IBM DB2 10.1 for Linux, UNIX, and Windows

# *Fehlernachrichten Band 1*

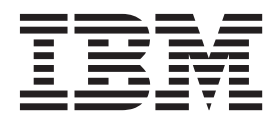

IBM DB2 10.1 for Linux, UNIX, and Windows

# *Fehlernachrichten Band 1*

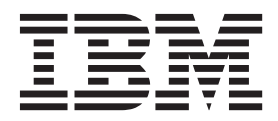

#### **Hinweis**

Vor Verwendung dieser Informationen und des darin beschriebenen Produkts sollten die allgemeinen Informationen in [An](#page-998-0)[hang B, "Bemerkungen", auf Seite 991](#page-998-0) gelesen werden.

Diese Veröffentlichung ist eine Übersetzung des Handbuchs *IBM DB2 10.1 for Linux, UNIX, and Windows, Message Reference Volume 1*, IBM Form SC27-3879-00, herausgegeben von International Business Machines Corporation, USA

© Copyright International Business Machines Corporation 2012

Informationen, die nur für bestimmte Länder Gültigkeit haben und für Deutschland, Österreich und die Schweiz nicht zutreffen, wurden in dieser Veröffentlichung im Originaltext übernommen.

Möglicherweise sind nicht alle in dieser Übersetzung aufgeführten Produkte in Deutschland angekündigt und verfügbar; vor Entscheidungen empfiehlt sich der Kontakt mit der zuständigen IBM Geschäftsstelle.

Änderung des Textes bleibt vorbehalten.

Herausgegeben von: TSC Germany Kst. 2877 Mai 2012

## **Inhaltsverzeichnis**

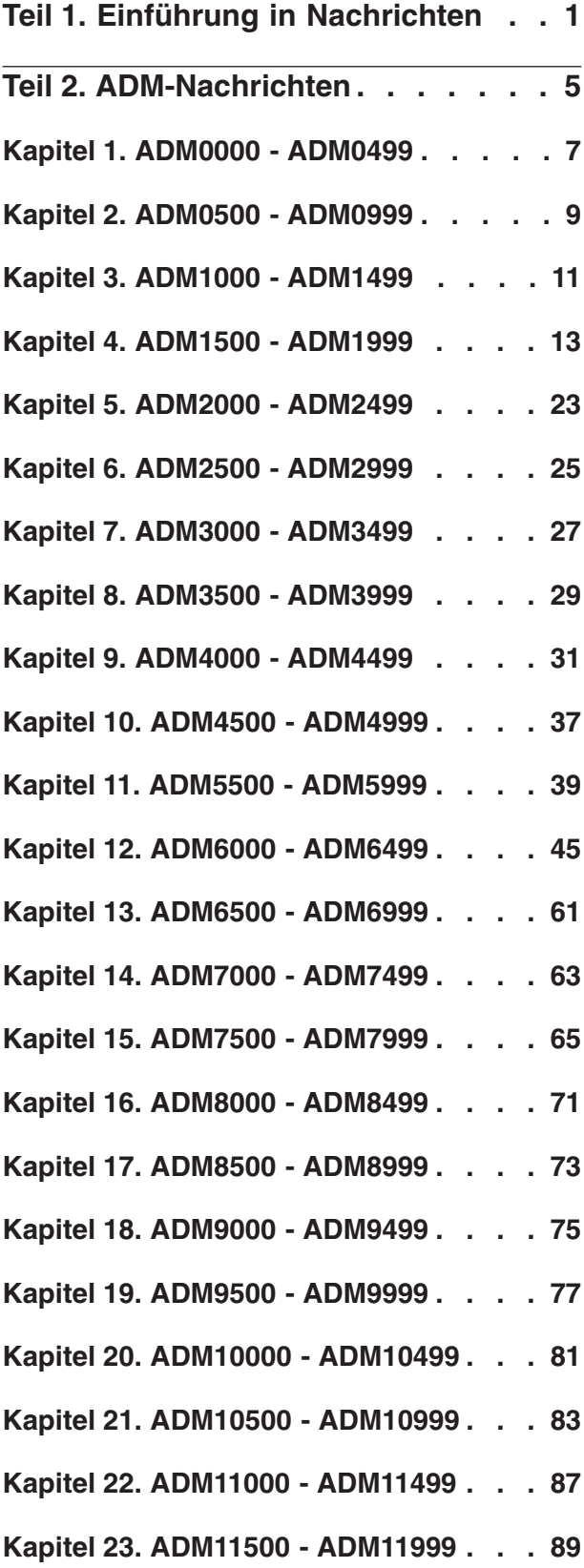

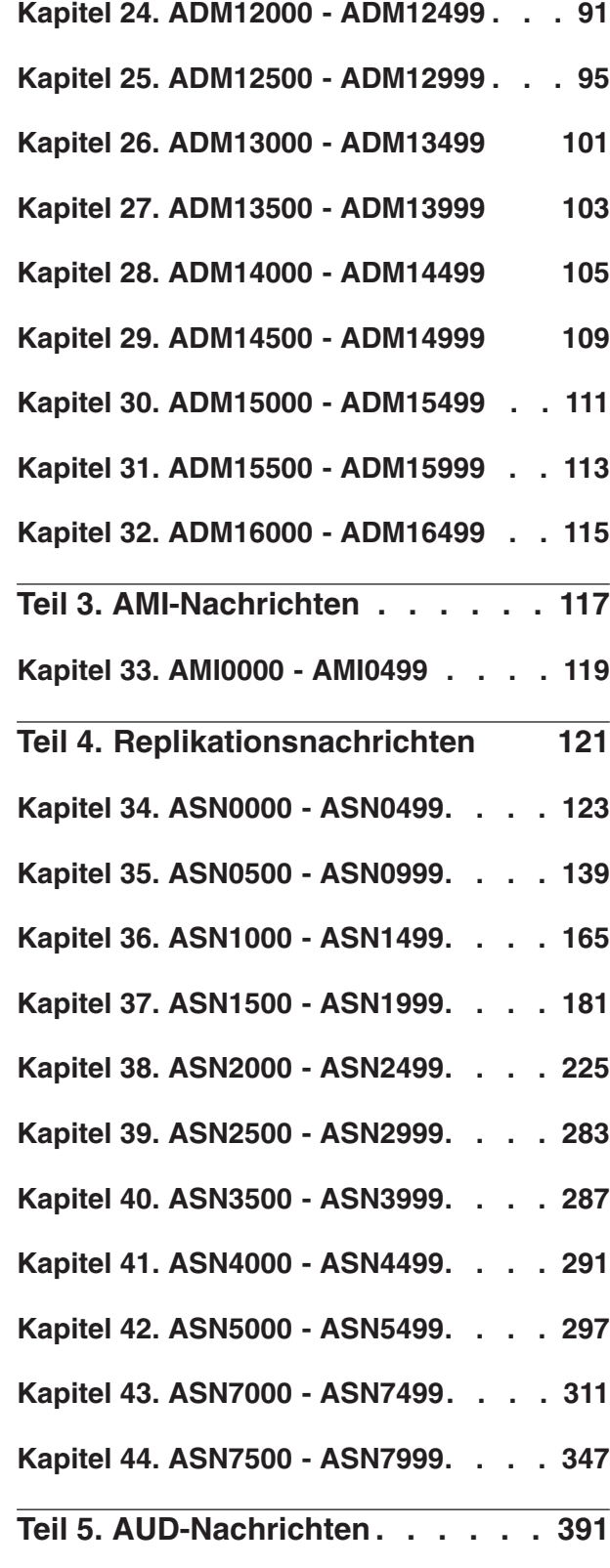

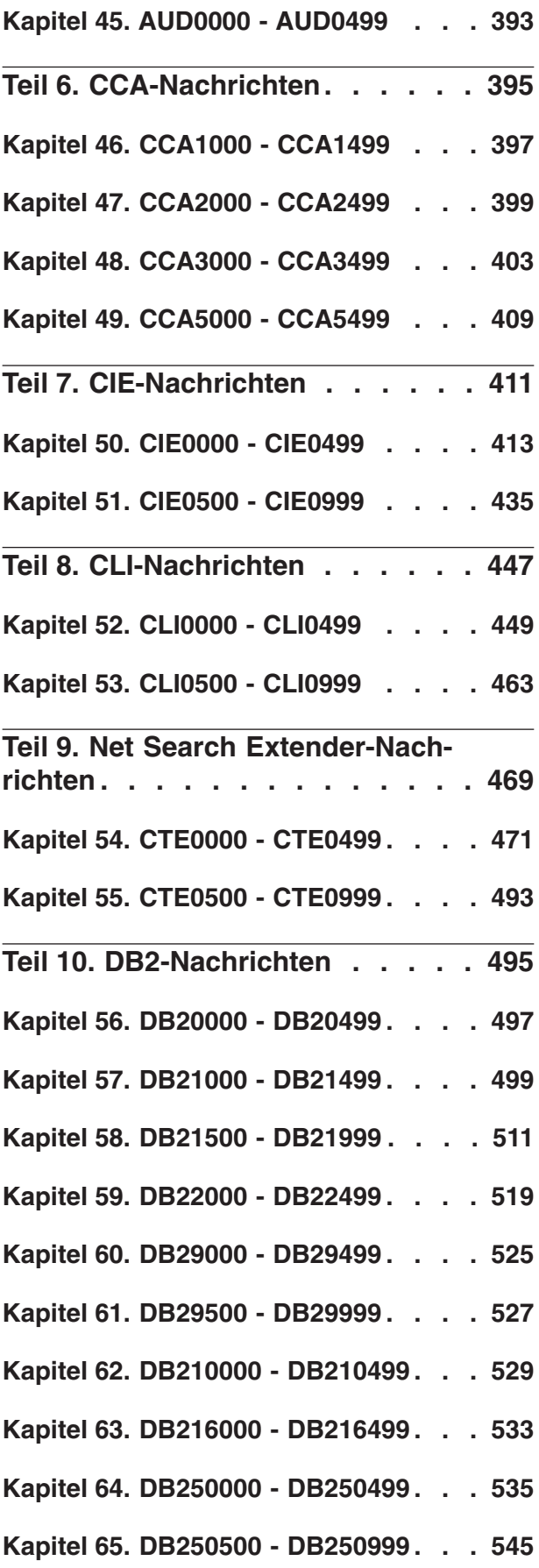

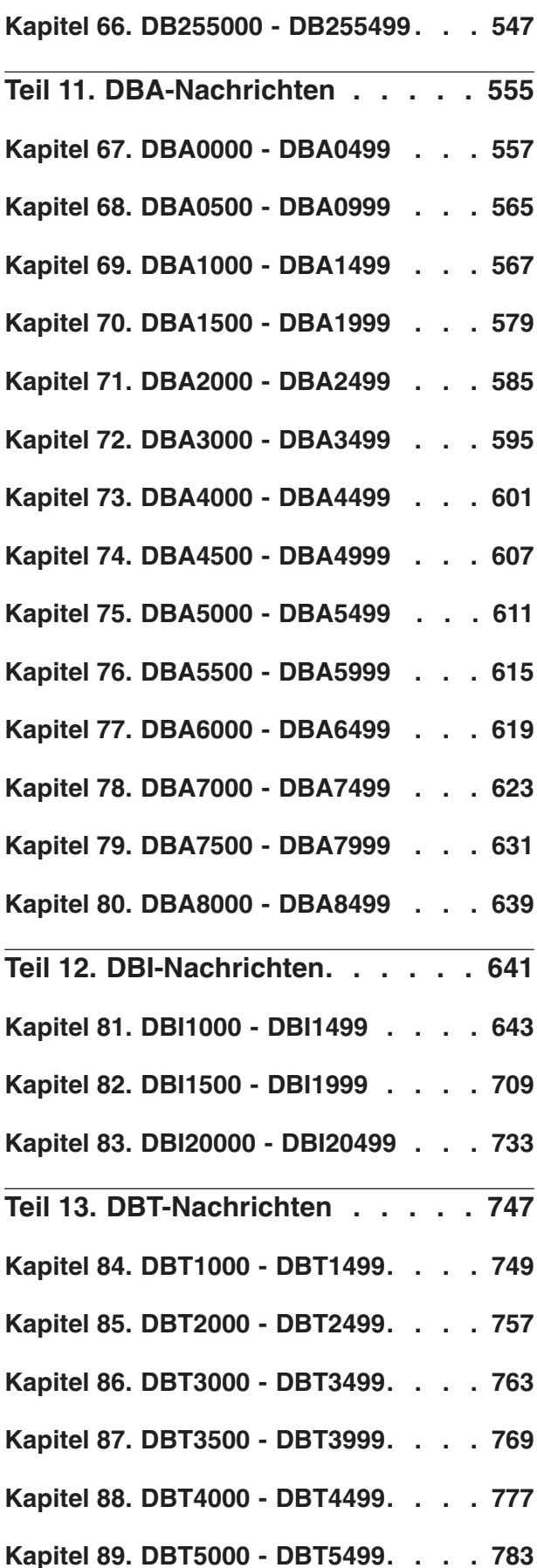

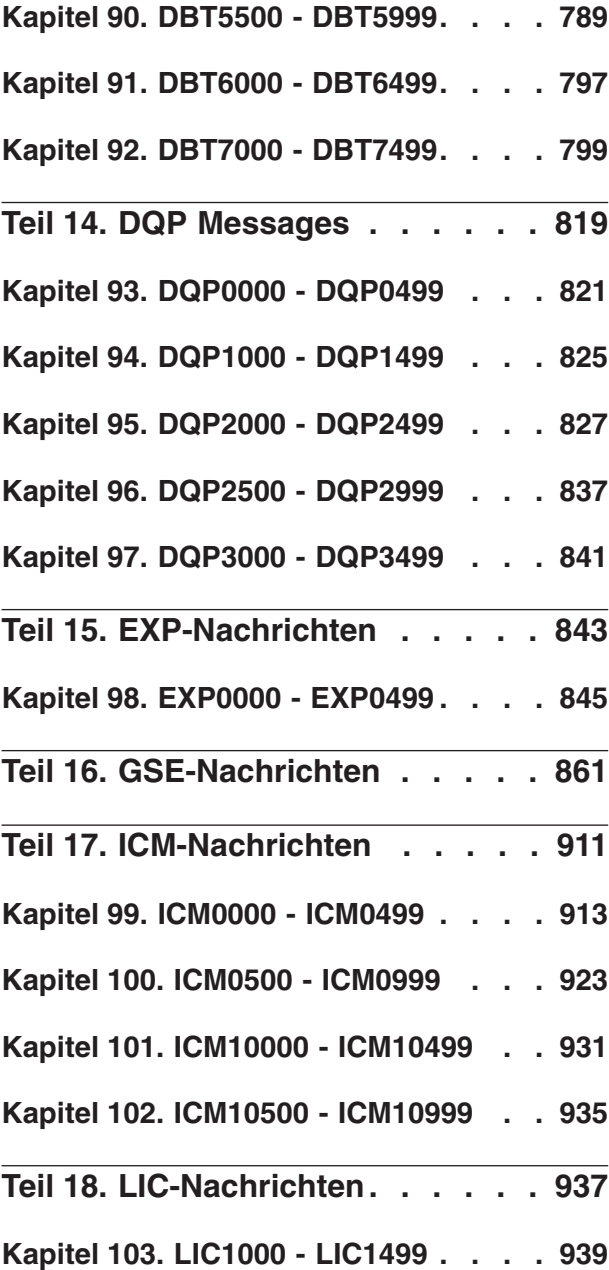

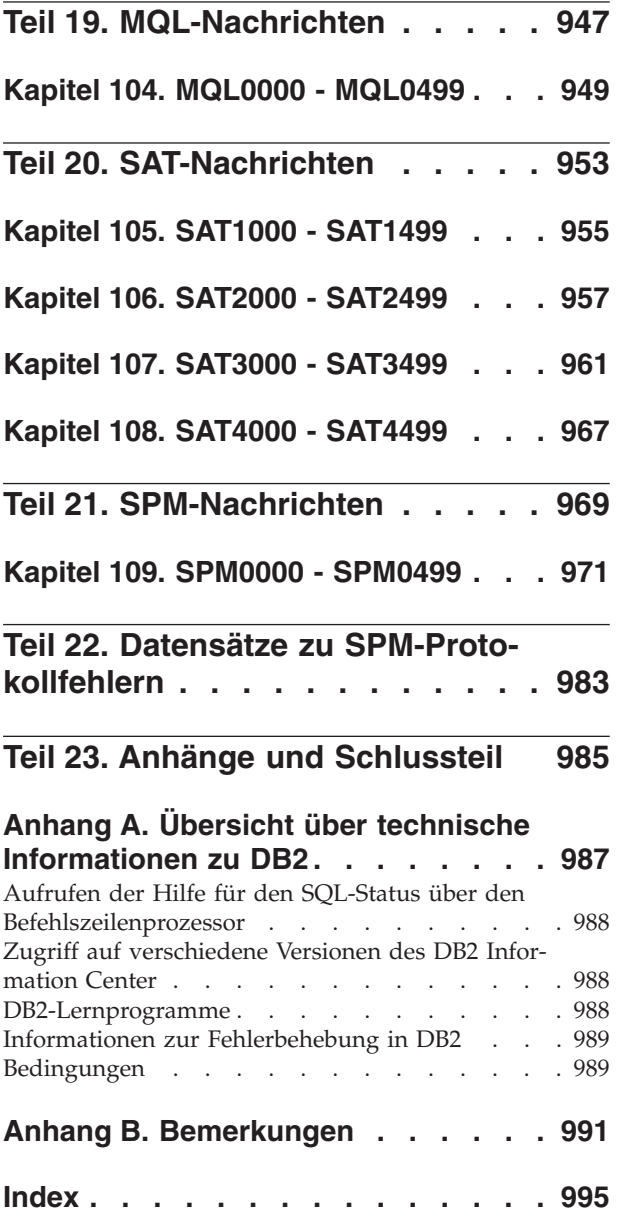

### <span id="page-8-0"></span>**Teil 1. Einführung in Nachrichten**

Es wird vorausgesetzt, dass Sie mit den Funktionen des Betriebssystems vertraut sind, auf dem DB2 installiert ist. Mithilfe der Informationen in den folgenden Kapiteln können Sie einen Fehler oder ein Problem identifizieren und mit der entsprechenden Recoverymaßnahme beheben. Diese Informationen vermitteln Ihnen außerdem Kenntnisse darüber, wo die Nachrichten generiert und protokolliert werden.

### **Nachrichtenstruktur**

Die Nachrichtenhilfe beschreibt die Ursache einer Nachricht sowie Maßnahmen, die Sie als Reaktion auf die Nachricht ergreifen sollten.

Eine Nachrichten-ID besteht aus dem Nachrichtenpräfix, das sich aus drei Zeichen zusammensetzt, einer Nachrichtennummer aus vier oder fünf Ziffern und einem Suffix mit einem Zeichen. Beispiel: *SQL1042C*. Eine Liste der Nachrichtenpräfixe finden Sie in ["Aufrufen der Hilfe für Nachrichten" auf Seite 2](#page-9-0) und ["Sonstige](#page-10-0) [DB2-Nachrichten" auf Seite 3.](#page-10-0) Das aus einem Buchstaben bestehende Suffix gibt die Bewertung der Fehlernachricht an.

Im Allgemeinen handelt es sich bei Nachrichten, deren Kennungen mit dem Buchstaben *C* enden, um Nachrichten zu schwer wiegenden Fehlern. Bei Nachrichten, deren Kennungen mit dem Buchstaben *E* enden, handelt es sich um dringende Nachrichten, und der Buchstabe *N* weist auf Fehlernachrichten hin. Kennungen, die mit dem Buchstaben *W* enden, weisen auf Warnungen und Kennungen hin. Der Buchstabe *I* als letztes Zeichen der Kennung weist auf Informationsnachrichten hin.

Im Allgemeinen handelt es sich bei ADM-Nachrichten, deren Kennungen mit dem Buchstaben *C* enden, um Nachrichten zu schwer wiegenden Fehlern. Endet die Kennung mit dem Buchstaben *E*, handelt es sich um dringende Nachrichten, und der Buchstabe *W* weist auf wichtige Nachrichten hin. Kennungen, die mit dem Buchstaben *I* enden, weisen auf Informationsnachrichten hin.

Im Allgemeinen handelt es sich bei SQL-Nachrichten, deren Kennungen mit dem Buchstaben *C* enden, um Nachrichten zu schweren Systemfehlern. Endet die Kennung mit dem Buchstaben *N*, handelt es sich um Fehlernachrichten. Kennungen, die mit dem Buchstaben *W* enden, weisen auf Warnungen oder Informationsnachrichten hin.

Einige Nachrichten enthalten Token, die in manchen Fällen auch als Nachrichtenvariablen bezeichnet werden. Wenn DB2 eine Nachricht generiert, die Token enthält, wird jedes Token durch einen für die festgestellte Fehlerbedingung spezifischen Wert ersetzt. Dadurch fällt es dem Benutzer leichter, die Fehlerursache zu diagnostizieren. Die DB2-Nachricht SQL0107N lautet beispielsweise wie folgt:

- v Aufruf über den Befehlszeilenprozessor: SQL0107N Der Name "<name>" ist zu lang. Die maximale Länge beträgt "<länge>".
- v Aufruf über das DB2 Information Center:

SQL0107N Der Name *name* ist zu lang. Die maximale Länge beträgt *länge*.

<span id="page-9-0"></span>Diese Nachricht enthält die beiden Token "<name>" und "<länge>". Wenn diese Nachricht während der Laufzeit generiert wird, werden die Nachrichtentoken durch den tatsächlichen Namen des den Fehler verursachenden Objekts und die für diesen Objekttyp zulässige maximale Länge ersetzt.

In manchen Fällen ist ein Token für eine spezifische Instanz eines Fehlers nicht zutreffend, und der Wert \*N wird zurückgegeben. Beispiel:

SQL20416N Der angegebene Wert ("\*N") konnte nicht in einen Sicherheitskennsatz konvertiert werden. Kennsätze für die Sicherheitsrichtlinie mit einer Richtlinien-ID "1" sollten "8" Zeichen lang sein. Der Wert ist "0" Zeichen lang. SQLSTATE=23523

#### **Aufrufen der Hilfe für Nachrichten**

Öffnen Sie den Befehlszeilenprozessor, und geben Sie Folgendes ein, um die Hilfe für Nachrichten aufzurufen:

? *XXXnnnnn*

Dabei ist *XXX* ein gültiges Nachrichtenpräfix, und *nnnnn* ist eine gültige Nachrichtennummer.

Der Nachrichtentext, der einem SQLSTATE-Wert zugeordnet ist, kann durch folgenden Befehl abgerufen werden:

? *nnnnn*

oder

? *nn*

Dabei ist *nnnnn* ein fünfstelliger SQLSTATE-Wert (alphanumerisch), und *nn* ist der zweistellige SQLSTATE-Klassencode (die ersten beiden Stellen des SQLSTATE-Werts).

**Anmerkung:** Bei der Nachrichten-ID, die als Parameter des Befehls **db2** akzeptiert wird, wird nicht zwischen Groß-/Kleinschreibung unterschieden. Außerdem ist das aus einem Buchstaben bestehende Suffix optional und wird ignoriert.

Folgende Befehle führen daher zu demselben Ergebnis:

- ? SQL0000N
- ?  $sql0000$
- ? SQL0000w

Geben Sie Folgendes ein, um die Hilfe für Nachrichten über die Befehlszeile eines UNIX-Systems aufzurufen:

db2 "? *XXXnnnnn*"

Dabei ist *XXX* ein gültiges Nachrichtenpräfix, und *nnnnn* ist eine gültige Nachrichtennummer.

Wenn der Nachrichtentext zu lang für Ihre Anzeige ist, können Sie folgenden Befehl verwenden (auf UNIX-basierten Systemen und anderen Systemen, die **more** unterstützen):

db2 "? *XXXnnnnn*" | more

### <span id="page-10-0"></span>**Sonstige DB2-Nachrichten**

Einige DB2-Komponenten geben Nachrichten zurück, die weder in diesem Handbuch noch online beschrieben sind. Es gibt unter anderem folgende Nachrichtenpräfixe:

- **AUD** Von der DB2-Prüffunktion generierte Nachrichten.
- **DIA** Von vielen DB2-Komponenten generierte Diagnosenachrichten. Diese Nachrichten werden in die DB2-Diagnoseprotokolldateien (db2diag) geschrieben und sollen Benutzern und dem DB2-Kundendienst zusätzliche Informationen bei der Fehlersuche bieten.

In den meisten Fällen bieten diese Nachrichten ausreichend Informationen zum Ermitteln der Ursache der Warnung oder des Fehlers. Weitere Informationen zum Befehl oder zum Dienstprogramm, der/das die Nachrichten generierte, finden Sie im entsprechenden Handbuch, in dem der Befehl bzw. das Dienstprogramm dokumentiert ist.

#### **Andere Nachrichtenquellen**

Wenn Sie andere Programme auf dem System ausführen, werden möglicherweise Nachrichten angezeigt, deren Präfix sich von denen unterscheidet, die in dieser Referenz genannt werden.

Informationen zu diesen Nachrichten können Sie der Dokumentation entnehmen, die für das jeweilige Lizenzprogramm verfügbar sind.

## <span id="page-12-0"></span>**Teil 2. ADM-Nachrichten**

Dieser Abschnitt enthält die Nachrichten zur Benachrichtigung für Systemverwaltung (ADM-Nachrichten). Die Nachrichten sind nach der Nachrichtennummer in aufsteigender Reihenfolge aufgelistet.

## <span id="page-14-0"></span>**Kapitel 1. ADM0000 - ADM0499**

**ADM0001C Ein schwerwiegender Fehler ist aufgetreten. Prüfen Sie das Protokoll mit Benachrichtigungen für die Systemverwaltung und wenden Sie sich gegebenenfalls an die IBM Unterstützungsfunktion.**

### <span id="page-16-0"></span>**Kapitel 2. ADM0500 - ADM0999**

- **ADM0500E Der DB2-Service verfügt nicht über die erforderliche Berechtigung zur Ausführung des Befehls. Wenn dem DB2-Service ein Benutzerkonto zugeordnet ist, stellen Sie sicher, dass das Benutzerkonto über die entsprechenden Zugriffsrechte für das lokale System verfügt und zur Benutzerauthentifizierung und Gruppenaufzählung auf die Domänensicherheitsdatenbank (Domain Security Database) zugreifen kann.**
- **ADM0501C Ausnahmebedingung aufgrund eines Stacküberlaufs. Die DB2-Instanz wurde abnormal beendet. Zur Behebung dieses Fehlers können Sie die Standardstackgröße für db2syscs.exe mit dem Dienstprogramm "db2hdr" wie folgt erhöhen: db2hdr \sqllib\bin\db2syscs.exe /s:<stackreserve>[,<stackcommit>]. Beachten Sie, dass die Erhöhung der Standardstackgröße virtuellen Speicher in Anspruch nimmt und sich deshalb die maximale Anzahl gleichzeitig möglicher Verbindungen reduzieren kann. Weitere Hilfe erhalten Sie bei der IBM Unterstützungsfunktion.**
- **ADM0502C Die DB2-Instanz wurde abnormal beendet. Zur Behebung dieses Fehlers erhöhen Sie den Konfigurationsparameter AGENT\_STACK\_SZ des Datenbankmanagers. Weitere Hilfe erhalten Sie bei der IBM Unterstützungsfunktion.**
- **ADM0503C Ein unerwarteter interner Verarbeitungsfehler ist aufgetreten. Alle dieser Instanz zugeordneten DB2-Prozesse wurden beendet. Diagnoseinformationen wurden aufgezeichnet. Weitere Hilfe erhalten Sie bei der IBM Unterstützungsfunktion.**
- **ADM0504C Ein unerwarteter interner Verarbeitungsfehler ist aufgetreten. Alle dieser Instanz zugeordneten DB2-Prozesse wurden zurückgestellt. Diagnoseinformationen wurden aufgezeichnet. Weitere Hilfe erhalten Sie bei der IBM Unterstützungsfunktion.**
- **ADM0505E DB2 hat ein SIGDANGER-Signal vom Betriebssystem empfangen. Dieses Signal weist darauf hin, dass der Paging-Bereich im System nicht mehr ausreichend ist. Wenn der Paging-Bereich nicht mehr ausreichend ist, muss das Betriebssystem Benutzerprozesse beenden. Bitten Sie den Systemadministrator, den Paging-Bereich zu vergrößern.**
- **ADM0506I DB2 hat den Kernelparameter** *parameter* **automatisch von** *ursprünglicher-wert* **auf den empfohlenen Wert** *empfohlener-wert* **aktualisiert.**
- **ADM0507W DB2 konnte den Kernelparameter** *parameter* **nicht automatisch auf den empfohlenen Wert** *empfohlener-wert* **aktualisieren. Aktualisieren Sie den Kernelparameter manuell.**
- **ADM0508E DB2 konnte die Java-Interpreter-Bibliothek** *bibliothekspfad* **nicht laden. Dieser Fehler tritt häufig aufgrund von Einschränkungen des Betriebssystems auf. Informationen zur Behebung dieses Fehlers finden Sie in der IBM DB2-Dokumentation. Falls der Fehler weiterhin auftritt, wenden Sie sich an die IBM Unterstützungsfunktion.**
- **ADM0509E Es wurde eine DB2-Instanz festgestellt, die auf dem System nicht über eine Rootberechtigung verfügt. Eingeschränkte Funktionalität ist verfügbar.**
- **ADM0510E Änderungen an der Konfigurationsvariablen AGENTPRI oder an der Agentpriorität für die Ressourcenkonfiguration sind ohne Rootfunktionalität nicht möglich.**

#### **ADM0511E • ADM0517W**

- **ADM0511E Der Roheinheitzugriff über den Controller der Zeicheneinheit wird vom Betriebssystem nicht weiter unterstützt und wird möglicherweise entfernt werden. DB2 kann über die Schnittstelle der Blockeinheit auf dieselbe Einheit zugreifen. 'relocatedb' muss jedoch auf jeder einzelnen Datenbank ausgeführt werden, damit der Name der betreffenden Einheit im (in den) Tabellenbereichscontainer(n) und/oder im (in den) Rohprotokollcontainer(n) zu ändern. Weitere Informationen finden Sie in der IBM DB2-Dokumentation.**
- **ADM0512W Die Datenbankmanagerinstanz verfügt nicht über die Berechtigung, ein Datenbankspeichersegment zu reservieren. Bitten Sie Ihren Systemadministrator, dem Eigner der Datenbankmanagerinstanz die Berechtigung zum Reservieren von Speicher zu erteilen. Der Datenbankmanager kann weiterhin mit unfixiertem Datenbankspeicher eingesetzt werden.**

**ADM0513W db2start erfolgreich. Es ist jedoch kein E/A-Abschlussport (IOCP - I/O Completion Port) verfügbar.**

**Erläuterung:** Dieser Fehler wird zurückgegeben, wenn auf dem Computer, auf dem die DB2-Datenbank installiert ist, keine E/A-Abschlussports mit dem Status "Verfügbar" vorhanden sind. Ein E/A-Abschlussport ist ein Betriebssystemkanal für Ein-/Ausgabeanforderungen. Die Verwendung von E/A-Abschlussports kann die Leistung sehr großer Datenbanken steigern.

**Benutzeraktion:** Sie müssen nur dann auf diese Fehlernachricht reagieren, wenn Sie mithilfe von E/A-Abschlussports die Leistung steigern wollen. Befolgen Sie die Anweisungen im Thema zum Konfigurieren von IOCP unter AIX im DB2 Information Center, um E/A-Abschlussports zu konfigurieren.

#### **ADM0514W Es konnte nicht festgestellt werden, dass der System-NTP-Prozess (NTP - Network Time Protocol) betriebsbereit oder ordnungsgemäß synchronisiert war.**

**Erläuterung:** Damit sichergestellt ist, dass systemzeitgesteuerte Operationen wie Fehlerprotokollierung, Überwachung und aktualisierende Recovery in einer verteilten Umgebung optimal ausgeführt werden, wird dringend empfohlen, dass der NTP-Service (NTP - Network Time Protocol) auf allen Membern aktiv und mit demselben Systempeer synchronisiert ist.

**Benutzeraktion:** Stellen Sie sicher, dass der NTP-Service betriebsbereit ist und dass alle Member mit demselben Host synchronisiert sind.

**ADM0515W Die Synchronisation der Systemuhr auf diesem Member weicht um mehr als den zulässigen Schwellenwert vom Wert des Members** *koordinierungsmember* **ab. Die Abweichung beträgt** *zeitmarkenabweichung* **Minuten.**

**Erläuterung:** Die Zeitmarken der einzelnen Member werden in regelmäßigen Abständen verglichen, damit die Zeitdifferenz zwischen Membern geringer als der vom Konfigurationsparameter MAX\_TIME\_DIFF des Datenbankmanagers festgelegte zulässige Schwellenwert ist. Es wurde festgestellt, dass die Abweichung zwischen der lokalen Systemzeit auf diesem Host und der des angegebenen fernen Members diesen Grenzwert überschreitet.

**Benutzeraktion:** Stellen Sie sicher, dass die Abweichungen zwischen den Systemuhren auf allen Membern innerhalb des mit MAX\_TIME\_DIFF festgelegten Grenzwerts liegen.

#### **ADM0516W CPU-Bindungsinformationen: Prozesse der Cluster-Caching-Funktion (CF) werden an** *anzahl* **Kerne gebunden.**

**Erläuterung:** Wenn eine Cluster-Caching-Funktion und ein DB2-Member sich auf demselben Host befinden, werden die CF-Prozesse einer Untergruppe der verfügbaren Kerne zugeordnet. Spezifischere Informationen zu den logischen Prozessoren finden Sie in der Datei db2diag.log.

**Benutzeraktion:** Keine Benutzeraktion erforderlich.

#### **ADM0517W CPU-Bindungsinformationen: DB2- Memberprozesse werden an** *anzahl* **Kerne gebunden.**

**Erläuterung:** Wenn ein DB2-Member und eine Cluster-Caching-Funktion (CF) sich auf demselben Host befinden, werden die Memberprozesse einer Untergruppe der verfügbaren Kerne zugeordnet. Genauere Informationen zu den logischen Prozessoren finden Sie in der Datei db2diag.log.

**Benutzeraktion:** Keine Benutzeraktion erforderlich.

## <span id="page-18-0"></span>**Kapitel 3. ADM1000 - ADM1499**

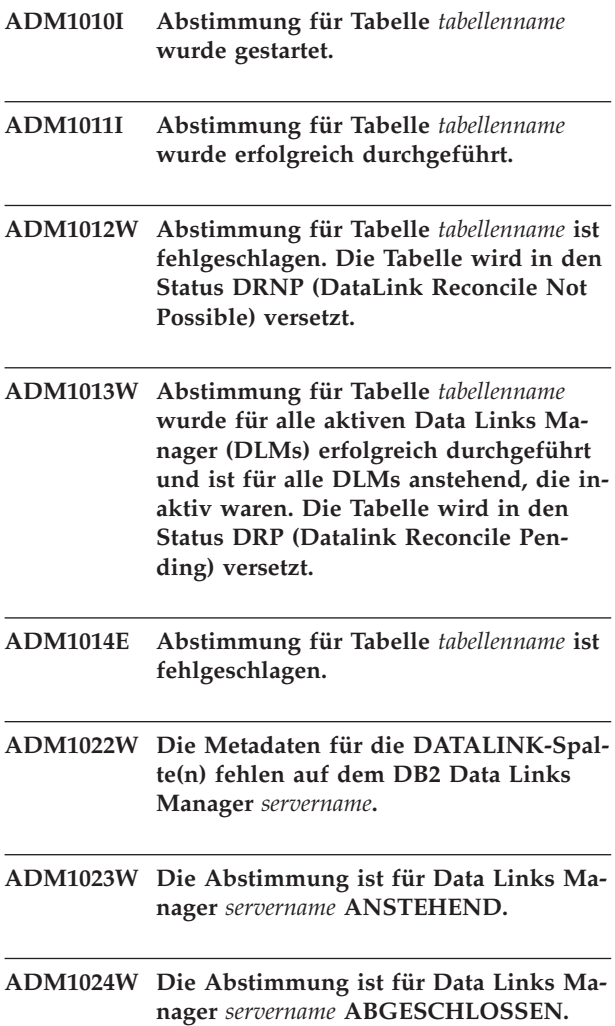

### <span id="page-20-0"></span>**Kapitel 4. ADM1500 - ADM1999**

**ADM1500W DB2 kann die Protokolldatei** *dateiname* **nicht finden.**

**ADM1501W Die Komprimierung der Protokolldatei ist für die Protokolldatei** *protokolldatei* **während der Archivierung für** *protokollarchivierungsmethode* **für die Datenbank** *datenbank* **in Member** *membernummer* **fehlgeschlagen.**

**Erläuterung:** Eine Protokolldatei konnte vor ihrer Archivierung nicht komprimiert werden. Die Warnung wird in der Datei db2diag.log protokolliert. Die Datei wird unkomprimiert archiviert.

Sollte das Archivieren der Protokolldatei fehlschlagen, wird außerdem eine Nachricht ADM1848W in der Datei db2diag.log protokolliert.

**Benutzeraktion:** Keine.

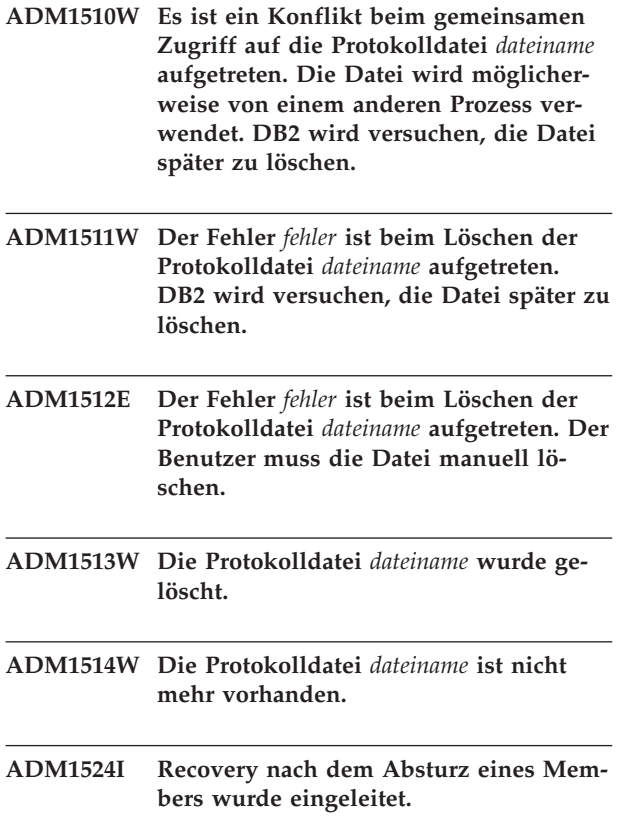

**Erläuterung:** Die von einem DB2-Member modifizierte Datenbank wird in einen konsistenten und verwendbaren Status zurückversetzt. Für alle unvollständigen Transaktionen, die sich im Speicher befanden, als das DB2-Member abstürzte, wird ein Rollback durchgeführt und alle festgeschriebenen Transaktionen, die sich im

Speicher befanden, als das DB2-Member abstürzte, werden abgeschlossen. Die Datenbank ist auf diesem DB2- Member erst verfügbar, wenn die Recovery nach dem Absturz eines Members erfolgreich beendet wurde. Allerdings können andere DB2-Member weiterhin auf die Datenbank zugreifen, während die Recovery durchgeführt wird.

**Benutzeraktion:** Keine Benutzeraktion erforderlich.

#### **ADM1525I Die Recovery nach dem Absturz eines Members wurde erfolgreich abgeschlossen.**

**Erläuterung:** Die von diesem DB2-Member modifizierte Datenbank wurde in einen konsistenten Zustand zurückversetzt. Für alle unvollständigen Transaktionen, die sich zum Zeitpunkt des Absturzes im Speicher befanden, wurde ein Rollback durchgeführt und alle festgeschriebenen Transaktionen wurden abgeschlossen.

**Benutzeraktion:** Keine Benutzeraktion erforderlich.

#### **ADM1526E Die Recovery nach dem Absturz eines Members ist fehlgeschlagen. SQLCODE-Wert:** *sqlcode*

**Erläuterung:** Die Recovery nach dem Absturz eines Members ist fehlgeschlagen. Die Datenbank ist auf dem DB2-Member, bei dem die Recovery fehlgeschlagen ist, erst nach der erfolgreichen Beendigung der Recovery nach dem Absturz eines Members wieder verfügbar. Transaktionen für andere DB2-Member können betroffen sein, wenn das betroffene Member zum Zeitpunkt seiner abnormalen Beendigung Sperren auf den anderen Membern definiert hatte.

**Benutzeraktion:** Informationen zum angegebenen SQLCODE finden Sie im DB2 Information Center.

#### **ADM1527I Recovery nach dem Absturz einer Gruppe wurde eingeleitet.**

**Erläuterung:** Die Datenbank wird wieder in einen konsistenten und verwendbaren Status versetzt. Alle unvollständigen Transaktionen, die sich zum Zeitpunkt des Absturzes im Speicher befanden, werden durchgeführt und alle festgeschriebenen Transaktionen werden abgeschlossen. Die Datenbank ist erst nach der erfolgreichen Durchführung der Recovery nach dem Absturz einer Gruppe wieder verfügbar.

**Benutzeraktion:** Keine Benutzeraktion erforderlich.

**ADM1528I Die Recovery nach dem Absturz einer Gruppe wurde erfolgreich abgeschlossen.**

#### **ADM1529E • ADM1550W**

**Erläuterung:** Die Datenbank wurde wieder in einen konsistenten und verwendbaren Status versetzt. Für alle unvollständigen Transaktionen, die sich zum Zeitpunkt des Absturzes im Speicher befanden, wurde ein Rollback durchgeführt und alle festgeschriebenen Transaktionen wurden abgeschlossen.

**Benutzeraktion:** Keine Benutzeraktion erforderlich.

#### **ADM1529E Die Recovery nach dem Absturz einer Gruppe ist fehlgeschlagen. SQLCODE-Wert:** *sqlcode*

**Erläuterung:** Die Recovery nach dem Absturz einer Gruppe ist fehlgeschlagen. Die Datenbank ist erst nach der erfolgreichen Durchführung der Recovery nach dem Absturz einer Gruppe wieder verfügbar.

**Benutzeraktion:** Informationen zum angegebenen SQLCODE finden Sie im DB2 Information Center.

#### **ADM1530I Die Recovery nach dem Systemabsturz wurde eingeleitet.**

**Erläuterung:** Die Datenbank wird wieder in einen konsistenten und verwendbaren Status versetzt. Für alle unvollständigen Transaktionen, die sich im Speicher befanden, als der Absturz auftrat, wird ein Rollback durchgeführt und alle festgeschriebenen Transaktionen, die sich im Speicher befanden, als der Absturz auftrat, werden abgeschlossen. Die Datenbank ist erst nach der erfolgreichen Durchführung der Recovery nach einem Systemabsturz wieder verfügbar.

**Benutzeraktion:** Keine Benutzeraktion erforderlich.

#### **ADM1531I Die Recovery nach dem Systemabsturz wurde erfolgreich abgeschlossen.**

**Erläuterung:** Die Datenbank wurde wieder in einen konsistenten und verwendbaren Status versetzt. Für alle unvollständigen Transaktionen, die sich zum Zeitpunkt des Absturzes im Speicher befanden, wurde ein Rollback durchgeführt und alle festgeschriebenen Transaktionen wurden abgeschlossen.

**Benutzeraktion:** Keine Benutzeraktion erforderlich.

#### **ADM1532E Die Recovery nach dem Systemabsturz ist fehlgeschlagen. SQLCODE-Wert:** *sqlcode***.**

**Erläuterung:** Die Recovery nach einem Absturz ist fehlgeschlagen. Die Datenbank ist erst nach der erfolgreichen Durchführung der Recovery nach einem Systemabsturz wieder verfügbar.

**Benutzeraktion:** Informationen zum angegebenen SQLCODE finden Sie im DB2 Information Center.

- **ADM1533W Die Datenbank wurde wiederhergestellt. Es ist jedoch mindestens ein Tabellenbereich offline.**
- **ADM1534W Der Tabellenbereich** *tabellenbereichsname* **konnte nicht verkleinert werden, weil sich am Ende des Tabellenbereichs verwendete Seiten befinden.**
- **ADM1540W Anwendung** *anwendungsname* **mit Anwendungskennung** *anwendungskennung* **und Anwendungs-ID** *anwendungs-id***, die mit der Authentifizierungs-ID** *authentifizierungs-id* **ausgeführt wird, hat mehr Speicherbereich verwendet als vom Datenbankkonfigurationsparameter MAX- \_LOG (aktueller Wert** *wert\_für\_MAX- \_LOG***) zulässig ist. Beenden Sie die Anwendung mit COMMIT, ROLLBACK oder FORCE APPLICATION.**
- **ADM1541W Anwendung** *anwendungsname* **mit Anwendungskennung** *anwendungskennung* **und Anwendungs-ID** *anwendungs-id***, die mit der Authentifizierungs-ID** *authentifizierungs-id* **ausgeführt wird, wurde zwangsweise von der Datenbank abgemeldet, da der Wert für den Datenbankkonfigurationsparameter NUM\_LOG\_S-PAN (aktueller Wert** *wert\_für\_NUM\_LOG\_SPAN***) überschritten wird. Die UOW wird rückgängig gemacht.**
- **ADM1542W Anwendung** *anwendungsname* **mit Anwendungskennung** *anwendungskennung* **und Anwendungs-ID** *anwendungs-id***, die mit der Authentifizierungs\_ID** *authentifizierungs-id* **ausgeführt wird, wird zwangsweise von der Datenbank abgemeldet, da der Wert des Datenbankkonfigurationsparameters MAX\_LOG (aktueller Wert** *wert\_für\_MAX\_LOG***) überschritten wird. Die UOW wird rückgängig gemacht.**
- **ADM1550W Der aktive Speicherbereich ist größer als der Datenbankkonfigurationsparameter LOGPRIMARY. Der Rollback kann längere Zeit dauern, wenn die Protokolldateien aus dem Archiv abgerufen werden müssen.**

#### **ADM1551W • ADM1601E**

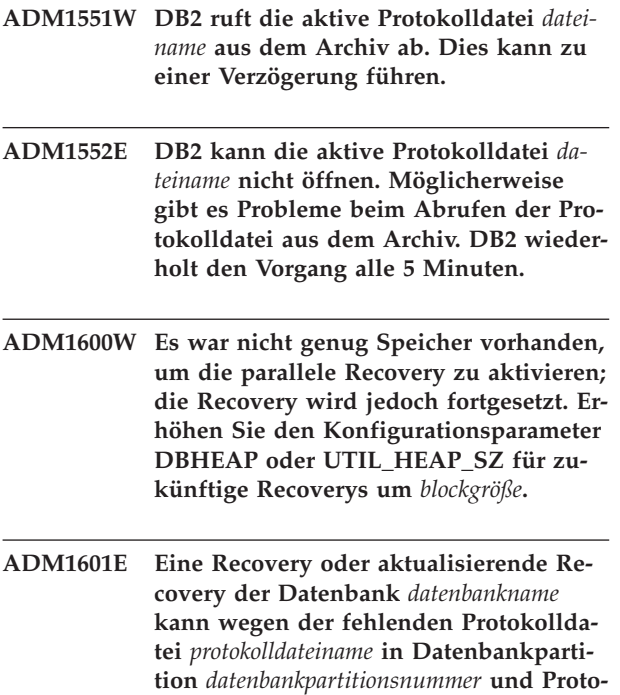

**Erläuterung:** Die Recovery oder aktualisierende Recovery kann die angegebene Protokolldatei nicht im Archiv, Datenbankprotokollverzeichnis oder Überlaufprotokollverzeichnis für den angegebenen Protokolldatenstrom finden.

**nicht fortgesetzt werden.**

**kolldatenstrom** *protokolldatenstrom-id*

Wenn die Operation eine Recovery nach einem Absturz war, verbleibt die Datenbank in einem inkonsistenten Status. Wenn die Operation eine aktualisierende Recovery war, wurde sie gestoppt und die Datenbank verbleibt im Status "Aktualisierende Recovery anstehend".

**Benutzeraktion:** Führen Sie über eine der folgenden Aktionen eine Recovery der fehlenden Protokolldatei durch:

- v Verschieben Sie die angegebene Protokolldatei in das Datenbankprotokollverzeichnis und starten Sie die Operation erneut.
- Wenn ein Überlaufprotokollpfad angegeben werden kann, starten Sie die Operation mit diesem erneut und geben Sie dabei den Pfad an, der die Protokolldatei enthält.

Wenn die fehlende Protokolldatei nicht gefunden werden kann, ermitteln Sie, ob einer der folgenden Fälle zutrifft:

v Wenn die Operation ein Befehl ROLLFORWARD DA-TABASE zur Wartung eines Bereitschaftssystems durch Protokollübertragung ist, kann dieser Fehler normal sein, weil einige Dateien, die am primären Standort verfügbar sind, möglicherweise noch nicht auf dem Bereitschaftssystem verfügbar sind. Setzen Sie nach jeder aktualisierenden Recovery einen Befehl ROLLFORWARD DATABASE mit der Option

QUERY STATUS ab, um zu überprüfen, ob die Wiedergabe des Protokolls ordnungsgemäß fortschreitet. Hierdurch stellen Sie sicher, dass Ihr Bereitschaftssystem auf dem neuesten Stand ist. Wenn Sie feststellen, dass bei einer aktualisierenden Recovery auf dem Bereitschaftssystem längere Zeit kein Fortschritt zu erkennen ist, ermitteln Sie, warum die Protokolldatei, die als fehlend aufgelistet wird, nicht auf dem Bereitschaftssystem verfügbar ist, und beheben Sie das Problem. Mit dem Befehl ARCHIVE LOG können aktuell aktive Protokolldateien auf dem primären System abgeschnitten werden, was sie für die Archivierung und nachfolgende Wiedergabe auf dem Bereitschaftssystem auswählbar macht.

Wenn ein Befehl ROLLFORWARD DATABASE mit der Option TO END OF LOGS nach einer Restoreoperation über ein Online-Backup-Image abgesetzt wurde, in der nur die in das Backup-Image aufgenommenen Protokolle verfügbar sind, müssen zwei mögliche Szenarios in Betracht gezogen werden:

- Szenario 1: Alle im Backup-Image enthaltenen Protokolldateien werden von der aktualisierenden Recovery gefunden. Allerdings sucht die aktualisierende Recovery immer noch nach Protokolldateien, die nach der ursprünglichen Backup-Operation aktualisiert wurden. Versetzen Sie die Datenbank durch Absetzen des Befehls ROLLFOR-WARD DATABASE mit der Option STOP (ohne die Option TO END OF LOGS) in einen konsistenten Zustand. Verwenden Sie die Option END OF BACKUP anstelle der Option END OF LOGS, um dieses Szenario in Zukunft zu vermeiden, weil die aktualisierende Recovery dann nicht nach Protokolldateien sucht, die nach dem Durchführen des Backups aktualisiert wurden.
- Szenario 2: Mindestens eine der Protokolldateien, die im Backup-Image enthalten waren, wurde von der aktualisierenden Recovery nicht gefunden. Diese Protokolldateien sind erforderlich, um die Datenbank in einen konsistenten Zustand zu versetzen. Versuche, die Datenbank durch Absetzen des Befehls ROLLFORWARD DATABASE mit der Option STOP (ohne die Option TO END OF LOGS) in einen konsistenten Zustand zu versetzen, schlagen mit dem Fehler SQL1273N fehl; führen Sie eine Recovery der fehlenden Protokolldatei wie zuvor in diesem Abschnitt beschrieben durch.

Wenn keine Recovery der fehlenden Protokolldatei durchgeführt werden kann, gehen Sie wie folgt vor:

v Wenn die Operation ein Befehl ROLLFORWARD DA-TABASE ist, können Sie den Befehl ROLLFORWARD DATABASE erneut mit der Option STOP (ohne die Option END OF LOGS oder die Option END OF BACKUP) absetzen, um die Datenbank in einen konsistenten Zustand zu versetzen. Wenn dieser Konsistenzpunkt (direkt vor der fehlenden Protokolldatei) nicht akzeptabel ist, können Sie einen Restore der Datenbank durchführen und eine aktualisierende Recovery zu einem beliebigen Zeitpunkt durchführen,

#### **ADM1602W • ADM1618W**

der vor der fehlenden Protokolldatei liegt, indem Sie eine frühere Zeitmarke im Befehl ROLLFORWARD DATABASE angeben.

• Wenn die Operation ein Befehl ROLLFORWARD D. TABASE mit der Option STOP oder COMPLETE (ohne die Option END OF LOGS oder die Option END OF BACKUP) ist, ist die fehlende Protokolldatei erforderlich, um die Datenbank in einen konsistenten Zustand zu versetzen. Da Sie keine Recovery der fehlenden Protokolldatei durchführen können, müssen Sie einen Restore und eine aktualisierende Recovery zu einem früheren Zeitpunkt (solange dieser Zeitpunkt nicht vor der Mindestrecovery-Zeit liegt) durchführen.

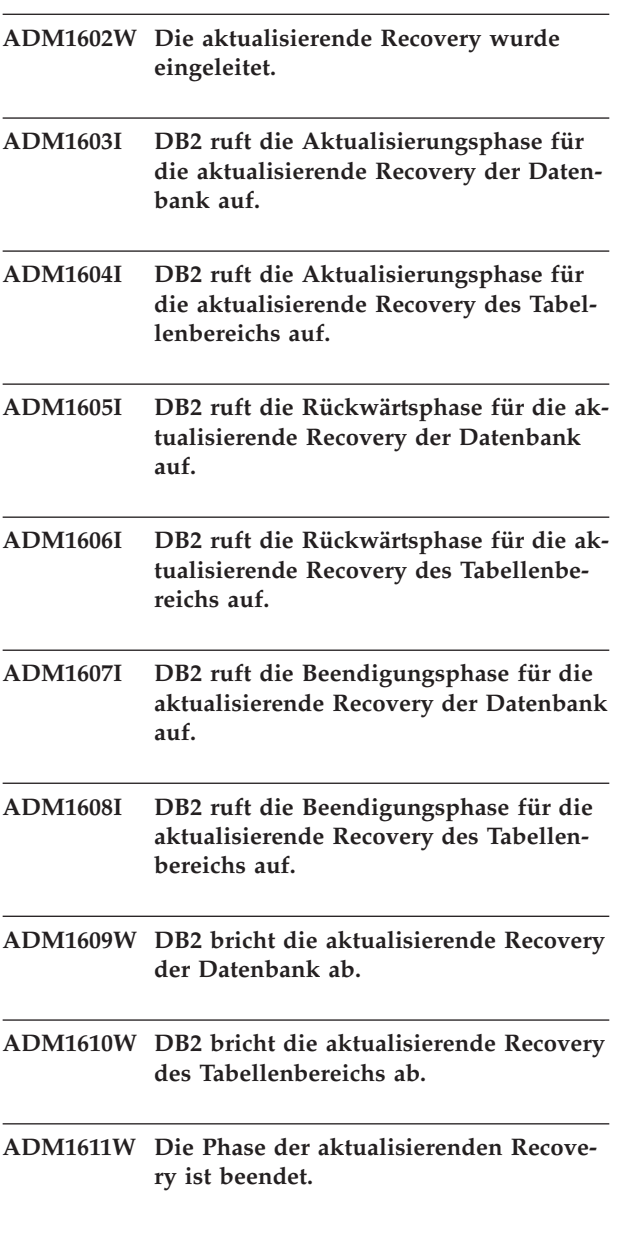

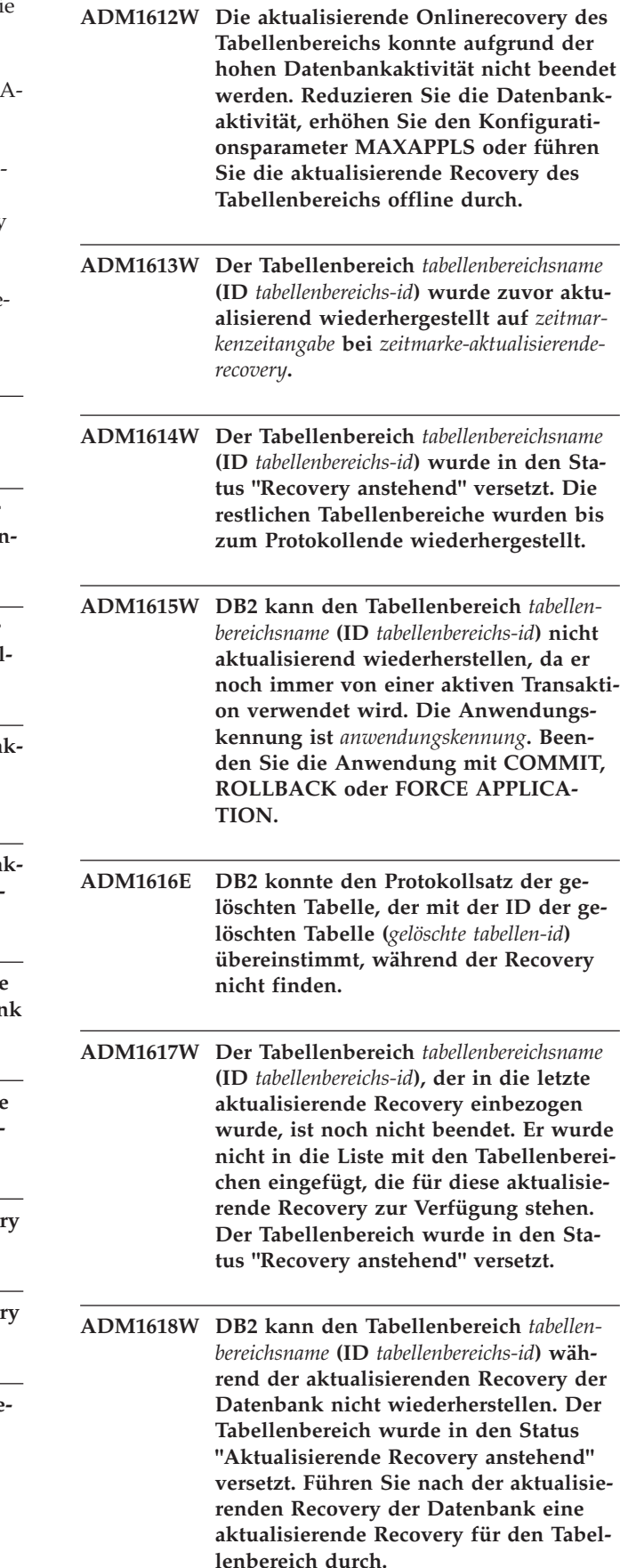

- **ADM1619W Die aktualisierende Recovery kann an diesem Punkt nicht gestoppt werden. Führen Sie die aktualisierende Recovery bis zur Protokollfolgenummer** *protokollfolgenummer-aktual.-wiederherst.* **in der Protokolldatei** *name-der-protokolldatei* **durch.**
- **ADM1620W Die Tabellenpartition mit der Objekt-ID** *objekt-id* **im Tabellenbereich** *tabellenbereichs-id* **wurde während der Recovery einer gelöschten Tabelle übersprungen. Geben Sie den Tabellenbereich in der Liste für die aktualisierende Recovery an, um Daten aus dieser Partition wiederherzustellen.**
- **ADM1700W DB2 kann den vom Backup-Image angegebenen Protokollpfad nicht verwenden; es wird zum Standardprotokollpfad gewechselt.**
- **ADM1701W Die Protokollierung mit Protokollspeicherung für USEREXIT ist nicht aktiviert, da der Datenbankkonfigurationsparameter LOGARCHMETH1 auf LOGRETAIN gesetzt ist.**
- **Benutzeraktion:**
- **ADM1710C Auf die Datenbank ist kein Zugriff möglich, weil der DB2-Datenbankmanager nicht in die Protokollsteuerdatei** *dateiname* **in der Datenbankpartition** *datenbankpartitionsnummer* **schreiben kann. Mögliche Ursachen: Die Datei ist nicht vorhanden, es liegen Netz-, Dateisystem- oder Betriebssystemfehler vor, die einen Zugriff auf die Datei durch den Datenbankmanager verhindern, oder die Dateiberechtigungen entsprechen nicht den Anforderungen für das Schreiben in die Datei durch den Datenbankmanager. Stellen Sie sicher, dass der Datenbankmanager auf die Datei zugreifen kann und das Dateisystem ordnungsgemäß funktioniert. Starten Sie anschließend die Datenbank erneut, bzw. stellen Sie die Verbindung zu der Datenbank wieder her.**
- **ADM1711W Die Protokollsteuerdatei** *name\_der\_protokollsteuerdatei* **in der Datenbankpartition** *datenbankpartitionsnummer* **war nicht vorhanden oder war beschädigt. Das kann auf ein vorheriges abnormales Stoppen der Datenbank zurückzuführen sein. Der Datenbankmanager hat diese Datei erneut erstellt.**
- **ADM1712C Die Protokollsteuerdatei** *dateiname* **in der Datenbankpartition** *datenbankpartitionsnummer* **war nicht vorhanden oder war beschädigt. Der DB2-Datenbankmanager hat versucht, diese Datei erneut zu erstellen. Dieser Versuch ist fehlgeschlagen. Mögliche Ursachen: Es liegen Netz-, Dateisystem- oder Betriebssystemfehler vor, die einen Zugriff auf die Datei durch den Datenbankmanager verhindern, oder die Dateiberechtigungen entsprechen nicht den Anforderungen für das Lesen bzw. Schreiben der Datei durch den Datenbankmanager. Stellen Sie sicher, dass der Datenbankmanager auf die Datei zugreifen kann und das Dateisystem ordnungsgemäß funktioniert.**
- **ADM1713C Der DB2-Datenbankmanager kann die Datenbank in Datenbankpartition** *datenbankpartitionsnummer* **nicht starten, weil der Datenbankmanager weder die primäre Protokollsteuerdatei** *primäre\_protokollsteuerdatei* **noch die sekundäre Protokollsteuerdatei** *sekundäre\_protokollsteuerdatei* **öffnen kann.**
- **ADM1800E DB2 konnte nicht bestätigen, dass das Protokoll** *protokollnummer* **im alten Protokollpfad archiviert wurde. Führen Sie ein Datenbankbackup durch, um sicherzustellen, dass die Datenbank wiederhergestellt werden kann.**
- **ADM1801W DB2 konnte auf nicht mehr als 2 GB des Dateispeichers auf der Roheinheit zugreifen. Deshalb werden zur Protokollierung nur 2 GB des Dateispeichers verwendet.**
- **ADM1802W Die Datenbank wurde in den Status "Offline-Backup anstehend" versetzt, da der Datenbankkonfigurationsparameter LOGFILSIZ während der Verwendung der Roheinheit für die Protokollierung geändert wurde.**
- **ADM1803W Die Speicherkapazität der Roheinheit** *pfad* **ist für Protokolldateien nicht mehr ausreichend. Die tatsächliche Größe der Einheit beträgt** *tatsächliche-größe* **4-KB-Seiten. Die erforderliche Mindestgröße der Einheit beträgt** *mindestgröße* **4-KB-Seiten.**

#### **ADM1804W • ADM1823E**

- **ADM1804W Die Roheinheit ist für die Unterstützung des aktiven Speicherbereichs zu klein.** *tatsächliche-größe-der-einheit* **4-KB-Seiten sind verfügbar. Es sind jedoch** *mindestgröße-der-einheit* **4-KB-Seiten erforderlich. Verwenden Sie eine größere Einheit oder reduzieren Sie den Wert für den Datenbankkonfigurationsparameter LOGPRIMARY und/oder LOGFILSIZ.**
- **ADM1805E DB2 kann den Datenbankkonfigurationsparameter NEWLOGPATH nicht verwenden, da die Roheinheit bereits an anderer Stelle als Protokoll- oder Tabellenbereichscontainer verwendet wird.**
- **ADM1806E Der Datenbankkonfigurationsparameter NEWLOGPATH** *neuer-protokollpfad* **kann nicht verwendet werden. DB2 verwendet weiterhin den aktuellen Protokollpfad.**
- **ADM1807E Die neuen Werte für die Datenbankkonfigurationsparameter NEWLOGPATH und MIRRORLOGPATH sind identisch. Dies ist nicht zulässig. Stellen Sie sicher, dass für diese Parameter unterschiedliche Werte angegeben werden.**
- **ADM1810E Der neue Wert des Datenbankkonfigurationsparameters MIRRORLOGPATH ist ungültig oder kann nicht verwendet werden. DB2 ignoriert den neuen Wert. Bestätigen Sie den neuen Wert für den Pfad und stellen Sie sicher, dass er gültig ist.**
- **ADM1811E DB2 wechselt nun zum Standardprotokollpfad** *protokollpfad***.**
- **ADM1812E Der neue Wert des Datenbankkonfigurationsparameters MIRRORPATH** *neuerspiegelpfad* **kann nicht verwendet werden. DB2 verwendet weiterhin den vorhandenen Spiegelpfad** *standardspiegelpfad***.**
- **ADM1813E Der aktuelle Spiegelpfad** *aktueller-spiegelpfad* **ist ungültig.**
- **ADM1814E Der aktuelle Protokollpfad** *aktueller-protokollpfad* **ist ungültig.**

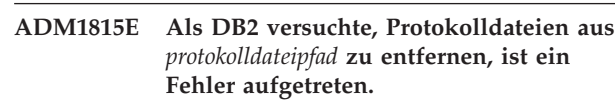

- **ADM1817E DB2 konnte bei der Archivierung der Protokolldatei** *protokolldateiname* **aus** *verzeichnispfad* **für Datenbank** *datenbankname* **das Benutzerexitprogramm nicht ausführen. Der Fehlercode war** *rückkehrcode***. Überprüfen Sie das Benutzerexitprogramm, indem Sie es manuell ausführen.**
- **ADM1818E Vom Benutzerexitprogramm wurde ein Fehler empfangen. DB2 ruft das Benutzerexitprogramm für diese Datenbank 5 Minuten lang nicht auf.**
- **ADM1819C DB2 konnte die neue Protokolldateigröße nicht verwenden, da bei der Archivierung eines alten Protokolls auf der Roheinheit ein Fehler aufgetreten ist. Ein Zugriff auf die Datenbank ist deshalb nicht möglich.**
- **ADM1820W Es ist nicht möglich, den Datenbankkonfigurationsparameter LOGRETAIN auf CAPTURE zu setzen und gleichzeitig USEREXIT zu aktivieren. Deshalb wird USEREXIT inaktiviert.**
- **ADM1821E Der Protokollpfad wurde auf die Standardeinstellung zurückgesetzt.**
- **ADM1822W Die aktive Protokolldatei wird von benutzten Seiten gehalten. Dies ist zwar kein Fehler, aber die Datenbankleistung kann beeinträchtigt werden. Reduzieren Sie gegebenenfalls die Datenbankauslastung. Falls der Fehler weiterhin auftritt, verringern Sie entweder den Datenbankkonfigurationsparameter SOFTMAX und/oder erhöhen Sie den Datenbankkonfigurationsparameter NU-M\_IOCLEANERS.**
- **ADM1823E Die aktive Protokolldatei ist voll und wird von der Anwendungskennung** *kennung* **gehalten. Beenden Sie die Anwendung mit COMMIT, ROLLBACK oder FORCE APPLICATION.**

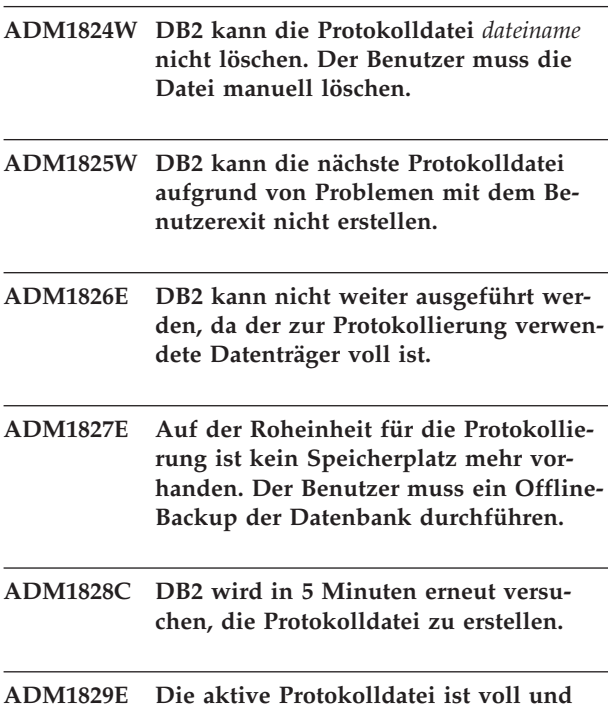

**wird durch eine unbestätigte Transaktion temporär gesperrt.**

**Erläuterung:** Diese Nachricht wird zurückgegeben, wenn der Datenbankmanager die aktuelle aktive Protokolldatei freigeben und eine andere Datei verwenden muss, die aktuelle aktive Protokolldatei aber aufgrund einer unbestätigten Transaktion gesperrt ist.

**Benutzeraktion:** Lösen Sie die unbestätigte Transaktion mithilfe des Befehls LIST INDOUBT TRANSAC-TIONS WITH PROMPTING auf.

- **ADM1830E Der Pfad für aktive Protokolldateien wird auf den Standardwert gesetzt.**
- **ADM1831E DB2 konnte das Benutzerexitprogramm beim Abrufen der Protokolldatei** *protokolldateiname* **in** *verzeichnispfad* **für Datenbank** *datenbankname* **nicht ausführen. Der Fehlercode war** *rückkehrcode***. Überprüfen Sie das Benutzerexitprogramm, indem Sie es manuell ausführen.**
- **ADM1832E DB2 konnte bei der Archivierung der Protokolldatei** *protokolldateiname* **aus** *verzeichnispfad* **für Datenbank** *datenbankname* **das Benutzerexitprogramm nicht finden. Der Fehlercode war** *rückkehrcode***.**
- **ADM1833E Das Benutzerexitprogramm gab beim Archivieren der Protokolldatei** *protokolldateiname* **aus** *verzeichnispfad* **für Datenbank** *datenbankname* **einen Fehler zurück. Der Fehlercode war** *rückkehrcode***.**
- **ADM1834E DB2 konnte beim Abrufen der Protokolldatei** *protokolldateiname* **aus** *verzeichnispfad* **für Datenbank** *datenbankname* **das Benutzerexitprogramm nicht finden. Der Fehlercode war** *rückkehrcode***.**
- **ADM1835E Das Benutzerexitprogramm gab beim Abrufen der Protokolldatei** *protokolldateiname* **in** *verzeichnispfad* **für Datenbank** *datenbankname* **einen Fehler zurück. Vom Benutzerexitprogramm an den Datenbankmanager übergebener Fehlercode:** *rückkehrcode***.**

**Erläuterung:** Sie können das Archivieren und Abrufen von Protokolldateien automatisieren, indem Sie ein Benutzerexitprogramm erstellen, das der DB2-Datenbankmanager aufruft, um die Archivierungs- oder Abrufoperation auszuführen.

Wenn der DB2-Datenbankmanager Ihr Benutzerexitprogramm aufruft, geschieht Folgendes:

- v Der Datenbankmanager übergibt die Steuerung an das Benutzerexitprogramm
- v Der Datenbankmanager übergibt Parameter an das Benutzerexitprogramm
- v Das Benutzerexitprogramm übergibt nach Beendigung einen Rückkehrcode zurück an den Datenbankmanager

Der DB2-Datenbankmanager kann nur bestimmte Fehlercodes verarbeiten. Allerdings kann ein Benutzerexitprogramm auf viele verschiedene Arten von Fehlerbedingungen, z. B. Betriebssystemfehler, treffen. Ein Benutzerexitprogramm muss den Fehlerbedingungen, auf die es trifft, Fehlercodes zuweisen, die der Datenbankmanager verarbeiten kann.

Diese Nachricht wird übergeben, wenn ein Benutzerexitprogramm fehlschlägt und den jeweiligen Rückkehrcode an den DB2-Datenbankmanager zurückgibt.

#### **Benutzeraktion:**

- 1. Sehen Sie in der dokumentierten Liste der Fehlercodes von Standardbenutzerexits nach.
- 2. Lesen Sie die Fehlerbehandlungsinformationen für Ihr Benutzerexitprogramm.

**ADM1836W Die Tabelle** *tabellenname* **(ID** *tabellen-id***) in** *tabellenbereichsname* **(ID** *tabellenbereichsid***) befindet sich im Status DRP (Datalink Reconcile Pending).**

**ADM1837W Die Tabelle** *tabellenname* **(ID** *tabellen-id***) in** *tabellenbereichsname* **(ID** *tabellenbereichsid***) befindet sich im Status DRNP (Datalink Reconcile Not Possible).**

#### **ADM1838W • ADM1846I**

- **ADM1838W Eine Anwendung wartet auf eine Sperre, die von einer unbestätigten Transaktion gehalten wird. In einem solchen Fall wartet die Anwendung auf unbestimmte Zeit. Verwenden Sie den Befehl LIST INDOUBT TRANSACTIONS, um die unbestätigten Transaktionen zu überprüfen und aufzulösen.**
- **ADM1839W Als DB2 Protokolldaten in die Protokolldatei** *protokolldatei* **im Pfad** *protokollpfad1* **schrieb, ist ein Fehler aufgetreten. Die Protokolldatei befindet sich noch immer im Protokollpfad** *protokollpfad2***. DB2 wird versuchen, für nachfolgende Protokolldateien beide Pfade zu verwenden. Stellen Sie in der Zwischenzeit sicher, dass der angegebene Protokollpfad, in dem der Fehler aufgetreten ist, vorhanden ist und darauf zugegriffen werden kann. Stellen Sie ferner sicher, dass im Dateisystem Speicherplatz zur Verfügung steht.**
- **ADM1840W Der Fehler in Protokollpfad** *protokollpfad* **wurde behoben. DB2 wird nun Protokolldateien in diesen Pfad schreiben.**
- **ADM1841W DB2 konnte das Protokoll** *protokollnummer* **bei dem Versuch, das Protokoll zu archivieren, nicht finden. Die bisherigen Recovery-Maßnahmen sind möglicherweise nicht verwendbar, falls die fehlende Protokolldatei während der Recovery benötigt wird. Ein Datenbankbackup ist erforderlich, um die Wiederherstellbarkeit der Datenbank sicherzustellen. Das Backup sollte jedoch erstellt werden, wenn der Wert des Konfigurationsparameters LOG-HEAD das oben angegebene Protokoll überschritten hat, d. h, wenn das angegebene Protokoll nicht mehr aktiv ist. Eine Möglichkeit wäre, die Datenbank zu inaktivieren, um die erste aktive Protokolldatei (LOGHEAD) zu aktivieren und dann ein Backup durchzuführen.**

**Benutzeraktion:**

**ADM1842W Die Aktualisierung der Datenbankkonfiguration war erfolgreich, aber die Datenbank konnte nicht als wiederherstellbar definiert werden.**

**Erläuterung:** Obwohl die Aktualisierung erfolgreich war, ist die Datenbank nicht wiederherstellbar. Mögliche Ursachen hierfür sind:

- Mindestens ein Tabellenbereich hat einen anderen Status als "Normal"
- v Bei mindestens einem Member in dieser DB2 pure-Cluster-Instanz steht eine Recovery nach dem Absturz eines Members an.

Die Datenbank verwendet weiterhin die Umlaufprotokollierung, bis alle Tabellenbereiche den Status "Normal" haben.

In Umgebungen mit DB2 pureCluster sind alle Member konsistent.

**Benutzeraktion:** Falls dieser Fehler zurückgegeben wird, weil mindestens ein Tabellenbereich nicht den Status "Normal" hat, führen Sie als Reaktion auf den Fehler folgende Schritte aus:

- 1. Ermitteln Sie über die Tabellenfunktion MON- \_GET\_TABLESPACE, welche Tabellenbereiche nicht den Status "Normal" haben.
- 2. Beheben Sie für jeden Tabellenbereich, der nicht den Status "Normal" hat, das Problem, das den Status verursacht.

Falls dieser Fehler von einer anstehenden Recovery nach dem Absturz eines Members verursacht wird, führen Sie bei jedem Member, das inkonsistent ist, eine Recovery nach dem Absturz eines Members durch. In den meisten Fällen ist hierfür keine Benutzeraktion erforderlich, da die Recovery nach dem Absturz eines Members automatisch ausgelöst wird. Falls die Recovery nach dem Absturz eines Members nicht automatisch ausgelöst wird, setzen Sie einen Befehl RESTART DA-TABASE ab.

Die Datenbank ist wiederherstellbar, wenn sie zum nächsten Mal gestartet oder aktiviert wird. Zu diesem Zeitpunkt ist ein Datenbankgesamtbackup erforderlich.

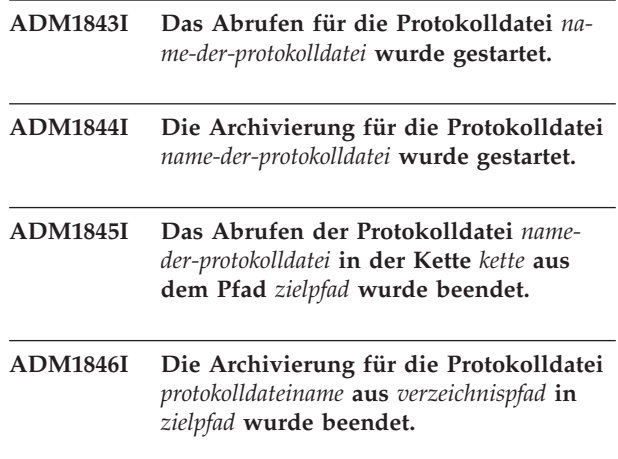

**ADM1847W Das Abrufen der Protokolldatei** *nameder-protokolldatei* **in der Kette** *kette* **in den Pfad** *zielpfad* **ist fehlgeschlagen.**

- **ADM1848W Die Archivierung für die Protokolldatei** *protokolldateiname* **aus** *verzeichnispfad* **in** *zielpfad* **ist fehlgeschlagen.**
- **ADM1849C Die Datenbank hat** *aktueller\_lsn-/lso-/lfswert* **für den Protokollsatzkennungstyp** *lsn-/lso-/lfs-typ* **erreicht. Dies ist fast der Maximalwert. Nachdem der Maximalwert erreicht ist, können Sie die Datenbank nicht mehr verwenden.**

**Erläuterung:** Der Datenbankmanager gibt Datensätze in Datenbankprotokollen mithilfe verschiedener nicht absteigender Kennungen an: LSN, LFS und LSO.

Ihre Datenbank hat fast alle möglichen Werte für mindestens eine dieser Kennungen verbraucht.

**Benutzeraktion:** Führen Sie die folgenden Schritte aus, bevor Ihre Datenbank alle eindeutigen LSN-/LSO-/ LFS-Werte verbraucht hat:

- 1. Entladen Sie alle Daten aus der Datenbank.
- 2. Löschen Sie die Datenbank und erstellen Sie sie erneut.
- 3. Laden Sie die Daten erneut.

Die LSN-/LSO-/LFS-Werte fangen nach Abschluss dieser Schritte wieder bei 0 an.

Weitere Unterstützung bei der Behebung dieses Fehlers erhalten Sie beim IBM Software Support.

**ADM1850C Für die Datenbank stehen keine Protokollsatzkennungen mehr zur Verfügung. Der Kennungstyp** *lsn-/lso-/lfs-typ* **für Protokollsätze hat** *aktueller\_lsn-/lso-/lfs-wert* **erreicht. Die Datenbank kann keine Transaktionen verarbeiten, die erfordern, dass zusätzliche Protokollsätze geschrieben werden.**

**Erläuterung:** Der Datenbankmanager gibt Datensätze in Datenbankprotokollen mithilfe verschiedener nicht absteigender Kennungen an: LSN, LFS und LSO.

Ihre Datenbank hat fast alle möglichen Werte für die Kennung *lsn-/lso-/lfs-typ* verbraucht. Es können keine Protokollsätze mehr geschrieben werden.

**Benutzeraktion:** Führen Sie die folgenden Schritte aus:

- 1. Entladen Sie alle Daten aus der Datenbank.
- 2. Löschen Sie die Datenbank und erstellen Sie sie erneut.
- 3. Laden Sie die Daten erneut.

Die LSN-/LSO-/LFS-Werte fangen nach Abschluss dieser Schritte wieder bei 0 an.

Weitere Unterstützung bei der Behebung dieses Fehlers erhalten Sie beim IBM Software Support.

## <span id="page-30-0"></span>**Kapitel 5. ADM2000 - ADM2499**

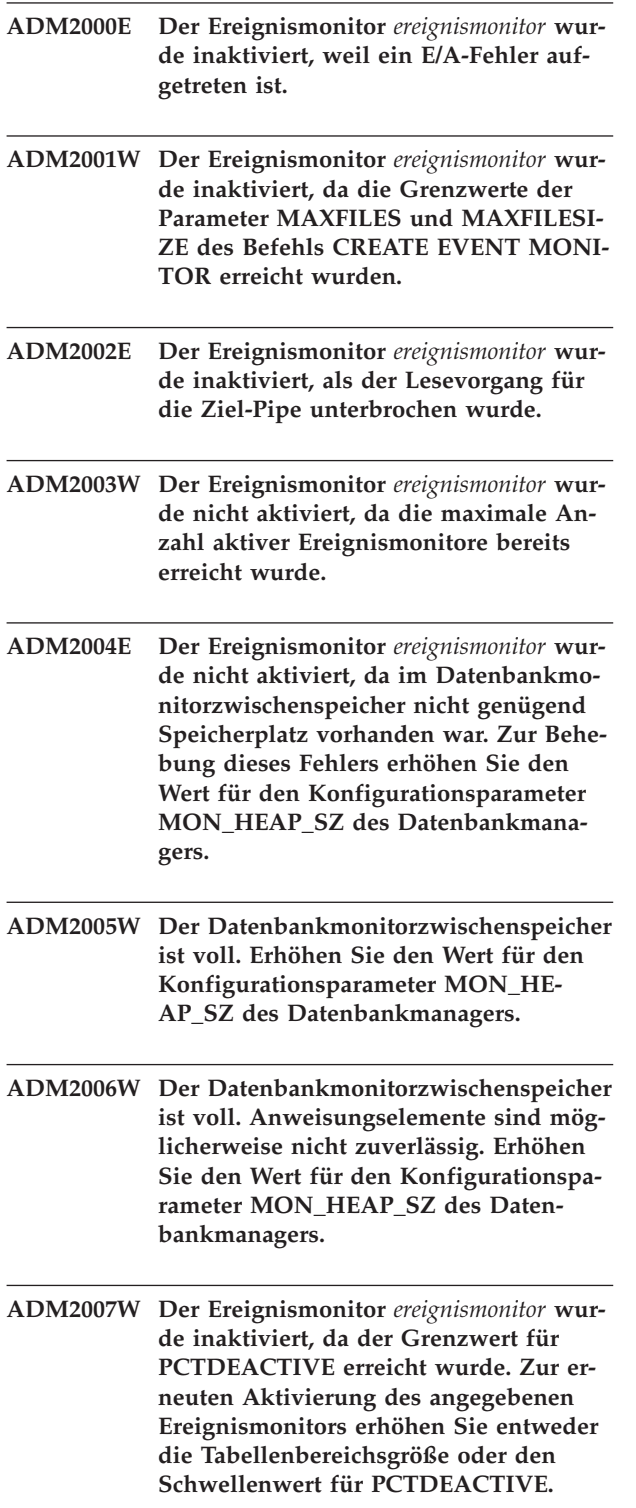

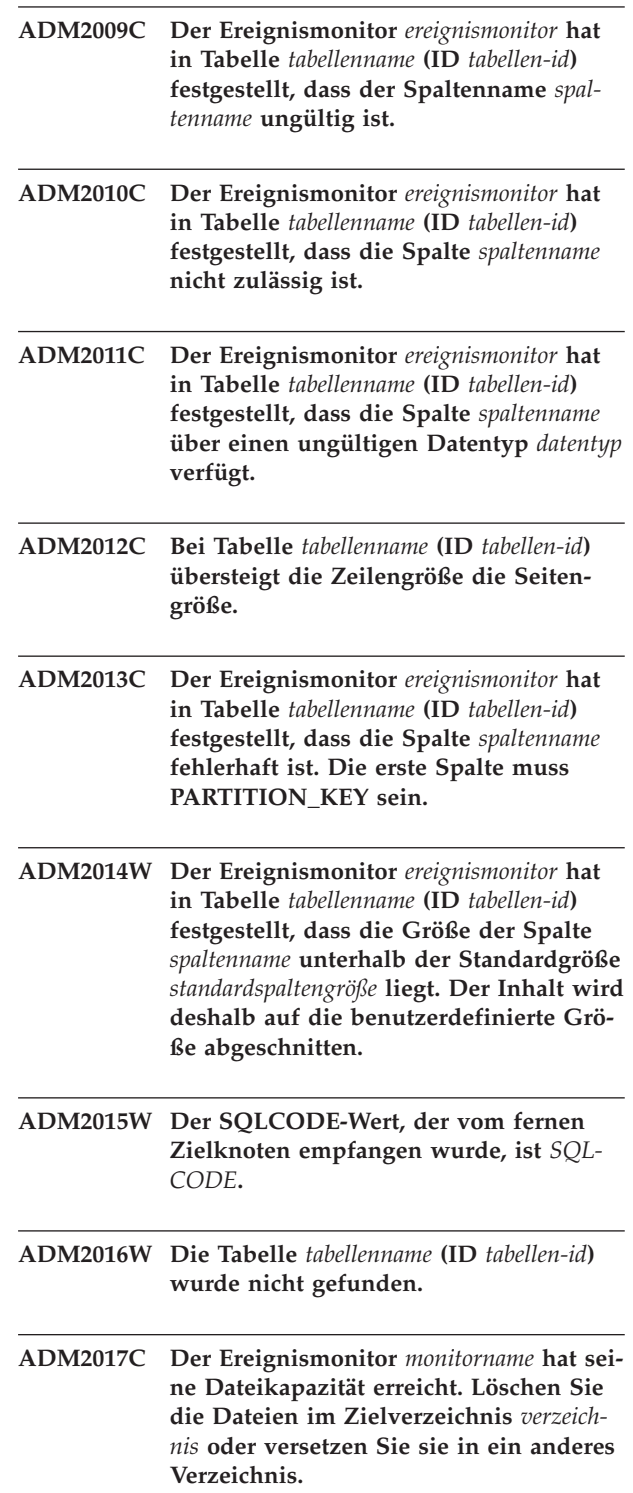

#### **ADM2018W**

#### **ADM2018W Der Ereignismonitor** *monitorname* **wurde inaktiviert. Die Datenerfassung mit dem Ereignismonitor kann nicht ausgeführt werden.**

**Erläuterung:** Der Ereignismonitor wurde aufgrund eines Verarbeitungsfehlers inaktiviert, der in den Testmonitorinformationen der Benachrichtigung für die Systemverwaltung und den db2diag-Protokolldateien beschrieben wird.

**Benutzeraktion:** Beheben Sie den Fehler anhand der Testmonitorinformationen in der Benachrichtigung für die Systemverwaltung und der db2diag-Protokolldatei, die angeben, warum der Ereignismonitor inaktiviert wurde, und reaktivieren Sie den Ereignismonitor anschließend durch Absetzen der folgenden Anweisung:

SET EVENT MONITOR *monitorname* STATE 1

### <span id="page-32-0"></span>**Kapitel 6. ADM2500 - ADM2999**

- **ADM2500E Auf dem Datenbankserver** *drda-anwendungsserver* **ist ein schwerwiegender Fehler aufgetreten; eine weitere Verarbeitung ist nicht möglich. Es wurde ein Speicherauszug generiert. Wenn auf dem fernen Server DB2 UDB for OS/390 and zOS installiert ist, finden Sie Informationen zu diesem Fehler im Konsolprotokoll. Wenn auf dem fernen Server DB2 UDB for iSeries installiert ist, wird normalerweise das Jobprotokoll des Serverjobs und/oder eine FFDC-Spooldatei (FFDC - First Failure Data Capture) benötigt, um die Ursache des Fehlers festzustellen. Wenn auf dem fernen Server DB2 Database for Linux, UNIX, and Windows installiert ist, finden Sie Informationen zu diesem Fehler im Verwaltungsprotokoll des fernen Datenbankservers.**
- **ADM2501C Die empfangene Datenmenge für einen Datentyp auf dem Datenbankserver stimmte nicht mit der erwarteten Menge überein. Es wurde ein Speicherauszug generiert. Wenn auf dem fernen Server DB2 UDB for OS/390 and zOS installiert ist, finden Sie Informationen zu diesem Fehler im Konsolprotokoll. Wenn auf dem fernen Server DB2 UDB for iSeries installiert ist, wird normalerweise das Jobprotokoll des Serverjobs und/oder eine FFDC-Spooldatei (FFDC - First Failure Data Capture) benötigt, um die Ursache des Fehlers festzustellen. Wenn auf dem fernen Server DB2 Database for Linux, UNIX, and Windows installiert ist, finden Sie Informationen zu diesem Fehler im Verwaltungsprotokoll des fernen Datenbankservers.**

**ADM2502C Auf dem fernen Datenbankserver ist ein Fehler aufgetreten.**

**Erläuterung:** Der Client hat ein Problem auf dem ferner Server festgestellt.

**Benutzeraktion:** Wenn auf dem fernen Server DB2 UDB for OS/390 and zOS installiert ist, finden Sie Informationen zu diesem Fehler im Konsolprotokoll.

Wenn auf dem fernen Server DB2 UDB for iSeries installiert ist, wird normalerweise das Jobprotokoll des Serverjobs und/oder eine FFDC-Spooldatei (FFDC - First Failure Data Capture) benötigt, um die Ursache des Fehlers festzustellen.

Wenn auf dem fernen Server DB2 Database for Linux, UNIX, and Windows installiert ist, finden Sie Informationen zu diesem Fehler im Verwaltungsprotokoll des fernen Datenbankservers.

Wenn auf dem fernen Server IBM Informix Dynamic Server installiert ist, finden Sie Informationen zu diesem Fehler im Online-Protokoll (online.log) oder über onstat (-m)

**ADM2503C Bei der Syntaxanalyse des Datenstroms wurde ein Fehler festgestellt. Es wurde ein Speicherauszug generiert.**

**ADM2504C Der Datentyp LOB wird auf diesem Datenbankserver nicht unterstützt. APAR-Korrekturen sind erforderlich. Wenn auf dem Datenbankserver DB2 for OS/390 Version 6 und 7 installiert ist, wenden Sie die APAR-Korrekturen PQ50016 und PQ50017 an. Wenn auf dem Datenbankserver DB2 for iSeries installiert ist, werden Releases vor Version 5.1 nicht unterstützt. Bei DB2 for iSeries Version 5.1 muss das PTF für APAR 9A00531 angewendet werden. Wenn auf dem Datenbankserver DB2 for VM and VSE installiert ist, wenden Sie sich an die IBM Unterstützungsfunktion.**

**ADM2505E Als DB2 versuchte, die Sysplex-Unterstützung zu verwenden, konnte die Verbindung mit dem Datenbankserver unter der SNA-Adresse** *sna-adresse* **aufgrund eines unbekannten symbolischen CPIC-Bestimmungsnamens** *bestimmungsname* **nicht hergestellt werden. Wenden Sie sich zur Überprüfung der SNA-Konfiguration an die Netzunterstützung oder inaktivieren Sie die Sysplex-Unterstützung auf dem Server mit DB2 Connect.**

**Benutzeraktion:**

**ADM2506W Während eine Anwendung versuchte, eine verzögerte Anweisung SET abzusetzen, gab der Server einen SQLCODE-Wert ungleich null zurück. SQLCODE-Wert:** *SQLCODE***. Überprüfen Sie Ihre Anwendung und die verzögerte Anweisung SET.**

#### **ADM2507I • ADM2509I**

- **ADM2507I Die Clientweiterleitung ist wegen eines Programmkennungsverstoßes fehlgeschlagen. Ursprüngliche Programmkennung:** *programmkennung***. Programmkennung bei Wiederholung:** *programmkennung***.**
- **ADM2508I Clientweiterleitung erfolgreich. Hostname/IP-Adresse:** *hostname/ip-adresse* **und Servicename/Portnummer:** *servicename/ portnummer***.**
- **ADM2509I Datenbankverbindung wurde erfolgreich hergestellt. Verbindungsaufbau Hostname/IP-Adresse '***hostname/ip-adresse***' und Servicename/Portnummer '***servicename/portnummer***'.**

## <span id="page-34-0"></span>**Kapitel 7. ADM3000 - ADM3499**

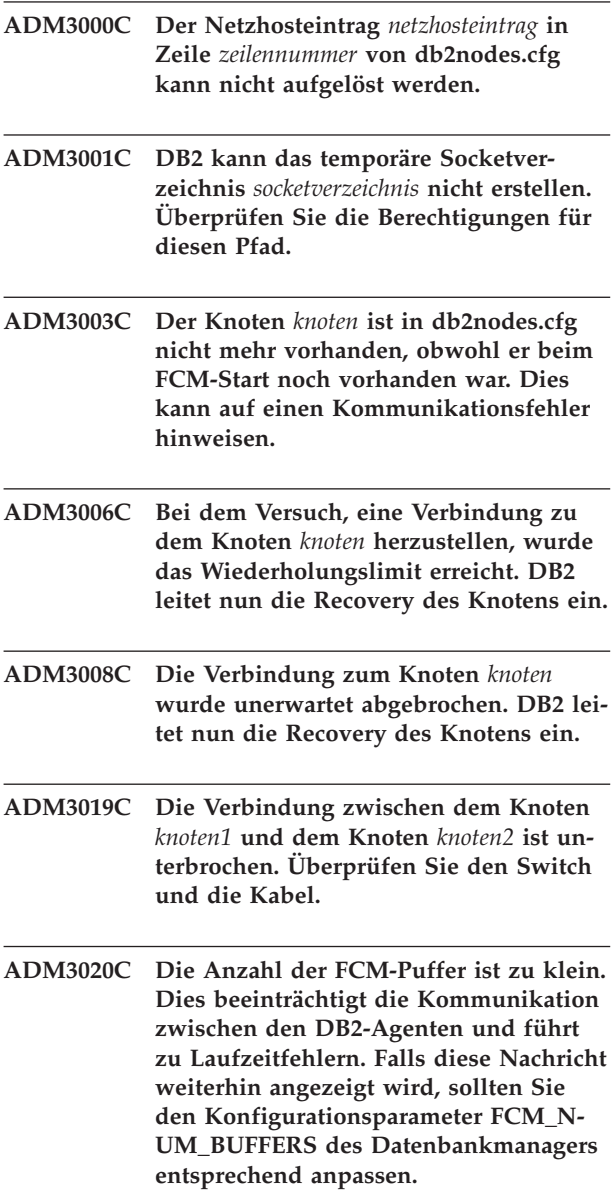

**ADM3021W VI ist auf diesem Knoten aktiviert.**
# **Kapitel 8. ADM3500 - ADM3999**

**ADM3500W Die Gruppen-IDs der Datenbankpartitionen stimmen nicht überein. In einer partitionierten Datenbank muss für jede Partition derselbe Satz von Benutzern und Gruppen definiert sein. Wenn die Definitionen nicht identisch sind, kann ein Benutzer berechtigt sein, unterschiedliche Aktionen auf verschiedenen Partitionen auszuführen. Es werden daher einheitliche Definitionen für Benutzer und Gruppen auf allen Partitionen empfohlen.**

# **Kapitel 9. ADM4000 - ADM4499**

- **ADM4000W Eine Überlaufbedingung des Katalogcache ist aufgetreten. Dies ist kein Fehler; es wird jedoch darauf hingewiesen, dass der Katalogcache die konfigurierte Maximalgröße überschritten hat. Falls diese Bedingung weiterhin auftritt, sollten Sie den Datenbankkonfigurationsparameter CATALOGCACHE\_SZ entsprechend anpassen.**
- **ADM4001I Bei der erneuten Generierung der Sicht** *sichtname* **ist ein Fehler aufgetreten.**
- **ADM4002W Die Zieltabelle des Ereignismonitors** *name-der-zieltabelle* **(Tabellenschema** *tabellenschema***) ist bereits vorhanden.**
- **ADM4003E Der Befehl UPGRADE DATABASE hat aufgrund eines Fehlers in der gespeicherten Prozedur** *name\_der\_gespeicherten- \_prozedur* **die DB2 Text Search-Kataloge oder -Indizes nicht aktualisiert.**

**Erläuterung:** Die Datenbank ist für DB2 Text Search aktiviert und das Upgrade für die Datenbank wurde erfolgreich ausgeführt. Während der Durchführung des Upgrades für die DB2 Text Search-Kataloge oder -Indizes ist jedoch ein Fehler aufgetreten.

**Benutzeraktion:** Rufen Sie die gespeicherten Prozeduren auf, um ein Upgrade für die DB2 Text Search-Kataloge oder -Indizes durchzuführen.

- v Wenn SYSPROC.SYSTS\_UPGRADE\_INDEX nicht erfolgreich abgeschlossen wurde, setzen Sie die gespeicherte Prozedur erneut ab.
- Wenn SYSPROC.SYSTS\_UPGRADE\_CATALOG nicht erfolgreich abgeschlossen wurde, rufen Sie diese Upgradeprozeduren erneut in dieser bestimmten Reihenfolge auf:
	- 1. SYSPROC.SYSTS\_UPGRADE\_CATALOG
	- 2. SYSPROC.SYSTS\_UPGRADE\_INDEX
- **ADM4004W Das Dienstprogramm db2ckupgrade hat festgestellt, dass die Datenbank die folgenden Objekttypen enthält, die nicht von der Version der DB2-Datenbank, auf die das Upgrade durchgeführt werden soll, unterstützt werden: globale XML-Variablen oder kompilierte SQL-Funktionen, die XML-Parameter verwenden oder XML-Typen zurückgeben.**

**Erläuterung:** Mit dem Dienstprogramm db2ckupgrade

können Sie prüfen, ob für eine bestimmte Datenbank ein Upgrade auf eine spätere Version der DB2-Datenbank erfolgreich durchgeführt werden kann.

Diese Nachricht wird zurückgegeben, wenn das Dienstprogramm db2ckupgrade Datenbankobjekte feststellt, die in der Version der DB2-Datenbank, auf die Sie das Upgrade durchführen, nicht unterstützt werden. Diese Nachricht wird insbesondere zurückgegeben, wenn die überprüfte Datenbank die folgenden Datenbankobjekte enthält:

- Globale Variablen des Typs XML
- Kompilierte SQL-Funktionen, die Parameter des Typs XML verwenden oder XML-Typen zurückgeben

Wenn Sie mit dem Upgrade der Datenbank auf die Zielversion der DB2-Datenbank fortfahren, werden diese Objekte während des Datenbankupgrades inaktiviert. Sie können diese Datenbankobjekte erst nach einem Upgrade auf eine Version der DB2-Datenbank verwenden, die diese Datenbankobjekte unterstützt.

**Benutzeraktion:** Damit Sie während des Upgrades inaktivierte Datenbankobjekte verwenden können, führen Sie ein Upgrade auf ein DB2-Datenbankrelease und -fixpack durch, das globale XML-Variablen und kompilierte SQL-Funktionen unterstützt, die XML-Parameter verwenden oder XML-Typen zurückgeben. Wenn Sie ein Upgrade auf ein Fixpack durchführen, das diese Datenbankobjekte unterstützt, werden die Objekte automatisch reaktiviert, wenn nach dem Datenbankupgrade zum ersten Mal auf sie verwiesen wird.

**ADM4005W Die Upgradeprozedur hat die folgenden Datenbankobjekttypen als inaktiviert markiert, weil diese Objekte in der Version der DB2-Datenbank, für die ein Upgrade durchgeführt wurde, nicht unterstützt werden: globale XML-Variablen und kompilierte SQL-Funktionen, die XML-Parameter verwenden oder XML-Typen zurückgeben.**

**Erläuterung:** Mit dem Befehl UPGRADE DATABASE können Sie ein Upgrade für eine Datenbank auf eine spätere Version der DB2-Datenbank durchführen.

Diese Nachricht wird zurückgegeben, wenn für eine Datenbank, die die folgenden Datenbankobjekte enthält, ein Upgrade auf eine Version der DB2-Datenbank durchgeführt wird, die diese Datenbankobjekttypen nicht unterstützt:

- Globale Variablen des Typs XML
- Kompilierte SQL-Funktionen, die Parameter des Typs XML verwenden oder XML-Typen zurückgeben

# **ADM4014N • ADM4100W**

Die Upgradeoperation hat all diese Datenbankobjekttypen als inaktiviert markiert. Sie können diese Datenbankobjekte erst nach einem Upgrade auf eine Version der DB2-Datenbank verwenden, die diese Datenbankobjekte unterstützt.

**Benutzeraktion:** Damit Sie während des Upgrades inaktivierte Datenbankobjekte verwenden können, führen Sie ein Upgrade auf ein DB2-Datenbankrelease und -fixpack durch, das globale XML-Variablen und kompilierte SQL-Funktionen unterstützt, die XML-Parameter verwenden oder XML-Typen zurückgeben. Wenn Sie ein Upgrade auf ein Fixpack durchführen, das diese Datenbankobjekte unterstützt, werden die Objekte automatisch reaktiviert, wenn nach dem Datenbankupgrade zum ersten Mal auf sie verwiesen wird.

**ADM4014N Die Operation ALTER TABLE ATTACH ist fehlgeschlagen, weil es entweder keine Indizes für die Quellentabelle gibt oder weil die Indizes für die Quellentabelle** *quellentabellenname* **nicht mit dem partitionierten Index** *indexname* **in der Zieltabelle** *zieltabellenname* **übereinstimmen. Ursache:** *ursachencode***.**

**Erläuterung:** Weitere Informationen finden Sie in der Erklärung des entsprechenden Ursachencodes.

**1**

Die Indizes der Quellentabelle stimmen nicht mit dem eindeutigen partitionierten Index der Zieltabelle überein.

**2**

Die Indizes der Quellentabelle stimmen nicht mit dem partitionierten Index der XML-Musterwerte überein, der mit REJECT INVALID VALUES für die Zieltabelle erstellt wurde.

**3**

Die Indizes der Quellentabelle stimmen nicht mit den partitionierten Indizes der Zieltabelle überein und die Anweisung ALTER TABLE ATTACH ist mit der Klausel REQUIRE MAT-CHING INDEXES definiert.

**Benutzeraktion:** Ergreifen Sie eine dem Ursachencode entsprechende Maßnahme und führen Sie die Operation ALTER TABLE ATTACH anschließend erneut aus.

**1**

Erstellen Sie einen eindeutigen Index der Quellentabelle, der mit dem eindeutigen partitionierten Index der Zieltabelle übereinstimmt.

**2**

Erstellen Sie einen Index der XML-Musterwerte für die Quellentabelle (mit der Klausel RE-JECT INVALID VALUES), der mit dem Index der Zieltabelle übereinstimmt.

**3**

Erstellen Sie entweder einen Index für die Quellentabelle, der mit dem partitionierten Index der Zieltabelle übereinstimmt, oder entfernen Sie die Klausel REQUIRE MATCHING INDEXES aus der Anweisung ALTER TABLE ATTACH.

**ADM4015I Kein Index der Quellentabelle** *quellentabelle* **stimmt mit dem partitionierten Index** *indexname* **der Zieltabelle** *zieltabelle* **überein. Die ALTER TABLE ATTACH-Verarbeitung wird fortgesetzt.**

**Erläuterung:** Nach erfolgreichem Abschluss der AT-TACH-Operation wird die Indexpartition beim ersten Zugriff auf die neu zugeordnete Tabellenpartition erzeugt. Der erste Zugriff erfolgt normalerweise über eine Anweisung SET INTEGRITY.

Erstellen Sie zur Optimierung der Rollin-Effizienz Indizes der Quellentabelle, die mit den partitionierten Indizes der Zieltabelle übereinstimmen, bevor die Quellentabelle der Zieltabelle zugeordnet wird. Weitere Informationen finden Sie im DB2 Information Center im Thema zum Zuordnen von Datenpartitionen.

**Benutzeraktion:** Keine Aktion erforderlich.

#### **ADM4016I Der Index** *indexname* **der Quellentabelle** *quellentabelle* **stimmt mit keinem partitionierten Index der Zieltabelle** *zieltabelle* **überein. Die ALTER TABLE ATTACH-Verarbeitung wird fortgesetzt.**

**Erläuterung:** Bei einer erfolgreichen ATTACH-Operation wird dieser Index der Quellentabelle gelöscht.

Löschen Sie zur Optimierung der Rollin-Effizienz Indizes der Quellentabelle, die nicht mit den Indizes der Zieltabelle übereinstimmen, bevor die Quellentabelle der Zieltabelle zugeordnet wird. Weitere Informationen finden Sie im DB2 Information Center im Thema zum Zuordnen von Datenpartitionen.

**Benutzeraktion:** Keine Aktion erforderlich.

**ADM4100W Der Befehl db2ckupgrade oder UP-GRADE DATABASE hat externe Routine oder benutzerdefinierte Wrapper ermittelt, die möglicherweise nicht mit dem Multithreaddatenbankmanager kompatibel sind. Die Datei** *generierte\_datei* **enthält eine Liste der ermittelten Routinen und Wrapper oder eine Gruppe von Anweisungen zur Wiederherstellung der vom Befehl UPGRADE DATA-BASE geänderten Definition der Routinen oder Wrapper.**

**Erläuterung:** Ab DB2 Version 9.5 wird der Datenbankmanager unter den Betriebssystemen Linux und UNIX

im Multithread-Betrieb anstatt im Multiprozessbetrieb ausgeführt. Die Ausführung der nicht abgeschirmten und nicht threadsicheren externen Routinen oder benutzerdefinierten Wrapper, die im Multithread-Datenbankmanager nicht threadsicher sind, kann zu falschen Ergebnissen, einer Beschädigung der Datenbank oder einer abnormalen Beendigung des Datenbankmanagers führen. Daher müssen alle nicht abgeschirmten Routinen und alle nicht abgeschirmten benutzerdefinierten Wrapper threadsicher sein.

Während des Upgrades der Datenbank werden alle externen nicht abgeschirmten Routinen, die nicht von der Bibliothek der DB2-Steuerkomponente abhängig sind, geändert, sodass sie abgeschirmt und nicht threadsicher sind. Darüber hinaus wird die Option DB2\_FENCED für alle benutzerdefinierten Wrapper auf 'Y' gesetzt. Der Befehl UPGRADE DATABASE generiert ein Script *generierte\_datei*, das die Anweisungen zur Wiederherstellung der Routinen- oder Wrapperdefinitionen enthält.

Bei der Ausführung von 'db2ckupgrade' werden externe nicht abgeschirmte Routinen angegeben, die nicht von der Bibliothek der DB2-Steuerkomponente abhängig sind. Diese Routinen werden während des Upgrades der Datenbank so geändert, dass sie abgeschirmt und nicht threadsicher sind. Die Datei *generierte\_datei* wird mit einer Liste aller angegebenen externen nicht abgeschirmten Routinen und benutzerdefinierten Wrapper generiert, bei denen die Option DB2\_FENCED auf 'N' gesetzt ist.

**Benutzeraktion:** Beim Upgrade der Datenbank müssen Sie sicherstellen, dass alle betroffenen Routinen und benutzerdefinierten Wrapper sicher als nicht abgeschirmt und threadsicher ausgeführt werden können. Anschließend können Sie die Änderung wieder zurücknehmen, sodass die betroffenen Routinen und benutzerdefinierten Wrapper nicht abgeschirmt und threadsicher sind. Führen Sie dazu die Datei *generierte\_datei* aus, um alle Routinen und benutzerdefinierten Wrapper so zu ändern, dass sie nicht abgeschirmt sind. Modifizieren Sie diese Datei, sodass sie nur die Anweisungen enthält, die ausgeführt werden sollen, und führen Sie das CLP-Script aus, nachdem das Upgrade der Datenbank durchgeführt wurde.

Nach der Ausführung von 'db2ckupgrade', aber vor der Durchführung des Datenbankupgrades müssen Sie die in der generierten Datei *generierte\_datei* aufgelisteten Routinen ändern, sodass sie abgeschirmt und nicht threadsicher sind. Darüber hinaus müssen Sie die Option DB2\_FENCED für benutzerdefinierte Wrapper auf 'Y' setzen.

**ADM4101W Das automatische Erfasen statistischer Daten zur Systemkatalogtabelle** *tabellenname* **durch den Befehl UPGRADE DA-TABASE ist fehlgeschlagen. Der folgende Befehl RUNSTATS gab SQLCODE** *sqlcode* **mit Tokens** *tokens* **zurück:** *befehl***.**

**Erläuterung:** Nach erfolgreichem Abschluss des Upgrades der Datenbank konnte der Befehl UPGRADE DATABASE die statistischen Daten zur Systemkatalogtabelle *tabellenname* nicht erfassen. Der Befehl RUNS-TATS hat SQLCODE *sqlcode* mit Tokens *tokens* zurückgegeben.

#### **Benutzeraktion:**

- 1. Ermitteln Sie die geeignete Benutzeraktion basierend auf dem zurückgegebenen SQLCODE *sqlcode*.
- 2. Beheben Sie das Problem und setzen Sie den Befehl RUNSTATS erneut für die Systemkatalogtabelle *tabellenname* ab, um die statistischen Daten zu erfassen.

**ADM4102W Die Datenbank enthält mindestens eine Kennung mit dem Namen NULL. In SQL-Anweisungen sollten Sie alle Kennungen mit dem Namen NULL qualifizieren oder mit Anführungszeichen begrenzen, um Konflikte mit dem Schlüsselwort NULL zu vermeiden.**

**Erläuterung:** Eine nicht typisierte Angabe von NULL kann an jeder Stelle eines Ausdrucks auftreten. Wenn eine Kennung mit dem Namen NULL in einer SQL-Anweisung verwendet wird, ohne vollständig qualifiziert oder begrenzt zu werden, wird die Angabe der Kennung möglicherweise in das Schlüsselwort NULL anstatt in den Kennungsverweis aufgelöst. Dies würde im Vergleich zu den Vorgängerreleases zu einer Änderung des Verhaltens führen.

**Benutzeraktion:** Ermitteln Sie, ob bei Ihnen Kennungen mit dem Namen NULL in der Datenbank vorliegen, indem Sie die folgenden Anweisungen absetzen:

- SELECT TABSCHEMA, TABNAME, COLNAME FROM SYSCAT.COLUMNS WHERE COLNAME = 'NULL'.
- SELECT ROUTINESCHEMA, ROUTINENAME, PARMNAME FROM SYSCAT.ROUTINEPARMS WHERE PARMNAME = 'NULL'.
- v Für Datenbanken der Version 9.5 oder höher: SE-LECT VARSCHEMA, VARNAME FROM SYSCAT- .VARIABLES WHERE VARNAME = 'NULL'.

In SQL-Anweisungen müssen Sie die Kennungen mit dem Namen NULL qualifizieren oder mit Anführungszeichen begrenzen, um Konflikte mit dem Schlüsselwort NULL zu vermeiden.

**ADM4103W Das Verbindungsattribut** *attributname* **%1 enthält Sterne (\*) in der Workload** *workloadname***. Während des Upgrades der Datenbank wird ein einzelner Stern (\*) durch zwei Sterne (\*\*) ersetzt. Ursachencode:** *ursachencode***.**

**Erläuterung:** Ab DB2 Version 9.7 können Sie bei manchen Workloadattributen einen einzelnen Stern (\*) als

# **ADM4104E • ADM4200N**

Platzhalterzeichen und zwei Sterne (\*\*) zur Darstellung eines tatsächlichen Sterns (\*) verwenden.

Der Befehl db2ckupgrade identifiziert Sterne (\*) im Verbindungsattribut und der Befehl UPGRADE DATABA-SE ersetzt den einzelnen Stern (\*) durch zwei Sterne (\*\*), wenn der Typ des Verbindungsattributs einen der folgenden Werte hat: 1 (APPLNAME) 6 (CURRENT CLIENT\_USERID)7( CURRENT CLIENT\_APPLNA-ME ) 8 ( CURRENT CLIENT\_WRKSTNNAME ) 9 ( CURRENT CLIENT\_ACCTNG )

Es gibt folgende Ursachencodes:

**1**

Das Verbindungsattribut wurde abgeschnitten, da es die maximale Länge erreicht hat, als während des Upgrades der Datenbank ein einzelner Stern (\*) durch zwei Sterne (\*\*) ersetzt wurde.

**2**

Das Verbindungsattribut wurde nicht abgeschnitten, als während des Upgrades der Datenbank ein einzelner Stern (\*) durch zwei Sterne (\*\*) ersetzt wurde.

**Benutzeraktion:** Ersetzen Sie Sterne (\*) im Verbindungsattribut nach Möglichkeit durch ein anderes Zeichen.

#### **ADM4104E Mindestens eine Datenbank ist für XML Extender aktiviert. Sie müssen die Funktionalität von XML Extender aus der Instanz und den Datenbanken entfernen, bevor Sie das Upgrade durchführen.**

**Erläuterung:** Die Verwendung und die Unterstützung von XML Extender werden ab DB2 Version 9.7 eingestellt. Mögliche Ursachen für diesen Fehler:

- Bei der von Ihnen für das Upgrade angegebenen Instanz ist die Funktionalität von XML Extender aktiviert und der implizite Aufruf von db2ckupgrade schlägt fehl, weil mindestens eine Datenbank für XML Extender aktiviert ist.
- v Die Datenbank, die Sie für das Upgrade ausgewählt haben, ist für XML Extender aktiviert.

**Benutzeraktion:** Entfernen Sie die Funktionalität von XML Extender aus der Instanz und inaktivieren Sie die Datenbanken für XML Extender. Setzen Sie dann erneut den Befehl 'db2iupgrade' oder 'db2ckupgrade' ab.

Im DB2 Information Center finden Sie Details zu den Schritten für ein Upgrade von XML Extender. Dies schließt Informationen zum Inaktivieren von XML Extender in Datenbanken ein.

#### **ADM4105W Die Datenbank ist für DB2 WebSphere MQ-Funktionen aktiviert. Die für XML Extender definierte Gruppe von Funktionen wird bei der Durchführung des Upgrades der Datenbank gelöscht.**

**Erläuterung:** Die Verwendung und die Unterstützung von XML Extender werden ab DB2 Version 9.7 eingestellt. Die für XML Extender definierte Gruppe von DB2 WebSphere MQ-Funktionen wird bei der Durchführung des Upgrades der Datenbank gelöscht. Diese Funktionen deklarieren Parameter unter Verwendung von benutzerdefinierten XML Extender-Datentypen.

**Benutzeraktion:** Wenn Sie nach dem Datenbank-Upgrade DB2 WebSphere MQ-Funktionen mit Parametern des Datentyps XML verwenden wollen, führen Sie den Befehl 'enable\_MQFunctions' mit den Parametern '-force' und '-xml' aus, um neue MQ-Funktionen für den XML-Datentyp zu erstellen und die vorhandenen MQ-Funktionen erneut zu erstellen. Im DB2 Information Center finden Sie Details zum Ausführen des Befehls 'enable\_MQFunctions'.

**ADM4106W Die Datenbank, für die ein Upgrade durchgeführt wurde, war für XML Extender aktiviert. Während des Datenbank-Upgrades wurde die XML Extender-Funktionalität nicht inaktiviert. Die Ausführung dieser Funktionalität wird jedoch fehlschlagen.**

**Erläuterung:** Die Verwendung und die Unterstützung von XML Extender wurden ab DB2 Version 9.7 eingestellt. Die Datenbank, die Sie von einem Backup-Image wiederhergestellt haben, das in einem früheren Release erstellt wurde, ist für XML Extender aktiviert.

Das Datenbank-Upgrade war erfolgreich. Die XML Extender-Funktionalität wie Routinen wird jedoch fehlschlagen.

**Benutzeraktion:** Stellen Sie die Datenbank in einer DB2-Kopie wieder her, die eine DB2-Datenbankversion ausführt, die XML Extender unterstützt, und führen Sie anschließend die für das Upgrade von XML Extender erforderlichen Schritte aus.

Im DB2 Information Center finden Sie Details zu den Schritten für ein Upgrade von XML Extender.

#### **ADM4200N Der Datentyp der Spalte konnte aufgrund der Daten in der Zeile mit der Zeilenkennung** *zeilen-id* **nicht geändert werden.**

**Erläuterung:** Sie können den Datentyp einer Tabellenspalte mithilfe der Anweisung ALTER TABLE ändern, in der Sie die Klauseln ALTER COLUMN und SET DATA TYPE angeben.

Diese Nachricht wird zurückgegeben, wenn der Versuch, den Datentyp einer Spalte zu ändern, aufgrund einer Inkompatibilität zwischen Daten in einer der Zeilen der Tabelle und dem Datentyp fehlschlägt, in den die Spalte geändert wird.

#### **Benutzeraktion:**

- 1. In den db2diag-Protokollen finden Sie genauere Informationen dazu, weshalb der Datentyp der Spalte aufgrund der Daten in der benannten Zeile nicht geändert werden konnte.
- 2. Führen Sie eine der folgenden Aktionen aus, um die Inkompatibilität aufzulösen:
	- Modifizieren Sie die Daten in der Zeile, sodass der Datentyp der Spalte geändert werden kann.
	- v Ändern Sie den Datentyp der Spalte in einen mit den vorhandenen Daten kompatiblen Datentyp.
- **ADM4201N Der Datentyp der Spalte konnte aufgrund der Standardwerte für die Spalte mit dem Namen** *spaltenname* **in der Tabelle mit dem Namen** *tabellenname* **nicht geändert werden.**

**Erläuterung:** Sie können den Datentyp einer Tabellenspalte mithilfe der Anweisung ALTER TABLE ändern, in der Sie die Klauseln ALTER COLUMN und SET DATA TYPE angeben.

Diese Nachricht wird zurückgegeben, wenn der Versuch, den Datentyp einer Spalte zu ändern, aufgrund einer Inkompatibilität mit den Standardwerten für die zu ändernde Spalte fehlschlägt.

#### **Benutzeraktion:**

- 1. In den db2diag-Protokollen finden Sie genauere Informationen dazu, weshalb der Datentyp der Spalte aufgrund der Standardwerte für die Spalte nicht geändert werden konnte.
- 2. Führen Sie eine der folgenden Aktionen aus, um die Inkompatibilität aufzulösen:
	- v Modifizieren oder löschen Sie die Standardwerte für die Spalte, sodass der Datentyp der Spalte geändert werden kann.
	- Ändern Sie den Datentyp der Spalte in einen mit den vorhandenen Daten kompatiblen Datentyp.

# **Kapitel 10. ADM4500 - ADM4999**

**ADM4500W Eine Überlaufbedingung des Paketcache ist aufgetreten. Dies ist kein Fehler; es wird jedoch darauf hingewiesen, dass der Paketcache die konfigurierte Maximalgröße überschritten hat. Falls diese Bedingung weiterhin auftritt, sollten Sie eine zusätzliche Überwachung durchführen, um festzustellen, ob Sie den Datenbankkonfigurationsparameter PCK-CACHESZ ändern müssen. Sie können ihn auch auf AUTOMATIC setzen.**

# **Kapitel 11. ADM5500 - ADM5999**

**ADM5500W DB2 führt eine Sperreneskalation durch. Die betroffene Anwendung** *anwendungsname* **ist der Workload** *workloadname* **und der Anwendungs-ID** *anwendungs-id* **bei Member** *membernummer* **zugeordnet. Die Anzahl der aktuell gehaltenen Sperren beträgt insgesamt** *gehaltene-sperren***, der Zielwert ist** *zielwert***.**

**Erläuterung:** Das Token *gehaltene\_sperren* listet die Gesamtzahl der aktuellen Sperren auf, die von allen Anwendungen in der Datenbank gehalten werden.

**Benutzeraktion:** Keine Aktion erforderlich.

- **ADM5501I DB2 führt eine Sperreneskalation durch. Die betroffene Anwendung** *anwendungsname* **ist der Workload** *workloadname* **und der Anwendungs-ID** *anwendungs-id* **bei Member** *membernummer* **zugeordnet. Die Anzahl der aktuell gehaltenen Sperren beträgt insgesamt** *gehaltene-sperren***, der Zielwert ist** *zielwert***. Die zurzeit ausgeführte Anweisung ist** *aktuelle-anweisung***.**
- **ADM5502W Die Eskalation von** *anzahl\_sperren* **Sperren in Tabelle** *tabellenname* **auf** *geplante- \_sperren* **geplante Sperren war erfolgreich.**

**Erläuterung:** Der Token *anzahl\_sperren* listet die Gesamtzahl der aktuellen Sperren auf, die von allen Anwendungen gehalten werden, die auf die Tabelle zugreifen.

**Benutzeraktion:** Keine Benutzeraktion erforderlich.

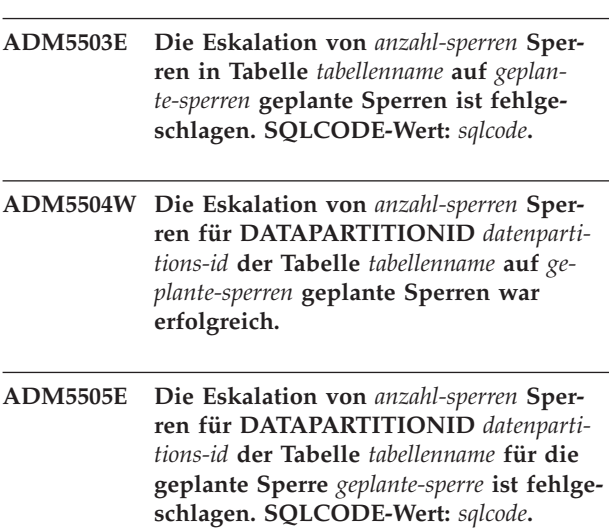

**ADM5506I Die aktuelle UOW war von einer nicht aufgelösten Konkurrenzsituation in Zusammenhang mit der Verwendung eines Objekts betroffen. Ereignistyp:** *ereignistyp***. Kennung der Sperre, bei der dieses Ereignis auftrat:** *sperr-id***. Zeitmarke des Ereignisses:** *zeitmarke***. Kennung des Members, bei dem das Ereignis auftrat, und Kennung dieses Ereignisses:** *member-id-ereignis-id***. Betroffene Anwendung:** *anwendungsname***. Die Anwendung ist der Workload mit dem Namen** *workloadname* **zugeordnet. Anwendungskennung:** *anwendungs-id***. Kennung des Members, auf dem die Anwendung ausgeführt wird:** *anwendungsmember-id***. Rolle, die diese Anwendung mit Bezug auf diese Sperre spielt:** *rolle***.**

**Erläuterung:** Die aktuelle UOW war von einer nicht aufgelösten Konkurrenzsituation in Zusammenhang mit der Verwendung eines Objekts betroffen.

Das Ersetzen von Zeilensperren durch Tabellensperren zur Reduzierung der Anzahl der Sperren in der Liste wird als Sperreneskalation bezeichnet.

**Benutzeraktion:** Erstellen Sie mithilfe der Anweisung CREATE EVENT MONITOR FOR LOCKING einen Ereignismonitor zur näheren Untersuchung des Problems, wodurch die Problemursache weiter eingeschränkt werden kann.

Wenn eine Anwendung viel Zeit in Anspruch nimmt oder Deadlocks möglich sind, verwenden Sie den Befehl COMMIT nach Möglichkeit häufig, um Deadlocks oder Zeitlimitüberschreitungen für Sperren zu vermeiden.

Bei der Verarbeitung bestimmter Kombinationen von SQL-Anweisungen sind Deadlocks oft normal oder es muss mit ihrem Auftreten gerechnet werden. Es ist deshalb ratsam, Anwendungen zu entwickeln, um Deadlocks möglichst zu vermeiden.

Liegt ein Deadlock-Status vor, weil ein Warteschlangengrenzwert wie der Schwellenwert CONCURRENTDB-COORDACTIVITIES erreicht wurde, erhöhen Sie den Wert des Warteschlangengrenzwerts.

Genauere Informationen zur Vermeidung von Deadlocks oder Zeitlimits für Sperren finden Sie im DB2 Information Center, wenn Sie beispielsweise die Suchbegriffe "Vermeidung von Deadlocks", "Deadlocks" oder "Zeitlimit für Sperre" eingeben.

Passen Sie die Konfigurationsparameter **locklist** und **maxlocks** an, um Sperreneskalationen zu vermeiden. Weitere Informationen finden Sie im DB2 Information Center.

**ADM5507I Die aktuelle UOW war von einer nicht aufgelösten Konkurrenzsituation in Zusammenhang mit der Verwendung eines Objekts betroffen. Ereignistyp:** *ereignistyp***. Kennung der Sperre, bei der dieses Ereignis auftrat:** *sperr-id***. Zeitmarke des Ereignisses:** *ereigniszeitmarke***. Kennung des Members, bei dem das Ereignis auftrat:** *ereignisquellenmember-id***. Kennung des Ereignisses:** *ereignis-id***. Kennung des Members, bei dem die Anwendung die Sperre hält:** *anwendungsmember-id***.**

**Erläuterung:** Die aktuelle UOW war von einer nicht aufgelösten Konkurrenzsituation in Zusammenhang mit der Verwendung eines Objekts betroffen.

Das Ersetzen von Zeilensperren durch Tabellensperren zur Reduzierung der Anzahl der Sperren in der Liste wird als Sperreneskalation bezeichnet.

**Benutzeraktion:** Erstellen Sie mithilfe der Anweisung CREATE EVENT MONITOR FOR LOCKING einen Ereignismonitor zur näheren Untersuchung des Problems, wodurch die Problemursache weiter eingeschränkt werden kann.

Wenn eine Anwendung viel Zeit in Anspruch nimmt oder Deadlocks möglich sind, verwenden Sie den Befehl COMMIT nach Möglichkeit häufig, um Deadlocks oder Zeitlimitüberschreitungen für Sperren zu vermeiden.

Bei der Verarbeitung bestimmter Kombinationen von SQL-Anweisungen sind Deadlocks oft normal oder es muss mit ihrem Auftreten gerechnet werden. Es ist deshalb ratsam, Anwendungen zu entwickeln, um Deadlocks möglichst zu vermeiden.

Liegt ein Deadlock-Status vor, weil ein Warteschlangengrenzwert wie der Schwellenwert CONCURRENTDB-COORDACTIVITIES erreicht wurde, erhöhen Sie den Wert des Warteschlangengrenzwerts.

Genauere Informationen zur Vermeidung von Deadlocks oder Zeitlimits für Sperren finden Sie im DB2 Information Center, wenn Sie beispielsweise die Suchbegriffe "Vermeidung von Deadlocks", "Deadlocks" oder "Zeitlimit für Sperre" eingeben.

Passen Sie die Konfigurationsparameter **locklist** und **maxlocks** an, um Sperreneskalationen zu vermeiden. Weitere Informationen finden Sie im DB2 Information Center.

**ADM5508I Mindestens ein partitionierter Index in der Datenpartition** *datenpartitions-id* **der Tabelle** *tabellenname* **ist als ungültig markiert und muss erneut erstellt werden.**

**Erläuterung:** Der DB2-Datenserver erstellt die ungülti-

gen Indexpartitionen in dieser Datenpartition automatisch erneut. Für die Datenpartition wird ab dem Start der erneuten Indexerstellung bis zum Ende der UOW (Unit of Work), in der der Rebuild ausgeführt wird, eine super-exklusive Z-Sperre gehalten.

**Benutzeraktion:** Keine Aktion erforderlich.

**ADM5509I Es werden** *anzahl* **Indexpartitionen in Datenpartition** *datenpartitions-id* **der Tabelle** *tabellenname* **erneut erstellt.**

**Erläuterung:** Der Datenserver erstellt Indexpartitionen für die Tabelle in der angegebenen Datenpartition erneut.

**Benutzeraktion:** Keine Aktion erforderlich.

- **ADM5510E Der Tabellenbereich** *tabellenbereich* **(ID** *tabellenbereichs-id***) ist voll. In der internen Objekttabelle des Tabellenbereichs ist kein Platz mehr vorhanden.**
- **ADM5511E Das Objekt** *objekt* **mit der ID** *objekt-id* **im Tabellenbereich** *tabellenbereichs-id* **für die Tabelle** *tabellenname* **hat die maximale Größe erreicht.**
- **ADM5512N Der Rebuild von Indexpartitionen in Partition** *datenpartitions-id* **der Tabelle** *tabellenname* **ist mit SQLCODE** *SQL-CODE* **fehlgeschlagen.**

**Erläuterung:** Der Rebuild der Indexpartitionen ist für die angegebene Datenpartition fehlgeschlagen.

**Benutzeraktion:** Informationen zum angegebenen SQLCODE finden Sie im DB2 Information Center.

**ADM5513I Der Indexrebuild in der Datenpartition** *datenpartitions-id* **der Tabelle** *tabellenname* **wurde erfolgreich abgeschlossen.**

**Erläuterung:** Der Datenserver hat den Index für die Datenpartition zwar erfolgreich erneut erstellt, andere partitionierte Indizes in der Datenpartition müssen jedoch möglicherweise noch erneut erstellt werden. Diese erneute Indexerstellung erfolgt in der aktuellen UOW (Unit of Work).

**Benutzeraktion:** Keine Aktion erforderlich.

**ADM5514I Die Indexpartition mit der IID** *index-iid* **in Objekt** *indexobjekt-id* **und Tabellenbereich** *indextabellenbereichs-id* **in Datenpartition** *datenpartitions-id* **der Tabelle** *tabellenname* **wird erneut erstellt.**

**Erläuterung:** Der Datenserver erstellt die angegebene Indexpartition erneut.

**Benutzeraktion:** Keine Aktion erforderlich.

#### **ADM5515I Die Indexpartitionen in der Datenpartition** *datenpartitions-id* **der Tabelle** *tabellenname* **wurden erfolgreich erneut erstellt.**

**Erläuterung:** Der Datenserver hat die Indexpartitionen für die Tabelle in der angegebenen Datenpartition erneut erstellt.

**Benutzeraktion:** Keine Aktion erforderlich.

## **ADM5520E Diese Datenbankversion wird für ein Datenbankupgrade nicht unterstützt.**

**Erläuterung:** Die Datenbankversion, für die Sie ein Upgrade durchführen wollen, wird von der DB2-Kopie nicht unterstützt, über die Sie das Upgrade durchführen wollen.

**Benutzeraktion:** Stellen Sie fest, welche Releases in der DB2-Kopie für ein Datenbankupgrade unterstützt werden, über die Sie das Upgrade durchführen wollen. Führen Sie ein Upgrade der Datenbank auf eines dieser Releases durch. Versuchen Sie danach erneut, ein Upgrade der Datenbank auf die DB2-Kopie durchzuführen.

Im DB2 Information Center finden Sie Details zu den für ein Datenbankupgrade unterstützten Versionen.

- **ADM5521C Die Tabelle** *tabellenname* **fehlt oder sie wurde abgeschnitten und nicht migriert. Die Migration der Datenbank wird fortgesetzt; auf diese Tabelle kann jedoch nicht zugegriffen werden.**
- **ADM5530W Die Commmitverarbeitung der Tabelle** *tabellenname***, die NOT LOGGED INITI-ALLY verwendet hat, wurde eingeleitet. Es wird empfohlen, ein Backup für die Tabellenbereiche der Tabelle durchzuführen.**

**ADM5540W** *anzahl* **Indizes in Tabelle** *tabellenname* **werden erneut erstellt.**

**Erläuterung:** Der Rebuild erfolgt für nicht partitionierte Indizes einer partitionierten Tabelle oder für Indizes einer nicht partitionierten Tabelle.

**Benutzeraktion:** Keine Aktion erforderlich.

**ADM5541W Index mit IID** *index-iid* **in Objekt mit ID** *indexobjekt-id* **und Tabellenbereichs-ID** *indextabellenbereichs-id* **für Tabelle** *tabellenname* **wird erneut erstellt.**

**Erläuterung:** Der Rebuild erfolgt für nicht partitionierte Indizes einer partitionierten Tabelle oder für Indizes einer nicht partitionierten Tabelle.

**Benutzeraktion:** Keine Aktion erforderlich.

#### **ADM5542W Indizes für die Tabelle** *tabellenname* **wurden erfolgreich erneut erstellt.**

**Erläuterung:** Der Rebuild erfolgte für nicht partitionierte Indizes einer partitionierten Tabelle oder für Indizes einer nicht partitionierten Tabelle.

**Benutzeraktion:** Keine Aktion erforderlich.

#### **ADM5543E Der Indexrebuild in Tabelle** *tabellenname* **ist mit SQLCODE** *SQLCODE* **fehlgeschlagen.**

**Erläuterung:** Der Rebuild erfolgte für nicht partitionierte Indizes einer partitionierten Tabelle oder für Indizes einer nicht partitionierten Tabelle.

**Benutzeraktion:** Weitere Informationen finden Sie in der Erklärung des angegebenen SQLCODEs.

- **ADM5550C Der Tabellenbereich** *tabellenbereichsname* **(ID** *tabellenbereichs-id***) wird aus der aktualisierenden Recovery entfernt. SQL-CODE-Wert:** *sqlcode***.**
- **ADM5560C DB2 kann die Reorganisation einer Tabelle nur dann wiederholen, wenn die aktualisierende Recovery für den Datentabellenbereich** *name-des-datentabellenbereichs* **(ID** *datentabellenbereichs-id***) und den Tabellenbereich für lange Objektdaten** *tabellenbereich-für-lob-daten* **(ID** *datentabellenbereichs-id***) zusammen durchgeführt wird. Stellen Sie sicher, dass die aktualisierende Recovery für beide Tabellenbereiche gleichzeitig durchgeführt wird, oder stellen Sie das nach der Reorganisation erstellte Backup-Image wieder her, um eine erneute Reorganisation überflüssig zu machen.**
- **ADM5561C DB2 kann die Reorganisation einer Tabelle nur dann wiederholen, wenn der Datentabellenbereich** *name-des-datentabellenbereichs* **(ID** *datentabellenbereichs-id***) und der Tabellenbereich für lange Objektdaten** *tabellenbereich-für-lob-daten* **(ID** *datentabellenbereichs-id***) zeitlich gleich sind. Stellen Sie sicher, dass das Backup der beiden Tabellenbereiche entweder vor der Reorganisation der Tabelle (damit sie wiederholt werden kann) oder nach der Reorganisation der Tabelle (damit sie nicht wiederholt werden muss) erfolgt.**

## **ADM5562C • ADM5591W**

- **ADM5562C DB2 kann die Inplace-Reorganisation einer Tabelle kann nur dann widerrufen, wenn die aktualisierende Recovery für den Datentabellenbereich** *name-des-datentabellenbereichs* **(ID** *datentabellenbereichs-id***) und den Indextabellenbereich** *name-desindextabellenbereichs* **(ID** *datentabellenbereichs-id***) zusammen durchgeführt wird. Stellen Sie sicher, dass die aktualisierende Recovery beider Tabellenbereiche gleichzeitig erfolgt.**
- **ADM5570W Es wurde versucht, auf ein nicht verfügbares Objekt mit der ID** *objekt-id* **im Tabellenbereich** *tabellenbereichs-id* **für die Tabelle** *tabellenname* **zuzugreifen. Wenn das Objekt eine Tabelle ist, muss sie gelöscht werden. Wenn das Objekt eine Partition ist, muss deren Zuordnung aufgehoben werden. Wenn das Objekt ein nicht partitionierter Index ist, muss er gelöscht werden.**
- **ADM5571W Das Objekt** *objekt* **mit der ID** *objekt-id* **im Tabellenbereich** *tabellenbereichs-id* **für die Tabelle** *tabellenname* **wird als nicht verfügbar markiert.**

**Erläuterung:** Auf das Objekt kann nicht zugegriffen werden.

**Benutzeraktion:** Falls es sich um eine Tabelle oder einen nicht partitionierten Index handelt, löschen Sie das Objekt. Falls es sich um eine Datenpartition einer partitionierten Tabelle handelt, heben Sie die Zuordnung des Objekts auf.

**ADM5572I Mindestens ein Index in Tabelle** *tabellenname* **wurde als ungültig markiert und muss erneut erstellt werden.**

**Erläuterung:** Der DB2-Datenserver erstellt die ungültigen Indizes in dieser Tabelle automatisch erneut. Der Rebuild erfolgt für nicht partitionierte Indizes einer partitionierten Tabelle oder für Indizes einer nicht partitionierten Tabelle.

Für die Tabelle wird während der erneuten Indexerstellung und der UOW (Unit of Work), in der der Rebuild ausgeführt wird, eine super-exklusive Z-Sperre aktiviert.

**Benutzeraktion:** Keine Aktion erforderlich.

- **ADM5580W Die Tabellenbereichs-ID** *tabellenbereichsid* **ist entweder nicht vorhanden oder befindet sich nicht in der Gruppe der wiederherzustellenden Tabellenbereiche. Die Recovery wird fortgesetzt; die Filterung des Tabellenbereichs bzw. der Tabellen/Objekte in diesem Tabellenbereich wird jedoch ignoriert.**
- **ADM5581W DB2 hat den Tabellenbereich mit der ID** *tabellenbereichs-id***, Objekt-ID** *objekt-id* **erfolgreich gefiltert.**
- **ADM5582C Interner Fehler** *fehler* **beim Filtern des Tabellenbereichs mit der ID** *tabellenbereichs-id***, Objekt-ID** *objekt-id***.**
- **ADM5583W Die zulässige Gesamtzeit von 16,7 Stunden pro Data Links Manager wurde überschritten.**
- **ADM5590E Die angegebene Inplace-Tabellenreorganisationsmaßnahme für Tabelle** *tabellenname* **ist auf diesem Knoten aufgrund von SQLCODE-Wert -2219 nicht zulässig. Ursachencode:** *ursachencode***.**
- **ADM5591W Es konnte kein neues Komprimierungswörterverzeichnis (Compression Dictionary) für das Objekt des Typs** *objekttyp* **mit der Objekt-ID** *objekt-id* **erstellt werden, da nicht genügend Daten gefunden wurden. Das Objekt befindet sich in der Tabelle** *tabellenname***, die sich im folgenden Tabellenbereich befindet:** *tabellenbereichs-id***.**

**Erläuterung:** Bei der automatisch Wörterverzeichniserstellung wird eine Komprimierungswörterverzeichnis für eine Tabelle erstellt, wenn die Tabelle für die Datenzeilenkomprimierung aktiviert ist. Ein Wörterverzeichnis wird erstellt, um die Daten in den Zeilen der Datenbanktabelle zu komprimieren. Bei Tabellen mit Spalten des Typs XML wird ein zusätzliches separates Wörterverzeichnis erstellt, um die Daten im XML-Speicherobjekt der Tabelle zu komprimieren.

Es wurde kein Komprimierungswörterverzeichnis für die Tabelle *tabellenname* erstellt. Wenn der *objekttyp* DATA ist, konnte kein Wörterverzeichnis für die Zeilen in der Tabelle *tabellenname* erstellt werden. Wenn der *objekttyp* XML ist, konnte kein Wörterverzeichnis für das XML-Speicherobjekt der Tabelle erstellt werden.

Wenn ein Wörterverzeichnis vorhanden ist und kein neues Komprimierungswörterverzeichnis erstellt werden kann, geschieht Folgendes:

- Wenn LOAD nicht verwendet wird, wird das vorhandene Wörterverzeichnis beibehalten und verwendet.
- Wenn LOAD verwendet wird, wird das vorhandene Wörterverzeichnis nicht beibehalten.

**Benutzeraktion:** Keine Benutzeraktion erforderlich.

**ADM5592I Durch Verarbeitung durch** *wörterbuchersteller* **wurde ein Komprimierungswörterverzeichnis (Compression Dictionary) für das Objekt** *objekttyp* **mit der Objekt-ID***objekt-id* **im Tabellenbereich** *tabellenbereichs-id* **für die Tabelle** *tabellenname* **erstellt.**

**Erläuterung:** Bei der automatisch Wörterverzeichniserstellung wird eine Komprimierungswörterverzeichnis für eine Tabelle erstellt, wenn die Tabelle für die Datenzeilenkomprimierung aktiviert ist. Ein Wörterverzeichnis wird erstellt, um die Daten in den Zeilen der Datenbanktabelle zu komprimieren. Bei Tabellen mit Spalten des Typs XML wird ein zusätzliches separates Wörterverzeichnis erstellt, um die Daten im XML-Speicherobjekt der Tabelle zu komprimieren.

Wenn der *objekttyp* DATA ist, wurde ein Komprimierungswörterverzeichnis für das Tabellenobjekt für die Tabelle *tabellenname* erstellt. Wenn der *objekttyp* XML ist, wurde ein Komprimierungswörterverzeichnis für das XML-Speicherobjekt der Tabelle erstellt.

**Benutzeraktion:** Keine Benutzeraktion erforderlich.

**ADM5593I Die automatische Wörterverzeichniserstellung (Automatic Dictionary Creation, ADC) für das Objekt** *objekttyp* **mit der Objekt-ID***objekt-id* **im Tabellenbereich** *tabellenbereichs-id* **für Tabelle** *tabellenname* **wurde vorübergehend inaktiviert. Die automatische Wörterverzeichniserstellung wird wieder aktiviert, wenn die Instanz erneut gestartet wird.**

**Erläuterung:** Bei der automatisch Wörterverzeichniserstellung wird eine Komprimierungswörterverzeichnis für eine Tabelle erstellt, wenn die Tabelle für die Datenzeilenkomprimierung aktiviert ist. Ein Wörterverzeichnis wird erstellt, um die Daten in den Zeilen der Datenbanktabelle zu komprimieren. Bei Tabellen mit Spalten des Typs XML wird ein zusätzliches separates Wörterverzeichnis erstellt, um die Daten im XML-Speicherobjekt der Tabelle zu komprimieren.

Die automatische Wörterverzeichniserstellung für das Objekt *objekt-id* wurde inaktiviert. Wenn der *objekttyp* DATA ist, ist die automatische Wörterverzeichniserstellung für die Tabellenzeilen der Tabelle *tabellenname* inaktiviert. Wenn der *objekttyp* XML ist, wird die automatische Wörterverzeichniserstellung für das XML-Speicherobjekt der Tabelle inaktiviert.

Auch wenn die Tabelle ausreichend Tabellenzeilendaten

für die Erstellung eines Wörterverzeichnisses enthält, wird möglicherweise kein Wörterverzeichnis erstellt, wenn die Daten fragmentiert sind.

**Benutzeraktion:** Defragmentieren Sie die Tabellenzeilendaten mithilfe des Befehls REORG TABLE, um die Tabelle *tabellenname* zu reorganisieren. Wenn der *objekttyp* XML ist, müssen Sie die Option LONGLOBDATA verwenden, um das XML-Speicherobjekt der Tabelle zu reorganisieren.

Zum Aktivieren der automatische Wörterverzeichniserstellung müssen Sie die Instanz erneut starten.

### **ADM5594I Die automatische Wörterverzeichniserstellung für Objekte mit dem Objekttyp** *objekttyp* **wurde für die Datenbank vorübergehend inaktiviert.**

**Erläuterung:** Bei der automatisch Wörterverzeichniserstellung wird eine Komprimierungswörterverzeichnis für eine Tabelle erstellt, wenn die Tabelle für die Datenzeilenkomprimierung aktiviert ist. Ein Wörterverzeichnis wird erstellt, um die Daten in den Zeilen der Datenbanktabelle zu komprimieren. Bei Tabellen mit Spalten des Typs XML wird ein zusätzliches separates Wörterverzeichnis erstellt, um die Daten im XML-Speicherobjekt der Tabelle zu komprimieren.

Diese Nachricht wird zurückgegeben, wenn die automatische Wörterverzeichniserstellung für die Datenbank inaktiviert ist. Wenn der *objekttyp* DATA ist, wird die automatische Wörterverzeichniserstellung für die Daten in Tabellen inaktiviert. Wenn der *objekttyp* XML ist, wird die automatische Wörterverzeichniserstellung für Daten in den XML-Speicherobjekten von Tabellen inaktiviert.

**Benutzeraktion:** Zum Aktivieren der automatischen Wörterverzeichniserstellung müssen Sie die Datenbank erneut starten.

**ADM5595E Für die Tabelle** *schemaname***.***tabellenname* **wurde eine Indexdateninkonsistenz festgestellt. Führen Sie 'INSPECT CHECK TABLE NAME** *tabellenname* **SCHEMA** *schemaname* **INDEXDATA RESULTS KEEP** *tabellenname***\_resfile.out' auf dem fehlgeschlagenen Knoten aus und melden Sie das Problem anschließend dem DB2-Unterstützungsteam.**

**Benutzeraktion:** Keine Aktion erforderlich.

**ADM5600I Das Scan-Sharing ist wegen Speicherengpässen vorübergehend eingeschränkt.**

# **Kapitel 12. ADM6000 - ADM6499**

- **ADM6000E Beim Lesen der Seite** *seitennummer* **im Tabellenbereich** *tabellenbereichs-id* **für das Objekt** *objekt-id* **(das sich an der relativen Position** *relative\_position* **des Containers** *containerpfad* **befindet) hat DB2 einen Lesefehler festgestellt. DB2 konnte den Fehler zwar durch erneutes Lesen der Seite umgehen, dies kann aber auf einen schwerwiegenden Fehler hinweisen, der einen künftigen Ausfall zur Folge haben könnte. Sie sollten Ihre Hardware (wie z. B. Datenträger, Controller, Netz) bzw. das Dateisystem untersuchen, die bzw. das für den Zugriff auf den Container verwendet wird.**
- **ADM6001I Ein Container wurde auf Basis der Regeln, die in der Konfigurationsdatei zur Pfadumbenennung** *konfigurationsdatei* **definiert wurden, umbenannt. Der Container wurde von** *alter-name* **in** *neuer-name* **umbenannt.**
- **ADM6002E Es wurde ein Containerpfad mit einer ungültigen Länge angegeben. Der angegebene Pfad war** *containername***. Weitere Informationen finden Sie in der Dokumentation unter SQLCODE-Wert -297.**
- **ADM6003I Ein Container wurde nicht umbenannt, weil er von den in der Konfigurationsdatei zur Pfadumbenennung** *konfigurationsdatei* **definierten Regeln nicht betroffen war. Der Name bleibt** *containername***.**
- **ADM6004N Der Befehl SET WRITE SUSPEND ist für die Datenbank fehlgeschlagen. Datenbankname:** *datenbankname***.**

**Erläuterung:** Bei dem Versuch, die Schreiboperationen für die Datenbank zurückzustellen, ist ein Fehler aufgetreten.

#### **Benutzeraktion:**

- 1. Prüfen Sie die DB2-Diagnoseprotokolldateien, um die Fehlerursache zu ermitteln.
- 2. Beheben Sie das Problem.
- 3. Setzen Sie den Befehl SET WRITE SUSPEND erneut ab.

#### **bankname:** *datenbankname***.**

**Erläuterung:** Bei dem Versuch, die Schreiboperationen für die Datenbank wiederzuaufnehmen, ist ein Fehler aufgetreten.

## **Benutzeraktion:**

- 1. Prüfen Sie die DB2-Diagnoseprotokolldateien, um die Fehlerursache zu ermitteln.
- 2. Beheben Sie das Problem.
- 3. Setzen Sie den Befehl SET WRITE RESUME erneut ab.

```
ADM6006E Beim Lesen der Seite seitennummer im
 Tabellenbereich tabellenbereichs-id für das
 Objekt objekt-id (das sich an der relati-
 ven Position relative_position des Contai-
 ners containerpfad befindet) hat DB2 ei-
 nen Fehler festgestellt.
```
**Erläuterung:** DB2 konnte die Operation nicht beenden, auf die Datenbank kann jedoch weiterhin zugegriffen werden. Dies kann auf einen schwerwiegenden Fehler hinweisen, der einen künftigen Ausfall zur Folge haben könnte.

**Benutzeraktion:** Sie können Ihre Hardware (wie z. B. Datenträger, Controller, Netz) bzw. das Dateisystem untersuchen, die bzw. das für den Zugriff auf den Container verwendet wird.

Falls vermutet wird, dass die DB2-Daten selbst fehlerhaft sind, wenden Sie sich an den IBM Software Support, der Sie bei der Problembehebung unterstützen wird.

### **ADM6007C Bei der Verarbeitung der Seite** *seitennummer* **im Tabellenbereich** *tabellenbereichs-id* **für das Objekt** *objekt-id* **des Typs** *objekttyp* **hat DB2 einen Fehler festgestellt.**

**Erläuterung:** DB2 konnte die Operation nicht beenden, auf die Datenbank kann jedoch weiterhin zugegriffen werden. Dies kann auf einen schwerwiegenden Fehler hinweisen, der einen künftigen Ausfall zur Folge haben könnte.

**Benutzeraktion:** Wenden Sie sich an den IBM Software Support, der Sie bei der Problembehebung unterstützen wird.

**ADM6008I Speicherbereiche im Tabellenbereich** *tabellenbereichsname* **(ID** *tabellenbereichs-id***) wurden verschoben. Ursachencode:** *ursachencode***.**

**Erläuterung:** Nachfolgend werden die Gründe für die

**ADM6005N Der Befehl SET WRITE RESUME ist für die Datenbank fehlgeschlagen. Daten-**

Beendigung der Speicherbereichsverschiebung aufgeführt:

- 1. Ein anderes Dienstprogramm hat versucht, mit dem Tabellenbereich zu arbeiten und die Speicherbereichsverschiebung unterbrochen.
- 2. Der Status 'Löschen anstehend' verhindert die Verschiebung der oberen Grenze.
- 3. Im Tabellenbereich ist kein freier Speicherbereich mehr vorhanden, um die verbleibenden Speicherbereiche verschieben zu können.
- 4. Die Speicherbereichsverschiebung wurde bereits abgeschlossen.

**Benutzeraktion:** Abhängig vom Ursachencode sollten Sie die folgenden Aktionen in Betracht ziehen:

- 1. Führen Sie die Speicherbereichsverschiebung erneut aus, wenn ein anderes Dienstprogramm die Verschiebeoperation nicht unterbrechen kann.
- 2. Korrigieren Sie den Status 'Löschen anstehend', bevor Sie die Operation für die Speicherbereichsverschiebung erneut ausführen.
- 3. Keine Aktion erforderlich.
- 4. Keine Aktion erforderlich.
- **ADM6009W Der Datenbankmanager hat festgestellt, dass die Speicherkapazität für den Light-Neustart (rstrt\_light\_mem) für eine optimale Recovery-Leistung zu klein ist.**

**Erläuterung:** Der Datenbankmanager reserviert auf jedem Member-Host automatisch einen Teil des Speichers für den Light-Neustart. Dieser reservierte Speicher wird zur Aufnahme fehlgeschlagener Member auf einem anderen Host als ihrem Benutzerhost verwendet, die im Modus 'Light-Neustart' erneut gestartet werden müssen. Der Konfigurationsparameter rstrt\_light\_mem des Datenbankmanagers gibt die maximale Speicherkapazität an, die auf einem Host für die Light-Neustart-Recovery zugeordnet und für diesen Host reserviert ist.

Diese Nachricht wird zurückgegeben, wenn die für den Ligh-Neustart reservierte Speicherkapazität auf einem Host für eine optimale Recovery-Leistung nicht ausreicht.

**Benutzeraktion:** Optional: Erhöhen Sie den Wert der folgenden Konfigurationsparameter des Datenbankmanagers, um die Recovery-Leistung zu verbessern:

- RSTRT\_LIGHT\_MEM
- INSTANCE MEMORY

#### **ADM6010I Neuausgleich für den Tabellenbereich** *tabellenbereichsname* **(ID** *tabellenbereichs-id***) wurde ausgesetzt.**

**Erläuterung:** Die Neuausgleichsoperation für den Tabellenbereich wurde unter Verwendung der Anweisung ALTER TABLESPACE REBALANCE SUSPEND manuell ausgesetzt.

**Benutzeraktion:** Nehmen Sie die Neuausgleichsoperation für den Tabellenbereich manuell wieder auf, indem Sie die folgende Anweisung ausführen:

ALTER TABLESPACE tabellenbereichsname REBALAN-CE RESUME

**ADM6011E Auf diesem DB2-Member konnten Schreiboperationen nicht ausgesetzt oder wiederaufgenommen werden, weil die Datenbank heruntergefahren oder gestoppt wird oder im Quiescemodus ist.**

**Erläuterung:** Sie können Schreiboperationen für eine Datenbank mit dem Befehl SET WRITE oder der db2SetWriteForDB-API aussetzen und wiederaufnehmen. In einer DB2 pureCluster-Umgebung werden Schreiboperationen auf allen Membern im DB2-Cluster ausgesetzt oder wiederaufgenommen, wenn Sie in einem beliebigen Member die db2SetWriteForDB-API aufrufen oder den Befehl SET WRITE ausführen.

Schreiboperationen können nur erfolgreich ausgesetzt oder wiederaufgenommen werden, wenn die Datenbank aktiv oder gestoppt ist. Diese Nachricht wird zurückgegeben, wenn ein Versuch unternommen wird, Schreiboperationen für eine Datenbank auszusetzen oder wiederaufzunehmen, die weder aktiv noch gestoppt ist. Diese Nachricht kann z. B. zurückgegeben werden, wenn der Befehl SET WRITE in folgenden Arten von Szenarios ausgeführt wird:

- v Der Befehl STOP DATABASE wurde für die Datenbank ausgeführt, aber die Datenbank ist nicht komplett gestoppt.
- v Der Befehl QUIESCE DATABASE wurde ausgeführt.
- Bei der Datenbank ist ein Fehler aufgetreten und es wird eine Recovery nach einem Systemabsturz für sie begonnen.

Diese Nachricht wird nur in DB2 pureCluster-Umgebungen zurückgegeben. Insbesondere wird diese Nachricht im Protokoll mit Benachrichtigungen für die Systemverwaltung für das Member ausgegeben, das das Problem mit dem Status der Datenbank festgestellt hat.

**Benutzeraktion:** Warten Sie, bis die Datenbank aktiv oder gestoppt ist, um das Problem zu beheben, das verhindert, dass der Befehl SET WRITE auf dem Member erfolgreich ausgeführt wird. das diesen Fehler ausgibt.

Nachdem Sie das Problem auf diesem Member behoben haben, prüfen Sie das Protokoll mit Benachrichtigungen für die Systemverwaltung auf anderen Membern im DB2-Cluster.

- **ADM6012W Die maximale Gesamtanzahl von Berechtigungs-IDs** *maxAuthIds***, die in den Registry-Variablen DB2\_HI\_PRI\_PREFETCH\_AUTHID und DB2\_LO\_PRI\_PREFETCH\_AUTHID zusammen angegeben werden kann, wurde überschritten. Stellen Sie sicher, dass nicht mehr als diese festgelegte Anzahl von Berechtigungs-IDs angegeben ist, indem Sie Berechtigungs-IDs aus einer oder aus beiden Registry-Variablen entfernen. Die Änderungen werden erst wirksam, wenn die Instanz erneut gestartet wurde.**
- **ADM6013W Die Berechtigungs-ID** *authId* **wurde mehrfach in einer oder beiden der Registry-Variablen DB2\_HI\_PRI\_PREFETCH\_AUTHID und DB2\_LO\_PR\_PREFETCH\_AUTHID angegeben. Deshalb wurde für diese Berechtigungs-ID die höchste Priorität ausgewählt. Falls dieses Verhalten nicht erwünscht ist, ist es erforderlich, die Registry-Variablen entsprechend festzulegen, sodass sichergestellt wird, dass sie keine doppelten Berechtigungs-IDs enthalten. Die Änderungen werden erst wirksam, wenn die Instanz erneut gestartet wurde.**
- **ADM6014E Auf diesem DB2-Member konnten Schreiboperationen nicht ausgesetzt oder wiederaufgenommen werden, weil mindestens ein Tabellenbereich nicht den Status NORMAL hat.**

**Erläuterung:** Sie können Schreiboperationen für eine Datenbank mit dem Befehl SET WRITE oder der db2SetWriteForDB-API aussetzen und wiederaufnehmen. In einer DB2 pureCluster-Umgebung werden Schreiboperationen auf allen Membern im DB2-Cluster ausgesetzt oder wiederaufgenommen, wenn Sie in einem beliebigen Member die db2SetWriteForDB-API aufrufen oder den Befehl SET WRITE ausführen.

Schreiboperationen können nur erfolgreich ausgesetzt oder wiederaufgenommen werden, wenn alle Tabellenbereiche in der Datenbank im Status NORMAL sind.

Diese Nachricht wird nur in DB2 pureCluster-Umgebungen zurückgegeben. Insbesondere wird diese Nachricht im Protokoll mit Benachrichtigungen für die Systemverwaltung für das Member ausgegeben, das das Problem mit dem Status der Tabellenbereiche festgestellt hat.

**Benutzeraktion:** Führen Sie folgende Schritte aus, um das Problem zu beheben, das verhindert, dass der Befehl SET WRITE auf dem DB2-Member erfolgreich ausgeführt wird, das diesen Fehler ausgibt:

- 1. Ermitteln Sie über die Tabellenfunktion MON- \_GET\_TABLESPACE, welche Tabellenbereiche nicht den Status NORMAL haben. In der Spalte TBSP\_S-TATE werden die Tabellenbereichsstatus aufgelistet.
- 2. Versetzen Sie alle Tabellenbereiche in der Datenbank, die nicht den Status NORMAL haben, in diesen Status, indem Sie die erforderlichen Schritte zur Fehlerbehebung ausführen.

Nachdem Sie das Problem auf diesem Member behoben haben, prüfen Sie das Protokoll mit Benachrichtigungen für die Systemverwaltung auf anderen Membern im DB2-Cluster.

### **ADM6015E Auf diesem DB2-Member konnten Schreiboperationen nicht ausgesetzt werden, weil ein interner Fehler aufgetreten ist, während die Datenbankprotokollierung ausgesetzt war.**

**Erläuterung:** Sie können Schreiboperationen für eine Datenbank mit dem Befehl SET WRITE oder der db2SetWriteForDB-API aussetzen und wiederaufnehmen. In einer DB2 pureCluster-Umgebung werden Schreiboperationen auf allen Membern im DB2-Cluster ausgesetzt oder wiederaufgenommen, wenn Sie in einem beliebigen Member die db2SetWriteForDB-API aufrufen oder den Befehl SET WRITE ausführen.

Diese Nachricht wird nur in DB2 pureCluster-Umgebungen zurückgegeben. Insbesondere wird diese Nachricht im Protokoll mit Benachrichtigungen für die Systemverwaltung für das Member ausgegeben, das das interne Problem bei der Verarbeitung der Aussetzungsoperation festgestellt hat.

**Benutzeraktion:** Führen Sie folgende Schritte zur Fehlerbehebung aus, um das Problem zu beheben, das verhindert, dass der Befehl SET WRITE auf dem DB2- Member erfolgreich ausgeführt wird, das diesen Fehler ausgibt:

- 1. Sammeln Sie zusätzliche Diagnoseinformationen in den DB2-Diagnoseprotokolldateien (db2diag-Dateien) in diesem Member.
- 2. Ermitteln und beheben Sie die Ursache für das Fehlschlagen der Aussetzungsoperation mit den zusätzlichen Diagnoseinformationen in den db2diag-Protokolldateien.

Nachdem Sie das Problem auf diesem Member behoben haben, prüfen Sie das Protokoll mit Benachrichtigungen für die Systemverwaltung auf anderen Membern im DB2-Cluster.

**ADM6016E Auf diesem DB2-Member konnten Schreiboperationen nicht wiederaufgenommen werden, weil ein interner Fehler aufgetreten ist, während die Datenbankprotokollierung wiederaufgenommen wurde.**

# **ADM6017E • ADM6024C**

**Erläuterung:** Sie können Schreiboperationen für eine Datenbank mit dem Befehl SET WRITE oder der db2SetWriteForDB-API aussetzen und wiederaufnehmen. In einer DB2 pureCluster-Umgebung werden Schreiboperationen auf allen Membern im DB2-Cluster ausgesetzt oder wiederaufgenommen, wenn Sie in einem beliebigen Member die db2SetWriteForDB-API aufrufen oder den Befehl SET WRITE ausführen.

Diese Nachricht wird nur in DB2 pureCluster-Umgebungen zurückgegeben. Insbesondere wird diese Nachricht im Protokoll mit Benachrichtigungen für die Systemverwaltung für das Member ausgegeben, das das interne Problem bei der Verarbeitung der Wiederaufnahmeoperation festgestellt hat.

**Benutzeraktion:** Führen Sie folgende Schritte zur Fehlerbehebung aus, um das Problem zu beheben, das verhindert, dass der Befehl SET WRITE auf dem DB2- Member erfolgreich ausgeführt wird, das diesen Fehler ausgibt:

- 1. Sammeln Sie zusätzliche Diagnoseinformationen in den DB2-Diagnoseprotokolldateien (db2diag-Dateien) in diesem Member.
- 2. Ermitteln und beheben Sie die Ursache für das Fehlschlagen der Wiederaufnahmeoperation mit den zusätzlichen Diagnoseinformationen in den db2diag-Protokolldateien.

Nachdem Sie das Problem auf diesem Member behoben haben, prüfen Sie das Protokoll mit Benachrichtigungen für die Systemverwaltung auf anderen Membern im DB2-Cluster.

**ADM6017E Der folgende Tabellenbereich ist voll. Tabellenbereichsname:** *tabellenbereichsname***. Tabellenbereichs-ID:** *tabellenbereichsid***. Containerpfad:** *containerpfad***. Container-ID:** *container-id***.**

**Erläuterung:** Diese Nachricht kann aus vielen Gründen einschließlich folgender ausgegeben werden:

- v Das zugrunde liegende Dateisystem ist voll.
- v Die maximal zulässige Speicherbelegung für das Dateisystem wurde erreicht.
- Die Benutzergrenzwerte für die maximale Dateigröße wurden erreicht.
- v Die Benutzergrenzwerte für die maximale Anzahl offener Dateien wurden erreicht.

#### **Benutzeraktion:**

- 1. Prüfen Sie die Informationen in den Diagnoseprotokollen, um zu ermitteln, welche Grenzwerte erreicht wurden.
- 2. Geben Sie je nach erreichten Grenzwerten die erforderlichen Ressourcen frei. Sie können z. B. Speicher freigeben, weiteren Speicher zuweisen oder offene Dateien schließen.

| <b>ADM6018I</b> | Dateisystem auf verzeichnispfad wird ab-<br>gehängt.                                                                                                    |
|-----------------|----------------------------------------------------------------------------------------------------|
| <b>ADM6019E</b> | Alle Seiten im Pufferpool pufferpoolname<br>(ID pufferpool-id) sind in Gebrauch. Wei-<br>tere Informationen finden Sie in der<br>Dokumentation unter SQLCODE-Wert<br>$-1218.$                                                                                                    |
| <b>ADM6020I</b> | Das angehängte Dateisystem für contai-<br>nerpfad wird beibehalten.                                                                                                    |
| <b>ADM6021I</b> | Die Zuordnung aus mehreren Seiten be-<br>stehender Dateien ist zurzeit nicht akti-<br>viert. Die Inaktivierung hat keine Aus-<br>wirkungen.                                                                                                    |
| ADM6022W        | Das asynchrone Löschen einer temporä-<br>ren Tabelle ist fehlgeschlagen. Die die-<br>ser Tabelle zugeordneten Ressourcen<br>werden erst beim nächsten Neustart der<br>Datenbank freigegeben. Aus diesem<br>Grund sollte ein Neustart der Daten-<br>bank durchgeführt werden. Ferner soll-<br>ten Sie Kontakt mit der IBM Unterstüt-<br>zungsfunktion aufnehmen, um die<br>Fehlerursache zu ermitteln. |
| <b>ADM6023I</b> | Der Tabellenbereich tabellenbereichsname<br>(ID tabellenbereichs-id) hat den Status<br>tabellenbereichsstatus. Auf den Tabellenbe-<br>reich kann nicht zugegriffen werden.<br>Weitere Informationen finden Sie in der<br>Dokumentation unter SQLCODE-Wert<br>$-290.$                                                                                                    |
| Benutzeraktion: |                                                                                                    |

**ADM6024C Die Datenbank kann nicht erneut gestartet werden. Datenbankname:** *datenbankname***.**

**Erläuterung:** Die Datenbank kann nicht erneut gestartet werden, weil Schreiboperationen für sie zurückgestellt wurden oder werden.

**Benutzeraktion:** Soll die Datenbank erneut gestartet werden, wenn die Schreiboperationen für die Datenbank zurückgestellt wurden, geben Sie den Befehl RE-START DATABASE mit dem Parameter WRITE RESU-ME ein.

Soll die Datenbank erneut gestartet werden, wenn die Schreiboperationen für die Datenbank zurückgestellt werden, warten Sie, bis die Operation SET WRITE SUS-PEND, die gerade verarbeitet wird, abgeschlossen ist, und setzen Sie dann den Befehl RESTART DATABASE mit dem Parameter WRITE RESUME erneut ab.

**ADM6025I Der Tabellenbereich** *tabellenbereichsname* **(ID** *tabellenbereichs-id***) hat den Status** *status***.** *operation* **ist nicht möglich. Weitere Informationen finden Sie in der Dokumentation unter SQLCODE-Wert -290.**

#### **Benutzeraktion:**

**ADM6026E Auf diesem DB2-Member konnten Schreiboperationen nicht ausgesetzt oder wiederaufgenommen werden, weil ein interner Fehler beim Aussetzen oder Wiederaufnehmen aufgetreten ist.**

**Erläuterung:** Sie können Schreiboperationen für eine Datenbank mit dem Befehl SET WRITE oder der db2SetWriteForDB-API aussetzen und wiederaufnehmen. In einer DB2 pureCluster-Umgebung werden Schreiboperationen auf allen Membern im DB2-Cluster ausgesetzt oder wiederaufgenommen, wenn Sie in einem beliebigen Member die db2SetWriteForDB-API aufrufen oder den Befehl SET WRITE ausführen.

Diese Nachricht wird nur in DB2 pureCluster-Umgebungen zurückgegeben. Insbesondere wird diese Nachricht im Protokoll mit Benachrichtigungen für die Systemverwaltung für das Member ausgegeben, das das interne Problem bei der Verarbeitung der Aussetzungsoder Wiederherstellungsoperation festgestellt hat.

**Benutzeraktion:** Führen Sie folgende Schritte zur Fehlerbehebung aus, um das Problem zu beheben, das verhindert, dass der Befehl SET WRITE auf dem DB2- Member erfolgreich ausgeführt wird, das diesen Fehler ausgibt:

- 1. Sammeln Sie zusätzliche Diagnoseinformationen in den DB2-Diagnoseprotokolldateien (db2diag-Dateien) in diesem Member.
- 2. Ermitteln und beheben Sie die Ursache für das Fehlschlagen der Aussetzungs- oder Wiederaufnahmeoperation mit den zusätzlichen Diagnoseinformationen in den db2diag-Protokolldateien.

Nachdem Sie das Problem auf diesem Member behoben haben, prüfen Sie das Protokoll mit Benachrichtigungen für die Systemverwaltung auf anderen Membern im DB2-Cluster.

**ADM6027E Fehler beim Schreiben der Seite** *seitennummer* **im Tabellenbereich** *tabellenbereichs-id* **für das Objekt** *objekt-id* **(das an der relativen Position** *relative\_position* **des Containers** *containerpfad* **schreibt). Die Operation wurde abgeschlossen.**

**Erläuterung:** DB2 konnte die Operation nicht beenden, auf die Datenbank kann jedoch weiterhin zugegriffen werden. Dies kann auf einen schwerwiegenden Fehler hinweisen, der einen künftigen Ausfall zur Folge haben könnte.

**Benutzeraktion:** Überprüfen Sie die Hardware (bei-

spielsweise Datenträger, Controller und Netz) sowie das Dateisystem, die bzw. das für den Zugriff auf den Container verwendet wird. Wenn das Problem durch Fehler in den DB2-Daten verursacht wird, wenden Sie sich an die DB2-Unterstützung, die Sie bei der Problembehebung unterstützen wird.

- **ADM6028W Die Einstellung der Registry-Variablen** *einstellung-registry-variable* **wurde ignoriert, da sie aufgrund von Speicherknappheit nicht verarbeitet werden konnte.**
- **ADM6029W Die Einstellung der Registry-Variablen (***einstellung-registry-variable***) wurde ignoriert, da die angegebene Einstellung ungültig ist.**
- **ADM6031W Der erweiterte Speicher wurde zur Verwendung mit Pufferpool** *pufferpoolname* **(ID** *pufferpool-id***) konfiguriert. Diese Konfiguration wird jedoch ignoriert, da AWE für die Datenbank aktiviert ist. Der erweiterte Speicher sollte inaktiviert werden. Ferner sollten die Pufferpools so konfiguriert werden, dass der erweiterte Speicher nicht verwendet wird.**
- **ADM6034W Der erweiterte Speicher wurde für den Pufferpool** *pufferpoolname* **(ID** *pufferpoolid***) konfiguriert. Diese Konfiguration wird jedoch ignoriert, da die Registry-Variable DB2\_OVERRIDE\_BPF gesetzt wurde. Diese Registry-Variable sollte nur nach Anweisung der IBM Unterstützungsfunktion verwendet werden.**
- **ADM6035W Gestreutes Lesen konnte nicht verwendet werden, da die Registry-Variable DB2NTNOCACHE nicht gesetzt wurde. Setzen Sie die Registry-Variable DB2NTNOCACHE, um gestreutes Lesen zu aktivieren.**
- **ADM6036W Der erweiterte Speicher wird für mehrere Seitengrößen verwendet. Die Leistung ist möglicherweise nicht optimal. Weitere Informationen zur Verwendung des erweiterten Speichers finden Sie in der DB2-Dokumentation.**
- **ADM6037W Der Container** *pfad* **wurde mit einer Größe von** *benutzerbyte* **KB für eine Einheit erstellt, die** *benutzerbyte* **KB groß ist. Zusätzlicher Speicher wird nicht genutzt. Der Container kann zur Verwendung des zusätzlichen Speichers mit ALTER TABLESPACE erweitert werden.**
- **ADM6038E Eine Operation für Container** *pfad* **kann nicht ausgeführt werden, da er im Tabellenbereich** *tabellenbereichsname* **(ID** *tabellenbereichs-id***) nicht vorhanden ist. Weitere Informationen finden Sie in der Dokumentation unter SQLCODE-Wert -298.**
- **ADM6039E In ALTER TABLESPACE wurde das ungültige Stripe-Set** *stripe-set* **für den Tabellenbereich** *tabellenbereichsname* **(ID** *tabellenbereichs-id***) angegeben. Das maximale Stripe-Set für den Tabellenbereich ist** *max-stripe-set***.**
- **ADM6040E Für den Container** *containerpfad* **wurde eine ungültige Containergröße angegeben. Die Anzahl der angegebenen Seiten ist zu groß. Weitere Informationen finden Sie in der Dokumentation unter SQLCODE-Wert -1422.**
- **ADM6041E Eine Tabellenbereichsoperation ist fehlgeschlagen, da die resultierende Größe des Tabellenbereichs die definierte maximale Größe für den Tabellenbereich überschreiten würde. Tabellenbereichsname:** *tabellenbereichsname***. Tabellenbereichs-ID:** *tabellenbereichs-id***. Definierte maximale Größe:** *maximale-größe***.**

**Erläuterung:** Zeilen mit Tabellendaten werden in Blöcken, den sogenannten Seiten, organisiert. Bei DMS-Bereichen, temporären DMS-Bereichen und nicht temporären Tabellenbereichen mit dynamischem Speicher bestimmt die von Ihnen für Ihre Datenbank mithilfe des Datenbankkonfigurationsparameters PAGESIZE gewählte Seitengröße die Obergrenze für die Tabellenbereichsgröße.

Diese Nachricht wird zurückgegeben, wenn die Tabellenbereichsgröße für einen Tabellenbereich des Typs REGULAR oder USER TEMPORARY DMS aufgrund einer Tabellenbereichsoperation die definierte maximal zulässige Größe überschreitet, die vom Datenbankkonfigurationsparameter PAGESIZE festgelegt ist.

**Benutzeraktion:** Reagieren Sie auf eine der folgenden Arten auf diesen Fehler:

v Erhöhen Sie die maximale zulässige Größe des Tabellenbereichs mit der Anweisung ALTER TABLESPACE

und einer der Klauseln MAXSIZE oder EXTEND und führen Sie die Tabellenbereichsoperation dann erneut aus.

- v Ändern Sie die Tabellenbereichsoperation, sodass sie die Größe des Tabellenbereichs nicht über die maximal zulässige Größe erhöht, die vom Datenbankkonfigurationsparameter PAGESIZE festgelegt ist, und führen Sie die Tabellenbereichsoperation dann erneut aus.
- **ADM6042E Eine Operation für den Tabellenbereich** *tabellenbereichsname* **(ID** *tabellenbereichs-id***) war nicht erfolgreich, da der aktuelle Tabellenbereich zu groß ist. Die Größe eines Tabellenbereichs des Typs REGU-LAR ist auf 0x0100 0000 (16.777.216) Seiten begrenzt, während die Größe der Tabellenbereiche des Typs LARGE und TEMPORARY auf 0x7FFF FEFF (2.147.483.391) Seiten begrenzt ist. Weitere Informationen finden Sie in der Dokumentation unter SQLCODE-Wert -1139.**
- **ADM6043W Die Registry-Variable DB2\_NO\_MPFA\_FOR\_NEW\_DB wurde auf einen ungültigen Wert gesetzt (***reg-VarVal***). Hieraus ergibt sich, dass bei der neu erstellten Datenbank die Zuordnung aus mehreren Seiten bestehender Dateien aktiviert ist. Falls dies nicht das gewünschte Ergebnis ist, setzen Sie die Registry-Variable DB2\_NO\_MPFA\_FOR\_NEW\_DB auf YES und erstellen Sie die Datenbank neu. Setzen Sie die Registry-Variable DB2\_NO\_MPFA\_FOR\_NEW\_DB auf YES, um die Zuordnung aus mehreren Seiten bestehender Dateien für alle neu**

**erstellten Datenbanken zu inaktivieren.**

**ADM6044E Der DMS-Tabellenbereich** *tabellenbereichsname* **(ID** *tabellenbereichs-id***) ist voll. Wenn dies ein DMS-Tabellenbereich mit automatischer Größenänderung oder dynamischem Speicher ist, wurde möglicherweise die maximale Tabellenbereichsgröße erreicht oder die vorhandenen Container oder Speicherpfade können nicht weiter vergrößert werden. Dem Tabellenbereich kann zusätzlicher Speicher hinzugefügt werden. Hierzu müssen entweder neue Container hinzugefügt oder vorhandene Container mithilfe der SQL-Anweisung AL-TER TABLESPACE erweitert werden. Wenn dies ein DMS-Tabellenbereich mit automatischer Größenänderung oder dynamischem Speicher ist, kann zusätzlicher Speicherbereich hinzugefügt werden, indem einem Tabellenbereich mit automatischer Größenänderung Container hinzugefügt oder der verwendeten Speichergruppe neue Speicherpfade hinzugefügt werden.**

**Benutzeraktion:**

**ADM6045I Die Datenbank befindet sich nicht mehr im Status 'Schreiben ausgesetzt'. Datenbankname:** *datenbankname***.**

**Erläuterung:** Der Status 'Schreiben ausgesetzt' wurde aufgehoben, weil Schreiboperationen für die Datenbank durch die API db2DatabaseRestart oder den Befehl RE-START DATABASE mit dem Parameter WRITE RESU-ME wiederaufgenommen wurden.

**Benutzeraktion:** Keine Benutzeraktion erforderlich.

- **ADM6046I Zuordnung aus mehreren Seiten bestehender Dateien ist bereits aktiv. Die erneute Aktivierung hat keine Auswirkungen.**
- **ADM6047W Der Tabellenbereich** *tabellenbereichsname* **(ID** *tabellenbereichs-id***) befindet sich im Status DROP\_PENDING. Der Tabellenbereich bleibt offline. Der Tabellenbereichsstatus ist** *status***. Dieser Tabellenbereich ist nicht verwendbar und sollte gelöscht werden.**

**Benutzeraktion:**

**ADM6048I Der Tabellenbereich** *tabellenbereichsname* **(ID** *tabellenbereichs-id***), der zuvor offline war, wurde wieder online gebracht. Der Tabellenbereichsstatus ist** *status***.**

**Benutzeraktion:**

**ADM6049E Ein Neustart der Datenbank ist nicht möglich, da mindestens ein Tabellenbereich nicht online gebracht werden kann. Geben Sie zum erneuten Starten der Datenbank im Befehl RESTART DATABASE die Option DROP PEN-DING TABLESPACES an. Wenn ein Tabellenbereich in den Status 'Löschen anstehend' versetzt wird, bedeutet dies, dass kein weiterer Zugriff auf den Tabellenbereich zugelassen wird. Auf den Inhalt des Tabellenbereichs kann für die restliche Lebensdauer des Tabellenbereichs nicht mehr zugegriffen werden. Die einzige Operation, die für den Tabellenbereich noch zulässig ist, ist das Löschen des Tabellenbereichs. Es gibt keine Möglichkeit, diese Auswahl wieder rückgängig zu machen. Es ist wichtig, dass Sie sich über die Folgen dieser Maßnahme im Klaren sind, da es zu Datenverlusten kommen kann. Lesen Sie deshalb vor dem Fortfahren die Informationen in der DB2-Dokumentation und wenden Sie sich gegebenenfalls an die IBM Unterstützungsfunktion. Die folgenden Tabellenbereiche sind in der Liste DROP PENDING TABLESPACES anzugeben:** *tabellenbereichsnamen***.**

**ADM6050W Die Anweisung ALTER BUFFERPOOL für den Pufferpool** *pufferpoolname* **(ID** *pufferpool-id***) war erfolgreich, konnte aber aufgrund von Speicherknappheit nicht sofort ausgeführt werden. Die Änderung wird erst beim nächsten Neustart der Datenbank wirksam. Weitere Informationen finden Sie in der Dokumentation unter SQLCODE-Wert 20189.**

**ADM6051E Der Befehl REORG ist bei der Ausführung von RESTART DATABASE (Recovery nach Systemabsturz) fehlgeschlagen.**

**Erläuterung:** Ein Index oder eine Indexpartition kann nicht erneut erstellt werden, da sich die zugeordnete Tabelle oder Datenpartition in einem Tabellenbereich mit dem Status DROP\_PENDING befindet.

**Benutzeraktion:** Setzen Sie den Datenbankkonfigurationsparameter INDEXREC auf "ACCESS", um die erneute Erstellung des Index bis zur Beendigung des Befehls RESTART DATABASE zu verzögern.

## **ADM6052E • ADM6061I**

**ADM6052E Für den Container** *containerpfad* **wurde in der Anweisung CREATE TABLESPACE oder ALTER TABLESPACE eine ungültige Containergröße angegeben. Die angegebene Anzahl von Seiten ist zu klein.**

**Erläuterung:** Sie können die Größe der DMS-Tabellenbereichscontainer angeben, wenn Sie den Tabellenbereich mit dem Befehl CREATE TABLESPACE erstellen. Sie können die Größe von DMS-Tabellenbereichscontainern auch mit dem Befehl ALTER TABLESPACE ändern.

Diese Nachricht wird zurückgegeben, wenn die angegebene Anzahl Seiten im Vergleich mit dem Wert zu klein ist, der beim Erstellen des Tabellenbereichs für EX-TENTSIZE angegeben wurde.

Weitere Informationen zur Größe von DMS-Tabellenbereichen finden Sie im Thema zur Anweisung CREATE TABLESPACE und im Thema zum Ändern der Größe von DMS-Containern im DB2 Information Center.

**Benutzeraktion:** Wenn Sie die Anweisung CREATE TABLESPACE ausführen, führen Sie die Anweisung erneut aus und geben Sie einen Wert für die Containergröße an, der mindestens doppelt so groß wie der für EXTENTSIZE angegebene Wert ist.

Wenn Sie die Anweisung ALTER TABLESPACE ausführen, führen Sie die Anweisung erneut aus und geben Sie einen Wert für die Containergröße an, der mindestens doppelt so groß wie der Wert ist, der beim Erstellen der Tabelle für EXTENTSIZE angegeben wurde.

- **ADM6053W Die Anweisung CREATE BUFFERPOOL für den Pufferpool** *pufferpoolname* **(ID** *pufferpool-id***) konnte nicht sofort ausgeführt werden, da im gemeinsam genutzten Datenbankspeicher nicht genügend freier Speicher zur Verfügung stand. Der Pufferpool wird erst beim nächsten Neustart der Datenbank erstellt. Weitere Informationen finden Sie in der Dokumentation unter SQLCODE-Wert 20189.**
- **ADM6054I DB2DART hat den Tabellenbereich** *tabellenbereichsname* **(ID** *tabellenbereichs-id***) ermittelt, auf den zurzeit kein Zugriff möglich ist. Da DB2DART ein Diagnosetool ist, wird die Arbeit an diesem Tabellenbereich fortgesetzt.**

**ADM6055I Die Seite** *seitennummer***, die von dem Tabellenbereich** *tabellenbereichsname* **(ID** *tabellenbereichs-id***) angefordert wurde, ist noch nicht verfügbar. Der Neuausgleich, der momentan für diesen Tabellenbereich ausgeführt wird, hat den zugehörigen Speicherbereich noch nicht freigegeben. Der Requester wartet, bis die Seite zur Verfügung gestellt wird.**

**ADM6056I Die Vorablesewarteschlange ist voll. Eine Vorablesezugriffsanforderung wurde deshalb nicht in die Warteschlange gestellt, was sich negativ auf die Leistung auswirkt. Ändern Sie gegebenenfalls die Konfiguration der Vorablesefunktion (NUM\_IOSERVERS, PREFETCHSIZE) sowie die Anzahl der Container in jedem Tabellenbereich.**

- **ADM6057I Die Vorablesewarteschlange ist voll. Der Agent wartet, bis in der Warteschlange Speicher freigegeben wird, was sich negativ auf die Leistung auswirkt. Ändern Sie gegebenenfalls die Konfiguration der Vorablesefunktion (NUM\_IOSER-VERS, PREFETCHSIZE) sowie die Anzahl der Container in jedem Tabellenbereich.**
- **ADM6058I Neuausgleichsfunktion für den Tabellenbereich** *tabellenbereichsname* **(ID** *tabellenbereichs-id***) wurde gestartet.**
- **ADM6059I Neuausgleichsfunktion für den Tabellenbereich** *tabellenbereichsname* **(ID** *tabellenbereichs-id***) wurde erneut gestartet.**
- **ADM6060I Das Neuausgleichsprogramm wurde erfolgreich für den Tabellenbereich** *tabellenbereichsname* **(ID** *tabellenbereichs-id***) aufgerufen. Da nicht genügend Hauptspeicher vorhanden ist, wurde die Funktion zur Drosselung der Ausführung dieses Dienstprogramms inaktiviert. Durch erneutes Starten der Instanz wird der Speicherfehler möglicherweise behoben und die Drosselung aktiviert.**
- **ADM6061I Neuausgleich für den Tabellenbereich** *tabellenbereichsname* **(ID** *tabellenbereichs-id***) wird gestoppt. Der letzte durch den Neuausgleich versetzte Speicherbereich war** *letzter-speicherbereich***.**

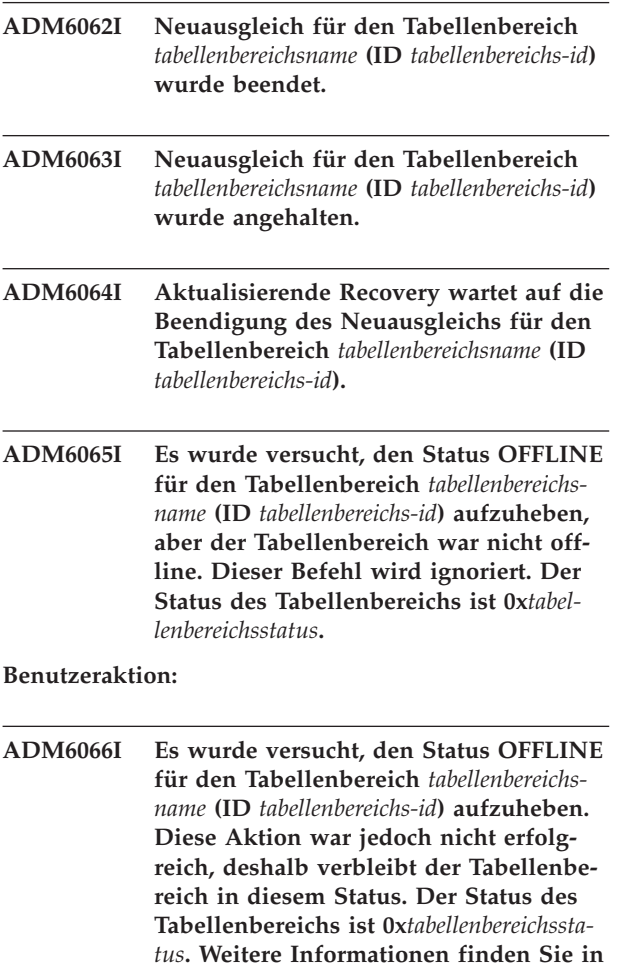

#### **Benutzeraktion:**

**Wert -293.**

**ADM6069W Der Pufferpool** *pufferpoolname* **(ID** *pufferpool-id***) verfügt über einen Wert für NUMBLOCKPAGES von** *alter-wert-fürnumblockpages***. Dieser Wert ist größer als der Maximalwert, der für einen Pufferpool dieser Größe unterstützt wird. Der Wert für NUMBLOCKPAGES für diesen Pufferpool wurde für die aktuelle Aktivierung auf** *neuer-wert-für-numblockpages* **reduziert. Der Wert von NUMBLOCK-PAGES kann mithilfe der SQL-Anweisung ALTER BUFFERPOOL dauerhaft geändert werden.**

**der Dokumentation unter SQLCODE-**

- **ADM6070W Pufferpool** *pufferpoolname* **(ID** *pufferpoolid***) verfügt über einen Wert für NUM-BLOCKPAGES von** *numblockpages***. Dieser Wert ist kleiner als der zulässige Mindestwert für NUMBLOCKPAGES, der dem Wert für BLOCKSIZE** *blockgröße* **entspricht. Folglich wird der Pufferpool für die aktuelle Aktivierung nicht blockbasiert verwendet. Der Wert von NUMBLOCKPAGES kann mithilfe der SQL-Anweisung ALTER BUFFERPOOL dauerhaft geändert werden.**
- **ADM6071I Die maximale Anzahl festgehaltener Seiten, die gleichzeitig verwendet werden können, wurde in Pufferpool** *pufferpoolname* **(ID** *pufferpool-id***) erreicht. Dies kann sich negativ auf die Leistung auswirken. Die Erhöhung des Datenbankkonfigurationsparameters SORTHEAP trägt möglicherweise dazu bei, dass diese Bedingung in Zukunft nicht mehr auftritt.**
- **ADM6072W Beim Schreiben einer temporären Seite aus dem Pufferpool** *pufferpoolname* **(ID** *pufferpool-id***) wurde festgestellt, dass der Datenträger voll ist. Die Größe des Pufferpools kann erst dann verringert werden, wenn alle erforderlichen Seiten auf den Datenträger geschrieben wurden. In den vorhergehenden Nachrichten im Protokoll mit Benachrichtigungen für die Systemverwaltung finden Sie weitere Einzelheiten zu dieser Bedingung. DB2 wird weiterhin versuchen, die Seite auf den Datenträger zu schreiben, bis die Bedingung aufgehoben ist.**
- **ADM6073W Der Tabellenbereich** *tabellenbereichsname* **(ID** *tabellenbereichs-id***) wurde für die Pufferpool-ID** *pufferpool-auf-platte* **konfiguriert. Dieser Pufferpool ist zurzeit jedoch nicht aktiv. Zwischenzeitlich verwendet der Tabellenbereich die Pufferpool-ID** *laufzeitpufferpool-ID***. Der inaktive Pufferpool sollte beim nächsten Start der Datenbank unter der Voraussetzung zur Verfügung gestellt werden, dass genügend Speicherplatz verfügbar ist.**

**ADM6074I Die Datenbank befindet sich bereits im Status 'Schreiben ausgesetzt'. Datenbankname:** *datenbankname***.**

**Erläuterung:** Es wurde versucht, die Datenbank in den Status 'Schreiben ausgesetzt' zu versetzen, aber diese Datenbank befindet sich bereits im Status 'Schreiben

ausgesetzt'. Alle Schreiboperationen werden ausgesetzt, bis Sie einen Befehl SET WRITE RESUME oder einen Befehl RESTART DATABASE mit dem Parameter WRI-TE RESUME absetzen.

**Benutzeraktion:** Keine Benutzeraktion erforderlich.

#### **ADM6075W Die Datenbank wurde in den Status 'Schreiben ausgesetzt' versetzt. Datenbankname:** *datenbankname***.**

**Erläuterung:** Alle Schreiboperationen werden ausgesetzt, bis Sie einen Befehl SET WRITE RESUME oder einen Befehl RESTART DATABASE mit dem Parameter WRITE RESUME absetzen.

**Benutzeraktion:** Keine Benutzeraktion erforderlich.

#### **ADM6076W Die Datenbank befindet sich nicht mehr im Status 'Schreiben ausgesetzt'. Datenbankname:** *datenbankname***.**

**Erläuterung:** Die Datenbank, die sich zuvor im Status 'Schreiben ausgesetzt' befand, befindet sich jetzt nicht mehr in diesem Status. Die Schreiboperationen für die Datenbank wurden wiederaufgenommen.

**Benutzeraktion:** Keine Benutzeraktion erforderlich.

#### **ADM6077I Die Datenbank befindet sich nicht im Status 'Schreiben ausgesetzt'. Datenbankname:** *datenbankname***.**

**Erläuterung:** Es wurde versucht, den Status 'Schreiben ausgesetzt' der Datenbank zu inaktivieren, aber die Datenbank befindet sich nicht im Status 'Schreiben ausgesetzt'. Die Angabe von WRITE RESUME hat keine Auswirkungen.

**Benutzeraktion:** Wenn SET WRITE RESUME der fehlgeschlagene Befehl ist, ist keine Benutzeraktion erforderlich.

Wenn RESTART DATABASE mit dem Parameter WRI-TE RESUME der fehlgeschlagene Befehl ist, setzen Sie den Befehl RESTART DATABASE ohne den Parameter WRITE RESUME ab. Wenn dies fehlschlägt und die Datenbank sich nicht im Status 'Schreiben ausgesetzt' befindet, gehen Sie wie folgt vor:

- 1. Warten Sie, bis alle Operationen SET WRITE SUS-PEND beendet sind.
- 2. Setzen Sie den Befehl RESTART DATABASE erneut mit dem Parameter WRITE RESUME ab.

#### **ADM6078W Die folgenden Tabellenbereiche sollen über den Befehl RESTART DATABASE in den Status DROP\_PENDING versetzt werden:** *tabellenbereichsnamen***.**

- **ADM6079E Der Tabellenbereich** *tabellenbereichsname* **(ID** *tabellenbereichs-id***) befand sich im Status ROLLFORWARD\_IN\_PRO-GRESS, ein Zugriff ist jedoch nicht mehr möglich. Der Tabellenbereich wurde offline gebracht und in den Status RESTORE\_PENDING versetzt.**
- **ADM6080E Der Tabellenbereich** *tabellenbereichsname* **(ID** *tabellenbereichs-id***) wurde offline gebracht und in den Status ROLLFOR-WARD\_PENDING versetzt. Der Status des Tabellenbereichs ist 0x***tabellenbereichsstatus***.**

**Benutzeraktion:**

**ADM6081W Der Tabellenbereich** *tabellenbereichsname* **(ID** *tabellenbereichs-id***) befindet sich im Status OFFLINE. Es ist kein Zugriff möglich. Der Status des Tabellenbereichs ist 0x***tabellenbereichsstatus***. Weitere Informationen finden Sie in der Dokumentation unter SQLCODE-Wert -293.**

#### **Benutzeraktion:**

- **ADM6082W Die aktuelle Transaktion versucht, einen Vorgang auszuführen, der nicht fehlschlagen darf. Dieser Vorgang konnte jedoch nicht abgeschlossen werden, da im Pufferpool keine freien Seiten zur Verfügung stehen. Es wird weiterhin versucht, freie Seiten zu finden. In Zukunft kann diese Situation jedoch vermieden werden, indem der Pufferpool** *pufferpoolname* **(ID** *pufferpool-id***) vergrößert wird.**
- **ADM6083E Beim Wiederholen einer Änderung des Tabellenbereichs** *tabellenbereichsname* **(ID** *tabellenbereichs-id***) ist ein Fehler aufgetreten. Dieser Fehler wird temporär ignoriert, während der Rest der Transaktion wiederholt wird. Wenn die Änderungsoperation schließlich rückgängig gemacht wird, wird der Fehler behoben. Wird die Operation jedoch festgeschrieben, wird dieser Fehler zurückgegeben. Außerdem wird die Recovery des Tabellenbereichs gestoppt.**
- **ADM6084E Es wird versucht, eine Änderung des Tabellenbereichs** *tabellenbereichsname* **(ID** *tabellenbereichs-id***) festzuschreiben, doch durch einen vorher aufgetretenen Fehler kann dieser Vorgang nicht ausgeführt werden. Beheben Sie den ursprünglichen Fehler, bevor Sie eine erneute Recovery ausführen.**
- **ADM6085I Während die Größe von Hash-Ereignistabellengruppen des Pufferpools geändert wurde, wurde festgestellt, dass nicht genügend Hauptspeicher zur Verfügung steht. Diese Bedingung kann sich negativ auf die Leistung auswirken. Es wird empfohlen, die Datenbank zu beenden und erneut zu starten, damit der Pufferpool mit einer Hashtabelle in optimaler Größe gestartet werden kann.**
- **ADM6086W Durch den Versuch, für den Tabellenbereich** *tabellenbereichsname* **(ID** *tabellenbereichs-id***) erneut ein Scheinquiesce durchzuführen, wurde der Status nicht geändert, obwohl der Befehl erfolgreich zurückgegeben wurde. Die Berechtigungs-ID des aktuellen Benutzers stimmt nicht mit der Berechtigungs-ID der Person überein, die das Quiesce durchführt. Diese beiden Berechtigungs-IDs müssen jedoch übereinstimmen, damit für den Tabellenbereich erfolgreich erneut ein Scheinquiesce durchgeführt werden kann. Stellen Sie mithilfe einer Momentaufnahme des Tabellenbereichs die richtige Berechtigungs-ID der Person fest, die das Quiesce durchführt, und versuchen Sie erneut, den Befehl zum Zurücksetzen des Quiesce mithilfe dieser ID auszuführen.**
- **ADM6087I Es wurde versucht, das Quiesce des Tabellenbereichs** *tabellenbereichsname* **(ID** *tabellenbereichs-id***) zurückzusetzen, der Tabellenbereich befindet sich zurzeit jedoch nicht im Quiescestatus.**
- **ADM6088W Da nicht genügend Hauptspeicher vorhanden ist, kann der aktuelle Agent den Tabellenbereich** *tabellenbereichsname* **(ID** *tabellenbereichs-id***) nicht überwachen. Die Überwachungsausgabe ist deshalb möglicherweise nicht zuverlässig. Vergrößern Sie den Wert für den Konfigurationsparameter DBHEAP, um dieses Problem in Zukunft zu vermeiden.**
- **ADM6089I Das Neuausgleichsprogramm wurde erfolgreich für den Tabellenbereich** *tabellenbereichsname* **(ID** *tabellenbereichs-id***) aufgerufen. Da nicht genügend Hauptspeicher vorhanden ist, wurde der Service zur Überwachung des Fortschritts inaktiviert. Durch erneutes Starten der Instanz wird der Speicherfehler möglicherweise behoben und der Service zur Überwachung des Fortschritts wieder aktiviert.**
- **ADM6090W Ein systemweiter oder prozess-/ threadspezifischer Grenzwert für Dateikennungen wurde von einer Seitenlöschfunktion erreicht. Die Seitenlöschfunktion reagiert mit dem Schließen aller Dateikennungen, die vom Löschprogramm geöffnet wurden, das die Fehlerbedingung empfangen hat. Dieser Fehler wird nur einmal pro Seitenlöschfunktion protokolliert, die diesen Fehler empfängt. Empfohlene Maßnahmen: Überprüfen Sie die Grenzwerte für Dateikennungen des Betriebssystems und rduzieren Sie anschließend den Wert des Konfigurationsparameters maxfilop. Sie müssen die Datenbank erneut starten (Datenbankinaktivierung oder letzte Verbindungsbeendigung), damit die Änderungen an diesen Parametern wirksam werden.**

#### **Benutzeraktion:**

**ADM6091W Es wurde versucht, die Größe des Tabellenbereichs mit automatischer Größenänderung** *tabellenbereichsname* **(ID** *tabellenbereichs-id***) automatisch zu erhöhen, aber die maximale Größe des Tabellenbereichs (***maximale-größe* **Byte) ist erreicht worden. Beachten Sie, dass dieser Wert wegen nicht festgeschriebener Anweisungen ALTER TABLESPACE kleiner als erwartet sein kann. Da DB2 versucht, Container um denselben Wert zu erweitern und die Erweiterung in einer Vielzahl von Speicherbereichen auftreten muss, ist es unter Umständen nicht möglich, die maximale Größe genau zu erreichen. In diesem Fall hat die aktuelle Größe (***aktuelle-größe* **Byte) einen niedrigeren Wert als die maximale Größe. Mit der Klausel MAXSIZE der Anweisung ALTER TABLESPACE können Sie die maximale Größe für diesen Tabellenbereich erhöhen.**

## **ADM6092W • ADM6095W**

**ADM6092W Es wurde versucht, die Größe des Tabellenbereichs mit dynamischem Speicher** *tabellenbereichsname* **(ID** *tabellenbereichs-id***) automatisch zu erhöhen. Dies ist fehlgeschlagen, da alle Speicherpfade, die der Speichergruppe zugeordnet sind, voll sind oder nicht über genügend Speicherbereich verfügen, um in ihnen einen neuen Container zu erstellen. Neue Speicherpfade können der Speichergruppe mit der Anweisung ALTER STOGROUP hinzugefügt werden.**

#### **Benutzeraktion:**

- **ADM6093W Es wurde versucht, den Container** *container* **im Tabellenbereich mit automatischer Größenänderung** *tabellenbereichsname* **(ID** *tabellenbereichs-id***) automatisch zu erweitern, es ist aber kein Speicherbereich im Dateisystem vorhanden. Dies hat zur Folge, dass die Größe des Tabellenbereichs nicht weiter zunehmen kann. Eine Möglichkeit, dieses Problem zu beheben, ist, mehr Speicherbereich im Dateisystem verfügbar zu machen. Alternativ hierzu kann dem Tabellenbereich mit der Klausel BEGIN NEW STRIPE SET der Anweisung ALTER TA-BLESPACE ein neues Stripe-Set hinzugefügt werden. Bei nachfolgenden Versuchen, die Größe des Tabellenbereichs automatisch zu ändern, werden nur die neu hinzugefügten Container erweitert und die vorhandenen Container bleiben wie sie sind.**
- **ADM6094W Ein Befehl RESTORE DATABASE oder ROLLFORWARD DATABASE führte zu Speicheränderungen für den Tabellenbereich mit automatischer Größenänderung** *tabellenbereichsname* **(ID** *tabellenbereichs-id***). Dies hatte zur Folge, dass die maximale Größe des Tabellenbereichs auf dieser Partition von** *alte-maximale-größe* **Byte in** *neue-maximale-größe* **Byte erhöht werden musste. Wenn mehrere Datenbankpartitionen vorhanden sind, ist nun die maximale Größe für den Tabellenbereich zwischen den Datenbankpartitionen inkonsistent. Dies verursacht keine Fehler, ist aber unter Umständen unerwünscht. Um dies zu beheben, setzen Sie mit der Anweisung ALTER TABLESPACE einen neuen Wert MAX-SIZE, der größer-gleich der aktuellen Größe für jede der Datenbankpartitionen ist. Alternativ hierzu verwenden Sie die Option MAXSIZE NONE, um anzugeben, dass es keine maximale Größe gibt.**
- **ADM6095W Bei einer aktualisierenden Recovery wurde ein Protokollsatz festgestellt, der der Klausel ADD STORAGE der Anweisung ALTER DATABASE oder der Klausel ADD der Anweisung ALTER STOGROUP zugeordnet ist. Dieser Protokollsatz wurde jedoch nicht wiederholt, da die Speicherpfade, die der Datenbank zugeordnet sind, während des vorherigen Datenbankrestores erneut definiert worden sind und davon ausgegangen wird, dass alle Speicherpfade zu diesem Zeitpunkt definiert wurden. Als Folge hiervon wurde der Speicherpfad** *speicherpfad* **der Datenbank nicht hinzugefügt.**

**Benutzeraktion:**

- **ADM6096W Die aktualisierende Recovery ist auf einen Protokollsatz gestoßen, der versucht, die maximale Größe für den Tabellenbereich mit automatischer Größenänderung** *tabellenbereichsname* **(ID** *tabellenbereichs-id***) zu ändern. Dies war während der Ausführung erfolgreich, eine neue Containerkonfiguration wurde während der Recovery und aktualisierenden Recovery der Datenbank bzw. des Tabellenbereichs erstellt und diese maximale Größe ist kleiner als die aktuelle Größe des Tabellenbereichs. Dies hatte zur Folge, dass die maximale Größe des Tabellenbereichs auf** *aktuelle-größe* **Byte gesetzt wird anstatt auf** *maximalegröße* **Byte. Wenn mehrere Datenbankpartitionen vorhanden sind, ist nun die maximale Größe für den Tabellenbereich zwischen ihnen inkonsistent. Dies verursacht keine Fehler, ist aber unter Umständen unerwünscht. Dies kann behoben werden, nachdem die aktualisierende Recovery abgeschlossen ist, indem Sie MAXSIZE mithilfe der Anweisung ALTER TABLESPACE auf einen neuen Wert setzen, der größergleich der aktuellen Größe für jede der Datenbankpartitionen ist. Alternativ hierzu verwenden Sie die Option MAX-SIZE NONE, um anzugeben, dass es keine maximale Größe für den Tabellenbereich gibt.**
- **ADM6097I Der Tabellenbereich** *tabellenbereichsname* **(ID** *tabellenbereichs-id***) wurde in einem neuen Stripe-Set erfolgreich um** *erweiterungsmenge* **Byte erweitert.**
- **ADM6098W Der Tabellenbereich** *tabellenbereichsname* **(ID** *tabellenbereichs-id***) konnte nicht erweitert werden, da die Containerzuordnung zu komplex geworden ist.**
- **ADM6099W Der Tabellenbereich** *tabellenbereichsname* **(ID** *tabellenbereichs-id***) hat die maximale Größe (***maximale-größe* **Byte) für einen Tabellenbereich dieses Typs und dieser Seitengröße erreicht. Fügen Sie einen neuen Tabellenbereich hinzu, um der Datenbank mehr Speicher hinzuzufügen.**
- **ADM6100W Während des Versuchs, die Größe des Tabellenbereichs** *tabellenbereichsname* **(ID** *tabellenbereichs-id***) automatisch zu ändern, konnte der Container** *containername* **nicht vergrößert werden.**
- **ADM6101W Während des Versuchs, den Tabellenbereich** *tabellenbereichsname* **(ID** *tabellenbereichs-id***) zu erweitern, waren weniger als** *freie-byte* **in** *pfad* **vorhanden. Dieser Speicherbereich ist zur Verwendung durch DB2 und/oder das Betriebssystem reserviert.**
- **ADM6102I Der Tabellenbereich** *tabellenbereichsname* **(ID** *tabellenbereichs-id***) wurde erfolgreich um** *erweiterungsmenge* **Byte erweitert.**
- **ADM6103W Die Tabelle** *tabellenname* **kann keine neue Seite zuordnen, weil der Index mit der ID** *index-id* **noch keine großen Satz-IDs unterstützt. Der Tabellenbereich, in dem sich diese Tabelle befindet, wurde über die Klausel CONVERT TO LARGE der Anweisung ALTER TABLESPACE in einen großen Tabellenbereich konvertiert. Die Tabelle selbst kann große Satz-IDs erst unterstützen, nachdem alle zuvor vorhandenen Indizes für die Tabelle so reorganisiert oder erneut erstellt wurden, dass sie große Satz-IDs unterstützen. Der Index bzw. die Indizes müssen reorganisiert oder erneut erstellt werden, um das zukünftige Wachstum dieser Tabelle zu unterstützen.**

**Erläuterung:** Die Indizes können mithilfe des Neuerstellungsmodus des Befehls REORG INDEXES ALL FOR TABLE *tabellenname* reorganisiert werden. Für partitionierte Tabellen muss ALLOW NO ACCESS angegeben sein. Alternativ dazu kann die Tabelle reorganisiert werden (klassisches REORG, nicht INPLACE). Dabei werden nicht nur alle Indizes erneut erstellt, sondern die Tabelle kann dann mehr als 255 Zeilen pro Seite unterstützen.

#### **Benutzeraktion:**

**ADM6104W Der Tabellenbereich** *tabellenbereichsname* **wurde von REGULAR auf LARGE konvertiert. Indizes für Tabellen in diesem Tabellenbereich müssen reorganisiert oder erneut erstellt werden, damit große Satz-IDs unterstützt werden. Der Tabellenbereich, der konvertiert wird, kann nach einem Commit eine größere Speicherkapazität unterstützen als die eines regulären Tabellenbereichs. Die maximale Seitenzahl für eine Datenseite in einem regulären Tabellenbereich ist 0x00FFFFFF. Eine Tabelle, der eine größere Seitenzahl als 0x00FFFFFF zugeordnet wird, muss über die Unterstützung von den Indizes für die Tabelle verfügen, um eine solche Seitenzahl unterstützen zu können. Die Zuordnung einer solchen Seitenzahl zu einer Tabelle verursacht einen Fehler, bis die Indizes für eine Tabelle zur Unterstützung solch einer Seitenzahl reorganisiert oder erneut erstellt werden.**

**Erläuterung:** In der Dokumentation für die Anweisung ALTER TABLESPACE im Handbuch *SQL Reference* werden bewährte Verfahren für die Option CONVERT TO LARGE angegeben. Beachten Sie die Empfehlungen, beim Reorganisieren oder Rebuild aller Indizes für alle Tabellen in diesem Tabellenbereich proaktiv zu sein, um in Zukunft mögliche Fehler beim Vergrößern der Tabellen zu vermeiden.

**ADM6105E Die dieser Speichergruppe zugeordneten Speicherpfade sind zwischen der Datenbankpartition** *X* **und der Datenbankpartition** *Y* **inkonsistent. Der Datenbankmanager versucht, die Speicherpfade für alle Datenbankpartitionen konsistent zu halten, es liegt nun jedoch eine Abweichung vor. Die Datenbank funktioniert zwar weiterhin, es empfiehlt sich jedoch, die Speicherpfade in allen Partitionen in der Datenbank konsistent zu gestalten. Dies wird erreicht, indem Sie ein Backup der Datenbank für jede Partition (wenn Backup-Images nicht bereits vorhanden sind) durchführen und die Datenbank wiederherstellen. Als Erstes muss die Katalogpartition unter Angabe der Liste der Pfade wiederhergestellt werden, die jede Partition verwenden muss (unter Verwendung der Befehle RESTORE REDIRECT und SET STOGROUP PATHS). Falls die Datenbank wiederhergestellt werden kann, muss eine aktualisierende Recovery erfolgen, nachdem die Datenbank für jede Partition wiederhergestellt wurde.**

#### **Benutzeraktion:**

**ADM6106E Der Tabellenbereich** *name* **(ID =** *id***) konnte während der aktualisierenden Recovery nicht erstellt werden. Die wahrscheinlichste Ursache dafür ist, dass nicht genügend Speicherplatz vorhanden ist, um die dem Tabellenbereich zugeordneten Container zu erstellen. Stellen Sie nach Beenden der aktualisierenden Recovery eine Verbindung zur Datenbank her und ordnen Sie dem Tabellenbereich mithilfe des Befehls SET TABLESPACE CONTAINERS Container zu. Setzen Sie anschließend einen weiteren Befehl ROLLFORWARD DATA-BASE ab, um die Recovery dieses Tabellenbereichs zu beenden.**

**ADM6107E Der Tabellenbereich für dynamischen Speicher** *name* **(ID =** *id***) konnte während der aktualisierenden Recovery nicht erstellt werden. Die wahrscheinlichste Ursache dafür ist, dass nicht genügend Speicherplatz für die Speicherpfade der Speichergruppe vorhanden ist, um den** *größe* **Byte großen Tabellenbereich zu erstellen. Falls dies der Fall ist, stellen Sie mehr Speicherplatz für die vorhandenen Speicherpfade zur Verfügung oder fügen Sie neue Speicherpfade mithilfe der SQL-Anweisung ALTER STOGROUP hinzu, bevor Sie einen weiteren Befehl ROLLFORWARD DATABASE zum Wiederherstellen dieses Tabellenbereichs absetzen.**

#### **Benutzeraktion:**

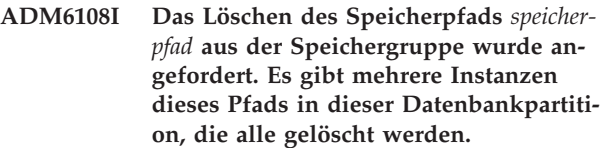

**Erläuterung:** Wenn eine Speichergruppe in einer Datenbankpartition mehrere Instanzen des angegebenen Speicherpfads enthält und mit der Anweisung ALTER STOGROUP eine Löschung dieses Speicherpfads angefordert wird, führt dies dazu, dass alle Instanzen dieses Speicherpfads in dieser Speichergruppe gelöscht werden.

**Benutzeraktion:** Keine Aktion erforderlich.

#### **ADM6109I Das Löschen des Speicherpfads** *speicherpfad* **aus der Speichergruppe wurde angefordert. Der Speicherpfad wird unverzüglich gelöscht.**

**Erläuterung:** Kein Tabellenbereich verwendet den Speicherpfad in dieser Datenbankpartition. Der Speicherpfad wird unverzüglich gelöscht.

**Benutzeraktion:** Keine Aktion erforderlich.

**ADM6110I Das Löschen des Speicherpfads** *speicherpfad* **aus der Speichergruppe wurde angefordert. Der Speicherpfad wird erst aus dieser Datenbankpartition entfernt, nachdem alle in ihm befindlichen Container gelöscht wurden.**

**Erläuterung:** Mindestens ein Tabellenbereich für dynamischen Speicher enthält Container in diesem Speicherpfad in dieser Datenbankpartition. Daher wird der Speicherpfad in den Status 'Löschen anstehend' versetzt.

**Benutzeraktion:** Eine der folgenden Aktionen:

- v Löschen Sie temporäre Tabellenbereiche für dynamischen Speicher und erstellen Sie sie erneut.
- v Verwenden Sie die Klausel REBALANCE der Anweisung ALTER TABLESPACE, um Daten aus den Speicherpfaden zu verschieben, die sich im Status 'Löschen anstehend' befinden.
- v Löschen Sie Tabellenbereiche, die Sie nicht benötigen.

Setzen Sie die folgenden SQL-Anweisung ab, um die Liste der Tabellenbereiche für dynamischen Speicher zu ermitteln, die Speicherpfade mit dem Status 'Löschen anstehend' verwenden:

- SELECT DISTINCT(A.TBSP NAME), A.TBSP CONTENT TYPE FROM SYSIBMADM.SNAPTBSP A, YSIBMADM.SNAPTBSP\_PART B WHERE A.TBSP ID = B.TBSP ID AND B.PATHS DROPPED = 1
- **ADM6111I Es befinden sich keine Tabellenbereichscontainer im Speicherpfad** *speicherpfad* **in dieser Datenbankpartition. Der Speicherpfad hat den Status 'Löschen anstehend' und wird aus dieser Datenbankpartition gelöscht.**

**Erläuterung:** Da der Speicherpfad keine Daten enthält, wird er unverzüglich gelöscht.

**Benutzeraktion:** Keine Aktion erforderlich.

#### **ADM6112I Der Speicherpfad** *speicherpfad* **wurde der Speichergruppe hinzugefügt. Der neue Speicherpfad wird nicht automatisch verwendet.**

**Erläuterung:** Temporäre, reguläre und große Tabellenbereiche für dynamischen Speicher können neue Speicherpfade nicht automatisch verwenden.

**Benutzeraktion:** Wenn temporäre Tabellenbereiche den neuen Speicherpfad verwenden sollen, muss die Datenbank gestoppt und erneut gestartet werden:

v Wenn die Datenbank explizit aktiviert wurde, müssen Sie sie zunächst mit dem Befehl DEACTIVATE DATABASE inaktivieren und anschließend mit dem Befehl ACTIVATE DATABASE reaktivieren.

v Wenn die Datenbank nicht explizit aktiviert wurde, müssen Sie alle Benutzer von der Datenbank trennen oder die Abmeldung dieser Benutzer erzwingen und dann die Verbindung zur Datenbank erneut herstellen.

Nach dem Start der Datenbank verwenden die temporären Tabellenbereiche den neuen Speicherpfad.

Alternativ hierzu können Sie den temporären Tabellenbereich mit der Anweisung DROP TABLESPACE löschen und ihn danach mit der Anweisung CREATE TA-BLESPACE erneut erstellen. Nach der erneuten Erstellung verwendet der temporäre Tabellenbereich den neuen Speicherpfad.

Reguläre und große Tabellenbereiche verwenden keinen neuen Speicherpfad, bis bei einem vorhandenen Container eine Bedingung "Datenträger voll" auftritt. Wenn Sie den Tabellenbereich über alle Speicherpfade (einschließlich der neuen Pfade) einheitenübergreifend verteilen wollen, müssen Sie die Anweisung ALTER TAB-LESPACE mit der Klausel REBALANCE verwenden. Diese Anweisung erstellt Container für jedes Stripe-Set des Tabellenbereichs, also jeweils einen für jeden Pfad, der nicht bereits einen Container enthält.

Sie können die Liste der Tabellenbereiche für dynamischen Speicher in der Datenbank durch Absetzen der folgenden SQL-Anweisung ermitteln:

SELECT TBSP\_NAME, TBSP\_CONTENT\_TYPE

FROM SYSIBMADM.SNAPTBSP

WHERE TBSP\_USING\_AUTO\_STORAGE = 1

ORDER BY TBSP\_ID

#### **ADM6113I Der Tabellenbereich** *tabellenbereich* **hat seine maximale Größe überschritten.**

**Erläuterung:** Die Daten mindestens eines gelöschten Speicherpfads wurden diesem Tabellenbereich durch eine Neuausgleichsoperation hinzugefügt. Die Neuausgleichsoperation war erfolgreich, aber der Tabellenbereich hat seine maximale Größe überschritten.

**Benutzeraktion:** Keine Benutzeraktion erforderlich.

# **Kapitel 13. ADM6500 - ADM6999**

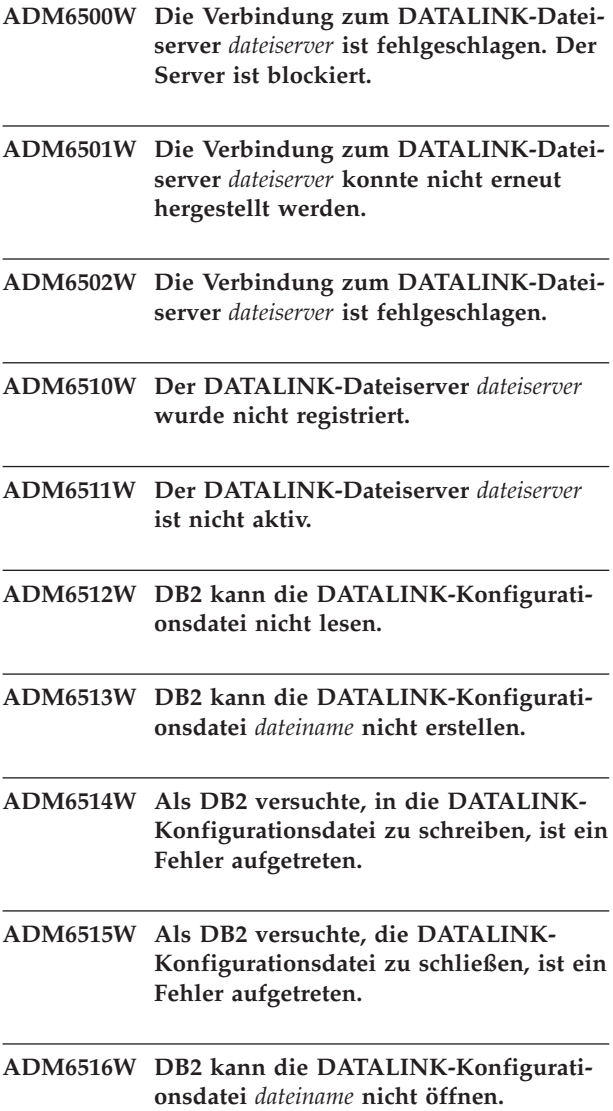

# **Kapitel 14. ADM7000 - ADM7499**

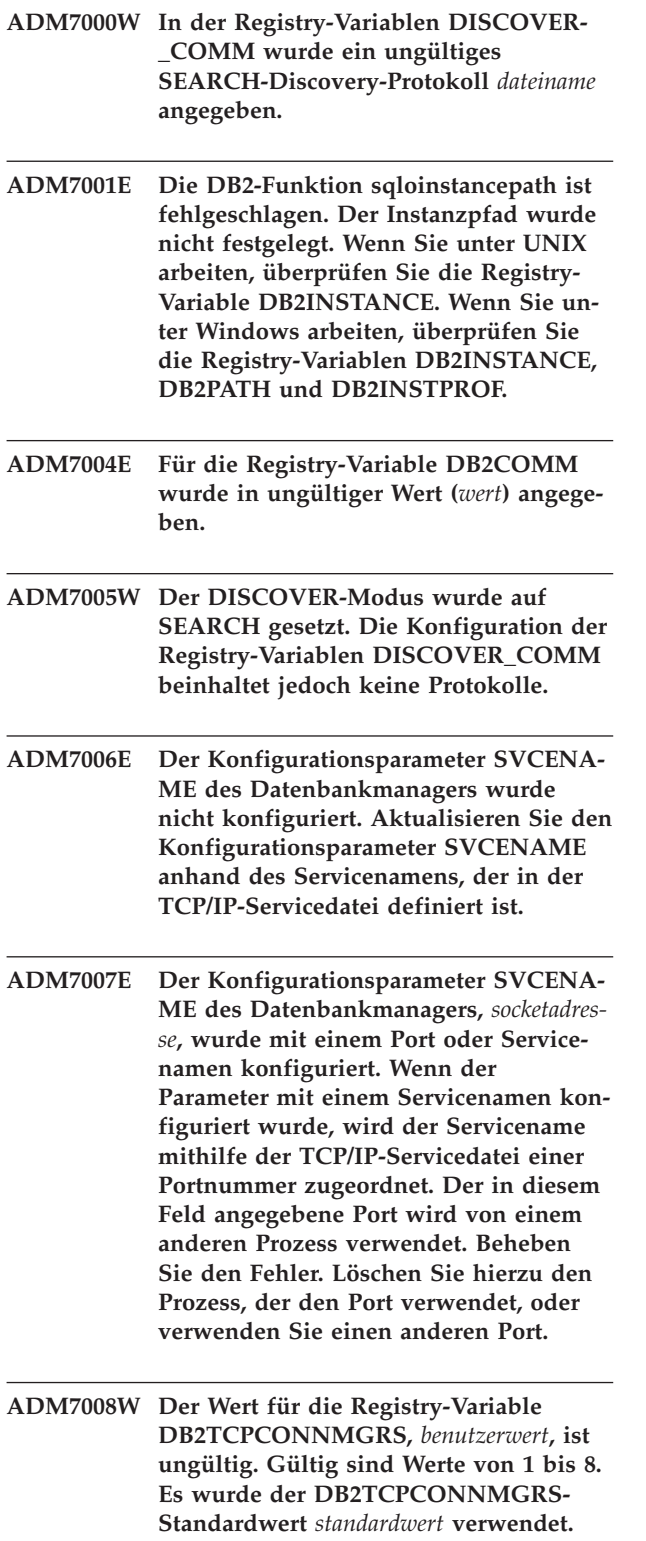

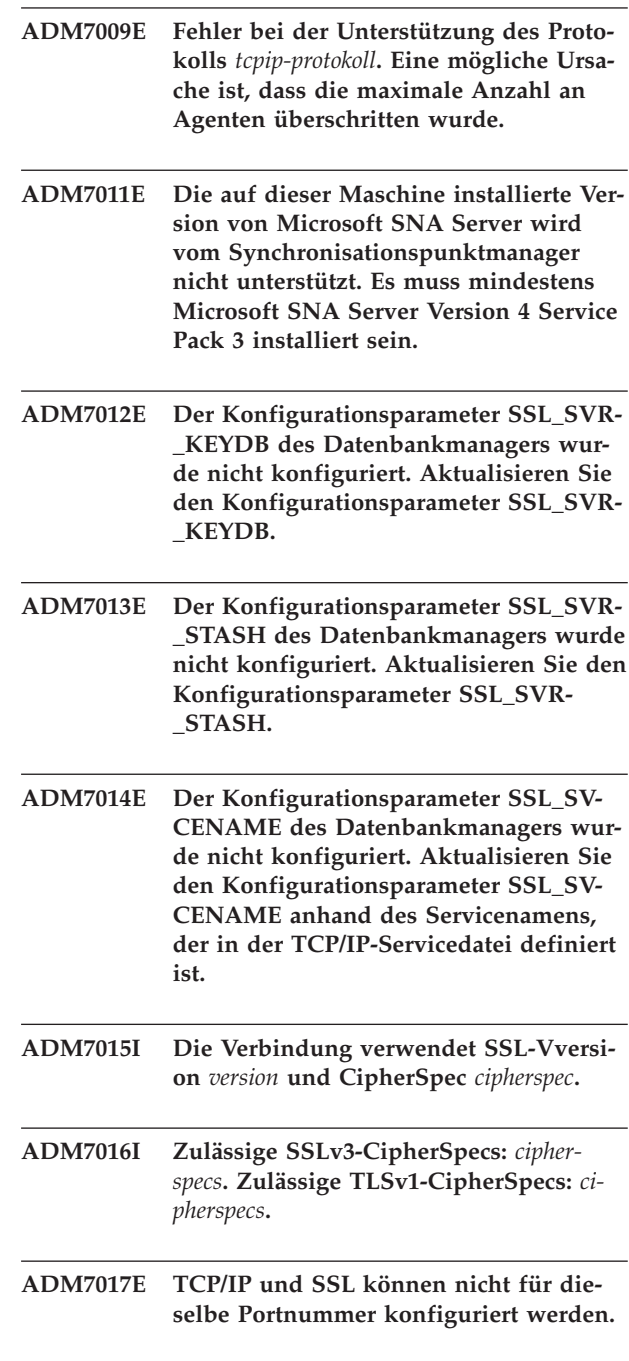
# **Kapitel 15. ADM7500 - ADM7999**

### **ADM7500W Eine Quiesceanforderung für eine Instanz wurde mit folgendem Quiescemodus ausgegeben:** *quiescemode*

**Erläuterung:** Sie können alle Benutzer einer Datenbankmanagerinstanz zwangsweise abmelden und die Instanz sowie alle Datenbanken in der Instanz in den Quiescemodus versetzen, indem Sie die Befehle QUIESCE INSTANCE bzw. START DATABASE MANA-GER (oder die APIs db2InstanceQuiece bzw. db2InstanceStart APIs) verwenden. Diese Nachricht wird zur Bestätigung und Protokollierung des Quiescemodus auf die Quiesceanforderung für eine Instanz ausgegeben.

**Benutzeraktion:** Keine Benutzeraktion erforderlich.

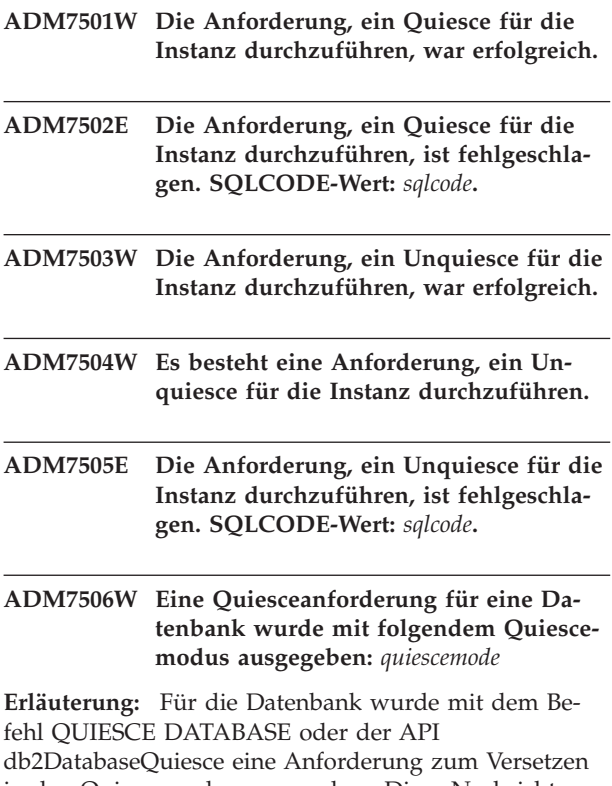

in den Quiescemodus ausgegeben. Diese Nachricht wird zur Bestätigung und Protokollierung des Quiescemodus auf die Quiesceanforderung für eine Datenbank ausgegeben.

**Benutzeraktion:** Keine Benutzeraktion erforderlich.

**ADM7507W Die Anforderung, ein Quiesce für die Datenbank durchzuführen, war erfolgreich.**

- **ADM7508E Die Anforderung, ein Quiesce für die Datenbank durchzuführen, ist fehlgeschlagen. SQLCODE-Wert:** *sqlcode***.**
- **ADM7509W Die Anforderung, ein Unquiesce für die Datenbank durchzuführen, war erfolgreich.**

**ADM7510W Es besteht eine Anforderung, ein Unquiesce für die Datenbank durchzuführen.**

- **ADM7511E Die Anforderung, ein Unquiesce für die Datenbank durchzuführen, ist fehlgeschlagen. SQLCODE-Wert:** *sqlcode***.**
- **ADM7512E Fehler bei der Transaktionsresynchronisation. Wenden Sie sich an die IBM Unterstützungsfunktion.**

**ADM7513W Der Datenbankmanager wurde gestartet.**

- **ADM7514W Der Datenbankmanager wurde gestoppt.**
- **ADM7515W Der Konzentrator wurde ohne Verzeichniscaching-Unterstützung aktiviert, was zu Leistungseinbußen führen kann. Aktivieren Sie das Verzeichniscaching in der Datanbankmanagerkonfiguration, um den Fehler zu beheben.**

**Erläuterung:** Das Verzeichniscaching ist eine Funktion, die relativ wenig Systemaufwand erfordert und in der Steuerkomponente standardmäßig aktiviert wird. Es gibt nur wenig berechtigte Gründe, diese Funktion zu inaktivieren. Vor allem die Konzentratorkonfigurationen sind von einer Inaktivierung des Verzeichniscachings betroffen, da die Dispatcher-Prozesse, die für den Konzentrator einen Engpass darstellen, möglicherweise bei jeder neuen Verbindung auf Platte gespeichert werden müssen.

**Benutzeraktion:** Aktivieren Sie das Verzeichniscaching oder verwenden Sie eine Konfiguration ohne Konzentrator.

**ADM7516N Während des automatischen Neustarts konnten die DB2-Cluster-Services auf dem DB2-Member** *member-id* **keine Recovery der Datenbank** *datenbankname* **durchführen.**

# **ADM7517W • ADM7523E**

**Erläuterung:** Wenn in einer DB2 pureCluster-Umgebung ein Datenbankmember fehlschlägt, wird für dieses Member automatisch eine Recovery nach dem Absturz eines Members ausgelöst. Wenn beide Cluster-Caching-Funktionen gleichzeitig fehlschlagen, wird außerdem automatisch eine Recovery nach dem Absturz einer Gruppe ausgelöst.

Während der Recovery nach dem Absturz eines Members sind keine Verbindungen mit der Datenbank über dieses Member zulässig. Versuchte Verbindungen zur angegebenen Datenbank über das angegebene DB2- Member schlagen fehl, bis erfolgreich eine Recovery der Datenbank ausgeführt wurde.

Diese Nachricht wird zurückgegeben, wenn die DB2- Cluster-Services eine Recovery einer Datenbank für ein fehlgeschlagenes Member während eines automatischen Neustarts nicht durchführen können. Für das Member auf dem Host, auf dem die Recovery fehlgeschlagen ist, wird ein Alert festgelegt.

### **Benutzeraktion:**

- 1. Erfassen Sie weitere verwandte Fehlerbehebungsund Diagnoseinformationen, indem Sie diese Nachrichten-ID in den db2diag-Protokolldateien suchen.
- 2. Ermitteln Sie, ob die Datenbank sich in einem Status "Backup anstehend", "Aktualisierende Recovery anstehend" oder "Restore anstehend" befindet, indem Sie den Befehl GET DB CONFIG ausführen
- 3. Wenn die Datenbank sich in einem Wartestatus befindet, führen Sie die erforderlichen Aktionen aus, um sie aus diesem Status herauszuholen.
- 4. Führen Sie eine manuelle Recovery der ausgefallenen Datenbank durch, indem Sie den Befehl RE-START DATABASE ausführen. Der Alert wird automatisch gelöscht, wenn eine erfolgreiche Recovery der Datenbank durchgeführt wird.
- **ADM7517W Wenn der Konzentrator aktiviert ist, wird die maximale Anzahl Anwendungen pro Anwendungsgruppe in der Datenbank** *datenbankname* **auf** *maximaleanzahl-anwendungen* **begrenzt. Zur Behebung dieses Fehlers reduzieren Sie den Wert für den Konfigurationsparameter APPGROUP\_MEM\_SZ.**
- **ADM7518C Der Datenbankmanager hat die folgende Datenbank abgeschaltet, weil ein schwerwiegender Fehler auftrat:** *datenbankname***.**

**Erläuterung:** Dieser Fehler wird zurückgegeben, wenn plötzlich ein schwerwiegendes Problem auftritt, das während des Datenbankzugriffs die Integrität der beeinträchtigen kann. Es folgt ein Beispiel für ein Szenario, in dem dieser Fehler zurückgegeben werden könnte:

v Wenn während einer Transaktion plötzlich kein Zugriff mehr auf eine Datenbank möglich ist, würden alle Schreiboperationen in den Datenbankprotokollen gestoppt und alle Operationen in dieser Datenbank beendet. Bei der Reaktivierung der Datenbank müsste eine Recovery nach Systemabsturz durchgeführt werden.

**Benutzeraktion:** Erfassen Sie die folgenden Diagnoseinformationen und wenden Sie sich anschließend mithilfe von Tools wie dem Tool db2support an den IBM Software Support:

- Inhalt des Verzeichnisses, das vom Konfigurationsparameter diagpath des Datenbankmanagers angegeben wird, einschließlich des Inhalts des Verzeichnisses FODC\_ForceDBShutdown.
- **ADM7519W DB2 konnte einen Agenten nicht zuordnen. SQLCODE-Wert:** *sqlcode***.**
- **ADM7520E Das Anhängen mindestens eines nicht angehängten Dateisystems ist auf dem Knoten** *datenbankpartitionsnummer* **fehlgeschlagen. Die Dateisysteme müssen manuell angehängt werden, bevor die Migration wiederholt werden kann. Überprüfen Sie die Datei** *fehlerdatei* **und hängen Sie die Dateisysteme erneut an, bevor die Migration wiederholt wird.**
- **ADM7521E Das Abhängen mindestens eines angehängten Dateisystems ist auf dem Knoten** *datenbankpartitionsnummer* **fehlgeschlagen. Hängen Sie die nicht angehängten Dateisysteme erneut an und wiederholen Sie die Datenbankmigration.**
- **ADM7522E Das erneute Anhängen mindestens eines nicht angehängten Dateisystems an neue Mountpunkte ist auf dem Knoten** *datenbankpartitionsnummer* **fehlgeschlagen. Die Migration der Datenbank muss erneut gestartet werden.**
- **ADM7523E DB2 konnte die Speichergruppe für die Anwendungsgruppe nicht zuordnen. Die Datenbankaktivierung kann deshalb nicht durchgeführt werden. Geben Sie einen kleineren Wert für den Datenbankkonfigurationsparameter APP-GROUP\_MEM\_SZ an und versuchen Sie es erneut.**

**ADM7524W Der Datenbankmanager hat den für die Light-Neustart-Recovery zugeordneten Speicher auf die für das Starten des inaktiven DB2-Prozesses erforderliche Mindestgröße erhöht.**

**Erläuterung:** Die aktuelle errechnete Speicherkapazität für den Light-Neustart ist zu klein, um genügend Speicher zum Starten des inaktiven DB2-Prozesses zuordnen zu können. Die Speicherkapazität für den Light-Neustart wird über die Konfigurationsparameter instance\_memory und rstrt\_light\_mem berechnet. Letzterer gibt einen Prozentsatz von instance\_memory an. Die Speicherkapazität für den Light-Neustart muss mindestens genauso groß wie die mindestens erforderliche Speicherkapazität für den Light-Neustart sein.

Der inaktive DB2-Prozess muss gestartet sein, damit die DB2START-Verarbeitung erfolgreich ist, daher wurde die Speicherkapazität für den Light-Neustart auf den mindestens erforderlichen Wert vergrößert.

### **Benutzeraktion:**

1. Suchen Sie folgende Werte in db2diag.log:

- errechnete Speicherkapazität für den Light-Neustart
- v mindestens erforderliche Speicherkapazität für den Light-Neustart
- 2. Überprüfen Sie die aktuellen Werte der Konfigurationsparameter instance\_memory und rstrt\_light- \_mem und erhöhen Sie mindestens einen davon, sodass die errechnete Speicherkapazität für den Light-Neustart mindestens gleich der mindestens erforderlichen Speicherkapazität für den Light-Neustart ist.
- **ADM7525E Das folgende Member konnte nicht auf die sekundäre CF zugreifen, um das Catch-up einzuleiten:** *member-id***. Hostname des Members:** *hostname***. Hostname der sekundären CF:** *CF-hostname***.**

**Erläuterung:** Nachdem eine sekundäre Cluster-Caching-Funktion (CF) hinzugefügt wurde und ein sekundärer CF-Host-Computer erneut gestartet wurde, muss die sekundäre CF in den Cluster aufgenommen werden. Insbesondere beim Herstellen der ersten Datenbankverbindung nach der Aufnahme einer sekundären CF in einen Cluster kopiert die sekundäre CF Informationen von der primären CF. Dieses Kopieren von Informationen wird auch als "Catch-up" bezeichnet. Während die sekundäre CF Daten von der primären CF kopiert, befindet sich die sekundäre CF im Catch-up-Status.

Diese Nachricht wird zurückgegeben, wenn das Member, das die erste Datenbankverbindung nach dem Join einer sekundären CF in einem Cluster verarbeitet, nicht auf die sekundäre CF zugreifen kann, um den Catchup-Prozess einzuleiten.

Mögliche Ursachen dafür, dass ein Member den Catch-

up-Prozess für eine sekundäre CF nicht einleiten kann:

- v Netzfehler, beispielsweise uDAPL-Probleme, verhindern, dass das Member auf die sekundäre CF zugreifen kann
- v Der Host, auf dem sich die sekundäre CF befindet, ist nicht erreichbar
- v Die sekundären CF-Serverprozesse sind nicht aktiv

**Benutzeraktion:** Führen Sie die folgenden Schritte zur Fehlerbehebung aus:

- v Prüfen Sie, ob das Member *member-id* auf den Host zugreifen kann, auf dem sich die sekundäre CF *CFhostname* befindet. Verwenden Sie dazu beispielsweise das Dienstprogramm 'ping'.
- v Suchen Sie in den folgenden Diagnosedateien nach Nachrichten zu den Prozessen des sekundären CF-Servers.
	- cfdump.out\*-Dateien
	- cfdiag.log-Dateien
	- Kerndateien
- v Prüfen Sie, ob uDAPL-Kommunikationsfehler aufgetreten sind.

# **ADM7526E Die Datenbankaktivierung ist fehlgeschlagen, da die sekundäre CF die erforderlichen Strukturen nicht zuordnen konnte.**

**Erläuterung:** Die Cluster-Caching-Funktion, auch als CF bezeichnet, enthält die folgenden Strukturen:

- v Gruppenpufferpool (GBP Group Buffer Pool)
- CF-Sperrenmanager (LOCK)
- Gemeinsamer Kommunikationsbereich (SCA Shared Communication Area)

Die Größe der Strukturen GBP, SCA und LOCK kann jeweils online konfiguriert werden.

Eine Ursache für diesen Fehler kann die Berechnung einer ungültigen Größe für mindestens eine Struktur der sekundären CF während der Datenbankaktivierung sein. Wenn dieser Fehler auftritt, werden ausführliche Diagnoseinformationen zu diesem Fehler in den DB2- Diagnoseprotokolldateien (db2diag) ausgegeben.

### **Benutzeraktion:**

- 1. Erfassen Sie die ausführlichen Diagnoseinformationen zu diesem Fehler aus den db2diag-Protokolldateien.
- 2. Beseitigen Sie die Ursache des Problems.
- 3. Versuchen Sie die Datenbankaktivierung erneut.

**ADM7527E Die Datenbankaktivierung ist fehlgeschlagen, da der sekundäre CF-Server nicht über genügend Speicher zum Zuordnen mindestens einer erforderlichen Struktur verfügte.**

**Erläuterung:** Die Cluster-Caching-Funktion, auch als CF bezeichnet, enthält die folgenden Strukturen:

- v Gruppenpufferpool (GBP Group Buffer Pool)
- CF-Sperrenmanager (LOCK)
- v Gemeinsamer Kommunikationsbereich (SCA Shared Communication Area)

Die Größe der Strukturen GBP, SCA und LOCK kann jeweils online konfiguriert werden.

Eine Ursache für diesen Fehler kann sein, dass Nicht-DB2-Anwendungen auf dem Host der sekundären CF eine hohe Speichermenge belegten, während die sekundäre CF Speicher für Strukturen zuordnete.

**Benutzeraktion:** Reagieren Sie auf diesen Fehler, indem Sie mindestens einen der folgenden Schritte ausführen:

Wenn auf dem Server-Host der sekundären CF zusätzlich zur sekundären CF Nicht-DB2-Anwendungen ausgeführt werden, stellen Sie sicher, dass genügend Speicher zum Verarbeiten der Workload der sekundären CF zur Verfügung steht, bevor die sekundäre CF aktiviert wird.

Konfigurieren Sie beispielsweise die vom Datenbankmanagerparameter CF\_MEM\_SZ für die sekundäre CF angegebene Speicherkapazität so, dass sie mindestens so groß wie der Wert von CF\_MEM\_SZ für die primäre CF ist.

- v Konfiguriren Sie die sekundäre CF so, dass sie weniger Gesamtspeicher belegt, indem Sie für die folgenden Datenbankkonfigurationsparameter eine geringere Größe angeben:
	- CF\_SCA\_SZ
	- CF\_GBP\_SZ
	- CF\_LOCK\_SZ
	- CF\_DB\_MEM\_SZ
	- CF\_MEM\_SZ

### **ADM7528N Der Datenbankmanager wurde mit weniger Hostkanaladaptern (HCAs) gestartet, als für die Cluster-Caching-Facilities (CFs) konfiguriert wurden.**

**Erläuterung:** Beim Start des Datenbankmanagers ist ein nicht kritischer Fehler aufgetreten. Mit mindestens einem Hostkanaladapter (HCA) in einer Cluster-Caching-Facility (CF) konnte keine Kommunikation etabliert werden, aber zu jeder CF wurde mindestens eine HCA-Verbindung hergestellt. Bei einer geringeren Anzahl HCAs hat die CF eine niedrigere Durchsatzkapazität. Aufgrund der reduzierten Redundanz hat sich das Risiko für Ausfallzeiten erhöht.

**Benutzeraktion:** Überprüfen Sie die Cluster-Alerts, indem Sie 'db2cluster -cm -list -alert' ausführen, um zu ermitteln, welche HCAs nicht antworten. Führen Sie die in den Alerts angegebenen Korrekturmaßnahmen durch, um gemeldete Probleme zu beheben.

# **ADM7529I Die Cluster-Caching-Facility (CF) wurde gestoppt.**

**Erläuterung:** Die CF wurde erfolgreich gestoppt.

**Benutzeraktion:** Keine Aktion erforderlich.

### **ADM7530W In der Cluster-Caching-Facility (CF) ist ein unerwarteter Fehler aufgetreten. Es wird versucht, eine Recovery für die CF durchzuführen.**

**Erläuterung:** Die CF wurde aufgrund eines unerwarteten Fehlers gestoppt. DB2 wird eine Bereinigung durchführen und die CF erneut starten.

**Benutzeraktion:** Überprüfen Sie die Dateien db2diag.log und cfdiag.*cfid*.log auf Nachrichten, die um den Zeitpunkt des Recoveryversuchs protokolliert wurden, um zu vermeiden, dass diese Nachricht auch zukünftig ausgegeben wird.

**ADM7531I Eine CF hat den Status gewechselt. CF:** *kennung***. Neuer Status:** *status***.**

**Erläuterung:** Die angegebene CF hat nun den angegebenen Status.

**Benutzeraktion:** Keine Aktion erforderlich.

# **ADM7532E Die Cluster-Caching-Facility (CF) mit der Kennung** *kennung* **befindet sich nun im Status ERROR.**

**Erläuterung:** Die angegebene CF konnte nicht erneut gestartet werden.

**Benutzeraktion:** Beheben Sie das Problem und löschen Sie den Inhalt des Alerts manuell. Sie können hierzu die Befehle db2instance und db2cluster verwenden. Nachdem Sie das Problem behoben haben, versuchen Sie, die CF erneut zu starten.

# **ADM7533I Die Cluster-Caching-Facility (CF) wurde gestartet.**

**Erläuterung:** Die CF wurde erfolgreich gestartet.

**Benutzeraktion:** Keine Aktion erforderlich.

### **ADM7534W Während des Datenbankupgrades ist die erneute Bindeoperation für mindestens ein Paket fehlgeschlagen. Protokolldatei:** *protokolldatei***.**

**Erläuterung:** Im Befehl UPGRADE DATABASE wurde die Option REBINDALL angegeben, um während des Datenbankupgrades alle Pakete erneut zu binden. Das Upgrade für die Datenbank wurde erfolgreich durchgeführt, es konnte jedoch mindestens ein Paket nicht erneut gebunden werden. Die Fehler und Paketnamen wurden in der generierten Protokolldatei protokolliert.

### **Benutzeraktion:**

- 1. Beheben Sie die Ursache des Problems, indem Sie die Aktionen ausführen, die in den in der generierten Protokolldatei protokollierten Nachrichten angegeben sind.
- 2. Binden Sie die Pakete mit dem Befehl db2rbind erneut.

# **ADM7535W Die mit dem Befehl UPGRADE DATA-BASE durchgeführte Aktualisierung der Tabellenbereichsattribute in der Katalogtabelle ist fehlgeschlagen. Das Datenbankupgrade war jedoch erfolgreich.**

**Erläuterung:** In DB2 Version 10 werden den Katalogtabellen für jeden Tabellenbereich in der Datenbank einige neue Attribute hinzugefügt. Der Datenbankupgradeprozess konnte diese neuen Attribute nicht mit den entsprechenden Werten initialisieren. Ziehen Sie die Datei db2diag.log hinzu, um die Ursache dieses Fehlers zu ermitteln. Die Datenbankleistung ist möglicherweise nicht optimal, solange die Tabellenbereichsattribute nicht ordnungsgemäß initialisiert wurden.

**Benutzeraktion:** Beheben Sie die Fehler, die die ordnungsgemäße Initialisierung der Tabellenbereichsattribute während des Datenbankupgrades verhinderten. Führen Sie den Befehl DATABASE UPGRADE erneut aus, um die Tabellenbereichsattribute zu initialisieren.

# **ADM7536I Die Cluster-Caching-Funktion (CF) hat ermittelt, ob der folgende Adapter online oder offline ist. Adaptername:** *adaptername***. Adapterstatus:** *online\_oder\_offline***.**

**Erläuterung:** Wenn die Cluster-Caching-Funktion (CF) gestartet ist, ermittelt sie, ob Adapter online oder offline sind.

**Benutzeraktion:** Keine Aktion erforderlich.

**ADM7537I Der Status des folgenden Adapters hat sich geändert. Adaptername:** *adaptername***. Neuer Status:** *online\_oder\_offline***. Anzahl der Adapter, die zurzeit online sind:** *anzahl***.**

**Erläuterung:** Die Cluster-Caching-Funktion (CF) überwacht Adapter, um zu ermitteln, ob sie online oder offline sind.

Diese Nachricht wird zurückgegeben, wenn die CF entdeckt, dass der Status eines Adapters sich von online in offline oder von offline in online geändert hat.

**Benutzeraktion:** Keine Aktion erforderlich.

**ADM7538E Die Datenbankupgradeoperation wurde erfolgreich durchgeführt. Die Datenbank, für die das Upgrade durchgeführt wurde, enthält jedoch Tabellen im Status 'Laden anstehend'. Diese Tabellen können von der Datenbank, für die das Upgrade durchgeführt wurde, nicht verwendet werden.**

**Erläuterung:** Diese Nachricht wird zurückgegeben, wenn die Datenbankupgradeoperation feststellte, dass ein vorheriger LOAD-Versuch für mindestens eine Tabelle der Datenbank nicht erfolgreich ausgeführt wurde. Auf diese Tabellen kann in der Datenbank, für die das Upgrade durchgeführt wurde, nicht zugegriffen werden.

#### **Benutzeraktion:**

- 1. Führen Sie den folgenden Befehl aus, um herauszufinden, welchen Tabellen sich im Status 'Laden anstehend' befinden.
	- select <tabellenname> from SYSIBMADM.ADMINTABINFO where load\_status is not NULL
- 2. Setzen Sie in der Umgebung des früheren Releases den Befehl LOAD mit der Option RESTART oder TERMINATE ab, um die fehlgeschlagene LOAD-Operation erneut zu starten oder zu beenden.
- 3. Führen Sie die folgenden Schritte aus, um die Tabelle erneut zu laden:
	- a. Entladen Sie alle Daten aus der Datenbank des früheren Releases.
	- b. Löschen Sie die Tabelle in der Datenbank, für die das Upgrade durchgeführt wurde, und erstellen Sie sie dort erneut.
	- c. Laden Sie die Tabelle erneut in die Datenbank, für die das Upgrade durchgeführt wurde, und verwenden Sie dabei die Daten, die aus der Datenbank des früheren Release entladen wurden.

# **Kapitel 16. ADM8000 - ADM8499**

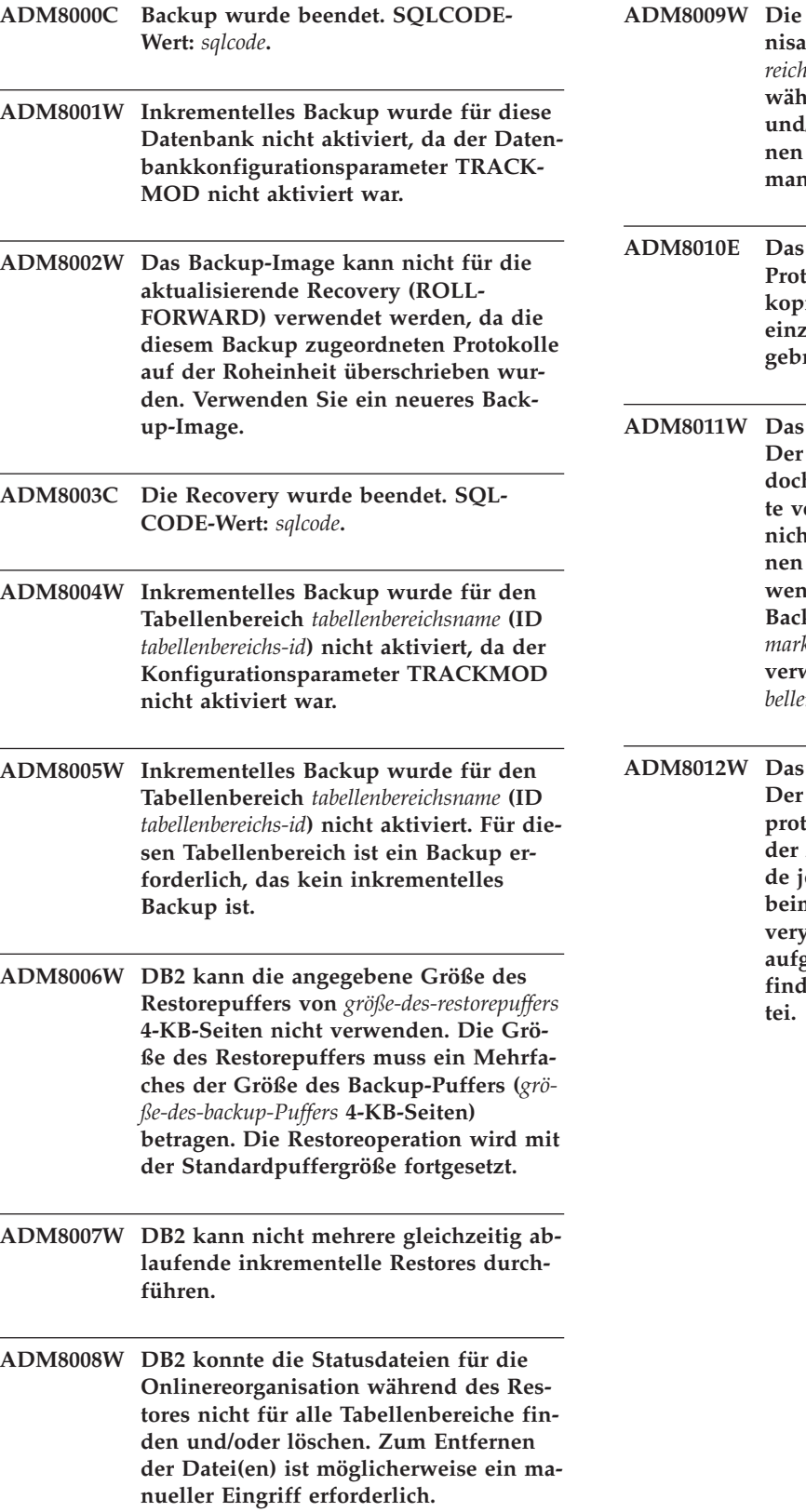

Statusdateien für die Onlinereorga**nisation des Tabellenbereichs** *tabellenbereichsname* **(***tabellenbereichs-id***) konnten während des Restores nicht gefunden und/oder gelöscht werden. Zum Entfernen der Datei(en) ist möglicherweise ein manueller Eingriff erforderlich.**

Backup konnte die angeforderte **Protokolldatei** *protokolldateiname* **nicht kopieren, um sie in das Backup-Image einzuschließen. Das Backup wurde ab**rochen.

Datenbank-Backup war erfolgreich. DB2-Datenbankserver konnte je**doch einen Teil der inkrementellen Kette von Images während des Backups it erstellen. Daher sind die betroffe-**Images beim Restore nicht ver**wendbar. Insbesondere können Sie das Backup-Image mit der Zeitmarke** *zeitmarke* **nicht für inkrementelle Restores** venden, die den Tabellenbereich ta*bellenbereichsname* **betreffen.**

Datenbank-Backup war erfolgreich. Eintrag in der Datei des Recovery**protokolls, der dem Backup-Image mit der Zeitmarke** *zeitmarke* **entspricht, wurde jedoch nicht korrekt formatiert, weil beim Aktualisieren der Datei des Recoveryprotokolls selbst ein Schreibfehler aufgetreten ist. Weitere Informationen finden Sie in der db2diag-Protokollda-**

# **Kapitel 17. ADM8500 - ADM8999**

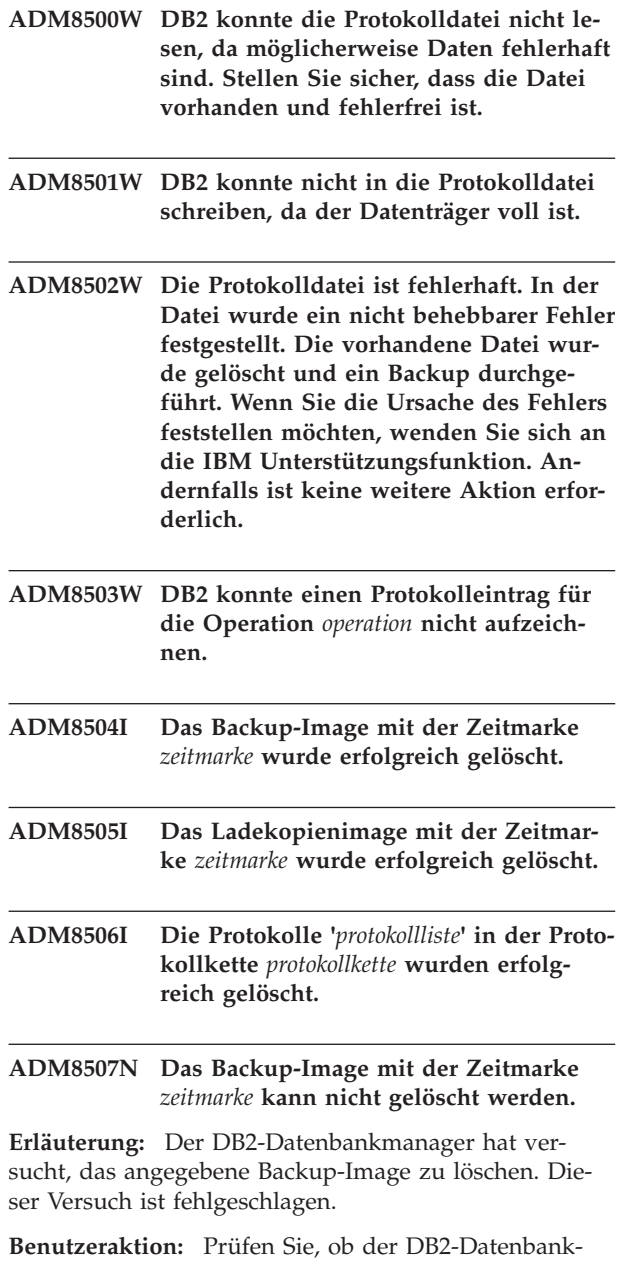

manager Zugriff auf den Speichermanager oder das Verzeichnis hat, in dem die Backup-Images gespeichert werden. Weitere Informationen finden Sie in der db2diag-Protokolldatei.

### **ADM8508N Das Ladekopienimage mit der Zeitmarke** *zeitmarke* **kann nicht gelöscht werden.**

**Erläuterung:** Der DB2-Datenbankmanager hat versucht, das angegebene Ladekopienimage zu löschen. Dieser Versuch ist fehlgeschlagen.

**Benutzeraktion:** Prüfen Sie, ob der DB2-Datenbank-

manager Zugriff auf den Speichermanager oder das Verzeichnis hat, in dem die Ladekopienimages gespeichert werden. Weitere Informationen finden Sie in der db2diag-Protokolldatei.

# **ADM8509N Die Datenbankprotokolle '***protokollliste***' in der Protokollkette** *protokollkette* **können nicht gelöscht werden.**

**Erläuterung:** Der DB2-Datenbankmanager hat versucht, die angegebenen Datenbankprotokolle zu löschen. Dieser Versuch ist fehlgeschlagen.

**Benutzeraktion:** Prüfen Sie, ob DB2 Zugriff auf den Speichermanager oder das Verzeichnis hat, in dem die Protokolldateien gespeichert werden. Weitere Informationen finden Sie in der db2diag-Protokolldatei.

# **Kapitel 18. ADM9000 - ADM9499**

**ADM9000W Der Vorablesezugriff wurde während des Mischens nach dem Sortieren inaktiviert; die Leistung ist möglicherweise nicht optimal. Falls diese Nachricht weiterhin angezeigt wird, vergrößern Sie den Pufferpool für den temporären Tabellenbereich** *tabellenbereichsname* **(ID** *tabellenbereichs-id* **) oder erhöhen Sie den Wert des Datenbankkonfigurationsparameters SORTHEAP, um das Ausmaß des Sortierüberlaufs zu reduzieren.**

# **Kapitel 19. ADM9500 - ADM9999**

- **ADM9500W Während der Online-Indexerstellung/ reorganisation sind in der Tabelle** *tabellenname* **(ID** *tabellen-id***) und dem Tabellenbereich** *tabellenbereichsname* **(ID** *tabellenbereichs-id***) zu viele gleichzeitig ablaufende Aktualisierungen aufgetreten. Die Durchführung der Online-Indexerstellung/-reorganisation wird deshalb länger dauern. Erhöhen Sie gegebenenfalls den Wert für den Datenbankkonfigurationsparameter UTIL\_HE-AP\_SZ.**
- **ADM9501W Die Indexreorganisation für die Tabelle** *tabellenname* **(ID** *tabellen-id***) und den Tabellenbereich** *tabellenbereichsname* **(ID** *tabellenbereichs-id***) wurde gestartet.**

**Erläuterung:** Der Datenserver reorganisiert die Indizes für die angegebene Tabelle. Die Reorganisation erfolgt für nicht partitionierte Indizes einer partitionierten Tabelle oder für Indizes einer nicht partitionierten Tabelle.

**Benutzeraktion:** Keine Aktion erforderlich.

**ADM9502W Die Indexreorganisation für die Tabelle** *tabellenname* **(ID** *tabellen-id***) und den Tabellenbereich** *tabellenbereichsname* **(ID** *tabellenbereichs-id***) wurde beendet.**

**Erläuterung:** Der Datenserver hat die Indizes für die angegebene Tabelle reorganisiert. Die Indexreorganisation erfolgte für nicht partitionierte Indizes einer partitionierten Tabelle oder für Indizes einer nicht partitionierten Tabelle.

**Benutzeraktion:** Keine Aktion erforderlich.

**ADM9503W Index-IID** *index-iid* **(Objekt-ID** *indexobjekt-id***) im Tabellenbereich** *indextabellenbereichsname* **(ID** *indextabellenbereichs-id***) für die Tabelle** *tabellenname* **(ID** *tabellen-id***) im Tabellenbereich** *tabellenbereichsname* **(ID** *tabellenbereichs-id***) wird reorganisiert.**

**Erläuterung:** Der Datenserver reorganisiert den angegebenen Index. Die Reorganisation erfolgt für nicht partitionierte Indizes einer partitionierten Tabelle oder für Indizes einer nicht partitionierten Tabelle.

**Benutzeraktion:** Keine Aktion erforderlich.

**ADM9504W Die Indexreorganisation für die Tabelle** *tabellenname* **(ID** *tabellen-id***) und den Tabellenbereich** *tabellenbereichsname* **(ID** *tabellenbereichs-id***) ist in dieser Datenbankpartition fehlgeschlagen. SQLCODE-Wert:** *sqlcode***, Ursachencode:** *ursachencode***.**

**Erläuterung:** Die Indexreorganisation ist für diese Datenbankpartition aufgrund der durch den SQLCODE angegebenen Ursache fehlgeschlagen. Die in diesem Kontext genannten Indizes sind entweder nicht partitionierte Indizes einer partitionierten Tabelle oder Indizes einer nicht partitionierten Tabelle.

**Benutzeraktion:** Beheben Sie das durch den SQL-CODE beschriebene Problem und wiederholen Sie den Befehl REORG INDEXES für die Datenbankpartition.

**ADM9505W Die Reorganisation eines Onlineindex für die Tabelle** *tabellenname* **(ID** *tabellenid***) und den Tabellenbereich** *tabellenbereichsname* **(ID** *tabellenbereichs-id***) wurde in den Offlinemodus versetzt, da die Indizes für den Rebuild markiert sind. Die Indizes wurden möglicherweise während einer aktualisierenden Recovery über eine Indexerstellung und/oder -Neuerstellung für den Rebuild markiert. In diesem Fall sollten Sie den Konfigurationsparameter INDEXREC des Datenbankmanagers auf RESTART setzen. Die Indizes, die während einer aktualisierenden Recovery für den Rebuild markiert wurden, werden dann während der Verarbeitung von RE-START DATABASE erneut erstellt.**

- **ADM9506W HADR ist aktiviert, aber die vollständige Protokollierung ist bei jeder Erstellung, Neuerstellung oder Reorganisation des Index für die Tabelle** *tabellenname* **(Tabellenobjekt-ID:** *objekt-id***) im Tabellenbereich** *tabellenbereichsname* **(Tabellenbereichs-ID:** *tabellenbereichs-id***) inaktiviert, da Sie die Inaktivierung ausdrücklich angefordert haben. Hieraus ergibt sich, dass die Indexerstellungsoperationen für diese Tabelle nicht sofort auf dem sekundären Datenbankserver, der HADR verwendet, wiederhergestellt werden. Indizes auf dem sekundären Datenbankserver werden implizit am Ende des HADR-Übernahmeprozesses oder nach dem HADR-Übernahmeprozess erneut erstellt, wenn auf die zugrunde liegenden Tabellen zugegriffen werden soll. Falls dieses Verhalten nicht erwünscht ist, aktivieren Sie die vollständige Protokollierung für die Tabelle, bevor eine Erstellung, Neuerstellung oder Reorganisation des Index ausgeführt wird.**
- **ADM9507W Wenn HADR aktiviert ist, empfiehlt es sich, den Datenbankkonfigurationsparameter LOGINDEXBUILD sowohl auf dem primären als auch auf dem sekundären HADR-Datenbankserver auf ON zu setzen. Andernfalls können Sie die Erstellung, Neuerstellung oder Reorganisation des Index auf dem aktuellen oder zukünftigen primären HADR-Datenbankserver nicht protokollieren. Jede nicht vollständig protokollierte Erstellung, Neuerstellung oder Reorganisation des Index auf dem primären Datenbankserver wird nicht auf dem sekundären HADR-Datenbankserver wiederhergestellt. Diese nicht wiederherzustellenden Indizes werden als ungültig markiert und implizit am Ende des HADR-Übernahmeprozesses oder nach dem HADR-Übernahmeprozess erneut erstellt, wenn auf die zugrunde liegenden Tabellen zugegriffen wird. Falls dieses Verhalten nicht erwünscht ist, aktivieren Sie die vollständige Protokollierung oder verwenden Sie die Standardeinstellung für diesen Konfigurationsparameter, bevor Indexerstellungsoperationen ausgeführt werden.**
- **ADM9508W Wenn HADR aktiviert ist, empfiehlt es sich, für den Konfigurationsparameter der Datenbank oder des Datenbankmanagers INDEXREC auf RESTART oder ACCESS gesetzt ist, um die Wiederholung jeder Erstellung, Neuerstellung oder Reorganisation des Index zu aktivieren. Andernfalls wird jede nicht vollständig protokollierte Erstellung, Neuerstellung oder Reorganisation des Index auf dem primären Datenbankserver nicht auf dem sekundären HADR-Datenbankserver wiederhergestellt. Diese nicht wiederherzustellenden Indizes werden als ungültig markiert und implizit am Ende des HADR-Übernahmeprozesses oder nach dem HADR-Übernahmeprozess erneut erstellt, wenn auf die zugrunde liegenden Tabellen zugegriffen wird. Falls dieses Verhalten nicht erwünscht ist, aktualisieren Sie INDEX-REC oder verwenden Sie die Standardeinstellung für diesen Konfigurationsparameter bevor Indexerstellungsoperationen ausgeführt werden.**
- **ADM9509W Es empfiehlt sich, den Datenbankkonfigurationsparameter LOGINDEXBUILD auf ON zu setzen, bevor HADR gestartet wird. Andernfalls wird jede Erstellung, Neuerstellung oder Reorganisation des Index auf dem aktuellen oder zukünftigen primären Datenbankserver möglicherweise nicht auf dem aktuellen oder zukünftigen sekundären HADR-Datenbankserver wiederhergestellt. Diese nicht wiederherzustellenden Indizes werden als ungültig markiert und entweder implizit am Ende des HADR-Übernahmeprozesses oder nach dem HADR-Übernahmeprozess erneut erstellt, wenn auf die zugrunde liegenden Tabellen zugegriffen werden soll. Falls dieses Verhalten nicht erwünscht ist, setzen Sie den Konfigurationsparameter LOGINDEXBUILD auf ON.**
- **ADM9510W Beim Indexrebuild ist ein Fehler (SQL-CODE-Wert** *sqlcode-wert***) aufgetreten, der den erfolgreichen Abschluss verhinderte. Alle ungültigen Indizes, die beim Abschluss des Prozesses nicht erneut erstellt wurden, werden beim ersten Tabellenzugriff erneut erstellt. Der Indexrebuild wurde entweder während des expliziten oder impliziten Neustarts der Datenbank oder am Ende des HADR-Übernahmeprozesses aufgerufen.**
- **ADM9511W Die Indexreorganisation wird mit dem Index** *indexname* **(IID** *index-iid***, Objekt-ID** *indexobjekt-id***) im Tabellenbereich** *indextabellenbereichsname* **(ID** *indextabellenbereichsid***) für die Tabelle** *tabellenname* **(ID** *tabellen-id***) im Tabellenbereich mit der ID** *tabellenbereichs-id* **fortgesetzt.**
- **ADM9512W Die Indexreorganisation für den Index** *indexname* **(IID** *index-iid***, Objekt-ID** *indexobjekt-id***) im Tabellenbereich** *indextabellenbereichsname* **(ID** *indextabellenbereichs-id***) für die Tabelle** *tabellenname* **(ID** *tabellenid***) im Tabellenbereich mit der ID** *tabellenbereichs-id* **ist auf diesem Knoten fehlgeschlagen. SQLCODE-Wert:** *sqlcode***, Ursachencode:** *ursachencode***. Zur Behebung dieses Fehlers setzen Sie den Befehl REORG INDEX für den/die fehlerhaften Knoten erneut ab.**
- **ADM9513W Bei der Reorganisation eines Onlineindex für die Tabelle** *tabellenname* **(ID** *tabellen-id***) im Tabellenbereich** *tabellenbereichsname* **(ID** *tabellenbereichs-id***) wurde mindestens ein Index festgestellt, der als ungültig markiert ist. Die Reorganisation eines Onlineindex kann erst fortgesetzt werden, nachdem dieser Index erneut erstellt wurde.**

**Erläuterung:** Der Datenserver erstellt die Indizes für diese Tabelle automatisch erneut. Wenn nicht partitionierte Indizes erneut erstellt werden, erhält der Datenserver für die Dauer des Rebuilds eine super-exklusive Z-Tabellensperre. Wenn ausschließlich partitionierte Indizes erneut erstellt werden, erhält der Datenserver für die Dauer des Rebuilds für jede Datenpartition mit ungültigen Indizes eine super-exklusive Z-Partitionssperre. Nach dem Rebuild wird die Reorganisation eines Onlineindex mit den ursprünglichen Sperrmodi für alle durch den aktuellen Befehl für die Reorganisation angegebenen Indizes durchgeführt, die noch nicht erneut erstellt worden sind.

**Benutzeraktion:** Keine Aktion erforderlich.

- **ADM9514I Die asynchrone Indexbereinigung für die Tabelle** *tabellenname* **(ID** *tabellen-id***) und den Tabellenbereich** *tabellenbereichsname* **(ID** *tabellenbereichs-id***) wird gestartet.**
- **ADM9515I Die asynchrone Indexbereinigung für die Tabelle** *tabellenname* **(ID** *tabellen-id***) und den Tabellenbereich** *tabellenbereichsname* **(ID** *tabellenbereichs-id***) wird beendet.**

# **ADM9516W Indizes der Tabelle** *tabellen-id* **wurden während des Upgrades der Datenbank für die erneute Erstellung markiert.**

**Erläuterung:** Die Tabellen-ID wird in einem der folgenden Formate angezeigt:

- v TBSPACEID=*tabellenbereichs-id*.TABLEID=*tabellen-id*
- v *schemaname*.*tabellenname*

Die Indizes der identifizierten Tabelle müssen erneut erstellt werden, da während eines Upgrades der Datenbank eine der folgenden Situationen aufgetreten ist:

- v Eine Stammseite hat nicht genügend Speicherplatz.
- v Es wurde ein Index des Typs 1 erkannt.
- v Beim Konvertieren der Indexseite ist mindestens ein nicht schwerwiegender Fehler aufgetreten.

**Benutzeraktion:** Nach dem Upgrade der Datenbank werden Indizes automatisch auf eine der folgenden Arten erneut erstellt:

- v Wenn der Datenbankkonfigurationsparameter **indexrec** auf RESTART oder RESTART\_NO\_REDO gesetzt ist, löst das Absetzen des Befehls RESTART DATA-BASE den Rebuild der Indizes aus.
- v Wenn der Datenbankkonfigurationsparameter **indexrec** auf ACCESS oder ACCESS\_NO\_REDO gesetzt wird, werden die Indizes beim ersten Zugriff auf die Tabelle erneut erstellt, für die die Indizes definiert sind. Mit der Funktion ADMIN\_GET\_TAB\_INFO kann ermittelt werden, welche Tabellen Indizes haben, die erneut erstellt werden müssen.

Es tritt ein einmaliger Leistungsabfall auf, während die Indizes erneut erstellt werden.

**ADM9518I Die Indexreorganisation für die partitionierten Indizes in Datenpartition** *datenpartitions-id* **der Tabelle** *tabellenname* **(ID** *tabellen-id***) und Tabellenbereich** *tabellenbereichsname* **(ID** *tabellenbereichs-id***) wurde gestartet.**

**Erläuterung:** Der Datenserver reorganisiert die partitionierten Indizes für die angegebene Datenpartition.

**Benutzeraktion:** Keine Aktion erforderlich.

**ADM9519I Die Indexreorganisation für die partitionierten Indizes in Datenpartition** *datenpartitions-id* **der Tabelle** *tabellenname* **(ID** *tabellen-id***) und Tabellenbereich** *tabellenbereichsname* **(ID** *tabellenbereichs-id***) ist abgeschlossen.**

**Erläuterung:** Der Datenserver hat die partitionierten Indizes für die angegebene Datenpartition reorganisiert.

**Benutzeraktion:** Keine Aktion erforderlich.

**ADM9520I Die Index-IID** *index-iid* **des partitionierten Index (Objekt-ID** *indexobjekt-id***) in Tabellenbereich** *indextabellenbereichsname* **(ID** *indextabellenbereichs-id***) für Datenpartition** *datenpartitions-id* **der Tabelle** *tabellenname* **(ID** *tabellen-id***) in Tabellenbereich** *tabellenbereichsname* **(ID** *tabellenbereichs-id***) wird reorganisiert.**

**Erläuterung:** Der Datenserver reorganisiert die Indexpartition in der angegebenen Datenpartition für den angegebenen partitionierten Index.

**Benutzeraktion:** Keine Aktion erforderlich.

**ADM9521W Die Reorganisation für die partitionierten Indizes in Datenpartition** *datenpartitions-id* **der Tabelle** *tabellenname* **(ID** *tabellen-id***) und Tabellenbereich** *tabellenbereichsname* **(ID** *tabellenbereichs-id***) ist in dieser Datenbankpartition fehlgeschlagen. SQLCODE:** *SQLCODE***, Ursachencode** *ursachencode***.**

**Erläuterung:** Die Reorganisation der partitionierten Indizes ist für diese Datenbankpartition aufgrund der durch den SQLCODE angegebenen Ursache fehlgeschlagen.

**Benutzeraktion:** Beheben Sie das durch den SQL-CODE beschriebene Problem und wiederholen Sie den Befehl REORG INDEXES für die Datenbankpartition.

**ADM9522I Die Reorganisation der partitionierten Indizes in Datenpartition** *datenpartitionsid* **der Tabelle** *tabellenname* **(ID** *tabellen-id***) und Tabellenbereich** *tabellenbereichsname* **(ID** *tabellenbereichs-id***) ist abgeschlossen.**

**Erläuterung:** Der Datenserver hat die partitionierten Indizes für die angegebene Datenpartition reorganisiert. Einige partitionierte Indizes der Datenpartition müssen möglicherweise noch reorganisiert werden. Diese Indexreorganisation erfolgt später während der Reorganisation.

**Benutzeraktion:** Keine Aktion erforderlich.

# **Kapitel 20. ADM10000 - ADM10499**

**ADM10000W Eine Java-Ausnahmebedingung wurde festgestellt. Das Java-Stack-Traceback wurde in die db2diag-Protokolldatei geschrieben.**

# **Kapitel 21. ADM10500 - ADM10999**

**ADM10500E Der Diagnoseanzeiger** *kurzbeschreibungdes-diagnoseanzeigers* **(***kurzname-des-diagnoseanzeigers***) hat den Schwellenwert für Alarm** *schwellenwertname***, der mit** *schwellenwert* **angegeben ist, mit einem Wert von** *wert-des-diagnoseanzeigers* **für** *typ-desüberwachten-objekts name-des-überwachtenobjekts* **überschritten. Berechnung:** *formelzeichenfolge* **=** *formel-mit-werten* **=** *wert-desdiagnoseanzeigers***. Protokoll (Zeitmarke, Wert, Formel):** *protokollliste-des-diagnoseanzeigers*

**Erläuterung:** Der Diagnosemonitor hat einen Alert ausgegeben, da die Alarmschwelle für diesen Diagnoseanzeiger überschritten wurde. Dieser Fehler sollte umgehend behoben werden, da er eine Verschlechterung der Datenbankleistung oder eine Betriebsunterbrechung zur Folge haben kann.

**Benutzeraktion:** Verwenden Sie zur Auflösung dieses Alerts CLP-Befehle (Command Line Processor - Befehlszeilenprozessor), um Empfehlungen zu erhalten und in einigen Fällen auch Maßnahmen durchzuführen.

Über den Befehlszeilenprozessor erhalten Sie eine Beschreibung des Diagnoseanzeigers sowie Empfehlungen für Maßnahmen. Führen Sie hierzu die folgenden Befehle aus:

- v GET RECOMMENDATIONS FOR HEALTH INDI-CATOR *kurzname-des-diagnoseanzeigers*
- GET DESCRIPTION FOR HEALTH INDICATOR *kurzname-des-diagnoseanzeigers*
- **ADM10501W Der Diagnoseanzeiger** *kurzbeschreibungdes-diagnoseanzeigers* **(***kurzname-des-diagnoseanzeigers***) hat den Schwellenwert für Warnung** *schwellenwertname***, der mit** *schwellenwert* **angegeben ist, mit einem Wert von** *wert-des-diagnoseanzeigers* **für** *typ-des-überwachten-objekts name-des-überwachten-objekts* **überschritten. Berechnung:** *formelzeichenfolge* **=** *formel-mit-werten* **=** *wert-des-diagnoseanzeigers***. Protokoll (Zeitmarke, Wert, Formel):** *protokolllistedes-diagnoseanzeigers*

**Erläuterung:** Der Diagnosemonitor hat einen Alert ausgegeben, da die Alarmschwelle für diesen Diagnoseanzeiger überschritten wurde. Dieser Fehler muss nicht umgehend behoben werden. Er kann sich allerdings negativ auf die Datenbankleistung auswirken oder eine Betriebsunterbrechung zur Folge haben, wenn sich die Situation im Laufe der Zeit verschlechtert.

**Benutzeraktion:** Verwenden Sie zur Auflösung dieses

Alerts CLP-Befehle (Command Line Processor - Befehlszeilenprozessor), um Empfehlungen zu erhalten und in einigen Fällen auch Maßnahmen durchzuführen.

Über den Befehlszeilenprozessor erhalten Sie eine Beschreibung des Diagnoseanzeigers sowie Empfehlungen für Maßnahmen. Führen Sie hierzu die folgenden Befehle aus:

- v GET RECOMMENDATIONS FOR HEALTH INDI-CATOR *kurzname-des-diagnoseanzeigers*
- GET DESCRIPTION FOR HEALTH INDICATOR *kurzname-des-diagnoseanzeigers*

**ADM10502W Der Diagnoseanzeiger** *kurzbeschreibungdes-diagnoseanzeigers* **(***kurzname-des-Diagnoseanzeigers***) befindet sich im Status** *wertdes-diagnoseanzeigers* **für** *typ-des-überwachten-objekts name-des-überwachten-objekts***.**

**Erläuterung:** Der Diagnosemonitor hat einen Alert ausgegeben, da der Statuswert für diesen Diagnoseanzeiger nicht normal war. Dieser Fehler muss nicht notwendigerweise sofort behoben werden. Es kommt vielmehr auf den erwarteten Status der zu diesem Zeitpunkt ausgeführten Datenbankoperationen sowie die jeweilige Auslastung an.

**Benutzeraktion:** Verwenden Sie zur Auflösung dieses Alerts CLP-Befehle (Command Line Processor - Befehlszeilenprozessor), um Empfehlungen zu erhalten und in einigen Fällen auch Maßnahmen durchzuführen.

Über den Befehlszeilenprozessor erhalten Sie eine Beschreibung des Diagnoseanzeigers sowie Empfehlungen für Maßnahmen. Führen Sie hierzu die folgenden Befehle aus:

- v GET RECOMMENDATIONS FOR HEALTH INDI-CATOR *kurzname-des-diagnoseanzeigers*
- GET DESCRIPTION FOR HEALTH INDICATOR *kurzname-des-diagnoseanzeigers*

**ADM10503I Der Diagnosemonitor hat die Alertaktion** *typ-der-alertaktion name-der-alertaktion* **auf dem System** *systemname* **eingeleitet, da sich der Diagnoseanzeiger** *kurzbeschreibung-des-diagnoseanzeigers* **(***kurznamedes-diagnoseanzeigers***) im Alertstatus** *alertstatus* **für** *typ-des-überwachten-objekts name-des-überwachten-objekts* **befindet.**

**Erläuterung:** Der Diagnosemonitor wurde so konfiguriert, dass die Aktion eingeleitet wird, wenn sich der Diagnoseanzeiger in diesem Alertstatus befindet. Diese Nachricht weist darauf hin, dass die Aktion tatsächlich eingeleitet wurde.

**Benutzeraktion:** Keine Aktion erforderlich.

**ADM10504E Als der Diagnoseanzeiger** *kurzbeschreibung-des-diagnoseanzeigers* **(***kurzname-desdiagnoseanzeigers***) für** *typ-des-überwachtenobjekts name-des-überwachten-objekts* **in den Alertstatus** *alertstatus* **versetzt wurde, ist das Einleiten der Alertaktion** *typ-deralertaktion name-der-alertaktion* **auf dem System** *systemname* **durch den Diagnosemonitor mit dem SQLCODE-Wert** *sqlcode* **fehlgeschlagen.**

**Erläuterung:** Der Diagnosemonitor wurde so konfiguriert, dass die Aktion eingeleitet wird, wenn sich der Diagnoseanzeiger in diesem Alertstatus befindet. Beim Aufrufen der API zur Ausführung der Aktion wurde jedoch dieser SQLCODE-Wert empfangen. Die Alertaktion wurde nicht eingeleitet.

**Benutzeraktion:** Im Serviceprotokoll des DB2-Diagnoseprogramms (db2diag-Protokolldatei) finden Sie einen Eintrag mit weiteren Informationen zu diesem Fehler.

- **ADM10505E Der DB2-Service verfügt nicht über die erforderliche Berechtigung zur Ausführung des Diagnosemonitors. Der Diagnosemonitor wurde heruntergefahren. Wenn der Service für eine Anmeldung über das Konto des lokalen Systems (SYSTEM) konfiguriert ist, muss die Konfiguration so geändert werden, dass eine Anmeldung über ein bestimmtes Benutzerkonto möglich ist. Wenn der Service für eine Anmeldung mit einem bestimmten Benutzerkonto konfiguriert ist, müssen Sie sicherstellen, dass das Benutzerkonto gültig ist und über die entsprechenden Zugriffsrechte zur Ausführung des DB2-Service verfügt. Nach Änderung der Anmeldekonfiguration muss der DB2-Service erneut gestartet werden, damit der Diagnosemonitor gestartet werden kann.**
- **ADM10506E Der Diagnosemonitor kann keine Alertbenachrichtigung senden, da der Konfigurationsparameter des DB2-Verwaltungsservers für den SMTP-Server (SMTP\_SERVER) nicht gesetzt ist. Aktualisieren Sie den Konfigurationsparameter SMTP\_SERVER mit dem Namen eines gültigen SMTP-Servers.**

**Erläuterung:** Der Diagnosemonitor wurde für das Senden von Benachrichtigungen bei Auftreten eines Alerts konfiguriert. Die Benachrichtigung konnte jedoch nicht gesendet werden, da für den DAS-Konfigurationsparameter des SMTP-Servers kein SMTP-Servername angegeben wurde.

**Benutzeraktion:** Aktualisieren Sie den Konfigurationsparameter SMTP\_SERVER mit dem Namen eines gültigen SMTP-Servers.

**ADM10507E Der Diagnosemonitor konnte keine Alertbenachrichtigung senden, da der Server** *smtp-servername***, der im Konfigurationsparameter des DB2-Verwaltungsservers für den SMTP-Server (SMTP- \_SERVER) angegeben wurde, vermutlich kein SMTP-Server ist. Stellen Sie sicher, dass in der Konfiguration des DB2-Verwaltungsservers ein gültiger SMTP-Servername angegeben ist.**

**Erläuterung:** Der Diagnosemonitor wurde für das Senden von Benachrichtigungen bei Auftreten eines Alerts konfiguriert. Die Benachrichtigung konnte jedoch nicht gesendet werden, da der in der Konfiguration des DB2- Verwaltungsservers angegebene Server über keine SMTP-Serverfunktionalität verfügt.

**Benutzeraktion:** Stellen Sie sicher, dass in der Konfiguration des DB2-Verwaltungsservers für den Parameter SMTP\_SERVER ein gültiger SMTP-Servername angegeben ist.

**ADM10508E Der Diagnosemonitor konnte keine Alertbenachrichtigung senden, da in der Benachrichtigungsliste des Diagnosemonitors, die** *benachrichtigungsliste* **enthält, ungültige Empfänger angegeben wurden. Aktualisieren Sie den Ansprechpartnereintrag mit der ungültigen Adresse.**

**Erläuterung:** Der Diagnosemonitor wurde für das Senden von Benachrichtigungen bei Auftreten eines Alerts konfiguriert. Die Benachrichtigung konnte jedoch nicht gesendet werden, da mindestens eine Adresse der in der Benachrichtigungsliste des Diagnosemonitors angegebenen Ansprechpartner ungültig ist.

**Benutzeraktion:** Überprüfen Sie den Ansprechpartnereintrag auf Ansprechpartner, die vom Diagnosemonitor benachrichtigt werden sollen, und aktualisieren Sie die ungültige Empfängeradresse.

**ADM10509E Der Diagnosemonitor konnte keine Alertbenachrichtigung senden, da die Benachrichtigung von einem ungültigen Sender mit der Adresse** *senderadresse* **gesendet wurde. Überprüfen Sie die Konfiguration des SMTP-Servers. Wenn alle Einstellungen korrekt sind, wenden Sie sich an die DB2-Unterstützung.**

**Erläuterung:** Der Diagnosemonitor wurde für das Senden von Benachrichtigungen bei Auftreten eines Alerts konfiguriert. Die Benachrichtigung konnte jedoch nicht gesendet werden, da die Senderadresse vom SMTP-Server zurückgewiesen wurde. Die Senderadresse hat folgendes Format: <instanzname>@<host>, wobei "instanz" auf "host" ausgeführt wird.

**Benutzeraktion:** Überprüfen Sie die Konfiguration des SMTP-Servers. Wenn alle Einstellungen korrekt sind, wenden Sie sich an die DB2-Unterstützung.

**ADM10510E Der Diagnosemonitor konnte keine Alertbenachrichtigung senden, da der SMTP-Server den folgenden Fehler ausgegeben hat:** *smtp-fehler***. Lesen Sie in der Dokumentation für den SMTP-Server die Informationen zum zurückgegebenen Fehlercode. Wenn der Fehler weiterhin auftritt, wenden Sie sich an die DB2-Unterstützung.**

**Erläuterung:** Der Diagnosemonitor wurde für das Senden von Benachrichtigungen bei Auftreten eines Alerts konfiguriert. Die Benachrichtigung konnte jedoch nicht gesendet werden, da der SMTP-Server einen Fehler festgestellt hat.

**Benutzeraktion:** Lesen Sie in der Dokumentation für den SMTP-Server die Informationen zum zurückgegebenen Fehlercode. Wenn der Fehler weiterhin auftritt, wenden Sie sich an die DB2-Unterstützung.

**ADM10511E Der Diagnosemonitor konnte keine Alertbenachrichtigung senden, da ein Fehler bei der Kommunikation mit dem SMTP-Server aufgetreten ist. Im Serviceprotokoll des DB2-Diagnoseprogramms (db2diag-Protokolldatei) finden Sie einen Eintrag mit weiteren Informationen zu diesem Fehler.**

**Erläuterung:** Der Diagnosemonitor wurde für das Senden von Benachrichtigungen bei Auftreten eines Alerts konfiguriert. Die Benachrichtigung konnte jedoch nicht gesendet werden, da bei der Verbindungsaufname mit dem SMTP-Server ein Kommunikationsfehler aufgetreten ist.

**Benutzeraktion:** Im Serviceprotokoll des DB2-Diagnoseprogramms (db2diag-Protokolldatei) finden Sie einen Eintrag mit weiteren Informationen zu diesem Fehler.

**ADM10512W Der Diagnoseanzeiger** *kurzbeschreibungdes-diagnoseanzeigers* **(***kurzname-des-Diagnoseanzeigers***) befindet sich im Status** *wertdes-diagnoseanzeigers* **für** *typ-des-überwachten-objekts name-des-überwachten-objekts***. Objektgruppe (Objektname, Zeitmarke, Wert, Detail):** *objektgruppe***.**

**Erläuterung:** Der Diagnosemonitor hat einen Alert ausgegeben, da der Statuswert für diesen Diagnoseanzeiger nicht normal war. Diese Bedingung erfordert nicht unbedingt Ihre sofortige Aufmerksamkeit, sie gibt aber an, dass eine nicht optimale Situation im Hinblick auf den ordnungsgemäßen Betrieb von mindestens einem Objekt vorliegt, das unter diesem Diagnoseanzeiger erfasst ist. Diese Situation wird möglicherweise automatisch beseitigt, falls das entsprechende Dienstprogramm für die automatische Verwaltung aktiviert war und der Status 'Automatisiert' lautet.

**Benutzeraktion:** Verwenden Sie zur Auflösung dieses Alerts CLP-Befehle (Command Line Processor - Befehlszeilenprozessor), um Empfehlungen zu erhalten und in einigen Fällen auch Maßnahmen durchzuführen.

Über den Befehlszeilenprozessor erhalten Sie eine Beschreibung des Diagnoseanzeigers sowie Empfehlungen für Maßnahmen. Führen Sie hierzu die folgenden Befehle aus:

- v GET RECOMMENDATIONS FOR HEALTH INDI-CATOR *kurzname-des-diagnoseanzeigers*
- GET DESCRIPTION FOR HEALTH INDICATOR *kurzname-des-diagnoseanzeigers*
- **ADM10513I Das automatische Dienstprogramm '***dienstprogrammname***' wurde für Tabelle** *tabellenname* **in Datenbank** *datenbankname* **mit Rückkehrcode** *sql-rückkehrcode* **beendet. Das Dienstprogramm startete um** *startzeitmarke* **und endete um** *endzeitmarke***.**
- **ADM10514I Das automatische Backup wurde für Datenbank** *datenbankname* **mit Rückkehrcode** *sql-rückkehrcode* **beendet. Das Dienstprogramm startete um** *startzeitmarke* **und endete um** *endzeitmarke***. Die Zeitmarke für das Backup-Image ist** *zeitmarke-des-backup-images***.**
- **ADM10515I Die Richtlinie** *richtlinienname* **für die automatische Verwaltung wurde in der Datenbank** *datenbankname* **aktualisiert. Die Richtlinienoptionen wurden von** *listeder-ursprünglichen-richtlinienoptionen* **auf** *neue-richtlinienoptionsliste* **aktualisiert.**
- **ADM10516I Die Richtlinie** *richtlinienname* **für die automatische Verwaltung wurde in der Datenbank** *datenbankname* **aktualisiert. Für diese Richtlinie werden jetzt folgende Optionen verwendet:** *richtlinienoptionsliste***.**

# **Kapitel 22. ADM11000 - ADM11499**

- **ADM11000E DB2 kann das Speichersegment für die Kommunikation über abgeschirmte Routinen nicht erstellen oder zu diesem Speichersegment keine Verbindung herstellen. Verkleinern Sie den mit der Datenbank gemeinsam genutzten Speicher, der von der Instanz verwendet wird, und versuchen Sie es erneut.**
- **ADM11001E DB2 hat kein Speichersegment für das Ausführen abgeschirmter Routinen erstellt. Dies wurde durch die Registry-Variable DB2\_FMP\_COMM\_HEAPSZ angegeben.**
- **ADM11002E Für die Kommunikation mit dem db2fmp-Prozess steht nicht genügend gemeinsam genutzter Speicher zur Verfügung. Mithilfe der Registry-Variablen DB2\_FMP\_COMM\_HEAPSZ können Sie den gemeinsam genutzten Speicher für abgeschirmte Routinen vergrößern.**

**ADM11003E DB2 konnte das Speichersegment für die Kommunikation mit abgeschirmten Routinen nicht erstellen. Stellen Sie beim erneuten Starten von DB2 sicher, dass vor dem Start keine db2fmp-Prozesse auf der Instanz aktiv sind. Andernfalls können Sie den Wert über die Registry-Variable DB2\_FMP\_COMM\_HEAPSZ anpassen oder Sie können den Wert der Variablen ASLHEAPSZ in der Konfiguration des Datenbankmanagers verkleinern.**

# **Kapitel 23. ADM11500 - ADM11999**

**ADM11500W MQListener hat eine Nachricht generiert. Nachrichtencode =** *MQL-nachrichtencode***. Weitere Informationen zu der Nachricht finden Sie in der Dokumentation.**

# **Kapitel 24. ADM12000 - ADM12499**

**ADM12000C Die Verarbeitung von DB2START ist fehlgeschlagen. Es wurde keine gültige Produktlizenz gefunden. Wurde für dieses Produkt eine Lizenz erworben, stellen Sie sicher, dass der Lizenzschlüssel ordnungsgemäß installiert wurde. Sie können die Lizenz mithilfe des Befehls db2licm installieren. Die Lizenzdatei finden Sie auf der Produkt-CD.**

### **Benutzeraktion:**

**ADM12001C Die DB2-Verbindungsanforderung ist fehlgeschlagen. Es wurde keine gültige Produktlizenz gefunden. Wurde für dieses Produkt eine Lizenz erworben, stellen Sie sicher, dass der Lizenzschlüssel ordnungsgemäß installiert wurde. Sie können die Lizenz mithilfe des Befehls db2licm installieren. Die Lizenzdatei finden Sie auf der Produkt-CD.**

**Benutzeraktion:**

**ADM12002C Die Verbindungsanforderung ist fehlgeschlagen. Es wurde keine gültige Produktlizenz gefunden. Wenn Sie auf einen Host oder einen iSeries-Datenbankserver zugreifen, müssen Sie sicherstellen, dass Sie ein lizenziertes DB2 Connect-Produkt oder eine lizenzierte DB2 Connect-Serverunterstützungskomponente installiert haben. Die DB2 Connect-Serverunterstützungskomponente ist in DB2 Enterprise Edition enthalten.**

**Benutzeraktion:**

**ADM12006E Für das Produkt** *produktname* **wurde kein gültiger Lizenzschlüssel registriert. Wurde für dieses Produkt eine Lizenz erworben, stellen Sie sicher, dass der Lizenzschlüssel ordnungsgemäß registriert wurde. Sie können die Lizenz mithilfe des Befehls 'db2licm' registrieren. Den Lizenzschlüssel finden Sie auf der Produkt-CD. Wurde kein Lizenzschlüssel registriert, kann das Produkt** *anzahl- \_tage* **Tag(e) getestet werden. Der Einsatz des Produkts in der Auswertungsperiode impliziert die Anerkennung der Bedingungen der IBM Lizenzvereinbarung, die sich im im Lizenzverzeichnis im Installationspfad dieses Produkts befindet.**

# **Benutzeraktion:**

**ADM12007E Die Auswertungsperiode des Produkts** *produktname* **läuft in** *anzahl-tage* **Tag(en) ab. Die Vertragsbedingungen für eine Probelizenz finden Sie im IBM Dokument mit den Informationen zur Anerkennung der Lizenzbedingungen und den allgemeinen Lizenzinformationen (IBM License Acceptance and License Information) im Lizenzverzeichnis im Installationspfad dieses Produkts. Wurde für dieses Produkt eine Lizenz erworben, stellen Sie sicher, dass der Lizenzschlüssel ordnungsgemäß registriert wurde. Sie können die Lizenz mithilfe des Befehlszeilendienstprogramms 'db2licm' registrieren. Die Lizenzdatei finden Sie auf der Produkt-CD.**

### **Benutzeraktion:**

**ADM12008C Für das Produkt** *produktname* **ist kein gültiger Lizenzschlüssel installiert und die Auswertungsperiode ist abgelaufen. Produktspezifische Funktionen sind nicht aktiv. Wurde für dieses Produkt eine Lizenz erworben, stellen Sie sicher, dass der Lizenzschlüssel ordnungsgemäß installiert wurde. Sie können die Lizenz mithilfe des Befehls db2licm installieren. Die Lizenzdatei finden Sie auf der Produkt-CD.**

**Benutzeraktion:**

# **ADM12009E • ADM12017E**

**ADM12009E Die Anzahl gleichzeitig angemeldeter Benutzer von DB2 Workgroup Edition übersteigt die definierte Berechtigung für** *berechtigung* **Benutzer. Die Anzahl gleichzeitig angemeldeter Benutzer beträgt** *benutzeranzahl***. Sie sollten bei Ihrem IBM Ansprechpartner oder Vertragshändler zusätzliche Benutzerberechtigungen erwerben und Ihre Lizenz mithilfe des Befehls db2licm aktualisieren.**

#### **Benutzeraktion:**

**ADM12010E Die Anzahl gleichzeitig angemeldeter Benutzer von DB2 Connect übersteigt die definierte Berechtigung für** *berechtigung* **Benutzer. Die Anzahl gleichzeitig angemeldeter Benutzer beträgt** *benutzeranzahl***. Sie sollten bei Ihrem IBM Ansprechpartner oder Vertragshändler zusätzliche Benutzerberechtigungen erwerben und Ihre Lizenz mithilfe des Befehls db2licm aktualisieren.**

#### **Benutzeraktion:**

**ADM12011C Auf mindestens einer Datenbankpartition ist kein gültiger DB2-Lizenzschlüssel für das Produkt** *produktname* **installiert. Installieren Sie mithilfe des Befehls 'db2licm' einen gültigen Lizenzschlüssel für jede physische Partition.**

#### **Benutzeraktion:**

**ADM12012E Die Anzahl gleichzeitig angemeldeter Benutzer von DB2 Enterprise übersteigt die definierte Berechtigung für** *berechtigung* **Benutzer. Die Anzahl gleichzeitig angemeldeter Benutzer beträgt** *benutzeranzahl***. Sie sollten bei Ihrem IBM Ansprechpartner oder Vertragshändler zusätzliche Benutzerberechtigungen erwerben und Ihre Lizenz mithilfe des Befehls db2licm aktualisieren.**

# **Benutzeraktion:**

**ADM12013E Die Anzahl gleichzeitig verwendeter Datenbankverbindungen von DB2 Connect übersteigt die definierte Berechtigung für** *berechtigung* **Verbindungen. Momentan bestehen** *anzahl-verbindungen* **Datenbankverbindungen.**

- **ADM12014C Die von Ihnen verwendete Version von DB2 Connect ist nicht für die Verwendung mit dem TCP/IP-Protokoll lizenziert. Rüsten Sie auf die Vollversion von DB2 Connect auf, damit Sie das TCP/IP-Protokoll verwenden können.**
- **ADM12015C Die von Ihnen verwendete Version von DB2 Connect ist nicht für die Aktualisierung mehrerer Datenbanken in einer Transaktion lizenziert. Rüsten Sie auf die Vollversion von DB2 Connect auf, damit Sie mehrere Datenbanken in derselben Transaktion aktualisieren können.**
- **ADM12017E Die Anzahl Prozessoren auf dieser Maschine überschreitet die definierte Berechtigung von** *berechtigung* **für das Produkt** *produktname***. Die Anzahl Prozessoren auf dieser Maschine beträgt** *cpu-anzahl***.**

**Erläuterung:** Sie können DB2 Connect- und DB2-Datenbankprodukte entweder pro Prozessor (Preisgestaltung nach Prozessor-Value-Unit (PVU)) oder pro Benutzer erwerben.

Wenn Sie die Lizenz für Ihr DB2-Datenbankprodukt pro Prozessor erwerben, sehen Sie den Lizenztyp "CPU-Option" in der Lizenzzentrale oder in der Ausgabe des Befehls "db2licm -l".

Vor DB2 Version 9.5 Fixpack 4 wird diese Nachricht von den DB2 Connect- und DB2-Datenbankprodukten zurückgegeben, wenn ermittelt wurde, dass mehr Prozessoren auf der aktuellen Maschine vorhanden sind als für die Verwendung mit dem genannten Produkt zulässig. Das DB2-Produkt funktioniert weiterhin, auch wenn diese Nachricht zurückgegeben wird. Allerdings verursacht die Verwendung des DB2-Produkts mit mehr Prozessoren als von der definierten Berechtigung vorgesehen Probleme mit Prüfprozessen im Unternehmen und verkompliziert Unterstützungsprozesse, wenn Sie sich an den IBM Support wenden müssen.

Diese Nachricht wird von DB2 Connect- und DB2-Datenbankprodukten ab DB2 Version 9.5 Fixpack 4 nicht zurückgegeben, weil das DB2-Produkt nur die Maschinenressourcen verwendet, für die es über Lizenzen verfügt.

### **Benutzeraktion:**

- 1. Erwerben Sie zusätzliche Prozessorberechtigungen von Ihrem IBM Ansprechpartner oder Vertragshändler.
- 2. Aktualisieren Sie Ihre Lizenz mithilfe des Befehls db2licm.

**ADM12018E Die Anzahl gleichzeitig angemeldeter Benutzer für dieses Produkt übersteigt die definierte Berechtigung für** *berechtigung* **Benutzer. Die Anzahl gleichzeitig angemeldeter Benutzer beträgt** *benutzeranzahl***. Sie sollten bei Ihrem IBM Ansprechpartner oder Vertragshändler zusätzliche Benutzerberechtigungen erwerben und Ihre Lizenz mithilfe des Befehls db2licm aktualisieren.**

### **Benutzeraktion:**

**ADM12020E Die Anzahl Connector übersteigt die definierte Berechtigung von** *berechtigung***. Die aktuelle Anzahl Connector ist** *anzahl-connector***. Sie sollten bei Ihrem IBM Ansprechpartner oder Vertragshändler zusätzliche Connectorberechtigungen erwerben und Ihre Lizenz mithilfe des Befehls 'db2licm' aktualisieren.**

#### **Benutzeraktion:**

**ADM12022E DB2 hat erkannt, dass die Datenbankpartitionierungsfunktion ohne eine Lizenz für die Datenbankpartitionierung verwendet wird. Erwerben Sie bei Ihrem IBM Ansprechpartner oder Vertragshändler Berechtigungen für die Datenbankpartitionierung und aktualisieren Sie Ihre Lizenz mithilfe des Befehls 'db2licm'.**

# **Benutzeraktion:**

**ADM12023E Die Anzahl gleichzeitig angemeldeter Benutzer des Produkts** *produktname* **übersteigt die definierte Berechtigung für** *berechtigung* **Benutzer. Die Anzahl gleichzeitig angemeldeter Benutzer beträgt** *benutzeranzahl***. Sie sollten bei Ihrem IBM Ansprechpartner oder Vertragshändler zusätzliche Benutzerberechtigungen erwerben und Ihre Lizenz mithilfe des Befehls db2licm aktualisieren.**

### **Benutzeraktion:**

**ADM12024E Für die angeforderte Funktion wurde kein gültiger Lizenzschlüssel gefunden. Mit dem aktuellen Lizenzschlüssel für das Produkt** *produktname* **ist die angeforderte Funktion nicht zulässig. Erwerben Sie bei Ihrem IBM Ansprechpartner oder Vertragshändler den Lizenzschlüssel für diese Funktion und aktualisieren Sie Ihre Lizenz mithilfe des Befehls 'db2licm'.**

**Benutzeraktion:**

### **ADM12025E Die Speicherkapazität auf dieser Maschine überschreitet den definierten Grenzwert von** *grenzwert* **(MB) für das Produkt** *produktname***. Die Speicherkapazität auf dieser Maschine beträgt** *speicher* **(MB).**

**Erläuterung:** Dieses Produkt verfügt über einen definierten Speichergrenzwert, der überschritten wurde. Der Speichergrenzwert kann nicht über DB2-Lizenzierungstools geändert werden.

**Benutzeraktion:** Ein Produkt, das zur Ausführung auf diesem System lizenziert werden kann, ist über den IBM Ansprechpartner oder Vertragshändler erhältlich.

### **ADM12026W Der DB2-Server hat erkannt, dass für das Produkt** *produktname* **keine gültige Lizenz registriert ist.**

**Erläuterung:** Die Registrierung eines gültigen Lizenzschlüssels ist erforderlich, damit die Bedingungen der Lizenzvereinbarung erfüllt sind. Die Lizenzschlüssel für dieses Produkt befinden sich auf der Aktivierungs-CD dieses Produkts im Verzeichnis 'license'.

**Benutzeraktion:** Registrieren Sie die entsprechenden Lizenzen, die Sie erworben haben, mithilfe des Befehls 'db2licm'. (Führen Sie den Befehl 'db2licm -a *lizenzdateiname*' im Verzeichnis 'sqllib\bin' unter Windows bzw. 'sqllib/adm' unter UNIX und Linux aus.) Der Text der Lizenzvereinbarung befindet sich im Installationsverzeichnis des Produkts im Unterverzeichnis 'license'.

**ADM12027E Die Speicherkapazität auf diesem Server überschreitet den definierten Grenzwert von** *grenzwert* **(GB) für das Produkt** *produktname***. Die Speicherkapazität auf diesem Server beträgt** *speicher* **(GB).**

**Erläuterung:** Die DB2-Instanz versucht, eine größere Menge des verfügbaren Speichers für DB2 zu verwenden, als in Ihrer Produktlizenz angegeben. DB2 beschränkt sich selbst auf die lizenzierte Speichermenge.

**Benutzeraktion:** Wenn Sie die Speicherkapazität Ihres Servers uneingeschränkt nutzen möchten, wenden Sie sich an Ihren IBM Ansprechpartner oder Vertragshändler, um eine Edition von DB2 mit einem höheren lizenzierten Speichergrenzwert zu erwerben.

# **Kapitel 25. ADM12500 - ADM12999**

- **ADM12500E Die HADR-Bereitschaftsdatenbank kann nicht mit der Primärdatenbank abgeglichen werden. Der Protokolldatenstrom der Bereitschaftsdatenbank ist nicht mit dem der Primärdatenbank kompatibel. Diese Datenbank muss aus einem Backup-Image oder einer geteilten Spiegeldatenbank der Primärdatenbank erneut erstellt werden, um als Bereitschaftsdatenbank verwendet werden zu können.**
- **ADM12501E Zwischen der Primär- und der Bereitschaftsdatenbank kann keine HADR-Verbindung aufgebaut werden, da die Betriebssysteme der Primär- und der Bereitschaftsdatenbank nicht übereinstimmen. Verschieben Sie die Primär- oder die Bereitschaftsdatenbank auf einen anderen Host oder führen Sie für das Betriebssystem eines Hosts einen Upgrade aus, sodass es mit dem des anderen Host übereinstimmt.**
- **ADM12502E Zwischen der Primär- und der Bereitschaftsdatenbank kann keine HADR-Verbindung aufgebaut werden, da die DB2-Versionen der Primär- und der Bereitschaftsdatenbank nicht übereinstimmen. Führen Sie einen Upgrade für die DB2-Software der HADR-Primär- oder der HADR-Bereitschaftsdatenbank aus, sodass Release und FixPak bei beiden übereinstimmen.**
- **ADM12503E Zwischen der Primär- und der Bereitschaftsdatenbank kann keine HADR-Verbindung aufgebaut werden, da die Bitversionen (32 Bit/64 Bit) der Primärund der Bereitschaftsdatenbank nicht übereinstimmen. Ändern Sie die Bitversion der HADR-Primär- oder der HA-DR-Bereitschaftsdatenbank, sodass diese bei beiden übereinstimmt.**
- **ADM12504E Zwischen der Primär- und der Bereitschaftsdatenbank kann keine HADR-Verbindung aufgebaut werden, da der Wert für HADR\_REMOTE\_INST auf einer der Instanzen nicht mit dem aktuellen Instanznamen der anderen Instanz übereinstimmt. Mit dieser Gültigkeitsprüfung wird sichergestellt, dass nur die gewünschte Datenbankzuordnung stattfindet. Wenn die Konfigurationsparameter oder Instanznamen für HADR\_RE-MOTE\_INST falsch gesetzt wurden, können Sie diese korrigieren und den Start von HADR erneut versuchen.**
- **ADM12505E Zwischen der Primär- und der Bereitschaftsdatenbank kann keine HADR-Verbindung aufgebaut werden, da die Datenbanknamen nicht übereinstimmen. Korrigieren Sie den Datenbanknamen, sodass er in der HADR-Primärdatenbank und der HADR-Bereitschaftsdatenbank übereinstimmt.**
- **ADM12506E Zwischen der Primär- und der Bereitschaftsdatenbank kann keine HADR-Verbindung aufgebaut werden, da die Primär- und die Bereitschaftsdatenbank nicht von derselben Datenbank stammen. Erstellen Sie die Bereitschaftsdatenbank aus einem Backup-Image oder einer geteilten Spiegeldatenbank der Primärdatenbank erneut.**
- **ADM12507E Zwischen der Primär- und der Bereitschaftsdatenbank kann keine HADR-Verbindung aufgebaut werden, da die-HADR-Konfigurationsparameter nicht übereinstimmen. Ändern Sie die Konfigurationsparameter HADR\_TIMEOUT und HADR\_SYNCMODE entweder in der HADR-Primärdatenbank oder in der HADR-Bereitschaftsdatenbank, sodass sie den Werten des jeweils anderen Systems entsprechen, und stellen Sie sicher, dass HADR\_LOCAL\_HOST und HA-DR\_REMOTE\_HOST mit dem Hostnamen des lokalen bzw. des fernen Systems übereinstimmen.**

# **ADM12508W • ADM12509E**

**ADM12508W Für die HADR-Bereitschaftsdatenbank wurde der Empfang von Protokollen ausgesetzt, da der Datenträger voll ist. Wenn sich die Primär- und Bereitschaftsdatenbanken im Peerstatus und im HADR-Synchronisationsmodus SYNC, NEARSYNC oder ASYNC befinden, können Transaktionen in der Primärdatenbank blockiert sein.**

**Erläuterung:** Die Bereitschaftsdatenbank kann keine Protokolldaten von der Primärdatenbank mehr empfangen, da der Datenträger, auf dem sich die Bereitschaftsdatenbank befindet, voll ist. Die Bereitschaftsdatenbank gibt nach der Wiedergabe der Protokolle automatisch Plattenspeicherplatz frei, solange die Protokolle in der Primärdatenbank archiviert und in oder vor dem bestimmten Protokoll keine nicht festgeschriebenen Transaktionen gestartet werden.

**Benutzeraktion:** Eine der folgenden Aktionen:

- v Warten Sie, bis die Bereitschaftsdatenbank wieder mit der Primärdatenbank synchron ist. Der Empfang von Protokollen wird wieder aufgenommen, sobald alte Protokolle freigegeben werden, nachdem sie in der Bereitschaftsdatenbank wiedergegeben und in der Primärdatenbank archiviert wurden.
- v Stellen Sie für die Bereitschaftsdatenbank mehr Plattenspeicherplatz zur Verfügung. Löschen Sie keine Protokolle, da DB2 dies automatisch durchführt.

Wenn die Primärdatenbank aufgrund von fehlendem Speicherplatz für die Bereitschaftsdatenbank blockiert war, verwenden Sie den HADR-Synchronisationsmodus SUPERASNYC, um diesen Fehler zukünftig zu vermeiden.

### **ADM12509E Für HADR ist eine abnormale Bedingung aufgetreten. Ursachencode:***ursachencode*

**Erläuterung:** Dieser Ursachencode entspricht der folgenden Erläuterung:

**1**

Die HADR-Primärdatenbank kann eine von der Bereitschaftsdatenbank angeforderte Protokolldatei nicht finden. HADR wird versuchen, das Problem zu beheben, indem es die Verbindung zur Primär- und zur Bereitschaftsdatenbank unterbricht und anschließend wiederherstellt. Bei jeder Verbindungswiederholung wird versucht, auf die Datei zuzugreifen. Diese Wiederholungsversuche helfen dabei, temporäre Fehler wie einen Konflikt bei der Verwendung anderer Protokolldateien zu vermeiden.

**2**

Die HADR-Bereitschaftsdatenbank empfing eine fehlerhafte Protokollseite. HADR wird versuchen, das Problem zu beheben, indem es die Verbindung zur Primär- und zur Bereitschaftsdatenbank unterbricht und anschließend wiederherstellt. Diese Wiederholungsversuche helfen dabei, temporäre Fehler zu vermeiden.

**3**

Die HADR-Primärdatenbank hat ihre Verbindung zur Bereitschaftsdatenbank unterbrochen, weil die Primärdatenbank ihre Peergrenze erreicht hat. Diese Bedingung weist darauf hin, dass die Bereitschaftsdatenbank oder das Netz die Workload der Primärdatenbank nicht bewältigen kann. Die Primärdatenbank hat ihre Verbindung zur Bereitschaftsdatenbank getrennt, um ihre eigene Blockierung aufzuheben. Nachdem die Bereitschaftsdatenbank die empfangenen Protokolle wiedergegeben hat, wird sie erneut eine Verbindung zur Primärdatenbank herstellen und das Datenbankpaar beginnt im Status 'Fernes Catch-up', der in der Primärdatenbank keine Blockierung für das Schreiben der Protokolle verursacht.

**4**

Die HADR-Bereitschaftsdatenbank wird heruntergefahren, da ihr Datenträger zum Schreiben von Protokollen voll ist und die Datenbank keinen Speicherplatz mehr freigeben kann. Das Protokolllaufwerk der Bereitschaftsdatenbank ist nicht groß genug, um die von der Primärdatenbank generierten Protokolle aufzunehmen.

**5**

Die HADR-Bereitschaftsdatenbank konnte nicht auf die erforderliche Protokolldatei oder die erforderlichen Protokolldateien zugreifen. Zu den möglichen Ursachen zählen das Entfernen von Protokolldateien durch den Benutzer oder E/A-Fehler auf der Protokolleinheit. Die HADR-Bereitschaftsdatenbank verwaltet Protokolldateien automatisch, daher müssen Sie sicherstellen, dass sie nicht entfernt oder geändert werden. Die HADR-Bereitschaftsdatenbank versucht, diese Bedingung zu beheben, indem ein fernes Catch-up von der fehlenden Protokolldatei gestartet

**6**

wird.

Es wurde eine weitere Primärdatenbank festgestellt.

**99**

Es ist ein schwerwiegender Fehler aufgetreten. Die Datenbank wird heruntergefahren.

**Benutzeraktion:** Erstellen Sie entweder die Bereitschaftsdatenbank erneut und verwenden Sie dabei ein neueres Backup-Image der Primärdatenbank oder führen Sie die dem Ursachencode entsprechende Benutzeraktion aus:

**1**

Wenn der versuchte Zugriff auf die Protokolldatei weiterhin fehlschlägt, überprüfen Sie die Datei db2diag.log auf die Dateinummer hin und ermitteln Sie, warum die Datei nicht gefunden werden kann. Dies kann auftreten, wenn die Datei sehr alt ist und aus dem Archiv entfernt wurde oder wenn ein Datenträger ausgefallen ist. Abhängig von der Ursache sind folgende Benutzeraktionen möglich:

- v Stellen Sie die Datei zurück in den Protokollpfad oder in das Archiv.
- v Reparieren Sie den ausgefallenen Datenträger.

**2**

Wenn die Fehlerbedingung bestehen bleibt, ermitteln Sie die zugrunde liegende Ursache und führen Sie entsprechend geeignete Maßnahmen durch. Versuchen Sie dann, HADR für die Datenbank zu starten.

**3**

Eine der folgenden Aktionen:

- v Erhöhen Sie den Wert der Einstellung für die Registry-Variable DB2\_HADR\_PEER\_WAIT\_LIMIT.
- Reduzieren Sie die Workload in der Primärdatenbank.
- v Optimieren Sie das Netz oder führen Sie ein Netzupgrade durch.
- v Optimieren Sie die Bereitschaftsdatenbank oder führen Sie ein Upgrade für die Bereitschaftsdatenbank durch.

**4**

Erhöhen Sie die Kapazität des Protokolllaufwerks und starten Sie die Bereitschaftsdatenbank erneut.

**5**

Die Bereitschaftsdatenbank sollte in der Lage sein, die Dateien aus der Primärdatenbank anzufordern. Wenn die Fehlerbedingung bestehen bleibt, ermitteln Sie die zugrunde liegende Ursache und führen Sie geeignete Korrekturmaßnahmen durch.

**6**

Legen Sie fest, welche Datenbank die Primärdatenbank sein soll. Löschen Sie die andere Primärdatenbank oder versuchen Sie, diese in eine Bereitschaftsdatenbank zu konvertieren. Wenn beide die Primärdatenbank sein sollen, müssen sie aus dem Konfigurationsparameter *hadr\_target\_list* der jeweils anderen Primärdatenbank gelöscht werden, sodass sie unabhängig sind.

**99**

Ermitteln Sie die zugrunde liegende Ursache und führen Sie entsprechend geeignete Maßnahmen durch. Versuchen Sie dann, die Datenbank zu starten.

**ADM12510E Zwischen der Primär- und der Bereitschaftsdatenbank kann keine HADR-Verbindung aufgebaut werden. Ursachencode:***ursachencode*

**Erläuterung:** Dieser Ursachencode entspricht der folgenden Erläuterung:

**1**

Die Einstellungen für die Konfigurationsparameter hadr\_remote\_host und hadr\_remote\_service in der fernen Datenbank entsprechen nicht den Einstellungen für die Konfigurationsparameter hadr\_local\_host und hadr\_local- \_service in der lokalen Datenbank.

**2**

Die Einstellungen für die Konfigurationsparameter hadr\_remote\_host und hadr\_remote\_service in der lokalen Datenbank entsprechen nicht den Einstellungen für die Konfigurationsparameter hadr\_local\_host und hadr\_local- \_service in der fernen Datenbank.

Der Konfigurationsparameter hadr\_target\_list ist in keiner der HADR-Datenbanken konfiguriert.

**4**

Die lokale Datenbank kann im Bereitschaftsmodus mit mehreren Datenbanken nicht als HADR-Bereitschaftsdatenbank gestartet werden, da in ihrer Einstellung für den Konfigurationsparameter hadr\_target\_list der lokale Host und die Servicenamen der HADR-Primärdatenbank nicht angegeben sind.

**5**

Die lokalen und fernen Datenbanken haben nicht dieselbe Einstellung für den Konfigurationsparameter hadr\_timeout.

**6**

Die lokalen und fernen Datenbanken haben nicht dieselbe Einstellung für den Konfigurationsparameter hadr\_syncmode. Nur eine Nebenbereitschaftsdatenbank in einer Bereitschaftskonfiguration mit mehreren

**<sup>3</sup>**

Datenbanken darf einen anderen Synchronisationsmodus als die Primärdatenbank haben.

**7**

Die lokalen und fernen Datenbanken haben nicht dieselbe Einstellung für den Konfigurationsparameter hadr\_peer\_window.

**8**

Die verzögerte Wiedergabe kann nicht aktiviert werden, da die Bereitschaftsdatenbank nicht im Synchronisationsmodus superAsync betrieben wird. Bei einer Konfiguration mit mehreren Bereitschaftsdatenbanken wird der effektive Synchronisationsmodus der Hauptbereitschaftsdatenbank von der Einstellung für den Konfigurationsparameter hadr\_syncmode in der Primärdatenbank bestimmt.

**Benutzeraktion:** Die für diesen Ursachencode entsprechende Benutzeraktion:

**1**

Setzen Sie in der fernen Datenbank den Konfigurationsparameter hadr\_remote\_host auf den lokalen Hostnamen der lokalen Datenbank (dieser wird vom Konfigurationsparameter hadr\_local\_host angegeben) und setzen Sie den Konfigurationsparameter hadr\_remote\_svc auf den lokalen Servicenamen der lokalen Datenbank (dieser wird vom Konfigurationsparameter hadr\_local\_host angegeben).

**2**

Setzen Sie in der lokalen Datenbank den Konfigurationsparameter hadr\_remote\_host auf den lokalen Hostnamen der fernen Datenbank (dieser wird vom Konfigurationsparameter hadr\_local\_host angegeben) und setzen Sie den Konfigurationsparameter hadr\_remote\_svc auf den lokalen Servicenamen der fernen Datenbank (dieser wird vom Konfigurationsparameter hadr\_local\_host angegeben).

**3**

Stellen Sie sicher, dass der Konfigurationsparameter hadr\_target\_list entweder für alle oder für keine der HADR-Datenbanken konfiguriert ist.

**4**

Stellen Sie sicher, dass die lokale Datenbank in ihrer Einstellung für hadr\_target\_list den lokalen Host und die Servicenamen der HADR-Primärdatenbank angibt.

**5**

Stellen Sie sicher, dass alle HADR-Datenbanken dieselbe Einstellung für den Konfigurationsparameter hadr\_timeout verwenden.

**6**

Stellen Sie sicher, dass die Primärdatenbank und die Bereitschaftsdatenbank dieselbe Einstellung für den Konfigurationsparameter hadr\_syncmode verwenden.

**7**

Stellen Sie sicher, dass die Primärdatenbank und die Bereitschaftsdatenbank dieselbe Einstellung für den Konfigurationsparameter hadr\_peer\_window verwenden.

**8**

Stellen Sie sicher, dass im Bereitschaftsmodus mit mehreren Datenbanken der Konfigurationsparameter hadr\_replay\_delay für eine Nebenbereitschaftsdatenbank konfiguriert ist.

# **ADM12511W Die HADR-Bereitschaftsdatenbank konnte nicht auf das Protokollarchiv zugreifen, als sie versuchte, die Protokolldatei** *protokolldateiname* **abzurufen.**

**Erläuterung:** Es ist ein Fehler aufgetreten, als die Bereitschaftsdatenbank versuchte, eine Protokolldatei im Protokollarchiv abzurufen. Dieser Fehler ist nicht schwerwiegend. Die Bereitschaftsdatenbank versucht, die Datei in der Primärdatenbank anzufordern, indem sie in den Status 'Fernes Catch-up' übergeht.

**Benutzeraktion:** Untersuchen Sie, warum die Bereitschaftsdatenbank nicht in der Lage ist, auf das Protokollarchiv zuzugreifen:

- v Stellen Sie sicher, dass LOGARCHMETH1 und LOG-ARCHMETH2 ordnungsgemäß konfiguriert sind.
- v Stellen Sie sicher, dass die Standby-Maschine und der Instanzeigner auf die Protokollarchivierungseinheit zugreifen können.
- v Stellen Sie sicher, dass das Archiv Protokolldateien in der richtigen Protokollkette enthält.

Es ist wichtig, dass dieser Fehler behoben wird, besonders wenn diese Datenbank möglicherweise eine Übernahme ausführen muss, damit sie künftig als Primärdatenbank verwendet werden kann. Nachdem sie eine Primärdatenbank geworden ist, muss sie in der Lage sein, auf die Archivdatenbank zuzugreifen, damit sie stets über genügend Plattenspeicher im aktiven Protokollpfad verfügt.

# **ADM12512W Die Wiedergabe des Protokolls in der HADR-Bereitschaftsdatenbank wurde in Tabellenbereich** *tabellenbereichsname* **(ID** *tabellenbereichs-id***) gestoppt, weil dieser in den Status** *tabellenbereichsstatus* **versetzt wurde.**

**Erläuterung:** Die Bereitschaftsdatenbank kann infolge eines Fehlers keine Protokollsätze in diesem Tabellenbereich mehr wiedergeben. Die Daten in diesem Tabellenbereich sind nicht verfügbar, wenn diese Datenbank die primäre Rolle übernimmt. Die Bereitschaftsdatenbank setzt die Wiedergabe von Protokollen fort, die von der primären Datenbank auf anderen Tabellenbereichen bereitgestellt wurden.

**Benutzeraktion:** Untersuchen und beheben Sie mögliche Ursachen wie folgende:

- Das Dateisystem ist nicht angehängt.
- v Die Bereitschaftsdatenbank kann auf einige Container nicht zugreifen oder der Container ist nicht groß genug.
- v Die Bereitschaftsdatenbank kann ein Ladekopienimage nicht finden oder nicht darauf zugreifen.
## **Kapitel 26. ADM13000 - ADM13499**

- **ADM13000E Das Plug-in** *plug-in-name* **hat den Fehlercode** *fehlercode* **von der GSS-API (Generic Security Service)** *name-der-gss-api* **mit der Fehlernachricht** *fehlernachricht* **erhalten.**
- **ADM13001E Das Plug-in** *plug-in-name* **hat den Fehlercode** *fehlercode* **von der API des DB2-Sicherheits-Plug-in** *name-der-gss-api* **mit der Fehlernachricht** *fehlernachricht* **erhalten.**
- **ADM13002E Das Plug-in** *plug-in-name* **konnte nicht aus der Tabelle geladen werden. Es sind keine weiteren Schritte erforderlich.**
- **ADM13003E Der für** *plug-in-name* **verwendete Name des Principals** *name-des-principals* **ist ungültig. Stellen Sie sicher, dass der Name des Principals gültig ist und dass er ein Format verwendet, das vom Sicherheits-Plug-in erkannt wird.**
- **ADM13004E Der Plug-in-Name** *plug-in-name* **ist ungültig. Stellen Sie sicher, dass ein gültiger Plug-in-Name angegeben wurde.**
- **ADM13005E Das Plug-in** *plug-in-name* **konnte nicht geladen werden. Prüfen Sie, ob das Plug-in vorhanden ist und ob die Verzeichnisposition und die Dateiberechtigungen gültig sind.**
- **ADM13006E Das Plug-in** *plug-in-name* **hat einen unerwarteten Fehler festgestellt. Hilfe erhalten Sie bei der IBM Unterstützungsfunktion.**

# **Kapitel 27. ADM13500 - ADM13999**

**ADM13500E Ein nicht behebbarer Fehler wurde für einen Agenten festgestellt, der einen asynchronen Hintergrundtaskprozessor ausführt. Der Taskprozessor wurde ausgesetzt und die Diagnoseinformationen wurden in die db2diag-Protokolldatei geschrieben. Hilfe erhalten Sie bei der IBM Unterstützungsfunktion. Der Taskprozessorkontext ist** *adresse***. Die Taskprozessorbeschreibung ist** *beschreibung***.**

### **Kapitel 28. ADM14000 - ADM14499**

- **ADM14000E DB2 kann die Protokolldatei der Diagnoseprogramme** *dateiname* **nicht öffnen. Führen Sie den Befehl 'db2diag -rc** *rc-liste***' aus, um weitere Informationen zu erhalten.**
- **ADM14001C Ein unerwarteter kritischer Fehler ist aufgetreten:** *fehlertyp***. Infolgedessen wurde die Instanz möglicherweise beendet. Eine Datenerfassung beim ersten Vorkommen des Typs** *erfassungstyp* **wurde aufgerufen und Diagnoseinformationen wurden im Verzeichnis** *verzeichnisname* **aufgezeichnet. Suchen Sie in diesem Verzeichnis Nachweise für das Ereignis und wenden Sie sich gegebenenfalls an die IBM Unterstützungsfunktion, damit sie eine Problemdiagnose ausführen kann.**
- **ADM14002C Eine Datenerfassung beim ersten Vorkommen des Typs** *erfassungstyp* **wurde für das Symptom** *fehlertyp* **aufgerufen und Diagnoseinformationen wurden im Verzeichnis** *verzeichnisname* **aufgezeichnet. Suchen Sie in diesem Verzeichnis Nachweise für das Ereignis und wenden Sie sich gegebenenfalls an die IBM Unterstützungsfunktion, damit sie eine Problemdiagnose ausführen kann.**
- **ADM14003W Eine Datenerfassung beim ersten Vorkommen des Typs (FODC) wurde durch den Benutzer mithilfe des Tools 'db2fodc' für das Symptom** *symptom* **aufgerufen und Diagnoseinformationen wurden im Verzeichnis** *verzeichnis* **aufgezeichnet. Suchen Sie in diesem Verzeichnis Nachweise für das Ereignis und wenden Sie sich gegebenenfalls an die IBM Unterstützungsfunktion, damit sie eine Problemdiagnose ausführen kann.**
- **ADM14004C Die EDU-Datenbank** *datenbankname* **ist als fehlerhaft markiert. Eine Datenerfassung beim ersten Vorkommen des Typs** *erfassungstyp* **(FODC) wurde aufgerufen und Diagnoseinformationen wurden im Verzeichnis** *parameter* **aufgezeichnet. Suchen Sie in diesem Verzeichnis Nachweise für das Ereignis und wenden Sie sich gegebenenfalls an die IBM Unterstützungsfunktion, damit sie eine Problemdiagnose ausführen kann.**
- **ADM14005E Der folgende Fehler ist aufgetreten:** *symptom***. Datenerfassung beim ersten Vorkommen (FODC - First Occurrence Data Capture) wurde im folgenden Modus aufgerufen:** *aufzeichnungsmodus***. Diagnoseinformationen wurden im Verzeichnis namens** *verzeichnisname* **erfasst.**

**Erläuterung:** Datenerfassung beim ersten Vorkommen (FODC - First Occurrence Data Capture) ist ein allgemeiner Begriff, der für die Gruppe von Diagnoseinformationen steht, die der DB2-Verwaltungsserver beim Auftreten von Fehlern automatisch erfasst.

Weitere Informationen zu FODC finden Sie im entsprechenden Thema des DB2 Information Center.

**Benutzeraktion:** Prüfen Sie die Diagnoseinformationen wie Protokolldateien, Speicherauszugsdateien oder Trapdateien im angegebenen Verzeichnis.

**ADM14010C Ein unerwarteter kritischer Fehler ist aufgetreten:** *fehlertyp***. Eine Datenerfassung beim ersten Vorkommen des Typs** *erfassungstyp* **wurde aufgerufen und Diagnoseinformationen wurden im Verzeichnis** *verzeichnisname* **aufgezeichnet.**

**Erläuterung:** Mindestens einer der dieser Instanz zugeordneten DB2-Threads wurde zurückgestellt, aber der Instanzprozess ist weiterhin aktiv. Die DB2-Instanz kann instabil werden und muss gestoppt und erneut gestartet werden.

**Benutzeraktion:** Führen Sie die folgenden Befehle in einer Eingabeaufforderung aus, um die DB2-Instanz zu stoppen und erneut zu starten und so die Stabilität der Instanz wiederherzustellen:

db2\_kill

db2start

Falls möglich, warten Sie, bis keine Anwendungen mehr auf die DB2-Instanz zugreifen, bevor Sie den Befehl db2\_kill absetzen. Die Ausführung von db2\_kill

### **ADM14011C • ADM14013C**

kann dazu führen, dass bei der nachfolgenden Ausführung von db2start eine Recovery nach einem Systemabsturz ausgeführt wird.

Suchen Sie im angegebenen Verzeichnis Nachweise für das Ereignis und wenden Sie sich zur Problemdiagnose gegebenenfalls an den IBM Software Support.

**ADM14011C Ein kritischer Fehler hat den folgenden Fehlertyp verursacht:** *fehlertyp***. Der DB2- Datenbankmanager kann den Fehler nicht beheben. Datenerfassung beim ersten Vorkommen (FODC - First Occurrence Data Capture) wurde im folgenden Modus aufgerufen:** *erfassungstyp***. FODC-Diagnoseinformationen befinden sich im folgenden Verzeichnis:***verzeichnisname***.**

**Erläuterung:** Datenerfassung beim ersten Vorkommen (FODC - First Occurrence Data Capture) ist ein allgemeiner Begriff, der für die Gruppe von Diagnoseinformationen steht, die der DB2-Verwaltungsserver beim Auftreten von Fehlern automatisch erfasst. Weitere Informationen zu FODC finden Sie im entsprechenden Thema des DB2 Information Center.

Die DB2-Steuerkomponente verfügt auf allen unterstützten Plattformen über Trap-Ausfallsicherheitsfunktionen, die es der Steuerkomponente ermöglichen, auf bestimmte Code-Traps oder Segmentverletzungen zu reagieren, damit die DB2-Instanz aktiv bleibt. Weitere Informationen zu Traps ohne Instanzstopp finden Sie im Thema zur Recovery nach Traps ohne Instanzstopps im DB2 Information Center.

Diese Nachricht wird zurückgegeben, wenn ein Trap durch einen kritischen Fehler verursacht wird, den der DB2-Datenbankmanager nicht beheben kann, obwohl die Trap-Ausfallsicherheit aktiviert ist.

Der DB2-Datenbankmanager stoppt die Instanz.

**Benutzeraktion:** 1. Erfassen Sie die FODC-Diagnoseinformationen im genannten Verzeichnis.

2. Wenden Sie sich an den IBM Software Support, um das Problem diagnostizieren zu lassen.

**ADM14012C Ein kritischer Fehler hat den folgenden Fehlertyp verursacht:** *fehlertyp***. Der DB2- Datenbankmanager versucht, den Fehler zu beheben. Datenerfassung beim ersten Vorkommen (FODC - First Occurrence Data Capture) wurde im folgenden Modus aufgerufen:** *erfassungstyp***. FODC-Diagnoseinformationen befinden sich im folgenden Verzeichnis:***verzeichnisname***.**

**Erläuterung:** Datenerfassung beim ersten Vorkommen (FODC - First Occurrence Data Capture) ist ein allgemeiner Begriff, der für die Gruppe von Diagnoseinformationen steht, die der DB2-Verwaltungsserver beim Auftreten von Fehlern automatisch erfasst. Weitere In-

formationen zu FODC finden Sie im entsprechenden Thema des DB2 Information Center.

Die DB2-Steuerkomponente verfügt auf allen unterstützten Plattformen über Trap-Ausfallsicherheitsfunktionen, die es der Steuerkomponente ermöglichen, bestimmte Code-Traps oder Segmentverletzungen zu überstehen, damit die DB2-Instanz aktiv bleibt. Weitere Informationen zu Traps ohne Instanzstopp finden Sie im Thema zur Recovery nach Traps ohne Instanzstopps im DB2 Information Center.

Diese Nachricht wird zurückgegeben, wenn ein Trap durch einen kritischen Fehler verursacht wird und der DB2-Datenbankmanager versucht, den Fehler zu beheben, da die Trap-Ausfallsicherheit aktiviert ist.

Der DB2-Datenbankmanager stoppt die Instanz.

**Benutzeraktion:** Obwohl der DB2-Datenbankmanager versucht, den Fehler zu beheben, ist es wichtig, die Ursache des Fehler zu diagnostizieren. Führen Sie dazu die folgenden Schritte aus:

1. Erfassen Sie die FODC-Diagnoseinformationen im genannten Verzeichnis.

2. Wenden Sie sich an den IBM Software Support, um das Problem diagnostizieren zu lassen.

**ADM14013C Der folgende Typ eines kritischen Fehlers ist aufgetreten:** *fehlertyp***. Dieser Fehler ist aufgetreten, da mindestens einer der der aktuellen DB2-Instanz zugeordneten Threads ausgesetzt wurde, aber der Instanzprozess weiterhin aktiv ist. Datenerfassung beim ersten Vorkommen (FODC - First Occurrence Data Capture) wurde im folgenden Modus aufgerufen:** *erfassungstyp***. FODC-Diagnoseinformationen befinden sich im folgenden Verzeichnis:***verzeichnisname***.**

**Erläuterung:** Datenerfassung beim ersten Vorkommen (FODC - First Occurrence Data Capture) ist ein allgemeiner Begriff, der für die Gruppe von Diagnoseinformationen steht, die der DB2-Verwaltungsserver beim Auftreten von Fehlern automatisch erfasst. Weitere Informationen zu FODC finden Sie im entsprechenden Thema des DB2 Information Center.

Weitere Informationen zur Verwendung von Threads und Prozessen des Betriebssystems durch den DB2-Datenbankmanager finden Sie im Thema zum DB2-Prozessmodell im DB2 Information Center. Weitere Informationen zu Traps ohne Instanzstopp finden Sie im Thema zur Recovery nach Traps ohne Instanzstopps im DB2 Information Center.

#### **Benutzeraktion:**

1. Setzen Sie den folgenden Befehl ab, um alle aktiven Anwendungen zu beenden, die während des Zeitlimitintervalls COMMIT oder ROLLBACK absetzen, wodurch das Recovery-Fenster für Recovery nach

einem Systemabsturz minimiert wird, wenn der Befehl db2start ausgeführt wird:

db2 quiesce instance <instanzname> user <benutzername> defer with timeout <minuten>

2. [Optional] Setzen Sie den folgenden Befehl ab, um alle Anwendungen, die während des Zeitlimitintervalls in Schritt 1 kein Commit oder Rollback durchgeführt haben, und alle neuen Anwendungen, die nach Beendigung des Zeitlimitintervalls auf die Datenbank zugegriffen haben, zu beenden:

```
db2 quiesce instance <instanzname>
user <benutzername>
immediate
```
3. Führen Sie den folgenden Befehl aus, um das Beenden der Instanz und der ausgesetzten EDUs zu erzwingen:

db2\_kill

Anmerkung: Das Absetzen des Befehls db2stop wird nicht abgeschlossen, wenn eine Instanz einen Trap gestoppt hat.

4. Starten Sie die DB2-Instanz mit einem der folgenden Befehle erneut:

db2start

oder START DATABASE MANAGER

**ADM14014C Ein unerwarteter kritischer Fehler ist aufgetreten:** *fehlertyp***. Dieser Fehler kann Auswirkungen auf die Verfügbarkeit der Ressource oder des Service** *ressource\_oder\_servicename* **in Member** *member-id* **haben.**

**Erläuterung:** Mindestens ein DB2-Thread stellte einen unerwarteten Fehler fest, aber das DB2-Member wird immer noch ausgeführt. Dieser Fehler kann Auswirkungen auf die Verfügbarkeit der angegebenen Ressource oder des angegebenen Service für die betroffene Datenbank haben. Die Datenbank ist nach wie vor verfügbar, aber sie bietet möglicherweise keinen optimalen Service, besonders wenn Anwendungen eine Abhängigkeit zur angegebenen Ressource oder zum angegebenen Service aufweisen.

**Benutzeraktion:** Wenn die Stabilität der Datenbank wiederhergestellt werden soll, stoppen Sie alle Anwendungen auf diesem Member und erzwingen Sie einen Neustart der DB2-Instanz auf diesem Member mit folgenden Befehlen:

```
1. db2stop member <member-id>
        quiesce <zeitlimit_in_minuten>
```
Vorhandene Anwendungen haben bis zu <zeitlimit in minuten> Zeit, um den nächsten Commit- oder Rollback-Punkt zu erreichen, bevor sie zwangsweise abgemeldet werden. Nach Verstreichen des durch

<zeitlimit\_in\_minuten> angegebenen Zeitraums werden alle verbleibenden Anwendungen beendet.

2. db2start member <member-id>

Suchen Sie im DIAGPATH-Pfad für das betroffene DB2- Member nach zusätzlichen Hinweisen für das Ereignis und wenden Sie sich zur Problemdiagnose gegebenenfalls an den IBM Software Support.

# **Kapitel 29. ADM14500 - ADM14999**

**ADM14500E Der für die verzögerte Indexbereinigung der Tabelle** *schema***.***tabelle* **erforderliche Speicher konnte nicht zugeordnet werden. Wenn Sie ein sofortiges Bereinigungs-Rollout für die Anweisung verwenden wollen, setzen Sie die Registry-Variable DB2\_MDC\_ROLLOUT auf ON oder verwenden Sie das Sonderregister CURRENT ROLLOUT MODE und führen die Anweisung erneut aus.**

# **Kapitel 30. ADM15000 - ADM15499**

- **ADM15000E Es ist kein Lesezugriff auf die Datei** *protokolldateiname* **möglich. Überprüfen Sie die Zugriffsberechtigungen für diese Datei und die ihr zugeordnete Einheit.**
- **ADM15001E Bei dem Versuch, auf die Datei** *protokolldateiname* **zuzugreifen, wurde ein Fehler zurückgegeben. Stellen Sie sicher, dass die Datei vorhanden ist und dass der Zugriff auf die Einheit oder die Datei möglich ist.**

## **Kapitel 31. ADM15500 - ADM15999**

- **ADM15500E Für die Tabelle** *schemaname* **.***tabellenname* **wurde während eines Befehls INSPECT eine Indexdateninkonsistenz festgestellt. Melden Sie das Problem dem DB2-Unterstützungsteam.**
- **ADM15501W Der Verwaltungstaskscheduler hat einen temporären Ressourcenengpass festgestellt, der die Ausführung der Task** *task-id* **verhindert hat. Der Scheduler wiederholt die Ausführung alle** *wiederholungsintervall* **Sekunden.**
- **ADM15502W Der Verwaltungstaskscheduler konnte die Task** *task-id* **nicht ausführen, da die Datenbank inaktiv ist.**
- **ADM15503E Der Verwaltungstaskscheduler hat in der Datenbank** *datenbankname* **einen Sicherheitsfehler festgestellt. In dieser Datenbank werden keine terminierten Tasks ausgeführt. Zur Wiederaufnahme der Taskausführung löschen Sie die Tabellen SYSTOOLS.ADMINTASKS und SYSTOOLS.ADMINTASKSTATUS und erstellen Sie alle terminierten Tasks in dieser Datenbank mithilfe der gespeicherten Prozedur SYSPROC.ADMIN- \_TASK\_ADD erneut.**
- **ADM15510E Der Befehl INSPECT hat inkonsistente Zeileninhalte in einem Block der MDC-Tabelle (MDC - Multidimensional Clustering)** *schemaname***.***tabellenname* **gefunden.**

**Erläuterung:** Im Kontext von MDC-Tabellen ist ein Block eine Gruppe zusammenhängender Seiten auf der Platte. In MDC-Tabellen werden Zeilen mit Tabellendaten, die dieselben Indizes enthalten, auf der Platte in diesen Blöcken in Gruppen zusammengefasst. Hierdurch werden Suchvorgänge beschleunigt und die Leistung wird verbessert.

Der Befehl INSPECT hat die Blockindizes der angegebenen Tabelle geprüft und in mindestens einem Block Zeilen gefunden, die entsprechend den Blockindexeinträgen ungültig sind. Hierfür kann es verschiedene Ursachen geben, einschließlich Plattenfehler oder Datenverlust.

**Benutzeraktion:** Weitere Informationen zu diesem Fehler finden Sie in der db2diag-Protokolldatei.

Hilfe erhalten Sie beim IBM Software Support.

# **Kapitel 32. ADM16000 - ADM16499**

**ADM16000W Nach einer ATTACH-Operation wird eine Anweisung SET INTEGRITY...ALL IMMEDIATE UNCHECKED, die für eine partitionierte Tabelle ausgeführt wird, für die ein nichtpartitionierter Index definiert ist, so ausgeführt, als wäre sie eine Anweisung SET INTEGRITY- ...ALLOW WRITE ACCESS IMMEDIA-TE CHECKED. Die SET INTEGRITY-Operation aktualisiert den Index, sodass er Daten für die neu hinzugefügte Partition enthält. Darüber hinaus führt Sie eine Überprüfung der Integritätsbedingungen sowie eine Bereichsprüfung durch und verwaltet alle anderen nichtpartitionierten Indizes, die für die Tabelle definiert sind.**

**Teil 3. AMI-Nachrichten**

### **Kapitel 33. AMI0000 - AMI0499**

#### **AMI0016E Nicht genügend Speicher.**

**Erläuterung:** Es ist nicht genügend Speicher für das Beenden der angeforderten Operation verfügbar.

**Benutzeraktion:** Stellen Sie sicher, dass genügend Speicher für die Programme Message Query (MQ), MQ Application Messaging Interface (AMI) und die DB2- Programme zugeordnet und verfügbar ist.

#### **AMI0018E Service nicht gefunden.**

**Erläuterung:** Der angegebene Service wurde nicht gefunden. Die Anforderung wurde nicht beendet. Möglicher Service:

- Sendende Stelle
- Empfänger
- Verteilerliste
- Veröffentlichende Stelle
- Subskribent

**Benutzeraktion:** Stellen Sie sicher, dass die verwendete AMI-Repository-Datei (Application Messaging Interface) die Servicedefinition enthält.

#### **AMI0019E Nachricht nicht gefunden.**

**Erläuterung:** Die angegebene Nachricht wurde nicht gefunden. Die Anforderung wurde nicht beendet.

**Benutzeraktion:** Stellen Sie sicher, dass die Nachricht verfügbar ist.

#### **AMI0020E Richtlinie nicht gefunden.**

**Erläuterung:** Die angegebene Richtlinie wurde nicht gefunden. Die Anforderung wurde nicht beendet.

**Benutzeraktion:** Stellen Sie sicher, dass die verwendete AMI-Repository-Datei (Application Messaging Interface) die Richtliniendefinition enthält.

#### **AMI0035E Keine Nachricht verfügbar.**

**Erläuterung:** Nach Ablauf der angegebenen Wartezeit ist keine Nachricht für eine Empfangsanforderung verfügbar. Dies ist der Fall, wenn die Zielwarteschlange leer ist.

**Benutzeraktion:** Stellen Sie sicher, dass sich die Nachricht in der Zielwarteschlange befindet.

#### **AMI0049E Fehler in der Transportschicht.**

**Erläuterung:** Die zugrunde liegende Nachrichtentransportschicht (MQSeries) berichtet einen Fehler. Sie können den Ursachencode für die Nachrichtentransportschicht durch den Wert des sekundären Ursachencodes erhalten, der von der Anforderung GetLastError für das angegebene AMI-Objekt zurückgegeben wird. Weitere Informationen hierzu finden Sie im Abschnitt "Common causes of problems" des Handbuchs *Application Messaging Interface*.

**Benutzeraktion:** Stellen Sie sicher, dass Sie die zugrunde liegenden MQ-Objekte erstellt haben (Systemwarteschlangen, Benutzerwarteschlangen usw.), auf die der AMI-Service oder die AMI-Richtlinie verweist. Beachten Sie, dass bei der Angabe der Namen dieser Objekte die Groß-/Kleinschreibung beachtet werden muss. Eine Warteschlange mit dem Namen q1 ist nicht identisch mit einer Warteschlange mit dem Namen Q1. Stellen Sie auch sicher, dass die Werte für die Attribute der Warteschlange ausreichen, damit die Nachricht bearbeitet werden kann. Überprüfen Sie beispielsweise, ob der Wert für MAXMSGL für die Bearbeitung der Nachrichtengröße groß genug ist. Wenn die Publish- oder Subscribe-Funktionen fehlschlagen, stellen Sie sicher, dass der MQ-Nachrichtenbroker aufgerufen wurde.

#### **AMI0109E Benutzer ist nicht berechtigt.**

**Erläuterung:** Der Benutzer ist durch die zugrunde liegende Transportschicht nicht berechtigt, die angegebene Anforderung auszuführen.

**Benutzeraktion:** Stellen Sie sicher, dass der Benutzer der benutzerdefinierten Funktionen die geeignete Berechtigung aufweist. Dies bedeutet normalerweise, dass die Benutzer-ID ein Element der Gruppe **mqm** sein muss.

#### **AMI0110E Transportschicht nicht verfügbar.**

**Erläuterung:** Die zugrunde liegende Transportschicht ist nicht verfügbar.

**Benutzeraktion:** Stellen Sie sicher, dass der Warteschlangenmanager ausgeführt wird.

#### **AMI0402E Hostdatei nicht gefunden.**

**Erläuterung:** Es wurde keine lokale Hostdatei mit dem angegebenen Namen gefunden.

**Benutzeraktion:** Stellen Sie sicher, dass die Datei amthost.xml vorhanden ist und sich im richtigen Verzeichnis befindet.

#### **AMI0405E Die Richtlinie befindet sich nicht im Repository.**

**Erläuterung:** Sie haben mithilfe eines Definitionsna-

mens, der nicht im Repository gefunden wurde, eine Richtlinie erstellt. Die Richtlinie wird mithilfe von Standardwerten erstellt.

**Benutzeraktion:** Stellen Sie sicher, dass die AMI-Richtlinie (Application Messaging Interface) in der Repository-Datei definiert ist.

#### **AMI0406E Die sendende Stelle befindet sich nicht im Repository.**

**Erläuterung:** Sie haben mithilfe eines Definitionsnamens, der nicht im Repository gefunden wurde, eine sendende Stelle erstellt. Die sendende Stelle wird mithilfe von Standardwerten erstellt.

**Benutzeraktion:** Stellen Sie sicher, dass der AMI-Service für die sendende Stelle (Application Messaging Interface) in der Repository-Datei definiert ist.

#### **AMI0407E Der Empfänger befindet sich nicht im Repository.**

**Erläuterung:** Sie haben mithilfe eines Definitionsnamens, der nicht im Repository gefunden wurde, einen Empfänger erstellt. Der Empfänger wird mithilfe von Standardwerten erstellt.

**Benutzeraktion:** Stellen Sie sicher, dass der AMI-Empfängerservice (Application Messaging Interface) in der Repository-Datei definiert ist.

#### **AMI0409E Die veröffentlichende Stelle befindet sich nicht im Repository.**

**Erläuterung:** Sie haben mithilfe eines Definitionsnamens, der nicht im Repository gefunden wurde, eine veröffentlichende Stelle erstellt. Die veröffentlichende Stelle wird mithilfe von Standardwerten erstellt.

**Benutzeraktion:** Stellen Sie sicher, dass der AMI-Service für die veröffentlichende Stelle (Application Messaging Interface) in der Repository-Datei definiert ist.

#### **AMI0410E Der Subskribent befindet sich nicht im Repository.**

**Erläuterung:** Sie haben mithilfe eines Definitionsnamens, der nicht im Repository gefunden wurde, einen Subskribenten erstellt. Der Subskribent wird mithilfe von Standardwerten erstellt.

**Benutzeraktion:** Stellen Sie sicher, dass der AMI-Subskribentenservice (Application Messaging Interface) in der Repository-Datei definiert ist.

### **AMI0416E Repository-Fehler.**

**Erläuterung:** Beim Initialisieren des Repositorys oder beim Zugriff auf das Repository wurde ein Fehler zurückgegeben. Dieser Fehler kann folgende Ursachen haben:

- v Die XML-Repository-Datei (z. B. amt.xml) enthält ungültige Daten.
- Die DTD-Datei (\*.dtd) wurde nicht gefunden oder enthält ungültige Daten.
- Die Dateien, die für die Initialisierung des Repositorys erforderlich sind, können nicht gefunden werden. Diese Dateien befinden sich normalerweise im Verzeichnis **intlFiles** und in den lokalen Verzeichnissen.

**Benutzeraktion:** Dies ist normalerweise das Ergebnis von XML-Parserfehlern. Stellen Sie sicher, dass die richtige Datei amt.dtd verwendet wird und dass die Angaben mit denen in der Datei amt.xml übereinstimmen.

#### **AMI0418E Repository nicht gefunden.**

**Erläuterung:** Die Repository-Datei wurde nicht gefunden.

**Benutzeraktion:** Stellen Sie sicher, dass sich die Repository-Datei in der Standardspeicherposition oder in dem Pfad befindet, der durch die Umgebungsvariable AMT\_DATA\_PATH angegeben wird.

#### **AMI0419E Fehler in der Bibliothek der Transportschicht.**

**Erläuterung:** Beim Laden der Bibliothek der Transportschicht in eine Tabelle ist ein Fehler aufgetreten.

**Benutzeraktion:** Stellen Sie sicher, dass MQSeries und die AMI-Bibliotheken ordnungsgemäß installiert wurden. Mit im Lieferumfang von MQ und AMI enthaltenen Beispielprogrammen können Sie überprüfen, ob diese Software erfolgreich installiert wurde.

#### **AMI0424E DTD-Datei nicht gefunden.**

**Erläuterung:** Eine AMI-dtd-Datei (amt.dtd) und die XML-Repository-Datei wurden nicht in demselben Verzeichnis gefunden.

**Benutzeraktion:** Stellen Sie sicher, dass sich die Datei amt.dtd in demselben Verzeichnis befindet wie die Repository-Datei amt.xml. Sie können die Speicherposition über die Umgebungsvariable AMT\_DATA\_PATH definieren.

**Teil 4. Replikationsnachrichten**

### **Kapitel 34. ASN0000 - ASN0499**

**ASN0004E CAPTURE** *capture-schema***. Das Capture-Programm konnte den Trace nicht starten. Rückkehrcode:** *rückkehrcode***. Ursachencode:** *ursachencode***.**

**Erläuterung:** Ein Fehler ist aufgetreten, als der DB2- Befehl START TRACE abgesetzt wurde oder das Capture-Programm das DB2-Protokoll las.

**Benutzeraktion:** Den entsprechenden Ursachencode finden Sie im Abschnitt zu DB2-Codes in der Dokumentation zu Nachrichten und Codes des DB2-Datenbankmanagers für Ihr Betriebssystem. Weitere Informationen finden Sie in einer der folgenden Dokumentationen zur Verwaltung: Im Abschnitt zu CAF (Call Attachment Facility) finden Sie Informationen zu Fehlern im Zusammenhang mit dem DB2-Befehl START TRACE und im Abschnitt zu IFI (Instrumentation Facility Interface) finden Sie Informationen zuFehlern im Zusammenhang mit dem Lesen von DB2-Protokollen. Außerdem können Sie sich mit Ihrem Datenbankadministrator in Verbindung setzen. Wenn CAF oder IFI eine Nachricht zurückgegeben hat, wird diese auch über die Bildschirmkonsole des Systems ausgegeben.

**ASN0005E CAPTURE** *capture-schema***. Das Capture-Programm hat beim Lesen des DB2-Protokolls einen Fehler festgestellt. Protokollfolgenummer:** *protokollfolgenummer***, SQLCODE-Wert:** *sql-rückkehrcode***, Ursachencode:** *ursachencode***.**

**Erläuterung:** Ein Fehler ist aufgetreten, während das Capture-Programm das DB2-Protokoll las. Möglicherweise liegt ein SQL-Fehler vor.

- v Bei der DB2-Replikation gilt der Wert für *sqlcode* für die API zum asynchronen Lesen von Protokolldaten.
- v Bei Capture für VSE gilt *sqlcode* für das VSE/VSAM-Makro GET.
- v Bei Capture für VM gilt *sqlcode* für Diagnose X'A4'.

**Benutzeraktion:** Den entsprechenden Ursachencode finden Sie im Abschnitt zu DB2-Codes in der folgenden Dokumentation zu Nachrichten und Codes des DB2- Datenbankmanagers für Ihr Betriebssystem:

- v Weitere Informationen zum Capture-Programm für z/OS finden Sie im Abschnitt zu IFI (Instrumentation Facility Interface) in der Dokumentation zur Systemverwaltung des DB2-Datenbankmanagers für Ihr Betriebssystem. Außerdem können Sie sich mit Ihrem Datenbankadministrator in Verbindung setzen.
- v Weitere Informationen zu Capture für VSE finden Sie in den folgenden Veröffentlichungen: VSE/VSAM

Commands and Macros, VSE/ESA System Macro Reference und VSE/ESA V2R3 Messages and Codes.

- v Weitere Informationen zu VM/ESA finden Sie in VM/ESA Programming Services.
- v Weitere Informationen zum Capture-Programm unter Linux, Windows und UNIX finden Sie in der Dokumentation zur Verwaltung von aktiven und archivierten Datenbankprotokollen für DB2. Außerdem können Sie sich mit dem IBM Software Support in Verbindung setzen.

#### **ASN0006E CAPTURE** *capture-schema***. Das Capture-Programm hat einen unerwarteten Protokollfehler (unbekannte Protokollabweichung) festgestellt.**

**Erläuterung:** Ein unerwarteter Protokollfehler ist aufgetreten, als das Capture-Programm die DB2-Protokollsätze verarbeitete. Dieser Fehler wurde von keiner der folgenden Schnittstellen gemeldet:

- Instrumentation Facility Interface (IFI) für das Capture-Programm für z/OS
- v Asynchronous Read Log API (API zum asynchronen Lesen von Protokolldaten) für das Capture-Programm

Das Capture-Programm konnte nicht feststellen, welche Art der SQL-Aktualisierung dem Protokollsatz zugeordnet ist.

**Benutzeraktion:** Wenden Sie sich an den IBM Software Support.

### **ASN0008I CAPTURE** *capture-schema***. Das Capture-Programm wurde gestoppt.**

**Erläuterung:** Das Capture-Programm wurde beendet.

**Benutzeraktion:** Dies ist eine rein informative Nachricht. Keine Aktion erforderlich.

#### **ASN0009E CAPTURE** *capture-schema***. Die registrierte Quellentabelle** *quelleneigner***.***quellentabelle* **verfügt nicht über das Attribut DATA CAPTURE CHANGES.**

**Erläuterung:** Bei dem Versuch, eine Registrierung zu initialisieren, stellte das Capture-Programm eine Quellentabelle fest, die nicht ordnungsgemäß definiert ist. Das Capture-Programm kann die einer Quellentabelle zugeordneten Protokollsätze nicht verarbeiten, wenn das Attribut DCC der Quellentabelle nicht definiert ist. Diese Nachricht wird während eines Warmstarts des Capture-Programms oder beim Empfang des ersten Signals CAPSTART für eine Subskriptionsgruppe bei dieser Registrierung ausgegeben. Tritt dieser Fehler während der Verarbeitung eines Signals CAPSTART auf, aktiviert das Capture-Programm die Registrierung nicht. Tritt dieser Fehler während einer Reinitialisierung auf (nach einem Warmstart oder Capture-Befehl reinit), versetzt das Capture-Programm die Registrierung in den Status "Gestoppt". Das heißt, Sie müssen die Registrierung korrigieren, bevor das Apply-Programm die zugeordneten Subskriptionsgruppen resynchronisieren kann.

#### **Benutzeraktion:**

- 1. Ändern Sie die Quellentabelle, um die Datenerfassungsänderungen zu aktivieren. Beispiel:
	- v *alter table regress.tab3 data capture changes*
- 2. Wurde die Registrierung durch das Capture-Programm inaktiviert (Status = Gestoppt), aktualisieren Sie die Registrierung, um den Status "Inaktiv" anzugeben.
- 3. Verwenden Sie die Replikationszentrale, um eine vollständige Aktualisierung aller Subskriptionsgruppen, die eine Replikation mit dieser Quellentabelle ausführen, durch das Apply-Programm zu erzwingen.
- **ASN0011E CAPTURE** *capture-schema***. Die Protokollleseoperation des Capture-Programms ist fehlgeschlagen, weil das DB2-Komprimierungswörterverzeichnis (Compression Dictionary), mit dem der komprimierte Protokollsatz erstellt wurde, nicht mehr vorhanden ist. Der Protokollsatz, der nicht gelesen werden konnte, galt für die registrierte Quellentabelle** *tabelleneigner.tabellenname***. Ursachencode:** *ursachencode***.**

**Erläuterung:** Das Capture-Programm hat von der Schnittstelle zum Lesen von DB2-Protokollen einen Fehler empfangen. Der Fehlercode stammt aus DB2 und zeigt an, dass die Daten in einem Protokollsatz nicht verarbeitet werden können, weil das Komprimierungswörterverzeichnis (Compression Dictionary) für die entsprechende DB2-Tabelle oder den entsprechenden DB2- Tabellenbereich dauerhaft nicht mehr verfügbar ist. Die komprimierte Tabelle oder der komprimierte Tabellenbereich, die bzw. der diese Quellentabelle enthält, wurde wahrscheinlich durch das Dienstprogramm REORG reorganisiert, das ohne die Option KEEPDICTIONARY ausgeführt wurde. Das Capture-Programm kann die verbleibenden komprimierten Protokollsätze nicht aus Quellenänderungen lesen, die vor der Reorganisation vorgenommen wurden. Das Capture-Programm handelt gemäß der Option, die für **Capture bei Fehler stoppen** Replikationszentrale) oder STOP ON ERROR (Befehlszeilenprogramm ASNCLP) für diese Registrierung angegeben wurde.

**Benutzeraktion:** Führen Sie eine der folgenden Aktionen aus und zwar abhängig davon, ob die Registrierung angibt, dass das Capture-Programm beim Auftreten von Fehlern gestoppt werden soll:

**Nein**

Keine Aktion erforderlich. Das Capture-Programm inaktiviert die Registrierung. Das Apply-Programm reaktiviert die Registrierung und führt eine vollständige Aktualisierung der Zieltabelle durch.

**Ja**

Inaktivieren Sie die Registrierung und starten Sie das Capture-Programm erneut. Das Apply-Programm reaktiviert die Registrierung und führt eine vollständige Aktualisierung der Zieltabelle durch.

**Erläuterung:** Eine erforderliche Spalte in der CD-Tabelle ist nicht definiert.

**Benutzeraktion:** Stellen Sie sicher, dass die Definition der CD-Tabelle korrekt ist.

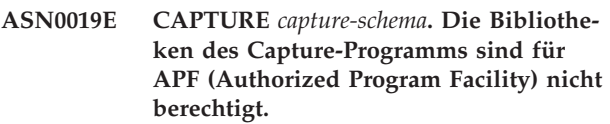

**Erläuterung:** Das Capture-Programm kann nicht starten.

**Benutzeraktion:** Berechtigen Sie die Capture-Verbindungsbibliothek (Link Library) für APF und starten Sie das Programm erneut.

**ASN0020I CAPTURE** *capture-schema***. Fehler bei der Netview-Schnittstelle für generische Alerts (Generic Alerts Interface). Netview-Rückkehrcode:** *rückkehrcode***.**

**Erläuterung:** Das Programm konnte NMVT (Network Major Vector Transport) wegen eines Fehlers der Programmschnittstelle nicht an Netview senden. Dies ist eine sekundäre Informationsnachricht.

**Benutzeraktion:** In der Dokumentation zur Netview-Programmierung finden Sie eine Beschreibung des Rückkehrcodes, mit dem Sie den Schnittstellenfehler ermitteln können. Die Alerts des Capture-Programms werden vom SSCP (System Services Control Point - Steuerpunkt für Systemservices) erst nach der Korrektur des Fehlers empfangen.

#### **ASN0021I CAPTURE** *capture-schema***. Die Netview Program to Program Interface ist nicht verfügbar. Netview-Rückkehrcode:** *rückkehrcode***.**

**Erläuterung:** Netview ist nicht verfügbar. Dies ist eine

**ASN0013E CAPTURE** *capture-schema***. Für das Capture-Programm war eine Spalte erforderlich, die nicht in der CD-Tabelle definiert war. Tabellenname:** *tabellenname***.**

sekundäre Informationsnachricht.

**Benutzeraktion:** In der Dokumentation zur Netview-Programmierung finden Sie eine Beschreibung des Rückkehrcodes, mit dem Sie den Netview-Fehler ermitteln können. Das Subsystem wurde zum Beispiel möglicherweise nicht gestartet.

**ASN0023I CAPTURE** *capture-schema***. Das Capture-Programm wurde reinitialisiert und erfasst Änderungen für** *anzahl* **Registrierungen.** *gestoppte\_anzahl* **Registrierungen befinden sich im Stoppstatus.** *inaktive\_anzahl* **Registrierungen befinden sich im inaktiven Status.**

**Erläuterung:** Ein Befehl REINIT wurde an das Capture-Programm abgesetzt. Das Capture-Programm versuchte dann, alle internen Steuerinformationen für alle Registrierungen zu aktualisieren.

**Benutzeraktion:** Wenn das Capture-Programm Änderungen für alle Registrierungen erfasst, ist keine Aktion erforderlich. Andernfalls suchen Sie in den vorangegangenen Fehlernachrichten nach der Ursache des Fehlers und führen die vorgeschlagene Benutzeraktion aus, um die fehlerhafte Registrierungsdefinition zu korrigieren. Nach der Korrektur der Registrierung setzen Sie den Befehl REINIT erneut für das Capture-Programm ab.

#### **ASN0028I CAPTURE** *capture-schema***. Das Capture-Programm wurde durch einen Bedienerbefehl ausgesetzt.**

**Erläuterung:** Ein Bedienerbefehl hat das Capture-Programm ausgesetzt und in einen Wartestatus versetzt.

**Benutzeraktion:** Dies ist eine rein informative Nachricht. Keine Aktion erforderlich.

#### **ASN0029I CAPTURE** *capture-schema***. Das Capture-Programm wurde durch einen Bedienerbefehl wieder aufgenommen.**

**Erläuterung:** Ein Bedienerbefehl hat den ausgesetzten Status des Capture-Programms aufgehoben und das Capture-Programm hat die Verarbeitung wieder aufgenommen.

**Benutzeraktion:** Dies ist eine rein informative Nachricht. Keine Aktion erforderlich.

#### **ASN0031E CAPTURE** *capture-schema***. Die Programmparametertabelle IBMSNAP\_C-APPARMS darf nur eine Zeile enthalten.**

**Erläuterung:** Die Parametertabelle des Capture-Programms wurde nicht ordnungsgemäß definiert oder sie wurde mit ungültigen Zeilen aktualisiert.

**Benutzeraktion:** Stellen Sie sicher, dass die Tabelle IBMSNAP\_CAPPARMS nur eine Zeile enthält. Weitere Informationen finden Sie in der Dokumentation zu den Tabellenstrukturen in *SQL Replication Handbuch und Referenz*.

**ASN0035E CAPTURE** *capture-schema***. In der Tabelle IBMSNAP\_REGISTER wurde eine Zeile mit einer nicht unterstützten Architekturstufe gefunden. Die Zeile ist ungültig und gibt CD-Tabelle** *cd-eigner***.***cd-tabelle* **an. Architekturstufe:** *architekturstufe***.**

**Erläuterung:** Das Capture-Programm versuchte, eine Registrierung zu initialisieren und hat festgestellt, dass die Registrierungsdefinition eine ungültige Architekturstufe enthält. Das Capture-Programm kann nur Registrierungen mit einer kompatiblen Architekturstufe verwenden. Diese Nachricht wird während eines Warmstarts des Capture-Programms oder beim Empfang des ersten Signals CAPSTART für eine Subskription bei dieser Registrierung ausgegeben. Durch diesen Fehler wird das Capture-Programm nicht beendet.

**Benutzeraktion:** Stellen Sie sicher, dass der Wert in der Spalte ARCH\_LEVEL der Tabelle IBMSNAP\_RE-GISTER auf dem Quellenserver korrekt ist. Migrieren Sie die Capture-Steuertabellen auf eine mit dem Capture-Programm kompatible Stufe, wenn die Architekturstufe niedriger ist, als vom Capture-Programm erwartet.

#### **ASN0049I CAPTURE** *capture-schema***. In die Tabelle IBMSNAP\_SIGNAL wurde eine Zeile für SIGNAL\_SUBTYPE** *CAPSTOP* **eingefügt.**

**Erläuterung:** Das Capture-Programm empfing ein Signal, die Datenerfassung zu stoppen. Das Capture-Programm schreibt die laufende Arbeit fest und wird beendet.

**Benutzeraktion:** Dies ist eine rein informative Nachricht. Keine Aktion erforderlich.

#### **ASN0055E CAPTURE** *capture-schema***. Das Capture-Programm stellte eine Spalte** *spaltenname* **mit nicht unterstütztem SQLTYPE in Tabelle** *tabellenname* **fest.**

**Erläuterung:** Das Capture-Programm versuchte, eine Registrierung zu initialisieren und hat festgestellt, dass die Registrierungsdefinition einen nicht unterstützten SQL-Typ (z. B. einen abstrakten Typ) enthält. Diese Nachricht wird während eines Warmstarts des Capture-Programms oder beim Empfang des ersten Signals CAPSTART für eine Subskription bei dieser Registrierung ausgegeben. Durch diesen Fehler wird das Capture-Programm nicht beendet.

**Benutzeraktion:** Verwenden Sie die Replikationsverwaltungstools, um die Registrierung zu ändern, sodass der nicht unterstützte SQL-Typ nicht mehr enthalten ist, oder löschen Sie die Registrierung.

#### **ASN0057E CAPTURE** *capture-schema***. Das Capture-Programm stellte Fehler** *fehlernr* **bei** *operation* **für Datei** *dateiname* **fest.**

**Erläuterung:** Ein Fehler ist aufgetreten, während das Capture-Programm Dateien bearbeitete. Das Capture-Programm wird beendet.

**Benutzeraktion:** Stellen Sie sicher, dass das Capture-Programm über korrekte Zugriffs- und Sicherheitsberechtigungen für alle erforderlichen Pfade und Dateien verfügt. Stellen Sie außerdem sicher, dass auf Ihrem System ausreichend Speicherbereich zur Verfügung steht. Wenn Sie meinen, dass diese Nachricht aufgrund eines Produktfehlers ausgegeben wurde, wenden Sie sich an den IBM Software Support.

**ASN0058W CAPTURE** *capture-schema***. MAP\_ID** *mapid* **in einer Zeile CAPSTART in der Tabelle IBMSNAP\_SIGNAL entspricht keinem Eintrag in der Tabelle IBMS-NAP\_PRUNCNTL.**

**Erläuterung:** Der Wert für MAP\_ID, der durch das Signal CAPSTART angegeben wird, entspricht keinem aktuellen Wert in der Spalte MAP\_ID der Tabelle IBMS-NAP\_PRUNCNTL. Möglicherweise wurde die Subskriptionsgruppe gelöscht oder ein Benutzer hat das Signal CAPSTART nicht ordnungsgemäß eingefügt.

**Benutzeraktion:** Wurde dieses Signal CAPSTART durch einen Benutzer abgesetzt, prüfen Sie, ob die MA-P\_ID für die Signaltabelleneinfügung korrekt ist, und wiederholen Sie den Versuch. Wurde dieses Signal CAPSTART durch das Apply-Programm abgesetzt, prüfen Sie, ob die Subskriptionsgruppe noch vorhanden ist.

**ASN0059W CAPTURE** *capture-schema***. Das Feld SYN-CHPOINT in der Tabelle IBMS-NAP\_PRUNCNTL besteht für CAP-START der Subskription mit MAP\_ID** *map-id* **nicht aus Nullen.**

**Erläuterung:** Wenn das Apply-Programm dem Capture-Programm eine vollständige Aktualisierung signalisiert, fügt das Apply-Programm eine Zeile für das Signal CAPSTART in die Tabelle IBMSNAP\_SIGNAL ein. Gleichzeitig werden in die Spalte SYNCHPOINT der Tabelle IBMSNAP\_PRUNCNTL hexadezimale Nullen eingefügt. Das Capture-Programm bestätigt dem Apply-Programm dann wie folgt den Empfang des Signals CAPSTART: Das Capture-Programm legt als Wert der Spalte SYNCHPOINT in der Tabelle IBMSNAP\_PRUN-CNTL die Nummer der Protokollfolge fest, die dem CAPSTART-Protokollsatz entspricht. Da das Apply-Programm für den Wert in der Spalte SYNCHPOINT hexadezimale Nullen angegeben hat, überprüft das Apply-Programm, ob das Capture-Programm einen Wert ungleich null eingefügt hat. Das Capture-Programm aktualisiert den Wert für SYNCHPOINT, auch wenn er nicht aus hexadezimalen Nullen bestand. Wenn der

Wert für SYNCHPOINT jedoch nicht aus hexadezimalen Nullen besteht, setzt das Capture-Programm diese Warnung ab, die besagt, dass der gefundene Wert nicht erwartet wurde.

Diese Warnung wird ausgegeben, wenn Sie das Signal APPLY CAPSTART selbst absetzen und die Funktionen des Apply-Programms nicht vollständig simulieren.

**Benutzeraktion:** Dies ist eine rein informative Nachricht. Keine Aktion erforderlich.

**ASN0060E CAPTURE** *capture-schema***. Das Capture-Programm hat einen internen Fehler** *fehlercode* **festgestellt.**

**Erläuterung:** Im Capture-Programm ist ein unerwarteter Fehler aufgetreten. Das Capture-Programm wird beendet.

**Benutzeraktion:** Wenden Sie sich an den IBM Software Support.

**ASN0061E CAPTURE** *capture-schema***. Eine ungültige Registrierung wurde gefunden. Quellentabelle** *quelleneigner***.***quellentabelle* **ist in den Systemkatalogtabellen nicht vorhanden.**

**Erläuterung:** Das Capture-Programm versuchte, eine Registrierung zu initialisieren und hat festgestellt, dass sich die in der Registrierung angegebene Quellentabelle nicht im Quellensystemkatalog befand. Diese Nachricht wird während eines Warmstarts des Capture-Programms abgesetzt oder wenn das Apply-Programm das erste Signal CAPSTART für eine Subskriptionsgruppe absetzt, die eine ungültige Registrierung enthält. Durch diesen Fehler wird das Capture-Programm nicht beendet. Die Werte in den Spalten *quelleneigner* und *quellentabelle* in der Capture-Steuertabelle IBMSNAP\_REGIS-TER wurden möglicherweise nicht ordnungsgemäß angegeben oder die Quellentabelle wurde gelöscht und ist nicht mehr vorhanden.

**Benutzeraktion:** Falls die Registrierung fehlerhaft ist, korrigieren Sie die Werte der Spalten *quelleneigner* und *quellentabelle*. Ist die Quellentabelle nicht mehr vorhanden, ist die Registrierung ungültig und kann entfernt werden.

**Erläuterung:** Das Capture-Programm versuchte, eine Registrierung zu initialisieren und hat festgestellt, dass sich die in der Registrierung angegebene CD-Tabelle nicht in den Quellensystemkatalogtabellen befand. Diese Nachricht wird während eines Warmstarts des Capture-Programms oder beim Empfang des ersten Signals CAPSTART für eine Subskription bei dieser Registrie-

**ASN0062E CAPTURE** *capture-schema***. Eine ungültige Registrierung wurde gefunden. CD-Tabelle** *eigner\_der\_physischen\_änderung***.***tabelle\_für\_physische\_änderung* **ist in den Systemkatalogtabellen nicht vorhanden.**

rung ausgegeben. Durch diesen Fehler wird das Capture-Programm nicht beendet. Die Werte in den Spalten *eigner\_der\_physischen\_änderung* und *tabelle\_für\_physische- \_änderung* in der Capture-Steuertabelle IBMSNAP\_RE-GISTER wurden möglicherweise nicht ordnungsgemäß angegeben oder die CD-Tabelle wurde gelöscht und ist nicht mehr vorhanden.

**Benutzeraktion:** Falls die Registrierung fehlerhaft ist, korrigieren Sie die Werte der Spalten *eigner\_der\_physischen\_änderung* und *tabelle\_für\_physische\_änderung*. Ist die CD-Tabelle nicht mehr vorhanden, ist die Registrierung ungültig und kann entfernt werden.

**ASN0063E CAPTURE** *capture-schema***. Die Quellentabelle** *quelleneigner***.***quellentabelle***, die der Subskription mit MAP\_ID** *mapid* **zugeordnet ist, ist in den Systemkatalogtabellen nicht vorhanden. Das Capture-Programm konnte die Erfassung der Änderungen für diese Subskription nicht starten.**

**Erläuterung:** Das Capture-Programm versuchte, auf ein Signal CAPSTART für eine Subskription zu antworten und stellte fest, dass sich die Quellentabelle, die der Subskription entspricht, nicht in den Quellensystemkatalogtabellen befand. Diese Fehlernachricht wird abgesetzt, wenn das erste Signal CAPSTART für eine ungültige Subskription empfangen wird. Durch diesen Fehler wird das Capture-Programm nicht beendet. Die Werte in den Spalten *quelleneigner* und *quellentabelle* in der Capture-Steuertabelle IBMSNAP\_PRUNCNTL wurden möglicherweise nicht ordnungsgemäß angegeben oder die Quellentabelle wurde gelöscht und ist nicht mehr vorhanden.

**Benutzeraktion:** Falls die Subskription fehlerhaft ist, korrigieren Sie die Werte der Spalten *quelleneigner* und *quellentabelle*. Ist die Quellentabelle nicht mehr vorhanden, ist die Subskription ungültig und kann entfernt werden.

**ASN0064E CAPTURE** *capture-schema***. Die Registrierung ist für eine zugeordnete Subskription mit MAP\_ID** *mapid* **ungültig. Das Capture-Programm kann die Erfassung geänderter Daten für diese Subskription nicht starten.**

**Erläuterung:** Das Capture-Programm versuchte, eine Registrierung zu initialisieren, die einer bestimmten Subskription zugeordnet ist, und hat festgestellt, dass die Registrierung mindestens einen ungültigen Wert enthält. Diese Nachricht wird abgesetzt, wenn das erste Signal CAPSTART für eine Subskription für diese Registrierung empfangen wird. Durch diesen Fehler wird das Capture-Programm nicht beendet. Die Werte in den Spalten *eigner\_der\_physischen\_änderung* und *tabelle\_für- \_physische\_änderung* in der Capture-Steuertabelle IBMS-NAP\_REGISTER wurden möglicherweise nicht ordnungsgemäß angegeben oder die CD-Tabelle wurde gelöscht und ist nicht mehr vorhanden.

**Benutzeraktion:** Falls die Registrierung fehlerhaft ist, korrigieren Sie die Werte der Spalten *eigner\_der\_physischen\_änderung* und *tabelle\_für\_physische\_änderung*. Wird die Registrierung nicht mehr benötigt, können Sie sie entfernen.

#### **ASN0065E CAPTURE** *capture-schema***. Eine ungültige Registrierung wurde gefunden. Die Quellentabelle** *quelleneigner***.***quellentabelle* **ist keine lokale physische Tabelle.**

**Erläuterung:** Das Capture-Programm versuchte, eine Registrierung zu initialisieren und stellte fest, dass die Quellentabelle der Registrierung keine lokale physische Tabelle ist, sondern sich auf einem relationalen Nicht-DB2-Server befindet, der als Quelle verwendet und mit einem Kurznamen aufgerufen wird. Wenn ein relationaler Nicht-DB2-Server als Quelle verwendet wird, werden die Daten der einzelnen Server durch ein Triggerprogramm erfasst. Jede Quellentabelle muss sich in einer eigenen Registriertabelle befinden, die auf dem relationalen Nicht-DB2-Server erstellt wurde. Diese Nachricht wird während eines Warmstarts des Capture-Programms oder beim Empfang des ersten Signals CAPSTART für eine Subskription bei dieser Registrierung ausgegeben. Durch diesen Fehler wird das Capture-Programm nicht beendet. Die Registrierung wurde in einer Tabelle IBMSNAP\_REGISTER in einer DB2-Datenbank nicht ordnungsgemäß erstellt.

**Benutzeraktion:** Diese Registrierung muss auf dem korrekten relationalen Nicht-DB2-Server erneut erstellt und gültig gemacht werden.

**ASN0066E CAPTURE** *capture-schema***. Eine ungültige Registrierung wurde gefunden. Die CD-Tabelle** *eigner\_der\_physischen\_änderung***.***tabelle\_für\_physische\_änderung* **ist keine lokale physische Tabelle.**

**Erläuterung:** Das Capture-Programm versuchte, eine Registrierung zu initialisieren und stellte fest, dass die CD-Tabelle der Registrierung, die der Subskription entspricht, ein Kurzname für eine relationale Nicht-DB2- Datenbank ist, die als Quelle verwendet wird. Diese Nachricht wird beim Empfang des ersten Signals CAP-START für eine Subskription bei dieser Registrierung ausgegeben. Durch diesen Fehler wird das Capture-Programm nicht beendet.

**Benutzeraktion:** Relationale Nicht-DB2-Quellen werden durch Triggerprogramme erfasst und müssen sich in einer eigenen Registriertabelle im relationalen Nicht-DB2-Quellensystem befinden. CCD-Tabellen für solche Quellen werden ebenfalls im relationalen Nicht-DB2- Quellensystem erstellt. Die Registrierung der relationalen Nicht-DB2-Quellentabelle wurde in einer Steuertabelle IBMSNAP\_REGISTER auf irgendeine Weise nicht ordnungsgemäß registriert. Diese Registrierung muss

auf dem korrekten relationalen Nicht-DB2-Server erneut erstellt werden.

**ASN0067E CAPTURE** *capture-schema***. Die der Subskription mit MAP\_ID** *map\_id* **zugeordnete Sichtregistrierung wurde in der Tabelle IBMSNAP\_REGISTER nicht gefunden. Das Capture-Programm konnte die Erfassung geänderter Daten für diese Subskription nicht starten.**

**Erläuterung:** Das Capture-Programm versuchte, eine Registrierung zu initialisieren und stellte fest, dass die Sichtregistrierung, die der Subskription entspricht, nicht vorhanden ist. Diese Nachricht wird während eines Warmstarts des Capture-Programms oder beim Empfang des ersten Signals CAPSTART für eine Subskription bei dieser Registrierung ausgegeben. Durch diesen Fehler wird das Capture-Programm nicht beendet. Die Werte der Spalten *quelleneigner*, *quellentabelle* und *quellensichtqual* in der Capture-Steuertabelle IBMSNAP\_RE-GISTER oder IBMSNAP\_PRUNCNTL wurden möglicherweise nicht ordnungsgemäß angegeben. Daher wurde entweder keine Übereinstimmung gefunden oder die Registrierung wurde gelöscht und ist nicht mehr vorhanden.

**Benutzeraktion:** Falls die Subskription oder Registrierung fehlerhaft ist, korrigieren Sie die Werte der Spalten *quelleneigner*, *quellentabelle* und *quellensichtqual*. Ist die Registrierung nicht mehr vorhanden, ist die Subskription ungültig und kann entfernt werden.

**ASN0068E CAPTURE** *capture-schema***. Die Einfügeanweisung ist zu lang für CD-Tabelle** *eigner\_der\_physischen\_änderung***.***tabelle\_für- \_physische\_änderung***.**

**Erläuterung:** Die Spaltenanzahl in der CD-Tabelle ist zu groß. Die SQL-Anweisung INSERT überschreitet die Capture-Codierungsgrenze von 32 K.

**Benutzeraktion:** Verringern Sie die Anzahl der Spalten der Registrierung, wenn alle Tabellenspalten in der Registrierung definiert sind, aber nur ein Teil dieser Spalten am Ziel benötigt wird. Alternativ können Sie die Tabelle auf zwei Registrierungen aufteilen, damit jede Registrierung eine andere Untermenge der Tabellenspalten hat.

**ASN0069E CAPTURE** *capture-schema***. SQLCODE-Wert** *sqlcode* **wurde während einer Einfügung in die CD-Tabelle** *eigner\_der\_physischen\_änderung***.***tabelle\_für\_physische\_änderung* **zurückgegeben. Die CD-Tabelle wurde anscheinend gelöscht.**

**Erläuterung:** Das Capture-Programm versuchte, eine Zeile in eine CD-Tabelle einzufügen, und DB2 gab einen SQLCODE-Wert zurück, der anzeigt, dass die CD-Tabelle nicht mehr vorhanden ist. Möglicherweise wurde die CD-Tabelle versehentlich oder die ganze

Registrierung gelöscht. Enthält die Tabelle IBMSNAP- \_REGISTER noch Zeilen, die auf diese CD-Tabelle verweisen, inaktiviert das Capture-Programm diese Registrierungen, indem NULL als Wert für die Spalte CD\_OLD\_SYNCHPOINT angegeben und die Erfassung von Änderungen für diese CD-Tabelle beendet wird. Durch diesen Fehler wird das Capture-Programm nicht beendet.

**Benutzeraktion:** Wenn die CD-Tabelle nicht mehr vorhanden und nicht mehr erforderlich ist, ist die Registrierung nicht mehr gültig und sollte entfernt werden. Sie sollten die Registrierung inaktivieren, bevor Sie sie entfernen. Außerdem sollten alle Subskriptionsgruppen, die Registrierungen zugeordnet sind, die diese CD-Tabelle verwenden, inaktiviert werden. Zusätzlich sollten die zugeordneten Subskriptionsgruppeneinträge entfernt werden, sodass diese Subskriptionsgruppen aktiviert und ausgeführt werden können.

**ASN0070E CAPTURE** *capture-schema***. Die Kombination aus Spaltenname** *spaltenname* **in der CD-Tabelle** *eigner\_der\_physischen\_änderung***.***tabelle\_für\_physische\_änderung* **und dem Wert von BEFORE\_IMG\_PREFIX** *vorimagepräfix* **in der Tabelle IBMSNAP- \_REGISTER für diese Registrierung entspricht mehreren Spaltennamen in der Quellentabelle. Das Capture-Programm kann die Mehrdeutigkeit in der Registrierungsdefinition nicht auflösen.**

**Erläuterung:** Das Capture-Programm versuchte, eine Registrierung zu initialisieren und stellte fest, dass eine Spalte in der CD-Tabelle für die Registrierung mehrdeutig ist. Die Spalte könnte sich auf ein Vorimage für eine Quellenspalte oder auf ein Nachimage für eine andere Quellenspalte beziehen. Diese Nachricht wird während eines Warmstarts des Capture-Programms oder beim Empfang des ersten Signals CAPSTART für eine Subskription bei dieser Registrierung ausgegeben. Durch diesen Fehler wird das Capture-Programm nicht beendet.

**Benutzeraktion:** Ersetzen Sie in der Tabelle IBMSNAP- \_REGISTER den aktuellen Wert in der Spalte BEFO-RE\_IMG\_PREFIX durch einen Zeichenwert, der keine Mehrdeutigkeit verursacht.

```
ASN0071E CAPTURE capture-schema. Das Daten-
          typattribut der Spalte spaltenname in der
          CD-Tabelle eigner_der_physischen_ände-
         rung.tabelle_für_physische_änderung ist
         nicht mit dem Datentypattribut der ent-
         sprechenden Quellenspalte kompatibel.
```
**Erläuterung:** Das Capture-Programm versuchte, eine Registrierung zu initialisieren und stellte fest, dass eine Spalte in der CD-Tabelle für die Registrierung nicht mit der entsprechenden Quellenspalte kompatibel ist. Diese Nachricht wird während eines Warmstarts des Capture-Programms oder beim Empfang des ersten Signals

CAPSTART für eine Subskription bei dieser Registrierung ausgegeben. Durch diesen Fehler wird das Capture-Programm nicht beendet.

**Benutzeraktion:** Korrigieren Sie die CD-Tabelle für diese Registrierung.

**ASN0072E CAPTURE** *capture-schema***. Die Vorimagespalte** *spaltenname* **in der CD-Tabelle** *eigner\_der\_physischen\_änderung***.***tabelle- \_für\_physische\_änderung* **muss Nullwerte zulassen.**

**Erläuterung:** Das Capture-Programm versuchte, eine Registrierung zu initialisieren und stellte fest, dass die Definition der Vorimagespalte in der CD-Tabelle für die Registrierung keine Nullwerte zulässt. Diese Nachricht wird während eines Warmstarts des Capture-Programms oder beim Empfang des ersten Signals CAP-START für eine Subskription bei dieser Registrierung ausgegeben. Durch diesen Fehler wird das Capture-Programm nicht beendet.

**Benutzeraktion:** Korrigieren Sie die CD-Tabelle für diese Registrierung.

**ASN0073E CAPTURE** *capture-schema***. Die Spezifikation** *eingabe-in***, die die CD-Tabelle bei einem Signal CAPSTOP beschreibt, ist ungültig.**

**Erläuterung:** Das Capture-Programm stellte fest, dass der für das Signal CAPSTOP angegebene INPUT\_IN-Wert nicht das gültige Format *eigner\_der\_physischen\_änderung*.*tabelle\_für\_physische\_änderung* hat. Durch diesen Fehler wird das Capture-Programm nicht beendet und für dieses Signal wird keine Aktion ausgeführt.

**Benutzeraktion:** Stellen Sie sicher, dass der Wert von INPUT\_IN dem Namen der CD-Tabelle entspricht, die der Registrierung zugeordnet ist, die Sie inaktivieren wollen. Fügen Sie eine neue Zeile in die Tabelle IBMS-NAP\_SIGNAL ein.

**ASN0074E CAPTURE** *capture-schema***. Die Tabelle IBMSNAP\_REGISTER enthält keine Zeile, die** *quelleneigner***.***quellentabelle***, die in einem Signal CAPSTOP angegeben ist, entspricht.**

**Erläuterung:** Das Capture-Programm stellte fest, dass der für das Signal CAPSTOP angegebene INPUT\_IN-Wert ein gültiges Format hat und dass die Registriertabelle keine Entsprechung für den Wert von *quelleneigner*.*quellentabelle* enthält. Durch diesen Fehler wird das Capture-Programm nicht beendet.

**Benutzeraktion:** Korrigieren Sie den INPUT\_IN-Wert und fügen Sie das Signal erneut ein.

**ASN0075W CAPTURE** *capture-schema***. Die INPU-T\_IN** *quelleneigner***.***quellentabelle* **bei einem Signal CAPSTOP entsprechende Registrierung erfasste keine Änderungen. Es wird keine Aktion ausgeführt.**

**Erläuterung:** Das Capture-Programm stellte fest, dass der für das Signal CAPSTOP angegebene INPUT\_IN-Wert ein gültiges Format hat und dem Wert eines *quelleneigner*.*quellentabelle* in der Registriertabelle entspricht. Diese Registrierung ist jedoch bereits inaktiv. Durch diesen Fehler wird das Capture-Programm nicht beendet und das Capture-Programm führt keine Aktion für das Signal aus.

**Benutzeraktion:** Dies ist eine rein informative Nachricht. Keine Aktion erforderlich.

#### **ASN0076I CAPTURE** *capture-schema***. Capture hat die Erfassung von Änderungen für Quellentabelle** *quelleneigner***.***quellentabelle* **aufgrund eines Signals CAPSTOP gestoppt.**

**Erläuterung:** Das Capture-Programm hat eine in einem Signal CAPSTOP angegebene Registrierung erfolgreich inaktiviert.

**Benutzeraktion:** Dies ist eine rein informative Nachricht. Keine Aktion erforderlich.

```
ASN0077E CAPTURE capture-schema. Die für die
        Spalten PHYS_CHANGE_OWNER und
        PHYS_CHANGE_TABLE in der Tabelle
        IBMSNAP_PRUNCNTL, für die MA-
        P_ID = map-id gilt, angegebenen Werte
        sind NULL oder entsprechen keiner gül-
        tigen Zeile in der Tabelle IBMSNAP-
        _REGISTER.
```
**Erläuterung:** Das Capture-Programm versuchte, eine Registrierung zu initialisieren und stellte fest, dass die Spaltenwerte von PHYS\_CHANGE\_OWNER und PHYS\_CHANGE\_TABLE in der Tabelle IBMS-NAP\_PRUNCNTL für die Subskription keiner Registrierungszeile in der Tabelle IBMSNAP\_REGISTER entsprechen. Diese Nachricht wurde während eines Warmstarts des Capture-Programms oder beim Empfang des ersten Signals CAPSTART für eine Subskription bei dieser Registrierung ausgegeben. Durch diesen Fehler wird das Capture-Programm nicht beendet.

**Benutzeraktion:** Korrigieren Sie die Werte in der Tabelle IBMSNAP\_PRUNCNTL für diese Subskription. Wurde diese Subskription mithilfe der Replikationszentrale erstellt, wenden Sie sich an den IBM Software Support, um einen möglichen Verwaltungsfehler zu melden.

**ASN0078E CAPTURE** *capture-schema***. Die Vorimagespalte** *spaltenname* **in der CD-Tabelle** *physischer\_eigner***.***physische\_tabelle* **verfügt über keine entsprechende Nachimagespalte in der CD-Tabelle für diese Registrierung. Die Registrierung ist ungültig.**

**Erläuterung:** Das Capture-Programm versuchte, eine Registrierung zu initialisieren und stellte fest, dass eine Vorimagespalte in der CD-Tabelle für die Registrierung über keine entsprechende Nachimagespalte verfügt. Diese Nachricht wird während eines Warmstarts des Capture-Programms oder beim Empfang des ersten Signals CAPSTART für eine Subskription bei dieser Registrierung ausgegeben. Durch diesen Fehler wird das Capture-Programm nicht beendet.

**Benutzeraktion:** Korrigieren Sie die CD-Tabelle für diese Registrierung. Stellen Sie hierfür sicher, dass der CD-Tabelle nur dann Vorimagespalten hinzugefügt werden, wenn die entsprechenden Nachimagespalten ebenfalls hinzugefügt werden.

**ASN0079E CAPTURE** *capture-schema***. SQLCODE-Wert** *sqlcode* **wurde während einer Aktualisierung der Tabelle IBMSNAP\_RE-GISTER für die Registrierungen, die der CD-Tabelle** *eigner\_der\_physischen\_änderung***.***tabelle\_für\_physische\_änderung* **zugeordnet sind, zurückgegeben. Die Zeilen wurden möglicherweise gelöscht.**

**Erläuterung:** Das Capture-Programm versuchte, die Tabelle IBMSNAP\_REGISTER zu aktualisieren, um anzuzeigen, dass Daten für die genannte CD-Tabelle erfasst wurden, und DB2 gab einen SQLCODE-Wert zurück, der anzeigt, dass die Zeilen nicht mehr vorhanden sind. Die Registrierungen wurden möglicherweise gelöscht. Durch diesen Fehler wird das Capture-Programm nicht beendet.

**Benutzeraktion:** Wenn die Registrierungen gelöscht wurden, ist keine weitere Aktion für die Registrierungen erforderlich. Wenn Sie Registrierungen löschen, sollten Sie sie zunächst inaktivieren. Wenn die Zeilen in der Tabelle IBMSNAP\_REGISTER versehentlich gelöscht wurden, löschen Sie die zugeordnete CD-Tabelle und erstellen die Registrierungen erneut. Inaktivieren Sie alle Subskriptionsgruppen, die den Registrierungen zugeordnet sind. Wenn eine Registrierung gelöscht werden muss, entfernen Sie die zugeordneten Subskriptionsgruppeneinträge, sodass diese Subskriptionsgruppen aktiviert und ausgeführt werden können. Wenn die Registrierungen erneut erstellt werden, wird ein Signal an das Apply-Programm gesendet, das anzeigt, dass eine vollständige Aktualisierung für die zugeordneten Subskriptionsgruppen ausgeführt werden muss.

#### **ASN0080E CAPTURE** *capture-schema***. Eine Bedingung "Tabellenbereich voll" wurde für CD-Tabelle** *eigner\_der\_physischen\_änderung***.***tabelle\_für\_physische\_änderung* **festgestellt, die der Registrierung für Quellentabelle** *quelleneigner***.***quellentabelle* **zugeordnet ist.**

**Erläuterung:** Das Capture-Programm versuchte, eine Einfügeoperation für die genannte CD-Tabelle auszuführen, konnte diese Operation jedoch aufgrund einer Bedingung "Tabellenbereich voll" nicht verarbeiten. Diese Bedingung wird normalerweise durch unzureichende Bereichszuordnung für CD-Tabellenbereiche oder seltene bzw. ineffektive Bereinigungen verursacht. Durch diesen Fehler wird das Capture-Programm beendet.

**Benutzeraktion:** Führen Sie folgende Schritte aus, um die Ursache dieser Tabellenbereichsbedingung zu ermitteln:

- 1. Stellen Sie sicher, dass dem Tabellenbereich für diese CD-Tabelle genügend Speicherbereich zugeordnet wird, damit normale Verarbeitungsbedingungen möglich sind.
- 2. Stellen Sie sicher, dass die Bereinigung häufig genug erfolgt, um den Speicherbedarf für die Capture-Steuertabellen zu verringern.
- 3. Stellen Sie sicher, dass die Apply-Programme so häufig ausgeführt werden, dass eine normale Bereinigungsverarbeitung möglich ist.
- 4. Stellen Sie sicher, dass keine Subskriptionsgruppen über einen langen Zeitraum inaktiviert sind, ohne die zusätzlichen Schritte auszuführen, die für eine normale Bereinigung erforderlich sind.
- **ASN0082W CAPTURE** *capture-schema***. Das Capture-Programm stellte eine Registrierung mit einer Spalte** *spaltenname* **in der CD-Tabelle** *eigner\_der\_physischen\_änderung***.***tabelle\_für\_physische\_änderung* **fest, deren Spaltenlänge** *cd-spaltenlänge* **die Länge der entsprechenden Spalte in der Quellentabelle** *quelleneigner***.***quellentabelle* **(mit einer Länge von** *quellenspaltenlänge***) unterschreitet.**

**Erläuterung:** Das Capture-Programm hat während der Initialisierung einer Registrierung festgestellt, dass die Registrierungsdefinition eine Spalte in der CD-Tabelle enthält, deren Spaltenlänge die entsprechende Spaltenlänge in der Quellentabelle unterschreitet. Die Registrierungsdefinition ist zulässig. Es wird jedoch eine Warnung ausgegeben, die darüber informiert, dass die erfassten Quellentabellendaten möglicherweise nicht in die definierte CD-Tabellenspalte passen. Diese Nachricht wird während eines Warmstarts des Capture-Programms oder beim Empfang des ersten Signals CAP-START für eine Subskription bei dieser Registrierung

ausgegeben. Die Registrierung wird erfolgreich initialisiert.

**Benutzeraktion:** Wenn kein bestimmter Grund für eine derartige Definition der Registrierung vorliegt (z. B. wenn Sie sicher sind, dass die Länge der geänderten Daten die Länge der CD-Tabellenspalte nie überschreitet), sollten Sie die Registrierung so definieren, dass die Datendefinitionen der Quellentabelle und der CD-Tabelle exakt übereinstimmen.

**ASN0083E CAPTURE** *capture-schema***. SQLCODE-Wert** *sqlcode* **wurde während der Verarbeitung einer Einfügung in die CD-Tabelle** *eigner\_der\_physischen\_änderung***.***tabelle\_für- \_physische\_änderung* **zurückgegeben. Die CD-Tabellenspalte** *spaltenname* **ist zu kurz und kann die erfassten Daten aus der entsprechenden Spalte in der Quellentabelle,** *quelleneigner***.***quellentabelle***, nicht aufnehmen. Das Capture-Programm hat die Registrierung gestoppt.**

**Erläuterung:** Das Capture-Programm versuchte, eine Einfügeoperation für eine CD-Tabelle zu verarbeiten und stellte einen SQLCODE-Wert von DB2 fest, der anzeigt, dass die CD-Tabelle eine Spalte enthält, die kürzer ist als die Länge der entsprechenden Spalte in der Quellentabelle. Durch diesen Fehler wird das Capture-Programm nicht beendet, die Registrierung wird jedoch in den Stoppstatus versetzt.

**Benutzeraktion:** Bearbeiten Sie die Registrierungsdefinition. Ändern Sie die Länge der Quellentabellen- und der CD-Tabellenspalte in der Registrierung, sodass sie übereinstimmen, oder fügen Sie der CD-Tabelle einen Trigger hinzu, durch den die Daten abgeschnitten werden.

**ASN0084E CAPTURE** *capture-schema***. Das Capture-Programm hat die Registrierung bei der Quellentabelle** *quelleneigner***.***quellentabelle* **und der CD-Tabelle** *eigner\_der\_physischen\_änderung***.***tabelle\_für\_physische\_änderung* **gestoppt.**

**Erläuterung:** Diese Fehlernachricht wird immer dann ausgegeben, wenn das Capture-Programm eine Registrierung in den Stoppstatus versetzt (die Spalte STATE in der Tabelle IBMSNAP\_REGISTER enthält den Wert 'S'). Der Grund hierfür wird in einer der vorangegangenen Nachrichten beschrieben.

**Benutzeraktion:** Suchen Sie in den vorangegangenen Fehlernachrichten nach der Ursache des Fehlers und führen Sie die vorgeschlagene Benutzeraktion aus, um die fehlerhafte Registrierungsdefinition zu korrigieren. Nach der Korrektur der Registrierungsdefinition müssen Sie den Wert der Spalte STATE in der Tabelle IBMS-NAP\_REGISTER manuell auf 'I' setzen, um anzuzeigen, dass das Apply-Programm die Registrierung wieder verwenden kann.

**ASN0100I CAPTURE** *capture-schema***: Das Capture-Programm** *versionsnummer* **wurde erfolgreich initialisiert.**

**Erläuterung:** Diese Nachricht informiert Sie darüber, dass das Capture-Programm gestartet wurde, und teilt Ihnen die Version des Capture-Programms mit.

**Benutzeraktion:** Dies ist eine rein informative Nachricht. Keine Aktion erforderlich.

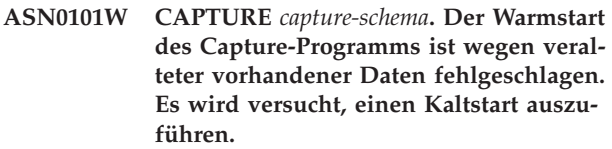

**Erläuterung:** Die Daten in den CD-Tabellen (Change Data Tables) sind zu alt. Es wird ein Kaltstart ausgeführt.

**Benutzeraktion:** Weitere Informationen finden Sie im Abschnitt zum Ausführen des Capture-Programms für SQL Replication im DB2 Information Center.

#### **ASN0102W CAPTURE** *capture-schema***. Das Capture-Programm schaltet auf Kaltstart um, weil die Warmstartinformationen unzureichend sind.**

**Erläuterung:** Beim Abrufen der Neustartinformationen ist ein Fehler aufgetreten. Die Daten der Neustarttabelle sind ungültig. Es wird ein Kaltstart ausgeführt.

- v Bei DB2 ist beim Warmstart ein Fehler der API zum asynchronen Lesen von Protokolldaten aufgetreten, während DB2 das Protokoll las.
- Bei z/OS ist beim Warmstart ein IFI-Fehler (IFI Instrumentation Facility Information) aufgetreten, während DB2 das Protokoll las.

**Benutzeraktion:** Weitere Informationen finden Sie im Abschnitt zum Ausführen des Capture-Programms für SQL Replication im DB2 Information Center.

**ASN0104I CAPTURE** *capture-schema***. Aufgrund eines Signals CAPSTART mit MAP\_ID** *mapid* **wurde die Änderungserfassung für die Quellentabelle** *quelleneigner***.***quellentabelle* **für Änderungen gestartet, die in dem Protokoll gefunden wurden, das mit der Protokollfolgenummer** *protokollfolgenummer* **beginnt.**

**Erläuterung:** Das Capture-Programm hat ein Signal CAPSTART erfolgreich verarbeitet. Handelt es sich um das erste Signal CAPSTART, das einer bestimmten Quellentabelle zugeordnet ist, zeigt diese Nachricht an, dass das Capture-Programm jetzt Aktualisierungen der Quellentabelle erfasst. Handelt es sich um ein Signal

### **ASN0105I • ASN0121E**

CAPSTART für eine Tabelle, für die bereits Änderungen erfasst werden, zeigt diese Nachricht an, dass das Capture-Programm das Signal empfing und die erforderliche Verarbeitung ausführte, damit das Apply-Programm in der Lage ist, Änderungen für die Subskriptionsgruppe zu empfangen, die dem Eingabewert MAP\_ID zugeordnet ist.

**Benutzeraktion:** Dies ist eine rein informative Nachricht. Keine Aktion erforderlich.

**ASN0105I CAPTURE** *capture-schema***.** *n* **Zeilen wurden um** *zeitmarke* **aus der Tabelle** *tabelleneigner***.***tabellenname* **entfernt.**

**Erläuterung:** Das Capture-Programm hat Sätze aus einer CD-, UOW-, TRACE-, MONITOR- oder SIGNAL-Tabelle entfernt.

**Benutzeraktion:** Dies ist eine rein informative Nachricht. Keine Aktion erforderlich.

**ASN0109I CAPTURE** *capture-schema***. Das Capture-Programm wurde erfolgreich initialisiert und erfasst Datenänderungen für** *anzahl* **Registrierungen.** *gestoppte\_anzahl* **Registrierungen befinden sich im Stoppstatus.** *inaktive\_anzahl* **Registrierungen befinden sich im inaktiven Status.**

**Erläuterung:** Diese Nachricht wird ausgegeben, wenn das Capture-Programm die Reinitialisierung von Registrierungseinträgen beendet. Die Reinitialisierung kann während eines Warmstarts, während der Verarbeitung eines Signals CAPSTART oder nach einem Capture-Befehl REINIT erfolgen.

**Benutzeraktion:** Wenn das Capture-Programm die Änderungen für alle Registrierungen erfasst, ist keine Aktion erforderlich. Andernfalls suchen Sie in den vorangegangenen Fehlernachrichten nach der Ursache des Fehlers und führen die vorgeschlagenen Benutzeraktionen aus, um die fehlerhafte Registrierungsdefinition zu korrigieren. Setzen Sie nach der Korrektur der Registrierungsdefinition den Befehl asnccmd mit dem Parameter reinit ab.

### **ASN0111I CAPTURE** *capture-schema***. Der Bereinigungszyklus startete um** *zeitmarke***.**

**Erläuterung:** Diese Nachricht wird am Anfang jedes Bereinigungszyklus ausgegeben.

**Benutzeraktion:** Dies ist eine rein informative Nachricht. Keine Aktion erforderlich.

#### **ASN0112I CAPTURE** *capture-schema***. Der Bereinigungszyklus endete** *zeitmarke***.**

**Erläuterung:** Diese Nachricht wird am Ende jedes Bereinigungszyklus ausgegeben.

**Benutzeraktion:** Dies ist eine rein informative Nach-

richt. Keine Aktion erforderlich.

#### **ASN0113W CAPTURE** *capture-schema***. Der Grenzwert für den Aufbewahrungszeitraum für die Bereinigung wird in den nächsten 24 Stunden erreicht.**

**Erläuterung:** Diese Warnung wird ausgegeben, wenn die Werte in der Tabelle IBMSNAP\_UOW anzeigen, dass eine Bereinigung nach Überschreiten des Aufbewahrungszeitraums am nächsten Tag erfolgen könnte.

**Benutzeraktion:** Überprüfen Sie, warum die normale Bereinigung nicht stattfindet. Normalerweise tritt dies auf, weil mindestens ein Apply-Programm über einen Zeitraum von mehreren Tagen nicht ausgeführt wurde und die CD- und UOW-Tabellen daher nicht effektiv bereinigt werden können. Eine weitere Risikoquelle ist das Entfernen oder Inaktivieren einer Subskriptionsgruppe ohne Entfernen oder Zurücksetzen des entsprechenden Synchronisationspunktwerts in der Tabelle IBMSNAP\_PRUNE\_SET. Mithilfe des Replikationsanalyse-Tools kann eine detaillierte Analyse der Situation durchgeführt werden.

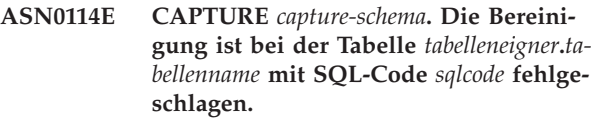

**Erläuterung:** Diese Fehlernachricht wird ausgegeben, wenn die Bereinigung mit einem unerwarteten SQL-Fehlercode fehlschlägt. Die Bereinigung wird beendet und nach dem nächsten Intervall oder Befehlsaufruf wiederholt. Durch diesen Fehler wird das Capture-Programm nicht beendet.

**Benutzeraktion:** Wenn dieser SQL-Code einen temporären Fehler anzeigt, ist keine Aktion erforderlich. Andernfalls führen Sie die Aktion durch, die für den entsprechenden SQL-Fehler im DB2 Information Center im Abschnitt zu ASN-Replikationsnachrichten angegeben ist.

### **ASN0121E CAPTURE** *capture-schema***. Der Warmstart des Capture-Programms ist wegen veralteter vorhandener Daten fehlgeschlagen. Das Capture-Programm wird beendet.**

**Erläuterung:** Der Parameter lag\_limit gibt die Anzahl Minuten an, die das Capture-Programm bei der Verarbeitung von Einträgen aus dem DB2-Protokoll in Verzug sein darf. Das Capture-Programm kann keinen Warmstart ausführen, da es Transaktionen ausführt, die älter sind als durch den benutzerdefinierten Parameter lag limit erlaubt.

**Benutzeraktion:** Stellen Sie fest, weshalb das Capture-Programm mit dem Lesen des Protokolls in Verzug ist. Wenn Sie in einer Testumgebung arbeiten, in der der Parameter lag\_limit keinen praktischen Nutzen hat, können Sie den Parameter auf einen höheren Wert setzen und versuchen, das Capture-Programm erneut zu starten. Wenn die Quellentabelle in Ihrer Testumgebung nur sehr wenig Daten enthält, können Sie alternativ auch einen Kaltstart des Capture-Programms und anschließend eine vollständige Aktualisierung der Daten in allen Zieltabellen ausführen.

**ASN0122E CAPTURE** *capture-schema***. Beim Lesen der Neustartinformationen oder des DB2-Protokolls ist ein Fehler aufgetreten. Das Capture-Programm wird beendet.**

**Erläuterung:** Beim Abrufen der Neustartinformationen ist ein Fehler aufgetreten. Die Daten in der Neustarttabelle waren ungültig oder bei z/OS ist ein IFI-Fehler (IFI - Instrumentation Facility Interface) aufgetreten, während beim Neustart das Protokoll gelesen wurde. Wenn der Fehler behoben wurde, können Sie einen Neustart über die Warmstartoption ausführen.

**Benutzeraktion:** Stellen Sie fest, weshalb das Capture-Programm die Neustartinformationen nicht aus IBMS-NAP\_RESTART abrufen konnte. Vorher ausgegebene Nachrichten können Hinweise zu möglichen Fehlerursachen enthalten. Korrigieren Sie den Fehler, sofern möglich, und führen Sie einen Warmstart des Capture-Programms aus. Kann der Fehler nicht korrigiert werden, führen Sie einen Kaltstart des Capture-Programms aus.

**ASN0123I CAPTURE** *capture-schema***. Bei Programmende ist die höchste Protokollfolgenummer (LSN) für einen erfolgreich erfassten Protokollsatz** *max\_commitflg* **und die niedrigste Protokollfolgenummer eines noch festzuschreibenden Satzes ist** *min\_unvollständig\_folge***.**

**Erläuterung:** Das Capture-Programm wird beendet und zeichnet die Werte der Wiederanlauftabelle zu diesem Zeitpunkt für Prüfzwecke auf.

**Benutzeraktion:** Dies ist eine rein informative Nachricht. Keine Aktion erforderlich.

**ASN0133I CAPTURE** *capture-schema***. Das Capture-Programm hat das Ende der aktiven Protokolldatei erreicht und wird beendet, weil AUTOSTOP angegeben ist.**

**Erläuterung:** Nach Anforderung durch die Benutzeroption AUTOSTOP wurde das Capture-Programm beendet, als es das Ende der aktiven Protokolldatei erreichte.

**Benutzeraktion:** Dies ist eine rein informative Nachricht. Keine Aktion erforderlich.

#### **ASN0142E CAPTURE** *capture-schema***. Das Capture-Programm kann keine Einfügeoperation für die Monitortabelle IBMSNAP\_CAP-MON ausführen. SQLCODE-Wert:** *sqlcode***. Die Überwachungsinformationen für dieses Intervall werden übersprungen.**

**Erläuterung:** Diese Fehlernachricht wird ausgegeben, wenn der Monitor-Thread mit einem unerwarteten SQL-Code fehlschlug. Die Monitorfunktionen für dieses Intervall werden übersprungen und das Programm wiederholt die Operation nach dem nächsten Intervall. Durch diesen Fehler wird das Capture-Programm nicht beendet.

**Benutzeraktion:** Wenn dieser SQL-Code einen temporären Fehler anzeigt, ist keine Aktion erforderlich. Andernfalls führen Sie die Aktion durch, die für den entsprechenden SQL-Fehler im DB2 Information Center im Abschnitt zu ASN-Replikationsnachrichten angegeben ist.

**ASN0143W CAPTURE** *capture-schema***. Das Programm hat festgestellt, dass die Quellendatenbank** *quellen-db-name* **wiederhergestellt oder aktualisierend wiederhergestellt wurde. Das Capture-Programm hat von einem Warmstart auf einen Kaltstart umgeschaltet.**

**Erläuterung:** Das Capture-Programm startete mit dem Startmodus warmsa oder warmsi. Als das Capture-Programm versuchte, einen Warmstart auszuführen, empfing es einen Rückkehrcode von der API zum Lesen von DB2-Protokolldaten, der anzeigt, dass die Quellendatenbank wiederhergestellt oder aktualisierend wiederhergestellt wurde und dass Protokollfolgenummern erneut verwendet wurden. Der Status der Quellendatenbank und der Status der erfassten Daten ist nicht mehr konsistent. Das Capture-Programm schaltete auf einen Kaltstart um.

**Benutzeraktion:** Dies ist eine rein informative Nachricht. Keine Aktion erforderlich.

**ASN0144E CAPTURE** *capture-schema***. Das Programm hat festgestellt, dass die Quellendatenbank** *quellen-db-name* **wiederhergestellt oder aktualisierend wiederhergestellt wurde. Zum Durchführen eines Restores der Konsistenz wird ein Kaltstart empfohlen.**

**Erläuterung:** Das Capture-Programm startete mit dem Startmodus warmns oder warmsi. Als das Capture-Programm versuchte, einen Warmstart auszuführen, empfing es einen Rückkehrcode von der API zum Lesen von DB2-Protokolldaten, der anzeigt, dass die Quellendatenbank wiederhergestellt oder aktualisierend wiederhergestellt wurde und dass Protokollfolgenummern erneut verwendet wurden. Der Status der Quellendatenbank und der Status der erfassten Daten ist nicht mehr konsistent. Das Capture-Programm wird beendet und schaltet nicht automatisch auf Kaltstart um.

**Benutzeraktion:** Wenn Sie sicher sind, dass ein Warmstart des Capture-Programms unbedenklich ist, starten Sie das Capture-Programm erneut. Es wird bei einem zweiten Versuch nicht beendet. Wenn Sie nicht sicher sind, ob die erfassten Daten nach einem Warmstart des Capture-Programms einen konsistenten Status haben, sollten Sie einen Kaltstart des Capture-Programms ausführen.

### **ASN0180W CAPTURE** *capture-schema***. Die Tabelle IBMSNAP\_SIGNAL ist keine EBCDIC-Tabelle, wie es die Erfassung erfordert. Das Signal wurde verarbeitet.**

**Erläuterung:** Das Capture-Programm hat festgestellt, dass die Tabelle IBMSNAP\_SIGNAL nicht als EBCDIC-Tabelle definiert ist. Für die Umsetzung von Signalen in EBCDIC ist zusätzliche Verarbeitung erforderlich, damit sie ordnungsgemäß verarbeitet werden. Die zusätzliche Verarbeitung verursacht eine geringe Leistungsverschlechterung.

**Benutzeraktion:** Führen Sie bei der nächsten Gelegenheit die folgenden Schritte aus:

- 1. Stoppen Sie das Capture-Programm.
- 2. Löschen Sie die Tabelle IBMSNAP\_SIGNAL und erstellen Sie sie erneut mit EBCDIC-Codierung.
- 3. Starten Sie das Capture-Programm erneut.
- **ASN0181W CAPTURE** *capture-schema***. Die Zeile für das Signal mit Zeitmarke** *signalzeit* **ist in der Tabelle IBMSNAP\_SIGNAL nicht mehr vorhanden. Das Signal wurde verarbeitet.**

**Erläuterung:** Das Capture-Programm hat die Anforderung vom Signal verarbeitet, konnte aber SIGNAL\_S-TATE und SIGNAL\_LSN nicht aktualisieren. Daher kann der Signalausgeber nicht feststellen, ob das Capture-Programm das Signal empfing.

**Benutzeraktion:** Stellen Sie fest, ob ein anderer Prozess die Aktualisierung für das Signal vom Capture-Programm erwartet, und senden Sie das Signal erneut, falls erforderlich.

**ASN0182W CAPTURE** *capture-schema***. Die Zeile für Signal mit Zeitmarke** *signalzeit* **ist in der Tabelle IBMSNAP\_SIGNAL nicht mehr vorhanden und die Tabelle ist keine EB-CDIC-Tabelle. Capture ignoriert das Signal.**

**Erläuterung:** Ein Initialisierungsfehler ist aufgetreten, weil das Capture-Programm ein Signal empfing, das nicht in EBCDIC codiert war. Das Capture-Programm konnte das Signal nicht in EBCDIC umsetzen, weil die

Zeile in der Tabelle IBMSNAP\_SIGNAL nicht mehr vorhanden ist. Das Capture-Programm kann das Signal nicht erkennen und ignoriert es.

**Benutzeraktion:** Stellen Sie fest, welches Signal gesendet wurde, und senden Sie es erneut.

Führen Sie bei der nächsten Gelegenheit die folgenden Schritte aus:

- 1. Stoppen Sie das Capture-Programm.
- 2. Löschen Sie die Tabelle IBMSNAP\_SIGNAL und erstellen Sie sie erneut mit EBCDIC-Codierung.
- 3. Starten Sie das Capture-Programm erneut.

**ASN0183E CAPTURE** *capture-schema***. Das Capture-Programm hat eine Inkonsistenz zwischen der Tabelle IBMSNAP\_PARTITI-ONINFO und den DB2- Partitionsinformationen festgestellt.**

**Erläuterung:** Diese Fehlernachricht wird aus einem der folgenden Gründe angezeigt:

- v Es wurde der Datenbank eine neue Datenbankpartition hinzugefügt.
- v Die Steuertabelle IBMSNAP\_PARTITIONINFO ist beschädigt.

**Benutzeraktion:** Wenn eine neue Partition hinzugefügt wurde, starten Sie das Capture-Programm mit der Option add\_partition=Y erneut.

Wenn die Steuertabelle IBMSNAP\_PARTITIONINFO beschädigt ist, starten Sie das Capture-Programm oder wenden Sie sich an den IBM Software Support.

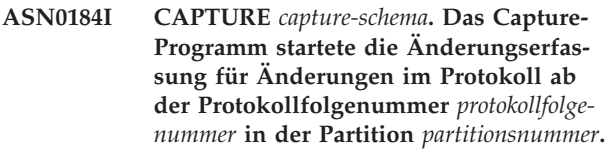

**Erläuterung:** Mithilfe der Option ADD\_PARTITION wurde eine neue Partition hinzugefügt. Das Capture-Programm hat mit der Verarbeitung für diese Partition begonnen.

**Benutzeraktion:** Dies ist eine rein informative Nachricht. Keine Aktion erforderlich.

**ASN0185I CAPTURE** *capture-schema***. Das Capture-Programm hat eine erforderliche Steuertabelle nicht gefunden und daher die Steuertabelle** *steuertabelle* **und den zugeordneten Index** *index* **auf dem Capture-Steuerungsserver erstellt.**

**Erläuterung:** Die angegebene Steuertabelle ist für das Capture-Programm erforderlich. Wenn das Capture-Programm die Steuertabelle nicht findet, erstellt es die Steuertabelle und den zugeordneten Index auf dem entsprechenden Capture-Steuerungsserver.

**Benutzeraktion:** Dies ist eine rein informative Nachricht. Keine Aktion erforderlich.

**ASN0186W CAPTURE** *capture-schema***. Das Capture-Programm kann die Quellendatenbank** *datenbank* **auf Partition** *partitions-id* **nicht finden. Das Capture-Programm kann das Protokoll für diese Partition nicht verarbeiten.**

**Erläuterung:** Diese Partition ist der Quellendatenbank nicht bekannt. Das Capture-Programm erfasst Daten nur aus den Partitionen, die der Quellendatenbank bekannt sind.

**Benutzeraktion:** Fügen Sie die Partition der Datenbank hinzu und starten Sie das Capture-Programm unter Verwendung der Option ADD\_PARTITION=Y neu. Falls die Partition nicht benötigt wird, entfernen Sie sie.

#### **ASN0187W CAPTURE** *capture-schema***. Das Capture-Programm kann die Partition** *partitions-id* **nicht finden, die zuvor in DB2 bekannt war.**

**Erläuterung:** Das Capture-Programm kann eine zuvor in DB2 bekannte Partition nicht finden. Die Partition ist nicht mehr Teil des Quellenservers mit mehreren Partitionen.

**Benutzeraktion:** Überprüfen Sie, ob die fehlende Partition korrekt entfernt wurde. Keine weitere Aktion erforderlich.

**ASN0188I CAPTURE** *capture-schema***.** *n* **Zeilen wurden aus der Tabelle** *quelleneigner***.***tabelle* **bei Zeitmarke** *zeitmarke* **durch Bereinigung nach Ablauf des Aufbewahrungszeitraums entfernt.**

**Erläuterung:** Das Capture-Programm hat Datensätze aus einer CD-, UOW-, TRACE-, MONITOR- oder SIG-NAL-Tabelle aufgrund einer Überschreitung des Aufbewahrungszeitraums entfernt.

**Benutzeraktion:** Dies ist eine rein informative Nachricht. Keine Aktion erforderlich.

**ASN0189I CAPTURE** *capture-schema***. Das Capture-Programm wird beendet, da bei der registrierten Tabelle** *quelleneigner.tabelle* **ein Fehler aufgetreten ist und die Registrierung so konfiguriert ist, dass sie bei einem Fehler gestoppt wird.**

**Erläuterung:** In der Registrierung wurde STO-P\_ON\_ERROR = Y gewählt. Das Capture-Programm wird wegen eines Fehlers beendet, der in einer früheren Nachricht angegeben wurde.

**Benutzeraktion:** Führen Sie eine oder beide der folgenden Aktionen aus und starten Sie dann das Capture-Programm neu:

- Korrigieren Sie den in der vorangegangenen Nachricht angegebenen Fehler.
- Setzen Sie in der Registertabelle (IBMSNAP\_REGIS-TER) STOP\_ON\_ERROR=N.

**Erläuterung:** Das Capture-Programm hat die Registrierung für die angegebene Quellentabelle wegen eines Fehlers inaktiviert, der in einer früheren Nachricht angegeben wurde. Das Capture-Programm wurde nicht beendet. Es wird weiter ausgeführt, da in der Registrierung STOP\_ON\_ERROR = N gesetzt wurde.

**Benutzeraktion:** Korrigieren Sie den Fehler in der Quellentabelle, die in der Spalte STATE der Registriertabelle (IBMSNAP\_REGISTER) angegeben wird, und aktivieren Sie die Registrierung neu. Wenn Sie die Registrierung neu aktivieren, wird eine vollständige Aktualisierung ausgeführt.

Um eine vollständige Aktualisierung in Zukunft zu vermeiden, setzen Sie STOP\_ON\_ERROR = Y, damit das Capture-Programm beendet wird, wenn der Fehler auftritt.

**Erläuterung:** Das Capture-Programm konnte einen Protokollsatz nicht verarbeiten, da der Protokollsatz einen unbekannten Protokollabweichungstyp aufweist.

**Benutzeraktion:** Wenn das Capture-Programm aufgrund dieses Fehlers stoppte, müssen Sie die Registrierung oder die Subskription mit der entsprechenden Datenbank-ID und Objekt-ID inaktivieren, damit das Capture-Programm diesen Protokollsatz ignorieren kann. Stoppte das Capture-Programm nicht wegen dieses Fehlers, stellen Sie sicher, dass dieser Protokollsatz keine Daten enthält, die Sie replizieren müssen.

#### **ASN0192E Capture** *capture-schema***: Das Capture-Programm kann die Protokollsätze für die Quellentabelle** *tabelleneigner.tabellenname* **nicht decodieren. Das Programm wurde gestoppt.**

**Erläuterung:** Das Capture-Programm hat eine andere Version der Tabelle festgestellt, da die Tabelle geändert wurde. Das Capture-Programm konnte die korrekte Version nicht durch Lesen aus den Tabellen IBMQREP- \_COLVERSION und IBMQREP\_TABVERSION bestim-

**ASN0190I CAPTURE** *capture-schema***. Die Registrierung für die Quellentabelle** *quelleneigner.tabelle* **wurde aufgrund eines Fehlers inaktiviert. Das Capture-Programm wurde nicht beendet.**

**ASN0191E Capture** *capture-schema***: Der Protokollsatz mit Protokollfolgenummer** *protokollfolgenummer* **konnte nicht verarbeitet werden, weil er eine unbekannte Protokollabweichung darstellt. Datenbank-ID:** *DBID***. Objekt-ID:** *OBID***. Transaktions-ID:** *ID***.**

### **ASN0193W • ASN0197W**

men. Die Tabellen wurden möglicherweise gelöscht.

**Benutzeraktion:** Stellen Sie sicher, dass die Tabellen IBMQREP\_COLVERSION und IBMQREP\_TABVERSI-ON nicht gelöscht wurden. Falls sie fehlen, müssen Sie einen Restore für diese Tabellen durchführen und das Capture-Programm erneut starten.

#### **ASN0193W CAPTURE:** *capture-schema***: Die Initialisierung des Threads für die Protokollleseeinheit dauert an. Das Programm wartet.**

**Erläuterung:** Während der Initialisierung versucht Q Capture bzw. das Capture-Programm, ab einem Neustartpunkt zu lesen (entweder eine bestimmte Protokollfolgenummer, wenn Q Capture bzw. das Capture-Programm im Warmstartmodus gestartet wird, oder die momentan aktive Protokollfolgenummer bei Kaltstarts). Die Initialisierung nimmt unter Umständen sehr viel Zeit in Anspruch, wenn das Recovery-Protokoll oder die Datenbank nicht verfügbar ist. In einer DB2-Umgebung mit mehreren Partitionen oder in einer Oracle RAC-Umgebung benötigt der Thread der Protokollleseeinheit ebenfalls mehr Zeit für die Initialisierung.

**Benutzeraktion:** Warten Sie, bis die Protokollleseeinheit initialisiert wurde.

**ASN0194W CAPTURE:** *capture-schema***: Das Capture-Programm hat festgestellt, dass der Tabelle** *tabelleneigner.tabellenname* **eine Partition zugeordnet wurde. Capture hatte die Protokollsätze nicht bis zu dem Punkt gelesen, der dem Zeitpunkt entspricht, zu dem die Registrierung aktiviert wurde. Capture hat Zeilen für die Tabelle möglicherweise nicht ordnungsgemäß erfasst, bevor sie als Partition zugeordnet wurde.**

**Erläuterung:** Wenn das Capture-Programm eine Registrierung für eine Tabelle aktiviert, stellt es Informationen aus den Systemkatalogen zusammen. Falls der Tabelle eine Partition zugeordnet wurde, bevor Capture die Registrierung aktiviert, spiegeln die Systemkataloginformationen möglicherweise nicht korrekt wider, wie weit Capture die Protokolldatei für die Datenbankrecovery gelesen hat. Bei einer neu zugeordneten Partition werden Zeilen aus der Tabelle vor der Zuordnung als Partition vom Capture-Programm möglicherweise nicht ordnungsgemäß erfasst.

**Benutzeraktion:** Stoppen Sie die Erfassung für die Registrierung und führen Sie eine vollständige Aktualisierung für die Subskriptionsgruppe durch.

#### **ASN0195I Capture** *capture-schema***: Die Transaktion mit der ID** *transaktions-id* **wurde wie angefordert ignoriert.**

**Erläuterung:** Das Capture-Programm hat die Transaktion nicht erfasst, da die Transaktions-ID beim Starten von Capture im Parameter IGNORE\_TRANSID angegeben war oder Informationen zum Ignorieren der Transaktion in die Tabelle IBMQREP\_IGNTRAN eingegeben wurden.

**Benutzeraktion:** Dies ist eine rein informative Nachricht. Keine Aktion erforderlich.

```
ASN0196W Capture: capture-schema: Der Inhalt der
          registrierten Quellentabelle tabellen-
          eigner.tabellenname wurde vom DB2-
          Dienstprogramm dienstprogramm geän-
          dert.
```
**Erläuterung:** Die Quellentabelle wurde von einem der folgenden DB2-Onlinedienstprogramme geändert:

- LOAD SHRLEVEL NONE RESUME YES
- LOAD SHRLEVEL NONE REPLACE
- REORG TABLESPACE DISCARD
- CHECK DATA DELETE YES LOG NO
- RECOVER PIT
- EXCHANGE DATA ON CLONE TABLESPACE

Die an der Quellentabelle vorgenommenen Änderungen werden nicht automatisch in der Zieltabelle repliziert und möglicherweise sind die zwei Tabellen nicht synchronisiert.

**Benutzeraktion:** Führen Sie eine der folgenden Aktionen aus, um die Synchronisation zwischen der Quelle und dem Ziel beizubehalten:

- v Führen Sie eine vollständige Aktualisierung der Zieltabelle aus.
- v Verwenden Sie das Programm asntdiff, um alle Unterschiede zwischen der Quellen- und Zieltabelle zu ermitteln. Verwenden Sie anschließend das Programm asntrep, um die Unterschiede zu beheben.

#### **ASN0197W Capture** *capture-schema***: Die registrierte Quellentabelle** *tabellenname* **wurde gelöscht.**

**Erläuterung:** Das Capture-Programm hat festgestellt, dass der Tabellenbereich für die Quellentabelle gelöscht wurde. Dadurch wurde auch die Tabelle gelöscht.

**Benutzeraktion:** Wenn Sie keine weiteren Daten aus der Quellentabelle replizieren wollen, verwenden Sie die Replikationsverwaltungstools, um die Registrierung zu löschen. Wenn Sie vorhaben, die Tabelle wiederherzustellen, reinitialisieren Sie das Capture-Programm nach dem Wiederherstellen der Tabelle oder führen Sie für das Capture-Programm einen Warmstart durch.
**ASN0198E Capture-Programm** *capture-schema***: Die Anzahl der Datenbankpartitionen überschreitet die maximale Anzahl Partitionen, die SQL Replication unterstützt. Das Capture-Programm wird gestoppt.**

**Erläuterung:** Das Capture-Programm unterstützt in einer Umgebung mit mehreren Partitionen maximal 16 Partitionen.

**Benutzeraktion:** Reduzieren Sie die Anzahl Partitionen auf 16 oder weniger Partitionen und starten Sie das Capture-Programm.

**ASN0199E Capture** *capture-schema***: Das Capture-Programm konnte die Registrierung für die Tabelle** *tabelleneigner.tabellenname* **nicht aktivieren. Die Tabelle wurde geändert. Tabellenversion:** *version***.**

**Erläuterung:** Wenn eine Tabelle geändert wird, muss sie reorganisiert werden, bevor das Capture-Programm mit der Verarbeitung von Protokollsätzen für die Tabelle beginnen kann. Bei der angegebenen Tabelle liegt wahrscheinlich eine der folgenden Situationen vor:

- v Die Tabelle wurde geändert, jedoch nicht reorganisiert.
- Die Tabelle wurde nach ihrer letzten Reorganisation geändert.

**Benutzeraktion:** Reorganisieren Sie die Tabelle und aktivieren Sie die Registrierung.

**ASN0200E CAPTURE** *capture-schema***. Die Protokollleseoperation des Capture-Programms ist fehlgeschlagen, weil das DB2-Komprimierungswörterverzeichnis (Compression Dictionary), mit dem der komprimierte Protokollsatz erstellt wurde, vorübergehend nicht verfügbar ist. Der Protokollsatz, der nicht gelesen werden konnte, galt für die registrierte Quellentabelle** *tabelleneigner.tabellenname***. Ursachencode:** *ursachencode***.**

**Erläuterung:** Das Capture-Programm hat beim Lesen des DB2-Protokolls einen Fehler empfangen. Der Fehler zeigt an, dass die Daten in einem Protokollsatz nicht verarbeitet werden können, weil das Komprimierungswörterverzeichnis (Compression Dictionary) für die entsprechende DB2-Tabelle oder den entsprechenden DB2- Tabellenbereich nicht verfügbar ist. Bei z/OS ist der Ursachencode ein z/OS-Diagnosecode. Bei Linux, UNIX und Windows ist der Ursachencode ein SQL-Code. Eine Ursache des Problems könnte sein, dass sich der komprimierte Tabellenbereich im Stoppstatus befindet, wenn die Schnittstelle zum Lesen von DB2-Protokollen versucht, das Komprimierungswörterverzeichnis zu lesen. DB2 sperrt den komprimierten Quellentabellenbereich, um auf das Wörterverzeichnis zuzugreifen. Die Sperre ist wirkungslos, wenn der Tabellenbereich

gestoppt wurde. Durch diesen Fehler wird das Capture-Programm gestoppt.

**Benutzeraktion:** Das Problem ist gelöst, wenn das Komprimierungswörterverzeichnis (Compression Dictionary) verfügbar ist. Starten Sie das Capture-Programm erneut.

**ASN0201W CAPTURE:** *capture-schema***: Das Capture-Programm hat festgestellt, dass die Zuordnung einer Partition zur Tabelle** *tabelleneigner.tabellenname* **aufgehoben wurde. Capture hatte die Protokollsätze noch nicht bis zu dem Satz für den Zeitpunkt gelesen, an dem die Registrierung aktiviert wurde. Capture hat möglicherweise Zeilen in der Partition nicht erfasst, bevor für diese die Zuordnung zur Tabelle aufgehoben wurde.**

**Erläuterung:** Wenn das Capture-Programm eine Registrierung für eine Tabelle aktiviert, stellt es Informationen aus den Systemkatalogen zusammen. Falls die Zuordnung einer Partition zur Tabelle aufgehoben wurde, bevor Capture die Registrierung aktiviert, spiegeln die Systemkataloginformationen möglicherweise die Position von Capture im Protokoll nicht korrekt wider. Bei einer Partition, deren Zuordnung neu aufgehoben wurde, werden Zeilen in der Partition vor Aufhebung der Zuordnung vom Capture-Programm möglicherweise nicht erfasst.

**Benutzeraktion:** Stoppen Sie die Erfassung für die Registrierung und führen Sie eine vollständige Aktualisierung für die Subskriptionsgruppe durch.

**ASN0202W CAPTURE:** *capture-schema***: Es wurde eine Anweisung ALTER TABLE ALTER CO-LUMN für Spalte** *spaltenname* **der Tabelle** *tabellenname* **mit dem neuen Datentyp** *datentyp* **festgestellt. Die Spalte** *spaltenname* **der CD-Tabelle** *tabellenname* **wurde in den Datentyp** *datentyp* **geändert. Die Zieltabelle wird nicht automatisch geändert.**

**Erläuterung:** Das Capture-Programm hat festgestellt, dass eine Spalte in einer registrierten Quellentabelle geändert wurde. Capture hat die CD-Tabellenspalte automatisch an den neuen Datentyp angepasst.

**Benutzeraktion:** Wenn Daten aus der geänderten Spalte repliziert werden sollen, müssen Sie die entsprechende Spalte in der Zieltabelle ändern.

**ASN0203E CAPTURE** *capture-schema***: Der Wert** *wert* **für die Spalte COMPATIBILITY in der Tabelle IBMSNAP\_CAPPARMS wird nicht für ein DB2 pureCluster-System mit Version** *version* **mit mindestens zwei Einträgen unterstützt.**

# **ASN0204E**

**Erläuterung:** Ein DB2 pureCluster-System mit Version 10 und mindestens zwei Einträgen erfordert in der Spalte COMPATIBILITY der Tabelle IBMSNAP\_CAP-PARMS einen Wert von mindestens 1001.

**Benutzeraktion:** Bevor Sie die Kompatibilitätseinstellung für das Capture-Programm aktualisieren, prüfen Sie die Auswirkung dieser Änderung auf alle Apply-Programme oder Apply-Steuerungsserver, mit denen Capture zusammenarbeitet. Sie müssen möglicherweise die Apply-Steuertabellen auf Version 10 migrieren. Aktualisieren Sie gegebenenfalls die Spalte COMPATIBILI-TY mit einem Wert von mindestens 1001 und starten Sie das Capture-Programm erneut.

# **ASN0204E CAPTURE:** *capture-schema***: Der Protokollfolgenummerwert** *protokollfolgenummer* **in der Tabelle IBMSNAP\_RESTART ist kein erwarteter Wert. Das Capture-Programm wird gestoppt.**

**Erläuterung:** Der Protokollfolgenummerwert, den Capture nutzt, um den korrekten Neustartpunkt im DB2-Recovery-Protokoll zu finden, hat nicht das korrekte Format. Dieses Problem kann auftreten, wenn Sie ein Upgrade von DB2 auf Version 10 durchführen, die Tabelle IBMSNAP\_RESTART jedoch noch Protokollfolgenummerwerte aus einer früheren Version enthält. Die von der Replikation verwendeten Protokollfolgenummerwerte haben sich bei DB2 for Linux, UNIX, and Windows Version 10 geändert. Sie sind nicht mehr kompatibel zu in früheren Versionen gespeicherten Protokollfolgenummerwerten.

**Benutzeraktion:** Starten Sie das Capture-Programm erneut und verwenden Sie dabei den Parameter migrate=y, der die Neustartinformationen mit dem korrekten Format aktualisiert.

# **Kapitel 35. ASN0500 - ASN0999**

**ASN0500E** *progname***:** *programmqualifikationsmerkmal***: Die für den Parameternamen** *parametername* **angegebene Parametereingabe** *eingabewert* **ist ungültig.**

**Erläuterung:** Das Programm oder ein Befehlsprogramm wurde mit einer ungültigen Eingabeparameterangabe aufgerufen. Die Nachricht gibt den Namen des Programms, das den Fehler meldet, sowie den Parameternamen und den Parameterwert an.

**Benutzeraktion:** Suchen Sie in der Dokumentation nach gültigen Aufrufparametern, korrigieren Sie die Eingabe und wiederholen Sie die Task oder den Befehl.

**ASN0501E** *progname***:** *programmqualifikationsmerkmal***: Der für den Parameter** *parametername* **angegebene Wert** *eingabewert* **hat nicht den richtigen Datentyp.**

**Erläuterung:** Das Programm oder ein Befehlsprogramm wurde mit einem Eingabewert mit einem zugeordneten Datentyp aufgerufen, der ungültig ist. Die Nachricht gibt den Namen des Programms an, das den Fehler meldet, den falschen Eingabewert und den Namen des Parameters, für den dieser Eingabewert angegeben wurde.

**Benutzeraktion:** Geben Sie den korrekten Datentyp für die Parametereingabe an und wiederholen Sie den Aufruf.

**ASN0502E** *progname***:** *programmqualifikationsmerkmal***: Der Wert** *eingabewert* **mit der Länge** *ungültige\_zeichenfolgelänge***, der für Parameter** *parametername* **angegeben wurde, überschreitet die maximal zulässige Zeichenfolgelänge von** *zulässige\_zeichenfolgelänge***.**

**Erläuterung:** Das Programm oder ein Befehlsprogramm wurde mit einem Eingabewert mit einer ungültigen Zeichenfolgelänge aufgerufen. Die Nachricht gibt den Namen des Programms an, das den Fehler meldet, den falschen Eingabewert und den Namen des Parameters, für den dieser Eingabewert angegeben wurde.

**Benutzeraktion:** Geben Sie die korrekte Zeichenfolgelänge für die Parametereingabe an und wiederholen Sie den Aufruf.

**ASN0503E** *progname***:** *programmqualifikationsmerkmal***: Die für Parameter** *parametername* **angegebene ganze Zahl** *eingabewert* **befindet sich außerhalb des unterstützten Bereichs für diesen Parameter.**

**Erläuterung:** Das Programm oder ein Befehlsprogramm wurde mit einem Eingabewert aufgerufen, der nicht im unterstützten Bereich liegt. Die Nachricht gibt den Namen des Programms an, das den Fehler meldet, den falschen Eingabewert und den Namen des Parameters, für den dieser Eingabewert angegeben wurde.

**Benutzeraktion:** Geben Sie den korrekten Bereichswert für die Parametereingabe an und wiederholen Sie den Aufruf.

**ASN0504E** *progname***:** *programmqualifikationsmerkmal***: Das Programm erkannte den Aufrufparameter** *falsche\_eingabe* **nicht.**

**Erläuterung:** Das Programm oder ein Befehlsprogramm wurde mit einem ungültigen Parameter oder Befehl aufgerufen. Die Nachricht zeigt das Programm an, das diese Nachricht ausgab, sowie die nicht erkannte Aufrufeingabe.

**Benutzeraktion:** Suchen Sie in der Dokumentation nach gültigen Eingabeparametern, korrigieren Sie die Eingabe und wiederholen Sie die Task oder den Befehl.

# **ASN0505E** *progname***:** *programmqualifikationsmerkmal***: Das Programm konnte keinen Interprozesskommunikationsschlüssel abrufen oder definieren.**

**Erläuterung:** Das Programm oder ein Befehlsprogramm konnte die zur Befehlsverarbeitung benötigte Interprozesskommunikation nicht initialisieren. Durch diesen Fehler wird das fehlerhafte Programm beendet.

**Benutzeraktion:** Wiederholen Sie das fehlgeschlagene Programm oder den fehlgeschlagenen Befehl. Wenden Sie sich an den IBM Software Support, wenn das Problem bestehen bleibt.

**ASN0506E** *programmname***:** *programmkennung***: Der Befehl wurde nicht verarbeitet, weil das Zielreplikationsprogramm** *programmname* **nicht aktiv war oder ein falscher Parameterwert eingegeben wurde (beispielsweise könnte der Name eines Servers, Schemas oder Qualifikationsmerkmals falsch geschrieben sein).**

**Erläuterung:** Dieser Fehler könnte auch wegen eines Problems mit der IPC-Nachrichtenwarteschlange aufgetreten sein, über die das Programm Befehle empfängt.

**Benutzeraktion:** Vergewissern Sie sich, dass die Parameterwerte korrekt sind und ein aktives Replikationsprogramm angeben. Wiederholen Sie den Befehl. Weitere Informationen finden Sie im Abschnitt zur

Fehlerbehebung für IPC-Nachrichtenwarteschlangen.

**ASN0507E** *progname***:** *programmqualifikationsmerkmal***: Das Programm konnte die Warteschlange für die Replikationsübertragungsnachrichten nicht erstellen. Das Programm wurde durch diesen Fehler nicht beendet, aber der Befehl wurde nicht ausgeführt.**

**Erläuterung:** Während der Verarbeitung eines Benutzerbefehls durch das Programm oder ein Befehlsprogramm trat ein interner Fehler auf.

**Benutzeraktion:** Wiederholen Sie den fehlgeschlagenen Befehl. Weitere Informationen finden Sie im Abschnitt zur Fehlerbehebung für IPC-Nachrichtenwarteschlangen.

**ASN0508E** *progname***:** *programmqualifikationsmerkmal***: Das Programm konnte keine Nachricht an die Warteschlange für die Replikationsübertragungsnachrichten senden.**

**Erläuterung:** Während der Verarbeitung eines Benutzerbefehls durch das Programm oder ein Befehlsprogramm trat ein interner Fehler auf. Das Programm wurde durch diesen Fehler nicht beendet, aber der Befehl wurde nicht ausgeführt.

**Benutzeraktion:** Wiederholen Sie den fehlgeschlagenen Befehl. Wenden Sie sich an den IBM Software Support, wenn das Problem bestehen bleibt.

**ASN0509E** *progname***:** *programmqualifikationsmerkmal***: Das Programm konnte eine empfangene Nachricht aufgrund einer falschen Nachrichtenversion nicht verarbeiten.**

**Erläuterung:** Während der Verarbeitung eines Benutzerbefehls durch das Programm oder ein Befehlsprogramm trat ein interner Fehler auf. Das Programm wurde durch diesen Fehler nicht beendet, aber der Befehl wurde nicht ausgeführt.

**Benutzeraktion:** Wiederholen Sie den fehlgeschlagenen Befehl. Wenden Sie sich an den IBM Software Support, wenn das Problem bestehen bleibt.

**ASN0510E** *progname***:** *programmqualifikationsmerkmal***: Beim Warten auf Antwortnachrichten ist eine Zeitlimitüberschreitung im Programm aufgetreten.**

**Erläuterung:** Während der Verarbeitung eines Benutzerbefehls durch das Befehlsprogramm trat ein interner Fehler auf. Das Programm wurde durch diesen Fehler nicht beendet, aber der Befehl wurde nicht ausgeführt.

**Benutzeraktion:** Wiederholen Sie den fehlgeschlagenen Befehl. Wenden Sie sich an den IBM Software Support, wenn das Problem bestehen bleibt.

#### **ASN0511E** *progname***:** *programmqualifikationsmerkmal***: Das Programm konnte die empfangene Nachricht aufgrund einer unbekannten Nachrichtenfunktion nicht verarbeiten.**

**Erläuterung:** Während der Verarbeitung eines Benutzerbefehls durch das Programm trat ein interner Fehler auf. Das Programm wurde durch diesen Fehler nicht beendet, aber der Befehl wurde nicht ausgeführt.

**Benutzeraktion:** Wiederholen Sie den fehlgeschlagenen Befehl. Wenden Sie sich an den IBM Software Support, wenn das Problem bestehen bleibt.

# **ASN0512E** *progname***:** *programmqualifikationsmerkmal***: Das Programm konnte nicht aus seiner Warteschlange für die Replikationsübertragungsnachrichten lesen.**

**Erläuterung:** Während der Verarbeitung eines Benutzerbefehls durch das Programm trat ein interner Fehler auf. Das Programm wurde durch diesen Fehler nicht beendet, aber der Befehl wurde nicht ausgeführt.

**Benutzeraktion:** Wiederholen Sie den fehlgeschlagenen Befehl. Wenden Sie sich an den IBM Software Support, wenn das Problem bestehen bleibt.

# **ASN0513E** *progname***:** *programmqualifikationsmerkmal***: Das Programm konnte die Nachrichtendatei** *nachrichtendatei* **nicht öffnen.**

**Erläuterung:** Diese vom Programm verwendete Nachrichtendatei wurde nicht richtig installiert oder die Sprachumgebungsvariablen sind nicht ordnungsgemäß gesetzt.

**Benutzeraktion:** Suchen Sie in der Dokumentation nach Informationen zur Installation und Konfiguration.

# **ASN0514E** *progname***:** *programmqualifikationsmerkmal***: Das Programm konnte die Protokolldatei** *protokolldatei* **nicht öffnen.**

**Erläuterung:** Beim Öffnen einer Datei für das eigene Programmnachrichtenprotokoll trat ein interner Fehler im Programm auf. Das Programm wird aufgrund dieses Fehlers abnormal beendet. Mögliche Fehlerursachen: Die Datei wurde versehentlich gelöscht oder die diesem Prozess zugeordnete Benutzer-ID besitzt keine Berechtigung zum Öffnen der Datei.

**Benutzeraktion:** Stellen Sie sicher, dass der betreffenden Benutzer-ID eine ausreichende Berechtigung zur Verfügung gestellt wird. Wurde die Datei gelöscht, starten Sie das Programm erneut, um eine neue Protokolldatei zu erstellen.

#### **ASN0515E** *progname***:** *programmqualifikationsmerkmal***: Das Programm konnte die Protokolldatei nicht schließen.**

**Erläuterung:** Beim Schließen der Datei für das eigene Programmnachrichtenprotokoll trat ein interner Fehler im Programm auf. Möglicherweise wurde die Datei versehentlich gelöscht, bevor die Beendigung des Programms ausgeführt wurde. Abschließende Beendigungsnachrichten werden möglicherweise nicht ausgegeben.

**Benutzeraktion:** Wurde die Datei gelöscht, starten Sie das Programm erneut, um eine neue Protokolldatei zu erstellen.

**ASN0516E** *progname***:** *programmqualifikationsmerkmal***: Das Programm konnte den Nachrichtenkatalog nicht schließen.**

**Erläuterung:** Beim Schließen der Nachrichtenkatalogdatei trat ein interner Fehler im Programm auf. Möglicherweise wurde die Datei versehentlich gelöscht, bevor die Beendigung des Programms ausgeführt wurde. Abschließende Beendigungsnachrichten werden möglicherweise nicht ausgegeben.

**Benutzeraktion:** Wurde die Nachrichtendatei gelöscht, muss sie erneut installiert werden.

**ASN0517E** *progname***:** *programmqualifikationsmerkmal***: Das Programm ist wieder in der Lage, aus seiner Warteschlange für die Replikationsübertragungsnachrichten zu lesen.**

**Erläuterung:** Das Programm konnte seine Fähigkeit, aus der Nachrichtenwarteschlange zu lesen, wiederherstellen. Diese Fähigkeit wird für die Verarbeitung von Befehlen nach einem vorherigen Fehler benötigt.

**Benutzeraktion:** Dies ist eine rein informative Nachricht. Keine Aktion erforderlich.

#### **ASN0518E** *progname***:** *programmqualifikationsmerkmal***: Das Programm lehnt mehrere Befehle ab.**

**Erläuterung:** Das Befehlsprogramm wurde mit mehrfacher Befehlsangabe aufgerufen. Jeder Befehlsaufruf muss mit einem einzelnen Eingabebefehl und der hierfür erforderlichen Befehlseingabe ausgeführt werden. Anmerkung: Mit dem Befehl CHGPARMS können mehrere Parameter durch einen Aufruf des Befehls CHG-PARMS geändert werden.

**Benutzeraktion:** Korrigieren Sie die Befehlseingabe und wiederholen Sie den Befehl.

**ASN0519E** *progname***:** *programmqualifikationsmerkmal***: Die für den CHGPARMS-Parameter** *parametername* **angegebene Parametereingabe** *parameterwert* **ist ungültig.**

**Erläuterung:** Der Befehl CHGPARMS wurde mit einer falschen Parametereingabe aufgerufen.

**Benutzeraktion:** Korrigieren Sie die Befehlseingabe und wiederholen Sie den Befehl.

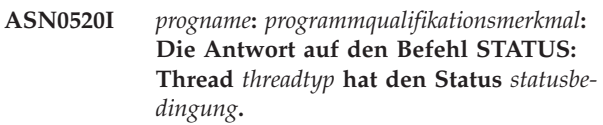

**Erläuterung:** Als Antwort auf den Befehl **STATUS** wird eine dieser Nachrichten für jeden der Threads ausgegeben, die dem Programm zugeordnet sind, das den Befehl empfing. In jedem Fall wird der aktuelle Status dieses Threads angegeben.

**Benutzeraktion:** Dies ist eine rein informative Nachricht. Keine Aktion erforderlich.

```
ASN0521I progname: programmqualifikationsmerkmal:
Die Antwort auf den Befehl QRY-
PARMS: Für parametername wurde durch
die folgende Methode parameterwert defi-
niert: methode.
```
**Erläuterung:** Als Antwort auf den Befehl QRYPARMS wird für jeden Programmparameter eine Nachricht ausgegeben. Die Nachricht gibt für jeden Parameter den Parameternamen, die aktuelle Einstellung des Parameters sowie die Methode (standardmäßig durch Änderung der Tabelle IBMSNAP\_CAPPARMS durch die Startoption oder durch Verwendung des Befehls CHG-PARMS) an, mit der der Benutzer den Wert des Parameters definiert hat.

**Benutzeraktion:** Dies ist eine rein informative Nachricht. Keine Aktion erforderlich.

**ASN0522I** *progname***:** *programmqualifikationsmerkmal***: Das Programm empfing den Befehl** *befehlstyp***.**

**Erläuterung:** Das Programm empfing einen zu verarbeitenden Befehl.

**Benutzeraktion:** Dies ist eine rein informative Nachricht. Keine Aktion erforderlich.

**ASN0523I** *progname***:** *programmqualifikationsmerkmal***: Die Antwort auf den Befehl CHG-PARMS: Für** *parametername* **wurde** *parameterwert* **definiert.**

**Erläuterung:** Als Antwort auf den Befehl CHGPARMS wird für jeden geänderten Programmparameter eine dieser Nachrichten ausgegeben. Die Nachricht gibt den neuen Wert für jeden Parameter an.

**Benutzeraktion:** Dies ist eine rein informative Nachricht. Keine Aktion erforderlich.

#### **ASN0524E** *progname***:** *programmqualifikationsmerkmal***: Der für das Programm erforderliche Parameter** *parametername* **wurde nicht angegeben.**

**Erläuterung:** Das Programm oder ein Befehlsprogramm wurde ohne Angabe eines der erforderlichen Parameter aufgerufen. Handelt es sich bei dem fehlenden Parameter um den *capture-server* oder den *steuerungsserver*, versuchte das Programm bzw. der Befehl außerdem, durch die Einstellung der Umgebungsvariablen DB2DBDFT implizit auf den Datenbanknamen zuzugreifen. Dies ist ebenfalls fehlgeschlagen.

**Benutzeraktion:** Geben Sie den korrekten Parameter und den entsprechenden Eingabewert in dem Aufruf an.

**ASN0525E** *progname***:** *programmqualifikationsmerkmal***: Das Programm konnte nicht aus seiner externen Übertragungsnachrichtenwarteschlange lesen.**

**Erläuterung:** Das Programm oder ein Befehlsprogramm konnte die zur Befehlsverarbeitung benötigte Fähigkeit zum Lesen der externen Übertragungsnachrichtenwarteschlange nicht initialisieren.

**Benutzeraktion:** Wiederholen Sie den fehlgeschlagenen Befehl und wenden Sie sich an den IBM Software Support, falls der Fehler bestehen bleibt.

**ASN0526E** *progname***:** *programmqualifikationsmerkmal***: Das Programm wurde ohne Befehlseingabe aufgerufen.**

**Erläuterung:** Das Befehlsprogramm wurde ohne einen zu verarbeitenden Befehl aufgerufen. Es findet keine Befehlsverarbeitung statt.

**Benutzeraktion:** Wiederholen Sie den Befehl mit der gesamten erforderlichen Eingabe.

# **ASN0527E** *progname***:** *programmqualifikationsmerkmal***: Das Programm wurde ohne Eingabe für den Befehl CHGPARMS aufgerufen.**

**Erläuterung:** Das Befehlsprogramm wurde mit dem Befehl CHGPARMS, aber ohne zu verarbeitende Befehlseingabe aufgerufen. Es findet keine Befehlsverarbeitung statt.

**Benutzeraktion:** Wiederholen Sie den Befehl mit der gesamten erforderlichen Eingabe.

#### **ASN0528E** *progname***:** *programmqualifikationsmerkmal***: Das Programm wird beendet, weil die erforderliche Steuertabelle** *tabelleneigner***.***tabellenname* **nicht vorhanden ist.**

**Erläuterung:** Das Capture- oder Apply-Programm versuchte, eine SQL-Operation für eine erforderliche Capture-Steuertabelle auszuführen. Das Programm empfing einen Rückkehrcode *nicht gefunden* von DB2. Der Rückkehrcode wird abgesetzt, wenn die Migration nicht abgeschlossen wurde oder wenn eine erforderliche Capture-Steuertabelle versehentlich aus der Umgebung gelöscht wurde.

**Benutzeraktion:** Der Name der fehlenden Steuertabelle ist im Nachrichtentext enthalten. Die Fehlerberichtigung ist abhängig davon, welche Tabelle fehlt. Handelt es sich z. B. um die Tabelle IBMSNAP\_PRUNE\_LOCK, kann die Tabelle einfach erneut erstellt und das Capture-Programm erneut gestartet werden. Handelt es sich jedoch um die Tabelle IBMSNAP\_RESTART und kann der korrekte Tabelleninhalt nicht wiederhergestellt werden, muss die Tabelle erneut erstellt werden und das Capture-Programm benötigt einen Kaltstart.

# **ASN0529I** *progname***:** *programmqualifikationsmerkmal***: Für den Wert von** *parametername* **wurde durch folgende Methode beim Systemstart** *parameterwert* **definiert:** *methode***.**

**Erläuterung:** Das Programm startete und die Programmparameter wurden anhand der Kombination der angegebenen Startoptionen und des vorhandenen Inhalts der Parametertabelle initialisiert. Die Parameter wurden durch eine dieser Methoden definiert: Standardmäßig, durch Änderung der Parametertabelle oder durch die Startoption.

**Benutzeraktion:** Dies ist eine rein informative Nachricht. Keine Aktion erforderlich.

**ASN0530E** *progname***:** *programmqualifikationsmerkmal***: Das Programm konnte keine Verbindung zur Datenbank** *datenbankname* **mit der Benutzer-ID** *benutzer-id* **herstellen. SQLCODE-Wert:** *sql-code***.**

**Erläuterung:** Als das Programm eine der folgenden Funktionen absetzte, ist ein Fehler aufgetreten:

- Verbindung zu DB2 über CONNECT für VSE und VM
- Verbindung zu DB2 Call Attachment Facility (CAF) über CONNECT
- Implizite Verbindung zu DB2 über CONNECT

**Benutzeraktion:** Den entsprechenden Ursachencode finden Sie im Abschnitt zu DB2-Codes der Veröffentlichung zu Nachrichten und Codes des DB2-Datenbankmanagers für Ihr Betriebssystem.

Informationen zu Fehlern unter DB2 for z/OS finden Sie im Abschnitt zu CAF (Call Attachment Facility) des Systemverwaltungshandbuchs. Wenden Sie sich mit weiteren Fragen an Ihren Datenbankadministrator, der Ihnen auch bei der Problemlösung behilflich sein wird.

Wenn Sie das Programm unter DB2 for Linux oder UNIX ausführen, stellen Sie sicher, dass für die Umgebungsvariable LIBPATH dieselbe Umgebung definiert ist, in der das Programm startet.

**ASN0531E** *progname***:** *programmqualifikationsmerkmal***: Das Programm konnte den Plan nicht öffnen. SQL-Rückkehrcode:** *rückkehrcode***, Ursachencode:** *ursachencode***, Subsystemname:** *db2-subsystem***, Planname:** *planname***.**

**Erläuterung:** Ein Fehler ist aufgetreten, als das Programm versuchte, den Zugriffsplan ASNLPLAN zu öffnen.

**Benutzeraktion:** Den entsprechenden Ursachencode finden Sie im Abschnitt zu DB2-Codes in der Veröffentlichung zu Nachrichten und Codes des DB2-Datenbankmanagers für Ihr Betriebssystem. Weitere Informationen finden Sie im Abschnitt zu Call Attachment Facility des Handbuchs *Systemverwaltung*.

**ASN0532E** *progname***:** *programmqualifikationsmerkmal***: DB2-Release** *releasenummer* **wird nicht unterstützt.**

**Erläuterung:** Das Programm unterstützt dieses Release von DB2 nicht.

**Benutzeraktion:** Führen Sie das Programm mit dem entsprechenden Release von DB2 aus.

**ASN0533E** *progname***:** *programmqualifikationsmerkmal***: DB2 wurde abnormal beendet.**

**Erläuterung:** DB2 wurde beendet, während das Programm noch aktiv war.

Bei z/OS, VSE/ESA oder VM/ESA wurde DB2 beendet, während das Programm aktiv war, und der Benutzer hat den Aufrufparameter NOTERM nicht angegeben.

**Benutzeraktion:** Starten Sie DB2 und anschließend das Programm.

**ASN0534E** *progname***:** *programmqualifikationsmerkmal***: DB2-Datenbank** *datenbank* **kann nicht verwendet werden, weil sie sich im Status** *status* **befindet.**

**Erläuterung:** DB2 wurde beendet, während das Programm noch aktiv war. Die Datenbank befindet sich in einem der folgenden Status: UNDETERMINED, TER-MINATED, QUIESCED, ROLLWARD oder ACTIVE.

**Benutzeraktion:** Starten Sie DB2 und anschließend das Programm.

**ASN0535E** *progname***:** *programmqualifikationsmerkmal***: Das Programm konnte die Verbindung zur Datenbank** *db-server* **nicht unterbrechen. Rückkehrcode:** *rückkehrcode***, Ursachencode:** *ursachencode***.**

**Erläuterung:** Beim Beenden der Verbindung zu DB2 hat das Programm einen Fehlercode von CAF (Call Attachment Facility) empfangen.

**Benutzeraktion:** Starten Sie das Programm erneut.

**ASN0536E** *progname***:** *programmqualifikationsmerkmal***: Beim Abrufen des Instanznamens wurde ein Fehler zurückgegeben. SQL-CODE-Wert:** *sqlcode***.**

**Erläuterung:** Die API SQLEGINS von DB2 hat einen Fehler zurückgegeben.

**Benutzeraktion:** In der Veröffentlichung *DB2 API Reference* finden Sie weitere Informationen zur API SQLE-GINS, mit denen Sie den Fehler ermitteln können, oder setzen Sie sich mit dem IBM Software Support in Verbindung.

**ASN0537E** *progname***:** *programmqualifikationsmerkmal***: Das Programm konnte keine Verbindung zur Datenbank** *datenbankname* **herstellen. Rückkehrcode:** *rückkehrcode***, Ursachencode:** *ursachencode***.**

**Erläuterung:** Als das Programm eine der folgenden Funktionen absetzte, ist ein Fehler aufgetreten:

- v Verbindung zu DB2 über CONNECT für VSE und VM
- Verbindung zu DB2 Call Attachment Facility (CAF) über CONNECT
- Implizite Verbindung zu DB2 über CONNECT

**Benutzeraktion:** Den entsprechenden Ursachencode finden Sie im Abschnitt zu DB2-Codes der Veröffentlichung zu Nachrichten und Codes des DB2-Datenbankmanagers für Ihr Betriebssystem.

Informationen zu Fehlern unter DB2 for z/OS finden Sie im Abschnitt zu CAF (Call Attachment Facility) des Systemverwaltungshandbuchs. Wenden Sie sich mit weiteren Fragen an Ihren Datenbankadministrator, der Ihnen auch bei der Problemlösung behilflich sein wird.

Wenn Sie das Programm unter DB2 for Linux oder UNIX ausführen, stellen Sie sicher, dass für die Umgebungsvariable LIBPATH dieselbe Umgebung definiert ist, in der das Programm startet.

# **ASN0538I** *progname***:** *programmqualifikationsmerkmal***: Das Programm wartet auf den Start von DB2.**

**Erläuterung:** Wenn das Programm gestartet wird, DB2 jedoch gestoppt wurde, wartet das Programm auf den

Start von DB2. Nachdem DB2 gestartet wurde, stellt das Capture-Programm die Verbindung her und beginnt mit dem Erfassen von Änderungen.

Wenn die Option TERM=N in den Capture-Aufrufparametern angegeben ist und DB2 fehlerfrei gestoppt wird, wartet das Capture-Programm, bis DB2 erneut gestartet wird.

**Benutzeraktion:** Dies ist eine rein informative Nachricht. Keine Aktion erforderlich.

**ASN0539E** *programmname***:** *programmkennung***: Das Capture-Programm startete nicht. Sie müssen zuerst den Parameter logarchmeth1 oder logarchmeth2 für die Datenbank** *datenbankname* **aktivieren, damit die Archivprotokollierung unterstützt wird.**

**Erläuterung:** Das Capture-Programm versuchte zu starten, aber die Quellendatenbank war nicht ordnungsgemäß für die Verwendung der Protokollleseschnittstelle durch Capture konfiguriert.

**Benutzeraktion:** Führen Sie die folgenden Schritte aus:

- 1. Prüfen Sie die Einstellungen für die Datenbankkonfigurationsparameter **logarchmeth1** und **logarchmeth2**. Sind beide Parameter auf OFF gesetzt, aktivieren Sie die Protokollierung für die Recovery, indem Sie den Datenbankkonfigurationsparameter **logarchmeth1** oder **logarchmeth2** auf einen anderen Wert als OFF setzen.
- 2. Führen Sie mithilfe des Befehls Backup ein Backup der Datenbank durch, bevor Sie sie mit einer Anwendung verwenden.
- **ASN0540E** *progname***:** *programmqualifikationsmerkmal***: Das Programm konnte die Operation autobind für Paket** *paketname* **aus der Datei** *pfad\_dateiname* **nicht erfolgreich ausführen. SQLSTATE-Wert** *sqlstate* **wurde zurückgegeben.**

**Erläuterung:** Das Programm stellte fest, dass für die Ausführung eine Bindeoperation oder ein erneuter Rebind erforderlich ist. Das Programm versuchte, autobind auszuführen, was nicht erfolgreich war. Das Programm konnte nicht initialisiert werden.

**Benutzeraktion:** Suchen Sie nach entsprechenden Datenbanknachrichten, die zusätzliche Details zur Ursache des autobind-Fehlers liefern. Zu den möglichen Fehlern gehören Berechtigungsfehler, fehlende bzw. fehlerhafte Steuertabellen oder Bindedateien, die dem Programm nicht entsprechen. Korrigieren Sie den Fehler und starten Sie das Programm erneut.

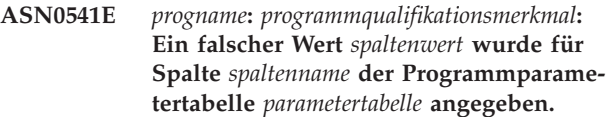

**Erläuterung:** Diese Nachricht wird während der Initialisierung des Capture-Programms ausgegeben, wenn bei der Prüfung der Tabelle IBMSNAP\_CAPPARMS festgestellt wurde, dass einer der Parameterwerte ungültig ist. Das Capture-Programm wird mit diesem Fehler beendet.

**Benutzeraktion:** Suchen Sie in der Dokumentation nach zulässigen Parameterwerten für diese Tabelle. Korrigieren Sie die Werte und starten Sie das Capture-Programm erneut.

# **ASN0542E** *progname***:** *programmqualifikationsmerkmal***: Die maximale Wiederholungsanzahl für das Überschreiten der Sperrzeit oder für Deadlocks wurde erreicht.**

**Erläuterung:** Das Programm hat eine Zeitlimitüberschreitungsbedingung oder eine Deadlockbedingung mehrmals intern wiederholt. Handelt es sich bei der Programmtask, bei der die persistente Sperrbedingung auftritt, um eine kritische Task, z. B. einen Verarbeitungsthread, wird das gesamte Programm beendet. Handelt es sich um keine kritische Programmtask, z. B. Bereinigung oder Überwachung, wird die Task zu einem späteren Zeitpunkt wiederholt und das Programm bleibt aktiv.

**Benutzeraktion:** Suchen Sie nach entsprechenden Datenbanknachrichten, die zusätzliche Details zur Ursache des Zugriffskonflikts liefern. Korrigieren Sie den Fehler, wenn es sich um einen Benutzerfehler handelt (z. B. eine Benutzersperre). Falls die Bedingung weiterhin besteht, wenden Sie sich an den IBM Software Support.

# **ASN0543E** *programmname***:** *programmkennung***: Das Programm kann nicht** *anzahl* **Byte Speicher für ein** *objekt* **abrufen. Das Programm wird beendet.**

**Erläuterung:** Das Programm kann keinen Speicher für eine erforderliche hauptspeicherinterne Speicherstruktur abrufen.

**Benutzeraktion:** Erwägen Sie eine zusätzliche Speicherzuordnung für das Programm und starten Sie das Programm erneut.

**ASN0544E** *progname***:** *programmqualifikationsmerkmal***: Das Programm ist bereits aktiv.**

**Erläuterung:** Es wurde versucht, das Capture-Programm mehr als einmal pro DB2-Subsystem oder -Datenbank zu starten.

**Benutzeraktion:** Stellen Sie sicher, dass das Schema oder das Qualifikationsmerkmal korrekt angegeben wurde.

- v Bei DB2 for z/OS-Subsysteme können Sie entweder nur eine Instanz des Capture-Programms für alle Subsysteme einer Gruppe mit gemeinsamer Datennutzung oder nur eine Instanz des Capture-Programms pro eigenständigem System ausführen. Zeigen Sie die ENQ-Ressource an, um den Verstoß gegen die Verwendung eindeutiger Ressourcennamen zu ermitteln.
- v Führen Sie unter Verwendung eines vorgegebenen Schemas bei anderen DB2-Datenbankplattformen nur ein Capture-Programm pro Datenbank aus.
- **ASN0545E** *progname***:** *programmqualifikationsmerkmal***: Das Programm startete mit dem Startparameter PWDFILE. Die Kennwortdatei** *kennwortdatei* **wurde jedoch nicht gefunden.**

**Erläuterung:** Das Programm kann die Kennwortdatei nicht finden. Der Benutzer gibt den Namen der Kennwortdatei im Parameter PWDFILE an. Wenn der Benutzer einen Pfadstartparameter angibt, muss sich die Kennwortdatei im angegebenen Verzeichnis befinden. Wenn der Benutzer keinen Pfadstartparameter angibt, muss sich die Kennwortdatei im aktuellen Verzeichnis, in dem das Programm ausgeführt wird, befinden.

**Benutzeraktion:** Stellen Sie sicher, dass der Name der Kennwortdatei richtig angegeben wurde und sich im richtigen Verzeichnis befindet.

**ASN0546W** *progname***:** *programmqualifikationsmerkmal***: Der an Automatic Restart Manager ausgegebene Programmaufruf ist fehlgeschlagen. Aufgerufenes Makro IX-CARM:** *arm-aufruf***, Rückkehrcode:** *rückkehrcode***, Ursachencode:** *ursachencode***.**

**Erläuterung:** Das Capture- oder Apply-Programm kann keine Verbindung zu Automatic Restart Manager (ARM) herstellen, keine Verbindung zu Automatic Restart Manager unterbrechen oder keine Angabe zum Bereitstatus von Automatic Restart Manager empfangen. Die Nachricht enthält den nicht erfolgreichen Aufruf und den Rückkehr- oder Ursachencode, den der ARM an das Programm sendete. Das Programm wird nicht beendet, kann die ARM-Verarbeitung jedoch nicht fortsetzen.

**Benutzeraktion:** Suchen Sie in der Dokumentation zu Automatic Restart Manager nach weiteren Informationen zur Ursache dieses Fehlers.

- **ASN0547I** *progname***:** *programmqualifikationsmerkmal***: Die Anzahl der übergebenen Substitutionsvariablen,** *variablenzahl***, entspricht nicht der Anzahl Tokens,** *tokenzahl***, im Text der Nachricht mit der Nummer** *nachrichtennummer***.**
- **Erläuterung:** Der Programmcode und die Programm-

nachrichtendatei stimmen nicht überein. Möglicherweise weicht der Release-Level des Programms von dem des Nachrichtendateikatalogs ab.

**Benutzeraktion:** Stellen Sie sicher, dass die Programmnachrichtendatei mit den entsprechenden Dateiberechtigungseinstellungen installiert ist.

```
ASN0548I progname: programmqualifikationsmerkmal:
Das Programm empfing einen Stoppbe-
fehl vom Bediener.
```
**Erläuterung:** Diese Informationsnachricht zeigt an, dass ein Stoppbefehl an das Programm abgesetzt wurde.

**Benutzeraktion:** Dies ist eine rein informative Nachricht. Keine Aktion erforderlich.

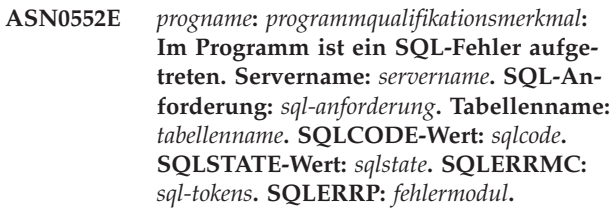

**Erläuterung:** Ein SQLCODE-Wert ungleich null wurde zurückgegeben, als das Capture-, Apply- oder Überwachungsprogramm eine SQL-Anweisung EXEC oder einen CLI-Aufruf absetzte. Dieser SQLCODE-Wert könnte durch einen DB2-Fehler verursacht werden, der überprüft werden muss (z. B. Bedingung "Kein Speicher" oder DB2 steht für Anwendungen nicht zur Verfügung). Dieser Nachricht folgt gelegentlich eine zweite Nachricht mit Informationen darüber, welche Replikation aktiv war, als dieser SQLCODE-Wert auftrat.

**Benutzeraktion:** Eine Erläuterung dieses SQLCODE-Werts und Informationen zu den Fehlerberichtigungen, die möglicherweise in DB2 durchgeführt werden müssen, finden Sie in der Dokumentation zu Nachrichten und Codes des DB2-Datenbankmanagers für Ihr Betriebssystem. Wenn die Replikation unmittelbar nach dieser Nachricht eine weitere Nachricht ausgab, lesen Sie die Erläuterungen und die Benutzeraktion für diese Nachricht.

**Erläuterung:** Die *fehlernummer* ist eine interne dezimale Fehlernummer, die wie folgt definiert ist:

- **1** Instanz ist ungültig
- **2** Zugriff verweigert
- **3** Keine Dateien
- **4** Keine Nachricht

**ASN0553W** *progname***:** *programmqualifikationsmerkmal***: Interner Fehler** *fehlernummer* **für Nachricht Nummer** *nachrichtennummer* **mit** *tokenzahl* **Substitutionsfeldern aufgetreten:** *substitutionstokens***.**

# **ASN0554E • ASN0559W**

- **5** Ländereinstellung ist ungültig
- **6** Systemfehler
- **7** Nicht genug Speicher

Die *nachrichtennummer* ist die Nachricht, die das Programm auszugeben versuchte. Die *tokenzahl* ist die Anzahl der Substitutionstokens für die Nachricht (mit Ausnahme der Tokens progname und programmqualifikationsmerkmal). Die *substitutionstokens* sind die durch Kommas getrennten Substitutionstokens für die fehlerhafte Nachricht.

**Benutzeraktion:** Führen Sie alle Fehlerbehebungsmaßnahmen durch, die durch den angegebenen Fehlercode angezeigt werden. Wenn beispielsweise die Nachrichtendatei nicht gefunden wurde oder kein Zugriff auf diese Datei möglich war, sollte auch die Nachricht ASN0513 angezeigt werden, die den Dateinamen enthält. Stellen Sie sicher, dass die Nachrichtendatei mit den korrekten Berechtigungen vorhanden ist. Wird Fehlercode 4 angezeigt, ist die Nachrichtendatei möglicherweise veraltet.

**ASN0554E** *progname***:** *programmqualifikationsmerkmal***: Im Programm ist eine Bedingung 'DB2- Protokoll voll' auf Server** *servername* **aufgetreten.**

**Erläuterung:** Das Programm versuchte eine Einfügung oder Aktualisierung zu verarbeiten, die von DB2 verweigert wurde, weil das DB2-Transaktionsprotokoll voll ist. Das Programm stoppt die Verarbeitung.

**Benutzeraktion:** Überprüfen Sie den verbleibenden Speicherbereich in dem Dateisystem, das Ihre Datenbankdateien enthält. Sie könnten die maximale Größe des Protokolls in der Datenbankkonfigurationsdatei erhöhen.

**ASN0555W** *progname***:** *programmqualifikationsmerkmal***: Das Programm kann keine Registrierung in Automatic Resource Manager (ARM) vornehmen, weil es über keine APF-Berechtigung verfügt.**

**Erläuterung:** Das Capture-, Apply- oder Überwachungsprogramm kann keine Registrierung für die Verwendung von Automatic Resource Manager-Services ausführen, weil die Programmbibliotheken keine APF-Berechtigungen aufweisen.

**Benutzeraktion:** Wenn eine Registrierung des Capture-, Apply- oder Überwachungsprogramms in Automatic Resource Manager gewünscht wird, müssen Sie die Programmbibliotheken für APF berechtigen und das Programm erneut starten.

**ASN0556E** *progname***:** *programmqualifikationsmerkmal***: Eine ungültige Registrierung wurde gefunden. Die CD-Tabelle** *eigner\_der\_physischen\_änderung***.***tabelle\_für\_physische\_änderung* **hat keine Spalten, die mit denen in der Basistabelle** *quelleneigner***.***quellentabelle* **übereinstimmen.**

**Erläuterung:** Das Capture-Programm versuchte, eine Registrierung zu initialisieren und hat festgestellt, dass sich in der CD-Tabelle keine Spalten befinden, die mit der Quellentabelle übereinstimmen. Da für diese Registrierung nichts erfasst werden kann, wird sie als ungültig betrachtet. Die Registrierung bleibt inaktiv, wenn die Spalte STOP\_ON\_ERROR in der Registriertabelle IBMSNAP\_REGISTER für diese Registrierung auf N gesetzt wird, andernfalls stoppt das Capture-Programm.

**Benutzeraktion:** Stellen Sie sicher, dass es mindestens eine Spalte in der CD-Tabelle gibt, die mit der Quellentabelle für die Registrierung übereinstimmt.

**ASN0557E** *progname***:** *programmqualifikationsmerkmal***: Der Wert** *spaltenwert* **für die Spalte** *spaltenname* **von** *eigner***.***tabelle* **mit der Quellentabelle** *quelleneigner***.***quellentabelle* **ist nicht gültig.**

**Erläuterung:** Das Capture-Programm versuchte, eine Registrierung zu initialisieren und hat einen Wert festgestellt, der für eine Spalte der Tabelle IBMSNAP\_RE-GISTER nicht gültig ist.

**Benutzeraktion:** Korrigieren Sie den Wert für die fehlerhafte Spalte.

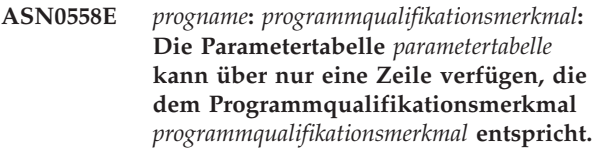

**Erläuterung:** Die Programmparametertabelle wurde nicht ordnungsgemäß definiert oder sie wurde mit ungültigen Zeilen aktualisiert.

**Benutzeraktion:** Stellen Sie sicher, dass die Parametertabelle nur eine Zeile enthält, die dem *programmqualifikationsmerkmal* entspricht. Stellen Sie sicher, dass die Parametertabelle einen eindeutigen Index für das Programmqualifikationsmerkmal enthält.

**Erläuterung: Gilt nur für z/OS**. Der Job wurde mit einer Zeitgrenze der Zentraleinheit von *xx* Sekunden gestartet. Das Programm wird beendet, wenn das Zeitlimit abläuft.

**ASN0559W** *progname***:** *programmqualifikationsmerkmal***: Der Job wurde mit einer Zeitgrenze der Zentraleinheit von** *xx* **Sekunden gestartet. Das Programm wird beendet, wenn das Zeitlimit abläuft.**

**Benutzeraktion:** Brechen Sie den aktuellen Job ab, um das Programm fortlaufend auszuführen. Wiederholen Sie den Job, indem Sie NOLIMIT oder 1440 als neue Jobbegrenzung angeben.

#### **ASN0560E** *progname***:** *programmqualifikationsmerkmal***: Das Programm kann** *db-objekt objektname* **in Datenbank** *db-name* **nicht erstellen.**

**Erläuterung:** Das Programm kann das Datenbankobjekt nicht in der Datenbank erstellen. Das Datenbankobjekt wird in demselben Objekttabellenbereich wie die Serversteuertabellen erstellt.

**Benutzeraktion:** Überprüfen Sie den SQL-Fehlercode, der zu dieser Fehlernachricht gehört, und führen Sie die entsprechende Aktion aus.

**ASN0561W** *programmname***:** *programmkennung***: Die Anwendungscodepage** *anwendungscodepage* **des Programms stimmt nicht mit der Codepage** *datenbankcodepage* **der Datenbank** *datenbankname* **überein.**

**Erläuterung: Für Linux, UNIX, Windows und iSeries:** Die Anwendungscodepage des Capture-Programms stimmt nicht mit der Codepage der Quellendatenbank überein. Wenn die beiden Codepages inkompatibel sind, kann dieser Unterschied zu beschädigten Daten oder unerwarteten Fehlern führen, wenn das Capture-Programm Daten in CD-Tabellen einfügt.

**Benutzeraktion:** Wenn die Codepages kompatibel sind, ist keine Aktion erforderlich. Wenn die Codepages inkompatibel sind, stoppen Sie das Capture-Programm, ändern Sie die Anwendungscodepage des Capture-Programms in die Codepage der Datenbank und starten Sie das Capture-Programm erneut.

**ASN0562E** *progname***:** *programmqualifikationsmerkmal***: Bei der Überprüfung, ob das Programm bereits aktiv ist, ist ein Fehler aufgetreten. Rückkehrcode:** *rückkehrcode***. Fehlernachricht:** *fehlernachricht***. Operation:** *operation***.**

**Erläuterung:** Bei der Überprüfung, ob das Programm bereits aktiv ist, ist ein Fehler aufgetreten. Die folgenden Werte sind gültige Rückkehrcodes:

- **1** Unter Windows hat das Programm beim Erstellen eines Semaphors einen Fehler festgestellt.
- **2** Unter UNIX wurde die Umgebungsvariable HOME nicht gefunden.
- **3** Der Befehl mkdir ist beim Versuch fehlgeschlagen, das Verzeichnis HOME/sqllib zu erstellen.
- **4** Der Befehl mkdir ist beim Versuch fehlgeschlagen, das Verzeichnis HOME/sqllib/dpropr zu erstellen.
- **5** Die Operation fgets konnte eine Zeile in der pid-Datei nicht lesen.
- **6** Der Befehl ps ist fehlgeschlagen.
- **7** Beim Entfernen der grp-Datei ist ein Fehler aufgetreten.
- **8** Beim Lesen der grp-Datei ist ein Fehler aufgetreten.
- **9** Beim Öffnen der pid-Datei ist ein Fehler aufgetreten.
- **10** Der Befehl fput wurde für die pid-Datei fehlerhaft beendet.

**Benutzeraktion:** Überprüfen Sie die Ursachencodes in der Erläuterung. Sie haben für die Antwort folgende Optionen:

- **1** Dies ist ein interner Fehler unter Windows. Weitere Informationen finden Sie in der Windows-Referenz.
- **2** Überprüfen Sie unter UNIX, ob die Umgebungsvariable HOME auf den richtigen Wert gesetzt ist.
- **3 bis 10**

Stellen Sie sicher, dass Sie über die richtigen Berechtigungen zum Erstellen von Verzeichnissen und Dateien im aktuellen HOME-Pfad verfügen.

**ASN0563W** *progname***:** *programmqualifikationsmerkmal***: Der Parameter** *parameter-1* **ist nicht mit dem Parameter** *parameter-2* **kompatibel. Der Parameter** *parameter-1* **wird ignoriert.**

**Erläuterung:** Beim Start des Programms wurden beide Parameter im Befehl oder in der Parametertabelle angegeben. Diese Parameter sind nicht kompatibel. Ein Parameter wurde beim Start und der weiteren Ausführung des Programms ignoriert.

**Benutzeraktion:** Geben Sie beim nächsten Start des Programms nur den Parameter an, den das Programm verwenden soll.

**ASN0564I** *progname***:** *programmqualifikationsmerkmal***: Das Programm konnte die Operation** *sql-anforderung* **für die Steuertabelle** *name\_der\_steuertabelle* **zur Unterstützung langer Schema-, Eigner- und Tabellennamen nicht ausführen. Servername:** *servername***. SQLCODE-Wert:** *sqlcode***. SQLS-TATE-Wert:** *sqlstate***. SQLERRMC:** *sqltokens***. SQLERRP:** *modulname***.**

**Erläuterung:** Die Capture-, Apply- oder Monitor-Steuertabelle wird auf einem DB2-Subsystem der Version 8 im Modus für neue Funktionen definiert. Die Steuertabelle umfasst Spalten, die keine langen Schema-, Eigner- und Tabellennamen unterstützen. Das Programm

# **ASN0565E • ASN0572I**

versuchte, die Steuertabelle zu konvertieren, sodass lange Schema-, Eigner- und Tabellennamen unterstützt werden, aber die Operation war nicht erfolgreich. Das Replikationsprogramm wird weiter ausgeführt.

**Benutzeraktion:** Erläuterungen zum SQLCODE-Wert sowie Informationen zu Fehlerbehebungsmaßnahmen, die in DB2 möglicherweise erforderlich sind, finden Sie in der Dokumentation zu Nachrichten und Codes in DB2 for z/OS. Ist der Wert für SQLCODE -551, führen Sie einen der folgenden Schritte aus:

- Erteilen Sie der Benutzer-ID, die das Programm Capture, Apply oder Monitor startet, das Zugriffsrecht für die Steuertabelle
- v Führen Sie AASNSAMP (ASNM2V8) aus, um alle Replikationssteuertabellen so zu ändern, dass lange Schema-, Eigner- und Tabellennamen unterstützt werden
- **ASN0565E** *programmname***:** *programmkennung***: Das Programm kann in die Tabelle** *tabellenname* **keine Statistik einfügen. SQL-Rückkehrcode:** *sqlcode-wert***. Die Daten für dieses Intervall werden übersprungen und im nächsten Intervall eingeschlossen.**

**Erläuterung:** Das Programm verwaltet Statistikdaten zu seinen Aktivitäten, aber es konnte diese Daten aufgrund eines unerwarteten SQL-Codes nicht in der Tabelle speichern. Das Programm wird das Einfügen der Daten im nächsten Intervall erneut versuchen.

**Benutzeraktion:** Wenn der SQL-Rückkehrcode einen temporären Fehler anzeigt, ist keine Aktion erforderlich. Andernfalls führen Sie die für den entsprechenden SQL-Fehler im DB2 Information Center angegebene Aktion durch.

**ASN0566E** *programmname***:** *programkennung***: Die Bereinigung der Tabelle** *tabellenname* **ist mit dem SQL-Rückkehrcode** *sqlcode-wert* **fehlgeschlagen.**

**Erläuterung:** Die Bereinigung ist mit einem unerwarteten SQL-Fehlercode fehlgeschlagen. Durch diesen Fehler wird das Programm nicht beendet. Das Programm versucht, die Tabelle während des nächsten Bereinigungsintervalls oder beim Neustart des Programms erneut zu bereinigen.

**Benutzeraktion:** Wenn dieser SQL-Rückkehrcode einen temporären Fehler anzeigt, ist keine Aktion erforderlich. Andernfalls führen Sie die für den entsprechenden SQL-Fehler im DB2 Information Center angegebene Aktion durch.

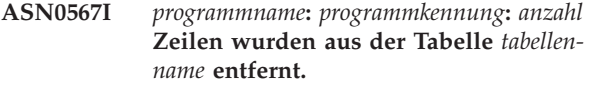

**Erläuterung:** Siehe Nachrichtentext.

**Benutzeraktion:** Dies ist eine rein informative Nachricht. Keine Aktion erforderlich.

**ASN0568E** *programmname***:** *programmkennung***: Ein ICU-Fehler ist aufgetreten, während Zeichendaten von der Codepage** *codepage* **umgesetzt wurden. Die ICU-Funktion** *funktionsname* **verwendet einen Converter für die ID für codierten Zeichensatz (CCSID)** *CCSID***. ICU-Rückkehrcode:** *rückkehrcode***. Die erwartete ICU-Version lautet***versionsnummer***. Details:** *details***.**

**Erläuterung:** Inkompatible Versionen von ICU (International Components for Unicode) wurden festgestellt. Die ICU-Funktion ist der ICU-API-Name. Der Rückkehrcode wurde von dieser API zurückgegeben. Die Details zur ICU-Operation werden vom Q Capture-Programm zur Verfügung gestellt.

**Benutzeraktion:** Stellen Sie sicher, dass Sie über die korrekte Version von ICU verfügen, und versuchen Sie, das Programm erneut zu starten.

# **ASN0569E** *programmname***:** *programmkennung***: Das Programm hat einen internen Fehler** *fehlercode* **festgestellt. Das Programm wird beendet.**

**Erläuterung:** Im Programm ist ein unerwarteter Fehler aufgetreten.

**Benutzeraktion:** Informationen dazu, wie Sie die Ermittlung dieses Fehlers unterstützen können, finden Sie im Abschnitt zum Erfassen von Daten für InfoSphere Replication Server und InfoSphere Data Event Publisher.

**ASN0571E** *programmname***:** *programmkennung***: Das Programm kann nicht starten, da die Parametertabelle** *tabellenname* **leer ist oder mehr als eine Zeile enthält.**

**Erläuterung:** Die Programmparametertabelle darf nur eine Zeile enthalten.

**Benutzeraktion:** Verwenden Sie die Migrationsmusterscripts im Verzeichnis sqllib/samples/repl für die DDL-Anweisungen, um den Inhalt der Parametertabelle so neu zu definieren, dass sie genau eine Zeile enthält.

**ASN0572I** *programmname***:** *programmkennung***: Das Programm der Version** *version* **wurde erfolgreich initialisiert.**

**Erläuterung:** Siehe Nachrichtentext.

**Benutzeraktion:** Dies ist eine rein informative Nachricht. Keine Aktion erforderlich.

**ASN0573I** *programmname***:** *programmkennung***: Das Programm wurde gestoppt.**

**Erläuterung:** Siehe Nachrichtentext.

**Benutzeraktion:** Dies ist eine rein informative Nachricht. Keine Aktion erforderlich.

**ASN0574E** *programmname***:** *programmkennung***: Der WebSphere MQ-Warteschlangenmanager** *name\_des\_warteschlangenmanagers* **ist nicht verfügbar oder er wurde nicht gestartet. Das Programm wird beendet.**

**Erläuterung:** Das Programm kann keine Verbindung zum WebSphere MQ-Warteschlangenmanager herstellen. Durch diesen Fehler wird das Programm beendet.

**Benutzeraktion:** Starten Sie den Warteschlangenmanager, falls er nicht aktiv ist, z. B. mit dem Befehl strmqm. Im Abschnitt "2059 (080B) (RC2059): MQRC\_Q\_M-GR\_NOT\_AVAILABLE" des WebSphere MQ Information Center finden Sie weitere Details.

**ASN0575E** *programmname***:** *programmkennung***: Das Programm hat den WebSphere MQ-Fehler** *ursachencode* **festgestellt, als es den WebSphere MQ-Befehl** *befehl* **für das Objekt** *name* **abgesetzt hat.**

**Erläuterung:** Ein WebSphere MQ-Ursachencode ungleich null wurde zurückgegeben, als das Programm einen WebSphere MQ-Befehl abgesetzt hat. Der Ursachencode zeigt an, dass ein WebSphere MQ-Problem vorliegt (z. B. ist kein Speicher für WebSphere MQ-Objekte verfügbar) oder dass WebSphere MQ nicht verfügbar ist.

Der Wert ERROR\_ACTION stellt fest, wie sich das Programm aufgrund dieses Fehlers verhält. Der Wert für das Q Capture-Programm wird in der Tabelle IBMQ-REP\_SENDQUEUES gespeichert. Der Wert für das Q Apply-Programm wird in der Tabelle IBMQREP\_TAR-GETS gespeichert.

**Benutzeraktion:** Eine Erklärung dieses WebSphere MQ-Ursachencodes und Informationen zu den möglicherweise erforderlichen Aktionen finden Sie in der Ursachencodedokumentation des Handbuchs 'WebSphere MQ Application Programming Reference'. Die folgende Liste enthält Informationen zu den möglichen und für Q Replication spezifischen Aktionen.

#### **2003 (X'07D3') MQRC\_BACKED\_OUT (Linux, UNIX, Windows)**

Wenn Q Capture diesen Ursachencode empfängt, ist die Größe des Warteschlangenmanagerprotokolls für die Verarbeitung der von Q Capture generierten Workload möglicherweise nicht ausreichend, insbesondere dann, wenn

große Transaktionen repliziert werden sollen. Das Warteschlangenmanagerprotokoll wird für die Fehlerbehebung verwendet. Der Warteschlangenmanager verfügt auch über ein Fehlerprotokoll. Sie können feststellen, ob die Protokollgröße das Problem verursacht hat, indem Sie das Fehlerprotokoll des Warteschlangenmanagers auf Nachrichten prüfen, die darauf hinweisen, dass das Warteschlangenmanagerprotokoll voll ist (beispielsweise Nachricht AMQ7469). Das Fehlerprotokoll des Warteschlangenmanagers befindet sich standardmäßig in einem Verzeichnis mit dem folgenden Pfad: *mq-installationsverzeichnis*/ *name\_des\_warteschlangenmanagers*/errors. Fehlerprotokolldateien weisen Namen wie AMQERR01.LOG auf. Sie können die Größe des Warteschlangenmanagerprotokolls erhöhen, indem Sie die Werte der Warteschlangenmanagereigenschaften LogPrimaryFiles, LogSecondaryFiles und LogFilePages erhöhen. Sie wollen beispielsweise sicherstellen, dass diese Eigenschaften die folgenden Mindestwerte aufweisen:

- LogPrimaryFiles: 15
- LogSecondaryFiles: 10
- LogFilePages: 1024

# **ASN0576E** *programmname***:** *programmkennung***: Das Programm kann nicht auf die Web-Sphere MQ-Warteschlange** *name\_der- \_warteschlange***zugreifen.**

**Erläuterung:** Entweder ist die Warteschlange nicht vorhanden oder sie wurde in den Steuertabellen nicht ordnungsgemäß angegeben. Das Programm wurde aufgrund dieses Fehlers beendet.

**Benutzeraktion:** Stellen Sie sicher, dass der Warteschlangenname in den Steuertabellen korrekt angegeben ist und dass Anwendungsprogramme darauf zugreifen können. Erstellen Sie die Warteschlange, falls diese nicht vorhanden ist.

# **ASN0580E** *programmname***:** *programmkennung***: Die Lizenz für das Produkt** *produktname* **wurde nicht gefunden.**

**Erläuterung:** Das Programm wurde beendet, da es nicht ohne Lizenz ausgeführt werden kann.

**Benutzeraktion:** Installieren Sie die Programmlizenz oder wenden Sie sich an Ihren IBM Ansprechpartner.

**ASN0581W** *programmname***:** *programmkennung***: Das Programm konnte keine Verbindung zu** *name* **initialisieren, da RRS (Recoverable Resource Manager Services) nicht gestartet wurde. Das Programm versucht stattdessen, CAF (Call Attach Facility) zu verwenden.**

**Erläuterung:** Bei Verwendung von RRS/AF müssen Sie zuerst eine Identifizierungsanforderung absetzen. Die Anforderung ist fehlgeschlagen, da der RRS-Service unter z/OS nicht gestartet wurde.

**Benutzeraktion:** Es ist keine Aktion erforderlich, da das Programm mit CAF ordnungsgemäß ausgeführt wird. Wenn das Programm jedoch RRS/AF verwenden soll, müssen Sie zuerst sicherstellen, dass RRS gestartet wurde, und das Programm anschließend erneut starten.

# **ASN0582I** *programmname***:** *programmkennung***: Das Programm wurde durch einen Bedienerbefehl ausgesetzt.**

**Erläuterung:** Ein Bedienerbefehl hat das Programm ausgesetzt und in einen Wartestatus versetzt.

**Benutzeraktion:** Dies ist eine informative Nachricht. Keine Aktion erforderlich.

**ASN0583I** *programmname***:** *programmkennung***: Das Programm wurde durch einen Bedienerbefehl wieder aufgenommen.**

**Erläuterung:** Ein Bedienerbefehl hat den ausgesetzten Status des Programms aufgehoben und das Programm hat die Verarbeitung wieder aufgenommen.

**Benutzeraktion:** Dies ist eine informative Nachricht. Keine Aktion erforderlich.

**ASN0584E** *programmname***:** *programmkennung***: Beim dynamischen Laden der WebSphere MQ-Bibliothek** *bibliotheksname* **durch das Programm ist ein Fehler aufgetreten. Fehlercode:** *fehlercode***,** *fehlerbeschreibung***. Die Umgebungsvariable ASNUSEMQC-LIENT ist auf den Wert** *wert* **gesetzt.**

**Erläuterung:** Bei dem Versuch, eine WebSphere MQ-Bibliothek dynamisch zu laden, ist ein Fehler aufgetreten.

**Benutzeraktion:** Wenn die Umgebungsvariable ASNU-SEMQCLIENT auf TRUE (WAHR) gesetzt ist, werden die WebSphere MQ-Clientbibliotheken verwendet; andernfalls werden die WebSphere MQ-Serverbibliotheken verwendet. Die Serverbibliotheken werden auch verwendet, wenn die Umgebungsvariable ASNUSEMQ-CLIENT nicht gesetzt ist. Wenn die Serverkonfiguration verwendet wird, müssen Sie sicherstellen, dass der WebSphere MQ-Server auf dem lokalen Host aktiv ist. Wenn die Clientkonfiguration verwendet wird, müssen Sie sicherstellen, dass dieser Host mit dem fernen Host

kommunizieren kann, auf dem der Server aktiv ist.

Wenn Sie WebSphere MQ nicht an der Standardposition installiert haben, stellen Sie sicher, dass die Bibliothekspfadvariable (z. B. LIBPATH unter AIX, LD\_LIBRARY- PATH unter SUN OS, SHLIB\_PATH unter HPUX und PATH unter Windows) auf den ordnungsgemäß installierten Pfad verweist. Wenn Sie mehrere Versionen von WebSphere MQ haben, stellen Sie sicher, dass die Variable auf die richtige Version verweist.

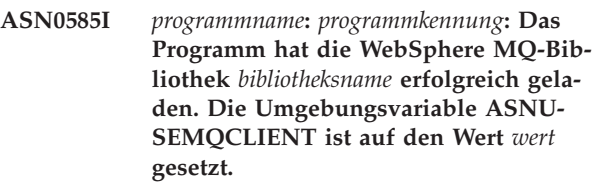

**Erläuterung:** Das dynamische Laden der WebSphere MQ-Bibliothek war erfolgreich.

**Benutzeraktion:** Dies ist eine informative Nachricht. Keine Aktion erforderlich.

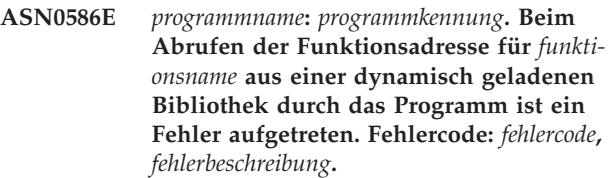

**Erläuterung:** Beim Abrufen der Funktionsadresse für den angegebenen WebSphere MQ-API-Befehl ist ein Fehler aufgetreten.

**Benutzeraktion:** Dieser Fehler tritt sehr wahrscheinlich auf, wenn es Differenzen in den API-Signaturen für WebSphere MQ gibt. Bitte überprüfen Sie, ob Sie die richtigen Versionen des WebSphere MQ-Servers oder WebSphere MQ-Clients und der zugehörigen Bibliotheken verwenden. Wenn die Umgebungsvariable ASNU-SEMQCLIENT auf WAHR (TRUE) gesetzt ist, werden die WebSphere MQ-Clientbibliotheken verwendet, andernfalls werden die Serverbibliotheken verwendet. Die WebSphere MQ-Serverbibliotheken werden auch verwendet, wenn die Umgebungsvariable ASNUSEMQC-LIENT nicht gesetzt wurde. Wenn die Serverkonfiguration verwendet wird, müssen Sie sicherstellen, dass der WebSphere MQ-Server auf dem lokalen Host aktiv ist. Wenn die Clientkonfiguration verwendet wird, müssen Sie sicherstellen, dass dieser Host mit dem fernen Host kommunizieren kann, auf dem der Server aktiv ist.

Wenn Sie WebSphere MQ nicht an der Standardposition installiert haben, stellen Sie sicher, dass die Bibliothekspfadvariable (z. B. LIBPATH unter AIX, LD\_LIBRARY- \_PATH unter SUN OS, SHLIB\_PATH unter HPUX und PATH unter Windows) auf den ordnungsgemäß installierten Pfad verweist. Wenn Sie mehrere Versionen von WebSphere MQ haben, stellen Sie sicher, dass die Variable auf die richtige Version verweist.

#### **ASN0587I** *programmname***:** *programmkennung***: Der Thread versucht erneut, eine Verbindung zum WebSphere MQ-Warteschlangenmanager herzustellen.**

**Erläuterung:** Der WebSphere MQ-Warteschlangenmanager ist zurzeit nicht verfügbar. Der Thread versucht erneut, die Verbindung herzustellen.

**Benutzeraktion:** Starten Sie den Warteschlangenmanager erneut, falls er nicht aktiv war.

**ASN0588I** *programmname***:** *programmkennung* **Das Programm hat bei dem Versuch, eine Verbindung zur Datenbank** *datenbankname* **herzustellen, das zulässige Zeitlimit überschritten.**

**Erläuterung:** Diese Nachricht wird bei der Initialisierung des Programms ausgegeben, wenn das Programm keine Verbindung zu dem Server herstellen kann, der die zugehörigen Steuertabellen enthält. Das Programm wird beendet.

**Benutzeraktion:** Suchen Sie nach Datenbanknachrichten, die Erklärungen dazu liefern können, warum das Programm nicht in der Lage war, eine Datenbankverbindung herzustellen. Wenden Sie sich mit weiteren Fragen an Ihren Datenbankadministrator, der Ihnen auch bei der Problemlösung behilflich sein wird.

**ASN0589I** *programmname***:** *programmkennung***: Das Programm hat den Rückkehrcode** *rückkehrcode* **von der Routine** *routine* **empfangen.**

**Erläuterung:** Das Programm hat den angegebenen Rückkehrcode von einer seiner Routinen empfangen. Die Informationen zu Rückkehrcode und Routine könnten IBM bei der Bestimmung der Fehlerursache helfen.

**Benutzeraktion:** Dies ist eine informative Nachricht. Dieser Nachricht gehen in der Regel Fehlernachrichten voraus, die Sie in der Protokolldatei des Programms prüfen können.

**ASN0590I** *programmname***:** *programmkennung***: Der Thread** *threadname* **hat einen Rückkehrcode (***rückkehrcode***) vom Thread** *threadname* **empfangen, der beendet wird.**

**Erläuterung:** Das Programm hat diesen Rückkehrcode beim Stoppen eines seiner Threads empfangen. Die folgenden Rückkehrcodes für Thread-Exits werden am häufigsten ausgegeben:

**0**

Der Thread wurde erfolgreich gestoppt. Es gibt keinen Ursachencode.

Das Apply-Programm hat *n* fehlgeschlagene Zyklen festgestellt.

#### **2001**

Der Thread wurde entweder durch einen Stoppbefehl oder ein Stoppsignal gestoppt.

# **2009**

Der Thread wurde vom Recovery-Manager gestoppt.

# **2010**

Der Thread wurde durch rekursive Aufrufe an den Recovery-Manager gestoppt.

# **2011**

Der Thread stoppte sich selbst ohne Fehler.

**2012**

Der Thread wurde aufgrund eines Fehlers gestoppt.

**Benutzeraktion:** Dies ist eine informative Nachricht. Wird diese Nachricht zusammen mit Fehlernachrichten angezeigt, rufen Sie die Protokolldatei des Programms auf, die diese Nachrichten enthält.

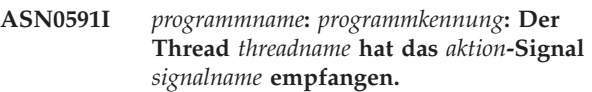

**Erläuterung:** Der Thread hat dieses Signal empfangen, bevor er beendet wurde. Der Aktionsparameterwert wird entweder bearbeitet oder nicht bearbeitet. Die Thread-Recovery-Funktion bearbeitet keine unerwarteten Signale. HoldLThread empfängt normalerweise ein SIGUSR2-Signal, bevor der ursprüngliche Thread HoldLThread beendet. Andere Replikationsthreads empfangen ein SIGUSR1-Signal, wenn sie vom ursprünglichen Thread beendet werden.

**Benutzeraktion:** Dies ist eine informative Nachricht. Wird diese Nachricht zusammen mit Fehlernachrichten angezeigt, rufen Sie die Protokolldatei des Programms auf, die diese Nachrichten enthält.

**ASN0592I** *programmname***:** *programmkennung***: Das Programm wurde der IPC-Warteschlange mit den Schlüsseln** *schlüsselwerte* **zugeordnet.**

**Erläuterung:** Das Programm wurde einer Nachrichtenwarteschlange des IPC-Befehls zugeordnet. Replikationsbefehlprogramme verwenden Nachrichtenwarteschlangen zur Kommunikation mit den Programmen, die sie bedienen.

**Benutzeraktion:** Dies ist eine informative Nachricht. Keine Aktion erforderlich.

# **ASN0593I • ASN0597I**

**ASN0593I** *programmname***:** *programmkennung***: Die Zuordnung des Programms zur IPC-Warteschlange mit den Schlüsseln** *schlüsselwerte* **wurde aufgehoben.**

**Erläuterung:** Die Zuordnung des Programms zur Nachrichtenwarteschlange des IPC-Befehls wurde aufgehoben. Replikationsbefehlprogramme verwenden Nachrichtenwarteschlangen zur Kommunikation mit den Programmen, die sie bedienen.

**Benutzeraktion:** Dies ist eine informative Nachricht. Keine Aktion erforderlich.

**ASN0594I** *programmname***:** *programmkennung***: Das Programm hat eine IPC-Warteschlange mit den Schlüsseln** *schlüsselwerte* **erstellt.**

**Erläuterung:** Das Programm hat eine Nachrichtenwarteschlange des IPC-Befehls erstellt. Replikationsbefehlprogramme verwenden Nachrichtenwarteschlangen zur Kommunikation mit den Programmen, die sie bedienen.

**Benutzeraktion:** Dies ist eine informative Nachricht. Keine Aktion erforderlich.

**ASN0595I** *programmname***:** *programmkennung***: Das Programm hat eine IPC-Warteschlange mit den Schlüsseln** *schlüsselwerte* **entfernt.**

**Erläuterung:** Das Programm hat eine Nachrichtenwarteschlange des IPC-Befehls entfernt, als es initialisiert oder beendet wurde. Replikationsbefehlprogramme verwenden Nachrichtenwarteschlangen zur Kommunikation mit den Programmen, die sie bedienen. Bei jedem Start des Programm erstellt das Replikationsprogramm eine neue Nachrichtenwarteschlange. Wenn die Nachrichtenwarteschlange vorhanden ist, wird sie entfernt und eine neue Nachrichtenwarteschlange wird erstellt. Bei jeder Beendigung des Replikationsprogramms wird versucht, die Nachrichtenwarteschlange zu entfernen.

**Benutzeraktion:** Dies ist eine informative Nachricht. Keine Aktion erforderlich.

**ASN0596I** *programmname***:** *programmkennung***: Das Programm konnte keine IPC-Warteschlange mit den Schlüsseln** *schlüsselwerte* **für den Pfad** *pfadname* **erstellen. OS-SE-Ursache:** *ursache***.**

**Erläuterung:** Das Programm kann die Nachrichtenwarteschlange des IPC-Befehls nicht erstellen. Replikationsbefehlprogramme verwenden Nachrichtenwarteschlangen zur Kommunikation mit den Programmen, die sie bedienen. Bei jedem Start des Programm versucht das Replikationsprogramm, eine neue Nachrichtenwarteschlange zu erstellen. Wenn die Nachrichtenwarteschlange vorhanden ist, wird versucht, diese zu entfernen und eine neue zu erstellen.

**Benutzeraktion:** Wenn die Fehlerursache darin liegt, dass die ID des gemeinsam genutzten Speichers mit der vorhandenen Ressourcen-ID bereits vorhanden ist, führen Sie die folgenden Schritte aus, um die Datei und die zugehörige Nachrichtenwarteschlange manuell zu entfernen:

1. Notieren Sie die Schlüsselwerte. Die Schlüsselwerte lauten ungefähr wie folgt:

(0x300667f7, 0x310667f7, 0x320667f7)

- 2. Melden Sie sich mit der Benutzer-ID am Server an, die zum Starten des Replikationsprogramms verwendet wurde.
- 3. Geben Sie für jeden in der Nachricht ASN0594I angegebenen Schlüssel den folgenden Befehl ein: ipcs grep | 0x300667f7

Wenn ein Schlüssel gefunden wird, notieren Sie die Angaben zu IPC-Ressourcentyp, ID und Eigner. Der IPC-Ressourcentyp (m, q oder s) wird bei UNIXund z/OS-Servern in der ersten Spalte der IPCS-Ausgabe angegeben. Bei Linux-Server wird der IPC-Ressourcentyp durch eine Kopfzeile angegeben.

- 4. Wenn die Schlüssel nicht gefunden werden, melden Sie sich mit der Superuser-ID am Server an und geben Sie für jeden Schlüssel den in Schritt 3 angegebenen IPCS-Befehl ein.
- 5. Melden Sie sich mit der Benutzer-ID am Server an, die Eigner der oben genannten IPC-Ressourcen ist. Wenn der Schlüssel ein Segment des gemeinsam genutzten Speichers angibt, geben Sie den folgenden Befehl ein, um dieses Segment zu entfernen:

ipcrm -m ID

Wenn der Schlüssel ein Semaphor angibt, geben Sie den folgenden Befehl ein, um das Semaphor zu entfernen:

ipcrm -s ID

Wenn der Schlüssel eine Nachrichtenwarteschlange angibt, geben Sie den folgenden Befehl ein, um die Nachrichtenwarteschlange zu entfernen:

ipcrm -q ID

6. Melden Sie sich mit der Benutzer-ID am Server an, die Eigner der Datei ist, die vom Parameterwert PA-THNAME angegeben wird. Geben Sie einen Befehl zum Entfernen der Datei ein. Beispiel:

rm /tmp/dpropr5.SRCDB.TIMING03.APP.IPC

**ASN0597I** *programmname***:** *programmkennung***: Das Programm konnte keiner IPC-Warteschlange mit den Schlüsseln** *schlüsselwerte* **für den Pfad** *pfadname* **zugeordnet werden. OSSE-Ursache:** *ursache***.**

**Erläuterung:** Das Programm kann keiner Nachrichtenwarteschlange des IPC-Replikationsbefehls zugeordnet werden. Replikationsbefehlprogramme verwenden

Nachrichtenwarteschlangen zur Kommunikation mit den Programmen, die sie bedienen. Das Programm, das Eigner der Nachrichtenwarteschlange war, ist möglicherweise nicht aktiv.

**Benutzeraktion:** Dies ist eine informative Nachricht. Keine Aktion erforderlich.

**ASN0598W** *programmname***:** *programmkennung***: Das Programm hat eine Verbindung zur Datenbank** *datenbankname* **hergestellt, es werden jedoch nur Single-Byte-Zeichen unterstützt. SQLCODE-Wert: +863.**

**Erläuterung:** DB2 gab an, dass die Serverdatenbank und die Clientanwendung Codepages für unterschiedliche Sprachtypen verwenden und dass sämtliche Zeichen außerhalb des sieben-Bit-ASCII-Bereichs nicht garantiert werden können (SQLCODE-Wert +863).

**Benutzeraktion:** Prüfen Sie, ob Sie das Betriebssystem und die Datenbankmanager für die verwendeten Codepages ordnungsgemäß konfiguriert haben. Weitere Details zum SQLCODE-Wert +863 finden Sie in *DB2 Fehlernachrichten Band 2*.

**ASN0599E** *programmname***:** *programmkennung***: Das Programm hat eine nicht unterstützte Architekturstufe** *falsche\_architekturstufe* **festgestellt. Die einzige unterstützte Stufe ist** *richtige\_architekturstufe***.**

**Erläuterung:** Das Replikationsprogramm hat eine andere Produktstufe als die Steuertabellen für die angegebene Programmkennung. Das Programm ermittelt dies durch Überprüfung der Architekturstufe, die in der Spalte ARCH\_LEVEL der Tabelle IBMQRE-P\_APPLYPARMS, IBMQREP\_CAPPARMS oder IBMS-NAP\_APPLEVEL gesetzt ist.

**Benutzeraktion:** Überprüfen Sie, ob Sie beim Starten des Programms den korrekten Aliasnamen der Datenbank angegeben haben. Wenn die Replikationssteuertabellen älter sind als das Programm, migrieren Sie die Tabellen auf dieselbe Produktstufe wie das Programm.

**ASN0600I** *programmname***:** *programmkennung***: Das Programm** *programmname-version* **startet.**

**Benutzeraktion:** Dies ist eine informative Nachricht. Keine Aktion erforderlich.

**ASN0601I** *programmname***:** *programmkennung***: Das Programm konnte keine Nachricht an die IPC-Warteschlange mit den Schlüsseln** *schlüssel* **für den Pfad** *pfad* **senden. Fehlercode:** *fehlercode***.**

**Erläuterung:** Das Programm kann keine Nachricht an eine Nachrichtenwarteschlange des IPC-Replikationsbefehls senden. Replikationsbefehlprogramme verwenden Nachrichtenwarteschlangen zur Kommunikation mit

den Programmen, die sie bedienen. Das Programm, das Eigner der Nachrichtenwarteschlange war, ist möglicherweise nicht mehr aktiv.

Diese Nachricht wird als Nachfolgenachricht der Fehlernachricht ASN0508E abgesetzt und enthält den Fehlercode, der zusätzliche Diagnoseinformationen bereitstellt.

**Benutzeraktion:** Dies ist eine informative Nachricht. Keine Aktion erforderlich.

**ASN0602I** *programmname***:** *programmkennung***: Das Programm konnte die IPC-Warteschlange mit den Schlüsseln** *schlüssel* **für den Pfad** *pfad* **nicht lesen. Fehlercode:** *fehlercode***.**

**Erläuterung:** Das Programm kann keine Nachricht aus seiner Nachrichtenwarteschlange des IPC-Befehls lesen. Replikationsbefehlprogramme verwenden Nachrichtenwarteschlangen zur Kommunikation mit den Programmen, die sie bedienen. Das Programm, das Eigner der Nachrichtenwarteschlange war, ist möglicherweise nicht mehr aktiv.

Diese Nachricht wird als Nachfolgenachricht der Fehlernachricht ASN0508E abgesetzt und enthält den Fehlercode, der zusätzliche Diagnoseinformationen bereitstellt.

**Benutzeraktion:** Dies ist eine informative Nachricht. Keine Aktion erforderlich.

**ASN0603E** *programmname***:** *programmkennung***: Es sind aktive Q-Subskriptionen vorhanden, aber es wurde keine Lizenz für Web-Sphere Replication Server gefunden.**

**Erläuterung:** Das Q Capture-Programm wurde beendet, weil aktive Q-Subskriptionen vorhanden sind, aber keine Replikationslizenz gefunden wurde. Diese Situation kann aus einem der folgenden Gründe eintreten:

- Das Programm wurde von Version 8 auf Version 9 migriert und es wurde keine Lizenz der Version 9 installiert.
- v Eine Try-and-buy-Lizenz ist abgelaufen.

**Benutzeraktion:** Installieren Sie eine Lizenz für Web-Sphere Replication Server.

**ASN0604E** *programmname***:** *programmkennung***: Es sind aktive Veröffentlichungen vorhanden, aber es wurde keine Lizenz für Web-Sphere Event Publisher gefunden.**

**Erläuterung:** Das Q Capture-Programm wurde beendet, weil aktive Veröffentlichungen vorhanden sind, aber keine Lizenz für das Event-Publishing gefunden wurde. Diese Situation kann aus einem der folgenden Gründe eintreten:

# **ASN0605E • ASN0613E**

- v Das Programm wurde von Version 8 auf Version 9 migriert und es wurde keine Lizenz der Version 9 installiert.
- Eine Try-and-buy-Lizenz ist abgelaufen.

**Benutzeraktion:** Installieren Sie eine Lizenz für Web-Sphere Event Publisher und starten Sie Q Capture erneut, bevor Sie Veröffentlichungen aktivieren.

# **ASN0605E** *programmname***:** *programmkennung***: Weder die Lizenz für WebSphere Replication Server noch die Lizenz für WebSphere Event Publisher wurde gefunden.**

**Erläuterung:** Das Q Capture-Programm wurde beendet, weil keine gültige Lizenz gefunden wurde. Diese Situation kann aus einem der folgenden Gründe eintreten:

- v Bisher war keine Lizenz installiert.
- v Das Programm wurde von Version 8 auf Version 9 migriert und es wurde keine Lizenz der Version 9 installiert.
- v Eine Try-and-buy-Lizenz ist abgelaufen.

**Benutzeraktion:** Installieren Sie eine Lizenz für Web-Sphere Event Publisher, damit Q Capture Veröffentlichungen verarbeiten kann. Installieren Sie eine Lizenz für WebSphere Replication Server, damit Q Capture Q-Subskriptionen verarbeiten kann.

#### **ASN0606I** *programmname***:** *programmkennung***: Das Programm hat die Bibliothek** *bibliotheksname* **erfolgreich geladen.**

**Erläuterung:** Diese Nachricht wird nach einem erfolgreichen Start des Replikationsprogramms angezeigt.

**Benutzeraktion:** Dies ist eine rein informative Nachricht. Keine Aktion erforderlich.

**ASN0607E** *programmname***:** *programmkennung***: Die Bibliothek** *bibliotheksname* **konnte nicht geladen werden. Fehlercode:** *fehlercode***. Fehlernachricht:** *fehlernachricht***.**

**Erläuterung:** Das Programm hat beim Laden der Replikationsbibliothek einen Fehler festgestellt.

**Benutzeraktion:** Stellen Sie sicher, dass die Bibliothek in dem angegebenen Pfad vorhanden ist.

**ASN0608I Der Replikationscode verwendet 64 Bit. Informationstokens: "DB2 v9.1.0", "n060704", "WR21350" und FixPak "1". DB2-Instanzpfad: "/home/inst1/sqllib". Replikationspfad: "/home/inst9/sqllib".**

**Erläuterung:** Diese Nachricht wird nach dem Aufrufen des Programms asnlevel angezeigt.

**Benutzeraktion:** Dies ist eine rein informative Nachricht. Keine Aktion erforderlich.

#### **ASN0609W** *programmname***:** *programmkennung***: Eine Lizenz für WebSphere Event Publisher wurde nicht gefunden.**

**Erläuterung:** Das Q Capture-Programm hat eine Replikationslizenz gefunden, jedoch keine Lizenz für das Event-Publishing. Das Q Capture-Programm wird nicht beendet, weil keine aktiven Veröffentlichungen gefunden wurden. Q Capture wird nicht in der Lage sein, neue Veröffentlichungen zu aktivieren.

**Benutzeraktion:** Installieren Sie eine Lizenz für Web-Sphere Event Publisher, wenn Sie die Erstellung und Aktivierung von Veröffentlichungen planen. Ansonsten ist keine Aktion erforderlich.

# **ASN0610W** *programmname***:** *programmkennung***: Es wurde keine Lizenz für WebSphere Replication Server gefunden.**

**Erläuterung:** Das Q Capture-Programm hat eine Lizenz für das Event-Publishing gefunden, jedoch keine Replikationslizenz. Das Q Capture-Programm wird nicht beendet, weil keine aktiven Q-Subskriptionen gefunden wurden. Q Capture wird nicht in der Lage sein, neue Q-Subskriptionen zu aktivieren.

**Benutzeraktion:** Installieren Sie eine Lizenz für Web-Sphere Replication Server, wenn Sie die Erstellung und Aktivierung von Q-Subskriptionen planen.

#### **ASN0612E** *programmname***:** *programmkennung***: Die Veröffentlichung** *veröffentlichungsname* **war nicht aktiviert, weil keine Lizenz für WebSphere Event Publisher gefunden wurde.**

**Erläuterung:** Das Q Capture-Programm aktiviert nur dann eine Veröffentlichung, wenn eine Lizenz für das Event-Publishing gefunden wird. Das Q Capture-Programm wird nicht beendet. Diese Situation kann aus einem der folgenden Gründe eintreten:

- v Bisher war keine Lizenz für das Event-Publishing installiert.
- Das Programm wurde von Version 8 auf Version 9 migriert und es wurde keine Lizenz für das Event-Publishing Version 9 installiert.
- v Eine Try-and-buy-Lizenz ist abgelaufen.

**Benutzeraktion:** Installieren Sie eine Lizenz für Web-Sphere Event Publisher.

# **ASN0613E** *programmname***:** *programmkennung***: Die Q-Subskription** *name\_der\_q-subskription* **war nicht aktiviert, weil keine Lizenz für WebSphere Replication Server gefunden wurde.**

**Erläuterung:** Das Q Capture-Programm aktiviert nur dann eine Q-Subskription, wenn eine Replikationslizenz gefunden wird. Das Q Capture-Programm wird nicht

beendet. Diese Situation kann aus einem der folgenden Gründe eintreten:

- v Bisher war keine Replikationslizenz installiert.
- v Das Programm wurde von Version 8 auf Version 9 migriert, wobei keine Replikationslizenz der Version 9 installiert wurde.
- Eine Try-and-buy-Lizenz ist abgelaufen.

**Benutzeraktion:** Installieren Sie eine Lizenz für Web-Sphere Replication Server.

**ASN0614E** *programmname***:** *programmkennung***: Es wurde keine Lizenz für WebSphere Replication Server gefunden.**

**Erläuterung:** Das Q Apply-Program wurde beendet, weil keine gültige Lizenz gefunden wurde. Diese Situation kann aus einem der folgenden Gründe eintreten:

- v Bisher war die Lizenz nicht installiert.
- v Das Programm wurde von Version 8 auf Version 9 migriert und es wurde keine Lizenz der Version 9 installiert.
- v Eine Try-and-buy-Lizenz ist abgelaufen.

**Benutzeraktion:** Installieren Sie eine Lizenz für Web-Sphere Replication Server.

**ASN0615E** *programmname***:** *programmkennung***: Das Programm konnte die dynamische Funktion** *funktionsname* **nicht aufrufen, da die Funktion von keiner der folgenden Bibliotheken dynamisch geladen werden konnte:** *bibliotheken***.**

**Erläuterung:** Das Programm hat versucht, eine DLL-Funktion (Dynamic Link Library) aufzurufen. Dies war nicht erfolgreich, da das Programm keine Bibliothek mit dieser Funktion laden konnte oder die Funktionsadresse nicht von der geladenen Bibliothek aufgelöst werden konnte.

**Benutzeraktion:** Stellen Sie sicher, dass die Bibliotheken vorhanden sind und der Pfad in STEPLIB (z/OS-Betriebssystem) bzw. in der für Ihr Linux-, UNIX- oder Windows-System spezifischen Umgebungsvariablen für den Bibliothekspfad angegeben ist.

**ASN0616E** *programmname***:** *programmkennung***: Das Programm kann keine der folgenden Dynamic Link Libraries (DLLs) laden:** *bibliotheken***. Für alle DLL-Dateien, die das Programm zu laden versucht hat, lautet die Betriebssystemfehlernummer** *fehlernummer***.**

**Erläuterung:** Das Programm hat versucht, die aufgelisteten DLL-Dateien zu laden, aber das Betriebssystem hat die aufgeführte Fehlernummer zurückgegeben.

**Benutzeraktion:** Korrigieren Sie den Betriebssystemfehler und starten Sie das Programm.

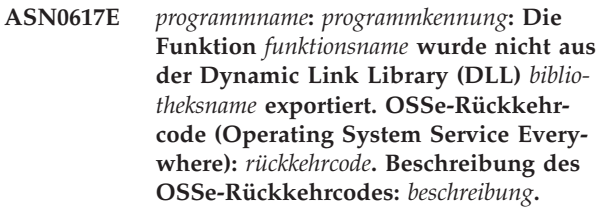

**Erläuterung:** Das Programm konnte die Adresse der Funktion in der aufgeführten DLL-Datei nicht auflösen, da die DLL-Datei die Funktion nicht exportiert hat.

**Benutzeraktion:** Entfernen Sie die aufgeführte DLL-Datei aus dem in STEPLIB aufgeführten Pfad, sodass das Programm auf eine DLL-Datei mit einer anderen Version zugreifen kann.

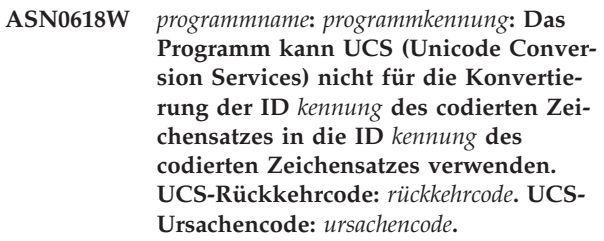

**Erläuterung:** Das Programm konnte die Daten nicht mithilfe von zwischen den aufgeführten IDs des codierten Zeichensatzes konvertieren. Das Programm versucht, den ICU-Zeichensatz (International Components for Unicode) für die Konvertierung zu verwenden.

**Benutzeraktion:** Wenn weder UCS noch ICU für die Konvertierung verwendet werden können, ergreifen Sie die nötigen Maßnahmen, um UCS oder ICU für die aufgeführten IDs des codierten Zeichensatzes zu aktivieren.

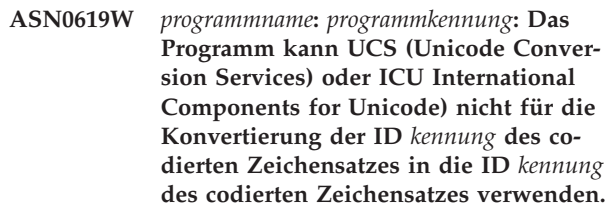

**Erläuterung:** Das Programm hat versucht, UCS und ICU zum Konvertieren der Daten zwischen den aufgeführten IDs des codierten Zeichensatzes zu verwenden, war jedoch mit keiner der Konvertierungsmethoden erfolgreich.

**Benutzeraktion:** Ergreifen Sie die nötigen Maßnahmen, um UCS oder ICU für die aufgeführten IDs des codierten Zeichensatzes zu aktivieren.

**ASN0620E** *programmname***:** *programmkennung***: Das Lesen des Programmablaufprotokolls ist fehlgeschlagen. Ursachencode:** *ursachencode***. Der Protokollsatz, der nicht gelesen werden konnte, hat die Protokollfolgenummer (LSN)** *protokollfolgenummer* **und**

#### **galt für die Tabelle** *tabellenname***.**

**Erläuterung:** Das Capture-Programm der Replikation hat von der API zum Lesen des Datenbankprotokolls beim Abrufen eines Protokollsatzes für die Tabelle einen Fehler empfangen.

**Benutzeraktion:** Verwenden Sie den Ursachencode, um den Lesefehler des Datenbankprotokolls zu ermitteln. Suchen Sie nach Nachrichten, die von der Datenbank ausgegeben wurden, und suchen Sie nach nachfolgenden Nachrichten von Capture, die Ihnen weitere Informationen zu diesem Fehler geben können.

**ASN0621E** *programmname***:** *programmkennung***: Das Programm konnte einen Protokollsatz für die Tabelle** *tabellenname* **nicht lesen, da die zum Codieren der Zeileninhalte verwendete Editierroutine (EDITPROC) von DB2 nicht zum Decodieren der Zeileninhalte aufgerufen werden konnte.**

**Erläuterung:** Die Replikation unterstützt Tabellen mit EDITPROC-Definitionen. Die API zum Lesen des Datenbankprotokolls ruft EDITPROC auf, um die Zeileninhalte zu decodieren, bevor sie sie an das Capture-Programm der Replikation zurückgibt. Die API konnte EDITPROC nicht zum Decodieren der Zeileninhalte verwenden. Das Capture-Programm kann möglicherweise je nach der angegebenen Fehleraktion die Subskription oder die Registrierung stoppen oder inaktivieren.

**Benutzeraktion:** Ermitteln Sie, warum die API zum Lesen des Protokolls die Zeileninhalte nicht mithilfe von EDITPROC decodieren konnte. Suchen Sie nach Nachrichten der Datenbank, die Ihnen weitere Informationen zu diesem Fehler geben könnten.

**ASN0622E** *programmname***:** *programmkennung***: Das Programm ist nicht mit der Datenbank** *datenbankname* **verbunden. Aktueller Server:** *aktueller\_server***.**

**Erläuterung:** Das Programm hat explizit eine Verbindung zum Datenbankserver hergestellt, aber nach dem Verbindungsaufbau entsprach der Datenbankserver nicht dem aktuellen Server.

**Benutzeraktion:** Suchen Sie an der Systemkonsole nach Nachrichten, die von der Datenbank ausgegeben wurden und Ihnen weitere Informationen zu diesem Fehler geben können.

**ASN0623E** *programmname***:** *programm-id***: Der Thread** *threadname* **kann den Mutex für die Liste** *listenname* **nicht sperren. Fehlernummer:** *fehlernummer***. Ursache:** *ursache***. Der Sperreninhaber** *sperreninhaber* **hat den Mutex** *anzahl* **Mal gesperrt.**

**Erläuterung:** Der Programmthread kann einen Mutex nicht für eine Liste sperren.

**Benutzeraktion:** Dies ist eine rein informative Nachricht.

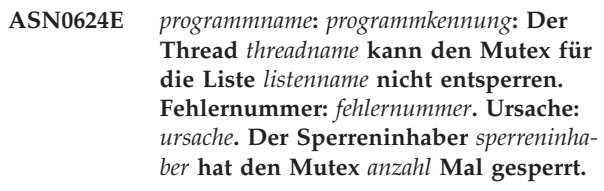

**Erläuterung:** Der Programmthread kann einen Mutex nicht für eine Liste entsperren.

**Benutzeraktion:** Dies ist eine rein informative Nachricht.

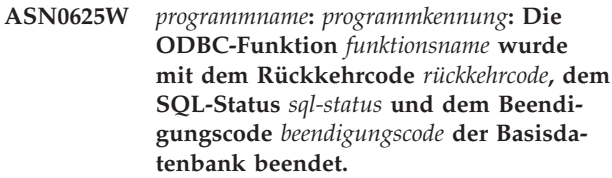

**Erläuterung:** Die Replikation unterstützt die Verwendung von ODBC-Funktionen für den Zugriff auf bestimmte Datenbanken. Eine ODBC-Funktion wurde mit einem Rückkehrcode für die nicht erfolgreiche Ausführung beendet, der möglicherweise zu einer Fehlerbedingung bei der Replikation führen kann. Es folgt eine Diagnosenachricht mit dem Nachrichtentext von der Basisdatenbank.

**Benutzeraktion:** Überprüfen Sie die nachfolgenden Nachrichten, um festzustellen, ob bei der Replikation eine nachfolgende Fehlerbedingung aufgetreten ist. Die Informationen in diesen Nachrichten könnten bei der Bestimmung der Fehlerursache hilfreich sein. Korrigieren Sie den Fehler entsprechend.

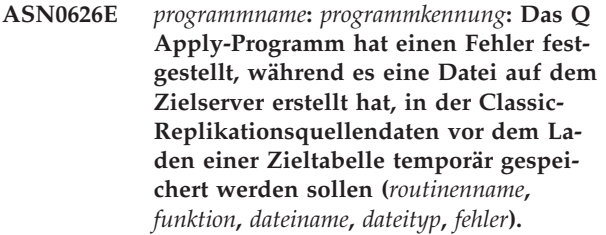

**Erläuterung:** Beim Laden der Zieltabelle für die Classic-Replikation erstellt das Q Apply-Programm eine temporäre Datei auf dem Zielserver, in der aus der Quellentabelle ausgewählte Daten gespeichert werden. Das Q Apply-Programm liest die Daten aus dieser Datei, bevor es die Daten in die Zieltabelle einfügt. Die Benutzer-ID, unter der das Q Apply-Programm ausgeführt wird, muss über die Berechtigung zum Erstellen dieser Datei verfügen.

**Benutzeraktion:** Stellen Sie sicher, dass die Benutzer-ID, unter der das Q Apply-Programm ausgeführt wird, über die Berechtigung zum Erstellen der Datei verfügt und ausreichend Plattenspeicherplatz für die Datei auf

dem Zielserver vorhanden ist. Ermitteln Sie mithilfe von Fehlerinformationen in der Nachricht weitere Ursachen dafür, dass die Datei nicht erstellt werden konnte.

**ASN0627E** *programmname***:** *programmkennung***: Das Programm wurde gestoppt, da die Spalte** *spaltenname* **in der Steuertabelle** *tabellenname* **fehlt.**

**Erläuterung:** Eine erforderliche Spalte fehlt in einer Steuertabelle. Dies weist darauf hin, dass eine Migration notwendig ist.

**Benutzeraktion:** Führen Sie das nötige Migrationsprogramm oder -script aus und starten Sie das Programm. Weitere Informationen finden Sie im Abschnitt zum Migrieren auf Replikation und Event-Publishing der Version 9 im IBM Information Management Software for z/OS Solutions Information Center oder im DB2 Information Center.

**ASN0628E** *programmname***:** *programmkennung***: Die Spaltenoption** *option* **für die Quellenspalte** *spaltenname***, die Teil der Q-Subskription oder der Veröffentlichung** *name* **ist, hat einen ungültigen Wert** *wert***.**

**Erläuterung:** Der angegebene Wert ist für die Spaltenoption nicht gültig.

**Benutzeraktion:** Stellen Sie sicher, dass die Spaltenoption in der Veröffentlichung oder Q-Subskription ordnungsgemäß angegeben ist. Verwenden Sie die Replikationsverwaltungstools, um die folgenden Schritte auszuführen:

- 1. Löschen Sie die Q-Subskription oder die Veröffentlichung und erstellen Sie sie mit einem für die Spaltenoption gültigen Wert erneut.
- 2. Starten Sie die Q-Subskription oder die Veröffentlichung.
- **ASN0629E** *programmname***:** *programmkennung***: Beim Versuch, eine Registrierung, Q-Subskription oder Veröffentlichung zu aktivieren, hat das Programm einen nicht unterstützten Datentyp** *datentyp* **festgestellt.**

**Erläuterung:** Das Programm hat festgestellt, dass mindestens eine Spalte in der Quellentabelle mit einem nicht unterstützten Datentyp definiert ist. Die Replikation des XML-Datentyps für Q Replication erfordert den COMPATIBILITY-Wert 0905 oder einen höheren Wert in der Tabelle IBMQREP\_CAPPARMS.

**Benutzeraktion:** Definieren Sie die Registrierung, Q-Subskription oder Veröffentlichung ohne die Spalten mit den nicht unterstützten Datentypen erneut. Stellen Sie für Quellentabelle mit dem XML-Datentyp sicher, dass das Q Capture-Programm die Version 9.5 oder höher hat und das der COMPATIBILITY-Wert 0905 oder höher ist.

**ASN0631E** *programmname***:** *programmkennung***: Das Programm konnte die Feldprozedur** *prozedurname* **für die Quellentabelle** *tabelleneigner.tabellenname***, Spalte** *spaltenname* **nicht laden. z/OS hat den Systembeendigungscode** *beendigungscode* **und den Ursachencode** *ursachencode* **zurückgegeben. Das Programm wurde gestoppt.**

**Erläuterung:** Das Capture- oder Q Capture-Programm hat versucht, die benutzerdefinierte Feldprozedur zu laden, um Daten in der Quellenspalte zu decodieren, weil die Spalte mit dieser Feldprozedur definiert ist. Ein Fehler ist aufgetreten, der verhindert hat, dass das Programm die Prozedur aufrufen konnte.

**Benutzeraktion:** Beheben Sie den Fehler, der im Systembeendigungscode und im Ursachencode angegeben wird, und führen Sie für Capture oder Q Capture einen Warmstart durch. Der Systembeendigungscode und der Ursachencode werden in der Veröffentlichung 'MVS System Codes' erklärt.

**ASN0632E** *programmname***:** *programmkennung***: Die Feldprozedur für die Quellentabelle** *tabelleneigner.tabellenname***, Spalte** *spaltenname* **hat einen Fehler festgestellt. Die Feldprozedur hat den Rückkehrcode** *rückkehrcode* **und den Ursachencode** *ursachencode* **zurückgegeben. Das Programm wurde gestoppt.**

**Erläuterung:** Die benutzerdefinierte Feldprozedur hat einen Fehler festgestellt, während Daten in der Spalte decodiert wurden. Auf diese Nachricht kann eine Fehlernachricht von der Feldprozedur folgen.

**Benutzeraktion:** Beheben Sie den Fehler, der im Rückkehrcode und im Ursachencode angegeben wird, und führen Sie für Capture oder Q Capture einen Warmstart durch. Die Bedeutung des Rückkehrcodes und des Ursachencodes wird von der Feldprozedur definiert.

**ASN0633W** *programmname***:** *programmkennung***: Das Q Capture- oder Capture-Programm hat entweder eine lange laufende Transaktion oder ein mögliches Problem festgestellt. Das Programm hat einen Protokollsatz für den Start der Transaktion** *transaktions-id* **um** *zeitmarke* **gelesen. Es hat aber seit** *anzahl* **Sekunden keinen Commit- oder Rollbackprotokollsatz für die Transaktion festgestellt. Die Berechtigungs-ID lautet** *berechtigungs-id***. Die Korrelations-ID lautet** *korrelations-id***. Die Protokollstartfolgenummer für die Transaktion lautet** *protokollfolgenummer***. Q Capture oder Capture hat bis zur Protokollfolgenummer (LSN)** *protokollfolgenummer* **Daten erfasst.**

**Erläuterung:** Das Programm hat den Start der Trans-

aktion aufgezeichnet, es hat aber seit mehr als einer Stunde keinen Commit- oder Rollbackprotokollsatz festgestellt. Dies könnte ein Problem darstellen.

**Benutzeraktion:** Wenn es sich um eine Transaktion mit langer Laufzeit handelt, ignorieren Sie diese Nachricht. Unter z/OS können Sie das Dienstprogramm DSN1LOGP verwenden, um den Inhalt des Recovery-Protokolls zu formatieren und zu ermitteln, ob es sich um eine Transaktion mit langer Laufzeit handelt.

**ASN0634W** *programmname***:** *programmkennung***: Die Transaktion** *transaktions-id* **wurde seit mehr als** *zeitmarke* **Sekunden nicht festgeschrieben. Die Protokollstartfolgenummer für die Transaktion lautet** *protokollfolgenummer***. Die Berechtigungs-ID lautet** *berechtigungs-id***. Die Korrelations-ID lautet** *korrelations-id***.**

**Erläuterung:** Neben der ältesten nicht festgeschriebenen Transaktion, die in ASN0633W erwähnt wurde, gibt diese Nachricht eine Transaktion an, für die das Q Capture- oder Capture-Programm seit über einer Stunde keinen Commit- oder Rollbackprotokollsatz festgestellt hat.

**Benutzeraktion:** Wenn es sich um eine Transaktion mit langer Laufzeit handelt, ignorieren Sie diese Nachricht. Unter z/OS können Sie das Dienstprogramm DSN1LOGP verwenden, um den Inhalt des Recovery-Protokolls zu formatieren und zu ermitteln, ob es sich um eine Transaktion mit langer Laufzeit handelt.

**ASN0635I** *programmname***:** *programmkennung***: Q Capture bzw. das Capture-Programm ignoriert Transaktionen, die durch Berechtigungs-ID** *berechtigungs-id***, Berechtigungstoken** *berechtigungstoken* **und Planname** *planname* **angegeben werden.**

**Erläuterung:** Q Capture bzw. das Capture-Programm ignoriert Protokollsätze für Transaktionen, die durch die Werte angegeben werden, die in die Spalten AU-THID, AUTHTOKEN und PLANNAME der Tabelle IBMQREP\_IGNTRAN eingefügt wurden.

**Benutzeraktion:** Dies ist eine rein informative Nachricht. Keine Aktion erforderlich.

**ASN0636E** *programmname***:** *programmkennung***: Das Programm konnte keine Verbindung zur Datenbank** *datenbankname* **herstellen. Ursachencode:** *ursachencode***.**

**Erläuterung:** Als das Programm eine der folgenden Funktionen absetzte, ist ein Fehler aufgetreten:

- Verbindung zu DB2 über CONNECT für VSE und VM
- Verbindung zu DB2 Call Attachment Facility (CAF) über CONNECT

• Implizite Verbindung zu DB2 über CONNECT

**Benutzeraktion:** Den entsprechenden Ursachencode finden Sie im Abschnitt zu DB2-Codes der Veröffentlichung zu Nachrichten und Codes des DB2-Datenbankmanagers für Ihr Betriebssystem. Informationen zu Fehlern unter DB2 for z/OS finden Sie im Abschnitt zu CAF (Call Attachment Facility) des Systemverwaltungshandbuchs.

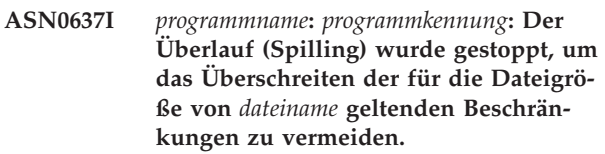

**Erläuterung:** Das Q Capture- oder Capture-Programm hat eine Speichertransaktion in eine Datei überlaufen lassen, um Speicher freizugeben. Der Überlauf (Spilling) wurde gestoppt, da die Dateigröße die interne Begrenzung von 1 GB erreicht hat. Der Überlauf kann in einer neuen Datei fortgesetzt werden, wenn erneut Speicher geleert werden soll. Es gehen keine Daten verloren.

**Benutzeraktion:** Dies ist eine rein informative Nachricht. Keine Aktion erforderlich.

# **ASN0638W** *programmname***:** *programmkennung***: Mindestens eine der DB2-Variablen auf Instanzebene (DB2\_SKIPINSERTED=ON oder DB2\_SKIPDELETED=ON) ist festgelegt und könnte die Replikation beeinträchtigen.**

**Erläuterung:** Wenn DB2\_SKIPINSERTED=ON oder DB2\_SKIPDELETED=ON für die DB2-Instanz definiert ist, gibt eine Anweisung SELECT nicht einmal für die Isolationsstufe 'Cursorstabilität' Zeilen zurück, die eingefügt und gelöscht aber noch nicht festgeschrieben wurden. Mögliche Ergebnisse:

- v Wenn Sie eine Subskription starten, die eine Ladephase aufweist, werden eingefügte oder gelöschte Zeilen beim Laden der Tabelle am Ziel vom Dienstprogramm EXPORT möglicherweise nicht erfasst und fehlen daher eventuell in der replizierten Tabelle am Ziel.
- Das Dienstprogramm asntdiff gibt möglicherweise inkonsistente Ergebnisse zurück.

**Benutzeraktion:** Setzen Sie Anwendungen, die Einfügungen oder Löschungen an der Quellentabelle vornehmen, aus, bis ein Signal CAPSTART für die Tabelle in die Tabelle IBMQREP\_SIGNAL eingefügt wird. Setzen Sie außerdem Anwendungen aus, wenn Sie das Dienstprogramm asntdiff ausführen.

**ASN0639W** *programmname***:** *programmkennung***: Mindestens eine der DB2-Variablen auf Instanzebene (DB2\_SKIPINSERTED=ON oder DB2\_SKIPDELETED=ON) ist festgelegt und könnte zu einem Verlust von Zeilen in der Quellentabelle** *tabelleneigner.tabellenname* **am Ziel führen.**

**Erläuterung:** Wenn DB2\_SKIPINSERTED=ON oder DB2\_SKIPDELETED=ON für die DB2-Instanz definiert ist, gibt eine Anweisung SELECT nicht einmal für die Isolationsstufe 'Cursorstabilität' Zeilen zurück, die eingefügt und gelöscht aber noch nicht festgeschrieben wurden. Wenn Sie eine Subskription starten, die eine Ladephase aufweist, werden eingefügte oder gelöschte Zeilen beim Laden der Tabelle am Ziel vom Dienstprogramm EXPORT möglicherweise nicht erfasst und fehlen daher eventuell in der replizierten Tabelle am Ziel.

**Benutzeraktion:** Setzen Sie Anwendungen, die Einfügungen oder Löschungen an der Quellentabelle vornehmen, aus, bis ein Signal CAPSTART für die Tabelle in die Tabelle IBMQREP\_SIGNAL eingefügt wird.

**ASN0640I** *programmname***:** *programmkennung***: Das Programm wartet darauf, dass der Web-Sphere MQ-Warteschlangenmanager verfügbar wird.**

**Erläuterung:** Das Q Capture-Programm wird mit dem Aufrufparameter term=N ausgeführt und Q Capture kann keine Verbindung zum WebSphere MQ-Warteschlangenmanager herstellen. Bei term=N wartet das Q Capture-Programm so lange, bis es eine Verbindung zum Warteschlangenmanager herstellen kann oder bis es durch einen Stoppbefehl gestoppt wird. Nachdem Q Capture die Verbindung zum Warteschlangenmanager hergestellt hat, wird die Erfassung von Änderungen fortgesetzt.

**Benutzeraktion:** Dies ist eine rein informative Nachricht. Keine Aktion erforderlich.

**ASN0641E** *programmname***:** *programmkennung***: Obwohl der Parameter TERM=N angegeben wurde, wird das Programm heruntergefahren, um einen inkonsistenten Status zu vermeiden. Sie müssen das Programm erneut starten.**

**Erläuterung:** Der Parameter TERM=N gibt an, dass das Programm weiter ausgeführt werden soll, wenn der DB2-Datenbankmanager nicht verfügbar ist oder wenn der Warteschlangenmanager nicht verfügbar ist.

Diese Nachricht wurde ausgegeben, da entweder der DB2-Datenbankmanager oder der Warteschlangenmanager nicht verfügbar war. Als das Programm aber vorübergehend einige Threads gestoppt hat, um in einen Wartestatus zu wechseln, wurde mindestens einer der Threads nicht korrekt gestoppt. Zur Vermeidung eines

inkonsistenten Status wurde daher das gesamte Programm gestoppt.

**Benutzeraktion:** Starten Sie das Programm erneut.

# **ASN0642E** *programmname***:** *programmkennung***: Kompatibilitätsstufe** *stufe* **ist nicht gültig. Das Q Capture-Programm wird gestoppt.**

**Erläuterung:** Die Replikationsprogramme verwenden den Q Capture-Kompatibilitätsparameter, um die Stufe der gesendeten Nachrichten festzustellen. Die in den Q Capture-Steuertabellen gefundene Kompatibilitätsstufe wird nicht unterstützt.

**Benutzeraktion:** Ändern Sie die Kompatibilitätsstufe in einen gültigen Wert und starten Sie das Q Capture-Programm. Informationen zur Kompatibilität finden Sie im Thema zur Koexistenzunterstützung in Version 9.7 von Q Replication und Event-Publishing.

**ASN0643E** *programmname***:** *programmkennung***: Ein ungültiges Platzhaltermuster** *muster* **wurde in der Spalte** *spaltenname* **der Tabelle IBMQREP\_IGNTRAN angegeben. Das Q Capture- oder das Capture-Programm fährt herunter, damit Transaktionen, die Sie möglicherweise replizieren wollen, nicht ignoriert werden.**

**Erläuterung:** Ein einzelnes Prozentzeichen (%) wurde in die Tabelle IBMQREP\_IGNTRAN eingefügt. Da dieses Zeichen als ein Platzhalter für eine beliebige Anzahl Zeichen oder keine Zeichen dient, wird Q Capture durch Einfügen eines einzelnen %-Prozentzeichens in die Tabelle angewiesen, alle Transaktionen zu ignorieren, und ist daher ungültig.

**Benutzeraktion:** Aktualisieren Sie die Tabelle IBMQR-EP\_IGNTRAN unter Verwendung eines gültigen Berechtigungstokens oder Plannamens (z/OS) bzw. einer entsprechenden Berechtigungs-ID (Linux, UNIX, Windows). Falls das Prozentzeichen nicht als Platzhalterzeichen verwendet wird, sondern Bestandteil der Daten ist, maskieren Sie das Platzhalterzeichen mit einem Backslash (\\%). Starten Sie anschließend das Q Capture- oder das Capture-Programm.

**ASN0644W** *programmname***:** *programmkennung***: Ein Wert ungleich null wurde in der Spalte** *spaltenname* **der Tabelle IBMQREP\_IGN-TRAN angegeben. Dieser Wert wurde ignoriert.**

**Erläuterung:** Unter Linux, UNIX oder Windows können Sie Transaktions-IDs nur in die Spalte AUTHID (Berechtigungs-ID) der Tabelle IBMQREP\_IGNTRAN einfügen.

# **Benutzeraktion:**

1. Geben Sie eine Transaktions-ID in der Spalte AU-THID an.

2. Reinitialisieren Sie das Q Capture- oder das Capture-Programm.

**ASN0646E** *programmname***:** *programmkennung***: Die Umgebungsvariable TZ ist nicht definiert. Das Programm wird gestoppt.**

**Erläuterung:** Das Replikationsprogramm setzt voraus, dass die Umgebungsvariable TZ festgelegt wird, um die Zeitzone und den Abstand von der koordinierten Weltzeit (UTC) zu definieren.

**Benutzeraktion:** Definieren Sie die Umgebungsvariable TZ an einer der folgenden Positionen:

- etc/profile.
- v Die Datei .profile im Ausgangsverzeichnis der Benutzer-ID, die das Replikationsprogramm ausführt.
- v Eine Datei, die durch die Umgebungsvariable LE \_CEE\_ENVFILE angegeben wird. Die Umgebungsvariable LE \_CEE\_ENVFILE ermöglicht das Festlegen einer Liste von Umgebungsvariablen in einer angegebenen Datei.
- **ASN0647E** *programmname***:** *programmkennung***: Die Version** *version* **der Datenbank** *datenbankname* **wird von dieser Version** *version* **des Q Capture- bzw. Capture-Programms nicht unterstützt.**

**Erläuterung:** Q Capture oder Capture unterstützen die Erfassung von Änderungen aus dieser Version der Datenbank nicht.

**Benutzeraktion:** Detaillierte Informationen zur Capture-Unterstützung für verschiedene Datenbankversionen finden Sie im DB2 Information Center.

**ASN0648E** *programmname***:** *programmkennung***: Für die Systemkatalogtabelle** *tabellenname* **muss DATA CAPTURE CHANGES angegeben werden.**

**Erläuterung:** Das Q Capture- oder Capture-Programm prüft auf Aktualisierungen an den Systemkatalogtabellen, um Änderungen durch Anweisungen ALTER TAB-LE ADD COLUMN und ALTER TABLE ALTER CO-LUMN SET DATA TYPE an Tabellen zu erkennen. DATA CAPTURE CHANGES muss für diese Systemkatalogtabelle aktiviert werden.

**Benutzeraktion:** Aktivieren Sie DATA CAPTURE CHANGES für die Systemkatalogtabelle.

**ASN0649I** *programmname***:** *programmkennung***: Eine Q-Subskription auf Schemaebene wurde erstellt. Es ist jedoch bereits eine Q-Subskription** *name* **für die Quellentabelle** *tabelleneigner.tabellenname* **vorhanden, die die Sende- oder Empfangswarteschlange** *warteschlangenname* **und die Replikationswarteschlangenmaske** *name- \_der\_warteschlangenmaske* **und den Status** *status* **hat. Die vorhandene Q-Subskription wird überschrieben.**

**Erläuterung:** Es wurde eine Q-Subskription auf Schemaebene erstellt, die angibt, dass alle Tabellen mit demselben Schema repliziert werden sollen. Das Programm versuchte, eine Q-Subskription für die Tabelle zu erstellen. Es ist jedoch bereits eine inaktive Q-Subskription für die Tabelle vorhanden. Das Programm erstellt die neue Q-Subskription und überschreibt die inaktive Q-Subskription.

**Benutzeraktion:** Dies ist eine rein informative Nachricht. Keine Aktion erforderlich.

**ASN0650I** *programmname***:** *programmkennung***: Die Q-Subskription** *name***, die die Sendewarteschlange oder die Empfangswarteschlange** *warteschlangenname* **und die Replikations- oder Veröffentlichungswarteschlangenmaske** *name\_der\_warteschlangenmaske* **verwendet, wurde gelöscht.**

**Erläuterung:** Wenn eine Tabelle mit einer übereinstimmenden Q-Subskription auf Schemaebene gelöscht wird, werden auch die zugehörigen Q-Subskriptionen gelöscht.

**Benutzeraktion:** Dies ist eine rein informative Nachricht. Keine Aktion erforderlich.

**ASN0651E** *programmname***:** *programmkennung***: Die Spalte** *spaltenname* **der Tabelle** *tabelleneigner.tabellenname* **wurde geändert. Das Q Capture- oder Capture-Programm dieser Version kann Datentypänderungen nicht automatisch replizieren. Das Programm wurde gestoppt.**

**Erläuterung:** Das Q Capture- bzw. das Capture-Programm kann die Ergebnisse einer Anweisung ALTER TABLE ALTER COLUMN SET DATA TYPE nur replizieren, wenn es die Version 10 unter z/OS hat.

**Benutzeraktion:** Führen Sie die folgenden Schritte aus:

- 1. Reorganisieren Sie die Quellentabelle.
- 2. Ändern Sie die entsprechende Spalte in der Zieltabelle.
- 3. Definieren Sie die Registrierung oder die Q-Subskription neu, um sicherzustellen, dass die Quellenund die Zielspalte einander ordnungsgemäß zugeordnet werden.
- 4. Starten Sie das Q Capture- bzw. das Capture-Programm erneut.

**ASN0652I** *programmname***:** *programmkennung***: Der NMI-Service wurde erfolgreich initialisiert. Der Server ist über Socket** *socketnummer* **empfangsbereit.**

**Erläuterung:** Das Programm hat einen AF\_UNIX-Socket definiert und ist für NMI-Clientverbindungsanforderungen empfangsbereit.

**Benutzeraktion:** Dies ist eine rein informative Nachricht. Keine Aktion erforderlich.

**ASN0653I** *programmname***:** *programmkennung***: Der NMI-Service wurde an Socket** *socketnummer* **gestoppt.**

**Erläuterung:** Das Programm hat eine NMI-TERM-Nachricht empfangen und alle NMI-Clientverbindungen geschlossen.

**Benutzeraktion:** Dies ist eine rein informative Nachricht. Keine Aktion erforderlich.

#### **ASN0661E** *programmname***:** *programmkennung***: Der Job wurde abgebrochen.**

**Erläuterung:** Der Job wurde entweder explizit vom Benutzer oder aufgrund eines nicht erwarteten Ereignisses (z. B. ABEND) abgebrochen.

**Benutzeraktion:** Stellen Sie die Ursache fest und starten Sie das Programm erneut.

**ASN0664W** *programmname***:** *programmkennung***: Das Q Capture- oder das Capture-Programm hat eine Transaktion entdeckt, die die vom Parameter warntxsz angegebene Größe von** *größe* **MB überschreitet. Transaktions-ID:** *transaktions-id***. Transaktionsgröße:** *transaktionsgröße* **MB. Berechtigungs-ID:** *berechtigungs-id***. Berechtigungstoken:** *berechtigungstoken***. Planname:** *planname***.**

**Erläuterung:** Das Q Capture- oder das Capture-Programm wurde mit dem Parameter **warntxsz** gestartet, der das Programm auffordert, diese Warnung auszugeben, wenn die zu replizierende Transaktion eine bestimmte Größe überschreitet. Die Größe der Transaktion hat den in **warntxsz** festgelegten Wert überschritten. Dies könnte ein Problem darstellen.

**Benutzeraktion:** Handelt es sich um eine nicht erwartete Transaktion, können Sie das Programm stoppen und die bereitgestellte Transaktions-ID mit dem Laufzeitparameter **ignore\_transid** oder **transid** verwenden, um die Transaktion beim Neustart zu überspringen.

**ASN0665E** *programmname***:** *programmkennung***: Das Programm wurde nicht gestartet, weil es über eine APF-autorisierten Bibliothek ausgeführt werden muss, damit Verbindungsanforderungen für NMI-Clients (Network Management Interface) authentifiziert werden.**

**Erläuterung:** Das Programm wurde mit dem Parameter **nmi\_enable** gestartet, damit es als NMI-Server betrieben werden kann. Das Programm muss in dieser Situation APF-autorisiert sein.

**Benutzeraktion:** APF-autorisieren Sie die Programmladebibliothek und starten Sie das Programm erneut.

**ASN0666E** *programmname***:** *programmkennung***: Der Replikation-NMI-Server kann die Sicherheitsidentitätswerte für NMI-Clients nicht abrufen. Rückkehrcode:** *rückkehrcode***. Fehlernummer:** *fehlernummer***. Ursache:** *ursache***.**

**Erläuterung:** Der Befehl SECIGET von ioctl() des Programms konnte die Sicherheitsidentitätswerte für NMI-Clients wegen eines Systemfehlers nicht abrufen. Die NMI-Clientverbindungsanforderung wurde verweigert, weil der Replikation-NMI-Server die Berechtigungs-ID des Anforderers nicht authentifizieren kann.

**Benutzeraktion:** Hinweise zur Ursache des Fehlers finden Sie in der Erläuterung des Systemfehlers der C-Funktion ioctl().

```
ASN0667E programmname: programmkennung: Die
Funktion für die NMI-Clientauthentifi-
zierung hat den SAF-Rückkehrcode
rückkehrcode von RACROUTE
REQUEST=AUTH empfangen. RACF-
Rückkehrcode: rückkehrcode. RACF-Ursa-
chencode: ursachencode.
```
**Erläuterung:** Die NMI-Clientverbindungsanforderung wurde verweigert, weil der Replikation-NMI-Server die Berechtigungs-ID des Anforderers nicht authentifizieren kann.

**Benutzeraktion:** Beschreibungen der RACROUTE-Rückkehrcodes und –Ursachencodes finden Sie in 'zOS Security Server RACROUTE Macro Reference' (IBM Form SA22-7692-13).

**ASN0668I** *programmname***:** *programmkennung***: Die Sendewarteschlange** *warteschlangenname* **für Replikationswarteschlangenmaske** *name\_der\_warteschlangenmaske* **hat den Status** *status***.**

**Erläuterung:** Ein Q Capture-Befehl QSTATUS wurde

# **ASN0669I • ASN0675I**

ausgegeben, um den Status dieser Sendewarteschlange anzuzeigen.

**Benutzeraktion:** Dies ist eine rein informative Nachricht. Keine Aktion erforderlich.

**ASN0669I** *programmname***:** *programmkennung***: Die Empfangswarteschlange** *warteschlangenname* **für Replikationswarteschlangenmaske** *name\_der\_warteschlangenmaske* **hat den Status** *status***. Aktuelle Warteschlangenlänge:** *länge\_der\_warteschlange***.**

**Erläuterung:** Ein Q Apply-Befehl QSTATUS wurde ausgegeben, um den Status dieser Empfangswarteschlange anzuzeigen.

**Benutzeraktion:** Dies ist eine rein informative Nachricht. Keine Aktion erforderlich.

**ASN0670E** *programmname***:** *programmkennung***: Die Sendewarteschlange** *name\_der\_warteschlange* **ist nicht vorhanden. Der Befehl qstatus wird ignoriert.**

**Erläuterung:** Der Befehl qstatus wurde für eine nicht vorhandene Sendewarteschlange verwendet.

**Benutzeraktion:** Überprüfen Sie, ob der Name der Warteschlange oder der Name der Replikationswarteschlangenmaske korrekt ist, und setzen Sie den Befehl qstatus erneut ab.

**ASN0671E** *programmname***:** *programmkennung***: Die Empfangswarteschlange** *name\_der\_warteschlange* **ist nicht vorhanden. Der Befehl qstatus wird ignoriert.**

**Erläuterung:** Der Befehl qstatus wurde für eine nicht vorhandene Empfangswarteschlange verwendet.

**Benutzeraktion:** Überprüfen Sie, ob der Name der Warteschlange oder der Name der Replikationswarteschlangenmaske korrekt ist, und setzen Sie den Befehl qstatus erneut ab.

**ASN0672E** *programmname* **:** *programmkennung* **: Spalte** *spaltenname* **in Tabelle** *tabelleneigner.tabellenname* **für die Q-Subskription, die Veröffentlichung oder die Registrierung** *name* **hat einen nicht unterstützten Datentyp und kann nicht repliziert werden. Der Datentyp ist** *datentyp***.**

**Erläuterung:** Obwohl der Datentyp von der Quellendatenbank unterstützt wird, unterstützt das Q Captureoder Capture-Programm nicht den Datentyp der Spalte. Diese Situation kann eintreten, wenn das Q Captureoder Capture-Programm einen niedrigeren Versionsstand als die Datenbank hat (beispielsweise ein Q Capture-Programm Version 9.7, das auf einem DB2 10 for z/OS-Subsystem ausgeführt wird).

**Benutzeraktion:** Entfernen Sie die Spalte aus der Tabelle und aus der Q-Subscription, Veröffentlichung oder Registrierung oder führen Sie für das Capture- oder Q Capture-Programm ein Upgrade durch, sodass es dieselbe Stufe wie die Datenbank hat, die es verwendet.

**ASN0673I** *programmname* **:** *programmkennung* **: Das Q Capture- oder Capture-Programm hat den Überlauf (Spilling) gestoppt, um das Überschreiten der für die Dateigröße der folgenden Datei geltenden Beschränkungen zu vermeiden:** *dateiname* **(Transaktions-ID** *transaktions-id***, Berechtigungs-ID** *berechtigungs-id***, Korrelations-ID** *korrelations-id***, Planname** *planname***).**

**Erläuterung:** Das Q Capture- oder Capture-Programm hat eine Speichertransaktion in eine Datei überlaufen lassen, um Speicher freizugeben. Der Überlauf (Spilling) wurde gestoppt, da die Dateigröße die interne Begrenzung von 1 GB erreicht hat. Der Überlauf kann in einer neuen Datei fortgesetzt werden, wenn erneut Speicher geleert werden soll. Es gehen keine Daten verloren.

**Benutzeraktion:** Dies ist eine rein informative Nachricht. Keine Aktion erforderlich.

# **ASN0674I** *programmname***:** *programmkennung***: Das Programm überprüft die Datenbankkonnektivität.**

**Erläuterung:** Während des Programm aktiv ist, überprüft es in regelmäßigen Abständen die Datenbankkonnektivität. Wenn die Datenbank nicht verfügbar ist, bleibt das Programm aktiv und wartet, bis die Datenbank verfügbar wird, wenn die Option term=n in den Aufrufparametern des Programms angegeben ist. Wenn die Datenbank wieder verfügbar ist, stellt das Programm eine Verbindung dazu her und startet die Verarbeitung.

**Benutzeraktion:** Dies ist eine rein informative Nachricht. Keine Aktion erforderlich.

## **ASN0675I** *programmname***:** *programmkennung***: Das Programm hat den Seedwert** *wert* **für Datei** *dateiname* **generiert.**

**Erläuterung:** Das Programm hat einen Seed generiert und den Seedwert in der Datei gespeichert. Das Programm generiert einen Schlüssel aus dem Seed und erstellt mit diesem eine IPC-Warteschlange.

**Benutzeraktion:** Dies ist eine informative Nachricht. Keine Aktion erforderlich.

**ASN0676I** *programmname***:** *programmkennung***: Das Programm konnte keinen Seed zum Erstellen eines Schlüssels für die Interprozesskommunikation (IPC - Inter-Process Communication) für Pfad** *pfadname* **generieren. OSSE-Ursache:** *ursache***.**

**Erläuterung:** Das Programm kann keinen Seed generieren. Das Programm generiert einen Schlüssel aus dem Seed und verwendet ihn zum Erstellen einer IPC-Warteschlange. Das Programm hat versucht, den Seed zu generieren, nachdem die Funktion ftok() einen Schlüssel für eine bereits vorhandene Nachrichtenwarteschlange zurückgegeben hat.

**Benutzeraktion:** Entfernen Sie die IPC-Datei und die dazugehörige Nachrichtenwarteschlange manuell, indem Sie die Schritte im Abschnitt zur Fehlerbehebung für IPC-Nachrichtenwarteschlangen ausführen.

# **ASN0677E** *programmname***:** *programmkennung***: Der NMI-Socketname** *socketname* **(Network Management Interface) ist ungültig. Das Programm wird gestoppt.**

**Erläuterung:** Das Programm wurde mit dem Parameter **nmi\_enable** gestartet, damit es als NMI-Server betrieben werden kann. Ein gültiger Name für ein NMI-Socket muss mit einem Schrägstrich (/) beginnen und darf nicht länger als 64 Zeichen sein.

**Benutzeraktion:** Korrigieren Sie den Namen des NMI-Sockets und starten Sie das Programm erneut.

**ASN0678E** *programmname***:** *programmkennung***: Das Programm wird beendet, weil das DB2 for z/OS-Subsystem** *subsystemname* **nicht aktiv ist und das Programm mit dem Parameter term=y gestartet wurde.**

**Erläuterung:** Bei Angabe des Parameters **term**=y wird das Programm abgebrochen, wenn DB2 nicht verfügbar ist.

**Benutzeraktion:** Führen Sie eine der folgenden Aktionen aus:

- Starten Sie das DB2 for z/OS-Subsystem und starten Sie das Programm dann mit **term**=y erneut.
- v Starten Sie das Programm mit **term**=n. Das Programm wird gestartet und wartet dann, dass das Subsystem aktiv wird, bevor es mit dem Replizieren von Daten beginnt.

**ASN0679E** *programmname***:** *programmkennung***: Das Programm wird beendet, weil das DB2 for z/OS-Subsystem** *subsystemname* **im Modus für den eingeschränktem Zugriff gestartet wurde und das Programm mit dem Parameter term=y gestartet wurde.**

**Erläuterung:** Bei Angabe des Parameters **term**=y wird das Programm abgebrochen, wenn DB2 nicht verfügbar ist. Weil das DB2 for z/OS-Subsystem im Modus für den eingeschränktem Zugriff gestartet wurde, wurde das Programm beendet.

**Benutzeraktion:** Führen Sie eine der folgenden Aktionen aus:

- v Starten Sie das DB2 for z/OS-Subsystem im Modus für den uneingeschränkten Zugriff und starten Sie dann das Programm erneut mit **term**=y.
- Starten Sie das Programm mit term=n. Das Programm wird gestartet und wartet, dass das Subsystem im Modus für den uneingeschränkten Zugriff ausgeführt wird, bevor es mit dem Replizieren von Daten beginnt.

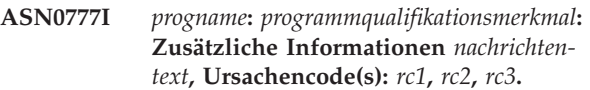

**Erläuterung:** Die in dieser Nachricht angezeigten *zusätzlichen Informationen* verweisen auf eine Informationsnachricht. Die Ursachencodes enthalten ergänzende Rückkehrcodeinformationen zu diesem Nachrichtentext. Wenn ein Informationscodefeld nicht gültig ist, enthält es einen Stern ("\*").

**Benutzeraktion:** Dies ist eine rein informative Nachricht. Keine Aktion erforderlich.

#### **ASN0888E** *progname***:** *programmqualifikationsmerkmal***: EEE-Fehlerbedingung** *nachrichtentext***, Fehlercode(s):** *rc1***,** *rc2***,** *rc3***.**

**Erläuterung:** Die in dieser Nachricht angezeigte *EEE-Fehlerbedingung* ist die Beschreibung eines EEE-Fehlers, der in dem angegebenen Programm mit dem angegebenen Qualifikationsmerkmal (falls angezeigt) aufgetreten ist. Die Fehlercodes enthalten ergänzende Informationen zu diesem Nachrichtentext. Wenn ein Fehlercodefeld nicht gültig ist, enthält es einen Stern ("\*").

**Benutzeraktion:** Bestimmen Sie die Fehlerursache mithilfe der Informationen der *EEE-Fehlerbedingung* und der angegebenen Fehlercodes. Wenn Sie den Fehler nicht beheben können, wenden Sie sich an den IBM Software Support.

**ASN0999E** *progname***:** *programmqualifikationsmerkmal***: Fehlerbedingung** *nachrichtentext***, Fehlercode(s):** *rc1***,** *rc2***,** *rc3***.**

**Erläuterung:** Die in dieser Nachricht angezeigte *Fehlerbedingung* ist die Beschreibung eines Fehlers, der in dem angegebenen Programm mit dem angegebenen Qualifikationsmerkmal (falls angezeigt) aufgetreten ist. Die Fehlercodes enthalten ergänzende Informationen zu diesem Nachrichtentext. Wenn ein Fehlercodefeld nicht gültig ist, enthält es einen Stern ("\*").

**Benutzeraktion:** Bestimmen Sie die Fehlerursache mithilfe der Informationen der *Fehlerbedingung* und der angegebenen Fehlercodes. Wenn Sie den Fehler nicht beheben können, wenden Sie sich an den IBM Software Support.

# **Kapitel 36. ASN1000 - ASN1499**

**ASN1001E APPLY-***apply-qualifikationsmerkmal***. Im Apply-Programm ist ein SQL-Fehler aufgetreten. ERRCODE:** *fehlercode***. SQLSTATE-Wert:** *sqlstate***. SQLCODE-Wert:** *sqlcode***. SQLERRM:** *sqlerrm***. SQLERRP:** *sqlerrp***. Servername:** *servername***. Tabellenname:** *tabellenname***.**

**Erläuterung:** Bei der Ausführung einer SQL-Anweisung ist ein Fehler aufgetreten.

**Benutzeraktion:** Weitere Informationen zu dem SQL-Fehlercode finden Sie in der DB2-Nachrichtenreferenz.

**ASN1002E APPLY-***apply-qualifikationsmerkmal***. Die Tabelle** *tabellenname* **konnte nicht gesperrt werden. ERRCODE:** *fehlercode***, SQLSTA-TE-Wert:** *sqlstate***, SQLCODE-Wert:** *sqlcode***, SQLERRM:** *sqlerrm***, SQLERRP:** *sqlerrp***, Servername:** *servername***, Tabellenname:** *tabellenname***.**

**Erläuterung:** Das Apply-Programm konnte die Tabelle nicht sperren.

**Benutzeraktion:** Weitere Informationen finden Sie in der Dokumentation zu den Fehlernachrichten der Datenbank.

# **ASN1003E APPLY-***apply-qualifikationsmerkmal***. Das Apply-Programm konnte keine Verbindung zu Server** *server* **herstellen.**

**Erläuterung:** Das Apply-Programm versuchte, eine Verbindung zur Datenbank herzustellen, und empfing einen Rückkehrcode, der auf einen Fehler hinweist. Es gibt viele mögliche Ursachen dafür, dass das Apply-Programm keine Verbindung zur Datenbank herstellen konnte. Beispielsweise erhält das Apply-Programm dann einen Rückkehrcode über einen fehlgeschlagenen Verbindungsversuch, wenn die Datenbank zu dem betreffenden Zeitpunkt nicht aktiv war oder wenn zu viele Benutzer auf sie zugegriffen haben.

**Benutzeraktion:** Suchen Sie den SQLCODE-Wert (aus dem Protokoll der Apply-Diagnoseprogramme) im DB2-Handbuch "Messages and Codes", um die Ursache für das Fehlschlagen der Verbindung zu bestimmen. Informationen zum Speichern von Benutzer-IDs und Kennwörtern für die Replikation finden Sie im Information Management Software for z/OS Solutions Information Center oder im DB2 Information Center.

Weitere Informationen zu dem SQL-Fehlercode finden Sie in der DB2-Nachrichtenreferenz.

#### **ASN1006E APPLY-***apply-qualifikationsmerkmal***. Das Modul für die Produktregistrierung hat einen unerwarteten Inhalt.**

**Erläuterung:** Der Inhalt des Registrierungsmoduls (ASNAPR61) für die Replikation weicht von den für diese DB2-Version erforderlichen Informationen ab. Das Produkt kann erst nach dem Bereitstellen des korrekten Registrierungsmoduls weiter benutzt werden.

**Benutzeraktion:** Stellen Sie sicher, dass DB2 ohne Fehler installiert wurde. Korrigieren Sie eventuelle Fehler und wiederholen Sie den Vorgang.

Wenn DB2 fehlerfrei installiert wurde und Sie ordnungsgemäß auf das Modul für die Funktionsregistrierung (ASNAPR61) zugreifen, setzen Sie sich mit der IBM Unterstützungsfunktion in Verbindung.

**ASN1008E APPLY-***apply-qualifikationsmerkmal***. Die Subskriptionsgruppe mit dem Apply-Qualifikationsmerkmal** *qualifikationsmerkmal* **und dem Gruppennamen** *gruppenname* **ist nicht richtig definiert. ERRCODE:** *fehlercode***.**

**Erläuterung:** Die Subskriptionsgruppe ist nicht ordnungsgemäß definiert.

**Benutzeraktion:** Stellen Sie sicher, dass die Spalten WHOS\_ON\_FIRST und APPLY\_QUAL in der Tabelle IBMSNAP\_SUBS\_SET ordnungsgemäß angegeben sind.

**ASN1009E APPLY-***apply-qualifikationsmerkmal***. Für das Apply-Qualifikationsmerkmal** *qualifikationsmerkmal* **ist keine Subskriptionsgruppe definiert.**

**Erläuterung:** Für das Apply-Qualifikationsmerkmal *qualifikationsmerkmal* ist keine Subskriptionsgruppe definiert.

**Benutzeraktion:** Definieren Sie mindestens eine Subskriptionsgruppe für das Apply-Qualifikationsmerkmal *qualifikationsmerkmal*.

```
ASN1010E APPLY-apply-qualifikationsmerkmal. Das
 Apply-Programm konnte die Zeile zeile
 aufgrund des folgenden Fehlers nicht in
 die Prüfprotokolltabelle einfügen: fehler-
 code.
```
**Erläuterung:** Dies ist ein SQL-Rückkehrcode, der angibt, dass die Prüfprotokolltabelle nicht mit derselben Struktur wie die Tabelle IBMSNAP\_APPLYTRAIL definiert wurde.

**Benutzeraktion:** Weitere Informationen finden Sie in

# **ASN1011E • ASN1019E**

den SQL-Referenzinformationen für Ihre Datenbank und im Abschnitt zu SQL Replication-Tabellenstrukturen im IBM Information Management Software for z/OS Solutions Information Center oder im DB2 Information Center.

**ASN1011E APPLY-***apply-qualifikationsmerkmal***. Die Kopieranforderung hat unvereinbare Quellen- und Zielattribute. SQL-Code:** *fehlercode***.**

**Erläuterung:** Dies ist ein SQL-Code, der angibt, dass die Attribute der Zieltabelle mit den Attributen der Quellentabelle kompatibel sein müssen.

**Benutzeraktion:** Informationen zur Kompatibilität der Quellen- und Zielattribute finden Sie in der Spalte SOURCE\_STRUCTURE der Registriertabelle.

## **ASN1012E APPLY-***apply-qualifikationsmerkmal***. Die Struktur der Quellentabelle ist ungültig. Fehlercode:** *fehlercode***.**

**Erläuterung:** Dies ist ein SQL-Rückkehrcode, der angibt, dass die Struktur der Quellentabelle in der Registriertabelle nicht entsprechend der Spalte SOURCE- \_STRUCTURE in der Registriertabelle definiert wurde.

**Benutzeraktion:** Gültige Werte für die in der Tabelle IBMSNAP\_REGISTER verwendete Spalte SOURCE- \_STRUCTURE finden Sie im Abschnitt zu SQL Replication-Tabellenstrukturen im IBM Information Management Software for z/OS Solutions Information Center oder im DB2 Information Center.

**ASN1013E APPLY-***apply-qualifikationsmerkmal***. Die Struktur der Zieltabelle ist ungültig. Fehlercode:** *fehlercode***.**

**Erläuterung:** Die Struktur der Zieltabelle in der Tabelle für Subskriptionszuordnung war ungültig.

**Benutzeraktion:** Gültige Zieltabellenstrukturen finden Sie im Abschnitt zu Tabellenstrukturen für SQL Replication im IBM Information Management Software for z/OS Solutions Information Center oder im DB2 Information Center.

**ASN1014E APPLY-***apply-qualifikationsmerkmal***. Das Apply-Programm konnte keine Quelle für die Kopieranforderung finden, da die Tabelle mit den zu ändernden Daten (CD-Tabelle) nicht gefunden wurde. Fehlercode:** *fehlercode***.**

**Erläuterung:** Die CD-Tabelle wurde in der Registriertabelle IBMSNAP\_REGISTER nicht definiert, weil das Apply-Programm den Namen der CD-Tabelle nicht in der Registriertabelle fand oder weil die Quellentabelle nicht richtig in der Registriertabelle registriert wurde.

**Benutzeraktion:** Lesen Sie den Abschnitt zu SQL Replication-Tabellenstrukturen im IBM Information Ma-

nagement Software for z/OS Solutions Information Center oder im DB2 Information Center und prüfen Sie, ob die CD-Tabelle in der Tabelle IBMSNAP\_REGIS-TER ordnungsgemäß definiert ist.

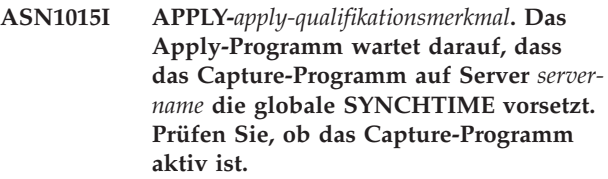

**Erläuterung:** Dies ist eine rein informative Nachricht.

**Benutzeraktion:** Prüfen Sie, ob das Capture-Programm aktiv ist.

# **ASN1016I APPLY-***apply-qualifikationsmerkmal***. Das Kopieren mit Ersetzen wurde inaktiviert. Fehlercode:** *fehlercode***.**

**Erläuterung:** Bei dem Versuch, eine vollständige Aktualisierung durchzuführen, hat das Apply-Programm eine aktivierte Spalte DISABLE\_REFRESH in der Registriertabelle gefunden.

**Benutzeraktion:** Inaktivieren Sie die Spalte DISABLE- \_REFRESH oder umgehen Sie das Apply-Programm, indem Sie die Aktualisierung manuell vornehmen.

# **ASN1017E APPLY-***apply-qualifikationsmerkmal***. Das Apply-Programm konnte keine Zielspaltennamen finden. Fehlercode:** *fehlercode***.**

**Erläuterung:** Das Apply-Programm hat keine Spalten in der Tabelle IBMSNAP\_SUBS\_COLS gefunden.

**Benutzeraktion:** Definieren Sie die Subskriptionsgruppe und die Subskriptionsgruppeneinträge neu. Details finden Sie im Abschnitt zum Subskribieren von Quellen für SQL Replication im IBM Information Management Software for z/OS Solutions Information Center oder im DB2 Information Center.

**Erläuterung:** Dies ist eine rein informative Nachricht.

**Benutzeraktion:** Dies ist eine rein informative Nachricht. Keine Aktion erforderlich.

# **ASN1019E APPLY-***apply-qualifikationsmerkmal***. Die Zieltabelle hat keine Schlüsselspalten. Fehlercode:** *fehlercode***.**

**Erläuterung:** Das Apply-Programm kann in einer der Spalten, für die ein eindeutiger Index oder ein Primär-

**ASN1018I APPLY-***apply-qualifikationsmerkmal***. Das Apply-Programm verarbeitet gerade die Subskriptionsgruppe** *gruppenname***(***wer- \_zuerst***).(***gruppennummer* **von** *gesamtanzahl- \_gruppen***).**

schlüssel erforderlich ist, keine Schlüsselspaltennamen finden.

**Benutzeraktion:** Definieren Sie die Subskriptionsgruppe und die Subskriptionsgruppeneinträge neu. Details finden Sie im Abschnitt zum Subskribieren von Quellen für SQL Replication im IBM Information Management Software for z/OS Solutions Information Center oder im DB2 Information Center.

**ASN1020E APPLY-***apply-qualifikationsmerkmal***. Das Apply-Programm konnte keinen Speicherblock reservieren. Fehlercode:** *fehlercode***.**

**Erläuterung:** Das Apply-Programm konnte den erforderlichen Speicher nicht abrufen.

**Benutzeraktion:** Wenden Sie sich an den IBM Software Support.

**ASN1021E APPLY:** *apply-qualifikationsmerkmal***: Das Apply-Programm kann die Arbeitsdatei** *dateiname* **aufgrund eines Systemfehlers mit der Fehlernummer** *fehlercode* **nicht lesen.**

**Erläuterung:** Das Apply-Programm kann die Arbeitsdatei aufgrund eines Systemfehlers nicht lesen.

**Benutzeraktion:** Lesen Sie die Erläuterung zum Systemfehler für die C-Funktion, um die Fehlerursache zu ermitteln. Auf vielen Betriebssystemen befinden sich Fehlerbeschreibungen in der C-Kopfdatendatei errno.h. Stellen Sie fest, ob der Fehler auf unzureichenden Speicherbereich zurückzuführen ist, und setzen Sie sich mit Ihrem Systemadministrator in Verbindung, um das Problem zu lösen.

**ASN1022E APPLY:** *apply-qualifikationsmerkmal***: Das Apply-Programm kann aufgrund eines Systemfehlers mit der Fehlernummer** *fehlernr* **nicht in die Arbeitsdatei** *dateiname* **schreiben. Fehlercode:** *fehlercode***.**

**Erläuterung:** Entweder verfügt die Benutzer-ID nicht über die richtige Zugriffsberechtigung für eine oder alle Dateien oder nach dem Schreiben des Apply-Programms in die Zieldatei steht nicht mehr ausreichend Speicherbereich zur Verfügung.

**Benutzeraktion:** Lesen Sie die Erläuterung zum Systemfehler für die C-Funktion, um die Fehlerursache zu ermitteln. Auf vielen Betriebssystemen befinden sich Fehlerbeschreibungen in der C-Kopfdatendatei errno.h. Stellen Sie fest, ob der Fehler auf fehlende Zugriffsberechtigungen oder unzureichenden Speicherbereich zurückzuführen ist, und setzen Sie sich mit Ihrem Systemadministrator in Verbindung, um das Problem zu lösen.

**ASN1023E APPLY:** *apply-qualifikationsmerkmal***: Das Apply-Programm kann die Arbeitsdatei** *dateiname* **aufgrund eines Systemfehlers mit der Fehlernummer** *fehlernr* **nicht öffnen. Fehlercode:** *fehlercode***.**

**Erläuterung:** Das Apply-Programm kann die Arbeitsdatei aufgrund eines Systemfehlers nicht öffnen.

**Benutzeraktion:** Lesen Sie die Erläuterung zum Systemfehler für die C-Funktion, um die Fehlerursache zu ermitteln. Auf vielen Betriebssystemen befinden sich Fehlerbeschreibungen in der C-Kopfdatendatei errno.h.

```
ASN1024E APPLY: apply-qualifikationsmerkmal: Das
 Apply-Programm kann die Arbeitsdatei
 dateiname aufgrund eines Systemfehlers
 mit der Fehlernummer fehlernr nicht
 schließen. Fehlercode: fehlercode.
```
**Erläuterung:** Das Apply-Programm kann die Arbeitsdatei aufgrund eines Systemfehlers nicht schließen.

**Benutzeraktion:** Lesen Sie die Erläuterung zum Systemfehler für die C-Funktion, um die Fehlerursache zu ermitteln. Auf vielen Betriebssystemen befinden sich Fehlerbeschreibungen in der C-Kopfdatendatei errno.h.

**ASN1025I APPLY-***apply-qualifikationsmerkmal***. Das Apply-Programm hat die Verarbeitung der Subskriptionsgruppe** *gruppenname-* **(***wer\_zuerst***) abgeschlossen. Rückkehrcode:** *rückkehrcode***.**

**Erläuterung:** Dies ist eine rein informative Nachricht.

**Benutzeraktion:** Dies ist eine rein informative Nachricht. Keine Aktion erforderlich.

# **ASN1026I APPLY-***apply-qualifikationsmerkmal***. Das Apply-Programm hat beim Binden einen Fehler festgestellt. SQLSTATE-Wert:** *sqlstate***, SQLCODE-Wert:** *sqlcode***.**

**Erläuterung:** Beim Binden ist ein Fehler aufgetreten.

**Benutzeraktion:** Weitere Informationen finden Sie in der Dokumentation zu den Fehlernachrichten der Datenbank.

**ASN1027E APPLY-***apply-qualifikationsmerkmal***. Es sind zu viele LOB-Spalten angegeben (LOB = Large Object, großes Objekt). Fehlercode:** *fehlercode***.**

**Erläuterung:** Für einen Subskriptionsgruppeneintrag sind zu viele LOB-Spalten (BLOB, CLOB oder DB-CLOB) angegeben. Die maximal zulässige Spaltenanzahl ist 10.

**Benutzeraktion:** Entfernen Sie die überzähligen LOB-Spalten aus dem Subskriptionsgruppeneintrag.

# **ASN1028E • ASN1036E**

#### **ASN1028E APPLY-***apply-qualifikationsmerkmal***. Die Vorimagespalte für eine Schlüsselspalte wurde nicht gefunden. Fehlercode:** *fehlercode***.**

**Erläuterung:** Wenn Sie Benutzern das Aktualisieren von Spalten in der Quellentabelle ermöglichen, die Teil des Zielschlüssels sind (IS\_KEY=Y in der Tabelle IBMS-NAP\_SUBS\_COLS table), müssen Sie angeben, dass das Apply-Programm Vorimagewerte aus der Quellentabelle verwendet, wenn es Zielschlüsselspalten aktualisiert. Mit Vorimagewerten kann Apply die Zieltabelle nach dem alten Schlüsselwert durchsuchen, die Zeile löschen und eine neue Zeile mit dem neuen Schlüsselwert einfügen. Es sind zwei Schritte erforderlich:

- v Sie müssen die Quellenregistrierung definieren, um die Vorimagewerte der Spalten zu erfassen, aus denen der Zielschlüssel besteht.
- Sie müssen die Option für den Subskriptionsgruppeneintrag auswählen, damit das Apply-Programm Vorimagewerte für Zielschlüsselaktualisierungen verwendet. Bei Auswahl dieser Option werden der Tabelle IBMSNAP\_SUBS\_COLS Vorimagespalteninformationen hinzugefügt.

**Benutzeraktion:** Führen Sie die folgenden Schritte aus:

- 1. Inaktivieren Sie die Subskriptionsgruppe.
- 2. Öffnen Sie in der Replikationszentrale den Dialog **Eintragseigenschaften** für den Subskriptionsgruppeneintrag.
- 3. Klicken Sie auf der Seite **Index für Zieltabellen** das Kontrollkästchen **Das Apply-Programm Vorimagewerte für die Aktualisierung von Zielschlüsselspalten verwenden lassen** an.
- 4. Aktivieren Sie die Subskriptionsgruppe.
- **ASN1029E APPLY-***apply-qualifikationsmerkmal***. Die SQL-Anweisung der Subskriptionsgruppe** *gruppenname* **mit dem Wert für "Wer zuerst"** *wer\_zuerst* **wurde nicht erfolgreich ausgeführt. Die Anweisung ist mit SQLCODE-Wert** *sqlcode* **und SQLSTATE** *sqlstate* **fehlgeschlagen. Der interne Fehlercode des Apply-Programms ist** *fehlercode***.**

**Erläuterung:** Die benutzerdefinierte SQL-Anweisung wurde nicht erfolgreich ausgeführt.

**Benutzeraktion:** Ausführliche Informationen finden Sie bei den entsprechenden Informationen in der Tabelle IBMSNAP\_APPLYTRAIL und im SQL-Handbuch Ihrer Datenbank.

**ASN1031E APPLY-***apply-qualifikationsmerkmal***. Die SQL-Anweisung ist leer. Fehlercode:** *fehlercode***.**

**Erläuterung:** Als SQL-Anweisung wurde eine leere Zeichenfolge angegeben.

**Benutzeraktion:** Geben Sie die SQL-Anweisung an, die ausgeführt werden soll.

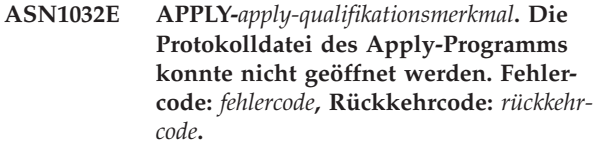

**Erläuterung:** Das Apply-Programm konnte die Protokolldatei nicht öffnen.

**Benutzeraktion:** Weitere Informationen zu dem Rückkehrcode enthält das Handbuch zur Fehlerbehebung für Ihr Betriebssystem.

**Erläuterung:** Das Apply-Programm konnte nicht in die Protokolldatei schreiben.

**Benutzeraktion:** Weitere Informationen zu dem Rückkehrcode enthält das Handbuch zur Fehlerbehebung für Ihr Betriebssystem.

# **ASN1034I APPLY-***apply-qualifikationsmerkmal***. Die Initialisierung des Apply-Programms wurde erfolgreich durchgeführt.**

**Erläuterung:** Diese Nachricht wird bei einer erfolgreichen Initialisierung des Apply-Prozesses ausgegeben.

**Benutzeraktion:** Dies ist eine rein informative Nachricht. Keine Aktion erforderlich.

**ASN1035E APPLY-***apply-qualifikationsmerkmal***. Das Apply-Programm konnte nicht auf die Tabelle mit den Subskriptionsspalten zugreifen. Fehlercode:** *fehlercode***. SQLS-TATE-Wert:** *sqlstate***. SQLCODE-Wert:** *sqlcode***. SQLERRM:** *sqlerrm***. SQLERRP:** *sqlerrp***. Servername:** *servername***. Tabellenname:** *tabellenname***.**

**Erläuterung:** Bei der Ausführung einer SQL-Anweisung ist ein Fehler aufgetreten.

**Benutzeraktion:** Weitere Informationen finden Sie in der DB2-Nachrichtenreferenz für Ihre Plattform.

#### **ASN1036E APPLY-***apply-qualifikationsmerkmal***. Der Spaltentyp** *spaltentyp* **für Ausdruck** *ausdruck* **ist ungültig. Fehlercode:** *fehlercode***.**

**Erläuterung:** Der Wert für die Spalte COL\_TYPE in der Tabelle mit Subskriptionsspalten ist ungültig.

**Benutzeraktion:** Ändern Sie den Wert in A, B, C, D, F, L oder R.

**ASN1033E APPLY-***apply-qualifikationsmerkmal***. Das Apply-Programm konnte nicht in die Apply-Protokolldatei schreiben. Fehlercode:** *fehlercode***, Rückkehrcode:** *rückkehrcode***.**

**ASN1038E APPLY-***apply-qualifikationsmerkmal***. In der Tabelle IBMSNAP\_SUBS\_COLS wurden keine Spaltennamen oder Ausdrücke angegeben.**

**Erläuterung:** Für eine Kopieranweisung müssen Spaltennamen oder Ausdrücke angegeben werden.

**Benutzeraktion:** Weitere Informationen zu Anforderungen für Subskriptionsdefinitionen finden Sie im Abschnitt zum Subskribieren von Quellen für SQL Replication im DB2 Information Center.

**ASN1039E APPLY-***apply-qualifikationsmerkmal***. Der Apply-Programmplan,** *planname***, konnte nicht geöffnet werden. Fehlercode:** *fehlercode***. Rückkehrcode:** *rückkehrcode***. Ursachencode:** *ursachencode***.**

**Erläuterung:** Der Zugriffsplan des Apply-Programms konnte nicht geöffnet werden.

**Benutzeraktion:** Weitere Informationen finden Sie im Programmverzeichnis von Apply für z/OS.

**ASN1040E APPLY-***apply-qualifikationsmerkmal***. Im Apply-Programm ist ein z/OS-Fehler aufgetreten. Fehlercode:** *fehlercode***, Rückkehrcode:** *rückkehrcode***.**

**Erläuterung:** Die Ausführung einer z/OS-Systemoperation ist fehlgeschlagen.

**Benutzeraktion:** Lesen Sie die Informationen der Systembibliothek für z/OS.

# **ASN1041I APPLY-***apply-qualifikationsmerkmal***. Das Apply-Programm wurde mit folgendem Subsystemnamen gestartet:** *subsystem***.**

**Erläuterung:** Diese Nachricht informiert Sie darüber, dass das Apply-Programm mit dem angegebenen Subsystemnamen gestartet wurde.

**Benutzeraktion:** Dies ist eine rein informative Nachricht. Keine Aktion erforderlich.

# **ASN1042W APPLY-***apply-qualifikationsmerkmal***. Beim Aufruf wurden zu viele Parameter angegeben.**

**Erläuterung:** Die Anzahl der Parameter, die Sie beim Aufruf des Apply-Programms angegeben haben, überschreitet das zulässige Maximum.

**Benutzeraktion:** Weitere Informationen zur zulässigen Anzahl von Aufrufparametern finden Sie in dem Kapitel zu Capture und Apply für Ihr Betriebssystem.

**ASN1043E APPLY-***apply-qualifikationsmerkmal***. Es ist bereits eine Apply-Instanz mit dem Apply-Qualifikationsmerkmal** *qualifikationsmerkmal* **aktiv. Fehlercode:** *fehlercode***, Ursachencode:** *ursachencode***.**

**Erläuterung:** Der Prüfversuch ist fehlgeschlagen.

**Benutzeraktion:** Stellen Sie sicher, dass nur eine Instanz des Apply-Programms mit dem angegebenen Apply-Qualifikationsmerkmal unter dieser Benutzer-ID auf diesem Subsystem oder in dieser Datenbank ausgeführt wird.

# **ASN1044I APPLY-***apply-qualifikationsmerkmal***. Das Apply-Programm wird** *anzahl* **Minuten und** *anzahl* **Sekunden lang inaktiv.**

**Erläuterung:** Das Apply-Programm ist inaktiv.

**Benutzeraktion:** Dies ist eine rein informative Nachricht. Keine Aktion erforderlich.

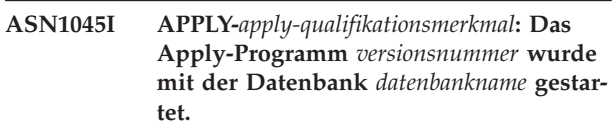

**Erläuterung:** Diese Nachricht informiert Sie darüber, aus welcher Datenbank das Apply-Programm ausgeführt wird.

**Benutzeraktion:** Dies ist eine rein informative Nachricht. Keine Aktion erforderlich.

# **ASN1047I APPLY-***apply-qualifikationsmerkmal***. Es sind zu viele Spalten angegeben. Fehlercode:** *fehlercode***.**

**Erläuterung:** Für einen Eintrag in der Subskription sind zu viele Spalten angegeben.

**Benutzeraktion:** Der Benutzer muss die für den Eintrag angegebene Spaltenzahl in der Subskription verringern. Die unterstützte maximale Anzahl Spalten wird durch die Gesamtlänge aller Spaltennamen bestimmt. Mehr Spalten können angegeben werden, wenn die Länge der Spaltennamen geringer ist.

# **ASN1048E APPLY-***apply-qualifikationsmerkmal***. Die Ausführung eines Apply-Zyklus ist fehlgeschlagen. Alle Einzelangaben sind in der Apply-Prüflistentabelle zu finden:** *text***.**

**Erläuterung:** Ein Apply-Zyklus ist fehlgeschlagen. In der Nachricht wird durch *text* Folgendes angegeben: *zielserver*, *zieleigner, zieltabelle, anweisungsnummer* und *steuerungsserver*.

**Benutzeraktion:** Stellen Sie anhand der APPERRM-Felder in der Prüfprotokolltabelle fest, warum der Apply-Zyklus fehlgeschlagen ist.

# **ASN1049E • ASN1053E**

**ASN1049E APPLY-***apply-qualifikationsmerkmal***. Im Apply-Programm ist ein Systemfehler aufgetreten. Fehlercode:** *fehlercode***. Rückkehrcode:** *rückkehrcode***.**

**Erläuterung:** Die Ausführung einer Systemoperation ist fehlgeschlagen.

**Benutzeraktion:** Lesen Sie die Informationen der Systembibliothek für Ihr Betriebssystem.

**ASN1050E APPLY-***apply-qualifikationsmerkmal***. Das Apply-Programm hat eine Operation festgestellt, die während der Aktualisierung der Zieltabelle nicht gültig ist. Fehlercode:** *fehlercode***. Die anzuwendende Operation:** *operation***.**

**Erläuterung:** Das Operationsfeld einer Zeile, die aus der Quellentabelle abgerufen wurde, ist ungültig.

**Benutzeraktion:** Wenden Sie sich an den IBM Software Support.

**ASN1051W APPLY-***apply\_qualifikationsmerkmal***: Das Apply-Programm hat zwischen der Quellentabelle** *tabelleneigner.tabellenname* **und der Zieltabelle einen Abstimmungsverlust bei den Änderungsdaten festgestellt. Fehlercode:** *fehlercode***.**

**Erläuterung:** Das Apply-Programm hat festgestellt, dass das Capture-Programm protokollierte Änderungen oder gelöschte Zeilen aus CD-Tabellen übersprungen hat, bevor das Apply-Programm die Daten kopieren konnte. Möglicherweise wurde ein Kaltstart für das Capture-Programm ausgeführt oder eine Bereinigung nach Überschreiten des Aufbewahrungszeitraums ist aufgetreten.

**Benutzeraktion:** Suchen Sie die Nachricht ASN0100I, um zu ermitteln, ob das Capture-Programm vor kurzem gestartet wurde. Falls dies zutrifft, suchen Sie nach ASN0529I, um zu ermitteln, ob der Parameter START-MODE auf COLD gesetzt war. Falls dies zutrifft, führt das Apply-Programm eine vollständige Aktualisierung der Zieltabellen aus, es sei denn, die vollständige Aktualisierung wurde inaktiviert. Wenn Sie feststellen, dass das Capture-Programm eine Bereinigung nach Überschreiten des Aufbewahrungszeitraums einer CD-Tabelle ausgeführt hat, benötigt die entsprechende Subskription möglicherweise eine vollständige Aktualisierung, um die Zieltabelle mit der Quelle zu synchronisieren.

#### **ASN1052E APPLY-***apply-qualifikationsmerkmal***. Das Apply-Programm konnte das Programm ASNLOAD nicht finden.**

**Erläuterung:** Das Apply-Programm kann das Programm ASNLOAD nicht im aktuellen Verzeichnis finden.

**Benutzeraktion:** Stellen Sie sicher, dass sich AS-

NLOAD in dem Verzeichnis befindet, von dem aus Sie das Apply-Programm aufrufen.

**ASN1053E APPLY-***apply-qualifikationsmerkmal***. Die Ausführung der Exitroutine ASNLOAD ist fehlgeschlagen. Rückkehrcode:** *rückkehrcode***.**

**Erläuterung:** Die Exitroutine ASNLOAD stellte einen Fehler fest und übermittelte die Fehlerinformationen zurück an das Apply-Programm. Die folgenden Werte sind gültige Rückkehrcodes:

**98**

Ein unerwarteter Fehler ist aufgetreten. (Die Exitroutine ASNLOAD ist mit einem unerwarteten Fehler fehlgeschlagen. Es findet keine Verarbeitung statt.)

**99**

DB2-Schlüsselwort pwdfile angegeben - Kennwortdatei nicht gefunden. (Der Parameter pwdfile wurde übergeben, aber keine Kennwortdatei gefunden. Dies ist ein Fehler. Es werden keine Verbindungen hergestellt und keine andere Verarbeitung ausgeführt.)

**100**

Die von der Anweisung CONNECT der Exitroutine angegebene Benutzer-ID und das zugehörige Kennwort verwenden Werte, die in der verschlüsselten Apply-Kennwortdatei bereitgestellt werden. Die Kennwortdatei und eine Kombination aus Benutzer-ID und Kennwort für den DB2-Server wurden gefunden, aber die Verbindung ist fehlgeschlagen.

#### **101**

DB2-Verbindung ohne Benutzer/Kennwort fehlgeschlagen - kein pwdfile gefunden (Es wurde eine Verbindung ohne einen Benutzer/ ein Kennwort hergestellt, weil keine Kennwortdatei angegeben wurde. Die Verbindung ist fehlgeschlagen.)

**102**

DB2-Verbindung ohne Benutzer/Kennwort fehlgeschlagen - pwdfile gefunden, kein Eintrag (Es wurde eine Verbindung ohne einen Benutzer/ein Kennwort hergestellt, weil in der Kennwortdatei kein Servereintrag für den DB2-Server gefunden wurde. Die Verbindung ist fehlgeschlagen.)

**103**

DB2-Verbindung mit einem Benutzer/ Kennwort fehlgeschlagen - uid/pwd aus asnload.ini verwendet (Es wurde eine Verbindung mit einem Benutzer/Kennwort unter Verwendung von Werten aus der Datei asnload.ini hergestellt. Diese Datei und eine Benutzer-ID/Kennwortkombination für den DB2-Server wurden gefunden; die Verbindung ist jedoch fehlgeschlagen.)

**104**

DB2-Verbindung ohne Benutzer/Kennwort fehlgeschlagen - asnload.ini nicht gefunden (Es wurde eine Verbindung ohne einen Benutzer/ ein Kennwort hergestellt, weil keine Datei asnload.ini gefunden wurde. Die Verbindung ist fehlgeschlagen.)

#### **105**

DB2-Verbindung ohne Benutzer/Kennwort fehlgeschlagen - uid/pwd nicht gefunden für Server (Es wurde eine Verbindung ohne einen Benutzer/ein Kennwort hergestellt. Die Datei asnload.ini wurde gefunden; es wurde jedoch keine Benutzer-ID/Kennwortkombination angegeben. Die Verbindung ist fehlgeschlagen.)

**106**

Benutzer gab LOADX\_TYPE = 2 an, kein Benutzercode angegeben (Der Benutzer hat für den Wert von LOADX\_TYPE in der Tabelle ASN.IBMSNAP\_SUBS\_MEMBR 2 angegeben, was bedeutet, dass der Benutzer angepassten Code in der Exitroutine ASNLOAD angibt. Dieser Code wurde jedoch nicht gefunden und die Exitroutine ASNLOAD ist fehlgeschlagen, als das Apply-Programm für LOADX\_TYPE den Wert 2 übergab.)

#### **107**

DB2-Dienstprogramm IMPORT fehlgeschlagen (Die Ausführung des Dienstprogramms IM-PORT ist fehlgeschlagen. Der vom Dienstprogramm zurückgegebene SQL-Code wird als Ursachencode übergeben.)

# **108**

DB2-Dienstprogramm EXPORT fehlgeschlagen (Die Ausführung des Dienstprogramms EX-PORT ist fehlgeschlagen. Der vom Dienstprogramm zurückgegebene SQL-Code wird als Ursachencode übergeben.)

#### **109**

DB2-Dienstprogramm LOAD fehlgeschlagen (Die Ausführung des Dienstprogramms LOAD ist fehlgeschlagen. Der vom Dienstprogramm zurückgegebene SQL-Code wird als Ursachencode übergeben.)

#### **110**

DB2-Dienstprogramm LOAD fehlgeschlagen übergreifend geladen (Die Ausführung des Dienstprogramms LOAD ist fehlgeschlagen. Das Dienstprogramm LOAD wurde mit der

Option 'LOAD FROM CURSOR' aufgerufen. Der vom Dienstprogramm zurückgegebene SQL-Code wird als Ursachencode übergeben.)

# **111**

Für LOADX\_TYPE wurde ein ungültiger Wert angegeben (Die Exitroutine ASNLOAD wurde mit einem vom Benutzer festgelegten Wert für LOADX\_TYPE aufgerufen. Der Wert für LOADX\_TYPE ist in dieser Umgebung ungültig und die Exitroutine ASNLOAD ist fehlgeschlagen.)

# **112**

Für LOADX\_TYPE 3 ist ein Kurzname zur Auswahl erforderlich (Die Exitroutine AS-NLOAD ist fehlgeschlagen. Die Exitroutine ASNLOAD wurde mit einem vom Benutzer festgelegten Wert für LOADX\_TYPE aufgerufen. Der Wert für LOADX\_TYPE ist in dieser Umgebung nur gültig, wenn ein Kurzname für die ferne DB2-Quellentabelle erstellt und in der Tabelle ASN.IBMSNAP\_SUBS\_MEMBR gespeichert wird.)

# **113**

LOADX\_TYPE 4 ist mit Zieltabelle inkompatibel (Die Exitroutine ASNLOAD ist fehlgeschlagen. Die Exitroutine ASNLOAD wurde mit einem vom Benutzer festgelegten Wert für LOADX\_TYPE aufgerufen. Der Wert für LOADX\_TYPE ist in dieser Umgebung ungültig, weil die Zieltabelle nicht durch das DB2- Dienstprogramm LOAD für Linux, UNIX und Windows bedient werden kann.)

# **114**

LOADX\_TYPE 5 ist mit Zieltabelle inkompatibel (Die Exitroutine ASNLOAD ist fehlgeschlagen. Die Exitroutine ASNLOAD wurde mit einem vom Benutzer festgelegten Wert für LOADX\_TYPE aufgerufen. Der Wert für LOADX\_TYPE ist in dieser Umgebung ungültig, weil die Zieltabelle nicht durch das DB2- Dienstprogramm IMPORT bedient werden kann.)

#### **115**

Die Exitroutine ASNDLCOPY ist fehlgeschlagen (Die Exitroutine ASNLOAD rief die Exitroutine ASNDLCOPY auf, weil DATALINK-Spalten für den Subskriptionsgruppeneintrag vorhanden waren. Die Exitroutine ASNDLCO-PY ist fehlgeschlagen. Daher ist auch der Prozess, der den Subskriptionsgruppeneintrag lädt, fehlgeschlagen.)

**Benutzeraktion:** Überprüfen Sie den Rückkehrcode und die entsprechende Erläuterung. Suchen Sie nach zusätzlichen Informationen in der ASNLOAD-Nachrichtendatei und in den vom DB2-Dienstprogramm generierten Nachrichtendateien, falls vorhanden.

**ASN1054E APPLY-***apply-qualifikationsmerkmal***. Das Apply-Programm konnte in der Tabelle IBMSNAP\_REGISTER oder IBMS-NAP\_PRUNCNTL keine Zeile finden, die dem Subskriptionsgruppeneintrag mit dem Namen** *gruppenname* **für Quelleneigner** *quelleneigner***, Quellentabelle** *quellentabelle* **und Qualifikationsmerkmal der Quellensicht** *quellensichtqual* **entspricht.**

**Erläuterung:** Die Registrierung der Quellentabelle ist falsch oder unvollständig.

**Benutzeraktion:** Löschen Sie die Registrierung und definieren Sie sie erneut.

**ASN1055E APPLY-***apply-qualifikationsmerkmal***. Das Apply-Programm konnte die Löschsteuerungsinformationen für den Quelleneigner** *quelleneigner***, Quellentabelle** *quellentabelle***, Qualifikationsmerkmal der Quellensicht** *qualifikationsmerkmal***, Zieleigner** *zieleigner* **und Zieltabelle** *zieltabelle* **nicht finden.**

**Erläuterung:** Die Registrierung der Quellentabelle ist falsch.

**Benutzeraktion:** Löschen Sie die Subskription und wiederholen Sie den Vorgang.

**ASN1056E APPLY-***apply-qualifikationsmerkmal***. Das Apply-Programm konnte aufgrund fehlender Benutzer-ID bzw. fehlendem Kennwort keine Verbindung zu dem Server herstellen. Fehlercode:** *fehlercode***.**

**Erläuterung:** Das Apply-Programm konnte das Kennwort und die Benutzer-ID nicht finden und daher keine Verbindung zum Server herstellen.

**Benutzeraktion:** Stellen Sie sicher, dass die Kennwortdatei für das Apply-Programm vorhanden ist. Die Kennwortdatei des Apply-Programms befindet sich in dem Verzeichnis, aus dem Sie das Apply-Programm starten. Wenn Sie mit DB2 Satellite Edition arbeiten, stellen Sie sicher, dass das Kennwort und die Benutzer-ID auf den Clientsystemen definiert sind.

**ASN1057E APPLY-***apply-qualifikationsmerkmal***. Das Apply-Programm konnte das Kennwort in der Apply-Kennwortdatei nicht lesen. Fehlercode:** *fehlercode***.**

**Erläuterung:** Das Apply-Programm hat kein Kennwort gefunden.

**Benutzeraktion:** Wenn Sie das Schema AUTHENTICATION=SERVER verwenden wollen, müssen Sie ein Kennwort angeben. Weitere Informationen

hierzu finden Sie im Abschnitt zum Apply-Programm des Kapitels zu Capture und Apply für Ihr Betriebssystem im Replikationshandbuch.

**ASN1058E APPLY-***apply-qualifikationsmerkmal***. Das Apply-Programm konnte die Kennwortdatei nicht schließen. Fehlercode:** *fehlercode***.**

**Erläuterung:** Das Apply-Programm konnte die Kennwortdatei nicht schließen.

**Benutzeraktion:** Wenden Sie sich an den IBM Software Support.

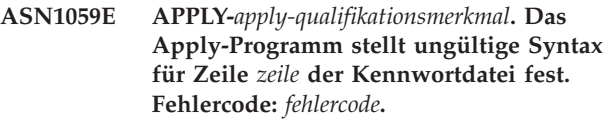

**Erläuterung:** Das Apply-Programm erkennt eine Zeile in der Kennwortdatei nicht.

**Benutzeraktion:** Korrigieren Sie den Syntaxfehler in der Kennwortdatei. Weitere Informationen finden Sie im Abschnitt zum Erstellen und Verwalten von Kennwortdateien mit asnpwd im IBM Information Management Software for z/OS Solutions Information Center oder im DB2 Information Center.

### **ASN1060E APPLY-***apply-qualifikationsmerkmal***. Die dynamische Speicherzuordnung für die temporäre Arbeitsdatei ist fehlgeschlagen. Fehlercode:** *fehlercode***.**

**Erläuterung:** Bei der dynamischen Zuordnung ist ein Systemfehler aufgetreten.

**Benutzeraktion:** Wenden Sie sich an den IBM Software Support.

# **ASN1061E APPLY-***apply-qualifikationsmerkmal***. Der angegebene Schlüsselwortparameter ist ungültig. Fehlercode:** *fehlercode***.**

**Erläuterung:** Ein ungültiger Aufrufparameter wurde angegeben und vom Apply-Programm ignoriert.

**Benutzeraktion:** Korrigieren Sie den Aufrufparameter. Weitere Informationen finden Sie im Abschnitt zum Starten von Apply mit asnapply im IBM Information Management Software for z/OS Solutions Information Center oder im DB2 Information Center.
**ASN1062W APPLY-***apply-qualifikationsmerkmal***. Das Apply-Programm muss mithilfe der Anweisungen SELECT und INSERT eine vollständige Aktualisierung dieses Subskriptionsgruppeneintrags ausführen. Informationen zum Subskriptionsgruppeneintrag: Gruppenname:** *gruppenname***, Quelleneigner:** *quelleneigner***, Quellentabelle:** *quellentabelle***, Qualifikationsmerkmal der Quellensicht:** *qualifikationsmerkmal***, Zieleigner:** *zieleigner***, Zieltabelle:** *zieltabelle***.**

**Erläuterung:** Die Exitroutine ASNLOAD kann keinen benutzerdefinierten LOADX\_TYPE-Wert feststellen und es stehen keine Dienstprogramme für die Verarbeitung dieses Subskriptionsgruppeneintrags zur Verfügung. Daher übergibt die Exitroutine ASNLOAD die Steuerung der vollständigen Aktualisierung zurück an das Apply-Programm. Die Exitroutine ASNLOAD unterstützt momentan einige Zieltabellentypen nicht und kann diese nicht verarbeiten (z. B. die Sybase- und MS SQL Server-Zieltabellen).

**Benutzeraktion:** Dies ist eine rein informative Nachricht. Keine Aktion erforderlich. Sie können jedoch bei diesen Subskriptionsgruppeneinträgen für LOADX\_TY-PE den Wert 1 angeben, um eine unnötige Verarbeitung durch die Exitroutine ASNLOAD zu vermeiden.

**ASN1063E APPLY-***apply-qualifikationsmerkmal***. Eine Subskriptionsgruppe kann nicht mehr als 200 Einträge enthalten. Fehlercode:** *fehlercode***.**

**Erläuterung:** Die Anzahl der Subskriptionen hat das zulässige Maximum von 200 überschritten.

**Benutzeraktion:** Löschen Sie die überzähligen Einträge aus der Subskriptionsgruppe.

**ASN1064W APPLY-***apply-qualifikationsmerkmal***. Das Apply-Programm kann keine vollständige Aktualisierung für die Subskriptionsgruppe mit dem Namen** *gruppenname* **ausführen, weil für das Capture-Programm dieser Quelle noch kein Kaltstart ausgeführt wurde.**

**Erläuterung:** Das Apply-Programm kann keine vollständige Aktualisierung für die Subskriptionsgruppe ausführen, weil für das Capture-Programm dieser Quelle noch kein Kaltstart ausgeführt wurde und das Programm nicht zur Verarbeitung der Signale CAPSTART bereit ist, die das Apply-Programm einfügen muss.

**Benutzeraktion:** Starten Sie das Capture-Programm für diese Quelle.

#### **ASN1065E APPLY-***apply-qualifikationsmerkmal***. Das Apply-Programm kann Daten für die Subskriptionsgruppe** *gruppenname* **nicht verarbeiten, da mindestens eine der Registrierungen für die Quellentabelle gestoppt wurde.**

**Erläuterung:** Das Apply-Programm kann Daten für diese Subskriptionsgruppe nicht verarbeiten, da mindestens eine der Registrierungen STATE='S' in der Tabelle IBMSNAP\_REGISTER enthält.

Das Capture-Programm stoppt eine Registrierung, wenn ein Registrierungsfehler vorliegt, der einen Eingriff erfordert. Informationen zu dem Fehler finden Sie in der Spalte STATE\_INFO der Tabelle IBMSNAP\_RE-GISTER. Möglicherweise ist die Integrität der erfassten Daten der Registrierung nicht gewährleistet und das Apply-Programm muss eine vollständige Aktualisierung ausführen. Dies könnte der Fall sein, wenn die registrierte Quellentabelle mit inaktiver Datenerfassung geändert wurde.

**Benutzeraktion:** Korrigieren Sie die gestoppten Registrierungen mithilfe der Informationen aus den Fehlernachrichten. Aktivieren Sie die Registrierungen erneut. Wenn Sie die Registrierungen erneut aktivieren, muss das Apply-Programm eine vollständige Aktualisierung ausführen.

**ASN1066E APPLY-***apply-qualifikationsmerkmal***. Ein interner Apply-Programmfehler ist aufgetreten. Fehlercode:** *fehlercode***.**

**Erläuterung:** Ein interner Apply-Programmfehler ist aufgetreten.

**Benutzeraktion:** Wenden Sie sich an den IBM Software Support.

**ASN1067E APPLY-***apply-qualifikationsmerkmal***. Das Apply-Programm hat Aktualisierungskonflikte festgestellt und die zurückgewiesenen Transaktionen kompensiert. Einzelangaben finden Sie in der UOW-Tabelle (UOW - Unit of Work, Arbeitseinheit). Fehlercode:** *fehlercode***.**

**Erläuterung:** Mehrere Anwendungen haben dieselbe Zeile einer Tabelle von verschiedenen Positionen aus aktualisiert. Einige Transaktionen wurden zurückgewiesen und kompensiert.

**Benutzeraktion:** Weitere Informationen finden Sie in der Dokumentation zu SQL Replication-Tabellenstrukturen im IBM Information Management Software for z/OS Solutions Information Center oder im DB2 Information Center.

# **ASN1068E • ASN1075E**

**ASN1068E APPLY-***apply-qualifikationsmerkmal***. Das Apply-Programm hat die Subskriptionsgruppe wegen einer ungültige Integritätsbedingung inaktiviert. Fehlercode:** *fehlercode***.**

**Erläuterung:** Beim Kopieren von Daten aus der Quellentabelle in eine Zieltabelle ist eine ungültige Integritätsbedingung aufgetreten. Das Apply-Programm wurde beendet und die Subskriptionsgruppe inaktiviert.

**Benutzeraktion:** Beheben Sie den Integritätsbedingungsfehler und aktivieren Sie die Subskription erneut.

**ASN1070E APPLY-***apply-qualifikationsmerkmal***. Das Apply-Programm konnte die Zieltabelle nicht sperren. ERRCODE:** *fehlercode***. SQLSTATE-Wert:** *sqlstate***. SQLCODE-Wert:** *sqlcode***. SQLERRM:** *sqlerrm***. SQLERRP:** *sqlerrp***. Servername:** *servername***. Tabellenname:** *tabellenname***.**

**Erläuterung:** Das Apply-Programm konnte die Zieltabellen vor dem Überprüfen auf Aktualisierungskonflikte nicht sperren.

**Benutzeraktion:** Prüfen Sie, ob alle Zieltabellen verfügbar sind, bevor Sie das Apply-Programm erneut starten.

#### **ASN1071E APPLY-***apply-qualifikationsmerkmal***. Das Apply-Programm konnte die Arbeitsdatei nicht neu positionieren. Fehlercode:** *fehlercode***.**

**Erläuterung:** Das Apply-Programm hat beim Lesen der temporären Arbeitsdatei einen Fehler festgestellt.

**Benutzeraktion:** Wenden Sie sich an den IBM Software Support.

**ASN1072E APPLY-***apply-qualifikationsmerkmal***. Das Apply-Programm konnte das Programm ASNDONE nicht finden.**

**Erläuterung:** Das Apply-Programm konnte das Benutzerexitprogramm ASNDONE nicht finden.

**Benutzeraktion:** Prüfen Sie, ob sich das Programm ASNDONE im richtigen Verzeichnis befindet.

#### **ASN1073E APPLY-***apply-qualifikationsmerkmal***. Die Ausführung des Programms ASNDONE ist fehlgeschlagen. Rückkehrcode:** *rückkehrcode***.**

**Erläuterung:** Beim Aufrufen des Benutzerexitprogramms ASNDONE ist ein Fehler aufgetreten.

**Benutzeraktion:** Wenden Sie sich an den IBM Software Support.

#### **ASN1074E APPLY-***apply-qualifikationsmerkmal***. Das Apply-Programm konnte das Programm ASNDLCOPY nicht finden.**

**Erläuterung:** Das Apply-Programm konnte das Programm ASNDLCOPY im aktuellen Suchpfad nicht finden.

**Benutzeraktion:** Fügen Sie das Programm ASNDLCO-PY dem Suchpfad hinzu und führen Sie das Apply-Programm erneut aus.

**ASN1075E APPLY-***apply-qualifikationsmerkmal***. Das Programm ASNDLCOPY ist fehlgeschlagen. Rückkehrcode:** *rückkehrcode***. Weitere Informationen finden Sie in der AS-NDL-Datei** *datei***.**

**Erläuterung:** Das Programm ASNDLCOPY stellte einen Fehler fest und übergab die Fehlerinformationen an das Apply-Programm. Die folgenden Werte sind gültige Rückkehrcodes:

98

Ein unerwarteter Fehler ist aufgetreten.

#### 99

Die an das Programm ASNDLCOPY übergebenen Argumente sind ungültig.

100

Speicherzuordnung nicht möglich.

# 101

Die Konfigurationsdatei ASNDLSRVMAP kann nicht geöffnet werden.

#### 102

Die Anzahl Einträge in der Konfigurationsdatei AS-NDLSRVMAP überschreitet die Obergrenze.

#### 103

In der Konfigurationsdatei ASNDLSRVMAP wurde ein ungültiger Eintrag gefunden.

#### $104$

Für einen bestimmten Dateiserver wurden keine Benutzeranmeldeinformationen in der Konfigurationsdatei ASNDLUSER gefunden.

#### 105

In der Konfigurationsdatei ASNDLPARM wurde ein ungültiger Eintrag gefunden.

# 106

Die Konfigurationsdatei ASNDLUSER kann nicht geöffnet werden.

# 107

In der Konfigurationsdatei ASNDLUSER wurde ein ungültiger Eintrag gefunden.

# 108

E/A-Fehler beim Lesen der Eingabedatei aufgetreten.

109

In der Eingabedatei wurde ein ungültiger Eintrag gefunden.

# 110

Die Eingabedatei kann nicht geöffnet werden.

# 111

Die Ergebnisdatei kann nicht geöffnet werden.

# 112

E/A-Fehler beim Schreiben in die Ergebnisdatei aufgetreten.

113

Fehler beim Initialisieren des Steuerkanals des FTP-Protokolls aufgetreten.

# 114

Fehler beim Senden von Daten über den Steuerkanal aufgetreten.

115

Anmeldung am Dateiserver mit der angegebenen Benutzer-ID und dem angegebenen Kennwort nicht möglich.

116

Der Kopierdämon wurde noch nicht gestartet.

# 117

Fehler beim Initialisieren des Datenkanals des FTP-Protokolls aufgetreten.

118

Abrufen der Datei vom Quellendateiserver nicht möglich.

119

Speichern der Datei auf dem Zieldateiserver nicht möglich.

 $120$ 

Fehler bei der Übertragung von Dateien im passiven Modus aufgetreten.

# 121

Pfadzuordnung für die angegebene Dateireferenz nicht gefunden.

122

Bei der Ausführung des FTP-Befehls BINARY ist ein Fehler aufgetreten.

Bei der Ausführung des FTP-Befehls SIZE ist ein Fehler aufgetreten.

124

Bei der Ausführung des FTP-Befehls MODTIME ist ein Fehler aufgetreten.

125

Bei der Ausführung des FTP-Befehls SITE UMASK ist ein Fehler aufgetreten.

126

Bei der Ausführung des FTP-Befehls SITE TOUCH ist ein Fehler aufgetreten.

127

Bei der Ausführung des FTP-Befehls SITE CHMOD ist ein Fehler aufgetreten.

**Benutzeraktion:** Überprüfen Sie den Rückkehrcode und die entsprechende Bedeutung. Der Rückkehrcode basiert auf dem Beispielprogramm ASNDLCOPY, das mit dem Produkt geliefert wird. Die Protokolldatei enthält zusätzliche Informationen.

# **ASN1076E Das Apply-Programm kann das Format der vom Programm ASNDLCOPY generierten Ergebnisdatei nicht lesen.**

**Erläuterung:** Die vom Programm ASNDLCOPY generierte Ergebnisdatei hat kein erwartetes Format.

**Benutzeraktion:** Wenn Sie das Programm ASNDLCO-PY geändert haben, müssen Sie überprüfen, ob Ihre Änderungen das ungültige Format verursachen. Wenn Ihre Änderungen nicht die Fehlerursache sind, müssen Sie überprüfen, ob Ihre Maschine über ausreichenden Speicherbereich für die Ergebnisdatei verfügt.

#### **ASN1077E APPLY-***apply-qualifikationsmerkmal***. Das Apply-Programm hat einen DATALINK-Spaltenwert festgestellt, der während der Aktualisierung der Zieltabelle nicht gültig ist. Fehlercode:** *fehlercode***.**

**Erläuterung:** Das DATALINK-Spaltenfeld einer Zeile, die aus der Quellentabelle abgerufen wurde, ist ungültig.

**Benutzeraktion:** Wenden Sie sich an den IBM Software Support.

### **ASN1078E APPLY-***apply-qualifikationsmerkmal***. Das Programm ASNDLCOPY wurde durch das Signal** *signalnummer* **beendet. Weitere Informationen finden Sie in der Datei** *dateiname***.**

**Erläuterung:** Das Programm ASNDLCOPY wurde durch das angegebene Signal abnormal beendet.

**Benutzeraktion:** Suchen Sie in der angegebenen Proto-

123

kolldatei nach der Fehlerursache. Wenn Sie das Programm ASNDLCOPY geändert haben und das Signal durch den geänderten Code generiert wird, müssen Sie den Code korrigieren und die Ausführung wiederholen. Wenden Sie sich andernfalls an den IBM Software Support.

**ASN1079E APPLY-***apply-qualifikationsmerkmal***. MEM-BER\_STATE ist ungültig für Gruppe** *gruppenname***, WHOS\_ON\_FIRST-Wert** *wer\_zuerst***, Quelleneigner** *quelleneigner***, Quellentabelle** *quellentabelle***, Qualifikationsmerkmal der Quellensicht** *qualifikationsmerkmal\_für\_quellensicht***, Zieleigner** *zieleigner* **und Zieltabelle** *zieltabelle***.**

**Erläuterung:** In der Spalte MEMBER\_STATE der Tabelle IBMSNAP\_SUBS\_MEMBR wurde eine ungültige Aktualisierung vorgenommen. Gültige Werte für diese Spalte: 'N', 'L', 'S' oder 'D'.

**Benutzeraktion:** Aktualisieren Sie die Spalte MEM-BER\_STATE mit einem gültigen Wert und starten Sie das Apply-Programm erneut. Einzelangaben zu den Werten in der Spalte MEMBER\_STATE finden Sie in der Tabelle IBMSNAP\_SUBS\_MEMBR.

**ASN1080E APPLY-***apply-qualifikationsmerkmal***: Für die Zieltabelle** *tabelleneigner.tabellenname* **in der Gruppe** *gruppenname* **sind keine Spalten definiert (whos\_on\_first** *wer\_zuerst-wert***). Fehlercode:** *fehlercode***.**

**Erläuterung:** Die Steuertabelle ASN.IBMSNAP\_SUBS- \_COLS des Apply-Programms enthält keine Informationen zu den Spalten in der angegebenen Zieltabelle. Die Spalteninformationen sind möglicherweise beim Editieren des von der Replikationszentrale oder dem Befehlszeilenprogramm ASNCLP generierten SQL-Scripts manuell entfernt worden.

**Benutzeraktion:** Löschen Sie die Subskription und erstellen Sie sie erneut. Wenn Sie einen Grund kennen, warum die Subskription nicht gelöscht werden sollte, müssen Sie Spalteninformationen manuell in die Tabelle ASN.IBMSNAP\_SUBS\_COLS eingeben.

#### **ASN1097I APPLY-***apply-qualifikationsmerkmal***. Das Apply-Programm wurde gestoppt.**

**Erläuterung:** Das Apply-Programm wurde durch den zuvor gemeldeten Fehler gestoppt.

**Benutzeraktion:** Berichtigen Sie den vor dieser Nachricht genannten Fehler.

#### **ASN1207E APPLY-***apply-qualifikationsmerkmal***. Die Subskription für** *subskription* **wurde nicht aktiviert.**

**Erläuterung:** Die ausgewählte Subskription ist inaktiv.

**Benutzeraktion:** Sie können die Subskription entwe-

der aktivieren oder eine andere auswählen.

```
ASN1210E APPLY-apply-qualifikationsmerkmal. Nach
          dem Schlüsselwort -q muss ein Apply-
          Qualifikationsmerkmal angegeben wer-
          den.
```
**Erläuterung:** Sie müssen nach dem Schlüsselwort -q ein Apply-Qualifikationsmerkmal angeben.

**Benutzeraktion:** Geben Sie nach dem Schlüsselwort -q ein Apply-Qualifikationsmerkmal an.

```
ASN1212E APPLY-apply-qualifikationsmerkmal. Der
          Name gruppenname einer schreibge-
          schützten Gruppe wurde nach dem
          Schlüsselwort schlüsselwort festgestellt.
```
**Erläuterung:** Nach dem Schlüsselwort U oder D wurde der Name einer schreibgeschützten Gruppe angegeben.

**Benutzeraktion:** Geben Sie für die Schlüsselwörter U und D nur Replikate an.

#### **ASN1221I APPLY-***apply-qualifikationsmerkmal***. Gruppe** *gruppenname* **wurde erfolgreich mit** *anzahl* **Zeilen um** *zeit* **aktualisiert.**

**Erläuterung:** Dies ist eine rein informative Nachricht.

**Benutzeraktion:** Dies ist eine rein informative Nachricht. Keine Aktion erforderlich.

**ASN1242E APPLY-***apply-qualifikationsmerkmal***. Ein SQL-Fehler ist aufgetreten. ERRCODE:** *fehlercode***, SQLSTATE-Wert:** *sqlstate***, SQL-CODE-Wert:** *sqlcode***, SQLERRM:** *sqlerrm***, SQLERRP:** *sqlerrp***, Tabellenname:** *tabellenname***.**

**Erläuterung:** Dies ist eine rein informative Nachricht.

**Benutzeraktion:** Dies ist eine rein informative Nachricht. Keine Aktion erforderlich.

#### **ASN1243E APPLY-***apply-qualifikationsmerkmal***. Die Tabelle ASN.IBMSNAP\_SUBS\_SET enthält keine auswählbare Subskription.**

**Erläuterung:** Es wurde keine Subskriptionsgruppe ausgewählt oder das Apply-Qualifikationsmerkmal ist ungültig.

**Benutzeraktion:** Prüfen Sie die Subskriptionsnamen und Apply-Qualifikationsmerkmale.

**ASN1304E APPLY-***apply-qualifikationsmerkmal***. Das Programm ASNSAT wurde wegen eines Capture-Fehlers beendet.**

**Erläuterung:** Das Capture-Programm hat einen Fehler zurückgegeben.

**Benutzeraktion:** Ermitteln Sie den Fehler mithilfe der Capture-Protokolldatei.

**ASN1305E APPLY-***apply-qualifikationsmerkmal***. Das Programm ASNSAT wurde wegen eines Apply-Fehlers beendet.**

**Erläuterung:** Das Apply-Programm hat einen Fehler zurückgegeben.

**Benutzeraktion:** Ermitteln Sie den Fehler mithilfe der Apply-Protokolldatei.

**ASN1310E APPLY-***apply-qualifikationsmerkmal***. Das Programm ASNSAT hat einen Systemfehler bei dem Versuch festgestellt, das Capture-Programm aufzurufen. Rückkehrcode:** *rückkehrcode***.**

**Erläuterung:** Beim Aufrufen von ASNCAP ist ein Betriebssystemfehler aufgetreten.

**Benutzeraktion:** Stellen Sie sicher, dass sich das Capture-Programm im Ausführungspfad befindet.

**ASN1311E APPLY-***apply-qualifikationsmerkmal***. Das Programm ASNSAT hat einen Systemfehler bei dem Versuch festgestellt, das Apply-Programm aufzurufen. Rückkehrcode:** *rückkehrcode***.**

**Erläuterung:** Beim Aufrufen von ASNAPPLY ist ein Betriebssystemfehler aufgetreten.

**Benutzeraktion:** Stellen Sie sicher, dass sich das Apply-Programm im Ausführungspfad befindet.

**ASN1312E APPLY-***apply-qualifikationsmerkmal***. Die Umgebungsvariable, die den Standardzielserver festlegt (DB2DBDFT), ist nicht angegeben.**

**Erläuterung:** Der Name des Zielservers wurde nicht angegeben und das Programm ASNSAT konnte den Standarddatenbanknamen nicht von der Variablen DB2DBDFT ermitteln.

**Benutzeraktion:** Geben Sie nach dem Schlüsselwort -t den Namen des Zielservers an.

**ASN1314E APPLY-***apply-qualifikationsmerkmal***. Ein SQL-Fehler trat auf, während ASNSAT das Standardqualifikationsmerkmal von Apply abrief. SQLSTATE-Wert:** *sqlstate***, SQLCODE-Wert:** *sqlcode***.**

**Erläuterung:** Der Benutzer hat das Apply-Qualifikationsmerkmal nicht angegeben. Das Programm ASNSAT hat beim Abrufen des Sonderregisters USER einen Fehler festgestellt.

**Benutzeraktion:** Geben Sie nach dem Schlüsselwort -q das Apply-Qualifikationsmerkmal an.

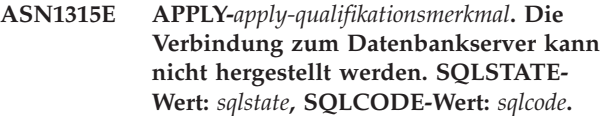

**Erläuterung:** Beim Versuch, die Verbindung zur Zieldatenbank herzustellen, ist ein Fehler aufgetreten.

**Benutzeraktion:** Weitere Informationen finden Sie in der Dokumentation zu den Fehlernachrichten der Datenbank.

**ASN1316E APPLY-***apply-qualifikationsmerkmal***. AS-NSAT hat beim Binden einen Fehler festgestellt. SQLSTATE-Wert:** *sqlstate***, SQLCODE-Wert:** *sqlcode***.**

**Erläuterung:** Beim Versuch des automatischen Bindens ist ein Fehler aufgetreten.

**Benutzeraktion:** Stellen Sie sicher, dass die Bindedatei im Verzeichnis sqllib\bnd vorhanden ist.

**ASN1317E APPLY-***apply-qualifikationsmerkmal***. Ein SQL-Fehler trat auf, während ASNSAT den CD\_TABLE-Wert in der Tabelle AS-N.IBMSNAP\_REGISTER abrief. SQLS-TATE-Wert:** *sqlstate***, SQLCODE-Wert:** *sqlcode***.**

**Erläuterung:** Bei der Auswahl aus der Registriertabelle ist ein SQL-Fehler aufgetreten.

**Benutzeraktion:** Weitere Informationen finden Sie in der Dokumentation zu den Fehlernachrichten der Datenbank.

**ASN1318E APPLY-***apply-qualifikationsmerkmal***. Ein SQL-Fehler trat auf, während ASNSAT versuchte, die DB2-Knotenart abzurufen. SQLSTATE-Wert:** *sqlstate***, SQLCODE-Wert:** *sqlcode***.**

**Erläuterung:** Beim Abrufen der Konfigurationsparameter für die Knotenart ist ein Fehler aufgetreten.

**Benutzeraktion:** Weitere Informationen finden Sie in der Dokumentation zu den Fehlernachrichten der Datenbank.

**Erläuterung:** Um sicherzustellen, dass bei der vollständigen Aktualisierung der Zieltabelle alle Daten erfolgreich auf dem Quellenserver ausgewählt werden, muss das Apply-Programm die SQL-Pakete mit dieser Option binden. Die Option zwingt die SELECT-Operation, so lange zu warten, bis alle in Bearbeitung befindlichen

**ASN1319I APPLY:** *apply\_qualifikationsmerkmal***: Das Programm bindet das für die vollständige Aktualisierung erforderliche Paket mit der Option CONCURRENTAC-CESSRESOLUTION\_WAIT\_FOR\_OUTCOME erneut.**

Transaktionen, die die Quellentabelle modifizieren, abgeschlossen sind, bevor mit dem Abrufen der Zeilen begonnen wird.

**Benutzeraktion:** Dies ist eine rein informative Nachricht. Keine Aktion erforderlich.

**ASN1320W APPLY:** *apply-qualifikationsmerkmal***: Das Programm konnte die für die vollständige Aktualisierung erforderlichen Pakete nicht binden. Binden ist fehlgeschlagen bei Paket** *paketname* **aus Datei** *pfad\_dateiname***. SQLCODE** *sqlcode* **wurde zurückgegeben.**

**Erläuterung:** Das Programm hat beim Versuch, ein für die vollständige Aktualisierung erforderliches Paket zu binden, einen Fehler festgestellt.

**Benutzeraktion:** Interpretieren Sie den SQLCODE-Wert des fehlgeschlagenen Bindeaufrufs. Wenn Sie sicherstellen müssen, dass während einer vollständigen Aktualisierung keine Daten verloren gehen, müssen Sie den Fehler beheben und das Apply-Programm erneut starten. Sie können die erforderlichen Pakete manuell binden, indem Sie die Verbindung zur Quellendatenbank herstellen und den folgenden Befehl ausführen:

db2 bind @qapplycs.lst CONCURRENTACCESSRESOLUTION WAIT\_FOR\_OUTCOME

Wenn Sie nur eine Teilaktualisierung ausführen, können Sie diese Warnung ignorieren.

**ASN1321I APPLY:** *apply-qualifikationsmerkmal***:** *Anzahl* **Zeilen wurden in der Zieltabelle** *tabelleneigner.tabellenname* **bei einer vollständigen Aktualisierungsoperation festgeschrieben.**

**Erläuterung:** Das Apply-Programm hat die angegebene Anzahl Zeilen während des aktuellsten Commits der vollständigen Aktualisierung in der Zieltabelle festgeschrieben. Sie können die Anzahl der Zeilen pro Commitoperation mit dem Parameter 'nickname\_commit\_ct' steuern.

**Benutzeraktion:** Dies ist eine rein informative Nachricht. Keine Aktion erforderlich.

**ASN1322W APPLY:** *apply-qualifikationsmerkmal***: Der Parameter MONITOR\_ENABLED des Apply-Programms ist auf 'Y' gesetzt, es fehlt jedoch die Steuertabelle AS-N.IBMSNAP\_APPLYMON, die für die Überwachungsfunktionalität erforderlich ist. Es werden keine Apply-Statusinformationen gespeichert.**

**Erläuterung:** Wenn MONITOR\_ENABLED auf 'Y' gesetzt ist, fügt das Apply-Programm Informationen zu diesem Status in die Tabelle ASN.IBMSNAP\_APPLY-MON ein. Da die Tabelle nicht gefunden wurde, konnten jedoch keine Informationen gespeichert werden.

**Benutzeraktion:** Führen Sie eine der folgenden Aktionen aus:

v Erstellen Sie die Tabelle ASN.IBMSNAP\_APPLYMON auf dem Apply-Steuerungsserver. Sie können die folgenden SQL-Anweisungen verwenden:

```
CREATE TABLE ASN.IBMSNAP_APPLYMON
      (MONITOR_TIME TIMESTAMP NOT NULL,
APPLY QUAL CHAR(18) NOT NULL,
WHOS ON FIRST CHAR(1),
STATE SMALLINT,
       CURRENT SET NAME CHAR(18),
CURRENT TABOWNER VARCHAR(128),
CURRENT_TABNAME VARCHAR(128)
);
```

```
CREATE INDEX IXIBMSNAP_APPLYMON ON
  ASN.IBMSNAP_APPLYMON(MONITOR_TIME,
                       APPLY_QUAL,
                       WHOS ON FIRST);
```
Starten Sie das Apply-Programm mit dem Parameter MONITOR\_ENABLED=Y erneut, nachdem Sie die Tabelle erstellt haben.

• Fahren Sie ohne Apply-Statusinformationen fort. Apply gibt eine einzelne Warnung aus und setzt die Verarbeitung der Subskriptionen fort, falls die Steuertabelle nicht vorhanden ist. Sie können den Wert der Spalte MONITOR\_ENABLED in der Tabelle AS-N.IBMSNAP\_APPPARMS von 'Y' in 'N' ändern. Apply verwendet diesen Wert dann beim nächsten Neustart des Programms.

**ASN1323E APPLY** *apply-qualifikationsmerkmal***: Der Wert der Spalte ARCH\_LEVEL in der Tabelle ASN.IBMSNAP\_APPLEVEL auf dem Steuerungsserver** *aliasname\_des\_steuerungsservers* **hat nicht die erwartete Stufe 1001 für die Subskriptionsgruppe** *gruppenname***. Die Subskriptionsgruppe wurde inaktiviert.**

**Erläuterung:** Die Apply-Steuertabellen müssen auf Version 10 migriert werden, wenn ein Upgrade des Apply-Programms auf Version 10 durchgeführt wird. Nach der Migration enthält die Spalte ARCH\_LEVEL in der Tabelle ASN.IBMSNAP\_APPLEVEL den Wert 1001.

**Benutzeraktion:** Führen Sie die Schritte in den Informationen zur Migration von SQL Replication auf Version 10 durch, um den Apply-Steuerungsserver zu migrieren, und reaktivieren Sie dann die Subskriptionsgruppe.

**ASN1324E APPLY** *apply-qualifikationsmerkmal***: Das Apply-Programm kann nicht mit dem Capture-Programm auf dem Quellenserver** *aliasname\_des\_quellenservers* **zusammenarbeiten, da die Capture-Steuertabellen den Wert** *wert* **in der Spalte COMPATIBILITY der Tabelle IBMS-NAP\_CAPPARMS für die Subskriptionsgruppe** *gruppenname* **haben. Die Subskriptionsgruppe wurde inaktiviert.**

**Erläuterung:** Der Capture-Server hat Version 10, was voraussetzt, dass das Apply-Programm und der Apply-Steuerungsserver auch Version 10 haben, um die Neustartinformationen und die 16-Byte-Spalten für Protokollfolgenummern zu unterstützen.

**Benutzeraktion:** Führen Sie die folgenden Schritte aus:

- v Führen Sie ein Upgrade für das Apply-Programm und den Apply-Steuerungsserver auf Version 10 oder höher durch.
- Migrieren Sie die Apply-Steuertabellen auf Version 10.
- Aktivieren Sie die Subskriptionsgruppe erneut.
- **ASN1325E APPLY** *apply-qualifikationsmerkmal***: Für die CCD-Zieltabelle** *tabelleneigner.tabellenname* **in der Subskriptionsgruppe** *gruppenname* **wurde kein Upgrade durchgeführt, um 16-Byte-Spalten für die Aufnahme von Protokollfolgenummern einzuschließen. Das Capture-Programm hat Version 10 mit einem Wert von 1001 in der Spalte COMPATIBILITY der Tabelle IBMS-NAP\_CAPPARMS. Die Subskriptionsgruppe wurde inaktiviert.**

**Erläuterung:** Wenn das Capture-Programm Version 10 hat, sind für die CCD-Zieltabellen 16-Byte-Spalten für Protokollfolgenummern (IBMSNAP\_COMMITSEQ, IBMSNAP\_INTENTSEQ) erforderlich, um die Details für die Protokollfolgenummern aus dem Capture-Programm aufzunehmen.

**Benutzeraktion:** Führen Sie die Schritte in den Informationen zur Migration von SQL Replication auf Version 10 durch, um ein Upgrade der CCD-Zieltabellen auf 16-Byte-Spalten für Protokollfolgenummern durchzuführen, und reaktivieren Sie die Subskriptionsgruppe.

**ASN1326E APPLY** *apply-qualifikationsmerkmal***: Das Apply-Programm unterstützt nicht die CCD-Quellentabelle** *tabelleneigner.tabellenname* **auf dem Quellenserver** *aliasname\_des\_quellenservers* **für die Subskriptionsgruppe** *gruppenname***, da der Quellenserver 16-Byte-Spalten für Protokollfolgenummern verwendet. Die Subskriptionsgruppe wurde inaktiviert.**

**Erläuterung:** Da das Apply-Programm älter ist als Ver-

sion 10, unterstützt es keine 16-Byte-Spalten für Protokollfolgenummern. Für die CCD-Quellentabelle wurde ein Upgrade auf 16-Byte-Spalten für Protokollfolgenummern durchgeführt. Das Apply-Programm kann deshalb nicht mit dieser Tabelle arbeiten.

**Benutzeraktion:** Führen Sie ein Upgrade für das Apply-Programm und den Apply-Steuerungsserver auf Version 10 oder höher durch, um 16-Byte-Spalten für Protokollfolgenummern zu unterstützen, und reaktivieren Sie die Subskriptionsgruppe.

**ASN1327E APPLY** *apply-qualifikationsmerkmal***: Für die Subskriptionsgruppe** *gruppenname* **ist ein Wert von 1001 für ARCH\_LEVEL in der Tabelle ASN.IBMSNAP\_SUBS\_SET gesetzt. Auf dem Quellenserver** *aliasname\_des\_quellenservers* **ist jedoch die Spalte COMPATIBILITY in der Tabelle IBMSNAP\_CAPPARMS nicht vorhanden oder der Wert in der Spalte COM-PATIBILITY lautet 0801. Der Kompatibilitätswert muss auf 1001 aktualisiert werden. Die Subskriptionsgruppe wurde inaktiviert.**

**Erläuterung:** Wenn der Wert von ARCH\_LEVEL für eine Subskriptionsgruppe auf 1001 gesetzt ist, muss der Capture-Kompatibilitätswert in 1001 geändert werden.

**Benutzeraktion:** Führen Sie die Migration des Capture-Programms auf Version 10 und das Kompatibilitätsscript aus und reaktivieren Sie die Subskriptionsgruppe.

**ASN1328E APPLY** *apply-qualifikationsmerkmal***: Die Subskriptionsgruppe** *gruppenname* **wurde inaktiviert, da die Parametertabelle** *tabellenname* **auf dem Quellenserver** *aliasname\_des\_quellenservers* **leer ist oder mehr als eine Zeile enthält.**

**Erläuterung:** Die Programmparametertabelle darf nur eine Zeile enthalten.

**Benutzeraktion:** Führen Sie die folgenden Schritte aus:

- 1. Stellen Sie sicher, dass die Parametertabelle das richtige Format hat und genau eine Zeile enthält. Sie finden die korrekte DDL für die Tabelle in den Migrationsscripts im Verzeichnis sqllib/samples/ repl/mig10.
- 2. Aktivieren Sie die Subskriptionsgruppe erneut.

# **Kapitel 37. ASN1500 - ASN1999**

**ASN1500I Die Replikationsaktion** *aktionsname* **startete** *zeitmarke* **mit Architekturstufe** *architekturstufe***. Capture-Server:** *capture-serveraliasname***, Capture-Schema:** *capture-schema***.**

**Erläuterung:** Gültige Werte für *aktionsname* sind *Steuertabellen des Capture-Servers erstellen* und *Steuertabellen des Capture-Servers löschen*.

**Benutzeraktion:** Dies ist eine rein informative Nachricht. Keine Aktion erforderlich.

**ASN1501I Die Replikationsaktion** *aktionsname* **startete** *zeitmarke* **mit Architekturstufe** *architekturstufe***. Capture-Server:** *capture-serveraliasname***, ferner Server:** *name\_des\_fernen- \_servers***, Capture-Schema:** *capture-schema***.**

**Erläuterung:** Gültige Werte für *aktionsname* sind *Steuertabellen des Capture-Servers erstellen* und *Steuertabellen des Capture-Servers löschen*.

**Benutzeraktion:** Dies ist eine rein informative Nachricht. Keine Aktion erforderlich.

**ASN1502I Die Replikationsaktion** *aktionsname* **startete** *zeitmarke* **mit Architekturstufe** *architekturstufe***. Apply-Steuerungsserver:** *apply-serveraliasname***.**

**Erläuterung:** Gültige Werte für *aktionsname* sind *Steuertabellen des Apply-Servers erstellen* und *Steuertabellen des Apply-Servers löschen*.

**Benutzeraktion:** Dies ist eine rein informative Nachricht. Keine Aktion erforderlich.

**ASN1503I Die Replikationsaktion** *aktionsname* **startete** *zeitmarke***. Capture-Server:** *captureserveraliasname***, Capture-Schema:** *captureschema***, Quelleneigner:** *quelleneigner* **und Quellentabelle, Sicht oder Kurzname:** *quellentabelle***.**

**Erläuterung:** Gültige Werte für *aktionsname* sind *Registrierung erstellen*, *Registrierung löschen*, *Registrierung ändern*, *Registrierung hinzufügen* und *Registrierung umstufen*.

**Benutzeraktion:** Dies ist eine rein informative Nachricht. Keine Aktion erforderlich.

**ASN1504I Die Replikationsaktion** *aktionsname* **startete** *zeitmarke***. Capture-Server:** *captureserveraliasname***, ferner Server:** *ferner\_server***, Capture-Schema:** *capture-schema***, Quelleneigner:** *quelleneigner* **und Quellentabelle, Sicht oder Kurzname:** *quellentabelle***.**

**Erläuterung:** Gültige Werte für *aktionsname* sind *Registrierung erstellen* und *Registrierung löschen*.

**Benutzeraktion:** Dies ist eine rein informative Nachricht. Keine Aktion erforderlich.

**ASN1505I Die Replikationsaktion** *aktionsname* **wurde gestartet. Die Subskriptionsgruppeninformationen lauten: Apply-Steuerungsserver:** *steuerungsserver***, Apply-Qualifikationsmerkmal:** *applyqualifikationsmerkmal***, Gruppenname:** *gruppenname***, Zielserver:** *zielserver* **für fernen Server:** *name\_des\_fernen\_servers***, Capture-Server:** *capture-server* **für fernen Server:** *name\_des\_fernen\_servers***, Capture-Schema:** *capture-schema***.**

**Erläuterung:** Gültige Werte für *aktionsname*: *Subskriptionsgruppe erstellen*, *Subskriptionsgruppe löschen*, *Subskriptionsgruppe ändern* und *Subskriptionsgruppe umstufen*.

**Benutzeraktion:** Dies ist eine rein informative Nachricht. Keine Aktion erforderlich.

**ASN1506I Die Replikationsaktion** *aktionsname* **startete** *zeitmarke***. Die Subskriptionsgruppeninformationen lauten: Apply-Steuerungsserver:** *steuerungsserver***, Apply-Qualifikationsmerkmal:** *applyqualifikationsmerkmal***, Gruppenname:** *gruppenname***, Zielserver:** *zielserver***, Capture-Server:** *capture-server* **für fernen Server:** *name\_des\_fernen\_servers***, Capture-Schema:** *capture-schema***.**

**Erläuterung:** Gültige Werte für *aktionsname*: *Subskriptionsgruppe erstellen*, *Subskriptionsgruppe löschen*, *Subskriptionsgruppe ändern* und *Subskriptionsgruppe umstufen*.

**Benutzeraktion:** Dies ist eine rein informative Nachricht. Keine Aktion erforderlich.

# **ASN1507I • ASN1514I**

**ASN1507I Die Replikationsaktion** *aktionsname* **startete** *zeitmarke***. Die Subskriptionsgruppeninformationen lauten: Apply-Steuerungsserver:** *steuerungsserver***, Apply-Qualifikationsmerkmal:** *applyqualifikationsmerkmal***, Gruppenname:** *gruppenname***, Zielserver:** *zielserver* **für fernen Server:** *ferner\_server***, Capture-Server:** *capture-server***, Capture-Schema:** *captureschema***.**

**Erläuterung:** Gültige Werte für *aktionsname*: *Subskriptionsgruppe erstellen*, *Subskriptionsgruppe löschen*, *Subskriptionsgruppe ändern* und *Subskriptionsgruppe umstufen*.

**Benutzeraktion:** Dies ist eine rein informative Nachricht. Keine Aktion erforderlich.

**ASN1508I Die Replikationsaktion** *aktionsname* **startete** *zeitmarke***. Die Subskriptionsgruppeninformationen lauten: Apply-Steuerungsserver:** *Steuerungsserver***, Apply-Qualifikationsmerkmal:** *applyqualifikationsmerkmal***, Gruppenname:** *gruppenname***, Zielserver:** *zielserver***, Capture-Server:** *capture-server***, Capture-Schema:** *capture-schema***.**

**Erläuterung:** Gültige Werte für *aktionsname*: *Subskriptionsgruppe erstellen*, *Subskriptionsgruppe löschen*, *Subskriptionsgruppe ändern* und *Subskriptionsgruppe umstufen*.

**Benutzeraktion:** Dies ist eine rein informative Nachricht. Keine Aktion erforderlich.

#### **ASN1510I Die Replikationsaktion** *aktionsname* **endete erfolgreich um** *zeitmarke***.**

**Erläuterung:** Gültige Werte für *aktionsname* sind *Steuertabellen des Capture-Servers erstellen*, *Steuertabellen des Capture-Servers löschen*, *Steuertabellen des Apply-Steuerungsservers erstellen* und *Steuertabellen des Apply-Steuerungsservers löschen*.

**Benutzeraktion:** Dies ist eine rein informative Nachricht. Keine Aktion erforderlich.

#### **ASN1511I Die Replikationsaktion** *aktionsname* **endete erfolgreich für Quelleneigner** *quelleneigner* **und Quellentabelle, Sicht oder Kurzname** *quellentabelle***.**

**Erläuterung:** Gültige Werte für *aktionsname* sind *Registrierung erstellen*, *Registrierung löschen*, *Registrierung ändern*, *Registrierungsspalte hinzufügen* und *Registrierung umstufen*.

**Benutzeraktion:** Dies ist eine rein informative Nachricht. Keine Aktion erforderlich.

#### **ASN1512I Die Replikationsaktion** *aktionsname* **endete erfolgreich für Apply-Qualifikationsmerkmal** *apply-qualifikationsmerkmal***, Gruppenname** *gruppenname***.**

**Erläuterung:** Gültige Werte für *aktionsname* sind *Subskriptionsgruppe erstellen*, *Subskriptionsgruppe löschen*, *Subskriptionsgruppe ändern*, *Anweisungen zu Subskriptionsgruppe hinzufügen*, *Anweisungen aus Subskriptionsgruppe löschen* und *Subskriptionsgruppe umstufen*.

**Benutzeraktion:** Dies ist eine rein informative Nachricht. Keine Aktion erforderlich.

**ASN1513I Die Replikationsaktion** *aktionsname* **wurde für Apply-Qualifikationsmerkmal** *apply-qualifikationsmerkmal***, Gruppenname** *gruppenname***, WHOS\_ON\_FIRST-Wert** *wer\_zuerst***, Quelleneigner** *quelleneigner***, Quellentabelle** *quellentabelle***, Qualifikationsmerkmal der Quellensicht** *quellensichtqualifikationsmerkmal***, Zieleigner** *zieleigner* **und Zieltabelle** *zieltabelle* **erfolgreich beendet.**

**Erläuterung:** Die folgenden Werte sind für *aktionsname* gültig:

- v *Subskriptionseintrag hinzufügen*
- v *Subskriptionseintragsspalte hinzufügen*
- v *Subskriptionseintrag löschen*

**Benutzeraktion:** Dies ist eine rein informative Nachricht. Keine Aktion erforderlich.

# **ASN1514I Die Replikationsaktion endete um** *zeitmarke* **mit** *anzahl* **Erfolgen,** *anzahl* **Fehlern und** *anzahl* **Warnungen.**

**Erläuterung:** Mindestens eine der Tasks im Script AS-NCLP ist fehlgeschlagen. Die Anzahl der Fehler ist zum Teil von den folgenden Optionen abhängig, die festlegen, ob ASNCLP die Verarbeitung von Befehlen nach Fehlern fortsetzt:

#### **SET RUN SCRIPT NOW**

- STOP ON SQL ERROR ON (Standard)
- STOP ON SQL ERROR OFF

#### **SET RUN SCRIPT LATER**

- v GENERATE SQL FOR EXISTING NO (Standard)
- GENERATE SQL FOR EXISTING YES

**Benutzeraktion:** Die Protokolldatei ASNCLP enthält Nachrichten für jede fehlgeschlagene Task. Den Nachrichten ist ein ASN-Fehlercode vorangestellt. Weitere Details zu der Task, die einen Fehler ausgelöst hat, finden Sie in einer Informationsnachricht zur jeweiligen Task, wie z. B. 'Q-Subskription erstellen - ASN2003I'. Weitere Informationen zum Festlegen von Fehleroptionen für die Scriptverarbeitung finden Sie im Thema zur Handhabung von Fehlern durch ASNCLP während der Generierung und Ausführung von Scripts im Information Management Software for z/OS Solutions Information Center oder im DB2 Information Center.

#### **ASN1550E Die Replikationsaktion** *aktionsname* **wurde mit einem Fehler beendet. Der Wert des Eingabeparameters** *eingabeparameter* **fehlt.**

**Erläuterung:** Der Eingabeparameter ist für diese Aktion verbindlich und fehlt.

**Benutzeraktion:** Geben Sie den verbindlichen Parameter an und wiederholen Sie die Replikationsaktion.

**ASN1551E Die Replikationsaktion** *aktionsname* **wurde mit einem Fehler beendet. Der Wert** *wert* **für den Eingabeparameter** *eingabeparameter* **ist nicht korrekt. Ursachencode:** *ursachencode***.**

**Erläuterung:** Der für den Eingabeparameter angegebene Wert ist ungültig. Die folgenden Werte sind als Ursachencode gültig:

**0**

Wert für Blockierungsminuten muss zwischen 0-999 liegen.

**1**

Wert für Commitanzahl muss zwischen 0-999 liegen.

**2**

Als Servertyp muss Capture-Server angegeben sein.

**3**

Als Tabellentyp muss einer der folgenden Typen angegeben sein:

- Benutzertabelle
- CCD-Tabelle
- Tabelle mit Zeitangabe
- v Basisergebnistabelle
- CA-Tabelle
- Replikattabelle
- v Benutzerkopietabelle
- **4**

Name des fernen Servers muss NULL sein.

**5**

Als Servertyp muss einer der folgenden Typen angegeben sein:

• Capture-Server

• Steuerungsserver

• Capture- und Steuerungsserver

v Capture-, Steuerungs- und Zielserver

- Interne CCD-Tabellen müssen unvollständig sein.
- Das Apply-Qualifikationsmerkmal überschrei-

tet die maximale Länge von 18 Zeichen.

- Der Gruppenname überschreitet die maximale Länge von 18 Zeichen.
- **9**

**10**

**6**

**7**

**8**

Ereignisnamen dürfen maximal 128 Byte lang sein.

Der Name des Quellen-Capture-Schemas überschreitet die maximale Länge von 128 Byte.

**11**

Der Name des Ziel-Capture-Schemas überschreitet die maximale Länge von 128 Byte.

#### **12**

**13**

Der Wert der Anweisung BEFORE\_OR\_AFTER muss 'A', 'B' oder 'S' sein.

Der Wert für EI\_OR\_CALL muss 'C' oder 'E' sein.

#### **14**

SQLSTATES darf maximal 50 Stellen lang sein.

#### **15**

SQLSTATES muss numerisch sein.

#### **16**

**17**

**18**

**19**

**20**

**21**

CONFLICT\_LEVEL muss Null (0) oder NONE sein.

Wert für CHGONLY muss 'N' sein.

Die externe CCD-Tabelle ist nicht komprimiert und enthält LOB-Spalten.

- CONFLICT\_LEVEL muss zwischen 0 und 2 liegen.
- Wert für CHGONLY muss 'Y' oder 'N' sein.
- 

Wert für RECAPTURE muss 'Y' oder 'N' sein.

#### **22**

Wert für DISABLE\_REFRESH muss 0 oder 1 sein.

#### **23**

Wert für CHG\_UPD\_TO\_DEL\_INS muss 'Y' oder 'N' sein.

# **24**

Wert für STOP\_ON\_ERROR muss 'Y' oder 'N' sein.

#### **25**

Wert für BEFORE\_IMG\_PREFIX darf nur ein Zeichen sein.

#### **26**

Für den entsprechenden Tabellenbereich ist die Markierung *Neuer Tabellenbereich* in keinem der vorherigen Szenarios auf "Wahr" gesetzt.

#### **27**

Der Tabellenname ist keine gültige Steuertabelle. Eine gültige Liste der Steuertabellen finden Sie in der Dokumentation zu SQL Replication-Tabellenstrukturen im IBM Information Management Software for z/OS Solutions Information Center oder im DB2 Information Center.

**28**

Es wurde ein Server mit föderierten Datenbanken gefunden, aber es wurde kein Name eines entsprechenden Schemas föderierter Datenbanken angegeben. Stellen Sie sicher, dass beim Aufrufen der API für ein System föderierter Datenbanken der Name des Schemas föderierter Datenbanken angegeben wird.

**29**

Der angegebene Name der fernen Quellendatenbank auf dem OS/400-System stimmt nicht mit dem Namen der fernen Quellendatenbank der Registrierung überein.

**Benutzeraktion:** Geben Sie einen gültigen Wert für den Eingabeparameter an und wiederholen Sie die Replikationsaktion.

**ASN1552E Die Replikationsaktion** *aktionsname* **wurde mit einem Fehler beendet. Der Wert** *wert1* **für Eingabeparameter** *eingabeparameter1* **ist inkompatibel mit dem Wert** *wert2* **für Eingabeparameter** *eingabeparameter2***.**

**Erläuterung:** Zwischen dem für den Replikationsparameter angegebenen Wert und einer anderen Parameterspezifikation besteht ein Konflikt.

**Benutzeraktion:** Geben Sie gültige Werte für die Ein-

gabeparameter an und wiederholen Sie die Replikationsaktion. Weitere Informationen finden Sie in der Dokumentation der Replikationssystembefehle im IBM Information Management Software for z/OS Solutions Information Center oder im DB2 Information Center.

**ASN1553E Der Wert** *wert1* **für Eingabeparameter** *eingabeparameter1* **ist inkompatibel mit dem Wert** *wert2* **für die vorhandene Subskriptionsgruppe** *subskriptionsgruppe***, Apply-Qualifikationsmerkmal** *apply-qualifikationsmerkmal* **und WHOS\_ON\_FIRST-Wert** *wer\_zuerst***.**

**Erläuterung:** Zwischen dem für den Replikationsparameter angegebenen Wert und einem der Werte für die vorhandene Subskriptionsgruppe besteht ein Konflikt.

**Benutzeraktion:** Geben Sie einen gültigen Wert für den Eingabeparameter an oder ändern Sie die Definition der Subskriptionsgruppe und wiederholen Sie die Replikationsaktion. Weitere Informationen finden Sie in der Dokumentation der Replikationssystembefehle im IBM Information Management Software for z/OS Solutions Information Center oder im DB2 Information Center.

**Erläuterung:** Bei der Ausführung einer SQL-Anweisung ist ein Fehler aufgetreten.

**Benutzeraktion:** Weitere Informationen finden Sie in der DB2-Nachrichtenreferenz für Ihre Plattform.

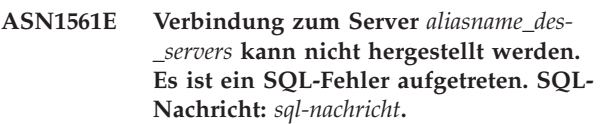

**Erläuterung:** Die Verbindung zum angegebenen Server konnte nicht hergestellt werden.

**Benutzeraktion:** Weitere Informationen finden Sie in der DB2-Nachrichtenreferenz für Ihre Plattform. Stellen Sie sicher, dass die Angaben für Benutzer-ID und Kennwort korrekt sind.

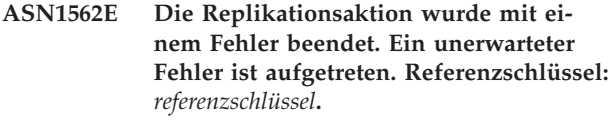

**Erläuterung:** Die angegebene Aktion kann aufgrund eines Laufzeitfehlers nicht ausgeführt werden.

**Benutzeraktion:** Wenden Sie sich an den IBM Software Support.

**ASN1560E Die Replikationsaktion wurde mit einem Fehler beendet. Es ist ein SQL-Fehler aufgetreten. SQL-Nachricht:** *sqlnachricht***.**

**ASN1563E Die Replikationsaktion** *aktionsname* **wurde mit einem Fehler beendet. Die Replikationsarchitekturstufe** *architekturstufe* **unterstützt Server** *aliasname\_des\_servers* **nicht.**

**Erläuterung:** Die angegebene Replikationsarchitekturstufe wird auf dem angegebenen Betriebssystem, der angegebenen Version oder dem angegebenen Release des Servers nicht unterstützt.

**Benutzeraktion:** Lesen Sie den Abschnitt zu SQL Replication-Tabellenstrukturen im IBM Information Management Software for z/OS Solutions Information Center oder im DB2 Information Center, um den erforderlichen Wert für die Spalte ARCH\_LEVEL in der Registriertabelle zu überprüfen.

**ASN1564E Die Replikationsaktion** *aktionsname* **wurde mit einem Fehler beendet. Die Architekturstufe** *architekturstufe* **des Capture-Servers für Capture-Schema** *captureschema* **unterstützt diese Replikationsaktion nicht.**

**Erläuterung:** Die in der Tabelle IBMSNAP\_REGISTER für dieses Capture-Schema gefundene Replikationsarchitekturstufe lässt die angegebene Replikationsaktion nicht zu.

**Benutzeraktion:** Migrieren Sie die Capture-Steuertabellen auf die Architekturstufe der Version 8, bevor Sie diese Aktion wiederholen.

**ASN1565E Die Replikationsaktion** *aktionsname* **wurde mit einem Fehler beendet. Die Architekturstufe des Apply-Steuerungsservers** *architekturstufe* **unterstützt diese Replikationsaktion nicht.**

**Erläuterung:** Die in der Tabelle ASN.IBMSNAP\_SUBS- \_SET gefundene Replikationsarchitekturstufe lässt die angegebene Replikationsaktion nicht zu.

**Benutzeraktion:** Führen Sie eine Migration der Apply-Steuertabellen auf die Architekturstufe der Version 8 durch, bevor Sie diese Aktion wiederholen.

**ASN1567W Die Informationen des Tabellenbereichscontainers für den Tabellenbereich** *tabellenbereichsname* **können nicht gelesen werden, weil die gespeicherte DB2-Prozedur** *prozedurname* **in der Bibliothek** *bibliotheksname* **nicht gefunden wird.**

**Erläuterung:** Die gespeicherte DB2-Prozedur READTS-CINFOS kann auf dem Capture- oder Zielserver nicht gefunden werden. Die gespeicherte Prozedur wird zum Abrufen von DB2-Tabellenbereichscontainerinformationen für diesen Server benötigt.

**Benutzeraktion:** Stellen Sie fest, ob die gespeicherte Prozedur auf dem Server vorhanden ist: Überprüfen

Sie, ob die Datei db2rtsc im Funktionsverzeichnis des Verzeichnisses sqllib vorhanden ist. Die Datei db2rtsc ist möglicherweise nicht vorhanden, wenn es sich um einen Server vor Version 8 handelt. Ist die gespeicherte Prozedur nicht vorhanden, müssen Sie die im Ausgabescript angegebene Definition des Tabellenbereichscontainers editieren.

```
ASN1568E Die Länge länge des Namens für die Da-
           tenbank objekt, objektname, überschreitet
           die zulässige Begrenzung zulässige_be-
           grenzung.
```
**Erläuterung:** Der im zweiten Parameter angegebene Datenbankobjekttyp lässt eine Länge zu, die von der Länge des tatsächlich angegebenen Objekts im dritten Parameter überschritten wird. Wie in der Eigenschaftendatei sind die folgenden Werte für das Objekt gültig: *Tabelle*, *Index*, *Tabellenbereich*, *Tabelleneigner*, *Kurzname*.

**Benutzeraktion:** Lesen Sie das Handbuch 'SQL Reference' für die entsprechende Datenbank und geben Sie die korrekte Namenslänge an.

# **ASN1569E Der Name des zu erstellenden Datenbankobjekts ist identisch mit dem bereits bestehenden Namen** *objekteigner.objektname* **des Typs** *objekttyp***.**

**Erläuterung:** Das Datenbankobjekt kann nicht erstellt werden, weil bereits ein Datenbankobjekt desselben Typs mit demselben Namen vorhanden ist. Wie in der Eigenschaftendatei sind die folgenden Werte für das Objekt gültig: *Tabelle*, *Index*, *Kurzname*, *Tabellenbereich*, *Tabelleneigner*.

**Benutzeraktion:** Geben Sie einen Namen für dieses Objekt an, der in DB2 noch nicht vorhanden ist, und wiederholen Sie die Replikationstask.

#### **ASN1570E Das Datenbankobjekt** *objekt***,** *objekteigner- .objektname***, ist nicht vorhanden.**

**Erläuterung:** Das Datenbankobjekt ist im DB2-Katalog nicht vorhanden. Dieses Objekt muss vorhanden sein, damit es als Quelle oder Ziel einer Subskriptionsgruppe definiert werden kann (je nach Replikationsaktion). Dieses Objekt wurde möglicherweise als Teil einer vorhandenen Registrierung oder Subskriptionsgruppendefinition definiert, wird im DB2-Katalog jedoch nicht gefunden. Wie in der Eigenschaftendatei sind die folgenden Werte für das Objekt gültig: *Tabelle*, *Index*, *Kurzname*, *Tabellenbereich*, *Tabelleneigner*, *Sicht*.

**Benutzeraktion:** Geben Sie einen Namen an, der in DB2 bereits vorhanden ist, und wiederholen Sie die Replikationstask. Wurde dieses Objekt als Teil einer vorhandenen Registrierung oder Subskriptionsgruppendefinition definiert, müssen Sie sicherstellen, dass das Objekt im DB2-Katalog vorhanden ist.

# **ASN1571E • ASN1577W**

**ASN1571E Die Datenbanktabelle** *tabelleneigner.tabellenname* **kann nicht erstellt werden: Die Datenbankdefinition ist für Datentyp** *datentyp* **und Spalte** *spaltenname* **nicht gültig. Ursachencode:** *ursachencode***.**

**Erläuterung:** Die folgenden Werte sind als *ursachencode* gültig:

- **0** Der Datentyp wird auf dieser Plattform nicht unterstützt.
- **1** Die Länge der Spalte wird auf dieser Plattform nicht unterstützt.
- **2** Die Genauigkeit oder der Maßstab der Spalte wird auf dieser Plattform nicht unterstützt.

**Benutzeraktion:** Lesen Sie das Handbuch 'SQL Reference' für die entsprechende Datenbank.

**ASN1572E Die Zeilengröße** *zeilengröße* **für das Datenbankobjekt** *objekteigner.objektname* **des Typs** *objekttyp* **überschreitet die Zeilengröße des Pufferpools der Datenbank***zeilengröße\_des\_pufferpools***. Das Datenbankobjekt kann nicht erstellt werden.**

**Erläuterung:** Die Zeilengröße einer Tabelle darf die Seitengröße des Tabellenbereichs für diese Tabelle nicht überschreiten. Die Seitengröße des Tabellenbereichs wird aus der Seitengröße des Pufferpools abgeleitet, zu dem er gehört. Es wird kein Script erstellt.

**Benutzeraktion:** Sie müssen die Tabelle möglicherweise in einem anderen Tabellenbereich erstellen. Lesen Sie die Dokumentation zu Ihrer DB2-Plattform.

**ASN1573E Die Anzahl Spalten** *spaltenzahl* **für das Datenbankobjekt** *objekteigner.objektname* **des Typs** *objekttyp* **überschreitet die Datenbankbegrenzung** *db2-begrenzung***. Das Datenbankobjekt kann nicht erstellt werden.**

**Erläuterung:** Wie viele Spalten ein Datenbankobjekt (Tabelle oder Index) enthalten darf, ist abhängig von der DB2-Plattform. Eine vordefinierte Anzahl darf jedoch nicht überschritten werden. Es wird kein Script erstellt. Die folgenden Werte sind für den Objekttyp gültig: *tabelle*, *index*.

**Benutzeraktion:** Entwerfen Sie das DB2-Objekt neu.

**ASN1574E Die DB2-Seitengröße** *seitengröße* **für Tabellenbereich** *tabellenbereichsname* **ist ungültig. Ursachencode:** *ursachencode***.**

**Erläuterung:** Die Seitengröße (PageSize) muss gültig sein, damit der Tabellenbereich erfolgreich erstellt werden kann. Die folgenden Werte sind als Ursachencode gültig:

- **0** Seitengröße entspricht nicht der Seitengröße des angegebenen Pufferpools.
- **1** Seitengröße entspricht nicht einem der folgenden Werte: 4K, 8K, 16K, 32K.

**Benutzeraktion:** Informationen zu gültigen Seitengrößenbereichen oder -werten finden Sie im DB2-Handbuch *SQL Reference*.

**ASN1575W Die DB2-Tabelle** *tabelleneigner-tabellenname* **wird im DB2-Standardtabellenbereich erstellt.**

**Erläuterung:** Es wurde kein Tabellenbereichsname angegeben, der anzeigt, wo die angegebene Tabelle erstellt werden soll. Daher wird die Tabelle im DB2-Standardtabellenbereich erstellt. Dies könnte zu einem Problem werden, wenn die Spezifikationen des Standardtabellenbereichs für die angegebene Tabelle nicht geeignet sind.

**Benutzeraktion:** Die DB2-Standardwerte können Sie dem Handbuch 'SQL Reference' entnehmen. Wenn sich die Tabelle in einem eigenen Tabellenbereich befinden soll, müssen Sie die Replikationstask mit den entsprechenden Spezifikationen wiederholen. Wenn der Standardwert für die Tabelle geeignet ist, ist keine Aktion erforderlich.

#### **ASN1576W Der DB2-Index** *indexname* **wird im DB2- Standardindex- oder -tabellenbereich erstellt.**

**Erläuterung:** Es wurde kein Tabellenbereich (für Workstation-Betriebssysteme) oder Indexbereich (für z/OS-Betriebssysteme) angegeben, in dem der angegebene Index erstellt werden könnte. Daher wird der Index mit den DB2-Standardwerten erstellt. Dies könnte zu einem Problem werden, wenn die Standardspezifikationen für den angegebenen Index nicht geeignet sind.

**Benutzeraktion:** Die DB2-Standardwerte können Sie dem Handbuch *SQL Reference* entnehmen. Wenn sich der Index in einem eigenen Tabellen- oder Indexbereich befinden soll, müssen Sie die Replikationstask mit den entsprechenden Spezifikationen wiederholen. Wenn der Standardwert für den Index geeignet ist, ist keine Aktion erforderlich.

#### **ASN1577W Der DB2-Tabellenbereich** *tabellenbereich* **wird in der DB2-Standarddatenbank erstellt.**

**Erläuterung:** Nur für z/OS-Betriebssysteme: Es wurde keine Datenbank angegeben, in der der angegebene Tabellenbereich erstellt werden könnte. Daher wird der Tabellenbereich mit den DB2-Standardwerten erstellt. Dies könnte zu einem Problem werden, wenn die Standardspezifikationen für den angegebenen Tabellenbereich nicht geeignet sind.

**Benutzeraktion:** Die DB2-Standardwerte können Sie

dem Handbuch *SQL Reference* entnehmen. Wenn sich der Tabellenbereich in einer eigenen Datenbank befinden soll, müssen Sie die Replikationstask mit den entsprechenden Spezifikationen wiederholen. Wenn der Standardwert für den Tabellenbereich geeignet ist, ist keine Aktion erforderlich.

#### **ASN1578I Der DB2-Tabellenbereich** *tabellenbereich* **wird in der DB2-Standardspeichergruppe erstellt.**

**Erläuterung:** Nur für Workstation- und z/OS-Betriebssysteme: Es wurde keine Speichergruppe angegeben, in der der angegebene Tabellenbereich erstellt werden könnte. Daher wird der Tabellenbereich mit den DB2- Standardwerten erstellt. Dies könnte zu einem Problem werden, wenn die Standardspezifikationen für den angegebenen Tabellenbereich nicht geeignet sind.

**Benutzeraktion:** Die DB2-Standardwerte können Sie dem Handbuch *SQL Reference* entnehmen. Wenn sich der Tabellenbereich in einer eigenen Speichergruppe befinden soll, müssen Sie die Replikationstask mit den entsprechenden Spezifikationen wiederholen. Wenn der Standardwert für den Tabellenbereich geeignet ist, ist keine Aktion erforderlich.

# **ASN1579I Der DB2-Index** *indexname* **wird in der DB2-Standardspeichergruppe erstellt.**

**Erläuterung:** Nur für Workstation- und z/OS-Betriebssysteme: Es wurde keine Speichergruppe angegeben, in der der angegebene DB2-Index erstellt werden könnte. Daher erstellte DB2 den Index mit der Standardspezifikation. Dies könnte zu einem Problem werden, wenn die Standardspezifikationen für den angegebenen Index nicht geeignet sind.

**Benutzeraktion:** Die DB2-Standardwerte können Sie dem Handbuch *SQL Reference* entnehmen. Wenn sich der Index in einer eigenen Speichergruppe befinden soll, müssen Sie die Replikationstask mit den entsprechenden Spezifikationen wiederholen. Wenn der Standardwert für den Index geeignet ist, ist keine Aktion erforderlich.

# **ASN1580I Der DB2-Tabellenbereich** *tabellenbereich* **wird im DB2-Standardpufferpool erstellt.**

**Erläuterung:** Nur für Workstation- und z/OS-Betriebssysteme: Es wurde kein Pufferpool angegeben, in dem der angegebene Tabellenbereich erstellt werden könnte. Daher wird der Tabellenbereich mit den DB2-Standardwerten erstellt. Dies könnte zu einem Problem werden, wenn die Standardspezifikationen für den angegebenen Tabellenbereich nicht geeignet sind.

**Benutzeraktion:** Die DB2-Standardwerte können Sie dem Handbuch *SQL Reference* entnehmen. Wenn sich der Tabellenbereich in einem eigenen Pufferpool befinden soll, müssen Sie die Replikationstask mit den entsprechenden Spezifikationen wiederholen. Wenn der Standardwert für den Tabellenbereich geeignet ist, ist keine Aktion erforderlich.

# **ASN1581I Der DB2-Index** *indexname* **wird im DB2- Standardpufferpool erstellt.**

**Erläuterung:** Nur für Workstation- und z/OS-Betriebssysteme: Es wurde kein Pufferpool angegeben, in dem der angegebene Index erstellt werden könnte. Daher wird der Index mit den DB2-Standardwerten erstellt. Dies könnte zu einem Problem werden, wenn die Standardspezifikationen für den angegebenen Index nicht geeignet sind.

**Benutzeraktion:** Die DB2-Standardwerte können Sie dem Handbuch *SQL Reference* entnehmen. Wenn sich der Index in einem eigenen Pufferpool befinden soll, müssen Sie die Replikationstask mit den entsprechenden Spezifikationen wiederholen. Wenn der Standardwert für den Index geeignet ist, ist keine Aktion erforderlich.

# **ASN1582W Der Tabellenbereich** *tabellenbereich* **wird in Pufferpool** *pufferpool* **erstellt. Der Pufferpool ist jedoch nicht vorhanden oder er ist nicht aktiv.**

#### **Erläuterung:**

- v Für Anwendungen in einer DB2 for z/OS-Datenbank: Der Pufferpool, in dem der Tabellenbereich erstellt werden könnte, ist nicht aktiv.
- v Für Anwendungen in einer DB2 for Linux, UNIX, and Windows-Datenbank: Der Pufferpool, in dem der angegebene Tabellenbereich erstellt werden könnte, ist nicht vorhanden.

#### **Benutzeraktion:**

- Stellen Sie für eine DB2 for z/OS-Datenbank sicher, dass der Pufferpool zum Ausführungszeitpunkt des Scripts aktiv ist.
- Stellen Sie für eine DB2 for Linux, UNIX, or Windows-Datenbank sicher, dass der Pufferpool zum Ausführungszeitraum des Scripts vorhanden ist.

#### **ASN1583E Die Seitengröße** *seitengröße* **für Tabellenbereich** *tabellenbereich* **entspricht nicht der Seitengröße des Standardpufferpools.**

**Erläuterung:** Die angegebene Seitengröße (PageSize) entspricht nicht der Seitengröße des Standardpufferpools. Der Tabellenbereich kann nicht erstellt werden.

**Benutzeraktion:** Ändern Sie die Seitengröße oder wählen Sie einen anderen Pufferpool aus.

# **ASN1584E • ASN1600E**

**ASN1584E Die Replikationsaktion** *aktionsname* **wurde mit einem Fehler beendet. Die Replikationsarchitekturstufe des Capture-Servers** *architekturstufe* **für Capture-Schema** *capture-schema* **ist keine gültige Architekturstufe.**

**Erläuterung:** Die in captureschema.IBMSNAP\_REGIS-TER gefundene Replikationsarchitekturstufe lässt die angegebene Replikationsaktion nicht zu.

**Benutzeraktion:** Löschen Sie die Steuertabellen auf dem Capture-Steuerungsserver manuell, weil die Architekturstufe nicht unterstützt wird. Erstellen Sie die Steuertabellen mit einer gültigen Architekturstufe.

**ASN1585E Die Replikationsaktion** *aktionsname* **wurde mit einem Fehler beendet. Die Replikationsarchitekturstufe des Apply-Steuerungsservers** *architekturstufe* **ist keine gültige Architekturstufe.**

**Erläuterung:** Die in ASN.IBMSNAP\_SUBS\_SET gefundene Replikationsarchitekturstufe lässt die angegebene Replikationsaktion nicht zu.

**Benutzeraktion:** Löschen Sie die Steuertabellen auf dem Apply-Steuerungsserver manuell, weil die Architekturstufe nicht unterstützt wird. Erstellen Sie die Steuertabellen mit einer gültigen Architekturstufe.

#### **ASN1586W Die DB2-Tabelle** *tabelleneigner.tabellenname* **wird in der DB2-Standarddatenbank erstellt.**

**Erläuterung:** Nur für z/OS-Betriebssysteme: Es wurde keine Datenbank angegeben, in der die angegebene Tabelle erstellt werden könnte. Daher wird die Tabelle mit den DB2-Standardwerten erstellt. Dies könnte zu einem Problem werden, wenn die Standardspezifikationen für die angegebene Tabelle nicht geeignet sind.

**Benutzeraktion:** Die DB2-Standardwerte können Sie dem Handbuch *SQL Reference* entnehmen. Wenn sich der Tabellenbereich in einer eigenen Datenbank befinden soll, müssen Sie die Replikationstask mit den entsprechenden Spezifikationen wiederholen. Wenn der Standardwert für die Tabelle geeignet ist, ist keine Aktion erforderlich.

**ASN1587E Der Wert** *wert* **für den Parameter** *parametername* **des Datenbankobjekts** *objektname* **mit Typ** *typ* **ist ungültig.**

**Erläuterung:** Der angegebene Wert ist ungültig oder es besteht ein Konflikt mit einem anderen Parameterwert.

**Benutzeraktion:** Gültige Werte können Sie dem Handbuch 'SQL Reference' entnehmen.

#### **ASN1588E Der für das Schema für Codeumsetzung des Parameters angegebene Wert** *schema- \_für\_codeumsetzung* **ist für den DB2-Server** *servername* **nicht gültig.**

**Erläuterung:** Der angegebene Wert für das Schema für Codeumsetzung ist für die DB2-Version des Servers nicht gültig. Es wird kein Script erstellt.

**Benutzeraktion:** Einen gültigen Wert für das Schema für Codeumsetzung der DB2-Version finden Sie in 'SQL Reference'.

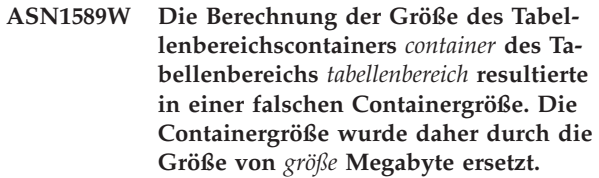

**Erläuterung:** Das Ergebnis der Berechnung der Tabellenbereichscontainer war ein Wert, der für die Verwendung in einer gültigen Tabellenbereichscontainerdefinition zu niedrig ist. Damit die Definition von DB2 akzeptiert wird, wurde eine replikationsspezifische Mindestcontainergröße für die Definition des Tabellenbereichscontainers festgelegt.

**Benutzeraktion:** Überprüfen Sie für die auf einem Prozentsatz der aktuellen Quellentabellengröße basierende Berechnung, ob die Quellentabelle Daten enthält und ob die Statistikdaten der Quellentabelle aktuell sind (mithilfe des Dienstprogramms RUNSTATS). Überprüfen Sie für die auf einer Zeilenanzahl basierende Berechnung, ob die Zeilenanzahl realistisch ist.

#### **ASN1590E Der DB2-Tabellenbereich** *tabellenbereichsname* **ist partitioniert und befindet sich in DB2** *objekttyp gruppe***. Er darf nicht partitioniert sein und muss sich in** *objekttyp* **IBMCATGROUP befinden.**

**Erläuterung:** Der angegebene Tabellenbereich ist ein partitionierter Tabellenbereich. Die Erstellung der Replikationssteuertabellen in einem partitionierten Tabellenbereich wird nicht unterstützt. Es wird kein Script erstellt.

**Benutzeraktion:** Geben Sie einen nicht partitionierten Tabellenbereich an.

**ASN1600E Der ferne Server** *name\_des\_fernen\_servers* **wird nicht gefunden.**

**Erläuterung:** Der angegebene Name des fernen Servers kann in der Tabelle des Katalogs für Server mit föderierten Datenbanken SYSIBM.SYSSERVERS für den angegebenen Servernamen nicht gefunden werden. Der Zugriff auf den relationalen Nicht-DB2-Server ist nicht möglich.

**Benutzeraktion:** Überprüfen Sie die Eingabe für den

Namen des fernen Servers und wiederholen Sie die Aktion.

#### **ASN1601E Die Informationen zur fernen Authentifizierung für den fernen Server** *name- \_des\_fernen\_servers* **werden nicht gefunden.**

**Erläuterung:** Die Informationen zur fernen Authentifizierung können in der Tabelle des Katalogs für Server mit föderierten Datenbanken SYSIBM.SYSUSEROP-TIONS für den angegebenen Servernamen nicht gefunden werden. Der Zugriff auf den relationalen Nicht-DB2-Server ist nicht möglich.

**Benutzeraktion:** Überprüfen Sie die Eingabe für den Namen des fernen Servers und wiederholen Sie die Aktion.

**ASN1602E Der Server** *aliasname\_des\_servers* **unterstützt den Zugriff auf Server mit föderierten Datenbanken nicht.**

**Erläuterung:** Die föderierten Replikationsfunktionen werden nur unter DB2 for Linux, UNIX, and Windows Version 8 oder höher unterstützt.

**Benutzeraktion:** Stellen Sie sicher, dass der angegebene Datenbankserver die korrekte Version aufweist, oder führen Sie die Replikationstask nicht für einen Server aus, der die Task nicht unterstützt.

# **ASN1603E Der Apply-Steuerungsserver darf sich nicht auf einem relationalen Nicht-DB2- Server befinden.**

**Erläuterung:** Relationale Nicht-DB2-Server können Capture-Steuerungsserver oder Zielserver sein, jedoch keine Apply-Steuerungsserver.

**Benutzeraktion:** Geben Sie einen DB2-Server als Steuerungsserver der Apply-Komponente an.

**ASN1604E Die ferne Tabelle** *ferner\_eigner.tabellenname* **ist auf dem relationalen Nicht-DB2- Server vorhanden, der angegebene Kurzname** *kurznameneigner.kurzname* **wird auf dem Server mit föderierten Datenbanken jedoch nicht gefunden.**

**Erläuterung:** Die angegebene ferne Tabelle ist in der fernen Datenbank vorhanden, der entsprechende Kurzname wird in der föderierten Datenbank jedoch nicht gefunden.

# **Benutzeraktion:**

- 1. Weitere Informationen zum Erstellen von Kurznamen finden Sie im Abschnitt zum Konfigurieren von Datenquellen im DB2 Information Center.
- 2. Erstellen Sie den Kurznamen in der föderierten Datenbank.
- 3. Wiederholen Sie die Replikationstask.

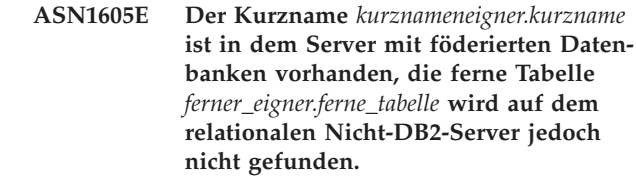

**Erläuterung:** Der Kurzname für die angegebene ferne Tabelle ist vorhanden, die entsprechende ferne Tabelle ist in der fernen Datenbank jedoch nicht vorhanden.

#### **Benutzeraktion:**

- 1. Löschen Sie den Kurznamen.
- 2. Führen Sie je nach Tabellentyp eine der folgenden Aktionen aus:
	- Ist die Tabelle eine Benutzertabelle, erstellen Sie die ferne Tabelle im fernen Server.
	- Ist die Tabelle eine Replikationssteuertabelle auf dem Capture-Steuerungsserver, führen Sie folgende Aktionen aus:
		- a. Kopieren Sie die Daten aus den vorhandenen Steuertabellen auf dem Capture-Steuerungsserver.
		- b. Löschen Sie die Steuertabellen auf dem Capture-Steuerungsserver.
	- c. Erstellen Sie die Steuertabellen auf dem Capture-Steuerungsserver.
- 3. Erstellen Sie den Kurznamen auf dem Server mit föderierten Datenbanken.
- 4. Wiederholen Sie die Replikationstask.

**ASN1606W Der Kurzname** *kurznameneigner.kurzname* **ist in dem Server mit föderierten Datenbanken vorhanden, die ferne Tabelle** *tabelleneigner.tabellenname* **wird auf dem Server eines anderen Herstellers jedoch nicht gefunden.**

**Erläuterung:** Der Kurzname für die angegebene ferne Tabelle ist vorhanden, die entsprechende ferne Tabelle ist in der fernen Datenbank jedoch nicht vorhanden. Auch wenn es sich um einen Kurznamen ohne Verbindung handelt, wird dieser inkonsistente Status toleriert, wenn Replikationsdefinitionen gelöscht werden. Ein Script wird generiert.

**Benutzeraktion:** Der Quellenkurzname wird nicht gelöscht, wenn die Replikationsdefinitionen gelöscht werden. Löschen Sie den Kurznamen, um einen konsistenten Katalog zu gewährleisten.

**ASN1607W Sie sollten unbedingt den Kurznamen** *kurznameneigner.kurzname* **ändern, der für das Replikationssubskriptionsziel definiert ist, um den lokalen Datentyp** *vorhandener\_lokaler\_datentyp* **der Spalte** *spaltenname* **durch** *empfohlener\_lokaler\_datentyp* **zu ersetzen und die korrekte Spaltendatentypzuordnung zwischen**

#### **Quelle und Ziel zu gewährleisten.**

**Erläuterung:** Zwischen dem Datentyp einer Quellenspalte und dem entsprechenden Kurznamendatentyp der Zielspalte wurde eine Abweichung festgestellt. Die Abweichung stellt zwar keine Verletzung der DB2- Kompatibilitätsregeln dar, könnte aber einen Fehler in nativen Endbenutzeranwendungen von anderen Herstellern verursachen. Der Fehler tritt nicht während der Replikation der Spaltendaten auf. Der Fehler tritt auf, wenn Endbenutzeranwendungen die Daten abrufen. Wird der Kurznamendatentyp beispielsweise mithilfe der Standardzuordnungen vom relationalen Nicht-DB2- Datentyp zum DB2-Datentyp erstellt, beinhaltet die Spalte den breitesten Datentypwertebereich, was zu einem Konflikt mit den Anforderungen der Endbenutzeranwendung mit einem restriktiveren Datentyp führen kann. Ein Script wird generiert.

**Benutzeraktion:** Überprüfen Sie am Ziel, ob der Kurznamendatentyp, den Sie am Ziel benötigen, tatsächlich mit dem Datentyp der Quellenspalte übereinstimmt. Ist dies der Fall, setzen Sie eine Anweisung ALTER NICK-NAME ab, um den lokalen Datentyp der Kurznamenspalte zu ändern. Wenn Sie den lokalen Kurznamendatentyp in den Datentyp der Quellenspalte ändern, stellen Sie sicher, dass die Endbenutzeranwendung auf dem relationalen Nicht-DB2-Server denselben Datentyp wie in der Quellenspalte sieht.

**ASN1608I Der Kurzname** *quellenkurzname* **für die Quelle und der Kurzname** *ccd-kurzname* **für die CCD-Tabelle verfügen über einen geänderten Spaltendatentyp. Die Spalte mit dem lokalen Datentyp** *lokaler- \_datentyp* **ist auf** *geänderter\_datentyp* **gesetzt, weil der ferne Datentyp** *ferner\_datentyp* **ist. Ursachencode:** *ursachencode***.**

**Erläuterung:** Beim Erstellen eines Kurznamens für eine CCD-Tabelle wird der Kurzname anhand des Datentyps der CCD-Tabelle geändert, die auf dem relationalen Nicht-DB2-Server erstellt wird, um die richtige Datentypeinstellung sicherzustellen. Ein Script wird generiert, das die im Replikationsverwaltungstool bereitgestellten Definitionen aktualisiert.

**Benutzeraktion:** Keine Aktion erforderlich, falls die Replikationsaktualisierungen akzeptabel sind.

**ASN1609E Der Kurzname** *kurznameneigner.kurzname* **ist auf dem Server mit föderierten Datenbanken vorhanden, die ferne Tabelle** *ferner\_eigner.ferne\_tabelle* **enthält jedoch nicht alle erforderlichen Spalten.**

**Erläuterung:** Der Zieltabellenkurzname ist vorhanden und enthält nur einen Teil der Spalten, die in der Subskription angefordert werden.

**Benutzeraktion:** Verwenden Sie einen anderen Kurznamen als Zieltabelle oder ändern Sie die Subskription, damit sie mit den Spalten im vorhandenen Kurznamen übereinstimmt.

**ASN1620E Sowohl die Capture-Steuertabellen als auch die Apply-Steuertabellen sind bereits vorhanden. Die Capture-Steuertabellen haben die Architekturstufe** *capture-architekturstufe* **und das Capture-Schema** *capture-schema***. Die Apply-Steuertabellen haben die Architekturstufe** *apply-architekturstufe***.**

**Erläuterung:** Die Tabelle IBMSNAP\_REGISTER für dieses Capture-Schema und die Tabelle ASN.IBMSNAP- \_SUBS\_SET sind auf dem angegebenen Server bereits vorhanden.

#### **Benutzeraktion:**

- v Wenn die bestehenden Tabelle IBMSNAP\_REGISTER für dieses Capture-Schema die Architekturstufe 0201 aufweist:
	- Wenn die Tabelle IBMSNAP\_REGISTER bereits gültige Replikationsdefinitionen enthält, migrieren Sie die Capture-Steuertabellen auf die neueste von der Replikation unterstützte Version.
	- Wenn die Tabelle IBMSNAP\_REGISTER leer ist, löschen Sie die ältere Version der Capture-Steuertabellen und wiederholen Sie die Replikationstask.
- v Wenn die vorhandenen Capture-Steuertabellen die Architekturstufe der Version 8 oder neuer aufweisen und dies die von Ihnen beabsichtigte Architekturstufe ist, sollten Sie Capture-Steuertabellen mit einem anderen Capture-Schemanamen erstellen.
- v Wenn die bestehenden Tabelle ASN.IBMSNAP\_SUBS- \_SET die Architekturstufe 0201 aufweist:
	- Wenn die Tabelle ASN.IBMSNAP\_SUBS\_SET bereits gültige Replikationsdefinitionen enthält, migrieren Sie die Apply-Steuertabellen auf die neueste von der Replikation unterstützte Version.
	- Wenn die Steuertabelle ASN.IBMSNAP\_SUBS\_SET leer ist, löschen Sie die ältere Version der Apply-Steuertabellen und wiederholen Sie die Replikationstask.
- v Wenn die vorhandenen Apply-Steuertabellen die Architekturstufe der Version 8 oder jünger aufweisen und dies die von Ihnen beabsichtigte Architekturstufe ist, sollten Sie Apply-Steuertabellen auf einem anderen Server erstellen.

**Erläuterung:** Die Steuertabellen des für die Löschanforderung ausgewählten Replikationsschemas sind nicht leer. Das Ausführen der generierten Scripts führt

**ASN1621W Mindestens eine Zeile wurde in der Steuertabelle** *tabelleneigner-tabellenname* **gefunden. Durch das Löschen dieser Steuertabelle werden alle in der Tabelle gespeicherten Replikationsdefinitionen gelöscht.**

zu einer Löschung von Replikationssteuerinformationen.

**Benutzeraktion:** Führen Sie die generierten Scripts nur in folgenden Fällen aus:

- v Sie wissen, welche Auswirkung das Löschen der Steuertabellen auf dem Capture-Steuerungsserver auf vorhandene abhängige Subskriptionsgruppen hat.
- Sie wissen, welche Auswirkungen das Löschen der Steuertabellen auf dem Apply-Steuerungsserver auf vorhandene abhängige Subskriptionsgruppen (für vielschichtige Szenarios) hat.
- Die Replikation soll die Capture- oder Apply-Prozesse für diese Definitionen nicht mehr ausführen.

Wenn die Architekturstufe 0201 ist, migrieren Sie die Capture- oder Apply-Steuertabellen auf die neueste Architekturstufe, bevor Sie die Steuertabellen löschen.

#### **ASN1622E Die Replikationsaktion** *aktionsname* **wurde mit einem Fehler beendet. Die erforderliche Steuertabelle** *steuereigner.steuertabelle* **wurde nicht gefunden.**

**Erläuterung:** Replikationsdefinitionen werden in Replikationssteuertabellen gespeichert. Diese Tabellen müssen vorhanden sein, damit eine Registrierungsoder Subskriptionsdefinition erstellt werden kann. Anhand der Tabelle IBMSNAP\_REGISTER wird überprüft, ob die Steuertabellen des Capture-Steuerungsservers für ein bestimmtes Capture-Schema bereits vorhanden sind. Anhand der Tabelle IBMSNAP\_SUBS\_SET wird überprüft, ob die Steuertabellen auf dem Apply-Steuerungsserver bereits vorhanden sind. Die Existenz der Tabelle IBMSNAP\_SUBS\_MEMBR wird überprüft, wenn die Existenz eines Subskriptionseintrags überprüft wird.

**Benutzeraktion:** Ist die Steuertabelle IBMSNAP\_SUBS- \_MEMBR nicht vorhanden, befindet sich Ihre Umgebung in einem inkonsistenten Status. Sie müssen alle Steuertabellen aus dem Apply-Steuerungsserver löschen und sie dann erstellen, bevor Sie die Aktion ausführen.

Alternativ können Sie die Steuertabelle IBMSNAP\_RE-GISTER oder IBMSNAP\_SUBS\_SET erstellen, wenn sie nicht vorhanden ist, bevor Sie Registrierungs- oder Subskriptionsdefinitionen auf einem Steuerungsserver hinzufügen. Andernfalls haben Sie folgende Möglichkeiten:

- 1. Wenn Sie eine Registrierungsaktion ausführen, überprüfen Sie, ob das entsprechende Capture-Schema oder ob der entsprechende Capture-Steuerungsserver als Eingabe angegeben wurde.
- 2. Wenn Sie eine Subskriptionsaktion ausführen, überprüfen Sie, ob der entsprechende Apply-Steuerungsserver als Eingabe angegeben wurde.
- 3. Wenn Sie eine Subskriptionsgruppe erstellen, die Zieltabellen enthält, die auf dem Zielserver automatisch registriert (CCD oder Replikat) werden müssen, überprüfen Sie, ob die entsprechenden Steuer-

tabellen für den Capture-Steuerungsserver auf dem Subskriptionszielserver vorhanden sind.

#### **ASN1623W Die Replikationssteuertabelle** *steuereigner.steuertabelle* **wurde nicht gefunden und wird nicht gelöscht.**

**Erläuterung:** Die Aktion *Capture-Steuertabellen löschen* oder *Steuertabellen des Apply-Steuerungsservers löschen* wurde abgesetzt und die Steuertabelle fehlte. Das Script generiert nicht die entsprechende Anweisung DROP für diese Steuertabelle.

**Benutzeraktion:** Dies ist eine rein informative Nachricht. Keine Aktion erforderlich.

#### **ASN1624I Der Server** *aliasname\_des\_servers* **ist kein bekannter Replikations-Capture-Server für** *capture-schema***.**

**Erläuterung:** Die Tabelle captureschema.IBMSNAP- \_REGISTER wurde nicht gefunden. Ein Server wird als Replikations-Capture-Server definiert, wenn die entsprechenden Steuertabellen des Capture-Servers (einschließlich Tabelle IBMSNAP\_REGISTER) auf dem Server vorhanden sind.

**Benutzeraktion:** Erstellen Sie die entsprechenden Steuertabellen des Capture-Servers, falls erforderlich.

#### **ASN1625I Der Server** *aliasname\_des\_servers* **ist kein bekannter Replikations-Apply-Steuerungsserver.**

**Erläuterung:** Die Tabelle ASN.IBMSNAP\_SUBS\_SET wurde nicht gefunden. Ein Server wird als Replikations-Apply-Steuerungsserver definiert, wenn die entsprechenden Steuertabellen des Apply-Steuerungsservers (einschließlich Tabelle IBMSNAP\_SUBS\_SET) auf dem Server vorhanden sind.

**Benutzeraktion:** Erstellen Sie die entsprechenden Steuertabellen auf dem Apply-Steuerungsserver, falls erforderlich.

# **ASN1626E Es sind bereits Steuertabellen des Capture-Servers für Architekturstufe** *architekturstufe* **mit demselben Capture-Schema vorhanden.**

**Erläuterung:** Die Tabelle captureschema.IBMSNAP- \_REGISTER ist auf dem angegebenen Server bereits vorhanden.

#### **Benutzeraktion:**

- v Wenn die Architekturstufe der vorhandenen Tabelle captureschema.IBMSNAP\_REGISTER *0801* oder *0805* ist, bestehen folgende Optionen:
	- Der Befehl muss nicht ausgeführt werden, weil die Tabellen bereits mit demselben Capture-Schema vorhanden sind.
- Der Befehl wird mit einem anderen Capture-Schema ausgeführt.
- v Wenn die Architekturstufe der vorhandenen Steuertabelle captureschema.IBMSNAP\_REGISTER *0201* ist:
	- Führen Sie eine Migration der Steuertabellen des Capture-Steuerungsservers auf die Architekturstufe der Version 8 aus, wenn die vorhandene Tabelle captureschema.IBMSNAP\_REGISTER bereits gültige Replikationsdefinitionen enthält.
	- Wenn die Steuertabelle leer ist, löschen Sie einfach die Steuertabellen des Capture-Servers vor Version 8 und wiederholen Sie die Replikationstask.

Andernfalls ist die Architekturstufe ungültig. Sie müssen die Tabellen manuell löschen, bevor Sie die Tabellen erstellen.

**ASN1627E Es sind bereits einige Steuertabellen des Capture-Servers mit demselben Capture-Schema vorhanden. Für diese kann jedoch keine Architekturstufe ermittelt werden.**

**Erläuterung:** Die Tabelle captureschema.ASN.IBMS-NAP\_REGISTER ist nicht vorhanden, obwohl andere Steuertabellen des Capture-Servers auf dem angegebenen Server gefunden wurden. Steuertabellen des Capture-Servers können erst erstellt werden, wenn die Tabellen gelöscht wurden. Die Replikationsdefinitionen auf dem Capture-Server befinden sich in einem inkonsistenten Status.

**Benutzeraktion:** Löschen Sie die verbleibenden Steuertabellen des Capture-Servers, um die Capture-Steuerungsserverdefinitionen zu bereinigen, und wiederholen Sie die Erstellungstask für Steuertabellen. Da dabei Daten verloren gehen, müssen Sie den Inhalt der verbleibenden Steuertabellen überprüfen, bevor Sie die Löschtask ausführen.

# **ASN1628E Die Steuertabellen des Capture-Servers haben nicht die angeforderte Architekturstufe.**

**Erläuterung:** Die Tabelle captureschema.IBMSNAP- \_REGISTER ist nicht mit der angegebenen Architekturstufe vorhanden. Es wird kein Script erstellt.

**Benutzeraktion:** Wiederholen Sie die Replikationstask mit der entsprechenden Architekturstufe für den entsprechenden Capture-Steuerungsserver und das entsprechende Capture-Schema.

#### **ASN1629E Für das angegebene Capture-Schema wurden keine Steuertabellen des Capture-Servers gefunden.**

**Erläuterung:** Auf dem Capture-Steuerungsserver sind keine Steuertabellen vorhanden. Es werden keine Steuertabellen gelöscht und es wird kein Script generiert.

**Benutzeraktion:** Wiederholen Sie die Replikationstask

mit der entsprechenden Architekturstufe für den entsprechenden Capture-Steuerungsserver und das entsprechende Capture-Schema.

**ASN1630W Es sind bereits einige Steuertabellen des Capture-Servers mit dem Capture-Schema** *capture-schema* **vorhanden. Für diese kann jedoch keine Architekturstufe ermittelt werden. Die Replikationsaktion** *aktionsname* **für die angegebene Architekturstufe** *architekturstufe* **und Capture-Schema löscht Steuertabellen, die möglicherweise nicht zur angegebenen Architekturstufe gehören.**

**Erläuterung:** Die Tabelle IBMSNAP\_REGISTER ist auf dem Capture-Server nicht vorhanden. Die Replikationsarchitekturstufe ist unbekannt und wenn Sie eine falsche Architekturstufe angeben, gehen möglicherweise kritische Daten verloren. Es wird nicht überprüft, ob eine bestimmte Architekturstufe für Steuertabellen des Capture-Servers abgeleitet werden kann. Die Steuertabelle wird gelöscht, wenn sie vorhanden ist. Ein Script wird generiert.

**Benutzeraktion:** Wiederholen Sie die Task mit der entsprechenden Architekturstufe für die Replikation.

#### **ASN1631E Es sind bereits Steuertabellen des Apply-Steuerungsservers für Architekturstufe** *architekturstufe* **vorhanden.**

**Erläuterung:** Die Tabelle ASN.IBMSNAP\_SUBS\_SET ist auf dem angegebenen Server bereits vorhanden. Es wird kein Script erstellt.

**Benutzeraktion:** Wenn die Architekturstufe der vorhandenen Steuertabelle ASN.IBMSNAP\_SUBS\_SET *0201* ist:

- v Wenn die vorhandene Tabelle ASN.IBMSNAP\_SUBS- \_SET bereits gültige Replikationsdefinitionen enthält, migrieren Sie die Steuertabellen des Apply-Steuerungsservers auf die Architekturstufe der Version 8.
- Wenn die Tabelle leer ist, löschen Sie einfach die Steuertabellen des Apply-Steuerungsservers vor Version 8 und wiederholen Sie die Replikationstask.

Andernfalls ist die Architekturstufe ungültig. Sie müssen die Tabellen manuell löschen, bevor Sie die Tabellen erstellen.

#### **ASN1632E Es sind bereits einige Steuertabellen des Apply-Steuerungsservers vorhanden, für die jedoch keine Architekturstufe ermittelt werden kann.**

**Erläuterung:** Die Tabelle ASN.IBMSNAP\_SUBS\_SET ist nicht vorhanden, obwohl andere Steuertabellen des Apply-Steuerungsservers auf dem angegebenen Server gefunden wurden. Steuertabellen des Apply-Steuerungsservers können erst erstellt werden, wenn die Tabellen gelöscht wurden. Die Replikationsdefinitionen

auf dem Apply-Steuerungsserver befinden sich in einem inkonsistenten Status. Es wird kein Script erstellt.

**Benutzeraktion:** Löschen Sie die verbleibenden Steuertabellen auf dem Apply-Steuerungsserver, um die Replikationsdefinitionen des Apply-Steuerungsservers zu bereinigen. Wiederholen Sie die Task *Steuertabelle erstellen*. Da dabei Daten verloren gehen, müssen Sie den Inhalt der verbleibenden Steuertabellen überprüfen, bevor Sie die *Löschtask* ausführen.

#### **ASN1633E Die Steuertabellen des Apply-Steuerungsservers haben nicht die angeforderte Architekturstufe.**

**Erläuterung:** Die Tabelle ASN.IBMSNAP\_SUBS\_SET ist nicht mit der angegebenen Architekturstufe vorhanden. Es wird kein Script erstellt.

**Benutzeraktion:** Wiederholen Sie die Replikationstask mit der entsprechenden Architekturstufe für den entsprechenden Apply-Steuerungsserver.

#### **ASN1634E Keine Steuertabellen des Apply-Steuerungsservers gefunden.**

**Erläuterung:** Es sind keine Steuertabellen auf dem Apply-Steuerungsserver vorhanden, die gelöscht werden könnten. Es wird kein Script erstellt.

**Benutzeraktion:** Wiederholen Sie die Replikationstask mit der entsprechenden Architekturstufe für den entsprechenden Apply-Steuerungsserver.

**ASN1635W Es sind bereits einige Apply-Steuertabellen vorhanden, für die jedoch keine Architekturstufe ermittelt werden kann. Die Replikationsaktion** *aktionsname* **für die angegebene Architekturstufe** *architekturstufe* **löscht Steuertabellen, die möglicherweise nicht zur angegebenen Architekturstufe gehören.**

**Erläuterung:** Die Tabelle ASN.IBMSNAP\_SUBS\_SET ist auf dem Apply-Steuerungsserver nicht vorhanden. Die Replikationsarchitekturstufe ist unbekannt und wenn Sie eine falsche Architekturstufe angeben, gehen möglicherweise kritische Daten verloren. Es wird nicht überprüft, ob eine bestimmte Architekturstufe für Steuertabellen des Apply-Steuerungsservers abgeleitet werden kann. Wenn die Steuertabelle vorhanden ist, wird sie gelöscht. Ein Script wird generiert.

**Benutzeraktion:** Wiederholen Sie die Task mit der entsprechenden Architekturstufe für die Replikation.

**ASN1636E Die Replikationsaktion "Manuelle vollständige Aktualisierung" wurde für das Apply-Qualifikationsmerkmal** *apply-qualifikationsmerkmal* **und den Gruppennamen** *gruppenname* **mit einem Fehler beendet. Der Synchronisationspunkt in der Tabelle** *capture-schema***.IBMS-NAP\_PRUNCNTL für den Quelleneintrag** *quelleneigner.quellentabelle* **und den Zieleintrag** *zieleigner.zieltabelle* **wird vom Capture-Programm nicht umgesetzt.**

**Erläuterung:** Der Synchronisationspunkt ist entweder kleiner als 0 oder gleich hexadezimalen Nullen.

**Benutzeraktion:** Stellen Sie sicher, dass das Script vor dem Laden ausgeführt wird, damit die hexadezimalen Nullen umgesetzt werden und Capture auf dem Server ausgeführt wird.

**ASN1637E Die Replikationsaktion 'Manuelle vollständige Aktualisierung' wurde für das Apply-Qualifikationsmerkmal** *apply-qualifikationsmerkmal* **und den Gruppennamen** *gruppenname* **mit einem Fehler beendet. Die Zielstruktur mindestens eines der Zielsubskriptionsgruppeneinträge in der angegebenen Subskriptionsgruppe ist größer als acht. Keiner der Subskriptionsgruppeneinträge kann für eine manuelle vollständige Aktualisierung ausgewählt werden.**

**Erläuterung:** Die Zielstruktur mindestens eines der Zielsubskriptionsgruppeneinträge in der angegebenen Subskriptionsgruppe ist größer als acht. Eine manuelle vollständige Aktualisierung unterstützt keine Zielstrukturen, die größer als acht sind.

**Benutzeraktion:** Stellen Sie sicher, dass die Zielstruktur des Subskriptionsgruppeneintrags kleiner-gleich acht ist, und wiederholen Sie dann die Replikationstask.

**ASN1638W Der Subskriptionsgruppeneintrag mit dem Ziel** *zieleigner.zielname* **und der Quelle** *quelleneigner.quellenname* **ist unvollständig. Dieser Subskriptionsgruppeneintrag wird bei der manuellen vollständigen Aktualisierung nicht berücksichtigt.**

**Erläuterung:** Die manuelle vollständige Aktualisierung unterstützt nur vollständige Ziele. Der angegebene Subskriptionsgruppeneintrag ist unvollständig und kann nicht berücksichtigt werden.

**Benutzeraktion:** Keine Aktion erforderlich.

# **ASN1639E • ASN1657E**

**ASN1639E Die Replikationsaktion 'Manuelle vollständige Aktualisierung' wurde für das Apply-Qualifikationsmerkmal** *apply-qualifikationsmerkmal* **und den Gruppennamen** *gruppenname* **mit einem Fehler beendet. Keiner der Zielsubskriptionsgruppeneinträge in der angegebenen Subskriptionsgruppe ist vollständig oder für eine manuelle vollständige Aktualisierung auswählbar.**

**Erläuterung:** Die manuelle vollständige Aktualisierung unterstützt nur vollständige Ziele. Keines der Ziele ist vollständig.

**Benutzeraktion:** Stellen Sie sicher, dass mindestens einer der Subskriptionsgruppeneinträge in der Subskriptionsgruppe vollständig ist, und wiederholen Sie die Replikationstask.

**ASN1640E Die Replikationsaktion wurde für das Apply-Qualifikationsmerkmal** *apply-qualifikationsmerkmal* **und den Gruppennamen** *gruppenname* **mit einem Fehler beendet. Die Subskriptionsgruppe enthält keine Subskriptionsgruppeneinträge.**

**Erläuterung:** Die Subskriptionsgruppe enthält keine Subskriptionsgruppeneinträge.

**Benutzeraktion:** Fügen Sie der Subskriptionsgruppe mindestens einen Subskriptionsgruppeneintrag hinzu und wiederholen Sie die Replikationstask.

**ASN1641E Die Replikationsaktion** *aktionsname* **wurde mit einem Fehler beendet. Diese Aktion auf einem OS/400-System wird nur durch OS/400-Befehle unterstützt.**

**Erläuterung:** Weder die Replikationszentrale noch die Befehlszeile unterstützt die Replikationsaktion auf einem OS/400-System. Gültige Aktionen: Steuertabellen des Capture-Servers erstellen, Steuertabellen des Apply-Servers erstellen, Steuertabellen des Capture-Servers löschen, Steuertabellen des Apply-Servers löschen.

**Benutzeraktion:** Setzen Sie OS/400-Befehle ab, um die Replikationsaktion auszuführen.

**ASN1650I Die Replikationsaktion** *aktionsname* **startete** *zeitmarke***. Monitorserver:** *servername***,** *gruppenname\_oder\_ansprechpartnername***:** *gruppenname\_oder\_ansprechpartnername***.**

**Erläuterung:** Die Replikationsaktion startete auf dem angegebenen Monitorserver.

**Benutzeraktion:** Dies ist eine rein informative Nachricht. Keine Aktion erforderlich.

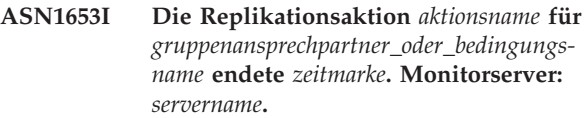

**Erläuterung:** Die Replikationsaktion endete auf dem angegebenen Monitorserver.

**Benutzeraktion:** Dies ist eine rein informative Nachricht. Keine Aktion erforderlich.

**ASN1654E Die Replikationsaktion** *aktionsname* **wurde mit einem Fehler beendet. Die Länge des Eingabeparameters** *parametername***,** *parameterlänge***, überschreitet die Begrenzung** *obergrenze***.**

**Erläuterung:** Die Länge des angegebenen Eingabeparameters überschreitet die maximal zulässige Länge. Es wird kein Script erstellt.

**Benutzeraktion:** Überprüfen Sie den Eingabeparameterwert und geben Sie den Parameterwert erneut ein.

**ASN1655E Die Replikationsaktion** *aktionsname* **wurde mit einem Fehler beendet. Der Wert** *eingabewert* **des Eingabeparameters** *eingabeparameter* **ist nicht korrekt.**

**Erläuterung:** Der Wert des angegebenen Eingabeparameters ist nicht korrekt.

**Benutzeraktion:** Gültige Parameterwerte können Sie Ihrer Dokumentation entnehmen.

# **ASN1656E Die Replikationsaktion** *aktionsname* **wurde mit einem Fehler beendet. Der Wert des Eingabeparameters** *eingabeparameter* **fehlt.**

**Erläuterung:** Für diesen angegebenen Eingabeparameter ist ein Wert für diese Aktion verbindlich. Der Wert fehlt jedoch. Es wird kein Script erstellt.

**Benutzeraktion:** Geben Sie einen Wert für diesen verbindlichen Eingabeparameter ein und wiederholen Sie die Replikationsaktion.

# **ASN1657E Die Replikationsaktion** *aktionsname* **wurde mit einem Fehler beendet. Mindestens ein optionaler Parameterwert muss angegeben werden.**

**Erläuterung:** Sie müssen mindestens einen optionalen Parameterwert angeben, wenn Sie einen Befehl absetzen, in dem jeder Parameterwert optional ist. Es wird kein Script erstellt.

**Benutzeraktion:** Wiederholen Sie den Befehl mit den korrekten Parametern.

**ASN1658E Die Replikationsaktion** *aktionsname* **wurde mit einem Fehler beendet. Der Wert** *wert1* **des Eingabeparameters** *eingabeparameter1* **darf nicht mit dem Wert** *wert2* **des Eingabeparameters** *eingabeparameter2* **übereinstimmen.**

**Erläuterung:** Der Wert des einen Eingabeparameters ist mit dem Wert eines anderen Eingabeparameters identisch, was zur Erstellung von inkonsistenten Definitionen führt. Es wird kein Script erstellt.

**Benutzeraktion:** Wiederholen Sie den Befehl mit gültigen Parameterwerten.

**ASN1659E Die Replikationsaktion** *aktionsname* **wurde mit einem Fehler beendet. Der Ansprechpartner** *ansprechpartnername* **ist bereits vorhanden.**

**Erläuterung:** Der angegebene Ansprechpartnername ist in einer der Zeilen der Tabelle ASN.IBMSNAP- \_CONTACTS bereits vorhanden. Ansprechpartnernamen müssen eindeutig sein. Es wird kein Script erstellt.

**Benutzeraktion:** Wiederholen Sie den Befehl mit einem anderen Ansprechpartnernamen.

**ASN1660E Die Replikationsaktion** *aktionsname* **wurde mit einem Fehler beendet. Der Ansprechpartner** *ansprechpartnername* **ist nicht vorhanden.**

**Erläuterung:** Der angegebene Ansprechpartnername ist in keiner der Zeilen der Tabelle ASN.IBMSNAP- \_CONTACTS vorhanden. Der Ansprechpartnername muss in der Tabelle ASN.IBMSNAP\_CONTACTS vorhanden sein, damit Sie den Namen ändern, ersetzen, delegieren oder löschen können. Es wird kein Script erstellt.

**Benutzeraktion:** Wiederholen Sie den Befehl mit einem anderen Ansprechpartnernamen.

**ASN1661E Die Replikationsaktion** *aktionsname* **wurde mit einem Fehler beendet. Der Ansprechpartner** *ansprechpartnername* **kann nicht gelöscht werden, weil durch das Löschen des Ansprechpartners alle zugeordneten Gruppen geleert werden.**

**Erläuterung:** Eine Gruppe muss über mindestens einen zugeordneten Ansprechpartner verfügen. Der angegebene Ansprechpartner ist der letzte Ansprechpartner in jeder zugeordneten Gruppe und der letzte Ansprechpartner kann nicht gelöscht werden. Es wird kein Script erstellt.

**Benutzeraktion:** Löschen Sie die zugeordneten Gruppen, bevor Sie den Ansprechpartner löschen.

**ASN1662E Die Replikationsaktion** *aktionsname* **wurde mit einem Fehler beendet. Der Ansprechpartner** *ansprechpartnername* **kann nicht gelöscht werden, weil der Ansprechpartner mindestens einer Bedingung zugeordnet ist.**

**Erläuterung:** Der Ansprechpartner, den Sie löschen wollen, ist der einzige Ansprechpartner, der Bedingungen für die Capture- oder Apply-Komponenten zugeordnet ist. Es wird kein Script erstellt.

**Benutzeraktion:** Verwenden Sie die Option SUBSTI-TUTE im Befehl DROP CONTACT oder verwenden Sie den Befehl SUBSTITUTE, um den Ansprechpartnernamen der Bedingungen zu ändern. Wenn Sie die Bedingungen nicht benötigen, löschen Sie zuerst die Bedingungen und dann den Ansprechpartner.

### **ASN1663E Die Replikationsaktion** *aktionsname* **wurde mit einem Fehler beendet. Der für das Startdatum angegebene Wert** *startdatum* **ist größer als der Wert** *enddatum***, der für das Enddatum angegeben ist.**

**Erläuterung:** Sie können kein Startdatum eingeben, das nach dem Enddatum liegt. Es wird kein Script erstellt.

**Benutzeraktion:** Wiederholen Sie den Befehl mit einer gültigen Datumskombination.

# **ASN1664E Die Replikationsaktion** *aktionsname* **wurde mit einem Fehler beendet. Die Gruppe** *gruppenname* **ist bereits vorhanden.**

**Erläuterung:** Der angegebene Gruppenname ist in einer der Zeilen der Tabelle ASN.IBMSNAP\_GROUPS bereits vorhanden. Gruppennamen müssen eindeutig sein.

**Benutzeraktion:** Ändern Sie den Gruppennamen und wiederholen Sie den Befehl.

#### **ASN1665E Die Replikationsaktion** *aktionsname* **wurde mit einem Fehler beendet. Die Gruppe** *gruppenname* **ist nicht vorhanden.**

**Erläuterung:** Der angegebene Gruppenname ist in keiner der Zeilen der Tabelle ASN.IBMSNAP\_GROUPS vorhanden. Der Gruppenname muss in der Tabelle AS-N.IBMSNAP\_GROUPS vorhanden sein, damit Sie den Namen ändern oder löschen können. Es wird kein Script erstellt.

**Benutzeraktion:** Überprüfen Sie den Gruppennamen und wiederholen Sie den Befehl.

**ASN1666E Die Replikationsaktion** *aktionsname* **wurde mit einem Fehler beendet. Die Gruppe** *gruppenname* **kann nicht gelöscht werden, weil sie mindestens einer Bedingung zugeordnet ist.**

# **ASN1667E • ASN1678E**

**Erläuterung:** Die Gruppe, die Sie löschen wollen, ist die einzige Gruppe, die Bedingungen für die Captureoder Apply-Komponenten zugeordnet ist. Es wird kein Script erstellt.

**Benutzeraktion:** Ändern Sie die Ansprechpartner der zugeordneten Bedingungen und wiederholen Sie dann den Befehl, um die Gruppe zu löschen.

**ASN1667E Die Replikationsaktion** *aktionsname* **wurde mit einem Fehler beendet. Der Ansprechpartner** *ansprechpartnername* **ist nicht der angegebenen Gruppe** *gruppenname* **zugeordnet.**

**Erläuterung:** Der Ansprechpartner, den Sie löschen wollen, ist der angegebenen Gruppe nicht zugeordnet.

**Benutzeraktion:** Überprüfen Sie den angegebenen Ansprechpartnernamen und wiederholen Sie den Befehl.

**ASN1668E Die Replikationsaktion** *aktionsname* **wurde mit einem Fehler beendet. Der Ansprechpartner** *ansprechpartnername* **ist der angegebenen Gruppe** *gruppenname* **bereits zugeordnet.**

**Erläuterung:** Der angegebene Ansprechpartnername ist der angegebenen Gruppe bereits zugeordnet.

**Benutzeraktion:** Keine Aktion erforderlich.

**ASN1671E Die Replikationsaktion** *aktionsname* **wurde mit einem Fehler beendet. Die Alertbedingung** *bedingungsname* **ist für das Monitorqualifikationsmerkmal** *mon-qualifikationsmerkmal***, den Server** *servername***, das Schema oder Qualifikationsmerkmal** *schema\_oder\_qualifikationsmerkmal* **und den Subskriptionsgruppennamen** *gruppenname* **bereits vorhanden.**

**Erläuterung:** Die Alertbedingung, die Sie erstellen wollen, ist mit denselben Parametern auf dem Monitorsteuerungsserver bereits vorhanden.

**Benutzeraktion:** Überprüfen Sie diese Alertbedingung und wiederholen Sie den Befehl.

**ASN1672E Die Replikationsaktion** *aktionsname* **wurde mit einem Fehler beendet. Die Alertbedingung** *bedingungsname* **ist für das Monitorqualifikationsmerkmal** *mon-qualifikationsmerkmal***, den Server** *servername***, das Schema oder Qualifikationsmerkmal** *schema\_oder\_qualifikationsmerkmal* **und den Subskriptionsgruppennamen** *gruppenname* **nicht vorhanden.**

**Erläuterung:** Die Alertbedingung, die Sie löschen oder ändern wollen, ist auf dem Monitorsteuerungsserver nicht vorhanden.

**Benutzeraktion:** Überprüfen Sie den Alertnamen und wiederholen Sie den Befehl.

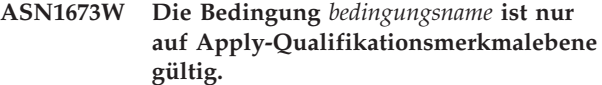

**Erläuterung:** Der Bedingungsname ist bei einem Subskriptionsgruppennamen nicht gültig. Der Name der Subskriptionsgruppe wird ignoriert.

**Benutzeraktion:** Geben Sie den Wert für den Subskriptionsgruppennamen nicht an.

#### **ASN1674W Die Bedingung** *bedingungsname* **ist nur bei Subskriptionsgruppen mit beliebiger Replikation gültig.**

**Erläuterung:** Der Bedingungsname ist nur bei Subskriptionsgruppen mit beliebiger Replikation gültig.

**Benutzeraktion:** Definieren Sie diese Bedingung nicht. Diese Bedingung wird ignoriert.

#### **ASN1675I Dies ist eine Testnachricht von der Replikationszentrale.**

**Erläuterung:** Mit dieser Nachricht wird eine Test-E-Mail gesendet, die die für den Ansprechpartner eingegebene E-Mail-Adresse überprüft.

**Benutzeraktion:** Dies ist eine rein informative Nachricht. Keine Aktion erforderlich.

**ASN1677E Die Replikationsaktion** *aktionsname* **wurde mit einem Fehler beendet. Das Apply-Qualifikationsmerkmal** *apply-qualifikationsmerkmal* **und der Subskriptionsgruppenname** *gruppenname* **sind auf dem Server** *servername* **nicht vorhanden.**

**Erläuterung:** Das Apply-Qualifikationsmerkmal und der Subskriptionsgruppenname sind in der Tabelle IBMSNAP\_SUBS\_SET auf dem angegebenen Apply-Steuerungsserver nicht vorhanden.

**Benutzeraktion:** Geben Sie ein gültiges Apply-Qualifikationsmerkmal und einen gültigen Subskriptionsgruppennamen an.

**ASN1678E Die Replikationsaktion** *aktionsname* **wurde mit einem Fehler beendet. Das Capture-Schema** *capture-schema* **ist auf dem Server** *servername* **nicht vorhanden.**

**Erläuterung:** Das Capture-Schema ist in der Tabelle ASN.IBMSNAP\_CAPSCHEMAS auf dem angegebenen Capture-Steuerungsserver nicht vorhanden.

**Benutzeraktion:** Geben Sie ein gültiges Capture-Schema an.

**ASN1679E Die Replikationsaktion** *aktionsname* **wurde mit einem Fehler beendet. Der Ansprechpartner** *ansprechpartnername***, den Sie zu ersetzen versuchten, ist keiner Bedingung zugeordnet.**

**Erläuterung:** Der Ansprechpartnername ist in der Tabelle ASN.IBMSNAP\_CONDITIONS nicht vorhanden. Ein Ansprechpartner kann nur dann ersetzt werden, wenn er in der Tabelle ASN.IBMSNAP\_CONDITIONS vorhanden ist. Es wird kein Script erstellt.

**Benutzeraktion:** Geben Sie einen gültigen Ansprechpartnernamen an.

**ASN1680I Die Replikationsaktion** *aktionsname* **startete** *zeit***. Monitorserver:** *servername***.**

**Erläuterung:** Dies ist eine rein informative Nachricht.

**Benutzeraktion:** Keine Aktion erforderlich.

**ASN1681E Die Anforderung, einen Monitorserver zu erstellen, ist fehlgeschlagen. Monitorsteuertabellen der Architekturstufe** *architekturstufe* **sind bereits vorhanden.**

**Erläuterung:** Die Monitorsteuertabellen sind auf dem angegebenen Server bereits vorhanden. Es wird kein SQL-Script erstellt.

**Benutzeraktion:** Wenn die vorhandenen Monitorsteuertabellen eine ältere Stufe haben:

- v Wenn die vorhandenen Monitorsteuertabellen bereits gültige Replikationsdefinitionen enthalten, migrieren Sie die Monitorsteuertabellen auf die neueste von der Replikation unterstützte Version.
- v Wenn die Tabellen ASN.IBMSNAP\_ALERTS und AS-N.IBMSNAP\_CONDITIONS leer sind, löschen Sie die ältere Version der Monitorsteuertabellen und wiederholen Sie die Replikationstask.

Andernfalls ist die Architekturstufe ungültig. Sie müssen die Tabellen manuell löschen, bevor Sie die Tabellen erstellen.

Wenn die vorhandenen, in der Spalte ARCH\_LEVEL der Tabelle ASN.IBMSNAP\_MONPARMS gespeicherten Monitorsteuertabellen die neueste von der Replikation unterstützte Architekturstufe aufweisen, muss der Befehl nicht ausgeführt werden, weil die Steuertabellen bereits vorhanden sind.

#### **ASN1682E Die Replikationsaktion wurde mit einem Fehler beendet. Keine Monitorsteuertabellen gefunden.**

**Erläuterung:** Es sind keine Monitorsteuertabellen zum Löschen vorhanden. Es wird kein Script generiert.

**Benutzeraktion:** Wiederholen Sie die Replikationstask

für den entsprechenden Server mit den Monitorsteuertabellen.

**ASN1683E Die Replikationsaktion** *aktionsname* **wurde mit einem Fehler beendet. Eine Zeile mit dem angegebenen Capture-Schema befindet sich bereits in der Tabelle ASN.IBMSNAP\_CAPSCHEMAS, obwohl die Capture-Steuertabellen unter diesem Capture-Schema nicht vorhanden sind.**

**Erläuterung:** Die Tabelle IBMSNAP\_CAPSCHEMAS enthält bereits den Wert des Capture-Schemas, der als Eingabe für die Aktion "Steuertabellen für Apply-Steuerungsserver erstellen" angegeben wurde. Der Wert des Capture-Schemas muss eindeutig sein.

**Benutzeraktion:** Stellen Sie sicher, dass Sie den richtigen Wert für das Capture-Schemafeld angegeben haben, und löschen Sie die Zeile mit dem angegebenen Capture-Schema aus der Tabelle IBMSNAP\_CAPSCHE-MAS. Wiederholen Sie die Task.

#### **ASN1684W Der Kurzname** *name-kurznameneigner* **für die Replikationssteuertabelle** *steuerungseigner.steuerungstabelle* **wurde in der föderierten Datenbank nicht gefunden.**

**Erläuterung:** Sie haben versucht, den Kurznamen einer Replikationssteuertabelle zu löschen, der bereits gelöscht war. Daher enthält das generierte Script keine Anweisung DROP für diesen Kurznamen.

**Benutzeraktion:** Dies ist eine rein informative Nachricht. Keine Aktion erforderlich.

#### **ASN1685W Das Objekt** *objekteigner.objektname* **des Typs** *objekttyp* **konnte nicht auf dem relationalen Nicht-DB2-Server gefunden werden.**

**Erläuterung:** Sie haben versucht, ein Replikationsobjekt zu löschen, das bereits gelöscht war. Daher enthält das generierte Script keine Anweisung DROP für dieses Replikationsobjekt.

**Benutzeraktion:** Dies ist eine rein informative Nachricht. Keine Aktion erforderlich.

#### **ASN1686E Die Länge** *länge* **des Namens für das relationale Nicht-DB2-Objekt** *objektname* **überschreitet die zulässige Begrenzung** *zulässige\_begrenzung***.**

**Erläuterung:** Es wurde ein Name für ein Nicht-DB2- Objekt angegeben, dessen Länge die maximal zulässige Länge für dieses Objekt überschreitet.

**Benutzeraktion:** Lesen Sie das Handbuch 'SQL Reference' für Ihre Datenbank.

**ASN1687E Die Replikationsaktion** *aktionsname* **wurde mit einem Fehler beendet. Der Tabellenbereich** *tabellenbereichsname* **gehört nicht zur Knotengruppe IBMCAT-GROUP.**

**Erläuterung:** Der angegebene Tabellenbereich gehört nicht zur Standardknotengruppe IBMCATGROUP. Die Replikationsaktion bietet keine Unterstützung für diese Knotengruppe.

**Benutzeraktion:** Überprüfen Sie den Tabellenbereichsnamen und wiederholen Sie die Task.

**ASN1688E Die Replikationsaktion** *aktionsname* **wurde mit einem Fehler beendet. Die angegebenen Tabellenbereichsoptionen** *tabelleneigner.tabellenname* **sind ungültig.**

**Erläuterung:** Sie können den Tabellenbereich anpassen, wenn Sie die Steuertabellen erstellen. Sie können einen vorhandenen Tabellenbereich, einen neuen Tabellenbereich oder einen Tabellenbereich verwenden, der in derselben Sitzung bereits für eine andere Steuertabelle angegeben wurde. Die in diesen Tabellenbereichsoptionen angegebenen Werte sind mehrdeutig. Entweder wurden für diese Tabellenbereichsoptionen keine Werte angegeben oder es wurde mehr als ein Wert angegeben.

**Benutzeraktion:** Überprüfen Sie die Werte der Tabellenbereichsoptionen und wiederholen Sie die Task.

**ASN1689E Die Replikationsaktion** *aktionsname* **wurde mit einem Fehler beendet. Für das Monitorqualifikationsmerkmal** *monitorqualifikationsmerkmalname***, den Server** *capture-\_oder\_apply-server* **und das Schema oder Qualifikationsmerkmal** *schema-\_der- \_qualifikationsmerkmal* **sind keine Alertbedingungen vorhanden.**

**Erläuterung:** Für das angegebene Monitorqualifikationsmerkmal, den angegebenen Capture- oder Apply-Steuerungsserver bzw. das angegebene Schema oder Apply-Qualifikationsmerkmal wurden keine Alertbedingungen definiert.

**Benutzeraktion:** Definieren Sie mindestens eine Alertbedingung für das Monitorqualifikationsmerkmal, den Capture- oder Apply-Steuerungsserver bzw. das Schema oder Apply-Qualifikationsmerkmal.

**ASN1700E Die Spalte** *tabelleneigner.tabellenname.spaltenname* **mit dem Datentyp** *datentyp* **kann nicht in die Registrierung eingefügt werden. Ursachencode:** *ursachencode***.**

**Erläuterung:** Das Capture-Programm der Replikation kann die Spalte nicht wie definiert unterstützen. Es wird kein Script erstellt, um die angegebene Spalte zu registrieren. Die folgenden Werte sind als Ursachencode gültig:

- **0** Der Datentyp wird nicht unterstützt.
- **1** Die Spalte ist bereits registriert.
- **2** z/OS-Spalte fieldproc.
- **3** Diese Spalte verfügt nicht über das Qualifikationsmerkmal als Vorimagespalte.
- **4** Der Datentyp wird von DB2 für föderierte Datenbanken nicht unterstützt.
- **5** Die Spalte ist im Quellenobjekt nicht vorhanden.
- **6** Die maximale Anzahl registrierter LOB-Spalten wurde für die Tabelle überschritten.
- **7** Der Spaltenname beginnt mit dem Vorimagepräfix.
- **8** Diese Spalte verfügt nicht über das Qualifikationsmerkmal als Vorimagespalte oder Nachimagespalte.
- **9** Spaltennamen in Groß-/Kleinschreibung werden nicht unterstützt, wenn sich die Quellentabelle auf einem Nicht-DB2-Server befindet.
- **10** Dieser Spaltenname ist ein Duplikat eines Spaltennamens, der bereits für diese Quelle angegeben wurde.

**Benutzeraktion:** Überprüfen Sie den Ursachencode, um festzustellen, warum die Spalte nicht registriert werden kann. Zusätzliche Erläuterungen und Einschränkungen finden Sie in der Replikationsdokumentation im IBM Information Management Software for z/OS Solutions Information Center oder im DB2 Information Center.

#### **ASN1701E Der angegebene Sperrenunterteilungswert** *sperrenunterteilung* **für den angegebenen Tabellenbereich** *tabellenbereichsname* **ist ungültig.**

**Erläuterung:** Die Sperrenunterteilung sollte bei Betriebssystem z/OS P(PAGE), R(ROW) oder A(ANY) entsprechen.

**Benutzeraktion:** Geben Sie die korrekte Sperrenunterteilung an und wiederholen Sie die Aktion.

**ASN1702W Die Replikationsdefinitionen für die registrierte Spalte** *objekteigner.objektname- .spaltenname* **wurden geändert, sodass jetzt Nullwerte unterstützt werden.**

**Erläuterung:** Für die Unterstützung von Nullwerten sind Vorimagespalten erforderlich. Ist kein Wert für eine Vorimagespalte vorhanden, schlägt eine Anweisung INSERT fehl. Ein Script wird generiert, um die vom Benutzer zur Verfügung gestellten Definitionen zu aktualisieren.

**Benutzeraktion:** Dies ist eine rein informative Nachricht. Keine Aktion erforderlich.

#### **ASN1703E Die Tabelle** *tabelleneigner.tabellenname* **kann für Replikation mit Änderungserfassung nicht registriert werden. Ursachencode:** *ursachencode***.**

**Erläuterung:** Das Capture-Programm kann die Tabelle nicht wie definiert unterstützen. Es wird kein Script erstellt. Die folgenden Werte sind als Ursachencode gültig:

- **0** Die Tabelle mit einem z/OS validproc.
- **1** Vorhandene interne CCD-Tabelle.
- **2** Vorhandene CD-Tabelle.
- **3** DB2-Katalogtabelle (Windows, UNIX, iSeries)
- **4** Die Tabelle ist bereits registriert.
- **5** Die Quelle einer internen CCD-Tabelle ist keine registrierte Quelle.
- **6** Die Quelle ist eine CD-Tabelle und kann nicht registriert werden.
- **7** Dieser Quellenname ist ein Duplikat für diese Sitzung.
- **8** Die Quelle ist eine Replikationssteuertabelle.
- **9** Keine der Quellenspalten verfügt über das Qualifikationsmerkmal für die Registrierung.
- **10** Die maximale Anzahl registrierter LOB-Spalten wurde für diese Tabelle überschritten.
- **11** Strukturierte Datentypen werden nicht unterstützt.
- **12** Das Vorimagepräfix darf nur ein Zeichen sein.
- **13** Ein interner Fehler ist aufgetreten.
- **14** Ein Leerzeichen ist kein gültiges Vorimagepräfix.
- **15 iSeries:** Die Quellentabelle oder -sicht sollte keine Leerzeichen enthalten.
- **16 iSeries:** Ein Leerzeichen ist im Feld **Eigner/ Name** für die CD-Tabelle ungültig.
- **17 iSeries:** Für eine angegebene Quelle können Sie nicht einige Spalten für Vorimages und einige nur für Nachimages registrieren. Alle oder keine Spalten müssen das Vorimage haben.
- **18** Der CD-Name für diese Quelle ist ein Duplikat. Dieser CD-Name ist in dieser Sitzung bereits vorhanden.
- **19** Der Quellenobjekttyp ist kein gültiger Objekttyp für die Replikation.

**Benutzeraktion:** Überprüfen Sie den Ursachencode, um festzustellen, warum die Tabelle nicht für die Replikation mit Änderungserfassung registriert werden kann. Zusätzliche Erläuterungen und Einschränkungen finden Sie in der Replikationsdokumentation im IBM

Information Management Software for z/OS Solutions Information Center oder im DB2 Information Center.

**ASN1704E Die Sicht** *sichteigner.sichtname* **kann nicht registriert werden. Ursachencode:** *ursachencode***.**

**Erläuterung:** Der Mechanismus der Capture-Komponente bei der Datenreplikation kann die Sicht nicht gemäß Definition unterstützen. Es wird kein Script erstellt. Die folgenden Werte sind als Ursachencode gültig:

- **0** Keine der abhängigen Tabellen der Sicht ist registriert.
- **1** Die Spalten der Quellentabelle, von denen die Sicht abhängig ist, sind nicht registriert.
- **2** Die Sicht befindet sich in einer internen CCD.
- **3** Die Sicht ist bereits registriert.
- **4** Die Sicht verfügt über die 'OUTER JOIN'-Syntax.
- **5** Die Sicht enthält mehrere Tabellen- oder Sichtspalten mit einer Funktion und in der Sichtdefinition wurde keine Korrelation für die einzelnen Tabellen angegeben.
- **6** Die Sicht enthält einen Verweis auf eine Spaltenfunktion.
- **7** Die Sicht enthält einen Subselect bzw. eine Unterabfrage.
- **8** Die Sicht enthält einen Verweis auf eine andere Sicht.
- **9** Die Sicht verfügt über eine Union-Verknüpfung.
- **10** Keine Korrelation für die Spalte angegeben.
- **11** Die Basistabelle verfügt nicht über den Schemanamen.
- **12** Die Basistabelle ist nicht vorhanden.
- **13** Die Sicht enthält Tabellenausdruck als Tabelle.
- **14** Die abhängige Tabelle ist nicht vorhanden.
- **15** Eine Sicht auf Sicht kann nicht registriert werden.
- **16** Das angegebene Quellenobjekt ist keine Sicht.
- **17** Diese Quellensicht ist ein Duplikat für diese Sitzung.
- **18** Die Sichtdefinition kann nicht unterstützt werden.
- **19** Die Sicht verfügt anstelle eines bestimmten Spaltennamens über einen Stern (\*) in der Sichtdefinition.
- **20** Die Sicht enthält den Join einer CCD- und einer Nicht-CCD-Tabelle.

# **ASN1705E • ASN1710W**

- **21** Die in der CCD-Tabelle definierte Sicht muss vollständig und komprimiert sein.
- **22** Die abhängige Tabelle ist ein Kurzname.
- **23** Bei einer föderierten Registrierung wird davon ausgegangen, dass ein Kurzname als Quelle registriert wird.

**Benutzeraktion:** Überprüfen Sie den Ursachencode, um festzustellen, warum die Sicht nicht registriert werden kann. Weitere Erläuterungen und Bedingungen finden Sie in *Replication Handbuch und Referenz*.

#### **ASN1705E Das CD-Objekt***objekt***,** *objekteigner.objektname***, ist auf dem Server bereits vorhanden.**

**Erläuterung:** Die CD-Tabelle oder -Sicht kann nicht für die Registrierung der aktuellen Quelle verwendet werden, weil sie auf dem Capture-Server bereits vorhanden ist. Es wird kein Script erstellt.

**Benutzeraktion:** Geben Sie einen anderen Namen für das CD-Objekt an.

**ASN1706W Eine Spalte** *spaltenname* **wird einer registrierten Quelle** *quelleneigner.quellenname* **hinzugefügt. Die registrierte Quelle verwaltet eine interne CCD-Tabelle. Die neue Spalte muss vor dem Hinzufügen zu einem vorhandenen oder noch nicht vorhandenen Subskriptionseintrag zunächst dem Subskriptionseintrag der CCD-Tabelle hinzugefügt werden.**

**Erläuterung:** Wird die neue Spalte in abhängigen Subskriptionsgruppen benötigt, müssen Sie die Spalte zuerst dem internen CCD-Subskriptionseintrag hinzufügen, bevor sie einem benötigten Subskriptionseintrag hinzugefügt wird.

**Benutzeraktion:** Geben Sie einen anderen Namen für das CD-Objekt an.

**ASN1707W Die Replikationsaktion 'Registrierung ändern' für** *quelleneigner.quellenname* **wird erst wirksam, wenn ein Capture-Befehl REINIT auf dem Capture-Server abgesetzt wird.**

**Erläuterung:** Die registrierte Quelle wurde erfolgreich aktualisiert. Das Capture-Programm erkennt die entsprechenden Aktualisierungen der Tabelle captureschema.IBMSNAP\_REGISTER jedoch erst dann, wenn ein Befehl REINIT dies erzwingt. Ein Script wird generiert. Danach ist ein Capture-Befehl erforderlich, damit das Script umgesetzt wird.

**Benutzeraktion:** Gehen Sie wie folgt vor, um die Änderungen sofort umzusetzen:

1. Führen Sie das generierte Script aus.

2. Setzen Sie einen Befehl REINIT des entsprechenden Capture-Programms für das entsprechende Capture-Schema ab.

**ASN1708E Die Tabelle, die Sicht oder der Kurzname** *objekteigner.objektname* **ist keine registrierte Replikationsquelle.**

**Erläuterung:** Das angegebene Replikationsobjekt ist in den Replikationssteuertabellen nicht definiert. Es wird kein Script erstellt.

**Benutzeraktion:** Stellen Sie sicher, dass das Objekt im Befehl korrekt angegeben wird und vorhanden ist.

**ASN1709W Zugeordnete Subskriptionsgruppen werden ungültig, sobald die registrierte Quelle** *quelleneigner.quellenname* **gelöscht wird.**

**Erläuterung:** Subskriptionseinträge basieren auf den zugrunde liegenden Quellenregistrierungen, die den Quelleneintrag definieren. Wenn Sie eine registrierte Quellentabelle löschen, sind die abhängigen Quelleneinträge einer Subskriptionsgruppe nicht mehr gültig. Die der angegebenen Registrierungsquelle zugeordneten Subskriptionsgruppen befinden sich in der Tabelle captureserver.IBMSNAP\_PRUNCNTL auf dem Capture-Steuerungsserver, wobei SOURCE\_OWNER (Quelleneigner) und SOURCE\_TABLE (Quellentabelle) der registrierten Quelle entsprechen, die gelöscht wird. Der entsprechende Apply-Steuerungsserver und die entsprechenden Subskriptionsgruppennamen sind Spalten in der Tabelle IBMSNAP\_PRUNCNTL. Die zugeordneten Subskriptionsgruppen schlagen fehl, wenn Apply ausgeführt wird. Ein Script wird generiert.

**Benutzeraktion:** Inaktivieren oder löschen Sie die abhängigen Subskriptionsgruppen, bevor Sie das Script ausführen, wenn die registrierte Quelle über abhängige Subskriptionsgruppen verfügt.

# **ASN1710W Registrierte Quellen der abhängigen Sicht werden ungültig, sobald die registrierte Quelle** *quelleneigner.quellentabelle* **gelöscht wird.**

**Erläuterung:** Sichtregistrierungen basieren auf der zugrunde liegenden Registrierung der Tabellen, aus denen die Sichtdefinition besteht. Wenn Sie eine registrierte Quellentabelle löschen, werden alle Sichtregistrierungen ungültig, die auf der Tabelle basieren. Die möglicherweise betroffenen Sichten befinden sich in der Tabelle captureserver.IBMSNAP\_REGISTER auf dem Capture-Server. Dabei entsprechen PHYS\_CHANGE\_OWNER (Eigner der physischen Änderung) und PHYS\_CHAN-GE\_TABLE (Tabelle für physische Änderung) CD\_OW-NER (CD-Eigner) und CD\_TABLE (CD-Tabelle) der gelöschten registrierten Quelle. Die zugeordneten Subskriptionsgruppen, die von den Sichtregistrierungen abhängig sind, schlagen fehl, wenn Apply ausgeführt wird. Ein Script wird generiert.

**Benutzeraktion:** Inaktivieren oder löschen Sie die entsprechenden Subskriptionsgruppen oder Sichtregistrierungen, bevor Sie das Script ausführen, wenn die registrierte Quelle über abhängige Sichtregistrierungen verfügt.

#### **ASN1711W Die Quelle** *quelleneigner.quellenname* **ist noch aktiv. Ein Löschen dieser Quelle führt daher zu einem Capture-Fehler.**

**Erläuterung:** Eine aktive Registrierung verfügt über einen SYNCHPOINT-Wert, der in der Tabelle captureschema.IBMSNAP\_REGISTER nicht Null ist. Beim Start des Capture-Programms erwartete das Programm, dass alle aktiven Registrierungen immer vorhanden und gültig sind. Daher benötigt das Capture-Programm einen Hinweis, dass eine registrierte Quelle gelöscht wurde, da die Registrierungsinformationen durch das Löschen ungültig werden. Erhält das Capture-Programm diese Informationen nicht, schlägt es fehl. Ein Script wird generiert, ist jedoch nicht ausführbar.

#### **Benutzeraktion:**

- 1. Inaktivieren Sie die entsprechende Registrierung (über die grafische Benutzerschnittstelle der Replikationszentrale oder durch Absetzen des Signals STOP mit dem Befehlstyp CMD).
- 2. Warten Sie auf SIGNAL\_STATE Complete in der Tabelle captureschema.IBMSNAP\_SIGNAL.
- 3. Führen Sie das Script aus, das die Registrierung löscht.

**ASN1712E Die Tabelle, die Sicht oder der Kurzname** *objekteigner.objektname* **ist keine gültige registrierte Replikationsquelle. Ursachencode:** *ursachencode***.**

**Erläuterung:** Für diese registrierte Quelle wurden inkonsistente Informationen in den Steuertabellen des Capture-Servers gefunden. Es wird kein Script erstellt.

**Benutzeraktion:** Löschen Sie die registrierte Quelle und erstellen Sie die Registrierung neu.

#### **ASN1713E Die registrierte Quelle** *quelleneigner.quellenname* **kann nicht inaktiviert werden. Ursachencode:** *ursachencode***.**

**Erläuterung:** Die folgenden Werte sind als Ursachencode gültig:

- **0** Die Quelle ist als FULL REFRESH (vollständige Aktualisierung) registriert und kann daher nicht inaktiviert werden.
- **1** Die Quelle ist eine CCD-Registrierung, die nicht inaktiviert werden kann.
- **2** Die Quelle ist eine Sicht und Sichtregistrierungen können nicht inaktiviert werden.

**Benutzeraktion:** Dies ist eine rein informative Nachricht. Keine Aktion erforderlich.

#### **ASN1714E Die registrierte Quelle** *quelleneigner.quellenname* **kann nicht geändert werden. Ursachencode:** *ursachencode***.**

**Erläuterung:** Die folgenden Werte sind als Ursachencode gültig:

- **0** Die CD-Tabelle für diese Quelle verfügt über eine Spalte RRN (nur iSeries). Die Spalte RRN muss die letzte Spalte in der Tabelle sein. Daher kann die Quelle nicht geändert werden.
- **1** Die Quelle ist eine Sicht und Sichtregistrierungen können nicht geändert werden.
- **2** Die Quelle ist für vollständige Aktualisierung registriert und kann nicht geändert werden.
- **3** Die Quellentabellenspalte entspricht nicht der geänderten Spalte.
- **4** Die Spalte hat den Datentyp LOB, DATALINK oder ROWID und verfügt nicht über das Qualifikationsmerkmal für einen Vorimagewert.
- **5** Der Wert der Vorimagespalte darf nicht Null oder ein Leerzeichen sein.
- **6** Der Nachimagewert wurde für die angegebene Spalte nicht registriert.
- **7** Das Vorimagepräfix kann nicht aktualisiert werden, wenn es mit einer vorhandenen Quelle verwendet wird.
- **8** Die Verwendung des aktuellen Vorimagepräfix macht eine der Spalten in dieser registrierten Quelle mehrdeutig.
- **9** Das Vorimagepräfix darf nur ein Zeichen sein.
- **10** Ein interner Fehler ist aufgetreten.
- **11** Der Registrierungsquellenname wurde doppelt angegeben. Es wurde bereits ein geändertes Registrierungsscript für diese Quelle generiert, das aber noch nicht ausgeführt wurde.
- **12** Die Konflikterkennungsebene kann nicht für die Replikatregistrierung aktualisiert werden.

**Benutzeraktion:** Überprüfen Sie den Ursachencode, um festzustellen, warum die Quelle nicht geändert werden kann. Informationen zur Behebung dieser Fehler finden Sie in der Replikationsdokumentation im IBM Information Management Software for z/OS Solutions Information Center oder im DB2 Information Center.

# **ASN1715E Die Replikationsaktion wurde mit einem Fehler beendet. Die native OS/400- Nachricht lautet** *native\_as400-nachricht***.**

**Erläuterung:** Beim Absetzen des entsprechenden Befehls im Betriebssystem OS/400 oder auf den iSeries-Servern ist ein Fehler aufgetreten. Es wird kein Script erstellt.

**Benutzeraktion:** Ausführliche Fehlerinformationen fin-

den Sie im OS/400-Konsolprotokoll.

**ASN1716W Die Replikationsaktion wurde mit einer Warnung beendet. Die native OS/400- Nachricht lautet** *native\_as400-nachricht***.**

**Erläuterung:** Beim Absetzen des entsprechenden Befehls im Betriebssystem OS/400 oder auf dem iSeries-Server ist eine Warnung aufgetreten. Ein Script wird generiert.

**Benutzeraktion:** Ausführliche Informationen zur Warnung finden Sie im iSeries-Konsolprotokoll.

**ASN1717I Die Replikationsaktion wurde mit einer Informationsnachricht beendet. Die native OS/400-Nachricht lautet** *native\_as400 nachricht***.**

**Erläuterung:** Beim Absetzen des entsprechenden Befehls im Betriebssystem OS/400 oder auf dem iSeries-Server ist eine Informationsnachricht aufgetreten. Ein Script wird generiert.

**Benutzeraktion:** Dies ist eine rein informative Nachricht. Keine Aktion erforderlich.

**ASN1718E Der Kurzname** *kurznameneigner.kurzname* **kann nicht registriert werden. Ursachencode:** *ursachencode***.**

**Erläuterung:** Der Kurzname wird vom Capture-Programm nicht wie definiert unterstützt. Es wird kein Script erstellt. Die folgenden Werte sind als Ursachencode gültig:

- **0** Die interne CCD-Tabelle (Ihre CD-Tabelle) ist bereits vorhanden.
- **1** Der Kurzname ist in der nativen Katalogtabelle.
- **2** Der Kurzname ist bereits registriert.
- **3** Bei einer föderierten Registrierung wird davon ausgegangen, dass ein Kurzname als Quelle registriert wird.
- **4** Keine Spalten für das Capture-Programm auswählbar.
- **5** Der angegebene Kurzname ist ein Duplikat aus einer früheren Registrierung, das entsprechende Script wurde jedoch nicht ausgeführt.
- **6** Eine föderierte Registrierung unterstützt nur Benutzertabellen.
- **7** Eine föderierte Registrierung unterstützt nur nicht komprimierte und unvollständige CCD-Tabellen.
- **8** Der angegebene CCD-Kurzname ist ein Duplikat eines CCD-Kurznamens aus einer früheren Registrierung, das entsprechende Script wurde jedoch noch nicht ausgeführt.

**9** Für die Kurznamenregistrierung werden keine Informationen zum fernen Server bereitgestellt.

**Benutzeraktion:** Überprüfen Sie den Ursachencode, um festzustellen, warum der Kurzname nicht registriert werden kann.

**ASN1719W Die Trigger eines anderen Herstellers, die für die registrierte Quelle** *kurznameneigner.kurzname* **definiert wurden, werden gelöscht. Zusätzliche, von Benutzern bereitgestellte Logik in diesen Triggern geht verloren.**

**Erläuterung:** Wenn eine registrierte Quelle gelöscht wird, werden auch alle Objekte gelöscht, die während der Quellenregistrierung erstellt wurden, unabhängig von späteren Aktualisierungen. Ein Script wird generiert.

**Benutzeraktion:** Kopieren Sie die Triggerlogik, bevor Sie die registrierte Quelle löschen, falls erforderlich.

**ASN1720E In der Tabelle** *capture-schema***.IBMSNAP- \_REGISTER werden keine CD-Tabelleninformationen für den Quellenkurznamen** *kurznameneigner.kurzname* **gefunden.**

**Erläuterung:** Die Tabelle captureschema.IBMSNAP- \_REGISTER enthält eine Zeile für den angegebenen Quellenkurznamen, die CCD-Tabelleninformationen für diese Quelle fehlen jedoch. Die CD-Tabelleninformationen werden zum Löschen der Replikationsdefinitionen benötigt. Ein Script wird nicht generiert.

**Benutzeraktion:** Stellen Sie sicher, dass der korrekte Quellenname angegeben wird, und wiederholen Sie die Aktion.

**Erläuterung:** Die Sicht muss als vollständige Aktualisierung registriert werden, weil die Basistabellen dieser Sicht ausschließlich als vollständige Aktualisierung registriert oder keine registrierten Replikationsquellen sind.

**Benutzeraktion:** Keine Aktion erforderlich.

```
ASN1723W Die Sicht sichteigner.sichtname wird als
           Replikation mit Änderungserfassung re-
           gistriert, weil mindestens eine Basista-
           belle dieser Sicht als Replikation mit
           Änderungserfassung registriert ist.
```
**Erläuterung:** Die Sicht muss als Replikation mit Änderungserfassung registriert werden, weil die Basistabellen dieser Sicht als Replikation mit Änderungserfassung registriert sind.

**ASN1722W Die Sicht** *sichteigner.sichtname* **wird als vollständige Aktualisierung registriert, weil alle Basistabellen dieser Sicht als vollständige Aktualisierung registriert sind.**

**Benutzeraktion:** Keine Aktion erforderlich.

**ASN1724E Der Name des Objekts, das Sie auf dem relationalen Nicht-DB2-Server erstellen, ist mit dem** *objekteigner.objektnamen* **mit dem Typ** *objekttyp* **identisch.**

**Erläuterung:** Das angegebene Objekt kann nicht erstellt werden, weil bereits ein Objekt mit demselben Typ und Namen auf dem relationalen Nicht-DB2-Server vorhanden ist.

**Benutzeraktion:** Geben Sie einen eindeutigen Namen für das Objekt an und wiederholen Sie die Replikationstask.

**ASN1725W Der Trigger** *triggereigner.triggername* **ist in der fernen Tabelle** *ferner\_eigner.name\_der- \_fernen\_Tabelle* **bereits vorhanden. Sie dürfen das generierte Script erst ausführen, wenn Sie ermittelt haben, wie der Inhalt des vorhandenen Triggers mit der generierten Triggerdefinition gemischt wird.**

**Erläuterung:** Ein Trigger mit diesem Namen ist in der fernen Tabelle in der relationalen Nicht-DB2-Datenbank bereits vorhanden. Der Datenbankmanager zeigt möglicherweise keinen Konflikt an und könnte später Ihren vorhandenen Trigger überschreiben, wenn Sie die Anweisung CREATE TRIGGER im generierten Script ausführen. Der Datenbankmanager könnte auch einen SQL-Fehler zurückgeben, der anzeigt, dass das Objekt bereits vorhanden ist. Generierte Triggernamen können nicht angepasst werden, weil angepasste Trigger nicht gelöscht werden können, wenn die Registrierung gelöscht wird.

**Benutzeraktion:** Ermitteln Sie zunächst, wie die bereits vorhandenen Trigger mit den generierten Triggern gemischt werden. Erstellen Sie dann ein eigenes Script zum Mischen der vorhandenen Logik mit der Triggerlogik, die das Replikationstool generiert, oder aktualisieren Sie das Script, das das Replikationstool generiert, um Ihre vorhandenen Triggerdefinitionen einzufügen.

**ASN1726W Der Trigger** *triggereigner.triggername* **ist in der fernen Tabelle** *eigner.tabellenname* **auf dem fernen Server** *name\_des\_fernen\_servers* **nicht vorhanden.**

**Erläuterung:** Der Trigger ist in der fernen Datenbank nicht vorhanden. Der Trigger wurde möglicherweise gelöscht.

**Benutzeraktion:** Keine Aktion erforderlich.

#### **ASN1727I Die registrierte Quelle** *registrierte\_quelle* **ist inaktiviert.**

**Erläuterung:** Die angegebene registrierte Quelle wurde bereits inaktiviert.

**Benutzeraktion:** Dies ist eine rein informative Nachricht. Keine Aktion erforderlich.

**ASN1728W Die ID für codierten Zeichensatz (CCSID)** *unicode\_ASCII\_EBCDIC* **der CD-Tabelle** *cd-eigner.cd-name* **für die Quellentabelle** *quelleneigner.quellentabelle* **entspricht nicht der CCSID** *unicode\_ASCII\_EBCDIC* **der Tabelle IBMSNAP\_UOW für das Capture-Schema** *capture-schema***.**

**Erläuterung:** Für das angegebene Capture-Schema verknüpft das Apply-Programm die Tabelle IBMSNA-P\_UOW und die CD-Tabelle der angegebenen Quelle, wenn für die Spalte JOIN\_UOW\_CD in der Tabelle AS-N.IBMNSNAP\_MEMBR der Wert Y definiert ist. Diese Spalte enthält den Wert Y, wenn der Zieltyp des zugeordneten Subskriptionsgruppeneintrags nicht "Benutzerkopie" ist oder wenn Spalten der Tabelle IBMSNA-P\_UOW in der WHERE-Klausel des Subskriptionsgruppeneintrags verwendet werden. Wenn das Apply-Programm Tabellen mit unterschiedlichen Schemata für Codeumsetzung verknüpft, tritt ein Fehler auf. Weitere Informationen zu Schemata für Codeumsetzung finden Sie im Abschnitt zu UNICODEund ASCII-Schemata für Codeumsetzung im IBM Information Management Software for z/OS Solutions Information Center oder im DB2 Information Center.

**Benutzeraktion:** Definieren Sie für Subskriptionseinträge, die diese Registrierung verwenden, die Zieltabelle mit dem Typ "Benutzerkopie" und verwenden Sie keine Spalten IBMSNAP\_UOW in der WHERE-Klausel.

#### **ASN1729E Die Registrierung des Kurznamens** *kurznamenseigner.kurzname* **kann nicht gelöscht werden. Ursachencode:** *ursachencode***.**

**Erläuterung:** Die Registrierung dieses Kurznamens kann nicht gelöscht werden. Es wird kein Script erstellt. Der folgende Wert ist als Ursachencode gültig:

**0** Der angegebene Kurzname ist ein Duplikat eines Kurznamens in einer vorhergehenden Registrierungslöschung. Das Script für diese Registrierungslöschung wurde jedoch noch nicht ausgeführt.

**Benutzeraktion:** Überprüfen Sie die Erläuterung des Ursachencodes. Zusätzliche Erläuterungen und Einschränkungen finden Sie in der Replikationsdokumentation im IBM Information Management Software for Solutions Information Center oder im DB2 Information Center.

# **ASN1730W • ASN1735E**

**ASN1730W Die Prozedur** *prozedureigner.prozedurname* **ist bereits auf dem fernen Server** *ferner- \_server* **vorhanden. Der Inhalt der vorhandenen Prozedur muss mit der generierten Prozedurdefinition gemischt werden, bevor das generierte Script ausgeführt wird.**

**Erläuterung:** Eine Prozedur mit diesem Namen ist bereits in der relationalen Nicht-DB2-Datenbank vorhanden. Der Datenbankmanager zeigt möglicherweise keinen Konflikt an und könnte später Ihre vorhandene Prozedur überschreiben, wenn Sie die Anweisung CREATE PROCEDURE im generierten Script ausführen. Oder ein SQL-Fehler wird zurückgeben, der angibt, dass das Objekt bereits vorhanden ist. Die Namen generierter Prozeduren können nicht angepasst werden, weil angepasste Prozeduren nicht gelöscht werden können, wenn die Registrierung gelöscht wird.

**Benutzeraktion:** Ermitteln Sie, wie die bereits vorhandenen Prozeduren mit den generierten Prozeduren gemischt werden. Erstellen Sie dann ein eigenes Script zum Mischen der vorhandenen Logik mit der Prozedurlogik, die das Replikationstool generiert, oder aktualisieren Sie das Script, das das Replikationstool generiert, um Ihre vorhandenen Prozedurdefinitionen einzufügen.

**ASN1731W Die Spalte** *spaltenname* **des Datentyps** *datentyp* **in der relationalen Nicht-DB2- Datenbanktabelle wird im Kurznamen vom föderierten Wrapper in einen Datentyp** *datentyp* **umgewandelt. Ursachencode:** *ursachencode***.**

**Erläuterung:** Der folgende Wert ist als Ursachencode gültig:

**0** Die relationale Nicht-DB2-Datenbank ist eine Oracle-Datenbank und die Zahlenspalte wird vom Server mit föderierten Datenbanken im Kurznamen in den Datentyp DOUBLE umgewandelt.

**Benutzeraktion:** Dies ist eine rein informative Nachricht. Keine Aktion erforderlich.

**ASN1732E Die Replikationsaktion** *aktionsname* **wurde mit einem Fehler beendet. Die Quellentabelle** *quelleneigner.quellentabelle* **muss für Vorimages und Nachimages aufgezeichnet werden.**

**Erläuterung:** Der native OS/400-Befehl erfordert, dass die Quellentabelle vor der Registrierung sowohl mit der Vorimage- als auch mit der Nachimagespalte aufgezeichnet wird.

**Benutzeraktion:** Zeichnen Sie die Quellentabelle sowohl mit den Vorimages als auch mit den Nachimages auf, bevor Sie das generierte Script für die Tabellenregistrierung ausführen.

**ASN1733E Die Registrierung der Quelle** *quelleneigner.quellentabelle* **kann nicht gelöscht werden. Ursachencode:** *ursachencode***.**

**Erläuterung:** Der folgende Wert ist als Ursachencode gültig:

**0** Die angegebene Quelle ist ein Duplikat aus einer früheren DROP-Registrierung, das entsprechende Script wurde jedoch nicht ausgeführt.

**Benutzeraktion:** Überprüfen Sie den angegebenen Namen der Quelle und setzen Sie die Task erneut ab.

```
ASN1734W Definitionen registrierter Quellen mit
           abhängigen Sichten werden nicht mit
           den Spalten für die registrierte Quelle
           quelleneigner.quellentabelle aktualisiert.
```
**Erläuterung:** Sie versuchen, einer vorhandenen registrierten Quelle mindestens eine Spalte hinzuzufügen. Die Quellenregistrierung enthält Registrierungen abhängiger Sichten, aber die geänderten Spalten werden in den Sichtregistrierungsdefinitionen nicht wiedergegeben.

**Benutzeraktion:** Gehen Sie wie folgt vor, um die Sichtregistrierungsdefinition zu aktualisieren, sodass neue Spalteninformationen in der Sichtregistrierung wiedergegeben werden:

- 1. Löschen Sie die aktuelle Sichtregistrierung.
- 2. Erstellen Sie die Sichtregistrierung neu.

Wenn die neuen Spalteninformationen nicht in der Sichtregistrierung wiedergegeben werden sollen, ist keine Aktion erforderlich.

**ASN1735E Die Tabelle, die Sicht oder der Kurzname** *eigner.name* **kann nicht registriert werden. Einträge der Subskriptionsgruppe sind der Quellentabelle von einer früheren Registrierung zugeordnet, die gelöscht wurde. Die Definitionen, die für die aktuelle Registrierung angefordert werden, widersprechen den Definitionen, die für die vorhandenen Subskriptionsgruppeneinträge in den Replikationssteuertabellen gespeichert sind. Ursachencode:** *ursachencode***.**

**Erläuterung:** Die Tabelle, die Sicht oder der Kurzname wurde bereits registriert und gelöscht. Die zugeordneten Subskriptionsgruppeneinträge wurden jedoch nicht gelöscht und die Informationen für diese Einträge sind immer noch in den Replikationssteuertabellen vorhanden. Die Tabelle oder der Kurzname wird erneut registriert. Dabei müssen die angeforderten Informationen mit den Informationen übereinstimmen, die für die übrig gebliebenen Einträge in den Steuertabellen gespeichert sind, um Probleme mit den Programmen Capture und Apply zu vermeiden. Die folgenden Werte sind als Ursachencode gültig:

- **0** Sie versuchen, die Tabelle bzw. den Kurznamen nur für die vollständige Aktualisierung zu registrieren. Die Zeilen in der Tabelle IBMS-NAP\_PRUNCNTL geben an, dass diese Tabelle bzw. dieser Kurzname zuvor mit dem Mechanismus für die Änderungserfassung registriert und diese Registrierung gelöscht wurde.
- **1** Sie versuchen, die Tabelle bzw. den Kurznamen mit dem Mechanismus für die Änderungserfassung zu registrieren. Die Zeilen in der Tabelle IBMSNAP\_PRUNCNTL geben an, dass diese Tabelle bzw. dieser Kurzname zuvor ausschließlich für die vollständige Aktualisierung registriert war und diese Registrierung gelöscht wurde.
- **2** Sie versuchen, die Tabelle bzw. den Kurznamen mit dem Mechanismus für die Änderungserfassung zu registrieren. Die Quellentabelle war zuvor definiert und wurde gelöscht. Die Werte der Spalten PHYS\_CHANGE\_OW-NER und PHYS\_CHANGE\_TABLE in der Tabelle IBMSNAP\_PRUNCNTL stimmen nicht mit den Eingabewerten überein, die für die Felder für den CD/CCD-Eigner oder die **CD/ CCD**-Tabelle angegeben wurden.

**Benutzeraktion:** Führen Sie die spezifischen Aktionen für die folgenden Ursachencodes aus:

- **0** Registrieren Sie die Tabelle bzw. den Kurznamen beim Mechanismus für die Änderungserfassung.
- **1** Registrieren Sie die Tabelle bzw. den Kurznamen nur für die vollständige Aktualisierung.
- **2** Registrieren Sie die Tabelle bzw. den Kurznamen und vergewissern Sie sich, dass der CDoder CCD-Eigner und die Tabellennamen denen entsprechen, die im Feld IBMS-NAP\_PRUNCNTL aufgeführt sind. Passen Sie diese Werte nicht an, damit die Replikationsaktion die Werte übernimmt, die in der Steuertabelle gespeichert sind.
- **ASN1736W Der Name der Vorimagespalte für die Spalte** *spaltenname* **des Datentyps** *datentyp* **wird abgeschnitten. Die Länge des Spaltennamens zusammen mit dem Vorimagepräfix überschreitet die für die relationale Nicht-DB2-Datenbank zulässige Begrenzung** *zulässige\_begrenzung* **für den Spaltennamen.**

**Erläuterung:** Wenn das angegebene Vorimagepräfix an den Spaltennamen angehängt wird, ist der Name länger als die auf dem relationalen Nicht-DB2-Server maximal zulässige Begrenzung für den Spaltennamen. Der Spaltenname wird am Ende abgeschnitten, sodass die Länge des Spaltennamens der maximalen Länge entspricht.

**Benutzeraktion:** Dies ist eine rein informative Nachricht. Keine Aktion erforderlich.

**ASN1737W Die Replikationsaktion** *aktionsname* **kann nicht genügend Informationen ableiten, um die Definition der Prozedur bzw. des Triggers für die Tabelle IBMS-NAP\_PRUNCNTL erneut zu erstellen.**

**Erläuterung:** Die Prozedur- bzw. Triggerdefinition für die Tabelle IBMSNAP\_PRUNCNTL entfernt die CCD-Tabellen für alle registrierten Kurznamen. Immer, wenn ein Kurzname registriert oder aus der Registrierung gelöscht wird, wird die Prozedur bzw. der Trigger für die Tabelle IBMSNAP\_PRUNCNTL gelöscht und mit den neuen Informationen für diesen Kurznamen erneut erstellt. Die für diese Registrierung angegebenen Informationen enthalten nicht die notwendigen Informationen für die Definition der Prozedur oder des Triggers in der Tabelle IBMSNAP\_PRUNCNTL. Aus diesem Grund enthält das generierte Script keine Anweisung DROP oder CREATE für die Prozedur oder den Trigger.

**Benutzeraktion:** Löschen Sie die Registrierung für den fehlenden Kurznamen bzw. die fehlende Tabelle.

#### **ASN1738W Die Prozedur bzw. der Trigger** *name* **für die Tabelle IBMSNAP\_PRUNCNTL konnte auf dem fernen Server nicht gefunden werden.**

**Erläuterung:** Die Prozedur- bzw. Triggerdefinition für die Tabelle IBMSNAP\_PRUNCNTL erkennt die CCD-Tabellen für alle registrierten Kurznamen. Bei jeder Erstellung einer Registrierung wird die Prozedur bzw. der Trigger für die Tabelle IBMSNAP\_PRUNCNTL gelöscht und mit den vorhandenen und den neuen Registrierungsinformationen erneut erstellt. Die in den Steuertabellen gespeicherten Definitionen geben an, dass frühere Registrierungen auf diesem Server vorhanden sind, aber die Prozedur für die Tabelle IBMSNAP\_PRUN-CNTL nicht gefunden werden konnte. Die Prozedur wird für die Tabelle IBMSNAP\_PRUNCNTL mit den in den Steuertabellen gespeicherten Definitionen erstellt.

**Benutzeraktion:** Stellen Sie sicher, dass die Anweisung für die generierte Prozedur bzw. den generierten Trigger für die Tabelle IBMSNAP\_PRUNCNTL alle registrierten Quellen enthält.

**ASN1739W Der Spaltenname** *spaltenname* **des Datentyps** *datentyp* **in der Benutzertabelle wird als neuer Datentyp** *neuer\_datentyp* **in der CCD-Tabelle in der relationalen Nicht-DB2-Datenbank erstellt. Ursachencode:** *ursachencode***.**

**Erläuterung:** Der folgende Wert ist als Ursachencode gültig:

**0** In einer Sybase- oder Microsoft SQL Server-Datenbank kann keine Spalte des Datentyps TIMESTAMP eingefügt oder aktualisiert werden. Auf einem der relationalen Nicht-DB2- Systeme wird eine CCD-Tabelle mit einer Spalte erstellt, die den Datentyp TIMESTAMP verwendet (Spalte IBMSNAP\_SYBTMSTMP oder IBMSNAP\_MSTMSTMP). Eine Tabelle in einer Sybase- oder Microsoft SQL Server-Datenbank kann nicht mehr als eine Spalte mit dem Datentyp TIMESTAMP enthalten. Daher wird der Datentyp der Spalte in der Benutzertabelle in den Datentyp Binary(8) umgewandelt.

**Benutzeraktion:** Es ist keine Aktion erforderlich, wenn der neue Datentyp verwendet werden kann. Falls der neue Datentyp nicht akzeptabel ist, dürfen Sie das generierte Script nicht ausführen. Entfernen Sie die angegebene Spaltenauswahl aus der Registrierungsdefinition und wiederholen Sie die Task.

**ASN1740W Der CCD-Kurzname** *kurznameneigner- .kurzname* **ist auf dem Server mit föderierten Datenbanken vorhanden, die ferne CCD-Tabelle** *tabelleneigner.tabellenname* **ist jedoch nicht auf dem Nicht-DB2-Server vorhanden. Diese Tabelleninformationen werden nicht in die Neuerstellung der Prozedur bzw. des Triggers für PRUNCNTL eingeschlossen.**

**Erläuterung:** Die Prozedur- bzw. Triggerdefinition für die Tabelle IBMSNAP\_PRUNCNTL erkennt die CCD-Tabellen für alle registrierten Kurznamen. Bei jeder Erstellung einer Registrierung wird die Prozedur bzw. der Trigger für die Tabelle IBMSNAP\_PRUNCNTL gelöscht und mit den vorhandenen und den neuen Registrierungsinformationen erneut erstellt. Die ferne CCD-Tabelle ist auf dem Nicht-DB2-Server nicht vorhanden, obwohl der Kurzname auf dem Server mit föderierten Datenbanken vorhanden ist. Diese Tabelle wird nicht in die Neuerstellung des Triggers bzw. der Prozedur für PRUNCNTL eingeschlossen.

**Benutzeraktion:** Ermitteln Sie, warum die CCD-Tabelle gelöscht wurde. Wenn die Tabelle irrtümlich gelöscht wurde, löschen Sie entweder die Registrierung dieser Quelle oder erstellen Sie die CCD-Tabelle mit der ursprünglichen Definition erneut.

**ASN1741W Der CCD-Kurzname** *kurznameneigner- .kurzname* **ist auf dem Server mit föderierten Datenbanken nicht vorhanden. Diese Tabelleninformationen werden nicht in die Neuerstellung der Prozedur bzw. des Triggers für PRUNCNTL eingeschlossen.**

**Erläuterung:** Die Prozedur- bzw. Triggerdefinition für die Tabelle IBMSNAP\_PRUNCNTL erkennt die CCD-Tabellen für alle registrierten Kurznamen. Bei jeder Erstellung einer Registrierung wird die Prozedur bzw. der Trigger für die Tabelle IBMSNAP\_PRUNCNTL gelöscht

und mit den vorhandenen und den neuen Registrierungsinformationen erneut erstellt. Der CCD-Kurzname ist auf dem Server mit föderierten Datenbanken nicht vorhanden. Diese Tabelle wird nicht in die Neuerstellung des Triggers bzw. der Prozedur für PRUNCNTL eingeschlossen.

**Benutzeraktion:** Ermitteln Sie, warum der CCD-Kurzname gelöscht wurde. Wenn der Kurzname irrtümlich gelöscht wurde, löschen Sie entweder die Registrierung dieser Quelle oder erstellen Sie den CCD-Kurznamen erneut.

```
ASN1742E Der Quellenkurzname kurznameneigner-
           .kurzname auf der Plattform plattform
           kann erst registriert werden, nachdem
           die Registrierungen auf die Architektur-
          stufe arch-stufe migriert wurden.
```
**Erläuterung:** Die Tabelle IBMSNAP\_REGISTER enthält für relationale Nicht-DB2-Quellen Registrierungen, die zu einer früheren Architekturstufe gehören. Sie können eine neue Quelle erst registrieren, nachdem Sie alle Registrierungen auf die neue Architekturstufe migriert haben.

**Benutzeraktion:** Migrieren Sie die vorhandenen Registrierungen für die relationalen Nicht-DB2-Quellen auf die aktuelle Architekturstufe. Details finden Sie in 'Migration auf SQL Replication Version 8'.

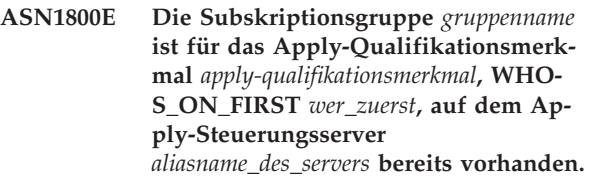

**Erläuterung:** Es darf nur eine Subskriptionsgruppe dieses Namens für ein bestimmtes Apply-Qualifikationsmerkmal und einen bestimmten Apply-Steuerungsserver geben. Es wird kein Script erstellt.

**Benutzeraktion:** Erstellen Sie einen neuen Gruppennamen oder fügen Sie der vorhandenen Gruppe neue Einträge hinzu.

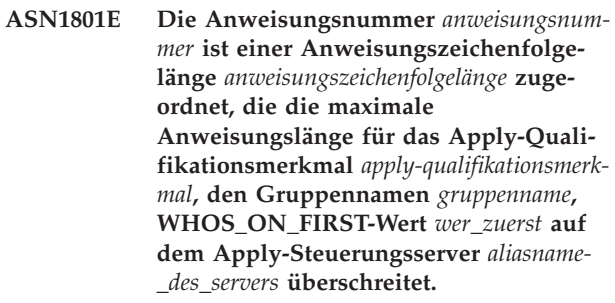

**Erläuterung:** Die Länge der Anweisung überschreitet die zulässige Grenze (1024 in Version 8). Es wird kein Script erstellt.

**Benutzeraktion:** Ändern Sie die Anweisungszeichen-

folge, sodass ihre Länge unter der zulässigen Grenze bleibt.

**ASN1802W Der Quelleneintrag der Replikationssubskription ist mit RECAPTURE='N' definiert. Alle Änderungen an dem Replikationsziel werden nicht an die anderen Replikationsziele weitergegeben.**

**Erläuterung:** In einem Szenario für beliebige Replikation werden Änderungen, die in einer Zielreplikation vorgenommen werden, nicht an der Quelle erneut erfasst, wenn RECAPTURE='N' gilt. Sind mehrere Zielreplikationen vorhanden, die zu derselben Quelle gehören, werden die an einer Zielreplikation vorgenommenen Änderungen in den anderen Replikationszielen nicht nachvollzogen.

**Benutzeraktion:** Sollen die Änderungen an die anderen Replikationsziele weitergegeben werden, müssen Sie RECAPTURE='Y' angeben.

**ASN1803I Es sind** *anweisungen\_ohne\_verbindung* **Replikationssubskriptionsgruppenanweisungen aus einer bereits definierten Subskriptionsgruppe, die später gelöscht wurde, vorhanden. Diese Anweisungen ohne Verbindung werden für die Subskriptionsgruppe, für das angegebene Apply-Qualifikationsmerkmal, auf dem angegebenen Apply-Steuerungsserver nicht gelöscht.**

**Erläuterung:** Eine vorherige Subskriptionsgruppe wurde gelöscht, ohne alle zugehörigen Anweisungen zu löschen. Ein Script wird für die neue Subskriptionsgruppe generiert, die denselben Namen wie die vorherige, gelöschte Subskriptionsgruppe hat. Die vorherigen Subskriptionsanweisungen werden nicht gelöscht.

**Benutzeraktion:** Setzen Sie eine Anweisung 'Subskriptionsanweisungen löschen' ab, um die Anweisungen ohne Verbindung zu löschen.

**ASN1804I Der Wert der Spalte MAX\_SYNCH\_MI-NUTES** *max\_anzahl\_synch-minuten* **der Replikationssubskriptionsgruppe befindet sich außerhalb des zulässigen Bereichs für die angegebene Subskriptionsgruppe und das angegebene Apply-Qualifikationsmerkmal auf dem angegebenen Apply-Steuerungsserver. Statt dessen wird der Replikationsstandardwert verwendet.**

**Erläuterung:** Der gültige Bereich für diese Spalte ist 0 bis 999.

**Benutzeraktion:** Wenn der Standardwert 30 Minuten akzeptabel ist, ist keine Aktion erforderlich.

**ASN1805I Der Wert der Spalte COMMIT\_COUNT** *commitanzahl* **der Replikationssubskriptionsgruppe befindet sich außerhalb des zulässigen Bereichs für die angegebene Subskriptionsgruppe und das angegebene Apply-Qualifikationsmerkmal auf dem angegebenen Apply-Steuerungsserver. Statt dessen wird der Replikationsstandardwert verwendet.**

**Erläuterung:** Der gültige Bereich für diese Spalte ist 0 bis 999.

**Benutzeraktion:** Wenn der Standardwert 0 Minuten akzeptabel ist, ist keine Aktion erforderlich.

**ASN1806E Die Replikationsaktion wurde für das Apply-Qualifikationsmerkmal** *apply-qualifikationsmerkmal***, Subskriptionsgruppenname** *gruppenname***, WHOS\_ON\_FIRST-Wert** *wer\_zuerst***, Quelleneintrag** *quelleneigner.quellentabelle***, Qualifikationsmerkmal der Quellensicht** *quellensichtqualifikationsmerkmal***, Zieleintrag** *zieleigner.zieltabelle* **mit einem Fehler beendet. Der Subskriptionsgruppeneintrag kann der angegebenen Subskriptionsgruppe nicht hinzugefügt werden. Ursachencode:** *ursachencode***.**

**Erläuterung:** Die Subskriptionsgruppe wäre ungültig, wenn der Eintrag hinzugefügt würde. Es wird kein Script erstellt. Die folgenden Werte sind als Ursachencode gültig:

- **0** Die Subskriptionsgruppe hat ihre Obergrenze für Einträge erreicht.
- **1** Der Quelleneintrag für das Capture-Schema ist nicht mit der Subskriptionsgruppe für das Capture-Schema identisch.
- **2** Der iSeries-Quelleneintrag ist nicht mit dem Subskriptionsgruppenjournal identisch.
- **3** Die Struktur des komprimierten Tabelleneintrags ist mit den anderen Eintragsstrukturen nicht kompatibel.
- **4** Der Quelleneintrag unterstützt keine Änderungserfassungsreplikation, der Zieleintrag basiert jedoch auf Änderungserfassung. Die Zielstruktur ist entweder eine CCD- oder Replikattabelle, die Quelle verfügt jedoch über keine CD-Tabelle.
- **5** Der Quelleneintrag ist keine vollständige Tabelle.
- **6** Die Definition des Zieleintrags erwartet die Existenz der Zieltabelle. Diese ist jedoch nicht vorhanden.
- **7** Die Definition des Zieleintrags erfordert die

# **ASN1807I**

Erstellung der Zieltabelle. Die Zieltabelle ist jedoch bereits vorhanden.

- **8** Die Gruppe enthält nur Zieltabellen für die Unterstützung der vollständigen Aktualisierung. Der neue Eintrag unterstützt jedoch die Replikation mit Änderungserfassung.
- **10** Die Gruppe enthält nur Zieltabellen, die von der Änderungserfassungsreplikation unterstützt werden. Der neue Eintrag unterstützt jedoch nur vollständige Aktualisierung.
- **11** Replikatregel: Ist der Zieleintrag ein Replikat, kann der Quelleneintrag ein Replikat oder eine Benutzertabelle sein.
- **12** Die Zielstruktur wird für dieses Betriebssystem nicht unterstützt.
- **13** Die Zielstruktur ist ein CCD, das als Registrierungsquelle (automatische Registrierung) definiert ist. Die Struktur ist jedoch nicht vollständig.
- **14** Der Quelleneintrag ist nicht registriert.
- **15** Die Quelleneintragsspalten verfügen über Spaltendefinitionen, der Zieltyp ist jedoch keine Ergebnistabelle.
- **16** Bei mindestens einer der ausgeschlossenen Zielspalten der Subskriptionsgruppe ist weder die Dateneingabe optional, noch ist die Spalte NOT NULL mit Standardwerten.
- **17** Der Zieleintrag ist eine Sicht, die nicht aktualisiert werden kann.
- **18** Der Subskriptionsgruppeneintrag ist bereits vorhanden.
- **19** Es kann keine Zielspalte oder kein Zielausdruck mit einer gültigen Zuordnung zur registrierten Quelle gefunden werden.
- **20** Mehrere effektive Quellen wurden gefunden, wurden jedoch nicht konsistent definiert.
- **21** Die externe CCD-Tabelle ist nicht komprimiert und enthält DataLink- oder LOB-Spalten.
- **22** Journalbibliothek oder Journalname des Quelleneintrags stimmt nicht überein.
- **23** Der Name des fernen Journals ist ungültig.
- **24** Der Journalname oder die Bibliothek ist ungültig.
- **25** Eine Replikattabelle mit fernem Journaling ist nicht zulässig.
- **26** Eine interne CCD-Tabelle ist für die angegebene registrierte Quellentabelle bereits vorhanden.
- **27** Quellen- und Zielserver müssen für interne CCD-Tabellen identisch sein.
- **28** Die interne CCD-Tabelle muss unvollständig sein.
- **29** Für die Quellentabelle wird fernes Journaling ausgeführt und die Tabelle enthält LOBs oder DATALINK-Spalten.
- **30** Keine zugehörigen Informationen in der Tabelle IBMSNAP\_PRUNCNTL vorhanden.
- **31** Keine zugehörigen Informationen in der Tabelle IBMSNAP\_PRUNE\_SET vorhanden.
- **32** Eine interne CCD-Tabelle mit einer Sicht als Quelle ist nicht zulässig.
- **33** Die Zieltabelle wird bereits von einem anderen vorhandenen Eintrag verwendet und zwischen den Replikationsdefinitionen wurde ein Konflikt festgestellt bezüglich der Werte der Felder NAME, IS\_KEY, EXPRESSION und TYPE in der Tabelle IBMSNAP\_SUBS\_COLS und den Definitionen, die für den neuen Eintrag angefordert wurden.
- **34** Die Quelle befindet sich auf einem Nicht-DB2- Server und der angeforderte Zieltyp ist ein Replikat. Dieses Szenario wird nicht unterstützt.
- **35** Der angegebene Quelleneintrag hat keinen gültigen Kurznamen auf dem Zielserver. Der Fehler trat aus einem der folgenden Gründe auf:
	- Sie haben bei der Erstellung des Quelleneintrags keinen Kurznamen angegeben.
	- Sie haben einen Kurznamen angegeben, der auf dem Zielserver nicht vorhanden ist und nicht für Sie erstellt werden kann.
	- Sie haben ein Objekt angegeben, das kein Kurzname ist.
	- Sie haben einen Kurznamen angegeben, der auf dem Zielserver vorhanden ist, der aber nicht dem angegebenen Quelleneintrag zugeordnet ist.

**Benutzeraktion:** Erstellen Sie bei den Ursachencodes 1 bis 34 entweder den neuen Eintrag in einer anderen Subskriptionsgruppe oder erstellen Sie eine neue Subskriptionsgruppe für den neuen Eintrag.

Stellen Sie bei Ursachencode 35 sicher, dass Sie einen gültigen Kurznamen angeben, der bereits auf dem Zielserver vorhanden und dem Quelleneintrag zugeordnet ist.

- **ASN1807I Der Replikationssubskriptionseintrag wird der angegebenen Subskriptionsgruppe und dem angegebenen Apply-Qualifikationsmerkmal auf dem angegebenen Apply-Steuerungsserver mit einer Informationsklausel hinzugefügt. Ursachencode:** *ursachencode***.**
- **Erläuterung:** Dies ist eine rein informative Nachricht.
Keine Aktion erforderlich. Ein Script wird generiert. Die folgenden Werte sind als Ursachencode gültig:

- **0** Die neue Gruppe resultiert in einer Mischung aus Replikations- und Lesezugriffszieleinträgen.
- **1** Die Subskriptionsgruppe unterstützt Commitzähler für Transaktionen, der Zieleintrag ist jedoch nicht für die Transaktionsverarbeitung qualifiziert.
- **2** Mindestens ein Eintrag verfügt über einen Zieleintrag, der eine CCD-Tabelle ist; jedoch nicht alle Einträge verfügen über eine CCD-Tabelle des Zieleintrags. Verschiedene Tabellengenerierungen befinden sich in derselben Gruppe.
- **3** Der Zieleintrag ist eine nicht komprimierte, unvollständige CCD-Tabelle ohne zusätzliche Spalten aus IBMSNAP. Diese Zieltabelle ist im Wesentlichen mit der CD-Tabelle identisch.

**Benutzeraktion:** Überprüfen Sie die Ursachencodes in der Erläuterung. Sie haben für die Antwort folgende Optionen:

- **0** Alle Replikationstabellen in einer Gruppe und die Lesezugriffstabellen in einer anderen Tabelle zusammenfassen.
- **1** Alle Zieltypen, die die Transaktionsverarbeitung unterstützen, in einer Gruppe und andere Tabellen in einer anderen Gruppe zusammenfassen.
- **2** Um ein einheitliches Alter der Daten in den Gruppen zu erhalten, sollten Sie alle CCD-Zieltabellen, die zu derselben Generierung gehören, in derselben Gruppe zusammenfassen. Fassen Sie außerdem alle Nicht-CCD-Zieltabellen in einer anderen Gruppe zusammen. Die zweite Gruppe ist von den Daten in der ersten Gruppe abhängig, wie z. B. im mittleren Arbeitsabschnitt.
- **3** Überlegen Sie, ob Sie die CCD-Zieltabelle benötigen.
- **ASN1808E Die Replikationsaktion wurde für das Apply-Qualifikationsmerkmal** *apply-qualifikationsmerkmal***, Gruppenname** *gruppenname***, WHOS\_ON\_FIRST-Wert** *wer\_zuerst***, Quelleneintrag** *quelleneigner.quellentabelle***, Qualifikationsmerkmal der Quellensicht** *quellensichtqualifikationsmerkmal***, Zieleintrag** *zieleigner.zieltabelle* **mit einem Fehler beendet. Der Subskriptionszieleintrag erwartet, dass seine Indexschlüsselspalten aktualisiert werden. Für mindestens einen Indexschlüssel ist jedoch die Vorimagespalte nicht im Subskriptionsquelleneintrag registriert.**

**Erläuterung:** Die Indexschlüssel der Zieltabelle können aktualisiert werden (PRIMARY\_KEY\_CHG = 'Y'). Damit diese Bedingung unterstützt wird, muss das Apply-Programm auf die Vorimagespalten der Indexschlüssel zugreifen. Daher müssen diese Vorimagespalten in der CD-Tabelle für den Quelleneintrag vorhanden sein. Wenn Sie nicht vorhanden sind, schlägt das Apply-Programm fehl. Ein Script wird nicht generiert.

**Benutzeraktion:** Führen Sie für jede Spalte des Subskriptionszielindex folgende Schritte aus:

- v Überprüfen Sie, ob die Vorimagespalte für diese Spalte bereits im Quelleneintrag auf dem Capture-Server registriert ist.
- v Falls nicht, müssen Sie die entsprechende Vorimagespalte registrieren.

**ASN1809W Die Replikationsaktion erwartet, dass Subskriptionsindexschlüsselspalten aktualisiert werden. Der Subskriptionseintrag wird jedoch der Subskriptionsgruppe hinzugefügt, ohne dass Aktualisierungen der Zielindexschlüsselspalten zulässig sind. Ursachencode:** *ursachencode***.**

**Erläuterung:** In den aufgeführten Fällen sind die Einstellungen für PRIMARY\_KEY\_CHG ohne Bedeutung. Ein Script wird generiert, die mit Replikationsdefinitionen aktualisiert wurde, die vom Benutzer angegebene Definitionen überschreiben. Die folgenden Werte sind als Ursachencode gültig:

**0**

Die CCD des Zieltabellentyps: PRIMARY- \_KEY\_CHG ist ungültig.

**1**

Als Wert für CHG\_UPD\_TO\_DEL\_INS in der Tabelle IBMSNAP\_REGISTER ist 'Y' definiert.

**2**

Die Zieltabelle ist nicht komprimiert.

**Benutzeraktion:** Dies ist eine rein informative Nachricht. Keine Aktion erforderlich.

**ASN1810W Der Subskriptionsgruppeneintrag ist auf dem Quellenserver mit referenziellen DB2-Integritätsbedingungen definiert. Der Zieleintrag ist jedoch ein Replikat, das diese Integritätsbedingungen nicht bewahrt.**

**Erläuterung:** Referenzielle Integritätsbedingungen der Zieltabelle werden von DB2 am Replikatstandort nicht umgesetzt. Dies ist am Replikatstandort möglicherweise nicht beabsichtigt. Ein Script wird generiert und das Script kann möglicherweise nicht ausgeführt werden.

**Benutzeraktion:** Fügen Sie die entsprechenden referenziellen Integritätsbedingungen am Ziel in das generierte Script ein, falls erforderlich.

**ASN1811W Die Indexdefinition für den Zielsubskriptionseintrag kann keine korrekte Eindeutigkeit auf dem Ziel garantieren. Ursachencode:** *ursachencode***.**

**Erläuterung:** Das Apply-Programm verlässt sich darauf, dass die eindeutige Indexdefinition Zeilen in der Zieltabelle korrekt aktualisiert und löscht (bei einigen Zieltypen). Wenn der angegebene Index keine Eindeutigkeit garantiert, muss das Apply-Programm nacharbeiten. Sorgen Sie dafür, dass dieser Fall nicht eintritt. Die folgenden Werte sind als Ursachencode gültig:

- **0** Mindestens eine Spalte wird von einer SQL-Funktion generiert, die die Eindeutigkeit des Index nicht garantiert.
- **1** In einem eindeutigen Index werden Spalten mit optionaler Dateneingabe nicht von SQL-Funktionen generiert.

**Benutzeraktion:** Führen Sie für jede Spalte des Subskriptionszielindex folgende Schritte aus:

- v Überprüfen Sie, ob der Spaltentyp auf dem Apply-Steuerungsserver ASN.IBMSNAP\_SUBS\_COLS, COL- \_TYPE, 'F' lautet.
- v Ist dies der Fall, müssen Sie den Indexspaltenausdruck erneut definieren, sodass kein SQL-Ausdruck enthalten ist, oder Sie müssen diese Spalte aus dem Indexschlüssel entfernen (ASN.IBMSNAP\_SUBS- \_COLS, für die Spalte IS\_KEY ist 'N' definiert).
- **ASN1812E Die Replikationsaktion wurde für das Apply-Qualifikationsmerkmal** *apply-qualifikationsmerkmal***, Gruppenname** *gruppenname***, WHOS\_ON\_FIRST-Wert** *wer\_zuerst***, Quelleneintrag** *quelleneigner.quellentabelle***, Qualifikationsmerkmal der Quellensicht** *quellensichtqualifikationsmerkmal***, Zieleintrag** *zieleigner.zieltabelle* **mit einem Fehler beendet. Der Subskriptionszieleintrag kann nicht hinzugefügt werden, weil der erforderliche Zielschlüssel ungültig ist. Ursachencode:** *ursachencode***.**

**Erläuterung:** Zieleinträge, die einen eindeutigen Index erfordern, haben den Zieltyp "Mit Zeitangabe", "Benutzerkopie", "Replikattabelle" und "Komprimierte CCD". Wenn diese Ziele keinen eindeutigen Index haben, schlägt das Apply-Programm fehl. Ein Script wird nicht generiert. Die folgenden Werte sind als Ursachencode gültig:

- **0** Die Zieltabelle ist noch nicht vorhanden, aber die Zielschlüsselinformationen konnten nicht aus der Quellentabelle abgeleitet werden.
- **1** Die Zielschlüsselinformationen können nicht

gefunden oder abgeleitet werden und die RRN ist für die CD-Tabelle nicht definiert (nur iSeries).

- **2** Die Zieltabelle oder -sicht ist bereits vorhanden, die erforderlichen Zielschlüsselinformationen fehlen jedoch.
- **3** Die Zieltabelle oder -sicht ist bereits vorhanden, die Zielschlüsselinformationen sind jedoch mit den vorhandenen Partitionierungsschlüsselinformationen nicht kompatibel.
- **4** Die Zieltabelle des Typs REPLICA ist bereits vorhanden. Die angegebene Spalte ist Teil der Zielschlüsselinformationen, die Quellenschlüsselinformationen enthalten diese Spalte jedoch nicht. Die Schlüssel für die Quellen- und die Zieleinträge müssen übereinstimmen, wenn die Zieltabelle den Typ REPLICA hat.
- **5** Die angegebene Zielschlüsselspalte wird in der Zieltabellendefinition nicht gefunden.

**Benutzeraktion:** Definieren Sie einen gültigen Zielschlüssel. Führen Sie die spezifischen Aktionen für die folgenden Ursachencodes aus:

- **0** Erstellen Sie den entsprechenden eindeutigen Index in der Quellentabelle, sodass er zum Ableiten des vorgeschlagenen Replikationsindex verwendet werden kann.
- **2** Geben Sie die erforderlichen Zielschlüsselinformationen an.
- **3** Die DB2-Regeln für Partitionierungsindizes können Sie dem Handbuch 'SQL Reference' entnehmen. Der von Ihnen angegebene Schlüssel enthält z. B. möglicherweise nicht den erforderlichen Partitionierungsschlüssel.
- **4** Modifizieren Sie die Ziel- oder Quellenschlüsselinformationen entsprechend, damit die Replikation den richtigen Index ableiten kann.
- **5** Überprüfen Sie den Spaltennamen.
- **ASN1813I Der Replikationssubskriptionsquelleneintrag ist auf dem Quellenserver mit einigen DB2-Integritätsbedingungen definiert. Der Subskriptionszieleintrag bewahrt diese Integritätsbedingungen jedoch nicht. Ursachencode:** *ursachencode***.**

**Erläuterung:** Integritätsbedingungen in der Quellentabelle werden von DB2 nicht umgesetzt, wenn sie während der Zieleintragsdefinition nicht angegeben werden. Dies ist auf dem Replikattabellenserver möglicherweise nicht beabsichtigt. Ein Script wird generiert, die möglicherweise nicht ausgeführt werden kann. Integritätsbedingungen werden in den folgenden gültigen Werten für Ursachencodes beschrieben:

**0** Mindestens eine Klausel NOT NULL WITH DEFAULT im Zieleintrag.

**1** Partitionierter Tabellenbereich.

**Benutzeraktion:** Fügen Sie die entsprechenden DB2- Integritätsbedingungen am Ziel in das generierte Script ein, falls erforderlich.

**ASN1814E Die Zielspalte** *spaltenname* **mit Datentyp** *datentyp* **kann dem Subskriptionszieleintrag** *tabelleneigner.tabellenname* **nicht hinzugefügt werden. Ursachencode:** *ursachencode***.**

**Erläuterung:** Der Subskriptionseintrag besteht die Subskriptionsspaltenprüfungen nicht. Ein Script wird nicht generiert. Die folgenden Werte sind als Ursachencode gültig:

- **0** Der Spaltendatentyp wird von der Replikation nicht unterstützt. Datentypen, die DB2 nicht unterstützt, fordern die Replikationsprogramme auf, die Nachricht ASN1648E auszugeben.
- **1** Der Zieldatentyp ist nicht kompatibel mit dem entsprechenden Quellendatentyp.
- **2** Die Spalte wird in der Quellentabellenregistrierung nicht gefunden.
- **3** Der Spaltentyp wird für föderierte Ziele nicht unterstützt.
- **4** Die Zielspalte ist ein LOB. Die maximale Anzahl der LOB-Spalten wird für den Zieleintrag überschritten.
- **5** Die Quellenspalte enthält eine SQL-Spaltenfunktion, die Zieleintragsstruktur ist jedoch weder eine Basisergebnistabelle noch eine CA-Tabelle (CA = change aggregate).
- **6** Der Zieltabellentyp ist "Replikat" und die Quellenspalte ist eine LOB-Spalte.
- **7** Der Zieltabellentyp ist "Replikat" und die Quellenspalte ist ein DATALINK-Wert. Es gilt jedoch CONFLICT\_LEVEL > 0.
- **8** Eine nicht komprimierte CCD-Zieltabelle mit LOB-Spalten wird nicht unterstützt.
- **9** Die Spalte befindet sich nicht in der vorhandenen Zieltabelle.
- **10** Die Zielspalte ist bereits in der Subskriptionseintragsdefinition enthalten.
- **11** Die Datentypdefinition der angegebenen Spalte verhindert entweder eine Einfüge- oder eine Aktualisierungsoperation oder beides für die Spalte.
- **12** Der angegebene Zielspaltenname stimmt nicht mit dem zugeordneten Quellenspaltennamen überein. Der Zielspaltenname darf sich nicht vom Quellenspaltennamen unterscheiden, da die Zieltabelle ein Replikat ist.
- **13** Die Zielspalte wird von einer Vorimagespalte

in der Quelle abgebildet und die Quellenspalte kann Nullwerte enthalten. Für die Zielspalte ist hingegen weder die Dateneingabe optional, noch wurde für die Spalte NOT NULL WITH DEFAULT angegeben.

**14** Der angegebene Zielspaltenname stimmt nicht mit dem zugeordneten CD-Spaltennamen überein. Der Zielspaltenname darf sich nicht vom CD-Spaltennamen unterscheiden, da die Zieltabelle eine interne CCD-Tabelle ist.

**Benutzeraktion:** Überprüfen Sie den Ursachencode in der Erläuterung und reagieren Sie wie folgt:

- **0** Geben Sie einen unterstützten Datentyp an.
- **1** Stellen Sie sicher, dass der Zieldatentyp dem Quellendatentyp entspricht.
- **2** Registrieren Sie die Spalte der Quellentabelle.
- **3** Wählen Sie einen gültigen Datentyp aus, der für föderierte Ziele unterstützt wird.
- **4** Stellen Sie sicher, dass die Anzahl der LOB-Spalten im Zieleintrag die zulässige Grenze nicht überschreitet.
- **5** Ändern Sie den Quellenspaltenausdruck oder die Zieltabellenstruktur.
- **6** Entfernen Sie die LOB-Spalte für das Replikatziel aus dem Subskriptionseintrag.
- **7** Entfernen Sie die DATALINK-Spalte aus dem Subskriptionseintrag, wenn das Replikat eine Konfliktstufe größer als 0 benötigt. Andernfalls ändern Sie die Konfliktstufe.
- **8** Entfernen Sie die LOB-Spalten.
- **9** Überprüfen Sie den Spaltennamen.
- **10** Überprüfen Sie den Spaltennamen.
- **11** Entfernen Sie die Spalte aus dem Subskriptionszieleintrag.
- **12** Stellen Sie sicher, dass der Zielspaltenname mit dem zugeordneten Spaltennamen in der Quellentabelle übereinstimmt.
- **13** Modifizieren Sie die Definition der Spalte im Zieleintrag, damit Null- oder Standardwerte zulässig sind.
- **14** Stellen Sie sicher, dass der Zielspaltenname mit dem zugeordneten Spaltennamen in der CD-Tabelle übereinstimmt.

# **ASN1815E • ASN1821W**

**ASN1815E Die Replikationsaktion wurde mit einem Fehler beendet. Die Subskriptionsgruppe** *gruppenname* **für Apply-Qualifikationsmerkmal** *applyqualifikationsmerkmal***, WHOS\_ON\_FIRST-Wert** *wer\_zuerst* **soll gelöscht werden, wenn sie leer ist. Für diese Gruppe ist jedoch mindestens ein Eintrag vorhanden. Die Subskriptionsgruppe kann nicht gelöscht werden.**

**Erläuterung:** Die Subskriptionsgruppe wird nicht gelöscht, weil mindestens ein Eintrag in ASN.IBMSNAP- \_SUBS\_MEMBR auf dem angegebenen Apply-Steuerungsserver für das angegebene Apply-Qualifikationsmerkmal der betreffenden Subskriptionsgruppe vorhanden ist. Ein Script wird nicht generiert.

**Benutzeraktion:** Löschen Sie die noch vorhandenen Subskriptionseinträge und dann die Subskriptionsgruppe. Alternativ können Sie die Task *Subskriptionsgruppe löschen* ohne die Anforderung, dass die Subskriptionsgruppe leer sein muss, absetzen.

**ASN1816W Die Replikationssubskriptionsgruppe enthält mindestens einen Eintrag, der gelöscht wird, wenn die Subskriptionsgruppe gelöscht wird.**

**Erläuterung:** Wenn eine Subskriptionsgruppe gelöscht wird, werden auch alle Gruppeneinträge automatisch gelöscht.

**Benutzeraktion:** Dies ist eine rein informative Nachricht. Keine Aktion erforderlich.

**ASN1818W Der Replikationssubskriptionseintrag wird mit neuen Where-Klausel-Vergleichselementen aktualisiert. Für den Subskriptionseintrag sind bereits vorherige Vergleichselemente vorhanden. Sie werden von den neuen Vergleichselementinformationen überschrieben.**

**Erläuterung:** Der angegebene Eintrag enthält bereits ein Vergleichselement. Das neue Vergleichselement überschreibt das alte. Ein Script wird generiert.

**Benutzeraktion:** Geben Sie die vollständige Vergleichselementklausel für die Replikationstask an. Sie müssen die Vergleichselementklausel möglicherweise aktualisieren, wenn sie die vorhandene Vergleichselementklausel nicht vollständig enthält.

**ASN1819W Die Replikationssubskriptionsgruppe wird erfolgreich inaktiviert. Beachten Sie jedoch, dass die Inaktivierung einer Subskriptionsgruppe eine direkte Auswirkung auf die Capture-Löschlogik aller Quelleneinträge für diese Subskriptionsgruppe hat.**

**Erläuterung:** Die Capture-Löschlogik löscht den Inhalt von CD-Tabellen erst, wenn die abhängigen Subskriptionseinträge vom Apply-Programm gefüllt worden sind. Ein Script wird generiert. Sie muss möglicherweise aktualisiert werden, wenn die Inaktivierung der Subskriptionsgruppe nicht die ideale Auswahl ist, sondern das Löschen der Subskriptionsgruppe eine bessere Lösung darstellt.

**Benutzeraktion:** Wenn Die Subskriptionsgruppe für einen langen Zeitraum inaktiviert werden soll, sodass der Löschprozess der CD-Tabellen beeinträchtigt wird, oder wenn die Beeinträchtigung der CD-Tabellen für die abhängigen registrierten Quellen das Capture-Programm und die CD-Tabellen des Capture-Servers stark beeinträchtigen, sollten Sie die Subskriptionsgruppe eher löschen und später neu erstellen und nicht einfach nur inaktivieren. Alternativ können Sie die entsprechenden Registrierungen inaktivieren.

**ASN1820E Die Replikationszeichenfolge für Subskriptionsgruppe** *gruppenname***, Apply-Qualifikationsmerkmal** *apply-qualifikationsmerkmal***, WHOS\_ON\_FIRST-Wert** *wer\_zuerst* **enthält ungültige DB2-Syntax. Zeichenfolgetyp:** *zeichenfolgetyp***, Zeichenfolgetext:** *zeichenfolgetext***, SQL-Nachricht:** *sql-nachricht***.**

**Erläuterung:** Die angegebene Zeichenfolge ist ungültig. Ein Script wird nicht generiert.

**Benutzeraktion:** Korrigieren Sie die entsprechende Objektsyntax und wiederholen Sie die Replikationstask.

**ASN1821W Abhängige Subskriptionsgruppen werden ungültig, wenn die vorhandene Subskriptionsgruppe gelöscht wird und diese Subskriptionsgruppe Zieleinträge enthält, die registrierte Quellen auf dem zugehörigen Zielserver sind.**

**Erläuterung:** Die abhängigen Subskriptionen sind von der Existenz ihrer Quelleneintragstabellen abhängig. Wenn diese Quelleneinträge als Replikationsziele verwaltet und diese Ziele gelöscht werden, schlägt das Apply-Programm fehl, wenn es die abhängigen Subskriptionsgruppen verarbeitet. Abhängige Subskriptionsgruppen könnten beeinträchtigt werden, wenn die Tabelle captureserver.IBMSNAP\_PRUNCNTL auf dem Zielserver SOURCE\_OWNER- oder SOURCE- \_TABLE-Zeilen enthält, für die diese Werte die gelöschten Zieltabellen sind. Ein Script wird generiert.

**Benutzeraktion:** Inaktivieren oder löschen Sie die abhängigen Subskriptionsgruppen, bevor Sie das Script ausführen, falls erforderlich.

**ASN1822E Die Replikationsaktion wurde für Apply-Qualifikationsmerkmal** *apply-qualifikationsmerkmal***, Gruppenname** *gruppenname***, Quelleneintrag** *quelleneigner.quellenname***, Zieleintrag** *zieleigner.zielname* **mit einem Fehler beendet. Der angegebene Subskriptionseintrag ist für die angegebene Subskriptionsgruppe nicht vorhanden.**

**Erläuterung:** Der angegebene Eintrag wird in AS-N.IBMSNAP\_SUBS\_MEMBR für das angegebene Apply-Qualifikationsmerkmal auf dem angegebenen Apply-Steuerungsserver nicht gefunden.

**Benutzeraktion:** Stellen Sie sicher, dass die Angaben für das Apply-Qualifikationsmerkmal, den Gruppennamen, den Eintragsnamen und den Steuerungsserver korrekt sind.

**ASN1823E Die Subskriptionsgruppe** *gruppenname* **ist für das Apply-Qualifikationsmerkmal** *apply-qualifikationsmerkmal***, WHO-S\_ON\_FIRST** *wer\_zuerst***, auf dem Apply-Steuerungsserver** *aliasname\_des\_servers* **nicht vorhanden.**

**Erläuterung:** Die angegebene Subskriptionsgruppe wird in ASN.IBMSNAP\_SUBS\_SET für das angegebene Apply-Qualifikationsmerkmal auf dem angegebenen Apply-Steuerungsserver nicht gefunden.

**Benutzeraktion:** Stellen Sie sicher, dass die Angaben für das Apply-Qualifikationsmerkmal, den Gruppennamen, den Eintragsnamen und den Steuerungsserver korrekt sind.

# **ASN1824W Die Replikationssubskriptionsgruppe wurde mit dem Wert 0 für COMMIT- \_COUNT aktualisiert.**

**Erläuterung:** Die Quelle ist eine Sicht, die aus mehreren Tabelle besteht und die Commitanzahl für die Gruppe ist Null. Die Commitanzahl 0 wird für die Gruppe erzwungen.

**Benutzeraktion:** Dies ist eine rein informative Nachricht. Keine Aktion erforderlich.

# **ASN1825W Bei der Replikationsaktion, die einen Eintrag löschen sollte, wurde die Sicht nicht gelöscht.**

**Erläuterung:** Es wurde zwar eine Anforderung zum Löschen der Sicht ausgegeben, die Aktion wurde jedoch nicht wie angefordert ausgeführt.

**Benutzeraktion:** Sie müssen die Sicht manuell löschen.

**ASN1826W Das Capture-Schema** *capture-schema* **ist auf dem angegebenen Quellenserver nicht vorhanden.**

**Erläuterung:** Stellen Sie sicher, dass das Capture-Schema vorhanden ist, bevor Sie der Subskriptionsgruppe Einträge hinzufügen.

**Benutzeraktion:** Erstellen Sie die Steuertabellen des Capture-Servers auf dem Quellenserver mit dem angegebenen Capture-Schema.

**ASN1827W Die Spalte** *zielspaltenname* **des Zieleintrags** *zieleintrag* **bewahrt ein DB2-Spaltenattribut der entsprechenden Spalte** *quellenspaltenname* **des Quelleneintrags** *quelleneintrag* **nicht. Ursachencode:** *ursachencode***.**

**Erläuterung:** Ein DB2-Spaltenattribut der Quellenspalte weicht von der entsprechenden Zielspalte ab. Die folgenden Werte sind als Ursachencode gültig:

- **1** In der Quellenspalte ist die Dateneingabe optional und in der Zielspalte nicht.
- **2** In der Quellenspalte ist die Dateneingabe nicht optional und in der Zielspalte ist sie optional.
- **3** Die Quellenspalte hat einen Standardwert und die Zielspalte hat keinen.
- **4** Die Zielspalte hat einen Standardwert und die Quellenspalte hat keinen.

**Benutzeraktion:** Lautet der Ursachencode 1, müssen Sie überprüfen, ob die Quellenspalte Nullwerte enthält, die auf die Zielspalte angewendet werden. Falls erforderlich, ändern Sie die Zielspalte in NULLABLE (Dateneingabe optional). Fügen Sie alternativ die entsprechenden DB2-Attribute am Ziel in das generierte Script ein, falls erforderlich.

**Erläuterung:** Es gibt aktuelle Einschränkungen. Es wird kein Script erstellt. Die folgenden Werte sind als Ursachencode gültig:

- **0** Nicht unterstützt.
- **1** Unterstützt für folgende Zieltabellenstrukturen: Mit Zeitangabe, CCD, Benutzerkopie.

**Benutzeraktion:** Dies ist eine rein informative Nach-

**ASN1828E Die Replikationsaktion wurde für Apply-Qualifikationsmerkmal** *apply-qualifikationsmerkmal***, Gruppenname** *gruppenname***, Quelleneintrag** *quelleneigner.quellenname***, Zieleintrag** *zieleigner.zielname* **mit einem Fehler beendet. Ist der Subskriptionszielserver ein Zielserver eines anderen Herstellers, wird die Aktion entweder nicht oder eingeschränkt unterstützt. Ursachencode:** *ursachencode***.**

richt. Keine Aktion erforderlich.

**ASN1829I Ein gültiger Kurzname** *kurznameneigner- .kurzname* **wird für die Subskriptionszieltabelle gefunden. Die Regeln für die Spaltendatentypzuordnung werden umgesetzt. Der Kurzname wird unverändert verwendet.**

**Erläuterung:** In der föderierten Datenbank wurde ein vorhandener Kurzname für die Zieltabelle gefunden, der für diese Subskription gültig ist (die Datentypzuordnungen zwischen den Spalten wurden geprüft und sind gültig). Es wird jedoch nicht überprüft, ob die Zieltabelle auf dem Server mit der relationalen Nicht-DB2-Datenbank vorhanden ist.

**Benutzeraktion:** Stellen Sie sicher, dass die ferne Tabelle für den angegebenen Kurznamen vorhanden ist. Andernfalls schlägt das Apply-Programm fehl.

**ASN1830E Die Replikationsaktion wurde für das Apply-Qualifikationsmerkmal** *apply-qualifikationsmerkmal***, Subskriptionsgruppe** *gruppenname***, WHOS\_ON\_FIRST-Wert** *wer\_zuerst***, Quelleneintrag** *quelleneignerquellentabelle***, Qualifikationsmerkmal der Quellensicht** *quellensichtqualifikationsmerkmal***, Zieleintrag** *zieleigner-zieltabelle* **und Vergleichselement** *vergleichselement* **mit einem Fehler beendet. Der Subskriptionsgruppeneintrag kann dieser Subskriptionsgruppe nicht hinzugefügt werden. Ursachencode:** *ursachencode***.**

**Erläuterung:** Der Subskriptionsgruppeneintrag ist ungültig. Es wird kein Script generiert. Möglicher Ursachencode:

**0**

Das Vergleichselement verweist auf Spalten aus nicht vorhandenen CD- oder UOW-Tabellen.

**Benutzeraktion:** Überprüfen Sie die Genauigkeit des angegebenen Vergleichselements und lesen Sie die Dokumentation, um Informationen zu erweiterten Änderungsvergleichselementmerkmalen zu erhalten.

**ASN1831E Die Replikationsaktion wurde mit einem Fehler beendet. Es sind keine Subskriptionsanweisungen für die Subskriptionsgruppe** *gruppenname* **für das Apply-Qualifikationsmerkmal** *apply-qualifikationsmerkmal* **mit dem WHOS\_ON- \_FIRST-Wert** *wer\_zuerst* **auf dem Apply-Steuerungsserver** *steuerungsserver* **vorhanden.**

**Erläuterung:** Für den angegebenen Subskriptionsgruppennamen mit diesem Apply-Qualifikationsmerkmal sind keine Subskriptionsanweisungen vorhanden.

**Benutzeraktion:** Stellen Sie sicher, dass der angegebene Subskriptionsgruppenname unter diesem Apply-Qualifikationsmerkmal Subskriptionsgruppenanweisungen enthält.

### **ASN1832W Eine Spalte mit dem Namen** *spaltenname* **ist in der Steuertabelle ASN.IBMSNAP- \_SUBS\_COLS bereits vorhanden.**

**Erläuterung:** Die angegebene Spalte ist in der Tabelle ASN.IBMSNAP\_SUBS\_COLS bereits vorhanden.

**Benutzeraktion:** Keine Aktion erforderlich.

**ASN1833E Die ID für codierten Zeichensatz (CCSID)** *unicode\_ASCII\_EBCDIC* **der CD-Tabelle** *cd-eigner.cd-name* **für die Quellentabelle** *quelleneigner.quellentabelle* **entspricht nicht der CCSID** *unicode\_ASCII\_EBCDIC* **der Tabelle IBMSNAP\_UOW für das Capture-Schema** *capture-schema***. Die angegebene Subskriptionseintragsdefinition würde einen Join dieser beiden Tabellen erforderlich machen.**

**Erläuterung:** Für das angegebene Capture-Schema verknüpft das Apply-Programm die Tabelle IBMSNA-P\_UOW und die CD-Tabelle der angegebenen Quelle, wenn der Zieltyp des zugeordneten Subskriptionsgruppeneintrags nicht "Benutzerkopie" ist oder wenn Spalten der Tabelle IBMSNAP\_UOW in der WHERE-Klausel des Subskriptionsgruppeneintrags verwendet werden. Wenn das Apply-Programm einen solchen Subskriptionsgruppeneintrag, der mit der angegebenen Quellentabelle und dem angegebenen Capture-Schema definiert ist, verarbeitet, indem die CD-Tabelle der Quellentabelle mit der Tabelle IBMSNAP\_UOW verknüpft wird, tritt wegen des unterschiedlichen Schemas für Codeumsetzung der Tabellen ein Fehler auf. Weitere Informationen zu Schemata für Codeumsetzung finden Sie im Abschnitt zu UNICODE- und ASCII-Schemata für Codeumsetzung im IBM Information Management Software for z/OS Solutions Information Center oder im DB2 Information Center.

**Benutzeraktion:** Führen Sie eine der folgenden Aktionen aus:

- Den Zieltyp "Benutzerkopie" auswählen und keine Spalten der Tabelle IBMSNAP\_UOW in der WHERE-Klausel des Subskriptionseintrags verwenden.
- v Die Quelle mit einem anderen Capture-Schema registrieren und die CD-Tabelle in einem Tabellenbereich mit demselben Schema für Codeumsetzung wie das der Tabelle IBMSNAP\_UOW des neuen Capture-Schemas erstellen.

# **ASN1834W Das Standardziel-Capture-Schema 'ASN' wird für die Subskriptionsgruppe verwendet.**

**Erläuterung:** Für die Subskriptionsgruppe ist ein Ziel-Capture-Schema erforderlich und der Standardwert 'ASN' wird verwendet.

**Benutzeraktion:** Wenn der Standardwert für das Ziel-Capture-Schema geeignet ist, ist keine Aktion erforderlich.

**ASN1835W Die Zielspalte** *spaltenname* **mit dem Datentyp** *datentyp* **wurde dem Subskriptionsgruppeneintragsziel** *tabelleneigner.tabellenname* **und der Quelle** *quelleneigner.quellenname* **hinzugefügt, die entsprechende Quellenspalte** *spaltenname* **mit dem Datentyp** *datentyp* **kann jedoch Daten enthalten, die für die Zielspalte nicht gültig sind. Ursachencode:** *ursachencode***.**

**Erläuterung:** Die Definition der Quellenspalte stimmt nicht genau mit der Definition der Zielspalte überein. Daher kann das Apply-Programm fehlschlagen oder die Quellendaten ändern (durch Abschneiden), wenn die Daten, die das Apply-Programm aus der Quelle auswählt, für die Zielspalte nicht geeignet sind. Anmerkung: Wenn Ihre Anwendung keine Daten generiert, durch die das Apply-Programm fehlschlagen kann, gibt es keine Probleme mit der Definitionsabweichung.

Die folgenden Werte sind als Ursachencode gültig:

1

Die Länge der Zielspalte ist geringer als der aufgelöste Quellenspaltenausdruck.

2

Der Maßstab der Zielspalte ist geringer als der aufgelöste Quellenspaltenausdruck.

3

Die Genauigkeit der Zielspalte ist geringer als der aufgelöste Quellenspaltenausdruck.

4

Die Datentypen der Ziel- und der Quellenspalte sind nur für bestimmte Quellenwerte kompatibel.

**Benutzeraktion:** Falls möglich, ändern Sie die Definitionen am Zielstandort, damit sie mit den Quellendefinitionen kompatibel sind. (Wird normalerweise von den Anwendungen betrieben, die am Zielstandort ausgeführt werden.)

Wenn Sie die Definitionsabweichung beibehalten müssen (weil es einen besonderen Grund dafür gibt, dass die Zieldefinitionen anders sind als die Quellendefinitionen), überprüfen Sie Ihre Anwendungen, um sicherzustellen, dass die Definitionsabweichung keinen Laufzeitfehler verursacht.

#### **ASN1836W Die Zieltabelle** *eigner.name* **wird nicht gelöscht, weil sie als Quelle unter dem Capture-Schema** *schemaname* **registriert ist.**

**Erläuterung:** Die Zieltabelle ist als Quelle unter dem angegebenen Capture-Schema registriert. Wenn die Tabelle gelöscht wird, wird die Registrierung ungültig.

**Benutzeraktion:** Löschen Sie die Registrierung für die Tabelle und dann die Tabelle.

# **ASN1837W Das DB2-Ziel** *tabelleneigner.tabellenname* **wird nicht gelöscht.**

**Erläuterung:** Die Zieltabelle ist ein Replikat oder eine externe CCD-Tabelle. Die Tabelle ist außerdem auf dem Zielserver registriert und kann daher die Quelle für abhängige Ziele sein. Die Tabelle kann nicht automatisch gelöscht werden.

**Benutzeraktion:** Löschen Sie die registrierte Quelle für das Replikat oder die externe CCD-Tabelle. Löschen Sie dann die DB2-Zieltabelle manuell oder löschen Sie das Replikat bzw. den externen CCD-Subskriptionseintrag. Durch das Löschen des Eintrags wird die DB2-Zieltabelle gelöscht.

### **ASN1838E Die Replikationsaktion** *aktionsname* **wurde mit einem Fehler beendet. Die OS/ 400-Tabelle** *tabelleneigner.tabellenname* **kann nicht als Subskriptionseintrag für Replikatziele verwendet werden. Ursachencode:** *ursachencode***.**

**Erläuterung:** Die folgenden Werte sind als Ursachencode gültig:

- **0** Der angegebene Zieltabellenname ist nicht vorhanden oder sein Schema wurde nicht mit dem Befehl "Create Collection" oder "Create Schema" erstellt. Daher wird die angegebene Tabelle nicht aufgezeichnet. Die Journalinformationen der Zieltabelle sind bei der Registrierung der Zieltabelle für das Replikat in der Anweisungssubskriptionsgruppe 'F' erforderlich. Die Tabelle muss auf einem OS/400-System erstellt werden.
- **1** Die angegebene Zieltabelle ist vorhanden, aber es liegen keine Journalinformationen für die Tabelle vor. Die Journalinformationen der Zieltabelle sind bei der Registrierung der Zieltabelle für das Replikat in der Anweisungsgruppe 'F' erforderlich.

**Benutzeraktion:** Die auszuführende Aktion hängt vom Ursachencode ab:

**0** Wenn die Zieltabelle nicht vorhanden ist, erstellen Sie die Zieltabelle, zeichnen Sie sie sowohl mit Vorimages als auch mit Nachimages auf und wiederholen Sie die Task. Wenn die Zieltabelle vorhanden ist, zeichnen Sie sie sowohl mit Vorimages als auch mit Nachimages auf und wiederholen Sie die Task.

- **1** Zeichnen Sie die angegebene Zieltabelle sowohl mit Vorimages als auch mit Nachimages auf und wiederholen Sie die Task.
- **ASN1839I Die Basistabelle** *tabelleneigner.tabellenname* **der Quellensicht** *sichteigner.sichtname* **wurde für die Aktualisierung durch das Replikatziel ausgewählt.**

**Erläuterung:** Der Quelleneintrag hat in diesem Replikatszenario den Typ "Sicht". Sichten können nicht aktualisiert werden. Daher wird die registrierte Basistabelle der Sicht mit der größten Anzahl Spalten als Zieleintrag in der Anweisung 'F' verwendet.

**Benutzeraktion:** Prüfen Sie, ob Ihr Szenario noch gültig ist.

# **ASN1840W Die Zieldatenbank befindet sich auf einem OS/400-System.**

**Erläuterung:** Die Zieldatenbank befindet sich auf einem OS/400-System und die Definition des Zieltabellenbereichs wird ignoriert.

**Benutzeraktion:** Dies ist eine rein informative Nachricht. Keine Aktion erforderlich.

**ASN1841E Der Ausdruck** *ausdrucksname***, der in der Zielspalte** *spaltenname* **für den Subskriptionszieleintrag** *zieleigner.zielname* **angegeben wurde, ist fehlgeschlagen. Die Prüfungen des entsprechenden Subskriptionsquelleneintrags** *quelleneigner- .quellenname* **haben einen SQL-Fehler (SQLCODE-Wert =** *sqlcode-wert***, SQLS-TATE-Wert =** *sqlstate-wert***) zurückgegeben.**

**Erläuterung:** Für den angegebenen Ausdruckswert für den Zieleintrag wird eine Reihe von Prüfungen im Vergleich zum Quelleneintrag ausgeführt, um die Einhaltung von Datenintegritätsregeln sicherzustellen. Der angegebene Ausdruck hat mindestens eine der Prüfungen nicht bestanden.

**Benutzeraktion:** Weitere Informationen finden Sie in der zurückgegebenen SQL-Nachricht und im Handbuch 'SQL Reference'.

**ASN1842W Die interne CCD-Tabelle** *ccd-eigner.ccdname* **enthält weniger Spalten als die CD-Tabelle** *cd-eigner.cd-tabelle* **des Quellenobjekts** *quelleneigner.quellenname***. Für diese Quelle könnten vorhandene Einträge ungültig werden, die vor der Definition der internen CCD-Tabelle definiert wurden.**

**Erläuterung:** Die interne CCD-Tabelle erhält eine Vorrangstellung vor der CD-Tabelle, wenn das Apply-Programm versucht, die Änderungen auf das Ziel anzuwenden. Eine interne CCD-Tabelle wird für die angegebene Quelle erzeugt, für die bereits eine CD-Tabelle und Subskriptionseinträge definiert wurden. Einige Spalten in der CD-Tabelle sind in der internen CCD-Tabelle nicht vorhanden. Die Einträge, die vor der Erstellung der CCD-Tabelle definiert wurden, werden ungültig.

**Benutzeraktion:** Stellen Sie sicher, dass Ihr Szenario gültig ist.

**ASN1843E Die Replikationsaktion** *aktionsname* **wurde für Apply-Qualifikationsmerkmal** *apply-qualifikationsmerkmal***, Gruppenname** *gruppenname***, WHOS\_ON\_FIRST-Wert** *wer\_zuerst***, Quelleneintrag** *quelleneigner- .quellentabelle***, Qualifikationsmerkmal der Quellensicht** *quellensichtqualifikationsmerkmal* **und Zieleintrag** *zieleigner.zielname* **mit einem Fehler beendet.**

**Erläuterung: Gilt nur für OS/400**. Doppelte Zeilen sind in der Tabelle IBMSNAP\_REG\_EXT für die Kombination von Quelleneigner, Quellentabelle und Qualifikationsmerkmal der Quellensicht nicht zulässig.

**Benutzeraktion:** Löschen Sie die überschüssige Zeile aus der Tabelle IBMSNAP\_REG\_EXT und wiederholen Sie die Task.

**ASN1844E Die Replikationsaktion** *aktionsname* **wurde für Apply-Qualifikationsmerkmal** *apply-qualifikationsmerkmal***, Gruppenname** *gruppenname***, WHOS\_ON\_FIRST-Wert** *wer\_zuerst***, Quelleneintrag** *quelleneigner- .quellentabelle***, Qualifikationsmerkmal der Quellensicht** *quellensichtqualifikationsmerkmal* **und Zieleintrag** *zieleigner.zielname* **mit einem Fehler beendet. Die angegebene Quellentabelle und die Quellentabellenregistrierung befinden sich auf verschiedenen Servern.**

**Erläuterung:** Die Quellentabelle und die Quellentabellenregistrierung können sich nur auf verschiedenen Servern befinden, wenn sich sowohl die Quellendatenbank als auch die Capture-Datenbank auf iSeries-Maschinen befinden. Mindestens einer der Server ist kein iSeries-System.

**Benutzeraktion:** Stellen Sie sicher, dass sich die Quellentabelle und die Quellentabellenregistrierung auf demselben Server befinden, bevor Sie die Task wiederholen.

**ASN1845E Die Replikationsaktion wurde mit einem Fehler beendet. Die Länge** *länge* **des Tabellennamens des Zieleintrags** *zieleigner.zielname* **überschreitet die zulässige Begrenzung** *max\_begrenzung***, die durch die z/OS-Replikationssteuertabellen für den Server** *server* **festgelegt wird.**

**Erläuterung:** Die z/OS-Replikationssteuertabellen werden mit einer maximalen Länge des Tabellennamens von 30 Zeichen erstellt. Die Fehlernachricht wurde empfangen, da sich der Capture- und/oder der Apply-Steuerungsserver auf einem z/OS-System befindet und der angegebene Zieltabellennamen länger als 30 Zeichen ist. Der Subskriptionsgruppeneintrag kann nicht erstellt werden.

**Benutzeraktion:** Stellen Sie sicher, dass der Tabellenname des Zieleintrags weniger als 30 Zeichen enthält. In manchen Fällen beschränken die Einschränkungen der Quellendatenbank die Funktionalität des Ziels, da der Zieltabellenname auf dem Capture- und dem Apply-Steuerungsserver gespeichert werden muss. In diesen Fällen können Sie eine Sicht der Zieltabelle unter Verwendung eines Namens erstellen, der bis zu 30 Zeichen enthält, und den Subskriptionsgruppeneintrag unter Verwendung des Zielsichtnamens definieren.

# **ASN1846E Die Gruppe enthält mindestens einen ungültigen Eintrag. Die ursprüngliche Fehlernachricht lautete** *ursprüngliche\_fehlernachricht***.**

**Erläuterung:** Beim Umstufen der angegebenen Gruppe ist ein Fehler aufgetreten, da die Gruppe mindestens einen ungültigen Eintrag enthält.

**Benutzeraktion:** Prüfen Sie, ob die eingegebenen Informationen korrekt sind, und wiederholen Sie die Task.

### **ASN1847E Die Sicht** *sichteigner.sichtname* **enthält eine nicht unterstützte Definition.**

**Erläuterung:** Sie können eine Sichtspalte nicht der entsprechenden Basistabelle zuordnen, da die Definition der Sicht nicht unterstützt wird.

**Benutzeraktion:** Prüfen Sie, ob die Definition der Sicht korrekt ist, und wiederholen Sie die Task.

**ASN1848W Der Index bzw. die Integritätsbedingung** *index-integritätsbedingungsname* **konnte nicht für** *zieleigner.zielname* **des Typs** *objektname* **erstellt werden. Die Sichtdefinition enthält keine Spaltenzuordnung für alle Schlüsselspalten.**

**Erläuterung:** Das Zielobjekt ist eine Sicht. Für die Sicht wird ein Zielschlüssel erstellt. Der eindeutige Index, der diesen Zielschlüssel unterstützt, konnte nicht in der Basistabelle der Sicht erstellt werden, da die für den Zielschlüssel verwendeten Sichtspalten nicht den Basistabellenspalten zugeordnet werden konnten.

**Benutzeraktion:** Erstellen Sie den Index für die Basistabelle manuell.

**ASN1849E Die Replikationssubskriptionsgruppe** *gruppenname* **kann nicht für das angegebene Apply-Qualifikationsmerkmal auf dem angegebenen Apply-Steuerungsserver umgestuft werden. Ursachencode:** *ursachencode***.**

**Erläuterung:** Der folgende Wert ist als Ursachencode gültig:

**0** Entweder ist der Capture-Server oder der Zielserver eine föderierte Datenbank. Die Umstufung der Subskription funktioniert nur bei Subskriptionsgruppen auf zwei DB2-Systemen.

**Benutzeraktion:** Dies ist eine aktuelle Einschränkung. Keine Aktion erforderlich.

# **ASN1850W Der Wert der Spalte** *spaltenname* **des Datentyps DECIMAL wird abgeschnitten, wenn er einer Spalte mit dem Datentyp INTEGER zugeordnet wird.**

**Erläuterung:** Die angegebene Spalte kann rationale Zahlen enthalten, sie wird aber einer Spalte für ganze Zahlen zugeordnet. Einige Stellen der Ursprungsdaten können abgeschnitten werden.

**Benutzeraktion:** Dies ist eine rein informative Nachricht. Keine Aktion erforderlich.

# **ASN1851E Das DB2-Objekt** *objektname* **des Typs** *typ* **kann der Tabelle** *tabelleneigner.tabellenname* **nicht zugeordnet werden, da ein Konflikt zwischen den neuen Eigenschaften und dem Partitionierungsschlüssel der Tabelle besteht.**

**Erläuterung:** Das angegebene Objekt kann der Tabellendefinition nicht hinzugefügt werden, da die neuen Definitionen und die vorhandenen Tabelleneigenschaften gemäß den DB2-Regeln für die Koexistenz von Tabellenintegritätsbedingungen für partitionierte Tabellen nicht gleichzeitig vorhanden sein dürfen.

**Benutzeraktion:** Weitere Informationen zu Tabellenintegritätsbedingungen finden Sie in *SQL Reference*.

# **ASN1852E • ASN1858E**

**ASN1852E Das DB2-Objekt** *objektname* **des Typs** *typ* **kann der Tabelle** *tabelleneigner.tabellenname* **nicht zugeordnet werden, da ein Konflikt zwischen den neuen Eigenschaften und dem vorhandenen Partitionierungsschlüssel** *partitionierungsschlüssel* **besteht.**

**Erläuterung:** Das angegebene Objekt kann der Tabellendefinition nicht hinzugefügt werden, da die neuen Definitionen und die vorhandenen Tabelleneigenschaften für den Partitionierungsschlüssel gemäß den DB2- Regeln für die Koexistenz von Tabellenintegritätsbedingungen für partitionierte Tabellen nicht gleichzeitig vorhanden sein dürfen.

**Benutzeraktion:** Weitere Informationen zu Tabellenintegritätsbedingungen finden Sie in *SQL Reference*.

**ASN1853E Bei den Definitionen der DB2-Tabelle** *tabelleneigner.tabellenname* **gibt es einen Konflikt zwischen dem Index** *indexeigner.indexname* **und den Partitionierungsschlüsseln der Tabelle.**

**Erläuterung:** Die angegebenen Indexdefinitionen und Partitionierungsschlüssel haben widersprüchliche Definitionen und dürfen gemäß der DB2-Regeln für die Koexistenz von Indexeigenschaften und Partitionierungsschlüsseln für partitionierte Tabellen nicht gleichzeitig vorhanden sein.

**Benutzeraktion:** Weitere Informationen zu Tabellenintegritätsbedingungen finden Sie in *SQL Reference*.

**ASN1854E Die Definition der Tabelle** *tabelleneigner.tabellenname* **ist auf einer z/OS-Plattform nicht vollständig. Ursachencode:** *ursachencode***.**

**Erläuterung:** Der folgende Wert ist als Ursachencode gültig:

**0** In der Tabellendefinition fehlen die erforderlichen Eigenschaften, wie z. B. eindeutige Indizes, die einen Datentyp ROWID unterstützen, ein Primärschlüssel und eindeutige Integritätsbedingungen oder LOB-Spalteneigenschaften, wie z. B. ein Datentyp ROWID, LOB-Tabellenbereiche, Zusatztabellen und Zusatzindizes. Mindestens eins der genannten Elemente muss in der Tabellendefinition vorhanden sein, damit diese vollständig ist.

**Benutzeraktion:** Definieren Sie die Tabellendefinition erneut, sodass sie die erforderlichen Tabelleneigenschaften enthält.

**ASN1855E Die Nachimagespalte** *spaltenname***, die für die Änderung des Zielschlüssels verwendet wird, kann nicht in der Replikattabelle** *tabelleneigner.tabellenname* **gefunden werden.**

**Erläuterung:** Sie haben bei der Subskription die Option für die Änderung von Zielschlüsseln für die Schlüsselspalte ausgewählt. Die entsprechende Nachimagespalte konnte in der Replikatquellentabelle nicht gefunden werden.

**Benutzeraktion:** Stellen Sie sicher, dass die ursprüngliche Nachimagespalte in der Replikatquelle für die Subskription verfügbar ist.

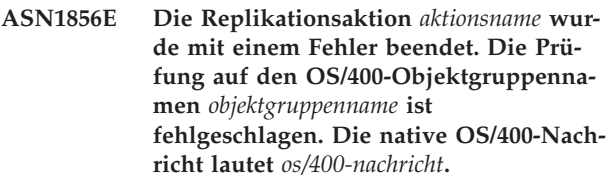

**Erläuterung:** Die angegebene OS/400-Objektgruppe ist ungültig. Das Script wird nicht generiert.

**Benutzeraktion:** Ausführliche Fehlerinformationen finden Sie im iSeries-Konsolprotokoll.

**ASN1857E Die Replikationsaktion** *aktionsname* **wurde mit einem Fehler beendet. Die Quellentabelle** *quelleneigner.quellenname* **verfügt über eine interne CCD-Tabelle, die als komprimiert definiert ist, und das Ziel** *zieleigner.zielname* **wird als nicht komprimiertes Ziel angefordert.**

**Erläuterung:** Die in den Replikationssteuertabellen gespeicherten Definitionen geben an, dass der Quelleneintrag bereits in einer anderen Subskriptionsgruppe mit einer internen als komprimiert definierten CCD-Tabelle vorhanden ist. Derselbe Quelleneintrag wird in einer anderen Subskriptionsgruppe als Quelle hinzugefügt, aber der Zieleintrag ist nicht komprimiert. Die Daten auf der Quellenseite sind bereits komprimiert und können nicht in ein nicht komprimiertes Ziel kopiert werden. Das Script wird nicht generiert.

**Benutzeraktion:** Modifizieren Sie die Zieleintragsdefinitionen und wiederholen Sie die Task.

**ASN1858E Der Tabellentyp** *typ* **für die Tabelle** *tabelleneigner.tabellenname* **wird für diese DB2- Plattform nicht unterstützt.**

**Erläuterung:** Der angegebene Tabellen- oder Sichttyp wird für die DB2-Plattform nicht unterstützt. Abhängig von der DB2-Plattform können Sie nur bestimmte Tabellentypen als Quellen oder Ziele in eine Subskription einschließen.

**Benutzeraktion:** Weitere Informationen zur plattformspezifischen Unterstützung für replizierte Tabellen finden Sie im Abschnitt zum Registrieren von DB2-Tabellen als Quellen sowie im Abschnitt zum Subskribieren von Quellen für SQL Replication im DB2 Information Center.

**ASN1859E Die Replikationsaktion** *aktionsname* **wurde für Apply-Qualifikationsmerkmal** *apply-qualifikationsmerkmal***, Gruppenname** *gruppenname***, WHOS\_ON\_FIRST-Wert** *wer\_zuerst***, Quelleneintrag** *quelleneigner- .quellentabelle***, Qualifikationsmerkmal der Quellensicht** *quellensichtqualifikationsmerkmal***, Zieleintrag** *zieleigner.zielname* **mit einem Fehler beendet. Die Crossloader-Option wird für diesen Eintrag verwendet, aber die Werte für den Kurznameneigner und die Kurznamentabelle fehlen.**

**Erläuterung:** Der Wert für die Spalte LOADX\_TYPE in der Tabelle IBMSNAP\_SUBS\_MEMBR ist 3 für den angegebenen Eintrag. Dieser Wert zeigt an, dass die Crossloader-Funktion für diesen Eintrag verwendet wird. Auf dem Zielserver muss ein Kurzname für die Quellentabelle erstellt und in den Spalten LOAD\_SRC- \_N\_OWNER und LOAD\_SRC\_N\_TABLE angegeben werden. Mindestens einer dieser beiden Werte fehlt.

**Benutzeraktion:** Geben Sie entweder für das Feld LOAD\_SRC\_N\_OWNER oder für das Feld LOAD\_S-RC\_N\_TABLE einen Wert ein und wiederholen Sie die Task.

**ASN1860W Der Zieleintrag** *zieleigner.zielname* **ist nicht vorhanden und ein Script zum Löschen des Eintrags wird nicht generiert.**

**Erläuterung:** Die Zieltabelle, die Zielsicht oder der Zielkurzname ist in der Zieldatenbank nicht vorhanden und wird nicht gelöscht.

**Benutzeraktion:** Dies ist eine rein informative Nachricht. Keine Aktion erforderlich.

**ASN1861E Der Subskriptionsgruppeneintrag kann für das Ziel** *zieleigner.zielname* **nicht erstellt werden, da das Ziel bereits ein Eintrag der Gruppe ist und die Definition des vorhandenen Eintrags mit der angeforderten Definition in Konflikt steht.**

**Erläuterung:** Die Spalten in der Steuertabelle IBMS-NAP\_SUBS\_COLS enthalten bereits Werte für NAME, IS\_KEY, EXPRESSION und TYPE und diese Werte weichen von denen ab, die für den neuen Eintrag angefordert wurden. Es wird kein Script für die Erstellung des neuen Eintrags generiert.

**Benutzeraktion:** Verwenden Sie dieselben Zieleigenschaften, die in der Tabelle IBMSNAP\_SUBS\_COLS gespeichert sind, um den neuen Subskriptionsgruppeneintrag zu generieren.

**ASN1862E Die Replikationsaktion wurde für das Apply-Qualifikationsmerkmal** *apply-qualifikationsmerkmal***, Subskriptionsgruppenname** *gruppenname***, WHOS\_ON\_FIRST-Wert** *wer\_zuerst***, Quelleneintrag** *quelleneigner.quellentabelle***, Qualifikationsmerkmal der Quellensicht** *quellensichtqualifikationsmerkmal***, Zieleintrag** *zieleigner.zieltabelle* **mit einem Fehler beendet. Der Subskriptionsgruppeneintrag kann für die angegebene Gruppe nicht aktualisiert werden.**

**Erläuterung:** Der angegebene Quelleneintrag hat keinen gültigen Kurznamen auf dem Zielserver. Der Fehler trat aus einem der folgenden Gründe auf:

- v Sie haben bei der Erstellung des Quelleneintrags keinen Kurznamen angegeben.
- Sie haben einen Kurznamen angegeben, der auf dem Zielserver nicht vorhanden ist und nicht für Sie erstellt werden kann.
- v Sie haben ein Objekt angegeben, das kein Kurzname ist.
- Sie haben einen Kurznamen angegeben, der auf dem Zielserver vorhanden ist, der aber nicht dem angegebenen Quelleneintrag zugeordnet ist.

**Benutzeraktion:** Stellen Sie sicher, dass Sie einen gültigen Kurznamen angeben, der bereits auf dem Zielserver vorhanden und dem Quelleneintrag zugeordnet ist.

**ASN1863E Die Replikationsaktion wurde mit einem Fehler beendet. Die Länge des Tabelleneigners** *länge* **des Quelleneintrags** *quelleneigner.quellenname* **überschreitet die zulässige Begrenzung** *max\_begrenzung***, die durch die Replikationssteuertabellen für den Server** *server* **festgelegt wird.**

**Erläuterung:** Der Capture-Server befindet sich auf einem DB2-Subsystem der Version 8 im Modus für neue Funktionen und der Apply-Steuerungsserver befindet sich entweder auf einer Workstation oder einer älteren Version von DB2 for z/OS. Der Wert für die zulässige maximale Länge für einen Schemanamen in einem DB2-Subsystem der Version 8 im Modus für neue Funktionen ist wesentlich höher als der Wert für die auf diesem Server zulässige Länge.

**Benutzeraktion:** Definieren Sie Ihre Konfiguration erneut, verwenden Sie ein DB2-Subsystem der Version 8 im Modus für neue Funktionen als Apply-Steuerungsserver und geben Sie die Task aus.

**ASN1864E Die Replikationsaktion wurde mit einem Fehler beendet. Die Länge des Tabelleneigners** *länge* **des Zieleintrags** *zieleigner.zielname* **überschreitet die zulässige Begrenzung** *max\_begrenzung***, die durch die Replikationssteuertabellen für den Server** *server* **festgelegt wird.**

**Erläuterung:** Der Zielserver befindet sich auf einem DB2-Subsystem der Version 8 im Modus für neue Funktionen und entweder der Apply-Steuerungsserver oder der Capture-Steuerungsserver befindet sich auf einer Workstation oder einer älteren Version von DB2 for z/OS. Der Wert für die zulässige maximale Länge für einen Schemanamen in einem DB2-Subsystem der Version 8 im Modus für neue Funktionen ist wesentlich höher als der Wert für die auf dem Steuerungsserver zulässige Länge.

**Benutzeraktion:** Definieren Sie Ihre Konfiguration erneut und verwenden Sie ein DB2-Subsystem der Version 8 im Modus für neue Funktionen entweder als Apply-Steuerungsserver oder als Capture-Steuerungsserver.

**ASN1865E Die Replikationsaktion wurde mit einem Fehler beendet. Die Architekturstufe** *architekturstufe* **auf dem Capture-Steuerungsserver für das Capture-Schema** *capture-schema* **wird auf dem DB2-Subsystem der Version 8 im Modus für neue Funktionen nicht unterstützt.**

**Erläuterung:** Der angegebene Capture-Steuerungsserver befindet sich auf einem DB2-Subsystem der Version 8 im Modus für neue Funktionen und die von der Tabelle *capture-schema*.IBMSNAP\_REGISTER abgerufene Architekturstufe muss 0805 sein. Die abgerufene Architekturstufe ist nicht 0805. Sie führen gerade Replikation im Modus für neue Funktionen der Version 8 aus. Sie haben jedoch für Ihre Steuertabellen keine Migration zur Unterstützung der neuen Architekturstufe ausgeführt. Es wird kein Script erstellt.

**Benutzeraktion:** Führen Sie AASNSAMP (ASNM2V8) aus, um die Definitionen der Replikationssteuertabellen zu ändern. Dieses Migrationsprogramm setzt die Architekturstufe auf 0805 und ändert den Wert für die Länge von einigen der Spalten in den Steuertabellen.

**ASN1866E Die Replikationsaktion wurde mit einem Fehler beendet. Die Architekturstufe** *architekturstufe* **auf dem Apply-Steuerungsserver ist nicht mit dem DB2- Subsystem der Version 8 im Modus für neue Funktionen kompatibel, auf dem es definiert ist.**

**Erläuterung:** Der angegebene Apply-Steuerungsserver befindet sich auf einem DB2-Subsystem der Version 8 im Modus für neue Funktionen und die aus der Tabelle ASN.IBMSNAP\_SUBS\_SET abgerufene Architekturstufe

unterstützt das DB2-Subsystem der Version 8 im Modus für neue Funktionen nicht. Es wird kein Script erstellt.

**Benutzeraktion:** Migrieren Sie die Apply-Steuertabellen auf die neueste Architekturstufe und wiederholen Sie dann die Aktion.

**ASN1867E Die Replikationsaktion wurde für das Apply-Qualifikationsmerkmal** *apply-qualifikationsmerkmal***, Subskriptionsgruppenname** *gruppenname***, WHOS\_ON\_FIRST-Wert** *wer\_zuerst***, Quelleneintrag** *quelleneigner***.***quellentabelle***, Qualifikationsmerkmal der Quellensicht** *quellensichtqualifikationsmerkmal***, Zieleintrag** *zieleigner***.***zieltabelle* **mit einem Fehler beendet. Der Subskriptionsgruppeneintrag kann der angegebenen Subskriptionsgruppe erst hinzugefügt werden, nachdem die Subskriptionsgruppen auf die aktuelle Architekturstufe migriert wurden. Ursachencode:** *ursachencode***.**

**Erläuterung:** Die Subskriptionsgruppe wäre ungültig, wenn der Eintrag hinzugefügt würde. Es wird kein Script erstellt. Die folgenden Werte sind als Ursachencode gültig:

- **0** Die Tabelle schema.IBMSNAP\_REGISTER enthält für Oracle-Quellen Registrierungen, die zu einer früheren Architekturstufe gehören. Sie können dieser Gruppe erst ein neues Mitglied hinzufügen, nachdem Sie alle Registrierungen auf die neue Architekturstufe migriert haben.
- **1** Die Tabelle ASN.IBMSNAP\_SUBS\_SETS enthält für Oracle-Quellen Subskriptionsgruppeneinträge, die zu einer früheren Architekturstufe gehören. Sie können eine neue Quelle erst subskribieren, nachdem Sie alle Subskriptionsgruppeneinträge auf die neue Architekturstufe migriert haben.

**Benutzeraktion:** Migrieren Sie die vorhandenen Registrierungen für die relationalen Nicht-DB2-Quellen auf die aktuelle Architekturstufe. Details finden Sie in 'Migration auf SQL Replication Version 8'.

**ASN1900E Die Tabelle oder Sicht** *objekteigner.objektname* **kann nicht auf den neuen Server umgestuft werden. Ursachencode:** *ursachencode***.**

**Erläuterung:** Die folgenden Werte sind als Ursachencode gültig:

- **0** Der Tabellentyp auf diesem Betriebssystem wird für Umstufungsanforderungen nicht unterstützt.
- **1** Das für die Umstufung benötigte Betriebssystem des Quellenservers muss dem Betriebssystem des Zielservers entsprechen.

**2** Die Tabelle oder Sicht ist nicht vorhanden.

**Benutzeraktion:** Überprüfen Sie den Ursachencode in der Erläuterung und reagieren Sie wie folgt:

- **0** Dies ist eine rein informative Nachricht. Keine Aktion erforderlich.
- **1** Aktuelle Einschränkung.
- **2** Stellen Sie sicher, dass die Tabelle oder Sicht im Betriebssystem des Quellenservers vorhanden ist.
- **ASN1901E Die registrierte Quelle** *quelleneigner.quellenname* **kann für Capture-Schema** *capture-schema* **auf dem Capture-Server** *capture-server* **nicht umgestuft werden. Ursachencode:** *ursachencode***.**

**Erläuterung:** Die folgenden Werte sind als Ursachencode gültig:

- **0** Die Tabelle oder Sicht ist keine registrierte Quelle.
- **1** Die registrierte Quelle ist eine Replikattabelle.
- **2** Die registrierte Quelle befindet sich in DB2 for iSeries, verfügt jedoch über ein fernes Journal.
- **3** Die Tabelle oder Sicht wurde bereits umgestuft.
- **4** Eine Sicht auf eine Sicht wird von der Replikationsfunktion für die Registrierungsumstufung nicht unterstützt.

**Benutzeraktion:** Überprüfen Sie den Ursachencode in der Erläuterung und reagieren Sie wie folgt:

- **0** Der in der Tabelle IBMSNAP\_REGISTER angegebene Tabellen- oder Sichtname enthielt keine Einträge für das angegebene Capture-Schema. Die Tabellen- oder Sichtregistrierung kann für dieses spezielle Capture-Schema nicht umgestuft werden.
- **1** Die angegebene Tabelle hat den Typ "Replikat" (mit dem Wert 7 für die Spalte SOURCE- \_STRUCTURE) in der Tabelle captureschema.IBMSNAP\_REGISTER. Die Tabelle kann nicht als registrierte Quelle umgestuft werden. Ein Replikat kann nur im Kontext einer Subskriptionsgruppe umgestuft werden, um sicherzustellen, dass zwischen der Quellenbenutzertabelle und dem Replikationsziel korrekte Definitionen bewahrt bleiben.
- **2** Die registrierte Quelle wird unter DB2 for iSeries mit einem fernen Journal verwaltet, das nur mit einem SQL-Script umgestuft werden kann.

**ASN1902W Stellen Sie sicher, dass die Schemata auf dem umgestuften Capture-Server vorhanden sind, bevor Sie das Script ausführen. Die Replikationsdefinitionen sind unvollständig, wenn das Objekt auf dem umgestuften Capture-Server nicht vorhanden ist.**

**Erläuterung:** In den Umstufungstasks können Sie einen neuen Capture-Server und neue Capture-Serverschemata angeben. Die Umstufungstasks stellen jedoch keine Verbindung zu dem neuen Capture-Server her, um die Namen und die Existenz des Capture-Servers und der Capture-Schemata zu überprüfen. Sie müssen diese Informationen überprüfen, bevor Sie das Script ausführen, um sicherzustellen, dass das Script erfolgreich ausgeführt wird.

**Benutzeraktion:** Führen Sie die entsprechende SQL vor der Ausführung des Scripts aus, um die erforderlichen Objekte zu generieren.

**ASN1903W Das Objekt** *objekteigner.objektname* **ist auf dem umgestuften Apply-Steuerungsserver nicht vorhanden. Einige umgestufte Objekte sind jedoch von seiner Existenz abhängig. Wird dieses Objekt nicht erstellt, hat dies unvollständige Replikationsdefinitionen auf dem umgestuften Apply-Steuerungsserver zur Folge. Ursachencode:** *ursachencode***.**

**Erläuterung:** Da Sie bei der Umstufung einen neuen Apply-Steuerungsservernamen angeben können, wird dabei festgestellt, ob einige erforderliche Objekte vorhanden sind, um eine korrekte Ausführung des generierten Scripts sicherzustellen. Ein Script wird generiert, ist jedoch nicht ausführbar. Die folgenden Werte sind als Ursachencode gültig:

- **0** Die Steuertabellen des Apply-Steuerungsservers sind nicht vorhanden.
- **1** Die Registrierungsinformationen für alle Quelleneinträge einer umgestuften Gruppe.

**Benutzeraktion:** Führen Sie die entsprechende SQL vor der Ausführung des Scripts aus, um die erforderlichen Objekte zu generieren.

**ASN1904I Der Replikationssubskriptionseintrag wird für das angegebene Apply-Qualifikationsmerkmal auf dem angegebenen Apply-Steuerungsserver erfolgreich umgestuft. Ursachencode:** *ursachencode***.**

**Erläuterung:** Dies ist eine rein informative Nachricht. Keine Aktion erforderlich. Ein Script wird generiert, die vor der Ausführung möglicherweise aktualisiert werden muss. Die folgenden Werte sind als Ursachencode gültig:

- **0** Die Struktur des Quelleneintrags ist mit der Struktur des Zieleintrags nicht kompatibel.
- **1** Der Zieleintrag ist ein Replikat (replica1), das auch der Quelleneintrag eines anderen Replikats (replica2) ist. Der RECAPTURE-Wert für die Registrierungszeile von replica2 gestattet nicht, dass Aktualisierungen aus der Benutzertabelle auf replica2 repliziert werden.
- **2** Der Quelleneintrag ist eine Benutzertabelle, die auch der Quelleneintrag mehrerer Replikate ist (replica1 und replica2). Der RECAP-TURE-Wert für die Registrierungszeile der Benutzertabelle gestattet nicht, dass Aktualisierungen bei replica1 auf replica2 repliziert werden und umgekehrt.

**Benutzeraktion:** Überprüfen Sie den Ursachencode in der Erläuterung und reagieren Sie wie folgt:

- **0** Überprüfen Sie die Tabelle ASN.IBMSNAP- \_SUBS\_MEMBR, Spalte TARGET\_STRUC-TURE. Der Wert in der Spalte muss mit dem entsprechenden Quelleneintrag in Tabelle captureschema.IBMSNAP\_REGISTER, Spalte SOURCE\_STRUCTURE kompatibel sein.
- **1, 2** Die Werte aktualisieren, falls erforderlich.
- **ASN1905W Der Aliasname des Capture-Servers und der Name des Capture-Schemas auf dem Hostsystem und auf dem neuen System sind identisch. Die generierten Replikationsdefinitionen können nicht funktionieren, wenn sie auf dem Hostsystem ausgeführt werden.**

**Erläuterung:** Bei der Umstufung wurde festgestellt, dass der Aliasname des Capture-Servers und der Name des Capture-Schemas auf dem Hostsystem und auf dem neuen System identisch sind. Das generierte SQL-Script muss geändert werden, damit es bei der Ausführung nicht fehlschlägt.

**Benutzeraktion:** Führen Sie eine der folgenden Aktionen aus: 1) Führen Sie dieselbe Task mit anderen Werten für den Aliasnamen des Capture-Servers und für den Namen des Capture-Schemas auf dem Host oder auf dem neuen System aus. 2) Oder ändern Sie den Aliasnamen des Capture-Servers bzw. den Namen des Capture-Schemas im generierten Script.

# **ASN1950E ASNCLP: Ein unerwartetes Token** *tokenname* **wurde gefunden. Gültige Tokens:** *tokenliste***.**

**Erläuterung:** Der Befehl wurde mit falscher Syntax eingegeben.

**Benutzeraktion:** Lesen Sie die Befehlssyntax in der Dokumentation nach.

# **ASN1951E ASNCLP: Der Befehl wurde mit dem ungültigen Profil** *profilname* **eingegeben.**

**Erläuterung:** Ein Profil muss vorhanden sein, damit es in einem Befehl verwendet werden kann.

**Benutzeraktion:** Setzen Sie den entsprechenden Befehl SET PROFILE ab und geben Sie dann den fehlgeschlagenen Befehl erneut ein.

# **ASN1952E ASNCLP: Im Programm ist ein interner Fehler aufgetreten.**

**Erläuterung:** Im Replikationsbefehlszeilenprozessor ist eine nicht behebbare Fehlerbedingung aufgetreten.

**Benutzeraktion:** Rufen Sie die Protokolldatei mit dem Fehler ab und wenden Sie sich an den IBM Software Support.

### **ASN1953I ASNCLP: Befehl beendet.**

**Erläuterung:** Alle Befehle dieser ASNCLP-Sitzung wurden erfolgreich beendet. Beachten Sie, dass einzelne Befehle in dieser Sitzung möglicherweise Fehler, Warnungen oder Informationsnachrichten generiert haben.

**Benutzeraktion:** Überprüfen Sie die Protokolldatei AS-NCLP auf Fehler, Warnungen oder Informationsnachrichten, die durch die Befehle in dieser Sitzung generiert wurden.

### **ASN1954E ASNCLP: Befehl fehlgeschlagen.**

**Erläuterung:** Mindestens ein Befehl in der ASNCLP-Sitzung ist fehlgeschlagen und die Verarbeitung wurde gestoppt.

**Benutzeraktion:** Überprüfen Sie die Protokolldatei AS-NCLP, um den Fehler festzustellen. Beheben Sie dann den Fehler und wiederholen Sie den Befehl.

**Erläuterung:** Die ASNCLP-Sitzung generierte Informationen in den angegebenen Dateien.

**Benutzeraktion:** Dies ist eine rein informative Nachricht. Keine Aktion erforderlich.

### **ASN1956I ASNCLP: Das Programm generiert jetzt das Script für Aktion:** *aktionsname***.**

**Erläuterung:** Die gesamte Eingabe für diesen Befehl wurde erfolgreich syntaktisch analysiert und der Befehl, der das Script generiert, wird jetzt aufgerufen.

**ASN1955I ASNCLP: Das Programm verwendet folgende Dateien:** *name\_der\_capture-scriptdatei* **für das Capture-SQL-Script,** *name\_der- \_steuerungsscriptdatei* **für das SQL-Steuerungsscript,** *name\_der\_zielscriptdatei* **für das SQL-Zielscript und** *name\_der\_protokolldatei* **für die Protokolldatei.**

**Benutzeraktion:** Dies ist eine rein informative Nachricht. Keine Aktion erforderlich.

**ASN1957E ASNCLP: Der Wert** *wert* **für den Eingabeparameter** *eingabeparameter* **ist nicht korrekt. Ursachencode:** *ursachencode***.**

**Erläuterung:** Der Wert des Eingabeparameters ist nicht korrekt. Die folgenden Werte sind gültige Ursachencodes:

**1**

Der Eingabeparameter ist ein Zeichenwert, muss aber ein numerischer Wert sein.

**2**

Der Eingabeparameter ist ein numerischer Wert, muss aber ein Zeichenwert sein.

**3**

Der Befehlszeilenprozessor kann auf die angegebene Datei nicht zugreifen.

**4**

Das Datum muss das Format jjjj-mm-tt und die Zeit das Format hh:mm:ss.bbbbbbbbb haben. Alle Datums- und Zeitkomponenten sind mit Ausnahme der Zeitbruchteile bbbbbbbbb verbindlich. Die Bindestriche und Doppelpunkte sind ebenfalls verbindlich.

**5**

Der Wert von RELEASE muss 91 (Version 9.1), 95 (Version 9.5) oder 97 (Version 9.7) lauten.

**Benutzeraktion:** Überprüfen Sie den Ursachencode und geben Sie einen gültigen Eingabeparameterwert an.

**ASN1976E** *progname***:** *programmqualifikationsmerkmal***. Der angegebene Aliasname der Datenbank** *aliasname\_der\_datenbank* **ist in der Kennwortdatei** *name\_der\_kennwortdatei* **bereits vorhanden.**

**Erläuterung:** Der angegebene Schlüssel ist in der Kennwortdatei bereits vorhanden.

**Benutzeraktion:** Wiederholen Sie diesen Befehl mit dem Parameter MODIFY anstelle des Parameters ADD.

**ASN1977E** *progname***:** *programmqualifikationsmerkmal***. Der Wert des Eingabeparameters** *parametername* **fehlt.**

**Erläuterung:** Der genannte Eingabeparameter muss angegeben werden.

**Benutzeraktion:** Rufen Sie das Dienstprogramm mit einem gültigen Eingabeparameterwert erneut auf.

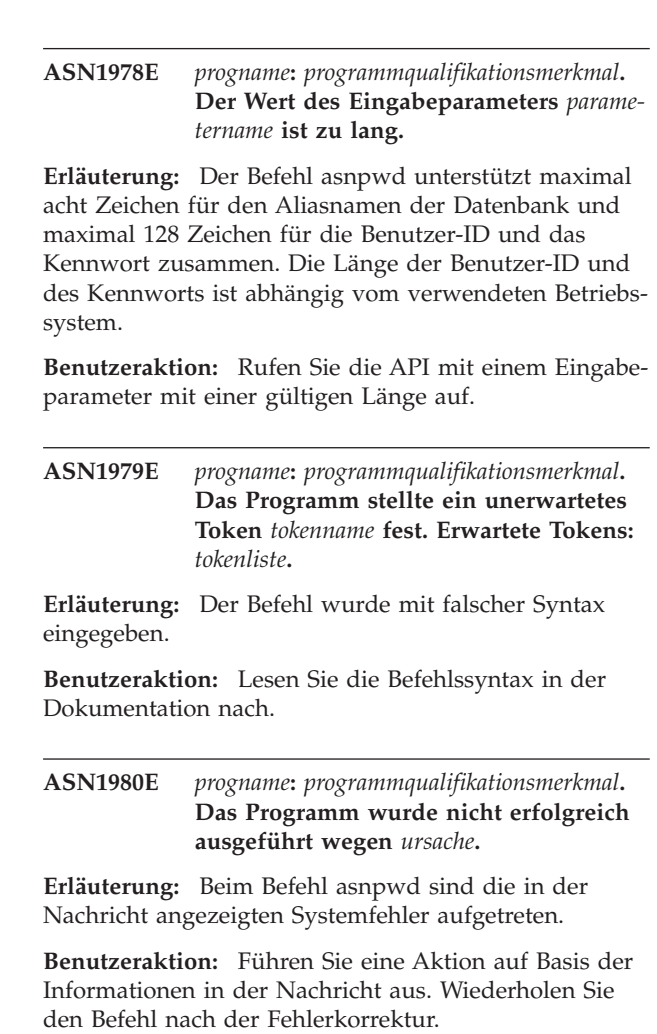

**ASN1981I** *progname***:** *programmqualifikationsmerkmal***. Das Programm wurde unter Verwendung der Kennwortdatei** *name\_der\_kennwortdatei* **erfolgreich ausgeführt.**

**Erläuterung:** Der Befehl asnpwd wurde erfolgreich ausgeführt.

**Benutzeraktion:** Dies ist eine rein informative Nachricht. Keine Aktion erforderlich.

**ASN1982E** *progname***:** *programmqualifikationsmerkmal***. Der angegebene Aliasname der Datenbank** *aliasname\_der\_datenbank* **ist in der Kennwortdatei** *name\_der\_kennwortdatei* **nicht vorhanden.**

**Erläuterung:** Der mit dem Parameter MODIFY oder DELETE angegebene Schlüssel ist in der Kennwortdatei nicht vorhanden.

**Benutzeraktion:** Wiederholen Sie den Befehl mit dem Parameter ADD.

# **ASN1983E • ASN1987E**

# **ASN1983E** *progname***:** *programmqualifikationsmerkmal***. Das Programm kann die Kennwortdatei** *name\_der\_kennwortdatei* **nicht finden.**

**Erläuterung:** Es wurde keine Kennwortdatei gefunden.

**Benutzeraktion:** Stellen Sie sicher, dass die Kennwortdatei im angegebenen Pfad vorhanden ist. Wenn Sie das Dienstprogramm für die Kennwortverwaltung zum ersten Mal verwenden, geben Sie den Parameter INIT an.

**ASN1984E** *progname***:** *programmqualifikationsmerkmal***. Das Programm kann nicht initialisiert werden, weil die Kennwortdatei** *name- \_der\_kennwortdatei* **bereits vorhanden ist.**

**Erläuterung:** Die Kennwortdatei ist in dem angegebenen Pfad bereits vorhanden.

**Benutzeraktion:** Stellen Sie sicher, dass die Kennwortdatei gelöscht wurde. Wiederholen Sie dann den Befehl.

**ASN1985E** *progname***:** *programmqualifikationsmerkmal***. Im Programm ist bei Verwendung der Kennwortdatei** *name\_der\_kennwortdatei* **ein interner Fehler aufgetreten.**

**Erläuterung:** Im Betriebssystem ist beim Zugriffsversuch auf die Kennwortdatei ein unerwarteter Fehler aufgetreten. Zu diesem Fehler stehen keine Informationen zur Verfügung. Dieser Fehler kann jedoch aufgetreten sein, weil die Kennwortdatei manuell editiert wurde, wodurch sich das Format der Datei geändert hat.

**Benutzeraktion:** Wiederholen Sie den Befehl. Bleibt der Fehler bestehen, erstellen Sie mithilfe des Parameters INIT eine neue Kennwortdatei.

**ASN1986E** *progname***:** *programmqualifikationsmerkmal***. Die Kennwortdatei** *dateiname* **enthält verschlüsselte Informationen, die nicht aufgelistet werden können.**

**Erläuterung:** Kennwortdateien, die unter Angabe der Option zur Verschlüsselung aller Daten erstellt wurden, enthalten ausschließlich verschlüsselte Daten (Aliasname, Benutzer-ID und Kennwort). Verschlüsselte Daten können nicht aufgelistet werden. Daten aus Kennwortdateien können nur aufgelistet werden, wenn die Daten unter Verwendung des Parameters für die Kennwortverschlüsselung erstellt wurden.

**Benutzeraktion:** Wenn Sie die Auflistungsoption verwenden wollen, müssen Sie eine Kennwortdatei pflegen, in der nur das Kennwort verschlüsselt ist. Sie müssen die alte Kennwortdatei mit dem Befehl asnpwd delete löschen und anschließend mit dem Befehl asnpwd init encrypt password eine neue Kennwortdatei erstellen.

#### **ASN1987E** *programmname***:** *programmkennung***: Die Option** *optionsname***, die für den Befehl ASNPWD angegeben wurde, wird auf diesem Betriebssystem nicht unterstützt.**

**Erläuterung:** Auf 64-Bit-Windows-Betriebssystemen werden die Optionen ADD, MODIFY, DELETE und LIST des Befehls ASNPWD für Kennwortdateien nicht unterstützt, die mithilfe des Befehls ASNPWD von älteren Versionen als Version 9.5 Fixpack 2 erstellt wurden. Seit diesem Fixpack wird für den Befehl ASNPWD ein neues Verschlüsselungsverfahren verwendet.

**Benutzeraktion:** Führen Sie eine der folgenden Aktionen aus:

- Erstellen Sie mithilfe der Option INIT des Befehls ASNPWD eine neue Kennwortdatei. Wenn Sie diese Methode verwenden, kann die Kennwortdatei nur von Replikationsprogrammen entschlüsselt und gelesen werden, die mindestens Version 9.5 Fixpack 2 aufweisen. Verwenden Sie diese Methode nicht, wenn ein älteres Replikationsprogramm die Kennwortdatei lesen muss.
- Verwenden Sie ein anderes Betriebssystem, um die Kennwortdatei zu ändern, indem Sie den Befehl AS-NPWD mit den Optionen ADD, MODIFY, DELETE oder LIST ausführen.

# **Kapitel 38. ASN2000 - ASN2499**

**ASN2000I Die Aktion** *aktionsname* **startete** *zeitmarke***. Q Capture-Server:** *capture-server* **und Q Capture-Schema:** *capture-schema***.**

**Erläuterung:** Dies ist eine rein informative Nachricht.

**Benutzeraktion:** Dies ist eine rein informative Nachricht. Keine Aktion erforderlich.

**ASN2001I Die Aktion** *aktionsname* **startete** *zeitmarke***. Q Apply-Server:** *apply-server***, Q Apply-Schema:***apply-schema***.**

**Erläuterung:** Siehe Nachrichtentext.

**Benutzeraktion:** Dies ist eine rein informative Nachricht. Keine Aktion erforderlich.

**ASN2002I Die Aktion** *aktionsname* **startete** *zeitmarke***. Name der Veröffentlichung:** *veröffentlichungsname***, Q Capture-Server** *capture-server***, Q Capture-Schema** *capture-schema* **und Quellentabelle, Sicht oder Kurzname:** *tabellenname***.**

**Erläuterung:** Siehe Nachrichtentext.

**Benutzeraktion:** Dies ist eine rein informative Nachricht. Keine Aktion erforderlich.

**ASN2003I Die Aktion** *aktionsname* **startete** *zeitmarke***. Q-Subskriptionsname:** *name***. Q Capture-Server:** *capture-server***. Q Capture-Schema:** *capture-schema***. Q Apply-Server:** *applyserver***. Q Apply-Schema:** *apply-schema***. Quellentabelle:** *tabellenname***. Zieltabelle oder gespeicherte Prozedur:** *tabellenname***.**

**Erläuterung:** Siehe Nachrichtentext.

**Benutzeraktion:** Dies ist eine rein informative Nachricht. Keine Aktion erforderlich.

**ASN2004I Die Aktion** *aktionsname* **startete** *zeitmarke***. Name der Veröffentlichungswarteschlangenmaske:** *name\_der\_warteschlangenmaske***, Q Capture-Server:** *capture-server* **und Q Capture-Schema:** *capture-schema***.**

**Erläuterung:** Siehe Nachrichtentext.

**Benutzeraktion:** Dies ist eine rein informative Nachricht. Keine Aktion erforderlich.

**ASN2005I Die Aktion** *aktionsname* **startete** *zeitmarke***. Name der Replikationswarteschlangenmaske:** *name\_der\_warteschlangenmaske***, Q Capture-Server:** *capture-server***, Q Capture-Schema:** *capture-schema***, Q Apply-Server:** *apply-server* **und Q Apply-Schema:** *apply-schema***.**

**Erläuterung:** Siehe Nachrichtentext.

**Benutzeraktion:** Dies ist eine rein informative Nachricht. Keine Aktion erforderlich.

**ASN2006I Die Aktion** *aktionsname* **wurde erfolgreich am** *zeitmarke* **für den Q Capture-Server** *capture-server* **und das Q Capture-Schema** *capture-schema* **beendet.**

**Erläuterung:** Siehe Nachrichtentext.

**Benutzeraktion:** Dies ist eine rein informative Nachricht. Keine Aktion erforderlich.

**ASN2007I Die Aktion** *aktionsname* **wurde erfolgreich am** *zeitmarke* **für den Q Apply-Server** *apply-server* **und das Q Apply-Schema** *apply-schema* **beendet.**

**Erläuterung:** Siehe Nachrichtentext.

**Benutzeraktion:** Dies ist eine rein informative Nachricht. Keine Aktion erforderlich.

**ASN2008I Die Aktion** *aktionsname* **wurde erfolgreich am** *zeitmarke* **für die Veröffentlichung** *veröffentlichungsname***, den Q Capture-Server** *capture-server***, das Q Capture-Schema** *capture-schema* **und die Quellentabelle, die Sicht oder den Kurznamen** *tabellenname* **beendet.**

**Erläuterung:** Siehe Nachrichtentext.

**Benutzeraktion:** Dies ist eine rein informative Nachricht. Keine Aktion erforderlich.

**ASN2009I Die Aktion** *aktionsname* **wurde erfolgreich am** *zeitmarke* **für die Q-Subskription** *name* **beendet. Q Capture-Server:** *capture-server***, Q Capture-Schema:** *captureschema***, Q Apply-Server:** *apply-server***, Q Apply-Schema:** *apply-schema***, Quellentabelle:** *tabellenname***, Zieltabelle oder gespeicherte Prozedur:** *tabellenname***.**

**Erläuterung:** Siehe Nachrichtentext.

**Benutzeraktion:** Dies ist eine rein informative Nach-

# **ASN2010I • ASN2019E**

richt. Keine Aktion erforderlich.

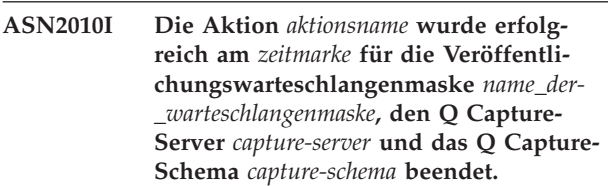

**Erläuterung:** Siehe Nachrichtentext.

**Benutzeraktion:** Dies ist eine rein informative Nachricht. Keine Aktion erforderlich.

**ASN2011I Die Aktion** *aktionsname* **wurde erfolgreich am** *zeitmarke* **für die Replikationswarteschlangenmaske** *name\_der\_warteschlangenmaske* **beendet. Q Capture-Server:** *capture-server* **und Q Capture-Schema:** *capture-schema***. Q Apply-Server:** *apply-server* **und Q Apply-Schema:** *applyschema***.**

**Erläuterung:** Siehe Nachrichtentext.

**Benutzeraktion:** Dies ist eine rein informative Nachricht. Keine Aktion erforderlich.

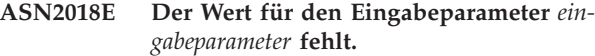

**Erläuterung:** Der Wert für den Eingabeparameter ist verbindlich, fehlt aber. Ein Script wird nicht generiert.

**Benutzeraktion:** Geben Sie für den verbindlichen Parameter einen Wert an und wiederholen Sie die Aktion.

### **ASN2019E Der Wert** *wert* **für den Eingabeparameter** *eingabeparameter* **ist nicht korrekt. Ursachencode:** *ursachencode***.**

**Erläuterung:** Der für den Eingabeparameter angegebene Wert ist ungültig. Die folgenden Werte sind als Ursachencode gültig:

> In diesem Kontext muss der Spaltenwert SUB-TYPE 'U' oder 'B' sein.

**1**

**2**

**3**

**0**

Der Spaltenwert SLEEP\_INTERVAL muss größer als 0 und kleiner als 2147483647 sein.

Der Spaltenwert ALL\_CHANGED\_ROWS muss 'Y' oder 'N' sein.

Der Spaltenwert BEFORE\_VALUES muss 'Y' oder 'N' sein.

**4**

Der Spaltenwert CHANGED\_COLS\_ONLY muss 'Y' oder 'N' sein.

Der Spaltenwert HAS\_LOADPHASE muss für Veröffentlichungen 'N' oder 'E' sein.

Der Spaltenwert HAS\_LOADPHASE muss für die Q-Subskription 'N', 'I' oder 'E' sein.

Der Spaltenwert SUPPRESS\_DELETES muss 'Y' oder 'N' sein.

Der Spaltenwert MESSAGE\_FORMAT für Veröffentlichungswarteschlangenmasken muss 'X' sein.

- Der Spaltenwert MESSAGE\_FORMAT für Replikationswarteschlangenmasken muss 'C' sein.
- Der Spaltenwert MSG\_CONTENT\_TYPE für Veröffentlichungswarteschlangenmasken muss 'T' oder 'R' sein.
- **11**

**5**

**6**

**7**

**8**

**9**

**10**

Der Spaltenwert MSG\_CONTENT\_TYPE für Replikationswarteschlangenmasken muss 'T' sein.

**12**

In der Tabelle IBMQREP\_SENDQUEUES muss der Wert ERROR\_ACTION für Veröffentlichungswarteschlangenmasken oder Replikationswarteschlangenmasken 'I' oder 'S' sein.

**13**

**14**

Der Spaltenwert ERROR\_ACTION für Q-Subskriptionen muss 'I', 'S', 'Q' oder 'D' sein.

Der Spaltenwert CONFLICT\_ACTION muss für Q-Subskriptionen 'F', 'I', 'D', 'S' oder 'Q' sein.

#### **15**

Der Parameter LOADTYPE muss '0', '1', '2', '3', '4' oder '5' sein.

Der Parameter SOURCENODE muss größer als Null sein.

**17**

**16**

Der Parameter TARGETNODE muss größer als Null sein.

# **ASN2019E**

#### **18**

Der Parameter NUM\_APPLY\_AGENTS muss größer als 0 und kleiner als 100 sein.

#### **19**

Der Parameter MEMORY\_LIMIT muss größer als 0 und kleiner als 100 sein.

# **20**

Der Spaltenwert MSG\_FORMAT für Q-Subskriptionen muss 'C' sein.

# **21**

Für den Parameter STATE ist nur 'A' ein gültiger Wert.

# **22**

Der Parameter TARGET\_TYPE muss '1' (Benutzertabelle) oder '5' (gespeicherte Prozedur) sein.

# **23**

Der Parameter SUBNAME darf kein Semikolon ( ; ) enthalten.

### **24**

Der Spaltenwert SENDQ oder RECVQ darf keine Sonderzeichen oder Leerzeichen enthalten.

# **25**

Der Spaltenwert MONITOR\_INTERVAL muss größer als 0 und kleiner als 2147483647 sein.

# **26**

Der Spaltenwert MONITOR\_LIMIT muss größer als 0 und kleiner-gleich 10080 sein.

# **27**

Der Spaltenwert TRACE\_LIMIT muss größer als 0 und kleiner als 2147483647 sein.

# **28**

Der Spaltenwert PRUNE\_INTERVAL muss größer als 0 und kleiner als 3600 sein.

### **29**

Der Spaltenwert AUTO\_STOP muss 'Y' oder 'N' sein.

# **30**

Der Spaltenwert LOG\_REUSE muss 'Y' oder 'N' sein.

### **31**

Der Parameter LOGSTDOUT muss 'Y' oder 'N' sein.

Der Parameter TERM muss 'Y' oder 'N' sein.

**33** Der Spaltenwert STARTMODE muss 'COLD', 'WARMSI' oder 'WARMNS' sein. **34**

> Der Spaltenwert COMMIT\_INTERVAL muss größer als 100 und kleiner als 600000 sein.

# Der Spaltenwert SIGNAL\_LIMIT muss größer als 0 und kleiner als 2147483647 sein.

# **36**

**35**

Die Länge des Datenbankbereichsnamens umfasst mehr als 18 Zeichen.

### **37**

Die angegebene Option für die Sperrenunterteilung ist nicht gültig.

### **38**

Die Anzahl angegebener Seiten darf nicht kleiner als 0 sein.

### **39**

Die Anzahl Kopfseiten darf nicht kleiner als 1 oder größer als 8 sein.

#### **40**

Der angegebene Wert für den Prozentsatz aller für Indexseiten im Datenbankbereich reservierten Seiten, für den Prozentsatz des für Datenseiten freizuhaltenden Speicherbereichs oder für den Prozentsatz des auf jeder Seite des Datenbankbereichs freizuhaltenden Bereichs darf nicht kleiner als 0 oder größer als 99 sein.

# **41**

Der Wert für den Datenbankbereichsnamen ist nicht gültig.

# **42**

Der Parameter LOADPHASE muss für alle Zielobjekte, die keine Tabellen sind, auf 'N' gesetzt sein.

### **43**

Ziele, die keine Tabellen sind (z. B. Kurznamen und gespeicherte Prozeduren) können nicht geladen werden. Deshalb muss der Parameter HAS\_LOADPHASE auf 'N' gesetzt sein.

**Benutzeraktion:** Geben Sie einen gültigen Wert für den Eingabeparameter an und wiederholen Sie die Aktion. Weitere Informationen finden Sie in der Dokumentation zu Q Replication im IBM Information Management Software for z/OS Solutions Information Center oder im DB2 Information Center.

**32**

**ASN2020E Der Wert des Eingabeparameters** *eingabeparameter* **ist zu lang. Die Länge des Werts** *wert* **überschreitet den zulässigen Maximalwert** *maximalwert***.**

**Erläuterung:** Siehe Nachrichtentext.

**Benutzeraktion:** Geben Sie einen gültigen Wert für den Eingabeparameter an. Weitere Informationen zu den gültigen Werten für die einzelnen Parameter finden Sie im IBM Information Management Software for z/OS Solutions Information Center oder im DB2 Information Center.

**ASN2021E Die Aktion wurde mit einem Fehler beendet. Ein interner Fehler ist aufgetreten. Rückkehrcode:** *rückkehrcode***.**

**Erläuterung:** Die angegebene Aktion kann aufgrund eines internen Fehlers oder eines Laufzeitfehlers nicht ausgeführt werden.

**Benutzeraktion:** Wenden Sie sich an den IBM Software Support. Melden Sie den Rückkehrcode, der in der Nachricht zurückgegeben wurde. Stellen Sie einen Analysebericht bereit.

# **ASN2022E Die Aktion wurde mit einem Fehler beendet. Es ist ein SQL-Fehler aufgetreten. SQL-Nachricht:** *sql-nachricht***.**

**Erläuterung:** Bei der Ausführung einer SQL-Anweisung ist ein Fehler aufgetreten.

**Benutzeraktion:** Weitere Informationen finden Sie in der DB2-Nachrichtenreferenz für Ihre Plattform.

**ASN2023E Die Datenbankplattform** *plattform***, Version** *version* **auf dem Server** *serveraliasname* **wird nicht unterstützt.**

**Erläuterung:** Q Replication und Event-Publishing werden auf der angegebenen Plattform, in der angebenen Version oder im angegebenen Release nicht unterstützt.

**Benutzeraktion:** Weitere Informationen zu unterstützten Plattformen, Versionen und Releases finden Sie auf der Website der technischen Unterstützung unter den Systemvoraussetzungen.

**ASN2050E Die Empfangswarteschlange** *name\_der- \_warteschlange***, die für die Replikationswarteschlangenmaske** *name\_der\_warteschlangenmaske* **angegeben ist, wird bereits von einer anderen Replikationswarteschlangenmaske auf dem Q Apply-Server** *serveraliasname* **und dem Q Apply-Schema** *apply-schema* **verwendet.**

**Erläuterung:** Die Empfangswarteschlange kann nur einmal für eine Replikationswarteschlangenmaske und unter einem einzelnen Q Apply-Schema verwendet werden.

**Benutzeraktion:** Geben Sie einen anderen Namen für die Empfangswarteschlange ein, der nicht von einer anderen Replikationswarteschlangenmaske für dieses Q Apply-Schema verwendet wird, und führen Sie die Aktion erneut aus.

**ASN2051E Steuertabellen sind bereits auf dem vorgegebenen Q Capture-Server für das Q Capture-Schema** *capture-schema* **vorhanden.**

**Erläuterung:** Mindestens eine Q Capture-Steuertabelle ist bereits unter dem vorgegebenen Schema auf diesem Server vorhanden. Es wird kein Script erstellt.

**Benutzeraktion:** Führen Sie die Aktion 'Capture-Steuertabellen erstellen' unter einem anderen Q Capture-Schema erneut aus.

# **ASN2052E Steuertabellen sind bereits auf dem vorgegebenen Q Apply-Server für das Q Apply-Schema** *apply-schema* **vorhanden.**

**Erläuterung:** Mindestens eine Q Apply-Steuertabelle ist bereits unter dem vorgegebenen Schema auf dem angegebenen Server vorhanden. Es wird kein Script erstellt.

**Benutzeraktion:** Führen Sie die Aktion 'Apply-Steuertabellen erstellen' unter einem anderen Q Apply-Schema erneut aus.

# **ASN2053E Es wurden keine Steuertabellen für das Q Capture-Schema** *capture-schema* **gefunden.**

**Erläuterung:** Auf dem Q Capture-Server sind für das angegebene Q Capture-Schema keine Steuertabellen vorhanden. Wenn die Aktion 'Capture-Steuertabellen löschen' abgesetzt wurde, wird kein Script generiert, um die Steuertabellen zu löschen. Wenn eine andere Aktion, wie z. B. 'Veröffentlichung erstellen' abgesetzt wurde, dann konnten die Steuertabellen von der Datenbank unter dem angegebenen Q Capture-Schema nicht abgerufen werden und ein Script für die Aktion wird nicht generiert.

**Benutzeraktion:** Setzen Sie die Aktion erneut für den entsprechenden Q Capture-Server und das Q Capture-Schema ab.

# **ASN2054E Es wurden keine Steuertabellen für das Q Apply-Schema** *apply-schema* **gefunden.**

**Erläuterung:** Auf dem Q Apply-Server sind für das angegebene Q Apply-Schema keine Steuertabellen vorhanden. Wenn die Aktion 'Apply-Steuertabellen löschen' abgesetzt wurde, wird kein Script generiert, um die Steuertabellen zu löschen. Wenn eine andere Aktion wie z. B. 'Q-Subskriptionen erstellen' abgesetzt wurde, dann konnten die Steuertabellen von der Datenbank unter dem angegebenen Q Apply-Schema nicht abgerufen werden und ein Script für die Aktion wird nicht generiert.

**Benutzeraktion:** Setzen Sie die Aktion erneut für den entsprechenden Q Apply-Server und das Q Apply-Schema ab.

#### **ASN2055I Die Replikationssteuertabelle** *tabellenname* **wurde nicht gefunden und daher nicht gelöscht.**

**Erläuterung:** Die Aktion zum Löschen von Q Captureund Q Apply-Steuertabellen wurde abgesetzt und die Steuertabelle fehlte. Das Script generiert nicht die entsprechende Anweisung DROP für diese Steuertabelle.

**Benutzeraktion:** Dies ist eine rein informative Nachricht. Keine Aktion erforderlich.

**ASN2056W Mindestens eine Zeile wurde in der Steuertabelle** *tabellenname* **gefunden. Wenn Sie auswählen, diese Steuertabelle zu löschen, werden alle in der Tabelle gespeicherten Replikationsdefinitionen ebenfalls gelöscht.**

**Erläuterung:** Ein Script wurde generiert, um die angegebene Steuertabelle zu löschen, diese Tabelle ist jedoch nicht leer. Wenn Sie das Script ausführen, werden die Replikationssteuerinformationen, die sich in der Tabelle befinden, gelöscht und dies wirkt sich auf Ihre vorhandenen Veröffentlichungen oder Q-Subskriptionen aus.

**Benutzeraktion:** Legen Sie fest, was mit Ihren Veröffentlichungen oder Q-Subskriptionen geschehen soll, wenn Sie die Steuertabelle löschen. Führen Sie das generierte Script nur aus, wenn Sie mit dem Ergebnis zufrieden sind.

**ASN2057W Der Tabellenbereich** *name\_des\_tabellenbereichs* **ist auf dem angegebenen Server bereits vorhanden. Die Steuertabellen werden in diesem Tabellenbereich erstellt.**

**Erläuterung:** Die Steuertabellen werden standardmäßig in empfohlenen Tabellenbereichen erstellt, wenn Sie die Standardeinstellung nicht überschreiben und andere Tabellenbereiche angeben. In diesem Fall ist der empfohlene Tabellenbereich bereits vorhanden, sodass die Steuertabellen in einem vorhandenen Tabellenbereich erstellt werden.

**Benutzeraktion:** Modifizieren Sie das Script, um einen anderen Tabellenbereich anzugeben, wenn Sie die Tabellen nicht in dem vorhandenen Tabellenbereich erstellen wollen. Es ist keine Aktion erforderlich, wenn Sie die Steuertabellen in den vorhandenen Tabellenbereichen erstellen wollen.

**ASN2058E Die Q Capture-Steuertabelle** *tabellenname* **wurde nicht im Tabellenbereich** *name- \_des\_tabellenbereichs* **in Datenbank** *name- \_der\_logischen\_datenbank* **aufgrund der Sperrenunterteilung** *sperrenunterteilung* **erstellt. Diese Steuertabelle muss im Tabellenbereich mit Sperrenunterteilung** *erwartete-sperrenunterteilung* **erstellt werden.**

**Erläuterung:** Auf der z/OS-Plattform erfordern einige Steuertabellen einen Tabellenbereich mit Zeilensperrenunterteilung, während andere einen Tabellenbereich mit Seitensperrenunterteilung erfordern. Der Tabellenbereich, der für die Steuertabelle ausgewählt ist, verfügt nicht über die entsprechende Sperrenunterteilung.

**Benutzeraktion:** Setzen Sie die Aktion 'Q Capture-Steuertabellen erstellen' erneut ab, indem Sie die Tabellenbereiche mit der entsprechenden Sperrenunterteilung verwenden.

**ASN2059E Die Q Apply-Steuertabelle** *tabellenname* **wurde nicht im Tabellenbereich** *name- \_des\_tabellenbereichs* **in Datenbank** *name- \_der\_logischen\_datenbank* **aufgrund der Sperrenunterteilung** *sperrenunterteilung* **erstellt. Diese Steuertabelle muss im Tabellenbereich mit Sperrenunterteilung** *erwartete-sperrenunterteilung* **erstellt werden.**

**Erläuterung:** Auf der z/OS-Plattform erfordern einige Steuertabellen einen Tabellenbereich mit Zeilensperrenunterteilung, während andere einen Tabellenbereich mit Seitensperrenunterteilung erfordern. Der Tabellenbereich, der für die Steuertabelle ausgewählt ist, verfügt nicht über die entsprechende Sperrenunterteilung.

**Benutzeraktion:** Setzen Sie die Aktion zum Erstellen der Q Apply-Steuertabellen erneut ab, indem Sie die Tabellenbereiche mit der entsprechenden Sperrenunterteilung verwenden.

# **ASN2075E Das Objekt** *objektname* **des Typs** *objekttyp* **ist auf dem angegebenen Server und unter dem angegebenen Q Capture-Schema vorhanden.**

**Erläuterung:** Doppelte Werte für den angegebenen Typ sind in den Steuertabellen für dasselbe Q Capture-Schema nicht zulässig. Es wird kein Script erstellt.

**Benutzeraktion:** Geben Sie einen anderen Namen für das Objekt an, der für das Q Capture-Schema eindeutig ist, und führen Sie die Aktion erneut aus.

# **ASN2076E • ASN2082E**

**ASN2076E Das Sendewarteschlangenobjekt** *name- \_der\_sendewarteschlange***, die für die Veröffentlichungswarteschlangenmaske** *name- \_der\_warteschlangenmaske* **angegeben ist, wird bereits von einer anderen Veröffentlichungswarteschlangenmaske auf dem Q Capture-Server** *serveraliasname* **und dem Q Capture-Schema** *capture-schema* **verwendet.**

**Erläuterung:** Die Sendewarteschlange kann nur einmal für eine Veröffentlichungswarteschlangenmaske und unter einem einzelnen Q Capture-Schema verwendet werden.

**Benutzeraktion:** Geben Sie einen anderen Namen für die Sendewarteschlange an, der nicht von einer anderen Veröffentlichungswarteschlangenmaske für das Q Capture-Schema verwendet wird, und führen Sie die Aktion erneut aus.

**ASN2077E Das Objekt** *objektname* **des Typs** *objekttyp* **ist auf dem Server** *capture-server* **für das Q Capture-Schema** *capture-schema* **nicht vorhanden.**

**Erläuterung:** Die Aktion wurde bei einer Q-Subskription aufgerufen, deren Katalogdefinitionen nicht in den Q Capture-Steuertabellen gefunden wurden.

**Benutzeraktion:** Löschen Sie das angegebene Objekt aus dem Q Apply-Server und erstellen Sie es bei Bedarf erneut.

**ASN2078E Das Objekt** *objektname* **des Typs** *objekttyp* **ist auf dem Server** *apply-server* **für das Q Apply-Schema** *apply-schema* **nicht vorhanden.**

**Erläuterung:** Die Aktion wurde bei einer Q-Subskription aufgerufen, deren Katalogdefinitionen nicht in den Q Apply-Steuertabellen gefunden wurden.

**Benutzeraktion:** Löschen Sie das angegebene Objekt aus dem Q Capture-Server und erstellen Sie es bei Bedarf erneut.

**ASN2081E Die Tabelle** *tabellenname* **kann nicht veröffentlicht werden. Ursachencode:** *ursachencode***.**

**Erläuterung:** Die Tabelle wird für die Veröffentlichung nicht unterstützt. Es wird kein Script erstellt. Die folgenden Werte sind als Ursachencode gültig:

- **0** Die angegebene Quellentabelle ist eine DB2- Katalogtabelle. Das Veröffentlichen von Änderungen an Systemkatalogtabellen ist nur zulässig, wenn das Q Capture-Programm unter z/OS ausgeführt wird.
- **1** Der Q Capture-Server befindet sich auf einer z/OS-Plattform und die Quellentabelle wird

mit einer Option EDITPROC definiert, DB2 for z/OS liegt jedoch nicht in der korrekten Version vor.

- **2** Der Q Capture-Server befindet sich auf einer z/OS-Plattform und die Quellentabelle wird mit einer Verarbeitungsoption 'Gültig' definiert.
- **3** Die Quellentabelle verfügt über mindestens eine LOB-Spalte, aber es ist keine Eindeutigkeit definiert.
- **4** Es wurden keine Spalten in der Quellentabelle zur Veröffentlichung ausgewählt.
- **5** Es konnten keine Schlüsselspalten für die veröffentlichten Spalten von der Quellentabelle abgeleitet werden.

**Benutzeraktion:** Überprüfen Sie die Ursachencodes in der Erläuterung und führen Sie die entsprechende Aktion aus.

- **0** Geben Sie eine andere Quellentabelle als eine DB2-Katalogtabelle an und führen Sie die Aktion erneut aus.
- **1** DB2 for z/OS-Quellentabellen, die mit einer Editierroutine (EDITPROC) definiert sind, um zusätzliche Datensicherheit zu gewährleisten, werden unterstützt. Damit Sie diese Tabellen als Quellen verwenden können, muss das DB2-Subsystem, das die Tabellen enthält, in Version 8 mit APAR PK13542 vorliegen.
- **2** Geben Sie eine andere Quellentabelle an, die nicht mit der Verarbeitungsoption 'Gültig' definiert worden ist, und führen Sie die Aktion erneut aus.
- **3** Erstellen Sie eine eindeutige Datenbankeigenschaft in einer beliebigen subskribierten Quellenspalte mit Ausnahme einer LOB-Spalte und führen Sie dann die Aktion erneut aus.
- **4** Wählen Sie mindestens eine Spalte in der Quellentabelle aus und führen Sie die Aktion erneut aus.
- **5** Geben Sie die Schlüsselspalten an und führen Sie die Aktion erneut aus.

**ASN2082E Die Spalte** *tabellenname-spaltenname* **des Datentyps** *datentyp* **kann nicht in die Veröffentlichung eingeschlossen werden. Ursachencode:** *ursachencode***.**

**Erläuterung:** Die angegebene Spalte wird nicht von Veröffentlichungen unterstützt. Die folgenden Werte sind als Ursachencode gültig:

**0**

Der Datentyp der Spalte wird nicht für die Veröffentlichung unterstützt.

Die maximale Anzahl veröffentlichter LOB-Spalten wurde für diese Tabelle überschritten.

**2**

**1**

Spalten des LOB-Datentyps können nicht Teil der Schlüsseldefinition einer Tabelle sein.

**Benutzeraktion:** Überprüfen Sie die Ursachencodes, geben Sie einen anderen Spaltennamen in der Veröffentlichung an und führen Sie die Aktion erneut aus.

**ASN2083E Die Q-Subskription** *name* **kann nicht erstellt werden, da sie bereits unter dem angegebenen Q Capture- oder Q Apply-Schema vorhanden ist.**

**Erläuterung:** Siehe Nachrichtentext.

**Benutzeraktion:** Geben Sie einen anderen Namen für die Q-Subskription an, der noch nicht auf dem Server vorhanden ist und führen Sie die Aktion erneut aus.

**ASN2084E Das Objekt** *objekteigner.objektname* **des Typs** *objekttyp* **ist auf dem angegebenen Server und unter dem angegebenen Q Apply-Schema vorhanden.**

**Erläuterung:** Eine Katalogdefinition ist bereits in den Steuertabellen für den angegebenen Objektnamen und die angegebene Q Apply-Instanz vorhanden. Doppelte Werte für diesen Typ sind in derselben Q Apply-Instanz nicht zulässig.

**Benutzeraktion:** Geben Sie einen anderen Namen für das Objekt an und führen Sie die Aktion erneut aus.

**ASN2086E Die gespeicherte Prozedur** *eigner\_der\_gespeicherten\_prozedur.name\_der\_gespeicherten\_prozedur* **kann von der zugeordneten Q-Subskription nicht verwendet werden. Ursachencode:** *ursachencode***.**

**Erläuterung:** Die gespeicherte Prozedur ist nicht gültig. Es wird kein Script erstellt. Die folgenden Werte sind als Ursachencode gültig:

- **0** Die gespeicherte Prozedur hat keine Parameter.
- **1** Der erste Parameter in der gespeicherten Prozedur muss 'OPERATION' sein.
- **2** Der zweite Parameter in der gespeicherten Prozedur muss 'SUPPRESSION\_IND' sein.
- **3** Der dritte Parameter in der gespeicherten Prozedur muss 'SRC\_COMMIT\_LSN' sein.
- **4** Der vierte Parameter in der gespeicherten Prozedur muss 'SRC\_TRANS\_TIME' sein.
- **5** Der 'INOUT'-Attributwert des Parameters OPERATION ist ungleich 'INOUT'.
- **6** Der 'INOUT'-Attributwert des Parameters 'SUPPRESSION\_IND', 'SRC\_COMMIT\_LSN' oder 'SRC\_TRANS\_TIME' ist ungleich 'IN'.
- **7** Die gespeicherte Prozedur muss mindestens fünf Parameter enthalten: vier erforderliche Parameter ('OPERATION', 'SUPPRESSION- \_IND', 'SRC\_COMMIT\_LSN', 'SRC\_TRAN-S\_TIME') und mindestens einen zusätzlichen Parameter.

**Benutzeraktion:** Überprüfen Sie die Ursachencodes in der Erläuterung, geben Sie eine gültige gespeicherte Prozedur an und führen Sie die Aktion erneut aus.

**ASN2087E Der Parameter** *eigner.name.parameter* **der gespeicherten Prozedur kann nicht in die Q-Subskription eingeschlossen werden. Ursachencode:** *ursachencode***.**

**Erläuterung:** Der Parameter der gespeicherten Prozedur wird nicht von der Q-Subskription unterstützt. Es wird kein Script erstellt. Die folgenden Werte sind als Ursachencode gültig:

- **0** Der 'INOUT'-Attributwert des Parameters ist ungleich 'IN'.
- **1** Der Parameter ist ein spezieller vorausgesetzter Parameter, der für das Q Apply-Programm erforderlich ist. Dieser Parameter sollte nicht an der Q-Subskription teilnehmen.
- **2** Der Parameter ist ein Vorwertparameter und Vorwertparameter können keiner Quellenspalte in der Q-Subskription zugeordnet werden.
- **3** Der Parameter ist Teil des Schlüssels, aber der entsprechende Vorwertparameter wird nicht vor diesem Parameter in der Definition der gespeicherten Prozedur angezeigt.

**Benutzeraktion:** Überprüfen Sie die Ursachencodes in der Erläuterung. Modifizieren Sie entweder die Parameterdefinition der gespeicherten Prozedur oder geben Sie eine gespeicherte Prozedur mit unterstützten Parametern an und führen Sie die Aktion erneut aus.

**Erläuterung:** Die Spalte oder der Parameter der gespeicherten Prozedur wird nicht unterstützt oder ist ungültig. Es wird kein Script erstellt. Die folgenden Werte sind als Ursachencode gültig:

**0** Das Ziel ist eine gespeicherte Prozedur und der Parameter sollte in der Prozedurdefinition vorhanden sein, bevor der Parameter der Q-Subskription hinzugefügt wird.

**ASN2088E Die Spalte oder der Parameter der gespeicherten Prozedur** *zieleigner.zielname- .name* **kann der Q-Subskription nicht hinzugefügt werden. Ursachencode:** *ursachencode***.**

# **ASN2100E • ASN2106E**

**1** Die Spalte nimmt bereits an der Q-Subskription teil.

**Benutzeraktion:** Überprüfen Sie die Ursachencodes in der Erläuterung und führen Sie die entsprechende Aktion aus.

- **0** Modifizieren Sie die Definition der gespeicherten Prozedur, um diesen Parameter in die gespeicherte Prozedur einzuschließen, und führen Sie die Aktion erneut aus.
- **1** Prüfen Sie den Spaltennamen und geben Sie einen anderen Spaltennamen an, der nicht bereits an der Q-Subskription teilnimmt.
- **ASN2100E Die Länge** *länge* **der Zeichenfolge** *zeichenfolge* **für Parameter** *parameter* **im Datenbankobjekt** *objektname* **des Typs** *objekttyp* **auf dem Server** *serveraliasname* **ist länger als der Maximalwert** *maximalwert***.**

**Erläuterung:** Dieser Datenbankobjekttyp erfordert eine kürzere Zeichenfolge als die für den Parameter angegebene.

**Benutzeraktion:** Lesen Sie das Handbuch 'SQL Reference' für die entsprechende Datenbank, um die gültige Länge der Zeichenfolge zu suchen, und geben Sie die korrekte Namenslänge an.

#### **ASN2101E Das Datenbankobjekt** *objektname* **des Typs** *objekttyp* **ist bereits auf dem Server** *serveraliasname* **vorhanden.**

**Erläuterung:** Das Datenbankobjekt kann nicht erstellt werden, weil bereits ein Datenbankobjekt desselben Typs mit demselben Namen vorhanden ist.

**Benutzeraktion:** Geben Sie einen Namen für dieses Objekt an, der in der Datenbank noch nicht vorhanden ist, und wiederholen Sie die Task.

# **ASN2102E Das Datenbankobjekt** *objektname* **des Typs** *objekttyp* **ist auf dem Server** *serveraliasname* **nicht vorhanden.**

**Erläuterung:** Das Datenbankobjekt ist im Datenbankkatalog nicht vorhanden. Es gibt für dieses Objekt keine Informationen zum Abrufen und es kann an der Veröffentlichung oder Q-Subskription nicht teilnehmen.

**Benutzeraktion:** Stellen Sie sicher, dass Sie den richtigen Namen eines vorhandenen Datenbankobjekts angeben, und führen Sie diese Task erneut aus.

- **ASN2104E Die Zeilengröße** *zeilengröße* **aller Spalten im Datenbankobjekt** *objektname* **des Typs** *objekttyp* **auf dem Server** *server* **hat den zulässigen Maximalwert** *maximalwert* **überschritten.**
- **Erläuterung:** Die kombinierte Zeilengröße aller Spal-

ten im angegebenen Objekt darf die Begrenzung nicht überschreiten. Dieses Objekt kann nicht erstellt oder geändert werden.

**Benutzeraktion:** Ordnen Sie entweder einen Tabellenbereich mit einer größeren Seitengröße für dieses Objekt zu oder geben Sie weniger Spalten oder kürzere Spalten für dieses Objekt an. Ausführliche Informationen zu den Begrenzungen der Zeilengröße von Datenbankobjekten finden Sie im datenbankspezifischen SQL-Referenzhandbuch.

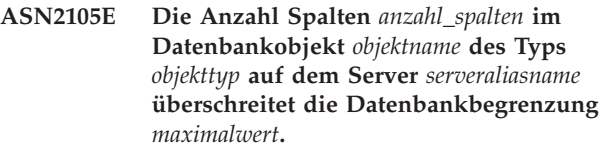

**Erläuterung:** Wie viele Spalten ein Datenbankobjekt (Tabelle oder Index) enthalten darf, ist abhängig von der Datenbankplattform. Eine vordefinierte maximale Anzahl darf jedoch nicht überschritten werden. Es wird kein Script erstellt, um das Objekt zu erstellen oder zu ändern.

**Benutzeraktion:** Definieren Sie das Datenbankobjekt mit der entsprechenden Anzahl Spalten erneut. Lesen Sie das Handbuch 'SQL Reference' für die entsprechende Datenbank, um die gültige Anzahl Spalten für das Datenbankobjekt zu suchen.

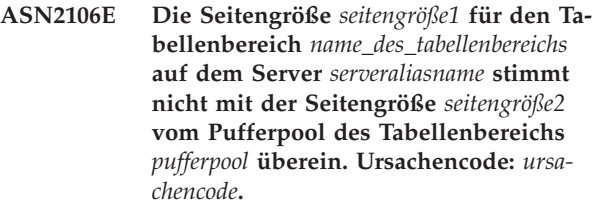

**Erläuterung:** Die Seitengröße für den Tabellenbereich muss mit der Seitengröße des Pufferpools übereinstimmen, der diesem Tabellenbereich zugeordnet ist. Die folgenden Werte sind als Ursachencode gültig:

- **0** Der angegebene Pufferpool wurde dem Tabellenbereich zugeordnet. Die vom Pufferpool erhaltene Seitengröße ist ungleich der Seitengröße, die für die Tabelle angegeben ist.
- **1** Pufferpoolinformationen sind für den Tabellenbereich nicht angegeben, daher wird der Standardpufferpool für diesen Tabellenbereich ausgewählt. Aber die Seitengröße des Standardpufferpools stimmt nicht mit der Seitengröße des Tabellenbereichs überein.

**Benutzeraktion:** Überprüfen Sie die Eingabe und führen Sie die folgenden Aktionen aus:

Wenn die Pufferpoolinformationen im Tabellenbereich angegeben sind, modifizieren Sie die Seitengröße des Tabellenbereichs, damit diese mit der Seitengröße des Pufferpools übereinstimmt, und führen Sie die Aktion erneut aus.

- v Wenn der Standardpufferpool für den Tabellenbereich verwendet wurde, modifizieren Sie die Seitengröße des Tabellenbereichs, damit diese mit der Seitengröße des Standardpufferpools übereinstimmt, und führen Sie die Aktion erneut aus.
- **ASN2118E Das Datenbankobjekt** *objektname* **des Typs** *objekttyp1* **kann nicht gelöscht werden, da abhängige Objekte des Typs** *objekttyp2* **noch auf dem Server** *serveraliasname* **vorhanden sind.**

**Erläuterung:** Das Datenbankobjekt kann nicht gelöscht werden, da mindestens ein Objekt auf dem angegebenen Server vorhanden ist, das von dem Vorhandensein dieses Objekts abhängig ist.

**Benutzeraktion:** Überprüfen Sie den angegebenen Objektnamen und setzen Sie die Task erneut ab.

**ASN2119E Der Parameter** *parametername* **fehlt für das Datenbankobjekt** *objektname* **des Typs** *objekttyp* **auf dem Server** *serveraliasname***.**

**Erläuterung:** Der Parameterwert ist für das angegebene Objekt erforderlich.

**Benutzeraktion:** Überprüfen Sie die Eingabe und geben Sie einen gültigen Wert für den erforderlichen Parameter an.

**ASN2120E Der Parameter** *parametername* **wird für das Datenbankobjekt** *objektname* **des Typs** *objekttyp* **auf dem Server** *serveraliasname* **nicht unterstützt.**

**Erläuterung:** Siehe Nachrichtentext.

**Benutzeraktion:** Überprüfen Sie die Eingabe und stellen Sie sicher, dass kein Wert für den Parameter angegeben ist. Ausführliche Informationen finden Sie im datenbankspezifischen SQL-Referenzhandbuch.

**ASN2121E Der Parameter** *parametername* **kann für das Datenbankobjekt** *objektname* **des Typs** *objekttyp* **auf dem Server** *serveraliasname* **nicht für eine Aktualisierungsoperation verwendet werden.**

**Erläuterung:** Sie können den Wert dieses Parameters nicht aktualisieren.

**Benutzeraktion:** Überprüfen Sie die Eingabe und stellen Sie sicher, dass kein Wert für den Parameter angegeben ist.

**ASN2122E Der Wert** *wert* **für den Parameter** *parametername* **des Datenbankobjekts** *objektname* **des Typs** *objekttyp* **auf dem Server** *serveraliasname* **enthält das ungültige Zeichen** *zeichen***.**

**Erläuterung:** Die Werte für den Parameter können nur bestimmte Zeichen enthalten.

**Benutzeraktion:** Entfernen Sie das ungültige Zeichen aus dem angegebenen Wert. Lesen Sie das datenbankspezifische SQL-Referenzhandbuch, um herauszufinden, welche Zeichen für den angegebenen Parameter gültig sind.

**ASN2123E Der Wert** *wert1* **für den Parameter** *parameter1* **des Datenbankobjekts** *objektname* **des Typs** *objekttyp* **steht im Konflikt mit dem Wert** *wert2* **für Parameter** *parameter2***.**

**Erläuterung:** Die Werte, die für die angegebenen Parameter zur Verfügung gestellt wurden, können auf dem Server nicht gemeinsam vorhanden sein.

**Benutzeraktion:** Modifizieren Sie die Eingabe, um eine gültige Wertekombination anzugeben. Lesen Sie das datenbankspezifische SQL-Referenzhandbuch, um herauszufinden, welche Wertekombinationen gültig sind.

**ASN2124E Der Wert** *wert* **für den Parameter** *parameter* **des Datenbankobjekts** *objektname* **des Typs** *objekttyp* **auf dem Server** *serveraliasname* **ist höher als der zulässige Maximalwert** *maximalwert***.**

**Erläuterung:** Der angegebene Wert ist zu hoch. Es werden nur Werte unterstützt, die kleiner als oder gleich dem angegebenen Maximum sind.

**Benutzeraktion:** Überprüfen Sie die Eingabe und geben Sie eine niedrigere Zahl an. Den gültigen Wertebereich finden Sie im datenbankspezifischen SQL-Referenzhandbuch.

**ASN2125E Der Wert** *wert* **für den Parameter** *parameter* **des Datenbankobjekts** *objektname* **des Typs** *objekttyp* **auf dem Server** *serveraliasname* **ist niedriger als der zulässige Mindestwert** *mindestwert***.**

**Erläuterung:** Der angegebene Wert ist zu niedrig. Es werden nur Werte unterstützt, die höher als oder gleich dem angegebenen Mindestwert sind.

**Benutzeraktion:** Überprüfen Sie die Eingabe und geben Sie eine höhere Zahl an. Den gültigen Wertebereich finden Sie im datenbankspezifischen SQL-Referenzhandbuch.

**ASN2126E Das Datenbankobjekt** *objektname1* **des Typs** *objekttyp1* **auf dem Server** *serveraliasname* **enthält doppelte Objekte des Typs** *objekttyp2* **mit dem Namen** *objektname2***.**

**Erläuterung:** Die doppelten Objekte sind nicht zulässig.

# **ASN2127E • ASN2132E**

**Benutzeraktion:** Überprüfen Sie die Eingabe und stellen Sie sicher, dass jedes Objekt nur einmal angegeben ist.

**ASN2127E Das Datenbankobjekt** *objektname* **des Typs** *objekttyp1* **auf dem Server** *serveraliasname* **enthält** *anzahl\_der\_objekte* **Objekte des Typs** *objekttyp2***, der zulässige Maximalwert beträgt jedoch** *maximalwert***.**

**Erläuterung:** Es wurden zu viele Objekte für den angegebenen Parameter zur Verfügung gestellt.

**Benutzeraktion:** Überprüfen Sie die Eingabe und reduzieren Sie die Anzahl dieser Datenbankobjekte auf den Maximalwert.

**ASN2128E Die Spalte** *spaltenname* **des Datentyps** *datentyp* **kann im Datenbankobjekt** *objektname* **des Typs** *objekttyp* **auf dem Server** *serveraliasname* **nicht verwendet werden. Ursachencode:** *ursachencode***.**

**Erläuterung:** Die Spalte wird im angegebenen Datenbankobjekt nicht unterstützt. Die folgenden Werte sind als Ursachencode gültig:

- **0** Der Datentyp der Spalte ist nicht gültig.
- **1** Die Spalte kann im Datenbankobjekt nicht verwendet werden.
- **2** Die Spaltenlänge ist zu lang.
- **3** Der Datentyp der Bezugsspalte stimmt nicht mit dem Datentyp der Verweisspalte in einer Integritätsbedingung über Fremdschlüssel überein.

**Benutzeraktion:** Überprüfen Sie die Ursachencodes, die in der Erläuterung aufgelistet sind. Wählen Sie eine andere Spalte aus oder wählen Sie ein anderes Datenbankobjekt für diese Spalte aus.

**ASN2129E Zwischen der Eigenschaft** *eigenschaftsname* **des Typs** *eigenschaftstyp* **und einer anderen Eigenschaft im Datenbankobjekt** *objektname* **des Typs** *objekttyp* **auf dem Server** *serveraliasname* **besteht ein Konflikt.**

**Erläuterung:** Das Objekt wurde nicht erstellt oder aktualisiert, da miteinander im Konflikt stehende Eigenschaften gefunden wurden und sie nicht gemeinsam vorhanden sein dürfen. Die folgenden Werte sind als Ursachencode gültig:

- **0** Sie versuchen das Objekt zu erstellen und Sie haben eine Eigenschaft angegeben, die mit einer anderen in derselben Sitzung angegebenen Eigenschaft im Konflikt steht.
- **1** Sie versuchen das Objekt zu aktualisieren und Sie haben eine Eigenschaft angegeben, die mit

einer anderen in derselben Sitzung angegebenen Eigenschaft im Konflikt steht.

**2** Sie versuchen das Objekt zu aktualisieren und Sie haben eine Eigenschaft angegeben, die mit einer vorhandenen Eigenschaft des Objekts im Konflikt steht.

**Benutzeraktion:** Sind beide Eigenschaften neu und angegeben, dann geben Sie nur eine der Eigenschaften an und setzen Sie die Task ab. Wenn eine der Eigenschaften im Objekt bereits vorhanden ist, dann geben Sie die neue Eigenschaft nicht im Objekt an.

**ASN2130E Das Datenbankobjekt** *objektname* **des Typs** *objekttyp* **kann nicht erstellt oder aktualisiert werden, da die Spalte** *spaltenname* **nicht in der Tabelle** *tabellenname* **auf dem Server** *serveraliasname* **vorhanden ist.**

**Erläuterung:** Siehe Nachrichtentext.

**Benutzeraktion:** Überprüfen Sie die Eingabe und geben Sie einen anderen Namen für die Spalte ein, der bereits in der Tabelle vorhanden ist.

**ASN2131E Die Spalte** *spaltenname* **in der Zieltabelle** *tabellenname* **kann für Q Replication nicht verwendet werden, da die Spalte schreibgeschützt ist.**

**Erläuterung:** Siehe Nachrichtentext.

**Benutzeraktion:** Wählen Sie eine andere Zielspalte aus. Lesen Sie das datenbankspezifische SQL-Referenzhandbuch, um festzustellen, welche Spalten nicht aktualisiert werden können.

**ASN2132E Die Spalte** *spaltenname* **in der Zieltabelle** *tabellenname* **wird für die Replikation keiner Quellenspalte zugeordnet. Da die Dateneingabe für diese Spalte nicht optional ist und die Spalte nicht über einen Standardwert verfügt, kann die Q-Subskription nicht erstellt oder aktualisiert werden.**

**Erläuterung:** Für jede Spalte in einer Zieltabelle, die nicht an der Q-Subskription teilnimmt, muss entweder die Dateneingabe optional sein oder die Spalte muss mit NOT NULL WITH DEFAULT definiert worden sein. Mindestens eine Spalte in der Zieltabelle, die Sie nicht für die Q-Subskription ausgewählt haben, erfüllt diese Bedingungen nicht.

**Benutzeraktion:** Führen Sie eine der folgenden Aktionen aus:

- v Ordnen Sie die angegebene Spalte in der Zieltabelle einer Quellentabellenspalte zu, sodass sie an der Q-Subskription teilnimmt.
- v Aktivieren Sie den Eigenschaftswert für die Erforderlichkeit der Dateneingabe für die Zielspalte.

v Geben Sie einen Standardwert für diese Spalte ein.

**ASN2135E Der Datentyp** *zieldatentyp* **der Zielspalte** *zielspaltenname* **ist nicht mit dem Datentyp** *quellendatentyp* **der Quellenspalte** *quellenspaltenname* **kompatibel.**

**Erläuterung:** Die Werte der Quellenspalte können nicht auf die Zielspalte angewendet werden, da die Datentypen der Spalten nicht kompatibel sind.

**Benutzeraktion:** Führen Sie eine der folgenden Aktionen aus:

- v Ist das Ziel vorhanden und handelt es sich um eine Benutzertabelle, ändern Sie die Spaltenzuordnung in eine andere Spalte, die einen kompatiblen Datentyp aufweist.
- v Ist das Ziel vorhanden und handelt es sich dabei um einen Kurznamen, ändern Sie den Datentyp der Kurznamenspalte so, dass dieser dem Datentyp der Quellenspalte entspricht. Weitere Informationen finden Sie im Abschnitt zu für die föderierte Q Replication erforderlichen Kurznamendatentypen im DB2 Information Center.
- v Wenn die Zieltabelle nicht vorhanden ist, modifizieren Sie den Datentyp der Zielspalte, sodass diese mit der Quellenspalte kompatibel ist.
- **ASN2136W Das Attribut der Zielspalte** *zielspalte* **und das Attribut der Quellenspalte** *quellenspalte* **stimmen nicht überein. Ursachencode:** *ursachencode***.**

**Erläuterung:** Ein Unterschied zwischen den Werten der Quellen- und der Zielspalte für dasselbe Attribut wurde festgestellt. Ein Script zum Erstellen und Aktualisieren der Q-Subskription wird generiert. Die folgenden Werte sind als Ursachencode gültig:

- **0** In der Quellenspalte ist die Dateneingabe optional und in der Zielspalte nicht.
- **1** In der Quellenspalte ist die Dateneingabe nicht optional und in der Zielspalte ist sie optional.
- **2** Die Schemata für Codeumsetzung sind für die Quellenspalte und die Zielspalte unterschiedlich.
- **3** Die Quellenspalte verfügt über Standardwerte und die Zielspalte nicht.
- **4** Die Quellenspalte verfügt über keine Standardwerte und die Zielspalte verfügt über Standardwerte.

**Benutzeraktion:** Ändern Sie die Spaltenzuordnung oder die Spalteneigenschaften, wenn der Unterschied potenzielle Fehler verursachen kann. Ist der Unterschied akzeptabel, ist keine Aktion erforderlich.

**ASN2137W Die Kompatibilität zwischen der Quellenspalte** *quellenspalte* **und der Zielspalte** *zielspalte* **ist nur bei bestimmten Werten der Quellenspalte vorhanden. Ursachencode:** *ursachencode***.**

**Erläuterung:** Die Werte der Quellenspalte können nicht immer auf die Zielspalte angewendet werden. Ein Script zum Erstellen oder Aktualisieren der Q-Subskription wird noch generiert. Die folgenden Werte sind als Ursachencode gültig:

- **0** Die Quellenspalte kann Nullwerte enthalten, aber für die Zielspalte sind keine Nullwerte zulässig. Nullwerte in der Quellenspalte können nicht auf die Zielspalte angewendet werden.
- **1** Der Datentyp der Quellenspalte ist entweder CHAR oder VARCHAR, wobei es sich beim Datentyp der Zielspalte um DATE, TIME oder TIMESTAMP handelt. Jeder Zeichenfolgewert in der Quellenspalte, der keine gültige Darstellung für eine Zeit, ein Datum oder eine Zeitmarke ist, kann nicht auf die Zielspalte angewendet werden.
- **2** Die Quellenspalte enthält Zahlen, die sich außerhalb des Wertebereichs befinden, den die Zielspalte unterstützt.
- **3** Die Länge des Datentyps VARCHAR der Quellenspalte ist länger als die Länge des Datentyps CHAR oder VARCHAR der Zielspalte.

**Benutzeraktion:** Überprüfen Sie die Ursachencodes in der Erläuterung und führen Sie die entsprechende Aktion aus.

- Wenn die Zieltabelle vorhanden ist, ändern Sie die Spaltenzuordnung.
- v Wenn die Zieltabelle nicht vorhanden ist, ändern Sie die Spalteneigenschaften.
- v Überprüfen Sie die Quellen- und die Zielspalte. Wenn die Quellenspalte nur Werte enthält, die für die Zielspalte zulässig sind, ist keine Aktion erforderlich.

**ASN2138W Die Werte der Quellenspalte** *quellenspalte* **des Datentyps** *quellendatentyp* **verlieren potenziell Dezimalstellen, wenn sie auf die Zielspalte** *zielspalte* **des Datentyps** *zieldatentyp* **repliziert werden.**

**Erläuterung:** Es kann zu einem potenziellen Verlust von Daten zwischen den Quellen- und den Zielspalten kommen, da die Datentypdefinition für die Zielspalte angibt, dass die in der Spalte zulässige Genauigkeit viel geringer ist als in der Quellenspalte.

**Benutzeraktion:** Führen Sie eine der folgenden Aktionen aus:

v Wenn die Zieltabelle vorhanden ist, ändern Sie die Spaltenzuordnung.

- v Wenn die Zieltabelle nicht vorhanden ist, ändern Sie die Spalteneigenschaften.
- v Überprüfen Sie die Quellen- und die Zielspalte. Wenn die Werte nie in den Quellenspalten vorkommen oder wenn das Abschneiden in der Zielspalte akzeptabel ist, ist keine Aktion erforderlich.
- **ASN2139E Der Wert** *wert* **für den Parameter** *parameter* **im Datenbankobjekt** *objektname* **des Typs** *objekttyp* **auf dem Server** *serveraliasname* **ist nicht gültig, da er keinem der folgenden Werte entspricht:** *gültige\_werte***.**

**Erläuterung:** Siehe Nachrichtentext.

**Benutzeraktion:** Überprüfen Sie die Eingabe und geben Sie einen Wert aus der Liste der angegebenen Werte an.

**ASN2140E Der Wert** *wert* **für den Parameter** *parameter1* **im Datenbankobjekt** *objektname* **des Typs** *objekttyp* **auf dem Server** *serveraliasname* **ist kein Vielfaches von** *faktor***.**

**Erläuterung:** Die Werte für die angegebenen Parameter im Datenbankobjekt müssen Vielfache des zur Verfügung gestellten Faktors sein.

**Benutzeraktion:** Überprüfen Sie die Eingabe und geben Sie einen Wert ein, der ein Vielfaches des angegebenen Faktors ist.

**ASN2141E Der Wert** *wert* **für den Parameter** *parameter* **des Datenbankobjekts** *objektname* **des Typs** *objekttyp* **auf dem Server** *serveraliasname* **ist nicht gültig.**

**Erläuterung:** Der Wert für den angegebenen Parameter ist auf der Datenbankplattform nicht gültig.

**Benutzeraktion:** Überprüfen Sie die Eingabe und geben Sie einen anderen Wert an. Gültige Werte für diesen Parameter finden Sie im datenbankspezifischen SQL-Referenzhandbuch.

**ASN2142E Das Attribut** *parameter* **ist für den LOB-Tabellenbereich** *name\_des\_tabellenbereichs* **auf dem Server** *serveraliasname* **nicht gültig.**

**Erläuterung:** Die folgenden Attribute sind für einen LOB-Tabellenbereich nicht gültig: PCTFREE, TRACK-MOD, COMPRESS, SEGSIZE.

**Benutzeraktion:** Entfernen Sie die Attribute, die nicht für einen LOB-Tabellenbereich (PCTFREE, TRACK-MOD, COMPRESS, SEGSIZE) gültig sind und führen Sie die Aktion erneut aus.

**ASN2144E Die Tabelle** *tabellenname* **auf dem Server** *serveraliasname* **wurde nicht erstellt oder aktualisiert, da die Definition des Fremdschlüssels** *fremdschlüssel* **nicht gültig ist. Ursachencode:** *ursachencode***.**

**Erläuterung:** Es wird kein Script erstellt. Die folgenden Werte sind als Ursachencode gültig:

- **0** Die Anzahl Bezugsspalten ist niedriger als die Anzahl Verweisspalten.
- **1** Die Anzahl Bezugsspalten ist höher als die Anzahl Verweisspalten.

**Benutzeraktion:** Überprüfen Sie die Eingabe und stellen Sie sicher, dass die Anzahl Verweisspalten mit der Anzahl Bezugsspalten übereinstimmt.

**ASN2145E Der Spaltenname** *spaltenname* **für die Tabelle** *tabellenname* **auf dem Server** *serveraliasname* **wurde in derselben Sitzung mehr als einmal angegeben.**

**Erläuterung:** Siehe Nachrichtentext.

**Benutzeraktion:** Überprüfen Sie die Eingabe und entfernen Sie den doppelten Namen.

**ASN2146E Die Veröffentlichung oder Q-Subskription kann nicht erstellt oder aktualisiert werden, da erforderliche Informationen fehlen. Ursachencode:** *ursachencode***.**

**Erläuterung:** Es wird kein Script erstellt. Die folgenden Werte sind als Ursachencode gültig:

**0**

Die Informationen der Quellentabellen fehlen.

**1**

Die Informationen der Zieltabellen fehlen.

Es wurden keine Quellenspalten ausgewählt.

**3**

**2**

Es wurden keine Zielspalten ausgewählt.

**Benutzeraktion:** Überprüfen Sie die Eingabe und stellen Sie Werte für die angegebenen Parameter zur Verfügung.

**ASN2147E Die Veröffentlichung oder Q-Subskription kann nicht aktualisiert oder erstellt werden, da die Spalte** *spaltenname* **in der Tabelle** *zieleigner-zielname* **auf dem Server** *serveraliasname* **nicht vorhanden ist. Ursachencode:** *ursachencode***.**

**Erläuterung:** Es wird kein Script erstellt. Die folgenden Werte sind als Ursachencode gültig:

Die Spalte ist in der Quellentabelle nicht vorhanden.

**1**

**0**

Eine vorhandene Zieltabelle wurde zur Verfügung gestellt, aber die angegebene Spalte ist in der Zieltabelle nicht vorhanden.

**Benutzeraktion:** Überprüfen Sie die Eingabe und wählen Sie Spalten aus, die in der Quellen- oder Zieltabelle vorhanden sind.

**ASN2148E Die Veröffentlichung oder Q-Subskription kann nicht erstellt oder aktualisiert werden, da Spalte** *spaltenname* **in Tabelle** *tabellenname* **auf dem Server** *serveraliasname* **keine Replikationsschlüsselspalte sein kann. Ursachencode:** *ursachencode***.**

**Erläuterung:** Es wird kein Script erstellt. Die folgenden Werte sind als Ursachencode gültig:

**0**

Die Spalte, die als Schlüsselspalte ausgewählt wurde, gehört nicht zur Liste der ausgewählten Quellenspalten.

**1**

**Benutzeraktion:** Überprüfen Sie die Eingabe und wählen Sie Schlüsselspalten aus, die als Quellen- oder Zielspalten ausgewählt sind.

**ASN2149E Das Ziel** *tabellenname* **des Typs** *zieltyp* **ist schreibgeschützt.**

**Erläuterung:** Das angegebene Datenbankobjekt kann kein Ziel sein, da es nicht aktualisiert werden kann.

**Benutzeraktion:** Wählen Sie ein anderes Datenbankobjekt als Replikationsziel aus. Informationen dazu, welche Datenbankobjekte aktualisiert werden können, finden Sie im datenbankspezifischen SQL-Referenzhandbuch.

# **ASN2150E Die Q-Subskription kann nicht erstellt werden, da der Replikationszielschlüssel fehlt. Ursachencode:** *ursachencode***.**

**Erläuterung:** Es wird kein Script erstellt. Die folgenden Werte sind als Ursachencode gültig:

- **0** Die Benutzereingabe für den Zielschlüssel fehlt.
- **1** Die Zieltabelle ist nicht vorhanden und die

Quellentabelle enthält keine eindeutigen Datenbankeigenschaften für die ausgewählten Quellenspalten.

**2** Die Quellen- und die Zieltabelle sind beide vorhanden, aber sie enthalten keine eindeutigen Datenbankeigenschaften für die ausgewählten Ziel- und Quellenspalten.

**Benutzeraktion:** Überprüfen Sie die Eingabe und stellen Sie sicher, dass die entsprechenden Spalten als Teil des Zielschlüssels ausgewählt werden.

# **ASN2151E Die Quellenspalte** *quellenspalte* **verfügt über keine zugeordnete Zielspalte.**

**Erläuterung:** Die Aktion zum Erstellen oder Aktualisieren der Q-Subskription kann nicht beendet werden, da die angegebene Quellenspalte über keine Zielspalte verfügt, der sie zugeordnet werden kann.

**Benutzeraktion:** Überprüfen Sie die Quellenspalte und prüfen Sie, dass sie einer gültigen Zielspalte zugeordnet ist, und führen Sie die Aktion erneut aus.

# **ASN2152E Die Zielspalte** *zielspalte* **verfügt über keine zugeordnete Quellenspalte.**

**Erläuterung:** Die Aktion zum Erstellen oder Aktualisieren der Q-Subskription kann nicht beendet werden, da die angegebene Zielspalte über keine Quellenspalte verfügt, der sie zugeordnet werden kann.

**Benutzeraktion:** Überprüfen Sie die Zielspalte und prüfen Sie, dass sie einer gültigen Quellenspalte zugeordnet ist, und führen Sie die Aktion erneut aus.

# **ASN2153E Die angegebene Option** *option* **wird nicht für die Plattform** *plattform* **auf dem Server** *server* **unterstützt.**

**Erläuterung:** Die Option ASNCLP wird für die Serverplattform nicht unterstützt.

**Benutzeraktion:** Überprüfen Sie die Syntax und geben Sie die korrekten Optionen an.

# **ASN2154E Der angegebene Umgebungswert ist in diesem besonderen Kontext nicht relevant. Der Token** *token* **wird ignoriert.**

**Erläuterung:** Siehe Nachrichtentext.

**Benutzeraktion:** Überprüfen Sie die Syntax und geben Sie die korrekten Werte an.

**ASN2155E Die Veröffentlichungs- oder Replikationswarteschlangenmaske** *name\_der\_warteschlangenmaske* **kann nicht gelöscht werden, da sie von mindestens einer Veröffentlichung bzw. Q-Subskription verwendet wird. Ursachencode:** *ursachencode***.**

Die Spalte, die als Schlüsselspalte ausgewählt wurde, gehört nicht zur Liste der ausgewählten Zielspalten.

**Erläuterung:** Die folgenden Werte sind als Ursachencode gültig:

- **0** Sie versuchen eine Veröffentlichungswarteschlangenmaske zu löschen, es ist aber mindestens eine Veröffentlichung vorhanden, die von dieser Warteschlangenmaske abhängig ist.
- **1** Sie versuchen eine Replikationswarteschlangenmaske zu löschen, es ist aber mindestens eine Q-Subskription vorhanden, die von dieser Warteschlangenmaske abhängig ist.

**Benutzeraktion:** Überprüfen Sie die Ursachencodes in der Erläuterung und führen Sie die entsprechende Aktion aus.

- **0** Wenn Sie die Veröffentlichungen löschen wollen, die die Veröffentlichungswarteschlangenmaske verwenden, löschen Sie diese zuerst und danach die Veröffentlichungswarteschlangenmaske.
- **1** Wenn Sie die Q-Subskriptionen löschen wollen, die die Replikationswarteschlangenmaske verwenden, löschen Sie diese zuerst und danach die Replikationswarteschlangenmaske.

# **ASN2156W Die Eindeutigkeit der Replikationschlüsselwerte wird für die Quellentabelle, die Zieltabelle oder beide nicht umgesetzt. Ursachencode:** *ursachencode***.**

**Erläuterung:** Die folgenden Werte sind als Ursachencode gültig:

- **0** Die Eindeutigkeit des Replikationsschlüssels wird für die Zieltabelle, aber nicht für die Quellentabelle umgesetzt.
- **1** Die Eindeutigkeit des Replikationsschlüssels wird für die Quellentabelle, aber nicht für die Zieltabelle umgesetzt.
- **2** Die Eindeutigkeit der Replikationschlüsselwerte wird für die Quellen- und die Zieltabelle nicht umgesetzt.

**Benutzeraktion:** Überprüfen Sie die Ursachencodes in der Erläuterung und führen Sie die entsprechende Aktion aus.

- **0** Stellen Sie sicher, dass die Anwendung in der Quellentabelle nur eindeutige Werte für die Quellenspalten generiert, die den Schlüsselspalten des Replikationsziels zugeordnet werden.
- **1** Stellen Sie sicher, dass die Anwendung in der Zieltabelle nur eindeutige Werte für die Zielspalten generiert, die als Schlüsselspalten des Replikationsziels ausgewählt wurden.
- **2** Führen Sie die Aktionen aus, die für die Ursachencodes 0 und 1 beschrieben sind.

### **ASN2157I Es wurde kein Script generiert, da keine Aktion erforderlich war.**

**Erläuterung:** Die Aktion ist nicht erforderlich, da die Objekte in der Datenbank bereits den erforderlichen Status widerspiegeln.

**Benutzeraktion:** Dies ist eine rein informative Nachricht. Keine Aktion erforderlich.

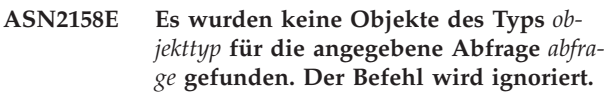

**Erläuterung:** Sie haben in der Befehlszeilenschnittstelle eine Abfrage angegeben, um mehrere Objekte abzurufen, die alle an einer Aktion beteiligt sind (wie z. B. 'Veröffentlichung erstellen' oder 'Q-Subskriptionen erstellen'). Die Abfrage hat keine Objekte zurückgegeben. Es wurde kein Script für die Aktion zum Erstellen, Aktualisieren oder Löschen generiert.

**Benutzeraktion:** Definieren Sie die Abfrage erneut, sodass sie mindestens ein Objekt des angegebenen Typs zurückgeben kann, und setzen Sie den Befehl erneut ab.

# **ASN2159E Der Wert** *wert***, der für die Option** *option* **angegeben wurde, kann nicht zusammen mit dem Token** *token* **verwendet werden.**

**Erläuterung:** Im ASNCLP-Programm werden einige Parameter in bestimmten Szenarios nicht unterstützt. Wenn die Subskription zum Beispiel angibt, dass eine neue Zieltabelle erstellt werden soll, kann TYPE nicht den Wert STOREDPROC haben, weil keine Unterstützung für die Erstellung gespeicherter Prozeduren vorhanden ist.

Es wird kein Script erstellt.

**Benutzeraktion:** Eine Liste der gültigen Kombinationen von Schlüsselwörtern finden Sie in der ASNCLP-Dokumentation.

# **ASN2160E Das Objekt** *objekt* **des Typs** *typ* **kann nicht auf dem Server** *server* **erstellt werden, da die logische Datenbank nicht angegeben wurde.**

**Erläuterung:** Die logische Datenbank muss angegeben sein, damit der angegebene Objekttyp auf einer z/OS-Plattform erstellt werden kann.

**Benutzeraktion:** Geben Sie einen Wert für die logische Datenbank an und führen Sie die Aktion erneut aus.

**ASN2161E Die Tabelle** *tabellenname* **auf dem Server** *server* **kann nicht erstellt oder aktualisiert werden, da die Spalte** *spaltenname* **nicht gültig ist. Ursachencode:** *ursachencode***.**

**Erläuterung:** Die folgenden Werte sind als Ursachencode gültig:

- **0** Der Datentyp GRAPHIC wird für ASCII- oder EBCDIC-Tabellenbereiche nicht unterstützt.
- **1** Das Spaltenschema für Codeumsetzung "FOR MIXED DATA" wird für ASCII- oder EBCDIC-Tabellenbereiche nicht unterstützt.
- **2** Der Datentyp GRAPHIC wird auf dem angegebenen Server nicht unterstützt.

**Benutzeraktion:** Geben Sie einen UNICODE-Tabellenbereich für diese Tabelle an und führen Sie die Aktion erneut aus.

**ASN2162W Die Eindeutigkeit der Spalten der eindeutigen Integritätsbedingung bzw. des eindeutigen Index** *name* **in der Zieltabelle** *tabellenname* **auf dem Server** *server* **wird in der Quellentabelle** *tabellenname* **auf dem Server** *server* **nicht umgesetzt.**

**Erläuterung:** Wenn die Eindeutigkeit für mindestens eine replizierte Spalte in der Zieltabelle, aber nicht in der Quellentabelle umgesetzt wird, dann können die Wertekombinationen der Quellenspalte, die gegen diese Eindeutigkeit verstoßen, nicht auf das Ziel repliziert werden. Daten in der Quellentabelle können nicht auf die Zieltabelle angewendet werden.

**Benutzeraktion:** Wenn die Spaltenwertkombinationen aus der Quellentabelle gegen die eindeutigen Integritätsbedingungen und Indizes der Datenbank in der Zieltabelle nicht verstoßen können, ist keine Aktion erforderlich. Andernfalls führen Sie das generierte Script nicht aus. Ziehen Sie stattdessen erneut in Betracht, die eindeutige Integritätsbedingung bzw. den eindeutigen Index aus der Zieltabelle zu löschen und die Aktion erneut auszuführen.

**ASN2163E Ein Script zum Erstellen oder Aktualisieren der Q-Subskription wurde nicht generiert. Quellentabelle:** *tabellenname***. Zieltabelle:** *tabellenname***. Ursachencode:** *ursachencode***.**

**Erläuterung:** Die folgenden Werte sind als Ursachencode gültig:

- **0** Die Zieltabelle ist nicht vorhanden und die Quellentabelle enthält keinen eindeutigen Schlüssel, der für die neue Zieltabelle verwendet werden kann.
- **1** Je nach Zieltyp liegen unterschiedliche Ursachen vor:

# **Zieltabellen**

Die Zieltabelle ist vorhanden, doch weder die Zieltabelle noch die Quellentabelle enthalten einen eindeutigen Index oder Primärschlüssel.

**Ziele gespeicherter Prozeduren**

Die gespeicherte Prozedur hat nicht die korrekte Anzahl Parameter für die Schlüsselspalten. Für jede Schlüsselspalte an der Quelle muss die gespeicherte Prozedur zwei Parameter aufweisen: einen für den Vorwert des Schlüssels und einen für den Nachwert. Der Parameter für den Vorwert muss vor dem Parameter für den Nachwert stehen. Der Parameter für den Vorwert muss mit einem X beginnen.

**2** Für die Zieltabelle konnte kein automatischer Index abgeleitet werden.

**Benutzeraktion:** Überprüfen Sie die Ursachencodes in der Erläuterung. Modifizieren Sie die Definition der Quellentabelle und/oder die Definition der Zieltabelle oder der gespeicherten Prozedur. Wiederholen Sie die Aktion.

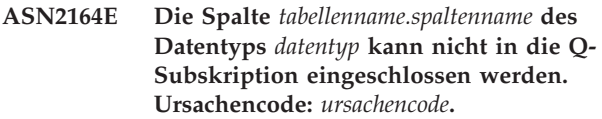

**Erläuterung:** Die folgenden Werte sind als Ursachencode gültig:

- **0** Der Datentyp der Spalte wird nicht für die Q-Subskription unterstützt.
- **1** Die maximale Anzahl zugeordneter LOB-Spalten wurde für diese Tabelle überschritten.
- **2** Das Ziel ist ein Server mit föderierten Datenbanken und Schreibzugriff auf einen LOB-Datentyp für die föderierte Datenquelle wird nicht gewährt.

**Benutzeraktion:** Überprüfen Sie die Ursachencodes, geben Sie einen anderen Spaltennamen in der Q-Subskription an und führen Sie die Aktion erneut aus.

**ASN2165E Die Eigenschaften der Warteschlangenmaske** *name\_der\_warteschlangenmaske* **können nicht aktualisiert werden, da die** bzw. das ihr zugeordnete quellen | ziel-**Datenbank oder -Subsystem** *name* **der Objektbaumstruktur der Replikationszentrale nicht hinzugefügt wurde.**

**Erläuterung:** Bevor Sie die Eigenschaften einer Veröffentlichungs- oder Replikationswarteschlangenmaske ändern können, müssen Sie der Replikationszentrale sowohl den Quellen- als auch den Zielserver hinzufügen,

# **ASN2200E • ASN2206E**

der für die Warteschlangenmaske angegeben ist.

**Benutzeraktion:** Verwenden Sie den Assistenten 'Q Capture-Server hinzufügen' bzw. 'Q Apply-Server hinzufügen', um dem Ordner 'Q Capture-Server' bzw. 'Q Apply-Server' in der Objektbaumstruktur den fehlenden Server hinzuzufügen.

**ASN2200E Das Q Apply-Schema** *apply-schema* **oder das Q Capture-Schema** *capture-schema* **für den Server** *server* **konnte für die multidirektionale Replikation nicht verwendet werden.**

**Erläuterung:** Auf jedem Server, der an der multidirektionalen Replikation teilnimmt, müssen die Q Applyund Q Capture-Steuertabellen über dasselbe Schema verfügen.

**Benutzeraktion:** Stellen Sie sicher, dass die Q Apply-Steuertabellen und die Q Capture-Steuertabellen über denselben Schemanamen verfügen und dass sie sich auf demselben Server befinden, den Sie für die multidirektionale Replikation verwenden.

#### **ASN2201E In der Tabelle IBMQREP\_SUBS für das Q Capture-Schema** *schemaname* **sind die Werte in der Spalte SOURCE\_NODE ungleich.**

**Erläuterung:** Es gibt mindestens eine Q-Subskription in den Q Capture-Steuertabellen für das angegebene Schema, die unterschiedliche Werte für das Feld SOUR-CE\_NODE enthält. Bei der multidirektionalen Replikation müssen die Zeilen in der Spalte SOURCE\_NODE denselben Wert enthalten.

Das von ASNCLP generierte Berichtsprotokoll enthält ausführliche Informationen zur Q-Subskription, die fehlgeschlagen ist.

**Benutzeraktion:** Prüfen Sie, ob alle SOURCE\_NODE-Werte für die Q-Subskriptionen in der Tabelle IBMQ-REP\_SUBS gleich sind.

### **ASN2202E Mindestens eine Q-Subskription (Subskriptionstyp** *subskriptionstyptyp***) kann nicht erstellt werden, da mindestens ein gemeldeter Fehler nicht behoben wurde.**

**Erläuterung:** Die Q-Subskriptionen können für die multidirektionale Replikation nicht erstellt werden, da sie nicht gültig sind. Lesen Sie die Fehlernachricht, die für jede Q-Subskription ausgegeben wird.

**Benutzeraktion:** Beheben Sie die ungültigen Q-Subskriptionen und versuchen Sie, diese erneut zu erstellen.

#### **ASN2203E Der Q-Subskriptionsname** *name* **ist für das Q Capture-Schema** *capture-schema* **auf dem Server** *server* **für die multidirektionale Replikation nicht eindeutig.**

**Erläuterung:** Sie dürfen für mehrere Q-Subskriptionen nicht denselben Namen angeben, wenn Sie die Konfiguration für eine multidirektionale Replikation einrichten. Jede Instanz des Q Capture-Programms muss über eindeutige Q-Subskriptionsnamen verfügen. Da der Name der Q-Subskription sowohl auf dem Quellen- als auch auf dem Zielserver gespeichert wird, stellen Sie sicher, dass der Name mit den Codepages des Quellenund Zielservers kompatibel ist.

**Benutzeraktion:** Stellen Sie sicher, dass jeder Q-Subskriptionsname eindeutig ist.

### **ASN2204E Die Tabelle** *tabellenname* **befindet sich auf dem Server** *server***, aber die Q Applyund Q Capture-Schemata** *schema* **wurden auf diesem Server nicht gefunden.**

**Erläuterung:** Die Q Capture- und Q Apply-Steuertabellen mit dem angegebenen Schema wurden nicht auf demselben Server wie die Tabelle gefunden, die Sie replizieren. Bei der multidirektionalen Replikation müssen sich die Q Capture- und Q Apply-Steuertabellen auf demselben Server wie die replizierte Tabelle befinden und sie müssen denselben Schemanamen verwenden.

**Benutzeraktion:** Stellen Sie sicher, dass sich die Tabelle und die Q Apply- und Q Capture-Steuertabellen, die sie für die multidirektionale Replikation verwendet, auf demselben Server befinden.

#### **ASN2205W Die Q-Subskription** *name* **für das Q Apply-Schema** *apply-schema* **auf dem Q Apply-Server** *server* **ist nicht gültig und wurde nicht als Teil der Massenoperation erstellt.**

**Erläuterung:** Wenn bei der Erstellung mehrerer Q-Subskriptionen zur selben Zeit für die unidirektionale Replikation mindestens eine Q-Subskription nicht gültig ist, wird sie nicht erstellt; der Rest der Q-Subskriptionen wird jedoch erstellt, sofern sie gültig sind.

**Benutzeraktion:** Korrigieren Sie die Q-Subskriptionen, die nicht gültig waren, und erstellen Sie diese dann.

**ASN2206E Die Verbindungsinformationen, die für das Q Apply-Schema und das Q Capture-Schema** *quellenschema* **auf dem Server** *server* **mit dem Q Apply-Schema und dem Q Capture-Schema** *zielschema* **auf dem Server** *server* **angegeben wurden, verweisen auf sich selbst.**

**Erläuterung:** Bei der multidirektionalen Replikation können das Q Apply-Schema und das Q Capture-Schema auf dem Q Apply-Server (Quelle) nicht auch als Q

Capture-Server (Ziel) verwendet werden.

**Benutzeraktion:** Stellen Sie sicher, dass der Schemaname und der Server für die Q Apply- und die Q Capture-Tabellen auf dem Q Apply-Server sich vom Schemanamen und dem Server für die Q Apply- und die Q Capture-Tabellen auf dem Q Capture-Server unterscheiden.

**ASN2207E Die Replikationswarteschlangenmaske** *name\_der\_warteschlangenmaske* **ist für das Einrichten einer Verbindung vom Q Apply- und Q Capture-Quellenschema** *quellenschema* **auf dem Q Capture-Server** *server* **mit dem Q Apply- und dem Q Capture-Zielschema** *zielschema* **auf dem Q Apply-Server** *server* **nicht gültig.**

**Erläuterung:** Diese Replikationswarteschlangenmaske stimmt nicht mit den angegebenen Schemata überein, die für die multidirektionale Replikation verwendet werden.

**Benutzeraktion:** Stellen Sie sicher, dass die Replikationswarteschlangenmaske von den angegebenen Q Capture-Steuertabellen mit den angegebenen Q Apply-Steuertabellen übereinstimmt.

#### **ASN2208E Die Verbindungsinformationen wurden nicht für die Subskriptionsgruppe** *subskriptionsgruppe* **angegeben.**

**Erläuterung:** Die Q-Subskriptionsgruppe muss über alle definierten erforderlichen Informationen verfügen, bevor sie mit beliebigen CREATE-, ALTER- oder DELE-TE-Operationen fortfahren kann.

**Benutzeraktion:** Stellen Sie sicher, dass alle Replikationswarteschlangenmasken zwischen den Quellen- und Zieltabellen angegeben sind.

# **ASN2209E Die Verbindungsinformationen für die Subskriptionsgruppe** *subskriptionsgruppe* **sind vorhanden und können nicht überschrieben werden.**

**Erläuterung:** Sobald Sie Verbindungsinformationen für eine Q-Subskriptionsgruppe definiert haben, können Sie diese nicht mehr ändern.

**Benutzeraktion:** Geben Sie Verbindungsinformationen für eine Q-Subskriptionsgruppe nur einmal an.

**ASN2210E Eine Q-Subskription mit dem Subskriptionsgruppennamen** *subskriptionsgruppe* **ist auf dem Q Capture-Server** *server***, der das Q Apply- und das Q Capture-Schema** *schema* **verwendet, nicht vorhanden.**

**Erläuterung:** Die Informationen der Q-Subskriptionsgruppe konnten nicht gefunden werden.

**Benutzeraktion:** Stellen Sie sicher, dass mindestens

eine Q-Subskription auf dem Q Capture-Schema für den Subskriptionsgruppennamen vorhanden ist.

**ASN2211E Für die Referenztabelle** *tabellenname* **der Subskriptionsgruppe** *subskriptionsgruppe***, die das Q Apply- und das Q Capture-Schema** *schema* **auf dem Server** *server* **verwenden, sind keine Q-Subskriptionen vorhanden.**

**Erläuterung:** Siehe Nachrichtentext.

**Benutzeraktion:** Stellen Sie sicher, dass eine Q-Subskription des Subskriptionstyps 'P' (Peer-to-Peer) oder 'B' (bidirektional) auf dem Q Capture-Schema vorhanden ist, das die angegebene Referenztabelle als Quelle verwendet.

### **ASN2212E Eine interne Inkonsistenz wurde festgestellt. Ursachencode:** *ursachencode***.**

**Erläuterung:** Die Q-Subskriptionsgruppe muss vor ihrer Verwendung mit den persistenten Informationen in der Datenbank synchronisiert werden. Die folgenden Werte sind als Ursachencode gültig:

- **0** Die Q-Subskriptionsgruppe ist bereits vorhanden, wurde jedoch nicht synchronisiert oder befindet sich nicht in einem synchronisierten Status.
- **1** Die Verbindungsinformationen zwischen den Knoten fehlte.

**Benutzeraktion:** Wenden Sie sich an den IBM Software Support. Stellen Sie einen Analysebericht bereit.

**ASN2213E Die Replikationswarteschlangenmaske** *name\_der\_warteschlangenmaske* **wurde mit doppelten Quellen- und Zielinformationen angegeben: das Q Apply-Schema** *apply-schema* **auf dem Q Apply-Server** *apply-server* **und das Q Capture-Schema** *capture-schema* **auf dem Q Capture-Server** *capture-server***.**

**Erläuterung:** Eine Replikationswarteschlangenmaske mit doppelten Quellen- und Zielinformationen wurde angegeben. Replikationswarteschlangenmasken müssen in den von ihnen hergestellten Verbindungen eindeutig sein. Die erste Verbindung ist z. B. frei wählbar. Die zweite Verbindung muss ein Ende mit einem beliebigen Ende der ersten Verbindung gemeinsam benutzen. Die dritte Verbindung muss ein Ende mit einem der drei Punkte gemeinsam benutzen, die von den vorherigen zwei Verbindungen gebildet wurden.

**Benutzeraktion:** Stellen Sie sicher, dass die angegebene Replikationswarteschlangenmaske für den Q Apply-Server und den Q Capture-Server eindeutig ist.

# **ASN2214E • ASN2221E**

**ASN2214E Die Replikationswarteschlangenmaske** *name\_der\_warteschlangenmaske* **zwischen dem Q Apply-Schema** *apply-schema* **auf dem Q Apply-Server** *apply-server* **und dem Q Capture-Schema** *capture-schema* **auf dem Q Capture-Server** *capture-server* **stellt keine Verbindung zu einer der Replikationswarteschlangenmasken her, die zuvor in den Verbindungsinformationen angegeben wurden.**

**Erläuterung:** Die Replikationswarteschlangenmasken müssen miteinander verbunden sein. Jede Replikationswarteschlangenmaske muss ein Q Capture- oder ein Q Apply-Schema mit einer zuvor angegebenen Replikationswarteschlangenmaske gemeinsam benutzen.

**Benutzeraktion:** Geben Sie die Replikationswarteschlangenmaske so an, dass sie ein Q Capture- oder Q Apply-Schema mit einer zuvor angegebenen Replikationswarteschlangenmaske gemeinsam genutzt.

**ASN2215E Die maximale Anzahl Q Apply- und Q Capture-Schemapaare, die für eine Peerto-Peer-Q-Subskriptionsgruppe zulässig ist, wurde überschritten. Die maximale Anzahl zulässiger Paare beträgt** *maximalwert***.**

**Erläuterung:** Siehe Nachrichtentext.

**Benutzeraktion:** Reduzieren Sie die Anzahl Q Applyund Q Capture-Schemapaare, die in dieser Konfiguration für die Peer-to-Peer-Replikation verwendet wird.

**ASN2216E Q-Subskriptionen des Subskriptionstyps** *subskriptionstyp* **können nur einer Q-Subskriptionsgruppe mit anderen Q-Subskriptionen desselben Subskriptionstyps zugeordnet werden.**

**Erläuterung:** Q-Subskriptionen des Subskriptionstyps 'P' (Peer-to-Peer) können keiner bidirektionalen Replikationskonfiguration hinzugefügt werden und Q-Subskriptionen des Subskriptionstyps 'B' (bidirektional) können keiner Peer-to-Peer-Replikationskonfiguration hinzugefügt werden.

**Benutzeraktion:** Wenn Sie Q-Subskriptionen einer Subskriptionsgruppe hinzufügen, stellen Sie sicher, dass die Q-Subskriptionen denselben Subskriptionstyp wie die übrigen in der Subskriptionsgruppe haben.

**ASN2217E Das Paar aus Q Apply- und Q Capture-Schemata, von dem jede Q-Subskription stammt, wurde nicht angegeben. Die Attribute für die zwei Q-Subskriptionen können für die bidirektionale Replikation nicht aktualisiert werden.**

**Erläuterung:** Wenn Sie die bidirektionale Replikation einrichten, können Sie unterschiedliche Attribute für

jede der zwei Q-Subskriptionen angeben. Hierzu müssen Sie angeben, von welchem Q Apply- und Q Capture-Schema jede Q-Subskription stammt.

**Benutzeraktion:** Zum Zuordnen von Attributen zu einer Q-Subskription, wenn Sie eine bidirektionale Replikation einrichten, geben Sie das Q Apply- und Q Capture-Schemapaar an, von dem die Q-Subskription stammt.

**ASN2218E Eine interne Inkonsistenz wurde festgestellt. Ursachencode:** *ursachencode***.**

**Erläuterung:** Die Q-Subskriptionen sind nicht mit den persistenten Informationen auf der Datenbank synchronisiert worden, um eine UPDATE- oder DELETE-Operation auszuführen. Der folgende Wert ist als Ursachencode gültig:

**0** Die Subskriptionsgruppe ist bereits vorhanden, wurde jedoch nicht synchronisiert oder befindet sich nicht in einem synchronisierten Status.

**Benutzeraktion:** Wenden Sie sich an den IBM Software Support. Stellen Sie einen Analysebericht bereit.

```
ASN2219E Die Anzahl Q Apply- und Q Capture-
Schemapaare schema hat die zulässige
Anzahl für die Subskriptionsgruppe
subskriptionsgruppe mit Q-Subskriptionen
des Subskriptionstyps subskriptionstyp.
```
**Erläuterung:** Die Konfiguration für die Q-Subskriptionsgruppe begrenzt die Anzahl Q Apply- und Q Capture-Schemapaare. Die bidirektionale Replikation lässt nur zwei Q Apply- und Q Capture-Schemapaare pro Subskriptionsgruppe zu.

**Benutzeraktion:** Stellen Sie sicher, dass die Anzahl Q Apply- und Q Capture-Schemapaare kleiner-gleich dem zulässigen Maximum für diesen Subskriptionstypen ist.

**ASN2220E Es sind genügend Q Apply- und Q Capture-Schemapaare** *schema* **für die Supskriptionsgruppe** *subskriptionsgruppe* **mit Q-Subskriptionen des Subskriptionstyps** *subskriptionstyp* **vorhanden. Die minimale Anzahl erforderliche Paare beträgt** *anzahl***.**

**Erläuterung:** Siehe Nachrichtentext.

**Benutzeraktion:** Stellen Sie sicher, dass die Anzahl Q Apply- und Q Capture-Schemapaare gleich dem Minimum ist, das für diesen Typ der Q-Subskription zulässig ist.

**ASN2221E Die Verbindungsinformationen sind für diese Subskriptionsgruppe** *subskriptionsgruppe* **für den Subskriptionstyp** *subskriptionstyp* **nicht gültig.**

**Erläuterung:** Die bidirektionale Replikation und die

Peer-to-Peer-Replikation erfordern, dass alle Server miteinander verbunden sind.

**Benutzeraktion:** Prüfen Sie die Verbindungsinformationen für diese Subskriptionsgruppe (SUBGROUP) und diesen Subskriptionstyp (SUBTYPE) und beheben Sie alle Probleme, die verhindern, dass alle Server miteinander verbunden werden. Erstellen Sie anschließend die Q-Subskriptionen.

**ASN2222E Die Anzahl** *anzahl* **des Attributtyps** *objekttyp* **in der Tabelle** *tabellenname* **auf dem Server** *server* **stimmt nicht mit der Anzahl** *anzahl* **des Objekttyps** *objekttyp* **in der Tabelle** *tabellenname* **auf dem Server** *server* **überein.**

**Erläuterung:** Die Anzahl Spalten, eindeutiger Indizes, Primärschlüssel, Fremdschlüssel, eindeutiger Schlüssel und Prüfungen auf Integritätsbedingung muss für die Quellen- und Zieltabellen, die Teil von Konfigurationen für die multidirektionale Replikation sind, gleich sein.

**Benutzeraktion:** Ändern Sie entweder die Definition des angegebenen Attributs in der Quellen- oder Zieltabelle, sodass die Anzahl Attribute übereinstimmt, oder wählen Sie eine andere Kombination von Quellen- und Zieltabellen aus.

**ASN2224E Das Objekt** *objekt* **des Typs** *objekttyp* **in der Tabelle** *tabellenname* **auf dem Server** *server* **stimmt mit keinem Objekt in der Tabelle** *tabellenname* **auf dem Server** *server* **überein.**

**Erläuterung:** Das Attribut muss für die Quellen- und Zieltabellen, die Teil von Konfigurationen für die multidirektionale Replikation sind, gleich sein.

**Benutzeraktion:** Ändern Sie entweder die Definition des angegebenen Attributs in der Quellen- oder Zieltabelle, sodass es mit dem Attribut in der anderen Tabelle übereinstimmt, oder wählen Sie eine andere Kombination von Quellen- und Zieltabellen aus.

**ASN2225E ASNCLP: Es wurde mehr als eine Anweisung SET SUBGROUP im Script zum Erstellen, Aktualisieren oder Löschen einer Subskriptionsgruppe gefunden.**

**Erläuterung:** Es kann nur eine Subskriptionsgruppe pro Script angegeben werden. Das ASNCLP-Programm kann nicht mit mehr als einer Subskriptionsgruppe in einer Sitzung zusammen arbeiten. Die Subskriptionsgruppe wurde nicht erstellt, aktualisiert oder gelöscht.

**Benutzeraktion:** Stellen Sie sicher, dass Sie nur eine Anweisung SET SUBGROUP pro Script angeben, und führen Sie das Script erneut aus.

# **ASN2226E ASNCLP: Der Subskriptionstyp** *subskriptionstyp* **der Q-Subskription stimmt nicht mit dem Subskriptionstyp anderer Q-Subskriptionen in einer Q-Subskriptionsgruppe überein.**

**Erläuterung:** Die Informationen, die in einem Befehl zum Erstellen einer Subskription angegeben wurden, waren inkonsistent zu den anderen Befehlen zum Erstellen einer Subskription, die zu dieser Konfiguration für die multidirektionale Replikation gehören. Unterschiedliche Typen von Q-Subskriptionen wurden für die Q-Subskriptionsgruppe festgestellt. Nur eine Subskriptionsgruppe kann angegeben werden und die Subskriptionsgruppe muss über Q-Subskriptionen eines Subskriptionstyps verfügen. Es wurden keine Q-Subskriptionen erstellt.

**Benutzeraktion:** Stellen Sie sicher, dass Sie entweder den Subskriptionstyp 'P' oder 'B' unter einer spezifischen Subskriptionsgruppe angeben. Mischen Sie die Q-Subskriptionstypen nicht in einer Q-Subskriptionsgruppe. Führen Sie den Befehl zum Erstellen einer Subskription erneut aus.

# **ASN2227E ASNCLP: Die Anzahl der Anweisungen SET CONNECTION reicht für die Anzahl der Anweisungen SET SCHEMA nicht aus.**

**Erläuterung:** In einer Konfiguration für die multidirektionale Replikation benötigen Sie für jeden n Knoten n\*(n-1) Verbindungen. Wenn z. B. drei Knoten vorhanden sind, benötigen Sie 3\*(3-1)=6 Verbindungen.

**Benutzeraktion:** Stellen Sie sicher, dass die Anweisung SET CONNECTION und die Anweisung SET SCHEMA den Regeln entsprechen.

# **ASN2228E ASNCLP: Q-Subskriptionen für die Untergruppe** *untergruppe* **sind auf den angegebenen Servern bereits vorhanden.**

**Erläuterung:** Während des Versuchs, weitere Q-Subskriptionen zu erstellen, haben Sie Untergruppeninformationen anstatt Verweisinformationen für diese Untergruppe angegeben.

**Benutzeraktion:** Geben Sie einen Verweis auf die Untergruppe an, anstatt die Untergruppe erneut zu definieren.

**ASN2229I Die Aktion** *aktionsname* **startete** *zeitmarke***. Q Apply-Server:** *apply-server***, Q Apply-Schema:** *apply-schema***, ferner Server:** *name\_des\_fernen\_servers***.**

**Erläuterung:** Die Aktion startete erfolgreich auf dem Q Apply-Server.

**Benutzeraktion:** Dies ist eine informative Nachricht. Keine Aktion erforderlich.

**ASN2230I Die Aktion zur Erstellung einer Q-Subskription startete um** *zeitmarke***. Q-Subskriptionsname:** *name***. Q Capture-Server:** *capture-server***. Q Capture-Schema:** *captureschema***. Q Apply-Server:** *apply-server***. Ferner Server:** *name\_des\_fernen\_servers***. Q Apply-Schema:** *apply-schema***. Quellentabelle:** *tabellenname***. Zieltabelle oder gespeicherte Prozedur:** *tabellenname***.**

**Erläuterung:** Die Q-Subskription wird jetzt erstellt.

**Benutzeraktion:** Dies ist eine informative Nachricht. Keine Aktion erforderlich.

**ASN2231E Das Datenbankobjekt** *objektname* **des Typs** *objekttyp* **ist in der Datenquelle** *datenquelle***, die über den fernen Server** *ferner\_server* **definiert wurde, nicht vorhanden.**

**Erläuterung:** Das Datenbankobjekt ist im Datenbankkatalog für die angegebene Datenquelle nicht vorhanden. Da keine Informationen für dieses Objekt abgerufen werden können, kann es nicht an der Q-Subskription teilnehmen.

**Benutzeraktion:** Stellen Sie sicher, dass Sie den richtigen Namen eines vorhandenen Datenbankobjekts angeben, und wiederholen Sie die Task.

**ASN2232E Das Datenbankobjekt** *objektname* **des Typs** *objekttyp* **ist in der Datenquelle** *datenquelle* **bereits vorhanden, die über den fernen Server** *ferner\_server* **definiert wurde.**

**Erläuterung:** Das Datenbankobjekt kann nicht erstellt werden, da in der angegebenen Datenquelle bereits ein Objekt mit demselben Namen vorhanden ist.

**Benutzeraktion:** Geben Sie einen Objektnamen an, der in der Datenbank noch nicht vorhanden ist, und wiederholen Sie die Task.

**ASN2233E Die Datenquelle** *name\_der\_datenquelle***, die über den fernen Server** *name\_des\_fernen\_servers* **definiert wurde, wird nicht als Q Replication-Ziel unterstützt.**

**Erläuterung:** Nur ein Teil der Datenquellenplattformen wird als Q Replication-Ziel unterstützt.

**Benutzeraktion:** Informationen dazu finden Sie im Abschnitt zu unterstützten Quellen und Zielen im DB2 Information Center. Geben Sie den Namen eines fernen Servers an, der für ein unterstütztes Ziel definiert ist, und wiederholen Sie die Task.

**ASN2234W Die Länge** *länge-1* **der Quellenspalte** *name\_der\_quellenspalte* **übersteigt die Länge** *länge-2* **der Zielspalte** *name\_der\_zielspalte***. Die auf das Ziel angewendeten Quellendaten werden möglicherweise abgeschnitten.**

**Erläuterung:** Wenn der tatsächliche Wert der Quellenspalte nicht komplett in der Zielspalte gespeichert werden kann, werden die auf das Ziel angewendeten Daten möglicherweise abgeschnitten. Solange die tatsächlichen Werte aus der Quelle nicht größer sind als die Zielspaltendefinition, werden keine Daten geändert.

**Benutzeraktion:** Es ist keine Aktion erforderlich, wenn das Abschneiden akzeptabel ist oder alle Quellenspaltenwerte so klein sind, dass sie auf die Zieltabelle angewendet werden können. Wenn das Abschneiden nicht akzeptabel ist, wählen Sie diese Spalte nicht für die Q-Subskription aus.

# **ASN2235E Der Zielkurzname** *eigner.name* **steht in Konflikt mit einem anderen Datenbankobjekt des Typs** *objektname***.**

**Erläuterung:** Die Replikationsverwaltungstools erstellen für föderierte Ziele immer einen neuen Zielkurznamen, der nicht mit dem Namen einer Tabelle oder Sicht oder einem anderen Kurznamen auf dem System übereinstimmen darf. Der von Ihnen angegebene Name ist bereits vorhanden.

**Benutzeraktion:** Geben Sie einen Kurznamen an, der nicht mit dem Namen einer Tabelle, Sicht oder einem anderen Kurznamen auf dem System übereinstimmt.

**ASN2236W Für die Zieltabelle** *schema.tabellenname* **mit dem Zielkurznamen** *schema.kurzname* **wurde ein Fremdschlüssel definiert. Für den Kurznamen wurde der Fremdschlüssel nicht definiert, obwohl dies erforderlich ist.**

**Erläuterung:** Referenzielle Integritätsbedingungen, die für die Quellentabelle definiert wurden, werden nicht automatisch auf den Kurznamen übertragen. Sie müssen eine ALTER-Anweisung absetzen, um die Integritätsbedingungen auf den Kurznamen zu übertragen, damit diese Informationen auch in den DB2-Katalogtabellen enthalten sind.

Wenn sowohl übergeordnete als auch untergeordnete Tabellen an der Q-Subskription teilnehmen, verlässt sich das Q Apply-Programm auf die Informationen zu referenziellen Integritätsbedingungen, die in den DB2- Katalogtabellen enthalten sind, um Änderungen an den übergeordneten und untergeordnete Zieltabellen in der korrekten Reihenfolge vorzunehmen. Wenn die Informationen zu referenziellen Integritätsbedingungen nicht auf die Kurznamen übertragen werden, stellt das Q Apply-Programm beim Laden der Kurznamen möglicherweise einen Fehler fest, wenn die Daten gegen die
Regeln für referenzielle Integrität verstoßen.

**Benutzeraktion:** Setzen Sie die Anweisung ALTER NICKNAME ab, wenn die Tabellen der übergeordneten Datenquelle ebenfalls an der Q-Subskription teilnehmen. Die korrekte Syntax zum Ändern eines Kurznamens finden Sie im Abschnitt zum Ändern eines Kurznamens (DB2-Befehlszeile) im DB2 Information Center.

#### **ASN2237E Die Tabelle** *objekt* **kann auf dem Server** *server* **nicht erstellt werden, da Sie den Tabellenbereich nicht angegeben haben.**

**Erläuterung:** Die Replikationsverwaltungstools setzen voraus, dass alle z/OS-Tabellen mit einer expliziten Tabellenbereichszuordnung erstellt werden.

**Benutzeraktion:** Ordnen Sie der z/OS-Tabelle einen Tabellenbereich zu.

**ASN2238W Transaktionsmodusverarbeitung wird nicht unterstützt, wenn Sie Daten eines relationalen Nicht-DB2-Servers replizieren. In dieser Situation ist NULL der einzige gültige Wert für das Attribut COMMIT\_COUNT der Subskriptionsgruppe. Der von Ihnen angegebene COMMIT\_COUNT-Wert** *commitcountwert* **wird ignoriert.**

**Erläuterung:** Wenn die Quelle einer Subskriptionsgruppe ein relationaler Nicht-DB2-Server ist, verwendet das Apply-Programm Tabellenmodusverarbeitung. Bei der Tabellenmodusverarbeitung ruft das Apply-Programm Antwortgruppen für Subskriptionsgruppeneinträge einzeln ab, bis alle Daten verarbeitet sind. Nach Abschluss der Datenverarbeitung für die gesamte Gruppe setzt das Apply-Programm nur eine COMMIT-Anweisung ab. Ein COMMIT\_COUNT-Wert von NULL weist das Apply-Programm an, Tabellenmodusverarbeitung zu verwenden. Der von Ihnen angegebene COM-MIT\_COUNT-Wert ist nicht NULL. Deshalb ist die COMMIT\_COUNT-Angabe ungültig und wird ignoriert.

**Benutzeraktion:** Dies ist eine rein informative Nachricht. Keine Aktion erforderlich.

**ASN2239I Die Aktion** *aktionsname* **wurde erfolgreich um** *zeitmarke* **für den Q Apply-Server** *apply-server***, das Q Apply-Schema** *apply-schema* **und den fernen Server** *name\_des\_fernen\_servers* **beendet.**

**Erläuterung:** Die Aktion wurde auf dem Q Apply-Server erfolgreich beendet.

**Benutzeraktion:** Dies ist eine rein informative Nachricht. Keine Aktion erforderlich.

**ASN2240I Die Erstellung der Q-Subskription wurde um** *zeitmarke* **für den Q-Subskriptionsnamen** *name* **abgeschlossen. Q Capture-Server:** *capture-server***, Q Capture-Schema:** *capture-schema***, Q Apply-Server:** *apply-server***, Q Apply-Schema:** *apply-schema***, ferner Server:** *name\_des\_fernen\_servers***, Quellentabelle:** *tabellenname***, Zieltabelle oder gespeicherte Prozedur:** *tabellenname***.**

**Erläuterung:** Die Q-Subskription wurde erfolgreich erstellt.

**Benutzeraktion:** Dies ist eine informative Nachricht. Keine Aktion erforderlich.

**ASN2241I Die Löschung der Q-Subskription wurde um** *zeitmarke* **für den Q-Subskriptionsnamen** *name* **abgeschlossen. Q Capture-Server:** *capture-server***, Q Capture-Schema:** *capture-schema***, Q Apply-Server:** *apply-server***, Q Apply-Schema:** *apply-schema***, ferner Server:** *name\_des\_fernen\_servers***, Quellentabelle:** *tabellenname***, Zieltabelle oder gespeicherte Prozedur:** *tabellenname***.**

**Erläuterung:** Die Q-Subskription wurde erfolgreich gelöscht.

**Benutzeraktion:** Dies ist eine informative Nachricht. Keine Aktion erforderlich.

**ASN2251E Die Schablone** *schablonenname* **kann nicht gelöscht werden, da sie von mindestens einer Monitoraussetzung verwendet wird.**

**Erläuterung:** In der Tabelle IBMSNAP\_MONSUS-PENDS ist mindestens eine Zeile vorhanden, die auf den angegebenen Schablonennamen verweist.

**Benutzeraktion:** Löschen Sie alle Aussetzungen, die diese Schablone verwenden, und löschen Sie dann die Schablone.

**ASN2252W Das Überwachungsprogramm wird für den gesamten Zeitraum zwischen dem Startdatum** *startdatum* **und dem Enddatum** *enddatum* **ausgesetzt, weil keine Schablone angegeben wurde.**

**Erläuterung:** Bitte lesen Sie im Nachrichtentext nach.

**Benutzeraktion:** Wenn Sie beabsichtigen, das Überwachungsprogramm für den gesamten Zeitraum auszusetzen, ist keine Aktion erforderlich. Wenn Sie jedoch beabsichtigen, das Überwachungsprogramm für eine gewisse Dauer an gewissen Tagen zwischen dem Startund dem Enddatum auszusetzen, müssen Sie eine Schablone angeben, die unter Verwendung dieser Attribute definiert wurde.

**ASN2253E Die Steuertabellen des Replikationsalertmonitors auf dem Server** *servername* **weisen die Architekturstufe der Version 8 auf. Sie müssen auf die Architekturstufe der Version 9 migriert werden, bevor die Aussetzungsfunktion verwendet werden kann.**

**Erläuterung:** Monitoraussetzungsschablonen und Aussetzungen können nur erstellt werden, wenn die Monitorsteuertabellen auf eine Stufe migriert wurden, die diese Funktion unterstützt. Es wird kein Script erstellt.

**Benutzeraktion:** Führen Sie das Migrationsprogramm aus, um ein Upgrade der Architekturstufe der Steuertabelle durchzuführen, und erstellen Sie die Gruppe neuer Steuertabellen, bevor Sie diese Aktion aufrufen.

**ASN2254E Die Schablone** *schablonenname* **kann nicht erstellt werden, da eine andere Schablone mit demselben Namen auf dem Server** *servername* **bereits vorhanden ist.**

**Erläuterung:** In der Tabelle IBMSNAP\_TEMPLATES ist bereits eine Zeile vorhanden, die in der Spalte TEM-PLATE\_NAME denselben Wert enthält wie der angegebene Schablonenname. Es wird kein Script erstellt.

**Benutzeraktion:** Geben Sie einen gültigen Namen für die Schablone an und setzen Sie den Befehl erneut ab.

**ASN2255E Die Aussetzung** *aussetzungsname* **kann nicht erstellt werden, da bereits eine andere Aussetzung mit demselben Namen auf dem Server** *servername* **vorhanden ist.**

**Erläuterung:** In der Tabelle IBMSNAP\_SUSPENDS ist mindestens eine Zeile vorhanden, die einen Wert in der Spalte SUSPENSION\_NAME hat, der mit dem angegebenen Aussetzungsnamen identisch ist. Es wird kein Script erstellt.

**Benutzeraktion:** Geben Sie einen gültigen Wert für den Aussetzungsnamen an und setzen Sie den Befehl erneut ab.

### **ASN2256E Der Wert für das Enddatum** *enddatum* **ist ungültig, da er vor dem Startdatum** *startdatum* **liegt.**

**Erläuterung:** Bei den für das Überwachungsprogramm angegebenen Werten, die den Zeitraum für die Aussetzung beschreiben, muss der Wert für das Enddatum vor dem Wert für das Startdatum liegen.

**Benutzeraktion:** Geben Sie einen gültigen Wert für das Enddatum an und setzen Sie den Befehl erneut ab.

### **ASN2257E Der Wert für das Startdatum** *startdatum* **ist ungültig, da er in der Vergangenheit liegt.**

**Erläuterung:** Der Wert für das Startdatum muss einen Datumswert in der Zukunft darstellen, um dem Überwachungsprogramm anzugeben, wann die Aussetzung begonnen werden soll.

**Benutzeraktion:** Geben Sie einen gültigen Wert für das Startdatum an und setzen Sie den Befehl erneut ab.

```
ASN2258E Der für den Eingabeparameter für das
Start- oder Enddatum angegebene Wert
wert liegt außerhalb des gültigen Be-
reichs.
```
**Erläuterung:** Die Eingabeparameter für das Start- und Enddatum erfordern einen Wert, der sich innerhalb des zulässigen Bereichs für den DB2-Datentyp TIMESTAMP befindet.

**Benutzeraktion:** Stellen Sie sicher, dass der angegebene Wert innerhalb des zulässigen Bereichs liegt. Informationen zu zulässigen Werten für den Datentyp TIMESTAMP finden Sie im DB2-Handbuch *SQL Reference*.

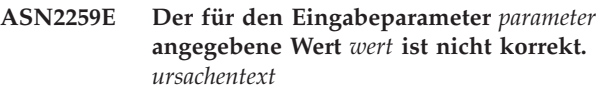

**Erläuterung:** Ein Wert, der als Eingabeparameter für den Befehl CREATE TEMPLATE oder ALTER TEMP-LATE angegeben wurde, ist entweder nicht korrekt oder er liegt außerhalb des erforderlichen Wertebereichs.

**Benutzeraktion:** Geben Sie auf der Basis des *ursachentext* einen korrekten Wert für den Eingabewert an.

**ASN2261E Beim Ausführen des Befehls** *befehlsname* **auf dem Host** *hostname* **durch die gespeicherte Prozedur** *schemaname* **in der Datenbank** *datenbankname* **ist ein Betriebssystemfehler aufgetreten. Die Fehlernachricht des Betriebssystems lautet** *nachricht***.**

**Erläuterung:** Das Betriebssystem konnte den Befehl nicht ausführen.

**Benutzeraktion:** Stellen Sie sicher, dass der abgeschirmte Benutzer der DB2-Instanz der angegebenen Datenbank den angegebenen Befehl ausführen kann.

**ASN2262E Die angeforderte Aktion ist fehlgeschlagen, da der Name** *name***, der für den WebSphere MQ-Warteschlangenmanager angegeben wurde, auf dem Hostsystem** *hostname* **nicht gültig oder nicht bekannt ist. Der WebSphere MQ-Fehlercode lautet** *fehlercode***.**

**Erläuterung:** Das Replikationsverwaltungstool muss die Verbindung zum angegebenen Warteschlangenmanager herstellen können, um die angeforderte Aktion auszuführen. Der angegebene Name des Warteschlangenmanagers stimmt mit keinem der auf dem Hostsystem vorhandenen Warteschlangenmanagern überein.

**Benutzeraktion:** Stellen Sie sicher, dass der Warteschlangenmanager auf dem Hostsystem vorhanden ist und überprüfen Sie den Namen des Warteschlangenmanagers. Bei WebSphere MQ-Objektnamen muss Groß-/ Kleinschreibung beachtet werden. Im Abschnitt "2058 (080A) (RC2058): MQRC\_Q\_MGR\_NAME\_ERROR" des WebSphere MQ Information Center finden Sie weitere Details.

**ASN2263E Die angeforderte Aktion ist fehlgeschlagen, da der WebSphere MQ-Warteschlangenmanager** *hostname\_des\_warteschlangenmanagers* **nicht für die Verbindung verfügbar ist. Der Web-Sphere MQ-Fehlercode lautet** *fehlercode***.**

**Erläuterung:** Das Replikationsverwaltungstool muss die Verbindung zum angegebenen Warteschlangenmanager herstellen können, um die angeforderte Aktion auszuführen. Der Warteschlagenmanager ist möglicherweise nicht aktiv. Andere mögliche Ursachen finden Sie im Fehlercode, der von WebSphere MQ zurückgegeben wurde.

**Benutzeraktion:** Starten Sie den Warteschlangenmanager, falls er nicht aktiv ist, z. B. mit dem Befehl strmqm. Im Abschnitt "2059 (080B) (RC2059): MQRC\_Q\_M-GR\_NOT\_AVAILABLE" des WebSphere MQ Information Center finden Sie weitere Details.

**ASN2264E Die angeforderte Aktion ist fehlgeschlagen, da der Befehlsserver für den Web-Sphere MQ-Warteschlangenmanager** *hostname\_des\_warteschlangenmanagers* **nicht aktiv ist. Der WebSphere MQ-Fehlercode lautet** *fehlercode***.**

**Erläuterung:** Das Replikationsverwaltungstool muss die Verbindung zum angegebenen Warteschlangenmanager herstellen können, um die angeforderte Aktion auszuführen. Der Befehlsserver muss aktiv sein, um Befehle für den Warteschlangenmanager abzusetzen und Antworten wieder an den Sender zu übertragen.

**Benutzeraktion:** Starten Sie den Befehlsserver, z. B. mithilfe des Befehls strmqcsv.

#### **ASN2265E Die gespeicherte Prozedur** *schemaname* **im Subsystem** *subsystemname* **ist nicht berechtigt, auf den WebSphere MQ-Warteschlangenmanager** *host\_des\_warteschlangenmanagers* **zuzugreifen.**

**Erläuterung:** Der effektive Benutzer der gespeicherten Prozedur hat keine ausreichende Berechtigung zum Herstellen einer Verbindung zum Warteschlangenmanager.

**Benutzeraktion:** Stellen Sie sicher, dass der Subsystembenutzer, der definierende Benutzer der gespeicherten Prozedur oder der DB2-Benutzer die Berechtigung zum Zugriff auf WebSphere MQ hat. Im Abschnitt "2035 (07F3) (RC2035): MQRC\_NOT\_AUTHORIZED" des WebSphere MQ Information Center finden Sie weitere Details.

**Erläuterung:** Beim Zugriff auf den Warteschlangenmanager ist ein Fehler aufgetreten.

**Benutzeraktion:** Prüfen Sie die Erläuterung zu diesem Ursachencode im WebSphere MQ Information Center und korrigieren Sie den Fehler.

**ASN2267E Eine WebSphere MQ-Warteschlange mit dem angegebenen Namen** *name\_der\_warteschlange* **ist im Warteschlangenmanager** *host\_des\_warteschlangenmanagers* **nicht vorhanden. Der WebSphere MQ-Fehlercode lautet** *fehlercode***.**

**Erläuterung:** Eine Warteschlange mit dem angegebenen Namen kann im angegebenen Warteschlangenmanager nicht gefunden werden. Der angegebene Warteschlangenname ist möglicherweise nicht korrekt.

**Benutzeraktion:** Überprüfen Sie, ob der Warteschlangenname richtig geschrieben wurde, und stellen Sie sicher, dass die Warteschlange im Warteschlangenmanager vorhanden ist (z. B. mit dem Befehl DISPLAY QUEUE). Im Abschnitt "2085 (0825) (RC2085): MQR-C\_UNKNOWN\_OBJECT\_NAME" im WebSphere MQ Information Center finden Sie weitere Details.

### **ASN2268E Die Aktion** *aktion* **ist für die MQ-Warteschlange** *warteschlange\_des\_warteschlangenmanagers\_auf\_host* **fehlgeschlagen. Web-Sphere MQ-Ursachencode:** *ursachencode***.**

**Erläuterung:** Beim Einreihen einer Testnachricht in eine Warteschlange oder beim Abrufen einer Nachricht aus einer Warteschlange ist Fehler aufgetreten.

**Benutzeraktion:** Prüfen Sie die Informationen zum

**ASN2266E Beim Zugriff auf den WebSphere MQ-Warteschlangenmanager** *host\_des\_warteschlangenmanagers* **ist ein Fehler aufgetreten. WebSphere MQ-Ursachencode:** *ursachencode***.**

Ursachencode im WebSphere MQ Information Center auf weitere Details.

**ASN2270E Die gespeicherte Prozedur** *schemaname- \_der\_gespeicherten\_prozedur* **in der Datenbank** *datenbankname* **hat keine Berechtigung für den Zugriff auf den WebSphere MQ-Warteschlangenmanager** *name\_des\_warteschlangenmanagers***, da die Betriebssystembenutzer-ID** *benutzer-id***, d. h. der abgeschirmte DB2-Benutzer der Instanz, die diese Datenbank enthält, kein Mitglied der Betriebssystemgruppe für WebSphere MQ-Anwendungen (in der Regel mqm) auf dem Host** *hostname* **ist.**

**Erläuterung:** Der abgeschirmte Benutzer der Datenbankinstanz hat keine Berechtigung für den Zugriff auf die WebSphere MQ-Umgebung oder den angegebenen Warteschlangenmanager.

**Benutzeraktion:** Stellen Sie sicher, dass die abgeschirmte Benutzer-ID der Datenbankinstanz Teil der Betriebssystemgruppe ist, die WebSphere MQ zugeordnet ist (in der Regel mqm). Im Abschnitt "2035 (07F3) (RC2035): MQRC\_NOT\_AUTHORIZED" des Web-Sphere MQ Information Center finden Sie weitere Details.

**ASN2271W Der WebSphere MQ-Warteschlangenmanager** *host\_des\_warteschlangenmanagers* **hat die Version** *versionsnummer***. Diese ist älter als die mindestens unterstützte Version** *versionsnummer***.**

**Erläuterung:** Für Q Replication und Event-Publishing ist ein Mindestversionsstand von WebSphere MQ erforderlich.

**Benutzeraktion:** Überprüfen Sie, ob eine korrekte Version installiert ist, oder installieren Sie einen WebSphere MQ-Server auf dem unterstützten Mindestversionsstand.

**ASN2272W Die WebSphere MQ-Warteschlange** *warteschlange\_des\_warteschlangenmanagers\_auf\_host* **hat eine ungültige Definition und kann nicht geöffnet werden. Der WebSphere MQ-Fehlercode lautet** *fehlercode***.**

**Erläuterung:** Die angegebene Warteschlange ist nicht ordnungsgemäß definiert.

**Benutzeraktion:** Prüfen Sie die Informationen zum Ursachencode WebSphere MQ Information Center auf weitere Details, beheben Sie den Fehler und wiederholen Sie anschließend die Aktion.

#### **ASN2273W Die WebSphere MQ-Basiswarteschlange (BASE\_Q)** *name\_der\_warteschlange1***, auf die von der Aliaswarteschlange** *warteschlange2\_des\_warteschlangenmanagers\_auf\_host* **verwiesen wird, ist nicht vorhanden.**

**Erläuterung:** Die Definition der WebSphere MQ-Aliaswarteschlange ist inkonsistent. Jede von Q Replication oder dem Event-Publishing verwendete Aliaswarteschlange muss mit einer vorhandenen Basiswarteschlange definiert sein.

**Benutzeraktion:** Überprüfen Sie, ob der Parameter BASE\_Q der Aliaswarteschlange richtig geschrieben ist und ob die angegebene Warteschlange vorhanden ist. Falls erforderlich, aktualisieren Sie den Parameter BA-SE\_Q der Aliaswarteschlange oder erstellen Sie eine Basiswarteschlange mit dem angegebenen Namen. Vergewissern Sie sich, dass die Basiswarteschlange den korrekten Typ und die korrekten Parameter hat, wie von Q Replication gefordert.

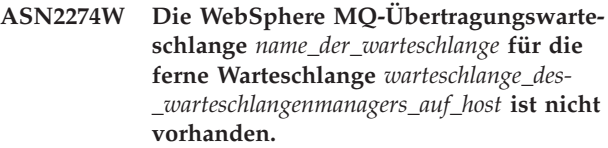

**Erläuterung:** Wenn eine ferne Warteschlange wie die Q Capture-Sendewarteschlange oder die Q Apply-Verwaltungswarteschlange erstellt wird, verwenden Sie das Attribut XMITQ zum Angeben der verwendeten Übertragungswarteschlange. Für die angegebene ferne Warteschlange im selben Warteschlangenmanager ist keine Übertragungswarteschlange mit dem über das Attribut XMITQ angegebenen Namen vorhanden.

**Benutzeraktion:** Überprüfen Sie, ob das Attribut XMITQ der angegebenen fernen Warteschlange richtig geschrieben ist, oder erstellen Sie eine Übertragungswarteschlange für die angegebene ferne Warteschlange.

**ASN2275W Die maximale Nachrichtenlänge (MAXMSGL)** *länge1* **der WebSphere MQ-Warteschlange** *warteschlange\_des- \_warteschlangenmanagers\_auf\_host* **ist größer als die maximale Nachrichtenlänge (MAXMSGL)** *länge2* **ihres Warteschlangenmanagers** *host\_des\_warteschlangenmanagers***.**

**Erläuterung:** Die maximale Nachrichtenlänge (MAXMSGL) der angegebenen Warteschlange muss kleiner-gleich der maximalen Nachrichtenlänge (MAXMSGL) des Warteschlangenmanagers sein.

**Benutzeraktion:** Verringern Sie die maximale Nachrichtenlänge der Warteschlange oder erhöhen Sie die maximale Nachrichtenlänge des Warteschlangenmanagers.

**ASN2276W Die maximale Nachrichtenlänge (MAXMSGL)** *länge* **der WebSphere MQ-Warteschlange** *warteschlange\_des\_warteschlangenmanagers\_auf\_host***, die als Sendewarteschlange verwendet wird, ist größer als die maximale Nachrichtenlänge (MAXMSGL)** *länge* **der Empfangswarteschlange** *warteschlange\_des\_warteschlangenmanagers\_auf\_host***.**

**Erläuterung:** Die maximale Nachrichtenlänge (MAXMSGL) der Sendewarteschlange muss kleinergleich der maximalen Nachrichtenlänge (MAXMSGL) der Empfangswarteschlange sein.

**Benutzeraktion:** Verringern Sie entweder die maximale Nachrichtenlänge der Sendewarteschlange oder erhöhen Sie die maximale Nachrichtenlänge der Empfangswarteschlange.

**ASN2277W Die WebSphere MQ-Warteschlange** *warteschlange\_des\_warteschlangenmanagers\_auf\_host* **kann nicht als** *Q\_replicationwarteschlangentyp* **verwendet werden, weil es sich weder um eine lokale Warteschlange handelt, noch um eine Aliaswarteschlange, die auf eine lokale Warteschlange verweist.**

**Erläuterung:** Die Q Capture-Verwaltungswarteschlange und die Neustartwarteschlange müssen lokale Warteschlangen sein oder Aliaswarteschlangen, die auf eine lokale Warteschlange verweisen.

**Benutzeraktion:** Geben Sie eine lokale Warteschlange an oder eine Aliaswarteschlange, die auf eine lokale Warteschlange verweist.

**ASN2278W Die WebSphere MQ-Warteschlange** *warteschlange\_des\_warteschlangenmanagers\_auf\_host* **kann nicht als Sendewarteschlange verwendet werden, da es sich weder um eine lokale Warteschlange, eine ferne Warteschlange noch eine Aliaswarteschlange handelt, die direkt oder indirekt auf eine lokale oder ferne Warteschlange verweist.**

**Erläuterung:** Wenn Sie eine Replikationswarteschlangenmaske erstellen oder ändern, muss die von Ihnen angegebene Sendewarteschlange eine lokale Warteschlange, eine ferne Warteschlange oder eine Aliaswarteschlange sein, die auf eine lokale oder ferne Warteschlange verweist.

**Benutzeraktion:** Geben Sie eine Warteschlange mit dem richtigen Typ an.

**ASN2279W Die maximale Nachrichtenlänge (max- \_message\_size)** *länge* **der Warteschlangenmaske** *name\_der\_warteschlangenmaske* **ist größer als die maximale Nachrichtenlänge (MAXMSGL)** *länge* **der als Sendewarteschlange verwendeten WebSphere MQ-Warteschlange** *warteschlange\_des- \_warteschlangenmanagers\_auf\_host***.**

**Erläuterung:** Das Attribut max\_message\_size der Warteschlangenmaske, das die maximale Größe des Puffers angibt, der zum Senden von Nachrichten über eine Sendewarteschlange verwendet wird, darf keinen größeren Wert als das WebSphere MQ-Attribut für die maximale Nachrichtenlänge (MAXMSGL) haben, das für die Warteschlange definiert ist.

**Benutzeraktion:** Verwenden Sie die Replikationszentrale oder das ASNCLP-Befehlszeilenprogramm, um den Wert von max\_message\_size für die Warteschlangenmaske zu verringern oder erhöhen Sie den Wert des Attributs MAXMSGL der Warteschlange.

**ASN2280W Die maximale Nachrichtenlänge (max- \_message\_size)** *länge1* **der Replikationswarteschlangenmaske** *name\_der\_replikationswarteschlangenmaske* **ist größer als die maximale Nachrichtenlänge (MAXMS-GL)** *länge2* **der als Sendewarteschlange verwendeten WebSphere MQ-Warteschlange** *warteschlange\_des\_warteschlangenmanagers\_auf\_host***.**

**Erläuterung:** Die maximale Nachrichtenlänge der Replikationswarteschlangenmaske muss kleiner-gleich der maximalen Nachrichtenlänge der angegebenen Sendewarteschlange sein.

**Benutzeraktion:** Verringern Sie den Wert von 'max- \_message\_size' der Replikationswarteschlangenmaske oder erhöhen Sie den Wert von MAXMSGL der Warteschlange.

**ASN2281W Die WebSphere MQ-Warteschlange** *warteschlange\_des\_warteschlangenmanagers\_auf\_host* **kann nicht als** *Q\_replicationwarteschlangentyp* **verwendet werden. Obwohl das Q Capture- und das Q Apply-Programm denselben Warteschlangenmanager verwenden, handelt es sich bei der angegebenen Warteschlange weder um eine lokale Warteschlange noch um eine Aliaswarteschlange, die direkt oder indirekt auf eine lokale Warteschlange verweist.**

**Erläuterung:** Wenn das Q Capture- und das Q Apply-Programm denselben Warteschlangenmanager verwenden, müssen die Sendewarteschlange, die Empfangswarteschlange und die Verwaltungswarteschlange, die Sie für eine Replikationswarteschlangenmaske angeben, lokale Warteschlangen sein oder Aliaswarteschlangen,

die direkt oder indirekt auf lokale Warteschlangen verweisen.

**Benutzeraktion:** Geben Sie eine Warteschlange mit dem richtigen Typ an.

**ASN2282W Obwohl das Q Capture- und das Q Apply-Programm denselben Warteschlangenmanager** *host\_des\_warteschlangenmanagers* **verwenden, sind die Warteschlange** *warteschlange1***, die als** *Q\_replication-warteschlangentyp1* **verwendet wird, und die Warteschlange** *warteschlange2***, die als** *Q\_replication-warteschlangentyp2* **verwendet wird, nicht identisch oder sie sind keine Aliaswarteschlangen, die auf dieselbe lokale Warteschlange verweisen.**

**Erläuterung:** Wenn das Q Capture- und das Q Apply-Programm denselben Warteschlangenmanager verwenden, müssen die Sendewarteschlange und die Empfangswarteschlange entweder mit der lokalen Warteschlange identisch sein oder sie müssen Aliaswarteschlangen sein, die auf dieselbe lokale Warteschlange verweisen. Das Gleiche gilt für die Q Capture- und die Q Apply-Verwaltungswarteschlangen.

**Benutzeraktion:** Wählen Sie eine Warteschlange für beide Zwecke aus.

**ASN2283W Die WebSphere MQ-Warteschlange** *warteschlange\_des\_warteschlangenmanagers\_auf\_host* **kann nicht als Empfangswarteschlange in der Replikationswarteschlangenmaske** *name- \_der\_replikationswarteschlangenmaske* **verwendet werden. Obwohl das Q Captureund das Q Apply-Programm unterschiedliche Warteschlangenmanager verwenden, handelt es sich bei der angegebenen Warteschlange weder um eine lokale Warteschlange noch um eine Aliaswarteschlange, die direkt oder indirekt auf eine lokale Warteschlange verweist.**

**Erläuterung:** Wenn Q Capture und Q Apply unterschiedliche Warteschlangenmanager verwenden, muss die Empfangswarteschlange eine lokale Warteschlange oder eine Aliaswarteschlange sein, die direkt oder indirekt auf eine lokale Warteschlange verweist.

**Benutzeraktion:** Geben Sie eine Warteschlange mit dem richtigen Typ an.

**ASN2284W Die WebSphere MQ-Warteschlange** *warteschlange\_des\_warteschlangenmanagers\_auf\_host* **kann nicht als** *Q\_replicationwarteschlangentyp* **in der Replikationswarteschlangenmaske** *name- \_der\_replikationswarteschlangenmaske* **verwendet werden. Obwohl das Q Captureund das Q Apply-Programm unterschiedliche Warteschlangenmanager verwenden, handelt es sich bei der angegebenen Warteschlange weder um eine ferne Warteschlange noch um eine Aliaswarteschlange, die direkt oder indirekt auf eine ferne Warteschlange verweist.**

**Erläuterung:** Wenn das Q Capture- und das Q Apply-Programm unterschiedliche Warteschlangenmanager verwenden, müssen die Sendewarteschlange und die Q Apply-Verwaltungswarteschlange ferne Warteschlangen sein oder Aliaswarteschlangen, die direkt oder indirekt auf ferne Warteschlangen verweisen.

**Benutzeraktion:** Geben Sie eine Warteschlange mit dem richtigen Typ an.

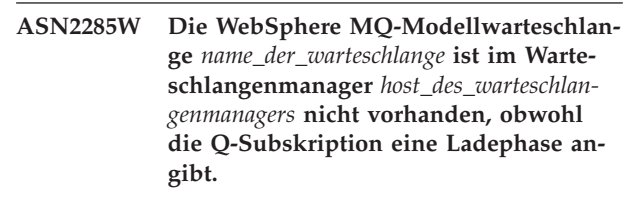

**Erläuterung:** Für eine Q-Subskription, die eine Ladephase verwendet, muss in dem Warteschlangenmanager, der vom Q Apply-Programm verwendet wird, eine Modellwarteschlange vorhanden sein, damit das Q Apply-Programm eine Überlaufwarteschlange dynamisch erstellen kann. Standardmäßig geht Q Apply davon aus, dass die Modellwarteschlange den Namen IBMQREP.SPILL.MODELQ erhält.

**Benutzeraktion:** Überprüfen Sie, ob der Name der Modellwarteschlange richtig geschrieben ist, erstellen Sie eine neue Modellwarteschlange oder geben Sie für die Q-Subskription keine Ladephase an.

Die folgenden Attribute sind für die Modellwarteschlange verbindlich:

- v Nachrichtenübermittlungsfolge (MSGDLVSQ): FIFO
- v Standardoption für gemeinsame Nutzung (DEF-SOPT): SHARED
- v Maximale Warteschlangenlänge (MAXDEPTH): 500000 oder größer
- v Maximale Nachrichtenlänge (MAXMSGL): 100000 oder größer
- Definitionstyp (DEFTYPE): PERMDYN

**ASN2286W Der Wert** *wert1* **des Parameters** *parametername* **der WebSphere MQ-Modellwarteschlange** *warteschlange\_des\_warteschlangenmanagers\_auf\_host* **ist nicht korrekt oder zu niedrig. Der erforderliche Wert ist** *wert2***.**

**Erläuterung:** Die Modellwarteschlange, die zum Erstellen von Überlaufwarteschlangen für das Q Apply-Programm verwendet wird, muss die folgenden Parameterwerte aufweisen:

- v Nachrichtenübermittlungsfolge (MSGDLVSQ): FIFO
- v Standardoption für gemeinsame Nutzung (DEF-SOPT): SHARED
- Maximale Warteschlangenlänge (MAXDEPTH): 500000 oder größer
- v Maximale Nachrichtenlänge (MAXMSGL): 100000 oder größer
- Definitionstyp (DEFTYPE): PERMDYN

**Benutzeraktion:** Aktualisieren Sie die Parameterwerte der Modellwarteschlange oder geben Sie eine Modellwarteschlange mit den korrekten Parameterwerten an.

```
ASN2287W Die WebSphere MQ-Warteschlange war-
 teschlange_des_warteschlangenmanager-
 s_auf_host kann nicht als Q_replication-
 warteschlangentyp verwendet werden, da
 der Wert wert1 des Attributs parameterna-
 me nicht mit dem erforderlichen Wert
 wert2 übereinstimmt.
```
**Erläuterung:** Das angegebene WebSphere-Warteschlangenattribut ist für den angegebenen Zweck nicht gültig.

**Benutzeraktion:** Wählen Sie eine andere Warteschlange aus oder aktualisieren Sie das Attribut auf den erforderlichen Wert.

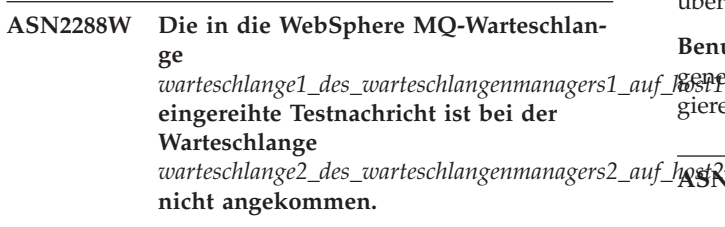

**Erläuterung:** Der Nachrichtenfluss zwischen der ersten und zweiten Warteschlange funktioniert nicht ordnungsgemäß.

**Benutzeraktion:** Testnachrichten können nur erfolgreich zugestellt werden, wenn die Programme Q Capture und Q Apply nicht aktiv sind. Stellen Sie sicher, dass die Programme Q Capture und Q Apply gestoppt wurden. Überprüfen Sie die WebSphere MQ-Installation auf Fehlernachrichten und testen Sie den Nachrichtenfluss mithilfe der von WebSphere MQ bereitgestellten Programme (amqsput, amqsget, amqsbcg, amqsbr).

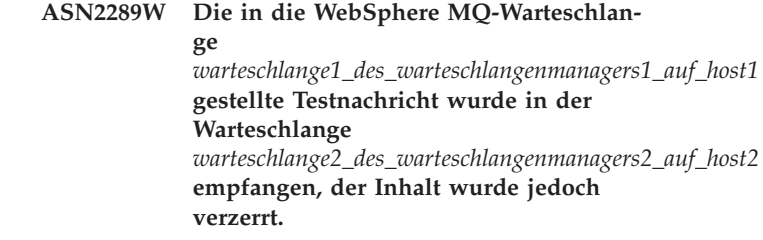

**Erläuterung:** Der Nachrichtenfluss zwischen der ersten und zweiten Warteschlange funktioniert nicht ordnungsgemäß. Nachrichten können zwar übertragen werden, ihr Inhalt wird jedoch verzerrt.

**Benutzeraktion:** Überprüfen Sie die Codepages des Quellen- und des Zielwarteschlangenmanagers und verwenden Sie die Websphere MQ-Tools, um nach Konfigurationsfehlern zu suchen, die zu einer Verzerrung von Nachrichten führen können, die zwischen den beiden Warteschlangen ausgetauscht werden.

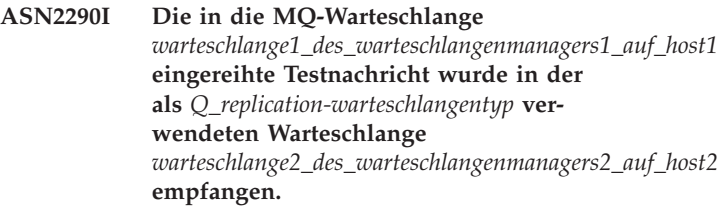

**Erläuterung:** Die Testnachricht bestätigt, dass der Nachrichtenfluss zwischen den beiden Warteschlangen ordnungsgemäß funktioniert.

**Benutzeraktion:** Dies ist eine rein informative Nachricht. Keine Aktion erforderlich.

### **ASN2291I** *anzahl* **Tests sind fehlgeschlagen.**

**Erläuterung:** Die WebSphere MQ-Umgebung für das aktuelle Objekt wurde durch verschiedene Tests überprüft und es wurden Fehler gefunden.

**Benutzeraktion:** Untersuchen Sie für alle fehlgeschlagaen Tests die entsprechenden Nachrichten und korrigieren Sie den Fehler.

**ASN2293E Die Bedienerkonsolenoption ist für den Replikationsalertmonitor mit Monitorqualifikationsmerkmal** *monitorqualifikationsmerkmal* **und Monitorserver** *servername* **nicht gültig, da der Monitorserver sich unter Linux, UNIX oder Windows und nicht unter z/OS befindet.**

**Erläuterung:** Die Bedienerkonsolenoption wird verwendet, um Alerts an die z/OS-Konsole zu senden. Diese Option ist für die Betriebssysteme Linux, UNIX oder Windows nicht gültig.

**Benutzeraktion:** Senden Sie Alerts an einen Ansprechpartner oder an eine Gruppe von Ansprechpartnern für dieses Überwachungsprogramm.

# **ASN2294E • ASN2301E**

**ASN2294E Die Replikationsaktion** *aktionsname* **wurde mit einem Fehler beendet. Die Architekturstufe** *architekturstufe* **des Q Capture-Servers** *server* **für das Q Capture-Schema** *q-capture-schema* **ist nicht kompatibel mit der DB2-Datenbank der Version 9 für Linux, UNIX oder Windows, in der die Q Capture-Steuertabellen definiert sind.**

**Erläuterung:** Um Daten- und Schemaänderungen zu erfassen, die in einer DB2-Datenbank der Version 9 für die Betriebssysteme Linux, UNIX und Windows vorgenommen wurden, ist ein Q Capture-Server der Version 9 erforderlich. Der Q Capture-Server der Version 9 verweist sowohl auf die Architekturstufe der Steuertabellen als auch auf die Version der Q Capture-Programminstanz, die auf dem Server läuft. Auf der Basis des aus der Tabelle IBMQREP\_CAPPARMS abgerufenen Werts der Architekturstufe hat jedoch die Steuertabellenstruktur eine Stufe vor Version 9. Dies zeigt an, dass die in den Steuertabellen gespeicherten Daten inkonsistent sind oder dass die Steuertabellen nicht migriert wurden.

**Benutzeraktion:** Migrieren Sie Ihren vorhandenen Q Capture-Steuerungsserver auf die aktuelle Architekturstufe.

**ASN2296E Die Tabelle** *schemaname* **kann als CCD-Tabelle nicht verwendet werden, da sie nicht die richtige Spaltenstruktur aufweist. Die Spalte** *spaltenname* **fehlt oder besitzt eine ungültige Definition.**

**Erläuterung:** CCD-Tabellen müssen die folgenden vier Spalten enthalten:

- IBMSNAP\_INTENTSEQ
- IBMSNAP\_OPERATION
- IBMSNAP\_COMMITSEQ
- v IBMSNAP\_LOGMARKER

**Benutzeraktion:** Wählen Sie eine vorhandene Tabelle mit den richtigen CCD-Spalten aus oder erstellen Sie mithilfe der Replikationszentrale oder des Programms ASNCLP eine neue CCD-Tabelle.

**ASN2297E Die Tabelle** *schemaname* **kann als Benutzertabelle nicht verwendet werden, da sie eine CCD-Tabellenstruktur aufweist. Die Spalte** *spaltenname* **zeigt an, dass es sich um eine CCD-Tabellenstruktur handelt.**

**Erläuterung:** CCD-Tabellen können nicht als Benutzertabellenziele für Q-Subskriptionen verwendet werden.

**Benutzeraktion:** Wählen Sie eine andere vorhandene Tabelle aus, die keine CCD-Spalten enthält, oder erstellen Sie mithilfe der Replikationszentrale oder des Programms ASNCLP eine neue Zieltabelle.

**ASN2298E Die Operation** *operation* **kann nicht abgeschlossen werden, da die Architekturstufe** *architekturstufe* **des Schemas** *schema* **für das Programm** *programmname* **älter ist als die erforderliche Architekturstufe** *architekturstufe***.**

**Erläuterung:** Für die angegebene Operation ist eine höhere Architekturstufe erforderlich.

**Benutzeraktion:** Prüfen Sie, ob das bereitgestellte Schema für die angeforderte Operation ordnungsgemäß angegeben ist. Andernfalls wählen Sie ein anderes für das angegebene Programm erforderliches Schema aus.

### **ASN2299E Die CCD-Tabelle** *schema.name* **kann nicht vom Q Apply-Schema** *q\_apply-schema* **gefüllt werden, da die Q-Subskription** *qsubskriptionsname* **in diesem Schema die CCD-Tabelle bereits als Ziel verwendet.**

**Erläuterung:** CCD-Tabellen, die von Q Apply gefüllt wurden, können nur das Ziel einer einzigen Q-Subskription sein.

**Benutzeraktion:** Entfernen Sie bis auf eine alle Q-Subskriptionen, die die CCD-Tabelle als Ziel besitzen.

**ASN2300E Die CCD-Option** *option* **kann nicht zusammen mit dem Wert** *wert* **für das Q-Subskriptionsattribut** *attributname* **angegeben werden. Gültige Attributwerte sind:** *werteliste***.**

**Erläuterung:** Der Befehl versucht, eine Q-Subskription mit dem Zieltabellentyp CCD zu erstellen; einige der angegebenen Parameterwerte sind jedoch mit diesem Zieltyp nicht kompatibel.

**Benutzeraktion:** Geben Sie einen gültigen Wert für das Q-Subskriptionsattribut an.

**ASN2301E Die Q-Subskription** *empfangswarteschlange-q-subskriptionsname* **kann nicht verwendet werden, um die SQL-Registrierung der CCD-Tabelle** *schemaname* **zu füllen, da der Wert** *wert1* **des Attributs** *attributname* **der Q-Subskription nicht mit dem Wert** *wert2* **der SQL-Registrierung übereinstimmt.**

**Erläuterung:** Die Attribute für "beenden" und "komprimiert" müssen bei Q-Subskription und SQL-Registrierung übereinstimmen.

**Benutzeraktion:** Aktualisieren Sie die Attribute der bestehenden Q-Subskription oder SQL-Registrierung. **ASN2302E Die Konfiguration des Q Apply-Schemas** *q\_apply-schema* **kann nicht geändert werden, um Registrierungen im SQL Capture-Schema** *capture-schema* **zu füllen, weil Q Apply zurzeit konfiguriert wird, um Registrierungen im SQL Capture-Schema** *capture-schema* **zu füllen.**

**Erläuterung:** Ein Q Apply-Programm (das durch ein Q Apply-Schema angegeben wird) kann nur Änderungen an CCD-Tabellen senden, die in einem einzelnen SQL Capture-Schema registriert sind. Das angegebene Q Apply-Schema wird bereits verwendet, um Änderungen an CCD-Tabellen in einem SQL Capture-Schema zu senden. Wenn Sie das angegebene Q Apply-Schema für CCD-Tabellen in einem anderen SQL Capture-Schema verwenden wollen, ändern Sie den SQL\_CAP\_SCHE-MA-Wert in der Tabelle IBMQREP\_APPLYPARMS für das angegebene Q Apply-Programm.

**Benutzeraktion:** Überprüfen Sie, ob das Q Apply-Schema Rechtschreibfehler enthält. Prüfen Sie das konfigurierte SQL Capture-Schema im Q Apply-Schema oder aktualisieren Sie das Q Apply-Schema. Verwenden Sie zum Aktualisieren des Schemas den Befehl ALTER APPLY CONFIGURATION des Befehlszeilenprogramms ASNCLP oder das Fenster "Gespeicherte Parameter ändern" für das Q Apply-Programm in der Replikationszentrale.

**ASN2303W Die Konfiguration des Q Apply-Schemas** *q\_apply-schema* **wird geändert. Statt Registrierungen im SQL Capture-Schema** *capture-schema* **zu füllen, werden nun Registrierungen im SQL Capture-Schema** *capture-schema* **gefüllt. Vorhandene, inaktive Q-Subskriptionen, die CCD-Zieltabellen füllen, werden möglicherweise ungültig.**

**Erläuterung:** Q Apply wurde bereits umkonfiguriert und verwendet nun ein anderes SQL Capture-Schema. Die Aktualisierung überschreibt den vorhandenen Wert und macht sämtliche bestehende Q-Subskriptionen mit CCD-Zielen ungültig.

**Benutzeraktion:** Es ist keine Aktion erforderlich, wenn die bestehenden Q-Subskriptionen ungültig gemacht werden können. Wählen Sie andernfalls ein anderes Q Apply-Schema aus.

**ASN2304E Die Konfiguration des Q Apply-Schemas** *q\_apply-schema* **kann nicht geändert werden. Es werden weiterhin Registrierungen im SQL Capture-Schema** *captureschema* **und nicht im SQL Capture-Schema** *capture-schema* **gefüllt. In diesem Q Apply-Schema sind aktive Q-Subskriptionen vorhanden, die CCD-Zieltabellen füllen.**

**Erläuterung:** Q Apply wurde bereits umkonfiguriert

und verwendet nun ein anderes SQL Capture-Schema. Die Aktualisierung überschreibt den vorhandenen Wert und macht sämtliche bestehende Q-Subskriptionen mit CCD-Zielen ungültig.

**Benutzeraktion:** Inaktivieren Sie die Q-Subskriptionen oder verwenden Sie ein anderes Q Apply-Schema.

### **ASN2305E Das Q Apply-Schema** *q\_apply-schema* **enthält keine Q-Subskription, die die angegebene CCD-Tabelle** *schemaname* **als Zieltabelle verwendet.**

**Erläuterung:** Es muss eine Q-Subskription für diese CCD-Tabelle vorhanden sein, bevor sie als eine von der Q Replication gefüllte Quelle registriert werden kann.

**Benutzeraktion:** Überprüfen Sie, ob der Tabellenname Rechtschreibfehler enthält, und vergewissern Sie sich, dass die angegebene Tabelle Zieltabelle für eine Q-Subskription im angegebenen Q Apply-Schema ist.

**ASN2306E Der Subskriptionseintrag kann der Subskriptionsgruppe nicht hinzugefügt werden, da die in dieser Gruppe vorhandenen Einträge Registrierungen verwenden, die nicht von einem Q Apply-Schema gefüllt wurden, der neue Eintrag dagegen eine Registrierung verwendet, die vom Q Apply-Schema** *q\_apply-schema* **gefüllt wurde.**

**Erläuterung:** Eine Subskriptionsgruppe kann entweder nur Einträge mit Registrierungen enthalten, die von einem Q Apply-Schema gefüllt wurden, oder Einträge mit Registrierungen, die nicht von einem Q Apply-Schema gefüllt wurden.

**Benutzeraktion:** Wählen Sie eine andere Subskriptionsgruppe aus, die leer ist oder kompatible Einträge enthält.

**Erläuterung:** Eine Subskriptionsgruppe kann entweder nur Einträge mit Registrierungen enthalten, die von einem Q Apply-Schema gefüllt wurden, oder Einträge mit Registrierungen, die nicht von einem Q Apply-Schema gefüllt wurden.

**Benutzeraktion:** Wählen Sie eine andere Subskriptionsgruppe aus, die leer ist oder kompatible Einträge enthält.

**ASN2307E Der Subskriptionseintrag kann der Subskriptionsgruppe nicht hinzugefügt werden, da die in dieser Gruppe vorhandenen Einträge Registrierungen verwenden, die vom Q Apply-Schema** *q\_apply-schema* **gefüllt wurden, der neue Eintrag dagegen eine Registrierung verwendet, die nicht von einem Q Apply-Schema gefüllt wurde.**

# **ASN2308E • ASN2315E**

**ASN2308E Der Subskriptionseintrag kann der Subskriptionsgruppe nicht hinzugefügt werden, da die in dieser Gruppe vorhandenen Einträge Registrierungen verwenden, die vom Q Apply-Schema** *schema* **gefüllt wurden, der neue Eintrag dagegen eine Registrierung verwendet, die vom Q Apply-Schema** *q\_apply-schema* **gefüllt wurde.**

**Erläuterung:** Eine Subskriptionsgruppe kann nur Einträge mit Registrierungen enthalten, die von einem Q Apply-Schema gefüllt wurden, wenn das Q Apply-Schema und die Empfangswarteschlange für alle Registrierungen der Einträge identisch sind.

**Benutzeraktion:** Wählen Sie eine andere Subskriptionsgruppe aus, die leer ist oder kompatible Einträge enthält.

**ASN2309E Der Subskriptionseintrag kann der Subskriptionsgruppe nicht hinzugefügt werden, da die in dieser Gruppe vorhandenen Einträge Registrierungen verwenden, die vom Q Apply-Schema** *q\_apply-schema* **mithilfe der Empfangswarteschlange** *name\_der\_empfangswarteschlange* **gefüllt wurden, der neue Eintrag dagegen eine Registrierung verwendet, die mithilfe der Empfangswarteschlange** *name\_der\_empfangswarteschlange* **gefüllt wurde.**

**Erläuterung:** Eine Subskriptionsgruppe kann nur Einträge mit Registrierungen enthalten, die von einem Q Apply-Schema gefüllt wurden, wenn das Q Apply-Schema und die Empfangswarteschlange für alle Registrierungen der Einträge identisch sind.

**Benutzeraktion:** Wählen Sie eine andere Subskriptionsgruppe aus, die leer ist oder kompatible Einträge enthält.

**ASN2310W Die SQL-Registrierung für die CCD-Tabelle** *schemaname* **im SQL Capture-Schema** *capture-schema* **wird geleert.**

**Erläuterung:** Wenn die Q-Subskription gelöscht wird, die in einem SQL Capture-Schema eine CCD-Tabellenregistrierung füllt, erhält die Registrierung keine Aktualisierungen von Q Apply mehr.

**Benutzeraktion:** Keine Aktion erforderlich.

**ASN2311I Für die Tabelle** *tabelleneigner.tabellenname* **ist eine Editierroutine (EDITPROC) definiert. Die Replikation benötigt DB2 Version 8 mit APAR PK13542 oder höher, um Daten in solchen Tabellen ordnungsgemäß bearbeiten zu können.**

**Erläuterung:** Die Replikation unterstützt Tabellen mit

EDITPROC-Definitionen, aber für das DB2-Subsystem, das die Tabellen enthält, muss ein Upgrade auf den angegebenen APAR durchgeführt werden. Mit dem APAR ruft DB2 die Editierroutine auf, um die Zeile in ihren Ausgangszustand zurückzusetzen, bevor die Daten an das Protokollleseprogramm der Replikation gehen.

**Benutzeraktion:** Führen Sie ein Upgrade der DB2-Instanz, die die Tabelle enthält, auf den angegebenen APAR durch.

### **ASN2312E Der Zieltyp** *typ* **unterstützt keine Vorimagespalten.**

**Erläuterung:** Der einzige gültige Zieltyp für Vorimagespalten ist CCD.

**Benutzeraktion:** Ändern Sie den Zieltyp für die Q-Subskription in CCD.

### **ASN2313E Das Präfix** *präfix* **der Vorimagespalte ist ungültig, weil seine Länge** *länge* **sich nicht im zulässigen Bereich von 1 bis 4 Zeichen befindet.**

**Erläuterung:** Das Präfix, das zum Angeben von Werten in einer Vorimagespalte verwendet wird, muss eine Länge von mindestens 1 und höchstens 4 Zeichen haben.

**Benutzeraktion:** Ändern Sie die Länge des Präfixes, sodass sie innerhalb des erforderlichen Bereiches liegt.

# **ASN2314E Das Präfix** *präfix* **der Vorimagespalte ist ungültig, weil es das Zeichen** *zeichen* **enthält, das nicht unterstützt wird.**

**Erläuterung:** Das Präfix der Vorimagespalte kann nur alphabetische Zeichen enthalten, die die Datenbank am Anfang und innerhalb von Spaltennamen zulässt.

**Benutzeraktion:** Ersetzen oder entfernen Sie die ungültigen Zeichen aus dem Präfix.

#### **ASN2315E Die Vorimagespalte** *spalte1* **ist für Spalte** *spalte2* **nicht vorhanden.**

**Erläuterung:** Die Q-Subskription wurde so konfiguriert, dass die Spalte der Quellentabelle eine entsprechende Vorimagespalte in der Zieltabelle besitzt. Vorimagespaltennamen werden durch Hinzufügen eines Vorimagepräfixes zum Namen der Zielspalte generiert, die der Quellenspalte zugeordnet ist. Es konnte in der Zieltabelle keine Spalte mit diesem generierten Namen gefunden werden.

**Benutzeraktion:** Stellen Sie sicher, dass die Zieltabelle eine Spalte mit diesem generierten Namen enthält. Falls dies nicht zutrifft, müssen Sie die Q-Subskription ändern, sodass der Wert des Vorimagepräfixes aktualisiert wird. Generieren Sie danach erneut ein Script. Wenn das Vorimage nicht benötigt wird, entfernen Sie es aus der Zielspaltenspezifikation.

**ASN2316E Die Zielspalte** *spaltenname* **kann nicht für Vorimages ausgewählt werden, da der Datentyp** *datentyp* **der Spalte Vorimages nicht unterstützt.**

**Erläuterung:** Q Replication unterstützt Vorimagespalten für alle Datentypen mit Ausnahme von LOB-Datentypen.

**Benutzeraktion:** Entfernen Sie diese Spalte aus der Vorimagespaltenauswahl.

**ASN2317E Die Spalte** *spaltenname* **kann nicht für eine Vorimagespalte ausgewählt werden, da die Länge** *länge* **des Spaltennamens und des Vorimagepräfixes** *kombinierter- \_name* **zusammen die zulässige Begrenzung der Datenbank** *aliasname\_der\_datenbank* **überschreiten.**

**Erläuterung:** Die Länge des Spaltennamens und des Vorimagepräfixes zusammen muss innerhalb der Begrenzung der Datenbank für die Spaltennamenlänge liegen.

**Benutzeraktion:** Kürzen Sie das Vorimagepräfix.

**ASN2318E Die Spalte** *spaltenname1* **kann nicht als Zielspalte der Replikation ausgewählt werden, weil sie zum Speichern der Vorimagewerte der Spalte** *spaltenname2* **verwendet wird.**

**Erläuterung:** Vorimagespalten können nicht Zielspalten der Replikation sein.

**Benutzeraktion:** Sie müssen entweder das Präfix der Vorimagespalte ändern oder eine andere Vorimagespalte für die angegebene Nachimagespalte auswählen.

**ASN2319W Die Vorimagespalten der Zieltabelle** *tabelleneigner.tabellenname* **besitzen unterschiedliche Vorimagepräfixe. Sie können diese Tabelle nicht mit dem Apply-Programm von SQL Replication für eine dreischichtige Verteilung registrieren.**

**Erläuterung:** Vorimagespalten einer CCD-Tabelle, die als Mittelschicht einer dreischichtigen Replikation verwendet wird, müssen dasselbe einzelne Zeichen für das Vorimagepräfix verwenden. Die Vorimagespalten der angegebenen Tabelle haben nicht dasselbe Präfix. Die Tabelle kann nicht in einer dreischichtigen Architektur verwendet werden.

**Benutzeraktion:** Modifizieren Sie das Vorimagepräfix, wenn Sie beabsichtigen, diese Tabelle in einer dreischichtigen Replikationsarchitektur zu verwenden.

**ASN2320E Die Spalte** *spaltenname1***, die als Vorimagespalte für die Spalte** *spaltenname2* **angefordert wurde, ist in der Zieltabelle nicht vorhanden.**

**Erläuterung:** Eine Spalte muss zunächst in der Zieltabelle vorhanden sein, bevor sie als Vorimagespalte verwendet werden kann.

**Benutzeraktion:** Geben Sie einen Spaltennamen an, der in der Zieltabelle vorhanden ist.

**ASN2321E Die Spalte** *spaltenname1* **mit Datentyp** *datentyp* **kann nicht als Vorimagespalte für Spalte** *spaltenname2* **mit Datentyp** *datentyp* **verwendet werden, weil ihre Datentypen inkompatibel sind.**

**Erläuterung:** Die Datentypen einer Nachimagespalte und ihrer entsprechenden Vorimagespalte müssen kompatibel sein.

**Benutzeraktion:** Stellen Sie sicher, dass Sie die korrekten Spaltennamen angeben.

### **ASN2322E Die Tabelle** *tabelleneigner.tabellenname* **kann nicht als externe CCD-Tabelle registriert werden, weil die Vorimagespalten nicht dasselbe Präfix besitzen.**

**Erläuterung:** Die Vorimagespalten einer CCD-Tabelle müssen dasselbe Präfix nutzen, um die Tabelle als eine externe CCD-Tabelle zu registrieren. Die Vorimagespalten in der angegebenen Tabelle haben nicht dasselbe Präfix.

**Benutzeraktion:** Zum Verwenden dieser CCD-Tabelle als Quelle für SQL Replication definieren Sie die Q-Subskription erneut, sodass die Vorimagespalten der Tabelle dasselbe Präfix haben, und führen Sie dann die Aktion erneut durch.

### **ASN2323E Vorwerte für Spalte** *spaltenname* **der Tabelle** *tabelleneigner.tabellenname* **können nicht gesendet werden, weil die Spalte nicht Teil der Veröffentlichung ist.**

**Erläuterung:** Sie haben angefordert, dass das Q Capture-Programm Vorwerte für die angegebene Spalte sendet, diese Spalte war jedoch nicht in die Veröffentlichung eingeschlossen.

**Benutzeraktion:** Entweder wählen Sie die Spalte aus, sodass sie Teil der Veröffentlichung wird, oder Sie fordern keine Vorwerte für die Spalte an.

**ASN2324I Die Standardeinstellung X für das Vorimagepräfix führte zu einem Konflikt der Spaltennamen in der Zieltabelle** *tabelleneigner.tabellenname***. Es wird ein anderes Vorimagepräfix** *präfix* **verwendet, um eindeutige Vorimagespaltennamen zu generieren.**

**Erläuterung:** Die Spalten der Tabelle müssen eindeutig sein. Die Standardeinstellung des Vorimagepräfixes führte jedoch dazu, dass die Namen in Konflikt gerieten. Statt dessen wird das angegebene Präfix verwendet.

**Benutzeraktion:** Dies ist eine rein informative Nachricht. Keine Aktion erforderlich.

**ASN2325E Das Q Apply-Schema** *schema* **kann nicht zum Füllen von CCD-Tabellen verwendet werden, die für SQL Replication registriert sind, weil das SQL Capture-Schema nicht angegeben wurde.**

**Erläuterung:** Sie müssen zuerst das Q Apply-Programmm konfigurieren, sodass es ein bestimmtes SQL Capture-Schema für die CCD-Tabellen verwendet, die es füllt. Danach können Sie die Tabellen als Quellen für SQL Replication registrieren.

**Benutzeraktion:** Aktualisieren Sie das Q Apply-Schema mithilfe des Befehls ALTER CONFIGURATION AP-PLY des Befehlszeilenprogramms ASNCLP oder verwenden Sie das Fenster "Gespeicherte Parameter ändern" für das Q Apply-Programm in der Replikationszentrale.

**ASN2326E Die SQL-Registrierung für die CCD-Zieltabelle** *tabelleneigner.tabellenname* **der Q-Subskription** *empfangswarteschlange.qsubskription* **kann nicht erstellt werden, da diese Q-Subskription das Q Capture-Schema** *schema* **und das Q Apply-Schema** *schema* **verwendet. Diese Schemata unterscheiden sich vom Q Capture-Schema** *schema* **und dem Q Apply-Schema** *schema***, die von anderen ausgewählten Q-Subskriptionen verwendet werden.**

**Erläuterung:** Nur Q-Subskriptionen, die von demselben Q Capture-Schema in dasselbe Q Apply-Schema repliziert werden, können gleichzeitig registriert werden.

**Benutzeraktion:** Schließen Sie die angegebene Q-Subskription aus der Gruppe der Q-Subskriptionen aus, die Sie gerade registrieren.

**ASN2327E Die vorhandene SQL-Registrierung der CCD-Tabelle** *tabelleneigner.tabellenname* **im SQL Capture-Schema** *schema* **kann nicht so modifiziert werden, dass sie vom Q Apply-Programm verwendet wird, weil der Wert** *wert1* **für die Eigenschaft** *eigenschaft1* **in dieser Registrierung mit dem Wert** *wert2* **für die Eigenschaft** *eigenschaft2* **in der Q-Subskription** *empfangswarteschlange.q-subskription* **in Konflikt steht.**

**Erläuterung:** Die SQL-Registrierung und die Q-Subskription müssen für die CCD-Tabelleneigenschaften CONDENSED (Komprimiert) und COMPLETE (Vollständig) dieselben Werte besitzen. Die Werte können entweder ON oder OFF sein. Die Übereinstimmung der Eigenschaften ist erforderlich, um eine vorhandene Registrierung zu ändern, sodass sie von einem Apply-Programm verwendet wird.

**Benutzeraktion:** Ändern Sie die Q-Subskription, sodass die CCD-Tabelleneigenschaften CONDENSED (Komprimiert) und COMPLETE (Vollständig) den Eigenschaften der SQL-Registrierung entsprechen.

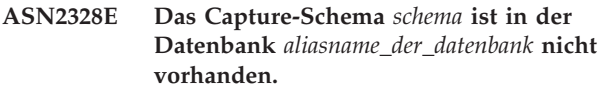

**Erläuterung:** Das angegebene Capture-Schema konnte in dieser Datenbank nicht gefunden werden.

**Benutzeraktion:** Überprüfen Sie, ob der Name korrekt geschrieben ist, und korrigieren Sie den Namen des Capture-Schemas.

### **ASN2329E Das Capture-Schema** *schema* **hat die Architekturstufe** *stufe1***, die niedriger ist als die erforderliche Architekturstufe** *stufe2***.**

**Erläuterung:** Das Capture-Schema ist zu alt.

**Benutzeraktion:** Wählen Sie ein anderes Capture-Schema aus oder migrieren Sie das Capture-Schema auf die erforderliche Architekturstufe.

```
ASN2330E Das Capture-Schema schema ist in der
föderierten Datenbank datenbankname de-
finiert und kann nicht verwendet wer-
den, um CCD-Tabellen zu registrieren,
die Ziele der Q Replication sind.
```
**Erläuterung:** Das Capture-Schema wurde für föderierte Datenquellen konfiguriert und kann nicht für DB2- Quellen verwendet werden.

**Benutzeraktion:** Wählen Sie ein anderes Capture-Schema aus, das nicht für föderierte Datenquellen konfiguriert wurde.

**ASN2331E Das Capture-Schema** *schema***, das vom Q Apply-Schema** *schema* **verwaltet wird, kann nicht in das neue Schema** *schema2* **geändert werden, da eine aktive Q-Subskription** *empfangswarteschlange.q-subskriptionsname* **die SQL-Registrierung für die CCD-Zieltabelle** *tabelleneigner.tabellenname* **im vorhandenen Schema verwaltet.**

**Erläuterung:** Eine Änderung des Capture-Schemas würde die aktive Q-Subskription ungültig machen.

**Benutzeraktion:** Inaktivieren Sie die Q-Subskription und wiederholen Sie die Aktion.

**ASN2332W Das Capture-Schema** *schema***, das von dem Q Apply-Schema** *schema* **verwaltet wird, wird in das neue Schema** *schema2* **geändert. Die vorhandene und inaktive Q-Subskription** *empfangswarteschlange.qsubskriptionsname* **kann ungültig werden.**

**Erläuterung:** Durch die angeforderte Aktualisierung des Capture-Schemas können Q-Subskriptionen ungültig werden.

**Benutzeraktion:** Keine Benutzeraktion erforderlich.

**ASN2333E Die Länge** *länge1* **des Werts** *schema* **für das Capture-Schema ist größer als die maximal unterstützte Länge** *länge2***.**

**Erläuterung:** Die Länge des angegebenen Capture-Schemas ist ungültig.

**Benutzeraktion:** Reduzieren Sie die Länge des Capture-Schemas und wiederholen Sie die Aktion.

**ASN2334W Die SQL-Registrierung für die CCD-Tabelle** *tabelleneigner.tabellenname* **wird modifiziert, sodass sie nicht mehr von der Q-Subskription** *empfangswarteschlange.q-subskription* **gefüllt wird.**

**Erläuterung:** Eine SQL-Registrierung kann Aktualisierungen nur von einer Q-Subskription empfangen. Wenn eine andere Q-Subskription zum Senden der Aktualisierungen ausgewählt wird, ist die vorherige nicht mehr in der Lage, das Ziel ebenfalls zu aktualisieren.

**Benutzeraktion:** Wählen Sie eine der folgenden Optionen:

- Wenn die SQL-Registrierung von der angegebenen Q-Subskription gefüllt werden soll, ist keine Aktion erforderlich. Sie können das generierte Script ausführen.
- Wenn die ursprüngliche Q-Subskription weiterhin zum Füllen der SQL-Registrierung verwendet werden soll, führen Sie das generierte Script nicht aus und brechen Sie die Aktion ab.

**ASN2335E Die SQL-Registrierung für die CCD-Tabelle** *tabelleneigner.tabellenname* **kann im SQL Capture-Schema** *schema* **der Datenbank** *aliasname\_der\_datenbank* **nicht gefunden werden.**

**Erläuterung:** Das SQL Capture-Schema in dieser Datenbank enthält nicht die angegebene SQL-Registrierung.

**Benutzeraktion:** Überprüfen Sie den Namen der CCD-Tabelle, für die die Registrierung angegeben wurde, und wiederholen Sie die Aktion.

**Erläuterung:** Eine SQL-Registrierung wurde angegeben, jedoch ist eine andere Registrierung mit demselben Namen im SQL Capture-Schema dieser Datenbank bereits vorhanden.

**Benutzeraktion:** Überprüfen Sie den Namen der CCD-Tabelle, für die die Registrierung angegeben wurde, und wiederholen Sie die Aktion.

### **ASN2337W Die SQL-Registrierung für die CCD-Tabelle** *tabelleneigner.tabellenname* **wird nicht mehr gefüllt, wenn die Q-Subskription gelöscht wird.**

**Erläuterung:** Wenn die Q-Subskription gelöscht wird, die diese CCD-Tabelle füllt, empfängt die SQL-Registrierung der CCD-Tabelle keine Daten von der Quelle mehr.

**Benutzeraktion:** Keine Benutzeraktion erforderlich.

**ASN2338W Die SQL-Registrierung für die CCD-Tabelle** *tabelleneigner.tabellenname* **wird gelöscht. Stellen Sie sicher, dass der SQL-Subskriptionsgruppeneintrag für die Zieltabelle** *tabelleneigner.tabellenname* **auf dem SQL Apply-Steuerungsserver** *aliasname\_der\_datenbank* **in der SQL-Subskriptionsgruppe** *gruppenname***, die das Apply-Qualifikationsmerkmal** *applyqualifikationsmerkmal* **verwendet, inaktiviert wurde.**

**Erläuterung:** Wenn diese SQL-Registrierung gelöscht wird, muss der Subskriptionsgruppeneintrag inaktiv sein, der Daten von der Registrierung empfängt, damit Datenverlust vermieden wird.

**Benutzeraktion:** Prüfen Sie, ob der angegebene Eintrag inaktiviert wurde.

**ASN2336E Für die CCD-Tabelle** *tabelleneigner.tabellenname* **ist im SQL Capture-Schema** *schema* **in der Datenbank** *aliasname\_der\_datenbank* **bereits eine SQL-Registrierung vorhanden.**

**ASN2339W Die SQL-Registrierung für die CCD-Tabelle** *tabelleneigner.tabellenname* **wird aktualisiert, sodass sie von der Q-Subskription** *empfangswarteschlange.q-subskription* **gefüllt werden kann. Stellen Sie sicher, dass der Subskriptionsgruppeneintrag für die Zieltabelle** *tabelleneigner.tabellenname* **auf dem SQL Apply-Steuerungsserver** *aliasname\_der\_datenbank* **in der SQL-Subskriptionsgruppe** *gruppenname***, die das Apply-Qualifikationsmerkmal** *applyqualifikationsmerkmal* **verwendet, inaktiviert wurde.**

**Erläuterung:** Während die SQL-Registrierung aktualisiert wird, muss der Subskriptionsgruppeneintrag inaktiviert sein, der Daten von der Registrierung empfängt, damit Datenverlust vermieden wird.

**Benutzeraktion:** Prüfen Sie, ob der angegebene Eintrag inaktiviert wurde.

**ASN2340E Der Subskriptionsgruppeneintrag kann der Subskriptionsgruppe nicht hinzugefügt werden, da die in dieser Gruppe vorhandenen Einträge Quellenregistrierungen verwenden, die nicht von einem Q Apply-Programm gefüllt werden, der neue Eintrag dagegen eine Quellenregistrierung verwendet, die von dem Q Apply-Schema** *schema* **gefüllt wird.**

**Erläuterung:** Eine Subskriptionsgruppe kann nur Einträge von Quellenregistrierungen enthalten, die vom Q Apply-Programm mithilfe derselben Empfangswarteschlange gefüllt werden oder die von Q Apply gar nicht gefüllt werden.

**Benutzeraktion:** Wählen Sie eine andere Subskriptionsgruppe aus, die leer ist oder kompatible Einträge enthält.

**ASN2341E Der Subskriptionsgruppeneintrag kann der Subskriptionsgruppe nicht hinzugefügt werden, da die in dieser Gruppe vorhandenen Einträge Quellenregistrierungen verwenden, die vom Q Apply-Schema** *schema* **gefüllt werden, der neue Eintrag dagegen eine Quellenregistrierung verwendet, die nicht von einem Q Apply-Programm gefüllt wird.**

**Erläuterung:** Eine Subskriptionsgruppe kann nur Einträge von Quellenregistrierungen enthalten, die vom Q Apply-Programm mithilfe derselben Empfangswarteschlange gefüllt werden oder die von Q Apply gar nicht gefüllt werden.

**Benutzeraktion:** Wählen Sie eine andere Subskriptionsgruppe aus, die leer ist oder kompatible Einträge enthält.

**ASN2342E Der Subskriptionsgruppeneintrag kann der Subskriptionsgruppe nicht hinzugefügt werden, da die in dieser Gruppe vorhandenen Einträge Quellenregistrierungen verwenden, die vom Q Apply-Schema** *schema* **mithilfe der Empfangswarteschlange** *name\_der\_empfangswarteschlange* **gefüllt werden, der neue Eintrag dagegen eine Quellenregistrierung verwendet, die vom Q Apply-Schema** *schema2* **mithilfe der Empfangswarteschlange** *name\_der- \_empfangswarteschlange* **gefüllt wird.**

**Erläuterung:** Eine Subskriptionsgruppe kann nur Einträge mit Quellenregistrierungen enthalten, die von einem einzigen Q Apply-Programm von derselben Empfangswarteschlange gefüllt werden.

**Benutzeraktion:** Wählen Sie eine andere Subskriptionsgruppe aus, die leer ist oder kompatible Einträge enthält.

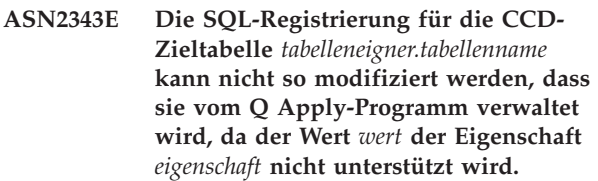

**Erläuterung:** Q Apply kann nur bestimmte SQL-Registrierungen verwalten. Weitere Informationen zu den Einschränkungen finden Sie im Abschnitt zum Erstellen einer Datenverteilungskonfiguration mit drei Ebenen (von Q Replication in SQL Replication) im IBM Information Management Software for z/OS Solutions Information Center oder im DB2 Information Center.

**Benutzeraktion:** Aktualisieren Sie die SQL-Registrierungen oder wählen Sie eine andere SQL-Registrierung in einem anderen SQL Capture-Schema aus.

**ASN2344I Die CCD-Zieltabelle** *tabelleneigner.tabellenname* **für diese Q-Subskription besitzt eine vorhandene SQL-Registrierung im SQL Capture-Schema** *schema* **und das Q Apply-Programm ist so konfiguriert, dass es SQL-Registrierungen in diesem Schema verwaltet. Wenn diese Q-Subskription aktiv wird, wird das Q Apply-Programm die CCD-Zieltabelle als Quelle für SQL Replication verwalten.**

**Erläuterung:** Die CCD-Zieltabelle ist bereits registriert worden und Q Apply wurde ordnungsgemäß konfiguriert, sodass die CCD-Tabelle automatisch eine Quelle für SQL Replication wird.

**Benutzeraktion:** Dies ist eine rein informative Nachricht. Keine Aktion erforderlich.

#### **ASN2345E Der resultierende Datentyp** *datentyp1* **des Ausdrucks** *ausdruck* **ist nicht mit dem Datentyp** *datentyp2* **der zugeordneten Zielspalte** *spaltenname* **kompatibel.**

**Erläuterung:** Um einen Ausdruck in eine Zielspalte replizieren zu können, ist es für das Apply-Programm erforderlich, dass der resultierende Datentyp des Ausdrucks mit dem Datentyp der Zielspalte übereinstimmt. Die Datentypen der Zielspalte und des ihr zugeordneten Ausdrucks stimmen nicht überein.

**Benutzeraktion:** Modifizieren Sie Ihren Ausdruck, sodass der resultierende Datentyp mit dem Datentyp der angegebenen Zielspalte übereinstimmt, oder wählen Sie in der Zieltabelle eine andere Spalte, die denselben Datentyp wie der Ausdruck hat.

#### **ASN2346E Die Spalte** *spaltenname***, die im Ausdruck** *ausdruck* **angegeben ist, ist in der Quellentabelle** *tabelleneigner.tabellenname* **nicht vorhanden.**

**Erläuterung:** In der Quellentabelle, die Teil eines Ausdrucks werden soll, muss eine Spalte vorhanden sein; die angegebene Spalte konnte jedoch nicht gefunden werden.

**Benutzeraktion:** Geben Sie eine andere, in der Quellentabelle vorhandene Spalte an oder entfernen Sie die Spalte aus dem Ausdruck.

### **ASN2347E Der Ausdruck** *ausdruck* **kann der Zielspalte** *spaltenname* **nicht zugeordnet werden, da der Ausdruck einen Nullwert haben kann, die Zielspalte jedoch mit dem Attribut NOT NULL definiert ist.**

**Erläuterung:** Die Nullmerkmale des Ausdrucks und der Zielspalte müssen übereinstimmen. Keine der im Ausdruck gewählten Quellenspalten ist mit dem Attribut NOT NULL definiert, sodass der sich ergebende Wert des Ausdrucks Null sein kann. Die Zielspalte ist mit NOT NULL definiert.

**Benutzeraktion:** Schließen Sie mindestens eine Quellenspalte in den Ausdruck ein, die mit NOT NULL definiert ist, oder ordnen Sie den Ausdruck einer anderen Spalte des Zieles zu, die Nullwerte enthalten kann.

**ASN2348E Die Spalte** *spaltenname* **der Zieltabelle** *tabelleneigner.tabellenname* **kann einer Quellenspalte nicht direkt zugeordnet werden, da die angegebene Zielspalte bereits dem Ausdruck** *ausdruck* **zugeordnet ist.**

**Erläuterung:** Eine Zielspalte kann nicht sowohl einer Quellenspalte als auch einem Ausdruck zugeordnet werden.

**Benutzeraktion:** Wählen Sie eine andere Zielspalte für die Zuordnung aus.

**ASN2349E Die Spalte** *spaltenname* **der Zieltabelle** *tabelleneigner.tabellenname* **kann dem Ausdruck** *ausdruck* **nicht zugeordnet werden, da die Zielspalte bereits der Quellenspalte** *spaltenname* **direkt zugeordnet ist.**

**Erläuterung:** Eine Zielspalte kann nicht sowohl einem Ausdruck als auch einer Quellenspalte zugeordnet werden.

**Benutzeraktion:** Wählen Sie eine andere Zielspalte für die Zuordnung aus.

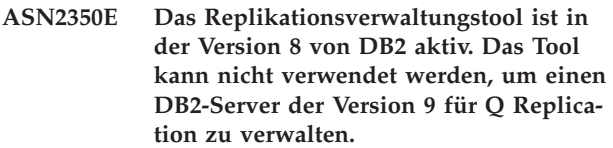

**Erläuterung:** Sie können nicht das Replikationsverwaltungstool einer älteren Version als Version 9 verwenden, um einen DB2-Server der Version 9 zu verwalten, da sich die Struktur der Replikationssteuertabellen und die Replikationsarchitekturstufe geändert haben.

**Benutzeraktion:** Migrieren Sie den DB2-Client, auf dem das Replikationsverwaltungstool aktiv ist, auf Version 9.

**ASN2351E Die CCD-Tabelle** *schema.name* **kann nicht als komprimiert definiert werden, da das Datenbankobjekt** *name* **des Typs** *typname* **Eindeutigkeit der Spalten** *spaltennamen* **erzwingt, die nicht Teil des Replikationsschlüssels sind.**

**Erläuterung:** Das Apply-Programm wird beim Anwenden von Änderungen auf die Zieltabelle fehlschlagen, wenn diese Tabelle einen Primärschlüssel, eine eindeutige Integritätsbedingung oder einen eindeutigen Index enthält, die die Eindeutigkeit von Spalten erzwingen, die nicht Teil des Replikationsschlüssels sind. In der Regel geschieht dies, wenn für die Tabelle eine eindeutige Sekundärintegritätsbedingung bzw. ein eindeutiger Sekundärindex definiert ist. **Anmerkung:** Bei CCD-Spalten wie z. B. IBMSNAP\_INTENTSEQ und IBMS-NAP\_COMMISEQ sind eindeutige Sekundärindizes möglich.

**Benutzeraktion:** Entfernen Sie die eindeutige Integritätsbedingung oder den eindeutigen Index oder erwägen Sie, eine neue CCD-Zieltabelle zu generieren.

**ASN2353E Unter z/OS können Sie über die Replikationszentrale keine Betriebstasks für Replikations- und Event-Publishing-Programme wie Starten, Stoppen oder Reinitialisieren ausführen.**

**Erläuterung:** Die Funktion der Replikationszentrale zum Ausführen von Befehlen für Replikations- oder

# **ASN2354E • ASN2358E**

Veröffentlichungsprogramme unter z/OS wird nicht weiter unterstützt.

**Benutzeraktion:** Sie können die Programme mithilfe von JCL oder einer gestarteten Task starten. Mithilfe des Befehls MODIFY können Sie Befehle für aktive Replikations- oder Veröffentlichungsprogramme wie Stoppen oder Reinitialisieren absetzen.

**ASN2354E Unter z/OS können Sie Betriebstasks wie Starten, Stoppen oder Reinitialisieren von Replikations- und Event-Publishing-Programmen nicht über die Replikationszentrale ausführen.**

**Erläuterung:** Die Funktion der Replikationszentrale zum Ausführen von Befehlen für Replikations- oder Veröffentlichungsprogramme unter z/OS wird nicht weiter unterstützt.

**Benutzeraktion:** Sie können die Programme mithilfe von JCL oder einer gestarteten Task starten. Mithilfe des Befehls MODIFY können Sie Befehle für aktive Replikations- oder Veröffentlichungsprogramme wie Stoppen oder Reinitialisieren absetzen.

### **ASN2355E Der Befehl** *befehl* **kann nicht mit einer Classic-Replikationsquelle verwendet werden.**

**Erläuterung:** Ein Classic-Replikationsserver wurde in einem vorherigen Befehl SET SERVER CAPTURE als Capture-Server festgelegt. Der angegebene Befehl ist für Classic-Replikationsquellen nicht gültig. Die folgenden Befehle sind für eine Classic-Quelle gültig:

- CREATE REPLOMAP
- ALTER REPLOMAP
- DROP REPLQMAP
- CREATE QSUB
- ALTER QSUB
- DROP OSUB
- LOADDONE
- START QSUB
- STOP OSUB
- LIST
- ALTER CAPPARMS

**Benutzeraktion:** Führen Sie eine der folgenden Aktionen aus:

- v Setzen Sie den Umgebungsbefehl SET SERVER CAP-TURE ab, um einen anderen Server als Capture-Server festzulegen, auf dem der Befehl unterstützt wird.
- Verwenden Sie einen der unterstützten Befehle für Classic-Quellen.

#### **ASN2356W Das Standardschema ASN wird zugeordnet, da der Capture-Server ein Classic-Replikationsserver ist. Das bereitgestellte Schema wird nicht verwendet.**

**Erläuterung:** Ein Classic-Replikationsserver wurde in einem vorherigen Befehl SET SERVER CAPTURE als Capture-Server festgelegt. Auf dem Server ist nur eine Gruppe von Classic-Capture-Steuertabellen vorhanden. Diese Tabellen haben das Schema ASN und das Programm ASNCLP verwendet immer das Standardschema ASN.

**Benutzeraktion:** Dies ist eine rein informative Nachricht. Keine Aktion erforderlich.

### **ASN2357E Die Option** *option* **kann nicht mit einer Classic-Replikationsquelle verwendet werden.**

**Erläuterung:** Ein Classic-Replikationsserver wurde in einem vorherigen Befehl SET SERVER CAPTURE als Capture-Server festgelegt. Die angegebene Option ist für Classic-Quellen nicht gültig. Die folgenden Optionen werden nicht unterstützt:

- SUPPRESS DELETES
- SEARCH CONDITION
- TRGCOLS EXCLUDE (für neue Ziele)
- v LOAD TYPE mit den Werten 1, 2 oder 3

**Benutzeraktion:** Führen Sie eine der folgenden Aktionen aus:

- Setzen Sie den Umgebungsbefehl SET SERVER CAP-TURE ab, um einen anderen Server als Capture-Server festzulegen, auf dem die Option unterstützt wird.
- v Geben Sie eine andere Option für Classic-Quellen an. Für LOAD TYPE werden die Werte 0 (nicht laden) und 4 (aus Classic-Quelle laden) unterstützt.

**ASN2358E Die Konfigurationsdatei** *dateiname* **ist an der angegebenen Speicherposition nicht vorhanden. Überprüfen Sie den Verzeichnisnamen, den Dateinamen und die Berechtigungen für die Datei.**

**Erläuterung:** Das Programm ASNCLP hat die angegebene Konfigurationsdatei anhand des im Parameter **dateiname** bereitgestellten Pfad- und Dateinamens nicht gefunden.

**Benutzeraktion:** Stellen Sie sicher, dass Pfad- und Dateiname korrekt sind. Überprüfen Sie außerdem, ob die Berechtigungen für die Datei korrekt festgelegt sind, sodass das Programm ASNCLP die Datei lesen kann.

**ASN2359E Der Befehl zum Erstellen von Q-Subskriptionen wurde nicht erfolgreich beendet.** *anzahl* **Q-Subskriptionen wurden zwar auf dem Classic-Server nicht aber auf einem Q Apply-Server definiert:** *qsubskriptionsliste1***.** *anzahl* **Q-Subskriptionen wurden auf keinem der beiden Server definiert:** *q-subskriptionsliste2***.** *anzahl* **Q-Subskriptionen wurden auf beiden Servern definiert:** *q-subskriptionsliste3***.**

**Erläuterung:** Bei der Verarbeitung des Befehls CREA-TE QSUB ist ein Fehler aufgetreten. Einige der Q-Subskriptionen wurden nur auf dem Classic-Server definiert, einige wurden auf keinem der beiden Server definiert. Die Q-Subskriptionen, die nur auf einem Server definiert wurden, sind unvollständig und müssen gelöscht werden.

**Benutzeraktion:** Führen Sie die folgenden Schritte aus:

- v Verwenden Sie den Befehl DROP QSUB im Programm ASNCLP zum Löschen der Subskriptionen, die nur auf dem Classic-Server definiert sind.
- v Verwenden Sie den Befehl CREATE QSUB zum Erstellen der Q-Subskriptionen, die auf keinem der beiden Server definiert wurden.

Die auf beiden Servern definierten Q-Subskriptionen sind vollständig. Hierfür sind keine weiteren Maßnahmen erforderlich.

**ASN2360E Der Befehl zum Löschen von Q-Subskriptionen wurde nicht erfolgreich beendet.** *anzahl* **Q-Subskriptionen wurden zwar auf dem Classic-Server nicht aber auf dem Q Apply-Server gelöscht:** *q-subskriptionsliste1***.** *anzahl* **Q-Subskriptionen wurden von keinem der beiden Server gelöscht:** *q-subskriptionsliste2***.** *anzahl* **Q-Subskriptionen wurden von beiden Servern gelöscht:** *q-subskriptionsliste3***.**

**Erläuterung:** Bei der Verarbeitung des Befehls DROP QSUB ist ein Fehler aufgetreten. Einige der Q-Subskriptionen wurden nur auf dem Classic-Server gelöscht, einige wurden auf keinem der beiden Server gelöscht. Die Q-Subskriptionen, die nur auf dem Classic-Server gelöscht wurden, liegen auf dem Q Apply-Server noch vor und müssen manuell gelöscht werden.

**Benutzeraktion:** Verwenden Sie den Befehl DROP QSUB im Programm ASNCLP zum Löschen der Q-Subskriptionen, die nur auf dem Classic-Server gelöscht wurden, und zum Löschen der Q-Subskriptionen, die auf keinem der beiden Server gelöscht wurden.

**ASN2361E Die Q-Subskription kann nicht erstellt werden, da nur ein Teil der Spalten aus der Quellentabelle** *tabelleneigner.tabellenname* **für die Replikation ausgewählt wurde und der Quellenserver ein Classic-Replikationsserver ist.**

**Erläuterung:** Für die Classic-Replikation müssen alle Spalten in der Quellentabelle für die Replikation ausgewählt werden.

**Benutzeraktion:** Geben Sie alle Spalten der Quellentabelle für die Q-Subskription an und setzen Sie den Befehl CREATE QSUB erneut ab.

**ASN2362E Die Aktion** *aktionsname* **wurde mit einem Fehler beendet, da die Architekturstufe der Q Apply-Steuertabellen unter dem Schema** *schema* **eine ältere Version als Version 9 aufweist und die Quelle ein Classic-Replikationsserver ist.**

**Erläuterung:** Die Q Apply-Steuertabellen müssen eine Architekturstufe der Version 9 aufweisen, damit ein Classic-Replikationsserver als Quelle verwendet werden kann. Das angegebene Q Apply-Schema weist eine Architekturstufe älter als Version 9 auf.

**Benutzeraktion:** Führen Sie eine der folgenden Aktionen aus:

- Migrieren Sie die Q Apply-Steuertabellen auf Version 9.
- v Erstellen Sie eine neue Gruppe von Q Apply-Steuertabellen mit der Architektur von Version 9.

**ASN2363E Die Aktion** *aktionsname* **wurde mit einem Fehler beendet, da die Capture-Steuertabellen auf dem Classic-Replikationsserver nicht gefunden wurden.**

**Erläuterung:** Die Steuertabellen müssen vorhanden sein, bevor die angegebene Aktion ausgeführt wird. Sie wurden jedoch nicht gefunden. Die Steuertabellen werden bei der Installation des Classic-Replikationsprodukts erstellt.

**Benutzeraktion:** Beachten Sie die Informationen zum Konfigurieren eines Classic-Replikationsservers im IBM InfoSphere Classic Information Center und führen Sie die Schritte aus, bevor Sie Replikationsobjekte definieren oder verwenden.

### **ASN2364E Die Aktion** *aktionsname* **wurde mit einem Fehler beendet, da die Tabelle IBMQ-REP\_CAPPARMS leer ist.**

**Erläuterung:** Das Programm ASNCLP erfordert das Vorhandensein einer Zeile in der Steuertabelle IBMQ-REP\_CAPPARMS, damit es Objekte für die Replikation definieren kann. In der Tabelle wurde keine Zeile gefunden.

# **ASN2365I • ASN2372E**

**Benutzeraktion:** Führen Sie den ASNCLP-Befehl AL-TER CAPPARMS aus, um eine Zeile in die Tabelle einzufügen, bevor Sie die genannte Aktion ausführen.

**ASN2365I Das Q Apply-Schema weist Q-Subskriptionen oder Replikationswarteschlangenmasken auf, deren Quelle ein Classic-Replikationsserver ist. Diese Definitionen werden in der hier gezeigten Liste nicht angezeigt.**

**Erläuterung:** Q-Subskriptionen oder Replikationswarteschlangenmasken, deren Quelle ein Classic-Replikationsserver ist, werden von der Replikationszentrale nicht angezeigt.

**Benutzeraktion:** Dies ist eine rein informative Nachricht. Keine Aktion erforderlich.

#### **ASN2366E Der SET-Befehl** *befehlsname* **kann nicht mit einem Oracle-Quellenserver verwendet werden.**

**Erläuterung:** Der angegebene Befehl wird nicht für Oracle-Quellen unterstützt.

**Benutzeraktion:** Unterstützte Befehle für Oracle-Quellen finden Sie in der ASNCLP-Dokumentation im DB2 Information Center.

**ASN2367E Der Befehl konnte nicht verarbeitet werden. Oracle-Server werden nicht als Replikationsziele unterstützt, wenn kein temporärer Server mit föderierten Datenbanken installiert und konfiguriert ist.**

**Erläuterung:** Wenn Sie Daten auf einem Oracle-Ziel replizieren wollen, müssen Sie ein Q Apply-Programm so konfigurieren, dass es innerhalb einer föderierten DB2- Instanz aktiv ist. Hierfür ist InfoSphere Federation Server erforderlich.

**Benutzeraktion:** Installieren und konfigurieren Sie InfoSphere Federation Server und verwenden Sie anschließend den Befehl SET SERVER, um einen Q Apply-Server anzugeben, der sich auf einer föderierten DB2-Instanz befindet.

#### **ASN2368E Der Befehl CREATE QSUB unterstützt die Werte B oder P für das Schlüsselwort SUBTYPE bei einer Oracle-Quelle nicht.**

**Erläuterung:** Die bidirektionale Replikation (Typ B) und die Peer-to-Peer-Replikation (Typ P) werden nicht für native Oracle-Quellen unterstützt. Der einzige zulässige Q-Subskriptionstyp ist unidirektional (Typ U).

**Benutzeraktion:** Geben Sie für das Schlüsselwort SUB-TYPE den Wert U an und setzen Sie den Befehl erneut ab.

### **ASN2369E Die Ladetypoption** *option* **kann nicht für eine Oracle-Quelle verwendet werden.**

**Erläuterung:** In einem früheren Befehl SET SERVER wurde ein Oracle-Server als Q Capture-Server angegeben. Für Oracle-Server werden die Werte 1, 2, 3 und 4 für das Schlüsselwort LOAD TYPE nicht unterstützt.

**Benutzeraktion:** Führen Sie eine der folgenden Aktionen aus:

- v Setzen Sie den Befehl SET SERVER ab und geben Sie einen anderen Q Capture-Server an, der diese Option unterstützt.
- v Geben Sie für eine Oracle-Quelle die Werte 0 (kein Ladevorgang) oder 5 (Oracle-Ladevorgang) für das Schlüsselwort LOAD TYPE an.

### **ASN2370E Die Aktion** *aktion* **wurde mit einem Fehler beendet, da die Q Apply-Steuertabellen die Architekturstufe** *stufe* **haben und es sich bei der Quelle um einen Oracle-Server handelt.**

**Erläuterung:** Die Q Apply-Steuertabellen müssen eine Architekturstufe 0905 (Version 9.5) oder höher aufweisen, damit ein Oracle-Server als Quelle verwendet werden kann. Das angegebene Q Apply-Schema weist eine ältere Architekturstufe auf.

**Benutzeraktion:** Führen Sie eine der folgenden Aktionen aus:

- v Migrieren Sie die Q Apply-Steuertabellen auf die erforderliche Architekturstufe.
- Erstellen Sie eine neue Gruppe von Q Apply-Steuertabellen unter der erforderlichen Architekturstufe und verwenden Sie dieses Schema für die angegebene Aktion.

**Erläuterung:** Die zusätzliche Protokollierung auf Tabellenebene muss auf ON gesetzt sein, sodass Oracle die erforderlichen Protokolldaten für die Replikation verwaltet.

**Benutzeraktion:** Setzen Sie den Befehl ALTER ab, um die Quellentabelle zu ändern und die zusätzliche Protokollierung auf Tabellenebene zu aktivieren.

### **ASN2372E Die Datenbank** *datenbankname* **kann nicht als Quelle für Q Replication verwendet werden, da keine datenbankweite zusätzliche Protokollierung angegeben ist.**

**Erläuterung:** Das Q Capture-Programm verwendet Oracle LogMiner. Hierfür muss eine minimale zusätzli-

**ASN2371E Die Tabelle** *tabellenname* **kann nicht als Quelle für Q Replication verwendet werden, da keine zusätzliche Protokollierung auf Tabellenebene angegeben ist.**

che Protokollierung aktiviert sein. Diese Funktion protokolliert die minimale Menge an Informationen, die erforderlich ist, damit Oracle LogMiner die Wiederherstellungsoperationen von Änderungen an der Datenbearbeitungssprache (DML) identifizieren, gruppieren und zusammenführen kann. Die minimale zusätzliche Protokollierung stellt sicher, dass Oracle LogMiner und Q Capture über ausreichend Informationen verfügen, um verkettete Zeilen und verschiedene Speicheranordnungen, wie Clustertabellen, unterstützen.

**Benutzeraktion:** Setzen Sie den Befehl ALTER ab, um die Datenbank in die Lage zu versetzen, die datenbankweite, minimale zusätzliche Protokollierung zu aktivieren.

### **ASN2373E Die als Q Capture-Server angegebene Datenbank kann nicht als Quelle verwendet werden. Q Replication unterstützt nur Oracle Version 10g und höher.**

**Erläuterung:** Wenn Sie Daten von einer Oracle-Quelle replizieren wollen, müssen Sie als Q Capture-Server eine Quellendatenbank angeben, die Oracle Version 10g oder höher aufweist.

**Benutzeraktion:** Geben Sie eine Datenbank an, die die unterstützte Version aufweist, und wiederholen Sie den Befehl.

**ASN2375E Im Befehl CREATE PUB wurde das Schlüsselwort XML verwendet, die Veröffentlichungswarteschlangenmaske, die für die Veröffentlichung angegeben wurde, verwendet jedoch ein Nachrichtenformat DELIMITED.**

**Erläuterung:** Das Nachrichtenformat der Veröffentlichung und das der verwendeten Veröffentlichungswarteschlangenmaske muss übereinstimmen.

**Benutzeraktion:** Führen Sie eine der folgenden Aktionen aus:

- Wenn die Veröffentlichung das Nachrichtenformat XML haben soll, geben Sie eine Veröffentlichungswarteschlangenmaske an, die das XML-Format verwendet.
- Wenn die Veröffentlichung das Nachrichtenformat DELIMITED haben soll, ändern Sie das Nachrichtenformat der Veröffentlichung in DELIMITED.
- **ASN2376E Die Veröffentlichungswarteschlangenmaske** *name\_der\_warteschlangenmaske* **kann nicht umgestuft werden, da die Maske im angegebenen Q Capture-Schema auf dem angegebenen Q Capture-Server nicht vorhanden ist.**

**Erläuterung:** Bevor Sie ein Objekt umstufen können, muss dieses im von Ihnen angegebenen Schema vorhanden sein. Eine Veröffentlichungswarteschlangenmas-

ke mit dem angegebenen Namen ist nicht in diesem Schema vorhanden.

**Benutzeraktion:** Stellen Sie sicher, dass Sie die richtige Veröffentlichungswarteschlangenmaske, das richtige Schema und den richtigen Server angegeben haben, und setzen Sie den Befehl erneut ab.

### **ASN2377E Die Veröffentlichung** *veröffentlichungsname* **kann nicht umgestuft werden, da sie im angegebenen Q Capture-Schema auf dem angegebenen Q Capture-Server nicht vorhanden ist.**

**Erläuterung:** Bevor Sie ein Objekt umstufen können, muss dieses im von Ihnen angegebenen Schema vorhanden sein. Eine Veröffentlichung mit dem angegebenen Namen ist nicht in diesem Schema vorhanden.

**Benutzeraktion:** Stellen Sie sicher, dass Sie die richtige Veröffentlichung, das richtige Schema und den richtigen Server angegeben haben, und setzen Sie den Befehl erneut ab.

**ASN2378E Die Replikationswarteschlangenmaske** *name\_der\_warteschlangenmaske* **kann nicht umgestuft werden, da die Maske im Q Capture-Schema** *q\_capture-schema* **auf dem angegebenen Q Capture-Server oder im Q Apply-Schema** *q\_apply-schema* **auf dem angegebenen Q Apply-Server nicht vorhanden ist.**

**Erläuterung:** Bevor Sie eine Replikationswarteschlangenmaske umstufen können, muss die Warteschlangenmaske in den von Ihnen angegebenen Q Capture- und Q Apply-Schemata vorhanden sein. Eine Replikationswarteschlangenmaske mit dem angegebenen Namen ist nicht in diesen Schemata vorhanden.

**Benutzeraktion:** Stellen Sie sicher, dass Sie die richtige Replikationswarteschlangenmaske, das richtige Schema und den richtigen Server angegeben haben, und setzen Sie den Befehl erneut ab.

# **ASN2379E Der Befehl wird nicht unterstützt, da über einen Server mit föderierten Datenbanken auf die Zieldatenbank zugegriffen wird.**

**Erläuterung:** Der angegebene Befehl wird für föderierte Ziele nicht unterstützt.

**Benutzeraktion:** Geben Sie einen Server an, auf dem der Befehl unterstützt wird.

#### **ASN2380I Die Operation** *operation* **für das Programm** *programmname* **wurde für das Schema oder das Qualifikationsmerkmal** *name* **in der Datenbank oder im Subsystem** *name* **auf dem Host** *hostname* **um** *zeitmarke* **gestartet.**

**Erläuterung:** Die angeforderte Operation wurde initialisiert.

**Benutzeraktion:** Dies ist eine rein informative Nachricht. Keine Aktion erforderlich.

#### **ASN2381I Die Operation** *operation* **endete an der Zeitmarke** *zeitmarke* **erfolgreich.**

**Erläuterung:** Ein Replikations- oder Event-Publishing-Programm hat die beschriebene Operation erfolgreich ausgeführt.

**Benutzeraktion:** Dies ist eine rein informative Nachricht. Keine Aktion erforderlich.

#### **ASN2383I Der Programmstatus ist** *status***. Weitere Informationen:** *information***.**

**Erläuterung:** Die Nachricht beschreibt den Status eines Replikations- oder Event-Publishing-Programms.

**Benutzeraktion:** Dies ist eine rein informative Nachricht. Keine Aktion erforderlich.

**ASN2384E Die Operation** *operation* **wurde fehlerhaft beendet, weil das Programm** *programmname* **nicht aktiv ist.**

**Erläuterung:** Das Programm, das aufgefordert wurde, die beschriebene Operation auszuführen, war nicht aktiv. Die Operation konnte nicht ausgeführt werden.

**Benutzeraktion:** Starten Sie das Programm und fordern Sie die Operation erneut an.

#### **ASN2385I Der ausführliche Status des aktiven Programms ist** *ausführlicher\_status***.**

**Erläuterung:** Die angeforderten Statusinformationen beschreiben den aktuellen Status des Programms im Detail.

**Benutzeraktion:** Dies ist eine rein informative Nachricht. Keine Aktion erforderlich.

#### **ASN2386I Der Programmparameter** *parameter* **hat einen Wert** *wert* **und seine Definition stammt von** *ursprung***.**

**Erläuterung:** Die Nachricht gibt den Parameterwert zurück, den das Programm zurzeit verwendet. Möglicherweise weicht dieser Wert von dem in den Steuertabellen gespeicherten Wert ab. Wird ein Programm gestoppt und erneut gestartet, verwendet es gespeicherte Werte, sofern diese nicht beim Systemstart oder während der Ausführung des Programms überschrieben werden.

**Benutzeraktion:** Dies ist eine rein informative Nachricht. Keine Aktion erforderlich.

**ASN2387E Die Operation** *operation* **kann nicht ausgeführt werden, da die Zugriffsmethode** *methode* **in der Datenbank oder im Subsystem** *name* **auf dem Host** *host* **nicht verfügbar ist. Ursache:** *ursache***. Vorgeschlagene Aktion:** *aktion***. Führen Sie die vorgeschlagene Aktion aus, um die Zugriffsmethode für die zukünftige Verwendung zu aktivieren.**

**Erläuterung:** Für die angeforderte Operation muss die angegebene Zugriffsmethode verfügbar sein.

**Benutzeraktion:** Führen Sie die vorgeschlagene Aktion aus und wiederholen Sie die Operation.

### **ASN2388E Die Operation wurde um** *zeitmarke* **beendet, da das Zeitlimit von** *anzahl* **Sekunden überschritten wurde.**

**Erläuterung:** Ein Replikations- oder Event-Publishing-Programm konnte die angeforderte Operation nicht innerhalb der angegebenen Zeit ausführen.

**Benutzeraktion:** Überprüfen Sie den Status des Programms und wiederholen Sie die Operation.

**ASN2389E Die Operation** *operation* **kann nicht ausgeführt werden, da ein vorausgesetzter Installationsschritt in der Datenbank oder im Subsystem** *name* **auf dem Host** *host* **fehlt. Ursache:** *ursache***. Vorgeschlagene Aktion:** *aktion***. Führen Sie die vorgeschlagene Aktion aus, um diese Operation für die zukünftige Verwendung zu aktivieren.**

**Erläuterung:** Für die angeforderte Operation muss ein vorausgesetzter Installationsschritt ausgeführt werden.

**Benutzeraktion:** Führen Sie die vorgeschlagene Aktion aus, um den vorausgesetzten Installationsschritt auszuführen, und wiederholen Sie die Operation.

### **ASN2390E Bei der Kommunikation mit dem aktiven Programm** *programmname* **ist ein Fehler aufgetreten. Fehlernachricht:** *nachricht***. Antwort:** *antwort***.**

**Erläuterung:** Bei der Kommunikation mit dem Replikationsprogramm ist ein interner Fehler aufgetreten.

**Benutzeraktion:** Suchen Sie im DB2 Information Center nach Details zu eventuell erforderlichen Änderungen an Ihrer Replikationsinstallation und wiederholen Sie die Aktion.

**ASN2391E Die Operation** *operation* **für das Programm** *programmname* **wird für Datenbanken des Typs** *datenbanktyp* **nicht unterstützt.**

**Erläuterung:** Einige Operationen von Replikationspro-

grammen werden von einigen Datenbanktypen nicht unterstützt.

**Benutzeraktion:** Überprüfen Sie die Replikations- und Event-Publishing-Dokumentation im DB2 Information Center, um festzustellen, welche Operationen unterstützt werden.

**ASN2392W Die DB2-Instanz konnte nicht ermittelt werden. Der DB2-Instanzname** *instanzname* **wird als Standardname verwendet, um die angeforderte Operation in der Datenbank** *datenbankname* **auszuführen. Führen Sie die vorgeschlagene Aktion** *aktion* **aus, um andere DB2-Instanznamen für diese Operation zu unterstützen.**

**Erläuterung:** Der DB2-Instanzname ist für die Ausführung der Operation erforderlich, der Instanzname kann jedoch nicht ermittelt werden. Ein Standardinstanzname wird verwendet.

**Benutzeraktion:** Wenn der Name der DB2-Instanz mit dem Standardnamen identisch ist, ist keine Aktion erforderlich. Andernfalls führen Sie die vorgeschlagene Aktion aus.

**ASN2394W Die empfohlene Zugriffsmethode** *methode* **ist nicht verfügbar, um die Operation** *operation* **in der Datenbank oder im Subsystem** *name* **auf dem Host** *hostname* **auszuführen. Ursache:** *ursache***. Vorgeschlagene Aktion:** *aktion***. Führen Sie die vorgeschlagene Aktion aus, damit die empfohlene Zugriffsmethode für die zukünftige Verwendung verfügbar ist.**

**Erläuterung:** Eine empfohlene Methode für den Zugriff auf die Datenbank oder das Subsystem war nicht verfügbar. Es wird versucht, die angeforderte Operation mit einer alternativen Methode auszuführen.

**Benutzeraktion:** Führen Sie die vorgeschlagene Aktion aus und wiederholen Sie die Operation.

**ASN2395E Das Programm** *programmname* **konnte nicht gestartet werden, da eine Instanz dieses Programms mit demselben Schema oder Qualifikationsmerkmal bereits in der Datenbank oder im Subsystem** *name* **aktiv ist.**

**Erläuterung:** In einer Datenbank kann immer nur eine Programminstanz mit einem angegebenen Schema oder Qualifikationsmerkmal ausgeführt werden.

**Benutzeraktion:** Entweder Sie stoppen das aktive Programm mit demselben Schema oder Qualifikationsmerkmal oder Sie löschen das Schema oder Qualifikationsmerkmal für das zweite Programm und erstellen es erneut.

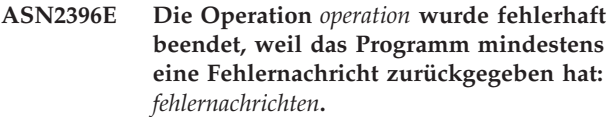

**Erläuterung:** Das Programm hat die Anforderung zum Ausführen einer Operation empfangen, hat jedoch einen Fehler zurückgegeben.

**Benutzeraktion:** Überprüfen Sie die Fehlernachricht, beheben Sie das Problem und wiederholen Sie die Operation.

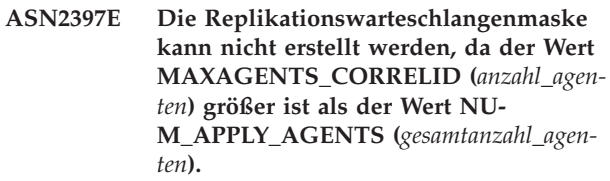

**Erläuterung:** Die Gesamtzahl der Apply-Agenten wird für eine Empfangswarteschlangenmaske und eine Replikationswarteschlangenmaske durch den NU-M\_APPLY\_AGENTS-Wert in der Tabelle IBMQRE-P\_RECVQUEUES angegeben. Der MAXAGENTS\_COR-RELID-Wert gibt die Anzahl der Transaktionen an, die über denselben Jobnamen parallel angewendet werden können. Mithilfe dieser Einstellung kann das Q Apply-Programm das Ausmaß der Parallelverarbeitung beim Verarbeiten von Batch-Workloads einschränken, um Zugriffskonflikte zu vermeiden.

**Benutzeraktion:** Legen Sie für MAXAGENTS\_CORRE-LID einen niedrigeren Wert fest als für NUM\_APPLY- \_AGENTS.

**ASN2398E Die Replikationswarteschlangenmaske konnte nicht aktualisiert werden, da der Wert MAXAGENTS\_CORRELID (***anzahl\_agenten***) größer ist als der Wert NU-M\_APPLY\_AGENTS (***gesamtanzahl\_agenten***).**

**Erläuterung:** Die Gesamtzahl der Apply-Agenten wird für eine Empfangswarteschlangenmaske und eine Replikationswarteschlangenmaske durch den NU-M\_APPLY\_AGENTS-Wert in der Tabelle IBMQRE-P\_RECVQUEUES angegeben. Der MAXAGENTS\_COR-RELID-Wert gibt die Anzahl der Transaktionen an, die über denselben Jobnamen parallel angewendet werden können. Mithilfe dieser Einstellung kann das Q Apply-Programm das Ausmaß der Parallelverarbeitung beim Verarbeiten von Batch-Workloads einschränken, um Zugriffskonflikte zu vermeiden.

**Benutzeraktion:** Legen Sie für MAXAGENTS\_CORRE-LID einen niedrigeren Wert fest als für NUM\_APPLY- \_AGENTS.

**ASN2399E Die Tabelle** *capture-schema***.IBMQRE-P\_IGNTRAN enthält keine Zeile. Laut Ihrer Konfiguration muss eine Zeile vorhanden sein und die Berechtigungs-ID für das Q Apply-Programm enthalten.**

**Erläuterung:** Sie verwenden die Peer-to-Peer-Konfiguration mit einer wertebasierten Konflikterkennung. Für diese Konfiguration ist es erforderlich, dass die Tabelle IBMQREP\_IGNTRAN mit der Berechtigungs-ID des Q Apply-Programms gefüllt ist, sodass das Q Capture-Programm die Transaktionen ignorieren und eine Rekursion vermeiden kann.

**Benutzeraktion:** Geben Sie den Befehl **ALTER SERVER ADD IGNORE TRANSACTIONS** an.

**ASN2400I In der Tabelle** *capture-schema***.IBMQRE-P\_IGNTRAN ist bereits eine Zeile mit den angegebenen Informationen vorhanden. Das SQL-Script zum Einfügen der Spezifikation zum Ignorieren von Transaktionen wird nicht generiert.**

**Erläuterung:** Der Befehl hat das SQL-Script nicht generiert, da bereits eine Zeile vorhanden ist.

**Benutzeraktion:** Dies ist eine rein informative Nachricht. Keine Aktion erforderlich.

**ASN2401I In der Tabelle** *capture-schema***.IBMQRE-P\_IGNTRAN ist die Zeile mit den angegebenen Informationen nicht vorhanden. Das SQL-Script zum Löschen der Spezifikation zum Ignorieren von Transaktionen wird nicht generiert.**

**Erläuterung:** Der Befehl hat das SQL-Script nicht generiert, da eine Zeile in der Tabelle IBMQREP\_IGN-TRAN nicht vorhanden ist.

**Benutzeraktion:** Dies ist eine rein informative Nachricht. Keine Aktion erforderlich.

#### **ASN2402E Der Befehl** *befehl* **wird nur für Q Replication und Event-Publishing unterstützt.**

**Erläuterung:** Der angegebene Befehl ist nicht auf SQL Replication anwendbar.

**Benutzeraktion:** Geben Sie die Umgebung an, indem Sie den Befehl ASNCLP SESSION SET TO Q REPLICA-TION verwenden, bevor Sie diesen Befehl verwenden.

**ASN2403E Die angegebene Quellentabelle** *eigner.tabellenname* **hat keine Subskriptionen oder Veröffentlichungen im Capture-Schema** *capture-schema***. Der Befehl AL-TER ADD COLUMN hat der Tabelle IBMQREP\_SIGNAL kein Signal hinzugefügt.**

**Erläuterung:** Der Befehl ist fehlgeschlagen, da Sub-

skriptionen oder Veröffentlichungen für die angegebene Quellentabelle nicht vorhanden sind.

**Benutzeraktion:** Überprüfen Sie die Quellentabelle und wiederholen Sie den Befehl.

**ASN2404E Die Spalte** *spaltenname* **ist der Subskription oder Veröffentlichung** *subskriptionsname* **für die bereitgestellte Quellentabelle** *eigner.tabellenname* **bereits zugeordnet.**

**Erläuterung:** Da die Spalte der Subskription oder Veröffentlichung bereits zugeordnet ist, kann die Spalte nicht hinzugefügt werden.

**Benutzeraktion:** Wenn der falsche Tabellen- oder Spaltenname angegeben wurde, korrigieren Sie die Anweisung und setzen Sie den Befehl erneut ab. Ansonsten ist keine Aktion erforderlich.

```
ASN2405W Die referenziellen Integritätsbedingun-
 gen name_der_integritätsbedingung für die
 Quellentabelle eigner.name_der_quellenta-
 belle und die Zieltabelle eigner.name-
 _der_zieltabelle stimmen nicht überein.
```
**Erläuterung:** Die referenziellen Integritätsbedingungen für die Quellen- und Zieltabellen für bidirektionale Subskriptionen und Peer-to-Peer-Subskriptionen müssen genau übereinstimmen. Da die Integritätsbedingungen für die Quellentabelle und die Zieltabelle nicht übereinstimmen, kann es Probleme bei der Ausführung des Q Apply-Programms geben.

**Benutzeraktion:** Wenn die abweichenden Integritätsbedingungen bei der Ausführung des Q Apply-Programms keine Probleme verursachen, ist keine Benutzeraktion erforderlich. Andernfalls stellen Sie sicher, dass die referenziellen Integritätsbedingungen von Quellen- und Zieltabelle übereinstimmen, bevor Sie die Replikationsprogramme ausführen.

**ASN2406W Die Integritätsbedingungen** *name\_der\_integritätsbedingung* **für die Quellentabelle** *eigner.name\_der\_quellentabelle* **und die Zieltabelle** *eigner.name\_der\_zieltabelle* **stimmen nicht überein.**

**Erläuterung:** Die Integritätsbedingungen für die Quellen- und Zieltabellen für bidirektionale Subskriptionen und Peer-to-Peer-Subskriptionen müssen genau übereinstimmen. Da die Integritätsbedingungen für die Quellentabelle und die Zieltabelle nicht übereinstimmen, kann es Probleme bei der Ausführung des Q Apply-Programms geben.

**Benutzeraktion:** Wenn die abweichenden Integritätsbedingungen bei der Ausführung des Q Apply-Programms keine Probleme verursachen, ist keine Benutzeraktion erforderlich. Andernfalls stellen Sie sicher, dass die Integritätsbedingungen von Quellen- und Zieltabelle übereinstimmen, bevor Sie die Replikationsprogramme ausführen. Scripts wurden generiert, weil Sie die Durchsetzung des Abgleichs von Integritätsbedingungen inaktiviert haben.

**ASN2407W Die eindeutigen Integritätsbedingungen** *name\_der\_integritätsbedingung* **für die Quellentabelle** *eigner.name\_der\_quellentabelle* **und die Zieltabelle** *eigner.name- \_der\_zieltabelle* **stimmen nicht überein.**

**Erläuterung:** Die eindeutigen Integritätsbedingungen für die Quellen- und Zieltabellen für bidirektionale Subskriptionen und Peer-to-Peer-Subskriptionen müssen genau übereinstimmen. Da die Integritätsbedingungen für die Quellentabelle und die Zieltabelle nicht übereinstimmen, kann es Probleme bei der Ausführung des Q Apply-Programms geben.

**Benutzeraktion:** Wenn die abweichenden Integritätsbedingungen bei der Ausführung des Q Apply-Programms keine Probleme verursachen, ist keine Benutzeraktion erforderlich. Andernfalls stellen Sie sicher, dass die eindeutigen Integritätsbedingungen von Quellen- und Zieltabelle übereinstimmen, bevor Sie die Replikationsprogramme ausführen.

**ASN2408W Der Zieleintrag** *zieleigner-zieltabelle* **in der Subskriptionsgruppe** *subskriptionsgruppenname* **ist eine externe CCD-Tabelle. Für diesen Tabellentyp ist kein Join der CD-Tabelle und der UOW-Tabelle erforderlich, um die Spalte LOGMARKER zu füllen. Sie haben für die Subskriptionsgruppe einen Wert für die Commitzählung angegeben, der ungleich null ist. Wenn Sie diese CCD-Tabelle als Quelle in einer Verteilung mit drei Ebenen verwenden und der Blockungsfaktor ungleich null ist, führt dies möglicherweise während der Ausführung des Apply-Programms zu Datenverlusten.**

**Erläuterung:** Weil das CCD-Ziel den Typ '9' hat, führt das Apply-Programm keinen Join der CD-Tabelle und der UOW-Tabelle durch, um einen Wert für die Spalte LOGMARKER abzurufen. Beim Erstellen der Subskriptionsgruppe haben Sie für die Commitzählung einen Wert ungleich null angegeben. Wird die CCD-Tabelle als Quelle in der zweiten Ebene verwendet, müssen Sie null für den Blockungsfaktor oder die Spalte MAX- \_SYNCH\_MINUTES in der Tabelle IBMSNAP\_SUBS- \_SET für die Subskriptionsgruppe angeben.

**Benutzeraktion:** Geben Sie Null für den Blockungsfaktor an oder die Spalte MAX\_SYNCH\_MINUTES in der Tabelle IBMSNAP\_SUBS\_SET.

#### **ASN2410E Das Schlüsselwort GENERATE SQL FOR EXISTING wird in SQL Replication nicht unterstützt.**

**Erläuterung:** Die Option GENERATE SQL FOR EXIS-TING bewirkt, dass der Befehl SET RUN SCRIPT bestimmte Fehler bei der Generierung von SQL-Scripts ignoriert. Diese Option wird nur in Q Replication unterstützt. Bei der aktuellen Sitzung handelt es sich aber um SQL Replication.

**Benutzeraktion:** Entfernen Sie das Schlüsselwort GE-NERATE SQL FOR EXISTING aus der Eingabedatei.

```
ASN2411W Das Objekt objektname des Typs objekttyp
 ist bereits unter dem angegebenen Q
 Capture-Schema vorhanden. Es wurde
 dennoch ein Script zum Erstellen dieses
 Objekts generiert, da die Option ausge-
 wählt wurde, Fehler beim Generieren
 des Scripts zu ignorieren.
```
**Erläuterung:** Es sind bereits Daten in den Q Capture-Steuertabellen für die Veröffentlichung oder die Veröffentlichungswarteschlangenmaske mit diesem Namen vorhanden. Das SQL für die Erstellung des Objekts wurde dennoch erstellt, da im Befehl 'SET RUN SCRIPT LATER' die Option 'GENERATE SQL FOR EXISTING YES' angegeben war. Durch die Ausführung dieses generierten SQL für die angegebenen Steuertabellen werden SQL-Fehler erzeugt.

**Benutzeraktion:** Keine Aktion erforderlich.

**ASN2412W Das Objekt** *objektname* **des Typs** *objekttyp* **ist bereits unter dem angegebenen Q Capture-Schema und Q Apply-Schema vorhanden. Es wurde dennoch ein Script zum Erstellen dieses Objekts generiert, da die Option ausgewählt wurde, Fehler beim Generieren des Scripts zu ignorieren.**

**Erläuterung:** Es sind bereits Daten in den Steuertabellen für Q Capture oder Q Apply für die Subskription oder Replikationswarteschlangenmaske mit diesem Namen vorhanden. Das SQL für die Erstellung des Objekts wurde dennoch erstellt, da im Befehl 'SET RUN SCRIPT LATER' die Option 'GENERATE SQL FOR EXISTING YES' angegeben war. Durch die Ausführung dieses generierten SQL für die angegebenen Steuertabellen werden SQL-Fehler erzeugt.

**Benutzeraktion:** Keine Aktion erforderlich.

**ASN2413W Das Datenbankobjekt** *objektname* **des Typs** *objekttyp* **ist bereits auf dem Server** *serveraliasname* **vorhanden. Es wurde dennoch ein Script zum Erstellen dieses Objekts generiert, da die Option ausgewählt wurde, Fehler beim Generieren des Scripts zu ignorieren.**

# **ASN2414W • ASN2418E**

**Erläuterung:** Die Tabelle, der Tabellenbereich oder der Index ist bereits in der Datenbank vorhanden. Das SQL für die Erstellung des Objekts wurde dennoch generiert, da im Befehl 'SET RUN SCRIPT LATER' die Option 'GENERATE SQL FOR EXISTING YES' angegeben war. Durch die Ausführung dieses generierten SQL für die angegebene Datenbank werden SQL-Fehler erzeugt.

**Benutzeraktion:** Keine Aktion erforderlich.

**ASN2414W Der Wert des Parameters** *parametername* **der WebSphere MQ-Modellwarteschlange** *warteschlange\_des\_warteschlangenmanagers\_auf\_host* **ist zu niedrig. Der Wert ist auf** *wert1* **gesetzt, aber der erforderliche Wert muss mindestens** *wert2* **betragen.**

**Erläuterung:** Für das Modell der Überlaufwarteschlange für das Q Apply-Programm sind die folgenden Parameterwerte erforderlich:

- v Maximale Warteschlangenlänge (MAXDEPTH): 500000 oder größer
- v Maximale Nachrichtenlänge (MAXMSGL): 100000 oder größer

**Benutzeraktion:** Aktualisieren Sie die Parameterwerte der Modellwarteschlange oder geben Sie eine Modellwarteschlange mit den korrekten Parameterwerten an.

**ASN2415E Der Ladetyp** *ladetyp* **ist für die Q-Subskription** *name* **nicht gültig, da dieselbe Zieltabelle** *tabelleneigner.tabellenname* **an einer anderen Q-Subskription** *name* **beteiligt ist, die den in Konflikt stehenden Ladetyp** *ladetyp* **aufweist.**

**Erläuterung:** Entweder wurde der falsche Zieltabellenname für die Q-Subskription angegeben oder der angegebene Ladetyp ist falsch. Zieltabellen, die aus mehreren Quellentabellen gefüllt werden (dieser Prozess wird oft als Datenkonsolidierung bezeichnet) erfordern bestimmte Ladetypen. Wenn der Name der Zieltabelle korrekt ist, hat mindestens eine vorhandene Q-Subskription einen Ladetyp, der den gesamten Inhalt in der Tabelle ersetzt (Typ 4 oder 5). Wenn mindestens zwei Q-Subskriptionen Daten in der Zieltabelle ersetzen würden, könnte Datenverlust auftreten.

**Benutzeraktion:** Führen Sie eine der folgenden Aktionen aus:

- Korrigieren Sie den Namen der Zieltabelle, falls ein falscher Name angegeben wurde.
- v Ändern Sie die Auswahl des Ladetyps, damit das Auswählen und Laden mit Einfügen (104) oder das Auswählen und Importieren mit Einfügen (105) verwendet wird.

### **ASN2416E Der Ladetyp** *ladetyp* **wird nur für Q-Subskriptionen unterstützt, bei deren Q Capture-Server es sich um einen Classic-Server handelt. Der Befehl ist fehlgeschlagen.**

**Erläuterung:** Die Ladetypen 4 (Auswählen und Laden mit Ersetzen), 104 (Auswählen und Laden mit Einfügen), 5 (Auswählen und Importieren mit Ersetzen) und 105 (Auswählen und Importieren mit Einfügen) werden nur unterstützt, wenn es sich bei der Quelle um einen Classic-Server handelt.

**Benutzeraktion:** Wählen Sie eine andere Ladeoption aus und wiederholen Sie den Befehl.

### **ASN2417E Verwenden Sie die Replikationsverwaltungstools, um die Q-Subskription** *name* **zu starten.**

**Erläuterung:** Die Zieltabelle, die für die Q-Subskription angegeben wurde, ist identisch mit der Zieltabelle für mindestens eine andere Q-Subskription. Das Q Apply-Programm startet diese Q-Subskriptionen nicht automatisch, da eine dieser Subskriptionen einen Ladetyp (4 oder 5) aufweist, bei dem alle Daten in der Zieltabelle ersetzt werden. Die Q-Subskription muss vor den anderen Q-Subskriptionen, die dieselbe Zieltabelle angeben, gestartet werden, um Datenverlust zu vermeiden.

Die Q-Subskription verwendet einen der folgenden Ladetypen:

**104**

Auswählen und Laden mit Einfügen

**5**

Auswählen und Importieren mit Ersetzen

**105**

Auswählen und Importieren mit Einfügen

Die Q-Subskriptionen müssen in einer bestimmten Reihenfolge gestartet werden, damit kein Datenverlust auftritt. Für die vorliegende Q-Subskription wurde die Option für manuellen Start der Q-Subskription angegeben.

**Benutzeraktion:** Verwenden Sie das Q Replication-Dashboard, das ASNCLP-Befehlszeilenprogramm oder die Replikationszentrale zum Starten der Q-Subskription. Details finden Sie im Abschnitt zum Starten von Q-Subskriptionen.

# **ASN2418E Der Ladetyp** *ladetyp* **ist ungültig, wenn HAS LOAD PHASE auf** *wert* **gesetzt ist.**

**Erläuterung:** Für HAS LOAD PHASE wurde der Wert N angegeben, d. h. die Zieltabelle wird nicht geladen. Es wurde jedoch ein Ladetyp größer als 0 angegeben.

**Benutzeraktion:** Führen Sie eine der folgenden Aktionen aus:

- v Wenn Q Apply die Zieltabelle laden soll, müssen Sie den Wert I für HAS LOAD PHASE angeben.
- v Wenn Q Apply die Zieltabelle nicht laden soll, müssen Sie die Angabe N für HAS LOAD PHASE beibehalten und die Option LOAD TYPE aus dem Befehl CREATE QSUB entfernen.

#### **ASN2419E Ein unerwarteter Wert** *wert* **wurde in Spalte** *spaltenname* **der Replikationssteuertabelle** *tabellenname* **gefunden.**

**Erläuterung:** Die angegebene Steuertabelle enthält mindestens einen Wert, der die Verarbeitung der aktuellen Aktion verhindert. Möglicherweise wurde die Tabelle mit SQL aktualisiert, das nicht von der Replikationszentrale oder ASNCLP generiert wurde.

**Benutzeraktion:** Verwenden Sie eines der Replikationsverwaltungstools, um das Objekt mit dem unerwarteten Wert zu löschen und erneut zu erstellen. Wenn es sich bei dem Objekt beispielsweise um eine Q-Subskription handelt, müssen Sie diese löschen und erneut erstellen.

**ASN2420I Der Replikationsschlüssel wurde so definiert, dass er alle ausgewählten Zielspalten einschließt, weil im Bereich der replizierten Spalten kein Primärschlüssel, keine eindeutige Integritätsbedingung oder kein Index in der Quelle und in der Zieltabelle gefunden wurde.**

**Erläuterung:** Wenn kein Primärschlüssel, keine eindeutige Integritätsbedingung oder kein Index in der Quelle oder im Ziel gefunden wurde, gibt das Verwaltungstool automatisch alle gültigen replizierten Spalten als Schlüsselspalten für die Replikation an. Einige subskribierte Spalten, wie z. B. LOB-Spalten, können nicht als Schlüssel verwendet werden.

**Benutzeraktion:** Dies ist eine rein informative Nachricht. Keine Aktion erforderlich.

#### **ASN2421W Die Spalte** *spaltenname* **wird automatisch von der Q-Subskription ausgeschlossen.**

**Erläuterung:** Spalten, die als ROWID und GENERA-TED ALWAYS definiert sind, werden automatisch aus bidirektionalen und Peer-to-Peer-Q-Subskriptionen ausgeschlossen.

**Benutzeraktion:** Dies ist eine rein informative Nachricht. Keine Aktion erforderlich.

**ASN2422E Die bzw. das im Befehl SET SERVER für die Q-Subskription angegebene** *quellen|ziel***-Datenbank oder -Untersystem stimmt nicht mit der bzw. dem** *quellen|ziel***-Datenbank bzw. -Untersystem überein, die bzw. das der Replikationswarteschlangenmaske** *name\_der\_warteschlangenmaske* **für die Q-Subskription zugeordnet ist.**

**Erläuterung:** Bei dem Quellen- und dem Zielserver, die für eine Q-Subskription angegeben werden, muss es sich um den Quellen- und den Zielserver für die Warteschlangenmaske handeln, über die die Q-Subskription definiert wurde.

**Benutzeraktion:** Sie können den Namen des Servers, der für die Warteschlangenmaske angegeben wurde, mithilfe der Replikationszentrale ermitteln oder indem Sie die Spalte CAPTURE\_SERVER in der Tabelle IBMQ-REP\_RECVQUEUES oder die Spalte APPLY\_SERVER in der Tabelle IBMQREP\_SENDQUEUES anzeigen. Verwenden Sie diesen Wert im Befehl SET SERVER.

### **ASN2423E Der Befehl CREATE QSUB ist fehlgeschlagen, da die angegebene Quellentabelle** *tabelleneigner.tabellenname* **über einen Primärschlüssel verfügt, aber keinen eindeutigen Index für die Schlüsselspalten aufweist.**

**Erläuterung:** DB2 for z/OS-Tabellen mit einem Primärschlüssel müssen ebenfalls über einen eindeutigen Index für die Primärschlüsselspalten verfügen. Andernfalls ist die Tabellendefinition unvollständig und AS-NCLP kann keine Q-Subskription für die Tabelle erstellen.

**Benutzeraktion:** Erstellen Sie einen eindeutigen Index für die entsprechenden Primärschlüsselspalten in der Quellentabelle und wiederholen Sie den Befehl.

**ASN2424E Die Option zum Angeben des Release-Levels der Replikationssteuertabellen auf dem Server** *servername* **ist nicht verfügbar, da sich der Server in einer z/OSoder einer Oracle-Quellendatenbank befindet. Das Script zum Erstellen von Steuertabellen wurde nicht generiert.**

**Erläuterung:** Die Funktion zum Angeben des Releases oder der Architekturstufe der Q Capture- oder Q Apply-Steuertabellen wird nur in DB2 for Linux, UNIX, and Windows unterstützt.

**Benutzeraktion:** Definieren Sie die Steuertabellen erneut, indem Sie eine der folgenden Änderungen vornehmen:

# **Befehlszeilenprogramm ASNCLP**

Schließen Sie das Schlüsselwort RELEASE im Befehl CREATE CONTROL TABLES FOR aus.

#### **Replikationszentrale**

Ändern Sie das Q Capture-Release im Assistenten 'Q Capture-Steuertabellen erstellen' oder das Q Apply-Release im Assistenten 'Q Apply-Steuertabellen erstellen' nicht.

**ASN2425E Die Generierung des Scripts zum Erstellen von Q Capture- oder Q Apply-Steuertabellen ist fehlgeschlagen, weil das angegebene Release-Level älter als das Release-Level der DB2-Datenbank ist. Angegebenes Release-Level:** *angegebenes- \_release-level***. Servername:** *servername***. Release-Level der DB2-Datenbank:** *db2 release-level***.**

**Erläuterung:** Der Release-Level oder die Architekturstufe, der bzw. die zur Erstellung der Steuertabellen von Q Capture oder Q Apply angegeben wurde, muss das Release der DB2-Instanz, auf der die Steuertabellen erstellt werden sollen, oder ein neueres Release aufweisen.

**Benutzeraktion:** Definieren Sie die Steuertabellen erneut. Geben Sie dabei ein Release an, das dem der DB2-Datenbank entspricht, oder geben Sie ein neueres Release an.

**ASN2426I ASNCLP: Die Eingabeklausel** *eingabeparameter* **wird auf nativen z/OS-Plattformen ignoriert.**

**Erläuterung:** Einige Eingabeparameter werden nicht benötigt, wenn das Programm ASNCLP auf z/OS-Plattformen mit JCL ausgeführt wird:

- v Der Befehl SET OUTPUT MULTIDIR für die bidirektionale und die Peer-to-Peer-Replikation wird durch Datendefinitionsanweisungen ersetzt, die auf Speicherpositionen verweisen, in die die entsprechenden SQL-Quellen- und -Zielanweisungen geschrieben werden.
- Der Befehl LOAD MULTIDIR REPL SCRIPT wird durch Datendefinitionsanweisungen ersetzt, die auf die Speicherposition des Eingabescripts ASNCLP zum Einrichten der bidirektionalen oder der Peer-to-Peer-Replikation verweisen.
- v Das Kennwort PASSWORD wird nicht verwendet, da die Benutzerauthentifizierung über die Kommunikationsdatenbank (CDB) erfolgt.

**Benutzeraktion:** Dies ist eine rein informative Nachricht. Keine Aktion erforderlich.

#### **ASN2427E ASNCLP: Das Schlüsselwort -EXE wird auf nativen z/OS-Plattformen nicht unterstützt.**

**Erläuterung:** Wenn das Programm ASNCLP auf z/OS-Plattformen mit JCL ausgeführt wird, wird der durch das Schlüsselwort -EXE angegebene Modus zur sofortigen Ausführung nicht unterstützt.

**Benutzeraktion:** Stellen Sie die Befehle in einer Eingabedatei bereit, die mit JCL ausgeführt wird.

**ASN2428E Der Datenbankaliasname** *alias***, der aus der Spalte CAPTURE\_ALIAS der Tabelle IBMQREP\_CAPPARMS abgerufen wurde, stimmt nicht mit dem Aliasnamen** *alias* **überein, der für die Herstellung der Datenbankverbindung angegeben wurde.**

**Erläuterung:** In der Spalte CAPTURE\_ALIAS sind die Aliasnameninformationen gespeichert, die für die Herstellung der Datenbankverbindung verwendet wurden, als die Q Capture-Steuertabellen über die Replikationszentrale oder mithilfe des Befehlszeilenprogramms AS-NCLP erstellt wurden. Der in der Spalte gespeicherte Aliasname stimmt jedoch nicht mit dem Aliasnamen überein, der für die aktuelle Datenbankverbindung verwendet wurde. Diese Situation kann eintreten, wenn die Datenbank auf dem System, auf dem die Tools verwendet wurden, mit einem Aliasnamen und später auf einem anderen System mit einem anderen Aliasnamen katalogisiert wurde.

**Benutzeraktion:** Katalogisieren Sie die Datenbank erneut und verwenden Sie dabei den Aliasnamen, der auch beim Erstellen der Steuertabellen verwendet wurde.

### **ASN2429I ASNCLP: Das DB2-Subsystem** *subsystem-ID* **wird für die Standardverbindung verwendet.**

**Erläuterung:** Die gespeicherte Prozedur SYSPROC.AD-MIN\_INFO\_SSID hat den Namen der Kommunikationsdatenbank (CDB) zurückgegeben, zu der ASNCLP zuerst eine Verbindung herstellt. Verwenden Sie diese CDB zum Einrichten der Konnektivitätsinformationen für die Replikationsquellen- und -zielserver, zu denen ASNCLP eine Verbindung herstellen muss.

**Benutzeraktion:** Dies ist eine rein informative Nachricht. Keine Aktion erforderlich.

**ASN2430W Sie haben eine Quellentabellenspalte mit dem Datentyp CHAR einer Zieltabellenspalte mit dem Informix-Datentyp Boolean zugeordnet. Stellen Sie sicher, dass nur die folgenden Werte in die Quellenspalte eingefügt bzw. dort aktualisiert werden: t, f und NULL. Nur diese Werte sind für den Informix-Typ Boolean zulässig.**

**Erläuterung:** Die Informix-Spalte Boolean in der Zieltabelle akzeptiert nur die Werte **t**, **f** und NULL. Bei **t** und **f** muss die Groß-/Kleinschreibung nicht beachtet werden, sodass auch die Angabe **T** und **F** möglich ist. Alle anderen Werte, die in die Quellenspalte, die der

Spalte mit dem Datentyp Boolean zugeordnet wird, eingefügt bzw. dort aktualisiert werden, verursachen einen Fehler in der Zieltabelle.

**Benutzeraktion:** Wenn zu erwarten ist, dass andere Werte als **t**, **f** oder NULL in die Quellenspalte eingefügt bzw. dort aktualisiert werden, sollten Sie die Spalte einer Zielspalte zuordnen, die nicht den Informix-Datentyp Boolean verwendet.

**ASN2431E Die Q-Subskription** *name\_der\_q-subskription* **kann nicht erstellt werden, da die Kompatibilitätsstufe** *kompatibilitätsstufe* **des Q Capture-Programms höher ist als die Architekturstufe** *architekturstufe* **des Q Apply-Programms.**

**Erläuterung:** Eine ältere Version des Q Apply-Programms kann nur mit einer neueren Version des Q Capture-Programms arbeiten, wenn der Wert der Spalte COMPATIBILITY in der Tabelle IBMQREP\_CAPPARMS mit der Q Apply-Version übereinstimmt, die in der Spalte ARCH\_LEVEL der Tabelle IBMQRE-P\_APPLYPARMS gespeichert ist.

**Benutzeraktion:** Ändern Sie den Wert der Spalte COMPATIBILITY von Q Capture, damit dieser mit der Version des Q Apply-Programms übereinstimmt, oder führen Sie für das Q Apply-Programm ein Upgrade auf die Version durch, in der auch das Q Capture-Programm vorliegt.

**ASN2432E Die Architekturstufe** *architekturstufe* **des Q Capture-Programms auf dem Server** *capture-server* **und im Schema** *captureschema* **stimmt nicht mit der Architekturstufe** *architekturstufe* **des Q Apply-Programms auf dem Server** *apply-server* **und im Schema** *apply-schema* **überein. Die Q-Subskription kann nicht erstellt oder gestartet werden.**

**Erläuterung:** Das Q Capture-Programm oder das Q Apply-Programm liegt in der Version 9.7 vor und das andere Programm weist eine ältere Version auf. In einer Konfiguration für die multidirektionale Replikation müssen alle Programme in derselben Version vorliegen. Die Werte in den Spalten ARCH\_LEVEL und COMPA-TIBILITY in der Tabelle IBMQREP\_CAPPARMS müssen mit dem Wert in der Spalte ARCH\_LEVEL in der Tabelle IBMQREP\_APPLYPARMS übereinstimmen.

**Benutzeraktion:** Führen Sie für das Q Capture- bzw. Q Apply-Programm mit der älteren Version ein Upgrade auf Version 9.7 oder auf die entsprechende vorläufige Programmkorrektur für z/OS durch und erstellen oder starten Sie anschließend die Q-Subskription.

**ASN2433E Die Architekturstufe** *architekturstufe* **des Q Capture-Programms auf dem Server** *capture-server* **und im Schema** *captureschema* **ist identisch mit der Architekturstufe** *architekturstufe* **des Q Apply-Programms auf dem Server** *apply-server* **und im Schema** *apply-schema***. Die Kompatibilitätsstufe** *kompatibilitätsstufe* **des Q Capture-Servers ist jedoch niedriger. Die Q-Subskription kann nicht erstellt oder gestartet werden.**

**Erläuterung:** In einer Konfiguration für die multidirektionale Replikation müssen alle Werte der Spalte ARCH\_LEVEL in der Tabelle IBMQREP\_APPLYPARMS und alle Werte der Spalten ARCH\_LEVEL und COM-PATIBILITY in der Tabelle IBMQREP\_CAPPARMS übereinstimmen.

**Benutzeraktion:** Aktualisieren Sie den Wert der Spalte COMPATIBILITY, sodass er mit der Spalte ARCH\_LE-VEL von Q Apply und Q Capture übereinstimmt, und erstellen oder starten Sie anschließend die Q-Subskription.

#### **ASN2434I ASNCLP: ASNCLP kann die Subsystem-ID (SSID) des DB2-Subsystems nicht abrufen, das für die Standardverbindung verwendet wird. SQLCODE-Wert** *sql-code***.**

**Erläuterung:** Auf nativen z/OS-Plattformen ruft AS-NCLP die gespeicherte Prozedur SYSPROC.ADMIN- \_INFO\_SSID auf, um den Namen der Kommunikationsdatenbank (CDB) zurückzugeben, den das Programm für die Verbindung zu Quellen- und Zielservern verwendet. Möglicherweise ist die gespeicherte Prozedur nicht installiert oder das Programm ASNCLP verfügt nicht über das Zugriffsrecht EXECUTE zum Ausführen der gespeicherten Prozedur.

**Benutzeraktion:** Stellen Sie sicher, dass die SYSPROC- .ADMIN\_INFO\_SSID installiert ist und die Benutzer-ID, mit der ASNCLP ausgeführt wird, über die erforderlichen Zugriffsrechte zum Ausführen der Prozedur verfügt.

### **ASN2435E ASNCLP: Die Eingabeklausel** *eingabeparameter* **ist auf nativen z/OS-Plattformen nicht zulässig.**

**Erläuterung:** Auf nativen z/OS-Plattformen verwendet ASNCLP die Befehle SET BIDI NODE SERVER oder SET PEER NODE SERVER zur Angabe des Q Captureund Q Apply-Programmpaars auf jedem Server für die bidirektionale oder die Peer-to-Peer-Replikation. Der Befehl SET SERVER MULTIDIR wird auf nativen z/OS-Plattformen nicht verwendet.

**Benutzeraktion:** Verwenden Sie den Befehl SET BIDI NODE SERVER oder SET PEER NODE SERVER.

**ASN2436E Der Datenbankaliasname** *alias***, der aus der Spalte APPLY\_ALIAS der Tabelle IBMQREP\_APPLYPARMS abgerufen wurde, stimmt nicht mit dem Aliasnamen** *alias* **überein, der für die Herstellung der Datenbankverbindung angegeben wurde.**

**Erläuterung:** In der Spalte APPLY\_ALIAS sind die Aliasnameninformationen gespeichert, die für die Herstellung der Datenbankverbindung verwendet wurden, als die Q Apply-Steuertabellen über die Replikationszentrale oder mithilfe des Befehlszeilenprogramms AS-NCLP erstellt wurden. Der in der Spalte gespeicherte Aliasname stimmt jedoch nicht mit dem Aliasnamen überein, der für die aktuelle Datenbankverbindung verwendet wurde. Diese Situation kann eintreten, wenn die Datenbank auf dem System, auf dem die Tools verwendet wurden, mit einem Aliasnamen und später auf einem anderen System mit einem anderen Aliasnamen katalogisiert wurde.

**Benutzeraktion:** Katalogisieren Sie die Datenbank erneut und verwenden Sie dabei den Aliasnamen, der auch beim Erstellen der Steuertabellen verwendet wurde.

**ASN2437E Eine Q-Subskription kann nicht erstellt werden, weil die Q Capture-Steuertabellen die Architekturstufe** *architekturstufe* **aufweisen, die weder von der Q Apply-Architekturstufe** *architekturstufe* **unter Linux, UNIX und Windows noch von Q Apply unter z/OS mit einer beliebigen Architekturstufe unterstützt wird.**

**Erläuterung:** Wenn das Q Capture-Programm Version 9.8 hat (was durch den Wert 0908 in der Spalte ARCH- \_LEVEL der Tabelle IBMQREP\_CAPPARMS anzeigt wird), wird die Replikation nur unterstützt, falls die Q Apply-Steuertabellen in einer DB2 for Linux-, UNIXoder Windows-Datenbank der Version 9.7 Fixpack 2 oder höher gespeichert sind.

**Benutzeraktion:** Führen Sie abhängig von der Speicherposition der Q Apply-Steuertabellen eine der folgenden Aktionen aus:

#### **DB2 for Linux, UNIX, and Windows**

Führen Sie ein Upgrade von DB2 auf Version 9.7 Fixpack 2 oder höher durch.

#### **DB2 for z/OS**

Verwenden Sie ein Q Capture-Programm vor Version 9.8 in der Konfiguration.

**ASN2438E Die Q-Subskription kann nicht erstellt werden, weil das Q Capture-Programm die Version** *version* **hat und der Wert der Spalte COMPATIBILITY in der Tabelle IBMQREP\_CAPPARMS** *aktueller\_wert* **ist. Der erwartete Wert für COMPATIBILI-TY ist** *erwarteter\_wert***.**

**Erläuterung:** Wenn das Q Capture-Programm die angegebene Architekturstufe (wie in der Spalte ARCH- \_LEVEL der Tabelle IBMQREP\_CAPPARMS angegeben) hat, muss der Wert der Spalte COMPATIBILITY der erwartete Wert sein, der im Nachrichtentext angezeigt wird.

**Benutzeraktion:** Aktualisieren Sie den Wert der Spalte COMPATIBILITY über das Q Replication-Dashboard, die Replikationszentrale oder mithilfe der entsprechenden SQL-Anweisungen.

**ASN2439E Für Warteschlangenmanager, die sich auf zwei verschiedenen Systemen befinden, wurde derselbe Warteschlangenmanagername** *name* **angegeben. Namen von Warteschlangenmanagern müssen im gesamten Netz eindeutig sein. Der Befehl ist fehlgeschlagen.**

**Erläuterung:** WebSphere MQ erfordert, dass Warteschlangenmanager (Queue Manager), die in einem Netz verbunden sind, eindeutige Namen haben, auch wenn sie sich auf verschiedenen Systemen befinden.

**Benutzeraktion:** Geben Sie einen eindeutigen Warteschlangenmanagernamen an oder überlassen Sie dem Befehl CREATE MQ SCRIPT die Auswahl eines eindeutigen Warteschlangenmanagernamens, indem Sie den Warteschlangenmanagernamen im Schlüsselwort QMA-NAGER nicht angeben.

### **ASN2440E Die Replikationszentrale kann die Subsystem-ID von DB2 for z/OS nicht abrufen, weil die gespeicherte Prozedur SYS-PROC.ADMIN\_INFO\_SSID nicht installiert ist.**

**Erläuterung:** Die Replikationszentrale verwendet die Subsystem-ID, um eine Verbindung zu DB2 for z/OS herzustellen und Steuertabellen zu erstellen oder andere Tasks auszuführen. Die gespeicherte Prozedur zum Bereitstellen der Subsystem-ID ist SYSPROC.ADMIN- \_INFO\_SSID. Unter DB2 for z/OS Version 10 wird SYS-PROC.ADMIN\_INFO\_SSID standardmäßig installiert. Unter DB2 for z/OS Version 8 und Version 9 dient der Job DSNTIJSG zum Installieren der gespeicherten Prozedur SYSPROC.ADMIN\_INFO\_SSID.

**Benutzeraktion:** Installieren Sie die gespeicherte Prozedur SYSPROC.ADMIN\_INFO\_SSID auf dem Quellenoder Zielsubsystem und wiederholen Sie Aktion.

**ASN2441E Der Befehl CREATE QSUB unterstützt die Option REPLICATE ADD COLUMN nicht, wenn das Quellen- oder Ziel-DB2- Subsystem eine ältere Version als Version 10 hat.**

**Erläuterung:** Die Funktion REPLICATE ADD CO-LUMN ist nur gültig, wenn sowohl die Quelle als auch das Ziel mit DB2 for z/OS Version 10 oder einer späteren Version arbeiten.

**Benutzeraktion:** Geben Sie entweder ein Quellen- und ein Zielsubsystem mit Version 10 oder höher an oder geben Sie die Schlüsselwörter REPLICATE ADD CO-LUMN nicht an.

**ASN2442E Die Aktion** *aktionsname* **kann nicht ausgeführt werden, weil die erforderlichen Informationen für den bidirektionalen Knoten bzw. den Peer-to-Peer-Knoten** *knotennummer* **in einem früheren Befehl nicht angegeben wurden.**

**Erläuterung:** Der Befehl CREATE CONTROL TABLES bzw. CREATE REPLQMAP enthält einen Verweis auf eine Knotennummer. Die Knotennummer wird zur Angabe der Server verwendet, die an einer bidirektionalen Replikation oder einer Peer-to-Peer-Replikation beteiligt sind. Die Knoteninformationen wurden jedoch in einem zuvor ausgeführten Befehl SET BIDI NODE oder SET PEER NODE nicht angegeben.

**Benutzeraktion:** Führen Sie den Befehl SET BIDI NODE oder SET PEER NODE aus, um den Server mit einer Knotennummer anzugeben, bevor Sie die Knotennummer in den Befehlen CREATE CONTROL TABLES und CREATE REPLQMAP angeben.

**ASN2443W Die Zieltabelle** *tabelleneigner.tabellenname* **enthält eine Klausel BUSINESS\_TIME WITHOUT OVERLAPS (BTWO) in der Spezifikation des Primärschlüssels bzw. der eindeutigen Integritätsbedingung, jedoch ist für die Quellentabelle** *tabelleneigner.tabellenname* **nicht dieselbe Option definiert. Für das Q Apply-Programm treten möglicherweise Fehler auf.**

**Erläuterung:** Das Ziel ist mit einer Zeitraumklausel BUSINESS\_TIME definiert, in der die Option WIT-HOUT OVERLAPS verwendet wird. Mit dieser Option lässt der Zeitraumwert von BUSINESS\_TIME für einen entsprechenden Schlüssel keine Überschneidung zu. Wenn die Quellentabelle BUSINESS\_TIME-Werte mit Überschneidungen enthält, empfängt das Q Apply-Programm SQL-Fehler, wenn es diese Änderungen auf die Zieltabelle anwendet.

**Benutzeraktion:** Löschen Sie den Primärschlüssel oder die eindeutige Integritätsbedingung der Zieltabelle und definieren Sie ihn bzw. sie mit der Option WITHOUT OVERLAPS neu.

**ASN2444E Die Quellentabelle** *tabelleneigner.tabellenname* **ist weder eine temporale Tabelle für Systemzeitraum oder eine bitemporale Tabelle noch ist die Versionssteuerung für die Tabelle aktiviert. Für die Protokolltabelle wird keine Q-Subskription bzw. kein Subskriptionsgruppeneintrag erstellt.**

**Erläuterung:** Der Versuch, eine Q-Subskription bzw. einen Subskriptionsgruppeneintrag für die Protokolltabelle zu erstellen, ist fehlgeschlagen, weil die Quellentabelle weder eine temporale Tabelle für Systemzeitraum oder eine bitemporale Tabelle noch eine Tabelle mit aktivierter Versionssteuerung ist. Daher hat die Quellentabelle keine Protokolltabelle.

**Benutzeraktion:** Führen Sie eine der folgenden Aktionen aus:

- v Ändern Sie die Quellentabelle, indem Sie die Klauseln ADD PERIOD SYSTEM\_TIME und ADD VERSI-ONING USE HISTORY TABLE angeben, und führen Sie anschließend den Befehl CREATE QSUB bzw. CREATE MEMBER erneut aus.
- v Geben Sie die Klausel INCLUDE HISTORY TABLE beim Erstellen der Q-Subskription bzw. des Subskriptionsgruppeneintrags nicht an.
- **ASN2445E Der Versuch, eine Q-Subskription oder einen Subskriptionsgruppeneintrag für die Quellentabelle** *tabelleneigner.tabellenname* **zu erstellen, ist fehlgeschlagen. Für die Quellentabelle ist ein Zeitraum SYSTEM\_TIME oder BUSINESS\_TIME definiert, während für die Zieltabelle** *tabelleneigner.tabellenname* **kein Zeitraum SYSTEM\_TIME bzw. BUSINESS\_TIME definiert ist.**

**Erläuterung:** Eine Q-Subskription oder ein Subskriptionsgruppeneintrag kann nur erstellt werden, wenn sowohl die Quellentabelle als auch die Zieltabelle ordnungsgemäß definiert ist. Zum Definieren einer temporalen Tabelle für das Ziel muss als Zeitraum entweder SYSTEM\_TIME oder BUSINESS\_TIME definiert werden.

**Benutzeraktion:** Definieren Sie mit der Anweisung ALTER TABLE einen Zeitraum SYSTEM\_TIME oder BUSINESS\_TIME für die Zieltabelle und führen Sie den Befehl CREATE QSUB bzw. CREATE MEMBER erneut aus.

**Erläuterung:** Sie können das Schlüsselwort PERIOD

**ASN2446W Es ist kein Zeitraum** *zeitraumname* **für die Quellentabelle** *tabelleneigner.tabellenname* **vorhanden. Das Schlüsselwort PE-RIOD, das im Befehl CREATE QSUB oder CREATE MEMBER verwendet wurde, wird ignoriert.**

nur verwenden, wenn Sie eine Tabelle subskribieren, für die ein Zeitraum SYSTEM\_TIME oder BUSINES-S\_TIME definiert ist.

**Benutzeraktion:** Geben Sie die Klausel PERIOD bei der Erstellung einer Subskription nicht an oder definieren Sie einen Zeitraum für die Quellentabelle und führen Sie anschließend den Befehl erneut aus.

**ASN2447W Für die temporale Tabelle** *tabelleneigner.tabellenname* **ist die Versionssteuerung aktiviert, obwohl die Quellenprotokolltabelle** *tabelleneigner.tabellenname* **Teil einer Q-Subskription oder eines Subskriptionsgruppeneintrags ist. Es können SQL-Konflikte auftreten, wenn Zeilen auf die Zieltabelle angewendet werden.**

**Erläuterung:** Das Versionierungsattribut der temporalen Tabelle am Ziel veranlasst DB2, die Tabelle neben den vom Q Apply- oder Apply-Programm ausgeführten Aktualisierungen noch weiter zu aktualisieren. Dies kann SQL-Konflikte in der Tabelle zur Folge haben.

**Benutzeraktion:** Entfernen Sie die Subskription von der Protokolltabelle oder führen Sie eine Anweisung ALTER TABLE aus, um die Versionssteuerung von der temporalen Zieltabelle zu entfernen.

**ASN2448E Das ASNCLP-Programm konnte keine Protokolltabelle für die Zieltabelle** *tabelleneigner.tabellenname* **erstellen, weil im Befehl CREATE QSUB oder CREATE MEMBER kein Name für die Protokolltabelle angegeben wurde.**

**Erläuterung:** Zum Erstellen einer Q-Subskription oder eines Subskriptionsgruppeneintrags für eine temporale Tabelle muss die Zieltabelle entweder bereits eine Protokolltabelle haben oder Sie müssen einen Namen für die Protokolltabelle angeben, sodass das ASNCLP-Programm die Protokolltabelle erstellen kann.

**Benutzeraktion:** Geben Sie einen Namen an, der zum Erstellen der Zielprotokolltabelle verwendet werden kann, oder erstellen Sie eine Protokolltabelle für die Zieltabelle. Setzen Sie dann den Befehl erneut ab.

**ASN2449E Bei dem Versuch, die DataStage-Definitionsdateien (.dsx), die Jobs zum Lesen aus einer CCD-Tabelle (CCD, Consistent-Change Data) erstellen, zu generieren, ist ein Fehler aufgetreten. Die Dateien wurden nicht erstellt. Ursachencode:** *ursachencode***.**

**Erläuterung:** Die Generierung der DSX-Dateien ist wegen eines der folgenden Fehler fehlgeschlagen, der durch den Ursachencode angegeben wird:

Die Steuertabelle IBMSNAP\_FEEDETL ist auf dem Apply-Steuerungsserver nicht vorhanden. Diese Tabelle ist erforderlich, um die SQL Replication-Subskriptionsgruppen mit mindestens einem CCD-Tabelleneintrag anzugeben, der von IBM InfoSphere DataStage gelesen wird.

**2**

Die Subskriptionsgruppe enthält keine CCD-Tabellen, die nicht komprimiert und unvollständig sind.

**Benutzeraktion:** Überprüfen Sie die Ursachencodes in der Erläuterung und führen Sie die entsprechende Aktion aus.

**1**

Erstellen Sie die Steuertabelle IBMSNAP\_FEE-DETL manuell, indem Sie das Muster im Verzeichnis SQLLIB/samples/repl/sql verwenden, und generieren Sie die DSX-Datei neu.

**2**

Stellen Sie sicher, dass die Subskriptionsgruppe mindestens eine CCD-Tabelle hat, die nicht komprimiert und unvollständig ist.

#### **ASN2450E Ziele gespeicherter Prozeduren werden nicht unterstützt, wenn die Q Capture-Steuertabellen oder die Q Apply-Steuertabellen die Architekturstufe** *architekturstufe* **haben.**

**Erläuterung:** Wenn die Version der Steuertabellen bei der Quelle oder beim Ziel 0908 (Version 9.8) ist, wird die Replikation in Ziele gespeicherter Prozeduren nicht unterstützt.

**Benutzeraktion:** Wählen Sie einen anderen Zieltyp aus.

### **ASN2451E Die Fehleraktion 'B' wird nicht unterstützt, wenn die Zieltabelle unter Linux, UNIX oder Windows verwendet wird.**

**Erläuterung:** Der Wert 'B' für das Schlüsselwort ER-ROR ACTION im Befehl CREATE QSUB veranlasst das Q Apply-Programm, Änderungsnachrichten für die Q-Subskription in eine temporäre Überlaufwarteschlange überlaufen zu lassen, wenn ein Fehler auftritt. Der Wert 'B' für ERROR ACTION wird nur bei z/OS-Zieltabellen unterstützt.

**Benutzeraktion:** Wählen Sie einen anderen Wert für ERROR ACTION aus und führen Sie den Befehl CREA-TE QSUB erneut aus.

**ASN2458E Der Wert 'B' für das Schlüsselwort ER-ROR ACTION im Befehl CREATE QSUB wird nicht unterstützt, wenn die Quellen- oder Zieltabelle über referenzielle Integritätsbedingungen verfügt.**

**Erläuterung:** Sie können 'B' für ERROR ACTION angeben, um das Q Apply-Programm zu veranlassen, beim Auftreten eines SQL-Fehlers Änderungsnachrichten für die Q-Subskription in eine temporäre Überlaufwarteschlange zu schreiben, bis der Fehler behoben ist. Der Wert 'B' wird allerdings nicht unterstützt, wenn die Quellen- oder Zieltabelle für die Q-Subskription sich in einer referenziellen Integritätsbeziehung mit anderen Tabellen befindet.

**Benutzeraktion:** Geben Sie einen anderen Wert für ERROR ACTION an und setzen Sie den Befehl CREA-TE QSUB erneut ab.

**ASN2459E Der Zielkurzname** *kurznameneigner.kurzname* **verweist auf eine Tabelle auf dem fernen Server** *ferner\_server***, aber die Kurznamen der Q Apply-Steuertabellen verweisen auf Steuertabellen auf einem anderen fernen Server** *ferner\_server***. Der Zielkurzname und die Kurznamen der Q Apply-Steuertabellen müssen auf denselben fernen Server verweisen.**

**Erläuterung:** Der Zielkurzname und die Kurznamen der Q Apply-Steuertabellen müssen auf Tabellen auf demselben fernen Server verweisen, weil das Q Apply-Programm das Kurznamenziel und einige Steuertabellen im selben Commitbereich aktualisiert und der föderierte Wrapper kein zweiphasiges Commit unterstützt.

**Benutzeraktion:** Führen Sie eine der folgenden Aktionen aus und versuchen Sie dann erneut, den Befehl CREATE QSUB auszuführen:

- v Erstellen Sie einen Zielkurznamen, der auf denselben fernen Server wie die Q Apply-Steuertabellen verweist.
- v Geben Sie die Klausel EXIST nicht an, damit das Programm ASNCLP den Kurznamen erstellt.
- **ASN2460E Für die Quellentabelle** *tabelleneigner.tabellenname* **konnte keine Q-Subskription erstellt werden, da die Option LOAD FROM CURSOR angegeben, aber kein Kurzname bereitgestellt wurde. Die Option LOAD FROM CURSOR, die einen katalogisierten Aliasnamen anstelle eines Kurznamens verwendet, ist nicht verfügbar, da die Q-Subskription mindestens eine XML-Spalte umfasst.**

**Erläuterung:** Die Q-Subskription gibt an, dass das Q Apply-Programm die Zieltabelle über das Dienstprogramm LOAD FROM CURSOR laden soll (automatisches Laden). Dieses Dienstprogramm kann jedoch nicht verwendet werden.

Diese Nachricht wird zurückgegeben, wenn die Zieldatenbank Version 9.7 Fixpack 4 oder höher aufweist und kein Kurzname bereitgestellt wird.

### **Nur in DB2 pureCluster-Umgebungen:**

Da DB2 pureCluster Feature in einer föderierten Umgebung nicht unterstützt wird, kann das Dienstprogramm LOAD FROM CURSOR in einer DB2 pureCluster-Umgebung einen Aliasnamen anstelle eines Kurznamens verwenden. Allerdings kann das Dienstprogramm LOAD FROM CURSOR den Aliasnamen nicht verwenden, wenn die Q-Subskription mindestens eine XML-Spalte umfasst. Diese Nachricht wird in einer DB2 pureCluster-Umgebung zurückgegeben, wenn kein Kurzname bereitgestellt wird und mindestens eine XML-Spalte in der Q-Subskription enthalten ist.

**Benutzeraktion:** Erstellen Sie die Q-Subskription erneut und geben Sie dabei einen Kurznamen für die Option LOAD FROM CURSOR an oder wählen Sie eine andere Lademethode aus, wie zum Beispiel **Beste verfügbare: Das Q Apply-Programm eine Lademethode auswählen lassen** in der Replikationszentrale (LOAD TYPE 0 im ASNCLP-Befehlszeilenprogramm) oder die Kombination aus den Dienstprogrammen EXPORT und IMPORT.

# **Nur in DB2 pureCluster-Umgebungen:**

Erstellen Sie die Q-Subskription erneut und geben Sie dabei eine andere Lademethode an, wie zum Beispiel **Beste verfügbare: Das Q Apply-Programm eine Lademethode auswählen lassen** in der Replikationszentrale (LOAD TYPE 0 im ASNCLP-Befehlszeilenprogramm) oder die Kombination aus den Dienstprogrammen EXPORT und IMPORT.

**ASN2461E Für die Q-Subskription (LOAD TYPE 1) wurde LOAD FROM CURSOR ausgewählt, aber die Schlüsselwörter zur Angabe eines Kurznamens für die Quellentabelle wurden im Befehl CREATE QSUB nicht angegeben. Der Quellenserver** *servername* **hat die Version** *version* **und diese Version erfordert einen Quellenkurznamen für LOAD FROM CUR-SOR.**

**Erläuterung:** Bei der angegebenen Version des Servers erfordert die Option LOAD FROM CURSOR einen Kurznamen für die Quellentabelle. Für Version 9.7 Fixpack 4 und höher sind keine Kurznamen erforderlich.

**Benutzeraktion:** Geben Sie mithilfe der Schlüsselwörter NICKNAME oder NEW NICKNAME RMT SER-VERNAME einen vorhandenen oder neuen Kurznamen an und setzen Sie den Befehl CREATE QSUB erneut ab.

# **ASN2462E • ASN2467E**

**ASN2462E Der Befehl CREATE QSUB gibt an, dass mehrere Q-Subskriptionen erstellt werden sollen, die die Option LOAD FROM CURSOR mit einem Kurznamen für die Quellentabelle verwenden. Allerdings wurde nur ein einziger Kurzname** *kurznameneigner.kurzname* **für die Quellentabelle angegeben.**

**Erläuterung:** Wenn Sie mehrere Q-Subskriptionen erstellen, wird empfohlen, die Option NAMING PREFIX mit den Schlüsselwörtern NEW NICKNAME RMT SERVERNAME zu verwenden, damit das Programm ASNCLP einen eindeutigen Kurznamen für jede Quellentabelle generieren kann.

**Benutzeraktion:** Modifizieren Sie den Befehl CREATE QSUB so, dass die Option NAMING PREFIX verwendet wird, und setzen Sie den Befehl erneut ab.

**ASN2463E Der Befehl** *befehl* **wird nicht unterstützt, da mindestens einer der Server in Ihrer Konfiguration ein DB2 for z/OS-Subsystem oder eine Datenbank unter DB2 for Linux, UNIX, and Windows mit einer älteren Version als Version 10 ist.**

**Erläuterung:** Der angegebene Befehl wird nur unterstützt, wenn alle Datenbanken in der Konfiguration unter DB2 for Linux, UNIX, and Windows Version 10 oder höher ausgeführt werden.

**Benutzeraktion:** Setzen Sie den Befehl erneut auf einer Datenbank unter DB2 for Linux, UNIX, and Windows mit Version 10 oder höher ab.

**ASN2464E Die Q-Subskription auf Schemaebene kann für das Schema** *schemaname* **nicht erstellt werden, da eine Q-Subskription auf Schemaebene bereits für ein anderes Schema** *vorhandenes\_schema* **vorhanden ist, das dieselbe Warteschlangenmaske** *name\_der\_warteschlangenmaske* **verwendet, und da diese beiden Schemata sich überschneiden.**

**Erläuterung:** Der Ausdruck, der für die Schemaauswahl für die Q-Subskription auf Schemaebene verwendet wurde, weist eine Überschneidung oder einen Konflikt mit dem Schema einer vorhandenen Q-Subskription auf Schemaebene auf. Sich überschneidende Schemata werden nicht unterstützt. Wenn z. B. eine Q-Subskription auf Schemaebene für das Schemamuster "ANU%"."T%" erstellt wird, können Sie keine andere Q-Subskription auf Schemaebene für das Muster "ANU1"."T%" erstellen, die dieselbe Replikationswarteschlangenmaske nutzt.

**Benutzeraktion:** Geben Sie einen anderen Ausdruck an, der sich nicht mit vorhandenen Q-Subskriptionen auf Schemaebene überschneidet, oder löschen Sie die vorhandene Q-Subskription auf Schemaebene und verwenden Sie diesen Ausdruck erneut.

**ASN2465E Eine Q-Subskription auf Schemaebene des Konfigurationstyps** *konfigurationstyp* **kann nicht für das Schema** *schema* **erstellt werden, da Q-Subskriptionen auf Tabellenebene für einige Tabellen, die zu diesem Schema gehören, bereits unter einem anderen Konfigurationstyp** *konfigurationstyp* **vorhanden sind und dieselbe Replikationswarteschlangenmaske** *name\_der\_warteschlangenmaske* **verwenden.**

**Erläuterung:** Q-Subskriptionen, die zu einer Q-Subskription auf Schemaebene gehören und dieselbe Replikationswarteschlangenmaske verwenden, sollten alle denselben Konfigurationstyp (unidirektional, bidirektional oder Peer-to-Peer) haben.

**Benutzeraktion:** Löschen Sie die vorhandenen Q-Subskriptionen, bevor Sie die Q-Subskription auf Schemaebene erstellen.

**ASN2466E Eine Q-Subskription auf Schemaebene des Konfigurationstyps** *konfigurationstyp* **kann nicht für das Schema** *schema* **erstellt werden, da Q-Subskriptionen auf Tabellenebene für einige Tabellen, die zu diesem Schema gehören, denselben Konfigurationstyp haben und dieselbe Replikationswarteschlangenmaske** *name- \_der\_warteschlangenmaske* **verwenden, jedoch unterschiedliche Werte für Eigenschaften wie die Konfliktaktion oder die Konfliktregel haben.**

**Erläuterung:** Q-Subskriptionen auf Tabellenebene, die zur selben Q-Subskription auf Schemaebene gehören, denselben Konfigurationstyp (unidirektional, bidirektional oder Peer-to-Peer) haben und dieselbe Replikationswarteschlangenmaske verwenden, müssen dieselbe Konfliktaktion und dieselbe Konfliktregel haben.

**Benutzeraktion:** Löschen Sie die vorhandenen Q-Subskriptionen, bevor Sie die Q-Subskription auf Schemaebene erstellen.

**ASN2467E Der Name** *name***, der für die Liste von Q-Subskriptionsoptionen für den Q-Subskriptionstyp** *typ* **angegeben wurde, kann nicht verwendet werden, da eine andere Liste von Q-Subskriptionsoptionen mit demselben Namen bereits für den Q-Subskriptionstyp** *typ* **auf dem Server** *servername* **unter dem Q Capture-Schema** *schema* **vorhanden ist.**

**Erläuterung:** Der Befehl CREATE SUBSCRIPTION OP-TIONS definiert Optionen für alle Q-Subskriptionen eines bestimmten Konfigurationstyps (unidirektional, bidirektional oder Peer-to-Peer) innerhalb eines

definierten Schemas. Der Name für die Liste von Optionen muss für ein Q-Capture-Schema eindeutig sein.

**Benutzeraktion:** Geben Sie einen anderen Namen für die Liste von Optionen an und setzen Sie den Befehl erneut ab.

**ASN2468W Die Tabelle** *tabelleneigner.tabellenname* **stimmt mit dem angegebenen Schemamuster** *schemamuster* **und Quellentabellenmuster** *tabellenmuster* **überein, ist jedoch bereits Teil einer Q-Subskription. Die Spalte SCHEMA\_SUBNAME für diese Q-Subskription wird auf** *schemasubskriptionsname* **aktualisiert.**

**Erläuterung:** Eine Q-Subskription auf Tabellenebene kann für die angegebene Tabelle nicht erstellt werden, da bereits eine vorhanden ist. Die Spalte SCHEMA- \_SUBNAME in den Tabellen IBMQREP\_SUBS und IBMQREP\_TARGETS wird jedoch mit dem angegebenen Wert aktualisiert, damit diese Q-Subskription Teil der Q-Subskription auf Schemaebene wird.

**Benutzeraktion:** Dies ist eine rein informative Nachricht. Keine Aktion erforderlich.

**ASN2469W Die Option TARGET EXISTS VALIDA-TION NO wurde ausgewählt und das Programm ASNCLP nimmt deshalb an, dass die Quellen- und die Zieltabelle identisch sind, und führt keine Überprüfung der Quellen- und der Zieltabelle durch.**

**Erläuterung:** Wenn die Option TARGET EXISTS VALI-DATION NO ausgewählt ist, führt das Programm AS-NCLP keine Überprüfungen wie z. B. auf Vorhandensein der Zieltabelle, auf Kompatibilität der Spaltenzuordnungen zwischen der Quellen- und der Zieltabelle und auf Übereinstimmung von Integritätsbedingungen zwischen der Quellen- und der Zieltabelle durch. Das Programm ASNCLP generiert nur die Einfügeanweisungen in die Steuertabellen, um die Q-Subskription zu erstellen.

**Benutzeraktion:** Zur Vermeidung von Problemen mit den Q Capture- und Q Apply-Programmen stellen Sie sicher, dass die Zieltabelle vorhanden ist und dass die Quellen- und die Zieltabelle identisch sind, bevor Sie diese Option verwenden.

**ASN2470E Der Optionsname** *optionsname***, der in der Klausel OPTIONS im Befehl CREATE SCHEMASUB oder CREATE QSUB angegeben wurde, ist nicht vorhanden.**

**Erläuterung:** Der Optionsname gibt eine Gruppe von Optionen für alle Q-Subskriptionen auf Tabellenebene innerhalb einer Q-Subskription auf Schemaebene an. Eine vom Optionsnamen angegebene Zeile sollte in der Tabelle IBMQREP\_SUBS\_PROF vorhanden sein, bevor

Q-Subskriptionen auf Tabellenebene mit den angegebenen Attributen erstellt werden können.

**Benutzeraktion:** Setzen Sie einen Befehl CREATE SUBSCRIPTION OPTIONS ab, um zuerst die Optionen zu erstellen, bevor Sie den Optionsnamen im Befehl CREATE SCHEMASUB oder CREATE QSUB verwenden. Wenn der Befehl CREATE SUBSCRIPTION OP-TIONS bereits in der Eingabedatei angegeben ist, stellen Sie sicher, dass der Befehl SET RUN SCRIPT NOW verwendet wird, um das generierte Script sofort auszuführen.

### **ASN2471E Der Typ** *typ* **der Q-Subskription, der im Befehl CREATE SUBSCRIPTION OP-TIONS mit dem Optionsnamen** *optionsname* **angegeben wurde, entspricht nicht dem Q-Subskriptionstyp** *typ***, der im Befehl CREATE SCHEMASUB oder CREATE QSUB angegeben wurde.**

**Erläuterung:** Die Q-Subskriptionstypen (unidirektional, bidirektional oder Peer-to-Peer) sollten zwischen dem Befehl CREATE SUBSCRIPTION OPTIONS und den Befehlen CREATE SCHEMASUB oder CREATE QSUB übereinstimmen, die die Optionen verwenden. Andernfalls könnten die Eigenschaften der Q-Subskription inkompatibel sein.

**Benutzeraktion:** Geben Sie einen anderen Optionsnamen an, der denselben Q-Subskriptionstyp hat wie der im Befehl CREATE SCHEMASUB oder CREATE QSUB angegebene Typ. Sie können die Klausel OPTIONS auch auslassen. In diesem Fall übernimmt das Programm ASNCLP die Produktstandardwerte für diesen Q-Subskriptionstyp.

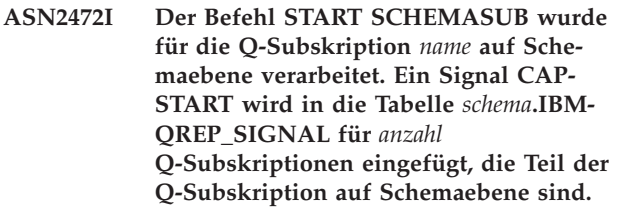

**Erläuterung:** Der Befehl START SCHEMASUB wurde mit der Option ALL abgesetzt. Alle neuen und inaktiven Q-Subskriptionen, die zur Q-Subskription auf Schemaebene gehören, werden aktiviert.

**Benutzeraktion:** Dies ist eine rein informative Nachricht. Keine Aktion erforderlich.

### **ASN2473I Der Befehl START SCHEMASUB wurde für die Q-Subskription** *name* **auf Schemaebene verarbeitet. Ein Signal CAP-START wurde in die Tabelle** *schema***.IBMQREP\_SIGNAL für die Q-Subskription auf Schemaebene eingefügt.**

**Erläuterung:** Ein Signal CAPSTART wurde eingefügt, um die angegebene Q-Subskription auf Schemaebene

zu aktivieren. Das Q Capture-Programm beginnt mit der Erfassung von Änderungen für Quellentabellen, die Teil der Q-Subskription auf Schemaebene sind.

**Benutzeraktion:** Dies ist eine rein informative Nachricht. Keine Aktion erforderlich.

**ASN2474I Der Befehl START SCHEMASUB wurde für die Q-Subskription** *name* **auf Schemaebene verarbeitet. In die Tabelle** *schema***.IBMQREP\_SIGNAL für die Q-Subskription auf Schemaebene wurde kein Signal CAPSTART eingefügt, da das Q Capture-Programm bereits Änderungen für die Quellentabellen erfasst, die Teil der Q-Subskription auf Schemaebene sind.**

**Erläuterung:** Die Q-Subskription auf Schemaebene ist bereits aktiv. Es wird kein Script zum Starten der Q-Subskription auf Schemaebene generiert.

**Benutzeraktion:** Dies ist eine rein informative Nachricht. Keine Aktion erforderlich.

**ASN2475I Der Befehl STOP SCHEMASUB wurde für die Q-Subskription** *name* **auf Schemaebene verarbeitet. Ein Signal CAPSTOP wurde in die Tabelle** *schema***.IBMQREP\_SIGNAL für** *anzahl* **Q-Subskriptionen auf Tabellenebene eingefügt, die Teil der Q-Subskription auf Schemaebene sind.**

**Erläuterung:** Der Befehl STOP SCHEMASUB wurde mit der Option ALL abgesetzt. Alle aktiven Q-Subskriptionen, die zur Q-Subskription auf Schemaebene gehören, werden inaktiviert.

**Benutzeraktion:** Dies ist eine rein informative Nachricht. Keine Aktion erforderlich.

**ASN2476I Der Befehl STOP SCHEMASUB wurde für die Q-Subskription** *name* **auf Schemaebene verarbeitet. Ein Signal CAPSTOP wurde in die Tabelle** *schema***.IBMQREP\_SIGNAL für die Q-Subskription auf Schemaebene eingefügt.**

**Erläuterung:** Als Antwort auf den Befehl STOP SCHE-MASUB generierte das Programm ASNCLP ein SQL-Script zur Einfügung eines Signals CAPSTOP. Das Signal veranlasst das Q Capture-Programm, die Erfassung von Änderungen für alle Quellentabellen im Schema zu stoppen.

**Benutzeraktion:** Dies ist eine rein informative Nachricht. Keine Aktion erforderlich.

**ASN2477I Der Befehl STOP SCHEMASUB wurde für die Q-Subskription** *name* **auf Schemaebene verarbeitet. In die Tabelle** *schema***.IBMQREP\_SIGNAL wurde jedoch kein Signal CAPSTOP eingefügt, da die Q-Subskription auf Schemaebene bereits inaktiv ist.**

**Erläuterung:** Da die Q-Subskription auf Schemaebene bereits inaktiv ist, generierte das Programm ASNCLP kein Script zum Stoppen der Q-Subskription auf Schemaebene.

**Benutzeraktion:** Dies ist eine rein informative Nachricht. Keine Aktion erforderlich.

### **ASN2478E Es ist keine Q-Subskription auf Schemaebene mit dem Namen** *name* **auf dem Server** *server* **unter dem Schema** *schema* **vorhanden. Es wird kein Script erstellt.**

**Erläuterung:** Die im Befehl DROP SCHEMASUB angegebene Q-Subskription auf Schemaebene ist in der Tabelle IBMQREP\_SCHEMASUBS nicht vorhanden und kann daher nicht gelöscht werden.

**Benutzeraktion:** Geben Sie den Namen einer vorhandenen Q-Subskription auf Schemaebene an und setzen Sie den Befehl erneut ab.

#### **ASN2479I** *anzahl* **Q-Subskriptionen auf Tabellenebene, die zur Q-Subskription** *name* **auf Schemaebene gehören, werden gelöscht.**

**Erläuterung:** Der Befehl DROP SCHEMASUB wurde mit der Option ALL abgesetzt. Alle Q-Subskriptionen auf Tabellenebene, die zur Q-Subskription auf Schemaebene gehören, werden gelöscht.

**Benutzeraktion:** Dies ist eine rein informative Nachricht. Keine Aktion erforderlich.

### **ASN2480E Die angegebene Liste von Q-Subskriptionsoptionen** *optionsliste* **ist auf dem Server** *servername* **unter dem Q Schema** *schema* **nicht vorhanden und kann daher nicht gelöscht werden.**

**Erläuterung:** Die Tabelle IBMQREP\_SUBS\_PROF speichert die benutzerdefinierten Optionen für alle Q-Subskriptionen eines bestimmten Typs innerhalb einer Q-Subskription auf Schemaebene. In der Tabelle IBMQREP\_SUBS\_PROF kann keine Zeile mit dem angegebenen Optionsnamen gefunden werden. Es wird kein SQL-Script zum Löschen der Optionsliste generiert.

**Benutzeraktion:** Geben Sie einen anderen Namen für die Optionsliste an und führen Sie den Befehl DROP SUBSCRIPTION OPTIONS erneut aus.

#### **ASN2481E Die Gruppe von Q-Subskriptionsoptionen** *optionsname* **kann nicht gelöscht werden, da mindestens eine Q-Subskription auf Schemaebene die Optionen nutzt.**

**Erläuterung:** Die Q Capture- und Q Apply-Programme beziehen sich auf die gespeicherte Liste von Q-Subskriptionsoptionen, um neue Q-Subskriptionen für Q-Subskriptionen auf Schemaebene zu erstellen, die diesen Optionsnamen verwenden. Wenn die Optionsliste gelöscht wird, treten bei der Ausführung von Replikationsprogrammen Fehler auf.

**Benutzeraktion:** Geben Sie den Namen einer anderen Gruppe von Q-Subskriptionsoptionen zum Löschen an oder löschen Sie alle Q-Subskriptionen auf Schemaebene, die die Optionen verwenden, und löschen Sie dann die Optionen.

**ASN2482I Im Befehl CREATE CONTROL TABLES wurde die Option MQDEFAULTS zum Übernehmen von Standardwerten für WebSphere MQ-Objekte ausgewählt. Das Programm ASNCLP weist die folgenden Standardwerte zu: Warteschlangenmanager:** *warteschlangenmanager***. Verwaltungswarteschlange:** *verwaltungswarteschlange***. Neustartwarteschlange:** *neustartwarteschlange***.**

**Erläuterung:** Wenn die Option MQDEFAULTS angegeben ist, erstellt das Programm ASNCLP Steuertabellen mit denselben Standardwerten für WebSphere MQ-Objekte, die durch den Befehl CREATE MQ SCRIPT generiert werden.

**Benutzeraktion:** Dies ist eine rein informative Nachricht. Keine Aktion erforderlich.

**ASN2483I Im Befehl CREATE REPLQMAP wurde die Option MQDEFAULTS zum Übernehmen von Standardwerten für Web-Sphere MQ-Objekte verwendet. Das Programm ASNCLP weist die folgenden Standardwerte zu: Verwaltungswarteschlange:** *verwaltungswarteschlange***. Empfangswarteschlange:** *empfangswarteschlange***. Sendewarteschlange:** *sendewarteschlange***.**

**Erläuterung:** Wenn die Option MQDEFAULTS angegeben ist, erstellt das Programm ASNCLP eine Replikationswarteschlangenmaske mit denselben Standardwerten für WebSphere MQ-Objekte wie die Standardwerte, die durch den Befehl CREATE MQ SCRIPT generiert werden.

**Benutzeraktion:** Dies ist eine rein informative Nachricht. Keine Aktion erforderlich.

**ASN2484W Die Option zum Löschen von Steuertabellen auf dem Server, der durch die Knotennummer** *nummer* **angegeben ist, wurde ausgewählt. Die Steuertabelle** *tabellenname* **ist jedoch auf dem Server** *servername* **unter dem angegebenen Schema** *schema* **nicht vorhanden.**

**Erläuterung:** Der Befehl gibt an, dass das Programm ASNCLP sowohl Q Capture- als auch Q Apply-Steuertabellen auf dem durch die Knotennummer bezeichneten Server löschen soll. Die Aktion kann jedoch nicht durchgeführt werden, da sowohl die Q Capture- als auch die Q Apply-Steuertabellen nicht vorhanden sind.

**Benutzeraktion:** Geben Sie ein anderes Schema an, das sowohl Q Capture- als auch Q Apply-Steuertabellen hat, oder verwenden Sie den Befehl DROP CON-TROL TABLES, um die Q Capture- oder Q Apply-Steuertabellen auf dem Server einzeln zu löschen.

### **ASN2485E Das Schlüsselwort** *schlüsselwort* **wird nicht unterstützt, wenn entweder der Quellenserver oder der Zielserver kein Server unter DB2 for Linux, UNIX, and Windows mit Version 10 oder höher ist.**

**Erläuterung:** Die Option wird nur für DB2 for Linux, UNIX, and Windows Version 10 oder höher unterstützt.

**Benutzeraktion:** Entfernen Sie die Option und setzen Sie den Befehl erneut ab.

### **ASN2486E Die Aktion** *aktionsname* **kann nicht ausgeführt werden, weil die erforderlichen Informationen für den Knoten** *knotennummer* **nicht angegeben wurden.**

**Erläuterung:** Knotennummern werden zur Angabe der Server bei der bidirektionalen Replikation verwendet. Im Befehl CREATE CONTROL TABLES FOR oder CREATE REPLQMAP wurde auf eine Knotennummer verwiesen, aber die Knoteninformationen wurden nicht in einem früheren Befehl SET BIDI NODE festgelegt.

**Benutzeraktion:** Setzen Sie den Befehl SET BIDI NODE ab, bevor Sie die Knotennummer in einem Befehl CREATE CONTROL TABLES FOR oder CREATE REPLQMAP verwenden.

**ASN2487I Der Warteschlangenmanager für MQ-SERVER** *servernummer* **auf dem Host** *hostname* **und mit dem Port** *portnummer* **befindet sich auf dem System, auf dem das Programm ASNCLP ausgeführt wird. Das Programm ASNCLP führt das WebSphere MQ-Setup-Script für diesen Server aus.**

**Erläuterung:** Wenn Sie die Option RUN NOW mit dem Befehl CREATE MQ SCRIPT verwenden und das Programm ASNCLP auf demselben System wie der

Warteschlangenmanager ausgeführt wird, generiert AS-NCLP das Script und führt es anschließend aus. Wenn der Warteschlangenmanager sich auf einem anderen System befindet, führt ASNCLP das Script nicht aus, auch wenn RUN NOW angegeben wird.

**Benutzeraktion:** Dies ist eine rein informative Nachricht. Keine Aktion erforderlich.

**ASN2488W Der Warteschlangenmanager für MQ-SERVER** *servernummer* **auf dem Host** *hostname* **und mit dem Port** *portnummer* **ist nicht auf dem System, auf dem das Programm ASNCLP ausgeführt wird. Das Programm ASNCLP führt das Web-Sphere MQ-Setup-Script für diesen Server nicht aus, obwohl die Option RUN NOW angegeben wurde.**

**Erläuterung:** Wenn Sie die Option RUN NOW mit dem Befehl CREATE MQ SCRIPT verwenden und das Programm ASNCLP auf einem anderen System als der Warteschlangenmanager ausgeführt wird, generiert AS-NCLP das Script, führt es aber nicht aus. Wenn der Warteschlangenmanager sich auf demselben System befindet, führt ASNCLP das Script aus, wenn RUN NOW angegeben wird.

**Benutzeraktion:** Führen Sie das generierte WebSphere MQ-Script über folgenden Befehl aus:

**ASN2489E Die Option WITH LOGMARKER wurde im Befehl CREATE QSUB angegeben und die Zieltabelle oder der Kurzname** *eigner.name* **ist vorhanden, verfügt aber nicht über die Spalte IBMSNAP\_LOG-MARKER.**

**Erläuterung:** Die Zieltabelle oder der Kurzname muss über die Spalte IBMSNAP\_LOGMARKER verfügen, damit die Option WITH LOGMARKER für die Q-Subskription verwendet werden kann.

**Benutzeraktion:** Führen Sie eine der folgenden Aktionen aus und führen Sie dann den Befehl erneut aus:

- Fügen Sie der Zieltabelle die Spalte IBMSNAP\_LOG-MARKER mit dem Datentyp TIMESTAMP und NOT NULL WITH DEFAULT hinzu.
- Verwenden Sie eine andere Zieltabelle, die über die Spalte IBMSNAP\_LOGMARKER verfügt.
- **ASN2490E Die Zieltabelle oder der Kurzname** *eigner.name* **enthält die Spalte IBMSNAP- \_LOGMARKER, aber der Datentyp** *datentyp* **der Spalte stimmt nicht mit dem erforderlichen Datentyp** *datentyp* **überein.**

**Erläuterung:** Der Datentyp der Spalte IBMSNAP- \_LOGMARKER muss den Anforderungen von Q Replication entsprechen, da das Q Apply-Programm ansonsten die Q-Subskription nicht aktiviert.

**Benutzeraktion:** Führen Sie eine der folgenden Aktionen aus und führen Sie dann den Befehl erneut aus:

- v Verwenden Sie ein anderes Ziel mit einer gültigen Definition der Spalte IBMSNAP\_LOGMARKER.
- v Verwenden Sie eine neue Zieltabelle.
- **ASN2491E Die Option WITH LOGMARKER wird nicht unterstützt, weil der Q Apply-Server unter DB2 for z/OS ausgeführt wird und die Steuertabellen nicht die Version 10 oder höher (ARCH\_LEVEL hat den Wert 100Z) haben oder weil der Q Apply-Server auf DB2 for Linux, UNIX, and Windows ausgeführt wird und nicht die Version 9.7 Fixpack 4 oder höher hat.**

**Erläuterung:** Die Option WITH LOGMARKER des Befehls CREATE QSUB fügt der Zieltabelle oder dem Kurznamen die Zeitmarke der Änderung der Quellenzeile hinzu. Diese Option wird nur in folgenden Fällen unterstützt:

Der O Apply-Server wird unter Linux, UNIX oder Windows ausgeführt und hat Version 9.7 Fixpack 4 oder höher.

v Der Q Apply-Server wird unter z/OS ausgeführt, die

runmqsc <name\_des\_warteschlangenmanagers> < <dateipfad>/<sori<del>ntdatainathe</del> ist 100Z oder höher, was Version 10 entspricht, und die vorläufige Programmkorrektur (PTF), die Version 9.7 Fixpack 4 entspricht, ist installiert.

> **Benutzeraktion:** Führen Sie ein Upgrade des Q Apply-Servers auf die Version und das PTF oder das Fixpack durch, die diese Option unterstützen, und übergeben Sie den Befehl CREATE QSUB erneut.

#### **ASN2494E Eine Q-Subskription auf Schemaebene mit dem Namen** *name* **ist bereits auf dem Server** *servername* **unter dem Schema** *schema* **vorhanden.**

**Erläuterung:** Der mit dem Befehl CREATE SCHEMA-SUB angegebene Name ist bereits in der Tabelle IBMQ-REP\_SCHEMASUBS vorhanden. Es kann keine duplizierte Q-Subskription auf Schemaebene erstellt werden.

**Benutzeraktion:** Geben Sie einen anderen Namen an und setzen Sie den Befehl CREATE SCHEMASUB erneut ab.

**ASN2496E Für CCD-Zieltabellen (CCD, Consistent-Change Data) wurde kein Upgrade auf 16-Byte-Spalten für Protokollfolgenummern durchgeführt, die erforderlich sind, wenn der Zielserver unter DB2- Version** *version* **ausgeführt wird.**

**Erläuterung:** Wenn der Quellenserver unter DB2 Versi-
on 10 ausgeführt wird, erfordern die CCD-Zieltabellen 16-Byte-Spalten für Protokollfolgenummern (IBMSNAP- \_COMMITSEQ, IBMSNAP\_INTENTSEQ) zur Aufnahme der Protokollfolgenummern.

**Benutzeraktion:** Führen Sie die Schritte in den Informationen zur Migration auf Version 10 durch, um ein Upgrade der CCD-Zieltabellen auf 16-Byte-Spalten für Protokollfolgenummern durchzuführen, und starten Sie das Q Apply-Programm erneut.

**ASN2497E Die Option WITH LOGMARKER kann nicht verwendet werden, da die Quellentabelle** *tabelleneigner\_tabellenname* **eine Spalte IBMSNAP\_LOGMARKER aufweist.**

**Erläuterung:** Sie können eine Spalte IBMSNAP\_LOG-MARKER in einer Zieltabelle auf zwei verschiedene, sich gegenseitig ausschließende Arten füllen:

- v Durch Angabe der Schlüsselwörter WITH LOGMAR-KER im Befehl CREATE QSUB. Bei dieser Methode wird die Spalte IBMSNAP\_LOGMARKER zur Zieltabelle hinzugefügt und mit den Zeitmarkenwerten gefüllt, die direkt aus dem Quellenrecovery-Protokoll übernommen werden.
- v Durch Aufnahme der Spalte IBMSNAP\_LOGMAR-KER in die Quellentabelle und Zuordnung der Spalte zu einer entsprechenden Spalte IBMSNAP\_LOG-MARKER in der Zieltabelle. Bei dieser Methode wird die Zielspalte mit Werten aus der Quellenspalte gefüllt. Diese Methode kann in einer Konfiguration mit drei Ebenen verwendet werden, wobei die Spalte IBMSNAP\_LOGMARKER in Ebene 2 aus dem Recovery-Protokoll in Ebene 1 gefüllt wird und ihre Werte wiederum repliziert werden, um die Spalte in Ebene 3 zu füllen.

Wenn Sie eine Quellenspalte namens IBMSNAP\_LOG-MARKER haben, können Sie die Schlüsselwörter WITH LOGMARKER nicht verwenden.

**Benutzeraktion:** Setzen Sie den Befehl CREATE QSUB ohne die Option WITH LOGMARKER erneut ab. Ordnen Sie die Spalte IBMSNAP\_LOGMARKER in der Quellentabelle der entsprechenden Zielspalte zu. Diese Methode stellt sicher, dass die Werte in der Spalte IBMSNAP\_LOGMARKER aus der Quellentabelle und nicht aus dem Protokoll stammen.

**ASN2498E Die Aktion** *aktion* **ist fehlgeschlagen. Die Architekturebene** *architekturebene* **der Apply-Steuertabellen ist nicht kompatibel zum Capture-Kompatibilitätswert** *kompatibilität***.**

**Erläuterung:** Der Quellenserver wird unter DB2 Version 10 ausgeführt, in dem 16-Byte-Protokollfolgenummern verwendet werden. Zur Replikation von Daten aus Version 10 muss das Apply-Programm mit Steuertabellen arbeiten, die auf Version 10 und 16-Byte-Protokollfolgenummerwerte migriert wurden.

**Benutzeraktion:** Migrieren Sie den Apply-Steuerungsserver auf Version 10.

#### **ASN2499E Die Aktion** *aktion* **ist fehlgeschlagen. Die CCD-Quellen- und -Zieltabellen (CCD, Consistent-Change Data) sind inkompatibel.**

**Erläuterung:** Sowohl die CCD-Quellentabellen als auch die CCD-Zieltabellen müssen entweder 10-Byteoder 16-Byte-Spalten für die Aufnahme von Protokollfolgenummern haben.

**Benutzeraktion:** Führen Sie ein Upgrade der CCD-Zieltabelle auf 16-Byte-Spalten für Protokollfolgenummern durch, wenn die CCD-Quellentabelle 16-Byte-Spalten für Protokollfolgenummern verwendet, oder führen Sie ein Upgrade der CCD-Quellentabelle auf 16- Byte-Spalten für Protokollfolgenummern durch. Die CCD-Quellentabelle kann entweder eine von Ihnen erstellte externe CCD-Tabelle sein oder eine CCD-Tabelle, die von einem Apply-Programm oder Q Apply-Programm verwaltet wird. In diesem Fall ist auch die Migration dieser Server erforderlich.

# **Kapitel 39. ASN2500 - ASN2999**

#### **ASN2500E Die Option TYPE CCD kann nicht verwendet werden, da die Quellentabelle** *tabelleneigner\_tabellenname* **die folgenden IBMSNAP\_%-Spalten aufweist:** *spalten***.**

**Erläuterung:** Sie können die IBMSNAP\_%-Spalten in einer Zieltabelle auf zwei verschiedene, sich gegenseitig ausschließende Arten füllen:

- v Durch Angabe des Schlüsselworts TYPE CCD im Befehl CREATE QSUB. Bei dieser Methode wird der Zieltyp auf 2 gesetzt und die IBMSNAP\_%-Spalten in der Zieltabelle werden mit Werten gefüllt, die direkt aus dem Quellenrecovery-Protokoll übernommen werden.
- v Durch Aufnahme der IBMSNAP\_%-Spalten in die Quellentabelle und Zuordnung der Spalte zu einer entsprechenden IBMSNAP\_%-Spalte in der Zieltabelle. Bei dieser Methode wird die Zielspalte mit Werten aus der Quellenspalte gefüllt. Diese Methode kann in einer Konfiguration mit drei Ebenen verwendet werden, wobei die IBMSNAP\_%-Spalte in Ebene 2 aus dem Recovery-Protokoll in Ebene 1 gefüllt wird und ihre Werte wiederum repliziert werden, um die Spalte in Ebene 3 zu füllen.

Wenn eine Quellenspalte als eine der IBMSNAP\_%- Spalten angegeben wird, können Sie das Schlüsselwort TYPE CCD nicht verwenden.

**Benutzeraktion:** Setzen Sie den Befehl CREATE QSUB ohne die Option TYPE CCD erneut ab, um anzugeben, dass das Ziel eine normale Benutzertabelle ist. Ordnen Sie die IBMSNAP\_%-Spalten in der Quellentabelle der entsprechenden Zielspalte zu. Diese Methode stellt sicher, dass die IBMSNAP\_%-Spalte aus der Quellentabelle und nicht aus dem Protokoll stammt.

**ASN2503E Das Schlüsselwort TARGET wird im Befehl ALTER ADD COLUMN aufgrund der DB2-Version, der Architekturebene oder der Kompatibilitätseinstellungen des Quellen- oder Zielservers nicht unterstützt. Ursachencode:** *ursachencode***.**

**Erläuterung:** Die Option zur Angabe der Zielspaltennamen mit dem Befehl ALTER ADD COLUMN ist nur in den folgenden Fällen zulässig:

#### **Linux, UNIX, Windows**

Die Quellen- oder Zielserver werden unter DB2 Version 9.7 Fix Pack 5 oder höher ausgeführt und der Wert der Spalte COMPATIBILI-TY in der Tabelle IBMQREP\_CAPPARMS ist 0907 oder höher.

Die Architekturebene der Q Capture- oder Q Apply-Steuertabellen (Spalte ARCH\_LEVEL in der Tabelle IBMQREP\_CAPPARMS oder IBM-QREP\_APPLYPARMS) ist 0907 oder höher und der Wert der Spalte COMPATIBILITY in der Tabelle IBMQREP\_CAPPARMS ist 0907 oder höher.

Die folgenden Werte sind als Ursachencode gültig:

**0**

Der Q Capture-Server wird unter DB2 for Linux, UNIX, and Windows Version 9.7 FP5 oder höher ausgeführt, aber die Spalte COM-PATIBILITY ist niedriger als 0907.

**1**

Der Q Capture-Server wird unter DB2 for Linux, UNIX, and Windows Version 9.7 FP4 oder niedriger ausgeführt.

**2**

Der Q Capture-Server wird unter DB2 for z/OS ausgeführt und die Spalte ARCH\_LE-VEL ist niedriger als 0907.

**3**

Der Q Capture-Server wird unter DB2 for z/OS ausgeführt, aber die Spalte COMPATIBI-LITY ist niedriger als 0907.

**4**

Der Q Apply-Server wird unter DB2 for Linux, UNIX, and Windows Version 9.7 FP4 oder niedriger ausgeführt.

**5**

Der Q Apply-Server wird unter DB2 for z/OS ausgeführt und die Spalte ARCH\_LEVEL ist niedriger als 0907.

**Benutzeraktion:** Führen Sie die folgenden Schritte aus:

- 1. Führen Sie ein Upgrade des Q Capture-Servers und/oder des Q Apply-Servers entweder auf DB2 for Linux, UNIX, and Windows Version 9.7 FP5 oder höher mit der erforderlichen Kompatibilitätseinstellung aus oder auf DB2 for z/OS mit der erforderlichen Kompatibilitätseinstellung und Architekturebene.
- 2. Führen Sie den Befehl erneut aus.

# **ASN2506E • ASN2512E**

**ASN2506E Eine Q-Subskription** *subskriptionsname* **auf Schemaebene, die die Replikationswarteschlangenmaske** *name\_der\_warteschlangenmaske* **verwendet, kann nicht erstellt werden, da der Ausdruck** *ausdruck***, der für die einzuschließenden oder auszuschließenden Schemata oder Tabellen angegeben wurde, ungültig ist.**

**Erläuterung:** Sie können das Prozentzeichen (%) bei der Angabe von Q-Subskriptionen auf Schemaebene als Platzhalter verwenden. Das Q Capture-Programm erstellt dann automatisch eine Q-Subskription für alle Tabellen innerhalb der Schemata mit Namen, die dem Platzhalterausdruck entsprechen. Der Platzhalter kann jedoch nur als Suffix angegeben werden, wenn Sie die folgenden Schlüsselwörter verwenden:

- OWNER LIKE
- NAME LIKE
- EXCLUDE NAME

Platzhalter, die als Präfix verwendet werden, (z. B. "%AN" oder "%AN%") werden nicht unterstützt. Bei den Schlüsselwörtern EXCLUDE OWNER sind keine Platzhalter zulässig.

**Benutzeraktion:** Geben Sie einen zulässigen Platzhalterausdruck an und setzen Sie den Befehl CREATE SCHEMASUB erneut ab.

#### **ASN2508I Der Befehl REINIT SCHEMASUB wurde für die Q-Subskription** *name* **auf Schemaebene verarbeitet.**

**Erläuterung:** Der Befehl REINIT SCHEMASUB veranlasst das Programm ASNCLP, ein SQL-Script zum Einfügen eines Signals REINIT\_SCHEMASUB in die Tabelle IBMQREP\_SIGNAL zu generieren. Das Signal veranlasst das Q Capture-Programm, die gespeicherten Optionen für die Q-Subskription auf Schemaebene erneut zu lesen.

**Benutzeraktion:** Dies ist eine rein informative Nachricht. Keine Aktion erforderlich.

**ASN2509I Der Befehl REINIT SCHEMASUB wurde für die Q-Subskription** *name* **auf Schemaebene verarbeitet, es wurde jedoch kein Script zum Einfügen eines Signals REINIT\_SCHEMASUB in die Tabelle** *schema***.IBMQREP\_SIGNAL generiert, da die Q-Subskription auf Schemaebene inaktiv ist.**

**Erläuterung:** Q-Subskriptionen auf Schemaebene müssen aktiv (A) sein, damit ein Signal REINIT\_SCHEMA-SUB verarbeitet wird.

**Benutzeraktion:** Setzen Sie den Befehl START SCHE-MASUB ab und setzen Sie dann den Befehl REINIT SCHEMASUB erneut ab.

**ASN2510E Es ist keine Q-Subskription auf Schemaebene mit dem Namen** *name* **auf dem Server** *server* **unter dem Schema** *schema* **vorhanden und konnte somit nicht gelöscht werden.**

**Erläuterung:** Der Versuch, eine Q-Subskription auf Schemaebene zu löschen, ist fehlgeschlagen, da der angegebene Q-Subskriptionsname in der Tabelle IBMQ-REP\_SCHEMASUBS nicht vorhanden ist.

**Benutzeraktion:** Geben Sie den Namen einer vorhandenen Q-Subskription auf Schemaebene an und führen Sie die Aktion erneut aus.

**ASN2511E Die Spalte** *spaltenname* **des Datentyps** *datentyp* **in der Zieltabelle** *tabelleneigner.tabellenname* **kann nicht mit der Zeitmarke der Änderung der Quellenzeile aufgefüllt werden, weil der Spaltendatentyp nicht mit dem erforderlichen Datentyp** *erforderlicher\_datentyp* **übereinstimmt.**

**Erläuterung:** Die Zieltabelle muss über eine Zeitmarkenspalte verfügen, damit sie als Tabelle mit Zeitangabe verwendet werden kann. Dieser Tabellentyp speichert den Zeitpunkt des Commits jeder Zeilenänderung in der Quellendatenbank.

**Benutzeraktion:** Wiederholen Sie die Aktion zum Erstellen der Q-Subskription, nachdem Sie eine der folgenden Änderungen vorgenommen haben:

- v Verwenden Sie in der Zieltabelle eine andere Spalte, die mit dem Datentyp TIMESTAMP definiert ist.
- v Verwenden Sie eine andere Zieltabelle, die eine Zeitmarkenspalte enthält.

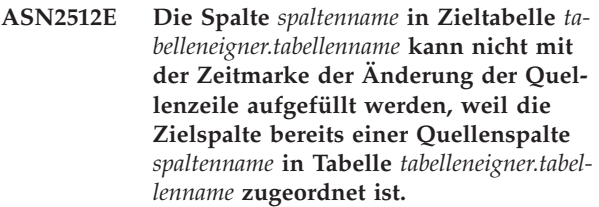

**Erläuterung:** Die angegebene Spalte in der Zieltabelle ist bereits einer Quellenspalte zugeordnet. Daher können Sie nicht angeben, dass diese Spalte mit der Zeitmarke für die Änderung der Quellenzeile aufgefüllt werden soll. Die Zeitmarke wird aus dem Recovery-Protokoll der Quellendatenbank übernommen.

**Benutzeraktion:** Wiederholen Sie die Aktion zum Erstellen der Q-Subskription, nachdem Sie eine der folgenden Änderungen vorgenommen haben:

- v Verwenden Sie eine andere zulässige Spalte in der Zieltabelle, um eine Zuordnung zum Quellenrecovery-Protokoll vorzunehmen.
- v Entfernen Sie die Quellenspaltenzuordnung:
- Schließen Sie die Zielspalte mit der Option TRG-COLS EXCLUDE aus allen direkten Zuordnungen zu einer Quellenspalte aus.
- Wenn Sie die Option TRGCOLS INCLUDE bereits mit der Spalte verwenden, entfernen Sie die Spalte aus der Liste einzuschließender Zielspalten.

## **ASN2513E Die Zieltabelle oder der Zielkurzname** *eigner.name* **kann nicht als Tabelle mit Zeitangabe oder Kurzname mit Zeitangabe verwendet werden, weil sie bzw. er keine Zeitmarkenspalten enthält.**

**Erläuterung:** Eine Tabelle mit Zeitangabe oder ein Kurzname mit Zeitangabe enthält eine weitere Spalte, die die Zeitmarke für die Änderung der Quellenzeile enthält. Wenn Sie diese Option verwenden wollen, muss die Zieltabelle oder der Zielkurzname über mindestens eine Spalte verfügen, die mit dem Datentyp TIMESTAMP definiert ist.

**Benutzeraktion:** Führen Sie eine der folgenden Aktionen aus:

- v Wählen Sie in der Replikationszentrale die Option **Zeitpunkt** auf der Seite **Quelle und Ziel** des Notizbuchs **Q-Subskriptionseigenschaften** für diese Tabelle oder diesen Kurznamen ab.
- v Ändern Sie die Zieltabelle so, dass sie eine Zeitmarkenspalte enthält, und wiederholen Sie dann die Aktion.
- v Erstellen Sie keine Q-Subskription, die diese Zieltabelle oder diesen Zielkurznamen enthält.
- **ASN2514E Die Zieltabelle oder der Zielkurzname** *eigner.name* **verfügt nicht über eine auswählbare Spalte zum Speichern der Zeitmarke für die Änderung der Quellenzeile. Alle Zeitmarkenspalten in der Tabelle oder dem Kurznamen sind bereits Spalten der Quellentabelle zugeordnet.**

**Erläuterung:** Eine Tabelle mit Zeitangabe oder ein Kurzname enthält eine weitere Spalte, die die Zeitmarke für die Änderung der Quellenzeile enthält. Wenn Sie diese Option verwenden wollen, muss die Zieltabelle oder der Zielkurzname über mindestens eine Zeitmarkenspalte verfügen, die keiner Quellenspalte zugeordnet ist.

**Benutzeraktion:** Wiederholen Sie die Aktion zum Erstellen der Q-Subskription, nachdem Sie eine der folgenden Änderungen vorgenommen haben:

- v Wählen Sie in der Replikationszentrale das Kontrollkästchen **Zeitpunkt** auf der Registerkarte **Quelle und Ziel** des Notizbuchs **Q-Subskriptionseigenschaften** ab.
- Machen Sie eine der Zeitmarkenspalten in den Zieltabellenspalten mit folgenden Schritten für die Zeitpunktzuordnung auswählbar:
- 1. Entfernen Sie auf der Seite **Spaltenzuordnung** die Zuordnung zwischen Quelle und Ziel für eine Zeitmarkenspalte in der Zieltabelle.
- 2. Wählen Sie die Zielspalte aus und klicken Sie **LOGMARKER zuordnen** an, um die Spalte dem Wert aus dem Quellenrecovery-Protokoll zuzuordnen.

**ASN2515W In der föderierten Datenbank** *datenbankname* **für die ferne Tabelle** *tabelleneigner.tabellenname* **wurde kein vorhandener Kurzname gefunden. Ein neuer Kurzname** *eigner.name* **wird erstellt.**

**Erläuterung:** Wenn Sie mehrere Q-Subskriptionen für föderierte Ziele erstellen, ermittelt die Replikationszentrale mithilfe des von Ihnen erstellten Zielobjektprofils, ob ein vorhandener Kurzname verwendet oder ein neuer Kurzname erstellt werden soll. Die Option zur Verwendung eines vorhandenen Kurznamens im Profil wurde ausgewählt, aber die Replikationszentrale fand keinen vorhandenen Kurznamen, der auf die Tabelle auf dem Server eines anderen Herstellers verweist. Es wird ein neuer Kurzname für die ferne Tabelle erstellt.

**Benutzeraktion:** Dies ist eine rein informative Nachricht. Keine Aktion erforderlich.

**ASN2516E Der Kurzname** *eigner.name* **ist in der föderierten Datenbank** *datenbankname* **vorhanden, aber er zeigt nicht auf die ferne Tabelle** *tabelleneigner.tabellenname***, die als Zieltabelle für die Q-Subskription angegeben wurde.**

**Erläuterung:** Wenn Sie mehrere Q-Subskriptionen für föderierte Ziele erstellen, ermittelt die Replikationszentrale mithilfe des von Ihnen erstellten Zielobjektprofils, ob ein vorhandener Kurzname verwendet oder ein neuer Kurzname erstellt werden soll. Die Option zur Verwendung eines vorhandenen Kurznamens im Profil wurde ausgewählt und in der föderierten Datenbank ist ein Kurzname vorhanden, der mit dem Profil übereinstimmt. Allerdings verweist dieser Kurzname nicht auf die ferne Zieltabelle.

**Benutzeraktion:** Führen Sie eine der folgenden Aktionen aus:

- v Klicken Sie **Ändern** auf der Seite **Zieltabellen** des Assistenten **Q-Subskriptionen erstellen** an und nehmen Sie dann im Notizbuch für die Zielobjektprofile die Auswahl des Kontrollkästchens zur Angabe der Verwendung vorhandener Kurznamen zurück. Die Replikationszentrale erstellt dann einen Kurznamen, der auf die ferne Zieltabelle verweist.
- Erstellen Sie einen Kurznamen, der auf die ferne Zieltabelle verweist, und verwenden Sie diesen vorhandenen Kurznamen für die Q-Subskription.

# **ASN2517E • ASN2523E**

**ASN2517E Mehrere Kurznamen verweisen auf die ferne Tabelle** *tabelleneigner.tabellenname***, daher kann die Replikationszentrale nicht feststellen, welcher Kurzname verwendet werden soll.**

**Erläuterung:** Wenn Sie mehrere Q-Subskriptionen für föderierte Ziele erstellen, ermittelt die Replikationszentrale mithilfe des von Ihnen erstellten Zielobjektprofils, ob ein vorhandener Kurzname verwendet oder ein neuer Kurzname erstellt werden soll. Die Option zur Verwendung eines vorhandenen Kurznamens im Profil wurde ausgewählt, aber Sie müssen über das Notizbuch **Q-Subskriptionseigenschaften** angeben, welcher Kurzname verwendet werden soll.

**Benutzeraktion:** Führen Sie die folgenden Schritte aus:

- 1. Wählen Sie auf der Seite **Q-Subskriptionen überprüfen** des Assistenten die Q-Subskription aus, die diese ferne Tabelle angibt, und klicken Sie **Eigenschaften** an.
- 2. Wählen Sie auf der Registerkarte **Quelle und Ziel** des Notizbuchs **Q-Subskriptionseigenschaften** einen Kurznamen aus der Liste der vorhandenen Kurznamen aus.
- **ASN2523E Sie können Betriebstasks wie das Starten oder Stoppen von Replikations- und Event-Publishing-Programmen oder das Verwalten von Sende- oder Empfangswarteschlangen für Oracle-Quellendatenbanken nicht über die Replikationszentrale ausführen.**

**Erläuterung:** Die Funktion der Replikationszentrale zum Ausführen von Befehlen für Replikations- oder Veröffentlichungsprogramme wird bei Oracle-Quellendatenbanken nicht unterstützt.

**Benutzeraktion:** Öffnen Sie eine Konsole auf dem Oracle-Server und führen Sie den Befehl asnoqcap aus, um das Q Capture-Programm zu starten. Mit dem Befehl asnoqccmd können Sie Befehle für ein aktives Q Capture-Programm absetzen.

# **Kapitel 40. ASN3500 - ASN3999**

#### **ASN3750I Das Berichtstool für Ausnahmebedingungen wurde erfolgreich gestartet.**

**Erläuterung:** Als Reaktion auf einen Befehl asnqexrp wurde das Berichtstool für Ausnahmebedingungen der Replikation erfolgreich gestartet.

**Benutzeraktion:** Dies ist eine rein informative Nachricht. Keine Aktion erforderlich.

**ASN3751I Das Berichtstool für Ausnahmebedingungen verwendet die neueste Startzeit des Q Capture-Programms als Startzeit für die Generierung eines Ausnahmeberichts.**

**Erläuterung:** Standardmäßig verwendet das Berichtstool für Ausnahmebedingungen die aktuellste Startzeit von Q Capture als Startzeit für den Ausnahmebericht. Das Tool verwendet die Zeitmarke, zu der alle gestrandeten Änderungen übergeben und an der Funktionsübernahmesite verarbeitet wurden, als Endzeit des Berichts. Sie können die Start- und Endzeiten mithilfe der Parameter exception\_report\_start und exception\_report\_end des Befehls asnqexrp ändern.

**Benutzeraktion:** Dies ist eine rein informative Nachricht. Keine Aktion erforderlich.

**ASN3752I Das Berichtstool für Ausnahmebedingungen verwendet die Zeitmarke, zu der alle gestrandeten Änderungen übergeben und an der Funktionsübernahmesite verarbeitet wurden, als Endzeit des Ausnahmeberichts.**

**Erläuterung:** Standardmäßig verwendet das Berichtstool für Ausnahmebedingungen die aktuellste Startzeit von Q Capture als Startzeit für den Ausnahmebericht und die Zeitmarke, zu der alle gestrandeten Änderungen übergeben und an der Funktionsübernahmesite verarbeitet wurden, als Endzeit des Berichts. Sie können die Start- und Endzeiten mithilfe der Parameter exception\_report\_start und exception\_report\_end des Befehls asnqexrp ändern.

**Benutzeraktion:** Dies ist eine rein informative Nachricht. Keine Aktion erforderlich.

**ASN3753I** *anzahl\_ausnahmebedingungen* **Ausnahmebedingungen wurden während der Zeitspanne** *dauer* **zwischen dem Start des Berichtszeitraums** *start\_des\_ausnahmeberichts* **(***q\_apply-zeitzone***) und dem Ende des Berichtszeitraums** *ende\_des\_ausnahmeberichts* **(***q\_apply-zeitzone***) erkannt.**

**Erläuterung:** Das Berichtstool für Ausnahmebedingungen wurde abgeschlossen und hat in dem Verzeichnis, über das der Befehl asnqexrp aufgerufen wurde, oder in dem Verzeichnis, das über den Parameter 'file' angegeben wurde, einen Bericht generiert.

**Benutzeraktion:** Dies ist eine rein informative Nachricht. Sehen Sie sich den generierten Ausnahmebericht an.

**ASN3754I Während der Zeitspanne** *dauer* **zwischen dem Start des Berichtszeitraums** *start- \_des\_ausnahmeberichts* **(***q\_apply-zeitzone***) und dem Ende des Berichtszeitraums** *ende\_des\_ausnahmeberichts* **(***q\_apply-zeitzone***) wurden keine Ausnahmebedingungen erkannt.**

**Erläuterung:** Das Berichtstool für Ausnahmebedingungen wurde abgeschlossen und hat in dem Verzeichnis, über das der Befehl asnqexrp aufgerufen wurde, oder in dem Verzeichnis, das über den Parameter 'file' angegeben wurde, einen Bericht generiert. Im Berichtszeitraum wurden keine Ausnahmebedingungen festgestellt.

**Benutzeraktion:** Dies ist eine rein informative Nachricht. Keine Aktion erforderlich.

**ASN3755E Beim Start des Berichtstools für Ausnahmebedingungen wurde im Parameter exception\_report\_start eine ungültige Zeitmarke** *timestamp* **verwendet. Das Tool wird gestoppt.**

**Erläuterung:** Der Parameter exception\_report\_start erfordert eine Zeitmarke, die eines der folgenden Formate verwendet: JJJJ-MM-TT-HH.MM.SS.ssssss, JJJJ-MM-TT-HH.MM.SS, JJJJ-MM-TT-HH.MM, JJJJ-MM-TT-HH oder JJJJ-MM-TT.

**Benutzeraktion:** Starten Sie das Tool erneut und geben Sie eine Zeitmarke in einem gültigen Format an.

**ASN3756E Beim Start des Berichtstools für Ausnahmebedingungen wurde im Parameter exception\_report\_end eine ungültige Zeitmarke** *timestamp* **verwendet. Das Tool wird gestoppt.**

**Erläuterung:** Der Parameter exception\_report\_end erfordert eine Zeitmarke, die eines der folgenden Formate verwendet: JJJJ-MM-TT-HH.MM.SS.ssssss, JJJJ-MM-TT-HH.MM.SS, JJJJ-MM-TT-HH.MM, JJJJ-MM-TT-HH oder JJJJ-MM-TT.

**Benutzeraktion:** Starten Sie das Tool erneut und geben Sie eine Zeitmarke in einem gültigen Format an.

# **ASN3757E • ASN3760W**

**ASN3757E Beim Start des Berichtstools für Ausnahmebedingungen wurde im Parameter exception\_report\_end eine ungültige Zeitmarke** *timestamp* **verwendet. Die Endzeit sollte größer als die Summe der Startzeit** *zeitmarke* **und dem Überwachungsintervall** *intervallwert* **sein. Das Tool wird gestoppt.**

**Erläuterung:** Wenn Sie einen Endpunkt für den Ausnahmebericht angeben, muss die Zeitmarke, die Sie für den Parameter exception\_report\_end angeben, mindestens einem Q Apply-Überwachungsintervall (angegeben durch den Parameter monitor\_interval) entsprechen. Das Q Apply-Standardüberwachungsintervall ist 60000 Millisekunden bzw. 1 Minute bei z/OS und 30000 Millisekunden bzw. 30 Sekunden bei Linux, UNIX, and Windows. Typischerweise ist der Zeitraum für den Ausnahmebericht bedeutend länger als ein Überwachungsintervall.

**Benutzeraktion:** Starten Sie das Tool erneut und geben Sie eine Zeitmarke mit einem geeigneten Wert an.

**ASN3758E Das Berichtstool für Ausnahmebedingungen konnte die Zeitmarke nicht ermitteln, die angibt, wann Q Capture gestartet wurde, um gestrandete Transaktionen zu veröffentlichen. Es wurde ein Bericht generiert. Der Bericht enthält jedoch keine Ausnahmebedingungen.**

**Erläuterung:** Der Befehl asnqexrp wurde abgesetzt, es wurde jedoch kein Wert für die Parameter exception- \_report\_start oder exception\_report\_end angegeben. Wenn diese Parameter nicht angegeben sind, nimmt das Berichtstool für Ausnahmebedingungen an, dass Sie einen Bericht zu Ausnahmebedingungen wünschen, die während der Bereitstellung von gestrandeten Transaktionen nach dem neuesten Neustart von Q Capture aufgetreten sind. Das Tool muss jedoch wissen, wann Q Capture gestartet wurde, um diesen Typ von Bericht bereitstellen zu können. Die Nachricht ASN0572I, die die Zeitmarke des neuesten Q Capture-Starts enthält, wurde in der Spalte DESCRIPTION der Tabelle IBMQ-REP\_CAPTRACE auf der Ausfallsite nicht gefunden. In dieser Situation erstellt das Tool einen Bericht, der keine Informationen zu Ausnahmebedingungen erhält, sondern Zeitmarken für aktuelle Q Capture-Starts angibt, die Sie als Werte für die Parameter exception\_report\_start oder exception\_report\_end verwenden können.

**Benutzeraktion:** Führen Sie abhängig vom gewünschten Typ von Ausnahmebericht eine der folgenden Aktionen aus:

• Wenn Sie einen allgemeinen Ausnahmebericht generieren wollen (also einen Bericht, der die Ausnahmebedingungen angibt, deren Ursachen nicht auf gestrandete Transaktionen nach einer

Funktionsübernahmesituation beschränkt sind), set-

zen Sie den Befehl asnqexrp erneut ab und geben Sie dabei die Parameter exception\_report\_start und exception\_report\_end an. Diese Parameter geben die Startzeit und die Endzeit des Zeitfensters für die Ausnahmeberichterstellung an.

Wenn Sie einen Bericht der Ausnahmebedingungen generieren wollen, die durch die Bereitstellung von gestrandeten Transaktionen verursacht wurden, setzen Sie den Befehl asnqexrp erneut ab und geben Sie den Parameter exception\_report\_start mit der Neustartzeit von Q Capture nach der Funktionsübernahme an. Wenn Q Capture mehrere Male gestoppt und gestartet wurde, bevor alle gestrandeten Transaktionen erneut veröffentlicht wurden, geben Sie die Zeit des ersten Q Capture-Starts an.

Alle Zeitmarken sollten in der Zeitzone des Q Apply-Servers vorliegen.

**ASN3759E Das Berichtstool für Ausnahmebedingungen fand keine Datensätze in der Tabelle IBMQREP\_APPLYMON aus dem Zeitraum von** *zeitmarke* **bis** *zeitmarke* **oder konnte das Überwachungsintervall des Q Apply-Programms nicht ermitteln. Es wurde kein Ausnahmebericht generiert.**

**Erläuterung:** Das Berichtstool für Ausnahmebedingungen konnte keine Zeile in der Tabelle IBMQRE-P\_APPLYMON in diesem Zeitfenster für die Ausnahmeberichterstellung finden und generierte daher keinen Bericht. Mögliche Ursachen:

- 1. Q Apply wurde nicht gestartet, bevor der Befehl asnqexrp ausgegeben wurde.
- 2. Der Wert des Q Apply-Parameters monitor\_interval ist zu groß.
- 3. Q Apply hat vor dem Absetzen des Befehls asnqexrp und nach der Startzeit für die Ausnahmeberichterstellung keine Einfügung in IBMQREP\_APPLY-MON durchgeführt.

**Benutzeraktion:** Führen Sie in Abhängigkeit von der Problemursache eine der folgenden Aktionen aus, bevor Sie den Befehl asnqexrp erneut absetzen:

- 1. Starten Sie das Q Apply-Programm.
- 2. Verringern Sie den Parameter monitor\_interval auf einen Wert unter 60000 Millisekunden.
- 3. Warten Sie drei Überwachungsintervalle ab.
- **ASN3760W Der vom Befehl asnqexrp generierte Ausnahmebericht könnte möglicherweise ungenau und unvollständig sein, da das Q Apply-Programm während des Zeitfensters für die Ausnahmeberichterstellung von** *zeitmarke* **bis***zeitmarke* **gestoppt war. Dieses Stoppen könnte aufgetreten sein, bevor Q Apply das Schreiben aller Überwachungsstatistikdaten in die Tabelle IBMQREP\_APPLY-**

#### **MON abschließen konnte.**

**Erläuterung:** Das Berichtstool für Ausnahmebedingungen erkannte Transaktionen, die möglicherweise angewendet wurden, in der IBMQREP\_APPLYMON jedoch nicht gemeldet wurden. Dies könnte zwei Ursachen haben:

- Q Apply wurde gestoppt, bevor Transaktionen oder gestrandete Transaktionen angewendet wurden.
- v Alle Transaktionen oder gestrandete Transaktionen wurden angewendet, die Statistikdaten in der Tabelle IBMQREP\_APPLYMON spiegeln jedoch nicht alle Transaktionen wider.

**Benutzeraktion:** Wenn Sie annehmen, dass Q Apply gestoppt wurde, bevor alle Transaktionen oder gestrandeten Transaktionen angewendet wurden, starten Sie Q Apply erneut und führen Sie es aus, bis der Wert in der Spalte ROWS\_PUBLISHED der Tabelle IBMQRE-P\_APPLYMON in drei aufeinanderfolgenden Überwachungsintervallen 0 betragen hat. Führen Sie eine der folgenden Aktionen aus, um dieses Problem in Zukunft zu vermeiden:

- Verkürzen Sie den Wert des Q Apply-Parameters monitor\_interval, sodass er weniger als 60000 Millisekunden beträgt.
- v Wenn Q Apply gestoppt werden muss, führen Sie es aus, bis der Wert in der Spalte ROWS\_PUBLISHED der Tabelle IBMQREP\_APPLYMON in drei aufeinanderfolgenden Überwachungsintervallen 0 betragen hat.

#### **ASN3761W Das Berichtstool für Ausnahmebedingungen erkannte, dass das Q Apply-Programm noch Daten verarbeitet. Der Ausnahmebericht ist möglicherweise ungenau und unvollständig.**

**Erläuterung:** Das Berichtstool für Ausnahmebedingungen stellte fest, dass Q Apply noch Änderungen anwendet. Einige dieser Änderungen könnten gestrandete Transaktionen sein, die Ausnahmebedingungen verursachen könnten. Das Tool kann daher keinen Gesamtbericht bereitstellen.

**Benutzeraktion:** Führen Sie eine der folgenden Aktionen aus:

- v Setzen Sie den Befehl asnqexrp mit einer Zeitmarke für den Parameter exception\_report\_end erneut ab.
- v Setzen Sie den Befehl asnqexrp erneut ab, bis die Warnung nicht mehr zurückgegeben wird. Dadurch können Sie überprüfen, ob Q Apply die Verarbeitung aller Transaktionen abgeschlossen hat, die durch den Ausfall gestrandet sind.

**ASN3762W Das Berichtstool für Ausnahmebedingungen konnte nicht ermitteln, wann das Q Apply-Programm die Verarbeitung gestrandeter Transaktionen abgeschlossen hat. Der Wert für die Endzeit des Fensters zur Ausgabe von Ausnahmebedingungen wird im Bericht als 'N/ A' (Nicht zutreffend) angezeigt.**

**Erläuterung:** Das Tool benötigt Informationen aus dem Q Apply-Programm, um einen Bericht aller Ausnahmebedingungen zu generieren, die während der Verarbeitung gestrandeter Transaktionen aufgetreten sind. Möglicherweise sind die folgenden Probleme aufgetreten:

- v Es gibt keine Zeile in der Tabelle IBMQREP\_APPLY-MON an der Funktionsübernahmesite, bei der der Wert von ROWS\_NOT\_APPLIED oder ROWS\_AP-PLIED größer als Null ist und der Wert von MO-NITOR\_TIME nach der Startzeit des Zeitfensters für die Ausnahmeberichterstellung liegt.
- Das Q Apply-Programm ist noch aktiv.

**Benutzeraktion:** Führen Sie in Abhängigkeit von der Problemursache eine der folgenden Aktionen aus:

- v Setzen Sie den Befehl asnqexrp erneut ab und geben Sie eine ungefähre Zeitmarke für den Parameter exception\_report\_start an.
- Warten Sie drei Q Apply-Überwachungsintervalle ab und setzen Sie dann den Befehl asnqexrp erneut ab.
- v Setzen Sie den Befehl asnqexrp mit den Parametern exception\_report\_start und exception\_report\_end erneut ab, um die Startzeit und die Endzeit des Zeitfensters für die Ausnahmeberichterstellung anzugeben.

# **Kapitel 41. ASN4000 - ASN4499**

**ASN4003E** *programmname***:** *programmkennung***: Der Datentyp oder die Länge der Quellenspalte** *quellenspalte* **und der Zielspalte** *zielspalte* **sind nicht kompatibel.**

**Erläuterung:** Siehe Nachrichtentext.

**Benutzeraktion:** Führen Sie den Befehl erneut aus, stellen Sie dabei sicher, dass Sie Spalten des gleichen Typs, der gleichen Genauigkeit und der gleichen Länge miteinander vergleichen.

**ASN4004E** *programmname***:** *programmkennung***: Das Programm hat einen SQL-Fehler in Zeile** *zeilennummer* **festgestellt. Funktionsname:** *funktionsname***. SQLCODE-Wert:** *sqlcode***. SQLSTATE-Wert:** *sqlstate***.**

**Erläuterung:** Ein negativer SQLCODE-Wert wurde zurückgegeben, als das Programm eine SQL-Anweisung EXEC oder einen CLI-Aufruf ausgeführt hat. Dieser Nachricht folgt gelegentlich eine zweite Nachricht mit weiteren Informationen zur Aktion, die vom Programm ausgeführt wurde, als dieser SQLCODE-Wert auftrat.

**Benutzeraktion:** Eine Erläuterung dieses SQLCODE-Werts und Informationen zur Fehlerberichtigung, die möglicherweise durchgeführt werden muss, finden Sie in der Dokumentation zu Nachrichten und Codes des DB2-Datenbankmanagers für Ihr Betriebssystem. Wenn das Programm nach dieser Nachricht eine weitere Nachricht ausgab, lesen Sie die Erläuterungen und die Benutzeraktion für diese Nachricht. Die Zeilen- und Funktionsinformationen gelten nur für den IBM Software Support.

**ASN4005E** *programmname***:** *programmkennung***: Das Programm hat eine SQL-Warnung in Zeile** *zeilennummer* **festgestellt. Funktionsname:** *funktionsname***. SQLCODE-Wert:** *sqlcode***. SQLSTATE-Wert:** *sqlstate***.**

**Erläuterung:** Ein SQLCODE-Warnungswert wurde zurückgegeben, als das Programm eine SQL-Anweisung EXEC oder einen CLI-Aufruf ausgeführt hat. Dieser Nachricht folgt gelegentlich eine zweite Nachricht mit weiteren Informationen zur Aktion, die vom Programm ausgeführt wurde, als dieser SQLCODE-Wert auftrat.

**Benutzeraktion:** Eine Erläuterung dieses SQLCODE-Werts und Informationen zur Fehlerberichtigung, die möglicherweise durchgeführt werden muss, finden Sie in der Dokumentation zu Nachrichten und Codes des DB2-Datenbankmanagers für Ihr Betriebssystem. Wenn das Programm nach dieser Nachricht eine weitere Nachricht ausgab, lesen Sie die Erläuterungen und die Benutzeraktion für diese Nachricht. Die Zeilen- und

Funktionsinformationen gelten nur für den IBM Software Support.

**ASN4006I** *programmname***:** *programmkennung***: Zwischen der Quellentabelle und der Zieltabelle gibt es** *allgemeine\_zeilen* **allgemeine Zeilen,** *quellenzeilen* **Zeilen, die in der Quellentabelle eindeutig sind, und** *zielzeilen* **Zeilen, die in der Zieltabelle eindeutig sind.**

**Erläuterung:** Siehe Nachrichtentext.

**Benutzeraktion:** Sehen Sie sich die Details in der Differenztabelle an. Falls notwendig, führen Sie den Befehl asntrep aus, um die Tabellen zu synchronisieren.

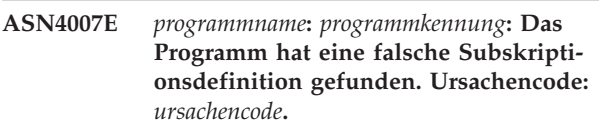

**Erläuterung:** Mögliche Ursachencodes:

- 1. Für die Zieltabelle waren keine Schlüsselspalten in der Spalte IS\_KEY der Tabelle IBMSNAP\_SUBS- \_COLS oder der Tabelle IBMQREP\_TRG\_COLS definiert.
- 2. Es wurden keine Spalten für die Zieltabelle in der Tabelle IBMSNAP\_SUBS\_COLS oder in der Tabelle IBMQREP\_TRG\_COLS gefunden.

**Benutzeraktion:** Rufen Sie mit dem Analyseprogramm Details ab, die Ihnen bei der Korrektur der Subskriptionsdefinition helfen. Verwenden Sie die Replikationsverwaltungstools, um die Subskriptionsdefinition zu korrigieren. Führen Sie den Befehl asntdiff oder asntrep erneut aus.

**ASN4008E** *programmname***:** *programmkennung***: Das Programm wurde gestoppt, da der Parameter WHERE** *where-klausel* **bewirkt hat, dass eine DB2-Anweisung PREPARE fehlschlägt.**

**Erläuterung:** Das Programm wurde gestoppt, da der angegebene Parameter WHERE bewirkt hat, dass eine SQL-Anweisung PREPARE fehlschlägt. Diese Anweisung ist notwendig, um den Namen der Zieltabelle abzurufen, indem Zeilen von der Tabelle IBMSNAP- \_SUBS\_MEMBR für SQL Replication oder von der Tabelle IBMQREP\_TARGETS für Q Replication ausgewählt werden.

**Benutzeraktion:** Verwenden Sie einen interaktiven Befehlszeilenprozessor, um den Fehler der WHERE-Klausel für die entsprechende Steuertabelle, IBMSNAP-

\_SUBS\_MEMBR oder IBMQREP\_TARGETS, zu beheben. Führen Sie den Befehl mit der gültigen WHE-RE-Klausel im Parameter WHERE erneut aus.

**ASN4009E** *programmname***:** *programmkennung***: Die Zeilen, die von der Quellentabelle abgerufen wurden, befanden sich nicht in der Reihenfolge der dynamischen Sortierfolge. Das Programm wurde gestoppt.**

**Erläuterung:** Der Cursor, der zum Abrufen von Zeilen aus der Quellentabelle verwendet wurde, hat die Zeilen in der falschen Reihenfolge abgerufen. Dieser Fehler tritt auf, wenn die tatsächliche Sortierung der Schlüsselspalten in der Quellentabelle nicht mit der geschätzten Sortierfolge übereinstimmt, die unter Verwendung der Differenztabelle ermittelt wurde. Die Differenztabelle wurde möglicherweise in einem Tabellenbereich erstellt, der andere Attribute enthält als der Tabellenbereich, in dem sich die Quellentabelle befindet. Alternativ kann auch das Datums- oder Zeitmarkenformat von Quelle und Ziel unterschiedlich sein.

**Benutzeraktion:** Informationen zum Erstellen der Differenztabelle im richtigen Tabellenbereich finden Sie im technischen Hinweis (Technote)zu Aspekten von Codepages und Tabellenbereichen für die Ausführung von asntdiff."

Wenn Ihre Tabelle Datums- oder Zeitmarkenformate enthält, finden Sie relevante Informationen im technischen Hinweis (Technote) zur Frage, warum bei identischen Quellen- und Zieltabellen von asntdiff der Fehler 'asn4009e' oder der Wert 'U 2' in DIFF-Spalten für jede Zeile empfangen wird.

**ASN4010I** *programmname***:** *programmkennung***: Anzahl der Unterschiede, die zwischen der Quellen- und der Zieltabelle gefunden wurden:** *anzahl***. Ausführliche Informationen können der Datenbank** *quellendatenbank***, Differenztabelle** *Differenztabelle***, entnommen werden.**

**Erläuterung:** Siehe Nachrichtentext.

**Benutzeraktion:** Prüfen Sie die Differenztabelle und führen Sie bei Bedarf den Befehl asntrep aus, um die Unterschiede zu korrigieren.

**ASN4011I** *programmname***:** *programmkennung***: Es wurden keine Unterschiede zwischen den Quellen- und Zieltabellen gefunden.**

**Erläuterung:** Siehe Nachrichtentext.

**Benutzeraktion:** Dies ist eine rein informative Nachricht. Keine Aktion erforderlich.

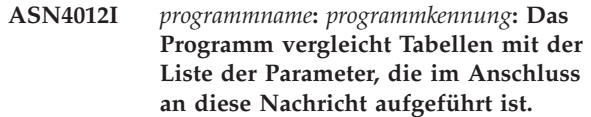

**Erläuterung:** Siehe Nachrichtentext.

**Benutzeraktion:** Dies ist eine rein informative Nachricht. Keine Aktion erforderlich.

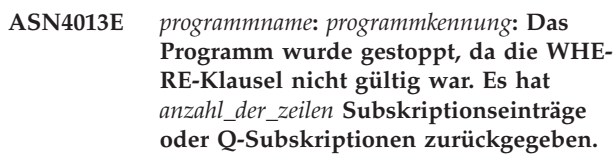

**Erläuterung:** Die im Parameter WHERE angegebene Klausel hat keine Zeile oder mehr als eine Zeile aus der Tabelle IBMSNAP\_SUBS\_MEMBR oder der Tabelle IBMQREP\_TARGETS zurückgegeben.

**Benutzeraktion:** Verwenden Sie einen interaktiven Befehlszeilenprozessor, um den Fehler der WHERE-Klausel für die entsprechende Steuertabelle, IBMSNAP- \_SUBS\_MEMBR oder IBMQREP\_TARGETS, zu beheben. Führen Sie den Befehl mit der gültigen WHE-RE-Klausel im Parameter WHERE erneut aus.

#### **ASN4014E** *programmname***:** *programmkennung***: Die Quellentabellenstruktur** *quellenstruktur* **wird nicht unterstützt.**

**Erläuterung:** Die folgenden Quellentabellenstrukturen werden für SQL Replication unterstützt: Benutzer, Replikat, Benutzerkopie und Zeitpunkt. Für Q Replication werden nur Benutzertabellen unterstützt.

**Benutzeraktion:** Modifizieren Sie die WHERE-Klausel so, dass sie eine unterstützte Quellenstruktur auswählt, und führen Sie den Befehl asntdiff oder asntrep erneut aus.

## **ASN4015E** *programmname***:** *programmkennung***: Die Zieltabellenstruktur** *zielstruktur* **wird nicht unterstützt.**

**Erläuterung:** Die folgenden Zieltabellenstrukturen werden für SQL Replication unterstützt: Benutzer, Replikat, Benutzerkopie und Zeitpunkt. Für Q Replication werden nur Benutzertabellen unterstützt.

**Benutzeraktion:** Modifizieren Sie die WHERE-Klausel so, dass sie eine unterstützte Zielstruktur auswählt, und führen Sie den Befehl asntdiff oder asntrep erneut aus.

**ASN4018E** *programmname***:** *programmkennung***: Die Differenztabelle** *tabelleneigner\_tabellenname* **ist in der Datenbank** *datenbankname* **bereits vorhanden und ihre Spalten sind mit den Schlüsselspalten für die Quellentabelle nicht kompatibel.**

**Erläuterung:** Die Differenztabelle war bereits vorhanden. Das Programm asntdiff versucht, die Tabelle wiederzuverwenden, um die Unterschiede zu schreiben. Die Schlüsselspalteninformation in der Tabelle stimmt nicht mit den Schlüsselspalten der aktuellen Quellentabelle überein, für die das Programm asntdiff ausgeführt wird.

**Benutzeraktion:** Löschen Sie die Differenztabelle oder rufen Sie das Programm asntdiff unter Angabe des Parameters DIFF\_DROP=Y auf.

**ASN4019I** *programmname***:** *programmkennung***: Das Programm wendete die Zeilen aus der Differenztabelle wie folgt auf die Zieltabelle an:** *anzahl* **Zeilen wurden eingefügt,** *anzahl* **Zeilen wurden aktualisiert und** *anzahl* **Zeilen wurden gelöscht.**

**Erläuterung:** Die Nachricht fasst die Unterschiede zusammen, die auf die Zieltabelle angewendet wurden, um sie mit der Quellentabelle zu synchronisieren.

**Benutzeraktion:** Dies ist eine informative Nachricht. Keine Aktion erforderlich.

**ASN4020I** *programmname***:** *programmkennung***: Der Wert in der Spalte SUPPRESS\_DELE-TES ist für diese Subskription auf Y gesetzt, sodass** *anzahl* **Löschungen ignoriert wurden.**

**Erläuterung:** Wenn der Wert SUPPRESS\_DELETES für eine Subskription Y ist, ignoriert das Programm asntdiff die für das Ziel eindeutigen Zeilen und meldet keine Unterschiede zurück. Mit 'SUPPRESS\_DELETES=Y' werden Q Capture und SQL Capture aufgefordert, Löschungen für eine Subskription nicht zu verarbeiten. Dies kann dazu führen, dass Zeilen in der Zieltabelle vorhanden sind, die in der Quellentabelle nicht vorhanden sind.

**Benutzeraktion:** Dies ist eine informative Nachricht. Keine Aktion erforderlich.

**ASN4021E** *programmname***:** *programmkennung***: Die Differenztabelle** *tabelleneigner.tabellenname* **ist auf dem Classic-Replikationsserver** *servername* **nicht vorhanden. Das Programm wurde gestoppt.**

**Erläuterung:** Die Differenztabelle, die zum Ausführen des Dienstprogramms asntdiff erforderlich ist, ist auf dem Classic-Replikationsserver nicht vorhanden. Das Dienstprogramm erstellt die Differenztabelle nicht automatisch. Die Tabelle muss manuell erstellt werden.

**Benutzeraktion:** Erstellen Sie die Differenztabelle auf dem Classic-Replikationsserver und setzen Sie den Befehl asntdiff ab.

### **ASN4022E** *programmname***:** *programmkennung***: Das Dateisystem, das die Überlaufschlüsseldatei** *name\_der\_überlaufdatei* **enthält, hat nicht mehr ausreichend freien Speicherbereich, nachdem** *anzahl* **Schlüssel in die Datei übergelaufen sind. Das Programm wurde gestoppt.**

**Erläuterung:** Das Dienstprogramm asntdiff lässt die aus der Quellentabelle gelesenen Schlüssel temporär auf die Platte überlaufen, wenn eine Speicherbegrenzung erreicht ist. Während das Dienstprogramm Schlüssel in die Überlaufdatei geschrieben hat, wurde die Speicherbegrenzung des Dateisystems erreicht, das die Überlaufdatei enthält. Das Dienstprogramm kann erst fortgesetzt werden, wenn alle Schlüssel in die Überlaufdatei geschrieben werden können. Standardmäßig erstellt das Dienstprogramm die Überlaufdatei im temporären Verzeichnis.

**Benutzeraktion:** Geben Sie entweder Speicherbereich im temporären Verzeichnis des Dateisystems frei, in das die Schlüssel überlaufen, oder rufen Sie das Dienstprogramm asntdiff mit dem Parameter diff\_path auf, um ein Verzeichnis mit einem größeren Speicherbereich anzugeben. Wenn Sie den Pfad zur temporären Datei anzeigen wollen, führen Sie den Befehl asntdiff mit der Option DEBUG=Y aus.

**Erläuterung:** Ein SQLCODE-Wert wurde zurückgegeben, als das Programm eine ODBC/CLI-Anweisung für einen Classic-Server ausgeführt hat. Dieser Nachricht folgt gelegentlich eine zweite Nachricht mit weiteren Informationen zur Aktion, die vom Programm ausgeführt wurde, als der Fehler auftrat.

**Benutzeraktion:** Eine Erläuterung dieses SQLCODE-Werts und Informationen zur Fehlerberichtigung finden Sie im WebSphere Classic Information Center. Wenn das Programm nach dieser Nachricht eine weitere Nachricht ausgegeben hat, lesen Sie die Erläuterungen und die Benutzeraktion für diese Nachricht. Zeilennummer und Funktionsname gelten nur für den IBM Software Support.

**ASN4024E** *programmname***:** *programmkennung***: Die Reparaturtabelle** *tabelleneigner.tabellenname* **ist bereits in der Datenbank** *datenbankname* **vorhanden und ihre Spalten sind mit den Spalten der Differenztabelle** *tabelleneigner.tabellenname* **in der Datenbank** *datenbankname* **nicht kompatibel.**

**Erläuterung:** Die Reparaturtabelle der Zieldatenbank ist eine Kopie der Differenztabelle der Quellendatenbank, die nur die zu löschenden Schlüssel enthält. In

**ASN4023E** *programmname***:** *programmkennung***: Das Programm hat einen SQL-Fehler in Zeile** *zeilennummer* **festgestellt. Funktionsname:** *funktionsname***. SQLCODE-Wert:** *sqlcode***. SQLSTATE-Wert:** *sqlstate***.**

dieser Instanz ist die Reparaturtabelle bereits aus einem früheren Aufruf des Befehls asntrep vorhanden, die Tabelle enthält jedoch inkompatible Spalten.

**Benutzeraktion:** Löschen Sie die Reparaturtabelle und setzen Sie anschließend den Befehl asntrep erneut ab oder setzen Sie den Befehl mit dem Parameter DIFF\_DROP=Y ab.

**ASN4026E** *programmname***:** *programmkennung***: Beim Verarbeiten der Option RANGECOL ist ein Fehler aufgetreten. Das Programm asntdiff wurde gestoppt.**

**Erläuterung:** Die Option RANGECOL wurde angegeben, aber die Syntax war falsch.

**Benutzeraktion:** Geben Sie die richtige Syntax für RANGECOL an.

**ASN4027E** *programmname***:** *programmkennung***: Der SQL-Datentyp der Quellenspalte, die für die Option RANGECOL angegeben wurde, ist ungültig. Gültige Datentypen sind DATE, TIME oder TIMESTAMP.**

**Erläuterung:** Entweder wurde die falsche Spalte für die Option RANGECOL angegeben oder die angegebene Spalte weist einen falschen Datentyp auf.

**Benutzeraktion:** Geben Sie eine Quellenspalte des Datentyps DATE, TIME oder TIMESTAMP an und führen Sie das Programm erneut aus.

**ASN4028E** *programmname***:** *programmkennung***: Beim Zugriff auf die Tabelle IBMTDIFF\_RE-FRESH wurde ein Fehler festgestellt. SQLCODE-Wert:** *sql-code*

**Erläuterung:** Beim Versuch des Programms ASNT-DIFF, für die Verarbeitung der Option RANGECOL auf die Tabelle IBMTDIFF\_REFRESH zuzugreifen, hat DB2 einen Fehler zurückgegeben.

**ASN4029E** *programmname***:** *programmkennung***: Die Spalte UPTO\_VALUE in der Tabelle IBMTDIFF\_REFRESH wurde nicht festgelegt.**

**Erläuterung:** Damit die Option REFRESHONLY verwendet werden kann, muss die Spalte UPTO\_VALUE in der Tabelle IBMTDIFF\_REFRESH zuerst festgelegt worden sein.

**Benutzeraktion:** Die Spalte UPTO\_VALUE kann initialisiert werden, wenn das Programm ASNTDIFF mit der RANGECOL-Option FROM:, TO: oder FROM: und TO: ausgeführt wird. Alternativ hierzu können Sie einen Wert für die Spalte UPTO\_VALUE in der Tabelle IBMT-DIFF\_REFRESH einfügen und asntdiff mit der Option REFRESHONLY erneut ausführen.

**ASN4030I** *programmname***:** *programmkennung***: Das Programm asntdiff, das mit der Option RANGECOL aufgerufen wurde, hat von** *zeitmarke* **bis** *zeitmarke* **Zeilen verarbeitet. Schema:** *schema***. Subskriptionsname:** *subskriptionsname***. Anzahl der verarbeiteten Zeilen:** *anzahl***.**

**Erläuterung:** Diese Nachricht meldet das Ergebnis der Ausführung des Programms asntdiff mit der Option RANGECOL. Die Anzahl der verarbeiteten Zeilen wird auf -1 gesetzt, wenn die Ausführung nicht erfolgreich war.

**Benutzeraktion:** Wenn die Anzahl der verarbeiteten Zeilen -1 beträgt, überprüfen Sie die Datei asntdiff.log auf Fehlernachrichten, die das Fehlschlagen der Ausführung erläutern.

**Erläuterung:** Das Programm asntdiff konnte die Zielspalte in der Tabelle IBMQREP\_TRG\_COLS (Q Replication) bzw. in der Tabelle IBMSNAP\_SUBS\_COLS (SQL Replication) nicht finden.

**Benutzeraktion:** Verwenden Sie die Replikationsverwaltungstools, um die Q-Subskription oder den Subskriptionsgruppeneintrag erneut zu definieren, sodass der Quellenspalte die richtige Zielspalte zugeordnet wird.

**Erläuterung:** Beim Vergleich der TIMESTAMP-Spalten, die unterschiedliche Genauigkeiten aufweisen, behandelt asntdiff die Spalte mit der größeren Genauigkeit, als hätte sie eine übereinstimmende Genauigkeit. Anschließend vergleicht asntdiff die resultierenden Werte. Werden beispielsweise Spalten verglichen, die als TIMESTAMP(12) und TIMESTAMP(6) definiert sind, würde asntdiff beide als TIMESTAMP(6) behandeln und anschließend alle Unterschiede bei den Spaltenwerten zurückmelden.

**Benutzeraktion:** Berücksichtigen Sie das Abschneiden der Daten, wenn Sie die Ergebnisse des Befehls asntdiff interpretieren. Sie können die Option asntdiff -f ver-

**ASN4031E** *programmname***:** *programmkennung***: Der Name der Zielspalte, der der Quellenspalte** *spaltenname* **zugeordnet und für den Parameter RANGECOL angegeben wurde, wurde in der Zieltabelle nicht gefunden.**

**ASN4034W** *programmname***:** *programmkennung***: Das Programm asntdiff hat TIMESTAMP-Spalten mit unterschiedlichen Genauigkeiten verglichen. Bei diesem Vergleich behandelt das Programm die Spalte** *spaltenname* **in der Datenbank** *datenbankname***, als würde sie einen abgeschnittenen Wert mit Länge** *datenlänge* **aufweisen, damit eine Übereinstimmung der Genauigkeitswerte erzielt wird.**

wenden, um den Wert einer TIMESTAMP-Spalte für den Vergleich explizit auf eine bestimmte Genauigkeit zu setzen.

**ASN4035W** *programmname***:** *programmkennung***: Für die Datenbank** *datenbankname* **ist die VAR-CHAR2-Unterstützung aktiviert. Das Programm asntdiff kann in dieser Datenbank nicht zwischen Nullwerten und leeren Zeichenfolgen unterscheiden.**

**Erläuterung:** Bei aktivierter VARCHAR2-Unterstützung behandelt eine Datenbank Nullwerte und leere Zeichenfolgen gleichwertig. Beim Vergleichen von Zeichendaten mit einer anderen Datenbank, für die die VARCHAR2-Unterstützung nicht aktiviert ist, behandelt das Programm asntdiff Nullwerte und leere Zeichenfolgen wie unterschiedliche Werte und markiert sie auch entsprechend. Beispiel: Leere Zeichenfolgen aus zwei Datenbanken würden als unterschiedliche Werte behandelt, da die Datenbank mit aktivierter VARCHAR2-Unterstützung die leere Zeichenfolge in einen Nullwert umwandelt.

**Benutzeraktion:** Berücksichtigen Sie diese Unterschiede beim Interpretieren der Ergebnisse des Befehls asntdiff.

**ASN4038W** *programmname***:** *programmkennung***: Eine Änderungsbedingung wurde für die Q-Subskription** *name* **festgestellt. Zurückgemeldete Unterschiede gehen möglicherweise auf dieses Vergleichselement zurück.**

**Erläuterung:** Änderungsbedingungen ermöglichen Ihnen die Verwendung von Protokollsatzvariablen wie \$OPERATION und \$AUTHID, mit denen Informationen über die Art, wie eine Zeile erstellt wurde, gefiltert werden können, wenn das Q Capture-Programm Änderungen repliziert oder veröffentlicht. Im Gegensatz zu Suchbedingungen verweisen Änderungsbedingungen nicht auf Informationen aus der Zieltabelle. Daher zeigt asntdiff möglicherweise an, dass einige Zeilen zwischen Quelle und Ziel unterschiedlich sind.

**Benutzeraktion:** Verwenden Sie zum Reparieren der Tabelle nicht das Dienstprogramm asntrep, wenn Sie vermuten, dass eine große Anzahl der von diesem Programm auszuführenden Operationen auf die von Q Capture verwendete Änderungsbedingung zurückzuführen ist. Wenn Sie die Zieltabelle auf diese Weise reparieren, würde der Filtereffekt an der Quelle aufgehoben.

# **Kapitel 42. ASN5000 - ASN5499**

#### **ASN5101I MONITOR** *monitorqualifikationsmerkmal***. Das Replikationsalertmonitorprogramm startete erfolgreich.**

**Erläuterung:** Diese Nachricht wird nach einem erfolgreichen Start des Replikationsalertmonitorprogramms angezeigt.

**Benutzeraktion:** Dies ist eine rein informative Nachricht. Keine Aktion erforderlich.

**ASN5102I MONITOR** *monitorqualifikationsmerkmal***: Der Replikationsalertmonitor der Version** *versionsnummer* **wurde erfolgreich initialisiert und überwacht** *anzahl* **Alertbedingungen.**

**Erläuterung:** Das Replikationsalertmonitorprogramm wurde erfolgreich gestartet.

**Benutzeraktion:** Dies ist eine rein informative Nachricht. Keine Aktion erforderlich.

**ASN5103I MONITOR** *monitorqualifikationsmerkmal***. Das Replikationsalertmonitorprogramm wurde erfolgreich reinitialisiert und überwacht** *anzahl\_alertbedingungen* **Alertbedingungen.**

**Erläuterung:** Das Replikationsalertmonitorprogramm wurde erfolgreich reinitialisiert.

**Benutzeraktion:** Dies ist eine rein informative Nachricht. Keine Aktion erforderlich.

**ASN5104W MONITOR** *monitorqualifikationsmerkmal***.** *anzahl\_alertbedingungen* **Alertbedingungen wurden ignoriert.**

**Erläuterung:** Das Replikationsalertmonitorprogramm wurde initialisiert oder reinitialisiert. Einige ungültige Alertbedingungen werden, wie in den zuvor ausgegebenen Nachrichten angezeigt, möglicherweise ausgeschlossen.

**Benutzeraktion:** Überprüfen Sie die Tabelle IBMS-NAP\_CAPTRACE auf Nachrichten bezüglich ausgeschlossener Alertbedingungen.

# **ASN5107I MONITOR** *monitorqualifikationsmerkmal***. Das Replikationsalertmonitorprogramm stoppte.**

**Erläuterung:** Das Replikationsalertmonitorprogramm wurde beendet.

**Benutzeraktion:** Dies ist eine rein informative Nachricht. Keine Aktion erforderlich.

## **ASN5108W MONITOR** *monitorqualifikationsmerkmal***. Der Parameter EMAIL\_SERVER wurde nicht gesetzt. Daher kann keine E-Mail-Benachrichtigung gesendet werden.**

**Erläuterung:** Sie haben den Replikationsalertmonitor gestartet, ohne einen Wert für den Parameter EMAIL- \_SERVER festzulegen, und die Spalte EMAIL\_SERVER in der Tabelle IBMSNAP\_MONPARMS ist leer. Der Replikationsalertmonitor speichert alle Alerts in der Tabelle IBMSNAP\_ALERTS.

**Benutzeraktion:** Wenn Sie für Alerts eine E-Mail-Benachrichtigung erhalten wollen, müssen Sie den Replikationsalertmonitor mit gesetztem Parameter EMAIL- \_SERVER erneut starten.

# **ASN5109W MONITOR** *monitorqualifikationsmerkmal***. Der Parameter MONITOR\_ERRORS wurde ignoriert, da der Parameter EMAIL\_SERVER nicht gesetzt war.**

**Erläuterung:** Der Replikationsalertmonitor wurde gestartet, aber der Parameter MONITOR\_ERRORS wurde ignoriert, da für den Parameter EMAIL\_SERVER kein Wert angegeben war. Der Parameter EMAIL\_SERVER ist für den Parameter MONITOR\_ERRORS erforderlich. Der Replikationsalertmonitor speichert alle Alerts in der Tabelle IBMSNAP\_ALERTS.

**Benutzeraktion:** Wenn Sie per E-Mail benachrichtigt werden wollen, wenn ein Alert auftritt, müssen Sie den Replikationsalertmonitor mit den gesetzten Parametern MONITOR\_ERRORS und EMAIL\_SERVER erneut starten.

#### **ASN5111I MONITOR** *monitorqualifikationsmerkmal***.** *anzahl\_zeilen* **Zeilen wurde aus der Tabelle** *schema***.***tabellenname* **bei Zeitmarke** *zeitmarke* **entfernt.**

**Erläuterung:** Das Replikationsalertmonitorprogramm löschte Zeilen aus der Tabelle IBMSNAP\_ALERTS oder IBMSNAP\_MONTRACE.

**Benutzeraktion:** Dies ist eine rein informative Nachricht. Keine Aktion erforderlich.

## **ASN5117E MONITOR** *monitorqualifikationsmerkmal***. Es gibt keine gültigen Alertbedingungen für dieses Monitorqualifikationsmerkmal auf Monitorserver** *monitorserver***.**

**Erläuterung:** Das Replikationsalertmonitorprogramm kann keine Alertbedingungen für dieses Monitorqualifikationsmerkmal finden.

# **ASN5118E • ASN5126E**

**Benutzeraktion:** Stellen Sie sicher, dass das für den Parameter monitor qual verwendete Monitorqualifikationsmerkmal korrekt ist und dass die Alertbedingungen aktiviert sind. Überprüfen Sie außerdem alle zuvor ausgegebenen Nachrichten.

**ASN5118E MONITOR** *monitorqualifikationsmerkmal***. Das Programm kann keine Verbindung zum Monitorsteuerungsserver** *servername* **herstellen. SQLCODE-Wert:** *sqlcode***, SQLSTATE-Wert:** *sqlstate***.**

**Erläuterung:** Das Überwachungsprogramm versuchte eine Verbindung zum Monitorsteuerungsserver herzustellen. Dieser Versuch ist mit dem entsprechenden SQLCODE-Wert fehlgeschlagen.

**Benutzeraktion:** Lesen Sie die entsprechende Aktion zu diesem SQLCODE-Wert und korrigieren Sie den Fehler.

**ASN5119E MONITOR** *monitorqualifikationsmerkmal***. Das Programm kann keine Verbindung zum Server** *servername* **herstellen. SQL-CODE-Wert:** *sqlcode***, SQLSTATE-Wert:** *sqlstate***.**

**Erläuterung:** Eine SQL-Anweisung CONNECT ist fehlgeschlagen, als das Überwachungsprogramm versuchte, eine Verbindung zum überwachten Captureoder Apply-Steuerungsserver herzustellen.

**Benutzeraktion:** Lesen Sie die entsprechende Aktion zu diesem SQLCODE-Wert und korrigieren Sie den Fehler.

**ASN5121E MONITOR** *monitorqualifikationsmerkmal***. Für die Alertbedingung mit der Komponente** *komponente***, dem Server** *server***, dem Schema oder Qualifikationsmerkmal** *schema\_oder\_qualifikationsmerkmal* **und dem Bedingungsnamen** *bedingung* **ist kein Ansprechpartner vorhanden.**

**Erläuterung:** Der angegebene Ansprechpartner ist in der Tabelle IBMSNAP\_CONTACTS für diese Alertbedingung nicht vorhanden.

**Benutzeraktion:** Überprüfen Sie die Ansprechpartnerinformationen und korrigieren Sie die Alertbedingung.

**ASN5122E MONITOR** *monitorqualifikationsmerkmal***. Die Ansprechpartnergruppe** *gruppenname* **ist nicht vorhanden oder ist leer. Komponente:** *komponente***, Server:** *server***, Schema oder Qualifikationsmerkmal:** *schema\_oder\_qualifikationsmerkmal***, Bedingungsname:** *bedingung***.**

**Erläuterung:** Die in einer Alertbedingung angegebene Ansprechpartnergruppe verfügt über keine entsprechenden Ansprechpartner in der Tabelle IBMSNAP-

\_CONTACTGRP oder ist in der Tabelle IBMSNAP- \_CONTACTGRP nicht vorhanden. Eine Ansprechpartnergruppe darf nicht leer sein.

**Benutzeraktion:** Überprüfen Sie die Ansprechpartner für diese Gruppe und korrigieren Sie die Alertbedingung.

**ASN5123E MONITOR** *monitorqualifikationsmerkmal***. Die Tabelle** *tabellenname* **wurde für das Programm** *programmname* **nicht gefunden. Server:** *servername***. Schema:** *schema***. Bedingungsname:** *bedingungsname***.**

**Erläuterung:** Das Überwachungsprogramm konnte keine Tabelle finden, während es versuchte, eine Bedingung auf dem vom Programm verwendeten Server zu überwachen.

**Benutzeraktion:** Stellen Sie sicher, dass die Tabelle auf dem Server vorhanden ist, oder korrigieren Sie die Alertbedingung.

**ASN5124E MONITOR** *monitorqualifikationsmerkmal***. Die Tabelle** *tabellenname* **wird nicht gefunden. Apply-Steuerungsserver:** *applysteuerungsserver***. Apply-Qualifikationsmerkmal:** *apply-qualifikationsmerkmal***. Subskriptionsgruppenname:** *gruppenname***. Bedingungsname:** *bedingungsname***.**

**Erläuterung:** Das Replikationsalertmonitorprogramm kann bei dem Versuch, eine Bedingung auf dem Apply-Steuerungsserver zu überwachen, eine Tabelle nicht finden.

**Benutzeraktion:** Stellen Sie sicher, dass die Tabelle auf dem Apply-Steuerungsserver vorhanden ist, oder korrigieren Sie die Alertbedingung.

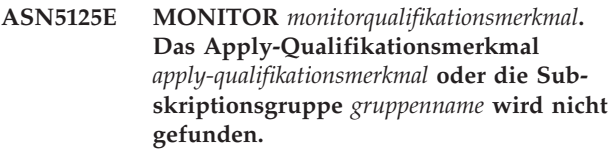

**Erläuterung:** Das Replikationsalertmonitorprogramm kann bei dem Versuch, eine Bedingung auf dem Apply-Steuerungsserver zu überwachen, das Apply-Qualifikationsmerkmal oder die Subskriptionsgruppe nicht finden.

**Benutzeraktion:** Stellen Sie sicher, dass das Apply-Qualifikationsmerkmal und die Subskriptionsgruppe auf dem Apply-Steuerungsserver vorhanden sind, oder korrigieren Sie die Alertbedingung.

**ASN5126E MONITOR** *monitorqualifikationsmerkmal***. Beim Senden einer Benachrichtigung liegt ein Fehler vor. Rückkehrcode:** *rückkehrcode***.**

**Erläuterung:** Bei dem Versuch einer Alertbenachrichti-

gung gab der Exit ASNMAIL eine Fehler zurück. Mögliche Fehlerursachen:

**1**

SMTP-Protokoll fehlgeschlagen. Klären Sie die Adresse Ihres E-Mail-Servers mit Ihrem Administrator.

**2**

SMTP-Socket fehlgeschlagen. Überprüfen Sie die Konfiguration Ihres E-Mail-Servers oder -Clients.

**3**

Die E-Mail-Adresse ist ungültig. Überprüfen Sie die E-Mail-Adresse.

**4**

Softwarefehler.

**99**

Exit ASNMAIL nicht gefunden.

**Benutzeraktion:** Überprüfen Sie für die Rückkehrcodes 1 und 2 die Konfiguration Ihres E-Mail-Servers und -Clients. Überprüfen Sie für Rückkehrcode 3, ob die E-Mail-Adresse korrekt ist. Überprüfen Sie für Rückkehrcode 99, ob der Exit ASNMAIL korrekt installiert ist.

**ASN5127E MONITOR** *monitorqualifikationsmerkmal***. Ein ungültiger Wert** *wert* **ist in der Spalte** *spaltenname* **der Tabelle** *tabellenname* **vorhanden.**

**Erläuterung:** Diese Nachricht zeigt an, dass das Replikationsalertmonitorprogramm eine Spalte mit einem Wert gefunden hat, der während der Programminitialisierung nicht gültig ist.

**Benutzeraktion:** Überprüfen Sie die Werte der Spaltendefinitionen in der angegebenen Tabelle.

**ASN5128W MONITOR** *monitorqualifikationsmerkmal***. Eine Alertbedingung wurde nicht verarbeitet, da eine Zeile von der Tabelle** *tabellenname* **fehlt. Bedingungsname:** *bedingungsname***. Server:** *servername***. Schema oder Qualifikationsmerkmal:** *schema\_oder\_qualifikiationsmerkmal***.**

**Erläuterung:** Während der Verarbeitung einer Alertbedingung hat das Überwachungsprogramm keine Zeile gefunden, die in der angegebenen Tabelle erforderlich war. Dies sind die Zeilenanforderungen für die Alertbedingungen:

v Die Alertbedingung CAPTURE\_LASTCOMMIT benötigt mindestens eine Zeile in der Tabelle IBMSNAP- \_RESTART.

- v Die Alertbedingung CAPTURE\_LATENCY muss die globale Zeile (GLOBAL\_RECORD = Y) in der Tabelle IBMSNAP\_REGISTER lesen.
- Die Alertbedingungen APPLY\_SUBSDELAY und AP-PLY\_SUBSINACT benötigen mindestens eine Zeile für das Apply-Qualifikationsmerkmal, das in der Tabelle IBMSNAP\_SUBS\_SET angegeben ist.
- v Die Alertbedingung QCAPTURE\_SUBSINACT benötigt eine Zeile für den Subskriptionsnamen in der Tabelle IBMQREP\_SUBS.
- v Die Alertbedingungen QAPPLY\_QDEPTH und QAPPLY\_SPILLQDEPTH benötigen eine Zeile in der Tabelle IBMQREP\_APPLYPARMS.

**Benutzeraktion:** Prüfen Sie, ob das Replikationsprogramm (Capture, Apply, Q Capture oder Q Apply) mit den entsprechenden Einstellungen ausgeführt wird. Prüfen Sie außerdem, ob die Alertbedingungen korrekt angegeben sind. Unter Umständen ist der Schema- oder Servername falsch.

**ASN5129I MONITOR** *monitorqualifikationsmerkmal***. Der Replikationsalertmonitor auf Server** *servername* **meldet einen E-Mail-Alert.**

**Erläuterung:** Das Replikationsalertmonitorprogramm hat einen E-Mail-Alert gesendet.

**Benutzeraktion:** Dies ist eine rein informative Nachricht. Keine Aktion erforderlich.

**ASN5130I MONITOR** *monitorqualifikationsmerkmal***.** *capture-nachricht***. Capture-Steuerungsserver:** *capture-server***. Schema:** *schema***. Monitorsteuerungsserver:** *monitorserver***.**

**Erläuterung:** Das Replikationsalertmonitorprogramm rief bei der Verarbeitung von CAPTURE\_ERRORS- oder CAPTURE\_WARNINGS-Bedingungen eine Nachricht des Capture-Programms aus der Tabelle IBMSNAP- \_CAPTRACE ab.

**Benutzeraktion:** Lesen Sie die Nachricht des Capture-Programms und führen Sie die entsprechende Aktion aus. Überprüfen Sie außerdem Fehler und Warnungen vom Capture-Steuerungsserver.

**ASN5131I MONITOR** *monitorqualifikationsmerkmal***.** *apply-nachricht***. Apply-Steuerungsserver:** *apply-server***. Apply-Qualifikationsmerkmal:** *apply-qualifikationsmerkmal***. Monitorsteuerungsserver:** *monitorserver***.**

**Erläuterung:** Das Replikationsalertmonitorprogramm rief bei der Verarbeitung von APPLY\_SUBSFAILING-, APPLY\_ERRORS- oder APPLY\_WARNINGS-Alertbedingungen eine Nachricht des Apply-Programms aus der Tabelle IBMSNAP\_APPLYTRAIL oder IBMSNA-P\_APPLYTRACE ab.

**Benutzeraktion:** Lesen Sie die Nachricht des Apply-Programms und führen Sie die entsprechende Aktion

aus. Überprüfen Sie außerdem Fehler und Warnungen vom Apply-Steuerungsserver.

**ASN5133I MONITOR** *monitorqualifikationsmerkmal***. Der folgende Alert** *nachrichtennummer* **trat** *anzahl* **Mal in den letzten** *anzahl\_minuten* **Minuten auf. Die Benachrichtigung für diesen Alert wird ausgesetzt.**

**Erläuterung:** Diese Nachricht wird ausgegeben, wenn ein Alert in dem Zeitraum (in Minuten), der im Parameter MAX\_NOTIFICATIONS\_MINUTES angegeben ist (Standardwert ist 60 Minuten), so häufig festgestellt wurde, wie im Parameter MAX\_NOTIFICATIONS\_PE-R\_ALERT angegeben ist (Standardwert ist 3).

**Benutzeraktion:** Dies ist eine rein informative Nachricht. Keine Aktion erforderlich.

**ASN5134I MONITOR** *monitorqualifikationsmerkmal***. Alerts ausgegeben.**

**Erläuterung:** Der Text dieser Nachricht erscheint in der Betreffzeile der E-Mail-Alerts, die das Replikationsalertmonitorprogramm sendet.

**Benutzeraktion:** Dies ist eine rein informative Nachricht. Keine Aktion erforderlich.

**ASN5135W MONITOR** *monitorqualifikationsmerkmal***. Zu viele Alerts** *anzahl\_alerts* **für Server** *servername* **zwischen** *untere\_zeitgrenze* **und** *obere\_zeitgrenze***, Schema oder Qualifikationsmerkmal** *schema-qualifikationsmerkmal***, Bedingungsname** *bedingungsname***.**

**Erläuterung:** Der Alertmonitor hat die maximal zulässige Anzahl Alerts für einen Monitorzyklus (1024) erreicht oder es kann kein Speicher für sie zugeordnet werden. Der Alertmonitor sendet die Benachrichtigungen, aktualisiert den Monitorsteuerungsserver und stellt die Verbindung zu dem Server, der in der nächsten Bedingung startet, wieder her. Einige Alerts für die angegebene Alertbedingung werden möglicherweise nicht gesendet und in den Monitorsteuerungsserver eingefügt.

**Benutzeraktion:** Sie sollten die angegebene Alertbedingung direkt auf dem Server überprüfen, um festzustellen, ob Alerts verloren gegangen sind.

**ASN5136W MONITOR** *monitorqualifikationsmerkmal***. Beim Aufrufen der DAS-Komponente ist ein Fehler aufgetreten. Rückkehrcode:** *rückkehrcode* **für Server:** *servername***, Schema oder Qualifikationsmerkmal:** *schema-qualifikationsmerkmal* **und Bedingungsname:** *bedingungsname***.**

**Erläuterung:** Bei der Verarbeitung des Bedingungsnamens für den angegebenen Server gab die DAS-Komponente einen Fehler zurück.

**Benutzeraktion:** Stellen Sie sicher, dass DAS sowohl auf dem Client als auch auf dem fernen Server korrekt ausgeführt wird.

**ASN5137E MONITOR** *monitorqualifikationsmerkmal***. Beim Aufrufen der WebSphere MQ-API ist ein Fehler aufgetreten. Bedingungsname:** *bedingungsname***. Server:** *servername***. Schema:** *schema***. Warteschlangenmanager:** *warteschlangenmanager***. Name der Warteschlange:** *name\_der\_warteschlange***. MQI-API:** *name\_der\_mqi-api***. Ursachencode:** *ursachencode***.**

**Erläuterung:** Ein nicht erfolgreicher Ursachencode wurde von der WebSphere MQ-API generiert. Mögliche Ursachen:

- WebSphere MQ ist auf dem angegebenen Server inaktiv.
- Der Warteschlangenmanager wurde nicht gestartet.
- v Der Name der Warteschlange ist nicht vorhanden.

Das Überwachungsprogramm konnte die Aktion nicht beenden.

**Benutzeraktion:** Stellen Sie sicher, dass WebSphere MQ auf dem angegebenen Server aktiv ist und dass die nötigen Objekte vorhanden sind, wie z. B. der Warteschlangenmanager und die Namen der Warteschlangen.

```
ASN5150W MONITOR monitorqualifikationsmerkmal.
Das Programmprogrammname ist nicht
aktiv. Server: servername und Schema:
schema.
```
**Erläuterung:** Die Alertbedingung STATUS gibt an, dass das Programm, das in dieser Nachricht angegeben ist, nicht aktiv ist.

**Benutzeraktion:** Überprüfen Sie den Status des Programms auf dem angegebenen Server.

**ASN5151W MONITOR** *monitorqualifikationsmerkmal***. Die abgelaufene Zeit seit dem letzten Commit des Capture-Programms überschreitet den Schwellenwert. Capture-Steuerungsserver:** *capture-server***. Schema:** *schema***. Zeit des letzten Commit:** *zeit***. Schwellenwert:** *sekunden* **Sekunden.**

**Erläuterung:** Die Alertbedingung CAPTURE\_LAST-COMMIT stellt fest, dass die Differenz zwischen dem aktuellen Zeitmarkenwert und dem Wert der Spalte MAX\_COMMIT\_TIME in der Tabelle IBMSNAP- \_RESTART größer als der Schwellenwert dieser Alertbedingung ist, der durch den Wert der Spalte PARM\_INT in der Tabelle IBMSNAP\_CONDITIONS angegeben wird.

**Benutzeraktion:** Überprüfen Sie Sie den Capture-Steuerungsserver und ermitteln Sie die Ursache für die Commitverzögerung.

**ASN5152W MONITOR** *monitorqualifikationsmerkmal***. Die aktuelle Capture-Latenzzeit überschreitet den Schwellenwert. Capture-Steuerungsserver:** *capture-server***. Schema:** *schema***. Capture-Latenzzeit:** *latenz* **Sekunden. Schwellenwert:** *schwellenwert* **Sekunden.**

**Erläuterung:** Die Alertbedingung CAPTURE\_CLA-TENCY stellt fest, dass die Differenz zwischen den Werten der Spalten CURR\_COMMIT\_TIME und MAX- \_COMMIT\_TIME in der Tabelle IBMSNAP\_RESTART größer als der Schwellenwert dieser Alertbedingung ist, der durch den Wert der Spalte PARM\_INT in der Tabelle IBMSNAP\_CONDITIONS angegeben wird.

**Benutzeraktion:** Überprüfen Sie Sie den Capture-Steuerungsserver und ermitteln Sie die Ursache für die Capture-Latenzzeit.

**ASN5153W MONITOR** *monitorqualifikationsmerkmal***. Die Latenzzeit überschreitet den Schwellenwert für das Programm** *programmname***. Server:** *servername***. Schema:** *schema***. Latenzzeit:** *latenz* **Sekunden. Schwellenwert:** *schwellenwert* **Sekunden.**

**Erläuterung:** Eine der folgenden Situationen ist aufgetreten:

- Während der Verarbeitung der Alertbedingung CAP-TURE\_HLATENCY hat das Überwachungsprogramm festgestellt, dass der Unterschied zwischen den Spaltenwerten MONITOR\_TIME und SYNCTIME in der Tabelle IBMSNAP\_CAPMON größer als der Schwellenwert ist. Der Schwellenwert der Alertbedingung ist im Spaltenwert PARM\_INT der Tabelle IBMS-NAP\_CONDITIONS angegeben.
- Während der Verarbeitung der Alertbedingung QCAPTURE\_LATENCY hat das Überwachungsprogramm festgestellt, dass der Unterschied zwischen den Spaltenwerten MONITOR\_TIME und CUR-RENT\_LOG\_TIME in der Tabelle IBMQREP\_CAP-MON größer als der Schwellenwert ist. Der Schwellenwert der Alertbedingung ist im Spaltenwert PARM\_INT der Tabelle IBMSNAP\_CONDITIONS angegeben.

**Benutzeraktion:** Überprüfen Sie den Server, um festzustellen, warum der Schwellenwert für die Latenzzeit überschritten wird.

**ASN5154W MONITOR** *monitorqualifikationsmerkmal***. Der vom Programm** *programmname* **verwendete Speicher überschreitet den Schwellenwert. Server:** *servername***. Schema:** *schema***. Verwendete Speicherkapazität:** *speicher* **Byte. Schwellenwert:** *schwellenwert* **Megabyte.**

**Erläuterung:** Während der Verarbeitung der Alertbedingung CAPTURE\_MEMORY oder QCAPTURE\_ME- MORY hat das Überwachungsprogramm festgestellt, dass der Wert der Spalte CURRENT\_MEMORY in der Tabelle IBMSNAP\_CAPMON oder in der Tabelle IBM-QREP\_CAPMON größer als der Schwellenwert ist. Der Schwellenwert der Alertbedingung ist in der Spalte PARM\_INT der Tabelle IBMSNAP\_CONDITIONS angegeben.

**Benutzeraktion:** Überprüfen Sie den Server, um die Ursache für die übermäßige Speicherverwendung zu ermitteln. Erhöhen Sie den Parameter memory\_limit des Programms, falls erforderlich.

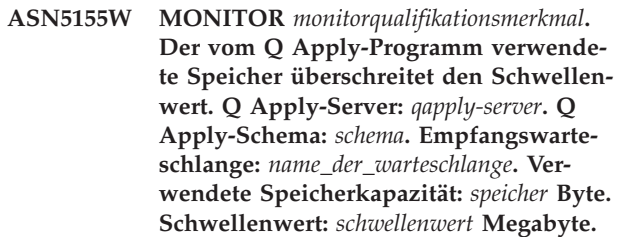

**Erläuterung:** Bei der Verarbeitung der Alertbedingung QAPPLY\_MEMORY hat das Überwachungsprogramm festgestellt, dass der Wert der Spalte CURRENT\_ME-MORY in der Tabelle IBMQREP\_APPLYMON größer als der Schwellenwert ist. Der Schwellenwert der Alertbedingung ist in der Spalte PARM\_INT der Tabelle IBMSNAP\_CONDITIONS angegeben.

**Benutzeraktion:** Überprüfen Sie den Q Apply-Server, um die Ursache für die übermäßige Speicherverwendung zu ermitteln. Erhöhen Sie, falls notwendig, den Wert des Parameters memory\_limit für die Replikationswarteschlangenmaske, die die angegebene Empfangswarteschlange verwendet.

**Erläuterung:** Während der Verarbeitung der Alertbedingung CAPTURE\_TRANSIZE oder QCAPTURE- \_TRANSIZE hat das Überwachungsprogramm festgestellt, dass der Wert der Spalte in der Tabelle IBMSNAP\_CAPMON oder in der Tabelle IBMQREP- \_CAPMON größer als der Schwellenwert ist. Der Schwellenwert für die Alertbedingung ist in der Spalte PARM\_INT der Tabelle IBMSNAP\_CONDITIONS angegeben.

**Benutzeraktion:** Überprüfen Sie den Server, um die Ursache für die übermäßige Transaktionsgröße zu ermitteln.

**ASN5156W MONITOR** *monitorqualifikationsmerkmal***. Die Größe einer Transaktion hat den Schwellenwert für das Programm** *programmname* **überschritten. Server:** *servername***. Schema:** *schema***. Transaktionsgröße:***transaktionsgröße* **Byte. Schwellenwert:** *schwellenwert* **Megabyte.**

**ASN5157W MONITOR** *monitorqualifikationsmerkmal***. Die Q-Subskription***subskriptionsname* **ist inaktiv. Server:** *servername***. Schema:** *schema***. Statusinformation:***statusinformation***.**

**Erläuterung:** Während der Verarbeitung der Alertbedingung QCAPTURE\_SUBSINACT hat das Überwachungsprogramm eine inaktive Q-Subskription in der Tabelle IBMQREP\_SUBS festgestellt.

**Benutzeraktion:** Überprüfen Sie die Tabelle IBMQ-REP\_SUBS auf dem Server, um festzustellen, warum die Q-Subskription in den Status INACTIVE versetzt wurde.

**ASN5160W MONITOR** *monitorqualifikationsmerkmal***. Das Apply-Programm ist nicht aktiv. Apply-Steuerungsserver:** *apply-server***, Apply-Qualifikationsmerkmal:** *applyqualifikationsmerkmal***.**

**Erläuterung:** Die Alertbedingung APPLY\_STATUS stellt fest, dass das Apply-Programm nicht aktiv ist.

**Benutzeraktion:** Überprüfen Sie den Status des Apply-Programms auf dem angegebenen Apply-Steuerungsserver.

**ASN5161W MONITOR** *monitorqualifikationsmerkmal***. Die Subskriptionsgruppe ist inaktiv und befindet sich in einem Fehlerstatus. Apply-Steuerungsserver:** *apply-steuerungsserver***. Apply-Qualifikationsmerkmal:** *apply-qualifikationsmerkmal***. Subskriptionsgruppenname:** *gruppenname***. WHOS\_ON- \_FIRST-Wert:** *wer\_zuerst***.**

**Erläuterung:** Die Alertbedingung APPLY\_SUBSINACT stellt fest, dass die Subskriptionsgruppe inaktiv und der Status ungleich null (0) ist.

**Benutzeraktion:** Wenn die Subskriptionsgruppe aktiv sein sollte, müssen Sie diese Subskriptionsgruppe auf dem Apply-Steuerungsserver überprüfen.

**ASN5162W MONITOR** *monitorqualifikationsmerkmal***. Eine vollständige Aktualisierung ist aufgetreten. Apply-Steuerungsserver:** *applysteuerungsserver***. Apply-Qualifikationsmerkmal:** *apply-qualifikationsmerkmal***. Subskriptionsgruppenname:** *gruppenname***. WHOS\_ON\_FIRST-Wert:** *wer\_zuerst***.**

**Erläuterung:** Die Alertbedingung APPLY\_FULLRE-FRESH stellt fest, dass die Zieltabelle während des letzten Monitorzyklus aktualisiert wurde.

**Benutzeraktion:** Falls die vollständige Aktualisierung nicht beabsichtigt war, müssen Sie die Ursache der vollständigen Aktualisierung für die angegebene Zieltabelle überprüfen.

**ASN5163W MONITOR** *monitorqualifikationsmerkmal***. Die Subskription ist über den Schwellenwert hinaus verzögert. Apply-Steuerungsserver:** *apply-steuerungsserver***. Apply-Qualifikationsmerkmal:** *applyqualifikationsmerkmal***. Subskriptionsgruppenname:** *gruppenname***. WHOS\_ON- \_FIRST-Wert:** *wer\_zuerst***. Verzögerungszeit:** *zeit***, Schwellenwert:** *schwellenwert* **Sekunden.**

**Erläuterung:** Die Alertbedingung APPLY\_SUBSDE-LAYED stellte eine Subskriptionsgruppe fest, die folgenden Bedingungen entspricht: CURRENT TIME-STAMP minus LASTRUN > Schwellenwert.

**Benutzeraktion:** Überprüfen Sie alle vorherigen Nachrichten, um festzustellen, ob ein Fehler in dieser Subskriptionsgruppe vorliegt und ob das Apply-Programm aktiv ist.

**ASN5164W MONITOR** *monitorqualifikationsmerkmal***. Die Anzahl der nachbearbeiteten Zeilen in einer Subskription überschreitet den Schwellenwert. Apply-Steuerungsserver:** *apply-steuerungsserver***. Apply-Qualifikationsmerkmal:** *apply-qualifikationsmerkmal***. Subskriptionsgruppenname:** *gruppenname***. WHOS\_ON\_FIRST-Wert:** *wer\_zuerst***. Anzahl der nachbearbeiteten Zeilen:** *zeilen***, Schwellenwert:** *schwellenwert* **Zeilen.**

**Erläuterung:** Die Alertbedingung APPLY\_REWORKED stellt eine Subskriptionsgruppe mit einem Wert der Spalte SET\_REWORKED (in Tabelle IBMSNAP\_APPLY-TRAIL) fest, der den angegebenen Schwellenwert überschreitet.

**Benutzeraktion:** Überprüfen Sie, warum diese Anzahl Zeilen nachbearbeitet wurde.

**ASN5165W MONITOR** *monitorqualifikationsmerkmal***. Transaktionen wurden in der Subskriptionsgruppe zurückgewiesen. Apply-Steuerungsserver:** *apply-steuerungsserver***. Apply-Qualifikationsmerkmal:** *applyqualifikationsmerkmal***. Subskriptionsgruppenname:** *gruppenname***. WHOS\_ON- \_FIRST-Wert:** *wer\_zuerst***. Anzahl der zurückgewiesenen Transaktionen:** *transaktionen***.**

**Erläuterung:** Die Alertbedingung APPLY\_TRANSRE-JECT stellt zurückgewiesene Transaktionen für diese Subskriptionsgruppe fest.

**Benutzeraktion:** Überprüfen Sie, warum diese Transaktionen zurückgewiesen wurden.

**ASN5166W MONITOR** *monitorqualifikationsmerkmal***. Eine manuelle vollständige Aktualisierung ist erforderlich. Apply-Steuerungsserver:** *apply-steuerungsserver***. Apply-Qualifikationsmerkmal:** *applyqualifikationsmerkmal***. Subskriptionsgruppenname:** *gruppenname***.**

**Erläuterung:** Für die angegebene Subskriptionsgruppe ist eine vollständige Aktualisierung erforderlich.

**Benutzeraktion:** Überprüfen Sie, warum eine vollständige Aktualisierung erforderlich ist.

**ASN5167W MONITOR** *monitorqualifikationsmerkmal***. Endpunkt-zu-Endpunkt-Latenzzeit hat den Schwellenwert überschritten. Apply-Steuerungsserver:** *apply-steuerungsserver***. Apply-Qualifikationsmerkmal:** *apply-qualifikationsmerkmal***. Subskriptionsgruppenname:** *gruppenname* **Endpunktzu-Endpunkt-Latenzzeit:** *latenzzeit* **Sekunden, Schwellenwert:** *schwellenwert* **Sekunden.**

**Erläuterung:** Die Alertbedingung APPLY\_LATENCY stellt fest, dass die Endpunkt-zu-Endpunkt-Latenzzeit dieser Subskriptionsgruppe größer ist als der Schwellenwert dieser Alertbedingung, der durch den Wert der Spalte PARM\_INT in der Tabelle IBMSNAP\_CONDI-TIONS angegeben wird.

**Benutzeraktion:** Überprüfen Sie den Apply-Steuerungsserver, um die Ursache für diesen zu hohen Wert der Endpunkt-zu-Endpunkt-Latenzzeit festzustellen.

**ASN5168W MONITOR** *apply-steuerungsserver***. Der Verarbeitung einer Subskriptionsgruppe wurde fehlerhaft beendet. Apply-Steuerungsserver:** *name\_des\_steuerungsservers* **und Apply-Qualifikationsmerkmal:** *apply-qualifikationsmerkmal***.**

**Erläuterung:** Der Replikationsalertmonitor hat eine fehlgeschlagene Subskriptionsgruppe ermittelt, wobei die Tabelle IBMSNAP\_APPLYTRAIL folgende Informationen enthält:

- Spalte STATUS ist ungleich 0 oder 2
- Spalte APPERRM ist NULL

**Benutzeraktion:** Überprüfen Sie die Daten in der Tabelle IBMSNAP\_APPLYTRAIL auf dem Apply-Steuerungsserver. Enthält die Zeile für das angegebene Apply-Qualifikationsmerkmal keine Informationen zur Fehlerquelle, wenden Sie sich an den IBM Software Support.

**ASN5171W MONITOR** *monitorqualifikationsmerkmal***. Die Q Apply-Latenzzeit überschreitet den Schwellenwert. Server:** *servername***. Q Apply-Schema:** *schema***. Latenzzeit:** *latenzzeit* **Millisekunden. Schwellenwert:** *schwellenwert* **Sekunden.**

**Erläuterung:** Während der Verarbeitung der Alertbedingung QAPPLY\_LATENCY hat das Überwachungsprogramm festgestellt, dass der Wert der Spalte AP-PLY\_LATENCY in der Tabelle IBMQREP\_APPLYMON größer als der Schwellenwert ist. Der Schwellenwert der Alertbedingung ist in der Spalte PARM\_INT der Tabelle IBMSNAP\_CONDITIONS angegeben.

**Benutzeraktion:** Überprüfen Sie den Q Apply-Server, um festzustellen, warum der Schwellenwert für die Latenzzeit überschritten wird.

**ASN5172W MONITOR** *monitorqualifikationsmerkmal***. Die Endpunkt-zu-Endpunkt-Latenzzeit überschreitet den Schwellenwert für das Q Apply-Programm. Server:** *servername***. Schema:** *schema***. Endpunkt-zu-Endpunkt-Latenzzeit:** *e-zu-e-latenzzeit* **Millisekunden. Schwellenwert:** *schwellenwert* **Sekunden.**

**Erläuterung:** Während der Verarbeitung der Alertbedingung QAPPLY\_EELATENCY hat das Überwachungsprogramm festgestellt, dass der Wert der Spalte END2END\_LATENCY in der Tabelle IBMQRE-P\_APPLYMON größer als der Schwellenwert dieser Alertbedingung ist. Der Schwellenwert ist im Spaltenwert PARM\_INT der Tabelle IBMSNAP\_CONDITIONS angegeben.

**Benutzeraktion:** Überprüfen Sie den Q Apply-Server, um festzustellen, warum die Endpunkt-zu-Endpunkt-Latenzzeit den Schwellenwert überschreitet.

**ASN5173W MONITOR** *monitorqualifikationsmerkmal***. Eine Ausnahmebedingung für das Q Apply-Programm wurde gefunden. Server:** *servername***. Schema:** *schema***. Empfangswarteschlange:** *name\_der\_warteschlange***. Ursachencode:** *ursachencode***. SQLCODE-Wert:** *sqlcode***. SQLSTATE-Wert:** *sqlstate***. SQLERRMC:** *sql-tokens***.**

**Erläuterung:** Während der Verarbeitung der Alertbedingung QAPPLY\_EXCEPTIONS hat das Überwachungsprogramm eine Zeile in der Tabelle IBMQRE-P\_EXCEPTIONS ermittelt. Der SQLCODE-Wert oder der SQLSTATE-Wert erklärt die Ursache für die Ausnahmebedingung.

**Benutzeraktion:** Überprüfen Sie die Tabelle QAPPLY\_EXCEPTIONS auf dem Server, um die Ursache für die Ausnahmebedingung zu ermitteln.

# **ASN5174W • ASN5179W**

**ASN5174W MONITOR** *monitorqualifikationsmerkmal***. Die Tiefe der Überlaufwarteschlange** *name\_der\_überlaufwarteschlange* **für die Q-Subskription** *subskriptionsname* **und der Empfangswarteschlange** *name\_der\_empfangswarteschlange* **überschreitet den Schwellenwert. Server:** *servername***. Schema:** *schema***. Aktuelle Warteschlangentiefe:** *aktuelle\_tiefe***%. Schwellenwert:** *schwellenwert***%.**

**Erläuterung:** Während der Verarbeitung der Alertbedingung QAPPLY\_SPILLQDEPTH hat das Überwachungsprogramm festgestellt, dass die Tiefe der Überlaufwarteschlange für die zugeordnete Empfangswarteschlange den Schwellenwert überschreitet. Der Schwellenwert der Alertbedingung befindet sich in der Spalte PARM\_INT der Tabelle IBMSNAP- \_CONDITIONS.

**Benutzeraktion:** Weitere Informationen finden Sie in der Tabelle IBMQREP\_APPLYTRACE. Überprüfen Sie auch die Daten in der Tabelle IBMQREP\_SPILLQS, falls verfügbar.

**ASN5175W MONITOR** *monitorqualifikationsmerkmal***. Die Tiefe der Warteschlange** *name\_der- \_warteschlange* **überschreitet den Schwellenwert für das Programm** *programmname***. Server:** *servername***. Schema:** *schema***. Aktuelle Warteschlangentiefe:** *aktuelle\_tiefe***%. Schwellenwert:** *schwellenwert***%.**

**Erläuterung:** Während der Verarbeitung der Alertbedingung QAPPLY\_QDEPTH hat das Überwachungsprogramm festgestellt, dass die Tiefe der Warteschlange den Schwellenwert überschritten hat. Der in Prozent angegebene Schwellenwert befindet sich in der Spalte PARM\_INT der Tabelle IBMSNAP\_CONDITIONS. Der Wert wird ermittelt, indem die aktuelle Tiefe durch das Warteschlangenattribut für maximale Tiefe dividiert wird und dies dann mit 100 multipliziert wird.

**Benutzeraktion:** Prüfen Sie, ob das Programm die Transaktionen für die Warteschlange wie erwartet verarbeitet. Prüfen Sie außerdem, ob die Warteschlange für die Menge an zu verarbeitenden Transaktionen groß genug ist.

**ASN5176I MONITOR:** *monitorqualifikationsmerkmal***: Die Überwachung des Servers** *überwachter\_server* **wurde um** *zeitmarke* **ausgesetzt. Monitoraussetzung:** *aussetzungsname***, Aussetzungsschablone:** *schablonenname***.**

**Erläuterung:** Alle Überwachungsaktivitäten für den angegebenen Server werden ausgesetzt, da der Monitorzyklus sich innerhalb des Zeitrahmens (Zeit, Tag und Dauer) der angegebenen Aussetzung und Schablone befindet.

**Benutzeraktion:** Dies ist eine informative Nachricht. Keine Aktion erforderlich.

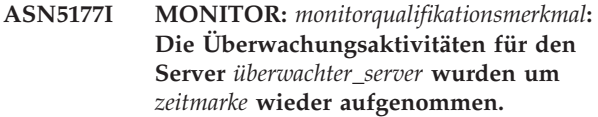

**Erläuterung:** Alle zuvor ausgesetzten Überwachungsaktivitäten für den angegebenen Server werden wieder aufgenommen, da der Monitorzyklus sich außerhalb des Bereichs (Zeit, Tag oder Dauer) sämtlicher für den angegebenen Server definierter Aussetzungen befindet.

**Benutzeraktion:** Dies ist eine informative Nachricht. Keine Aktion erforderlich.

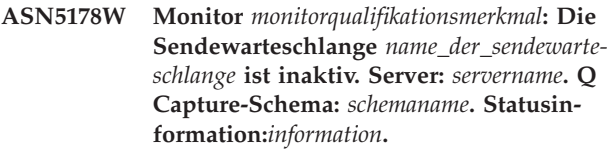

**Erläuterung:** Während der Verarbeitung der Alertbedingung QCAPTURE\_SENDQSINACT hat das Überwachungsprogramm eine inaktive Sendewarteschlange in der Spalte STATE der Tabelle IBMQREP\_SEND-QUEUES festgestellt.

**Benutzeraktion:** Verwenden Sie die Replikationsverwaltungstools oder die im Nachrichtentext bereitgestellten Statusinformationen, um zu ermitteln, warum die Sendewarteschlange von Q Capture in den Status IN-ACTIVE versetzt wurde.

**ASN5179W Monitor** *monitorqualifikationsmerkmal***: Die Empfangswarteschlange** *name\_der\_empfangswarteschlange* **ist inaktiv. Server:** *servername***. Q Apply-Schema:** *schemaname***. Statusinformation:***information***. Statuszeit:** *zeitmarke***.**

**Erläuterung:** Während der Verarbeitung der Alertbedingung QAPPLY\_RECVQSINACT hat das Überwachungsprogramm eine inaktive Empfangswarteschlange in der Spalte STATE der Tabelle IBMQREP\_RECV-QUEUES festgestellt.

**Benutzeraktion:** Verwenden Sie die Replikationsverwaltungstools oder die im Nachrichtentext bereitgestellten Statusinformationen, um zu ermitteln, warum die Empfangswarteschlange von Q Apply in den Status INACTIVE versetzt wurde.

**ASN5180W Monitor** *monitorqualifikationsmerkmal***: Die Anzahl Deadlockwiederholungen für Transaktionen in der Q Apply-Empfangswarteschlange** *name\_der\_empfangswarteschlange* **hat den Schwellenwert überschritten. Server:** *servername***. Q Apply-Schema:** *schemaname***. Aktuelle Anzahl Deadlockwiederholungen:** *anzahl***. Alertschwellenwert für Deadlockwiederholungen:** *schwellenwert***.**

**Erläuterung:** Bei der Verarbeitung der Alertbedingung QAPPLY\_DEADLOCKRETRIES hat das Überwachungsprogramm festgestellt, dass die Anzahl Deadlockwiederholungen für Transaktionen in der Empfangswarteschlange den Alertschwellenwert überschritten hat. Weitere Informationen zum Ermitteln des Schwellenwerts finden Sie im Abschnitt zu Alertbedingungen für den Replikationsalertmonitor im IBM Information Management Software for z/OS Solutions Information Center oder im DB2 Information Center.

**Benutzeraktion:** Überprüfen Sie die Umgebung. Wenn ein z/OS-Stapeljob aktiv ist, aktualisieren Sie den MA-XAGENT\_CORRELID-Wert für die Replikationswarteschlangenmaske, die die Empfangswarteschlange enthält, indem Sie die Hälfte des NUM\_APPLY\_AGENTS-Werts für die Warteschlangenmaske angeben. Beide Werte sind in der Tabelle IBMQREP\_RECVQUEUES angegeben. Überprüfen Sie für andere Onlinetransaktionsverarbeitungen die Umgebung und reduzieren Sie die Anzahl Deadlocks.

**ASN5181W Monitor** *monitorqualifikationsmerkmal***: Das Q Capture-Programm hat keine Daten für LOB-Spalten gesendet, da die Transaktionsgröße die maximale Nachrichtenlänge für die Sendewarteschlange übersteigt, die in der Replikationswarteschlangenmaske oder in der Veröffentlichungswarteschlangenmaske angegeben ist. Server:** *servername***. Schema:** *schemaname***. Sendewarteschlange:** *name\_der\_warteschlange***. Anzahl zurückgewiesener LOB-Spalten, die nicht angewendet werden konnten, da sie für die maximale Nachrichtenlänge zu umfangreich waren:** *anzahl***.**

**Erläuterung:** Das Q Capture-Programm hat die Zeile verarbeitet, die LOB-Werte enthält, hat die LOB-Daten jedoch zurückgewiesen, da diese den Wert überschritten, der für 'max\_message\_size' für die Replikationswarteschlangenmaske oder die Veröffentlichungswarteschlangenmaske angegeben war, die die Sendewarteschlange enthält. Die Daten waren zu umfangreich für die Transaktionsnachricht.

Die Alertbedingung QCAPTURE\_LOBSTOOBIG ermittelt die Anzahl LOB-Spalten, die nicht gesendet wurden, weil sie nicht in den Wert von 'max\_message\_size' passten.

**Benutzeraktion:** Erhöhen Sie den Wert von 'max\_message\_size' für die Replikationswarteschlangenmaske und die Veröffentlichungswarteschlangenmaske mithilfe der Replikationsverwaltungstools. Möglicherweise müssen Sie außerdem den Wert des Parameters MAXMSGL für die WebSphere MQ-Sendewarteschlange erhöhen. Stellen Sie sicher, dass der Wert für den Parameter max\_message\_size mindestens 4 KB kleiner als der Wert des Parameters MAXMSGL ist. Wenn Sie den Parameter max\_message\_size nicht erhöhen können, können Sie den Wert für LOB\_SEND\_OPTION in der Tabelle IBMQREP\_CAPPARMS auf S setzen, um die LOB-Werte nach der Transaktionsnachricht in einer LOB-Nachricht zu senden. In beiden Fällen müssen Sie den Befehl 'reinit' absetzen. Führen Sie die Dienstprogramme asntdiff und asntrep aus, um die Quellentabelle und die Zieltabelle zu synchronisieren.

**ASN5182W Monitor** *monitorqualifikationsmerkmal***: Das Q Capture-Programm hat keine Daten für XML-Spalten gesendet, da die Transaktionsgröße die maximale Nachrichtenlänge der Sendewarteschlange übersteigt, die in der Replikationswarteschlangenmaske oder in der Veröffentlichungswarteschlangenmaske angegeben ist. Server:** *servername***. Schema:** *schemaname***. Sendewarteschlange:** *name\_der\_warteschlange***. Anzahl zurückgewiesener XML-Spalten, die nicht angewendet werden konnten, da sie für die maximale Nachrichtenlänge zu umfangreich waren:** *anzahl***.**

**Erläuterung:** Das Q Capture-Programm hat die Zeile verarbeitet, die XML-Werte enthält, hat die XML-Daten jedoch zurückgewiesen, da diese den Wert überschritten, der für 'max\_message\_size' für die Replikationswarteschlangenmaske oder die Veröffentlichungswarteschlangenmaske angegeben war, die die Sendewarteschlange enthält. Die Daten waren zu umfangreich für die Transaktionsnachricht.

Die Alertbedingung QCAPTURE\_XMLDOCSTOOBIG ermittelt die Anzahl XML-Spalten, die nicht gesendet wurden, weil sie nicht in den Wert von 'max\_message- \_size' passten.

**Benutzeraktion:** Erhöhen Sie den max\_message\_size-Wert für die Replikationswarteschlangenmaske und die Veröffentlichungswarteschlangenmaske mithilfe der Replikationsverwaltungstools. Möglicherweise müssen Sie außerdem den Wert des Parameters MAXMSGL für die WebSphere MQ-Sendewarteschlange erhöhen. Stellen Sie sicher, dass der Wert für den Parameter max\_message\_size mindestens 4 KB kleiner als der Wert des Parameters MAXMSGL ist. Führen Sie den Befehl 'reinitq' aus, um das Q Capture-Programm zu veranlassen, die Änderungen in die Warteschlangenmaske einzulesen. Führen Sie die Dienstprogramme asntdiff und asntrep aus, um die Quellentabelle und die Zieltabelle zu synchronisieren.

**ASN5183W Monitor** *monitorqualifikationsmerkmal***: Das Q Capture-Programm hat den Schwellenwert für die Anzahl Wiederholungen überschritten, um Nachrichten in die Sendewarteschlange zu versetzen. Q Capture-Server:** *servername***. Schema:** *schemaname***. WebSphere MQ-Sendewarteschlange:** *name\_der\_warteschlange***. Anzahl Wiederholungen:** *wiederholungen\_wegen- \_voller\_warteschlange***, Monitoralertschwellenwert für Wiederholungen:** *schwellenznert*<sub>.</sub>

**Erläuterung:** Das Q Capture-Programm konnte mit dem Befehl MQPUT die Nachricht nicht in die Sendewarteschlange versetzen. Hierfür kann es mehrere Ursachen geben:

- v Das Q Apply-Programm verarbeitet Nachrichten nicht in der Empfangswarteschlange.
- v Das Q Apply-Programm wurde gestoppt.
- v Das Q Capture-Programm versetzt Nachrichten schneller in die Warteschlange als WebSphere MQ diese verarbeiten kann.
- v An der Quellentabelle wurden viele Änderungen vorgenommen, während das Q Capture-Programm gestoppt war.

Dieser Fehler tritt in erster Linie in einer Umgebung mit gemeinsamer Warteschlangennutzung auf.

Die Alertbedingung QCAPTURE\_QFULLNUMRETRIES ermittelt eine Sendewarteschlange mit einem Spaltenwert QFULL\_NUM\_RETRIES in der Tabelle IBMSNAP- \_SENDQUEUES, der den angegebenen Schwellenwert übersteigt.

**Benutzeraktion:** Überprüfen Sie die Auflistung im Erläuterungsabschnitt dieser Nachricht nach möglichen Ursachen. Überprüfen Sie außerdem den WebSphere MQ-Ursachencode, den das Q Capture-Programm in seinem Protokoll der Diagnoseprogramme ausgegeben hat, und führen Sie die entsprechenden Aktionen aus.

**ASN5184E MONITOR** *monitorqualifikationsmerkmal***: Ein SQL-Fehler ist aufgetreten, als das Überwachungsprogramm eine Monitorsteuertabelle abgefragt hat, um den Status für das Programm** *programmname* **zu ermitteln. Monitortabellenname:** *tabellenname***. Servername:** *servername***. SQL-CODE-Wert:** *sqlcode***. SQLSTATE-Wert:** *sqlstate***.**

**Erläuterung:** Beim Versuch des Überwachungsprogramms, auf die Monitortabelle des angegebenen Programms zuzugreifen, um den Programmstatus zu überprüfen, ist ein Fehler aufgetreten. Der Monitor konnte den Status nicht ermitteln.

**Benutzeraktion:** Beheben Sie den Fehler mithilfe der SQLCODE- und SQLSTATE-Informationen. Die Ausfüh-

**306** Fehlernachrichten Band 1

rung des Monitors wird fortgesetzt.

**ASN5185E MONITOR** *monitorqualifikationsmerkmal***: Ein SQL-Fehler ist aufgetreten, als das Überwachungsprogramm die Tabelle** *tabellenname* **abgefragt hat, um den Status für das Apply-Programm mit dem Apply-Qualifikationsmerkmal** *apply-qualifikationsmerkmal* **zu ermitteln. Servername:** *servername***. SQLCODE-Wert:** *sqlcode***. SQLSTATE-Wert:** *sqlstate***. Der Monitor konnte den Programmstatus nicht ermitteln.**

**Erläuterung:** Ein SQL-Fehler ist aufgetreten, der das Überwachungsprogramm daran gehindert hat, auf die Steuertabelle zuzugreifen, um den Apply-Programmstatus zu überprüfen. Die Ausführung des Monitors wird fortgesetzt.

**Benutzeraktion:** Beheben Sie den Fehler mithilfe der SQLCODE- und SQLSTATE-Informationen. Nach der Behebung des Fehlers gibt das Überwachungsprogramm einen Alert aus, falls der Programmstatus die angegebene Alertbedingung erfüllt.

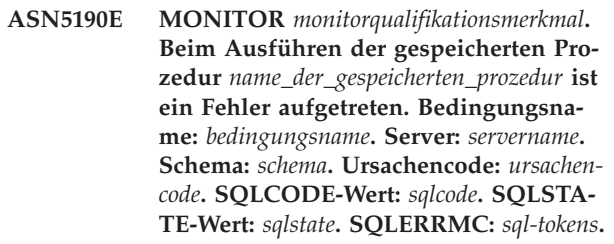

**Erläuterung:** Das Überwachungsprogramm konnte die angegebene gespeicherte Prozedur nicht ausführen. Der SQLCODE-Wert und der SQLSTATE-Wert erklären die Ursache.

**Benutzeraktion:** Überprüfen Sie den SQLCODE-Wert und den SQLSTATE-Wert. Prüfen Sie auf dem Server, ob die Definition der gespeicherten Prozedur korrekt angegeben ist.

**ASN5191W MONITOR** *monitorqualifikationsmerkmal***.** *nachricht*

**Erläuterung:** Diese Nachricht wird angezeigt, wenn eine benutzerdefinierte Alertbedingung eine Warnung ausgibt.

**Benutzeraktion:** Lesen Sie die ausgegebene Nachricht und führen Sie die entsprechende Aktion aus.

**ASN5192E MONITOR** *monitorqualifikationsmerkmal***.** *nachricht*

**Erläuterung:** Diese Nachricht wird angezeigt, wenn eine benutzerdefinierte Alertbedingung eine Fehlernachricht ausgibt.

**Benutzeraktion:** Lesen Sie die ausgegebene Nachricht

und führen Sie die entsprechende Aktion aus.

**ASN5193E MONITOR** *monitorqualifikationsmerkmal***. Die gespeicherte Prozedur** *name\_der\_gespeicherten\_prozedur* **wurde auf dem Server** *servername* **nicht gefunden. Bedingungsname:** *bedingungsname***. Schema:** *schema***.**

**Erläuterung:** Die gespeicherte Prozedur, die vom Überwachungsprogramm benötigt wird, wurde nicht auf dem Server gefunden, während die Alertbedingung verarbeitet wurde.

**Benutzeraktion:** Prüfen Sie, ob die Anweisung CREA-TE PROCEDURE auf dem richtigen Server für die gespeicherte Prozedur, deren Name in der Nachricht angegeben wird, abgesetzt worden ist.

**ASN5194I Monitor** *monitorqualifikationsmerkmal***: Das Überwachungsprogramm überwacht Alertbedingungen im Zeitraum** *zeitraum* **für den überwachten Server** *servername***.**

**Erläuterung:** Das Überwachungsprogramm sucht nach Alertbedingungen, die in den angegebenen Zeitraum fallen.

**Benutzeraktion:** Dies ist eine rein informative Nachricht. Keine Aktion erforderlich.

**ASN5200E ASNSCRT: Der Replikationsprozesstyp ist ein erforderlicher Parameter und muss beim Aufrufen des Befehls asnscrt angegeben werden.**

**Erläuterung:** Der Befehl asnscrt wurde ohne Angabe eines Replikationsprozesstyps aufgerufen.

**Benutzeraktion:** Wiederholen Sie den Befehl mit dem Replikationsprozesstyp -C, -A oder -M.

**ASN5201E ASNSCRT: Die Datenbankinstanz ist ein erforderlicher Parameter und muss beim Aufrufen des Befehls asnscrt angegeben werden.**

**Erläuterung:** Der Befehl asnscrt wurde ohne Angabe einer Datenbankinstanz aufgerufen.

**Benutzeraktion:** Wiederholen Sie den Befehl mit einem Datenbankinstanznamen.

**ASN5202E ASNSCRT: Ein Replikationsprozesspfad ist ein erforderlicher Parameter und muss beim Aufrufen des Befehls asnscrt angegeben werden.**

**Erläuterung:** Der Befehl asnscrt wurde ohne Angabe eines Replikationsprozesspfads aufgerufen.

**Benutzeraktion:** Wiederholen Sie den Befehl mit einem Pfad zum Befehl asncap, asnapply oder asnmon. **ASN5203E ASNSCRT: Der Capture-Server ist ein erforderlicher Parameter und muss beim Aufrufen dieses Befehls asnscrt angegeben werden.**

**Erläuterung:** Der Befehl asnscrt wurde ohne Angabe eines Capture-Steuerungsservers aufgerufen.

**Benutzeraktion:** Wiederholen Sie den Befehl mit einem Capture-Steuerungsservernamen.

**ASN5204E ASNSCRT: Der Apply-Steuerungsserver ist ein erforderlicher Parameter und muss beim Aufrufen dieses Befehls asnscrt angegeben werden.**

**Erläuterung:** Der Befehl asnscrt wurde ohne Angabe eines Apply-Steuerungsservers aufgerufen.

**Benutzeraktion:** Wiederholen Sie den Befehl mit einem Apply-Steuerungsservernamen.

**ASN5205E ASNSCRT: Das Apply-Qualifikationsmerkmal ist ein erforderlicher Parameter und muss beim Aufrufen dieses Befehls asnscrt angegeben werden.**

**Erläuterung:** Der Befehl asnscrt wurde ohne Angabe eines Apply-Qualifikationsmerkmals aufgerufen.

**Benutzeraktion:** Wiederholen Sie den Befehl mit einem Apply-Qualifikationsmerkmal.

**ASN5206E ASNSCRT: Der Monitorsteuerungsserver ist ein erforderlicher Parameter und muss beim Aufrufen dieses Befehls asnscrt angegeben werden.**

**Erläuterung:** Der Befehl asnscrt wurde ohne Angabe eines Monitorsteuerungsservers aufgerufen.

**Benutzeraktion:** Wiederholen Sie den Befehl mit einem Monitorsteuerungsservernamen.

**ASN5207E ASNSCRT: Das Monitorqualifikationsmerkmal ist ein erforderlicher Parameter und muss beim Aufrufen dieses Befehls asnscrt angegeben werden.**

**Erläuterung:** Der Befehl asnscrt wurde ohne Angabe eines Monitorqualifikationsmerkmals aufgerufen.

**Benutzeraktion:** Wiederholen Sie den Befehl mit einem Monitorqualifikationsmerkmal.

#### **ASN5208I ASNSCRT: Der Replikationsservice** *servicename* **wurde erfolgreich erstellt.**

**Erläuterung:** Der Befehl asnscrt hat den angegebenen Service erfolgreich erstellt.

**Benutzeraktion:** Dies ist eine rein informative Nachricht. Keine Aktion erforderlich.

## **ASN5209I ASNSCRT: Der Replikationsservice** *servicename* **startete erfolgreich.**

**Erläuterung:** Der Befehl asnscrt hat den angegebenen Service erfolgreich gestartet.

**Benutzeraktion:** Dies ist eine rein informative Nachricht. Keine Aktion erforderlich.

**ASN5210E ASNSCRT: Der Replikationsservice** *servicename* **wurde nicht erstellt, weil der Anzeigename in der Datenbank des Servicesteuerungsmanagers bereits vorhanden ist (als Servicename oder als Anzeigename).**

**Erläuterung:** Der Befehl asnscrt kann den angegebenen Service nicht erstellen, weil der Anzeigename bereits als anderer Service- oder Anzeigename in der Datenbank des Servicesteuerungsmanagers vorhanden ist.

**Benutzeraktion:** Entfernen Sie den Service mit dem doppelten Service- oder Anzeigenamen aus der Datenbank des Servicesteuerungsmanagers. Wiederholen Sie dann den Befehl.

## **ASN5211E ASNSCRT: Der Replikationsservice** *servicename* **wurde nicht erstellt, weil der angegebene Servicename ungültig ist.**

**Erläuterung:** Der Befehl asnscrt kann den angegebenen Service nicht erstellen, weil die System-API einen Fehlercode ausgab, der anzeigt, dass der Servicename falsch ist. Der Instanz-, Datenbank- oder Schemaname in dem angegebenen Service enthält möglicherweise Sonderzeichen. Ein Servicename darf keine Sonderzeichen enthalten.

**Benutzeraktion:** Ändern Sie den Instanz-, Datenbankoder Schemanamen, falls möglich. Wiederholen Sie dann den Befehl.

#### **ASN5212E ASNSCRT: Der Replikationsservice** *servicename* **wurde nicht erstellt, weil der angegebene Servicename bereits vorhanden ist.**

**Erläuterung:** Der Befehl asnscrt kann den angegebenen Service nicht erstellen, weil bereits ein Service mit demselben Servicenamen im Servicesteuerungsmanager vorhanden ist.

**Benutzeraktion:** Entfernen Sie den vorhandenen Service mit demselben Servicenamen. Wiederholen Sie dann den Befehl.

#### **ASN5213E ASNSCRT: Der Replikationsservice** *servicename* **wurde nicht gestartet, weil die Binärdatei des Service nicht gefunden werden kann.**

**Erläuterung:** Der Befehl asnscrt kann den angegebenen Service nicht starten, weil der entsprechende Befehl asncap, asnapply oder asnmon nicht mit dem in der Umgebungsvariable PATH angegebenen Systempfad aufgerufen werden kann. Wenn der vollständig qualifizierte Pfad angegeben wurde, kann der Befehl asnscrt den Befehl asncap, asnapply oder asnmon in diesem Pfad nicht finden.

**Benutzeraktion:** Stellen Sie sicher, dass der angegebene Pfad korrekt ist. Wiederholen Sie dann den Befehl.

**ASN5214E ASNSCRT: Der Replikationsservice** *servicename* **wurde nicht gestartet, weil bereits eine Instanz des Services aktiv ist.**

**Erläuterung:** Der Befehl asnscrt kann den angegebenen Service nicht starten, weil der Service bereits aktiv ist.

**Benutzeraktion:** Dies ist eine rein informative Nachricht. Keine Aktion erforderlich.

**ASN5215E ASNSCRT: Der Replikationsservice** *servicename* **wurde nicht gestartet, weil der Service von einer DB2-Serviceinstanz abhängig ist, die nicht vorhanden oder zum Löschen markiert ist.**

**Erläuterung:** Der Befehl **ASNSCRT** kann den angegebenen Service nicht starten, weil die entsprechende DB2- Serviceinstanz nicht vorhanden ist oder gelöscht wurde.

**Benutzeraktion:** Stellen Sie sicher, dass die entsprechende DB2-Serviceinstanz im Servicesteuerungsmanager vorhanden ist. Setzen Sie dann den Befehl erneut ab.

**ASN5216E ASNSCRT: Der Replikationsservice** *servicename* **wurde nicht gestartet, weil dieser Service von einem anderen Service abhängig ist, dessen Start fehlgeschlagen ist.**

**Erläuterung:** Der Befehl **ASNSCRT** kann den angegebenen Service nicht starten, weil der Start der entsprechenden DB2-Serviceinstanz fehlgeschlagen ist.

**Benutzeraktion:** Stellen Sie sicher, dass die entsprechende DB2-Serviceinstanz im Servicesteuerungsmanager gestartet wurde. Setzen Sie dann den Befehl erneut ab.

# **ASN5217E ASNSCRT: Der Replikationsservice** *servicename* **wurde nicht gestartet, weil der Service inaktiviert ist.**

**Erläuterung:** Der Befehl asnscrt kann den angegebenen Service nicht starten, weil der Service im Servicesteuerungsmanager inaktiviert wurde.

**Benutzeraktion:** Stellen Sie sicher, dass die Startart des Service im Servicesteuerungsmanager "automatisch" oder "manuell" ist. Wiederholen Sie dann den Befehl.

**ASN5218E ASNSCRT: Der Replikationsservice** *servicename* **wurde nicht gestartet, weil sich der Service nicht anmelden kann. Dieser Fehler tritt auf, wenn der Service über ein Konto gestartet wird, das nicht über die entsprechenden Zugriffsrechte "Anmelden als Dienst" verfügt.**

**Erläuterung:** Der Befehl **ASNSCRT** kann den angegebenen Service nicht starten, weil sich die entsprechende DB2-Serviceinstanz nicht anmelden kann.

**Benutzeraktion:** Suchen Sie den angegebenen Service im Servicesteuerungsmanager. Stellen Sie sicher, dass der angegebene Kontoname und die angegebenen Kennwörter korrekt sind. Setzen Sie dann den Befehl erneut ab.

#### **ASN5219E ASNSCRT: Der Replikationsservice** *servicename* **wurde nicht erstellt, weil der Service zum Löschen markiert ist.**

**Erläuterung:** Der Befehl asnscrt kann den angegebenen Service nicht erstellen, weil der Service gelöscht wurde.

**Benutzeraktion:** Schließen Sie das Fenster des Servicesteuerungsmanagers. Wiederholen Sie dann den Befehl.

## **ASN5220E ASNSDROP: Der Servicename ist ein erforderlicher Parameter und muss beim Aufrufen des Befehls asnsdrop angegeben werden.**

**Erläuterung:** Der Befehl asnsdrop wurde ohne Angabe eines Servicenamens aufgerufen.

**Benutzeraktion:** Wiederholen Sie den Befehl mit einem Servicenamen.

#### **ASN5221I ASNSDROP: Der Service** *servicename* **wurde erfolgreich entfernt.**

**Erläuterung:** Der Befehl asnsdrop wurde mit Angabe eines Servicenamens aufgerufen.

**Benutzeraktion:** Dies ist eine rein informative Nachricht. Keine Aktion erforderlich.

## **ASN5222E ASNSDROP: Der Replikationsservice** *servicename* **kann nicht entfernt werden, weil der angeforderte Zugriff verweigert wird.**

**Erläuterung:** Der Befehl **ASNSDROP** kann den angegebenen Servicenamen nicht entfernen, weil der Benutzer nicht die entsprechende Berechtigung zum Entfernen hat.

**Benutzeraktion:** Stellen Sie sicher, dass der aktuelle Benutzer die Berechtigung zur Anmeldung an der entsprechenden DB2-Instanz hat. Setzen Sie dann den Befehl erneut ab.

#### **ASN5223E ASNSDROP: Der Replikationsservice** *servicename* **kann nicht entfernt werden, weil der angegebene Servicename ungültig ist.**

**Erläuterung:** Der Befehl asnsdrop kann den angegebenen Servicenamen nicht entfernen, weil der Servicename unzulässige Sonderzeichen enthält.

**Benutzeraktion:** Suchen Sie den angegebenen Service im Servicesteuerungsmanager. Stellen Sie sicher, dass der Servicename gültig ist, und wiederholen Sie den Befehl.

## **ASN5224E ASNSDROP: Der Replikationsservice** *servicename* **kann nicht entfernt werden, weil der angegebene Service nicht vorhanden ist.**

**Erläuterung:** Der Befehl asnsdrop kann den angegebenen Servicenamen nicht entfernen, weil der Servicename im Servicesteuerungsmanager nicht vorhanden ist.

**Benutzeraktion:** Suchen Sie den angegebenen Service im Servicesteuerungsmanager. Stellen Sie sicher, dass der Servicename korrekt ist, und wiederholen Sie den Befehl.

#### **ASN5225E ASNSDROP: Der Replikationsservice** *servicename* **kann nicht gestoppt werden, weil andere aktive Services von ihm abhängig sind.** *servicename* **wird nicht entfernt.**

**Erläuterung:** Der Befehl asnsdrop kann den angegebenen Service nicht entfernen, weil andere Services, die von diesem Service abhängig sind, momentan aktiv sind.

**Benutzeraktion:** Stoppen Sie im Servicesteuerungsmanager alle Services, die von diesem angegebenen Service abhängig sind. Wiederholen Sie dann den Befehl.

#### **ASN5226E ASNSDROP: Der Replikationsservice** *servicename* **kann nicht entfernt werden, weil ein Systemabschluss durchgeführt wird.**

**Erläuterung:** Der Befehl asnsdrop kann den angegebenen Service nicht entfernen, weil das Betriebssystem heruntergefahren wird.

**Benutzeraktion:** Wiederholen Sie den Befehl nach dem Systemwiederanlauf.

#### **ASN5227I ASNSDROP: Der Replikationsservice** *servicename* **kann nicht entfernt werden, weil er bereits zum Löschen markiert ist.**

**Erläuterung:** Der Befehl asnsdrop kann den angegebenen Service nicht entfernen, weil der angegebene Service bereits gelöscht wurde.

# **ASN5228E • ASN5235E**

**Benutzeraktion:** Dies ist eine rein informative Nachricht. Keine Aktion erforderlich.

**ASN5228E** *progname***: Der Befehl kann den Replikationsservice** *servicename* **nicht** *befehlsaktion***, weil der Systemaufruf** *api-funktionsname* **einen unerwarteten Fehlercode** *fehlercode* **ausgab.**

**Erläuterung:** Die Befehle asnscrt und asndrop verwenden Systemaufrufe, um mit den Services zu arbeiten. Der angegebene Systemaufruf gab einen unerwarteten Fehlercode aus, der verhindert, dass der betreffende Befehl die angeforderte Aktion ausführen kann.

**Benutzeraktion:** Wiederholen Sie den Befehl. Dieser Fehlercode könnte auf eine nur temporäre Systembedingung hinweisen. Weitere Informationen zu dem Fehlercode können Sie der Dokumentation Ihres Betriebssystems entnehmen.

#### **ASN5229E ASNSCRT: Das Konto ist ein erforderlicher Parameter und muss beim Aufrufen des Befehls asnscrt angegeben werden.**

**Erläuterung:** Der Befehl **ASNSCRT** wurde ohne Angabe eines Kontonamens für die entsprechende DB2-Instanz aufgerufen.

**Benutzeraktion:** Wiederholen Sie den Befehl mit einem Kontonamen für die entsprechende DB2-Instanz.

#### **ASN5230E ASNSCRT: Das Kennwort ist ein erforderlicher Parameter und muss beim Aufrufen des Befehls asnscrt angegeben werden.**

**Erläuterung:** Der Befehl **ASNSCRT** wurde ohne Angabe eines Kennworts für die entsprechende DB2-Instanz aufgerufen.

**Benutzeraktion:** Wiederholen Sie den Befehl mit dem Kennwort für die entsprechende DB2-Instanz.

#### **ASN5231E ASNSCRT: Der Replikationsservice** *servicename* **wurde nicht erstellt, weil der im Kontoparameter angegebene Kontoname nicht vorhanden ist.**

**Erläuterung:** Der Befehl **ASNSCRT** wurde mit einem unbekannten Kontonamen für die entsprechende DB2-Instanz aufgerufen.

**Benutzeraktion:** Stellen Sie sicher, dass der angegebene Kontoname und die angegebenen Kennwörter korrekt sind. Setzen Sie dann den Befehl erneut ab.

#### **ASN5232E ASNSCRT: Der erforderliche Parameter** *pfad* **wurde nicht angegeben.**

**Erläuterung:** Beim Start als Service muss ein Replikationsbefehl einen Pfad enthalten, der durch das Pfadschlüsselwort angegeben wird, das befehlsspezifisch ist (capture\_path für asncap, apply\_path für asnapply und monitor\_path für asnmon). Wenn das Pfadschlüsselwort angegeben wird, wird der Service registriert, falls keine Fehler auftreten.

Wenn das Pfadschlüsselwort nicht angegeben wird, ruft der Befehl asnscrt die Profilvariable DB2PATH der globalen DB2-Registry ab. Enthält diese Variable einen Wert ungleich Null, fügt der Befehl asnscrt mithilfe des Werts von DB2PATH das entsprechende Pfadschlüsselwort dem Befehl hinzu. Ist diese Variable nicht definiert, kann der Befehl asnscrt den Service nicht registrieren.

**Benutzeraktion:** Wiederholen Sie den Befehl nach Angabe des entsprechenden Pfadschlüsselworts oder nach der Definition der Profilvariablen DB2PATH der globalen DB2-Registry.

## **ASN5233E ASNSCRT: Der Replikationsservice** *servicename* **wurde nicht erstellt, weil die angegebene Datenbankinstanz** *datenbankinstanz* **nicht vorhanden ist.**

**Erläuterung:** Der Befehl **asnscrt** kann den angegebenen Service nicht erstellen, weil die angegebene Datenbankinstanz nicht im System vorhanden ist.

**Benutzeraktion:** Stellen Sie sicher, dass die angegebene Datenbankinstanz im System vorhanden ist. Setzen Sie dann den Befehl erneut ab.

## **ASN5234E ASNSCRT: Der Parameter capture\_server ist nicht angegeben.**

**Erläuterung:** Der Befehl asnscrt wurde ohne Angabe eines Q Capture-Servernamens eingegeben. Der Parameter capture\_server ist erforderlich.

**Benutzeraktion:** Geben Sie den Befehl asnscrt erneut ein, setzen Sie dabei den Parameter capture\_server auf den Q Capture-Servernamen.

# **ASN5235E ASNSCRT: Der Parameter apply\_server ist nicht angegeben.**

**Erläuterung:** Der Befehl asnscrt wurde ohne Angabe eines Q Apply-Servernamens eingegeben. Der Parameter apply\_server ist erforderlich.

**Benutzeraktion:** Geben Sie den Befehl asnscrt erneut ein, setzen Sie dabei den Parameter apply\_server auf den Q Apply-Servernamen.

# **Kapitel 43. ASN7000 - ASN7499**

**ASN7000I** *programmname***:** *programmkennung***:** *anzahl* **Subskriptionen sind aktiv.** *anzahl* **Subskriptionen sind inaktiv.** *anzahl* **Subskriptionen waren neu und wurden erfolgreich aktiviert.** *anzahl* **Subskriptionen waren neu, konnten nicht aktiviert werden und sind jetzt inaktiv.**

**Erläuterung:** Diese Nachricht beschreibt die Anzahl von Veröffentlichungen oder Q-Subskriptionen, die verschiedene Statusangaben haben.

**Benutzeraktion:** Dies ist eine rein informative Nachricht. Keine Aktion erforderlich.

**ASN7001I** *programmname***:** *programmkennung***: Der Befehl** *befehlsname* **wurde empfangen.**

**Erläuterung:** Der Befehl, der empfangen wurde, wird unter Umständen asynchron verarbeitet. Das Programm wird eine Nachricht ausgeben, wenn der Befehl verarbeitet ist und diese Nachricht in der Tracetabelle (IBM-QREP\_CAPTRACE) speichern.

**Benutzeraktion:** Dies ist eine rein informative Nachricht. Keine Aktion erforderlich.

**ASN7002E** *programmname***:** *programmkennung***: Die Sendewarteschlange** *name\_der\_warteschlange* **ist voll. Dieser Fehler ist während der Verarbeitung einer Veröffentlichung oder Q-Subskription** *name* **aufgetreten (Veröffentlichungs- oder Replikationswarteschlangenmaske** *name- \_der\_warteschlangenmaske***).**

**Erläuterung:** Die Anzahl von Nachrichten, die die Anzahl erreicht haben, welche für das Attribut MAXD-EPTH der Sendewarteschlange gesetzt ist. Der Wert ER-ROR\_ACTION stellt fest, wie sich das Programm aufgrund dieses Fehlers verhält. Der Wert für das Q Capture-Programm wird in der Tabelle IBMQREP- \_SENDQUEUES gespeichert.

**Benutzeraktion:** Löschen Sie nicht den Inhalt der Warteschlange, da ansonsten sämtliche Nachrichten entfernt werden, die Ihre Änderungen enthalten.

Stellen Sie sicher, dass Q Apply oder eine subskribierende Anwendung aktiv ist.

Falls nötig, erhöhen Sie den Wert für das Attribut MAXDEPTH der Sendewarteschlange. Nachdem Sie den Wert erhöht haben, führen Sie alle entsprechenden Aktionen aus, die notwendig sind:

- v Wenn das Q Capture-Programm aufgrund dieses Fehlers beendet wurde, führen Sie einen Warmstart für das Q Capture-Programm aus.
- v Wenn die Veröffentlichungen oder Q-Subskriptionen inaktiviert wurden, aktivieren Sie diese.

**ASN7004E** *programmname***:** *programmkennung***: Die Quellenspalte** *quellenspalte***, die der Veröffentlichung oder der Q-Subskription** *name* **zugeordnet wurde, ist in der Quellentabelle** *tabellenname* **nicht vorhanden.**

**Erläuterung:** Die Spalte, die in der Tabelle IBMQ-REP\_SRC\_COLS gezeigt wird, ist in der Quellentabelle nicht vorhanden. Dieser Fehler ist wegen eines der folgenden Probleme aufgetreten:

- v Der Spaltenname ist in der Veröffentlichung oder Q-Subskription nicht ordnungsgemäß angegeben worden.
- v Die Quellentabelle hat sich seit der Erstellung der Veröffentlichung oder Q-Subskription geändert.
- v Es wurden zusätzliche Spalten in der Veröffentlichung oder Q-Subskription angegeben.

Daher kann die Veröffentlichung oder Q-Subskription nicht aktiviert werden.

**Benutzeraktion:** Stellen Sie sicher, dass der Spaltenname in der Veröffentlichung oder Q-Subskription ordnungsgemäß angegeben ist.

Wenn die Veröffentlichung oder Q-Subskription nicht korrekt ist (weil sie z. B. mehr Spalten enthält, als in der Quellentabelle verfügbar sind), führen Sie die folgenden Schritte mit den Replikationsverwaltungstools aus<sup>.</sup>

- 1. Löschen Sie die Veröffentlichung oder Q-Subskription und erstellen Sie sie erneut.
- 2. Aktivieren Sie die Veröffentlichung oder die Q-Subskription.

**ASN7006E** *programmname***:** *programmkennung***: Die Veröffentlichung oder Q-Subskription** *name* **wurde aufgrund eines Fehlers inaktiviert.**

**Erläuterung:** Die angegebene Veröffentlichung oder Q-Subskription wurde aufgrund eines Fehlers inaktiviert, der in einer vorherigen Nachricht angegeben worden ist.

**Benutzeraktion:** Sehen Sie sich das Q Capture-Diagnoseprotokoll oder die Tabelle IBMQREP\_CAPTRACE an, um die Fehlernachricht zu suchen, die dieser vorangegangen ist. Führen Sie die entsprechende Aktion aus, um den Fehler zu korrigieren (befolgen Sie die Anweisungen in der Benutzeraktion der vorherigen Nachricht). Aktivieren Sie die Veröffentlichung oder die Q-Subskription.

**ASN7007E** *programmname***:** *programmkennung***: Es kann kein Warmstart für das Q Capture-Programm ausgeführt werden, da es Datenbankpartitionen festgestellt hat, für die keine Informationen für den Neustart vorliegen. Diese Datenbankpartitionen sind** *knoten-id,...,knoten-id***.**

**Erläuterung:** Diese Fehlernachricht wird aus einem der folgenden Gründe angezeigt:

- v Mindestens eine Datenbankpartition wurde der Datenbank hinzugefügt. Das Q Capture-Programm konnte die Protokollsätze für die neuen Partitionen nicht verarbeiten, da es einen Warmstart versucht hat, während der Parameter add\_partition auf 'N' gesetzt war. Dieser Parameter stellt fest, ob das Q Capture-Programm mit dem Lesen der Protokolldatei für die Partitionen beginnt, die seit dem letzten Start des Q Capture-Programms hinzugefügt worden sind. Standardmäßig ist dieser Parameter auf 'N' gesetzt. Der Parameter add\_partition muss auf 'Y' gesetzt sein, bevor das Q Capture-Programm die Protokolldateien lesen kann.
- Die Neustartnachricht in der Neustartwarteschlange war beschädigt.

**Benutzeraktion:** Wenn neue Datenbankpartitionen hinzugefügt wurden, führen Sie für das Q Capture-Programm einen Warmstart mit der Option add\_partition='Y' aus.

Wenn die Neustartnachricht in der Neustartwarteschlange beschädigt war, führen Sie für das Q Capture-Programm einen Kaltstart aus.

**ASN7008I** *programmname***:** *programmkennung***: Das Programm wurde erfolgreich reinitialisiert.** *anzahl* **Subskriptionen sind aktiv.** *anzahl* **Subskriptionen sind inaktiv.** *anzahl* **Subskriptionen waren neu und wurden erfolgreich aktiviert.** *anzahl* **Subskriptionen waren neu, konnten nicht aktiviert werden und sind jetzt inaktiv.**

**Erläuterung:** Der Befehl REINIT wurde erfolgreich verarbeitet. Deshalb erkennt das Q Capture-Programm jetzt jedes geänderte Attribut für Veröffentlichungen, Q-Subskriptionen und Warteschlangenmasken. Jede neue Veröffentlichung oder Q-Subskription wurde automatisch aktiviert. Im Nachrichtentext finden Sie die Anzahl Veröffentlichungen oder Q-Subskriptionen, die verschiedene Statusangaben haben.

**Benutzeraktion:** Dies ist eine rein informative Nachricht. Keine Aktion erforderlich.

**ASN7010I** *programmname***:** *programmkennung***: Das Programm aktivierte erfolgreich die Veröffentlichung oder die Q-Subskription** *name* **(Sendewarteschlange** *name\_der\_warteschlange***, Veröffentlichungs- oder Replikationswarteschlangenmaske** *name\_der- \_warteschlangenmaske***) für die Quellentabelle** *tabellenname***.**

**Erläuterung:** Das Q Capture-Programm repliziert die Änderungen für die aktive Veröffentlichung bzw. Q-Subskription.

Wenn das Q Capture-Programm startet, aktiviert es jede neue Veröffentlichung oder Q-Subskription. Während das Q Capture-Programm aktiv ist, führt es folgende Aktionen aus:

- Es aktiviert jede neue Veröffentlichung oder Q-Subskription bei seiner Reinitialisierung.
- v Es aktiviert jede neue oder inaktive Veröffentlichung oder Q-Subskription, wenn es ein Signal CAPSTART empfängt.

**Benutzeraktion:** Dies ist eine rein informative Nachricht. Keine Aktion erforderlich.

**ASN7011E** *programmname***:** *programmkennung***: Die Quellentabelle** *tabellenname* **der Veröffentlichung oder Q-Subskription** *name* **(Sendewarteschlange** *name\_der\_warteschlange***, Veröffentlichungs- oder Replikationswarteschlangenmaske***name\_der- \_warteschlangenmaske***) wurde nicht gefunden.**

**Erläuterung:** Die in der Veröffentlichung oder der Q-Subskription angegebene Quellentabelle ist nicht vorhanden. Es wurde wahrscheinlich der falsche Tabellenname angegeben, als die Aktivierung der Veröffentlichung bzw. der Q-Subskription versucht wurde. Es könnte aber auch sein, dass die Quellentabelle seit der Erstellung der Veröffentlichung oder Q-Subskription absichtlich gelöscht worden ist.

**Benutzeraktion:** Führen Sie eine der folgenden Aktionen aus:

- v Stellen Sie sicher, dass die Quellentabelle in den Steuertabellen korrekt angegeben ist und dass sie in der Datenbank vorhanden ist. Aktivieren Sie die Veröffentlichung oder die Q-Subskription erneut.
- v Wenn Sie die Quellentabelle absichtlich gelöscht haben, löschen Sie die Veröffentlichung oder die Q-Subskription.

**ASN7012I** *programmname***:** *programmkennung***: Die Veröffentlichung oder die Q-Subskription** *name* **wurde erfolgreich reinitialisiert.**

**Erläuterung:** Das Q Capture-Programm reinitialisierte erfolgreich die Veröffentlichung und wird Transaktionen gemäß den neuen Attributen verarbeiten.

**Benutzeraktion:** Dies ist eine rein informative Nachricht. Keine Aktion erforderlich.

**ASN7013I** *programmname***:** *programmkennung***: Die Veröffentlichung oder die Q-Subskription** *name* **wurde inaktiviert.**

**Erläuterung:** Die Veröffentlichung oder Q-Subskription wurde inaktiviert, da das Signal CAPSTOP empfangen wurde.

**Benutzeraktion:** Dies ist eine rein informative Nachricht. Keine Aktion erforderlich.

**ASN7015E** *programmname***:** *programmkennung***: Dies sind zusätzliche Informationen zur Nachricht ASN0575E. Das Programm hat einen nicht behebbaren WebSphere MQ-Fehler für die Sendewarteschlange** *name\_der\_sendewarteschlange* **der Veröffentlichungs- oder Replikationswarteschlangenmaske** *name\_der\_warteschlangenmaske* **festgestellt. Die Fehleraktion, die für die Warteschlangenmaske angegeben ist, lautet** *fehleraktion***.**

**Erläuterung:** Ein nicht behebbarer WebSphere MQ-Fehler ist in dieser Sendewarteschlange aufgetreten. Das Q Capture-Programm wird gestoppt. Die Fehleraktion I zum Inaktivieren der Veröffentlichungen oder Q-Subskriptionen in der Sendewarteschlange wird nicht weiter unterstützt.

**Benutzeraktion:** Suchen Sie im Protokoll der Q Capture-Diagnoseprogramme oder in der Tabelle IBMQ-REP\_CAPTRACE die Fehlernachricht heraus, die dieser vorangeht (in der Regel ASN0575E). Führen Sie die entsprechende Aktion aus, um den WebSphere MQ-Fehler zu korrigieren (befolgen Sie die Anweisungen in der Benutzeraktion der vorherigen Nachricht). Wenn Sie den Fehler behoben haben, führen Sie für das Q Capture-Programm einen Warmstart durch.

**ASN7016E** *programmname***:** *programmkennung***: Das Signal LOADDONE ist fehlgeschlagen, da die Veröffentlichung oder Q-Subskription** *name* **über keine Ladephase verfügt.**

**Erläuterung:** Die Veröffentlichung oder Q-Subskription verfügt über keine Ladephase (HAS\_LOADPHASE=N). Dieser Fehler könnte auf einen falschen Namen der Veröffentlichung oder der Q-Subskription zurückzuführen sein, der in dem Signal LOADDONE oder in der empfangenen Nachricht über die Beendigung des Ladens angegeben ist.

## **Benutzeraktion:**

**Wenn die Veröffentlichung oder die Q-Subskription über eine Ladephase verfügt und Sie das Signal LOADDONE eingefügt haben, gehen Sie wie folgt vor:** Stellen Sie sicher, dass der Name der Veröffentlichung oder der Q-Subskription im Signal korrekt ist, und fügen Sie das Signal LOAD-DONE erneut ein.

**Wenn die Veröffentlichung oder die Q-Subskription über eine Ladephase verfügt und Sie die empfangene Nachricht über die Beendigung des Ladens senden, gehen Sie wie folgt vor:**

> Stellen Sie sicher, dass der Name der Veröffentlichung oder der Q-Subskription in der Nachricht korrekt ist, und senden Sie die empfangene Nachricht über die Beendigung des Ladens erneut.

**ASN7017I** *programmname***:** *programmkennung***: Die Zieltabelle** *tabellenname* **ist bereit, um von der Quellentabelle** *tabellenname* **für die Veröffentlichung oder die Q-Subskription** *name* **geladen zu werden.**

**Erläuterung:** Siehe Nachrichtentext.

**Benutzeraktion:** Dies ist eine rein informative Nachricht. Keine Aktion erforderlich.

**Erläuterung:** Die Quellentabelle ist nicht ordnungsgemäß definiert. Es werden keine Daten für diese Veröffentlichung oder Q-Subskription erfasst.

**Benutzeraktion:** Ändern Sie die Quellentabelle so, dass das Attribut DATA CAPTURE CHANGES gesetzt ist, und starten Sie die Veröffentlichung oder die Q-Subskription erneut. Beispiel:

alter table quelleneigner.quellentabelle data capture changes

# **ASN7019I** *programmname***:** *programmkennung***: Das Signal** *signalname* **wurde empfangen und wird verarbeitet.**

**Erläuterung:** Siehe Nachrichtentext.

**Benutzeraktion:** Dies ist eine rein informative Nachricht. Keine Aktion erforderlich.

```
ASN7020I programmname: programmkennung: Das
Programm hat das Ende des aktiven Pro-
tokolls erreicht und wurde beendet, da
die Option AUTOSTOP angegeben ist.
```
**Erläuterung:** Siehe Nachrichtentext.

**Benutzeraktion:** Dies ist eine rein informative Nachricht. Keine Aktion erforderlich.

**ASN7018E** *programmname***:** *programmkennung***: Für die Quellentabelle** *tabellenname* **für die Veröffentlichung oder die Q-Subskription** *name* **ist das Attribut DATA CAPTURE CHANGES nicht gesetzt.**

# **ASN7021E • ASN7026E**

**ASN7021E** *programmname***:** *programmkennung***: Die Veröffentlichung** *name* **ist nicht gestartet, da eine interne Ladephase angegeben ist.**

**Erläuterung:** Für Veröffentlichungen werden nur zwei Ladeoptionen unterstützt. Der Wert HAS\_LOADPHASE in der Tabelle IBMQREP\_SUBS muss auf einen der folgenden Werte gesetzt sein:

- **N** Das Ziel wird nicht geladen.
- **E** Die Zieltabelle wird nicht vom Q Apply-Programm, sondern einer anderen Anwendung geladen.

Eine interne Ladeoption (HAS\_LOADPHASE=I) wird für Veröffentlichungen nicht unterstützt.

**Benutzeraktion:** Geben Sie eine unterstützte Ladeoption für die Veröffentlichung ein (stellen Sie dabei sicher, dass sich der korrekte Wert für HAS\_LOADPHASE in der Tabelle IBMQREP\_SUBS befindet) und starten Sie die Veröffentlichung.

**ASN7022W** *programmname***:** *programmkennung***: Die Veröffentlichung oder Q-Subskription** *name* **ist in der Steuertabelle IBMQREP- \_SUBS nicht vorhanden. DasSignal** *signal* **wurde ignoriert.**

**Erläuterung:** Das Programm kann diese Veröffentlichung oder Q-Subskription in der Steuertabelle IBMQ-REP\_SUBS nicht finden.

**Benutzeraktion:** Stellen Sie sicher, dass der Name der Veröffentlichung oder Q-Subskription für das Signal korrekt ist.

**ASN7023W** *programmname***:** *programmkennung***: Die Quellentabelle** *tabellenname* **verfügt über keinen Primärschlüssel, keine eindeutige Integritätsbedingung oder keinen eindeutigen Index.**

**Erläuterung:** Da die Quellentabelle über keinen Primärschlüssel, keine eindeutige Integritätsbedingung oder keinen eindeutigen Index verfügt, wurden alle Spalten, außer den LOB-Spalten, als Replikationsschlüssel ausgewählt. Dies könnte, aufgrund des umfangreichen gesendeten Datenvolumens, die Leistung beeinträchtigen. Die zugehörigen Veröffentlichungen oder Q-Subskriptionen sind noch aktiviert.

**Benutzeraktion:** Erstellen Sie einen Primärschlüssel, eine eindeutige Integritätsbedingung oder einen eindeutigen Index für die Quellentabelle und reinitialisieren Sie alle zugehörigen Veröffentlichungen oder Q-Subskriptionen, falls erforderlich.

#### **ASN7024E** *programmname***:** *programmkennung***: Das Programm kann die Neustartnachricht von der Neustartwarteschlange** *neustartwarteschlange* **nicht verarbeiten.**

**Erläuterung:** Das Programm hat eine interne Inkonsistenz festgestellt. Dies kann auftreten, wenn Sie von einem höheren PTF-Stand oder einer höheren Version von Q Capture auf eine früheren PTF-Stand oder auf eine frühere Version zurücksetzen. Q Capture speichert seine Neustartinformationen mit einem neuen Format. Für Q Capture kann ein Warmstart ausgeführt werden, bei dem die Neustartinformationen von einer vorhergehenden Version von Q Capture verwendet werden. Vorhergehende Versionen von Q Capture können jedoch die neuformatigen Neustartinformationen nicht zum Ausführen eines erneuten Warmstarts verwenden.

**Benutzeraktion:** Überprüfen Sie, ob die korrekte Version des Q Capture-Programms aktiv ist und ob die Neustartwarteschlange nicht falsch geändert wurde. Wenn für eine vorhergehende Version von Q Capture ein erneuter Warmstart erforderlich ist, müssen Sie Q Capture von einem bekannten Punkt im Protokoll starten, indem Sie die Parameter LSN und MAXCMTSEQ angeben. Suchen Sie die Nachricht ASN7109I im Protokoll des Diagnoseprogramms von Q Capture. Der Wert von LSN wird als "niedrigste Protokollfolgenummer einer noch festzuschreibenden Transaktion" beschrieben. Der Wert von MAXCMTSEQ wird als "höchste Protokollfolgenummer einer erfolgreich verarbeiteten Transaktion" beschrieben.

**ASN7025E** *programmname***:** *programmkennung***: Das Programm kann auf die Neustartwarteschlange** *neustartwarteschlange* **nicht zugreifen.**

**Erläuterung:** Siehe Nachrichtentext.

**Benutzeraktion:** Stellen Sie sicher, dass die Neustartwarteschlange korrekt angegeben ist und Anwendungsprogramme auf sie zugreifen können (GET aktiviert ist).

**ASN7026E** *programmname***:** *programmkennung***: Ungültiger Signaltyp:** *signaltyp***. Ungültiger Subskriptionstyp:** *subskriptionstyp***.**

**Erläuterung:** Der Signaltyp oder der Signalsubskriptionstyp wird nicht unterstützt.

**Benutzeraktion:** Überprüfen Sie SIGNAL\_TYPE und SIGNAL\_SUBTYPE der Zeile, die in die Steuertabelle IBMQREP\_SIGNAL eingefügt wurde. Stellen Sie sicher, dass der Signaltyp oder der Signalsubskriptionstyp korrekt ist, und versuchen Sie erneut, das Signal einzufügen.

**ASN7027E** *programmname***:** *programmkennung***: Die Neustartwarteschlange** *neustartwarteschlange* **ist leer.**

**Erläuterung:** Für das Q Capture-Programm konnte kein Warmstart ausgeführt werden. Siehe Nachrichtentext.

**Benutzeraktion:** Starten Sie das Q Capture-Programm mit einem Kaltstart.

**ASN7028E** *programmname***:** *programmkennung***: Der Wert MAX\_MESSAGE\_SIZE, der für die Sendewarteschlange** *name\_der\_warteschlange* **für die Veröffentlichungs- oder Replikationswarteschlangenmaske** *name- \_der\_warteschlangenmaske* **in der Tabelle IBMQREP\_SENDQUEUES angegeben ist, ist größer als der Warteschlangenattributwert (***anzahl* **Byte), der in Web-Sphere MQ definiert ist.**

**Erläuterung:** Der Spaltenwert MAX\_MESSAGE\_SIZE dieser Sendewarteschlange ist nicht gültig, da er das Attribut MAXMSGL des WebSphere MQ-Warteschlangenmanagers überschreitet. Die Sendewarteschlange wurde inaktiviert.

**Benutzeraktion:** Verringern Sie den Spaltenwert MAX- \_MESSAGE\_SIZE für diese Sendewarteschlange. Falls erforderlich, erhöhen Sie den Wert des Attributs MAXMSGL:

- v Erhöhen Sie für ferne Sendewarteschlangen den Wert des Attributs MAXMSGL der Übertragungswarteschlange.
- v Erhöhen Sie für lokale Sendewarteschlangen den Wert des Attributs MAXMSGL.

Starten Sie jede Veröffentlichung oder Q-Subskription für die Sendewarteschlange erneut.

Bei einer fernen Sendewarteschlange muss der MAX- \_MESSAGE\_SIZE-Wert mindestens 4 KB kleiner als der Wert des Attributs MAXMSGL für die Übertragungswarteschlange und den Warteschlangenmanager sein. Durch diese Differenz von 4 KB werden die Extrainformationen berücksichtigt, die im Nachrichtenkopf enthalten sind, während sich die Nachricht in der Übertragungswarteschlange befindet.

**ASN7029E** *programmname***:** *programmkennung***: Die Neustartnachricht hat die maximale Nachrichtenlänge der Neustartwarteschlange** *neustartwarteschlange* **überschritten.**

**Erläuterung:** Siehe Nachrichtentext.

**Benutzeraktion:** Erhöhen Sie die maximale Nachrichtenlänge der Neustartwarteschlange und führen Sie einen Warmstart für das Q Capture-Programm aus.

**ASN7030E** *programmname***:** *programmkennung***: Die Neustartwarteschlange** *name\_der\_warteschlange* **ist voll. Das Q Capture-Programm wird beendet.**

**Erläuterung:** Die Anzahl Nachrichten, die die Anzahl erreicht haben, welche für das Attribut MAXDEPTH der Neustartwarteschlange gesetzt ist.

**Benutzeraktion:** Falls nötig, erhöhen Sie den Wert für das Attribut MAXDEPTH der Neustartwarteschlange. Nachdem Sie den Wert erhöht haben, starten Sie das Q Capture-Programm mit einem Kaltstart.

```
ASN7033E programmname: programmkennung: Eine
 ungültige Suchbedingung wurde für die
 Veröffentlichung oder die Q-Subskripti-
 on name festgestellt. Spaltenname: spal-
 tenname. Ursachencode: ursachencode.
```
**Erläuterung:** Die folgenden Werte sind als Ursachencode gültig:

**0**

Ein Standardbezeichner für einen Spaltennamen muss mit einem Buchstaben gefolgt von Buchstaben, Zahlen oder Unterstreichungszeichen beginnen.

**1**

Auf den Spaltennamen folgt kein doppeltes Anführungszeichen.

**4**

In der Suchbedingung fehlt das Schlüsselwort WHERE.

**5**

Die Suchbedingung enthält eine Spalte, die in der Quellentabelle nicht vorhanden ist.

**6**

Die Suchbedingung enthält keine Spaltennamen der Quellentabelle.

**7**

Die kombinierte Such- und Änderungsbedingung enthält keine Spaltennamen der Quellentabelle oder Protokollsatzvariablen.

**Benutzeraktion:** Stellen Sie sicher, dass die Suchbedingung oder die Änderungsbedingung das korrekte Format hat, und starten Sie die Veröffentlichung oder die Q-Subskription erneut.

**ASN7034W** *programmname***:** *programmkennung***: Das Programm kann eine Nachricht von der Verwaltungswarteschlange** *name\_der\_warteschlange* **nicht verarbeiten. Nachrichtentyp:** *nachrichtentyp***. Nachrichteninhalt:** *nachrichteninhalt***.**

**Erläuterung:** Siehe Nachrichtentext.

**Benutzeraktion:** Stellen Sie sicher, dass das Format und die Attribute der Steuernachricht korrekt sind, und versetzen Sie die Nachricht wieder in die Verwaltungswarteschlange.

**ASN7035W** *programmname***:** *programmkennung***: Das Programm hat eine Nachricht über einen WebSphere MQ-Ausnahmebericht für die Verwaltungswarteschlange** *name\_der- \_warteschlange* **empfangen, die eine nicht unterstützte Nachricht enthält. Nachrichtentyp:** *nachrichtentyp***. Nachrichteninhalt:** *nachrichteninhalt***.**

**Erläuterung:** Siehe Nachrichtentext.

**Benutzeraktion:** Stellen Sie sicher, dass Ihre Web-Sphere MQ-Konfiguration korrekt ist.

**ASN7036E** *programmname***:** *programmkennung***: Das Programm kann eine Nachricht von der Verwaltungswarteschlange** *name\_der\_warteschlange* **nicht verarbeiten. Nachrichtentyp:** *nachrichtentyp***. Nachrichteninhalt:** *nachrichteninhalt***.**

**Erläuterung:** Das Programm hat eine interne Inkonsistenz festgestellt.

**Benutzeraktion:** Wenden Sie sich an den IBM Software Support. Stellen Sie die genaue Nachricht zur Verfügung, die Sie empfangen haben, welche das Q Capture-Schema angibt. Stellen Sie die Diagnoseprotokolldatei zur Verfügung. Stellen Sie außerdem eine Tracespeicherauszugsdatei (ASNTRC DMP) bereit, sofern verfügbar.

**ASN7037E** *programmname***:** *programmkennung***: Die Initialisierung des XML-Parsers ist fehlgeschlagen. Die erwartete Version des XML-Parsers lautet:** *versionsnummer***. Diese Fehlernachricht wurde empfangen:** *fehlernachricht***.**

**Erläuterung:** Eine interne Inkonsistenz wurde festgestellt.

**Benutzeraktion:** Wenden Sie sich an den IBM Software Support. Stellen Sie die Diagnoseprotokolldatei zur Verfügung. Stellen Sie außerdem eine Tracespeicherauszugsdatei (ASNTRC DMP) bereit, sofern verfügbar.

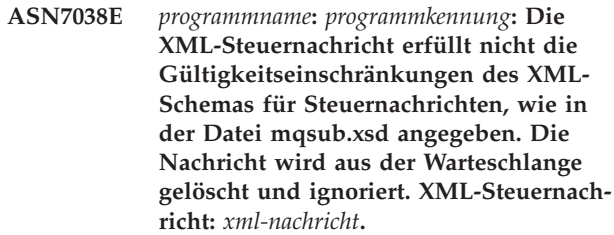

**Erläuterung:** Siehe Nachrichtentext.

**Benutzeraktion:** Korrigieren Sie die XML-Steuernachricht so, dass sie die Gültigkeitseinschränkungen des XML-Schemas für Steuernachrichten erfüllt, wie in der Datei mqsub.xsd angegeben, und versetzen Sie sie wieder in die Verwaltungswarteschlange.

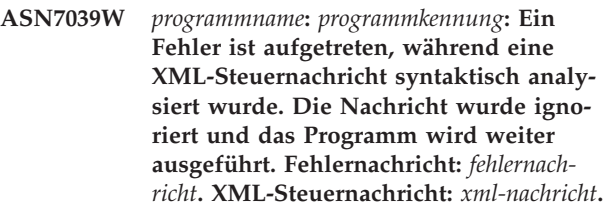

**Erläuterung:** Die XML-Steuernachricht ist nicht gültig und wurde ignoriert. Das Q Capture-Programm wird weiter ausgeführt.

**Benutzeraktion:** Korrigieren Sie die XML-Steuernachricht und senden Sie diese erneut.

**ASN7040E** *programmname***:** *programmkennung***: Ein DOM-Fehler ist aufgetreten, während eine XML-Steuernachricht syntaktisch analysiert wurde. DOM-Ausnahmecode:** *ausnahmecode***. XML-Steuernachricht:** *xmlnachricht***.**

**Erläuterung:** Die XML-Steuernachricht wird ignoriert und das Q Capture-Programm wird weiter ausgeführt.

**Benutzeraktion:** Wenden Sie sich an den IBM Software Support. Stellen Sie die Diagnoseprotokolldatei zur Verfügung. Stellen Sie außerdem eine Tracespeicherauszugsdatei (ASNTRC DMP) bereit, sofern verfügbar.

**ASN7043W** *programmname***:** *programmkennung***: Eine Nachricht** *nachrichtentyp* **wurde in der Verwaltungswarteschlange für die nicht vorhandene oder inaktive Veröffentlichung oder Q-Subskription** *name* **empfangen. Die Steuernachricht wurde ignoriert.**

**Erläuterung:** Die Anforderung, die in der Verwaltungswarteschlange empfangen wurde, konnte nicht ausgeführt werden, da die Veröffentlichung oder die Q-Subskription nicht vorhanden oder inaktiv ist.

**Benutzeraktion:** Stellen Sie sicher, dass der Name der Veröffentlichung oder der Q-Subskription korrekt ist
und dass sie sich im aktiven Status befindet. Versetzen Sie die Steuernachricht wieder in die Verwaltungswarteschlange.

**ASN7045E** *programmname***:** *programmkennung***: Die Sendewarteschlange** *name\_der\_warteschlange* **der Veröffentlichungs- oder Replikationswarteschlangenmaske** *name- \_der\_warteschlangenmaske* **ist nicht aktiv. Der Befehl REINITQ wurde ignoriert.**

**Erläuterung:** Der Befehl REINITQ muss für eine aktive Sendewarteschlange abgesetzt werden.

**Benutzeraktion:** Überprüfen Sie, ob der Name der Warteschlange korrekt ist, und setzen Sie den Befehl REINITQ erneut ab oder reinitialisieren Sie die Warteschlange über die Replikationszentrale.

**ASN7046I** *programmname***:** *programmkennung***: Die Sendewarteschlange** *name\_der\_warteschlange* **der Veröffentlichungs- oder Replikationswarteschlangenmaske** *name- \_der\_warteschlangenmaske* **wurde erfolgreich reinitialisiert. Die folgenden Attribute wurden aktualisiert: ERROR\_AC-TION:** *fehleraktion***, HEARTBEAT\_INTERVAL:** *intervall\_für- \_überwachungssignal***, MAX\_MESSAGE- \_SIZE:** *maximale\_nachrichtenlänge***.**

**Erläuterung:** Siehe Nachrichtentext.

**Benutzeraktion:** Dies ist eine rein informative Nachricht. Keine Aktion erforderlich.

**ASN7051W** *programmname***:** *programmkennung***: Die Veröffentlichung oder die Q-Subskription** *name* **wurde inaktiviert, da keine Schlüsselspalte in der Tabelle IBMQ-REP\_SRC\_COLS angegeben ist.**

**Erläuterung:** Es muss mindestens eine Spalte in den Quellen- und Zieltabellen als Schlüsselspalte für die Veröffentlichung oder die Q-Subskription angegeben sein. Der Name dieser Spalte wird in der Tabelle IBM-QREP\_SRC\_COLS angegeben.

**Benutzeraktion:** Stellen Sie sicher, dass mindestens eine Spalte in den Quellen- und Zieltabellen als Schlüsselspalte für die Veröffentlichung oder die Q-Subskription angegeben ist. Aktivieren Sie dann die Veröffentlichung oder die Q-Subskription.

**ASN7052E** *programmname***:** *programmkennung***: Die Quellentabelle** *tabellenname* **für die Veröffentlichung oder die Q-Subskription** *name* **enthält LONG VARCHAR- oder LONGVARGRAPHIC-Spalten, das Attribut DATA CAPTURE CHANGES ist jedoch nicht auf INCLUDE LONGVAR COLUMNS gesetzt.**

**Erläuterung:** Die Quellentabelle ist nicht ordnungsgemäß definiert. Es werden keine Daten für diese Veröffentlichung oder Q-Subskription erfasst.

**Benutzeraktion:** Ändern Sie die Quellentabelle so, dass das Attribut DATA CAPTURE CHANGES auf IN-CLUDE LONGVAR COLUMNS gesetzt ist, und starten Sie die Veröffentlichung oder die Q-Subskription erneut. Beispiel:

alter table eigner.tabelle data capture changes include longvar columns

**ASN7057I** *programmname***:** *programmkennung***: Die Subskriptions-ID der Veröffentlichung oder der Q-Subskription** *name* **in der Steuertabelle IBMQREP\_SUBS ist nicht eindeutig. Eine neue Subskriptions-ID wird generiert.**

**Erläuterung:** Eine doppelte Subskriptions-ID wurde in der Steuertabelle IBMQREP\_SUBS für die Veröffentlichung oder die Q-Subskription mit dem Namen *name* gefunden. Der Wert in dieser Spalte muss eindeutig sein.

**Benutzeraktion:** Dies ist eine rein informative Nachricht. Keine Aktion erforderlich.

**ASN7059E** *programmname***:** *programmkennung***: Die Q-Subskription** *name* **wurde nicht aktiviert, da die Spalte GROUP\_MEMBERS in der Tabelle IBMQREP\_SUBS ungleich null ist.**

**Erläuterung:** Die Spalte GROUP\_MEMBERS in der Tabelle IBMQREP\_SUBS muss für eine inaktive Q-Subskription in einer multidirektionalen Replikation null sein.

**Benutzeraktion:** Definieren Sie die Q-Subskription unter Verwendung eines der Replikationsverwaltungstools erneut und aktivieren Sie dann die Q-Subskription.

**ASN7060E** *programmname***:** *programmkennung***: Die Q-Subskription** *name* **wurde nicht aktiviert. Die Q-Subskription, die der Q-Subskription** *name* **für die multidirektionale Replikation entspricht, befindet sich entweder in einem ungültigen Status oder sie ist nicht in derselben Q-Subskriptionsgruppe der Tabelle IBMQREP- \_TARGETS vorhanden.**

**Erläuterung:** Alle entsprechenden Q-Subskriptionen in derselben Q-Subskriptionsgruppe der Tabelle IBMQ-REP\_TARGETS müssen in aktivem oder inaktivem Status sein, damit eine Q-Subskription für die multidirektionale Replikation aktiviert werden kann. Dieser Fehler kann auftreten, wenn eine beliebige Q-Subskription in derselben Q-Subskriptionsgruppe gerade initialisiert bzw. inaktiviert wird.

# **ASN7061E • ASN7074E**

**Benutzeraktion:** Definieren Sie die Q-Subskription unter Verwendung eines der Replikationsverwaltungstools erneut und aktivieren Sie dann die Q-Subskription.

**ASN7061E** *programmname***:** *programmkennung***: Die Q-Subskription** *name* **wurde nicht aktiviert, da eine andere Q-Subskription** *name***, die dieselbe Q-Subskriptionsgruppe** *gruppenname* **und Tabelle** *tabellenname* **gemeinsam genutzt, in der Tabelle IBMQ-REP\_SUBS einen anderen Ausgangsknoten** *ausgangsknoten* **hat.**

**Erläuterung:** Bei der multidirektionalen Replikation müssen alle Q-Subskriptionen, die dieselbe Q-Subskriptionsgruppe und Tabelle gemeinsam benutzen, über denselben SOURCE\_NODE in der Tabelle IBMQREP- \_SUBS verfügen.

**Benutzeraktion:** Definieren Sie die Q-Subskription unter Verwendung eines der Replikationsverwaltungstools erneut und aktivieren Sie dann die Q-Subskription.

**ASN7062E** *programmname***:** *programmkennung***: Die Q-Subskription** *name* **wurde nicht aktiviert, da die Q-Subskription** *name* **sich in einem ungültigen Status** *status* **befindet.**

**Erläuterung:** Alle anderen Q-Subskriptionen in derselben Q-Subskriptionsgruppe der Tabelle IBMQREP- \_SUBS müssen in aktivem oder inaktivem Status sein, damit eine Q-Subskription für die Peer-to-Peer-Replikation aktiviert werden kann. Dieser Fehler kann auftreten, wenn eine beliebige Q-Subskription in derselben Q-Subskriptionsgruppe gerade initialisiert bzw. inaktiviert wird.

**Benutzeraktion:** Definieren Sie die Q-Subskription unter Verwendung eines der Replikationsverwaltungstools erneut und aktivieren Sie dann die Q-Subskription.

**ASN7063E** *programmname***:** *programmkennung***: Die Q-Subskription** *name* **wurde nicht aktiviert, da eine andere Q-Subskription** *name***, die dieselbe Q-Subskriptionsgruppe gemeinsam genutzt, gerade aktiviert wird.**

**Erläuterung:** Bei der Peer-to-Peer-Replikation können mehrere Q-Subskriptionen in einer Q-Subskriptionsgruppe nicht gleichzeitig starten.

**Benutzeraktion:** Überprüfen Sie die Tabelle IBMQ-REP\_SUBS, um sicherzustellen, dass die andere Q-Subskription sich im aktiven Status ('A') befindet. Aktivieren Sie dann die Q-Subskription, die in den inaktiven Status versetzt wurde.

#### **ASN7065E** *programmname***:** *programmkennung***: Die Q-Subskription** *name* **hat eine Ausgangsoder Zielknotennummer, die sich außerhalb des unterstützten Bereichs befindet:** *untere\_grenze* **bis** *obere\_grenze***.**

**Erläuterung:** Bei der multidirektionalen Replikation müssen sich der Ausgangs- und Zielknoten in einer Q-Subskription im unterstützten Bereich befinden.

**Benutzeraktion:** Definieren Sie die Q-Subskription unter Verwendung eines der Replikationsverwaltungstools erneut und aktivieren Sie dann die Q-Subskription.

```
ASN7067E programmname: programmkennung: Das Si-
gnal signalname kann nicht verarbeitet
 werden, da SIGNAL_INPUT_IN signa-
l_input_in nicht gültig ist. Erwartetes
Format: signal_input_format.
```
**Erläuterung:** Das Programm erfordert, dass ein Parameter des Signals in SIGNAL\_INPUT\_IN angegeben ist. Dieser Fehler wird ausgegeben, wenn einige der Parameter fehlen oder ein unerwartetes Format aufweisen.

**Benutzeraktion:** Stellen Sie sicher, dass SIGNAL\_IN-PUT\_IN korrekt angegeben ist, und fügen Sie das Signal erneut ein.

## **ASN7073E** *programmname***:** *programmkennung***: Der Befehl REINIT\_SUB ist fehlgeschlagen, da die Veröffentlichung oder die Q-Subskription** *name* **nicht aktiv ist.**

**Erläuterung:** Der Befehl REINIT\_SUB erfordert, dass eine Veröffentlichung oder eine Q-Subskription aktiv ist.

**Benutzeraktion:** Überprüfen Sie, dass die Veröffentlichung oder die Q-Subskription ordnungsgemäß in den Befehlsparametern angegeben worden ist, und setzen Sie den Befehl erneut ab.

## **ASN7074E** *programmname***:** *programmkennung***: Der Befehl REINIT\_SUB oder das Signal REI-NIT\_SUB ist für die Q-Subskription** *name* **nicht gültig. Die Q-Subskription wurde nicht reinitialisiert.**

**Erläuterung:** Der Befehl REINIT\_SUB oder das Signal REINIT\_SUB gelten nur für Veröffentlichungen oder Q-Subskriptionen des Typs U (unidirektional), die sich im Status ACTIVE befinden. Unidirektionale Q-Subscriptionen oder Veröffentlichungen, die sich nicht im Status ACTIVE befinden, oder Q-Subskriptionen des Typs B (bidirektional) oder P (Peer-to-Peer) können nicht reinitialisiert werden.

**Benutzeraktion:** Stellen Sie bei einer Veröffentlichung sicher, dass Sie den richtigen Namen angeben und sich die Veröffentlichung im Status ACTIVE befindet. Stellen Sie bei einer Q-Subskription sicher, dass Sie den richtigen Namen angeben, dass der Subskriptionstyp in der Tabelle IBMQREP\_SUBS U lautet und dass die Q-Subskription sich im Status ACTIVE befindet. Wiederholen Sie den Befehl oder fügen Sie das Signal erneut ein.

**ASN7079W** *programmname***:** *programmkennung***: Zeilenoperationsnachrichten können nicht im kompakten Nachrichtenformat über die Sendewarteschlange** *name\_der\_warteschlange* **der Warteschlangenmaske** *name- \_der\_warteschlangenmaske* **gesendet werden. Stattdessen werden Transaktionsnachrichten gesendet.**

**Erläuterung:** Sowohl Zeilenoperations- als auch Transaktionsnachrichten sind im XML-Nachrichtenformat gültig. Im kompakten Format sind allerdings nur Transaktionsnachrichten gültig.

**Benutzeraktion:** Wenn Sie Zeilenoperationen veröffentlichen wollen, muss MESSAGE\_FORMAT in der Steuertabelle IBMQREP\_SENDQUEUES auf 'X' gesetzt sein.

**ASN7080E** *programmname***:** *programmkennung***: Eine Nachricht über einen WebSphere MQ-Ausnahmebericht wurde in der Verwaltungswarteschlange mit dem WebSphere MQ-Ursachencode** *ursachencode* **empfangen.**

**Erläuterung:** Dieser Fehler wird ausgegeben, wenn eine Nachricht über einen WebSphere MQ-Ausnahmebericht vom empfangenden Nachrichtenkanalagenten als Antwort auf ein Problem bei der Nachrichtenübermittlung an den WebSphere MQ-Zielwarteschlangenmanager generiert wird.

**Benutzeraktion:** Eine Erklärung dieses Ursachencodes und Informationen zu den möglicherweise erforderlichen Aktionen für den WebSphere MQ-Zielwarteschlangenmanager finden Sie in der Ursachencodedokumentation des Handbuchs 'WebSphere MQ Application Programming Reference'.

**ASN7081W** *programmname***:** *programmkennung***: Die Sendewarteschlange für die Veröffentlichung oder Q-Subskription** *name***, die in einer Nachricht über einen WebSphere MQ-Ausnahmebericht angegeben ist, ist in der Steuertabelle IBMQREP\_SUBS nicht mehr vorhanden.**

**Erläuterung:** Siehe Nachrichtentext.

**Benutzeraktion:** Dies ist eine rein informative Nachricht. Keine Aktion erforderlich.

**ASN7083E** *programmname***:** *programmkennung***: Die Veröffentlichung oder die Q-Subskription** *name* **wurde inaktiviert, da mindestens eine Spalte des Datentyps LOB als Schlüsselspalte für die Veröffentlichung oder die Q-Subskription angegeben wurde.**

**Erläuterung:** Spalten des Datentyps LOB dürfen für eine Veröffentlichung oder Q-Subskription nicht als Schlüsselspalten angegeben sein.

**Benutzeraktion:** Stellen Sie sicher, dass alle Spalten in der Veröffentlichung oder der Q-Subskription, die als Schlüsselspalten angegeben sind, nicht den Datentyp LOB haben. Aktivieren Sie Ihre Veröffentlichung oder Q-Subskription.

#### **ASN7084E** *programmname***:** *programmkennung***: Die Q-Subskription** *name* **wurde nicht aktiviert, da einige Spalten der Quellentabelle nicht enthalten sind.**

**Erläuterung:** Alle Quellenspalten und Versionsspalten müssen für die Peer-to-Peer-Replikation in der Q-Subskription enthalten sein.

**Benutzeraktion:** Definieren Sie die Q-Subskription unter Verwendung eines der Replikationsverwaltungstools erneut und aktivieren Sie dann die Q-Subskription.

**ASN7085E** *programmname***:** *programmkennung***: Die Q-Subskription** *name* **wurde nicht aktiviert, da die Versionsspalte** *name* **in der logischen Tabelle** *tabellenname* **nicht definiert ist.**

**Erläuterung:** Bei der Peer-to-Peer-Replikation müssen logische Tabellen für Q-Subskriptionen Versionsspalten enthalten.

**Benutzeraktion:** Definieren Sie die Q-Subskription unter Verwendung eines der Replikationsverwaltungstools erneut und aktivieren Sie dann die Q-Subskription.

**ASN7086E** *programmname***:** *programmkennung***: Die Q-Subskription** *name* **wurde nicht aktiviert, da die Versionsspalte** *spaltenname* **in der logischen Tabelle** *tabellenname* **nicht mit Datentyp** *datentyp* **definiert bzw. die Versionsspalte nicht in der Quellentabelle definiert wurde.**

**Erläuterung:** Der Datentyp der Versionsspalte wurde nicht korrekt definiert oder die Versionsspalte wurde nicht in der logischen Tabelle für die Q-Subskription in der Peer-to-Peer-Replikation definiert.

**Benutzeraktion:** Definieren Sie die Q-Subskription unter Verwendung eines der Replikationsverwaltungstools erneut und aktivieren Sie dann die Q-Subskription.

**ASN7087E** *programmname***:** *programmkennung***: Die Q-Subskription** *name* **(Sendewarteschlange** *name\_der\_warteschlange* **der Replikationswarteschlangenmaske** *name\_der\_warteschlangenmaske***) wurde nicht aktiviert, da ihre Sendewarteschlange nicht das kompakte Nachrichtenformat verwendet.**

**Erläuterung:** Bei der multidirektionalen Replikation muss die Sendewarteschlange einer Q-Subskription das kompakte Nachrichtenformat verwenden.

**Benutzeraktion:** Definieren Sie die Q-Subskription unter Verwendung eines der Replikationsverwaltungstools erneut und aktivieren Sie dann die Q-Subskription.

**ASN7088E** *programmname***:** *programmkennung***: Das Programm kann für die Q-Subskription** *name* **die Informationen in der Tabelle IBMQREP\_SUBS für die Spalten SUB-GROUP, SOURCE\_NODE oder TAR-GET\_NODE nicht finden.**

**Erläuterung:** Q-Subskriptionen müssen bei der multidirektionalen Replikation über eine Q-Subskriptionsgruppe, einen Ausgangsknoten und einen Zielknoten verfügen.

**Benutzeraktion:** Definieren Sie die Q-Subskription unter Verwendung eines der Replikationsverwaltungstools erneut und aktivieren Sie dann die Q-Subskription.

**ASN7089E** *programmname***:** *programmkennung***: Die Veröffentlichung oder die Q-Subskription** *name* **wurde inaktiviert, da sie LOB-Spalten, aber keinen Primärschlüssel, keine eindeutige Integritätsbedingung oder keinen eindeutigen Index für die Quellentabelle** *tabellenname* **enthält.**

**Erläuterung:** Die Quellentabelle für eine Veröffentlichung oder eine Q-Subskription, die LOB-Spalten enthält, muss über mindestens eine Schlüsselspalte verfügen. Alle Spalten, die als Schlüsselspalten angegeben sind, dürfen nicht den Datentyp LOB haben.

**Benutzeraktion:** Verwenden Sie die Replikationsverwaltungstools, um die folgenden Schritte auszuführen:

- 1. Stellen Sie sicher, dass die Quellentabelle einen Primärschlüssel, eine eindeutige Integritätsbedingung oder einen eindeutigen Index hat. Oder entfernen Sie die Spalten mit dem Datentyp LOB aus der Veröffentlichung oder der Q-Subskription.
- 2. Aktivieren Sie die Veröffentlichung oder die Q-Subskription.

```
ASN7090E programmname: programmkennung: Die Q-
Subskription name wurde nicht aktiviert,
da sie eine Suchbedingung enthält.
```
**Erläuterung:** Eine Q-Subskription in einer Peer-to-Peer-Replikation darf keine Suchbedingung enthalten.

**Benutzeraktion:** Wenn diese Q-Subskription für eine unidirektionale oder bidirektionale Replikation verwendet wird, ändern Sie den Subskriptionstyp entsprechend in 'U' oder 'B'. Wenn diese Q-Subskription für die Peer-to-Peer-Replikation verwendet wird, entfernen Sie die Suchbedingung. Definieren Sie in jedem Fall die Q-Subskription unter Verwendung eines der Replikationsverwaltungstools erneut und aktivieren Sie die Q-Subskription.

**ASN7091W** *programmname***:** *programmkennung***: Das Programm kann die entsprechende Q-Subskription in der Tabelle IBMQREP- \_SUBS für die Q-Subskription** *name* **nicht finden.**

**Erläuterung:** Siehe Nachrichtentext.

**Benutzeraktion:** Definieren Sie die Q-Subskription unter Verwendung eines der Replikationsverwaltungstools erneut.

**ASN7093E** *programmname***:** *programmkennung***: Die Q-Subskription** *name\_oder\_sub-id* **wurde nicht aktiviert, da sie nicht die einzige Q-Subskription in der Q-Subskriptionsgruppe** *subskriptionsgruppe* **für die bidirektionale Replikation in der Tabelle IBMQREP\_SUBS ist.**

**Erläuterung:** Es ist nur eine Q-Subskription in einer Q-Subskriptionsgruppe für die bidirektionale Replikation zulässig.

**Benutzeraktion:** Definieren Sie die Q-Subskription unter Verwendung eines der Replikationsverwaltungstools erneut und aktivieren Sie dann die Q-Subskription.

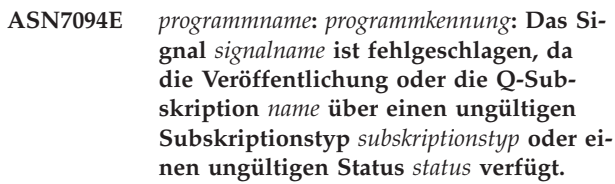

**Erläuterung:** Das Programm hat ein unerwartetes oder ein ungültiges Signal hinsichtlich eines Subskriptionstyps oder Status einer bestimmten Veröffentlichung oder Q-Subskription empfangen.

**Benutzeraktion:** Stellen Sie sicher, dass die Veröffentlichung oder die Q-Subskription dieses Signal erwartet. Ein Signal CAPSTART sollte z. B. nur auf eine inaktive Q-Subskription gerichtet sein. Fügen Sie das Signal bei Bedarf erneut ein.

**ASN7095E** *programmname***:** *programmkennung***: Die Spalte SUB\_ID in der Steuertabelle IBMQREP\_SUBS ist null für die Veröffentlichung oder die Q-Subskription** *name***, die entweder aktiv ist oder sich im Ladestatus befindet.**

**Erläuterung:** Die Spalte SUB\_ID in der Tabelle IBMQ-REP\_SUBS darf für eine zuvor aktive Veröffentlichung oder Q-Subskription nicht leer sein.

**Benutzeraktion:** Verwenden Sie das Befehlszeilenprogramm ASNCLP oder die Replikationszentrale, um die Veröffentlichung oder Q-Subskription zu stoppen und anschließend zu starten.

**ASN7096E** *programmname***:** *programmkennung***: Die Veröffentlichung oder die Q-Subskription** *name* **enthält ein Semikolon.**

**Erläuterung:** Der Name der Veröffentlichung oder der Q-Subskription in der Steuertabelle IBMQREP\_SUBS enthält möglicherweise kein Semikolon.

**Benutzeraktion:** Stellen Sie sicher, dass der Name der Veröffentlichung oder Q-Subskription kein Semikolon enthält, und starten Sie die Veröffentlichung oder Q-Subskription.

**ASN7097E** *programmname***:** *programmkennung***: Die Q-Subskription** *name* **wurde nicht gestartet, da eine Q-Subskription für dieselbe Tabelle in einer anderen Q-Subskriptionsgruppe für bidirektionale Replikation oder Peer-to-Peer-Replikation vorhanden ist.**

**Erläuterung:** Siehe Nachrichtentext.

**Benutzeraktion:** Starten Sie die Q-Subskription erneut, nachdem Sie sichergestellt haben, dass keine anderen Q-Subskriptionen für dieselbe Tabelle in einer anderen Q-Subskriptionsgruppe vorhanden sind.

**ASN7098W** *programmname***:** *programmkennung***: Das Signal ADDCOL ist fehlgeschlagen, da die Spalte** *spaltenname* **bereits Teil der Veröffentlichung oder der Q-Subskription** *name* **ist, die in der Signaleinfügung angegeben wurde.**

**Erläuterung:** Die in der Signaleinfügung ADDCOL angegebene Quellentabellenspalte ist bereits Teil der Q-Subskriptionsdefinition oder der Veröffentlichungsdefinition.

**Benutzeraktion:** Stellen Sie sicher, dass die Spalte ordnungsgemäß angegeben ist, und fügen Sie dann bei Bedarf das Signal ADDCOL erneut ein.

**ASN7100I** *programmname***:** *programmkennung***: Die Spalte** *spaltenname* **wurde der Veröffentlichung oder der Q-Subskription** *name* **hinzugefügt.**

**Erläuterung:** Änderungen in der Spalte werden nun auf der Basis der Q-Subskription oder der Veröffentlichung erfasst. Für Q-Subskriptionen wird die neue Spalte der Zieltabelle hinzugefügt, wenn sie dort nicht bereits vorhanden ist.

**Benutzeraktion:** Dies ist eine informative Nachricht. Keine Aktion erforderlich.

**ASN7101E** *programmname***:** *programmkennung***: Die Spalte** *spaltenname***, die im Signal ADD-COL für die Veröffentlichung oder die Q-Subskription** *name* **angegeben wurde, kann nicht hinzugefügt werden, da die Dateneingabe für diese Spalte nicht optional ist und die Spalte nicht über einen Standardwert verfügt.**

**Erläuterung:** Für Spalten, die Q-Subskriptionen oder Veröffentlichungen mithilfe des Signals ADDCOL hinzugefügt werden, muss die Dateneingabe optional sein oder die Spalten müssen mit NOT NULL WITH DE-FAULT definiert werden.

**Benutzeraktion:** Stellen Sie sicher, dass die hinzuzufügende Spalte ordnungsgemäß definiert ist, und fügen Sie dann das Signal ADDCOL erneut ein.

**ASN7102E** *programmname***:** *programmkennung***: Das Q Capture-Programm hat Informationen zum Neustart erkannt, die nicht zu diesem Programm gehören. Die Informationen zum Neustart stammen aus der Neustartwarteschlange** *name\_der\_warteschlange* **und gehören zum Q Capture-Server** *name* **und zum Q Capture-Schema** *schema***.**

**Erläuterung:** Für das Q Capture-Programm kann kein Warmstart durchgeführt werden, da die Informationen zum Neustart in der Neustartwarteschlange ungültig sind.

**Benutzeraktion:** Stellen Sie sicher, dass die Neustartwarteschlange korrekt angegeben wurde, oder leeren Sie die Neustartwarteschlange und führen Sie einen Kaltstart für das Q Capture-Programm durch.

**ASN7103W** *programmname***:** *programmkennung***: Das Q Capture-Programm kann keine Partitionen finden, die DB2 zuvor bekannt waren. Diese Datenbankpartitionen sind** *partitionsname***.**

**Erläuterung:** Das Q Capture-Programm prüft die Daten zu Datenbankpartitionen, die in den Neustartinformationen enthalten sind. Das Programm hat festgestellt, dass einige aus einem früheren Aufruf bekannte Datenbankpartitionen entfernt wurden. Das Q Capture-Programm aktualisiert die Daten zu Datenbankpartitionen und setzt den Betrieb normal fort.

**Benutzeraktion:** Stellen Sie sicher, dass die aufgelisteten Datenbankpartitionen tatsächlich entfernt wurden. Ist dies der Fall, sind keine weiteren Aktionen erforderlich. Wenn die Datenbankpartitionen nicht entfernt wurden, stoppen Sie das Q Capture-Programm, da es keine Transaktionen auf den fehlenden Datenbankparti-

## **ASN7104E • ASN7109I**

tionen erfasst. Führen Sie einen Kaltstart für das Q Capture-Programm durch.

**ASN7104E** *programmname***:** *programmkennung***: Die Veröffentlichung** *name* **wurde nicht aktiviert, weil sie ein Thema** *thema* **enthält, das von den aktiven Veröffentlichungen in der Sendewarteschlange** *name\_der- \_warteschlange* **der Veröffentlichungswarteschlangenmaske** *name\_der\_warteschlangenmaske* **abweicht.**

**Erläuterung:** Alle Veröffentlichungen, die dieselbe Sendewarteschlange verwenden, müssen dasselbe Thema haben. Die Veröffentlichung wurde nicht aktiviert, weil sie ein anderes Thema enthielt.

**Benutzeraktion:** Stellen Sie sicher, dass alle Veröffentlichungen, die dieselbe Sendewarteschlange verwenden, dasselbe Thema haben.

**ASN7105I** *programmname***:** *programmkennung***: Es sind Neustartinformationen für die Sendewarteschlange** *name\_der\_warteschlange***, vorhanden. Diese Sendewarteschlange der Replikationswarteschlangenmaske** *name\_der\_warteschlangenmaske* **ist in der Tabelle IBMQREP\_SENDQUEUES jedoch nicht enthalten.**

**Erläuterung:** Die Sendewarteschlange wurde seit der letzten Ausführung aus der Tabelle IBMQREP\_SEND-QUEUES gelöscht.

**Benutzeraktion:** Dies ist eine informative Nachricht. Keine Aktion erforderlich.

**ASN7106I** *programmname***:** *programmkennung***: Während des Warmstarts befindet sich die Q-Subskription** *name* **nicht im inaktiven Status, aber die Neustartinformationen für die entsprechende Sendewarteschlange** *name\_der\_warteschlange* **der Warteschlangenmaske** *name\_der\_warteschlangenmaske* **wurden nicht gefunden.**

**Erläuterung:** Die Neustartinformationen für die Sendewarteschlange sind in der Neustartnachricht nicht enthalten. Die Neustartnachricht ist möglicherweise beschädigt. Das Q Capture-Programm korrigiert seine Neustartinformationen.

**Benutzeraktion:** Dies ist eine rein informative Nachricht. Keine Aktion erforderlich.

**ASN7107E** *programmname***:** *programmkennung***: Die Anzahl der während dieses WebSphere MQ-Commitintervalls eingefügten ADDCOL-Signale hat das Maximum von 20 überschritten.**

**Erläuterung:** Das Q Capture-Programm kann während

eines WebSphere MQ-Commitintervalls maximal 20 ADDCOL-Signale verarbeiten. Dieses Intervall gibt an, wie häufig ein Q Capture-Programm ein Commit von Nachrichten an WebSphere MQ durchführt. Es wird mithilfe des Parameters commit\_interval des Q Capture-Programms gesetzt.

**Benutzeraktion:** Fügen Sie die fehlgeschlagenen ADD-COL-Signale ein, damit das Q Capture-Programm sie innerhalb eines neuen Intervalls festschreiben kann.

**ASN7108I** *programmname***:** *programmkennung***: Bei der Programminitialisierung ist die niedrigste Protokollfolgenummer (LSN) einer noch festzuschreibenden Transaktion** *neustartprotokollfolgenummer* **und die höchste Protokollfolgenummer einer erfolgreich verarbeiteten Transaktion (MAXCMTSEQ)** *maxcmtseq***.**

**Erläuterung:** Das Q Capture-Programm startet und zeichnet die Werte der Neustartnachricht auf. Q Capture liest das Protokoll von der Neustartprotokollfolgenummer (der niedrigsten Protokollfolgenummer einer noch festzuschreibenden Transaktion) und ignoriert alle Transaktionen, deren Commit unter der maximalen Commitprotokollfolgenummer (der höchsten Protokollfolgenummer einer erfolgreichen Transaktion) liegt. In einer partitionierten Datenbank kommen diese Protokollbezugswerte von der Partition, in der das Q Capture-Programm ausgeführt wird.

Sie können den LSN- und den MAXCMTSEQ-Wert verwenden, um Q Capture von einem bekannten Punkt im Recovery-Protokoll zu starten.

**Benutzeraktion:** Dies ist eine rein informative Nachricht. Keine Aktion erforderlich.

**ASN7109I** *programmname***:** *programmkennung***: Bei Beendigung des Programms ist die niedrigste Protokollfolgenummer (LSN) einer noch festzuschreibenden Transaktion** *neustartprotokollfolgenummer* **und die höchste Protokollfolgenummer einer erfolgreich verarbeiteten Transaktion (MAXCMTSEQ)** *maxcmtseq***.**

**Erläuterung:** Das Q Capture-Program wird beendet und zeichnet die Werte der Neustartnachricht auf. Während der nächsten Ausführung liest Q Capture das Protokoll von der Neustartprotokollfolgenummer (der niedrigsten Protokollfolgenummer einer noch festzuschreibenden Transaktion) und ignoriert alle Transaktionen, deren Commit unter der maximalen Commit-Protokollfolgenummer (der höchsten Protokollfolgenummer einer erfolgreichen Transaktion) liegt. In einer partitionierten Datenbank kommen diese Protokollbezugswerte von der Partition, in der das Q Capture-Programm ausgeführt wird.

Sie können den LSN- und den MAXCMTSEQ-Wert verwenden, um Q Capture von einem bekannten Punkt im Recovery-Protokoll zu starten.

**Benutzeraktion:** Dies ist eine rein informative Nachricht. Keine Aktion erforderlich.

#### **ASN7110E** *programmname***:** *programmkennung***: Der Parameter LSN muss zusammen mit dem Parameter MAXCMTSEQ angegeben werden.**

**Erläuterung:** Wenn Sie das Q Capture-Programm von einem bestimmten Punkt im Recovery-Protokoll aus starten möchten, müssen Sie sowohl den Parameter LSN als auch den Parameter MAXCMTSEQ angeben. Der Parameter LSN gibt die niedrigste Protokollfolgenummer einer noch festzuschreibenden Transaktion an. Der Parameter MAXCMTSEQ gibt die höchste Protokollfolgenummer einer erfolgreichen Transaktion an.

**Benutzeraktion:** Starten Sie das Q Capture-Programm neu und geben Sie sowohl den Parameter LSN als auch den Parameter MAXCMTSEQ an.

**ASN7111E** *programmname***:** *programmkennung***: Der Paramter LSN und der Parameter MAX-CMTSEQ können im Kaltstartmodus nicht angegeben werden.**

**Erläuterung:** Das Q Capture-Programm wurde gestoppt, weil der Parameter LSN und der Parameter MAXCMTSEQ im Warmstartmodus angegeben werden müssen.

**Benutzeraktion:** Starten Sie das Q Capture-Programm unter Angabe der Parameter LSN und MAXCMTSEQ im Warmstartmodus erneut.

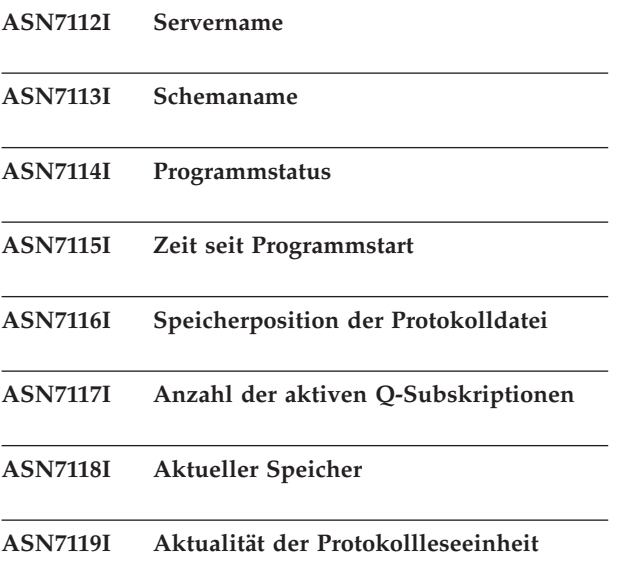

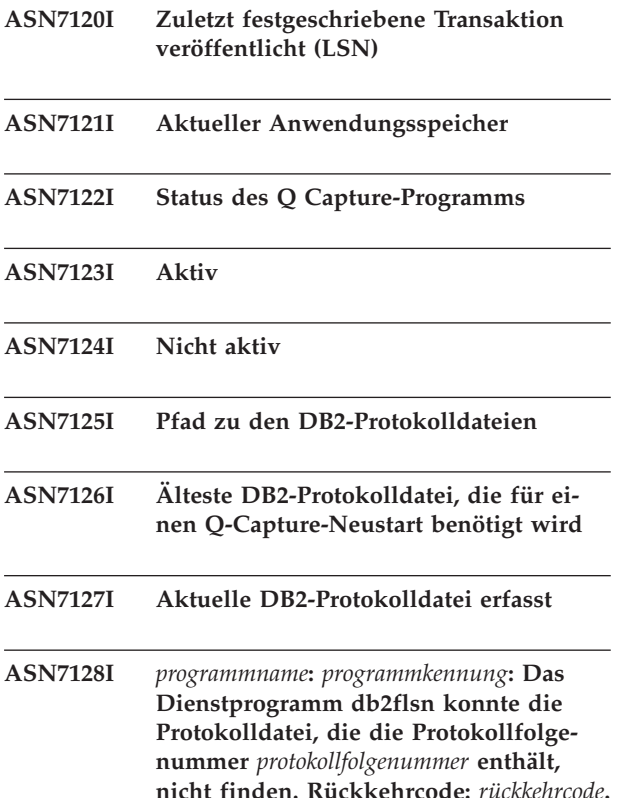

**Erläuterung:** Q Capture führt den Befehl db2flsn (Protokollfolgenummer suchen) aus, wenn es beginnt, den Namen der Protokolldatei anzuzeigen, die die älteste DB2-Protokollfolgenummer enthält, die für einen Neustart erforderlich ist. Diese Nummer wird in der Nachricht ASN7155I angezeigt. Q Capture führt db2flsn aus, wenn es aufhört, den Namen der Protokolldatei anzuzeigen, die die letzte erfasste DB2-Protokollfolgenummer enthält. Diese Nummer wird in der Nachricht ASN7156I angezeigt. Q Capture führt db2flsn auch aus, wenn es den Befehl 'status show details' empfängt, um die älteste DB2-Protokolldatei, die für einen Neustart erforderlich ist, und die aktuelle DB2-Protokolldatei, die erfasst wurde, anzuzeigen. Wenn die Benutzer-ID, die das Q Capture-Programm ausführt, keine Leseberechtigung für die SQLOGCTL.LFH.1- und SQLOG-CTL.LFH.2-Protokollsteuerdateien im Ausgangsverzeichnis der Datenbank für den Q Capture-Server hat, generiert das Programm db2flsn den Rückkehrcode -101.

**tung fort.**

**Ursache:** *ursache***. Das Q Capture-Programm fährt mit der normalen Verarbei-**

**Benutzeraktion:** Wenn der Rückkehrcode des Dienstprogramms -101 ist, erteilen Sie der Benutzer-ID, die das Q Capture-Programm ausführt, Leseberechtigung für die SQLOGCTL.LFH-Protokollsteuerdateien.

## **ASN7129I • ASN7136E**

**ASN7129I** *programmname***:** *programmkennung***: Das Programm konnte keine Pipe zum Ausführen des Dienstprogramms db2flsn öffnen. Rückkehrcode:** *rückkehrcode***. Ursache:** *ursache***.**

**Erläuterung:** Das Q Capture-Programm konnte keine Pipe zum Ausführen des Dienstprogramms db2flsn öffnen.

**Benutzeraktion:** Dies ist eine informative Nachricht. Keine Aktion erforderlich.

**ASN7130E** *programmname***:** *programmkennung***: Das Q Capture-Programm kann Protokollsätze für die Quellentabelle** *tabelleneigner.tabellenname* **nicht decodieren. Das Programm wurde gestoppt.**

**Erläuterung:** Das Q Capture-Programm hat eine andere Version der Tabelle festgestellt, da die Tabelle geändert wurde. Das Q Capture-Programm konnte die korrekte Version nicht durch Lesen aus den Tabellen IBMQREP\_COLVERSION und IBMQREP\_TABVERSI-ON bestimmen. Die Tabellen wurden möglicherweise gelöscht.

**Benutzeraktion:** Stellen Sie sicher, dass die Tabellen IBMQREP\_COLVERSION und IBMQREP\_TABVERSI-ON nicht gelöscht wurden. Falls sie fehlen, müssen Sie einen Restore für diese Tabellen durchführen und das Q Capture-Programm erneut starten.

**ASN7131I** *programmname***:** *programmkennung***: Das Q Capture-Programm wechselt in den Kaltstartmodus, weil keine Informationen für einen Warmstart gefunden wurden.**

**Erläuterung:** Das Q Capture-Programm hat zum Kaltstart gewechselt, weil Neustartinformationen fehlen und der Startmodus WARMSI angegeben wurde.

**Benutzeraktion:** Dies ist eine informative Nachricht. Keine Aktion erforderlich.

**ASN7132E** *programmname***:** *programmkennung***: Es wurden keine Warmstartinformationen gefunden und es sind aktive Q-Subskriptionen vorhanden. Das Q Capture-Programm wird beendet.**

**Erläuterung:** Das Q Capture-Programm wird gestoppt, weil für den Neustart erforderliche Informationen fehlen und Q-Subskriptionen aktiv sind.

**Benutzeraktion:** Führen Sie den Neustart des Q Capture-Programms erforderlichenfalls als Kaltstart durch. Sie können auch den Befehl 'asnqcap' mit den Parametern 'lsn' und 'maxcmtseq' verwenden, um einen Neustartpunkt anzugeben.

#### **ASN7133I** *programmname***:** *programmkennung***: Die Veröffentlichung oder die Q-Subskription** *name* **wurde gestoppt.**

**Erläuterung:** Die Veröffentlichung oder Q-Subskription wurde aufgrund eines Signals oder Fehlers gestoppt.

**Benutzeraktion:** Erfolgte die Inaktivierung aufgrund eines Fehlers, suchen Sie im Protokoll der Q Capture-Diagnoseprogramme oder in der Tabelle IBMQREP- \_CAPTRACE nach Nachrichten, die einen Hinweis auf das Problem enthalten könnten. Korrigieren Sie den Fehler und starten Sie die Veröffentlichung oder Q-Subskription.

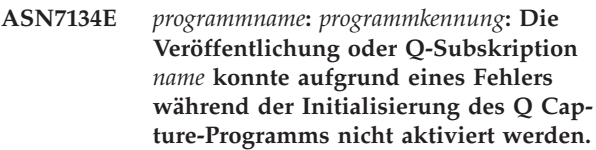

**Erläuterung:** Die Veröffentlichung oder Q-Subskription wurde aufgrund eines Fehlers nicht gestartet.

**Benutzeraktion:** Suchen Sie im Protokoll der Q Capture-Diagnoseprogramme oder in der Tabelle IBMQ-REP\_CAPTRACE nach Nachrichten, die Aufschluss über das Problem geben könnten. Korrigieren Sie den Fehler und starten Sie die Veröffentlichung oder Q-Subskription.

**Erläuterung:** Spalten des Datentyps LONG sind nicht für den Schlüssel gültig, der für die Veröffentlichung oder Replikation verwendet wird (IS\_KEY > 0 in den Steuertabellen IBMQREP\_SRC\_COLS oder IBMQREP- \_TRG\_COLS).

**Benutzeraktion:** Verwenden Sie die Replikationsverwaltungstools, um die Spalten erneut zu definieren, die als Replikations- oder Veröffentlichungsschlüssel verwendet werden, und starten Sie die Veröffentlichung oder Q-Subskription.

**ASN7136E** *programmname***:** *programmkennung***: Der Wert 'max\_message\_size', der für die ferne Sendewarteschlange** *name\_der\_warteschlange* **für die Veröffentlichungs- oder Replikationswarteschlangenmaske** *name- \_der\_warteschlangenmaske* **in der Tabelle IBMQREP\_SENDQUEUES angegeben ist, muss mindestens 4000 Byte kleiner als der Wert** *anzahl* **Byte des Attributs MAXMSGL sein, der für die Übertragungswarteschlange** *name\_der\_warte-*

**ASN7135E** *programmname***:** *programmkennung***: Die Veröffentlichung oder die Q-Subskription** *name* **wurde inaktiviert, da mindestens eine Spalte des Datentyps LONG als Schlüsselspalte für die Veröffentlichung oder die Q-Subskription angegeben wurde.**

#### *schlange* **in WebSphere MQ definiert ist.**

**Erläuterung:** Der Wert für max\_message\_size der Warteschlangenmaske, die diese Sendewarteschlange verwendet, ist zu groß. Bei einer fernen Sendewarteschlange muss der Wert für max\_message\_size mindestens 4 KB kleiner als der Wert des Attributs MAXMSGL für die Übertragungswarteschlange und den Warteschlangenmanager sein. Durch diese Differenz von 4 KB, die durch MQ\_MSG\_HEADER\_LENGTH angegeben wird, werden die Extrainformationen berücksichtigt, die im Nachrichtenkopf enthalten sind, während die Nachricht sich in der Übertragungswarteschlange befindet.

**Benutzeraktion:** Verwenden Sie ASNCLP oder die Replikationszentrale, um den Wert von MAX\_MESSAGE- \_SIZE für die Warteschlangenmaske zu reduzieren. Falls nötig, erhöhen Sie den Wert für das Attribut MAXMSGL der Übertragungswarteschlange, der Sendewarteschlange, der fernen Warteschlange, der Warteschlangenkanäle und der Kanäle für Client/Server-Verbindungen (WebSphere MQ-Client). Starten Sie alle Veröffentlichungen oder Q-Subskriptionen erneut, die die Sendewarteschlange verwenden.

**ASN7137W** *programmname***:** *programmkennung***: Der für die Veröffentlichung oder Q-Subskription** *name* **angegebene Wert für die maximale Nachrichtenlänge (MAX\_MESSA-GE\_SIZE) ist möglicherweise zu klein für die Sendewarteschlange** *name\_der- \_warteschlange***, Veröffentlichungs- oder Replikationswarteschlangenmaske** *name- \_der\_warteschlangenmaske***. Möglicherweise sind maximal** *größe* **Byte erforderlich.**

**Erläuterung:** Der MAX\_MESSAGE\_SIZE-Wert der Veröffentlichungs- oder Replikationswarteschlangenmaske, die diese Sendewarteschlange angibt, ist möglicherweise zu klein, um eine Zeile der WebSphere MQ-Nachrichten aufzunehmen. Wenn dieses Problem während der Ausführung des Q Capture-Programms auftritt, stoppt Q Capture.

**Benutzeraktion:** Erhöhen Sie den MAX\_MESSAGE\_SI-ZE-Wert für die Warteschlangenmaske. Reinitialisieren Sie die Warteschlangenmaske mithilfe des Befehls 'asnqacmd reinitq'.

**ASN7138W** *programmname***:** *programmkennung***: Das Q Capture-Programm konvertiert gerade die Quellenspalten von der Codepage** *codepage* **in die Codepage** *codepage* **für die Veröffentlichung** *veröffentlichungsname* **mit Begrenzern (Sendewarteschlange** *name\_der\_sendewarteschlange***).**

**Erläuterung:** Die Spalten der Quellendatenbank sind mit einer Codepage codiert, die von der Codepage abweicht, die in der Spalte MESSAGE\_CODEPAGE der Tabelle IBMQREP\_SENDQUEUES angegeben ist. Das Q Capture-Programm konvertiert alle Daten der Nachrichten, die es in die Sendewarteschlange versetzt.

**Benutzeraktion:** Es ist keine Aktion erforderlich, wenn die Datenkonvertierung akzeptabel ist. Soll keine Datenkonvertierung erfolgen, müssen Sie das Q Capture-Programm stoppen und den Wert für MESSAGE\_CO-DEPAGE so aktualisieren, dass er der Codepage der Quellenspalte entspricht. Starten Sie anschließend Q Capture.

**ASN7139W** *programmname***:** *programmkennung***: Der Wert von HEARTBEAT\_INTERVAL in der Tabelle IBMQREP\_SENDQUEUES für die Sendewarteschlange** *name\_der- \_sendewarteschlange* **(Veröffentlichungswarteschlangenmaske** *name\_der\_warteschlangenmaske***) muss für das Nachrichtenformat mit Begrenzern 0 sein.**

**Erläuterung:** Wenn Sie angeben, dass eine Veröffentlichungswarteschlangenmaske für Nachrichten mit Begrenzern verwendet werden soll, muss als Wert für das Intervall, in dem das Q Capture-Programm Überwachungssignalnachrichten sendet, 0 angegeben werden (keine Überwachungssignalnachrichten werden gesendet).

**Benutzeraktion:** Keine Aktion erforderlich. Das Q Capture-Programm überschreibt den HEARTBEAT\_IN-TERVAL-Wert. Wenn Sie diese Nachricht nicht anzeigen wollen, verwenden Sie das Befehlszeilenprogramm AS-NCLP oder die Replikationszentrale, um das Intervall der Überwachungssignale für die Warteschlangenmaske auf 0 zu setzen. Verwenden Sie anschließend den Befehl 'asnqccmd reinitq' oder die Replikationsverwaltungstools, um die Sendewarteschlange zu reinitialisieren.

**ASN7140E** *programmname***:** *programmkennung***: Die Veröffentlichung** *veröffentlichungsname* **mit Begrenzern (Sendewarteschlange** *name\_der\_sendewarteschlange***) wurde nicht gestartet, weil das Attribut BEFORE\_VA-LUES der Veröffentlichung nicht Y ist.**

**Erläuterung:** Bei der Veröffentlichung von Nachrichten mit Begrenzern, sendet das Q Capture-Programm immer Vor- und Nachwerte für eine Aktualisierungsoperation. Wenn Sie angeben, dass eine Veröffentlichung das Nachrichtenformat mit Begrenzern verwendet, müssen Sie Vorwerte aktivieren.

**Benutzeraktion:** Verwenden Sie ASNCLP oder die Replikationszentrale, um Vorwerte für die Veröffentlichung anzugeben, und starten Sie anschließend die Veröffentlichung.

## **ASN7141E • ASN7146E**

**ASN7141E** *programmname***:** *programmkennung***: Die Veröffentlichung** *veröffentlichungsname* **mit Begrenzern (Sendewarteschlange** *name\_der\_sendewarteschlange***) wurde nicht gestartet, weil das Attribut CHANGE-D\_COLS\_ONLY der Veröffentlichung nicht N ist.**

**Erläuterung:** Bei der Veröffentlichung von Nachrichten mit Begrenzern, sendet das Q Capture-Programm immer alle Spalten für eine Zeile, selbst wenn diese nicht geändert wurden. Wenn Sie angeben, dass eine Veröffentlichung das Nachrichtenformat mit Begrenzern verwenden soll, muss das Attribut CHANGED\_COL-S\_ONLY auf N gesetzt sein.

**Benutzeraktion:** Verwenden Sie ASNCLP oder die Replikationszentrale, um CHANGED\_COLS\_ONLY=N für die Veröffentlichung anzugeben.

**ASN7142I** *programmname***:** *programmkennung***: Das Q Capture-Programm hat einen Web-Sphere MQ-Fehler mit dem Ursachencode** *ursachencode* **empfangen, als es mithilfe des Befehls MQPUT eine Nachricht in die Warteschlange** *name- \_der\_warteschlange* **versetzt hat. Das Programm wiederholt den Versuch, die Nachricht zu versetzen, bis zu** *anzahl* **Mal in Intervallen von** *anzahl* **Sekunden, bevor es stoppt.**

**Erläuterung:** Das Q Capture-Programm konnte eine Nachricht nicht in die Warteschlange versetzen und empfing einen der folgenden WebSphere MQ-Ursachencodes von der Operation MQPUT:

- v **2051:** MQRC\_PUT\_INHIBITED
- v **2053:** MQRC\_Q\_FULL
- v **2192:** MQRC\_STORAGE\_MEDIUM\_FULL
- v **2346:** MQRC\_CF\_STRUC\_IN\_USE
- v **2373:** MQRC\_CF\_STRUC\_FAILED

Wird dieser Fehler empfangen, versucht das Q Capture-Programm, die Nachricht auf der Basis der WebSphere MQ-Parameter qfull\_num\_retries und qfull\_retry\_delay erneut zu senden. Dieser Fehler kann auftreten, wenn das Q Apply-Programm die Nachrichten nicht in der Empfangswarteschlange verarbeitet. Das Q Apply-Programm kann aber auch gestoppt worden sein oder das Q Capture-Programm könnte Nachrichten schneller in die Warteschlange versetzen, als WebSphere MQ diese verarbeiten kann. Der Fehler kann auch auftreten, wenn an der Quellentabelle viele Änderungen vorgenommen wurden, während das Q Capture-Programm gestoppt war. Dieser Fehler tritt in erster Linie in einer Umgebung mit gemeinsamer Warteschlangennutzung auf.

**Benutzeraktion:** Dies ist eine rein informative Nachricht. Keine Aktion erforderlich.

#### **ASN7143I** *programmname***:** *programmkennung***: Der WebSphere MQ-Befehl MQPUT in der Warteschlange** *name\_der\_warteschlange* **war nach** *anzahl* **Wiederholungen erfolgreich.**

**Erläuterung:** Das Q Capture-Programm musste die MQPUT-Operation mehrere Male wiederholen, weil die Warteschlange voll war.

**Benutzeraktion:** Dies ist eine rein informative Nachricht. Keine Aktion erforderlich.

**ASN7145E** *programmname***:** *programmkennung***: Oracle LogMiner hat beim Lesen aus V\$LOGMNR\_CONTENTS für die Tabelle** *tabellenname* **eine Wörterverzeichnisabweichung festgestellt. LogMiner-Status:** *status***. Information:** *informationsnachricht***. Alle Q-Subskriptionen für die Tabelle wurden gestoppt.**

**Erläuterung:** Oracle LogMiner hat eine Wörterverzeichnisabweichung festgestellt und konnte den Protokollsatz nicht umsetzen. Mögliche Ursachen:

- v Die datenbankweite zusätzliche Protokollierung ist nicht aktiviert.
- v Die zusätzliche Protokollierung auf Tabellenebene ist für die subskribierte Tabelle nicht aktiviert.
- v Eine subskribierte Tabelle wurde geändert und Q Capture wurde an einer SCN-Position (SCN - Systemänderungsnummer) erneut gestartet, die vor der DDL-Änderung liegt.

Alle diese Situationen können eine Abweichung zwischen dem Onlinewörterverzeichnis und dem Format der Protokollsätze verursachen.

**Benutzeraktion:** Aktivieren Sie die datenbankweite zusätzliche Protokollierung für die Oracle-Quellendatenbank. Aktivieren Sie darüber hinaus die zusätzliche Protokollierung auf Tabellenebene für alle subskribierten Tabellen. Starten Sie alle Q-Subskriptionen für die Tabelle.

**Erläuterung:** Es fehlen Protokollsätze, die vom Q Capture-Programm benötigt werden. Das Programm stoppt, damit Sie die fehlenden Recovery-Protokoll- oder Archivprotokolldateien suchen können.

**ASN7146E** *programmname***:** *programmkennung***: Oracle LogMiner hat einen fehlenden SCN-Bereich (System Change Number) in der Liste der Recovery-Protokolldateien festgestellt, die verarbeitet wurden. Die Oracle-Fehlernachricht lautet** *'oraclenachricht'***. Das Q Capture-Programm kann aufgrund fehlender Protokollsätze nicht fortfahren. Das Programm wird gestoppt.**

**Benutzeraktion:** Stellen Sie anhand der Oracle-Fehlernachricht fest, welche Recovery-Protokolldateien oder archivierten Protokolle diese SCN-Werte enthalten, und stellen Sie diese Oracle bereit. Starten Sie anschließend Q Capture. Wenn die fehlenden Protokolldateien nicht mehr verfügbar sind, ist ein Kaltstart erforderlich.

**ASN7147E** *programmname***:** *programmkennung***: Beim Versuch, eine Oracle LogMiner-Sitzung zu starten, ist ein Fehler aufgetreten. Oracle-Fehler:** *fehler***.**

**Erläuterung:** Das Q Capture-Programm verwendet Oracle LogMiner, um Protokollsätze für die Oracle-Quellentabelle zu lesen. Beim Versuch zu starten, hat LogMiner einen Fehler zurückgegeben.

**Benutzeraktion:** Die Ursache und die entsprechende Maßnahme für diesen Fehler finden Sie in der Dokumentation zu den Oracle-Nachrichten und -Codes. Führen Sie die dort beschriebene Maßnahme durch.

**ASN7148E** *programmname***:** *programmkennung***: Das Programm hat bei der Ausführung der Operation** *operation* **einen OCI-Fehler (OCI - Oracle Call Interface) festgestellt. Oracle-Fehler:** *fehler***.**

**Erläuterung:** Als das Programm Q Capture oder Q Apply oder der Replikationsalertmonitor einen OCI-Aufruf abgesetzt hat, ist ein Fehler aufgetreten. Dieser Fehler könnte durch einen Oracle-Fehler verursacht werden, der überprüft werden muss (z. B. Bedingung "Kein Speicher" oder Oracle steht für Anwendungen nicht zur Verfügung). Dieser Nachricht folgt gelegentlich eine zweite Nachricht mit Informationen dazu, welche Aktivitäten das Replikationsprogramm ausführte, als dieser Fehler auftrat.

**Benutzeraktion:** Erläuterungen zu diesem Fehlercode und Informationen zu Fehlerbehebungsmaßnahmen, die in Oracle möglicherweise erforderlich sind, finden Sie in der Dokumentation zu den Oracle-Nachrichten und -Codes. Wenn ein Replikationsprogramm unmittelbar nach dieser Nachricht eine weitere Nachricht ausgab, lesen Sie die Erläuterungen und die Benutzeraktion für diese Nachricht.

**ASN7149E** *programmname***:** *programmkennung***: Das Programm hat bei der Ausführung einer SQL-Operation einen OCCI-Fehler (OCCI - Oracle C++ Call Interface) festgestellt. Operation:** *operation***. Servername:** *servername***. SQL-Anforderung:** *sqlanforderung***. Tabellenname:** *tabellenname***. Oracle-Fehlercode:** *fehlercode***. Fehlernachricht:** *fehlernachricht***.**

**Erläuterung:** Als das Programm Q Capture oder Q Apply oder der Replikationsalertmonitor einen OCCI-Aufruf abgesetzt hat, ist ein Fehler aufgetreten. Dieser Fehler könnte durch einen Oracle-Fehler verursacht

werden, der überprüft werden muss (z. B. Bedingung "Kein Speicher" oder Oracle steht für Anwendungen nicht zur Verfügung). Dieser Nachricht folgt gelegentlich eine zweite Nachricht mit Informationen dazu, welche Aktivitäten das Replikationsprogramm ausführte, als dieser Fehler auftrat.

**Benutzeraktion:** Erläuterungen zu diesem Fehlercode und Informationen zu Fehlerbehebungsmaßnahmen, die in Oracle möglicherweise erforderlich sind, finden Sie in der Dokumentation zu den Oracle-Nachrichten und -Codes. Wenn ein Replikationsprogramm unmittelbar nach dieser Nachricht eine weitere Nachricht ausgab, lesen Sie die Erläuterungen und die Benutzeraktion für diese Nachricht.

**Erläuterung:** Als das Programm Q Capture oder Q Apply oder der Replikationsalertmonitor einen OCCI-Aufruf abgesetzt hat, ist ein Fehler aufgetreten. Dieser Fehler könnte durch einen Oracle-Fehler verursacht werden, der überprüft werden muss (z. B. Bedingung "Kein Speicher" oder Oracle steht für Anwendungen nicht zur Verfügung). Dieser Nachricht folgt gelegentlich eine zweite Nachricht mit Informationen dazu, welche Aktivitäten das Replikationsprogramm ausführte, als dieser Fehler auftrat.

**Benutzeraktion:** Erläuterungen zu diesem Fehlercode und Informationen zu Fehlerbehebungsmaßnahmen, die in Oracle möglicherweise erforderlich sind, finden Sie in der Dokumentation zu den Oracle-Nachrichten und -Codes. Wenn ein Replikationsprogramm unmittelbar nach dieser Nachricht eine weitere Nachricht ausgab, lesen Sie die Erläuterungen und die Benutzeraktion für diese Nachricht.

**ASN7151E** *programmname***:** *programmkennung***: Das Programm hat bei der internen Verarbeitung einen nicht unterstützten Datentyp festgestellt. Spaltenname:** *spaltenname***. Tabellenname:** *tabellenname***.**

**Erläuterung:** Bei der Verarbeitung eines Oracle-Protokollsatzes ist ein interner Fehler aufgetreten.

**Benutzeraktion:** Definieren Sie die Q-Subskription für die Tabelle erneut, wenn dieser Datentyp nicht unterstützt wird. Wenden Sie sich andernfalls an den IBM Software Support.

**ASN7150E** *programmname***:** *programmkennung***: Das Programm hat bei der Ausführung der Operation** *operation* **einen OCCI-Fehler (OCCI - Oracle C++ Call Interface) festgestellt. Oracle-Fehlercode:** *fehlercode***. Fehlernachricht:** *fehlernachricht***.**

**ASN7153W** *programmname***:** *programmkennung***: Ein TRUNCATE TABLE-Protokollsatz wurde für die Tabelle** *tabellenname* **festgestellt und ignoriert.**

**Erläuterung:** TRUNCATE TABLE-Anweisungen werden vom Q Capture-Programm nicht repliziert. Zeilen, die durch die Anweisung aus der Quellentabelle gelöscht wurden, wurden nicht aus der Zieltabelle gelöscht.

**Benutzeraktion:** Dies ist eine rein informative Nachricht. Keine Aktion erforderlich.

**ASN7154E** *programmname***:** *programmkennung***: Für die Quellentabelle** *tabellenname* **für die Veröffentlichung oder die Q-Subskription** *name* **ist die zusätzliche Protokollierung auf Tabellenebene nicht für alle Spalten aktiviert. Es werden keine Daten für diese Veröffentlichung oder Q-Subskription erfasst.**

**Erläuterung:** Die Quellentabelle ist nicht ordnungsgemäß definiert. Das Attribut SUPPLEMENTAL LOG DATA muss für alle Spalten definiert sein.

**Benutzeraktion:** Ändern Sie die Quellentabelle so, dass das Attribut SUPPLEMENTAL LOG DATA (ALL) COLUMNS aktiviert ist, und starten Sie die Veröffentlichung oder die Q-Subskription erneut. Beispiel:

alter table <quelleneigner>.<quellentabelle> add supplemental log data (all) columns;

**ASN7155I** *programmname***:** *programmkennung***: Das Q Capture-Programm hat die Verarbeitung von Protokollsätzen in der Protokolldatei** *name\_der\_protokolldatei* **begonnen.**

**Erläuterung:** Als das Q Capture-Programm gestartet wurde, enthielt diese Protokolldatei die erste DB2-Protokollfolgenummer (LSN) oder die erste Oracle-Systemänderungsnummer (SCN), die das Programm gelesen hat.

**Benutzeraktion:** Dies ist eine rein informative Nachricht. Keine Aktion erforderlich.

**ASN7156I** *programmname***:** *programmkennung***: Das Q Capture-Programm hat die Verarbeitung von Protokollsätzen in der Protokolldatei** *name\_der\_protokolldatei* **gestoppt.**

**Erläuterung:** Als das Q Capture-Programm gestoppt wurde, enthielt diese Protokolldatei die letzte DB2-Protokollfolgenummer (LSN) oder die letzte Oracle-Systemänderungsnummer (SCN), die das Programm gelesen hat.

**Benutzeraktion:** Dies ist eine rein informative Nachricht. Keine Aktion erforderlich.

**ASN7157E** *programmname***:** *programmkennung***: Der Wert** *wert* **in der Spalte COMPATIBILI-TY der Steuertabelle IBMQREP\_CAP-PARMS ist für Q Capture for Oracle-Quellen nicht zulässig. Es sind nur Werte ab '0905' zulässig. Das Q Capture-Programm wurde gestoppt.**

**Erläuterung:** Beim Start hat das Q Capture-Programm einen nicht unterstützten Wert in der Spalte COMPATI-BILITY festgestellt. Q Capture for Oracle-Quellen können nur mit Q Apply-Programmen ab Version 9.5 ausgeführt werden. Die Spalte COMPATIBILITY gibt die Version der Nachrichten an, die Q Capture an Q Apply sendet.

**Benutzeraktion:** Aktualisieren Sie die Spalte COMPA-TIBILITY in IBMQREP\_CAPPARMS mindestens auf den Wert '0905' und starten Sie das Q Capture-Programm erneut.

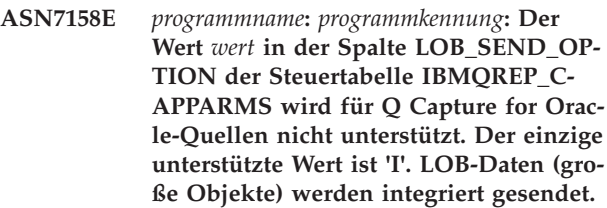

**Erläuterung:** Beim Start hat das Q Capture-Programm einen nicht unterstützten Wert in der Spalte LOB\_SEN-D\_OPTION festgestellt. Q Capture for Oracle-Quellen unterstützen für LOBs nur die Option für integriertes Senden.

**Benutzeraktion:** Aktualisieren Sie die Spalte LOB- \_SEND\_OPTION in IBMQREP\_CAPPARMS auf den Wert 'I'.

**ASN7160W** *programmname***:** *programmkennung***: Die durchschnittliche Zeit, die das Q Capture-Programm benötigte, um einen Stapel von Protokollsätzen vom Dienstprogramm Oracle LogMiner während des letzten Überwachungsintervalls zu empfangen, hat das Q Capture-Commitintervall überschritten. Die minimale, maximale und durchschnittliche Abrufdauer (in Millisekunden) betrugen** *minimale- \_abrufzeit***,** *maximale\_abrufzeit* **und** *durchschnittliche\_abrufzeit***.**

**Erläuterung:** Während des letzten Zeitraums, in dem Q Capture Leistungsstatistikdaten in seine Steuertabellen geschrieben hat, überschritt die durchschnittliche Dauer, die Q Capture für das Empfangen eines Stapels von Protokollsätzen von LogMiner benötigte, den Wert des Q Capture-Parameters **commitintervall**. Dieser Parameter legt fest, wie lange Q Capture wartet, um Nachrichten festzuschreiben, die sich in der Warteschlange mit Objekten befinden, die an WebSphere MQ geschickt werden sollen. Eine durchschnittliche Abrufzeit, die das Commitintervall überschreitet, verlangsamt die Q Capture-Leistung.

**Benutzeraktion:** Aktualisieren Sie den Parameter **commitintervall** mit einem Wert in Millisekunden, der größer-gleich der durchschnittlichen Abrufdauer ist, die in dieser Fehlernachricht angegeben ist.

**ASN7166W** *programmname***:** *programmkennung***: Die Daten für LOB- oder XML-Spalten wurden nicht gesendet, weil die Transaktionsgröße** *größe\_in\_byte* **die maximale Nachrichtenlänge** *größe\_in\_byte* **der Sendewarteschlange übersteigt. Die Subskription oder Veröffentlichung hat den Namen** *name***. Die LOB- oder XML-Spalte** *spaltenname* **befindet sich in der Quellentabelle** *tabellenname***. Die Zeile hat die Schlüsselspalten** *schlüsselspalten* **mit den Schlüsselwerten** *schlüsselwerte***. Die Fehleraktion für die Sendewarteschlange wird ausgeführt.**

**Erläuterung:** Die LOB- oder XML-Daten waren zu umfangreich für die Transaktionsnachricht.

**Benutzeraktion:** Erhöhen Sie den MAX\_MESSAGE\_SI-ZE-Wert in der Tabelle IBMQREP\_SENDQUEUES. Möglicherweise müssen Sie außerdem den Wert des Parameters MAXMSGL für die WebSphere MQ-Sendewarteschlange erhöhen. Stellen Sie sicher, dass der Wert für den Parameter MAX\_MESSAGE\_SIZE mindestens 4 KB kleiner als der Wert des Parameters MAXMSGL ist.

Wenn Sie den Parameter MAX\_MESSAGE\_SIZE nicht erhöhen können, können Sie den Wert LOB\_SEND\_OP-TIONS in der Tabelle IBMQREP\_CAPPARMS auf 'S' setzen, um die LOB-Werte nach der Transaktionsnachricht in einer LOB-Nachricht zu senden.

**ASN7167E** *programmname***:** *programmkennung***: Das Q Capture-Programm konnte die Q-Subskription oder die Veröffentlichung für die Tabelle** *tabelleneigner.tabellenname* **nicht aktivieren. Die Tabelle wurde geändert. Die Tabellenversion lautet** *version***.**

**Erläuterung:** Das Q Capture-Programm kann die Protokollsätze nicht decodieren, wenn eine Tabelle geändert wurde. Nach der Erstellung einer Q-Subskription oder Veröffentlichung, die eine Quellentabelle angibt, dürfen Sie diese Tabelle vor der Aktivierung der Q-Subskription oder der Veröffentlichung nicht mehr ändern. Die Tabellenversion muss 0 lauten.

**Benutzeraktion:** Reorganisieren Sie die Tabelle und aktivieren Sie die Q-Subskription oder die Veröffentlichung.

**ASN7168E** *programmname***:** *programmkennung***: Die Zeichen, die als Spaltenbegrenzer, Datensatzbegrenzer, Zeichenfolgebegrenzer und Dezimalzeichen ausgewählt wurden, sind für die Veröffentlichungswarteschlangenmaske** *name\_der\_warteschlangenmaske***, die die Sendewarteschlange** *name\_der\_warteschlange* **angibt, nicht eindeutig.**

**Erläuterung:** Für die vier Begrenzertypen, die für Nachrichten mit Begrenzern in Event-Publishing verwendet werden, darf nicht dasselbe Zeichen verwendet werden.

**Benutzeraktion:** Verwenden Sie das Q Replication-Dashboard oder die Replikationszentrale, um die Veröffentlichungswarteschlangenmaske so zu ändern, dass alle Begrenzer eindeutige Werte haben. Starten Sie das Q Capture-Programm anschließend erneut.

**ASN7169E** *programmname***:** *programmkennung***: Die Zeichen, die als Spaltenbegrenzer, Datensatzbegrenzer, Zeichenfolgebegrenzer und Dezimalzeichen ausgewählt wurden, sind ungültig für die Veröffentlichungswarteschlangenmaske** *name\_der- \_warteschlangenmaske***, die die Sendewarteschlange** *name\_der\_warteschlange* **angibt.**

**Erläuterung:** Die Begrenzer, die für Nachrichten mit Begrenzern in Event-Publishing verwendet werden, dürfen keine alphanumerischen Zeichen (0-9, aA-zZ) sein.

**Benutzeraktion:** Verwenden Sie das Q Replication Dashboard oder die Replikationszentrale, um die Veröffentlichungswarteschlangenmaske so zu ändern, dass keiner der Begrenzer alphanumerische Zeichen enthält. Starten Sie das Q Capture-Programm anschließend erneut.

**Erläuterung:** Es wurde eine WebSphere MQ-Nachricht in die Sendewarteschlange versetzt, die die maximal zulässige Größe für die Warteschlangenmaske, von der diese Warteschlange verwendet wird, überschreitet.

**Benutzeraktion:** Erhöhen Sie den Wert von max\_message\_size für die Warteschlangenmaske und reinitialisieren Sie das Q Capture-Programm.

**ASN7170E** *programmname***:** *programmkennung***: Der Wert des Parameters max\_message\_size für die Replikations- oder Veröffentlichungswarteschlangenmaske** *name\_der- \_warteschlangenmaske***, die die Sendewarteschlange** *name\_der\_warteschlange* **angibt, wurde überschritten.**

## **ASN7171E • ASN7175E**

**ASN7171E** *programmname***:** *programmkennung***: Das Programm wurde gestoppt, da die Daten für eine LOB- oder XML-Spalte zu umfangreich waren und die Fehleraktion für die Replikations- oder Veröffentlichungswarteschlangenmaske** *name\_der- \_warteschlangenmaske***, die die Sendewarteschlange** *name\_der\_warteschlange* **enthält, das Stoppen des Programms vorsieht.**

**Erläuterung:** Daten in LOB- oder XML-Spalten werden in der Transaktionsnachricht gesendet. Wenn es sich um umfangreiche LOB- oder XML-Daten handelt, müssen Sie unter Umständen den Wert für die maximale Nachrichtengröße für WebSphere MQ-Nachrichten erhöhen. Zwei Parameter steuern die zulässige Größe von Nachrichten: max\_message\_size für Warteschlangenmasken und MAXMSGL (maximale Nachrichtenlänge) für die WebSphere MQ-Warteschlange.

**Benutzeraktion:** Erhöhen Sie den Wert von max\_message\_size für die Replikations- oder Veröffentlichungswarteschlangenmaske. Möglicherweise müssen Sie außerdem den Wert für MAXMSGL für die WebSphere MQ-Sendewarteschlange erhöhen, die in der Warteschlangenmaske angegeben ist. Stellen Sie sicher, dass der Wert für den Parameter max\_message\_size mindestens 4 KB kleiner als der Wert für MAXMSGL ist.

**ASN7172E** *programmname***:** *programmkennung***: Die Veröffentlichung** *veröffentlichungsname* **(Sendewarteschlange** *name\_der\_warteschlange***, Veröffentlichungswarteschlangenmaske** *name\_der\_warteschlangenmaske***), die für das Nachrichtenformat mit Begrenzern (message\_format=D) konfiguriert ist, kann nicht aktiviert werden, da der Q Capture-Parameter 'lob\_send\_options' auf 'S' (LOB-Werte in einer separaten Nachricht senden) gesetzt ist.**

**Erläuterung:** Das Nachrichtenformat mit Begrenzern unterstützt nicht das Senden von LOB-Werten in einer separaten Nachricht. Das Nachrichtenformat mit Begrenzern unterstützt nur das Senden eines LOB-Werts innerhalb der Transaktionsnachricht (lob send options=I).

**Benutzeraktion:** Verwenden Sie die Replikationsverwaltungstools, um den Parameter lob\_send\_options=I festzulegen. Reinitialisieren Sie anschließend das Q Capture-Programm und starten Sie die Veröffentlichung.

**ASN7173W** *programmname***:** *programmkennung***: Die Sendewarteschlange** *name\_der\_warteschlange* **wurde aufgrund eines MQPUT-Fehlers** *fehlernummer* **inaktiviert. Das Q Capture-Programm versetzt auf der Basis der Fehleraktion Q (Warteschlange stoppen) in der Tabelle IBMQREP- \_SENDQUEUES weiterhin Nachrichten in andere Sendewarteschlangen. Sie können den Befehl startq verwenden, um die Replikation oder Veröffentlichung für die Warteschlange wieder aufzunehmen, nachdem Sie den Fehler behoben haben.**

**Erläuterung:** Die Fehleraktion Q fordert Q Capture auf, weiterhin Nachrichten in aktive Sendewarteschlangen zu versetzen, auch wenn eine Sendewarteschlange inaktiviert wird. Q Capture speichert Neustartinformationen für Q-Subskriptionen oder Veröffentlichungen, die die inaktivierte Sendewarteschlange verwenden, und kann die Änderungen für diese Warteschlange aus dem Protokoll erneut erfassen und die Warteschlange auf denselben Neustartpunkt wie die anderen Warteschlangen zu setzen.

**Benutzeraktion:** Stellen Sie mithilfe der WebSphere MQ-Fehlernummer fest, welches Problem den Warteschlangenfehler verursacht hat, und verwenden Sie anschließend den Befehl startq, um die Replikation oder Veröffentlichung für die Warteschlange wieder aufzunehmen.

**ASN7174I** *programmname***:** *programmkennung***: Die Sendewarteschlange** *name\_der\_warteschlang* **für die Replikationswarteschlangenmaske** *name\_der\_warteschlangenmaske* **wurde aufgrund eines Befehls startq aktiviert.**

**Erläuterung:** Q Capture erfasst die Änderungen für diese Warteschlange erneut aus dem Protokoll und setzt die Warteschlange auf denselben Neustartpunkt wie die anderen Warteschlangen.

**Benutzeraktion:** Dies ist eine rein informative Nachricht. Keine Aktion erforderlich.

**ASN7175E** *programmname***:** *programmkennung***: Die Sendewarteschlange** *name\_der\_warteschlange* **ist nicht vorhanden. Der Befehl startq wird ignoriert.**

**Erläuterung:** Der Befehl startq wurde für eine nicht vorhandene Sendewarteschlange abgesetzt.

**Benutzeraktion:** Überprüfen Sie, ob der Name der Warteschlange korrekt ist, und setzen Sie den Befehl startq erneut ab.

**ASN7176I** *programmname***:** *programmkennung***: Die Sendewarteschlange** *name\_der\_warteschlange* **für die Replikationswarteschlangenmaske** *name\_der\_warteschlangenmaske* **wurde aufgrund eines Befehls stopq inaktiviert. Q Capture hat Daten bis zur Protokollfolgenummer (LSN)** *protokollfolgenummer* **für diese Warteschlange erfasst. Die maximal zulässige Protokollfolgenummer der Commitoperation für diese Warteschlange ist** *max- \_zulässige\_lsn***.**

**Erläuterung:** Q Capture versetzt Nachrichten weiterhin in aktive Sendewarteschlangen, auch wenn eine Sendewarteschlange inaktiviert wird. Q Capture speichert Neustartinformationen für Q-Subskriptionen oder Veröffentlichungen, die die inaktivierte Sendewarteschlange verwenden, und kann die Änderungen für diese Warteschlange aus dem Protokoll erneut erfassen und die Warteschlange auf denselben Neustartpunkt wie die anderen Warteschlangen zu setzen.

**Benutzeraktion:** Verwenden Sie den Befehl startq, um die Replikation oder Veröffentlichung für die Warteschlange wieder aufzunehmen.

**ASN7177I** *programmname***:** *programmkennung***: Die Sendewarteschlange** *name\_der\_warteschlange* **ist nicht vorhanden oder dem Q Capture-Programm nicht bekannt. Der Befehl 'stopq' wird ignoriert.**

**Erläuterung:** Der Befehl 'stopq' wurde für eine Sendewarteschlange abgesetzt, die nicht vorhanden oder dem Q Capture-Programm nicht bekannt ist.

**Benutzeraktion:** Überprüfen Sie, ob der Name der Warteschlange korrekt ist, und setzen Sie den Befehl 'stopq' erneut ab. Wenn die Warteschlange bei aktiver Replikation hinzugefügt wurde, starten Sie die Q-Subskriptionen, die die Warteschlange verwenden, sodass das Q Capture-Programm auf die Warteschlange hingewiesen wird.

**ASN7178I** *programmname***:** *programmkennung***: Alle Sendewarteschlangen befinden sich in einem inaktiven (I) Zustand. Sie können die Replikation oder Veröffentlichung für inaktive Warteschlangen mit dem Befehl STARTQ wieder aufnehmen.**

**Erläuterung:** Während alle Warteschlangen inaktiv sind, fragt das Q Capture-Programm weiterhin das Protokoll auf Signale wie beispielsweise CAPSTART hin ab, fügt weiterhin in die zugehörigen Monitortabellen ein und wartet auf Befehle.

**Benutzeraktion:** Dies ist eine rein informative Nachricht. Keine Aktion erforderlich.

**ASN7179W** *programmname***:** *programmkennung***: Das Q Capture-Programm kann die Q-Subskription** *name* **für die Quellentabelle** *tabelleneigner.tabellenname* **nicht aktivieren, da sich die Sendewarteschlange** *name\_der\_warteschlange***, die von der Q-Subskription verwendet wird, in einem inaktiven (I) Zustand befindet und andere aktive Q-Subskriptionen die Sendewarteschlange verwenden. Das Signal CAPSTART zum Aktivieren der Q-Subskription wird von Q Capture ignoriert.**

**Erläuterung:** Wenn eine Sendewarteschlange inaktiv ist, weil sie entweder mit dem Befehl stopq oder wegen eines Fehlers gestoppt wurde, kann das Q Capture-Programm Q-Subskriptionen, die die Warteschlange angeben, nicht aktivieren, es sei denn, die Warteschlange wird nicht von anderen aktiven Q-Subskriptionen verwendet oder die Warteschlange wird gestartet.

**Benutzeraktion:** Führen Sie eine der folgenden Aktionen aus:

- v Verwenden Sie den Befehl **startq**, um die Replikation oder Veröffentlichung für die Warteschlange wieder aufzunehmen.
- Stoppen Sie alle anderen aktiven Q-Subskriptionen, die die Warteschlange verwenden, und starten Sie danach die in dieser Nachricht angegebene Q-Subskription.
- v Das Stoppen und Starten der anderen aktiven Q-Subskriptionen führt dazu, dass die Zieltabellen für alle Q-Subskriptionen neu geladen werden (vollständige Aktualisierung). Wenn nur die im Nachrichtentext genannte Tabelle neu geladen werden soll, müssen Sie den Befehl **startq** verwenden.

**ASN7180E** *programmname***:** *programmkennung***: Die Protokollleseoperation des Q Capture-Programms ist fehlgeschlagen, weil das DB2-Komprimierungswörterverzeichnis (Compression Dictionary), mit dem der komprimierte Protokollsatz erstellt wurde, nicht mehr vorhanden ist. Der Protokollsatz, der nicht gelesen werden konnte, galt für die Quellentabelle** *tabelleneigner.tabellenname***. Ursachencode:** *ursachencode***.**

**Erläuterung:** Das Q Capture-Programm hat von der Schnittstelle zum Lesen von DB2-Protokollen einen Fehler empfangen. Der Ursachencode ist ein DB2 for z/OS-Ursachencode oder (unter Linux, UNIX sowie Windows) ein SQL-Code. Der Fehler zeigt an, dass die Daten in einem Protokollsatz nicht verarbeitet werden können, weil das Komprimierungswörterverzeichnis (Compression Dictionary) für die entsprechende DB2- Tabelle oder den entsprechenden DB2-Tabellenbereich dauerhaft verloren gegangen ist. Die komprimierte Tabelle oder der komprimierte Tabellenbereich, die bzw. der diese Quellentabelle enthält, wurde wahrscheinlich

durch das Dienstprogramm REORG reorganisiert, das ohne die Option KEEPDICTIONARY ausgeführt wurde. Das Q Capture-Programm kann die verbleibenden komprimierten Protokollsätze nicht aus Quellenänderungen lesen, die vor der Reorganisation vorgenommen wurden, und hat deshalb die Q-Subskription inaktiviert. Q Capture aktiviert anschließend die Q-Subskription und veranlasst ein neues Laden der Zieltabelle, falls ein Laden angegeben wird.

**Benutzeraktion:** Wenn die Q-Subskription ein automatisches Laden der Zieltabelle angibt, ist keine Aktion erforderlich. Wenn die Q-Subskription einen manuellen Ladevorgang angibt, müssen Sie die entsprechenden Aktionen ausführen, um das Ziel erneut zu laden und ein Signal LOADDONE für Q Capture abzusetzen. Q Apply leitet Änderungen an die Überlaufwarteschlange weiter, bis Q Capture die Nachricht LOADDONE ausgibt. Wenn die Q-Subskription keinen Ladevorgang angibt, müssen Sie Aktionen ausführen, um das Ziel erneut zu laden und die Q-Subskription zu reaktivieren.

**ASN7181E** *programmname***:** *programmkennung***: Die Protokollleseoperation des Q Capture-Programms ist fehlgeschlagen, weil das DB2-Komprimierungswörterverzeichnis (Compression Dictionary), mit dem der komprimierte Protokollsatz erstellt wurde, vorübergehend nicht verfügbar ist. Der Protokollsatz, der nicht gelesen werden konnte, galt für die Quellentabelle** *tabelleneigner.tabellenname***. Ursachencode:** *ursachencode***.**

**Erläuterung:** Das Q Capture-Programm hat beim Lesen des DB2-Protokolls einen Fehler empfangen. Der Fehler zeigt an, dass die Daten in einem Protokollsatz nicht verarbeitet werden können, weil das Komprimierungswörterverzeichnis (Compression Dictionary) für die entsprechende DB2-Tabelle oder den entsprechenden DB2-Tabellenbereich nicht verfügbar ist. Bei z/OS ist der Ursachencode ein z/OS-Diagnosecode. Bei Linux, UNIX und Windows ist der Ursachencode ein SQL-Code. Eine Ursache des Problems könnte sein, dass sich der komprimierte Tabellenbereich im Stoppstatus befindet, wenn die Schnittstelle zum Lesen von DB2-Protokollen versucht, das Komprimierungswörterverzeichnis zu lesen. DB2 sperrt den komprimierten Quellentabellenbereich, um auf das Wörterverzeichnis zuzugreifen. Die Sperre ist wirkungslos, wenn der Tabellenbereich gestoppt wurde. Dieser Fehler fordert das Q Capture-Programm auf, die Q-Subskription für die Quellentabelle zu inaktivieren.

**Benutzeraktion:** Das Problem ist gelöst, wenn das Komprimierungswörterverzeichnis (Compression Dictionary) verfügbar ist. Starten Sie das Q Capture-Programm erneut.

**ASN7182W** *programmname***:** *programmkennung***: Das Signal** *signaltyp* **ist fehlgeschlagen, da sich die Sendewarteschlange** *name\_der\_warteschlange***, die von der Q-Subskription** *name* **verwendet wird, in einem inaktiven (I) Zustand befindet. Das Q Capture-Programm hat das Signal ignoriert.**

**Erläuterung:** Wenn eine Sendewarteschlange inaktiv ist, weil sie entweder mit dem Befehl **stopq** oder wegen eines Fehlers gestoppt wurde, kann das Q Capture-Programm die Signale für Q-Subskriptionen, die die Warteschlange verwenden, erst nach dem Starten der Warteschlange wieder verarbeiten.

**Benutzeraktion:** Verwenden Sie den Befehl startq, um die Replikation oder Veröffentlichung für die Warteschlange wieder aufzunehmen, und setzen Sie danach erneut das Signal ab oder wiederholen Sie die Aktion, die das Absetzen des Signals zur Folge hatte.

## **ASN7183I** *programmname***:** *programmkennung***: Die Datenpartition** *nummer\_der\_datenpartition* **wurde der Quellentabelle** *tabelleneigner.tabellenname* **hinzugefügt.**

**Erläuterung:** Der partitionierten Quellentabelle wurde eine Partition hinzugefügt. Das Q Capture- oder Capture-Programm repliziert diese Änderung nicht. Deshalb wird die neue Partition der Zieltabelle nicht automatisch hinzugefügt. Nachfolgende Einfügungen, Aktualisierungen und Löschungen, die an dieser neu hinzugefügten Partition vorgenommen werden, werden erfasst. Ist das Ziel eine identisch partitionierte Tabelle und ist die neue Quellenpartition am Ziel nicht vorhanden, kommt es zu Fehlern, wenn das Q Apply- oder Apply-Programm versucht, Zeilen auf das Ziel anzuwenden.

**Benutzeraktion:** Ist die neue Partition am Ziel erforderlich, muss sie manuell hinzugefügt werden.

## **ASN7184W** *programmname***:** *programmkennung***: Die Datenpartition** *nummer\_der\_datenpartition* **wurde der Quellentabelle** *tabelleneigner.tabellenname* **zugeordnet.**

**Erläuterung:** Der partitionierten Quellentabelle wurde eine Partition zugeordnet. Das Q Capture- oder Capture-Programm unterstützt die Replikation dieser Änderung nicht. Deshalb wird die neue Partition dem Ziel nicht automatisch zugeordnet und die vorhandenen Daten in der neuen Partition werden nicht im Ziel repliziert. Nachfolgende Einfügungen, Aktualisierungen und Löschungen, die an dieser neu hinzugefügten Partition vorgenommen werden, werden repliziert.

**Benutzeraktion:** Ist die neue Partition am Ziel erforderlich, muss sie manuell hinzugefügt werden. Wenn Sie die zugeordneten Daten im Ziel benötigen, müssen Sie sie manuell in das Ziel laden.

#### **ASN7185W** *programmname***:** *programmkennung***: Die Zuordnung der Datenpartition** *nummer\_der- \_datenpartition* **zur Quellentabelle** *tabelleneigner.tabellenname* **wurde aufgehoben.**

**Erläuterung:** Die Zuordnung einer Partition zur partitionierten Quellentabelle wurde aufgehoben. Das Q Capture- oder Capture-Programm unterstützt die Replikation dieser Änderung nicht. Deshalb wird die Aufhebung der Partitionszuordnung am Ziel nicht nachvollzogen und die DELETE-Operationen werden im Ziel nicht repliziert.

**Benutzeraktion:** Wenn Sie die Partition oder ihre Daten am Ziel nicht mehr benötigen, heben Sie die Zuordnung der Partition auf oder löschen Sie die Daten.

**ASN7186W** *programmname***:** *programmkennung***: Eine Operation des Dienstprogramms** *name- \_des\_dienstprogramms* **wurde in Tabelle** *tabellenname* **für Q-Subskription** *name* **(Empfangswarteschlange** *name\_der\_warteschlange***, Replikationswarteschlangenmaske** *name\_der\_warteschlangenmaske***) festgestellt. Die Handhabung von Zeilen, die hinzugefügt oder geändert werden, hängt vom Typ des DB2-Dienstprogramms, das die Datenänderungen ausgeführt hat, sowie davon ab, ob die Q-Subskription angibt, dass Ladeoperationen an der Quellentabelle repliziert werden sollen (Wert der Spalte CAPTU-RE\_LOAD in der Steuertabelle IBMQ-REP\_SUBS).**

**Erläuterung:** Das Q Capture-Programm hat Datenänderungen an der Quellentabelle durch eines der folgenden Dienstprogramme festgestellt:

## **DB2 for z/OS**

- LOAD SHRLEVEL NONE RESUME YES
- LOAD SHRLEVEL NONE REPLACE
- REORG TABLESPACE DISCARD
- CHECK DATA DELETE YES LOG NO
- RECOVER PIT
- EXCHANGE DATA ON CLONE TABLE-SPACE

#### **DB2 for Linux, UNIX, and Windows**

DB2 LOAD

Für die folgenden DB2-Dienstprogramme richtet sich Q Capture nach dem CAPTURE\_LOAD-Wert:

- LOAD SHRLEVEL NONE RESUME YES
- LOAD SHRLEVEL NONE REPLACE
- REORG TABLESPACE DISCARD
- CHECK DATA DELETE YES LOG NO
- RECOVER PIT
- EXCHANGE DATA ON CLONE TABLESPACE
- DB2 LOAD (Linux, UNIX, Windows)

Die CAPTURE\_LOAD-Option unterstützt die folgenden Aktionen, wenn eine Datenänderungsoperation erkannt wird:

## **R (Restart)**

Die Q-Subskription wird erneut gestartet und die Daten aus der Quellentabelle werden in die Zieltabelle geladen. Der Typ der Ladeoperation wird durch den LOAD\_TYPE-Wert in der Steuertabelle IBMQREP\_TARGETS festgelegt.

#### **W (Warning)**

Die Q-Subskription wird nicht erneut gestartet und diese Warnung wird ausgegeben.

**Benutzeraktion:** Wenn CAPTURE\_LOAD auf den Wert W gesetzt ist oder das DB2-Dienstprogramm von CAPTURE\_LOAD nicht unterstützt wird, führen Sie eine Maßnahme aus, um sicherzustellen, dass die Quellen- und die Zieltabelle synchronisiert sind.

**ASN7187E** *programmname***:** *programmkennung***: Der Wert der Spalte CAPTURE\_LOAD in der Steuertabelle IBMQREP\_SUBS ist für die Q-Subskription** *name* **auf R gesetzt. Dieser Wert wird nur bei unidirektionalen, bidirektionalen und Peerto-Peer-Q-Subskriptionen mit maximal zwei Servern unterstützt. Für die Quellentabelle wurde jedoch eine Ladeoperation erkannt. Das Q Capture-Programm wurde gestoppt.**

**Erläuterung:** CAPTURE\_LOAD ist auf R gesetzt, aber der Typ der Q-Subskription ist 'Peer-to-Peer' mit mehr als zwei Servern. Der Wert R wird nur bei der unidirektionalen, bidirektionalen und Peer-to-Peer-Replikation mit zwei Servern unterstützt.

**Benutzeraktion:** Ändern Sie den Wert von CAPTURE- \_LOAD für alle Q-Subskriptionen, die an einer Peer-to-Peer-Gruppe teilnehmen, in W. Da die Quellentabelle geladen wurde, sind die Quellen- und Zieltabellen nicht synchronisiert. Führen Sie die folgenden Aktionen aus:

- 1. Synchronisieren Sie die Tabellen manuell, indem Sie die Dienstprogramme asntdiff und asntrep verwenden.
- 2. Setzen Sie CAPTURE\_LOAD auf W.
- 3. Führen Sie für Q Capture einen Warmstart aus. Q Capture gibt eine Warnung aus, wenn es die Ladeoperation für die Quellentabelle im Protokoll erkennt.

**ASN7188W** *programmname***:** *programmkennung***: Der Wert der Option CAPTURE\_LOAD in der Steuertabelle IBMQREP\_SUBS ist auf R gesetzt. Der Wert der Option HAS\_LOADPHASE in der Steuertabelle IBMQREP\_SUBS ist auf N gesetzt. Wenn das Q Capture-Programm eine Ladeoperation entdeckt, wird die Q-Subskription** *name* **(Sendewarteschlange** *name\_der\_warteschlange***, Replikationswarteschlangenmaske** *name\_der\_warteschlangenmaske***) von Q Capture ohne eine Ladephase erneut gestartet.**

**Erläuterung:** Wenn das Q Capture-Programm eine Ladeoperation feststellt und der CAPTURE\_LOAD-Wert auf R gesetzt ist, startet Q Capture die Q-Subskription erneut. Während des Neustarts verwendet das Q Apply-Programm den HAS\_LOADPHASE-Wert, um den zu verwendenden Ladetyp zu ermitteln. Wenn HAS- \_LOADPHASE auf N gesetzt ist, lädt das Q Apply-Programm die Quellentabelle nicht. Die Quellen- und die Zieltabelle werden möglicherweise asynchron, da die Zieltabelle nicht mit den aktuellsten Daten aus der Quellentabelle geladen wird. Wenn die Quellen- und die Zieltabelle asynchron werden, müssen Sie die Tabellen synchronisieren.

**Benutzeraktion:** Prüfen Sie in der Steuertabelle IBMQ-REP SUBS die Einstellungen für die Optionen CAPTU-RE\_LOAD HAS\_LOADPHASE für die betroffene Q-Subskription.

**ASN7189I** *programmname***:** *programmkennung***: Die Q-Subskription** *name* **(Sendewarteschlange** *name\_der\_warteschlange***, Replikationswarteschlangenmaske** *name\_der\_warteschlangenmaske***) für Tabelle** *tabelleneigner.tabellenname* **wurde erneut gestartet, weil eine Operation** *name\_des\_dienstprogramms* **im Protokoll für die Datenbankrecovery entdeckt wurde.**

**Erläuterung:** Das Q Capture-Programm hat eine Dienstprogrammoperation entdeckt, die die Daten in der Quellentabelle geändert hat, und die Option CAP-TURE\_LOAD ist auf R gesetzt. Die Q-Subskription wurde erneut gestartet. Der Neustart fordert ein erneutes Laden der Zieltabelle an, das ggf. neu geladene Daten einschließt.

**Benutzeraktion:** Dies ist eine rein informative Nachricht. Keine Aktion erforderlich.

**ASN7190W** *programmname***:** *programmkennung***: Der Wert der Spalte CAPTURE\_LOAD in der Steuertabelle IBMQREP\_SUBS ist für Q-Subskription** *name* **(Sendewarteschlange** *name\_der\_warteschlange***, Replikationswarteschlangenmaske** *name\_der- \_warteschlangenmaske***) auf R gesetzt. Die Kompatibilitätsstufe lautet jedoch** *kompatibilitätsstufe***. Das Q Capture-Programm dokumentiert zwar die für die Quellentabelle festgestellten Ladeoperationen, sie werden jedoch nicht repliziert.**

**Erläuterung:** Für die Option CAPTURE\_LOAD ist 'R' nur bei einer Kompatibilitätsstufe von 0907 oder höher gültig. Hierzu müssen sowohl das Q Capture- als auch das Q Apply-Programm die Version 9.7 oder höher aufweisen. Wenn CAPTURE\_LOAD für Version 9.7 und höher auf 'R' gesetzt wird, werden Ladeoperationen für die Quellentabelle mit dem Ladetyp repliziert, der für die Q-Subskription gewählt wurde.

**Benutzeraktion:** Sie können das Feature zum Replizieren der Ladeoperation aktivieren, indem Sie ein Upgrade des Q Apply-Programms auf Version 9.7 oder höher ausführen und den Wert COMPATIBILITY in der Tabelle IBMQREP\_CAPPARMS auf 0907 oder höher setzen.

#### **ASN7191E** *programmname***:** *programmkennung***: Die Datenbank** *datenbankname* **befindet sich nicht im Modus ARCHIVELOG. Das Q Capture-Programm wurde gestoppt.**

**Erläuterung:** Das Q Capture-Programm versuchte, einen Kalt- oder Warmstart auszuführen, und die Quellendatenbank war nicht so konfiguriert, dass das Q Capture-Programm das Oracle-Dienstprogramm LogMiner verwenden kann. Die Spalte LOG\_MODE in der dynamischen Sicht V\$DATABASE muss auf ARCHIVE-LOG gesetzt sein.

**Benutzeraktion:** Ändern Sie die Konfiguration der Datenbank, damit der Modus ARCHIVELOG aktiviert wird. Weitere Informationen zum Aktivieren der Archivprotokollierung finden Sie im Kapitel über die Verwaltung von archivierten Recovery-Protokollen im Oracle-Datenbankverwaltungshandbuch.

**ASN7192E** *programmname***:** *programmkennung***: Die Datenbank** *datenbankname* **befindet sich nicht im Modus für minimale zusätzliche Protokollierung. Das Q Capture-Programm wurde gestoppt.**

**Erläuterung:** Das Q Capture-Programm versuchte, einen Kalt- oder Warmstart auszuführen, und die Quellendatenbank war nicht so konfiguriert, dass das Q Capture-Programm das Oracle-Dienstprogramm LogMiner verwenden kann. Die Spalte SUPPLEMENTAL- \_LOG\_DATA\_MIN in der dynamischen Sicht V\$DATA-BASE muss auf YES oder IMPLICIT gesetzt sein.

**Benutzeraktion:** Aktivieren Sie die minimale zusätzliche Protokollierung für die Datenbank. Weitere Informationen finden Sie im Abschnitt zur zusätzlichen Protokollierung im Handbuch zu den Oracle-Datenbankdienstprogrammen.

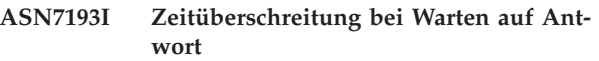

**ASN7194W** *programmname***:** *programmkennung***: Das Capture-Programm hat festgestellt, dass der Tabelle** *tabelleneigner.tabellenname* **eine Partition zugeordnet wurde. Q Capture hatte die Protokollsätze noch nicht bis zu dem Satz für den Zeitpunkt gelesen, an dem die erste Q-Subskription für diese Tabelle gestartet wurde. Q Capture hat Zeilen für die Tabelle möglicherweise nicht ordnungsgemäß erfasst, bevor sie als Partition zugeordnet wurde.**

**Erläuterung:** Wenn das Q Capture-Programm die erste Q-Subskription für eine Tabelle startet, stellt es Informationen aus den Systemkatalogen zusammen. Falls einer Tabelle eine Partition zugeordnet wurde, bevor Q Capture die erste Q-Subskription für die Tabelle startet, spiegeln die Systemkataloginformationen möglicherweise nicht die korrekte Position von Q Capture im Protokoll wider. Bei einer neu zugeordneten Partition werden Zeilen aus der Tabelle vor dem Zuordnen als eine Partition von Q Capture möglicherweise nicht ordnungsgemäß erfasst.

**Benutzeraktion:** Stoppen Sie die Q-Subskription und starten Sie sie anschließend erneut.

**ASN7195W** *programmname***:** *programmkennung***: Das Q Capture-Programm hat festgestellt, dass die Zuordnung einer Partition zur Tabelle** *tabelleneigner.tabellenname* **aufgehoben wurde. Q Capture hatte die Protokollsätze noch nicht bis zu dem Satz für den Zeitpunkt gelesen, an dem die erste Q-Subskription für diese Tabelle gestartet wurde. Bei einer Partition, deren Zuordnung neu aufgehoben wurde, ist es möglich, dass Zeilen in der Partition von Q Capture vor der Aufhebung der Zuordnung fälschlicherweise nicht erfasst werden.**

**Erläuterung:** Wenn das Q Capture-Programm die erste Q-Subskription für eine Tabelle startet, stellt es Informationen aus den Systemkatalogen zusammen. Falls die Zuordnung einer Partition zur Tabelle aufgehoben wurde, bevor Q Capture die erste Q-Subskription für eine Tabelle startet, spiegeln die Systemkataloginformationen möglicherweise nicht die korrekte Position von Q Capture im Protokoll wider. Bei einer Partition, deren Zuordnung neu aufgehoben wurde, werden Zeilen in der Partition vor der Aufhebung der Zuordnung von Q

Capture möglicherweise nicht erfasst.

**Benutzeraktion:** Stoppen Sie die Q-Subskription und starten Sie sie anschließend erneut.

**ASN7198E** *programmname***:** *programmkennung***: Der Parameter trans\_batch\_sz ist auf einen Wert größer als 1 gesetzt, der Q Capture-Parameter lob\_send\_options aber ist auf S anstatt auf die erforderliche Einstellung I gesetzt. Das Q Capture-Programm wird gestoppt.**

**Erläuterung:** Der Stapelbetrieb für Transaktionen kann nur verwendet werden, wenn LOB-Daten in einer einzelnen Transaktionsnachricht gesendet werden. Wenn der Parameter trans\_batch\_sz auf einen Wert größer als 1 gesetzt ist, muss der Parameter lob\_send\_options auf I (inline) anstatt auf S (separate) gesetzt sein.

**Benutzeraktion:** Setzen Sie den Parameter lob\_send\_option auf I und starten Sie das Q Capture-Programm erneut.

**ASN7199E** *programmname***:** *programmkennung***: Die Protokollsatzvariable** *variablenname***, die in der Spalte CHANGE\_CONDITION der Tabelle IBMQREP\_SUBS für die Q-Subskription oder Veröffentlichung** *name* **angegeben wurde, ist für diese Datenbank nicht gültig. Die Q-Subskription oder die Veröffentlichung wird inaktiviert.**

**Erläuterung:** Die Variablen \$AUTHTOKEN und \$PL-ANNAME können unter Linux, UNIX und Windows nicht für Änderungsbedingungen verwendet werden. Diese Variablen sind nur im Datenbankprotokollsatz auf z/OS-Betriebssystemen verfügbar. Unter Linux, UNIX und Windows können Sie die Variablen \$OPE-RATION und \$AUTHID verwenden.

**Benutzeraktion:** Stellen Sie sicher, dass die Suchbedingung und die Änderungsbedingung das korrekte Format haben, und starten Sie die Veröffentlichung oder die Q-Subskription erneut. Details zum korrekten Angeben einer Such- oder Änderungsbedingung finden Sie im Abschnitt zu Protokollsatzvariablen für das Filtern von Zeilen (unidirektionale Replikation) im DB2 Information Center.

**ASN7200E** *programmname***:** *programmkennung***: Die Variable** *variablenname* **ist in der Spalte SEARCH\_CONDITION der Tabelle IBMQREP\_SUBS für die Q-Subskription oder die Veröffentlichung** *name* **nicht gültig. Protokollsatzvariablen dürfen nur in der Spalte CHANGE\_CONDI-TION angegeben werden. Die Q-Subskription oder die Veröffentlichung wird inaktiviert.**

# **ASN7201E • ASN7206E**

**Erläuterung:** Die Spalte SEARCH\_CONDITION darf nur Spaltennamen oder Konstanten der Quellentabelle enthalten. Geben Sie Protokollsatzvariablen in der Spalte CHANGE\_CONDITION an.

**Benutzeraktion:** Stellen Sie sicher, dass die Suchbedingung und die Änderungsbedingung das korrekte Format haben, und starten Sie die Veröffentlichung oder die Q-Subskription erneut. Details zum korrekten Angeben einer Such- oder Änderungsbedingung finden Sie im Abschnitt zu Protokollsatzvariablen für das Filtern von Zeilen (unidirektionale Replikation) im DB2 Information Center.

**ASN7201E** *programmname***:** *programmkennung***: Die Neustartinformationen in der Warteschlange** *name\_der\_warteschlange* **sind mit der Version** *version* **von Q Capture nicht kompatibel.**

**Erläuterung:** Die Neustartnachricht kann von dieser Version von Q Capture nicht verarbeitet werden, möglicherweise weil kürzlich ein Upgrade von Q Capture durchgeführt wurde.

**Benutzeraktion:** Starten Sie Q Capture mit dem Befehl asnqcap und geben Sie dabei den Parameter 'migrate=y' an, damit das Programm die Daten ab dem Beginn des Protokolls liest. Verwenden Sie diese Option nur beim ersten Starten von Q Capture und geben Sie startmode=warmns an.

**ASN7202E** *programmname***:** *programmkennung***: Das Q Capture-Programm konnte die Neustartdatei** *dateiname* **nicht öffnen (Ursache:** *ursache***). Das Programm wurde nicht gestartet.**

**Erläuterung:** Beim Starten des Capture-Programms war der Parameter override\_restartq auf 'Y' (Ja) gesetzt. Diese Einstellung veranlasst Q Capture, nicht in der Neustartwarteschlange, sondern in der Neustartdatei nach Neustartinformationen zu suchen. Q Capture konnte die Neustartdatei jedoch nicht öffnen. Die Datei wurde möglicherweise versehentlich gelöscht oder die dem Q Capture-Prozess zugeordnete Benutzer-ID besitzt keine ausreichende Berechtigung zum Öffnen der Datei.

**Benutzeraktion:** Überprüfen Sie, ob die dem Q Capture-Prozess zugeordnete Benutzer-ID über eine ausreichende Berechtigung verfügt. Falls die Datei versehentlich gelöscht wurde, erstellen Sie eine neue Neustartdatei und starten Q Capture erneut. Q Capture schreibt die Neustartinformationen in die Standardausgabe (stdout), nachdem es mit dem Lesen des Protokolls begonnen hat und nachdem das letzte WebSphere MQ-Commit ausgeführt wurde, bevor es beendet wird. (Q Capture schreibt die Neustartinformationen zu diesem Zeitpunkt auch in die Wiederanlaufdatei bzw. die Neustartdatei.) Kopieren Sie die Neustartinformationen

aus der Standardausgabe oder aus dem Jobprotokoll in die Neustartnachricht.

#### **ASN7203E** *programmname***:** *programmkennung***: Die Sendewarteschlange** *name\_der\_warteschlange* **ist in den Neustartinformationen nicht vorhanden. Das Programm wurde nicht gestartet.**

**Erläuterung:** Beim Starten des Capture-Programms war der Parameter override\_restartq auf 'Y' (Ja) gesetzt. Diese Einstellung weist Q Capture an, die Neustartinformationen aus einer Datei anstatt der Neustartwarteschlange abzurufen, sodass Sie einzelne Neustartpunkte für eine oder mehrere Warteschlangen angeben können. Jedoch konnte Q Capture in der Neustartdatei keine Warteschlange finden, die von aktiven Q-Subskriptionen verwendet wird.

**Benutzeraktion:** Geben Sie in der Neustartdatei eine Warteschlange an, die von einer aktiven Q-Subskription verwendet wird, und starten Sie Q Capture erneut.

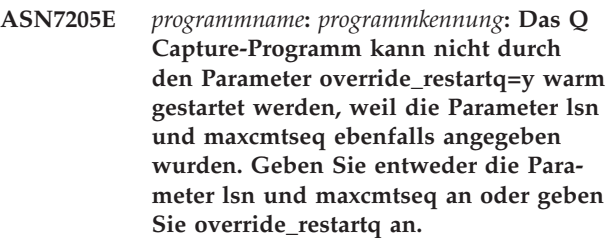

**Erläuterung:** Das Q Capture-Programm kann mit globalen Neustartinformationen gestartet werden, indem die Parameter 'lsn' und 'maxcmtseq' zusammen bei einem Warmstart verwendet werden. Alternativ kann Q Capture von verschiedenen Neustartpunkten für die einzelnen Sendewarteschlangen gestartet werden, indem der Parameter override\_restartq=y verwendet wird. Sie können nicht sowohl lsn/maxcmtseq als auch override\_restartq angeben.

**Benutzeraktion:** Starten Sie Q Capture mit globalen Warmstartinformationen (lsn und maxcmtseq) oder starten Sie Q Capture mit Warmstartinformationen aus der Neustartdatei (override\_restartq).

**ASN7206E** *programmname***:** *programmkennung***: Das Q Capture-Programm kann in die Überschreibungsdatei** *dateiname* **der Neustartwarteschlange wegen eines Systemfehlers** *fehlercode* **nicht schreiben. Q Capture wird weiterhin ausgeführt.**

**Erläuterung:** Das Q Capture-Programm schreibt Neustartinformationen für jede Sendewarteschlange in eine Datei mit dem Datensatz- bzw. Dateinamen capture\_path/qrestart, wobei capture\_path der Wert des Parameters capture\_path ist. Entweder hat die Benutzer-ID, die das Q Capture-Programm gestartet hat, keine Zugriffsberechtigung für die Datei oder die Datei ist zu klein.

**Benutzeraktion:** Stellen Sie sicher, dass die Benutzer-ID, die das Q Capture-Programm gestartet hat, über die richtigen Zugriffs- und Sicherheitsberechtigungen für die Datei verfügt. Stellen Sie darüber hinaus sicher, dass für die Datei genügend Speicherplatz zugeordnet wurde.

**ASN7207I** *programmname***:** *programmkennung***: Die Überschreibungsdatei für die Neustartwarteschlange hat folgenden Inhalt: <name\_der\_sendewarteschlange>, <neustartprotokollfolgenummer>, <max\_zu**lässige lsn>, <partition> (nur für partiti**onierte Datenbanken):**

**Erläuterung:** Das Q Capture-Programm zeichnet Neustartinformationen neben der Neustartnachricht auch in einem Datensatz bzw. einer Datei auf. Q Capture liest das Protokoll von der Neustartprotokollfolgenummer (der niedrigsten Protokollfolgenummer einer noch festzuschreibenden Transaktion) und ignoriert alle Transaktionen, deren Commit unter der maximalen Commitprotokollfolgenummer (der höchsten Protokollfolgenummer einer erfolgreichen Transaktion) liegt. In einer partitionierten Datenbank kommen diese Protokollbezugswerte von der Partition, in der das Q Capture-Programm ausgeführt wird.

**Benutzeraktion:** Dies ist eine rein informative Nachricht. Keine Aktion erforderlich.

**ASN7208I** *programmname***:** *programmkennung***: Es wurde eine Anweisung ALTER TABLE AL-TER COLUMN für die Spalte** *spaltenname* **der Tabelle** *tabellenname* **mit dem neuen Datentyp** *datentyp* **festgestellt. Die Spalte wurde für die Q-Subskription** *name* **automatisch geändert.**

**Erläuterung:** Das Q Capture-Programm hat festgestellt, dass eine Spalte, die Teil einer Q-Subskription ist, geändert wurde. Es wird automatisch eine Nachricht an das Q Apply-Programm gesendet, um eine entsprechende Änderung der Spalte am Ziel vorzunehmen.

**Benutzeraktion:** Dies ist eine rein informative Nachricht. Keine Aktion erforderlich.

**ASN7209I** *programmname***:** *programmkennung***: Die Spalte** *spaltenname* **der Tabelle** *tabellenname* **wurde der Veröffentlichung oder der Q-Subskription** *name* **automatisch hinzugefügt.**

**Erläuterung:** Das Q Capture-Programm hat festgestellt, dass einer subskribierten Tabelle eine Spalte hinzugefügt wurde, und der Wert des Parameters 'repl\_addcol' ist Y (Yes). Der Parameter gibt an, dass neu hinzugefügte Spalten der Q-Subskription für die Tabelle automatisch hinzugefügt werden sollen. Daher wurde die Spalte hinzugefügt. Die Spalte wird der Zieltabelle hinzugefügt, wenn sie nicht bereits vorhanden ist.

**Benutzeraktion:** Dies ist eine rein informative Nachricht. Keine Aktion erforderlich.

**ASN7210I** *programmname***:** *programmkennung***: Die Q-Subskription** *name***, die der Q-Subskription** *name* **auf Schemaebene entspricht, wurde erfolgreich für die Quellentabelle** *tabelleneigner.tabellenname* **erstellt, die die Sendewarteschlange** *warteschlangenname* **und die Replikationswarteschlangenmaske** *name\_der\_warteschlangenmaske* **verwendet.**

**Erläuterung:** Die Q-Subskription auf Schemaebene gibt an, dass die Replikationsprogramme automatisch Q-Subskriptionen für alle Tabellen mit dem angegebenen Tabelleneigner erstellen sollen. Die Q-Subskription auf Tabellenebene wurde erfolgreich erstellt.

**Benutzeraktion:** Dies ist eine rein informative Nachricht. Keine Aktion erforderlich.

**ASN7211E** *programmname***:** *programmkennung***: Eine Q-Subskription** *name* **ist bereits für die Quellentabelle** *tabelleneigner.tabellenname* **vorhanden und die Q-Subskription kann nicht überschrieben werden, da sie nicht inaktiv (I) ist. Die Q-Subskription gibt die Sendewarteschlange** *warteschlangenname* **und die Warteschlangenmaske** *name\_der\_warteschlangenmaske* **an. Das Programm wird gestoppt.**

**Erläuterung:** Es ist eine Q-Subskription auf Schemaebene vorhanden, die angibt, dass die Replikationsprogramme automatisch Q-Subskriptionen für alle Tabellen mit demselben Tabelleneigner erstellen sollen. Das Q Capture-Programm versuchte, eine Q-Subskription für die angegebene Tabelle zu erstellen. Es ist jedoch bereits eine Q-Subskription für die Tabelle vorhanden. Wenn die Q-Subskription inaktiv wäre, würde eine neue Q-Subskription erstellt, die die vorhandene Q-Subskription überschreibt.

**Benutzeraktion:** Führen Sie die folgenden Schritte aus:

- 1. Verwenden Sie die Replikationsverwaltungstools, um die vorhandene Q-Subskription zu löschen oder zu inaktivieren (I), sodass sie überschrieben werden kann.
- 2. Starten Sie das Q Capture-Programm.

**ASN7212E** *programmname***:** *programmkennung***: Die Q-Subskription** *name* **konnte nicht gestartet werden, da sie gerade gestoppt wurde.**

**Erläuterung:** Das Q Capture-Programm hatte zuvor ein ein CAPSTOP-Signal für diese Q-Subskription empfangen und war dabei, sie zu stoppen.

**Benutzeraktion:** Starten Sie, nachdem der Status der Q-Subskription in I (inaktiv) geändert wurde, die Q-Subskription erneut, indem Sie die Replikationsverwaltungstools verwenden oder ein CAPSTART-Signal einfügen.

**ASN7213I** *programmname***:** *programmkennung***: Das Programm veröffentlicht Änderungen bis zur Datenbankcommitzeitmarke** *zeitmarke* **und wird dann gestoppt.**

**Erläuterung:** Ein Befehl stop wurde mit der Option captureupto ausgegeben, die angibt, dass Q Capture nach der Veröffentlichung von Datenbanktransaktionen stoppt, für die bis zur angegebenen Zeitmarke einschließlich ein Commit durchgeführt wurde. Es wird angenommen, dass die Zeitmarke zur Zeitzone der Datenbank gehört.

**Benutzeraktion:** Dies ist eine rein informative Nachricht. Keine Aktion erforderlich.

**ASN7214I** *programmname***:** *programmkennung***: Das Programm veröffentlicht Änderungen bis zur Datenbankcommitzeitmarke** *zeitmarke***, wartet darauf, dass Änderungen gesendet oder angewendet werden, und wird dann gestoppt.**

**Erläuterung:** Sie können mit dem Parameter captureupto angeben, wann ein Q Capture-Programm stoppt. Sie können durch Angabe einer Zeitmarke mit dem Parameter captureupto veranlassen, dass ein Q Capture-Programm stoppt, nachdem es alle Datenbanktransaktionen veröffentlicht hat, für die bis zu dieser Zeitmarke (einschließlich) ein Commit durchgeführt wurde. Diese Nachricht wird zurückgegeben, wenn das Q Capture-Programm gestoppt und der Parameter captureupto angegeben wurde. Es wird angenommen, dass die Zeitmarke zur Zeitzone der Datenbank gehört.

Außerdem wurde die Option stopafter im Befehl stop angegeben. Das Programm wartet und stoppt, wenn eine der folgenden Bedingungen erfüllt ist (abhängig von der angegebenen Bedingung):

- Die Übertragungswarteschlange ist leer (oder Q Apply hat alle Nachrichten verarbeitetet, wenn es sich um eine lokale Warteschlange handelt).
- v Alle Änderungen bis zum Stopppunkt werden auf das Ziel angewendet.

**Benutzeraktion:** Dies ist eine rein informative Nachricht. Keine Aktion erforderlich.

**ASN7215I** *programmname***:** *programmkennung***: Das Programm veröffentlicht Transaktionen bis zur Datenbankcommitzeitmarke** *zeitmarke* **für die Sendewarteschlange** *name- \_der\_warteschlange* **und inaktiviert anschließend die Warteschlange.**

**Erläuterung:** Ein Befehl stopq wurde mit der Option captureupto ausgegeben, die angibt, dass Q Capture das Veröffentlichen von Änderungen nach der Veröffentlichung von Datenbanktransaktionen stoppt, für die bis zur angegebenen Zeitmarke einschließlich ein Commit durchgeführt wurde. Es wird angenommen, dass die Zeitmarke zur Zeitzone der Datenbank gehört.

**Benutzeraktion:** Dies ist eine rein informative Nachricht. Keine Aktion erforderlich.

**ASN7216I** *programmname***:** *programmkennung***: Das Programm veröffentlicht Transaktionen bis zur Datenbankcommitzeitmarke** *zeitmarke* **für die Sendewarteschlange** *name- \_der\_warteschlange***, inaktiviert die Warteschlange und wartet dann darauf, dass Änderungen gesendet und angewendet werden.**

**Erläuterung:** Ein Befehl stopq wurde mit der Option captureupto ausgegeben, die angibt, dass Q Capture das Veröffentlichen von Änderungen nach der Veröffentlichung von Datenbanktransaktionen stoppt, für die bis zur angegebenen Zeitmarke einschließlich ein Commit durchgeführt wurde. Es wird angenommen, dass die Zeitmarke zur Zeitzone der Datenbank gehört.

Außerdem wurde die Option stopafter im Befehl stopq angegeben. Das Programm wartet und stoppt, wenn eine der folgenden Bedingungen erfüllt ist (abhängig von der angegebenen Bedingung):

- Die Übertragungswarteschlange ist leer (oder Q Apply hat alle Nachrichten verarbeitetet, wenn es sich um eine lokale Warteschlange handelt).
- v Alle Änderungen bis zum Stopppunkt werden auf das Ziel angewendet.

**Benutzeraktion:** Dies ist eine rein informative Nachricht. Keine Aktion erforderlich.

## **ASN7217I** *programmname***:** *programmkennung***: Das Programm veröffentlicht Änderungen bis zum Ende des aktiven Protokolls und wird dann gestoppt.**

**Erläuterung:** Ein Befehl stop wurde mit der captureupto-Option eol (End of Log - Protokollende) ausgegeben, die angibt, dass Q Capture nach der Veröffentlichung von Datenbanktransaktionen bis zum Ende des aktiven Datenbankprotokolls stoppt.

**Benutzeraktion:** Dies ist eine rein informative Nachricht. Keine Aktion erforderlich.

**ASN7218I** *programmname***:** *programmkennung***: Das Programm veröffentlicht Änderungen bis zum Ende des aktiven Protokolls, wartet darauf, dass Änderungen gesendet oder angewendet werden, und wird dann gestoppt.**

**Erläuterung:** Ein Befehl stop wurde mit der captureupto-Option eol (End of Log - Protokollende) ausgegeben, die angibt, dass Q Capture nach der Veröffentlichung von Datenbanktransaktionen bis zum Ende des

aktiven Datenbankprotokolls stoppt.

Außerdem wurde die Option stopafter im Befehl stop angegeben. Das Programm wartet und stoppt, wenn eine der folgenden Bedingungen erfüllt ist (abhängig von der angegebenen Bedingung):

- v Die Übertragungswarteschlange ist leer (oder Q Apply hat alle Nachrichten verarbeitetet, wenn es sich um eine lokale Warteschlange handelt).
- Alle Änderungen bis zum Stopppunkt werden auf das Ziel angewendet.

**Benutzeraktion:** Dies ist eine rein informative Nachricht. Keine Aktion erforderlich.

**ASN7219I** *programmname***:** *programmkennung***: Das Programm veröffentlicht Transaktionen bis zum Ende des aktiven Protokolls für die Sendewarteschlange** *name\_der\_warteschlange* **und inaktiviert dann die Warteschlange.**

**Erläuterung:** Ein Befehl stopq wurde mit der captureupto-Option eol (End of Log - Protokollende) ausgegeben, die angibt, dass Q Capture die Veröffentlichung von Datenbanktransaktionen stoppt, wenn das Ende des aktiven Datenbankprotokolls erreicht wurde.

**Benutzeraktion:** Dies ist eine rein informative Nachricht. Keine Aktion erforderlich.

**ASN7220I** *programmname***:** *programmkennung***: Das Programm veröffentlicht Transaktionen bis zum Ende des aktiven Protokolls für die Sendewarteschlange** *name\_der\_warteschlange***, inaktiviert die Warteschlange und wartet dann darauf, dass Änderungen gesendet und angewendet werden.**

**Erläuterung:** Ein Befehl stopq wurde mit der captureupto-Option eol (End of Log - Protokollende) ausgegeben, die angibt, dass Q Capture die Veröffentlichung von Datenbanktransaktionen stoppt, wenn das Ende des aktiven Datenbankprotokolls erreicht wurde.

Außerdem wurde die Option stopafter im Befehl stopq angegeben. Wenn die Warteschlange inaktiviert wurde, führt das Programm eine Überwachung aus und gibt eine Nachricht aus, wenn eine der folgenden Bedingungen eintritt:

- Die Übertragungswarteschlange ist leer (oder Q Apply hat alle Nachrichten verarbeitetet, wenn es sich um eine lokale Warteschlange handelt).
- v Alle Änderungen bis zum Stopppunkt werden auf das Ziel angewendet.

**Benutzeraktion:** Dies ist eine rein informative Nachricht. Keine Aktion erforderlich.

#### **ASN7221E** *programmname***:** *programmkennung***: Das Programm hat den falschen Wert** *wert* **für den Parameter captureupto gefunden. Der Befehl bzw. das Signal wird ignoriert.**

**Erläuterung:** Ein Befehl stop oder stopq enthält einen Parameter captureupto mit einer ungültigen Zeitmarke. Die Zeitmarke muss in der Zeitzone des Q Capture-Servers im langen oder kurzen Zeitmarkenformat angegeben werden. Das lange Zeitmarkenformat sieht wie folgt aus: JJJJ-MM-TT-HH.MM.SS.mmmmmm

Beispiele für zulässige Formate kurzer Zeitmarken finden Sie im Abschnitt zum Stoppen des Q Capture-Programms zu einem angegebenen Zeitpunkt.

Alternativ können Sie das Schlüsselwort CURRENT\_TI-MESTAMP angeben, sodass das Q Capture-Programm die aktuelle Zeit einsetzt, sodass Transaktionen veröffentlicht werden, die bis zu diesem aktuellen Zeitpunkt festgeschrieben wurden.

**Benutzeraktion:** Korrigieren Sie das Zeitmarkenformat und setzen Sie den Befehl bzw. das Signal erneut ab.

**ASN7222I** *programmname***:** *programmkennung***: Als Antwort auf einen Befehl 'stop' oder 'stopq' mit der Option 'stopafter' überwacht das Programm die Sendewarteschlange** *name\_der\_warteschlange***, bis alle veröffentlichten Nachrichten an die Empfangswarteschlange zugestellt wurden. Die aktuelle Warteschlangenlänge der lokalen Warteschlange oder der Übertragungswarteschlange** *name\_der- \_warteschlange* **ist** *länge\_der\_warteschlange***.**

**Erläuterung:** Es wurde ein Befehl stop oder stopq mit der Option stopafter=data\_sent angegeben. Q Capture überwacht die angegebene Sendewarteschlange, bis alle Nachrichten an die Empfangswarteschlange zugestellt wurden (das heißt, bis die Warteschlange die Länge 0 hat). Bei einem Befehl stop wird Q Capture beendet, wenn alle aktiven Warteschlangen leer sind. Bei einem Befehl stopq setzt Q Capture eine Nachricht ab, sobald die Warteschlange leer ist. Wenn Q Capture und Q Apply eine lokale Warteschlange gemeinsam nutzen, wartet Q Capture, bis Q Apply alle Nachrichten aus der Warteschlange entfernt hat. In Konfigurationen, bei denen mehrere ferne Warteschlangen eine Übertragungswarteschlange gemeinsam nutzen, könnte Q Capture länger als erwartet warten, weil nicht zu Q Capture gehörende Nachrichten über die Übertragungswarteschlange gesendet werden.

**Benutzeraktion:** Dies ist eine rein informative Nachricht. Keine Aktion erforderlich.

**ASN7223I** *programmname***:** *programmkennung***: Als Antwort auf einen Befehl 'stop' oder 'stopq' mit der Option 'stopafter' wartet das Programm darauf, dass alle Transaktionen, die in der Sendewarteschlange** *name\_der\_warteschlange* **veröffentlicht wurden, am Ziel angewendet werden.**

**Erläuterung:** Ein Befehl stop oder stopq wurde mit der Option stopafter=data\_applied angegeben. Q Apply benachrichtigt Q Capture, wenn alle Nachrichten für die angegebene Warteschlange angewendet wurden. Bei einem Befehl stop wird Q Capture gestoppt, nachdem Q Apply eine Antwort für alle aktiven Warteschlagen gesendet hat. Bei einem Befehl stopq setzt Q Capture eine Nachricht ab, wenn eine Benachrichtigung von Q Apply eintrifft. Wenn Q Apply nicht aktiv ist, wartet Q Capture unbegrenzt.

**Benutzeraktion:** Dies ist eine rein informative Nachricht. Keine Aktion erforderlich.

**ASN7224I** *programmname***:** *programmkennung***: Der Q Apply-Browser-Thread für die Empfangswarteschlange** *name\_der\_warteschlange* **(Replikationswarteschlangenmaske** *name\_der\_warteschlangenmaske***) hat das Q Capture-Programm benachrichtigt, dass alle in der Sendewarteschlange** *name\_der\_warteschlange* **bis zu Commitprotokollfolgenummer** *commitprotokollfolgenummer* **und Commitzeitmarke** *zeitmarke* **veröffentlichten Transaktionen angewendet wurden. Der Browser-Thread fährt mit der Verarbeitung von Nachrichten fort.**

**Erläuterung:** Es wurde ein Befehl stop oder stopq für Q Capture mit der Option stopafter=data\_applied abgesetzt. Q Capture hat angefordert, dass Q Apply eine Benachrichtigung sendet, wenn Q Apply alle Transaktionen bis zu dem Zeitpunkt, zu dem der Befehl abgesetzt wurde, angewendet hat. Q Apply hat Q Capture benachrichtigt, setzt jedoch die Verarbeitung der Empfangswarteschlange fort.

**Benutzeraktion:** Dies ist eine rein informative Nachricht. Keine Aktion erforderlich.

**ASN7225I** *programmname***:** *programmkennung***: Alle veröffentlichten Nachrichten wurden aus der Sendewarteschlange** *name\_der- \_warteschlange* **bereinigt.**

**Erläuterung:** Es wurde ein Befehl stop oder stopq für Q Capture mit der Option stopafter=data\_sent abgesetzt. Q Capture hat festgestellt, dass alle Nachrichten an die ferne Empfangswarteschlange zugestellt wurden (oder von Q Apply verarbeitet wurden, wenn Q Apply eine lokale Warteschlange mit Q Capture gemeinsam nutzt) und dass die Warteschlangenlänge jetzt 0 ist.

**Benutzeraktion:** Dies ist eine rein informative Nachricht. Keine Aktion erforderlich.

```
ASN7226E programmname: programmkennung: Das Q
Capture-Programm konnte die Neustart-
datei dateiname nicht lesen (Ursache: ur-
sache). Das Programm wurde nicht ge-
startet.
```
**Erläuterung:** Beim Starten des Capture-Programms war der Parameter override\_restartq auf 'Y' (Ja) gesetzt. Diese Einstellung veranlasst Q Capture, nicht in der Neustartwarteschlange, sondern in der Neustartdatei nach Neustartinformationen zu suchen. Q Capture konnte die Neustartdatei jedoch nicht lesen.

**Benutzeraktion:** Stellen Sie sicher, dass die Benutzer-ID, die Q Capture gestartet hat, über Leseberechtigung für die Neustartdatei verfügt, die den Datensatznamen bzw. Dateinamen capture\_path/qrestart hat, wobei capture\_path der Wert des Parameters capture\_path ist.

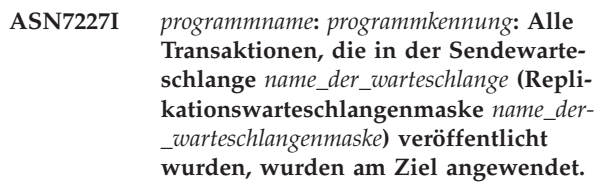

**Erläuterung:** Ein Befehl stop oder stopq wurde mit der Option stopafter=data\_applied angegeben. Q Capture hat festgestellt, dass alle Transaktionen, die an die angegebene Sendewarteschlange veröffentlicht wurden, am Ziel angewendet wurden.

**Benutzeraktion:** Dies ist eine rein informative Nachricht. Keine Aktion erforderlich.

**ASN7228E** *programmname***:** *programmkennung***: Das Programm konnte nicht darauf warten, dass veröffentlichte Transaktionen aus der Sendewarteschlange** *name\_der\_warteschlange* **bereinigt wurden. Ursachencode:** *ursachencode***. Die lokale Warteschlange bzw. Übertragungswarteschlange ist** *name\_der- \_warteschlange***.**

**Erläuterung:** Q Capture konnte nicht zuverlässig ermitteln, wann alle Nachrichten an die ferne Empfangswarteschlange zugestellt waren bzw. aus der lokalen Warteschlange bereinigt waren, sofern Q Capture und Q Apply eine lokale Warteschlange gemeinsam nutzen. Q Capture überwacht die Warteschlangenlänge nicht weiter. Die folgenden Werte sind als Ursachencode gültig:

**1**

Die Übertragungswarteschlange konnte aus der Definition der fernen Warteschlange nicht abgeleitet werden.

Die Übertragungswarteschlange scheint von Q Capture und einer anderen Anwendung gemeinsam genutzt zu werden.

**Benutzeraktion:** Überprüfen Sie die Ursachencodes in der Erläuterung und führen Sie die entsprechende Aktion aus.

**1**

**2**

Überprüfen Sie, ob die Definition der fernen Warteschlange einen gültigen Namen für eine Übertragungswarteschlange enthält.

**2**

Q Capture kann nicht darauf warten, dass Nachrichten bereinigt werden, wenn die Übertragungswarteschlange auch von anderen Anwendungen verwendet wird. Verwenden Sie eine dedizierte Übertragungswarteschlange für die Sendewarteschlange, um dieses Problem zu vermeiden.

**ASN7229E** *programmname***:** *programmkennung***: Das Programm konnte nicht darauf warten, dass veröffentlichte Transaktionen in der Sendewarteschlange** *name\_der\_warteschlange* **auf das Ziel angewendet werden. Ursachencode:** *ursachencode***.**

**Erläuterung:** Q Capture konnte nicht ermitteln, wann alle Transaktionen, die an die angegebene Sendewarteschlange veröffentlicht wurden, am Ziel angewendet wurden. Q Capture wartet nicht länger darauf, dass die Transaktionen angewendet werden. Die folgenden Werte sind als Ursachencode gültig:

**1**

Q Apply führt momentan keine Verarbeitung der zugeordneten Empfangswarteschlange aus.

**2**

Es liegt eine der folgenden Bedingungen vor:

- v Q Apply scheint nicht aktiv zu sein, Q Apply verarbeitet keine Empfangswarteschlange, die Nachrichten aus diesem Q Capture empfangen, oder die Antwortnachricht erreicht die Q Capture-Verwaltungswarteschlange nicht.
- v Es wurde keine Antwort in einem angemessenen Zeitrahmen empfangen.

**Benutzeraktion:** Überprüfen Sie die Ursachencodes in der Erläuterung und führen Sie die entsprechende Aktion aus.

**1**

Führen Sie den Befehl 'startq' für die entsprechende Empfangswarteschlange auf dem Ziel aus, um zuzulassen, dass die Transaktionen angewendet werden.

**2**

Überprüfen Sie, ob Q Apply aktiv ist, alle relevanten Empfangswarteschlangen aktiv sind und ob eine Verbindung für Nachrichten in der Verwaltungswarteschlange besteht.

**ASN7230I** *programmname***:** *programmkennung***: Das Programm wurde nach den Kriterien von captureupto, stopafter oder beiden für einen Befehl stop oder für ein Signal 'ausgeführt' (completed) erfolgreich gestoppt.**

**Erläuterung:** Ein Befehl stop oder ein Signal wurde mit captureupto, stopafter oder beiden Kriterien abgesetzt, die Q Capture veranlasst haben, vor dem Stoppen auf das Eintreten einer bestimmten Bedingung zu warten.

**Benutzeraktion:** Dies ist eine rein informative Nachricht. Keine Aktion erforderlich.

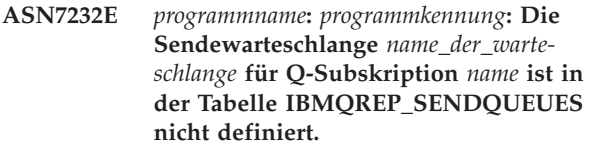

**Erläuterung:** Das Programm versuchte, die Q-Subskription in den Speicher zu laden, aber der Name der Sendewarteschlange, der für die Q-Subskription angegeben wurde, wurde in der Tabelle IBMQREP\_SEND-QUEUES nicht gefunden. Der Fehler kann aufgetreten sein, weil die Q-Subskription mit einem anderen als dem von der Replikationszentrale oder dem Programm ASNCLP generierten SQL aktualisiert wurde oder weil das von diesen Tools generierte SQL modifiziert wurde.

**Benutzeraktion:** Verwenden Sie eines der Verwaltungstools, um die Q-Subskription zu löschen und erneut zu erstellen.

- **ASN7236W** *programmname***:** *programmkennung***: Die Q-Subskription für die Quellentabelle** *tabelleneigner.tabellenname* **wurde erfolgreich erstellt. Wenn das Q Capture-Programm den Eintrag für diese neue Q-Subskription in der Steuertabelle** *tabelleneigner.tabellenname* **basierend auf der Q-Subskription** *name* **auf Schemaebene, die die Sendewarteschlange** *warteschlangenname* **verwendet, erstellt hat, löschte Q Capture einen vorhandenen Q-Subskriptionseintrag für dieselbe Quellentabelle.**
- **Erläuterung:** Nachdem eine Operation CREATE TAB-

LE für eine Tabelle mit einer übereinstimmenden Q-Subskription auf Schemaebene erkannt wird, erstellt das Q Capture-Programm automatisch den Eintrag für die Q-Subskription für diese Tabelle in den Steuertabellen IBMQREP\_SUBS und IBMQREP\_SRC\_COLS. Wenn der Eintrag für die Q-Subskription bereits in einer oder beiden dieser Steuertabellen vorhanden ist, löscht Q Capture den vorherigen Eintrag für die Q-Subskription und erstellt den neuen Eintrag.

**Benutzeraktion:** Es kann sinnvoll sein, zu ermitteln, warum der Eintrag für die Q-Subskription für dieselbe Quellentabelle bereits in dieser Steuertabelle vorhanden ist. Wenn Q Capture von einem vorherigen Punkt im Protokoll erneut gestartet wurde, könnte es einen Protokollsatz für dieselbe Operation CREATE TABLE gefunden haben.

**ASN7237W** *programmname***:** *programmkennung***: Als Reaktion auf eine Operation CREATE TA-BLE in der Quellendatenbank oder im Quellensubsystem versuchte das Q Capture-Programm, eine Q-Subskription für die Quellentabelle** *tabelleneigner.tabellenname* **basierend auf der Q-Subskription** *name* **auf Schemaebene, die die Sendewarteschlange** *warteschlangenname* **verwendet, zu erstellen. Die Q-Subskription konnte jedoch nicht erstellt werden, da die Einfügung von Informationen zu Q-Subskriptionen in die Steuertabelle IBMQREP\_SUBS fehlgeschlagen ist. SQL-Code oder interner Replikationsursachencode:** *sqlcode\_oder- \_ursachencode***. Q Capture setzt die Verarbeitung von Änderungen für andere Q-Subskriptionen fort, die die Sendewarteschlange verwenden.**

**Erläuterung:** Nachdem eine Operation CREATE TAB-LE für eine Tabelle mit einer übereinstimmenden Q-Subskription auf Schemaebene erkannt wird, erstellt das Q Capture-Programm automatisch den Eintrag für die Q-Subskription für diese Tabelle in der Steuertabelle IBMQREP\_SUBS. Schlägt das Einfügen des Eintrags für die Q-Subskription fehl, wird die Q-Subskription nicht erstellt und die Replikation wird für die Quellentabelle nicht gestartet.

**Benutzeraktion:** Wenn Sie diese Quellentabelle replizieren wollen, erstellen Sie mithilfe der Replikationsverwaltungstools eine Q-Subskription für die Tabelle. Stellen Sie sicher, dass die Zieltabelle vorhanden ist, oder lassen Sie sie durch die Replikationstools erstellen. Prüfen Sie den SQL-Code oder den internen Ursachencode, um zu ermitteln, warum die Einfügung in die Tabelle IBMQREP\_SUBS fehlgeschlagen ist.

**ASN7238W** *programmname***:** *programmkennung***: Das Programm versuchte, einen neuen Eintrag für die Q-Subskription in der Steuertabelle IBMQREP\_SRC\_COLS für die Quellentabelle** *tabelleneigner.tabellenname* **basierend auf der Q-Subskription** *name* **auf Schemaebene, die die Sendewarteschlange** *warteschlangenname* **verwendet, zu erstellen. Das Einfügen der Q-Subskriptionsinformationen in die Steuertabelle ist jedoch fehlgeschlagen. SQL-Code oder interner Replikationsursachencode:** *sqlcode\_oder- \_ursachencode***. Die Q-Subskription** *name* **für diese Quellentabelle wird inaktiviert. Q Capture setzt die Verarbeitung von Änderungen für andere Q-Subskriptionen in der Sendewarteschlange fort.**

**Erläuterung:** Nachdem eine Operation CREATE TAB-LE für eine Tabelle mit einer übereinstimmenden Q-Subskription auf Schemaebene erkannt wird, fügt das Q Capture-Programm automatisch Q-Subskriptionsinformationen zu den Spalten in der Quellentabelle zur Steuertabelle IBMQREP\_SRC\_COLS hinzu. Das Einfügen dieser Informationen in die Steuertabelle ist jedoch fehlgeschlagen. Die Q-Subskription wird in der Tabelle IBMQREP\_SUBS inaktiviert.

**Benutzeraktion:** Führen Sie die folgenden Schritte aus:

- 1. Prüfen Sie den SQL-Code oder den internen Ursachencode, um zu ermitteln, warum die Einfügung in die Tabelle IBMQREP\_SRC\_COLS fehlgeschlagen ist.
- 2. Verwenden Sie die Replikationsverwaltungstools, um die Q-Subskription für die Tabelle zu löschen und erneut zu erstellen. Stellen Sie sicher, dass die Zieltabelle vorhanden ist, oder lassen Sie sie durch die Replikationstools erstellen.

**Erläuterung:** Sie können nichat 'autostop=Y' angeben, wenn der Parameter 'term' auf N (Nein) gesetzt ist. Sie können 'term=N' auch nicht angeben, wenn in der Tabelle IBMQREP\_CAPPARMS für 'autostop' der Wert Y gespeichert ist.

**Benutzeraktion:** Starten Sie das Q Capture-Programm erneut und geben Sie dabei entweder den Parameter 'autostop' oder den Parameter 'term=N' an. Aktualisieren Sie erforderlichenfalls den Wert von 'autostop' in der Tabelle IBMQREP\_CAPPARMS.

**ASN7240E** *programmname* **:** *programmkennung* **: Der Befehl zum Starten des Q Capture-Programms enthielt sowohl den Parameter 'autostop=Y' als auch den Parameter 'term=N'. Das Q Capture-Programm wird gestoppt.**

**ASN7241E** *programmname***:** *programmkennung***: Es wurde ein ungültiger Ausdruck** *ausdrucksliste* **in der Spalte SCHEMA\_NAME der Tabelle IBMQREP\_SCHEMASUBS für die Q-Subskription** *name* **auf Schemaebene erkannt, die die Replikationswarteschlangenmaske** *name\_der\_warteschlangenmaske* **verwendet. Das Q Capture-Programm wird gestoppt.**

**Erläuterung:** Sie können das Prozentzeichen (%) bei der Angabe von Q-Subskriptionen auf Schemaebene als Platzhalter verwenden. Das Q Capture-Programm erstellt dann automatisch eine Q-Subskription für alle Tabellen innerhalb der Schemata, die dem Platzhalterausdruck entsprechen. Der Platzhalter darf jedoch nicht vor einem Schemanamen angegeben werden. "%AN" oder "%AN%" beispielsweise sind nicht zulässig.

**Benutzeraktion:** Führen Sie die folgenden Schritte aus:

- 1. Ändern Sie den Ausdruck im Schemanamen in der Tabelle IBMQREP\_SCHEMASUBS in einen zulässigen Platzhalterausdruck.
- 2. Starten Sie das Q Capture-Programm.
- 3. Fügen Sie ein Signal START\_SCHEMASUB in die Tabelle IBMQREP\_SIGNAL ein.
- **ASN7242E** *programmname***:** *programmkennung***: Es wurde ein ungültiger Ausdruck** *ausdrucksliste* **in der Spalte OBJECT\_NAME der Tabelle IBMQREP\_SCHEMASUBS für die Q-Subskription** *name* **auf Schemaebene erkannt, die die Replikationswarteschlangenmaske** *name- \_der\_warteschlangenmaske* **verwendet. Das Q Capture-Programm wird gestoppt.**

**Erläuterung:** Sie können das Prozentzeichen (%) bei der Angabe von Q-Subskriptionen auf Schemaebene als Platzhalter verwenden. Das Q Capture-Programm erstellt dann automatisch eine Q-Subskription für alle Tabellen innerhalb der Schemata, die dem Platzhalterausdruck entsprechen. Der Platzhalter darf jedoch nicht vor einem Objektnamen angegeben werden. "%AN" oder "%AN%" beispielsweise sind nicht zulässig.

**Benutzeraktion:** Führen Sie die folgenden Schritte aus:

- 1. Ändern Sie den Ausdruck im Objektnamen in der Tabelle IBMQREP\_SCHEMASUBS in einen zulässigen Platzhalterausdruck.
- 2. Starten Sie das Q Capture-Programm.
- 3. Fügen Sie ein Signal START\_SCHEMASUB in die Tabelle IBMQREP\_SIGNAL ein.

**ASN7243E** *programmname***:** *programmkennung***: Es wurde ein sich überschneidender Ausdruck in der Spalte SCHEMA\_NAME oder der Spalte OBJECT\_NAME der Tabelle IBMQREP\_SCHEMASUBS für die Q-Subskription** *name* **auf Schemaebene erkannt, die die Replikationswarteschlangenmaske** *name\_der\_warteschlangenmaske* **verwendet. Das Q Capture-Programm wird gestoppt.**

**Erläuterung:** Sich überschneidende Ausdrücke im Schemanamen sind nicht zulässig. Ausdrücke wie beispielsweise "ANU%" und "AN%" können nicht gleichzeitig verwendet werden.

**Benutzeraktion:** Führen Sie die folgenden Schritte aus:

- 1. Ändern Sie den Ausdruck im Schemanamen oder Objektnamen in der Tabelle IBMQREP\_SCHEMA-SUBS.
- 2. Starten Sie das Q Capture-Programm.
- 3. Fügen Sie ein Signal START\_SCHEMASUB in die Tabelle IBMQREP\_SIGNAL ein.

#### **ASN7244E** *programmname***:** *programmkennung***: Es wurde ein Ausdruck in der Spalte SCHE-MA\_NAME der Tabelle IBMQREP\_EX-CLSCHEMA erkannt. Das Q Capture-Programm wird gestoppt.**

**Erläuterung:** Sie können einen Ausdruck verwenden, um Objekte wie Tabellen aus Q-Subskriptionen auf Schemaebene auszuschließen. Die Ausdrücke werden in der Tabelle IBMQREP\_EXCLSCHEMA gespeichert. In der Spalte SCHEMA\_NAME der Tabelle IBMQREP\_EX-CLSCHEMA ist die Verwendung von Ausdrücken jedoch nicht zulässig.

**Benutzeraktion:** Entfernen Sie den Ausdruck aus der Spalte SCHEMA\_NAME der Tabelle IBMQREP\_EXCL-SCHEMA und starten Sie das Q Capture-Programm.

**ASN7247I** *programmname***:** *programmkennung***: Das Q Capture-Programm lud erfolgreich die Q-Subskription** *name* **auf Schemaebene und das entsprechende Profil. Die Q-Subskription verwendet die Replikationswarteschlangenmaske** *name\_der\_warteschlangenmaske* **und gibt an, dass Q-Subskriptionen automatisch im Schema** *schemaname* **für** *objektname***-Objekte erstellt werden sollen.**

**Erläuterung:** Als Ergebnis der Verarbeitung des Protokollsatzes, der einem Signal REINIT\_SCHEMASUBS entspricht, hat das Q Capture-Programm erfolgreich die in der Tabelle IBMQREP\_SCHEMASUBS definierte Q-Subskription auf Schemaebene und das entsprechende in der Tabelle IBMQREP\_SUBS\_PROF definierte Profil geladen.

**Benutzeraktion:** Dies ist eine rein informative Nachricht. Keine Aktion erforderlich.

**ASN7248W** *programmname***:** *programmkennung***: Das Q Capture-Programm erkannte eine Tabelle** *tabelleneigner.tabellenname***, die mit der Q-Subskription** *name* **auf Schemaebene übereinstimmt, jedoch nicht Teil einer Q-Subskription auf Tabellenebene ist.**

**Erläuterung:** Das Q Capture-Programm fand eine nicht subskribierte Tabelle für die Q-Subskription auf Schemaebene, die in der Tabelle IBMQREP\_SCHEMA-SUBS definiert ist. Diese Situation ist unerwartet, da die Replikationsverwaltungstools bei der Erstellung einer Q-Subskription auf Schemaebene Q-Subskriptionen für alle vorhandenen Tabellen in einem Schema erstellen. Diese Situation kann jedoch auftreten, wenn zwischen der Erstellung von Q-Subskriptionen auf Tabellenebene und dem Laden der Q-Subskription auf Schemaebene neue Tabellen erstellt werden. Ein Benutzer könnte z. B. das Script zum Erstellen von Q-Subskriptionen für alle vorhandenen Tabellen generieren, das Script aber erst nach einigen Tagen ausführen und während dieser Zeit wurden neue Tabellen erstellt.

**Benutzeraktion:** Erstellen Sie gegebenenfalls eine Q-Subskription für diese Tabelle mithilfe der Replikationsverwaltungstools.

**ASN7249E** *programmname***:** *programmkennung***: Es wurde ein ungültiger Ausdruck** *ausdrucksliste* **in der Spalte OBJECT\_NAME der Tabelle IBMQREP\_EXCLSCHEMA erkannt.**

**Erläuterung:** Sie können das Prozentzeichen (%) als Platzhalter in der Spalte OBJECT\_NAME der Tabelle IBMQREP\_EXCLSCHEMA verwenden, um die Namen von Objekten wie Tabellen anzugeben, die aus einer Q-Subskription auf Schemaebene ausgeschlossen werden sollen. Verwenden Sie nur ein einziges %, um anzugeben, dass alle Objekte für das entsprechende Schema ausgeschlossen werden sollen. Der Platzhalter darf jedoch nicht vor einem Objektnamen angegeben werden. "%AN" oder "%AN%" beispielsweise sind nicht zulässig.

**Benutzeraktion:** Ändern Sie den Ausdruck in der Spalte OBJECT\_NAME der Tabelle IBMQREP\_EXCL-SCHEMA und starten Sie das Q Capture-Programm.

**ASN7250E** *programmname***:** *programmkennung***: Die Q-Subskription** *name* **für die Quellentabelle** *tabelleneigner.tabellenname***, die auf der Q-Subskription** *name* **auf Schemaebene (mit Empfangswarteschlange** *warteschlangenname* **und Replikationswarteschlangenmaske** *name\_der\_warteschlangenmaske***) basiert, konnte nicht aktiviert werden. Die Replikation sollte für diese Tabelle manuell eingerichtet werden.**

**Erläuterung:** Nachdem eine Operation CREATE TAB-LE für eine Tabelle mit einer übereinstimmenden Q-Subskription auf Schemaebene erkannt wird, informiert das Q Capture-Programm das Q Apply-Programm, sodass es automatisch eine Q-Subskription auf Tabellenebene erstellen und aktivieren kann. Wenn die Aktivierung der Q-Subskription fehlschlägt, wird die Q-Subskription inaktiviert und künftige Änderungen werden für diese Quellentabelle ignoriert.

**Benutzeraktion:** Verwenden Sie die Replikationsverwaltungstool, um eine neue Q-Subskription für die Tabelle zu erstellen oder um die vorhandene Q-Subskription zu aktivieren. Stellen Sie sicher, dass die Quellenund Zieltabellen vorhanden sind, oder lassen Sie die Zieltabelle durch die Replikationstools erstellen. Vergewissern Sie sich auch, dass die Tabelle entweder von den Q Replication-Programmen oder extern geladen wird.

**ASN7251I** *programmname***:** *programmkennung***: Das Q Capture-Programm hat die Q-Subskription** *name* **auf Schemaebene erfolgreich inaktiviert, die die Replikationswarteschlangenmaske** *name\_der\_warteschlangenmaske***, das Schema** *schemaname* **und das Objekt** *objektname* **verwendet.**

**Erläuterung:** Als Reaktion auf ein Signal STOP\_SCHE-MASUB, das in die Tabelle IBMQREP\_SIGNAL eingefügt wurde, inaktivierte das Q Capture-Programm die Q-Subskription auf Schemaebene.

**Benutzeraktion:** Dies ist eine rein informative Nachricht. Keine Aktion erforderlich.

**ASN7252I** *programmname***:** *programmkennung***: Das Q Capture-Programm hat die Q-Subskription** *name* **auf Schemaebene, die die Replikationswarteschlangenmaske** *name- \_der\_warteschlangenmaske***, das Schema** *schemaname* **und das Objekt** *objektname* **verwendet, erfolgreich reinitialisiert.**

**Erläuterung:** Als Reaktion auf ein Signal REINIT- \_SCHEMASUB, das in die Tabelle IBMQREP\_SIGNAL eingefügt wurde, reinitialisierte das Q Capture-Programm die Q-Subskription auf Schemaebene.

**Benutzeraktion:** Dies ist eine rein informative Nachricht. Keine Aktion erforderlich.

**ASN7255E** *programmname***:** *programmkennung***: Eine Operation des Dienstprogramms** *name- \_des\_dienstprogramm* **wurde für Tabelle** *tabelleneigner.tabellenname* **ausgeführt, während die Q-Subskription** *name* **(Sendewarteschlange** *name\_der\_warteschlange***, Replikationswarteschlangenmaske** *name- \_der\_warteschlangenmaske***) sich noch im Ladestatus befand. Die Q-Subskription wird inaktiviert.**

**Erläuterung:** Eine Dienstprogrammoperation wurde im Protokoll entdeckt, während die Q-Subskription sich noch im Ladestatus befand. Die Q-Subskription wurde für das Replizieren von Ladeoperationen für Quellentabellen (CAPTURE\_LOAD R) konfiguriert. Das Aufrufen eines Dienstprogramms, während die Q-Subskription sich im Ladestatus befindet, unterbricht das Ladeprotokoll und führt möglicherweise zu SQL-Fehlern, während Änderungen von der Überlaufwarteschlange auf Zieltabellen angewendet werden.

**Benutzeraktion:** Warten Sie, bis die Q-Subskription gestoppt wurde und inaktiv ist. Starten Sie dann die Q-Subskription. Wenn CAPTURE\_LOAD auf R gesetzt wurde, warten Sie immer darauf, dass die Q-Subskription aktiv wird, bevor Sie ein Dienstprogramm aufrufen, das ein erneutes Laden der Zieltabelle auslöst.

**ASN7307W** *programmname***:** *programmkennung***: Die Tabelle** *tabelleneigner.tabellenname***, die Teil der Q-Subskription** *name* **auf Schemaebene ist, die die Sendewarteschlange** *warteschlangenname* **verwendet, wurde nicht für die Replikation aktiviert, da die Tabelle explizit mit DATA CAP-TURE NONE erstellt wurde.**

**Erläuterung:** Wenn eine Operation CREATE TABLE für eine Tabelle mit einer übereinstimmenden Q-Subskription auf Schemaebene erkannt wird, muss für die Tabelle das Attribut DATA CAPTURE CHANGES gesetzt sein. Wenn im Befehl CREATE TABLE explizit das Attribut DATA CAPTURE NONE angegeben ist, wird dies als Hinweis darauf betrachtet, dass der Benutzer die Replikation dieser Tabelle nicht wünscht. Dies hat Vorrang vor jeder übereinstimmenden Q-Subskription auf Schemaebene.

**Benutzeraktion:** Wenn Sie diese Tabelle replizieren wollen, führen Sie die folgenden Schritte aus:

- 1. Ändern Sie die Tabelle mit DATA CAPTURE CHANGES.
- 2. Erstellen Sie mithilfe der Replikationsverwaltungstools eine Q-Subskription auf Tabellenebene für die Tabelle.

# **Kapitel 44. ASN7500 - ASN7999**

**ASN7504E** *programmname***:** *programmkennung***: Das Q Apply-Programm kann** *anzahl* **Byte Speicher in der Routine** *routinenname* **nicht abrufen. Das Programm wird gestoppt.**

**Erläuterung:** Das Betriebssystem konnte den vom Q Apply-Programm für das Zuordnen einer internen Datenstruktur angeforderten physischen Hauptspeicher nicht in ausreichender Menge bereitstellen.

**Benutzeraktion:** Stellen Sie sicher, dass ausreichend Hauptspeicher vom Betriebssystem bereit steht, bevor Sie das Q Apply-Programm starten.

**ASN7505E** *programmname***:** *programmkennung***: Die Attribute der Zielspalten sind für die Q-Subskription** *name* **(Empfangswarteschlange** *name\_der\_warteschlange***, Replikationswarteschlangenmaske** *name- \_der\_warteschlangenmaske***) nicht korrekt definiert. Ursachencode:** *ursachencode***.**

**Erläuterung:** Die Definition der Spalten der Tabelle IBMQREP\_TRG\_COLS ist fehlerhaft. Die folgenden Werte sind als Ursachencode gültig:

**0**

Die Anzahl Spalten, die in der Tabelle IBMQ-REP\_TRG\_COLS angegeben ist, stimmt nicht mit der Anzahl Spalten in der Zieltabelle überein. Es sind mehr Spalten in der Tabelle IBMQ-REP\_TRG\_COLS definiert, als im Ziel vorhanden sind.

**1**

Der Wert der Spalte MSG\_COL\_NUMBER in der Tabelle IBMQREP\_TRG\_COLS ist nicht eindeutig.

**2**

Die Schlüsselspalten sind in Bezug auf MSG- \_COL\_NUMBER in der Tabelle IBMQREP- \_TRG\_COLS nicht die führenden Spalten.

**3**

Der Wert in der Spalte MSG\_COL\_NUMBER liegt außerhalb des Bereichs. Der Wert ist entweder kleiner als null oder größer als die von der Tabelle IBMQREP\_TRG\_COLS definierte maximale Anzahl Spalten.

**4**

Es sind keine Spalten definiert, die eine Zeile eindeutig angeben können. Q Replication erfordert, dass mindestens eine Spalte eindeutig ist.

**5**

Mindestens eine der folgenden Spalten in der Tabelle IBMQREP\_TRG\_COLS ist NULL: MS-G\_COL\_NUMBER, MSG\_COL\_TYPE, MSG- \_COL\_CODEPAGE oder MSG\_COL\_LENGTH.

**6**

Es ist kein eindeutiger Index vorhanden, der den deklarierten Schlüsselspalten entspricht. Die DB2-Datenbank muss die Integritätsbedingung enthalten, dass eine Zeile der Quellentabelle genau einer Zeile der Zieltabelle entspricht. Das Q Apply-Programm verwendet die Informationen zum eindeutigen Index, um die Parallelität von Transaktionen sicherzustellen. Deshalb muss für jede Zieltabelle ein eindeutiger Index deklariert werden.

**7**

Die Zielspalte enthält SQL-Ausdrücke in einer Schlüsselspalte, doch die Quellenspalten sind nicht Teil der Replikation IS\_KEY. Alle in einem Schlüsselausdruck verwendeten Quellenspalten müssen in der Steuertabelle IBMQ-REP\_SRC\_COLS auf dem Capture-Server als Schlüsselspalten definiert sein.

**8**

Die Q-Subskription gibt einen Ausdruck für XML-Spalten und Schlüsselspalten an. Sie können XML-Ausdrücke weder für XML-Spalten noch für Schlüsselspalten replizieren.

**Benutzeraktion:** Überprüfen Sie die Ursachencodes in der Erläuterung und führen Sie die entsprechende Aktion aus.

**Für die Ursachencodes 0, 1, 2, 3 und 5 ist die gleiche Benutzeraktion erforderlich. Führen Sie für jeden dieser Ursachencodes die folgende Benutzeraktion aus.**

> Definieren Sie Ihre Q-Subskription unter Verwendung der Replikationsverwaltungstools erneut und aktivieren Sie die Q-Subskription.

**4**

Definieren Sie die Q-Subskription erneut und geben Sie die eindeutigen Spalten an Verwenden Sie dazu eines der Replikationsverwaltungstools. Aktivieren Sie dann die Q-Subskription.

**6**

**347**

- 1. Wählen Sie eine andere Spaltengruppe aus, für die ein eindeutiger Index als Schlüsselspalte für diese Q-Subskription definiert ist,
- 2. oder erstellen Sie einen eindeutigen Index oder eine eindeutige Integritätsbedingung für die Zieltabelle.
- 3. Starten Sie dann die entsprechende Q-Subskription erneut.

**7**

Setzen Sie den Wert für IS\_KEY für die betroffenen Quellenspalten in der Steuertabelle IBM-QREP\_SRC\_COLS auf 1.

**8**

Definieren Sie Ihre Q-Subskription neu und entfernen Sie den Ausdruck für die Schlüsselspalten oder die XML-Spalten. Starten Sie dann die entsprechende Q-Subskription erneut.

Falls der Fehler weiterhin auftritt, wenden Sie sich an den IBM Software Support. Stellen Sie einen Analysebericht bereit.

**ASN7506E** *programmname***:** *programmkennung***: Das Ziel** *name\_des\_ziels* **für die Q-Subskription** *name* **(Empfangswarteschlange** *name- \_der\_warteschlange***, Replikationswarteschlangenmaske** *name\_der\_warteschlangenmaske***) ist nicht vorhanden. Die Q-Subskription wird nicht geladen und Änderungen können nicht auf dieses Ziel repliziert werden.**

**Erläuterung:** Das Ziel für die Q-Subskription, wie in der Tabelle IBMQREP\_TARGETS definiert, ist nicht vorhanden. Entweder wurde das Ziel nicht ordnungsgemäß angegeben oder es ist nicht vorhanden.

**Benutzeraktion:** Stellen Sie sicher, dass das Ziel in der Zieldatenbank vorhanden ist. Prüfen Sie, ob die Werte für dieses Ziel in den Spalten TARGET\_OWNER und TARGET\_NAME der Tabelle IBMQREP\_TARGETS korrekt sind. Stellen Sie außerdem sicher, dass der Wert in der Spalte TARGET\_TYPE für das Ziel angemessen ist. Wenn das Ziel z. B. eine gespeicherte Prozedur ist, stellen Sie sicher, dass der Zieltyp in der Tabelle IBMQ-REP\_TARGETS den Wert '5' hat. Wenn die Q-Subskription nicht gültig ist, definieren Sie es unter Verwendung eines der Replikationsverwaltungstools erneut.

**ASN7510E** *programmname***:** *programmkennung***: Das Q Apply-Programm hat eine Nachricht ADD COLUMN für die Q-Subskription** *name* **(Empfangswarteschlange** *name- \_der\_warteschlange***, Replikationswarteschlangenmaske** *name\_der\_warteschlangenmaske***) empfangen, aber die Q-Subskription ist inaktiv.**

**Erläuterung:** Die Q-Subskription muss aktiv sein, bevor Sie ihr eine neue Spalte hinzufügen können.

**Benutzeraktion:** Starten Sie die Q-Subskription.

**ASN7512E** *programmname***:** *programmkennung***: Das Q Apply-Programm konnte die Q-Subskription** *name* **(Empfangswarteschlange** *name\_der\_warteschlange***, Replikationswarteschlangenmaske** *name\_der\_warteschlangenmaske***) nicht aktivieren. Ursachencode:** *ursachencode***.**

**Erläuterung:** Die Q-Subskriptionsdefinition ist falsch. Der Fehler kann aufgetreten sein, weil die Q-Subskription mit einem anderen als dem von der Replikationszentrale oder dem Programm ASNCLP generierten SQL aktualisiert wurde oder weil das von diesen Verwaltungstools generierte SQL geändert wurde. Die folgenden Werte sind als Ursachencode gültig:

**0**

Die Q-Subskription ist in der Steuertabelle IBMQREP\_TARGETS nicht vorhanden.

**1**

Der Wert der Spalte STATE in der Steuertabelle IBMQREP\_TARGETS ist nicht I.

**2**

Der Typ der Q-Subskription auf den Q Capture- und Q Apply-Servern ist unterschiedlich.

Die Anweisung DESCRIBE ist für das Ziel fehlgeschlagen.

**4**

**3**

Der Wert in der Spalte TARGET\_COLNAME der Tabelle IBMQREP\_TRG\_COLS stimmt mit keiner der Zielspalten des Ziels überein.

**5**

Ein Wert in der Spalte TARGET\_COLNAME, MSG\_COL\_TYPE oder MSG\_COL\_LENGTH der Tabelle IBMQREP\_TRG\_COLS stimmt nicht mit dem Namen, dem Typ oder der Länge der entsprechenden Spalte in der Zieltabelle oder in der gespeicherten Prozedur überein.

Die Spalte SOURCE\_COLNAME in der Tabelle IBMQREP\_TRG\_COLS stimmt nicht mit dem Wert von SRC\_COLNAME in der Tabelle IBM-QREP\_SRC\_COLS überein.

**7**

Die Q-Subskription-ID ist für die Empfangswarteschlange nicht eindeutig.

**8**

Die Q-Subskription ist als bidirektional definiert und gemäß den Konfliktregeln sind die Q Capture-Sendeoptionen falsch. Die Spalte CONFLICT\_RULE in der Tabelle IBMQREP- \_TARGETS ist auf A oder C gesetzt und die Spalte für die Sendeoption BEFORE\_VALUES in der Tabelle IBMQREP\_SUBS ist nicht auf Y gesetzt.

**9**

Die Werte der Spalten SOURCE\_OWNER und SOURCE\_NAME in der Tabelle IBMQREP- \_TARGETS stimmen nicht mit den Werten in der Tabelle IBMQREP\_SUBS überein. Der Wert der Spalte SOURCE\_SERVER in der Tabelle IBMQREP\_TARGETS ist auch nicht der Server, auf dem das Q Capture-Programm ausgeführt wird.

**10**

Der Wert der Spalte IS\_KEY in der Tabelle IBMQREP\_TRG\_COLS stimmt nicht mit dem Wert der Spalte IS\_KEY in der Tabelle IBMQ-REP\_SRC\_COLS überein.

**11**

Die Codepage der Quellenspalte kann nicht in die Codepage des Q Apply-Programms umgewandelt werden.

**12**

Die Spalte CONFLICT\_ACTION in der Tabelle IBMQREP\_TARGETS ist auf F gesetzt, aber die Q Capture-Sendeoptionen sind falsch. Die Nachricht muss für CONFLICT\_ACTION F alle Spalten enthalten, nicht nur die geänderten Spalten. CHANGED\_COLS\_ONLY sollte in der Tabelle IBMQREP\_SUBS auf N gesetzt sein.

**13**

CONFLICT\_RULE in der Tabelle IBMQREP- \_TARGETS ist auf K gesetzt, aber die Q Capture-Sendeoptionen sind falsch. Die Spalte BE-FORE\_VALUES sollte in der Tabelle IBMQREP\_SUBS auf N gesetzt sein.

**14**

Die Q Capture-Sendeoptionen geben CHANGED\_COLS\_ONLY=N in der Tabelle

IBMQREP\_SUBS an, aber aufgrund mindestens einer der folgenden Einstellungen in der Tabelle IBMQREP\_TARGETS sollte der Wert Y sein:

- v CONFLICT\_ACTION ist nicht F.
- v CONFLICT\_RULE ist nicht A.

**15**

Es sind zusätzliche Spalten im Ziel vorhanden, die in der Tabelle IBMQREP\_TRG\_COLS nicht vorkommen, nicht leer sind und nicht mit Standardwerten definiert sind.

**16**

Der Wert von Spalte SEARCH\_CONDITION in der Tabelle IBMQREP\_SUBS ist nicht korrekt angegeben.

**17**

Die Werte der Spalten SOURCE\_NODE und TARGET\_NODE in der Tabelle IBMQREP- \_SUBS und in der Tabelle IBMQREP\_TAR-GETS stimmen nicht überein.

**18**

Die Parameter der gespeicherten Prozedur, die die Spalten darstellen, stimmen nicht mit den SRC\_COLNAME-Feldern der Tabelle IBMQ-REP\_SRC\_COLS überein.

**19**

Die Q-Subskription hat den Typ 'U' (Unidirektional), aber die Spalte CONFLICT\_RULE in der Tabelle IBMQREP\_TARGETS ist nicht auf K gesetzt.

**20**

Der Zieltyp für diese Q-Subskription ist eine CCD-Tabelle. CCD-Tabellen müssen die folgenden vier Spalten enthalten:

- IBMSNAP\_INTENTSEQ
- IBMSNAP\_OPERATION
- IBMSNAP\_COMMITSEQ
- IBMSNAP\_LOGMARKER

**21**

Der Zieltyp für diese Q-Subskription ist eine CCD-Tabelle und als Subskriptionstyp wurde bidirektionale Replikation oder Peer-to-Peer-Replikation angegeben. CCD-Tabellen werden nur bei unidirektionaler Replikation unterstützt. Dieser Fehler tritt nur auf, wenn eine der folgenden Bedingungen zutrifft:

v Die Q-Subskription wurde mit einem anderen als dem von der Replikationszentrale oder dem Befehlszeilenprogramm ASNCLP generierten SQL aktualisiert.

v Das von der Replikationszentrale oder AS-NCLP generierte SQL-Script wurde vor der Ausführung geändert.

**22**

Das Ziel ist eine nicht komprimierte CCD-Tabelle. Der einzige gültige Wert für CONFLIC-T\_ACTION in der Tabelle IBMQREP\_TAR-GETS ist F (Force - Erzwingen). Da alle eingehenden Änderungen stets eingefügt werden, sind BEFORE\_VALUES = Y und CHAN-GED\_COLS\_ONLY = N die einzigen gültigen Q Capture-Sendeoptionen in der Tabelle IBM-QREP\_SUBS.

#### **23**

Der Zieltyp für die Q-Subskription ist eine komprimierte und vollständige CCD-Tabelle. Der Wert für CONFLICT\_ACTION in der Tabelle IBMQREP\_TARGETS muss F (Force - Erzwingen) oder I (Ignore - Ignorieren) lauten. Für F sind BEFORE\_VALUES = Y und CHAN-GED\_COLS\_ONLY = N die einzigen gültigen Q Capture-Sendeoptionen in der Tabelle IBM-QREP\_SUBS. Für I sind BEFORE\_VALUES = N und CHANGED\_COLS\_ONLY = Y die einzigen gültigen Q Capture-Sendeoptionen.

**24**

Das Ziel ist eine komprimierte und unvollständige CCD-Tabelle. Der Wert für CONFLIC-T\_ACTION in der Tabelle IBMQREP\_TAR-GETS ist F (Force - Erzwingen). Die einzigen gültigen Q Capture-Sendeoptionen in der Tabelle IBMQREP\_SUBS sind BEFORE\_VALUES = Y und CHANGED\_COLS\_ONLY = N.

#### **25**

Das Ziel ist eine CCD-Tabelle. Der Wert in einer der Spalten CCD\_CONDENSED und CCD\_COMPLETE oder in beiden Spalten der Tabelle IBMQREP\_TARGETS ist gleich null.

**26**

Der Zieltyp für diese Q-Subskription ist eine unvollständige CCD-Tabelle, aber die Spalte HAS\_LOADPHASE in der Tabelle IBMQREP- \_SUBS hat einen anderen Wert als 'N'.

**27**

Das Ziel ist eine CCD-Tabelle. Das Q Apply-Programm las eine Nachricht aus dem Q Capture-Programm, die eine niedrigere Version als Version 9 hat (z. B. Version 8.2). Das Q Apply-Programm kann solche Nachrichten früherer Versionen verarbeiten, aber Funktionen der Version 9, wie beispielsweise CCD-Zieltabellen, können in dieser Konfiguration nicht unterstützt werden.

**28**

Die Zielspalteninformationen in der Tabelle IBMQREP\_TRG\_COLS sind nicht ordnungsgemäß definiert.

**29**

Der Zieltyp für diese Q-Subskription ist eine gespeicherte Prozedur und die Q-Subskription dient zur Replizierung aus einer oder in eine Datenbank mit DB2 pureCluster Feature. Ziele für gespeicherte Prozeduren werden nur in der unidirektionalen Replikation und nicht mit DB2 pureCluster Feature unterstützt.

**Benutzeraktion:** Überprüfen Sie die Ursachencodes in der Erläuterung und führen Sie die entsprechende Aktion aus.

**0**

Prüfen Sie die Definition der Q-Subskription, der Spalte SUBNAME in der Tabelle IBMQ-REP\_SUBS und der Tabelle IBMQREP\_TAR-GETS. Definieren Sie die Q-Subskription unter Verwendung der Replikationsverwaltungstools erneut und aktivieren Sie die Q-Subskription.

**1**

Inaktivieren Sie die Q-Subskription, indem Sie den Wert der Spalte STATE in der Steuertabelle IBMQREP\_TARGETS auf I setzen. Inaktivieren Sie auf dem Q Capture-Server die Q-Subskription und aktivieren Sie sie erneut.

**2**

Überprüfen Sie, dass der Wert der Spalte SUB-TYPE in der Tabelle IBMQREP\_SUBS mit dem Wert der Spalte SUBTYPE in der Tabelle IBM-QREP\_TARGETS übereinstimmt. Definieren Sie Ihre Q-Subskription erneut, indem Sie dazu eines der Replikationsverwaltungstools verwenden.

**3**

Lesen Sie in der Q Apply-Diagnoseprotokolldatei oder in der Tabelle IBMQREP\_TRACE die Nachricht ASN0552E, die Informationen zum SQL-Rückkehrcode enthält.

**4**

Prüfen Sie, ob die Q-Subskription korrekt konfiguriert wurde. Führen Sie einen DESCRIBE-Befehl für die Zieltabelle und die Werte aus, die in der Tabelle IBMQREP\_TRG\_COLS für die Zieltabelle gespeichert sind, um die Unterschiede anzugeben. Definieren Sie die Q-Subskription unter Verwendung eines der Replikationsverwaltungstools erneut.

**5**

Prüfen Sie, ob die Q-Subskription korrekt konfiguriert wurde. Führen Sie einen DESCRIBE-Befehl für die Zieltabelle oder die gespeicherte

Prozedur aus und prüfen Sie die Werte, die in der Tabelle IBMQREP\_TRG\_COLS gespeichert sind, um die Unterschiede anzugeben. Definieren Sie die Q-Subskription unter Verwendung eines der Replikationsverwaltungstools erneut.

Definieren Sie die Q-Subskription unter Verwendung eines der Replikationsverwaltungstools erneut.

**7**

**6**

Definieren Sie die Q-Subskription unter Verwendung eines der Replikationsverwaltungstools erneut.

**8**

Definieren Sie die Q-Subskription unter Verwendung eines der Replikationsverwaltungstools erneut. Falls der Fehler weiterhin auftritt, wenden Sie sich an den IBM Software Support. Stellen Sie einen Analysebericht bereit.

**9**

Definieren Sie die Q-Subskription unter Verwendung eines der Replikationsverwaltungstools erneut. Falls der Fehler weiterhin auftritt, wenden Sie sich an den IBM Software Support. Stellen Sie einen Analysebericht bereit.

**10**

Definieren Sie die Q-Subskription unter Verwendung eines der Replikationsverwaltungstools erneut. Falls der Fehler weiterhin auftritt, wenden Sie sich an den IBM Software Support. Stellen Sie einen Analysebericht bereit.

**11**

Lesen Sie in der Q Apply-Diagnoseprotokolldatei die Nachricht ASN0568E, die die ID für codierten Zeichensatz (CCSID) angibt, welche nicht umgewandelt wurde. Empfehlung: Ändern Sie die Q Apply-Codepage so, dass sie mit der Codepage der Quellendatenbank identisch ist.

**12**

Definieren Sie die Q-Subskription unter Verwendung eines der Replikationsverwaltungstools erneut. Falls der Fehler weiterhin auftritt, wenden Sie sich an den IBM Software Support. Stellen Sie einen Analysebericht bereit.

**13**

Definieren Sie die Q-Subskription unter Verwendung eines der Replikationsverwaltungstools erneut. Falls der Fehler weiterhin auftritt, wenden Sie sich an den IBM Software Support. Stellen Sie einen Analysebericht bereit.

Definieren Sie die Q-Subskription unter Verwendung eines der Replikationsverwaltungstools erneut. Falls der Fehler weiterhin auftritt, wenden Sie sich an den IBM Software Support. Stellen Sie einen Analysebericht bereit.

**15**

Modifizieren Sie die Zielattribute oder subskribieren Sie diese zusätzlichen Spalten.

**16**

Überprüfen Sie den Text in der Spalte SEARCH\_CONDITION der Tabelle IBMQREP- \_SUBS und stellen Sie sicher, dass nur die Spaltennamen der Tabelle, die repliziert wird, in eckige Klammern eingeschlossen sind. Definieren Sie die Q-Subskription unter Verwendung eines der Replikationsverwaltungstools erneut.

**17**

Definieren Sie die Q-Subskription unter Verwendung eines der Replikationsverwaltungstools erneut. Falls der Fehler weiterhin auftritt, wenden Sie sich an den IBM Software Support. Stellen Sie einen Analysebericht bereit.

**18**

Definieren Sie die Q-Subskription unter Verwendung eines der Replikationsverwaltungstools erneut. Falls der Fehler weiterhin auftritt, wenden Sie sich an den IBM Software Support. Stellen Sie einen Analysebericht bereit.

**19**

Definieren Sie die Q-Subskription unter Verwendung eines der Replikationsverwaltungstools erneut. Falls der Fehler weiterhin auftritt, wenden Sie sich an den IBM Software Support. Stellen Sie einen Analysebericht bereit.

**20**

Verwenden Sie die Replikationszentrale oder das Programm ASNCLP, um der CCD-Tabelle vier verbindliche Spalten hinzuzufügen. Aktivieren Sie dann die Q-Subskription.

**21**

Führen Sie eine der folgenden Aktionen aus:

- v Korrigieren Sie sämtliches von der Replikationszentrale oder ASNCLP generiertes und von Ihnen geändertes SQL.
- v Löschen Sie die Q-Subskription und erstellen Sie sie mithilfe eines der Verwaltungstools erneut.

**22**

Ändern Sie die Spalte CONFLICT\_ACTION in der Tabelle IBMQREP\_TARGETS und die Spalten BEFORE\_VALUES und CHANGED\_COL-

S\_ONLY in der Tabelle IBMQREP\_SUBS in die Werte, die in der Erläuterung angegeben sind.

#### **23**

Ändern Sie die Spalte CONFLICT\_ACTION in der Tabelle IBMQREP\_TARGETS und die Spalten BEFORE\_VALUES und CHANGED\_COL-S\_ONLY in der Tabelle IBMQREP\_SUBS in die Werte, die in der Erläuterung angegeben sind.

**24**

Ändern Sie die Spalte CONFLICT\_ACTION in der Tabelle IBMQREP\_TARGETS und die Spalten BEFORE\_VALUES und CHANGED\_COL-S\_ONLY in der Tabelle IBMQREP\_SUBS in die Werte, die in der Erläuterung angegeben sind.

#### **25**

Setzen Sie in der Tabelle IBMQREP\_TARGETS die Spalte CCD\_CONDENSED für komprimierte CCDs auf 'Y' und für unkomprimierte CCDs auf 'N'. Setzen Sie die Spalte CCD- \_COMPLETE für vollständige CCDs auf 'Y' und für unvollständige CCDs auf 'N'.

**26**

Wenn die Zieltabelle geladen werden muss, muss die CCD-Tabelle vollständig sein. Wenn Sie eine unvollständige CCD-Tabelle benötigen, muss der Wert für HAS\_LOADPHASE 'N' sein.

**27**

Führen Sie auf dem Quellensystem ein Upgrade des Q Capture-Programms auf Version 9 durch und starten Sie danach die Q-Subskription.

**28**

Suchen Sie im Protokoll der Q Apply-Diagnoseprogramme oder in der Tabelle IBMQRE-P\_APPLYTRACE nach Nachrichten, die einen Hinweis auf den Fehler in der Spaltendefinition enthalten könnten. Definieren Sie die Q-Subskription unter Verwendung eines der Replikationsverwaltungstools erneut und starten Sie dann die Q-Subskription.

**29**

Verwenden Sie eine Quellendatenbank und/ oder Zieldatenbank ohne DB2 pureCluster Feature.

**ASN7513W** *programmname***:** *programmkennung***: Eine Zeilenänderung für die Subskriptions-ID** *subskriptions-id* **wurde empfangen, aber es ist keine aktive Q-Subskription (Empfangswarteschlange** *name\_der\_warteschlange***, Replikationswarteschlangenmaske** *name\_der\_warteschlangenmaske***) vorhanden. Das Q Apply-Programm kann die Änderung nicht anwenden. Ursachencode:** *ursachencode***.**

**Erläuterung:** Eine Zeile in der Transaktion gehört aus einem der folgenden Gründe nicht zu einer aktiven Q-Subskription:

- **0** Die Q-Subskription ist aufgrund einer Fehleraktion (ERROR\_ACTION) oder Konfliktaktion (CONFLICT\_ACTION) inaktiv, aber das Q Capture-Programm hat das Senden von Änderungen noch nicht gestoppt. Suchen Sie in der Tabelle IBMQREP\_EXCEPTIONS nach der Ursache für das Inaktivieren der Q-Subskription.
- **1** Das Q Apply-Programm hat die Q-Subskription noch nie aktiviert, weil die Konfiguration der Q-Subskription nicht gültig ist.
- **2** Die Q-Subskription ist in der Tabelle IBMQ-REP\_TARGETS nicht vorhanden.

**Benutzeraktion:** Überprüfen Sie die Ursachencodes in der Erläuterung und führen Sie die entsprechende Aktion aus.

- 1. Suchen Sie nach einer Q-Subskription, die der Subskriptions-ID in den Steuertabellen IBMQREP\_SUBS und IBMQREP\_TARGETS entspricht.
- 2. Wenn die Q-Subskription vorhanden ist, sehen Sie sich die Spalte STATE\_INFO in der Tabelle IBMQ-REP\_TARGETS an, um zu ermitteln, ob die Q-Subskription aufgrund der Konfliktaktion (CONFLIC-T\_ACTION) oder der Fehleraktion (ERROR\_ACTION) inaktiviert wurde.
	- a. Wenn die Q-Subskription inaktiviert wurde, wird das Q Capture-Programm allmählich das Senden von Änderungen für diese Q-Subskription stoppen. Es ist ihrerseits keine Aktion erforderlich.
	- b. Wenn die Q-Subskription nicht inaktiviert wurde, dann ist sie noch nie aktiviert gewesen. Lesen Sie die Nachricht ASN7512E im Q Apply-Diagnoseprotokoll, um den genauen Ursachencode sowie die erforderliche Antwort zu erfahren.
- **ASN7514W** *programmname***:** *programmkennung***: Die Verwaltungswarteschlange** *name\_der\_warteschlange* **ist voll. Q-Subskription:** *name* **(Empfangswarteschlange** *name\_der\_warteschlange***, Replikationswarteschlangenmaske** *name\_der\_warteschlangenmaske***).**
- **Erläuterung:** Die Anzahl Nachrichten hat die Anzahl
erreicht, die für das Attribut MAXDEPTH für die Verwaltungswarteschlange festgelegt wurde. Die Verwaltungswarteschlange ist voll und die Q Apply-Browser können nicht in sie schreiben. Möglicherweise liest das Q Capture-Programm nicht von dieser Verwaltungswarteschlange.

**Benutzeraktion:** Stellen Sie sicher, dass das Q Capture-Programm aktiv ist. Wenn dies nicht der Fall ist, starten Sie es erneut.

Falls nötig, erhöhen Sie den Wert für das Attribut MAXDEPTH der Verwaltungswarteschlange.

**ASN7515E** *programmname***:** *programmkennung***: Das Q Apply-Programm kann den Nachrichtentyp** *nachrichtentyp* **der Version** *nachrichtenversion* **nicht verarbeiten.**

**Erläuterung:** Diese Nachrichtenversion wird von dieser Version des Q Apply-Programms nicht unterstützt. Das Q Capture-Programm ist nicht mit der Q Apply-Programmversion kompatibel.

**Benutzeraktion:** Setzen Sie den Wert der Spalte COM-PATIBILITY in der Tabelle IBMQREP\_CAPPARMS so fest, dass er mit der Version des Q Apply-Programms übereinstimmt. Die Q Apply-Version ist in der Spalte ARCH\_LEVEL der Tabelle IBMQREP\_APPLYPARMS eingetragen. Wenn Q Capture mit mehreren Q Apply-Programmen ausgeführt wird, setzen Sie den Wert der Spalte COMPATIBILITY so fest, dass er mit der Version des ältesten Q Apply-Programms übereinstimmt. Sie können den Wert für die Q Capture-Spalte COMPATI-BILITY über die Replikationszentrale oder das Q Replication-Dashboard ändern.

**ASN7516E** *programmname***:** *programmkennung***: Die SQL-Anweisung für Operation** *operation* **in der Zieltabelle** *tabelleneigner***.***tabellenname* **ist zu lang.**

**Erläuterung:** Die Größe des Zieltabellenschemas (Eignername) und der Tabellenname dürfen in Summe 256 Byte nicht überschreiten.

**Benutzeraktion:** Geben Sie eine Zieltabelle für die Q-Subskription an, die innerhalb der Längenbegrenzung liegt.

**ASN7517E** *programmname***:** *programmkennung***: Die empfangene Nachricht über die Beendigung des Ladens für die Q-Subskription** *name* **(Empfangswarteschlange** *name\_der- \_warteschlange***, Replikationswarteschlangenmaske** *name\_der\_warteschlangenmaske***) kann nicht verarbeitet werden. Ursachencode:** *ursachencode***.**

**Erläuterung:** Das Q Apply-Programm hat die empfangene Nachricht über die Beendigung des Ladens von Q Capture empfangen, kann die Nachricht aber nicht verarbeiten. Die folgenden Werte sind als Ursachencode gültig:

- **0** Die Q-Subskriptionsinformationen, die in den Speicher geladen wurden, sind falsch.
- **1** Der Q-Subskriptionsstatus in der Spalte STATE der Tabelle IBMQREP\_TARGETS ist nicht korrekt.
- **2** Es ist keine Überlaufwarteschlange für diese Q-Subskription definiert. Entweder sind die Informationen in der Spalte SPILLQ der Tabelle IBMQREP\_TARGETS falsch oder die physische Warteschlange ist nicht vorhanden.

**Benutzeraktion:** Überprüfen Sie die Ursachencodes in der Erläuterung und führen Sie die entsprechende Aktion aus.

- **0** Überprüfen Sie, ob die Q-Subskription sich im inaktiven (I) Status in der Spalte STATE der Tabelle IBMQREP\_TARGETS befindet, und lesen Sie die Ursache hierfür in der Q Apply-Diagnoseprotokolldatei nach. Beheben Sie das Problem und aktivieren Sie die Q-Subskription.
- **1** Der Q-Subskriptionsvalue in der Spalte STATE der Tabelle IBMQREP\_TARGETS entspricht nicht den Erwartungen. Inaktivieren Sie die Q-Subskription und aktivieren Sie sie dann erneut.
- **2** Inaktivieren Sie die Q-Subskription und aktivieren Sie sie dann erneut.

**ASN7519E** *programmname***:** *programmkennung***: Die Q-Subskription** *name* **(Empfangswarteschlange** *name\_der\_warteschlange***, Replikationswarteschlangenmaske** *name\_der\_warteschlangenmaske***) kann nicht geladen werden, da der Wert in der Spalte SUB\_ID NULL ist.**

**Erläuterung:** Die Spalte SUB\_ID kann nur NULL sein, wenn der Q-Subskriptionsstatus 'I' (inaktiv) ist. Die Q-Subskriptionsdefinition wurde geändert.

**Benutzeraktion:** Inaktivieren Sie die Q-Subskription, definieren Sie sie erneut und aktivieren Sie diese.

**ASN7522E** *programmname***:** *programmkennung***: Das Q Apply-Programm wurde gestoppt, weil es einen Fehler für die Q-Subskription** *name* **(Empfangswarteschlange** *name\_der- \_warteschlange***, Replikationswarteschlangenmaske** *name\_der\_warteschlangenmaske***) festgestellt hat.**

**Erläuterung:** Das Q Apply-Programm hat beim Versuch, eine Transaktion für dieses Ziel anzuwenden, einen Fehler oder einen Konflikt festgestellt. Der Fehler oder die Aktion für diese Q-Subskription ist 'S' (das Q Apply-Programm stoppen). In der Q Apply-Diagno-

# **ASN7523E • ASN7527I**

seprotokolldatei oder der Tabelle IBMQREP\_EXCEP-TIONS finden Sie ausführliche Informationen dazu, warum der Fehler aufgetreten ist.

**Benutzeraktion:** Beheben Sie das Problem, das in der Diagnoseprotokolldatei oder der Tabelle IBMQREP\_EX-CEPTIONS angegeben wurde und starten Sie das Q Apply-Programm erneut. Es gehen keine Änderungen verloren. Wenn sich das Problem nur auf das Ziel für diese Q-Subskription bezieht, inaktivieren Sie die Q-Subskription und starten Sie das Q Apply-Programm erneut. Das Q Apply-Programm ist in der Lage, die Änderungen auf die anderen Ziele anzuwenden.

**ASN7523E** *programmname***:** *programmkennung***: Das Q Apply-Programm hat einen Fehler oder Konflikt für die Q-Subskription** *name* **(Empfangswarteschlange** *name\_der\_warteschlange***, Replikationswarteschlangenmaske** *name\_der\_warteschlangenmaske***) festgestellt. Das Q Apply-Programm stoppt das Lesen von der Empfangswarteschlange.**

**Erläuterung:** Das Q Apply-Programm hat beim Versuch, eine Transaktion für dieses Ziel anzuwenden, einen Fehler oder einen Konflikt festgestellt. Der Fehler oder die Aktion für diese Q-Subskription ist 'Q' (das Lesen von der Warteschlange stoppen). In der Q Apply-Diagnoseprotokolldatei oder der Tabelle IBMQREP\_EX-CEPTIONS finden Sie ausführliche Informationen dazu, warum der Fehler aufgetreten ist.

**Benutzeraktion:** Beheben Sie das Problem, das in der Diagnoseprotokolldatei oder der Tabelle IBMQREP\_EX-CEPTIONS angegeben wurde, und nehmen Sie das Lesen von der Warteschlange mit dem Befehl startq wieder auf. Es gehen keine Änderungen verloren. Wenn sich das Problem nur auf das Ziel für diese Q-Subskription bezieht, inaktivieren Sie die Q-Subskription und nehmen Sie das Lesen von der Warteschlange wieder auf. Das Q Apply-Programm ist in der Lage, die Änderungen auf die anderen Ziele anzuwenden.

**ASN7524E** *programmname***:** *programmkennung***: Das Q Apply-Programm hat einen Fehler oder Konflikt für die Q-Subskription** *name* **(Empfangswarteschlange** *name\_der\_warteschlange***, Replikationswarteschlangenmaske** *name\_der\_warteschlangenmaske***) festgestellt. Es hat das Lesen von der Empfangswarteschlange gestoppt. Der Fehler ist aufgetreten, während eine Zeile von der Transaktion, die der Protokollfolgenummer** *protokollfolgenummer* **entspricht, angewendet wurde.**

**Erläuterung:** Das Q Apply-Programm hat beim Versuch, eine Transaktion für dieses Ziel anzuwenden, einen Fehler oder einen Konflikt festgestellt. Der Fehler oder die Aktion für diese Q-Subskription ist 'Q' (das Lesen von der Warteschlange stoppen).

**Benutzeraktion:** Beheben Sie das Problem, das in der Diagnoseprotokolldatei oder der Tabelle IBMQREP\_EX-CEPTIONS angegeben wurde, und nehmen Sie das Lesen von der Warteschlange mit dem Befehl startq wieder auf. Es gehen keine Änderungen verloren. Wenn sich das Problem nur auf das Ziel für diese Q-Subskription bezieht, inaktivieren Sie die Q-Subskription und nehmen Sie das Lesen von der Warteschlange wieder auf. Das Q Apply-Programm ist in der Lage, die Änderungen auf die anderen Ziele anzuwenden.

**ASN7525W** *programmname***:** *programmkennung***: Die Empfangswarteschlange** *name\_der\_warteschlange* **(Replikationswarteschlangenmaske** *name\_der\_warteschlangenmaske***) ist nicht im aktiven Status und wird daher vom Q Apply-Programm nicht verarbeitet. Wenn der Parameter skiptrans angegeben wurde, wird er ignoriert, da die Warteschlange inaktiv ist.**

**Erläuterung:** Die Empfangswarteschlange ist inaktiv. Die Spalte STATE der Tabelle IBMQREP\_RECV-QUEUES ist für diese Empfangswarteschlange als inaktiv ('I') markiert. Wenn der Parameter skiptrans beim Aufruf des Q Apply-Programms angegeben wurde, wird der Parameter ignoriert.

**Benutzeraktion:** Dies ist eine rein informative Nachricht. Keine Aktion erforderlich. Wenn das Q Apply-Programm die Warteschlange verarbeiten soll, verwenden Sie eine der folgenden Methoden:

- v Setzen Sie den Befehl startq ab, ohne Q Apply erneut zu starten.
- Ändern Sie die Spalte STATE in der Tabelle IBMQRE-P\_RECVQUEUES in A und starten Sie Q Apply erneut.

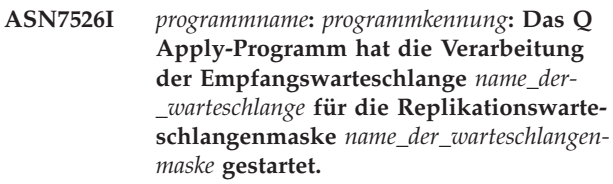

**Erläuterung:** Das Q Apply-Programm hat das Lesen von der Empfangswarteschlange gestartet.

**Benutzeraktion:** Dies ist eine rein informative Nachricht. Keine Aktion erforderlich.

**ASN7527I** *programmname***:** *programmkennung***: Der Q Apply-Browser für die Empfangswarteschlange** *name\_der\_warteschlange* **für die Replikationswarteschlangenmaske** *name- \_der\_warteschlangenmaske* **ist als Ergebnis des Befehls startq aktiviert.**

**Erläuterung:** Der Befehl startq wurde für die Empfangswarteschlange abgesetzt und das Q Apply-Programm hat den Q Apply-Browser für die Warteschlange gestartet.

**Benutzeraktion:** Dies ist eine rein informative Nachricht. Keine Aktion erforderlich.

**ASN7528I** *programmname***:** *programmkennung***: Das Q Apply-Programm für die Q-Subskription** *name* **(Empfangswarteschlange** *name- \_der\_warteschlange***, Replikationswarteschlangenmaske** *name\_der\_warteschlangenmaske***) wird mit dem Dienstprogramm** *name\_des\_dienstprogramms* **die Tabelle** *tabellenname* **laden.**

**Erläuterung:** Die Ladephase für diese Q-Subskription ist als intern angegeben. Q Apply hat dieses Dienstprogramm ausgewählt, um die Ladeoperation auszuführen.

**Benutzeraktion:** Dies ist eine rein informative Nachricht. Keine Aktion erforderlich.

**ASN7529I** *programmname***:** *programmkennung***: Das Dienstprogramm** *dienstprogrammtyp* **für die Tabelle** *name\_des\_ziels* **wurde erfolgreich für die Q-Subskription** *name* **(Empfangswarteschlange** *name\_der\_warteschlange***, Replikationswarteschlangenmaske** *name\_der\_warteschlangenmaske***) beendet. Die Nachricht vom Dienstprogramm lautet** *text***.**

**Erläuterung:** Das angegebene Dienstprogramm LOAD wurde erfolgreich beendet. Sehen Sie sich die detaillierte Nachricht vom Dienstprogramm für die Statistik an.

**Benutzeraktion:** Dies ist eine rein informative Nachricht. Keine Aktion erforderlich.

**ASN7530E** *programmname***:** *programmkennung***: Das Dienstprogramm LOAD** *name\_des\_dienstprogramms* **für die Tabelle** *name\_des\_ziels* **ist für die Q-Subskription** *name* **(Empfangswarteschlange** *name\_der\_warteschlange***, Replikationswarteschlangenmaske** *name\_der\_warteschlangenmaske***) fehlgeschlagen. Die detaillierte Nachricht vom Dienstprogramm LOAD lautet** *text***.**

**Erläuterung:** Das Dienstprogramm LOAD hat einen Fehler bei der Q-Subskription festgestellt. Die Q-Subskription kann nicht aktiviert werden.

**Benutzeraktion:** Sie können der detaillierten Nachricht vom Dienstprogramm LOAD den Rückkehrcode sowie den SQL-Rückkehrcode entnehmen. Beheben Sie das Problem und aktivieren Sie dann die Q-Subskription. Bleibt das Problem bestehen, wählen Sie ein anderes Dienstprogramm LOAD aus.

**ASN7531I** *programmname***:** *programmkennung***: Das Dienstprogramm LOAD** *name\_des\_dienstprogramms* **wurde vom Q Apply-Programm für die Q-Subskription** *name* **(Empfangswarteschlange** *name\_der\_warteschlange***, Replikationswarteschlangenmaske** *name\_der\_warteschlangenmaske***) ausgewählt. Ursachencode:** *ursachencode***.**

**Erläuterung:** Die Q-Subskription gibt an, dass das Q Apply-Programm die Zieltabelle lädt. Q Apply hat dieses Ladedienstprogramm basierend auf der Replikationsumgebung gewählt. Die folgenden Werte sind als Ursachencode gültig:

**0**

Das Ziel hat die Version 8 oder höher von DB2 for Linux, UNIX, and Windows und eine der folgenden Bedingungen trifft zu:

- v Für die Quellentabelle ist ein Kurzname definiert oder die Quellentabelle ist für die Zieldatenbank lokal und die Serveroption CONCURRENT\_ACCESS\_RESOLUTION=W wird unterstützt. In diesem Fall verwendet LOAD FROM CURSOR den Kurznamen, um die Zieltabelle zu laden.
- v Für die Quellentabelle ist kein Kurzname definiert und die Quellentabelle enthält keine XML-Spalten. In diesem Fall wird LOAD FROM CURSOR mithilfe eines katalogisierten DB2-Aliasnamens ausgeführt.
- **1**

Das Ziel hat die Version 8 oder höher von DB2 for Linux, UNIX, and Windows. Außerdem verfügt die Quelle nicht über einen Kurznamen und ist mit dem Ziel über Remotezugriff verbunden.

**2**

Das Ziel hat die Version 7 oder höher von DB2 for z/OS.

**3**

Das Ziel hat die Version 8 oder höher von DB2 for Linux, UNIX, and Windows und entweder ist der Quellenkurzname definiert oder die Quelle ist lokal zum Ziel oder das Ziel hat die Version 7 oder höher von DB2 for z/OS.

**4**

Das Ziel hat die Version 8 oder höher von DB2 for Linux, UNIX, and Windows.

**5**

Das Ziel hat die Version 8 oder höher von DB2 for Linux, UNIX, and Windows und eine der folgenden Bedingungen trifft zu:

v Das Ziel ist ein Kurzname.

- v Das Ziel ist ein fernes Ziel und die Quellentabelle enthält LOB-Spalten, die Teil einer unidirektionalen Q-Subskription sind.
- **6**

Das Ziel hat die Version 8 oder höher von DB2 for Linux, UNIX, and Windows und der Quellenkurzname ist definiert, verwendet jedoch die Serveroption CONCURRENT\_ACCESS\_RESOLUTION=W nicht. Diese Option ist für die Verwendung von LOAD FROM CURSOR erforderlich, um sicherzustellen, dass das Dienstprogramm die Beendigung aller laufenden Transaktionen abwartet, die die Quellentabelle modifizieren, bevor es mit dem Laden beginnt. Q Apply hat

das zweitbeste alternative Dienstprogramm für

**Benutzeraktion:** Dies ist eine rein informative Nachricht. Keine Aktion erforderlich.

den Ladevorgang ausgewählt.

**ASN7532E** *programmname***:** *programmkennung***: Das Q Apply-Programm konnte das Dienstprogramm LOAD** *dienstprogrammtyp* **für die Q-Subskription** *name* **(Empfangswarteschlange** *name\_der\_warteschlange***, Replikationswarteschlangenmaske** *name\_der- \_warteschlangenmaske***) nicht auswählen. Ursachencode:** *ursachencode***.**

**Erläuterung:** Die folgenden Werte sind als Ursachencode gültig:

**0**

Das Ziel ist verteilt, aber es hat nicht die Version 8 oder höher von DB2 for Linux, UNIX, or Windows.

**1**

Das Ziel ist nicht DB2 for z/OS Version 7 oder höher.

**2**

Das Ziel hat die Version 8 oder höher von DB2 for Linux, UNIX, or Windows und eine der folgenden Bedingungen trifft zu:

- v Für die Quellentabelle ist kein Kurzname definiert und die Quellentabelle ist für die Zieldatenbank nicht lokal.
- v Die Quellentabelle befindet sich fern von der Zieldatenbank und eine XML-Spalte ist Teil der Q-Subskription.

**3**

Das Ziel wird nicht verteilt.

#### **4**

Der Ladetyp ist nicht gültig.

#### **5**

Das Ziel ist ein Kurzname und der angegebene Ladetyp ist nicht gültig. Für Kurznamen ist der Ladetyp EXPORT/IMPORT gültig. Allerdings wird das Importieren in einen Kurznamen für föderierte Ziele nicht unterstützt, wenn der Q Apply-Server DB2 pureCluster Feature verwendet.

**6**

Die Q-Subskription ist bidirektional oder Peerto-Peer und die Methode EXPORT/IMPORT kann dazu führen, dass Zeilen am Ziel erneut erfasst werden. Gültige Ladetypen sind LOAD FROM CURSOR und EXPORT/LOAD.

**7**

Das Ziel ist eine ferne Datenbank und die Quellentabelle enthält LOB- oder XML-Spalten, die Teil einer Q-Subskription sind. Die Option EXPORT/LOAD unterstützt das Laden ferner Ziele mit LOB- oder XML-Daten nicht. Der einzig gültige Ladetyp ist LOAD FROM CUR-SOR.

**8**

Zur Angabe des automatischen Ladens müssen Sie LOAD FROM CURSOR verwenden, da es sich um ein fernes Ziel handelt und die Quellentabelle LOB-Spalten enthält, die Teil einer bidirektionalen oder Peer-to-Peer-Q-Subskription sind. Auf einem fernen Ziel können LOB- oder XML-Daten nicht mithilfe von EXPORT/LOAD geladen werden. Bei einer bidirektionalen oder Peer-to-Peer-Q-Subskription ist das Dienstprogramm IMPORT keine gültige Option, da geladene Daten am Ziel möglicherweise erneut erfasst werden. Damit LOAD FROM CURSOR verwendet werden kann, muss das Ziel DB2 for Linux, UNIX or Windows Version 8 oder höher aufweisen. Wenn sich die Quelle fern vom Ziel befindet, können Sie LOAD FROM CURSOR über einen Quellenkurznamen oder einen katalogisierten DB2-Aliasnamen verwenden.

**9**

Das Ziel weist Version 8 oder höher von DB2 for Linux, UNIX, and Windows auf und die Quelle verwendet nicht die Serveroption CONCURRENT\_ACCESS\_RESOLUTION=W. Diese Option ist erforderlich, damit durch LOAD FROM CURSOR sichergestellt werden kann, dass das Dienstprogramm wartet, bis alle in Bearbeitung befindlichen Transaktionen, die die Quellentabelle modifizieren, beendet sind, bevor mit dem Laden begonnen wird. Wenn Sie dieses Dienstprogramm verwenden müssen, müssen Sie die Optionen für den Server mit föderierten Datenbanken mit dem folgenden Befehl aktualisieren:

## db2 alter server <name> options (add CONCURRENT ANOUSSopeSOLUTIONntWger,

**10**

Das Verschieben von Daten von XML- in LOB-Spalten (BLOB, CLOB, DBCLOB) wird von den DB2-Ladedienstprogrammen (LOAD/ IMPORT) nicht unterstützt. Es konnte kein Typ für automatisches Laden ausgewählt werden.

**11**

LOAD FROM CURSOR über einen katalogisierten DB2-Aliasnamen kann nicht ausgewählt werden, weil die Q-Subskription XML-Spalten enthält.

**Benutzeraktion:** Sie können der detaillierten Nachricht vom Dienstprogramm den Rückkehrcode sowie den SQL-Rückkehrcode entnehmen. Wählen Sie einen anderen Ladetyp für diese Q-Subskription aus. Aktivieren Sie die Q-Subskription. Geben Sie bei Ursachencode 8 (die Option LOAD FROM CURSOR kann nicht definiert werden) für HAS\_LOADPHASE in der Steuertabelle IBMQREP\_TARGETS einen manuellen oder keinen Ladevorgang an. Für Ursachencode 10 müssen Sie einen manuellen oder keinen Ladevorgang angeben.

**ASN7533E** *programmname***:** *programmkennung***: Die Spalte** *spaltenname* **in der Zieltabelle ist nicht Teil der Q-Subskription** *name* **(Empfangswarteschlange** *name\_der\_warteschlange***, Replikationswarteschlangenmaske** *name\_der\_warteschlangenmaske***) und die Dateneingabe ist nicht optional oder sie verfügt nicht über Standardwerte.**

**Erläuterung:** Für jede Spalte in der Zieltabelle, die nicht Teil der Q-Subskription ist, muss die Dateneingabe optional sein oder sie muss über einen Standardwert verfügen.

**Benutzeraktion:** Modifizieren Sie die Attribute des Ziels oder fügen Sie die Spalte der Q-Subskription hinzu. Inaktivieren Sie die Q-Subskription und aktivieren Sie sie dann erneut.

## **ASN7534E** *programmname***:** *programmkennung***: Die gespeicherte Prozedur ist für die Ursache** *ursachencode* **nicht gültig.**

**Erläuterung:** Eine als Ziel verwendete gespeicherte Prozedur muss vier verbindliche Parameter sowie zusätzliche Parameter enthalten, die den Quellenspalten wieder zugeordnet werden können.

Das folgende Beispiel zeigt eine gültige gespeicherte Prozedur:

```
CREATE TABLE meinquell (Parm1 INT NOT NULL,
Parm2 VARCHAR(20) NOT NULL, Parm3 TIMESTAMP,
Parm4 DATE, Parm5 CHAR(2),
PRIMARY KEY(Parm1, Parm2));
CREATE-Anweisung für gespeicherte Prozedur:
CREATE PROCEDURE gespeicherte-prozedur(
```
IN suppression ind VARCHAR(size), IN src commit  $\bar{l}$ sn CHAR(10), IN src\_trans\_time TIMESTAMP, IN XParm1 INT NOT NULL, IN Parm1 INT NOT NULL, IN XParm2 VARCHAR(20) NOT NULL IN Parm2 VARCHAR(20) NOT NULL, IN Parm3 TIMESTAMP, IN Parm4 DATE, IN Parm5 CHAR(2) )

**0**

Die gespeicherte Prozedur muss mindestens fünf Parameter enthalten: vier erforderliche Parameter (OPERATION, SUPPRESSION\_IND, SRC\_COMMIT\_LSN, SRC\_TRANS\_TIME) und mindestens einen zusätzlichen Parameter für jede Quellenspalte.

**1**

**2**

Der erste Parameter in der gespeicherten Prozedur muss OPERATION sein.

- Der zweite Parameter in der gespeicherten Prozedur muss SUPPRESSION\_IND sein.
- **3**

Der dritte Parameter in der gespeicherten Prozedur muss SRC\_COMMIT\_LSN sein.

**4**

Der vierte Parameter in der gespeicherten Prozedur muss SRC\_TRANS\_TIME sein.

**5**

**6**

Der INOUT-Attributwert des Parameters OPE-RATION ist ungleich INOUT.

Der INOUT-Attributwert der Parameter SUP-PRESSION\_IND, SRC\_COMMIT\_LSN oder SRC\_TRANS\_TIME ist ungleich IN.

**7**

Der erste Parameter muss den Parametermodus INOUT haben. Alle anderen Parameter müssen den Parametermodus IN haben.

**8**

Es wurden keine Parameter gefunden, die den vorherigen Werten der Schlüsselspalten zugeordnet werden können. Die vorherigen Werte von Schlüsselspalten sind für Schlüsselaktualisierungen erforderlich. Die vorherigen Werte von Schlüsselspalten bestehen aus dem Namen der Quellenspalte mit dem Präfix X. Wenn der Schlüsselparameter beispielsweise Col3 lautet,

# **ASN7535E**

muss der vorherige Wert für diesen Schlüsselparameter XCol3 lauten.

**9**

Eine Schlüsselspalte verfügt in der gespeicherten Prozedur über keinen Parameter, der dem vorherigen Wert der Schlüsselspalte zugeordnet werden kann. Die vorherigen Werte von Schlüsselspalten sind für Schlüsselaktualisierungen erforderlich. Die vorherigen Werte von Schlüsselspalten bestehen aus dem Namen der Quellenspalte mit dem Präfix X. Wenn der Schlüsselparameter beispielsweise Col3 lautet, muss der vorherige Wert für diesen Schlüsselparameter XCol3 lauten.

**10**

Einer der vier verbindlichen Parameter verfügte nicht über den erwarteten Datentyp. Erwartete Datentypen:

- 1. **OPERATION**: INTEGER
- 2. **SUPPRESSION\_IND**: VARCHAR(x)
- 3. **SRC\_COMMIT\_LSN**: CHAR(10)
- 4. **SRC\_TRANS\_TIME**: TIMESTAMP

**Benutzeraktion:** Modifizieren Sie die gespeicherte Prozedur, indem Sie die dem Ursachencode entsprechende Aktion ausführen. Registrieren Sie die gespeicherte Prozedur erneut und starten Sie die Q-Subskription erneut.

**0**

Fügen Sie die folgenden verbindlichen Parameter als erste Parameter hinzu: OPERATION, SUPPRESSION\_IND, SRC\_COMMIT\_LSN, SRC\_TRANS\_TIME. Fügen Sie dann einen Parameter hinzu, der dem Datentyp jeder Primärschlüsselspalte entspricht. Fügen Sie einen identischen Parameter für das Vorimage der aktualisierten Schlüsselspalten hinzu. Fügen Sie ferner einen Parameter für jede Spalte ohne Schlüsselfunktion mit Datentypen hinzu, die mit jeder Quellenspalte übereinstimmen.

**1**

Der erste Parameter in der gespeicherten Prozedur muss OPERATION sein.

**2**

Der zweite Parameter in der gespeicherten Prozedur muss SUPPRESSION\_IND sein.

**3**

Der dritte Parameter in der gespeicherten Prozedur muss SRC\_COMMIT\_LSN sein.

**4**

Der vierte Parameter in der gespeicherten Prozedur muss SRC\_TRANS\_TIME sein.

**5**

Deklarieren Sie den Parameter OPERATION als INOUT-Parameter.

**6**

**7**

**8**

**9**

Deklarieren Sie die Parameter SUPPRESSION- \_IND, SRC\_COMMIT\_LSN und SRC\_TRAN-S\_TIME als IN-Parameter.

Stellen Sie sicher, dass der erste Parameter den Parametermodus INOUT und alle anderen Parameter den Parametermodus IN aufweisen.

Stellen Sie sicher, dass die gespeicherte Prozedur über einen Parameter verfügt, der dem vorherigen Wert jeder Schlüsselspalte zugeordnet werden kann. Fügen Sie eventuell fehlende Parameter hinzu, um die vorherigen Werte aller Schlüsselspalten zu bearbeiten.

Stellen Sie sicher, dass die gespeicherte Prozedur über einen Parameter verfügt, der dem vorherigen Wert jeder Schlüsselspalte zugeordnet werden kann. Fügen Sie Parameter hinzu, um die vorherigen Werte aller Schlüsselspalten zu bearbeiten.

**10**

Stellen Sie sicher, dass die vier erforderlichen Parameter über die folgenden Datentypen verfügen:

- 1. **OPERATION**: INTEGER
- 2. **SUPPRESSION\_IND**: VARCHAR(x)
- 3. **SRC\_COMMIT\_LSN**: CHAR(10)
- 4. **SRC\_TRANS\_TIME**: TIMESTAMP
- **ASN7535E** *programmname***:** *programmkennung***: Bei der multidirektionalen Replikation ist die Q-Subskription** *name* **(Empfangswarteschlange** *name\_der\_warteschlange***, Replikationswarteschlangenmaske** *name\_der- \_warteschlangenmaske***) in der Tabelle IBMQREP\_TARGETS nicht gültig. Ursachencode:** *ursachencode***.**

**Erläuterung:** Die folgenden Werte sind als Ursachencodes gültig:

- **0** Die Q-Subskription ist in der Tabelle IBMQ-REP\_TARGETS nicht vorhanden.
- **1** Der Wert SUBTYPE ist auf 'P' (Peer-to-Peer) gesetzt, aber entweder ist der Wert CONFLIC-T\_RULE nicht auf 'V' (Version überprüfen) gesetzt oder der Wert CONFLICT\_ACTION ist nicht auf 'F' (Änderung erzwingen) gesetzt.
- **2** Es gibt keine Q-Subskription in der Tabelle IBMQREP\_SUBS für einige Einträge der Q-Subskriptionsgruppe.
- **3** Die Spalte SUBGROUP ist NULL.
- **4** In der Tabelle IBMQREP\_TARGETS stimmen SOURCE\_NODE, TARGET\_NODE oder beide nicht mit den Werten in der Tabelle IBMQREP- \_SUBS überein.
- **5** Die Q-Subskriptionsdefinition in der Tabelle IBMQREP\_SUBS stimmt nicht mit der Q-Subskriptionsdefinition in der Tabelle IBMQREP- \_TARGETS für eine bestimmte Spalte SUB-GROUP überein.
- **6** Die Tabelle IBMQREP\_SUBS und die Tabelle IBMQREP\_TARGETS haben dieselbe Anzahl Q-Subskriptionen, aber die SUBGROUP-Werte für diese Q-Subskriptionen stimmen nicht überein.
- **7** Es gibt keine Q-Subskription in der Tabelle IBMQREP\_TARGETS für einige Einträge der Q-Subskriptionsgruppe.
- **8** Es ist mindestens eine der folgenden Bedingungen vorhanden:
	- Die Zieltabelle ist nicht vorhanden.
	- Die Versionsspalten sind nicht vorhanden: 'ibmqrepVERTIME', 'ibmqrepVERNODE'.
	- v Die Versionsspalten sind vorhanden, aber sie verfügen über die falschen Datentypen oder Standardwerte.
- **9** In der Tabelle IBMQREP\_TARGETS ist 'V' (Version überprüfen) für den Wert CONFLIC-T\_RULE nicht zulässig, wenn SUBTYPE auf 'B' (bidirektional) gesetzt wurde. Diese Konfliktregel ist nur für den Subskriptionstyp 'P' (Peerto-Peer) gültig. Für Q-Subskriptionen in bidirektionalen Replikationen lauten die gültigen Konfliktregelwerte: 'K', 'C' oder 'A'.
- **10** Es sind mehrere Q-Subskriptionen in der Tabelle IBMQREP\_SUBS für eine angegebene Subskriptionsgruppe und einen angegebenen Zielnamen (TARGET\_NAME) definiert. Bei der bidirektionalen Replikation (SUBTYPE='B') darf nur eine Q-Subskription in der Tabelle IBMQREP\_SUBS und eine Q-Subskription in der Tabelle IBMQREP\_TARGETS für eine angegebene Subskriptionsgruppe vorhanden sein.

**Benutzeraktion:** Überprüfen Sie die Ursachencodes in der Erläuterung und führen Sie die entsprechende Aktion aus.

v Für Ursachencode 8: Prüfen Sie, ob die Zieltabelle vorhanden ist und über die ordnungsgemäßen Spalten verfügt. Wenn sie nicht über die ordnungsgemäßen Spalten verfügt, erstellen Sie unter Verwendung eines der Replikationsverwaltungstools die

Tabelle mit den ordnungsgemäßen Spalten oder erstellen Sie die ordnungsgemäßen Spalten manuell. Wenn die Zieltabelle nicht vorhanden ist, definieren Sie die Q-Subskription auf den und von dem Knoten unter Verwendung eines der Replikationsverwaltungstools erneut.

- Für alle anderen Ursachencodes: Definieren Sie die Q-Subskriptionen, die diesen Knoten betreffen, unter Verwendung eines der Replikationsverwaltungstools erneut.
- **ASN7536E** *programmname***:** *programmkennung***: Die Q-Subskription** *name* **(Sendewarteschlange** *name\_der\_warteschlange***, Replikationswarteschlangenmaske** *name\_der\_warteschlangenmaske***) ist in der Tabelle IBMQREP- \_SUBS nicht ordnungsgemäß definiert. Der Fehler wurde während des Versuchs, die Q-Subskription** *name* **(Empfangswarteschlange** *name\_der\_warteschlange***, Replikationswarteschlangenmaske** *name\_der\_warteschlangenmaske***) der Subskriptionsgruppe hinzuzufügen, festgestellt. Ursachencode:** *ursachencode***.**

**Erläuterung:** Der Fehler wurde während des Versuchs, einen neuen Knoten der Q-Subskriptionsgruppe hinzuzufügen, festgestellt. Die Q-Subskription, die von dem neuen Knoten auf einen aktiven Eintrag geht, ist in der Tabelle IBMQREP\_SUBS nicht korrekt definiert. Die folgenden Werte sind als Ursachencode gültig:

- **0** Die Q-Subskriptionen in der Q-Subskriptionsgruppe haben nicht denselben SUBTYPE-Wert. Alle Q-Subskriptionen für die Q-Subskriptionsgruppe müssen über denselben SUBTYPE-Wert verfügen. Der Wert SUBTYPE muss entweder 'P' (Peer-to-Peer) oder 'B' (bidirektional) sein.
- **1** Der Ausgangsknoten in der Tabelle IBMQREP- \_SUBS entspricht nicht dem Zielknoten der Tabelle IBMQREP\_TARGETS.
- **2** Die Spalte GROUP\_MEMBERS ist in der Tabelle IBMQREP\_SUBS nicht NULL.
- **3** Die Spalte STATE muss in der Tabelle IBMQ-REP\_SUBS 'I' (inaktiv) sein.
- **4** Mehrere Q-Subskriptionen haben denselben Wert für die Spalte TARGET\_NODE in der Tabelle IBMQREP\_SUBS.

**Benutzeraktion:** Definieren Sie die Q-Subskription unter Verwendung eines der Replikationsverwaltungstools erneut.

# **ASN7537E • ASN7540I**

**ASN7537E** *programmname***:** *programmkennung***: Die Q-Subskription** *name* **(Empfangswarteschlange** *name\_der\_warteschlange***, Replikationswarteschlangenmaske** *name\_der\_warteschlangenmaske***) ist in der Tabelle IBMQREP\_TARGETS für die multidirektionale Replikation nicht gültig. Ursachencode:** *ursachencode***.**

**Erläuterung:** Gültige Werte für den Ursachencode:

- **0** Die Q-Subskriptionen verfügen nicht über denselben Subskriptionstyp. Alle Q-Subskriptionen für die Gruppe müssen über denselben Subskriptionstyp verfügen. Der Subskriptionstyp muss entweder 'P' (Peer-to-Peer) oder 'B' (bidirektional) sein.
- **1** Der Zielknoten in der Tabelle IBMQREP\_TAR-GETS ist nicht der Knoten von der Q-Subskription für neue Einträge.
- **2** Der Status für diese Q-Subskription ist nicht 'I' (inaktiv). Die Spalte STATE sollte in der Tabelle IBMQREP\_TARGETS einer Q-Subskription, die ein Eintrag ist, 'I' (inaktiv) sein.
- **4** Mehrere Q-Subskriptionen in der Subskriptionsgruppe haben denselben Wert für den Ausgangsknoten in der Tabelle IBMQREP\_TAR-GETS.

**Benutzeraktion:** Definieren Sie die Q-Subskriptionen, die diesen Knoten betreffen, unter Verwendung eines der Replikationsverwaltungstools erneut.

**ASN7538E** *programmname***:** *programmkennung***: Für die multidirektionale Replikation ist keine Zeile in der Tabelle IBMQREP\_TAR-GETS für die Q-Subskription** *name* **(Empfangswarteschlange** *name\_der\_warteschlange***, Replikationswarteschlangenmaske** *name\_der\_warteschlangenmaske***) vorhanden oder es gibt keine Übereinstimmung mit dieser Q-Subskription in der Tabelle IBMQREP- \_SUBS auf diesem Server.**

**Erläuterung:** Die Q-Subskription ist für die Peer-to-Peer-Replikation oder die bidirektionale Replikation nicht korrekt definiert.

**Benutzeraktion:** Definieren Sie die Q-Subskriptionen in die und von der Tabelle auf diesem Server unter Verwendung eines der Replikationsverwaltungstools erneut.

**ASN7539E** *programmname***:** *programmkennung***: Während der Inaktivierung aller Q-Subskriptionen für dieselbe Tabelle war die Q-Subskription** *name* **(Empfangswarteschlange** *name\_der\_warteschlange***, Replikationswarteschlangenmaske** *name\_der- \_warteschlangenmaske***) nicht im inaktiven Status und sie verfügt nicht über einen entsprechenden Q-Subskriptionseintrag in der Tabelle IBMQREP\_SUBS auf diesem Server.**

**Erläuterung:** Einige Q-Subskriptionen können nicht gefunden werden. Einige Q-Subskriptionen sind unter Umständen gelöscht worden oder wurden erst gar nicht erstellt. Alle Q-Subskriptionen, die diesen Knoten betreffen, können nicht inaktiviert werden.

**Benutzeraktion:** Die Q-Subskriptionen wurden nicht ordnungsgemäß definiert, da sie nicht alle physischen Tabellen von dieser logischen Tabelle vollständig verbinden. Daher kann das Inaktivierungsprotokoll nicht alle Q-Subskriptionen, die diesen Knoten betreffen, automatisch inaktivieren.

Führen Sie die folgenden Schritte aus, um sicherzustellen, dass Änderungen nicht in die und von der Tabelle repliziert werden:

- 1. Fügen Sie auf diesem Server ein Signal CAPSTOP für die Q-Subskriptionen ein, die sich in der Tabelle IBMQREP\_SUBS für diese logische Tabelle befinden. Führen Sie diesen Schritt nur für die Q-Subskriptionen aus, die nicht bereits inaktiv sind (sie könnten sich z. B. im aktiven Status oder Ladestatus befinden). Fügen Sie das Signal für die Q-Subskriptionen (je eine) ein, bis alle Q-Subskriptionen inaktiviert sind.
- 2. Wiederholen Sie den vorherigen Schritt für alle Q-Subskriptionen, die sich auf allen anderen Servern befinden und Änderungen auf den ersten Server replizieren.
- **ASN7540I** *programmname***:** *programmkennung***: Die RI-Integritätsbedingung** *name\_der\_integritätsbedingung* **auf dem Ziel** *name\_des\_ziels* **wurde für die Q-Subskription** *name* **(Empfangswarteschlange** *name\_der\_warteschlange***, Replikationswarteschlangenmaske** *name\_der\_warteschlangenmaske***) gelöscht.**

**Erläuterung:** Die Q-Subskription ist mit einer internen oder externen Ladephase angegeben. Während der Ladeoperation sind die referenziellen Integritätsbedingungen von der Zieltabelle gelöscht und in der Tabelle IBMQREP\_SAVERI gespeichert worden.

**Benutzeraktion:** Dies ist eine rein informative Nachricht. Keine Aktion erforderlich.

**ASN7541I** *programmname***:** *programmkennung***: Die RI-Integritätsbedingung** *name\_der\_integritätsbedingung* **wurde für das Ziel** *name- \_des\_ziels***, für die Q-Subskription** *name* **(Empfangswarteschlange** *name\_der\_warteschlange***, Replikationswarteschlangenmaske** *name\_der\_warteschlangenmaske***) hinzugefügt.**

**Erläuterung:** Das Q Apply-Programm hat das Laden der Q-Subskription beendet und die referenziellen Integritätsbedingungen dem Ziel wieder hinzugefügt. Die referenziellen Integritätsbedingungen wurden aus der Tabelle IBMQREP\_SAVERI entfernt.

**Benutzeraktion:** Dies ist eine rein informative Nachricht. Keine Aktion erforderlich.

**ASN7542E** *programmname***:** *programmkennung***: Während der Initialisierung dieser Q-Subskription wurde keine Q-Subskription in der Tabelle IBMQREP\_SUBS gefunden, die mit der Q-Subskription** *name* **(Empfangswarteschlange** *name\_der\_warteschlange***, Replikationswarteschlangenmaske** *name\_der\_warteschlangenmaske***) übereinstimmt.**

**Erläuterung:** Die Q-Subskriptionsdefinition in der Tabelle IBMQREP\_SUBS wurde während der Initialisierung eines neuen Eintrags gelöscht.

**Benutzeraktion:** Definieren Sie die Q-Subskriptionen auf den und von dem Knoten unter Verwendung eines der Replikationsverwaltungstools erneut.

**ASN7543W** *programmname***:** *programmkennung***: Der Befehl REINITQ wurde abgesetzt, um die Begrenzung der Speicherkapazität für die Empfangswarteschlange** *name\_der- \_warteschlange***, Replikationswarteschlangenmaske** *name\_der\_warteschlangenmask* **zu ändern. Die Begrenzung der Speicherkapazität** *begrenzung\_der\_speicherkapazität* **MB wurde jedoch nicht geändert.**

**Erläuterung:** Ein Befehl REINITQ wurde abgesetzt, um die Begrenzung der Speicherkapazität für die Empfangswarteschlange zu ändern, aber der angegebene Wert für die Begrenzung der Speicherkapazität war identisch mit dem vorhandenen Wert.

**Benutzeraktion:** Wenn Sie den aktuellen Wert für die Begrenzung der Speicherkapazität ändern wollen, setzen Sie den Befehl REINITQ für die Empfangswarteschlange erneut ab und geben Sie eine neue Begrenzung der Speicherkapazität in MB an.

**ASN7544W** *programmname***:** *programmkennung***: Der Befehl REINITQ wurde abgesetzt, um die Anzahl Agenten für die Empfangswarteschlange** *name\_der\_warteschlange***, Replikationswarteschlangenmaske** *name\_der- \_warteschlangenmaske***, zu ändern. Die Anzahl Agenten** *anzahl* **wurde jedoch nicht geändert.**

**Erläuterung:** Ein Befehl REINITQ wurde abgesetzt, um die Anzahl Agenten für die Empfangswarteschlange zu ändern, aber die angegebene Anzahl Agenten war mit der vorhandenen Anzahl identisch.

**Benutzeraktion:** Wenn Sie die Anzahl Agenten für diese Empfangswarteschlange ändern wollen, setzen Sie einen Befehl REINITQ für die Empfangswarteschlange erneut ab, der eine neue Anzahl Agenten angibt.

**ASN7545W** *programmname***:** *programmkennung***: Der Befehl REINITQ für die Empfangswarteschlange** *name\_der\_warteschlange***, Replikationswarteschlangenmaske** *name\_der\_warteschlangenmaske***, wurde nicht verarbeitet, da er die Anzahl Agenten auf Null herabsetzen würde.**

**Erläuterung:** Der Befehl REINITQ wurde abgesetzt, um die Anzahl Agenten zu ändern. Nach der Änderung wären jedoch nur noch 0 Agenten übrig gewesen. Aus diesem Grund wurde der Befehl REINITQ nicht verarbeitet.

**Benutzeraktion:** Prüfen Sie, ob die korrekte Anzahl Agenten für diese Empfangswarteschlange angegeben wurde.

**ASN7546W** *programmname***:** *programmkennung***: Der Befehl REINITQ kann nicht verarbeitet werden, da für die Replikationswarteschlangenmaske zu viele Agententhreads angegeben wurden. Es sind maximal** *anzahl* **Agententhreads zulässig. Die ursprüngliche Anzahl von** *anzahl* **Agenten wird beibehalten.**

**Erläuterung:** Das Q Apply-Programm erlaubt eine maximale Anzahl von Agententhreads für jede Replikationswarteschlangenmaske. Wird die Anzahl überschritten, schlägt der Befehl REINITQ fehl, der die Attribute der Warteschlangenmaske aktualisiert.

**Benutzeraktion:** Reduzieren Sie die Anzahl Agententhreads für die Warteschlangenmaske und setzen Sie den Befehl erneut ab.

**ASN7547I** *programmname***:** *programmkennung***: Der Befehl REINITQ wurde erfolgreich verarbeitet. Die Anzahl Agenten wurde von** *anzahl* **auf** *anzahl* **für die Empfangswarteschlange** *name\_der\_warteschlange***, Replikationswarteschlangenmaske** *name\_der-*

#### *\_warteschlangenmaske* **verringert.**

**Erläuterung:** Der Befehl REINITQ, den Sie zur Verringerung der Anzahl Agenten für die Empfangswarteschlange abgesetzt haben, wurde erfolgreich verarbeitet.

**Benutzeraktion:** Dies ist eine rein informative Nachricht. Keine Aktion erforderlich.

**ASN7548I** *programmname***:** *programmkennung***: Der Befehl REINITQ wurde erfolgreich verarbeitet. Die Anzahl Agenten wurde von** *anzahl* **auf** *anzahl* **für die Empfangswarteschlange** *name\_der\_warteschlange***, Replikationswarteschlangenmaske** *name\_der- \_warteschlangenmaske* **erhöht.**

**Erläuterung:** Der Befehl REINITQ, den Sie zur Erhöhung der Anzahl Agenten abgesetzt haben, wurde erfolgreich verarbeitet.

**Benutzeraktion:** Dies ist eine rein informative Nachricht. Keine Aktion erforderlich.

**ASN7549I** *programmname***:** *programmkennung***: Der Befehl REINITQ wurde erfolgreich verarbeitet. Die Begrenzung der Speicherkapazität wurde von** *begrenzung\_der\_speicherkapazität* **MB auf** *begrenzung\_der\_speicherkapazität* **MB für die Empfangswarteschlange** *name\_der- \_warteschlange***, Replikationswarteschlangenmaske** *name\_der\_warteschlangenmaske***, festgelegt.**

**Erläuterung:** Der Befehl REINITQ wurde erfolgreich abgesetzt, um die Begrenzung der Speicherkapazität für diese Empfangswarteschlange zu erhöhen.

**Benutzeraktion:** Dies ist eine rein informative Nachricht. Keine Aktion erforderlich.

**ASN7550E** *programmname***:** *programmkennung***: Das Q Apply-Programm hat eine Nachricht des Typs** *nachrichtA* **erwartet, aber nur den Nachrichtentyp** *nachrichtB* **als die letzte Nachricht der Transaktion (Empfangswarteschlange** *name\_der\_warteschlange***, Replikationswarteschlangenmaske** *name- \_der\_warteschlangenmaske***) gefunden.**

**Erläuterung:** Eine interne Inkonsistenz wurde festgestellt.

**Benutzeraktion:** Wenden Sie sich an den IBM Software Support. Stellen Sie einen Analysebericht bereit. **ASN7551E** *programmname***:** *programmkennung***: Das Q Apply-Programm hat eine Lücke in den Nachrichtennummern für die Empfangswarteschlange** *name\_der\_warteschlange* **(Replikationswarteschlangenmaske** *name\_der\_warteschlangenmaske***) festgestellt. Das Programm hat die Nachrichten-ID** *nachrichten-id* **gelesen, aber die Nachrichten-ID** *nachrichten-id* **erwartet. Das Q Apply-Programm kann keine Nachricht verarbeiten, bis es die erwartete Nachricht findet.**

**Erläuterung:** Die Q Replication- und Event-Publishing-Programme verwenden ein System der dichten Nummerierung, um es Q Apply-Programmen oder subskribierenden Anwendungen zu erleichtern, fehlende Nachrichten oder Nachrichten in falscher Reihenfolge zu erkennen. Bei der dichten Nummerierung wird jeder Nachricht ohne Lücken eine positive ganze Zahl zugeordnet. Das Q Capture-Programm weist jeder Nachricht, die es in die Sendewarteschlange einreiht, eine eindeutige Kennung zu. Diese Kennungen sind erforderlich, weil das Q Apply-Programm in strenger Reihenfolge verarbeitet. Wenn eine Nachricht in der Empfangswarteschlange nicht in der erwarteten Reihenfolge eintrifft, sucht das Q Apply-Programm weiter nach der Nachricht. Das Q Apply-Programm wendet alle Änderungen an, die zu Nachrichten gehören, die es bereits empfangen hat.

**Benutzeraktion:** Suchen Sie nach der Nachricht mit der erwarteten Nachrichten-ID in allen Warteschlangen für nicht zustellbare Post sämtlicher WebSphere MQ-Warteschlangenmanager, die für die Übertragung von Nachrichten zwischen den Q Capture- und Q Apply-Programmen verwendet werden. Wenn Sie die Nachricht wiederherstellen, versetzen Sie sie in die Empfangswarteschlange und bewahren Sie die WebSphere MQ-Nachrichtenkopfdaten auf (vor allem die Nachrichten-ID). Wenn die Nachricht nicht wiederhergestellt werden kann, führen Sie die folgenden Schritte aus:

- 1. Stoppen Sie mit dem Befehl stopq das Q Apply-Programm, von der Empfangswarteschlange zu lesen.
- 2. Inaktivieren Sie alle Q-Subskriptionen für diese Replikationswarteschlangenmaske.
- 3. Leeren Sie die Sendewarteschlange und die Empfangswarteschlange.
- 4. Verwenden Sie den Befehl startq, sodass das Q Apply-Programm das Lesen von der Empfangswarteschlange wieder aufnimmt.
- 5. Aktivieren Sie alle Q-Subskriptionen für diese Replikationswarteschlangenmaske.

**ASN7552W** *programmname***:** *programmkennung***: Das Q Apply-Programm fragt die Empfangswarteschlange** *name\_der\_warteschlange***, Replikationswarteschlangenmaske** *name- \_der\_warteschlangenmaske***, nach der Nachrichten-ID** *nachrichten-id* **ab.**

**Erläuterung:** Das Q Apply-Programm hat eine Lücke in der Nachrichten-ID festgestellt und kann erst fortgesetzt werden, wenn die Nachrichten-ID gefunden wurde. Diese Nachricht wird weiterhin regelmäßig ausgegeben, bis die Nachricht mit der erwarteten Nachrichten-ID in die Sende- oder Empfangswarteschlange versetzt wird.

**Benutzeraktion:** Suchen Sie nach der Nachricht mit der erwarteten Nachrichten-ID in allen Warteschlangen für nicht zustellbare Post sämtlicher WebSphere MQ-Warteschlangenmanager, die für die Übertragung von Nachrichten zwischen den Q Capture- und Q Apply-Programmen verwendet werden. Wenn Sie die Nachricht wiederherstellen, versetzen Sie sie in die Empfangswarteschlange und bewahren Sie die WebSphere MQ-Nachrichtenkopfdaten auf (vor allem die Nachrichten-ID). Wenn die Nachricht nicht wiederhergestellt werden kann, führen Sie die folgenden Schritte aus:

- 1. Stoppen Sie mit dem Befehl stopq das Q Apply-Programm, von der Empfangswarteschlange zu lesen.
- 2. Inaktivieren Sie alle Q-Subskriptionen für diese Replikationswarteschlangenmaske.
- 3. Leeren Sie die Sendewarteschlange und die Empfangswarteschlange.
- 4. Verwenden Sie den Befehl startq, sodass das Q Apply-Programm das Lesen von der Empfangswarteschlange wieder aufnimmt.
- 5. Aktivieren Sie alle Q-Subskriptionen für diese Replikationswarteschlangenmaske.
- **ASN7553E** *programmname***:** *programmkennung***: Das Q Apply-Programm hat das Lesen von der Empfangswarteschlange** *name\_der\_warteschlange***, Replikationswarteschlangenmaske** *name\_der\_warteschlangenmaske***, gestoppt, da es eine Nachricht gefunden hat, die älter ist (Zeitmarke** *nachrichtenfolge***) als die zuletzt gelesene Nachricht (Zeitmarke** *nachrichtenfolge***).**

**Erläuterung:** Die Nachrichten-ID enthält eine Zeitmarke (im Format für ganze Zahlen). Das Q Apply-Programm kann das Lesen von der Warteschlange nicht fortsetzen, wenn es auf eine Nachricht trifft, die älter ist als die bereits gelesene Nachricht. Dieser Fehler trat wahrscheinlich aus einem der folgenden Gründe auf:

- v Es gibt zwei Q Capture-Programme, die Nachrichten in dieselbe Empfangswarteschlange schreiben. Diese Konfiguration wird nicht unterstützt. Das Q Apply-Programm erwartet Nachrichten von einem Q Capture-Programm für jede angegebene Empfangswarteschlange.
- Die Systemuhr, unter der das Q Capture-Programm ausgeführt wird, wurde zeitlich zurückgesetzt. Für das Q Capture-Programm wurde entweder ein Kaltoder ein Warmstart ausgeführt, es waren jedoch keine aktiven Q-Subskriptionen für diese Replikationswarteschlangenmaske vorhanden.

**Benutzeraktion:** Wenn mehr als ein Q Capture-Programm in dieselbe Empfangswarteschlange schreibt, führen Sie die folgenden Schritte aus:

- 1. Inaktivieren Sie alle Q-Subskriptionen, die diese Empfangswarteschlange füllen.
- 2. Definieren Sie die Konfiguration um, sodass die Nachrichten von jedem Q Capture-Programm an separate Empfangswarteschlangen gesendet werden.
- 3. Löschen Sie alle Nachrichten von sämtlichen Sendewarteschlangen und der Empfangswarteschlange, die zur ungültigen Konfiguration gehörten.
- 4. Setzen Sie den Befehl 'startq' ab, sodass das Q Apply-Programm das Lesen von der Empfangswarteschlange wieder startet.
- 5. Aktivieren Sie alle Q-Subskriptionen.

Wenn die Systemuhr auf der Quelle zeitlich zurückgesetzt wurde, führen Sie die folgenden Schritte aus:

- 1. Stoppen Sie das Q Capture-Programm.
- 2. Setzen Sie die Uhr entweder auf die ursprüngliche Zeit (oder später) zurück oder warten Sie, bis genügend Zeit verstreicht, sodass die aktuelle Zeit mit der ursprünglichen Zeit übereinstimmt.
- 3. Inaktivieren Sie alle Q-Subskriptionen, die diese Empfangswarteschlange füllen.
- 4. Löschen Sie alle Nachrichten von sämtlichen Sendewarteschlangen und der Empfangswarteschlange, die zur ungültigen Konfiguration gehörten.
- 5. Setzen Sie den Befehl 'startq' ab, sodass das Q Apply-Programm das Lesen von der Empfangswarteschlange wieder startet.
- 6. Aktivieren Sie alle Q-Subskriptionen.
- **ASN7554W** *programmname***:** *programmkennung***: Die RI-Integritätsbedingung** *name\_der\_integritätsbedingung* **konnte nicht für das Ziel** *name\_des\_ziels* **für die Q-Subskription** *name* **(Empfangswarteschlange** *name\_der- \_warteschlange***, Replikationswarteschlangenmaske** *name\_der\_warteschlangenmaske***) hinzugefügt werden, da sich eine abhängige Q-Subskription** *name* **im inaktiven (I) Status befindet. Die Integritätsbedingung wurde in der Tabelle IBMQREP\_SAVERI gespeichert. Das Programm wird weiterhin Änderungen für die Q-Subskription ohne die RI-Integritätsbedingung anwenden.**

### **Erläuterung:** Siehe Nachrichtentext.

**Benutzeraktion:** Ermitteln Sie, warum sich die Q-Subskription im inaktiven Status befindet. Wenn sie noch nicht aktiviert wurde, dann aktivieren Sie sie. Wenn sie sich aufgrund eines Fehlers im inaktiven Status befindet, beheben Sie den Fehler, indem Sie sich die Q Apply-Diagnoseprotokolldatei ansehen. Nachdem die abhängige Q-Subskription aktiv ist, wird das Q ApplyProgramm die RI-Integritätsbedingungen hinzufügen, die in der Tabelle IBMQREP\_SAVERI gespeichert wurden.

**ASN7555W** *programmname***:** *programmkennung***: Die RI-Integritätsbedingung** *name\_der\_integritätsbedingung* **konnte nicht für das Ziel** *tabellenname* **für die Q-Subskription** *name* **(Empfangswarteschlange** *name\_der\_warteschlange***, Replikationswarteschlangenmaske** *name\_der\_warteschlangenmaske***) hinzugefügt werden, da es über eine RI-Integritätsbedingung mit einer Tabelle verfügt, die dem Q Apply-Programm nicht bekannt ist.**

**Erläuterung:** Das Q Apply-Programm hat den SQL-CODE-Wert 667 festgestellt, als es versuchte, RI-Integritätsbedingungen für die Q-Subskription hinzuzufügen. Dem Q Apply-Programm ist die abhängige Tabelle möglicherweise unbekannt, da keine Q-Subskription für sie definiert ist oder weil eine Q-Subskription für sie definiert ist, aber nie ein Signal CAPSTART abgesetzt wurde. Nachdem die abhängige Q-Subskription aktiv ist, wird das Q Apply-Programm die RI-Integritätsbedingungen hinzufügen, die in der Tabelle IBMQREP\_S-AVERI gespeichert wurden.

**Benutzeraktion:** Suchen Sie die abhängige Tabelle und definieren Sie eine Q-Subskription für sie. Wenn eine Q-Subskription definiert ist, setzen Sie ein Signal CAP-START ab.

**ASN7557W** *programmname***:** *programmkennung***: Die Begrenzung der Speicherkapazität für die Empfangswarteschlange** *name\_der\_warteschlange* **für die Replikationswarteschlangenmaske** *name\_der\_warteschlangenmaske* **ist zu niedrig. Sie beträgt** *begrenzung\_der\_speicherkapazität* **MB, sie sollte jedoch größer-gleich** *begrenzung\_der\_speicherkapazität* **MB sein.**

**Erläuterung:** Siehe Nachrichtentext.

**Benutzeraktion:** Vergrößern Sie den Wert MEMORY- \_LIMIT in der Tabelle IBMQREP\_RECVQUEUES für die angegebene Replikationswarteschlangenmaske.

**ASN7558E** *programmname***:** *programmkennung***: Die Überlaufwarteschlange** *name\_der\_warteschlange* **ist voll. Q-Subskription** *name***. Replikationswarteschlangenmaske** *name- \_der\_warteschlangenmaske***.**

**Erläuterung:** Die Anzahl Nachrichten in der Überlaufwarteschlange hat die Anzahl erreicht, die vom Attribut MAXDEPTH für diese Überlaufwarteschlange festgelegt wurde. Die Überlaufwarteschlange ist voll und das Q Apply-Programm kann nicht in sie schreiben. Möglicherweise ist das Q Apply-Programm immer noch beim Laden der Zieltabelle, die entsprechende Quellentabelle

wird jedoch gerade aktualisiert.

**Benutzeraktion:** Stoppen Sie das Q Capture-Programm, falls möglich. Falls nötig, erhöhen Sie den Wert für das Attribut MAXDEPTH der Überlaufwarteschlange.

**ASN7559W** *programmname***:** *programmkennung***: Die Begrenzung der Speicherkapazität für die Empfangswarteschlange** *name\_der\_warteschlange* **für die Replikationswarteschlangenmaske** *name\_der\_warteschlangenmaske* **ist zu hoch. Sie beträgt** *begrenzung- \_der\_speicherkapazität* **MB, sie sollte jedoch kleiner als** *begrenzung\_der\_speicherkapazität* **MB sein.**

**Erläuterung:** Siehe Nachrichtentext.

**Benutzeraktion:** Verringern Sie den Wert MEMORY- \_LIMIT in der Tabelle IBMQREP\_RECVQUEUES für die angegebene Replikationswarteschlangenmaske.

**ASN7583W** *programmname***:** *programmkennung***: Ein Fehler ist aufgetreten, während LOB-Daten abgerufen wurden. Das Q Apply-Programm konnte eine LOB-Nachricht mit der LOB-ID** *lobid* **nicht finden.**

**Erläuterung:** Siehe Nachrichtentext.

**Benutzeraktion:** Stoppen Sie alle Nachrichten von der Warteschlange mit DRAIN und aktivieren Sie die Q-Subskription.

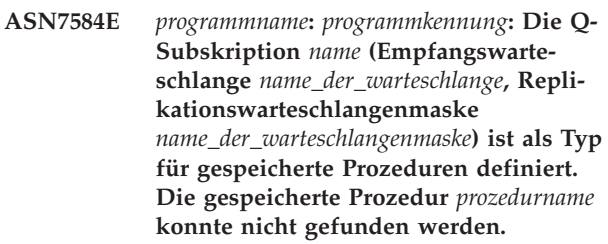

**Erläuterung:** Die Q-Subskription kann nicht mit dem Namen der gespeicherten Prozedur aktiviert werden, der in der Tabelle IBMQREP\_TARGETS definierte Name der gespeicherten Prozedur konnte nicht gefunden werden oder die gespeicherte Prozedur ist nicht registriert.

**Benutzeraktion:** Suchen Sie das Schema und den Namen der gespeicherten Prozeduren in den Spalten TAR-GET\_OWNER und TARGET\_NAME der Tabelle IBMQ-REP\_TARGETS. Registrieren Sie die gespeicherte Prozedur mit der Anweisung "CREATE PROCEDURE".

**ASN7586E** *programmname***:** *programmkennung***: Die Begrenzung der Speicherkapazität für die Empfangswarteschlange** *name\_der\_warteschlange* **für die Replikationswarteschlangenmaske** *name\_der\_warteschlangenmaske* **ist zu niedrig** *begrenzung\_der\_speicherkapazität* **MB. Sie sollte mindestens dreimal so hoch wie die es Länge der ankommenden Nachricht** *nachrichtenlänge* **sein.**

**Erläuterung:** Die Begrenzung der Speicherkapazität ist die Speicherkapazität, die vom Q Apply-Programm verwendet wird, um die anzuwendenden Transaktionen zu speichern. Sie muss groß genug sein, um mindestens 1 ankommende Nachricht zu enthalten.

**Benutzeraktion:** Überprüfen Sie die maximale Nachrichtenlänge der ankommenden Sendewarteschlange in der Tabelle IBMQREP\_SENDQUEUES. Die Begrenzung der Speicherkapazität muss das Enthalten vieler Nachrichten zulassen, andernfalls wäre die Leistung inakzeptabel. Sie müssen daher den Wert für die Begrenzung der Speicherkapazität in der Tabelle IBMQREP\_RECVQUEUES erhöhen und den Befehl REINITQ absetzen oder den Q Apply-Prozess stoppen und starten.

**ASN7587E** *programmname***:** *programmkennung***: Die Begrenzung der Speicherkapazität für die Empfangswarteschlange** *name\_der\_warteschlange* **für die Replikationswarteschlangenmaske** *name\_der\_warteschlangenmaske* **ist zu hoch** *begrenzung\_der\_speicherkapazität* **MB. Sie sollte kleiner als** *begrenzung\_der\_speicherkapazität* **MB sein.**

**Erläuterung:** Die Begrenzung der Speicherkapazität für die Empfangswarteschlange ist zu hoch.

**Benutzeraktion:** Verringern Sie den Wert MEMORY- \_LIMIT in der Tabelle IBMQREP\_RECVQUEUES für die angegebene Replikationswarteschlangenmaske.

**ASN7588E** *programmname***:** *programmkennung***: Der Befehl startq für die Empfangswarteschlange** *name\_der\_warteschlange***, Replikationswarteschlangenmaske** *name\_der\_warteschlangenmaske***, kann nicht beendet werden. Ursachencode:** *ursachencode***.**

**Erläuterung:** Die folgenden Werte sind als Ursachencode gültig:

- **0** Die Warteschlange wird bereits verarbeitet.
- **1** Es gibt keine Informationen zu dieser Warteschlange in der Tabelle IBMQREP\_TARGETS.
- **2** Das Programm befindet sich noch in der Initialisierungsphase.

**3** Der Wert in der Spalte MAXAGENTS\_CORRE-LID der Tabelle IBMQREP\_RECVQUEUES ist falsch.

**Benutzeraktion:** Überprüfen Sie die Ursachencodes in der Erläuterung und führen Sie die entsprechende Aktion aus.

- **0** Keine Aktion erforderlich.
- **1** Suchen Sie in der Tabelle IBMQREP\_RECV-QUEUES nach Informationen zur Warteschlange. Definieren Sie die Q-Subskription unter Verwendung eines der Replikationsverwaltungstools erneut.
- **2** Setzen Sie den Befehl später erneut ab.
- **3** Ändern Sie den Wert der Spalte MAX-AGENTS\_CORRELID in der Tabelle IBMQRE-P\_RECVQUEUES und setzen Sie den Befehl erneut ab. Der Wert muss kleiner sein als der NUM\_APPLY\_AGENTS-Wert.
- **ASN7589E** *programmname***:** *programmkennung***: Die Empfangswarteschlange** *name\_der\_warteschlange* **für die Replikationswarteschlangenmaske** *name\_der\_warteschlangenmaske* **kann in der Tabelle IBMQRE-P\_RECVQUEUES nicht gefunden werden.**

**Erläuterung:** Der Q Apply-Browser konnte während des Versuchs, diesen Empfangswarteschlangenstatus zu aktualisieren, in der Tabelle IBMQREP\_RECVQUEUES keinen Eintrag finden, der dem Namen der Empfangswarteschlange entspricht.

**Benutzeraktion:** Überprüfen Sie die Spalte RECVQ in der Tabelle IBMQREP\_RECVQUEUES. Definieren Sie die Q-Subskription unter Verwendung eines der Replikationsverwaltungstools erneut und aktivieren Sie die Q-Subskription wieder.

**Erläuterung:** Die folgenden Werte sind als Ursachencode gültig:

- **0** Das Q Apply-Programm wird mit der Parameteroption AUTOSTOP ausgeführt. Es hat eine leere Empfangswarteschlange festgestellt.
- **1** Der Q Apply-Browser hat den Befehl STOPQ empfangen.

**Benutzeraktion:** Dies ist eine rein informative Nachricht. Keine Aktion erforderlich.

**ASN7590I** *programmname***:** *programmkennung***: Das Q Apply-Programm hat das Lesen von der Warteschlange** *name\_der\_warteschlange* **für die Replikationswarteschlangenmaske** *name\_der\_warteschlangenmaske* **gestoppt. Ursachencode:** *ursachencode***.**

**ASN7591I** *programmname***:** *programmkennung***: Das Q Apply-Programm hat einen Apply-Agenten** *agentenname* **für die Empfangswarteschlange** *name\_der\_warteschlange***, Replikationswarteschlangenmaske** *name\_der\_warteschlangenmaske***, gestartet.**

**Erläuterung:** Die Q Apply-Agenten wurden für diese Empfangswarteschlange gestartet.

**Benutzeraktion:** Dies ist eine rein informative Nachricht. Keine Aktion erforderlich.

**ASN7592E** *programmname***:** *programmkennung***: Das Q Apply-Programm (Q-Subskription** *name***, Warteschlange** *name\_der\_warteschlange***, Replikationswarteschlangenmaske** *name- \_der\_warteschlangenmaske***) hat bei der Konvertierung einer Codepage des Felds** *feldname* **der Nachricht** *nachrichtentyp* **einen Fehler festgestellt. Der ursprüngliche Wert lautet** *feldwert***.**

**Erläuterung:** Ein Zeichenfeld innerhalb einer internen Nachricht, die vom Q Capture-Programm gesendet wird und vom Q Apply-Programm verarbeitet wird, kann nicht in die Codepage des Q Apply-Programms (der Code der Codepage wird als ID für codierten Zeichensatz, CCSID, bezeichnet) umgewandelt werden. Es ist sehr empfehlenswert, für die Quellendatenbank, das Q Capture-Programm, das Q Apply-Programm und die Zieldatenbank dieselbe Codepage zu verwenden, um unnötige Konvertierungen zu vermeiden. In diesem Fall ist die ICU-Bibliothek, die für die Konvertierung von einer Codepage in eine andere verwendet wird, nicht in der Lage die Codepage des Q Capture-Programms in die Codepage des Q Apply-Programms umzuwandeln. Für DB2 können Sie die Anwendungscodepage mit dem Befehl 'db2set DB2CODEPAGE=[CCSID]' festlegen.

**Benutzeraktion:** Setzen Sie den Befehl ab, um die Codepage des Q Apply-Programms so festzulegen, dass sie mit der Codepage des Q Capture-Programms oder einer Codepage übereinstimmt, die von der ICU-Bibliothek umgewandelt werden kann.

**ASN7593E** *programmname***:** *programmkennung***: Ein nicht unterstützter Datentyp ist in der Spalte** *spaltenname* **für die Q-Subskription** *name* **(Empfangswarteschlange** *name- \_der\_warteschlange***, Replikationswarteschlangenmaske** *name\_der\_warteschlangenmaske***) vorhanden und kann nicht repliziert werden. Datentypcode:** *datentyp***.**

**Erläuterung:** Siehe Nachrichtentext.

**Benutzeraktion:** Überprüfen Sie den Datentyp der Spalte und stellen Sie sicher, dass DB2 den Datentyp auf dem Ziel unterstützt. Überprüfen Sie außerdem die Q Replication-Dokumentation auf Informationen zu Datentypen, die nicht unterstützt werden.

**ASN7594W** *programmname***:** *programmkennung***: Das Q Apply-Programm hat eine Nachricht aus der Empfangswarteschlange** *name\_der- \_warteschlange***, Replikationswarteschlangenmaske** *name\_der\_warteschlangenmaske***, entfernt, da das Nachrichtenformat falsch war. Ursachencode:** *ursachencode***.**

**Erläuterung:** Die folgenden Werte sind als Ursachencode gültig:

- **0** Die Nachricht, die vom Q Capture-Programm gesendet wurde, ist eine XML-Nachricht, die für das Event-Publishing bestimmt ist. Sie wird vom Q Apply-Programm nicht unterstützt.
- **1** Das Q Apply-Programm konnte nicht erkennen, dass die Nachricht vom Q Capture-Programm gesendet worden ist.

**Benutzeraktion:** Überprüfen Sie die Ursachencodes in der Erläuterung und führen Sie die entsprechende Aktion aus.

- **0** Ändern Sie das Nachrichtenformat in der Tabelle IBMQREP\_SENDQUEUES in 'C' für die Sendewarteschlange dieser Replikationswarteschlangenmaske.
- **1** Wenn ein anderes Programm als das Q Capture-Programm Nachrichten in die angegebene Warteschlange versetzt, stoppen Sie das Programm. Die Warteschlange muss ausschließlich von einem Q Capture-Programm verwendet werden. Wenn kein anderes Programm die Warteschlange verwendet, wenden Sie sich an den IBM Software Support. Stellen Sie einen Analysebericht bereit.
- **ASN7595W** *programmname***:** *programmkennung***: Das Q Apply-Programm hat eine Nachricht über die Inaktivierung einer Q-Subskription empfangen, aber die Subskriptions-ID** *subskriptions-id* **(Empfangswarteschlange** *name\_der\_warteschlange***, Replikationswarteschlangenmaske** *name\_der\_warteschlangenmaske***) kann nicht gefunden werden oder die Q-Subskription befindet sich im inaktiven Status.**

**Erläuterung:** Das Q Apply-Programm repliziert nicht bzw. lädt nicht die Q-Subskription, die der ankommenden Nachricht entspricht.

**Benutzeraktion:** Wenn die Q-Subskription bereits inaktiv ist (Status 'I' in der Tabelle IBMQREP\_TARGETS), ist keine Aktion erforderlich. Wenn die Q-Subskription SUB\_ID in der Tabelle IBMQREP\_TARGETS nicht gefunden werden kann, ist die Q-Subskription nur für das Q Capture-Programm definiert. Definieren Sie die

Q-Subskription so, dass die Zielinformationen Teil der Q-Subskription sind.

**ASN7597E** *programmname***:** *programmkennung***: Die Q-Subskription** *name* **(Empfangswarteschlange** *name\_der\_warteschlange***, Replikationswarteschlangenmaske** *name\_der\_warteschlangenmaske***) wird gerade aufgrund der Konfliktaktion oder der Fehleraktion inaktiviert. Zukünftige Zeilenänderungen an der Quellentabelle, die für diese Q-Subskription angegeben ist, werden übersprungen, bis die Q-Subskription erneut gestartet wird.**

**Erläuterung:** Das Q Apply-Programm hat beim Anwenden einer Änderung aus einer Transaktion einen Fehler oder Konflikt festgestellt und die Q-Subskription gibt eine Konfliktaktion, Fehleraktion oder beides an, durch die die Q-Subskription bei Auftreten von Konflikten oder Fehlern inaktiviert wird. Die Zeile, die den Konflikt oder Fehler verursacht hat, wurde in der Tabelle IBMQREP\_EXCEPTIONS gespeichert. Alle weiteren Änderungen aus der Quellentabelle werden ignoriert, bis die Q-Subskription erneut gestartet wird, sodass ein erneutes Laden der Zieltabelle ausgelöst wird.

**Benutzeraktion:** Suchen Sie in der Tabelle IBMQRE-P\_EXCEPTIONS nach ausführlichen Informationen zum Konflikt oder Fehler. Beheben Sie das Problem und starten Sie dann die Q-Subskription erneut. Wenn in der Tabelle IBMQREP\_EXCEPTIONS keine Zeile vorhanden ist, wurde die Zeile entweder gelöscht oder der Fehler trat während des einleitenden Ladeprozesses auf. Während des Ladeprozesses werden keine weiteren Informationen in der Tabelle IBMQREP\_EXCEP-TIONS gespeichert. Stattdessen werden die Informationen in der Q Apply-Protokolldatei gespeichert (entweder in der aktuellen oder in einer früheren Protokolldatei).

**ASN7598E** *programmname***:** *programmkennung***: Die Transaktionsnachricht für die Q-Subskription** *name* **(Empfangswarteschlange** *name\_der\_warteschlange***, Replikationswarteschlangenmaske** *name\_der\_warteschlangenmaske***) enthält keine vorherigen Werte der Spalte.**

**Erläuterung:** Die Q-Subskription gibt wahrscheinlich **before\_values='N'** in der Tabelle IBMQREP\_SUBS an, aber die Konfliktregel in der Tabelle IBMQREP\_TAR-GETS gibt 'C' oder 'A' an. Eine solche Konfiguration ist nicht gültig. Diese Konfiguration kann das Ergebnis sein, wenn die Tabelle IBMQREP\_SUBS ohne das Absetzen eines Befehls CAPSTOP und CAPSTART modifiziert wurde.

**Benutzeraktion:** Stellen Sie sicher, dass die Q-Subskription korrekt definiert wurde. Setzen Sie CAPSTOP und dann CAPSTART ab, nachdem Sie die Q-Subskription korrekt definiert haben.

**ASN7605I** *programmname***:** *programmkennung***: Die Q-Subskription** *name* **(Empfangswarteschlange** *name\_der\_warteschlange***, Replikationswarteschlangenmaske** *name\_der\_warteschlangenmaske***) ist aktiv, aber die RI-Integritätsbedingungen wurden der Tabelle** *name\_des\_ziels* **nicht wieder hinzugefügt, da sich eine abhängige Q-Subskription in der Ladephase befindet.**

**Erläuterung:** Siehe Nachrichtentext.

**Benutzeraktion:** Dies ist eine rein informative Nachricht. Keine Aktion erforderlich.

**ASN7606I** *programmname***:** *programmkennung***: Die Q-Subskription** *name* **(Empfangswarteschlange** *name\_der\_warteschlange***, Replikationswarteschlangenmaske** *name\_der\_warteschlangenmaske***) ist aktiv.**

**Erläuterung:** Siehe Nachrichtentext.

**Benutzeraktion:** Dies ist eine rein informative Nachricht. Keine Aktion erforderlich.

**ASN7607I** *programmname***:** *programmkennung***: Die Q-Subskription** *name* **(Empfangswarteschlange** *name\_der\_warteschlange***, Replikationswarteschlangenmaske** *name\_der\_warteschlangenmaske***) hat das Laden des Ziels beendet. Die Änderungen werden von der Überlaufwarteschlange** *name\_der\_warteschlange* **angewendet.**

**Erläuterung:** Siehe Nachrichtentext.

**Benutzeraktion:** Dies ist eine rein informative Nachricht. Keine Aktion erforderlich.

**ASN7608I** *programmname***:** *programmkennung***: Das Programm hat das Laden der Q-Subskription** *name* **(Empfangswarteschlange** *name\_der\_warteschlange***, Replikationswarteschlangenmaske** *name\_der\_warteschlangenmaske***) beendet und das Q Capture-Programm benachrichtigt.**

**Erläuterung:** Siehe Nachrichtentext.

**Benutzeraktion:** Dies ist eine rein informative Nachricht. Keine Aktion erforderlich.

# **ASN7609W • ASN7613I**

**ASN7609W** *programmname***:** *programmkennung***: Aufgrund von Unterschieden in der Codepage von Quelle und Ziel sind die konvertierten Daten für die Spalte** *name* **der Q-Subskription** *name* **für die Empfangswarteschlange** *name\_der\_warteschlange* **länger als die Zielspalte. (Die Länge der konvertierten Daten beträgt** *anzahl\_byte***, die Länge der Quellendaten beträgt** *anzahl\_byte***.)**

**Erläuterung:** Die Quellen- und Zieltabellen verwenden nicht dieselbe Codepage. Während das Q Apply-Programm die Codepagekonvertierung durchgeführt hat, wurde die Datenmenge in einer Spalte erhöht. Da diese Datenmenge nicht in die Zielspalte passt, tritt ein Datenbankfehler auf, der eine Q Apply-Fehleraktion für diese Q-Subskription auslöst. Die Q Apply-Fehleraktion wird in der Q Apply-Protokolldatei und in der Tabelle IBMQREP\_APPLYTRACE protokolliert.

**Benutzeraktion:** Erhöhen Sie den Wert für die Spaltenlänge in der Zieltabelle. Wenn die Spalte beispielsweise als VARCHAR(10) deklariert ist, können Sie stattdessen VARCHAR(30) angeben. Suchen Sie in der Q Apply-Protokolldatei oder in der Tabelle IBMQREP\_APPLY-TRACE nach der Nachricht, die nach Auslösung der Q Apply-Fehleraktion abgesetzt wird.

**ASN7610E** *programmname***:** *programmkennung***: Das Q Apply-Programm hat eine Nachricht über das Hinzufügen einer Spalte zur Q-Subskription empfangen, aber die Subskriptions-ID** *subskriptions-id* **(Empfangswarteschlange** *name\_der\_warteschlange***, Replikationswarteschlangenmaske** *name\_der\_warteschlangenmaske***) ist nicht aktiv.**

**Erläuterung:** Ein Signal ADDCOL wurde an das Q Capture-Programm abgesetzt, woraufhin eine Nachricht an das Q Apply-Programm gesendet wurde. Das Q Apply-Programm kennt die Q-Subskription jedoch nicht, weil die Q-Subskription nie gestartet, aufgrund eines Fehlers gestoppt oder gelöscht wurde.

**Benutzeraktion:** Suchen Sie in der Q Apply-Protokolldatei oder der Tabelle IBMQREP\_APPLYTRACE nach zugehörigen Nachrichten. Die Nachricht ASN7512E z. B. gibt an, dass die Q-Subskription nie gestartet wurde, und die Nachricht ASN7597E gibt an, dass die Q-Subskription gestoppt wurde. Wenn die Q-Subskription vorhanden ist, starten Sie sie erneut. Erstellen Sie die Q-Subskription, wenn sie nicht vorhanden ist und starten Sie sie.

**ASN7611I** *programmname***:** *programmkennung***: Die Spalte** *name***, die für die Q-Subskription** *name* **hinzugefügt wurde (Empfangswarteschlange** *name\_der\_warteschlange***, Replikationswarteschlangenmaske** *name\_der- \_warteschlangenmaske***), ist in der Zieltabelle** *schemaname***.***tabellenname* **bereits vorhanden.**

**Erläuterung:** Das Q Apply-Programm hat versucht, der Zieltabelle eine neue Spalte hinzuzufügen, aber die neue Spalte ist bereits vorhanden. Das Q Apply-Programm fügt diese Spalte der Q-Subskription hinzu und beginnt mit der Replikation der Änderungen.

**Benutzeraktion:** Dies ist eine informative Nachricht. Keine Aktion erforderlich.

**ASN7612I** *programmname***:** *programmkennung***: Die Spalte** *spaltenname* **wurde der Q-Subskription** *name* **hinzugefügt (Empfangswarteschlange** *name\_der\_warteschlange***, Replikationswarteschlangenmaske** *name- \_der\_warteschlangenmaske***).**

**Erläuterung:** Das Q Apply-Programm hat das Signal ADDCOL erfolgreich verarbeitet. Änderungen an der neu hinzugefügten Spalte werden jetzt auf die Zieltabelle repliziert.

**Benutzeraktion:** Dies ist eine informative Nachricht. Keine Aktion erforderlich.

**ASN7613I** *programmname***:** *programmkennung***: Warteschlangenverarbeitung starten (Empfangswarteschlange** *name\_der\_warteschlange***, Replikationswarteschlangenmaske** *name\_der\_warteschlangenmaske***), Einzelbytecodepage der Anwendung** *ccsid***, Doppelbytecodepage** *ccsid***, Quellencodepage** *ccsid***, Endien-Konvertierung erforderlich** *erforderlich\_oder\_nicht***, Gleitkommakonvertierung** *codierung***.**

**Erläuterung:** Diese Nachricht enthält die Codepageinformationen für die Replikationswarteschlangenmaske.

**Benutzeraktion:** Mithilfe dieser Informationen können Sie feststellen, welche Codepages (CCSID) vom Q Apply-Programm verwendet werden und eventuell auftretende Fehler in Verbindung mit der Codepagekonvertierung beheben.

**ASN7614W** *programmname***:** *programmkennung***: Die Zeit des lokalen Systems liegt mindestens** *anzahl\_sekunden* **Sekunden hinter der Zeit des Systems, das über die Empfangswarteschlange** *name\_der\_warteschlange* **Nachrichten für die Replikationswarteschlangenmaske** *name\_der\_warteschlangenmaske* **sendet. Dieser Zeitunterschied verursacht Verzögerungen bei der Verarbeitung von Zeilen in Peer-to-Peer-Konfigurationen.**

**Erläuterung:** Das Q Apply-Programm hat festgestellt, dass die Zeitmarke einer replizierten Zeile in einer Peer-to-Peer-Konfiguration eine spätere Zeit als die lokale Systemzeit angibt. Zur Vermeidung von Inkonsistenzen wendet der zuständige Apply-Agent die Änderung erst dann an, wenn die lokale Systemzeit der Zeit der Änderung entspricht oder eine spätere Zeit eingestellt wurde.

**Benutzeraktion:** Passen Sie die lokale Systemzeit an. Das lokale Betriebssystem und die installierten Softwarepakete enthalten Befehle zur Anpassung der Systemzeit. Die Zeit auf dem System mit dem Q Apply-Programm muss vorgestellt werden, bis sie mit der Zeit auf der Maschine mit dem Q Capture-Programm übereinstimmt. Es ist nicht ratsam, die Systemzeit zurückzusetzen.

**ASN7615W** *programmname***:** *programmkennung***: Das Programm kann die Tabelle IBMQREP- \_DELTOMB nicht bereinigen, weil nicht alle Warteschlangen in der Peer-to-Peer-Konfiguration gestartet wurden oder weil die Warteschlangen inaktiv sind und keine Überwachungssignale senden.**

**Erläuterung:** Das Q Apply-Programm löscht regelmäßig Zeilen aus der Tabelle IBMQREP\_DELTOMB, wenn aktive Q-Subskriptionen in einer Peer-to-Peer-Konfiguration vorhanden sind. Eine Zeile wird erst dann gelöscht, wenn das Q Apply-Programm eine Transaktionsoder Überwachungssignalnachricht mit einer Zeitmarke empfängt, die eine spätere Zeit als die Zeitmarke der aktuellen Zeile angibt. Eine Warteschlange wird entweder nicht verarbeitet, empfängt keine Nachrichten oder es werden keine Nachrichten vom Q Capture-Programm in diese Warteschlange gestellt.

**Benutzeraktion:** Eine unverarbeitete Warteschlange können Sie mit dem folgenden Befehl erneut starten:

asnqacmd APPLY\_SERVER= name\_der\_datenbank\_oder\_des\_subsystems startq=name\_der\_empfangswarteschlange

Stellen Sie ferner sicher, dass alle Sendewarteschlangen, die Nachrichten an dieses Q Apply-Programm senden, einen Überwachungssignalwert von maximal 3.600 Sekunden (1 Stunde) aufweisen.

**ASN7616E** *programmname***:** *programmkennung***: Die Spalte** *name* **mit einem LOB-Datentyp in der Nachricht zum Hinzufügen von Spalten für die Q-Subskription** *name* **(Empfangswarteschlange** *name\_der\_warteschlange***, Replikationswarteschlangenmaske** *name\_der\_warteschlangenmaske***) ist in der Zieltabelle** *schemaname* **nicht vorhanden. Tabellenname:** *tabellenname***.**

**Erläuterung:** Unter DB2 for z/OS muss jede LOB-Spalte (BLOB, CLOB, DBCLOB), die einer Q-Subskription hinzugefügt wird, vor dem Absetzen des Signals ADDCOL für die Zieltabelle definiert werden. Die im Signal ADDCOL enthaltene Spalte ist im Ziel nicht vorhanden.

**Benutzeraktion:** Erstellen Sie die LOB-Spalte in der Zieltabelle und setzen Sie das Signal ADDCOL erneut ab.

**ASN7617E** *programmname***:** *programmkennung***: Zieltabellendefinition von** *schemaname***. Die Tabelle** *tabellenname* **ist unvollständig für die Spalte** *name* **mit einem LOB-Datentyp, die in der Nachricht über das Hinzufügen von Spalten zur Q-Subskription** *name* **(Empfangswarteschlange** *name\_der\_warteschlange***, Replikationswarteschlangenmaske** *name\_der\_warteschlangenmaske***) enthalten ist. Tabellenstatus:** *status***.**

**Erläuterung:** Ein Signal ADDCOL wurde an das Q Capture-Programm abgesetzt, um der Q-Subskription eine LOB-Spalte (BLOB, CLOB, DBCLOB) hinzuzufügen. Die Spalte wurde gefunden, ihre Definition ist jedoch aus einem der folgenden Gründe nicht vollständig:

- **L** Eine Zusatztabelle oder ein Zusatzindex wurde für eine LOB-Spalte nicht definiert.
- **P** Der Tabelle fehlt ein Primärindex.
- **R** Der Tabelle fehlt ein Index, der für eine Zeilen-ID erforderlich ist.
- **U** Der Tabelle fehlt ein Index, der für einen eindeutigen Schlüssel erforderlich ist.

**Benutzeraktion:** Überprüfen Sie den Tabellenstatus und vervollständigen Sie die Definition zum Hinzufügen der LOB-Spalte zur Zieltabelle, indem Sie den entsprechenden Index hinzufügen. Setzen Sie dann das Signal ADDCOL erneut ab.

**ASN7618I** *programmname***:** *programmkennung***: Die Transaktion** *protokollfolgenummer* **wurde rückgängig gemacht (Fehlernachricht SQL0911). Ursachencode** *code***. Der Apply-Agent** *agenten-id* **hat eine Operation (***operation***) auf Q-Subskription** *name* **angewendet (Empfangswarteschlange** *name\_der\_warteschlange***, Replikationswarteschlangenmaske** *name\_der\_warteschlangenmaske***). Diese Transaktion wird wiederholt, bis das Wiederholungslimit für Deadlocks erreicht ist.**

**Erläuterung:** Diese Informationsnachricht (entspricht Nachricht SQL0911) gibt an, dass eine Transaktion aufgrund eines Zeitlimits für Sperren oder Deadlocks wiederholt wird. Ursachencode:

- **2** Die Transaktion wurde rückgängig gemacht.
- **68** Zeitlimit für Sperre

Mithilfe der Folgenummer des Transaktionsprotokolls kann festgestellt werden, ob eine Transaktion mehrmals wiederholt wird. Eine Transaktion wird so lange wiederholt, bis der Wert in DEADLOCK\_RETRIES in der Tabelle IBMQREP\_APPLYPARMS erreicht ist. Bei Erreichen dieses Limits stoppt das Q Apply-Programm die Verarbeitung von Änderungen für diese Replikationswarteschlangenmaske.

**Benutzeraktion:** Nur Peer-to-Peer-Replikation: Führen Sie das Programm RUNSTATS für die Zieltabellen und die folgenden internen Q Apply-Tabellen aus: IBMQ-REP\_DONEMSG, IBMQREP\_SPILLEDROWS,IBMQ-REP\_DELTOMB.

In einer Peer-to-Peer-Umgebung, in der viele Konflikte erwartet werden, muss auch mit vielen Deadlocks gerechnet werden. Es wird empfohlen, das Limit für DEADLOCK\_RETRIES auf einen Wert zu erhöhen, der größer ist als der Standardwert. Unter z/OS sollten die Zieltabelle und die internen Q Apply-Tabellen (IBMQ-REP\_DONEMSG, IBMQREP\_SPILLEDROWS, IBMQ-REP\_DELTOMB) Sperren auf Zeilenebene verwenden. Die Datenbank oder das Subsystem generiert Ereignisdateien für Deadlocks, mit deren Hilfe Sie die Teilnehmer eines Deadlocks genau ermitteln können.

Ferner ist es möglich, die Anzahl der Apply-Agenten für diese Replikationswarteschlangenmaske zu reduzieren, um den gemeinsamen Zugriff einzuschränken und das Auftreten von Deadlocks zu vermeiden. Wenn Deadlocks weiterhin auftreten, prüfen Sie, ob sekundäre nicht eindeutige Indizes für die Zieltabelle definiert und an dieser Q-Subskription beteiligt sind (nicht eindeutige Indizes können Sie ermitteln, indem Sie eine einfache Lösch- oder Schlüsselaktualisierungsanweisung mit EXPLAIN bearbeiten). Sind nicht eindeutige Indizes ausgewählt, zwingen Sie das DB2-Optimierungsprogramm mit der Anweisung db2set DB2\_REDUCED\_OPTIMIZATION=UNIQUEINDEX zur Auswahl eindeutiger Indizes, die eine Ausweitung des gemeinsamen Zugriffs zulassen. Beachten, dass diese Variable die gesamte Datenbank betrifft und Auswahlabfragen verlangsamen kann.

**ASN7619W** *programmname***:** *programmkennung***: Das Q Apply-Programm hat eine Gleitkommakonvertierung näherungsweise berechnet. Die IEEE-Gleitkommazahl der Quelle lautet** *wert***. Die z/OS-Gleitkommazahl, die auf die Zieltabelle angewendet wurde, lautet** *wert***.**

**Erläuterung:** Es werden Änderungen zwischen zwei Gleitkommaspalten repliziert. Die Quelle ist ein Nichtz/OS-Server und das Ziel ein z/OS-Server. Nicht-z/OS-Server verwenden die Standarddarstellung für die IE-EE-Gleitkommazahl, während z/OS-Server ein eigenes Format einsetzen. Zwischen beiden Formaten ist eine Konvertierung möglich. Es kann jedoch nicht jeder Wert dargestellt werden und einige Werte müssen näherungsweise berechnet werden. Die Replikationskonfiguration wird nicht geändert, wenn diese Warnung abgesetzt wird und die Q Apply-Fehleraktion wird nicht ausgeführt. Aufgrund dieser näherungsweisen Berechnung stimmt die Zieltabelle möglicherweise nicht genau mit der Quellentabelle überein.

Bei der Replikation zwischen einem z/OS- und einem Nicht-z/OS-Server sollten Gleitkommaspalten für Primärschlüsselspalten vermieden werden, um die Einszu-eins-Zuordnung zwischen Quellen- und Zielzeilen beizubehalten, sofern die Möglichkeit besteht, dass Gleitkommawerte näherungsweise berechnet werden.

**Benutzeraktion:** Dies ist eine informative Nachricht. Keine Benutzeraktion erforderlich.

**ASN7620W** *programmname* **:** *programmkennung* **: Das Programm konnte keine Überwachungsdaten für mindestens einen Q Apply-Agenten oder Überlaufagenten für eine Empfangswarteschlange zusammenstellen. Alle vom Programm zusammengestellten Daten in diesem Überwachungsintervall wurden gespeichert, um nach dem nächsten Überwachungsintervall ausgegeben zu werden. Anzahl Agenten, für die das Programm keine Überwachungsdaten zusammenstellen konnte:** *anzahl***. Name der Empfangswarteschlange:** *warteschlangenname***.**

**Erläuterung:** Der Überwachungsthread des Q Apply-Programms konnte keine Überwachungsdaten für mindestens einen Apply- oder Überlaufagenten zusammenstellen. Die Überwachungsdaten für das Überwachungsintervall sind nicht zuverlässig, deshalb wird für dieses Überwachungsintervall kein Bericht erstellt. Die Daten werden jedoch im nächsten Überwachungsintervall gemeldet und gehen also nicht verloren. Wenn eine ähnliche Nachricht weiterhin gemeldet wird, wurde der Apply- oder Überlaufagent gestoppt

oder es wurden unerwartete Fehler in den Strukturen festgestellt, die im Speicher zum Zusammenstellen von Leistungsstatistikdaten verwendet werden.

**Benutzeraktion:** Reagieren Sie auf eine der folgenden Arten auf die Nachricht:

- v Wenn die Nachricht nur einmal ausgegeben wird, ist keine Aktion erforderlich.
- Wenn mehrere Monitorzyklen übersprungen werden, führen Sie die folgenden Schritte zur Fehlerbehebung  $211S$ 
	- 1. Suchen Sie nach zusätzlichen Fehlernachrichten mit einer Beschreibung des Fehlers und versuchen Sie dann, den Fehler zu korrigieren.
	- 2. Wenn Sie den Fehler nicht finden oder korrigieren können, stoppen Sie das Q Apply-Programm und starten Sie es erneut.

Führen Sie diese Maßnahme zu einer günstigen Zeit aus, um die Auswirkungen auf die Datenreplikation zu minimieren. Diese wird fortgesetzt, da sie von diesem Fehler nicht betroffen ist.

**ASN7621E** *programmname***:** *programmkennung***: Die Quellenspalte** *name* **kann der Zielspalte** *name* **aufgrund des Ursachencodes** *code* **für Q-Subskription** *name* **(Empfangswarteschlange** *name\_der\_warteschlange***, Replikationswarteschlangenmaske** *name\_der- \_warteschlangenmaske***) nicht zugeordnet werden.**

**Erläuterung:** Beim Aktivieren der Q-Subskription hat das Q Apply-Programm festgestellt, dass die Quellenspalte nicht mit der Zielspalte kompatibel ist. Aus diesem Grund wird die Q-Subskription nicht gestartet.

- **1** Keine Übereinstimmung zwischen Quelle und Ziel beim Datentyp.
- **2** Keine Übereinstimmung zwischen Quelle und Ziel bei der Länge. Die Zielspalte muss für Zeichendatentypen genauso lang oder länger als die Quellenspalte sein. Wenn Sie von GRA-PHIC auf CHAR (oder von VARGRAPHIC auf VARCHAR) replizieren, muss die Zielspalte mindestens zweimal so lang sein wie die Quellenspalte (da GRAPHIC und VARGRAPHIC Doppelbyte-Datentypen sind).
- **3** Das Replizieren von NULL auf NOT NULL ist nicht zulässig.
- **4** Für das Replizieren von LONG VARCHAR auf VARCHAR muss die Spalte VARCHAR die maximale Länge aufweisen.
- **5** Die Q-Subskription befindet sich in einer bidirektionalen oder in einer Peer-to-Peer-Konfiguration und entweder der Datentyp oder die Spaltenlänge stimmt zwischen Quelle und Ziel nicht überein.

**Benutzeraktion:** Ändern Sie die Ziel- oder Quellenspalten (oder beide), damit sie kompatibel sind. Erstellen Sie die Q-Subskription erneut und starten Sie sie erneut.

**ASN7622W** *programmname***:** *programmkennung***: Die Quellenspalte** *name***, die der Zielspalte** *name* **zugeordnet wurde, ist länger als das Ziel. Möglicherweise wird die Spalte abgeschnitten. Q-Subskription** *name* **(Empfangswarteschlange** *name\_der\_warteschlange***, Replikationswarteschlangenmaske** *name\_der\_warteschlangenmaske***).**

**Erläuterung:** Die maximale Länge einer VARCHAR-Spalte ist geringer als die Länge einer LONG VAR-CHAR-Spalte. Möglicherweise werden einige ankommende Daten bei der Replikation abgeschnitten.

**Benutzeraktion:** Wenn ein Abschneiden der Daten nicht akzeptabel ist, erstellen Sie die Zielspalte als LONG VARCHAR. Definieren Sie dann die Q-Subskription erneut und starten Sie sie erneut. Wenn ein Abschneiden der Daten akzeptabel ist, sind keine weiteren Maßnahmen erforderlich.

**ASN7623E** *programmname***:** *programmkennung***: Das Q Apply-Programm kann das Signal ADD-COL für Q-Subskription** *name* **(Empfangswarteschlange** *name\_der\_warteschlange***, Replikationswarteschlangenmaske** *name\_der\_warteschlangenmaske***) nicht verarbeiten. Das Ziel ist ein Kurzname, der die ALTER-Anweisung nicht unterstützt und die hinzuzufügende Spalte** *name* **ist nicht Teil der Kurznamendefinition.**

**Erläuterung:** Ein Signal ADDCOL wurde an das Q Capture-Programm für eine Q-Subskription abgesetzt, die einen Kurznamen als Ziel hat. Da das Q Apply-Programm den Kurznamen nicht direkt ändern kann, ist eine Verarbeitung des Signals ADDCOL nicht möglich.

**Benutzeraktion:** Definieren Sie den Kurznamen so, dass die neue Spalte berücksichtigt wird, und setzen Sie das Signal ADDCOL erneut ab.

**ASN7624I** *programmname***:** *programmkennung***: Es wurden** *anzahl* **sekundäre eindeutige Indizes für die Q-Subskription** *name\_der\_q-subskription* **(Empfangswarteschlange** *name- \_der\_warteschlange***, Replikationswarteschlangenmaske** *name\_der\_warteschlangenmaske***) gefunden.**

**Erläuterung:** Das Q Apply-Programm lädt für alle Zieltabellen eindeutige Indexinformationen, sodass es Transaktionen ordnungsgemäß anordnen und sie parallel dazu anwenden kann. Diese Nachricht gibt an, wie viele sekundäre Indizes gefunden wurden. Die Anzahl schließt nicht den eindeutigen Index ein, der als Replikationsschlüssel verwendet wird.

**Benutzeraktion:** Dies ist eine informative Nachricht. Keine Aktion erforderlich.

**ASN7625E** *programmname***:** *programmkennung***: Der Zieltyp für die Q-Subskription** *name- \_der\_q-subskription* **(Empfangswarteschlange** *name\_der\_warteschlange***, Replikationswarteschlangenmaske** *name\_der\_warteschlangenmaske***) ist ein Kurzname, jedoch sind die Q Capture-Sendeoptionen nicht ordnungsgemäß definiert.**

**Erläuterung:** Wenn der Zieltyp einer Q-Subskription ein Kurzname ist und dieser Kurzname mehrere eindeutige Indizes hat, fordert das Q Apply-Programm das Q Capture-Programm auf, die vorherigen Werte der geänderten Spalten und die vorherigen Werte der nicht geänderten Spalten zu senden. Durch diese Sendeoptionen ist es Q Apply möglich, Transaktionen in der richtigen Reihenfolge anzuwenden, ohne dabei eindeutige Integritätsbedingungen des Ziels zu verletzen. Diese Optionen sind nicht erforderlich, wenn der Zieltyp eine Benutzertabelle ist, weil DB2 die benötigte Indexkennung bereitstellt, die für die Festlegung der Transaktionsreihenfolge verwendet wird. Diese Identifikationsinformationen sind jedoch über Nicht-DB2-Datenbanken nicht immer verfügbar.

**Benutzeraktion:** Ändern Sie im Quellensystem in der Tabelle IBMQREP\_SUBS das Attribut BEFORE\_VALUES für diese Q-Subskription in 'Y' und das Attribut CHANGED\_COLS\_ONLY in 'N'.

**ASN7626E** *programmname***:** *programmkennung***: Die Zieltabelle, auf die der Kurzname** *eigner-* **.***kurzname* **verweist, muss leer sein, bevor das Dienstprogramm IMPORT ausgeführt werden kann. Die Q-Subskription** *name\_der\_q-subskription* **(Empfangswarteschlange** *name\_der\_warteschlange***, Replikationswarteschlangenmaske** *name\_der\_warteschlangenmaske***) wird inaktiviert.**

**Erläuterung:** Wenn Sie das Dienstprogramm IMPORT zum Laden von Daten in föderierte Ziele verwenden, muss die Zieltabelle leer sein. Das Dienstprogramm IM-PORT unterstützt die Option REPLACE nicht.

**Benutzeraktion:** Löschen Sie den Inhalt der Zieltabelle und aktivieren Sie die Q-Subskription.

**ASN7627E** *programmname***:** *programmkennung***: Der Q Apply-Browser** *name\_des\_browsers* **(Empfangswarteschlange** *name\_der\_warteschlange***, Replikationswarteschlangenmaske** *name\_der\_warteschlangenmaske***) wurde mit Fehlercode** *fehlercode* **beendet.**

**Erläuterung:** Ein früherer Fehler oder eine frühere Bedingung hat dazu geführt, dass der Q Apply-Browser beendet werden musste. Der Ursachencode kann ein SQL-Code, ein WebSphere MQ-Ursachencode oder ein Replikationsdiagnosecode sein.

**Benutzeraktion:** Prüfen Sie die Q Apply-Protokolldatei auf Diagnose- oder Fehlernachrichten, die vor dieser Nachricht ausgegeben wurden.

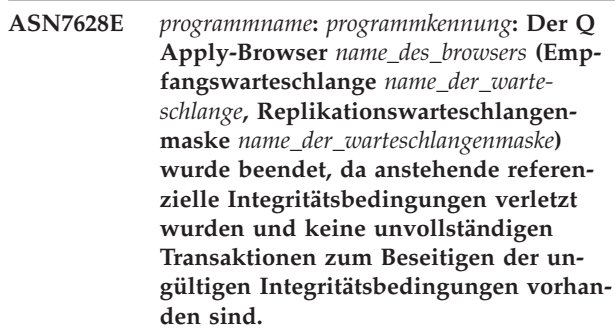

**Erläuterung:** Der Q Apply-Browser versuchte, den Tabellen die referenziellen Integritätsbedingungen hinzuzufügen, nachdem diese bereits geladen worden waren. Die Operation ist jedoch wegen einer ungültigen Integritätsbedingung fehlgeschlagen. Der Q Apply-Browser stoppte, da keine weiteren Transaktionen vorhanden sind, die diesen Verstoß bereinigen können.

**Benutzeraktion:** Vergleichen Sie die Quellen- und Zieltabellen und korrigieren Sie die Zeilen, die die ungültige Integritätsbedingung auslösen. **Tipp:** Zum Vergleichen der Quellen- und Zieltabellen können Sie das Programm asntdiff verwenden.

**ASN7629E** *programmname***:** *programmkennung***: Der Name der Überlaufwarteschlange** *name- \_der\_überlaufwarteschlange* **für die Q-Subskription** *name\_der\_q-subskription* **in der Empfangswarteschlange** *name\_der\_empfangswarteschlange***, der den Modellwarteschlangennamen** *name\_der\_modellwarteschlange* **verwendet, hat das Maximum von 48 Zeichen für einen Überlaufwarteschlangennamen um** *anzahl* **Zeichen überschritten.**

**Erläuterung:** Der Überlaufwarteschlangenname wird in Q Apply durch Verkettung des Modellwarteschlangennamens mit der Q-Subskriptionsinformation generiert. Maximal zulässig sind 48 Zeichen.

**Benutzeraktion:** Aktualisieren Sie in der Tabelle IBM-QREP\_TARGETS die Spalte MODELQ mit einem kürzeren Modellwarteschlangennamen, sodass die Länge des Überlaufwarteschlangennamens 48 Zeichen nicht überschreitet.

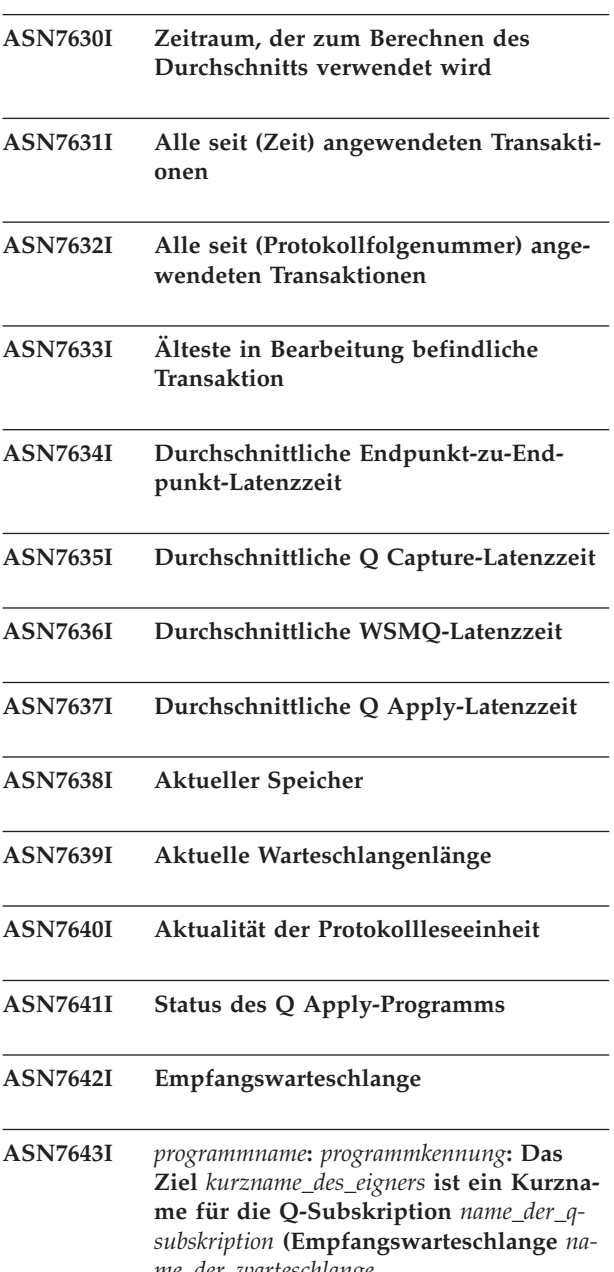

*me\_der\_warteschlange,***, Replikationswarteschlangenmaske** *name- \_der\_warteschlangenmaske***).**

**Erläuterung:** Das Ziel der Q-Subskription ist ein Kurzname, der auf eine Tabelle in der Nicht-DB2-Datenbank verweist.

**Benutzeraktion:** Dies ist eine informative Nachricht. Keine Aktion erforderlich.

**ASN7644W** *programmname***:** *programmkennung***: Die Zeitmarke für Q Capture-MQPUT tritt** *anzahl* **Millisekunden nach Q Apply-MQGET in der Empfangswarteschlange** *name\_der\_warteschlange* **auf. Möglicherweise liegt eine Zeitabweichung zwischen Quellen- und Zielserver vor.**

**Erläuterung:** Die Systemzeiten des Quellen- und des Zielserversystems sind möglicherweise nicht synchronisiert.

**Benutzeraktion:** Justieren Sie die Systemzeiten des Quellen- oder des Zielservers, sodass sie übereinstimmen. Dadurch wird die Zeitabweichung vermieden.

**ASN7645E** *programmname***:** *programmkennung***: Die Zieltabelle** *tabellenname* **für Q-Subskription** *name\_der\_q-subskription* **(Empfangswarteschlange** *name\_der\_empfangswarteschlange***, Replikationswarteschlangenmaske** *name\_der\_warteschlangenmaske***) ist nicht vorhanden.**

**Erläuterung:** Das Q Apply-Programm hat versucht, beim Aktivieren der Q-Subskription die Zieltabelle zu finden, aber die Tabelle ist in der Zieldatenbank nicht vorhanden.

**Benutzeraktion:** Definieren Sie die Q-Subskription mit den Replikationsverwaltungstools erneut und geben Sie entweder eine Tabelle an, die vorhanden ist, oder lassen Sie die Verwaltungstools eine neue Zieltabelle erstellen. Aktivieren Sie dann die Q-Subskription.

**ASN7646E** *programmname***:** *programmkennung***: Das Q Apply-Programm hat für die Q-Subskription** *name\_der\_q-subskription* **in der Empfangswarteschlange** *name\_der\_warteschlange* **(Replikationswarteschlangenmaske** *name\_der\_warteschlangenmaske***) einen Fehler festgestellt, als Q Apply Daten in die Tabelle IBMQREP\_EXCEP-TIONS geschrieben hat. Die ursprüngliche Zeile hatte die Quellen-Commit-Protokollfolgenummer (LSN)** *protokollfolgenummer***, die Quellentransaktions-ID** *transaktions-id***, die SQL-Details** *sql-details* **und die Zeilendetails** *zeilendetails***.**

**Erläuterung:** Das Q Apply-Programm konnte keine Zeile in die Steuertabelle IBMQREP\_EXCEPTIONS einfügen. Es hat erfolglos versucht, eine Zeile auf das Replikationsziel anzuwenden. Die Informationen in dieser Nachricht geben die Zeile an, die der Agententhread anzuwenden versuchte.

**Benutzeraktion:** Verwenden Sie die Werte von SQL-CODE, SQLERRMC, OPERATION und REASON in der Nachricht, um das Problem zu ermitteln, durch das das Q Apply-Programm daran gehindert wurde, die Zeile auf das Ziel anzuwenden. Stellen Sie außerdem sicher, dass die Tabelle IBMQREP\_EXCEPTIONS für dieses Q Apply-Schema vorhanden und verfügbar ist. Ausführliche Informationen finden Sie im DB2-Befehl DESCRIBE im IBM DB2 Information Center.

# **ASN7647E • ASN7652E**

**ASN7647E** *programmname***:** *programmkennung***: Die CCD-Spalte** *spaltenname* **für die Q-Subskription** *subskriptionsname* **hat einen falschen Datentyp** *datentyp* **und/oder eine falsche Datenlänge** *datenlänge***. Der erwartete Datentyp ist** *datentyp* **und die erwartete Datenlänge ist** *datenlänge***.**

**Erläuterung:** Die angegebene CCD-Spalte für die Q-Subskription hat einen unerwarteten Datentyp und/ oder eine unerwartete Datenlänge.

**Benutzeraktion:** Ändern Sie die CCD-Tabelle, sodass die angegebene Spalte den korrekten Datentyp und die korrekte Datenlänge hat.

**ASN7648E** *programmname***:** *programmkennung***: SQL-Ausdrücke werden nicht für Spalten des Datentyps** *datentyp* **unterstützt. MAP-PING\_TYPE ist in der Tabelle IBMQ-REP\_TRG\_COLS für die Q-Subskription** *name\_der\_q-subskription* **(Empfangswarteschlange** *name\_der\_warteschlange***, Replikationswarteschlangenmaske** *name\_der- \_warteschlangenmaske***) nicht ordnungsgemäß definiert.**

**Erläuterung:** Der MAPPING\_TYPE-Wert E in der Tabelle IBMQREP\_TRG\_COLS für die Q-Subskription gibt an, dass für die Umsetzung von Daten ein SQL-Ausdruck verwendet werden soll. Für den angegebenen Datentyp werden Ausdrücke jedoch nicht unterstützt.

**Benutzeraktion:** Führen Sie eine der folgenden Aktionen aus:

- Wenn Sie für die Q-Subskription einen SQL-Ausdruck angeben wollen, ändern Sie die Q-Subskription so, dass Spalten, die nicht unterstützte Datentypen enthalten, nicht repliziert werden.
- Verwenden Sie das Befehlszeilenprogramm ASNCLP oder die Replikationszentrale, um die Q-Subskription zu ändern, sodass Ausdrücke nicht angegeben werden und für MAPPING\_TYPE in der Tabelle IBMQ-REP\_TRG\_COLS der Wert R (regulär) angegeben ist.

Nachdem Sie eine der beiden Änderungen vorgenommen haben, starten Sie die Q-Subskription.

**ASN7649E** *programmname***:** *programmkennung***: Die Spalte** *spaltenname* **der Q-Subskription** *name\_der\_q-subskription* **(Empfangswarteschlange** *name\_der\_warteschlange***, Replikationswarteschlangenmaske** *name\_der- \_warteschlangenmaske***) ist eine Konstante, eine abgeleitete Konstante oder eine CCD-Prüfspalte. Diese Spalte darf keine auf dem Ziel definierte Vorimagespalte aufweisen.**

**Erläuterung:** Für SQL-Ausdrücke mit Konstanten (wie "IBM"), abgeleiteten Konstanten (wie CURRENT TIME-

STAMP) oder CCD-Prüfspalten (wie IBMSNAP\_LOG-MARKER) darf es keine auf dem Ziel definierten Vorimagespalten geben.

**Benutzeraktion:** Verwenden Sie das Befehlszeilenprogramm ASNCLP oder die Replikationszentrale, um die Q-Subskription zu ändern, sodass für nicht auswählbare Ausdrücke oder Spalten keine Vorwerte angegeben sind, und starten Sie anschließend die Q-Subskription.

**ASN7650I** *programmname***:** *programmkennung***: Der Q Apply-Browser-Thread (Empfangswarteschlange** *name\_der\_warteschlange***, Replikationswarteschlangenmaske** *name\_der- \_warteschlangenmaske***) stoppt, nachdem er alle Quellentransaktionen angewendet hat, die bis zur Zeitmarke** *zeitmarke* **festgeschrieben wurden. Benutzereingabe:** *eingabe***.**

**Erläuterung:** Ein Befehl wurde abgesetzt, um anzugeben, dass der Q Apply-Browser-Thread an der angegebenen Zeitmarke gestoppt wird. Der Browser-Thread stoppt, nachdem er alle Quellentransaktionen verarbeitet hat, die eine Commitzeit aufweisen, die vor der angegebenen Zeitmarke liegt oder dieser entspricht.

**Benutzeraktion:** Dies ist eine rein informative Nachricht. Keine Aktion erforderlich.

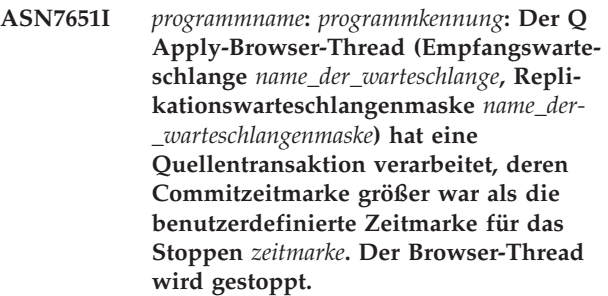

**Erläuterung:** Das Q Apply-Programm wurde mit dem Parameter applyupto gestartet, der angab, dass der Browser-Thread an einer angegebenen Zeitmarke gestoppt wird. Der Browser-Thread hat eine Quellentransaktion mit einer Commitzeit ermittelt, die nach der angegebenen Zeitmarke liegt oder dieser entspricht, sodass der Browser-Thread gestoppt wird.

**Benutzeraktion:** Dies ist eine rein informative Nachricht. Keine Aktion erforderlich.

**ASN7652E** *programmname***:** *programmkennung***: Das Q Apply-Programm hat beim Start eine ungültige Zeitmarke für den Parameter applyupto gefunden. Das Feld** *feld* **der Zeitmarke** *zeitmarke* **ist nicht korrekt. Das Q Capture-Programm wird gestoppt.**

**Erläuterung:** Die Zeitmarke, die im Befehl zum Starten des Q Apply-Programms für den Parameter applyupto angegeben wurde, hat ein ungültiges Format. Eines der folgenden Formate wird erwartet: JJJJ-MM-TT-HH.MM.SS.MMMMMM, JJJJ-MM-TT-HH.MM.SS, JJJJ-MM-TT-HH.MM, JJJJ-MM-TT-HH, HH.MM oder HH.

**Benutzeraktion:** Starten Sie das Q Apply-Programm erneut und geben Sie für den Parameter applyupto eine gültige Zeitmarke an.

**ASN7653E** *programmname***:** *programmkennung***: Der Befehl zum Starten des Q Apply-Programms enthielt sowohl den Parameter 'autostop' als auch den Parameter 'applyupto'. Das Q Capture-Programm wird gestoppt.**

**Erläuterung:** Der Parameter 'applyupto' kann nicht angegeben werden, wenn der Wert des Parameters 'autostop' Y (Yes) ist. Sie können daher nicht 'applyupto' und autostop=Y angeben, wenn Sie das Q Apply-Programm starten. Sie können 'applyupto' auch nicht angeben, wenn in der Tabelle IBMQREP\_APPLYPARMS für 'autostop' der Wert Y gespeichert ist.

**Benutzeraktion:** Starten Sie das Q Apply-Programm erneut und geben Sie dabei entweder den Parameter autostop oder den Parameter applyupto an. Aktualisieren Sie erforderlichenfalls den Wert von autostop in der Tabelle IBMQREP\_APPLYPARMS.

**ASN7654E** *programmname***:** *programmkennung***: Der Befehl zum Ändern der Q Apply-Betriebsparameter enthielt den Parameter autostop, obwohl der Parameter applyupto bereits angegeben war. Der Befehl wurde nicht verarbeitet.**

**Erläuterung:** Wenn Sie den Befehl asnqacmd zur Steuerung des Q Apply-Programms verwenden, können die Parameter autostop und applyupto nicht gleichzeitig aktiviert werden.

**Benutzeraktion:** Setzen Sie den Befehl asnqacmd ohne Angabe des Parameters autostop erneut ab.

**ASN7655E** *programmname***:** *programmkennung***: Der Wert von MAXAGENTS\_CORRELID ist größer als der Wert von NUM\_APPLY- \_AGENTS in der Tabelle IBMQRE-P\_RECVQUEUES für die Empfangswarteschlange** *name\_der\_empfangswarteschlange* **und der Replikationswarteschlangenmaske** *name- \_der\_replikationswarteschlangenmaske***. Das Q Apply-Programm stoppt Browser-Thread für diese Empfangswarteschlange.**

**Erläuterung:** Der MAXAGENTS\_CORRELID-Wert darf nicht größer sein als der NUM\_APPLY\_AGENTS-Wert.

**Benutzeraktion:** Legen Sie für MAXAGENTS\_CORRE-LID einen niedrigeren Wert fest als für den NU-

M\_APPLY\_AGENTS-Wert in der Tabelle IBMQRE-P\_RECVOUEUES.

**ASN7656W** *programmname***:** *programmkennung***: Der MAXAGENTS\_CORRELID weist den gleichen Wert auf wie NUM\_APPLY- \_AGENTS in der Tabelle für die Empfangswarteschlange** *name\_der\_empfangswarteschlange* **und die Replikationswarteschlangenmaske** *name- \_der\_replikationswarteschlangenmaske***. Der Browser-Thread (Replikationswarteschlangenmaske** *name\_der\_replikationswarteschlangenmaske***) wird die auf der Korrelations-ID basierte Parallelität nicht begrenzen.**

**Erläuterung:** Weil für MAXAGENTS\_CORRELID der gleiche Wert wie für NUM\_APPLY\_AGENTS angegeben ist, wird der Q Apply-Browser Transaktionen auf der Basis der Korrelations-ID nicht serialisieren.

**Benutzeraktion:** Wenn Sie Probleme mit Zugriffskonflikten haben, können Sie Transaktionen serialisieren, indem Sie für den MAXAGENTS\_CORRELID einen niedrigeren Wert angeben als für NUM\_APPLY- \_AGENTS. Wenn Sie den MAXAGENTS\_CORRELID-Wert auf null setzen, wird diese Warnung nicht mehr gesendet und der Browser wendet weiterhin Transaktionen parallel an.

**ASN7657E** *programmname***:** *programmkennung***: Das Q Apply-Programm konnte den Befehl spillsub für die angegebene Q-Subskription für die angegebene Q-Subskription** *name\_der\_q-subskription* **nicht verarbeiten und hat die Empfangswarteschlange** *name\_der\_warteschlange* **(Replikationswarteschlangenmaske** *name\_der- \_warteschlangenmaske***) angegeben. Subskriptionsstatus:** *subskriptionsstatus***. Ursachencode:** *ursachencode***.**

**Erläuterung:** Die folgenden Werte sind als Ursachencode gültig:

**0**

Das Programm befindet sich in der Initialisierungsphase.

**1**

Die angegebene Empfangswarteschlange wurde nicht gefunden.

**2**

Die angegebene Q-Subskription wurde nicht gefunden.

**3**

Der Befehl spillsub kann nur für Subskriptionen mit dem Status 'A' (Aktiv) abgesetzt werden. Die Q-Subskription befand sich in einem anderen als dem aktiven Status.

#### **4**

Die Zieltabelle für die angegebene Q-Subskription hat eine referenzielle Integritätsbeziehung mit einer anderen Tabelle.

**5**

Die temporäre Überlaufwarteschlange konnte nicht erstellt werden.

**Benutzeraktion:** Führen Sie die den Ursachencodes entsprechende Aktion aus:

**0**

Setzen Sie den Befehl nach Abschluss der Programminitialisierung erneut ab.

**1**

Überprüfen Sie, ob der Name der Empfangswarteschlange korrekt ist, und geben Sie den Befehl erneut aus.

**2**

Überprüfen Sie, ob der Name der Q-Subskription korrekt ist, und geben Sie den Befehl erneut aus.

**3**

Hat die Q-Subskription den Status I oder T, ist möglicherweise ein Fehler in der Q-Subskription aufgetreten, bevor der Befehl spillsub abgesetzt wurde. Ermitteln Sie die Ursache des Fehlers mithilfe der vorherigen Nachrichten des Q Apply-Programms. Für andere Statusangaben müssen Sie warten, bis die Q-Subskription aktiv wird.

**4**

Der Befehl spillsub wird nicht für Zieltabellen unterstützt, die referenzielle Integritätsbeziehungen haben. Wenn Sie verhindern wollen, dass replizierte Transaktionen auf Zieltabellen mit referenziellen Integritätsbeziehungen angewendet werden, müssen Sie die gesamte Empfangswarteschlange mit dem Befehl stopq stoppen.

**5**

Überprüfen Sie die Protokolldatei des Q Apply-Programms auf ältere Diagnose- oder Fehlernachrichten, um die Fehlerursache zu ermitteln.

**ASN7658E** *programmname***:** *programmkennung***: Der Q Apply-Agententhread hat beim Überlaufen einer Zeilennachricht für die Q-Subskription** *name\_der\_q-subskription* **in die Überlaufwarteschlange** *name\_der\_überlaufwarteschlange* **einen Fehler festgestellt. Der Browser-Thread für die Empfangswarteschlange** *name\_der\_warteschlange* **(Replikationswarteschlangenmaske** *name\_der\_warteschlangenmaske***) wird gestoppt.**

**Erläuterung:** Das Q Apply-Programm befolgte die angegebene Fehleraktion für die Q-Subskription, weil während des Versuchs, eine Zeile anzuwenden, ein Fehler aufgetreten ist. Die angegebene Aktion fordert Q Apply auf, Nachrichten in eine temporäre Überlaufwarteschlange zu versetzen, bis der Fehler behoben ist. Q Apply war jedoch nicht in der Lage, die Q-Subskription in den Überlaufmodus zu versetzen, sodass Q Apply den Browser-Thread stoppt.

**Benutzeraktion:** Suchen Sie im Protokoll der Q Apply-Diagnoseprogramme oder in der Tabelle IBMQRE-P\_APPLYTRACE nach Nachrichten, die einen Hinweis auf die Fehlerursache enthalten könnten. Stellen Sie sicher, dass die zum Erstellen von Überlaufwarteschlangen für die Q-Subskription verwendete WebSphere MQ-Modellwarteschlange erstellt wird, und dass die Warteschlange in der Tabelle IBMQREP\_TARGETS ordnungsgemäß angegeben ist.

**Anmerkung:** Wurde beim Start von Q Apply der Parameter DFTMODELQ verwendet, verwendet Q Apply die Modellwarteschlange, die mit diesem Parameter angegeben ist.

Nachdem Sie das Problem behoben haben, verwenden Sie den Befehl startq, um die Empfangswarteschlange erneut zu starten.

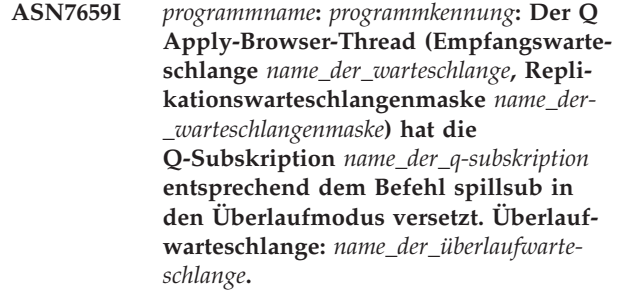

**Erläuterung:** Das Q Apply-Programm fügt Nachrichten für die Q-Subskription, wie im Befehl spillsub angegeben, in eine temporäre Überlaufwarteschlange ein.

**Benutzeraktion:** Dies ist eine rein informative Nachricht. Keine Aktion erforderlich.

**ASN7660I** *programmname***:** *programmkennung***: Der Q Apply-Browser-Thread (Empfangswarteschlange** *name\_der\_warteschlange***, Replikationswarteschlangenmaske** *name\_der- \_warteschlangenmaske***) hat die Q-Subskription** *name\_der\_q-subskription* **entsprechend dem Befehl resumesub wieder aufgenommen.**

**Erläuterung:** Für die in den Überlaufmodus versetzte Q-Subskription wird, wie durch den Befehl resumesub angewiesen, die normale Verarbeitung wieder aufgenommen. Übergelaufene Nachrichten werden angewendet. Neue Nachrichten laufen weiterhin über und referenzielle Integritätsbedingungen werden weiterhin in der Zieltabelle gelöscht. Wenn die Überlaufwarteschlange leer ist, werden die Integritätsbedingungen wieder hinzugefügt und die Q-Subskription wird in den aktiven Status (A) versetzt.

**Benutzeraktion:** Dies ist eine rein informative Nachricht. Keine Aktion erforderlich.

**ASN7661I** *programmname***:** *programmkennung***: Der Befehl REINITQ wurde erfolgreich verarbeitet. Das Q Apply-Programm wird die Parallelität auf** *anzahl* **Agenten für die Empfangswarteschlange** *name\_der\_empfangswarteschlange* **und die Replikationswarteschlangenmaske** *name\_der\_replikationswarteschlangenmaske* **begrenzen.**

**Erläuterung:** Der Parameter MAXAGENTS\_CORRE-LID gibt die maximale Anzahl Agententhreads an, die Transaktionen mit derselben z/OS-Korrelations-ID bzw. mit demselben Jobnamen verarbeiten können. Dieser Parameter erlaubt Ihnen, Zugriffskonflikte zu reduzieren, indem die Parallelverarbeitung für Transaktionen aus demselben Batch-Job auf einem z/OS-Q Capture-Server begrenzt wird. Das Reduzieren der Zugriffskonflikte kann die Latzenzeit verkürzen.

Durch Verwendung dieser Einstellung wird das Q Apply-Programm das Ausmaß der Parallelverarbeitung beim Verarbeiten von Batch-Workloads einschränken, um Zugriffskonflikte zu vermeiden.

**Benutzeraktion:** Dies ist eine rein informative Nachricht. Keine Aktion erforderlich.

**ASN7662E** *programmname***:** *programmkennung***: Das Q Apply-Programm konnte den Befehl 'resumesub' für die angegebene Q-Subskription** *name* **und die Empfangswarteschlange** *name\_der\_warteschlange* **(Replikationswarteschlangenmaske** *name\_der\_warteschlangenmaske***) nicht verarbeiten. Der Status der Q-Subskription ist** *status***. Ursachencode:** *ursachencode***.**

**Erläuterung:** Die folgenden Werte sind als Ursachencode gültig:

**0**

Das Programm befindet sich in der Initialisierungsphase.

**1**

Die angegebene Empfangswarteschlange wurde nicht gefunden.

**2**

Die angegebene Q-Subskription wurde nicht gefunden.

**3**

Der Befehl resumesub kann nur für Q-Subskriptionen mit dem Status 'S' (Spilling, Überlauf) oder 'P' (Pending, Anstehend) abgesetzt werden. Die Q-Subskription befand sich in einem anderen als dem Status 'Überlauf' oder 'Anstehend'.

**Benutzeraktion:** Führen Sie die den Ursachencodes entsprechende Aktion aus:

**0**

Setzen Sie den Befehl nach Abschluss der Programminitialisierung erneut ab.

**1**

Überprüfen Sie, ob der Name der Empfangswarteschlange korrekt ist, und geben Sie den Befehl erneut aus.

**2**

Überprüfen Sie, ob der Name der Q-Subskription korrekt ist, und setzen Sie den Befehl erneut ab.

**3**

Führen Sie abhängig vom Status der Q-Subskription eine der folgenden Aktionen aus:

- v Bei Status I oder T ist möglicherweise ein Fehler in der Q-Subskription aufgetreten, bevor der Befehl resumesub abgesetzt wurde. Ermitteln Sie die Ursache des Fehlers mithilfe der vorherigen Nachrichten des Q Apply-Programms. Setzen Sie den Befehl resumesub nach Behebung des Fehlers erneut ab.
- Bei Status A, R oder F wurde die Q-Subskription bereits wieder aufgenommen und Sie müssen den Befehl resumesub nicht absetzen.

## **ASN7663E • ASN7665E**

**ASN7663E** *programmname***:** *programmkennung***: Das Q Apply-Programm konnte den Befehl loaddonesub für die angegebene Q-Subskription** *name\_der\_q-subskription* **nicht verarbeiten und hat die Empfangswarteschlange** *name\_der\_warteschlange* **(Replikationswarteschlangenmaske** *name\_der- \_warteschlange***) angegeben. Subskriptionsstatus:** *subskriptionsstatus***. Ursachencode:** *ursachencode***.**

**Erläuterung:** Die folgenden Werte sind als Ursachencode gültig:

**0**

Das Programm befindet sich in der Initialisierungsphase.

**1**

Die angegebene Empfangswarteschlange wurde nicht gefunden.

**2**

Die angegebene Q-Subskription wurde nicht gefunden.

**3**

Der Befehl loaddonesub kann nur für Q-Subskriptionen abgesetzt werden, die den Status 'E' aufweisen.

**4**

Der Befehl loaddonesub sollte nur für die Peer-to-Peer-Q-Subskription abgesetzt werden, die für das Signal CAPSTART verwendet wurde. Bei dieser Subskription handelt es sich um dieselbe Subskription, die die Quellentabelle enthält, die als Ladequelle für das manuelle Laden verwendet wurde.

**Benutzeraktion:** Führen Sie die den Ursachencodes entsprechende Aktion aus:

**0**

Setzen Sie den Befehl nach Abschluss der Programminitialisierung erneut ab.

**1**

Überprüfen Sie, ob der Name der Empfangswarteschlange korrekt ist, und geben Sie den Befehl erneut aus.

**2**

Überprüfen Sie, ob der Name der Q-Subskription korrekt ist, und geben Sie den Befehl erneut aus.

**3**

Hat die Q-Subskription den Status I oder T, ist möglicherweise ein Fehler in der Q-Subskription aufgetreten, bevor der Befehl loaddonesub

abgesetzt wurde. Ermitteln Sie die Ursache des Fehlers mithilfe der vorherigen Nachrichten des Q Apply-Programms. Prüfen Sie für alle anderen Statusangaben, ob Sie die korrekte Q-Subskription angegeben haben, und prüfen Sie, ob der Status der Q-Subskription 'E' ist. Setzen Sie den Befehl erneut ab.

**4**

Überprüfen Sie, ob Sie die korrekte Peer-to-Peer-Q-Subskription für den Befehl loaddonesub angegeben haben. Verwenden Sie die Q-Subskription, die die Quellentabelle angibt, die Sie für das Ausführen des einleitenden Ladens verwendet haben. Wiederholen Sie den Befehl für die korrekte Q-Subskription.

**ASN7664W** *programmname***:** *programmkennung***: Der Wert der Spalte MAXAGENTS\_CORRE-LID ist größer als der Wert der Spalte NUM\_APPLY\_AGENTS in der Tabelle IBMQREP\_RECVQUEUES. Der Browser-Thread (Empfangswarteschlange** *name\_der\_empfangswarteschlange* **und die Replikationswarteschlangenmaske** *name\_der\_replikationswarteschlangenmaske***) verwendet den früheren Wert für MAX-AGENTS\_CORRELID.**

**Erläuterung:** Der MAXAGENTS\_CORRELID-Wert darf nicht größer sein als der NUM\_APPLY\_AGENTS-Wert.

**Benutzeraktion:** Legen Sie für MAXAGENTS\_CORRE-LID einen niedrigeren Wert fest als für den NU-M\_APPLY\_AGENTS-Wert in der Tabelle IBMQRE-P\_RECVQUEUES.

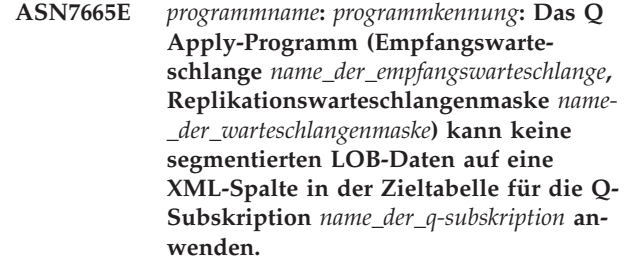

**Erläuterung:** Beim Anwenden einer Zeile mit LOB-Daten auf eine Zieltabelle mit einer XML-Spalte hat das Q Apply-Programm einen Fehler festgestellt. Wenn der Fehler bei der Verarbeitung einer Überlaufwarteschlange aufgetreten ist, wird die Q-Subskription inaktiviert. Andernfalls wird der Browser-Thread beendet.

**Benutzeraktion:** Damit LOB-Daten in eine XML-Spalte im Ziel repliziert werden können, müssen die LOB-Daten innerhalb der Transaktionsnachricht gesendet werden, d. h. integriert und nicht in Segmenten. Befolgen Sie eine der folgenden Vorgehensweisen:

## **Bei Inaktivierung der Q-Subskription**

1. Stoppen Sie das Q Capture-Programm.

- 2. Aktualisieren Sie die Spalte LOB\_SEN-D\_OPTION in der Tabelle IBMQREP\_CAP-PARMS mit dem Wert 'I'.
- 3. Führen Sie für das Capture-Programm einen Warmstart durch.
- 4. Verwenden Sie die Replikationsverwaltungstools, um die Q-Subskription zu aktivieren.

## **Beim Stoppen des Browser-Threads**

- 1. Ändern Sie den Wert der Spalte STATE für die Q-Subskription in der Tabelle IBMQ-REP\_TARGETS in 'I'.
- 2. Verwenden Sie den Befehl 'asnqacmd startq', um den Browser für die Empfangswarteschlange zu starten.
- 3. Warten Sie, bis die Spalte STATE in der Tabelle IBMQREP\_SUBS in den Wert 'I' geändert wurde.
- 4. Stoppen Sie das Q Capture-Programm.
- 5. Aktualisieren Sie die Spalte LOB\_SEN-D\_OPTION in der Tabelle IBMQREP\_CAP-PARMS mit dem Wert 'I'.
- 6. Führen Sie für das Capture-Programm einen Warmstart durch.
- 7. Verwenden Sie die Replikationsverwaltungstools, um die Q-Subskription zu aktivieren.
- **ASN7666E** *programmname***:** *programmkennung***: Der Parameter INSERT\_BIDI\_SIGNAL wurde auf N gesetzt, aber die Tabelle IBMQR-EP\_IGNTRAN verfügt über keinen gültigen Eintrag für die Berechtigungs-ID von Q Apply** *berechtigungs-id* **oder den Plannamen** *planname***. Das Q Apply-Programm wurde gestoppt. Geben Sie einen gültigen Eintrag in der Tabelle IBMQREP\_IGNTRAN an oder setzen Sie den Parameter INSERT\_BIDI\_SIG-NAL auf Y.**

**Erläuterung:** Sie haben die folgenden beiden Möglichkeiten, die erneute Erfassung von Transaktionen in einer Umgebung mit bidirektionaler Replikation zu vermeiden:

- v Akzeptieren Sie das Standardverhalten, bei dem das Q Capture- und das Q Apply-Programme Signaleinfügen verwenden (insert\_bidi\_signal=Y).
- v Nutzen Sie die Fähigkeit des Q Capture-Programms, angegebene Transaktionen zu ignorieren (insert\_bidi\_signal=N und ein Eintrag in der Tabelle IBMQREP\_IGNTRAN mit der Q Apply-Berechtigungs-ID oder dem Plannamen).

**Benutzeraktion:** Wenn Sie die Methode zum Ignorieren von Transaktionen verwenden wollen, fügen Sie eine gültige Kennung für das Q Apply-Programm in die Spalte AUTHID oder PLANNAME der Tabelle

IBMQREP\_IGNTRAN auf dem Server ein, der vom Q Apply-Programm und dem Q Capture-Programm in der bidirektionalen Konfiguration gemeinsam genutzt wird. Starten Sie das Q Apply-Programm anschließend erneut.

**ASN7667E** *programmname***:** *programmkennung***: Der Parameter INSERT\_BIDI\_SIGNAL wurde auf N gesetzt, aber die Tabelle IBMQR-EP\_IGNTRAN ist nicht vorhanden. Das Q Apply-Programm wurde gestoppt. Erstellen Sie die Tabelle IBMQREP\_IGN-TRAN und geben Sie die Berechtigungs-ID oder den Plannamen von Q Apply an (z/OS). Setzen Sie alternativ hierzu den Parameter INSERT\_BIDI\_SI-GNAL auf Y.**

**Erläuterung:** Sie haben die folgenden beiden Möglichkeiten, die erneute Erfassung von Transaktionen in einer Umgebung mit bidirektionaler Replikation zu vermeiden:

- v Akzeptieren Sie das Standardverhalten, bei dem das Q Capture- und das Q Apply-Programme Signaleinfügen verwenden (insert\_bidi\_signal=Y).
- Nutzen Sie die Fähigkeit des Q Capture-Programms, angegebene Transaktionen zu ignorieren (insert\_bidi\_signal=N und ein Eintrag in der Tabelle IBMQREP\_IGNTRAN mit der Q Apply-Berechtigungs-ID oder dem Plannamen).

**Benutzeraktion:** Wenn Sie die Methode zum Ignorieren von Transaktionen verwenden wollen, führen Sie diese Aktionen aus:

- 1. Führen Sie ein Upgrade der Q Capture-Steuertabellen auf Version 9.1 Fixpack 2 oder höher durch, um die Tabelle IBMQREP\_IGNTRAN hinzuzufügen.
- 2. Fügen Sie eine gültige Kennung für das Q Apply-Programm in die Spalte AUTHID oder PLANNA-ME der Tabelle IBMQREP\_IGNTRAN auf dem Server ein, der vom Q Apply-Programm und dem Q Capture-Programm in der bidirektionalen Konfiguration gemeinsam genutzt wird.
- 3. Starten Sie das Q Apply-Programm erneut.
- **ASN7668E** *programmname***:** *programmkennung***: Der eindeutige Index** *indexname* **der Zieltabelle** *tabelleneigner.tabellenname* **für die Q-Subskription** *name\_der\_q-subskription* **(Empfangswarteschlange** *name\_der\_warteschlange***, Replikationswarteschlangenmaske** *name\_der\_warteschlangenmaske***) enthält mehr Schlüsselspalten als die maximale Anzahl** *grenzwert* **Schlüsselspalten.**

**Erläuterung:** Das Q Apply-Programm hat festgestellt, dass die Anzahl der Schlüsselspalten für den eindeutigen Index die maximale Anzahl überschreitet, die DB2 zulässt. Der Grenzwert unterscheidet sich je nach Plattform und Version. Weitere Informationen finden Sie im DB2 Information Center.

**Benutzeraktion:** Löschen Sie den eindeutigen Index und erstellen Sie ihn erneut, sodass er nicht mehr als die maximal zulässige Anzahl Schlüsselspalten enthält.

**ASN7669W** *programmname***:** *programmkennung***: Der Q Apply-Browser-Thread für die Empfangswarteschlange** *name\_der\_warteschlange* **(Replikationswarteschlangenmaske** *name\_der\_warteschlangenmaske***) ignoriert den Wert von MAXAGENTS- \_CORRELID in der Tabelle IBMQREP\_RECVQUEUES und schränkt die Parallelität auf der Basis der Korrelations-ID nicht ein. Ursachencode:** *ursachencode***.**

**Erläuterung:** Das Q Apply-Programm verwendet die Einstellung von MAXAGENT\_CORRELID für die Empfangswarteschlange nur, wenn der Q Capture-Server unter z/OS ausgeführt wird und Version 9.1 mit der vorläufigen Programmkorrektur für APAR PK49430 oder neuer aufweist. Es gelten die folgenden Ursachencodes:

**0**

Beim Q Capture-Programm handelt es sich um eine ältere Version, die das Senden der Korrelations-ID-Informationen nicht unterstützt.

**1**

Der Q Capture-Server wird nicht unter z/OS ausgeführt. Die Korrelations-ID-Informationen gelten nur für z/OS-Quellen.

**Benutzeraktion:** Führen Sie ein Upgrade des Q Capture-Servers durch oder setzen Sie die Spalte MAX-AGENT\_CORRELID in der Tabelle IBMQREP\_RECV-QUEUES für diese Empfangswarteschlange auf NULL, falls der Q Capture-Server unter Linux, UNIX oder Windows ausgeführt wird.

**ASN7670I** *programmname***:** *programmkennung***: Die Transaktion** *transaktions-id* **wurde in der Empfangswarteschlange** *name\_der\_warteschlange* **(Replikationswarteschlangenmaske** *name\_der\_warteschlangenmaske***) erfolgreich übersprungen.**

**Erläuterung:** Die Transaktions-ID, die mit dem Parameter skiptrans beim Programmaufruf oder mit dem Befehl startq angegeben wurde, wurde in der Empfangswarteschlange erfolgreich übersprungen.

**Benutzeraktion:** Dies ist eine rein informative Nachricht. Keine Aktion erforderlich.

**ASN7671I** *programmname***:** *programmkennung***: Transaktions-IDs im Bereich** *anfangs-id* **bis** *end-id* **wurden in der Empfangswarteschlange** *name\_der\_warteschlange* **(Replikationswarteschlangenmaske** *name\_der- \_warteschlangenmaske***) erfolgreich übersprungen. Es wurden** *anzahl* **Transaktionen übersprungen.**

**Erläuterung:** Die Transaktions-IDs im Bereich, der beim Programmaufruf im Parameter skiptrans oder mit dem Befehl startq angegeben wurde, wurden aus der Empfangswarteschlange gelesen, jedoch nicht angewendet. Die Nachrichten wurden aus der Empfangswarteschlange gelöscht.

**Benutzeraktion:** Dies ist eine rein informative Nachricht. Keine Aktion erforderlich.

**ASN7673E** *programmname***:** *programmkennung***: Die Transaktion** *transaktions-id* **konnte in der Empfangswarteschlange** *name\_der\_warteschlange* **(Replikationswarteschlangenmaske** *name\_der\_warteschlangenmaske***) nicht übersprungen werden. Ursachencode:** *ursachencode***. Das Programm stoppt das Lesen aus der Warteschlange.**

**Erläuterung:** Die Transaktions-ID, die mit dem Parameter skiptrans beim Programmaufruf oder mit dem Befehl startq angegeben wurde, weist ein ungültiges Format auf oder wurde in der Empfangswarteschlange nicht gefunden. Die folgenden Werte sind als Ursachencode gültig:

**0**

Die ID der zu überspringenden Transaktion wurde in der Empfangswarteschlange nicht gefunden.

**1**

Die ID der zu überspringenden Transaktion weist ein ungültiges Format auf.

**Benutzeraktion:** Überprüfen Sie die Ursachencodes in der Erläuterung und führen Sie die entsprechende Aktion aus.

**0**

Mithilfe des Tools asnqmfmt oder asnqxmfmt für z/OS können Sie überprüfen, ob die Transaktions-ID in der Empfangswarteschlange vorhanden ist. Wenn sie vorhanden ist und Sie sie überspringen wollen, müssen Sie das Programm erneut starten und dabei diese Transaktions-ID mit dem Parameter skiptrans angeben.

**1**

Die folgenden Zeichen können verwendet werden, um eine Transaktions-ID mit dem Parameter skiptrans anzugeben:

- v Großbuchstaben A-F
- v Kleinbuchstaben a-f
- $\cdot$  Zahlen 0-9
- v Sonderzeichen: nur '-' und ':'

Die folgenden Transaktions-IDs sind z. B. zulässig:

0000:0000:0000:51a1:0000

```
00000000000051a10000
```
0000:0000:0000:51a1-0000:0000:0000:0000:51a8

Anmerkung:

- v Führende Nullen können in einer Transaktions-ID nicht ausgelassen werden. Die Transaktions-ID kann mit oder ohne Doppelpunkte angegeben werden. Beispiel: 0000:0000:0000:51a1:0001 wird gleich behandelt wie 00000000000051a10001.
- Die Länge der einzelnen Einheiten zwischen den Doppelpunkten in der Eingabetransaktions-ID muss gleich 4 sein. "0000:1090:1234:5671:001" beispielsweise ist nicht zulässig, da die Länge der letzten Einheit kleiner als 4 ist.
- v Platzhalterzeichen, wie z. B. (\*), sind nicht zulässig. Eine Bereichsklausel "\* -1123:0000:01fa:bbc2:0001" beispielsweise ist nicht zulässig.
- v Zwischen den Begrenzern (Semikolon, Bindestrich, Komma), die in der Syntax für den Parameter skiptrans verwendet werden, sind keine Leerzeichen zulässig.
- v Der Bereich der zu überspringenden Transaktions-IDs schließt die Anfangs- und Endtransaktions-IDs ein.
- **ASN7674E** *programmname***:** *programmkennung***: Das Q Apply-Programm hat beim Verarbeiten einer Schemanachricht für die Q-Subskription** *name\_der\_q-subskription* **(Empfangswarteschlange** *name\_der\_warteschlange***, Replikationswarteschlangenmaske** *name\_der\_warteschlangenmaske***) einen ungültigen Q-Subskriptionsstatus festgestellt. Q Apply hat den Status W erwartet, jedoch stattdessen den Status** *status* **gefunden. Die Q-Subskription wurde nicht aktiviert.**

**Erläuterung:** Das Q Apply-Programm empfing eine Schemanachricht für die Q-Subskription, die angibt, dass die Zieltabelle geladen wurde. Der Q-Subskriptionsstatus in der Tabelle IBMQREP\_TARGETS muss W lauten, weist jedoch einen anderen Wert auf.

**Benutzeraktion:** Überprüfen Sie die Konfiguration

und starten Sie die Q-Subskription erneut.

**ASN7675I** *programmname***:** *programmkennung***: Das Q Apply-Programm hat eine Schemanachricht die Q-Subskription** *name\_der\_q-subskription* **(Empfangswarteschlange** *name- \_der\_warteschlange***, Replikationswarteschlangenmaske** *name\_der\_warteschlangenmaske***) erfolgreich verarbeitet. Q Apply hat den Status der Q-Subskription in E geändert (wird von einer externen Anwendung geladen).**

**Erläuterung:** Das Q Apply-Programm empfing eine Schemanachricht für die Q-Subskription und hat deren Status erfolgreich geändert.

**Benutzeraktion:** Dies ist eine rein informative Nachricht. Keine Aktion erforderlich.

**ASN7676I** *programmname***:** *programmkennung***: Das Q Apply-Programm hat eine Schemanachricht die Q-Subskription** *name\_der\_q-subskription* **(Empfangswarteschlange** *name- \_der\_warteschlange***, Replikationswarteschlangenmaske** *name\_der\_warteschlangenmaske***) erfolgreich verarbeitet. Q Apply hat den Status der Q-Subskription in L geändert.**

**Erläuterung:** Das Q Apply-Programm empfing eine Schemanachricht für die Q-Subskription und hat deren Status erfolgreich geändert.

**Benutzeraktion:** Dies ist eine rein informative Nachricht. Keine Aktion erforderlich.

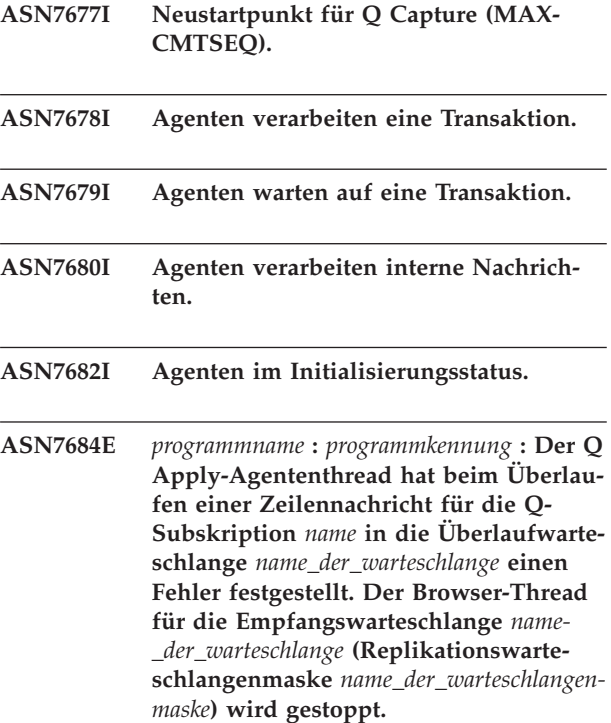

# **ASN7687E • ASN7695E**

**Erläuterung:** Beim Versuch, eine Zeilennachricht für die Q-Subskription in eine temporäre Überlaufwarteschlange zu stellen, ist im Q Apply-Programm ein nicht behebbarer Fehler aufgetreten. Q Apply hat den Browser-Thread gestoppt.

**Benutzeraktion:** Prüfen Sie die Q Apply-Protokolldatei oder Diagnose- oder Fehlernachrichten, die vor dieser Nachricht ausgegeben wurden, um die Fehlerursache zu ermitteln. Bei Problemen in Zusammenhang mit der Überlaufwarteschlange listet die Diagnosenachricht den WebSphere MQ-Fehlercode auf. Möglicherweise ist die Überlaufwarteschlange voll. Beseitigen Sie die Ursache des zugrunde liegenden Fehlers und starten Sie die Nachrichtenverarbeitung für die Empfangswarteschlange mit dem Befehl 'startq' erneut.

**ASN7687E** *programmname***:** *programmkennung***: Das Q Apply-Programm hat einen SQL-Fehler festgestellt, während es im gepufferten Einfügemodus für die Q-Subskription** *name* **(Empfangswarteschlange** *name\_der- \_warteschlange***, Replikationswarteschlangenmaske** *name\_der\_warteschlangenmaske***) ausgeführt wurde. Das Programm stoppt das Lesen aus der Warteschlange.**

**Erläuterung:** Das Q Apply-Programm hat beim Versuch, eine Transaktion für diese Q-Subskription im gepufferten Einfügemodus anzuwenden, einen Fehler oder einen Konflikt festgestellt. Wenn die Transaktion in diesem Modus ausgeführt wird, ignoriert Q Apply reguläre Konflikt- oder Fehlerbehandlungsoptionen und alle SQL-Fehler, die von einem Browser festgestellt werden, haben zur Folge, dass Q Apply das Lesen aus der betroffenen Empfangswarteschlange stoppt. Der Tabelle IBMQREP\_EXCEPTIONS wird kein Eintrag hinzugefügt. Details dazu, warum der Fehler aufgetreten ist, finden Sie in der Q Apply-Diagnoseprotokolldatei.

**Benutzeraktion:** Beheben Sie das Problem, das im Diagnoseprotokoll angegeben wurde, oder starten Sie das Q Apply-Programm unter Angabe von

'buffered\_inserts=n' erneut. Aktivieren Sie anschließend die Empfangswarteschlange mithilfe des Befehls startq, um die Ausnahme zu überspringen. Es gehen keine Änderungen verloren. Das Q Apply-Programm wendet die Änderungen weiterhin auf die anderen Ziele an.

## **ASN7690I Prozentsatz der Belegung der aktuellen Warteschlange**

**ASN7694I** *programmname***:** *programmkennung***: Bevor es die Zieltabelle** *tabelleneigner.tabellenname* **lädt, bindet das Programm die Pakete, die für das DB2-Dienstprogramm EX-PORT erforderlich sind, mit der Option CONCURRENTACCESSRESOLUTION WAIT FOR OUTCOME in COLLEC-TION ASN.**

**Erläuterung:** Um sicherzustellen, dass das DB2-Dienstprogramm EXPORT alle Daten erfolgreich aus dem Quellenserver exportiert, muss Q Apply die SQL-Pakete für dieses Dienstprogramm (in @db2ubind.lst) mit dieser Option binden. Diese Option zwingt DB2 EXPORT, so lange zu warten bis alle in Bearbeitung befindlichen Transkationen, die die Quellentabelle modifizieren, abgeschlossen sind, bevor mit dem Export begonnen wird.

**Benutzeraktion:** Dies ist eine rein informative Nachricht. Keine Aktion erforderlich.

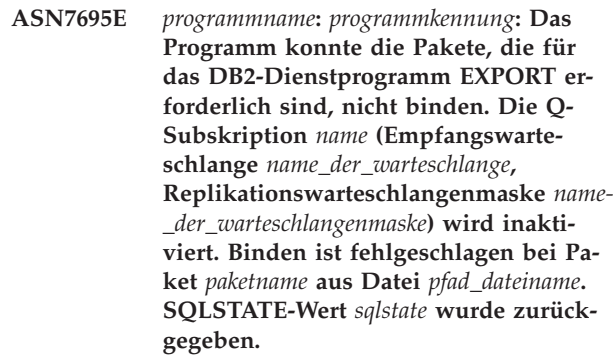

**Erläuterung:** Das Programm hat beim Binden eines erforderlichen Pakets einen Fehler festgestellt.

**Benutzeraktion:** Interpretieren Sie den SQLCODE-Wert des fehlgeschlagenen Bindeaufrufs. Beheben Sie das Problem und aktivieren Sie dann die Q-Subskription. Sie können die erforderlichen Pakete manuell binden, indem Sie die Verbindung zur Quellendatenbank herstellen und den folgenden Befehl ausführen:

db2 bind @db2ubind.lst CONCURRENTACCESSRESOLUTION WAIT FOR OUTCOME

Das erneute Binden des Pakets mit den Dienstprogrammen in Objektgruppe ASN hat keine Auswirkung auf die Verwendung dieser Dienstprogramme durch andere Anwendungen. Wenn Sie die Pakete mit den Dienstprogrammen nicht erneut binden können, wäre es eine Überlegung wert, einen anderen Ladetyp für die Q-Subskription zu verwenden. Im Abschnitt zur Tabelle IBMQREP\_TARGETS im DB2 Information Center finden Sie eine Liste der verfügbarem Ladetypen.

**ASN7697E** *programmname***:** *programmkennung***: Der Q Apply-Browser-Thread hat eine Nachricht erkannt, die entweder ein falsches Format hat oder von einer Anwendung, bei der es sich nicht um das Q Capture-Programm handelt, in die Empfangswarteschlange** *name\_der\_warteschlange***, Replikationswarteschlangenmaske** *name\_der\_warteschlangenmaske* **gestellt wurde. Der Browser-Thread hat das Lesen aus der Warteschlange gestoppt aber die Nachricht in der Warteschlange belassen, damit das Problem diagnostiziert werden kann. Die WebSphere MQ-Nachrichten-ID der Nachricht ist** *nachrichten-id***. Die Warteschlange wurde in den Status I (inaktiv) versetzt.**

**Erläuterung:** Eine gültige Replikationsnachricht kommt aus dem Q Capture-Programm und hat das Format C (kompakt). Der Q Apply-Browser-Thread hat eine Nachricht gelesen, bei der es sich nicht um eine gültige Replikationsnachricht handelt. Die Nachricht wurde zu Diagnosezwecken in der Warteschlange belassen.

**Benutzeraktion:** Verwenden Sie den Befehl asnqmfmt, um die ersten 50 Nachrichten in der Warteschlange zu formatieren und die formatierte Nachrichtenausgabe zu speichern. Wenden Sie sich mit der formatierten Nachrichtenausgabe und der Q Apply-Diagnoseprotokolldatei an den IBM Software Support. Verwenden Sie die folgende Syntax für asnqmfmt:

asnqmfmt name\_der\_empfangswarteschlange name\_des\_warteschlangenmanagers Inaktivierung. -mqmd -hex -l 50 -o dateipfad

Dabei gibt 'dateipfad' die Position auf Ihrem System, an der asnqmfmt die Textdatei mit der formatierten Nachrichtenausgabe speichern soll, und den Namen der Datei an.

Überprüfen Sie die Ausgabe, um zu sehen, ob das Feld 'MsgId' die angegebene Nachrichten-ID enthält. Ist dies nicht der Fall, rufen Sie die asnqmfmt-Ausgabe für weitere Nachrichten ab, bis die Ausgabe die besagte ID enthält.

**ASN7699I** *programmname***:** *programmkennung***: Der Q Apply-Browser-Thread für die Empfangswarteschlange** *name\_der\_warteschlange* **(Replikationswarteschlangenmaske** *name\_der\_warteschlangenmaske***) hat alle Transaktionen bis zum Commitpunkt angewendet. Der Commitpunkt wird durch** *OLDEST\_COMMIT\_LSN-wert* **angegeben, wenn die Quellentabelle sich in z/OS befindet, bzw. durch** *OL-DEST\_COMMIT\_SEQ-wert***, wenn sich die Quellentabelle in Linux, UNIX oder Windows befindet.**

**Erläuterung:** Der Catch-up-Punkt des Q Apply-Programms hinsichtlich der Quelle wird im Nachrichtentext wiedergegeben. Sie können den Wert, der für Ihr Quellenbetriebssystem geeignet ist, für den Q Capture-Parameter maxcmtseq verwenden, um Q Capture erneut zu starten, ohne eine vollständige Aktualisierung von Zieltabellen in Situationen durchführen zu müssen, in denen die Q Capture-Neustartinformationen oder WebSphere MQ-Nachrichten verloren gehen.

**Benutzeraktion:** Dies ist eine rein informative Nachricht. Keine Aktion erforderlich.

**ASN7700I** *programmname***:** *programmkennung***: Das Q Apply-Programm hat eine Nachricht zur Subskriptionsinaktivierung für die Q-Subskription** *name* **(Empfangswarteschlange** *name\_der\_warteschlange***, Replikationswarteschlangenmaske** *name\_der\_warteschlangenmaske***) erhalten. Die Q-Subskription wird inaktiviert.**

**Erläuterung:** Das Programm hat eine Nachricht vom Q Capture-Programm über die Inaktivierung der Q-Subskription erhalten. Möglicherweise hat ein Benutzer die Q-Subskription absichtlich inaktiviert oder das Q Capture-Programm hat sie wegen eines Fehlers während der Verarbeitung inaktiviert.

**Benutzeraktion:** Dies ist eine rein informative Nachricht. Wenn die Inaktivierung dieser Q-Subskription unerwartet kam, prüfen Sie die zugehörige Q Capture-Protokolldatei hinsichtlich der Ursachen für die

**ASN7701W** *programmname***:** *programmkennung***: Das Ladedienstprogramm** *dienstprogrammname* **wartet nicht darauf, dass nicht festgeschriebene Transaktionen in der Quellendatenbank vollständig abgeschlossen werden, bevor es mit der Auswahl von Quellendaten beginnt. Ursachencode:** *ursachencode***.**

**Erläuterung:** Das Programm ermittelt, ob die Quellendatenbank standardmäßig die Verriegelungssemantik CURRENTLY COMMITTED verwendet. Wenn das Ladedienstprogramm dieses Verhalten nicht inaktiviert, kommt es zum Datenverlust, wenn zum Zeitpunkt der Initialisierung der Ladephase unvollständige Transaktionen in Bearbeitung sind. Überprüfen Sie den Ursachencode auf mögliche Fehlerumgehungen hin. In allen Situationen gilt als Standardausweichlösung, dass die Anwendungen vom Zeitpunkt an, an dem die Q-Subskription gestartet wird (wenn ein Signal CAPSTART in die Tabelle IBMQREP\_SIGNAL eingefügt wird) bis mindestens zum Start der Ladephase (wenn der Status der Q-Subskription sich in L oder A in der Tabelle IBM-QREP\_SUBS ändert) ausgesetzt werden, um potenziellen Datenverlust zu vermeiden. Folgende Ursachencodes sind möglich:

Das Paket DSNUTILS (nur z/OS), das LOAD FROM CURSOR aktiviert, kann bei der Quellendatenbank nicht mit der Semantik WAIT FOR OUTCOME gebunden werden. Die Anwendung muss ausgesetzt werden.

**1**

**0**

LOAD FROM CURSOR (nur Linux, UNIX und Windows) hat keine Option, um das Verhalten WAIT FOR OUTCOME zu setzen. Setzen Sie entweder die Anwendung aus oder führen Sie die folgenden Schritte aus:

- 1. Binden Sie die db2cli-Pakete bei der Quellendatenbank mit dem folgenden Befehl:
	- db2 bind @db2cli.lst CONCURRENTACCESSRESOLUTI**DN**r Oracle-Ziele: WAIT\_FOR\_OUTCOME COLLECTION ASN
- 2. Fügen Sie das folgende Name/Wert-Paar der Datei db2cli.ini in der föderierten Datenbank hinzu und zwar unter der Zeilengruppe, die die Optionen für die Serverdefinition deklariert, zu der der Kurzname gehört:

[name der datenquelle]

CURRENTPACKAGESET=ASN

Dabei steht name\_der\_datenquelle für die Quellendatenbank, für die die Pakete db2cli.bnd gebunden wurden.

**2**

Das Dienstprogramm LOAD aus einer lokalen Datenbank (nur Linux, UNIX und Windows) hat keine Option, um das Verhalten WAIT FOR OUTCOME zu setzen. Die Anwendung muss ausgesetzt werden.

**Benutzeraktion:** Lesen Sie die Details in den Erläuterungen, die sich auf den Ursachencode im Nachrichtentext beziehen.

**ASN7704W** *programmname***:** *programmkennung***: Das Q Apply-Programm mit dem Schema** *schemaname* **wird für ein föderiertes Ziel ausgefürt. Mindestens eine Kurznamenoption ist nicht korrekt für eine optimale Leistung von Abfragen gesetzt, die das Q Apply-Programm für Kurznamen ausführt, die auf die Tabellen in der Nicht-DB2-Zieldatenbank verweisen. Details finden Sie in der Erläuterung der Nachricht.**

**Erläuterung:** Verwenden Sie zur Verbesserung der Leistung für föderierte Ziele die folgenden Einstellungen:

**Oracle-Ziele**

Legen Sie VARCHAR\_NO\_TRAILING- \_BLANKS = Y für die Spalte RECVQ des Kurznamens IBMQREP\_DONEMSG und für die Spalte SPILLQ der Kurznamen IBMQREP- \_SPILLEDROW und IBMQREP\_SPILLQS fest.

### **Microsoft SQL Server-Ziele**

Legen Sie BINARY\_REP = Y für die Spalte MQMSGID des Kurznamens IBMQREP\_DO-NEMSG fest.

**Benutzeraktion:** Ändern Sie die Einstellungen in die empfohlenen Werte, wenn Sie eine langsame Verarbeitung des Q Apply-Programms beobachten. Die folgende SQL kann zum Hinzufügen von Einstellungen verwendet werden:

alter nickname apply schema.IBMQREP DONEMSG alter COLUMN RECVQ OPTIONS (ADD VARCHAR\_NO\_TRAILING\_BLANKS 'Y') alter nickname apply\_schema.IBMQREP\_SPILLEDROW alter COLUMN SPILLQ OPTIONS (ADD VARCHAR\_NO\_TRAILING\_BLANKS 'Y') alter nickname apply\_schema.IBMQREP\_SPILLQS alter COLUMN SPILLQ OPTIONS (ADD VARCHAR\_NO\_TRAILING\_BLANKS 'Y')

Für Microsoft SQL Server-Ziele:

alter nickname apply schema. IBMQREP DONEMSG alter COLUMN MQMSGID OPTIONS (ADD BINARY\_REP 'Y')

**ASN7705I** *programmname***:** *programmkennung***: Der Q Apply-Browser-Thread für die Empfangswarteschlange** *name\_der\_warteschlange* **(Replikationswarteschlangenmaske** *name\_der\_warteschlangenmaske***) hat während der Ausführung mit der Einstellung NOWAIT im Parameter applyupto eine leere Empfangswarteschlange gefunden. Der Browser-Thread wird gestoppt.**

**Erläuterung:** Das Q Apply-Programm wurde mit dem Parameter applyupto mit einer angegebenen Zeitmarke und dem optionalen Qualifikationsmerkmal NOWAIT gestartet. NOWAIT gibt an, dass der Browser-Thread gestoppt werden soll, wenn eine leere Empfangswarteschlange gefunden wird, und zwar auch dann, wenn die Zeitmarke noch nicht von einer der bisher verarbeiteten Transaktionen überschritten wurde.

**Benutzeraktion:** Dies ist eine rein informative Nachricht. Keine Aktion erforderlich.

**ASN7706W** *programmname***:** *programmkennung***: Der Browser-Thread für die Empfangswarteschlange** *name\_der\_warteschlange* **(Replikationswarteschlangenmaske** *name\_der- \_warteschlangenmaske***) hat eine WebSphere MQ-Nachricht mit der Größe 0 nicht verarbeitet. Die Nachricht enthielt keinen Inhalt. Die WebSphere MQ-Nachrichten-ID war** *nachrichten-id***.**

**Erläuterung:** Nachrichten mit der Größe 0 werden nicht erwartet. Der Q Apply-Browser setzt die normale Verarbeitung fort, nachdem die Verarbeitung dieser Nachricht nicht ausgeführt wurde. Da diese Nachricht keinen Inhalt enthielt, konnte Q Apply nicht feststellen, ob es sich dabei um eine Transaktionsnachricht oder eine Steuernachricht, wie z. B. eine Überwachungssignalnachricht, handelte.

**Benutzeraktion:** Prüfen Sie das Q Capture-Protokoll auf andere Fehler hin, die möglicherweise aufgetreten sind, während Q Capture Nachrichten für WebSphere MQ repliziert oder veröffentlicht hat.

**ASN7707E** *programmname* **:** *programmkennung***: Es wurde eine Zeilenänderung von einer Quellendatenbank mit DB2 pureCluster Feature empfangen und die Q-Subskription** *subskriptionsname* **(Empfangswarteschlange** *name\_der\_warteschlange***, Replikationswarteschlangenmaske** *name\_der\_warteschlangenmaske***) gibt ein CCD-Ziel an. CCD-Tabellen werden nur bei der unidirektionalen Replikation in einer Umgebung ohne DB2 pureCluster unterstützt. Der Q Apply-Browser-Thread wird gestoppt.**

**Erläuterung:** CCD-Tabellen werden in dieser Konfiguration nicht unterstützt.

**Benutzeraktion:** Migrieren Sie das Ziel auf eine Version einer DB2-Datenbank mit DB2 pureCluster, die CCD-Ziele unterstützt.

**ASN7708W** *programmname***:** *programmkennung***: Der Q Apply-Browser-Thread für die Empfangswarteschlange** *name\_der\_warteschlange* **(Replikationswarteschlangenmaske** *name\_der\_warteschlangenmaske***) hat die Q-Subskription** *name* **in den Wartestatus versetzt. Es ist ein Fehler aufgetreten und die Fehleraktion für die Q-Subskription gibt an, dass Nachrichten in eine temporäre Überlaufwarteschlange versetzt werden, bis der Fehler behoben ist. Es wird die Überlaufwarteschlange** *name\_der\_überlaufwarteschlange* **verwendet.**

**Erläuterung:** Die Fehleraktion, die für die Q-Subskription angegeben wurde (Wert B in der Spalte ER-ROR\_ACTION der Tabelle IBMQREP\_TARGETS) veranlasst das Q Apply-Programm, Daten für die Q-Subskription an eine Überlaufwarteschlange zu leiten, wenn SQL-Fehler festgestellt werden.

**Benutzeraktion:** Führen Sie die folgenden Aktionen aus<sup>.</sup>

- 1. Suchen Sie nach Nachrichten in der Tabelle IBMQ-REP\_APPLYTRACE oder in der Q Apply-Protokolldatei, die Hinweise auf den aufgetretenen SQL-Fehler geben.
- 2. Beheben Sie den Fehler.
- 3. Führen Sie den Befehl 'resumesub' aus, um Q Apply anzuweisen, Daten aus der Überlaufwarteschlange anzuwenden und mit der normalen Verarbeitung für die Q-Subskription zu beginnen.
- **ASN7709E** *programmname***:** *programmkennung***: Das Q Apply-Programm hat einen Fehler für die Q-Subskription** *name* **(Empfangswarteschlange** *name\_der\_warteschlange***, Replikationswarteschlangenmaske** *name\_der- \_warteschlangenmaske***) festgestellt und die Fehleraktion, die für die Q-Subskription angegeben wurde, ist B (Transaktion unterbrechen und Änderungen an eine Überlaufwarteschlange senden). Die Fehleraktion B ist jedoch für Tabellen mit referenziellen Integritätsbedingungen nicht zulässig.**

**Erläuterung:** Die Tabelle, die für diese Q-Subskription angegeben ist, hat eine referenzielle Integritätsbeziehung mit mindestens einer anderen Tabelle. Die Fehleraktion B ist für Tabellen mit referenziellen Integritätsbedingungen nicht zulässig.

**Benutzeraktion:** Führen Sie die folgenden Aktionen aus:

- 1. Verwenden Sie die Replikationsverwaltungstools, um eine andere Fehleraktion für die Q-Subskription auszuwählen.
- 2. Wenn die Q-Subskription inaktiviert wurde, starten Sie die Q-Subskription erneut.
- 3. Wenn der Browser-Thread für die Empfangswarteschlange gestoppt wurde, starten Sie die Nachrichtenverarbeitung für die Empfangswarteschlange mit dem Befehl 'startq' erneut.
- **ASN7710E** *programmname***:** *programmkennung***: Eine Q-Subskription** *name* **ist bereits für die Tabelle** *tabelleneigner.tabellenname* **vorhanden, die die Empfangswarteschlange** *warteschlangenname* **(Replikationswarteschlangenmaske** *name\_der\_warteschlangenmaske***) angibt. Die Q-Subskription ist jedoch nicht inaktiv (I). Das Programm stoppt das Lesen aus der Warteschlange.**

**Erläuterung:** Das Q Apply-Programm versuchte, eine Q-Subskription für die Tabelle als Reaktion auf eine Q- Subskription auf Schemaebene in der Quelle zu erstellen. Es ist jedoch bereits eine Q-Subskription für die Tabelle vorhanden. Zum Erstellen einer neuen Q-Subskription muss die vorhandene Q-Subskription inaktiv sein, damit sie gelöscht werden kann. Das Q Apply-Programm stoppt das Lesen von der Empfangswarteschlange.

**Benutzeraktion:** Führen Sie die folgenden Schritte aus:

- 1. Inaktivieren Sie die vorhandene Q-Subskription.
- 2. Löschen Sie mithilfe der Replikationsverwaltungstools die vorhandene Q-Subskription.
- 3. Setzen Sie einen Befehl startq ab, um Q Apply anzuweisen, mit dem Lesen aus der Empfangswarteschlange zu beginnen.
- **ASN7711I** *programmname***:** *programmkennung***: Eine Q-Subskription** *name* **wurde erfolgreich für die Zieltabelle** *tabelleneigner.tabellenname* **erstellt, die die Empfangswarteschlange** *warteschlangenname* **und die Replikationswarteschlangenmaske** *name\_der\_warteschlangenmaske* **verwendet, da eine Q-Subskription** *name* **auf Schemaebene in der Quelle definiert wurde.**

**Erläuterung:** Das Q Apply-Programm wurde vom Q Capture-Programm aufgefordert, automatisch eine Q-Subskription zu erstellen, da eine Q-Subskription auf Schemaebene in der Quelle für alle Tabellen mit demselben Eigner definiert wurde. Die Q-Subskription wurde erfolgreich erstellt.

**Benutzeraktion:** Dies ist eine rein informative Nachricht. Keine Aktion erforderlich.

**ASN7712I** *programmname***:** *programmkennung***: Die DDL-Operation** *operation***, die in der Empfangswarteschlange** *warteschlangenname* **(Replikationswarteschlangenmaske** *name\_der\_warteschlangenmaske***) gesendet wurde, wurde erfolgreich auf das Ziel angewendet. SQL-Anweisung:** *sql-anweisung***.**

**Erläuterung:** Das Q Apply-Programm replizierte die angegebene DDL-Operation erfolgreich. Die SQL-Anweisung wird möglicherweise abgeschnitten, wenn sie zu lang zum Drucken ist.

**Benutzeraktion:** Dies ist eine rein informative Nachricht. Keine Aktion erforderlich.

**ASN7713E** *programmname***:** *programmkennung***: Die DDL-Operation, die in der Empfangswarteschlange** *warteschlangenname* **(Replikationswarteschlangenmaske** *name\_der- \_warteschlangenmaske***) gesendet wurde, konnte nicht erfolgreich angewendet werden. SQL-Anweisung:** *sql-anweisung***. Das Programm stoppt das Lesen aus der Warteschlange.**

**Erläuterung:** Das Q Apply-Programm konnte die DDL-Operation, die von der Quelle repliziert wurde, nicht ausführen. Wahrscheinlich ist ein SQL-Fehler aufgetreten.

**Benutzeraktion:** Führen Sie die folgenden Schritte aus:

- 1. Suchen Sie nach früheren Nachrichten, die die SQL-STATE- und SQLCODE-Informationen angeben.
- 2. Beheben Sie den Fehler.
- 3. Setzen Sie den Befehl startq in der Empfangswarteschlange ab.
- **ASN7719W** *programmname***:** *programmkennung***: Durch die Änderung der Spalte** *spaltenname* **in Tabelle** *tabelleneigner.tabellenname* **(Q-Subskription** *name***, Empfangswarteschlange** *warteschlangenname***, Replikationswarteschlangenmaske** *name\_der\_warteschlangenmaske***) wurde der Index der geänderten Spalte in einen Status REBUILD PEN-DING versetzt. DB2 hat während der Ausführung den Beendigungscode SQL610W mit SQLERRMC-Wert** *sqlerrmc-ausgabe* **ausgegeben.**

**Erläuterung:** Das Q Apply-Programm hat eine SQL-Anweisung ALTER TABLE ALTER COLUMN ausgeführt, wodurch der Status eines Index für die geänderte Spalte in REBUILD PENDING geändert wurde. Der Status REBUILD PENDING gibt an, dass der betroffene Index oder die Indexpartition zerstört ist und aus den Daten erneut erstellt werden muss. Alle nachfolgenden DML-SQL-Anweisungen für die betroffene Tabelle schlagen fehl, solange sich der Index im Status RE-BUILD PENDING befindet.

**Benutzeraktion:** Sie können den Status REBUILD PENDING für einen Index mit einer der folgenden Operationen zurücksetzen:

- REBUILD INDEX
- REORG TABLESPACE SORTDATA
- v REPAIR SET INDEX mit NORBDPEND
- v Befehl START DATABASE mit ACCESS FORCE

**ASN7721I** *programmname***:** *programmkennung***: Der Q Apply-Browser-Thread für die Empfangswarteschlange** *name\_der\_warteschlange* **(Replikationswarteschlangenmaske** *name\_der\_warteschlangenmaske***) verarbeitet die Warteschlange bereits aktiv. Der Befehl startq wird ignoriert.**

**Erläuterung:** Es wurde ein Befehl zum Starten des Browser-Threads für die Empfangswarteschlange empfangen, aber der Browser-Thread ist bereits aktiv.

**Benutzeraktion:** Dies ist eine rein informative Nachricht. Keine Aktion erforderlich.

**ASN7722I** *programmname***:** *programmkennung***: Der Q Apply-Browser-Thread für die Empfangswarteschlange** *name\_der\_warteschlange* **(Replikationswarteschlangenmaske** *name\_der\_warteschlangenmaske***) ist bereits inaktiv. Der Befehl stopq wird ignoriert.**

**Erläuterung:** Ein Befehl zum Stoppen des Browser-Threads für die Empfangswarteschlange wurde empfangen, aber der Browser-Thread ist bereits inaktiv.

**Benutzeraktion:** Dies ist eine rein informative Nachricht. Keine Aktion erforderlich.

**ASN7723E** *programmname***:** *programmkennung***: Der Befehl stopq für die Empfangswarteschlange** *name\_der\_warteschlange* **(Replikationswarteschlangenmaske** *name\_der\_warteschlangenmaske***) kann nicht beendet werden. Ursachencode:** *ursachencode***.**

**Erläuterung:** Die folgenden Werte sind als Ursachencode gültig:

**1**

Die Tabelle IBMQREP\_RECVQUEUES enthält keine Informationen zu dieser Warteschlange.

**2**

Das Programm befindet sich noch in der Initialisierungsphase.

**Benutzeraktion:** Überprüfen Sie die Ursachencodes in der Erläuterung und führen Sie die entsprechende Aktion aus.

**1**

Suchen Sie in der Tabelle IBMQREP\_RECV-QUEUES nach Informationen zur Warteschlange. Definieren Sie Ihre Q-Subskription erneut, indem Sie dazu eines der Replikationsverwaltungstools verwenden.

**ASN7727W** *programmname***:** *programmkennung***: Die Spalte** *spaltenname***, die der Q-Subskription** *name* **hinzugefügt wurde (Empfangswarteschlange** *name\_der\_warteschlange***, Replikationswarteschlangenmaske** *name- \_der\_warteschlangenmaske***) ist bereits in der Zieltabelle** *tabelleneigner.tabellenname* **vorhanden. Der Standardwert der Zielspalte stimmt nicht mit dem Standardwert der Quellenspalte überein.**

**Erläuterung:** Das Q Apply-Programm hat versucht, der Zieltabelle eine neue Spalte hinzuzufügen, aber die neue Spalte ist bereits mit einem Standardwert vorhanden, der sich vom Standardwert der Quelle unterscheidet. Q Apply hat die Spalte zur Q-Subskription hinzugefügt und mit dem Replizieren von Änderungen begonnen.

**Benutzeraktion:** Prüfen Sie die Definitionen der Quellen- und Zieltabellen, um die Standardspaltenwerte zu ermitteln. Wenn die Abweichung nicht beabsichtigt ist, ändern Sie die Quellen- oder Zieltabelle.

**ASN7728W** *programmname***:** *programmkennung***: Die DDL-Operation** *operation***, die in der Empfangswarteschlange** *warteschlangenname* **(Replikationswarteschlangenmaske** *name\_der\_warteschlangenmaske***) gesendet wurde, wird nicht angewendet, da die referenzierte Q-Subskription** *name* **mit der Subskriptions-ID** *subskriptions-id* **nicht gefunden wurde oder inaktiv ist.**

**Erläuterung:** Das Q Apply-Programm verarbeitete eine replizierte DDL-Operation nicht, da die zugehörige Q-Subskription entweder nicht gefunden wurde oder inaktiv ist.

**Benutzeraktion:** Es ist keine Aktion erforderlich, wenn Sie die Q-Subskription gelöscht haben oder erwartet haben, dass sie inaktiv ist. Andernfalls führen Sie die folgenden Schritte aus:

- 1. Ändern Sie manuell die Zieltabelle mit der DDL-Operation, die nicht repliziert werden konnte.
- 2. Suchen Sie nach früheren Fehlernachrichten, um zu ermitteln, wodurch die Q-Subskription inaktiv wurde, und beheben Sie das Problem.
- 3. Aktivieren Sie die Q-Subskription mithilfe der Replikationsverwaltungstools oder mit einem Signal CAPSTART.

**2**

**ASN7729W** *programmname***:** *programmkennung***: Die Q-Subskription für die Quellentabelle** *tabelleneigner.tabellenname* **wurde erfolgreich erstellt. Wenn das Q Apply-Programm den Eintrag für diese neue Q-Subskription in der Steuertabelle** *tabelleneigner.tabellenname* **basierend auf der Q-Subskription** *name* **auf Schemaebene, die die Empfangswarteschlange** *warteschlangenname* **(Replikationswarteschlangenmaske** *name\_der\_warteschlagen***) verwendet, erstellt hat, löschte es einen vorhandenen Q-Subskriptionseintrag für dieselbe Quellentabelle.**

**Erläuterung:** Nachdem eine Operation CREATE TAB-LE für eine Tabelle mit einer übereinstimmenden Q-Subskription auf Schemaebene erkannt wird, informiert das Q Capture-Programm das Q Apply-Programm, sodass es automatisch den Eintrag für die Q-Subskription in den Steuertabellen IBMQREP\_TARGETS und IBMQ-REP\_TRG\_COLS erstellen kann. Wenn der Eintrag für die Q-Subskription bereits in einer oder beiden dieser Steuertabellen vorhanden ist, löscht Q Apply den vorherigen Eintrag für die Q-Subskription und erstellt den neuen Eintrag.

**Benutzeraktion:** Es kann sinnvoll sein, zu ermitteln, warum der Eintrag für die Q-Subskription für dieselbe Zieltabelle bereits in dieser Steuertabelle vorhanden ist. Wenn Q Capture von einem vorherigen Punkt im Protokoll erneut gestartet wurde, könnte es einen Protokollsatz für dieselbe Operation CREATE TABLE und replizierte Details dieser Operation auf dem Ziel gefunden haben.

**ASN7730W** *programmname***:** *programmkennung***: Als Reaktion auf eine Operation CREATE TA-BLE in der Quellendatenbank oder im Quellensubsystem versuchte das Q Apply-Programm, eine Q-Subskription für die Quellentabelle** *tabelleneigner.tabellenname* **basierend auf der Q-Subskription** *name* **auf Schemaebene, die die Replikationswarteschlangenmaske** *name- \_der\_warteschlangenmaske* **in der Sendewarteschlange** *warteschlangenname* **verwendet, zu erstellen. Die Q-Subskription konnte jedoch nicht erstellt werden, da die Einfügung von Informationen zur Q-Subskription in die Steuertabelle IBMQREP\_TARGETS fehlgeschlagen ist. SQL-Code oder interner Replikationsursachencode:** *sqlcode\_oder\_ursachencode***. Q Apply setzt die Verarbeitung von Änderungen für andere Q-Subskriptionen in dieser Empfangswarteschlange fort.**

**Erläuterung:** Nachdem eine Operation CREATE TAB-LE für eine Tabelle mit einer übereinstimmenden Q-

Subskription auf Schemaebene erkannt wird, informiert das Q Capture-Programm das Q Apply-Programm, sodass es automatisch den Eintrag für die Q-Subskription in der Tabelle IBMQREP\_TARGETS erstellen kann. Schlägt das Einfügen des Eintrags für die Q-Subskription fehl, wird die Q-Subskription nicht erstellt und die Replikation wird für die Quellentabelle nicht gestartet.

**Benutzeraktion:** Wenn Sie diese Quellentabelle replizieren wollen, erstellen Sie mithilfe der Replikationsverwaltungstools eine Q-Subskription für die Tabelle. Stellen Sie sicher, dass die Quellen- und Zieltabellen vorhanden sind, oder lassen Sie die Zieltabelle durch die Replikationstools erstellen. Prüfen Sie den SQL-Code oder den internen Ursachencode, um zu ermitteln, warum die Einfügung in die Tabelle IBMQREP- \_TARGETS fehlgeschlagen ist.

**ASN7731W** *programmname***:** *programmkennung***: Das Programm versuchte, einen neuen Eintrag für die Q-Subskription in der Steuertabelle IBMQREP\_TRG\_COLS für die Quellentabelle** *tabelleneigner.tabellenname* **basierend auf der Q-Subskription** *name* **auf Schemaebene, die die Replikationswarteschlangenmaske** *name\_der\_warteschlangenmaske* **und die Sendewarteschlange** *warteschlangenname* **verwendet, zu erstellen. Das Einfügen der Q-Subskriptionsinformationen in die Steuertabelle ist jedoch fehlgeschlagen. SQL-Code oder interner Replikationsursachencode:** *sqlcode\_oder- \_ursachencode***. Die Q-Subskription für diese Quellentabelle wird inaktiviert. Q Apply setzt die Verarbeitung von Änderungen für andere Q-Subskriptionen fort, die diese Empfangswarteschlange verwenden.**

**Erläuterung:** Nachdem eine Operation CREATE TAB-LE für eine Tabelle mit einer übereinstimmenden Q-Subskription auf Schemaebene erkannt wird, fügt das Q Apply-Programm automatisch Q-Subskriptionsinformationen zu den Spalten in der Zieltabelle zur Steuertabelle IBMQREP\_TRG\_COLS hinzu. Das Einfügen dieser Informationen in die Steuertabelle ist jedoch fehlgeschlagen. Die Q-Subskription wird in der Tabelle IBMQREP\_TARGETS inaktiviert.

**Benutzeraktion:** Führen Sie die folgenden Schritte aus:

- 1. Prüfen Sie den SQL-Code oder den internen Ursachencode, um zu ermitteln, warum die Einfügung in die Tabelle IBMQREP\_TRG\_COLS fehlgeschlagen ist.
- 2. Verwenden Sie die Replikationsverwaltungstools, um die Q-Subskription für die Tabelle zu löschen und erneut zu erstellen. Stellen Sie sicher, dass die Zieltabelle vorhanden ist, oder lassen Sie sie durch die Replikationstools erstellen.
**ASN7732E** *programmname***:** *programmkennung***: Das Q Apply-Programm konnte die Überlaufwarteschlange** *name\_der\_überlaufwarteschlange* **für die Q-Subskription** *name***, die die Empfangswarteschlange** *warteschlangenname* **(Replikationswarteschlangenmaske** *name\_der\_warteschlangenmaske***) verwendet, nicht finden. Status der Q-Subskription:** *status***. Die Q-Subskription wird inaktiviert.**

**Erläuterung:** Wenn eine Q-Subskription angibt, dass die Zieltabelle mit Daten aus der Quelle, entweder vom Q Apply-Programm (automatisches Laden) oder außerhalb der Replikation (manuelles Laden) geladen werden soll, muss eine Überlaufwarteschlange vorhanden sein, in die die Änderungen von der Quellentabelle während des Ladeprozesses gestellt werden. Das Q Apply-Programm konnte keine Überlaufwarteschlange mit dem für die Q-Subskription angegebenen Namen finden und inaktivierte deshalb die Q-Subskription. Diese Situation kann eintreten, wenn derselbe Modellwarteschlangenname für mehrere Q Apply-Programme verwendet wird, die einen Warteschlangenmanager gemeinsam nutzen, und ein Q Apply-Programm die Überlaufwarteschlange nach der Verwendung löscht.

Modellwarteschlangennamen können auf zwei Arten angegeben werden:

- v Auf der Q-Subskriptionsebene (die Namen werden in der Spalte MODELQ jeder Tabelle IBMQREP\_TAR-GETS des Q Apply-Programms gespeichert).
- v Auf der Q Apply-Instanzebene mithilfe des Initialisierungsparameters dftmodelq.

Wenn mehrere Q Apply-Programme denselben Warteschlangenmanager verwenden, müssen alle Modellwarteschlangennamen, die über eine dieser beiden Methoden angegeben werden, eindeutig sein.

**Benutzeraktion:** Prüfen Sie, ob die angegebene Überlaufwarteschlange gelöscht wurde. Wenn mehrere Q Apply-Programme denselben Warteschlangenmanager gemeinsam nutzen, müssen Sie sicherstellen, dass alle Modellwarteschlangennamen eindeutig sind. Nachdem Sie den Namen der Überlaufwarteschlange geändert haben, aktivieren Sie die Q-Subskription.

**ASN7734W** *programmname***:** *programmkennung***: Die DDL-Operation** *operation***, die in der Empfangswarteschlange** *warteschlangenname* **(Replikationswarteschlangenmaske** *name\_der\_warteschlangenmaske***) gesendet wurde, wird nicht angewendet, da das Objekt, für das das Löschen angefordert wurde, auf dem Ziel nicht gefunden wurde. SQL-Anweisung:** *sql-anweisung***.**

**Erläuterung:** Das Q Apply-Programm verarbeitete eine replizierte DDL-Operation nicht, da das zu löschende Objekt nicht gefunden wurde.

**Benutzeraktion:** Qenn das Objekt absichtlich gelöscht wurde, ist keine Aktion erforderlich. Andernfalls suchen Sie nach früheren Nachrichten, um zu ermitteln, warum das Objekt fehlt.

### **ASN7735E** *programmname* **:** *programmkennung* **: Der Befehl zum Starten des Q Apply-Programms enthielt sowohl den Parameter 'autostop=Y' als auch den Parameter 'term=N'. Das Q Capture-Programm wird gestoppt.**

**Erläuterung:** Sie können 'autostop=Y' nicht angeben, wenn der Parameter 'term' auf N (Nein) gesetzt ist. Sie können 'term=N' auch nicht angeben, wenn in der Tabelle IBMQREP\_APPLYPARMS für 'autostop' der Wert Y gespeichert ist.

**Benutzeraktion:** Starten Sie das Q Apply-Programm erneut und geben Sie dabei entweder den Parameter 'autostop' oder den Parameter 'term=N' an. Aktualisieren Sie erforderlichenfalls den Wert von 'autostop' in der Tabelle IBMQREP\_APPLYPARMS.

**ASN7737E** *programmname***:** *programmkennung***: Für die Q-Subskription** *name* **(Empfangswarteschlange** *warteschlangenname***, Replikationswarteschlangenmaske** *name\_der\_warteschlangenmaske***) ist keine gültige Modellwarteschlange definiert. Die Q-Subskription wird inaktiviert. Ursachencode:** *ursachencode***.**

**Erläuterung:** Die der Q-Subskription zugeordnete Modellwarteschlange ist nicht gültig oder wurde in Web-Sphere MQ falsch definiert. Das Q Apply-Programm konnte die Q-Subskription nicht aktivieren. Modellwarteschlangen können in der Spalte MODELQ der Tabelle IBMQREP\_TARGETS (Q-Subskriptionsebene) oder mit dem Initialisierungsparameter dftmodelq (Q Apply-Instanzebene) angegeben werden. Die folgenden Werte sind als Ursachencode gültig:

**0**

Der angegebene Modellwarteschlangenname ist in WebSphere MQ nicht vorhanden.

**1**

Die Modellwarteschlange wurde in WebSphere MQ nicht als permanenter dynamischer Warteschlangentyp definiert.

**Benutzeraktion:** Überprüfen Sie die Ursachencodes in der Erläuterung und führen Sie die entsprechende Aktion aus.

**0**

Definieren Sie die Modellwarteschlange in WebSphere MQ und aktivieren Sie die Q-Subskription.

Ändern Sie die Definition der Modellwarteschlange in WebSphere MQ mit den Schlüsselwörtern DEFTYPE (PERMDYN), um den permanenten dynamischen Typ einzuschließen, und aktivieren Sie dann die Q-Subskription.

**ASN7740E** *programmname***:** *programmkennung***: Das Q Apply-Programm konnte die Q-Subskription** *name* **(Empfangswarteschlange** *name\_der\_warteschlange***, Replikationswarteschlangenmaske** *name\_der\_warteschlangenmaske***) nicht aktivieren. Ursachencode:** *ursachencode***.**

**Erläuterung:** Die angegebene Q-Subskription auf Tabellenebene basiert auf einer Q-Subskription auf Schemaebene, die in der Quellendatenbank oder im Quellensubsystem definiert ist. Das Q Apply-Programm fand Fehler beim Versuch, diese Q-Subskription auf Tabellenebene zu aktivieren. Für diese Q-Subskription werden weitere Änderungen ignoriert. Die folgenden Werte sind als Ursachencode gültig:

**0**

**1**

Das Ziel ist ein Kurzname. Kurznamenziele werden für Q-Subskriptionen, die basierend auf Q-Subskriptionen auf Schemaebene erstellt werden, nicht unterstützt.

**2**

Die Zieltabelle hat keinen eindeutigen Index oder Primärschlüssel, der dem Replikationsschlüssel entspricht, der von Q Capture und Q Apply ausgewählt wurde, und der Versuch zur Erstellung eines solchen eindeutigen Index ist fehlgeschlagen.

**Benutzeraktion:** Wenn Sie bei den Ursachencodes 0 und 1 diese Quellentabelle replizieren wollen, erstellen Sie mithilfe der Replikationsverwaltungstools eine neue Q-Subskription für die Tabelle. Stellen Sie sicher, dass die Quellen- und Zieltabellen vorhanden sind, oder lassen Sie die Zieltabelle durch die Replikationstools erstellen. Beim Ursachencode 2 suchen Sie in der Protokolldatei von Q Apply oder in der Tabelle IBMQREP\_APPLYTRACE nach Nachrichten, die erklären könnten, warum der eindeutige Index nicht erstellt werden konnte, versuchen Sie, das Problem zu beheben und erstellen Sie dann mithilfe der Replikationsverwaltungstools eine neue Q-Subskription für die Tabelle.

**ASN7741I** *programmname***:** *programmkennung***: Das Q Apply-Programm erstellte erfolgreich einen eindeutigen Index** *indexname* **in der Zieltabelle** *tabelleneigner.tabellenname* **für die Q-Subskription** *name***, die auf der Q-Subskription** *name* **auf Schemaebene (Empfangswarteschlange** *warteschlangenname***, Replikationswarteschlangenmaske** *name\_der\_warteschlangenmaske***) basiert. Der Index wurde erstellt, weil es keinen Primärschlüssel oder eindeutigen Index in der Zieltabelle gab, der mit dem Replikationsschlüssel der Q-Subskription übereinstimmte.**

**Erläuterung:** Q Apply erstellte erfolgreich einen eindeutigen Index in der Zieltabelle, der auf dem Replikationsschlüssel der Q-Subskription basiert. Wenn bei einer Q-Subskription, die auf einer Q-Subskription auf Schemaebene basiert, der Zieltabelle ein eindeutiger Index oder Primärschlüssel fehlt, der mit dem von Q Capture ausgewählten Replikationsschlüssel übereinstimmt, erstellt Q Apply einen eindeutigen Index für die Spalten des Replikationsschlüssels, bevor es die Q-Subskription aktiviert.

**Benutzeraktion:** Dies ist eine rein informative Nachricht. Keine Aktion erforderlich.

Der Wert der Spalte STATE in der Steuertabelle IBMQREP\_TARGETS ist nicht I oder U.

**Teil 5. AUD-Nachrichten**

# **Kapitel 45. AUD0000 - AUD0499**

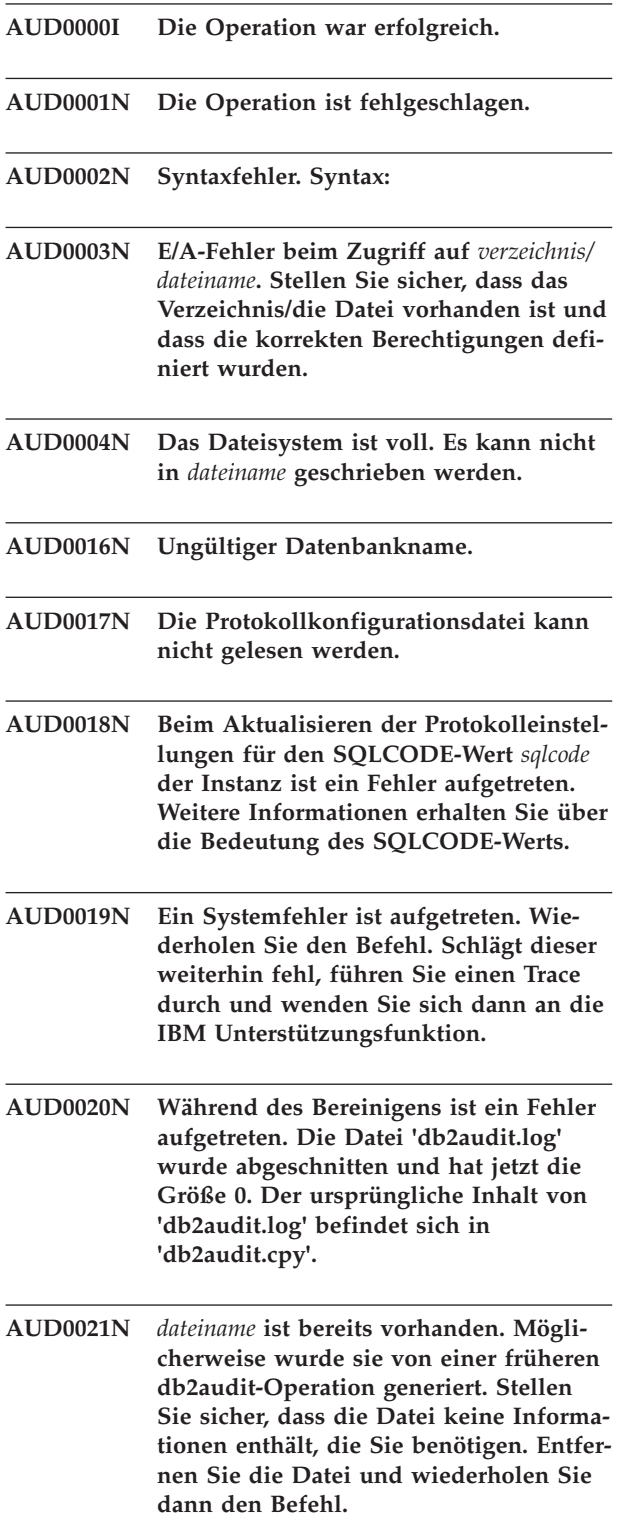

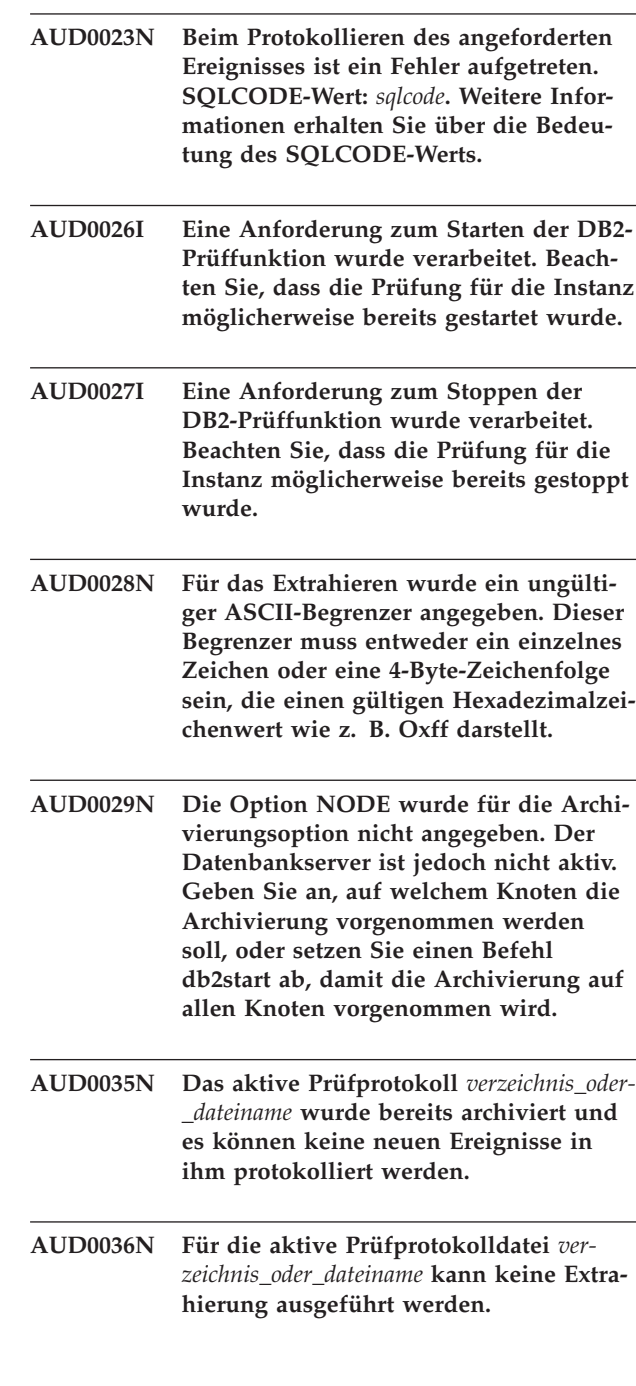

**AUD0022N Die Prüfprotokolldatei ist beschädigt.**

# **Teil 6. CCA-Nachrichten**

Dieser Abschnitt enthält die Nachrichten der Konfigurationsassistentenschnittstelle (CCA-Nachrichten). Die Nachrichten sind nach der Nachrichtennummer in aufsteigender Reihenfolge aufgelistet.

# **Kapitel 46. CCA1000 - CCA1499**

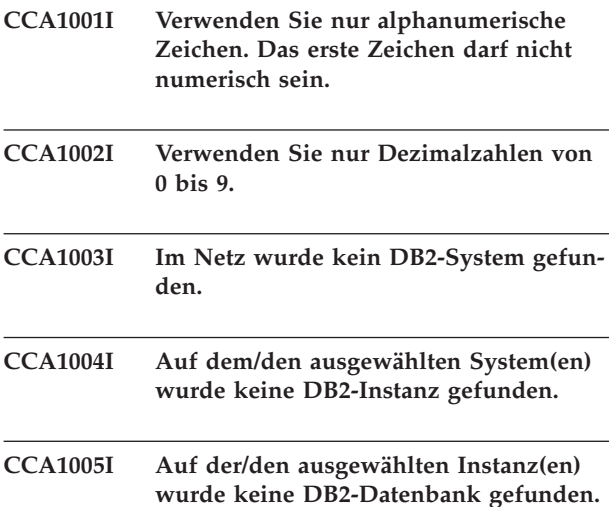

## **Kapitel 47. CCA2000 - CCA2499**

#### **CCA2001W Es wurden keine Dateien gefunden, die mit dem angegebenen Dateimuster übereinstimmen.**

**Erläuterung:** Es wurde eine Anforderung zum Lesen von Dateien abgesetzt, die mit dem angegebenen Dateimuster übereinstimmen. Es wurden keine Dateien gefunden, die mit dem Muster übereinstimmen.

**Benutzeraktion:** Korrigieren Sie das angegebene Dateimuster und wiederholen Sie die Operation.

### **CCA2002W Beim Aktualisieren der TCP/IP-Servicedatei ist ein Fehler aufgetreten.**

**Erläuterung:** Der Versuch, der TCP/-IP-Servicedatei den Servicenamen und die Portnummer hinzuzufügen, ist fehlgeschlagen oder Network Information Services wird verwendet, es wurde aber nur die lokale Servicedatei aktualisiert. Die Portnummer wurde verwendet, um den Knoten anstelle des Servicenamens zu katalogisieren.

**Benutzeraktion:** Wenn Sie im Knotenverzeichniseintrag den Servicenamen statt der Portnummer verwenden möchten, müssen Sie den Knoten manuell aus dem Katalog entfernen und dann mit dem Servicenamen neu katalogisieren. Die Servicedatei muss ebenfalls manuell aktualisiert werden. Wenn Network Information Services (NIS) verwendet wird, ist die lokale Servicedatei möglicherweise aktualisiert worden, der NIS-Server muss jedoch manuell aktualisiert werden. In diesem Fall wurde der Knoten ebenfalls mit der Portnummer katalogisiert.

### **CCA2003W Die Discover-Anforderung hat keine Daten für ein oder mehrere DB2-Systeme zurückgegeben.**

**Erläuterung:** Die Discover-Anforderung hat keine Daten für ein oder mehrere der angeforderten DB2-Systeme zurückgegeben. Mögliche Ursachen:

- Der Verwaltungsserver, an den die Discover-Anforderung gesendet wurde, ist nicht gestartet worden.
- v Beim Ausführen der Discover-Anforderung ist ein Fehler aufgetreten.
- v Das DB2-System, an das die Discover-Anforderung gesendet wurde, ist nicht für Discovery konfiguriert.

**Benutzeraktion:** Prüfen Sie, ob das DB2-System, an das die Discover-Anforderung gesendet wurde, für Discovery aktiviert ist. Wenn dies der Fall ist, stellen Sie sicher, dass der Verwaltungsserver im DB2-System aktiv ist.

### **CCA2004W Der für nname angegebene Wert ist nicht eindeutig.**

**Erläuterung:** Der für nname angegebene Wert wird bereits von einer anderen NetBIOS-Anwendung im Netz verwendet.

**Benutzeraktion:** Wählen Sie 'Ja' aus, um den angegebenen Namen zu verwenden, oder 'Nein', um die Anforderung abzubrechen. Wenn Sie 'Ja' auswählen, hat dies Auswirkungen auf alle Anwendungen, die den bestehenden Namen verwenden.

### **CCA2005W Die angegebene Socketnummer ist nicht eindeutig.**

**Erläuterung:** Die angegebene Socketnummer wird von einer anderen DB2-Instanz auf der Workstation verwendet.

**Benutzeraktion:** Wählen Sie 'Ja' aus, um das angegebene Socket zu verwenden, oder 'Nein', um die Anforderung abzubrechen. Wenn Sie 'Ja' auswählen, hat dies Auswirkungen auf alle Anwendungen, die die bestehende Socketnummer verwenden.

### **CCA2006W Für den angegebenen Servicenamen und die angegebene Portummer ist bereits ein Eintrag in der TCP/IP-Servicedatei vorhanden.**

**Erläuterung:** Für den angegebenen Servicenamen und die angegebene Portummer ist bereits ein Eintrag in der TCP/IP-Servicedatei vorhanden. Möglicherweise verwendet eine andere Anwendung den Eintrag.

**Benutzeraktion:** Wählen Sie 'Ja' aus, um den bestehenden Eintrag zu verwenden, oder 'Nein', um die Anforderung abzubrechen. Wenn Sie 'Ja' auswählen, hat dies Auswirkungen auf alle Anwendungen, die den bestehenden Eintrag verwenden.

### **CCA2007W Die angegebene Portnummer wird mit einem anderen Servicenamen verwendet.**

**Erläuterung:** Die TCP/IP-Servicedatei enthält einen Eintrag mit der angegebenen Portnummer, der zugeordnete Servicename stimmt jedoch nicht mit dem angegebenen Servicenamen überein.

**Benutzeraktion:** Wählen Sie 'Ja' aus, um den angegebenen Servicenamen und die angegebene Portnummer zu verwenden, oder 'Nein', um die Anforderung abzubrechen. Wenn Sie 'Ja' auswählen, wird der Servicedatei ein neuer Eintrag hinzugefügt. Dies kann auf alle Anwendungen Auswirkungen haben, die den Eintrag mit

der bestehenden Portnummer verwenden.

### **CCA2008W Der angegebene Servicename wird mit einer anderen Portnummer verwendet.**

**Erläuterung:** Die TCP/IP-Servicedatei enthält einen Eintrag mit dem angegebenen Servicenamen, die zugeordnete Portnummer stimmt jedoch nicht mit der angegebenen Portnummer überein.

**Benutzeraktion:** Wählen Sie 'Ja' aus, um den angegebenen Servicenamen und die angegebene Portnummer zu verwenden, oder 'Nein', um die Anforderung abzubrechen. Wenn Sie 'Ja' auswählen, wird der bestehende Eintrag in der Servicedatei aktualisiert, wobei der Servicename beibehalten und die angegebene Portnummer verwendet wird. Dies kann auf alle Anwendungen Auswirkungen haben, die den bestehenden Eintrag verwenden.

### **CCA2009W Die Anforderung wurde vom Benutzer abgebrochen.**

**Erläuterung:** Die Anforderung wurde vom Benutzer abgebrochen.

**Benutzeraktion:** Keine.

### **CCA2010W Der Versuch, den APPC-Stapelspeicher zu aktualisieren, ist fehlgeschlagen.**

**Erläuterung:** Der Versuch, dem APPC-Stapelspeicher den Namen des Transaktionsprogramms hinzuzufügen, ist fehlgeschlagen.

**Benutzeraktion:** Der APPC-Stapelspeicher muss manuell aktualisiert werden. Es können nur dann ferne Verbindungen zum Server hergestellt werden, wenn der Name des Transaktionsprogramms dem Stapelspeicher hinzugefügt wurde.

### **CCA2011W Der Versuch, der TCP/IP-Servicedatei den Servicenamen und die Portnummer hinzuzufügen, ist fehlgeschlagen.**

**Erläuterung:** Der Versuch, der TCP/IP-Servicedatei den Servicenamen und die Portnummer hinzuzufügen, ist fehlgeschlagen. Die Konfigurationsdatei des Datenbankmanagers wurde mit dem angegebenen Servicenamen aktualisiert.

**Benutzeraktion:** Der Servicename und die Portnummer müssen der TCP/IP-Servicedatei manuell hinzugefügt werden. Es können nur dann ferne Verbindungen zum Server hergestellt werden, wenn der Eintrag der Servicedatei hinzugefügt wurde.

### **CCA2012W Die Discover-Anforderung hat keine DB2-Systeme gefunden.**

**Erläuterung:** Die Anforderung, das Netz nach DB2- Systemen zu durchsuchen, wurde erfolgreich beendet, es wurden jedoch keine Systeme gefunden. Aus folgenden Gründen wurden möglicherweise keine DB2-Systeme gefunden:

- Der Parameter SEARCH der Discovery-Funktion war auf keinem DB2-System aktiviert (in der Konfigurationsdatei des Datenbankmanagers auf dem Verwaltungsserver war nicht DISCOVER = SEARCH angegeben).
- Das DB2-System wurde nicht mit dem entsprechenden Discovery-Protokoll installiert, mit dem der Client es finden kann (d. h., der Parameter DISCOVER- \_COMM gibt auf dem Verwaltungsserver kein Protokoll an, das mit einem durch den Parameter DISCOVER\_COMM definierten Protokoll auf dem Client übereinstimmt).
- v Das DB2-System befindet sich auf der anderen Seite eines Router oder einer Brücke und die Router und Brücken im Netz sind so konfiguriert, dass das Discovery-Paket herausgefiltert und nicht weitergeleitet wurde.

**Benutzeraktion:** Die folgenden Maßnahmen können ergriffen werden, damit die Discovery-Funktion DB2- Systeme finden kann:

- v Definieren Sie DISCOVER = SEARCH in der Konfigurationsdatei des Datenbankmanagers auf dem Verwaltungsserver aller DB2-Systeme, die gefunden werden sollen.
- v Definieren Sie den Parameter DISCOVER\_COMM für den Verwaltungsserver so, dass er das Protokoll angibt, das der Client zum Absetzen einer Discover-Anforderung verwendet (d. h., definieren Sie diesen Parameter so, dass er mindestens eines der Protokolle angibt, die durch den Parameter DISCOVER- \_COMM auf dem Client angegeben werden).
- Bitten Sie den Netzadministrator, den Router oder die Brücke neu zu konfigurieren, sodass Discovery-Pakete (für das angegebene Protokoll) weitergeleitet werden.

### **CCA2013W Die ferne Datenbank wurde über APPC katalogisiert, der Stapelspeicher aber nicht konfiguriert.**

**Erläuterung:** Aufgrund einer Anforderung, eine Datenbank zu katalogisieren, wurde ein Knoten katalogisiert, der das APPC-Protokoll verwendet. Der Knoten wurde mit dem symbolischen Bestimmungsnamen katalogisiert, der aus dem angegebenen Profil abgerufen wurde. Der APPC-Stapelspeicher wurde nicht konfiguriert, weil im Profil nicht genügend Informationen vorhanden waren, um den Stapelspeicher zu konfigurieren, oder APPC wurde auf dem DB2-System nicht erkannt. Ein anderes Protokoll konnte nicht verwendet werden, weil auf dem Client kein anderes übereinstimmendes Protokoll festgestellt wurde.

**Benutzeraktion:** Ist APPC nicht auf dem Client installiert, entfernen Sie die Datenbank aus dem Katalog und katalogisieren Sie sie erneut manuell mit einem Protokoll, das auf dem Client und Server vorhanden ist. Ist APPC installiert, konfigurieren Sie den Stapelspeicher, falls dies nicht bereits geschehen ist.

### **CCA2014W Der angegebene Transaktionsprogrammname ist nicht eindeutig oder wurde bereits konfiguriert.**

**Erläuterung:** Der angegebene Transaktionsprogrammname wird bereits von einer anderen DB2-Instanz oder von einer Nicht-DB2-Anwendung auf dem Server verwendet.

**Benutzeraktion:** Wählen Sie 'Ja' aus, um den angegebenen Transaktionsprogrammnamen zu verwenden, oder 'Nein', um die Anforderung abzubrechen. Wenn Sie 'Ja' auswählen und mehrere Anwendungen den Transaktionsprogrammnamen gleichzeitig verwenden, wird APPC nur für die erste gestartete Anwendung ausgeführt. Wurden neue APPC-Parameterwerte angegeben, wird der APPC-Stapelspeicher mit diesen Werten aktualisiert.

### **CCA2015W Der angegebene Servicename und die angegebene Portnummer werden in verschiedenen Einträgen in der Servicedatei verwendet.**

**Erläuterung:** Die TCP/IP-Servicedatei enthält Einträge mit dem angegebenen Servicenamen und der angegebenen Portnummer, jedoch werden diese nicht in demselben Eintrag verwendet.

**Benutzeraktion:** Wählen Sie 'Ja' aus, um den angegebenen Servicenamen und die angegebene Portnummer zu verwenden, oder 'Nein', um die Anforderung abzubrechen. Wenn Sie 'Ja' auswählen, wird der bestehende Eintrag in der Servicedatei aktualisiert, wobei der Servicename beibehalten und die angegebene Portnummer verwendet wird. Dies kann auf alle Anwendungen Auswirkungen haben, die die bestehenden Einträge verwenden.

**CCA2016W Das Kennwort wird als Klartext gespeichert.**

**Erläuterung:** Das Kennwort wird in der Datei db2cli.ini als Klartext gespeichert.

**Benutzeraktion:** Aus Gründen des Kennwortschutzes kann das Kontollkästchen 'Kennwort speichern' inaktiviert werden.

## **Kapitel 48. CCA3000 - CCA3499**

### **CCA3000C Ein interner Fehler ist aufgetreten. Ursachencode:** *ursachencode***.**

**Erläuterung:** Ein unerwarteter interner Fehler ist aufgetreten.

**Benutzeraktion:** Aktivieren Sie den Trace und wiederholen Sie die Schritte, die den Fehler verursachten. Wenn der Fehler erneut auftritt, speichern Sie die Trace-Informationen in einer Datei und wenden Sie sich mit folgenden Informationen an die IBM Unterstützungsfunktion:

- v Fehlerbeschreibung
- Nachrichtennummer
- Ursachencode
- Tracedatei

**CCA3001N Der angegebene Servicename und die angegebene Portnummer widersprechen den bestehenden Werten in der TCP/IP-Servicedatei.**

**Erläuterung:** Der Servicename und die Portnummer, die vom Benutzer eingegeben wurden, stimmen nicht mit den Werten in der TCP/IP-Servicedatei überein. Der Servicename wird möglicherweise bereits mit einer anderen Portnummer verwendet und/oder die Portnummer wird möglicherweise bereits mit einem anderen Servicenamen verwendet.

**Benutzeraktion:** Geben Sie einen Servicenamen und eine Portnummer an, die mit den Einträgen in der Servicedatei übereinstimmen.

#### **CCA3002N Ein E/A-Fehler ist aufgetreten.**

**Erläuterung:** Beim Öffnen, Lesen oder Schließen einer Datei oder bei der Angabe eines anderen Speicherorts für eine Datei ist ein Fehler aufgetreten.

**Benutzeraktion:** Wenn ein Dateiname angegeben wurde, prüfen Sie, ob der Dateiname gültig ist und ob der Benutzer über die Berechtigung für den Zugriff auf die Datei verfügt. Überprüfen Sie außerdem, ob Datenträger- oder Betriebssystemfehler aufgetreten sind.

### **CCA3003N Das Format der Datei ist ungültig.**

**Erläuterung:** Beim Lesen einer Datei ist ein Fehler aufgetreten. Das Format der Datei ist ungültig. Mögliche Fehler:

- Die Datei enthält ungültige Daten.
- v In der Datei befinden sich unerwartete Daten.
- v Die Reihenfolge der Daten in der Datei ist nicht korrekt.

**Benutzeraktion:** Wenn ein Dateiname angegeben und die Datei vom Benutzer geändert wurde, generieren Sie die Datei neu und wiederholen Sie die Operation. Wenn der Fehler weiterhin auftritt und die Datei nicht vom Benutzer geändert wurde oder wenn der Fehler während einer Discover-Anforderung auftrat, aktivieren Sie den Trace und wiederholen Sie die Schritte, die den Fehler verursachten. Wenn der Fehler erneut auftritt, speichern Sie die Trace-Informationen in einer Datei und wenden Sie sich mit folgenden Informationen an die IBM Unterstützungsfunktion:

- Fehlerbeschreibung
- Nachrichtennummer
- Tracedatei
- Datei, die den Fehler verursacht, wenn ein Dateiname angegeben wurde

### **CCA3004N Beim Versuch, Speicher zuzuordnen, ist ein Fehler aufgetreten.**

**Erläuterung:** Bei dem Versuch, Speicher zuzuordnen, wurde ein Fehler festgestellt.

**Benutzeraktion:** Beenden Sie andere Anwendungen, die im System ausgeführt werden und eine hohe Speicherkapazität erfordern. Wenn der Fehler weiterhin auftritt, aktivieren Sie den Trace und wiederholen Sie die Operation. Wenn der Fehler erneut auftritt, speichern Sie die Traceinformationen in einer Datei und wenden Sie sich mit folgenden Informationen an die IBM Unterstützungsfunktion:

- v Fehlerbeschreibung
- Nachrichtennummer
- Tracedatei

### **CCA3005N Beim Schreiben in eine Datei ist ein Fehler aufgetreten.**

**Erläuterung:** Beim Schreiben in ein Profil wurde ein Fehler festgestellt. Dieser Fehler kann auch beim Aktualisieren des Host-Systemkennworts auftreten. Fehler werden in der Datei DB2PEM.LOG aufgezeichnet.

**Benutzeraktion:** Prüfen Sie, ob das Dateisystem, in dem sich die Datei befindet, voll oder beschädigt ist. Überprüfen Sie außerdem, ob Betriebssystemfehler aufgetreten sind.

### **CCA3006N Es wurde kein übereinstimmendes Kommunikationsprotokoll gefunden.**

**Erläuterung:** Die Datenbank kann nicht katalogisiert werden, da keines der Protokolle auf dem Client mit einem Protokoll auf dem Server übereinstimmt.

### **CCA3007N • CCA3017N**

**Benutzeraktion:** Stellen Sie sicher, dass der Client und der Server mindestens über ein übereinstimmendes Kommunikationsprotokoll verfügen, das sowohl vom Client als auch vom Server erkannt werden kann. Wenn ein übereinstimmendes Protokoll auf dem Client und dem Server installiert ist, konnte das Protokoll nicht erkannt werden. Katalogisieren Sie in diesem Fall die Datenbank und den Knoten manuell.

### **CCA3007N Der angegebene Aliasname für die Datenbank ist ungültig.**

**Erläuterung:** Die Länge des angegebenen Aliasnamens für die Datenbank ist ungültig oder der Alias enthält ungültige Zeichen.

**Benutzeraktion:** Korrigieren Sie den Aliasnamen und übergeben Sie die Anforderung erneut.

### **CCA3009N Der angegebene Name des Anwendungsrequesters ist ungültig.**

**Erläuterung:** Die Länge des angegebenen Namens für den Anwendungsrequester ist ungültig oder der Name enthält ungültige Zeichen.

**Benutzeraktion:** Korrigieren Sie den Namen des Anwendungsrequesters und übergeben Sie die Anforderung erneut.

### **CCA3010N Die Länge des angegebenen Parameterwerts ist ungültig.**

**Erläuterung:** Die Länge des Parameterwerts, der für den Anwendungs-Requester angegeben wurde, ist ungültig.

**Benutzeraktion:** Korrigieren Sie den Parameterwert und übergeben Sie die Anforderung erneut.

### **CCA3011N Der angegebene Zieldatenbankname ist ungültig.**

**Erläuterung:** Die Länge des angegebenen Zieldatenbanknamens ist ungültig oder er enthält ungültige Zeichen.

**Benutzeraktion:** Korrigieren Sie den Zieldatenbanknamen und übergeben Sie die Anforderung erneut.

### **CCA3012N Das Hinzufügen der ODBC-Datenquelle ist fehlgeschlagen.**

**Erläuterung:** Die Anforderung, eine ODBC-Datenquelle hinzuzufügen, ist fehlgeschlagen. Mögliche Fehlerursachen sind Speicherknappheit oder ein voller bzw. ein beschädigter Datenträger.

**Benutzeraktion:** Prüfen Sie, ob der Datenträger, auf dem sich die Dateien ODBC.INI und DB2CLI.INI befinden, voll ist und ob der Datenträger beschädigt ist. Wenn andere Anwendungen viel Speicher in Anspruch

nehmen, beenden Sie diese Anwendungen und wiederholen Sie die Operation.

### **CCA3013N Das Entfernen der ODBC-Datenquelle ist fehlgeschlagen.**

**Erläuterung:** Die Anforderung, eine ODBC-Datenquelle zu entfernen, ist fehlgeschlagen. Mögliche Fehlerursachen sind Speicherknappheit oder ein beschädigter Datenträgerfehler.

**Benutzeraktion:** Wenn andere Anwendungen viel Speicher in Anspruch nehmen, beenden Sie diese Anwendungen und wiederholen Sie die Operation. Prüfen Sie außerdem, ob der Datenträger, auf dem sich die Dateien ODBC.INI und DB2CLI.INI befinden, beschädigt ist.

### **CCA3014N Die Bindeanforderung kann nicht verarbeitet werden.**

**Erläuterung:** Die Bindeanforderung kann nicht verarbeitet werden, da bereits eine andere Bindeoperation verarbeitet wird.

**Benutzeraktion:** Beenden Sie die Bindeoperation, die gerade ausgeführt wird, oder brechen Sie sie ab und übergeben Sie die Bindeanforderung erneut.

### **CCA3015N Der angegebene Adapter ist ungültig.**

**Erläuterung:** Der angegebene Adapter wurde auf dem DB2-System nicht gefunden.

**Benutzeraktion:** Geben Sie einen verfügbaren Adapter an und übergeben Sie die Anforderung erneut.

### **CCA3016N Der für nname angegebene Wert ist nicht eindeutig.**

**Erläuterung:** Der für nname angegebene Wert wird bereits von einer anderen NetBIOS-Anwendung im Netz verwendet.

**Benutzeraktion:** Geben Sie einen eindeutigen Wert für nname an und wiederholen Sie die Operation.

### **CCA3017N Der für die Datei angegebene Pfad ist ungültig.**

**Erläuterung:** Es wurde versucht, die angegebene Datei zu öffnen, aber der angegebene Pfad ist ungültig oder nicht vorhanden.

**Benutzeraktion:** Stellen Sie sicher, dass der angegebene Pfad gültig und der Pfad für die Datei vorhanden ist.

### **CCA3018N Dem Benutzer wurde keine entsprechende Berechtigung für den Zugriff auf die Datei gewährt.**

**Erläuterung:** Es wurde versucht, auf die angeforderte Datei zuzugreifen. Es liegt jedoch keine entsprechende Berechtigung des Benutzers für den Zugriff auf die Datei vor.

**Benutzeraktion:** Stellen Sie sicher, dass der Benutzer über eine entsprechende Berechtigung für den Zugriff auf die Datei verfügt.

### **CCA3019N Der angegebene Dateiname ist ein Verzeichnis.**

**Erläuterung:** Der Versuch, auf die angegebene Datei zuzugreifen, ist fehlgeschlagen, weil es sich bei dem angegebenen Namen nicht um eine Datei, sondern um ein Verzeichnis handelt.

**Benutzeraktion:** Geben Sie einen gültigen Dateinamen an und wiederholen Sie die Operation.

### **CCA3020N Der Versuch, auf die angegebene Datei zuzugreifen, ist aufgrund eines Konflikts beim gemeinsamen Zugriff fehlgeschlagen.**

**Erläuterung:** Der Versuch, auf die angegebene Datei zuzugreifen, ist aufgrund eines Konflikts beim gemeinsamen Zugriff fehlgeschlagen. Ein anderer Prozess hat die Datei möglicherweise im Exklusivmodus geöffnet.

**Benutzeraktion:** Ein anderer Prozess greift gerade im Exklusivmodus auf die Datei zu. Stellen Sie sicher, dass kein anderer Prozess auf die Datei zugreift, und wiederholen Sie die Operation oder geben Sie einen anderen Dateinamen an.

**CCA3021N Der Versuch, die Variable** *variablenname* **aus der DB2-Profilregistry abzurufen oder zu entfernen, bzw. sie ihr hinzuzufügen, ist fehlgeschlagen. Rückkehrcode:** *rückkehrcode***.**

**Erläuterung:** Der Versuch, die angegebene Variable aus der DB2-Profilregistry abzurufen oder zu entfernen, bzw. sie ihr hinzuzufügen, ist fehlgeschlagen. Der Rückkehrcode gibt die Fehlerursache an. Mögliche Rückkehrcodes:

- -2 Der angegebene Parameter ist ungültig.
- -3 Nicht genügend Speicher zum Verarbeiten der Anforderung.
- -4 Variable nicht in der Registry gefunden.
- v -7 DB2-Profilregistry nicht auf dem DB2-System gefunden.
- -8 Profil für die angegebene Instanz nicht gefunden.
- - 9 Profil für den angegebenen Knoten nicht gefunden.

v -10 Zeitlimitüberschreitung bei Sperre für UNIX-Registry-Datei.

### **Benutzeraktion:** Maßnahmen:

- -2 Stellen Sie sicher, dass der Parameter ordnungsgemäß angegeben wurde.
- -3 Beenden Sie andere Anwendungen, die viel Speicherkapazität benötigen, und wiederholen Sie die Operation.
- -4 Stellen Sie sicher, dass die Variable in der DB2-Profilregistry definiert ist.
- v -7 Stellen Sie sicher, dass die DB2-Profilregistry erstellt worden ist.
- -8 Stellen Sie sicher, dass das Profil für die Instanz erstellt wurde.
- v -9 Stellen Sie sicher, dass das Profil für den Knoten erstellt wurde.
- v -10 Stellen Sie sicher, dass die Registry nicht von einem anderen Prozess gesperrt wird.

**CCA3022C Der Versuch, die Adresse der Funktion** *prozedurname* **aus der Bibliothek** *bibliotheksname* **abzurufen, ist fehlgeschlagen. Rückkehrcode:** *rückkehrcode***.**

**Erläuterung:** Der Versuch, die Adresse einer Funktion aus der angegebenen Bibliothek abzurufen, ist fehlgeschlagen.

**Benutzeraktion:** Prüfen Sie, ob die richtige Version der Bibliothek verwendet wird. Wenn die falsche Version verwendet wird, installieren Sie die richtige Version. Wenn der Fehler weiterhin auftritt, aktivieren Sie den Trace und wiederholen Sie die Schritte, die den Fehler verursachten. Wenn der Fehler erneut auftritt, speichern Sie die Trace-Informationen in einer Datei und wenden Sie sich mit folgenden Informationen an die IBM Unterstützungsfunktion:

- Fehlerbeschreibung
- Nachrichtennummer
- Rückkehrcode
- Tracedatei

### **CCA3023C Der Versuch, die Bibliothek** *bibliotheksname* **zu laden, ist fehlgeschlagen. Rückkehrcode:** *rückkehrcode***.**

**Erläuterung:** Der Versuch, die angegebene Bibliothek in die Tabelle zu laden, ist fehlgeschlagen.

**Benutzeraktion:** Prüfen Sie, ob der Pfad, in dem sich die Bibliothek befindet, im Bibliothekspfad enthalten ist. Stellen Sie außerdem sicher, dass genügend Speicher zum Laden der Bibliothek in die Tabelle zur Verfügung steht. Wenn der Fehler weiterhin auftritt, aktivieren Sie den Trace und wiederholen Sie die Schritte, die den Fehler verursachten. Wenn der Fehler erneut auftritt, speichern Sie die Trace-Informationen in einer Datei und wenden Sie sich mit folgenden Informationen

### **CCA3024C • CCA3029N**

an die IBM Unterstützungsfunktion:

- v Fehlerbeschreibung
- Nachrichtennummer
- Rückkehrcode
- Tracedatei

### **CCA3024C Der Versuch, die Bibliothek** *bibliotheksname* **aus der Tabelle zu laden, ist fehlgeschlagen. Rückkehrcode:** *rückkehrcode***.**

**Erläuterung:** Der Versuch, die angegebene Bibliothek aus der Tabelle zu laden, ist fehlgeschlagen.

**Benutzeraktion:** Aktivieren Sie den Trace und wiederholen Sie die Schritte, die den internen Fehler verursachten. Wenn der Fehler erneut auftritt, speichern Sie die Trace-Informationen in einer Datei und wenden Sie sich mit folgenden Informationen an die IBM Unterstützungsfunktion:

- v Fehlerbeschreibung
- Nachrichtennummer
- Rückkehrcode
- Tracedatei

### **CCA3025N Mindestens einer der angegebenen IPX/ SPX-Parameter ist ungültig.**

**Erläuterung:** Mindestens einer der Eingabeparameter ist ungültig. Mögliche Fehler:

- v Mindestens einer der Parameter fileserver, objectname und ipx\_socket hat den Wert NULL.
- v Lediglich der Parameter fileserver bzw. der Parameter objectname hat den Wert "\*".
- Die Parameter fileserver und/oder objectname haben unter Windows und Solaris nicht den Wert "\*".
- Der für objectname angegebene Wert ist nicht eindeutig.
- Der für ipx\_socket angegebene Wert ist nicht eindeutig.
- Der für ipx\_socket angegebene Wert liegt außerhalb des gültigen Bereichs.
- Das DB2-System konnte keine Verbindung zum angegebenen Dateiserver herstellen.

**Benutzeraktion:** Stellen Sie sicher, dass die folgenden Bedingungen erfüllt sind:

- Die Parameter fileserver, objectname und ipx\_socket haben nicht den Wert NULL.
- v Wenn der für fileserver angegebene Wert "\*" ist, muss auch der für objectname angegebene Wert "\*" sein.
- v Unter Windows und Solaris müssen die für fileserver und objectname angegebenen Werte "\*" sein.
- Wenn nicht "\*" angegeben ist, ist der für objectname angegebene Wert für alle DB2-Instanzen und IPX/ SPX-Anwendungen eindeutig, die auf dem Dateiserver registriert sind.
- Der für ipx\_socket angegebene Wert ist auf allen DB2-Instanzen im DB2-System eindeutig.
- Der für ipx\_socket angegebene Wert liegt innerhalb des gültigen Bereichs.
- Der angegebene Dateiserver ist vorhanden und aktiv.

Korrigieren Sie alle Fehler und wiederholen Sie die Operation.

### **CCA3026N Es wurden keine verfügbaren NetBIOS-Adapter gefunden.**

**Erläuterung:** Auf dem DB2-System wurde kein NetBI-OS-Adapter gefunden. Die Datenbank kann nicht katalogisiert werden.

**Benutzeraktion:** Katalogisieren Sie die Datenbank und den Knoten manuell, wenn auf dem DB2-System ein Adapter verfügbar ist.

### **CCA3027N Die angegebene Portnummer liegt außerhalb des gültigen Bereichs.**

**Erläuterung:** Die angegebene TCP/IP-Portnummer liegt außerhalb des gültigen Bereichs. Für die Portnummer kann ein Maximalwert von 65534 angegeben werden.

**Benutzeraktion:** Geben Sie eine Portnummer an, die den Maximalwert nicht überschreitet, und wiederholen Sie die Operation.

### **CCA3028N Die Variable DB2INSTANCE ist ungültig.**

**Erläuterung:** Die Umgebungsvariable DB2INSTANCE ist nicht gesetzt oder sie ist auf die Verwaltungsserverinstanz gesetzt. Der Konfigurationsassistent kann unter der Verwaltungsserverinstanz nicht ausgeführt werden.

**Benutzeraktion:** Setzen Sie die Variable DB2INSTANCE auf eine andere Instanz als die Verwaltungsserverinstanz.

### **CCA3029N Die Aktualisierung der Einstellungen für die ODBC-Datenquelle ist fehlgeschlagen.**

**Erläuterung:** Die Anforderung, die Einstellungen einer ODBC-Datenquelle zu aktualisieren, ist fehlgeschlagen. Mögliche Fehlerursachen sind Speicherknappheit oder ein voller bzw. ein beschädigter Datenträger.

**Benutzeraktion:** Prüfen Sie, ob der Datenträger, auf dem sich die Datei DB2CLI.INI befindet, voll oder beschädigt ist. Wenn andere Anwendungen viel Speicher in Anspruch nehmen, beenden Sie diese Anwendungen und wiederholen Sie die Operation.

### **CCA3030N Es fehlen Werte zur Konfiguration von APPC.**

**Erläuterung:** Es wurde angefordert, eine Datenbank über APPC zu katalogisieren oder eine Serverinstanz für APPC zu konfigurieren. Die Anforderung konnte nicht beendet werden, weil mindestens ein Parameter nicht angegeben wurde.

**Benutzeraktion:** Stellen Sie sicher, dass alle erforderlichen Parameter angegeben wurden, und wiederholen Sie die Operation.

### **CCA3031N Der APPC-Stapelspeicher wurde für die ausgewählte Datenbank nicht konfiguriert.**

**Erläuterung:** Die ausgewählte Datenbank stellt über APPC die Datenbankverbindung her. Der APPC-Stapelspeicher wurde jedoch für die ausgewählte Datenbank nicht konfiguriert.

**Benutzeraktion:** Konfigurieren Sie den APPC-Stapelspeicher für die ausgewählte Datenbank.

**CCA3051N Bei der Protokollschnittstelle für** *protokoll* **ist ein Fehler aufgetreten. Rückkehrcode:** *rückkehrcode***.**

**Erläuterung:** Der Fehler ist bei dem Versuch aufgetreten, auf die Protokollschnittstelle zuzugreifen.

**Benutzeraktion:** Prüfen Sie, ob das Protokoll betriebsbereit ist.

### **CCA3052N Das angegebene Element** *elementname* **wurde nicht gefunden.**

**Erläuterung:** Der angegebene Elementname wurde in den Konfigurationsdaten nicht gefunden.

**Benutzeraktion:** Prüfen Sie, ob der Elementname korrekt angegeben wurde.

### **CCA3053N Der angegebene ODBC-DSN-Name** *DSN-name* **ist ungültig.**

**Erläuterung:** Der angegebene ODBC-DSN-Name ist ungültig.

**Benutzeraktion:** Stellen Sie sicher, dass der ODBC-DSN-Name aus gültigen Zeichen besteht.

### **CCA3054N Der ODBC-DSN-Name konnte nicht registriert werden.**

**Erläuterung:** Die Registrierung des ODBC-DSN-Namens ist fehlgeschlagen.

**Benutzeraktion:** Stellen Sie sicher, dass ODBC ordnungsgemäß installiert wurde und betriebsbereit ist.

### **CCA3055N Das angegebene Element** *elementname* **ist bereits vorhanden.**

**Erläuterung:** Der angegebene Elementname ist in den Konfigurationsdaten bereits vorhanden.

**Benutzeraktion:** Prüfen Sie, ob der Elementname korrekt angegeben wurde. Verwenden Sie entweder einen anderen Elementnamen oder löschen Sie das alte Element und wiederholen Sie die Anforderung.

### **CCA3056N Der Hostname** *hostname* **wurde nicht gefunden.**

**Erläuterung:** Der angegebene Hostname konnte im Netz nicht aufgelöst werden.

**Benutzeraktion:** Stellen Sie sicher, dass der angegebene Hostname korrekt und im Netz gültig ist.

### **CCA3057N Der Servicename** *servicename* **wurde nicht gefunden.**

**Erläuterung:** Der angegebene Servicename wurde in der lokalen Servicedatei nicht gefunden.

**Benutzeraktion:** Stellen Sie sicher, dass der angegebene Servicename korrekt ist und die lokale Servicedatei einen gültigen Eintrag für den Servicenamen enthält.

#### **CCA3058N Das Objekt des lokalen Systems darf nicht entfernt werden.**

**Erläuterung:** Bei einer Serverinstallation wird das Objekt des lokalen Systems angezeigt. Bei einer Clientinstallation wird es nicht angezeigt. Sie können nicht selbst steuern, ob dieses Objekt entfernt wird, weil es über spezielle Eigenschaften verfügt, die für den Serverinstallationstyp erforderlich sind.

**Benutzeraktion:** Keine Aktion erforderlich.

### **CCA3059N Das Objekt des lokalen Systems darf nicht geändert werden.**

**Erläuterung:** Bei einer Serverinstallation wird das Objekt des lokalen Systems angezeigt. Bei einer Clientinstallation wird es nicht angezeigt. Sie können nicht selbst steuern, ob dieses Objekt geändert wird, weil es über spezielle Eigenschaften verfügt, die für den Serverinstallationstyp erforderlich sind.

**Benutzeraktion:** Keine Aktion erforderlich.

### **CCA3060N Das Objekt des ausgewählten Systems darf nicht geändert werden.**

**Erläuterung:** Das ausgewählte System verwendet ein Kommunikationsprotokoll, das von den DB2-Verwaltungstools nicht unterstützt wird.

**Benutzeraktion:** Keine Aktion erforderlich.

### **CCA3061N Unvollständige Serverkonfiguration.**

**Erläuterung:** Die Daten zur Serverkonfiguration im Serverprofil enthalten nicht die erforderlichen Informationen zur Durchführung der angeforderten Operation. Weitere Einzelheiten finden Sie in der db2diag-Protokolldatei.

**Benutzeraktion:** Wenden Sie sich zur Überprüfung der Serverkonfiguration an den zuständigen Systemadministrator.

**CCA3062N "Common" ist ein reservierter Datenquellenname.**

**Erläuterung:** "Common" ist ein von DB2 CLI reservierter Datenquellenname.

**Benutzeraktion:** Geben Sie einen anderen Datenquellennamen ein.

**CCA3063N Der angegebene Servicename und die angegebene Portnummer widersprechen den bestehenden Werten in der TCP/IP-Servicedatei. Möchten Sie die vorhandenen Werte in der Servicedatei überschreiben?**

**Erläuterung:** Der Servicename und die Portnummer, die vom Benutzer eingegeben wurden, stimmen nicht mit den Werten in der TCP/IP-Servicedatei überein. Der Servicename wird möglicherweise bereits mit einer anderen Portnummer verwendet und/oder die Portnummer wird möglicherweise bereits mit einem anderen Servicenamen verwendet.

**Benutzeraktion:** Klicken Sie "Ja" an, um die vorhandenen Werte in der Servicedatei mit neuen Werten zu überschreiben.

Klicken Sie "Nein" an, um die Aktion abzubrechen und die vorhandenen Werte in der Servicedatei beizubehalten.

**CCA3064N Der neue Datenquellenname ist bereits vorhanden.**

**Erläuterung:** Es ist bereits ein Datenquelleneintrag mit demselben Namen vorhanden und sein Inhalt stimmt nicht mit der Spezifikation des neuen Eintrags überein. Deshalb kann er nicht verwendet werden.

**Benutzeraktion:** Verwenden Sie einen anderen Datenquellennamen.

### **CCA3065N Die angeforderte Operation ist im Offlinemodus (OFFLINE) nicht verfügbar.**

**Erläuterung:** Es wurde eine Operation oder eine Task angefordert, die im Offlinemodus (OFFLINE) ungültig ist oder nicht angewendet werden kann. Die Operation kann nicht fortgesetzt werden.

**Benutzeraktion:** Bevor Sie diese Operation wiederholen, müssen Sie in einen anderen Modus als den Offlinemodus (OFFLINE) wechseln.

### **CCA3066N Die angeforderte Operation ist nicht im fernen Modus (REMOTE) verfügbar.**

**Erläuterung:** Es wurde eine Operation oder eine Task angefordert, die im fernen Modus (REMOTE) ungültig ist oder nicht angewendet werden kann. Die Operation kann nicht fortgesetzt werden.

**Benutzeraktion:** Bevor Sie diese Operation wiederholen, müssen Sie in einen anderen Modus als den fernen Modus (REMOTE) wechseln.

## **Kapitel 49. CCA5000 - CCA5499**

### **CCA5000N Die angegebene Benutzer-ID ist ungültig.**

**Erläuterung:** Die angegebene Benutzer-ID ist nicht vorhanden.

**Benutzeraktion:** Geben Sie die korrekte Benutzer-ID ein und übergeben Sie die Anforderung erneut.

#### **CCA5001N Das angegebene Kennwort ist ungültig.**

**Erläuterung:** Das für die Benutzer-ID angegebene Kennwort ist ungültig.

**Benutzeraktion:** Geben Sie das korrekte Kennwort für die Benutzer-ID ein und übergeben Sie die Anforderung erneut.

### **CCA5002N Das Kennwort für die Benutzer-ID ist nicht mehr gültig.**

**Erläuterung:** Das Kennwort für die Benutzer-ID ist nicht mehr gültig und kann nicht aktualisiert werden.

**Benutzeraktion:** Bitten Sie den Systemadministrator, das Kennwort zurückzusetzen.

### **CCA5003N Das neue Kennwort ist ungültig.**

**Erläuterung:** Das neue Kennwort ist ungültig.

**Benutzeraktion:** Geben Sie ein gültiges Kennwort ein und übergeben Sie die Anforderung erneut.

### **CCA5004N Ein unerwarteter Fehler ist aufgetreten.**

**Erläuterung:** Beim Aktualisieren des Kennworts für die angegebene Benutzer-ID ist ein unerwarteter Fehler aufgetreten. Möglicherweise finden Sie in der Datei DB2PEM.LOG im Instanzverzeichnis zusätzliche Informationen.

**Benutzeraktion:** Weitere Hilfe erhalten Sie vom Systemadministrator. Teilen Sie ihm den Inhalt der Datei DB2PEM.LOG mit.

### **CCA5005N Das neue Kennwort stimmt nicht mit dem Prüfkennwort überein.**

**Erläuterung:** Das neue Kennwort stimmt nicht mit dem Prüfkennwort überein.

**Benutzeraktion:** Geben Sie das neue Kennwort erneut in beide Textfelder ein.

**CCA5006N Die angegebene Portnummer ist ungültig.**

**Erläuterung:** Die angegebene Portnummer liegt außerhalb des gültigen Bereichs. Sie muss größer als null und kleiner als 65535 sein.

**Benutzeraktion:** Geben Sie die neue Portnummer ein und wiederholen Sie die Operation.

### **CCA5007N Der angegebene Parameterwert ist ungültig.**

**Erläuterung:** Der angegebene Parameterwert liegt außerhalb des gültigen Bereichs.

**Benutzeraktion:** Geben Sie den neuen Parameterwert ein und wiederholen Sie die Operation.

### **CCA5008N Die angegebene Adapternummer ist ungültig.**

**Erläuterung:** Die angegebene Adapternummer liegt außerhalb des gültigen Bereichs. Sie muss zwischen 0 und 255 liegen.

**Benutzeraktion:** Geben Sie die neue Adapternummer ein und wiederholen Sie die Operation.

# **Teil 7. CIE-Nachrichten**

Dieser Abschnitt enthält die DB2 Text Search-Nachrichten. Die Nachrichten sind nach der Nachrichtennummer in aufsteigender Reihenfolge aufgelistet.

## **Kapitel 50. CIE0000 - CIE0499**

### **CIE0001I Operation wurde erfolgreich beendet.**

**Erläuterung:** Bei der Ausführung dieses Befehls wurden keine Fehler festgestellt.

**Benutzeraktion:** Keine Aktion erforderlich.

**CIE0002I Der DB2 Text Search-Katalog und die Textindizes sind auf dem neuesten Release-Level für die Datenbank. Für das System wurde kein Upgrade durchgeführt.**

**Erläuterung:** Der Wert für die Datenbankversion in der Verwaltungssicht SYSIBMTS.TSDEFAULTS ist auf die neueste Version gesetzt. Die Datenbank ist auf dem aktuellen Stand.

**Benutzeraktion:** Keine Aktion erforderlich.

### **CIE0003I Indexaktualisierung wurde gestartet.**

**Erläuterung:** Die Aktualisierung wurde für einen Textsuchindex gestartet, weil ein Befehl UPDATE INDEX ausgeführt wurde oder weil entsprechend der für den Index angegebenen Aktualisierungsfrequenz eine automatische Aktualisierung erfolgt. Abhängig von der Anzahl Dokumente kann die Verarbeitung zeitintensiv sein. Der Index steht dennoch für Suchen zur Verfügung.

**Benutzeraktion:** Keine Aktion erforderlich.

### **CIE0004I Indexaktualisierung wurde beendet.**

**Erläuterung:** Die Aktualisierungsverarbeitung wurde für einen Textsuchindex beendet.

**Benutzeraktion:** Keine Aktion erforderlich.

**CIE0005I Aktualisierungsstatistik für DB2 Text Search-Index: Gesamtanzahl verarbeiteter Dokumente:** *anzahl***. Anzahl eingefügter Dokumente:** *anzahl***. Anzahl aktualisierter Dokumente:** *anzahl***. Anzahl gelöschter Dokumente:** *anzahl***. Anzahl erfolgreich übersprungener leerer Dokumente:** *anzahl***. Anzahl der aufgrund von internen Dokumentfehlern nicht indexierten Dokumente:** *anzahl***.**

**Erläuterung:** Die Aktualisierung ist abgeschlossen. Die Statistikdaten geben an, wie viele Dokumente von DB2 Text Search verarbeitet wurden.

**Benutzeraktion:** Keine Aktion erforderlich.

**CIE0006I Aktualisierungsstatistik für DB2 Text Search-Index: Anzahl verarbeiteter Dokumente in diesem COMMIT-Zyklus:** *anzahl***. Anzahl eingefügter Dokumente:** *anzahl***. Anzahl aktualisierter Dokumente:** *anzahl***. Anzahl gelöschter Dokumente:** *anzahl***. Anzahl erfolgreich übersprungener leerer Dokumente:** *anzahl***. Anzahl der aufgrund von internen Dokumentfehlern nicht indexierten Dokumente:** *anzahl***. Anzahl der insgesamt verarbeiteten Dokumente:** *anzahl***.**

**Erläuterung:** Ein COMMIT-Zyklus ist abgeschlossen. Die Statistikdaten geben an, wie viele Dokumente in diesem COMMIT-Zyklus verarbeitet wurden.

**Benutzeraktion:** Keine Aktion erforderlich.

**CIE0007I Aktualisierungsstatistik für DB2 Text Search-Index: Anzahl insgesamt verarbeiteter Dokumente ist** *gesamtanzahl\_dokumente***. Anzahl eingefügter Dokumente ist** *anzahl\_eingefügter\_dokumente***. Anzahl aktualisierter Dokumente ist** *anzahl\_aktualisierter\_dokumente***. Anzahl gelöschter Dokumente ist** *anzahl\_gelöschter\_dokumente***. Anzahl erfolgreich übersprungener leerer Dokumente ist** *anzahl\_leerer\_dokumente***. Anzahl der aufgrund von internen Dokumentfehlern erneut zur Indexierung übergebenen Dokumente ist** *anzahl\_erneut\_übergebener\_dokumente***. Aktualisierte Statistikdaten für erneut übergebene Dokumente: Anzahl eingefügter Dokumente ist** *anzahl\_eingefügter\_erneut\_übergebener\_dokumente***. Anzahl aktualisierter Dokumente ist** *anzahl\_aktualisierter\_erneut\_übergebener\_dokumente***. Anzahl der aufgrund von Dokumentfehlern nicht indexierten Dokumente ist** *anzahl\_nicht\_indexierter\_erneut\_übergebener\_dokumente***.**

**Erläuterung:** Die Aktualisierungsverarbeitung ist abgeschlossen. Die Statistikdaten geben an, wie viele Dokumente von DB2 Text Search verarbeitet wurden.

**Benutzeraktion:** Keine Aktion erforderlich.

**CIE0008I Indexreorganisation wurde gestartet.**

**Erläuterung:** DB2 Text Search-Indexreorganisation wurde gestartet.

Die Phase des Lesens und Parsings der Dokumente ist

### **CIE0009I • CIE0020I**

beendet und eine Text Search-Indexreorganisation ist erforderlich.

**Benutzeraktion:** Keine Aktion erforderlich.

#### **CIE0009I Indexreorganisation wurde beendet.**

**Erläuterung:** Die DB2 Text Search-Indexreorganisation wurde beendet.

**Benutzeraktion:** Keine Aktion erforderlich.

**CIE0010I Aktualisierungsstatistik für Text Search-Index: Anzahl der aufgrund von internen Dokumentfehlern erneut zur Indexierung übergebenen Dokumente ist** *anzahl\_erneut\_übergebener\_dokumente***. Aktualisierte Statistikdaten für erneut übergebene Dokumente: Anzahl eingefügter Dokumente ist** *anzahl\_eingefügter\_erneut\_übergebener\_dokumente***. Anzahl aktualisierter Dokumente ist** *anzahl\_aktualisierter\_erneut\_übergebener\_dokumente***. Anzahl der aufgrund von Dokumentfehlern nicht indexierten Dokumente ist** *anzahl\_nicht\_indexierter\_erneut\_übergebener\_dokumente***.**

**Erläuterung:** Die Aktualisierungsverarbeitung für die erneut übergebenen Dokumente ist abgeschlossen. Die Statistikdaten geben an, wie viele Dokumente von DB2 Text Search verarbeitet wurden.

**Benutzeraktion:** Keine Aktion erforderlich.

### **CIE0011I Indexerstellung wurde gestartet.**

**Erläuterung:** Die DB2 Text Search-Indexerstellung wurde gestartet.

**Benutzeraktion:** Keine Aktion erforderlich.

#### **CIE0012I Indexerstellung wurde beendet.**

**Erläuterung:** Die DB2 Text Search-Operation zur Indexerstellung wurde beendet.

**Benutzeraktion:** Keine Aktion erforderlich.

**CIE0013I Es wurde keine abhängige textverwaltete Tabelle im anstehenden Modus gefunden.**

**Erläuterung:** Der Befehl RESET PENDING führt eine Anweisung SET INTEGRITY für alle abhängigen Tabellen aus, die die Volltextsuche verwalten. Es wurde keine solche Tabelle gefunden.

**Benutzeraktion:** Keine Aktion erforderlich.

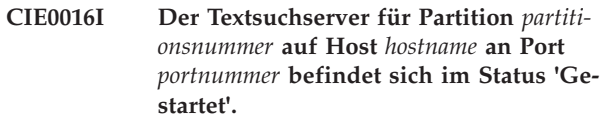

**Erläuterung:** Sie können den Status des Textsuchservers mithilfe der Option des Befehls db2ts START FOR TEXT ermitteln. Diese Nachricht wird zurückgegeben, wenn eine Verbindung zum Textsuchserver erfolgreich hergestellt werden kann.

Sich können Textsuchabfragen und Verwaltungsoperationen für Textindizes in der Datenbank ausführen.

**Benutzeraktion:** Keine Aktion erforderlich.

### **CIE0017I Der Textsuchserver für Partition** *partitionsnummer* **auf Host** *hostname* **an Port** *portnummer* **befindet sich im Status 'Gestoppt'.**

**Erläuterung:** Sie können den Status des Textsuchservers mithilfe der Option des Befehls db2ts START FOR TEXT ermitteln. Diese Nachricht wird zurückgegeben, wenn eine Verbindung zum Textsuchserver nicht erfolgreich hergestellt werden kann.

Sich können keine Textsuchabfragen und Verwaltungsoperationen für Textindizes in der Datenbank ausführen.

**Benutzeraktion:** Keine Aktion erforderlich.

#### **CIE0018I Suchservices sind nicht aktiv.**

**Erläuterung:** DB2 Text Search-Services waren inaktiv, als der Servicestatus mit dem Befehl 'db2ts START FOR TEXT' geprüft wurde.

**Benutzeraktion:** Keine Aktion erforderlich.

### **CIE0019I Suchservices sind aktiv.**

**Erläuterung:** Es wurde festgestellt, dass DB2 Text Search-Services aktiv waren, als der Befehl 'db2ts START FOR TEXT' den Status der Services überprüfte.

**Benutzeraktion:** Keine Aktion erforderlich.

**CIE0020I Aktualisierungsstatistik für DB2 Text Search-Index während eines** *zeit\_in\_minuten***-minütigen Intervalls: Gesamtanzahl verarbeiteter Dokumente:** *anzahl\_dokumente***. Prozentsatz abgeschlossener Dokumente:** *bearbeiteter\_prozentsatz***%.**

**Erläuterung:** Die Statistikdaten geben an, wie viele Dokumente in diesem Zeitintervall verarbeitet wurden.

**Benutzeraktion:** Keine Aktion erforderlich.

### **CIE0021I Die DB2 Text Search-Services auf Host** *hostname* **an Port** *portnummer* **werden erfolgreich ausgeführt.**

**Erläuterung:** Es wurde ein entkoppelter Textsuchserver erkannt. Für eine entkoppelte Konfiguration wird die Initialisierung des DB2 Text Search-Servers auf einem separaten Host oder in einer separaten Umgebung vorgenommen.

In diesem Fall versucht der Befehl 'db2ts START FOR TEXT' nicht, einen Server zu starten, sondern überprüft stattdessen den Status des entkoppelten Servers, um eine erfolgreiche Ausführung zurückzumelden.

**Benutzeraktion:** Keine Aktion erforderlich.

**CIE0090W Ein Verzeichnis mit Namen** *verzeichnisname* **ist bereits vorhanden. richtextTool wird eine symbolische Verbindung** *verbindungsname* **zu diesem Verzeichnis herstellen, um vorhandene Outside In Technology-Bibliotheksdateien wiederzuverwenden.**

**Erläuterung:** richtextTool versucht, ein Verzeichnis mit dem angegebenen Namen zu erstellen. Ist dieses Verzeichnis bereits vorhanden, erstellt richtextTool stattdessen eine symbolische Verbindung zu diesem Verzeichnis, um die vorhandenen Outside In Technology-Bibliotheksdateien wiederverwenden zu können.

**Benutzeraktion:** Keine Aktion erforderlich.

**CIE0091I Die Rich Text-Funktion wurde erfolgreich für die Verwendung mit der DB2 Text Search-Instanz** *instanzname* **konfiguriert.**

**Erläuterung:** richtextTool wurde ausgeführt und hat die Rich Text-Funktion erfolgreich für die genannte DB2 Text Search-Instanz aktiviert.

**Benutzeraktion:** Keine Aktion erforderlich.

**CIE0092I DB2 Text Search-Instanzserver** *instanzserver* **wurde auf den Standardwert gesetzt. Rich Text wird nicht unterstützt.**

**Erläuterung:** richtextTool wurde ausgeführt und hat die Rich Text-Unterstützung für die genannte DB2 Text Search-Instanz erfolgreich inaktiviert.

DB2 Text Search wird jetzt im Standardmodus für die Instanz ausgeführt.

**Benutzeraktion:** Keine Aktion erforderlich.

**CIE0093I Für DB2 Text Search-Instanz** *instanzname* **wurde die Konfiguration der Rich Text-Unterstützung gestartet.**

**Erläuterung:** richtextTool wurde aufgerufen. Die Kon-

figuration für die Rich Text-Unterstützung wurde für die genannte DB2 Text Search-Instanz gestartet.

**Benutzeraktion:** Keine Aktion erforderlich.

### **CIE0094I Standardunterstützungskonfiguration, ohne Rich Text, wurde für DB2 Text Search-Instanz** *instanzname* **gestartet.**

**Erläuterung:** richtextTool wurde aufgerufen. Konfiguration für Standardunterstützung, ohne Rich Text, wurde für die genannte DB2 Text Search-Instanz gestartet.

**Benutzeraktion:** Keine Aktion erforderlich.

### **CIE0095I Die Outside In Technology-Produktbibliotheksdateien wurden für DB2 Text Search eingerichtet.**

**Erläuterung:** Die Installation der Outside In Technology-Produktbibliotheksdateien muss vor der Ausführung von richtextTool erfolgen.

Dies muss für jede DB2-Installation nur einmal ausgeführt werden.

**Benutzeraktion:** Melden Sie sich für jede Instanz, die Rich Text-Unterstützung erfordert, als Instanzeigner an und führen Sie den Befehl 'richtextTool enable' aus, um Rich Text-Unterstützung für die betreffende Instanz zu aktivieren.

### **CIE0201E Textsuchindex** *schemaname***.***indexname* **ist bereits vorhanden.**

**Erläuterung:** Der von Ihnen angegebene Textsuchindex ist in dieser Datenbank bereits vorhanden.

**Benutzeraktion:** Prüfen Sie den angegebenen Namen und die von Ihnen verwendete Datenbank. Zeigen Sie die vorhandenen Textsuchindizes über die Sicht SYS-IBMTS.TSINDEXES an.

### **CIE0202W Instanzservices sind bereits aktiv.**

**Erläuterung:** Es wurde ein Befehl "db2ts start" abgesetzt, aber die Instanzservices sind bereits aktiv.

**Benutzeraktion:** Keine weitere Aktion erforderlich.

### **CIE0203W Einige Instanzservices sind bereits aktiv.**

**Erläuterung:** Die Services sind bereits aktiv. Sie brauchen Sie nicht zu starten.

**Benutzeraktion:** Keine Aktion erforderlich.

### **CIE0204E Instanzservices bereits gestartet.**

**Erläuterung:** Es wurde versucht, die Services der Textsuchinstanz zu starten. Diese sind jedoch bereits aktiv.

**Benutzeraktion:** Wenn Sie lediglich versuchen, die

### **CIE0205E • CIE0210E**

Services der Textsuchinstanz zu starten, ist keine weitere Aktion erforderlich.

Traten bei der Verwendung von DB2 Text Search Fehler auf, die angeben, dass die Textsuchfunktionen nicht ausgeführt wurden, versuchen Sie, DB2 Text Search mit dem Befehl 'db2ts start for text' zu stoppen und erneut zu starten.

Überprüfen Sie den aktuellen Status und die aktuelle Konfiguration des Systems. Wenn während des Startens der Textsuchservices erneut Fehler gemeldet werden, sind u. U. die folgenden Schritte notwendig:

- v Prüfen Sie die Ressourcen unter UNIX mit ipcs. Stoppen Sie alle Anwendungen, beispielsweise DB2 und DB2 Text Search. Werden weitere Ressourcen aufgelistet, bereinigen Sie diese mit ipcrm.
- Werden auf dem System mehrere DB2-Instanzen ausgeführt, müssen Sie sicherstellen, dass DB2 Text Search für jede Instanz mit einem eindeutigen Kommunikationsport konfiguriert wurde.

### **CIE0205E Instanzservices wurden bereits gestoppt.**

**Erläuterung:** Es wurde versucht, die Services der Textsuchinstanz zu stoppen. Diese sind jedoch nicht aktiv.

**Benutzeraktion:** Wenn Sie lediglich versuchen, die Services der Textsuchinstanz zu stoppen, ist keine weitere Aktion erforderlich.

Falls bei der Verwendung von DB2 Text Search Fehler aufgetreten sind, die angegeben haben, dass die Textsuchfunktionen gestoppt und erneut gestartet werden sollten, sind u. U. folgende Schritte notwendig:

- v Prüfen Sie die Ressourcen unter UNIX mit ipcs. Stoppen Sie alle Anwendungen, beispielsweise DB2 und DB2 Text Search. Werden weitere Ressourcen aufgelistet, bereinigen Sie diese mit ipcrm.
- Werden auf dem System mehrere DB2-Instanzen ausgeführt, müssen Sie sicherstellen, dass DB2 Text Search für jede Instanz mit einem eindeutigen Kommunikationsport konfiguriert wurde.

### **CIE0206E Umgebungsvariable** *variablenname* **wurde nicht gesetzt.**

**Erläuterung:** Eine erforderliche Umgebungsvariable wurde nicht gesetzt.

**Benutzeraktion:** Überprüfen Sie Ihre Umgebung, geben Sie die erforderliche Variable an und geben Sie den Befehl erneut aus.

### **CIE0207E Kein Hilfetext verfügbar.**

**Erläuterung:** Für die angegebene Nachrichten-ID bzw. den angegebenen Befehl ist kein Hilfetext verfügbar.

**Benutzeraktion:** Überprüfen Sie, ob die Nachrichten-ID korrekt angegeben wurde. Wenn die ID korrekt war, ist kein Hilfetext verfügbar, wenn Sie die Befehle 'db2ts help' oder 'db2ts ?' verwenden. Weitere Informationen finden Sie in der DB2 Text Search-Dokumentation.

### **CIE0208E Aktualisierung des DB2 Text Search-Index mit** *anzahl* **Dokumentfehlern. Ereignissicht:** *schemaname***.***ereignisname***.**

**Erläuterung:** Bei einer Aktualisierungsoperation für den DB2 Text Search-Index sind dokumentspezifische Fehler aufgetreten. Nur Dokumente ohne dokumentspezifische Fehler wurden erfolgreich indexiert. Alle Dokumentfehler werden in die Ereignistabelle geschrieben.

**Benutzeraktion:** Prüfen Sie die Ereignissicht auf weitere Informationen zu den Dokumentfehlern. Korrigieren Sie die Fehler und aktualisieren Sie die betroffenen Dokumente. Wiederholen Sie die DB2 Text Search-Operation zur Indexaktualisierung. Bereinigen Sie das Ereignisprotokoll, nachdem die Fehler behoben wurden. In einigen Fällen werden Fehler unter Umständen in die Datei db2diag.log geschrieben.

### **CIE0209I Ein DB2 Text Search-Index mit ID** *text- \_search\_ID* **ist nicht vorhanden.**

**Erläuterung:** Die Textbereinigungsoperation (CLEA-NUP FOR TEXT) hat inkonsistente Informationen im DB2 Text Search-Index erkannt und entfernt.

Der Befehl CREATE INDEX ... FOR TEXT fügt dem Datenbankkatalog DB2 Text Search-Indexinformationen hinzu und erstellt eine Eigenschaftendatei für den Textindex im Objektgruppenverzeichnis.

DB2 Text Search-Indexinformationen werden mit dem Befehl DROP INDEX ... FOR TEXT oder DISABLE DA-TABASE FOR TEXT sowohl aus dem Datenbankkatalog als auch aus dem Objektgruppenverzeichnis entfernt.

In manchen Szenarios, beispielsweise beim Löschen und erneuten Erstellen einer Datenbank, ohne dabei zuerst die Textindizes zu löschen, gehen die Kataloginformationen verloren, während die Informationen im Objektgruppenverzeichnis bestehen bleiben. Der Befehl CLEANUP entfernt inkonsistente DB2 Text Search-Indexinformationen, nachdem solche Szenarios aufgetreten sind.

**Benutzeraktion:** Keine Aktion erforderlich. Diese Nachricht dient nur zu Informationszwecken.

### **CIE0210E Die Bereinigung des DB2 Text Search-Index wurde mit Fehlern beeendet.**

**Erläuterung:** Bei der Bereinigung eines DB2 Text Search-Index sind Fehler aufgetreten. Nur Indizes ohne spezifische Fehler wurden erfolgreich bereinigt. Alle Bereinigungsfehler wurden in die Datei db2diag.log geschrieben.

**Benutzeraktion:** Prüfen Sie db2diag.log auf weitere Informationen zu den Bereinigungsfehlern. Korrigieren Sie die Fehler und wiederholen Sie die DB2 Text

Search-Bereinigungsoperation.

**CIE0211W Der Befehl CREATE INDEX FOR TEXT mit der Option BACKUP wird nicht für DB2 Text Search-Indizes für Tabellen in einer Umgebung mit partitionierten Datenbanken unterstützt.**

**Erläuterung:** Der Index ohne Backup-Optionen wurde nicht erfolgreich erstellt.

**Benutzeraktion:** Während der Indexerstellung generierte Fehler wurden in die Datei db2diag.log geschrieben. Korrigieren Sie die Fehler und wiederholen Sie die Operation CREATE INDEX FOR TEXT.

### **CIE0212W Unvollständige Aktivierung des Textsuchservers. Ursachencode:** *ursachencode***.**

**Erläuterung:** Die Datenbank ist für die Textsuche aktiviert, aber es müssen einige zusätzliche Konfigurationsschritte ausgeführt werden.

1. Die Textserverkonfiguration ist für die Datenbank nicht verfügbar.

2. Überprüfen Sie das Standardobjektgruppenverzeichnis.

**Benutzeraktion:** 1. Fügen Sie eine Textserverkonfiguration in die Verwaltungssicht SYSIBMTS.TSSERVERS ein.

2. Prüfen Sie, ob ein Standardobjektgruppenverzeichnis für den Textsuchserver konfiguriert ist.

### **CIE0302E Die Integrität abhängigen Tabellen konnte nicht festgelegt werden.**

**Erläuterung:** Der Befehl RESET PENDING führt eine Anweisung SET INTEGRITY für abhängige Tabellen aus, die zur Verwaltung der Volltextsuche verwendet werden.

Der Befehl konnte nicht erfolgreich ausgeführt werden.

**Benutzeraktion:** Führen Sie den Befehl SET INTEGRI-TY mit aktivierter Option IMMEDIATE CHECKED für alle abhängige Tabellen der Basistabelle aus, die immer noch im anstehenden Modus sind.

### **CIE0304E Systemfunktion ist fehlgeschlagen. Fehlernummer:** *fehlernummer***.**

**Erläuterung:** Es ist ein Systemfehler aufgetreten, der keine weitere Verarbeitung zulässt.

**Benutzeraktion:** Weitere Informationen können mithilfe der Fehlernummer (ERRNO) in der Fehlernachricht gefunden werden. Unter vielen Betriebssystemen gibt es ERRNO-Beschreibungen in der C-Kopfdatendatei mit dem Namen 'errno.h'.

#### **CIE0305E Feature wird nicht unterstützt.**

**Erläuterung:** Diese Funktionalität wird nicht von DB2 Text Search unterstützt.

**Benutzeraktion:** Überprüfen Sie die Operation, um die nicht unterstützte Operation zu ermitteln. Prüfen Sie, ob die Operation gegen dokumentierte Einschränkungen für Textsuchindizes verstoßen hat.

### **CIE0306E Tabelle** *schemaname***.***tabellenname* **hat keinen Primärschlüssel.**

**Erläuterung:** Es wurde versucht, einen Index für eine Tabelle zu erstellen, die keinen Primärschlüssel hat.

**Benutzeraktion:** Rufen Sie "db2 alter table" auf, um sicherzustellen, dass ein Primärschlüssel vorhanden ist. Versuchen Sie anschließend erneut, den Index zu erstellen.

### **CIE0307E Verzeichnis** *verzeichnisname* **ist nicht vorhanden.**

**Erläuterung:** Das angegebene Verzeichnis ist im Dateisystem nicht vorhanden.

**Benutzeraktion:** Erstellen Sie das Verzeichnis. Stellen Sie sicher, dass der Instanzeigner auf das Verzeichnis zugreifen kann.

Versuchen Sie es anschließend erneut.

### **CIE0308E Die Größe eines Objekt überschreitet die maximal zulässige Größe. Zweiteiliger Objektname:** *schemaname***.***objektname***. Maximal zulässige Größe:** *maximalgröße***. Größe des Objekts:** *schlüsselspaltengröße***.**

**Erläuterung:** Die interne Darstellung der Schlüsselspalten überschreitet die Maximalgröße.

**Benutzeraktion:** Ändern Sie das Tabellenlayout, bevor Sie den Index erneut erstellen. Versuchen Sie, kleinere Schlüsselspalten zu verwenden, wodurch auch die Leistung verbessert wird.

### **CIE0309E** *anzahl* **Schlüsselspalten für Objekt** *schemaname***.***objektname* **- überschreitet das Maximum von** *maximale\_anzahl***.**

**Erläuterung:** Die von Ihnen angegebene Anzahl Schlüsselspalten ist größer als die maximale Anzahl der unterstützten Schlüsselspalten.

**Benutzeraktion:** Ändern Sie das Tabellenlayout, bevor Sie den Index erneut erstellen.

### **CIE0310E • CIE0320E**

#### **CIE0310E Datei** *dateiname* **ist nicht lesbar.**

**Erläuterung:** Die angegebene Datei kann nicht gelesen werden.

**Benutzeraktion:** Überprüfen Sie die Zugriffsrechte für die Datei. Berücksichtigen Sie dabei, dass die gespeicherte Prozedur als abgeschirmte Benutzer-ID ausgeführt wird, die möglicherweise ebenfalls Rechte zum Arbeiten mit dieser Datei erfordert.

### **CIE0311E Datei** *dateiname* **kann nicht geöffnet werden.**

**Erläuterung:** Die angegebene Datei kann nicht geöffnet werden.

**Benutzeraktion:** Überprüfen Sie, ob die Datei vorhanden ist. Überprüfen Sie auch die Zugriffsberechtigungen für die Datei. Berücksichtigen Sie dabei, dass die Verwaltungsprozedur als abgeschirmte Benutzer-ID ausgeführt wird, die möglicherweise ebenfalls Rechte zum Arbeiten mit dieser Datei erfordert.

### **CIE0312E Der nicht unterstützte Typ** *typ* **wurde von** *schemaname***.***objektname* **zurückgegeben.**

**Erläuterung:** In einem Befehl CREATE INDEX wurde eine Spaltentypkonvertierung angegeben, die einen nicht unterstützten Datentyp zurückgibt.

**Benutzeraktion:** Wählen Sie eine andere Spaltentypkonvertierungsfunktion aus.

### **CIE0313E Spaltentyp** *typ* **wird nicht unterstützt.**

**Erläuterung:** Sie haben einen Spaltentyp angegeben, der in der Liste der unterstützten Typen nicht enthalten ist.

**Benutzeraktion:** Stellen Sie sicher, dass der Befehl CREATE INDEX ausschließlich unterstützte Spaltentypen verwendet (für Text-, Attribut-, Benutzerexit- und Primärschlüsselspalten). Nehmen Sie die erforderlichen Änderungen am Befehl vor und wiederholen Sie den Vorgang. Wenn der Fehler bestehen bleibt, starten Sie einen Trace und prüfen die Datei db2diag.log. Melden Sie den Fehler Ihrem IBM Ansprechpartner.

### **CIE0314E Benutzerdefinierte Funktion** *schemaname-* **.***funktionsname* **ist nicht vorhanden.**

**Erläuterung:** Die angegebene benutzerdefinierte Funktion ist in dieser Datenbank nicht vorhanden.

**Benutzeraktion:** Überprüfen Sie den für diese benutzerdefinierte Funktion angegebenen Namen oder registrieren Sie die benutzerdefinierte Funktion in der Datenbank, die Sie verwenden.

### **CIE0315E Ein Nullwert wurde an eine interne benutzerdefinierte Funktion übermittelt.**

**Erläuterung:** DB2 hat einen Nullwert an eine interne benutzerdefinierte Funktion übermittelt.

**Benutzeraktion:** Vergewissern Sie sich zunächst, dass die angegebene Basistabelle einen Primärschlüssel hat. Ändern Sie Ihre Auswahlanweisung, um dieses Problem zu vermeiden. Schalten Sie die Tracefunktion ein und übergeben Sie die zurückgegebenen Informationen an Ihren IBM Ansprechpartner.

### **CIE0316E Textsuchindex** *schemaname***.***indexname* **ist nicht vorhanden.**

**Erläuterung:** Der angegebene Textsuchindex ist in dieser Datenbank nicht vorhanden.

**Benutzeraktion:** Prüfen Sie den angegebenen Namen und die von Ihnen verwendete Datenbank. Zeigen Sie die vorhandenen Textsuchindizes über die Sicht SYS-IBMTS.TSINDEXES an.

### **CIE0317E Die Codepagekonvertierung von** *quellencodepage* **zu** *zielcodepage* **ist fehlgeschlagen.**

**Erläuterung:** Die Codepagekonvertierung konnte nicht ausgeführt werden, da der entsprechende Converter nicht vorhanden ist.

**Benutzeraktion:** Melden Sie den Fehler Ihrem IBM Ansprechpartner.

### **CIE0318E Objekt** *schemaname***.***objektname* **ist nicht vorhanden.**

**Erläuterung:** Die angegebene Tabelle ist in dieser Datenbank nicht vorhanden.

**Benutzeraktion:** Stellen Sie sicher, dass der Schemaname und der Tabellenname in der Datenbank vorhanden sind.

**CIE0319E Spalte** *spaltenname* **ist in** *schemaname***.***tabellenname* **nicht vorhanden.**

**Erläuterung:** Die angegebene Spalte ist nicht vorhanden.

**Benutzeraktion:** Überprüfen Sie den Spaltennamen, den Sie angegeben haben.

Überprüfen Sie die Tabelle, die Sicht bzw. die Datenbank, die Sie verwenden.

**CIE0320E Tabellenbereich** *tabellenbereichsname* **ist nicht vorhanden.**

**Erläuterung:** Der angegebene Tabellenbereich ist in dieser Datenbank nicht vorhanden.

**Benutzeraktion:** Stellen Sie sicher, dass der Tabellen-

bereich in der Datenbank vorhanden ist.

**CIE0321E Tabellenbereich** *tabellenbereichsname* **weist keinen regulären oder großen Typ auf.**

**Erläuterung:** Der angegebene Tabellenbereich weist keinen regulären oder großen Typ auf. Eine Operation zum Erstellen einer Tabelle in einem temporären System- oder Benutzertabellenbereich wird fehlschlagen.

**Benutzeraktion:** Setzen Sie diesen Befehl erneut ab und geben Sie dabei einen Tabellenbereich an, dessen Typ regulär oder groß ist.

### **CIE0322W Angegebene Datenbank oder Standarddatenbank wurde bereits für Text aktiviert.**

**Erläuterung:** Die angegebene Datenbank wurde bereits für DB2 Text Search aktiviert.

**Benutzeraktion:** Überprüfen Sie den Datenbanknamen, den Sie angegeben haben.

Überprüfen Sie auch, ob die Variable DB2DBDFT (welche einen impliziten Verbindungsaufbau einschließt) gesetzt wurde.

### **CIE0323E Angegebene Datenbank oder Standarddatenbank wurde nicht für Text aktiviert.**

**Erläuterung:** Die angegebene Datenbank wurde nicht für DB2 Text Search aktiviert.

**Benutzeraktion:** Überprüfen Sie den angegeben Datenbanknamen und die Einstellung der Variablen DB2DBDFT. Ist der Datenbankname korrekt, verwenden Sie den Befehl ENABLE DATABASE FOR TEXT.

**CIE0324E Der Befehl ist fehlgeschlagen, da der Benutzer nicht über das Zugriffsrecht CONTROL verfügt. Tabellenname:** *schemaname***.***objektname***. Benutzer:** *user\_id***.**

**Erläuterung:** Sie verfügen nicht über die Berechtigung zum Verwenden dieses Befehls, da er die Berechtigung CONTROL erfordert. Nur der Eigner dieser Tabelle kann diesen Befehl verwenden oder den Zugriff für die Verwendung dieses Befehls mit Grant erteilen.

**Benutzeraktion:** Fordern Sie den Eigner der Tabelle auf, Ihnen die erforderliche Berechtigung bereitzustellen.

### **CIE0325E Die Operation ist fehlgeschlagen, da der Benutzer nicht über die Berechtigung DBADM verfügt.**

**Erläuterung:** Sie verfügen nicht über die erforderliche Berechtigung zum Verwenden dieses Befehls, da er die Berechtigung DBADM (DBRAM - Database Administration) erfordert.

Nur der Administrator dieser Datenbank kann diesen Befehl verwenden.

**Benutzeraktion:** Fordern Sie die erforderliche Berechtigung beim Sicherheitsadministrator an.

### **CIE0326E Inaktivierung der Datenbank ist fehlgeschlagen, da Textsuchindizes in der Datenbank aktiv sind.**

**Erläuterung:** Eine Datenbank kann erst inaktiviert werden, nachdem alle Textsuchindizes gelöscht wurden.

In der angegebenen Datenbank oder in der Standarddatenbank ist mindestens ein Textsuchindex vorhanden.

**Benutzeraktion:** Überprüfen Sie die Sicht SYS-IBMTS.TSINDEXES auf vorhandene Textsuchindizes. Löschen Sie die vorhandenen Indizes mithilfe des Befehls DROP INDEX oder geben Sie im Befehl DISABLE DATABASE die Option FORCE an.

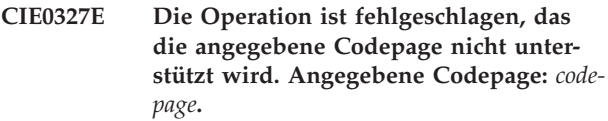

**Erläuterung:** Die von Ihnen angegebene Codepage wird nicht unterstützt.

**Benutzeraktion:** Geben Sie eine gültige Codepage an.

**CIE0328E Die Operation ist fehlgeschlagen, das die angegebene Sprache nicht unterstützt wird. Angegebene Sprache:** *sprache***.**

**Erläuterung:** Die angegebene Sprache wird nicht unterstützt.

**Benutzeraktion:** Geben Sie eine gültige Sprache an.

### **CIE0329E Die Operation ist fehlgeschlagen, das das angegebene Format nicht unterstützt wird. Angegebenes Format:** *format***.**

**Erläuterung:** Das angegebene Format wird nicht unterstützt.

**Benutzeraktion:** Geben Sie ein gültiges Format an.

### **CIE0330E Der ungültige Wert** *wert* **wurde für Parameter** *parametername* **angegeben.**

**Erläuterung:** Der für den Parameter angegebene Wert ist ungültig.

**Benutzeraktion:** Geben Sie einen gültigen Wert an.

### **CIE0331E • CIE0341E**

**CIE0331E Die Operation ist fehlgeschlagen, da das Format der angegebenen Aktualisierungsfrequenz ungültig ist. In dem Wert für die Aktualisierungsfrequenz wurden zu viele Begriffe angegeben, die mit** *zeichen* **beginnen.**

**Erläuterung:** Die Syntax für die Aktualisierungsfrequenz ist nicht korrekt, da für die Indexaktualisierungsfrequenz zu viele Parameter angegeben wurden, die mit *zeichen* beginnen.

**Benutzeraktion:** Stellen Sie sicher, dass die Parameter DAY, HOUR und MINUTE nur jeweils einmal angegeben sind.

#### **CIE0332E Falsche Befehlssyntax.**

**Erläuterung:** Unerwartetes Befehlsende.

**Benutzeraktion:** Überprüfen Sie die Befehlssyntax. Prüfen Sie, ob Sie die erforderlichen Parameter angegeben haben.

**CIE0333E Der Befehl ist aufgrund eines nicht erwarteten Tokens fehlgeschlagen. Nicht erwartetes Token:** *tokenname***.**

**Erläuterung:** Die Befehlssyntax ist falsch.

**Benutzeraktion:** Überprüfen Sie die Befehlssyntax und setzen Sie den Befehl erneut ab.

### **CIE0334E Der Befehl ist fehlgeschlagen, da das folgende Token zu lang ist:** *token***.**

**Erläuterung:** Das Token ist zu lang.

**Benutzeraktion:** Überprüfen Sie die Befehlssyntax und stellen Sie sicher, dass das Token auf die maximal zulässige Länge gekürzt wird.

### **CIE0335E Der Befehl ist fehlgeschlagen, da das folgende Token in der Aktualisierungsfrequenz zweimal auftritt:** *token***.**

**Erläuterung:** Sie haben eine falsche Syntax für die Aktualisierungsfrequenz angegeben.

**Benutzeraktion:** Stellen Sie sicher, dass die Parameter DAY, HOUR und MINUTE nur einmal angegeben sind.

**CIE0336E Ungültiger Bereich** *bereich* **für** *parametername***. Gültiger Bereich:** *starten* **-** *beenden***.**

**Erläuterung:** Der Wert muss im zulässigen Bereich sein.

**Benutzeraktion:** Aktualisieren Sie Ihren Befehl. Ändern Sie den Wert so, dass er aus dem zulässigen Bereich stammt.

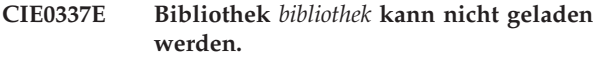

**Erläuterung:** Eine Bibliothek konnte nicht gefunden werden.

**Benutzeraktion:** Überprüfen Sie, ob sich die Bibliothek im Bibliothekspfad befindet und verfügbar ist. Stoppen und starten Sie DB2, um sicherzustellen, dass die aktuellen Einstellungen verwendet werden.

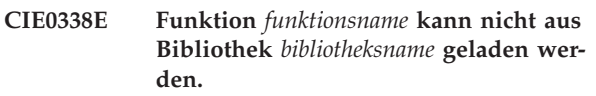

**Erläuterung:** Ein Bibliothekseingangspunkt kann nicht geladen werden.

**Benutzeraktion:** Der Bibliothekszugriff ist anscheinend ungültig. Überprüfen Sie, ob die Bibliothek nur einmal angegeben ist.

**CIE0339E Ausführbares Programm** *programmname* **kann nicht gefunden werden.**

**Erläuterung:** Die Programmdatei kann nicht gefunden werden oder es kann nicht auf sie zugegriffen werden.

**Benutzeraktion:** Überprüfen Sie, ob sich die Programmdatei im Verzeichnis "bin" oder "adm" des DB2- Servers befindet. Wenn die Datei nicht gefunden werden kann, ist die Installation beschädigt.

**CIE0340E Ausführbares Programm** *programmname* **kann nicht gestartet werden.**

**Erläuterung:** Das Programm kann nicht gestartet werden.

**Benutzeraktion:** Überprüfen Sie, ob sich die Programmdatei im Verzeichnis "bin" oder "adm" des DB2- Servers befindet und ob die entsprechenden Bibliotheken installiert sind. Weitere Informationen erhalten Sie, indem Sie das Programm auf dem Server manuell aufrufen.

**CIE0341E Fehler bei der Indexaktualisierung. Ereignissicht:** *schemaname***.***ereignisname***.**

**Erläuterung:** Bei einer Indexaktualisierung traten Fehler auf. Alle Dokumentfehler werden in die Ereignistabelle geschrieben.

**Benutzeraktion:** Prüfen Sie die Ereignissicht auf weitere Informationen zu den Dokumentfehlern. Bereinigen Sie das Ereignisprotokoll, nachdem die Fehler behoben wurden. In einigen Fällen werden Fehler in db2diag.log protokolliert.

### **CIE0342E Textindexerstellung ist fehlgeschlagen, da Datentyp** *datentyp* **von Spalte** *spaltenname* **nicht unterstützt wird.**

**Erläuterung:** Wenn Sie die Textsuchfunktionalität für Daten einer bestimmten Spalte einer Tabelle verwenden wollen, müssen Sie einen Textindex für diese Spalte erstellen. Im Allgemeinen können Sie einen Textindex für eine Spalte direkt mit dem Befehl CREATE INDEX FOR TEXT erstellen.

Bei einigen Datentypen, wie z. B. benutzerdefinierten Datentypen, wird die direkte Erstellung eines Textindex für eine Spalte eines jener Datentypen nicht unterstützt. Sie können nach wie vor Daten aus Spalten dieser nicht unterstützten Datentypen in Textsuchen verwenden, um den Textindex zu erstellen, sind jedoch zusätzliche Schritte erforderlich. Diese Nachricht wird zurückgegeben, wenn versucht wird, einen Textindex direkt für einen dieser nicht unterstützten Datentypen zu erstellen.

**Benutzeraktion:** Reagieren Sie auf eine der folgenden Arten auf diesen Fehler:

- v Ändern Sie den Datentyp der angegebenen Spalte:
	- 1. Ändern Sie die Tabelle mit der Anweisung AL-TER TABLE und der Klausel ALTER COLUMN SET DATA TYPE dahingehend, dass der Datentyp der angegebenen Spalte einer der unterstützten Datentypen ist.
	- 2. Führen Sie den Befehl CREATE INDEX FOR TEXT erneut aus.
- v Wenn der Datentyp der angegebenen Spalte binär ist, geben Sie die Codepage der Binärdaten in der Spalte im Befehl CREATE INDEX FOR TEXT an.
- Wenn der Datentyp der angegebenen Spalte einer der nicht unterstützten Datentypen ist, gehen Sie folgendermaßen vor:
	- 1. Erstellen Sie eine Konvertierungsfunktion, die Daten des nicht unterstützten Datentyps in Daten eines unterstützten Datentyps umsetzt.
	- 2. Geben Sie die Konvertierungsfunktion im Befehl CREATE INDEX FOR TEXT an.

### **CIE0343E Der Pfad** *pfad* **ist kein absoluter Pfad.**

**Erläuterung:** Es sollte ein absoluter Pfad angegeben werden.

**Benutzeraktion:** Überprüfen Sie den Pfad und verwenden Sie einen absoluten Pfad im Befehl.

### **CIE0344E Kein entsprechender Textsuchindex gefunden.**

**Erläuterung:** Es wurde versucht, in einer Spalte ohne einen Textsuchindex zu suchen.

**Benutzeraktion:** Überprüfen Sie die Spalte, in der Sie suchen, oder erstellen Sie einen Textsuchindex für die Spalte.

### **CIE0345N Kein Textsuchindex in Spalte** *spaltenname***, Tabelle** *tabellenname***.**

**Erläuterung:** Eine Textsuchabfrage für eine Tabellenspalte ist fehlgeschlagen, da sie keinen gültigen und aktiven Textsuchindex hat.

**Benutzeraktion:** Überprüfen Sie die Spalte, in der Sie suchen, oder erstellen Sie einen Textsuchindex für die Spalte. Wenn die Tabellenspalte einen ungültigen Textsuchindex aufweist, löschen Sie ihn und erstellen Sie einen neuen Textsuchindex.

Ein Textsuchindex wird beispielsweise ungültig gemacht, wenn die zugrunde liegende Basistabelle gelöscht und erneut erstellt wird.

### **CIE0346E Der Befehl ALTER INDEX ist fehlgeschlagen, da keine Befehlsoptionen angegeben wurden.**

**Erläuterung:** Der Befehl ALTER INDEX ändert die Indexeigenschaften, wie z. B. die Option für die Aktualisierungsfrequenz. Es wurde keines der Merkmale angegeben, das geändert werden kann.

**Benutzeraktion:** Geben Sie mindestens eine Befehlsoption an. Die möglichen Optionen können Sie der Befehlssyntax entnehmen.

### **CIE0347E Konflikt mit vorhandenem Textsuchindex in derselben Spalte.**

**Erläuterung:** Es ist bereits ein Textsuchindex vorhanden, der für dieselbe Spalte definiert ist. Das Erstellen mehrerer Textindizes für eine Spalte wird nicht unterstützt.

**Benutzeraktion:** Wenn er nicht mehr benötigt wird, löschen Sie den vorhandenen Textsuchindex für die angegebene Spalte mithilfe des Befehls DROP INDEX. Versuchen Sie anschließend, diesen Befehl erneut auszugeben.

### **CIE0348E Attributname fehlt.**

**Erläuterung:** Wenn ein Spaltenausdruck im Attributausdruck verwendet wird, muss grundsätzlich auch ein Attributname angegeben werden. Beispiel:

(C1+C2 AS meinname)

**Benutzeraktion:** Fügen Sie dem Attributausdruck <attributname<" hinzu.

### **CIE0349E Der Befehl CREATE INDEX ist fehlgeschlagen, da keine Benutzerexitspalte vorhanden ist.**

**Erläuterung:** Mindestens eine der angegebenen Benutzerexitspalten ist nicht in der Tabelle vorhanden, für die der Index erstellt wird.

### **CIE0350E • CIE0359E**

**Benutzeraktion:** Korrigieren Sie den Befehl CREATE INDEX.

#### **CIE0350E Ungültige Attributausdrücke.**

**Erläuterung:** Die Spaltenliste im Attributausdruck ist nicht gültig.

**Benutzeraktion:** Korrigieren Sie die Attributspaltenliste im Befehl CREATE INDEX. Stellen Sie sicher, dass die Spalten in der angegebenen Tabelle vorhanden sind. Wird eine Funktion auf eine Spalte angewendet, stellen Sie sicher, dass die Funktion korrekt eingesetzt wird.

### **CIE0351E Attribut** *attribut* **von Spalte** *spaltenname* **wird nicht unterstützt.**

**Erläuterung:** Für Attributspalten wird nur der Datentyp DOUBLE unterstützt.

**Benutzeraktion:** Stellen Sie sicher, dass die Attributspalten der Tabelle für die zu indexierende Textspalte den Typ DOUBLE haben.

Es ist möglich, Umsetzungsoperatoren in Attributspaltenausdrücken zu verwenden. Informationen zu den Datentypen, die in den Typ DOUBLE umgesetzt werden können, finden Sie im Handbuch 'SQL Reference'.

### **CIE0352E Der ungültige Wert** *wert* **wurde für Indexkonfigurationsparameter** *parametername* **angegeben. Ein gültiger Wert ist** *wert***.**

**Erläuterung:** Der für den Konfigurationsparameter angegebene Wert ist inkorrekt. Die gültigen Werte der Parameter finden Sie in der Befehlssyntax.

**Benutzeraktion:** Korrigieren Sie den Wert für den Indexkonfigurationsparameter im Befehl CREATE IN-DEX.

**CIE0353E Der Parameter** *parametername* **ist kein gültiger Indexkonfigurationsparameter.**

**Erläuterung:** Die Indexkonfigurationsoption ist nicht bekannt.

**Benutzeraktion:** Überprüfen Sie die Syntax des Befehls CREATE INDEX. Beispiel einer gültigen Indexkonfigurationsoption: COMMENT

Beispiel:

index configuration(COMMENT 'mein\_kommentar')

### **CIE0354E Funktion** *funktionsname* **ist fehlgeschlagen. Fehler** *fehler***.**

**Erläuterung:** Eine Windows-Funktion ist mit dem angegebenen Fehlercode fehlgeschlagen, der eine weitere Verarbeitung nicht zulässt.

**Benutzeraktion:** Rufen Sie mithilfe des angegebenen Fehlercodes des Windows-Systems detailliertere Fehlerinformationen ab.

### **CIE0355E Falsch angegebene Aktualisierungsfrequenz** *frequenz***.**

**Erläuterung:** Die Syntax für die Anweisung UPDATE FREQUENCY ist nicht korrekt.

**Benutzeraktion:** Korrigieren Sie die Anweisung UP-DATE FREQUENCE entsprechend der Syntaxspezifikation.

**CIE0356E Tabellenbereich** *tabellenbereichsname* **verfügt über mehrere Partitionen, was für diesen Textsuchindex nicht zulässig ist.**

**Erläuterung:** Bei einem Index für einen Kurznamen darf der Tabellenbereich der Verwaltungstabellen nur aus einer einzigen Partition bestehen.

**Benutzeraktion:** Geben Sie für die Verwaltungstabellen einen Tabellenbereich in einer Partitionsgruppe einer Einzelpartitionsdatenbank an.

### **CIE0357E In Konflikt stehende Verwaltungsoperation läuft.**

**Erläuterung:** Ein anderer Verwaltungsbefehl wird noch ausgeführt oder wurde abnormal beendet, um die Befehlssperre aufzuheben.

**Benutzeraktion:** Wird (für den Textindex) kein weiterer Verwaltungsbefehl ausgeführt, heben Sie die Sperre mithilfe des Befehls CLEAR COMMAND LOCKS manuell auf. Möglicherweise führt ein anderer Benutzer den Verwaltungsbefehl aus, der die Sperre definiert. Wiederholen Sie diesen Befehl später.

### **CIE0358E In Konflikt stehende Verwaltungsoperation ohne Option FORCE.**

**Erläuterung:** Ein anderer Verwaltungsbefehl wird noch ausgeführt oder wurde abnormal beendet, um die Befehlssperre aufzuheben.

**Benutzeraktion:** Wird kein weiterer Verwaltungsbefehl ausgeführt, heben Sie die Sperre mithilfe des Befehls CLEAR COMMAND LOCKS manuell auf. Möglicherweise führt ein anderer Benutzer den Verwaltungsbefehl aus, der die Sperre definiert. Wiederholen Sie diesen Befehl später. Beim Befehl DISABLE DATABASE können Sie die Option FORCE angeben, durch die alle anderen Befehle für diese Datenbank gestoppt werden.

### **CIE0359E Leerer Befehlstext bei Prozedur** *schemaname***.***prozedurname***.**

**Erläuterung:** Die angegebene Verwaltungsprozedur wurde mit einem ungültigen Befehlstextparameter aufgerufen.

**Benutzeraktion:** Korrigieren Sie den Wert der Verwaltungsprozedur für den Befehlstextparameter. Die zulässigen Befehle finden Sie in der Dokumentation zu DB2 Text Search.

### **CIE0360E Das ausführbare Programm** *progammname* **wurde abnormal beendet.**

**Erläuterung:** Beim Ausführen eines DB2 Text Search-Befehls wurde die ausführbare Datei aufgerufen aber abnormal beendet.

**Benutzeraktion:** Überprüfen Sie, ob die ausführbare Datei explizit durch eine Benutzerinteraktion (ein Signal) beendet wurde. Ist dies nicht der Fall, starten Sie einen Trace, führen Sie den Befehl erneut aus und melden Sie den Fehler Ihrem IBM Ansprechpartner.

### **CIE0361E Parameter** *parametername* **fehlt.**

**Erläuterung:** Interner Fehler - Beim Ausführen eines DB2 Text Search-Befehls wurde ein ausführbares Verwaltungsprogramm ohne Angabe des Parameters aufgerufen.

**Benutzeraktion:** Versuchen Sie, die Parameter des DB2 Text Search-Befehls zu ändern, um diesen Fehler zu vermeiden. Wenn der Fehler bestehen bleibt, schalten Sie die Tracefunktion ein und melden Sie den Fehler Ihrem IBM Ansprechpartner.

### **CIE0362E Die Abfrage ist fehlgeschlagen. Verwenden Sie einfachere Attributausdrücke.**

**Erläuterung:** DB2 Text Search erstellt eine Abfrage auf der Basis der Ausdrücke des Befehls, den Sie zur Auswahl der Daten für die Indexierung aus der Datenbank angegeben haben. Die Abfrage ist fehlgeschlagen, weil sie zu komplex ist.

**Benutzeraktion:** Reduzieren Sie die Komplexität der Attributausdrücke.

### **CIE0363E UPDATE MINIMUM kann nicht mit Textsuchindex** *schemaname***.***indexname* **angegeben werden.**

**Erläuterung:** Der Textsuchindex wurde unter Angabe der Option RECREATE INDEX ON UPDATE erstellt. In diesem Kontext darf UPDATE MINIMUM nicht angegeben werden. UPDATE MINIMUM ist nur bei einer Teilaktualisierung des Indexes wirksam.

**Benutzeraktion:** Wenn Sie den Index nach jeder Aktualisierung erneut erstellen wollen, entfernen Sie die Einstellung UPDATE MINIMUM. Wollen Sie UPDATE MINIMUM verwenden, geben Sie RECREATE INDEX ON UPDATE nicht an.

### **CIE0364E Nicht konsistente Objekte in angegebener Datenbank oder Standarddatenbank.**

**Erläuterung:** Mindestens ein DB2 Text Search-Objekt fehlt oder ist beschädigt. Dies kann der Fall sein, wenn DB2 Text Search-Datenbankobjekte unter dem Schema SYSIBMTS manuell geändert werden.

**Benutzeraktion:** Setzen Sie einen Befehl DISABLE DA-

TABASE unter Angabe der Option FORCE ab. Sie können die Datenbank anschließend mithilfe des Befehls ENABLE DATABASE wieder für Text aktivieren. In diesem Fall gehen alle Textsuchindizes verloren.

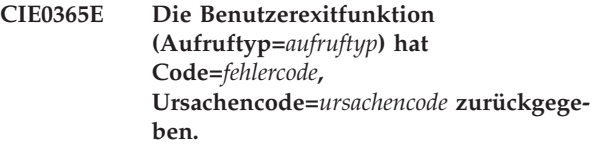

**Erläuterung:** Die Benutzerexitfunktion hat auf ein Problem hingewiesen. Abhängig vom Rückkehrcode wurde die Indexaktualisierung entweder beendet (im Falle von SQL\_ERROR) oder fortgesetzt.

**Benutzeraktion:** Überprüfen Sie die Benutzerexitfunktion und das Dokument, das an die Benutzerexitfunktion übergeben wurde.

### **CIE0366E Benutzerexitbibliothek** *bibliotheksname* **kann nicht geladen werden. Ursachencode=***ursachencode***.**

**Erläuterung:** Die Benutzerexitbibliothek konnte nicht geladen werden.

**Benutzeraktion:** Stellen Sie sicher, dass die Bibliothek dynamisch geladen werden kann.

### **CIE0367E Benutzerexitfunktion** *funktionsname* **wurde in Bibliothek** *bibliotheksname* **nicht gefunden. Ursachencode=***ursachencode***.**

**Erläuterung:** Die Benutzerexitbibliothek konnte geladen werden, enthält die angegebene Funktion jedoch nicht.

**Benutzeraktion:** Stellen Sie sicher, dass die Benutzerexitbibliothek die angegebene Funktion enthält. Überprüfen Sie bei C++-Implementierungen, ob die Funktion extern als "C" definiert ist.

### **CIE0368E Benutzerexitfunktion hat ungültige Daten für** *name* **zurückgegeben. Ungültiger Wert=***wert***, Kontextinformationen:** *kontext\_info\_1***,** *kontext\_info\_2***.**

**Erläuterung:** Die Benutzerexitfunktion wurde für ein Dokument aufgerufen und gab in der Ausgabestruktur ungültige Daten zurück.

**Benutzeraktion:** Stellen Sie beim Rückkehrcode SQL- \_SUCCESS sicher, dass gültige Daten zurückgegeben wurden. Überprüfen Sie die Implementierung der Benutzerexitfunktion.

### **CIE0369E Benutzerexitspalte** *spaltenname* **befindet sich nicht in der Tabelle, für die der Index erstellt wurde.**

**Erläuterung:** Die Benutzerexitspalten, die im Befehl

### **CIE0370E • CIE0377E**

CREATE INDEX angegeben werden, müssen Spalten der Tabelle sein, für die der Index erstellt wird. Ausdrücke sind nicht zulässig.

**Benutzeraktion:** Führen Sie den korrigierten Befehl CREATE INDEX erneut aus.

### **CIE0370E Benutzerexitfunktion (Aufruftyp=***aufruftyp***) hat eine Ausnahmebedingung ausgelöst.**

**Erläuterung:** Die Benutzerexitfunktion hat eine C++- Ausnahmebedingung ausgelöst. Die Indexaktualisierung wurde gestoppt.

**Benutzeraktion:** Korrigieren Sie die Implementierung der Benutzerexitfunktion.

**CIE0371E Für Quellentabelle** *schemaname***.***tabellenname* **und Änderungserfassungstabelle** *schemaname***.***tabellenname* **wurde in** *name***."IBMSNAP\_REGISTER" keine Zeile gefunden.**

**Erläuterung:** Für die im Befehl CREATE INDEX angegebenen Merkmale der Replikationserfassungstabelle wurde in der Tabelle IBMSNAP\_REGISTER kein gültiger Eintrag gefunden. Ein gültiger Eintrag muss die angegebene Quellentabelle für den Index in den Spalten SOURCE\_OWNER und SOURCE\_NAME (SOURCE- \_VIEW\_QUAL=0) und die angegebene Replikationserfassungstabelle in den Spalten PHYS\_CHANGE\_OW-NER und PHYS\_CHANGE\_TABLE enthalten.

Mögliche Ursachen:

Die angegebene Quellentabelle wurde nicht als Replikationsquelle für die Replikationserfassungstabelle registriert.

**Benutzeraktion:** Registrieren Sie die Quellentabelle ordnungsgemäß für DB2 Replication oder geben Sie eine korrekte Replikationserfassungstabelle für die Quellentabelle an.

**CIE0372E Ungültiger Wert** *wert* **für** *replikationseinstellung* **in** *name***."IBMSNAP\_REGISTER" für Quellentabelle** *schemaname***.***tabellenname* **und Änderungserfassungstabelle** *schemaname***.***tabellenname***.**

**Erläuterung:** Eine in der Tabelle IBMSNAP\_REGISTER gefundene Replikationseinstellung ist nicht zulässig.

Mögliche Ursachen:

- 1. Die Spalte CHG\_UPD\_TO\_DEL\_INS enthält nicht den Wert 'Y'.
- 2. Die Spalte CCD\_CONDENSED enthält den Wert 'Y'.

**Benutzeraktion:** Stellen Sie beim Registrieren der Quellentabelle für DB2 Replication sicher, dass die Aktualisierungsoperationen jeweils als Kombination aus einer Lösch- und einer Einfügeoperation ausgeführt

werden. Stellen Sie außerdem sicher, dass keine komprimierten Replikationserfassungstabellen verwendet werden.

**CIE0373E Quellentabelle** *schemaname***.***tabellenname* **und Änderungserfassungstabelle** *schemaname***.***tabellenname* **befinden sich auf unterschiedlichen Servern (***quellentabellen\_server* **und** *änderungserfassungstabellen- \_server***).**

**Erläuterung:** Die angegebene Quellentabelle und die Änderungserfassungstabelle müssen sich auf demselben Server befinden.

**Benutzeraktion:** Diese Operation wird zurzeit nicht unterstützt.

### **CIE0374E Das angegebene Format ist für eine XML-Spalte nicht zulässig.**

**Erläuterung:** Für Spalten des Typs XML ist nur das Format 'XML' zulässig.

**Benutzeraktion:** Geben Sie das Format 'XML' oder kein Format an.

### **CIE0375E Aliasname** *schemaname***.***aliasname* **ist in Replikationsklausel nicht zulässig.**

**Erläuterung:** Sie dürfen in einer Replikationsklausel keinen Aliasnamen als Kurznamen angeben.

**Benutzeraktion:** Geben Sie den Kurznamen anstelle des Aliasnamens an oder erstellen Sie für die ferne Tabelle einen neuen Kurznamen.

### **CIE0376E Die Tabelle in der Replikationsklausel kann keine Sicht sein.**

**Erläuterung:** In der Replikationsklausel darf keine Sicht angegeben werden.

**Benutzeraktion:** Diese Operation wird zurzeit nicht unterstützt.

### **CIE0377E Nur der Instanzeigner** *user\_id* **kann diesen Befehl verwenden.**

**Erläuterung:** Sie verfügen nicht über die für die Verwendung dieses Befehls erforderliche Berechtigung.

Auf UNIX-Systemen: Der DB2-Instanzeigner ist der im Befehl 'db2icrt' angegebene Berechtigungsname.

Unter Windows: Der den DB2-Instanzservice ausführende Berechtigungsname. Er muss nicht der Instanzname sein.

**Benutzeraktion:** Unter UNIX: Prüfen Sie, ob die DB2- Instanzumgebungsvariable DB2INSTANCE korrekt festgelegt ist, oder melden Sie sich als Instanzeigner an.

Unter Windows: Überprüfen Sie, ob der DB2-Instanz-
service 'DB2 - <installationskopie> - <instanzname>', der der aktuellen Instanz zugeordnet ist, Ihr Konto und Kennwort verwendet.

#### **CIE0378E Option** *option* **ist für die aktuelle Verbindung nicht zulässig.**

**Erläuterung:** Diese Option darf nur bei Verbindungen zu einem DB2-z/OS-System verwendet werden.

**Benutzeraktion:** Überprüfen Sie, ob die Verbindungsoptionen für ein DB2-z/OS-System gelten, oder geben Sie den aktuellen Befehl erneut aus, ohne die Option anzugeben.

## **CIE0379E Die Operation ALTER INDEX SET AC-TIVE ist fehlgeschlagen, da für die angegebene Spalte bereits ein aktiver Index vorhanden ist.**

**Erläuterung:** Sie können einen Textsuchindex mit dem Befehl db2ts ALTER INDEX oder der Prozedur SYS-PROC.SYSTS\_ALTER mit der Klausel SET ACTIVE aktivieren. Für eine bestimmte Spalte können mehrere Textsuchindizes gleichzeitig vorhanden sein. Jedoch kann jeweils nur ein Textsuchindex für eine Spalte aktiv sein.

## **Benutzeraktion:**

- v Verwenden Sie den Befehl ALTER INDEX mit aktivierter Klausel SET ACTIVE aber ohne Angabe der Option UNILATERAL, um den Aktivierungsstatus zwischen Textindizes zu wechseln.
- v Setzen Sie den Befehl DROP INDEX ab, um andere aktive Textindizes zu entfernen, wenn sie nicht länger benötigt werden. Setzen Sie den Befehl dann erneut ab.

## **CIE0380E Ungültige Codepage** *codepage* **für nicht binäre Textspalte.**

**Erläuterung:** Bei nicht binären Datentypen für Textspalten (Nicht-BLOB und Nicht-FOR BIT DATA-Zeichenfolgetypen) speichert DB2 die Daten grundsätzlich in der Datenbankcodepage.

**Benutzeraktion:** Schließen Sie die Codepageklausel aus.

**CIE0381E Mindestaktualisierungsfrequenz** *mindestfrequenz* **ist kleiner als Grenzwert von** *zulässige\_frequenz* **Minute(n).**

**Erläuterung:** Die Aktualisierungsfrequenz definiert ein Mindestzeitintervall zwischen zwei automatischen Indexaktualisierungen, das unter dem zulässigen Wert liegt.

**Benutzeraktion:** Ändern Sie die Spezifikation der Aktualisierungsfrequenz so, dass der angegebene Grenzwert eingehalten wird.

Beachten Sie, dass das Zeitintervall zwischen dem ältesten Eintrag am Tag 6 und dem jüngsten Eintrag am Tag 0 ebenfalls berücksichtigt werden muss.

## **CIE0382E NumberOfMatches wird nicht unterstützt.**

**Erläuterung:** Diese Funktion wird nicht von DB2 Text Search unterstützt.

**Benutzeraktion:** Verwenden Sie DB2 Net Search Extender oder ändern Sie Ihre SQL-Abfrage so, dass sie ohne die Funktion NumberOfMatches ausgeführt werden kann.

## **CIE0383E Die Operation hat das Zeitlimit von** *limit* **Sekunden überschritten.**

**Erläuterung:** Eine Verwaltungsoperation konnte innerhalb des Zeitlimits nicht erfolgreich ausgeführt werden. Zu den möglichen Ursachen zählen Workloadprobleme beim Verwenden der Services der Textsuchinstanz.

**Benutzeraktion:** Stellen Sie sicher, dass die Services der Textsuchinstanz aktiviert sind und ausgeführt werden.

Überprüfen Sie "db2diag.log" auf weitere Informationen.

## **CIE0384E Textsuchindex wurde für** *schemaname***.***tabellenname* **nicht erstellt, da die Tabelle keine Basistabelle ist.**

**Erläuterung:** Textsuchindizes können nur für eine Basistabelle erstellt werden. Das Erstellen eines Textsuchindex für Nicht-Basistabellen wie Sichten oder MQTs wird nicht unterstützt.

**Benutzeraktion:** Überprüfen Sie, ob die Spalte zu einer Basistabelle gehört. Erstellen Sie den Textsuchindex für eine Basistabellenspalte.

**CIE0385E Der Textsuchindex konnte für die angegebene Tabelle nicht erstellt werden, da es sich um eine bereichspartitionierte Tabelle handelt. Tabelle:** *schemaname***.***tabellenname***.**

**Erläuterung:** Textsuchindizes können nicht für eine bereichspartitionierte Tabelle erstellt werden.

**Benutzeraktion:** Überprüfen Sie, ob die Tabelle bereichspartitioniert ist. Erstellen Sie den Textsuchindex nur für eine nicht bereichspartitionierte Tabelle.

## **CIE0386E Datenbank ist bereits für DB2 Net Search Extender aktiviert.**

**Erläuterung:** Die angegebene Datenbank oder die Standarddatenbank wurde bereits für einen anderen Typ eines Textsuchindex aktiviert. Eine Datenbank darf nur einer Textsuchkomponente zugeordnet sein.

# **CIE0387E • CIE0397E**

**Benutzeraktion:** Wenn Sie DB2 Net Search Extender nicht verwenden wollen, inaktivieren Sie die Datenbank mit dem Befehl DB2TEXT DISABLE DATABASE für DB2 Net Search Extender. Setzen Sie den Befehl DB2 Text Search nach der Inaktivierung der Datenbank für DB2 Net Search Extender erneut ab.

#### **CIE0387E Nullwerte können nicht für erforderliche Parameter verwendet werden.**

**Erläuterung:** Ein nicht optionales DB2 Text Search-Verwaltungsprozedurargument hat NULL als angegebenen Wert empfangen. Nullwerte können nur für optionale Argumente verwendet werden.

**Benutzeraktion:** Korrigieren Sie die für den Prozeduraufruf angegebenen Argumente.

#### **CIE0388E Nicht definierter Clientfehler.**

**Erläuterung:** Beim Aufrufen einer internen Funktion ist ein Verarbeitungsfehler aufgetreten.

Für diesen Fehler sind keine Details verfügbar.

**Benutzeraktion:** Wenn der Fehler bestehen bleibt, starten Sie einen Trace und prüfen die Datei db2diag.log. Melden Sie den Fehler Ihrem IBM Ansprechpartner.

#### **CIE0389E Verarbeitungsfehler für interne Funktion.**

**Erläuterung:** Die Methode konnte nicht abgeschlossen werden, da sie nicht implementiert ist oder die angegebenen Parameter ihre Ausführung unmöglich machen.

**Benutzeraktion:** Wenn der Fehler bestehen bleibt, starten Sie einen Trace und prüfen die Datei db2diag.log. Melden Sie den Fehler Ihrem IBM Ansprechpartner.

#### **CIE0390E Es wurde auf ein ungültiges Objekt verwiesen.**

**Erläuterung:** Beim Aufruf einer internen Funktion ist ein Verarbeitungsfehler aufgetreten. Es wurde ein ungültiges oder nicht initialisiertes Objekt verwendet bzw. darauf verwiesen.

**Benutzeraktion:** Wenn der Fehler bestehen bleibt, starten Sie einen Trace und prüfen die Datei db2diag.log. Melden Sie den Fehler Ihrem IBM Ansprechpartner.

## **CIE0391E Fehler bei Konvertierung von Codepage** *quellencodepage* **in** *zielcodepage***.**

**Erläuterung:** Beim Aufruf einer internen Funktion ist ein Verarbeitungsfehler aufgetreten. Übergebene Daten konnten nicht von Quellencodepage in Zielcodepage konvertiert werden.

**Benutzeraktion:** Wenn der Fehler bestehen bleibt, starten Sie einen Trace und prüfen die Datei db2diag.log. Melden Sie den Fehler Ihrem IBM Ansprechpartner.

#### **CIE0392E Für die folgende Zeichenfolge ist der Datentyp** *datentyp* **erforderlich. Zeichenfolge:** *zeichenfolge***.**

**Erläuterung:** Beim Aufrufen einer internen Funktion ist ein Verarbeitungsfehler aufgetreten.

**Benutzeraktion:** Wenn der Fehler bestehen bleibt, starten Sie einen Trace und prüfen die Datei db2diag.log. Melden Sie den Fehler Ihrem IBM Ansprechpartner.

# **CIE0393E Erforderliche Eigenschaft** *eigenschaft* **nicht vorhanden.**

**Erläuterung:** Beim Aufrufen einer internen Funktion ist ein Verarbeitungsfehler aufgetreten.

**Benutzeraktion:** Wenn der Fehler bestehen bleibt, starten Sie einen Trace und prüfen die Datei db2diag.log. Melden Sie den Fehler Ihrem IBM Ansprechpartner.

**CIE0394E Eigenschaft=***eigenschaft* **Wert=***wert* **als Typ=***typ* **fehlgeschlagen.**

**Erläuterung:** Beim Aufrufen einer internen Funktion ist ein Verarbeitungsfehler aufgetreten.

**Benutzeraktion:** Wenn der Fehler bestehen bleibt, starten Sie einen Trace und prüfen die Datei db2diag.log. Melden Sie den Fehler Ihrem IBM Ansprechpartner.

## **CIE0395E Es wurde kein Befehl "db2ts start" abgesetzt.**

**Erläuterung:** Es wurde ein Befehl aufgerufen, der Services der Textsuchinstanz erfordert.

**Benutzeraktion:** Starten Sie die Services der Textsuchinstanz mit dem Befehl "db2ts start".

## **CIE0396E DB2 Text Search-Instanzservices sind nicht für die Unterstützung von Rich Text konfiguriert.**

**Erläuterung:** Ein Befehl, der Rich Text-Unterstützung für DB2 Text Search erfordert, wurde aufgerufen.

Rich Text wurde noch nicht für die DB2 Text Search-Instanz konfiguriert.

**Benutzeraktion:** Verwenden Sie richtextTool, um DB2 Text Search für Rich Text-Unterstützung zu aktivieren und konfigurieren.

## **CIE0397E Tabellenspalte** *schemaname***.***tabellenname* **hat keinen gültigen Textsuchindex.**

**Erläuterung:** Eine Textsuchabfrage für eine Tabellenspalte ist fehlgeschlagen, da sie keinen gültigen und aktiven Textsuchindex hat.

**Benutzeraktion:** Stellen Sie vor dem Ausführen einer Textsuchabfrage sicher, dass die Tabellenspalte einen gültigen und aktiven Textsuchindex hat. Wenn die Tabellenspalte einen ungültigen Textsuchindex aufweist, löschen Sie ihn und erstellen Sie einen neuen Textsuchindex.

Ein Textsuchindex wird beispielsweise ungültig gemacht, wenn die zugrunde liegende Basistabelle gelöscht und erneut erstellt wird.

**CIE0398N Textsuchindex** *schemaname***.***indexname* **ist nicht gültig und kann nicht verwendet werden.**

**Erläuterung:** Der Textsuchindex ist ungültig und kann nicht aktualisiert oder verwendet werden.

**Benutzeraktion:** Löschen Sie den ungültigen Textsuchindex und erstellen Sie ihn neu.

## **CIE0399E Integrität konnte für die folgende Tabelle nicht festgelegt werden:** *schemaname-* **.***tabellenname***.**

**Erläuterung:** Der Befehl RESET PENDING führt eine Anweisung SET INTEGRITY für abhängige Tabellen aus, die zur Verwaltung der Volltextsuche verwendet werden.

Der Befehl konnte nicht erfolgreich ausgeführt werden.

**Benutzeraktion:** Führen Sie den Befehl SET INTEGRI-TY mit aktivierter Option IMMEDIATE CHECKED für die Tabelle aus, bei der die Operation fehlgeschlagen ist.

**CIE0401E Eine Suchmaschinenoperation ist fehlgeschlagen. Nachrichten-ID:** *nachrichten-id***. Ausnahmebedingung es::** *ausnahmebedingungsteil1***:** *ausnahmebedingungsteil2* **wurde ausgelöst von Datei** *dateiname* **Zeile** *zeilennummer***.**

## **Benutzeraktion:**

## **CIE0402E Die Integrität abhängigen Tabellen konnte nicht festgelegt werden.**

**Erläuterung:** Der Befehl RESET PENDING führt eine Anweisung 'set integrity' für abhängige Tabellen aus, die zur Verwaltung der Volltextsuche verwendet werden. Der Befehl konnte nicht erfolgreich ausgeführt werden.

**Benutzeraktion:** Setzen Sie den Befehl SET INTEGRI-TY mit aktivierter Option IMMEDIATE CHECKED für alle abhängige Tabellen der Basistabelle ab, die immer noch im anstehenden Modus sind.

## **CIE0403E Der Datentyp von Spalte** *spaltenname* **wird für Textsuchindizes in dieser Datenbank nicht unterstützt.**

**Erläuterung:** Wenn Sie die Textsuchfunktionalität für Daten einer bestimmten Spalte einer Tabelle verwenden wollen, müssen Sie einen Textindex für diese Spalte erstellen. Im Allgemeinen können Sie einen Textindex für eine Spalte mit dem Befehl CREATE INDEX FOR TEXT erstellen.

Das Verhalten der Textsuchfunktionalität wird durch den Wert der Registry-Variablen

DB2\_COMPATIBILITY\_VECTOR beeinflusst. Das Erstellen eines Textindex für eine Spalte vom Typ DATE oder TIMESTAMP(0) wird insbesondere dann nicht unterstützt, wenn die Registry-Variable DB2\_COMPATIBILITY\_VECTOR auf 40 gesetzt ist, wodurch die Verwendung des Datentyps DATE als TIME-STAMP(0) in Form eines kombinierten Datum- und Zeitwerts ermöglicht wird.

Diese Nachricht wird zurückgegeben, wenn versucht wird, einen Textindex für eine Spalte vom Typ DATE oder TIMESTAMP(0) zu erstellen, während die Registry-Variable DB2\_COMPATIBILITY\_VECTOR auf 40 gesetzt ist.

**Benutzeraktion:** Reagieren Sie auf eine der folgenden Arten auf diesen Fehler:

- v Ändern Sie den Datentyp der angegebenen Spalte:
	- 1. Ändern Sie die Tabelle nach Möglichkeit so, dass der Datentyp der angegebenen Spalte nicht DATE oder TIMESTAMP(0) ist.
	- 2. Führen Sie den Befehl CREATE INDEX FOR TEXT erneut aus.
- v Inaktivieren Sie die Kompatibilitätsfunktionen:
	- 1. Inaktivieren Sie die Kompatibilitätsfunktionen, die die Indexerstellung verhindern, indem Sie die Registry-Variable auf NULL setzen.
	- 2. Führen Sie den Befehl CREATE INDEX FOR TEXT erneut aus.

**CIE0404E Format** *formattyp* **ist für Spaltentyp** *spaltentyp* **nicht zulässig.**

**Erläuterung:** Der angegebene Indexformattyp sollte von dem angegebenen Spaltentyp unterstützt werden. So wird zum Beispiel das Format INSO nur von der Spalte BLOB und das Format XML nur von der Spalte XML unterstützt.

**Benutzeraktion:** Überprüfen Sie, ob der angegebene Indexformattyp von dem angegebenen Spaltentyp unterstützt wird.

**CIE0405E CJKSegmentation wird für Sprache** *sprachenname* **nicht unterstützt.**

**Erläuterung:** CJKSEGMENTATION wird nur für Zeichensätze für Chinesisch, Japanisch und Koreanisch unterstützt.

**Benutzeraktion:** Entfernen Sie CJKSEGMENTATION im Befehl CREATE INDEX.

# **CIE0406E • CIE0417E**

#### **CIE0406E Token CJKSEGMENTATION wird in der Indexkonfiguration zweimal verwendet.**

**Erläuterung:** Sie haben eine falsche Syntax für CJK-SEGMENTATION angegeben.

**Benutzeraktion:** Stellen Sie sicher, dass der Parameter CJKSEGMENTATION nur einmal angegeben wird.

#### **CIE0408E Benutzer** *benutzername* **verfügt nicht über die Berechtigung DATAACCESS zum Ausführen des DB2 Text Search-Upgrades.**

**Erläuterung:** Der Benutzer von Text Search benötigt die Berechtigung DATAACCESS, um den Upgrade ausführen zu können.

**Benutzeraktion:** Erteilen Sie dem Benutzer das Zugriffsrecht DATAACCESS.

#### **CIE0409E Für den DB2 Text Search-Katalog wurde kein Upgrade auf die aktuelle Version durchgeführt.**

**Erläuterung:** Bevor ein Upgrade der DB2 Text Search-Indizes durchgeführt wird, muss für alle mit Textsuche zusammenhängenden Katalogtabellen oder -sichten ein Upgrade auf die neueste Version erfolgen.

## **Benutzeraktion:**

- 1. Stellen Sie eine Verbindung zur Datenbank her.
- 2. Rufen Sie die Upgradeprozeduren in der folgenden Reihenfolge auf:
	- a. SYSPROC.SYSTS\_UPGRADE\_CATALOG
	- b. SYSPROC.SYSTS\_UPGRADE\_INDEX.

**CIE0410E Falsche Syntax. Es fehlen Parameter oder es wurden falsche Parameter angegeben.**

## **CIE0411C Der Befehl db2level, mit dem festgestellt wird, ob es sich um eine 32-Bitoder 64-Bit-Instanz handelt, wurde nicht gefunden.**

**Erläuterung:** DB2 Text Search hat den Befehl db2level nicht gefunden. DB2 Text Search stellt mit diesem Befehl fest, ob es sich um eine 32-Bit- oder 64-Bit-DB2-Instanz handelt.

**Benutzeraktion:** Die Binärdatei für den Befehl db2level fehlt in der DB2-Installation oder wurde über den Suchpfad für ausführbare Dateien nicht gefunden. Beheben Sie alle Probleme, die die DB2-Installation oder den Suchpfad für ausführbare Dateien betreffen, bevor Sie diese Operation wiederholen.

## **CIE0412E Die Umgebungsvariable DB2INSTANCE ist nicht gesetzt.**

**Erläuterung:** Zum Konfigurieren der Rich Text-Unterstützung ist es für DB2 Text Search erforderlich, dass die Umgebungsvariable DB2INSTANCE gesetzt ist.

**Benutzeraktion:** Setzen Sie die Variable DB2INSTANCE und wiederholen Sie den Befehl richtextTool.

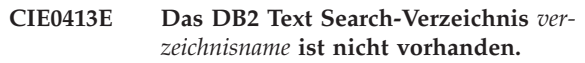

**Erläuterung:** DB2 Text Search wurde nicht ordnungsgemäß konfiguriert.

**Benutzeraktion:** Stellen Sie sicher, dass DB2 Text Search ordnungsgemäß konfiguriert wurde.

**CIE0414E Der Benutzer** *benutzername* **verfügt nicht über Schreibberechtigung für das Verzeichnis** *verzeichnisname***.**

**Erläuterung:** richtextTool kann kein Verzeichnis für die Speicherung dekomprimierter Dateien erstellen.

**Benutzeraktion:** Die Dokumentation enthält Informationen zu den für die Ausführung dieses Tools erforderlichen Benutzerberechtigungen.

## **CIE0415C DB2 Text Search hat die DB2-Installation nicht gefunden.**

**Erläuterung:** richtextTool hat die DB2-Installation nicht gefunden.

**Benutzeraktion:** Lösen Sie DB2-Installationsprobleme, bevor Sie diese Operation wiederholen.

## **CIE0416E Rich Text-Unterstützung kann nicht konfiguriert werden, da DB2 Text Search aktiv ist.**

**Erläuterung:** Die Rich Text-Unterstützung kann keine Konfigurationsdateien aktualisieren, während der DB2 Text Search-Server aktiv ist.

**Benutzeraktion:** Stoppen Sie den DB2 Text Search-Server, indem Sie den Befehl 'db2ts stop for text' absetzen.

Versuchen Sie danach erneut, die Rich Text-Unterstützung zu konfigurieren.

## **CIE0417E Auf Verzeichnis** *verzeichnisname* **kann nicht zugegriffen werden, um die komprimierten Outside In Technology-Produktdateien zu suchen.**

**Erläuterung:** richtextTool kann nicht auf das vom Benutzer angegebene Verzeichnis zugreifen.

**Benutzeraktion:** Überprüfen Sie, ob das Verzeichnis

vorhanden ist und Sie über Leseberechtigung für das betreffende Verzeichnis verfügen.

**CIE0418E richtextTool konnte Dateien nicht aus der komprimierten Datei** *name\_der\_komprimierten\_datei* **extrahieren.**

**Erläuterung:** richtextTool kann keine Dateien extrahieren, um das Konfigurieren der Rich Text-Unterstützung abzuschließen.

**Benutzeraktion:** Überprüfen Sie die Fehlernachrichten, die vom Dateidekomprimierungsvorgang zurückgegeben wurden und beheben Sie die Fehler.

Versuchen Sie danach erneut, richtextTool auszuführen.

#### **CIE0419E Dateiextraktion ist fehlgeschlagen. Datei** *dateiname* **wurde im Outside In Technology-Produktverzeichnis nicht gefunden.**

**Erläuterung:** richtextTool findet eine erforderliche Datei nicht im Outside In Technology-Produktverzeichnis.

**Benutzeraktion:** Überprüfen Sie die Ausgabe des Dateiextraktionsvorgangs, um alle Probleme zu beheben, die einen Fehler bei der Dekomprimierung verursacht haben könnten.

Falls Rich Text nicht für die vorliegende DB2-Kopie konfiguriert wurde, müssen Sie das Verzeichnis 'stellent' unter dem Verzeichnis 'db2tss' entfernen und die Ausführung von richtextTool wiederholen.

#### **CIE0420E Im Verzeichnis** *verzeichnisname* **fehlen Dateien.**

**Erläuterung:** Im genannten Verzeichnis fehlen Dateien. Während der Ausführung des Konfigurationstools ist unter Umständen ein Fehler aufgetreten. Die Systemkonfiguration hat möglicherweise einen inkonsistenten Status.

**Benutzeraktion:** Sie müssen das genannte Verzeichnis manuell entfernen. Führen Sie richtextTool danach erneut aus, um die Rich Text-Unterstützung zu konfigurieren.

**CIE0421E Version** *version* **der komprimierten Html Export-Datei** *name\_der\_komprimierten\_datei* **für das Outside In Technology-Produkt wurde nicht gefunden.**

**Erläuterung:** Die ordnungsgemäße Version der ZIP-Datei des Outside In Technology-Produkts wurde nicht gefunden.

**Benutzeraktion:** Die Fehlernachricht gibt die fehlende Datei an.

Fordern Sie die fehlende Datei an und versuchen Sie erneut, richtextTool auszuführen.

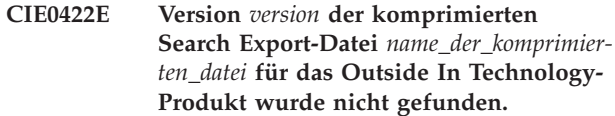

**Erläuterung:** Die ordnungsgemäße Version der ZIP-Datei des Outside In Technology-Produkts wurde nicht gefunden.

**Benutzeraktion:** Die Fehlernachricht gibt die fehlende Datei an.

Fordern Sie die fehlende Datei an und versuchen Sie erneut, richtextTool auszuführen.

## **CIE0423E richtextTool kann nicht auf die Datei** *dateiname* **zugreifen.**

**Erläuterung:** richtextTool kann nicht auf die in der Fehlernachricht angegebene Datei zugreifen.

**Benutzeraktion:** Stellen Sie sicher, dass die Datei vorhanden ist, und beheben Sie etwaige Zugriffsberechtigungsprobleme für die betreffende Datei.

## **CIE0424E Das DB2 Text Search-Konfigurationsverzeichnis** *verzeichnisname* **für die DB2-Instanz** *instanzname* **ist nicht vorhanden.**

**Erläuterung:** DB2 Text Search wurde nicht ordnungsgemäß konfiguriert oder weist eine Beschädigung auf.

**Benutzeraktion:** Versuchen Sie erneut, Rich Text-Unterstützung zu konfigurieren, indem Sie richtextTool ausführen.

## **CIE0425E DB2 Text Search kann die erforderliche Zugriffsberechtigung für Dateien, die sich im Verzeichnis** *verzeichnisname* **befinden, nicht festlegen.**

**Erläuterung:** Für den ordnungsgemäßen Start des Programms für die Rich Text-Unterstützung sind korrekte Dateiberechtigungen erforderlich.

richtextTool kann die korrekten Lese- und Ausführungsberechtigungen für extrahierte Dateien nicht selbst festlegen.

**Benutzeraktion:** Überprüfen Sie die Fehlernachrichten, die vom Befehl chmod zurückgegeben wurden, und beheben Sie die Fehler.

Falls Rich Text noch nicht für die vorliegende DB2-Kopie konfiguriert wurde, müssen Sie das Verzeichnis 'stellent' unter dem Verzeichnis 'db2tss' entfernen, bevor Sie die Ausführung von richtextTool wiederholen.

**CIE0426E DB2 Text Search hat den Namen der DB2-Kopie (DB2COPY) für die Instanz, die gerade konfiguriert wird, nicht gefunden.**

**Erläuterung:** richtextTool kann den Namen der DB2-

# **CIE0427E • CIE0441E**

Kopie (DB2COPY) nicht aus dem DB2-Instanznamen ableiten. DB2 wurde unter Umständen nicht ordnungsgemäß konfiguriert.

**Benutzeraktion:** Beheben Sie alle DB2-Konfigurationsprobleme, bevor Sie die Rich Text-Unterstützung konfigurieren.

#### **CIE0427E richtextTool kann keinen Restore für die Konfigurationsdatei** *dateiname* **aus einer vorhandenen Kopie durchführen.**

**Erläuterung:** richtextTool hat versucht, einen Restore für eine vorhandene Kopie einer DB2 Text Search-Konfigurationsdatei durchzuführen, und dabei einen Fehler gefunden.

**Benutzeraktion:** Die Systemkonfiguration hat möglicherweise einen inkonsistenten Status.

Überprüfen Sie, ob der Plattenspeicherplatz des Systems knapp wird. Beheben Sie das Problem und führen Sie richtextTool danach erneut aus.

## **CIE0428E Die DB2-Befehlszeilenumgebung ist nicht konfiguriert.**

**Erläuterung:** richtextTool erfordert es, dass die DB2- Befehlszeilenumgebung beim Konfigurieren der Rich Text-Unterstützung die DB2-Umgebung erkennt und DB2-Dienstprogramme ausführt.

richtextTool kann die Rich Text-Unterstützung für DB2 Text Search ohne die Konfiguration der DB2-Befehlszeilenumgebung nicht konfigurieren.

**Benutzeraktion:** Führen Sie richtextTool in einem DB2-Befehlsfenster aus.

## **CIE0429E Das Ausgangsverzeichnis der DB2-Instanz** *instanzname* **ist nicht vorhanden. Das Ausgangsverzeichnis hat den Namen** *verzeichnisname***.**

**Erläuterung:** Die Konfiguration der DB2-Instanz ist falsch.

**Benutzeraktion:** Korrigieren Sie alle Fehler in der DB2-Instanzkonfiguration, bevor Sie richtextTool ausführen.

**CIE0430E richtextTool kann nicht ausgeführt werden, da der Inhalt der Datei** *dateiname* **falsch ist.**

**Erläuterung:** Der Inhalt der Referenzdatei ist falsch. Die Systemkonfiguration hat möglicherweise einen inkonsistenten Status.

**Benutzeraktion:** Überprüfen Sie die Systemressourcen. Überprüfen Sie, ob der Plattenspeicherplatz des Systems knapp wird.

Korrigieren Sie den Fehler und führen Sie richtextTool erneut aus.

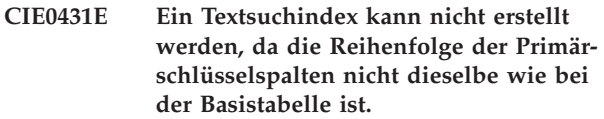

**Erläuterung:** Die Reihenfolge der Primärschlüsselspalten muss der Reihenfolge in der Basistabelle entsprechen, ansonsten kann kein Textsuchindex erstellt werden.

**Benutzeraktion:** Stellen Sie sicher, dass die Spaltenreihenfolge in einem zusammengesetzten Primärschlüssel der Spaltenreihenfolge in der Basistabelle entspricht.

## **CIE0432E Das Datenbankverzeichnis kann im lokalen Dateisystem nicht gefunden werden.**

**Erläuterung:** Die Textsuchverwaltungsoperation konnte das lokale Datenbankverzeichnis nicht finden.

**Benutzeraktion:** Setzen Sie den Befehl 'db2 list database directory' ab, um sicherzustellen, dass das lokale Datenbankverzeichnis vorhanden ist. Versuchen Sie es anschließend erneut.

## **CIE0440E Der Benutzer** *benutzer-id* **verfügt nicht über die Berechtigung zum Erstellen eines Textsuchindex für die Tabelle** *schemaname***.***tabellenname***.**

**Erläuterung:** Der Befehl "CREATE INDEX ... FOR TEXT" erfordert eine(s) der folgenden Berechtigungen bzw. Zugriffsrechte:

- Berechtigung DBADM
- Zugriffsrecht CONTROL für die Tabelle
- v Zugriffsrecht INDEX für die Tabelle entweder mit Zugriffsrecht IMPLICIT\_SCHEMA für die Datenbank oder mit Zugriffsrecht CREATEIN für das Indexschema

Weitere Informationen zum DB2 Text Search-Befehl CREATE INDEX finden Sie im entsprechenden Thema des DB2 Information Center.

**Benutzeraktion:** Stellen Sie sicher, dass der Benutzer über die Berechtigung zum Erstellen des Textindex verfügt.

## **CIE0441E Der Benutzer** *benutzer-id* **verfügt nicht über die Berechtigung zum Aktivieren der Datenbank** *datenbankname* **für DB2 Text Search.**

**Erläuterung:** Für die Aktivierung der Textsuche für eine Datenbank ist die Berechtigung DBADM erforderlich.

Weitere Informationen zum Aktivieren von DB2 Text

Search finden Sie im entsprechenden Thema des DB2 Information Center.

**Benutzeraktion:** Stellen Sie sicher, dass der Benutzer über die erforderliche Berechtigung zum Ausführung der Aktivierungsoperation verfügt.

## **CIE0442E Der Instanzeigner verfügt nicht über die Berechtigung zum Ausführen des Textindexbefehls für die Datenbank** *datenbankname***.**

**Erläuterung:** Der Benutzer hat versucht, einen Textindexbefehl auszuführen, ohne dass der Instanzeigner über die entsprechende Berechtigung verfügt.

Unterschiedliche DB2 Text Search-Indexbefehle erfordern unterschiedliche Datenbankberechtigungsstufen. Eine Liste der für DB2 Text Search-Indexbefehle erforderlichen Berechtigungen finden Sie im DB2 Information Center im Thema zu den für DB2 Text Search-Indexbefehle erforderlichen Berechtigungen.

**Benutzeraktion:** Stellen Sie sicher, dass der Instanzeigner über die Berechtigungen DBADM und DATAACESS verfügt, damit der Benutzer die Textinde-

xoperationen ausführen kann.

**CIE0443E Benutzer** *benutzer-id* **verfügt nicht über die Berechtigung zum Aktualisieren des DB2 Text Search-Index** *indexschemaname-* **.***indexname***.**

**Erläuterung:** Für die Aktualisierung eines Textindex ist eine(s) der folgenden Berechtigungen bzw. Zugriffsrechte erforderlich:

- Berechtigung DATAACCESS
- Zugriffsrecht CONTROL für die Tabelle

Weitere Informationen zum DB2 Text Search-Befehl UP-DATE INDEX finden Sie im entsprechenden Thema des DB2 Information Center.

**Benutzeraktion:** Stellen Sie sicher, dass der Benutzer über die erforderliche Berechtigung zum Aktualisieren des Textindex verfügt.

## **CIE0444E Der Benutzer** *benutzer-id* **verfügt nicht über die Berechtigung DATAACCESS zum Ausführen des DB2 Text Search-Indexbefehls.**

**Erläuterung:** Zum Ausführen des DB2 Text Search-Indexbefehls ist die Berechtigung DATAACCESS erforderlich.

Unterschiedliche DB2 Text Search-Indexbefehle erfordern unterschiedliche Datenbankberechtigungsstufen. Eine Liste der für DB2 Text Search-Indexbefehle erforderlichen Berechtigungen finden Sie im DB2 Information Center im Thema zu den für DB2 Text Search-Indexbefehle erforderlichen Berechtigungen.

**Benutzeraktion:** Stellen Sie sicher, dass SECADM dem Benutzer die Berechtigung DATAACCESS mit Grant erteilt.

**CIE0445N Die angeforderte Operation kann nicht ausgeführt werden. Führen Sie den Befehl REBIND für die folgenden Pakete aus:** *package-list***.**

**Erläuterung:** Die Liste der Pakete ist ungültig. Sie müssen den Befehl REBIND ausführen.

**Benutzeraktion:** Führen Sie den Befehl REBIND für das Paket aus, bevor Sie diesen Textindexbefehl ausführen.

## **CIE0446E Das Dokument überschreitet die maximale Größe von** *max-größe* **Byte.**

**Erläuterung:** DB2 Text Search kann Dokumente bis zur maximalen Größenbeschränkung indexieren. Das aktuelle Dokument überschreitet diese Begrenzung und kann nicht indexiert werden.

## **Benutzeraktion:**

- 1. Verringern Sie die Dokumentgröße.
- 2. Übergeben Sie das modifizierte Dokument erneut.

## **CIE0447N Das Abrufen der textverwalteten abhängigen Tabellen für** *schemaname***.***objektname* **ist fehlgeschlagen.**

**Erläuterung:** Der Befehl führt eine Abfrage zum Abrufen von Informationen aus den Verwaltungstabellen für Textindizes aus. Die Abfrage der Informationen für Textindizes ist fehlgeschlagen.

**Benutzeraktion:** Stellen Sie sicher, dass auf die Verwaltungstabellen für Textindizes zugegriffen werden kann. Weitere Informationen finden Sie in der Datei 'db2diag.log'.

#### **CIE0448N Die Backup-Konfiguration ist inkonsistent.**

**Erläuterung:** Die Backup-Infrastruktur wurde für diesen Textindex aktiviert, aber die Backup-Konfiguration ist nicht verfügbar oder inkonsistent.

**Benutzeraktion:** Prüfen und aktualisieren Sie die Backup-Konfiguration entsprechend der Dokumentation zu Backup-Optionen für Text Search-Index.

## **CIE0449N Textsuchindex** *schemaname***.***indexname* **nicht für Backup aktiviert.**

**Erläuterung:** Ein Backup für Textsuchindizes kann nur durchgeführt werden, wenn ein Backup-Modus angegeben ist.

**Benutzeraktion:** Setzen Sie mit der Operation ALTER INDEX FOR TEXT den Backup-Modus für den Textsu-

# **CIE0450N • CIE0458E**

chindex auf IMMEDIATE oder DEFERRED, damit Backup für einen Textsuchindex aktiviert wird.

#### **CIE0450N Die Backup-Konfiguration für den Textsuchindex ist ungültig.**

**Erläuterung:** Die Backup-Konfiguration bezieht sich auf Backup-Modi im Text Search-Server. Die Konfiguration stimmt nicht mit den unterstützten Backup-Modi überein.

**Benutzeraktion:** Aktualisieren Sie die Backup-Konfiguration, damit sie mit einem unterstützten Backup-Modus für den Text Search-Server übereinstimmt. Angaben zu unterstützten Modi finden Sie in der Dokumentation zum Text Search-Server.

## **CIE0451E Sperre kann für Textsuchindex** *schemaname***.***indexname* **nicht aufgehoben werden.**

**Erläuterung:** Der Textindex ist für eine Operation auf Datenbankebene gesperrt.

**Benutzeraktion:** Wiederholen Sie die Operation CLEAR COMMANDLOCKS ohne Angabe eines Textsuchindexnamens.

**CIE0452E Benutzer** *benutzername* **ist nicht berechtigt, den Textsuchindex** *schemaname***.***indexname* **zu ändern.**

**Erläuterung:** Zur Änderung eines Textsuchindex ist für die Berechtigungs-ID eine der folgenden Rollen/ Berechtigungen erforderlich:

- v Rolle DBADM für die Datenbank
- v Rolle CONTROL für die Tabelle
- Zugriffsrecht ALTERIN für den Index

**Benutzeraktion:** Stellen Sie sicher, dass SECADM entsprechende Berechtigungen zuordnet.

## **CIE0453E Benutzer** *benutzername* **ist nicht berechtigt, den Textsuchindex** *schemaname***.***indexname* **zu löschen.**

**Erläuterung:** Zum Löschen eines Textsuchindex ist für die Berechtigungs-ID eine der folgenden Berechtigungen erforderlich:

- Berechtigung DBADM für die Datenbank
- Zugriffsrecht CONTROL für die Tabelle
- Zugriffsrecht DROPIN für das Schema

**Benutzeraktion:** Stellen Sie sicher, dass SECADM entsprechende Berechtigungen zuordnet.

#### **CIE0454E Benutzer** *benutzername* **benötigt für diese Operation die Rolle** *rollenname***.**

**Erläuterung:** Bei Operationen für Textsuchindizes sind die entsprechenden Rollen SYSTS\_ADM, SYSTS\_MGR oder SYSTS\_USR erforderlich.

**Benutzeraktion:** Stellen Sie sicher, dass SECADM die geeignete Rolle zuweist.

# **CIE0456E Die Startoperation für eine entkoppelte DB2 Text Search-Konfiguration muss separat ausgeführt werden.**

**Erläuterung:** Wenn eine Konfiguration mit einem entkoppelten Textsuchserver verwendet wird, muss eine Operation wie das Starten eines Servers in der eigenständigen Textsuchserverumgebung mit dem Startscript ausgeführt werden. Der entkoppelte Textsuchserver kann in der DB2-Instanzumgebung nicht mit dem Dienstprogramm 'db2ts' gestartet werden.

Mit dem Dienstprogramm 'db2ts' können Sie den Textsuchserverstatus überprüfen. Stellen Sie sicher, dass der Textsuchserver für die DB2-Instanz registriert ist, indem SYSTS\_CONFIGURE für eine Datenbank abgesetzt wird, für die die Textsuche aktiviert ist.

**Benutzeraktion:** Führen Sie das folgende Script aus, um den Textsuchserver erfolgreich zu starten:

- /bin/startup.sh (Linux- oder UNIX-Plattformen)
- \bin\startup.bat (Windows-Plattform)

#### **CIE0457E CIE00457E Erwartete DB2 Text Search-Standardwerte wurden nicht gefunden.**

**Erläuterung:** Die Standardwerte für die Textsuche sind in der Sicht SYSIBMTS.TSDEFAULTS konfiguriert. Diese Werte werden normalerweise hinzugefügt, wenn eine Datenbank für die Textsuche und nachfolgende Konfigurationsschritte wie während der Ausführung der Prozedur SYSTS\_CONFIGURE aktiviert wird.

**Benutzeraktion:** Stellen Sie sicher, dass die Standardwerte für die Textsuche auf Datenbankebene ordnungsgemäß konfiguriert sind, indem Sie die Operation ENABLE und die Prozedur SYSTS\_CONFIGURE für eine für die Textsuche aktivierte Datenbank erfolgreich absetzen.

## **CIE0458E Die angegebene Verwaltungsoption** *option* **kann für diese Konfiguration nicht verwendet werden.**

**Erläuterung:** Einige Optionen für Verwaltungsoperationen werden nur in bestimmten Produktumgebungen unterstützt.

**Benutzeraktion:** Stellen Sie sicher, dass nur die unterstützten Optionen für den Instanztyp oder die Datenbank im Befehl angegeben werden.

Überprüfen Sie den DB2-Instanztyp und stellen Sie si-

cher, dass die verwendeten Optionen dafür gültig sind.

Versuchen Sie die Operation erneut, nachdem Sie die Option entfernt oder geändert haben, sodass sie für Ihre Konfiguration gültig ist.

#### **CIE0459E Datenaufbereitungskonstruktor** *konstruktorname* **ist ungültig.**

**Erläuterung:** Es wurde kein Konstruktor mit diesem Namen konfiguriert oder es wurde kein Wert zugeordnet.

**Benutzeraktion:** Stellen Sie sicher, dass die Konfiguration für Datenaufbereitung in SYSIBMTS.TSDEFAULTS gültig ist. Verwenden Sie das Präfix DATAPREP:, um den Konstruktor zu definieren.

#### **CIE0460E Fehler beim parallelen Aktualisieren des Index auf mehreren Datenbankpartitionen.**

**Erläuterung:** Beim Aktualisieren von Textsuchindizes in einer Umgebung mit partitionierten Datenbanken wird die Indexaktualisierungsoperation auf allen relevanten Datenbankpartitionen parallel ausgeführt. Auf mindestens einer Partition sind Fehler aufgetreten.

#### **Benutzeraktion:**

- 1. Stellen Sie sicher, dass die Datenbank nach dem Start der DB2-Instanz aktiviert wurde.
- 2. Prüfen Sie die Ereignissicht und die Datei db2diag.log auf weitere Informationen zu den Fehlern. Möglicherweise müssen Sie verbleibende Sperren für den Textsuchindex mit dem Befehl CLEAR COMMAND LOCKS löschen.
- 3. Korrigieren Sie die Fehler und wiederholen Sie die Operation zur Aktualisierung des DB2 Text-Index.

## **CIE0462I Für den Text Search-Katalog wurde ein Upgrade auf die aktuelle Version durchgeführt.**

**Erläuterung:** Damit Textsuche funktionieren kann, muss der Textsuchindex auch aktualisiert werden.

**Benutzeraktion:** Aktualisieren Sie den Textsuchindex durch Aufrufen von "SYSPROC.SYSTS\_UPGRADE\_IN-DEX".

## **CIE0463E Für den DB2 Text Search-Katalog wurde kein Upgrade auf die aktuelle Version durchgeführt.**

**Erläuterung:** Für den Text Search-Katalog muss ein Upgrade auf die aktuelle Version durchgeführt werden.

**Benutzeraktion:** Aktualisieren Sie den Text Search-Katalog auf die aktuelle Version.

# **Kapitel 51. CIE0500 - CIE0999**

#### **CIE0701E Interner Fehler. Position:** *position-1***,** *position-2***.**

**Erläuterung:** Es ist ein interner Verarbeitungsfehler aufgetreten, der keine weitere Verarbeitung zulässt.

**Benutzeraktion:** Versuchen Sie, die Services der Textsuchinstanz und DB2 zu stoppen und zu starten. Wenn der Fehler bestehen bleibt, starten Sie einen Trace und prüfen die Datei db2diag.log.

## **CIE0702E Hauptspeicherzuordnungsfehler.**

**Erläuterung:** Das System verfügt nicht mehr über genügend Hauptspeicher.

**Benutzeraktion:** Erhöhen Sie den für den Benutzer verfügbaren Hauptspeicher oder stoppen Sie andere Prozesse, die parallel ausgeführt werden.

#### **CIE0703E Fehler bei der Verwendung gemeinsam genutzter Systemressourcen.**

**Erläuterung:** Eine Anforderung zur gemeinsamen Nutzung von und zum Zugriff auf Systemressourcen wie gemeinsam genutztem Speicher oder Semaphoren kann nicht erfüllt werden.

**Benutzeraktion:** Prüfen Sie den aktuellen Status und die Konfiguration des Systems. Prüfen Sie die Ressourcen unter UNIX mit ipcs. Stoppen Sie alle Anwendungen, beispielsweise DB2 und DB2 Text Search. Werden weitere Ressourcen aufgelistet, bereinigen Sie diese mit ipcrm.

#### **CIE0705E Instanzservicefehler.**

**Erläuterung:** Ein Instanzservicefehler ist aufgetreten.

**Benutzeraktion:** Prüfen Sie db2diag.log auf weitere Informationen oder bereinigen Sie die gemeinsam genutzten Ressourcen. Siehe auch CIE00703.

#### **CIE0706E Instanzservices konnten nicht gestoppt werden.**

**Erläuterung:** Der Befehl "db2ts stop" hat die Instanzservices nicht gestoppt und es sind noch Prozesse aktiv.

**Benutzeraktion:** Geben Sie, nachdem alle im Hintergrund ausgeführten Textsuchverwaltungsoperationen abgeschlossen wurden, den Stoppbefehl erneut aus, um diesen Fehler zu beheben.

Heben Sie im Falle von Verwaltungsbefehlen, die abnormal beendet wurden (oder die Sie stoppen möchten) die Sperre mithilfe des Befehls CLEAR COMMAND LOCKS manuell auf.

Wenn es keine Anzeichen dafür gibt, dass noch andere Verwaltungsoperationen ausgeführt werden, oder wenn der Stoppbefehl immer noch nicht funktioniert, versuchen Sie, die Instanzservices erneut zu starten und dann einen Stoppbefehl abzusetzen. Als letzte Abhilfemaßnahme können Sie DB2 stoppen und anschließend die Systemressourcen bereinigen.

## **CIE0707E Beim Kontaktieren der Instanzservices wurde das zulässige Zeitlimit überschritten.**

**Erläuterung:** Beim Kontaktieren der Textsuchservices wurde das Zeitlimit überschritten. Mögliche Ursachen:

- 1. Die DB2 Text Search-Instanz ist nicht ordnungsgemäß konfiguriert.
- 2. Rich Text-Funktion wurde vor dem Upgrade nicht inaktiviert.
- 3. Netzprobleme.

#### **Benutzeraktion:**

- 1. Überprüfen Sie, ob DB2 Text Search ordnungsgemäß konfiguriert wurde.
- 2. Überprüfen Sie, ob Rich Text-Unterstützung ordnungsgemäß konfiguriert wurde.
- 3. Stellen Sie sicher, dass die Netzkommunikation funktioniert.

# **CIE0708E Fehler beim Öffnen des folgenden Windows-Dienstes:** *servicename***. Der folgende Fehler wurde zurückgegeben:** *fehler***.**

**Erläuterung:** Der angegebene Service kann auf dem Windows-System nicht gefunden werden.

**Benutzeraktion:** Überprüfen Sie, ob der angegebene Service auf dem Windows-System installiert ist. Rufen Sie mithilfe des angegebenen Fehlercodes des Windows-Systems detailliertere Fehlerinformationen ab.

## **CIE0709E Der Pfad des DB2-Instanzprofils kann nicht gefunden werden.**

**Erläuterung:** Eine Funktion zum Abrufen des Pfads für das DB2-Instanzprofil ist fehlgeschlagen.

**Benutzeraktion:** Überprüfen Sie die Konfiguration der DB2-Instanz.

Versuchen Sie unter Windows, eine DB2-Instanz zu erstellen, ohne die Informationen zum Pfad des Exemplarprofils anzugeben, und wiederholen Sie den Befehl.

# **CIE0710E • CIE0718E**

**CIE0710E Der Verwaltungstabellenbereich** *textindextabellenbereich* **ist nicht in derselben Datenbankpartitionsgruppe wie der Tabellenbereich** *schemaname***.***objektname* **definiert. Datenbankpartitionsgruppe:** *datenbankpartitionsgruppe***.**

**Erläuterung:** Der Tabellenbereich der Verwaltungstabellen muss auf dieselbe Weise wie die Tabellen mit den zu indexierenden Textspalten über die verschiedenen Partitionen verteilt werden.

Das System prüft, ob der angegebene Tabellenbereich in derselben Datenbankpartitionsgruppe wie die Tabelle definiert ist.

**Benutzeraktion:** Geben Sie einen Tabellenbereich an, der in derselben Partitionsgruppe wie die Tabelle mit der zu indexierenden Textspalte definiert ist.

#### **CIE0711E Ungültige Operation für Protokolltabelle** *schemaname***.***tabellenname***. Operation:** *operation***.**

**Erläuterung:** In der Protokolltabelle werden die Operationen protokolliert, die für die Tabelle mit der indexierten Textspalte ausgeführt werden. Diese Tabelle enthält aufgrund von manuellen Änderungen, die an ihr vorgenommen wurden, einen ungültigen Eintrag.

**Benutzeraktion:** Überprüfen Sie die Protokolltabelle und löschen oder korrigieren Sie den ungültigen Eintrag.

**CIE0712E Die Tabelle** *schemaname***.***tabellenname* **enthält einen falschen Syntaxausdruck in der Spalte** *spaltenname***.**

**Erläuterung:** Es gibt in der angegebenen Textspalte einen Fehler in der Ausdrucksliste.

**Benutzeraktion:** Überprüfen Sie die Anfangs- und Endzeichenfolgen der einzelnen Begrenzer.

## **CIE0713E Länge der Indexeigenschaften** *länge* **überschreitet Maximum von** *maximal\_zulässige\_länge***.**

**Erläuterung:** Die Gesamtlänge der Indexeigenschaften überschreitet die maximale Länge.

**Benutzeraktion:** Melden Sie den Fehler Ihrem IBM Ansprechpartner.

**CIE0714E Das Festlegen der Umgebungsvariable** *umgebungsvariable* **ist fehlgeschlagen.**

**Erläuterung:** Das Festlegen der angegebenen Umgebungsvariablen ist fehlgeschlagen.

**Benutzeraktion:** Melden Sie den Fehler Ihrem IBM Ansprechpartner.

#### **CIE0715E Aufruf von** *funktionsname***: rc=***rückkehrcode***, SQLCODE=***sqlcode***.**

**Erläuterung:** Beim Aufruf einer internen Funktion ist ein interner Verarbeitungsfehler aufgetreten.

**Benutzeraktion:** Wenn der Fehler bestehen bleibt, starten Sie einen Trace und prüfen die Datei db2diag.log. Melden Sie den Fehler Ihrem IBM Ansprechpartner.

## **CIE0716E Fehler beim Erstellen des gemeinsam genutzten Speichers.**

**Erläuterung:** Die gemeinsam genutzte Speicherressource konnte aufgrund eines vorangegangenen Fehlers oder eines Berechtigungsproblems nicht erstellt werden.

**Benutzeraktion:** Prüfen Sie db2diag.log auf weitere Informationen oder bereinigen Sie die gemeinsam genutzten Ressourcen. Siehe auch Fehler CIE00703.

## **CIE0717E Der Wert für Parameter** *parametername* **ist zu lang.**

**Erläuterung:** Der Wert überschreitet die zulässige maximale Länge.

**Benutzeraktion:** Überprüfen Sie die maximale Länge. Korrigieren Sie den Parameter so, dass dessen Wert innerhalb der Grenzwerte liegt.

## **CIE0718E Protokolltabelle** *schemaname***.***tabellenname* **wird bei der nächsten Aktualisierung modifiziert.**

**Erläuterung:** Beim Starten einer Indexteilaktualisierung wird eine Zeitmarke erstellt. Diese dient als Schwellenwert für die Verarbeitung von Änderungssätzen. Änderungen, die parallel zur Teilaktualisierung erfolgen, werden im Rahmen der nächsten Aktualisierung verarbeitet.

Unter bestimmten Umständen sind Transaktionen beim Start der Aktualisierung noch nicht festgeschrieben, werden dann jedoch während der Indexaktualisierung festgeschrieben. Dies kann Inkonsistenzen zur Folge haben.

Die Änderungssätze werden nicht vor der Schwellenwertzeitmarke aus der Protokolltabelle gelöscht, selbst wenn sie bereits teilweise verarbeitet wurden, um diese Inkonsistenzen zu vermeiden.

Während der nächsten Teilaktualisierung werden die Änderungen erneut auf den Index angewendet. Bei Löschoperationen werden in diesem Fall möglicherweise Warnungen in die Protokolltabelle geschrieben, die daraufhin hinweisen, dass das Dokument bereits gelöscht wurde.

**Benutzeraktion:** Tritt der Fehler CIE00718 häufig auf, sollten Sie den Index löschen und mit einem modifizierten Zeitmarkenschwellenwert für die Indexteilaktualisierung erneut erstellen.

Beispiel:

CREATE INDEX ... INDEX CONFIGURATION(UPDATEDELAY 30)

Dies bedeutet, dass bei einer Teilaktualisierung nur Datensätze geändert werden, die älter als 30 Sekunden sind. Dadurch werden Kollisionen mit gleichzeitig ablaufenden Änderungstransaktionen vermieden, deren Ausführung weniger als 30 Sekunden dauert.

#### **CIE0719E Zieldatenbanksystem** *datenbanksystemname* **wird nicht unterstützt.**

**Erläuterung:** Sie haben versucht, einen Befehl mit einer Verbindung zu einem Datenbanksystem auszuführen, das von DB2 Text Search nicht unterstützt wird.

**Benutzeraktion:** Überprüfen Sie Ihre Umgebung und stellen Sie sicher, dass DB2 Text Search mit einer unterstützte Datenbank verwendet.

## **CIE0720E Informationen zu Typ oder Version für Server** *servername* **können nicht gefunden werden.**

**Erläuterung:** Der Typ und die Versionsnummer für den Server wurden in der DB2-Katalogsicht 'SERVERS' nicht gefunden.

**Benutzeraktion:** Stellen Sie sicher, dass die föderierte DB2-Umgebung korrekt eingerichtet ist.

## **CIE0721E Signal** *signal* **abgefangen.**

**Erläuterung:** Das Programm hat ein Signal empfangen.

**Benutzeraktion:** Wenn Sie das Programm nicht unterbrochen haben, wenden Sie sich an Ihren IBM Ansprechpartner.

#### **CIE0722E Beschädigte Eingabedatei** *dateiname* **für die Instanzservices.**

**Erläuterung:** Die Datei mit den Indexinformationen ist beschädigt.

**Benutzeraktion:** Ist das Problem offensichtlich auf ein manuelles Editieren der Datei zurückzuführen, versuchen Sie, das Problem mithilfe des Systemeditors zu beheben. Möglicherweise haben Sie einen Eintrag abgeschnitten oder ein Zeilenvorschubzeichen gelöscht.

Kann der Dateiinhalt dadurch nicht wiederhergestellt werden, versuchen Sie Folgendes:

- v Rufen Sie den Befehl 'db2ts stop for text' auf, um die Instanzservices zu stoppen.
- v Löschen Sie die beschädigte Datei oder benennen Sie sie um.
- v Rufen Sie den Befehl 'db2ts start for text' auf, um die Services erneut zu starten.

v Verwenden Sie den Befehl 'db2ts cleanup for text', um die Datei auf der Basis der Kataloginformationen aller Datenbanken für eine DB2-Instanz erneut zu erstellen.

## **CIE0723E Windows-Ausnahmebedingung** *ausnahmebedingung* **wurde abgefangen.**

**Erläuterung:** Das Programm hat eine Windows-Ausnahmebedingung empfangen.

**Benutzeraktion:** Wenn Sie das Programm nicht unterbrochen haben, wenden Sie sich an Ihren IBM Ansprechpartner.

## **CIE0724E Ausnahmebedingung** *ausnahmebedingung***, Adresse=***adresse***, Flags=***flag***.**

**Erläuterung:** Das Programm hat eine Windows-Ausnahmebedingung empfangen.

**Benutzeraktion:** Wenn Sie das Programm nicht unterbrochen haben, wenden Sie sich an Ihren IBM Ansprechpartner.

## **CIE0725E DB2 Text Search wird in einer Datenbankumgebung mit mehreren Partitionen nicht unterstützt.**

**Erläuterung:** Ein Textsuchindex kann nur in DB2-Konfigurationen mit einer einzelnen Partition erstellt werden.

**Benutzeraktion:** Stellen Sie sicher, dass die DB2-Instanz nicht für mehrere Datenbankpartitionen konfiguriert ist.

## **CIE0726E Einstellung für JDK\_PATH ist falsch.**

**Erläuterung:** DB2 Text Search erfordert die Verwendung von Java Runtime Environment (JRE), die Teil der DB2-Installation ist.

Beim Suchen nach JRE ist wegen eines Problems mit dem JDK\_PATH-Wert ein Fehler aufgetreten.

**Benutzeraktion:** Stellen Sie sicher, dass DB2 erfolgreich installiert wurde.

Überprüfen Sie den Wert für JDK\_PATH, um sicherzustellen, dass er auf das Verzeichnis zeigt, in dem JRE installiert wurde, und dass Zugriff auf JRE besteht.

Die Einstellung für JDK\_PATH kann mit dem Befehl 'db2 get dbm cfg' überprüft werden.

## **CIE0727E Java-Klassenpfad wurde nicht gefunden.**

**Erläuterung:** Ein Verzeichnis im Java-Klassenpfad für die Unterstützung von DB2 Text Search wurde nicht gefunden.

**Benutzeraktion:** Überprüfen Sie die DB2-Installation. Stellen Sie sicher, dass DB2 Text Search bei der Installa-

# **CIE0728E • CIE0735E**

tion ausgewählt und erfolgreich installiert wurde.

#### **CIE0728E Datei** *dateiname* **kann nicht geschlossen werden.**

**Erläuterung:** Die angegebene Datei kann nicht geschlossen werden.

**Benutzeraktion:** Prüfen Sie, ob auf die Datei zugegriffen werden kann.

Prüfen Sie außerdem, ob auf dem System genügend Speicherbereich frei ist.

**CIE0729E Datei** *dateiname\_1* **kann nicht in** *dateiname\_2* **kopiert werden.**

**Erläuterung:** Die erste Datei kann nicht in die zweite Datei kopiert werden.

**Benutzeraktion:** Überprüfen Sie, ob die zweite Datei bereits vorhanden ist und ob Schreibzugriff auf sie besteht.

Prüfen Sie außerdem, ob auf dem System genügend Speicherbereich frei ist.

#### **CIE0730E Datei** *dateiname* **kann nicht entfernt werden.**

**Erläuterung:** Die angegebene Datei kann nicht aus dem System entfernt werden.

**Benutzeraktion:** Prüfen Sie, ob auf die Datei zugegriffen werden kann.

#### **CIE0731E Das Schreiben in Datei** *dateiname* **ist fehlgeschlagen.**

**Erläuterung:** Auf die angegebene Datei besteht kein Schreibzugriff.

**Benutzeraktion:** Prüfen Sie, ob auf die Datei zugegriffen werden kann.

Prüfen Sie außerdem, ob auf dem System genügend Speicherbereich frei ist.

## **CIE0732E In Zeile** *zeile* **Fehler beim Parsing des Indexeintrags des Dämons.**

**Erläuterung:** Die Dämondatei ciedem.dat ist beschädigt.

Die fehlerhafte Zeile wird angezeigt.

#### **Benutzeraktion:**

- 1. Benennen Sie die Datei um. (Stellen Sie sicher, dass das Instanzverzeichnis keine Datei ciedem.dat enthält.)
- 2. Stoppen Sie die Instanzservices mit dem folgenden Befehl:

db2ts stop for text

3. Starten Sie die Instanzservices mit dem folgenden Befehl:

db2ts start for text

4. Erstellen Sie die Dämondatei erneut: db2ts cleanup for text (Dies kann einige Zeit dauern, da alle Datenbanken auf Indexinformationen durchsucht werden.) Wenden Sie sich bei Problemen an Ihren IBM Ansprechpartner.

## **CIE0733E Fehler in ciedem.dat: Datenbankpartition** *datenbankpartition* **ungültig.**

**Erläuterung:** Die Dämondatei ciedem.dat ist beschädigt.

Der Wert für eine DB2-Partition ist nicht numerisch.

#### **Benutzeraktion:**

- 1. Benennen Sie die Datei um. (Stellen Sie sicher, dass das Instanzverzeichnis keine Datei ciedem.dat enthält.)
- 2. Stoppen Sie die Instanzservices mit dem folgenden Befehl:

db2ts stop for text

3. Starten Sie die Instanzservices mit dem folgenden Befehl:

db2ts start for text

4. Erstellen Sie die Dämondatei mit dem folgenden Befehl erneut:

db2ts cleanup for text

(Dies kann einige Zeit dauern, da alle Datenbanken auf Indexinformationen durchsucht werden.) Wenden Sie sich bei Problemen an Ihren IBM Ansprechpartner.

#### **CIE0734E** *anzahl* **Fehler bei der Indexbereinigung.**

**Erläuterung:** Während der Bereinigungsverarbeitung ist die angegebene Anzahl Fehler aufgetreten.

#### **Benutzeraktion:**

- 1. Überprüfen Sie die Datei "db2diag.log", um zu ermitteln, welche Fehlertypen aufgetreten sind.
- 2. Geben Sie den Befehl erneut aus, nachdem Sie die Fehlerursache korrigiert haben.

**CIE0735E** *anzahl* **von** *anzahl* **Objektgruppen konnten nicht gelöscht werden.**

**Erläuterung:** Beim Ausführen des Befehls DROP oder DISABLE konnten einige Objektgruppen der Textsuchsteuerkomponente nicht gelöscht werden.

**Benutzeraktion:** Stellen Sie sicher, dass die Services der Textsuchinstanzen aktiviert sind und ausgeführt werden.

Wenn Sie in einer partitionierten Datenbank arbeiten, müssen Sie alle Server überprüfen. Sind diese bereit,

versuchen Sie diese Server zu stoppen und erneut zu starten. Überprüfen Sie "db2diag.log" auf Details.

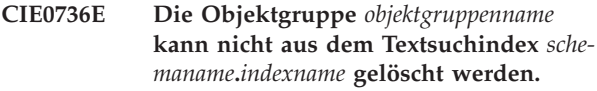

**CIE0737E Datei** *dateiname* **kann nicht geöffnet werden. Ursachencode:** *ursachencode***.**

**Erläuterung:** DB2 Text Search konnte die angegebene Datei nicht öffnen.

#### Ursachencodes:

#### **11**

Die Datei konnte nicht zum Lesen geöffnet werden.

## **12**

Die Datei konnte nicht zum Schreiben geöffnet werden. Sie muss vorhanden sein.

#### **22**

Die Datei konnte nicht zum Schreiben geöffnet werden. Sie darf nicht vorhanden sein.

**32**

Die Datei konnte nicht zum Schreiben geöffnet werden oder sie konnte nicht gelöscht werden.

**Benutzeraktion:** Überprüfen Sie, ob der Pfad der angegebenen Datei vorhanden ist.

Überprüfen Sie, ob der Pfad und die Dateiberechtigungen das Öffnen der Datei entsprechend den im angegebenen Ursachencode genannten Anforderungen zulassen.

## **CIE0738E Knotenkonfigurationsdatei** *dateiname* **kann nicht gelesen werden.**

**Erläuterung:** Die angegebene Datei kann nicht gelesen werden. Sie ist wahrscheinlich beschädigt.

**Benutzeraktion:** Prüfen Sie, ob der Dateiinhalt dem Format der Knotenkonfigurationsdatei entspricht. Ist dies nicht der Fall, korrigieren Sie die Datei entsprechend.

## **CIE0739E Fehler in Knotenkonfigurationsdatei** *dateiname***. Ursachencode:** *ursachencode***.**

**Erläuterung:** Der Inhalt der angegebenen Datei ist nicht konsistent.

Ursachencodes werden wie folgt interpretiert:

**1**

Der erforderliche Dateieintrag fehlt, der den Knoten angibt, auf dem die Instanzservices ausgeführt werden.

**2**

Die Datei enthält mehrere Einträge, die den Knoten angeben, auf dem die Instanzservices ausgeführt werden. Es ist nur ein Eintrag erforderlich.

**Benutzeraktion:** Überprüfen Sie den Dateiinhalt und korrigieren Sie die Datei entsprechend dem Ursachencode an.

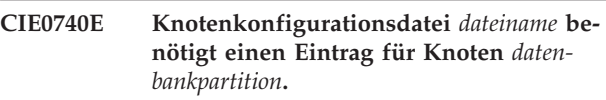

**Erläuterung:** Die angegebene Datei ist nicht konsistent. Es fehlt mindestens ein Knoteneintrag.

**Benutzeraktion:** Passen Sie die Knotenkonfigurationsdatei an und prüfen Sie, ob die Datei mit der Datei "db2nodes.cfg" synchron ist.

## **CIE0741E Nicht unterstützter Befehl** *befehlsname* **mit Prozedur** *schemaname***.***prozedurname***.**

**Erläuterung:** Der angegebene Befehl wird in Kombination mit der Verwaltungsprozedur nicht unterstützt.

**Benutzeraktion:** Verwenden Sie die ausführbare Funktion "db2ts", um den Befehl auszuführen.

**CIE0742E Keine Knotengruppeninformationen für Tabellenbereich** *tabellenbereich***, Tabellenschema** *schemaname***, Tabellenname** *tabellenname***, Knotengruppenname:** *datenbankpartitionsgruppenname***.**

## **CIE0743E DB2-Installationskopie für Instanz** *instanz* **wurde nicht gefunden.**

**Erläuterung:** Die DB2-Installationskopie, zu der die angegebene Instanz gehört, konnte nicht gefunden werden.

**Benutzeraktion:** Überprüfen Sie die DB2-Installation. Stellen Sie Folgendes sicher:

- 1. Die Option für DB2 Text Search war ausgewählt und die Installation wurde erfolgreich abgeschlossen.
- 2. Prüfen Sie, ob die Instanz vorhanden ist, indem Sie für jede DB2-Installationskopie ein Fenster des DB2- Befehlszeilenprozessors (CLP) öffnen und den Befehl 'DB2ILIST.EXE' ausführen. Wenn die Instanz vorhanden ist, wird sie in einem Fenster des DB2- Befehlszeilenprozessors aufgelistet.

## **CIE0744E Die Services der Textsuchinstanz können nicht beendet werden.**

**Erläuterung:** Sie haben versucht, die Services der Textsuchinstanz zu stoppen. Sie konnten jedoch nicht gestoppt werden.

# **CIE0745E • CIE0749E**

**Benutzeraktion:** Falls bei der Verwendung von DB2 Text Search Fehler aufgetreten sind, die angegeben haben, dass die Textsuchfunktionen gestoppt und erneut gestartet werden sollten, sind u. U. folgende Schritte notwendig:

- v Prüfen Sie die Ressourcen unter UNIX mit ipcs. Stoppen Sie alle Anwendungen, beispielsweise DB2 und DB2 Text Search. Werden weitere Ressourcen aufgelistet, bereinigen Sie diese mit ipcrm.
- v Werden auf dem System mehrere DB2-Instanzen ausgeführt, müssen Sie sicherstellen, dass DB2 Text Search für jede Instanz mit einem eindeutigen Kommunikationsport konfiguriert wurde.

#### **CIE0745E Dateipfad** *pfad* **kann nicht gefunden werden.**

**Erläuterung:** Eine Datei im DB2 Text Search-Installationspfad wurde nicht gefunden.

**Benutzeraktion:** Überprüfen Sie die DB2-Installation. Stellen Sie sicher, dass DB2 Text Search bei der Installation ausgewählt und erfolgreich installiert wurde.

#### **CIE0746E Authentifizierungsfehler. Ursachencode:** *ursachencode***.**

**Erläuterung:** Während einer Textsuchverwaltungsoperation oder einer Textsuchabfrage ist ein Authentifizierungsfehler aufgetreten. Der Ursachencode stellt weitere Informationen zur Ursache des Fehlers bereit:

Ursachencode:

**1**

Ungültiges Token

**2**

Datei nicht gefunden oder nicht erwartete Dateiberechtigungen

**3**

Ein Systemaufruf für das Ausführen eines Prozesses ist fehlgeschlagen

**4**

Ein Fehler eines Dateisystemaufrufs

**5**

Ein Fehler eines Dateisystemaufrufs

**6**

Fehler beim generieren eines Prozesses

**7**

Speicherzuordnungsfehler

**Benutzeraktion:** Überprüfen Sie die DB2-Installation. Stellen Sie sicher, dass DB2 Text Search bei der Installation ausgewählt und erfolgreich installiert wurde.

Eine DB2-Instanz ist bestimmten Services der Textsuch-

**440** Fehlernachrichten Band 1

instanz zugeordnet, auf die nicht von einer anderen DB2-Instanz aus zugegriffen werden kann. Stellen Sie sicher, dass auf die korrekten Services der Textsuchinstanz zugegriffen wird.

Stoppen Sie die DB2 Text Search-Instanzservices und starten Sie sie erneut. Ziehen Sie in Betracht, das Tool auszuführen, um das Authentifizierungstoken als berechtigten Benutzer zu generieren.

## **CIE0747E Beim Starten des Textsuchservers wurde das Zeitlimit überschritten.**

**Erläuterung:** Der Start der Services der Textsuchinstanz dauerte viel länger als normal.

**Benutzeraktion:** Falls bei der Verwendung von DB2 Text Search Fehler aufgetreten sind, die angegeben haben, dass die Textsuchfunktionen gestoppt und erneut gestartet werden sollten, sind u. U. folgende Schritte notwendig:

- v Prüfen Sie die Ressourcen unter UNIX mit ipcs. Stoppen Sie alle Anwendungen, beispielsweise DB2 und DB2 Text Search. Werden weitere Ressourcen aufgelistet, bereinigen Sie diese mit ipcrm.
- Überprüfen Sie die DB2 Text Search-Konfiguration.

## **CIE0748E Gemeinsam genutzter Speicher nicht verfügbar.**

**Erläuterung:** Auf die gemeinsam genutzte Speicherressource konnte aufgrund eines vorangegangenen Fehlers oder eines Berechtigungsproblems nicht zugegriffen werden.

**Benutzeraktion:** Stellen Sie sicher, dass die Services der Textsuchinstanz erfolgreich gestartet wurden. Prüfen Sie db2diag.log auf weitere Informationen oder bereinigen Sie die gemeinsam genutzten Ressourcen.

Stoppen Sie die Services der Textsuchinstanz und starten Sie sie erneut.

#### **CIE0749E Das Objektgruppenverzeichnis konnte nicht gelöscht werden.**

**Erläuterung:** Das Objektgruppenverzeichnis für Textsuchindizes konnte während der Ausführung des Befehls DISABLE nicht entfernt werden.

**Benutzeraktion:** Der Name des Unterverzeichnisses ist standardmäßig systemgeneriert und befindet sich unter dem Unterverzeichnis 'db2collections' im von der Datenbank verwendeten Datenbankpfad DBPATH. Das Verzeichnis 'db2collections' wird während des Befehls ENABLE erstellt und gelöscht, wenn die Datenbank für die Textsuche inaktiviert wird.

## **CIE0750E Der Befehl ist fehlgeschlagen. Die Datenbank ist gleichzeitig NSE zugeordnet.**

**Erläuterung:** Einer Datenbank wird zu einem bestimmten Zeitpunkt möglicherweise nur ein Textsuchindextyp zugeordnet. Eine Datenbank kann entweder DB2 Text Search oder DB2 Net Search Extender für Textsuchindizes verwenden, jedoch nicht beide Produkte gleichzeitig.

**Benutzeraktion:** Wenn Sie DB2 Net Search Extender nicht verwenden wollen, inaktivieren Sie die Datenbank mit dem Befehl DB2TEXT DISABLE DATABASE für DB2 Net Search Extender. Wenn Sie eher DB2 Net Search Extender verwenden wollen, versuchen Sie, diesen Befehl erneut auszugeben, nachdem Sie die Datenbank für DB2 Text Search inaktiviert haben.

## **CIE0751E Unerwartete Bedingung festgestellt.**

**Erläuterung:** Beim Aufruf einer internen Funktion ist ein Verarbeitungsfehler aufgetreten. Es wurde eine unerwartete Bedingung festgestellt. Die Operation konnte nicht beendet werden.

**Benutzeraktion:** Wenn der Fehler bestehen bleibt, starten Sie einen Trace und prüfen die Datei db2diag.log. Melden Sie den Fehler Ihrem IBM Ansprechpartner.

## **CIE0752E Mutexfehler. Details:** *details***.**

**Erläuterung:** Beim Aufrufen einer Mutexfunktion ist ein Fehler aufgetreten.

**Benutzeraktion:** Wenn der Fehler bestehen bleibt, aktivieren Sie den Trace, um weitere Informationen zum Fehler zu erhalten.

#### **CIE0753E Bedingungsvariablenfehler. Details:** *details***.**

**Erläuterung:** Beim Aufrufen einer Bedingungsvariablen ist ein Fehler aufgetreten.

**Benutzeraktion:** Wenn der Fehler bestehen bleibt, aktivieren Sie den Trace, um weitere Informationen zum Fehler zu erhalten.

## **CIE0754E Threadfehler. Details:** *details***.**

**Erläuterung:** Beim Aufrufen einer Threadfunktion ist ein Fehler aufgetreten.

**Benutzeraktion:** Wenn der Fehler bestehen bleibt, aktivieren Sie den Trace, um weitere Informationen zum Fehler zu erhalten.

## **CIE0755E Kommunikationsfehler.**

**Erläuterung:** Beim Aufruf einer internen Funktion ist ein Verarbeitungsfehler aufgetreten. Die Übertragungsschicht meldete einen Fehler, ohne eine Ausnahmebedingung auszulösen.

**Benutzeraktion:** Wenn der Fehler bestehen bleibt, starten Sie einen Trace und prüfen die Datei db2diag.log. Melden Sie den Fehler Ihrem IBM Ansprechpartner.

## **CIE0756E Verbindungsherstellung ist auf Host** *hostname* **an Port** *portnummer* **fehlgeschlagen.**

**Erläuterung:** Die Verbindung zum Text Search-Server kann aus verschiedenen Gründen fehlschlagen. Häufigste Ursachen:

1. Der DB2 Text Search-Server wurde nicht gestartet.

2. Abweichung bei der DB2 Text Search-Konfiguration für die DB2-Instanz und die Datenbank, in der die Operation ausgeführt wird.

3. Der DB2 Text Search-Server für die DB2-Instanz ist entweder nicht oder falsch konfiguriert.

4. Portkonflikt oder Probleme bei der Netzkommunikation.

**Benutzeraktion:** 1. Starten Sie die DB2 Text Search-Instanzservices.

2. Stellen Sie sicher, dass die Textsuchkonfiguration für die für Textsuche aktivierte Datenbank mit der Konfiguration für die DB2-Instanz übereinstimmt. Für die partitionierte Umgebung einer physischen Datenbank muss die Verwaltungssicht SYSIBMTS.TSSERVERS immer den aktuellen Hostnamen enthalten.

- 1. Aktualisieren Sie die Sicht SYSIBMTS.TSSERVERS mit den Konfigurationsdaten des Text Search-Servers.
- 2. Rufen Sie die Prozedur SYSPROC.SYSTS\_CONFI-GURE auf.
- 3. Setzen Sie den Befehl FLUSH PACKAGE CACHE DYNAMIC ab, um alte Daten aus dem Datenbankcache zu entfernen.

3. Überprüfen Sie mit dem configTool, ob der integrierte oder entkoppelte DB2 Text Search-Server ordnungsgemäß für die DB2-Instanz konfiguriert ist.

4. Stellen Sie sicher, dass der richtige Kommunikationsport angegeben ist und dass, wenn auf demselben System mehrere DB2-Instanzen aktiv sind, der Text Search-Server für jede Instanz zur Verwendung eines eindeutigen Kommunikationsports konfiguriert wurde. Überprüfen Sie die ordnungsgemäße Funktion der Netzverbindung.

# **CIE0757E • CIE0766E**

#### **CIE0757E Empfang ist auf Host** *hostname* **an Port** *portnummer* **fehlgeschlagen.**

**Erläuterung:** DB2 Text Search-Instanzservices haben mindestens einen Kommunikationsfehler erkannt.

Beim Antworten auf eine Anforderung ist für den genannten Host und Port ein Empfangsfehler aufgetreten.

**Benutzeraktion:** Prüfen Sie die Konfiguration von DB2 Text Search.

Stellen Sie sicher, dass der angegebene Kommunikationsport korrekt ist.

Wenn der Fehler bestehen bleibt, starten Sie einen DB2- Trace und prüfen die Datei db2diag.log. Bitten Sie den IBM Software Support um Unterstützung.

## **CIE0758E Das Senden ist für Host** *hostmaschine* **und Port** *portnummer* **fehlgeschlagen.**

**Erläuterung:** DB2 Text Search-Instanzservices haben mindestens einen Kommunikationsfehler erkannt.

Beim Senden einer Suchanforderung an den genannten Host und Port ist ein Sendefehler aufgetreten.

**Benutzeraktion:** Prüfen Sie die Konfiguration von DB2 Text Search.

Stellen Sie sicher, dass der angegebene Kommunikationsport korrekt ist.

Wenn der Fehler bestehen bleibt, starten Sie einen DB2- Trace und prüfen die Datei db2diag.log. Bitten Sie den IBM Software Support um Unterstützung.

#### **CIE0759E Überschreitung des Kommunikationszeitlimits auf Host** *hostmmaschinenname* **an Port** *portnummer***.**

**Erläuterung:** DB2 Text Search-Instanzservices haben mindestens einen Kommunikationsfehler erkannt.

Eine Anforderung für den genannten Host und Port hat das zulässige Zeitlimit überschritten.

**Benutzeraktion:** Prüfen Sie die Konfiguration von DB2 Text Search.

Stellen Sie sicher, dass der angegebene Kommunikationsport korrekt ist.

Wenn der Fehler bestehen bleibt, starten Sie einen DB2- Trace und prüfen die Datei db2diag.log. Bitten Sie den IBM Software Support um Unterstützung.

## **CIE0760E Protokollfehler.**

**Erläuterung:** Beim Aufruf einer internen Funktion ist ein Verarbeitungsfehler aufgetreten. Beim Verarbeiten einer Textsuchverwaltungsoperation oder einer Textsuchabfrage ist ein Protokollfehler festgestellt worden.

**Benutzeraktion:** Wenn der Fehler bestehen bleibt, starten Sie einen Trace und prüfen die Datei db2diag.log.

Melden Sie den Fehler Ihrem IBM Ansprechpartner.

#### **CIE0761E Authentifizierungsfehler.**

**Erläuterung:** Während einer Textsuchverwaltungsoperation oder einer Textsuchabfrage ist ein Authentifizierungsfehler aufgetreten.

**Benutzeraktion:** Stellen Sie sicher, dass die Konfiguration korrekt ist und dass die Operation unter Verwendung der DB2 zugeordneten Services der Textsuchinstanz angefordert wird.

Wenn der Fehler bestehen bleibt, starten Sie einen Trace und prüfen die Datei db2diag.log. Melden Sie den Fehler Ihrem IBM Ansprechpartner.

#### **CIE0762E Anwendungsfehler.**

**Erläuterung:** Beim Aufruf einer internen Funktion ist ein Verarbeitungsfehler aufgetreten. Beim Verarbeiten einer Textsuchverwaltungsoperation oder einer Textsuchabfrage ist ein Serveranwendungsfehler aufgetreten.

**Benutzeraktion:** Wenn der Fehler bestehen bleibt, starten Sie einen Trace und prüfen die Datei db2diag.log. Melden Sie den Fehler Ihrem IBM Ansprechpartner.

## **CIE0763E Parsing-Fehler auf Host** *hostname* **an Port** *portnummer***.**

**Erläuterung:** Beim Aufruf einer internen Funktion ist ein Verarbeitungsfehler aufgetreten. Beim Verarbeiten einer Antwort auf eine Anforderung für den genannten Host und Port ist ein Parsing-Fehler aufgetreten.

**Benutzeraktion:** Wenn der Fehler bestehen bleibt, starten Sie einen Trace und prüfen die Datei db2diag.log. Melden Sie den Fehler Ihrem IBM Ansprechpartner.

#### **CIE0765E Unbekannter Kommunikationsfehler.**

**Erläuterung:** Beim Aufrufen einer internen Funktion ist ein Verarbeitungsfehler aufgetreten.

**Benutzeraktion:** Wenn der Fehler bestehen bleibt, starten Sie einen Trace und prüfen die Datei db2diag.log. Melden Sie den Fehler Ihrem IBM Ansprechpartner.

#### **CIE0766E Ungültiger Suchclientstatus.**

**Erläuterung:** Beim Aufrufen einer internen Funktion ist ein Verarbeitungsfehler aufgetreten.

**Benutzeraktion:** Wenn der Fehler bestehen bleibt, starten Sie einen Trace und prüfen die Datei db2diag.log. Melden Sie den Fehler Ihrem IBM Ansprechpartner.

#### **CIE0767E Ungültige Daten** *daten***.**

**Erläuterung:** Beim Aufruf einer internen Funktion ist ein Verarbeitungsfehler aufgetreten. Eine mit Base64 codierte Zeichenfolge enthält ungültige Daten.

**Benutzeraktion:** Wenn der Fehler bestehen bleibt, starten Sie einen Trace und prüfen die Datei db2diag.log. Melden Sie den Fehler Ihrem IBM Ansprechpartner.

#### **CIE0768E Zeichenfolge** *zeichenfolge* **ist nicht ausgerichtet.**

**Erläuterung:** Die mit Base64 codierte Zeichenfolge wurde entweder nicht an einer 4-Zeichen-Grenze ausgerichtet oder nicht korrekt aufgefüllt.

**Benutzeraktion:** Wenn der Fehler bestehen bleibt, starten Sie einen Trace und prüfen die Datei db2diag.log. Melden Sie den Fehler Ihrem IBM Ansprechpartner.

#### **CIE0769E Die Puffergröße** *größe* **ist zu klein.**

**Erläuterung:** Beim Aufruf einer internen Funktion ist aufgrund einer zu kleinen Puffergröße ein Verarbeitungsfehler aufgetreten.

**Benutzeraktion:** Wenn der Fehler bestehen bleibt, starten Sie einen Trace und prüfen die Datei db2diag.log. Melden Sie den Fehler Ihrem IBM Ansprechpartner.

#### **CIE0770E Hauptspeicherzuordnung** *methodenname* **ist fehlgeschlagen.**

**Erläuterung:** Beim Aufruf einer internen Funktion ist ein Verarbeitungsfehler aufgetreten. Es ist nicht möglich, Hauptspeicher mithilfe der genannten Methode zu reservieren.

**Benutzeraktion:** Wenn der Fehler bestehen bleibt, starten Sie einen Trace und prüfen die Datei db2diag.log. Melden Sie den Fehler Ihrem IBM Ansprechpartner.

#### **CIE0771E Die DB2 Text Search-Services sind möglicherweise nicht aktiv.**

**Erläuterung:** Auf die DB2 Text Search-Services kann nicht zugegriffen werden. Dies liegt höchstwahrscheinlich daran, dass die Services noch nicht gestartet wurden.

**Benutzeraktion:** Führen Sie den folgenden Befehl aus, um die DB2 Text Search-Services zu starten: db2ts start for text

#### **CIE0772E Die DB2 Text Search-Services weisen einen inkonsistenten Status auf und müssen erneut gestartet werden.**

**Erläuterung:** Die DB2 Text Search-Services weisen einen inkonsistenten Status auf und müssen erneut gestartet werden.

**Benutzeraktion:** Setzen Sie die folgenden Befehle ab, um die DB2 Text Search-Services in einen konsistenten Status zu versetzen:

db2ts stop for text db2ts start for text

## **CIE0773E Das Authentifizierungstoken für die Textsuche ist nicht gültig.**

**Erläuterung:** Das Authentifizierungstoken für DB2 Text Search ist ungültig und muss neu generiert werden.

**Benutzeraktion:** Setzen Sie den folgenden Befehl ab, um ein gültiges Authentifizierungstoken zu generieren: configTool generateToken

## **CIE0774E Die DB2 Text Search-Konfiguration wurde nicht gefunden. Weitere Diagnoseinformationen finden Sie in den db2diag-Protokolldateien.**

**Erläuterung:** Beim Versuch, auf die Konfigurationsparameter für DB2 Text Search zuzugreifen, ist ein Fehler aufgetreten.

**Benutzeraktion:** Ergreifen Sie mindestens eine der folgenden Maßnahmen:

- v Weitere Details zu diesem Fehler finden Sie in den db2diag-Protokolldateien.
- Setzen Sie den folgenden Befehl ab, um die DB2 Text Search-Konfigurationsparameter anzuzeigen: configTool printAll

**CIE0775E Die DB2 Text Search-Konfigurationsparameter konnten nicht aus der Konfigurationsdatei gelesen werden. Weitere Diagnoseinformationen finden Sie in den db2diag-Protokolldateien.**

**Erläuterung:** Beim Versuch, die Konfigurationsparameter für DB2 Text Search zu lesen, ist ein Fehler aufgetreten.

**Benutzeraktion:** Ergreifen Sie mindestens eine der folgenden Maßnahmen:

- Weitere Details zu diesem Fehler finden Sie in den db2diag-Protokolldateien.
- Stellen Sie sicher, dass das Unterverzeichnis tmp im DB2-Instanzverzeichnis verfügbar ist und der Instanzeigner über Lese- und Schreibberechtigungen für dieses Verzeichnis verfügt.

**CIE0776E Restore ist für Textsuchindex** *schemaname***.***indexname* **fehlgeschlagen.**

**Erläuterung:** Beim Versuch, einen Restore des DB2- Text Search-Index durchzuführen, ist ein Fehler aufgetreten.

Häufigste Ursachen:

# **CIE0777E • CIE0782E**

- 1. Der Textsuchindex ist nicht für Backup konfiguriert.
- 2. Die Restore-Einstellungen in der Backup-Konfiguration für Textsuche stimmen nicht mit einem unterstützten Restoremodus im Text Search-Server überein.

**Benutzeraktion:** Weitere Details zum Fehler finden Sie in db2diag.log.

- 1. Wenn der Textsuchindex nicht für Backup konfiguriert ist, müssen Sie einen Backup-Modus über die Operation ALTER INDEX FOR TEXT aktivieren, um nachfolgende Restorevorgänge zu ermöglichen.
- 2. Wenn die Restore-Einstellungen in der Backup-Konfiguration für Textsuche ungültig sind, aktualisieren Sie die Konfiguration, damit eine Übereinstimmung mit einem unterstützten Restoremodus im Text Search-Server gegeben ist.

## **CIE0777E Das Terminieren der Textsuchtask ist fehlgeschlagen. Stellen Sie sicher, dass der DB2-Verwaltungstaskscheduler ordnungsgemäß konfiguriert ist.**

**Erläuterung:** Beim Versuch, die Text Search-Task dem DB2-Scheduler hinzuzufügen, ist ein Fehler aufgetreten.

**Benutzeraktion:** Überprüfen Sie anhand der folgenden Anweisungen die Konfiguration des DB2-Schedulers. Stellen Sie Folgendes sicher:

- v Die Registry-Variable DB2\_ATS\_ENABLE ist aktiviert.
- v Der Tabellenbereich SYSTOOLSPACE ist in der Datenbank verfügbar.
- Die Datenbank ist aktiviert.

Wiederholen Sie die Textsuchindexoperation, um die Task dem Scheduler hinzuzufügen.

## **CIE0778E Zeitplan mit Tasknamen** *taskname* **ist bereits vorhanden.**

**Erläuterung:** Eine Terminierungstask mit diesem Tasknamen ist bereits vorhanden. Namen von Terminierungstasks für Textindizes werden mit der eindeutigen Textindex-ID generiert, aber möglicherweise verursacht ein unabhängig erstellter manueller Name einer Terminierungstask einen Konflikt.

**Benutzeraktion:** Wiederholen Sie die Operation. Dadurch wird eine neue Index-ID und damit ein neuer Name einer Terminierungstask erstellt. Wenn der Fehler bestehen bleibt, stellen Sie sicher, dass das Präfix TS-SCHED\_ für die Namen vom System generierter Terminierungstasks für Textindizes reserviert ist.

## **CIE0779E Beim Verarbeiten der DB2 Text Search-Serverkonfiguration ist ein Fehler aufgetreten.**

**Erläuterung:** Beim Versuch, die Konfigurationspara-

meter für DB2 Text Search zu verarbeiten, ist ein Fehler aufgetreten.

**Benutzeraktion:** Prüfen Sie die Gültigkeit der Informationen, die während oder nach der Aktivierung der Datenbank für die Textsuche in der Verwaltungssicht SYSIBMTS.TSSERVERS hinzugefügt wurden, wie Host, Port oder Token.

Aktualisieren Sie ungültig erscheinende Parameter durch Absetzen der Prozedur SYSTS\_CONFIGURE.

**CIE0780E Die Objektgruppe** *objektgruppenname* **kann nicht für Textsuchindex** *schemaname***.***indexname* **erstellt werden.**

**Erläuterung:** Beim Erstellen einer Objektgruppe für den Textsuchindex ist ein Fehler aufgetreten. Durch das Erstellen eines Index in einer Umgebung mit partitionierten Datenbanken werden möglicherweise mehrere Objektgruppen erstellt.

Voraussetzung für eine erfolgreiche Ausführung der Operation CREATE INDEX ist die erfolgreiche Erstellung aller Objektgruppen.

**Benutzeraktion:** Überprüfen Sie die Lese- und Schreibberechtigungen für die Verzeichnisse, in denen die Objektgruppen erstellt werden. Überprüfen Sie Folgendes:

- Der Parameter defaultDataDirectory wird von config-Tool ausgegeben. Stellen Sie sicher, dass der Benutzer, der den Textsuchserver startet, auf dieses Verzeichnis zugreifen kann.
- v Stellen Sie sicher, dass ausreichender Plattenspeicherplatz für den zu erstellenden Index vorhanden ist.

Weitere Details zu diesem Fehler finden Sie in db2diag.log.

## **CIE0781E DB2 Text Search wird in einer DB2 pureCluster-Umgebung nicht unterstützt.**

**Erläuterung:** DB2 Text Search wird in einer DB2 pure-Cluster-Umgebung nicht unterstützt.

**Benutzeraktion:** Konfigurieren Sie DB2 Text Search neu.

## **CIE0782E Falsche Anzahl aktiver DB2 Text Search-Server.**

**Erläuterung:** Sie erhalten diese Fehlernachricht wegen der folgenden Inkonsistenz in der Sicht SYSIBMTS.TS-SERVERS:

- v Die Sicht SYSIBMTS.TSSERVERS enthält keine Zeilen.
- SERVERSTATUS ist in mehreren Zeilen zur Angabe eines aktiven Servers gesetzt.

**Benutzeraktion:** Stellen Sie sicher, dass nur ein einziger Eintrag für einen aktiven Textsuchserver in der

Sicht SYSIBMTS.TSSERVERS vorhanden ist.

# **Teil 8. CLI-Nachrichten**

Dieser Abschnitt enthält die Nachrichten der Call Level Interface (CLI-Nachrichten). Die Nachrichten sind nach der Nachrichtennummer in aufsteigender Reihenfolge aufgelistet.

# **Kapitel 52. CLI0000 - CLI0499**

## **CLI0001W Fehler beim Aufheben der Verbindung.**

**Erläuterung:** Während des Aufhebens der Verbindung ist ein Fehler aufgetreten. Der Befehl DISCONNECT konnte jedoch erfolgreich ausgeführt werden.

**Benutzeraktion:** Prüfen Sie, ob die Kommunikation zwischen dem Client und dem Server nach wie vor aktiv ist.

#### **CLI0002W Daten abgeschnitten.**

**Erläuterung:** Der angegebene Ausgabepuffer reicht für die Daten nicht aus.

**Benutzeraktion:** Geben Sie für die Größe des Ausgabepuffers einen höheren Wert an.

#### **CLI0003W Berechtigung nicht entzogen.**

**Erläuterung:** Es wurde die Anweisung REVOKE verwendet; der betreffende Benutzer verfügte jedoch nicht über die angegebene Berechtigung.

**Benutzeraktion:** Keine Aktion erforderlich.

#### **CLI0004W Ungültiges Attribut für Verbindungszeichenfolge.**

**Erläuterung:** In der Verbindungszeichenfolge wurde ein ungültiges oder nicht unterstütztes Attribut angegeben; der Treiber konnte die Verbindung zur Datenquelle jedoch trotzdem herstellen.

**Benutzeraktion:** Keine Aktion erforderlich.

#### **CLI0005W Optionswert geändert.**

**Erläuterung:** Der Treiber unterstützt den angegebenen Optionswert nicht und hat stattdessen einen ähnlichen Wert verwendet.

**Benutzeraktion:** Keine Aktion erforderlich.

## **CLI0006W SQLCancel wie SQLFreeStmt mit SQL- \_CLOSE behandelt.**

**Erläuterung:** Der Aufruf SQLCancel wurde wie SQL-FreeStmt mit der Option SQL\_CLOSE behandelt.

**Benutzeraktion:** Keine Aktion erforderlich.

#### **CLI0008I Aufzeichnungsmodus beendet.**

**Erläuterung:** Wird die Nachricht zum Zeitpunkt der Verbindung im Aufzeichnungs- oder Abgleichungsmodus empfangen, werden SQL-Anweisungen nicht in der Capture-Datei aufgezeichnet noch mit der Capture-Da-

tei abgeglichen. Das kann durch falsch konfigurierte verbindliche db2cli.ini-Schlüsselwörter verursacht werden. Wird die Nachricht während der Trennung der Verbindung empfangen, wird dies als normale Verarbeitung betrachtet.

**Benutzeraktion:** Stellen Sie sicher, dass die verbindlichen db2cli.ini-Schlüsselwörter für statische Aufzeichnung und statischen Abgleich (StaticMode, StaticPackage, StaticCapFile) ordnungsgemäß entsprechend den Angaben in der Dokumentation konfiguriert sind.

## **CLI0100E Falsche Parameteranzahl.**

**Erläuterung:** Die Anzahl der Parameter, die in SQLSet-Param oder SQLBindParameter angegeben wurden, war geringer als die Anzahl der Parameter in der SQL-Anweisung.

**Benutzeraktion:** Geben Sie die SQL-Anweisung erneut an oder stellen Sie über SQLSetParam oder SQLBind-Parameter mehr Eingabeparameter zur Verfügung.

#### **CLI0101E Von der Anweisung wurde keine Ergebnismenge übergeben.**

**Erläuterung:** Von der vorangegangenen Anweisung wurde keine Ergebnismenge erzeugt.

**Benutzeraktion:** Geben Sie die SQL-Anweisung erneut an.

#### **CLI0102E Ungültige Umsetzung.**

**Erläuterung:** Die Umsetzung des Datentyps der Anwendung in den SQL-Datentyp wird vom Treiber nicht unterstützt.

**Benutzeraktion:** Geben Sie eine Datenumsetzung an, die vom Treiber unterstützt wird.

## **CLI0103E Zu viele Spalten.**

**Erläuterung:** Die in SQLBindCol angegebene Spaltenanzahl ist größer als die Anzahl der Spalten in der aktuellen Ergebnismenge.

**Benutzeraktion:** Geben Sie die SQL-Anweisung erneut an oder setzen Sie den entsprechenden Wert in SQL-BindCol zurück.

## **CLI0104E Verbindung zur Datenquelle konnte nicht hergestellt werden.**

**Erläuterung:** Der Treiber konnte keine Verbindung zur Datenquelle herstellen.

**Benutzeraktion:** Stellen Sie sicher, dass der Server ge-

# **CLI0105E • CLI0115E**

startet ist und dass die Kommunikation zwischen dem Client und dem Server einwandfrei funktioniert.

#### **CLI0105E Die Verbindung wird verwendet.**

**Erläuterung:** Die angegebene interne Verbindungskennung wird bereits verwendet und die Verbindung ist noch immer geöffnet.

**Benutzeraktion:** Ordnen Sie mithilfe von SQLAlloc-Connect eine neue Verbindung zu und wiederholen Sie die Operation wiederholen, bzw. beenden Sie die bestehende Verbindung.

#### **CLI0106E Die Verbindung ist beendet.**

**Erläuterung:** Die Verbindung, die durch die interne Verbindungskennung angegeben wird, ist nicht mehr aktiv.

**Benutzeraktion:** Stellen Sie eine neue Verbindung her.

#### **CLI0107E Verbindungsfehler während der Transaktion.**

**Erläuterung:** Während der Ausführung der Funktion ist ein Verbindungsfehler aufgetreten. Es kann nicht festgestellt werden, ob COMMIT oder ROLLBACK vor dem Fehler ausgeführt wurde.

**Benutzeraktion:** Stellen Sie eine neue Verbindung her.

#### **CLI0108E Kommunikationsverbindungsfehler.**

**Erläuterung:** Während der Ausführung dieser Funktion trat ein Fehler in der Verbindung zwischen dem Treiber und der Datenquelle auf.

**Benutzeraktion:** Stellen Sie eine neue Verbindung her.

## **CLI0109E Zeichenfolge rechts abgeschnitten.**

**Erläuterung:** Die über SQLSetParam oder SQLBindParameter angegebenen Daten überschreiten die für die entsprechende Verwendung einer Parametermarke zulässige Maximalgröße.

**Benutzeraktion:** Geben Sie den Parameter mithilfe von SQLSetParam oder SQLBindParameter erneut an.

## **CLI0110E Angegebener Ausgabe- bzw. Bezugswertpuffer ist ungültig.**

**Erläuterung:** Die übergebenen Daten hatten den Wert NULL; der angegebene Ausgabe- oder Bezugswertpuffer war jedoch ein NULL-Puffer.

**Benutzeraktion:** Geben Sie den Ausgabe- bzw. Bezugswertpuffer unter Verwendung eines anderen Puffers (non-NULL) erneut an und wiederholen Sie die Operation.

## **CLI0111E Numerischer Wert liegt außerhalb des Bereichs.**

**Erläuterung:** Eine Übergabe der numerischen Daten hätte bewirkt, dass der gesamte numerische Wert abgeschnitten worden wäre.

SQLPutData wurde für einen Parameter mehrmals aufgerufen und die Eingabedaten hatten nicht den Datentyp SQL\_C\_CHAR oder SQL\_C\_BINARY.

**Benutzeraktion:** Geben Sie den Ausgabebindeprozess über SQLBindCol oder SQLGetData erneut an, damit ein Abschneiden numerischer Daten vermieden werden kann.

SQLPutData darf nicht für Parameter aufgerufen werden, bei denen über SQLSetParam oder SQLBindParameter für den Datentyp der Anwendung nicht SQL\_C- \_CHAR oder SQL\_C\_BINARY angegeben wurde.

## **CLI0112E Zuordnungsfehler.**

**Erläuterung:** Die für einen Parameter oder eine Spalte gesendeten Daten waren mit dem zugehörigen Datentyp der Tabellenspalte nicht kompatibel.

**Benutzeraktion:** Geben Sie den Ausgabebindeprozess über SQLBindCol bzw. SQLGetData oder den Eingabebindeprozess über SQLSetParam bzw. SQLBindParameter erneut an.

#### **CLI0113E Ungültiges Datums-/Zeitformat.**

**Erläuterung:** Die für ein Datums-/Zeitfeld gesendeten Daten waren ungültig. Es wurde ein ungültiges Datums-/Zeitformat festgestellt; d. h., es wurde eine ungültige Zeichenfolgedarstellung oder ein ungültiger Wert angegeben.

**Benutzeraktion:** Geben Sie die Datumsangaben erneut an.

#### **CLI0114E Überlauf im Feld DATE, TIME oder TIMESTAMP.**

**Erläuterung:** Die für einen Parameter oder eine Spalte für Datums-, Uhrzeit- bzw. Zeitmarkenangaben gesendeten Daten waren ungültig.

**Benutzeraktion:** Geben Sie die Angaben für Datum, Uhrzeit oder Zeitmarke erneut an.

#### **CLI0115E Ungültiger Cursorstatus.**

**Erläuterung:** Die Anweisung wurde nicht in einer Zeile positioniert.

**Benutzeraktion:** Positionieren Sie die Anweisung durch den Aufruf von SQLFetch oder SQLExtended-Fetch innerhalb einer Zeile und wiederholen Sie die Operation.

#### **CLI0116E Ungültiger Transaktionsstatus.**

**Erläuterung:** Beim Aufruf von SQLDisconnect wurde gerade eine Transaktion durchgeführt.

**Benutzeraktion:** Rufen Sie SQLTransact vor SQLDisconnect auf.

#### **CLI0117E Ungültiger Cursorname.**

**Erläuterung:** In SQLSetCursorName wurde ein ungültiger bzw. ein bereits vorhandener Cursorname angegeben.

**Benutzeraktion:** Geben Sie über SQLSetCursorName einen gültigen Cursornamen an.

#### **CLI0118E Ungültige SQL-Syntax.**

**Erläuterung:** Es wurde eine ungültige bzw. falsche SQL-Anweisung angegeben.

**Benutzeraktion:** Geben Sie eine gültige SQL-Anweisung an.

#### **CLI0119E Unerwarteter Systemfehler.**

**Erläuterung:** Bei der Verarbeitung der Funktion ist ein unerwarteter Systemfehler aufgetreten.

**Benutzeraktion:** Starten Sie die Anwendung neu, wiederholen Sie die Operation.

#### **CLI0120E Speicherzuordnungsfehler.**

**Erläuterung:** Der Treiber konnte den Speicher nicht zuordnen, der für die Ausführung bzw. Beendigung der Funktion erforderlich gewesen wäre.

**Benutzeraktion:** Stellen Sie sicher, dass das System über einen ausreichend großen Speicher für die gewünschte Operation verfügt.

#### **CLI0121E Ungültige Spaltennummer.**

**Erläuterung:** Der Wert, der in 'iCol' angegeben wurde, ist kleiner als null, größer als die Anzahl der Spalten in der Ergebnismenge oder größer als die in einer Ergebnismenge erlaubte maximale Spaltenanzahl.

**Benutzeraktion:** Geben Sie einen gültigen Wert für 'iCol' an.

#### **CLI0122E Ungültiger Wert für den Programmtyp.**

**Erläuterung:** Der für den Programmtyp (fCType) angegebene Wert ist ungültig.

**Benutzeraktion:** Geben Sie einen gültigen Wert für den Programmtyp an.

#### **CLI0123E Ungültiger Wert für den SQL-Datentyp.**

**Erläuterung:** Der für den SQL-Datentyp (fSQLType) angegebene Wert ist ungültig.

**Benutzeraktion:** Geben Sie einen gültigen Wert für den SQL-Datentyp an.

#### **CLI0124E Ungültiger Wert für ein Argument.**

**Erläuterung:** Der für ein Argument angegebene Wert ist ungültig. Mögliche Ursachen: Nullzeiger, ungültige Länge, ungültige Option, etc.

**Benutzeraktion:** Prüfen Sie die Argumente, die an die Funktion übergeben wurden, und stellen Sie fest, welches Argument ungültig ist.

#### **CLI0125E Ungültige Reihenfolge für Funktion.**

**Erläuterung:** Der Aufruf dieser Funktion war nicht folgerichtig.

**Benutzeraktion:** Korrigieren Sie die Reihenfolge in der Anwendung und wiederholen Sie die Operation.

## **CLI0126E Operation zu diesem Zeitpunkt ungültig.**

**Erläuterung:** Die Operation, die das System ausführen will, ist momentan nicht gültig.

**Benutzeraktion:** Korrigieren Sie die Operationsfolge und wiederholen Sie die Operation.

#### **CLI0127E Ungültiger Transaktionscode.**

**Erläuterung:** In SQLTransact wurde als Transaktionsoption nicht SQL\_COMMIT oder SQL\_ROLLBACK angegeben.

**Benutzeraktion:** Geben Sie entweder SQL\_COMMIT oder SQL\_ROLLBACK an und wiederholen Sie die Operation.

#### **CLI0128E Unerwarteter Fehler bei der Speicherbehandlung.**

**Erläuterung:** Im Treiber ist während der Behandlung einiger interner Speicherpuffer ein unerwarteter Fehler aufgetreten.

**Benutzeraktion:** Starten Sie die Anwendung neu.

#### **CLI0129E Ein Versuch, eine Kennung zuzuordnen, ist fehlgeschlagen, da es keine zuzuordnenden Kennungen mehr gibt.**

**Erläuterung:** Eine CLI-Kennung ist eine Variable, die auf ein Datenobjekt verweist, das von DB2 CLI zugeordnet und verwaltet wird. Es gibt in CLI vier Typen von Kennungen:

v Umgebungskennung

# **CLI0130E • CLI0140E**

- Verbindungskennung
- Anweisungskennung
- Deskriptorkennung

Diese Nachricht wird zurückgegeben, wenn alle zuordnungsbaren Kennungen zugeordnet wurden und versucht wurde, über eine der folgenden Funktionen einer Kennung zuzuordnen:

- SQLAllocEnv
- SQLAllocConnect
- SOLAllocStmt
- SQLAllocHandle
- SQLExecute
- SQLExecDirect

**Benutzeraktion:** Rufen Sie SQLFreeEnv, SQLFreeConnect, SQLFreeStmt oder SQLFreeHandle auf, um Kennungen freizugeben, die in der Anwendung nicht mehr verwendet werden.

Führen Sie eine oder beide der folgenden Aktionen aus, um die Häufigkeit des Auftretens dieses Fehlers zu verringern:

- v Modifizieren Sie die Anwendung so, dass sie Kennungen häufiger freigibt.
- v Erhöhen Sie den Wert des CLI/ODBC-Konfigurationsparameters CLIPkg mit dem Befehl BIND, um die Anzahl der Anweisungskennungen zu erhöhen, die zugeordnet werden können.

#### **CLI0130E Kein Cursorname verfügbar.**

**Erläuterung:** Für die Anweisung war kein geöffneter Cursor vorhanden und über SQLSetCursorName wurde kein Cursor definiert.

**Benutzeraktion:** Geben Sie über SQLSetCursorName einen Cursornamen an.

## **CLI0131E Ungültige Länge für Zeichenfolge oder Puffer.**

**Erläuterung:** Die Länge des angegebenen Puffers ist ungültig.

**Benutzeraktion:** Geben Sie eine gültige Pufferlänge an.

#### **CLI0132E Ungültiger Wert für den Deskriptortyp.**

**Erläuterung:** Der angegebene Deskriptortyp ist ungültig.

**Benutzeraktion:** Geben Sie einen gültigen Deskriptortyp an.

#### **CLI0133E Ungültiger Wert für den Optionstyp.**

**Erläuterung:** Der angegebene Optionstyp ist ungültig.

**Benutzeraktion:** Geben Sie einen gültigen Optionstyp an.

## **CLI0134E Ungültige Parameteranzahl.**

**Erläuterung:** Die angegebene Parameteranzahl ist kleiner als null oder größer als die maximale Parameteranzahl, die von der Datenquelle unterstützt wird.

**Benutzeraktion:** Geben Sie eine gültige Parameteranzahl an.

#### **CLI0135E Ungültiger Dezimalstellenwert.**

**Erläuterung:** Der angegebene Dezimalstellenwert ist ungültig.

**Benutzeraktion:** Geben Sie einen gültigen Dezimalstellenwert an.

## **CLI0136E Ungültiger Wert für den Funktionstyp.**

**Erläuterung:** Der angegebene Funktionstyp ist ungültig.

**Benutzeraktion:** Geben Sie einen gültigen Wert für den Funktionstyp an.

**CLI0137E Ungültiger Wert für den Informationstyp**

**Erläuterung:** Der angegebene Informationstyp ist ungültig.

**Benutzeraktion:** Geben Sie einen gültigen Wert für den Informationstyp an.

#### **CLI0138E Ungültiger Wert für den Spaltentyp.**

**Erläuterung:** Der angegebene Spaltentyp ist ungültig.

**Benutzeraktion:** Geben Sie einen gültigen Wert für den Spaltentyp an.

#### **CLI0139E Ungültiger Wert für den Bereichstyp.**

**Erläuterung:** Der angegebene Bereichstyp ist ungültig.

**Benutzeraktion:** Geben Sie einen gültigen Wert für den Bereichstyp an.

## **CLI0140E Ungültiger Wert für den Eindeutigkeitsoptionstyp.**

**Erläuterung:** Der Typ für die Eindeutigkeitsoption ist ungültig.

**Benutzeraktion:** Geben Sie einen gültigen Wert für den Eindeutigkeitsoptionstyp angeben.

#### **CLI0141E Ungültiger Wert für den Genauigkeitsoptionstyp.**

**Erläuterung:** Der Genauigkeitsoptionstyp ist ungültig.

**Benutzeraktion:** Geben Sie einen gültigen Wert für den Genauigkeitsoptionstyp angeben.

#### **CLI0142E Ungültiger Wert für die Richtungsoption.**

**Erläuterung:** Die Richtungsoption ist ungültig.

**Benutzeraktion:** Geben Sie einen gültigen Wert für die Richtungsoption an.

#### **CLI0143E Ungültiger Genauigkeitswert.**

**Erläuterung:** Der Genauigkeitswert ist ungültig.

**Benutzeraktion:** Geben Sie einen gültigen Wert für die Genauigkeit an.

#### **CLI0144E Ungültiger Parametertyp.**

**Erläuterung:** Der Parametertyp ist ungültig.

**Benutzeraktion:** Geben Sie einen gültigen Wert für den Parametertyp an.

#### **CLI0145E Ungültiger Wert für den Abruftyp.**

**Erläuterung:** Der Abruftyp ist ungültig.

**Benutzeraktion:** Geben Sie einen gültigen Wert für den Abruftyp an.

#### **CLI0146E Ungültiger Zeilenwert.**

**Erläuterung:** Der Zeilenwert ist ungültig.

**Benutzeraktion:** Geben Sie einen gültigen Zeilenwert an.

#### **CLI0147E Ungültiger Wert für die Option für den gemeinsamen Zugriff.**

**Erläuterung:** Die Option für den gemeinsamen Zugriff ist ungültig.

**Benutzeraktion:** Geben Sie einen gültigen Wert für die Option für den gemeinsamen Zugriff an.

#### **CLI0148E Ungültige Cursorposition.**

**Erläuterung:** Die Cursorposition ist ungültig.

**Benutzeraktion:** Geben Sie einen gültigen Wert für die Cursorposition angeben.

**CLI0149E Ungültiger Wert für 'fcompletion'.**

**Erläuterung:** Der Wert für 'fcompletion' ist ungültig.

**Benutzeraktion:** Geben Sie einen gültigen Wert für 'fcompletion' an.

#### **CLI0150E Der Treiber unterstützt die Operation nicht.**

**Erläuterung:** Die Operation ist gültig, wird jedoch entweder vom Treiber oder von der Datenquelle nicht unterstützt.

**Benutzeraktion:** Geben Sie eine andere gültige Operation an.

#### **CLI0151E Keine Daten anstehend.**

**Erläuterung:** SQLParamData oder SQLPutData wurde aufgerufen, aber für diese Anweisung stehen während der Ausführung keine Daten an.

**Benutzeraktion:** Geben Sie die Parameter über SQL-SetParam oder SQLBindParameter erneut an.

#### **CLI0152E Kein Zeichenfolgeargument.**

**Erläuterung:** Von der Funktion wurde ein Zeichenfolgeargument erwartet.

**Benutzeraktion:** Geben Sie das Argument für die Funktion erneut an.

#### **CLI0153E Ungültige Länge für den Dateinamen.**

**Erläuterung:** Die angegebene Länge für den Dateinamen ist ungültig.

**Benutzeraktion:** Geben Sie eine gültige Länge an.

#### **CLI0154E Ungültiger Verbindungsstatus.**

**Erläuterung:** Es wurde versucht, den Verbindungstyp zu ändern, aber diese bzw. eine andere Verbindung (im Falle einer DUOW) ist bereits geöffnet.

**Benutzeraktion:** Der Verbindungstyp darf nicht geändert werden, nachdem die Verbindung geöffnet wurde.

## **CLI0155E Der Wert für die Länge des Dateinamens ist zu groß.**

**Erläuterung:** Die für den Dateinamen angegebene Länge ist größer als der unterstützte Maximalwert.

**Benutzeraktion:** Geben Sie eine gültige Länge an.

**CLI0156E Fehler beim Schließen einer Datei.**

**Erläuterung:** Beim Schließen einer Datei trat eine unerwartete Systembedingung auf.

**Benutzeraktion:** Wiederholen Sie die Operation.

#### **CLI0157E Fehler beim Öffnen einer Datei.**

**Erläuterung:** Beim Öffnen einer Datei trat eine unerwartete Systembedingung auf.

**Benutzeraktion:** Wiederholen Sie die Operation.

#### **CLI0158E Fehler beim Schreiben in eine Datei.**

**Erläuterung:** Beim Schreiben in eine Datei trat eine unerwartete Systembedingung auf.

**Benutzeraktion:** Wiederholen Sie die Operation.

#### **CLI0159E Fehler beim Löschen einer Datei.**

**Erläuterung:** Beim Löschen einer Datei trat eine unerwartete Systembedingung auf.

**Benutzeraktion:** Wiederholen Sie die Operation.

#### **CLI0164E Ungültiger Wert für den Parameter NULLABLE.**

**Erläuterung:** Es wurde ein ungültiger Wert für den Parameter NULLABLE angegeben.

**Benutzeraktion:** Geben Sie den Wert erneut an.

## **CLI0165E Fehler in einer Zeile.**

**Erläuterung:** Beim Zugriff auf eine oder mehrere Zeilen ist ein Fehler aufgetreten (die Funktion übergibt SQL\_SUCCESS\_WITH\_INFO).

**Benutzeraktion:** Wiederholen Sie die Operation.

## **CLI0166E Syntaxfehler: PARMLIST**

**Erläuterung:** Der Wert für PARMLIST in der Katalogtabelle der gespeicherten Prozeduren enthält einen Syntaxfehler.

**Benutzeraktion:** Korrigiere Sie die Zeile für diese gespeicherte Prozedur.

## **CLI0167E Die Operation wurde abgebrochen.**

**Erläuterung:** In der Anweisung wurde SQLCancel aufgerufen.

**Benutzeraktion:** Die Operation wiederholen.

## **CLI0171E Die Datenbank konnte keine Verbindung herstellen. Ursache:** *ursachentext***.**

**Erläuterung:** Die Datenbankverbindung ist fehlgeschlagen. Die 'Ursache:' gibt Auskunft darüber, warum die Datenbank keine Verbindung herstellen konnte.

**Benutzeraktion:** Beheben Sie das Problem beheben und versuchen Sie erneut, die Verbindung herzustellen.

## **CLI0172E Die Datenbank konnte keine Verbindung herstellen. Wollen Sie mit der Konfiguration fortfahren? Ursache:** *ursachentext***.**

**Erläuterung:** Die Datenbankverbindung ist fehlgeschlagen. Die 'Ursache:' gibt Auskunft darüber, warum die Datenbank keine Verbindung herstellen konnte.

**Benutzeraktion:** Beheben Sie das Problem und versuchen Sie erneut, die Verbindung herzustellen, oder setzen Sie die Konfiguration fort.

## **CLI0175E Es wurde kein ODBC-Treibermanager gefunden. Die Datei ODBCINST.INI kann nicht geöffnet werden.**

**Erläuterung:** Weder der ODBC-Treibermanager von Visigenic noch der von Intersolv wurde installiert. Ein ODBC-Treibermanager muss vorhanden sein, bevor der DB2-ODBC-Treiber in der zugeordneten Datei ODB-CINST.INI registriert werden kann.

**Benutzeraktion:** Installieren Sie einen ODBC-Treibermanager, und versuchen Sie, diesen Befehl erneut auszuführen.

## **CLI0176E Es können keine Daten in die Datei ODBCINST.INI geschrieben werden.**

**Erläuterung:** Beim Schreiben in eine Datei ODBCINS-T.INI, die zusammen mit einem ODBC-Treibermanager verwendet wird, ist ein Fehler aufgetreten. Dieser Fehler kann durch ein ungültiges Format der ursprünglichen Datei ODBCINST.INI bedingt sein.

**Benutzeraktion:** Benennen Sie die vorhandene Datei ODBCINST.INI um und versuchen Sie, den Befehl erneut auszuführen. Besteht der Fehler weiterhin, benachrichtigen Sie die technische Unterstützung.

## **CLI0177E Es kann nicht ermittelt werden, wo IBM Data Server Client installiert ist.**

**Erläuterung:** Während der Suche nach der Installationsposition von IBM Data Server Client ist ein Fehler aufgetreten.

**Benutzeraktion:** Überprüfen Sie, ob IBM Data Server Client ordnungsgemäß installiert wurde.

## **CLI0178I Der DB2-ODBC-Treiber wurde erfolgreich registriert.**

**Erläuterung:** Der DB2-ODBC-Treiber wurde für die installierten ODBC-Treibermanager registriert.

**Benutzeraktion:** Der Benutzer kann nun das entsprechende ODBC-Administrator-Tool des ODBC-Treibermanager-Herstellers zum Konfigurieren der ODBC-Datenquellen verwenden.

## **CLI0179E Das Kontrollkästchen kann nicht angezeigt werden.**

**Erläuterung:** Der DB2-ODBC-Treiber kann ein Kontrollkästchen nicht mit dem von der Anwendung vorgesehenen Fensterkennzeichen öffnen.

**Benutzeraktion:** Die Anwendung muss ein gültiges Fensterkennzeichen übergeben.

#### **CLI0180E Ungültiger Wert für das Lesezeichen.**

**Erläuterung:** Das Argument fFetchOrientation hatte den Wert SQL\_FETCH\_BOOKMARK und das Lesezeichen, auf das der Wert des Anweisungsattributs SQL\_ATTR\_FETCH\_BOOKMARK\_PTR zeigte, war ungültig.

**Benutzeraktion:** Geben Sie einen gültigen Wert für das Lesezeichen ein.

#### **CLI0181E Ungültiger Deskriptorindex.**

**Erläuterung:** Der für das Spaltennummerargument angegebene Wert ist ungültig.

**Benutzeraktion:** Geben Sie eine gültige Spaltennummer ein.

#### **CLI0182W Die Daten werden abgeschnitten.**

**Erläuterung:** Die Daten wurden für eine der Spalten abgeschnitten.

**Benutzeraktion:** Keine Aktion erforderlich.

#### **CLI0183E Die zugehörige Anweisung ist nicht vorbereitet.**

**Erläuterung:** Die Deskriptorkennung war einem IRD (Implementation Row Descriptor) zugeordnet und die zugehörige Anweisungskennung war nicht vorbereitet (PREPARE).

**Benutzeraktion:** Bereiten Sie die dem Deskriptor zugeordnete Anweisung vor.

#### **CLI0184E Ein IRD kann nicht geändert werden.**

**Erläuterung:** Die Deskriptorkennung war einem IRD (Implementation Row Descriptor) zugeordnet und IRD-Datensatzfelder können nicht aktualisiert werden.

**Benutzeraktion:** Geben Sie einen gültigen Deskriptor und ein gültiges Feld an.

#### **CLI0185E Ungültige Verwendung einer automatisch zugeordneten Deskriptorkennung.**

**Erläuterung:** Auf diese Art und Weise können ausschließlich explizite Deskriptoren verwendet werden, die mit der Funktion SQLAllocHandle zugeordnet wurden.

**Benutzeraktion:** Verwenden Sie einen explizit zugeordneten Deskriptor.

#### **CLI0186E Der Server akzeptierte die Abbruchanforderung nicht.**

**Erläuterung:** Der Server akzeptierte die Abbruchanforderung aufgrund von Kommunikationsfehlern nicht.

**Benutzeraktion:** Keine Aktion erforderlich.

## **CLI0187E Nicht-Zeichen- und Nicht-Binärdaten wurden in Teilen gesendet.**

**Erläuterung:** SQLPutData wurde mehrmals für eine Spalte aufgerufen, die nicht für Zeichen- oder Binärdaten definiert ist.

**Benutzeraktion:** Rufen Sie SQLPutData nur einmal für Nicht-Zeichen- und Nicht-Binärdaten auf.

## **CLI0188E Es wurde versucht, einen Nullwert zu verketten.**

**Erläuterung:** In einem früheren Aufruf von SQLPut-Data wurde für diesen Parameter eine Eingabepufferlänge von SQL\_NULL\_DATA definiert.

**Benutzeraktion:** Rufen Sie SQLPutData mit einer gültigen Eingabepufferlänge auf oder stellen Sie sicher, dass SQLPutData nur so oft wie zulässig aufgerufen wird.

#### **CLI0189E Inkonsistente Deskriptorinformationen.**

**Erläuterung:** Der zugeordnete Deskriptor war bei einer Konsistenzprüfung fehlerhaft.

**Benutzeraktion:** Stellen Sie sicher, dass die Deskriptorfelder gültig und alle voneinander abhängigen Felder korrekt definiert sind.

#### **CLI0190E Der Deskriptor ist bei einem indirekten Verweis ungültig.**

**Erläuterung:** Die Deskriptorkennung war ungültig oder die Felder TYPE, OCTECT\_LENGTH, DATA\_PTR, INDICATOR\_PTR oder OCTECT\_LENGTH\_PTR vom ARD (Application Row Descriptor) enthielten einen ungültigen Wert.

**Benutzeraktion:** Stellen Sie sicher, dass die indirekte Deskriptorkennung gültig ist und die Felder mit verzögertem Zugriff korrekt definiert sind.

#### **CLI0191E Ungültiger Attributwert.**

**Erläuterung:** Der eingegebene Wert war für das angegebene Attribut ungültig.

**Benutzeraktion:** Verwenden Sie einen gültigen Wert für das angegebene Attribut.

# **CLI0192E • CLI0200E**

## **CLI0192E Der angegebene Aliasname der Datenbank ist ungültig.**

**Erläuterung:** Sie haben über den Parameter -d des Befehls DB2CAP einen ungültigen oder nicht vorhandenen Aliasnamen der Datenbank angegeben.

**Benutzeraktion:** Geben Sie einen vorhandenen Aliasnamen für die Datenbank an. Über den Befehl LIST DATABASE DIRECTORY können Sie feststellen, welche Datenbanken zurzeit katalogisiert sind.

**CLI0193E Die Capture-Datei** *name-der-capture-datei* **wurde nicht gefunden oder sie wird bereits verwendet.**

Erläuterung: DB2CAP kann die Datei <name-der-capture-datei>, die Sie als BIND-Parameterwert angegeben haben, nicht öffnen. Entweder ist die Datei nicht vorhanden oder die Datei wird von einem anderen Prozess exklusiv verwendet.

**Benutzeraktion:** Geben Sie den Namen einer vorhandenen Capture-Datei an oder warten Sie, bis die Datei vom anderen Prozess freigegeben wird.

## **CLI0194E Befehlssyntaxfehler. Die korrekte Syntax lautet wie folgt: db2cap [-h | -?] bind capture-datei -d aliasname-der-datenbank [-u benutzer-ID [-p kennwort]]**

**Erläuterung:** Die Parameter des Befehls DB2CAP und der eigentliche Befehlsname müssen wie im bereitgestellten Syntaxdiagramm angegeben eingegeben werden. Auf UNIX-Plattformen muss die Groß-/ Kleinschreibung beachtet werden, auf Intel-Plattformen nicht. Zwischen Parameter und zugehörigem Wert muss mindestens ein Leerzeichen eingefügt werden, z. B. "-u benutzer-ID", aber nicht "-ubenutzer-ID".

Eckige Klammern ([ ]) weisen auf wahlfreie Parameter hin. Wenn Sie zwar Benutzer-ID aber nicht das Kennwort angeben, werden Sie dazu aufgefordert, das Kennwort eingeben. In diesem Fall wird das Kennwort bei der Eingabe nicht angezeigt.

Wenn Sie den Parameter -h oder -? angeben, zeigt der Befehl die Syntaxhilfe an und es werden keine weiteren Parameter verarbeitet.

**Benutzeraktion:** Stellen Sie sicher, dass die Befehlssyntax dem obigen Syntaxdiagramm entspricht.

## **CLI0195E Ungültige Capture-Datei: Die Datei enthält keine gültigen Anweisungsgruppen.**

**Erläuterung:** Eine gültige Capture-Datei muss mindestens eine gültige Anweisungsgruppe enthalten.

**Benutzeraktion:** Erfassen Sie die Anwendung unter Verwendung derselben Capture-Datei erneut und stellen Sie sicher, dass mindestens eine SQL-Anweisung erfasst wurde. Alternativ können Sie die Capture-Datei

editieren und Anweisungsgruppen manuell hinzufügen. Stellen Sie beim manuellen Hinzufügen einer Anweisungsgruppe sicher, dass Sie alle erforderlichen Schlüsselwörter für die SQL-Anweisung angeben, die Sie hinzufügen. Wiederholen Sie anschließend Ihre Anforderung.

## **CLI0196E Das Wechseln des Benutzers ist zu diesem Zeitpunkt nicht zulässig.**

**Erläuterung:** Die Anwendung kann den Benutzer nicht innerhalb einer UOW wechseln.

**Benutzeraktion:** Korrigieren Sie die Operationsfolge. Die Anwendung muss den Benutzer vor Beginn einer UOW wechseln.

## **CLI0197E Ein gesicherter Kontext ist für diese Verbindung nicht aktiviert. Ungültiger Attributwert.**

**Erläuterung:** Das Attribut SQL\_ATTR\_TRUSTED- \_CONTEXT\_USERID oder SQL\_ATTR\_TRUSTED- \_CONTEXT\_PASSWORD kann zur Wiederverwendung einer gesicherten Verbindung erst gesetzt werden, nachdem eine gesicherte Erstverbindung hergestellt wurde.

**Benutzeraktion:** Stellen Sie sicher, dass SQL\_ATTR\_U-SE\_TRUSTED\_CONTEXT zum Aktivieren des gesicherten Kontexts gesetzt und eine gesicherte Verbindung hergestellt wurde.

## **CLI0198E Benutzer-ID für gesicherten Kontext fehlt.**

**Erläuterung:** Das Attribut SQL\_ATTR\_TRUSTED- \_CONTEXT\_PASSWORD wurde ohne Angabe des erforderlichen Attributs SQL\_ATTR\_TRUSTED\_CONTEX-T\_USERID gesetzt.

**Benutzeraktion:** Stellen Sie beim Setzen des Attributs SQL\_ATTR\_TRUSTED\_CONTEXT\_PASSWORD sicher, dass auch das Attribut SQL\_ATTR\_TRUSTED\_CON-TEXT\_USERID gesetzt wird.

## **CLI0199E Ungültiges Attribut für Verbindungszeichenfolge.**

**Erläuterung:** In der Verbindungszeichenfolge wurde ein ungültiges oder nicht unterstütztes Attribut für Verbindungszeichenfolgen angegeben. Der Treiber konnte keine Verbindung zur Datenquelle herstellen.

**Benutzeraktion:** Geben Sie ein gültiges Attribut für Verbindungszeichenfolgen ein und wiederholen Sie den Vorgang.

## **CLI0200E Ungültiger DSN-Wert (Default Subsystem Name - Standardsubsystemname).**

**Erläuterung:** Der Wert, der in der Verbindungszeichenfolge oder der Verbindungs-API als Standardsubsystemname verwendet werden sollte, ist ungültig.

Der Treiber hat nicht versucht, eine Verbindung zur Datenquelle herstellen.

**Benutzeraktion:** Geben Sie einen gültigen Standardsubsystemnamen an und wiederholen Sie den Vorgang.

## **CLI0201E Ungültiger Datenbankwert.**

**Erläuterung:** Der in der Verbindungszeichenfolge oder der Verbindungs-API verwendete Datenbankname oder der Aliasname der Datenbank ist ungültig.

Der Treiber hat nicht versucht, eine Verbindung zur Datenquelle herstellen.

**Benutzeraktion:** Geben Sie einen gültigen Datenbanknamen an und wiederholen Sie den Vorgang.

## **CLI0202E Fehler beim Öffnen der Capture-Datei der CLI-Clientoptimierungsfunktion.**

**Erläuterung:** Die CLI-Clientoptimierungsfunktion kann die im pureQueryXML-CLI-Parameterwert angegebene Datei nicht öffnen. Entweder weist die Datei nicht die entsprechenden Berechtigungen auf oder die Datei wird von einem anderen Prozess exklusiv verwendet.

Die CLI-Clientoptimierungsfunktion wird durch die Angabe des CLI-Schlüsselworts "captureMode" oder "executionMode" aktiviert.

Das pureQueryXML CLI-Schlüsselwort gibt die Speicherposition der Capture-Datei entweder über einen absoluten oder über einen relativen Pfad zu der Verzeichnisposition an, an der die CLI-Anwendung ausgeführt wird.

Während der Erfassungsphase der Clientoptimierungsfunktion kann die Capture-Datei an der angegebenen Speicherposition vorhanden sein, sie muss jedoch nicht vorhanden sein. Wenn die Datei vorhanden ist, muss die Clientoptimierungsfunktion über Lese- und Schreibberechtigung für die Capture-Datei verfügen. Wenn die Datei nicht vorhanden ist, muss die Clientoptimierungsfunktion über Schreibberechtigung für das Verzeichnis verfügen, um die Datei zu erstellen.

Während der Abgleichsphase der Clientoptimierungsfunktion muss die Capture-Datei vorhanden sein und die Clientoptimierungsfunktion muss über Leseberechtigung für die angegebene Datei verfügen.

CLI gibt einen Fehler zurück, wenn eine dieser Berechtigungen nicht verfügbar ist.

**Benutzeraktion:** Geben Sie den Namen einer Capture-Datei mit den entsprechenden Berechtigungen für das pureQueryXML CLI-Schlüsselwort an oder inaktivieren Sie die Clientoptimierungsfunktion.

#### **CLI0203E Die Clientoptimierungsfunktion wird nicht unterstützt, wenn die Erstellung statischer Profile im DB2-CLI-Treiber aktiviert ist.**

**Erläuterung:** Der Funktion zur Erstellung statischer Profile des DB2-CLI-Treibers kann nicht mit der Clientoptimierungsfunktion verwendet werden. CLI lässt die gleichzeitige Aktivierung der Clientoptimierung und der Funktion zur Erstellung statischer Profile für eine bestimmte Datenbankverbindung nicht zu.

**Benutzeraktion:** Verwenden Sie entweder die Clientoptimierungsfunktion oder die Funktion zur Erstellung statischer Profile des DB2-CLI-Treibers. Die Clientoptimierung kann durch Entfernen der CLI-Schlüsselwörter "captureMode" und "executionMode" inaktiviert werden. Die Erstellung statischer Profile des DB2-CLI-Treibers kann durch Entfernen des CLI-Schlüsselworts "StaticMode" inaktiviert werden.

## **CLI0204E Die dynamische Ausführung einer SQL-Anweisung ist nicht zulässig.**

**Erläuterung:** Die Clientoptimierungsfunktion kann keine übereinstimmende SQL-Anweisung in der pure-QueryXml-Capture-Datei finden, wenn das CLI-Schlüsselwort "executionMode" auf STATIC und der Wert des CLI-Schlüsselworts "allowDynamicSQL" auf FALSE gesetzt ist. Die dynamische Ausführung ist mit dieser Konfiguration nicht zulässig.

Wenn eine CLI-Anwendung SQL-Anweisungen dynamisch ausführen soll, ermöglicht die Angabe des Werts TRUE für das Schlüsselwort "allowDynamicSQL" die dynamische Ausführung einer SQL-Anweisung, wenn keine übereinstimmende Anweisung in der pureQueryXml-Capture-Datei gefunden wird.

Alternativ kann die pureQueryXml-Capture-Datei während einer inkrementellen Erfassungsphase aktualisiert werden, sodass eine fehlende SQL-Anweisung eingefügt wird. Nach dieser Erfassungsphase muss eine Konfigurationsphase und eine StaticBinder-Phase der Clientoptimierungsfunktion folgen, bevor die Anwendung mit dem Wert STATIC für das Schlüsselwort "execution-Mode" ausgeführt werden kann.

**Benutzeraktion:** Geben Sie für das Schlüsselwort "allowDynamicSQL" den Wert TRUE an oder aktualisieren Sie die pureQueryXml-Capture-Datei, sodass die SQL-Anweisung eingefügt wird.

## **CLI0205E Bibliothek db2clixml4c kann nicht gefunden werden.**

**Erläuterung:** db2clixml4c kann nicht im Bibliothekspfad gefunden werden.

Der Bibliothekspfad wird durch die Umgebungsvariable für die folgenden Betriebssysteme definiert:

**AIX (Java 1.1)**

LD\_LIBRARY\_PATH

**AIX (Java 1.2 oder höher)**

LIBPATH

#### **HP-UX**

SHLIB\_PATH

**Linux**

LD\_LIBRARY\_PATH

#### **Silicon Graphics IRIX**

LD\_LIBRARY\_PATH

#### **Solaris-Betriebsumgebung**

LD\_LIBRARY\_PATH

#### **Windows-Betriebssysteme**

#### PATH

Die Bibliothek db2clixml4c wird dynamisch geladen, wenn eine CLI-Anwendung die Verwendung der Clientoptimierungsfunktion angefordert hat. CLI versucht, diese Bibliothek im Bibliothekspfad zu lokalisieren. Die DB2-CLI-Treiber enthalten diese Bibliothek im Standardbibliothekspfad, sofern sie installiert ist. Kann die Bibliothek db2clixml4c nicht gefunden werden, kann die Clientoptimierungsfunktion durch Entfernen der CLI-Schlüsselwörter "captureMode" und "executionMode" inaktiviert werden.

**Benutzeraktion:** Stellen Sie sicher, dass Ihre Anwendungsumgebung für die Verwendung von DB2 konfiguriert ist. Stellen Sie auf UNIX-Plattformen sicher, dass das sqllib/db2profile-Script ausgeführt worden ist, um Ihre Umgebungsvariablen festzulegen.

## **CLI0206E Ein Element pureQueryXml-Capture-Datei kann nicht gelesen werden.**

**Erläuterung:** Die Clientoptimierungsfunktion liest die pureQueryXml-Capture-Datei. Wenn mindestens ein Eintrag in dieser Datei fehlerhaft oder ungültig ist, kann die Clientoptimierungsfunktion nicht fortgesetzt werden.

Dieser Fehler kann durch manuelle Änderungen an der pureQueryXml-Capture-Datei verursacht werden. Wenn die Datei nicht geändert wurde und vollständig vom CLI-Treiber oder dem Konfigurationstool generiert wurde, wenden Sie an die technische Unterstützung von IBM.

**Benutzeraktion:** Stellen Sie sicher, dass die pureQueryXml-Capture-Datei korrekt ist oder erfassen Sie die pureQueryXml-Capture-Datei erneut.

## **CLI0207E Ungültige Dateierweiterung für die pureQueryXml-Capture-Datei.**

**Erläuterung:** Die pureQueryXml-Capture-Datei muss die Dateierweiterung "xml" oder "pdqxml" haben.

**Benutzeraktion:** Geben Sie eine Datei mit einer unterstützten Dateierweiterung für das pureQueryXml CLI-Schlüsselwort an.

**CLI0208E Die Codepage konnte für diese Verbindung nicht festgelegt werden, da die Verbindung zu einer XA-Umgebung gehört.**

**Erläuterung:** Das Festlegen der Codepage auf Verbindungsebene wird in einer XA-Umgebung nicht unterstützt.

Diese Nachricht wird zurückgegeben, wenn eine Anwendung versucht, das Verbindungsattribut SQL\_ATT-R\_CLIENT\_CODEPAGE nach einem Aufruf von xa\_open festzulegen.

Die Codepage wurde nicht geändert.

**Benutzeraktion:** Reagieren Sie auf diese Nachricht wie folgt: Soll die Verbindung ohne Änderung der Codepage geöffnet werden, öffnen Sie die Verbindung erneut, ohne das Verbindungsattribut SQL\_ATTR\_CLIENT\_CO-DEPAGE anzugeben. Soll die Codepage geändert werden, verwenden Sie die Umgebungsvariable DB2CODEPAGE.

**CLI0209E Die Anwendung konnte die Abfrage nicht ausführen, da das Schlüsselwort capturedOnly zwar auf TRUE gesetzt ist, die Clientoptimierung aber keine entsprechenden Anweisungen in der pureQueryXML-Capture-Datei gefunden hat.**

**Erläuterung:** Sie können die SQL- und XQuery-Leistung verbessern, indem Sie SQL- und XQuery-Anweisungen in den pureQueryXML-Capture-Dateien erfassen.

Sollen nur die entsprechenden Anweisungen in den pureQueryXML-Dateien ausgeführt werden, können Sie das Schlüsselwort capturedOnly auf TRUE setzen. SQL-Anweisungen, die nicht in der pureQueryXM-Datei enthalten sind, werden nicht ausgeführt, wenn das Schlüsselwort capturedOnly auf TRUE gesetzt ist.

Diese Nachricht wird zurückgegeben, wenn das Schlüsselwort capturedOnly zwar auf TRUE gesetzt ist, in der pureQueryXML-Datei aber keine entsprechenden Anweisungen enthalten sind.

**Benutzeraktion:** Führen Sie zur Verwendung der Clientoptimierung mit einer pureQueryXML-Datei die folgenden Schritte aus:

- 1. Erfassen Sie SQL- und XQuery-Anweisungen in einer pureQueryXML-Datei. Gehen Sie dazu wie folgt vor:
	- a. Starten Sie den Erfassungsmodus, indem Sie die Eigenschaft captureMode auf ON setzen.
	- b. Führen Sie alle logischen Pfade aus, die die SQL- oder XQuery-Anweisungen enthalten, die Sie erfassen wollen.
	- c. Beenden Sie den Erfassungsmodus indem Sie die Eigenschaft captureMode auf OFF setzen.
- 2. Führen Sie die Anwendung erneut aus.

**CLI0210E Die Anweisung konnte nicht ausgeführt werden, da die Codepage der Parametermarken oder Ergebnismengenspalten nicht mit der Codepage übereinstimmt, die zurzeit im Verbindungsattribut angegeben ist.**

**Erläuterung:** Normalerweise findet die Zeichenkonvertierung beim Einfügen oder Abrufen von Daten automatisch statt, wenn sich die Codepage einer Clientanwendung von der Codepage des Datenbankservers unterscheidet, mit dem die Anwendung verbunden ist.

Sie können dieses automatische Verhalten für Einfügeund Aktualisierungsoperationen mit Parameterangabe sowie zum Abrufen von Abfrageergebnissen mithilfe des Verbindungsattributs SQL\_ATTR\_OVERRIDE- \_CHARACTER\_CODEPAGE überschreiben. Wenn die Codepage der Parametermarken oder Ergebnismengenspalten der Anweisung mit dem Wert SQL\_ATTR\_O-VERRIDE\_CHARACTER\_CODEPAGE übereinstimmen, findet während der Ausführen der Anweisung keine Zeichenkonvertierung statt.

Diese Nachricht wird zurückgegeben, wenn versucht wird, eine Anweisung auszuführen, deren Beschreibungsinformationen für Parametermarken oder Ergebnismengenspalten nicht mit der Codepage übereinstimmen, auf die das Verbindungsattribut SQL\_ATTR\_OVERRIDE\_CHARACTER\_CODEPAGE gesetzt ist.

**Benutzeraktion:** Führen Sie die folgenden Schritte aus, um Daten ohne Zeichenkonvertierung einzufügen oder abzurufen:

- 1. Ermitteln Sie die Codepage, die in den Beschreibungsinformationen für Parametermarken oder Ergebnismengenspalten der aktuellen Anweisung angegeben ist.
- 2. Geben Sie alle Anweisungskennungen frei, die der aktuellen Verbindung zugeordnet sind.
- 3. Setzen Sie das Verbindungsattribut SQL\_ATTR\_O-VERRIDE\_CHARACTER\_CODEPAGE auf dieselbe Codepage wie die in den Beschreibungsinformationen für Parametermarken oder Ergebnismengenspalten der aktuellen Anweisung angegebene Codepage.
- 4. Ordnen Sie die aktuelle Anweisungskennung erneut zu.
- 5. Führen Sie die Anweisung erneut aus.
- **CLI0211E Das Konfigurieren der angegebenen Eigenschaft ist fehlgeschlagen, da der angegebene Wert nicht mit vorhandenen Eigenschaftseinstellungen kompatibel ist.**

**Erläuterung:** Sie können die Leistung Ihrer Datenbankanwendung mithilfe der pureQuery-Clientoptimierung verbessern. Sie können beispielsweise mithilfe der pureQuery-Clientoptimierung eine SQL-Anweisung, die langsam ausgeführt wird, durch eine schnell ablaufende SQL-Anweisung ersetzen, ohne Ihre Anwendung umzuschreiben.

SQL\_ATTR\_OVERRIDE\_CHARACTER\_CODEPAGE<sub>d</sub> über eine Reihe von Eigenschaften gesteuert. Das Verhalten der pureQuery-Clientoptimierungsfunkti-Sie können beispielsweise die Eigenschaft enableDynamicSQLReplacement auf TRUE setzen, um das Ersetzen von SQL-Anweisungen zu ermöglichen. Diese Nachricht wird zurückgegeben, wenn versucht wurde, eine dieser Eigenschaften auf einen Wert zu setzen, der nicht mit anderen, bereits vorhandenen Eigenschaftswerten kompatibel ist.

> Diese Nachricht wird zurückgegeben, wenn beim Versuch, die pureQuery-Clientoptimierung zu konfigurieren, eine der folgenden inkompatiblen Kombinationen angegeben wurde:

v Es wurde versucht, sowohl das dynamische Ersetzen von SQL-Anweisungen als auch den Aufzeichnungsmodus zu aktivieren.

Das dynamische Ersetzen von SQL-Anweisungen wird nicht unterstützt, wenn pureQuery sich im Aufzeichnungsmodus befindet. Insbesondere kann enableDynamicSQLReplacement nicht auf TRUE gesetzt werden, wenn captureMode auf ON gesetzt ist, und captureMode kann nicht auf ON gesetzt werden, wenn enableDynamicSQLReplacement auf TRUE gesetzt ist.

v Es wurde versucht, sowohl den statischen Ausführungsmodus als auch den Aufzeichnungsmodus zu aktivieren.

Der statische Ausführungsmodus wird nicht unterstützt, wenn pureQuery sich im Aufzeichnungsmodus befindet. Insbesondere kann executionMode nicht auf STATIC gesetzt werden, wenn captureMode auf ON gesetzt ist, und captureMode kann nicht auf ON gesetzt werden, wenn executionMode auf STA-TIC gesetzt ist.

**Benutzeraktion:** Reagieren Sie auf eine der folgenden Weisen auf diese Nachricht:

Wenn der Einsatz der pureQuery-Clientoptimierungsfunktion nicht erforderlich ist, inaktivieren Sie diese Funktion, indem Sie die folgende Konfiguration festlegen:

captureMode=OFF [oder nicht festgelegt lassen] executionMode=DYNAMIC [oder nicht festgelegt lassen]

- Wenn Sie die pureQuery-Clientoptimierungsfunktion verwenden wollen, geben Sie eine entsprechende kompatible Kombination der Eigenschaften für diese Funktion an:
- 1. Aktivieren Sie das dynamische Ersetzen von SQL-Anweisungen oder den Aufzeichnungsmodus, aber nicht beides:
	- Aktivieren Sie das dynamische Ersetzen von SQL-Anweisungen mit den folgenden Eigenschaftseinstellungen:
		- enableDynamicSQLReplacement=TRUE captureMode=OFF [oder nicht festgelegt lassen]
	- Aktivieren Sie den Aufzeichnungsmodus mit den folgenden Eigenschaftseinstellungen: captureMode=ON enableDynamicSQLReplacement=FALSE

[oder enableDynamicSQLReplacement nicht festgelegt lassen]

- 2. Aktivieren Sie den Aufzeichnungsmodus oder den statischen Ausführungsmodus, aber nicht beides:
	- Aktivieren Sie den Aufzeichnungsmodus mit den folgenden Eigenschaftseinstellungen: captureMode=ON
		-
	- Legen Sie die folgenden Eigenschaftseinstellungen fest, um den statischen Ausführungsmodus zu verwenden:

captureMode=OFF [oder nicht festgelegt lassen] executionMode=STATIC

## **CLI0212W Während einer Ausführungsanforderung ist eine nahtlose Funktionsübernahme aufgetreten.**

**Erläuterung:** Während einer Ausführungsanforderung ist eine nahtlose Funktionsübernahme von Member zu Member oder von Gruppe zu Gruppe aufgetreten. Die Ausführungsanforderung konnte jedoch erfolgreich ausgeführt werden.

**Benutzeraktion:** Keine Aktion erforderlich.

## **CLI0213E Das Abrufen der pureQueryXML-Datei aus dem Repository ist fehlgeschlagen.**

**Erläuterung:** pureQuery Runtime ermittelt das Repository zum Abrufen der pureQueryXML-Datei mithilfe der Laufzeitgruppen-ID und der Verbindungsinformationen.

Die von Ihnen über die Eigenschaft pureQueryXmlRepository oder propertiesGroupId angegebene pureQueryXML-Datei kann möglicherweise aus den folgenden Gründen nicht abgerufen werden:

- v Das über die Eigenschaft pureQueryXmlRepository angegebene Repository ist ungültig oder es kann nicht darauf zugegriffen werden.
- Die über die Eigenschaft propertiesGroupId angegebene Laufzeitgruppen-ID ist ungültig oder wurde nicht aktiviert.

**Benutzeraktion:** Führen Sie alle auf Ihren Fall zutreffenden Aktionen aus:

- Stellen Sie sicher, dass Sie auf das über die Eigenschaft pureQueryXmlRepository angegebene Repository zugreifen können.
- v Stellen Sie sicher, dass die über die Eigenschaft propertiesGroupId angegebene Laufzeitgruppen-ID aktiviert wurde.
- v Ändern Sie gegebenenfalls den Wert der Eigenschaft pureQueryXmlRepository oder propertiesGroupId, sodass über das Repository auf die pureQueryXML-Datei zugegriffen werden kann.

## **CLI0214E Die Eigenschaft propertiesGroupId wurde in der Konfigurationsdatei nicht angegeben.**

**Erläuterung:** Die Eigenschaft propertiesGroupId war nicht auf die im Repository für die pureQueryXML-Datei angegebene Laufzeitgruppen-ID gesetzt.

executionMode=DYNAMIC [oder nicht festgelegt las**san**dn der pureQueryXML-Datei mithilfe der LaufzeitpureQuery Runtime ermittelt das Repository zum Abgruppen-ID und der Verbindungsinformationen. Ist propertiesGroupId nicht angegeben, kann die pureQueryXML-Datei nicht aus dem Repository abgerufen werden.

> **Benutzeraktion:** Setzen Sie die Eigenschaft properties-GroupId auf die Laufzeitgruppen-ID, die in dem Repository definiert ist, in dem die pureQueryXML-Datei gespeichert ist.

## **CLI0215E Die Verbindung ist fehlgeschlagen, weil als Schlüsselwort für die captureMode-Verbindung "ON" angegeben wurde, das pureQueryXML-Schlüsselwort jedoch nicht angegeben wurde.**

**Erläuterung:** Sie können die Leistung Ihrer Datenbankanwendung mithilfe der pureQuery-Clientoptimierung verbessern. Sie können z. B. Informationen zu SQL-Anweisungen erfassen, während die Anweisungen in einer pureQueryXML-Capture-Datei aufgezeichnet werden. Mit dieser Capture-Datei können dieselben SQL-Anweisungen später mit besserer Leistung ausgeführt werden.

Die Erfassung der Informationen zu SQL-Anweisungen wird gestartet, wenn das Schlüsselwort für die captureMode-Verbindung auf "ON" gesetzt wurde. Die Speicherposition der Capture-Datei (auch pureQueryXML-Datei genannt) wird durch die Angabe eines gültigen Dateinamens für das pureQueryXML-Verbindungsschlüsselwort festgelegt. Wenn keine Speicherposition
für die Capture-Datei angegeben wird, kann der Aufzeichnungsmodus nicht aktiviert werden.

Diese Nachricht wird zurückgegeben, wenn versucht wird, den pureQuery-Aufzeichnungsmodus zu aktivieren, obwohl keine Speicherposition für die pureQueryXML-Capture-Datei angegeben wurde.

**Benutzeraktion:** Stellen Sie die Verbindung erneut her und geben Sie eine Speicherposition für die Capture-Datei mit dem Schlüsselwort für die captureMode-Verbindung an.

**CLI0217E Die pureQuery-Clientoptimierungsfunktion konnte die angegebene pureQueryXML-Capture-Datei nicht verwenden, weil die Version der Capture-Datei nicht von der Call Level Interface unterstützt wird.**

**Erläuterung:** Sie können die Leistung von SQL und XQuery verbessern, indem Sie Informationen zu SQLund XQuery-Anweisungen in pureQueryXML-Capture-Dateien erfassen. Die Version der pureQueryXML-Capture-Datei wird durch die zum Generieren der Capture-Datei verwendete Methode bestimmt. Es folgen Beispiele für Methoden zum Generieren einer pureQueryXML-Capture-Datei:

- Verwenden des Befehls db2cap
- v Verwenden des pureQuery-Dienstprogramms GeneratePureQueryXml

Die Call Level Interface (CLI) von DB2 for Linux, UNIX, and Windows unterstützt vom Dienstprogramm GeneratePureQueryXml generierte pureQueryXML-Capture-Dateien nicht.

Diese Nachricht wird zurückgegeben, wenn eine DB2- CLI-Anwendung versucht, die pureQuery-Clientoptimierung mit einer pureQueryXML-Capture-Datei zu verwenden, die vom Dienstprogramm GeneratePure-QueryXml generiert wurde.

**Benutzeraktion:** Generieren Sie eine pureQueryXML-Capture-Datei mit einer anderen Methode als dem Dienstprogramm GeneratePureQueryXml neu.

**CLI0219E Die zertifikatbasierte Authentifizierung ist fehlgeschlagen, weil der DB2-Client oder -Datenservertreiber so konfiguriert war, dass er die zertifikatbasierte Authentifizierung verwendete, aber außerdem ein Kennwort mit der Verbindung angegeben wurde.**

**Erläuterung:** Sie können die SSL-Clientauthentifizierung auf der Basis einer einzigen Benutzer-ID bei DB2- Datenbankservern mit zertifikatbasierter Authentifizierung verwenden. Mit der zertifikatbasierten Authentifizierung können Sie die SSL-Clientauthentifizierung verwenden, ohne dass Datenbankkennwörter

auf dem Datenbankclient speichern und verwalten zu müssen.

Sie können die zertifikatbasierte Authentifizierung verwenden, indem Sie in der CLI-Konfigurationsdatei (db2cli.ini) oder in der Konfigurationsdatei für den Datenservertreiber (db2dsdriver.cfg) die entsprechenden Konfigurationsparameter angeben, beispielsweise SSLClientKeystash oder SSLClientKeystoreDBPassword.

Wenn die zertifikatbasierte Authentifizierung so konfiguriert ist, dass Authentifizierungsinformationen bereitgestellt werden, kann ein Kennwort nicht auf andere Arten (z. B. in der Konfigurationsdatei db2dsdriver.cfg, in der Konfigurationsdatei db2cli.ini oder in der Verbindungszeichenfolge) angegeben werden. Diese Nachricht wird zurückgegeben, wenn die zertifikatbasierte Authentifizierung so konfiguriert ist, dass Authentifizierungsinformationen bereitgestellt werden und ein Kennwort außerdem auf eine andere Art angegeben wird.

**Benutzeraktion:** Führen Sie die folgenden Schritte aus, um über eine zertifikatbasierte Authentifizierung zu authentifizieren:

- 1. Geben Sie entweder SSLClientKeystash oder SSLClientKeystoreDBPassword in der CLI-Konfigurationsdatei oder der Konfigurationsdatei für den Datenservertreiber an.
- 2. Stellen Sie sicher, dass in der Konfigurationsdatei db2dsdriver.cfg, in der Konfigurationsdatei db2cli.ini oder in der Verbindungszeichenfolge kein Kennwort angegeben ist.

**CLI0220E Die zertifikatbasierte Authentifizierung ist fehlgeschlagen, da zwei Konfigurationsparameter angegeben wurden, die sich gegenseitig ausschließen.**

**Erläuterung:** Sie können die zertifikatbasierte Authentifizierung verwenden, wenn Sie einen der Konfigurationsparameter SSLClientKeystash oder SSLClientKeystoreDBPassword in der CLI-Konfigurationsdatei (db2cli.ini), in der Konfigurationsdatei für den Datenservertreiber (db2dsdriver.cfg) oder in der Verbindungszeichenfolge angeben.

Die Konfigurationsparameter SSLClientKeystash und SSLClientKeystoreDBPassword schließen sich gegenseitig aus. Diese Nachricht wird zurückgegeben, wenn sowohl der Konfigurationsparameter SSLClientKeystash als auch der Konfigurationsparameter SSLClientKeystoreDBPassword in der CLI-Konfigurationsdatei oder in der Konfigurationsdatei für den Datenservertreiber angegeben sind.

**Benutzeraktion:** Wenn Sie die zertifikatbasierte Authentifizierung verwenden wollen, geben Sie entweder den Konfigurationsparameter SSLClientKeystash oder den Konfigurationsparameter SSLClientKeystoreDBPassword in der CLI-Konfigurationsdatei (db2cli.ini), in der Konfigurationsdatei für den Daten-

# **CLI0221E • CLI0222E**

servertreiber (db2dsdriver.cfg) oder in der Verbindungszeichenfolge an.

**CLI0221E Die zertifikatbasierte Authentifizierung ist fehlgeschlagen, weil der DB2-Client oder -Datenservertreiber für ihre Verwendung konfiguriert war, aber der Parameter SSLClientLabel nicht angegeben wurde.**

**Erläuterung:** Sie können die zertifikatbasierte Authentifizierung verwenden, indem Sie den Parameter SSLClientLabel in Ihrer CLI-Konfigurationsdatei (db2cli.ini), in Ihrer Konfigurationsdatei für den Datenservertreiber (db2dsdriver.cfg) oder in der Verbindungszeichenfolge angeben.

Wenn die zertifikatbasierte Authentifizierung so konfiguriert ist, dass Authentifizierungsinformationen bereitgestellt werden, muss der Parameter SSLClientLabel in der Konfigurationsdatei db2dsdriver.cfg, in der Konfigurationsdatei db2cli.ini oder in der Verbindungszeichenfolge angegeben werden. Diese Nachricht wird zurückgegeben, wenn die zertifikatbasierte Authentifizierung so konfiguriert ist, dass Authentifizierungsinformationen bereitgestellt werden, aber der Parameter SSLClientLabel fehlt oder ungültig ist.

**Benutzeraktion:** Geben Sie den Parameter SSLClientLabel in der CLI-Konfigurationsdatei oder in der Konfigurationsdatei für den Datenservertreiber oder in der Verbindungszeichenfolge an, um eine zertifikatbasierte Authentifizierung durchzuführen.

**CLI0222E Die Authentifizierung ist fehlgeschlagen, weil der Parameter SSLClientLabel angegeben wurde, aber der DB2-Client oder -Datenservertreiber nicht für die Verwendung der zertifikatbasierten Authentifizierung konfiguriert war.**

**Erläuterung:** Sie können die zertifikatbasierte Authentifizierung verwenden, indem Sie den Authentifizierungsparameter in Ihrer Verbindungszeichenfolge, in Ihrer CLI-Konfigurationsdatei (db2cli.ini) oder in Ihrer Konfigurationsdatei für den Datenservertreiber (db2dsdriver.cfg) auf CERTIFICATE setzen.

Wenn die zertifikatbasierte Authentifizierung nicht für die Bereitstellung von Authentifizierungsinformationen konfiguriert ist, sollte der Parameter SSLClientLabel nicht angegeben werden. Diese Nachricht wird zurückgegeben, wenn die zertifikatbasierte Authentifizierung nicht für die Bereitstellung von Authentifizierungsinformationen konfiguriert ist, aber der Parameter SSLClientLabel in der Verbindungszeichenfolge, in der Konfigurationsdatei db2cli.ini oder in der Konfigurationsdatei db2dsdriver.cfg gesetzt ist.

**Benutzeraktion:** Führen Sie die folgenden Schritte aus, um über eine zertifikatbasierte Authentifizierung zu authentifizieren:

- 1. Setzen Sie den Authentifizierungsparameter auf CERTIFICATE.
- 2. Geben Sie SSLClientLabel in der CLI-Konfigurationsdatei oder in der Konfigurationsdatei für den Datenservertreiber an.

Wenn Sie eine andere Authentifizierungsmethode als die zertifikatbasierte Authentifizierung verwenden wollen, entfernen Sie den Parameter SSLClientLabel in der Verbindungszeichenfolge, der Konfigurationsdatei db2cli.ini und der Konfigurationsdatei db2dsdriver.cfg.

# **Kapitel 53. CLI0500 - CLI0999**

#### **CLI0600E Ungültige Verbindungskennung oder Verbindung ist beendet.**

**Erläuterung:** Die Verbindung wurde vor der Operation beendet.

**Benutzeraktion:** Stellen Sie sicher, dass der Verbindungsabschluss nicht vor der Operation aufgerufen wird.

#### **CLI0601E Ungültige Anweisungskennung oder Anweisung ist beendet.**

**Erläuterung:** Die Anweisung wurde vor der Operation geschlossen.

**Benutzeraktion:** Stellen Sie sicher, dass die Anweisung close und die Anweisung connection close nicht vor der Operation aufgerufen werden.

#### **CLI0602E Speicherzuordnungsfehler auf dem Server.**

**Erläuterung:** Speicher kann auf dem Server nicht zugeordnet werden.

**Benutzeraktion:** Bitten Sie den Datenbankadministrator, die DB2-JDBC-Protokolldatei zu prüfen. Führen Sie Das Programm dann erneut aus.

## **CLI0603E Die Methode get\*\*\* von CallableStatement wurde ohne registerOutParameter aufgerufen.**

**Erläuterung:** Die Methode get\*\*\* wurde für einen Parameter aufgerufen, der nicht mit registerOutParameter registriert war.

**Benutzeraktion:** Fügen Sie den Aufruf registerOutParameter für den Parameter hinzu.

## **CLI0604E Die Methode get\*\*\* von CallableStatement wurde aufgerufen, ohne EXECUTE aufzurufen.**

**Erläuterung:** Die Methode get\*\*\* von CallableStatement wurde vor dem Aufruf von EXECUTE von CallableStatement aufgerufen.

**Benutzeraktion:** Stellen Sie sicher, dass der Aufruf EXECUTE von CallableStatement vor jeder Methode get\*\*\* von Callable Statement aufgerufen wird.

## **CLI0605E Die Methode get\*\*\* von CallableStatement entsprach nicht dem Typ in registerOutParameter.**

**Erläuterung:** Die Methode get\*\*\* von CallableState-

ment war nicht die Methode, die dem Typ in registerOutParameter für diesen Parameter entspricht.

**Benutzeraktion:** Wechseln Sie zur Methode get\*\*\*, die dem Typ in registerOutParameter für diesen Parameter entspricht (siehe JDBC-Spezifikation.)

## **CLI0606E Der übergebene Wert aus einer Spalte ist inkompatibel mit dem Datentyp entsprechend der Methode get\*\*\*.**

**Erläuterung:** Der Wert in einer Spalte des Typs CHAR/VARCHAR/LONGVARCHAR ist kein gültiger numerischer Wert.

**Benutzeraktion:** Verwenden Sie geeignete get-Methoden, die keine numerischen Werte übergeben.

## **CLI0607E Ungültiges Datums-/Zeitformat.**

**Erläuterung:** Der Wert in einer Spalte des Typs CHAR, VARCHAR, LONGVARCHAR, GRAPHIC oder VAR-GRAPHIC ist kein gültiger Datums-/Zeit-/ Zeitmarkenwert.

**Benutzeraktion:** Verwenden Sie die geeignete Methode get\*\*\*, nicht getDate/getTime/getTimestamp.

## **CLI0608E Ungültige Umsetzung.**

**Erläuterung:** Die Methode get\*\*\* ist für Spalten mit diesem Datentyp ungültig.

**Benutzeraktion:** Verwenden Sie die gültige Methode get\*\*\* (siehe JDBC-Spezifikation), um Daten aus dieser Spalte abzurufen.

#### **CLI0609E Numerischer Wert liegt außerhalb des Bereichs.**

**Erläuterung:** Der Wert in dieser Spalte ist zu groß/ klein für einen Wert des Typs short oder int. Bei der Konvertierung gehen Daten verloren.

**Benutzeraktion:** Verwenden Sie die get-Methode, die mit diesem Wert arbeiten kann.

## **CLI0610E Ungültige Spaltennummer.**

**Erläuterung:** Die Spaltennummer ist kleiner als 1 oder größer als die Gesamtspaltenanzahl in der Ergebnismenge.

**Benutzeraktion:** Stellen Sie sicher, dass die Spaltennummer nicht kleiner als 1 oder größer als die Gesamtspaltenanzahl ist.

#### **CLI0611E Ungültiger Spaltenname.**

**Erläuterung:** Der angegebene Spaltenname kann nicht in der Ergebnismenge gefunden werden.

**Benutzeraktion:** Stellen Sie sicher, dass der Spaltenname korrekt ist.

#### **CLI0612E Ungültige Parameteranzahl.**

**Erläuterung:** Die angegebene Parameteranzahl ist kleiner als 1 oder größer als die Gesamtparameteranzahl.

**Benutzeraktion:** Stellen Sie sicher, dass die Parameteranzahl nicht kleiner als 1 oder größer als die Gesamtparameteranzahl ist.

#### **CLI0613E Ungültiger Wert für den Programmtyp.**

**Erläuterung:** Das Objekt in PreparedStatement/ CallableStatement setObject ist kein gültiger Objekttyp.

**Benutzeraktion:** Stellen Sie sicher, dass das Objekt auf einen der in setObject zulässigen Typen eingestellt ist (siehe JDBC-Spezifikation).

#### **CLI0614E Fehler beim Senden an den Socket, der Server reagiert nicht.**

**Erläuterung:** Beim Senden von Daten an den Server ist ein Fehler aufgetreten. Möglicherweise ist der Server nicht aktiv.

**Benutzeraktion:** Stellen Sie sicher, dass der Server aktiv ist, und das Programm erneut aufrufen.

## **CLI0615E Fehler beim Empfangen vom Socket, der Server reagiert nicht.**

**Erläuterung:** Beim Empfangen vom Server ist ein Fehler aufgetreten. Möglicherweise ist der Server nicht aktiv.

**Benutzeraktion:** Stellen Sie sicher, dass der JDBC-Server aktiv ist, und führen Sie das Programm erneut aus.

#### **CLI0616E Fehler beim Öffnen des Sockets.**

**Erläuterung:** Socket zum Server kann nicht geöffnet werden. Möglicherweise ist der Server nicht aktiv.

**Benutzeraktion:** Stellen Sie sicher, dass der JDBC-Server aktiv ist, und führen Sie das Programm erneut aus.

#### **CLI0617E Fehler beim Schließen des Sockets.**

**Erläuterung:** Der Socket zum Server kann nicht geschlossen werden. Möglicherweise ist der Server nicht aktiv.

**Benutzeraktion:** Stellen Sie sicher, dass der JDBC-Server aktiv ist, und führen Sie das Programm erneut aus.

#### **CLI0618E Benutzer-ID und/oder Kennwort ungültig.**

**Erläuterung:** Die/Das eingegebene Benutzer-ID/ Kennwort ist nicht gültig.

**Benutzeraktion:** Stellen Sie sicher, dass die/das Benutzer-ID/Kennwort korrekt ist und führen Sie das Programm erneut aus.

#### **CLI0619E Ungültiges UTF8-Datenformat.**

**Erläuterung:** Wenn getUnicodeStream für Spalten aufgerufen wird, die keine DBCS-Spalten sind, wird die Entschlüsselung vom UTF8-Format durchgeführt. Die Daten können jedoch nicht richtig entschlüsselt werden.

**Benutzeraktion:** Verwenden Sie stattdessen getString, getBytes, getAsciiStream oder getBinaryStream.

## **CLI0620E IOException, Fehler beim Lesen vom Eingabedatenstrom.**

**Erläuterung:** Beim Lesen der Daten vom Eingabedatenstrom trat ein Fehler auf.

**Benutzeraktion:** Stellen Sie sicher, dass die Datei vorhanden ist und die richtige Dateilänge angegeben wurde.

#### **CLI0621E Nicht unterstützte JDBC-Serverkonfiguration.**

**Erläuterung:** Die Konfiguration des Ziel-JDBC-Servers wird nicht unterstützt. Wenn Sie die Steuerzentrale verwenden, muss der JDBC-Server ein eigenständiger db2jd-Prozess sein (der über db2jstrt gestartet wird) und darf kein Basis-Two-Tier-JDBC-Server sein.

**Benutzeraktion:** Rekonfigurieren Sie den JDBC-Server mit dem Befehl db2jstrt an dem Port, der von der Steuerzentrale angegeben wird.

#### **CLI0622E Fehler beim Zugriff auf JDBC-Verwaltungsserviceerweiterungen.**

**Erläuterung:** Die Steuerzentrale benötigt Verwaltungsunterstützungsservices, die mit dem JDBC-Server ausgeführt werden. Die Steuerzentrale konnte diese Verwaltungsservices nicht finden oder nicht auf diese zugreifen.

**Benutzeraktion:** Stellen Sie sicher, dass die Verwaltungsservices der Steuerzentrale mit dem JDBC-Server installiert sind.

#### **CLI0623E Umsetzungstabellen für Codepage sind nicht vorhanden.**

**Erläuterung:** Die Umsetzungstabellen für Codepage können nicht gefunden werden.

**Benutzeraktion:** Stellen Sie sicher, dass die Umset-

zungstabellen (von der lokalen Codepage in Unicode und von Unicode in die lokale Codepage) installiert sind.

#### **CLI0624E Umsetzungstabelle für Codepage kann nicht geladen werden.**

**Erläuterung:** Die Umsetzungstabellen für Codepage können nicht geladen werden.

**Benutzeraktion:** Stellen Sie sicher, dass Ihre JDBC-Anwendung Zugriff auf die Codepages hat und dass die Tabellen nicht beschädigt sind.

## **CLI0625E Sie haben die JDBC 1.22-Funktionsweise angegeben, Funktionen von JDBC 2.0 können nicht verwendet werden.**

**Erläuterung:** Die Funktion, die aufgerufen werden soll, ist eine in JDBC 2.0 neu definierte Funktion, Sie haben jedoch angegeben, dass die Funktionsweise von JDBC 1.22 verwendet werden soll.

**Benutzeraktion:** Setzen Sie das Schlüsselwort JDBC-VERSION nicht auf "122", wenn Sie Funktionen von JDBC 2.0 verwenden wollen. Es sollte entweder nicht gesetzt werden oder den Wert "200" haben.

### **CLI0626E** *funktionsname* **wird in dieser Version des Treibers von DB2 für JDBC 2.0 nicht unterstützt.**

**Erläuterung:** Diese Funktion wird von dieser Version des Treibers von DB2 für JDBC 2.0 nicht unterstützt.

**Benutzeraktion:** Verwenden Sie diese Funktion nicht.

## **CLI0627E In der Ergebnismenge kann nicht geblättert werden.**

**Erläuterung:** In der Ergebnismenge kann nicht geblättert werden.

**Benutzeraktion:** Stellen Sie sicher, dass Sie das Anweisungs-/Ergebnismengenattribut auf SCROLLAB-LE gesetzt haben.

## **CLI0628E Parametermarke** *parameternummer* **in Parametergruppe** *gruppennummer* **wurde nicht gesetzt.**

**Erläuterung:** Die Methode set<datentyp> wurde für diesen Eingabeparameter nicht aufgerufen.

Benutzeraktion: Rufen Sie die Methode set<datentyp> auf, um den Datentyp und den Eingabewert für diesen Eingabeparameter anzugeben.

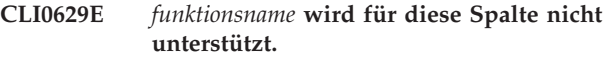

**Erläuterung:** Diese Operation kann für diese Spalte nicht aufgerufen werden.

**Benutzeraktion:** Verwenden Sie eine andere Methode.

## **CLI0630E Unbekannte Ergebnismengenart/ unbekannte Option für gemeinsamer Zugriff:** *nummer***.**

**Erläuterung:** Für die Ergebnismengenart oder die Option für den gemeinsamen Zugriff wurde ein ungültiger Wert angegeben.

**Benutzeraktion:** Geben Sie den richtigen Wert an, der auch in der Spezifikation angegeben ist.

## **CLI0631E Kein wahlfreier Zugriff auf Spalte mit gemischten Zeichen/CLOB-Zeichen.**

**Erläuterung:** Wahlfreier Zugriff wird für diese Spalte mit gemischten Zeichen nicht unterstützt.

**Benutzeraktion:** Rufen Sie die Daten sequenziell ab.

## **CLI0632E Ungültiger Wert für FETCHSIZE, der Wert muss zwischen 0 und dem Wert von maxRows einschließlich liegen.**

**Erläuterung:** Der angegebene Wert für FETCHSIZE muss größer-gleich 0 und kleiner-gleich dem Wert von MAXROWS sein.

**Benutzeraktion:** Geben Sie einen anderen Wert an.

## **CLI0633E Wenn keine aktuelle Zeile vorhanden ist, kann relative() nicht aufgerufen werden.**

**Erläuterung:** Die relative-Methode wurde aufgerufen, als sich der Cursor nicht in einer gültigen Zeile befand.

**Benutzeraktion:** Versetzen Sie den Cursor zuerst in eine gültige Zeile (mit absolute, next, etc), rufen Sie dann relative auf.

## **CLI0634E Fehler beim Zuordnen der CLI-Umgebungskennung.**

**Erläuterung:** SQLAllocEnv ist während der Initialisierung fehlgeschlagen.

**Benutzeraktion:** Stellen Sie sicher, dass die Umgebungsvariable DB2INSTANCE richtig gesetzt ist.

## **CLI0635E** *funktionsname* **wird in einer Minianwendung nicht unterstützt.**

**Erläuterung:** <funktionsname> wird in einer Minianwendung nicht unterstützt.

**Benutzeraktion:** Verwenden Sie <funktionsname> in

## **CLI0636E • CLI0647E**

einer Minianwendung nicht.

#### **CLI0636E Die Eigenschaft** *eigenschaftsname* **ist für das Kontextobjekt nicht angegeben.**

**Erläuterung:** Die Eigenschaft *eigenschaftsname* ist für das Kontextobjekt Ihrer Java-Anwendung nicht angegeben.

**Benutzeraktion:** Stellen Sie sicher, dass die Eigenschaft *eigenschaftsname* für das Kontextobjekt Ihrer Java-Anwendung angegeben ist.

#### **CLI0637E** *objekt* **nicht gefunden.**

Erläuterung: <br/> <objekt> ist nicht vorhanden.

Benutzeraktion: Stellen Sie sicher, dass das <objekt> vorhanden ist.

#### **CLI0638E** *objekt* **ist bereits vorhanden.**

Erläuterung: <br/> <br/> <br/> <br/> <br/>
kann nicht erstellt werden, da es bereits vorhanden ist.

**Benutzeraktion:** Stellen Sie sicher, dass die Operation korrekt ist.

## **CLI0639E Leere Zeichenfolge.**

**Erläuterung:** Eine leere Zeichenfolge ist nicht zulässig.

**Benutzeraktion:** Korrigieren Sie die angegebene Zeichenfolge.

#### **CLI0640E** *objekt* **kann nicht aufgelistet werden.**

Erläuterung: <br/> <br/>objekt> kann nicht aufgelistet werden.

Benutzeraktion: Stellen Sie sicher, dass das <objekt> aufgelistet werden kann.

#### **CLI0641E Im Stapel befindet sich eine SELECT-Anweisung.**

**Erläuterung:** Eine SELECT-Anweisung ist im Stapel nicht zulässig.

**Benutzeraktion:** Entfernen Sie die SELECT-Anweisung aus dem Stapel.

#### **CLI0642E Der Zugriffstyp ist ungültig.**

**Erläuterung:** Der angegebene Zugriffstyp wird nicht unterstützt.

**Benutzeraktion:** Korrigieren Sie den Zugriffstyp.

#### **CLI0643E Im Stapel befindet sich keine Anweisung.**

**Erläuterung:** Der Stapel verfügt über keine Anweisungen.

**Benutzeraktion:** Fügen Sie dem Stapel eine Anweisung hinzu.

#### **CLI0644E Ungültiger Zeilenwert für den Aufruf absolute().**

**Erläuterung:** Der für absolute() angegebene Zeilenwert ist ungültig.

**Benutzeraktion:** Korrigieren Sie den Zeilenwert.

**CLI0645E Fehler beim Registrieren von Treiber** *klassenname***. Nachricht:** *nachricht***. SQLS-TATE:** *sqlstate***. SQLCODE:** *sqlcode***.**

**Erläuterung:** DriverManager kann den DB2-JDBC-Treiber nicht registrieren.

**Benutzeraktion:** Korrigieren Sie den Fehler wie in der zurückgegebenen Nachricht, in dem SQLSTATE-Wert und im SQLCODE-Wert angegeben, und führen Sie Ihr Programm erneut aus.

#### **CLI0646E Bibliothek** *bibliotheksname* **kann nicht gefunden werden.**

**Erläuterung:** *bibliotheksname* kann im Bibliothekspfad nicht gefunden werden. Der Bibliothekspfad wird durch die Umgebungsvariable für die folgenden Betriebssysteme definiert:

**AIX (Java 1.1)** LD\_LIBRARY\_PATH

**AIX (Java 1.2 oder höher)** LIBPATH

**HP-UX** SHLIB\_PATH

**Linux** LD\_LIBRARY\_PATH

**Silicon Graphics IRIX** LD\_LIBRARY\_PATH

#### **Solaris-Betriebsumgebung** LD\_LIBRARY\_PATH

**Windows-Betriebssysteme** PATH

**Benutzeraktion:** Stellen Sie sicher, dass Ihre Anwendungsumgebung für die Verwendung von DB2 konfiguriert ist. Stellen Sie auf UNIX-Plattformen sicher, dass das sqllib/db2profile-Script ausgeführt worden ist, um Ihre Umgebungsvariablen festzulegen.

#### **CLI0647E Fehler beim Zuordnen einer DB2-Umgebungskennung. Rückkehrcode =** *rückkehrcode***.**

**Erläuterung:** Die DB2-CLI-Umgebung konnte nicht eingerichtet werden.

**Benutzeraktion:** Stellen Sie sicher, dass Ihre Anwendungsumgebung für die Verwendung von DB2 konfiguriert ist. Stellen Sie auf UNIX-Plattformen sicher, dass das sqllib/db2profile-Script ausgeführt worden ist, um Ihre Umgebungsvariablen festzulegen. Informationen zur Interpretation des Rückkehrcodes finden Sie im Abschnitt über SQLAllocHandle() im Handbuch *CLI Guide and Reference*.

## **CLI0648N Die Ergebnismenge ist geschlossen.**

**Erläuterung:** Die Ergebnismenge wurde vor der Operation geschlossen.

**Benutzeraktion:** Stellen Sie sicher, dass ResultSet.close() nicht vor der Operation aufgerufen wurde. Wenn Sie mehrere Ergebnismengen mithilfe von getMoreResults() verarbeiten, rufen Sie vor dem Zugriff auf eine neue Ergebnismenge getResultSet() auf.

## **CLI0649N executeQuery ist nur für Anweisungen zulässig, die eine Ergebnismenge zurückgeben.**

**Erläuterung:** executeQuery ist nur für Anweisungen zulässig, die eine Ergebnismenge zurückgeben. Dazu gehören die SQL-Anweisungen SELECT, VALUES, WITH und CALL.

**Benutzeraktion:** Verwenden Sie executeUpdate() oder execute().

#### **CLI0650N Für executeUpdate() sind keine Abfragen zulässig.**

**Erläuterung:** Abfragen mit executeUpdate() können nicht abgesetzt werden.

**Benutzeraktion:** Verwenden Sie executeQuery() oder execute().

## **CLI0651N Der Datenstrom enthält mehr oder weniger Daten als angegeben.**

**Erläuterung:** Die Anzahl der Byte oder Zeichen im Datenstrom stimmt nicht mit der vorgegebenen Länge überein.

**Benutzeraktion:** Geben Sie die korrekte Länge an.

### **CLI0652W Die Ausführung der Abfrage ist nicht atomar, da der Datenbankserver autarke Operationen für nicht einfügende Abfragen nicht unterstützt.**

**Erläuterung:** Sie können das Anweisungsattribut SQL\_ATTR\_PARAMOPT\_ATOMIC verwenden, um anzugeben, ob die Verarbeitung mehrerer Parametermarken in einer Operation (atomar) oder in mehreren Operationen (nicht atomar) erfolgen soll. Wenn Sie z. B. den Wert SQL\_ATOMIC\_YES angeben, hat dies zur Folge, dass die zugrunde liegende Verarbeitung der Abfrage als eine atomare Operation ausgeführt wird.

Diese Nachricht wird zurückgegeben, wenn alle der

folgenden Bedingungen für eine angegebene Abfrage wahr sind:

- Das Attribut SQL\_ATTR\_PARAMOPT\_ATOMIC ist für die Abfrage auf SQL\_ATOMIC\_YES gesetzt.
- v Die Abfrage ist keine Einfügeoperation.
- Die Abfrage wird für einen DB2 for z/OS-Datenbankserver ausgeführt, der die autarke Verarbeitung von nicht einfügenden Abfragen nicht unterstützt.

**Benutzeraktion:** Sie müssen nicht auf diese Warnung reagieren. Es gibt keine Möglichkeit, zu erzwingen, dass eine nicht einfügende Abfrage automatisch für einen DB2 for z/OS-Datenbankserver ausgeführt wird.

# **Teil 9. Net Search Extender-Nachrichten**

Beachten Sie, dass es sich bei den von der Suchfunktion zurückgegebenen SQL-Statusangaben um 38600 plus die CTE-Fehlernummer handelt.

# **Kapitel 54. CTE0000 - CTE0499**

#### **CTE0015W Es wurde keine abhängige textverwaltete Tabelle gefunden, die zurückgesetzt werden muss.**

**Erläuterung:** Der Befehl RESET PENDING führt eine Anweisung SET INTEGRITY für abhängige Tabellen aus, die zum Verwalten der Volltextsuche verwendet werden. Es wurde keine abhängige Tabelle gefunden, die diesen Kriterien für die angegebene Tabelle entspricht.

#### **CTE0016W Die Integrität für** *schemaname***.***tabellenname* **konnte nicht festgelegt werden.**

**Erläuterung:** Der Befehl RESET PENDING führt eine Anweisung SET INTEGRITY für abhängige Tabellen aus, die zum Verwalten der Volltextsuche verwendet werden. Der Befehl wurde nicht erfolgreich abgeschlossen.

Weitere Details finden Sie im Thema "RESET PEN-DING" im DB2 Information Center.

**Benutzeraktion:** Führen Sie den Befehl 'SET INTEGRI-TY FOR <schema>.<tabelle> IMMEDIATE CHECKED' für die fehlgeschlagene Tabelle aus.

## **CTE0017W Die Integrität für abhängige Tabellen konnte nicht festgelegt werden.**

**Erläuterung:** Der Befehl RESET PENDING führt eine Anweisung SET INTEGRITY für abhängige Tabellen aus, die zum Verwalten der Volltextsuche verwendet werden. Der Befehl wurde nicht erfolgreich abgeschlossen.

Weitere Details finden Sie im Thema "RESET PEN-DING" im DB2 Information Center.

**Benutzeraktion:** Führen Sie den Befehl 'SET INTEGRI-TY FOR <abhängige\_tabelle> IMMEDIATE CHECKED' für alle abhängigen Tabellen der Basistabelle aus, die sich noch im Modus "Anstehend" befinden.

## **CTE0100E Eine DB2-Operation ist fehlgeschlagen. DB2-Informationen:** *%2 %4***.**

**Erläuterung:** Es ist ein DB2-Fehler aufgetreten, der eine weitere Verarbeitung verhindert.

**Benutzeraktion:** Genauere Informationen zu diesem DB2-Fehler erhalten Sie mit dem Befehl 'db2 ? SQLxxx'.

**CTE0101E Eine Operation der Suchsteuerkomponente ist fehlgeschlagen. Ursachencode:** *%2***,** *%3***,** *%4***,** *%5***,** *%6***.**

**Erläuterung:** Es ist ein Suchsteuerkomponentenfehler

aufgetreten, der eine weitere Verarbeitung verhindert.

**Benutzeraktion:** Genauere Informationen erhalten Sie in den Beschreibungen der Ursachencodes der Suchsteuerkomponente.

## **CTE0102E Eine allgemeine Systemfunktion ist fehlgeschlagen. Fehler:** *%2***.**

**Erläuterung:** Es ist ein Systemfehler aufgetreten, der eine weitere Verarbeitung verhindert.

**Benutzeraktion:** Zusätzliche Informationen finden Sie unter UNIX in der Kopfdatendatei errno.h.

## **CTE0103E Ein interner Fehler ist aufgetreten. Adresse:** *%1***,** *%2***.**

**Erläuterung:** Ein interner Verarbeitungsfehler, der eine weitere Verarbeitung verhindert. Versuchen Sie, die Aktualisierungs- und Sperrenservices und DB2 zu starten und zu stoppen.

**Benutzeraktion:** Wenn der Fehler weiterhin auftritt, starten Sie eine Ablaufverfolgung und überprüfen Sie außerdem die Datei db2diag.log.

## **CTE0104E Speicherzuordnungsfehler (Suchsteuerkomponente).**

**Erläuterung:** Das System verfügt nicht über ausreichend Speicherkapazität.

**Benutzeraktion:** Erhöhen Sie die verfügbare Speicherkapazität für den Instanzeigner oder stoppen Sie andere Prozesse, die parallel ausgeführt werden.

## **CTE0105E Speicherzuordnungsfehler**

**Erläuterung:** Das System verfügt nicht über ausreichend Speicherkapazität.

**Benutzeraktion:** Erhöhen Sie die verfügbare Speicherkapazität für den Benutzer oder stoppen Sie andere Prozesse, die parallel ausgeführt werden.

## **CTE0106E Tabelle** *%1***.***%2* **hat keinen Primärschlüssel.**

**Erläuterung:** Sie haben versucht, einen Index für eine Tabelle zu erstellen, die nicht über einen Primärschlüssel verfügt.

**Benutzeraktion:** Rufen Sie db2 alter table auf, um sicherzustellen, dass ein Primärschlüssel vorhanden ist. Versuchen Sie anschließend, den Index erneut zu erstellen.

#### **CTE0107E Verzeichnis** *%1* **ist nicht vorhanden.**

**Erläuterung:** Sie haben ein Verzeichnis angegeben, das nicht vorhanden ist.

**Benutzeraktion:** Erstellen Sie das Verzeichnis und stellen Sie die Zugriffsmöglichkeit für den Instanzeigner sicher. Versuchen Sie anschließend, das Verzeichnis erneut anzugeben. Beachten Sie, dass dieses Verzeichnis in einer verteilten DB2-Umgebung auf jedem physischen Knoten vorhanden sein muss.

## **CTE0108E Die interne Größe** *%4* **der Schlüsselspalten in Objekt** *%1***.***%2* **ist größer als die maximal zulässige Größe von** *%3***.**

**Erläuterung:** Die interne Darstellung der Schlüsselspalten überschreitet die maximal zulässige Größe.

**Benutzeraktion:** Ändern Sie das Layout der Tabelle, bevor Sie den Index erneut erstellen. Verwenden Sie kleinere Schlüsselspalten. Dies wirkt sich auch vorteilhaft auf die Leistung aus.

**CTE0109E Die Anzahl der Schlüsselspalten** *%3* **in Objekt** *%1***.***%2* **ist größer als das zulässige Maximum** *%4***.**

**Erläuterung:** Es werden maximal 14 Schlüsselspalten unterstützt.

**Benutzeraktion:** Ändern Sie das Layout der Tabelle, bevor Sie den Index erneut erstellen.

#### **CTE0110E Der Primärschlüssel für das Objekt** *%1***.***%2* **ist größer als das zulässige Maximum.**

**Erläuterung:** Die Länge des Primärschlüssels überschreitet die maximal zulässige Länge. Die Längenbegrenzung für den Primärschlüssel basiert auf der Seitengröße des von der Tabelle verwendeten Tabellenbereichs:

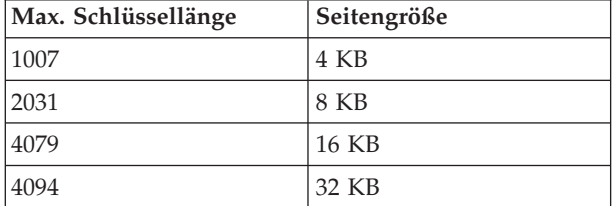

Wenn der Primärschlüssel aus mehreren Spalten besteht, müssen die angegebenen Begrenzungen für jede zusätzliche Spalte um 2 Byte verringert werden.

**Benutzeraktion:** Ändern Sie das Layout der Tabelle, bevor Sie den Index erneut erstellen. Verwenden Sie kleinere Schlüsselspalten. Dies wirkt sich auch vorteilhaft auf die Leistung aus.

#### **CTE0111E Die Datei** *%1* **kann nicht gelesen werden.**

**Erläuterung:** Die angegebene Datei kann nicht gelesen werden.

**Benutzeraktion:** Überprüfen Sie die Zugriffsberechtigungen für diese Datei. Beachten Sie dabei, dass eine gespeicherte Prozedur als eine abgeschirmte Benutzer-ID ausgeführt wird, die für die Arbeit mit dieser Datei eventuell auch Berechtigungen benötigt.

## **CTE0112E Die Datei** *%1* **kann nicht geöffnet werden.**

**Erläuterung:** Die angegebene Datei konnte nicht geöffnet werden.

**Benutzeraktion:** Prüfen Sie, ob die Datei richtig angegeben wurde.

## **CTE0113E Fehler beim Konvertieren der Modelldatei** *%1* **in UTF8-Codierung.**

**Erläuterung:** Die ID für codierten Zeichensatz, die Sie angegeben haben, bzw. die ID für codierten Zeichensatz der Standarddatenbank ist nicht mit der ID für codierten Zeichensatz der Modelldatei identisch.

**Benutzeraktion:** Stellen Sie sicher, dass die ID für codierten Zeichensatz der Modelldatei richtig angegeben ist.

## **CTE0114E Dokumentmodell** *%1* **in Datei** *%2* **konnte nicht registriert werden.**

**Erläuterung:** Die Modelldatei konnte nicht verwendet werden.

**Benutzeraktion:** Prüfen Sie, ob die Syntax der Modelldatei korrekt angegeben ist.

## **CTE0115E Ein Sperrenfehler ist aufgetreten. Sperrenmanagerinformationen:** *%1 %2***.**

**Erläuterung:** Ein interner Sperrenfehler ist aufgetreten.

**Benutzeraktion:** Überprüfen Sie die aktuellen Sperren mit dem Befehl 'db2text control'. Bereinigen Sie mit demselben Befehl die anstehenden Sperren. Wenn dies nicht funktioniert, stoppen Sie die Sperren- und Aktualisierungsservices und starten Sie sie erneut.

## **CTE0116E Es besteht ein Konflikt zwischen Operation und vorhandener Sperre.**

**Erläuterung:** Sie haben versucht, einen Befehl zu verwenden, der nicht zulässig ist, wenn für diesen Index andere Befehle ausgeführt werden.

**Benutzeraktion:** Überprüfen Sie die Sperren für diesen Index, um herauszufinden, welche Befehle zurzeit ausgeführt werden. Warten Sie, bis die anderen Befehle

vollständig ausgeführt sind. Wenn die Operation nicht mehr ausgeführt wird, aber die Sperre noch aktiv ist, bereinigen Sie die Sperren für den Index und versuchen Sie es erneut.

## **CTE0117E Der insgesamt verfügbare Speicherbereich von Sperren für Datenbanken wird verwendet. Ändern Sie die Konfiguration.**

**Erläuterung:** Sie haben versucht, an mehr Datenbanken zu arbeiten, als in Ihrer Sperrdatei konfiguriert wurden.

**Benutzeraktion:** Ändern Sie die Anzahl der Datenbanken, mit denen Sie parallel arbeiten möchten, in der Sperrenkonfigurationsdatei db2extlm.cfg. Starten Sie die Aktualisierungs- und Sperrenservices mithilfe der Befehle 'db2text stop' und 'db2text start' erneut.

## **CTE0118E Der insgesamt verfügbare Speicherbereich von Sperren für Indizes in einer Datenbank wird verwendet. Ändern Sie die Konfiguration.**

**Erläuterung:** Sie haben versucht, mit mehr Indizes für eine Datenbank zu arbeiten, als in der Sperrdatei konfiguriert sind.

**Benutzeraktion:** Ändern Sie die Anzahl der Indizes, mit denen Sie parallel arbeiten möchten, in der Sperrenkonfigurationsdatei db2extlm.cfg. Starten Sie die Aktualisierungs- und Sperrenservices mithilfe der Befehle 'db2text stop' und 'db2text start' erneut.

## **CTE0119E Der insgesamt verfügbare Speicherbereich von Sperren für einen Index wird verwendet.**

**Erläuterung:** Die von Ihnen ausgeführten Operationen erfordern mehr Sperren für einen Index als in Ihrer Sperrenkonfigurationsdatei konfiguriert sind.

**Benutzeraktion:** Ändern Sie die Anzahl der Sperren, mit denen Sie parallel arbeiten möchten, in der Sperrenkonfigurationsdatei db2extlm.cfg. Starten Sie die Aktualisierungs- und Sperrenservices mithilfe der Befehle 'db2text stop' und 'db2text start' erneut.

## **CTE0120E Fehler in der Konfigurationsdatei der Aktualisierungs- und Sperrenservices.**

**Erläuterung:** Die Konfigurationsdatei db2extlm.cfg ist fehlerhaft.

**Benutzeraktion:** Überprüfen Sie die Datei db2extlm.cfg und beheben Sie den Fehler. Starten Sie die Aktualisierungs- und Sperrenservices mithilfe des Befehls 'db2text start' erneut.

## **CTE0121E Die Konfigurationsdatei der Aktualisierungs- und Sperrenservices kann nicht geöffnet werden.**

**Erläuterung:** Die Datei db2extlm.cfg konnte nicht geöffnet werden.

**Benutzeraktion:** Prüfen Sie, ob die Datei vorhanden ist und ob auf sie zugegriffen werden kann. Wenn nicht auf die Datei zugegriffen werden kann, versuchen Sie, Ihre DB2-Instanz mit db2iupdt zu aktualisieren.

## **CTE0122E In der Konfigurationsdatei der Aktualisierungs- und Sperrenservices wurde ein Syntaxfehler gefunden.**

**Erläuterung:** In der Konfigurationsdatei der Aktualisierungs- und Sperrenservices wurde ein Syntaxfehler gefunden.

**Benutzeraktion:** Überprüfen Sie die Konfigurationsdatei der Aktualisierungs- und Sperrenservices auf Fehler.

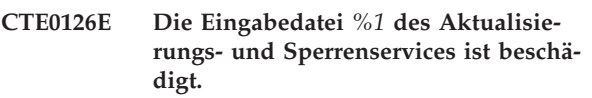

**Erläuterung:** Eine erforderliche Datei für die Aktualisierungs- und Sperrenservices ist beschädigt.

**Benutzeraktion:** Prüfen Sie, ob die Datei vorhanden ist und ob auf sie zugegriffen werden kann. Wenn Sie auf die Datei zugreifen können, benennen Sie die Datei um und starten Sie die Aktualisierungs- und Sperrenservices erneut. Die Datei sollte erneut erstellt werden. Alle angegebenen Frequenzaktualisierungen für die Indexerstellung werden jedoch entfernt.

## **CTE0127E Bei den Aktualisierungs- und Sperrenservices ist ein Fehler aufgetreten. Ursachencode:** *%1***.**

**Erläuterung:** Im Bereich der Aktualisierungs- und Sperrenservices ist ein interner Fehler aufgetreten.

**Benutzeraktion:** Stoppen Sie DB2 und Net Search Extender und bereinigen Sie anschließend Ihre gemeinsam benutzten Ressourcen. Versuchen Sie, beides erneut zu starten. Wenn dies nicht weiterhilft, informieren Sie Ihren IBM Ansprechpartner über dieses Problem.

## **CTE0129E Nullwerte sind für die Übergabe als Parameter nicht zulässig.**

**Erläuterung:** DB2 hat einen Nullwert an eine interne benutzerdefinierte Funktion übergeben.

**Benutzeraktion:** Stellen Sie zuerst sicher, dass die angegebene Basistabelle über einen Primärschlüssel verfügt. Ändern Sie die SELECT-Anweisung, um dieses Problem zu vermeiden. Schalten Sie die Tracefunktion ein und übergeben Sie die zurückgegebenen Informationen an den IBM Kundendienst.

# **CTE0130E • CTE0142E**

**CTE0130E Das angegebene Suchargument überschreitet die maximale Länge. Die Länge des aktuellen Suchbegriffs beträgt** *%1***, die maximal unterstützte Länge beträgt** *%2***.**

**Erläuterung:** Die Länge des angegebenen Suchbegriffs beträgt *%1*. Die maximale Länge darf *%2* nicht überschreiten.

**Benutzeraktion:** Reduzieren Sie die Länge des Suchbegriffs auf *%2*.

**CTE0131E Die benutzerdefinierte Funktion** *%1***.***%2* **ist nicht vorhanden.**

**Erläuterung:** Die angegebene benutzerdefinierte Funktion ist in dieser Datenbank nicht vorhanden.

**Benutzeraktion:** Überprüfen Sie den angegebenen Namen für diese benutzerdefinierte Funktion, oder registrieren Sie die benutzerdefinierte Funktion in der von Ihnen verwendeten Datenbank.

## **CTE0132E Der Textindex** *%1***.***%2* **ist nicht vorhanden.**

**Erläuterung:** Der angegebene Textindex ist in dieser Datenbank nicht vorhanden.

**Benutzeraktion:** Überprüfen Sie den angegebenen Namen und die Datenbank, die Sie benutzen. Zeigen Sie die vorhandenen Textindizes mithilfe der Sicht 'db2ext.text' an.

#### **CTE0133E Der Textindex** *%1***.***%2* **ist bereits vorhanden.**

**Erläuterung:** Der von Ihnen angegebene Textindex ist in dieser Datenbank bereits vorhanden.

**Benutzeraktion:** Überprüfen Sie den angegebenen Namen und die Datenbank, die Sie benutzen. Zeigen Sie die vorhandenen Textindizes mithilfe der Sicht 'db2ext.text' an.

**CTE0135E Das Objekt** *%1***.***%2* **ist nicht vorhanden.**

**Erläuterung:** Der angegebene Objektname ist in dieser Datenbank nicht vorhanden.

**Benutzeraktion:** Überprüfen Sie den angegebenen Objektnamen und die Datenbank, die Sie benutzen.

**CTE0136E Die Spalte** *%1* **ist in** *%2***.***%3* **nicht vorhanden.**

**Erläuterung:** Die angegebene Spalte ist nicht vorhanden.

## Maßnahme

Überprüfen Sie den von Ihnen angegebenen Spaltenna-

men. Überprüfen Sie die von Ihnen verwendete Tabelle, Sicht oder Datenbank.

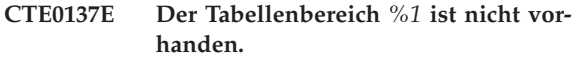

**Erläuterung:** Der angegebene Tabellenbereich ist in dieser Datenbank nicht vorhanden.

**Benutzeraktion:** Überprüfen Sie den angegebenen Namen und die Datenbank, die Sie benutzen.

## **CTE0138E Der Tabellenbereich** *%1* **ist nicht regulär.**

**Erläuterung:** Der angegebene Tabellenbereich ist nicht regulär. Die Ereignistabelle kann nur in einem regulären Tabellenbereich erstellt werden.

**Benutzeraktion:** Verwenden Sie diesen Befehl mit einem regulären Tabellenbereich erneut.

**CTE0139E Die Umgebungsvariable** *%1* **ist nicht gesetzt.**

**Erläuterung:** Eine erforderliche Umgebungsvariable wurde nicht festgelegt.

**Benutzeraktion:** Überprüfen Sie Ihre Umgebung, legen Sie die erforderliche Variable fest und verwenden Sie den Befehl erneut.

#### **CTE0140E Die Datenbank** *%1* **ist bereits für Text aktiviert.**

**Erläuterung:** Die von Ihnen angegebene Datenbank ist bereits für Text aktiviert.

**Benutzeraktion:** Überprüfen Sie den von Ihnen angegebenen Namen. Überprüfen Sie auch die Variable DB2DBDFT für den impliziten Verbindungsaufbau.

#### **CTE0141E Die Datenbank** *%1* **ist nicht für Text aktiviert.**

**Erläuterung:** Die von Ihnen angegebene Datenbank ist nicht für Text aktiviert.

**Benutzeraktion:** Überprüfen Sie den von Ihnen angegebenen Namen der Datenbank und die Variable DB2DBDFT. Wenn der Datenbankname korrekt ist, verwenden Sie den Befehl 'db2text enable database for text'.

## **CTE0142E Für den Befehl benötigt der Benutzer** *%3* **die Berechtigung CONTROL für** *%1***.** *%2***.**

**Erläuterung:** Sie haben nicht die Berechtigung, diesen Befehl zu verwenden.

**Benutzeraktion:** Nur der Eigner dieser Tabelle kann

diesen Befehl verwenden oder Ihnen die erforderliche Berechtigung erteilen.

#### **CTE0143E Für den Befehl benötigt der Benutzer** *%1* **die Datenbankadministratorberechtigung.**

**Erläuterung:** Sie verfügen nicht über die erforderliche Berechtigung zur Verwendung dieses Befehls.

**Benutzeraktion:** Nur der Eigner dieser Datenbank kann diesen Befehl verwenden oder Ihnen die erforderliche Berechtigung erteilen.

#### **CTE0144E Es ist mindestens ein Textindex in Datenbank** *%1* **aktiv.**

**Erläuterung:** Sie können Ihre Datenbank erst inaktivieren, wenn alle Textindizes gelöscht sind.

**Benutzeraktion:** Zeigen Sie die vorhandenen Indizes in der Spaltensicht 'db2ext.text' an. Löschen Sie die vorhandenen Indizes mithilfe des Befehls DROP INDEX oder geben Sie den Befehl DISABLE DATABASE mit der Option FORCE an.

#### **CTE0145E Die ID für codierten Zeichensatz** *%1* **wird nicht unterstützt.**

**Erläuterung:** Die von Ihnen angegebene ID für codierten Zeichensatz wird nicht unterstützt.

**Benutzeraktion:** Geben Sie eine gültige ID für codierten Zeichensatz an.

#### **CTE0146E Die Sprache** *%1* **wird nicht unterstützt.**

**Erläuterung:** Die angegebene Sprache wird nicht unterstützt.

**Benutzeraktion:** Geben Sie eine gültige Sprache an.

#### **CTE0147E Das Format** *%1* **wird nicht unterstützt.**

**Erläuterung:** Das angegebene Format wird nicht unterstützt.

**Benutzeraktion:** Geben Sie ein gültiges Format an.

#### **CTE0148E Das angegebene Format** *%1* **akzeptiert keine Modelldatei.**

**Erläuterung:** Das Format *%1* unterstützt keine Modelldateien.

**Benutzeraktion:** Verwenden Sie ein Format, das eine Modelldatei unterstützt, oder entfernen Sie die Modelldatei aus dem Befehl.

## **CTE0149E Es sind zu viele Begriffe, die mit** *%1* **beginnen, für die Indexaktualisierungsfrequenz angegeben.**

**Erläuterung:** Die Syntax für die Aktualisierungsfrequenz ist nicht korrekt.

**Benutzeraktion:** Stellen Sie sicher, dass die Parameter DAY, HOUR und MINUTE nur einmal angegeben sind.

#### **CTE0150E Unerwartetes Befehlsende. Überprüfen Sie die Befehlssyntax.**

**Erläuterung:** Die Befehlssyntax ist fehlerhaft oder Sie erstellen einen Index für eine bereichspartitionierte Tabelle und haben dabei die Klausel ADMINISTRATION TABLES IN weggelassen.

**Benutzeraktion:** Überprüfen Sie die Befehlssyntax. Stellen Sie sicher, dass Sie die erforderlichen Parameter angegeben haben. Wenn Sie einen Index für eine bereichspartitionierte Tabelle erstellen, geben Sie die Klausel ADMINISTRATION TABLES IN an.

## **CTE0151E Token** *%1* **ist unerwartet. Überprüfen Sie die Befehlssyntax.**

**Erläuterung:** Die Syntax des Befehls ist nicht korrekt.

**Benutzeraktion:** Überprüfen Sie die Befehlssyntax und stellen Sie sicher, dass das von Ihnen verwendete Token in diesem Befehl zulässig ist.

#### **CTE0152E Token** *%1* **ist zu lang.**

**Erläuterung:** Das Token ist zu lang.

**Benutzeraktion:** Überprüfen Sie die Befehlssyntax und stellen Sie sicher, dass das Token auf die zulässige Maximalgröße reduziert ist.

#### **CTE0153E Token** *%1* **tritt in der Aktualisierungsfrequenz zweimal auf.**

**Erläuterung:** Sie haben eine fehlerhafte Syntax für die Aktualisierungsfrequenz angegeben.

**Benutzeraktion:** Stellen Sie sicher, dass die Parameter DAY, HOUR und MINUTE nur einmal angegeben sind.

## **CTE0154E Der Wert** *%1* **für** *%2* **befindet sich außerhalb des gültigen Bereichs. Der gültige Bereich liegt zwischen** *%3* **und** *%4***.**

**Erläuterung:** Sie haben einen fehlerhaften Wert angegeben. Der Wert sollte im zulässigen Bereich liegen.

**Benutzeraktion:** Aktualisieren Sie den Befehl. Ändern Sie den Wert so, dass er im zulässigen Bereich liegt.

# **CTE0155E • CTE0171E**

#### **CTE0155E Der Suchbegriff ist leer.**

**Erläuterung:** Sie haben einen leeren Suchbegriff angegeben.

**Benutzeraktion:** Prüfen Sie, ob der Suchbegriff gültige alphanumerische Zeichen enthält.

#### **CTE0157E Syntaxfehler in der Nähe von** *%1***.**

**Erläuterung:** Sie haben eine fehlerhafte Suchsyntax angegeben.

**Benutzeraktion:** Überprüfen Sie die Syntax in der Nähe von *%1*. Korrigieren Sie sie und versuchen Sie es erneut.

#### **CTE0158E Der Suchbegriff für die Suche mit freiem Text fehlt.**

**Erläuterung:** Geben Sie einen Suchbegriff für die freie Suche an.

**Benutzeraktion:** Prüfen Sie, ob der Suchbegriff nach "is about" gültige alphanumerische Zeichen enthält.

**CTE0159E Suchbegriff überschreitet die zulässige Länge von** *%1***.**

**Erläuterung:** Der Suchbegriff ist zu lang.

**Benutzeraktion:** Reduzieren Sie die Größe des Suchbegriffs und versuchen Sie es erneut.

## **CTE0160E Im Suchbegriff wurde kein Abschnittsname angegeben.**

**Erläuterung:** Sie müssen einen gültigen Abschnittsnamen angeben.

**Benutzeraktion:** Fügen Sie einen gültigen Abschnittsnamen hinzu und versuchen Sie es erneut.

#### **CTE0162E Der Escapebefehl konnte nicht verarbeitet werden.**

**Erläuterung:** Der Suchbegriff enthält zu viele Sonderzeichen, die als Platzhalterzeichen verwendet werden können.

**Benutzeraktion:** Reduzieren Sie die Anzahl der Sonderzeichen im Suchbegriff, oder vermeiden Sie den Escapebefehl. Folgende Sonderzeichen können verwendet werden: ! \* + , \_ . : ; { } ~ | ? [ ] ` = \

#### **CTE0163E In der Thesaurusklausel ist kein Thesaurusname angegeben.**

**Erläuterung:** Eine Thesaurussuche wurde ohne einen Thesaurusnamen angefordert.

**Benutzeraktion:** Geben Sie im Suchbegriff einen Thesaurusnamen an.

#### **CTE0164E Syntaxfehler in Thesaurusrelation** *%1***.**

**Erläuterung:** Die angegebene Syntax für die Thesaurusrelation ist nicht korrekt.

**Benutzeraktion:** Aktualisieren Sie die Thesaurusrelation gemäß der Syntaxspezifikation.

**CTE0166E Freier Text muss die letzte Anweisung in der Suchabfrage sein.**

**Erläuterung:** Nach dem Token "is about" sind keine weiteren Operatoren zulässig.

**Benutzeraktion:** Schreiben Sie die Abfragezeichenfolge um. Der letzte Operator muss "is about" sein.

**CTE0167E Syntaxfehler in der Abfrage** *%1* **mit freiem Text.**

**Erläuterung:** Die Syntax für die Zeichenfolge für freien Text ist nicht korrekt.

**Benutzeraktion:** Aktualisieren Sie die Zeichenfolge für freien Text gemäß der Syntaxspezifikation.

#### **CTE0168E Es fehlt eine linke runde Klammer in einer Abschnittsanweisung.**

**Erläuterung:** Die Syntax für die Abschnittsanweisung ist nicht korrekt.

**Benutzeraktion:** Aktualisieren Sie die Abschnittsanweisung gemäß der Syntaxspezifikation.

## **CTE0169E Es fehlt ein Komma oder eine rechte runde Klammer in einer Abschnittsanweisung.**

**Erläuterung:** Die Syntax für die Abschnittsanweisung ist nicht korrekt.

**Benutzeraktion:** Aktualisieren Sie die Abschnittsanweisung gemäß der Syntaxspezifikation.

#### **CTE0170E Es fehlt ein abschließendes doppeltes Anführungszeichen.**

**Erläuterung:** Die angegebene Syntax für den Suchbegriff ist nicht korrekt.

**Benutzeraktion:** Aktualisieren Sie den Suchbegriff gemäß der Syntaxspezifikation.

## **CTE0171E Es fehlt ein einleitendes doppeltes Anführungszeichen für einen Abschnittsnamen.**

**Erläuterung:** Die Syntax für die Abschnittsanweisung ist nicht korrekt.

**Benutzeraktion:** Aktualisieren Sie die Abschnittsanweisung gemäß der Syntaxspezifikation.

### **CTE0172E Das abschließende doppelte Anführungszeichen für den Abschnittsnamen fehlt.**

**Erläuterung:** Die Syntax für die Abschnittsanweisung ist nicht korrekt.

**Benutzeraktion:** Aktualisieren Sie die Abschnittsanweisung gemäß der Syntaxspezifikation.

## **CTE0173E Es muss ein Escapezeichen in einer Escapeklausel definiert sein.**

**Erläuterung:** In einer Escapeklausel darf nur ein einziges Zeichen enthalten sein.

**Benutzeraktion:** Entfernen Sie die zusätzlichen Zeichen in der Escapeklausel.

#### **CTE0174E Ein Leerzeichen ist nicht als Escapezeichen zulässig.**

**Erläuterung:** In einer Escapeklausel ist ein Leerzeichen nicht zulässig.

**Benutzeraktion:** Ändern Sie die Escapeklausel in eine Klausel mit einem gültigen Zeichen.

## **CTE0175E Eine Escapeklausel ist definiert, aber es wurde kein Platzhalterzeichen im Suchausdruck gefunden.**

**Erläuterung:** In einer Escapeklausel wurde kein Platzhalterzeichen angegeben.

**Benutzeraktion:** Entfernen Sie die Escapeklausel.

## **CTE0176E Das Zeichen, das auf ein Escapezeichen im Ausdruck folgt, ist weder dasselbe Zeichen noch ein Platzhalterzeichen.**

**Erläuterung:** Das Zeichen nach dem Escapezeichen muss entweder ein Platzhalterzeichen oder das Escapezeichen selbst sein.

**Benutzeraktion:** Ändern Sie den Suchbegriff so, dass das Escapezeichen korrekt verwendet wird.

## **CTE0177E Der Zahlenwert** *%1* **ist ungültig.**

**Erläuterung:** Die im Suchbegriff angegebene Zahl ist ungültig.

**Benutzeraktion:** Informationen zum gültigen Bereich finden Sie in der Dokumentation. Aktualisieren Sie den Wert im Suchbegriff.

## **CTE0178E In einem grob übereinstimmenden Ausdruck muss vor einem Platzhalterzeichen ein Escapezeichen stehen.**

**Erläuterung:** Bei einer Suche nach grober Übereinstimmung sind Platzhalter nicht zulässig.

**Benutzeraktion:** Aktualisieren Sie den Suchbegriff mithilfe eines Escapezeichens.

**CTE0179E Der Thesaurusname** *%1* **überschreitet die zulässige Länge von** *%2***.**

**Erläuterung:** Primärschlüssel mit einer Länge von mehr als 60 Byte werden nicht unterstützt.

**Benutzeraktion:** Ändern Sie das Layout der Tabelle, bevor Sie den Index erneut erstellen.

## **CTE0180E Der Thesaurus** *%1* **kann nicht gefunden werden.**

**Erläuterung:** Der angegebene Thesaurus kann nicht gefunden werden.

**Benutzeraktion:** Prüfen Sie, ob sich die Thesaurusdateien im Thesaurusverzeichnis befinden oder ob sie vollständig qualifiziert sind.

**CTE0181E Die Bibliothek** *%1* **kann nicht geladen werden.**

**Erläuterung:** Eine Bibliothek kann nicht gefunden werden.

**Benutzeraktion:** Prüfen Sie, ob sich die Bibliothek im Bibliothekspfad befindet und ob sie verfügbar ist. Starten und stoppen Sie DB2, um sicherzustellen, dass die aktuellen Einstellungen verwendet werden.

## **CTE0182E Funktion** *%1* **konnte nicht von Bibliothek** *%2* **geladen werden.**

**Erläuterung:** Der Eingangspunkt einer Bibliothek kann nicht geladen werden.

**Benutzeraktion:** Die Bibliothek, auf die zugegriffen wurde, scheint ungültig zu sein. Stellen Sie sicher, dass die Bibliothek nur einmal angegeben ist.

## **CTE0183E Bei der Verwendung von gemeinsam benutzten Systemressourcen ist ein Fehler aufgetreten.**

**Erläuterung:** Eine Anforderung, Systemressourcen wie zum Beispiel den gemeinsam benutzten Speicher oder die Semaphore gemeinsam zu verwenden, hatte keinen Erfolg.

**Benutzeraktion:** Überprüfen Sie den aktuellen Systemstatus und die Konfiguration. Überprüfen Sie unter UNIX mithilfe des Befehls 'ipcs' die Ressourcen. Stoppen Sie alle Anwendungen wie DB2 und Net Search Extender. Wenn weitere Ressourcen aufgelistet werden, bereinigen Sie diese mithilfe von 'ipcrm'.

## **CTE0184N Der Befehl DB2TEXT START wurde nicht abgesetzt.**

**Erläuterung:** Ein NSE-Befehl (Net Search Extender) wurde aufgerufen, für den die NSE-Instanzservices gestartet sein müssen. Sie erhalten diese Nachricht beispielsweise dann, wenn der Service nicht gestartet ist.

In einer Umgebung mit mehreren partitionierten Datenbanken:

- v NSE-Instanzservices müssen auf allen Datenbankpartitionen gestartet sein.
- Weitere Informationen zum Starten von NSE-Instanzservices in einer Umgebung mit mehreren partitionierten Datenbanken finden Sie im entsprechenden Thema des Information Center.

**Benutzeraktion:** Starten Sie die NSE-Instanzservices mit dem Befehl DB2TEXT START.

#### **CTE0185E Die Net Search Extender-Instanzservices sind bereits aktiv.**

**Erläuterung:** Diese Nachricht kann zurückgegeben werden, wenn der Befehl 'db2text start' abgesetzt wird, wenn die Aktualisierungs- und Sperrservices bereits aktiv sind.

**Benutzeraktion:** Keine Aktion erforderlich.

#### **CTE0186E Ein Fehler ist bei den Aktualisierungsund Sperrenservices aufgetreten, überprüfen Sie die db2diag-Protokolldatei auf Details.**

**Erläuterung:** Bei den Aktualisierungs- und Sperrenservices ist ein Fehler aufgetreten.

## Maßnahme

Überprüfen Sie die db2diag-Protokolldatei auf weitere Informationen oder bereinigen Sie Ihre gemeinsam benutzten Ressourcen. Siehe auch CTE0183E.

#### **CTE0187E Die Aktualisierungs- und Sperrenservices sind noch aktiv, verwenden Sie zum Stoppen der Services die Option FORCE.**

**Erläuterung:** Die Sperrenservices wurden durch den Befehl 'db2text stop' nicht gestoppt, es werden noch Prozesse ausgeführt.

**Benutzeraktion:** Überprüfen Sie mit dem Befehl 'db2text control', welche Prozesse noch ausgeführt werden, und warten Sie, bis diese abgeschlossen sind. Wenn Sie die Prozesse stoppen müssen, verwenden Sie die Option FORCE.

## **CTE0188E Es gibt ein temporäres Problem bei der Verwendung der Aktualisierungs- und Sperrenservices. Versuchen Sie es erneut.**

**Erläuterung:** Die Sperrenservices wurden durch den Befehl 'db2text stop' nicht gestoppt. Es werden noch Programme ausgeführt, oder eine inkonsistente Situation wurde gefunden.

**Benutzeraktion:** Überprüfen Sie mit dem Befehl 'db2text control', welche Prozesse noch ausgeführt werden, und warten Sie, bis diese abgeschlossen sind. Verwenden Sie die Option FORCE, um die Prozesse zu stoppen.

## **CTE0189E Das ausführbare Programm** *%1* **wurde nicht gefunden.**

**Erläuterung:** Die Programmdatei kann nicht gefunden werden, oder es kann nicht auf sie zugegriffen werden.

**Benutzeraktion:** Prüfen Sie, ob sich die Programmdatei im Verzeichnis bin oder adm des DB2-Servers befindet. Wenn die Datei nicht gefunden werden kann, ist die Installation beschädigt.

## **CTE0190E Das ausführbare Programm** *%1* **kann nicht gestartet werden.**

**Erläuterung:** Das Programm kann nicht gestartet werden.

**Benutzeraktion:** Prüfen Sie, ob sich das Programm im Verzeichnis bin oder adm des DB2-Servers befindet und ob die entsprechenden Bibliotheken installiert sind. Weitere Informationen erhalten Sie, wenn Sie das Programm auf dem Server manuell starten.

## **CTE0191E Die Operation zum Löschen des Index ist unvollständig. Einzelheiten finden Sie in der db2diag-Protokolldatei.**

**Erläuterung:** Die Operation zum Löschen des Index ist unvollständig. Dies wird möglicherweise durch die Option FORCE verursacht.

**Benutzeraktion:** Bei Verwendung der Option FORCE wird alles ohne Rücksicht auf Fehler gelöscht. Überprüfen Sie das Indexverzeichnis auf anstehende Dateien und entfernen Sie diese manuell.

## **CTE0192E In einer Operation zum Aktualisieren des Index ist ein Fehler aufgetreten. Prüfen Sie die Ereignissicht** *%1***.** *%2* **und die db2diag-Protokolldatei auf Informationen.**

**Erläuterung:** Während der Aktualisierung des Index werden alle Fehler in einem Dokument in die Ereignistabelle geschrieben.

**Benutzeraktion:** Überprüfen Sie die Ereignistabelle auf

weitere Informationen zu den Dokumentfehlern. Bereinigen Sie das Ereignisprotokoll, nachdem die Probleme behoben sind.

#### **CTE0194E Der Typ** *%1* **der Spalte** *%2* **wird nicht unterstützt.**

**Erläuterung:** Sie haben eine Spalte verwendet, die nicht in der Liste der unterstützten Spalten aufgeführt wird.

**Benutzeraktion:** Überprüfen Sie CREATE INDEX auf eine Liste der gültigen Spalten für Schlüssel und Indexierung. Nehmen Sie an dem Befehl die erforderlichen Änderungen vor und versuchen Sie es erneut.

### **CTE0195E** *%1* **ist kein absoluter Pfad.**

**Erläuterung:** Auf dem Server ist ein absoluter Pfad erforderlich.

**Benutzeraktion:** Überprüfen Sie den Pfad und schreiben Sie einen absoluten Pfad in den Befehl.

#### **CTE0198E Kein entsprechender Textindex vorhanden.**

**Erläuterung:** In der Spalte ist kein Textindex vorhanden.

**Benutzeraktion:** Überprüfen Sie, ob der Textindex noch vorhanden ist.

#### **CTE0199E Kein entsprechender Textindex zu Spalte** *spaltennummer* **der Tabelle** *tabellenname* **vorhanden.**

**Erläuterung:** Eine Textsuchabfrage für eine Tabellenspalte ist fehlgeschlagen, da sie keinen gültigen und aktiven Textsuchindex hat.

**Benutzeraktion:** Überprüfen Sie die Spalte, in der Sie suchen, oder erstellen Sie einen Textindex für die Spalte. Wenn die Tabellenspalte einen ungültigen Textsuchindex aufweist, löschen Sie ihn und erstellen Sie einen neuen Textsuchindex.

Ein Textsuchindex wird beispielsweise ungültig gemacht, wenn die zugrunde liegende Basistabelle gelöscht und erneut erstellt wird.

#### **CTE0200E Mindestens eine Befehlsoption muss angegeben sein.**

**Erläuterung:** Der Befehl ALTER INDEX verändert die Merkmale eines Index, zum Beispiel die Aktualisierungs- und Speicheroptionen. Keines der zu ändernden Merkmale war angegeben.

**Benutzeraktion:** Geben Sie mindestens eine Befehlsoption an. Einzelheiten zu allen Optionen finden Sie in der Befehlssyntax.

#### **CTE0201E Es besteht ein Konflikt mit einem vorhandenen Textindex für dieselbe Spalte.**

**Erläuterung:** Ein Textindex, der für dieselbe Spalte definiert ist, wurde mit abweichenden Parametern für diesen Befehl zur Indexerstellung definiert.

**Benutzeraktion:** Korrigieren Sie die Parameterwerte in dem Befehl zur Indexerstellung. Stellen Sie sicher, dass für die folgenden Parameter dieselben Werte für den vorhandenen und den zu erstellenden Index festgelegt sind: ID für codierten Zeichensatz, Sprache, Format, Dokumentmodell, Indexkonfiguration, Spaltenfunktion und Attribute.

#### **CTE0202E Das Objekt** *%1***.***%2* **muss eine Sicht sein, wenn Schlüsselspalten angegeben werden.**

**Erläuterung:** Das angegebene Objekt ist keine Sicht. Die Klausel KEY COLUMNS FOR INDEX ON VIEW ist nur zulässig, wenn eine Spalte einer Sicht indexiert wird.

**Benutzeraktion:** Entfernen Sie die Klausel KEY CO-LUMNS FOR INDEX ON VIEW (SQL-spaltennamenliste).

#### **CTE0203E Der Textindex** *%1***.***%2* **wurde nicht mit der Option CACHE TABLE erstellt. Dies ist für die Ausführung eines Befehls erforderlich.**

**Erläuterung:** Dieser Befehl kann nur ausgeführt werden, wenn der angegebene Index mit der Option CACHE TABLE erstellt wurde.

**Benutzeraktion:** Erstellen Sie einen Index mit der Option CACHE TABLE. Informationen zur Befehlssyntax finden Sie in der Dokumentation.

## **CTE0204E Ein Attributname fehlt. Fügen Sie dem Attributausdruck "AS <attributname>" hinzu.**

**Erläuterung:** Sobald ein Spaltenausdruck im Attributausdruck verwendet wird, muss ein Attributname angegeben werden. Beispiel: (C1+C2 AS mein-name).

**Benutzeraktion:** Fügen Sie dem Attributausdruck "AS <attributname>" hinzu.

## **CTE0205E CACHE TABLE-Ausdrücke sind nicht gültig.**

**Erläuterung:** Die Spaltenliste im Cachetabellenausdruck ist ungültig.

**Benutzeraktion:** Korrigieren Sie die Cachetabellenspaltenliste in dem Befehl zur Indexerstellung. Stellen Sie sicher, dass die Spalten in der angegebenen Tabelle vorhanden sind. Wenn eine Funktion für eine Spalte ange-

# **CTE0206E • CTE0214E**

wendet wird, überprüfen Sie, ob sie richtig verwendet wird.

#### **CTE0206E ATTRIBUTE-Ausdrücke sind nicht gültig.**

**Erläuterung:** Die Spaltenliste im Attributausdruck ist ungültig.

**Benutzeraktion:** Korrigieren Sie die Attributspaltenliste in dem Befehl zur Indexerstellung. Stellen Sie sicher, dass die Spalten in der angegebenen Tabelle vorhanden sind. Wenn eine Funktion für eine Spalte angewendet wird, überprüfen Sie, ob sie richtig verwendet wird.

#### **CTE0207E KEY COLUMNS FOR INDEX ON VIEW ist für Index in Sicht** *%1***.***%2* **nicht angegeben.**

**Erläuterung:** Wenn Indizes für Sichten erstellt werden, muss die Klausel KEY COLUMNS FOR INDEX ON VIEW (SQL-spaltenliste) angegeben werden. In der Liste der Spaltennamen werden die Spalten aufgeführt, die eine Zeile in einer Sicht EINDEUTIG angeben.

**Benutzeraktion:** Fügen Sie die Klausel KEY CO-LUMNS FOR INDEX ON VIEW (SQL-spaltennamenliste) in den Befehl zur Indexerstellung ein.

#### **CTE0208E Spalten mit INITIAL SEARCH RESULT ORDER sind nicht zulässig.**

**Erläuterung:** Die Spaltenliste im Ausdruck INITIAL SEARCH RESULT ORDER (SQL-sortierliste) ist ungültig.

**Benutzeraktion:** Korrigieren Sie die Spaltensortierliste in dem Befehl zur Indexerstellung. Prüfen Sie, ob die Syntax korrekt ist und ob die Spalten in der angegebenen Tabelle vorhanden sind. Wenn eine Funktion für eine Spalte angewendet wird, überprüfen Sie, ob sie richtig verwendet wird.

#### **CTE0209E Der Typ** *%1* **der Attributspalte** *%2* **wird nicht unterstützt, der Typ DOUBLE ist erforderlich.**

**Erläuterung:** Für Attributspalten wird nur der Datentyp DOUBLE unterstützt.

**Benutzeraktion:** Stellen Sie sicher, dass die Attributspalten der Tabelle mit der zu indexierenden Textspalte den Typ DOUBLE besitzen. Unter bestimmten Umständen können Sie Umsetzungsoperatoren in Attributspaltenausdrücken verwenden. Weitere Informationen zu Datentypen, die in den Typ DOUBLE umgesetzt werden können, finden Sie im Handbuch *SQL Reference*.

## **CTE0210E Der Wert** *%1* **für den Indexkonfigurationsparameter** *%2* **ist nicht gültig. Ein gültiger Wert ist** *%3***.**

**Erläuterung:** Der angegebene Wert für den Konfigurationsparameter ist fehlerhaft. Informationen zu den gültigen Werten der Parameter finden Sie in der Befehlssyntax.

**Benutzeraktion:** Korrigieren Sie den Wert für den Indexkonfigurationsparameter im Befehl zur Indexerstellung.

## **CTE0211E** *%1* **ist kein gültiger Indexkonfigurationsparameter.**

**Erläuterung:** Die Indexkonfigurationsoption ist unbekannt.

**Benutzeraktion:** Überprüfen Sie die Syntax des Befehls CREATE INDEX. Gültige Optionen für 'index configuration' sind 'TreatNumbersAsWords' und 'Index-StopWords'. Diese müssen durch Kommas getrennt werden: index configuration(treatnumberaswords 1, indexstopwords 1)

## **CTE0212E Die interne Indexkonfigurationsdatei** *%1* **konnte nicht gespeichert werden.**

**Erläuterung:** Die interne Konfigurationsdatei für den Index konnte nicht gespeichert werden.

**Benutzeraktion:** Stellen Sie sicher, dass der Instanzeigner über die Schreibberechtigungen für das Verzeichnis verfügt, in dem die Datei gespeichert werden soll. Wenn bereits eine Datei mit demselben Namen vorhanden ist, stellen Sie sicher, dass diese vom Instanzeigner überschrieben werden kann.

## **CTE0213E Die Vorlage** *%1* **für die interne Indexkonfigurationsdatei konnte nicht geladen werden.**

**Erläuterung:** Die interne Indexkonfigurationsdateivorlage konnte nicht gelesen werden.

**Benutzeraktion:** Stellen Sie sicher, dass die Datei an der richtigen Speicherposition vorhanden ist und dass sie gelesen werden kann.

## **CTE0214E Beim Festlegen des neuen Eintrags [***%1***],** *%2***=***%3* **für die Indexkonfigurationsdatei ist ein interner Fehler aufgetreten.**

**Erläuterung:** Interner Fehler beim Schreiben einer internen Konfigurationsdatei für den Index.

**Benutzeraktion:** Wenn die Datei vorhanden ist, überprüfen Sie, ob sie vom Instanzeigner gelesen und überschrieben werden kann. Überprüfen Sie, ob auf der Einheit, auf der sich die Datei befindet, ausreichend Speicherbereich vorhanden ist.

#### **CTE0215E Die Indexerstellung für den Aliasnamen** *%1***.***%2* **wird nicht unterstützt. Verwenden Sie Basistabelle** *%3***.***%4***.**

**Erläuterung:** Der Index kann nicht für den Aliasnamen erstellt werden.

**Benutzeraktion:** Geben Sie in dem Befehl zum Erstellen des Index die Basistabelle an.

#### **CTE0217E Der Schedulerservice ist bereits aktiv.**

**Erläuterung:** Der Service ist bereits aktiv, Sie müssen ihn nicht starten.

**Benutzeraktion:** Es ist keine Aktion erforderlich.

#### **CTE0218E Die Funktion** *funktionsname* **ist mit dem Fehlercode** *fehlercode* **fehlgeschlagen.**

**Erläuterung:** Eine Windows-Betriebssystemfunktion ist mit dem angegebenen Fehlercode fehlgeschlagen, der eine weitere Verarbeitung nicht zulässt.

**Benutzeraktion:** Weitere Informationen erhalten Sie über den angegebenen Windows-Systemfehlercode.

#### **CTE0219E Service** *servicename* **konnte nicht geöffnet werden. Fehlercode:** *fehlercode***.**

**Erläuterung:** Der angegebene Service kann im Windows-Betriebssystem nicht gefunden werden.

Diese Nachricht kann zurückgegeben werden, wenn der Datenbankmanager versucht hat, die NSE-Services (Net Search Extender) als Reaktion auf den Befehl DB2TEXT START zu starten, aber die Services mindestens einer Datenbankpartition nicht starten konnte.

Wenn NSE beispielsweise auf mindestens einem der Computer nicht installiert ist, auf denen sich die Datenbankpartitionen befinden, kann der Datenbankmanager NSE-Instanzservices nicht erfolgreich starten.

**Benutzeraktion:** Prüfen Sie, ob der angegebene Service im Windows-System installiert ist. Weitere Informationen erhalten Sie über den angegebenen Windows-Systemfehlercode.

#### **CTE0220E Der Pfad des DB2-Instanzprofils konnte nicht gefunden werden.**

**Erläuterung:** Die interne DB2-Funktion für die Übernahme des DB2-Instanzprofilpfads ist fehlgeschlagen.

**Benutzeraktion:** Erstellen Sie eine DB2-Instanz ohne Angabe der Instanzprofilpfadinformationen und versuchen Sie den Befehl erneut.

#### **CTE0221E Aktualisierungsfrequenz** *%1* **wurde fehlerhaft angegeben.**

**Erläuterung:** Die Syntax für die Aktualisierungsfrequenzanweisung ist nicht korrekt.

**Benutzeraktion:** Korrigieren Sie die Aktualisierungsfrequenzanweisung gemäß der Syntaxspezifikation.

#### **CTE0222E Die Eingabedatei** *%1* **des Schedulerservice ist beschädigt.**

**Erläuterung:** Die Scheduler-Datei mit den Indexaktualisierungsdaten ist beschädigt.

**Benutzeraktion:** Versuchen Sie, das Problem mithilfe Ihres Systemeditors zu beheben. Vielleicht wurde ein Eintrag abgeschnitten oder das Zeichen für den Zeilenumbruch gelöscht. Gehen Sie wie folgt vor, wenn der Dateiinhalt dadurch nicht wiederhergestellt wird: Rufen Sie den Befehl 'db2text stop' auf, um den Scheduler zu stoppen. Löschen Sie die Scheduler-Servicedatei. Rufen Sie den Befehl 'db2text start' auf, um den Scheduler zu starten. Erstellen Sie die Aktualisierungsfrequenzeinträge für alle betroffenen Indizes mit dem Befehl 'db2text alter index' erneut.

## **CTE0223E Datei** *%1* **konnte nicht geschlossen werden.**

**Erläuterung:** Die angegebene Datei kann nicht geschlossen werden.

**Benutzeraktion:** Prüfen Sie, ob die Datei richtig angegeben wurde.

## **CTE0224E Datei** *%1* **konnte nicht nach** *%2* **kopiert werden.**

**Erläuterung:** Die erste Datei kann nicht in die zweite Datei kopiert werden.

**Benutzeraktion:** Prüfen Sie, ob die Dateien richtig angegeben sind. Überprüfen Sie, ob die zweite Datei bereits vorhanden ist und ob nur Lesezugriff erlaubt ist. Überprüfen Sie auch, ob auf dem System genug freier Speicherbereich vorhanden ist.

#### **CTE0225E Datei** *%1* **konnte nicht entfernt werden.**

**Erläuterung:** Die angegebene Datei kann nicht vom System entfernt werden.

**Benutzeraktion:** Prüfen Sie, ob die Datei richtig angegeben ist, und überprüfen Sie die Dateizugriffsrechte.

#### **CTE0227E Ein Schreibvorgang in Datei** *%1* **ist fehlgeschlagen.**

**Erläuterung:** In die angegebene Datei kann nicht geschrieben werden.

**Benutzeraktion:** Prüfen Sie, ob die Datei richtig ange-

# **CTE0228E • CTE0237E**

geben ist, und überprüfen Sie die Dateizugriffsrechte. Überprüfen Sie auch, ob auf dem System genug freier Speicherbereich vorhanden ist.

#### **CTE0228E Der Benutzer hat keine ausreichenden Zugriffsberechtigungen auf der Betriebssystemebene.**

**Erläuterung:** Der Befehl erfordert Administratorberechtigungen auf der Betriebssystemebene.

**Benutzeraktion:** Stellen Sie sicher, dass Sie Administratorberechtigungen für das Betriebssystem haben. Überprüfen Sie, ob Sie ein Mitglied der Administratorgruppe sind.

#### **CTE0231E** *%1* **ist nicht in derselben Knotengruppe (***%4***) wie der Tabellenbereich von** *%2***.***%3* **definiert.**

**Erläuterung:** Der Tabellenbereich der Verwaltungstabellen muss über unterschiedliche Knoten auf genau dieselbe Art verteilt werden, wie die Tabelle, in der die zu indexierende Textspalte enthalten ist. Um dies zu gewährleisten, wird überprüft, ob der angegebene Tabellenbereich in derselben Knotengruppe definiert ist.

**Benutzeraktion:** Geben Sie einen Tabellenbereich an, der in derselben Knotengruppe wie die Tabelle definiert ist, in der die zu indexierende Spalte enthalten ist.

### **CTE0232E Der angegebene Tabellenbereich bzw. der Standardtabellenbereich** *%1* **besteht nicht nur aus einem Knoten. Dies ist für den Index einer Sicht oder bei Angabe der Option CACHE TABLE erforderlich.**

**Erläuterung:** Ein Index einer Sicht oder mit der aktivierten Option CACHE TABLE wird nur für Tabellen auf einem einzelnen Knoten unterstützt.

**Benutzeraktion:** Versetzen Sie die Tabelle in einen Tabellenbereich auf einem einzigen Knoten, wenn dieser Fehler durch den Standardtabellenbereich verursacht wurde. Geben Sie alternativ einen anderen aus einem Knoten bestehenden Tabellenbereich an, wenn Sie einen aus mehreren Knoten bestehenden Tabellenbereich angegeben haben.

## **CTE0233E Ein Verwaltungsbefehl wird ausgeführt und verursacht einen Konflikt. Versuchen Sie diesen Befehl später noch einmal.**

**Erläuterung:** Ein anderer Verwaltungsbefehl wird noch ausgeführt oder wurde fehlerhaft beendet, ohne die Befehlsperre freizugeben.

**Benutzeraktion:** Überprüfen Sie mithilfe von CON-TROL LIST, welche Sperren noch aktiv sind. Wenn noch eine Sperre aktiv ist, aber kein Befehl ausgeführt wird, löschen Sie die Sperre manuell mit dem Befehl CONTROL CLEAR. Beachten Sie, dass eine andere Person unter Umständen den Verwaltungsbefehl ausführen könnte, für den die Sperre aktiviert ist.

## **CTE0234E Ein Verwaltungsbefehl wird gerade für einen Textindex ausgeführt und verursacht einen Konflikt. Versuchen Sie diesen Befehl später noch einmal oder geben Sie die Option FORCE des Befehls DISABLE DATABASE an.**

**Erläuterung:** Ein anderer Verwaltungsbefehl wird noch ausgeführt oder wurde fehlerhaft beendet, ohne die Befehlsperre freizugeben.

**Benutzeraktion:** Überprüfen Sie mithilfe von CON-TROL LIST, welche Sperren noch aktiv sind. Wenn noch eine Sperre aktiv ist, aber kein Befehl ausgeführt wird, löschen Sie die Sperre manuell mit dem Befehl CONTROL CLEAR. Beachten Sie, dass eine andere Person unter Umständen den Verwaltungsbefehl ausführen könnte, für den die Sperre aktiviert ist. Für den Befehl DISABLE DATABASE können Sie die Option FORCE angeben. Dies hat zur Folge, dass alle anderen Befehle auf dieser Datenbank gestoppt werden.

## **CTE0235E Für Net Search Extender wurde keine gültige Lizenz gefunden.**

**Erläuterung:** Für Net Search Extender wurde keine gültige Lizenz gefunden.

**Benutzeraktion:** Überprüfen Sie, ob die Lizenz mit db2lic korrekt installiert wurde. Stellen Sie sicher, dass vorhandene Instanzen nach der Produktinstallation aktualisiert werden.

## **CTE0236E Bei MPP-Instanzen wird nur Node0 unterstützt.**

**Erläuterung:** Textindizes können nur für MPP-Instanzen erstellt werden, wenn sich die Tabelle mit der zu indexierenden Textspalte auf Node0 befindet.

**Benutzeraktion:** Überprüfen Sie die Knotengruppe des Tabellenbereichs, in dem die Tabelle definiert ist.

## **CTE0237E Interner Fehler: Protokolltabelle** *%1***.***%2* **enthält die ungültige Operation** *%3***.**

**Erläuterung:** In der Protokolltabelle werden die Operationen aufgezeichnet, die für die Tabelle ausgeführt wurden, in der die indexierte Textspalte enthalten ist. Diese Tabelle ist möglicherweise beschädigt, da sie einen Eintrag enthält, der nicht von Net Search Extender geschrieben wurde.

**Benutzeraktion:** Überprüfen Sie die Protokolltabelle und löschen Sie den beschädigten Eintrag.

## **CTE0238E Interner Fehler: Tabelle** *%1***.***%2* **enthält einen fehlerhaften Syntaxausdruck in Spalte** *%3***.**

**Erläuterung:** In der Ausdruckliste in der angegebenen Textspalte ist ein Fehler enthalten.

**Benutzeraktion:** Überprüfen Sie die Begrenzer für Anfang und Ende.

## **CTE0239E Interner Fehler: Die Gesamtlänge der Indexeigenschaften** *%1* **überschreitet das Maximum** *%2***.**

**Erläuterung:** Die maximale Größe für Indexeigenschaften (1016 Byte) wurde überschritten. Die Eigenschaften umfassen die Instanz, den Index und das Arbeitsverzeichnis sowie weitere Informationen.

**Benutzeraktion:** Stellen Sie sicher, dass diese Pfadnamen nicht zu lang sind.

#### **CTE0240E Interner Fehler: Festlegen der Umgebungsvariable** *%1* **ist fehlgeschlagen.**

**Erläuterung:** Das Festlegen der angegebenen Umgebungsvariable ist fehlgeschlagen. Unter Umständen besteht ein Problem mit der Umgebungskonfiguration.

**Benutzeraktion:** Überprüfen Sie die für Ihr Betriebssystem spezifischen Richtlinien.

### **CTE0242E Der Wert** *%1* **für Parameter** *%2* **ist ungültig.**

**Erläuterung:** Die gespeicherte Suchprozedur oder die Tabellenwertfunktion DB2EXT.TEXTSEARCH wurde mit ungültigen Parametern aufgerufen.

**Benutzeraktion:** Korrigieren Sie die Parameterwerte der gespeicherten Suchprozedur oder der Tabellenwertfunktion. Informationen zu gültigen Parametern finden Sie in der Dokumentation.

#### **CTE0243E Der Cache für Textindex** *%1***.***%2* **wurde nicht aktiviert.**

**Erläuterung:** Für eine Funktion von Net Search Extender ist ein aktivierter Cache erforderlich. Der Cache ist zurzeit nicht aktiviert. Mögliche Ursachen: Der Cache wurde seit der letzten Ausführung des Befehls DB2TEXT START nicht mehr aktiviert. Der Cache wurde mithilfe des Befehls DB2TEXT DEACTIVATE CACHE ausdrücklich inaktiviert.

**Benutzeraktion:** Führen Sie den Befehl DB2TEXT AC-TIVATE CACHE für den Index aus und wiederholen Sie die Operation in Net Search Extender.

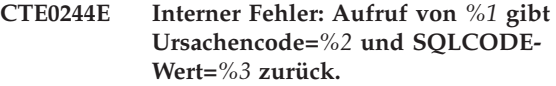

**Erläuterung:** Beim Aufrufen der internen Funktion ist ein interner Verarbeitungsfehler aufgetreten.

**Benutzeraktion:** Wenn der Fehler weiterhin auftritt, starten Sie eine Ablaufverfolgung und überprüfen Sie die Datei db2diag.log. Melden Sie den Fehler.

**CTE0245E Die angeforderte Cachegröße überschreitet die verfügbare Cachegröße. Erhöhen Sie die maximale Cachegröße auf einen Wert über** *%1* **oder verringern Sie den Wert 'pctfree'.**

**Erläuterung:** Die Cachegröße, die zum Laden aller Daten erforderlich ist, überschreitet den Wert für MAXI-MUM CACHE SIZE für einen Index. Dies kann vorkommen, wenn der Cache aktiviert wird (Befehl DB2TEXT ACTIVATE) oder wenn ein Index aktualisiert wird, während der Cache aktiviert ist.

**Benutzeraktion:** Wenn der Fehler in dem Befehl DB2EXT ACTIVATE gemeldet wurde, berechnen Sie die maximale Cachegröße mithilfe der Funktion DB2EXT.MAXIMUM\_CACHE\_SIZE erneut und ändern Sie den Wert für MAXIMUM CACHE SIZE für den Index entsprechend. Unter Umständen müssen Sie den Wert PCTFREE reduzieren. Wenn die maximale Anzahl an Dokumenten während einer Teilaktualisierung überschritten wird, erstellen Sie den Cache mit den Befehlen 'db2 deactivate cache' und 'db2text activate cache recreate' erneut.

## **CTE0246E Datei** *%1* **ist leer.**

**Erläuterung:** Der Befehl DB2TEXT CREATE INDEX ist fehlgeschlagen, weil die im Befehl angegebene Dokumentmodelldatei leer ist.

**Benutzeraktion:** Geben Sie eine gültige Dokumentmodelldatei in dem Befehl an.

## **CTE0247E Eine gespeicherte Prozedur von Net Search Extender konnte nicht erstellt werden.**

**Erläuterung:** Der Befehl DB2TEXT ENABLE DATABA-SE zum Erstellen der internen gespeicherten Prozedur DB2EXT.CTESRVSP ist fehlgeschlagen.

**Benutzeraktion:** Überprüfen Sie die zusätzliche DB2- Fehlernachricht, die der Anweisung CREATE PROCE-DURE zugeordnet ist, auf Details. Wenn der Fehler nicht durch Entfernen einer vorhandenen gespeicherten Prozedur mit einem identischen Namen behoben werden kann, starten Sie eine Ablaufverfolgung und melden Sie den Fehler.

# **CTE0248E • CTE0256E**

## **CTE0248E Der generierte Suchbegriff ist zu lang. Reduzieren Sie die Komplexität der Suchabfrage.**

**Erläuterung:** Eine Abfrage in Net Search Extender ist zu lang oder zu komplex, um von der Basissuchsteuerkomponente verarbeitet zu werden. Die Komplexität ergibt sich aus den Thesauruserweiterungen, den Ausdrücken für FUZZY FORM OF und den Platzhalterzeichen.

**Benutzeraktion:** Reduzieren Sie Komplexität oder Länge der Abfrage.

## **CTE0249E Das ausführbare Programm** *programmname* **wurde fehlerhaft beendet.**

**Erläuterung:** Während der Ausführung eines NSE-Befehls (Net Search Extender) hat der Datenbankmanager das genannte ausführbare Programm ausgeführt. Das Programm wurde fehlerhaft beendet.

## **Benutzeraktion:**

- 1. Überprüfen Sie, ob die ausführbare Datei explizit durch eine Benutzerinteraktion beendet wurde.
- 2. Wenn das Programm nicht von einem Benutzer abgebrochen wurde, müssen Sie den fehlgeschlagenen Befehl erneut ausführen.
- 3. Wenn das Problem bestehen bleibt:
- v Aktivieren Sie das DB2-Tracedienstprogramm, um Diagnoseinformationen zu erfassen.
- v Wiederholen Sie den fehlgeschlagenen Befehl.
- v Falls der Befehl erneut fehlschlägt, wenden Sie sich an die DB2-Unterstützung und geben Sie die erfassten Diagnoseinformationen an.

## **CTE0250E Der Rückgabetyp** *%1* **der Funktion** *%2***.***%3* **für die Spaltentypumsetzung wird nicht unterstützt.**

**Erläuterung:** Im Befehl DB2TEXT CREATE INDEX wurde eine Spaltentypumsetzung angegeben, die einen nicht unterstützten Datentyp zurückgibt. Folgende Datentypen werden unterstützt: CHARACTER, VAR-CHAR, LONG VARCHAR (nicht weiter unterstützt), CLOB, GRAPHIC, VARGRAPHIC, LONG VARGRA-PHIC (nicht weiter unterstützt), DBCLOB, BLOB und XML.

**Benutzeraktion:** Wählen Sie eine andere Funktion für die Spaltentypumsetzung aus.

## **CTE0251E Interner Fehler: Der Spaltentyp** *%1* **wird nicht unterstützt.**

**Erläuterung:** Es wird ein Spaltentyp verwendet, der nicht in der Liste der unterstützten Typen aufgeführt ist.

**Benutzeraktion:** Überprüfen Sie CREATE INDEX auf eine Liste der gültigen Spalten für Schlüssel und Indexierung. Nehmen Sie an dem Befehl die erforderlichen Änderungen vor und versuchen Sie es erneut. Wenn der Fehler weiterhin auftritt, starten Sie eine Ablaufverfolgung und überprüfen Sie außerdem die Datei db2diag.log. Melden Sie den Fehler dem IBM Kundendienst.

## **CTE0252E Der Parameter** *%1* **fehlt.**

**Erläuterung:** Interner Fehler - beim Ausführen eines Net Search Extender-Befehls wurde ein ausführbares Verwaltungsprogramm aufgerufen, obwohl kein Wert für den Parameter "%1" angegeben war.

**Benutzeraktion:** Versuchen Sie, die Net Search Extender-Parameterbefehle zu ändern, um das Problem zu vermeiden. Wenn der Fehler weiterhin auftritt, schalten Sie die Ablaufverfolgung ein und melden Sie den Fehler dem IBM Kundendienst.

## **CTE0253E Das in der Protokollsicht aufgelistete Dokument wurde nicht gefunden.**

**Erläuterung:** Der Inhalt eines Textdokuments, das in der Protokollansicht aufgelistet wird, hat sich geändert. Auf den Inhalt konnte nicht zugegriffen werden.

**Benutzeraktion:** Überprüfen Sie, ob das Dokument vorhanden ist. Überprüfen Sie außerdem die Lese- und Schreibberechtigungen für die Textdokumente, die im Index enthalten sein sollen.

## **CTE0254E Der Cache für Index** *%1* **ist bereits aktiviert.**

**Erläuterung:** Der Index wurde bereits mit dem Befehl ACTIVATE CACHE aktiviert.

**Benutzeraktion:** Überprüfen Sie den angegebenen Indexnamen und die Datenbank, die Sie verwenden.

## **CTE0255E Ein Spaltenname für einen Cache-Ergebnisspaltenausdruck fehlt. Fügen Sie dem Ausdruck "AS <cachespaltenname>" hinzu.**

**Erläuterung:** Ein Cache-Ergebnisspaltenausdruck muss einen Namen haben. Beispiel: 'C1+C2 AS mein-name'.

**Benutzeraktion:** Fügen Sie dem Ausdruck "AS <cachespaltenname>" hinzu.

**CTE0256E Die erforderliche Abfrage für die Auswahl der Daten für die Indexierung ist fehlgeschlagen. Reduzieren Sie die Komplexität des Attributs, der Cachetabelle oder der Ausdrücke für die Reihenfolge für Suchergebnisse bei Erstindexierung.**

**Erläuterung:** Net Search Extender erstellt eine Abfrage aus den Ausdrücken in Ihrem Befehl, um Daten für die Indexierung aus der Datenbank auszuwählen. Die Abfrage ist fehlgeschlagen, weil sie zu komplex war.

**Benutzeraktion:** Reduzieren Sie die Komplexität des Attributs, der Cachetabelle oder der Ausdrücke für die Reihenfolge für Suchergebnisse bei Erstindexierung.

#### **CTE0257E Fehler beim Erstellen eines gemeinsam benutzten Speichers.**

**Erläuterung:** Die gemeinsam benutzte Speicherressource konnte aufgrund eines früheren Fehlers oder eines Berechtigungsproblems nicht erstellt werden.

**Benutzeraktion:** Überprüfen Sie die Datei db2diag.log auf weitere Informationen oder bereinigen Sie Ihre gemeinsam benutzten Ressourcen. Siehe auch Fehler CTE0183E.

#### **CTE0258E Versionsfehler des gemeinsam benutzten Speichers.**

**Erläuterung:** Auf die gemeinsam benutzte Speicherressource konnte nicht zugegriffen werden, weil sie beschädigt ist oder ein Versionskonflikt vorliegt.

**Benutzeraktion:** Weitere Informationen finden Sie in der Datei 'db2diag.log'. Inaktivieren Sie die Datenbank, aktivieren Sie sie wieder und versuchen Sie es erneut.

#### **CTE0259E Ein Eintrag kann nicht in globalen gemeinsam benutzten Speicher eingefügt werden. Der Eintrag ist bereits vorhanden.**

**Erläuterung:** Ein Eintrag, der in den globalen gemeinsam benutzten Speicher eingefügt werden sollte, ist aufgrund eines früheren Fehlers bereits vorhanden.

**Benutzeraktion:** Weitere Informationen finden Sie in der Datei 'db2diag.log'. Starten Sie die Aktualisierungsund Sperrenservices mithilfe der Befehle 'db2text stop und 'db2text start' erneut.

#### **CTE0260E Auf einen Eintrag in globalem gemeinsam benutzten Speicher kann nicht zugegriffen werden. Der Eintrag wurde nicht gefunden.**

**Erläuterung:** Ein Eintrag, der aus dem globalen gemeinsam benutzten Speicher entfernt werden sollte, ist aufgrund eines früheren Fehlers nicht vorhanden.

**Benutzeraktion:** Weitere Informationen finden Sie in der Datei 'db2diag.log'. Versuchen Sie, die Aktualisierungs- und Sperrenservices mithilfe der Befehle 'db2text stop und 'db2text start' erneut zu starten.

**CTE0261E Mindestens ein Cache für einen Textindex in dieser Instanz ist aktiviert. Inaktivieren Sie den Cache für einen beliebigen aktivierten Index mithilfe des Befehls DEACTIVATE CACHE, oder stoppen Sie den Cache mit der Option FORCE.**

**Erläuterung:** Der Befehl DB2TEXT STOP kann nur verwendet werden, wenn Sie den Befehl DEACTIVATE CACHE für alle Textindizes ausführen, die mit dem Befehl ACTIVATE CACHE aktiviert wurden.

**Benutzeraktion:** Inaktivieren Sie den Cache für einen beliebigen aktivierten Index mithilfe des Befehls DEAC-TIVATE CACHE, oder stoppen Sie den Cache mit der Option FORCE.

## **CTE0262E Der Wert für Parameter** *%1* **ist zu lang.**

**Erläuterung:** Der Wert überschreitet die maximal zulässige Größe.

**Benutzeraktion:** Überprüfen Sie die Maximalgröße.

## **CTE0263E Der Textindex** *%1***.***%2* **wurde mit der Option RECREATE INDEX ON UPDATE erstellt. In diesem Kontext können für UPDATE MINIMUM und COMMIT-COUNT FOR UPDATE keine Werte angegeben werden.**

**Erläuterung:** UPDATE MINIMUM und COMMIT-COUNT FOR UPDATE sind nur wirksam, wenn der Index inkrementell aktualisiert wird.

**Benutzeraktion:** Wenn Sie den Index bei jeder Aktualisierung erneut erstellen möchten, entfernen Sie die Einstellungen für UPDATE MINIMUM und COMMIT-COUNT FOR UPDATE. Wenn Sie UPDATE MINIMUM und COMMITCOUNT FOR UPDATE verwenden möchten, geben Sie nicht RECREATE INDEX ON UP-DATE an.

## **CTE0264E In einer Operation zum Aktivieren des Index ist ein Fehler aufgetreten. Prüfen Sie die Ereignissicht** *%1***.***%2* **und die Datei 'db2diag.log' auf Details.**

**Erläuterung:** Während der Aktivierung des Index werden alle Fehler in die Ereignistabelle und in die Datei db2diag.log geschrieben.

**Benutzeraktion:** Überprüfen Sie die Ereignistabelle auf weitere Informationen zu den Dokumentfehlern. Bereinigen Sie das Ereignisprotokoll, nachdem die Probleme behoben sind.

# **CTE0265E • CTE0273E**

#### **CTE0265E Der Tabellenbereich einer Benutzertabelle oder ein Verwaltungstabellenbereich (***%1***) ist nicht nur für Node0 definiert.**

**Erläuterung:** Wenn Textindizes auf MPP-Instanzen erstellt werden, darf sich der Tabellenbereich der Benutzertabelle nur auf Node0 befinden.

**Benutzeraktion:** Verwenden Sie eine Tabelle, deren Tabellenbereich sich auf Node0 befindet.

**CTE0266E Anfangswert** *%1* **muss kleiner als Endwert** *%2* **sein.**

**Erläuterung:** Die für die Attributsuche angegebenen Werte sind ungültig. Wenn die Suchsyntax 'BETWEEN anfangswert AND endwert' lautet, muss der untere Grenzwert (anfangswert) kleiner als der obere Grenzwert (endwert) sein.

**Benutzeraktion:** Ändern Sie die Grenzwerte in der Klausel 'BETWEEN anfangswert AND endwert'.

## **CTE0267E Die Net Search Extender-Datenbankobjekte in der Datenbank** *%1* **befinden sich in einem inkonsistenten Status.**

**Erläuterung:** Mindestens ein Net Search Extender-Objekt fehlt oder ist beschädigt. Entweder wurde die Datenbank nach der Installation einer neuen Net Search Extender-Produktversion nicht migriert oder ein Datenbankbenutzer hat mindestens ein internes Net Search Extender-Objekt geändert oder gelöscht. In diesem Fall sind alle Textindizes verloren und die Datenbank muss für Text inaktiviert werden.

**Benutzeraktion:** Befolgen Sie die Migrationsbeschreibung in der Net Search Extender-Dokumentation, um eine Datenbank auf die aktuelle Version zu migrieren. Alternativ dazu können Sie den Befehl DB2TEXT DISA-BLE DATABASE mit der Option FORCE absetzen. Anschließend können Sie die Datenbank mit dem Befehl DB2TEXT ENABLE DATABASE wieder für Text aktivieren.

## **CTE0270E Protokolltabelle** *%1***.***%2* **konnte nicht geändert werden nach Teilaktualisierung. Eingaben werden während des nächsten Updates erneut verarbeitet.**

**Erläuterung:** Beim Starten einer Teilaktualisierung eines Index wird eine Zeitmarke erstellt. Sie dient als Schwellenwert für die Verarbeitung von Änderungssätzen. Änderungen, die gleichzeitig mit der Teilaktualisierung stattfinden, werden später bei der nächsten Aktualisierung verarbeitet. In bestimmten Situationen treten Änderungen in Transaktionen auf, für die beim Start der Aktualisierung noch kein Commit durchgeführt wurde, für die aber während der Indexaktualisierung ein Commit durchgeführt wird. Dies kann möglicherweise zu Inkonsistenzen führen.

Um eine solche inkonsistente Situation zu vermeiden, werden die Änderungssätze vor der Schwellenwertzeitmarke nicht aus der Protokolltabelle gelöscht, obwohl sie bereits teilweise verarbeitet wurden. Bei der nächsten Teilaktualisierung werden die Änderungen erneut auf den Index angewendet.

**Benutzeraktion:** Bei der nächsten Indexaktualisierung werden die Änderungen erneut auf den Index angewendet. Im Fall von Löschoperationen kann dies zu folgendem Fehler führen: CTE0101E: ItlEnReasonCode- \_Docmap\_docid\_not\_found.

Dieser Fehler kann ignoriert werden, da das Dokument bereits gelöscht wurde. Wenn der Fehler CTE0270E häufig auftritt, sollten Sie den Index löschen und mit einem modifizierten Zeitmarkenschwellenwert für die Teilaktualisierung von Indizes erneut erstellen. Beispiel: db2text "CREATE INDEX ... INDEX CONFIGURATIO-N(UPDATEDELAY 30)"

Dies bedeutet, dass bei einer Teilaktualisierung nur Änderungssätze verarbeitet werden, die älter als 30 Sekunden sind. Dadurch wird eine Interferenz mit gleichzeitigen Änderungstransaktionen vermieden, die jünger als 30 Sekunden sind.

#### **CTE0271E Cache nicht verwendbar, DEACTIVATE und ACTIVATE RECREATE erforderlich.**

**Erläuterung:** Der Cache befindet sich in einem inkonsistenten Status, da die maximale Cachegröße erreicht wurde.

**Benutzeraktion:** Überprüfen Sie, ob die maximale Cachegröße noch ausreicht. Rufen Sie anschließend die folgenden db2text-Befehle auf: DEACTIVATE CACHE und ACTIVATE CACHE RECREATE.

## **CTE0272E Größe des Cache nicht ausreichend. Vergrößern Sie den Wert PCTFREE, oder verwenden Sie DEACTIVATE und AC-TIVATE [RECREATE], um den Cache erneut zu erstellen.**

**Erläuterung:** Der gesamte reservierte Speicherbereich für den Cache wird verwendet.

**Benutzeraktion:** Erstellen Sie den Cache erneut, indem Sie die folgenden db2text-Befehle nacheinander absetzen: DEACTIVATE CACHE, ALTER INDEX MAXI-MUM CACHE SIZE und ACTIVATE CACHE RECREA-TE.

#### **CTE0273E Der Cache für den Index** *%1***,** *%2* **ist bereits aktiviert.**

**Erläuterung:** Der Index wurde bereits mit dem Befehl ACTIVATE CACHE aktiviert.

**Benutzeraktion:** Überprüfen Sie den angegebenen Indexnamen und die Datenbank, die Sie verwenden.

## **CTE0274E Das Zieldatenbanksystem** *%1* **für die Verbindung wird nicht unterstützt.**

**Erläuterung:** Sie haben versucht, einen DB2TEXT-Befehl mit einer Verbindung zu einem Datenbanksystem zu verwenden, das von Net Search Extender nicht unterstützt wird.

#### **CTE0275E Die Typ- und Versionsinformationen für Server** *%2* **konnten nicht gefunden werden.**

**Erläuterung:** Die Typ- und Versionsinformationen für den Server konnten nicht in der DB2-Katalogsicht 'SER-VERS' gefunden werden.

**Benutzeraktion:** Stellen Sie sicher, dass die föderierte DB2-Umgebung richtig eingerichtet ist.

#### **CTE0277E Ein Cachesegment konnte nicht angehängt werden.**

**Erläuterung:** Das System kann nicht genügend Speicher zum Laden eines Cachesegments zuordnen, oder das Cachesegment kann nicht geöffnet werden, da es zuvor gelöscht wurde.

**Benutzeraktion:** Überprüfen Sie Ihre Systemeinstellungen und vergrößern Sie den Paging-Bereich und den freien Speicher. Bei großen Caches müssen Sie Ihr System vorbereiten. Weitere Informationen finden Sie in der Net Search Extender-Dokumentation. Verwenden Sie die Befehle DEACTIVATE und ACTIVATE [RE-CREATE], um den Cache erneut zu erstellen. Wenn das Problem bestehen bleibt, finden Sie in der Datei db2diag.log weitere Informationen.

## **CTE0278E Ändern Sie auf einem 32-Bit-AIX-System die Einstellung von MAXDATA, bevor Sie einen großen Cache aktivieren.**

**Erläuterung:** Wenn Sie eine gespeicherte Prozedur auf einem 32-Bit-AIX-System verwenden, müssen Sie möglicherweise die Einstellung von MAXDATA für die ausführbare Funktion db2fmp ausführen.

**Benutzeraktion:** Details zum Ändern der Einstellung von MAXDATA finden Sie in der Net Search Extender-Dokumentation.

## **CTE0279E Die Größe der Daten im Cache hat eine Systembegrenzung erreicht.**

**Erläuterung:** Durch Verringern des Werts für PCT-FREE können Sie die maximale Datengröße während der Cacheaktivierung erhöhen. Dadurch reserviert das System weniger freien Speicherbereich im Cache.

**Benutzeraktion:** Verwenden Sie einen kleineren Wert für PCTFREE, oder verringern Sie die Menge der Textdaten, die im Cache gespeichert werden sollen. Verwenden Sie die Befehle DEACTIVATE und ACTIVATE [RE-CREATE], um den Cache erneut zu erstellen.

#### **CTE0280E Es ist nicht genügend Plattenspeicherplatz vorhanden, um persistente Cachedateien zu schreiben.**

**Erläuterung:** Das System kann keine ausreichend große Datei für persistenten Cache in das Cacheverzeichnis schreiben.

**Benutzeraktion:** Verwenden Sie den Befehl ALTER IN-DEX, um das Verzeichnis für persistenten Cache in ein leeres Dateisystem zu ändern. Alternativ dazu können Sie die Cachegröße reduzieren, indem Sie die Werte für PCTFREE oder MAXIMUM CACHE SIZE verkleinern, oder indem Sie einen temporären Cache verwenden.

## **CTE0281E Löschen der persistenten Cachedatei** *%1* **ist fehlgeschlagen.**

**Erläuterung:** Die Datei ist nicht vorhanden, oder es kann nicht darauf zugegriffen werden.

**Benutzeraktion:** Überprüfen Sie, ob diese Datei noch vorhanden ist, und löschen Sie sie manuell.

## **CTE0282E Die Anzahl der Dokumente im Cache hat eine Systembegrenzung erreicht.**

**Erläuterung:** Durch Verringern des Werts für PCT-FREE können Sie die maximale Anzahl der Dokumenteinträge während der Cacheaktivierung erhöhen. Dadurch reserviert das System weniger freien Speicherbereich im Cache.

**Benutzeraktion:** Verwenden Sie einen kleineren Wert für PCTFREE, oder verringern Sie die Menge der Dokumenteinträge im Cache. Verwenden Sie die Befehle DEACTIVATE und ACTIVATE [RECREATE], um den Cache erneut zu erstellen.

## **CTE0283E Ein Cachesegment konnte nicht erstellt werden.**

**Erläuterung:** Das System kann nicht genügend Speicher zum Laden eines großen Cachesegments in den Speicher zuordnen. Durch Verringern des Werts für PCTFREE erreichen Sie eine kleinere Cachesegmentgröße.

**Benutzeraktion:** Überprüfen Sie Ihre Systemeinstellungen und vergrößern Sie den Paging-Bereich und den freien Speicher. Sie können auch die Cachegröße verringern, indem Sie einen kleineren Wert für PCTFREE verwenden. Bei großen Caches müssen Sie Ihr System vorbereiten. Weitere Informationen finden Sie in der Net Search Extender-Dokumentation. Verwenden Sie die Befehle DEACTIVATE und ACTIVATE [RECREATE], um den Cache erneut zu erstellen. Wenn das Problem bestehen bleibt, finden Sie in der Datei db2diag.log weitere Informationen.

# **CTE0284E • CTE0293E**

## **CTE0284E Der Textindex befindet sich auf Knoten** *%1***, die Suchfunktion wurde jedoch auf Knoten** *%2* **aufgerufen.**

**Erläuterung:** Die gespeicherte Suchprozedur oder die Tabellenwertfunktion DB2EXT.TEXTSEARCH wurde nicht auf dem Knoten aufgerufen, auf dem der Index sich befindet. Die Suchfunktion wird nicht automatisch auf den richtigen Knoten verteilt.

**Benutzeraktion:** Setzen Sie die Umgebungsvariable DB2NODE auf den Knoten, auf dem sich die Indexverbindung befindet, bevor Sie eine Verbindung zu der Datenbank herstellen.

## **CTE0285E Die Suchfunktion ist für einen Textindex, der auf mehrere Knoten verteilt ist, nicht zulässig.**

**Erläuterung:** Die Tabellenwertfunktion DB2EXT.TEXTSEARCH darf nicht mit Indizes aufgerufen werden, die auf mehrere Knoten verteilt sind, da sie nicht automatisch auf die richtigen Knoten verteilt wird, sondern auf dem Koordinatorknoten ausgeführt wird.

**Benutzeraktion:** Verwenden Sie die Funktionen CON-TAINS, SCORE oder NUMBEROFMATCHES in einer Umgebung mit mehreren Knoten.

**CTE0286E Keine Zeile gefunden in** *%1***."IBMSNAP\_REGISTER" für Quellentabelle** *%2***.***%3* **und Änderungserfassungstabelle** *%4***.***%5***.**

**Erläuterung:** Es wurde kein gültiger Eintrag in der Tabelle IBMSNAP\_REGISTER für die Merkmale der Replikationserfassungstabelle gefunden, die im Befehl DB2TEXT CREATE INDEX angegeben wird. Ein gültiger Eintrag muss die angegebene Quellentabelle für den Index in den Spalten SOURCE\_OWNER und SOURCE\_NAME enthalten, mit SOURCE\_VIEW- \_QUAL=0 und der angegebenen Replikationserfassungstabelle in den Spalten PHYS\_CHANGE\_OWNER und PHYS\_CHANGE\_TABLE.

Die angegebene Quellentabelle wurde nicht als Replikationsquelle für die Replikationserfassungstabelle registriert.

**Benutzeraktion:** Registrieren Sie die Quellentabelle für die DB2-Replikation richtig, oder geben Sie eine richtige Replikationserfassungstabelle für die Quellentabelle an.

## **CTE0287E Ungültiger Wert** *%1* **für** *%2* **in "%3"."IBMSNAP\_REGISTER" für Quellentabelle** *%4***.***%5* **und Änderungserfassungstabelle** *%6***.***%7***.**

**Erläuterung:** Eine Replikationseinstellung, die in der Tabelle IBMSNAP\_REGISTER gefunden wurde, ist nicht zulässig. Mögliche Ursachen: 1. Die Spalte CH-

G\_UPD\_TO\_DEL\_INS enthält den Wert 'Y' nicht. 2. Die Spalte CCD\_CONDENSED enthält den Wert 'Y'.

**Benutzeraktion:** Wenn Sie die Quellentabelle für die DB2-Replikation registrieren, stellen Sie sicher, dass Aktualisierungsoperationen in Lösch-/ Einfügeoperationspaare umgesetzt werden. Stellen Sie zusätzlich sicher, dass keine komprimierten Replikationserfassungstabellen verwendet werden.

## **CTE0288E Quellentabelle** *%1***.***%2* **und Änderungserfassungstabelle** *%3***.***%4* **befinden sich auf verschiedenen Servern (***%5* **und** *%6***).**

**Erläuterung:** Die angegebene Quellentabelle und die Replikationserfassungstabelle müssen sich auf demselben Server befinden.

## **CTE0289E Der Wrapper** *%1* **wird nicht unterstützt.**

**Erläuterung:** Der Wrapper wird nicht unterstützt. Eine Liste der unterstützten Wrapper finden Sie in der Net Search Extender-Dokumentation.

## **CTE0290E Der Aliasname** *%1***.***%2* **ist in der Replikationsklausel nicht zulässig.**

**Erläuterung:** Sie dürfen keinen Aliasnamen für einen Kurznamen in einer Replikationsklausel angeben.

**Benutzeraktion:** Geben Sie den Kurznamen anstelle des Aliasnamen an, oder erstellen Sie einen neuen Kurznamen für die ferne Tabelle.

## **CTE0291E Das angegebene Format ist für eine Spalte des Typs XML nicht zulässig.**

**Erläuterung:** Für Spalten des Typs XML ist nur das Format 'XML' zulässig.

**Benutzeraktion:** Geben Sie das Format 'XML' oder kein Format an.

## **CTE0292E Die Windows-Ausnahmebedingung** *%1* **wurde festgestellt, Adresse=***%2***, Markierungen=***%3***.**

**Erläuterung:** Eine Windows-Ausnahmebedingung ist aufgetreten. Der Name der Ausnahmebedingung, die Adresse und die Markierungen werden angegeben.

# **CTE0293E Windows-Ausnahmebedingung** *%1* **wurde festgestellt.**

**Erläuterung:** Eine Windows-Ausnahmebedingung ist aufgetreten.

### **CTE0294E Fehler bei der Verarbeitung des Sucharguments.**

**Erläuterung:** Aufgrund einer falschen Umgebungskonfiguration ist ein Fehler bei der Verarbeitung des Sucharguments aufgetreten.

**Benutzeraktion:** Überprüfen Sie, ob der Wert für die länderspezifische Zeichenzuordnung der DB2-Codepage entspricht und auf dem System verfügbar ist.

## **CTE0295E Ungültige ID des codierten Zeichensatzes** *%1* **wurde für nicht binäre Textspalte angegeben.**

**Erläuterung:** Für Textspalten mit nicht binären Datentypen speichert DB2 die Daten grundsätzlich in der ID des codierten Zeichensatzes der Datenbank. Nur die ID des codierten Zeichensatzes der Datenbank ist für nicht binäre Textspalten gültig.

**Benutzeraktion:** Schließen Sie die Klausel für die ID des codierten Zeichensatzes aus, oder geben Sie eine gültige ID für codierten Zeichensatz an.

## **CTE0296E Bibliothek** *%1* **konnte auf** *%2* **nicht gefunden werden. Überprüfen Sie die Net Search Extender-Installation.**

**Erläuterung:** Sie haben versucht, einen Net Search Extender-Befehl mit der DB2-Steuerzentrale auszuführen. Net Search Extender ist auf dem Zielsystem nicht ordnungsgemäß installiert.

**Benutzeraktion:** Überprüfen Sie, ob Net Search Extender ordnungsgemäß auf dem Zielsystem installiert ist.

## **CTE0297E Die Datenbank** *%1* **ist DB2 Text Search zugeordnet.**

**Erläuterung:** Sie dürfen eine Datenbank nicht mehreren Textsuchkomponenten zuordnen.

**Benutzeraktion:** Wenn Sie DB2 Text Search weiterhin mit der Datenbank verwenden wollen, ist keine Aktion erforderlich. Wenn Sie DB2 Net Search Extender verwenden wollen, heben Sie die Zuordnung zwischen der Datenbank und DB2 Text Search auf und setzen Sie diesen Befehl erneut ab.

## **CTE0298E Die Datenbank** *%1* **ist DB2 Text Search bereits zugeordnet. Dieser Befehl kann nicht ausgeführt werden.**

**Erläuterung:** Sie dürfen eine Datenbank nicht mehreren Textsuchkomponenten zuordnen.

**Benutzeraktion:** Wenn Sie DB2 Net Search Extender nicht verwenden wollen, inaktivieren Sie die Datenbank mit dem Befehl DB2TEXT DISABLE DATABASE. Wenn Sie DB2 Net Search Extender verwenden wollen, führen Sie diesen Befehl erneut aus, nachdem Sie die

Zuordnung zwischen der Datenbank und DB2 Text Search aufgehoben haben.

**CTE0300N Der Benutzer** *benutzer-id* **verfügt nicht über die Berechtigung zum Erstellen eines Textindex für die Tabelle** *schemaname***.***tabellenname***.**

**Erläuterung:** Der Befehl CREATE INDEX .. FOR TEXT erfordert eine(s) der folgenden Berechtigungen bzw. Zugriffsrechte:

- Berechtigung DBADM
- Zugriffsrecht CONTROL für die Tabelle
- v Zugriffsrecht INDEX für die Tabelle entweder mit Zugriffsrecht IMPLICIT\_SCHEMA für die Datenbank oder Zugriffsrecht CREATEIN für das Indexschema

Weitere Informationen zum DB2 Net Search Extender-Befehl CREATE INDEX finden Sie im entsprechenden Thema des DB2 Information Center.

**Benutzeraktion:** Stellen Sie sicher, dass der Benutzer über die Berechtigung zum Erstellen des Index verfügt.

## **CTE0301E Der Instanzeigner verfügt nicht über die Berechtigung zum Ausführen des Net Search Extender-Befehls.**

**Erläuterung:** Der Benutzer hat versucht, einen Textindexbefehl auszuführen, ohne dass die Instanzeigner-ID über die entsprechende Berechtigung verfügt.

Unterschiedliche DB2 Text Search-Indexbefehle erforderliche unterschiedliche Datenbankberechtigungsstufen. Eine Liste der für DB2 Net Search Extender-Befehle erforderlichen Berechtigungen finden Sie im entsprechenden Thema des DB2 Information Center.

**Benutzeraktion:** Stellen Sie sicher, dass der Instanzeigner über die Berechtigungen DBADM und DATAACESS verfügt, damit der Benutzer die Net Search Extender-Operationen ausführen kann.

## **CTE0302E Der Benutzer** *benutzer-id* **verfügt nicht über die Berechtigung zum Aktualisieren des DB2 Net Search Extender-Index** *indexschemaname***.***indexname***.**

**Erläuterung:** Für die Aktualisierung eines Textindex ist eine(s) der folgenden Berechtigungen bzw. Zugriffsrechte erforderlich:

- Berechtigung DATAACCESS
- Zugriffsrecht CONTROL für die Tabelle

Weitere Informationen zum DB2 Net Search Extender-Befehl UPDATE INDEX finden Sie im entsprechenden Thema des DB2 Information Center.

**Benutzeraktion:** Stellen Sie sicher, dass der Benutzer über die Berechtigung zum Aktualisieren des Index verfügt.

# **CTE00303N • CTE0311E**

#### **CTE00303N Tabellenspalte** *spaltenname***.***tabellenname* **hat keinen gültigen und aktiven Textindex.**

**Erläuterung:** Eine Textsuchabfrage für eine Tabellenspalte ist fehlgeschlagen, da sie keinen gültigen und aktiven Textindex hat.

**Benutzeraktion:** Stellen Sie vor dem Ausführen einer Textsuchabfrage sicher, dass die Tabellenspalte einen gültigen und aktiven Textindex hat.

Wenn die Tabellenspalte einen ungültigen Textindex aufweist, löschen Sie ihn und erstellen Sie einen neuen Textindex.

Ein Textindex wird beispielsweise ungültig gemacht, wenn die zugrunde liegende Basistabelle gelöscht und erneut erstellt wird.

## **CTE0304N Index** *schemaname***.***indexname* **ist nicht gültig und kann nicht verwendet werden.**

**Erläuterung:** Der Textindex ist ungültig und kann nicht aktualisiert oder verwendet werden.

**Benutzeraktion:** Löschen Sie den ungültigen Textindex und erstellen Sie ihn neu.

### **CTE0305E Die textverwalteten abhängigen Tabellen für** *schemaname***.***tabellenname* **konnten nicht abgerufen werden.**

**Erläuterung:** Der Befehl führt eine Abfrage zum Abrufen von Informationen aus den Verwaltungstabellen des Textindex aus. Die Abfrage der Textindexinformationen ist fehlgeschlagen.

**Benutzeraktion:** Stellen Sie sicher, das auf die Verwaltungstabellen des Textindex zugegriffen werden kann. Weitere Informationen finden Sie in der Datei "db2diag.log".

## **CTE0306N Für einen unter Verwendung der Option REPLICATION CAPTURE TABLE erstellten Textindex darf kein COMMIT-COUNT-Wert angegeben werden.**

**Erläuterung:** Wurde die Option REPLICATION CAP-TURE TABLE angegeben, darf der COMMITCOUNT-Wert für den Index nicht angegeben werden.

**Benutzeraktion:** Wiederholen Sie den Befehl für den Index ohne die Option COMMITCOUNT, da die Option REPLICATION CAPTURE TABLE verwendet wird.

#### **CTE0307N Die in der Replikationsklausel angegebene Tabelle darf keine Sicht sein.**

**Erläuterung:** In der Replikationsklausel wurde statt des Namens einer Tabelle der Name einer Sicht angegeben.

**Benutzeraktion:** Wiederholen Sie den Befehl und er-

setzen Sie dabei den Namen der Sicht in der Replikationsklausel durch den Namen einer Tabelle.

## **CTE0308N Ein Textindex für eine Sicht kann nicht über die Option REPLICATION CAP-TURE TABLE erstellt werden.**

**Erläuterung:** In der Replikationsklausel wurde statt des Namens einer Tabelle der Name einer Sicht angegeben.

**Benutzeraktion:** Wiederholen Sie den Befehl und ersetzen Sie dabei den Namen der Sicht in der Replikationsklausel durch den Namen einer Tabelle.

## **CTE0309W Suchergebniss durch Maskengrenzwert abgeschnitten.**

**Erläuterung:** Die Ergebnismenge für die Suche wurde aufgrund eines Grenzwerts für die Maskenauflösung abgeschnitten.

**Benutzeraktion:** Erhöhen Sie den Grenzwert für die Maskenauflösung und führen Sie die Suchabfrage erneut aus, um die komplette Ergebnismenge für die Abfrage abrufen zu können.

**CTE0310N Net Search Extender-Indexaktualisierung ist aufgrund von unzureichendem Plattenspeicherplatz für den Index** *schemaname***.***indexname* **in der Datenbank** *datenbankname* **nicht zulässig. Erforderlicher Plattenspeicherplatz:** *erforderlicherplattenspeicherplatz* **KB. Verfügbar Plattenspeicherplatz:** *verfügbarerplattenspeicherplatz* **KB.**

**Erläuterung:** Der für die Indexaktualisierung verfügbare Speicherplatz ist geringer als der laut Schätzung erforderliche Speicherbereich.

**Benutzeraktion:** Prüfen Sie den im Dateisystem, das das Index- und das Arbeitsverzeichnis für den Index enthält, verfügbaren freien Speicherbereich.

Erhöhen Sie den im Dateisystem verfügbaren Speicherbereich und versuchen Sie erneut, den Index zu aktualisieren.

## **CTE0311E Klausel ADMINISTRATION TABLES IN fehlt in Befehl CREATE INDEX für Bereichspartitionierungstabelle.**

**Erläuterung:** Die Befehlssyntax ist nicht korrekt.

**Benutzeraktion:** Überprüfen Sie die Befehlssyntax. Stellen Sie sicher, dass Sie die Klausel ADMINISTRATI-ON TABLE IN im Befehl für Bereichspartitionstabellen angegeben haben.

## **CTE0312E Für einen abgeschirmten Benutzer und einen Instanzeigner ist keine einheitliche Sekundärgruppe vorhanden.**

**Erläuterung:** Eine einheitliche Sekundärgruppe ist für einen abgeschirmten Benutzer und einen Instanzeigner erforderlich.

**Benutzeraktion:** Fügen Sie eine einheitliche Sekundärgruppe für den abgeschirmten Benutzer und den Instanzeigner hinzu.

## **CTE0360E Indexaktualisierung ist aufgrund von unzureichendem Plattenspeicherplatz nicht zulässig.**

**Erläuterung:** Aktualisieren Sie den Index nicht, da für die Indexaktualisierung weniger Speicherbereich als laut Schätzung erforderlich verfügbar ist.

**Benutzeraktion:** Prüfen Sie den im Dateisystem, das das Index- und das Arbeitsverzeichnis für den Index enthält, verfügbaren freien Speicherbereich. Erhöhen Sie den im Dateisystem verfügbaren Speicherbereich und versuchen Sie erneut, den Index zu aktualisieren.

## **CTE0451E Das angegebene Dokumentformat** *%1* **wird nicht von der benutzerdefinierten Hervorhebungsfunktion unterstützt.**

**Erläuterung:** Das Dokumentformat *%1* unterstützt keine Hervorhebung.

**Benutzeraktion:** Verwenden Sie ein Dokumentformat, das von der benutzerdefinierten Hervorhebungsfunktion unterstützt wird.

## **CTE0452E Syntaxfehler bei Option** *%1* **in der benutzerdefinierten Hervorhebungsfunktion.**

**Erläuterung:** Sie haben eine fehlerhafte Syntax für die angegebene Option angegeben.

**Benutzeraktion:** Überprüfen Sie die Syntax in der Nähe der Option *%1*. Korrigieren Sie die Syntax und versuchen Sie es erneut.

## **CTE0453E Die Rückgabegröße der benutzerdefinierten Hervorhebungsfunktion ist zu klein.**

**Erläuterung:** Die angeforderten Teile des hervorgehobenen Dokuments passen nicht in den Rückgabeparameter der benutzerdefinierten Hervorhebungsfunktion.

**Benutzeraktion:** Verringern Sie die Anzahl der Fenster, die Fenstergröße und/oder die Anzahl der Abschnitte, aus denen Treffer angezeigt werden sollen. Dadurch werden die an den Benutzer zurückgegebenen Dokumentteile verkleinert.

#### **CTE0454E Fehler beim Konvertieren der Parameter der benutzerdefinierten Hervorhebungsfunktion von Codepage** *%1* **in Codepage UTF8.**

**Erläuterung:** Die Parameter der benutzerdefinierten Hervorhebungsfunktion in der angebebenen ID für codierten Zeichensatz (dies kann die Standard-ID für codierten Zeichensatz der Datenbank sein) können nicht in UTF8 konvertiert werden.

**Benutzeraktion:** Stellen Sie sicher, dass die ID für codierten Zeichensatz richtig angegeben ist.

## **CTE0455E Die Datenbankcodepage** *%1* **wird von der benutzerdefinierten Hervorhebungsfunktion nicht unterstützt.**

**Erläuterung:** Die Datenbank hat eine Codepage, die nicht von der benutzerdefinierten Hervorhebungsfunktion unterstützt wird.

## **CTE0456E Die benutzerdefinierte Hervorhebungsfunktion unterstützt nur Dokumente in der Codepage UTF8.**

**Erläuterung:** Nur Dokumente in der Codepage UTF8 werden von der benutzerdefinierten Hervorhebungsfunktion unterstützt.

## **CTE0457E Der Wert** *%1* **für Parameter** *%2* **ist in der benutzerdefinierten Hervorhebungsfunktion nicht gültig.**

**Erläuterung:** Ein Wert für einen Hervorhebungsparameter ist nicht gültig.

**Benutzeraktion:** Prüfen Sie den Parameterwert und stellen Sie sicher, dass sich der Wert im zulässigen Datenbereich befindet.

## **CTE0458E Syntax: db2exthl <neue\_größe\_in\_kb>**

**Erläuterung:** Der Parameter für das Dienstprogramm db2exthl ist falsch.

**Benutzeraktion:** Geben Sie einen Wert zwischen 1 und 1048576 an.

# **Kapitel 55. CTE0500 - CTE0999**

## **CTE0841E Fehlende Befehlsoption** *%1***.**

**Erläuterung:** Eine erforderliche Befehlsoption wurde nicht angegeben.

**Benutzeraktion:** Überprüfen Sie die angegebenen Parameter und fügen Sie den fehlenden Parameter hinzu.

#### **CTE0842E Für die Befehlsoption** *%1* **wurde kein Wert angegeben.**

**Erläuterung:** Ein erforderlicher Wert für eine Befehlsoption wurde nicht angegeben.

**Benutzeraktion:** Überprüfen Sie die angegebenen Parameter und fügen Sie die fehlende Option hinzu.

#### **CTE0843E Für die Befehlsoption** *%1* **wurde kein numerischer Wert angegeben.**

**Erläuterung:** Es wurde eine Zeichenfolge anstelle einer Zahl angegeben.

**Benutzeraktion:** Überprüfen Sie die angegebenen Parameter und ändern Sie die Zeichenfolge in die richtige Zahl.

#### **CTE0844E Der Definitionsdateipfad** *%1* **ist zu lang.**

**Erläuterung:** Der angegebene Pfad ist zu lang und konnte nicht verarbeitet werden.

**Benutzeraktion:** Verwenden Sie einen kürzeren Pfad und versuchen Sie es erneut.

#### **CTE0845E Es wurde keine Definitionsdatei angegeben.**

**Erläuterung:** Die Definitionsdatei muss angegeben werden.

**Benutzeraktion:** Fügen Sie eine gültige Definitionsdatei hinzu und wiederholen Sie den Aufruf.

#### **CTE0846E Der Definitionsdateiname** *%1* **ist zu lang.**

**Erläuterung:** Der angegebene Definitionsdateiname ist zu lang.

**Benutzeraktion:** Kürzen Sie den Definitionsdateinamen auf die zulässige Länge.

**CTE0847E Die Definitionsdatei** *%1* **ist nicht vorhanden.**

**Erläuterung:** Die angegebene Definitionsdatei konnte nicht gefunden werden.

**Benutzeraktion:** Überprüfen Sie, ob sich die Definitionsdatei im richtigen Pfad befindet und der aktuelle Benutzer auf sie zugreifen kann.

**CTE0849E Die Wörterverzeichnisdatei** *%1* **konnte nicht gesperrt werden.**

**Erläuterung:** Der Prozess konnte die Wörterverzeichnisdatei nicht sperren. Entweder haben Sie keinen Schreibzugriff, oder ein anderer Prozess hat die Datei zum Schreiben geöffnet.

**Benutzeraktion:** Überprüfen Sie die aktiven Prozesse, um sicherzustellen, dass kein Prozess die Wörterverzeichnisdatei sperrt, und überprüfen Sie Ihre Zugriffsberechtigungen.

#### **CTE0850E Die Ausgabedatei** *%1* **ist bereits vorhanden.**

**Erläuterung:** Die angegebene Ausgabedatei konnte nicht überschrieben werden.

**Benutzeraktion:** Überprüfen Sie, ob Sie den Thesaurus im angegebenen Verzeichnis erstellen können.

### **CTE0851E Die Integrität der Wörterverzeichnisdatei** *%1* **ist verloren gegangen.**

**Erläuterung:** Die Wörterverzeichnisdateien des Thesaurus sind beschädigt.

**Benutzeraktion:** Bereinigen Sie das Verzeichnis und kompilieren Sie Ihre Definitionsdatei erneut.

#### **CTE0852E Versionsfehler der Wörterverzeichnisdatei** *%1***.**

**Erläuterung:** Ihre Wörterverzeichnisdatei wurde mit einer älteren Version des Thesauruscompilers erstellt.

**Benutzeraktion:** Kompilieren Sie Ihre Definitionsdatei erneut mit der richtigen Version des Thesauruscompilers.

### **CTE0853E Das vorhandene Wörterverzeichnis** *%1* **kann nicht überschrieben werden.**

**Erläuterung:** Ein vorhandenes Wörterverzeichnis kann nicht überschrieben werden.

**Benutzeraktion:** Überprüfen Sie Ihre Schreibzugriffsberechtigung für die Wörterverzeichnisdatei, dessen Verzeichnisposition und Unterverzeichnisposition.

## **CTE0855E Ein Thesaurusbegriff wurde fehlerhaft angegeben.**

# **CTE0856E • CTE0866E**

**Erläuterung:** Es gibt einen Syntaxfehler in Ihrer Definitionsdatei.

**Benutzeraktion:** Informationen zum Erstellen einer Thesaurusdefinitionsdatei und zur Thesaurusunterstützung finden Sie in Ihrer Net Search Extender-Dokumentation.

#### **CTE0856E Die Definitionsdatei** *%1* **ist leer.**

**Erläuterung:** Eine leere Definitionsdatei ist nicht zulässig.

**Benutzeraktion:** Informationen zum Erstellen einer Thesaurusdefinitionsdatei und zur Thesaurusunterstützung finden Sie in Ihrer Net Search Extender-Dokumentation.

### **CTE0857E In Zeile** *zeilennummer* **der Datei** *dateiname* **wurde keine Blockanfangszeile gefunden.**

**Erläuterung:** Es gibt einen Syntaxfehler in Ihrer Thesaurusdefinitionsdatei.

**Benutzeraktion:** Ein Block muss mit ':WORDS' beginnen. Informationen zu Thesauruskonzepten finden Sie in Ihrer Net Search Extender-Dokumentation.

**CTE0858E In Datei** *%1* **in Zeile** *%2* **ist eine ungültige Beziehung angegeben.**

**Erläuterung:** Es gibt einen Syntaxfehler in Ihrer Definitionsdatei.

**Benutzeraktion:** Überprüfen Sie Ihre Definition zugeordneter Begriffe. Informationen zum Erstellen einer Thesaurusdefinitionsdatei finden Sie in Ihrer Net Search Extender-Dokumentation.

#### **CTE0859E Die Beziehungsnummer in Datei** *%1* **in Zeile** *%2* **ist außerhalb des gültigen Bereichs.**

**Erläuterung:** Die benutzerdefinierten Abhängigkeiten basieren alle auf dem Zuordnungstyp. Sie werden durch eindeutige Zahlen zwischen 1 und 128 angegeben.

**Benutzeraktion:** Überprüfen Sie Ihre Beziehungsnummern.

**CTE0860E In Datei** *%1* **in Zeile** *%2* **sind keine Begriffe definiert.**

**Erläuterung:** Erforderliche Begriffe wurden nicht angegeben.

**Benutzeraktion:** Informationen zum Erstellen einer Thesaurusdefinitionsdatei finden Sie in Ihrer Net Search Extender-Dokumentation.

### **CTE0861E Der Thesaurusbegriff in Datei** *%1* **in Zeile** *%2* **ist zu lang.**

**Erläuterung:** Die Länge des Thesaurusbegriffs ist auf 64 Byte begrenzt.

**Benutzeraktion:** Ändern Sie die Größe Ihres Thesaurusbegriffs und versuchen Sie es erneut.

#### **CTE0862E STRENGTH wird in Datei** *%1* **in Zeile** *%2* **fehlerhaft angegeben.**

**Erläuterung:** Es gibt einen Syntaxfehler in Ihrer Definitionsdatei.

**Benutzeraktion:** Informationen zum Erstellen einer Thesaurusdefinitionsdatei und zur Thesaurusunterstützung finden Sie in Ihrer Net Search Extender-Dokumentation.

**CTE0863E STRENGTH in Datei** *%1* **in Zeile** *%2* **außerhalb des Bereichs.**

**Erläuterung:** Der angegebene STRENGTH-Wert muss zwischen 1 und 100 liegen.

**Benutzeraktion:** Ändern Sie den STRENGTH-Wert in einen numerischen Wert von 1 bis 100.

## **CTE0864E Interner Fehler: Der Thesauruscompiler ist mit Ursachencode** *%1* **fehlgeschlagen.**

**Erläuterung:** Ein interner Verarbeitungsfehler ist aufgetreten, der eine weitere Verarbeitung verhindert. Versuchen Sie, die Aktualisierungs- und Sperrenservices und DB2 zu starten und zu stoppen.

**Benutzeraktion:** Wenn der Fehler weiterhin auftritt, starten Sie eine Ablaufverfolgung und überprüfen Sie außerdem die Datei db2diag.log.

#### **CTE0865E Das Verzeichnis** *%1* **konnte nicht erstellt werden.**

**Erläuterung:** Das angegebene Verzeichnis konnte nicht erstellt werden.

**Benutzeraktion:** Prüfen Sie, ob das Verzeichnis bereits vorhanden ist und welche Berechtigungen dafür gelten.

**CTE0866E Das Verzeichnis** *%1* **konnte nicht entfernt werden.**

**Erläuterung:** Das Verzeichnis konnte nicht entfernt werden.

**Benutzeraktion:** Prüfen Sie, ob Sie über die Schreibberechtigungen für das angegebene Verzeichnis verfügen.

# **Teil 10. DB2-Nachrichten**

Dieser Abschnitt enthält die vom Befehlszeilenprozessor generierten Nachrichten. Der Befehlszeilenprozessor gibt DB2- und SQL-Nachrichten zurück. Die Nachrichten sind nach der Nachrichtennummer in aufsteigender Reihenfolge aufgelistet.
# **Kapitel 56. DB20000 - DB20499**

**DB20000I Der** *befehl***-Befehl wurde erfolgreich ausgeführt.**

**Erläuterung:** Bei der Ausführung dieses Befehls wurden keine Fehler festgestellt.

**Benutzeraktion:** Keine Aktion erforderlich.

## **Kapitel 57. DB21000 - DB21499**

#### **DB21001E Die Option** *optionsbuchstabe* **die nach dem Befehl 'DB2' oder in der Variablen DB2OPTIONS angegeben wurde, ist falsch.**

**Erläuterung:** Die angegebene Option wird nicht unterstützt. Folgende Optionen werden unterstützt:

Option Beschreibung

- ------ -------------------------------
	- -a SQLCA anzeigen
	- -c Automatisches Festschreiben
	- -e SQLCODE/SQLSTATE anzeigen
	- -f Eingabedatei lesen
	- -l Befehle protokollieren
	- -n Zeilenvorschubzeichen entfernen
	- -o Ausgabe anzeigen
	- -p Interaktive Eingabeaufforderung anzeigen
	- -r Ausgabebericht in Datei speichern
	- -s Bei Befehlsfehler Ausführung stoppen
	- -t Anweisungsbeendigungszeichen festlegen
	- -v Aktuellen Befehl zurückmelden
	- -w FETCH/SELECT-Warnungen anzeigen
	- -x Drucken von Spaltenüberschriften unterdrücken
	- -z Gesamte Ausgabe in Datei speichern

Der Befehl kann nicht verarbeitet werden.

**Benutzeraktion:** Wiederholen Sie den Befehl mit einer gültigen Option.

## **DB21002E Der Parameter für Option** *optionsbuchstabe* **nach dem Befehl 'DB2' oder in der Variablen DB2OPTIONS fehlt oder ist falsch.**

**Erläuterung:** Im Folgenden sind die Optionen mit den Parametern aufgelistet:

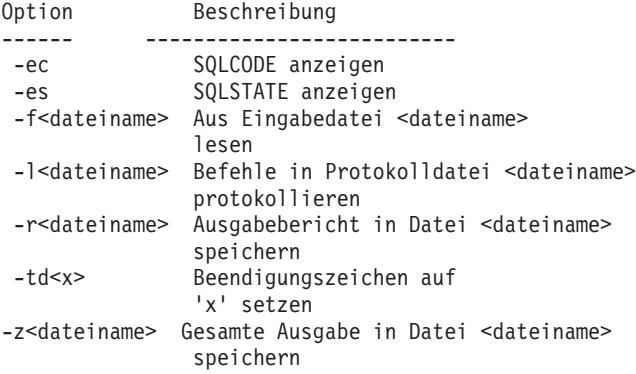

**Benutzeraktion:** Den Befehl mit einer gültigen Option und einem gültigen Parameter wiederholen.

**DB21003E Der Wert** *wert* **in** *umgebungsvariable* **ist ungültig.**

**Erläuterung:** Der Wert für DB2BQTRY muss sich im Bereich zwischen 0 und 4294967295 befinden. Der Wert für DB2BQTIME, DB2RQTIME oder DB2IQTIME muss sich im Bereich zwischen 1 und 4294967295 befinden.

**Benutzeraktion:** Die Umgebungsvariable auf den korrekten Wert setzen und den Befehl wiederholen.

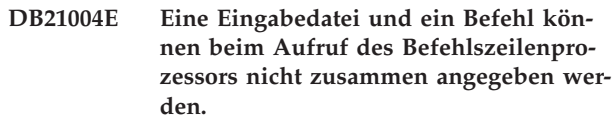

**Erläuterung:** Die Option -f und ein Befehl dürfen nicht zusammen in der Befehlszeile angegeben werden, wenn der Befehlszeilenprozessor aufgerufen wird.

**Benutzeraktion:** Den Fehler korrigieren und den Befehl wiederholen.

#### **DB21005E Beim Zugriff auf die Datei** *dateiname* **ist ein Fehler aufgetreten.**

**Erläuterung:** Der Fehler kann folgende Ursachen haben:

- Dateiberechtigungen lassen keinen Dateizugriff zu.
- Die Datei ist nicht vorhanden.

**Benutzeraktion:** Beheben Sie den Fehler und wiederholen Sie den Versuch.

**DB21006E Der Eingabebefehl ist zu lang. Die maximale Länge beträgt** *länge***.**

**Erläuterung:** Der Eingabebefehl darf die angegebene Länge nicht überschreiten.

**Benutzeraktion:** Beheben Sie den Fehler und wiederholen Sie den Befehl.

#### **DB21007E Das Dateiende wurde beim Lesen des Befehls erreicht.**

**Erläuterung:** Der letzte Befehl wurde nicht ausgeführt, da das Dateiende erreicht wurde. Den letzten Befehl mit dem Zeichen ';' (oder dem von Ihnen definierten Beendigungszeichen) beenden, wenn die Option -t verwendet wurde. Das Zeichen '\' aus der letzten Zeile im Befehl entfernen, wenn die Option +t verwendet wurde.

**Benutzeraktion:** Beheben Sie den Fehler und wiederholen Sie den Befehl.

## **DB21008E • DB21018E**

#### **DB21008E Befehle dürfen nur im interaktiven Modus oder im Dateieingabemodus des Befehlszeilenprozessors eingegeben werden.**

**Erläuterung:** Es wurde versucht, einen Befehl des Befehlszeilenprozessors über die DOS-Eingabeaufforderung einzugeben.

**Benutzeraktion:** Den interaktiven Modus oder den Dateieingabemodus des Befehlszeilenprozessors verwenden.

**DB21009E Dieser Befehl muss über ein Befehlsfenster gestartet werden, das mit allen Verwaltungszugriffsrechten ausgeführt wird.**

**Erläuterung:** Sie können diesen Befehl nicht über ein Befehlsfenster ausführen, das mit reduzierten Zugriffsrechten ausgeführt wird. Die DB2-Installation stellt Ihnen den Direktaufruf 'Befehlsfenster - Administrator' bereit, der über die entsprechenden Zugriffsrechte zum Ausführen dieses Befehls verfügt.

**Benutzeraktion:** Starten Sie den Direktaufruf 'Befehlsfenster - Administrator' und wiederholen Sie den Befehl.

**DB21010I Hilfeinformationen wurden für** *hilfe-befehlsausdruck* **ausgegeben.**

**Erläuterung:** Diese Nachricht erscheint nur in der Protokolldatei, wenn die Option -l angegeben wurde.

**Benutzeraktion:** Keine Aktion erforderlich.

#### **DB21011I In einer partitionierten Datenbankserver-Umgebung werden nur die Tabellenbereiche für den aktuellen Knoten aufgeführt.**

**Erläuterung:** Mit dem Befehl LIST TABLESPACES werden nur die Tabellenbereiche für den aktuellen Knoten aufgeführt.

**Benutzeraktion:** Wenn Sie die Tabellenbereiche für einen anderen Knoten auflisten wollen, müssen Sie den Befehl LIST TABLESPACES auf diesem Knoten absetzen.

#### **DB21015E Die Anforderungs- bzw. Eingabewarteschlange für den Nachrechnerprozess des Befehlszeilenprozessors wurde nicht innerhalb des Zeitlimits erstellt.**

**Erläuterung:** Die Werte für die Umgebungsvariablen DB2BQTRY und DB2BQTIME müssen erhöht werden, da sonst das Ausgabeprogramm "db2bp" des Befehlszeilenprozessors nicht gestartet werden kann. Das Programm "db2bp" muss sich im richtigen Installationspfad des Datenbankmanagers befinden und Benutzer

müssen Ausführungsberechtigungen für die Datei haben.

Stellen Sie auf Linux- und UNIX-Plattformen sicher, dass das Dateisystem über genügend Dateiblöcke und I-Nodes verfügt.

**Benutzeraktion:** Beheben Sie den Fehler und wiederholen Sie den Befehl.

**DB21016E Der Befehlszeilenprozessor stellte einen Systemfehler beim Senden des Befehls an den Nachrechnerprozess fest.**

**Erläuterung:** Dieser Fehler kann folgende Ursachen haben:

- v Der Nachrechnerprozess wurde abnormal beendet.
- v Ein Systemfehler trat beim Lesen von oder beim Schreiben in Warteschlangen des Nachrechnerprozesses auf.
- v Ein Systemfehler trat beim Lesen aus der Ausgabewarteschlange des Vorrechnerprozesses auf.

**Benutzeraktion:** Wiederholen Sie den Befehl. Tritt der Fehler weiterhin auf, benachrichtigen Sie den Systemadministrator.

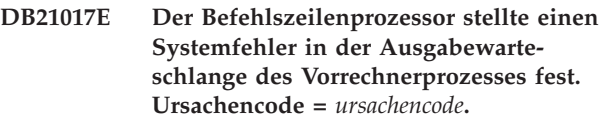

**Erläuterung:** Ein Systemfehler trat beim Erstellen der oder beim Lesen aus der Ausgabewarteschlange des Vorrechnerprozesses auf.

Bei Ursachencode -2499 besteht ein Konflikt zwischen der Ausgabewarteschlange des Befehlszeilenprozessors und einer bestehenden Warteschlange.

**Benutzeraktion:** Wiederholen Sie den Befehl. Tritt der Fehler erneut auf, notieren Sie die Nachrichtennummer und den Ursachencode und benachrichtigen Sie den Systemadministrator.

**DB21018E Ein Systemfehler ist aufgetreten. Der Befehlszeilenprozessor konnte die Verarbeitung nicht fortsetzen.**

**Erläuterung:** Der Systemfehler hat eine der folgenden Ursachen:

- v Es werden zu viele Daten am Bildschirm ausgegeben. Leiten Sie die Ausgabe über eine Pipe in eine Datei, die Sie nach dem Verarbeitungsende anzeigen können.
- v Der Befehlszeilenprozessor konnte die Unterbrechungsroutine nicht installieren.
- v Der Befehlszeilenprozessor konnte die Warteschlangen des Nachrechnerprozesses nicht öffnen.
- Der Befehlszeilenprozessor konnte den Nachrechnerprozess nicht starten.
- Der Nachrechnerprozess wurde abnormal beendet.
- v Der Vorrechnerprozess ordnete den Speicher nicht richtig zu bzw. gab Speicher nicht richtig frei.
- v Der Vorrechner- und/oder Nachrechnerprozess konnte eine Bibliothek nicht erfolgreich dynamisch laden.
- Der Befehlszeilenprozessor empfing eines der folgenden Programmbeendigungssignale:
	- SIGILL
	- SIGTRAP
	- SIGEMT
	- SIGBUS
	- SIGSEGV
	- SIGSYS

**Benutzeraktion:** Wiederholen Sie den Befehl. Wenn das Problem weiterhin auftritt, notieren Sie die DB2- Nachrichtennummer. War der Trace aktiv, speichern Sie die Trace-Informationen und übermitteln Sie der Unterstützungsfunktion die folgenden Informationen:

- Fehlerbeschreibung
- v DB2-Nachrichtennummer
- v SQL-Kommunikationsbereich (SQLCA), wenn möglich
- v Tracedatei, sofern vorhanden

#### **DB21019E Beim Zugriff auf das Verzeichnis** *verzeichnis* **trat ein Fehler auf.**

**Erläuterung:** Der Fehler kann folgende Ursachen haben:

- Verzeichnisberechtigungen lassen keinen Dateizugriff zu.
- v Das Verzeichnis ist nicht vorhanden.

**Benutzeraktion:** Beheben Sie den Fehler und wiederholen Sie den Befehl.

#### **DB21020E Die Standardnachrichtendatei** *datei* **konnte nicht erstellt werden.**

**Erläuterung:** Zur korrekten Verarbeitung dieses Befehls benötigt der Befehlszeilenprozessor eine Datei, in der die während der Verarbeitung abgesetzten Befehle gespeichert werden, bevor sie an der Konsole angezeigt werden. Es wurde versucht, diese Datei in einem Verzeichnis anzulegen, in dem normalerweise solche Dateien erstellt werden (beispielsweise /tmp auf UNIX-Plattformen). Dieser Versuch schlug jedoch fehl, da das Verzeichnis nicht vorhanden ist.

**Benutzeraktion:** Beheben Sie den Fehler und wiederholen Sie den Befehl.

#### **DB21021E Keine Verwaltungsserverinstanz definiert. Der Befehl ist fehlgeschlagen.**

**Erläuterung:** Sie haben einen Befehl abgesetzt, für den einr Verwaltungsserverinstanz erforderlich ist. Eine solche Instanz ist jedoch nicht definiert.

**Benutzeraktion:** Definieren Sie eine Verwaltungsserverinstanz und übergeben Sie den Befehl erneut.

### **DB21022E Umschalten auf Verwaltungsserver-Instanz** *instanzname* **nicht möglich.**

**Erläuterung:** Sie haben einen Befehl abgesetzt, für den eine Verwaltungsserverinstanz erforderlich ist. Der Befehlszeilenprozessor versuchte, auf die Verwaltungsserverinstanz *instanzname* umzuschalten. Dieser Versuch ist jedoch fehlgeschlagen. Der Fehler kann folgende Ursachen haben:

- v Die Verwaltungsserverinstanz wurde nicht korrekt konfiguriert.
- v Der Befehlszeilenprozessor war bereits mit einer DB2-Instanz verbunden.
- Der Befehlszeilenprozessor war mit einer Datenbank verbunden.

**Benutzeraktion:** Prüfen Sie vor der Verwendung dieses Befehls, ob eine gültige Verwaltungsserverinstanz konfiguriert ist. Darüber hinaus müssen Sie möglicherweise den Befehl DETACH, CONNECT RESET oder TERMINATE absetzen, bevor Sie Ihre Anforderung wiederholen.

#### **DB21023E Der Befehl ist nicht gültig, wenn er vom Verwaltungsserver ausgeführt wird.**

**Erläuterung:** Sie haben einen der folgenden Befehle abgesetzt: GET DBM CONFIGURATION, RESET DBM CONFIGURATION oder UPDATE DBM CONFIGURA-TION; diese Befehle können aber nicht vom Verwaltungsserver ausgeführt werden.

**Benutzeraktion:** Setzen Sie einen der folgenden für den Verwaltungsserver gültigen Befehle ab: GET AD-MIN CONFIGURATION, RESET ADMIN CONFIGU-RATION oder UPDATE ADMIN CONFIGURATION.

## **DB21024I Dieser Befehl ist asynchron und ist möglicherweise nicht sofort wirksam.**

**Erläuterung:** Diese Nachricht wird entweder nach Ausführung des Befehls FORCE mit der Klausel ASYNC oder des Befehls REORG TABLE mit der Klausel INPLACE angezeigt.

**Benutzeraktion:** Keine Aktion erforderlich.

## **DB21025I • DB21029E**

**DB21025I Mindestens einer der zur sofortigen Änderung übergebenen Parameter wurde nicht dynamisch geändert. Clientänderungen werden erst beim nächsten Starten der Anwendung oder nach Absetzen des Befehls TERMINATE wirksam. Serveränderungen werden erst beim nächsten Absetzen des Befehls DB2START wirksam.**

**Erläuterung:** Einige Änderungen an der Konfiguration des Datenbankmanagers konnten nicht sofort angewendet werden. Für diese Parameter werden die Änderungen erst nach dem Starten von DB2 wirksam. In der Regel geschieht dies, nachdem auf dem Server der Befehl **DB2START** abgesetzt und die Anwendung auf dem Client erneut gestartet wurde.

**Benutzeraktion:** Wenn Sie feststellen möchten, welche Parameteränderungen dynamisch wirksam wurden, können Sie die Konfigurationsparameter des Datenbankmanagers abrufen und die zugehörigen Details anzeigen. Verwenden Sie hierzu folgenden Befehl:

DB2 GET DBM CFG SHOW DETAIL

Änderungen an den Konfigurationsparametern des Datenbankmanagers können nur dann dynamisch wirksam werden, wenn Sie mit der Instanz verbunden sind. Nicht alle Konfigurationsparameter unterstützen die dynamische Aktualisierung. Informationen darüber, welche Parameter dynamisch geändert werden können, finden Sie im Handbuch 'Systemverwaltung'.

Wurden mehrere Parameter als Gruppe übergeben, übergeben Sie die Parameter einzeln. Wenn ein Konfigurationsparameter nicht dynamisch geändert werden konnte, führen Sie mindestens einen der folgenden Schritte durch:

- v Für Benutzeranwendungen: Stoppen Sie die Anwendung und starten Sie sie neu.
- v Für den Befehlszeilenprozessor: Setzen Sie den Befehl TERMINATE ab und stellen Sie anschließend die Verbindung wieder her.
- Für einen Server: Setzen Sie die Befehle DB2STOP und DB2START ab.
- **DB21026I Mindestens einer der zur sofortigen Änderung übergebenen Parameter wurde nicht dynamisch geändert. Bei diesen Konfigurationsparametern muss die Verbindung aller Anwendungen zur Datenbank unterbrochen werden, damit die Änderungen wirksam werden.**

**Erläuterung:** Der Datenbankkonfigurationsbefehl wurde erfolgreich verarbeitet. Es wurden jedoch nicht alle Änderungen umgehend verarbeitet. Nach Unterbrechung der Verbindung aller Anwendungen zur Datenbank werden die Änderungen beim ersten Herstellen einer Verbindung zur Datenbank wirksam.

**Benutzeraktion:** Wenn Sie feststellen möchten, welche Parameteränderungen dynamisch wirksam wurden, können Sie die Konfigurationsparameter der Datenbank abrufen und die Parameterdetails anzeigen. Verwenden Sie hierzu folgenden Befehl:

DB2 GET DB CFG FOR <aliasname-der-datenbank> SHOW DETAIL

Änderungen an den Konfigurationsparametern der Datenbank können nur dann dynamisch wirksam werden, wenn Sie mit der Datenbank verbunden sind. Nicht alle Konfigurationsparameter unterstützen die dynamische Aktualisierung. Informationen darüber, welche Parameter dynamisch geändert werden können, finden Sie im Handbuch 'Systemverwaltung'.

Wurden mehrere Parameter als Gruppe übergeben, übergeben Sie die Parameter einzeln. Wenn ein Konfigurationsparameter nicht dynamisch geändert werden konnte, führen Sie mindestens einen der folgenden Schritte durch:

- Stellen Sie sicher, dass die Verbindung aller Anwendungen zur Datenbank unterbrochen ist, und setzen Sie den Befehl DB2 CONNECT TO ab.
- v Führen Sie einen Rebind für Ihre Pakete durch, sobald die neuen Konfigurationsparameter wirksam sind, damit die neuen Werte während der Bindeoperation verwendet werden.
- Verwenden Sie den Befehl FLUSH PACKAGE CACHE, um dynamische Anweisungen im SQL-Cache ungültig zu machen.

#### **DB21027E Die Isolationsstufe darf bei aktiver Verbindung zu einer Datenbank nicht geändert werden.**

**Erläuterung:** Der Benutzer versuchte, die Isolationsstufe zu ändern, während er mit der Datenbank verbunden war. Der Befehl wird ignoriert.

**Benutzeraktion:** Ist die Änderung der Isolationsstufe erforderlich, die Verbindung zur aktuellen Datenbank unterbrechen, anschließend die Isolationsstufe festlegen und die Verbindung zur Datenbank wieder herstellen.

#### **DB21028E Der Cursor** *cursorname* **wurde nicht deklariert.**

**Erläuterung:** Der angegebene Cursor muss deklariert werden, bevor die SQL-Anweisung OPEN, FETCH oder CLOSE eingegeben wird.

**Benutzeraktion:** Den Cursor deklarieren und den Befehl wiederholen.

#### **DB21029E Der Cursor** *cursorname* **wurde bereits deklariert und geöffnet.**

**Erläuterung:** Der Benutzer versuchte, einen bereits geöffneten Cursor zu deklarieren.

**Benutzeraktion:** Den Cursor schließen und den Befehl wiederholen.

#### **DB21030E Der Cursor** *cursorname* **wurde nicht geöffnet.**

**Erläuterung:** Der angegebene Cursor muss geöffnet werden.

**Benutzeraktion:** Den Cursor öffnen und den Befehl wiederholen.

**DB21031E Die SQL-Anweisung, die den Cursor** *cursorname* **(***interner-cursor***) verwendet, gab Folgendes zurück:**

**Erläuterung:** Diese Nachricht gibt den internen Cursornamen des benutzerdefinierten Cursors an. Einige SQL-Fehlernachrichten zeigen möglicherweise den internen Cursornamen an. Diese Nachricht wird vor der SQL-Nachricht angezeigt.

**Benutzeraktion:** Den SQL-Fehler korrigieren und den Befehl wiederholen.

#### **DB21032E Es wurde bereits die maximale Anzahl an Cursor deklariert.**

**Erläuterung:** Der Befehlszeilenprozessor unterstützt 100 Cursor, die mit dem Attribut WITH HOLD und 100 Cursor, die ohne das Attribut WITH HOLD deklariert wurden.

**Benutzeraktion:** Einen der vorhandenen Cursor erneut deklarieren und den Befehl wiederholen.

#### **DB21033E Der Befehl ist für diesen DB2-Datenbankserver nicht gültig.**

**Erläuterung:** Die folgenden Befehle werden nur beim Zugriff auf einen Datenbankserver mit DB2 for Linux, UNIX, or Windows unterstützt:

- LIST TABLES
- LIST PACKAGES
- REORGCHK
- $\cdot$  INGEST

**Benutzeraktion:** Den Befehl nicht für diese Datenbank verwenden.

**Erläuterung:** Sie können mithilfe des DB2-Befehlszeilenprozessors (CLP - Command Line Prozessor) Datenbankdienstprogramme, SQL-Anweisungen und die Onlinehilfefunktion ausführen. Der Befehlszeilenprozessor kann im interaktiven Modus, im Befehlsmodus (wobei

jedem Befehl "db2" vorangestellt werden muss) oder im Stapelbetrieb ausgeführt werden.

Die Nachricht wird in den folgenden Szenarios angezeigt:

- 1. Text, der kein gültiger CLP-Befehl ist, wird an den Befehlszeilenprozessor übergeben.
- 2. Wenn der Befehlszeilenprozessor Text an den Datenbankmanager zur Verarbeitung in einer SQL-Anweisung weitergibt, tritt ein Fehler auf. Wenn dieses Szenario eintritt, wird diese Nachricht gefolgt von der Nachricht ausgegeben, die vom Datenbankmanager zurückgegeben wurde.

Dieser Fehler kann durch die folgenden Arten von Problemen mit dem angegebenen Befehl oder der angegebenen SQL-Anweisungen verursacht werden:

- v Text wird im Befehlsmodus oder im Stapelbetrieb an den Befehlszeilenprozessor übergeben und dieser Text enthält Sonderzeichen, beispielweise Anführungszeichen, die nicht durch ein Escapezeichen gekennzeichnet sind.
- v Es gibt einen Syntaxfehler.

**Benutzeraktion:** Führen Sie nach Erhalt dieses Fehlers einen der folgenden Schritte aus:

- Enthält der Befehl Sonderzeichen, beispielsweise Anführungszeichen, verwenden Sie ein Escapezeichen wie das Backslash-Zeichen, damit die Betriebssystemshell diese Sonderzeichen ignoriert.
- v Führen Sie die folgenden Schritte aus, um den Syntaxfehler zu korrigieren:
	- 1. Prüfen Sie den vollständigen Text des vom Datenbankmanager zurückgegebenen Fehlers, um die Fehlerursache zu ermitteln.
	- 2. Modifizieren Sie den Befehl, um die Fehlerursache zu korrigieren.
	- 3. Wiederholen Sie den Befehl.

## **DB21035E Die maximale Anzahl von Elementen in der Liste** *listenname* **wurde überschritten. Die maximale Anzahl beträgt** *anzahl***.**

**Erläuterung:** Die Anzahl der Elemente in der Liste darf das angegebene Maximum nicht überschreiten. Dieser Fehler kann auf eine ungültige Bereichsangabe zurückzuführen sein.

**Benutzeraktion:** Beheben Sie den Fehler und wiederholen Sie den Befehl.

## **DB21036E Der Befehl** *befehl* **ist fehlgeschlagen.**

**Benutzeraktion:** Geben Sie den Befehl erneut mit aktiviertem Trace ein. Wenn das Problem weiterhin auftritt, speichern Sie die Trace-Information und übermitteln Sie der Unterstützungsfunktion die folgenden Informationen:

v Fehlerbeschreibung

**DB21034E Der Befehl wurde als SQL-Anweisung verarbeitet, da es sich um keinen gültigen Befehl des Befehlszeilenprozessors handelte. Während der SQL-Verarbeitung wurde Folgendes ausgegeben:**

## **DB21037W • DB21051E**

- v DB2-Nachrichtennummer
- Tracedatei

#### **DB21037W Keine Datenquellen gefunden.**

**Benutzeraktion:** Es wurden keine ODBC-Datenquellen des angegebenen Typs (USER oder SYSTEM) gefunden. Geben Sie den Befehl erneut unter Angabe eines anderen Typs (SYSTEM oder USER) ein.

#### **DB21040E** *nummer* **ist keine gültige unbestätigte Transaktionsnummer.**

**Erläuterung:** *nummer* ist keine der aufgelisteten unbestätigten Transaktionsnummern.

**Benutzeraktion:** Eine der aufgelisteten Transaktionsnummern auswählen und den Befehl wiederholen.

#### **DB21041W** *anzahl* **nicht angezeigte unbestätigte Transaktion(en).**

**Erläuterung:** Der Befehlszeilenprozessor konnte nicht alle unbestätigten Transaktionen anzeigen. Die Anzahl der nicht angezeigten Transaktionen ist *anzahl*.

**Benutzeraktion:** Die Verarbeitung der aktuellen Liste der unbestätigten Transaktionen beenden, um die Gesamtzahl der unbestätigten Transaktionen im System zu reduzieren. Anschließend den Befehl zur Auflistung von unbestätigten Transaktionen wiederholen.

#### **DB21042E Es muss eine Transaktionsnummer angegeben werden.**

**Erläuterung:** Eine Transaktionsnummer muss mit den Unterbefehlen COMMIT (c), ROLLBACK (r) oder FOR-GET (f) für unbestätigte Transaktionen angegeben werden.

**Benutzeraktion:** Den Befehl mit der richtigen Transaktionsnummer wiederholen.

#### **DB21043E** *unterbefehl* **ist keine gültige Anforderung.**

**Erläuterung:** Der angegebene Unterbefehl für unbestätigte Transaktionen ist ungültig. Folgende Unterbefehle sind gültig:

Unterbefehl Beschreibung

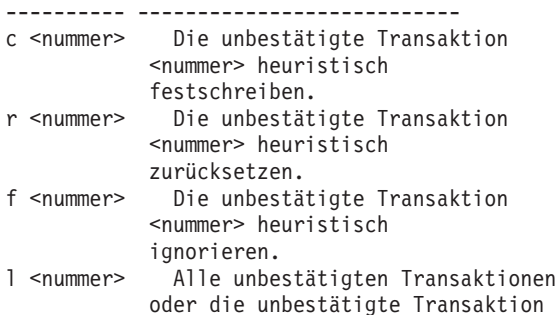

<nummer> auflisten. q Die Bedienerführung LIST INDOUBT TRANSACTION verlassen.

ANMERKUNG: Der Befehl *nummer* steht in DB2 Enterprise - Extended Edition nicht zur Verfügung.

**Benutzeraktion:** Beheben Sie den Fehler und wiederholen Sie den Befehl.

**DB21044E Die Transaktion Nummer** *nummer* **kann nicht festgeschrieben (COMMIT) werden.**

**Erläuterung:** Die Transaktion muss den Status Bereit (i) haben, wenn der Unterbefehl COMMIT (c) eingegeben wird.

**Benutzeraktion:** Einen anderen Befehl absetzen.

**DB21045E Die Transaktion Nummer** *nummer* **kann nicht zurückgesetzt (ROLLBACK) werden.**

**Erläuterung:** Die Transaktion muss den Status Bereit (i) oder Inaktiv (e) haben, wenn der Unterbefehl ROLL-BACK (r) eingegeben wird.

**Benutzeraktion:** Einen anderen Befehl absetzen.

#### **DB21046E Die Transaktion Nummer** *nummer* **kann nicht ignoriert (FORGET) werden.**

**Erläuterung:** Die Transaktion muss den Status Manuell festgeschrieben (c) oder Manuell zurückgesetzt (r) haben, wenn der Befehl FORGET (f) abgesetzt wird.

**Benutzeraktion:** Einen anderen Befehl absetzen.

#### **DB21050E** *status* **ist kein gültiger SQLSTATE-Wert.**

**Erläuterung:** Der SQLSTATE-Wert ist nicht gültig oder konnte nicht gefunden werden. Gültige Statusangaben sind numerisch und bestehen aus zwei oder fünf Ziffern.

**Benutzeraktion:** Den Befehl mit einem anderen Status wiederholen.

#### **DB21051E Der Befehl wird für diese Umgebung nicht unterstützt.**

**Erläuterung:** Der Befehlzeilenprozessor unterstützt den angeforderten Befehl momentan nicht in der verwendeten Umgebung.

**Benutzeraktion:** Den Befehl auf einer anderen Plattform oder innerhalb einer anderen Umgebung wiederholen.

#### **DB21052I** *befehl* **wurde zur Ausführung übergeben.**

**Erläuterung:** Der Befehlszeilenprozessor versucht, den angegebenen Befehl auszuführen. Er kann nicht feststellen, ob der Befehl erfolgreich ausgeführt wurde.

**Benutzeraktion:** Wenn die Befehlsausführung nicht erfolgreich zu sein scheint, den Befehl außerhalb des Befehlszeilenprozessors absetzen.

**DB21053W Es kommt zu einer automatischen Eskalation, wenn eine Verbindung zu einer Datenbank hergestellt wird, die** *isolationsstufe* **nicht unterstützt.**

**Erläuterung:** Die Isolationsstufen sind datenbankabhängig. Einige Isolationsstufen (beispielsweise NC) werden nur von bestimmten Datenbanken unterstützt. Bei Auswahl einer Isolationsstufe, die die Datenbank, zu der die Verbindung hergestellt wird, nicht unterstützt, wird automatisch eine unterstützte Isolationsstufe verwendet.

**Benutzeraktion:** Eine Verbindung zu einer Datenbank herstellen, die die angegebene Insolationsstufe unterstützt, oder eine andere Isolationsstufe verwenden.

## **DB21054E Der Befehlszeilenprozessor hat einen Systemfehler bei dem Befehl** *befehl* **festgestellt. Ursachencode =** *ursachencode***.**

**Erläuterung:** Bei der Verarbeitung des durch den Ursachencode angegebenen Befehlsteils, konnte der Befehlszeilenprozessor nicht genügend Speicher erhalten.

Ursachen-

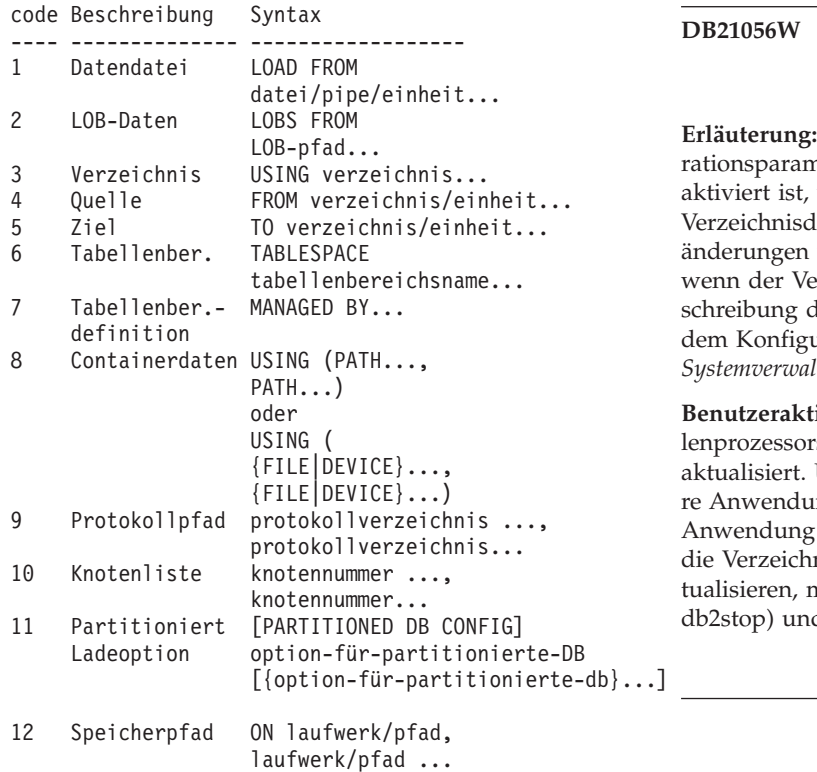

- 17 Definition des (<\$feldname> <feldtyp>, ...) INGEST-Felds
- 18 SQL-Anweisung INSERT ..., UPDATE ...<br>für den MERGE..., or DELETE .. MERGE..., or DELETE ... INGEST-Befehl
- 19 Spaltenname Beliebige Spalte in der Anweisung in der SQL-Anweisung für den Befehl INGEST
- 20 Feldname Beliebiges Feld in der Anweisung in der SQL-Anweisung für den Befehl INGEST

**Benutzeraktion:** Durch eine der folgenden Maßnahmen können Sie den Fehler möglicherweise verhindern:

- v Geben Sie einen größeren Wert für einen der Konfigurationsparameter des Datenbankmanagers an, die die Zwischenspeicher- oder Speichergröße steuern.
- Modifizieren Sie den durch den Ursachencode angegebenen Befehlsteil, sodass er weniger Elemente enthält. Entfernen Sie beispielsweise beim Ursachencode 17 einige Felddefinitionen aus dem Befehl INGEST.

## **DB21055W Der Befehl ist für Verbindungen vom Typ 2 nicht gültig.**

**Erläuterung:** Die Informationen, die vom Befehl GET CONNECTION STATE ausgegeben wurden, gelten nicht für Verbindungen vom Typ 2.

**Benutzeraktion:** QUERY CLIENT absetzen, um CON-NECT = 1 zu überprüfen.

## **DB21056W Verzeichnisänderungen werden möglicherweise erst nach der Aktualisierung des Verzeichnis-Cache wirksam.**

**Erläuterung:** Wenn das Verzeichnis-Caching (Konfigurationsparameter dir\_cache des Datenbankmanagers) aktiviert ist, werden Datenbank-, Knoten- und DCS-Verzeichnisdateien im Cache gespeichert. Verzeichnisänderungen werden unter Umständen erst wirksam, wenn der Verzeichnis-Cache aktualisiert wird. Eine Beschreibung des Verzeichnis-Caching können Sie unter dem Konfigurationsparameter dir\_cache im Handbuch *Systemverwaltung* nachlesen.

**Benutzeraktion:** Der Verzeichnis-Cache des Befehlszeilenprozessors wird mit dem Befehl **db2 TERMINATE** aktualisiert. Um die Verzeichnisinformationen für andere Anwendungen zu aktualisieren, muss die betreffende Anwendung gestoppt und erneut gestartet werden. Um die Verzeichnisinformationen für die Datenbank zu aktualisieren, muss die Datenbank gestoppt (Befehl db2stop) und erneut gestartet (Befehl db2start) werden.

#### **DB21057E Es wurde eine ungültige Bandeinheit angegeben.**

**Erläuterung:** Die an das Betriebssystem übergebene Bandeinheit wurde nicht akzeptiert. Unter Windows NT ist folgendes Format erforderlich: "\\.\TAPEx". Dabei steht x für die Nummer des Laufwerks (0 ist das erste Laufwerk).

**Benutzeraktion:** Den Befehl wiederholen und eine gültige Bandeinheit angeben.

#### **DB21058E Es wurde eine ungültige Bandposition angegeben.**

**Erläuterung:** Die angegebene Bandmarkenposition ist nicht gültig. Unter Windows NT ist Bandmarke 1 die erste Bandposition, bei der ein Backup aufgezeichnet wird. Nachfolgende Backup-Images beginnen mit Bandmarke 2 usw.

**Benutzeraktion:** Den Befehl wiederholen und eine gültige Bandposition angeben.

## **DB21059E Es wurde eine ungültige Bandblockgröße angegeben.**

**Erläuterung:** Die angegebene Bandblockgröße befindet sich nicht in dem von der Bandeinheit unterstützten Bereich. Damit das Backup/Restore ordnungsgemäß funktioniert muss es sich zudem um einen Faktor oder ein Vielfaches von 4096 handeln.

**Benutzeraktion:** Den Befehl wiederholen und eine gültige Bandblockgröße angeben.

## **DB21060E Allgemeiner Bandfehler.**

**Erläuterung:** Ein unerwarteter Rückkehrcode wurde von der Bandoperation zurückgegeben.

**Benutzeraktion:** Wiederholen Sie den Befehl. Tritt der Fehler weiterhin auf, benachrichtigen Sie den Systemadministrator.

#### **DB21061E Die Befehlszeilenumgebung wurde nicht initialisiert.**

**Erläuterung:** Es wurde versucht, den Befehlszeilenprozessor über ein Befehlsfenster zu starten, das nicht über das Programm db2cmd.exe gestartet wurde.

**Benutzeraktion:** DB2CMD eingeben, um ein Befehlsfenster zu starten, für das die Umgebung des Befehlszeilenprozessors initialisiert ist.

#### **DB21070W Mindestens ein Konfigurationsparameter wurde auf AUTOMATIC gesetzt, obwohl der Parameter AUTOMATIC nicht unterstützt.**

**Benutzeraktion:** Wenn die Parameteränderungen als Gruppe übergeben wurden, übergeben Sie die Änderungen nun einzeln, um festzustellen, welche Parameteränderungen erfolgreich waren.

Wenn nur ein Parameter übergeben wurde, weist diese Nachricht darauf hin, dass der Wert AUTOMATIC für diesen Parameter nicht unterstützt wird.

Informationen darüber, welche Konfigurationsparameter den Wert AUTOMATIC unterstützen, finden Sie im Handbuch 'Systemverwaltung'.

## **DB21071W Konfigurationsparameter wurden in allen Knoten geändert, aber nicht alle Knoten konnten die Werte dynamisch ändern.**

**Benutzeraktion:** Wenn Parameteränderungen in einer Gruppe übergeben wurden, setzen Sie den Aktualisierungsbefehl einzeln ab, um detailliertere Informationen zu erhalten.

Beim nächsten Neustart der betroffenen Knoten werden die neuen Werte wirksam.

Änderungen an den Konfigurationsparametern des Datenbankmanagers können nur dann dynamisch wirksam werden, wenn Sie mit der Instanz verbunden sind. Nicht alle Konfigurationsparameter unterstützen die dynamische Aktualisierung. Informationen darüber, welche Parameter dynamisch geändert werden können, finden Sie im Handbuch 'Systemverwaltung'.

Wenn Sie feststellen möchten, welche Knoten in der dynamischen Anwendung fehlgeschlagen sind, stellen Sie eine Verbindung zur Instanz der einzelnen Knoten her und setzen Sie den folgenden Befehl ab:

DB2 GET DBM CFG SHOW DETAIL

### **DB21080E Für diesen Datenbankaliasnamen wurde zuvor kein Befehl RESTORE DATABA-SE mit der Option REDIRECT abgesetzt oder die Informationen zu diesem Befehl gingen verloren.**

**Erläuterung:** Sie haben versucht, den Befehl RESTORE DATABASE mit der Option CONTINUE oder ABORT auszuführen. Entweder wurde zuvor kein Befehl RES-TORE DATABASE mit der Option REDIRECT eingegeben oder es wurde zwar ein entsprechender Befehl eingegeben, jedoch für einen anderen

Datenbankaliasnamen als den, der in dem fehlgeschlagenen Befehl angegeben wurde. Möglicherweise sind auch die Informationen zu einem zuvor korrekt eingegebenen Befehl RESTORE DATABASE ... REDIRECT verlorengegangen. Dies kann vorkommen, wenn der Nachrechnerprozess des Befehlszeilenprozessors abnormal endet oder wenn der Befehl TERMINATE eingegeben wurde.

**Benutzeraktion:** Den gesamten umgeleiteten Restoreprozess durch erneute Eingabe der Befehle RESTORE DATABASE ... REDIRECT und SET TABLESPACE CONTAINERS neu starten. Anschließend den Befehl

RESTORE DATABASE ... CONTINUE eingeben.

#### **DB21081E Es wurden keine Abschnitte in der Datei DB2CLI.INI gefunden.**

**Erläuterung:** Sie haben versucht, die CLI-Parameter in der Datei DB2CLI.INI mit dem Befehl GET CLI CONFI-GURATION aufzulisten, die Datei ist jedoch leer. Es gibt keine Abschnitte in dieser Datei.

**Benutzeraktion:** Verwenden Sie zum Aktualisieren der Datei DB2CLI.INI den Befehl UPDATE CLI CONFIGU-RATION.

#### **DB21082E Sie haben zur Ausführung des Befehls UPDATE CLI CONFIGURATION nicht die erforderliche Berechtigung.**

**Erläuterung:** Sie müssen zur Ausführung dieses Befehls die Berechtigung SYSADM haben.

**Benutzeraktion:** Lassen Sie sich die erforderliche Berechtigung von Ihrem Datenbankadministrator erteilen und geben Sie den Befehl erneut ein.

#### **DB21083E Abschnitt** *abschnitt* **nicht gefunden.**

**Erläuterung:** Abschnitt <abschnitt> wurde in der Datei DB2CLI.INI nicht gefunden.

**Benutzeraktion:** Geben Sie einen vorhandenen Abschnitt an und wiederholen Sie den Befehl.

#### **DB21084E Die über die Klauseln NEW und CON-FIRM angegebenen Kennwörter stimmen nicht überein.**

**Erläuterung:** Sie haben mit dem Befehl ATTACH oder CONNECT angegeben, dass Sie das Kennwort ändern wollen. Das neue Kennwort muss zweimal angegeben werden. Hierfür können Sie entweder die Klauseln NEW und CONFIRM verwenden oder der Bedienerführung folgen. Die beiden Kennwörter, die Sie als neues Kennwort angegeben haben, sind unterschiedlich.

**Benutzeraktion:** Geben Sie dasselbe Kennwort zweimal an.

#### **DB21085I Instanz** *instanzname* **verwendet** *32 oder 64* **Bit und DB2-Codefreigabe** *ver-rel-änd* **mit Aktualitäts-ID** *aktualitäts-id***.**

**Erläuterung:** Diese Nachricht ist die Ausgabe des Befehls DB2LEVEL. Sie bietet detaillierte Informationen zur Codestufe einer bestimmten DB2-Instanz. Diese Informationen werden möglicherweise vom DB2-Kundendienst für die Lösung von Problemen benötigt.

**Benutzeraktion:** Zeichnen Sie alle angezeigten Informationen auf, um sie an den DB2-Kundendienst weitergeben zu können.

Die ausführbare Datei DB2LEVEL sollte nicht von einer

Maschine auf eine andere kopiert werden. Diese Datei sollte nur von DB2-Installations- und Wartungsprogrammen geändert werden.

Die ausführbare Datei DB2LEVEL zeigt möglicherweise nicht alle Informationen zu privaten Testberichtigungen an, die der Kunde vom DB2-Kundendienst erhalten und zusätzlich zu einer offiziell unterstützten Servicestufe installiert hat.

**DB21086I Der inkrementelle Restore dieses Backup-Images wurde erfolgreich ausgeführt, aber es gibt noch zusätzliche Backup-Images, die wiederhergestellt werden müssen, um den inkrementellen Restore abzuschließen.**

**Erläuterung:** Ein inkrementeller Restore kann erst abgeschlossen werden, wenn jedes Images eines inkrementellen Backups der Restorekette wiederhergestellt wurde. Die aktuelle Operation war erfolgreich, aber es gibt zusätzliche Backup-Images, die wiederhergestellt werden müssen, bevor der gesamte Restore abgeschlossen ist.

**Benutzeraktion:** Stellen Sie das nächste Restore-Image wieder her.

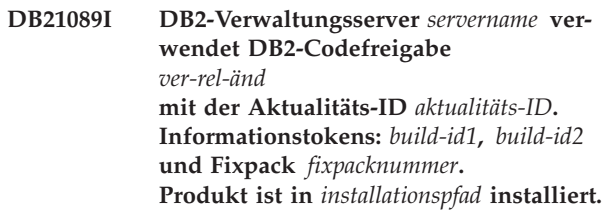

**Erläuterung:** Diese Nachricht ist die Ausgabe des Befehls db2daslevel. Sie bietet detaillierte Informationen zur Codeversion eines bestimmten DB2-Verwaltungsservers. Diese Informationen werden möglicherweise vom DB2-Kundendienst für die Lösung von Problemen benötigt.

**Benutzeraktion:** Zeichnen Sie alle angezeigten Informationen auf, um sie an den DB2-Kundendienst weitergeben zu können.

Die ausführbare Datei db2daslevel sollte nicht von einer Maschine auf eine andere kopiert werden. Diese Datei sollte nur von DB2-Installations- und Wartungsprogrammen geändert werden.

Die ausführbare Datei db2daslevel zeigt möglicherweise nicht alle Informationen zu privaten Testberichtigungen an, die der Kunde vom DB2-Kundendienst erhalten und zusätzlich zu einer offiziell unterstützten Servicestufe installiert hat.

## **DB21100E • DB21107E**

#### **DB21100E Gespeicherte Prozedur** *prozedurname* **ist in mehreren Schemata vorhanden.**

**Erläuterung:** Der angegebene Prozedurname wurden in mehreren Schemata gefunden.

**Benutzeraktion:** Wiederholen Sie den Befehl CALL mit einem vollständig qualifizierten Prozedurnamen (*schema*.*prozedurname*).

#### **DB21101E Für die gespeicherte Prozedur '***prozedurname***' wurden nicht genügend Parameter angegeben (***menge* **erwartet).**

**Erläuterung:** Die Definition dieser gespeicherten Prozedur enthält mehr Parameter, als im Befehl CALL angegeben wurden.

**Benutzeraktion:** Überprüfen Sie die Anzahl der Parameter in der gespeicherten Prozedur und setzen Sie den Befehl erneut ab.

#### **DB21102E Für die gespeicherte Prozedur '***prozedurname***' wurden zu viele Parameter angegeben (***menge* **erwartet).**

**Erläuterung:** Die Definition dieser gespeicherten Prozedur enthält weniger Parameter, als im Befehl CALL angegeben wurden.

**Benutzeraktion:** Überprüfen Sie die Anzahl der Parameter in der gespeicherten Prozedur.

## **DB21103E Der Datentyp von Parameter** *parameternummer* **wird vom Befehl CALL im Befehlszeilenprozessor nicht unterstützt.**

**Erläuterung:** Momentan können im Befehlszeilenprozessor keine gespeicherten Prozeduren mit einem Parameter aufgerufen werden, dessen Datentyp mit dem von Parameter *parameternummer* übereinstimmt.

**Benutzeraktion:** Rufen Sie diese gespeicherte Prozedur nicht über den Befehlszeilenprozessor auf.

#### **DB21104E Der Parameter** *parameternummer* **für die gespeicherte Prozedur '***prozedurname***' sollte als Eingabeparameter definiert sein.**

**Erläuterung:** Der Parameter *parameternummer* wurde als Eingabe- oder Eingabe-/Ausgabeparameter definiert. Es wurde jedoch das Zeichen '?' für diesen Parameter angegeben.

**Benutzeraktion:** Ersetzen Sie '?' im Parameter *parameternummer* durch den Eingabewert dieses Parameters und setzen Sie den Befehl CALL erneut ab.

#### **DB21105E Der Parameter** *parameternummer* **für die gespeicherte Prozedur '***prozedurname***' sollte als Ausgabeparameter definiert sein.**

**Erläuterung:** Der Parameter *parameternummer* wurde als Ausgabeparameter definiert. Für diesen Parameter wurde jedoch ein Eingabewert angegeben.

**Benutzeraktion:** Ersetzen Sie den Eingabewert in Parameter *parameternummer* durch ein '?' und setzen Sie den Befehl CALL erneut ab.

### **DB21106E Die gespeicherte Prozedur '***prozedurname***' ist nicht definiert.**

**Erläuterung:** Die gespeicherte Prozedur wurde nicht definiert oder sie wurde in den Systemkatalogen nicht katalogisiert.

**Benutzeraktion:** Stellen Sie sicher, dass die gespeicherte Prozedur in den Systemkatalogen vorhanden ist. Löschen Sie die Prozedur und erstellen Sie sie erneut. Wiederholen Sie dann den Befehl CALL.

**Erläuterung:** Für die CLP-Befehle REGISTER XML-SCHEMA, REGISTER XSROBJECT, ADD XMLSCHE-MA DOCUMENT, COMPLETE XMLSCHEMA oder DECOMPOSE XML DOCUMENT sind u. a. folgende Ursachencodes möglich:

Die Dateigröße ist 0.

**2**

Die Datei wurde nicht gefunden.

**3**

Der Zugriff auf die Datei wurde abgewiesen. Der Benutzer ist nicht berechtigt, die Datei zu öffnen.

**4**

Beim Lesen der Datei wurde unerwarteterweise das Dateiende erreicht.

Der Zugriff auf die Datei wurde abgewiesen. Die Datei wird verwendet.

**6**

**5**

Beim Zugriff auf die Datei wurde ein Datenträgerfehler festgestellt.

**DB21107E Beim Zugriff auf die Datei** *dateiname* **ist ein Fehler aufgetreten. Ursachencode:** *ursachencode***.**

**<sup>1</sup>**

Die Größe des Dokuments überschreitet die maximale Größe, die vom Befehl unterstützt wird.

**Benutzeraktion:** Beheben Sie ggf. Fehler und führen Sie die Anwendung erneut aus.

#### **DB21108E Die Anforderung kann nicht erfüllt werden, da die DB2-Serverversion diese Funktion nicht unterstützt.**

**Erläuterung:** Ein Teil der neuen Funktionalität wird in älteren DB2-Serverversionen nicht unterstützt.

**Benutzeraktion:** Geben Sie die Anforderung für einen DB2-Server ein, auf dem die aktuelle DB2-Serverversion installiert wurde, oder führen Sie ein Upgrade auf die aktuelle Serverversion aus.

**DB21109E Falsche Syntax für die Anweisung** *anweisung***. Ursachencode:** *ursachencode***.**

**Erläuterung:** Das neue Abschlusszeichen kann nicht festgelegt werden, weil ein Problem im Syntaxfragment --#SET TERMINATOR der Anweisung vorliegt. Das Abschlusszeichen wurde nicht geändert. Möglicherweise trifft einer der folgenden Ursachencodes zu:

Ursachencodes:

- **1** Es wurde ein ungültiges Abschlusszeichen angegeben. Ein gültiges Abschlusszeichen enthält ein oder zwei Zeichen, darf aber weder Leerzeichen noch Tabulator enthalten.
- **2** Die Anweisung enthält kein neues Abschlusszeichen.
- **3** Nach --#SET TERMINATOR muss ein Leerzeichen folgen.

**Benutzeraktion:** Überarbeiten Sie die Syntax Ihrer Anweisung und setzen Sie die Anweisung erneut ab.

## **Kapitel 58. DB21500 - DB21999**

#### **DB21500I Der DB2MSCS-Befehl wurde erfolgreich ausgeführt.**

**Erläuterung:** Die Benutzeranforderung wurde erfolgreich verarbeitet.

**Benutzeraktion:** Keine Aktion erforderlich.

## **DB21501E Der Befehl db2mscs ist fehlgeschlagen, da die folgende ungültige Option angegeben wurde:** *optionsname*

**Erläuterung:** Sie können die Infrastruktur für die DB2- Funktionsübernahmeunterstützung mit Microsoft Cluster Server (MSCS) mithilfe des Dienstprogramms db2mscs erstellen.

Gültige Argumente für den Befehl db2mscs:

- v -f name-der-eingabedatei Gibt die Eingabedatei DB2MSCS.CFG an, die vom MSCS-Dienstprogramm verwendet werden soll. Wenn dieser Parameter nicht angegeben wird, liest DB2MSCS die Datei DB2MSCS.CFG, die sich im aktuellen Verzeichnis befindet.
- v -d name-der-tracedatei Aktiviert den Trace für die Fehlerbehebung und gibt den Namen der Traceausgabedatei an.
- v -u instanzname Macht die DB2MSCS-Operation für die Instanz rückgängig.
- v -l benutzername Gibt den Benutzernamen des Domänenkontos für den DB2-Service (im Format 'domäne\ benutzer') an.
- v -p kennwort Gibt das Kennwort des Domänenkontos für den DB2-Service an.

**Benutzeraktion:** Geben Sie den Befehl mit gültigen Parametern erneut ein.

#### **DB21502E Die Konfigurationsdatei** *dateiname* **kann nicht geöffnet werden.**

**Erläuterung:** Eine Konfigurationsdatei konnte nicht geöffnet werden. In Abhängigkeit vom Dateinamen im Nachrichtentext kann der Fehler wie folgt erklärt werden:

- v Wenn der Dateiname im Nachrichtentext der Name der Eingabedatei ist, die für den Befehl DB2MSCS angegeben wurde, kann die Eingabedatei nicht gefunden werden.
- Wenn der Dateiname db2systm lautet, fehlt die Konfigurationsdatei des Datenbankmanagers für die Zielinstanz.
- Wenn der Dateiname db2mscs.bak lautet, konnte die Backup-Konfigurationsdatei im Instanzverzeichnis nicht erstellt werden.

Wenn der Dateiname db2mscs.bak lautet und eine Widerrufsoperation durchgeführt wurde, konnte die Backup-Konfigurationsdatei im Instanzverzeichnis bei Durchführung der Operation nicht geöffnet werden.

**Benutzeraktion:** Je nach Datei kann der Fehler wie folgt behoben werden:

- v Wenn der Dateiname im Nachrichtentext der Name der Eingabedatei ist, die für den Befehl DB2MSCS angegeben wurde, muss die Datei im aktuellen Verzeichnis vorhanden sein oder für den Befehl muss ein vollständig qualifizierter Dateiname angegeben werden.
- v Wenn die Konfigurationsdatei des Datenbankmanagers für die Zielinstanz nicht vorhanden ist, löschen Sie die Instanz und erstellen Sie sie erneut.
- Wenn die Backup-Konfigurationsdatei im Instanzverzeichnis nicht erstellt werden konnte, stellen Sie sicher, dass das Instanzprofilverzeichnis vorhanden ist und das aktuelle Anmeldekonto über Schreibzugriff auf das Verzeichnis verfügt.
- Wenn die Backup-Konfigurationsdatei im Instanzverzeichnis bei Durchführung einer Widerrufsoperation nicht geöffnet werden konnte, stellen Sie sicher, dass die MSCS-Platte mit dem Instanzprofilverzeichnis auf der aktuellen Maschine online ist. Wiederholen Sie dann die Operation.

## **DB21503E Der verfügbare Speicher reicht nicht aus, um den Befehl zu verarbeiten.**

**Erläuterung:** Es war nicht genug Speicher vorhanden, um die Verarbeitung des Befehls fortzusetzen.

**Benutzeraktion:** Stellen Sie sicher, dass das System über ausreichend Realspeicher und virtuellen Speicher verfügt. Schließen Sie alle Anwendungen, die nicht in Gebrauch sind, um zusätzlichen Speicher für das System freizugeben.

**DB21504E Der für den Parameter** *parametername* **angegebene Wert** *parameterwert* **hat die maximal zulässige Länge überschritten. Die maximal zulässige Länge beträgt** *länge* **Byte.**

**Erläuterung:** Der für das Schlüsselwort *parametername* angegebene Wert *parameterwert* hat die maximal zulässige Länge überschritten.

**Benutzeraktion:** Geben Sie einen Wert an, der die Längenbeschränkungen einhält.

## **DB21505E • DB21515E**

#### **DB21505E In der DB2MSCS-Konfigurationsdatei** *dateiname* **muss** *parametername1* **vor** *parametername2* **angegeben werden.**

**Erläuterung:** Die Parameterfolge in der DB2MSCS-Konfigurationsdatei ist ungültig. Vor Angabe von Ressourcenparametern muss der Gruppenname angegeben werden. Für jede Ressource muss vor Angabe von Ressourcenparametern zunächst der entsprechende Parameter für den Ressourcennamen angegeben werden.

**Benutzeraktion:** Ändern Sie die DB2MSCS-Konfigurationsdatei so, dass die Parameterfolge korrekt ist.

**DB21506E Auf den Cluster** *clustername* **kann nicht zugegriffen werden. Stellen Sie sicher, dass der Clustername korrekt ist und dass der Cluster-Service auf der aktuellen Maschine gestartet wurde.**

**Erläuterung:** Das Dienstprogramm DB2MSCS konnte den Cluster nicht öffnen, weil entweder der Clustername nicht korrekt war oder der Cluster-Service auf der aktuellen Maschine nicht gestartet wurde.

**Benutzeraktion:** Wenn der Cluster-Service auf der aktuellen Maschine nicht gestartet wurde, starten Sie den Cluster-Service entweder über den Befehl net start clussvc oder das Dialogfeld 'Services'. Wenn der Clustername in der DB2MSCS-Konfigurationsdatei nicht korrekt angegeben wurde, ändern Sie den Clusternamen und wiederholen Sie den Befehl.

#### **DB21507E Der Instanzname** *instanzname* **ist ungültig.**

**Erläuterung:** Der in der DB2MSCS-Konfigurationsdatei angegebene Instanzname ist ungültig oder die Umgebungsvariable DB2INSTANCE wurde nicht auf einen gültigen Instanznamen gesetzt.

**Benutzeraktion:** Wenn der Instanzname in der DB2MSCS-Konfigurationsdatei angegeben wurde, stellen Sie sicher, dass der Name gültig ist und wiederholen Sie den Befehl. Wenn der Instanzname in der Konfigurationsdatei nicht angegeben wurde, stellen Sie sicher, dass die Umgebungsvariable DB2INSTANCE auf den Namen einer gültigen DB2-Instanz gesetzt ist.

**DB21509E Das in der Konfigurationsdatei** *dateiname* **angegebene Schlüsselwort** *schlüsselwort* **ist nur für die Instanz einer partitionierten Datenbank gültig.**

**Erläuterung:** Das angegebene Schlüsselwort ist nur gültig, wenn die Zielinstanz einr partitionierte Datenbankinstanz ist. Das Schlüsselwort DB2\_NODE sollte beispielsweise nur für die partitionierte Datenbankinstanz angegeben werden.

**Benutzeraktion:** Setzen Sie das ungültige Schlüsselwort in der Konfigurationsdatei auf Kommentar und wiederholen Sie den Befehl.

#### **DB21510E Die in der Konfigurationsdatei** *dateiname* **angegebene Internetadresse** *internetadresse* **ist ungültig.**

**Erläuterung:** Der für die IP-Adresse oder die Teilnetzmaske angegebene Wert stimmt nicht mit dem Internetadressformat überein. Ein gültiges Internetadressformat sieht wie folgt aus: 'nnn.nnn.nnn.nnn', wobei nnn eine Zahl zwischen 0 und 255 ist.

**Benutzeraktion:** Korrigieren Sie die ungültige Adresse in der Konfigurationsdatei und wiederholen Sie den Befehl.

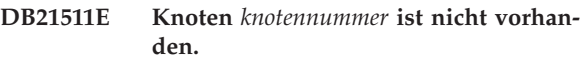

**Erläuterung:** Die im Schlüsselwort DB2\_NODE angegebene Knotennummer ist keine gültige Datenbankpartitionsnummer.

**Benutzeraktion:** Geben Sie für den Parameter DB2\_NODE eine vorhandene Knotennummer an.

## **DB21512E Das Schlüsselwort** *schlüsselwort* **ist kein gültiges DB2MSCS-Schlüsselwort.**

**Erläuterung:** Das angegebene Schlüsselwort ist kein gültiges DB2MSCS-Schlüsselwort.

**Benutzeraktion:** Verwenden Sie ein gültiges DB2MSCS-Schlüsselwort. Weitere Informationen zu Schlüsselwörtern finden Sie im Handbuch *Systemverwaltung*.

**DB21513E Das Dienstprogramm DB2MSCS konnte die MSCS-Gruppe** *gruppenname* **aufgrund eines Systemfehlers nicht erstellen:** *fehlernachricht*

**Benutzeraktion:** Weitere Informationen enthält die Fehlernachricht des Windows-Systems.

#### **DB21514E Das Dienstprogramm DB2MSCS konnte aufgrund eines Systemfehlers nicht beendet werden:** *fehlernachricht*

**Erläuterung:** Das Dienstprogramm DB2MSCS konnte aufgrund eines Windows-Systemfehlers nicht beendet werden.

**Benutzeraktion:** Weitere Informationen enthält die Fehlernachricht des Windows-Systems.

### **DB21515E Die erforderliche Ressourceneigenschaft, die über das Schlüsselwort** *schlüsselwortname* **definiert wird, ist für die Ressource** *ressourcenname* **nicht vorhanden.**

**Erläuterung:** Eine Ressource konnte nicht erstellt werden, weil einer der erforderlichen Parameter nicht angegeben wurde. Für die IP-Adressenressource muss beispielsweise die IP-Adresse und die Teilnetzmaske angegeben werden. Für die Netznamenressource muss der Netzname angegeben werden.

**Benutzeraktion:** Stellen Sie sicher, dass der erforderliche Parameter angegeben wurde, und wiederholen Sie den Befehl.

**DB21516E DB2MSCS kann die Ressource** *ressourcenname* **nicht online bringen. Stellen Sie sicher, dass die Eigenschaften der Ressource korrekt festgelegt sind.**

**Erläuterung:** Nach Erstellung einer Ressource prüft das Dienstprogramm DB2MSCS die Ressource, indem es versucht, die Ressource online zu bringen. Wenn dieser Versuch fehlschlägt, wurde die Ressourceneigenschaft entweder nicht korrekt angegeben oder das Clusternetz funktionierte nicht ordnungsgemäß.

#### **Benutzeraktion:**

- v Wenn eine Plattenressource fehlerhaft ist, stellen Sie sicher, dass das Plattensubsystem und der zugehörige Einheitentreiber ordnungsgemäß funktionieren. Überprüfen Sie mithilfe der Ereignisanzeige, ob in den Ereignisprotokollen ein Treiberfehler einer Platteneinheit protokolliert wurde.
- v Stellen Sie bei einer fehlerhaften IP-Adressenressource sicher, dass die IP-Parameter korrekt angegeben wurden und die Netze, in denen sich die IP-Adresse befindet, ordnungsgemäß funktionieren. Ferner darf die für DB2 angegebene IP-Adresse von keiner anderen Maschine im Netz verwendet werden. Wenn Sie nicht sicher sind, welche Parameter für die IP-Adresse verwendet werden können, wenden Sie sich an den zuständigen Netzadministrator.
- Stellen Sie bei einer fehlerhaften Netznamenressource sicher, dass das Netz ordnungsgemäß funktioniert und der für den Netznamenparameter angegebene Wert nicht bereits von einer anderen Maschine im Netz verwendet wird. Beachten Sie, dass der Netznamenparameter nicht erforderlich ist. Zur Umgehung des Problems können Sie den Netznamenparameter auf Kommentar setzen und fortfahren.
- v Wenn eine DB2-Ressource fehlerhaft ist, sollte die Datei db2diag.log auf DB2-Fehler überprüft werden.

#### **DB21517E MSCS-Netz** *netzname* **ist nicht aktiv.**

**Erläuterung:** Der für die IP-Adresse angegebene Netzparameter ist nicht aktiv.

**Benutzeraktion:** Aktivieren Sie in der Clusterverwaltungssicht das Zielnetz und wiederholen Sie den Befehl.

#### **DB21518E Es ist kein aktives MSCS-Netz vorhanden.**

**Erläuterung:** Für die IP-Adresse wurde der Netzparameter nicht angegeben und es war kein Netz zur Verwendung verfügbar.

**Benutzeraktion:** Es muss ein gültiges MSCS-Netz konfiguriert sein. Informationen zum Hinzufügen und Konfigurieren eines MSCS-Netz finden Sie in der entsprechenden Clusterdokumentation.

## **DB21519E DB2MSCS kann die Ressource** *ressourcenname* **nicht offline bringen. Stellen Sie sicher, dass die Eigenschaften der Ressource korrekt festgelegt sind.**

**Erläuterung:** DB2MSCS konnte eine Ressource nicht offline bringen. Die Ressource wird möglicherweise von der Clustersoftware verwendet.

**Benutzeraktion:** Wiederholen Sie die Operation. Falls der Fehler weiterhin auftritt, führen Sie die Trace-Option aus und benachrichtigen Sie den IBM Ansprechpartner.

### **DB21520E Die Profilvariable DB2PATH ist nicht definiert.**

**Erläuterung:** Die Profilvariable der Registry DB2PATH ist für die aktuelle Maschine nicht definiert. DB2PATH muss auf den Installationspfad von DB2 gesetzt werden.

**Benutzeraktion:** Setzen Sie DB2PATH mit dem Befehl db2set auf das Installationsverzeichnis von DB2. Beispiel: db2set -g DB2PATH=D:\SQLLIB.

#### **DB21521E DB2MSCS kann die Datei** *dateiname* **nicht lesen.**

**Erläuterung:** Das Dienstprogramm DB2MSCS kann keine Daten aus der angegebenen Datei lesen.

**Benutzeraktion:** Stellen Sie sicher, dass die Datei nicht gesperrt ist und der aktuell angemeldete Benutzer über ausreichende Berechtigung zum Lesen der Datei verfügt.

**DB21522E Die Registry für die Maschine** *maschinenname* **kann nicht geöffnet werden. Stellen Sie sicher, dass die Maschine aktiv ist und das derzeitige Anmeldekonto über eine lokale Administratorberechtigung verfügt.**

**Erläuterung:** DB2MSCS konnte die Registry für die ferne Maschine für Lese- und Schreibzugriff nicht öffnen. Standardmäßig haben nur Benutzer, die den Gruppen der lokalen Administratoren für diese Maschine angehören, Lese- und Schreibzugriff auf die Registry. Dieser Fehler wird auch zurückgegeben, wenn die ferne Maschine nicht aktiv ist.

## **DB21523E • DB21530E**

**Benutzeraktion:** Stellen Sie sicher, dass die Zielmaschine aktiv ist, und melden Sie sich dann an einem Domänenkonto an, das der Gruppe der lokalen Administratoren auf der Zielmaschine zugeordnet ist. Wiederholen Sie den Befehl.

**DB21523E Die Registry für die Maschine** *maschinenname* **kann nicht geschlossen werden. Stellen Sie sicher, dass die Maschine aktiv ist und das derzeitige Anmeldekonto über eine lokale Administratorberechtigung verfügt.**

**Erläuterung:** Nach dem Öffnen der fernen Registry konnte das Dienstprogramm DB2MSCS aufgrund eines internen Fehlers die Kennung für die ferne Registry nicht schließen.

**Benutzeraktion:** Führen Sie die Trace-Option aus und wenden Sie sich an den IBM Ansprechpartner.

#### **DB21524E Die Ressource** *ressourcenname* **konnte nicht erstellt werden. Systemfehler:** *fehlernachricht*

**Erläuterung:** Der Befehl konnte die Zielressource aufgrund eines Windows-Systemfehlers nicht erstellen.

**Benutzeraktion:** Weitere Informationen enthält die Fehlernachricht des Windows-Systems.

#### **DB21525E Fehler beim Hinzufügen der Abhängigkeit zu Ressource** *ressourcenname***. Systemfehler:** *fehlernachricht*

**Erläuterung:** Der Befehl konnte die Abhängigkeit für die Zielressource aufgrund eines Windows-Systemfehlers nicht hinzufügen.

**Benutzeraktion:** Weitere Informationen enthält die Fehlernachricht des Windows-Systems.

**DB21526E Fehler beim Versetzen der Ressource** *ressourcenname***. Systemfehler:** *fehlernachricht*

**Erläuterung:** Der Befehl konnte die Zielressource aufgrund eines Windows-Systemfehlers nicht versetzen.

**Benutzeraktion:** Weitere Informationen enthält die Fehlernachricht des Windows-Systems.

#### **DB21527E Für die Gruppe** *gruppenname* **wurde keine Datenträgerressource angegeben.**

**Erläuterung:** Für jede Gruppe muss mindestens eine Datenträgerressource angegeben werden.

**Benutzeraktion:** Ordnen Sie der in der Fehlernachricht angegebenen Gruppe mindestens eine Datenträgerressource zu.

#### **DB21528E Der für das Schlüsselwort INSTPROF- \_DISK angegebene Wert** *schlüsselwortwert* **stimmt mit keinem Datenträger in derselben Gruppe überein.**

**Erläuterung:** Mit dem Schlüsselwort INSTPROF\_DISK wurde die Speicherposition angegeben, an die der Inhalt des Instanzprofilverzeichnisses kopiert wird. Der Wert für das Schlüsselwort INSTPROF\_DISK stimmte nicht mit dem Namen einer Datenträgerressource in derselben Gruppe überein.

**Benutzeraktion:** Setzen Sie INSTPROF\_DISK auf den Namen einer Datenträgerressource in derselben Gruppe.

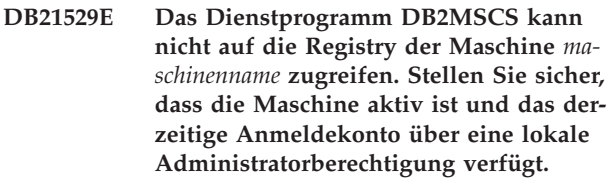

**Erläuterung:** Das Dienstprogramm DB2MSCS kann nicht auf die Registry der Zielmaschine zugreifen.

**Benutzeraktion:** Melden Sie sich an einem Domänenkonto an, das der Gruppe der lokalen Administratoren auf der Zielmaschine zugeordnet ist, und wiederholen Sie den Befehl.

```
DB21530E Das Dienstprogramm DB2MSCS kann
nicht auf die Cluster-Registry des Clus-
ters clustername zugreifen. Stellen Sie si-
cher, dass der Cluster aktiv ist und das
derzeitige Anmeldekonto über eine lo-
kale Administratorberechtigung verfügt.
```
**Erläuterung:** Zur Verwaltung eines Clusters müssen die Benutzer entweder über Administratorberechtigungen für beide Knoten oder spezifische Berechtigungen zur Clusterverwaltung verfügen. Die Gruppe der lokalen Administratoren verfügt auf beiden Knoten standardmäßig über Berechtigungen zur Verwaltung des Clusters.

**Benutzeraktion:** Melden Sie sich an einem Konto mit ausreichenden Zugriffsrechten für den Cluster an. Gehen Sie wie folgt vor, um einem Benutzer Berechtigungen zur Clusterverwaltung zu erteilen, ohne ihm gleichzeitig Administratorberechtigungen für beide Knoten zu erteilen: Führen Sie die Clusterverwaltungs-GUI aus. Klicken Sie mit der rechten Maustaste den Clusternamen an. Klicken Sie dann die Eigenschaftsoption und die Sicherheits- bzw. die Berechtigungsoption an. Geben Sie an, welche Benutzer und Gruppen für die Clusterverwaltung berechtigt werden sollen.

## **DB21531E Eigenschaft für MSCS-Datenträger kann nicht abgerufen werden. Systemfehler:** *fehlernachricht*

**Erläuterung:** Das Dienstprogramm DB2MSCS kann den Laufwerkbuchstaben von der MSCS-Datenträgerressource nicht abrufen. Dieser Fehler tritt normalerweise auf, wenn die über das Schlüsselwort INST-PROF\_DISK definierte Datenträgerressource eine Datenträgerressource von IBM Netfinity (IPSHA) ist.

**Benutzeraktion:** Verwenden Sie das Schlüsselwort IN-STPROF\_DISK nicht. Geben Sie stattdessen über das Schlüsselwort INSTPROF\_PATH explizit an, an welche Zielposition das Instanzprofilverzeichnis kopiert werden soll.

### **DB21532E Ein interner Fehler ist aufgetreten. Datei:** *dateiname***, Zeile** *zeilennummer***. Benachrichtigen Sie den IBM Ansprechpartner.**

**Erläuterung:** DB2MSCS ist aufgrund eines internen Fehlers fehlgeschlagen.

**Benutzeraktion:** Führen Sie die Trace-Option aus und wenden Sie sich an den IBM Ansprechpartner.

## **DB21533E Während der Migration der DB2-Instanz ist ein Fehler aufgetreten. RC =** *fehlercode*

**Erläuterung:** Nach Erstellung aller erforderlichen MSCS-Ressourcen konnte das Dienstprogramm DB2MSCS die DB2-Instanz aufgrund eines internen Fehlers nicht für eine Clusterumgebung migrieren. Während der Migration einer Instanz führt das Programm die folgenden Schritte durch:

- v Das Instanzverzeichnis wird an die über das Schlüsselwort INSTPROF\_DISK oder INSTPROF\_PATH angegebene Speicherposition kopiert.
- v Die Profilvariablen der DB2-Registry werden von der Registry der Maschine auf die Registry des Clusters versetzt.
- v Die Registry-Variable DB2INSTPROF wird so gesetzt, dass sie auf die Speicherposition des neuen Instanzprofils verweist.
- v DB2CLUSTERLIST wird auf den Namen der aktuellen Maschine gesetzt.

**Benutzeraktion:** Stellen Sie vor Ausführung des Dienstprogramms DB2MSCS Folgendes sicher:

- v Die Instanz kann auf der aktuellen Maschine über die Befehlszeile problemlos gestartet und gestoppt werden.
- Die Instanz wird auf anderen Clusterknoten gestoppt und gegebenenfalls gelöscht.
- v Alle Datenträgerressourcen auf der aktuellen Maschine sind aktiv und können zwischen den Clusterknoten versetzt werden.
- Der aktuell angemeldete Benutzer verfügt über ausreichende Zugriffsrechte für die Registry der lokalen Maschine und des Clusters.
- v Falls der Fehler weiterhin auftritt, wenden Sie sich an den IBM Ansprechpartner und halten Sie sowohl die DB2MSCS-Traces als auch die DB2-Traces bereit.

#### **DB21534E Beim Hinzufügen eines MSCS-Knotens zur DB2-Instanz ist ein Fehler aufgetreten. RC =** *fehlercode***.**

**Erläuterung:** Das Dienstprogramm konnte den anderen MSCS-Knoten nicht der DB2-Instanz hinzufügen. Während dieser Operation führt das Dienstprogramm die folgenden Schritte durch:

- Die Liste mit DB2-Clustermaschinen wird aktualisiert, indem der Name der Zielmaschine der Registry-Variablen DB2CLUSTERLIST hinzugefügt wird.
- v Auf dem Zielknoten wird der DB2-Service und das Profil der Registry-Instanz für die aktuelle DB2-Instanz erstellt.

**Benutzeraktion:** Stellen Sie vor Ausführung des Dienstprogramms DB2MSCS Folgendes sicher:

- v Die Instanz kann auf der aktuellen Maschine über die Befehlszeile problemlos gestartet und gestoppt werden.
- Die Instanz wird auf anderen Clusterknoten gestoppt und gegebenenfalls gelöscht.
- Alle Datenträgerressourcen auf der aktuellen Maschine sind aktiv und können zwischen den Clusterknoten versetzt werden.
- Der aktuell angemeldete Benutzer verfügt über ausreichende Zugriffsrechte für die Registry der Zielmaschine und des Clusters.
- v Falls der Fehler weiterhin auftritt, wenden Sie sich an den IBM Ansprechpartner und halten Sie sowohl die DB2MSCS-Traces als auch die DB2-Traces bereit.

#### **DB21535E Der Datenbankpartitionsserver, der Eigner der Instanz ist, befindet sich nicht auf der aktuellen Maschine.**

**Erläuterung:** Bei der Migration einer partitionierten Datenbankinstanz muss das Dienstprogramm DB2MSCS auf der Maschine ausgeführt werden, die Eigner der Instanz ist.

**Benutzeraktion:** Führen Sie DB2MSCS auf der Maschine aus, die Eigner der Instanz ist.

## **DB21536E Der Benutzername** *benutzer-id* **ist ungültig.**

**Erläuterung:** Der angegebene Benutzername ist ungültig.

**Benutzeraktion:** Geben Sie einen gültigen Benutzernamen an.

#### **DB21537E Das Kennwort** *kennwort* **ist ungültig.**

**Erläuterung:** Das angegebene Kennwort ist ungültig.

**Benutzeraktion:** Geben Sie das korrekte Kennwort an.

#### **DB21538E Das Kennwort für das Konto** *kontoname* **ist abgelaufen.**

**Erläuterung:** Das Kennwort für das Zielkonto ist abgelaufen.

**Benutzeraktion:** Setzen Sie das Kennwort zurück und wiederholen Sie den Befehl.

#### **DB21540E Gruppe** *gruppenname* **erfordert mindestens eine Netznamenressource.**

**Erläuterung:** Bei der Migration einer partitionierten Datenbankinstanz muss für die Gruppe mit dem Knoten, der Eigner der Instanz ist, eine Netznamenressource erstellt werden.

**Benutzeraktion:** Geben Sie an, dass für die angegebene Gruppe eine Netznamenressource erstellt werden soll.

**DB21541E Beim Entfernen des MSCS-Knotens aus der DB2-Instanz ist ein Fehler aufgetreten. RC =** *fehlercode***.**

**Erläuterung:** Während einer Widerrufsoperation konnte das Dienstprogramm einen MSCS-Knoten aufgrund eines internen Fehlers nicht aus der DB2-Instanz entfernen.

**Benutzeraktion:** Eine manuelle Bereinigung ist erforderlich. Gehen Sie zur manuellen Bereinigung der Instanz wie folgt vor:

- v Stoppen Sie die DB2-Instanz und löschen Sie sie.
- v Entfernen Sie alle DB2-Ressourcen sowie davon abhängige Ressourcen aus dem Clusteradministratorfenster.
- **DB21542E Bei dem Versuch, die Funktionsübernahmeunterstützung für die Instanz zu entfernen, ist ein Fehler aufgetreten. Die Funktionsübernahmeunterstützung ist für diese Instanz weiterhin aktiv. RC =** *fehlercode***.**

**Erläuterung:** Während einer Widerrufsoperation konnte das Dienstprogramm aufgrund eines internen Fehlers die Clusterbildung für die DB2-Instanz nicht aufheben.

**Benutzeraktion:** Eine manuelle Bereinigung ist erforderlich. Gehen Sie zur manuellen Bereinigung der Instanz wie folgt vor: Stoppen Sie die Instanz und löschen Sie sie. Entfernen Sie alle DB2-Ressourcen sowie davon abhängige Ressourcen aus dem Clusteradministratorfenster.

#### **DB21543E Der Ressourcenname** *ressourcenname* **stimmt mit keiner IP-Ressource in derselben Gruppe überein.**

**Erläuterung:** Eine Netznamenressource muss so konfiguriert werden, dass sie von einer IP-Adressenressource in derselben Ressourcengruppe abhängt.

**Benutzeraktion:** Geben Sie als Abhängigkeit für die Netznamenressource den Namen einer IP-Adressenressource an, die sich in derselben Gruppe befindet.

### **DB21544E Die MSCS-Ressource** *ressourcenname* **ist bereits vorhanden.**

**Erläuterung:** Der angegebene Ressourcenname ist bereits im Cluster vorhanden.

**Benutzeraktion:** Geben Sie einen anderen Ressourcennamen an.

**DB21545E Das Modul** *dateiname* **wurde geladen, aber die Funktion** *funktionsname* **wurde nicht gefunden. Stellen Sie sicher, dass die ausgeführte DB2-Version MSCS unterstützt.**

**Erläuterung:** Das Dienstprogramm konnte die Adresse einer erforderlichen Funktion nicht abrufen, da die Version von DB2 nicht mit der Version des Dienstprogramms DB2MSCS kompatibel ist.

**Benutzeraktion:** Verwenden Sie die Version von DB2MSCS, die mit DB2 geliefert wird.

#### **DB21546E Das Modul** *dateiname* **konnte nicht geladen werden.**

**Erläuterung:** Das Dienstprogramm konnte die erforderliche DLL nicht laden.

**Benutzeraktion:** Installieren Sie DB2 erneut.

## **DB21547E Fehler beim Versetzen der Gruppe** *gruppenname* **in Knoten** *knotennummer***. Systemfehler:** *fehlernachricht*

**Erläuterung:** Das Dienstprogramm konnte die Gruppe nicht auf den Zielknoten versetzen, da mindestens eine Ressource nicht versetzt werden kann.

**Benutzeraktion:** Stellen Sie sicher, dass alle Clusterknoten aktiv sind und alle Datenträgerressourcen zwischen den Clusterknoten versetzt werden können. Falls der Fehler weiterhin auftritt, wenden Sie sich an den IBM Ansprechpartner.

**DB21548E Für ein partitioniertes Datenbanksystem muss ein Anmeldekonto für den DB2- Service angegeben werden. Geben Sie mithilfe der Schlüsselwörter DB2\_LOGON\_USERNAME und DB2\_LOGON\_PASSWORD ein gültiges Anmeldekonto an.**

**Erläuterung:** Der DB2-Service für ein partitioniertes Datenbanksystem muss für ein gültiges Domänenkonto konfiguriert werden.

**Benutzeraktion:** Geben Sie mithilfe der Schlüsselwörter DB2\_LOGON\_USERNAME und

DB2\_LOGON\_PASSWORD ein gültiges Domänenkonto an.

**DB21549N Der für Knoten** *knotennummer* **definierte Netzname** *netzname* **ist ungültig.**

**Erläuterung:** Der angegebene Netzname konnte nicht aufgelöst werden.

**Benutzeraktion:** Stellen Sie sicher, dass der Netzname auf dem DNS-Server oder in einer lokalen Datei etc/ hosts registriert ist.

**DB21600N Der Befehl** *befehl* **wurde nicht erfolgreich beendet.**

**Erläuterung:** Bei der Ausführung dieses Befehls wurden Fehler festgestellt.

**Benutzeraktion:** Setzen Sie sich mit Ihrem Servicebeauftragten in Verbindung. Anhand von Informationen aus der Datei DB2DIAG.LOG kann der Servicebeauftragte die Ursache des Fehlers feststellen.

## **Kapitel 59. DB22000 - DB22499**

#### **DB22000E Fehler: Die Syntax des Befehls DB2LSWTCH ist nicht korrekt.**

**Erläuterung:** Der lokale Umschalter stuft die DB2-Kopie, unter der er installiert ist, hoch oder herab:

- db2lswtch.exe -db2 -promote
- db2lswtch.exe -client -promote
- db2lswtch.exe -all -promote
- db2lswtch.exe -db2 -demote
- db2lswtch.exe -client -demote
- db2lswtch.exe -all -demote

Befehlsoptionen:

- v -db2 -promote Die aktuelle Kopie zur Standard-DB2-Kopie hochstufen.
- v -client -promote Die aktuelle Kopie zur Standardkopie der IBM Datenbankclientschnittstelle hochstufen.
- v -all -promote Die aktuelle Kopie zur Standard-DB2- Kopie und zur Standardkopie der IBM Datenbankclientschnittstelle hochstufen.
- v -db2 -demote Die aktuelle Standard-DB2-Kopie herabstufen.
- v -client -demote Die aktuelle Standardkopie der Standardkopie der IBM Datenbankclientschnittstelle herabstufen.
- v -all -demote Die aktuelle Standard-DB2-Kopie und die Standardkopie der IBM Datenbankclientschnittstelle herabstufen.

**Benutzeraktion:** Geben Sie den Befehl mit gültigen Parametern erneut ein.

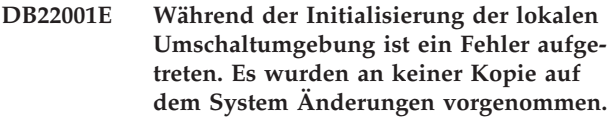

**Erläuterung:** Als der lokale Umschalter versuchte, Informationen in der Windows-Systemregistry zu suchen, ist ein Fehler aufgetreten.

**Benutzeraktion:** Wenden Sie sich an Ihren IBM Ansprechpartner.

**DB22002E Während der Hochstufung der Kopie** *name* **ist ein Fehler aufgetreten. Die Hochstufung wird fortgesetzt und diese Kopie wird auf dem System als Standardkopie zugeordnet.**

**Erläuterung:** Während einer der Tasks, die der lokale Umschalter ausführt, um die Kopie, unter der er installiert ist, zur Standardkopie auf dem System hochzustu-

fen, ist ein Fehler aufgetreten. Der lokale Umschalter versucht, die Hochstufung zu beenden und setzt die übrigen Tasks fort. Die Kopie wird auf dem System dennoch als Standardkopie zugeordnet.

**Benutzeraktion:** Zur Ausführung der Tasks, die während der Hochstufung der Kopie fehlgeschlagen sind, ist ein manueller Eingriff erforderlich.

```
DB22003E Während der Herabstufung der DB2-
Kopie name ist ein Fehler aufgetreten.
Die Herabstufung wird abgebrochen
und diese Kopie bleibt als Standardko-
pie auf dem System.
```
**Erläuterung:** Während einer der Tasks, die der lokale Umschalter ausführt, um die Kopie, unter der er installiert ist, zur Nicht-Standardkopie herabzustufen, ist ein Fehler aufgetreten. Die Herabstufung wird abgebrochen und der lokale Umschalter zur Hochstufung derselben Kopie aufgerufen, sodass alle bereits ausgeführten Tasks rückgängig gemacht werden.

**Benutzeraktion:** Versuchen Sie das Problem, das diesen Fehler verursachte, manuell zu beheben, und versuchen Sie, dieselbe Operation zu wiederholen. Bleibt das Problem weiterhin bestehen, verständigen Sie den IBM Ansprechpartner.

**DB22004I Die Kopie** *name* **wurde erfolgreich herabgestuft und ist nicht mehr die Standard-DB2-Kopie auf dem System.**

**Erläuterung:** Bei der Ausführung dieser Operation wurden keine Fehler festgestellt.

**Benutzeraktion:** Keine Aktion erforderlich.

**DB22005I Die Kopie** *name* **wurde erfolgreich zur Standard-DB2-Kopie auf dem System hochgestuft.**

**Erläuterung:** Bei der Ausführung dieser Operation wurden keine Fehler festgestellt.

**Benutzeraktion:** Keine Aktion erforderlich.

**DB22006E Es ist ein Fehler aufgetreten, als die globalen Systemumgebungsvariablen aktualisiert wurden, um die Umgebungsvariablen für die Kopie** *name* **einzufügen.**

**Erläuterung:** Der lokale Umschalter ändert während der Hochstufung der DB2-Kopie, unter der er installiert ist, die globalen Systemumgebungsvariablen wie PATH, INCLUDE, LIB und CLASSPATH, um ihnen Werte hinzuzufügen, die auf den Pfad seiner Kopie verweisen.

## **DB22007E • DB22014E**

Bei dieser Operation wurde ein Problem festgestellt.

**Benutzeraktion:** Überprüfen Sie die globale Systemumgebung und stellen Sie sicher, dass alle Umgebungsvariablen, die geändert werden müssen, korrekte Werte enthalten, die auf den Pfad der hochgestuften Kopie verweisen.

#### **DB22007E Es ist ein Fehler aufgetreten, als die globalen Systemumgebungsvariablen aktualisiert wurden, um die Umgebungsvariablen für die Kopie** *name* **zu entfernen.**

**Erläuterung:** Der lokale Umschalter entfernt während der Herabstufung der DB2-Kopie, unter der er installiert ist, Werte, die auf den Pfad der Kopie verweisen, aus globalen Systemumgebungsvariablen wie PATH, INCLUDE, LIB und CLASSPATH. Bei dieser Operation wurde ein Problem festgestellt.

**Benutzeraktion:** Überprüfen Sie die globale Systemumgebung und stellen Sie sicher, dass keine der Umgebungsvariablen, die geändert werden müssen, Werte enthält, die auf den Pfad der herabgestuften Kopie verweisen.

#### **DB22008E Beim Registrieren des IBM ODBC-Treibers für die Kopie** *name* **als Standardtreiber auf dem System ist ein Fehler aufgetreten.**

**Erläuterung:** Der lokale Umschalter registriert während der Hochstufung seiner Kopie den IBM DB2- ODBC-Standardtreiber und stellt sicher, dass dieser Treiber auf den Pfad der Standardkopie der IBM Datenbankclient-Schnittstelle verweist. Bei dieser Operation wurde ein Problem festgestellt.

**Benutzeraktion:** Wenden Sie sich an Ihren IBM Ansprechpartner.

#### **DB22009E Bei der Rücknahme der Registrierung des IBM ODBC-Treibers für die Kopie** *name* **als Standardtreiber auf dem System ist ein Fehler aufgetreten.**

**Erläuterung:** Der lokale Umschalter nimmt während der Herabstufung der Kopie, unter der er installiert ist, die Registrierung des IBM DB2-ODBC-Standardtreibers zurück und stellt sicher, dass dieser Treiber nicht mehr auf den Pfad der herabgestuften Kopie verweist. Bei dieser Operation wurde ein Problem festgestellt.

**Benutzeraktion:** Wenden Sie sich an Ihren IBM Ansprechpartner.

#### **DB22010E Beim Registrieren von IBM .NET Data Provider für die Kopie** *name* **im globalen Baugruppencache ist ein Fehler aufgetreten.**

**Erläuterung:** Der lokale Umschalter kopiert während der Hochstufung der Kopie, unter der er installiert ist, den IBM .NET Data Provider für diese Kopie in den globalen Baugruppencache des Windows-Betriebssystems. Dies erfolgt über spezielle Windows-APIs. Bei dieser Operation wurde ein Problem festgestellt.

**Benutzeraktion:** Wenden Sie sich an Ihren IBM Ansprechpartner.

## **DB22011E Bei der Rücknahme der Registrierung von IBM .NET Data Provider für die Kopie** *name* **im globalen Baugruppencache ist ein Fehler aufgetreten.**

**Erläuterung:** Der lokale Umschalter entfernt während der Herabstufung der Kopie, unter der er installiert ist, den IBM .NET Data Provider dieser Kopie aus dem globalen Baugruppencache des Windows-Betriebssystems. Dies erfolgt über spezielle Windows-APIs.

Bei dieser Operation wurde ein Problem festgestellt.

**Benutzeraktion:** Wenden Sie sich an Ihren IBM Ansprechpartner.

## **DB22012E Beim Registrieren des IBM OLEDB-Providers für die Kopie** *name* **als Standardprovider auf dem System ist ein Fehler aufgetreten.**

**Erläuterung:** Der lokale Umschalter registriert während der Hochstufung der DB2-Kopie, unter der er installiert ist, den IBM OLEDB-Standardprovider und stellt sicher, dass der IBM OLEDB-Standardprovider auf den Provider dieser Kopie verweist. Bei dieser Operation wurde ein Problem festgestellt.

**Benutzeraktion:** Wenden Sie sich an Ihren IBM Ansprechpartner.

**Erläuterung:** Der lokale Umschalter nimmt während der Herabstufung der DB2-Kopie, unter der er installiert ist, die Registrierung des IBM OLEDB-Standardproviders zurück und stellt sicher, dass der IBM OLE-DB-Standardprovider nicht mehr auf den Provider dieser Kopie verweist. Bei dieser Operation wurde ein Problem festgestellt.

**Benutzeraktion:** Wenden Sie sich an Ihren IBM Ansprechpartner.

## **DB22014E Während der Aktualisierung des ODBC-System-DSN** *name* **ist ein Fehler aufgetreten.**

**Erläuterung:** Der lokale Umschalter ändert während der Herabstufung der Kopie, unter der er installiert ist, alle Datenquellennamen (DSN - Data Source Name) des Systems, um sicherzustellen, dass sie noch funktionie-

**DB22013E Bei der Rücknahme der Registrierung des IBM OLEDB-Providers für die Kopie** *name* **als Standardprovider auf dem System ist ein Fehler aufgetreten.**

ren. Bei dieser Operation wurde ein Problem festgestellt.

**Benutzeraktion:** Wenden Sie sich an Ihren IBM Ansprechpartner.

#### **DB22015E Während des Betriebssystemaufrufs** *funktionsname* **ist ein Fehler aufgetreten. Die Betriebssystemnachricht lautet** *nachricht***, der Rückkehrcode** *rückkehrcode***.**

**Erläuterung:** Der Aufruf einer Betriebssystemfunktion ist fehlgeschlagen. Die Fehlernachricht des Betriebssystems und der Rückkehrcode enthalten weitere Informationen zur Fehlerursache.

**Benutzeraktion:** Wenden Sie sich an Ihren IBM Ansprechpartner.

#### **DB22016E Beim Registrieren des IBM Add-ins der Kopie** *name* **in Visual Studio 2003 ist ein Fehler aufgetreten.**

**Erläuterung:** Der lokale Umschalter registriert während der Hochstufung seiner Kopie das IBM Visual Studio 2003 Add-in in der installierten Kopie von Visual Studio. Bei dieser Operation wurde ein Problem festgestellt.

**Benutzeraktion:** Wenden Sie sich an Ihren IBM Ansprechpartner.

## **DB22017E Bei der Rücknahme der Registrierung des IBM Add-ins der Kopie** *name* **in Visual Studio 2003 ist ein Fehler aufgetreten.**

**Erläuterung:** Der lokale Umschalter nimmt während der Herabstufung der DB2-Kopie, unter der er installiert ist, die Registrierung des IBM Visual Studio 2003 Add-ins in der installierten Kopie von Visual Studio zurück. Bei dieser Operation wurde ein Problem festgestellt.

**Benutzeraktion:** Wenden Sie sich an Ihren IBM Ansprechpartner.

#### **DB22018E Während des Starts des DB2-Verwaltungsservices der Kopie** *name* **ist ein Fehler aufgetreten.**

**Erläuterung:** Der lokale Umschalter startet während der Hochstufung der DB2-Kopie, unter der er installiert ist, den DB2-Verwaltungsservice, der zu dieser Kopie gehört. Bei dieser Operation wurde ein Problem festgestellt.

**Benutzeraktion:** Wenden Sie sich an Ihren IBM Ansprechpartner.

#### **DB22019E Während des Stopps des DB2-Verwaltungsservices der Kopie** *name* **ist ein Fehler aufgetreten.**

**Erläuterung:** Der lokale Umschalter stoppt während der Herabstufung der DB2-Kopie, unter der er installiert ist, den DB2-Verwaltungsservice, der zu dieser Kopie gehört. Bei dieser Operation wurde ein Problem festgestellt.

**Benutzeraktion:** Wenden Sie sich an Ihren IBM Ansprechpartner.

## **DB22020E Die Kopie** *name* **ist nicht die Standard-DB2-Kopie und kann daher nicht herabgestuft werden.**

**Erläuterung:** Der lokale Umschalter wurde mit einem Schalter -db2 -demote über eine alternative Kopie ausgeführt. Der lokale Umschalter kann nur die Standard-DB2-Kopie auf dem System herabstufen.

**Benutzeraktion:** Muss die Standard-DB2-Kopie herabgestuft werden, führen Sie den lokalen Umschalter im Installationspfad der Standard-DB2-Kopie aus.

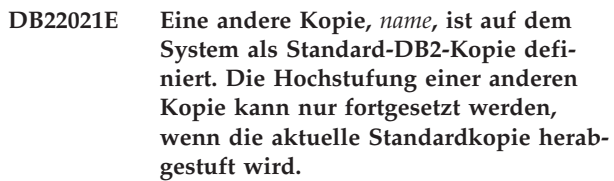

**Erläuterung:** Der lokale Umschalter wurde zur Hochstufung einer alternativen DB2-Kopie aufgerufen, obwohl bereits eine andere Kopie als Standard-DB2-Kopie auf dem System zugeordnet ist.

**Benutzeraktion:** Stufen Sie die aktuelle Standard-DB2- Kopie herab, bevor Sie eine alternative Kopie hochstufen.

#### **DB22022E Während der Angabe des Namens der Kopie** *name* **als Standardwert unter dem Registrierungsschlüssel HKLM\ Sofware\IBM\InstalledCopied ist ein Fehler aufgetreten.**

**Erläuterung:** Der Standardwert unter dem Schlüssel HKLM\Sofware\IBM\InstalledCopied enthält den Namen der aktuellen Standardkopie. Während der Angabe des Namens der hochgestuften Kopie für diesen Wert ist im lokalen Umschalter ein Fehler aufgetreten.

**Benutzeraktion:** Versuchen Sie erneut, die Operation auszuführen. Bleibt das Problem weiterhin bestehen, verständigen Sie den IBM Ansprechpartner.

## **DB22023E • DB22028E**

**DB22023E Während des Entfernens des Namens der Kopie** *name* **als Standardwert unter dem Registrierungsschlüssel HKLM\ Sofware\IBM\InstalledCopied ist ein Fehler aufgetreten.**

**Erläuterung:** Der Standardwert unter dem Schlüssel HKLM\Sofware\IBM\InstalledCopied enthält den Namen der aktuellen Standardkopie. Während des Entfernens des Namens der herabgestuften Kopie ist im lokalen Umschalter ein Fehler aufgetreten.

**Benutzeraktion:** Versuchen Sie erneut, die Operation auszuführen. Bleibt das Problem weiterhin bestehen, verständigen Sie den IBM Ansprechpartner.

#### **DB22024E Während der Registrierung des COM-Servers** *name* **ist ein Fehler aufgetreten.**

**Erläuterung:** Der lokale Umschalter registriert während der Hochstufung der DB2-Kopie, unter der er installiert ist, die COM-Server, die zu dieser Kopie gehören, im Betriebssystem. Bei dieser Operation wurde ein Problem festgestellt.

**Benutzeraktion:** Wenden Sie sich an Ihren IBM Ansprechpartner.

#### **DB22025E Während der Aufhebung der Registrierung des COM-Servers** *name* **ist ein Fehler aufgetreten.**

**Erläuterung:** Der lokale Umschalter hebt während der Herabstufung der DB2-Kopie, unter der er installiert ist, die Registrierung der COM-Server, die zu dieser Kopie gehören, im Betriebssystem auf. Bei dieser Operation wurde ein Problem festgestellt.

**Benutzeraktion:** Wenden Sie sich an Ihren IBM Ansprechpartner.

#### **DB22026E Fehler: Die Syntax des Befehls db2swtch ist falsch.**

**Erläuterung:** Mit dem Dienstprogramm db2swtch können Sie die auf dem System installierten DB2-Kopien bzw. IBM Data Server Driver-Kopien anzeigen und die Standard-DB2-Kopie bzw. die Standardkopie der IBM Datenbankclientschnittstelle festlegen. Darüber hinaus kann dieses Dienstprogramm dazu verwendet werden, die Verweise in 'machine.config' zwischen dem allgemeinen ('common') IDS .NET Data Provider und dem SQLI IDS .NET Data Provider umzuleiten:

db2swtch [-db2|-client]

[-d {name der db2-kopie bzw. der ibm data serve**DB2il@fskopgsl]**aten verwenden wollen. [-l] [-IDS common | SOLI]  $[-h|-?]$ sprechpartner.

Befehlsoptionen:

**(ohne Argumente)** Startet das Dienstprogramm im Grafikmodus.

- **-d {name der db2-kopie}** Setzt die Standard-DB2-Kopie und die Standardkopie der IBM Datenbankclientschnittstelle auf den angegebenen Namen.
- **-db2 -d {name der db2-kopie}** Setzt die Standard-DB2-Kopie auf den angegebenen Namen.

#### **-client -d {name der db2-kopie bzw. der ibm data server driver-kopie}**

Setzt die Standardkopie der Datenbankclientschnittstelle auf den angegebenen Namen.

**-l** Zeigt die Liste der DB2-Kopien und der IBM Data Server Driver-Kopien auf dem System an.

#### **-IDS common**

Leitet den IDS .NET Data Provider-Verweis in 'machine.config' an den allgemeinen IDS .NET Data Provider um.

#### **-IDS SQLI**

Leitet den IDS .NET Data Provider-Verweis in 'machine.config' an den SQLI IDS .NET Data Provider um.

**-h|-?** Zeigt Hilfeinformationen an.

**Benutzeraktion:** Geben Sie den Befehl mit gültigen Parametern erneut ein.

## **DB22027E Beim Registrieren der Leistungsdaten für die Kopie** *name* **ist ein Fehler aufgetreten.**

**Erläuterung:** Der lokale Umschalter registriert während der Hochstufung der DB2-Kopie, unter der er installiert ist, die DB2-Leistungsdaten für diese Kopie. Bei dieser Operation wurde ein Problem festgestellt. Dies ist kein schwerwiegendes Problem, sofern Sie keine DB2-Leistungsdaten verwenden wollen.

**Benutzeraktion:** Wenden Sie sich an Ihren IBM Ansprechpartner.

## **DB22028E Bei der Rücknahme der Registrierung der Leistungsdaten für die Kopie** *name* **ist ein Fehler aufgetreten.**

**Erläuterung:** Der lokale Umschalter hebt während der Herabstufung der DB2-Kopie, unter der er installiert ist, die DB2-Leistungsdaten für diese Kopie auf. Bei dieser Operation wurde ein Problem festgestellt. Dies ist kein schwerwiegendes Problem, sofern Sie keine

**Benutzeraktion:** Wenden Sie sich an Ihren IBM An-

#### **DB22029E Beim Registrieren der DB2-Taskleiste für die Standardinstanz der Kopie** *name* **ist ein Fehler aufgetreten.**

**Erläuterung:** Der lokale Umschalter registriert während der Hochstufung der DB2-Kopie, unter der er installiert ist, die DB2-Taskleiste für die Standardinstanz dieser Kopie. Bei dieser Operation wurde ein Problem festgestellt. Dies ist in der Regel kein schwerwiegendes Problem.

**Benutzeraktion:** Wenden Sie sich an Ihren IBM Ansprechpartner.

## **DB22030E Bei der Rücknahme der Registrierung der DB2-Taskleiste für die Kopie** *name* **ist ein Fehler aufgetreten.**

**Erläuterung:** Der lokale Umschalter nimmt während der Herabstufung der DB2-Kopie, unter der er installiert ist, die Registrierung der DB2-Taskleiste für diese Kopie zurück. Bei dieser Operation wurde ein Problem festgestellt. Dies ist in der Regel kein schwerwiegendes Problem.

**Benutzeraktion:** Wenden Sie sich an Ihren IBM Ansprechpartner.

#### **DB22031E Bei der Änderung des Anzeigenamens der Direktaufrufgruppe für die Kopie** *name* **ist ein Fehler aufgetreten.**

**Erläuterung:** Der lokale Umschalter ändert während der Hochstufung oder Herabstufung der DB2-Kopie, unter der er installiert ist, den Anzeigenamen der Direktaufrufgruppe für diese Kopie, um anzuzeigen, ob es sich um die Standard-DB2-Kopie handelt oder nicht. Bei dieser Operation wurde ein Problem festgestellt. Dies ist in der Regel kein schwerwiegendes Problem.

**Benutzeraktion:** Wenden Sie sich an Ihren IBM Ansprechpartner.

**DB22032I Die Kopie** *name* **wurde erfolgreich herabgestuft und ist nicht mehr die Standardkopie der IBM Datenbankclient-Schnittstelle.**

**Erläuterung:** Bei der Ausführung dieser Operation wurden keine Fehler festgestellt.

**Benutzeraktion:** Keine Aktion erforderlich.

**DB22033I Die Kopie** *name* **wurde erfolgreich herabgestuft und ist nicht mehr die Standard-DB2-Kopie und nicht mehr die Standardkopie der IBM Datenbankclient-Schnittstelle.**

**Erläuterung:** Bei der Ausführung dieser Operation wurden keine Fehler festgestellt.

**Benutzeraktion:** Keine Aktion erforderlich.

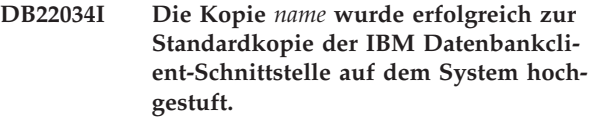

**Erläuterung:** Bei der Ausführung dieser Operation wurden keine Fehler festgestellt.

**Benutzeraktion:** Keine Aktion erforderlich.

**DB22035I Die Kopie** *name* **wurde erfolgreich zur Standard-DB2-Kopie und zur Standardkopie der IBM Datenbankclient-Schnittstelle auf dem System hochgestuft.**

**Erläuterung:** Bei der Ausführung dieser Operation wurden keine Fehler festgestellt.

**Benutzeraktion:** Keine Aktion erforderlich.

**DB22036E Die Kopie** *name* **ist nicht die Standardkopie der IBM Datenbankclient-Schnittstelle und kann daher nicht herabgestuft werden.**

**Erläuterung:** Der lokale Umschalter wurde mit einem Schalter -client -demote über eine alternative Kopie ausgeführt. Der lokale Umschalter kann nur die Standardkopie der IBM Datenbankclient-Schnittstelle auf dem System herabstufen.

**Benutzeraktion:** Muss die Standardkopie der Datenbankclient-Schnittstelle herabgestuft werden, führen Sie den lokalen Umschalter im Installationspfad der Standardkopie der Clientschnittstelle aus.

### **DB22037E Die Kopie** *name* **ist keine Standard-DB2- Kopie und keine Standardkopie der IBM Datenbankclient-Schnittstelle und kann daher nicht herabgestuft werden.**

**Erläuterung:** Der lokale Umschalter wurde mit einem Schalter -all -demote über eine alternative Kopie ausgeführt. Der lokale Umschalter kann nur die Kopie herabstufen, die sowohl die Standard-DB2-Kopie als auch die Standardkopie der IBM Datenbankclient-Schnittestelle auf dem System ist.

**Benutzeraktion:** Müssen die Standard-DB2-Kopie und die Standardkopie der IBM Datenbankclient-Schnittstelle herabgestuft werden, führen Sie den lokalen Umschalter im Installationspfad der Kopie aus, die sowohl die Standard-DB2-Kopie als auch die Standardkopie der IBM Datenbankclient-Schnittstelle ist.

**DB22038E Eine andere Kopie,** *name***, ist auf dem System als Standardkopie der IBM Datenbankclient-Schnittstelle definiert. Die Hochstufung einer anderen Kopie kann nur fortgesetzt werden, wenn die aktuelle Standardkopie der Datenbankclient-Schnittstelle herabgestuft wird.**

## **DB22039E • DB22045E**

**Erläuterung:** Der lokale Umschalter wurde zur Hochstufung einer alternativen Kopie der Datenbankclient-Schnittstelle aufgerufen, obwohl bereits eine andere Kopie als Standardkopie der IBM Datenbankclient-Schnittstelle auf dem System zugeordnet ist.

**Benutzeraktion:** Stufen Sie die aktuelle Standardkopie der IBM Datenbankclient-Schnittstelle herab, bevor Sie eine alternative Kopie hochstufen.

**DB22039E Während der Angabe des Kopienamens** *name* **als Wert für die Standardkopie der Clientschnittstelle (defaultClientInterfaceCopy) unter dem Registrierungsschlüssel HKLM\Sofware\IBM\ InstalledCopied ist ein Fehler aufgetreten.**

**Erläuterung:** Der Wert für defaultClientInterfaceCopy unter dem Schlüssel HKLM\Sofware\IBM\ InstalledCopied enthält den Namen der aktuellen Standardkopie. Während der Angabe des Namens der hochgestuften Kopie für diesen Wert ist im lokalen Umschalter ein Fehler aufgetreten.

**Benutzeraktion:** Versuchen Sie erneut, die Operation auszuführen. Bleibt das Problem weiterhin bestehen, wenden Sie sich an Ihren IBM Ansprechpartner.

**DB22040E Während des Entfernens des Kopienamens** *name* **als Wert für die Standardkopie der Clientschnittstelle (defaultClientInterfaceCopy) unter dem Registrierungsschlüssel HKLM\ Sofware\IBM\InstalledCopied ist ein Fehler aufgetreten.**

**Erläuterung:** Der Wert für die Standardkopie der Clientschnittstelle (defaultClientInterfaceCopy) unter dem Schlüssel HKLM\Sofware\IBM\InstalledCopied enthält den Namen der aktuellen Standardkopie der Datenbankclient-Schnittstelle. Während des Entfernens des Namens der herabgestuften Kopie ist im lokalen Umschalter ein Fehler aufgetreten.

**Benutzeraktion:** Versuchen Sie erneut, die Operation auszuführen. Bleibt das Problem weiterhin bestehen, verständigen Sie den IBM Ansprechpartner.

#### **DB22041E Die DB2-Kopie** *name* **ist nicht vorhanden.**

**Erläuterung:** Die angegebene DB2-Kopie ist nicht vorhanden.

**Benutzeraktion:** Geben Sie eine vorhandene DB2-Kopie an und wiederholen Sie den Befehl.

#### **DB22042E Beim Konfigurieren der DB2-Instanz für den DB2-Agenten für Tivoli Monitoring for Databases in der Kopie** *name* **ist ein Fehler aufgetreten.**

**Erläuterung:** Der lokale Umschalter hat während der Hochstufung der DB2-Kopie versucht, die Konfiguration der DB2-Instanz für den Überwachungsagenten für DB2 in dieser Kopie vorzunehmen.

**Benutzeraktion:** Wenden Sie sich an Ihren IBM Ansprechpartner.

## **DB22043E Beim Entfernen der DB2-Instanzkonfiguration des DB2-Agenten für Tivoli Monitoring for Databases in der Kopie** *name* **ist ein Fehler aufgetreten.**

**Erläuterung:** Der lokale Umschalter hat während der Herabstufung der DB2-Kopie versucht, die Konfiguration der DB2-Instanz für den Überwachungsagenten für DB2 in dieser Kopie zu entfernen.

**Benutzeraktion:** Wenden Sie sich an Ihren IBM Ansprechpartner.

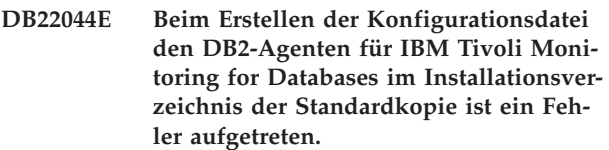

**Erläuterung:** Beim Erstellen der Konfigurationsdatei für den Überwachungsagenten für DB2 im Installationsverzeichnis der Standardkopie ist ein Fehler aufgetreten.

**Benutzeraktion:** Stellen Sie sicher, dass Sie Schreibzugriff auf das Installationsverzeichnis der Standardkopie haben.

### **DB22045E Beim Entfernen der Konfigurationsdatei für den DB2-Agenten für IBM Tivoli Monitoring for Databases im Installationsverzeichnis der Standardkopie ist ein Fehler aufgetreten.**

**Erläuterung:** Beim Entfernen der Konfigurationsdatei für den Überwachungsagenten für DB2 im Installationsverzeichnis der Standardkopie ist ein Fehler aufgetreten.

**Benutzeraktion:** Stellen Sie sicher, dass Sie Schreibzugriff auf das Installationsverzeichnis der Standardkopie haben.

## **Kapitel 60. DB29000 - DB29499**

## **DB29320W Die Ausgabe wurde abgeschnitten.**

**Erläuterung:** Das vollständige Abfrageergebnis konnte nicht in der Form abgerufen werden, wie es bereitgestellt wurde.

**Benutzeraktion:** Die Abfrage des Befehlszeilenprozessors kann umgeschrieben werden, sodass sie eine kürzere Zeichenfolge abruft. Durch die Verwendung einer anderen Schnittstelle für DB2 kann die Einschränkung des Befehlszeilenprozessors umgangen werden.

## **Kapitel 61. DB29500 - DB29999**

#### **DB29501E DB2 hat eine inkonsistente Umgebung festgestellt. Untersuchen Sie den folgenden Fehler:** *fehler***.**

**Erläuterung:** Es wurde ein Fehler in der Betriebsumgebung erkannt.

**Benutzeraktion:** Dieser Fehler kann aufgrund einer inkonsistenten DB2- oder Betriebssystemumgebung auftreten. Versuchen Sie, das in der Fehlernachricht angegebene Problem zu beheben, und geben Sie den Befehl erneut aus.

**DB29502E Es wurde eine inkompatible Version von Java Runtime Environment festgestellt. Prüfen Sie, ob die erforderliche Version von Java Runtime Environment installiert wurde. Die Java-Anwendung kann zusammen mit der mit DB2 installierten Java Runtime Environment ausgeführt werden.**

**Erläuterung:** Die installierte Java Runtime Environment wird nicht von der DB2-Java-Anwendung unterstützt.

**Benutzeraktion:** Die installierte DB2 Java Runtime Environment wird zum Starten der DB2-Java-Anwendung verwendet. Andere Java-Anwendungen, die die installierte Java-Laufzeit verwenden, sollten vor der Ausführung der DB2-Java-Anwendung beendet werden, um eine fehlerfreie Ausführung zu gewährleisten.

#### **DB29503E Verbindungen zu mehreren Datenbanken werden nicht unterstützt.**

**Erläuterung:** Sie können nicht mehr als eine Verbindung zu einer Datenbank herstellen.

**Benutzeraktion:** Stellen Sie nur eine Verbindung zu einer Datenbank her.

#### **DB29504E Verbindungen zu mehreren Benutzern werden nicht unterstützt.**

**Erläuterung:** Sie können nicht mit mehreren Benutzern verbunden sein.

**Benutzeraktion:** Stellen Sie die Verbindung zu nur einem Benutzer her.

**DB29523W Möchten Sie die Abfrage wirklich AB-BRECHEN?**

**DB29524E LogSQLError() ist fehlgeschlagen.**

**DB29525E LogSQLError()** *parameter-1 parameter-2*

**DB29526E Diese Tabelle kann nicht gelöscht werden, sie ist nicht vorhanden. Wählen Sie einen Job mit Ergebnissen aus und versuchen Sie es erneut. Sie können auch einen sich wiederholenden Job auswählen, der terminiert ist, und es erneut versuchen.**

**Erläuterung:** Es wurde eine Anforderung zum Löschen einer Ergebnistabelle für einen Job vorgenommen, dem keine Ergebnistabelle zugeordnet ist.

**Benutzeraktion:** Wählen Sie einen Job mit Ergebnissen aus und versuchen Sie es erneut. Sie können auch einen sich wiederholenden Job auswählen, der terminiert ist, und es erneut versuchen.

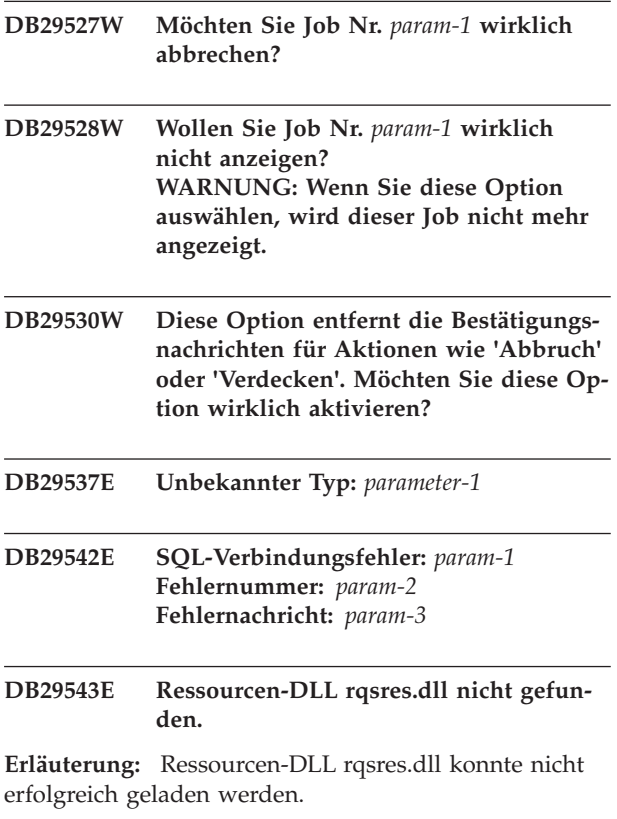

**Benutzeraktion:** Bei der Initialisierung von DB2 Query Patroller Recurring Query Scheduler konnte die Ressourcen-DLL rqsres.dll nicht geladen werden, weil sie entweder beschädigt ist oder gelöscht wurde. Installieren Sie DB2 Query Patroller QueryEnabler erneut.

#### **DB29544E Ressourcen-DLL qeres.dll nicht gefunden.**

## **DB29545E • DB29546E**

**Erläuterung:** Ressourcen-DLL qeres.dll konnte nicht erfolgreich geladen werden.

**Benutzeraktion:** Bei der Initialisierung von DB2 Query Patroller QueryEnabler konnte die Ressourcen-DLL qeres.dll nicht geladen werden, weil sie entweder beschädigt ist oder gelöscht wurde. Installieren Sie DB2 Query Patroller QueryEnabler erneut.

### **DB29545E Name ungültig: Abfragename darf maximal 20 Zeichen lang sein. Ändern Sie den Namen entsprechend und versuchen Sie es erneut.**

**Erläuterung:** Für eine Abfrage wurde ein Name angegeben, der länger ist als 20 Zeichen.

**Benutzeraktion:** Geben Sie einen Abfragenamen mit maximal 20 Zeichen ein.

**DB29546E Name ungültig: Abfragename darf nur alphanumerische Zeichen und Leerzeichen enthalten...( 'a..z', 'A..Z', '0..9' ). Ändern Sie den Namen entsprechend und versuchen Sie es erneut.**

**Erläuterung:** Für eine Abfrage wurde ein Name angegeben, der nicht alphanumerische Zeichen enthält.

**Benutzeraktion:** Geben Sie einen Abfragenamen an, der nur alphanumerische Zeichen enthält.

## **Kapitel 62. DB210000 - DB210499**

#### **DB210200I Alle Anwendungen müssen die Verbindung zur Datenbank unterbrechen, damit die Änderungen wirksam werden.**

**Erläuterung:** Der Befehl ADD oder DROP DATA-LINKS MANAGER wurde erfolgreich verarbeitet. Die Änderungen können allerdings erst wirksam gemacht werden, wenn alle Anwendungen die Verbindung zur Datenbank unterbrochen haben. Nach Unterbrechung der Verbindung aller Anwendungen zur Datenbank werden die Änderungen beim ersten Herstellen einer Verbindung zur Datenbank wirksam.

**Benutzeraktion:** Stellen Sie sicher, dass alle Anwendungen die Verbindung zur Datenbank unterbrechen und eine CONNECT-Anweisung absetzen.

**DB210201I Das Dienstprogramm Reconcile sollte für Datenbanktabellen ausgeführt werden, die Programmverbindungen (Links) zu Dateien auf DB2 Data Links Manager enthalten. DB2 Data Links Manager führt keine Prozesse zur Aufhebung der Verbindung für diese Dateien aus.**

**Erläuterung:** Der Befehl DROP DATALINKS MANA-GER wurde erfolgreich verarbeitet. Stellen Sie sicher, dass keine Datenbanktabellen Programmverbindungen (Links) zu Dateien auf DB2 Data Links Manager enthalten, bevor Sie DB2 Data Links Manager löschen. Wenn solche Programmverbindungen vorhanden sind, sollten sie mit dem Dienstprogramm Reconcile aus den Datenbanktabellen entfernt werden. Beachten Sie, dass die Dateien selbst im verlinkten Status auf dem Dateisystem bleiben werden. Zusätzliche Informationen finden Sie in den Hinweisen zur Verwendung des Befehls DROP DATALINKS MANAGER in *Command Reference*.

**DB210202E Für Ihren Server ist weniger als** *anzahl* **MB Speicherplatz reserviert. Es wurden keine Standardwerte empfohlen. Die aktuellen Werte stimmen mit den empfohlenen Werten überein.**

**Erläuterung:** Weil für den Server so wenig Speicherplatz reserviert ist, kann vom **Assistenten: Leistungskonfiguration** keine Empfehlung ausgeben werden. Die Konfigurationsparameter werden nicht geändert.

**Benutzeraktion:** Wenn Sie weiteren Speicherplatz für den Server bereitstellen können, führen Sie den Befehl erneut aus und geben Sie für die Option MEM\_PER-CENT einen höheren Wert an.

**DB210203I AUTOCONFIGURE wurde erfolgreich beendet. Die Werte für den Datenbankmanager oder die Datenbankkonfiguration wurden möglicherweise geändert, wenn Sie ausgewählt haben, dass Änderungen angewendet werden sollen. Die Instanz muss neu gestartet werden, damit die angewendeten Änderungen wirksam werden. Außerdem sollten Sie die Pakete erneut binden, sobald die neuen Konfigurationsparameter wirksam sind, damit die neuen Werte verwendet werden.**

**Erläuterung:** Der Konfigurationsadvisor hat entsprechende Empfehlungen ausgegeben und die Konfigurationsparameter und Pufferpoolgrößen gemäß den Benutzerangaben aktualisiert.

Die Änderungen werden erst wirksam, wenn die Instanz auf dem Server erneut gestartet wurde.

Die Pakete wurden mit den alten Konfigurationsparametern gebunden. Sie müssen nach dem Inkrafttreten der neuen Parameter erneut gebunden werden, damit die neuen Parameter bei der Bindeoperation verwendet werden.

**Benutzeraktion:** Sobald die neuen Konfigurationsparameter festgelegt sind, stoppen Sie die Instanz und starten Sie es anschließend erneut. Binden Sie die Pakete erneut, falls erforderlich.

## **DB210204E Als der Konfigurationsadvisor versuchte, Systeminformationen vom Server abzurufen, ist ein Fehler aufgetreten.**

**Erläuterung:** Ein unerwarteter Fehler ist aufgetreten. Der Konfigurationsadvisor kann nicht fortgesetzt werden.

**Benutzeraktion:** Wenden Sie sich an Ihren Systemadministrator.

**DB210205W Der Konfigurationsadvisor konnte die Pufferpools nicht vergrößern, weil aufgrund Ihrer Antworten weiterer Speicherbedarf festgestellt wurde. Die Größe der Pufferpools bleibt unverändert. Die Verwendung der vorgeschlagenen Gruppe von Konfigurationswerten kann zu Seitenwechseln auf dem Server führen.**

**Erläuterung:** Diese Warnung weist darauf hin, dass möglicherweise nicht genug Speicherplatz für Ihren Server reserviert ist, um die von Ihnen angegebene

## **DB210206W • DB210211W**

Transaktionsfolge auszuführen.

**Benutzeraktion:** Überprüfen Sie Ihre Eingabe für den Befehl, um sicherzustellen, dass die beschriebene Transaktionsfolge korrekt ist, oder reservieren Sie mehr Speicherplatz für den Server.

**DB210206W Die von Ihnen eingegebene Transaktionsrate beträgt mehr als das Zehnfache der durchschnittlichen Anzahl verbundener Anwendungen. Wenn Sie einen Transaktionsmanager verwenden, ignorieren Sie diese Nachricht. Ansonsten ändern Sie gegebenenfalls die Rate.**

**Erläuterung:** Der Konfigurationsadvisor überprüft, ob die Transaktionsrate sinnvoll ist. Möglicherweise ist die Transaktionsrate zu hoch, wenn Sie keinen Transaktionsmanager verwenden.

**Benutzeraktion:** Wenn Sie einen Transaktionsmanager verwenden, ignorieren Sie diese Nachricht. Andernfalls geben Sie eine niedrigere Anzahl von Transaktionen pro Minute an oder erhöhen Sie die durchschnittliche Anzahl verbundener Anwendungen.

**DB210207E Die automatische Konfiguration von** *datenbankname* **war nicht möglich. Die Erstellung von Datenbank** *datenbankname* **ist fehlgeschlagen.**

**Erläuterung:** Ein unerwarteter Fehler ist aufgetreten. Der Konfigurationsadvisor kann nicht fortgesetzt werden und die Datenbank wurde nicht erstellt.

**Benutzeraktion:** Versuchen Sie, CREATE DATABASE ohne die Option AUTOCONFIGURE auszuführen. Führen Sie dann AUTOCONFIGURE aus, um die Datenbank zu konfigurieren.

**DB210208E Automatische Konfiguration von Datenbanken im EEE-System nicht möglich. Die Erstellung von Datenbank** *datenbankname* **ist fehlgeschlagen.**

**Erläuterung:** Die Option AUTOCONFIGURE ist für EEE nicht verfügbar. Die Datenbank wurde nicht erstellt.

**Benutzeraktion:** Versuchen Sie, CREATE DATABASE ohne die Option AUTOCONFIGURE auszuführen. Führen Sie dann AUTOCONFIGURE aus, um die Datenbank zu konfigurieren.

## **DB210209I Die Datenbank wurde erfolgreich erstellt. Starten Sie die Instanz neu, damit die Konfigurationsänderungen wirksam werden.**

**Erläuterung:** Der Konfigurationsadvisor hat die Konfigurationsparameter des Datenbankmanagers, die Konfigurationsparameter der Datenbank und die Pufferpoolgrößen im Katalog SYSBUFFERPOOLS aktualisiert.

Die Änderungen werden erst wirksam, nachdem die Instanz auf dem Server gestoppt wurde.

Die Pakete wurden mit den alten Konfigurationsparametern gebunden. Sie müssen nach dem Inkrafttreten der neuen Parameter erneut gebunden werden, damit die neuen Parameter bei der Bindeoperation verwendet werden.

**Benutzeraktion:** Sobald die neuen Konfigurationsparameter festgelegt sind, stoppen Sie die Instanz und starten Sie sie anschließend erneut. Binden Sie die Pakete erneut, falls erforderlich.

## **DB210210E Der Parameter für APPLY wird vom Konfigurationsadvisor für dieses Serverrelease nicht unterstützt.**

**Erläuterung:** Bei diesem Serverrelease sind nur APPLY DB bzw. DBM oder APPLY NONE gültige Parameter für den Konfigurationsadvisor.

**Benutzeraktion:** Wiederholen Sie den Befehl mit AP-PLY DB bzw. DBM oder APPLY NONE.

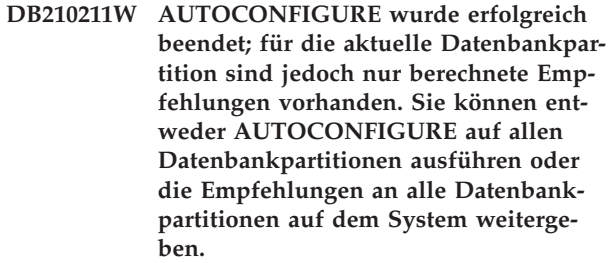

**Erläuterung:** Der Konfigurationsadvisor hat entsprechende Empfehlungen ausgegeben und die Konfigurationsparameter und Pufferpoolgrößen gemäß Benutzerangaben nur für die aktuelle Datenbankpartition aktualisiert.

Die Änderungen werden erst wirksam, wenn die Instanz auf dem Server erneut gestartet wurde. Sie sollten jedoch an andere Datenbankpartitionen im System weitergegeben werden, entweder durch Ausführung von AUTOCONFIGURE für jede einzelne Partition oder durch eine separate Benutzeraktion.

Die Pakete wurden mit den alten Konfigurationsparametern gebunden. Sie müssen nach dem Inkrafttreten der neuen Parameter erneut gebunden werden, damit die neuen Parameter bei der Bindeoperation verwendet werden.

**Benutzeraktion:** Sobald die neuen Konfigurationsparameter festgelegt sind, stoppen Sie die Instanz und starten Sie sie anschließend erneut. Binden Sie die Pakete erneut, falls erforderlich.

**DB210212W Die Empfehlungen des Konfigurationsadvisors erfordern eine größere Speicherkapazität als angegeben. Es wurden keine Standardwerte empfohlen. Die aktuellen Werte stimmen mit den empfohlenen Werten überein.**

**Erläuterung:** Für die Empfehlungen des Konfigurationsadvisors steht nicht genügend Speicher zur Verfügung.

**Benutzeraktion:** Wiederholen Sie den Befehl und geben Sie eine höhere Speicherkapazität an.

**DB210213W Die empfohlene Anzahl von Datenträgern für die angegebenen Eingabewerte ist größer als die verfügbare Anzahl. Es wurden keine Standardwerte empfohlen. Die aktuellen Werte stimmen mit den empfohlenen Werten überein.**

**Erläuterung:** Für die Empfehlungen des Assistenten: Leistungskonfiguration stehen nicht genügend Datenträger zur Verfügung.

**Benutzeraktion:** Wiederholen Sie den Befehl, sobald eine ausreichende Anzahl an Datenträgern zur Verfügung steht.

**DB210214W Die empfohlene Speicherkapazität für die angegebenen Eingabewerte übersteigt die verfügbare Kapazität. Es wurden keine Standardwerte empfohlen. Die aktuellen Werte stimmen mit den empfohlenen Werten überein.**

**Erläuterung:** Für die Empfehlungen des Konfigurationsadvisors steht nicht genügend Speicher zur Verfügung.

**Benutzeraktion:** Wiederholen Sie den Befehl mit anderen Eingabewerten oder warten Sie, bis genügend Speicher zur Verfügung steht.

**DB210215W Der Konfigurationsadvisor konnte den Pufferpools nicht eine Mindestspeicherkapazität zuordnen, weil aufgrund Ihrer Antworten weiterer Speicherbedarf festgestellt wurde.**

**Erläuterung:** Der Konfigurationsadvisor kann keine Gruppe von Empfehlungen zur Verfügung stellen, die auf der angegebenen Datenbankanforderung mit der angegebenen Speicherressource basiert.

**Benutzeraktion:** Vergrößern Sie den Prozentsatz des zugeordneten physischen Hauptspeichers, falls weitere Speicherressourcen verfügbar sind. Vergrößern Sie andernfalls den physischen Hauptspeicher auf dem Server.

#### **DB210220E Die angegebene Befehlsnummer ist ungültig.**

**Erläuterung:** Für den Befehl EDIT oder RUNCMD wurde eine ungültige Befehlsnummer angegeben. Diese Befehlsnummer ist im aktuellen CLP-Befehlsprotokoll für den Dialogmodus nicht vorhanden.

**Benutzeraktion:** Führen Sie den Befehl HISTORY aus, um eine Liste mit gültigen Befehlsnummern anzuzeigen, und wiederholen Sie den Befehl EDIT oder RUN-CMD unter Angabe einer gültigen Befehlsnummer.

### **DB210221E Der Editor** *editor* **konnte nicht gestartet werden.**

**Erläuterung:** Für den Befehl EDIT wurde ein ungültiger Editor angegeben. Dieser Editor ist nicht vorhanden oder der Pfad zu diesem Editor ist nicht in der Variablen PATH angegeben.

**Benutzeraktion:** Der im Befehl EDIT verwendete Editor wird in der folgenden Reihenfolge festgelegt:

- v mithilfe des Werts für den Parameter EDITOR im Befehl EDIT, falls dieser angegeben wurde
- v mithilfe des Werts für die Registry-Variable DB2\_CLP\_EDITOR, falls diese festgelegt wurde
- v mithilfe des Werts für die Umgebungsvariable VISU-AL, falls diese festgelegt wurde
- v mithilfe des Werts für die Umgebungsvariable EDI-TOR, falls diese festgelegt wurde.

Geben Sie einen gültigen Editor an, dessen Pfad in der Variablen PATH des Parameters EDITOR des Befehls EDIT oder in der geeigneten Registry-/ Umgebungsvariablen enthalten ist.

## **DB210222E Der für** *parameter* **angegebene Wert liegt außerhalb des gültigen Bereichs von** *zahl* **und** *zahl***.**

**Erläuterung:** Für *parameter* wurde ein ungültiger Wert angegeben. Dieser Wert liegt außerhalb des gültigen Bereichs von *zahl* und *zahl*.

**Benutzeraktion:** Suchen Sie in der zugehörigen Dokumentation den gültigen Bereich für *parameter* und führen Sie anschließend den Befehl erneut aus. Geben Sie dabei einen gültigen Wert an.

## **DB210223E Der Befehl** *befehl* **kann nur im CLP-Dialogmodus ausgeführt werden.**

**Erläuterung:** Es wurde versucht, einen DB2-Befehl im CLP-Befehlsmodus oder im CLP-Stapelbetrieb auszuführen. Dieser Befehl kann jedoch nur im CLP-Dialogmodus ausgeführt werden.

**Benutzeraktion:** Führen Sie denselben Befehl im CLP-Dialogmodus erneut aus.
# **Kapitel 63. DB216000 - DB216499**

# **DB216001I Der Befehl DECOMPOSE XML DOCU-MENTS hat alle Dokumente erfolgreich zerlegt. Es wurden** *angeforderte\_anzahl* **Dokumente angefordert.**

**Erläuterung:** Bei der Ausführung dieses Befehls wurden keine Fehler festgestellt.

**Benutzeraktion:** Keine Benutzeraktion erforderlich.

**DB216002W Mindestens ein Dokument konnte nicht zerlegt werden. Die Anzahl der erfolgreich zerlegten Dokumente beträgt** *anzahl\_erfolgreich\_zerlegter\_dokumente***. Die Zerlegung wurde für** *anzahl\_versuchter- \_dokumente* **Dokumente versucht.**

**Erläuterung:** Fehlerbedingungen haben die Zerlegung mindestens eines Dokuments verhindert. Weitere Details zum Status der einzelnen Dokumente finden Sie in der Nachrichtendatei, die vom Parameter MESSAGES angegeben wird.

**Benutzeraktion:** Gehen Sie wie folgt vor, um die nicht erfolgreich zerlegten XML-Dokumente zu zerlegen:

- 1. Überprüfen Sie die Fehlernachrichteninformationen in der vom Parameter MESSAGES angegebenen Datei. Suchen Sie, falls erforderlich, in der db2diag-Protokolldatei weitere Details zu den einzelnen Fehlern. Die relevanten Einträge werden in der db2diag-Protokolldatei durch die Dokument-ID angegeben.
- 2. Beheben Sie die in der Fehlernachrichtendatei beschriebenen Fehler.
- 3. Setzen Sie den Befehl DECOMPOSE XML DOCU-MENTS wie folgt erneut ab:
	- v Wenn Sie einen positiven COMMITCOUNT-Wert angegeben haben, setzen Sie den Befehl nur für die Dokumente erneut ab, die nicht erfolgreich zerlegt wurden.
	- v Wenn Sie den COMMITCOUNT-Wert 0 angegeben haben, verwenden Sie eine der folgenden Optionen:
		- Führen Sie einen Rollback durch und setzen Sie danach den Befehl für alle Dokumente erneut ab.
		- Führen Sie einen Commit der Änderungen durch und setzen Sie danach den Befehl nur für die Dokumente erneut ab, die nicht erfolgreich zerlegt wurden.

# **Kapitel 64. DB250000 - DB250499**

#### **DB250000I Der Befehl wurde erfolgreich ausgeführt.**

**Erläuterung:** Der Befehlszeilenprozessor Plus-Befehl wurde erfolgreich abgeschlossen.

**Benutzeraktion:** Keine Aktion erforderlich.

# **DB250001I CLPPlus hat die Konfigurationsdatei mit dem Namen** *name\_der\_konfigurationsdatei* **erfolgreich gelesen.**

**Erläuterung:** Wenn die Umgebungsvariable DB2DSDRIVER\_CFG\_PATH gesetzt ist oder wenn der Pfad zur Konfigurationsdatei automatisch von CLPPlus (Command Line Processor Plus - Befehlszeilenprozessor Plus) gefunden wird, liest CLPPlus die Konfigurationsdatei während eines Verbindungsversuchs. Diese Nachricht wird nur angezeigt, wenn der ausführliche Modus über den *CLPPLUS*-Befehl aktiviert wird.

**Benutzeraktion:** Keine Benutzeraktion erforderlich.

**DB250002E CLPPlus konnte die Konfigurationsdatei mit dem Namen** *name\_der\_konfigurationsdatei* **im Verzeichnis** *verzeichnis* **nicht lesen.**

**Erläuterung:** Während eines Verbindungsversuchs konnte CLPPlus (Command Line Processor Plus - Befehlszeilenprozessor Plus) die über die Umgebungsvariable DB2DSDRIVER\_CFG\_PATH angegebene Konfigurationsdatei nicht lesen.

**Benutzeraktion:** Überprüfen Sie, ob die Informationen in der Konfigurationsdatei korrekt sind, indem Sie die folgenden Schritte ausführen:

- v Stellen Sie sicher, dass der Pfad zur Konfigurationsdatei mit der entsprechenden Angabe in der Umgebungsvariablen DB2DSDRIVER\_CFG\_PATH übereinstimmt.
- Stellen Sie sicher, dass der Name der Konfigurationsdatei mit der entsprechenden Angabe in der Umgebungsvariablen DB2DSDRIVER\_CFG\_PATH übereinstimmt.
- **DB250003E Ein DSN-Aliasname** *dsn-aliasname* **konnte in der Konfigurationsdatei** *name\_der- \_konfigurationsdatei* **nicht gefunden werden.** *dsn-aliasname* **wird als Datenbankname im nachfolgenden interaktiven Verbindungsversuch verwendet.**

**Erläuterung:** Wenn ein während eines Verbindungsversuchs angegebener DSN-Aliasname (Data Source Name - Datenquellenname) nicht in der von CLPPlus gelesenen Konfigurationsdatei gefunden wird, wird der DSN-Aliasname als Datenbankname im nachfolgenden interaktiven Verbindungsversuch von CLPPlus verwendet. Alle anderen Werte für die Verbindung müssen vom Benutzer angegeben werden.

**Benutzeraktion:** Fahren Sie mit der interaktiven Herstellung der Verbindung fort. Sie können auch den Inhalt der Konfigurationsdatei prüfen und einen vorhandenen DSN-Aliasnamen verwenden oder einen neuen Aliasnamen zur späteren Verwendung erstellen.

# **DB250004E Die Verbindung ist fehlgeschlagen, da eine leere Zeichenfolge als Wert für den Datenbanknamen angegeben wurde.**

**Erläuterung:** CLPPlus (Command Line Processor Plus - Befehlszeilenprozessor Plus) erfordert, dass Sie auf die entsprechende Eingabeaufforderung einen gültigen Datenbanknamen eingeben. Die Eingabe einer leeren Zeichenfolge für einen Datenbanknamen ist nicht zulässig.

**Benutzeraktion:** Geben Sie einen gültigen Datenbanknamen ein, wenn Sie aufgefordert werden, den Verbindungsversuch zu wiederholen.

# **DB250005E Der Befehl ist fehlgeschlagen, da der Befehl nur in einem generierten Konsolfenster gültig ist.**

**Erläuterung:** Im aktuellen Konsolfenster wurde ein Befehl abgesetzt, der nur für die Verwendung in einem generierten Konsolfenster vorgesehen ist.

**Benutzeraktion:** Verwenden Sie im aktuellen Konsolfenster nur CLPPlus-Befehle (Command Line Processor Plus).

# **DB250006E CLPPlus konnte nicht gestartet werden.**

**Erläuterung:** Für den Standardaufruf von CLPPlus unter Linux und UNIX muss XServer auf Ihrem Desktop aktiv sein.

**Benutzeraktion:** Überprüfen Sie, ob die Umgebungsvariable DISPLAY korrekt gesetzt ist. Alternativ können Sie eine Befehlszeilenversion von CLPPlus über den Befehl CLPPLUS mit der Option *-nw* starten.

# **DB250008E Der CLPPlus-Befehl ist fehlgeschlagen, da die Shell- oder Umgebungsvariable** *variablenname* **nicht gefunden wurde.**

**Erläuterung:** Ein CLPPlus-Befehl kann Shell- oder Umgebungsvariablen enthalten. Ist die im CLPPlus-Befehl enthaltene Variable im Betriebssystem nicht definiert, schlägt der Befehl fehl.

**Benutzeraktion:** Sie haben die folgenden Möglichkeiten:

- v Entfernen Sie den Verweis auf die Variablen und setzen Sie den Befehl ab.
- v Definieren Sie die Variable und setzen Sie den Befehl ab.

# **DB250009E Der Befehl IMPORT CLPPlus ist fehlgeschlagen, da der SKIPCOUNT-Wert** *n* **größer als die Gesamtzahl Zeilen in der Importdatei ist.**

**Erläuterung:** Der Befehl IMPORT CLPPlus wurde mit der Option SKIPCOUNT ausgeführt. Der für SKIP-COUNT angegebene Wert überschreitet die Anzahl der in der Importdatei gelesenen Zeilen. Es wurden keine Zeilen importiert.

**Benutzeraktion:** Sie haben die folgenden Möglichkeiten:

- v Setzen Sie den Wert für SKIPCOUNT auf einen Wert, der niedriger als die Anzahl Zeilen in der Importdatei ist. Verwenden Sie dazu den Befehl SET CLPPlus und wiederholen Sie die IMPORT-Aktion.
- v Entfernen Sie die Option SKIPCOUNT und wiederholen Sie die IMPORT-Aktion.

# **DB250010E Die Funktion EXPLAIN ist aufgrund eines Fehlers auf dem Datenbankserver fehlgeschlagen.**

**Erläuterung:** Wenn AUTOTRACE in CLPPlus auf ON gesetzt ist und eine Anweisung SELECT auf einem Informix-Datenbankserver ausgeführt wird, versucht CL-PPlus implizit, EXPLAIN auf ON zu setzen. SET EXP-LAIN ON ist auf dem Informix-Datenbankserver fehlgeschlagen und die Anweisung ist fehlgeschlagen.

**Benutzeraktion:** Wenden Sie sich an Ihren Informix-Datenbankadministrator, um die Ursache für das Fehlschlagen von SET EXPLAIN ON zu ermitteln. Beheben Sie den Fehler und wiederholen Sie die Aktion.

# **DB250011E EXPLAIN konnte keine Daten für die ausgegebene Anweisung generieren.**

**Erläuterung:** Wenn AUTOTRACE in CLPPlus auf ON gesetzt ist und eine SQL-Anweisung auf einem Informix-Datenbankserver ausgeführt wird, wird der EXP-LAIN-Plan nur für Anweisungen des Typs SELECT generiert. Es wurde keine Anweisung SELECT, sondern eine andere Anweisung ausgegeben.

**Benutzeraktion:** Wiederholen Sie die Aktion mit einer gültigen Anweisung SELECT.

#### **DB250012E CLPPlus konnte EXPLAIN-Daten nicht verarbeiten.**

**Erläuterung:** Wenn AUTOTRACE in CLPPlus auf ON gesetzt ist und eine SQL-Anweisung auf einem Informix-Datenbankserver ausgeführt wird, kann CLPPlus die in XML-Format generierten EXPLAIN-Plandaten nicht syntaktisch analysieren.

# **Benutzeraktion:** Keine

**DB250013E Eine CLPPlus-Verbindung ist fehlgeschlagen, weil der Sicherheitsmechanismus** *sicherheitsmechanismus***, der für den DSN-Aliasnamen** *dsn-aliasname* **in der Datei db2dsdriver.cfg angegeben ist, von CLPPlus nicht unterstützt wird.**

**Erläuterung:** Der für einen DSN-Aliasnamen in der Datei db2dsdriver.cfg angegebene Sicherheitsmechanismus wird von CLPPlus nicht unterstützt. Jeder Verbindungsversuch, der diesen DSN-Aliasnamen verwendet, schlägt fehl und wird beendet.

**Benutzeraktion:** Sie haben die folgenden Möglichkeiten:

- v Geben Sie in der Datei db2dsdriver.cfg einen gültigen CLPPlus-Sicherheitsmechanismus für den entsprechenden DSN-Aliasnamen an und wiederholen Sie die Aktion.
- v Entfernen Sie den Sicherheitsmechanismusparameter für den entsprechenden DSN-Aliasnamen aus der Datei db2dsdriver.cfg und wiederholen Sie die Aktion.

# **DB250014I Der DSN-Aliasname** *dsn-aliasname* **kann in der Konfigurationsdatei** *konfigurationsdatei* **nicht gefunden werden.**

**Erläuterung:** Ein während eines Verbindungsversuchs angegebener DSN-Aliasname kann in der von CLPPlus gelesenen Konfigurationsdatei des Datenbankservertreibers nicht gefunden werden. CLPPlus setzt in dem vom Benutzer konfigurierten LDAP-Verzeichnisserver die Suche nach diesem DSN-Aliasnamen fort.

**Benutzeraktion:** Keine Aktion erforderlich. CLPPlus setzt in dem LDAP-Verzeichnisserver die Suche nach einem auf *dsn-aliasname* lautenden Eintrag fort.

# **DB250015I CLPPlus stellte erfolgreich eine Verbindung zum LDAP-Verzeichnisserver** *ldapserver* **her.**

**Erläuterung:** In der Konfigurationsdatei des Datenbankservertreibers wurden Verbindungsinformationen für einen LDAP-Verzeichnisserver gefunden und es wurde während eines CLPPlus-Verbindungsversuchs erfolgreich eine Verbindung zu diesem LDAP-Server hergestellt.

**Benutzeraktion:** Keine

# **DB250016E Der DSN-Aliasname** *dsn-aliasname* **wurde auf dem LDAP-Verzeichnisserver** *ldapserver* **nicht gefunden.** *dsn-aliasname* **wird als Datenbankname im nachfolgenden interaktiven CLPPlus-Verbindungsversuch verwendet.**

**Erläuterung:** Der während eines CLPPlus-Verbindungsversuchs angegebene DSN-Aliasname wurde auf dem LDAP-Verzeichnisserver nicht gefunden. Der DSN-Aliasname wird im nachfolgenden interaktiven Verbindungsversuch als Datenbankname behandelt. Alle anderen erforderlichen Werte für die Verbindung müssen interaktiv angegeben werden.

**Benutzeraktion:** Sie haben die folgenden Möglichkeiten:

- v Fahren Sie mit dem interaktiven Verbindungsversuch fort.
- Verwenden Sie einen vorhandenen DSN-Aliasnamen und wiederholen Sie den Verbindungsversuch.
- v Erstellen Sie den DSN-Aliasnamen, der nicht gefunden wurde, und wiederholen Sie den Verbindungsversuch.
- **DB250017E CLPPlus konnte keine Verbindung zum folgenden LDAP-Verzeichnisserver herstellen:** *ldap-server***. Der folgende Aliasname wurde in einem interaktiven Verbindungsversuch als Datenbankname verwendet:** *dsn-aliasname***.**

**Erläuterung:** CLPPlus konnte zu einem LDAP-Verzeichnisserver keine Verbindung herstellen. Der während des ursprünglichen Verbindungsversuchs verwendete DSN-Aliasname wird in einem nachfolgenden interaktiven Verbindungsversuch als Datenbankname behandelt. Alle anderen erforderlichen Werte für die Verbindung werden interaktiv angegeben.

**Benutzeraktion:** Führen Sie nach Erhalt dieser Nachricht einen der folgenden Schritte aus:

- v Fahren Sie mit der interaktiven Herstellung der Verbindung fort.
- Überprüfen und korrigieren Sie die Konfiguration des LDAP-Verzeichnisservers in der Datei db2dsdriver.cfg und wiederholen Sie den Verbindungsversuch.
- v Wenden Sie sich an den LDAP-Administrator, um sicherzustellen, dass der LDAP-Verzeichnisserver aktiv ist, und wiederholen Sie den Verbindungsversuch.

# **DB250100E Der Befehl** *text* **ist kein gültiger CLPPlus-Befehl.**

**Erläuterung:** Der eingegebene Text ist kein gültiger Befehlszeilenprozessor Plus-Befehl (CLPPlus-Befehl).

**Benutzeraktion:** Geben Sie einen gültigen Befehl an. In der Dokumentation finden Sie ggf. eine Liste der gültigen Befehle.

# **DB250101E Die Befehlssyntax ist ungültig. Nach** *text* **wurde ein unerwartetes Token** *token* **gefunden. Erwartete Werte:** *tokenliste***.**

**Erläuterung:** In der Befehlszeichenfolge wurde beim angegebenen Token nach dem angegebenen Text ein Syntaxfehler festgestellt. Im Textfeld werden die 20 Zeichen der eingegebenen Befehlszeichenfolge angezeigt, die dem ungültigen Token vorausgingen.

Zur Unterstützung wird in *tokenliste*, sofern möglich, eine Liste einiger gültiger Tokens angegeben. Für diese Liste wird vorausgesetzt, dass die Anweisung bis zu diesem Punkt korrekt ist. Wären die gültigen Werte unbekannten Benutzereingaben, könnte *tokenliste* leer sein.

Der Befehl kann nicht verarbeitet werden.

**Benutzeraktion:** Informationen zur gültigen Befehlssyntax finden Sie in der Dokumentation zum Befehl.

Prüfen und korrigieren Sie den Befehl im Bereich des angegebenen Tokens. Setzen Sie den Befehl erneut ab.

# **DB250102E Die Befehlssyntax ist ungültig. Der Wert des Befehlsparameters** *parametername* **vom Typ** *typ* **ist ungültig. Gültige Werte:** *tokenliste***.**

**Erläuterung:** Die Befehlssyntax ist ungültig. Ein Befehlsparameter *parametername* hat einen ungültigen Datentyp.

Der Befehl kann nicht verarbeitet werden.

**Benutzeraktion:** Prüfen und korrigieren Sie den Parameterwert im Bereich des angegebenen Tokens. Setzen Sie den Befehl erneut ab.

## **DB250103E Die Befehlssyntax ist ungültig. Der Wert des Befehlsparameters** *parametername* **liegt außerhalb des gültigen Bereichs. Der gültige Bereich umfasst** *untergrenze* **bis** *obergrenze* **einschließlich.**

**Erläuterung:** Diese Nachricht wird zurückgegeben, wenn ein Wert für einen Parameter angegeben wurde, der außerhalb des für diesen Parameter gültigen Bereichs liegt. Das Token *parametername* gibt den Parameter an, für den ein Wert angegeben wurde, der außerhalb des gültigen Bereichs liegt.

**Benutzeraktion:** Setzen Sie diesen Befehl erneut ab und geben Sie dabei einen Wert für den genannten Parameter an, der innerhalb des gültigen Bereichs liegt.

# **DB250104E Dieser Befehl wird für den Datenserver** *datenbankserver* **nicht unterstützt.**

**Erläuterung:** Der Befehl wird für den angegebenen Datenserver nicht unterstützt. Der Befehl ist fehlgeschlagen.

Der Befehl kann nicht verarbeitet werden.

**Benutzeraktion:** Lesen Sie in der Dokumentation nach, welche Befehle für den aktuellen Datenserver unterstützt werden.

# **DB250200E Das Feature** *featurename* **kann nicht aktiviert werden, da das Feature in der aktuellen Installation nicht vorhanden ist.**

**Erläuterung:** Der Featurename *featurename* ist ungültig. Gültige Featurenamen finden Sie in der DB2-Dokumentation.

**Benutzeraktion:** Geben Sie einen gültigen Featurenamen an und versuchen Sie dann erneut, die Anforderung auszuführen.

# **DB250201E Es ist keine Datenbankverbindung vorhanden, aber es ist eine Datenbankverbindung erforderlich.**

**Erläuterung:** Zum Absetzen des Befehls ist eine Datenbankverbindung erforderlich. Es ist keine Datenbankverbindung vorhanden.

**Benutzeraktion:** Stellen Sie mit dem clpplus-Befehl eine Datenbankverbindung her und versuchen Sie es erneut.

#### **DB250202E Verbindungen zu Datenbanken des Typs** *datenbanktyp* **werden von diesem Feature nicht unterstützt.**

**Erläuterung:** Der Datenbanktyp ist ungültig. Gültige Datenbanktypen finden Sie in der Dokumentation.

**Benutzeraktion:** Geben Sie den Namen einer Datenbank mit einem gültigen Datenbanktyp an und versuchen Sie dann erneut, die Anforderung auszuführen.

# **DB250203E Die Herstellung der Verbindung ist fehlgeschlagen.**

**Erläuterung:** Ein Versuch, eine Datenbankverbindung herzustellen, ist fehlgeschlagen. Es ist keine Datenbankverbindung vorhanden.

Mögliche Ursachen:

- Ungültiger Benutzername
- v Ungültiges Kennwort
- Ungültiger Hostname
- Ungültiger Datenbankname
- Ungültige Portnummer

**Benutzeraktion:** Wenn Sie explizit eine Verbindung zu einer Datenbank herstellen, müssen Sie die Befehlssyntax überprüfen und korrigieren und es danach erneut versuchen. Führen Sie andernfalls direkt einen neuen Versuch aus und wenden Sie sich an Ihren Datenbankadministrator, falls die Verbindung weiterhin nicht hergestellt werden kann.

# **DB250204E Die Suche nach einer Datei** *dateiname* **ist fehlgeschlagen. Der Befehl kann nicht verarbeitet werden.**

**Erläuterung:** Eine erforderliche Datei *dateiname* konnte nicht gefunden werden. Mögliche Ursachen:

- Ungültiger Dateiname
- Ungültiger Dateipfad
- Datei nicht im Dateipfad
- v Berechtigungen für Datei oder Pfad lassen das Lesen von Dateien nicht zu

# **Benutzeraktion:**

- v Stellen Sie sicher, dass der Dateiname korrekt ist und dass die Datei an der angegebenen Speicherposition vorhanden ist.
- v Stellen Sie sicher, dass die Berechtigungen für den Dateipfad und die Datei einen Lesezugriff auf Dateien zulassen.

**DB250205E Das Lesen der Datei** *dateiname* **ist fehlgeschlagen.**

**Erläuterung:** Das Lesen des Dateiparameters *dateiname* ist fehlgeschlagen. Mögliche Ursachen:

v Ungültige Berechtigungen für das Dateisystem.

Der Befehl kann nicht verarbeitet werden.

**Benutzeraktion:** Wenn die Datei benutzerdefiniert ist, müssen Sie prüfen, ob die Dateiberechtigungen das Lesen der Datei zulassen.

# **DB250206E** *umgebungsvariablenname* **ist keine definierte Umgebungsvariable.**

**Erläuterung:** Der Name *umgebungsvariablenname* ist keine definierte CLPPlus-Umgebungsvariable (Command Line Processor Plus-Variable, Befehlszeilenprozessor Plus-Variable) oder die Variable ist nicht auf einen erforderlichen Wert gesetzt.

**Benutzeraktion:** Prüfen und korrigieren Sie die Befehlssyntax, geben Sie einen gültigen Umgebungsvariablen an und setzen Sie den Befehl erneut ab oder prüfen Sie die folgenden CLPPlus-Umgebungsvariablen und legen Sie ggf. erforderliche Werte für sie fest:

Unter Windows-Betriebssystemen:

Variable: CLPPLUS\_HELP Wert: sqllib/bin/clpplus.bat

Unter UNIX-Betriebssystemen:

Variable: CLPPLUS\_HELP Wert: sqllib\bin\clpplus.sh

# **DB250207E Die Erstellung der Datei** *dateiname* **ist fehlgeschlagen.**

**Erläuterung:** Die erforderliche Datei *dateiname* konnte nicht erstellt werden. Mögliche Ursachen:

- Datei ist bereits vorhanden
- Ungültiger Dateiname
- Ungültiger Dateipfad
- Ungültige Berechtigungen für das Dateisystem
- v Unzureichender Speicher im Dateisystem

**Benutzeraktion:** Wenn die Datei benutzerdefiniert ist, müssen Sie den Dateinamen oder den Dateipfad prüfen und korrigieren, die Gültigkeit des Pfads prüfen, sicherstellen, dass die Dateien in den Pfad geschrieben werden können, und sicherstellen, dass ausreichend Speicher vorhanden ist. Wenn die Datei vom System generiert ist, setzen Sie den Befehl erneut ab. Falls der Befehl weiterhin fehlschlägt, wenden Sie sich an Ihren Datenbankadministrator.

# **DB250208E Ungültige Befehlsfolge. Vor diesem Befehl muss ein vorausgesetzter Befehl abgesetzt werden. Ein möglicher vorausgesetzter Befehl ist** *vorausgesetzter-befehl***.**

**Erläuterung:** Bei manchen CLPPlus-Befehlen wird vorausgesetzt, dass vorher ein oder mehrere CLPPlus-Befehl(e) abgesetzt wurde(n). Wenn die vorausgesetzten Befehle nicht abgesetzt werden, kann der aktuelle Befehl nicht abgesetzt werden.

Der Befehl wurde nicht verarbeitet.

**Benutzeraktion:** Setzen Sie den empfohlenen vorausgesetzten Befehl ab und setzen Sie danach den aktuellen Befehl erneut ab. Weitere Informationen zum Befehl finden Sie in der CLPPlus-Dokumentation.

**DB250209I Eine Verbindung wurde hergestellt. Datenbanktyp:** *produktname***. Datenbankversion:** *version***. Hostname:** *hostname***. Port:** *portnummer***. Datenbankname:** *datenbankname***. Benutzer:** *berechtigungs-id***.**

**Erläuterung:** Es wurde eine Verbindung zu einer Datenbank des Typs *produktname* und der Version *version* hergestellt. Der Hostname des Datenbankservers lautet *hostname*. Die Portnummer lautet *portnummer*. Der Name der Datenbank lautet *datenbankname*. Der Benutzer hat die Berechtigungs-ID *berechtigungs-ID*.

Für diese Datenbank können jetzt Datenbankbefehle abgesetzt werden.

Für diese Datenbank können jetzt Abfragen und Datenbankoperationen ausgeführt werden.

CLPPlus-Befehle (Command Line Processor Plus - Befehlszeilenprozessor Plus), die eine Verbindung erfordern, können ausgeführt werden, bis die Verbindung beendet oder zurückgesetzt wird.

**Benutzeraktion:** Verwenden Sie CLPPlus weiter. Setzen Sie CLPPlus-Befehle ab und führen Sie CLPPlus-Datenbankabfragen und -Operationen aus.

# **DB250210I Die Verbindung zur Datenbank** *datenbankname* **wurde beendet.**

**Erläuterung:** Die Verbindung zur Datenbank *datenbankname* wurde beendet. Zu diesem Zeitpunkt ist keine Datenbankkommunikation möglich.

**Benutzeraktion:** Stellen Sie durch Absetzen des CLPP-LUS-Befehls erneut eine Datenbankverbindung her, um Datenbankoperationen ausführen oder Befehle absetzen zu können, die eine Datenbankverbindung erfordern.

# **DB250211E Das Datenbankobjekt** *objektname* **wurde in der Datenbank nicht gefunden.**

**Erläuterung:** Sie können Pakete oder Tabellen auflisten, die vom aktuellen Benutzer in der Datenbank durch Absetzen des Befehls LIST PACKAGES oder LIST TABLES erstellt wurden.

Sie können Metadateninformationen zu Datenbankobjekten wie Tabellen, Sichten, Funktionen usw. abrufen, indem Sie den Befehl DESCRIBE absetzen und den Namen des Datenbankobjekts angeben.

Diese Nachricht wird zurückgegeben, wenn der Befehl LIST oder DESCRIBE für ein bestimmtes Datenbankobjekt abgesetzt wird und dieses Objekt in der Datenbank nicht gefunden werden kann.

Wurde diese Nachricht nach Absetzen des Befehls LIST zurückgegeben, wurde das gesuchte Datenbankobjekt möglicherweise von einem anderen als dem aktuellen Benutzer erstellt. Der Befehl LIST listet standardmäßig nur die vom aktuellen Benutzer erstellten Datenbankobjekte auf.

**Benutzeraktion:** Prüfen Sie, ob das Datenbankobjekt vorhanden ist und vom aktuellen Benutzer erstellt wurde.

# **DB250300E Beim Trennen der Verbindung zu einer Datenbank ist ein unerwarteter SQL-Fehler aufgetreten.**

**Erläuterung:** Beim Durchführen eines Commits für Daten oder Schließen einer Datenbankverbindung ist ein SQL-Fehler aufgetreten, zu dem keine weiteren Informationen zur Verfügung stehen.

**Benutzeraktion:** Falls erforderlich, stellen Sie erneut eine Verbindung zu der Datenbank her, bevor Sie weitere Datenbankoperationen ausführen.

# **DB250301E Bei der Verarbeitung eines Befehlszeilenprozessor Plus-Befehls ist ein unerwarteter Fehler aufgetreten.**

**Erläuterung:** Auf dem Datenserver ist ein unerwarte-

ter SQL-bezogener Fehler aufgetreten, der die Verarbeitung des Befehlszeilenprozessor Plus-Befehls unterbrochen hat. Die Ausführung des Befehls wurde nicht abgeschlossen.

**Benutzeraktion:** Setzen Sie den Befehl erneut ab.

#### **DB250302E Eine asynchrone Benachrichtigung** *benachrichtigungsname* **wurde vom Datenserverprozess mit der Prozess-ID (PID)** *prozess-id* **empfangen.**

**Erläuterung:** Der Datenserver hat eine asynchrone Benachrichtigung mit dem Namen *benachrichtigungsname* und der Prozess-ID *prozess-id* gesendet, die möglicherweise Ihre sofortige Aufmerksamkeit erfordert.

**Benutzeraktion:** Suchen Sie mithilfe der Prozess-ID dem Prozess und die zugehörige Benachrichtigung. Reagieren Sie ggf. auf alle dringenden Anforderungen. Der Befehlszeilenprozessor Plus ist weiterhin aktiv.

#### **DB250303E Der Befehlszeilenprozessor Plus-Zeilenpuffer ist kleiner als die Spalte** *spaltenname***.**

**Erläuterung:** Spaltenwerte können nicht angezeigt werden, da der Befehlszeilenprozessor Plus-Zeilenpuffer kleiner als die Spalte *spaltenname* ist. Die Spaltenwerte würden abgeschnitten.

**Benutzeraktion:** Geben Sie eine Zeilenpufferbreite an, die größer als die Spaltenbreite ist, und setzen Sie den Befehl dann erneut ab oder führen Sie den SQL-Puffer erneut aus.

## **DB250400E Die Pufferzeilennummer ist ungültig. Gültige Werte liegen zwischen** *mindestwert* **und** *höchstwert* **(jeweils einschließlich).**

**Erläuterung:** Der Befehl versucht, eine Zeile im Puffer zu bearbeiten, aber die bereitgestellte Pufferzeilennummer ist ungültig. Die Zeilennummer könnte falsch sein, weil sich keine Zeilen im Puffer befinden oder weil die Zeilennummer außerhalb des gültigen Bereichs für den Puffer liegt. Sie ist entweder kleiner als ''mindestwert'' oder größer als ''höchstwert''.

**Benutzeraktion:** Übergeben Sie den Befehl erneut mit einer gültigen Zeilennummer.

# **DB250401E Der Spoolbetrieb kann nicht inaktiviert werden, da er bereits inaktiviert wurde.**

**Erläuterung:** Der Befehl SPOOLING OFF wurde bereits verarbeitet. Der Befehl kann nicht verarbeitet werden.

**Benutzeraktion:** Da der Befehl bereits verarbeitet wurde, ist keine weitere Aktion erforderlich.

# **DB250402E Der Befehls- oder Anweisungsabschlusszeichenwert ist ungültig.**

**Erläuterung:** Das SQL-Abschlusszeichen muss genau ein Zeichen lang sein.

**Benutzeraktion:** Setzen Sie das Abschlusszeichen auf einen Wert mit einem einzelnen Zeichen.

**DB250403E Die Eingabezeichenfolge** *zeichenfolge***, die im Befehl CHANGE angegeben wurde, wurde im SQL-Puffer nicht gefunden.**

**Erläuterung:** Für ein erfolgreiches Absetzen des Befehls CHANGE muss die Eingabezeichenfolge im SQL-Puffer enthalten sein, aber die Eingabezeichenfolge *zeichenfolge* wurde nicht gefunden.

**Benutzeraktion:** Übergeben Sie den Befehl erneut mit gültigen Argumenten.

# **DB250405E Der Befehl DESCRIBE unterstützt keine Objekte des Typs** *objekttyp***. Gültige Typen:** *tokenliste***.**

**Erläuterung:** Der Befehl DESCRIBE kann für den Zugriff auf die Definitionen einer Untergruppe von Datenbankobjekttypen in einer Datenbank verwendet werden. Der Objekttyp *objekttyp* wird nicht unterstützt. Die gültigen Objekte sind in der *tokenliste* enthalten.

**Benutzeraktion:** In der Dokumentation des Befehls DESCRIBE finden Sie eine Liste der gültigen Datenbankobjekttypen. Geben Sie den Namen eines unterstützten Datenbankobjekts an und versuchen Sie es erneut.

# **DB250406E Das Datenbankobjekt** *name* **des Typs** *objekt* **enthält keine Spalten.**

**Erläuterung:** Für den abgesetzten Befehl muss ein Datenbankobjekt angegeben werden, das Spalten enthält. Gültige Objekte:

- Tabellen
- Sichten
- Katalogtabellen
- Katalogsichten

Das angegebene Objekt enthielt keine Spalten.

**Benutzeraktion:** Geben Sie den Namen eines Datenbankobjekts an, das Spalten enthält.

# **DB250407E Das Trennzeichen** *zeichen* **ist ungültig.**

**Erläuterung:** Das als Trennzeichen angegebene Zeichen *zeichen* ist ungültig. Seine Verwendung ist nicht mit der Verwendung des Anführungszeichens in der Befehlssyntax kompatibel.

**Benutzeraktion:** Führen Sie die folgenden Schritte aus:

1. Geben Sie ein anderes Trenn- oder Abschlusszeichen an.

- 2. Prüfen und korrigieren Sie die Befehlssyntax.
- 3. Setzen Sie den Befehl erneut ab.

#### **DB250408E Es sind keine Benutzersubstitutionsvariablen definiert.**

**Erläuterung:** Es wurde auf eine Benutzersubstitutionsvariable verwiesen, aber es sind keine Benutzersubstitutionsvariablen definiert.

Der Befehl kann nicht verarbeitet werden.

**Benutzeraktion:** Definieren Sie eine Benutzersubstitutionsvariable und wiederholen Sie den Versuch.

#### **DB250409E Der Befehl kann nicht ausgeführt werden, wenn der SQL-Puffer leer ist.**

**Erläuterung:** Der Befehl kann nicht abgesetzt werden, wenn sich keine Daten im SQL-Puffer befinden.

**Benutzeraktion:** Fügen Sie dem SQL-Puffer Anweisungen hinzu und übergeben Sie den Befehl erneut.

# **DB250410I CLPPlus (Command Line Processor Plus - Befehlszeilenprozessor Plus) wird zurzeit angehalten, wobei der Pausenwert auf** *pausentext* **gesetzt ist.**

**Erläuterung:** Der Befehl PAUSE wurde zuvor mit dem Pausentext *pausentext* abgesetzt. Zum Beenden des vom Befehl PAUSE initialisierten Status 'Pausiert' muss die Eingabetaste gedrückt werden.

**Benutzeraktion:** Drücken Sie die Eingabetaste, um den Status 'Pausiert' zu beenden.

# **DB250411E Der Datentyp** *typ* **der Spalte** *spaltenname* **wird für diese Berechnungsfunktion nicht unterstützt.**

**Erläuterung:** Der Datentyp der genannten Spalte wird für die im Befehl COMPUTE angegebene Berechnungsfunktion nicht unterstützt.

Unter anderem sind die folgenden numerischen Datentypen zulässig:

- SMALLINT
- $\cdot$  LONG
- DOUBLE
- FLOAT
- DECIMAL
- INTEGER

**Benutzeraktion:** Geben Sie als Funktionsargument eine Spalte mit einem gültigen Datentyp an.

# **DB250412E Es sind keine definierten Berechnungen zum Anzeigen verfügbar.**

**Erläuterung:** Es wurde keine Berechnungen mithilfe des Befehls COMPUTE definiert.

**Benutzeraktion:** Wenn Sie Berechnungsdaten definieren und anzeigen wollen, setzen Sie den Befehl COM-PUTE mindestens einmal ab. Setzen Sie anschließend den Befehl SHOW COMPUTE ab.

# **DB250413E Eine Berechnung mit der Bezeichnung** *bezeichnung* **ist bereits definiert.**

**Erläuterung:** Für die Spalte ist bereits eine Berechnung mit dem Namen *bezeichnung* definiert.

**Benutzeraktion:** Definieren Sie die Berechnung unter Verwendung eines anderen Namens oder modifizieren Sie die Berechnung, sodass sie eine andere Spalte angibt.

#### **DB250414I Es sind keine Spalten definiert.**

**Erläuterung:** Sie können die Spalten auflisten, die durch Absetzen des Befehls SHOW COLUMN oder des Befehls COLUMN ohne Parameterangabe definiert wurden.

Diese Nachricht wird zurückgegeben, wenn der Befehl SHOW COLUMN oder der Befehl COLUMN ohne Parameterangabe abgesetzt wird und keine Spalten für die Anzeige vorliegen.

**Benutzeraktion:** Für diese Nachricht ist keine Benutzeraktion erforderlich.

# **DB250415W Es wurden keine Unterbrechungspunkte gelöscht, da für die angegebene Spalte keine Unterbrechungspunkte definiert sind.**

**Erläuterung:** Sie können alle Unterbrechungspunkte löschen, die für eine Spalte definiert wurden, indem Sie den Befehl CLEAR BREAK unter Angabe des Spaltennamens absetzen.

Diese Nachricht wird zurückgegeben, wenn der Befehl CLEAR BREAK für eine angegebene Spalte abgesetzt wurde und für diese Spalte keine Unterbrechungspunkte definiert wurden.

**Benutzeraktion:** Für diese Nachricht ist keine Benutzeraktion erforderlich.

### **DB250416W Für die Spalte** *spaltenname* **wurden keine Berechnungsaktionen definiert, die gelöscht werden können.**

**Erläuterung:** Sie können alle für eine bestimmte Spalte definierten Berechnungsaktionen löschen, indem Sie den Befehl CLEAR COMPUTES absetzen und die Spal-

# **DB250417E • DB250420E**

te angeben, aus der die Berechnungsaktionen gelöscht werden sollen.

Diese Nachricht wird zurückgegeben, wenn für die angegebene Spalte keine Berechnungsaktionen definiert wurden.

**Benutzeraktion:** Für diese Nachricht ist keine Benutzeraktion erforderlich.

**DB250417E Die folgende im Befehl COMPUTE angegebene Funktion ist keine unterstützte Funktion für eine Berechnungsaktion:** *funktion***.**

**Erläuterung:** Sie können mit dem Befehl COMPUTE eine Berechnungsaktion definieren, die für eine bestimmte Spalte ausgeführt wird, wenn ein Unterbrechungspunkt für diese Spalte erreicht wird.

Der Befehl COMPUTE weist folgende Syntax auf:

COMPUTE <funktion-1> LABEL <bezeichnung-1> OF <spalte-1>

```
[{, <funktion-2> LABEL <bezeichnung-2>
      OF <spalte-2>} ...]
ON <spalte-n>
```
Dabei kann <funktion> folgenden Wert annehmen: [ SUM | MAX | MIN | AVG | COUNT | NUM ]

Diese Nachricht wird zurückgegeben, wenn ein ungültiger Wert für <funktion> angegeben wurde.

**Benutzeraktion:** Setzen Sie den Befehl COMPUTE unter Angabe einer gültigen Funktion erneut ab.

# **DB250418W Die angegebene Berechnungsaktion wurde bereits definiert.**

**Erläuterung:** Der Befehl COMPUTE wird in Kombination mit dem Befehl BREAK verwendet. Sie können durch Absetzen des Befehls BREAK einen Unterbrechungspunkt für eine angegebene Spalte definieren. Sie können mit dem Befehl COMPUTE eine Berechnungsaktion definieren, die auf die angegebene Spalte angewendet werden soll, wenn während der Ausführung einer SQL-Anweisung ein Unterbrechungspunkt für diese Spalte erreicht wird. Eine Berechnungsaktion ist eine Funktion wie SUM, COUNT oder MAX, die auf alle Elemente der Spalte angewendet wird.

Diese Nachricht wird zurückgegeben, wenn der Befehl COMPUTE zum Definieren einer Berechnungsaktion für eine Spalte abgesetzt wird, die mit einer zuvor für diese Spalte definierten Berechnungsaktion identisch ist.

**Benutzeraktion:** Für diese Nachricht ist keine Benutzeraktion erforderlich.

#### **DB250419W Der SQL-Puffer ist leer.**

**Erläuterung:** Beim Absetzen von CLPPlus-Befehlen wie COMPUTE und BREAK werden die resultierenden Objekte und Aktionen im SQL-Puffer gespeichert.

Es folgt eine Liste einiger Aktionen, die Sie für einen SQL-Puffer ausführen können:

- v Sie können den Inhalt des SQL-Puffers durch Absetzen des Befehls EDIT editieren.
- v Sie können dem Inhalt des SQL-Puffers durch Absetzen des Befehls APPEND Daten hinzufügen.
- v Sie können den Inhalt des SQL-Puffers durch Absetzen des Befehls CLEAR löschen.

Wird eine SQL-Anweisung ausgeführt, beeinflusst der Inhalt dieses SQL-Puffers die Ausführung. Wenn beispielsweise Unterbrechungspunkte und Berechnungsaktionen für eine Spalte definiert wurden, werden diese bei Ausführung der SQL-Anweisung wirksam.

Diese Nachricht wird zurückgegeben, wenn versucht wurde, einen SQL-Puffer zu prüfen, dieser jedoch leer ist.

**Benutzeraktion:** Für diese Nachricht ist keine Benutzeraktion erforderlich.

# **DB250420E Die Erstellung einer neuen Bindevariablen ist fehlgeschlagen, da bereits eine Bindevariable mit dem angegebenen Namen vorhanden ist.**

**Erläuterung:** Sie können Bindevariablen für Werte erstellen und dann in SQL-Anweisungen verwenden.

Die Bindevariablen sind nur während der Dauer einer Datenbanksitzung gültig. Nach der Herstellung einer Verbindung zu einer Datenbank können Sie Variablen für die Dauer dieser Datenbanksitzung erstellen und verwenden. Nach der Trennung der Datenbankverbindung sind diese Bindevariablen nicht mehr vorhanden.

Verwenden Sie zum Erstellen von Bindevariablen die folgende Syntax:

VARIABLE <name-der-bindevariablen> <datentyp>

Diese Nachricht wird zurückgegeben, wenn versucht wird, eine neue Bindevariable zu erstellen und dabei der gleiche Name für die neuen Variablen angegeben wird wie der einer bereits vorhandenen Bindevariablen.

**Benutzeraktion:** Setzen Sie zum Erstellen einer neuen Bindevariablen den Befehl VARIABLE erneut ab und geben Sie einen Namen an, der von den Namen der bereits vorhandenen Bindevariablen abweicht.

#### **DB250421I Es sind keine Unterbrechungspunkte definiert.**

**Erläuterung:** Sie können Unterbrechungspunkte auflisten, die durch Absetzen des Befehls BREAK ohne Parameterangabe definiert wurden.

Diese Nachricht wird zurückgegeben, wenn der Befehl BREAK ohne Parameterangabe abgesetzt wird und keine Unterbrechungspunkte für die Anzeige vorliegen.

**Benutzeraktion:** Für diese Nachricht ist keine Benutzeraktion erforderlich.

# **DB250422W Es wurden keine Spalten gelöscht, da keine Spalten definiert sind.**

**Erläuterung:** Sie können alle definierten Spalten löschen, indem Sie den Befehl CLEAR COLUMN absetzen.

Diese Nachricht wird zurückgegeben, wenn der Befehl CLEAR COLUMN abgesetzt wurde und keine Spalten definiert waren.

**Benutzeraktion:** Für diese Nachricht ist keine Benutzeraktion erforderlich.

# **Kapitel 65. DB250500 - DB250999**

# **DB250500W Bei der Initialisierung des CLPPlus-Terminals ist ein Fehler aufgetreten. Die Verarbeitung kann jedoch fortgesetzt werden.**

**Erläuterung:** Diese Nachricht wird zurückgegeben, wenn bei der Initialisierung des CLPPlus-Terminals ein interner Fehler auftritt. Die Initialisierung ist nicht fehlgeschlagen und Sie können mit den CLPPlus-Befehlen fortfahren.

**Benutzeraktion:** Für diese Nachricht ist keine Benutzeraktion erforderlich.

**DB250501E Eine Spalte mit dem Namen** *spaltenname* **ist nicht definiert.**

**Erläuterung:** Die angegebene Spalte *spaltenname* ist nicht definiert.

**Benutzeraktion:** Definieren Sie die Spalte und wiederholen Sie den Befehl oder wiederholen Sie den Befehl mit einer definierten Spalte.

**DB250502E Der Name** *name* **ist zu lang. Die maximale Länge beträgt** *maximale\_länge***.**

**Erläuterung:** Der angegebene Name ist zu lang.

**Benutzeraktion:** Wiederholen Sie den Befehl und verwenden Sie dabei einen Namen unter Berücksichtigung der angegebenen maximalen Länge.

# **DB250503E Für die Spalte** *spaltenname* **wurden keine Format- und Anzeigeattribute gefunden.**

**Erläuterung:** Für die angegebene Spalte sind keine Format- oder Anzeigeattribute festgelegt.

**Benutzeraktion:** Definieren Sie unter Verwendung des Befehls COLUMN die erforderlichen Format- und Anzeigeattribute für die Spalte und wiederholen Sie den Befehl.

# **DB250504E Der Befehl ACCEPT konnte den Wert der Substitutionsvariablen** *substitutionsvariable* **nach drei aufeinanderfolgenden Formatfehlern für den Eingabewert nicht akzeptieren.**

**Erläuterung:** Der Wert der Substitutionsvariablen entspricht nicht dem im Befehl ACCEPT angegebenen Format. Benutzer werden aufgefordert, den Befehl mit einer geeigneten Substitutionsvariablen so lange zu wiederholen, bis drei aufeinanderfolgende Versuche fehlgeschlagen sind. Der Befehl ACCEPT ist fehlgeschlagen.

**Benutzeraktion:** Stellen Sie sicher, dass der Wert der Substitutionsvariablen dem im Befehl ACCEPT angegebenen Format entspricht und wiederholen Sie den Befehl ACCEPT.

# **DB250505E Fehler beim Abrufen von Serverausgabenachrichten.**

**Erläuterung:** Serverseitige Prozeduren können Ausgabenachrichten umfassen. Wenn Sie mit dem Befehl 'set serveroutput on' versuchen, diese Nachrichten auf der Clientkonsole auszugeben, versucht CLPPlus, die Serverausgabenachrichten nach Ausführung der Prozedur abzurufen.

Beim Abrufen dieser Serverausgabenachrichten ist ein Fehler aufgetreten.

**Benutzeraktion:** Prüfen Sie das serverseitige Protokoll db2diag.log auf mögliche Fehler.

# **DB250506E Eine Spalte mit dem Aliasnamen** *spaltenaliasname* **ist bereits definiert.**

**Erläuterung:** Ein Aliasname *spaltenaliasname* ist für die Spalte bereits vorhanden.

Benutzeraktion

Wiederholen Sie den Befehl mit einem eindeutigen Aliasnamen.

#### **DB250507I Keine Fehler gefunden.**

**Erläuterung:** Der CLPPlus-Befehl SHOW ERRORS wurde erfolgreich ausgeführt und hat keine Fehler zurückgegeben.

**Benutzeraktion:** Keine Benutzeraktion erforderlich.

**DB250508I Keine Fehler für** *prozedurname* **gefunden.**

**Erläuterung:** Der CLPPlus-Befehl SHOW ERROR hat für die Prozedur *prozedurname* keine Fehler zurückgegeben.

**Benutzeraktion:** Keine Benutzeraktion erforderlich.

# **DB250601E Die SQL-Anweisung konnte nicht ausgeführt werden, da die folgende Bindevariable in der SQL-Anweisung verwendet wird, jedoch nicht vorhanden ist:** *name\_der\_bindevariablen***.**

**Erläuterung:** Sie können Bindevariablen für Werte erstellen und dann in SQL-Anweisungen verwenden.

Die Bindevariablen sind nur während der Dauer einer

# **DB250601E**

Datenbanksitzung gültig. Nach der Herstellung einer Verbindung zu einer Datenbank können Sie Variablen für die Dauer dieser Datenbanksitzung erstellen und verwenden. Nach der Trennung der Datenbankverbindung sind diese Bindevariablen nicht mehr vorhanden.

Verwenden Sie zum Erstellen von Bindevariablen die folgende Syntax:

VARIABLE <name-der-bindevariablen> <datentyp>

Sie können Bindevariablen in SQL-Anweisungen wie folgt verwenden:

DELETE employee WHERE empno = :id;

Dabei ist ":id" eine Bindevariable.

Diese Nachricht wird zurückgegeben, wenn versucht wurde, eine SQL-Anweisung auszuführen, die eine nicht definierte Bindevariable enthält.

**Benutzeraktion:** Führen Sie nach Erhalt dieser Nachricht einen der folgenden Schritte aus:

- v Definieren Sie die Variable, die in der SQL-Anweisung verwendet wurde, und versuchen Sie anschließend, die SQL-Anweisung erneut auszuführen.
- v Versuchen Sie, die SQL-Anweisung erneut auszuführen und geben Sie dabei eine definierte Bindevariable an.

# **Kapitel 66. DB255000 - DB255499**

# **DB255000I Die RDF-Dienstprogramme konnten die RDF-Triples nicht sortieren.**

### **Erläuterung:**

- v Unter Linux- und UNIX-Betriebssystemen müssen Sie auf den Befehl SORT zugreifen können.
- v Unter dem Betriebssystem Windows muss das Programm Cygwin installiert sein.

**Benutzeraktion:** Stellen Sie sicher, dass Sie über die erforderliche Berechtigung verfügen bzw. die entsprechende Anwendung für Ihr Betriebssystem installiert ist. Versuchen Sie dann erneut, die Operation auszuführen.

**DB255001E Die SPARQL-Abfrage ist während der Verarbeitung der Abfrage aufgrund eines nicht erwarteten Datenbankfehlers fehlgeschlagen. Abfrage:** *abfragedetails***. SQLCODE:** *sqlcode***. SQLSTATE:** *sqlstate***.**

**Erläuterung:** Mithilfe der RDF-Dienstprogrammbefehle für DB2-Datenbanken, beispielsweise createRdfStore, können Sie die Vorteile von RDF nutzen. Sie können die in den DB2-Datenbanken gespeicherten RDF-Daten mithilfe der Abfragesprache SPARQL abfragen.

Diese Nachricht wird beim Versuch zurückgegeben, die in einer DB2-Datenbank gespeicherten RDF-Daten abzufragen, aber während der Verarbeitung der Abfrage ein Fehler auftrat.

Der zugrunde liegende Datenbankfehlercode ist im Laufzeittoken *sqlcode* enthalten, um die Fehlerbehebung zu unterstützen. Weitere Diagnoseinformationen finden Sie in den db2diag-Diagnoseprotokolldateien. Das Laufzeittoken *sqlstate* kann in einigen Fällen leer sein, weil nicht allen SQL-Fehlern ein SQLSTATE-Wert zugeordnet wurde.

**Benutzeraktion:** Reagieren Sie auf diesen Fehler, indem Sie die folgenden Schritte zur Fehlerbehebung ausführen:

- 1. Suchen Sie in den db2diag-Protokolldateien nach dem in den Laufzeittokens *sqlcode* und *sqlstate* angegebenen SQLCODE- und SQLSTATE-Wert.
- 2. Prüfen Sie die von der DB2-Datenbank zurückgegebene zugrunde liegende Datenbankfehlernachricht.
- 3. Führen Sie Korrekturmaßnahmen aus, um den Fehler zu beheben.
- 4. Führen Sie die SPARQL-Abfrage erneut aus.

**DB255002E Die Erstellung eines RDF-Speichers ist aufgrund eines nicht erwarteten Datenbankfehlers während der Erstellung der zugrunde liegenden Datenbankobjekte fehlgeschlagen. SQLCODE:** *sqlcode***. SQL-STATE:** *sqlstate***.**

**Erläuterung:** Mithilfe der RDF-Dienstprogrammbefehle für DB2-Datenbanken, beispielsweise createrdfstore, können Sie die Vorteile von RDF nutzen. Sie können die in den DB2-Datenbanken gespeicherten RDF-Daten mithilfe der Abfragesprache SPARQL abfragen.

Diese Nachricht wird beim Versuch zurückgegeben, einen neuen RDF-Datenspeicher zu erstellen, aber während der Erstellung des Speichers ein Fehler auftrat.

Der zugrunde liegende Datenbankfehlercode ist im Laufzeittoken *sqlcode* enthalten, um die Fehlerbehebung zu unterstützen. Weitere Diagnoseinformationen finden Sie in den db2diag-Diagnoseprotokolldateien. Das Laufzeittoken *sqlstate* kann in einigen Fällen leer sein, weil nicht allen SQL-Fehlern ein SQLSTATE-Wert zugeordnet wurde.

**Benutzeraktion:** Reagieren Sie auf diesen Fehler, indem Sie die folgenden Schritte zur Fehlerbehebung ausführen:

- 1. Suchen Sie in den db2diag-Protokolldateien nach dem in den Laufzeittokens *sqlcode* und *sqlstate* angegebenen SQLCODE- und SQLSTATE-Wert.
- 2. Prüfen Sie die von der DB2-Datenbank zurückgegebene zugrunde liegende Datenbankfehlernachricht.
- 3. Führen Sie Korrekturmaßnahmen aus, um den Fehler zu beheben.
- 4. Führen Sie den RDF-Befehl erneut aus, um den neuen RDF-Speicher zu erstellen.

**DB255003E Das Löschen eines RDF-Speichers ist aufgrund eines nicht erwarteten Datenbankfehlers während des Entfernens der zugrunde liegenden Datenbankobjekte fehlgeschlagen. SQLCODE:** *sqlcode***. SQL-STATE:** *sqlstate***.**

**Erläuterung:** Mithilfe der RDF-Dienstprogrammbefehle für DB2-Datenbanken, beispielsweise createrdfstore, können Sie die Vorteile von RDF nutzen. Sie können die in den DB2-Datenbanken gespeicherten RDF-Daten mithilfe der Abfragesprache SPARQL abfragen.

Diese Nachricht wird beim Versuch zurückgegeben, einen vorhanden RDF-Speicher aus einer DB2-Datenbank zu löschen, aber während des Löschens und Bereinigens der zugrunde liegenden Tabellen und anderen Datenbankobjekte ein Fehler auftrat.

# **DB255004E • DB255005E**

Der zugrunde liegende Datenbankfehlercode ist im Laufzeittoken *sqlcode* enthalten, um die Fehlerbehebung zu unterstützen. Weitere Diagnoseinformationen finden Sie in den db2diag-Diagnoseprotokolldateien. Das Laufzeittoken *sqlstate* kann in einigen Fällen leer sein, weil nicht allen SQL-Fehlern ein SQLSTATE-Wert zugeordnet wurde.

**Benutzeraktion:** Reagieren Sie auf diesen Fehler, indem Sie die folgenden Schritte zur Fehlerbehebung ausführen:

- 1. Suchen Sie in den db2diag-Protokolldateien nach dem in den Laufzeittokens *sqlcode* und *sqlstate* angegebenen SQLCODE- und SQLSTATE-Wert.
- 2. Prüfen Sie die von der DB2-Datenbank zurückgegebene zugrunde liegende Datenbankfehlernachricht.
- 3. Führen Sie Korrekturmaßnahmen aus, um den Fehler zu beheben.
- 4. Rufen Sie den Befehl droprdfstore auf, um den RDF-Speicher zu löschen.
- **DB255004E Die Aktualisierung der Statistikdaten für einen RDF-Speicher ist aufgrund eines nicht erwarteten Fehlers während der Operation fehlgeschlagen. SQL-CODE:** *sqlcode***. SQLSTATE:** *sqlstate***.**

**Erläuterung:** Mithilfe der RDF-Dienstprogrammbefehle für DB2-Datenbanken, beispielsweise createrdfstore, können Sie die Vorteile von RDF nutzen. Sie können die in den DB2-Datenbanken gespeicherten RDF-Daten mithilfe der Abfragesprache SPARQL abfragen.

Diese Nachricht wird beim Versuch zurückgegeben, die Statistikdaten für einen RDF-Speicher in einer DB2-Datenbank zu aktualisieren, aber ein Fehler während der Aktualisierung der Statistikdaten für die zugrunde liegenden Datenbankobjekte auftrat.

Der zugrunde liegende Datenbankfehlercode ist im Laufzeittoken *sqlcode* enthalten, um die Fehlerbehebung zu unterstützen. Weitere Diagnoseinformationen finden Sie in den db2diag-Diagnoseprotokolldateien. Das Laufzeittoken *sqlstate* kann in einigen Fällen leer sein, weil nicht allen SQL-Fehlern ein SQLSTATE-Wert zugeordnet wurde.

**Benutzeraktion:** Reagieren Sie auf diesen Fehler, indem Sie die folgenden Schritte zur Fehlerbehebung ausführen:

- 1. Suchen Sie in den db2diag-Protokolldateien nach dem in den Laufzeittokens *sqlcode* und *sqlstate* angegebenen SQLCODE- und SQLSTATE-Wert.
- 2. Prüfen Sie die von der DB2-Datenbank zurückgegebene zugrunde liegende Datenbankfehlernachricht.
- 3. Führen Sie Korrekturmaßnahmen aus, um den Fehler zu beheben.
- 4. Führen Sie die Operation zur Aktualisierung der RDF-Statistikdaten erneut aus.

# **DB255005E Die Reorganisation eines RDF-Speichers ist aufgrund eines nicht erwarteten Fehlers während der Operation fehlgeschlagen. SQLCODE:** *sqlcode***. SQLSTATE:** *sqlstate***. Ursachencode:** *ursachencode***.**

**Erläuterung:** Mithilfe der RDF-Dienstprogrammbefehle für DB2-Datenbanken, beispielsweise createrdfstore, können Sie die Vorteile von RDF nutzen. Sie können die in den DB2-Datenbanken gespeicherten RDF-Daten mithilfe der Abfragesprache SPARQL abfragen.

Sie können den RDF-Speicher reorganisieren, um für einen RDF-Speicher optimierte Tabellen zu erstellen. Die Reorganisation eines RDF-Speichers umfasst drei Schritte und diese Nachricht kann zurückgegeben werden, wenn die Reorganisationsoperation bei einem dieser drei Schritte fehlschlägt. Das Laufzeittoken *ursachencode* gibt die Schritte an, bei denen die Reorganisationsoperation fehlgeschlagen ist:

**1**

Ermitteln, ob der RDF-Speicher mithilfe des Befehls reorgcheckrdfstore reorganisiert werden muss.

**2**

Erstellen der Tabellen und Scripts zur Vorbereitung und Reorganisation der RDF-Daten mithilfe des Befehls reorgrdfstore.

**3**

Übertragen der RDF-Daten in die neuen optimierten Tabellen mithilfe des Befehls reorgcomplete.

Der zugrunde liegende Datenbankfehlercode ist im Laufzeittoken *sqlcode* enthalten, um die Fehlerbehebung zu unterstützen. Weitere Diagnoseinformationen finden Sie in den db2diag-Diagnoseprotokolldateien. Das Laufzeittoken *sqlstate* kann in einigen Fällen leer sein, weil nicht allen SQL-Fehlern ein SQLSTATE-Wert zugeordnet wurde.

**Benutzeraktion:** Reagieren Sie auf diesen Fehler, indem Sie die folgenden Schritte zur Fehlerbehebung ausführen:

- 1. Suchen Sie in den db2diag-Protokolldateien nach dem in den Laufzeittokens *sqlcode* und *sqlstate* angegebenen SQLCODE- und SQLSTATE-Wert.
- 2. Prüfen Sie die von der DB2-Datenbank zurückgegebene zugrunde liegende Datenbankfehlernachricht.
- 3. Führen Sie Korrekturmaßnahmen aus, um den Fehler zu beheben.
- 4. Führen Sie die Reorganisationsoperation erneut aus.

**DB255006E Die Aktualisierung der Daten in einem RDF-Speicher ist aufgrund eines nicht erwarteten Fehlers während der Operation fehlgeschlagen. SQLCODE:** *sqlcode***. SQLSTATE:** *sqlstate***.**

**Erläuterung:** Mithilfe der RDF-Dienstprogrammbefehle für DB2-Datenbanken, beispielsweise createrdfstore, können Sie die Vorteile von RDF nutzen. Sie können die in den DB2-Datenbanken gespeicherten RDF-Daten mithilfe der Abfragesprache SPARQL abfragen.

Diese Nachricht wird beim Versuch zurückgegeben, Daten in einem RDF-Speicher in einer DB2-Datenbank zu aktualisieren, aber während der Verarbeitung der Operation ein Fehler auftrat.

Der zugrunde liegende Datenbankfehlercode ist im Laufzeittoken *sqlcode* enthalten, um die Fehlerbehebung zu unterstützen. Weitere Diagnoseinformationen finden Sie in den db2diag-Diagnoseprotokolldateien. Das Laufzeittoken *sqlstate* kann in einigen Fällen leer sein, weil nicht allen SQL-Fehlern ein SQLSTATE-Wert zugeordnet wurde.

**Benutzeraktion:** Reagieren Sie auf diesen Fehler, indem Sie die folgenden Schritte zur Fehlerbehebung ausführen:

- 1. Suchen Sie in den db2diag-Protokolldateien nach dem in den Laufzeittokens *sqlcode* und *sqlstate* angegebenen SQLCODE- und SQLSTATE-Wert.
- 2. Prüfen Sie die von der DB2-Datenbank zurückgegebene zugrunde liegende Datenbankfehlernachricht.
- 3. Führen Sie Korrekturmaßnahmen aus, um den Fehler zu beheben.
- 4. Führen Sie den RDF-Befehl erneut aus.
- **DB255007E Die Erstellung eines RDF-Speichers ist fehlgeschlagen, weil die aktuelle Benutzer-ID nicht über die erforderliche Berechtigung oder über die erforderlichen Zugriffsrechte zum Erstellen von Tabellen im angegebenen Schema verfügt. Schemaname:** *schemaname***.**

**Erläuterung:** Zum Erstellen von Tabellen in einem Schema ist die Berechtigung CREATETAB erforderlich.

**Benutzeraktion:** Ordnen Sie dem Benutzer das erforderliche Zugriffsrecht zu. Setzen Sie dann den Befehl erneut ab.

**DB255008E Die Erstellung eines RDF-Speichers ist fehlgeschlagen, weil die Seitengröße der Tabellenbereiche im angegebenen Schema zu klein ist.**

**Erläuterung:** Für einen RDF-Speicher ist ein Tabellenbereich mit einer Seitengröße von 32 KB erforderlich, damit alle Spalten erfolgreich erstellt werden.

**Benutzeraktion:** Erstellen Sie einen Tabellenbereich

mit einer Seitengröße von 32 KB. Verwenden Sie ihn dann, um den RDF-Speicher zu erstellen.

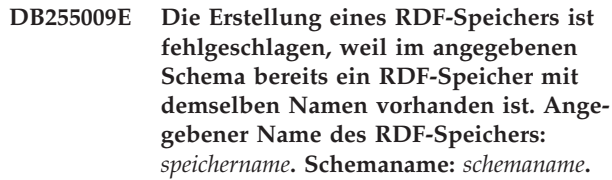

**Erläuterung:** Es gibt eine Namensunverträglichkeit für den RDF-Speicher, den Sie erstellen wollen.

**Benutzeraktion:** Verwenden Sie einen anderen Namen, um den RDF-Speicher zu erstellen.

**DB255010E Die RDF-Operation ist fehlgeschlagen, weil die aktuelle Benutzer-ID nicht über die Zugriffsrechte SELECT für eine erforderliche RDF-Speichertabelle verfügt. Name des RDF-Speichers:** *speichername***. Tabellenname:** *tabellenname***.**

**Erläuterung:** Die erforderliche Leseberechtigung für die RDF-Speichermetadatentabelle fehlt.

**Benutzeraktion:** Stellen Sie sicher, dass der Benutzer über die Berechtigung CONNECT und READ für den RDF-Speicher verfügt.

**DB255011E Die Erstellung eines RDF-Speichers ist fehlgeschlagen. Das RDF-Dienstprogramm konnte eine erforderliche Tabelle für den neuen RDF-Speicher nicht erstellen, weil im Schema bereits eine Tabelle mit demselben Namen vorhanden ist. Tabellenname:** *tabellenname***. Schemaname:** *schemaname***.**

**Erläuterung:** Mindestens eine Tabelle konnte aufgrund einer Namensunverträglichkeit nicht erfolgreich erstellt werden.

# **Benutzeraktion:**

- 1. Benennen Sie vorhandene Tabellen um, die den Konflikt verursachen.
- 2. Bearbeiten Sie die Datei mit den Objektnamen und geben Sie einen anderen physischen Namen für die Tabellen an, die den Konflikt verursachen.

**DB255012E Der RDF-Befehl ist fehlgeschlagen, weil der angegebene RDF-Speicher nicht im angegebenen Schema vorhanden ist. Angegebener Name des RDF-Speichers:** *speichername***. Schemaname:** *schemaname***.**

**Erläuterung:** Der RDF-Speicher, zu dem Sie die Verbindung herstellen wollen, ist nicht vorhanden.

#### **Benutzeraktion:**

# **DB255013E • DB255020E**

- 1. Prüfen Sie den Namen des RDF-Speichers, zu dem Sie die Verbindung herstellen wollen, und setzen Sie den Befehl erneut ab.
- 2. Erstellen Sie den RDF-Speicher und stellen Sie dann die Verbindung zu ihm her.
- **DB255013E Der Befehl droprdfstore ist fehlgeschlagen, weil die aktuelle Benutzer-ID nicht über die erforderliche Berechtigung oder über die erforderlichen Zugriffsrechte zum Löschen einer Tabelle im RDF-Speicher verfügt. Tabellenname:** *tabellenname***. Schemaname:** *schemaname***.**

**Erläuterung:** Der Benutzer verfügt nicht über die erforderliche Berechtigung zum Löschen der RDF-Speichertabelle.

**Benutzeraktion:** Stellen Sie sicher, dass der Benutzer über das Zugriffsrecht DROP TABLE für diese Datenbank verfügt.

Setzen Sie dann den Befehl erneut ab.

**DB255014E Die RDF-Operation ist fehlgeschlagen, weil die aktuelle Benutzer-ID nicht über die Zugriffsrechte SELECT für die Datentabellen für den RDF-Speicher verfügt. Name des RDF-Speichers:** *speichername***. Schemaname:** *schemaname***.**

**Erläuterung:** Der Benutzer verfügt nicht über die erforderliche Berechtigung zum Lesen der Datentabellen, auf die mithilfe von RDF-Befehlen oder APIs zugegriffen wird.

**Benutzeraktion:** Stellen Sie sicher, dass dem Benutzer die Berechtigung READ für diese Tabellen erteilt wurde.

Setzen Sie dann den Befehl erneut ab oder rufen Sie die API erneut auf.

**DB255015E Der RDF-Befehl ist fehlgeschlagen, weil ein obligatorischer Parameter nicht angegeben wurde. Parametername:** *parametername***. Befehlsname:** *befehlsname***.**

**Erläuterung:** Dies ist ein obligatorischer Parameter für dieses Befehlszeilentool.

**Benutzeraktion:** Prüfen Sie Ihren Befehl und stellen Sie sicher, dass er den obligatorischen Parameter enthält.

Setzen Sie dann den Befehl erneut ab.

**DB255016E Der RDF-Befehl ist fehlgeschlagen, weil der Name des angegebenen RDF-Speichers zu lang ist. Name des angegebenen RDF-Speichers:** *speichername***.**

**Erläuterung:** Die maximale Länge eines Speichernamens beträgt 128 Zeichen.

**Benutzeraktion:** Stellen Sie sicher, dass der Speichername weniger als die maximale Anzahl Zeichen enthält. Setzen Sie dann Ihren Befehl erneut ab.

**DB255017E Das Zusammenstellen von Statistikdaten für einen RDF-Speicher ist fehlgeschlagen, weil die aktuelle Benutzer-ID nicht über die erforderliche Berechtigung oder über die erforderlichen Zugriffsrechte für eine Tabelle im RDF-Speicher verfügt. Tabellenname:** *tabellenname***. Schemaname:** *schemaname***.**

**Erläuterung:** Der Benutzer verfügt nicht über die erforderliche Berechtigung zum Zusammenstellen der aktuellen Statistikdaten.

# **Benutzeraktion:**

- v Stellen Sie sicher, dass der Benutzer über das Zugriffsrecht READ für alle Tabellen für diese Datenbank verfügt.
- v Stellen Sie sicher, dass der Benutzer über das Zugriffsrecht UPDATE für alle Statistiktabellen verfügt.

Setzen Sie dann den Befehl erneut ab.

# **DB255018E Die Erstellung eines neuen RDF-Diagramms ist fehlgeschlagen, weil der angegebene Diagrammname, "DEF", ungültig ist.**

**Erläuterung:** DEF ist für die Verwendung durch IBM reserviert. Dieser Name kann nicht für ein vom Benutzer erstelltes Diagramm verwendet werden.

**Benutzeraktion:** Benennen Sie das Diagramm um. Verwenden Sie einen anderen Namen als DEF.

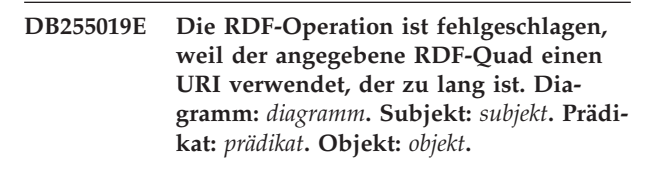

**Erläuterung:** Ein URI im Quad hat die maximale Anzahl von 2048 Zeichen überschritten.

**Benutzeraktion:** Prüfen Sie den Quad und verringern Sie die Länge des URI, der das Problem verursacht, auf weniger als 2048 Zeichen.

**DB255020E Das Parsing einer SPARQL-Abfrage ist fehlgeschlagen. Angegebene SPARQL-Abfrage:** *abfrage***. Zeilennummer des Problems in der Abfrage:** *zeilennummer***. Spaltennummer des Problems in der Abfrage:** *spaltennummer***.**

**Erläuterung:** Prüfen Sie Ihre SPARQL-Abfrage an der angegebenen Position.

**Benutzeraktion:** Beheben Sie den Fehler und setzen Sie die Abfrage erneut ab.

### **DB255021E Das SPARQL-Feature** *featurename* **wird nicht unterstützt.**

**Erläuterung:** IBM APIs unterstützen dieses Feature nicht.

**Benutzeraktion:** Bearbeiten Sie Ihre Abfrage so, dass das nicht unterstützte Feature nicht verwendet wird.

# **DB255022E Der RDF-Befehl ist fehlgeschlagen, weil der folgende Parameter ungültig ist:** *parametername***.**

#### **Erläuterung:**

- 1. Parameter können nicht abgekürzt werden.
- 2. Parameter können ausschließlich in Kleinbuchstaben abgesetzt werden.

# **Benutzeraktion:**

- 1. Prüfen Sie die Schreibweise des Parameters.
- 2. Stellen Sie sicher, dass der Parameter in Kleinbuchstaben angegeben ist.

Setzen Sie den Befehl erneut ab.

**DB255023E Der Befehl createrdfstoreandloader ist fehlgeschlagen, weil das RDF-Dienstprogramm die mit dem Parameter -storeloadfile angegebene Datei nicht erstellen konnte oder das Dienstprogramm die mit dem Parameter -storeschemafile angegebene Datei nicht erstellen konnte.**

**Erläuterung:** Das vom Benutzer angegebene Verzeichnis kann nicht auf dem Dateisystem erstellt werden.

**Benutzeraktion:** Stellen Sie sicher, dass die Verzeichnisstruktur bereits auf dem Dateisystem vorhanden ist. Setzen Sie den Befehl erneut ab.

**DB255024E Der RDF-Befehl ist fehlgeschlagen, weil die aktuelle Benutzer-ID nicht über die Zugriffsrechte INSERT und UPDATE für die Datentabellen für den RDF-Speicher verfügt. Name des RDF-Speichers:** *speichername***. Schemaname:** *schemaname***.**

**Erläuterung:** Der Benutzer verfügt nicht über die erforderliche Berechtigung zum Schreiben der Daten in die Datentabellen, auf die mithilfe von RDF-Befehlen oder APIs zugegriffen wird.

**Benutzeraktion:** Stellen Sie sicher, dass dem Benutzer die Berechtigung WRITE für diese Tabellen erteilt wurde.

Setzen Sie dann den Befehl erneut ab oder rufen Sie die API erneut auf.

**DB255025E Der RDF-Befehl ist fehlgeschlagen, weil der Name des angegebenen RDF-Speichers nicht den Namenskonventionen für DB2-Datenbanktabellen entspricht. Name des angegebenen RDF-Speichers:** *speichername***.**

**Erläuterung:** Der Name muss den Namenskonventionen für Tabellenobjekte entsprechen. Der Name darf insbesondere keine Leerzeichen enthalten.

**Benutzeraktion:** Stellen Sie sicher, dass der Speichername keine ungültigen Zeichen enthält. Setzen Sie dann Ihren Befehl erneut ab.

**DB255026E Der RDF-Befehl ist fehlgeschlagen, weil der angegebene Schemaname nicht den Namenskonventionen für DB2-Datenbankschemas entspricht. Angegebener Schemaname:** *schemaname***.**

**Erläuterung:** Der Schemaname entspricht nicht den Regeln für DB2-Schemanamen.

**Benutzeraktion:** Stellen Sie sicher, dass die Regeln für Schemanamen eingehalten werden. Setzen Sie dann Ihren Befehl erneut ab.

```
DB255027E Die RDF-Operation ist fehlgeschlagen,
             weil der angegebene RDF-Quad eine
             Literalzeichenfolge enthält, die zu lang
             ist. Diagramm: diagramm. Subjekt: sub-
             jekt. Prädikat: prädikat. Objekt: objekt. An-
             zahl Zeichen im angegebenen Zeichen-
             folgeliteral: anzahl_zeichen.
```
**Erläuterung:** Ein Literal im Quad hat die maximale Anzahl Zeichen, wie für den Speichergrenzwert konfiguriert, überschritten.

#### **Benutzeraktion:**

- Prüfen Sie den Quad und verringern Sie die Länge des Elements, das das Problem verursacht, auf weniger als die für den Speicher konfigurierte Länge.
- Erhöhen Sie die konfigurierte Länge der Literale für den Speicher.

Setzen Sie Ihre Abfrage erneut ab.

**DB255028E Die SPARQL-Abfrage wurde nicht verarbeitet, weil das Abfrageformular nicht mit der zum Ausführen der Abfrage verwendeten Methode übereinstimmt. Erwartetes Abfrageformular:** *abfrageformular***.**

**Erläuterung:** SPARQL unterstützt die folgenden vier Abfragetypen:

- Describe
- $\cdot$  Ask
- Select
- Construct

Der Abfragetyp stimmt nicht mit der Benutzeroperation überein. Beispiel: execDescribe, execSelect, execConstruct usw.

**Benutzeraktion:** Stellen Sie sicher, dass die Abfrage mit einem der unterstützten Abfragetypen übereinstimmt.

**DB255029E Der RDF-Befehl ist fehlgeschlagen, weil nicht alle erforderlichen Tabellennamen angegeben wurden. Name des RDF-Befehls:** *befehlsname***. Namen der nicht angegebenen Tabellen:** *liste\_der\_tabellennamen***.**

**Erläuterung:** Wenn Sie auswählen, dass beim Absetzten des Befehls createrdfstore oder createrdfstoreandloader Tabellennamen angegeben werden sollen, müssen Sie für alle Tabellen Namen angeben.

**Benutzeraktion:** Geben Sie alle Tabellennamen an. Setzen Sie dann Ihren Befehl erneut ab.

**DB255030E Während der Operation ist ein unerwarteter Datenbankfehler aufgetreten. Name der Operation:** *name\_der\_operation***. Abfrage:** *abfragedetails***. SQLCODE:** *sqlcode***. SQLSTATE:** *sqlstate***.**

**Erläuterung:** Mithilfe der RDF-Dienstprogrammbefehle für DB2-Datenbanken, beispielsweise createRdfStore, können Sie die Vorteile von RDF nutzen. Sie können die in den DB2-Datenbanken gespeicherten RDF-Daten mithilfe der Abfragesprache SPARQL abfragen.

Diese Nachricht wird bei zwei Szenarios zurückgegeben:

- v Ein RDF-Dienstprogrammbefehl für DB2-Datenbanken hat während der Ausführung einer RDF-Dienstprogrammoperation einen Datenbankfehler festgestellt.
- v Es wird versucht, die in einer DB2-Datenbank gespeicherten RDF-Daten abzufragen, aber während der Verarbeitung der Abfrage ist ein Fehler aufgetreten.

Wenn diese Nachricht zurückgegeben wird, weil eine Abfrage fehlgeschlagen ist, werden die Details der Abfrage im Laufzeittoken *abfragedetails* angezeigt. Wenn diese Nachricht zurückgegeben wird, weil ein RDF-Dienstprogrammbefehl fehlgeschlagen ist, enthält das Laufzeittoken *abfragedetails* den folgenden Platzhalter: "\*".

Der zugrunde liegende Datenbankfehlercode ist im Laufzeittoken *sqlcode* enthalten, um die Fehlerbehebung zu unterstützen. Weitere Diagnoseinformationen finden Sie in den db2diag-Diagnoseprotokolldateien. Das Lauf-

zeittoken *sqlstate* kann in einigen Fällen leer sein, weil nicht allen SQL-Fehlern ein SQLSTATE-Wert zugeordnet wurde.

**Benutzeraktion:** Reagieren Sie auf diesen Fehler, indem Sie die folgenden Schritte zur Fehlerbehebung ausführen:

- 1. Suchen Sie in den db2diag-Protokolldateien nach dem in den Laufzeittokens *sqlcode* und *sqlstate* angegebenen SQLCODE- und SQLSTATE-Wert.
- 2. Prüfen Sie die von der DB2-Datenbank zurückgegebene zugrunde liegende Datenbankfehlernachricht.
- 3. Führen Sie Korrekturmaßnahmen aus, um den Fehler zu beheben.
- 4. Führen Sie die RDF-Operation erneut aus.

# **DB255031E Die RDF-Operation ist fehlgeschlagen, weil die RDF-Dienstprogramme die Bibliothek Cygwin nicht finden konnten.**

**Erläuterung:** Wenn Sie Ihr Programm unter einem Windows-Betriebssystem ausführen, muss sich die Anwendung Cygwin im Pfad befinden.

**Benutzeraktion:** Stellen Sie unter Windows sicher, dass die Anwendung Cygwin dem Pfad hinzugefügt wurde.

# **DB255032E Der Befehl reorgswitchrdfstore ist fehlgeschlagen, weil keine reorganisierten Tabellen für den RDF-Speicher verfügbar sind.**

**Erläuterung:** Der Befehl reorgswitchrdfstore überträgt den RDF-Speicher an die neuen Tabellen. Für diesen Speicher sind derzeit keine neuen Tabellen verfügbar.

**Benutzeraktion:** Setzen Sie zuerst den Befehl reorgrdfstore ab. Setzen Sie nach seiner erfolgreichen Ausführung dann den Befehl reorgswitchrdfstore ab.

# **DB255033E Der folgende RDF-Befehl ist fehlgeschlagen, weil der Befehl fern abgesetzt wurde. Befehlsname:** *befehlsname***.**

**Erläuterung:** Dieser Befehl kann nur lokal auf dem DB2-Datenbankserver ausgeführt werden.

**Benutzeraktion:** Der Befehl *befehlsname* muss lokal auf dem DB2-Datenbankserver ausgeführt werden.

# **DB255034I Die Reorganisation der RDF-Daten ist abgeschlossen.**

**Erläuterung:** Die Tabellendaten wurden erfolgreich in die neuen Tabellen reorganisiert.

**Benutzeraktion:** Setzen Sie den Befehl reorgswitchrdfstore ab, damit die reorganisierten Tabellen verwendet werden.

**DB255035E Die Herstellung der Verbindung zu einem RDF-Speicher ist aufgrund eines nicht erwarteten Fehlers während der Operation fehlgeschlagen. SQLCODE:** *sqlcode***. SQLSTATE:** *sqlstate***.**

**Erläuterung:** Mithilfe der RDF-Dienstprogrammbefehle für DB2-Datenbanken, beispielsweise createrdfstore, können Sie die Vorteile von RDF nutzen. Sie können die in den DB2-Datenbanken gespeicherten RDF-Daten mithilfe der Abfragesprache SPARQL abfragen.

Diese Nachricht wird beim Versuch zurückgegeben, die Verbindung zu einem RDF-Speicher in einer DB2-Datenbank herzustellen, aber während der Verarbeitung der Verbindung ein Fehler aufgetreten ist.

Der zugrunde liegende Datenbankfehlercode ist im Laufzeittoken *sqlcode* enthalten, um die Fehlerbehebung zu unterstützen. Weitere Diagnoseinformationen finden Sie in den db2diag-Diagnoseprotokolldateien. Das Laufzeittoken *sqlstate* kann in einigen Fällen leer sein, weil nicht allen SQL-Fehlern ein SQLSTATE-Wert zugeordnet wurde.

**Benutzeraktion:** Reagieren Sie auf diesen Fehler, indem Sie die folgenden Schritte zur Fehlerbehebung ausführen:

- 1. Suchen Sie in den db2diag-Protokolldateien nach dem in den Laufzeittokens *sqlcode* und *sqlstate* angegebenen SQLCODE- und SQLSTATE-Wert.
- 2. Prüfen Sie die von der DB2-Datenbank zurückgegebene zugrunde liegende Datenbankfehlernachricht.
- 3. Führen Sie Korrekturmaßnahmen aus, um den Fehler zu beheben.
- 4. Führen Sie die RDF-Operation erneut aus.

## **DB255036I Der Befehl reorgrdfstore wurde erfolgreich ausgeführt.**

**Erläuterung:** Sie können mithilfe des Befehls reorgrdfstore Tabellen mit einer für einen RDF-Speicher optimalen Spaltenanzahl und -länge erstellen.

Diese Nachricht wird zurückgegeben, wenn der Befehl erfolgreich ausgeführt wurde.

**Benutzeraktion:** Verwenden Sie den Befehl reorgswitchrdfstore, damit der RDF-Speicher die neu reorganisierten Tabellen verwendet.

# **DB255037I Keine der RDF-Speichertabellen muss reorganisiert werden.**

**Erläuterung:** Wenn umfangreiche Datenmengen in einen RDF-Speicher eingefügt wurden, ist die Anzahl und Länge der Spalten in verschiedenen Tabellen des Speichers für die Daten möglicherweise nicht mehr optimal. Dadurch kann die Abfrage- und Einfügeleistung des RDF-Speichers beeinträchtigt werden. Sie können mtihilfe des Befehls reorgcheckrdfstore feststellen, ob

einige oder alle RDF-Speichertabellen reorganisiert werden müssen.

Diese Nachricht wird zurückgegeben, wenn der reorgcheckrdfstore feststellt, dass keine RDF-Speichertabellen reorganisiert werden müssen.

**Benutzeraktion:** Keine Benutzeraktion erforderlich.

# **DB255038E Der Befehl reorgrdfstore ist fehlgeschlagen, weil für den Parameter -table ein ungültiger Wert angegeben wurde. Angegebener Tabellenname:** *angegebener\_tabellenname***.**

**Erläuterung:** Sie können mithilfe des Befehls reorgrdfstore Tabellen mit einer für einen RDF-Speicher optimalen Spaltenanzahl und -länge erstellen.

Sie können über den Parameter -table des Befehls reorgrdfstore angeben, welche RDF-Speichertabelle reorganisiert werden muss. Diese Nachricht wird zurückgegeben, wenn für den Parameter -table ein Wert angegeben wurde, der kein gültiger Name für eine RDF-Speichertabelle ist.

**Benutzeraktion:** Rufen Sie den Befehl reorgrdfstore erneut auf und geben Sie dabei mit dem Parameter -table einen gültigen Namen einer RDF-Speichertabelle an.

# **Teil 11. DBA-Nachrichten**

Dieser Abschnitt enthält die von den Datenbankverwaltungstools generierten Nachrichten (DBA-Nachrichten). Die Nachrichten sind nach der Nachrichtennummer in aufsteigender Reihenfolge aufgelistet.

# **Kapitel 67. DBA0000 - DBA0499**

#### **DBA0000I Die Funktion wurde erfolgreich beendet.**

**Erläuterung:** Dies ist eine rein informative Nachricht.

**Benutzeraktion:** Keine Aktion erforderlich.

### **DBA0001E Beim Zuordnen von Speicher ist ein interner Fehler aufgetreten.**

**Erläuterung:** Beim Zuordnen von Speicher ist ein interner Fehler aufgetreten. Die Anwendung wurde beendet.

**Benutzeraktion:** Schließen Sie einige Anwendungen, um Speicherbereich freizugeben. Falls der Fehler weiterhin auftritt, wenden Sie sich an den IBM Kundendienst.

# **DBA0002E Ein interner Fehler ist aufgetreten. Unerwartete Eingabedaten von der Anforderung wurden empfangen.**

**Erläuterung:** Ein unerwarteter Eingabewert von der Anforderung wurde empfangen. Die Anwendung wurde beendet.

**Benutzeraktion:** Verständigen Sie den IBM Service.

#### **DBA0003E Beim Verarbeiten der Änderungsanforderung wurde eine Inkonsistenz in der Tabellendefinition festgestellt.**

**Erläuterung:** Beim Verarbeiten der Tabellenänderungsanforderung wurde eine Inkonsistenz zwischen der letzten bekannten Tabellendefinition und der aus der Datenbank abgerufenen Tabellendefinition festgestellt. Die Tabellendefinition wurde eventuell außerhalb des Verwaltungstools geändert. Die Tabelle kann nicht geändert werden. Die Anforderung wird beendet.

**Benutzeraktion:** Wählen Sie **Aktualisieren** im Popup-Menü **Tabellen** aus, um eine aktualisierte Tabellenliste von der Datenbank abzurufen. Wiederholen Sie dann die Änderung der Tabelle.

# **DBA0004E Beim Prüfen einer Verbindung zu einer Datenbank ist ein Fehler aufgetreten.**

**Erläuterung:** Eine ungültige Verbindung wurde festgestellt. Zu diesem Fehler kann es kommen, wenn der Server nicht mehr aktiv ist, die aktuellen Verbindungen nicht mehr gültig sind oder eine neue Verbindung nicht hergestellt werden kann. Die Anforderung wird beendet.

**Benutzeraktion:** Stellen Sie sicher, dass der Server gestartet wurde. Wählen Sie **Verbinden** im Popup-Menü

der Datenbank aus, zu der die Verbindung hergestellt werden soll. Wiederholen Sie danach die Aktion.

Wenn die Aktion erneut fehlschlägt, stellen Sie sicher, dass das Netz für das Zielsystem in Betrieb ist und dass die Datenbank auf dem System aktiv ist.

Wenn das Netz in Betrieb ist, ist eventuell ein interner Systemfehler aufgetreten. Verständigen Sie den IBM Service.

# **DBA0005E Beim Prüfen einer Zuordnung zu einer Instanz ist ein Fehler aufgetreten.**

**Erläuterung:** Eine ungültige Verbindung wurde festgestellt. Die Datenbank wurde eventuell gestoppt oder die Verbindung ist möglicherweise nicht mehr vorhanden. Die Anforderung wird beendet.

**Benutzeraktion:** Stellen Sie sicher, dass der Server gestartet wurde. Wählen Sie **Verbinden** im Popup-Menü der Datenbank aus, zu der die Verbindung hergestellt werden soll. Wiederholen Sie danach die Aktion.

Wenn die Aktion erneut fehlschlägt, stellen Sie sicher, dass das Netz für das Zielsystem in Betrieb ist und dass die Datenbank auf dem System aktiv ist.

Wenn das Netz in Betrieb ist, ist eventuell ein interner Systemfehler aufgetreten. Verständigen Sie den IBM Service.

# **DBA0006E Beim Prüfen einer Kennung für eine dauerhafte Datenbankverbindung oder Instanzzuordnung ist ein Fehler aufgetreten.**

**Erläuterung:** Eine ungültige Verbindung wurde festgestellt. Die Datenbank wurde eventuell gestoppt oder die Verbindung ist möglicherweise nicht mehr vorhanden. Die Anforderung wird beendet.

**Benutzeraktion:** Stellen Sie sicher, dass der Server gestartet wurde. Wählen Sie **Verbinden** im Popup-Menü der Datenbank aus, zu der die Verbindung hergestellt werden soll. Wiederholen Sie danach die Aktion.

Wenn die Aktion erneut fehlschlägt, stellen Sie sicher, dass das Netz für das Zielsystem in Betrieb ist und dass die Datenbank auf dem System aktiv ist.

Wenn das Netz in Betrieb ist, ist eventuell ein interner Systemfehler aufgetreten. Verständigen Sie den IBM Service.

**DBA0007E Beim Festlegen des Kontexttyps für Verbindungen ist ein interner Fehler aufgetreten.**

**Erläuterung:** Beim Festlegen des Kontexttyps für von der Anwendung hergestellte Verbindungen ist ein interner Fehler aufgetreten. Die Anwendung wurde beendet.

**Benutzeraktion:** Verständigen Sie den IBM Service.

#### **DBA0008E Ein interner Fehler ist aufgetreten. Eine unerwarteter Listentyp wurde angefordert.**

**Erläuterung:** Der Typ des aufzulistenden Objekts wurde von der Anwendung nicht als gültiger Typ erkannt. Die Anwendung wurde beendet.

**Benutzeraktion:** Verständigen Sie den IBM Service.

# **DBA0009E Ein interner Fehler ist aufgetreten. Eine unerwarteter Anforderungstyp wurde empfangen.**

**Erläuterung:** Die auszuführende Anforderung wurde von der Anwendung nicht als gültiger Typ erkannt. Die Anwendung wurde beendet.

**Benutzeraktion:** Verständigen Sie den IBM Service.

## **DBA0010E Ein interner Fehler ist aufgetreten. Ein unerwarteter Objekttyp wurde festgestellt.**

**Erläuterung:** Der zu verarbeitende Objekttyp wurde von der Anwendung nicht als gültiger Typ erkannt. Die Anwendung wurde beendet.

**Benutzeraktion:** Verständigen Sie den IBM Service.

# **DBA0011E Es sind zu viele Verbindungen geöffnet.**

**Erläuterung:** Die maximale Anzahl geöffneter Datenbankverbindungen wurde erreicht. Die Anforderung wird beendet.

**Benutzeraktion:** Führen Sie eine der folgenden Aktionen aus:

- v Trennen Sie andere Datenbanken und stellen Sie Verbindung zu der gewünschten Datenbank her. Wählen Sie **Trennen** im Popup-Menü der Datenbank aus, die getrennt werden soll. Wählen Sie danach die Aktion **Verbinden** im Popup-Menü der Datenbank aus, zu der die Verbindung hergestellt werden soll.
- Aktualisieren Sie die Konfigurationsparameter, indem Sie die Anzahl der zulässigen Verbindungen erhöhen.

#### **DBA0012E Eine Verbindungskennung kann nicht zugeordnet werden.**

**Erläuterung:** Beim Zuordnen einer Verbindungskennung ist ein Fehler aufgetreten. Die Anwendung wurde beendet.

**Benutzeraktion:** Verständigen Sie den IBM Service.

#### **DBA0013W Die maximale Anzahl auflistbarer Objekte wurde erreicht.**

**Erläuterung:** Die maximale Anzahl der Objekte, die von der Anwendung aufgelistet werden können, wurde erreicht. Das Maximum beträgt 20.000.

**Benutzeraktion:** Keine

# **DBA0014E Ein interner Fehler ist aufgetreten. Eine unerwarteter Löschtyp wurde angefordert.**

**Erläuterung:** Der zu löschende Objekttyp wurde von der Anwendung nicht als gültiger Typ erkannt. Die Anwendung wurde beendet.

**Benutzeraktion:** Verständigen Sie den IBM Service.

# **DBA0015E Ein interner Fehler ist aufgetreten. Eine Verriegelungsanforderung ist fehlgeschlagen.**

**Erläuterung:** Eine Verriegelungsanforderung ist fehlgeschlagen. Die Anwendung wurde beendet.

**Benutzeraktion:** Verständigen Sie den IBM Service.

# **DBA0016E Ein interner Fehler ist aufgetreten. Eine Entriegelungsanforderung ist fehlgeschlagen.**

**Erläuterung:** Eine Entriegelungsanforderung ist fehlgeschlagen. Die Anwendung wurde beendet.

**Benutzeraktion:** Verständigen Sie den IBM Service.

# **DBA0017E Es sind keine Fehlerinformationen verfügbar. Vergleiche das Protokoll der Verwaltungstools.**

**Erläuterung:** Fehlerinformationen können nicht angezeigt werden.

**Benutzeraktion:** Fehlerinformationen können Sie dem Protokoll der Verwaltungstools entnehmen.

# **DBA0018E Der Verwaltungsserver ist nicht gestartet. Starten Sie den Verwaltungsserver und wiederholen Sie danach die Aktion.**

**Erläuterung:** Der Verwaltungsserver ist nicht gestartet.

**Benutzeraktion:** Starten Sie den Verwaltungsserver mit dem Befehl DB2ADMIN START auf dem Zielsystem und wiederholen Sie danach die Aktion.

# **DBA0019E Das Objekt** *objektname* **wird bereits verwendet. Wiederholen Sie die Aktion zu einem späteren Zeitpunkt.**

**Erläuterung:** Das Objekt, für das die Aktion angefordert wurde, oder ein zugehöriges Objekt wird bereits in einer anderen Aktion verwendet. Möglicherweise wird das Objekt oder ein zugehöriges Objekt zurzeit geändert.

Die angeforderte Aktion kann nicht zur gleichen Zeit wie die aktuelle Aktion ausgeführt werden.

Beispiele:

- Wenn eine Tabelle geändert wird, ist eine Anforderung, die gleiche Tabelle umzubenennen, erst zulässig, wenn die Interaktion mit dem Fenster **Ändern** beendet ist. Eine Anforderung, den Inhalt der Tabelle abzurufen, ist hingegen zulässig.
- v Eine Anforderung zur Übergabe eines Objekts (z. B. eine Tabelle) ist nicht zulässig, wenn andere Aktionen für zugehörige Objekte (wie die Datenbank, Sichten oder Trigger) anstehen.

Die Aktion wird nicht ausgeführt.

**Benutzeraktion:** Wiederholen Sie die Aktion zu einem späteren Zeitpunkt, wenn das Objekt verfügbar ist.

# **DBA0020E Beim Öffnen der Tracedatei der Verwaltungstools ist ein Fehler aufgetreten.**

**Erläuterung:** Beim Öffnen der Tracedatei der Verwaltungstools ist ein Fehler aufgetreten.

**Benutzeraktion:** Verständigen Sie den IBM Service.

# **DBA0021E Beim Schreiben in die Tracedatei der Verwaltungstools ist ein Fehler aufgetreten.**

**Erläuterung:** Beim Schreiben in die Tracedatei der Verwaltungstools ist ein Fehler aufgetreten.

**Benutzeraktion:** Verständigen Sie den IBM Service.

# **DBA0022W Beim Schließen der Tracedatei der Verwaltungstools ist ein Fehler aufgetreten.**

**Erläuterung:** Bei dem Versuch, die Tracedatei der Verwaltungstools zu schließen, ist ein Fehler aufgetreten. Die Verarbeitung wird fortgesetzt.

**Benutzeraktion:** Stellen Sie sicher, dass die Protokolldatei der Verwaltungstools richtig angegeben wurde.

# **DBA0023W Beim Öffnen der Protokolldatei der Verwaltungstools ist ein Fehler aufgetreten.**

**Erläuterung:** Bei dem Versuch, die Protokolldatei der Verwaltungstools zu öffnen, ist ein Fehler aufgetreten. Die Verarbeitung wird fortgesetzt.

**Benutzeraktion:** Stellen Sie sicher, dass die Protokolldatei der Verwaltungstools richtig angegeben wurde.

# **DBA0024W Beim Schreiben in die Protokolldatei der Verwaltungstools ist ein Fehler aufgetreten.**

**Erläuterung:** Bei dem Versuch, in die Protokolldatei der Verwaltungstools zu schreiben, ist ein Fehler aufgetreten. Die Verarbeitung wird fortgesetzt.

**Benutzeraktion:** Stellen Sie sicher, dass die Protokolldatei der Verwaltungstools richtig angegeben wurde und in sie geschrieben werden kann.

# **DBA0025W Beim Schließen der Protokolldatei der Verwaltungstools ist ein Fehler aufgetreten.**

**Erläuterung:** Bei dem Versuch, die Protokolldatei der Verwaltungstools zu schließen, ist ein Fehler aufgetreten. Die Verarbeitung wird fortgesetzt.

**Benutzeraktion:** Stellen Sie sicher, dass die Protokolldatei der Verwaltungstools richtig angegeben wurde.

# **DBA0026E In den Verwaltungstools ist ein interner Fehler aufgetreten.**

**Erläuterung:** Ein nicht behebbarer Fehler ist aufgetreten.

**Benutzeraktion:** Verständigen Sie den IBM Service.

**DBA0027E Ein interner Fehler ist aufgetreten. In den Verwaltungstools wurde ein Zugriffskonflikt festgestellt.**

**Erläuterung:** In den Verwaltungstools wurde ein Zugriffskonflikt festgestellt.

**Benutzeraktion:** Verständigen Sie den IBM Service.

**DBA0028I Die aktuelle Sitzung der Verwaltungstools wird infolge eines nicht behebbaren Fehlers beendet.**

**Erläuterung:** Ein schwerer interner Fehler ist aufgetreten.

**Benutzeraktion:** Verständigen Sie den IBM Service.

**DBA0029C Die Anwendungsprogrammierschnittstelle** *programm* **wurde für das Objekt** *name* **nicht erfolgreich beendet. Ursachencode:** *name***. Wiederholen Sie die Operation oder wenden Sie sich an die zuständige Unterstützungsfunktion.**

**Erläuterung:** Ein API-Aufruf konnte nicht erfolgreich beendet werden.

**Benutzeraktion:** Wiederholen Sie die Operation oder wenden Sie sich an Ihren Systemadministrator.

# **DBA0030E Beim Versuch, eine Verbindung zur Datenbank** *name* **herzustellen, ist ein Fehler aufgetreten.**

**Erläuterung:** Die angeforderte Operation konnte nicht beendet werden, da eine Verbindung zur Datenbank *name* erforderlich ist. Die Verbindung konnte nicht hergestellt werden.

**Benutzeraktion:** Stellen Sie sicher, dass auf die Datenbank zugegriffen werden kann. Versuchen Sie mit der Verbindungsaktion im Popup-Menü der Datenbank, eine explizite Verbindung zu der Datenbank herzustellen. Ein häufig auftretender Fehler beim Verbindungsaufbau ist die Angabe einer ungültigen Benutzer-ID bzw. eines ungültigen Kennworts. Stellen Sie sicher, dass Sie die korrekte Benutzer-ID bzw. das korrekte Kennwort angegeben haben. Wiederholen Sie die Operation oder wenden Sie sich an Ihren Systemadministrator.

# **DBA0031E Beim Versuch, eine Verbindung zur Instanz** *name* **herzustellen, ist ein Fehler aufgetreten.**

**Erläuterung:** Die angeforderte Operation konnte nicht beendet werden, da für sie eine Verbindung zur Instanz *name* erforderlich ist. Die Verbindung konnte nicht hergestellt werden.

**Benutzeraktion:** Stellen Sie sicher, dass auf die Instanz zugegriffen werden kann. Versuchen Sie mit der Verbindungsaktion im Popup-Menü der Instanz eine explizite Verbindung zur Instanz herzustellen. Ein häufig auftretender Fehler beim Verbindungsaufbau ist die Angabe einer ungültigen Benutzer-ID bzw. eines ungültigen Kennworts. Stellen Sie sicher, dass Sie die korrekte Benutzer-ID bzw. das korrekte Kennwort angegeben haben. Wiederholen Sie die Operation oder wenden Sie sich an Ihren Systemadministrator.

**DBA0032C Beim Versuch, die DLL** *name* **zu laden, ist ein Fehler aufgetreten.**

**Erläuterung:** Die Dynamic Link Library (DLL) *name* wurde nicht gefunden oder beim Lesen der Datei ist ein Fehler aufgetreten.

**Benutzeraktion:** Stellen Sie sicher, dass die DLL installiert wurde, nicht beschädigt ist und ihre Position durch den Parameter LIBPATH in der Datei CONFIG- .SYS angegeben wird.

# **DBA0033C** *name* **wird zurzeit von den Verwaltungstools verwendet und kann daher nicht gelöscht werden. Schließen Sie einige Fenster und wiederholen Sie danach den Befehl.**

**Erläuterung:** Das von Ihnen zum Löschen ausgewählte Objekt *name* oder ein Element, das zu diesem Objekt gehört, wird zurzeit von einem anderen Verwaltungs-

tool verwendet. Beispielsweise könnte ein Fenster **Ändern - Tabelle** für eine Datenbank geöffnet sein, die Sie zu löschen versuchen. In diesem Fall können Sie die Datenbank erst löschen, nachdem Sie das Fenster **Ändern - Tabelle** geschlossen haben.

**Benutzeraktion:** Schließen Sie alle Fenster, die das ausgewählte Objekt oder die dazugehörigen Elemente verwenden, und wiederholen Sie danach den Befehl.

# **DBA0034C** *name* **wird zurzeit von den Verwaltungstools verwendet und kann daher nicht entfernt werden. Schließen Sie einige Fenster und wiederholen Sie danach den Befehl.**

**Erläuterung:** Das von Ihnen zum Entfernen ausgewählte Objekt *name* oder ein Element, das zu diesem Objekt gehört, wird zurzeit von einem anderen Verwaltungstool verwendet. Beispielsweise könnte ein Fenster **Ändern - Tabelle** für eine Datenbank geöffnet sein, die Sie zu entfernen versuchen. In diesem Fall können Sie die Datenbank erst entfernen, nachdem Sie das Fenster **Ändern - Tabelle** geschlossen haben.

**Benutzeraktion:** Schließen Sie alle Fenster, die das ausgewählte Objekt oder die dazugehörigen Elemente verwenden, und wiederholen Sie danach den Befehl.

**DBA0035C Die Operation** *operation* **kann nicht ausgeführt werden, weil das Objekt** *name* **zurzeit von den Verwaltungstools verwendet wird. Schließen Sie einige Fenster und wiederholen Sie danach den Befehl.**

**Erläuterung:** Für diese Operation *operation* muss sich *name* im Status *name* befinden.

**Benutzeraktion:** Stellen Sie sicher, dass alle anderen anstehenden Operationen für das ausgewählte Objekt abgeschlossen sind, und wiederholen Sie danach den Befehl.

**DBA0036I Die Datenbankkonfiguration wurde erfolgreich aktualisiert. Alle Anwendungen müssen von der Datenbank** *name* **getrennt werden, damit die Änderungen wirksam werden. Wenn bereits ein Backup durchgeführt wurde, wird empfohlen, ein weiteres Backup der Datenbank durchzuführen, damit die neuen Konfigurationswerte berücksichtigt werden.**

**Erläuterung:** Die Datenbankkonfiguration wurde erfolgreich aktualisiert, aber die aktive Datenbankkonfiguration kann erst geändert werden, nachdem alle Anwendungen von der Datenbank getrennt wurden. Wenn dies geschehen ist, werden die Änderungen bei der nächsten Verbindung zur Datenbank verwendet.

**Benutzeraktion:** Stellen Sie sicher, dass alle Anwen-

dungen von der Datenbank getrennt sind, und stellen Sie danach die Verbindung zur Datenbank erneut her.

#### **DBA0037I Die Instanzkonfiguration wurde erfolgreich aktualisiert. Die Instanz** *name* **muss gestoppt werden, damit die meisten Änderungen wirksam werden.**

**Erläuterung:** Die Instanzkonfiguration wurde erfolgreich aktualisiert.

Änderungen des Konfigurationsparameters "dftdbpath" werden sofort wirksam.

Die Änderungen der übrigen Konfigurationsparameter werden erst wirksam, nachdem alle Anwendungen von der Datenbank getrennt und die Instanz erfolgreich gestoppt und erneut gestartet wurde.

**Benutzeraktion:** Damit alle Änderungen wirksam werden, stellen Sie sicher, dass alle Anwendungen von der Datenbank getrennt sind, stoppen Sie die Instanz und starten Sie sie anschließend erneut.

Sie können die Instanz durch Absetzen des Befehls db2stop stoppen. Anschließend können Sie die Instanz durch Absetzen des Befehls db2start starten.

# **DBA0039W Momentan sind Datenbankobjekte gesperrt oder Datenbankverbindungen im Gebrauch. Wollen Sie den Systemabschluss trotzdem durchführen?**

**Erläuterung:** Die Datenbankobjekte in der Steuerzentrale sind gesperrt, wenn Aktionen (wie z. B. ALTER TABLE) für sie ausgeführt werden. Andere Aktionen halten die Verbindungen zu der Datenbank aufrecht, die zur Beendigung der Funktion erforderlich sind.

**Benutzeraktion:** Soll der Systemabschluss durchgeführt werden, werden alle Sperren und Verbindungen aufgehoben und die Tools werden beendet. Dies kann jedoch riskant sein, weil die Datenbank durch das zwangsweise Beenden einiger Aktionen (wie z. B. RES-TORE DATABASE) während ihrer Durchführung beschädigt werden kann.

Es empfiehlt sich, zuerst zu den DB2-Tools zurückzukehren und sicherzustellen, dass alle Datenbankoperationen abgeschlossen sind.

# **DBA0040W Durch einen Systemabschluss wird Snapshot Monitor gestoppt. Wollen Sie den Systemabschluss trotzdem durchführen?**

**Erläuterung:** Snapshot Monitor wurde für mindestens ein Datenbankobjekt gestartet. Für die Fortsetzung müssen die DB2-Tools ausgeführt werden.

**Benutzeraktion:** Setzen Sie den Systemabschluss nur fort, wenn Sie Snapshot Monitor nicht mehr benötigen.

#### **DBA0041I Die angeforderte Operation konnte nicht ausgeführt werden, da das DB2- Verwaltungstool eine ungesicherte Minianwendung ist.**

**Erläuterung:** Über das Netz geladene Minianwendungen gelten als ungesichert. Bei den verschiedenen Web-Browsern und Minianwendungs-Anzeigefunktionen gelten unterschiedliche Einschränkungen für ungesicherte Minianwendungen, u. a. für die meisten lokalen Systemoperationen (beispielsweise das Schreiben, Lesen und Drucken von Dateien).

**Benutzeraktion:** Wenden Sie sich an Ihren Systemadministrator, um herauszufinden, ob diese Einschränkungen gelockert oder angepasst werden können.

# **DBA0042I Wollen Sie die Einstellung für die Benutzer-ID und das Kennwort löschen, die bzw. das für die Herstellung der Verbindung zu dieser Datenbank verwendet wurde?**

**Erläuterung:** Durch das Löschen dieser Einstellung verhindern Sie den unbefugten Zugriff von dieser Workstation aus auf diese Datenbank. Bei der nächsten Herstellung einer Verbindung zu dieser Datenbank werden Sie jedoch zur Eingabe der korrekten Benutzer-ID und des korrekten Kennworts aufgefordert.

**Benutzeraktion:** Klicken Sie **Ja** an, um die Einstellung für die Benutzer-ID und das Kennwort zu löschen. Klicken Sie **Nein** an, um die Einstellung für die Benutzer-ID und das Kennwort zu speichern, bis Sie die Steuerzentrale verlassen.

# **DBA0043I Der Befehl wurde nicht ausgeführt.**

**Erläuterung:** Die Operation trat nicht auf und wurde abgebrochen.

**Benutzeraktion:** Wiederholen Sie den Befehl.

# **DBA0044N Der Zwischenspeicher für Java Virtual Machine ist nicht groß genug für die Bearbeitung Ihrer Anforderung.**

**Erläuterung:** Wenn Ihre Anforderung auf eine große Menge Daten zugreift, ist dies wahrscheinlich ein erwartetes Vorkommnis.

Wenn Ihre Anforderung jedoch nicht auf eine große Menge Daten zugreift, kann dieses Vorkommnis auf ein Speicherproblem hinweisen.

**Benutzeraktion:** Erhöhen Sie den Zwischenspeicher für Java Virtual Machine und starten Sie die Anwendung erneut. Zum Erhöhen der Größe des Zwischenspeichers für Java Virtual Machine müssen Sie die Option -Xmx<größe> einschließen, wenn Sie die Anwendung aufrufen. Dabei ist <größe> die Maximalgröße in Byte. Optional können Sie eine andere Maßeinheit angeben, indem Sie den Buchstaben k oder K

(für Kilobyte) bzw. den Buchstaben m oder M (für Megabyte) anhängen.

Wenn Sie beispielsweise die Steuerzentrale mit einer Zwischenspeichergröße für Java Virtual Machine von 128 Megabyte starten wollen, geben Sie Folgendes ein: db2cc -Xmx128m.

# **DBA0045N Mindestens ein erforderliches Feld des Dialogs In XSR registrieren ist unvollständig.**

**Erläuterung:** Alle erforderlichen Felder müssen ausgefüllt werden, damit der Registrierungsprozess für XSR-Objekte vom Dialog **In XSR registrieren** abgeschlossen werden kann.

**Benutzeraktion:** Stellen Sie sicher, dass alle erforderlichen Felder im Dialog **In XSR registrieren** ausgefüllt sind, und versuchen Sie es erneut.

# **DBA0046N Eine für die Registrierung von XSR-Objekten erforderliche Datei kann nicht gefunden werden.**

**Erläuterung:** Wenn Sie XSR-Objekte über den Dialog **In XSR registrieren** hinzufügen, müssen die Dateien, auf die Sie verweisen, während des Registrierungsprozesses zur Verfügung stehen. Mindestens eine Datei kann nicht gefunden werden.

**Benutzeraktion:** Stellen Sie sicher, dass alle Dateien zur Verfügung stehen, auf die Sie während des Registrierungsprozesses für XSR-Objekte verweisen, und versuchen Sie es erneut.

# **DBA0047N Die angeforderte native XML-Datenspeicherfunktionalität ist auf dieser Datenbank nicht verfügbar.**

**Erläuterung:** Diese Nachricht entspricht erwartetem Verhalten, wenn Sie versuchen, die XML-Funktionalität, die von einem nativen Verwaltungstool für die XML-Datenspeicherung unterstützt wird, für eine Datenbank zu verwenden, die keinen nativen XML-Datenspeicher unterstützt. Beachten Sie, dass XML Extender nicht Bestandteil des nativen XML-Datenspeichers ist.

**Benutzeraktion:** Wenn die DB2-Instanz die native XML-Datenspeicherfunktionalität nicht unterstützt, ist keine Benutzeraktion erforderlich. Sie können die XML-Funktionalität, die von Ihrem nativen Verwaltungstool für die XML-Datenspeicherung unterstützt wird, für diese Datenbank nicht verwenden.

Weitere Informationen zur Verwendung der unterstützten nativen XML-Datenspeicherfunktionalität finden Sie im DB2 Information Center unter der Adresse http:// publib.boulder.ibm.com/infocenter/db2luw/ v9index.jsp. Verwenden Sie die Suchbegriffe 'nativ', 'XML-Datenspeicher' und 'Übersicht'.

# **DBA0048N Dieser Datenbank kann kein dynamischer Speicher hinzugefügt werden.**

**Erläuterung:** Es wurde versucht, bei einer Datenbank mit nicht dynamischem Speicher auf das Fenster 'Dynamischen Speicher hinzufügen' zuzugreifen.

**Benutzeraktion:** Zum Hinzufügen von Speicher für eine Datenbank mit nicht dynamischem Speicher müssen Sie einen Tabellenbereich auswählen, der im Ordner 'Tabellenbereiche' aufgelistet ist. Klicken Sie den Namen des Tabellenbereichs mit der rechten Maustaste an und wählen Sie 'Ändern...' aus. Das Notizbuch 'Tabellenbereich ändern' wird geöffnet. Wählen Sie die Registerkarte 'Container' aus, um Ihrer Datenbank Speicher hinzuzufügen.

# **DBA0049N Die XSR-Registrierung (XML-Schemarepository) ist fehlgeschlagen, weil beim Lesen oder Verarbeiten der ausgewählten Datei ein Fehler aufgetreten ist.**

**Erläuterung:** Das Notizbuch **In XSR registrieren** unterstützt nur bestimmte Dateierweiterungen, wenn Sie dem XSR Objekte hinzufügen. Wenn Sie eine unterstützte Erweiterung verwendet haben, ist der Fehler bei der Verarbeitung der Datei aufgetreten.

**Benutzeraktion:** Die folgenden Erweiterungen werden unterstützt: .dtd (XML-DTDs), .mod (XML-DTD-Module), .ent (externe Entitäten) und .xsd (XML-Schemata). Wenn Sie eine unterstützte Erweiterung verwenden, prüfen Sie den Dateiinhalt mithilfe eines XML-Editors. Wenn Sie keinen Fehler finden, versuchen Sie erneut, das Objekt zu registrieren. Wenn die Registrierung weiterhin fehlschlägt, wenden Sie sich an den IBM Service.

# **DBA0099N Der Zwischenspeicher für die virtuelle Java-Maschine ist nicht groß genug für die Verarbeitung Ihrer Anforderung.**

**Erläuterung:** Wenn Ihre Anforderung auf eine große Menge Daten zugreift, ist dies wahrscheinlich eine normale Antwort. Wenn Ihre Anforderung jedoch nicht auf eine große Menge Daten zugreift, liegt möglicherweise ein Speicherproblem vor.

**Benutzeraktion:** Modifizieren Sie die maximale Größe des Zwischenspeichers der virtuellen Java-Maschine beim Aufrufen des Programms mit der Option -Xmx<größe>. Geben Sie die maximale Größe in Byte an. Hängen Sie den Buchstaben k oder K an, um Kilobyte anzugeben, oder den Buchstaben m oder M, um Megabyte anzugeben.

# Beispiel: db2cc -Xmx128m

Falls der Fehler weiterhin auftritt, wenden Sie sich an den IBM Service.

**DBA0100I Die Steuerzentrale aktualisiert die Knotenverzeichnisinformationen für Instanz** *instanz***. Fehlerhafte Informationen werden korrigiert. Die aktuelle Anforderung kann nicht ausgeführt werden.**

**Erläuterung:** Die Steuerzentrale erkannte, dass sich der Knotentyp für die Instanz geändert hat, und katalogisiert die Instanz mit den neuen Informationen neu. Je nach dem Wert des Knotentyps für die Instanz können die über die Steuerzentrale ausgeführten Funktionen unterschiedlich sein.

**Benutzeraktion:** Versuchen Sie, wenn möglich, die Anforderung erneut.

# **DBA0101W Einträge in der Ausnahmeliste werden nicht verwendet. Wollen Sie trotzdem fortfahren?**

**Erläuterung:** Das Kontrollkästchen **Nodes Contain Exception** ist nicht ausgewählt, die Ausnahmecontainer sind jedoch im Dialog **List Exceptions** angegeben.

**Benutzeraktion:** Klicken Sie **Ja** an, um die Liste der Ausnahmecontainer zu löschen, oder klicken Sie **Nein** bzw. **Abbrechen** an, um das Kontrollkästchen **Nodes Contain Exception** wieder auszuwählen.

# **DBA0102W Der Knotentyp für die Instanz** *instanz* **konnte nicht gefunden werden. Ursachencode:** *ursachencode***.**

**Erläuterung:** Der Knotentyp ist ein Konfigurationsparameter des Datenbankmanagers, der angibt, ob die Instanz aus einem einzelnen oder mehreren Datenbankpartitionsservern besteht.

Discovery versucht, den Wert des Knotentyps für Sie aufzulösen. Diese Unterscheidung zwischen Instanzen ist erforderlich, da sich über die Steuerzentrale ausgeführte Funktionen in Umgebungen mit nur einem Datenbankpartitionsserver von denen in Umgebungen mit mehreren Datenbankpartitionsservern unterscheiden können.

Bei Ursachencode -1, konnte Discovery die katalogisierte Instanz nicht einer gültigen DB2-Instanz zuordnen.

Alle anderen Ursachencodes verweisen auf eine gültige SQL-Nachricht. Hilfe finden Sie in der entsprechenden SQL-Nachricht.

**Benutzeraktion:** Anforderungen von Discovery:

- 1. Der DB2-Verwaltungsserver muss installiert sein und auf der fernen Instanz ausgeführt werden, die Sie katalogisieren wollen oder auf die Sie zugreifen wollen.
- 2. Stellen Sie sicher, dass die Instanz in der Registry aufgelistet ist. Geben Sie auf dem Host, den Sie katalogisieren, den Befehl 'db2set -l' ein.
- 3. Die folgenden Werte der globalen DB2-Registry müssen festgelegt werden:
- DB2SYSTEM
- DB2ADMINSERVER
- 4. Die folgenden Werte der DB2-Registry für die Instanz müssen festgelegt werden:
	- DB2COMM
- 5. Die folgenden Konfigurationsparameter des Verwaltungsservers müssen festgelegt werden:
	- DISCOVER = KNOWN und DISCOVER\_COMM  $=$  null

oder

• DISCOVER = SEARCH und DISCOVER\_COMM = protokoll (z. B. TCP/IP)

Überprüfen Sie die Einstellungen dieser Registry-Werte mit dem Befehl db2set -all.

# **DBA0103W Änderungen an den Konfigurationsparameterwerten werden nicht verwendet. Wollen Sie trotzdem fortfahren?**

**Erläuterung:** Eine andere Datenbankpartition wurde ausgewählt, die Änderungen an den Konfigurationsparametern gelten jedoch für die zuvor ausgewählte Datenbankpartition.

**Benutzeraktion:** Klicken Sie **Ja** an, um die Konfigurationsparameterwerte für die nächste Datenbankpartition zu erhalten und die Änderungen zu löschen, die für die zuvor ausgewählte Datenbankpartition angegeben waren.

**DBA0113E Ausnahmecontainer sind angegeben, es sind jedoch nicht alle Knoten in der Datenbankpartitionsgruppe enthalten. Für die folgenden Knoten wurden keine Container angegeben:** *knotenliste***.**

**Erläuterung:** Die angegebenen Ausnahmecontainer haben keinen gemeinsamen Container. Da kein gemeinsamer Container angegeben ist, muss der Ausnahmecontainer für jeden Knoten in der

Datenbankpartitionsgruppe definiert werden.

**Benutzeraktion:** Klicken Sie **OK** an, um Container zu den angegebenen Knoten hinzuzufügen.

**DBA0114W Die Steuerzentrale hat fehlerhafte Knotenverzeichnisinformationen für die Instanz** *instanz* **festgestellt. Fehlerhafte Informationen werden korrigiert. Schließen Sie die Steuerzentrale und starten Sie sie erneut. Die aktuelle Anforderung kann nicht ausgeführt werden.**

**Erläuterung:** Die Steuerzentrale hat festgestellt, dass sich der Knotentyp für die Instanz geändert hat.

# **DBA0115I • DBA0203N**

**Benutzeraktion:** Schließen Sie die Steuerzentrale und starten Sie sie erneut.

#### **DBA0115I Die Knotenverzeichnisinformationen für diese Instanz wurden korrigiert. Instanz** *instanz* **muss aktualisiert werden.**

**Erläuterung:** Da die katalogisierten Informationen für die Instanz aktualisiert wurden, sind die angezeigten Objekte und Aktionen möglicherweise nicht korrekt.

**Benutzeraktion:** Wählen Sie **Aktualisieren** im Popup-Menü der Instanz aus, um die Steuerzentrale zu aktualisieren, und wiederholen Sie die Anforderung.

# **DBA0116I Die Operation kann zurzeit nicht vom JDBC-Server ausgeführt werden. Versuchen Sie es später erneut.**

**Erläuterung:** Der JDBC-Server ist zurzeit mit einer vorhandenen Operation ausgelastet und kann die Benutzeroperation nicht ausführen.

**Benutzeraktion:** Warten Sie, bis der JDBC-Server die vorhandene Operation beendet hat, und versuchen Sie es erneut.

**DBA0117W Es konnten keine Datenbankpartitionsinformationen abgerufen werden. Ursachencode =** *ursachencode***, Objekt =** *objekt***.**

**Erläuterung:** Die Funktion, die von dem erfolgreichen Abrufen der Datenbankpartitionsinformationen abhängt, wird inaktiviert oder entfernt. Dies kann sowohl Menüpunkte, als auch die eigentliche Dialogfunktion einschließen.

**Benutzeraktion:** Stellen Sie sicher, dass der DAS (Database Administration Server - Datenbankverwaltungsserver) auf dem Server gestartet wird, auf dem das Objekt vorhanden ist. Wenn der DAS gestartet ist, behandeln Sie den Rückkehrcode wie einen DAS-Fehler und fahren Sie mit der Fehlerbehebung fort.

**DBA0200E Der Versuch, die Datei** *dateiname* **zu öffnen oder zu lesen, ist fehlgeschlagen. Fehlercode =** *fehlercode***.**

**Erläuterung:** Es wurde versucht, mit dem DAS (Database Administration Server - Datenbankverwaltungsserver) eine Datei zu öffnen bzw. aus ihr zu lesen. Der Versuch ist fehlgeschlagen.

**Benutzeraktion:** Prüfen Sie, ob der DAS aktiv und die Datei vorhanden ist und ob die dem DAS zugeordnete Benutzer-ID für den Lesezugriff auf die Datei berechtigt ist.

Bleibt das Problem bestehen, wenden Sie sich an Ihren IBM Ansprechpartner mit dem entsprechenden Dateinamen und Fehlercode.

# **DBA0201E Der Versuch, die Datei** *dateiname* **zu öffnen oder in sie zu schreiben, ist fehlgeschlagen. Fehlercode =** *fehlercode***.**

**Erläuterung:** Es wurde versucht, mit dem DAS (Database Administration Server - Datenbankverwaltungsserver) eine Datei zu öffnen bzw. in sie zu schreiben. Der Versuch ist fehlgeschlagen.

**Benutzeraktion:** Prüfen Sie, ob der DAS aktiv und das Dateisystem nicht voll ist und ob die dem DAS zugeordnete Benutzer-ID für das Dateisystem die Schreibberechtigung besitzt.

Bleibt das Problem bestehen, wenden Sie sich an Ihren IBM Ansprechpartner mit dem entsprechenden Dateinamen und Fehlercode.

# **DBA0202E Der Versuch, die Datei** *dateiname* **zu öffnen oder zu lesen, ist fehlgeschlagen. Fehlercode =** *fehlercode***.**

**Erläuterung:** Es wurde versucht, eine Datei zu öffnen bzw. aus ihr zu lesen. Der Versuch ist fehlgeschlagen.

**Benutzeraktion:** Prüfen Sie, ob die Datei vorhanden und mit entsprechendem Lesezugriff ausgestattet ist.

Bleibt das Problem bestehen, wenden Sie sich an Ihren IBM Ansprechpartner mit dem entsprechenden Dateinamen und Fehlercode.

# **DBA0203N Der Versuch, die Datei** *dateiname* **zu öffnen oder in sie zu schreiben, ist fehlgeschlagen. Fehlercode =** *fehlercode***.**

**Erläuterung:** Es wurde versucht, eine Datei zu öffnen bzw. in sie zu schreiben. Der Versuch ist fehlgeschlagen.

**Benutzeraktion:** Prüfen Sie, ob das Dateisystem nicht voll und mit dem entsprechenden Schreibzugriff ausgestattet ist.

Bleibt das Problem bestehen, wenden Sie sich an Ihren IBM Ansprechpartner mit dem entsprechenden Dateinamen und Fehlercode.

# **Kapitel 68. DBA0500 - DBA0999**

#### **DBA0900N Der Pfad** *pfadname* **ist bereits vorhanden.**

**Erläuterung:** Der Pfad *pfadname* wurde im Kontext eines nicht vorhandenen Pfads angegeben, dieser Pfad ist jedoch bereits vorhanden.

**Benutzeraktion:** Geben Sie einen Pfad an, der nicht vorhanden ist.

#### **DBA0901N Der Pfad** *pfadname* **ist nicht vorhanden.**

**Erläuterung:** Der Pfad *pfadname* wurde im Kontext eines vorhandenen Pfads angegeben, dieser Pfad ist jedoch nicht vorhanden oder es ist nicht möglich, auf ihn zuzugreifen.

**Benutzeraktion:** Geben Sie einen vorhandenen Pfad an, auf den zugegriffen werden kann.

# **DBA0902E Die Datei oder das Verzeichnis, die/das vom Pfad** *pfadname* **angegeben wird, ist schreibgeschützt.**

**Erläuterung:** Es wurde versucht, die Datei oder das Verzeichnis zu modifizieren, die/das vom Pfad *pfadname* angegeben wird und zurzeit schreibgeschützt ist.

**Benutzeraktion:** Geben Sie eine Datei oder ein Verzeichnis an, die/das nicht schreibgeschützt ist.

# **DBA0903E Die Datei oder das Verzeichnis, die/das vom Pfad** *pfadname* **angegeben wird, wird zurzeit von einer anderen Anwendung verwendet.**

**Erläuterung:** Es wurde versucht, die Datei oder das Verzeichnis zu modifizieren oder zu löschen, die/das vom Pfad *pfadname* angegeben wird und zurzeit von einer anderen Anwendung verwendet wird.

**Benutzeraktion:** Schließen Sie alle Anwendungen, die auf die Datei oder das Verzeichnis zugreifen, und wiederholen Sie die Operation.

# **DBA0904E Auf die Datei oder das Verzeichnis, die/ das vom Pfad** *pfadname* **angegeben wird, kann nicht zugegriffen werden.**

**Erläuterung:** Der aktuelle Benutzer kann auf die Datei oder das Verzeichnis, die/das vom Pfad *pfadname* angegeben wird, nicht zugreifen.

**Benutzeraktion:** Prüfen Sie, ob die Berechtigungen, die für die Datei oder das Verzeichnis festgelegt wurden, dem aktuellen Benutzer den Zugriff ermöglichen, und wiederholen Sie die Operation.

#### **DBA0905E Der Pfad oder die Einheit** *name* **ist nicht verfügbar.**

**Erläuterung:** Der Pfad oder die Einheit *name* ist zurzeit nicht verfügbar.

**Benutzeraktion:** Prüfen Sie, ob der Pfad oder die Einheit noch verfügbar ist, und wiederholen Sie die Operation.

#### **DBA0906E Das Verzeichnis** *verzeichnisname* **ist nicht leer.**

**Erläuterung:** Das Verzeichnis *verzeichnisname* wurde im Kontext eines leeren Verzeichnisses angegeben, dieses Verzeichnis ist jedoch nicht leer.

**Benutzeraktion:** Prüfen Sie, ob das Verzeichnis leer ist, und wiederholen Sie die Operation.

#### **DBA0907E Der Pfad** *pfadname* **verweist auf kein Verzeichnis.**

**Erläuterung:** Der Pfad *pfadname* wurde im Kontext eines Verzeichnisses angegeben, dieser Pfad verweist jedoch auf kein Verzeichnis.

**Benutzeraktion:** Prüfen Sie, ob der Pfad ein gültiges Verzeichnis angibt, und wiederholen Sie die Operation.

#### **DBA0908E Der Pfad** *pfadname* **ist nicht gültig.**

**Erläuterung:** Der Pfad *pfadname* verweist auf keinen gültigen Pfad.

**Benutzeraktion:** Geben Sie einen gültigen Pfad an und wiederholen Sie die Operation.

#### **DBA0909E Der Pfad** *pfadname* **ist zu lang.**

**Erläuterung:** Die Länge des Pfads *pfadname* überschreitet den vom Betriebssystem zugelassenen Maximalwert.

**Benutzeraktion:** Geben Sie einen Pfad an, dessen Länge sich unterhalb des vom Betriebssystem zugelassenen Maximalwerts befindet, und wiederholen Sie die Operation.

#### **DBA0910E Auf dem Dateisystem ist kein Speicherplatz mehr frei.**

**Erläuterung:** Auf dem Dateisystem ist kein Speicherplatz mehr frei, damit die Operation erfolgreich abgeschlossen werden kann.

**Benutzeraktion:** Stellen Sie sicher, dass auf dem Dateisystem genügend Speicherplatz vorhanden ist, um die

# **DBA0911E • DBA0913E**

Operation abzuschließen. Wiederholen Sie anschließend die Operation.

#### **DBA0911E Die maximale Anzahl geöffneter Dateien wurde erreicht.**

**Erläuterung:** Die vom Betriebssystem zugelassene maximale Anzahl geöffneter Dateien wurde erreicht.

**Benutzeraktion:** Schließen Sie mindestens eine geöffnete Datei und wiederholen Sie die Operation.

#### **DBA0912E Das Ende der Datei** *dateiname* **wurde erreicht.**

**Erläuterung:** Es wurde versucht, über das Ende der Datei *dateiname* hinaus zu lesen oder zu suchen.

**Benutzeraktion:** Prüfen Sie, ob die Operation nicht versucht, über das Dateiende hinaus zu lesen oder zu suchen. Wiederholen Sie anschließend die Operation.

#### **DBA0913E Ein physischer E/A-Fehler ist aufgetreten.**

**Erläuterung:** Beim Zugriff auf das Dateisystem ist ein unbestimmter physischer E/A-Fehler aufgetreten.

**Benutzeraktion:** Wiederholen Sie die Operation. Falls der Fehler weiterhin auftritt, wenden Sie sich an den IBM Service.

# **Kapitel 69. DBA1000 - DBA1499**

# **DBA1005W Diese Aktion erzwingt das Abmelden sowohl von lokalen Datenbanken als auch von Gatewayanwendungen. Wollen Sie trotzdem fortfahren?**

**Erläuterung:** Sie haben angefordert, dass die Abmeldung aller Anwendungen in der Instanz erzwungen wird.

**Benutzeraktion:** Geben Sie an, ob die Anforderung ausgeführt oder abgebrochen werden soll.

# **DBA1006E Es wurde eine ungültige Plug-in-Erweiterung von der Steuerzentrale festgestellt.**

**Erläuterung:** Die Datei "db2plug.zip" wurde beschädigt oder nicht richtig konfiguriert.

**Benutzeraktion:** Die Datei "db2plug.zip" sollte sich im Verzeichnis "tools" unter dem Verzeichnis "sqllib" befinden.

Anweisungen für die Definition sowie die erneute Erstellung der Datei "db2plug.zip" finden Sie in der Dokumentation.

Falls das Problem weiterhin besteht, wenden Sie sich an den Systemadministrator oder verwenden Sie den Tracebefehl der Steuerzentrale, um zu ermitteln, ob die Plug-in-Klassen geladen werden. Mit dem Befehl "db2cc -tf <dateiname>" werden die Trace-Informationen der Steuerzentrale unter dem angegebenen Dateinamen gespeichert. Wenn Sie einen Dateinamen angeben, müssen Sie den absoluten Pfad zu der Datei angeben. Um zu ermitteln, ob die Plug-in-Klassen geladen werden, müssen Sie die Datei nach Zeilen mit dem Text "PluginLoader" durchsuchen.

### **DBA1007W Es wurde ein ungültiger Objektname oder Parameter eingegeben. Die Steuerzentrale verwendet den Ordner "Systeme" als Startpunkt ihrer Baumstruktur.**

**Erläuterung:** Ein ungültiger Objektname bedeutet, dass der eingegebene System-, Instanz-, Subsystemoder Datenbankname nicht gefunden werden kann, weil die Komponente entweder nicht vorhanden ist oder weil die eingegebene Namenskombination ungültig ist. Der eingegebene Datenbankname kann beispielsweise vorhanden sein, aber nicht innerhalb des angegebenen Systemnamens. Ein Parameter ist ungültig, wenn weder -h, -i, -sub noch -d eingegeben wurde.

**Benutzeraktion:** Stellen Sie sicher, dass Sie gültige Objektnamen verwenden, und wiederholen Sie den Vorgang.

**DBA1100W Für Ihren Server ist weniger als** *anzahl* **MB Speicherplatz dediziert. Es wurden keine Standardwerte empfohlen. Die aktuellen Werte auf der Seite Ergebnisse stimmen mit den vorgeschlagenen Werten überein.**

**Erläuterung:** Da für den Server wenig Speicherplatz dediziert ist, kann der Konfigurationsadvisor keine Empfehlung ausgeben.

Die vorgeschlagenen Werte auf der Seite **Ergebnisse** sind mit den aktuellen Werten identisch.

**Benutzeraktion:** Wenn Sie weiteren Speicherplatz für den Server dedizieren können, öffnen Sie die Seite **Server**, geben Sie mehr Speicherplatz an und wiederholen Sie danach die Operation. Andernfalls klicken Sie **Abbruch** an, um den Konfigurationsadvisor zu schließen.

# **DBA1101I Stripe-Set-Informationen zum Tabellenbereichscontainer konnten nicht abgerufen werden. Die Stripe-Sets werden nicht angezeigt.**

**Erläuterung:** Der mit dem Server verbundene Benutzer hat möglicherweise keine Berechtigung, Stripe-Set-Informationen abzurufen.

**Benutzeraktion:** Zum Abrufen von Stripe-Set-Informationen ist die Berechtigung SYSADM erforderlich.

# **DBA1102E Als der Konfigurationsadvisor versuchte, die vorgeschlagenen Werte in einer Systemdatei zu speichern, ist ein Fehler aufgetreten.**

**Erläuterung:** Der Konfigurationsadvisor konnte in Ihrem Instanzverzeichnis kein Unterverzeichnis CFG erstellen oder keine Systemdatei mit empfohlenen Werten im Unterverzeichnis CFG Ihres Instanzverzeichnisses speichern.

**Benutzeraktion:** Stellen Sie sicher, dass der Datenträger, auf dem sich Ihr Instanzverzeichnis befindet, nicht voll ist, und dass Sie Schreibzugriff auf diesen Datenträger haben. Klicken Sie danach **Erledigt** an, um die Operation zu wiederholen.

# **DBA1103W Der Konfigurationsadvisor konnte den Pufferpools nicht den mindestens erforderlichen Speicher zuordnen, weil aufgrund Ihrer Antworten weiterer Speicherbedarf festgestellt wurde.**

**Erläuterung:** Der Konfigurationsadvisor kann keine Gruppe von Empfehlungen zur Verfügung stellen, die

# **DBA1104I • DBA1112E**

auf der angegebenen Datenbankanforderung mit der angegebenen Speicherressource basiert.

**Benutzeraktion:** Vergrößern Sie den Prozentsatz des zugeordneten physischen Hauptspeichers, falls weitere Speicherressourcen verfügbar sind. Vergrößern Sie andernfalls den physischen Hauptspeicher auf dem Server.

**DBA1104I Die Instanz- und Datenbankkonfigurationsparameter wurden erfolgreich aktualisiert. Die Instanz** *name* **muss gestoppt werden, damit die meisten Änderungen wirksam werden. Sie sollten Ihre Pakete erneut binden, sobald die neuen Konfigurationsparameter wirksam sind, damit die neuen Werte bei der Bindeoperation verwendet werden.**

**Erläuterung:** Der Konfigurationsadvisor hat die Konfigurationsparameter des Datenbankmanagers, die Konfigurationsparameter der Datenbank und die Pufferpoolgrößen im Katalog SYSBUFFERPOOLS aktualisiert.

Die Änderungen werden erst wirksam, nachdem die Instanz auf dem Server gestoppt wurde.

Pakete wurden mit den alten Konfigurationsparametern gebunden. Sie müssen nach dem Inkrafttreten der neuen Parameter erneut gebunden werden, damit die neuen Parameter bei der Bindeoperation verwendet werden.

**Benutzeraktion:** Sobald die neuen Konfigurationsparameter festgelegt sind, stoppen Sie die Instanz und starten Sie sie anschließend erneut.

Binden Sie Ihre Pakete erneut, falls erforderlich.

# **DBA1107E Als der Konfigurationsadvisor versuchte, Systeminformationen vom Server abzurufen, ist ein Fehler aufgetreten.**

**Erläuterung:** Ein unerwarteter Fehler ist aufgetreten. Der Konfigurationsadvisor kann nicht fortfahren.

**Benutzeraktion:** Wenden Sie sich an Ihren Systemadministrator.

**DBA1108W Der Konfigurationsadvisor konnte die Pufferpools nicht vergrößern, weil aufgrund Ihrer Antworten weiterer Speicherbedarf festgestellt wurde. Die Größe der Pufferpools bleibt unverändert. Die Verwendung der vorgeschlagenen Gruppe von Konfigurationswerten kann zu Seitenwechseln auf dem Server führen.**

**Erläuterung:** Diese Warnung weist darauf hin, dass möglicherweise nicht genug Speicherplatz für Ihren Server reserviert ist, um die von Ihnen angegebene Transaktionsfolge auszuführen.

**Benutzeraktion:** Überprüfen Sie Ihre Auswahlen auf den vorherigen Seiten des Konfigurationsadvisors, um sicherzustellen, dass die beschriebene Transaktionsfolge korrekt ist, oder reservieren Sie mehr Speicherplatz für den Server.

**DBA1109W Die von Ihnen eingegebene Transaktionsrate beträgt mehr als das Zehnfache der durchschnittlichen Anzahl verbundener Anwendungen. Wenn Sie einen Transaktionsmanager verwenden, ignorieren Sie diese Nachricht. Ansonsten ändern Sie gegebenenfalls die Rate.**

**Erläuterung:** Der Konfigurationsadvisor überprüft, ob die Transaktionsrate sinnvoll ist. Möglicherweise ist die Transaktionsrate zu hoch, wenn Sie keinen Transaktionsmanager verwenden.

**Benutzeraktion:** Wenn Sie einen Transaktionsmanager verwenden, ignorieren Sie diese Nachricht. Andernfalls geben Sie eine niedrigere Anzahl von Transaktionen pro Minute an oder erhöhen Sie die durchschnittliche Anzahl verbundener Anwendungen.

#### **DBA1110I Das Systemdatenbankverzeichnis enthält keine Einträge.**

**Erläuterung:** Dieses Datenbankverzeichnis enthält zurzeit keine Einträge.

**Benutzeraktion:** Keine Aktion erforderlich.

# **DBA1111E Der Aliasname der Datenbank** *name* **wird bereits für eine andere Datenbank verwendet.**

**Erläuterung:** Sie haben die Recovery eines Backups in einer neuen Datenbank angefordert, aber der von Ihnen angegebene Datenbankname wird bereits als Aliasname für eine vorhandene Datenbank verwendet.

Beim Erstellen einer Datenbank wird die neue Datenbank im Systemdatenbankverzeichnis katalogisiert. Dabei wird der Datenbankname als Aliasname verwendet und der Aliasname muss eindeutig sein.

**Benutzeraktion:** Geben Sie einen Datenbanknamen an, der noch nicht als Aliasname vorhanden ist, oder fordern Sie die Recovery des Backups in der vorhandenen Datenbank an.

# **DBA1112E Der Aliasname der Datenbank** *name* **wurde im Systemdatenbankverzeichnis nicht gefunden.**

**Erläuterung:** Sie haben die Recovery eines Backups in einer vorhandenen Datenbank angefordert, aber es ist keine Datenbank mit diesem Aliasnamen mehr vorhanden.

**Benutzeraktion:** Wählen Sie eine vorhandene Daten-
bank aus oder fordern Sie die Recovery des Backups in einer neuen Datenbank an.

**DBA1113E Der Wiederanlauf ist fehlgeschlagen, weil unbestätigte Transaktionen für die Datenbank vorhanden sind und die Verbindung zur Datenbank abgebaut wurde.**

**Erläuterung:** Beim Wiederanlauf wurden unbestätigte Transaktionen gefunden. Dadurch wurde die Datenbank in einen inkonsistenten Status versetzt. Die Verbindung zu der Datenbank wurde vom DBA-Dienstprogramm abgebaut.

**Benutzeraktion:** Lösen Sie die unbestätigten Transaktionen auf. Wenn sie nicht aufgelöst werden, müssen die Anwendungen die Datenbank jedes Mal neu starten, wenn sie benötigt wird.

Wenn Sie in einer XA/DTP-Umgebung arbeiten und der Transaktionsmanager, von dem die Datenbank verwendet wurde, verfügbar ist, weisen Sie diesen an, die unbestätigten Transaktionen aufzulösen.

Andernfalls beenden Sie alle unbestätigten Transaktionen manuell mit dem Befehlszeilenprozessor.

**DBA1114E Die Datenbank** *name* **befindet sich im Status "Backup anstehend". Die Datenbank kann erst verwendet werden, wenn ein Gesamtbackup durchgeführt worden ist.**

**Erläuterung:** In diesem Status kann die Datenbank nicht aktualisiert werden. Für die Datenbank muss ein Backup durchgeführt werden, bevor weitere Aktualisierungen durchgeführt werden können.

**Benutzeraktion:** Führen Sie ein Backup der Datenbank durch.

**DBA1115E Geben Sie einen Wert für** *name* **ein.**

**Erläuterung:** Die Eingabe eines Werts ist erforderlich.

**Benutzeraktion:** Geben Sie den Wert an und wiederholen Sie danach die Anforderung.

**DBA1116E Der Wert für** *parameter* **muss zwischen** *minimalwert* **und** *maximalwert* **liegen.**

**Erläuterung:** Der Wert muss im angegebenen Bereich liegen.

**Benutzeraktion:** Geben Sie einen Wert aus dem angegebenen Bereich ein und wiederholen Sie danach die Anforderung.

**DBA1117E Der Wert für** *name* **ist ungültig.**

**Erläuterung:** Der eingegebene Wert ist ungültig.

**Benutzeraktion:** Korrigieren Sie den Wert und wiederholen Sie danach die Anforderung.

#### **DBA1118E Der Wert für** *name* **darf** *maximalwert* **nicht überschreiten.**

**Erläuterung:** Der eingegebene Wert ist ungültig.

**Benutzeraktion:** Korrigieren Sie den Wert und wiederholen Sie danach die Anforderung.

**DBA1119E Der Wert für** *name* **darf nicht kleiner als** *minimalwert* **sein.**

**Erläuterung:** Der eingegebene Wert ist ungültig.

**Benutzeraktion:** Korrigieren Sie den Wert und wiederholen Sie danach die Anforderung.

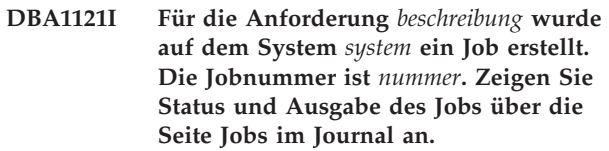

**Erläuterung:** Der Job wurde erfolgreich gestartet.

**Benutzeraktion:** Zeigen Sie Status und Ausgabe des Jobs über die Seite **Jobs** im Journal an.

**DBA1122I Der Job für die Anforderung** *beschreibung* **auf dem System** *system* **wurde abgeschlossen. Für Informationen zum Status und zur Ausgabe des Jobs zeigen Sie den Job** *nummer* **auf der Seite Jobs im Journal an.**

**Erläuterung:** Der Job wurde abgeschlossen.

**Benutzeraktion:** Zeigen Sie Status und Ausgabe des Jobs über die Seite **Jobs** im Journal an.

#### **DBA1123I Der Job** *beschreibung* **wurde beendet.**

**Erläuterung:** Der Job wurde infolge einer Benutzeranforderung abgebrochen.

**Benutzeraktion:** Keine Aktion erforderlich.

# **DBA1126I Die Datenbank enthält keine Tabellenbereiche.**

**Erläuterung:** Die Datenbank enthält keine Tabellenbereiche.

**Benutzeraktion:** Keine Aktion erforderlich.

# **DBA1127I • DBA1136E**

#### **DBA1127I Der Tabellenbereich enthält keine Container.**

**Erläuterung:** Der Tabellenbereich enthält keine Container.

**Benutzeraktion:** Keine Aktion erforderlich.

**DBA1128E Es wurden keine Container angegeben. Wählen Sie Hinzufügen aus, um Container zu erstellen.**

**Erläuterung:** Die aktuelle Liste enthält keine neuen Container.

**Benutzeraktion:** Wählen Sie **Hinzufügen** aus und füllen Sie die erforderlichen Fehler aus, um der Liste einen Container hinzuzufügen.

#### **DBA1129E Geben Sie einen Wert für** *name* **ein.**

**Erläuterung:** Die von Ihnen angeforderte Operation kann nur ausgeführt werden, wenn Sie einen Wert für *name* eingeben.

**Benutzeraktion:** Geben Sie einen Wert ein und klicken Sie danach **OK** an.

**DBA1130E Der Wert für** *name* **darf maximal** *maximum* **Zeichen enthalten.**

**Erläuterung:** Der von Ihnen eingegebene Wert überschreitet die maximal zulässige Anzahl von Zeichen.

**Benutzeraktion:** Geben Sie einen gültigen Wert ein und klicken Sie danach **OK** an.

#### **DBA1131E** *einheit* **ist keine gültige Bandeinheit.**

**Erläuterung:** Die angegebene Bandeinheit wurde vom Betriebssystem nicht akzeptiert. Lokale Bandeinheiten werden im Format "\\.\TAPEn" angegeben. Dabei ist n die Laufwerkbezeichnung (0 ist die erste Bezeichnung).

**Benutzeraktion:** Geben Sie einen gültigen Namen für die Bandeinheit ein und klicken Sie danach **OK** an.

### **DBA1132E Bandeinheit** *einheit* **unterstützt nicht die Bandmarkenblockgröße** *blockgröße***.**

**Erläuterung:** Die Steuerzentrale verwendet eine Bandmarkenblockgröße, die von der angegebenen Bandeinheit nicht unterstützt wird.

**Benutzeraktion:** Übergeben Sie die Anforderung mithilfe des Befehlszeilenprozessors. Geben Sie im DB2-Befehl INITIALIZE TAPE eine Blockgröße an, die unterstützt wird.

# **DBA1133E Beim Betrieb der Bandeinheit** *einheit* **ist ein Fehler aufgetreten.**

**Erläuterung:** Beim Betrieb der angegebenen Bandeinheit ist ein unerwarteter Fehler aufgetreten.

**Benutzeraktion:** Übergeben Sie die Anforderung erneut. Bleibt das Problem bestehen, wenden Sie sich an Ihren Systemadministrator.

**DBA1134I Für die Anforderung** *beschreibung* **wurde ein Job erstellt. Im Journal können jedoch keine jobspezifischen Einträge erstellt werden, weil nicht auf die Instanz des Datenbankverwaltungsservers zugegriffen werden konnte.**

**Erläuterung:** Der Job wurde erfolgreich gestartet, aber Status und Ausgabe des Jobs werden nicht im Journal protokolliert. Dies kann auftreten, wenn die Instanz des Datenbankverwaltungsservers nicht gestartet ist.

**Benutzeraktion:** Starten Sie zunächst die Instanz des Datenbankverwaltungsservers, bevor Sie ein Backup initialisieren, damit Status und Ausgabe des Jobs im Journal protokolliert werden.

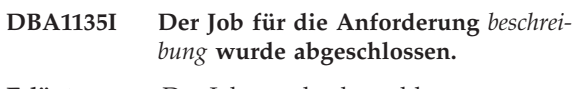

**Erläuterung:** Der Job wurde abgeschlossen.

**Benutzeraktion:** Keine Aktion erforderlich.

**DBA1136E Ein Backup auf der Tabellenbereichsebene kann nicht ausgeführt werden, weil die Datenbank** *datenbank* **nicht für die aktualisierende Recovery aktiviert ist.**

**Erläuterung:** Sie können für eine Datenbank nur ein Backup auf Tabellenbereichsebene durchführen, wenn Sie zuvor für diese Datenbank die aktualisierende Recovery aktiviert haben.

**Benutzeraktion:** Gehen Sie wie folgt vor, um die Datenbank für die aktualisierende Recovery zu aktivieren:

- Verwenden Sie entweder den Assistenten für die Datenbankprotokollierung, um Ihren Protokollierungstyp in eine ARCHIVE-Protokollierung zu ändern.
- Setzen Sie den Datenbankkonfigurationsparameter **logarchmeth1** oder **logarchmeth2** auf einen anderen Wert als OFF, trennen Sie alle vorhandenen Verbindungen mit der Datenbank und führen Sie ein Offline-Backup der Datenbank aus.

### **DBA1137E Der Wert für** *name* **darf nicht kleiner als** *minimalwert einheiten* **sein.**

**Erläuterung:** Der eingegebene Wert ist kleiner als der Mindestwert *minimalwert einheiten*.

**Benutzeraktion:** Geben Sie einen gültigen Wert ein und wiederholen Sie danach die Anforderung.

**DBA1138E Der Wert für** *name* **darf** *maximum einheiten* **nicht überschreiten.**

**Erläuterung:** Der eingegebene Wert überschreitet den Maximalwert *maximum einheiten*.

**Benutzeraktion:** Geben Sie einen gültigen Wert ein und wiederholen Sie danach die Anforderung.

# **DBA1139E Sie müssen mindestens** *seiten* **für den Systemkatalog zuordnen.**

**Erläuterung:** Ein Tabellenbereichscontainer darf höchstens *seiten* umfassen. Jede Seite mit Daten erfordert 4 KB. 1 MB Speicherplatz fasst also 256 dieser 4 KB großen Seiten.

**Benutzeraktion:** Geben Sie einen gültigen Wert ein und wiederholen Sie danach die Anforderung.

# **DBA1140E In einem einzigen Container dürfen Sie nicht mehr als** *seiten* **Seiten zuordnen.**

**Erläuterung:** Jede Seite mit Daten erfordert 4 KB. 1 MB Speicherplatz fasst also 256 dieser 4 KB großen Seiten.

**Benutzeraktion:** Geben Sie einen gültigen Wert ein und wiederholen Sie danach die Anforderung.

### **DBA1141E In jedem Container müssen Sie mindestens** *seiten* **Seiten zuordnen.**

**Erläuterung:** Die Mindestanzahl von Seiten im Container eines Tabellenbereichs hängt von der Größe des Speicherbereichs für den Tabellenbereich ab. Sie beträgt das Fünffache der Speicherbereichsgröße plus eine Seite. Für einen Tabellenbereich mit einer Speicherbereichsgröße von 32 Seiten (dies ist der Standardwert) beträgt die Mindestgröße für einen einzelnen Container also 161 Seiten.

**Benutzeraktion:** Geben Sie einen gültigen Wert ein und wiederholen Sie danach die Anforderung.

**DBA1142W Der Datenbankkonfigurationsparameter LOGARCHIVE ist für die Datenbank** *name* **zurzeit auf ON gesetzt. Sobald alle Anwendungen von der Datenbank getrennt sind, wird die Datenbank in den Status für anstehendes Backup versetzt. In diesem Status kann die Datenbank nicht aktualisiert werden. Für die Datenbank muss ein Backup durchgeführt werden, bevor weitere Aktualisierungen erfolgen können.**

**Erläuterung:** Ein vollständiges Offline-Backup muss als Ausgangsbasis vorhanden sein, damit der Datenbankmanager jede Transaktion Ihrer Datenbank protokollieren kann.

**Benutzeraktion:** Erstellen Sie so bald wie möglich ein vollständiges Offline-Backup der Datenbank. Wenn dies nicht möglich ist, setzen Sie den Parameter LOGAR-CHIVE auf OFF.

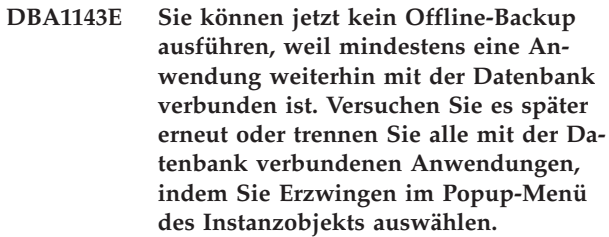

**Erläuterung:** Ein Offline-Backup kann erst ausgeführt werden, nachdem alle mit der ausgewählten Datenbank verbundenen Anwendungen gestoppt wurden. Sie können warten, bis die Anwendungen sich selbst trennen oder Sie können die verbundenen Anwendungen jetzt trennen.

**Benutzeraktion:** Wiederholen Sie die Aktion zu einem späteren Zeitpunkt oder wählen Sie **Erzwingen** im Popup-Menü des Instanzobjekts aus, um alle mit der ausgewählten Datenbank verbundenen Anwendungen zu trennen.

**DBA1144E Der Container** *containername* **ist bereits vorhanden.**

**Erläuterung:** Jeder Container eines Tabellenbereichs muss eindeutig sein.

**Benutzeraktion:** Geben Sie einen Dateinamen oder ein Verzeichnis an, dass noch nicht auf dem System vorhanden ist.

### **DBA1145E Der Container** *containername* **wurde mehrmals angegeben.**

**Erläuterung:** Jeder Container eines Tabellenbereichs muss eindeutig sein.

**Benutzeraktion:** Geben Sie einen Dateinamen oder ein Verzeichnis an, dass noch nicht in der Liste der neuen Container enthalten ist.

# **DBA1146E Der Container** *containername* **ist sowohl im Benutzerspeicherbereich als auch im temporären Speicherbereich enthalten.**

**Erläuterung:** Jeder Container eines Tabellenbereichs muss eindeutig sein.

**Benutzeraktion:** Ändern Sie den Dateinamen oder das Verzeichnis des Containers im Tabellenbereich für Benutzertabellen oder im Tabellenbereich für temporäre Tabellen.

**DBA1147E Der Container** *containername* **ist sowohl im Katalogspeicherbereich als auch im temporären Speicherbereich enthalten.**

**Erläuterung:** Jeder Container eines Tabellenbereichs muss eindeutig sein.

**Benutzeraktion:** Ändern Sie den Dateinamen oder das Verzeichnis im Tabellenbereich für Katalogtabellen oder im Tabellenbereich für temporäre Tabellen.

# **DBA1148E Der Container** *containername* **ist sowohl im Benutzerspeicherbereich als auch im Katalogspeicherbereich enthalten.**

**Erläuterung:** Jeder Container eines Tabellenbereichs muss eindeutig sein.

**Benutzeraktion:** Ändern Sie den Dateinamen oder das Verzeichnis des Containers im Tabellenbereich für Benutzertabellen oder im Tabellenbereich für Katalogtabellen.

# **DBA1149E** *param-1* **verfügt für die angegebenen Container nicht über genügend freien Speicherbereich.**

**Erläuterung:** Wenn ein DMS-Container erstellt wird, belegt er den zugeordneten Speicherbereich vollständig.

**Benutzeraktion:** Ändern Sie die Speicherposition des Containers in einen Bereich, der mehr Speicher hat, oder erhöhen Sie den verfügbaren Speicher an der aktuellen Speicherposition des Containers.

### **DBA1150E Eine Spalte mit diesem Namen ist bereits vorhanden.**

**Erläuterung:** Die Spalte wurde nicht hinzugefügt, weil eine gleichnamige Spalte bereits angegeben wurde oder in der zu erstellenden bzw. zu ändernden Tabelle vorhanden ist.

**Benutzeraktion:** Geben Sie einen anderen Spaltenname an.

# **DBA1151W Die für die Spalte oder die Integritätsbedingung angeforderte Verarbeitung wurde nicht ausgeführt. Ursachencode =** *ursachencode***.**

**Erläuterung:** Während der Erstellung oder Änderung einer Tabelle wurde versucht, eine Spalte oder eine Integritätsbedingung hinzuzufügen, zu ändern oder zu entfernen. Der Ursachencode beschreibt die eigentliche Regelverletzung wie folgt:

- **1** Eine Spalte oder Integritätsbedingung mit diesem Namen ist bereits vorhanden.
- **2** Die Spalte gehört zum Primärschlüssel oder zum Verteilungsschlüssel und kann nicht entfernt werden.
- **3** Die Spalte gehört zu einem eindeutigen Schlüssel und kann nicht entfernt werden.
- **4** Die Spalte gehört zu einem Fremdschlüssel und kann nicht entfernt werden.
- **5** Die Spalte gehört zu einer Tabellendimension und kann nicht entfernt werden.
- **6** Die Spalte gehört möglicherweise zu einer Prüfung auf Integritätsbedingung in Tabellen. Die Operation war zulässig.
- **7** Primärschlüssel und eindeutige Schlüssel können nicht als Untergruppe aller Dimensionsspalten definiert werden.
- **8** Es ist nicht möglich, Dimensionen so zu definieren, dass jeder Primärschlüssel oder jeder eindeutige Schlüssel zu einer Untergruppe aller Dimensionsspalten wird.
- **9** Primärschlüssel und eindeutige Schlüssel müssen als übergeordnete Gruppe des Verteilungsschlüssels definiert werden.
- **10** Der Verteilungsschlüssel muss als Untergruppe aller vorhandenen Primärschlüssel und eindeutigen Schlüssel definiert werden.
- **11** Ein Objekt mit dieser Spaltengruppe ist bereits vorhanden.
- **12** Die Spalte dient als Partitionierungsspalte und kann nicht entfernt werden.
- **13** Die Spalte dient als Partitionierungsspalte und ihr Datentyp kann nicht geändert werden.
- **14** Spalten mit dem Datentyp 'XML' werden in bereichspartitionierten Tabellen nicht unterstützt.

**Benutzeraktion:** Korrigieren Sie die Bedingung, die das Fehlschlagen der Verarbeitung verursacht, und wiederholen Sie die Operation.

# **DBA1152E Eine Integritätsbedingung mit diesem Namen ist bereits vorhanden.**

**Erläuterung:** Die Integritätsbedingung wurde nicht hinzugefügt, weil eine gleichnamige Integritätsbedingung bereits angegeben wurde oder in der zu erstellenden bzw. zu ändernden Tabelle vorhanden ist.

**Benutzeraktion:** Geben Sie einen anderen Integritätsbedingungsnamen an.

# **DBA1153E Das Objekt ist bereits in der Liste enthalten.**

**Erläuterung:** Das angegebene Objekt ist bereits in der Liste enthalten. Die Aktion wird nicht ausgeführt.

**Benutzeraktion:** Geben Sie ein anderes Objekt an oder schließen Sie das Fenster.

# **DBA1154E Die Angaben für System, Instanz und Datenbank kennzeichnen keine zulässige Datenbank.**

**Erläuterung:** Die Angaben für System, Instanz und Datenbank kennzeichnen keine Datenbank, die der Anwendung bekannt ist. Die Aktion wird nicht ausgeführt.

**Benutzeraktion:** Überprüfen Sie die Namen für System, Instanz und Datenbank oder fügen Sie das System, die Instanz und die Datenbank hinzu, auf die die Anwendung zugreifen soll.

# **DBA1155E Das Objekt** *objektname* **ist in der Datenbank nicht mehr enthalten. Die Anforderung kann nicht ausgeführt werden.**

**Erläuterung:** Das angegebene Objekt ist in der Datenbank nicht mehr enthalten und kann daher nicht verwendet werden. Die Anforderung wird beendet.

**Benutzeraktion:** Wählen Sie **Aktualisieren** im Popup-Menü des Objektordners aus, um eine aktualisierte Liste der Objekte abzurufen.

# **DBA1156W Die Anforderung wurde mit Warnungen beendet. Nähere Angaben können Sie dem Protokoll der Verwaltungstools entnehmen.**

**Erläuterung:** Die angeforderte Aktion wurde beendet, es wurde aber mindestens eine Warnung abgesetzt.

**Benutzeraktion:** Weitere Informationen können Sie dem Protokoll der Verwaltungstools entnehmen.

**DBA1157E Für** *benutzername* **wurden keine Berechtigungen oder Zugriffsrechte für** *objektname***erteilt oder entzogen. Nähere Angaben können Sie dem Protokoll der Verwaltungstools entnehmen.**

**Erläuterung:** Die angeforderte Aktion wurde beendet. Die Berechtigungen oder Zugriffsrechte für das angegebene Objekt wurden für den ausgewählten Benutzer bzw. die ausgewählte Gruppe nicht geändert.

**Benutzeraktion:** Keine

**DBA1158I Anzahl der beim Laden gelesenen Datensätze =** *anzahl***. Anzahl der vor Beginn des Ladevorgangs übersprungenen Datensätze =** *anzahl***. Anzahl der in die Zieltabelle geladenen Zeilen =** *anzahl***. Anzahl der Datensätze, die nicht geladen werden konnten =** *anzahl***. Anzahl der gelöschten Duplikatzeilen =** *anzahl***. Anzahl der erfolgreich geladenen und in der Datenbank festgeschriebenen Datensätze =** *anzahl***.**

**Erläuterung:** Die Aktion wurde mit den angegebenen Ergebnissen beendet.

**Benutzeraktion:** Keine

**DBA1159I Exportieren abgeschlossen.** *teilebezeichnung* **=** *anzahl***.**

**Erläuterung:** Die Exportaktion wurde mit den angegebenen Ergebnissen erfolgreich beendet.

**Benutzeraktion:** Keine

**DBA1160I Importieren abgeschlossen. Anzahl der beim Importieren gelesenen Datensätze =** *anzahl***. Anzahl der vor Beginn des Importvorgangs übersprungenen Datensätze =** *anzahl***. Anzahl der in die Zieltabelle importierten Zeilen =** *anzahl***. Anzahl der Datensätze, die nicht importiert werden konnten =** *anzahl***. Anzahl der gelöschten Duplikatzeilen =** *anzahl***. Anzahl der erfolgreich importierten und in der Datenbank festgeschriebenen Datensätze =** *anzahl***.**

**Erläuterung:** Die Importaktion wurde mit den angegebenen Ergebnissen erfolgreich beendet.

**Benutzeraktion:** Keine

**DBA1161I** *teilebezeichnung* **=** *anzahl***.**

**Erläuterung:** Der Import bzw. Export wurde mit den angegebenen Ergebnissen beendet.

**Benutzeraktion:** Keine

# **DBA1162I • DBA1169I**

**DBA1162I Ladevorgang abgeschlossen. Anzahl der beim Laden gelesenen Datensätze =** *anzahl***. Anzahl der vor Beginn des Ladevorgangs übersprungenen Datensätze =** *anzahl***. Anzahl der in die Zieltabelle geladenen Zeilen =** *anzahl***. Anzahl der Datensätze, die nicht geladen werden konnten =** *anzahl***. Anzahl der gelöschten Duplikatzeilen =** *anzahl***. Anzahl der erfolgreich geladenen und in der Datenbank festgeschriebenen Datensätze =** *anzahl***.**

**Erläuterung:** Die Ladeaktion wurde mit den angegebenen Ergebnissen beendet.

**Benutzeraktion:** Keine

**DBA1163E Die Tabelle wurde nicht kopiert. Nähere Angaben können Sie dem Protokoll der Verwaltungstools entnehmen.**

**Erläuterung:** Beim Kopieren der Tabelle wurde mindestens eine Warnung abgesetzt. Die Tabelle wurde nicht kopiert.

**Benutzeraktion:** Weitere Informationen können Sie dem Protokoll der Verwaltungstools entnehmen.

### **DBA1164E Die angegebene Zieltabelle ist bereits vorhanden. Die Quellentabelle wurde nicht kopiert.**

**Erläuterung:** Das Kopieren der Tabelle ist fehlgeschlagen, weil die Zieltabelle bereits vorhanden ist.

**Benutzeraktion:** Geben Sie eine neue Zieltabelle an oder löschen Sie die vorhandene Zieltabelle und wiederholen Sie dann die Aktion.

**DBA1165E Für** *benutzername* **wurden keine Zugriffsrechte erteilt oder entzogen.**

**Erläuterung:** Für den angegebenen Benutzer bzw. die angegebene Gruppe wurden keine Zugriffsrechte erteilt oder entzogen, da keine Zugriffsrechte geändert wurden.

**Benutzeraktion:** Wiederholen Sie den Befehl, nachdem Sie die aktuellen Zugriffsrechte geändert haben.

**DBA1166E Die Kennung** *kennungsname* **enthält unpaarige Anführungszeichen. Korrigieren Sie die Kennung und wiederholen Sie danach die Aktion.**

**Erläuterung:** Die angegebene Kennung enthält unpaarige einfache oder doppelte Anführungszeichen. Die Namenskonventionen erfordern jedoch paarige Anführungszeichen. Die Aktion wird nicht ausgeführt.

**Benutzeraktion:** Korrigieren Sie die Kennung und wiederholen Sie danach die Aktion.

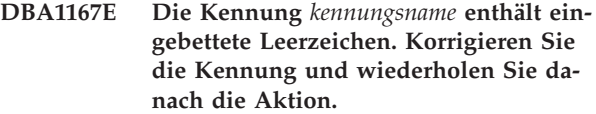

**Erläuterung:** Die angegebene Kennung enthält Leerzeichen. Dies entspricht nicht den Namenskonventionen für Standardkennungen. Die Aktion wird nicht ausgeführt.

**Benutzeraktion:** Entfernen Sie die Leerzeichen oder begrenzen Sie die Kennung durch doppelte Anführungszeichen und wiederholen Sie danach die Aktion.

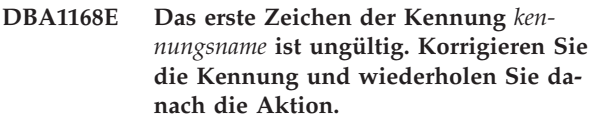

**Erläuterung:** Das erste Zeichen der angegebenen Kennung ist ungültig. Es muss den Namenskonventionen für Standardkennungen entsprechen. Die Aktion wird nicht ausgeführt.

**Benutzeraktion:** Ersetzen Sie das erste Zeichen durch ein gültiges Zeichen oder begrenzen Sie die Kennung durch doppelte Anführungszeichen und wiederholen Sie danach die Aktion.

**DBA1169I Das Befehlsscript, mit dem die Instanzund Datenbankkonfigurationsparameter aktualisiert werden können, wurde erfolgreich erstellt. Das Script kann über die Scriptzentrale ausgeführt oder terminiert werden.**

**Erläuterung:** Ein neues Script wurde erfolgreich in der Scriptzentrale gespeichert. Das neue Befehlsscript kann in der Scriptzentrale angezeigt, ausgeführt und terminiert werden.

Nach der Ausführung des Scripts werden die Änderungen erst wirksam, nachdem die Instanz auf dem Server gestoppt wurde.

Pakete wurden mit den alten Konfigurationsparametern gebunden. Sie müssen nach dem Inkrafttreten der neuen Parameter erneut gebunden werden, damit die neuen Parameter bei der Bindeoperation verwendet werden.

**Benutzeraktion:** Rufen Sie die Scriptzentrale durch Auswählen des Symbols für die Scriptzentrale in der Symbolleiste auf, um das neu erstellte Script anzuzeigen, auszuführen oder zu terminieren.

Sobald das Script ausgeführt wurde und die neuen Konfigurationsparameter festgelegt sind, stoppen Sie die Instanz und starten Sie sie anschließend erneut.

Binden Sie Ihre Pakete erneut, falls erforderlich.

# **DBA1170E Die Seitengröße des Tabellenbereichs und die Seitengröße des Pufferpools** *pufferpool* **müssen übereinstimmen.**

**Erläuterung:** Sie müssen einen vorhandenen Pufferpool auswählen, dessen Seitengröße mit der des zu erstellenden Tabellenbereichs übereinstimmt. Der Standardpufferpool hat standardmäßig eine Seitengröße von 4 KB. Wenn Sie für den Tabellenbereich eine andere Seitengröße angeben wollen, muss ein Pufferpool mit einer entsprechenden Seitengröße vorhanden sein.

**Benutzeraktion:** Ändern Sie die Seitengröße des Tabellenbereichs im Fenster **Tabellenbereich erstellen - Erweitert** so, dass sie mit der Seitengröße des Pufferpools übereinstimmt, oder wählen Sie einen Pufferpool aus, dessen Seitengröße der des Tabellenbereichs entspricht. Sind keine Pufferpools mit der gewünschten Seitengröße vorhanden, können Sie im Fenster **Pufferpools erstellen** einen entsprechenden Pufferpool erstellen.

# **DBA1171N Der angegebene temporäre Tabellenbereich** *tabellenbereich* **kann für diese Dienstprogrammverarbeitung nicht verwendet werden.**

**Erläuterung:** Die Befehle SICHERN und WIEDER-HERSTELLEN können in einem temporären Tabellenbereich nicht ausgeführt werden.

**Benutzeraktion:** Wiederholen Sie den Befehl mit gültigen nicht-temporären Tabellenbereichen.

**DBA1172W Sie müssen ein Offline-Backup der Datenbank durchführen, da sich die Datenbank im Status "Backup anstehend" befindet. Diese Einstellung ist bereits ausgewählt. Andere, nicht mehr verfügbare Optionen wurden inaktiviert.**

**Erläuterung:** Die einzige gültige Verarbeitung für eine Datenbank, die sich im Status 'Backup anstehend' befindet, ist das Ausführen eines Offline-Backups der Datenbank. Der Assistent hat sichergestellt, dass diese Optionen ausgewählt sind. Er hat ebenso die anderen Optionen im Assistenten inaktiviert, die nicht mehr verfügbar sind.

**Benutzeraktion:** Schließen Sie den Assistenten und führen Sie den Befehl aus. Es wird empfohlen, ein vollständiges Backup der Datenbank auszuführen.

**DBA1173N Ein Restore auf der Tabellenbereichsebene kann nicht ausgeführt werden, weil die Datenbank** *datenbank* **nicht für die aktualisierende Recovery aktiviert ist.**

**Erläuterung:** Sie können eine Datenbank nur auf der Tabellenbereichsebene wiederherstellen, wenn Sie zuvor für diese Datenbank die aktualisierende Recovery aktiviert haben.

**Benutzeraktion:** Wenn Sie die Datenbank für die aktualisierende Recovery aktivieren wollen, setzen Sie den Datenbankkonfigurationsparameter **logarchmeth1** oder **logarchmeth2** auf einen anderen Wert als OFF, trennen alle vorhandenen Verbindungen mit der Datenbank und führen ein Offline-Backup der Datenbank aus.

# **DBA1174I Sie haben mehr als ein Image für dieselbe Datenbankpartition ausgewählt. In den meisten Fällen ist dies nicht wünschenswert.**

**Erläuterung:** In den meisten Fällen ist das Auswählen von mehr als einem Backup-Image für den Restore nicht sinnvoll und wird letztlich die Zeit verlängern, die insgesamt zum Beenden des Restores benötigt wird.

**Benutzeraktion:** Stellen Sie sicher, dass für jede Datenbankpartition nur ein Image ausgewählt ist.

# **DBA1175W Diese Funktionalität erfordert ein Image für jede Datenbankpartition.**

**Erläuterung:** Für die aktualisierende Recovery zu einem bestimmten Zeitpunkt ist für jede Datenbankpartition ein Image erforderlich. Da Sie nicht alle Datenbankpartitionen auf der Seite 'Verfügbare Images' ausgewählt haben, können Sie diese Option nicht verwenden.

**Benutzeraktion:** Kehren Sie zu der Seite 'Verfügbare Images' zurück und wählen sie ein Image für jede Datenbankpartition in Ihrer Datenbank aus.

# **DBA1176N Die Steuerzentrale konnte die Toolskatalogdatenbank** *datenbankname* **für System** *systemname* **nicht automatisch katalogisieren.**

**Erläuterung:** Mögliche Erklärungen:

- v Die Datenbank ist auf dem DB2-Verwaltungsserver für System *systemname* falsch angegeben.
- v Der Datenbankmanager, der die Datenbank enthält, ist nicht für TCP/IP-Kommunikation konfiguriert.

**Benutzeraktion:** Mögliche Lösungen sind:

- Prüfen Sie, ob die Konfigurationsparameter für den DB2-Verwaltungsserver korrekt angegeben wurden.
- v Prüfen Sie, ob der Datenbankmanager für TCP/IP-Kommunikationen konfiguriert wurde.

Bleibt das Problem bestehen, wenden Sie sich an den IBM Support.

# **DBA1177N Es kann keine Datenbankverbindung zur Toolskatalogdatenbank** *datenbankname* **hergestellt werden. SQLCODE-Wert** *sqlcode-wert*

**Erläuterung:** Es kann keine Datenbankverbindung zur Toolskatalogdatenbank *datenbankname* entsprechend der

# **DBA1178W • DBA1184W**

Definition in den Konfigurationsparametern des DB2- Verwaltungsservers hergestellt werden.

Diese Nachricht wird unter einer der folgenden Bedingungen angezeigt:

- 1. Die Toolskatalogdatenbank wurde nicht erstellt.
- 2. Die Toolskatalogdatenbank wurde erstellt, aber die Konfigurationsparameter des DB2-Verwaltungsservers wurden nicht aktualisiert.
- 3. Die Toolskatalogdatenbank ist korrekt konfiguriert, aber der Verbindungsaufbau ist fehlgeschlagen.

**Benutzeraktion:** Vorschläge für die drei Bedingungen:

- 1. Erstellen Sie eine Toolskatalogdatenbank, indem Sie den Befehl CREATE TOOLS CATALOG über den Befehlszeilenprozessor abgeben.
- 2. Aktualisieren Sie die Konfigurationsparameter für den DB2-Verwaltungsserver, mit denen die Toolskatalogdatenbank definiert wird. Vier Parameter müssen mit dem Befehl UPDATE ADMIN CONFIGU-RATION aktualisiert werden:
	- SCHED\_ENABLE
	- TOOLSCAT\_INST
	- TOOLSCAT\_DB
	- TOOLSCAT\_SCHEMA
- 3. Nähere Angaben zum SQLCODE-Wert, den die Verbindungsoperation zurückgegeben hat, finden Sie in der Benutzeraktion.

# **DBA1178W Die Task** *taskname* **wurde mit einer neueren Version der Steuerzentrale erstellt.**

**Erläuterung:** Die ausgewählte Task wurde mit einer neueren Version der Steuerzentrale erstellt. Einige Funktionalitäten für die Task werden von der Steuerzentrale auf dem lokalen System nicht unterstützt.

**Benutzeraktion:** Sie können fortfahren und die Task editieren. Wenn Sie die Task speichern, haben Sie folgende Möglichkeiten:

- Speichern Sie die Änderungen in der vorhandenen Task. Dadurch wird die Funktionalität entfernt, die für die neuere Version der Steuerzentrale spezifisch war.
- v Speichern Sie die Änderungen in einer neu zu erstellenden Task. Dadurch wird die ursprüngliche Task nicht geändert.

**DBA1179W Die Task** *taskname***, die mit einer neueren Version der Steuerzentrale erstellt wurde, wird überschrieben.**

**Erläuterung:** Eine Task, die ursprünglich mit einer neueren Version der Steuerzentrale erstellt wurde, wird überschrieben. Wenn Sie mit dieser Verarbeitung fortfahren, wird dadurch die Funktionalität entfernt, die für die neuere Version der Steuerzentrale spezifisch war.

**Benutzeraktion:** Sie haben folgende Möglichkeiten:

- v Speichern Sie die Änderungen in der vorhandenen Task. Dadurch wird die Funktionalität entfernt, die für die neuere Version der Steuerzentrale spezifisch war.
- v Speichern Sie die Änderungen in einer neu zu erstellenden Task. Dadurch wird die ursprüngliche Task nicht geändert.

### **DBA1180W Kein SQL zum Anzeigen verfügbar.**

**Erläuterung:** "SQL anzeigen" zeigt nur die SQL-Anweisungen an, die die aktuellen Zugriffsrechte ändern. Wenn keine Zugriffsrechte geändert wurden, werden keine SQL-Anweisungen generiert.

**Benutzeraktion:** Wiederholen Sie den Befehl, nachdem Sie die aktuellen Zugriffsrechte geändert haben.

# **DBA1181W Die Katalogtabellenpartition kann nicht gleichzeitig mit anderen Datenbankpartitionen in einem Offline-Backup gesichert werden.**

**Erläuterung:** In einem Offline-Backup kann die Katalogtabellenpartition nicht gleichzeitig mit anderen Datenbankpartitionen gesichert werden. Wenn Sie fortfahren, wird das Backup fehlschlagen.

**Benutzeraktion:** Stellen Sie sicher, dass die Katalogtabellenpartition nicht zusammen mit anderen Partitionen auf der Seite "Partitionen" dieses Assistenten gruppiert wurde.

### **DBA1183N Task** *taskname* **kann nicht editiert werden.**

**Erläuterung:** Die ausgewählte Task wurde mit einer neueren Version der Steuerzentrale erstellt. Diesem Tasktyp ist in dieser Version der Steuerzentrale kein Editor zugeordnet.

**Benutzeraktion:** Verwenden Sie zum Editieren dieser Task eine neuere Version der Steuerzentrale.

# **DBA1184W Die Datenbank wird unverzüglich in den Offlinestatus versetzt und es wird ein vollständiges Backup der Datenbank ausgeführt.**

**Erläuterung:** Als Teil der Ausführung dieses Assistenten wird jetzt ein vollständiges Offline-Backup der Datenbank ausgeführt. Diese Operation entfernt alle aktuellen Benutzer aus dem System und versetzt die Datenbank für die Dauer des Backups in den Status 'Nicht verfügbar'. Diese Operation ist möglicherweise über einen längeren Zeitraum aktiv.

**Benutzeraktion:** Klicken Sie 'OK' an, um fortzufahren, oder klicken Sie 'Abbruch' an, um zum Assistenten zurückzukehren.

### **DBA1185W Für diese Datenbank ist die automatische Verwaltung aktiviert.**

**Erläuterung:** Diese Datenbank wurde für die automatische Verwaltung konfiguriert und führt automatische Datenbankbackups aus. Anstatt mit dem Backup-Assistenten ein manuelles Datenbankbackup auszuführen, wollen Sie möglicherweise Ihre Einstellungen für das automatische Backup modifizieren. Dies können Sie mithilfe des Assistenten 'Automatische Verwaltung konfigurieren' tun.

**Benutzeraktion:** Starten Sie den Assistenten 'Automatische Verwaltung konfigurieren', um Ihre Einstellungen für das automatische Datenbankbackup zu konfigurieren, oder sichern Sie weiterhin manuell mithilfe des Backup-Assistenten.

# **DBA1186W Die Operation wurde erfolgreich abgeschlossen, mit Ausnahme des erforderlichen Datenbankbackups. Ihre Datenbank befindet sich zurzeit im Status 'Backup anstehend'.**

**Erläuterung:** Die einzige gültige Verarbeitung für eine Datenbank, die sich im Status 'Backup anstehend' befindet, ist das Ausführen eines Offline-Backups der Datenbank. Sie können im Backup-Assistenten ein Offline-Backup ausführen.

**Benutzeraktion:** Starten Sie den Backup-Assistenten oder drücken Sie 'Abbrechen', um zurückzukehren.

# **DBA1187N Die eingegebenen Tage des Monats sind ungültig.**

**Erläuterung:** Sie haben als Teil der Spezifikation für das Verwaltungsfenster ausgewählt, dass es nur an bestimmten Tagen des Monats angewendet wird. Die eingegebenen Tage und Tagesbereiche enthalten ungültige Zeichen und/oder ungültige Tagesbereiche.

**Benutzeraktion:** Geben Sie eine gültige Liste der Tage und Tagesbereiche an und drücken Sie 'OK'.

# **DBA1188E Die Verwaltungseinstellungen konnten nicht aktualisiert oder abgerufen werden.**

**Erläuterung:** Die Einstellungen der automatischen Verwaltung sind in Tabellen in der Datenbank gespeichert. Entweder konnte auf die Tabellen nicht zugegriffen werden oder die in der Tabelle gespeicherten Einstellungen enthalten ungültige Daten.

**Benutzeraktion:** Bleibt das Problem bestehen, wenden Sie sich an den IBM Support.

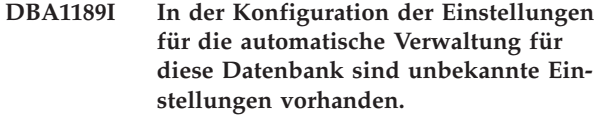

**Erläuterung:** Die unbekannten Einstellungen werden ignoriert.

**Benutzeraktion:** Keine Aktion erforderlich.

**DBA1350I Der Designadvisor konnte keine Objekte empfehlen. Erhöhen Sie das Zeitlimit auf der Seite Berechnen und versuchen Sie, die empfohlenen Objekte erneut zu berechnen.**

**Erläuterung:** Der Designadvisor konnte keine Objekte empfehlen, da die maximale Suchzeit zu kurz war.

### **Benutzeraktion:**

- 1. Erhöhen Sie auf der Seite **Berechnen** des Designadvisors das Zeitlimit oder geben Sie kein Zeitlimit an.
- 2. Versuchen Sie, den Designadvisor erneut auszuführen.

**Erläuterung:** Der Designadvisor konnte keine Objekte empfehlen, da die logische Maximalgröße aller Objekte zu klein war.

### **Benutzeraktion:**

- 1. Erhöhen Sie die logische Maximalgröße auf der Seite **Begrenzungen** des Designadvisors oder geben Sie keine Maximalgröße an.
- 2. Versuchen Sie, den Designadvisor erneut auszuführen.

**DBA1352I Der Designadvisor konnte keine Objekte empfehlen, die die Auslastungsleistung verbessern.**

**DBA1353W Sie haben in Ihrer Auslastung nur eine SQL-Anweisung angegeben. Für Ihre Datenbank werden möglicherweise weitere Aktionen ausgeführt. Löschen Sie keine Objekte, wenn Sie nicht sicher sind, ob diese nicht noch anderweitig benötigt werden.**

**Erläuterung:** Da Sie in Ihrer Auslastung nur eine SQL-Anweisung angegeben haben, ist es unwahrscheinlich, dass diese alle für die Datenbank ausgeführten Aktionen darstellt.

Auf der Seite **Löschen** des Designadvisors werden alle vorhandenen Objekte aufgelistet, die nicht für diese

**DBA1351I Der Designadvisor konnte keine Objekte empfehlen. Geben Sie auf der Seite Begrenzungen einen größeren Wert an und versuchen Sie, die empfohlenen Objekte erneut zu berechnen.**

# **DBA1354E • DBA1358E**

eine SQL-Anweisung empfohlen wurden.

**Benutzeraktion:** Löschen Sie keine Objekte, wenn Sie nicht sicher sind, ob diese nicht noch anderweitig benötigt werden.

### **DBA1354E Beim Kompilieren der SQL-Anweisungen in der angegebenen Auslastung ist ein Fehler aufgetreten.**

**Erläuterung:** Der Designadvisor hat beim Kompilieren der SQL-Anweisungen in der angegebenen Auslastung einen Fehler festgestellt. Mindestens eine Anweisung enthält möglicherweise einen Fehler in der SQL-Syntax. Diese Anweisungen werden von der Analyse der Advisorfunktion ausgeschlossen.

**Benutzeraktion:** Öffnen Sie den Dialog 'Auslastungsdetails', um die Anweisungen anzuzeigen, die einen Fehler enthalten. Nehmen Sie auf der Seite 'Auslastung' die erforderlichen Korrekturen vor, indem Sie die Anweisung in der Auslastung editieren. Sobald Sie die Korrekturen vorgenommen haben, wählen Sie die Seite 'Empfehlungen' aus, um die Analyse zu starten.

### **DBA1355E Die Tabellen ADVISE und EXPLAIN stimmen nicht überein.**

**Erläuterung:** Die Tabellen ADVISE und EXPLAIN entsprechen nicht der aktuellen Version von IBM DB2.

**Benutzeraktion:** Bleibt das Problem bestehen, wenden Sie sich an den IBM Support.

### **DBA1356E Der Empfehlungsadvisor hat beim Versuch, Empfehlungen für** *alert* **abzurufen, einen nicht schwerwiegenden Fehler festgestellt.**

**Erläuterung:** Ein Fehler ist aufgetreten, als der Empfehlungsadvisor Informationen zum Auflösen des aktuellen Diagnoseanzeigeralerts abgerufen hat.

**Benutzeraktion:** Bleibt das Problem bestehen, wenden Sie sich an den IBM Support.

# **DBA1357E Beim Versuch,** *gui-tool* **zu starten, ist ein Fehler aufgetreten.**

**Erläuterung:** Beim Versuch, das angegebene Tool zu starten, ist ein unerwarteter Fehler aufgetreten.

**Benutzeraktion:** Versuchen Sie, das Tool mit einer anderen Methode zu starten. Bleibt das Problem bestehen, wenden Sie sich an den IBM Support.

# **DBA1358E Der Designadvisor hat einen unerwarteten Fehler festgestellt. Rückkehrcode =** *rückkehrcode***.**

**Benutzeraktion:** Bleibt das Problem bestehen, wenden Sie sich an den IBM Support.

# **Kapitel 70. DBA1500 - DBA1999**

### **DBA1500E Das Objekt des lokalen Systems darf nicht entfernt werden.**

**Erläuterung:** Bei einer Server-Installation wird das Objekt des lokalen Systems in der Strukturanzeige angezeigt. Bei einer Client-Installation wird es nicht angezeigt. Sie können nicht selbst steuern, ob dieses Objekt entfernt wird, weil es über spezielle Eigenschaften verfügt, die für den Serverinstallationstyp erforderlich sind.

**Benutzeraktion:** Keine Aktion erforderlich.

### **DBA1501E Das Objekt des lokalen Systems darf nicht geändert werden.**

**Erläuterung:** Bei einer Server-Installation wird das Objekt des lokalen Systems in der Strukturanzeige angezeigt. Bei einer Client-Installation wird es nicht angezeigt. Sie können nicht selbst steuern, ob dieses Objekt geändert wird, weil es über spezielle Eigenschaften verfügt, die für den Serverinstallationstyp erforderlich sind.

**Benutzeraktion:** Keine Aktion erforderlich.

### **DBA1502E Das Objekt des unbekannten Systems darf nicht entfernt werden.**

**Erläuterung:** Das Objekt des unbekannten Systems wird in der Strukturanzeige nur angezeigt, wenn verwaiste Instanzen gefunden werden, die nicht zu einem vorhandenen System gehören. Sie können nicht selbst steuern, ob dieses Objekt entfernt wird, weil es nur bei Bedarf automatisch angezeigt wird.

**Benutzeraktion:** Keine Aktion erforderlich. Gehen Sie gegebenenfalls wie folgt vor, um die Notwendigkeit zum Anzeigen dieses Objekts in der Strukturanzeige auszuschalten:

- v Erweitern Sie die Strukturanzeige für das Objekt des unbekannten Systems, bis alle verwaisten Instanzen angezeigt werden.
- v Falls erforderlich, fügen Sie in der Steuerzentrale neue Systemobjekte hinzu, denen die verwaisten Instanzen untergeordnet werden können.
- v Falls erforderlich, ändern Sie den Systemnamen der übrigen verwaisten Instanzen mithilfe der Änderungsaktion.
- Wenn das Objekt der unbekannten Instanz ebenfalls angezeigt wird, sind auch verwaiste Datenbanken vorhanden, die keinem der vorhandenen Instanzen angehören. Schalten Sie die Notwendigkeit zum Anzeigen dieser Objekte durch Arbeitsschritte wie die hier beschriebenen aus (Hinzufügen von Instanzen

oder Ändern von Datenbanken, bis keine verwaisten Objekte mehr angezeigt werden).

# **DBA1503E Das Objekt des unbekannten Systems darf nicht geändert werden.**

**Erläuterung:** Das Objekt des unbekannten Systems wird in der Strukturanzeige nur angezeigt, wenn verwaiste Instanzen gefunden werden, die nicht zu einem vorhandenen System gehören. Sie können nicht selbst steuern, ob dieses Objekt geändert wird, weil es nur bei Bedarf automatisch angezeigt wird und nur über spezielle Eigenschaften verfügt, die nicht geändert werden können.

**Benutzeraktion:** Keine Aktion erforderlich.

### **DBA1510E Geben Sie einen Systemnamen an.**

**Erläuterung:** Sie müssen einen Systemnamen angeben, bevor Sie dieses neue Systemobjekt hinzufügen können.

**Benutzeraktion:** Geben Sie in dem entsprechenden Eingabefeld einen Systemnamen an und wiederholen Sie danach die Aktion.

# **DBA1511E Der angegebene Systemname wird bereits verwendet. Sie müssen einen eindeutigen Systemnamen angeben.**

**Erläuterung:** Sie haben einen Systemnamen angegeben, der bereits für ein anderes Systemobjekt in der Strukturanzeige verwendet wird. Systemnamen müssen innerhalb der Steuerzentrale eindeutig sein und sie sind abhängig von der Groß-/Kleinschreibung. Die Namen 'Local' (lokal) oder 'Unknown' (unbekannt) dürfen nicht verwendet werden, weil diese Systemnamen zur Verwendung für lokale und unbekannte Systemobjekte reserviert sind. Außerdem sollten Sie, um Verwechslungen zu vermeiden, keine Namen vorhandener Instanzen oder Datenbanken als Systemnamen verwenden, obwohl das Tool dies zulässt.

**Benutzeraktion:** Geben Sie einen eindeutigen Systemnamen an und wiederholen Sie danach die Aktion.

**DBA1520W Als Betriebssystemtyp für dieses Systemobjekt wurde** *neues-BS* **festgestellt, aber die lokalen Informationen geben** *altes-BS* **an. Wollen Sie die lokalen Informationen jetzt aktualisieren, um den richtigen Betriebssystemtyp anzugeben?**

**Erläuterung:** Beim Hinzufügen eines neuen Systemobjekts geben Sie einen Betriebssystemtyp an, der für das betreffende ferne System lokal gespeichert wird. Werden später Verbindungen zu dem fernen System herge-

# **DBA1521W • DBA1541E**

stellt, wird der tatsächliche Betriebssystemtyp zurückgemeldet. Möglicherweise wurden die Informationen über den ursprünglichen Betriebssystemtyp nicht korrekt festgelegt, sodass sie nicht mit den tatsächlichen Einstellungen im fernen System übereinstimmen. In diesem Fall empfiehlt es sich, die lokalen Informationen zu aktualisieren, damit sie mit den tatsächlichen Einstellungen auf dem fernen System übereinstimmen.

**Benutzeraktion:** Wählen Sie **Ja** aus, damit die lokalen Informationen jetzt aktualisiert werden, oder **Nein**, damit die lokalen Informationen unverändert bleiben.

# **DBA1521W Als Serverversionstyp für dieses Systemobjekt wurde** *neuer-typ* **festgestellt, aber die lokalen Informationen geben** *alter-typ* **an. Wollen Sie die lokalen Informationen jetzt aktualisieren, um den richtigen Serverversionstyp anzugeben?**

**Erläuterung:** Beim Hinzufügen eines neuen Systemobjekts wird der Serverversionstyp automatisch auf DB2 Version 5 oder DRDA gesetzt, je nachdem, welchen Betriebssystemtyp Sie auswählen. Werden später Verbindungen zu dem fernen System hergestellt, wird der tatsächliche Serverversionstyp (möglicherweise ein früheres Release, z. B. DB2 Version 2) zurückgemeldet. In diesem Fall empfiehlt es sich, die lokalen Informationen zu aktualisieren, damit sie mit den tatsächlichen Einstellungen auf dem fernen System übereinstimmen.

**Benutzeraktion:** Wählen Sie **Ja** aus, damit die lokalen Informationen jetzt aktualisiert werden, oder **Nein**, damit die lokalen Informationen unverändert bleiben.

**DBA1522W Als Betriebssystemtyp bzw. Serverversionstyp für dieses Systemobjekt wurden** *neues-bs* **bzw.** *neuer-typ* **festgestellt, aber die lokalen Informationen geben** *altes-bs* **bzw.** *alter-typ* **an. Wollen Sie die lokalen Informationen jetzt aktualisieren, um die richtigen Einstellungen für diese Werte anzugeben?**

**Erläuterung:** Beim Hinzufügen eines neuen Systemobjekts geben Sie einen Betriebssystemtyp an, der für das betreffende ferne System lokal gespeichert wird. Außerdem wird der Serverversionstyp automatisch auf DB2 Version 5 oder DRDA gesetzt, je nachdem, welchen Betriebssystemtyp Sie auswählen. Werden später Verbindungen zu dem fernen System hergestellt, wird der tatsächliche Betriebssysteypt bzw. Serverversionstyp zurückgemeldet. Möglicherweise waren die ursprünglichen Einstellungen für diese Informationen nicht korrekt, sodass sie nicht mit den tatsächlichen Einstellungen auf dem fernen System übereinstimmen. In diesem Fall empfiehlt es sich, die lokalen Informationen zu aktualisieren, damit sie mit den tatsächlichen Einstellungen auf dem fernen System übereinstimmen.

**Benutzeraktion:** Wählen Sie **Ja** aus, damit die lokalen Informationen jetzt aktualisiert werden, oder **Nein**, damit die lokalen Informationen unverändert bleiben.

# **DBA1530E Das angegebene System wurde nicht zur Unterstützung der Protokolle konfiguriert, die Ihr lokales System verwendet.**

**Erläuterung:** Das angegebene System wurde im Netz erkannt. Der Verwaltungsserver für dieses ferne System wurde jedoch nicht so konfiguriert, dass er Protokolle Ihres lokalen Systems unterstützt.

**Benutzeraktion:** Sie müssen die Kommunikation und den DB2-COMM-Parameter auf dem Verwaltungsserver für dieses ferne System konfigurieren, bevor Sie vollständig darauf zugreifen können.

### **DBA1533E Das Server-Profil kann nicht exportiert werden.**

**Erläuterung:** Auf dem Zieldateisystem ist möglicherweise zu wenig Plattenspeicherplatz verfügbar, um den Exportvorgang zu beenden.

**Benutzeraktion:** Geben Sie Plattenspeicherplatz auf dem Zieldateisystem frei und wiederholen Sie die Operation. Wenn der Fehler weiterhin auftritt, wenden Sie sich an Ihren DB2-Systemadministrator.

### **DBA1534W Es wurde kein gültiger E-Mail-Server konfiguriert.**

**Erläuterung:** Der aktuelle Wert des Konfigurationsparameters SMTP\_SERVER des DB2-Verwaltungsservers ist nicht gültig.

**Benutzeraktion:** Verwenden Sie den Assistenten für die Fehlerbehebung bei Alertbenachrichtigungen, um einen gültigen E-Mail-Server anzugeben.

### **DBA1540E Das Objekt der aktiven lokalen Instanz darf nicht entfernt werden.**

**Erläuterung:** Das Objekt der aktiven lokalen Instanz wird in der Strukturanzeige immer als erste Instanz unter dem Objekt des lokalen Systems angezeigt. Dabei handelt es sich um ein spezielles Instanzobjekt, das die aktuelle Einstellung der Umgebungsvariablen DB2INSTANCE darstellt. Sie können nicht selbst steuern, ob dieses Objekt entfernt wird, weil es über spezielle Eigenschaften verfügt, die für das lokale System erforderlich sind.

**Benutzeraktion:** Keine Aktion erforderlich.

### **DBA1541E Das Objekt der aktiven lokalen Instanz darf nicht geändert werden.**

**Erläuterung:** Das Objekt der aktiven lokalen Instanz wird in der Strukturanzeige immer als erste Instanz unter dem Objekt des lokalen Systems angezeigt. Dabei handelt es sich um ein spezielles Instanzobjekt, das die aktuelle Einstellung der Umgebungsvariablen

DB2INSTANCE darstellt. Sie können nicht selbst steuern, ob dieses Objekt geändert wird, weil es über spezielle Eigenschaften verfügt, die für das lokale System erforderlich sind.

**Benutzeraktion:** Keine Aktion erforderlich.

### **DBA1550E Geben Sie einen Instanznamen an.**

**Erläuterung:** Sie müssen einen Instanznamen angeben, bevor Sie dieses neue Instanzobjekt hinzufügen können.

**Benutzeraktion:** Geben Sie im entsprechenden Eingabefeld einen Instanznamen an und wiederholen Sie danach die Aktion.

**DBA1551E Der angegebene Instanzname wird bereits verwendet. Sie müssen einen eindeutigen Instanznamen angeben. Wenn Sie keinen Instanznamen angeben, wird dieser automatisch für Sie generiert.**

**Erläuterung:** Sie haben einen Instanznamen angegeben, der bereits für ein anderes Instanz- oder Systemobjekt in der Strukturanzeige verwendet wird. Instanznamen müssen innerhalb der Steuerzentrale eindeutig sein und in Großschreibung angegeben werden. Systemobjekte verwenden ebenfalls einen automatisch generierten Instanznamen zum Speichern ihrer eigenen Protokollinformationen. Dieser Instanzname ist in der Regel eine Kurzform des ausgewählten Systemnamens. Sie dürfen weder den Namen 'LOCAL' noch die aktuelle Einstellung der Umgebungsvariablen DB2INSTANCE als Instanznamen verwenden.

**Benutzeraktion:** Geben Sie einen anderen Instanznamen an und wiederholen Sie danach die Aktion.

# **DBA1552E Geben Sie eine ferne Instanz an.**

**Erläuterung:** Sie müssen eine ferne Instanz angeben, bevor Sie dieses neue Instanzobjekt hinzufügen können.

**Benutzeraktion:** Geben Sie im entsprechenden Eingabefeld eine ferne Instanz an und wiederholen Sie danach die Aktion.

### **DBA1560E Geben Sie einen Bestimmungsnamen an.**

**Erläuterung:** Sie müssen einen Bestimmungsnamen für das ausgewählte Protokoll angeben, bevor Sie dieses neue Objekt ordnungsgemäß hinzufügen können.

**Benutzeraktion:** Geben Sie im entsprechenden Eingabefeld einen Bestimmungsnamen an und wiederholen Sie danach die Aktion.

### **DBA1561E Geben Sie einen Dateiserver an.**

**Erläuterung:** Sie müssen einen Dateiserver für das ausgewählte Protokoll angeben, bevor Sie dieses neue Objekt ordnungsgemäß hinzufügen können.

**Benutzeraktion:** Geben Sie im entsprechenden Eingabefeld einen Dateiserver an und wiederholen Sie danach die Aktion.

### **DBA1562E Geben Sie einen Workstation-Namen an.**

**Erläuterung:** Sie müssen einen Workstation-Namen für das ausgewählte Protokoll angeben, bevor Sie dieses neue Objekt ordnungsgemäß hinzufügen können.

**Benutzeraktion:** Geben Sie im entsprechenden Eingabefeld einen Workstation-Namen an und wiederholen Sie danach die Aktion.

### **DBA1563E Geben Sie einen Hostnamen an.**

**Erläuterung:** Sie müssen einen Hostnamen für das ausgewählte Protokoll angeben, bevor Sie dieses neue Objekt ordnungsgemäß hinzufügen können.

**Benutzeraktion:** Geben Sie im entsprechenden Eingabefeld einen Hostnamen an und wiederholen Sie danach die Aktion.

#### **DBA1564E Geben Sie einen Servicenamen an.**

**Erläuterung:** Sie müssen einen Servicenamen für das ausgewählte Protokoll angeben, bevor Sie dieses neue Objekt ordnungsgemäß hinzufügen können.

**Benutzeraktion:** Geben Sie im entsprechenden Eingabefeld einen Servicenamen an und wiederholen Sie danach die Aktion.

#### **DBA1565E Geben Sie einen Computernamen an.**

**Erläuterung:** Sie müssen einen Computernamen für das ausgewählte Protokoll angeben, bevor Sie dieses neue Objekt ordnungsgemäß hinzufügen können.

**Benutzeraktion:** Geben Sie im entsprechenden Eingabefeld einen Computernamen an und wiederholen Sie danach die Aktion.

#### **DBA1566E Geben Sie einen Instanznamen an.**

**Erläuterung:** Sie müssen einen Instanznamen für das ausgewählte Protokoll angeben, bevor Sie dieses neue Objekt ordnungsgemäß hinzufügen können.

**Benutzeraktion:** Geben Sie im entsprechenden Eingabefeld einen Instanznamen an und wiederholen Sie danach die Aktion.

# **DBA1567E Diese Aktion oder Funktion ist für diesen Instanztyp oder das zugeordnete System nicht verfügbar.**

**Erläuterung:** Die ausgewählte Aktion oder zugeordnete Funktion wird momentan für den Instanztyp, für den die Aktion oder Funktion eingeleitet wurde, nicht unterstützt. Manche Instanztypen, wie z. B. Satellite Edition, unterstützen nicht immer eine volle Funktionalität.

**Benutzeraktion:** Informationen zu den verfügbaren Funktionen für diesen Instanztyp finden Sie in der entsprechenden Dokumentation.

### **DBA1568W Eine Datenbankverbindung wurde hergestellt; es wurde jedoch keine zweiphasige Synchronisationspunktverbindung erstellt.**

**Erläuterung:** Es wurde versucht, eine Verbindung zu einer Datenbank über eine zweiphasigen Synchronisationspunktverbindung herzustellen. Es wurde eine Verbindung hergestellt; die Erstellung einer zweiphasigen Synchronisationspunktverbindung schlug jedoch fehl. Eine Aktualisierung auf mehreren Systemen, bei der diese Datenbankverbindung beteiligt ist, wird nicht erfolgreich ausgeführt.

**Benutzeraktion:** Überprüfen Sie, ob das Szenario für eine Aktualisierung auf mehreren Systemen für Ihre Umgebung richtig konfiguriert wurde, und stellen Sie sicher, dass die koordinierende Instanz nach Beendigung der Konfiguration erneut gestartet wird. Wenn der DB2-Synchronisationspunktmanager verwendet wird, überprüfen Sie in der db2diag-Protokolldatei, ob er erfolgreich gestartet wurde.

# **DBA1569E Die Aktion kann für diese Instanz nicht beendet werden, da der ferne Instanzname nicht bekannt ist.**

**Erläuterung:** Der ferne Instanzname ist ein wahlfreier Parameter, der nicht angegeben wurde. Der ferne Instanzname muss bekannt sein, damit diese Aktion für eine ferne Instanz ausgeführt werden kann.

**Benutzeraktion:** Rufen Sie das Fenster **Instanz ändern** auf und geben Sie den Namen der fernen Instanz an.

# **DBA1570E Der DB2-Verwaltungsserver für dieses System wurde nicht definiert.**

**Erläuterung:** Die aktuelle Operation erfordert eine Verbindung zum Verwaltungsserver des Systems. Der Instanzname wurde jedoch nicht angegeben.

**Benutzeraktion:** Rufen Sie die Änderungsaktion auf dem Zielsystem auf und geben Sie den zugehörigen Instanznamen, das zugehörige Betriebssystem und gegebenenfalls weitere Protokollparameter an.

### **DBA1571W Der Name des lokalen Systems stimmt nicht mit der Umgebungsvariablen DB2SYSTEM überein.**

**Erläuterung:** Der Systemname des lokalen Verwaltungsknotens stimmt nicht mit dem Wert der Umgebungsvariablen DB2SYSTEM überein.

**Benutzeraktion:** Führen Sie eine der folgenden Aktionen aus:

- v Ändern Sie den Wert für die Umgebungsvariable DB2SYSTEM, damit dieser mit dem Systemnamen des lokalen Verwaltungsknoten übereinstimmt.
- v Entfernen Sie den lokalen Verwaltungsknoten aus dem Katalog und katalogisieren Sie ihn mit einem Systemnamen, der mit dem Wert der Umgebungsvariablen DB2SYSTEM übereinstimmt.

### **DBA1572E Der angegebene Instanzname** *instanzname* **ist ungültig.**

**Erläuterung:** Der angegebene Instanzname ist ungültig. Der Instanzname kann aus1-8 Zeichen bestehen. Alle Zeichen müssen aus dem Basiszeichensatz des Datenbankmanagers stammen. Ferner darf der Instanzname nicht mit einer anderen katalogisierten Instanz übereinstimmen.

**Benutzeraktion:** Geben Sie für den Instanznamen einen anderen Wert an.

# **DBA1573E Diese Aktion ist für das ausgewählte System nicht verfügbar.**

**Erläuterung:** Für einige Aktionen der Steuerzentrale muss auf dem Zielsystem ein Verwaltungsserver verfügbar sein. Das von Ihnen ausgewählte System verfügt über keinen Verwaltungsserver. Die angeforderte Aktion ist für dieses System nicht verfügbar.

**Benutzeraktion:** Keine Aktion erforderlich.

# **DBA1580E Der unbekannten Instanz dürfen keine neuen Datenbankobjekte hinzugefügt werden.**

**Erläuterung:** Das Objekt der unbekannten Instanz wird in der Strukturanzeige nur angezeigt, wenn verwaiste Datenbanken gefunden werden, die nicht zu einer vorhandenen Instanz gehören. Das Tool versucht soweit möglich zu verhindern, dass Sie neue verwaiste Objekte erstellen, deshalb dürfen Sie der unbekannten Instanz keine solchen Objekte hinzufügen.

**Benutzeraktion:** Keine Aktion erforderlich.

# **DBA1581E Geben Sie einen Datenbanknamen an.**

**Erläuterung:** Sie müssen einen Datenbanknamen angeben, bevor Sie dieses neue Datenbankobjekt hinzufügen können.

**Benutzeraktion:** Geben Sie im entsprechenden Eingabefeld einen Datenbanknamen an und wiederholen Sie danach die Aktion.

### **DBA1582E Geben Sie einen Aliasnamen an.**

**Erläuterung:** Sie müssen einen Aliasnamen angeben, bevor Sie dieses neue Datenbankobjekt hinzufügen können.

**Benutzeraktion:** Geben Sie im entsprechenden Eingabefeld einen Aliasnamen an und wiederholen Sie danach die Aktion.

### **DBA1583E Der angegebene Aliasname wird bereits verwendet.**

**Erläuterung:** Sie haben einen Aliasnamen angegeben, der bereits für ein anderes Datenbankobjekt in der Strukturanzeige verwendet wird. Datenbankaliasnamen müssen innerhalb der Steuerzentrale eindeutig sein und in Großschreibung angegeben werden.

**Benutzeraktion:** Geben Sie einen eindeutigen Aliasnamen an und wiederholen Sie danach die Aktion.

**DBA1590W Die Datenbank** *datenbank* **wurde mit einer früheren Version von DB2 als Version 5 erstellt. Für diese Datenbank steht nur ein begrenzter Funktionsumfang zur Verfügung, solange sie nicht auf eine höhere Version umgestellt wird.**

**Erläuterung:** Alle Datenbanken, die in Systemobjekten des Typs DB2 Version 5 gefunden werden, werden zunächst als Datenbanken von DB2 Version 5 eingestuft. Die aktuelle Datenbank wurde jedoch als eine mit einer früheren Version des Datenbankmanagers erstellte Datenbank identifiziert, die noch nicht auf DB2 Version 5 umgestellt wurde. Sie können weiterhin auf diese Datenbank zugreifen, aber es steht nur ein begrenzter Funktionsumfang zur Verfügung, solange die Datenbank nicht umgestellt wird.

**Benutzeraktion:** Keine Aktion erforderlich.

# **Kapitel 71. DBA2000 - DBA2499**

### **DBA2000E Sie haben keine Jobbeschreibung angegeben.**

**Erläuterung:** Eine Beschreibung für den Job gehört zu den erforderlichen Informationen.

**Benutzeraktion:** Geben Sie im Eingabefeld eine Jobbeschreibung ein und klicken Sie danach **OK** an.

### **DBA2001E Sie haben für Ihre Auswahl die Anzahl der Stunden nicht angegeben.**

**Erläuterung:** Die Anzahl der Stunden für Ihre Auswahl gehört zu den erforderlichen Informationen.

**Benutzeraktion:** Geben Sie im Eingabefeld für Stunden eine Zahl ein.

### **DBA2002E Sie müssen für Ihre Auswahl mindestens 1 Wochentag angeben.**

**Erläuterung:** Beim Terminieren eines sich wiederholenden Jobs müssen Sie mindestens einen Wochentag für den Job auswählen.

**Benutzeraktion:** Wählen Sie beim Terminieren eines sich wiederholenden Jobs mindestens einen Wochentag aus.

### **DBA2003E Sie haben ein ungültiges Datum angegeben.**

**Erläuterung:** Das von Ihnen angegebene Datum ist ungültig. Möglicherweise haben Sie ein zurückliegendes Datum angegeben.

**Benutzeraktion:** Geben Sie ein gültiges Datum ein.

# **DBA2004E Sie haben ein ungültiges Datum, eine ungültige Zeit oder eine ungültige Kombination aus Datum und Zeit angegeben.**

**Erläuterung:** Das Datum und die Zeit der nächsten Ausführung können nicht berechnet werden, deshalb können keine Jobs terminiert werden. Ein möglicher Fehler ist die Angabe eines zurückliegenden Zeitpunkts für einen einmalig auszuführenden Job. Beachten Sie, dass die Kombination aus Datum und Zeit auf dem verwalteten Host gültig sein muss, auf dem der terminierte Job ausgeführt werden soll.

**Benutzeraktion:** Geben Sie eine gültige Kombination aus Datum und Zeit ein.

**DBA2005E Sie haben keinen Scriptnamen angegeben.**

**Erläuterung:** Ein Name für das Script gehört zu den erforderlichen Informationen.

**Benutzeraktion:** Geben Sie einen Namen für die Scriptdatei ein und klicken Sie danach **OK** an.

### **DBA2006E Sie haben keinen Kommentar angegeben.**

**Erläuterung:** Sie haben angegeben, dass Sie nach Beendigung des Jobs einen Kommentar aufzeichnen wollen, aber das Kommentarfeld ist leer.

**Benutzeraktion:** Geben Sie einen Kommentar ein oder inaktivieren Sie das Kontrollkästchen **Ereignisse mit Kommentar anzeigen**.

# **DBA2007E Sie haben einen ungültigen Scriptnamen angegeben.**

**Erläuterung:** Das Befehlsscript wird als Datei im Dateisystem gespeichert. Der Scriptpfad darf maximal 255 Byte lang sein. Die Dateinamenkomponente im Scriptnamen darf maximal 8 Byte umfassen. Wird eine Erweiterung angegeben, so darf diese nicht länger als 3 Byte sein. Der Scriptname darf keine Leerzeichen enthalten. Gültige Scriptnamen sind beispielsweise: j:\ script\neu.cmd c:\daten\test\crtdb.bat

**Benutzeraktion:** Geben Sie einen gültigen Scriptnamen ein und klicken Sie danach **OK** an.

# **DBA2008I Der Job** *job-id* **wurde erfolgreich erstellt.**

**Erläuterung:** Ein neuer Job wurde erfolgreich terminiert. Der neu erstellte Job wird in der Jobübersicht im Journal angezeigt.

**Benutzeraktion:** Rufen Sie die Jobübersicht im Journal durch Auswählen des Journalsymbols in der Symbolleiste auf, um den neu erstellten Job anzuzeigen.

**DBA2009E Ein Systemfehler ist aufgetreten. Ein Aufruf von Scheduler InfoBase ist fehlgeschlagen. RC =** *rückkehrcode***. Starten Sie den Verwaltungsserver erneut und wiederholen Sie danach den Befehl.**

**Erläuterung:** Ein interner Fehler ist aufgetreten.

**Benutzeraktion:** Starten Sie den Verwaltungsserver erneut und wiederholen Sie danach den Befehl. Bleibt das Problem bestehen, wenden Sie sich an Ihren Systemadministrator.

# **DBA2010E • DBA2019E**

**DBA2010E Der Scheduler-Service ist nicht betriebsbereit. Starten Sie den Verwaltungsserver erneut und wiederholen Sie danach den Befehl.**

**Erläuterung:** Der Scheduler-Service muss betriebsbereit sein, damit Aktionen ausgeführt werden können, an denen das Jobsteuerprogramm oder die Scriptzentrale beteiligt sind.

**Benutzeraktion:** Starten Sie den Verwaltungsserver erneut und wiederholen Sie danach den Befehl.

**DBA2011E Ein Systemfehler ist aufgetreten. Ungültiger Terminierungstyp (DBA oder PGM). Starten Sie den Verwaltungsserver erneut und wiederholen Sie danach den Befehl.**

**Erläuterung:** Ein interner Fehler ist aufgetreten.

**Benutzeraktion:** Starten Sie den Verwaltungsserver erneut und wiederholen Sie danach den Befehl. Bleibt das Problem bestehen, wenden Sie sich an Ihren Systemadministrator.

**DBA2012E Ein Systemfehler ist aufgetreten. Ein Betriebssystemfehler wurde festgestellt. RC =** *rückkehrcode***. Starten Sie den Verwaltungsserver erneut und wiederholen Sie danach den Befehl.**

**Erläuterung:** Ein interner Fehler ist aufgetreten.

**Benutzeraktion:** Starten Sie den Verwaltungsserver erneut und wiederholen Sie danach den Befehl. Bleibt das Problem bestehen, wenden Sie sich an Ihren Systemadministrator.

### **DBA2013E Job-ID nicht gefunden. Starten Sie den Verwaltungsserver erneut und wiederholen Sie danach den Befehl.**

**Erläuterung:** Ein interner Fehler ist aufgetreten.

**Benutzeraktion:** Starten Sie den Verwaltungsserver erneut und wiederholen Sie danach den Befehl. Bleibt das Problem bestehen, wenden Sie sich an Ihren Systemadministrator.

**DBA2014E Ein Systemfehler ist aufgetreten. Der Jobstatus kann nicht geändert werden. Starten Sie den Verwaltungsserver erneut und wiederholen Sie danach den Befehl.**

**Erläuterung:** Ein interner Fehler ist aufgetreten.

**Benutzeraktion:** Starten Sie den Verwaltungsserver erneut und wiederholen Sie danach den Befehl. Bleibt das Problem bestehen, wenden Sie sich an Ihren Systemadministrator.

# **DBA2015E Ein Systemfehler ist aufgetreten. Die Speicherzuordnung im Client ist fehlgeschlagen. Starten Sie den Verwaltungsserver erneut und wiederholen Sie danach den Befehl.**

**Erläuterung:** Ein interner Fehler ist aufgetreten.

**Benutzeraktion:** Starten Sie den Verwaltungsserver erneut und wiederholen Sie danach den Befehl. Bleibt das Problem bestehen, wenden Sie sich an Ihren Systemadministrator.

# **DBA2016E Ein Systemfehler ist aufgetreten. Die Suchkennung ist ungültig. Starten Sie den Verwaltungsserver erneut und wiederholen Sie danach den Befehl.**

**Erläuterung:** Ein interner Fehler ist aufgetreten.

**Benutzeraktion:** Starten Sie den Verwaltungsserver erneut und wiederholen Sie danach den Befehl. Bleibt das Problem bestehen, wenden Sie sich an Ihren Systemadministrator.

# **DBA2017I Wollen Sie die ausgewählten Jobs wirklich entfernen?**

**Erläuterung:** Sie haben angegeben, dass die ausgewählten Jobs entfernt werden sollen. Sie können jetzt nochmals überprüfen, ob die richtigen Jobs zum Entfernen ausgewählt sind, und die Anforderung bestätigen oder abbrechen.

**Benutzeraktion:** Wählen Sie **Ja** aus, um die ausgewählten Jobs zu entfernen. Wählen Sie **Nein** aus, um die Anforderung abzubrechen.

# **DBA2018I Wollen Sie die ausgewählten, gespeicherten Scripts wirklich entfernen?**

**Erläuterung:** Sie haben angegeben, dass die ausgewählten, momentan gespeicherten Scripts entfernt werden sollen. Sie können jetzt nochmals überprüfen, ob die richtigen Scripts zum Entfernen ausgewählt sind, und die Anforderung bestätigen oder abbrechen.

**Benutzeraktion:** Wählen Sie **Ja** aus, um die ausgewählten Scripts zu entfernen. Wählen Sie **Nein** aus, um die Anforderung abzubrechen.

# **DBA2019E Sie haben für Ihre Auswahl die Anzahl der Tage nicht angegeben.**

**Erläuterung:** Die Anzahl der Tage für Ihre Auswahl gehört zu den erforderlichen Informationen.

**Benutzeraktion:** Geben Sie im Eingabefeld für Tage eine Zahl ein.

**DBA2020E Ein Systemfehler ist aufgetreten. Der Scripttyp kann nicht festgestellt werden. Das Befehlsscript wurde nicht ausgeführt.**

#### **Erläuterung:**

**Benutzeraktion:**

#### **DBA2021I Wollen Sie Ihre Änderungen wirklich löschen?**

**Erläuterung:** Sie haben angegeben, dass Ihre Änderungen nicht in der Scriptzentrale gespeichert werden sollen. Sie können jetzt nochmals entscheiden, ob die Änderungen gelöscht oder die Anforderung abgebrochen und das Editieren fortgesetzt werden soll.

**Benutzeraktion:** Wählen Sie **Ja** aus, um die Änderungen zu löschen. Wählen Sie **Nein** aus, um das Editieren des Befehlsscripts fortzusetzen.

### **DBA2022I Das Befehlsscript** *script-id* **wurde erfolgreich erstellt.**

**Erläuterung:** Ein neues Script wurde erfolgreich in der Scriptzentrale gespeichert. Das neue Befehlsscript kann in der Scriptzentrale angezeigt werden.

**Benutzeraktion:** Rufen Sie die Scriptzentrale durch Auswählen des Symbols für die Scriptzentrale in der Symbolleiste auf, um das neu gespeicherte Script anzuzeigen.

# **DBA2023E Die Instanz** *instanzname* **ist nicht vorhanden. Das Befehlsscript wurde nicht ausgeführt.**

**Erläuterung:** Der dieser Scriptdatei zugeordnete Instanzname ist nicht vorhanden.

**Benutzeraktion:** Durch Auswählen von **Editieren** in der Scriptzentrale können Sie den Instanznamen aktualisieren, sodass er eine vorhandene Instanz angibt.

#### **DBA2024E Das Befehlsscript** *script-id* **ist nicht vorhanden.**

**Erläuterung:** Der terminierte Job kann nicht ausgeführt werden, weil die dem Job zugeordnete Scriptdatei nicht vorhanden ist.

### **Benutzeraktion:**

**DBA2025E Ein Systemfehler ist aufgetreten. Dieser Fehler kann auch mit der Speicherzuordnung auf dem Client zusammenhängen. Starten Sie den Verwaltungsserver erneut und wiederholen Sie danach den Befehl.**

**Erläuterung:** Ein interner Fehler ist aufgetreten.

**Benutzeraktion:** Starten Sie den Verwaltungsserver erneut und wiederholen Sie danach den Befehl. Bleibt das Problem bestehen, wenden Sie sich an Ihren Systemadministrator.

### **DBA2026I Wollen Sie den ausgewählten Job wirklich entfernen?**

**Erläuterung:** Sie haben angegeben, dass der ausgewählte Job entfernt werden soll. Sie können jetzt nochmals überprüfen, ob der richtige Job zum Entfernen ausgewählt ist, und die Anforderung bestätigen oder abbrechen.

**Benutzeraktion:** Wählen Sie **Ja** aus, um den ausgewählten Job zu entfernen. Wählen Sie **Nein** aus, um die Anforderung abzubrechen.

# **DBA2027I Wollen Sie das ausgewählte, gespeicherte Script wirklich entfernen?**

**Erläuterung:** Sie haben angegeben, dass das ausgewählte, zurzeit gespeicherte Script entfernt werden soll. Sie können jetzt nochmals überprüfen, ob das richtige Script zum Entfernen ausgewählt ist, und die Anforderung bestätigen oder abbrechen.

**Benutzeraktion:** Wählen Sie **Ja** aus, um das ausgewählte Script zu entfernen. Wählen Sie **Nein** aus, um die Anforderung abzubrechen.

# **DBA2028E Sie haben für Ihre Auswahl die Anzahl der Wochen nicht angegeben.**

**Erläuterung:** Die Anzahl der Wochen für Ihre Auswahl gehört zu den erforderlichen Informationen.

**Benutzeraktion:** Geben Sie im Eingabefeld für Wochen eine Zahl ein.

# **DBA2029E Ein Systemfehler ist aufgetreten. Der Scheduler-Schlüssel wurde nicht gefunden. Starten Sie den Verwaltungsserver erneut und wiederholen Sie danach den Befehl.**

**Erläuterung:** Ein interner Fehler ist aufgetreten.

**Benutzeraktion:** Starten Sie den Verwaltungsserver erneut und wiederholen Sie danach den Befehl. Bleibt das Problem bestehen, wenden Sie sich an Ihren Systemadministrator.

# **DBA2030E Sie haben keinen Systemnamen angegeben. Wählen Sie in der Liste einen Systemnamen aus.**

**Erläuterung:** Der Systemname gehört zu den für die Verarbeitung der Aktion erforderlichen Informationen.

**Benutzeraktion:** Wählen Sie in der verdeckten Liste einen Systemnamen aus.

# **DBA2031I • DBA2041E**

### **DBA2031I Der Job** *job-id* **wurde erfolgreich neu terminiert.**

**Erläuterung:** Ein Job, für den Sie eine Neuterminierung angefordert hatten, wurde erfolgreich neu terminiert.

### **Benutzeraktion:**

#### **DBA2032E Sie haben keinen Scriptnamen angegeben.**

**Erläuterung:** Ein Name für das Script gehört zu den erforderlichen Informationen.

**Benutzeraktion:** Geben Sie im Eingabefeld einen Scriptnamen ein und klicken Sie danach **OK** an.

#### **DBA2033E Sie haben kein Befehlsscript eingegeben.**

**Erläuterung:** Das Befehlsscript ist leer.

**Benutzeraktion:** Geben Sie den Inhalt des Befehlsscripts ein und klicken Sie danach **OK** an.

# **DBA2034I Das Befehlsscript** *script-id* **wurde erfolgreich aktualisiert.**

#### **Erläuterung:**

#### **Benutzeraktion:**

**DBA2035E Ein Systemfehler ist aufgetreten. Das Befehlsscript** *script-id* **konnte nicht abgerufen werden. Starten Sie den Verwaltungsserver erneut und wiederholen Sie danach den Befehl.**

**Erläuterung:** Ein interner Fehler ist aufgetreten.

**Benutzeraktion:** Starten Sie den Verwaltungsserver erneut und wiederholen Sie danach den Befehl. Bleibt das Problem bestehen, wenden Sie sich an Ihren Systemadministrator.

**DBA2036E Ein Systemfehler ist aufgetreten. Das Befehlsscript konnte nicht erstellt werden. Starten Sie den Verwaltungsserver erneut und wiederholen Sie danach den Befehl.**

**Erläuterung:** Ein interner Fehler ist aufgetreten.

**Benutzeraktion:** Starten Sie den Verwaltungsserver erneut und wiederholen Sie danach den Befehl. Bleibt das Problem bestehen, wenden Sie sich an Ihren Systemadministrator.

### **DBA2037E Ein Systemfehler ist aufgetreten. Das Befehlsscript** *script-id* **konnte nicht ersetzt werden. Starten Sie den Verwaltungsserver erneut und wiederholen Sie danach den Befehl.**

**Erläuterung:** Ein interner Fehler ist aufgetreten.

**Benutzeraktion:** Starten Sie den Verwaltungsserver erneut und wiederholen Sie danach den Befehl. Bleibt das Problem bestehen, wenden Sie sich an Ihren Systemadministrator.

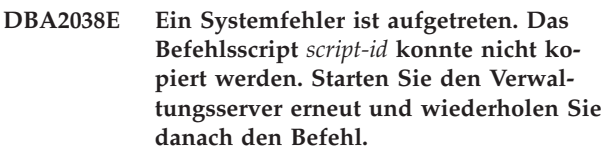

**Erläuterung:** Ein interner Fehler ist aufgetreten.

**Benutzeraktion:** Starten Sie den Verwaltungsserver erneut und wiederholen Sie danach den Befehl. Bleibt das Problem bestehen, wenden Sie sich an Ihren Systemadministrator.

# **DBA2039E Sie haben für Ihre Auswahl die Anzahl der Monate nicht angegeben.**

**Erläuterung:** Die Anzahl der Monate für Ihre Auswahl gehört zu den erforderlichen Informationen.

**Benutzeraktion:** Geben Sie im Eingabefeld für Monate eine Zahl ein.

# **DBA2040E Sie müssen für Ihre Auswahl mindestens 1 Tag des Monats angeben.**

**Erläuterung:** Beim Terminieren eines sich wiederholenden Jobs müssen Sie mindestens ein Datum pro Monat für den Job auswählen.

**Benutzeraktion:** Wählen Sie beim Terminieren eines sich wiederholenden Jobs mindestens ein Datum pro Monat aus.

**Erläuterung:** Ein interner Fehler ist aufgetreten.

**Benutzeraktion:** Starten Sie den Verwaltungsserver erneut und wiederholen Sie danach den Befehl. Bleibt das Problem bestehen, wenden Sie sich an Ihren Systemadministrator.

**DBA2041E Ein Systemfehler ist aufgetreten. Das Befehlsscript** *script-id* **konnte nicht entfernt werden. Starten Sie den Verwaltungsserver erneut und wiederholen Sie danach den Befehl.**

**DBA2042E Ein Systemfehler ist aufgetreten. Das Befehlsscript** *script-id* **konnte nicht ausgeführt werden. Starten Sie den Verwaltungsserver erneut und wiederholen Sie danach den Befehl.**

**Erläuterung:** Ein interner Fehler ist aufgetreten.

**Benutzeraktion:** Starten Sie den Verwaltungsserver erneut und wiederholen Sie danach den Befehl. Bleibt das Problem bestehen, wenden Sie sich an Ihren Systemadministrator.

**DBA2043I Der Job** *job-id* **zum Ausführen des Befehlsscripts** *script-id* **wurde erfolgreich erstellt.**

**Erläuterung:**

**Benutzeraktion:**

# **DBA2044E Sie haben keine Scriptbeschreibung angegeben.**

**Erläuterung:** Eine Beschreibung für die Scriptdatei gehört zu den erforderlichen Informationen.

**Benutzeraktion:** Geben Sie eine Beschreibung für die Scriptdatei ein und klicken Sie danach **OK** an.

# **DBA2046E Das Befehlsscript** *script-id* **wurde vom System generiert. Der Inhalt kann nicht editiert werden.**

**Erläuterung:** Das einer Aktion für das Backup oder zum Reorganisieren einer Tabelle zugeordnete Script liegt nicht in einem lesbaren Format vor.

**Benutzeraktion:** Wählen Sie eine andere Befehlsscriptdatei aus, die editiert werden soll.

**DBA2047E Ein Systemfehler ist aufgetreten. Der Scripttyp ist unbekannt. Starten Sie den Verwaltungsserver erneut und wiederholen Sie danach den Befehl.**

**Erläuterung:** Ein interner Fehler ist aufgetreten.

**Benutzeraktion:** Starten Sie den Verwaltungsserver erneut und wiederholen Sie danach den Befehl. Bleibt das Problem bestehen, wenden Sie sich an Ihren Systemadministrator.

# **DBA2048E Der von Ihnen angegebene Dateiname ist bereits vorhanden. Geben Sie einen anderen Scriptdateinamen an.**

**Erläuterung:** Der Name jeder Scriptdatei muss eindeutig sein. Sie haben einen Dateinamen angegeben, der bereits vorhanden ist.

**Benutzeraktion:** Geben Sie einen eindeutigen Scriptdateinamen an.

# **DBA2049E Ein Systemfehler ist aufgetreten. Der Dateizugriff wurde verweigert.**

**Erläuterung:** Die Anwendung kann nicht auf die Datei im Dateisystem zugreifen.

**Benutzeraktion:** Wiederholen Sie den Befehl. Bleibt das Problem bestehen, wenden Sie sich an Ihren Systemadministrator.

# **DBA2050E Ein Systemfehler ist aufgetreten. Auf dem Datenträger ist kein Platz mehr vorhanden.**

**Erläuterung:** Auf dem Datenträger ist kein Speicherplatz mehr frei. Die Verarbeitung kann nicht fortgesetzt werden.

**Benutzeraktion:** Löschen Sie nicht mehr benötigte Dateien aus dem Dateisystem. Bleibt das Problem bestehen, wenden Sie sich an Ihren Systemadministrator.

# **DBA2051E Ein Systemfehler ist aufgetreten. Ein Festplattenfehler ist aufgetreten.**

**Erläuterung:** Ein interner Fehler in Zusammenhang mit der Festplatte ist aufgetreten. Die Anwendung konnte auf eine Datei nicht zugreifen.

**Benutzeraktion:** Wiederholen Sie den Befehl. Bleibt das Problem bestehen, wenden Sie sich an Ihren Systemadministrator.

# **DBA2052E Der Job konnte aufgrund eines Anmeldefehlers nicht ausgeführt werden. Benutzer-ID =** *benutzer-id***.**

**Erläuterung:** Das Kennwort für die angegebene Benutzer-ID ist ungültig oder die Benutzer-ID ist ungültig.

**Benutzeraktion:** Geben Sie nach Aufforderung eine gültige Benutzer-ID und ein gültiges Kennwort ein.

# **DBA2053E Ein Systemfehler ist aufgetreten. Der Jobprotokolleintrag konnte nicht entfernt werden.**

**Erläuterung:** Ein interner Fehler ist aufgetreten.

**Benutzeraktion:** Starten Sie den Verwaltungsserver erneut und wiederholen Sie danach den Befehl. Bleibt das Problem bestehen, wenden Sie sich an Ihren Systemadministrator.

# **DBA2054E Ein Systemfehler ist aufgetreten. Der Job** *job-id* **konnte nicht ausgeführt werden.**

**Erläuterung:** Ein interner Fehler ist aufgetreten.

**Benutzeraktion:** Starten Sie den Verwaltungsserver erneut und wiederholen Sie danach den Befehl. Bleibt das

# **DBA2055E • DBA2065E**

Problem bestehen, wenden Sie sich an Ihren Systemadministrator.

**DBA2055E Das Befehlsscript** *script-id* **wurde aus der Scriptzentrale entfernt.**

#### **Erläuterung:**

**Benutzeraktion:**

**DBA2056I Das Befehlsscript** *script-id* **wurde nicht geändert.**

**Erläuterung:**

**Benutzeraktion:**

**DBA2057E Ein Systemfehler ist aufgetreten. Der Pfad war ungültig.**

**Erläuterung:** Ein interner Fehler ist aufgetreten.

**Benutzeraktion:** Starten Sie den Verwaltungsserver erneut und wiederholen Sie danach den Befehl. Bleibt das Problem bestehen, wenden Sie sich an Ihren Systemadministrator.

**DBA2058E Eine Zeile in der Datei ist länger als** *anzahl* **Byte.**

**Erläuterung:** Die in einer Zeile maximal zulässige Anzahl von Byte wurde überschritten.

**Benutzeraktion:** Teilen Sie die überlange Zeile in mehrere Zeilen mit zulässiger Länge auf.

# **DBA2059E Ein Systemfehler ist aufgetreten. Ein Konflikt beim gemeinsamen Zugriff ist aufgetreten.**

**Erläuterung:** Ein interner Fehler ist aufgetreten.

**Benutzeraktion:** Starten Sie den Verwaltungsserver erneut und wiederholen Sie danach den Befehl. Bleibt das Problem bestehen, wenden Sie sich an Ihren Systemadministrator.

### **DBA2060E Ein Systemfehler ist aufgetreten. Das Script** *script-id* **konnte nicht kopiert werden.**

**Erläuterung:** Ein interner Fehler ist aufgetreten.

**Benutzeraktion:** Starten Sie den Verwaltungsserver erneut und wiederholen Sie danach den Befehl. Bleibt das Problem bestehen, wenden Sie sich an Ihren Systemadministrator.

#### **DBA2061I Das Script** *scriptname* **wurde erfolgreich erstellt.**

**Erläuterung:** Eine neue Scriptdatei mit dem Namen *scriptname* wurde erfolgreich erstellt.

**Benutzeraktion:** Rufen Sie die Scriptzentrale durch Auswählen des Symbols für die Scriptzentrale in der Symbolleiste auf, um das neu erstellte Script anzuzeigen.

**DBA2062E Ein Systemfehler ist aufgetreten. Ein neues Script konnte nicht erstellt werden. Starten Sie den Verwaltungsserver erneut und wiederholen Sie danach den Befehl.**

**Erläuterung:** Ein interner Fehler ist aufgetreten.

**Benutzeraktion:** Starten Sie den Verwaltungsserver erneut und wiederholen Sie danach den Befehl. Bleibt das Problem bestehen, wenden Sie sich an Ihren Systemadministrator.

```
DBA2063E Ein Systemfehler ist aufgetreten. Die Er-
gebnisse von Job job-id konnten nicht
abgerufen werden. Starten Sie den Ver-
waltungsserver erneut und wiederholen
Sie danach den Befehl.
```
**Erläuterung:** Ein interner Fehler ist aufgetreten.

**Benutzeraktion:** Starten Sie den Verwaltungsserver erneut und wiederholen Sie danach den Befehl. Bleibt das Problem bestehen, wenden Sie sich an Ihren Systemadministrator.

# **DBA2064E Für diesen Scriptdateinamen ist bereits ein Eintrag in der Scriptzentrale vorhanden. Geben Sie einen anderen Scriptdateinamen an.**

**Erläuterung:** Der Name jeder Scriptdatei muss innerhalb der Scriptzentrale eindeutig sein. Sie haben einen Dateinamen angegeben, der bereits vorhanden ist.

**Benutzeraktion:** Geben Sie einen eindeutigen Scriptdateinamen an.

# **DBA2065E Ein Systemfehler ist aufgetreten. Die Scriptdatei ist im Dateisystem nicht vorhanden.**

**Erläuterung:** Die Scriptdatei ist im Dateisystem nicht vorhanden. Möglicherweise wurde die Datei gelöscht.

**Benutzeraktion:** Löschen Sie das Script und erstellen Sie es neu.

### **DBA2067I Der Befehl REORG TABLE wurde erfolgreich beendet.**

#### **Erläuterung:**

#### **Benutzeraktion:**

### **DBA2068E Sie haben den Instanznamen nicht eingegeben.**

**Erläuterung:** Der Instanzname gehört zu den erforderlichen Informationen.

**Benutzeraktion:** Geben Sie im Eingabefeld den Instanznamen ein und klicken Sie danach **OK** an.

```
DBA2069W Die maximale Anzahl von anzahl Jobs
 wurde erstellt. Bitte entfernen Sie nicht
 benötigte Jobs.
```
#### **Erläuterung:**

**Benutzeraktion:** Entfernen Sie nicht mehr benötigte Jobs, bevor Sie einen weiteren Job erstellen.

**DBA2070W Die maximale Anzahl von** *anzahl* **Scripts wurde erstellt. Bitte entfernen Sie nicht benötigte Scripts.**

#### **Erläuterung:**

**Benutzeraktion:** Entfernen Sie nicht mehr benötigte Scripts, bevor Sie ein weiteres neues Script erstellen.

**DBA2071W Die maximale Anzahl von** *anzahl* **Byte wurde erreicht. Die angezeigten Daten sind abgeschnitten. Die vollständige Datei** *dateiname* **befindet sich auf dem Server.**

**Erläuterung:** Dateien in der Größe der aktuellen Datei können vom Editor nicht verarbeitet werden. Die angezeigten Daten mussten abgeschnitten werden.

**Benutzeraktion:** Die vollständige Datei kann auf dem Server an der angegebenen Speicherposition abgerufen werden.

# **DBA2072E Das dem Job** *job-id* **zugeordnete Script wurde aus der Scriptzentrale entfernt.**

**Erläuterung:** Die Scriptdatei ist nicht mehr vorhanden.

**Benutzeraktion:**

### **DBA2073E Sie haben keine Benutzer-ID und kein Kennwort angegeben.**

**Erläuterung:** Zum Ausführen des Jobs sind eine Benutzer-ID und ein Kennwort erforderlich.

**Benutzeraktion:** Geben Sie eine gültige Benutzer-ID und ein gültiges Kennwort für den aktiven Job ein und klicken Sie danach **OK** an.

# **DBA2074E Ein Systemfehler ist aufgetreten. Der Arbeitsverzeichnispfad war ungültig.**

**Erläuterung:** Das angegebene Arbeitsverzeichnis ist nicht mehr vorhanden, daher kann es nicht zum Ausführen des Scripts verwendet werden.

**Benutzeraktion:** Wählen Sie mit der Schaltfläche **Blättern** einen gültigen Arbeitsverzeichnispfad aus.

**DBA2075I Der Job** *job-id* **wurde übergeben. Mit der Seite Jobs im Journal können Sie die Ergebnisse anzeigen.**

**Erläuterung:**

**Benutzeraktion:**

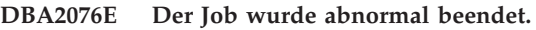

**Erläuterung:**

**Benutzeraktion:**

**DBA2077E Dateiname** *dateiname* **ist bereits im Dateisystem vorhanden.**

**Erläuterung:** Der Dateiname muss eindeutig sein.

**Benutzeraktion:** Geben Sie einen anderen Dateinamen an.

**DBA2078E Ein unerwarteter Fehler ist aufgetreten. Es gab keine Jobausgabe.**

**Erläuterung:** Es gab keine Jobausgabe für das Ausführen des Jobs.

**Benutzeraktion:** Ein möglicher Fehler könnte eine ungültige Dateierweiterung im Betriebssystem sein. Erstellen Sie das Script mit einer gültigen Erweiterung neu.

# **DBA2081W Die Datei** *dateiname* **überschreitet die maximale Anzahl Byte (***maximum-byte***) für die Scriptzentrale. Sie müssen die Datei mit einem externen Editor anzeigen oder editieren.**

**Erläuterung:** Die Datei ist größer als die maximale Größe, die von der Scriptzentrale angezeigt werden kann.

**Benutzeraktion:** Verwenden Sie zum Anzeigen oder Editieren der Datei einen externen Editor.

# **DBA2082W Aufgrund der Dateiberechtigungen für das Script kann die Scriptzentrale das Script mit der aktuellen Benutzer-ID nicht lesen.**

**Erläuterung:** Aufgrund der Dateiberechtigungen für das Script kann die Scriptzentrale das Script mit der aktuellen Benutzer-ID nicht lesen.

**Benutzeraktion:** Stellen Sie sicher, dass Sie über die geeigneten Dateiberechtigungen für das Script verfügen.

**DBA2083I Sie sind im Begriff, eine dialogbasierte Task zu editieren. Dadurch kann sie nicht mehr mit dem entsprechenden Dialog editiert werden. Wollen Sie fortfahren?**

**Erläuterung:** Die Task, die Sie editieren wollen, wurde mit einem Dialog der Datenbankverwaltungstools oder mit einem Assistenten erstellt. Es wird empfohlen, die Aktion 'Mit Dialog bearbeiten' für diese Task zu verwenden, anstatt sie manuell zu editieren. Wenn Sie diese Task manuell editieren, kann sie zukünftig nicht mehr mit dem Dialog editiert werden. Auch andere Funktionen können verloren gehen, wie z. B. eine detaillierte Fortschrittsanzeige.

**Benutzeraktion:** Wählen Sie **Nein** aus, um die Task im dialogbasierten Format zu belassen. Wählen Sie **Ja** aus, um die Task in eine einfache Task umzuwandeln und sie weiterhin manuell zu editieren.

# **DBA2151E Das Script kann nicht terminiert werden, weil es nicht gespeichert wurde.**

**Erläuterung:** Das Script kann nicht terminiert werden, weil Sie den Sicherungsvorgang abgebrochen haben. Daher wurde das Script nicht in der Scriptzentrale gespeichert.

**Benutzeraktion:** Speichern Sie das Script und wiederholen Sie danach die Terminierung.

# **DBA2152I Das Script muss in der Scriptzentrale gespeichert werden, bevor es terminiert werden kann.**

**Erläuterung:** Nur Scripts, die in der Scriptzentrale gespeichert sind, können terminiert und ausgeführt werden.

**Benutzeraktion:** Wählen Sie **OK** aus, um das Script zu speichern, oder **Abbruch**, wenn das Script nicht terminiert werden soll.

**DBA2153I Datei** *dateiname* **wurde erfolgreich geöffnet.**

### **Erläuterung:**

**Benutzeraktion:**

**DBA2154I Das Script** *scriptname* **wurde erfolgreich geöffnet.**

**Erläuterung:**

**Benutzeraktion:**

# **DBA2155I Soll die Datei** *dateiname* **überschrieben werden?**

**Erläuterung:** Die Datei *dateiname* ist momentan im Dateisystem vorhanden und durch die Sicherungsoperation wird der Inhalt überschrieben.

**Benutzeraktion:** Wählen Sie **OK** aus, um den Dateiinhalt zu überschreiben, oder **Abbruch**, wenn der Inhalt nicht geändert werden soll.

# **DBA2156I Soll das Script** *scriptname* **überschrieben werden?**

**Erläuterung:** Das Script *scriptname* ist momentan in der Scriptzentrale vorhanden und durch die Sicherungsoperation wird der Inhalt überschrieben.

**Benutzeraktion:** Wählen Sie **OK** aus, um den Scriptinhalt zu überschreiben, oder **Abbruch**, wenn der Inhalt nicht geändert werden soll.

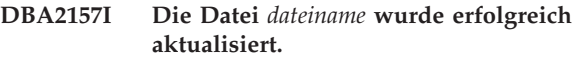

**Erläuterung:**

**Benutzeraktion:**

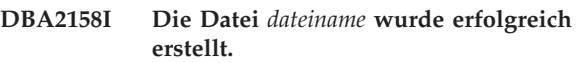

**Erläuterung:** Eine neue Datei mit dem Namen *dateiname* wurde erfolgreich im Dateisystem erstellt.

# **Benutzeraktion:**

# **DBA2160I Das Script muss in der Taskzentrale gespeichert werden, bevor es terminiert werden kann.**

**Erläuterung:** Nur Scripts, die in der Taskzentrale gespeichert sind, können terminiert und ausgeführt werden.

**Benutzeraktion:** Wählen Sie **OK** aus, um das Script in der Taskzentrale zu speichern, oder **Abbruch**, wenn das Script nicht terminiert werden soll.

# **DBA2161I Soll das Script** *scriptname* **überschrieben werden?**

**Erläuterung:** Das Script *scriptname* ist momentan in der Taskzentrale vorhanden und durch die Sicherungsoperation wird der Inhalt überschrieben.

**Benutzeraktion:** Wählen Sie **OK** aus, um den Scriptinhalt zu überschreiben, oder **Abbruch**, wenn der Inhalt nicht geändert werden soll.

# **DBA2171I Wollen Sie alle Änderungen am Script löschen und die Befehlszentrale beenden?**

**Erläuterung:** Sie haben das Beenden der Befehlszentrale angegeben, aber die Änderungen am aktiven Script wurden noch nicht gespeichert. Die Änderungen gehen verloren, sofern Sie nicht die Anforderung zum Beenden abbrechen.

**Benutzeraktion:** Wählen Sie **Ja** aus, um die Änderungen zu löschen und die Befehlszentrale zu beenden, oder **Nein**, um die Anforderung zum Beenden abzubrechen.

# **DBA2172I Wollen Sie alle Änderungen am Script löschen und ein neues Script erstellen?**

**Benutzeraktion:** Wählen Sie **Ja** aus, um die Änderungen zu löschen und ein neues Script zu erstellen, oder **Nein**, um die Anforderung abzubrechen.

# **DBA2173I Die Befehlszentrale verarbeitet momentan einen Befehl. Wiederholen Sie den Vorgang zu einem späteren Zeitpunkt.**

**Erläuterung:** Sie haben versucht, ein Script auszuführen oder eine Befehlsgruppe abzusetzen, die Befehlszentrale kann den Befehl aber erst verarbeiten, nachdem die aktuelle Aktion vollständig verarbeitet worden ist.

**Benutzeraktion:** Bitte warten Sie ein wenig und wiederholen Sie den Befehl. Wählen Sie **Abschließen** im Menü **Ergebnisse** auf der Seite **Ergebnisse** aus oder klicken Sie das entsprechende Symbol in der Symbolleiste an, um den aktuellen Befehl zu stoppen.

**DBA2174E Die in der Befehlszeile angegebene Datei** *dateiname* **konnte nicht geöffnet werden. Die Datei muss vorhanden sein und Sie müssen Lesezugriff auf die Datei haben. Wiederholen Sie den Vorgang zu einem späteren Zeitpunkt.**

**Erläuterung:** Sie haben den Namen einer Datei mit einem zu importierenden Script angegeben, die Befehlszentrale konnte aber nicht auf die Datei zugreifen.

**Benutzeraktion:** Stellen Sie sicher, dass Sie den Dateinamen in der Befehlszeile richtig angegeben haben, dass die Datei vorhanden ist und dass Ihre Benutzer-ID Lesezugriff auf die Datei hat.

**DBA2175E Es ist nicht genug Speicher zum Erstellen des Befehlszentralenfensters vorhanden. Die Anwendung kann nicht fortgesetzt werden.**

**Erläuterung:** Beim Versuch, das Befehlszentralenfenster zu erstellen, ist ein Speicherzuordnungsfehler aufgetreten.

**Benutzeraktion:** Stellen Sie sicher, dass auf dem System genug Speicher vorhanden ist, um die Befehlszentrale ausführen zu können, und wiederholen Sie den Vorgang.

**DBA2176E Die Systemumgebung wurde nicht initialisiert. Die Anwendung kann nicht fortgesetzt werden. Starten Sie den Datenbankmanager erneut und wiederholen Sie die Operation oder wenden Sie sich an die zuständige Benutzerunterstützung.**

**Erläuterung:** Die Umgebung des Befehlszeilenprozessors wurde nicht ordnungsgemäß initialisiert.

**Benutzeraktion:** Stellen Sie sicher, dass genug Plattenspeicherplatz vorhanden ist, und wiederholen Sie den Vorgang.

# **DBA2177E Das System konnte aufgrund eines Problems mit Visual Explain keinen Zugriffsplan erstellen.**

**Erläuterung:** Beim Versuch, einen Zugriffsplan zu erstellen, hat Befehlszentrale einen Fehler festgestellt.

**Benutzeraktion:** Ziehen Sie bitte die Hilfe aus den vorherigen Nachrichten zu Rate.

**DBA2178E Es muss eine Datenbankverbindung bestehen, um einen Zugriffsplan erstellen zu können. Stellen Sie mit der Anweisung CONNECT die Verbindung zu einer Datenbank her und wiederholen Sie den Befehl dann zu einem späteren Zeitpunkt.**

**Benutzeraktion:** Stellen Sie zuerst mit der Anweisung CONNECT eine Datenbankverbindung her und erstellen Sie dann einen Zugriffsplan für die Datenbank. Setzen Sie den Befehl LIST DATABASE DIRECTORY ab, um eine Liste der verfügbaren Datenbanken anzuzeigen.

# **DBA2179E Der Zugriffsplan kann nicht erstellt werden, weil die verwendete Anweisung nicht im richtigen Format vorliegt oder keine Abfrage ist.**

**Erläuterung:** Die Anweisung, mit der ein Zugriffsplan erstellt werden soll, liegt entweder in einem für eine Abfrage ungeeigneten Format vor oder sie ist keine Abfrage.

**Benutzeraktion:** Überprüfen Sie die Anweisung auf Fehler im Abfrageformat, nehmen Sie die notwendigen Änderungen vor und wiederholen Sie die Anweisung. Weitere Informationen zum Bilden gültiger Abfragen finden Sie in der Dokumentation zu Visual Explain.

# **DBA2180I • DBA2194E**

# **DBA2180I Der Programmname "db2" vor der Anweisung wird ignoriert, weil er nicht erforderlich ist.**

**Erläuterung:** Sie brauchen "db2" vor einer Anweisung in der Befehlszentrale nicht einzugeben. Dies ist nur an der Eingabeaufforderung des Betriebssystems erforderlich.

**Benutzeraktion:** Keine Aktion erforderlich.

# **DBA2181I Die Befehlszentrale ist zurzeit nicht verfügbar. Versuchen Sie es später erneut.**

**Erläuterung:** Der JDBC-Server bietet keine Unterstützung für mehrere Befehlszentralensitzungen der Web-Steuerzentrale (WEBCC). Der JDBC-Server ist bereits mit einer Befehlszentralensitzung ausgelastet.

**Benutzeraktion:** Warten Sie, bis die aktuelle Befehlszentralensitzung beendet wird, und versuchen Sie es dann erneut.

**DBA2182N Ein Scriptname nach dem Muster** *scriptnamenmuster* **kann nicht gespeichert werden, da die Scriptzentrale bereits zu viele Scripts mit Namen des gleichen Musters enthält. Löschen Sie alte Scripts mit diesem Muster in der Scriptzentrale und rufen Sie** *toolname* **erneut auf.**

**Erläuterung:** Es sind zu viele automatisch generierte Scripts vorhanden, die ähnliche Namen wie *scriptnamenmuster* haben.

**Benutzeraktion:** Löschen Sie in der Scriptzentrale mindestens ein Script mit einem Namen wie *scriptnamenmuster* und rufen Sie anschließend *toolname* erneut auf.

### **DBA2192E Datenbankverbindung ist fehlgeschlagen.**

**Erläuterung:** Eine JDBC-Verbindung zur Datenbank ist fehlgeschlagen. Für den ordnungsgemäßen Betrieb von SQL Assist ist eine JDBC- Verbindung erforderlich.

**Erläuterung:** Stellen Sie sicher, dass der JDBC-Treiber aktiv ist. Stellen Sie die Verbindung zur Datenbank wieder her und starten Sie SQL Assist erneut.

Ist der JDBC-Treiber aktiv und bleibt das Problem dennoch bestehen, wenden Sie sich an den IBM Support.

# **DBA2193W** *fenstername* **kann nicht ohne** *programmname* **ausgeführt werden. Stellen Sie sicher, dass die Datenbank-Tools installiert sind.**

**Erläuterung:** Die Anwendung *programmname* muss zum Starten von *fenstername* auf dem Server installiert sein. Während der Installation werden die Datenbank-Tools, eine Teilkomponente der Verwaltungs- und Kon-

figurations-Tools, standardmäßig ausgewählt. Die Datenbanktools müssen während der Installation ausgewählt werden, damit die Anwendung *programmname* installiert werden kann.

**Benutzeraktion:** Stellen Sie sicher, dass die Datenbank-Tools installiert sind. Wurden die Datenbank-Tools während der Installation des Datenbank-Servers nicht ausgewählt, müssen Sie DB2 Setup erneut ausführen.

- **1** Stoppen Sie alle DB2-Services.
- **2** Führen Sie DB2 Setup aus.
- **3** Wählen Sie **Angepasst** aus.
- **4** Nehmen Sie die Auswahl aller Komponenten mit Ausnahme der Verwaltungs- und Konfigurations-Tools zurück.
- **5** Wählen Sie unter den Einzelangaben **Datenbank-Tools** aus.
- **6** Beenden Sie den Installationsvorgang.
- **7** Starten Sie alle DB2-Services neu.
- **8** Verwenden Sie *fenstername*.

# **DBA2194E Die Komponente 'XQuery Assist' konnte nicht geöffnet werden.**

**Erläuterung:** Die Komponente 'XQuery Assist' ist Teil von IBM Data Studio. Dieses Produkt ist möglicherweise nicht ordnungsgemäß installiert.

**Benutzeraktion:** Installieren Sie IBM Data Studio erneut.

# **Kapitel 72. DBA3000 - DBA3499**

### **DBA3007W Wollen Sie die mit EXPLAIN bearbeitete Anweisung wirklich löschen?**

**Erläuterung:** Sie sind gerade dabei, die mit EXPLAIN bearbeitete Anweisung zu löschen. Dadurch werden die Zeilen in den EXPLAIN-Tabellen gelöscht.

**Benutzeraktion:** Stellen Sie sicher, dass Sie die mit EX-PLAIN bearbeitete Anweisung wirklich löschen wollen.

### **DBA3008W Wollen Sie die mit EXPLAIN bearbeiteten Anweisungen wirklich löschen?**

**Erläuterung:** Sie sind gerade dabei, die mit EXPLAIN bearbeiteten Anweisungen zu löschen. Dadurch werden die Zeilen in den EXPLAIN-Tabellen gelöscht.

**Benutzeraktion:** Stellen Sie sicher, dass Sie die mit EX-PLAIN bearbeiteten Anweisungen wirklich löschen wollen.

# **DBA3009E Ein Systemfehler ist aufgetreten. Das Visual Explain-Tool konnte mit der Verarbeitung nicht fortfahren.**

**Erläuterung:** Ein unerwarteter Fehler ist aufgetreten. Die Operation wurde gestoppt.

**Benutzeraktion:** Mögliche Lösungen sind:

- v Überprüfen Sie, ob Ihr System über genügend Speicherkapazität verfügt.
- v Stoppen Sie gegebenenfalls andere Programme, die das System benutzen.

Bleibt das Problem bestehen, wenden Sie sich an Ihren Systemadministrator.

# **DBA3010E Die EXPLAIN-Momentaufnahme wurde gelöscht. Ihre Anforderung kann nicht ausgeführt werden.**

**Erläuterung:** Die angeforderte EXPLAIN-Momentaufnahme wurde aus den EXPLAIN-Tabellen gelöscht.

**Benutzeraktion:** Generieren Sie die Momentaufnahme erneut.

**DBA3011E Diese EXPLAIN-Momentaufnahme wurde unter Verwendung einer anderen Version des Datenbankmanagers aus dem Visual Explain-Tool erstellt. Ihre Anforderung kann nicht ausgeführt werden.**

**Erläuterung:** Diese EXPLAIN-Momentaufnahme wurde unter Verwendung einer neueren oder älteren Version des Datenbankmanagers aus dem Visual ExplainTool erstellt. Das Zugriffsplandiagramm konnte vom Tool nicht konstruiert werden.

**Benutzeraktion:** Verwenden Sie die gleiche Version des Datenbankmanagers wie das Visual Explain-Tool, um das Zugriffsplandiagramm zu erstellen.

# **DBA3012I Zeichenfolge nicht gefunden.**

**Erläuterung:** Der Suchbegriff wurde im angezeigten Text nicht gefunden.

**Benutzeraktion:** Keine Aktion erforderlich.

**DBA3013E Text fehlt. Sie müssen die gesuchte Textfolge angeben.**

**Erläuterung:** Sie haben keinen Suchbegriff angegeben.

**Benutzeraktion:** Geben Sie einen Suchbegriff an.

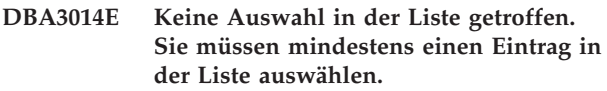

**Erläuterung:** Sie haben keine Auswahl in der Liste getroffen.

**Benutzeraktion:** Geben Sie mindestens einen Eintrag in der Liste an.

# **DBA3015I Diesem Zugriffsplan sind keine Verweispalten zugeordnet.**

**Erläuterung:** Für die Abfrage der Referenztabelle waren keine Verweisspalten vorhanden.

**Benutzeraktion:** Keine Aktion erforderlich.

#### **DBA3016I Diesem Index ist keine Statistik für Seitenabrufpaare zugeordnet.**

**Erläuterung:** In der Katalogtabelle für diesen Index sind keine Statistikdaten für Seitenabrufpaare gespeichert. Weitere Informationen finden Sie im Abschnitt zu Systemkatalogstatistik im Handbuch *Systemverwaltung*.

**Benutzeraktion:** Keine Aktion erforderlich.

# **DBA3017I Diesem Zugriffsplan sind keine Verweisfunktionen zugeordnet.**

**Erläuterung:** Dieser Zugriffsplan erfordert keine Anwendung von Funktionen.

**Benutzeraktion:** Keine Aktion erforderlich.

**DBA3018I Dieser Spalte ist keine Spaltenvertei-**

#### **lungsstatistik zugeordnet.**

**Erläuterung:** In der Katalogtabelle für diese Spalte sind keine Spaltenverteilungsstatistikdaten gespeichert. Weitere Informationen finden Sie im Abschnitt zu Systemkatalogstatistik im Handbuch *Systemverwaltung*.

**Benutzeraktion:** Keine Aktion erforderlich.

### **DBA3019I Dieser Tabelle sind keine Indizes zugeordnet.**

**Erläuterung:** In der Referenztabelle waren keine Indizes definiert, während EXPLAIN durchgeführt wurde, und momentan sind keine Indizes in der Tabelle definiert.

**Benutzeraktion:** Keine Aktion erforderlich.

**DBA3020E Bei dem Versuch, ein Commit für die Datenbank durchzuführen, ist ein Fehler aufgetreten. Es kann kein SQL-CODE-Wert zurückgegeben werden.**

**Erläuterung:** Ein unerwarteter Fehler ist aufgetreten.

**Benutzeraktion:** Wenden Sie sich an Ihren Systemadministrator.

**DBA3021E Bei dem Versuch, eine ROLLBACK-Operation für die Datenbank auszuführen, ist ein Fehler aufgetreten. Es kann kein SQLCODE-Wert zurückgegeben werden.**

**Erläuterung:** Ein unerwarteter Fehler ist aufgetreten.

**Benutzeraktion:** Wenden Sie sich an Ihren Systemadministrator.

**DBA3022E Die API zum Abrufen der Datenbankmanagerkonfiguration hat einen Rückkehrcode ungleich null übergeben.**

**Erläuterung:** Ein unerwarteter Fehler ist aufgetreten. Die Operation wurde gestoppt.

**Benutzeraktion:** Wenden Sie sich an Ihren Systemadministrator.

### **DBA3023E Die API zum Abrufen der Datenbankmanagerkonfiguration hat einen Rückkehrcode ungleich null übergeben.**

**Erläuterung:** Ein unerwarteter Fehler ist aufgetreten. Die Operation wurde gestoppt.

**Benutzeraktion:** Wenden Sie sich an Ihren Systemadministrator.

#### **DBA3024E Beim Speichern der Datei** *datei* **ist ein Fehler aufgetreten.**

**Erläuterung:** Mögliche Probleme:

- v Die Datei kann nicht zum Schreiben geöffnet werden.
- v Der Dateiname entspricht nicht der Dateisystemkonvention.

**Benutzeraktion:** Mögliche Lösungen sind:

- v Ändern Sie das Dateiattribut in "Schreib-/ Lesezugriff".
- v Geben Sie den korrekten Dateinamen an.

# **DBA3025E Beim Abrufen aus Datei** *datei* **ist ein Fehler aufgetreten.**

**Erläuterung:** Mögliche Probleme:

- Die Datei ist nicht lesbar.
- Die Datei ist nicht vorhanden.

**Benutzeraktion:** Geben Sie den korrekten Dateinamen an.

#### **DBA3026E Keine Drucker installiert.**

**Erläuterung:** Auf Ihrem System sind keine Drucker installiert.

**Benutzeraktion:** Installieren Sie einen Drucker auf Ihrem System.

# **DBA3033I There are no referenced table spaces associated with this access plan.**

**Erläuterung:** Der Zugriffsplan hat nicht auf Datenbankobjekte im Tabellenbereich verwiesen.

**Benutzeraktion:** Keine Aktion erforderlich.

### **DBA3034W Die Momentaufnahme wurde unter Verwendung der Codepage** *codepage* **erstellt, wurde aber nicht in die Codepage des Fensters umgewandelt, in dem das Visual Explain-Tool ausgeführt wird.**

**Erläuterung:** Die Momentaufnahme des angezeigten Zugriffsplandiagramms wurde in einer anderen Codepage als der Codepage des Fensters erstellt, in dem das Visual Explain-Tool aktiv ist. Die Codepagekonvertierung war nicht erfolgreich, weil die Momentaufnahme zu groß ist. Das Zugriffsplandiagramm wird ohne Codepagekonvertierung angezeigt. Möglicherweise können Sie die aktuellen Statistikdaten nicht anzeigen, wenn Sie das Statistikfenster öffnen.

**Benutzeraktion:** Ändern Sie die Codepage des Fensters, in dem das Visual Explain-Tool aktiv ist, in die Codepage, die auch zum Erstellen der Momentaufnahme verwendet wurde, und zeigen Sie das Zugriffsplandiagramm erneut an.

**DBA3035W Die Momentaufnahme wurde unter Verwendung der Codepage** *codepage* **erstellt, wurde aber nicht in die Codepage des Fensters umgewandelt, in dem das Visual Explain-Tool ausgeführt wird. Der Wert des Konfigurationsparameters AS-LHEAPSZ\_MEM\_SZ für den Datenbankmanager ist zu klein.**

**Erläuterung:** Die Momentaufnahme des angezeigten Zugriffsplandiagramms wurde in einer anderen Codepage als der Codepage des Fensters erstellt, in dem das Visual Explain-Tool aktiv ist. Die Codepagekonvertierung war nicht erfolgreich, da für die zur Konvertierung zwischen den Codepages verwendete benutzerdefinierte Funktion nicht genug Speicher verfügbar ist. Das Zugriffsplandiagramm wird ohne Codepagekonvertierung angezeigt. Möglicherweise können Sie die aktuellen Statistikdaten nicht anzeigen, wenn Sie das Statistikfenster öffnen.

**Benutzeraktion:** Mögliche Lösungen sind:

- Ändern Sie den Wert des Konfigurationsparameters ASLHEAPSZ des Datenbankmanagers für Ihren Server in 512 und zeigen Sie das Zugriffsplandiagramm erneut an. Beachten Sie bitte, dass die Konfigurationsparameter erst nach dem nächsten **db2start** auf Ihrem Server gelten.
- v Ändern Sie die Codepage des Fensters, in dem das Visual Explain-Tool aktiv ist, in die Codepage, die auch zum Erstellen der Momentaufnahme verwendet wurde, und zeigen Sie das Zugriffsplandiagramm erneut an.

# **DBA3036I Zur Verarbeitung Ihrer Dynamic Explain-Anforderung wurden Explain-Tabellen erstellt.**

**Erläuterung:** Mindestens eine EXPLAIN-Tabelle wurde mit der aktuellen Benutzer-ID erstellt. In diesen Tabellen werden die Informationen gespeichert, die von Ihrer Dynamic Explain-Anforderung benötigt werden.

**Benutzeraktion:** Keine Aktion erforderlich.

# **DBA3037E Die EXPLAIN-Momentaufnahme wurde beschädigt. Ihre Anforderung kann nicht ausgeführt werden.**

**Erläuterung:** Die angeforderte EXPLAIN-Momentaufnahme ist in den EXPLAIN-Tabellen beschädigt worden.

**Benutzeraktion:** Generieren Sie die Momentaufnahme erneut.

# **DBA3038I Diesem Zugriffsplan sind keine Verweispufferpools zugeordnet.**

**Erläuterung:** Dieser Zugriffsplan hat auf keine Datenbankobjekte, die in einem Pufferpool enthalten sind, verwiesen.

**Benutzeraktion:** Keine Aktion erforderlich.

# **DBA3039E EXPLAIN-Tabellen können nicht gefunden werden.**

**Erläuterung:** EXPLAIN-Tabellen sind nicht vorhanden.

**Benutzeraktion:** Erstellen Sie EXPLAIN-Tabellen unter Verwendung einer der folgenden Methoden:

- v Führen Sie die Beispielbefehlsdatei EXPLAIN.DDL aus. Diese Datei befindet sich im Verzeichnis sqllib\ misc. Wechseln Sie in dieses Verzeichnis, um die Befehlsdatei auszuführen, und geben Sie den Befehl **db2 -tf EXPLAIN.DDL** ein.
- v Rufen Sie die Prozedur SYSPROC.SYSINSTALLOB-JECTS aus.

# **DBA3040E Falsch angegebener Befehl.**

**Erläuterung:** Der Befehl hat eine ungültige Syntax.

**Benutzeraktion:** Verwenden Sie den Befehl mit der Option -h, um die korrekte Syntax zu sehen.

# **DBA3041E Der Name der Datenbank muss zwischen 1 und** *maximum* **Zeichen lang sein.**

**Erläuterung:** Der angegebene Datenbankname ist entweder leer oder zu lang.

**Benutzeraktion:** Wiederholen Sie den Befehl mit einem gültigen Datenbanknamen.

# **DBA3042E Der mit EXPLAIN bearbeitbare Anweisungstext muss zwischen 1 und** *maximum* **Zeichen lang sein.**

**Erläuterung:** Der angegebene mit EXPLAIN bearbeitbare Anweisungstext ist entweder leer oder zu lang.

**Benutzeraktion:** Wiederholen Sie den Befehl mit gültigem, mit EXPLAIN bearbeitbarem Anweisungstext.

# **DBA3043E Die Abfragekennung darf nicht mehr als** *maximum* **Zeichen enthalten.**

**Erläuterung:** Die angegebene Abfragekennung ist zu lang.

**Benutzeraktion:** Wiederholen Sie den Befehl mit einer gültigen Abfragekennung.

# **DBA3044E Die Benutzer-ID darf nicht mehr als** *maximum* **Zeichen enthalten.**

**Erläuterung:** Die angegebene Benutzer-ID ist zu lang.

**Benutzeraktion:** Wiederholen Sie den Befehl mit einer gültigen Benutzer-ID.

# **DBA3045E Der gültige Bereich für die Abfragenummer liegt zwischen 0 und** *maximum***.**

**Erläuterung:** Die angegebene Abfragenummer ist entweder zu klein oder zu groß.

**Benutzeraktion:** Wiederholen Sie den Befehl mit einer gültigen Abfragenummer.

### **DBA3046E Die gültigen Werte für die Optimierungsklasse sind 0, 1, 2, 3, 5, 7 und 9.**

**Erläuterung:** Die angegebene Optimierungsklasse hat keinen der gültigen Werte.

**Benutzeraktion:** Wiederholen Sie den Befehl mit einer gültigen Optimierungsklasse.

### **DBA3047E Die Datenbank** *name* **kann nicht gefunden werden.**

**Erläuterung:** Der im Befehl angegebene Datenbankname ist im Systemdatenbankverzeichnis nicht vorhanden.

**Benutzeraktion:** Wiederholen Sie den Befehl mit einem vorhandenen Datenbanknamen oder nehmen Sie die Datenbank in das Systemdatenbankverzeichnis auf.

### **DBA3059I Dem ausgewählten Operator** *operator* **sind keine Detailinformationen zugeordnet.**

**Erläuterung:** Die Detailinformationen des ausgewählten Operators sind für das aktuelle Release der DB2- Verwaltungstools nicht verfügbar.

**Benutzeraktion:** Keine Aktion erforderlich.

### **DBA3060I Dem ausgewählten Operator** *operator* **ist kein Hilfetext zugeordnet.**

**Erläuterung:** Der Hilfetext des ausgewählten Operators ist für das aktuelle Release des DB2-Verwaltungstools nicht verfügbar.

**Benutzeraktion:** Keine Aktion erforderlich.

# **DBA3061I Es sind keine Spaltengruppen vorhanden, die dieser Tabelle zugeordnet sind.**

**Erläuterung:** In der Referenztabelle waren keine Spaltengruppen definiert, während EXPLAIN durchgeführt wurde, und momentan sind keine Spaltengruppen in der Tabelle definiert.

**Benutzeraktion:** Keine Aktion erforderlich.

### **DBA3062N Für Systemtabellen kann keine DDL generiert werden.**

**Erläuterung:** Tabellen mit dem Schema SYSIBM, SYS-CAT oder SYSSTAT sind Systemtabellen.

**Benutzeraktion:** Generieren Sie die DDL für Tabellen, die keine Systemtabellen sind.

**DBA3063N Für das Generieren der DDL wurde mindestens eine Systemtabelle ausgewählt. DDL wird nur für Benutzertabellen generiert. Wollen Sie trotzdem fortfahren?**

**Benutzeraktion:** Tabellen mit dem Schema SYSIBM, SYSCAT und SYSSTAT sind Systemtabellen.

**Benutzeraktion:** Klicken Sie **Ja** an, um die DLL nur für Tabellen zu generieren, die keine Systemtabellen sind. Klicken Sie **Nein** an, um das Generieren der DLL abzubrechen.

# **DBA3064N Nur die ersten** *anzahl* **Tabellen werden von db2look verarbeitet.**

**Erläuterung:** Die Option -t in db2look verarbeitet nur *anzahl* Tabellen.

**Benutzeraktion:** Verschieben Sie die Liste der ausgewählten Tabellen in die Liste der verfügbaren Tabellen.

# **DBA3065E Die Momentaufnahme kann wegen eines CLI-Fehlers nicht verarbeitet werden.**

**Erläuterung:** Während der Verarbeitung der Momentaufnahme trat ein CLI-Fehler auf. Es kann kein Zugriffsplan angezeigt werden.

**Benutzeraktion:** Überprüfen Sie die CLI-Konfiguration, indem Sie den folgenden Befehl absetzen: db2 get cli cfg for section <datenbankname>

Wenn LONGDATACOMPAT auf 1 gesetzt ist, versuchen Sie, die Datenbank unter einem anderen Aliasnamen zu katalogisieren:

catalog db <datenbankname> as <aliasname-der-datenbank>

Setzen Sie LONGDATACOMPAT = 0 für den Aliasnamen der Datenbank: db2 update cli cfg for section <aliasname-der-datenbank> using

longdatacompat 0

Übergeben Sie die Abfrage für EXPLAIN in der Datenbank mit dem Aliasnamen.

Wenn LONGDATACOMPAT nicht auf 1 gesetzt ist oder der Parameter nicht in der CLI-Konfiguration festgelegt ist, wenden Sie sich an den IBM Service.

# **DBA3066E Der Anweisungstext für eine Momentaufnahme enthält eine leere Zeichenfolge.**

**Erläuterung:** Der Anweisungstext für einen mit EXP-LAIN bearbeiteten Datensatz enthält eine leere Zeichenfolge. Das Protokoll mit EXPLAIN bearbeiteter Anweisungen kann nicht erfolgreich abgerufen werden.

**Benutzeraktion:** Überprüfen Sie die CLI-Konfiguration, indem Sie den folgenden Befehl absetzen: db2 get cli cfg for section <datenbankname>

Wenn LONGDATACOMPAT auf 1 gesetzt ist, versuchen Sie, die Datenbank unter einem anderen Aliasnamen zu katalogisieren: catalog db <datenbankname> as <aliasname-der-datenbank>

Setzen Sie LONGDATACOMPAT = 0 für den Aliasnamen der Datenbank: db2 update cli cfg for section <aliasname-der-datenbank> using longdatacompat 0

Übergeben Sie die Abfrage für EXPLAIN in der Datenbank mit dem Aliasnamen.

Wenn LONGDATACOMPAT nicht auf 1 gesetzt ist oder der Parameter nicht in der CLI-Konfiguration festgelegt ist, wenden Sie sich an den IBM Service.

# **Kapitel 73. DBA4000 - DBA4499**

### **DBA4000W Sind Sie sicher, dass Sie die Überwachung stoppen wollen?**

**Erläuterung:** Sie haben angefordert, die Überwachung aller Datenbankobjekte, die momentan überwacht werden, zu stoppen und Performance Monitor zu verlassen.

**Benutzeraktion:** Klicken Sie "Ja" an, um die Anforderung zu verarbeiten, oder "Nein", um sie abzubrechen.

#### **DBA4001I Keine Monitorzusammenfassung für Ihre Auswahl vorhanden.**

**Erläuterung:** Sie haben das Anzeigen einer Monitoraktivität auf einer Objektebene angefordert, auf der nichts überwacht wird. Keine Zusammenfassungsaktivität zum Anzeigen vorhanden.

**Benutzeraktion:** Wiederholen Sie die Aktion, wenn ein Monitor auf einem Objekt gestartet wird, welches der von Ihnen gewählten Ebene entspricht.

### **DBA4002W Sind Sie sicher, dass Sie die Überwachung** *name* **stoppen wollen?**

**Erläuterung:** Sie haben angefordert, die Überwachung für ein Objekt zu stoppen, das momentan überwacht wird.

**Benutzeraktion:** Klicken Sie "Ja" an, um die Anforderung zu verarbeiten, oder "Nein", um sie abzubrechen.

### **DBA4003I Für IBM Monitor wird nur die Standardebene geändert.**

**Erläuterung:** Bei einem von IBM gelieferten Monitor ist das einzige von Ihnen änderbare Attribut die Ebene, für die der Monitor standardmäßig eingestellt ist.

### **Benutzeraktion:**

# **DBA4004E Eine Mehrfachauswahl ist nur für die Entfernungsaktion zulässig.**

**Erläuterung:** Sie haben mehr als einen Monitor aus der Monitorliste gewählt. Die einzige zulässige Aktion für Mehrfachobjekte ist "Entfernen" (Remove).

**Benutzeraktion:** Nehmen Sie die Auswahl der Monitore bis auf einen einzigen aus der Liste zurück und wiederholen Sie den Vorgang.

### **DBA4005W Sind Sie sicher, dass Sie die ausgewählten Monitore entfernen wollen?**

**Erläuterung:** Sie haben angefordert, die ausgewählten Monitore aus der Liste zu entfernen.

**Benutzeraktion:** Klicken Sie "Ja" an, um die Anforderung zu verarbeiten, oder "Nein", um sie abzubrechen.

### **DBA4006W Sind Sie sicher, dass Sie die Zähler zurücksetzen wollen?**

**Erläuterung:** Sie haben angefordert, die Datenbankzähler zurückzusetzen.

**Benutzeraktion:** Klicken Sie "Ja" an, um die Anforderung zu verarbeiten, oder "Nein", um sie abzubrechen.

# **DBA4007W Sind Sie sicher, dass Sie die Überwachung aller Objekte auf dieser Ebene stoppen wollen?**

**Erläuterung:** Sie haben angefordert, die Überwachung aller Objekte auf dieser Ebene zu stoppen, die momentan überwacht werden.

**Benutzeraktion:** Klicken Sie "Ja" an, um die Anforderung zu verarbeiten, oder "Nein", um sie abzubrechen.

# **DBA4008W Wollen Sie die Überwachung aller Datenbankpartitionen in diesem Objekt wirklich stoppen?**

**Erläuterung:** Sie haben angefordert, die Überwachung aller momentan überwachten Datenbankpartitionen in diesem Objekt zu stoppen.

**Benutzeraktion:** Klicken Sie "Ja" an, um die Anforderung zu verarbeiten, oder "Nein", um sie abzubrechen.

#### **DBA4009I Die von IBM gelieferten Monitore werden erstellt.**

**Erläuterung:** Die von IBM gelieferten Monitore werden erstellt. Dies kann einige Zeit in Anspruch nehmen.

### **Benutzeraktion:**

**DBA4010E Performance Monitor ist auf ein Problem gestoßen und kann nicht fortfahren. Wiederholen Sie die Aktion. Bleibt das Problem bestehen, führen Sie einen Trace auf dem Client und dem Server durch und wenden Sie sich an die Benutzerunterstützung.**

**Erläuterung:** Ein unerwarteter Fehler ist aufgetreten.

**Benutzeraktion:** Führen Sie einen Trace auf dem Client und dem Server durch und fordern Sie Unterstützung an.

# **DBA4011E • DBA4021W**

**DBA4011E Das Programm** *name* **ist kein gültiger Name. Das Programm kann nicht ausgeführt werden. Überprüfen Sie den Namen und wiederholen Sie die Aktion.**

**Erläuterung:** Sie haben einen ungültigen Programmnamen angegeben.

**Benutzeraktion:** Geben Sie einen gültigen Programmnamen an und wiederholen Sie die Aktion.

### **DBA4012E Das Programm** *name* **kann nicht ausgeführt werden. Der momentan ausführende Thread darf das angegebene Programm nicht ausführen.**

**Erläuterung:** Wenn Sie das angegebene Programm ausführen, entsteht eine Sicherheitsausnahmebedingung. Führen Sie Befehle nur im Anwendungsmodus aus.

**Benutzeraktion:** Wiederholen Sie die Aktion, wenn die Steuerzentrale im Anwendungsmodus aktiv ist.

### **DBA4013I Der Datenbankmanagerknoten** *name* **ist inaktiv.**

**Erläuterung:** Sie haben auf der Knotenstatusseite in den Toolseinstellungen ausgewählt, dass Sie über den Status des Datenbankmanagerknotens informiert werden wollen, wenn dieser inaktiv ist.

**Benutzeraktion:** Starten Sie den Datenbankmanagerknoten erneut, um in der Verarbeitung fortzufahren.

### **DBA4014I Der Status des Datenbankmanagerknotens** *name* **ist unbekannt.**

**Erläuterung:** Sie haben auf der Knotenstatusseite in den Toolseinstellungen ausgewählt, dass Sie über den Status des Datenbankmanagerknotens informiert werden wollen, wenn dieser unbekannt ist.

### **Benutzeraktion:**

# **DBA4015E Das Feld** *name* **enthält eine ungültige Eingabe. Bitte wiederholen Sie die Eingabe.**

**Erläuterung:** Ihre Eingabe enthält ungültige Zeichen.

**Benutzeraktion:** Wiederholen Sie Ihre Aktion mit einer neuen Eingabe.

### **DBA4016E Der neue Monitor kann nicht erstellt werden. Die maximale Monitoranzahl beträgt** *anzahl***.**

**Erläuterung:** Die Anforderungen "Erstellen", "Speichern unter..." oder "Kopieren" sind fehlgeschlagen. Die maximale Monitoranzahl wurde erreicht.

**Benutzeraktion:** Entfernen Sie unbenutzte Monitore

und wiederholen Sie Ihre Aktion.

**DBA4017E Die Überwachungsverbindung kann nicht hergestellt werden. Die maximale Anzahl von Überwachungsverbindungen beträgt** *anzahl***.**

**Erläuterung:** Die maximale Anzahl von Überwachungsverbindungen wurde erreicht.

**Benutzeraktion:** Wiederholen Sie Ihre Aktion später oder stoppen Sie alle aktiven Überwachungssitzungen auf Ihrem System.

**DBA4018W Ihre Eingabe im Feld** *name* **ist zu lang. Die maximale Zeichenanzahl beträgt** *anzahl***. Ihre Eingabe wird abgeschnitten.**

**Erläuterung:** Ihre Eingabe hat die Begrenzung überschritten.

**Benutzeraktion:**

**DBA4019E Ihre Eingabe im Feld** *name* **ist zu lang. Die maximale Zeichenanzahl beträgt** *anzahl***. Wiederholen Sie Ihre Aktion mit einer gültigen Eingabe.**

**Erläuterung:** Ihre Eingabe hat die Begrenzung überschritten.

**Benutzeraktion:** Wiederholen Sie die Aktion mit einer gültigen Eingabe.

# **DBA4020W Sie haben Änderungen an Performance Monitor** *name* **vorgenommen. Wollen Sie die Änderungen speichern?**

**Erläuterung:** Sie haben mindestens eine Änderung an Performance Monitor vorgenommen, die noch nicht gespeichert ist, und Sie haben das Beenden des Monitoranzeigefensters angefordert oder für den aktiven Monitor einen anderen Monitor festgelegt. Ihre Änderungen werden verloren gehen, wenn Sie nicht "Ja" anklicken.

**Benutzeraktion:** Klicken Sie "Ja" an, um die Anforderung zu verarbeiten, oder "Nein", um sie abzubrechen.

# **DBA4021W Sie haben Änderungen an den Einstellungen der Leistungsvariablen für** *name* **durchgeführt. Wollen Sie Ihre Änderungen auf die nächste Momentaufnahme anwenden?**

**Erläuterung:** Sie haben mindestens eine Änderung in den Einstellungen der Leistungsvariablen durchgeführt, die noch nicht gespeichert ist, und Sie haben eine andere Leistungsvariable ausgewählt, um damit zu arbeiten. Ihre Änderungen werden verloren gehen, wenn Sie nicht "Ja" anklicken.

**Benutzeraktion:** Klicken Sie "Ja" an, um die Änderungen in der nächsten Momentaufnahme anzuwenden,

oder "Nein", um den Vorgang abzubrechen.

**DBA4023E Sie haben eine Kombination aus Schwellenwerten für Alarm und Warnung eingegeben, die für die Leistungsvariable** *name* **nicht gültig ist. Ändern Sie mindestens einen Schwellenwert und wiederholen Sie den Vorgang.**

**Erläuterung:** Der Wert für Alarm bei Überschreitung muss größer sein als der Wert für Warnung bei Überschreitung usw; das heißt, Wert für Alarm bei Überschreitung > Wert für Warnung bei Überschreitung > Wert für Warnung bei Unterschreitung > Wert für Alarm bei Unterschreitung. Der Schwellenwert ist ein Gleitkommawert, der nicht mehr als 9 Stellen lang sein darf.

**Benutzeraktion:** Überprüfen Sie die Schwellenwerte und wiederholen Sie die Operation.

# **DBA4024W Die Zusammenfassungsseite kann nicht mehr als** *anzahl* **Spalten anzeigen. Gehen Sie auf die Detailseite, um alle Leistungsvariablen zu sehen.**

**Erläuterung:** Die Zusammenfassungsseite zeigt momentan so viele Spalten an wie möglich, jedoch werden einige Leistungsvariablen nicht angezeigt.

**Benutzeraktion:** Gehen Sie auf die Detailseite, um alle Leistungsvariablen zu sehen.

# **DBA4025W Die Sicht** *typ* **kann nicht mehr als** *anzahl* **Leistungsvariablen anzeigen.**

**Erläuterung:** Die maximale Anzahl von Leistungsvariablen wird angezeigt.

**Benutzeraktion:** Entfernen Sie mindestens eine Leistungsvariable aus der Sicht *typ*, bevor Sie weitere hinzufügen.

### **DBA4026E Ein nicht anwendbarer Monitor wurde als Standardwert für diese Ebene festgelegt.**

**Erläuterung:** Der Monitor muss mindestens eine Leistungsvariable auf dieser Ebene anzeigen.

**Benutzeraktion:** Ändern Sie den Monitor, um mindestens eine Leistungsvariable auf dieser Ebene anzuzeigen.

### **DBA4027I Die Überwachung wurde nicht gestartet, da nichts vorhanden ist, was überwacht werden könnte.**

**Erläuterung:** Für diese Instanz sind momentan keine zu überwachenden Datenbanken oder Gatewayverbindungen vorhanden.

**Benutzeraktion:** Katalogisieren Sie eine Datenbank

oder eine Gatewayverbindung, um die Überwachung zu starten.

**DBA4060E Performance Monitor ist für diese Instanz momentan mit einem anderen Monitor aktiv.**

**Erläuterung:** Pro Instanz kann nur ein Monitor zur selben Zeit aktiv sein. Wenn z. B. Ihr Standardmonitor für Datenbanken ein anderer ist, als Ihr Standardmonitor für Verbindungen, können Sie nicht gleichzeitig Datenbanken und Verbindungen überwachen (oder auflisten).

**Benutzeraktion:** Im Fenster "Monitore auflisten" können Sie:

- 1. Herausfinden, welcher Monitor aktiv ist und ihn stoppen, sodass Sie einen anderen angeben können.
- 2. Herausfinden, welcher Monitor aktiv ist und ihn für die nächste Überwachung angeben.
- 3. Einen Monitor erstellen, der Leistungsvariablen für alle Ebenen enthält und ihn dann als Standardmonitor für jede Ebene auswählen.

### **DBA4065E Der Schwellenwert darf weder leer sein noch mehr als 9 Zeichen enthalten. Geben Sie einen gültigen Schwellenwert ein.**

**Erläuterung:** Sie haben einen ungültigen Schwellenwert eingegeben oder der Wert ist intern modifiziert worden. So wird z. B. 123456789 in 123.456.789,0 geändert, wodurch die Anzahl zulässiger Zeichen im Schwellenwert überschritten wird.

**Benutzeraktion:** Geben Sie den Schwellenwert erneut ein und wiederholen Sie den Vorgang.

# **DBA4070E Der JDBC-Server ist auf ein Problem gestoßen. Die Liste der Performance Monitors konnte nicht verarbeitet werden.**

**Erläuterung:** Ein unerwartetes Problem ist aufgetreten.

**Benutzeraktion:** Stellen Sie sicher, dass der JDBC-Server aktiv ist. Wenn er aktiv ist, führen Sie auf dem JDBC-Server einen Trace durch und wenden Sie sich dann an die Benutzerunterstützung.

# **DBA4071W Einige Monitore werden momentan lokal verwendet. Die aktualisierte Liste zeigt nur die lokalen Monitore an.**

**Erläuterung:** Die Liste der Monitore wurde aktualisiert und zeigt nur die lokalen Monitore an.

**Benutzeraktion:** Um die vollständige Liste anzuzeigen, stoppen Sie die aktiven Monitore und wiederholen Sie die Operation.

# **DBA4072E • DBA4221I**

### **DBA4072E Dieser Monitorname ist bereits vorhanden. Geben Sie einen eindeutigen Namen an.**

**Erläuterung:** Auf einem JDBC-Server müssen die Namen der Performance Monitors eindeutig sein, ungeachtet ihres Erstellers.

**Benutzeraktion:** Geben Sie einen eindeutigen Monitornamen an.

**DBA4074E Der JDBC-Server ist auf ein Problem gestoßen. Die Operation konnte nicht ausgeführt werden.**

**Erläuterung:** Ein unerwartetes Problem ist aufgetreten.

**Benutzeraktion:** Stellen Sie sicher, dass der JDBC-Server aktiv ist. Wenn er aktiv ist, führen Sie auf dem JDBC-Server einen Trace durch und wenden Sie sich dann an die Benutzerunterstützung.

**DBA4075E Dieser Performance Monitor ist leer, sodass er nicht gespeichert werden kann. Fügen Sie dem Monitor mindestens eine Leistungsvariable hinzu und wiederholen Sie die Operation.**

**Erläuterung:** Monitore müssen mindestens eine Leistungsvariable enthalten, um gültig zu sein.

**Benutzeraktion:** Fügen Sie dem Monitor mindestens eine Leistungsvariable hinzu und wiederholen Sie die Operation.

# **DBA4076E Die Aktion kann nicht durchgeführt werden, da Sie nicht der Ersteller des Monitors sind.**

**Erläuterung:** Sie müssen Eigner des Monitors sein, um ihn ändern, umbenennen oder entfernen zu können.

**Benutzeraktion:** Wenn Sie versucht haben, einen Monitor zu ändern, kopieren Sie ihn unter einem anderen Namen und ändern Sie ihn dann.

# **DBA4079E Dieser Monitor wird momentan lokal verwendet. Stoppen Sie den Monitor und entfernen Sie ihn dann oder benennen Sie ihn um.**

**Erläuterung:** Sie können einen aktiven Monitor nicht entfernen oder umbenennen.

**Benutzeraktion:** Stoppen Sie den Monitor, bevor Sie ihn entfernen oder umbenennen.

**DBA4080E Dieser Monitor wird momentan von einem fernen System verwendet. Warten Sie, bis der Monitor gestoppt wurde, und entfernen Sie ihn dann oder benennen Sie ihn um.**

**Erläuterung:** Sie können einen aktiven Monitor nicht entfernen oder umbenennen.

**Benutzeraktion:** Warten Sie, bis der Monitor gestoppt wurde, bevor Sie ihn entfernen oder umbenennen.

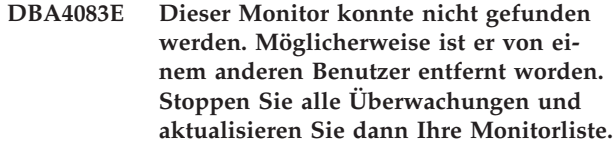

**Erläuterung:** Möglicherweise hat ein anderer Benutzer den von Ihnen verwendeten Monitor entfernt.

**Benutzeraktion:** Stoppen Sie alle Überwachungen und aktualisieren Sie Ihre Monitorliste.

**DBA4090E Die Verbindung zum JDBC-Server ist abnormal beendet worden. Schließen Sie die Steuerzentrale und wiederholen Sie die Operation. Bleibt das Problem bestehen, führen Sie auf dem JDBC-Server einen Trace durch und wenden Sie sich dann an die Benutzerunterstützung.**

**Erläuterung:** Ein unerwarteter Fehler ist aufgetreten.

**Benutzeraktion:** Schließen Sie die Steuerzentrale und wiederholen Sie die Operation. Bleibt das Problem bestehen, führen Sie auf dem JDBC-Server einen Trace durch und wenden Sie sich dann an die Benutzerunterstützung.

# **DBA4095I Diese Funktion wurde auf diesem Objekt nicht implementiert.**

**Erläuterung:** Diese Funktion war für ein künftiges Release vorgesehen, ist jedoch momentan nicht auf diesem Objekt implementiert.

**Benutzeraktion:** Keine Aktion erforderlich.

# **DBA4220I Ein vollständiger Restore der Datenbank von einem Backup-Image des Tabellenbereichs ist nicht möglich.**

**Erläuterung:** Ein vollständiger Restore der Datenbank von einem Backup-Image des Tabellenbereichs ist nicht möglich.

**Benutzeraktion:** Keine Aktion erforderlich.

# **DBA4221I Tabellenbereichsauswahl ist für diesen Datenträgertyp nicht zulässig.**

**Erläuterung:** Tabellenbereichsauswahl ist für diesen Datenträgertyp nicht zulässig.

**Benutzeraktion:** Keine Aktion erforderlich.
# **DBA4222I Tabellenbereichsauswahl ist nicht zulässig, da die Datenbank sich im Status "Backup anstehend" befindet.**

**Erläuterung:** Tabellenbereichsauswahl ist nicht zulässig, da die Datenbank sich im Status "Backup anstehend" befindet.

**Benutzeraktion:** Keine Aktion erforderlich.

# **DBA4223I Vollständige Datenbank erforderlich, wenn die Informationen zum Backup-Image manuell eingegeben werden.**

**Erläuterung:** Vollständige Datenbank erforderlich, wenn die Informationen zum Backup-Image manuell eingegeben werden.

**Benutzeraktion:** Keine Aktion erforderlich.

# **Kapitel 74. DBA4500 - DBA4999**

**DBA4730E Beim Zugreifen der Leistungsüberwachung auf den Monitorserver ist ein Fehler aufgetreten. Überwachung kann nicht fortgesetzt werden. SMCODE-Wert:** *fehlercode*

**Erläuterung:** Weitere Informationen finden Sie in den Fehlerprotokollen des Verwaltungsservers.

**Benutzeraktion:** Wenden Sie sich mit dem SMCODE-Wert an Ihren Servicebeauftragten.

## **DBA4731E Auf dem Monitorserver ist ein Ressourcenproblem aufgetreten. SMCODE-Wert:** *fehlercode*

**Erläuterung:** Weitere Informationen finden Sie in den Fehlerprotokollen des Verwaltungsservers.

**Benutzeraktion:** Geben Sie einen Teil der Serverressourcen frei und wiederholen Sie die Operation. Bleibt das Problem bestehen, wenden Sie sich mit dem SM-CODE-Wert an Ihren Servicebeauftragten.

## **DBA4732E Bei dem Versuch, eine Verbindung zur Datenbankinstanz herzustellen, ist ein Fehler aufgetreten. SMCODE-Wert:** *fehlercode*

**Erläuterung:** Weitere Informationen finden Sie in den Fehlerprotokollen des Verwaltungsservers.

**Benutzeraktion:** Wiederholen Sie die Operation. Bleibt das Problem bestehen, wenden Sie sich mit dem SM-CODE-Wert an Ihren Servicebeauftragten.

## **DBA4733W Die überwachte Datenbankinstanz wird gestoppt. Starten Sie die Instanz neu. SMCODE-Wert:** *fehlercode*

**Erläuterung:** Weitere Informationen finden Sie in den Fehlerprotokollen des Verwaltungsservers.

**Benutzeraktion:** Starten Sie die Instanz neu. Bleibt das Problem bestehen, wenden Sie sich mit dem SMCODE-Wert an Ihren Servicebeauftragten.

## **DBA4734E Beim Zugreifen der Leistungsüberwachung auf den Monitorserver ist ein Fehler aufgetreten. SMCODE-Wert:** *fehlercode*

**Erläuterung:** Weitere Informationen finden Sie in den Fehlerprotokollen des Verwaltungsservers.

**Benutzeraktion:** Wiederholen Sie die Operation. Bleibt das Problem bestehen, wenden Sie sich mit dem SM-CODE-Wert an Ihren Servicebeauftragten.

**DBA4735E Bei dem Versuch, eine Verbindung zur Datenbankinstanz herzustellen, ist ein Fehler aufgetreten. SMCODE-Wert:** *fehlercode*

**Erläuterung:** Weitere Informationen finden Sie in den Fehlerprotokollen des Verwaltungsservers.

**Benutzeraktion:** Wenden Sie sich mit dem SMCODE-Wert an Ihren Servicebeauftragten.

## **DBA4736E Der aktuelle Gebietscode oder die momentan auf dem Client verwendete Codepage können nicht festgestellt werden. SMCODE-Wert:** *fehlercode*

**Erläuterung:** Der Gebietscode und die Codepage des Clients müssen an den Server gesendet werden, damit die Daten in der korrekten Codepage zurückgegeben werden können. Der Monitorserver konnte den aktiven Gebietscode oder die Codepage nicht ermitteln.

**Benutzeraktion:** Nähere Angaben zum Einstellen des Gebietscodes und der aktiven Codepage für Ihr System finden Sie in der Betriebssystemdokumentation. Stellen Sie den Gebietscode und die Codepage ein und wiederholen Sie die Operation.

# **DBA4737E Der aktuelle Clientgebietscode oder die momentan verwendete Codepage können auf dem Server nicht eingestellt werden. SMCODE-Wert:** *fehlercode*

**Erläuterung:** Der Gebietscode und die Codepage des Clients müssen an den Server gesendet werden, damit die Daten in der korrekten Codepage zurückgegeben werden können. Der Monitorserver konnte den aktuellen Clientgebietscode oder die verwendete Codepage nicht einstellen.

**Benutzeraktion:** Nähere Angaben zum Aktivieren des Clientgebietscodes und der aktiven Codepage für Ihr System finden Sie in der Betriebssystemdokumentation. Aktivieren Sie den Gebietscode und die Codepage und wiederholen Sie die Operation.

## **DBA4738E Der Verwaltungsserver auf dem System** *name* **wurde nicht gestartet. SMCODE-Wert:** *fehlercode*

**Erläuterung:** Der auf dem System *name* aufgelistete Verwaltungsserver wurde nicht gestartet.

**Benutzeraktion:** Starten Sie den Verwaltungsserver und wiederholen Sie die Operation.

## **DBA4739E Die Codepage des Clientsystems konnte nicht ermittelt werden. Möglicherweise ist das Clientsystem nicht richtig eingestellt. SMCODE-Wert:** *fehlercode*

**Erläuterung:** Dies ist ein Problem mit der Konfiguration des Clientsystems.

**Benutzeraktion:** Verständigen Sie den IBM Service.

## **DBA4740E Die Clientcodepage** *name* **ist auf Instanz** *name* **nicht verfügbar. SMCODE-Wert:** *fehlercode*

**Erläuterung:** Die aufgelistete Codepage wurde nicht auf Instanz *name* installiert.

**Benutzeraktion:** Wenden Sie sich an Ihren Systemadministrator. Ihr Administrator sollte die Codepage *name* auf der Instanz *name* installieren.

## **DBA4741E Die Clientcodepage** *name* **ist auf Instanz** *name* **am Knoten** *name***nicht verfügbar. SMCODE-Wert:** *fehlercode*

**Erläuterung:** Die aufgelistete Codepage wurde nicht auf Instanz *name* auf dem Knoten *name* installiert.

**Benutzeraktion:** Wenden Sie sich an Ihren Systemadministrator. Ihr Administrator sollte die Codepage *name* auf der Instanz *name* auf dem Knoten *name* installieren.

### **DBA4742E Der Verwaltungsserver** *name* **kann nicht gefunden werden. SMCODE-Wert:** *fehlercode*

**Erläuterung:** Mögliche Gründe für dieses Problem sind: 1) Der Name der fernen Instanz ist ungültig. 2) Der Hostname ist ungültig.

**Benutzeraktion:** Wenden Sie sich an Ihren Systemadministrator.

**DBA4743E Der Verwaltungsserver** *name* **hat ein Problem festgestellt. SQLCODE-Wert:** *fehlercode***. SMCODE-Wert:** *fehlercode*

**Erläuterung:** Auf dem Verwaltungsserver *name* ist ein interner Fehler aufgetreten.

**Benutzeraktion:** Wenden Sie sich an Ihren Systemadministrator.

**DBA4744E Die Steuerzentrale konnte mit den parallelen Tools auf Instanz** *name* **am Knoten** *name* **nicht kommunizieren. Versuchen Sie, die Kommunikation zu starten. SMCODE-Wert:** *fehlercode*

**Erläuterung:** Möglicherweise wurde die Kommunikation nicht gestartet.

**Benutzeraktion:** Wenden Sie sich an Ihren Systemadministrator.

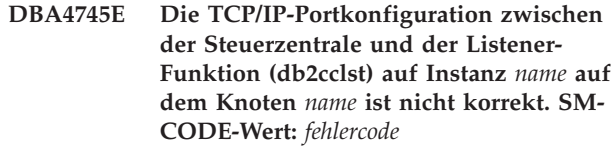

**Erläuterung:** Die Datei /etc/services auf dem Knoten *name* enthält möglicherweise falsche Informationen.

**Benutzeraktion:** Wenden Sie sich an Ihren Systemadministrator. Ihr Administrator sollte überprüfen, ob der Portname von db2ccmsrv korrekt in die Datei /etc/ services auf dem Knoten *name* eingegeben wurde.

## **DBA4746E Der Hostname** *name* **für den Instanzknoten ist auf Instanz** *name* **nicht gültig. SMCODE-Wert:** *fehlercode*

**Erläuterung:** Die Datei db2nodes.cfg enthält für die Instanz *name* möglicherweise falsche Informationen.

**Benutzeraktion:** Wenden Sie sich an Ihren Systemadministrator. Ihr Administrator sollte den in der Datei db2nodes.cfg gefundenen Hostnamen für Instanz *name* prüfen.

## **DBA4747E Performance Monitor hat innerhalb des Intervalls zur Erfassung der Momentaufnahme keine Antwort von Knoten** *name* **erhalten. SMCODE-Wert:** *fehlercode*

**Erläuterung:** Ein Leistungs- oder Kommunikationsfehler auf dem aufgelisteten Knoten verhindert, dass eine Antwort gesendet wird, oder das Intervall zur Erfassung der Momentaufnahme ist nicht lang genug, damit jeder Knoten genug Zeit hat, auf die Anforderung zu antworten.

**Benutzeraktion:** Wenden Sie sich an Ihren Systemadministrator. Ihr Administrator kann 1) Die Leistung auf dem aufgelisteten Knoten prüfen. 2) Das Intervall zur Erfassung der Momentaufnahme erhöhen und dadurch dem Knoten mehr Zeit geben, auf die Anforderung zur Momentaufnahme zu antworten.

# **DBA4748E Ungültiger logischer Knoten** *name* **auf Instanz** *name***. SMCODE-Wert:** *fehlercode*

**Erläuterung:** Die Datei db2nodes.cfg enthält für die Instanz *name* möglicherweise falsche Informationen.

**Benutzeraktion:** Wenden Sie sich an Ihren Systemadministrator.

**DBA4749E Der Monitorserver auf Instanz** *name* **kann keine Kommunikation mit Knoten** *name* **aufbauen. SMCODE-Wert:** *fehlercode*

**Erläuterung:** Das Kommunikationssubsystem ist möglicherweise nicht gestartet worden.

**Benutzeraktion:** Starten Sie den db2cclst-Prozess auf dem angegebenen Knoten. Bleibt das Problem bestehen, wenden Sie sich an Ihren Systemadministrator.

## **DBA4750E Die Instanz, auf das umgeschaltet wurde, ist nicht vorhanden. SMCODE-Wert:** *fehlercode*

**Erläuterung:** Weitere Informationen finden Sie in den Fehlerprotokollen des Verwaltungsservers.

**Benutzeraktion:** Wenden Sie sich mit dem SMCODE-Wert an Ihren Servicebeauftragten.

# **Kapitel 75. DBA5000 - DBA5499**

## **DBA5006E** *ereignismonitorname* **ist ein Ereignismonitor, der in eine benannte Pipe schreibt. Event Analyzer unterstützt PIPE-Ereignismonitore nicht.**

**Erläuterung:** Der Event Analyzer bearbeitet nur Traces, die von FILE-Ereignismonitoren produziert wurden.

**Benutzeraktion:** Verwenden Sie einen FILE-Ereignismonitor.

**DBA5007E Ereignismonitor** *ereignismonitor* **ist nicht vorhanden.**

**Erläuterung:** Die Namen der Ereignismonitore, die mit der Option -evm angegeben wurden, konnten in den Katalogen für die Datenbanken, die mit der Option -db angegeben wurden, nicht gefunden werden. Möglicherweise ist der Ereignismonitor gelöscht worden oder Sie versuchen, eine Verbindung zur falschen Datenbank herzustellen.

**Benutzeraktion:** Stellen Sie sicher, dass der mit -db angegebene Aliasname der Datenbank ordnungsgemäß katalogisiert wurde und dass der Ereignismonitor nicht gelöscht wurde. Sollte Letzteres der Fall sein, erstellen Sie den Ereignismonitor erneut.

## **DBA5250I Die Anzahl der abgerufenen Datensätze hat die Begrenzungen des Fensters überschritten. Eine Teilliste wird angezeigt.**

**Erläuterung:** Die zur Anzeige der abgerufenen Objekte benötigte Fensterhöhe überschreitet die Begrenzung des Systems.

**Benutzeraktion:** Sie können die Anzahl der im Fenster angezeigten Objekte durch Folgendes verringern:

v Wenn die Auswahl **Einschließen** im Menü **Sicht** verfügbar ist, können Sie eine Untergruppe der im Fenster anzuzeigenden Objekte angeben. Wenn Sie **Einschließen** auswählen, wird ein Fenster angezeigt, in dem Sie eine Untergruppe der Bedingungen angeben können.

**DBA5300E Fehler beim Aufruf von Event Analyzer. Syntax: db2eva [ - db aliasname-der-datenbank -evm ereignismonitorname ]**

**Erläuterung:** Die Befehlsparameter für den Befehl db2eva sind:

#### **-db aliasname-der-datenbank**

Gibt die Datenbank an, für die der Ereignis-

monitor definiert ist, gemäß der Katalogisierung auf dem System, auf dem der Trace analysiert wird.

#### **-evm ereignismonitorname**

Die Tracetabellen des Ereignismonitors, die Sie analysieren wollen. Der Ereignismonitor muss in der Datenbank definiert werden, die im Parameter -db angegeben wurde.

Wenn Sie die Namen der Datenbank und des Ereignismonitors angeben, stellt db2eva eine Verbindung zur Datenbank her und setzt den Befehl "select ziel from sysibm.syseventmonitors" ab, um das Verzeichnis zu lokalisieren, in das der Ereignismonitor seine Tracedateien schreibt. Der Ereignismonitor und die zugehörigen Tabellen dürfen bei der Verwendung dieses Modus nicht gelöscht worden sein.

Wenn Sie keinerlei Parameter angeben, wird ein Dialogfeld mit der Eingabeaufforderung geöffnet, den Aliasnamen der Datenbank und den Namen des Ereignismonitors einzugeben, den Sie analysieren wollen.

**Benutzeraktion:** Wiederholen Sie den Befehl mit gültigen Argumenten.

**DBA5311E Fehler beim Aufrufen des Ereignismonitors. Syntax: db2emcrt aliasname-der-datenbank**

**Erläuterung:** Der Befehlsparameter für den Befehl db2emcrt ist:

## **aliasname-der-datenbank**

Gibt die Datenbank an, für die die Ereignismonitore erstellt oder analysiert werden sollen, gemäß der Katalogisierung auf dem System, für das der Befehl db2emcrt aufgerufen wurde. "aliasname-der-datenbank" überschreibt den Datenbanknamen, der im Trace angegeben ist.

**Benutzeraktion:** Wiederholen Sie den Befehl mit gültigen Argumenten.

# **DBA5350E Beim Öffnen der Datei** *dateiname* **ist ein Fehler aufgetreten.**

**Erläuterung:** Die angegebene Datei konnte aus einem unbekannten Grund nicht im Lesezugriffsmodus geöfnet werden.

**Benutzeraktion:** Stellen Sie sicher, dass das Verzeichnis, das über die Option -path angegeben wurde, richtig geschrieben wurde, die Zugriffsberechtigung gültig ist und dass es eine gefüllte, lesbare Tracedatei mit dem Namen 00000000.evt enthält.

# **DBA5351E • DBA5358I**

ANMERKUNG: Die erste Tracedatei eines Ereignismonitors wird immer 00000000.evt benannt und kann nicht umbenannt werden.

#### **DBA5351E Datei** *dateiname* **kann nicht gefunden werden.**

**Erläuterung:** In dem durch -path angegebenen Verzeichnis ist keine Datei 00000000.evt enthalten.

**Benutzeraktion:** Stellen Sie sicher, dass das Verzeichnis, das über die Option -path angegeben wurde, richtig geschrieben wurde, die Zugriffsberechtigung gültig ist und dass es eine Tracedatei mit dem Namen 00000000.evt enthält.

ANMERKUNG: Die erste Tracedatei eines Ereignismonitors wird immer 00000000.evt benannt und kann nicht umbenannt werden.

#### **DBA5352E Pfad** *pfadname* **kann nicht gefunden werden.**

**Erläuterung:** Die Option -path gibt ein nicht vorhandenes Verzeichnis an.

**Benutzeraktion:** Stellen Sie sicher, dass das Verzeichnis, das über die Option -path angegeben wurde, richtig geschrieben wurde, die Zugriffsberechtigung gültig ist und dass es eine Tracedatei mit dem Namen 00000000.evt enthält.

ANMERKUNG: Die erste Tracedatei eines Ereignismonitors wird immer 00000000.evt benannt und kann nicht umbenannt werden.

## **DBA5353E Zugriff auf** *param-1* **wurde verweigert.**

**Erläuterung:** Die angegebene Datei konnte nicht im Lesezugriffsmodus geöffnet werden. Möglicherweise gibt die Option -path ein Verzeichnis an, für das Sie nicht über ausreichend Zugriffsberechtigung verfügen.

#### **Benutzeraktion:**

- v Überprüfen Sie die Zugriffsberechtigung für das durch die Option -path angegebene Verzeichnis.
- Stellen Sie sicher, dass niemand die angegebene Datei im Exklusivmodus gesperrt hat.

#### **DBA5354E Die Daten der Datei** *dateiname* **können nicht gelesen werden.**

**Erläuterung:** Auf die Ereignismonitor-Tracedatei kann nicht zugegriffen werden oder sie enthält unerwartete Daten.

Wahrscheinlich wurde die Tracedatei bei der Übertragung beschädigt oder entfernt.

**Benutzeraktion:** Übertragen Sie Ihre Tracedateien von Ihrem Server noch einmal. Wenn Sie Tracedateien von einem fernen Server übertragen, stellen Sie sicher, dass die Übertragung im Binärmodus erfolgt.

## **DBA5355E In** *dateiname* **konnten keine Headerdaten eines Ereignismonitorprotokolls gefunden werden.**

**Erläuterung:** Die erste Datei, in die ein Ereignismonitor etwas schreibt, hat den Namen 00000000.evt und enthält eine Datenstruktur, die die Tracekenndaten angibt. Diese Datenstruktur konnte nicht gelesen werden. Mögliche Ursachen:

- Die Tracedatei war beschädigt.
- v Die Tracedatei ist leer. Dies kann geschehen, wenn der Ereignismonitor aktiv ist, jedoch seine Puffer noch nicht auf Platte geschrieben hat.

#### **Benutzeraktion:**

- Wenn der Trace von einem fernen Server übertragen wurde, übertragen Sie ihn erneut und stellen Sie sicher, dass die Übertragung im Binärmodus erfolgt.
- Wenn die Tracedatei leer ist, schalten Sie den Ereignismonitor aus, um das Schreiben des Puffers auf Platte zu erzwingen.

## **DBA5356E Ungültige Byteanordnung in Datei** *dateiname***.**

**Erläuterung:** Die Protokollkopfdaten des Ereignismonitors (der erste Datensatz, der in einen neuen Trace geschrieben wird) gibt an, ob der Trace Little-Endian-Daten oder Big-Endian-Daten (z. B. AIX) enthält. Der in der Tracedatei gefundene Wert hat keinen dieser beiden unterstützten Datentypen angegeben.

Wahrscheinlich wurde die Tracedatei bei der Übertragung beschädigt.

**Benutzeraktion:** Übertragen Sie Ihre Tracedateien von Ihrem Server noch einmal. Wenn Sie Tracedateien von einem fernen Server übertragen, stellen Sie sicher, dass die Übertragung im Binärmodus erfolgt.

# **DBA5357E Unerwartete Daten an relativer Position** *positionswert* **in Datei** *dateiname* **gefunden.**

**Erläuterung:** Die Tracedatei des Ereignismonitors enthält unerwartete Daten.

Wahrscheinlich wurde die Tracedatei bei der Übertragung beschädigt.

**Benutzeraktion:** Übertragen Sie Ihre Tracedateien von Ihrem Server noch einmal und stellen Sie sicher, dass die Übertragung im Binärmodus erfolgt.

## **DBA5358I Das lokale Dateisystem kann ohne aktiven lokalen Verwaltungsserver nicht durchsucht werden.**

**Erläuterung:** Der Dateibrowser benötigt eine DAS-Instanz (Datenbankverwaltungsserver), um Ihr Dateisystem zu durchsuchen. Sofern dies eine Clientinstallation ist, ist die DAS-Instanz nicht vorhanden und das lokale Durchsuchen von Dateien wurde inaktiviert.

**Benutzeraktion:** Stellen Sie sicher, dass für Serverinstallationen die DAS-Instanz gestartet ist, und wiederholen Sie die Operation.

# **Kapitel 76. DBA5500 - DBA5999**

#### **DBA5500E Ein Systemfehler ist aufgetreten. Event Analyzer konnte die Verarbeitung nicht fortsetzen.**

**Erläuterung:** Bei dem Versuch, die Anwendungsumgebung zu initialisieren, ist aus unbekanntem Grund ein Systemfehler aufgetreten.

**Benutzeraktion:** Wiederholen Sie den Befehl.

**DBA5501W Wollen Sie die Ereignisdateien löschen, die dem Ereignismonitor** *ereignismonitorname* **zugeordnet sind, den Sie gerade entfernen?**

#### **Erläuterung:**

**Benutzeraktion:** Klicken Sie "OK" an, um die Ereignisdateien für den ausgewählten Ereignismonitor zu löschen. Klicken Sie "NEIN" an, wenn Sie die Ereignisdateien nicht löschen, den Ereignismonitor aber entfernen wollen. Wenn Sie den Ereignismonitor nicht entfernen, die Ereignisdateien aber löschen wollen, klicken Sie "ABBRUCH" an.

## **DBA5502E Es wurde keine Auswahl aus der Liste der Ereignistypen getroffen. Sie müssen mindestens einen Typ aus der Liste auswählen.**

**Erläuterung:** Wenn Sie einen Ereignismonitor erstellen, muss mindestens ein Ereignistyp ausgewählt sein.

**Benutzeraktion:** Wählen Sie im Fenster "Ereignismonitor erstellen" mindestens eins der Kontrollkästchen für den Ereignistyp aus.

**DBA5503I Der Ereignismonitor** *ereignismonitorname* **wurde erfolgreich erstellt.**

**Erläuterung:** Der Ereignismonitor wurde erfolgreich erstellt und der Datenbankliste der Ereignismonitore hinzugefügt.

**Benutzeraktion:** Klicken Sie "OK" an, um die Nachricht zu entfernen.

**DBA5504W Einige Ereignismonitore wurden nicht entfernt, weil ihre Ereignisdateien nicht gelöscht werden konnten. Die Liste der nicht entfernten Ereignismonitore finden Sie auf der Nachrichtenseite des Notizbuchs "Journal".**

**Erläuterung:** Einige der ausgewählten Ereignismonitore sind möglicherweise erfolgreich entfernt worden, andere jedoch nicht, da ihre zugeordneten Ereignistracedateien nicht gelöscht werden konnten.

Dies geschieht entweder, wenn für Ereignisdateien nur Lesezugriff besteht oder wenn sie in einem anderen aktiven Prozess verwendet werden.

**Benutzeraktion:** Die Liste der nicht entfernten Ereignismonitore finden Sie auf der Nachrichtenseite des Notizbuchs "Journal". Beenden Sie die Prozesse, die die Dateien verwenden, und überprüfen Sie die Zugriffsberechtigung für die Dateien, um die Dateien zu löschen. Wählen Sie dann den Ereignismonitor aus der Ereignismonitorliste aus und wählen Sie "ENTFERNEN" aus dem Menü aus.

# **DBA5505E Die maximale Dateigröße wurde nicht angegeben.**

**Erläuterung:** Sofern die maximale Dateigröße in 4-KB-Seiten in dem Fenster "Ereignismonitor erstellen - Optionen" ausgewählt wurde, muss die maximale Größe der Ereignisdateien angegeben werden.

**Benutzeraktion:** Geben Sie eine maximale Dateigröße zwischen 1 und 2.147.483.647 4-KB-Seiten an oder wählen Sie die Option **Kein Maximum** aus. Wenn die Option **Kein Maximum** ausgewählt wurde, beträgt die maximale Anzahl der Ereignisdateien 1.

## **DBA5506E Maximale Anzahl von Dateien wurde nicht angegeben.**

**Erläuterung:** Wenn die maximale Dateienanzahl aus dem Fenster "Ereignismonitor erstellen - Optionen" ausgewählt wurde, muss die maximale Anzahl von Ereignisdateien angegeben werden.

**Benutzeraktion:** Geben Sie eine maximale Anzahl von Ereignisdateien zwischen 1 und 2.147.483.647 an oder wählen Sie die Option **Kein Maximum** aus.

## **DBA5507E Puffergröße wurde nicht angegeben.**

**Erläuterung:** Die Puffergröße eines Ereignismonitors in 4-KB-Seiten muss angegeben werden.

**Benutzeraktion:** Sie müssen eine Puffergröße des Ereignismonitors zwischen 1 und 2.147.483.647 4-KB-Seiten angeben.

# **DBA5508W Wollen Sie die Ereignisdateien löschen, die den Ereignismonitoren zugeordnet sind, die Sie gerade entfernen?**

**Benutzeraktion:** Klicken Sie "OK" an, um die Ereignisdateien für die von Ihnen ausgewählten Ereignismonitore zu löschen. Klicken Sie "NEIN" an, wenn Sie die Ereignisdateien nicht löschen wollen, die Ereignismonitore aber entfernt werden sollen. Wenn Sie die ausgewählten Ereignismonitore nicht entfernen wollen, aber die Ereignisdateien gelöscht werden sollen, klicken Sie "ABBRUCH" an.

## **DBA5509E Der für den Ereignismonitor angegebene Name ist nicht gültig.**

**Erläuterung:** Der Name, der im Namensfeld für den Ereignismonitor eingegeben wurde, enthält mindestens ein nicht zulässiges Zeichen. Ein Ereignismonitor kann alphanumerische Zeichen enthalten und muss mit einem Buchstaben beginnen.

**Benutzeraktion:** Entfernen Sie alle nicht-alphanumerischen Zeichen aus dem Namen und stellen Sie sicher, dass der Name mit einem Buchstaben beginnt.

## **DBA5510E Bei dem Versuch, den Monitor zu aktivieren, wurde das Verzeichnis für seine Datendateien nicht gefunden.**

**Erläuterung:** Beim Aktivieren eines Monitors muss das Verzeichnis, das beim Erstellen des Ereignismonitors angegeben wurde, vorhanden sein. Um seine Puffer abzubrechen, benötigt der Ereignismonitor eine vorhandene Datei und einen vorhandenen Pfad.

**Benutzeraktion:** Erstellen Sie das Verzeichnis, das beim Erstellen des Ereignismonitors angegeben wurde. Versuchen Sie, den Ereignismonitor erneut zu aktivieren.

## **DBA5511E Die Eingabe** *name* **ist nicht gültig, da der Wert außerhalb des gültigen Bereichs liegt.**

**Erläuterung:** Die Werte für die maximale Dateigröße, maximale Anzahl der Dateien und Puffergröße eines Ereignismonitors müssen zwischen 1 und 2,147,483,647 liegen.

**Benutzeraktion:** Geben Sie in das Eingabefeld einen Wert ein, der sich im vorgegebenen Bereich befindet.

# **DBA5512E Das für den Ereignismonitornamen eingegebene Zeichen** *zeichen* **ist nicht zulässig.**

**Erläuterung:** Ein Zeichen, das in das Eintragsfeld für den Namen des Ereignismonitors eingegeben wurde, ist für einen Ereignismonitornamen kein gültiges Zeichen.

**Benutzeraktion:** Entfernen Sie alle Zeichen aus dem Namen des Ereignismonitors, die nicht alphanumerisch sind, und stellen Sie sicher, dass der Name mit einem Buchstaben beginnt.

#### **DBA5513E Die Dynamic Link Library "DB2EVA.DLL" konnte nicht geladen werden.**

**Erläuterung:** Bei der Initialisierung des Event Analyzers konnte die DLL nicht geladen werden, da die DLL entfernt oder gelöscht wurde.

**Benutzeraktion:** Installieren Sie den Event Analyzer erneut, indem Sie den Performance Monitor während des Installationsprozesses auswählen.

# **DBA5514I Die Ereignisdateien für den Ereignismonitor** *ereignismonitorname* **konnten nicht gelöscht werden.**

**Erläuterung:** Die Ereignisdatei für den Ereignismonitor konnten nicht gelöscht werden, da die Dateien von einer aktiven Verarbeitung verwendet werden oder auf Sie nur Lesezugriff besteht.

**Benutzeraktion:** Um die Datei zu löschen, beenden Sie die sie verwendende Verarbeitung und überprüfen Sie Zugriffsberechtigung für die Dateien. Wählen Sie den Ereignismonitor erneut aus und wählen Sie ENTFER-NEN aus dem Menü.

# **DBA5515E Der Aliasname der Datenbank oder der Datenbankname** *datenbankname* **konnte nicht gefunden werden.**

**Erläuterung:** Der auf der Befehlszeile eingegebene Aliasname wurde auf diesem System nicht katalogisiert.

**Benutzeraktion:** Entweder Sie katalogisieren den Aliasnamen für dieses System und geben den Befehl erneut ein oder Sie geben den Befehl erneut mit einem gültigen Aliasnamen ein.

# **DBA5516W Es kann einige Zeit in Anspruch nehmen, um den Trace für diesen Ereignismonitor anzuzeigen. Wollen Sie mit der Verarbeitung fortfahren?**

**Erläuterung:** Der Benutzer hat angefordert, einen großen Trace für einen Ereignismonitor anzuzeigen. Das vollständige Lesen der Dateien könnte einige Zeit in Anspruch nehmen.

**Benutzeraktion:** Wenn Sie mit der Verarbeitung des Trace fortfahren wollen, klicken Sie **OK** an. Wenn Sie mit der Verarbeitung der Tracedatei nicht fortfahren wollen, klicken Sie **NEIN** an.

# **DBA5517E Der Ereignismonitor konnte wegen des Ursachencodes** *ursachencode* **nicht gestartet werden.**

**Erläuterung:** Der Ereignismonitor konnte aus dem von *ursachencode* angegebenen Grund nicht gestartet werden:

1. Der Pfad des Ereignismonitors ist ungültig.

- 2. Das Gerät, auf dem der Ereignismonitor gestartet werden soll, ist nicht bereit.
- 3. Verbindung zum Verwaltungsserver ist fehlgeschlagen.

**Benutzeraktion:** Gehen Sie wie folgt vor, um den Ereignismonitor zu starten: Stellen Sie sicher, dass der Pfad des Ereignismonitors gültig ist, der Verwaltungsserver gestartet wurde und die richtigen Berechtigungen für das Gerät vorhanden sind. Klicken Sie **OK** an.

Bleibt das Problem bestehen, erstellen Sie das Verzeichnis des Ereignismonitors manuell auf dem Gerät und klicken Sie **OK** an.

Gehen Sie wie folgt vor, um den Ereignismonitor zu erstellen, ohne ihn zu starten: Wählen Sie das Kontrollkästchen **Jetzt starten** ab und klicken Sie **OK** an.

## **DBA5518E Der Ereignismonitor konnte nicht gestartet werden, weil sein Ausgabeverzeichnis nicht erstellt werden konnte.**

**Erläuterung:** Das Verzeichnis konnte aus einem der folgenden Gründe nicht erstellt werden:

- 1. Es sind keine richtigen Berechtigungen zum Erstellen von Verzeichnisen in dem angeforderten Dateisystem vorhanden.
- 2. "Ereignismonitor-erstellen" unterstützt das Erstellen von Verzeichnisen auf Nicht-Intel-Plattformen nicht.
- 3. Auf einem FAT-Dateisystem können keine Verzeichnisse erstellt werden, die länger als 8 Zeichen sind.

**Benutzeraktion:** Stellen Sie sicher, dass für das Erstellen von Verzeichnissen die richtigen Berechtigungen vorhanden sind.

Auf Nicht-Intel-Plattformen erstellen Sie das Ausgabeverzeichnis des Ereignismonitors manuell.

## **DBA5519I Die Ereignismonitortabelle kann in der Ereignisquellendatenbank nicht gefunden werden.**

**Erläuterung:** Die Ereignismonitortabelle, die die Ereignismonitordatensätze enthält, kann in der angegebenen Quellendatenbank nicht gefunden werden.

**Benutzeraktion:** Stellen Sie sicher, dass die Ereignismonitortabelle in der Quellendatenbank und der Tabellenname in SYSIBM.SYSEVENTTABLES vorhanden ist.

# **DBA5520E Die Steuertabelle des Ereignismonitors kann in der Ereignisquellendatenbank nicht gefunden werden.**

**Erläuterung:** Die Steuertabelle des Ereignismonitors kann nicht geöffnet werden.

**Benutzeraktion:** Stellen Sie sicher, dass die Steuertabelle des Ereignismonitors in der Quellendatenbank und der Tabellenname in SYSIBM.SYSEVENTTABLES vorhanden ist.

## **DBA5521I Verbindung zur Datenbank konnte nicht hergestellt werden. Die Ereignismonitorliste kann nicht abgerufen werden.**

**Erläuterung:** Es konnte keine Verbindung zur Datenbank hergestellt werden.

**Benutzeraktion:** Bitte stellen Sie sicher, dass der Datenbankmanagerbefehl abgesetzt wurde. Falls der Fehler weiterhin auftritt, wenden Sie sich an den IBM Service.

# **Kapitel 77. DBA6000 - DBA6499**

## **DBA6001I Die Replikationssubskriptionsgruppe** *subskriptionsgruppe* **wird bereits verwendet. Bitte wiederholen Sie die Operation zu einem späteren Zeitpunkt.**

**Erläuterung:** Das Apply-Programm verarbeitet momentan die Replikationssubskription. Diese Aktion kann nicht inaktiviert werden. Warten Sie, bis die Verarbeitung des Apply-Programms beendet ist, und wiederholen Sie danach den Befehl.

**Benutzeraktion:** Keine Aktion erforderlich.

**DBA6002I Die Replikationsquelle** *quellenname-1***.***quellenname-2* **wurde erfolgreich definiert. Starten Sie das Capture-Programm von der Befehlszeile, um die Änderungen an der Replikationsquelle zu erfassen.**

**Erläuterung:** Für die Ausführung des Capture-Programms ist eine definierte Replikationsquelle erforderlich.

**Benutzeraktion:** Stellen Sie sicher, dass das Capture-Programm aktiv ist.

**DBA6003I Die Replikationssubskription wurde erfolgreich definiert. Vor der Replikation der Subskriptionsgruppe muss das Apply-Programm von der Befehlszeile gestartet werden.**

**Erläuterung:** Für die Ausführung des Apply-Programms ist eine definierte Replikationsquelle erforderlich.

**Benutzeraktion:** Stellen Sie sicher, dass das Apply-Programm aktiv ist.

**DBA6004I Die Replikationssubskription wurde erfolgreich geändert.**

**Erläuterung:** Dies ist eine rein informative Nachricht.

**Benutzeraktion:** Keine Aktion erforderlich.

# **DBA6005I Die Replikationsquellen wurden erfolgreich entfernt.**

**Erläuterung:** Dies ist eine rein informative Nachricht.

**Benutzeraktion:** Keine Aktion erforderlich.

**DBA6006I Die Replikationsquelle** *quellenname* **konnte nicht entfernt werden.**

**Erläuterung:** Dies ist eine rein informative Nachricht.

**Benutzeraktion:** Keine Aktion erforderlich.

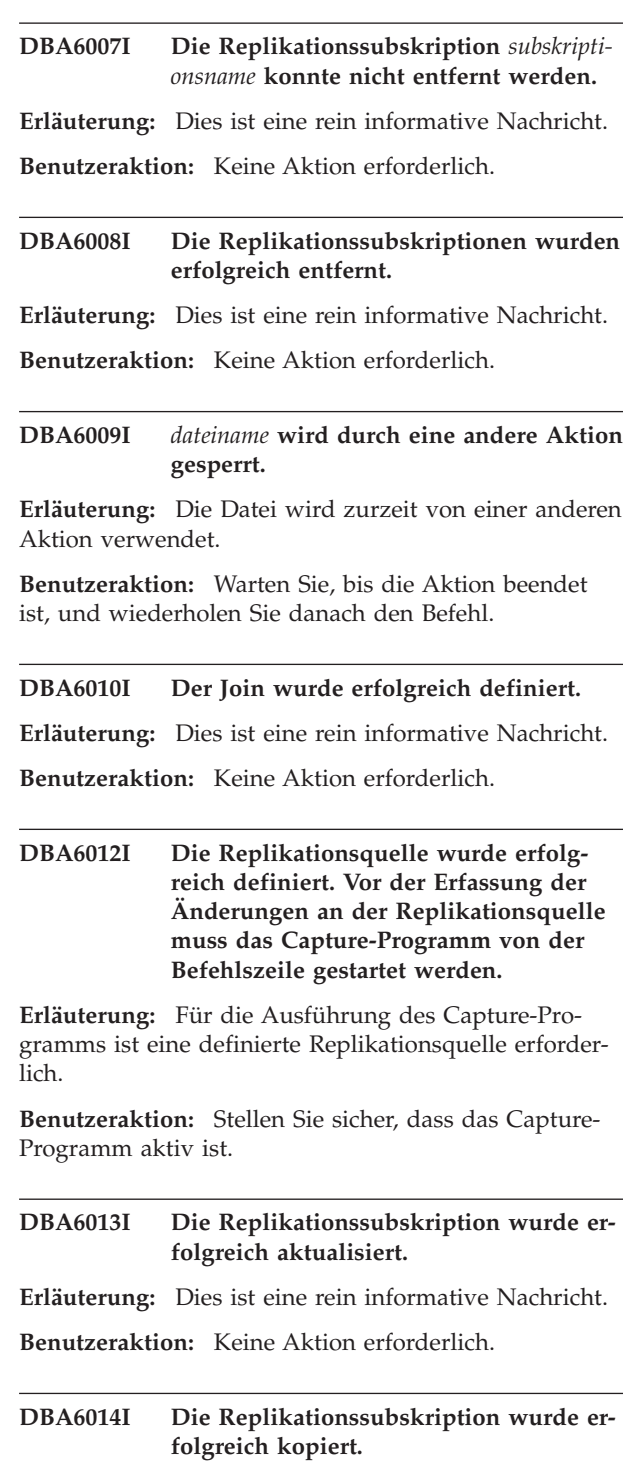

**Erläuterung:** Dies ist eine rein informative Nachricht.

**Benutzeraktion:** Keine Aktion erforderlich.

# **DBA6015I • DBA6110E**

## **DBA6015I Die SQL-Anweisungen für diese Aktion wurden zum späteren Editieren und Ausführen in einer Datei gespeichert.**

**Erläuterung:** Dies ist eine rein informative Nachricht.

**Benutzeraktion:** Keine Aktion erforderlich.

**DBA6016I Die SQL-Anweisungsdatei wurde erfolgreich ausgeführt.**

**Erläuterung:** Dies ist eine rein informative Nachricht.

**Benutzeraktion:** Keine Aktion erforderlich.

**DBA6100I Das Apply-Programm erstellt nur vollständige Kopien mit Ersetzen in dieser Gruppe.**

**Erläuterung:** Dies ist eine rein informative Nachricht.

**Benutzeraktion:** Keine Aktion erforderlich.

**DBA6101E Die Tabelle** *tabellenname-1***.***tabellenname-2* **kann nicht gefunden werden.**

**Erläuterung:** Die angegebene Steuertabelle konnte in der Datenbank nicht gefunden werden oder sie wurde versehentlich gelöscht.

**Benutzeraktion:** Erstellen Sie die Steuertabelle. Weitere Angaben hierzu können Sie dem Kapitel über Tabellen entnehmen.

**DBA6102I Diese Aktion kann einige Zeit dauern. Bitte warten...**

**Erläuterung:** Dies ist eine rein informative Nachricht.

**Benutzeraktion:** Keine Aktion erforderlich.

**DBA6103E Die SQL-Datei** *dateiname* **kann nicht ausgeführt werden.**

**Erläuterung:** Möglicherweise hat der Benutzer die SQL-Anweisungsdatei für eine Replikationsaktion editiert (z. B. durch Definieren einer Replikationsquelle) und die SQL-Anweisungsdatei enthält einen Fehler.

**Benutzeraktion:** Beheben Sie den Fehler in der SQL-Anweisungsdatei und führen Sie die Datei erneut aus.

## **DBA6104W Es wurde kein eindeutiges Präfixzeichen gefunden. Das Präfixzeichen wird auf NULL gesetzt.**

**Erläuterung:** Ein Präfixzeichen ist ein alphabetisches oder numerisches Zeichen, das zur Markierung von Vorimagespalten in der Quellentabelle verwendet wird. Wenn kein Präfixzeichen zugeordnet werden kann, weil alle möglichen Präfixzeichen bereits verwendet werden, wird diese Warnung ausgegeben. Die CD-Tabelle kann nicht erstellt werden.

**Benutzeraktion:** Nehmen Sie die Auswahl der Vorimagespalten zurück und wiederholen Sie die Aktion.

**DBA6105E Im Feld** *feldname* **ist Ihre Eingabe erforderlich.**

**Erläuterung:** Der Benutzer hat in einem erforderlichen Feld keine Eingabe vorgenommen.

**Benutzeraktion:** Geben Sie einen Parameter an und wählen Sie danach **OK** aus.

**DBA6106E Die Replikationsaktion bietet momentan keine Unterstützung für dieses Datenbanksystem.**

**Erläuterung:** Die Replikationsaktion muss das Datenbanksystem unterstützen, um ausgeführt werden zu können.

**Benutzeraktion:** Wenden Sie sich an den IBM Service.

**DBA6107E Bitte geben Sie in das Feld** *feldname* **einen anderen Wert ein.**

**Erläuterung:** Beim Kopieren einer Replikationssubskription muss sich der Inhalt der Felder **Zielserver** und **Apply-ID** vom Inhalt der ursprünglichen Felder **Zielserver** und **Apply-ID** unterscheiden.

**Benutzeraktion:** Geben Sie einen anderen Zielservernamen und/oder eine andere Apply-ID ein und wählen Sie danach **OK** aus.

## **DBA6108E Die Aktion kann aufgrund eines Syntaxfehlers nicht beendet werden.**

**Erläuterung:** Die SQL-Anweisung enthält einen Syntaxfehler.

**Benutzeraktion:** Überprüfen Sie die Syntax anhand des Handbuchs *SQL Reference*. Überprüfen Sie bei Subskriptionsaktionen die Klausel WHERE, die Zeilenseite und die Spalte CREATE. Überprüfen Sie bei den Aktionen DEFINE-JOIN die Anweisung CREATE VIEW.

#### **DBA6109E Die Aktion SHOW COLUMNS kann nicht beendet werden.**

**Erläuterung:** Für die Aktion SHOW COLUMNS muss eine Tabelle ausgewählt sein.

**Benutzeraktion:** Wählen Sie im Listenfeld **Ausgewählte Tabelle** eine Tabelle und danach die Schaltfläche **Spalten anzeigen** aus.

### **DBA6110E Die SQL-Datei** *dateiname* **kann nicht geöffnet werden.**

**Erläuterung:** Die SQL-Datei ist nicht vorhanden, befindet sich im falschen Unterverzeichnis oder ist in einen anderen Prozess eingebunden.

**Benutzeraktion:** Sie müssen den korrekten Dateinamen eingeben und die Datei muss sich im korrekten Unterverzeichnis befinden. Wenn die Datei in einen anderen Prozess eingebunden ist, beenden Sie den Prozess und geben Sie den Dateinamen erneut ein.

#### **DBA6111E Die Datei** *dateiname* **kann nicht geöffnet werden.**

**Erläuterung:** Die Datei ist nicht vorhanden oder sie befindet sich im falschen Unterverzeichnis.

**Benutzeraktion:** Stellen Sie sicher, dass Sie den korrekten Dateinamen auf der Seite **Replikation** des Notizbuchs **Toolseinstellungen** eingeben.

**DBA6112I Sie haben ausgewählt, die benutzerdefinierten Werte zu ersetzen, um Replikationsobjekte im Notizbuch 'Toolseinstellungen' zu definieren. Geben Sie diese Werte bitte in der Datei** *dateiname* **an.**

**Erläuterung:** Dies ist eine rein informative Nachricht.

**Benutzeraktion:** Wenn Sie in der Datei bereits benutzerdefinierte Werte angegeben haben, ist keine Aktion erforderlich.

## **DBA6113E** *schlüsselwort* **ist in Datei** *dateiname* **ein ungültiges Schlüsselwort.**

**Erläuterung:** Das angegebene Schlüsselwort ist ungültig und möglicherweise falsch geschrieben.

**Benutzeraktion:** Verwenden Sie die Schlüsselwörter so, wie sie in der Standarddatei "DPREPL.DFT" angegeben sind.

## **DBA6114E Der Wert für Schlüsselwort** *schlüsselwort* **kann in Datei** *dateiname* **nicht gefunden werden.**

**Erläuterung:** Der Wert dieses Schlüsselworts ist für die Ausführung dieser Aktion erforderlich.

**Benutzeraktion:** Geben Sie einen Wert für dieses Schlüsselwort in der Datei an.

## **DBA6115E In der Spaltenliste wurden keine Einträge ausgewählt. Die Aktion kann nicht beendet werden.**

**Erläuterung:** Die Aktion kann nur beendet werden, wenn mindestens ein Eintrag in der Spaltenliste ausgewählt wurde.

**Benutzeraktion:** Wählen Sie mindestens einen Eintrag aus der Spaltenliste aus und drücken Sie **OK**.

## **DBA6116E Der Wert für Schlüsselwort** *schlüsselwort* **ist in Datei** *dateiname* **ungültig.**

**Erläuterung:** Der Wert dieses Schlüsselworts ist entweder zu lang, es handelt sich um einen nicht korrekten Datentyp oder er ist in einem nicht korrekten Format angegeben.

**Benutzeraktion:** Korrigieren Sie den Wert und wiederholen Sie die Aktion.

**DBA6117W Vorimagespalte** *spaltenliste* **wurde auf** *anzahl* **Byte abgeschnitten, da die Länge der Originalspalte bereits den für die Datenbank geltenden Höchstwert erreicht hatte, bevor sie an das Vorimagepräfix** *vorimagepräfix* **angehängt wurde.**

**Erläuterung:** Die Länge der Spalte aus der Originalquellentabelle hatte den für die Datenbank geltenden Höchstwert erreicht. Als sie an das Vorimagepräfix angehängt wurde, wurden einige Zeichen am Ende des Spaltennamens abgeschnitten, damit der für die Datenbank geltende Höchstwert nicht überschritten wurde. Dieser neue Vorimagespaltenname ist möglicherweise nicht mehr eindeutig, da die abgeschnittenen Zeichen notwendig sein können, um die Eindeutigkeit des Namens sicherzustellen.

**Benutzeraktion:** Nehmen Sie die Auswahl zur Erstellung der Vorimagespalte zurück, wenn der abgeschnittene Name nicht eindeutig ist, und führen Sie die Aktion erneut aus.

**DBA6118W Die Datentypen** *datentypenliste* **werden auf der Datenbank** *datenbank* **nicht unterstützt. Die Datentypen werden im SQL-Script in** *datentypliste* **umgesetzt.**

**Erläuterung:** Einige Datentypen aus der Quelle werden in der genannten Datenbank nicht unterstützt. Es wurden jedoch entsprechende Datentypen in der genannten Datenbank gefunden. Die generierten SQL-Anweisungen verwenden anstelle der nicht unterstützten Datentypen die umgesetzten Datentypen.

**Benutzeraktion:** Es ist keine Aktion erforderlich, wenn die umgesetzten Datentypen verwendet werden können. Wenn sie nicht verwendet werden können, nehmen Sie die Erstellung der Zielspalten zurück und führen Sie die Aktion erneut aus.

## **DBA6119W Die Datentypen** *datentypenliste* **werden auf der Datenbank** *datenbank* **nicht unterstützt. Spalten mit diesen Datentypen werden aus dem SQL-Script ausgeschlossen.**

**Erläuterung:** Einige Datentypen aus der Quelle werden in der genannten Datenbank nicht unterstützt. Es wurden keine entsprechenden Datentypen in der genannten Datenbank gefunden. Die generierten SQL-Anweisungen schließen alle Spalten aus, die die nicht unterstützten Datentypen enthalten.

**Benutzeraktion:** Teilen Sie dem IBM Service Ihren Wunsch mit, dass ein bestimmter Datentyp in Zukunft in der genannten Datenbank unterstützt werden soll.

## **DBA6120W Die Quellentabelle** *tabellenname* **wurde nicht mit einem Primärschlüssel definiert. Geben Sie einen Primärschlüssel für die Zieltabelle auf der Seite Zielspalten an.**

**Erläuterung:** Bei der Definition der Subskription konnte kein qualifizierender Primärschlüssel für die Quellentabelle gefunden werden. Daher konnte kein passender Primärschlüssel für die Zieltabelle festgelegt werden.

**Benutzeraktion:** Geben Sie einen Primärschlüssel für die Zieltabelle auf der Seite **Zielspalten** des Notizbuchs **Erweitert** an.

**DBA6121W Es wurde eine inkompatible Version von Java Runtime Environment festgestellt. Überprüfen Sie, ob die erforderliche Version von Java Runtime Environment installiert wurde.**

**Erläuterung:** Die installierte Java Runtime Environment wird nicht von der DB2-Java-Anwendung unterstützt.

**Benutzeraktion:** Informationen zu den vorausgesetzten Versionen von Java Runtime Environment finden Sie in der Datei README.HTM der Steuerzentrale.

## **DBA6123E Die angeforderte Aktion kann nicht ausgeführt werden, da die Schemanamen der Objekte länger als** *anzahl* **Byte sind.**

**Erläuterung:** Die Datenreplikationskomponenten unterstützten Schemanamen mit einer maximalen Länge von 128 Byte. Sie haben versucht, eine Replikationsaktion für Objekte auszuführen, die längere Schemanamen haben. Die Aktion kann nicht ausgeführt werden.

**Benutzeraktion:** Wählen Sie Objekte aus, deren Schemanamen höchstens 128 Byte lang sind.

## **DBA6124W Die angeforderte Aktion kann für einige der ausgewählten Objekte nicht ausgeführt werden, da die Schemanamen der Objekte länger als** *anzahl* **Byte sind.**

**Erläuterung:** Die Datenreplikationskomponenten unterstützten Schemanamen mit einer maximalen Länge von 128 Byte. Sie haben versucht, eine Replikationsaktion für Objekte auszuführen, die längere Schemanamen haben. Die Aktion wird nur für Objekte ausgeführt, deren Schemanamen 128 Byte lang sind.

**Benutzeraktion:** Keine Aktion erforderlich.

#### **DBA6125W Das Feld** *feld* **enthält einen Schemanamen, der länger als** *anzahl* **Byte ist. Der Schemaname wird auf** *anzahl* **Byte abgeschnitten.**

**Erläuterung:** Die Datenreplikationskomponenten unterstützten Schemanamen mit einer maximalen Länge von 128 Byte. Der im Feld enthaltene Schemaname ist größer als 128 Byte und wird auf 128 Byte abgeschnitten.

**Benutzeraktion:** Keine Aktion erforderlich. Sie können im Feld jedoch einen kürzeren Schemanamen eingeben, wenn der vorhandene Schemanamen nicht abgeschnitten werden soll.

# **Kapitel 78. DBA7000 - DBA7499**

## **DBA7000E Die Lizenz für** *produktname* **konnte nicht entfernt werden. RC =** *rückkehrcode***.**

**Erläuterung:** Die Lizenz konnte nicht entfernt werden. Die Lizenz wurde in der Node-Lock-Datei entweder nicht gefunden oder die Node-Lock-Datei konnte nicht aktualisiert werden.

**Benutzeraktion:** Überprüfen Sie die Berechtigungen für die Node-Lock-Datei und ob die Lizenz darin enthalten ist.

Die Position der Datei ist plattformabhängig:

- AIX /var/ifor/nodelock
- v Windows-Betriebssysteme \$DB2PATH/license/ nodelock
- v Alle anderen Betriebssysteme /var/lum/nodelock

## **DBA7001E Die Lizenz konnte der Node-Lock-Datei nicht hinzugefügt werden. RC =** *rückkehrcode***.**

**Erläuterung:** Beim Übertragen der Lizenzdatei oder beim Installieren der Lizenz ist ein Fehler aufgetreten.

**Benutzeraktion:** Bitte überprüfen Sie die Berechtigungen für die Node-Lock-Datei. Die Position der Datei ist plattformabhängig:

- AIX /var/ifor/nodelock
- v Windows-Betriebssysteme \$DB2PATH/license/ nodelock
- v Alle anderen Betriebssysteme /var/lum/nodelock

Alternativ können Sie die Lizenz über das Befehlszeilendienstprogramm db2licm hinzufügen.

Falls der Fehler weiterhin auftritt, wenden Sie sich an den IBM Service.

## **DBA7002E Das Lizenzzertifikat ist ungültig. Bitte wiederholen Sie den Befehl mit einer gültigen Lizenzdatei. RC =** *rückkehrcode***.**

**Erläuterung:** Das in der angegebenen Datei enthaltene Lizenzzertifikat enthält keine gültige DB2-Lizenz oder das Format des Lizenzzertifikats wird nicht erkannt.

**Benutzeraktion:** Bitte fordern Sie beim zuständigen IBM Ansprechpartner oder IBM Vertragshändler ein gültiges DB2-Lizenzzertifikat an.

**DBA7003W Die Liste der aktuellen Benutzer konnte nicht abgerufen werden. RC =** *rückkehrcode***.**

**Erläuterung:** Der für die Protokollierung von Benutzern zuständige Dämon oder Service funktioniert nicht ordnungsgemäß oder wurde nicht gestartet. Es muss entweder die Richtlinie für gleichzeitig angemeldete Benutzer oder für registrierte Benutzer aktiviert sein.

**Benutzeraktion:** Aktivieren Sie entweder die Richtlinie für gleichzeitig angemeldete Benutzer oder für registrierte Benutzer und starten Sie alle Instanzen neu.

Falls der Fehler weiterhin auftritt, wenden Sie sich an den IBM Service.

## **DBA7004E Der registrierte Benutzer konnte nicht aus der Liste der registrierten Benutzer entfernt werden. RC =** *rückkehrcode***.**

**Erläuterung:** Die Liste der registrierten Benutzer auf dem Server konnte mit den angeforderten Änderungen nicht aktualisiert werden.

**Benutzeraktion:** Stellen Sie sicher, dass der Benutzer vorhanden und die Aktion für dieses Produkt zulässig ist. Falls der Fehler weiterhin auftritt, wenden Sie sich an den IBM Service.

# **DBA7005E Der registrierte Benutzer konnte nicht hinzugefügt werden. RC =** *rückkehrcode***.**

**Erläuterung:** Die Liste der registrierten Benutzer auf dem Server konnte mit den angeforderten Änderungen nicht aktualisiert werden.

**Benutzeraktion:** Stellen Sie sicher, dass der Benutzername und die Richtlinie für den registrierten Benutzer gültig sind. Falls der Fehler weiterhin auftritt, wenden Sie sich an den IBM Service.

## **DBA7006E Die Lizenzierungsrichtlinie konnte nicht aktualisiert werden. RC =** *rückkehrcode***.**

**Erläuterung:** Der Versuch, die Lizenzierungsrichtlinie für dieses Produkt zu aktualisieren, ist fehlgeschlagen.

**Benutzeraktion:** Starten Sie die Instanz erneut und starten Sie anschließend den Lizenzserver mithilfe des Befehls "db2licd -xxx" erneut. Auf einem Windows-Betriebssystem können Sie den Lizenzserver auch über den Manager für die Servicesteuerung (Services Control Manager) neu starten.

Falls der Fehler weiterhin auftritt, wenden Sie sich an den IBM Service.

**DBA7007E Die Statistik zum Lizenzgebrauch konnte nicht abgerufen werden. RC =** *rückkehrcode***.**

# **DBA7008I • DBA7017E**

**Erläuterung:** Entweder sind die Statistikdaten fehlerhaft oder es ist ein Kommunikationsfehler aufgetreten oder es sind keine Daten verfügbar. Daten werden bei der Herstellung und Unterbrechung von Verbindungen generiert, nachdem eine Richtlinie aktualisiert und die Instanzen neu gestartet wurden.

**Benutzeraktion:** Wenn die Statistik fehlerhaft ist, können Sie die Statistikdatenbank entfernen. Daraufhin werden alle zuvor erfassten Statistikdaten entfernt. Die jeweilige Position ist plattformspezifisch und hängt vom Installationsort des Produkts ab.

- v UNIX DB2-Installationsverzeichnis/misc/db2licst
- v Windows-Betriebssysteme DB2- Installationsverzeichnis\license\db2licst.dat

## **DBA7008I Die Lizenzierungsrichtlinie wird erst nach dem Neustart der Instanzen vollständig wirksam.**

**Erläuterung:** Die Lizenzkonfiguration wird von der Lizenzierungsrichtlinie beim Neustart der Instanzen erneut gelesen.

**Benutzeraktion:** Starten Sie die Instanzen auf dem Server neu.

**DBA7009E Dieses Produkt** *produkt* **unterstützt nicht die angegebene Lizenzierungsmaßnahme. RC =** *rückkehrcode***.**

**Erläuterung:** Die angegebene Lizenzierungsrichtlinie ist für die Verwendung mit diesem Produkt nicht verfügbar.

**Benutzeraktion:** Geben Sie eine gültige Lizenzierungsrichtlinie an.

#### **DBA7010E Die Lizenzzentrale konnte vom angegebenen Server keine Produktliste abrufen. RC =** *rückkehrcode***.**

**Erläuterung:** Die Produktliste auf diesem Server konnte nicht abgerufen werden.

**Benutzeraktion:** Starten Sie die Verwaltungsinstanz und die Steuerzentrale erneut und wiederholen Sie den Vorgang. Falls der Fehler weiterhin auftritt, wenden Sie sich an den IBM Service.

## **DBA7011E Sie haben nicht die entsprechende Berechtigung zur Ausführung der angegebenen Aktion.**

**Erläuterung:** Der Benutzer hat zur Ausführung dieser Operation keine Berechtigung.

**Benutzeraktion:** Bitte melden Sie sich mit einer Benutzer-ID an, die über die entsprechenden Berechtigungen für diesen Befehl verfügt.

#### **DBA7012E Für den angegebenen Zeitraum ist keine Statistik verfügbar.**

**Erläuterung:** Für den von Ihnen festgelegten Zeitraum ist keine Statistik verfügbar.

**Benutzeraktion:** Bitte geben Sie einen gültigen Datumsbereich für eine vorhandene Statistik ein.

**DBA7013E Das Lizenzzertifikat** *dateiname* **konnte nicht gefunden werden. Bitte wiederholen Sie den Befehl mit einer gültigen Lizenzdatei. RC =** *rückkehrcode***.**

**Erläuterung:** Die angegebene Datei ist nicht vorhanden oder kann nicht gelesen werden.

**Benutzeraktion:** Bitte fordern Sie beim zuständigen IBM Ansprechpartner oder IBM Vertragshändler ein gültiges DB2-Lizenzzertifikat an.

# **DBA7014E Starten Sie die Steuerzentrale und die Verwaltungsinstanz erneut und wiederholen Sie den Befehl.**

**Erläuterung:** Starten Sie die Steuerzentrale und die Verwaltungsinstanz erneut und wiederholen Sie den Befehl.

**Benutzeraktion:** Falls der Fehler weiterhin auftritt, wenden Sie sich an den IBM Service.

## **DBA7015E Die Lizenz für DB2 OLAP Server kann nicht aktualisiert werden. Die DB2 OLAP-Prozesses sind zurzeit aktiv.**

**Erläuterung:** DB2 kann die Lizenz für DB2 OLAP Server nicht aktualisieren, solange DB2 OLAP Server aktiv ist.

**Benutzeraktion:** Stoppen Sie zum Aktualisieren der OLAP-Lizenz alle OLAP-Prozesse und installieren Sie die DB2-Lizenz neu.

#### **DBA7016E Für das ausgewählte System wurden keine Instanzen angegeben.**

**Erläuterung:** Es wurde keine gültige DB2-Instanz für das ausgewählte System gefunden. Prüfen Sie, ob Sie mindestens eine gültige DB2-Instanz ordnungsgemäß katalogisiert haben, die sich auf dem ausgewählten DB2-System befindet.

**Benutzeraktion:** Katalogisieren Sie eine gültige DB2- Instanz für das ausgewählte System, starten Sie die Steuerzentrale erneut und wiederholen Sie den Befehl.

## **DBA7017E Auf dem ausgewählten System wurden keine gültigen DB2-Instanzen gefunden.**

**Erläuterung:** Es wurde keine gültige DB2-Instanz für das ausgewählte System gefunden. Prüfen Sie, ob für das ausgewählte System mindestens eine funktionierende DB2-Instanz vorhanden ist.

**Benutzeraktion:** Erstellen Sie auf dem ausgewählten System eine gültige DB2-Instanz und wiederholen Sie den Befehl.

## **DBA7018E Die Anzahl Prozessoren auf dem Server überschreitet die Anzahl Prozessorberechtigungen für dieses Produkt.**

**Erläuterung:** Sie überschreiten die Anzahl Prozessoren, die gemäß Ihrer Lizenzvereinbarung zulässig ist.

**Benutzeraktion:** Erwerben Sie bei Ihrem IBM Ansprechpartner oder Vertragshändler zusätzliche Prozessorberechtigungen und aktualisieren Sie Ihre Lizenz mithilfe des Befehls db2licm.

## **DBA7019E Auf dem ausgewählten System wurden keine unterstützten DB2-Instanzen gefunden.**

**Erläuterung:** Es wurde keine unterstützte DB2-Instanz für das ausgewählte System gefunden. Prüfen Sie, ob das ausgewählte System mindestens über eine DB2-Instanz verfügt, die von dieser Version der DB2- Lizenzzentrale unterstützt wird.

**Benutzeraktion:** Erstellen Sie auf dem ausgewählten System eine unterstützte DB2-Instanz und wiederholen Sie den Befehl.

# **DBA7100W Die Datei** *dateiname* **konnte nicht geöffnet werden. Die Seite** *seitenname* **des Information Center, die dieser Datei entspricht, wird nicht angezeigt.**

**Erläuterung:** Die Daten für das Information Center sind in einer Reihe von NDX-Dateien gespeichert. Die Datei *dateiname* befindet sich möglicherweise nicht im richtigen Verzeichnis.

**Benutzeraktion:** Stellen Sie sicher, dass die NDX-Dateien im Dateisystem installiert sind.

Seiten im Information Center und die zugehörigen NDX-Dateien:

- v Konzepte db2booksuc.ndx
- v Tasks db2tasksuc.ndx
- v Referenz db2refsuc.ndx
- v Fehlerbehebung db2msgsuc.ndx
- v Beispielprogramme db2sampsuc.ndx
- v Lernprogramme db2webuc.ndx

## **DBA7101E Das Information Center kann nicht angezeigt werden, da keine der zugehörigen NDX-Dateien geöffnet werden kann.**

**Erläuterung:** Das Information Center muss mindestens eine NDX-Datei lesen, um Programmverbindungen

(Links) zu DB2-Informationen anzuzeigen.

Die Daten für das Information Center sind in einer Reihe von NDX-Dateien gespeichert. Möglicherweise fehlen die Dateien im Dateisystem.

**Benutzeraktion:** Stellen Sie sicher, dass sich die NDX-Dateien im Dateisystem befinden.

Seiten im Information Center und die zugehörigen NDX-Dateien:

- v Konzepte db2booksuc.ndx
- Tasks db2tasksuc.ndx
- v Referenz db2refsuc.ndx
- v Fehlerbehebung db2msgsuc.ndx
- Beispielprogramme db2sampsuc.ndx
- v Lernprogramme db2webuc.ndx

## **DBA7102W Die Datei** *dateiname* **ist nicht ordnungsgemäß formatiert. Die folgenden Zeilen wurden ignoriert:** *zeilennummern***. Stellen Sie sicher, dass diese Zeilen ordnungsgemäß formatiert sind.**

**Erläuterung:** Jede Zeile in einer NDX-Datei muss in Form einer durch Kommas getrennten Liste angezeigt werden. Beispiel:

"IBM",1,"IBM Homepage", http://www.ibm.com

Das Format der Liste sieht wie folgt aus:

- **1** Der Name des Eintrags, wie er in der Baumstruktur oder in der Liste der Einträge im Information Center angezeigt wird.
- **2** Die Nummer, die für die Kategorie des Eintrags steht.
- **3** Die Beschreibung, die bei Auswahl dieses Eintrags in der Statuszeile angezeigt wird.
- **4** Die vollständige Webadresse, die die Position des Eintrags angibt.

**Benutzeraktion:** Wenn Sie die Datei editiert haben, stellen Sie sicher, dass jede Zeile ordnungsgemäß wie folgt formatiert ist:

- v Der Name und die Beschreibung müssen in doppelten Anführungszeichen stehen.
- Der Name und die Beschreibung dürfen keine doppelten Anführungszeichen enthalten.
- v Als Trennzeichen werden Kommas verwendet.
- Der erste Eintrag in der Datei ist eine Zahl, die der Anzahl an Einträgen in der Datei entspricht. Sie müssen diese Zahl beim Hinzufügen oder Ändern von Einträgen manuell ändern.

## **DBA7200E Als Eingabe für einen Geocoder können maximal 10 Spalten ausgewählt werden.**

**Erläuterung:** Mehr als 10 Spalten wurden als Eingabe für einen Geocoder ausgewählt.

**Benutzeraktion:** Versetzen Sie Spaltennamen aus dem Feld **Ausgewählte Spalten** in das Feld **Verfügbare Spalten**, bis das Feld **Ausgewählte Spalten** höchstens 10 Namen enthält.

## **DBA7201E Die Datenbank ist für die Ausführung von Spatial Extender-Operationen nicht aktiviert.**

**Erläuterung:** Die Datenbank muss vor Ausführung von Spatial Extender-Operationen für diese Operationen aktiviert werden.

**Benutzeraktion:** Klicken Sie die Datenbank mit der rechten Maustaste an und wählen Sie im Menü **Spatial Extender >Aktivieren** aus.

**DBA7300W Die Datenbank** *datenbankname* **kann nicht angezeigt werden, weil für sie kein gültiger Knoten katalogisiert wurde.**

**Erläuterung:** Im Knotenverzeichnis ist kein Eintrag vorhanden, der dem Knotennamen der im Datenbankverzeichnis angegebenen Datenbank entspricht.

**Benutzeraktion:** Stellen Sie sicher, dass ein Knotenkatalogeintrag vorhanden ist, der dem Knoten entspricht, an dem die Datenbank katalogisiert wurde.

## **DBA7301W Es sind keine Instanzen vorhanden, die in der Diagnosezentrale angezeigt werden können.**

**Erläuterung:** Es sind keine Einträge im Knotenkatalog vorhanden und DB2INSTANCE ist nicht eingestellt.

**Benutzeraktion:** Katalogisieren Sie einen Knoten oder geben Sie die Standard-DB2-Instanz auf dem Client ein.

## **DBA7302E Alertinformationen können für die Instanz** *instanzname* **oder für seine Objekte nicht abgerufen werden, da die Katalogtabellenpartition der Instanz inaktiv ist.**

**Erläuterung:** Der Diagnosemonitor kann keine Alertinformationen geben, da die Instanzpartition und der Monitor inaktiv sind.

**Benutzeraktion:** Starten Sie die Datenbankpartition erneut und wiederholen Sie die Aktion.

## **DBA7303E Es können keine Alertinformationen für die Instanz** *instanzname* **oder für seine Objekte abgerufen werden, da die Instanz inaktiv ist.**

**Erläuterung:** Der Diagnosemonitor kann keine Alertinformationen geben, da die Instanz und der Monitor inaktiv sind.

**Benutzeraktion:** Starten Sie die Instanz erneut und wiederholen Sie die Aktion.

# **DBA7304W Das ausgewählte Objekt** *objektname* **ist unter dem aktuellen Umschaltfilter nicht mehr vorhanden.**

**Erläuterung:** Das ausgewählte Objekt hat bei der letzten Datenaktualisierung den Status geändert. Daher kann das Objekt nicht länger in der Navigationssicht auf der aktuellen Umschaltfilterauswahl angezeigt werden.

**Benutzeraktion:** Wählen Sie eine andere Instanz oder eine andere Datenbank aus der aktuellen Umschaltfilterauswahl aus oder wählen Sie eine andere Umschaltfläche aus, um sich einen anderen Status anzeigen zu lassen.

## **DBA7305E Der ausgewählte Alert ist nicht mehr vorhanden.**

**Erläuterung:** Der ausgewählte Alert ist nicht mehr im Diagnosemonitor vorhanden.

**Benutzeraktion:** Falls die Einstellung NOTIFYLEVEL den Alerttyp einschließt, prüfen Sie das Protokoll mit Benachrichtigungen für die Systemverwaltung auf Details zum Alert.

## **DBA7306E Der Alert ist nicht mehr vorhanden. Wollen Sie den Dialog Details schließen?**

**Erläuterung:** Der aktuelle Dialog **Details** zeigt Informationen zu einem Alert an, der nicht mehr vorhanden ist.

**Benutzeraktion:** Klicken Sie "Ja" an, um den Dialog zu schließen, oder "Nein", um den Dialog **Details** geöffnet zu lassen.

# **DBA7307W Der Konfigurationseinstellungswert für den Datenbankmanager hat sich seit der letzten Aktualisierung des Dialogs geändert. Wollen Sie trotzdem fortfahren?**

**Erläuterung:** Der Konfigurationsparameterwert wurde seit der letzten Aktualisierung dieses Dialogs **Details** geändert.

**Benutzeraktion:** Klicken Sie **Ja** an, um die Änderung anzuwenden und die aktuellen Einstellungen zu überschreiben, oder **Nein**, um zum Dialog **Details** zurückzukehren. Wenn Sie **Nein** anklicken, aktualisieren Sie den Inhalt des Dialogs, um die aktuelle Einstellung des Konfigurationsparameters zu sehen.

## **DBA7308W Der Konfigurationsparameterwert für die Datenbank hat sich seit der letzten Aktualisierung des Dialogs geändert. Wollen Sie den aktuellen Wert überschreiben?**

**Erläuterung:** Der Konfigurationsparameterwert wurde seit der letzten Aktualisierung dieses Dialogs **Details** geändert.

**Benutzeraktion:** Klicken Sie **Ja** an, um die Änderung anzuwenden und die aktuellen Einstellungen zu überschreiben, oder **Nein**, um zum Dialog **Details** zurückzukehren. Wenn Sie **Nein** anklicken, aktualisieren Sie den Inhalt des Dialogs, um die aktuelle Einstellung des Konfigurationsparameters zu sehen.

## **DBA7309W Mindestens einer der beiden Werte für Schwellenwerteinstellung hat sich seit der letzten Aktualisierung des Dialogs geändert. Wollen Sie die aktuellen Werte überschreiben?**

**Erläuterung:** Die Werte für den Warn- und/oder Alarmschwellenwert haben sich seit der letzten Aktualisierung des Dialogs **Details** geändert.

**Benutzeraktion:** Klicken Sie **Ja** an, um die Änderung anzuwenden und die aktuellen Einstellungen zu überschreiben, oder **Nein**, um zum Dialog **Details** zurückzukehren. Wenn Sie **Nein** anklicken, aktualisieren Sie den Inhalt des Dialogs, um die aktuelle Einstellung des Schwellenwertes zu sehen.

# **DBA7310I Die Aktualisierung der Konfiguration für die Schwellenwerteinstellung wurden angewendet.**

**Erläuterung:** Die Aktualisierung der Konfiguration für die Schwellenwerteinstellung wurden angewendet.

**Benutzeraktion:** Keine Aktion erforderlich.

## **DBA7311I Die Aktualisierung des Konfigurationsparameters wurde angewendet.**

**Erläuterung:** Die Aktualisierung des Konfigurationsparameters wurde angewendet. Es kann einige Zeit in Anspruch nehmen, bevor die Änderungen in Kraft treten.

**Benutzeraktion:** Keine Aktion erforderlich.

## **DBA7312I Die Konfigurationseinstellungen wurden auf die ursprünglichen Standardinstallationseinstellungen zurückgesetzt.**

**Erläuterung:** Die Konfigurationseinstellungen wurden

auf die ursprünglichen Standardinstallationseinstellungen zurückgesetzt. Diese Diagnoseanzeigereinstellungen wurden als Anfangswerte für den Diagnosemonitor verwendet, als das Produkt installiert wurde.

**Benutzeraktion:** Keine Aktion erforderlich.

## **DBA7313I Die Konfigurationseinstellungen für das Objekt** *objektname* **wurden auf die aktuellen Standardeinstellungen für Diagnoseanzeiger für Objekte zurückgesetzt.**

**Erläuterung:** Die Konfigurationseinstellungen für das angegebene Objekt wurden auf die aktuellen Standardeinstellungen für Diagnoseanzeiger für Objekte zurückgesetzt. Diese Einstellungen basieren auf den globalen Standardeinstellungen für Diagnoseanzeiger für den Objekttyp des angegebenen Objekts.

**Benutzeraktion:** Keine Aktion erforderlich.

**DBA7314W Die aktualisierten Konfigurationseinstellungen können auf vorhandene Objekte angewendet werden. Wollen Sie sämtliche Änderungen an vorhandene Objekte weitergeben und die aktuellen Einstellungen für diese Objekte überschreiben? Wenn Sie "Nein" auswählen, werden nur die Standardeinstellungen aktualisiert.**

**Erläuterung:** Die neuen globalen Standardeinstellungen für Diagnoseanzeiger können auf alle vorhandenen Objekte angewendet werden, die aufgrund des Objekttyps für die geänderten Diagnoseanzeiger davon betroffen sind. Die globalen Einstellungen können aktualisiert werden, ohne dass Änderungen an die vorhandenen Objekte weitergegeben werden müssen.

**Benutzeraktion:** Klicken Sie "Ja" an, um die Aktualisierungen der globalen Standardeinstellungen für Diagnoseanzeiger und die entsprechenden Änderungen auf vorhandene Objekte anzuwenden, oder klicken Sie "Nein" an, um lediglich die Aktualisierungen der globalen Standardeinstellungen für Diagnoseanzeiger anzuwenden.

**DBA7315W Sie müssen für das Script eine Speicherposition angeben, auf die alle Datenbankpartitionen Zugriff haben, damit die Aktion für alle Datenbankpartitionen erfolgreich verläuft. Wollen Sie mit der Erstellung des Scripts fortfahren?**

**Erläuterung:** Das definierte Script muss für alle Datenbankpartitionen zugänglich sein, damit die Alertaktion für alle Datenbankpartitionen erfolgreich verläuft.

**Benutzeraktion:** Klicken Sie "Ja" an, um mit der Erstellung des Scripts fortzufahren, oder klicken Sie "Nein" an, um zum Dialog **Scriptdetails** zurückzukehren.

**DBA7316E Sie haben einen Startsatzwert gewählt, der über der höchsten Satznummer im Benachrichtigungsprotokoll liegt. Es können keine Datensätze zurückgegeben werden.**

**Erläuterung:** Im Benachrichtigungsprotokoll sind weniger Datensätze vorhanden, als als Argument für Startsätze angegeben wurden. Es können keine Datensätze angezeigt werden.

**Benutzeraktion:** Verringern Sie die Startsatznummer in den Filterbedingungen.

**DBA7317W Sie haben einen Endsatzwert gewählt, der über der höchsten Satznummer im Benachrichtigungsprotokoll liegt. Wollen Sie trotzdem fortfahren?**

**Erläuterung:** Im Benachrichtigungsprotokoll sind weniger Datensätze vorhanden, als als Ende für Satzzählung angegeben wurden. Protokollsätze können nur zum Ende der Datei abgerufen werden.

**Benutzeraktion:** Klicken Sie "Ja" an, um alle Protokollsätze bis zum Ende der Datei abzurufen, oder klicken Sie "Nein" an, um die Filterkonditionen zu ändern.

**DBA7318I Momentan sind** *anzahl* **Alerts in der Diagnosezentrale vorhanden. Um weitere Informationen zu erhalten, starten Sie die Diagnosezentrale über die Symbolleiste oder über die Beaconnachricht in der Statuszeile.**

**Erläuterung:** Es sind aktuelle Alerts vorhanden, die in der Diagnosezentrale gezeigt werden können.

**Benutzeraktion:** Keine Aktion erforderlich.

**DBA7319E Die ausgewählte Instanz** *instanzname* **wurde bei der letzten Aktualisierung gelöscht.**

**Erläuterung:** Das ausgewählte Objekt ist nicht mehr vorhanden, sodass keine Alertinformationen abgerufen werden können.

**Benutzeraktion:** Erstellen Sie das Objekt erneut und wiederholen Sie die Aktion.

**DBA7320E Die ausgewählte Datenbank** *datenbankname* **wurde seit der letzten Aktualisierung gelöscht.**

**Erläuterung:** Das ausgewählte Objekt ist nicht mehr vorhanden, sodass keine Alertinformationen abgerufen werden können.

**Benutzeraktion:** Erstellen Sie das Objekt erneut und wiederholen Sie die Aktion.

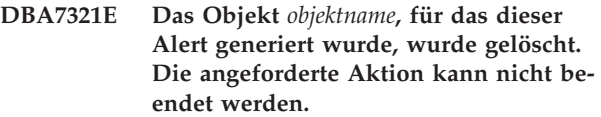

**Erläuterung:** Das ausgewählte Objekt ist nicht mehr vorhanden, sodass die Aktion nicht beendet werden kann.

**Benutzeraktion:** Erstellen Sie das Objekt erneut und wiederholen Sie die Aktion.

**DBA7323I Das Entfernen des Ansprechpartners von der Ansprechpartnerliste ändert keine konfigurierten Benachrichtigungseinstellungen in der Taskzentrale oder im Diagnosemonitor.**

**Erläuterung:** Benachrichtigungsaktionen, die den entfernten Ansprechpartner verwenden, werden nicht aktualisiert. Diese Benachrichtigungen werden fehlschlagen.

**Benutzeraktion:** Entfernen sie alle Benachrichtigungsaktionen, die den entfernten Ansprechpartner beinhalten.

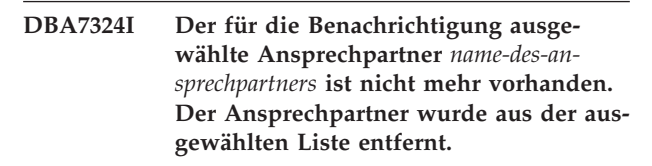

**Erläuterung:** Es wurden ungültige Ansprechpartner aus der Liste entfernt, die für die Diagnosebenachrichtigung ausgewählt wurde.

**Benutzeraktion:** Keine Aktion erforderlich.

**DBA7325W Es sind ungespeicherte Änderungen im Dialog vorhanden. Wollen Sie die Änderungen löschen und die Details aktualisieren?**

**Erläuterung:** Sie haben für diesen Dialog die Option **Aktualisieren** oder **Zurücksetzen** ausgewählt. Alle nicht angewendeten Änderungen werden gelöscht.

**Benutzeraktion:** Wählen Sie **Nein** aus, wenn Sie die Änderungen beibehalten wollen. Wählen Sie **Ja** aus, um alle nicht angewendeten Änderungen zu löschen.

## **DBA7326E Es konnten keine Schedulersysteme gefunden werden. Es können keine taskgesteuerten Aktionen angegeben werden.**

**Erläuterung:** Es sind keine Schedulersysteme im Verwaltungsknotenverzeichnis katalogisiert. Daher können keine Tasks für den Dialog **Tasks auswählen** gesucht werden.

**Benutzeraktion:** Stellen Sie sicher, dass der DB2-Ver-

waltungsserver für das Schedulersystem im Verwaltungsknotenverzeichnis katalogisiert ist.

**DBA7327I Die Aktualisierungen der Konfigurationsparameter wurden angewendet. Diese Änderungen an den globalen Standardwerten des Objekttyps wirken sich nicht auf vorhandene Einstellungen für bestimmte Datenbankobjekte aus.**

**Erläuterung:** Die aktualisierten Konfigurationseinstellung werden lediglich auf die globalen Standardeinstellungen des Diagnoseanzeigers angewendet. Wenn Sie zuvor die Diagnoseanzeigereinstellungen für ein bestimmtes Objekt angegeben haben, wirken sich die Änderungen nicht auf diese Einstellungen aus.

**Benutzeraktion:** Keine Aktion erforderlich.

**DBA7328I Die Auswertung auf dem Diagnoseanzeiger des ausgewählten Alerts wurde inaktiviert. Der Diagnoseanzeiger wird bei der Aktualisierung des Diagnosemonitors nicht ausgewertet.**

**Erläuterung:** Die Alert-Konfiguration des Diagnoseanzeigers des ausgewählten Alerts wurde aktualisiert, um die Auswertung von Schwellenwerten oder Statusauswertungen zu inaktivieren. Diese Änderung wird erst nach der nächsten Aktualisierung des Diagnosemonitors wirksam.

**Benutzeraktion:** Keine Aktion erforderlich.

**DBA7329W Die Task** *taskname* **kann nicht in den Taskmetadaten gefunden werden. Der Taskname wird als task-id-nummer- .tasksuffixnummer angezeigt.**

**Erläuterung:** Der Dialog **Aktionen auswählen** ruft den Tasknamen für taskgesteuerte Aktionen aus den Taskmetadaten ab. Es war keine Task in den Taskmetadaten vorhanden, die mit der Task-ID-Nummer und der Suffixnummer übereinstimmte. Deshalb kann kein Taskname im Dialog angezeigt werden.

**Benutzeraktion:** Überprüfen Sie, ob die Task in den Metadaten vorhanden ist. Wenn Sie gelöscht wurde, aktualisieren Sie die Aktion für den Diagnoseanzeiger mit der richtigen Task-ID-Nummer und Suffixnummer.

### **DBA7330E Die Aktion kann für diese Instanz nicht beendet werden, da der ferne Instanzname nicht bekannt ist.**

**Erläuterung:** Der ferne Instanzname ist ein wahlfreier Parameter, der nicht angegeben wurde. Der ferne Instanzname muss bekannt sein, damit diese Aktion für eine ferne Instanz ausgeführt werden kann.

**Benutzeraktion:** Löschen Sie die Instanz und katalogisieren Sie sie unter Angabe des Parameters REMO-TE\_INSTANCE erneut.

#### **DBA7331W Es gibt für die Instanz** *instanzname* **mindestens einen nicht definierten Ansprechpartner in der Liste der Ansprechpartner für Diagnosebenachrichtigung.**

**Erläuterung:** Ein nicht definierter Ansprechpartner ist ein Ansprechpartner, der in der Liste der Ansprechpartner für Diagnosebenachrichtigung enthalten ist. Dieser Ansprechpartner ist jedoch nicht in der Liste der Ansprechpartner definiert, die auf dem System gespeichert ist, das vom Konfigurationsparameter CONTAC-T\_HOST des DB2-Verwaltungsservers angegeben wird.

Zurzeit befindet sich mindestens ein nicht definierter Ansprechpartner in der Liste der Ansprechpartner für Diagnosebenachrichtigung für die Instanz *instanzname*.

**Benutzeraktion:** Wenn Sie die nicht definierten Ansprechpartner nicht mehr benötigen, löschen Sie sie. Andernfalls definieren Sie sie so, dass sie Diagnosealertbenachrichtigungen empfangen. Sie können den Assistenten für die Fehlerbehebung bei Alertbenachrichtigungen verwenden, um diese Aktionen auszuführen.

## **DBA7332W Der Filter für die Überwachungstask** *name-der-überwachungstask* **kann nicht angezeigt werden, da er zu komplex ist.**

**Erläuterung:** Der Filter für die Überwachungstask *name-der-überwachungstask* kann nicht im Assistenten für die Konfiguration des Aktivitätsmonitors angezeigt werden, da er zu komplex ist. Deshalb können Sie den Filter nicht mit dem Assistenten für die Konfiguration des Aktivitätsmonitors anzeigen oder modifizieren.

**Benutzeraktion:** Fragen Sie die Sicht SYSTOOL-S.AM\_TASKS ab, um den Filter anzuzeigen. Rufen Sie die gespeicherte Prozedur SYSPROC.AM\_SAVE\_TASK auf, um den Filter zu modifizieren.

# **Kapitel 79. DBA7500 - DBA7999**

#### **DBA7500N Der angegebene Schwellenwert liegt nicht innerhalb des Schwellenwertbereiches.**

**Erläuterung:** Der angegebene Schwellenwert ist nicht gültig. Er wurde auf seinen vorherigen Wert zurückgesetzt.

**Benutzeraktion:** Geben Sie einen Wert innerhalb des gültigen Bereichs an.

## **DBA7501N Der angegebene Konfigurationsparameterwert liegt nicht innerhalb des gültigen Bereiches.**

**Erläuterung:** Der angegebene Konfigurationsparameterwert ist nicht gültig. Er wurde auf seinen vorherigen Wert zurückgesetzt.

**Benutzeraktion:** Geben Sie einen Wert innerhalb des gültigen Bereichs an.

## **DBA7502N Der angegebene Konfigurationsparameterwert ist nicht gültig.**

**Erläuterung:** Der angegebene Konfigurationsparameterwert ist nicht gültig. Er wurde auf seinen vorherigen Wert zurückgesetzt.

**Benutzeraktion:** Geben Sie einen gültigen Konfigurationsparameterwert an.

#### **DBA7503N Der angegebene Schwellenwert ist nicht gültig.**

**Erläuterung:** Der angegebene Schwellenwert ist nicht gültig. Er wurde auf seinen vorherigen Wert zurückgesetzt.

**Benutzeraktion:** Geben Sie eine gültige Zahl an.

#### **DBA7504N Um Memory Visualizer aufzurufen, ist eine Instanzanlage erforderlich.**

**Erläuterung:** Memory Visualizer erfordert eine Instanzanlage, um die Speicherauslastung und die Speicherzuordnung anzeigen zu können.

**Benutzeraktion:** Wählen Sie eine Instanz der Version 8.1 oder höher aus oder geben Sie eine solche Instanz an.

**DBA7510W Die Aktion ist zurzeit für diese Version des DB2-Servers nicht verfügbar. Für diese Aktion muss der DB2-Server den Stand** *db2-Version* **haben.**

**Erläuterung:** Der Client der Steuerzentrale und der

DB2-Server haben einen unterschiedlichen Stand. Die angeforderte Aktion ist für den derzeitigen Stand des DB2-Servers nicht verfügbar. Der DB2-Server muss den Stand *db2-version* haben.

**Benutzeraktion:** Führen Sie für den DB2-Server ein Upgrade auf den erforderlichen Stand aus.

**DBA7511W Die Aktion ist zurzeit für diese Version der Datenbank nicht verfügbar. Für diese Aktion muss die Datenbank den Stand** *datenbankversion* **haben.**

**Erläuterung:** Die angeforderte Aktion ist für den derzeitigen Stand der Datenbank nicht verfügbar. Die Datenbank muss den Stand *datenbankversion* haben.

**Benutzeraktion:** Führen Sie für die Datenbank ein Upgrade auf den erforderlichen Stand aus.

## **DBA7512W Die Aktion ist zurzeit nicht verfügbar, weil die erforderliche Lizenz nicht gefunden wurde.**

**Erläuterung:** Die angeforderte Aktion ist nicht verfügbar, weil der DB2-Verwaltungsserver nicht gestartet wurde oder weil die Lizenz nicht installiert wurde.

**Benutzeraktion:** Stellen Sie sicher, dass der DB2-Verwaltungsserver gestartet ist und dass die erforderliche Lizenz installiert ist.

#### **DBA7513W Die Aktion ist zurzeit nicht verfügbar.**

**Erläuterung:** Die Aktion ist möglicherweise aus den folgenden Gründen nicht verfügbar:

- 1. Die korrekte Lizenz wurde nicht installiert.
- 2. Das korrekte Produkt wurde nicht installiert.
- 3. Der Client und der DB2-Server haben einen unterschiedlichen Stand.
- 4. Der DB2-Verwaltungsserver wurde nicht gestartet.

#### **Benutzeraktion:**

- 1. Stellen Sie sicher, dass die richtige Lizenz installiert ist.
- 2. Stellen Sie sicher, dass das Produkt installiert ist.
- 3. Stellen Sie sicher, dass der Client und der DB2-Server denselben Stand haben.
- 4. Stellen Sie sicher, dass der DB2-Verwaltungsserver gestartet ist.

**DBA7514W Für die Instanz** *instanz* **konnte keine Satellitensteuerungsdatenbank gefunden werden.**

# **DBA7515W • DBA7612N**

**Erläuterung:** In der Instanz *instanz* ist keine Satellitensteuerungsdatenbank vorhanden oder sie ist nicht im Datenbankverzeichnis katalogisiert.

**Benutzeraktion:** Um in der Instanz *instanz* mit einer Satellitensteuerungsdatenbank zu arbeiten, sollten Sie sicherstellen, dass sie im Datenbankverzeichnis erstellt und katalogisiert wurde. Sie können allerdings auch mit Satellitensteuerungsdatenbanken auf anderen Instanzen arbeiten (falls vorhanden).

## **DBA7515W Da die Datenbank ein Server einer älteren Version ist, wurden neue Optionen entfernt oder inaktiviert, die nicht in der früheren Version verfügbar sind.**

**Erläuterung:** Da Sie mit einem Server einer älteren Version verbunden sind, wurden die neuen Versionen, die nicht in Ihrer Serverversion verfügbar sind, inaktiviert bzw. sind nicht mehr verfügbar.

**Benutzeraktion:** Schließen Sie den Dialog und führen Sie den Befehl aus.

## **DBA7516N Memory Visualizer konnte die angegebene Datendatei nicht finden.**

**Erläuterung:** Die angegebene Datei ist nicht vorhanden oder sie befindet sich in einer ungültigen Memory Visualizer-Datendatei.

**Benutzeraktion:** Prüfen Sie, ob der angegebene Dateiname korrekt ist.

## **DBA7517N Memory Visualizer konnte nicht in die angegebene Datendatei schreiben.**

**Erläuterung:** Memory Visualizer konnte die Datendatei nicht unter dem angegebenen Pfad und Dateinamen speichern.

**Benutzeraktion:** Überprüfen Sie, ob der angegebene Pfad vorhanden ist und ob die Dateiberechtigungen korrekt sind.

## **DBA7604N Für die aktuelle Datenbankpartitionsgruppe kann keine Speicherverwaltungsmomentaufnahme gefunden werden.**

**Erläuterung:** Gehen Sie wie folgt vor, um eine Speicherverwaltungsmomentaufnahme zu erhalten: Erweitern Sie in der Steuerzentrale die Objektbaumstruktur, bis Sie das Datenbankpartitionsgruppenobjekt finden. Klicken Sie das Datenbankpartitionsgruppenobjekt mit der rechten Maustaste an und wählen Sie **Speicher auswählen** im Popup-Menü aus.

**Benutzeraktion:** Wählen Sie eine andere Option auf der Seite **Umverteilungsstrategie** aus, um mit dem Umverteilungsassistenten fortzufahren, oder schließen Sie den Assistenten und erstellen Sie zunächst eine

Speichermomentaufnahme, bevor Sie mit der Umverteilungsoperation fortfahren.

## **DBA7608N Bei dem Versuch, die Registry für die Einstellungen des schrittweisen Umverteilens für** *datenbankname***.***datenbankpartitionsgruppenname* **zu erstellen, ist ein Fehler aufgetreten.**

**Erläuterung:** Ohne die Datensätze der Registry werden die Tasks für schrittweises Umverteilen fehlschlagen.

**Benutzeraktion:** Prüfen Sie Ihre Dateiberechtigung und erstellen Sie mithilfe des Assistenten die Datensätze der Registry für Umverteilungseinstellungen erneut.

#### **DBA7609W Die Datenbankpartitionsgruppe ist nicht partitioniert.**

**Erläuterung:** Die aktuelle Datenbankpartitionsgruppe enthält nur eine Datenbankpartition.

**Benutzeraktion:** Es ist jedoch nicht notwendig, das Umverteilungsdienstprogramm zu aktivieren.

## **DBA7610W Die Tabelle ist nicht verteilt.**

**Erläuterung:** Die Tabelle ist unter einer Datenbankpartitionsgruppe definiert, die nur eine Datenbankpartition enthält.

**Benutzeraktion:** Es wird keine Datenverteilungsdatei für die betreffende Tabelle erstellt.

Eine Änderung des Verteilungsschlüssels kann nur für eine Tabelle ausgeführt werden, deren Tabellenbereich einer Partitionsgruppe einer Einzelpartitionsdatenbank zugeordnet ist.

Sie können Verteilungsschlüssel mithilfe der Anweisung 'ALTER TABLE' hinzufügen oder löschen.

Sie können auch mithilfe des Designadvisors von einer Einzelpartitionsdatenbank auf eine Datenbank mit mehreren Partitionen migrieren. Suchen Sie im Information Center nach dem entsprechenden Thema.

# **DBA7611N Der Eigenschaftstyp für schrittweises Umverteilen ist nicht gültig.**

**Erläuterung:** Die angeforderte Eigenschaftsangabe für schrittweises Umverteilen kann nicht abgerufen oder aktualisiert werden.

**Benutzeraktion:** Geben Sie einen gültigen Eigenschaftstyp ein.

## **DBA7612N Beim Zugriff auf die Datei ist ein Fehler aufgetreten.**

**Erläuterung:** Mögliche Gründe dafür sind:

• Dateiformatfehler

- Kommunikationsfehler
- v Speicherzuordnungsfehler beim Lesen der Datei

**Benutzeraktion:** Korrigieren Sie eventuelle Formatfehler in der Datei. In der db2diag-Protokolldatei finden Sie weitere Informationen zum Beheben der Kommunikations- oder Speicherzuordnungsfehler. Wiederholen Sie die Anwendung.

**DBA7613W Die betroffenen Tabellen in der Datenbankpartitionsgruppe werden möglicherweise gesperrt und für längere Zeiträume nicht verfügbar sein.**

**Erläuterung:** Die Umverteilung kann eine protokollintensive Aktivität sein.

**Benutzeraktion:** Es ist empfehlenswert, die Umverteilung vor der Anwendung auf Ihr Produktionssystem auf einer Testdatenbank auszuführen, um festzustellen, wie lang die Umverteilung dauern wird.

Um zu vermeiden, dass Ihnen während einer Umverteilung nicht mehr genug Speicherkapazität zur Verfügung steht, sollten Sie mindestens eine der folgenden Aktionen ausführen:

- v Verringern oder beenden Sie andere protokollintensive Datenbankaktivitäten.
- v Verwenden Sie unbegrenztes Protokollieren.
- v Verwenden Sie schrittweises Umverteilen, wie vom Assistenten empfohlen.
- **DBA7614W Die betroffenen Tabellen in der Datenbankpartitionsgruppe werden möglicherweise gesperrt und für längere Zeiträume nicht verfügbar sein, wenn Mehrfachdatenbankpartitionsgruppen umverteilt werden.**

**Erläuterung:** Die Umverteilung kann eine protokollintensive Aktivität sein.

**Benutzeraktion:** Es ist empfehlenswert, die Umverteilung vor der Anwendung auf Ihr Produktionssystem auf einer Testdatenbank auszuführen, um festzustellen, wie lang die Umverteilung dauern wird.

Um zu vermeiden, dass Ihnen während einer Umverteilung nicht mehr genug Speicherkapazität zur Verfügung steht, sollten Sie mindestens eine der folgenden Aktionen ausführen:

- v Verringern oder beenden Sie andere protokollintensive Datenbankaktivitäten.
- v Verwenden Sie unbegrenztes Protokollieren.
- v Terminieren Sie die Umverteilung jeder Datenbankpartitionsgruppe auf unterschiedliche Zeitpunkte, um die Konkurrenzsituation für den verfügbaren Speicherbereich zu minimieren.
- v Verwenden Sie schrittweises Umverteilen, wie vom Assistenten empfohlen.

## **DBA7615N Mindestens eine der Tabellen, die für die Anwendung erforderlich sind, weist nicht die erwarteten Definitionen auf.**

**Erläuterung:** Die Tabellen, auf die die Anwendung zuzugreifen versucht, stimmen nicht mit der erwarteten Definition überein. Dies kann eine der folgenden Ursachen haben:

- Die Tabelle ist nicht vorhanden.
- v Die Tabellenspaltendefinition ist nicht die erwartete.

**Benutzeraktion:** Eventuell müssen die Tabellen gelöscht und mit der richtigen Definition neu erstellt werden. Wenn der Fehler während eines Löschvorgangs aufgetreten ist, können Sie das Löschen der Tabellen erzwingen, indem Sie die Option FORCE im Befehl DROP angeben.

### **DBA7616N Ungültige Partitionswertigkeit für die schrittweises Umverteilung.**

**Erläuterung:** Der Wert der Partitionswertigkeit muss zwischen 0 und 32767 liegen.

**Benutzeraktion:** Geben Sie eine ganze Zahl innerhalb des gültigen Bereichs an und versuchen Sie es erneut.

# **DBA7617N Mindestens ein Eingabeparameter enthält nicht die von der Routine erwarteten gültigen Werte.**

**Erläuterung:** Dies kann eine der folgenden Ursachen haben:

- v Der numerische Parameter befindet sich außerhalb des erwarteten Bereichs.
- v Das Objekt, auf das ein Parameter verweist, ist möglicherweise nicht mehr vorhanden.

**Benutzeraktion:** Vergleichen Sie Ihre Eingabeparameter mit der Routinespezifikation und versuchen Sie es erneut.

**DBA7618W Überprüfen Sie, ob alle Datenbanken auf der Instanz** *instanzname* **katalogisiert sind.**

**Erläuterung:** Wenn Sie einer Instanz Datenbankpartitionen hinzufügen, müssen die neuen Container der neuen Datenbankpartitionen für alle temporären Tabellenbereiche sämtlicher Datenbanken angegeben werden. Eine Datenbank muss bei der Instanz katalogisiert sein, damit der 'Assistent: Datenbankpartitionen hinzufügen' ihre temporären Tabellenbereiche erkennen kann.

**Benutzeraktion:** Überprüfen Sie die Liste der Datenbanken auf der ersten Seite des 'Assistenten: Datenbankpartitionen hinzufügen'.

Falls Datenbanken fehlen, gehen Sie wie folgt vor:

1. Schließen Sie den Assistenten.

# **DBA7619W • DBA7628N**

- 2. Schließen Sie das Launchpad 'Datenbankpartitionen hinzufügen'.
- 3. Fügen Sie die fehlenden Datenbanken dem Datenbankenordner in der Steuerzentrale hinzu.

Wenn Datenbanken aufgeführt werden, die auf der Instanz tatsächlich nicht vorhanden sind, entfernen Sie diese aus dem Datenbankenordner in der Steuerzentrale.

## **DBA7619W Überprüfen Sie, ob alle Datenbanken auf der Instanz** *instanzname* **katalogisiert sind.**

**Erläuterung:** Wenn Sie Datenbankpartitionen aus einer Instanz löschen, müssen alle Daten in sämtlichen Datenbanken aus den betroffenen Datenbankpartitionen versetzt werden. Eine Datenbank muss bei der Instanz katalogisiert sein, damit der 'Assistent: Datenbankpartitionen hinzufügen' ihre Datenbankpartitionsgruppen erkennen kann.

**Benutzeraktion:** Überprüfen Sie die Liste der Datenbanken im Fenster **Datenbankpartition aus Datenbankpartitionsgruppen löschen**.

Falls Datenbanken fehlen, gehen Sie wie folgt vor:

- 1. Das Fenster schließen.
- 2. Schließen Sie das Launchpad 'Datenbankpartitionen löschen'.
- 3. Fügen Sie die fehlenden Datenbanken dem Datenbankenordner in der Steuerzentrale hinzu.

Wenn Datenbanken aufgeführt werden, die auf der Instanz tatsächlich nicht vorhanden sind, entfernen Sie diese aus dem Datenbankenordner in der Steuerzentra- $\log$ 

## **DBA7620N Für die angegebene Tabelle ist kein Verteilungsschlüssel definiert.**

**Erläuterung:** Ein Verteilungsschlüssel ist eine Spalte (oder eine Gruppe von Spalten), mit der die Datenbankpartition bestimmt wird, in der eine bestimmte Zeile mit Daten gespeichert ist. Tabellen ohne Verteilungsschlüssel sind nur in Partitionsgruppen einer Einzelpartitionsdatenbank zulässig. Ohne Verteilungsschlüssel kann eine Datenverteilungsdatei nicht generiert und eine Datenverteilungsanalyse nicht ausgeführt werden.

**Benutzeraktion:** Eine Änderung des Verteilungsschlüssels kann nur für eine Tabelle ausgeführt werden, deren Tabellenbereich einer Partitionsgruppe einer Einzelpartitionsdatenbank zugeordnet ist.

Sie können Verteilungsschlüssel mithilfe der Anweisung 'ALTER TABLE' hinzufügen oder löschen.

Sie können auch mithilfe des Designadvisors von einer Einzelpartitionsdatenbank auf eine Datenbank mit mehreren Partitionen migrieren. Suchen Sie im Information

Center nach dem entsprechenden Thema.

**DBA7621W Bevor Tabellen von einer auf mehrere Datenbankpartitionen umverteilt werden können, sind Verteilungsschlüssel erforderlich. Überprüfen Sie den Datenbankentwurf, bevor Sie ihn von einer Datenbankpartition auf mehrere Datenbankpartitionen versetzen.**

**Erläuterung:** Für Tabellendaten, die über eine Gruppe von Datenbankpartitionen partitioniert werden sollen, ist ein Verteilungsschlüssel erforderlich.

Tabellen ohne Verteilungsschlüssel sind nur in Partitionsgruppen einer Einzelpartitionsdatenbank zulässig.

**Benutzeraktion:** Über das Notizbuch 'Tabelle ändern' können Sie allen Tabellen, die partitioniert werden, Verteilungsschlüssel hinzufügen.

Ziehen Sie die Erstellung verschiedener Datenbankpartitionsgruppen in Erwägung. In der Regel können kleinere Tabellen in einer kleinen Anzahl Datenbankpartitionen (sogar in einer Datenbankpartition) bleiben, während größere Tabellen auf alle oder die meisten Datenbankpartitionen verteilt werden sollten.

Eine Änderung des Verteilungsschlüssels kann nur für eine Tabelle ausgeführt werden, deren Tabellenbereich einer Partitionsgruppe einer Einzelpartitionsdatenbank zugeordnet ist.

Sie können Verteilungsschlüssel mithilfe der Anweisung 'ALTER TABLE' hinzufügen oder löschen.

Sie können auch mithilfe des Designadvisors von einer Einzelpartitionsdatenbank auf eine Datenbank mit mehreren Partitionen migrieren. Suchen Sie im Information Center nach dem entsprechenden Thema.

# **DBA7627N Die Momentaufnahmedaten können nicht geladen werden.**

**Erläuterung:** Die ausgewählte Momentaufnahme ist nicht mehr vorhanden.

**Benutzeraktion:** Wählen Sie eine andere Momentaufnahme aus der aktuellen Momentaufnahmeliste in der Speicherverwaltungssymbolleiste aus.

Wenn keine andere Momentaufnahme vorhanden ist, können Sie eine neue Momentaufnahme aufzeichnen, indem Sie mit der rechten Maustaste eine Datenbank, eine Datenbankpartitionsgruppe oder einen Tabellenbereich anklicken und die Menüauswahl **Momentaufnahme aufzeichnen** auswählen.

## **DBA7628N Die Task 'Datenbankpartition löschen' muss beginnen, nachdem die letzte Datenumverteilung beendet wurde. Die letzte Umverteilungstask soll am** *startdatum* **um** *startzeit* **beginnen.**

**Erläuterung:** Alle Tasks für Datenumverteilung müssen beendet werden, bevor die Task 'Datenbankpartition löschen' ausgeführt werden kann. Bei der Umverteilung werden die Daten aus den Datenbankpartitionen versetzt, die gelöscht werden.

**Benutzeraktion:** Wählen Sie eine neue Startzeit für die Task 'Datenbankpartition löschen' oder speichern Sie sie in der Taskzentrale und führen Sie sie manuell aus, sobald alle Umverteilungstasks beendet wurden.

## **DBA7630W Die folgenden Hosts konnten nicht gefunden werden:** *hostnamen***.**

**Erläuterung:** Die Task 'Datenbankpartition hinzufügen' schlägt fehl, wenn diese Hostnamen nicht im Netz gefunden werden. Die angegebenen Hostnamen müssen zu dem Zeitpunkt, zu dem die Task 'Datenbankpartition hinzufügen' ausgeführt werden soll, auf vorhandene Systeme verweisen.

**Benutzeraktion:** Prüfen Sie, ob alle der aufgelisteten Hostnamen korrekt sind. Stellen Sie sicher, dass die angegebenen Hostnamen vorhanden sind, wenn diese Task ausgeführt werden soll.

# **DBA7631W Die Instanz** *instanzname* **wird gestoppt und erneut gestartet, wenn diese Task ausgeführt wird.**

**Erläuterung:** Das auszuführende Script enthält die folgenden Befehle:

db2stop force db2start

Die Datenbankinstanz wird gestoppt, wodurch der Zugriff auf alle verbundenen Anwendungen verweigert wird. Die Datenbanken auf dieser Instanz werden nicht verfügbar sein, während die Instanz erneut startet.

**Benutzeraktion:** Sie können die Task ausführen, die die Instanz zum geplanten Zeitpunkt erneut starten wird, einen anderen Zeitpunkt für das Ausführen der Task festlegen oder die Task in der Taskzentrale speichern, um sie zu einem späteren Zeitpunkt auszuführen.

**DBA7632N Die Datenbankpartitionen** *datenbankpartitionen* **können aus den folgenden Datenbankpartitionsgruppen** *partitionsgruppen* **nicht entfernt werden.**

**Erläuterung:** Alle Datenbankpartitionsgruppen müssen mindestens eine Datenbankpartition haben.

**Benutzeraktion:** Wenn Sie eine Datenbankpartitionsgruppe ändern, müssen Sie mindestens eine Datenbankpartition in der Datenbankpartitionsgruppe behalten. Wenn Sie keine Datenbankpartitionen in der Datenbankpartitionsgruppe haben wollen, müssen Sie diese Datenbankpartitionsgruppe löschen und werden dabei alle vorhandenen Daten verlieren.

#### **DBA7633N Die Datenbankpartitionen** *namen-derpartitionen* **können nicht gelöscht werden, da sie Katalogtabellenpartitionen für mindestens eine Datenbank sind.**

**Erläuterung:** Eine Katalogtabellenpartition kann erst gelöscht werden, wenn zuvor die entsprechende Datenbank gelöscht worden ist. Auf Windows-Systemen kann die Datenbankpartition 0 nicht gelöscht werden.

**Benutzeraktion:** Wählen Sie mindestens eine Datenbankpartition aus, die Sie aus der Instanz löschen wollen, oder löschen Sie die Datenbanken für die Katalogtabellenpartition, die Sie löschen wollen, bevor Sie versuchen, die Datenbankpartition zu löschen.

## **DBA7634N Der Containername** *containername* **ist ungültig.**

**Erläuterung:** Der Containername muss ein gültiger Pfad sein, wenn der Containertyp ein Verzeichnis oder eine Datei ist, oder eine unformatierte Einheit, wenn der Containertyp eine unformatierte Einheit ist.

**Benutzeraktion:** Definieren Sie den Containernamen mit einem gültigen Pfad oder einer unformatierten Einheit erneut und versuchen Sie, ihn zu ändern, oder fügen Sie einen neuen Container hinzu und entfernen Sie den ungültigen Container.

# **DBA7666W Konfigurationsänderungen wurden für die zuvor ausgewählte Datenbankpartition vorgenommen. Wollen Sie die Änderungen speichern?**

**Erläuterung:** Eine andere Datenbankpartition wurde ausgewählt, aber die Konfigurationsänderungen an der zuvor ausgewählten Datenbankpartition sind nicht gespeichert worden.

**Benutzeraktion:** Klicken Sie **Ja** an, um die Konfigurationsparameterwerte für die nächste Datenbankpartition zu erhalten und die Änderungen zu speichern, die für die zuvor ausgewählte Datenbankpartition angegeben waren.

Klicken Sie **Nein** an, um die Konfigurationsparameterwerte für die nächste Datenbankpartition zu erhalten und die Änderungen zu löschen, die für die zuvor ausgewählte Datenbankpartition angegeben waren.

Klicken Sie **Abbruch** an, um zu den Konfigurationsparameterwerten für die zuvor ausgewählte Datenbankpartition zurückzugehen.

## **DBA7900N Der Eingabeparameter** *parameter* **der gespeicherten Prozedur SYSPROC.ALT-OBJ ist ungültig.**

**Erläuterung:** Ein ungültiger Parameterwert wurde angegeben.

**Benutzeraktion:** Setzen Sie den Aufruf der gespeicherten Prozedur mit gültigen Parameterwerten erneut ab:

- v Parameter 1 (IN), execModeName. Wählen Sie einen der folgenden sechs Werte aus: 'GENERATE', 'VALI-DATE', 'APPLY\_CONTINUE\_ON\_ERROR', 'AP-PLY\_STOP\_ON\_ERROR', 'UNDO' und 'FINISH'.
- Parameter 2 (IN), sqlStmt. Gültige DDL-Anweisung CREATE TABLE wird erwartet.
- Parameter 3 (IN/OUT), alterId. Verwenden Sie -1, wenn zuvor kein Änderungsplan und keine Änderungs-ID generiert wurde. Wenn ein vorhandener Plan verwendet werden soll, verwenden Sie die zuvor generierte Integer-ID.
- Parameter 4 (OUT), msg. Verwenden Sie ? in der Rufanweisung.

**DBA7901W Es gab eine Anforderung, die Spalte** *spaltenname* **vom Quellentyp** *quellentyp* **in den Zieltyp** *zieltyp* **umzusetzen. Es ist jedoch keine Standardumsetzungsfunktion verfügbar.**

**Erläuterung:** Die gespeicherte Prozedur versucht, integrierte Skalarspaltenfunktionen zu verwenden, um die vorhandenen Daten in der Tabelle von ihrem Quellentyp in ihren Zieltyp umzusetzen. Es gibt keine integrierte Spaltenfunktion, die die angeforderte Datentypumsetzung ausführen kann. Stellen Sie sicher, dass eine benutzerdefinierte Funktion erstellt wurde, um die Daten umzusetzen. Andernfalls können die vorhandenen Daten möglicherweise nicht in die neue Tabelle umgesetzt werden.

**Benutzeraktion:** Wenn Sie eine Spaltenfunktion haben, die die Daten in ihren Zieltyp umsetzen kann, aktualisieren Sie die Tabelle SYSTOOL.ALTOBJ\_INFO mit der folgenden Anweisung:

```
UPDATE SYSTOOLS.ALTOBJ_INFO_V
SET SQL_STMT='editierte select-anweisung'
WHERE ALTER ID='<alterId>'
AND SQL_OPERATION='SELECT'
AND EXEC MODE LIKE ' 1
```
Alternativ können Sie den Zielspaltentyp ändern, der im dritten Parameter angegeben ist, damit es eine integrierte Spaltenfunktion gibt, die für die Umsetzung der Daten verwendet werden kann. Rufen Sie anschließend die gespeicherte Prozedur mit der neuen Eingabe erneut auf.

## **DBA7902N Die zu ändernde Tabelle enthält mindestens einen Spaltendatentyp, der nicht von der gespeicherten Prozedur SYS-PROC.ALTOBJ unterstützt wird.**

**Erläuterung:** Der Typ DATALINK sowie UDTs mit strukturiertem Typ oder Verweistyp werden nicht unterstützt. Die gespeicherte Prozedur SYSPROC.ALTOBJ kann nicht verwendet werden, um eine Tabelle zu ändern, die nicht unterstützte Spaltendatentypen enthält.

**Benutzeraktion:** Versuchen Sie nicht, eine Tabelle zu

ändern, die nicht unterstützte Spaltendatentypen enthält.

## **DBA7903N Der Tabellentyp wird von der gespeicherten Prozedur SYSPROC.ALTOBJ nicht unterstützt.**

**Erläuterung:** Die folgenden Tabellentypen können nicht mit SYSPROC.ALTOBJ geändert werden:

- MQTs (Materialized Query Table).
- v Typisierte Tabellen oder Tabellen, die den Bereich einer beliebigen vorhandenen Verweisspalte darstellen.
- Ferne Tabellen, auf die ein Kurzname verweist.
- v Tabellen mit aktivierter Zugriffssteuerung auf Zeilenoder Spaltenebene.
- Durch kennsatzbasierte Zugriffssteuerung auf Zeilenebene geschützte Tabellen.

**Benutzeraktion:** Versuchen Sie nicht, die Tabelle mit der gespeicherten Prozedur SYSPROC.ALTOBJ zu ändern.

```
DBA7904N Der Benutzer verfügt nicht über die Be-
            rechtigung berechtigungsname, die erfor-
            derlich ist, um die gespeicherte Proze-
            dur SYSPROC.ALTOBJ auszuführen.
```
**Erläuterung:** Die Berechtigung DBADM ist erforderlich, um die gespeicherte Prozedur SYSPROC.ALTOBJ auszuführen.

**Benutzeraktion:** Rufen Sie die erforderliche Berechtigung ab, bevor Sie die gespeicherte Prozedur ausführen.

# **DBA7905N Die Aktion zum Löschen einer Spalte kann nicht zur gleichen Zeit wie das Hinzufügen oder Umbenennen von Spalten ausgeführt werden.**

**Erläuterung:** Beim Löschen vorhandener Spalten werden die Spaltennamen verwendet, um die vorhandenen Spalten mit ihren neuen Definitionen abzugleichen. Beim Hinzufügen oder Umbenennen von Spalten, wird der Spaltenindex verwendet, um die vorhandenen und neuen Spalten abzugleichen.

**Benutzeraktion:** Die Operation zum Löschen einer Spalte muss getrennt von den Operationen zum Hinzufügen oder Umbenennen einer Spalte ausgeführt werden. Sie können Spalten jedoch zur gleichen Zeit hinzufügen und umbenennen. Die Reihenfolge der vorhandenen Spalten kann nicht mit der Änderungsoperation geändert werden.

Wenn Sie mehrere Typen von Änderungsoperationen ausführen müssen, muss SYSPROC.ALTOBJ mehrmals aufgerufen werden, und zwar einmal für jede kompatible Änderungsoperationsgruppe, die unterschiedliche DDLs verwendet.

#### **DBA7906N Die Anzahl SQL-Anweisungen, die für den Änderungsprozess generiert wurden, überschreitet den erwarteten Grenzwert.**

**Erläuterung:** Dies kann auftreten, wenn eine große Anzahl zusammengehöriger Objekte für die Tabelle geändert wird, z. B. Trigger, Aliasnamen, Sichten, gespeicherte SQL-Prozeduren und MQTs.

**Benutzeraktion:** Die gespeicherte Prozedur SYSPRO-C.ALTBJ kann nicht verwendet werden, um die vorgegebene Tabelle zu ändern.

## **DBA7907W Der Änderungsprozess wurde mit Fehlern abgeschlossen.**

**Erläuterung:** Diese Warnung tritt möglicherweise auf, wenn zugehörige Objekte der Tabelle vorhanden sind, die von den geänderten Spalten abhängig sind, oder wenn die vorhandenen Daten nicht in ihren Zieldatentyp umgesetzt werden können oder mit den neuen Integritätsbedingungen konform sind.

**Benutzeraktion:** Verwenden Sie die gespeicherte Prozedur SYSPROC.ALTBJ mit den folgenden Parametereingaben, damit die zugehörigen Objekte erneut erstellt werden können.

CALL SYSPROC.ALTBJ('UNDO', CAST (NULL AS VARCHAR(2)), alterID, ?)

Oder untersuchen Sie die Fehler in SYSTOOLS.ALTOBJ- \_INFO\_V, aktualisieren Sie die SQL-Anweisungen, die einen Laufzeitfehler verursacht haben, und führen Sie die gespeicherte Prozedur erneut im APPLY-Modus aus.

**DBA7908E Einige der Funktionen sind nicht verfügbar, weil eine Gruppe gespeicherter Prozeduren für** *subsystemname* **nicht installiert wurde. Möglicherweise fehlen die folgenden gespeicherten Prozeduren:** *gespeicherte-Prozeduren***.**

**Erläuterung:** Die Steuerzentrale konnte Folgendes nicht ausführen:

- v SYSPROC.DSNUTILS aufrufen, um festzustellen, welche Dienstprogramme installiert sind.
- v SYSPROC.DSNWZP aufrufen, um die Subsystemparameter abzurufen.
- v Mindestens eine der gespeicherten Prozeduren für OS/390 Enablement lokalisieren.

**Benutzeraktion:** Stellen Sie sicher, dass die gespeicherten Prozeduren für OS/390 Enablement und die gespeicherten DB2-Prozeduren DSNWZP und DSNUTILS installiert sind und die Aktivierungsschritte ausgeführt wurden. Weitere Informationen enthält das Programmverzeichnis des DB2-Verwaltungsclients.

# **Kapitel 80. DBA8000 - DBA8499**

## **DBA8000E Die neue Richtlinien-ID kann nicht generiert werden, da die maximale Anzahl zulässiger Suffix-IDs erreicht wurde.**

**Erläuterung:** Jede Richtlinie hat eine intern generierte Richtlinien-ID, die aus einem Präfix und einem Suffix besteht. Das Präfix ist die Subsystem-ID und das Suffix ist eine Zahl zwischen 000 und 999. Der Objektverwaltungsassistent kann keine neue Richtlinien-ID generieren, da die maximale Anzahl zulässiger Suffix-IDs erreicht wurde.

**Benutzeraktion:** Öffnen Sie den Dialog 'Richtlinien auflisten', um die Richtlinien zu entfernen, die nicht mehr erforderlich sind. Versuchen Sie anschließend, die neue Richtlinie erneut zu erstellen.

## **DBA8001E Bei der Initialisierung des Assistenten wurde ein Fehler festgestellt.**

**Erläuterung:** Einige Seiten des Assistenten wurden nicht initialisiert, da beim Ausführen einer Anforderung des DB2-Verwaltungsservers, die Datei zu lesen, ein Fehler festgestellt wurde.

**Benutzeraktion:** Zusätzliche Informationen finden Sie im FFDC-Protokoll (FFDC - First Failure Data Capture) des DB2-Verwaltungsservers.

**DBA8002E Sie haben ausgewählt, dass die Auswahlbedingung für diese Arbeitsgruppe modifiziert werden soll. Diese Modifikation führt dazu, dass alle dieser Arbeitsgruppe zugeordneten Alertobjekte, die die aktuelle Auswahlbedingung verwenden, aus den Verwaltungstabellen des Diagnosemonitors gelöscht werden.**

**Erläuterung:** Durch die Modifikation der Auswahlbedingung wird die Gruppe der Objekte geändert, die vom Diagnosemonitor ausgewertet werden. Hierdurch werden die Alertobjekte in den Verwaltungstabellen, die bei der letzten Auswertung durch den Diagnosemonitor für diese Arbeitsgruppe angegeben wurden, ungültig gemacht und aus den Verwaltungstabellen des Diagnosemonitors gelöscht.

**Benutzeraktion:** Klicken Sie 'Ja' an, um die Auswahlbedingung für diese Arbeitsgruppe zu ändern und alle Alertobjekte zu löschen, die dieser Arbeitsgruppe momentan von den Verwaltungstabellen zugeordnet werden.

Klicken Sie 'Nein' an, wenn Sie die aktuelle Auswahlbedingung für diese Arbeitsgruppe beibehalten wollen.

# **ments kann nicht erzeugt werden.**

**Erläuterung:** Erläuterung: Das Dokument ist möglicherweise beschädigt.

**Benutzeraktion:** Stellen Sie sicher, dass das Dokument korrekt formatiert ist und dass die Zeichencodierung ordnungsgemäß festgelegt ist.

**DBA8011N Die Quellensicht des XML-Dokuments kann wegen eines internen Fehlers nicht erzeugt werden.**

**Benutzeraktion:** Wenden Sie sich an IBM.

#### **DBA8012I Das XML-Dokument ist leer.**

**Benutzeraktion:** Keine Aktion erforderlich.

## **DBA8013I Die Instanzzuordnung wurde erfolgreich abgeschlossen.**

**Benutzeraktion:** Keine Aktion erforderlich.

## **DBA8015N Ein E/A-Fehler ist aufgetreten.**

**Erläuterung:** Beim Versuch, eine Datei zu öffnen oder zu schließen, ist ein Fehler aufgetreten.

**Benutzeraktion:** Überprüfen Sie, ob der Dateiname gültig ist und der Benutzer für den Zugriff auf die Datei berechtigt ist. Überprüfen Sie ebenfalls, ob ein Fehler bei einem Datenträger oder dem Betriebssystem vorliegt.

#### **DBA8016N Ein E/A-Fehler ist aufgetreten.**

**Erläuterung:** Bei dem Versuch, die Ergebnismenge zu lesen, ist ein Fehler aufgetreten.

**Benutzeraktion:** Stellen Sie sicher, dass die Datenquelle verfügbar ist. Wenn sich die Datenquelle in einem Netz befindet, müssen Sie sicherstellen, dass das Netz ordnungsgemäß funktioniert.
# **Teil 12. DBI-Nachrichten**

Dieser Abschnitt enthält die Fehlernachrichten, die während der Installation und Konfiguration von DB2-Produkten generiert werden können. Die Nachrichten sind nach der Nachrichtennummer in aufsteigender Reihenfolge aufgelistet.

# **Kapitel 81. DBI1000 - DBI1499**

#### **DBI1001I Für den Befehl db2icrt wurde ein ungültiges Argument angegeben.**

**Erläuterung:** Die Benutzer-IDs und Gruppennamen für die Erstellung der DB2-Instanz müssen gültig sein.

Der Befehl db2icrt hat folgende Syntax:

```
db2icrt [-h|-?]
        [-d][-a authprüftyp]
        [-p portname]
        [-m member-hostname:netzname]
        [-mnet membernetzname]
        [-cf cf-hostname:netznamen]
        [-cfnet cf-netzname]
        [-instance_shared_dir verzeichnis ]
        [-instance_shared_mount verzeichnis ]
        [-instance_shared_dev gemeinsam_genutzte_einheit]
-Q
        [-tbdev gemeinsam_genutzter_tiebreaker]
        [-s instanztyp]
        [-j "TEXT_SEARCH" |
         -j "TEXT<sup>-</sup>SEARCH,servicename" |
         -j "TEXT SEARCH, servicename, portnummer" |
         -j "TEXT_SEARCH,portnummer"]
        -u abgeschirmte_id
        instanzname
```
Details zu den Parametern des Befehls db2icrt finden Sie in der DB2-Dokumentation für Linux, UNIX und Windows.

**Benutzeraktion:** Bestätigen Sie, dass die Benutzer-IDs und Gruppennamen für die Erstellung der DB2-Instanz gültig sind.

Geben Sie den Befehl mit gültigen Parametern erneut ein.

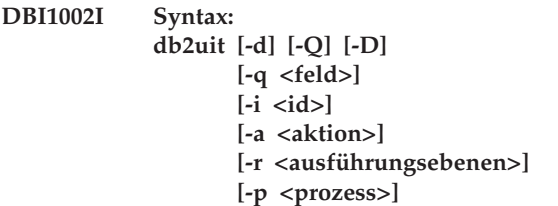

**Erläuterung:** Für den Befehl db2uit wurde ein ungültiges Argument eingegeben. Gültige Argumente für diesen Befehl:

**-d**

Aktivierung des Debugmodus

### **-q**

Abfrage eines Feldes mit den Suchparametern. Ohne Angabe von -q handelt es sich um eine

Aktualisierung (sofern -i ID bereits vorhanden ist) oder einen Einfügevorgang. Gültige Felder: i, r, a, p

**-i**

**-r**

**-a**

ID des Eintrags

Ausführungsebenen

Auszuführende Aktion

**-p**

Zu startender Prozess

Keine Ausgabe (Quiet)

# **-D**

Datensatz löschen

#### **Dateiname**

Zu modifizierende Datei

### RÜCKKEHRCODES:

#### **-q**

Wenn kein Feld übereinstimmt, ungleich null; ansonsten null

### **Aktualisierung/Einfügevorgang**

Wenn die Datei nicht aktualisiert werden konnte, ungleich null; ansonsten null

**Benutzeraktion:** Führen Sie den Befehl mit gültigen Argumenten erneut aus.

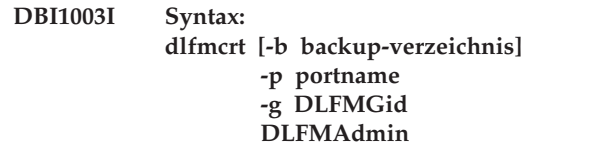

**Erläuterung:** Für den Befehl dlfmcrt wurde ein ungültiges Argument angegeben. Gültige Argumente für diesen Befehl:

- **-h|-?** Zeigt Informationen zur Syntax an.
- **-p** 'portname' ist der Portname oder die Portnummer für diese Instanz.
- **-b** 'backup-verzeichnis' ist das Verzeichnis, in dem das Backup der dlfm-Datenbank erstellt wird.

# **-g DLFMGid**

DLFM-Administratorgruppe (diese Gruppe muss eine sekundäre Gruppe von DLFMAdmin sein).

#### **DLFMAdmin**

Der Name des DB2 Data Links Manager-Administrators.

**Benutzeraktion:** Geben Sie den Befehl wie folgt ein: dlfmcrt -p portnummer -g DLFMGid DLFMAdmin

**DBI1004W** *libdb2-verbindung* **erkannt. In dieser DB2- Kopie können Probleme beim Laden der Bibliotheken auftreten.**

**Erläuterung:** Der Befehl db2ln wurde von einer anderen DB2-Kopie ausgeführt, die symbolische Verbindungen in /usr/lib erstellt. Diese symbolischen Verbindungen verursachen einen Konflikt mit mehreren DB2- Kopien, die auf demselben System ausgeführt werden. Dabei spielt es keine Rolle, ob diese Kopien dieselbe Version und andere Fixpacks oder andere Versionen aufweisen.

**Benutzeraktion:** Führen Sie in dem Installationspfad, in dem der Befehl db2ln ausgeführt wurde, den Befehl db2rmln aus, um diese Verbindungen zu entfernen.

#### **DBI1006I Für den Befehl db2idrop wurde ein ungültiges Argument angegeben.**

**Erläuterung:** Der Befehl db2idrop hat folgende Syntax: db2idrop [-h|-?]

> $[-d]$  $[-g]$  $[-f]$ instanzname

Gültige Argumente für diesen Befehl:

### **-h|-?**

Zeigt Nutzungsinformationen an.

**-d**

Aktiviert den Debugmodus.

**-g**

Dieser Parameter ist erforderlich, wenn db2idrop mit einer DB2 pureCluster-Instanz verwendet wird. Gibt an, dass die DB2 pure-Cluster-Instanz auf allen Hosts gelöscht werden soll. Bei Verwendung dieses Parameters müssen alle DB2-Member und alle Cluster-Caching-Funktionen (CFs - Cluster Caching Facilities) auf allen Hosts in der DB2 pure-Cluster-Instanz gestoppt werden.

**-f**

Dieser Parameter ist veraltet. Er markiert Anwendungen. Wenn diese Markierung angegeben wird, werden alle Anwendungen, die die Instanz verwenden, zwangsweise beendet. Dieser Parameter wird in einer DB2 pureCluster-Umgebung nicht unterstützt.

#### **instanzname**

Gibt den Namen der Instanz an.

**Benutzeraktion:** Geben Sie den Befehl mit gültigen Parametern erneut ein.

#### **DBI1007I Syntax: dlfmdrop DLFMAdmin**

**Erläuterung:** Für den Befehl dlfmdrop wurde ein ungültiges Argument angegeben. Gültige Argumente für diesen Befehl:

**-h|-?** Zeigt Informationen zur Syntax an.

**DLFMAdmin**

Der Name von DB2 Data Links Manager Administrator.

**Benutzeraktion:** Geben Sie den Befehl wie folgt ein: dlfmdrop DLFMAdmin

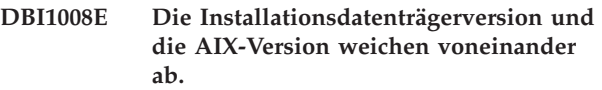

**Erläuterung:** Die Installation von DB2 64-Bit unter AIX erfordert unterschiedliche CDs für AIX Version 4 und AIX Version 5.

db2setup hat festgestellt, dass auf Ihrem System AIX Version 5 ausgeführt wird, Sie aber von der DB2-CD für AIX Version 4 aus installieren.

**Benutzeraktion:** Legen Sie die DB2-CD für AIX Version 5 ein und versuchen Sie die Installation erneut.

# **DBI1009E Die Installationsdatenträgerversion und die AIX-Version weichen voneinander ab.**

**Erläuterung:** Die Installation von DB2 64-Bit unter AIX erfordert unterschiedliche CDs für AIX Version 4 und AIX Version 5.

db2setup hat festgestellt, dass auf Ihrem System AIX Version 4 ausgeführt wird, Sie aber von der DB2-CD für AIX Version 5 aus installieren.

**Benutzeraktion:** Legen Sie die DB2-CD für AIX Version 4 ein und versuchen Sie die Installation erneut.

**DBI1010E Der Host** *hostname* **ist nicht offline. Befehl:** *befehlsname*

**Erläuterung:** Der Host ist im GPFS-Cluster noch aktiv. Vor der Aktualisierung der GPFS-Version muss der Host offline sein.

**Benutzeraktion:** Beenden Sie den GPFS-Cluster auf dem angegebenen Host, indem Sie den angegebenen Befehl ausführen. Beispiel: /usr/lpp/mmfs/bin/ mmshutdown

#### **DBI1011I Für den Befehl db2iupdt wurde ein ungültiges Argument eingegeben.**

**Erläuterung:** Der Befehl db2iupdt hat folgende Syntax:

```
db2iupdt [-h | -?] [-d] [-k] [-D]
  [-f stufe]
  [-add -m member-hostname:netzname] |
  [-add -cf cf-hostname:netznamen]
  [-add -mnet membernetzname ] |
  [-add -cfnet cf-netznamen]
  [-drop -m member-hostname] |
   [-drop -cf cf-hostname]
  [-update -cf hostname -cfnet cf-netznamen]
  [-instance_shared_dir gemeinsam_genutztes_verzeichnisden Sie in der DB2-Dokumentation für Linux, UNIX
   -instance_shared_dev gemeinsam_genutzte_einheit]
  [-instance_shared_mount gemeinsam_genutztes_mountverzeichnis]
  [-tbdev gemeinsam_genutzter_tiebreaker]
  [-a authprüftyp]
  [-u abgeschirmte_id]
  [-fixtopology]
  [-j "TEXT SEARCH" |
   -j "TEXT_SEARCH, servicename" |
   -j "TEXT SEARCH, servicename, portnummer" |
   -j "TEXT SEARCH, portnummer"]
  {instanzname}
                                                                -j "TEXT<sup>SEARCH</sup>, servicename, portnummer" |
                                                                -i "TEXT<sup>SEARCH,portnummer"]</sup>
                                                               [-a <authprüftyp>]
                                                               [-u <abgeschirmte id>]
                                                               [-k]
                                                               <instanzname>
                                                           Details zu den Parametern des Befehls db2iupgrade fin-
                                                           und Windows.
                                                           Benutzeraktion: Geben Sie den Befehl wie folgt ein:
                                                           DBI1016I Das Programm programmname führt eine
                                                                        Deinstallation aus. Bitte warten.
```
Details zu den Parametern des Befehls db2iupdt finden Sie in der DB2-Dokumentation für Linux, UNIX und Windows.

**Benutzeraktion:** Geben Sie den Befehl mit gültigen Parametern erneut ein.

#### **DBI1013I Syntax: dlfmupdt [-h|-?] DLFMAdmin**

**Erläuterung:** Für den Befehl dlfmupdt wurde ein ungültiges Argument angegeben. Gültige Argumente für diesen Befehl:

**-h|-?** Zeigt Informationen zur Syntax an.

**DLFMAdmin**

Der Name des DB2 Data Links Manager-Administrators.

**Benutzeraktion:** Geben Sie den Befehl wie folgt ein: dlfmupdt [-h|-?] DLFMAdmin

#### **DBI1014E Das Upgrade der Instanz auf 32 Bit wird nicht unterstützt.**

**Erläuterung:** Das Upgrade von 64 Bit auf 32 Bit wird in dieser Version nicht unterstützt.

**Benutzeraktion:** Keine Aktion erforderlich.

# **ungültiges Argument angegeben. Erläuterung:** Der Befehl db2iupgrade hat folgende Syntax:

**DBI1015I Für den Befehl db2iupgrade wurde ein**

db2iupgrade [-d] [-j "TEXT SEARCH" | -j "TEXT\_SEARCH, servicename" |

db2iupgrade [-a <authprüftyp>] -u <abgeschirmte id> <instanzname

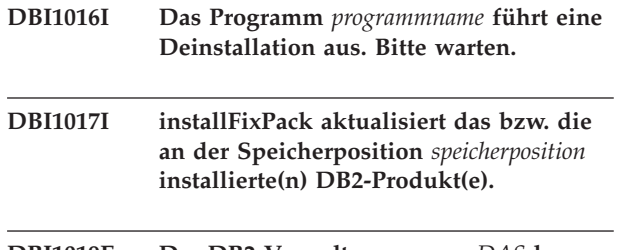

#### **DBI1019E Der DB2-Verwaltungsserver** *DAS* **kann nicht aktualisiert werden.**

**Erläuterung:** Der Versuch, den DB2-Verwaltungsserver *DAS* zu aktualisieren, ist aus folgenden Gründen fehlgeschlagen:

- Diese Version des Befehls dasupdt kann zur Aktualisierung des DB2-Verwaltungsservers nicht verwendet werden.
- v Um diese Codeversion für den DB2-Verwaltungsserver verwenden zu können, ist ein Upgrade erforderlich (anstelle einer Aktualisierung).

**Benutzeraktion:** Wenn Sie den DB2-Verwaltungsserver auf diese Codeversion aktualisieren wollen, setzen Sie den Befehl dasmigr im Verzeichnis <aktueller DB2- Installationspfad>/instance ab, um ein Upgrade für den DB2-Verwaltungsserver durchzuführen.

# **DBI1020I Für den Befehl db2setup wurde ein ungültiges Argument angegeben.**

**Erläuterung:** Der Befehl db2setup hat folgende Syntax:

db2setup [-h|-?] [-t <tracedatei>] [-r <antwortdatei>] [-c] [-] <protokolldatei>] [-i <sprache>] [-f <nobackup>]

Gültige Argumente für diesen Befehl:

**-h|-?**

Zeigt den Hilfetext an.

**-t**

Aktiviert den Debugmodus. Die Debuginformationen werden in die Datei mit dem angegebenen Namen geschrieben.

**-r**

Führt die Installation einer Antwortdatei aus, wobei der angegebene Dateiname verwendet wird. Dieser Parameter ist verbindlich, wenn -c angegeben ist.

**-c**

Prüft den Inhalt der Antwortdatei, die im Parameter -r angegeben ist. Wird dieses Argument angegeben, muss -r ebenfalls angegeben werden.

**-l**

Schreibt die Protokollinformationen in die Datei mit dem angegebenen Dateinamen. Für Rootinstallationen lautet der Standardname der Protokolldatei /tmp/db2setup.log. Für Nicht-Rootinstallationen ist die Standardprotokolldatei /tmp/db2setup\_<benutzer-id>.log. Dabei stellt <benutzer-id> die Benutzer-ID dar, die Eigner der Nicht-Rootinstallation ist. Wenn IBM Tivoli System Automation for Multiplatforms (SA MP) mit db2setup installiert wird, befindet sich die Installationsprotokolldatei für SA MP anschließend in demselben Verzeichnis wie die DB2-Protokolldateien.

**-i**

Zeigt das Dienstprogramm db2setup in der angegebenen Sprache an.

**-f**

Dies gilt nur für das Nicht-Root-Upgrade. db2setup wird gezwungen, beim Aktualisieren der Komponenten kein Backup der Installationsdateien durchzuführen. Wenn Sie kein Backup der Dateien durchführen, ist für das Installationsverzeichnis weniger Speicherplatz erforderlich. Wird kein Backup der Dateien durchgeführt, ist das DB2-Installationsprogramm jedoch im Falle von Fehlern nicht in der Lage, eine Rollback-Operation durchzuführen. In diesem Fall müssen Sie die Dateien manuell bereinigen und das Produkt erneut installieren.

**Benutzeraktion:** Geben Sie den Befehl mit gültigen Parametern erneut ein.

# **DBI1021I Syntax:**

#### **db2imigrev [-h|-?] [-m version] instanzname**

**Erläuterung:** Es wurde ein ungültiges Argument angegeben. Gültige Argumente für diesen Befehl:

- **-h|-?** Zeigt Informationen zur Syntax an.
- **-d** Aktiviert den Debugmodus.
- **-m** Angabe der DB2-Version.

### **Version**

Version, auf die die Instanz zurückgestellt wird.

#### **instanzname**

Name der Instanz, die von Version 8 auf die vorherige Version von DB2 zurück migriert wird.

**Benutzeraktion:** Geben Sie den Befehl wie folgt ein: db2imigrev [-h|-?] instanzname

# **DBI1022I Syntax: db2imigrev [-h|-?] [-f] instanzname**

**Erläuterung:** Es wurde ein ungültiges Argument angegeben. Gültige Argumente für diesen Befehl:

- **-h|-?** Zeigt Syntaxinformationen an.
- **-d** Aktiviert den Debugmodus.
- **-f** Markierung zum erzwungenen Beenden von Anwendungen. Wenn diese Markierung angegeben wird, werden alle Anwendungen, die die Instanz verwenden, zwangsweise beendet.

#### **instanzname**

Name der Instanz, die von Version 8 auf eine vorherige Version von DB2 zurück migriert wird.

**Benutzeraktion:** Geben Sie den Befehl wie folgt ein: db2imigrev [-h|-?] [-f] instanzname

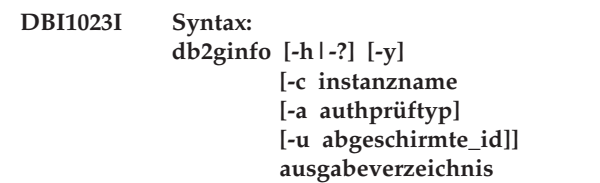

**Erläuterung:** Für den Befehl db2ginfo wurde ein ungültiges Argument eingegeben. Gültige Argumente für diesen Befehl:

- **-h|-?** Zeigt Informationen zur Syntax an.
- **-y** Führt die Prozedur aus (sonst nur Anzeige einer Warnung).

### **-c instanzname**

Gibt die zu prüfende Instanz an.

**-a authprüftyp** Gibt den Authentifizierungstyp an (SERVER,

CLIENT oder SERVER\_ENCRYPT).

**-u abgeschirmte\_id**

Gibt die ID des abgeschirmten Benutzers an.

#### **ausgabeverzeichnis**

Verzeichnis für die Ausgabedatei dbginfo.txt.

**Benutzeraktion:** Geben Sie den Befehl wie folgt ein: db2ginfo [-h|-?] [-y]

> [-c instanzname [-a authprüftyp] [-u abgeschirmte\_id]] ausgabeverzeichnis

#### **DBI1024I Syntax: db2iauto [-h|-?] -on|-off instanzname**

**Erläuterung:** Es wurde ein ungültiges Argument angegeben. Gültige Argumente für diesen Befehl:

**-h|-?** Zeigt Syntaxinformationen an.

#### **-on|-off**

Aktiviert oder inaktiviert das automatische Starten einer Instanz.

#### **instanzname**

Name der Instanz.

**Benutzeraktion:** Geben Sie den Befehl wie folgt ein: db2iauto [-h|-?] -on|-off instanzname

# **DBI1025I Syntax: dascrt [-d] -u DAS-Benutzer**

**Erläuterung:** Für den Befehl dascrt wurde ein ungültiges Argument eingegeben. Gültige Argumente für diesen Befehl:

**-d**

Aktiviert den Debugmodus zur Verwendung mit dem DB2-Service

#### **-u DAS-Benutzer**

Benutzer, unter dem der DAS ausgeführt wird

**Benutzeraktion:** Geben Sie den Befehl wie folgt ein: dascrt -u DAS-Benutzer

Bestätigen Sie, dass die Benutzer-IDs und Gruppennamen für die Erstellung der DB2-Instanz gültig sind.

### **DBI1026I Syntax: dlfmfsmd [-h|-?] [-j] dlfsMntPt**

**Erläuterung:** Für den Befehl dlfmfsmd wurde ein ungültiges Argument eingegeben. Gültige Argumente für diesen Befehl:

**-h|-?** Zeigt Informationen zur Syntax an.

**-j** Ändert das angegebenen Dateisystem von dlfs in jfs (AIX) oder ufs (Solaris-Betriebsumgebung).

#### **dlfsMntPt**

Mountpunkt für das Dateisystem von Data Links Manager Filter (einschließlich des Schrägstrichs: /).

**Benutzeraktion:** Geben Sie den Befehl wie folgt ein: dlfmfsmd dlfsMntPt

**DBI1027I Syntax:** *befehlsname* **[-d]**

**Erläuterung:** Für den Befehl wurde ein ungültiges Argument eingegeben. Gültige Argumente für diesen Befehl:

**-d**

Aktiviert den Debugmodus zur Verwendung mit dem DB2-Service

**Benutzeraktion:** Überprüfen Sie die Befehlssyntax und wiederholen Sie den Befehl.

# **DBI1028I Syntax: dasupdt [-d] [-D] [-h|-?]**

**Erläuterung:** Für den Befehl dasupdt wurde ein ungültiges Argument eingegeben. Gültige Argumente für diesen Befehl:

**-d**

Aktiviert den Debugmodus zur Verwendung mit dem DB2-Service

**-D**

Versetzt den DB2-Verwaltungsserver von einer höheren Codeversion, die in einem Pfad installiert ist, auf eine niedrigere Codeversion, die in einem anderen Pfad installiert ist.

### **-h|-?**

Zeigt Informationen zur Syntax an.

**Benutzeraktion:** Geben Sie den Befehl wie folgt ein: dasupdt

# **DBI1029I Syntax: db2nqadm [start|stop]**

**Erläuterung:** Für den Befehl db2nqadm wurde ein ungültiges Argument angegeben. Gültige Argumente für diesen Befehl:

start Starten aller NetQ-Services und des Dämons stop Stoppen aller NetQ-Services und des Dämons

Sie müssen eines der Argumente angeben.

**Benutzeraktion:** Geben Sie den Befehl mit dem richtigen Argument ein.

# **DBI1030E • DBI1041E**

### **DBI1030E Der Kernel-Parameter** *name* **muss auf** *wert* **gesetzt werden.**

**Erläuterung:** Bestimmte Kernel-Parameter müssen aktualisiert werden.

#### **Benutzeraktion:**

- v Aktualisieren Sie alle erforderlichen Kernelparameter.
- v Führen Sie einen Warmstart für das System durch.
- v Wiederholen Sie den Befehl.

### **DBI1031E Für Ihr ausgewähltes Produkt muss entweder DB2 Workgroup Server Edition oder DB2 Enterprise Server Edition installiert sein.**

#### **Benutzeraktion:**

- v Installieren Sie entweder DB2 Workgroup Server Edition oder DB2 Enterprise Server Edition.
- v Versuchen Sie, das Produkt erneut zu installieren.

# **DBI1032E Wenn Sie Ihr ausgewähltes Produkt unter AIX installieren wollen, ist Version 4.3 oder höher erforderlich.**

**Erläuterung:** Für Ihr ausgewähltes DB2-Produkt ist die AIX-Version 4.3 oder höher erforderlich.

# **DBI1033E Für Ihr ausgewähltes Produkt muss DB2 Enterprise Server Edition installiert sein.**

#### **Benutzeraktion:**

- v Installieren Sie DB2 Enterprise Server Edition.
- v Versuchen Sie, das Produkt erneut zu installieren.

#### **DBI1034W Es fehlt ein vorausgesetztes Paket.**

**Erläuterung:** Eines der folgenden Pakete wurde zum Installieren ausgewählt: '<paketname>' Entweder liegt die Stufe der installierten Dateigruppe '<paketname>' unter '<name>' oder das Paket konnte nicht gefunden werden.

**Benutzeraktion:** Stellen Sie sicher, dass die Dateigruppe von '<paketname>' die Version "<Name>" oder höher ist.

Ihre Stufe von '<paketname>' wird die Installation von DB2 nicht beeinflussen.

#### **DBI1035E Das Dateisystem** *dateisystem* **konnte nicht angehängt werden.**

**Erläuterung:** Der Versuch, das angegebene Dateisystem anzuhängen, ist fehlgeschlagen.

**Benutzeraktion:** Prüfen Sie, ob das Dateisystem definiert ist. Korrigieren Sie etwaige Fehler im Befehl mount und wiederholen Sie den Befehl.

#### **DBI1036E Das Dateisystem** *dateisystem* **konnte nicht abgehängt werden.**

**Erläuterung:** Der Versuch, das angegebene Dateisystem abzuhängen, ist fehlgeschlagen.

**Benutzeraktion:** Korrigieren Sie etwaige Fehler im Befehl umount und wiederholen Sie den Befehl.

#### **DBI1037E Das Dateisystem** *dateisystem* **ist nicht vorhanden.**

**Erläuterung:** Das angegebene Dateisystem ist auf dieser Workstation nicht definiert.

**Benutzeraktion:** Definieren Sie das Dateisystem auf der Workstation und versuchen Sie es erneut.

#### **DBI1038E Das Dateisystem** *dateisystem* **kann nicht geändert werden.**

**Benutzeraktion:** Stellen Sie sicher, dass Sie Schreibzugriff auf die Systemdatei mit den Dateisystemdefinition haben, und versuchen Sie es erneut.

#### **DBI1039W Es fehlt ein vorausgesetztes Paket.**

**Erläuterung:** Eines der folgenden Pakete wurde zum Installieren ausgewählt: '<Name>' Die Version der installierten Dateigruppe von '<Name>' liegt jedoch unter '<Name>'.

**Benutzeraktion:** Installieren Sie die Dateigruppe von '<Name>' der Version '<Name>' von der CD.

# **DBI1040I Die übersetzte Version der folgenden Nachricht ist auf dem System nicht verfügbar.**

**Benutzeraktion:** Die übersetzte Version der folgenden Nachricht ist auf dem System nicht verfügbar. Lesen Sie die Datei 'Installation.Notes' im Verzeichnis PRODVER/Readme/LAND. Beispiele für das Produktverzeichnis:

/usr/opt/db2\_08\_xx. Dabei gilt Folgendes: xx ist 01 oder FPn,

wobei n die FixPak-Nummer ist.

Oder:

/opt/IBM/db2/V8.x. Dabei gilt Folgendes: x ist 1 oder FPn,

wobei n die FixPak-Nummer ist.

# **DBI1041E Das Dateisystem** *inputMntPt* **kann nicht in dlfs konvertiert werden.**

**Erläuterung:** Die Dateisysteme "/", "/var", "/usr" und "/tmp" können nicht auf ein dlfs-Dateisystem konvertiert werden. Dies wurde festgelegt, um Boot-Probleme zu vermeiden, die durch die Erstellung dieser Dateisysteme entstehen könnten.

**Benutzeraktion:** Führen Sie den Befehl noch einmal

unter Angabe eines anderen Dateisystems aus.

**DBI1042E Das Basisdateisystem** *BaseFS* **kann nicht durch dlfs ersetzt werden.**

**Erläuterung:** Auf AIX kann ein Dateisystem nur durch dlfs ersetzt werden, wenn sein vfs-Dateisystem entweder fsm oder jfs ist. Dlfs wird nicht für andere vfs-Dateisysteme unterstützt.

**Benutzeraktion:** Führen Sie den Befehl noch einmal auf einem jfs- oder fsm-Dateisystem aus.

### **DBI1043E Das von Ihnen ausgewählte Produkt erfordert zuerst die Installation von DB2 Administration Client.**

#### **Benutzeraktion:**

- v Installieren Sie DB2 Administration Client.
- v Versuchen Sie, das Produkt erneut zu installieren.

#### **DBI1044E Die Installation des DB2-Landessprachenpakets kann nicht beginnen, da sich kein vorausgesetztes DB2-Produkt in diesem Installationspfad befindet:** *installationspfad***.**

**Erläuterung:** Das DB2-Landessprachenpaket kann nur verwendet werden, um installierten DB2-Produkten die Unterstützung landessprachlicher Versionen hinzuzufügen. Hierzu gehören:

### **DBI1045I Für den Befehl db2\_install wurde ein ungültiges Argument angegeben.**

**Erläuterung:** Der Befehl db2\_install hat folgende Syntax:

```
db2 install [-b <installationspfad>]
            [-p <zu_installierendes_db2-produkt>]
            [-c <imageposition>]
            [-] <protokolldatei>]
            [-f NOTSAMP]
            [-f PURECLUSTER]
            [-f nobackup]
            [-f ignoreType1]
            [-t <tracedatei>]
            [-n]
            [-m][-L <sprache>]
            [-h] - ?]
```
**Benutzeraktion:** Geben Sie den Befehl mit gültigen Parametern erneut ein.

**DBI1046I Syntax: doce\_install [-b <installationspfad>] [ p <zu\_installierendes\_db2-produkt>] [-c <imageposition>] [-l <protokolldatei>] [-t <tracedatei>] [-n] [-L <sprache>] [-h|-?]**

#### **Erläuterung:**

- **-b** Gibt den Pfad an, in dem das DB2-Produkt installiert wird. Verbindlich, wenn -n angegeben ist. Der Pfad ist auf eine Länge von 128 Zeichen begrenzt und besteht aus einem vollständigen Pfadnamen.
- **-p** Gibt das zu installierende DB2-Produkt an. Verbindlich, wenn -n angegeben ist.
- **-c** Gibt die Position des DB2-Landessprachenpakets (NLPACK, National Language Pack) an. Dieser Parameter ist verbindlich, wenn -n angegeben ist.

Die Position der DB2-Landesspachenpakete müssen explizit angegeben werden, wenn alle folgenden Bedingungen erfüllt werden:

- Die Option -n wurde angegeben.
- v Für die aktuelle Installation ist die Installation von Landessprachenunterstützung (nicht Englisch) erforderlich.
- v Das DB2-Landessprachenpaket befindet sich weder auf der DB2-DVD noch im Unterverzeichnis des DB2-Produkts, das installiert wird.
- **-l** Gibt die Protokolldatei an. Die Standardprotokolldatei ist /tmp/doce\_install.log\$\$, wobei \$\$ für die Prozess-ID steht.
- **-t** Aktiviert den Debugmodus. Die Debuginformationen werden in die Datei mit dem angegebenen Namen geschrieben.
- **-n** Gibt einen nicht interaktiven Modus an. Wird dieser Parameter angegeben, müssen -b, -p und -c ebenfalls angegeben werden.
- **-L** Gibt die Unterstützung in der Landessprache an. Wenn Sie mehrere Sprachen gleichzeitig installieren wollen, können Sie diesen Parameter mehrmals angeben.

Zur Installation von Englisch und Deutsch beispielsweise geben Sie -L EN -L DE an.

**-h|-?** Zeigt den Hilfetext an.

**Benutzeraktion:** Geben Sie den Befehl erneut ein.

# **DBI1047I Für den Befehl db2\_deinstall wurde ein ungültiges Argument angegeben.**

**Erläuterung:** Der Befehl db2\_deinstall hat folgende Syntax:

db2 deinstall  $-F$  <funktionsname>  $| -a | -r$  <antwortdatei> [-] <protokolldatei>] [-b <installationspfad>] [-t <tracedatei>] [-s GPFS] [-s TSAMP] [-f sqllib] [-h|-?]

# **DBI1048I • DBI1051E**

Details zu den Parametern des Befehls db2\_install finden Sie in der DB2-Dokumentation für Linux, UNIX und Windows.

**Benutzeraktion:** Geben Sie den Befehl mit gültigen Parametern erneut ein.

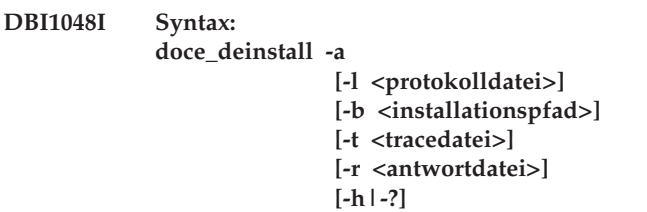

#### **Erläuterung:**

**-a**

Entfernt alle an der aktuellen Position installierten DB2-Produkte.

#### **-b <installationspfad>**

Diese Option ist gültig, wenn der Befehl über die DB2-Medien ausgeführt wird. Sie gibt den absoluten Pfad an, in dem das DB2-Produkt installiert wurde und aus dem es deinstalliert wird. Wenn die Option nicht angegeben wird, fordert der Befehl die Angabe des Pfads an.

#### **-l <protokolldatei>**

Gibt die Protokolldatei an. Die Standardprotokolldatei ist /tmp/doce\_deinstall.log\$\$, wobei \$\$ für die Prozess-ID steht.

#### **-t <tracedatei>**

Aktiviert den Debugmodus. Die Debuginformationen werden in die Datei mit dem angegebenen Namen geschrieben.

#### **-r <antwortdatei>**

Entfernt das Information Center unter Verwendung einer Antwortdatei. Beispiel: doce\_deinstall -r db2un.rsp. Kann nicht mit dem Parameter -a kombiniert werden.

#### **-h|-?**

Zeigt den Hilfetext an.

**Benutzeraktion:** Geben Sie den Befehl erneut ein.

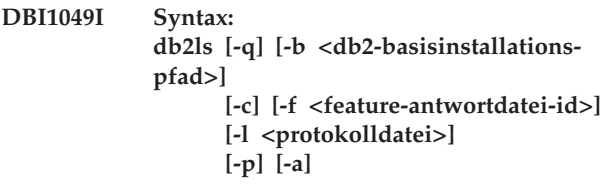

#### **Erläuterung:**

**-q**

Gibt an, dass die lokalen Komponenten abgefragt werden. Standardmäßig werden nur die sichtbaren Komponenten (Features) angezeigt, wenn nicht auch -a angegeben wird. Verbindlich, wenn -p angegeben ist.

**-b**

**-c**

Verbindlich, wenn -q angegeben wird und Sie den globalen Befehl db2ls ausführen.

Die Ausgabe wird als Liste mit durch Doppelpunkte getrennten Einträgen und nicht in Form von Spalten gedruckt. Gestattet die Verwendung von Shell-Scripts zur präzisen Bearbeitung dieser Informationen.

Beispiel: #FEATURE:NAME:VRMF:FIXPACK- :SPEZIALINSTALLATION:VORAUSSET-ZUNGEN.

**-f**

Führt eine Abfrage durch, um zu überprüfen, ob das betreffende Feature installiert ist. Ist das Feature installiert, ist der Rückkehrcode null. Ist das Feature nicht installiert, ist der Rückkehrcode ungleich null.

**-l**

Gibt die Protokolldatei an. Die Standardprotokolldatei ist /tmp/db2ls.log.

**-p**

Listet die installierten DB2-Produkte auf. Kann nicht mit -f oder -a kombiniert werden.

#### **-a**

Listet alle verdeckten Komponenten und sichtbaren Features auf. Standardmäßig werden nur die sichtbaren Features angezeigt.

**Benutzeraktion:** Geben Sie den Befehl erneut ein.

**DBI1050E Nichtunterstütztes Betriebssystem -** *BSname***, Version** *BS-version*

**Erläuterung:** Das zurzeit verwendete Betriebssystem wird nicht unterstützt oder diese Version des Betriebssystems wird nicht unterstützt.

### **DBI1051E Sie können dieses Programm nicht als root ausführen.**

**Erläuterung:** Dieses Programm ist nur unter anderen Benutzer-IDs als der Benutzer-ID root ausführbar.

**Benutzeraktion:** Melden Sie sich mit einer anderen Benutzer-ID als root an und wiederholen Sie den Befehl.

#### **DBI1052E Sie müssen Root sein, um dieses Programm ausführen zu können.**

**Erläuterung:** Dieses Programm kann nur unter der Root-ID ausgeführt werden. Für die Ausführung dieses Programms sind besondere Zugriffsrechte erforderlich.

**Benutzeraktion:** Melden Sie sich als Root an und setzen Sie den Befehl erneut ab.

# **DBI1053E Der Dateisystemtyp** *dateisystemtyp* **wird nicht unterstützt.**

**Erläuterung:** Das Erstellen eines Benutzerverzeichnisses für die Instanz wird in diesem Dateisystem nicht unterstützt. Das Benutzerverzeichnis der Instanz muss auf einem lokalen Dateisystem oder auf einem NFS-Dateisystem vorhanden sein.

**Benutzeraktion:** Wechseln Sie in das Benutzerverzeichnis eines unterstützten Dateisystems und erstellen Sie die Instanz erneut.

# **DBI1054I Für den Befehl installFixPack wurde ein ungültiges Argument angegeben.**

**Erläuterung:** Der Befehl installFixPack hat folgende Syntax:

```
installFixPack [-b <br/>basisinstallationspfad>]
    [-c <imageposition>]
    [-f stufe]
    [-f db21ib][-f install|update|ha standby ignore]
    [-f NOTSAMP]
    [-f noWPAR]
    [-f nobackup]
    [-] <protokolldatei>]
    [-t <tracedatei>]
    [-n]
    [-L][-H <hostlistendatei>]
    [-p <fp-pfad>]
    [-h]-?]
```
Details zu den Parametern des Befehls installFixPack finden Sie in der DB2-Dokumentation für Linux, UNIX und Windows.

**Benutzeraktion:** Geben Sie den Befehl mit gültigen Parametern erneut ein.

### **DBI1055E Die Nachrichtendatei** *dateiname* **kann nicht gefunden werden.**

**Erläuterung:** Die Nachrichtendatei, die von den Instanzbefehlen benötigt wird, ist im System nicht vorhanden. Sie wurde möglicherweise gelöscht oder die Datenbankprodukte wurden unter Umständen nicht ordnungsgemäß installiert.

**Benutzeraktion:** Prüfen Sie, ob die Produktkomponente, die die Nachrichtendatei enthält, korrekt installiert wurde. Bei Prüffehlern muss die Produktkomponente neu installiert werden.

#### **DBI1056I Syntax: db2chgpath [-d] [-f <relativer-pfad/ dateiname>]**

### **Erläuterung:**

- **-d** Aktiviert den Debugmodus.
- **-f** Gibt einen bestimmten Dateinamen zur Aktualisierung des Laufzeitpfads an. Der Pfadname des angegebenen Dateinamens muss sich auf die Basis des aktuellen DB2-Installationspfads beziehen. Rootberechtigung ist erforderlich und dieser Befehl muss direkt aus dem Verzeichnis DB2DIR/install ausgeführt werden.

**Benutzeraktion:** Geben Sie den Befehl erneut ein.

# **DBI1057E Die erforderliche Ländereinstellung** *ländereinstellung* **ist nicht verfügbar.**

**Erläuterung:** Das für die Ländereinstellung erforderliche lokale Verzeichnis, /usr/lib/locale/LANG/ LC\_MESSAGES, ist nicht vorhanden; dabei steht LANG für den Namen der aktuellen Ländereinstellung.

**Benutzeraktion:** Prüfen Sie, ob die Ländereinstellung korrekt installiert wurde. Überprüfen Sie auch, ob die Berechtigungen zum Lesen und Ausführen für dieses Verzeichnis ordnungsgemäß festgelegt wurden.

# **DBI1058E Befehl gunzip nicht gefunden.**

**Erläuterung:** Das Dienstprogramm gunzip muss auf Ihrem System verfügbar sein, um DB2-Produkte installieren oder aktualisieren zu können.

**Benutzeraktion:** Stellen Sie sicher, dass das Dienstprogramm gunzip in einem Pfad installiert ist, der in der Umgebungsvariablen PATH angegeben ist. Geben Sie den Befehl erneut ein.

```
DBI1059E Es sind noch immer DB2-Instanzen vor-
            handen, die sich auf das aktuelle Instal-
            lationsverzeichnis beziehen, in dem
            DB2 Suite-Dateigruppen vollständig
            deinstalliert werden. Der Deinstallati-
            onsprozess kann aus diesem Grund
            nicht fortgesetzt werden.
```
### **Benutzeraktion:**

- 1. Soll die Deinstallation ausgeführt werden, um den DB2-Stand der aktuellen DB2-Installation zu erhöhen oder zu verringern, müssen Sie installFixPack in den DB2-Images des gewünschten DB2-Stands verwenden, um die aktuelle DB2-Installation zu aktualisieren.
- 2. Soll DB2 deinstalliert und anschließend in derselben Speicherposition erneut installiert werden, verwenden Sie installFixpack mit der Option -f.
- 3. Soll lediglich DB2 an der aktuellen Position deinstalliert werden, müssen Sie die DB2-Instanzen lö-

schen, die sich auf das Installationsverzeichnis beziehen, wenn sie nicht mehr benötigt werden. Oder Sie müssen die DB2-Instanzen mit einem anderen DB2-Installationsverzeichnis für dieselbe DB2-Version aktualisieren und dann db2\_deinstall erneut starten.

### **DBI1060E Ungültiger Paketname** *paketname*

**Erläuterung:** Es wurde ein ungültiger Name eingegeben. Das Paket ist entweder nicht vorhanden oder der Name wurde falsch eingegeben.

**Benutzeraktion:** Überprüfen Sie, ob der Name des betreffenden Pakets auf den Produktdatenträgern vorhanden ist. Ist dies der Fall, schauen Sie nach, ob der Name falsch geschrieben wurde.

#### **DBI1061E Eine Dateigruppe oder ein Paketname** *paketname* **fehlt.**

**Erläuterung:** Beim Prüfen der Softwarevoraussetzungen ist ein Fehler aufgetreten. Die angegebene Dateigruppe bzw. das angegebene Paket muss vor der Verwendung dieses Befehls installiert werden.

**Benutzeraktion:** Überprüfen Sie, ob der Name des betreffenden Pakets auf Ihrem System installiert wurde.

#### **DBI1062E Eine Dateigruppe oder ein Paketname** *paketname* **fehlt.**

**Erläuterung:** Die angegebene Dateigruppe bzw. das angegebene Paket muss vor der Verwendung dieses Befehls installiert werden.

**Benutzeraktion:** Installieren Sie die Dateigruppe bzw. das Paket und geben Sie diesen Befehl erneut ein.

#### **DBI1063E Vorläufige oder endgültige Programmkorrektur** *programmkorrektur* **fehlt.**

**Erläuterung:** Die angegebene Programmkorrektur muss installiert werden, bevor dieser Befehl verwendet werden kann. Diese Programmkorrektur ist erforderlich, um den Befehl erfolgreich auszuführen.

**Benutzeraktion:** Installieren Sie die erforderliche Programmkorrektur und wiederholen Sie diesen Befehl.

### **DBI1064E Der Benutzername** *benutzer* **wird gerade von der DB2-Instanz verwendet und kann daher nicht zum Erstellen des DB2-Verwaltungsservers verwendet werden.**

**Erläuterung:** Der Benutzername, der zum Erstellen des DB2-Verwaltungsservers verwendet wird, wird gerade von der DB2-Instanz verwendet. Sie sollten den DB2-Verwaltungsserver nicht mit diesem Benutzernamen erstellen.

**Benutzeraktion:** Verwenden Sie einen anderen Benut-

#### **DBI1065E Das Programm** *programmname* **wurde vorzeitig beendet.**

**Erläuterung:** Bei der Ausführung ist ein Fehler aufgetreten, der dazu führt, dass das betreffende Programm vorzeitig beendet wird.

**Benutzeraktion:** Beheben Sie den Fehler und wiederholen Sie den Befehl.

### **DBI1066E Das Programm** *programmname* **wurde auf Anforderung beendet.**

**Erläuterung:** Das betreffende Programm wurde vom Benutzer beendet.

**Benutzeraktion:** Geben Sie den gleichen Befehl ein, um das Programm erneut zu starten.

### **DBI1067E Die DB2-Produktbibliothek für die Ländereinstellung** *name-ländereinstellung* **ist nicht installiert.**

**Erläuterung:** Im Verzeichnis DB2DIR/doc/'<nameländereinstellung>'/html können keine mit tar komprimierten HTML-Dateien gefunden werden. Dabei gilt Folgendes:

 $DB2DIR =$ 

/usr/opt/db2\_08\_xx. Dabei ist xx 01 oder FPn, wobei n die FixPak-Nummer ist.

Oder:

/opt/IBM/db2/V8.x. Dabei ist x 1 oder FPn, wobei n die FixPak-Nummer ist.

**Benutzeraktion:** Installieren Sie die DB2-Produktbibliothek für die erforderliche Ländereinstellung und wiederholen Sie diesen Befehl.

### **DBI1068E Es ist nicht ausreichend Platz zum Dekomprimieren und Entpacken der mit tar komprimierten HTML-Dateien im Verzeichnis** *verzeichnisname* **vorhanden.**

**Erläuterung:** Nach dem Dekomprimieren und Entpacken des tar-Archivs können nicht alle HTML-Dateien im angegebenen Verzeichnis gespeichert werden, da das Dateisystem voll ist.

**Benutzeraktion:** Vergrößern Sie das Dateisystem oder machen Sie ausreichend Plattenspeicherplatz im Dateisystem frei. Wiederholen Sie den Befehl.

### **DBI1069E Unerwarteter Fehler. Funktion =** *funktionsname***, Rückkehrcode =** *rückkehrcode***.**

**Erläuterung:** Bei der Ausführung des betreffenden Programms ist ein unerwarteter Fehler aufgetreten.

**Benutzeraktion:** Falls der Fehler weiterhin auftritt, wenden Sie sich an die IBM Unterstützungsfunktion. Halten Sie dabei folgende Informationen bereit:

- Nachrichtennummer
- Funktionsname
- Rückkehrcode
- v Fehlerbeschreibung

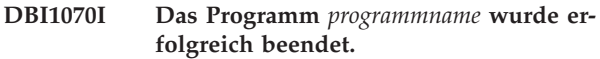

**DBI1072I db2licm konnte die Node-Lock-Datei nicht aktualisieren. Weitere Informationen finden Sie in der Protokolldatei** *protokollname***.**

**Erläuterung:** db2licm konnte die Lizenz der Node-Lock-Datei nicht hinzufügen, sodass DB2 mit einer 'Tryand-Buy'-Version ausgeführt wird, bis die Produktlizenz installiert wird.

**Benutzeraktion:** Wiederholen Sie den Befehl. Schlägt er erneut fehl, fügen Sie den Lizenzschlüssel der Node-Lock-Datei manuell hinzu.

**DBI1073E Der Parameter** *parametername* **fehlt. Dieser Parameter ist für den** *Installationsprogramm***-Befehl erforderlich.**

**DBI1074E Der Verwaltungsserver ist nicht vorhanden.**

**Erläuterung:** Es wurde versucht, eine Aktualisierung oder ein Upgrade für einen Verwaltungsserver durchzuführen. Es ist kein Verwaltungsserver vorhanden.

**Benutzeraktion:** Erstellen Sie mithilfe des Befehls dascrt einen Verwaltungsserver.

#### **DBI1075E Der Verwaltungsserver kann nicht migriert werden.**

**Erläuterung:** Der Verwaltungsserver kann nicht migriert werden. Der Verwaltungsserver wird mit einer Version ausgeführt, die für die DB2-Migration nicht unterstützt wird.

### **Benutzeraktion:**

- Wird der Verwaltungsserver mit derselben Version ausgeführt wie DB2, verwenden Sie den Befehl dasupdt, um den Verwaltungsserver zu aktualisieren.
- v Wird der Verwaltungsserver mit einer für die Migration nicht unterstützten Version ausgeführt, löschen Sie den Verwaltungsserver mithilfe des Befehls dasdrop und verwenden Sie den Befehl dascrt, um den Verwaltungsserver mit der aktuellen DB2-Version erneut zu erstellen.

**DBI1076E Die Installation von DB2 pureCluster ist fehlgeschlagen, da keine unterstützten RDMA-fähigen Netzadapter gefunden wurden.**

**Erläuterung:** Für DB2 pureCluster Feature müssen RDMA-fähige (RDMA - Remote Direct Memory Access) Netzadapter verwendet werden, damit eine Clusterverbindung mit niedriger Latenzzeit bereitgestellt wird. Es wurde kein unterstützter RDMA-Adapter gefunden.

**Benutzeraktion:** Informationen zu Netzaspekten in den Installationsvoraussetzungen finden Sie in der Dokumentation zur Installation von DB2 pureCluster.

#### **DBI1077E Der Benutzername** *benutzer* **wird gerade von der DB2-Instanz verwendet und kann daher nicht zum Erstellen des DB2-Verwaltungsservers verwendet werden.**

**Erläuterung:** Der Benutzername, der gerade zum Erstellen der DB2-Instanz verwendet wird, wurde bereits vom DB2-Verwaltungsserver verwendet. Sie sollten die DB2-Instanz nicht mit diesem Benutzernamen erstellen.

**Benutzeraktion:** Verwenden Sie einen anderen Benutzernamen, der nicht vom DB2-Verwaltungsserver verwendet wird, um die DB2-Instanz zu erstellen.

### **DBI1078E Die Aktualisierung von IBM Tivoli System Automation for Multiplatforms (SA MP) ist fehlgeschlagen. Die Protokolldatei** *protokolldateiname* **enthält Details. (TSAMP\_RC=***TSAMP\_RC***).**

**Erläuterung:** Das DB2-Installationsprogramm verwendet das Dienstprogramm installSAM zum Aktualisieren von SA MP. Das Dienstprogramm installSAM hat Fehler zurückgegeben. Die installSAM-Protokolldatei enthält ausführlichere Informationen.

TSAMP\_RC ist der Rückkehrcode vom Dienstprogramm installSAM.

Beachten Sie, dass Sie über die Rootberechtigung verfügen müssen, um SA MP mithilfe des DB2-Installationsprogramms zu aktualisieren.

SA MP wurde nicht aktualisiert.

**Benutzeraktion:** Die erwähnte Protokolldatei enthält Details.

Verwenden Sie den Befehl installSAM, um SA MP manuell zu aktualisieren.

Weitere Informationen zum Befehl installSAM finden Sie in der Dokumentation zu SA MP Base Component.

#### **DBI1079I Die Ausgabe wird in der Protokolldatei** *protokollname* **gespeichert.**

**Erläuterung:** Alle verarbeiteten und fehlgeschlagenen Operationen wurden in dieser Protokolldatei aufgezeichnet.

**Benutzeraktion:** Ändern Sie diese Datei auf keinen Fall. Diese Datei enthält Hinweise für die technische Unterstützung der IBM.

#### **DBI1080E Die Platte ist voll. In** *verzeichnisname* **werden mindestens** *KB* **KB Speicherbereich benötigt, es sind jedoch nur** *KB* **KB verfügbar.**

**Erläuterung:** Es gibt nicht genügend freien Speicherbereich im Dateisystem oder Verzeichnis.

**Benutzeraktion:** Geben Sie Plattenspeicherplatz frei und wiederholen Sie danach den Befehl.

#### **DBI1081E Die Datei oder das Verzeichnis** *dateiname* **ist nicht vorhanden.**

**Erläuterung:** Eine für die Verarbeitung dieses Befehls erforderliche Datei bzw. ein Verzeichnis ist nicht vorhanden.

**Benutzeraktion:** Gehört die Datei zu einem der Datenbankprodukte, sollten Sie überprüfen, ob das betreffende Produkt korrekt installiert wurde. Installieren Sie das Produkt gegebenenfalls neu. Gehört die Datei zu einer Instanz, so wurde die Instanz unter Umständen bereits entfernt oder die Instanz ist fehlerhaft.

Überprüfen Sie, ob der Name des angegebenen Verzeichnisses im Dateisystem vorhanden ist. Ist dies der Fall, schauen Sie nach, ob der Name falsch geschrieben wurde. Beachten Sie, dass alle Datei- und Verzeichnisnamen unter UNIX abhängig von der Groß-/ Kleinschreibung sind.

#### **DBI1082E Die Datei oder das Verzeichnis** *dateiname* **ist bereits vorhanden.**

**Erläuterung:** Eine Datei oder ein Verzeichnis, die bzw. das mithilfe dieses Befehls erstellt werden soll, ist bereits vorhanden.

**Benutzeraktion:** Prüfen Sie die angegebene Datei bzw. das Verzeichnis. Wenn die Datei oder das Verzeichnis durch eine frühere erfolgreiche Ausführung des Befehls erstellt wurde, ist keine Aktion erforderlich. In allen anderen Fällen müssen Sie die angegebene Datei bzw. das Verzeichnis umbenennen oder entfernen, bevor Sie den Befehl erneut ausführen.

### **DBI1083E Ein Versuch,** *dateiname* **zu entfernen, ist fehlgeschlagen.**

**Erläuterung:** Beim Entfernen der betreffenden Datei bzw. des betreffenden Verzeichnisses ist ein Fehler aufgetreten. Möglicherweise ist ein Eigentumsrecht für die Datei bzw. das Verzeichnis nicht korrekt.

**Benutzeraktion:** Ändern Sie die Dateiberechtigungen oder das Eigentumsrecht für die angegebene Datei bzw. das Verzeichnis und wiederholen Sie den Befehl.

# **DBI1084E Ein Versuch,** *dateiname* **zu erstellen, ist fehlgeschlagen.**

**Erläuterung:** Beim Erstellen der betreffenden Datei bzw. des betreffenden Verzeichnisses ist ein Fehler aufgetreten.

**Benutzeraktion:** Prüfen Sie, ob im Dateisystem genügend Platz vorhanden ist und ob Sie für das erforderliche Verzeichnis schreibberechtigt sind. Die empfohlenen Verzeichnisberechtigungen sind u=rwx,go=rx.

# **DBI1085E Beim Versetzen der Datei bzw. des Verzeichnisses** *dateiname* **nach** *dateiname* **ist ein Fehler aufgetreten.**

**Erläuterung:** Beim Versetzen der betreffenden Datei bzw. des betreffenden Verzeichnisses ist ein Fehler aufgetreten. Der Befehl konnte nicht erfolgreich verarbeitet werden.

**Benutzeraktion:** Prüfen Sie, warum die angegebene Datei bzw. das Verzeichnis nicht verschoben werden konnte und wiederholen Sie den Befehl.

# **DBI1086E Beim Kopieren der Datei bzw. des Verzeichnisses** *dateiname* **nach** *dateiname* **ist ein Fehler aufgetreten.**

**Erläuterung:** Beim Kopieren der betreffenden Datei bzw. des betreffenden Verzeichnisses ist ein Fehler aufgetreten. Der Befehl konnte nicht erfolgreich verarbeitet werden.

**Benutzeraktion:** Prüfen Sie, warum die angegebene Datei bzw. das Verzeichnis nicht kopiert werden konnte, und wiederholen Sie den Befehl.

# **DBI1087E Beim Erstellen der Programmverbindung** *dateiname* **ist ein Fehler aufgetreten.**

**Erläuterung:** Die angegebene Programmverbindung kann nicht erstellt werden. Möglicherweise wurde die Schreibberechtigung für das Elternverzeichnis aufgehoben oder es ist bereits eine Datei bzw. ein Verzeichnis mit dem gleichen Namen vorhanden.

**Benutzeraktion:** Überprüfen Sie die Berechtigungen für das Elternverzeichnis und starten Sie den Installationsprozess erneut. Die empfohlenen Verzeichnisberechtigungen sind u=rwx,go=rx.

#### **DBI1088E Ungültige Zugriffsberechtigung für Verzeichnis** *verzeichnis* **festgestellt.**

**Erläuterung:** Dieser Fehler kann mehrere Ursachen haben. Wahrscheinlich ist eine der folgenden Situationen eingetreten:

- v Der angegebene Name ist kein Verzeichnis oder es liegt dafür keine Lese- und Ausführungsberechtigung vor.
- v Das angegebene Verzeichnis kann erstellt werden, es kann darauf jedoch nicht zugegriffen werden.
- v In dem zugehörigen Pfad wurden die Zugriffsrechte für eines der übergeordneten Verzeichnisse nicht ordnungsgemäß festgelegt.

**Benutzeraktion:** Überprüfen Sie die Berechtigungen für das angegebene Verzeichnis und starten Sie den Installationsprozess erneut. Die empfohlenen Verzeichnisberechtigungen sind u=rwx,go=rx.

### **DBI1089E Fehler beim Speichern der Informationen zur aktuellen Instanz im Verzeichnis** *backupverzeichnis***.**

**Erläuterung:** Dieser Fehler kann mehrere Ursachen haben. Wahrscheinlich ist eine der folgenden Situationen eingetreten:

- v Die angegebene Verzeichnis hat keine ausreichenden Berechtigungen oder keinen Schreibzugriff.
- Das Dateisystem ist voll.

**Benutzeraktion:** Führen Sie eine geeignete Maßnahme zum Beheben dieses Fehlers aus und wiederholen Sie den Befehl.

**DBI1090E Ein Versuch,** *parameter* **in der Datei** *dateiname* **zu aktualisieren, ist fehlgeschlagen.**

**Erläuterung:** Beim Aktualisieren der angegebenen Datei ist ein Fehler aufgetreten.

**Benutzeraktion:** Prüfen Sie, ob alle Vorkommen von '<parameter>' in '<dateiname>' auf '<wert>' gesetzt sind.

### **DBI1091E Beim Ändern der Berechtigungen für** *verzeichnis* **ist ein Fehler aufgetreten.**

**Erläuterung:** Beim Ändern der Berechtigungen für die betreffende Datei bzw. für das betreffende Verzeichnis ist ein Fehler aufgetreten. Möglicherweise ist ein Eigentumsrecht für die Datei bzw. das Verzeichnis nicht korrekt.

**Benutzeraktion:** Überprüfen Sie die Berechtigungen und das Eigentumsrecht für das angegebene Verzeichnis und starten Sie den Installationsprozess erneut. Die empfohlenen Verzeichnisberechtigungen sind u=rwx,go=rx.

**DBI1092E Beim Ändern des Eigentumsrechts für** *verzeichnis* **ist ein Fehler aufgetreten.**

**Erläuterung:** Beim Ändern des Eigentumsrechts für die betreffende Datei bzw. für das betreffende Verzeichnis ist ein Fehler aufgetreten. Möglicherweise ist ein Eigentumsrecht für die Datei bzw. das Verzeichnis nicht korrekt.

**Benutzeraktion:** Überprüfen Sie das Eigentumsrecht für das angegebene Verzeichnis und starten Sie den Installationsprozess erneut.

# **DBI1093E Beim Ändern des Gruppeneigentumsrechts für** *verzeichnis* **ist ein Fehler aufgetreten.**

**Erläuterung:** Beim Ändern des Gruppeneigentumsrechts der betreffenden Datei bzw. des betreffenden Verzeichnisses ist ein Fehler aufgetreten. Möglicherweise ist ein Eigentumsrecht für die Datei bzw. das Verzeichnis nicht korrekt.

**Benutzeraktion:** Überprüfen Sie das Eigentumsrecht für das angegebene Verzeichnis und starten Sie den Installationsprozess erneut.

### **DBI1094E Verzeichniszugriffsfehler**

**Erläuterung:** Das Tool hat während einer E/A-Operation mit dem Verzeichnisserver einen Zugriffsfehler festgestellt.

**Benutzeraktion:** Stellen Sie sicher, dass der Verzeichnisserver online ist und über das LAN darauf zugegriffen werden kann.

# **DBI1095W Die Datei bzw. das Verzeichnis** *name* **kann nicht gefunden werden.**

**Benutzeraktion:** Prüfen Sie, ob die Dateigruppe bzw. das Paket mit der Datei bzw. dem Verzeichnis installiert wurde.

# **DBI1096E Die Datei oder das Verzeichnis** *dateiname* **ist bereits vorhanden.**

**Erläuterung:** Eine Datei oder ein Verzeichnis, die bzw. das mithilfe dieses Befehls erstellt werden soll, ist bereits vorhanden.

**Benutzeraktion:** Prüfen Sie die angegebene Datei bzw. das Verzeichnis. Wenn Sie diese Datei bzw. dieses Verzeichnis nicht mehr benötigen, entfernen Sie sie bzw. es und führen Sie dann den Befehl erneut aus. In allen anderen Fällen müssen Sie die angegebene Datei bzw. das Verzeichnis umbenennen oder entfernen, bevor Sie den Befehl erneut ausführen.

# **DBI1097E • DBI1100E**

### **DBI1097E Die Datei oder das Verzeichnis** *dateiname* **ist nicht vorhanden.**

**Erläuterung:** Eine Datei oder ein Verzeichnis, die oder das für den Befehl erforderlich ist, ist nicht vorhanden.

**Benutzeraktion:** Wenn die Datei oder das Verzeichnis nicht vorhanden ist, müssen Sie möglicherweise die Software, die diese Datei/dieses Verzeichnis bereitstellt, installieren. Wenn die Datei oder das Verzeichnis vorhanden ist, überprüfen Sie, ob die Variable PATH richtig gesetzt wurde. Wenn sich die Datei oder das Verzeichnis in dem durch PATH angegebenen Pfad befindet, wiederholen Sie den Befehl.

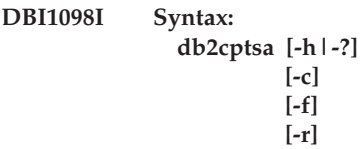

**Erläuterung:** Gültige Argumente für diesen Befehl:

# **-h|-?**

Zeigt den Hilfetext an.

**-c**

Prüft, ob die DB2-HA-Scripts im Verzeichnis /usr/sbin/rsct/sapolicies/db2 vorhanden sind und die korrekte Version aufweisen.

**-f**

Erzwingt die erneute Installation der DB2-HA-Scripts im Verzeichnis /usr/sbin/rcst/ sapolicies/db2. Ohne dieses Argument werden die installierten DB2-HA-Scripts nicht überschrieben, wenn die installierten Scripts dieselbe oder eine neuere Version als die installierenden Scripts aufweisen.

**-r**

Entfernt das Verzeichnis /usr/sbin/rsct/ sapolicies/db2. In diesem Verzeichnis befinden Sie die DB2-HA-Scripts für IBM Tivoli System Automation for Multiplatforms (SA MP). Diese Scripts und dieses Verzeichnis werden nur entfernt, wenn SA MP nicht installiert ist.

Dieses Dienstprogramm installiert oder aktualisiert die DB2-HA-Scripts im Verzeichnis /usr/sbin/rsct/ sapolicies/db2. Sie benötigen diese DB2-HA-Scripts, um IBM Tivoli System Automation for Multiplatforms (SA MP) mit der DB2-HA-Funktion verwenden zu können.

Dieses Dienstprogramm installiert die DB2-HA-Scripts standardmäßig im Verzeichnis /usr/sbin/rsct/ sapolicies/db2, wenn sie dort nicht bereits installiert sind oder wenn die Version der bereits installierten Scripts älter ist als die Version der zu installierenden

Scripts. Dieses Dienstprogramm installiert oder aktualisiert die DB2-HA-Scripts nur dann, wenn SA MP bereits installiert ist.

Zum Ausführen dieses Befehls ist die Rootberechtigung erforderlich.

Dieser Befehl befindet sich auf den DB2-Installationsmedien im folgenden Verzeichnis:

• db2/<plattform>/tsamp

Dabei kann <plattform> folgende Werte haben:

- aix für DB2 for AIX
- linux für DB2 for Linux auf 32-Bit-Systemen von AMD und Intel (x86)
- v linuxamd64 für DB2 for Linux auf AMD64- und Intel EM64T-Systemen (x86-64)
- linuxppc für DB2 for Linux auf POWER-Systemen (iSeries(TM) und pSeries)
- linux390 für DB2 for Linux auf System z9 und zSeries

Der Befehl ist auch im Verzeichnis <DB2DIR>/install/ tsamp verfügbar. Dabei ist <DB2DIR> der Installationspfad der DB2-Datenbank.

**Benutzeraktion:** Geben Sie den Befehl erneut ein.

### **DBI1099I Die DB2-HA-Scripts für IBM Tivoli System Automation for Multiplatforms (SA MP) wurden in /usr/sbin/rsct/sapolicies/ db2 erfolgreich installiert.**

**Erläuterung:** Sie benötigen DB2-HA-Scripts, um IBM Tivoli System Automation for Multiplatforms mit dem DB2-HA-Feature verwenden zu können.

Diese DB2-HA-Scripts befinden sich im Verzeichnis /usr/sbin/rsct/sapolicies/db2. Das DB2-Installationsprogramm erkennt, ob diese DB2-HA-Scripts installiert oder aktualisiert werden müssen.

Das DB2-Installationsprogramm hat die DB2-HA-Scripts erfolgreich installiert.

**Benutzeraktion:** Keine Aktion erforderlich.

# **DBI1100E Es wurde eine Instanzsperre gefunden. Es wird gerade ein anderer Befehl zur Instanzverwaltung ausgeführt.**

**Erläuterung:** Der Befehl ist fehlgeschlagen, weil ein anderer Befehl zur Instanzverwaltung (beispielsweise db2icrt, db2idrop oder db2iupdt) aktiv ist. Die Befehle zur Instanzverwaltung richten eine exklusive Sperre ein, um Konflikte bei gleichzeitig für die gleiche Instanz ausgeführten Befehlen zu vermeiden.

**Benutzeraktion:** Warten Sie, bis die Ausführung aller anderen aktiven Instanzbefehle beendet ist, bevor Sie den Befehl wiederholen. Werden momentan keine anderen Instanzbefehle ausgeführt, löschen Sie die Datei "instance.lock", die sich in einem der folgenden Verzeichnisse befindet:

/usr/opt/db2\_08\_xx. Dabei gilt Folgendes: xx ist 01 oder FPn,

wobei n die FixPak-Nummer ist.

Oder:

/opt/IBM/db2/V8.x. Dabei gilt Folgendes: x ist 1 oder FPn,

wobei n die FixPak-Nummer ist.

#### **DBI1101E Der Benutzername** *benutzername* **ist ungültig.**

**Erläuterung:** Der angegebene Benutzername muss der Anmeldename eines vorhandenen Benutzers sein. Für den Namen gelten folgende Einschränkungen:

- 1. Der Name darf maximal 8 Zeichen umfassen.
- 2. Der Name darf nicht mit 'sql', 'ibm' oder 'sys' beginnen.
- 3. Der Name darf nicht mit einer Ziffer beginnen oder andere Zeichen als a-z, \_ oder 0-9 enthalten.

**Benutzeraktion:** Details finden Sie im Abschnitt zu Namenskonventionen für Benutzer, Benutzer-IDs und Gruppen im Handbuch 'DB2 Systemverwaltung'.

Geben Sie den Befehl mit einem gültigen Benutzernamen erneut ein.

### **DBI1102E Der DAS-Name ist ungültig.**

**Erläuterung:** Der DAS-Name muss der Anmeldename eines vorhandenen Benutzers sein und muss folgende Bedingungen erfüllen:

- v Er darf nicht länger als 8 Zeichen sein.
- v Er darf nicht mit "sql", "ibm" oder "sys" beginnen.
- v Er darf nicht mit einer Ziffer beginnen oder andere Zeichen als a-z,  $\frac{4}{7}$ ,  $\frac{4}{7}$ ,  $\frac{4}{9}$ ,  $\frac{4}{9}$  oder 0-9 enthalten.

**Benutzeraktion:** Setzen Sie den Befehl mit einem gültigen DAS-Namen ab.

#### **DBI1103E Der Verwaltungsserver ist bereits vorhanden.**

**Erläuterung:** Das System erkennt, dass der Verwaltungsserver bereits auf Ihrem System erstellt wurde. Sie können pro System nur einen Verwaltungsserver erstellen.

**Benutzeraktion:** Wenn Sie den Verwaltungsserver neu erstellen wollen, müssen Sie zuerst den Verwaltungsserver löschen, bevor Sie ihn neu erstellen können.

### **DBI1104E Der Verwaltungsserver kann nicht gelöscht werden.**

**Erläuterung:** Ein Versuch, den Verwaltungsserver zu löschen, ist fehlgeschlagen. Das System erkennt, dass der Verwaltungsserver nicht vorhanden ist.

**Benutzeraktion:** Keine Aktion erforderlich.

# **DBI1105E DB2 Data Links Manager Administrator ist bereits vorhanden.**

**Erläuterung:** Das System hat festgestellt, dass DB2 Data Links Manager Administrator bereits auf Ihrem System erstellt wurde. Sie können DB2 Data Links Manager Administrator auf jedem System nur einmal erstellen.

**Benutzeraktion:** Wenn Sie DB2 Data Links Manager Administrator erneut erstellen wollen, müssen Sie DB2 Data Links Manager Administrator vor der Neuerstellung zuerst löschen.

# **DBI1106E DB2 Data Links Manager Administrator kann nicht gelöscht werden.**

**Erläuterung:** Der Versuch, DB2 Data Links Manager Administrator zu löschen, ist fehlgeschlagen. Das System hat festgestellt, dass DB2 Data Links Manager Administrator nicht vorhanden ist oder unter einer anderen Benutzer-ID erstellt wurde.

**Benutzeraktion:** Prüfen Sie, ob der vom Befehl 'dlfmlist' aufgeführte Name von DB2 Data Links Manager Administrator korrekt ist, und wiederholen Sie den Befehl.

### **DBI1108E Kein gültiger Gruppenname bzw. keine gültige Gruppennummer** *gruppenname* **für DLFM-Benutzer** *benutzer* **angegeben.**

**Erläuterung:** Beim Erstellen einer dlfm-Instanz sowie bei der Migration einer dlfm-Instanz von DB2 Version 7 oder früher muss -g DLFMGid angegeben werden.

DLFMGid kann eine numerische Gruppen-ID oder ein Gruppenname sein. Die genannte Gruppe muss in der Sekundärgruppenliste des genannten DLFM-Benutzers enthalten sein.

Wenn eine dlfm-Instanz ab Version 8 migriert wird und -g DLFMGid nicht mit dem bereits für die Instanz definierten Parameter DLFMGid übereinstimmt, wird der angegebene Parameter ignoriert und die alte Gruppen-ID verwendet.

**Benutzeraktion:** Legen Sie die Gruppe in der Liste mit sekundären Gruppen für den DLFM-Benutzer fest und setzen Sie den Befehl erneut ab.

# **DBI1109E Die Kernel-Parameter müssen vor der Verwendung dieses Befehls aktualisiert werden.**

**Erläuterung:** Einige der Kernel-Parameter sind nicht korrekt konfiguriert.

### **Benutzeraktion:**

- v Aktualisieren Sie alle erforderlichen Kernelparameter.
- v Führen Sie einen Warmstart für das System durch.

# **DBI1110I • DBI1116W**

• Wiederholen Sie den Befehl.

#### **DBI1110I Die DB2-HA-Scripts für IBM Tivoli System Automation for Multiplatforms (SA MP) wurden in /usr/sbin/rsct/sapolicies/ db2 erfolgreich aktualisiert.**

**Erläuterung:** Sie benötigen DB2-HA-Scripts, um SA MP mit dem DB2-HA-Feature verwenden zu können.

Diese DB2-HA-Scripts befinden sich im Verzeichnis /usr/sbin/rsct/sapolicies/db2. Das DB2-Installationsprogramm erkennt, ob diese DB2-HA-Scripts installiert oder aktualisiert werden müssen.

Das DB2-Installationsprogramm hat die DB2-HA-Scripts erfolgreich aktualisiert.

**Benutzeraktion:** Keine Aktion erforderlich.

#### **DBI1111E Der Parameter abgeschirmte\_id muss bei diesem Befehl mit der Markierung -u angegeben werden.**

**Erläuterung:** Der Parameter abgeschirmte\_id muss bei diesem Befehl angegeben werden. Der Parameter abgeschirmte\_id wird auf den Namen des Benutzers gesetzt, unter dem abgeschirmte benutzerdefinierte Funktionen und abgeschirmte gespeicherte Prozeduren ausgeführt werden.

**Benutzeraktion:** Geben Sie den Befehl erneut ein und fügen Sie die Argumente '-u abgeschirmte\_id' hinzu. Dabei steht abgeschirmte\_id für den Namen des Benutzers, unter dem Sie Ihre abgeschirmten benutzerdefinierten Funktionen bzw. abgeschirmten gespeicherten Prozeduren ausführen wollen.

Aus Sicherheitsgründen wird empfohlen, den Instanznamen nicht als abgeschirmte\_id zu verwenden. Wenn Sie jedoch beabsichtigen, weder abgeschirmte benutzerdefinierte Funktionen noch abgeschirmte gespeicherte Prozeduren zu verwenden, müssen Sie keinen anderen Benutzer für abgeschirmte\_id erstellen. In diesem Fall können Sie abgeschirmte\_id auf den Instanznamen setzen.

### **DBI1112E Der Parameter abgeschirmte\_id** *abgeschirmte\_id* **ist ungültig.**

**Erläuterung:** Für den Parameter abgeschirmte\_id, der den Benutzernamen angibt, unter dem die abgeschirmten benutzerdefinierten Funktionen und abgeschirmten gespeicherten Prozeduren ausgeführt werden, gilt folgendes:

- Es muss sich um den Anmeldenamen eines vorhandenen Benutzers handeln.
- v Es darf sich nicht um den Benutzer mit der Benutzer-ID Root oder Bin handeln.

**Benutzeraktion:** Geben Sie den Befehl mit einem gültigen Parameter abgeschirmte\_id erneut ein.

#### **DBI1113W Der vorherige Wert des Parameters abgeschirmte\_id** *altwert* **ist unterschiedlich. Der neue Wert** *neuwert* **wird ignoriert.**

**Erläuterung:** Der in der Befehlszeile eingegebene Parameter abgeschirmte\_id unterscheidet sich von dem zuvor für diese Benutzer-ID benutzten. Der neue Wert für diesen Parameter wird ignoriert.

# **DBI1114W Die DB2-HA-Scripts für IBM Tivoli System Automation for Multiplatforms (SA MP) wurden in /usr/sbin/rsct/sapolicies/ db2 nicht gefunden.**

**Erläuterung:** Sie benötigen DB2-HA-Scripts, um SA MP mit dem DB2-HA-Feature verwenden zu können.

Das Dienstprogramm db2cptsa erwartet, dass diese Scripts sowie eine Datei namens 'spec' im Verzeichnis /usr/sbin/rsct/sapolicies/db2 vorhanden sind.

Das DB2-Installationsprogramm konnte die DB2-HA-Scripts oder die Datei 'spec' nicht finden.

**Benutzeraktion:** Führen Sie das Dienstprogramm db2cptsa mit Rootberechtigung aus, um die DB2-HA-Scripts manuell zu installieren.

# **DBI1115E Ungültiger Parameter authprüftyp** *authprüftyp* **mit Markierung -a angegeben.**

**Erläuterung:** Der Parameter authprüftyp, mit dem der Authentifizierungstyp für die Instanz festgelegt wird, ist nicht gültig. Gültige Authentifizierungstypen:

- SERVER
- CLIENT
- SERVER ENCRYPT

**Benutzeraktion:** Geben Sie den Befehl mit einem gültigen Parameter authprüftyp erneut ein.

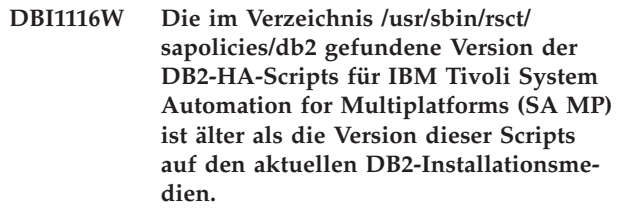

**Erläuterung:** Sie benötigen DB2-HA-Scripts, um SA MP mit dem DB2-HA-Feature verwenden zu können.

Für die über DB2-Installationsmedien installierten Features SA MP und DB2-HA sind DB2-HA-Scripts erforderlich, deren Version mindestens dieselbe wie die der Scripts auf den DB2-Installationsmedien ist.

Die Version der aktuell installierten DB2-HA-Scripts ist älter als die Version der Scripts auf den DB2-Installationsmedien.

**Benutzeraktion:** Führen Sie das Dienstprogramm db2cptsa mit Rootberechtigung aus, um die DB2-HA- Scripts manuell zu aktualisieren.

**DBI1117I Die im Verzeichnis /usr/sbin/rsct/ sapolicies/db2 gefundene Version der DB2-HA-Scripts für IBM Tivoli System Automation for Multiplatforms (SA MP) ist höher als die Version dieser Scripts auf den aktuellen DB2-Installationsmedien.**

**Erläuterung:** Sie benötigen DB2-HA-Scripts, um SA MP mit dem DB2-HA-Feature verwenden zu können.

Für die über DB2-Installationsmedien installierten Features SA MP und DB2-HA sind DB2-HA-Scripts erforderlich, deren Version mindestens dieselbe wie die der Scripts auf den DB2-Installationsmedien ist.

Die Version der aktuell installierten DB2-HA-Scripts ist jünger als die Version der Scripts auf den DB2-Installationsmedien.

**Benutzeraktion:** Keine Aktion erforderlich.

**DBI1118W DB2 hat eine .profile-Datei unter dem Ausgangsverzeichnis des Benutzers** *name* **(Instanzeigner oder DAS) erstellt, die die Einträge zur Konfiguration einer Standardumgebung (Instanz oder DAS) enthält.**

**Erläuterung:** Die Benutzer-ID für die Datei oder den DAS *name* verwendet die Korn-Shell, verfügt in ihrem Ausgangsverzeichnis jedoch nicht über eine .profile-Datei. Das DB2-Installationsscript hat die .profile-Datei für die Benutzer-ID erstellt und sie mit Einträgen gefüllt, die zur Konfiguration der Standardinstanz- oder -DAS-Umgebung benötigt werden. Dadurch übernimmt der Benutzer bei seiner Anmeldung automatisch die Instanz- oder DAS-Umgebung.

**Benutzeraktion:** Wenn Sie die Korn-Shell verwenden und die Umgebung der Instanz oder des DAS *name* manuell konfigurieren wollen, können Sie die vom DB2-Script erstellte .profile-Datei entfernen und die Instanz- oder DAS-Umgebung manuell konfigurieren.

**DBI1119I Die im Verzeichnis /usr/sbin/rsct/ sapolicies/db2 gefundene Version der DB2-HA-Scripts für IBM Tivoli System Automation for Multiplatforms (SA MP) ist mit der Version dieser Scripts auf den aktuellen DB2-Installationsmedien identisch.**

**Erläuterung:** Sie benötigen DB2-HA-Scripts, um SA MP mit dem DB2-HA-Feature verwenden zu können.

Für die über DB2-Installationsmedien installierten Features SA MP und DB2-HA sind DB2-HA-Scripts erforderlich, deren Version mindestens dieselbe wie die der Scripts auf den DB2-Installationsmedien ist.

Die Version der aktuell installierten DB2-HA-Scripts ist

mit der Version der Scripts auf den DB2-Installationsmedien identisch.

**Benutzeraktion:** Keine Aktion erforderlich.

**DBI1120E Die Instanz** *Instanzname* **kann nicht gelöscht werden.**

**Erläuterung:** Es wurde versucht, eine Instanz zu löschen, die unter Umständen noch aktiv ist.

# **DBI1121E Der Verwaltungsserver kann nicht mit 'db2idrop' gelöscht werden.**

**Erläuterung:** Es wurde versucht, den Verwaltungsserver mit 'db2idrop' zu löschen. Diese Operation ist nicht zulässig, da sie zu einem inkonsistenten Status der Registry führen würde.

**Benutzeraktion:** Verwenden Sie den Befehl 'dasidrop', um den Verwaltungsserver zu löschen.

#### **DBI1122E Für die Instanz** *instanzname* **kann keine Aktualisierung oder kein Upgrade durchgeführt werden.**

**Erläuterung:** Es wurde versucht, eine Aktualisierung oder ein Upgrade für eine Instanz durchzuführen. Für die betreffende Instanz kann aus folgenden Gründen keine Aktualisierung oder kein Upgrade durchgeführt werden:

- v Einer der folgenden Befehle kann nicht für die Aktualisierung oder das Upgrade dieser Instanz verwendet werden: db2iupdt, db2iupgrade oder db2nrupdt.
- Die Instanz ist aktiv.

**Benutzeraktion:** Sie müssen die korrekte Version eines der folgenden Befehle verwenden: db2iupdt, db2iupgrade oder db2nrupdt. Stellen Sie außerdem sicher, dass auf der Instanz keine DB2-Prozesse aktiv sind. Wiederholen Sie den Befehl.

### **DBI1123E Der Verwaltungsserver kann mit 'db2iupdt' nicht aktualisiert werden.**

**Erläuterung:** Es wurde versucht, den Verwaltungsserver mit 'db2iupdt' zu aktualisieren. Diese Operation ist nicht zulässig, da sie zu einem inkonsistenten Status der Registry führen würde.

**Benutzeraktion:** Aktualisieren Sie den Verwaltungsserver mit dem Befehl 'dasiupdt'.

# **DBI1124E Für die Instanz** *instanzname* **kann kein Upgrade durchgeführt werden.**

**Erläuterung:** Es wurde versucht, ein Upgrade für eine Instanz durchzuführen. Für die betreffende Instanz kann aus folgenden Gründen kein Upgrade durchgeführt werden:

• Die Instanz ist aktiv.

# **DBI1125E • DBI1130E**

- Ein Upgrade der Instanz wird nicht unterstützt.
- Mit dieser Version des Befehls db2iupgrade kann für diese Instanz kein Upgrade durchgeführt werden.

**Benutzeraktion:** Die Instanz muss für das Upgrade bereit sein und Sie müssen die korrekte Version des Befehls db2iupgrade verwenden. Weitere Informationen zum Durchführen eines Upgrades für eine Instanz finden Sie im DB2 Information Center.

# **DBI1125E DB2 Data Links Manager Administrator kann nicht mit dem Befehl 'db2idrop' gelöscht werden.**

**Erläuterung:** Es wurde versucht, DB2 Data Links Manager Administrator mit dem Befehl 'db2idrop' zu löschen. Diese Operation ist nicht zulässig, da sie zu einem inkonsistenten Status der Registry führen würde.

**Benutzeraktion:** Verwenden Sie den Befehl 'dlfmdrop', um DB2 Data Links Manager Administrator zu entfernen.

**DBI1126W Das Upgrade der Instanz ist fehlgeschlagen, da mindestens eine in der Datenbank definierte Sicht Auswirkungen auf das Upgrade der Datenbank haben kann.**

**Erläuterung:** Der Befehl db2iupgrade ruft den Befehl db2ckupgrade auf. Das Upgrade der Instanz schlägt fehl, wenn der Befehl db2ckupgrade Fehler zurückgibt.

Der Befehl db2ckupgrade hat mindestens eine Sicht erkannt, die von Datenbankentitäten abhängig ist, die geändert wurden. Dies kann möglicherweise dazu führen, dass der Befehl UPGRADE DATABASE fehlschlägt.

Die identifizierten Sichten sind in der Protokolldatei db2ckupgrade aufgelistet.

**Benutzeraktion:** Beheben Sie die Probleme für die angegebenen Sichten oder löschen Sie diese Sichten und setzen Sie den Befehl db2iupgrade anschließend erneut ab. Erstellen Sie die gelöschten Sichten nach dem Upgrade der Datenbank erneut.

Alternativ können Sie auch in einer Testumgebung ein Upgrade für eine Testdatenbank durchführen, die die angegebenen Sichten enthält, um festzustellen, ob der Befehl UPGRADE DATABASE fehlschlägt. Ist das Upgrade der Datenbank erfolgreich, setzen Sie den Befehl db2iupgrade mit dem Parameter -F erneut ab, um das Upgrade zu erzwingen.

- **DBI1127E Die im Verzeichnis /usr/sbin/rsct/ sapolicies/db2 gefundenen DB2-HA-Scripts für IBM Tivoli System Automation for Multiplatforms (SA MP) wurden nicht entfernt, weil SA MP noch installiert war.**
- **Erläuterung:** Sie benötigen DB2-HA-Scripts, um SA

MP mit dem DB2-HA-Feature verwenden zu können.

Sie können diese Scripts nicht deinstallieren, wenn SA MP noch installiert ist. Auf diese Weise werden unerwartete Verhaltensweisen verhindert, die sich ergeben, wenn SA MP mit dem DB2-HA-Feature verwendet wird, ohne dass die Scripts installiert sind.

Die DB2-HA-Scripts wurden nicht deinstalliert.

#### **Benutzeraktion:**

- v Wenn Sie SA MP sowie die DB2-HA-Scripts manuell deinstallieren wollen, deinstallieren Sie zuerst SA MP mithilfe des Dienstprogramms uninstallSAM.
- v Alternativ können Sie db2\_deinstall mit den TSAMP-Argumenten -a und -F verwenden, um SA MP und die DB2-HA-Scripts zu deinstallieren, weil db2\_deinstall die Deinstallationen in der korrekten Reihenfolge ausführt.

# **DBI1128E Der Verwaltungsserver kann mit 'dlfmdrop' nicht gelöscht werden.**

**Erläuterung:** Es wurde versucht, den Verwaltungsserver mit 'dlfmdrop' zu löschen. Diese Operation ist nicht zulässig, da sie zu einem inkonsistenten Status der Registry führen würde.

**Benutzeraktion:** Verwenden Sie den Befehl 'dasidrop', um den Verwaltungsserver zu löschen.

# **DBI1129E Der Verwaltungsserver kann nicht mit 'dlfmupdt' aktualisiert werden.**

**Erläuterung:** Es wurde versucht, den Verwaltungsserver mit 'dlfmupdt' zu aktualisieren. Diese Operation ist nicht zulässig, da sie zu einem inkonsistenten Status der Registry führen würde.

**Benutzeraktion:** Aktualisieren Sie den Verwaltungsserver mit dem Befehl 'dasiupdt'.

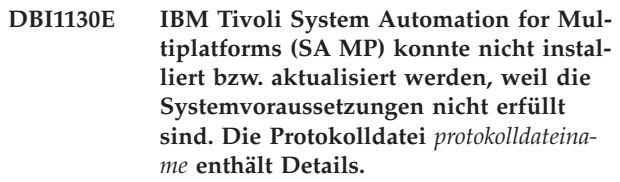

**Erläuterung:** Für das Installieren oder Aktualisieren von SA MP gelten bestimmte Systemvoraussetzungen. Diese Voraussetzungen sind nicht erfüllt.

Die erwähnte Protokolldatei enthält Details zu den nicht erfüllten Voraussetzungen.

Weitere Informationen zu den Systemvoraussetzungen für SA MP Base Component finden Sie im Installationsund Konfigurationshandbuch zu SA MP Base Component.

SA MP kann nicht installiert oder aktualisiert werden.

**Benutzeraktion:** Modifizieren Sie Ihr System, damit es

die Voraussetzungen erfüllt, und installieren Sie SA MP mithilfe des Dienstprogramms installSAM manuell.

### **DBI1131E Die Benutzer-ID** *benutzer-id* **ist ungültig.**

**Erläuterung:** Beim Zugriff auf die angegebene Benutzer-ID ist ein Fehler aufgetreten. Wahrscheinlich ist eine der folgenden Bedingungen eingetreten:

- v Die betreffende Benutzer-ID ist im System nicht vorhanden.
- v Das Benutzerverzeichnis des betreffenden Benutzers wurde nicht ordnungsgemäß definiert.
- v Eines der für DB2 erforderlichen Benutzerattribute wurde nicht gesetzt.
- v Die Benutzer-ID (UID) dieses Benutzers ist 0.

**Benutzeraktion:** Stellen Sie sicher, dass eine gültige Benutzer-ID mit einem gültigen Benutzerverzeichnis, einer gültigen Shell, Primärgruppe und Sekundärgruppe verwendet wurde. Erstellen Sie gegebenenfalls einen neuen Benutzer.

**DBI1132E Das DB2-Installationsprogramm konnte die korrekte Lizenz zum Installieren oder Aktualisieren von IBM Tivoli System Automation for Multiplatforms (SA MP) nicht finden. Das DB2-Installationsprogramm erwartete, dass die Lizenzdatei im Verzeichnis** *verzeichnisname* **der DB2-Installationsmedien vorhanden ist.**

**Erläuterung:** Der Name der normalen Lizenz für SA MP lautet sam31.lic und der Name der Try-and-Buy-Lizenz lautet sam31tb.lic. Mindestens eine dieser Dateien muss im angegebenen Verzeichnis der DB2-Installationsmedien vorhanden sein, damit das DB2-Installationsprogramm SA MP installieren oder aktualisieren kann.

SA MP kann ohne die zugehörige Lizenz nicht installiert werden.

**Benutzeraktion:** Stellen Sie sicher, dass die geeignete Lizenzdatei sich im angegebenen Verzeichnis befindet, und geben Sie den Befehl erneut aus.

# **DBI1133E Der Befehl ist fehlgeschlagen. Der aktuelle Host gehört zu einem GPFS-Cluster.**

**Erläuterung:** Der aktuelle Host gehört zu einem IBM GPFS-Cluster (GPFS - General Parallel File System). Sie können den GPFS-Cluster nicht auf dem Host entfernen, auf dem der Befehl ausgeführt wurde. Außerdem wird der Befehl uninstallGPFS nicht unterstützt.

**Benutzeraktion:** Führen Sie den Befehl db2cluster aus, um das GPFS-Dateisystem und den GPFS-Cluster auf dem verbleibenden Host zu entfernen. Details zu den Schritten zum manuellen Entfernen eines Clusterdateisystems finden Sie im DB2 Information Center.

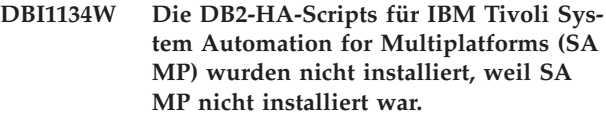

**Erläuterung:** Sie benötigen DB2-HA-Scripts, um SA MP mit dem DB2-HA-Feature verwenden zu können. Sie benötigen diese Scripts nicht, wenn Sie SA MP nicht verwenden.

Die DB2-HA-Scripts wurden nicht installiert.

**Benutzeraktion:** Keine Aktion erforderlich.

# **DBI1135E Die Primärgruppe** *users* **der Benutzer-ID** *testbenutzer* **ist ungültig.**

**Erläuterung:** Für den Primärgruppennamen der Instanzbenutzer-ID gelten folgende Regeln:

- 1. Er darf nicht 'guests', 'admins', 'users' oder 'local' lauten.
- 2. Er darf nicht mit 'sql' oder 'ibm' beginnen.
- 3. Er darf nicht mit einer Ziffer beginnen.
- 4. Er darf nur Kleinbuchstaben (a-z), Ziffern (0-9) und das Unterstreichungszeichen(\_) enthalten.

**Benutzeraktion:** Bitten Sie einen Benutzer mit Rootberechtigung, die Primärgruppe der Instanzbenutzer-ID in eine entsprechend den in Erläuterung zu dieser Nachricht beschriebenen Regeln gültige Gruppe zu ändern, und wiederholen Sie anschließend den Befehl.

# **DBI1136W OLAP Starter Kit nicht installiert.**

**Erläuterung:** Die Instanz, die migriert wird, verfügt über OLAP-Funktionalität. OLAP Starter Kit ist in dieser Version von DB2 nicht verfügbar. Die Instanz wird nur dann migriert, wenn der Parameter -F angegeben wurde.

**Benutzeraktion:** Wenn das Programm abgebrochen wird, führen Sie den Befehl db2imigr erneut mit dem Parameter -F aus, um die Migration zu erzwingen. Die OLAP-Funktionalität ist jedoch nicht verfügbar.

### **DBI1137W Serverprodukt nicht installiert.**

**Erläuterung:** Die Instanz, für die Sie das Upgrade durchführen, ist eine Serverinstanz. Es wurde kein DB2-Serverprodukt gefunden. Ein Upgrade der Instanz wird nur durchgeführt, wenn der Parameter -F angegeben wird.

**Benutzeraktion:** Schlägt der Befehl db2iupgrade fehl, setzen Sie diesen Befehl unter Angabe des Parameters -F erneut ab, um das Upgrade zu erzwingen. Die Instanz wird nicht über DB2 Server-Funktionalität verfügen. Wenn Sie DB2 Server-Funktionalität für die Instanz erneut aktivieren wollen, installieren Sie ein DB2 Server-Produkt und setzen Sie den Befehl db2iupdt ab, um die Instanz zu aktualisieren.

#### **DBI1138W Query Patroller nicht installiert.**

**Erläuterung:** Die Instanz, für die Sie das Upgrade durchführen, verfügt über Query Patroller-Funktionalität. Query Patroller wurde im installierten DB2-Produkt nicht gefunden.

**Benutzeraktion:** Schlägt der Befehl db2iupgrade fehl, setzen Sie den Befehl erneut ab, um das Upgrade zu erzwingen. Die Instanz wird nicht über Query Patroller-Funktionalität verfügen. Wenn Sie Query Patroller-Funktionalität für die Instanz erneut aktivieren wollen, installieren Sie Query Patroller und setzen Sie den Befehl db2iupdt ab, um die Instanz zu aktualisieren.

#### **DBI1139E Data Links File Manager ist nicht installiert.**

**Erläuterung:** Die Instanz, für die ein Upgrade durchgeführt wird, verfügt über Data Links-Funktionalität. Data Links File Manager wird in der Version des DB2- Produkts, auf die Sie das Upgrade durchführen, nicht unterstützt.

**DBI1140W Befehl wird erzwungen. Sie haben die Markierung -F angegeben, um den abgesetzten Befehl trotz der Fehler in der/ den vorhergehenden Warnung(en) zu erzwingen.**

**Benutzeraktion:**

- **DBI1141E Es wurde eine Visual Warehouse 3.1- Instanz festgestellt. Die Migration von Visual Warehouse 3.1-Instanzen auf Version 8 wird nicht unterstützt. Nur Visual Warehouse ab Version 5.2 kann auf Version 8 migriert werden.**
- **DBI1142W Es wurde eine Visual Warehouse 5.2- Instanz festgestellt. Die Instanz wird migriert. Warehouse-Metadaten werden jedoch nicht migriert.**

#### **DBI1143W Relational Connect ist nicht installiert.**

**Erläuterung:** Relational Connect wurde in der Version, auf die migriert wird, nicht gefunden. Für die zu migrierende Instanz wurde jedoch eine Einstellungsdatei für DB2- und/oder Nicht-DB2-Datenquellen gefunden. Diese Konfiguration wird migriert. Relational Connect für DB2 muss jedoch installiert werden, damit diese Konfigurationsparameter verwendet werden können.

**Benutzeraktion:** Installieren Sie Relational Connect für DB2, damit die Konfigurationsparameter verwendet werden können.

#### **DBI1144E Relational Connect ist nicht installiert.**

**Erläuterung:** Relational Connect wurde in der Version, auf die migriert wird, nicht gefunden. Es wurden jedoch Umgebungsvariablen gefunden, die auf vorhandene Nicht-DB2-Datenquellen hinweisen. Die Instanz kann nicht migriert werden, wenn Relational Connect nicht installiert wird.

**Benutzeraktion:** Installieren Sie Relational Connect und wiederholen Sie den Befehl.

#### **DBI1146E Der DB2-Instanzinstallationsassistent ist nicht installiert.**

**Erläuterung:** Das Script db2isetup kann mithilfe einer Antwortdatei Konfigurationstasks und Tasks zur Installation einer Instanz ausführen oder den DB2-Instanzinstallationsassistenten starten, um diese Tasks unter Verwendung einer grafischen Benutzerschnittstelle auszuführen. Zurzeit ist nur der Modus zur Unterstützung von Antwortdateien installiert. Für die Verwendung des Grafikmodus muss der DB2-Instanzinstallationsassistent installiert sein.

#### **Benutzeraktion:**

- v Installieren Sie den DB2-Instanzinstallationsassistenten, indem Sie den DB2-Installationsassistenten von CD starten (nicht verfügbar als Bestandteil von Runtime Client).
- v Erstellen Sie eine Antwortdatei und geben Sie den Befehl als db2isetup -r <antwortdatei> erneut aus.

# **DBI1147E db2iupdt konnte die Benutzer-ID** *benutzer-id* **nicht aktualisieren.**

**Erläuterung:** Die angegebene Benutzer-ID ist keine DB2-Instanz.

#### **DBI1148E dasupdt konnte die Benutzer-ID** *benutzer-id* **nicht aktualisieren.**

**Erläuterung:** Die angegebene Benutzer-ID ist kein Verwaltungsserver.

#### **DBI1149E Sie müssen der Eigner der Installationskopie sein, um dieses Programm auszuführen.**

**Erläuterung:** Die aktuelle DB2-Kopie wurde nicht von dem Benutzer installiert, der das Programm ausführen will.

**Benutzeraktion:** Melden Sie sich als der Benutzer an, der die aktuelle DB2-Kopie installiert hat, und führen Sie den Befehl erneut aus.

### **DBI1150W db2iupdt hat diese Instanz auf eine 64- Bit-Instanz aktualisiert, die keine Serverinstanz ist.**

**Erläuterung:** Eine 64-Bit-Express-Serverinstanz kann nicht erstellt werden und es kann kein Upgrade auf eine 64-Bit-Express-Serverinstanz durchgeführt werden. Zur Ausführung einer 64-Bit-Serverinstanz muss Enterprise Server Edition installiert sein.

**Benutzeraktion:** Wenn Sie keine Serverinstanz benötigen, können Sie weiterhin die erstellte Instanz bzw. die Instanz verwenden, für die ein Upgrade durchgeführt wurde. Zur Verwendung einer 64-Bit-Serverinstanz installieren Sie DB2 Enterprise Server Edition und führen Sie den folgenden Befehl aus:

db2iupdt -w 64 <instanzname>

#### **DBI1151E db2icrt/db2iupgrade hat eine 64-Bit-Instanz erstellt, die keine Serverinstanz ist.**

**Erläuterung:** Eine 64-Bit-Express-Serverinstanz kann nicht erstellt werden und es kann kein Upgrade auf eine 64-Bit-Express-Serverinstanz durchgeführt werden. Zur Ausführung einer 64-Bit-Serverinstanz muss Enterprise Server Edition installiert sein.

**Benutzeraktion:** Wenn Sie keine Serverinstanz benötigen, können Sie weiterhin die erstellte Instanz bzw. die Instanz verwenden, für die ein Upgrade durchgeführt wurde. Zur Verwendung einer 64-Bit-Serverinstanz installieren Sie DB2 Enterprise Server Edition und führen Sie den folgenden Befehl aus:

db2iupdt -w 64 <instanzname>

### **DBI1152E Sie dürfen nicht Root sein, um dieses Programm auszuführen.**

**Erläuterung:** *toolname* kann von Benutzern mit Rootberechtigung nicht ausgeführt werden.

**Benutzeraktion:** Führen Sie den Befehl unter einer Benutzer-ID erneut aus, die nicht Root ist.

# **DBI1153E AIO ist nicht aktiviert.**

**Erläuterung:** AIO muss auf dem System aktiviert sein, damit DB2 ausgeführt werden kann.

**Benutzeraktion:** Bitten Sie einen Benutzer mit Rootberechtigung, AIO zu aktivieren, und wiederholen Sie den Befehl.

**DBI1154E** *instanzname* **ist eine Instanz, die zu einer DB2-Kopie gehört, die von einem Benutzer ohne Rootberechtigung installiert wurde. Die Instanz kann nicht über eine DB2-Kopie aktualisiert werden, die von einem Benutzer mit Rootberechtigung installiert wurde. Wenn Sie die Instanz aktualisieren wollen, führen Sie db2nrupdt über die DB2-Kopie aus, die vom Benutzer ohne Rootberechtigung installiert wurde.**

### **DBI1155E Der Befehl ist für die Nicht-Rootinstanz** *instanzname* **von DB2 fehlgeschlagen.**

**Erläuterung:** Der Befehl ist fehlgeschlagen, weil Sie eine der folgenden Aktionen versucht haben, die nicht unterstützt werden:

- 1. Aktualisieren der Nicht-Rootinstanz von DB2, damit diese eine Rootinstanz von DB2 wird
- 2. Upgrade der Nicht-Rootinstanz von DB2 durchführen, damit diese eine Rootinstanz von DB2 wird
- 3. Löschen der Nicht-Rootinstanz von DB2 durch Ausführen des Befehls 'db2idrop' von einer Rootinstallation von DB2 aus

#### **Benutzeraktion:**

- 1. Führen Sie zum Aktualisieren der Nicht-Rootinstanz von DB2 den Befehl 'db2nrupdt' im Verzeichnis \$HOME/sqllib/instance/ aus. Dabei ist \$HOME das Ausgangsverzeichnis der Benutzer-ID, die die Nicht-Rootinstanz von DB2 installiert hat.
- 2. Ein Upgrade auf eine DB2-Rootinstanz wird für Nicht-Rootinstanzen von DB2 nicht unterstützt. Details zur Durchführung von Upgrades für Datenbanken von Rootinstanzen von DB2 auf Nicht-Rootinstanzen von DB2 finden Sie im DB2 Information Center.
- 3. Deinstallieren Sie zum Löschen der Nicht-Rootinstanz von DB2 die Nicht-Rootinstallation von DB2, indem Sie den Befehl 'db2\_deinstall' im Verzeichnis '\$HOME/sqllib/install/' ausführen. Dabei ist \$HOME das Ausgangsverzeichnis der Benutzer-ID, die das DB2-Produkt installiert hat.

**DBI1156I Bei einer Installation durch einen Benutzer ohne Rootberechtigung können die Systemvoraussetzungen nicht vollständig geprüft werden.**

**Erläuterung:** Eine vollständige Systemprüfung ist nicht möglich, weil dazu Rootberechtigung erforderlich ist.

**Benutzeraktion:** Ein Benutzer ohne Rootberechtigung muss die Systemvoraussetzungen anhand der DB2-Dokumentation überprüfen. Ein Systemadministrator muss sicherstellen, dass das System alle Voraussetzungen erfüllt, um die aktuelle DB2-Version zu installieren und zu verwenden.

# **DBI1157E • DBI1162I**

#### **DBI1157E Ungültiger Wert.**

**Erläuterung:** Der *parameter\_oder\_wert*, der an den Befehl *cmd* des Installationsprogramms übergeben wurde, ist nicht gültig.

**Benutzeraktion:** Korrigieren Sie den Fehler und führen Sie den Befehl erneut aus.

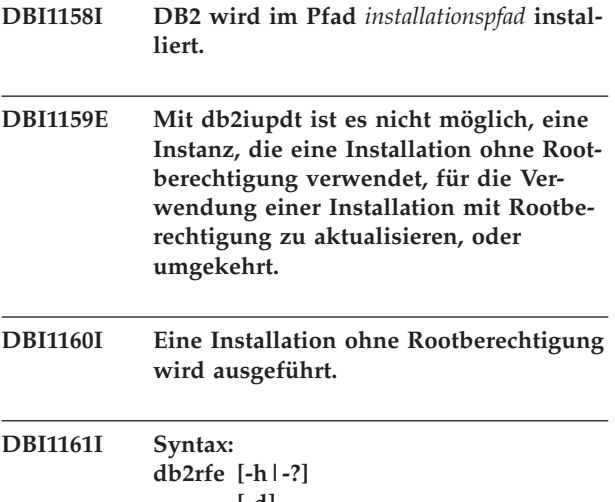

**[-d] [-l protokolldateiname] [-q]**

#### **-f <db2rfe-konfigurationsdatei>**

#### **Erläuterung:**

- **-h|-?** Zeigt Informationen zur Syntax an.
- **-d** Aktiviert den Debugmodus.
- **-l** 'protokolldateiname' ist eine vom Benutzer angegebene Protokolldatei.
- **-q** Fragt ab, welche installierten Rootfunktionen aktiviert oder nicht aktiviert bzw. welche konfigurierten Service-Ports reserviert oder nicht reserviert sind. Die Option -q kann nicht zusammen mit der Option -f verwendet werden.
- **-f** Diese Option ist obligatorisch. 'db2rfe-konfigurationsdatei' ist der vollständige Pfadname der Konfigurationsdatei von db2rfe.

#### **Anmerkung:**

Dieser Befehl muss über das Verzeichnis \$DB2DIR/instance ausgeführt werden. Wenn der Befehl 'db2rfe' aktivierte Rootfunktionen oder reservierte und von der DB2-Instanz verwendete Portnummern erkennt, zeigt ein zusammenfassender Bericht die folgenden Informationen an:

- v Die installierten Rootfunktionen, die aktiviert bzw. nicht aktiviert wurden
- v Die DB2-Service-Ports, die von der DB2-Instanz verwendet werden und in der Datei 'services' des Systems reserviert bzw. nicht reserviert wurden

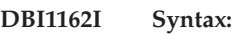

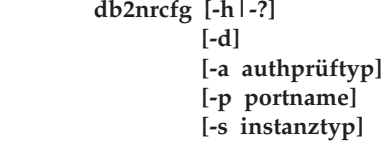

#### **Erläuterung:**

**-h|-?**

Zeigt Informationen zur Syntax an.

# **-d**

Aktiviert den Debugmodus.

# **-a authprüftyp**

Authentifizierungstyp (SERVER, CLIENT oder SERVER\_ENCRYPT) für die Instanz.

#### **-p portname**

Gibt den Portnamen oder die Portnummer für die Instanz an.

#### **-s instanztyp**

Gibt den Typ der zu erstellenden Instanz (ese, wse, standalone oder client) an.

#### **ese**

Erstellt eine Instanz für einen DB2- Datenbankserver mit lokalen und fernen Clients mit Unterstützung für partitionierte Datenbanken. Dieser Typ ist der Standardinstanztyp für DB2 Enterprise Server Edition.

#### **wse**

Erstellt eine Instanz für einen DB2- Datenbankserver mit lokalen und fernen Clients. Dieser Typ ist der Standardinstanztyp für DB2 Workgroup Edition, DB2 Express oder Express-C Edition und DB2 Connect Enterprise Edition.

#### **standalone**

Erstellt eine Instanz für einen DB2- Datenbankserver mit lokalen Clients. Dieser Typ ist der Standardinstanztyp für DB2 Personal Edition.

#### **client**

Erstellt eine Instanz für IBM Data Server Client. Dieser Typ ist der Standardinstanztyp für IBM Data Server Client-Produkte und DB2 Connect Personal Edition.

Die aufgelisteten Instanztypen sind in der Reihenfolge von der höchsten Stufe 'ese' bis zur niedrigsten Stufe 'client' sortiert. DB2-Produkte

unterstützen die zugehörigen Standardinstanztypen sowie die ihnen untergeordneten Instanztypen. Beispiel: DB2 Enterprise Edition unterstützt die Instanztypen 'ese', 'wse', 'standalone' und 'client'.

#### **Anmerkung:**

Dieser Befehl muss über das Verzeichnis \$DB2DIR/instance ausgeführt werden.

Initialisieren Sie db2profile oder db2cshrc im Verzeichnis sqllib oder melden Sie sich ab und wieder an, bevor Sie DB2 verwenden.

#### **Benutzeraktion:**

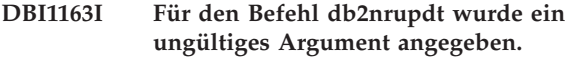

**Erläuterung:** Der Befehl db2nrupdt hat folgende Syntax:

```
db2nrupdt [-a authprüftyp]
          [-d][-k][-j "TEXT_SEARCH" |
          -j "TEXT_SEARCH,portnummer"]
          [-h]-?]
```
Details zu den Parametern des Befehls db2nrupdt finden Sie in der DB2-Dokumentation für Linux, UNIX und Windows.

Dieser Befehl muss über das Verzeichnis \$HOME/ sqllib/instance ausgeführt werden. Dabei ist \$HOME das Ausgangsverzeichnis der Nicht-Rootinstanz-ID von DB2. Dieser Befehl kann nur für die Nicht-Rootinstanz von DB2 ausgeführt werden, die Eigner der Nicht-Rootinstallation von DB2 in \$HOME/sqllib ist.

**Benutzeraktion:** Geben Sie den Befehl mit gültigen Parametern erneut ein oder führen Sie den Befehl im korrekten Verzeichnis aus.

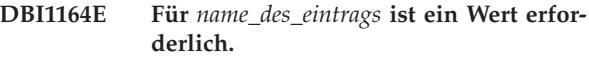

**Erläuterung:** Geben Sie einen Wert für *name\_des\_eintrags* in der Konfigurationsdatei an, um die Remoteverbindung zu aktivieren.

- **DBI1165E Auf die Instanz** *instanzname* **kann auf den folgenden Datenbankpartitionen nicht zugegriffen werden:** *datenbankpartitionsliste*
- **DBI1166E Die Versionszeichenfolge für die Dateigruppe enthält ungültige Zeichen. Versionszeichenfolge:** *version***. Dateigruppe:** *dateigruppe***.**

**Erläuterung:** Der Dateiname der angegebenen Dateigruppe wurde modifiziert oder beschädigt.

**Benutzeraktion:** Laden Sie das Fixpackinstallationspaket erneut herunter und wiederholen Sie den Befehl.

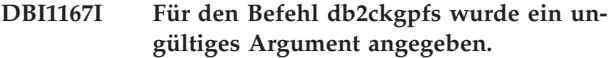

**Erläuterung:** Der Befehl db2ckgpfs hat folgende Syntax:

```
db2ckgpfs [-d]
           [-] <protokolldatei>]
           [-v install | media]
           [-s install | media]
           [-c][-n <clustername>]
           [-h|-?]
```
Details zu den Parametern des Befehls db2ckgpfs finden Sie im DB2 Information Center.

**Benutzeraktion:** Geben Sie den Befehl mit gültigen Parametern erneut ein.

**DBI1168W Beim Erstellen oder Aktualisieren einer 64-Bit-Instanz wurde festgestellt, dass die installierte Stufe von bos.rte.libc niedriger ist als die Mindestanforderung für 64-Bit-Instanzen.**

**Erläuterung:** Die installierte Stufe von bos.rte.libc ist niedriger als die erforderliche Mindeststufe (5.1.0.28) zur Unterstützung von 64-Bit-Instanzen.

**Benutzeraktion:** Bevor Sie fortfahren, laden Sie APAR IY32466 herunter und aktualisieren Sie Ihr System.

Informationen zum Herunterladen von APARs finden Sie unter http://www.ibm.com/aix.

Sie können den Befehl mit dem Parameter -F erneut absetzen, um die Ausführung trotz der ausgegebenen Warnungen zu erzwingen.

### **DBI1169E Die DB2-HTML-Dokumentation ist nicht installiert.**

**Erläuterung:** Die DB2-HTML-Dokumentation ist nicht installiert oder kann nicht gefunden werden.

Um die DB2-HTML-Dokumentation mit diesem FixPak zu aktualisieren, muss die DB2-HTML-Dokumentation installiert sein.

**Benutzeraktion:** Installieren Sie die DB2-HTML-Dokumentation und wiederholen Sie den Befehl.

# **DBI1170I Für den Befehl db2cktsa wurde ein ungültiges Argument angegeben.**

**Erläuterung:** Der Befehl db2cktsa hat folgende Syntax: db2cktsa [-d]

 $\overline{[-1]}$  <protokolldatei>] [-v install | media]

```
[-i install | media]
[-c]
[-n <clustername>]
[-h] -?]
```
Details zu den Parametern des Befehls db2cktsa finden Sie im DB2 Information Center.

**Benutzeraktion:** Geben Sie den Befehl mit gültigen Parametern erneut ein.

#### **DBI1171E DB2-64-Bit-Unterstützung ist nicht installiert.**

**Erläuterung:** 64-Bit-Instanzen werden auf dieser Plattform nicht unterstützt oder sind nicht implizit.

### **Benutzeraktion:**

- v Wiederholen Sie den Befehl für Linux IA64 ohne die Option -w, um eine 64-Bit-Instanz zu erstellen.
- v Wiederholen Sie den Befehl für andere Plattformen ohne die Option -w 64, um eine 32-Bit-Instanz zu erstellen.
- **DBI1172W Beim Erstellen oder Aktualisieren einer 64-Bit-Instanz wurde festgestellt, dass die installierte Stufe von bos.rte.libc und/oder bos.adt.prof kleiner ist, als die Mindestanforderung für 64-Bit-Instanzen.**

**Erläuterung:** Die installierte Stufe von bos.rte.libc und/oder bos.adt.prof ist kleiner als die erforderliche Mindeststufe (4.3.3.50) zur Unterstützung von 64-Bit-Instanzen.

**Benutzeraktion:** Laden Sie mindestens eine der folgenden vorläufigen Programmkorrekturen herunter und aktualisieren Sie Ihr System, bevor Sie fortfahren.

- Die vorläufige Programmkorrektur für bos.rte.libc heißt U473728.bff
- v Die vorläufige Programmkorrektur für bos.adt.prof heißt U473581.bff

Informationen zum Herunterladen von vorläufigen Programmkorrekturen finden Sie unter http:// www.ibm.com/aix.

Sie können den Befehl mit dem Parameter -F erneut absetzen, um die Ausführung trotz der ausgegebenen Warnungen zu erzwingen.

# **DBI1173W db2iupdt hat diese Instanz auf eine 64- Bit-Instanz aktualisiert, die keine Serverinstanz ist.**

**Erläuterung:** Eine 32-Bit-Workgroup-Serverinstanz kann nur dann auf eine 64-Bit-Serverinstanz aktualisiert werden, wenn Enterprise Server Edition installiert ist.

**Benutzeraktion:** Wenn die Aktualisierung auf eine Serverinstanz nicht durchgeführt werden soll, können Sie weiterhin die aktualisierte Instanz verwenden. Wenn die Instanz in eine 32-Bit-Workgroup-Serverinstanz zurückgeändert werden soll, führen Sie den folgenden Befehl aus:

db2iupdt -w 32 <Instanzname>

Zur Verwendung einer 64-Bit-Serverinstanz installieren Sie DB2 Version 8 Enterprise Server Edition und führen Sie den folgenden Befehl aus:

db2iupdt -w 64 <instanzname>

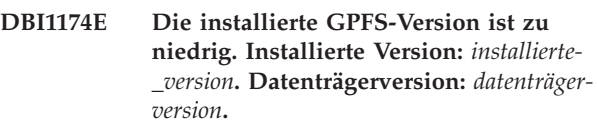

**Erläuterung:** Die auf Ihrem System installierte IBM GPFS-Version (GPFS - General Parallel File System) ist niedriger als die GPFS-Version auf dem Installationsdatenträger. Für GPFS kann kein automatisches Upgrade durchgeführt werden. Außerdem ist der Befehl installG-PFS kein unterstützter Befehl.

**Benutzeraktion:** Entfernen Sie das GPFS-Dateisystem und den GPFS-Cluster manuell, deinstallieren Sie GPFS und installieren Sie das Fixpack anschließend mit dem Befehl installFixPack. Details finden Sie im DB2 Information Center.

```
DBI1175W Beim Erstellen oder Aktualisieren einer
             64-Bit-Instanz wurde festgestellt, dass
             die installierte Stufe der Solaris-Be-
             triebsumgebung niedriger ist als die
             Mindestanforderung für 64-Bit-Instan-
             zen.
```
**Erläuterung:** Die installierte Stufe der Solaris-Betriebsumgebung ist niedriger als die erforderliche Mindeststufe (5.7) zur Unterstützung von 64-Bit-Instanzen.

**Benutzeraktion:** Bevor Sie fortfahren, aktualisieren Sie das System auf die erforderliche Mindeststufe der Solaris-Betriebsumgebung.

Sie können den Befehl mit dem Parameter -F erneut absetzen, um die Ausführung trotz der ausgegebenen Warnungen zu erzwingen.

### **DBI1176I Syntax: installAltFixPak [-h] [-s] [-y]**

# **Erläuterung:**

- **-h** Zeigt Syntaxinformationen an.
- **-s** Installiert dieselben Dateien/Pakete im Alternativpfad (für unterstützte Produkte), die in /usr/opt/db2\_08\_01 oder /opt/IBM/db2/ V8.1 installiert sind.

Wenn installAltFixPak feststellt, dass DB2 in /usr/opt/db2\_08\_01 oder /opt/IBM/db2/ V8.1 nicht installiert ist, wird die Option -s

nicht verwendet. In diesem Fall wird das Dienstprogramm db2\_install aufgerufen.

**-y** Sie haben die Lizenzbedingungen im Verzeichnis db2/license für alle Produkte von DB2 Version 8 auf Ihrem System gelesen und akzeptiert.

Bitte bestätigen Sie, dass Sie die Lizenzbedingungen im Verzeichnis db2/license für die installierte Produkte gelesen und akzeptiert haben. Wenn Sie diese Lizenzbedingungen akzeptieren, starten Sie die FixPak-Installation erneut und geben dabei die Option '-y' an.

Mit der Option '-y' geben Sie an, dass Sie Lizenzbedingungen für dieses Produkt akzeptieren.

#### **DBI1177W Eine Instanz wird auf eine Codestufe aktualisiert, die niedriger ist als die zurzeit von der Instanz verwendete Codestufe.**

**Erläuterung:** Es wurde versucht, eine Instanz auf eine Codestufe zu aktualisieren, die niedriger ist als die zurzeit von der Instanz verwendete Codestufe.

**Benutzeraktion:** Wenn Sie eine Instanz auf eine Codestufe aktualisieren wollen, die niedriger ist als die aktuelle Codestufe, setzen Sie den Befehl db2iupdt mit der Option -f wie folgt ab:

db2iupdt -f level

<instanzname>

### **DBI1178W Ein DAS wird auf eine Codestufe aktualisiert, die niedriger als die aktuelle Stufe ist, die vom DAS verwendet wird.**

**Erläuterung:** Es wurde versucht, einen DAS auf eine Codestufe zu aktualisieren, die niedriger ist als die zurzeit vom DAS verwendete Codestufe.

**Benutzeraktion:** Wenn Sie einen DAS auf eine Codestufe aktualisieren wollen, die niedriger ist als die aktuelle Codestufe, setzen Sie den Befehl 'dasupdt' mit der Option -D wie folgt ab:

dasupdt -D

### **DBI1179E Clientinstanzen können nicht mit dem Befehl db2icrt erstellt werden, wenn der Parameter PortName angegeben wurde.**

**Erläuterung:** Der Parameter PortName wird für eingehende TCP/IP-Verbindungen verwendet und ist für Clientinstanzen nicht gültig.

**Benutzeraktion:** Geben Sie den Befehl db2icrt erneut aus, ohne den Parameter PortName anzugeben.

#### **DBI1180E 32-Bit-Serverinstanzen werden nicht unterstützt.**

**Erläuterung:** Die aktuelle Plattform unterstützt keine 32-Bit-Serverinstanzen.

**Benutzeraktion:** Beim Erstellen oder beim Upgrade einer Instanz können Sie die Bitgröße für die Instanz nicht angeben. Die Bitgröße für die neue Instanz wird von dem Betriebssystem ermittelt, auf dem die DB2-Datenbank installiert ist.

### **DBI1181E DB2-64-Bit-Unterstützung ist nicht installiert.**

**Erläuterung:** 64-Bit-Instanzen werden auf dieser Plattform nicht unterstützt.

**Benutzeraktion:** Bevor Sie fortfahren, haben Sie folgende Möglichkeiten:

- v Aktualisieren Sie das System auf die erforderliche Mindeststufe für DB2-64-Bit-Instanzen und wiederholen Sie den Befehl.
- v Löschen Sie die Instanz, für die Sie ein Upgrade oder eine Aktualisierung durchführen, und erstellen Sie sie als 32-Bit-Instanz.

### **DBI1182W Ein Upgrade für DB2 Warehouse Manager und/oder DB2 Warehouse Manager Connector wird in diesem Release nicht unterstützt.**

**Erläuterung:** Die Instanz, für die ein Upgrade durchgeführt werden soll, verfügt über Warehouse Manageroder Warehouse Manager Connector-Funktionalität. Warehouse Manager und Warehouse Manager Connector werden in dem Produktrelease nicht unterstützt, auf das Sie das Upgrade durchführen wollen. Selbst bei einem erfolgreichen Upgrade würde die Instanz, für die das Upgrade durchgeführt wurde, diese Funktionalität nicht aufweisen. Soll dies für das erwartete Ergebnis zutreffen, können Sie den Befehl db2iupgrade erneut absetzen.

**Benutzeraktion:** Setzen Sie den Befehl db2iupgrade erneut ab, um das Upgrade zu erzwingen. Warehouse Manager und/oder Warehouse Manager Connector werden nicht mehr verfügbar sein, nachdem das Upgrade abgeschlossen ist.

# **DBI1183W Spatial Extender ist nicht installiert.**

**Erläuterung:** Die Instanz, für die ein Upgrade durchgeführt wird, verfügt über Spatial Extender-Funktionalität. Spatial Extender konnte in dem installierten DB2- Produkt nicht gefunden werden.

**Benutzeraktion:** Schlägt der Befehl db2iupgrade fehl, setzen Sie den Befehl erneut ab, um das Upgrade zu erzwingen. Die Instanz wird nicht über Spatial Extender-Funktionalität verfügen. Wenn Sie Spatial Extender-Funktionalität für die Instanz erneut aktivieren wollen,

# **DBI1184W • DBI1195E**

installieren Sie Spatial Extender und setzen Sie den Befehl db2iupdt ab, um die Instanz zu aktualisieren.

#### **DBI1184W Life Sciences Data Connect ist nicht installiert.**

**Erläuterung:** Die Instanz, die migriert wird, verfügt über Life Sciences Data Connect-Funktionalität. Life Sciences Data Connect konnte in dem installierten DB2- Produkt nicht gefunden werden.

**Benutzeraktion:** Führen Sie den Befehl db2iupgrade erneut aus, um die Migration zu erzwingen. Life Sciences Data Connect ist nicht verfügbar. Zur erneuten Aktivierung der Life Sciences Data Connect-Funktionalität müssen Sie Life Sciences Data Connect installieren und den Befehl db2iupdt manuell für die Instanz ausführen, die migriert wird.

### **DBI1185I Das Serverprotokoll** *protokoll* **wird nicht mehr unterstützt. Das Protokoll wurde aus DB2COMM entfernt.**

**DBI1186I Syntax: db2cdbcr [-d] -n CDBName**

**Erläuterung:** Für den Befehl db2cdbcr wurde ein ungültiges Argument angegeben. Gültige Argumente für diesen Befehl:

- **-h|-?** Zeigt Syntaxinformationen an.
- **-d** Aktiviert den Debugmodus.
- **-n CDBName**

CDBName ist der Name der Warehouse-Steuerungsdatenbank, die Sie erstellen wollen.

**Benutzeraktion:** Geben Sie den Befehl wie folgt ein: db2cdbcr -n CDBName

#### **DBI1187E Die Installation der DB2-Warehouse-Steuerungsdatenbank konnte nicht vollständig ausgeführt werden.**

**Erläuterung:** Ein Versuch, die DB2-Warehouse-Steuerungsdatenbank zu erstellen, ist fehlgeschlagen.

**Benutzeraktion:** Es müssen auch eine Datenbankpartitionsgruppe (auf Datenbankpartition 0) und ein Tabellenbereich (beide mit dem Namen FLG32K) erstellt werden. Weitere Informationen finden Sie in der Dokumentation von DB2-Data Warehouse.

### **DBI1188E Die Migration ist fehlgeschlagen. Die Gruppe** *gruppenname* **ist nicht in der sekundären Gruppenliste des DLFM-Benutzers** *benutzername***.**

**Benutzeraktion:** Legen Sie die Gruppe *gruppenname* in der Liste mit sekundären Gruppen für den DLFM-Benutzer *benutzername* fest und setzen Sie den Befehl erneut ab.

### **DBI1189E Es wurde versucht, db2\_deinstall auf ein Image für eine Plattform anzuwenden, die nicht mit der aktuellen Plattform** *plattform* **übereinstimmt, auf der db2\_deinstall ausgeführt wird.**

**Erläuterung:** Mögliche Ursachen:

- v Dieses DB2-Installationsimage ist für die aktuelle Plattform nicht gültig.
- v Die aktuelle Plattform wird von DB2 nicht unterstützt.

**Benutzeraktion:** Installieren Sie DB2 unter Verwendung des DB2-Installationsimages, das der aktuellen Plattform "*plattform*" entspricht.

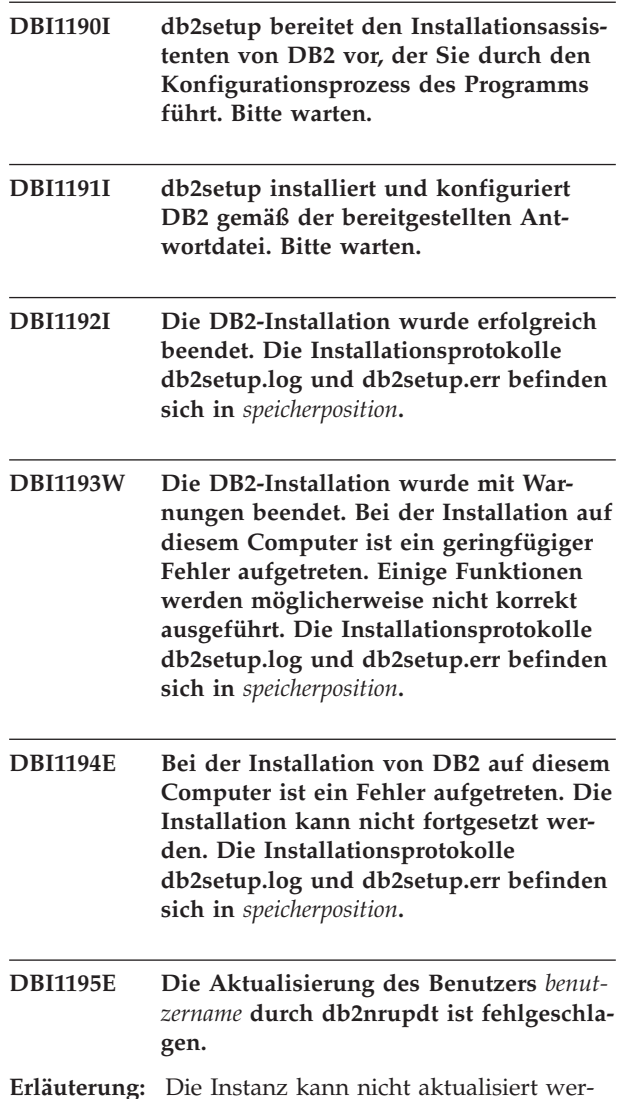

**Erläuterung:** Die Instanz kann nicht aktualisiert werden, weil sie noch aktiv ist.

**Benutzeraktion:** Stellen Sie sicher, dass die Instanz gestoppt ist. Führen Sie den Befehl anschließend erneut aus.

#### **DBI1196E Das DB2-Installationsprogramm kann das Betriebssystem auf Host** *hostname* **nicht erkennen. Verwendeter Systembefehl:** *systembefehl***.**

**Erläuterung:** Das DB2-Installationsprogramm kann nicht fortgesetzt werden. Entweder wurde der Systembefehl auf einem nicht unterstützten Betriebssystem ausgeführt oder es ist ein Problem mit dem angegebenen Systembefehl aufgetreten.

**Benutzeraktion:** Stellen Sie sicher, dass Sie den Befehl auf einem unterstützten Betriebssystem ausführen. Eine Liste der unterstützten Betriebssysteme finden Sie im DB2 Information Center.

Wenn Sie den angegebenen Befehl auf einem unterstützten Betriebssystem ausführen, stellen Sie sicher, dass der Befehl ordnungsgemäß funktioniert. Wenden Sie sich an Ihren Systemadministrator.

### **DBI1197E Beim Anfordern der Prozessortypinformationen auf Host** *hostname* **ist ein Fehler aufgetreten. Verwendeter Systembefehl:** *systembefehl***.**

**Erläuterung:** Das DB2-Installationsprogramm kann nicht fortgesetzt werden. Entweder wurde der Systembefehl mit einem nicht unterstützten Prozessortyp ausgeführt oder es ist ein Problem mit dem angegebenen Systembefehl aufgetreten.

**Benutzeraktion:** Stellen Sie sicher, dass Sie den Befehl mit einem unterstützten Prozessortyp ausführen. Eine Liste der unterstützten Prozessortypen finden Sie im DB2 Information Center.

Wenn Sie den angegebenen Befehl auf einem unterstützten Betriebssystem ausführen, stellen Sie sicher, dass der Befehl ordnungsgemäß funktioniert. Wenden Sie sich an Ihren Systemadministrator.

# **DBI1198E Beim Anfordern der Linux-Variante auf Host** *hostname* **ist ein Fehler aufgetreten.**

**Erläuterung:** Das DB2-Installationsprogramm konnte die Linux-Variante auf dem angegebenen Host nicht ermitteln. Dies kann geschehen, wenn ein Problem mit den Linux-Releasedateien aufgetreten ist.

**Benutzeraktion:** Stellen Sie sicher, dass die Dateien unter /etc/issue/release und/oder /etc/\*release ordnungsgemäß installiert sind. Eine Liste der unterstützten Linux-Varianten finden Sie im DB2 Information Center.

**DBI1199I DB2IDROP wurde erfolgreich ausgeführt. Die Registry-Variable DB2INSTDEF war auf die gelöschte Instanz gesetzt. Sie wurde gelöscht. Diese Registry-Variable sollte explizit auf den Namen einer anderen gültigen Instanz gesetzt werden.**

#### **DBI1200E Das Verzeichnis** *verzeichnisname* **ist keine Instanz der Version** *versionsnummer***.**

**Erläuterung:** Der Befehl kann nicht ausgeführt werden, da das angegebene Verzeichnis nicht auf die erforderliche Version der Datenbankprodukte zeigt.

**Benutzeraktion:** Der Befehl kann mit der angegebenen Instanz nicht ausgeführt werden.

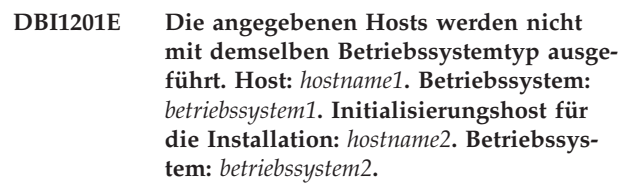

**Erläuterung:** Alle Hosts in einem Cluster müssen mit demselben Betriebssystemtyp ausgeführt werden.

**Benutzeraktion:** Stellen Sie sicher, dass alle Hosts mit demselben Betriebssystem erstellt werden. Eine Liste der unterstützten Betriebssysteme finden Sie im DB2 Information Center.

### **DBI1202E Das Upgrade der Instanz** *instanzname* **wird nicht unterstützt.**

**Erläuterung:** Für die Instanz kann aus folgenden Gründen kein Upgrade durchgeführt werden:

- 1. Ein Upgrade von dieser Version der Instanz wird nicht unterstützt.
- 2. Die Instanz verwendet bereits die aktuelle Version des Produkts, sodass kein Upgrade erforderlich ist.

**Benutzeraktion:** Der Befehl db2level zeigt die aktuelle Version und das aktuelle Service-Level des installierten DB2-Produkts an. Mit dem Befehl db2ls können Sie anzeigen, wo die DB2-Produkte auf Ihrem System installiert sind, und den DB2-Änderungsstand auflisten.

Stellen Sie sicher, dass ein Upgrade der Instanz zulässig ist, und geben Sie den Befehl unter Verwendung eines gültigen Instanznamens erneut ein.

### **DBI1203I Die DB2-HA-Scripts für IBM Tivoli System Automation for Multiplatforms (SA MP) wurden erfolgreich deinstalliert.**

**Erläuterung:** Sie benötigen DB2-HA-Scripts, um SA MP mit dem DB2-HA-Feature verwenden zu können.

Diese Scripts wurden entfernt.

**Benutzeraktion:** Keine Aktion erforderlich.

# **DBI1204E Das Schlüsselwort** *schlüsselwort* **hat einen ungültigen Wert. Name der Beispielkonfigurationsdatei:** *dateiname*

**Erläuterung:** Die Beispielkonfigurationsdatei enthält Beispiele zu gültigen Werten für dieses Schlüsselwort.

# **DBI1205E • DBI1211E**

**Benutzeraktion:** Korrigieren Sie den Fehler und führen Sie den Befehl erneut aus.

**DBI1205E Für mindestens eine lokale Datenbank kann kein Upgrade auf die Version durchgeführt werden, von der Sie diesen Befehl ausführen. Die Protokolldatei** *name-der-protokolldatei* **enthält eine Fehlerliste.**

**Erläuterung:** Die folgende Liste enthält die Ursachen, warum für eine Datenbank kein Upgrade durchgeführt werden kann, und die möglichen Korrekturmaßnahmen:

- v Die Datenbank befindet sich im Status 'Backup anstehend'. Führen Sie ein Backup der Datenbank durch.
- Die Datenbank befindet sich im Status 'Aktualisierende Recovery anstehend'. Führen Sie eine aktualisierende Recovery der Datenbank bis zum Ende der Protokolle aus.
- v Die Datenbank befindet sich im Status 'Restore anstehend'. Führen Sie einen Restore der Datenbank durch.
- v Die Datenbank ist nicht konsistent. Starten Sie die Datenbank erneut, um sie in einen konsistenten Zustand zu bringen.
- v Mindestens ein Tabellenbereich in der Datenbank ist nicht im Normalstatus. Führen Sie eine aktualisierende Recovery für die Datenbank durch.
- v Die Datenbank enthält Datenbankobjekte, die den Schemanamen SYSCAT, SYSFUN, SYSIBM, SYSPUB-LIC oder SYSSTAT haben. Löschen Sie das Objekt und erstellen Sie es mit dem richtigen Schemanamen (Qualifikationsmerkmal) neu. Wenn das Objekt eine Tabelle ist, sollten Sie zuerst die Daten exportieren, die Tabelle löschen, sie mit dem korrekten Schemanamen neu erstellen und dann die Daten in die neue Tabelle importieren oder laden.
- v Die Datenbank enthält Datenbankobjekte, die von der Funktion SYSFUN.DIFFERENCES abhängig sind. Mögliche Objekte mit Verstößen und die zugehörige Aktion zur Korrektur des entsprechenden Verstoßes:
	- Integritätsbedingung Ändern Sie die Tabelle, um die Integritätsbedingung zu löschen.
	- Funktion Löschen Sie die Funktion.
	- Trigger Löschen Sie den Trigger.
	- Sicht Löschen Sie die Sicht.
- v Die Datenbank enthält benutzerdefinierte Datentypen, deren Namen in der neuen Version reserviert sind. Benennen Sie die Datentypen um.
- v Die Datenbank enthält verwaiste Zeilen in Systemkatalogtabellen. Setzen Sie sich mit einem IBM Servicebeauftragten in Verbindung.
- Die katalogisierte Datenbank ist nicht vorhanden. Erstellen Sie eine katalogisierte Datenbank.
- SYSCATSPACE hat nicht mindestens 50 % freie Seiten, wenn SYSCATSPACE ein DMS-Tabellenbereich

ist und AUTORESIZE nicht aktiviert ist. Vergrößern Sie den verfügbaren Speicherbereich für den Tabellenbereich SYSCATSPACE.

- Die Datenbank erlaubt keine erfolgreiche Verbindung als HADR-Primärdatenbank. Stoppen Sie HADR für die Primärdatenbank.
- v Eine Datenbank ist als HADR-Bereitschaftsdatenbank definiert. Stoppen Sie HADR für die Bereitschaftsdatenbank und löschen Sie die Bereitschaftsdatenbank. Führen Sie ein Upgrade für die HADR-Primärdatenbank durch. Reinitialisieren Sie die Bereitschaftsdatenbank anhand der Kopie der Primärdatenbank, für die das Upgrade durchgeführt wurde, mithilfe von restore oder db2inidb.

**Benutzeraktion:** Stellen Sie fest, warum für die Datenbank kein Upgrade durchgeführt werden kann und führen Sie die in der Erläuterung angegebene Korrekturmaßnahme aus.

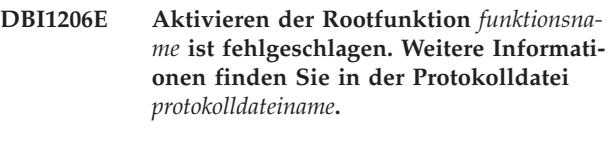

```
DBI1207E Das Reservieren des Service für funkti-
            onsname ist fehlgeschlagen.
```
**Erläuterung:** Der Service kann nicht in der Servicedatei reserviert werden. Mögliche Ursachen:

- v Der Servicename und die Portnummer werden in der Servicedatei verwendet.
- v Der Servicename oder die Portnummer sind keine gültigen Werte.

**Benutzeraktion:** Korrigieren Sie den Fehler und führen Sie den Befehl erneut aus.

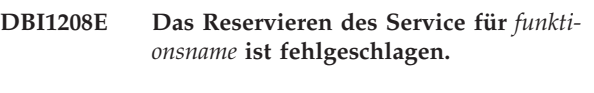

**DBI1209E** *schlüsselwort* **fehlt in der Konfigurationsdatei.**

**Erläuterung:** *schlüsselwort* ist in der Konfigurationsdatei erforderlich, um die Rootfunktion *funktionsname* zu aktivieren.

**Benutzeraktion:** Geben Sie einen gültigen Wert für *schlüsselwort* an und führen Sie den Befehl erneut aus.

**DBI1210E Unbekannter Systemfehler.**

### **DBI1211E Das Upgrade für** *verzeichnisname* **ist fehlgeschlagen.**

**Erläuterung:** Beim Upgrade des Verzeichnisses ist ein Systemfehler (beispielsweise nicht genügend Plattenspeicherplatz oder Speicher) aufgetreten. Das Upgrade der Instanz ist fehlgeschlagen.

**Benutzeraktion:** Stellen Sie sicher, dass genügend Plattenspeicherplatz und genügend Speicher vorhanden ist, bevor Sie den Befehl wiederholen.

### **DBI1212W Das Upgrade des lokalen Datenbankverzeichnisses in** *pfad* **ist fehlgeschlagen.**

**Erläuterung:** Der Upgradeprozess des lokalen Datenbankverzeichnisses wurde nicht beendet, da ein unerwarteter Fehler auftrat. Ohne das lokale Datenbankverzeichnis kann auf Datenbanken, die im lokalen Datenbankverzeichnis katalogisiert sind, nicht mehr zugegriffen werden.

**Benutzeraktion:** Führen Sie eine der folgenden Aktionen aus:

- 1. Entfernen Sie das lokale Datenbankverzeichnis und katalogisieren Sie die Datenbanken erneut.
- 2. Bewahren Sie die Fehlerdatei db2mgdbd.err und die Sicherungsdatei des lokalen Datenbankverzeichnisses, sqldbdir/sqldddir.bak, die im Verzeichnis *pfad* erstellt wurden, auf und wenden Sie sich an den IBM Kundendienst, um Anweisungen zum Korrigieren des Verzeichnisses zu erhalten.

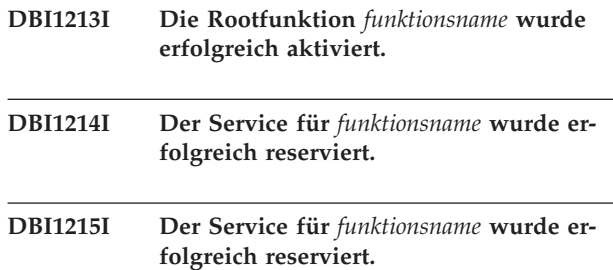

**DBI1216E Das Deinstallieren von IBM Tivoli System Automation for Multiplatforms (SA MP) ist fehlgeschlagen, weil der Befehl uninstallSAM im erwarteten Verzeichnis** *verzeichnis* **nicht gefunden wurde.**

**Erläuterung:** db2\_deinstall verwendet das Dienstprogramm uninstallSAM zum Deinstallieren von SA MP. db2\_deinstall erwartet, dass das Dienstprogramm uninstallSAM im angegebenen Verzeichnis vorhanden ist, hat es dort jedoch in diesem Fall nicht gefunden. Dies kann daran liegen, dass die aktuelle Version von SA MP älter ist als Version 2.2. Die Option zum Deinstallieren von SA MP mit dem Befehl db2\_deinstall wird nur für SA MP ab Version 2.2 unterstützt.

SA MP wurde nicht deinstalliert.

**Benutzeraktion:** Verwenden Sie den Befehl uninstall-SAM, um SA MP manuell zu deinstallieren.

Weitere Informationen zum Befehl uninstallSAM finden Sie in der Dokumentation zu SA MP Base Component.

#### **DBI1217E Keine gültige Installations-ID gefunden.**

**Erläuterung:** Alle gültigen Kennungen aus dem Image wurden entfernt. Das Installationsprogramm kann nicht feststellen, welche gültigen Produkte im Image verfügbar sind und kann keine Auswahlmöglichkeiten für die Installation anzeigen.

**Benutzeraktion:** Das Produktimage wurde geändert und enthält keine gültige Kennung für das Installationsprogramm zur Anzeige der verfügbaren Optionen. Verwenden Sie zur Installation das ursprüngliche DB2- Produktimage.

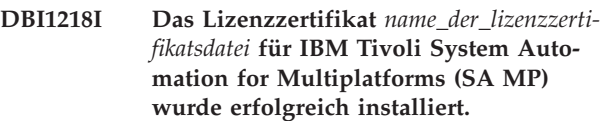

**Erläuterung:** SA MP Component erfordert für die Verwendung mit dem DB2-HA-Feature ein gültiges Lizenzzertifikat. Dieses Lizenzzertifikat wurde erfolgreich installiert oder aktualisiert.

**Benutzeraktion:** Keine Aktion erforderlich.

```
DBI1219E Das Lizenzzertifikat name_der_lizenzzerti-
             fikatsdatei für IBM Tivoli System Auto-
             mation for Multiplatforms (SA MP)
             wurde nicht erfolgreich installiert.
```
**Erläuterung:** SA MP Component erfordert für die Verwendung mit dem DB2-HA-Feature ein gültiges Lizenzzertifikat. Dieses Lizenzzertifikat wurde nicht erfolgreich installiert bzw. aktualisiert.

Wenn Sie dieses Lizenzzertifikat mit dem DB2-Installationsprogramm installiert oder aktualisiert haben, finden Sie in der DB2-Installationsprotokolldatei weitere Informationen zu den Ursachen für das Fehlschlagen des Installations- oder Aktualisierungsvorgangs.

**Benutzeraktion:** Setzen Sie den folgenden Befehl ab, um dieses Lizenzzertifikat für SA MP Base Component manuell zu installieren oder zu aktualisieren:

v **samlicm** -i *name\_der\_lizenzzertifikatsdatei*

Weitere Informationen zum Befehl **samlicm** finden Sie in der Dokumentation zu SA MP Base Component.

### **DBI1220W Das Upgrade des Knotenverzeichnisses in** *pfad* **ist fehlgeschlagen.**

**Erläuterung:** Der Upgradeprozess des Knotenverzeichnisses wurde nicht vollständig ausgeführt, da ein unerwarteter Fehler auftrat.

**Benutzeraktion:** Führen Sie eine der folgenden Aktionen aus:

1. Entfernen Sie das Knotenverzeichnis und katalogisieren Sie die Knoteneinträge neu.

2. Bewahren Sie die Fehlerdatei db2ugndd.err und die Sicherungsdatei des Knotenverzeichnisses, sqlnodir/ sqlnddir.bak, die im Verzeichnispfad erstellt wurden, auf und wenden Sie sich an den IBM Kundendienst, um Anweisungen zum Korrigieren des Verzeichnisses zu erhalten.

#### **DBI1221W Das Knotenverzeichnis ist fehlerhaft, es kann kein Upgrade dafür durchgeführt werden.**

**Erläuterung:** Entweder stimmen die Knotenverzeichnisdateien nicht überein oder die Knotenverzeichnisdatei ist fehlerhaft.

**Benutzeraktion:** Entfernen Sie das Knotenverzeichnis und katalogisieren Sie den Knoteneintrag neu.

#### **DBI1222W Das Systemdatenbankverzeichnis ist fehlerhaft, es kann kein Upgrade dafür durchgeführt werden.**

**Erläuterung:** Entweder stimmen die primären Systemdatenbankverzeichnisdateien nicht mit denen des Backups überein oder das Systemdatenbankverzeichnis ist beschädigt.

**Benutzeraktion:** Entfernen Sie das Systemdatenbankverzeichnis und katalogisieren Sie alle Datenbankeinträge neu.

### **DBI1223W Das lokale Datenbankverzeichnis ist fehlerhaft, es kann kein Upgrade dafür durchgeführt werden.**

**Erläuterung:** Entweder stimmen die primären Datenbankverzeichnisdateien und die des Backups nicht überein oder die lokale Datenbankverzeichnisdatei ist beschädigt.

**Benutzeraktion:** Die Fehlerdatei db2mgdbd.err und ein Backup des lokalen Datenbankverzeichnisses sqldbdir/sqldddir.bak werden im angegebenen Verzeichnispfad erstellt.

Bewahren Sie diese beiden Dateien auf und wenden Sie sich an den IBM Kundendienst, um Anweisungen zum Korrigieren des Verzeichnisses zu erhalten. Ohne das lokale Datenbankverzeichnis kann auf Datenbanken, die im lokalen Datenbankverzeichnis katalogisiert sind, nicht mehr zugegriffen werden.

**DBI1224E Der Zielhost wird nicht mit demselben Prozessortyp wie der Quellenhost ausgeführt. Quellenhost:** *quellenhost***, Prozessortyp:** *quellenprozessortyp***. Zielhost:** *zielhost***, Prozessortyp:** *zielprozessortyp***.**

**Erläuterung:** Der Quellenhost und der Zielhost müssen mit demselben Prozessortyp ausgeführt werden.

**Benutzeraktion:** Stellen Sie sicher, dass alle Hosts über denselben Prozessortyp verfügen. Eine Liste der unterstützten Prozessoren finden Sie im DB2 Information Center.

### **DBI1225W Der Authentifizierungstyp von mindestens einer katalogisierten lokalen Datenbank wurde geändert.**

**Erläuterung:** Es wurde mindestens ein katalogisierter Datenbankeintrag ermittelt, dessen Authentifizierungstyp von dem Authentifizierungstyp der Eignerinstanz der Datenbank abweicht. Wird keine entsprechende Korrekturmaßnahme ergriffen, wird für alle Einträge für die katalogisierten lokalen Datenbanken der Authentifizierungstyp der Instanz übernommen.

**Benutzeraktion:** In der Protokolldatei des Befehls db2ckupgrade finden Sie eine Liste der Einträge für die katalogisierten lokalen Datenbanken, deren Authentifizierungstyp von dem der Instanz abweicht. Wenn die Datenbank ihren bisherigen Authentifizierungstyp beibehalten soll, können Sie entweder den Authentifizierungstyp der Instanz ändern oder Sie können die Datenbank in eine andere Instanz mit den gewünschten Authentifizierungstyp versetzen. Bevor der Authentifizierungstyp der Instanz geändert wird, sollten Sie jedoch sicherstellen, dass der neue Authentifizierungstyp für alle Einträge für die katalogisierten lokalen Datenbanken gelten soll.

# **DBI1226E Der Zielhost wird nicht mit derselben Linux-Variante wie der Quellenhost ausgeführt. Quellenhost:** *quellenhost***, Variante:** *quellenhostvariante***. Zielhost:** *zielhost***, Variante:** *zielhostvariante***.**

**Erläuterung:** Die Hosts müssen mit derselben Linux-Variante ausgeführt werden. Der Zielhost muss über dieselbe Linux-Variante wie der Quellenhost verfügen.

**Benutzeraktion:** Stellen Sie sicher, dass alle Hosts mit derselben Linux-Variante erstellt werden. Eine Liste der unterstützten Linux-Varianten finden Sie im DB2 Information Center.

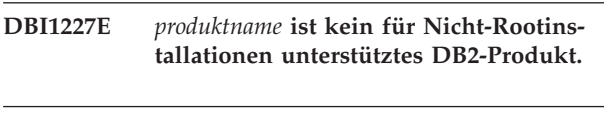

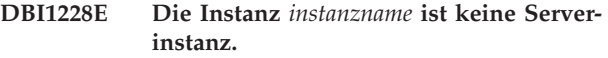

**Erläuterung:** Einige Konfigurationstasks können nur für DB2-Serverinstanzen ausgeführt werden. Zu diesen Konfigurationstasks gehören Remoteverbindungen und die DB2-Textsuche.

**Benutzeraktion:** Wenn es sich bei der angegebenen Instanz um eine Clientinstanz handelt und das DB2-Serverprodukt installiert wird, müssen Sie db2iupdt oder db2nrupdt ausführen, um die Clientinstanz als Serverinstanz zu aktualisieren. Wiederholen Sie anschließend die Konfigurationstask.

**DBI1229E Das Upgrade der DB2-Kopie unter Windows wird nicht für die Instanz von IBM Data Server Runtime Client, DB2 Thin Client oder IBM Data Server Driver Package unterstützt, die an der Position** *installationsposition* **installiert ist.**

**Erläuterung:** Mögliche Ursachen:

- v Die für das Upgrade ausgewählte DB2-Kopie ist eine Installation früherer Releases von DB2 Run-Time, DB2 Run-Time Client Lite, DB2 Runtime Client oder Data Server Runtime Client.
- v Bei dem zu installierenden DB2-Produkt handelt es sich um IBM Data Server Runtime oder IBM Data Server Driver Package.

Das Upgrade der DB2-Kopie von früheren Releases von DB2 Run-Time, DB2 Run-Time Client Lite, DB2 Runtime Client oder Data Server Runtime Client wird nicht unterstützt. Außerdem wird das Upgrade der DB2-Kopie auf IBM Data Server Runtime oder IBM Data Server Driver Package nicht unterstützt.

**Benutzeraktion:** Wählen Sie 'Neue Installation' aus, um IBM Data Server Runtime Client oder IBM Data Server Driver Package an einer neuen Position zu installieren. Führen Sie für IBM Data Server Runtime Client mithilfe des Befehls db2iupgrade ein Upgrade der vorhandenen Clientinstanzen auf die neue DB2-Kopie durch.

### **DBI1230E Das Upgrade der DB2-Kopie wird für die ausgewählte DB2-Kopie nicht unterstützt, die in** *installationsposition* **installiert ist.**

**Erläuterung:** Aus mindestens einem der folgenden Gründe wird das Upgrade der DB2-Kopie für die ausgewählte DB2-Kopie nicht unterstützt:

- 1. Mindestens eine DB2-Instanz weist einen Instanztyp auf, der von dem DB2-Datenbankprodukt, das Sie installieren wollen, nicht unterstützt wird. Auf Windows-Betriebssystemen wird das Upgrade eines DB2-Instanztyps auf eine niedrigere Version nicht unterstützt.
- 2. Der DB2-Verwaltungsserver (DAS) ist mit der DB2- Installationsposition verbunden, von der aus das Upgrade der DB2-Kopie angefordert wurde. Das zu installierende DB2-Produkt unterstützt den DB2- Verwaltungsserver jedoch nicht.

**Benutzeraktion:** Wählen Sie das DB2-Produkt aus, das alle Instanzen oder DB2-Verwaltungsserver unterstützt, die mit der DB2-Kopie verbunden sind, für die das Upgrade durchgeführt werden soll.

**DBI1231E Das Upgrade der DB2-Instanz wird für die Instanz** *instanzname* **nicht unterstützt. (Der ursprüngliche Instanztyp ist** *ursprünglicher\_instanztyp***. Der Instanztyp, für den das Upgrade durchzuführen ist, ist** *upgradeinstanztyp***.)**

**Erläuterung:** Für die angegebene DB2-Instanz kann kein Upgrade auf die aktuelle Kopie von DB2 durchgeführt werden. Auf Windows-Betriebssystemen wird das Upgrade eines DB2-Instanztyps auf eine niedrigere Version nicht unterstützt.

**Benutzeraktion:** Installieren Sie das DB2-Produkt, das den Instanztyp unterstützt, und führen Sie den Befehl db2iupgrade erneut aus.

#### **DBI1232E Die Deinstallation kann nicht fortgesetzt werden.**

**Erläuterung:** Mögliche Ursachen:

- 1. Der Datenbankmanager für die Instanz *instanzname* ist noch aktiv.
- 2. Der Instanzservice 'DB2 Text Search' ist noch aktiv.

**Benutzeraktion:** Stoppen Sie den Datenbankmanager und den Instanzservice 'DB2 Text Search' und wiederholen Sie den Befehl.

### **DBI1233E Die Instanz** *Instanzname* **kann nicht gelöscht werden.**

**Erläuterung:** Eine Instanz kann nicht gelöscht werden, wenn der Instanzservice 'DB2 Text Search' aktiv ist.

**Benutzeraktion:** Stoppen Sie den Instanzservice 'DB2 Text Search' und wiederholen Sie anschließend den Befehl.

**DBI1234E Die Aktualisierung der DB2-Instanz wird für die Instanz** *instanzname* **nicht unterstützt. (Der ursprüngliche Instanztyp ist** *ursprünglicher\_instanztyp***. Der zu aktualisierende Instanztyp ist** *zu\_aktualisierender\_instanztyp***.)**

**Erläuterung:** Die angegebene DB2-Instanz kann nicht aktualisiert werden. Ein Downgrade des DB2-Instanztyps wird nicht unterstützt.

**Benutzeraktion:** Installieren Sie das DB2-Produkt, das den Instanztyp unterstützt, und führen Sie den Befehl db2iupdt erneut aus.

#### **DBI1235E Es kann nur jeweils ein Produkt installiert werden.**

**Erläuterung:** Das DB2-Installationsprogramm unterstützt nur die Installation von jeweils einem Produkt.

**Benutzeraktion:** Geben Sie nur ein Produkt an und wiederholen Sie den Befehl.

# **DBI1236E • DBI1246I**

**DBI1236E Für die Mehrpartitionsinstanz** *instanzname* **kann kein Upgrade oder keine Aktualisierung auf eine Instanz durchgeführt werden, die keine Mehrpartitionsinstanz ist.**

**Erläuterung:** Die Instanz, für die Sie ein Upgrade oder eine Aktualisierung durchführen wollen, ist eine Mehrpartitionsinstanz. Die aktuelle DB2-Kopie, auf die das Upgrade oder die Aktualisierung für die Instanz durchgeführt werden soll, unterstützt keine Mehrpartitionsinstanzen.

**Benutzeraktion:** Wenn die DB2-Instanz keine partitionierten lokalen Datenbanken hat und Sie eine DB2-Instanz ohne Mehrpartitionsfunktionalität verwenden wollen, aktualisieren Sie die aktuelle Datei db2nodes.cfg so, dass sie nur eine einzige Partition umfasst. Wiederholen Sie den Befehl anschließend.

Wenn die DB2-Instanz eine partitionierte lokale DB2- Datenbank aufweist, sollten Sie für sie ein Upgrade oder eine Aktualisierung auf eine DB2-Kopie durchführen, die Mehrpartitionsinstanzen unterstützt. DB2 Enterprise Server Edition unterstützt Mehrpartitionsinstanzen.

**DBI1237E Die angegebene Komponente/ angegebenen Komponenten** *komponentenname* **kann/können nicht deinstalliert werden, weil der DB2-Datenbankmanager nicht auf allen für die aktuelle DB2- Installation relevanten Instanzen gestoppt wurde.**

**Erläuterung:** Die zu deinstallierenden Komponenten sind mit dem DB2-Datenbankmanager verbunden. Bevor die angegebenen Komponenten gelöscht werden können, muss der DB2-Datenbankmanager auf allen Instanzen gestoppt werden, die sich auf die aktuelle DB2- Kopie beziehen.

**Benutzeraktion:** Stoppen Sie den DB2-Datenbankmanager auf allen DB2-Instanzen, die sich auf die aktuelle Installation von DB2 beziehen, und wiederholen Sie den Befehl.

**DBI1238E Der Befehl db2cluster\_prepare ist fehlgeschlagen, da der folgende ungültige Parameter angegeben wurde:** *ungültiger- \_parameter***.**

**Erläuterung:** Sie können mit dem Dienstprogramm db2cluster\_prepare ein von DB2 verwaltetes GPFS (General Parallel File System) für eine DB2 pureCluster-Umgebung erstellen.

Diese Nachricht wird zurückgegeben, wenn der Befehl db2cluster\_prepare mit einem ungültigen Parameter aufgerufen wird.

Ein GPFS-Dateisystem wurde nicht erstellt.

**Benutzeraktion:** Führen Sie den Befehl

db2cluster\_prepare erneut aus und geben sie nur gültige Parameter an.

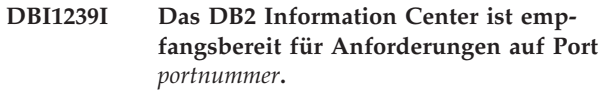

# **DBI1240E Der Datenbankmanager konnte nicht gestartet werden.**

**Erläuterung:** Bei dem Versuch, zu überprüfen, ob für katalogisierte lokale Datenbanken ein Upgrade durchgeführt werden kann, konnte der Datenbankmanager nicht gestartet werden.

**Benutzeraktion:** Stellen Sie fest, warum der Datenbankmanager nicht gestartet werden konnte, und wiederholen Sie den Befehl.

### **DBI1241I Der Dämon für das Information Center ist bereits aktiv.**

**Erläuterung:** Der Befehl zum Starten des DB2 Information Center wurde bereits verarbeitet.

Der Befehl kann nicht verarbeitet werden.

**Benutzeraktion:** Die Anwendung ist bereits empfangsbereit.

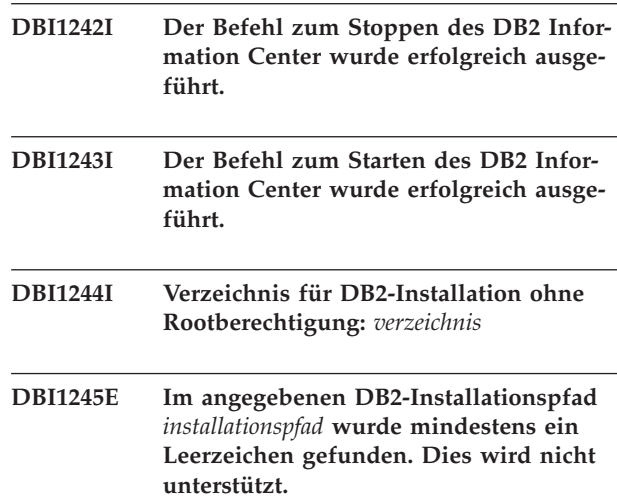

**Erläuterung:** Der angegebene Installationspfad für DB2 enthält mindestens ein Leerzeichen. Dies wird für DB2-Installationen auf UNIX- und Linux-Plattformen nicht unterstützt.

**Benutzeraktion:** Geben Sie einen Installationspfad ohne Leerzeichen an und wiederholen Sie den Befehl.

### **DBI1246I Der Befehl db2\_deinstall kann nur von einem DB2-Installationsverzeichnis aus ausgeführt werden.**

**Erläuterung:** Ab DB2 9 kann der Befehl db2\_deinstall nur von einem DB2-Installationspfad aus ausgeführt

werden. Er befindet sich im Verzeichnis DB2DIR/ install. Dabei ist DB2DIR das Verzeichnis, in dem das DB2-Produkt installiert ist.

**Benutzeraktion:** Geben Sie den Befehl im Verzeichnis DB2DIR/install erneut ein.

- **DBI1247W Die Rootfunktion** *funktionsname* **kann nicht aktiviert werden, weil sie in der aktuellen Installation nicht vorhanden ist.**
- **DBI1248E Sie können nur diese Version des Befehls 'db2\_deinstall' verwenden, um ein DB2-Produkt der Version** *version* **zu deinstallieren.**

**Erläuterung:** Zum Deinstallieren eines DB2-Produkts müssen Sie den Befehl 'db2\_deinstall' verwenden, der denselben Versionsstand besitzt.

**Benutzeraktion:** Verwenden Sie den entsprechenden DB2-Datenträger und führen Sie den Befehl erneut aus. Oder führen Sie den Befehl 'db2\_deinstall' über das Verzeichnis <DB2DIR>/install aus, wobei <DB2DIR> den Installationspfad des DB2-Produkts darstellt, das Sie entfernen wollen.

### **DBI1249E Sie können nur diese Version des Befehls 'doce\_deinstall' verwenden, um das DB2 Information Center der Version** *version* **zu deinstallieren.**

**Erläuterung:** Zum Deinstallieren des DB2 Information Center müssen Sie den Befehl 'doce\_deinstall' verwenden, der denselben Versionsstand besitzt.

**Benutzeraktion:** Verwenden Sie den Datenträger der entsprechenden Version des DB2 Information Center und führen Sie den Befehl erneut aus. Oder führen Sie den Befehl 'doce\_deinstall' über das Verzeichnis <DB2DIR>/install aus, wobei <DB2DIR> den Installationspfad des DB2 Information Center darstellt, die Sie entfernen wollen.

### **DBI1250E Anwendungen verwenden weiterhin die Instanz** *instanzname***.**

**Erläuterung:** Einige Anwendungen werden weiterhin ausgeführt und verwenden die angegebene Instanz. Alle Anwendungen, die diese Instanz verwenden, müssen beendet werden, damit der Befehl erfolgreich ausgeführt werden kann. Sie können sich durch Eingabe des folgenden Befehls eine Liste der Anwendungen anzeigen lassen, die die Instanz zurzeit verwenden:

db2 list applications

**Benutzeraktion:** Sie können warten, bis die Anwendungen beendet sind, oder Sie können die Anwendungen zwangsweise beenden. Alternativ können Sie sich als Instanzeigner anmelden und den folgenden Befehl ausführen:

db2 force application all

Beachten Sie, dass manche Anwendungen möglicherweise ein unerwartetes Ausführungsverhalten zeigen, wenn sie mit diesem Befehl beendet werden. Sobald alle Anwendungen beendet sind, stoppen Sie den Datenbankmanager mit dem Befehl 'db2stop'.

### **DBI1251N Bei der Erstellung der Clusterressource für diese Instanz ist ein Fehler aufgetreten.**

**Erläuterung:** Der Befehl db2iupgrade kann den Clustering-Service nicht initialisieren oder findet die vorhandene DB2-Ressource nicht, für die Sie ein Upgrade durchführen wollen.

**Benutzeraktion:** Stellen Sie sicher, dass das aktuelle Anmeldebenutzerkonto über die Berechtigung für den Zugriff auf den Clustering-Service verfügt. Stellen Sie außerdem sicher, dass der Cluster-Service auf dem System aktiv ist und Ressourcen, von denen die DB2-Ressource abhängt, für die Sie ein Upgrade durchführen wollen, sich auf dem aktuellen Knoten im Onlinemodus befinden.

Falls der Fehler weiterhin auftritt, wenden Sie sich an den IBM Ansprechpartner.

# **DBI1252N Während der Registrierung des DB2- Serverressourcentyps im Clustering-Service ist ein Fehler aufgetreten.**

**Erläuterung:** DB2 benötigt einen im Clustering-Service verfügbaren Ressourcentyp, aber der Befehl zum Registrieren des Ressourcentyps ist fehlgeschlagen.

**Benutzeraktion:** Stellen Sie sicher, dass das aktuelle Anmeldebenutzerkonto über die Berechtigung für den Zugriff auf den Clustering-Service verfügt.

Registrieren Sie den Ressourcentyp manuell mithilfe des Dienstprogramms "db2wolfi.exe i".

Falls der Fehler weiterhin auftritt, wenden Sie sich an den IBM Ansprechpartner.

# **DBI1253N Bei der Erstellung der Clusterressource für diese Instanz ist ein Fehler aufgetreten. Das System kann nicht auf seine ursprünglichen Einstellungen zurückgesetzt werden.**

**Erläuterung:** Bei der Erstellung der für diese Instanz erforderlichen Clusterressource ist ein Fehler aufgetreten. Die vorhandene Clusterressource für diese Instanz wurde entfernt und konnte nicht wiederhergestellt werden.

**Benutzeraktion:** Stellen Sie sicher, dass das aktuelle Anmeldebenutzerkonto über die Berechtigung für den Zugriff auf den Clustering-Service verfügt. Stellen Sie außerdem sicher, dass der Cluster-Service auf dem Sys-

# **DBI1254N • DBI1262E**

tem aktiv ist und Ressourcen, von denen die DB2-Ressource abhängt, für die das Upgrade durchgeführt werden soll, sich auf dem aktuellen Knoten im Onlinemodus befinden.

Erstellen Sie die Ressource für die Instanz mithilfe des Clusteradministrators erneut, den Sie über die Verwaltungstools der Systemsteuerung aufrufen können.

Falls der Fehler weiterhin auftritt, wenden Sie sich an den IBM Ansprechpartner.

**DBI1254N Beim Upgrade der Clusterressource für diese Instanz ist ein Fehler aufgetreten, weil die vorhandene Ressource nicht entfernt werden kann.**

**Erläuterung:** Um für die Instanz ein Upgrade durchführen zu können, muss die Clusterressource entfernt werden und eine neue Clusterressource, die den DB2- Servertyp verwendet, muss erstellt werden. Der Befehl konnte die vorhandene Clusterressource nicht entfernen, daher kann für diese Instanz kein Upgrade durchgeführt werden.

**Benutzeraktion:** Stellen Sie sicher, dass das aktuelle Anmeldebenutzerkonto über die Berechtigung für den Zugriff auf den Clustering-Service verfügt. Stellen Sie außerdem sicher, dass der Cluster-Service auf dem System aktiv ist und Ressourcen, von denen die DB2-Ressource abhängt, für die Sie ein Upgrade durchführen wollen, sich auf dem aktuellen Knoten im Onlinemodus befinden.

Falls der Fehler weiterhin auftritt, wenden Sie sich an den IBM Ansprechpartner.

### **DBI1255E Die zum Erstellen des angegebenen Instanztyps erforderliche Konfigurationsdatei** *dateiname* **kann nicht gefunden werden.**

**Erläuterung:** Die zum Erstellen des angegebenen Instanztyps erforderliche Konfigurationsdatei kann nicht gefunden werden.

**Benutzeraktion:** Geben Sie den Instanztyp an, der von der aktuellen DB2-Installation unterstützt wird, und wiederholen Sie den Befehl.

### **DBI1256E Der Befehl db2cluster\_prepare ist fehlgeschlagen, da der Parameter -instance\_shared\_dev nicht angegeben wurde.**

**Erläuterung:** Sie können mit dem Dienstprogramm db2cluster\_prepare ein von DB2 verwaltetes GPFS (General Parallel File System) für eine DB2 pureCluster-Umgebung erstellen.

Sie müssen den absoluten Pfad zur gemeinsam genutzten Einheit, auf dem das GPFS-Dateisystem erstellt wird, über den erforderlichen Parameter -instance\_shared\_dev angeben.

Diese Nachricht wird zurückgegeben, wenn der Befehl db2cluster\_prepare ohne den Parameter -instance\_shared\_dev aufgerufen wird.

Ein GPFS-Dateisystem wurde nicht erstellt.

**Benutzeraktion:** Führen Sie den Befehl db2cluster\_prepare erneut aus und geben sie für den Parameter -instance\_shared\_dev einen gültigen Wert an.

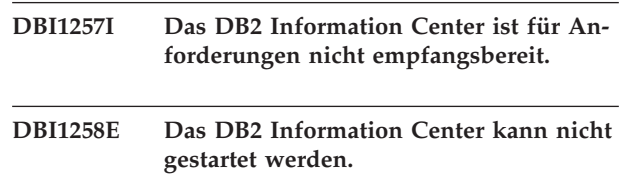

**Erläuterung:** Der Befehl zum Starten des DB2 Information Center war nicht erfolgreich.

**Benutzeraktion:** Die Nachrichten werden in die Protokolldatei doc/eclipse/workspace/.metadata/.log im Installationspfad des DB2 Information Center geschrieben.

### **DBI1259I Aktivierte Rootfunktion:**

# **DBI1260E Die Antwortdatei kann nicht gelesen werden.**

**Erläuterung:** Der Versuch, die angegebene Antwortdatei zu lesen, ist fehlgeschlagen. Stellen Sie sicher, dass für die Antwortdatei Lesezugriff besteht und der Pfad zu der Antwortdatei richtig angegeben wurde.

**Benutzeraktion:** Korrigieren Sie die Zugriffsberechtigung und die Speicherposition für die Antwortdatei und versuchen Sie es erneut.

### **DBI1261E Der Wert ist für das Schlüsselwort nicht gültig.**

**Erläuterung:** Der in der Antwortdatei angegebene Wert ist für das entsprechende Schlüsselwort nicht gültig. Eine Liste gültiger Einträge finden Sie in der Beispielantwortdatei.

**Benutzeraktion:** Beheben Sie den Fehler in der folgenden Zeile der Antwortdatei und versuchen Sie es erneut.

# **DBI1262E In der Antwortdatei wurde ein unbekanntes Schlüsselwort festgestellt.**

**Erläuterung:** Das in der Antwortdatei angegebene Schlüsselwort ist nicht gültig. Eine Liste gültiger Schlüsselwörter finden Sie in der Beispielantwortdatei.

**Benutzeraktion:** Beheben Sie den Fehler in der folgenden Zeile der Antwortdatei und versuchen Sie es erneut.
**DBI1263I Nicht aktivierte Rootfunktion:**

**DBI1264E Beim Ausführen von** *programmname* **wurden Fehler festgestellt. Weitere Informationen finden Sie im Installationsprotokoll** *protokollname***.**

**Erläuterung:** Alle verarbeiteten und fehlgeschlagenen Operationen wurden in dieser Protokolldatei aufgezeichnet.

**Benutzeraktion:** Ändern Sie diese Datei auf keinen Fall. Diese Datei enthält Hinweise für die technische Unterstützung der IBM.

#### **DBI1265I Reservierter Serviceeintrag:**

**DBI1266I Weitere Informationen finden Sie in der Protokolldatei** *protokollname***.**

**Erläuterung:** Alle verarbeiteten und fehlgeschlagenen Operationen wurden in dieser Protokolldatei aufgezeichnet.

**Benutzeraktion:** Ändern Sie diese Datei auf keinen Fall. Diese Datei enthält Hinweise für die technische Unterstützung der IBM.

#### **DBI1267I Nicht reservierter Serviceeintrag:**

## **DBI1268E Die Dateigruppe** *dateigruppe* **ist auf dem Installationsdatenträger nicht verfügbar.**

**Erläuterung:** Eine der zu installierenden Dateigruppen wurde auf dem Installationsdatenträger nicht gefunden. Befindet sich die Dateigruppe nicht auf dem Installationsdatenträger, kann sie nicht installiert werden.

**Benutzeraktion:** Stellen Sie sicher, dass die Dateigruppe sich auf dem Installationsdatenträger befindet. Ist die Dateigruppe nicht auf dem Installationsdatenträger enthalten, nehmen Sie die Auswahl dieser Dateigruppe zurück und wiederholen Sie den Vorgang.

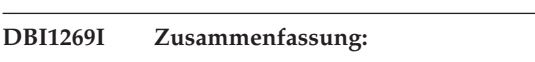

## **DBI1270E In der Antwortdatei wurde ein Fehler festgestellt.**

**Erläuterung:** Bei der Verarbeitung der Antwortdatei wurde ein Fehler festgestellt. Die Installation kann erst fortgesetzt werden, wenn der Fehler behoben ist.

**Benutzeraktion:** Beheben Sie den Fehler in der folgenden Zeile der Antwortdatei und versuchen Sie es erneut.

- **DBI1271E Die Konfigurationsdatei** *konfigurationsdatei* **ist ungültig.**
- **DBI1272I Zum Einstieg in die Verwendung der DB2-Instanz** *instanzname* **müssen Sie die DB2-Instanzumgebung einrichten, indem Sie 'db2profile' bzw. 'db2cshrc' im Verzeichnis sqllib initialisieren. Alternativ können Sie ein neues Anmeldefenster des DB2-Instanzbenutzers öffnen.**

**Erläuterung:** Die DB2-Instanz kann erst verwendet werden, wenn 'db2profile' (für Bourne- oder Korn-Shell-Benutzer) oder 'db2cshrc' (für C-Shell-Benutzer) initialisiert ist.

**Benutzeraktion:** Zum Einrichten der DB2-Instanzumgebung können Sie ein neues Anmeldefenster unter der ID öffnen, die Eigner der DB2-Instanz ist, oder die DB2-Instanzumgebung initialisieren, indem Sie den entsprechenden, nachfolgend gezeigten Befehl unter der ID ausführen, die Eigner der DB2-Instanz ist:

. \$HOME/sqllib/db2profile

source \$HOME/sqllib/db2cshrc

Dabei ist \$HOME das Ausgangsverzeichnis der Benutzer-ID, die Eigner der DB2-Instanz ist.

## **DBI1273W Der DB2 Text Search-Instanzservice konnte für die Instanz nicht konfiguriert werden. Ursachencode:** *ursachencode***.**

**Erläuterung:** Ein Versuch, die Instanz für DB2 Text Search zu konfigurieren, ist fehlgeschlagen. Mögliche Ursachen:

**1**

DB2 Text Search ist nicht installiert. Installieren Sie DB2 Text Search von den Installationsmedien und wiederholen Sie den Versuch.

**2**

Der angegebene Servicename oder die angegebene Portnummer sind nicht gültig. Ein gültiger Servicename darf nicht länger als 14 Zeichen sein. Eine gültige Portnummer muss im Bereich von 1024 bis 65535 liegen.

**3**

Die angegebene Portnummer wird von einer anderen Anwendung verwendet. Wählen Sie eine Portnummer aus, die auf dem System verfügbar ist.

**4**

Der angegebene Servicename oder die angegebene Portnummer stehen in Konflikt mit vorhandenen Werten in der TCP/IP-Servicedatei

# **DBI1274N • DBI1278W**

'services'. Geben Sie einen Servicenamen und eine Portnummer ein, die auf dem System verfügbar sind.

**5**

Auf die TCP/IP-Servicedatei 'services' konnte nicht zugegriffen werden. Überprüfen Sie, ob Sie über die Berechtigung zum Lesen und Schreiben für die Datei 'services' verfügen. Stellen Sie außerdem sicher, dass der Inhalt der Datei gültig ist und keine doppelten Einträge vorhanden sind.

**6**

Der Standardservicename ist für eine Portnummer reserviert, die sich von der angegebenen unterscheidet. Geben Sie einen Servicenamen und eine Portnummer an, die nicht mit vorhandenen Einträgen in der TCP/IP-Servicedatei übereinstimmen.

**7**

Der Standardservicename ist für eine Portnummer reserviert, die von einer anderen Anwendung verwendet wird. Wählen Sie einen Servicenamen und eine Portnummer aus, die auf dem System verfügbar sind.

**8**

Der angegebene Servicename ist für eine Portnummer reserviert, die von einer anderen Anwendung verwendet wird. Wählen Sie einen Servicenamen und eine Portnummer aus, die auf dem System verfügbar sind.

**9**

Ein Versuch, Verzeichnisse oder Dateien von DB2 Text Search in das Instanzverzeichnis zu kopieren oder dort zu erstellen, ist fehlgeschlagen.

**10**

Ein Versuch, DB2 Text Search-Konfigurationsdateien im Instanzverzeichnis zu lesen oder in diese Dateien zu schreiben, ist fehlgeschlagen.

**11**

Ein Versuch, den Windows-Dienst für den DB2 Text Search-Instanzservice zu erstellen, ist fehlgeschlagen.

#### **12**

Ein unerwarteter interner Fehler ist aufgetreten.

**Benutzeraktion:** Wenden Sie sich an Ihren IBM Ansprechpartner, wenn die vorgeschlagene Aktion zu dem Ursachencode das Problem nicht lösen konnte.

## **DBI1274N Der DB2 Text Search-Instanzservice für die Instanz konnte nicht gestoppt werden.**

**Erläuterung:** Ein Versuch, den DB2 Text Search-Instanzservice zu stoppen, ist fehlgeschlagen. Der Windows-Dienst konnte nicht gestoppt werden.

**Benutzeraktion:** Stoppen Sie den DB2 Text Search-Server für die Instanz und wiederholen Sie den Befehl.

**DBI1275E Der DB2 Text Search-Instanzservice für die Instanz konnte nicht gestoppt werden.**

**Erläuterung:** Ein Versuch, den DB2 Text Search-Instanzservice zu stoppen, ist fehlgeschlagen.

**Benutzeraktion:** Stoppen Sie den DB2 Text Search-Instanzservice für die Instanz und wiederholen Sie den Befehl.

**DBI1276E Die DB2-Installation in** *installationspfad* **muss unter Anmeldung mit der Benutzer-ID, unter der die Installation ausgeführt wurde, aktualisiert werden.**

**Erläuterung:** Sie können die DB2-Installation nur aktualisieren, indem Sie den Befehl 'installFixPack' unter der Benutzer-ID ausführen, unter die DB2-Installation ausgeführt wurde.

Sie müssen den Befehl 'installFixPack' als Benutzer mit Rootberechtigung ausführen, um eine DB2-Rootinstallation aktualisieren zu können.

**Benutzeraktion:** Führen Sie den Befehl mit einer geeigneten Benutzer-ID erneut aus.

## **DBI1277E Installationspfad und Laufzeitpfad stimmen nicht überein.**

**Erläuterung:** Beim Einrichten des Laufzeitpfads mit db2chgpath wurde ein Pfad angegeben, der nicht mit dem aktuellen Pfad übereinstimmt, über den DB2 ausgeführt wird.

**Benutzeraktion:** Führen Sie eine der folgenden Aktionen aus:

- v Versetzen Sie den Installationspfad so, dass er mit dem Laufzeitpfad übereinstimmt.
- Führen Sie db2chgpath unter Angabe des richtigen Laufzeitpfads erneut aus, der mit dem aktuellen Installationspfad übereinstimmt.

## **DBI1278W Von der Antwortdatei wurde eine Warnung ausgegeben.**

**Erläuterung:** Bei der Verarbeitung der Antwortdatei wurde eine Warnung ausgegeben. Das DB2-Installationsprogramm wird ohne Unterbrechung fortgesetzt.

**Benutzeraktion:** Beheben Sie bei Bedarf den Fehler in

der folgenden Zeile der Antwortdatei und versuchen Sie es erneut.

#### **DBI1279I Von der Antwortdatei wurde ein Hinweis ausgegeben.**

**Erläuterung:** Bei der Verarbeitung der Antwortdatei wurde ein Hinweis ausgegeben. Das DB2-Installationsprogramm wird ohne Unterbrechung fortgesetzt.

**Benutzeraktion:** Dies ist eine rein informative Nachricht. Keine Aktion erforderlich.

## **DBI1280E Der Befehl db2cluster\_prepare ist fehlgeschlagen, da mindestens ein Parameter mehrmals angegeben wurde.**

**Erläuterung:** Sie können mit dem Dienstprogramm db2cluster\_prepare ein von DB2 verwaltetes GPFS (General Parallel File System) für eine DB2 pureCluster-Umgebung erstellen.

Diese Nachricht wird zurückgegeben, wenn der Befehl db2cluster\_prepare mit einem doppelten Parameter aufgerufen wird.

Ein GPFS-Dateisystem wurde nicht erstellt.

**Benutzeraktion:** Führen Sie den Befehl db2cluster\_prepare erneut aus und geben sie jeden Parameter nur einmal an.

#### **DBI1281E Die Konfigurationsdatei des Datenbankmanagers konnte nicht initialisiert werden.**

**Erläuterung:** Beim Initialisieren der Konfigurationsdatei des Datenbankmanagers ist ein Fehler aufgetreten. Eine DB2-Instanz konnte nicht erstellt bzw. es konnte kein Upgrade für sie durchgeführt werden.

**Benutzeraktion:** Informationen zur Fehlerbehebung finden Sie in der Protokolldatei. Beheben Sie den Fehler und wiederholen Sie den Befehl. Bleibt das Problem weiterhin bestehen, verständigen Sie den IBM Ansprechpartner.

**DBI1282W Die Konfigurationsdateien des Datenbankmanagers konnten nicht gemischt werden. Die ursprüngliche Konfigurationsdatei wurde unter dem Namen** *name\_der\_dbm-cfg-datei* **gespeichert. (Der ursprüngliche Instanztyp ist** *ursprünglicher- \_instanztyp***. Der Instanztyp, für den das Upgrade durchzuführen ist, ist** *upgradeinstanztyp***.)**

**Erläuterung:** Bei dem Versuch, zwei Konfigurationsdateien des Datenbankmanagers zu mischen, wurde ein Fehler festgestellt. Die alte Konfigurationsdatei des Datenbankmanagers konnte nicht mit der neuen Konfigurationsdatei gemischt werden. Dieser Fehler kann auftreten, wenn für die Instanz ein Update oder Upgrade

von einem höheren Instanztyp auf einen niedrigeren Instanztyp durchgeführt wird.

Wenn die Aktualisierung oder das Upgrade der Instanz erfolgreich war, wird unter Verwendung der Standardkonfigurationseinstellungen für das Instanztypupgrade eine neue Instanz erstellt.

Dieser Fehler kann auftreten, wenn für die Instanz ein Update oder Upgrade von einem höheren Instanztyp auf einen niedrigeren Instanztyp durchgeführt wird. Die neue Instanz verwendet die Standardkonfigurationseinstellungen für den neuen Instanztyp, wenn die Aktualisierung oder das Upgrade erfolgreich war.

**Benutzeraktion:** Prüfen Sie die Werte in der neuen Konfigurationsdatei des Datenbankmanagers und aktualisieren Sie die Parameter entsprechend unter Verwendung der ursprünglichen Konfigurationsdatei *name\_der\_dbm-cfg-datei*.

## **DBI1283E Die Kommunikationsinformationen für** *instanz* **können nicht aktualisiert werden.**

**Erläuterung:** Der Parameter SVCENAME und/oder die Registrierungswerte für DB2COMM konnten während der Instanzerstellung nicht aktualisiert werden.

**Benutzeraktion:** Stellen Sie sicher, dass der Parameter SVCENAME in der Konfigurationsdatei des Datenbankmanagers auf '<profilname>' gesetzt ist. Aktualisieren Sie die Angaben mit dem folgenden Befehl:

db2 update dbm cfg using SVCENAME "<profilname>" Setzen Sie außerdem die Variable DB2COMM mit folgendem Befehl auf tcpip: db2set DB2COMM=tcpip

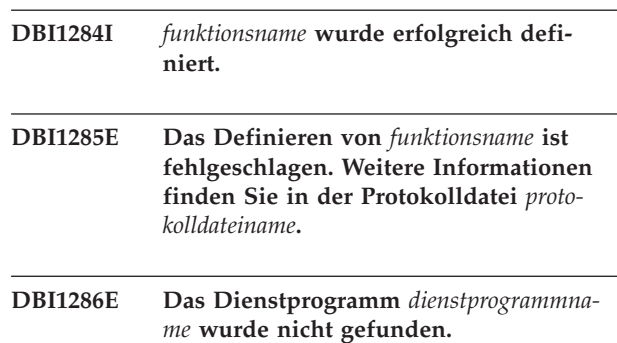

**Erläuterung:** Das Dienstprogramm muss auf Ihrem System verfügbar sein, um DB2-Produkte installieren oder aktualisieren zu können.

**Benutzeraktion:** Stellen Sie sicher, dass das Dienstprogramm installiert ist und die Installationsposition in der Umgebungsvariablen PATH angegeben ist.

Geben Sie den Befehl erneut ein.

**DBI1287E Es wurde versucht, db2\_deinstall auf ein Image für eine Plattform anzuwenden, die nicht mit der aktuellen Plattform** *plattform* **übereinstimmt, auf der db2\_deinstall ausgeführt wird.**

**Erläuterung:** Mögliche Ursachen:

- v Dieses DB2-Installationsimage ist für die aktuelle Plattform nicht gültig.
- v Die aktuelle Plattform wird von DB2 nicht unterstützt.

**Benutzeraktion:** Entfernen Sie DB2 unter Verwendung des DB2-Installationsimages, das der aktuellen Plattform *plattform* entspricht, oder führen Sie den Befehl db2\_deinstall direkt von dem Verzeichnis 'DB2DIR/ install' aus. Dabei steht DB2DIR für den DB2-Installationspfad.

**DBI1288E Die Ausführung des Programms** *programmname* **ist fehlgeschlagen. Dieses Programm ist fehlgeschlagen, da Sie keinen Schreibzugriff auf das Verzeichnis bzw. die Datei** *verzeichnis\_oder\_dateiname* **haben.**

**Erläuterung:** Ursachen für diesen Fehler:

- Das angegebene Verzeichnis bzw. die angegebene Datei befindet sich auf einem lokalen Dateisystem des aktuellen Systems, aber die Benutzer-ID, die das Programm ausführt, hat keinen Schreibzugriff auf dieses Verzeichnis bzw. die Datei.
- v Das angegebene Verzeichnis bzw. die angegebene Datei befindet sich auf einem angehängten NFS-Dateisystem des aktuellen Systems, aber die aktuelle Benutzer-ID hat keinen Schreibzugriff auf dieses Verzeichnis bzw. die Datei.
- v Die aktuelle Benutzer-ID hat keinen Schreibzugriff auf das angegebene Verzeichnis bzw. die angegebene Datei auf der Zielpartition befindet. Dies kann geschehen, wenn das Betriebssystem des aktuellen Systems IBM AIX Version 6.1 oder höher ist und eine Root-ID der Auslastungspartition versucht, in eine globale Partition zu schreiben.
- Die aktuelle Benutzer-ID hat keinen Schreibzugriff auf dass Verzeichnis bzw. die Datei in der Zielzone. Dies kann geschehen, wenn das Betriebssystem des aktuellen Systems Sun Solaris 10 oder höher ist und eine Root-ID der lokalen Zone versucht, in eine globale Zone zu schreiben.
- v Das aktuelle System führt das Betriebssystem Sun Solaris in einer lokalen Zone aus, die keinen Schreibzugriff auf dass Verzeichnis bzw. die Datei hat, das bzw. die sich in der globalen Zone befindet.

**Benutzeraktion:** Sie haben verschiedene Möglichkeiten, um auf diese Nachricht zu reagieren:

v Führen Sie das Programm mit einer Benutzer-ID aus, die Schreibzugriff auf das angegebene Verzeichnis bzw. die angegebene Datei hat.

- v Modifizieren Sie die Zugriffsrechte des Verzeichnisses bzw. der Datei, um der Benutzer-ID das Schreiben in das Verzeichnis bzw. in die Datei zu ermöglichen, und führen Sie das Programm erneut aus.
- v Modifizieren Sie die Berechtigung der Benutzer-ID, um der Benutzer-ID das Schreiben in das angegebene Verzeichnis bzw. in die angegebene Datei zu ermöglichen, und führen Sie das Programm erneut aus.
- **DBI1289W Das Installations- oder Instanzdienstprogramm** *dienstprogrammname* **von DB2 konnte die Dateiberechtigungen und Eigentumsrechte für DB2 ACS-Dateien (Advanced Copy Services - Erweiterte Kopierservices) nicht konfigurieren. Weitere Informationen finden Sie in der Protokolldatei** *protokolldateiname***.**

**Erläuterung:** Das Installations- oder Instanzdienstprogramm von DB2 hat versucht, die Berechtigungen und Eigentumsrechte für DB2 ACS-Dateien zu aktualisieren, die sich im Unterverzeichnis sqllib/acs des Ausgangsverzeichnisses der DB2-Instanz befinden. Die angegebene Protokolldatei enthält Informationen zu den Gründen für das Fehlschlagen des Installations- oder Instanzdienstprogramms von DB2.

DB2 ACS kann möglicherweise nicht verwendet werden, da das Installations- oder Instanzdienstprogramm von DB2 die Berechtigungen und Eigentumsrechte für diese Dateien nicht konfigurieren konnte.

**Benutzeraktion:** Wenn Sie DB2 ACS nicht verwenden wollen, müssen Sie weder IBM Data Server erneut installieren noch die DB2-Instanz erneut erstellen.

Führen Sie die folgenden Schritte aus, wenn Sie DB2 ACS verwenden wollen:

- 1. Prüfen Sie die Protokolldatei auf weitere Informationen zu diesen Fehlern.
- 2. Beheben Sie die Fehlerursachen und ergreifen Sie die in der Protokolldatei empfohlenen Maßnahmen.

Weitere Informationen zum Konfigurieren von DB2 ACS finden Sie im entsprechenden Thema des DB2 Information Center.

# **DBI1290E Beim Erstellen der Profilregistry** *profilname* **ist ein Fehler aufgetreten.**

**Erläuterung:** Beim Erstellen der Profilregistry ist ein Fehler aufgetreten. Es ist eine der folgenden Bedingungen eingetreten:

- v Falsche Zugriffsberechtigung für das Stammverzeichnis der aktuellen DB2-Installation.
- Es gibt nicht genügend freien Speicherbereich im Dateisystem.

**Benutzeraktion:** Überprüfen Sie die Verzeichnisberechtigungen für das Stammverzeichnis der aktuellen DB2- Installation.

## **DBI1291E Die Instanz** *Instanzname* **wurde in der Instanzliste nicht gefunden.**

**Erläuterung:** Die angegebene Instanz wurde in der Instanzliste nicht gefunden.

**Benutzeraktion:** Prüfen Sie, ob die Instanzliste, die mit dem Befehl 'db2ilist' generiert wird, korrekt ist. Wiederholen Sie den Befehl unter Verwendung eines gültigen Instanznamens.

## **DBI1292E Die Instanz** *Instanzname* **befindet sich bereits in der Instanzliste.**

**Erläuterung:** Die Instanz, die erstellt oder für die ein Upgrade durchgeführt werden soll, befindet sich bereits in der Instanzliste.

**Benutzeraktion:** Verwenden Sie einen anderen Instanznamen, der nicht in der Instanzliste enthalten ist, die mit dem Befehl db2ilist angezeigt wird.

## **DBI1293E Auf diesem System ist kein DB2 Query Patroller-Server installiert.**

**Benutzeraktion:** Wenn DB2 Query Patroller nicht mit dem DB2-Installationsprogramm installiert wurde, verwenden Sie dieses Programm, um eine Instanz ordnungsgemäß zur Verwendung mit DB2 Query Patroller-Server zu definieren. Wenn eine Instanz definiert wurde, prüfen Sie, dass sie in der Datei default.env aufgezeichnet ist und dass die Datei generell lesbar ist. default.env befindet sich in einem der folgenden Verzeichnisse:

/usr/opt/db2\_08\_xx. Dabei ist xx 01 oder FPn, wobei n die FixPak-Nummer ist.

Oder:

/opt/IBM/db2/V8.x. Dabei ist x 1 oder FPn, wobei n die FixPak-Nummer ist.

**DBI1294W Das Installations- oder Instanzdienstprogramm** *dienstprogrammname* **von DB2 konnte DB2 ACS (Advanced Copy Services - Erweiterte Kopierservices) nicht starten. Weitere Informationen finden Sie in der Protokolldatei** *protokolldateiname***.**

**Erläuterung:** Vor der Verwendung von DB2 ACS müssen die Services gestartet werden. Das Installationsoder Instanzdienstprogramm von DB2 hat versucht, die Services zu starten. Dieser Versuch ist jedoch fehlgeschlagen.

Sie können die DB2-Instanz verwenden. DB2 ACS kann jedoch erst nach dem Start der Services verwendet werden.

**Benutzeraktion:** Führen Sie die folgenden Schritte aus, um DB2 ACS zu starten:

1. Prüfen Sie die Protokolldatei auf weitere Informationen zu diesen Fehlern.

- 2. Beheben Sie die Fehlerursachen.
- 3. Starten Sie DB2 ACS manuell.

Weitere Informationen zum manuellen Starten von DB2 ACS finden Sie im entsprechenden Thema des DB2 Information Center.

## **DBI1295E Die Instanzliste konnte nicht aktualisiert werden.**

**Erläuterung:** Die Instanz konnte der Instanzliste nicht hinzugefügt oder nicht aus der Instanzliste entfernt werden. Beim Hinzufügen oder Entfernen der Instanz aus der Instanzliste ist ein Fehler aufgetreten. Es ist eine der folgenden Bedingungen eingetreten:

- Die Zugriffsberechtigung für das Registry-Profil ist ungültig.
- Die Profilregistry wurde nicht ordnungsgemäß definiert.
- v Es gibt nicht genügend freien Speicherbereich im Dateisystem.

**Benutzeraktion:** Überprüfen Sie die Dateiberechtigungen für das Instanzlistenprofil im Stammverzeichnis der aktuellen DB2-Installation.

**DBI1296E Das Installations- oder Instanzdienstprogramm** *dienstprogrammname* **von DB2 konnte DB2 ACS (Advanced Copy Services - Erweiterte Kopierservices) nicht stoppen. Weitere Informationen finden Sie in der Protokolldatei** *protokolldateiname***.**

**Erläuterung:** Vor der Aktualisierung oder dem Upgrade einer DB2-Instanz muss DB2 ACS gestoppt werden. Das Installations- oder Instanzdienstprogramm von DB2 hat versucht, die Services zu stoppen. Dieser Versuch ist jedoch fehlgeschlagen.

Sie können für die DB2-Instanz erst eine Aktualisierung oder ein Upgrade durchführen, nachdem DB2 ACS gestoppt wurde.

**Benutzeraktion:** Führen Sie die folgenden Schritte aus, um DB2 ACS zu stoppen:

- 1. Prüfen Sie die Protokolldatei auf weitere Informationen zu diesen Fehlern.
- 2. Beheben Sie die Fehlerursachen.
- 3. Stoppen Sie DB2 ACS manuell.

Weitere Informationen zum manuellen Stoppen von DB2 ACS (Advanced Copy Services - Erweiterte Kopierservices) finden Sie im DB2 Information Center.

# **DBI1297E • DBI1300N**

## **DBI1297E Das Instanzeprofil** *profilname* **konnte nicht aktualisiert werden.**

**Erläuterung:** Beim Aktualisieren der Profilregistry der Instanz ist ein Fehler aufgetreten. Es ist eine der folgenden Bedingungen eingetreten:

- Ungültige Zugriffsberechtigungen für die Profilregistry der Instanz.
- v Die Profilregistry wurde nicht ordnungsgemäß definiert.
- v Es gibt nicht genügend freien Speicherbereich im Dateisystem.

**Benutzeraktion:** Überprüfen Sie die Dateiberechtigungen für das Instanzlistenprofil im Stammverzeichnis der aktuellen DB2-Installation.

**DBI1298E Das Installations- oder Instanzdienstprogramm** *dienstprogrammname* **von DB2 konnte DB2 ACS (Advanced Copy Services - Erweiterte Kopierservices) nicht inaktivieren. Weitere Informationen finden Sie in der Protokolldatei** *protokolldateiname***.**

**Erläuterung:** DB2 ACS muss gestoppt worden sein, damit Sie eine DB2-Instanz löschen oder eine nicht von Root ausgeführte Installation von IBM Data Server entfernen können. Das Installations- oder Instanzdienstprogramm von DB2 hat versucht, die Services zu inaktivieren. Dieser Versuch ist jedoch fehlgeschlagen.

Das Löschen einer DB2-Instanz oder das Entfernen einer nicht von Root ausgeführte Installation von IBM Data Server ist erst nach der Inaktivierung von DB2 ACS möglich.

**Benutzeraktion:** Führen Sie die folgenden Schritte aus, um DB2 ACS zu inaktivieren:

- 1. Prüfen Sie die Protokolldatei auf weitere Informationen zu diesen Fehlern.
- 2. Beheben Sie die Fehlerursachen.
- 3. Inaktivieren Sie DB2 ACS manuell.

Weitere Informationen zum manuellen Inaktivieren von DB2 ACS finden Sie im entsprechenden Thema des DB2 Information Center.

## **DBI1299E Die Variable** *variablenname* **der DB2-Profilregistry wurde nicht auf NULL gesetzt, weil sie ein Element einer Ergebnistabellengruppe ist.**

**Erläuterung:** Mehrere Variablen der DB2-Profilregistry können gruppiert und als eine einzelne zusammengefasste Variable der DB2-Profilregistry festgelegt werden. Wenn Sie eine zusammengefasste Variable der DB2- Profilregistry konfigurieren, werden die Variablen der DB2-Profilregistry, die Elemente dieser Gruppe sind, automatisch mit den zugehörigen vordefinierten Werten konfiguriert.

Die Variablen der DB2-Profilregistry, die Elemente einer zusammengefassten Gruppe sind, können nicht mit der db2set-Befehlssyntax auf NULL gesetzt werden:

db2set *variablenname*=

Die Variable wurde nicht auf NULL gesetzt.

**Benutzeraktion:** Wenn Sie eine Variable der DB2-Profilregistry, die ein Element einer zusammengefassten Gruppe ist, auf NULL setzen wollen, müssen Sie dazu die folgende db2set-Befehlssyntax verwenden:

db2set -null *variablenname*

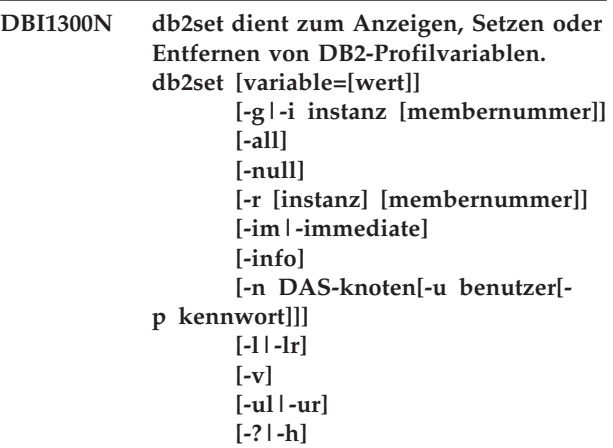

**Erläuterung:** Befehlsoptionen:

## **-g**

Greift auf die globalen Profilvariablen zu.

#### **-i**

Legt das Instanzprofil fest, das statt des aktuellen Profils oder des Standardprofils verwendet wird.

#### **-n**

Legt den Knotennamen des fernen DB2-Verwaltungsservers fest.

**-u**

Legt die Benutzer-ID fest, die für den Anschluss des Verwaltungsservers verwendet wird.

**-ul**

Greift auf die Benutzerprofilvariablen zu.

**-ur**

Aktualisiert die Benutzerprofilvariablen.

**-p**

Legt das Kennwort fest, das für den Anschluss des Verwaltungsservers verwendet wird.

Setzt die Profilregistry für die angegebene Instanz zurück. Die Standardinstanz bzw. aktuelle Instanz wird verwendet, wenn keine zur Verfügung gestellt wird.

#### **-im | -immediate**

Gibt an, dass die Aktualisierung bei Registry-Variablen, die dieses Feature unterstützen, bei der nächsten Kompilierung einer SQL-Variablen wirksam wird.

## **-info**

Gibt die Eigenschaften der angegebenen Variablen zurück. Die Eigenschaften geben an, ob die sofortige Änderung von der Variablen unterstützt wird und ob die Änderung standardmäßig sofort wirksam wird.

## **-l**

Listet alle Instanzprofile auf.

#### **-lr**

Listet alle unterstützten Profilregistry-Variablen auf.

#### **-v**

Ausführlicher Modus.

## **-?**

Zeigt die Hilfenachricht für den Befehl an.

## **-h**

Entspricht der Option -?.

## **-all**

Zeigt alle lokalen Umgebungsvariablen an, die wie folgt definiert sind:

- in der Umgebung (gekennzeichnet mit [e])
- in der Registry auf Benutzerebene (gekennzeichnet mit [u])
- in der Registry auf Knotenebene (gekennzeichnet mit [n])
- in der Registry auf Instanzebene (gekennzeichnet mit [i])
- v in der Registry auf globaler Ebene (gekennzeichnet mit [g])

## **-null**

Setzt den Variablenwert auf null in der angegebenen Registry-Ebene, um den Wert in der nächsten Registry-Ebene, die durch die Suchfolge des Variablenwerts definiert wird, nicht prüfen zu müssen.

Anmerkungen:

- v db2set ohne Variablennamen führt dazu, dass alle definierten Variablen angezeigt werden.
- v db2set <variable> zeigt den Wert von <variable> an.
- v db2set <variable>= (nichts) löscht <variable>.
- v db2set <variable>=<wert> ändert den Wert von <variable>.
- db2set <variable> -null setzt den Wert von <variable> auf null.
- v db2set <variable> -all zeigt die Werte aller definierten Variablen <variable> an.
- v db2set -ur zeigt das aktuelle Benutzerprofil neu an.
- v db2set <variable> -ul zeigt die definierten Variablen auf Benutzerebene an.
- v db2set -all zeigt alle definierten Variablen in allen Registry-Ebenen an.

## **Benutzeraktion:**

## **DBI1301E Ungültiger Wert.**

**Erläuterung:** Der für die Profilregistry-Variable angegebene Wert ist ungültig.

**Benutzeraktion:** Informationen zu den für die Profilregistry-Variable gültigen Werte finden Sie im DB2 Information Center.

## **DBI1302E Ungültiger Parameter festgestellt.**

**Erläuterung:** Es wurde ein ungültiger Parameter verwendet.

**Benutzeraktion:** Verwenden Sie zur Anzeige der Hilfenachricht für die Syntax die Option -?.

## **DBI1303W Variable nicht gesetzt.**

**Erläuterung:** Die Variable wurde in der Profilregistry nicht gesetzt.

**Benutzeraktion:** Es sind keine weiteren Schritte erforderlich.

## **DBI1304E Unerwarteter Fehler.**

**Erläuterung:** Das Tool stellte einen unerwarteten Systemfehler fest.

**Benutzeraktion:** Wenden Sie sich an Ihren DB2-Ansprechpartner.

## **DBI1305E Die Profilregistry wurde nicht gefunden.**

**Erläuterung:** Für das Zielsystem ist keine Profilregistry konfiguriert.

**Benutzeraktion:** Erstellen Sie die Registry auf dem Zielsystem, indem Sie DB2 installieren.

#### **DBI1306N Das Instanzprofil ist nicht definiert.**

**Erläuterung:** Die Instanz ist in der Registry der Zielmaschine nicht definiert.

**Benutzeraktion:** Geben Sie einen vorhandenen Instanznamen an oder erstellen Sie die erforderliche Instanz.

## **DBI1307N Das Instanzknotenprofil ist nicht definiert.**

**Erläuterung:** Der Instanzknoten ist in der Registry der Zielmaschine nicht definiert.

**Benutzeraktion:** Erstellen Sie die Registry, indem Sie die erforderlichen DB2-Produktkomponenten installieren.

#### **DBI1308E Nicht genügend Hauptspeicher vorhanden.**

**Erläuterung:** Das Tool hat festgestellt, dass nicht genügend Speicherressourcen verfügbar sind.

**Benutzeraktion:** Im System sind zu wenig Speicherressourcen verfügbar. Beenden Sie alle zurzeit nicht benötigten Anwendungen oder versuchen Sie es später noch einmal.

#### **DBI1309E Systemfehler.**

**Erläuterung:** Das Tool stellte einen Betriebssystemfehler fest.

**Benutzeraktion:** Beim Zugriff auf die Registry wurde ein Systemfehler festgestellt. Stellen Sie sicher, dass in dem Dateisystem mit der Registry genügend Speicherplatz vorhanden ist und dass im Fall einer fernen Registry eine gültige LAN-Verbindung vorliegt.

#### **DBI1310E Der Zugriff auf eine ferne Registry wird nicht unterstützt.**

**Erläuterung:** Die Option einer fernen Registry wird vom Tool nicht unterstützt.

**Benutzeraktion:** Lesen Sie im Handbuch 'Command Reference' die Informationen zum fernen Zugriff auf die Registry.

## **DBI1311I Profile für Registry-Instanzen werden aufgelistet...**

**DBI1312I Definierte globale Variablen werden aufgelistet...**

- **DBI1313I Definierte Instanzvariablen werden aufgelistet...**
- **DBI1314I Alle unterstützten Profilregistry-Variablen werden aufgelistet...**

## **DBI1315E Die angegebene Variable ist keine kumulative Profilregistry-Variable.**

**Erläuterung:** Zum Anzeigen der Gruppendefinition ist es erforderlich, dass die Profilregistry-Variable eine kumulative Variable ist.

**Benutzeraktion:** Geben Sie die Option -gd nicht an oder geben Sie bei Verwendung der Option -gd den Namen einer gültigen kumulativen Variablen an.

## **DBI1316E Instanz ist keine MPP-Instanz.**

**Erläuterung:** Die Zielinstanz ist keine DB2-MPP-Instanz (MPP - Massively Parallel Processing).

**Benutzeraktion:** Wählen Sie eine MPP-Instanz aus.

#### **DBI1317E Instanzknoten bereits vorhanden.**

**Erläuterung:** Es ist bereits eine Kopie des Instanzknotens vorhanden.

**Benutzeraktion:** Wählen Sie einen anderen Instanzknoten.

## **DBI1318E Der für die Profilregistry-Variable angegebene Wert ist zu lang.**

**Erläuterung:** Der für die Profilregistry-Variable angegebene Wert überschreitet den Maximalwert. Die maximale Länge für den Wert einer Profilregistry-Variable ist 255 Byte.

**Benutzeraktion:** Geben Sie einen kürzeren Wert für die Profilregistry-Variable an.

## **DBI1319W Die Variable** *variablenname* **wurde explizit gesetzt und wird von der Konfiguration der kumulativen Variablen** *kumulative-variable* **nicht beeinflusst.**

**Erläuterung:** Eine kumulative Profilregistry-Variable wurde mit einem Wert konfiguriert, dessen Gruppendefinition Einstellungen für eine Variable enthält, die explizit konfiguriert wurde. Der explizit konfigurierte Wert wird beibehalten.

**Benutzeraktion:** Konfigurieren Sie die Variable explizit, sofern dies gewünscht ist.

#### **DBI1320W ACHTUNG:**

**Erläuterung:** Mit dieser Prozedur werden Informationen gesammelt, die bei der Behebung von aufgetretenen Fehlern für die IBM Unterstützungsfunktion nützlich sind. Diese Informationen sind möglicherweise vertraulich. Editieren Sie daher gegebenenfalls die Ausgabedatei db2ginfo.txt, bevor Sie sie an die IBM Unterstützungsfunktion senden.

**Benutzeraktion:** Führen Sie diese Prozedur unter Angabe der Markierung -y aus, um zu signalisieren, dass Sie die Warnung zur Kenntnis genommen und akzeptiert haben.

**DBI1321W Die ulimit-Einstellung für die DB2-Instanz** *instanzname* **entspricht auf der aktuellen Plattform nicht den empfohlenen Werten für DB2.**

**Erläuterung:** Die ulimit-Einstellung für die aktuelle DB2-Instanz ohne Rootberechtigung weist für 'data' und 'nofiles' Werte auf, die kleiner sind als die von DB2 auf der aktuellen Plattform empfohlenen Werte. Setzen Sie 'data' auf 'unlimited' und 'nofiles' auf '65536' oder den für das System zulässigen Maximalwert. Wenn 'data' nicht auf 'unlimited' gesetzt werden kann, kann die folgende Formel als Referenz verwendet werden, um den für DB2 auf der aktuellen Plattform erforderlichen Schätzwert an Kilobyte für 'data' zu bestimmen:

standardwert\_für\_data\_ulimit + ( ( 20 \* max\_gleichzeitig\_aktive\_datenbanken ) + geschätzte\_max\_verbindungen ) \* max\_querydegree \* 8192

Dabei gilt Folgendes:

- 1. standardwert\_für\_data\_ulimit ist der ulimit-Standardwert für 'data' für einen Benutzer auf dem System. Auf einem IBM AIX-System beispielsweise ist der Standardwert 262144.
- 2. max\_gleichzeitig\_aktive\_datenbanken ist die maximale Anzahl gleichzeitig aktiver Datenbanken für die DB2-Instanz.
- 3. geschätzte\_max\_verbindungen ist die geschätzte maximale Anzahl Datenbankverbindungen für die DB2-Instanz.
- 4. max\_querydegree ist der Wert des Parameters MAX\_QUERYDEGREE für die DB2-Datenbankmanagerkonfiguration, wenn INTRA\_PARALLEL in der DB2-Datenbankmanagerkonfiguration aktiviert ist. Ist INTRA\_PARALLEL nicht aktiviert, ist '1' der Wert für max\_querydegree.

**Benutzeraktion:** Bitten Sie den Systemadministrator, die ulimit-Einstellung für die aktuelle DB2-Instanz mit Rootberechtigung zu aktualisieren.

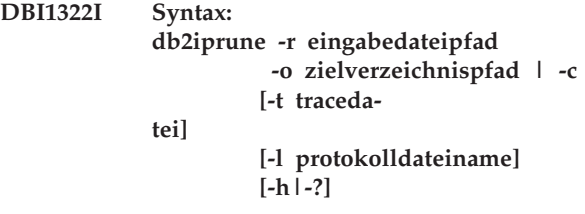

**Erläuterung:** Für den Befehl db2iprune wurde ein ungültiges Argument angegeben. Gültige Argumente für diesen Befehl:

#### **-r eingabedateipfad**

Gibt den vollständigen Pfad zu der Eingabedatei an, die verwendet werden soll. Die Eingabedatei oder prn-Datei, enthält eine vollständige Liste der Komponenten, die entfernt werden können, und wird verwendet, um anzugeben, welche Produkte, Komponenten und Sprachen aus dem Installationsimage entfernt werden sollen.

#### **-o zielverzeichnispfad**

Gibt den vollständigen Pfad zu der Speicherposition an, an die das neue bereinigte DB2- Image kopiert wird. Stellen Sie sicher, dass Sie Schreibzugriff auf dieses Verzeichnis haben.

**-c**

Gibt an, dass das Quelleninstallationsimage direkt bereinigt werden soll. Stellen Sie sicher, dass in das Quelleninstallationsimageverzeichnis geschrieben werden kann.

#### **-t tracedatei**

(Nur auf den Betriebssystemen Linux und UNIX.) Aktiviert den Debugmodus. Die Debuginformationen werden in die Datei mit dem angegebenen Namen geschrieben.

#### **-l protokolldateiname**

Aktiviert die Fehlerprotokollierung. Unter den Betriebssystemen Linux und UNIX wird, wenn die Option -l nicht angegeben ist, tmpdir/ db2iprune\_benutzername.log als Standardname für die Protokolldatei verwendet. Unter Windows-Betriebssystemen wird die Protokolldatei db2iprune.log in das Zielverzeichnis geschrieben.

#### **-h|-?**

Zeigt Informationen zur Syntax an.

**Benutzeraktion:** Geben Sie den Befehl mit den gültigen Parametern erneut ein. Beispiele und Hinweise zur Verwendung des Befehls db2iprune finden Sie im DB2 Information Center.

**DBI1323I Syntax:**

**db2rspgn -d ausgabeverzeichnis [-i instanz] [-t tracedatei] [-h|-?]**

**Erläuterung:** Für den Befehl db2rspgn wurde ein falsches Argument angegeben. Gültige Argumente für diesen Befehl:

**-d**

Gibt den vollständigen Pfad zum Ausgabeverzeichnis für generierte Dateien an. Wenn es sich bei dem angegebenen Ausgabeverzeichnis um ein vorhandenes Verzeichnis handelt, muss dieses leer und beschreibbar sein. Ist das angegebene Ausgabeverzeichnis nicht vorhanden, wird das neue Verzeichnis erstellt, wenn die Speicherposition beschreibbar ist. Dieser Parameter ist obligatorisch.

## **-i instanz**

Generiert die angegebene Instanzkonfiguration und speichert die Informationen in der generierten Antwortdatei und im Instanzkonfigurationsprofil. Dieser Parameter ist optional. Standardmäßig sind alle Instanzen ausgewählt. Wenn Sie mehrere Instanzen angeben wollen, geben Sie den Parameter mehrmals an. Beispiel: -i db2inst1 -i db2inst3.

#### **-t tracedatei**

Nur für die Betriebssysteme Linux und UNIX. Aktiviert den Debugmodus. Die Debuginformationen werden in die Datei mit dem für die Tracedatei angegebenen Namen geschrieben.

#### **-h|-?**

Zeigt den Hilfetext an.

**Benutzeraktion:** Geben Sie den Befehl mit den gültigen Parametern erneut ein.

## **DBI1324W Der Befehl** *befehlsname* **wird nicht weiter unterstützt. Weitere Informationen finden Sie im DB2 Information Center.**

**DBI1325E Der Befehl** *befehlsname* **ist fehlgeschlagen.**

**Erläuterung:** Auf mindestens einer Instanz wird der DB2 Text Search-Instanzservice noch ausgeführt.

**Benutzeraktion:** Stoppen Sie den DB2 Text Search-Instanzservice und wiederholen Sie den Befehl.

## **DBI1326W Der Neustart der Text Search-Instanzservices ist fehlgeschlagen.**

**Erläuterung:** Vor dem Ausführen des DB2-Instanzbefehls, wurde der Text Search-Instanzservice nicht gestoppt. Der DB2-Prozess hat den Text Search-Instanzservice gestoppt. Der DB2-Prozess kann den Text Search-Instanzservice jedoch nicht erneut starten.

**Benutzeraktion:** Starten Sie den Text Search-Instanzservice manuell erneut.

```
DBI1327E Der Befehl db2icrt ist fehlgeschlagen, da
             das Ausgangsverzeichnis des Instanzeig-
             ners ein Unterverzeichnis des Verzeich-
             nisses ist, in dem das DB2-Produkt ins-
             talliert ist.
```
**Erläuterung:** Das Ausgangsverzeichnis des Instanzeigners darf kein Unterverzeichnis des Verzeichnisses sein, in dem das DB2-Produkt installiert ist.

Beispiel: Wenn das DB2-Produkt im Verzeichnis /opt/ db2v97 installiert ist, darf das Ausgangsverzeichnis des Benutzers, der als Instanzeigner vorgesehen ist, sich nicht in einem Verzeichnis unterhalb von /opt/db2v97 befinden.

Diese Nachricht wird in den folgenden Szenarios zurückgegeben:

v Unter Linux- und UNIX-Betriebssystemen: Das Ausgangsverzeichnis des Instanzeigners ist ein Unterverzeichnis des Verzeichnisses, in dem das DB2-P rodukt installiert ist.

Die DB2-Instanz wurde nicht erstellt.

#### **Benutzeraktion:**

- 1. Konfigurieren Sie die Benutzerumgebung und -verzeichnisstruktur so, dass das Ausgangsverzeichnis des Instanzeigners kein Unterverzeichnis des Verzeichnisses ist, in dem das DB2-Produkt installiert ist.
- 2. Führen Sie den Befehl db2icrt erneut aus.

## **DBI1328E Der Befehl db2cluster\_prepare ist fehlgeschlagen, da für den Parameter -instance\_shared\_dev kein Wert angegeben wurde.**

**Erläuterung:** Sie können mit dem Dienstprogramm db2cluster\_prepare ein von DB2 verwaltetes GPFS (General Parallel File System) für eine DB2 pureCluster-Umgebung erstellen.

Sie müssen den absoluten Pfad zur gemeinsam genutzten Einheit, auf dem das GPFS-Dateisystem erstellt wird, über den erforderlichen Parameter -instance\_shared\_dev angeben. Das Dienstprogramm db2cluster\_prepare erstellt das GPFS-Dateisystem an der angegebenen Speicherposition.

Diese Nachricht wird zurückgegeben, wenn der Befehl

db2cluster\_prepare ohne Angabe eines Wertes für den Parameter -instance shared dev aufgerufen wird.

Ein GPFS-Dateisystem wurde nicht erstellt.

**Benutzeraktion:** Führen Sie den Befehl db2cluster\_prepare erneut aus und geben sie für den Parameter -instance\_shared\_dev einen Wert an.

**DBI1329I Syntax: db2val [-h|-?] [-o] [-i instanzname] | [-a] [-b datenbankname] [-t tracedatei] [-d] [-s] [-l protokolldatei]**

**Erläuterung:** Für den Befehl db2val wurde ein ungültiges Argument angegeben. Gültige Argumente für diesen Befehl:

**-o**

Gibt an, dass nur die Installationsdateien geprüft werden. Für die Instanz, die Datenbank und die erweiterte Sicherheit wird keine Prüfung durchgeführt. Wenn dieser Parameter angegeben wird, werden die Parameter -i, -a, -b und -s ignoriert.

## **-i instanzname**

Gibt den Namen der Instanz an, die geprüft werden soll. Wenn Sie die Prüfung mehrerer Instanzen angeben wollen, geben Sie den Parameter mehrmals an. Beispiel: -i inst1 -i inst2.

- v Wird dieser Parameter auf Windows-Betriebssystemen nicht angegeben, wird die aktuelle Instanz als Standardwert verwendet.
- v Auf Linux- und UNIX-Betriebssystemen kann dieser Parameter nur von Rootbenutzern in einer Rootinstallation einer DB2-Kopie verwendet werden.

**-a**

Prüft alle Instanzen der DB2-Kopie. Auf Linuxund UNIX-Betriebssystemen kann dieser Parameter nur von Rootbenutzern in einer Rootinstallation einer DB2-Kopie verwendet werden. Diese Option überschreibt die Option -i.

# **-b datenbankname**

Prüft die Erstellung und Verbindung der lokalen Datenbank mit dem angegebenen Datenbanknamen. Dieser Parameter wird in den folgenden Szenarios ignoriert:

v Die zu prüfende Instanz ist eine Clientinstanz.

v Wenn db2val von Rootbenutzern ausgeführt wird, wurden -a und -i nicht angegeben (nur unter Linux und UNIX).

## **-t tracedatei**

Gibt den vollständigen Pfad und Namen der durch 'tracedatei' angegebenen Tracedatei an.

**-d**

Dieser Parameter wird nicht weiter unterstützt und wird in einem zukünftigen Release möglicherweise entfernt. Verwenden Sie stattdessen den Parameter -t. Gilt nur für die Betriebssysteme Linux und UNIX. Verwenden Sie diesen Parameter nur auf Anweisung der DB2- Unterstützung. Aktiviert den Debugmodus.

**-s**

Startet den DB2-Datenbankmanager für die angegebene Instanz, der Teil einer Umgebung mit partitionierten Datenbanken ist.

# **-l protokolldatei**

Schreibt die Protokollinformationen in die Datei mit dem angegebenen Dateinamen. Wenn der Parameter -l nicht angegeben wird, wird der folgende Standardprotokollpfad verwendet:

- Unter Linux und UNIX: /tmp/db2valxx.log
- Unter Windows: Eigene Dateien\DB2LOG\ db2valxx.log

Dabei gibt xx einen generierten Wert an.

**-h|-?**

Zeigt Informationen zur Syntax an.

**Benutzeraktion:** Geben Sie den Befehl mit den gültigen Parametern erneut ein.

# **DBI1330W Die Aktion wirkt sich möglicherweise auch auf andere Instanzen aus.**

**Erläuterung:** Die Datei IWH.environment enthält allgemeine Informationen zu allen Instanzen. Wenn Sie diese Datei aktualisieren, kann sich dies auf alle Instanzen auswirken. Wollen Sie fortfahren?

# **DBI1331E Die Prüfung der Installationsdatei für die DB2-Kopie** *name\_der\_kopie* **ist fehlgeschlagen.**

**Erläuterung:** Für einige Features oder Komponenten fehlen Dateien oder sie haben die falschen Größe.

**Benutzeraktion:** Zum Reparieren der DB2-Installation wählen Sie im Tool zum Hinzufügen oder Entfernen von Programmen **Ändern** für die DB2-Kopie aus und wählen Sie die Option **Reparieren** aus. Führen Sie den Befehl db2val erneut aus.

# **DBI1332E • DBI1336E**

## **DBI1332E Die Schablonendatei für IWH.environment fehlt.**

**Erläuterung:** Die Schablonendatei für IWH.environment ist erforderlich.

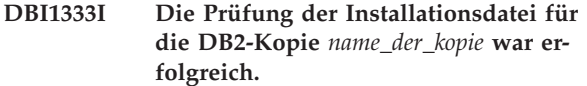

**DBI1334E Die Prüfung der Installationsdatei für die DB2-Kopie, die an** *installationsposition* **installiert ist, ist fehlgeschlagen. Ursachencode =** *ursachencode***.**

## **Erläuterung:**

- 1. Für einige Features oder Komponenten fehlen Dateien oder es sind Dateien mit der falschen Größe vorhanden.
- 2. Es fehlen einige Dateien des Installationsimages im Installationspfad.
- 3. Der eingebettete Laufzeitpfad für einige DB2-Bibliotheken oder ausführbare Dateien ist nicht richtig definiert.

**Benutzeraktion:** Führen Sie eine der folgenden Aktionen aus:

1. Wenn für Ihre DB2-Kopie DB2 pureCluster Feature installiert ist, müssen Sie die DB2-Kopie in einem neuen Pfad erneut installieren, indem Sie den Befehl installFixPack von den Installationsmedien ausführen (installFixPack -f level -p <neuer\_pfad>). Aktualisieren Sie Ihre Instanz mit dem Befehl db2iupdt auf die neue Kopie und führen Sie anschließend den Befehl db2val erneut aus.

Wenn DB2 pureCluster nicht für Ihre DB2-Kopie installiert ist, installieren Sie die DB2-Kopie erneut in demselben Pfad, indem Sie den Befehl installFix-Pack mit dem Parameter -f ausführen (installFix-Pack -f version) und anschließend den Befehl db2val erneut ausführen.

- 2. Kopieren Sie das Installationsimage in das Verzeichnis <db2-installationspfad>/sd.
- 3. Führen Sie für Installationen mit Rootberechtigung '<db2-installationspfad>/install/db2chgpath' als Rootbenutzer aus. Führen Sie für Installationen ohne Rootberechtigung '<db2-installationspfad>/ install/db2chgpath' als Eigner der Kopie aus. Führen Sie den Befehl db2val erneut aus.

## **DBI1335I Die Prüfung der Installationsdatei, die an** *installationsposition* **installiert ist, war erfolgreich.**

## **DBI1336E Die Prüfung der Umgebung mit partitionierten Datenbanken für die Instanz** *instanzname* **ist fehlgeschlagen. Ursachencode =** *ursachencode***.**

#### **Erläuterung:**

- 1. Das Format der DB2-Knotenkonfigurationsdatei (db2nodes.cfg) ist falsch.
- 2. Auf die anderen Datenbankpartitionsserver kann nicht zugegriffen werden.
- 3. Die FCM-Start- und -Endports sind nicht auf allen Datenbankpartitionsservern ordnungsgemäß reserviert.
- 4. Es kann nicht von allen Datenbankpartitionsservern auf das Instanzprofilverzeichnis zugegriffen werden.
- 5. Der Instanzservice wird unter einem Nicht-Domänenkonto ausgeführt. Das führt dazu, dass die DB2- Instanz nicht startet.
- 6. Es kann nicht von allen Datenbankpartitionsservern auf das Installationsverzeichnis der Instanz zugegriffen werden.
- 7. Die Codeversionen der einzelnen Datenbankpartitionsserver sind nicht konsistent.
- 8. Wird der Befehl db2val auf Windows-Betriebssystemen verwendet, um eine Instanz mit mehreren Partitionen zu prüfen, ist eine Berechtigung für ein Domänenbenutzerkonto erforderlich.
- 9. Ein unerwarteter interner Fehler ist aufgetreten.

#### **Benutzeraktion:**

- 1. Stellen Sie sicher, dass das Format von db2nodes.cfg dem DB2-Standard entspricht.
- 2. Prüfen Sie, ob die Datei .rhosts auf allen Partitionen konfiguriert ist. Wenn die Registry-Variable DB2RSHCMD auf ssh gesetzt ist, stellen Sie sicher, dass das Remote Shell-Dienstprogramm ssh verfügbar ist.
- 3. Stellen Sie sicher, dass die FCM-Start- und -Endports auf allen Computern, die Teil der Umgebung mit partitionierten Datenbanken sind, frei und reserviert sind. Der Startport muss auf allen teilnehmenden Computern identisch sein.
- 4. Stellen Sie sicher, dass das Instanzprofilverzeichnis auf der Instanzeignermaschine von allen Datenbankpartitionsservern gemeinsam genutzt werden kann. Das Instanzprofilverzeichnis muss das Format UNC aufweisen.
- 5. Verwenden Sie auf allen Datenbankpartitionsservern ein Domänenkonto für den Instanzservice.
- 6. Stellen Sie sicher, dass von allen Datenbankpartitionsservern auf das Installationsverzeichnis zugegriffen werden kann.
- 7. Stellen Sie sicher, dass auf allen Computern, die Teil der Umgebung mit partitionierten Datenbanken sind, dieselbe Codeversion installiert ist.
- 8. Melden Sie sich als Benutzer mit der Berechtigung für das Domänenbenutzerkonto an und wiederholen Sie den Befehl.
- 9. Führen Sie den Befehl db2val erneut aus. Bleibt der Fehler weiterhin bestehen, verständigen Sie den IBM Ansprechpartner.
- **DBI1337I Die Prüfung der Umgebung mit partitionierten Datenbanken für die Instanz** *instanzname* **war erfolgreich.**
- **DBI1338E Die Prüfung der Instanz** *instanzname* **ist fehlgeschlagen. Ursachencode =** *ursachencode***.**

## **Erläuterung:**

- 1. Die Standardinstanz ist nicht definiert.
- 2. Einige Dateien im Instanzverzeichnis sind beschädigt. Die symbolischen Links der Dateien verweisen nicht auf den Installationspfad der aktuellen DB2- Kopie und die Dateiberechtigungen und -eigentumsrechte wurden möglicherweise geändert.
- 3. Die Konfiguration der erweiterten DB2-Sicherheit erlaubt es dem aktuellen Benutzer nicht, eine Instanz zu starten. Wenn die erweiterte Sicherheit aktiviert ist, muss der Benutzer zur Gruppe DB2ADMNS gehören.
- 4. Zum Starten der Instanz ist die Leseberechtigung für die Datei /etc/services erforderlich.
- 5. Zum Prüfen dieser Instanz ist die entsprechende Berechtigung erforderlich.
- 6. Die Einstellung für die Umgebung mit partitionierten Datenbanken ist nicht richtig.
- 7. Der Start der Instanz ist aufgrund von Systemfehlern fehlgeschlagen.
- 8. Ein unerwarteter interner Fehler ist aufgetreten.

## **Benutzeraktion:**

- 1. Setzen Sie die Variable DB2INSTDEF der Profilregistry auf eine Instanz in der DB2-Kopie.
- 2. Führen Sie den Befehl db2iupdt oder db2nrupdt mit der Option -k für die Instanz aus.
- 3. Fügen Sie den aktuellen Benutzer der Gruppe DB2ADMNS hinzu und wiederholen Sie den Befehl.
- 4. Stellen Sie sicher, dass Sie über Leseberechtigung für die Datei /etc/services verfügen.
- 5. Details zu Berechtigungen finden Sie in der Beschreibung des Befehls 'db2val' im DB2 Information Center. Melden Sie sich als Benutzer mit der entsprechenden Berechtigung an und wiederholen Sie den Befehl.
- 6. Prüfen Sie die Prüfprotokolldatei für die Umgebung mit partitionierten Datenbanken auf Details.
- 7. Prüfen Sie die Protokolldatei auf Details.

8. Führen Sie den Befehl db2val erneut aus. Bleibt der Fehler weiterhin bestehen, verständigen Sie den IBM Ansprechpartner.

**DBI1339I Die Instanzprüfung für die Instanz** *instanzname* **war erfolgreich.**

- **DBI1340I Die Datenbankprüfung für die Instanz** *instanzname* **war erfolgreich.**
- **DBI1341E** *id* **verfügt nicht über die Berechtigung, den angeforderten Befehl auszuführen.**

**Erläuterung:** Zum Ausführen des Befehls ist die entsprechende Berechtigung erforderlich. Details zu Berechtigungen finden Sie in der Beschreibung des Befehls 'db2val' im DB2 Information Center.

**Benutzeraktion:** Melden Sie sich als Benutzer mit der entsprechenden Berechtigung an und wiederholen Sie den Befehl.

## **DBI1342E Die Instanz** *instanzname* **ist in der aktuellen DB2-Kopie nicht vorhanden.**

**Erläuterung:** Die angegebene Instanz ist in der aktuellen DB2-Kopie nicht vorhanden und wird nicht geprüft.

**Benutzeraktion:** Wiederholen Sie den Befehl db2val mit einer Instanz, die in der Liste enthalten ist, die mit dem Befehl db2ilist für die aktuelle DB2-Kopie aufgerufen wird.

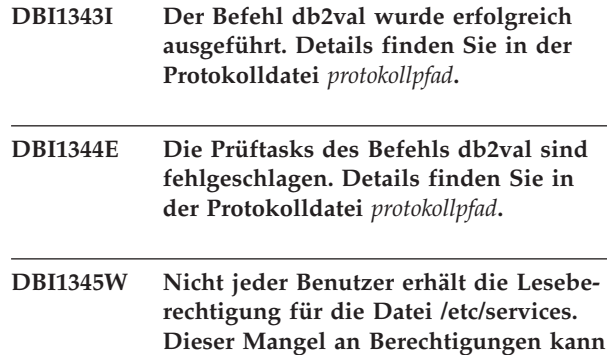

**möglicherweise zum Fehlschlagen der Instanzerstellung führen. Erläuterung:** Zum Erstellen einer Instanz muss der Be-

nutzer, der die Instanz verwaltet, über die Leseberechtigung für die Datei /etc/services verfügen.

**Benutzeraktion:** Stellen Sie sicher, dass Benutzer über eine Leseberechtigung für die Datei /etc/services verfügen.

## **DBI1346W • DBI1355I**

- **DBI1346W Auf den in der Konfigurationsvariablen DFTDBPATH des Datenbankmanagers definierten Pfad** *pfad* **kann auf dem aktuellen Datenbankpartitionsserver nicht zugegriffen werden. Dies kann zu einem Fehlschlagen der Datenbankerstellung führen.**
- **DBI1347W Der Befehl db2val wurde mit Warnungen beendet. Details finden Sie in der Protokolldatei** *protokollpfad***.**

**DBI1348W Nicht jeder Benutzer erhält Lese- und Ausführungsberechtigungen für das Installationsverzeichnis. Diese fehlenden Berechtigungen können möglicherweise Probleme bei der Verwendung des DB2- Produkts verursachen.**

- **DBI1349W Die Prüfung der Installationsdatei für die DB2-Kopie, die an** *installationsposition* **installiert ist, wurde mit Warnungen beendet. Details finden Sie in der Protokolldatei** *protokollpfad***.**
- **DBI1350E Die Datenbankprüfung für die Instanz** *instanzname* **ist fehlgeschlagen. Ursachencode =** *ursachencode***.**

**Erläuterung:** Die Datenbankprüfung ist aus einem der folgenden Gründe fehlgeschlagen:

- 1. Die Datenbankerstellung ist aufgrund von Systemfehlern fehlgeschlagen.
- 2. Die Datenbankverbindung ist aufgrund von Systemfehlern fehlgeschlagen.
- 3. Ein unerwarteter interner Fehler ist aufgetreten.

**Benutzeraktion:** Prüfen Sie die Protokolldatei auf Details oder wiederholen Sie den Befehl db2val. Bleibt der Fehler weiterhin bestehen, verständigen Sie den IBM Ansprechpartner.

#### **DBI1351E Sie müssen der Instanzeigner sein, um diesen Befehl ausführen zu können.**

**Erläuterung:** Sie müssen der Eigner der DB2 Query Patroller-Serverinstanz sein, um diesen Befehl ausführen zu können.

**Benutzeraktion:** Prüfen Sie, ob die DB2 Query Patroller-Serverinstanz ordnungsgemäß in der Datei default.env aufgezeichnet ist. Melden Sie sich als Eigner der DB2 Query Patroller-Serverinstanz an und setzen Sie den Befehl erneut ab. default.env befindet sich im Stammverzeichnis der aktuellen DB2-Installation.

#### **DBI1352E Die Instanz** *Instanzname* **ist keine ESE-Instanz.**

**Erläuterung:** DB2 Query Patroller Server/Agent muss auf einer ESE-Instanz erstellt werden.

**Benutzeraktion:** Führen Sie diesen Befehl mit einem gültigen ESE-Instanznamen erneut aus oder erstellen und definieren Sie zuerst eine neue ESE-Instanz, bevor Sie diesen Befehl wiederholen.

# **DBI1353E DB2 Query Patroller Server wurde bereits auf einer Instanz installiert.**

**Erläuterung:** DB2 Query Patroller Server kann nur auf einer einzigen DB2-Instanz installiert werden.

**Benutzeraktion:** Führen Sie den Befehl dqplist aus, um den Namen der Instanz herauszufinden, die als DB2 Query Patroller Server verwendet wird. Wenn der Instanzname korrekt ist, brauchen Sie dqpcrt nicht auszuführen, um einen Server zu installieren. Zum Installieren eines Agenten müssen Sie den korrekten Instanznamen verwenden. Wenn diese Instanz nicht mehr für diesen Zweck benötigt wird, führen Sie den folgenden Befehl aus:

dqpdrop instanzname

Dadurch wird die Instanz entfernt. Führen Sie dann den Befehl dqpcrt erneut aus.

## **DBI1354E Die Instanz** *Instanzname* **ist keine DB2 Query Patroller Server-Instanz.**

**Benutzeraktion:** Finden Sie mithilfe des Befehls dqplist den Namen der korrekten Serverinstanz heraus und führen Sie den Befehl erneut aus.

## **DBI1355I Syntax: dqpcrt [-h|-?]** *-s|-a* **-p portname instanzname**

**Erläuterung:** Es wurde ein ungültiges Argument angegeben. Gültige Argumente für diesen Befehl:

#### **portname**

Mit DB2 Query Patroller Server/Agent zu verwendender Portname.

#### **instanzname**

Name einer Instanz, die als DB2 Query Patroller-Serverinstanz angegeben werden soll.

- **-s** Erstellt einen DB2 Query Patroller Server auf der benannten Instanz.
- **-a** Erstellt einen DB2 Query Patroller-Agenten auf der benannten Instanz.
- **-h|-?** Zeigt Syntaxinformationen an.

Die Option -a ist nur auf einer Datenbankinstanz mit mehreren Partitionen gültig.

**Benutzeraktion:** Geben Sie den Befehl mit der korrekten Syntax erneut ein.

## **DBI1356I Syntax: dqplist [-h|-?]**

**Erläuterung:** Es wurde ein ungültiges Argument angegeben. Gültige Argumente für diesen Befehl:

**-h|-?** Zeigt Syntaxinformationen an.

**Benutzeraktion:** Geben Sie den Befehl mit der korrekten Syntax erneut ein.

## **DBI1357I Syntax: dqpdrop [-h|-?] instanzname**

**Erläuterung:** Es wurde ein ungültiges Argument angegeben. Gültige Argumente für diesen Befehl:

#### **instanzname**

Name der Instanz, von der DB2 Query Patroller Server entfernt werden soll.

**-h|-?** Zeigt Syntaxinformationen an.

Dieser Befehl kann nur auf dem Knoten abgesetzt werden, auf dem DB2 Query Patroller Server erstellt wurde.

**Benutzeraktion:** Geben Sie den Befehl mit der korrekten Syntax erneut ein.

## **DBI1358W Die Profildateien von DB2 Query Patroller konnten nicht geändert werden.**

**Erläuterung:** Der Versuch, die Datei(en) dqpprofile und/oder dqpcshrc zu aktualisieren, ist fehlgeschlagen. Dafür gibt es folgende mögliche Ursachen:

- v Diese Dateien fehlen im Verzeichnis sqllib unter dem Benutzerverzeichnis der Instanz.
- Sie haben keine Schreibberechtigung für diese Dateien.
- v Im Verzeichnis /tmp konnte eine temporäre Datei nicht erstellt werden.

**Benutzeraktion:** Überprüfen Sie, ob diese Dateien vorhanden sind, und prüfen Sie die Berechtigungen für diese Dateien. Prüfen Sie, ob Sie in das Verzeichnis /tmp schreiben können. Wiederholen Sie den Befehl.

## **DBI1359E DB2 Query Patroller Server konnte nicht von der Instanz** *Instanzname* **gelöscht werden.**

**Erläuterung:** Ein Versuch, DB2 Query Patroller Server von der benannten Instanz zu löschen, ist fehlgeschlagen.

**Benutzeraktion:** Entfernen Sie die Datei sqllib/cfg/ dqplevel manuell aus dem Benutzerverzeichnis des Instanzeigners. Editieren Sie außerdem die Datei default.env und entfernen Sie die Zeile DQPSERVER aus

dieser Datei. default.env befindet sich im Stammverzeichnis der aktuellen DB2-Installation.

## **DBI1360E Die Installation von DB2 Query Patroller konnte nicht vollständig ausgeführt werden.**

**Erläuterung:** Der Versuch, DB2 Query Patroller Server zu installieren, ist fehlgeschlagen. Mögliche Ursache:

- v Für DB2 Query Patroller Server konnte eine Datenbank nicht erstellt werden.
- v Auf dem angegebenen Knoten konnte keine Datenbankpartitionsgruppe erstellt werden.
- In der Knotengruppe konnte ein Tabellenbereich nicht erstellt werden.

**Benutzeraktion:** Wenn die Erstellung der Datenbank oder Datenbankpartitionsgruppe fehlgeschlagen ist, versuchen Sie, diese Objekte manuell zu erstellen, und wiederholen Sie den Befehl.

Wenn die Erstellung des Tabellenbereichs fehlgeschlagen ist, stellen Sie sicher, dass Sie über die Schreibberechtigung für den angegebenen Pfad verfügen. Versuchen Sie, den Tabellenbereich manuell zu erstellen.

# **DBI1361E Der DB2 Query Patroller-Servercode wurde nicht installiert.**

**Erläuterung:** Der DB2 Query Patroller-Servercode wurde nicht installiert, was für das Beenden des laufenden Prozesses erforderlich ist.

**Benutzeraktion:** Installieren Sie den DB2 Query Patroller-Servercode und wiederholen Sie den Befehl.

## **DBI1362W Es wurden IWM-Schemaobjekte gefunden.**

**Erläuterung:** DB2 hat IWM-Schemaobjekte gefunden, die von einer früheren Installation von IWM stammen könnten.

**Benutzeraktion:** Wenn Sie die vorhandenen IWM-Schemaobjekte beibehalten wollen, brauchen Sie nichts zu tun. Wenn Sie sie löschen und neue Objekte erstellen wollen, geben Sie den Befehl dqpsetup erneut mit der Markierung -o aus.

## **DBI1363E IWM-Schemaobjekte konnten nicht erstellt werden.**

**Erläuterung:** Ein Versuch, die IWM-Schemaobjekte zu erstellen, ist fehlgeschlagen.

**Benutzeraktion:** Prüfen Sie, ob sich die Dateien db2\_qp\_schema und iwm\_schema.sql im Verzeichnis /usr/opt/db2\_08\_xx/bin befinden. Dabei gilt Folgendes: xx ist 01 oder FPn, wobei n die FixPak-Nummer ist.

Wenn beide Dateien vorhanden sind, finden Sie die Ausgabe der Prozedur zur IWM-Schemaerstellung in

# **DBI1364E • DBI1373E**

/tmp/iwmschcr.log. Korrigieren Sie etwaige Fehler und wiederholen Sie dann den Befehl dqpsetup.

#### **DBI1364E Es sind keine älteren DB2 Query Patroller-Schemaobjekte vorhanden.**

**Erläuterung:** Es sind keine älteren DB2 Query Patroller-Schemaobjekte zum Migrieren vorhanden.

**Benutzeraktion:** Führen Sie dqpsetup mit der korrekten Syntax erneut aus. Zeigen Sie die Syntax mit 'dqpsetup -h' an.

#### **DBI1365E Die Knotennummer ist nicht definiert.**

**Erläuterung:** Die Knotennummer ist in db2nodes.cfg nicht definiert.

**Benutzeraktion:** Überprüfen Sie die Datei db2nodes.cfg und stellen Sie sicher, dass der gewünsch-

te Eintrag vorhanden ist. Geben Sie den Befehl mit der korrekten Knotennummer genau so wie in der Datei db2nodes.cfg aufgezeichnet erneut ein.

## **DBI1366E Der Container** *sms-pfad* **wird bereits verwendet.**

**Erläuterung:** Das als Container für den Tabellenbereich genannte Verzeichnis ist bereits vorhanden.

**Benutzeraktion:** Führen Sie den Befehl mit einem anderen Pfad für den Container des Tabellenbereichs erneut aus.

## **DBI1367E Die in** *bindeliste* **aufgelisteten Dateien konnten nicht gebunden werden.**

**Erläuterung:** Beim Binden der in der/den benannten Datei(en) aufgelisteten Bindedateien ist ein Fehler aufgetreten.

**Benutzeraktion:** Führen Sie den Bindevorgang von Hand aus.

## **DBI1368E Die Verbindung zur DQP-Datenbank** *db2dbdft* **ist fehlgeschlagen.**

**Erläuterung:** Die Datenbank ist möglicherweise nicht vorhanden.

**Benutzeraktion:** Geben Sie an, dass Sie eine neue DQP-Instanz mit den für dqpsetup erforderlichen Parametern installieren wollen. Für diese Instanz kann kein Upgrade durchgeführt werden.

**DBI1369W Die Prüfung der Umgebung mit partitionierten Datenbanken für die Instanz** *instanzname* **wurde mit Warnungen beendet.**

## **DBI1370W Die Datei .profile oder .login des Benutzers** *Instanzname* **kann nicht geändert werden.**

**Erläuterung:** DB2 konnte die Datei .profile oder .login dieses Benutzers nicht ändern. Diese Dateien sind entweder nicht vorhanden oder Sie haben keine Schreibberechtigung für diese Dateien. Ohne diese Änderung müssen Sie Ihre Umgebung bei jeder Anmeldung mit diesem Benutzernamen manuell für die Verwendung von DB2 Query Patroller einrichten.

**Benutzeraktion:** Richten Sie die Anwendungsentwicklungsumgebung ein.

## **DBI1371E Argumente für die Installation von Query Patroller Server fehlen.**

**Erläuterung:** Eine Query Patroller-Instanz muss bei der Installation von DB2 Query Patroller Server als Server konfiguriert werden. Deshalb müssen die folgenden Argumente angegeben werden:

- 1. Knotengruppe
- 2. Knotennummer
- 3. Datenbankname
- 4. Tabellenbereich
- 5. Ergebnistabellenbereich
- 6. Tabellenbereichspfad

Und optional: DMS-Tabellenbereichsgröße.

**Benutzeraktion:** Geben Sie die erforderlichen und/ oder optionalen Argumente in der Antwortdatei an.

## **DBI1372E Die Query Patroller-Serverinstanz kann nicht installiert werden.**

**Erläuterung:** Bevor Sie eine Query Patroller-Serverinstanz installieren, muss der DB2 Query Patroller-Server installiert sein.

#### **Benutzeraktion:**

- v Installieren Sie den DB2 Query Patroller-Server.
- Wenn Sie einen Query Patroller-Agenten installieren wollen, entfernen Sie die Argumente für Knotengruppe, Knotennummer, Datenbankname, Tabellenbereich, Ergebnistabellenbereich, Tabellenbereichspfad und DMS-Tabellenbereichsgröße.

# **DBI1373E Beim Erstellen einer neuen ESE-Instanz kann keine Query Patroller-Serverinstanz definiert werden.**

**Benutzeraktion:** Erstellen Sie die ESE-Instanz und definieren Sie die Instanz anschließend in einem anderen Arbeitsgang als Query Patroller Server.

**DBI1374W Die Prüfung der Instanz** *instanzname* **wurde mit Warnungen beendet.**

**DBI1375E Zum Installieren einer Query Patroller-Instanz muss ESE installiert sein.**

**Benutzeraktion:** Installieren Sie ESE und DB2 Query Patroller Agent/Server.

**DBI1376E Wenn Sie eine Query Patroller-Instanz installieren wollen, müssen Sie den Servicenamen und die Portnummer des IWM-Benutzers angeben.**

## **Benutzeraktion:**

- v Wenn Sie eine Query Patroller-Instanz installieren wollen, geben Sie den Servicenamen und die Portnummer des IWM-Benutzers ein.
- v Wenn Sie keine Query Patroller-Instanz installieren wollen, entfernen Sie die Angaben für Knotengruppe, Knotennummer, Datenbankname, Tabellenbereich, Ergebnistabellenbereich, Tabellenbereichspfad und DMS-Tabellenbereichsgröße aus der Antwortdatei.
- **DBI1377N db2isetup konnte keine geeignete Version von Java Runtime Environment auf dem Computer finden. Wenn Java Runtime Environment** *jre-version* **installiert ist, setzen Sie die Umgebungsvariable JAVA\_HOME und wiederholen Sie den Befehl. Andernfalls finden Sie Informationen zur empfohlenen Java-Umgebung für das jeweilige Betriebssystem in den DB2-Installationsvoraussetzungen. Wenn Sie Ihre eigene JRE verwenden müssen, geben Sie DB2USELOCALJRE=true an.**
- **DBI1378N db2setup konnte keine geeignete Version von Java Runtime Environment auf dem Computer finden. Wenn Java Runtime Environment** *jre-version* **installiert ist, setzen Sie die Umgebungsvariable JAVA\_HOME und wiederholen Sie den Befehl. Andernfalls finden Sie Informationen zur empfohlenen Java-Umgebung für das jeweilige Betriebssystem in den DB2-Installationshinweisen. Wenn Sie keine geeignete Version von Java Runtime Environment finden, können Sie das Produkt über die Befehlszeile unter Verwendung der Prozedur doc\_install installieren. Führen Sie die Prozedur ohne Angabe von Parametern aus, um Informationen zu deren Verwendung abzurufen. Wenn Sie Ihre eigene JRE verwenden müssen, geben Sie DB2USELOCALJRE=true an.**

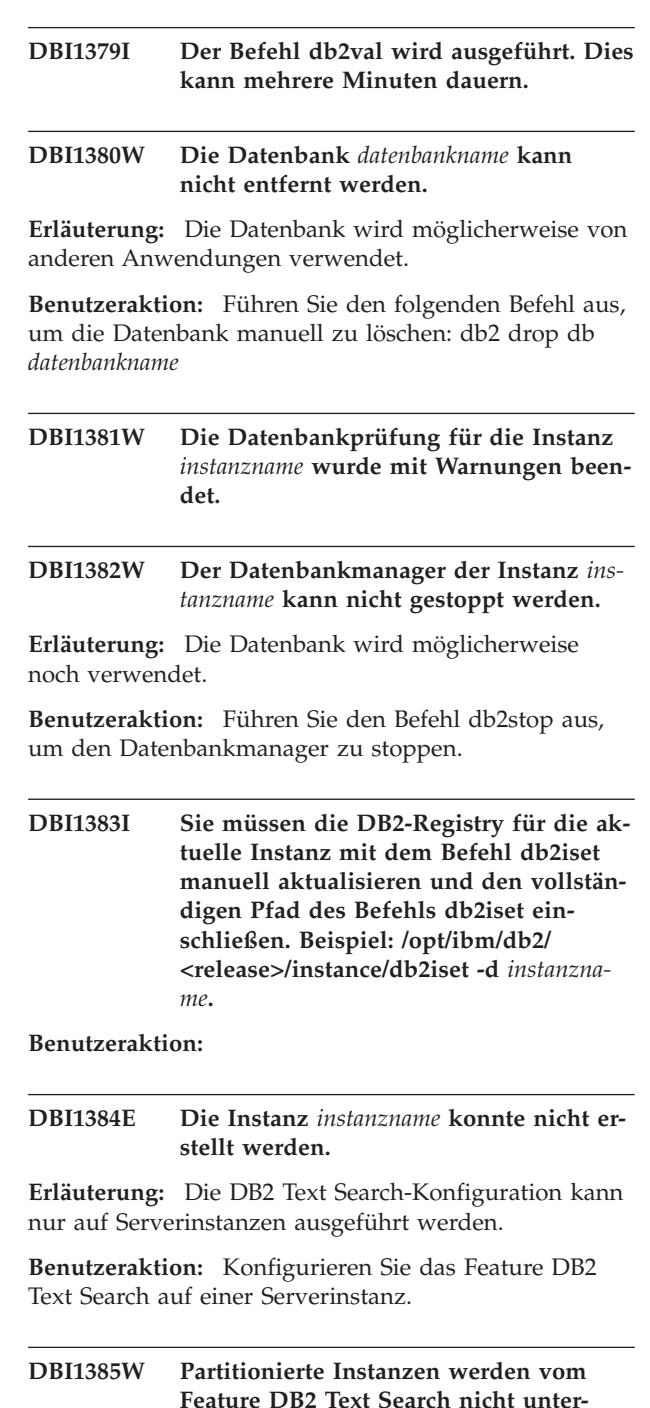

**Erläuterung:** Das Feature DB2 Text Search kann für diese Instanz nicht konfiguriert werden.

**stützt.**

**Benutzeraktion:** Konfigurieren Sie eine Einzelpartitionsinstanz für die Verwendung des Features DB2 Text Search.

# **DBI1386N • DBI1390E**

#### **DBI1386N Das Konto** *benutzername* **ist gesperrt.**

**Erläuterung:** Das Konto des Benutzers wird vom Betriebssystem gesperrt.

**Benutzeraktion:** Wenden Sie sich an den Systemadministrator, damit er das Benutzerkonto freigibt.

## **DBI1387I Für den Befehl db2isetup wurde ein ungültiges Argument angegeben.**

**Erläuterung:** Der Befehl db2isetup hat folgende Syntax:

db2isetup [-h|-?]

```
[-i <sprachencode>]
[-r <antwortdatei>]
[-t <tracedatei>]
[-] <protokolldatei>]
```
Gültige Argumente für diesen Befehl:

#### **-i sprachencode**

Gibt einen aus zwei Buchstaben bestehenden Code für die bevorzugte Sprache an, in der die Installation ausgeführt werden soll. Wenn nichts angegeben wird, nimmt der Parameter standardmäßig den Wert der Ländereinstellung des aktuellen Benutzers an. Eine Liste der Sprachenkennungen finden Sie im DB2 Information Center.

#### **-r antwortdatei**

Gibt den vollständigen Pfad und Dateinamen der zu verwendenden Antwortdatei an.

## **-t tracedatei**

Gibt den vollständigen Pfad und Namen der durch tracedatei angegebenen Tracedatei an.

## **-l protokolldatei**

Schreibt die Protokollinformationen in die Datei mit dem angegebenen Dateinamen. Für Installationen mit Rootberechtigung nehmen Pfad und Dateiname standardmäßig den Wert /tmp/db2isetup.log an. Für Nicht-Rootinstallationen ist die Standardprotokolldatei /tmp/ db2isetup\_benutzer-id.log. Dabei ist benutzerid die Benutzer-ID, die Eigner der Nicht-Rootinstallation ist.

#### **-h|-?**

Zeigt Informationen zur Syntax an.

**Benutzeraktion:** Geben Sie den Befehl mit gültigen Parametern erneut ein.

#### **DBI1388I Für den Befehl db2nrupgrade wurde ein ungültiges Argument eingegeben.**

**Erläuterung:** Der Befehl db2nrupgrade hat folgende Syntax:

db2nrupgrade [-d] [-a authprüftyp] -b backup-verzeichnis [-j "TEXT\_SEARCH" | -j "TEXT\_SEARCH,portnummer"]  $[-h]-?]$ 

Details zu den Parametern des Befehls db2nrupgrade finden Sie in der DB2-Dokumentation für Linux, UNIX und Windows.

**Benutzeraktion:** Geben Sie den Befehl mit gültigen Parametern erneut ein.

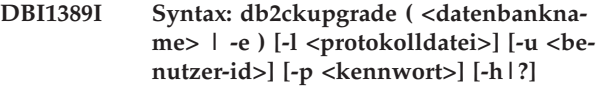

#### **Erläuterung:**

#### **datenbankname**

Gibt den Namen einer zu durchsuchenden Datenbank an.

**-e**

Gibt an, dass alle lokalen katalogisierten Datenbanken durchsucht werden sollen.

## **-l protokolldatei**

Obligatorischer Parameter. Gibt eine Protokolldatei an, in der eine Liste mit den Fehlern und Warnungen gespeichert wird, die für die durchsuchte Datenbank generiert wurden.

#### **-u benutzer-id**

Gibt die Benutzer-ID des Instanzeigners an.

#### **-p kennwort**

Gibt das Kennwort des Instanzeigners an.

#### **-h|?**

Zeigt Informationen zur Syntax an.

**Benutzeraktion:** Geben Sie den Befehl mit der korrekten Syntax erneut ein.

## **DBI1390E Für die aktuelle Instanz kann kein Upgrade durchgeführt werden.**

**Erläuterung:** Es wurde versucht, ein Upgrade für die Instanz durchzuführen. Für die betreffende Instanz kann aus folgenden Gründen kein Upgrade durchgeführt werden:

• Die DB2-Version, die den Befehl db2nrupgrade ausführt, ist keine für das Upgrade der aktuellen Instanz unterstützte Version.

• Die Instanz ist aktiv.

**Benutzeraktion:** Die unterstützten Versionen finden Sie im DB2 Information Center. Stellen Sie außerdem sicher, dass auf der Instanz keine DB2-Prozesse aktiv sind. Beheben Sie den Fehler und wiederholen Sie den Befehl db2nrupgrade, um für die Instanz ein Upgrade auf die neue Version der DB2-Kopie durchzuführen. Beispiel: db2nrupgrade -b *backup-verzeichnis*

## **DBI1391E** *verzeichnisname* **ist kein gültiger Pfad.**

**Erläuterung:** Auf das Verzeichnis kann nicht zugegriffen werden.

**Benutzeraktion:** Geben Sie einen gültigen Pfad ein und wiederholen Sie den Befehl.

## **DBI1392W Der Befehl** *veralteter\_befehl* **wird nicht weiter unterstützt. Der veraltete Befehl wird durch den neuen Befehl** *neuer\_befehl* **ersetzt.**

**Erläuterung:** Der veraltete Befehl wird aus zukünftigen Releases entfernt.

**Benutzeraktion:** Ersetzen Sie den veralteten Befehl in allen Scripts und Anwendungen durch den neuen Befehl.

## **DBI1393W Die Option -j "TEXT\_SEARCH" wird nur auf den Serverinstanzen ESE und WSE und der eigenständigen Serverinstanz unterstützt.**

**Erläuterung:** Die aktuelle Instanz ist eine Client- oder eine DB2 pureCluster-Instanz. Der Befehl wurde ausgeführt, die Option -j "TEXT\_SEARCH" wurde jedoch ignoriert.

**Benutzeraktion:** Geben Sie eine Serverinstanz an, um DB2 Text Search zu verwenden.

**DBI1394E Der Befehl db2cluster\_prepare ist fehlgeschlagen, da das Dienstprogramm db2cluster\_prepare keine Daten in den folgenden Tracedateipfad schreiben kann:** *tracedateipfad***.**

**Erläuterung:** Sie können mit dem Dienstprogramm db2cluster\_prepare ein von DB2 verwaltetes GPFS (General Parallel File System) für eine DB2 pureCluster-Umgebung erstellen.

Wenn Sie über den Parameter -t einen absoluten Pfad für die Tracedatei angeben, veranlassen Sie das Dienstprogramm db2cluster\_prepare, eine Tracedatei zu generieren. Das Dienstprogramm db2cluster\_prepare erstellt die Tracedatei an der angegebenen Speicherposition. Mithilfe dieser Tracedatei können Sie nach der Ursache von Fehlern forschen, die während der Erstellung des GPFS-Clusters auftreten.

Diese Nachricht wird zurückgegeben, wenn der Befehl db2cluster\_prepare mit der Angabe einer Tracedateispeicherposition mit dem Parameter -t aufgerufen wird und das Dienstprogramm db2cluster\_prepare nicht auf den angegebenen Tracepfad zugreifen kann.

Das Dienstprogramm db2cluster\_prepare wird mit der Berechtigung des Benutzers ausgeführt, der den Befehl db2cluster\_prepare ausführt. Dies bedeutet, dass der Benutzer, der den Befehl db2cluster\_prepare ausführt, Zugriff auf den Pfad haben muss, der mit dem Parameter angegeben wird.

Ein GPFS-Dateisystem wurde nicht erstellt.

**Benutzeraktion:** Führen Sie den Befehl db2cluster\_prepare erneut aus und geben sie einen Tracedateipfad an, auf den Sie zugreifen können.

## **DBI1395E Der Befehl db2cluster\_prepare ist fehlgeschlagen, da das Dienstprogramm db2cluster\_prepare keine Daten in den folgenden Protokolldateipfad schreiben kann:** *protokolldateipfad***.**

**Erläuterung:** Sie können mit dem Dienstprogramm db2cluster\_prepare ein von DB2 verwaltetes GPFS (General Parallel File System) für eine DB2 pureCluster-Umgebung erstellen.

Das Dienstprogramm db2cluster\_prepare generiert eine Protokolldatei, über die Sie nach der Ursache von Fehlern forschen können, die während der Erstellung des GPFS-Clusters auftreten. Sie können die Speicherposition für die Protokolldatei festlegen, indem Sie mithilfe des Parameters -log\_file\_path einen absoluten Pfad für die Protokolldatei angeben. Das Dienstprogramm db2cluster\_prepare erstellt die Protokolldatei an der angegebenen Speicherposition.

Diese Nachricht wird zurückgegeben, wenn der Befehl db2cluster\_prepare mit der Angabe einer Protokolldateispeicherposition mit dem Parameter -log\_file\_path aufgerufen wird und das Dienstprogramm db2cluster\_prepare nicht auf den angegebenen Protokollpfad zugreifen kann.

Das Dienstprogramm db2cluster\_prepare wird mit der Berechtigung des Benutzers ausgeführt, der den Befehl db2cluster\_prepare ausführt. Dies bedeutet, dass der Benutzer, der den Befehl db2cluster\_prepare ausführt, Zugriff auf den Pfad haben muss, der mit dem Parameter -log\_file\_path angegeben wird.

Ein GPFS-Dateisystem wurde nicht erstellt.

**Benutzeraktion:** Führen Sie den Befehl db2cluster\_prepare erneut aus und geben sie einen Protokolldateipfad an, auf den Sie zugreifen können.

# **DBI1396E • DBI1399I**

**DBI1396E Der Befehl db2cluster\_prepare ist fehlgeschlagen, da das Dienstprogramm die erforderlichen temporären Dateien im folgenden Pfad nicht erstellen konnte:** *pfad***.**

**Erläuterung:** Sie können mit dem Dienstprogramm db2cluster\_prepare ein von DB2 verwaltetes GPFS (General Parallel File System) für eine DB2 pureCluster-Umgebung erstellen.

Das Dienstprogramm db2cluster\_prepare generiert einige temporäre Dateien zur internen Verwendung. Diese Nachricht wird zurückgegeben, wenn der Befehl db2cluster\_prepare diese internen temporären Dateien nicht erstellen kann.

Das Dienstprogramm db2cluster\_prepare wird mit der Berechtigung des Benutzers ausgeführt, der den Befehl db2cluster\_prepare ausführt. Dies bedeutet, dass Sie Zugriff auf den angegebenen Pfad haben müssen, um den Befehl db2cluster\_prepare ausführen zu können.

Ein GPFS-Dateisystem wurde nicht erstellt.

## **Benutzeraktion:**

- 1. Stellen Sie sicher, dass Sie über Zugriffsberechtigung für den angegebenen Pfad verfügen.
- 2. Stellen Sie sicher, dass zum Erstellen der temporären Dateien genügend Plattenspeicherplatz verfügbar ist.
- 3. Führen Sie den Befehl db2cluster\_prepare erneut aus.

## **DBI1397W Der Befehl db2set konnte den Wert für den Konfigurationsparameter DB2\_ATS\_ENABLE des Datenbankmanagers nicht auf YES setzen.**

**Erläuterung:** Der Scheduler für Verwaltungstasks (ATS) konnte nicht aktiviert werden. Wenn Sie DB2 Text Search verwenden wollen, müssen Sie zuerst den Scheduler für Verwaltungstasks aktivieren.

**Benutzeraktion:** Sie müssen den Scheduler für Verwaltungstasks aktivieren, damit Sie DB2 Text Search verwenden können.

## **DBI1398E Der Befehl db2cluster\_prepare ist fehlgeschlagen, da das Dienstprogramm db2cluster\_prepare nicht auf das folgende Verzeichnis zugreifen konnte: /tmp.**

**Erläuterung:** Sie können mit dem Dienstprogramm db2cluster\_prepare ein IBM GPFS (General Parallel File System) für eine DB2 pureCluster-Umgebung erstellen.

Das Dienstprogramm db2cluster\_prepare generiert eine Protokolldatei, über die Sie nach der Ursache von Fehlern forschen können, die während der Erstellung des GPFS-Clusters auftreten. Sie können die Speicherposition für die Protokolldatei festlegen, indem Sie mit dem Parameter -log\_file\_path einen absoluten Pfad angeben.

Wenn Sie den Parameter -log\_file\_path nicht verwenden, versucht das Dienstprogramm db2cluster\_prepare, eine Protokolldatei namens db2prepare\_cluster.log im Standardverzeichnis /tmp zu erstellen.

Diese Nachricht wird zurückgegeben, wenn der Befehl db2cluster\_prepare ohne Angabe einer Protokolldateispeicherposition mit dem Parameter -log\_file\_path aufgerufen wird und das Dienstprogramm db2cluster\_prepare nicht auf das Verzeichnis /tmp zugreifen kann.

Das Dienstprogramm db2cluster\_prepare wird mit der Berechtigung des Benutzers ausgeführt, der den Befehl db2cluster\_prepare ausführt. Dies bedeutet, dass Sie in der Lage sein müssen, auf das Verzeichnis /tmp zuzugreifen, um den Befehl db2cluster\_prepare ohne Angabe des Parameters -log\_file\_path aufzurufen.

Ein GPFS-Dateisystem wurde nicht erstellt.

**Benutzeraktion:** Reagieren Sie auf eine der folgenden Arten auf diesen Fehler:

- v Führen Sie den Befehl db2cluster\_prepare erneut aus und geben sie mit dem Parameter -log\_file\_path einen Protokolldateipfad an, auf den Sie zugreifen können.
- v Ermöglichen Sie dem Dienstprogramm db2cluster\_prepare die Erstellung der Protokolldatei an der angegebenen Speicherposition, indem Sie die beiden folgenden Schritte ausführen:
	- 1. Konfigurieren Sie die Berechtigungen für das Verzeichnis /tmp so, dass Sie Zugriff auf dieses Verzeichnis haben.
	- 2. Führen Sie den Befehl db2cluster\_prepare erneut aus, ohne den Parameter -log\_file\_path zu verwenden.

## **DBI1399I Sie können mit dem Dienstprogramm db2cluster\_prepare ein von DB2 verwaltetes GPFS (General Parallel File System) für eine DB2 pureCluster-Umgebung erstellen.**

**Erläuterung:** In einer DB2 pureCluster-Umgebung müssen sich alle Daten und Protokolle in einem GPFS (General Parallel File System) befinden. Vorhandene Daten und Protokolle, die sich nicht in GPFS befinden, müssen in GPFS verschoben werden, bevor ein Upgrade auf eine DB2 pureCluster-Umgebung durchgeführt werden kann. Sie können einen GPFS-Cluster und ein GPFS-Cluster konfigurieren, die von DB2 verwaltetet werden, sodass die Daten und Protokolle dorthin verschoben werden können, um das Upgrade auf eine DB2 pureCluster-Umgebung mit dem Dienstprogramm db2cluster\_prepare vorzubereiten.

Befehlssyntax von db2cluster\_prepare:

db2cluster\_prepare

-instance\_shared\_dev pfad [-instance shared mount verzeichnis] [-cfs\_takeover] [-t tracedateipfad] [-l protokolldateipfad]

Befehlsparameter von db2cluster\_prepare:

#### **-instance\_shared\_dev pfad**

Gibt eine gemeinsam genutzte unformatierte Platteneinheit an, auf der gemeinsam genutzte Instanzdateien gespeichert werden sollen. Dies ist der Standarddatenbankpfad.

#### **-instance\_shared\_mount verzeichnis**

Gibt den Mountpunkt für ein neues GPFS (General Parallel File System) an. Es muss ein neuer, leerer Pfad angegeben werden, der nicht in einem vorhandenen GPFS-Dateisystem verschachtelt ist.

#### **-cfs\_takeover**

Gibt an, dass DB2 die Steuerung eines Clusters übernimmt.

#### **-t tracedateipfad**

Vollständiger Pfad und Name der Tracedatei.

#### **-l protokolldateipfad**

Vollständiger Pfad und Name der Protokolldatei.

#### **-h oder -?**

Zeigt Informationen zur Syntax an.

**Benutzeraktion:** Keine Aktion erforderlich. Dies ist eine rein informative Nachricht.

## **DBI1400N Die Syntax des Befehls db2licm ist falsch.**

**Erläuterung:** Das Tool db2licm führt grundlegende Lizenzfunktionen aus. Dazu gehören das Hinzufügen, Entfernen, Auflisten und Ändern von Lizenzen, die auf dem lokalen System installiert sind. Führen Sie das Tool db2licm mit dem Parameter '-l' aus, um die Produkt-ID für Ihr Produkt zu ermitteln:

db2licm [-a dateiname] [-e produkt-id HARD | SOFT] [-p produkt-id] REGISTERED | CONCURRENT | OFF] [-r produkt-id] [-u produkt-id anzahl\_benutzer] [-c produkt-id anzahl\_connector] [-l]  $[\neg \mathrm{v}]$  $[-?]$ 

Befehlsoptionen:

**-a**

Fügt eine Produktlizenz hinzu. Geben Sie den Namen einer Datei mit gültigen Lizenzinformationen an. Diese finden Sie auf der Produkt-CD oder wenden Sie sich an Ihren IBM Ansprechpartner oder Ihren Vertragshändler.

**-e**

Aktualisiert die Durchsetzungsrichtlinie auf dem System. Gültige Werte: HARD und SOFT. HARD gibt an, dass unlizenzierte Anforderungen nicht zulässig sind. SOFT gibt an, dass unlizenzierte Anforderungen protokolliert, aber nicht eingeschränkt werden.

**-p**

Aktualisiert den auf dem System zu verwendenden Lizenzierungsrichtlinientyp. Sie können die Schlüsselwörter CONCURRENT, RE-GISTERED oder CONCURRENT REGISTERED angeben. Geben Sie OFF an, um alle Richtlinien zu inaktivieren.

**-r**

Entfernt die Lizenz für ein Produkt. Nach dem Entfernen der Lizenz funktioniert das Produkt im Try-and-buy-Modus. Rufen Sie den Befehl mit der Option '-l' auf, um das Kennwort für ein bestimmtes Produkt abzurufen.

**-u**

Aktualisiert die Anzahl erworbener Benutzerberechtigungen. Geben Sie das Kennwort des Produkts, für das die Berechtigungen erworben wurden, und die Anzahl Benutzer an.

**-c**

Aktualisiert die Anzahl erworbener Connectorberechtigungen. Geben Sie das Kennwort des Produkts, für das die Berechtigungen erworben wurden, und die Anzahl Connector an.

**-l**

Listet alle Produkte mit verfügbaren Lizenzinformationen einschließlich Produkt-ID auf.

**-v**

Zeigt die Versionsnummer an.

**-?**

Zeigt den Hilfetext an. Bei Angabe dieser Option werden alle übrigen Optionen ignoriert und nur der Hilfetext wird angezeigt.

**Benutzeraktion:** Geben Sie den Befehl mit den gültigen Parametern erneut ein.

#### **DBI1401I DB2-Lizenzmanager (Befehlszeile)**

**Erläuterung:** Das Tool db2licm führt grundlegende Lizenzfunktionen aus. Dazu gehören das Hinzufügen, Entfernen, Auflisten und Ändern von Lizenzen, die auf dem lokalen System installiert sind.

# **DBI1402I • DBI1408N**

Setzen Sie den Befehl 'db2licm -l' ab, um die Produkt-ID für Ihr Produkt zu ermitteln.

db2licm [-a dateiname] [-e produkt-id HARD | SOFT] [-p produkt-id] REGISTERED | CONCURRENT | OFF] [-r produkt-id] [-u produkt-id anzahl\_benutzer] [-c produkt-id anzahl\_connector]  $[-1]$  $[-v]$  $[-?]$ 

Befehlsoptionen:

**-a**

Fügt eine Produktlizenz hinzu. Geben Sie den Namen einer Datei mit gültigen Lizenzinformationen an. Diese finden Sie auf der Produkt-CD oder wenden Sie sich an Ihren IBM Ansprechpartner oder Ihren Vertragshändler.

**-e**

Aktualisiert die Durchsetzungsrichtlinie auf dem System. Gültige Werte: HARD und SOFT. HARD gibt an, dass unlizenzierte Anforderungen nicht zulässig sind. SOFT gibt an, dass unlizenzierte Anforderungen protokolliert, aber nicht eingeschränkt werden.

**-p**

Aktualisiert den auf dem System zu verwendenden Lizenzierungsrichtlinientyp. Sie können die Schlüsselwörter CONCURRENT, RE-GISTERED oder CONCURRENT REGISTERED angeben. Geben Sie OFF an, um alle Richtlinien zu inaktivieren.

**-r**

Entfernt die Lizenz für ein Produkt. Nach dem Entfernen der Lizenz funktioniert das Produkt im Try-and-buy-Modus.

**-u**

Aktualisiert die Anzahl erworbener Benutzerberechtigungen. Geben Sie das Kennwort des Produkts, für das die Berechtigungen erworben wurden, und die Anzahl Benutzer an.

**-c**

Aktualisiert die Anzahl erworbener Connectorberechtigungen. Geben Sie das Kennwort des Produkts, für das die Berechtigungen erworben wurden, und die Anzahl Connector an.

**-l**

Listet alle Produkte mit verfügbaren Lizenzinformationen einschließlich Produkt-ID auf.

**-v**

Zeigt die Versionsnummer an.

**-?**

Zeigt den Hilfetext an. Bei Angabe dieser Option werden alle übrigen Optionen ignoriert, und nur der Hilfetext wird angezeigt.

## **Benutzeraktion:**

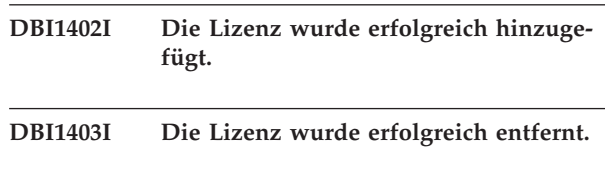

## **DBI1404N Produkt-ID nicht gefunden.**

**Erläuterung:** Die angegebene ID ist ungültig oder in der Node-Lock-Datei wurde keine Lizenz für dieses Produkt gefunden.

**Benutzeraktion:** Setzen Sie den Befehl mit der Option '-l' ab, um zu überprüfen, ob die eingegebene ID die korrekte Produkt-ID für das Produkt ist, für das Sie diese Aktion ausführen wollen. Stellen Sie bei Verwendung von Node-Lock-Kennwörtern sicher, dass der Lizenzschlüssel für das Produkt in der Node-Lock-Datei installiert ist.

# **DBI1405I Der Lizenzierungsrichtlinientyp wurde erfolgreich aktualisiert.**

## **DBI1406N Ungültiger Lizenzierungsrichtlinientyp.**

**Erläuterung:** Der eingegebene Lizenzierungsrichtlinientyp ist für das angegebene Produkt ungültig.

**Benutzeraktion:** Geben Sie eine gültige Lizenzierungsrichtlinie ein. Optionen:

- CONCURRENT
- REGISTERED
- CONCURRENT REGISTERED
- $\cdot$  OFF

## **DBI1407N Ungültige Lizenzzertifikatsdatei.**

**Erläuterung:** Die Lizenzzertifikatsdatei hat ein falsches Format.

**Benutzeraktion:** Geben Sie den Namen einer Datei mit dem korrekten Lizenzzertifikatsformat ein.

## **DBI1408N Die Datei** *dateiname* **konnte nicht geöffnet werden.**

**Erläuterung:** Die Datei wurde nicht gefunden oder der Zugriff auf die Datei wird verweigert.

**Benutzeraktion:** Geben Sie den Namen einer vorhandenen Datei ein, die geöffnet werden kann, und wiederholen Sie den Befehl.

#### **DBI1409N Ungültiger Durchsetzungsrichtlinientyp.**

**Erläuterung:** Der angegebene Durchsetzungsrichtlinientyp ist für dieses Produkt ungültig.

**Benutzeraktion:** Geben Sie einen gültigen Durchsetzungsrichtlinientyp ein, der vom angegebenen Produkt unterstützt wird.

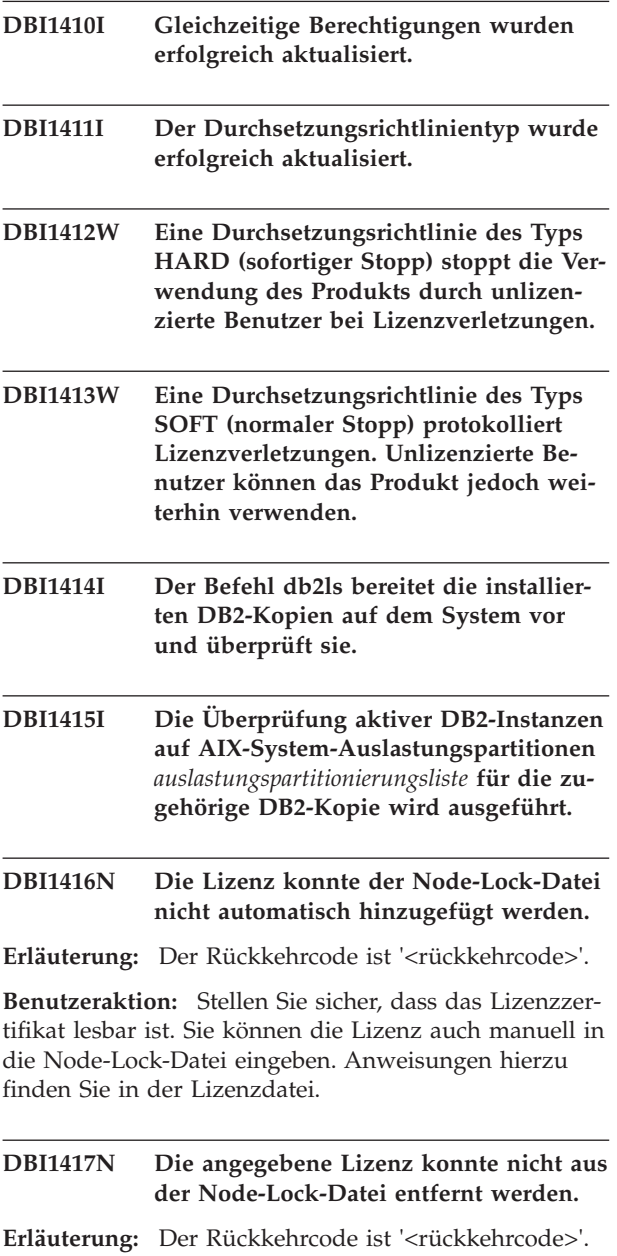

**Benutzeraktion:** Stellen Sie sicher, dass die Lizenz für dieses Produkt in der Node-Lock-Datei vorhanden ist.

## **DBI1418I Die Anzahl lizenzierter Prozessoren auf diesem System wurde erfolgreich aktualisiert.**

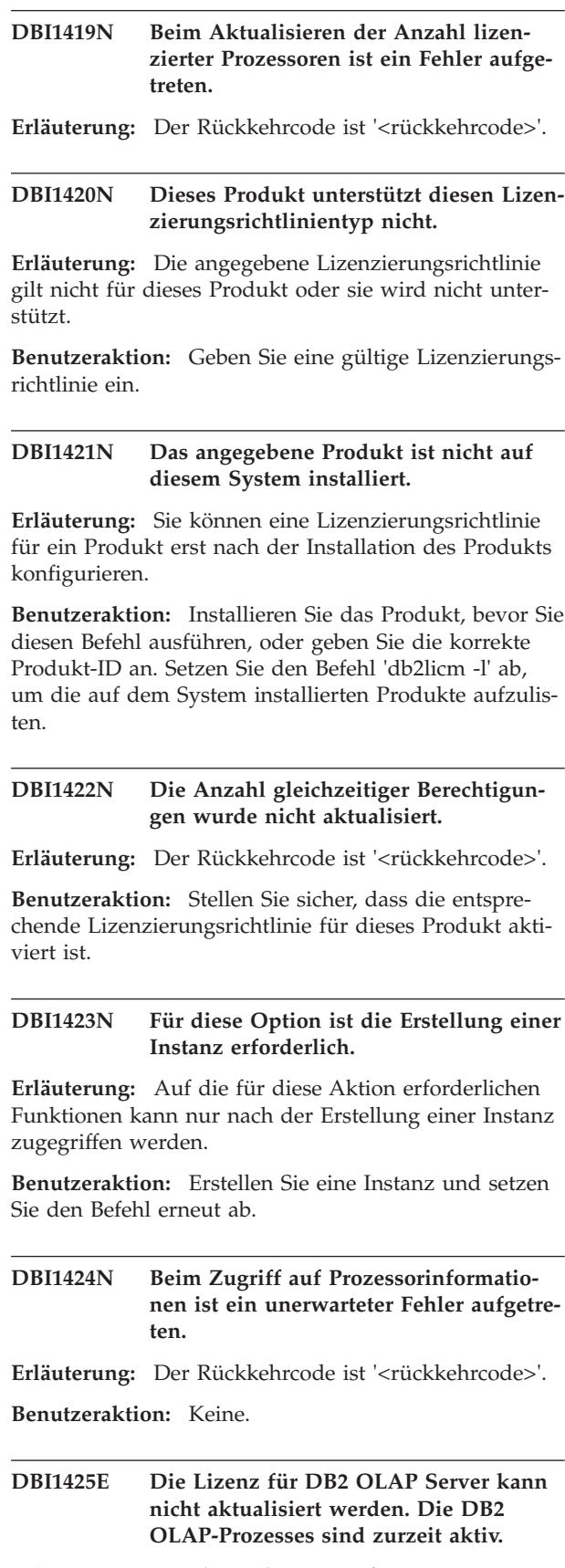

**Erläuterung:** DB2 kann die Lizenz für DB2 OLAP Server nicht aktualisieren, solange DB2 OLAP Server aktiv ist.

# **DBI1426I • DBI1434N**

**Benutzeraktion:** Stoppen Sie zum Aktualisieren der OLAP-Lizenz alle OLAP-Prozesse und installieren Sie die DB2-Lizenz neu.

- **DBI1426I Dieses Produkt ist jetzt für die Verwendung gemäß den Angaben im IBM Dokument mit den Informationen zur Anerkennung der Lizenzbedingungen und den allgemeinen Lizenzinformationen (IBM License Acceptance and License Information) lizenziert, das zur lizenzierten Kopie dieses Produkts gehört. Mit der Verwendung des Produkts werden die Angaben im IBM Dokument mit den Informationen zur Anerkennung der Lizenzbedingungen und den allgemeinen Lizenzinformationen (IBM License Acceptance and License Information) akzeptiert. Dieses Dokument befindet sich in folgendem Verzeichnis:** *verzeichnisname***.**
- **DBI1427I Dieses Produkt ist jetzt für die Verwendung gemäß den Angaben im IBM Dokument mit den Informationen zur Anerkennung der Lizenzbedingungen und den allgemeinen Lizenzinformationen (IBM License Acceptance and License Information) lizenziert, das zur Probeversion ("Try and Buy") dieses Produkts gehört. Mit der Verwendung des Produkts werden die Angaben im IBM Dokument mit den Informationen zur Anerkennung der Lizenzbedingungen und den allgemeinen Lizenzinformationen (IBM License Acceptance and License Information) akzeptiert. Dieses Dokument befindet sich in folgendem Verzeichnis:** *verzeichnisname***.**

**DBI1428N Beim Aktualisieren der Anzahl lizenzierter Prozessoren ist ein Fehler aufgetreten.**

**Erläuterung:** Die eingegebene Anzahl lizenzierter Prozessoren überschreitet die maximal zulässige Anzahl lizenzierter Prozessoren für dieses Produkt.

**Benutzeraktion:** Geben Sie eine Anzahl lizenzierter Prozessoren ein, die das definierte Maximum nicht überschreitet. Wenn die Anzahl Prozessoren auf Ihrem System die maximal zulässige Anzahl lizenzierter Prozessoren für dieses Produkt überschreitet, wenden Sie sich an Ihren IBM Ansprechpartner oder Vertragshändler.

## **DBI1429N Diese Kombination von Lizenzierungsrichtlinien wird von diesem Produkt nicht unterstützt.**

**Benutzeraktion:** Geben Sie eine gültige Kombination von Lizenzierungsrichtlinien ein. Sie können beispielsweise die Kombination 'CONCURRENT REGISTERED' eingeben.

**DBI1430N Die Lizenz konnte der Node-Lock-Datei nicht hinzugefügt werden, da das Lizenzdatum nach dem Betriebssystemdatum liegt.**

**Benutzeraktion:** Überprüfen Sie Ihre Zertifikatsdatei, um sicherzustellen, dass das Lizenzstartdatum vor dem aktuellen Datum (das im Betriebssystem festgelegte Datum) liegt.

# **DBI1431N Dieser Benutzer verfügt nicht über die ausreichende Berechtigung zur Ausführung der angegebenen Aktion.**

**Erläuterung:** Dieses Programm kann nur von Root oder mit einer Benutzer-ID mit der Berechtigung SYS-ADM ausgeführt werden.

**Benutzeraktion:** Melden Sie sich mit einer Benutzer-ID an, die über die Berechtigung zum Ausführen dieses Befehls verfügt.

## **DBI1432N Die Lizenz konnte der Node-Lock-Datei nicht hinzugefügt werden.**

**Erläuterung:** Dieses Produkt verwendet die maximale Anzahl Probelizenzen. Die maximal zulässige Anzahl Probelizenzen ist *anzahl-lizenzen*.

**Benutzeraktion:** Führen Sie diesen Befehl mit einem permanenten Lizenzschlüssel erneut aus.

## **DBI1433N Die Anzahl Lizenzschlüssel wurde nicht aktualisiert.**

**Erläuterung:** Die angegebene Anzahl Lizenzschlüssel liegt außerhalb des gültigen Bereichs.

**Benutzeraktion:** Führen Sie diesen Befehl mit einer gültigen Anzahl Lizenzschlüssel erneut aus.

## **DBI1434N DB2 hat der Node-Lock-Datei den Lizenzeintrag hinzugefügt. Dieser Lizenzeintrag ist jedoch nicht aktiv.**

**Erläuterung:** DB2 konnte diesen Lizenzeintrag nicht aktivieren. Daher wird DB2 mit der vorherigen Lizenzkonfiguration ausgeführt, bis diese Lizenz aktiviert ist.

**Benutzeraktion:** Wiederholen Sie den Befehl. Schlägt er erneut fehl, editieren Sie die Node-Lock-Datei manuell oder wenden Sie sich an die IBM Unterstützungsfunktion.

Wenn Sie die Node-Lock-Datei manuell editieren, versetzen Sie den neuen Lizenzeintrag an den Anfang der Liste mit Lizenzeinträgen.

Die Speicherposition der Node-Lock-Datei ist plattformspezifisch:

**AIX** /var/ifor/nodelock

**Windows**

\$DB2PATH/license/nodelock

**Alle anderen Betriebssysteme:** /var/lum/nodelock

Weitere Informationen zur Lizenzierung finden Sie im DB2 Information Center.

## **DBI1435E Fehler beim Öffnen der DB2-Komponente 'Erste Schritte'. Der unterstützte Web-Browser kann nicht gefunden werden.**

**Erläuterung:** Die DB2-Komponente 'Erste Schritte' erfordert einen unterstützten Web-Browser.

**Benutzeraktion:** Installieren Sie einen der folgenden Web-Browser:

- v Internet Explorer 6.0 und höher
- Mozilla 1.7 und höher
- Firefox 2.0 und höher

Wenn Sie Windows-Betriebssysteme verwenden, legen Sie den Standardbrowser Ihrer Wahl aus der vorherigen Liste fest.

## **DBI1437E Der Befehl db2cluster\_prepare ist fehlgeschlagen, da für den Parameter -t kein Wert angegeben wurde.**

**Erläuterung:** Sie können mit dem Dienstprogramm db2cluster\_prepare ein von DB2 verwaltetes GPFS (General Parallel File System) für eine DB2 pureCluster-Umgebung erstellen.

Wenn Sie über den Parameter -t einen absoluten Pfad für die Tracedatei angeben, veranlassen Sie das Dienstprogramm db2cluster\_prepare, eine Tracedatei zu generieren. Das Dienstprogramm db2cluster\_prepare erstellt die Tracedatei an der angegebenen Speicherposition. Mithilfe dieser Tracedatei können Sie nach der Ursache von Fehlern forschen, die während der Erstellung des GPFS-Clusters auftreten.

Diese Nachricht wird zurückgegeben, wenn der Befehl db2cluster\_prepare ohne Angabe eines Wertes für den Parameter -t aufgerufen wird.

Ein GPFS-Dateisystem wurde nicht erstellt.

**Benutzeraktion:** Führen Sie den Befehl db2cluster\_prepare erneut aus und geben sie für den Parameter -t einen Wert an.

## **DBI1438E Der Befehl db2cluster\_prepare ist fehlgeschlagen, da für den Parameter -l kein Wert angegeben wurde.**

**Erläuterung:** Sie können mit dem Dienstprogramm db2cluster\_prepare ein von DB2 verwaltetes GPFS (General Parallel File System) für eine DB2 pureCluster-Umgebung erstellen.

Das Dienstprogramm db2cluster\_prepare generiert eine Protokolldatei, über die Sie nach der Ursache von Fehlern forschen können, die während der Erstellung des GPFS-Clusters auftreten können. Sie können die Speicherposition für die Protokolldatei festlegen, indem Sie mit dem Parameter -l einen absoluten Pfad angeben. Wenn Sie den Parameter -l verwenden, erstellt das Dienstprogramm db2cluster\_prepare die Protokolldatei an der angegebenen Speicherposition.

Diese Nachricht wird zurückgegeben, wenn der Befehl db2cluster\_prepare ohne Angabe eines Wertes für den Parameter -l aufgerufen wird.

Ein GPFS-Dateisystem wurde nicht erstellt.

**Benutzeraktion:** Führen Sie den Befehl db2cluster\_prepare erneut aus und geben sie für den Parameter -l einen Wert an.

## **DBI1439W Beim Ausführen von db2set wurde die Option -immediate verwendet, die angegebene Variable kann jedoch nicht unverzüglich aktualisiert werden.**

**Erläuterung:** Die Registry wurde erfolgreich mit dem neuen Wert aktualisiert, die Änderung an der vom Aufruf db2set -immediate angegebenen Variablen kann jedoch nie unverzüglich wirksam werden. Die Option -immediate wurde ignoriert.

**Benutzeraktion:** Geben Sie beim Aktualisieren dieses bestimmten Werts nicht die Option -immediate an.

## **DBI1440W Der Aufruf db2set -immediate wurde durchgeführt, die Offline-Registry wurde erfolgreich aktualisiert, db2set konnte jedoch keine Verbindung zur Instanz herstellen.**

**Erläuterung:** Obwohl die Offline-Registry erfolgreich aktualisiert wurde, kann der Wert von mindestens einem Member nicht unverzüglich angewendet werden, weil db2set keine Verbindung zur Instanz herstellen konnte.

**Benutzeraktion:** Versuchen Sie explizit, eine Verbindung zu der Instanz herzustellen und führen Sie den Befehl erneut aus. Stellen Sie außerdem sicher, dass alle Member der Instanz in einwandfreiem Zustand sind.

## **DBI1441W Der Aufruf db2set -immediate wurde durchgeführt, die dynamische Aktualisierung ist jedoch auf mindestens einem Host oder Member fehlgeschlagen.**

**Erläuterung:** Die Offline-Registry wurde erfolgreich aktualisiert und die Aktualisierung der Registry wurde auf allen Hosts oder Membern, auf die db2set zugreifen konnte, unverzüglich vorgenommen.

Auf den Hosts oder Membern, auf die db2set nicht zugreifen konnte, konnte die Einstellung für die angegebene Variable jedoch nicht unverzüglich angewendet werden.

**Benutzeraktion:** Stellen Sie sicher, dass von dem Host, auf dem der Befehl abgesetzt wurde, auf alle Member zugegriffen werden kann und führen Sie den Befehl erneut aus. Sie können auch versuchen, zu jedem Host oder Member explizit eine Verbindung herzustellen und den Befehl anschließend erneut ausführen. Alternativ werden die Änderungen für alle Member beim nächsten Neustart wirksam.

**DBI1442W Einige Variablen, die von der kumulativen Variablen** *name\_der\_kumulativen\_variablen* **gesteuert werden, wurden dynamisch aktualisiert, obwohl einige der gesteuerten Variablen keine unverzügliche Änderung unterstützen.**

**Erläuterung:** Die kumulative Registry-Variable wurde erfolgreich unverzüglich aktualisiert. Einige Variablen, die von der kumulierten Variablen gesteuert werden, wurden dynamisch geändert. Andere von der kumulierten Variablen gesteuerte Variablen erfordern jedoch, dass die Instanz erneut gestartet wird, damit die Änderung wirksam wird.

**Benutzeraktion:** Starten Sie die Instanz für alle von dieser kumulierten Registry-Variablen gesteuerten Variablen erneut, damit die Änderungen wirksam werden.

**DBI1443W Mindestens eine Registry-Variable, die für die gesamte Instanz gelten soll, hat auf verschiedenen Hosts unterschiedliche Werte.**

**Erläuterung:** Unter dem Betriebssystem Windows werden Registry-Variablen in der Betriebssystemregistry jedes Hosts gespeichert. Mindestens eine Registry-Variable wurde auf verschiedenen Hosts auf unterschiedliche Werte gesetzt. Es wird dringend empfohlen, alle Registry-Variablen für alle Hosts konsistent zu halten.

**Benutzeraktion:** Stellen Sie sicher, dass die Einstellungen für die DB2-Registry-Variablen für alle Hosts konsistent sind und wiederholen Sie den Befehl.

## **DBI1444E Der Befehl db2ls kann nicht im erwarteten Verzeichnis** *verzeichnisname* **gefunden werden.**

**Erläuterung:** Bei dem an den Befehl db2ls mit der Option -b weitergegebenen Installationspfad muss es sich um eine Speicherposition handeln, an der eine Kopie von DB2 Version 9 oder höher installiert ist.

**Benutzeraktion:** Geben Sie den Installationspfad zu einer installierten DB2-Kopie der Version 9 oder höher an.

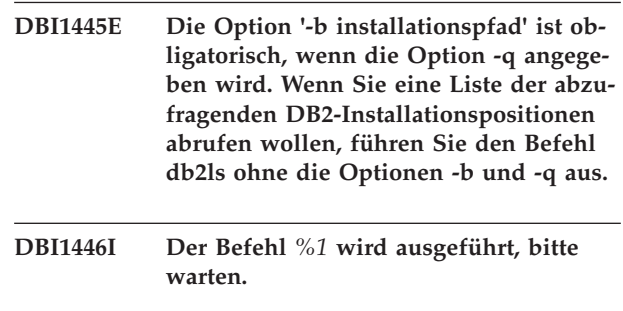

**DBI1447E Für die Ausführung des Programms** *programmname* **ist eine Java Runtime Environment erforderlich.**

**Erläuterung:** Für die Ausführung des Befehls ist eine Java Runtime Environment (JRE) erforderlich. Wenn IBM Software Development Kit (SDK) für Java mit der zugehörigen DB2-Kopie installiert wurde, befindet sich die JRE bei 64-Bit-Linux-Systemen im Verzeichnis <DB2DIR>/java/jdk64/jre/bin und bei 32-Bit-Linux-Systemen im Verzeichnis <DB2DIR>/java/jdk32/jre/ bin, wobei <DB2DIR> den Installationspfad der zugehörigen DB2-Kopie darstellt.

Wird die JRE in keinem dieser Pfade gefunden, sucht das Programm an folgenden Stellen nach einer JRE:

- Verzeichnis \${JAVA\_HOME}/jre/bin des aktuellen Benutzers
- In den in der Umgebungsvariablen PATH angegebenen Verzeichnissen

In diesem Fall muss die JRE die Anforderungen der aktuellen DB2-Version erfüllen. Details finden Sie im DB2 Information Center im Thema zur Java-Softwareunterstützung für DB2-Produkte.

**Benutzeraktion:** Installieren Sie das IBM Software Development Kit (SDK) für Java und führen Sie das Programm erneut aus.

## **DBI1448E Beim Erstellen oder Löschen eines DB2- Eintrags im Hauptmenü ist ein Fehler aufgetreten. Details finden Sie in der Protokolldatei** *protokolldateiname***.**

**Erläuterung:** Unter Linux-Betriebssystemen können Hauptmenüeinträge für DB2-Tools manuell oder automatisch erstellt oder entfernt werden. Hauptmenüeinträge für DB2-Tools wie db2fs können durch Ausführung des Befehls db2addicons manuell erstellt werden. Sie können aber auch automatisch erstellt werden, wenn bestimmte DB2-Befehle ausgeführt werden. Diese Hauptmenüeinträge können über den Befehl db2rmicons manuell entfernt werden. Wenn bestimmte DB2-Befehle ausgeführt werden, werden diese Einträge automatisch entfernt. Beim Erstellen oder Entfernen dieser Hauptmenüeinträge sind Fehler aufgetreten. Eine Liste der entsprechenden DB2-Befehle finden Sie im DB2 Information Center im Thema zu Hauptmenüeinträgen für DB2-Tools.

**Benutzeraktion:** Prüfen Sie die Fehlerprotokolldatei auf Details und führen Sie das Programm erneut aus.

## **DBI1449I Syntax: db2addicons [-h]**

**Erläuterung:** Der Befehl db2addicons erstellt für den aktuellen Benutzer Hauptmenüeinträge für DB2-Tools wie db2fs. Die Hauptmenüeinträge für DB2-Tools werden mit dem Befehl db2addicons manuell erstellt. Sie können aber auch automatisch erstellt werden, wenn bestimmte DB2-Befehle ausgeführt werden. Eine Liste der entsprechenden DB2-Befehle finden Sie im DB2 Information Center im Thema zu Hauptmenüeinträgen für DB2-Tools.

Einziges Argument für diesen Befehl:

**-h**

Zeigt Informationen zur Syntax an.

**Benutzeraktion:** Geben Sie den Befehl db2addicons ohne Argument ein.

## **DBI1450I Syntax: db2rmicons [-h]**

**Erläuterung:** Der Befehl db2rmicons entfernt für den aktuellen Benutzer Hauptmenüeinträge für DB2-Tools wie db2fs. Die Hauptmenüeinträge für DB2-Tools werden mit dem Befehl db2rmicons manuell entfernt. Sie können aber auch automatisch entfernt werden, wenn bestimmte DB2-Befehle ausgeführt werden. Eine Liste der entsprechenden DB2-Befehle finden Sie im DB2 Information Center im Thema zu Hauptmenüeinträgen für DB2-Tools.

Einziges Argument für diesen Befehl:

**-h**

Zeigt Informationen zur Syntax an.

**Benutzeraktion:** Geben Sie den Befehl db2rmicons ohne Argument ein.

## **DBI1451E Die Umgebung einer DB2-Instanz wurde nicht für die Ausführung des Programms** *programmname* **konfiguriert.**

**Erläuterung:** Bei Linux-Betriebssystemen muss die Umgebung der DB2-Instanz für den aktuellen Benutzer konfiguriert werden, bevor der Befehl ausgeführt werden kann. Die Umgebung der DB2-Instanz kann wie folgt konfiguriert werden:

- v <instanzausgangsverzeichnis>/sqllib/db2profile (für Benutzer der Bourne- und der Korn-Shell) oder
- v <instanzausgangsverzeichnis>/sqllib/db2chsrc (für Benutzer der C-Shell)

Dabei ist <instanzausgangsverzeichnis> das Ausgangsverzeichnis des Instanzeigners.

**Benutzeraktion:** Konfigurieren Sie die Umgebung der DB2-Instanz und führen Sie das Programm erneut aus.

**DBI1452E Sie verfügen nicht über die Berechtigung zum Installieren der Netzversion des DB2 Information Center. Für die Installation des Produkts** *produktname* **ist Rootberechtigung erforderlich. Sie finden die Workstationversion des DB2 Information Center im Unterverzeichnis "workstation" des Ordners an der Position** *ordnerposition* **oder können diese Version über IBM Passport Advantage oder den 'URL www.ibm.com/support/ docview.wss?rs=71&uid=swg27009474' herunterladen. Für die Installation der Workstationversion des DB2 Information Center ist die Rootberechtigung nicht erforderlich.**

## **DBI1453E Der Komponentenname** *komponentenname* **ist ungültig.**

**Erläuterung:** Der angegebene Komponentenname ist falsch oder wurde falsch geschrieben. Wenn der Komponentenname richtig ist, ist er möglicherweise unter diesem Betriebssystem oder auf dieser Plattform ungültig.

**Benutzeraktion:** Überprüfen Sie, ob der Komponentenname unter dem aktuellen Betriebssystem oder auf der aktuellen Plattform eine gültige DB2-Komponente ist. Eine Liste der gültigen Komponentenschlüssel finden Sie im DB2 Information Center oder in der Musterdeinstallationsantwort DB2DIR/db2un.rsp.

```
DBI1454E instanzname ist eine DB2 pureCluster-
             Instanz. Die Prüfung für diesen Instanz-
             typ wird im aktuellen DB2-Release
             nicht unterstützt.
```
**Erläuterung:** Der Befehl db2val unterstützt die Prüfung für die DB2 pureCluster-Instanz nicht.

**Benutzeraktion:** Keine Aktion erforderlich.

## **DBI1455W Die Informationen zu Instanz** *instanzname* **werden der generierten Antwortdatei nicht hinzugefügt.**

**Erläuterung:** Die angegebene Instanz ist eine DB2 pureCluster-Instanz. Wenn der Befehl db2rspgn für eine DB2 pureCluster-Instanz ausgeführt wird, werden der generierten Antwortdatei die Informationen zur angegebenen Instanz nicht hinzugefügt und das Instanzprofil wird nicht erstellt.

**Benutzeraktion:** Keine Aktion erforderlich

## **DBI1456W Der Befehl** *befehlsname* **ist fehlgeschlagen, weil er auf einem Member ausgeführt wurde, das nicht das koordinierende Member der Instanz** *instanzname* **ist.**

**Erläuterung:** Der Befehl wird nur für das koordinierende Member der Instanz unterstützt.

**Benutzeraktion:** Führen Sie den Befehl für das koordinierende Member der Instanz aus.

**DBI1457E Das DB2-Produkt oder die DB2-Komponente konnte nicht deinstalliert werden. Für die Deinstallation muss die folgende Instanzliste gelöscht werden:** *instanzliste***.**

**Erläuterung:** Das Produkt oder die Komponente darf keiner Instanz zugeordnet sein, wenn es bzw. sie deinstalliert wird. Installierte Instanzen können mit dem Befehl db2ilist aufgelistet werden.

**Benutzeraktion:** Löschen Sie die Konflikte verursachenden Instanzen mit dem Befehl db2idrop und führen Sie den Befehl db2\_deinstall erneut aus.

## **DBI1458E Die Befehle db2iupdt oder db2iupgrade werden für ein Member, das nicht der Eigner der Instanz ist, nicht unterstützt.**

**Erläuterung:** Mit dem Befehl db2iupdt kann eine Instanz auf eine höhere Version eines Release aktualisiert werden. Der Befehl db2iupgrade führt ein Upgrade für eine Instanz einer DB2-Kopie eines vorhergehenden Release auf eine DB2-Kopie des aktuellen Release durch. Auf der Windows-Plattform werden die Aktualisierung und das Upgrade für die DPF-Instanz nur für das Member unterstützt, das der Eigner der Instanz ist.

**Benutzeraktion:** Führen Sie den Befehl db2iupdt oder db2iupgrade für das Member aus, das der Eigner der Instanz ist.

## **DBI1459E Der Befehl db2\_deinstall ist fehlgeschlagen, da einige DB2-Datenbankdateien im Gebrauch sind.**

**Erläuterung:** Sie können DB2-Datenbankprodukte, -Komponenten oder -Sprachen mit dem Befehl db2\_deinstall deinstallieren.

Bevor Sie eine Komponente einer nicht als Root installierten DB2-Datenbankmanagerinstanz deinstallieren können, müssen alle Betriebssystemprozesse und -ressourcen für diese Instanz freigegeben werden. Diese Nachricht wird zurückgegeben, wenn versucht wird, eine nicht als Root installierte Instanz zu deinstallieren, während einige Systemressourcen, die mit der DB2-Datenbank verbunden sind, nicht freigegeben wurden. Diese Nachricht kann beispielsweise aus folgenden Gründen zurückgegeben werden:

- v Betriebssystemprozesse, die mit der DB2-Datenbank verbunden sind, sind noch aktiv
- v Bibliotheken, die mit der DB2-Datenbank verbunden sind, sind noch im Speicher geladen

## **Benutzeraktion:**

- 1. Stoppen Sie den DB2-Datenbankmanager mit dem Befehl 'db2stop force'
- 2. Führen Sie den Befehl db2\_deinstall erneut aus

## **DBI1460E Die Kombination aus Befehl und Parameter ist ungültig.**

**Erläuterung:** Wenn Sie den Befehl db2setup verwenden und den Parameter -c angeben, um den Inhalt einer Antwortdatei zu prüfen, muss auch der Parameter -r angegeben werden, mit dem die Antwortdatei angegeben wird.

**Benutzeraktion:** Führen Sie den Befehl db2setup aus und geben Sie dabei sowohl den Parameter -c als auch den Parameter -r an.

## **DBI1461E Das DB2-Installationsprogramm hat festgestellt, dass die Basiskopie nicht die Komponenten von DB2 pureCluster enthält.**

**Erläuterung:** Wird der Befehl installFixPack mit dem Parameter -H angegeben, müssen die Komponenten von DB2 pureCluster vorhanden sein. Diese Komponenten wurden nicht gefunden. Die verteilte Fixpackinstallation ist fehlgeschlagen.

**Benutzeraktion:** Führen Sie den Befehl installFixPack ohne den Parameter -H aus.

# **DBI1462I Der Befehl db2setup prüft die bereitgestellte Antwortdatei. Dies kann einige Minuten dauern.**

**Erläuterung:** Prüfung ist in Bearbeitung.

**Benutzeraktion:** Keine Aktion erforderlich.

**DBI1463E Die Prüfung der Antwortdatei ist fehlgeschlagen. Protokolldatei:** *pfad\_zur\_protokolldatei*

**Erläuterung:** In der Antwortdatei wurden ungültige

Einträge gefunden. Details finden Sie in der Protokolldatei.

**Benutzeraktion:** Korrigieren Sie die Fehler in der Antwortdatei und führen Sie den Befehl erneut aus.

## **DBI1464E Es wurden miteinander in Konflikt stehende Parameter für den Befehl install-FixPack angegeben.**

**Erläuterung:** Die Parameter -H und -L können nicht gleichzeitig angegeben werden.

**Benutzeraktion:** Führen Sie den Befehl installFixPack erneut aus und geben Sie dabei entweder den Parameter -H an, um die angegebenen Hosts zu aktualisieren, oder den Parameter -L, um den lokalen Host zu aktualisieren.

**DBI1465E In der Hostlistendatei ist ein Fehler aufgetreten. Hostdatei:** *hostdateiname***.**

**Erläuterung:** In der angegebenen Hostlistendatei wurde ein Fehler gefunden. Der Fehler kann aus einem der folgenden Gründe aufgetreten sein: die Datei ist nicht vorhanden, die Datei kann nicht gelesen werden, die Datei ist leer oder enthält ein ungültiges Zeichen, der Pfadname wurde nicht angegeben oder das Schlüsselwort HOST ist nicht gültig.

**Benutzeraktion:** Überprüfen Sie den Inhalt der angegebenen Hostlistendatei und führen Sie den Befehl erneut aus.

**DBI1466E Das Prüfen der Instanz ist fehlgeschlagen. Instanzname:** *instanzname***. Ursachencode:** *ursachencode***. Aktueller Hostname:** *hostname***.**

**Erläuterung:** Der angegebene Ursachencode weist auf einen der folgenden Fehler hin:

**1**

Die IBM RSCT-Peerdomäne (RSCT - IBM Reliable Scalable Cluster Technology) ist nicht online.

**2**

Der IBM GPFS-Cluster (GPFS - General Parallel File System) ist nicht online.

**3**

Mindestens ein DB2 Cluster Services-Alert ist angegeben.

**Benutzeraktion:** Ergreifen Sie abhängig vom angegebenen Ursachencode die entsprechende Maßnahme:

**1**

Schalten Sie die RSCT-Peerdomäne online, indem Sie den Befehl 'db2cluster -cm -start -domain domänenname' eingeben.

**2**

Starten Sie den GPFS-Cluster, indem Sie den Befehl 'db2cluster -cfs -start -host hostname' eingeben.

**3**

Entfernen Sie alle Alerts, indem Sie den Befehl 'db2cluster -list -alert' ausführen.

## **DBI1467N Der Befehl db2ndrop konnte das Member 0 der Mehrpartitionsinstanz nicht löschen.**

**Erläuterung:** Mit dem Befehl db2ndrop wird ein Datenbankpartitionsserver aus einer Instanz gelöscht, die keine Datenbanken enthält.

Mit dem Befehl db2ndrop kann der Datenbankpartitionsserver (0), der Eigner der Instanz ist, nicht gelöscht werden. Wenn ein Datenbankpartitionsserver gelöscht werden soll, der dem logischen Port 0 einer Maschine zugeordnet ist, auf der mehrere logische Datenbankpartitionsserver ausgeführt werden, müssen zunächst alle anderen Datenbankpartitionsserver gelöscht werden, die den anderen logischen Ports zugeordnet sind. Jeder Datenbankpartitionsserver muss einen Datenbankpartitionsserver aufweisen, der dem logischen Port 0 zugeordnet ist.

**Benutzeraktion:** Löschen Sie mit dem Befehl db2idrop das Member 0 der Mehrpartitionsinstanz, nachdem die restlichen Member mit dem Befehl db2ndrop gelöscht wurden.

**DBI1468E Das Prüfen der Instanz ist fehlgeschlagen. Instanz:** *instanzname***. Protokolldatei:** *pfad\_zur\_protokolldatei***. Hosts:** *hostname***.**

**Erläuterung:** Die Prüfung ist auf den angegebenen Hosts fehlgeschlagen.

**Benutzeraktion:** Prüfen Sie die Protokolldatei auf weitere Details.

**DBI1469W Die DB2-Kopien der Hosts, die an der Instanz teilnehmen, haben nicht dieselbe Codeversion oder nicht denselben Installationspfad. Instanz:** *instanzname***.**

**Erläuterung:** Die Instanz befindet sich möglicherweise im Stadium der schrittweisen Aktualisierung.

**Benutzeraktion:** Aktualisieren Sie mit dem Befehl db2iupdt Ihre Instanz auf allen teilnehmenden Hosts auf dieselbe Version und denselben Pfad.

## **DBI1470E Die Prüfung der Instanz ist auf dem Host** *hostname* **fehlgeschlagen. Ursachencode =** *ursachencode***.**

**Erläuterung:** Der angegebene Ursachencode weist auf einen der folgenden Fehler hin:

# **1**

Die Prüfung wurde auf dem angegebenen Host nicht vor Ablauf des Zeitlimits beendet.

## **2**

Die SSH-Kommunikation für den Instanzeigner ist zwischen dem angegebenen Host und anderen Hosts fehlgeschlagen.

**3**

Von dem angegebenen Host kann nicht auf das gemeinsam genutzte Verzeichnis der Instanz zugegriffen werden oder das Verzeichnis wird vom angegebenen Host und dem lokalen Host nicht gemeinsam genutzt.

#### **4**

Einige Dateien im Instanzverzeichnis sind beschädigt. Die symbolischen Links der Dateien verweisen nicht auf das gemeinsam genutzte Verzeichnis der Instanz.

#### **5**

Der angegebene Host ist in der RSCT-Peerdomäne offline.

**6**

Der angegebene Host wurde im GPFS-Cluster gestoppt.

**7**

Die Prüfung der Installationsdatei für die DB2- Kopie ist auf dem angegebenen Host fehlgeschlagen.

**Benutzeraktion:** Ergreifen Sie abhängig vom angegebenen Ursachencode die entsprechende Maßnahme:

#### **1**

Führen Sie den Befehl db2val auf dem angegebenen fernen Host erneut aus.

**2**

Führen Sie eine Korrektur der SSH-Kommunikation für diese Hosts durch. Dazu müssen Sie für den Instanzeigner einen SSH-Zugriff ohne Kennwortschutz einrichten. Details finden Sie im DB2 Information Center.

**3**

Vom angegebenen Host muss der Zugriff auf das gemeinsam genutzte Verzeichnis der Instanz möglich sein. Der Verzeichnispfad muss für alle Hosts zugänglich sein und die Hosts müssen über Schreib-/Leseberechtigung verfügen.

**4**

Führen Sie db2iupdt <instanzname> als Root aus, um die symbolischen Verbindungen zu korrigieren.

## **5**

Machen Sie den Host online verfügbar, indem Sie den folgenden Befehl ausführen: db2cluster -cm -start -host <hostname>

**6**

Machen Sie den Host online verfügbar, indem Sie den folgenden Befehl ausführen: db2cluster -cfs -start -host <hostname>

**7**

Prüfen Sie die Protokolldatei auf weitere Details.

**DBI1471I db2setup hat die Antwortdatei erfolgreich geprüft. Protokolldatei:** *pfad\_zur- \_protokolldatei***.**

**Erläuterung:** Der Prüfprozess wurde erfolgreich abgeschlossen.

**Benutzeraktion:** Prüfen Sie die Protokolldatei auf Details.

## **DBI1472W Der Parameter db2val -d wird nicht weiter unterstützt. Der veraltete Parameter wird durch den Parameter -t** *tracedatei* **ersetzt.**

**Erläuterung:** Der veraltete Parameter wird in einem zukünftigen Release entfernt.

**Benutzeraktion:** Ersetzen Sie den veralteten Parameter in allen Scripts und Anwendungen durch den neuen Parameter.

**DBI1473W Der Parameter** *name\_des\_veralteten\_parameters* **wird nicht weiter unterstützt. Der veraltete Parameter wird durch den neuen Parameter** *neuer\_parametername* **ersetzt. Befehl:** *befehlsname***.**

**Erläuterung:** Der veraltete Parameter wird in einem zukünftigen Release möglicherweise entfernt.

**Benutzeraktion:** Ersetzen Sie den veralteten Parameter in allen Scripts und Anwendungen durch den neuen Parameter. Details zur Befehlssyntax und dem Parameter finden Sie im DB2 Information Center.

## **DBI1474E Der Pfad des gemeinsam genutzten Mountpunkts der Instanz ist ungültig. Befehl:** *befehlsname***.**

**Erläuterung:** Im angegebenen Befehl muss der für den gemeinsam genutzten Mountpunkt der Instanz angegebene Pfad ein neuer Pfad sein. Er darf kein Unterverzeichnis des vorhandenen GPFS-Dateisystems sein.

**Benutzeraktion:** Führen Sie den Befehl erneut aus und geben Sie einen neuen Pfad für den gemeinsam genutzten Mountpunkt der Instanz an.

## **DBI1475E Die Installation ist fehlgeschlagen, weil nur der Rootbenutzer berechtigt ist, DB2 pureCluster zu installieren.**

**Erläuterung:** Zum Installieren von DB2 pureCluster Feature müssen Sie als Rootbenutzer angemeldet sein. Die Installation kann nur vom Rootbenutzer durchgeführt werden, weil die für DB2 pureCluster erforderlichen Komponenten sich auf die gemeinsam genutzten Ressourcen im System auswirken.

**Benutzeraktion:** Prüfen Sie die Voraussetzungen für DB2 pureCluster, bevor Sie eine weitere Installation starten.

## **DBI1476E Der Befehl db2\_install ist fehlgeschlagen, da die sich gegenseitig ausschließenden Optionen "-f PURECLUSTER" und "-f NOSTAMP" angegeben wurden.**

**Erläuterung:** IBM Tivoli Storage Automation for MultiPlatform (SA MP) ist eine erforderliche Komponente für DB2 pureCluster Feature. Das Ausführen des Befehls db2\_install mit der Option "-f PURECLUSTER" und der Option "-f NOSTAMP", die Tivoli SA MP von der Installation ausschließt, ist nicht zulässig.

**Benutzeraktion:** Reagieren Sie auf eine der folgenden Arten auf diese Nachricht:

- v Wenn die Installation DB2 pureCluster einschließen soll, führen Sie den Befehl db2\_install ohne die Option "-f NOSTAMP" erneut aus.
- v Wenn Sie DB2 pureCluster nicht installieren wollen, führen Sie den Befehl db2\_install ohne die Option "-f PURECLUSTER" erneut aus.

## **DBI1477E Der Befehl db2cluster\_prepare ist aufgrund eines Syntaxfehlers fehlgeschlagen. Ursachencode:** *ursachennummer***.**

**Erläuterung:** Die eingegebene Syntax war ungültig. Eine Erläuterung der Fehlerursache finden Sie im entsprechenden Ursachencode.

- 1. Die Option -cfs\_takeover und die Option -instance\_shared\_dev option schließen sich gegenseitig aus. Wenn Sie eine der Optionen mit db2cluster\_prepare angeben, können Sie die andere Option nicht verwenden.
- 2. Der Befehl db2cluster\_prepare ist fehlgeschlagen, da mindestens ein Parameter mehrmals angegeben wurde.
- 3. Der Befehl db2cluster\_prepare ist fehlgeschlagen, da für den Parameter -instance\_shared\_dev kein Wert angegeben wurde.
- 4. Der Befehl db2cluster\_prepare ist fehlgeschlagen, da für den Parameter -t kein Wert angegeben wurde.
- 5. Der Befehl db2cluster\_prepare ist fehlgeschlagen, da für den Parameter -l kein Wert angegeben wurde.
- 6. Der Befehl db2cluster\_prepare ist fehlgeschlagen, da für den Parameter -instance\_shared\_dev kein Wert angegeben wurde.

**Benutzeraktion:** Führen Sie den Befehl db2cluster\_prepare mit der richtigen Syntax aus. Die richtige Syntax finden Sie in der Befehlsreferenz oder indem Sie den Befehl mit der Option "-?" ausführen: "db2cluster\_prepare -?".

**DBI1478E Die Aktualisierung des GPFS-Binärprogramms ist fehlgeschlagen. ie Installation hat mindestens ein GPFS-E-Fix gefunden, der ursprünglich nicht vom DB2-Produkt installiert wurde. Die Installation kann erst dann fortgesetzt werden, wenn diese E-Fixes manuell entfernt wurden. E-Fixes:** *e-fix\_liste*

**Erläuterung:** Die vom DB2-Installationsprogramm gefundenen GPFS-E-Fixes wurden nicht vom DB2-Produkt installiert. Das DB2-Installationsprogramm kann nur die E-Fixes entfernen, die im Rahmen einer DB2- Produktinstallation installiert wurden. Die angegebenen E-Fixes müssen manuell entfernt werden.

**Benutzeraktion:** Entfernen Sie die E-Fixes manuell und führen Sie den DB2-Befehl erneut aus.

## **DBI1479N Die Syntax des Befehls DB2NDROP ist falsch.**

**Erläuterung:** Das Dienstprogramm DB2NDROP löscht einen Knoten aus einem partitionierten System.

DB2NDROP /n:knoten [/i:instanz]

Befehlsoptionen:

v /i Geben Sie die Instanz an, falls sie nicht mit der aktuellen oder der Standardinstanz identisch ist.

**Benutzeraktion:** Setzen Sie den Befehl DB2NDROP mit einer der gültigen Befehlsoptionen ab.

## **DBI1480N Der Knoten** *knoten* **wurde für die Instanz** *instanz* **nicht gefunden.**

**Erläuterung:** DB2NDROP ist fehlgeschlagen, weil der Knoten nicht vorhanden ist.

**Benutzeraktion:** Stellen Sie sicher, dass die Knotennummer korrekt ist und setzen Sie den Befehl erneut ab.

**DBI1481W Der Knoten** *knoten* **für die Instanz** *instanz* **wurde gelöscht.**

**Erläuterung:** Die DB2NDROP-Verarbeitung wurde erfolgreich abgeschlossen.

# **DBI1482E • DBI1493W**

**Benutzeraktion:** Es sind keine weiteren Schritte erforderlich.

**DBI1482E Syntaxfehler: Die Optionen des Befehls db2\_deinstall, mit denen das Entfernen eines Features übersprungen bzw. dasselbe Feature entfernt wird, schließen sich gegenseitig aus.**

**Erläuterung:** Die Option '-s' überspringt das Entfernen eines Features und die Option '-F feature-name' gibt an, dass das Feature 'feature-name' entfernt werden soll. Diese beiden Optionen dürfen nicht dieselbe Feature-ID enthalten.

**Benutzeraktion:** Wenn Sie das Feature entfernen wollen, führen Sie den Befehl ohne die Option '-s featureid' erneut aus. Wenn Sie das Entfernen des Features überspringen wollen, führen Sie den Befehl ohne die Option '-F feature-id' erneut aus.

## **DBI1483E Syntaxfehler: Die Option '-F GPFS' ist ungültig.**

**Erläuterung:** Das Feature GPFS kann nicht mit der Option '-F GPFS' des Befehls db2\_deinstall entfernt werden. Wenn GPFS vom DB2-Installationsprogramm installiert wurde, wird das Feature GPFS standardmäßig mit dem Befehl 'db2\_deinstall -a' entfernt, wenn Sie die letzte DB2-Kopie entfernen und GPFS nocht nicht verwendet wird.

**Benutzeraktion:** Führen Sie den Befehl db2\_deinstall ohne die Option '-F GPFS' erneut aus. Weitere Informationen finden Sie in der Deinstallationsdokumentation.

**DBI1493W Es wurde eine RSCT-Peerdomäne (RSCT, Reliable Scalable Cluster Technology) gefunden, IBM Tivoli System Automation for Multiplatforms (SA MP) kann vom DB2-Deinstallationsprozess nicht entfernt werden.**

**Erläuterung:** Wenn eine RSCT-Peerdomäne vorhanden ist, wird die Komponente Tivoli SA MP nicht zusammen mit der DB2-Kopie deinstalliert, um unerwünschtes Verhalten von anderen Kopien oder Anwendungen zu vermeiden, die möglicherweise von der Peerdomäne oder von Tivoli SA MP abhängen.

**Benutzeraktion:** Wenn keine anderen DB2-Kopien oder Anwendungen von der Komponente Tivoli SA MP abhängen und die Komponente nicht mehr benötigt wird, können Sie sie entfernen.

# **Kapitel 82. DBI1500 - DBI1999**

## **DBI1500I Syntax: db2inst [-f** *antwortdatei***]**

**Erläuterung:** Es wurde ein ungültiges Argument angegeben. Im Befehl ist die optionale Markierung -f zulässig, mit der der Pfad der Antwortdatei für das DB2- Installationsprogramm angegeben wird.

**Benutzeraktion:** Wiederholen Sie den Befehl mit einem gültigen Argument.

## **DBI1501E Es ist ein interner Fehler aufgetreten.**

**Erläuterung:** Bei der Durchführung einer internen Operation ist ein Fehler aufgetreten.

**Benutzeraktion:** Prüfen Sie, ob das Dateisystem, in dem sich die Datei befindet, fehlerhaft ist. Falls der Fehler weiterhin auftritt, wenden Sie sich an die IBM Unterstützungsfunktion. Halten Sie dabei folgende Informationen bereit:

- 1. Nachrichtennummer
- 2. Beschreibung der Nachricht zum internen Fehler
- 3. Fehlerbeschreibung

#### **DBI1502E Beim Öffnen oder Lesen der Datei** *dateiname* **ist ein Fehler aufgetreten.**

**Erläuterung:** Beim Öffnen oder Lesen einer Datei ist ein Fehler aufgetreten. Einer der folgenden Fehler ist aufgetreten:

- v Beim Öffnen oder Lesen der Datei ist ein E/A-Fehler aufgetreten.
- v Ein erwarteter Wert wurde in der Datei nicht gefunden.
- v Die Reihenfolge der Daten in der Datei ist nicht korrekt.

**Benutzeraktion:** Wenn die Datei von einem Benutzer geändert wurde, prüfen Sie, ob die Daten in der Datei fehlerfrei sind. Wenn die Datei nicht von einem Benutzer geändert wurde, wenden Sie sich an die IBM Unterstützungsfunktion. Halten Sie dabei die folgenden Informationen bereit:

- 1. Nachrichtennummer
- 2. Nachrichtenbeschreibung
- 3. Fehlerbeschreibung

## **DBI1503E Beim Öffnen oder Schreiben in die Datei** *dateiname* **ist ein Fehler aufgetreten.**

**Erläuterung:** Beim Öffnen oder Schreiben in eine Datei ist ein Fehler aufgetreten. Einer der folgenden Fehler ist aufgetreten:

- v Die Zugriffsberechtigungen für ein bestimmtes Verzeichnis sind unzureichend.
- v Es gibt nicht genügend freien Speicherbereich im Dateisystem.

**Benutzeraktion:** Überprüfen Sie, ob die Berechtigungen für das Elternverzeichnis korrekt definiert wurden. Falls der Fehler weiterhin auftritt, wenden Sie sich an die IBM Unterstützungsfunktion. Halten Sie dabei folgende Informationen bereit:

- 1. Nachrichtennummer
- 2. Nachrichtenbeschreibung
- 3. Fehlerbeschreibung

## **DBI1504E Beim Öffnen von Nachrichtendateien ist ein Fehler aufgetreten.**

**Erläuterung:** Beim Versuch, Nachrichtenkatalogdateien von DB2 Installer zu öffnen und zu lesen, ist ein Fehler aufgetreten. Bei der Initialisierung von DB2 Installer werden die Ressourcendateien db2inst.rcx und db2inst.cat an folgenden Speicherpositionen gesucht:

- im DB2-Produktverzeichnis oder
- auf den Produktdatenträgern oder
- v an der Position, die durch die Umgebungsvariablen DB2IRCX und DB2ICAT festgelegt wird.

**Benutzeraktion:** Setzen Sie die Umgebungsvariablen DB2IRCX und DB2ICAT auf die absolute Speicherposition von db2inst.rcx bzw. db2inst.cat.

## **DBI1505E Beim Versuch, Speicher zuzuordnen, ist ein Fehler aufgetreten.**

**Erläuterung:** Bei dem Versuch, Speicher zuzuordnen, wurde ein Fehler festgestellt.

**Benutzeraktion:** Beenden Sie andere Anwendungen, die im System ausgeführt werden und eine hohe Speicherkapazität erfordern. Falls der Fehler weiterhin auftritt, wenden Sie sich an die IBM Unterstützungsfunktion. Halten Sie dabei folgende Informationen bereit:

- 1. Nachrichtennummer
- 2. Nachrichtenbeschreibung
- 3. Fehlerbeschreibung

## **DBI1506E Die Installation ist fehlgeschlagen, weil für IBM Tivoli System Automation for Multiplatforms (SA MP) kein Upgrade durchgeführt werden konnte.**

**Erläuterung:** Das Produkt Tivoli SA MP muss den Versionsstand haben, der im DB2-Installationsimage enthalten ist. Damit keine potenziellen Probleme mit der

# **DBI1507E • DBI1512E**

vorhandenen Peerdomäne entstehen, versucht das DB2- Installationsprogramm nicht, ein Upgrade für Tivoli SA MP durchzuführen, wenn eine Peerdomäne verwendet wird. Auf dem System ist eine RSCT-Peerdomäne (RSCT, Reliable Scalable Cluster Technology) vorhanden, die verhindert, dass das Installationsprogramm ein Upgrade für die Tivoli SA MP-Installation durchführt.

**Benutzeraktion:** Führen Sie manuell ein Upgrade für das Produkt Tivoli SA MP durch, bevor Sie versuchen, DB2 pureCluster Feature zu installieren.

## **DBI1507E Eine Instanz des DB2-Installationsprogramms ist bereits gestartet.**

**Erläuterung:** Bei dem Versuch, das DB2-Installationsprogramm zu starten, ist ein Fehler aufgetreten. Eine andere Instanz des DB2-Installationsprogramms wird bereits ausgeführt.

**Benutzeraktion:** Beenden Sie alle Instanzen des DB2- Installationsprogramms und starten Sie den Installationsprozess erneut. Wenn der Fehler weiterhin auftritt, entfernen Sie die Sperrdatei /tmp/.db2inst.lck und starten Sie das DB2-Installationsprogramm erneut.

## **DBI1508W IBM Tivoli System Automation for Multiplatforms (SA MP) wurde als Teil der DB2-Produktinstallation oder des Upgradeprozesses aktualisiert.**

**Erläuterung:** Auf einem System kann nur eine SA MP-Kopie installiert sein und die DB2-Installation erforderte, dass das installierte SA MP-Produkt auf die Version von SA MP aktualisiert wurde, die auf den DB2-Installationsmedien enthalten ist.

**Benutzeraktion:** Wenn andere Software von SA MP abhängt, stellen Sie sicher, dass die Software mit der aktualisierten Version von SA MP kompatibel ist.

**DBI1509W Das DB2-Installationsprogramm konnte die erforderliche Version von IBM Tivoli System Automation for Multiplatforms (SA MP) nicht aktualisieren. Installierte Versionsnummer von Tivoli SA MP:** *installierte\_sa-mp-version***. Erforderlicher Versionsstand von SA MP:** *erforderliche\_sa-mp-version***.**

**Erläuterung:** Das Upgrade für Tivoli SA MP kann fehlschlagen, wenn die RSCT-Peerdomäne (RSCT, Reliable Scalable Cluster Technology) offline ist oder sich im Wartungsmodus befindet.

**Benutzeraktion:** Führen Sie manuell ein Upgrade für das Tivoli SA MP-Produkt durch, sobald die DB2-Installation bzw. die Aktualisierung beendet wurde. Weitere Informationen finden Sie im Installations- und Konfigurationshandbuch zu Tivoli SA MP Base Component.

## **DBI1510E Das DB2-Installationsprogramm konnte eine DB2-Kopie nicht installieren, weil Benutzer ohne Rootberechtigung auf eine einzelne DB2-Kopie beschränkt sind und bereits eine Kopie für den Benutzer vorhanden ist.**

**Erläuterung:** Die DB2-Instanzprozesse werden mit der Benutzer-ID für DB2-Installationen für Benutzer ohne Rootberechtigung ausgeführt. Alle DB2-Instanzen müssen mit einer eindeutigen ID ausgeführt werden, daher ist ein Benutzer ohne Rootberechtigung auf eine einzelne Kopie beschränkt.

**Benutzeraktion:** Führen Sie ein Upgrade für die bereits installierte DB2-Kopie ohne Rootberechtigung mithilfe einer Antwortdatei durch und geben Sie dabei Schlüsselwort "UPGRADE\_PRIOR\_VERSION" an. Alternativ können Sie den Befehl "db2\_install -m" ausführen, um die installierte Kopie zu aktualisieren.

## **DBI1511E Die Installation von IBM Tivoli System Automation for Multiplatforms (SA MP) ist fehlgeschlagen. Die Protokolldatei** *protokolldateiname* **enthält Details. (TSAMP\_RC=***TSAMP\_RC***).**

**Erläuterung:** Das DB2-Installationsprogramm verwendet das Dienstprogramm installSAM zum Installieren von SA MP. Das Dienstprogramm installSAM hat Fehler zurückgegeben. Die installSAM-Protokolldatei enthält ausführlichere Informationen.

TSAMP\_RC ist der Rückkehrcode vom Dienstprogramm installSAM.

Beachten Sie, dass Sie über die Rootberechtigung verfügen müssen, um SA MP mithilfe des DB2-Installationsprogramms zu installieren.

SA MP wurde nicht installiert.

**Benutzeraktion:** Die erwähnte Protokolldatei enthält Details.

Verwenden Sie den Befehl installSAM, um SA MP manuell zu installieren.

Weitere Informationen zum Befehl installSAM finden Sie in der Dokumentation zu SA MP Base Component.

## **DBI1512E Die Installation ist fehlgeschlagen, weil das Betriebssystem die Installation von DB2 pureCluster nicht unterstützt.**

**Erläuterung:** Das DB2-Produkt wird unter mehr Betriebssystemen unterstützt als DB2 pureCluster Feature. Das gefundene Betriebssystem bietet keine Unterstützung für DB2 pureCluster.

**Benutzeraktion:** Prüfen Sie die Voraussetzungen für DB2 pureCluster, bevor Sie eine weitere Installation starten.

## **DBI1513E Die Deinstallation von IBM Tivoli System Automation for Multiplatforms (SA MP) ist fehlgeschlagen. Die Protokolldatei** *protokolldateiname* **enthält Details. (TSAMP\_RC=***TSAMP\_RC***).**

**Erläuterung:** db2\_deinstall verwendet das Dienstprogramm uninstallSAM zum Deinstallieren SA MP. Das Dienstprogramm uninstallSAM hat Fehler zurückgegeben. Die uninstallSAM-Protokolldatei enthält ausführlichere Informationen.

TSAMP\_RC ist der Rückkehrcode vom Dienstprogramm uninstallSAM.

Beachten Sie, dass Sie über Rootberechtigung verfügen müssen, um SA MP mithilfe von db2\_deinstall zu deinstallieren.

SA MP wurde nicht deinstalliert.

**Benutzeraktion:** Die erwähnte Protokolldatei enthält Details.

Verwenden Sie den Befehl uninstallSAM, um SA MP manuell zu deinstallieren.

Weitere Informationen zum Dienstprogramm uninstall-SAM finden Sie unter http://publib.boulder.ibm.com/ tividd/td/

IBMTivoliSystemAutomationforMultiplatforms2.2.html.

## **DBI1514I Die DB2-HA-Scripts für IBM Tivoli System Automation for Multiplatforms (SA MP) wurden erfolgreich installiert.**

**Erläuterung:** Sie benötigen DB2-HA-Scripts, um SA MP mit dem DB2-HA-Feature verwenden zu können.

Diese DB2-HA-Scripts befinden sich im Verzeichnis /usr/sbin/rsct/sapolicies/db2. Das DB2-Installationsprogramm erkennt, ob diese DB2-HA-Scripts installiert oder aktualisiert werden müssen.

**Benutzeraktion:** Keine Aktion erforderlich.

## **DBI1515E Beim Versuch, Ressourcen für einen Unterprozess zuzuordnen, ist ein Fehler aufgetreten.**

**Erläuterung:** Bei dem Versuch, einen Unterprozess zu initialisieren, ist ein Fehler aufgetreten.

**Benutzeraktion:** Beenden Sie andere Anwendungen, die im System ausgeführt werden und eine hohe Ressourcenkapazität erfordern. Falls der Fehler weiterhin auftritt, wenden Sie sich an die IBM Unterstützungsfunktion. Halten Sie dabei folgende Informationen bereit:

- 1. Nachrichtennummer
- 2. Fehlerbeschreibung

## **DBI1516E Beim Versuch, einen Unterprozess zu beenden, ist ein Fehler aufgetreten.**

**Erläuterung:** Bei dem Versuch, einen Unterprozess zu beenden, ist ein Fehler aufgetreten.

**Benutzeraktion:** Beenden Sie andere Anwendungen, die im System ausgeführt werden und eine hohe Ressourcenkapazität erfordern. Falls der Fehler weiterhin auftritt, wenden Sie sich an die IBM Unterstützungsfunktion. Halten Sie dabei folgende Informationen bereit:

- 1. Nachrichtennummer
- 2. Fehlerbeschreibung

## **DBI1517E Der Versuch, einen Unterprozess auszuführen, ist fehlgeschlagen.**

**Erläuterung:** Beim Versuch, einen Befehl in einem Unterprozess auszuführen, ist ein Fehler aufgetreten. Es handelt sich um einen der folgenden Fehler:

- Der Befehl ist nicht vorhanden
- Unvollständiger Befehlssuchpfad
- v Ungültige Zugriffsberechtigungen für den Befehl
- Systemressourcenfehler

**Benutzeraktion:** Korrigieren Sie den Fehler und versuchen Sie es erneut. Falls der Fehler weiterhin auftritt, wenden Sie sich an die IBM Unterstützungsfunktion. Halten Sie dabei folgende Informationen bereit:

- 1. Nachrichtennummer
- 2. Fehlerbeschreibung
- **DBI1518E Während des Installierens oder Aktualisierens der DB2-HA-Scripts für IBM Tivoli System Automation for Multiplatforms (SA MP) gab das DB2- Installationsprogramm einen Fehler zurück.**

**Erläuterung:** Sie benötigen DB2-HA-Scripts, um SA MP mit dem DB2-HA-Feature verwenden zu können.

Diese DB2-HA-Scripts befinden sich im Verzeichnis /usr/sbin/rsct/sapolicies/db2. Das DB2-Installationsprogramm erkennt, ob diese DB2-HA-Scripts installiert oder aktualisiert werden müssen.

Das DB2-Installationsprogramm hat versucht, die DB2- Scripts zu installieren bzw. zu aktualisieren, war jedoch nicht erfolgreich.

**Benutzeraktion:** Verwenden Sie den Befehl db2cptsa, um diese Scripts manuell zu installieren oder zu aktualisieren.

# **DBI1519E • DBI1528E**

## **DBI1519E Das DB2-Produkt kann die Instanz nicht erweitern. Die Konfiguration von DB2- Cluster-Services ist auf dem fernen Host** *hostname* **fehlgeschlagen.**

**Erläuterung:** Das DB2-Produkt kann die DB2 pure-Cluster-Instanz nicht auf den Host erweitern. Die Konfiguration von DB2-Cluster-Services ist auf dem fernen Host fehlgeschlagen.

**Benutzeraktion:** Prüfen Sie die Protokolldatei db2iupdt.log im Verzeichnis /tmp/db2iupdt/ auf dem Host, korrigieren Sie die Fehlerbedingungen und führen Sie den Befehl db2iupdt erneut aus.

#### **DBI1520E Die minimale Größe der Bildschirmanzeige beträgt 24 x 80.**

**Erläuterung:** Die aktuelle Größe der Bildschirmanzeige oder des Fensters ist zu gering. Dieses Programm erfordert eine Mindestgröße der Bildschirmanzeige von 24 Zeilen mal 80 Spalten.

**Benutzeraktion:** Überprüfen Sie die Größe der Bildschirmanzeige oder des Fensters und versuchen Sie es erneut.

## **DBI1521E Beim Versuch, die Informationen zu den Workstationfunktionen einzulesen, ist ein Fehler aufgetreten.**

**Erläuterung:** Bei dem Versuch, die Bildschirmanzeige zu initialisieren, ist ein Fehler aufgetreten. Es gibt zwei Bedingungen, unter denen diese Art von Fehler auftritt:

- v Die Funktion kann die Umgebungsvariable TERM oder den richtigen Eintrag für die Workstation in der Datenbank terminfo nicht finden.
- v Bei der Initialisierung der Bildschirmanzeige ist zu wenig Speicherplatz verfügbar.

**Benutzeraktion:** Setzen Sie die Umgebungsvariable TERM auf einen richtigen Workstationtyp. Wird der Fehler dadurch nicht behoben, beenden Sie andere Anwendungen, die im System ausgeführt werden und eine hohe Speicherkapazität erfordern. Falls der Fehler weiterhin auftritt, wenden Sie sich an die IBM Unterstützungsfunktion. Halten Sie dabei folgende Informationen bereit:

- 1. Nachrichtennummer
- 2. Fehlerbeschreibung

## **DBI1522E Beim Versuch, die Informationen zu den Workstationfunktionen wiederherzustellen, ist ein Fehler aufgetreten.**

**Erläuterung:** Bei dem Versuch, die Bildschirmanzeige im Ausgangszustand wiederherzustellen, ist ein Fehler aufgetreten.

**Benutzeraktion:** Setzen Sie die Umgebungsvariable TERM auf einen richtigen Workstationtyp. Wird der Fehler dadurch nicht behoben, beenden Sie andere An-

wendungen, die im System ausgeführt werden und eine hohe Speicherkapazität erfordern. Falls der Fehler weiterhin auftritt, wenden Sie sich an die IBM Unterstützungsfunktion. Halten Sie dabei folgende Informationen bereit:

- 1. Nachrichtennummer
- 2. Fehlerbeschreibung

## **DBI1523E Das DB2-Produkt kann die bevorzugte primäre Cluster-Caching-Funktion nicht in den Host** *hostname* **ändern.**

**Erläuterung:** Der Hostname ist zurzeit keine Cluster-Caching-Funktion. Der Host ist ein DB2-Member.

**Benutzeraktion:** Führen Sie diesen Befehl erneut mit einem Cluster-Caching-Funktionsnamen aus.

## **DBI1525E Zum vollständigen Löschen einer DB2 pureCluster-Instanz muss die Option -g mit dem Befehl db2idrop verwendet werden.**

**Erläuterung:** Der Befehl db2idrop wurde für eine DB2 pureCluster-Instanz ohne die Option -g ausgeführt. Zum vollständigen Löschen einer DB2 pureCluster-Instanz ist die Option -g erforderlich.

**Benutzeraktion:** Wenn die DB2 pureCluster-Instanz auf allen Host vollständig gelöscht werden muss, führen Sie den Befehl db2idrop erneut mit der Option -g aus. Führen Sie den Befehl db2iupdt andernfalls mit der Option -drop aus. Details zur Befehlssyntax finden Sie im DB2 Information Center.

## **DBI1527E Die Installation ist fehlgeschlagen, weil in der verwendeten Antwortdatei die Installation von IBM General Parallel File System (GPFS) angegeben wurde, DB2 pureCluster jedoch nicht angegeben ist.**

**Erläuterung:** Die GPFS-Lizenz wurde nur für die Verwendung mit DB2 pureCluster Feature zur Verfügung gestellt. Zur Installation von GPFS muss DB2 pureCluster in der Installationsantwortdatei ausgewählt werden.

**Benutzeraktion:** Wählen Sie in der Installationsantwortdatei beide Komponenten zur Installation aus.

**DBI1528E Die Installation ist fehlgeschlagen, weil der Produktinstallationspfad eine Version eines DB2-Produkts enthält, die nicht mit der Version des Produkts im Installationsimage kompatibel ist. Installationspfad:** *DB2DIR***.**

**Erläuterung:** Damit einer DB2-Kopie ein Produkt hinzugefügt werden kann, müssen das installierte Produkt und das Produkt, das installiert wird, dieselbe Version und dieselbe Fixpackstufe haben.

**Benutzeraktion:** Sie können für die installierte Kopie
ein Upgrade auf die Version im Installationsimage durchführen, bevor Sie das neue Produkt in demselben Pfad installieren. Alternativ können Sie eine neue DB2- Kopie installieren.

**DBI1529W Die hinzugefügten Sprachen und/oder Produkte müssen auf den anderen Hosts in der Instanz manuell installiert werden. Hinzugefügte Sprachen:** *hinzugefügte\_sprachen***. Hinzugefügte Produkte:** *hinzugefügte\_produkte***.**

**Erläuterung:** Wenn der Installationshost DB2 pure-Cluster Feature installiert, enthält das in die Member kopierte Installationsimage nur Sprachpakete oder Produkte, die ausgewählt wurden. Werden diese Dateien aus dem Installationsimage ausgeschlossen, wird der Plattenspeicherbedarf verringert und während der Installation werden weniger Daten über das Netz ausgetauscht. Wird nach dem Erstellen der anfänglichen DB2 pureCluster-Instanz eine Sprachenfunktion oder ein Produkt hinzugefügt, muss diese/dieses auf jedem anderen Member der Instanz manuell installiert werden, da diese Sprachenfunktion oder dieses Produkt im Installationsimage der anderen Member nicht vorhanden ist. Nach dem Hinzufügen zusätzlicher Sprachenfunktionen oder Produkte enthalten neue Member, die der DB2 pureCluster-Instanz hinzugefügt wurden, alle Sprachen und Produkte, die auf dem Installationshost installiert sind.

**Benutzeraktion:** Fügen Sie anderen Membern die Sprachenfunktionen und Produkte hinzu, indem Sie die auf diesem Host hinzugefügten Produkte auf den anderen Hosts manuell installieren.

### **DBI1530E Die Imagedatei konnte nicht entpackt werden.**

**Erläuterung:** Beim Entpacken des mit dem Befehl tar erstellten Images von den Produktdatenträgern ist ein Fehler aufgetreten. Wahrscheinlich ist eine der folgenden Bedingungen eingetreten:

- v Der angegebene Pfadname zeigt auf ein nichtvorhandenes Verzeichnis.
- Im Dateisystem steht nicht genug Speicherbereich zur Verfügung.
- Die Zugriffsberechtigung im angegebenen Pfad ist ungültig.
- v Der Befehl tar wurde nicht im aktuellen Suchpfad gefunden.

**Benutzeraktion:** Starten Sie den Installationsprozess erneut und wiederholen Sie den Vorgang unter Verwendung eines korrekten Pfadnamens.

### **DBI1531E Der Befehl db2val wird für den Instanztyp** *instanztyp* **nicht unterstützt.**

**Erläuterung:** Dieser Instanztyp kann mit dem Befehl db2val nicht geprüft werden.

**Benutzeraktion:** Keine Aktion erforderlich.

### **DBI1532W IBM Tivoli System Automation for Multiplatforms (SA MP) wird als Teil der DB2-Produktinstallation oder des Upgradeprozesses aktualisiert.**

**Erläuterung:** Auf einem System kann nur eine Tivoli SA MP-Kopie installiert sein. Die DB2-Installation erfordert, dass das installierte Tivoli SA MP-Produkt auf die Version von SA MP aktualisiert wird, die auf den DB2- Installationsmedien enthalten ist.

**Benutzeraktion:** Wenn andere Software von Tivoli SA MP abhängt, stellen Sie sicher, dass die Software mit der aktualisierten Version von Tivoli SA MP kompatibel ist.

## **DBI1533E db2\_deinstall ist fehlgeschlagen, da der aktuelle Host sich in einem IBM GPFS-Cluster (GPFS - General Parallel File System) befindet.**

**Erläuterung:** db2\_deinstall kann nicht fortgesetzt werden, da der aktuelle Host zu einem GPFS-Cluster gehört.

**Benutzeraktion:** Wenn GPFS auf diesem Host nicht erforderlich ist, entfernen Sie entweder mit dem Befehl 'db2iupdt -drop' oder mit dem Befehl 'db2idrop -g' alle DB2 pureCluster-Instanzen, die sich auf diesem Host befinden. Wenn sich auf diesem Host keine Instanzen befinden, die den GPFS-Cluster verwenden, entfernen Sie den GPFS-Cluster, bevor Sie den Befehl erneut ausgeben. Details finden Sie im DB2 Information Center.

### **DBI1534E Der Befehl db2\_deinstall schlug aufgrund der Zugehörigkeit zu einer IBM RSCT-Peerdomäne (IBM Reliable Scalable Cluster Technology) fehl.**

**Erläuterung:** Der Befehl db2\_deinstall kann nicht fortgesetzt werden, da der aktuelle Host zu einer RSCT-Peerdomäne gehört.

**Benutzeraktion:** Wenn IBM Tivoli System Automation for Multiplatforms (SA MP) auf diesem Host erforderlich ist, entfernen Sie mit dem Befehl 'db2iupdt -drop' oder mit dem Befehl 'db2idrop -g' alle DB2 pureCluster-Instanzen, die sich auf diesem Host befinden. Wenn die Peerdomäne erforderlich ist, umgehen Sie das binäre Entfernen von Tivoli SA MP, indem Sie 'db2\_deinstall -a -s TSAMP' ausführen. Wenn sich auf diesem Host keine Ressourcen befinden, die die Peerdomäne verwenden, entfernen Sie Tivoli SA MP manuell, bevor Sie den Befehl erneut ausgeben. Details finden Sie im DB2 Information Center.

# **DBI1535W • DBI1631E**

**DBI1535W Das DB2-Installationsprogramm kann IBM Tivoli System Automation for Multiplatforms (SA MP) nicht auf die erforderliche Version aktualisieren. Nummer der installierten Version von Tivoli SA MP:** *installierte\_sa-mp-version***. Erforderlicher Versionsstand von Tivoli SA MP:** *erforderliche\_sa-mp-version***.**

**Erläuterung:** Bei der Prüfung während der Installationsvorbereitung wurde festgestellt, dass für Tivoli SA MP kein Upgrade durchgeführt werden kann. Wenn die RSCT-Peerdomäne (Reliable Scalable Cluster Technology) offline ist oder sich im Wartungsmodus befindet, kann die Prüfung fehlschlagen.

**Benutzeraktion:** Führen Sie manuell ein Upgrade für das Tivoli SA MP-Produkt durch, sobald die DB2-Installation bzw. die Aktualisierung beendet wurde. Weitere Informationen finden Sie im Installations- und Konfigurationshandbuch zu Tivoli SA MP Base Component.

### **DBI1536E Das DB2-Installationsprogramm ist aufgrund eines unbekannten Fehlers fehlgeschlagen, der bei der Installation von IBM Tivoli System Automation for Multiplatforms (SA MP) aufgetreten ist.**

**Erläuterung:** Tivoli SA MP ist eine erforderliche Komponente der DB2 pureCluster-Umgebung. Tivoli SA MP wurde aufgrund eines unerwarteten Fehlers nicht installiert oder aktualisiert.

**Benutzeraktion:** Installieren Sie das Produkt Tivoli SA MP manuell und installieren Sie anschließend das Produkt DB2 pureCluster. Weitere Informationen finden Sie im Installations- und Konfigurationshandbuch zu Tivoli SA MP Base Component.

### **DBI1540E Es wurde ein ungültiger Pfad für die Produktdatenträger angegeben.**

**Erläuterung:** Bei dem Versuch, die installierbaren Images auf den Produktdatenträgern zu lokalisieren, ist ein Fehler aufgetreten. Einer der folgenden Fehler ist aufgetreten:

- Das Dateisystem, das dem angegebenen Pfad zugeordnet ist, wurde nicht richtig angehängt.
- v Dem angegebenen Pfad wurde eine unzureichende Zugriffsberechtigung zugeordnet.

**Benutzeraktion:** Überprüfen Sie den Pfad und wiederholen Sie den Befehl. Beachten Sie, dass alle Datei- und Verzeichnisnamen unter UNIX abhängig von der Groß-/Kleinschreibung sind.

### **DBI1541E Beim Versuch, die angegebene Statusdatei zu öffnen oder lesen, ist ein Fehler aufgetreten.**

**Erläuterung:** Bei dem Versuch, die Statusdatei zu öffnen oder lesen, ist ein Fehler aufgetreten. Sofern die

Statusdatei nicht manuell geändert wurde, ist einer der folgenden Fehler aufgetreten:

- v Es wurde ein ungültiger Dateipfad angegeben.
- Der Statusdatei wurde eine unzureichende Zugriffsberechtigung zugeordnet.
- Das Dateisystem, das dem angegebenen Pfad zugeordnet ist, wurde nicht richtig angehängt.

**Benutzeraktion:** Überprüfen Sie den Pfad und wiederholen Sie den Befehl. Beachten Sie, dass alle Datei- und Verzeichnisnamen unter UNIX abhängig von der Groß-/Kleinschreibung sind. Falls der Fehler weiterhin auftritt, wenden Sie sich an die IBM Unterstützungsfunktion. Halten Sie dabei folgende Informationen bereit:

- 1. Nachrichtennummer
- 2. Fehlerbeschreibung
- 3. Statusdatei

### **DBI1550E Es gibt nicht genügend Plattenspeicherplatz im Dateisystem.**

**Erläuterung:** Beim Versuch, mehr Plattenspeicherplatz im Dateisystem zuzuordnen, ist ein Fehler aufgetreten.

**Benutzeraktion:** Wiederholen Sie den Befehl, nachdem genügend Platz für die angegebene Operation freigegeben wurde.

# **DBI1570I Syntax: db2olset instanzname**

**Erläuterung:** Für den Befehl db2olset wurde ein ungültiges Argument eingegeben. Gültige Argumente für diesen Befehl:

- **-h|-?** Zeigt Syntaxinformationen an.
- **-d** Aktiviert den Debugmodus.

#### **instanzname**

Name der Instanz, die Sie für die Verwendung mit dem OLAP Starter Kit installieren wollen.

**Benutzeraktion:** Geben Sie den Befehl wie folgt ein: db2olset instanzname

### **DBI1631E Beim Versuch, eine Beispieldatenbank zu erstellen, ist ein Fehler aufgetreten.**

**Erläuterung:** Wahrscheinlich ist eine der folgenden Bedingungen eingetreten:

- v Es gibt nicht genügend Plattenspeicherplatz im Dateisystem.
- Das Produkt DB2 wurde nicht richtig installiert oder einige der Komponentendateien fehlen.

**Benutzeraktion:** Falls es sich nicht um ein Plattenspeicherplatzproblem handelt, sollten Sie das Produkt neu installieren. Wenn der Fehler weiterhin auftritt, aktivieren Sie den Trace und wiederholen Sie die Schritte zum Erstellen einer Datenbank mit dem Befehlszeilenprozessor. Speichern Sie danach die Traceinformationen in einer Datei und wenden Sie sich an die IBM Unterstützungsfunktion. Halten Sie dabei folgende Informationen bereit:

- Nachrichtennummer
- v Fehlerbeschreibung
- Tracedatei

### **DBI1632E Beim Konfigurieren des automatischen Starts einer Instanz ist ein Fehler aufgetreten.**

**Erläuterung:** Wahrscheinlich ist eine der folgenden Bedingungen eingetreten:

- Die Funktion zum automatischen Starten der Instanz ist bereits aktiviert.
- v Beim Hinzufügen eines Eintrags zur Datei '/etc/ inittab' ist ein Fehler aufgetreten. Es kann sich dabei um ein Problem mit der Dateiberechtigung handeln.
- Das Tool db2uit fehlt.

**Benutzeraktion:** Falls eine der oben genannten drei Bedingungen vorliegt, beheben Sie den Fehler und wiederholen Sie den Befehl. Falls der Fehler weiterhin auftritt, wenden Sie sich an die IBM Unterstützungsfunktion. Halten Sie dabei folgende Informationen bereit:

- Nachrichtennummer
- v Fehlerbeschreibung

### **DBI1633E Beim Entfernen der Konfiguration für das automatische Starten der Instanz ist ein Fehler aufgetreten.**

**Erläuterung:** Wahrscheinlich ist eine der folgenden Bedingungen eingetreten:

- v Die Funktion zum automatischen Starten der Instanz ist nicht aktiviert.
- v Beim Entfernen eines Eintrags aus der Datei '/etc/ inittab' ist ein Fehler aufgetreten. Es kann sich dabei um ein Problem mit der Dateiberechtigung handeln.
- Das Tool db2uit fehlt.

**Benutzeraktion:** Falls eine der oben genannten drei Bedingungen vorliegt, beheben Sie den Fehler und wiederholen Sie den Befehl. Falls der Fehler weiterhin auftritt, wenden Sie sich an die IBM Unterstützungsfunktion. Halten Sie dabei folgende Informationen bereit:

- Nachrichtennummer
- v Fehlerbeschreibung

### **DBI1634W /etc/rc.db2v08 konnte nicht für das automatische Anhängen des dlfs-Dateisystems aktualisiert werden.**

**Erläuterung:** Ein Versuch, /etc/rc.db2v08 zu aktualisieren, damit bei einem Warmstart des Systems das dlfs-Dateisystem automatisch angehängt wird, ist fehlgeschlagen.

**Benutzeraktion:** Editieren Sie die Datei /etc/rc.db2v08 manuell und fügen Sie ihr die folgenden Zeilen hinzu:

if [ -x /etc/rc.dlfs ]; then

- /etc/rc.dlfs
- fi

#### **DBI1635E Beim Hinzufügen einer DB2-Instanz zur Gruppenliste des Verwaltungsservers ist ein Fehler aufgetreten.**

**Erläuterung:** Beim Versuch, eine DB2-Instanz zur Gruppenliste des Verwaltungsservers hinzuzufügen, ist ein Fehler aufgetreten.

**Benutzeraktion:** Wenn Sie diesen Befehl auf einem NIS-Client ausführen, versuchen Sie, den Gruppennamen der DB2-Instanz zur sekundären Gruppe des Verwaltungsservers auf Ihrem NIS-Server hinzuzufügen.

# **DBI1637W Wenn Sie 'OK' anklicken, verlieren Sie Ihre vorherigen Einstellungen für die Instanz.**

**Benutzeraktion:** Klicken Sie 'OK' an, wenn Sie fortfahren wollen. Klicken Sie andernfalls 'Abbruch' an.

### **DBI1639E Die neue Instanz kann nicht installiert werden.**

**Erläuterung:** Der angegebene Instanzname gehört keiner vorhandenen Instanz.

# **Benutzeraktion:**

- v Erstellen Sie eine neue Instanz.
	- Wenn das interaktive Installationsprogramm aktiv ist, können Sie in der Instanzerstellungskonsole auswählen, dass Sie eine neue Instanz erstellen wollen.
	- Wenn das Antwortdatei-Installationsprogramm aktiv ist, geben Sie zusätzliche Informationen für den Benutzer an.
- v Geben Sie den Namen einer vorhandenen Instanz an.

#### **DBI1640W Die angegebene Instanz ist keine Serverinstanz.**

**Erläuterung:** Einige DB2-Komponenten können nur für DB2-Serverinstanzen konfiguriert werden.

#### **Benutzeraktion:**

- v Wenn es sich bei der angegebenen Instanz um eine Clientinstanz handelt und das DB2-Serverprodukt installiert wird, müssen Sie den Befehl db2iupdt ausführen, um die Clientinstanz als Serverinstanz zu aktualisieren.
- v Wenn es sich bei der angegebenen Instanz um einen Data Link Verwaltungsserver handelt, müssen Sie das Installationsprogramm beenden und die Instanz gegebenenfalls über die Befehlszeile installieren.

# **DBI1651E • DBI1702E**

#### **DBI1651E Die angegebene Benutzer-ID ist ungültig.**

**Erläuterung:** Es wurde eine ungültige Benutzer-ID eingegeben. Wahrscheinlich ist eine der folgenden Bedingungen eingetreten:

- v Die angegebene Benutzer-ID ist bereits einem vorhandenen Benutzer des Systems zugeordnet.
- Die angegebene Benutzer-ID ist zu lang oder enthält ungültige Zeichen.
- Die angegebene Benutzer-ID ist kleiner-gleich 100.

**Benutzeraktion:** Geben Sie den Befehl mit einer anderen Benutzer-ID erneut ein.

#### **DBI1652E Der angegebene Benutzername ist ungültig.**

**Erläuterung:** Es wurde ein ungültiger Benutzername eingegeben. Wahrscheinlich ist eine der folgenden Bedingungen eingetreten:

- v Der angegebene Benutzername ist im System bereits vorhanden.
- v Der angegebene Benutzername ist im System bereits vorhanden, allerdings unter einem anderen Gruppennamen.
- Der angegebene Benutzername ist zu lang oder enthält ungültige Zeichen.

**Benutzeraktion:** Geben Sie den Befehl mit einem anderen Benutzernamen erneut ein.

### **DBI1653E Die angegebene Gruppe ist ungültig.**

**Erläuterung:** Es wurde eine ungültige Gruppen-ID oder ein ungültiger Gruppenname eingegeben. Wahrscheinlich ist eine der folgenden Bedingungen eingetreten:

- v Die angegebene Gruppen-ID ist bereits vorhanden, allerdings unter einem anderen Gruppennamen im System, oder umgekehrt.
- v Die angegebene Gruppen-ID oder der angegebene Gruppenname ist zu lang oder enthält ungültige Zeichen.
- Die angegebene Benutzer-ID ist kleiner-gleich 100.

**Benutzeraktion:** Wiederholen Sie den Befehl mit einer gültigen Gruppen-ID oder einem gültigen Gruppennamen.

### **DBI1654E Das angegebene Verzeichnis ist ungültig.**

**Erläuterung:** Es wurde ein ungültiges Verzeichnis eingegeben. Wahrscheinlich ist eine der folgenden Bedingungen eingetreten:

• Der angegebene Benutzer ist bereits vorhanden, auf dem System wurde jedoch ein anderes Benutzerverzeichnis für ihn angegeben.

v Das angegebene Verzeichnis ist zu lang oder enthält ungültige Zeichen.

**Benutzeraktion:** Versuchen Sie es erneut und verwenden Sie das auf dem System angegebene Benutzerverzeichnis des Benutzers oder ein anderes Verzeichnis.

### **DBI1655E Das angegebene Kennwort ist ungültig.**

**Erläuterung:** Es wurde ein ungültiges Kennwort eingegeben. Wahrscheinlich ist eine der folgenden Bedingungen eingetreten:

- Das angegebene Kennwort ist null Zeichen lang.
- Das angegebene Kennwort weicht vom Prüfkennwort ab.
- Das angegebene Kennwort enthält ungültige Zeichen.

**Benutzeraktion:** Wiederholen Sie den Vorgang unter Verwendung eines anderen Kennworts.

#### **DBI1657E Instanzname bereits in Gebrauch.**

**Erläuterung:** Eine Instanz mit demselben Namen ist bereits auf Ihrem System vorhanden.

**Benutzeraktion:** Prüfen Sie die Instanznamen anhand der Instanzliste, die mit dem Befehl 'db2ilist' generiert wird. Geben Sie den Befehl mit einem anderen Benutzernamen erneut ein.

### **DBI1701E Mindestens einer der angegebenen TCP/ IP-Parameter ist ungültig.**

**Erläuterung:** Wahrscheinlich ist eine der folgenden Bedingungen eingetreten:

- Der Servicename ist länger als 14 Zeichen.
- v Die angegebene Portnummer liegt außerhalb des gültigen Bereichs. Die Nummer muss zwischen 1024 und 65535 liegen.

**Benutzeraktion:** Korrigieren Sie den Fehler und versuchen Sie es erneut.

### **DBI1702E Der angegebene Servicename und die angegebene Portnummer stimmen nicht mit den Werten in der TCP/IP-Servicedatei überein.**

**Erläuterung:** Der Servicename oder die Portnummer stimmen nicht mit den Werten in der Servicedatei überein. Der Servicename wird möglicherweise bereits mit einer anderen Portnummer verwendet oder die Portnummer wird möglicherweise bereits mit einem anderen Servicenamen verwendet.

**Benutzeraktion:** Geben Sie einen Servicenamen und eine Portnummer an, die mit den Einträgen in der Servicedatei übereinstimmen.

### **DBI1703E Kein gültiger Servicename bzw. keine gültige Portnummer gefunden.**

**Erläuterung:** Für diese Instanz kann kein gültiger Servicename bzw. keine gültige Portnummer in der TCP/ IP-Servicedatei gefunden werden. Diese Informationen fehlen oder sind ungültig.

Wenn Sie das Produkt 'DB2 Extended Server Edition' installiert haben, muss ein Servicename für die Instanz angegeben werden, bevor dieser Befehl verwendet werden kann.

**Benutzeraktion:** Geben Sie einen gültigen Servicenamen und eine gültige Portnummer für diese Instanz an und geben Sie den Befehl erneut ein.

### **DBI1704W TCP/IP ist nicht auf Ihrem System aktiv.**

**Erläuterung:** TCP/IP ist nicht auf Ihrem System aktiv. Die TCP/IP-Servicedateien werden nicht aktualisiert.

### **DBI1705E Die angegebene Portnummer** *portnummer* **wird von einer anderen Anwendung verwendet.**

**Erläuterung:** Die angegebene Portnummer kann nicht verwendet werden, weil sie von einer anderen Anwendung verwendet wird, die gerade aktiv ist.

**Benutzeraktion:** Geben Sie eine andere Portnummer an, die nicht in Verwendung ist. Die Portnummer muss im Bereich von 1024 bis 65535 liegen.

### **DBI1709E Beim Aktualisieren der TCP/IP-Servicedatei ist ein Fehler aufgetreten.**

**Erläuterung:** Der Versuch, der TCP/IP-Servicedatei einen Servicenamen und eine Portnummer hinzuzufügen, ist fehlgeschlagen.

**Benutzeraktion:** Wenn der Benutzer den Servicenamen anstelle der Portnummer im Knotenverzeichniseintrag verwenden möchte, muss der Knoten manuell aus dem Katalog entfernt und dann mit dem Servicenamen neu katalogisiert werden. Die Servicedatei muss ebenfalls manuell aktualisiert werden. Wenn Network Information Services (NIS) verwendet wird, ist die lokale Servicedatei möglicherweise aktualisiert worden, der NIS-Server muss jedoch manuell aktualisiert werden. In diesem Fall wurde der Knoten auch mit der Portnummer katalogisiert.

### **DBI1711E Mindestens einer der angegebenen IPX/ SPX-Parameter ist ungültig.**

**Erläuterung:** Wahrscheinlich ist eine der folgenden Bedingungen eingetreten:

- v Der Parameter fileserver, objectname oder ipx\_socket hat den Wert null.
- v Der für fileserver angegebene Wert ist "\*", aber der für objectname angegebene Wert ist nicht "\*".
- Der für objectname bzw. ipx\_socket angegebene Wert ist nicht eindeutig.
- Der für ipx\_socket angegebene Wert liegt außerhalb des gültigen Bereichs.

**Benutzeraktion:** Korrigieren Sie den Fehler und versuchen Sie es erneut.

### **DBI1715E Die NetWare-Benutzer-ID oder das Net-Ware-Kennwort ist ungültig.**

**Erläuterung:** Die NetWare-Benutzer-ID und das Net-Ware-Kennwort, die/das Sie angeben, muss bereits vorhanden sein. Diese Angaben werden verwendet, um den DB2-Objektnamen auf einem NetWare-Dateiserver zu registrieren, und müssen eine Administratorberechtigung oder eine entsprechende Berechtigung haben.

**Benutzeraktion:** Korrigieren Sie den Fehler und versuchen Sie es erneut.

# **DBI1720E Die angegebene Benutzer-ID oder Gruppen-ID kann nicht hinzugefügt werden, da NIS aktiv ist.**

**Erläuterung:** NIS ist auf Ihrem System aktiv. Neue Benutzer-IDs oder Gruppen-IDs können nicht erstellt werden, während NIS auf Ihrem System aktiv ist.

**Benutzeraktion:** Verwenden Sie eine früher erstellte Benutzer-ID oder Gruppen-ID und versuchen Sie es erneut.

# **DBI1722E Der angegebene Service kann der Datei /etc/services nicht hinzugefügt werden, da NIS aktiv ist.**

**Erläuterung:** NIS ist auf Ihrem System aktiv. Neue Services können der Datei /etc/services nicht hinzugefügt werden, während NIS auf Ihrem System aktiv ist.

**Benutzeraktion:** Verwenden Sie einen früher erstellten Servicenamen und eine früher erstellte Portnummer aus der Datei /etc/services und versuchen Sie es erneut.

### **DBI1725W Die Agent Daemon- und Logger-Services für den Data Warehouse-Agenten können nicht erstellt werden.**

**Erläuterung:** TCP/IP ist nicht auf dem System aktiv. Die Installation wird fortgesetzt, Sie müssen die Agent Daemon- und Logger-Services jedoch manuell erstellen.

**Benutzeraktion:** Aktivieren Sie TCP/IP auf dem System und führen Sie das Installationsprogramm aus.

### **DBI1740W Sicherheitsrisiko.**

**Erläuterung:** Bei Verwendung der Standardbenutzer-ID hat diese Instanz die volle Zugriffsberechtigung für andere Instanzen auf dem System. Aus Sicherheitsgründen wird dringend empfohlen, eine andere Benutzer-ID zu verwenden.

**Benutzeraktion:** Verwenden Sie eine andere Benutzer-ID, um ein mögliches Sicherheitsrisiko zu vermeiden.

### **DBI1741W Protokoll nicht gefunden.**

**Erläuterung:** Sie haben ein Protokoll ausgewählt, das nicht gefunden wurde. Das DB2-Installationsprogramm kann nicht alle erforderlichen Einstellungen des Protokolls aktualisieren. Sie können jedoch Werte für die betreffenden Protokolleinstellungen angeben.

**Benutzeraktion:** Keine Aktion erforderlich.

### **DBI1744W DB2 Data Links Manager Administrator wurde nicht erstellt.**

**Erläuterung:** Sie haben DB2 Data Links Manager Administrator nicht erstellt. Ohne DB2 Data Links Manager Administrator können Sie DB2 Data Links Manager nicht verwalten.

**Benutzeraktion:** Keine Aktion erforderlich.

### **DBI1745W Der Verwaltungsserver wurde nicht erstellt.**

**Erläuterung:** Sie haben keinen Verwaltungsserver erstellt. Ohne den Verwaltungsserver können Sie keinen Service zur Unterstützung von Clienttools bereitstellen, die die Konfiguration von Verbindungen zu DB2-Datenbanken automatisieren. Es ist dann auch nicht möglich, DB2 über Ihr Serversystem oder einen fernen Client zu verwalten.

**Benutzeraktion:** Keine Aktion erforderlich.

### **DBI1746W Die DB2-Instanz wurde nicht erstellt.**

**Erläuterung:** Sie haben keine DB2-Instanz erstellt. Eine DB2-Instanz ist eine Umgebung, in der Sie Daten speichern und Anwendungen ausführen können.

**Benutzeraktion:** Keine Aktion erforderlich.

### **DBI1747W Das angegebene Verzeichnis ist bereits vorhanden.**

**Erläuterung:** Das im Feld für das Benutzerverzeichnis angegebene Verzeichnis ist bereits vorhanden. Wenn Sie dieses Verzeichnis verwenden, können Probleme mit der Berechtigung auftreten.

**Benutzeraktion:** Wählen Sie ein anderes Verzeichnis aus, wenn dies möglicherweise die Ursache für das Problem ist.

### **DBI1750W Sicherheitsrisiko.**

**Erläuterung:** Bei Verwendung der Standardbenutzer-ID hat diese Instanz die volle Zugriffsberechtigung für andere Instanzen auf dem System. Aus Sicherheitsgründen wird dringend empfohlen, eine andere Benutzer-ID zu verwenden.

### **Benutzeraktion:**

- v Wählen Sie 'OK' aus, um fortzufahren.
- v Wählen Sie 'Abbruch' aus, um eine andere Benutzer-ID einzugeben.

### **DBI1751W Protokoll nicht gefunden.**

**Erläuterung:** Sie haben ein Protokoll ausgewählt, das nicht gefunden wurde. Das DB2-Installationsprogramm kann nicht alle erforderlichen Einstellungen des Protokolls aktualisieren. Sie können jedoch Werte für die betreffenden Protokolleinstellungen angeben.

### **Benutzeraktion:**

- v Wählen Sie 'OK' aus, um Protokolleinstellungen anzugeben.
- v Wählen Sie 'Abbruch' aus, um den Vorgang zu ignorieren.

### **DBI1753W Der Verwaltungsserver wurde nicht erstellt.**

**Erläuterung:** Sie haben keinen Verwaltungsserver erstellt. Ohne DB2-Verwaltungsserver kann der Data Warehouse-Agent nicht vollständig installiert werden.

### **Benutzeraktion:**

- v Wählen Sie 'OK' aus, um fortzufahren.
- v Wählen Sie 'Abbruch' aus, um zurückzugehen.

### **DBI1754W DB2 Data Links Manager Administrator wurde nicht erstellt.**

**Erläuterung:** Sie haben DB2 Data Links Manager Administrator nicht erstellt. Ohne DB2 Data Links Manager Administrator können Sie DB2 Data Links Manager nicht verwalten.

### **Benutzeraktion:**

- v Wählen Sie 'OK' aus, um fortzufahren.
- v Wählen Sie 'Abbruch' aus, um zurückzugehen.

### **DBI1755W Der Verwaltungsserver wurde nicht erstellt.**

**Erläuterung:** Sie haben keinen Verwaltungsserver erstellt. Ohne den Verwaltungsserver können Sie keinen Service zur Unterstützung von Clienttools bereitstellen, die die Konfiguration von Verbindungen zu DB2-Datenbanken automatisieren. Es ist dann auch nicht möglich, DB2 über Ihr Serversystem oder einen fernen Client zu verwalten.

### **Benutzeraktion:**

- v Wählen Sie 'OK' aus, um fortzufahren.
- v Wählen Sie 'Abbruch' aus, um zurückzugehen.

#### **DBI1756W Die DB2-Instanz wurde nicht erstellt.**

**Erläuterung:** Sie haben keine DB2-Instanz erstellt. Eine DB2-Instanz ist eine Umgebung, in der Sie Daten speichern und Anwendungen ausführen können.

#### **Benutzeraktion:**

- v Wählen Sie 'OK' aus, um fortzufahren.
- v Wählen Sie 'Abbruch' aus, um zurückzugehen.

### **DBI1757W Das angegebene Verzeichnis ist bereits vorhanden.**

**Erläuterung:** Das im Feld für das Benutzerverzeichnis angegebene Verzeichnis ist bereits vorhanden. Wenn Sie dieses Verzeichnis verwenden, können Probleme mit der Berechtigung auftreten.

#### **Benutzeraktion:**

- v Wählen Sie 'OK' aus, um dieses Verzeichnis zu verwenden.
- v Wählen Sie 'Abbruch' aus, um zurückzugehen.

### **DBI1758W DB2-Instanz oder Verwaltungsserver entdeckt.**

**Erläuterung:** Sie haben angegeben, dass das gesamte DB2-Produkt entfernt werden soll. Es wurde jedoch eine DB2-Instanz oder ein Verwaltungsserver auf Ihrem System entdeckt. Wenn Sie das DB2-Produkt entfernen, ohne zuvor diese Instanzen zu löschen, werden Ihre DB2-Instanzen möglicherweise später nicht richtig funktionieren.

### **Benutzeraktion:**

- v Wählen Sie 'OK' aus, um fortzufahren.
- v Wählen Sie 'Abbruch' aus, um zurückzugehen.

#### **DBI1759W DB2-Instanz- oder Verwaltungsserverkonfigurationen entdeckt.**

**Erläuterung:** Der Verwaltungsserver wurde nicht ausgewählt. Dies führt dazu, dass alle Ihre Verwaltungsserver- und DB2-Instanzkonfigurationen gelöscht werden.

#### **Benutzeraktion:**

- v Wählen Sie 'OK' aus, um fortzufahren.
- v Wählen Sie 'Abbruch' aus, um zurückzugehen.

### **DBI1760E Zum Definieren von** *paketname* **müssen Sie das Paket installieren.**

**Erläuterung:** Sie wollen eine DB2-Komponente für eine Instanz konfigurieren. Hierzu müssen Sie jedoch zuerst das Paket installieren.

**Benutzeraktion:** Installieren Sie das Paket und wiederholen Sie den Vorgang.

### **DBI1761W Softwarevoraussetzungen für Dateigruppe oder Paket** *paketname* **nicht erfüllt.**

**Erläuterung:** Beim Prüfen der Softwarevoraussetzungen für die angegebene Dateigruppe bzw. das angegebene Paket ist ein Fehler aufgetreten. Wenn Sie fortfahren, funktioniert das Produkt möglicherweise nicht richtig. Wollen Sie fortfahren, ohne die Voraussetzungen zu installieren?

#### **Benutzeraktion:**

- v Wählen Sie 'OK' aus, um fortzufahren, ohne die Voraussetzungen zu installieren.
- v Wählen Sie 'Abbrechen' aus, um die Installation abzubrechen.

# **DBI1762W Softwareabhängigkeiten für Dateigruppe oder Paket** *paketname* **nicht beachtet.**

**Erläuterung:** Beim Prüfen der Softwareabhängigkeiten für die angegebene Dateigruppe bzw. das angegebene Paket ist ein Fehler aufgetreten. Wenn Sie fortfahren, werden alle Softwareabhängigkeiten entfernt. Wollen Sie die zugehörigen Softwareabhängigkeiten entfernen?

### **Benutzeraktion:**

- v Wählen Sie 'OK' aus, um fortzufahren.
- v Wählen Sie 'Abbruch' aus, um zurückzugehen.

### **DBI1763I Die englische Version der Dokumentation (HTML-Format) wird ebenfalls installiert.**

**Erläuterung:** Die englische Version der Dokumentation (HTML-Format) ist erforderlich, wenn Sie die Dokumentation (HTML-Format) in einer anderen Sprache als Englisch zur Installation auswählen. Dadurch wird sichergestellt, dass Benutzer in der gesamten DB2-Produktbibliothek suchen können.

# **DBI1765W Eine nicht vorhandene Benutzer-ID,** *Instanzname***, wurde in der Registry festgestellt.**

**Erläuterung:** Die Registry enthält eine nicht vorhandene Benutzer-ID. Dies liegt möglicherweise daran, dass die Benutzer-ID der Instanz entfernt wurde, ohne dass vorher die Instanz gelöscht wurde. Dies hat keine Auswirkungen auf die normale Verarbeitung von DB2, aber Sie sollten die veraltete Benutzer-ID aus der Instanzliste in der Registry entfernen.

**Benutzeraktion:** Entfernen Sie die Benutzer-ID mit folgendem Befehl aus der Registry: db2iset -d '<Instanzname>'

# **DBI1766W • DBI1771I**

**DBI1766W Die Sekundärgruppenliste von** *benutzerid* **kann nicht geändert werden. Fehlercode:** *fehlercode***. Erforderliche Gruppen-ID:** *gruppen-id***.**

**Erläuterung:** Ein Fehlercode wurde bei dem Versuch zurückgegeben, die Sekundärgruppenliste der angegebenen Benutzer-ID zu ändern. Wahrscheinlich ist eine der folgenden Bedingungen eingetreten:

- NIS ist aktiv.
- v Ein Prozess oder mehrere Prozesse werden momentan unter der angegebenen Benutzer-ID ausgeführt.

**Benutzeraktion:** Fügen Sie die angegebene Gruppen-ID der Sekundärgruppenliste der Benutzer-ID hinzu, sodass der Verwaltungsserver fehlerfrei ausgeführt werden kann.

- v Falls Prozesse unter der angegebenen Benutzer-ID ausgeführt werden, beenden Sie diese Prozesse und folgen Sie den Anweisungen in dieser Nachricht zum Einrichten der Sekundärgruppenliste dieser Benutzer-ID.
- v Wenn Sie diesen Befehl auf einem NIS-Client ausführen, versuchen Sie, anhand der Anweisungen die Sekundärgruppenliste dieser Benutzer-ID auf Ihrem NIS-Server einzurichten.

### **DBI1767W Die DB2-Registry enthält möglicherweise beschädigte Informationen.**

**Erläuterung:** Die Registry enthält möglicherweise ungültige Instanzinformationen. Dies ist wahrscheinlich darauf zurückzuführen, dass eine Instanz oder der Verwaltungsserver vor dem Entfernen des DB2-Produkts nicht ordnungsgemäß gelöscht wurde. Wenn Sie das Produkt erneut installieren und die vorhandenen Instanzinformationen in der Registry behalten wollen, wählen Sie 'Abbruch' aus. Andernfalls wählen Sie 'OK' aus, um die Registry erneut zu erstellen. Wollen Sie die Registry erneut erstellen?

### **Benutzeraktion:**

- v Wählen Sie 'OK' aus, um die Datenbank erneut zu erstellen.
- Wählen Sie 'Abbruch' aus, um die aktuellen Informationen der Registry beizubehalten.

**DBI1768W** *db2profile* **konnte der Datei .profile nicht hinzugefügt werden oder** *db2cshrc* **konnte der Datei .login des Benutzers** *instanzname* **nicht hinzugefügt werden.**

**Erläuterung:** DB2 konnte die Datei .profile oder .login dieses Benutzers nicht ändern. Diese Dateien sind entweder nicht vorhanden oder Sie haben keine Schreibberechtigung für diese Dateien. Ohne diese Änderung müssen Sie Ihre Umgebung bei jeder Anmeldung mit diesem Benutzernamen manuell für die Verwendung von DB2 einrichten.

**Benutzeraktion:** Führen Sie einen der folgenden Schritte aus:

- v Fügen Sie das Profil der Profildatei hinzu.
- v Fügen Sie die Speicherposition von db2cshrc der Profildatei hinzu.

### **DBI1769W Der DB2-Profileintrag konnte aus der Datei .profile oder .login von** *Instanzname* **nicht gelöscht werden.**

**Erläuterung:** DB2 konnte die Zeile mit der Einstellung für die DB2-Umgebung in der Datei .profile oder .login nicht auf Kommentar setzen. Wenn Sie sich das nächste Mal mit diesem Benutzernamen anmelden, wird möglicherweise eine Nachricht angezeigt, dass die Datei db2profile (oder db2cshrc) nicht gefunden wurde. Dies kann verschiedene Ursachen haben:

- v Die beiden Dateien (.profile und .login) sind nicht vorhanden.
- v Sie haben keine Schreibberechtigung für diese Dateien.

**Benutzeraktion:** Wenn Sie in einer Nachricht auf das Fehlen von db2profile oder db2chsrc hingewiesen werden, setzen Sie in Ihrer Datei .profile oder .login folgende Zeilen auf Kommentar:

. sqllib/db2profile (Datei .profile) source sqllib/db2cshrc (Datei .login)

### **DBI1770E Die Datei /etc/vfs kann nicht aktualisiert werden.**

**Erläuterung:** Der folgende für DB2 Data Links Manager spezifische Eintrag ist in der Datei /etc/vfs erforderlich:

dlfs dlfs\_num /sbin/helpers/dlfs\_mnthelp none

Dabei muss dlfs\_num auf 12 gesetzt werden (bzw. auf einen Wert zwischen 8 und 15, wenn der Wert 12 bereits einem anderen Dateisystem zugeordnet ist). Der Installationsprozess konnte der Datei /etc/vfs diese Zeile nicht hinzufügen. Dies kann verschiedene Ursachen haben:

- v Sie haben keine Schreibberechtigung für diese Datei.
- Alle Werte im Bereich 8-15 werden bereits verwendet. dlfs kann keine Zahl zugeordnet werden.

**Benutzeraktion:** Editieren Sie die Datei /etc/vfs manuell und fügen Sie ihr den Eintrag für dlfs hinzu.

### **DBI1771I Die Datei /etc/vfs wurde nach /tmp/ .db2.etcvfs.backup kopiert.**

**Erläuterung:** Für die ordnungsgemäße Funktionsweise von DB2 Data Links Manager muss der Datei /etc/vfs die folgende Zeile hinzugefügt werden: dlfs dlfs\_num /sbin/helpers/dlfs\_mnthelp none

Eine Backup-Kopie der Originaldatei /etc/vfs wurde in /tmp/.db2.etcvfs.backup angelegt.

### **DBI1775W Eine vorhandene Datei /etc/rc.dlfs wurde geändert.**

**Erläuterung:** DB2 hat eine vorhandene Datei /etc/ rc.dlfs mit dem neuen Mount-Eintrag für das Dateisystem dlfs geändert.

**Benutzeraktion:** Überprüfen Sie die Datei /etc/rc.dlfs, um sicherzustellen, dass alle Einträge korrekt sind.

### **DBI1780W DB2 Data Links Manager wird von der aktuellen Version Ihres Betriebssystems nicht unterstützt.**

**Erläuterung:** Die Ausführung von DB2 Data Links Manager wird von der aktuellen Version Ihres Betriebssystems nicht unterstützt. Sie können das Produkt dennoch auf eigenes Risiko installieren und konfigurieren. Auf folgenden Betriebssystemen wird DB2 Data Links Manager unterstützt:

• '<betriebssystemliste>'

### **DBI1782E Keine Sprache angegeben.**

**Erläuterung:** Sie müssen mindestens eine der verfügbaren Sprachen angeben.

**Benutzeraktion:** Setzen Sie den Befehl ohne Parameter ab, um eine vollständige Liste zu erhalten.

#### **DBI1783E Keine Themen angegeben.**

**Erläuterung:** Sie müssen mindestens eines der verfügbaren Themen angeben.

**Benutzeraktion:** Setzen Sie den Befehl ohne Parameter ab, um eine vollständige Liste zu erhalten.

### **DBI1784E Sprache nicht verfügbar.**

**Erläuterung:** Sie haben eine Sprache angegeben, die für die Installation nicht verfügbar ist.

**Benutzeraktion:** Setzen Sie den Befehl ohne Parameter ab, um eine vollständige Liste zu erhalten.

### **DBI1785E Themenpaket nicht verfügbar.**

**Erläuterung:** Sie haben ein Dokumentationspaket angegeben, das für die Installation nicht verfügbar ist.

**Benutzeraktion:** Setzen Sie den Befehl ohne Parameter ab, um eine vollständige Liste zu erhalten.

# **DBI1790E Die ODSSI-Dienstprogramme wurden nicht installiert. Der DB2-Suchindex kann nicht erstellt werden.**

**Erläuterung:** Die ODSSI-Dienstprogramme wurden nicht installiert. Diese Dienstprogramme (config\_search, config\_view und config\_help) sind erforderlich, um den Suchindex der DB2-Onlinedokumentation zu erstellen.

**Benutzeraktion:** Installieren Sie die ODSSI-Dienstprogramme und führen Sie anschließend folgende Befehle aus:

/opt/IBM/db2/V8.x/doc/db2insthtml lang\_locale, Dabei ist x 1 oder FPn, wobei n die FixPak-Nummer ist.

Sie erstellen damit den Suchindex für die DB2-Dokumentation in der über 'spracheinstellung' angegebenen Sprache und die zugehörige Ländereinstellung. Beachten Sie, dass bei jeder Installation von Dokumentation in einer anderen Sprache als Englisch auch die englische Dokumentation installiert wird. Führen Sie deshalb auch den folgenden Befehl aus, um den Index für die englischen Dateien zu erstellen:

/opt/IBM/db2/V8.x/doc/db2insthtml en\_US,

Dabei ist x 1 oder FPn,

# wobei n die FixPak-Nummer ist.

### **DBI1791W Beim Erstellen/Entfernen des DB2-Suchindex für HTML-Dateien ist möglicherweise ein Fehler aufgetreten.**

**Erläuterung:** DB2 führt die Systemdienstprogramme config\_view und config\_help aus, um den DB2-Suchindex zu erstellen oder zu löschen, der mit SCOHELP verwendet wird. Wenn andere nicht zu DB2 gehörige Indizes auf dem System vorhanden sind, die nicht ordnungsgemäß erstellt/entfernt wurden, werden jedoch möglicherweise Fehlernachrichten zurückgegeben.

### **Benutzeraktion:**

- v Waren Sie im Begriff, den DB2-Index zu erstellen, starten Sie SCOHELP und prüfen, ob der Eintrag "DB2" der Themenliste hinzugefügt wurde. Suchen Sie nach einer Zeichenfolge wie "TCP/IP" und prüfen Sie, ob Ihnen ein Suchergebnis angezeigt wird. Können Sie die Suche durchführen, wurde der DB2- Suchindex erfolgreich erstellt.
- Waren Sie im Begriff, den DB2-Index zu entfernen, starten Sie SCOHELP und prüfen, ob der Eintrag "DB2" aus der Themenliste entfernt wurde. Ist der Eintrag nicht mehr vorhanden, wurde der DB2-Index erfolgreich entfernt.
- Wenn Sie nicht prüfen können, ob der DB2-Index erfolgreich erstellt bzw. entfernt wurden, benachrichtigen Sie die IBM Unterstützungsfunktion.

# **DBI1792I Der Suchindex für die DB2-Dokumentation wird erstellt. Bitte warten...**

**Erläuterung:** Der Suchindex für die DB2-Dokumentation wird erstellt. Abhängig von der/den ausgewählten Sprache(n) kann dieser Vorgang zeitintensiv sein.

### **DBI1793W Die Benutzer-ID** *benutzer-id* **ist unbekannt.**

**Erläuterung:** Der angegebene Benutzer ist unbekannt oder kann auf dem aktuellen System nicht gefunden werden.

# **DBI1794E • DBI1905N**

**Benutzeraktion:** Überprüfen Sie, ob der Benutzer auf diesem System vorhanden ist, und versuchen Sie es noch einmal.

#### **DBI1794E Versuch, zu viele Symbole in eine Gruppe zu stellen.**

**Erläuterung:** Sie haben versucht, mehr Symbole in den erforderlichen Ordner zu stellen, als durch den Desktop-Manager zulässig sind.

**Benutzeraktion:** Entfernen Sie alle unnötigen Symbole von Ihrem Desktop und wiederholen Sie den Befehl.

### **DBI1795E Es ist nicht genug Speicher freigegeben, um alle erforderlichen Symbole zu erstellen.**

**Erläuterung:** Dem Dienstprogramm zur Symbolerstellung ist während der Symbolgenerierung der Speicher ausgegangen.

**Benutzeraktion:** Schließen Sie alle unnötigen Programme und versuchen Sie es erneut.

### **DBI1796W Versuch, Symbole in einem Verzeichnis ohne gültige Berechtigungen zu erstellen.**

**Erläuterung:** Diese Benutzer-ID besitzt nicht die erforderlichen Berechtigungen, um Symbole für den angeforderten Benutzer zu erstellen.

**Benutzeraktion:** Melden Sie sich als Benutzer mit Root-Berechtigung oder mit der Berechtigung zum Erstellen von Dateien im Benutzerverzeichnis an und wiederholen Sie den Befehl.

#### **DBI1797I Die Symbole wurden erfolgreich erstellt.**

### **DBI1900N Auf die MSCS-Unterstützung (Microsoft Cluster Server) kann nicht zugegriffen werden.**

**Erläuterung:** DB2 kann nicht auf den MSCS-Cluster (Microsoft Cluster Server) zugreifen.

**Benutzeraktion:** Stellen Sie sicher, dass die MSCS-Unterstützung (Microsoft Cluster Server) ordnungsgemäß installiert und der Cluster-Service gestartet ist.

### **DBI1901N Beim Versuch, die Benutzerrechte für den DB2- oder MSCS-Cluster-Service (Microsoft Cluster Server) zu aktualisieren, ist ein Fehler aufgetreten.**

**Erläuterung:** Beim Versuch, die notwendigen Benutzerrechte für das mit DB2 zu verwendende Konto zu erteilen, ist ein Fehler aufgetreten.

**Benutzeraktion:** Es muss ein gültiges Konto angege-

ben werden und Sie müssen über die notwendigen Zugriffsrechte verfügen, um Benutzerrechte erteilen zu können.

### **DBI1902N Beim Versuch, die Konfiguration für den DB2- oder MSCS-Cluster-Service (Microsoft Cluster Server) zu aktualisieren, ist ein Fehler aufgetreten.**

**Erläuterung:** Beim Versuch, die Konfiguration für den DB2- oder MSCS-Cluster-Service (Microsoft Cluster Server) zu aktualisieren, ist ein DB2-Fehler aufgetreten.

**Benutzeraktion:** Stellen Sie sicher, dass die Servicedatenbank nicht gesperrt ist und dass darauf zugegriffen werden kann. Stellen Sie außerdem sicher, dass der DB2- oder MSCS-Cluster-Service (Microsoft Cluster Server) erstellt wurde.

### **DBI1903N Beim Zugriff auf die Cluster-Registry ist ein Fehler aufgetreten.**

**Erläuterung:** Beim Versuch, in der Cluster-Registry zu lesen oder sie zu aktualisieren, hat DB2 einen Fehler festgestellt.

**Benutzeraktion:** Stellen Sie sicher, dass die MSCS-Unterstützung (Microsoft Cluster Server) ordnungsgemäß installiert und der Cluster-Service gestartet ist. Prüfen Sie, ob das aktuelle Anmeldebenutzerkonto über die Berechtigung für den Zugriff auf die Cluster-Registry verfügt.

### **DBI1904N Die DB2-Instanz ist keine Clusterinstanz.**

**Erläuterung:** Es wurde versucht, auf eine Instanz zuzugreifen, um Clusteroperationen auszuführen, die Instanz wurde allerdings nicht als DB2-Clusterinstanz angegeben.

**Benutzeraktion:** Prüfen Sie, ob die Instanz mit den Clusteroptionen erstellt wurde. Die Instanz kann gelöscht und mit der Clusteroption erneut erstellt werden, das Knotenverzeichnis, das Datenbankverzeichnis und die Konfigurationsdatei des Datenbankmanagers gehen allerdings verloren.

# **DBI1905N Während einer DB2-Clusteroperation ist ein Systemfehler aufgetreten.**

**Erläuterung:** Während der Ausführung einer Clusteroperation wurde ein Systemfehler festgestellt.

**Benutzeraktion:** Überprüfen Sie, ob das Betriebssystem Windows für die Clusterunterstützung die richtige Version aufweist.

Stellen Sie außerdem sicher, dass die MSCS-Unterstützung (Microsoft Cluster Server) ordnungsgemäß installiert und der Cluster-Service gestartet ist.

### **DBI1906N Beim Versuch, einer DB2-Clusterinstanz einen Knoten hinzuzufügen, ist ein Fehler aufgetreten.**

**Erläuterung:** Beim Versuch, einen Knoten zur Unterstützung einer DB2-Clusterinstanz zu aktualisieren, wurde ein Fehler festgestellt.

**Benutzeraktion:** Stellen Sie sicher, dass das ferne System online ist und über das LAN darauf zugegriffen werden kann. Stellen Sie außerdem sicher, dass Sie über das notwendige Zugriffsrecht verfügen, um die Registry auf dem fernen System aktualisieren zu können.

### **DBI1907N Beim Versuch, einen Knoten aus einer DB2-Clusterinstanz zu löschen, ist ein Fehler aufgetreten.**

**Erläuterung:** Beim Versuch, einen Knoten aus einer DB2-Clusterinstanz zu löschen, wurde ein Fehler festgestellt.

**Benutzeraktion:** Stellen Sie sicher, dass das ferne System online ist und über das LAN darauf zugegriffen werden kann. Stellen Sie außerdem sicher, dass Sie über das notwendige Zugriffsrecht verfügen, um die Registry auf dem fernen System aktualisieren zu können.

Eine Workstation kann die Clusterunterstützung nicht von sich selbst löschen. Hierzu muss die Instanz gelöscht werden.

# **DBI1908N Beim Versuch, das Instanzprofil auf einem fernen System zu erstellen, ist ein Fehler aufgetreten.**

**Erläuterung:** Beim Versuch, das Instanzprofil auf einem fernen System zu erstellen, um die Clusterunterstützung zu aktivieren, wurde ein Fehler festgestellt.

**Benutzeraktion:** Stellen Sie sicher, dass das ferne System online ist und über das LAN darauf zugegriffen werden kann. Stellen Sie außerdem sicher, dass Sie über das notwendige Zugriffsrecht verfügen, um die Registry auf dem fernen System aktualisieren zu können.

# **DBI1909N Beim Versuch, das Instanzprofil auf einem fernen System zu löschen, ist ein Fehler aufgetreten.**

**Erläuterung:** Beim Versuch, das Instanzprofil auf einem fernen System zu löschen, um die Clusterunterstützung zu aktivieren, wurde ein Fehler festgestellt.

**Benutzeraktion:** Stellen Sie sicher, dass das ferne System online ist und über das LAN darauf zugegriffen werden kann. Stellen Sie außerdem sicher, dass Sie über das notwendige Zugriffsrecht verfügen, um die Registry auf dem fernen System aktualisieren zu können.

**DBI1910N Syntax: DB2NCRT -I:***instanzname* **-C:***clusterknoten*

**Erläuterung:** Für den Befehl db2ncrt wurden ungültige Argumente angegeben.

**Benutzeraktion:** Geben Sie den Befehl unter Angabe einer Clusterinstanz sowie eines gültigen Workstationnamens für den Clusterknoten erneut ein.

### **DBI1911N Syntax: DB2NLIST -I:***Instanzname*

**Erläuterung:** Für den Befehl db2nlist wurden ungültige Argumente angegeben.

**Benutzeraktion:** Geben Sie den Befehl unter Angabe einer Clusterinstanz erneut ein.

# **DBI1912I Der DB2-Clusterbefehl wurde erfolgreich ausgeführt.**

**Erläuterung:** Die Benutzeranforderung wurde erfolgreich verarbeitet.

**Benutzeraktion:** Keine Aktion erforderlich.

# **DBI1913N Zur Registry der fernen Maschine kann keine Verbindung hergestellt werden.**

**Erläuterung:** Beim Versuch, eine Verbindung zur Windows-Registry auf einer fernen Maschine herzustellen, hat DB2 einen Fehler festgestellt.

**Benutzeraktion:** Stellen Sie sicher, dass die Zielmaschine aktiv ist und der richtige Computername angegeben wurde. Stellen Sie außerdem sicher, dass das aktuelle Anmeldebenutzerkonto über die Berechtigung für den Zugriff auf die Registry der fernen Maschine verfügt.

### **DBI1914N Zur Cluster-Registry kann keine Verbindung hergestellt werden.**

**Erläuterung:** Beim Versuch, eine Verbindung zur Cluster-Registry herzustellen, ist ein DB2-Fehler aufgetreten.

**Benutzeraktion:** Stellen Sie sicher, dass die MSCS-Unterstützung (Microsoft Cluster Server) ordnungsgemäß installiert und der Cluster-Service gestartet ist.

### **DBI1915N Die Zielmaschine gehört nicht zu dem MSCS-Cluster (Microsoft Cluster Server).**

**Erläuterung:** Der Befehl ist aus einem der folgenden Gründe fehlgeschlagen:

**(1)**

Das Dienstprogramm db2iclus hat versucht, eine Maschine aus der DB2-MSCS-Instanz (MSCS - Microsoft Cluster Server) zu entfernen, die Zielmaschine war der DB2-MSCS-Instanz jedoch nicht hinzugefügt worden.

#### **(2)**

Das Dienstprogramm db2iclus hat versucht, einer DB2-MSCS-Instanz eine Maschine hinzuzufügen; auf der Zielmaschine ist jedoch nicht die erforderliche Software für MSCS-Clusterunterstützung (Microsoft Cluster Server) installiert.

**Benutzeraktion:** Beheben Sie das Problem wie folgt entsprechend der Ursache:

**(1)**

Führen Sie den Befehl "db2iclus list" aus, um zu prüfen, ob die Maschine zu der DB2-MSCS-Instanz gehört.

**(2)**

Installieren Sie die MSCS-Clustersoftware (Microsoft Cluster Server) auf der Zielmaschine und setzen Sie den Befehl erneut ab.

### **DBI1916N Der angegebene Instanzname ist ungültig.**

**Erläuterung:** Die durch den Instanznamenparameter angegebene Instanz ist für die lokale Maschine nicht vorhanden.

**Benutzeraktion:** Führen Sie den Befehl db2ilist aus, um eine Liste der gültigen Instanzen anzuzeigen. Geben Sie den Befehl unter Verwendung eines gültigen Instanznamens erneut ein.

**DBI1917I Das Upgrade oder die Aktualisierung der Instanz wurde erfolgreich ausgeführt. Möglicherweise müssen Sie jedoch ODBC-Datenquellen für Instanzen neu konfigurieren, die unter dieser Instanz katalogisiert wurden.**

**Erläuterung:** Während des Upgrades oder der Aktualisierung der Instanz kann nicht festgestellt werden, welche ODBC-Datenquellen der Instanz zugeordnet sind, für die das Upgrade durchgeführt oder die entfernt wurde. Daher wurden diese Datenquellen nicht modifiziert.

**Benutzeraktion:** Konfigurieren Sie die Datenquelle mithilfe des DB2-Befehls CATALOG ODBC DATA SOURCE, des Konfigurationsassistenten oder des Applets 'Datenquellen (ODBC)' der Systemsteuerung neu, damit Sie auf diese Datenquellen zugreifen können.

### **DBI1918N Beim Zugriff auf die Windows-Registry ist ein Fehler aufgetreten.**

**Erläuterung:** Beim Versuch, in der Windows-Registry der Zielmaschine zu lesen oder sie zu aktualisieren, hat DB2 einen Fehler festgestellt.

**Benutzeraktion:** Stellen Sie sicher, dass das aktuelle Anmeldebenutzerkonto über die Berechtigung für den

Zugriff auf die Windows-Registry der Zielmaschine verfügt. Wenn Sie bereits über eine Clusterinstanz verfügen, stellen Sie sicher, dass der Cluster-Service gestartet wurde. Falls der Fehler weiterhin auftritt, wenden Sie sich an den IBM Ansprechpartner.

### **DBI1919N Beim Zugriff auf die TCP/IP-Servicedatei ist ein Fehler aufgetreten.**

**Erläuterung:** Beim Lesen in oder Aktualisieren der TCP/IP-Servicedatei ist ein DB2-Fehler aufgetreten.

**Benutzeraktion:** Stellen Sie sicher, dass die Servicedatei auf dem System vorhanden ist und auf die Datei mit Lese- und Schreibberechtigung zugegriffen werden kann. Stellen Sie außerdem sicher, dass der Inhalt der Datei gültig ist und die Servicedatei keine doppelten Einträge enthält.

# **DBI1920N Der Pfadparameter für das Profil der DB2-Instanz ist nicht gültig.**

**Erläuterung:** DB2 kann nicht auf den angegebenen Pfad für das Profil der DB2-Instanz zugreifen, da der Pfad nicht vorhanden ist oder dem aktuellen Anmeldebenutzerkonto kein Schreibzugriff erteilt wurde.

**Benutzeraktion:** Stellen Sie sicher, dass der Pfadname für das Profil der DB2-Instanz auf ein gültiges Verzeichnis zeigt und das aktuelle Anmeldebenutzerkonto über Schreibzugriff auf das Verzeichnis verfügt.

# **DBI1921N Das Benutzerkonto oder das Kennwort ist ungültig.**

**Erläuterung:** Das Benutzerkonto oder das Kennwort ist ungültig.

**Benutzeraktion:** Setzen Sie den Befehl erneut mit dem richtigen Konto ab.

# **DBI1922N Der Hostname ist ungültig.**

**Erläuterung:** Der TCP/IP-Hostnamenparameter ist ungültig oder nicht vorhanden.

**Benutzeraktion:** Stellen Sie sicher, dass TCP/IP auf dem System betriebsbereit ist. Wenn ein Domänennamensserver verwendet wird, stellen Sie sicher, dass die Maschine mit dem Domänennamensserver aktiv ist. Geben Sie den Befehl unter Verwendung des richtigen TCP/IP-Hostnamens erneut ein.

### **DBI1923N Der Parameter für den TCP/IP-Portbereich wurde nicht angegeben.**

**Erläuterung:** Für das Dienstprogramm db2icrt ist die Angabe des TCP/IP-Portbereichs bei der Erstellung einer partitionierten Datenbankinstanz erforderlich, wenn die Einträge für den TCP/IP-Portbereich für die Instanz nicht der Servicedatei hinzugefügt wurden.

**Benutzeraktion:** Wählen Sie einen Bereich von TCP/

IP-Ports aus, die für das System verfügbar sind, und setzen Sie den Befehl db2icrt erneut mit der Option -r ab.

#### **DBI1924N Der Computername ist ungültig.**

**Erläuterung:** Der Parameter für den Computernamen ist ungültig.

**Benutzeraktion:** Stellen Sie sicher, dass die Zielmaschine aktiv ist und der richtige Computername angegeben wurde. Stellen Sie außerdem sicher, dass das aktuelle Anmeldebenutzerkonto über die Berechtigung für den Zugriff auf die Registry der Zielmaschine verfügt.

#### **DBI1925N Der Status des DB2-Service kann nicht abgefragt werden.**

**Erläuterung:** DB2 kann den Wartungsstatus des DB2- Service nicht abfragen.

**Benutzeraktion:** Stellen Sie sicher, dass der DB2-Service auf der Zielmaschine vorhanden ist. Stellen Sie sicher, dass das aktuelle Anmeldebenutzerkonto über die Berechtigung zum Abfragen des Wartungsstatus auf der Zielmaschine verfügt.

#### **DBI1926N Das Kennwort ist abgelaufen.**

**Erläuterung:** Das Kennwort für das Benutzerkonto ist abgelaufen.

**Benutzeraktion:** Ändern Sie das Kennwort. Wiederholen Sie anschließend die Anforderung unter Verwendung des neuen Kennworts.

#### **DBI1927N Syntax:**

**db2iclus { ADD / u:Benutzername,Kennwort [/m:Einheitenname] | DROP [/m:Einheitenname] | MIGRATE /p:Instanzprofilpfad | UNMIGRATE } [/i:Instanzname] [/DAS DAS-Name] [/c:Clustername]**

**Erläuterung:** Gültige Argumente für diesen Befehl:

- **ADD** Hinzufügen eines MSCS-Knotens zu einer DB2-MSCS-Instanz
- **DROP** Entfernen eines MSCS-Knotens aus einer DB2- MSCS-Instanz.

#### **MIGRATE**

Migration einer Nicht-MSCS-Instanz auf eine MSCS-Instanz.

#### **UNMIGRATE**

Widerruf der MSCS-Migration.

Zulässige Optionen für diesen Befehl sind:

- **/DAS** Angabe des DAS-Instanznamens. Diese Option ist bei Ausführung der Clusteroperation für den DB-Verwaltungsserver erforderlich.
- **/c** Angabe des MSCS-Clusternamens, wenn er sich vom Standard- bzw. aktuellen Cluster unterscheidet
- **/p** Angabe des Instanzprofilpfads. Diese Option ist bei der Migration eine Nicht-MSCS-Instanz auf eine MSCS-Instanz erforderlich.
- **/u** Angabe des Kontonamens und -kennworts für den DB2-Service. Diese Option ist erforderlich, wenn Sie der partitionierten DB2-MSCS-Datenbankinstanz einen MSCS-Knoten hinzufügen.
- **/m** Angabe des Namens des fernen Computers zum Hinzufügen oder Entfernen eines MSCS-Knotens.
- **/i** Angabe des Instanznamens, wenn er sich von der Standard- bzw. aktuellen Instanz unterscheidet.

**Benutzeraktion:** Geben Sie den Befehl mit gültigen Parametern erneut ein.

### **DBI1928N Das Benutzerkonto wurde nicht angegeben.**

**Erläuterung:** Beim Erstellen einer partitionierten Datenbankinstanz oder beim Hinzufügen eines Knotens zu einer partitionierten Datenbankinstanz müssen Sie den Parameter für das Benutzerkonto angeben. In der Windows-Umgebung ist für jede Datenbankmanagerpartition (oder jeden MPP-Knoten) ein gültiges Windows-Konto erforderlich, um auf das im Netz freigegebene Laufwerk mit dem Instanzverzeichnis zuzugreifen.

**Benutzeraktion:** Setzen Sie den Befehl mit der Option -u erneut ab, um Namen und Kennwort des Benutzerkontos anzugeben.

### **DBI1929N Die Instanz ist bereits für MSCS-Unterstützung konfiguriert.**

**Erläuterung:** Der Versuch, für eine Instanz ein Upgrade auf eine MSCS-Instanz (Microsoft Cluster Server) durchzuführen, ist fehlgeschlagen, da die Instanz bereits für MSCS-Unterstützung konfiguriert ist.

**Benutzeraktion:** Keine Aktion erforderlich.

#### **DBI1930N Die Zielmaschine gehört bereits zu der DB2-MSCS-Instanz.**

**Erläuterung:** Der Versuch, einen MSCS-Knoten (Microsoft Cluster Server) zu der DB2-MSCS-Instanz hinzuzufügen, ist fehlgeschlagen, da die Zielmaschine bereits zu der DB2-MSCS-Instanz gehört.

**Benutzeraktion:** Keine Aktion erforderlich.

# **DBI1931N • DBI1934N**

### **DBI1931N Der Datenbankpartitionsserver (Knoten) ist aktiv.**

**Erläuterung:** Der Datenbankpartitionsserver kann nicht gelöscht oder geändert werden, da er aktiv ist.

**Benutzeraktion:** Stellen Sie sicher, dass der Datenbankpartitionsserver gestoppt ist, bevor Sie versuchen, ihn zu löschen oder zu ändern. Verwenden Sie den Befehl db2stop wie folgt, um einen Datenbankpartitionsserver zu stoppen:

db2stop dbpartitionnum <datenbankpartitionsnummer>

# **DBI1932N Der Datenbankpartitionsserver kann auf einer fernen Maschine nicht hinzugefügt werden, da dieselbe Instanz auf dieser Maschine bereits vorhanden ist.**

**Erläuterung:** Mit dem Befehl db2ncrt konnte ein neuer Datenbankpartitionsserver auf einer fernen Maschine nicht hinzugefügt werden, da auf der fernen Maschine bereits eine Instanz vorhanden ist.

**Benutzeraktion:** Wenn die Instanz auf der fernen Maschine nicht mehr verwendet wird, entfernen Sie die Instanz, indem Sie den Befehl db2idrop auf der fernen Maschine ausführen.

**DBI1933N Der Datenbankpartitionsserver kann nicht auf eine neue Maschine versetzt werden, da in dem System bereits eine oder mehrere Datenbanken vorhanden sind.**

**Erläuterung:** Wenn der Befehl db2nchg mit der Option /m:Maschine abgesetzt wird, wird der Datenbankpartitionsserver auf eine neue Maschine versetzt. db2nchg schlägt fehl, wenn in dem System bereits eine oder mehrere Datenbanken vorhanden sind.

**Benutzeraktion:** Verwenden Sie den Befehl db2start restart, um den Datenbankpartitionsserver auf eine neue Maschine zu versetzen, wenn eine oder mehrere Datenbanken vorhanden sind. Weitere Informationen zum Befehl db2start finden Sie im Handbuch "DB2 Command Reference".

#### **DBI1934N Syntax:**

**db2iupdt instanzname /u:benutzername,kennwort [/p:instanzprofilpfad] [/r:basisport,endport] [/h:hostname] [/?] [/q] [/a:authprüftyp] [/j text\_search-konfiguration]**

**Erläuterung:** Für den Befehl db2iupdt wurde ein ungültiges Argument eingegeben. Gültige Argumente für diesen Befehl:

#### **instanzname**

Name der Instanz.

**/u**

Gibt den Kontonamen und das Kontokennwort für den DB2-Service an. Diese Option ist beim Erstellen einer partitionierten Datenbankinstanz erforderlich.

**/p**

Gibt den neuen Pfad für das Profil der aktualisierten Instanz an.

**/r**

Gibt einen Bereich für den TCP/IP-Port an, der von der partitionierten Datenbankinstanz bei der Ausführung im MPP-Modus verwendet werden soll. Bei Angabe dieser Option wird die Servicedatei der lokalen Maschine mit folgenden Einträgen aktualisiert:

DB2\_InstName basisport/tcp DB2\_InstName\_END endport/tcp

**/h**

Überschreibt den Standard-TCP/IP-Hostnamen, wenn es mehr als einen TCP/IP-Hostnamen für die aktuelle Maschine gibt.

Diese Syntaxinformationen.

**/q**

**/?**

Modus ohne Ausgabe.

**/a**

'authprüftyp' ist der Authentifizierungstyp (SERVER, CLIENT oder SERVER\_ENCRYPT) für die Instanz.

**/j**

Kann nicht mit Clientinstanzen verwendet werden. 'text\_search-konfiguration' hat einen der Werte "TEXT\_SEARCH", "TEXT\_SEARCH- ,servicename", "TEXT\_SEARCH, servicename, portnummer" oder "TEXT\_SEARCH,portnummer". Der DB2 Text Search-Instanzservice wird mit dem angegebenen Servicenamen und der TCP-IP-Portnummer konfiguriert, sofern diese angegeben wurde. Andernfalls werden Standardwerte generiert.

**Benutzeraktion:** Wiederholen Sie den Befehl mit gültigen Argumenten.

# **DBI1935N Die Aktualisierung des Instanzverzeichnisses mit dem Befehl db2iupdt ist fehlgeschlagen.**

**Erläuterung:** Die Aktualisierung des Instanzverzeichnisses mit dem Befehl db2iupdt ist aus einem der folgenden Gründe fehlgeschlagen:

- **(1)** Die Datei db2audit.cfg fehlt im Verzeichnis \SQLLIB\CFG.
- **(2)** Der Befehl db2iupdt verfügt nicht über die erforderliche Berechtigung zum Erstellen von Dateien oder Unterverzeichnissen im Instanzverzeichnis.

**Benutzeraktion:** Stellen Sie sicher, dass die Datei db2audit.cfg im Verzeichnis \SQLLIB\CFG vorhanden ist und das aktuelle Anmeldekonto über die erforderliche Berechtigung zum Erstellen von Dateien und Verzeichnissen im Instanzverzeichnis verfügt. Das Instanzverzeichnis befindet sich unter \SQLLIB\instanzname. (Dabei ist instanzname der Name der Instanz.)

# **DBI1936N Die Aktualisierung der Konfigurationsdatei des Datenbankmanagers mit dem Befehl db2iupdt ist fehlgeschlagen.**

**Erläuterung:** Die Aktualisierung der Konfigurationsdatei des Datenbankmanagers mit dem Befehl db2iupdt ist fehlgeschlagen, da die vorherige Konfigurationsdatei des Datenbankmanagers beschädigt ist oder fehlt. Die aktuelle Instanz ist in einem inkonsistenten Status und kann nicht verwendet werden.

**Benutzeraktion:** Kopieren Sie die Standardkonfigurationsdatei des Datenbankmanagers in das Instanzverzeichnis und setzen Sie den Befehl erneut ab. Das Instanzverzeichnis befindet sich unter \SQLLIB\ Instanzname. Die Standardkonfigurationsdatei des Datenbankmanagers heißt db2systm und befindet sich im Verzeichnis \sqllib\cfg.

**DBI1937W Der Knoten wurde mit dem Befehl db2ncrt erfolgreich hinzugefügt. Der Knoten ist erst aktiv, nachdem alle Knoten gestoppt und erneut gestartet wurden.**

**Erläuterung:** Die Datei db2nodes.cfg wird erst mit dem neuen Knoten aktualisiert, wenn alle Knoten gleichzeitig mit dem Befehl STOP DATABASE MANA-GER (db2stop) gestoppt wurden. Die vorhandenen Knoten können erst mit dem neuen Knoten kommunizieren, wenn die Datei aktualisiert ist.

**Benutzeraktion:** Setzen Sie den Befehl DB2STOP ab, um alle Knoten zu stoppen. Wenn alle Knoten erfolgreich gestoppt wurden, setzen Sie den Befehl DB2START ab, um alle Knoten einschließlich des neuen Knotens zu starten. Wenn alle Knoten erfolgreich gestoppt wurden, setzen Sie den Befehl DB2START zum

Starten aller Knoten einschließlich des neuen Knotens ab.

# **DBI1940N Der DB2-Verwaltungsserver ist aktiv.**

**Erläuterung:** Der DB2-Verwaltungsserver kann nicht geändert werden, weil er aktiv ist.

**Benutzeraktion:** Stellen Sie sicher, dass der DB2-Verwaltungsserver gestoppt wird, bevor Änderungen vorgenommen werden. Verwenden Sie zum Stoppen des DB2-Verwaltungsservers den Befehl 'db2admin' wie folgt:

db2admin stop

# **DBI1941W Der DB2-Verwaltungsserver ist nicht vorhanden.**

**Erläuterung:** Der DB2-Verwaltungsserver wurde nicht auf der Maschine gefunden.

**Benutzeraktion:** Erstellen Sie den DB2-Verwaltungsserver auf der Maschine.

# **DBI1942N Der DB2-Verwaltungsserver ist bereits auf der Zielmaschine vorhanden.**

**Erläuterung:** Die Operation konnte nicht beendet werden, da der DB2-Verwaltungsserver bereits auf der Zielmaschine vorhanden ist.

**Benutzeraktion:** Entfernen Sie den DB2-Verwaltungsserver von der Zielmaschine und wiederholen Sie die Operation.

### **DBI1943N Der DB2-Verwaltungsserver ist kein Cluster-Server.**

**Erläuterung:** DB2 hat versucht, zur Ausführung von Clusteroperationen auf einen DB2-Verwaltungsserver zuzugreifen. Der DB2-Verwaltungsserver ist jedoch nicht für MSCS-Unterstützung konfiguriert.

**Benutzeraktion:** Stellen Sie sicher, dass der DB2-Verwaltungsserver für MSCS-Unterstützung konfiguriert ist.

### **DBI1944N Der DB2-Verwaltungsserver ist bereits für MSCS-Unterstützung konfiguriert.**

**Erläuterung:** Der Versuch, ein Upgrade für einen DB2- Verwaltungsserver durchzuführen, ist fehlgeschlagen, weil der DB2-Verwaltungsserver bereits für MSCS-Unterstützung konfiguriert ist.

**Benutzeraktion:** Keine Aktion erforderlich.

# **DBI1945N Der angegebene DB2-Kopiename ist nicht vorhanden oder die DB2-Registry ist beschädigt.**

**Erläuterung:** Damit eine Aktualisierung oder ein Upgrade einer Instanz auf eine bestimmte DB2-Kopie

# **DBI1946N • DBI1950W**

durchgeführt werden kann, muss die DB2-Kopie vorhanden sein. Der angegebene DB2-Kopiename ist nicht vorhanden oder die DB2-Registry ist beschädigt.

**Benutzeraktion:** Überprüfen Sie die DB2-Registry-Tabelle und geben Sie einen gültigen Namen einer DB2- Kopie an. Wenn Sie eine Liste der installierten DB2- Kopien abrufen wollen, führen Sie den Befehl db2ls aus.

### **DBI1946N Für den Befehl db2iupgrade wurde ein ungültiges Argument angegeben.**

**Erläuterung:** Der Befehl db2iupgrade hat folgende Syntax:

db2iupgrade instanzname

```
[/q]
[/a:authprüftyp]
[/p:instanzprofil]
[/u:benutzername, kennwort]
[/j text search-konfiguration]
\lceil/?]
```
Gültige Argumente für diesen Befehl:

#### **instanzname**

Gibt den Namen der Instanz an.

#### **/q**

Aktiviert den Befehlszeilenmodus.

### **/a authprüftyp**

Authentifizierungstyp (SERVER, CLIENT oder SERVER\_ENCRYPT) für die Instanz.

### **/p instanzprofil**

Instanzprofilpfad für die Instanz, für die das Upgrade durchgeführt wurde.

### **/u benutzername,kennwort**

Kontoname und -kennwort für den DB2-Service. Diese Option ist für das Upgrade einer partitionierten Instanz obligatorisch.

#### **/j text\_search-konfiguration**

Konfiguriert den DB2 Text Search-Instanzservice. Sie können diesen Parameter nicht für Clientinstanzen angeben. Die Zeichenfolge für text\_search-konfiguration kann einen der folgenden Werte annehmen:

- "TEXT SEARCH"
- v "TEXT\_SEARCH, servicename"
- v "TEXT\_SEARCH, servicename, portnummer"
- v "TEXT\_SEARCH, portnummer"

Wenn der Servicename und die TCP/IP-Portnummer nicht angegeben werden, werden Standardwerte generiert.

Zeigt Informationen zur Syntax an.

**Benutzeraktion:** Geben Sie den Befehl mit gültigen Parametern erneut ein.

### **DBI1947N Die Aktualisierung der Konfigurationsdatei des Datenbankmanagers mit dem Befehl db2iupgrade ist fehlgeschlagen.**

**Erläuterung:** Die Aktualisierung der Konfigurationsdatei des Datenbankmanagers mit dem Befehl db2iupgrade ist fehlgeschlagen, da die vorherige Konfigurationsdatei des Datenbankmanagers beschädigt ist oder fehlt. Die aktuelle Instanz ist in einem inkonsistenten Status und kann nicht verwendet werden.

**Benutzeraktion:** Kopieren Sie die Standardkonfigurationsdatei des Datenbankmanagers in das Instanzverzeichnis und setzen Sie den Befehl erneut ab. Das Instanzverzeichnis befindet sich unter \SQLLIB\ Instanzname. Die Standardkonfigurationsdatei des Datenbankmanagers heißt db2systm und befindet sich im Verzeichnis cfg in Ihrem Installationspfad.

#### **DBI1948N Dateien können nicht gelöscht werden.**

**Erläuterung:** Beim Entfernen von Dateien bzw. Verzeichnissen der angegebenen Instanz ist ein Fehler aufgetreten.

**Benutzeraktion:** Stellen Sie sicher, dass Sie Schreibzugriff auf die Speicherposition der Dateien haben.

### **DBI1949E Das Upgrade der Instanz** *instanzname* **wird nicht unterstützt.**

**Erläuterung:** Für die Instanz kann aus folgenden Gründen kein Upgrade durchgeführt werden:

- v Ein Upgrade von dieser Version der Instanz wird nicht unterstützt.
- v Die Instanz verwendet bereits die aktuelle Version des Produkts, sodass kein Upgrade erforderlich ist.

**Benutzeraktion:** Stellen Sie sicher, dass die Version der Instanz für ein Upgrade unterstützt wird, und wiederholen Sie den Befehl mit dem Namen einer unterstützten Instanz oder dem Namen einer gültigen DB2- Kopie. Informationen dazu, welche DB2- Produktversionen für Upgrades unterstützt werden, finden Sie im DB2 Information Center.

### **DBI1950W Die Instanz** *Instanzname* **befindet sich bereits in der Instanzliste.**

**Erläuterung:** Die Instanz, die erstellt oder für die ein Upgrade durchgeführt werden soll, befindet sich bereits in der Instanzliste.

**Benutzeraktion:** Prüfen Sie die Instanzliste, die mit dem Befehl db2ilist generiert wird.

#### **DBI1951W Die Instanz** *Instanzname* **wurde in der Instanzliste nicht gefunden.**

**Erläuterung:** Die angegebene Instanz wurde in der Instanzliste nicht gefunden.

**Benutzeraktion:** Prüfen Sie die Instanzliste, die mit dem Befehl db2ilist generiert wird.

### **DBI1952E Der Instanzname** *Instanzname* **ist ungültig.**

**Erläuterung:** Der Instanzname ist ungültig. Folgendes muss zutreffen:

- 1. Der Name darf maximal 8 Zeichen umfassen.
- 2. Der Name darf nicht mit sql, ibm oder sys beginnen.
- 3. Der Name darf keine anderen Zeichen als a-z, \$, #,  $\omega$ , oder 0-9 enthalten.

**Benutzeraktion:** Geben Sie den Befehl unter Verwendung eines gültigen Instanznamens erneut ein.

### **DBI1953E Die Instanz ist aktiv.**

**Erläuterung:** Es wurde versucht, eine aktive Instanz zu aktualisieren oder zu löschen.

**Benutzeraktion:** Stellen Sie sicher, dass alle Anwendungen, die die Instanz verwenden, beendet wurden, bevor Sie die Instanz mit dem Befehl db2stop (unter der Benutzer-ID der betreffenden Instanz) stoppen.

### **DBI1954E Der Instanzname wird zurzeit vom DB2- Verwaltungsserver verwendet.**

**Erläuterung:** Die Instanz kann nicht erstellt werden, weil sie zurzeit vom DB2-Verwaltungsserver verwendet wird.

**Benutzeraktion:** Geben Sie den Befehl unter Verwendung eines anderen Instanznamens erneut ein.

### **DBI1956I Für den Befehl db2ilist wurde ein ungültiges Argument angegeben.**

**Erläuterung:** Der Befehl db2ilist listet die Namen der DB2-Instanzen auf, die dem DB2-Installationspfad zugeordnet sind, in dem db2ilist ausgeführt wird.

Der Befehl db2ilist hat folgende Syntax: db2ilist [-h]

Gültige Argumente für diesen Befehl:

**-h**

Zeigt Informationen zur Syntax an.

**Benutzeraktion:** Geben Sie den Befehl ohne Parameter erneut ein.

#### **DBI1957E Falsche Syntax für den Befehl db2icrt.**

**Erläuterung:** Mit dem Dienstprogramm db2icrt wird eine Datenbankinstanz erstellt:

db2icrt instanzname [-s {ese|wse|standalone|client}]

- [-p instanzprofilpfad]] [-u benutzername, kennwort] [-h hostname]
	- [-r basisport,endport]
	- [-j text search-konfiguration] [-?]

Befehlsoptionen:

**-s**

Gibt den Typ der erstellten Instanz an:

**ese**

Erstellt eine Instanz für einen DB2- Datenbankserver mit lokalen und fernen Clients mit Unterstützung für partitionierte Datenbanken.

**wse**

Erstellt eine Instanz für einen DB2- Datenbankserver mit lokalen und fernen Clients. Dieser Typ ist der Standardinstanztyp für DB2 Workgroup Edition, DB2 Express oder Express-C Edition und DB2 Connect Enterprise Edition.

**standalone**

Erstellt eine Instanz für einen DB2- Datenbankserver mit lokalen Clients. Dieser Typ ist der Standardinstanztyp für DB2 Personal Edition.

### **client**

Erstellt eine Instanz für IBM Data Server Client. Dieser Typ ist der Standardinstanztyp für IBM Data Server Client-Produkte und DB2 Connect Personal Edition.

DB2-Produkte unterstützen die zugehörigen Standardinstanztypen sowie die ihnen untergeordneten Instanztypen. Beispiel: DB2 Enterprise Edition unterstützt die Instanztypen 'ese', 'wse', 'standalone' und 'client'.

**-p**

Angabe des Instanzprofilpfads.

**-u**

Gibt den Kontonamen und das Kontokennwort für den DB2-Service an. Diese Option ist beim Erstellen einer ese-Instanz erforderlich.

Überschreibt den Standard-TCP/IP-Hostnamen, wenn es mehr als einen TCP/IP-Hostnamen für die aktuelle Maschine gibt. Der TCP/ IP-Hostname wird beim Erstellen des Standardknotens (Knoten 0) verwendet.

**-r**

Gibt einen Bereich für den TCP/IP-Port an, der von der partitionierten Datenbankinstanz bei der Ausführung im MPP-Modus verwendet werden soll. Bei Angabe dieser Option wird die Servicedatei der lokalen Maschine mit folgenden Einträgen aktualisiert:

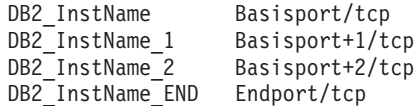

**-j**

Kann nicht mit Clientinstanzen verwendet werden. 'text\_search-konfiguration' hat einen der Werte "TEXT\_SEARCH", "TEXT\_SEARCH- ,servicename", "TEXT\_SEARCH, servicename, portnummer" oder "TEXT\_SEARCH,portnummer". Der DB2 Text Search-Instanzservice wird mit dem angegebenen Servicenamen und der TCP-IP-Portnummer konfiguriert, sofern diese angegeben wurde. Andernfalls werden Standardwerte generiert.

**-?**

Zeigt die Hilfe an.

**Benutzeraktion:** Geben Sie den Befehl mit den gültigen Parametern erneut ein.

### **DBI1958N Das Instanzprofil konnte der Registry nicht hinzugefügt werden.**

**Erläuterung:** Beim Hinzufügen des Instanzprofils zur Registry ist ein Fehler aufgetreten. Die Instanz wurde nicht erstellt.

**Benutzeraktion:** Wenden Sie sich an Ihren IBM Ansprechpartner.

### **DBI1959N Das Instanzverzeichnis konnte nicht erstellt werden.**

**Erläuterung:** Beim Erstellen der erforderlichen Dateien bzw. Verzeichnisse für die neue Instanz ist ein Fehler aufgetreten. Die Instanz wurde nicht erstellt.

**Benutzeraktion:** Stellen Sie sicher, dass Sie Schreibzugriff auf die Speicherposition haben, an der das Instanzverzeichnis erstellt wurde. Das Instanzverzeichnis wird in dem Pfad erstellt, in dem das Produkt installiert ist. Sie können die Instanz in ein anderes Verzeichnis versetzen, wenn Sie die db2iupgrade-Option /p verwenden.

### **DBI1960N Der DB2-Service konnte nicht erstellt werden.**

**Erläuterung:** Beim Registrieren eines DB2-Services ist ein Fehler aufgetreten. Mögliche Gründe:

- 1. Ein Service mit demselben Namen ist bereits vorhanden oder wurde als gelöscht markiert. Der als gelöscht markierte Service wird jedoch erst beim nächsten Warmstart des Systems entfernt.
- 2. Sie verfügen nicht über die entsprechenden Zugriffsrechte zur Erstellung eines Windows-Services.

### **Benutzeraktion:**

- 1. Stellen Sie sicher, dass der Name der Instanz nicht mit einem bereits vorhandenen Windows-Service übereinstimmt. Eine Liste der Services im System finden Sie in der Windows-Registry unter HKEY\_LOCAL\_MACHINE\System\ CurrentControlSet\Services. Wenn der Service als gelöscht markiert wurde, muss ein Warmstart der Maschine durchgeführt werden, um den Service aus dem System zu entfernen.
- 2. Melden Sie sich an einem Benutzerkonto an, das zu einer lokalen Administratorgruppe gehört, und wiederholen Sie die Operation.

# **DBI1961N Der Knotenschlüssel für die neue Instanz konnte der Registry nicht hinzugefügt werden.**

**Erläuterung:** Beim Hinzufügen eines Knotenschlüssels für die neue Instanz in der Instanzregistry ist ein Fehler aufgetreten.

**Benutzeraktion:** Wenden Sie sich an Ihren IBM Ansprechpartner.

### **DBI1962N Der neue Knoten konnte der Registry nicht hinzugefügt werden.**

**Erläuterung:** Beim Hinzufügen eines neuen Knotens zur Instanzregistry ist ein Fehler aufgetreten.

**Benutzeraktion:** Wenden Sie sich an Ihren IBM Ansprechpartner.

# **DBI1963N Beim Erteilen der Benutzerrechte an das Konto für die Instanz ist ein Fehler aufgetreten.**

**Erläuterung:** Beim Konfigurieren des Kontos für den DB2-Service müssen dem Konto folgende Benutzerrechte erteilt werden:

- 1. Als Teil des Betriebssystems handeln
- 2. Erstellen eines Tokenobjekts
- 3. Anheben einer Quote
- 4. Anmelden als Dienst
- 5. Ersetzen eines Token auf Prozessebene

Beim Erteilen der Benutzerrechte an das Konto für die Instanz ist ein Fehler aufgetreten.

**Benutzeraktion:** Wenn die Maschine zu einer Domäne gehört, stellen Sie sicher, dass die primäre Domänensteuereinheit aktiv ist und über das Netz darauf zugegriffen werden kann. Benachrichtigen Sie andernfalls den IBM Ansprechpartner.

#### **DBI1964N Das Anmeldekonto konnte dem DB2- Service nicht zugeordnet werden.**

**Erläuterung:** Beim Zuordnen eines Anmeldekontos zum DB2-Service ist ein Fehler aufgetreten.

**Benutzeraktion:** Stellen Sie sicher, dass der Benutzername und das Kennwort für das Anmeldekonto gültig sind.

#### **DBI1965N Der Knoten** *knotennummer* **wurde in der Knotenliste nicht gefunden.**

**Erläuterung:** Der angegebene Knoten wurde in der Knotenliste nicht gefunden.

**Benutzeraktion:** Prüfen Sie, ob der Knoten vorhanden ist, indem Sie die Knotenliste durch Eingabe des Befehls db2nlist anzeigen.

### **DBI1966N Der Knoten konnte nicht aus der Registry gelöscht werden.**

**Erläuterung:** Beim Entfernen des angegebenen Knotens aus der Profilregistry der Instanz ist ein Fehler aufgetreten.

**Benutzeraktion:** Wenden Sie sich an Ihren IBM Ansprechpartner.

### **DBI1967N Der DB2-Service konnte nicht entregistriert werden.**

**Erläuterung:** Beim Entregistrieren eines DB2-Service ist ein Fehler aufgetreten.

**Benutzeraktion:** Stellen Sie sicher, dass Sie über eine ausreichende Berechtigung zum Löschen eines Windows-Dienstes verfügen.

### **DBI1968N Beim Ändern der Knotenkonfiguration in der Profilregistry ist ein Fehler aufgetreten.**

**Erläuterung:** Beim Ändern der Knotenkonfiguration in der Profilregistry ist ein Fehler aufgetreten.

**Benutzeraktion:** Wenden Sie sich an Ihren IBM Ansprechpartner.

### **DBI1969N Beim Erstellen einer neuen Datei im Instanzverzeichnis ist ein Fehler aufgetreten.**

**Erläuterung:** Beim Erstellen einer neuen Datei im Instanzverzeichnis wurde ein interner Fehler festgestellt.

**Benutzeraktion:** Stellen Sie sicher, dass Sie Schreibzugriff auf das Instanzverzeichnis haben.

# **DBI1970N Beim Lesen aus einer bzw. Schreiben in eine Datei im Instanzverzeichnis ist ein Fehler aufgetreten.**

**Erläuterung:** Beim Lesen aus einer bzw. Schreiben in eine Datei im Instanzverzeichnis wurde ein interner Fehler festgestellt.

**Benutzeraktion:** Wenden Sie sich an Ihren IBM Ansprechpartner.

### **DBI1971N Das Instanzprofil konnte nicht aus der Registry entfernt werden.**

**Erläuterung:** Beim Entfernen des Instanzprofils aus der Registry ist ein Fehler aufgetreten.

**Benutzeraktion:** Wenden Sie sich an Ihren IBM Ansprechpartner.

#### **DBI1972N Das Instanzverzeichnis konnte nicht entfernt werden.**

**Erläuterung:** Beim Entfernen der erforderlichen Dateien bzw. Verzeichnisse der angegebenen Instanz ist ein Fehler aufgetreten.

**Benutzeraktion:** Stellen Sie sicher, dass Sie Schreibzugriff auf die Speicherposition des Instanzverzeichnisses haben.

#### **DBI1973N Der Versuch, den DB2-Service für automatisches Starten zu konfigurieren, ist fehlgeschlagen.**

**Erläuterung:** Beim Konfigurieren des DB2-Service für automatisches Starten ist ein Fehler aufgetreten.

**Benutzeraktion:** Führen Sie einen Warmstart für die Maschine durch und wiederholen Sie den Befehl. Bleibt das Problem weiterhin bestehen, verständigen Sie den IBM Ansprechpartner.

# **DBI1974N Die Profilvariable DB2ADMINSERVER konnte in der Profilregistry nicht gesetzt werden.**

**Erläuterung:** Beim Setzen der Profilvariable DB2ADMINSERVER in der Profilregistry ist ein Fehler aufgetreten.

**Benutzeraktion:** Wenden Sie sich an Ihren IBM Ansprechpartner.

### **DBI1975N Die Umgebungsvariable DB2ADMINSERVER konnte nicht aus der Profilregistry entfernt werden.**

**Erläuterung:** Beim Entfernen der Umgebungsvariable DB2ADMINSERVER aus der Profilregistry ist ein Fehler aufgetreten.

**Benutzeraktion:** Wenden Sie sich an Ihren IBM Ansprechpartner.

### **DBI1978E Das Aktualisieren der Instanz** *instanzname* **wird nicht unterstützt.**

**Erläuterung:** Die DB2-Kopie der Instanz hat nicht dieselbe Versionsnummer wie die DB2-Zielkopie. Sie können eine Instanz nur von einer Kopie auf eine andere Kopie aktualisieren, wenn beide Kopien dieselbe Version aufweisen. Verwenden Sie den Befehl db2iupgrade, um eine DB2-Instanz zwischen unterschiedlichen Versionen zu verschieben.

**Benutzeraktion:** Stellen Sie sicher, dass eine Aktualisierung der Instanz zulässig ist, und geben Sie anschließend den Befehl unter Verwendung eines gültigen Instanznamens erneut ein.

### **DBI1980W Die Benutzer-ID** *benutzer-id* **konnte in der Benutzerprofilverwaltung nicht erstellt werden.**

**Erläuterung:** Die während der Produktinstallation angegebene Benutzer-ID konnte in der Benutzerprofilverwaltung nicht erstellt werden. Diese Benutzer-ID ist für den Start des DB2-Verwaltungsservers notwendig.

**Benutzeraktion:** Erstellen Sie mit der Benutzerprofilverwaltung manuell eine Benutzer-ID und ein Kennwort und starten Sie danach manuell den DB2-Verwaltungsserver. Sie müssen den DB2-Verwaltungsserver möglicherweise mit dem Befehl 'db2admin' für die Verwendung dieser Kombination aus Benutzer-ID und Kennwort konfigurieren.

# **Kapitel 83. DBI20000 - DBI20499**

### **DBI20000E Eine DB2-Instanz konnte nicht wie angegeben erstellt werden. Es wird ein Rollback der Instanzerstellung gestartet.**

**Erläuterung:** Die Nachricht gibt an, dass die Instanzerstellung fehlgeschlagen ist. Auf allen betroffenen Hosts wird ein Rollback der Instanz durchgeführt. Der Rollback der Instanz wird ausgelöst, wenn eines der folgenden Ereignisse eintritt:

- v Auf dem Initialisierungshost für die Installation (IIH - Install-Initiating Host), schlägt eine beliebige Operation fehl (z. B. Installation von DB2-Binärprogrammen, GPFS-Clustereinstellung, RSCT-Peerdomäneneinstellung und Erstellung einer Instanzdateigruppe).
- v Auf einem CF-Host schlägt eine beliebige Operation fehl.
- v Auf allen Member-Hosts schlägt eine beliebige Operation fehl.

Beim Rollback einer Instanz wird kein Rollback für DB2-Binärprogramme durchgeführt.

**Benutzeraktion:** Details finden Sie im Installationsprotokoll. Standardmäßig befindet sich das Installationsprotokoll im Verzeichnis /tmp. Weitere Fehlernachrichten und Details finden Sie in der Protokolldatei. Führen Sie den Befehl zur Instanzerstellung nach der Behebung der in der Protokolldatei angezeigten Probleme erneut  $211S$ .

### **DBI20001E Eine DB2-Instanz konnte nicht wie angegeben erstellt werden. Es wurde ein Rollback der Instanzerstellung ausgeführt.**

**Erläuterung:** Auf allen betroffenen Hosts wurde ein Rollback der Instanzerstellung ausgeführt. Wenn DB2- Binärprogramme erfolgreich installiert wurden, wird kein Rollback ausgeführt. Die DB2 pureCluster-Instanz, die bei der aktuellen Installation teilweise erstellt wurde, wurde entfernt.

**Benutzeraktion:** Details finden Sie im Installationsprotokoll. Standardmäßig befindet sich das Installationsprotokoll im Verzeichnis /tmp. Führen Sie den Befehl zur Instanzerstellung nach der Behebung der in der Protokolldatei angezeigten Probleme erneut aus.

**DBI20002E Eine DB2-Instanz wurde teilweise erstellt. DB2-Member, die nicht erfolgreich hinzugefügt werden konnten, werden nicht in die Instanz eingeschlossen. Es wird eine Bereinigung der betroffenen Member gestartet.**

**Erläuterung:** Die Nachricht tritt auf, wenn die Instanz

auf einigen Hosts teilweise erstellt wurde. Auf den Hosts, auf denen die Instanzerstellung nicht abgeschlossen wurde, wird ein Rollback der Instanz durchgeführt. Einige Direktnachrichten im Installationsprotokoll nach dieser Zeile beziehen sich auf den Rollback. Der Rollback der partiellen Instanzerstellung wird ausgelöst, wenn auf einem Member-Host eine beliebige Operation fehlschlägt (z. B. Installation von DB2-Binärprogrammen, GPFS-Clustereinstellung, RSCT-Peerdomäneneinstellung, Erstellung einer Instanzdateigruppe). Dann wird auf dem entsprechenden Host ein Rollback durchgeführt.

Beim Rollback einer Instanz wird kein Rollback für DB2-Binärprogramme durchgeführt.

**Benutzeraktion:** Ermitteln Sie mithilfe der Protokolldatei die Member, die der Instanz nicht erfolgreich hinzugefügt wurden. Weitere Fehlernachrichten und Details finden Sie in der Protokolldatei. Führen Sie den Befehl zur Instanzerstellung nach der Behebung der in dieser Protokolldatei angezeigten Probleme erneut aus.

### **DBI20004E Beim Entfernen des Variablendatensatzes** *registry-variable* **für die globale Registry auf den folgenden Hosts ist ein Fehler aufgetreten:** *hostnamensliste***.**

**Erläuterung:** Dieser Fehler tritt auf, wenn die globale Registry GPFS\_CLUSTER oder PEER\_DOMAIN auf bestimmten Hosts entfernt wird.

**Benutzeraktion:** Wenden Sie sich an den IBM Software Support.

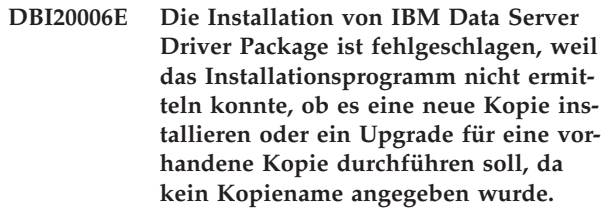

**Erläuterung:** Unter Windows-Betriebssystemen vereinfacht IBM Data Server Driver Package die Anwendungsimplementierung. Dieser Treiber hat einen geringen Speicherbedarf und ist für die Weitergabe durch unabhängige Softwareanbieter sowie für die in großen Unternehmen häufig eingesetzte Anwendungsverteilung über Massenimplementierungsszenarios konzipiert.

Sie können IBM Data Server Driver Package installieren oder mithilfe des DB2-Installationsassistenten oder des Befehls SETUP eine Wartungsinstallation für eine vorhandene Kopie des Treiberpakets durchführen. Wenn Sie IBM Data Server Driver Package installieren, hängt

# **DBI20007E • DBI20008W**

das Verhalten des Installationsprogramms davon ab, ob bereits Kopien vom Treiberpaket installiert sind und ob dem Installationsdienstprogramm der Name einer Treiberpaketkopie mitgeteilt wurde.

Diese Nachricht wird zurückgegeben, wenn versucht wurde, IBM Data Server Driver Package zu installieren und das Installationsprogramm nicht ermitteln konnte, ob eine neue Kopie des Treiberpakets erstellt oder eine Wartungsinstallation für eine vorhandene Kopie des Treiberpakets durchgeführt werden soll.

**Benutzeraktion:** Verwenden Sie eine der folgenden Methoden, um eine neue Kopie von IBM Data Server Driver Package zu installieren:

### **Verwendung des Installationsprogramms der grafischen Benutzerschnittstelle**

- v Installieren Sie eine neue Kopie unter Verwendung des generierten Standardnamens, indem Sie den Befehl SETUP mit der Option /o absetzen.
- v Installieren Sie eine neue Kopie unter Verwendung eines von Ihnen gewählten Namens, indem Sie den Befehl SETUP mit der Option /n <kopiename> absetzen.

#### **Verwendung der unbeaufsichtigten Installation**

Setzen Sie das Schlüsselwort COPY\_NAME in der Antwortdatei auf einen neuen Kopienamen.

Wenn Sie eine Wartungsinstallation für eine vorhandene Kopie von IBM Data Server Driver durchführen wollen, geben Sie mit einer der folgenden Methoden an, für welche Kopie ein Upgrade durchgeführt werden soll:

#### **Verwendung des Installationsprogramms der grafischen Benutzerschnittstelle**

Setzen Sie den Befehl SETUP mit der Option /n <kopiename> ab, um die Kopie anzugeben, für die Sie ein Upgrade durchführen wollen.

### **Verwendung der unbeaufsichtigten Installation**

Setzen Sie das Schlüsselwort COPY\_NAME in der Antwortdatei auf die vorhandene Kopie, für die Sie ein Upgrade durchführen wollen.

**DBI20007E Die Durchführung des Upgrades für IBM Data Server Driver for ODBC and CLI ist fehlgeschlagen, da mehrere Kopien des Treibers auf dem System vorhanden sind und das Upgradedienstprogramm nicht ermitteln konnte, für welche Kopie ein Upgrade durchgeführt werden soll.**

**Erläuterung:** Sie können mehrere Kopien von IBM Data Server Driver for ODBC and CLI auf demselben System installieren. Dies kann beispielsweise erforderlich sein, wenn zwei Datenbankanwendungen auf demselben System vorliegen, für die unterschiedliche Treiberversionen erforderlich sind. Wenn auf diesem System mehrere Kopien des Treibers vorhanden sind, können Sie einen der Treiber als Standardtreiber festlegen.

Wenn ein Upgrade für eine Kopie von IBM Data Server Driver for ODBC and CLI durchgeführt werden soll und mehrere Kopien des Treibers auf demselben System installiert sind, kann das Upgradedienstprogramm auf zwei Arten ermitteln, für welche Kopie ein Upgrade durchgeführt werden soll. Der Name der Kopie, für die ein Upgrade durchgeführt werden soll, kann zusammen mit dem Upgradebefehl angegeben werden. Wenn eine der Kopien als Standardkopie angegeben ist und im Upgradebefehl kein Name angegeben wurde, führt das Upgradedienstprogramm ein Upgrade für die Standardkopie durch.

Diese Nachricht wird zurückgegeben, wenn versucht wurde, für eine der Kopien von IBM Data Server Driver for ODBC and CLI auf einem System ein Upgrade durchzuführen und keine der vorhandenen Kopien als Standardkopie festgelegt ist und auch kein Kopiename mit dem Upgradebefehl angegeben wurde.

**Benutzeraktion:** Wenn Sie ein Upgrade für eine vorhandene IBM Data Server Driver-Kopie durchführen wollen, geben Sie mit einer der folgenden Methoden an, für welche Kopie das Upgrade durchgeführt werden soll:

### **Verwendung des Installationsprogramms der grafischen Benutzerschnittstelle**

Setzen Sie den Befehl SETUP mit der Option /n <kopiename> ab, um die Kopie anzugeben, für die Sie ein Upgrade durchführen wollen.

#### **Verwendung der unbeaufsichtigten Installation**

Setzen Sie das Schlüsselwort COPY\_NAME in der Antwortdatei auf die vorhandene Kopie, für die Sie ein Upgrade durchführen wollen.

### **DBI20008W Während der Installation von IBM Data Server Driver Package wurde weder die Umgebungsvariable Path noch die Umgebungsvariable Classpath aktualisiert, da die folgende DB2-Kopie zuvor installiert wurde:** *kopiename***.**

**Erläuterung:** Bei der Installation von IBM Data Server Driver Package können Sie angeben, dass Data Server Driver Package die Standarddatenbankclientschnittstelle sein soll.

Wenn Data Server Driver Package während der Installation als Standardschnittstelle des Datenbankclients festgelegt wird, werden die Umgebungsvariablen Path und Classpath automatisch mit Details zu Data Server Driver Package aktualisiert. Wenn das Installationsprogramm von Data Server Driver Package jedoch erkennt, dass bereits ein anderer IBM Data Server-Client oder

-Treiber installiert ist, werden die Umgebungsvariablen Path und Classpath nicht mit Details zu Data Server Driver Package aktualisiert.

Diese Nachricht wird zurückgegeben, wenn das Installationsprogramm von Data Server Driver Package erkennt, dass bereits ein anderer IBM Data Server-Client oder -Treiber installiert ist, und die Umgebungsvariablen Path und Classpath nicht aktualisiert.

**Benutzeraktion:** Aktualisieren Sie die Umgebungsvariablen Path und Classpath manuell, um die Umgebung für Data Server Driver Package zu konfigurieren.

### **DBI20009E Die Erstellung von Tivoli SA MP-Ressourcen für die DB2-Instanz** *instanzname* **ist fehlgeschlagen.**

**Erläuterung:** Dieser Fehler tritt aufgrund eines Fehlers bei der Erstellung von Tivoli SA MP-Ressourcen für die DB2 pureCluster-Instanz auf.

- v Dieser Fehler tritt nur während der DB2 pureCluster-Instanzerstellung auf. Der Fehler löst den Rollback der Instanz aus.
- v Das Installationsprogramm ruft intern den Befehl 'db2cluster -cm -resources -create' auf. Dieser Befehl wird mit den Berechtigungen des Instanzbenutzers ausgeführt. Weitere Details finden Sie unter dem Befehl db2cluster.
- v Die Protokolldatei für diesen Befehl ist <instanzbenutzer>/sqllib/db2dump/db2diag.log. Da ein Rollback das Verzeichnis <instanzbenutzer>/ sqllib zurücksetzt, wird die Datei als /tmp/ db2diag.log.prozess-id gesichert.
- v Dieser Fehler kann mehrere Ursachen haben. Eine mögliche Ursache dafür ist, dass die Datei db2nodes.cfg nicht korrekt ist oder nicht erstellt werden konnte. Die Datei befindet sich im Verzeichnis <instanzbenutzer>/sqllib/db2nodes.cfg. Beim Rollback wird die Datei als /tmp/db2nodes.cfg.prozessid gesichert.

Weitere Informationen finden Sie im Abschnitt mit Empfehlungen für Schritte nach der Installation.

**Benutzeraktion:** Wenn dieser Fehler auftritt und ein Rollback der Instanz ausgelöst wird, wenden Sie sich an den IBM Service und halten Sie alle Protokoll- und Tracedateien bereit. Details zur Aufzeichnung von Trace- und Protokolldateien finden Sie im DB2 Information Center.

**DBI20011E Das Löschen der RSCT-Peerdomäne** *domänenname* **ist fehlgeschlagen. Entfernen Sie die Domäne manuell, indem Sie folgenden Befehl ausführen:** *befehl***.**

**Erläuterung:** Der Fehler beim Löschen der RSCT-Peerdomäne kann während eines Rollbacks oder bei der Ausführung des Befehls 'db2idrop -g' auftreten.

**Benutzeraktion:** Entfernen Sie die RSCT-Peerdomäne

manuell, indem Sie die folgenden Schritte ausführen:

- 1. Überprüfen Sie, ob noch eine Ressource an die Peerdomäne angehängt ist, indem Sie lssam ausführen. Ist dies nicht der Fall, fahren Sie mit Schritt 5 fort.
- 2. Wechseln Sie mit 'su instanzeigner' zum Instanzeigner.
- 3. Entfernen Sie die Ressource mit 'db2cluster -cm -repair -resources'.
- 4. Wechseln Sie zurück zu Root.
- 5. Entfernen Sie die RSCT-Peerdomäne mit 'db2cluster -cm -delete -domain domain\_name'. Weitere Informationen zur manuellen Bereinigung einer IBM Reliable Scalable Cluster Technology-Peerdomäne finden Sie im DB2 Information Center.

### **DBI20013E Das DB2-Installationsprogramm hat festgestellt, dass der angegebene Einheitenpfad** *einheitenpfad* **ein symbolischer Link auf dem Host** *hostname* **ist.**

**Erläuterung:** Diese Nachricht gibt an, dass der für eine Tiebreaker-Einheit oder eine gemeinsam genutzte Instanzeinheit angegebene Einheitenpfad ein symbolischer Link ist. Der Einheitenpfad muss eine Speichereinheit sein.

**Benutzeraktion:** Geben Sie eine gültige Speichereinheit als Einheitenpfad an.

### **DBI20014E Das Entfernen von DB2-Ressourcen ist für die DB2-Instanz** *instanzname* **fehlgeschlagen.**

**Erläuterung:** Die Instanzressource ist die RSCT-Ressource, die während der Instanzkonfiguration für die DB2 pureCluster-Instanz erstellt wurde. Die Instanz befindet sich nicht in einem verwendbaren Zustand.

- v Dieser Fehler kann auftreten, wenn die Erstellung einer DB2 pureCluster-Instanz rückgängig gemacht wird oder eine DB2 pureCluster-Instanz gelöscht wird.
- Das Installationsprogramm ruft intern den Befehl 'db2cluster -cm -resources -delete' auf. Dieser Befehl wird mit den Berechtigungen des Instanzbenutzers ausgeführt. Weitere Details finden Sie unter dem Befehl db2cluster.
- v Wenn das Löschen einer Instanzressource während der Ausführung von 'db2idrop -g' fehlschlägt, wird keine weitere Instanzlöschaktion ausgeführt. Die Protokolldatei für diesen Befehl ist <instanzbenutzer>/ sqllib/db2dump/db2diag.log.
- Überprüfen Sie, ob <instanzbenutzer>/sqllib/ db2nodes.cfg gültig ist.
- v Während eines Rollbacks bei der Instanzerstellung wird der Löschvorgang für Instanzressourcen ebenfalls aufgerufen. Da ein Rollback das Verzeichnis <instanzbenutzer>/sqllib zurücksetzt, wird die Datei als /tmp/db2diag.log.prozess-id gesichert.

**Benutzeraktion:** Weitere Details finden Sie in den Fehlernachrichten in der Datei db2diag.log. Diese Protokolldatei finden Sie in <instanzbenutzer>/sqllib/ db2dump/db2diag.log. Beheben Sie den Fehler und wiederholen Sie den Befehl db2idrop.

#### **DBI20015E Das Verkleinern der RSCT-Peerdomäne** *domänenname* **ist auf den folgenden Hosts fehlgeschlagen.:** *hostnamensliste***. Entfernen Sie die Hosts manuell, indem Sie folgenden Befehl ausführen:** *befehl***.**

**Erläuterung:** Dieser Fehler kann während eines partiellen Rollbacks oder der Ausführung von 'db2iupdt -drop' auftreten. Er tritt auf, da das Verkleinern der RSCT-Peerdomäne fehlgeschlagen ist.

**Benutzeraktion:** Entfernen Sie fehlgeschlagene Hosts manuell aus der RSCT-Peerdomäne, indem Sie die folgenden Schritte ausführen:

- 1. Überprüfen Sie, ob noch Ressourcen an den Host angehängt sind, indem Sie lssam ausführen.
	- v Wenn noch eine Ressource angehängt ist, fahren Sie mit Schritt 2 fort.
	- v Wenn keine Ressource angehängt ist, führen Sie vom IIH aus 'db2cluster -cm -remove -host hostname' aus.
- 2. Wechseln Sie vom Initialisierungshost für die Installation (IIH, Install-Initiating Host) zum Instanzeigner, indem Sie 'su instaneigner' ausführen.
- 3. Entfernen Sie die Ressource, indem Sie 'db2cluster -cm -delete -resources' ausführen.
- 4. Wechseln Sie zurück zu Root.
- 5. Entfernen Sie die fehlgeschlagenen Hosts aus der RSCT-Peerdomäne, indem Sie 'db2cluster -cm -remove -host hostname' ausführen,
- 6. Wechseln Sie erneut zum Instanzeigner.
- 7. Erstellen Sie die Ressourcen erneut, indem Sie 'db2cluster -cm -create -resources' ausführen.
- 8. Wechseln Sie zurück zu Root.

### **DBI20016E Der Netzname** *netzname* **für die Clusterverbindung für den Host** *hostname* **befindet sich nicht im selben Teilnetz wie der Initialisierungshost für die Installation.**

**Erläuterung:** Dieser Fehler tritt auf, wenn der Netzname für die Clusterverbindung für einen Host sich nicht im selben Teilnetz wie der Initialisierungshost für die Installation befindet.

Alle Clusterverbindungen müssen sich aus Leistungsgründen im selben Teilnetz befinden (alle Hosts im selben Teilnetz können normalerweise in einem Routing-Hop erreicht werden). Wenn das Netz für Clusterverbindungen beispielsweise mit der Netzadresse 192.168.0.0/24 konfiguriert ist, sollten alle Netzadressen für Clusterverbindungen mit 192.168.0 beginnen (z. B. 1192.168.0.1, 192.168.0.2 usw.).

**Benutzeraktion:** Überprüfen Sie die Netzkartenkonfiguration auf dem neuen Host (führen Sie beispielsweise 'ifconfig -a' aus) und überprüfen Sie /etc/hosts, wenn statt einer Adresse ein Name verwendet wurde. Konfigurieren Sie den Netzadapter neu oder wählen Sie einen anderen aus.

### **DBI20017E Der Netzname** *netzname* **für die Clusterverbindung ist ungültig.**

**Erläuterung:** Das DB2-Installationsprogramm kann den Netznamen für die Clusterverbindung nicht identifizieren.

**Benutzeraktion:** Überprüfen Sie Folgendes:

- v Überprüfen Sie den Befehl auf Schreibfehler.
- Überprüfen Sie die Netzkonfiguration des Systems (überprüfen Sie z. B. /etc/hosts) oder
- v Verwenden Sie die Tools ping und nslookup, um sicherzustellen, dass der Netzname für die Clusterverbindung auf allen Hosts derselben IP-Adresse zugeordnet ist. Überprüfen Sie, ob die IP-Adresse wiederum auf allen Hosts demselben Netznamen für die Clusterverbindung zugeordnet ist.

Geben Sie den Netznamen oder die IP-Adresse einer gültigen Einheit ein.

### **DBI20018E Der Netzname für die Clusterverbindung für den Host** *hostname* **konnte den Initialisierungshost für die Installation nicht mit Ping überprüfen.**

**Erläuterung:** Beim Hinzufügen eines neuen Hosts wird bei der Prüfung überprüft, ob der neue Host ein kleines Datenpaket an den Initialisierungshost für die Installation (IIH - Install-Initiating Host) senden und eine Antwort empfangen kann. Dieser Sende-Antwort-Test wird im Allgemeinen als Pingtest bezeichnet. Diese Nachricht ist das Ergebnis eines fehlgeschlagenen Pingtests.

**Benutzeraktion:** Überprüfen Sie den Netzadapter und das Netzkabel oder wählen Sie einen anderen bzw. ein anderes aus. Wenn ein Problem vorliegt, können Sie die Ergebnisse überprüfen, indem Sie die folgende Befehlszeile über die Konsole des fernen Hosts ausführen: ping <name\_des\_initialisierungshosts\_für\_die\_installation>. Nachdem sichergestellt wurde, dass das Problem außerhalb des DB2-Installationsprogramms auftritt, können Sie verschiedene Dinge überprüfen, um die Fehlerquelle zu finden. Beispiel:

- v fehlerhafte physische Verbindungen (z. B. ein loses Kabel)
- v ein nicht funktionierender Netzadaptertreiber
- fehlerhaft konfiguriertes Netz

**DBI20019E Das DB2-Installationsprogramm hat einen Konflikt zwischen dem Datensatz DEFAULT\_INSTPROF und dem gemeinsam genutzten Instanzverzeichnis festgestellt.**

**Erläuterung:** Der Datensatz DEFAULT\_INSTPROF in der globalen Registry gibt an, dass das gemeinsam genutzte Instanzdateisystem bereits vom DB2-Installationsprogramm konfiguriert wurde. In diesem Fall sind die folgenden Optionen oder Schlüsselwörter nicht erforderlich:

- v Für Installationen mithilfe einer Antwortdatei:
	- INSTANCE\_SHARED\_DEVICE\_PATH
	- INSTANCE\_SHARED\_DIR
- v Für den Befehl db2icrt oder db2iupdt:
	- instance\_shared\_dev
	- instance\_shared\_dir

Wenn der Wert für INSTANCE\_SHARED\_DIR (oder instance\_shared\_dir) nicht mit dem vorhandenen Mountpunkt für das gemeinsam genutzte Instanzdateisystem übereinstimmt, schlägt die Installation fehl.

**Benutzeraktion:** Geben Sie nicht das gemeinsam genutzte Instanzverzeichnis an.

```
DBI20020E Das DB2-Installationsprogramm hat
             festgestellt, dass der GPFS-Cluster clus-
             tername zuvor auf dem Host hostname er-
             stellt wurde. Der GPFS-Cluster ist auf
             diesem Host jedoch offline.
```
**Erläuterung:** Ein von der DB2-Software erstellter GPFS-Cluster ist bereits vorhanden. Schalten Sie den Cluster auf dem angegebenen Host online, um durch die Wiederverwendung dieser GPFS-Cluster eine DB2 pureCluster-Instanz zu erstellen.

**Benutzeraktion:** Führen Sie den folgenden Befehl aus, um den GPFS-Cluster zu starten:

<installationspfad>/bin/db2cluster -cfs -start -all

Details zum Befehl db2cluster finden Sie im DB2 Information Center.

**DBI20021E Das DB2-Installationsprogramm hat festgestellt, dass der Variablendatensatz** *registry-variable* **in der globalen Registry definiert ist. Der Wert** *verzeichnisname* **ist jedoch kein vorhandenes Verzeichnis.**

**Erläuterung:** Diese Nachricht tritt auf, wenn der Variablendatensatz der globalen Registry angibt, das bereits ein gemeinsam genutztes Dateisystem vorhanden ist. Das DB2-Produkt erwartet, dass ein gemeinsam genutztes Dateisystem für die gemeinsam genutzte Instanzdatei vorhanden ist.

Der Wert für den Verzeichnisnamen ist der Mount-

punkt für das Dateisystem. Das DB2-Installationsprogramm stellt fest, dass der Mountpunkt im System nicht vorhanden ist. Eine mögliche Ursache dafür ist, dass der angegebene Datensatz der globalen Registry von einer vorherigen DB2-Operation übrig geblieben ist und das eigentliche Dateisystem nicht mehr vorhanden ist oder dass das Dateisystem an einer anderen Stelle erneut angehängt wurde, der Eintrag in der Registry jedoch nicht geändert wurde.

**Benutzeraktion:** Wenden Sie sich an den IBM Software Support.

**Erläuterung:** Der Variablendatensatz GPFS\_CLUSTER der globalen Registry gibt an, dass auf dem Host ein von DB2 erstellter GPFS-Cluster vorhanden ist. In diesem Fall stellt das Installationsprogramm fest, dass kein GPFS-Cluster auf dem Host vorhanden ist. Das DB2- Produkt erwartet einen bereits vorhandenen GPFS-Cluster auf diesem Host.

**Benutzeraktion:** Wenden Sie sich an den IBM Software Support.

### **DBI20023E Das DB2-Installationsprogramm hat festgestellt, dass die aktive IBM RSCT-Peerdomäne (RSCT - Reliable Scalable Cluster Technology) auf dem Host** *hostname* **nicht vom DB2-Produkt erstellt wurde.**

**Erläuterung:** Dieser Fehler tritt auf, wenn die Erstellung einer aktiven RSCT-Peerdomäne durch DB2 auf einem Host fehlschlägt. Während dieses Prozesses sollten keine anderen RSCT-Peerdomänen aktiv sein.

Die Peerdomäne, die nicht vom DB2-Installationsprogramm erstellt wurde, muss gestoppt oder entfernt werden, bevor eine RSCT-Peerdomäne vom DB2-Installationsprogramm erstellt wird.

**Benutzeraktion:** Stoppen Sie die Peerdomäne auf dem angegebenen Host nach der Behebung des Problems und starten Sie den Installationsprozess erneut.

Stoppen Sie die RSCT-Peerdomäne auf dem angegebenen Host mit dem Befehl db2cluster. Melden Sie sich an einem Host, der zu derselben aktiven RSCT-Peerdomäne gehört, als Root an und führen Sie den Befehl db2cluster aus. Beispiel:

db2cluster -cm -stop -host db2host1

Dabei ist db2host1 der in der Fehlernachricht angegebene Host.

Wenn db2cluster nicht verfügbar ist, führen Sie stoprpdomain aus. Beispiel: stoprpdomain db2domain1

**DBI20022E Das DB2-Installationsprogramm hat festgestellt, dass der Variablendatensatz** *registry-variable* **in der globalen Registry definiert ist. Der GPFS-Cluster ist jedoch auf dem Host** *hostname* **nicht vorhanden.**

### **DBI20024E Das DB2-Installationsprogramm hat festgestellt, dass der angegebene Einheitenpfad** *einheitenpfad* **auf dem Host** *hostname* **keine gültige Einheit ist.**

**Erläuterung:** Diese Nachricht gibt an, dass der für einen Tiebreaker-Einheit oder eine gemeinsam genutzte Instanzeinheit angegebene Einheitenpfad keine Speichereinheit ist. Der Einheitenpfad muss eine Speichereinheit sein. Eine Einheit kann aus den folgenden Gründen ungültig sein:

- v Es sind Dateien oder Verzeichnisse vorhanden.
- Die Einheit ist nicht vorhanden.
- v Die Einheit ist keine Speichereinheit, z. B. Pipe, FI-FO-Einheit, Zeicheneinheit.
- Der Root hat keine Zugriffsberechtigung zum Durchsuchen für den angegebenen Pfad.
- Der Pfadname ist zu lang.

**Benutzeraktion:** Geben Sie eine gültige Speichereinheit als Einheitenpfad an.

**DBI20025E Das DB2-Installationsprogramm hat festgestellt, dass die IBM RSCT-Peerdomäne (RSCT - Reliable Scalable Cluster Technology)** *domänenname* **zuvor auf dem Host** *hostname* **von DB2 erstellt wurde, die Peerdomäne jedoch auf diesem Host offline ist.**

**Erläuterung:** Dieser Fehler tritt auf, wenn das DB2- Installationsprogramm feststellt, dass eine RSCT-Peerdomäne zuvor auf einem Host erstellt wurde, sie jedoch offline ist und sich der Initialisierungshost für die Installation in einer anderen RSCT-Peerdomäne befindet. Der ferne Host muss aus der Hostliste entfernt werden.

**Benutzeraktion:** Gehen Sie wie folgt vor, um den Host aus einer DB2 pureCluster-Instanz zu entfernen:

- 1. Melden Sie sich an einem anderen Host an, der zu derselben DB2 pureCluster-Instanz gehört.
- 2. Führen Sie 'db2iupdt [-d] -add -m|cf <hostname>:<verbindungsname> -u <abgeschirmte\_id> <instanzeigner>' aus.

Details zum Befehl db2iupdt finden Sie im DB2 Information Center.

### **DBI20026E Die folgenden Hosts** *hostnamensliste* **sind nicht in der Instanz enthalten.**

**Erläuterung:** Diese Nachricht, die nach der Installation angezeigt wird, zeigt die Hosts an, die aufgrund eines Fehlers nicht in die Instanz eingeschlossen wurden. Wenn DB2-Binärprogramme erfolgreich installiert wurden, wurden sie nicht entfernt. Suchen Sie im Installationsprotokoll nach weiteren Informationen zu dem Fehler, der diesen Rollback verursacht hat.

**Benutzeraktion:** Erweitern Sie die Instanz nach der Behebung der in dieser Protokolldatei angezeigten Probleme auf diese Hosts, indem Sie den Instanzerweiterungsbefehl ausführen ('db2isetup -add' oder 'db2iupdt -add').

**DBI20027E Die GPFS-Clustererstellung ist auf dem Host** *hostname* **fehlgeschlagen. Fehlgeschlagener Befehl:** *befehlsname***.**

**Erläuterung:** Der GPFS-Cluster konnte während der Instanzerstellung nicht erstellt werden. Dieser Fehler löst einen Rollback der Instanzerstellung aus.

Die Protokolldatei des Befehls db2cluster finden Sie in /tmp/ibm.db2.cluster.\*.

**Benutzeraktion:** Weitere Informationen finden Sie in der Protokolldatei des Befehls db2cluster. Diese Protokolldatei finden Sie in /tmp/ibm.db2.cluster.\*. Weitere Fehlernachrichten und Details finden Sie in der Protokolldatei. Führen Sie den Befehl nach der Fehlerbehebung erneut aus.

# **DBI20028E Der GPFS-Cluster** *db2cluster\_xxxx* **kann nicht mit dem Befehl** *befehlsname* **gelöscht werden.**

**Erläuterung:** Diese Nachricht tritt auf, wenn der GPFS-Cluster während eines Rollbacks nicht gelöscht werden kann.

**Benutzeraktion:** Weitere Informationen finden Sie in der Protokolldatei des Befehls db2cluster. Diese Protokolldatei finden Sie in /tmp/ibm.db2.cluster.\*. Weitere Fehlernachrichten und Details finden Sie in der Protokolldatei. Führen Sie den Befehl nach der Fehlerbehebung erneut aus, um den Host aus dem GPFS-Cluster zu entfernen.

### **DBI20029E Der GPFS-Cluster** *db2cluster\_xxxx* **konnte das Dateisystem** *dateisystemname* **nicht erstellen. Fehlgeschlagener Befehl:** *befehlsname***.**

**Erläuterung:** Diese Nachricht tritt auf, wenn die Erstellung eines GPFS-Dateisystems fehlschlägt.

**Benutzeraktion:** Weitere Informationen finden Sie in der Protokolldatei des Befehls db2cluster. Diese Protokolldatei finden Sie in /tmp/ibm.db2.cluster.\*. Weitere Fehlernachrichten und Details finden Sie in der Protokolldatei. Führen Sie den Befehl nach der Fehlerbehebung erneut aus.

### **DBI20030E Der GPFS-Cluster** *db2cluster\_xxxx* **konnte nicht auf den Host** *hostname* **erweitert werden. Fehlgeschlagener Befehl:** *befehlsname***.**

**Erläuterung:** Diese Nachricht tritt auf, wenn die Erweiterung eines GPFS-Clusters auf den Host fehlschlägt.

**Benutzeraktion:** Weitere Informationen finden Sie in der Protokolldatei des Befehls db2cluster. Diese Protokolldatei finden Sie in /tmp/ibm.db2.cluster.\*. Weitere Fehlernachrichten und Details finden Sie in der Protokolldatei. Führen Sie den Befehl nach der Fehlerbehebung erneut aus, um den Host zu erweitern.

### **DBI20031E Der GPFS-Cluster** *db2cluster\_xxxx* **konnte das Dateisystem** *dateisystemname* **nicht entfernen. Fehlgeschlagener Befehl:** *befehlsname***.**

**Erläuterung:** Diese Nachricht tritt auf, wenn da neu erstellte GPFS-Dateisystem während eines Rollbacks nicht gelöscht werden kann.

**Benutzeraktion:** Weitere Informationen finden Sie in der Protokolldatei des Befehls db2cluster. Diese Protokolldatei finden Sie in /tmp/ibm.db2.cluster.\*. Weitere Fehlernachrichten und Details finden Sie in der Protokolldatei. Führen Sie den Befehl nach der Fehlerbehebung erneut aus, um das Dateisystem zu entfernen.

**DBI20032E Der Host** *hostname* **hat die Prüfung nicht innerhalb des Zeitlimitintervalls** *zeitraum* **beendet. Legen Sie den neuen Zeitlimitüberschreitungswert mit der Umgebungsvariablen** *umgebungsvariablenname* **(in Minuten) fest, um das Zeitlimitintervall zu ändern.**

**Erläuterung:** Dieser Fehler tritt auf, weil ein Prüfungsprozess auf dem fernen System innerhalb des erforderlichen Zeitlimitintervalls keine Rückgabe geliefert hat.

**Benutzeraktion:** Wenn Ihr System langsam ist, können Sie das Zeitlimitintervall erweitern, damit zum Beenden des Prozesses mehr Zeit zur Verfügung steht. Legen Sie den neuen Zeitlimitüberschreitungswert mit der Umgebungsvariablen "umgebungsvariable1" (in Minuten) fest, um das Zeitlimitintervall zu ändern. Führen Sie den Installationsbefehl erneut aus.

Wenn eine Blockierung des Systems auftritt, erfassen Sie alle Informationsdateien und wenden Sie sich an den IBM Service.

**DBI20033E Der Host** *hostname* **kann nicht aus dem GPFS-Cluster** *db2cluster\_xxxx* **entfernt werden. Fehlgeschlagener Befehl:** *befehlsname***.**

**Erläuterung:** Diese Nachricht tritt auf, wenn der GPFS-Cluster den Host nicht entfernen kann.

**Benutzeraktion:** Weitere Informationen finden Sie in der Protokolldatei des Befehls db2cluster. Diese Protokolldatei finden Sie in /tmp/ibm.db2.cluster.\*. Weitere Fehlernachrichten und Details finden Sie in der Protokolldatei. Führen Sie den Befehl nach der Fehlerbehebung erneut aus, um den Host aus dem GPFS-Cluster zu entfernen.

### **DBI20034I Keine Aktion erforderlich. Es ist kein vom Benutzer verwalteter Cluster zur Übernahme vorhanden.**

**Erläuterung:** Der Befehl db2cluster\_prepare konnte keine Instanz von IBM General Parallel File System (GPFS) finden. Das Ausführen des Befehls db2cluster\_prepare ist nicht erforderlich. Wenn Sie eine Instanz von DB2 pureCluster erstellen, wird ein GPFS-Dateisystem für Sie erstellt.

**Benutzeraktion:** Keine.

```
DBI20035E Die PVID für den Einheitenpfad einhei-
             tenpfad auf dem Initialisierungshost für
             die Installation (IIH - Install-Initiating
             Host) hostname ist auf dem fernen Host
             name_des_fernen_hosts nicht vorhanden.
```
**Erläuterung:** Diese Nachricht tritt auf, weil auf dem fernen Host kein Einheitenpfad mit derselben PVID wie für den angegebenen Einheitenpfad auf dem IIH gefunden wird. Auf dem fernen Host ist eine entsprechende PVID erforderlich.

**Benutzeraktion:** Gehen Sie wie folgt vor, um zu überprüfen, ob die PVID auf allen Hosts verfügbar ist:

- 1. Rufen Sie die PVID des angegebenen Einheitenpfads auf dem IIH-System ab.
- 2. Stellen Sie sicher, dass auf allen Hosts dieselbe PVID vorhanden ist.

Konfigurieren Sie die PVID auf den fernen Hosts. Details zur Konfiguration der PVID finden Sie im DB2 Information Center.

### **DBI20036E Der ferne Host** *hostname* **gehört zu einer aktiven IBM RSCT-Peerdomäne (RSCT - Reliable Scalable Cluster Technology), die zuvor von DB2 pureCluster Feature erstellt wurde.**

**Erläuterung:** Dieser Fehler tritt auf, wenn das DB2- Installationsprogramm feststellt, dass eine RSCT-Peerdomäne zuvor von DB2 pureCluster Feature erstellt wurde.

**Benutzeraktion:** Führen Sie einen der folgenden Schritte aus, um fortzufahren:

- v Entfernen Sie den fernen Host aus der Hostliste.
- v Entfernen Sie die DB2 pureCluster-Instanz mithilfe des Befehls 'db2iupdt -drop', wenn der angegebene ferne Host zu einer DB2 pureCluster-Instanz gehört.

Details zum Befehl db2iupdt finden Sie im DB2 Information Center.

**DBI20037E Der ferne Host** *hostname* **gehört zu einer aktiven IBM RSCT-Peerdomäne (RSCT - Reliable Scalable Cluster Technology), die zuvor von DB2 pureCluster Feature erstellt wurde, der Initialisierungshost für die Installation befindet sich jedoch in einer anderen RSCT-Peerdomäne.**

**Erläuterung:** Dieser Fehler tritt auf, wenn das DB2- Installationsprogramm feststellt, dass eine RSCT-Peerdomäne zuvor von DB2 pureCluster Feature erstellt wurde, sich der Initialisierungshost für die Installation jedoch in einer anderen RSCT-Peerdomäne befindet.

**Benutzeraktion:** Führen Sie einen der folgenden Schritte aus, um fortzufahren:

- v Entfernen Sie den fernen Host aus der Hostliste.
- v Entfernen Sie die DB2 pureCluster-Instanz mithilfe des Befehls 'db2iupdt -drop', wenn der angegebene ferne Host zu einer DB2 pureCluster-Instanz gehört.

Details zum Befehl db2iupdt finden Sie im DB2 Information Center.

#### **DBI20038E Der ferne Host** *hostname* **gehört zu einem GPFS-Cluster.**

**Erläuterung:** Das DB2-Produkt lässt die Verknüpfung mehrerer GPFS-Cluster nicht zu. Der aktuelle Host und der angegebene ferne Host gehören zu verschiedenen GPFS-Clustern.

Wenn der Initialisierungshost für die Installation (IIH - Install-Initiating Host) Teil eines GPFS-Clusters ist, sollte der ferne Host entweder zu keinem GPFS-Cluster oder zum selben GPFS-Cluster gehören. Wenn der IIH nicht Teil eines GPFS-Clusters ist, sollte der ferne Host zu keinem GPFS-Cluster gehören.

**Benutzeraktion:** Befolgen Sie die folgenden Vorschläge zur Behebung dieses Fehlers und setzen Sie den Befehl anschließend erneut ab:

- v Entfernen Sie den fernen Host aus der Hostliste.
- v Entfernen Sie den Host aus dem anderen GPFS-Cluster, bevor Sie den Host der aktuellen DB2 pureCluster-Konfiguration hinzufügen.
- v Bei einer Instanzerstellung: Starten Sie die Instanzerstellung auf dem fernen Host, um den auf dem fernen Host definierten GPFS-Cluster wiederzuverwenden.

Setzen Sie den Befehl erneut ab.

**DBI20039E Die neue Kopie,** *neue\_kopie***, muss in einem anderen Pfad installiert werden. Der angegebene Installationspfad,** *pfad- \_der\_neuen\_kopie***, enthält ein vorhandenes DB2-Produkt mit dem Namen** *name- \_der\_vorhandenen\_kopie* **der DB2-Kopie.**

**Erläuterung:** DB2 erfordert, dass neue Kopien in ei-

nem Pfad installiert werden, der keine vorhandene Kopie enthält.

**Benutzeraktion:** Geben Sie einen neuen Pfad an, um die neue Kopie zu installieren. Beenden Sie die Installation und wählen Sie im Launchpad 'DB2 Setup' die Option 'Mit vorhandener Installation arbeiten' aus.

**DBI20040E Der in der Antwortdatei über das Schlüsselwort FILE angegebene Pfad,** *angegebener\_pfad***, enthält eine installierte DB2-Kopie mit dem Namen** *name\_der- \_vorhandenen\_kopie* **der DB2-Kopie, der nicht mit dem in der Antwortdatei angegebenen Namen** *angegebener\_kopiename* **der Kopie übereinstimmt.**

**Erläuterung:** Die in der Antwortdatei über die Schlüsselwörter FILE und DB2\_COPY\_NAME angegebene Kombination aus Pfad und Name ist ungültig. Der angegebene Pfad enthält eine vorhandene DB2-Kopie mit einem Namen, der vom angegebenen Kopienamen abweicht. Ein Pfad darf nur eine einzige DB2-Kopie enthalten.

**Benutzeraktion:** Stellen Sie sicher, dass die Angaben für den Kopienamen und den Pfad korrekt sind und führen Sie den Befehl erneut aus.

**DBI20041E Sie können den Host** *hostname* **nicht aus der Instanz** *instanzname* **löschen, da der Host** *hostname* **der Initialisierungshost für die Installation (IIH - Install-Initiating Host) ist. Der Host** *hostname* **kann von einem anderen Host in der Instanz aus gelöscht werden.**

**Erläuterung:** Mit dem Befehl 'db2iupdt -drop' kann die letzte Cluster-Caching-Funktion oder das letzte Member in der DB2 pureCluster-Instanz nicht gelöscht werden. Sie müssen den Befehl 'db2iupdt -drop' über einen Host ausführen, der noch zur Instanz gehört, nachdem Sie die Cluster-Caching-Funktion oder das Member gelöscht haben.

**Benutzeraktion:** Der angegebene Host kann mit dem Befehl 'db2iupdt -drop' über einen anderen Host in der Instanz gelöscht werden.

```
DBI20042E Der Wert angegebener-kopiename des
            Schlüsselworts DB2_COPY_NAME der
            Antwortdatei ist für den über das
            Schlüsselwort FILE angegebenen Pfad
            angegebener-kopiepfad ungültig. Die Kopie
            ist im Pfad pfad_der_vorhandenen_kopie
            vorhanden.
```
**Erläuterung:** Die über DB2\_COPY\_NAME DB2-Kopie ist vorhanden, jedoch nicht im angegebenen Pfad. Wenn Sie mit einer unter Windows installierten vorhandenen DB2-Kopie arbeiten, muss der korrekte Installationspfad angegeben werden.

**Benutzeraktion:** Geben Sie einen eindeutigen Wert für DB2\_COPY\_NAME an, um eine Neuinstallation auszuführen. Wenn Sie mit einer vorhandenen Kopie arbeiten wollen, müssen Sie sicherstellen, dass die Angabe im Schlüsselwort DB2\_COPY\_NAME dem über das Schlüsselwort FILE angegebenen korrekten Pfad entspricht.

### **DBI20043E Die Installation von DB2 ist aufgrund von restriktiven Berechtigungseinstellungen für das temporäre Verzeichnis** *temporäres\_verzeichnis* **fehlgeschlagen.**

**Erläuterung:** DB2 speichert die zum Erstellen und Verwalten von Instanzen und Datenbankobjekten erforderlichen Dateien im temporären Verzeichnis. Alle Benutzer müssen Lese-, Schreib- und Ausführungszugriff auf das temporäre Verzeichnis haben, damit DB2 installiert oder aktualisiert werden kann.

**Benutzeraktion:** Aktivieren Sie für alle Benutzer Lese-, Schreib- und Ausführungsberechtigung für das temporäre Verzeichnis. Unter Linux und UNIX können Sie hierfür den Befehl 'chmod 0777' verwenden. In einer DB2 pureCluster-Umgebung müssen Sie sicherstellen, dass die Berechtigungen auf allen Hosts ordnungsgemäß eingestellt sind.

**DBI20044E Der Parameter** *parametername* **fehlt oder ist ungültig.**

**Erläuterung:** Der angegebene Parameter fehlt oder ist ungültig. Einige Parameter sind in einer Antwortdatei für den angegebenen Befehl obligatorisch. Einige Kombinationen werden jedoch nicht unterstützt. Der Parameter PREFERRED\_PRIMARY\_CF oder PREFERRED- \_SECONDARY\_CF kann z. B. nur für den Instanztyp 'dsf' angegeben werden.

**Benutzeraktion:** Überprüfen Sie die Antwortdatei auf den angegebenen Parameter. Weitere Details zu Antwortdateien und Parameterkombinationen für den Befehl finden Sie im DB2 Information Center.

# **DBI20045E DB2 konnte keine DB2 pureCluster-Instanz erstellen, da das erkannte Betriebssystem nicht unterstützt wird.**

**Erläuterung:** DB2 pureCluster Feature for Linux wird nur bei bestimmten Varianten unterstützt.

Benutzeraktion: Informationen zu Softwareaspekten in den Installationsvoraussetzungen finden Sie in der Dokumentation zur Installation von DB2 pureCluster Feature.

### **Benutzeraktion:**

### **DBI20046E Die DB2 pureCluster-Instanz konnte nicht erstellt werden, da auf die Datei, in der die Konfiguration für RDMA-fähige Netzadapter aufgelistet ist, nicht zugegriffen werden konnte.**

**Erläuterung:** Auf die DAPL-Softwarekonfigurationsdatei (DAPL - Direct Access Programming Library) konnte nicht zugegriffen werden, während versucht wurde, die DB2 pureCluster-Instanz zu erstellen. Die DAPL-Konfigurationsdatei wird von DB2 pureCluster Feature referenziert, um das Vorhandensein eines RDMA-fähigen (RDMA - Remote Direct Memory Access) Netzadapters zu überprüfen. Die Datei muss im Pfad /etc/ dat.conf zugänglich sein.

**Benutzeraktion:** Wenn eine Backup-Kopie der Datei vorhanden ist, stellen Sie sie an der ursprünglichen Speicherposition wieder her.

### **DBI20047E Der DB2-Installationsprozess ist auf dem folgenden Host oder den folgenden Hosts fehlgeschlagen:** *hostliste***.**

**Erläuterung:** Alle Softwarekomponenten von DB2 pureCluster Feature werden von einem einzigen Host aus installiert und konfiguriert. Wenn die Installation des Features auf einer der Hostmaschinen fehlschlägt, kann der DB2-Installationsprozess nicht abgeschlossen werden.

Das Fehlschlagen des Installationsprozesses auf einer Hostmaschine kann mehrere Ursachen haben:

- Der Hostname wurde nicht gefunden.
- Der Host ist nicht erreichbar.
- Die Installation wird nicht vom Rootbenutzer ausgeführt.
- v Ihr System erfüllt nicht alle uDAPL- oder InfiniBand-Voraussetzungen.
- Im Pfad /root or /tmp ist nicht genügend Plattenspeicherplatz verfügbar, um die Installation abzuschließen.

**Benutzeraktion:** Zur Ermittlung und Behebung der Ursache für den Installationsfehler können Sie mithilfe des Tools db2support, das mit dem Installationsimage bereitgestellt wird, Diagnosedaten erfassen.

Führen Sie den Befehl 'db2support -install' mit der Option -host aus, um Diagnosedaten vom betroffenen Host oder von den betroffenen Hosts zu erfassen. Weitere Informationen zur Behebung von DB2-Installationsproblemen mit dem Befehl 'db2support -install' finden Sie im DB2 Information Center.

**DBI20048E Die DB2-Installation ist fehlgeschlagen, da kein Adapter für den Link zur Clusterverbindung auf einem Host oder mehreren Hosts gefunden wurde. Hosts:** *hostnamen***.**

**Erläuterung:** Alle Hosts in einer DB2 pureCluster-Umgebung müssen über eine Hochgeschwindigkeitsverbindung mit niedriger Latenz verfügen.

**Benutzeraktion:** Stellen Sie sicher, dass Ihre Umgebung die im DB2 Information Center aufgeführten Installationsvoraussetzungen erfüllt, und führen Sie die Installation erneut aus.

**DBI20049C Der Befehl installFixPack ist fehlgeschlagen. Die Basis-DB2-Kopie enthält DB2 pureCluster-Instanzen, das DB2- Installationsprogramm kann in diesen Instanzen jedoch keine Hosts erkennen. Führen Sie den Befehl installFixPack erneut aus und geben Sie dabei den Parameter -L an, um das Fixpack nur auf dem lokalen Host zu installieren. Wenn Sie das Fixpack auf allen Hosts installieren wollen, führen Sie den Befehl installFixPack erneut aus und geben dabei den Parameter -H gefolgt von einer Hostlistendatei an.**

**Erläuterung:** Das DB2-Installationsprogramm kann nicht erkennen, auf welche Hosts das Fixpack angewendet werden muss.

**Benutzeraktion:** Führen Sie den Befehl erneut aus und geben Sie dabei an, ob das Fixpack auf dem lokalen Host oder auf allen Hosts installiert werden soll.

**DBI20050I Wird der Befehl installFixPack unter Angabe des Parameters -p ausgeführt, werden die Instanzen nicht automatisch aktualisiert. Sie müssen die Instanzen mit dem Befehl db2iupdt manuell aktualsieren. Wurde das Fixpack auf mehrere Hosts angewendet, müssen Sie den Befehl db2iupdt auf allen Hosts ausführen.**

**Erläuterung:** Wird installFixPack mit dem Parameter -p angegeben, werden die Instanzen nicht automatisch aktualisiert. Dies muss manuell ausgeführt werden.

**Benutzeraktion:** Führen Sie den Befehl db2iupdt wie angegeben aus.

**DBI20051C Die DB2-Installation ist auf den fernen Hosts** *hostnamen* **fehlgeschlagen. Prüfen Sie die protokollierten Fehler und führen Sie den Befehl installFixPack auf den betroffenen Maschinen erneut aus.**

**Erläuterung:** Das Fixpack wurde nicht erfolgreich installiert. Details finden Sie im Fehlerprotokoll.

**Benutzeraktion:** Prüfen Sie das Fehlerprotokoll auf weitere Informationen.

### **DBI20052E Die Aktualisierung des Fixpacks ist fehlgeschlagen, da die Komponente DB2 pureCluster nicht auf diesem Host installiert ist.**

**Erläuterung:** In anderen Umgebungen als DB2 pure-Cluster kann ein Fixpack nicht hostübergreifend angewendet werden.

In DB2 pureCluster-Umgebungen muss DB2 pureCluster für die DB2-Kopie auf allen Hosts installiert sein, wenn das Fixpack-Update hostübergreifend angewendet werden soll.

### **Benutzeraktion:**

- 1. Entfernen Sie den Host, der DB2 pureCluster nicht enthält, aus der Hostlistendatei.
- 2. Führen Sie den Befehl installFixPack erneut aus.
- **DBI20053C Der Service-Level (Version, Release, Modifikationsstufe) dieses Hosts weicht vom Service-Level des IIH ab. Version des aktuellen Hosts:** *hostversion***. IIH-Version:** *iih-version***. Wenn ein Fixpack auf mehrere Hosts angewendet werden soll, muss die Basis-DB2-Kopie auf allen Hosts denselben Service-Level aufweisen. Wenden Sie das Fixpack an, mit dem dieser Host und der IIH auf denselben Service-Level gebracht werden, und führen Sie den Befehl installFix-Pack erneut aus. Alternativ können Sie den Befehl installFixPack auch unter Angabe des Parameters -H ausführen, wobei der aktuelle Host aus der Hostlistendatei entfernt werden muss.**

**Erläuterung:** Alle Hosts müssen denselben aufweisen, um fortfahren zu können.

**Benutzeraktion:** Führen Sie den Befehl installFixPack erneut wie angegeben aus.

### **DBI20054C Der Installationshost ist in der Hostlistendatei nicht aufgelistet. Installationshost** *hostname***.**

**Erläuterung:** Der Installationshost muss in der mit dem Parameter -H angegebenen Hostlistendatei aufgelistet sein.

**Benutzeraktion:** Fügen Sie den Installationshost in die Hostlistendatei ein und führen Sie den Befehl installFix-Pack erneut aus.

### **DBI20055I Beim Konfigurieren der TCP/IP-Einstellungen für eine DB2-Instanz wurde ein ungültiger Wert für die Portnummer eingegeben. Wert:** *portwert***.**

**Erläuterung:** Eine DB2-Instanz kann während der Produktinstallation konfiguriert werden. TCP/IP-Portwerte gehören zu den Einstellungen, die während der Instanzkonfiguration festgelegt werden können. Die TCP/ IP-Portnummer wird von einer DB2-Instanz zum Überwachen ankommender DB2-Verbindungen verwendet. Diese Nachricht wird angezeigt, wenn eine ungültige Portnummer eingegeben wurde. Diese Nachricht wird auch in der Protokolldatei angezeigt, die während einer unbeaufsichtigten Installation erstellt wird.

**Benutzeraktion:** Geben Sie einen gültigen Portwert zwischen 1024 und 65535 ein und versuchen Sie es erneut.

**DBI20056I Die Installation von** *produktname* **kann nicht gestartet werden, da Visual Studio 2005 Service Pack 1 oder Visual Studio 2008 nicht installiert ist.**

**Erläuterung:** IBM Database Add-Ins for Visual Studio wird als separat installierbare Komponente mit dem DB2-Client und den DB2-Servern bereitgestellt. Wenn Sie die Installation Ihres DB2-Produkts abgeschlossen haben, werden Sie gefragt, ob Sie IBM Database Add-Ins for Visual Studio installieren wollen. Die Produktinstallation wurde nicht gestartet, da dafür erforderlich ist, dass Visual Studio 2005 Service Pack 1 oder Visual Studio 2008 bereits installiert ist.

**Benutzeraktion:** Installieren Sie Visual Studio 2005 Service Pack 1 oder Visual Studio 2008 und wiederholen Sie die Installation von VSAI.

**DBI20057I** *produktname* **wurde nur unter Visual Studio 2008 und nicht unter Visual Studio 2005 installiert, da Service-Pack 1 für Visual Studio 2005 nicht installiert war.**

**Erläuterung:** IBM Database Add-Ins for Visual Studio wird als separat installierbare Komponente mit dem DB2-Client und den DB2-Servern bereitgestellt. Wenn Sie die Installation Ihres DB2-Produkts abgeschlossen haben, werden Sie gefragt, ob Sie IBM Database Add-Ins for Visual Studio installieren wollen.

Wenn Sie Visual Studio 2008 und Visual Studio 2005 installiert haben, für Visual Studio 2005 jedoch nicht das Service-Pack 1 installiert ist, wird VSAI nur für Visual Studio 2008 installiert.

**Benutzeraktion:** Installieren Sie Visual Studio 2005 Service-Pack 1 und wiederholen Sie die Installation von VSAI.

### **DBI20058I Der Benutzer** *benutzername* **konnte während der Deinstallation von DB2 nicht gelöscht werden.**

**Erläuterung:** DB2 kann während des Installationsprozesses Windows-Benutzerkonten erstellen, beispielsweise ein Benutzerkonto als Instanzeigner. Bei der Deinstallation haben Sie die Möglichkeit, alle während des Installationsprozesses von DB2 erstellten Windows-Benutzerkonten zu löschen.

Diese Nachricht wird angezeigt, wenn das Deinstallationsdienstprogramm während der Deinstallation eines DB2-Produkts erfolglos versucht hat, ein Windows-Benutzerkonto zu löschen.

**Benutzeraktion:** Löschen Sie das Benutzerkonto manuell.

**DBI20059I Die Benutzergruppe** *benutzergruppenname* **konnte während der Deinstallation von DB2 nicht gelöscht werden.**

**Erläuterung:** DB2 kann während des Installationsprozesses Windows-Gruppenkonten erstellen. Bei der Deinstallation haben Sie die Möglichkeit, alle während des Installationsprozesses von DB2 erstellten Windows-Gruppenkonten zu löschen. Diese Nachricht wird angezeigt, wenn das Deinstallationsdienstprogramm während der Deinstallation eines DB2-Produkts erfolglos versucht hat, ein Gruppenkonto zu löschen.

**Benutzeraktion:** Löschen Sie das Benutzergruppenkonto manuell.

**DBI20060I Das DB2-Deinstallationsdienstprogramm hat Benutzer und Gruppen auf dem System gefunden, die vom DB2- Installationsdienstprogramm erstellt worden sind. Benutzer:** *benutzerliste***. Gruppen:** *gruppenliste***.**

**Erläuterung:** DB2 kann während des Installationsprozesses Windows-Benutzerkonten und -Gruppenkonten erstellen. Diese Nachricht wird angezeigt, wenn während der Deinstallation eines DB2-Produkts Benutzerund Gruppenkonten gefunden wurden. Diese Konten werden möglicherweise in einer anderen DB2-Kopie oder einer Nicht-DB2-Anwendung verwendet. Es wird empfohlen, diese Konten beizubehalten.

**Benutzeraktion:** Gehen Sie wie folgt vor:

- v Wenn Sie die Benutzer und Gruppen beibehalten wollen, wählen Sie **Ja** aus.
- v Wenn Sie die Benutzer und Gruppen nicht beibehalten wollen, wählen Sie **Nein** aus.

**DBI20061I Das DB2-Deinstallationsdienstprogramm hat vom DB2-Installationsdienstprogramm erstellte Benutzer auf dem System gefunden. Benutzer:** *benutzerliste***.**

**Erläuterung:** DB2 kann während des Installationsprozesses Windows-Benutzerkonten erstellen. Diese Nachricht wird angezeigt, wenn während der Deinstallation eines DB2-Produkts Benutzerkonten gefunden wurden. Diese Konten werden möglicherweise in einer anderen DB2-Kopie oder einer Nicht-DB2-Anwendung verwendet. Es wird empfohlen, diese Konten beizubehalten.

**Benutzeraktion:** Gehen Sie wie folgt vor:

v Wenn Sie die Benutzerkonten beibehalten wollen, wählen Sie **Ja** aus.

- v Wenn Sie die Benutzerkonten nicht beibehalten wollen, wählen Sie **Nein** aus.
- **DBI20062I Das DB2-Deinstallationsdienstprogramm hat Gruppen auf dem System gefunden, die vom DB2-Installationsdienstprogramm erstellt worden sind. Gruppen:** *gruppenliste***.**

**Erläuterung:** DB2 kann während des Installationsprozesses Windows-Benutzergruppenkonten erstellen. Diese Nachricht wird angezeigt, wenn während der Deinstallation eines DB2-Produkts Benutzergruppenkonten gefunden wurden. Diese Konten werden möglicherweise in einer anderen DB2-Kopie oder einer Nicht-DB2- Anwendung verwendet. Es wird empfohlen, diese Konten beizubehalten.

**Benutzeraktion:** Gehen Sie wie folgt vor:

- v Wenn Sie die Gruppenkonten beibehalten wollen, wählen Sie **Ja** aus.
- v Wenn Sie die Gruppenkonten nicht beibehalten wollen, wählen Sie **Nein** aus.

### **DBI20064E Das Upgrade der DB2-Kopie von DB2 Version** *quellenversion* **auf DB2 Version** *zielversion* **wird nicht unterstützt.**

**Erläuterung:** Eine DB2-Kopie bezieht sich auf mindestens eine Installation der DB2-Datenbankprodukte an einer bestimmten Position auf demselben Computer. Wenn Sie versuchen, ein Upgrade von einer nicht unterstützten DB2-Version durchzuführen, schlägt das Upgrade der DB2-Kopie fehl.

**Benutzeraktion:** Versuchen Sie, das Upgrade der DB2- Kopie erneut durchzuführen, und geben Sie dabei Quellen- und Zielversionen von DB2 an, deren Upgradepfade unterstützt werden.

### **DBI20065I Keine Aktion erforderlich. Der Cluster wird von DB2 Cluster Services verwaltet.**

**Erläuterung:** Das Ausführen des Befehls db2cluster\_prepare zur Übernahme des Clusters war unnötig. Der Cluster wird von DB2 Cluster Services verwaltet.

# **Benutzeraktion:** Keine.

**DBI20066E Der GPFS-Cluster erfüllt nicht die Voraussetzungen für eine DB2 pureCluster-Instanz. Clustername:** *cluster***. Fehlgeschlagener Befehl:***befehlsname***.**

**Erläuterung:** Beim Ausführen des Befehls ist im GPFS-Cluster ein Funktionstest für die Voraussetzungen für DB2 pureCluster Feature fehlgeschlagen.

**Benutzeraktion:** Informationen zur Einrichtung eines GPFS-Clusters finden Sie im DB2 Information Center.

**DBI20067E Die Operation ist fehlgeschlagen, da die globale DB2-Profilregistry-Variable nicht auf allen Hosts aktualisiert werden konnte. Globale Registry-Variable:** *variablenname***. Nicht aktualisierte Hosts:** *durch\_kommas\_getrennte\_hostliste***.**

**Erläuterung:** Die globale DB2-Registry-Datei auf den angegebenen Hosts konnte während der Operation nicht modifiziert werden.

**Benutzeraktion:** Stellen Sie sicher, dass auf die globale DB2-Profilregistry zugegriffen werden kann, und führen Sie den Befehl erneut aus.

**DBI20068E Der Befehl konnte auf mindestens einem Host die globale DB2-Profilregistry-Variable nicht aktualisieren. Registry-Variable:** *variablenname***. Nicht aktualisierte Hosts:** *durch\_kommas\_getrennte\_hostliste***. Befehl zur Ausführung auf Hosts:** *befehlsname***.**

**Erläuterung:** Die globale DB2-Registry-Datei auf den angegebenen Hosts konnte während der Operation nicht modifiziert werden.

**Benutzeraktion:** Stellen Sie sicher, dass auf den angegebenen Hosts der Zugriff auf die globale DB2-Profilregistry möglich ist und führen Sie anschließend den Befehl wie angegeben auf jedem Host erneut aus, um die globale DB2-Profilregistry-Datei mit dem Variablendatensatz zu aktualisieren.

# **DBI20069E Zwischen den beiden Hosts konnte keine Kommunikation eingerichtet werden. Quellenhost:** *hostname1***. Zielhost:** *host-2***.**

**Erläuterung:** Alle Hosts in einer DB2 pureCluster-Instanz erfordern einen nicht kennwortgeschützten SSH-Zugriff auf alle anderen Hosts, die an der Instanz teilnehmen.

**Benutzeraktion:** Stellen Sie sicher, dass das Zielsystem online ist und dass der nicht kennwortgeschützte SSH-Zugriff vom Quellenhost konfiguriert wurde.

### **DBI20070E Beim Ausführen des Befehls ist ein Fehler aufgetreten, weil eine erforderliche Komponente nicht installiert ist. Fehlende Komponente:** *komponentenname***.**

**Erläuterung:** Die fehlende Komponente ist eine Voraussetzung für das Ausführen des Befehls.

**Benutzeraktion:** Installieren Sie die Komponente auf dem Host und führen Sie anschließend den Befehl erneut aus.

### **DBI20071I Die Clusterübernahme wurde erfolgreich abgeschlossen.**

**Erläuterung:** Der vom Benutzer verwaltete Cluster wird nun von DB2 Cluster Services verwaltet.

**Benutzeraktion:** Keine.

### **DBI20072W Die Prüfung des als Tiebreaker für DB2 Cluster Services fungierenden Datenträgers ist fehlgeschlagen. Der angegebene Tiebreaker wurde nicht konfiguriert.**

**Erläuterung:** Wenn aufgrund eines Ausfalls nur noch genau die Hälfte der DB2 pureCluster-Instanzhosts miteinander kommunizieren kann, hilft der als Tiebreaker für DB2 Cluster Services fungierende Datenträger einem Subcluster, die Betriebsmindestvoraussetzungen zu erreichen. In diesem Fall wird der Subcluster versuchen, eine exklusive Sperre für den Datenträger zu erhalten, um die Betriebsmindestvoraussetzungen zu erreichen. Die DB2 pureCluster-Instanz kann ohne konfigurierten Tiebreaker-Datenträger betrieben werden, die Instanz ist mit einem solchen Datenträger jedoch ausfallsicherer.

**Benutzeraktion:** Weitere Information zur Unterstützung von DB2 Cluster Services-Tiebreakern finden Sie in den Informationen zu den Aspekten von gemeinsam genutztem Speicher im DB2 Information Center.

**DBI20073E Der angebeneBefehl ist fehlgeschlagen, da für ein Schlüsselwort in der Antwortdatei ein ungültiger Wert angegeben wurde. Wert:** *schlüsselwortwert***. Schlüsselwort:** *schlüsselwortname***.**

**Erläuterung:** Alle Antwortdateischlüsselwörter müssen für die Installation angewendet werden können und alle Schlüsselwortwerte müssen gültig sein. Einige Befehle und Schlüsselwörter sind nur gültig, wenn der Befehl vom Instanzeigner ausgeführt wird oder wenn die Installation bestimmte Komponenten, Features oder Konfigurationen umfasst.

**Benutzeraktion:** Korrigieren Sie den gemeldeten Fehler in der Antwortdatei. Sie können mithilfe des DB2- Installationsassistenten eine Antwortdatei für die zukünftige Verwendung erstellen. Wenn eine Installation vorhanden ist, können Sie mit dem Antwortdateigenerator eine Antwortdatei erstellen.

**DBI20074E Der Befehl kann aufgrund von unzureichenden Berechtigungen für die Verwendung des angegebenen Schlüsselworts nicht ausgeführt werden. Schlüsselwort:** *schlüsselwortname***.**

**Erläuterung:** Beim Ausführen einer Installation mithilfe einer Antwortdatei ist zur Verwendung des angegebenen Schlüsselworts eine Administrator- oder Rootberechtigung erforderlich.

**Benutzeraktion:** Wiederholen Sie die Installation mit einem Benutzer, der über eine ausreichende Berechtigung verfügt, oder verzichten Sie darauf, das problematische Schlüsselwort zu verwenden. Wenden Sie sich an den Systemadministrator, wenn Sie dieses Schlüsselwort bei der Installation mithilfe einer Antwortdatei nicht weglassen können.

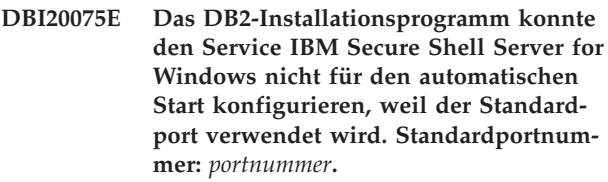

**Erläuterung:** Die Installation kann IBM Secure Shell Server nicht für den automatischen Start auf diesem Port konfigurieren.

**Benutzeraktion:** Wählen Sie einen anderen Port aus, um den Service manuell zu installieren, und stoppen Sie den zurzeit auf dem Port ausgeführten Service, bevor Sie IBM Secure Shell Server starten.

# **DBI20076E Das für IBM Secure Shell Server angegebene Verzeichnis kann nicht verwendet werden.**

**Erläuterung:** Das Installationsverzeichnis von IBM Secure Shell Server muss sich von den DB2-Installationsverzeichnissen unterscheiden.

**Benutzeraktion:** Geben Sie ein anderes Verzeichnis als ein DB2-Installationsverzeichnis an.

# **DBI20077E IBM Secure Shell Server for Windows konnte während einer Fixpackinstallation nicht aktualisiert werden.**

**Erläuterung:** Das DB2-Installationsprogramm hat bei der Version der Binärprogramme von IBM Secure Shell Server einen Fehler festgestellt. Die Fixpackinstallation kann nicht fortgesetzt werden.

**Benutzeraktion:** Stellen Sie sicher, dass die bereits im System installierten IBM Secure Shell Server-Dateien keine höhere Version aufweisen als das Fixpack-Image.

**DBI20078W Weil für das Antwortdateischlüsselwort AUTOSTART\_SSH\_SERVER kein Wert angegeben wurde, hat das DB2-Installationsprogramm versucht, den Service IBM Secure Shell (SSH) Server for Windows automatisch am Standardport zu starten. Standardportnummer:** *portnummer***. Diese Konfiguration ist jedoch fehlgeschlagen, weil der Standardport bereits verwendet wird. Der Service für IBM SSH Server muss manuell gestartet werden.**

**Erläuterung:** Bei der Deinstallation von IBM Secure

# **DBI20079E • DBI20081E**

Shell Server ist ein Fehler aufgetreten. IBM Secure Shell Server wurde nicht deinstalliert.

**Benutzeraktion:** Melden Sie sich als Benutzer mit Administratorberechtigung an und entfernen Sie IBM Secure Shell Server manuell.

### **DBI20079E IBM Secure Shell Server for Windows konnte während des DB2-Deinstallationsprozesses nicht entfernt werden.**

**Erläuterung:** Bei der Deinstallation von IBM Secure Shell Server ist ein Fehler aufgetreten. IBM Secure Shell Server wurde nicht deinstalliert.

**Benutzeraktion:** Melden Sie sich als Benutzer mit Administratorberechtigung an und entfernen Sie IBM Secure Shell Server manuell.

**DBI20080E Bei der Deinstallation hat das DB2-Installationsprogramm festgestellt, dass sowohl eine 32-Bit- als auch eine 64-Bit-Version von IBM Data Server Driver Package (DSDRIVER) installiert sind. 32-Bit- und 64-Bit-Versionen des DS-DRIVER-Produkts können nicht parallel verwendet werden.**

**Erläuterung:** Auf einer Hostmaschine kann 32-Bitund 64-Bit-Versionen eines DB2-Produkts nicht parallel verwendet werden.

**Benutzeraktion:** Deinstallieren Sie das Konflikt verursachende Produkt, bevor Sie eine erneute Installation versuchen. Sie müssen eines der DSDRIVER-Produkte mit dem Befehl db2unins manuell deinstallieren. Details zum Befehl db2unins finden Sie im DB2 Information Center.

**DBI20081E Es gibt nicht genügend freien Plattenspeicherplatz in** *verzeichnisname***. Der in** *verzeichnisname* **ermittelte freie Speicherplatz beträgt** *verfügbarer\_speicherplatz***, der erforderliche Speicherplatz beträgt hingegen** *erforderlicher\_speicherplatz***. Geben Sie weiteren Speicherplatz frei und versuchen Sie es erneut.**

**Erläuterung:** Es gibt nicht genügend freien Speicherplatz.

**Benutzeraktion:** Geben Sie Plattenspeicherplatz frei und wiederholen Sie danach den Befehl.

**Teil 13. DBT-Nachrichten**
# **Kapitel 84. DBT1000 - DBT1499**

## **DBT1000I Das Tool wurde erfolgreich beendet.**

**Erläuterung:** Das Tool hat die Verarbeitung fehlerfrei beendet.

**Benutzeraktion:** Keine weitere Aktion erforderlich.

#### **DBT1001N Die Syntax des Tools DB2INIDB ist nicht korrekt.**

**Erläuterung:** Die Syntax des Tools DB2INIDB lautet wie folgt:

[ RELOCATE USING konfigurationsdatei ]

**Benutzeraktion:** Wiederholen Sie den Befehl mit der korrekten Syntax.

#### **DBT1002N Der Datenbankname** *datenbankname* **ist ungültig.**

**Erläuterung:** Der im Befehl angegebene Datenbankname ist nicht gültig. Der Datenbankname muss aus 1 - 8 Zeichen bestehen. Alle Zeichen müssen aus dem Basiszeichensatz des Datenbankmanagers stammen.

**Benutzeraktion:** Wiederholen Sie den Befehl mit einem gültigen Datenbanknamen.

#### **DBT1003N Programm** *programmname* **kann nicht gefunden werden.**

**Erläuterung:** Das angegebene Programm konnte nicht gefunden und daher nicht ausgeführt werden.

**Benutzeraktion:** Stellen Sie sicher, dass das angegebene Programm vorhanden ist, und prüfen Sie, ob der Pfad des Programms in der Umgebungsvariablen PATH vorhanden ist. Korrigieren Sie den Fehler und wiederholen Sie den Befehl.

#### **DBT1004N Das Programm** *programmname* **kann nicht ausgeführt werden.**

**Erläuterung:** Bei dem Versuch, das angegebene Programm auszuführen, ist ein Fehler aufgetreten.

**Benutzeraktion:** Stellen Sie sicher, dass das angegebene Programm vorhanden ist und über die geeigneten Dateiberechtigungen verfügt. Korrigieren Sie den Fehler und wiederholen Sie den Befehl.

#### **DBT1005N Die Datei** *dateiname1* **konnte nicht nach** *dateiname2* **kopiert werden.**

**Erläuterung:** Bei dem Versuch, die angegebene Datei zu kopieren, ist ein Fehler aufgetreten. Der Befehl

konnte nicht erfolgreich verarbeitet werden.

**Benutzeraktion:** Stellen Sie sicher, dass die angegebene Quellendatei vorhanden ist und die geeigneten Dateiberechtigungen enthält. Prüfen Sie außerdem, ob die angegebene Zieldatei nicht bereits vorhanden ist. Korrigieren Sie den Fehler und wiederholen Sie den Befehl.

## **DBT1006N Die Datei oder Einheit** *name-der-datei/ einheit* **konnte nicht geöffnet werden.**

db2inidb <aliasname-der-datenbank> AS < SNAPSHOT | STAN $\overline{B}$ atei on and a ffnen, ist ein Fehler aufgetreten. **Erläuterung:** Während des Versuchs, die angegebene

#### **Benutzeraktion:**

- 1. Stellen Sie sicher, dass die Datei oder Einheit vorhanden ist, und dass ihre Berechtigungen korrekt sind.
- 2. Setzen Sie den Befehl erneut ab.

## **DBT1007N Während des Versuchs, die Operation** *operationsname* **für die Datei oder die Einheit** *name-der-datei/einheit* **auszuführen, ist ein Fehler aufgetreten.**

**Erläuterung:** Ein Versuch, die angegebene Operation für die angegebene Datei oder Einheit auszuführen, war nicht erfolgreich.

## **Benutzeraktion:**

- 1. Korrigieren Sie den Fehler. Mögliche Lösungen sind: Erhöhen des Plattenspeichers oder Korrektur der Dateiberechtigungen.
- 2. Setzen Sie den Befehl erneut ab.
- 3. Bleibt das Problem bestehen, wenden Sie sich an Ihren Servicebeauftragten.

#### **DBT1008N Die Datenbank** *datenbankname* **ist kein Image einer geteilten Spiegeldatenbank.**

**Erläuterung:** Es wurde versucht, das Tool DB2INIDB auf einer Datenbank zu verwenden, die nicht das Image einer geteilten Spiegeldatenbank ist.

Das Image einer geteilten Spiegeldatenbank ist die spiegelbildliche Kopie einer Datenbank, die erstellt wird, während E/A-Schreibvorgänge ausgesetzt werden. E/A-Schreibvorgänge können mit dem folgenden Befehl ausgesetzt werden, während eine Verbindung zur Datenbank besteht:

SET WRITE SUSPEND FOR DATABASE

Sobald das Image einer geteilten Spiegeldatenbank erstellt wurde, können die E/A-Schreibvorgänge in der Primärdatenbank mit dem folgenden Befehl wieder aufgenommen werden:

#### SET WRITE RESUME FOR DATABASE

Bevor das Image einer geteilten Spiegeldatenbank verwendet werden kann, muss das Tool DB2INIDB ausgeführt werden, um den ausgesetzten Status aufzuheben. Es kann initialisiert werden, indem eine Recovery wie nach einem Systemabsturz ausgeführt wird oder indem es in den Status "Aktualisierende Recovery" versetzt wird.

**Benutzeraktion:** Wiederholen Sie den Befehl mit einer Datenbank, die das Image einer geteilten Spiegeldatenbank ist.

#### **DBT1009N Die Datenbank** *datenbankname* **ist keine wiederherstellbare Datenbank.**

**Erläuterung:** Es wurde versucht, die Option STAND-BY oder MIRROR des Tools DB2INIDB mit einer nicht wiederherstellbaren Datenbank, die das Image einer geteilten Spiegeldatenbank ist, zu verwenden. Die Optionen STANDBY und MIRROR erfordern ein wiederherstellbares Image der geteilten Spiegeldatenbank.

Das Image einer geteilten Spiegeldatenbank ist die spiegelbildliche Kopie einer Datenbank, die erstellt wird, während E/A-Schreibvorgänge ausgesetzt werden. E/A-Schreibvorgänge können mit dem folgenden Befehl ausgesetzt werden, während eine Verbindung zur Datenbank besteht:

SET WRITE SUSPEND FOR DATABASE

Sobald das Image einer geteilten Spiegeldatenbank erstellt wurde, können die E/A-Schreibvorgänge in der Primärdatenbank mit dem folgenden Befehl wieder aufgenommen werden:

SET WRITE RESUME FOR DATABASE

Bevor das Image einer geteilten Spiegeldatenbank verwendet werden kann, muss das Tool DB2INIDB ausgeführt werden, um den ausgesetzten Status aufzuheben. Es kann initialisiert werden, indem eine Recovery wie nach einem Systemabsturz ausgeführt wird oder indem es in den Status "Aktualisierende Recovery" versetzt wird.

Zweck der Optionen STANDBY und MIRROR ist es, das Image der geteilten Spiegeldatenbank in den Status "Aktualisierende Recovery anstehend" zu versetzen, damit Protokolle der Primärdatenbank angewendet werden können. Die Primärdatenbank muss die entsprechenden Protokollsätze für das Image der geteilten Spiegeldatenbank verfügbar halten.

**Benutzeraktion:** Wiederholen Sie den Befehl mit einem Image einer geteilten Spiegeldatenbank einer wiederherstellbaren Datenbank. Wenn die Datenbank für aktualisierende Recovery aktiviert werden soll, setzen Sie den Datenbankkonfigurationsparameter **logarchmeth1** oder **logarchmeth2** auf einen anderen Wert als OFF, trennen Sie die Verbindung aller vorhandenen Anwendungen zur Datenbank und führen Sie ein Offline-Backup der Datenbank aus.

## **DBT1010N Das Image der geteilten Spiegeldatenbank** *datenbankname* **wurde bereits als Momentaufnahme initialisiert.**

**Erläuterung:** Es wurde versucht, die Option STAND-BY oder MIRROR des Tools DB2INIDB für das Image einer geteilten Spiegeldatenbank zu verwenden, das bereits mit der Option SNAPSHOT initialisiert wurde. Die Optionen STANDBY und MIRROR können nicht mehr verwendet werden, um die Protokolldateien der Primärdatenbank aktualisierend wiederherzustellen, da die Option SNAPSHOT dazu geführt hat, dass das Image der geteilten Spiegeldatenbank eine neue Protokollkette startet.

Das Image einer geteilten Spiegeldatenbank ist die spiegelbildliche Kopie einer Datenbank, die erstellt wird, während E/A-Schreibvorgänge ausgesetzt werden. E/A-Schreibvorgänge können mit dem folgenden Befehl ausgesetzt werden, während eine Verbindung zur Datenbank besteht:

SET WRITE SUSPEND FOR DATABASE

Sobald das Image einer geteilten Spiegeldatenbank erstellt wurde, können die E/A-Schreibvorgänge in der Primärdatenbank mit dem folgenden Befehl wieder aufgenommen werden:

SET WRITE RESUME FOR DATABASE

Bevor das Image einer geteilten Spiegeldatenbank verwendet werden kann, muss das Tool DB2INIDB ausgeführt werden, um den ausgesetzten Status aufzuheben. Es kann initialisiert werden, indem eine Recovery wie nach einem Systemabsturz ausgeführt wird oder indem es in den Status "Aktualisierende Recovery" versetzt wird.

**Benutzeraktion:** Wiederholen Sie den Befehl mit einem neuen Image einer geteilten Spiegeldatenbank.

## **DBT1011N Die Datenbank** *datenbankname* **kann nicht mit der Option WRITE RESUME erneut gestartet werden. SQLCODE-Wert:** *sqlcode-wert***.**

**Erläuterung:** Der Versuch, die angegebene Datenbank mit der Option WRITE RESUME erneut zu starten, ist fehlgeschlagen.

**Benutzeraktion:** Prüfen Sie den angegebenen SQL-CODE-Wert, Korrigieren Sie den Fehler und wiederholen Sie den Befehl.

**DBT1012N Die Operation** *operationsname* **kann für das Datenbankverzeichnis nicht ausgeführt werden.**

**Erläuterung:** Der Versuch, die angegebene Operation

für das Datenbankverzeichnis auszuführen, war nicht erfolgreich.

Mögliche Ursachen sind:

- v Der Datenbankmanager konnte die Anforderung nicht verarbeiten, weil nicht genug Speicherkapazität auf dem System vorhanden war.
- v Im Systemdatenbankverzeichnis wurden keine Datenbankeinträge gefunden.
- v Die Datenbank ist im Systemdatenbankverzeichnis nicht vorhanden.

**Benutzeraktion:** Mögliche Lösungen sind:

- Stellen Sie sicher, dass genug Systemressourcen vorhanden sind.
- v Stellen Sie sicher, dass die Datenbank korrekt katalogisiert wurde.

Korrigieren Sie den Fehler und wiederholen Sie den Befehl.

## **DBT1013N Die Datenbank** *datenbankname* **konnte nicht gefunden werden.**

**Erläuterung:** Die angegebene Datenbank ist keine vorhandene Datenbank oder die Datenbank konnte nicht in den lokalen bzw. in den Systemdatenbankverzeichnissen gefunden werden.

**Benutzeraktion:** Stellen Sie sicher, dass der angegebene Datenbankname im Systemdatenbankverzeichnis vorhanden ist. Wenn der Datenbankname nicht im Systemdatenbankverzeichnis vorhanden ist, ist die Datenbank entweder nicht vorhanden oder der Datenbankname wurde nicht katalogisiert.

Wenn der Datenbankname im Systemdatenbankverzeichnis angezeigt wird und der Eintragstyp INDIRECT ist, stellen Sie sicher, dass die Datenbank im angegebenen lokalen Datenbankverzeichnis vorhanden ist.

#### **DBT1014N Der Instanzname konnte nicht ermittelt werden.**

**Erläuterung:** Der Versuch, den aktuellen Instanznamen zu ermitteln, war nicht erfolgreich.

**Benutzeraktion:** Überprüfen Sie, ob die Umgebungsvariable DB2INSTANCE auf den aktuellen Instanznamen gesetzt ist. Korrigieren Sie den Fehler und wiederholen Sie den Befehl.

#### **DBT1015N Speicherzuordnung nicht möglich.**

**Erläuterung:** Während der Verarbeitung war nicht genug Speicherkapazität vorhanden, um die Verarbeitung fortzusetzen.

**Benutzeraktion:** Mögliche Lösungen sind:

- Stellen Sie sicher, dass Ihr System genug Realspeicher und virtuellen Speicher hat.
- Beenden Sie Hintergrundprozesse.

**DBT1016N Die Tabellenbereichsdateien** *dateiname1* **und** *dateiname2* **haben verschiedene Größen.**

**Erläuterung:** Die beiden angegebenen Tabellenbereichsdateien haben eine unterschiedlich Größe, sie sollten aber identisch sein.

**Benutzeraktion:** Wenden Sie sich mit den folgenden Informationen an Ihren Servicebeauftragten:

- Fehlerbeschreibung
- v Inhalt der Tabellenbereichskatalogtabelle
- Tabellenbereichsdateien

## **DBT1017N Die Syntax des Tools DB2RELOCATEDB ist nicht korrekt.**

**Erläuterung:** Die Syntax des Tools DB2RELOCATEDB ist wie folgt:

db2relocatedb -f <konfigurationsdatei>

Dabei ist <konfigurationsdatei> der Name der Datei, die Konfigurationsinformationen enthält.

Das Dateiformat ist:

```
DB_NAME=alter-name,neuer-name
DB_PATH=alter-pfad,neuer-pfad
INSTANCE=alte-instanz,neue-instanz
DBPARTITIONNUM=datenbankpartitionsnummer
LOG_DIR=alter-verzeichnispfad,neuer-verzeichnispfad
CONT_PATH=alter-containerpfad1,neuer-containerpfad1
CONT_PATH=alter-containerpfad2,neuer-containerpfad2
MIRRORLOG_PATH=neuer-verzeichnispfad
FAILARCHIVE PATH=neuer-verzeichnispfad
LOGARCHMETH1=neuer-verzeichnispfadLOGARCHMETH2=neuer-verzeichnispfad
OVERFLOWLOG_PATH=neuer-verzeichnispfad
...
```
Anmerkungen:

- v Der Datenbankname, der Datenbankpfad und der Instanzname sind erforderliche Felder. Wenn eines dieser Felder sich nicht ändert, ist es nicht notwendig, den alten und den neuen Wert dafür aufzulisten. Geben Sie lediglich den alten/aktuellen Wert an.
- Wenn Sie Einstellungen für einen der folgenden Datenbankkonfigurationsparameter festgelegt haben, können Sie das entsprechende Schlüsselwort in der Konfigurationsdatei angeben:
	- mirrorlogpath
	- failarchpath
	- logarchmeth1
	- logarchmeth2
	- overflowlogpath
- v Leerzeilen oder Zeilen, die mit einem Kommentarzeichen (#) beginnen, werden ignoriert.

**Benutzeraktion:** Wiederholen Sie den Befehl mit der korrekten Syntax.

# **DBT1018N • DBT1020N**

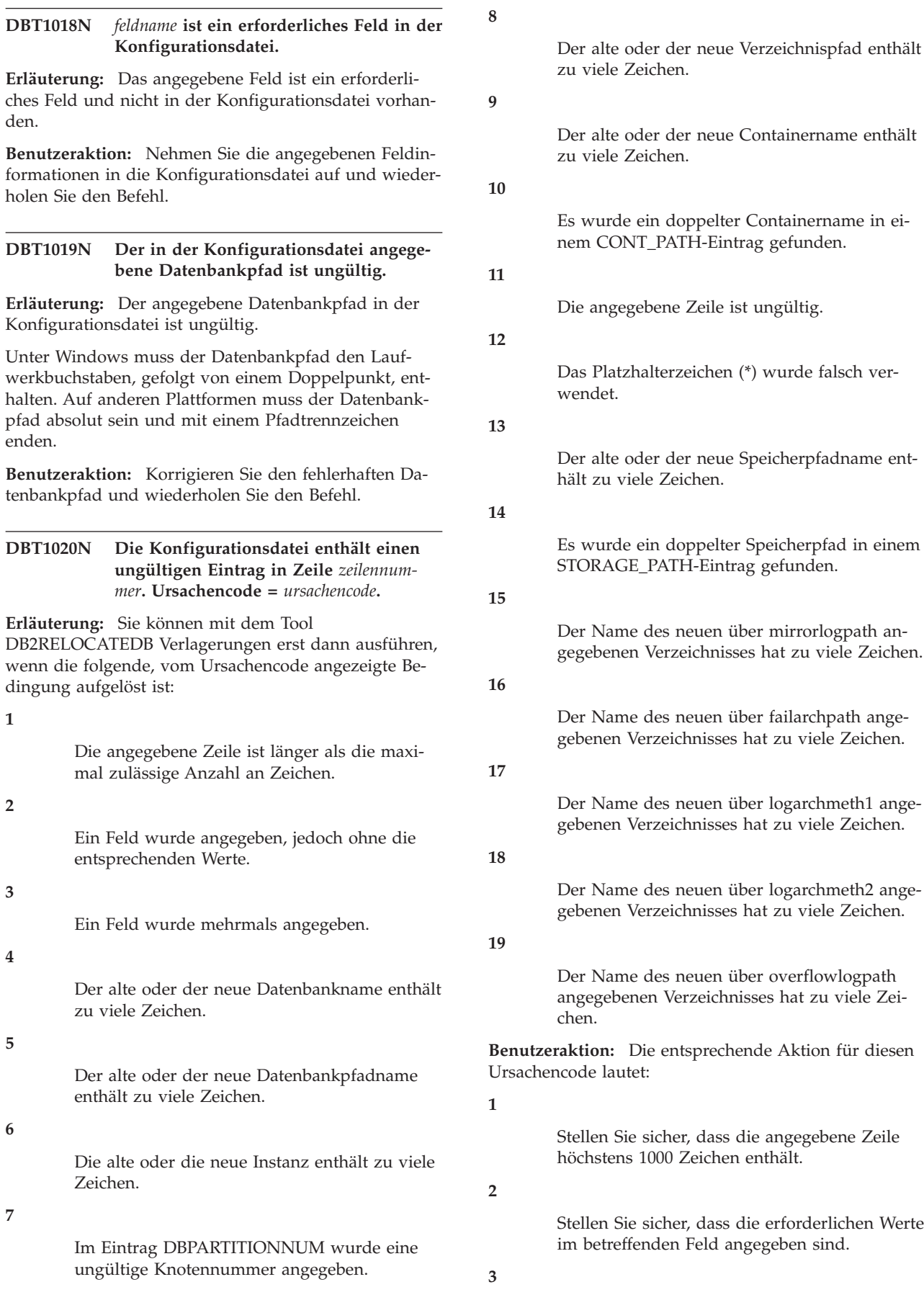

Stellen Sie sicher, dass das betreffende Feld nur einmal angegeben ist.

#### **4**

Stellen Sie sicher, dass der alte und der neue Datenbankname nicht mehr als 8 Zeichen enthalten.

**5**

Stellen Sie sicher, dass der alte und der neue Datenbankpfadname nicht mehr als 215 Zeichen enthalten.

## **6**

Stellen Sie sicher, dass der alte und der neue Instanzname nicht mehr als 8 Zeichen enthalten.

## **7**

Stellen Sie sicher, dass die Knotennummer nicht mehr als 4 Ziffern enthält.

#### **8**

Stellen Sie sicher, dass der alte und der neue Protokollverzeichnispfad nicht mehr als 242 Zeichen enthalten.

#### **9**

Stellen Sie sicher, dass der alte und der neue Containername nicht mehr als 256 Zeichen enthalten.

#### **10**

Stellen Sie sicher, dass jeder Containername nur einmal in einem CONT\_PATH-Eintrag angegeben ist.

#### **11**

Prüfen Sie die Gültigkeit der betreffenden Zeile.

# **12**

Das Platzhalterzeichen muss sowohl im alten als auch im neuen Pfad das letzte Zeichen sein.

#### **13**

Stellen Sie sicher, dass der alte und der neue Speicherpfadname nicht mehr als 190 Zeichen enthalten.

## **14**

Stellen Sie sicher, dass jeder Speicherpfadname nur einmal in einem STORAGE\_PATH-Eintrag angegeben ist.

#### **15**

Stellen Sie sicher, dass der Name des über mirrorlogpath angegebenen Verzeichnisses die maximal zulässige Länge nicht überschreitet.

**16**

Stellen Sie sicher, dass der Name des über failarchpath angegebenen Verzeichnisses die maximal zulässige Länge nicht überschreitet.

#### **17**

Stellen Sie sicher, dass der Name des über logarchmeth1 angegebenen Verzeichnisses die maximal zulässige Länge nicht überschreitet.

**18**

Stellen Sie sicher, dass der Name des über logarchmeth2 angegebenen Verzeichnisses die maximal zulässige Länge nicht überschreitet.

**19**

Stellen Sie sicher, dass der Name des über overflowlogpath angegebenen Verzeichnisses die maximal zulässige Länge nicht überschreitet.

Korrigieren Sie den Fehler und wiederholen Sie den Befehl.

#### **DBT1021N Die Gesamtgröße aller Containernamen ist zu groß.**

**Erläuterung:** Der zum Speichern der Containerliste gesamte erforderliche Speicherbereich überschreitet den zugeteilten Speicherbereich für einen vorgegebenen Tabellenbereich in einer Tabellenbereichsdatei.

**Benutzeraktion:** Führen Sie einen oder mehrere der folgenden Schritte aus:

- v Verwenden Sie symbolische Verbindungen, angehängte Dateisysteme usw., um die neuen Containernamen zu verkürzen.
- v Führen Sie ein Backup für den Tabellenbereich durch und verwenden sie dann das Dienstprogramm zur Datenbankverwaltung, um die Länge der Nummern und/oder der Namen der Container zu reduzieren. Stellen Sie anschließend den Tabellenbereich in den neuen Containern wieder her.

Korrigieren Sie den Fehler und wiederholen Sie den Befehl.

## **DBT1022N Das Tool DB2RELOCATEDB muss unter Instanz** *instanzname* **ausgeführt werden.**

**Erläuterung:** Es wurde versucht, das Tool DB2RELOCATEDB über eine falsche Instanz auszuführen. Wenn die Instanz sich ändert, sollte das Tool über eine neue Instanz ausgeführt werden.

**Benutzeraktion:** Wiederholen Sie den Befehl mit der korrekten Instanz.

# **DBT1023N • DBT1031N**

## **DBT1023N Das Datenbankrelease** *releasenummer* **ist ungültig.**

**Erläuterung:** Das verwendete Tool stammt von einem anderen Release als das aktuelle Release der Datenbank. Der Befehl kann nicht verarbeitet werden.

**Benutzeraktion:** Stellen Sie sicher, dass die korrekte Version des Tools verwendet wird. Korrigieren Sie den Fehler und wiederholen Sie den Befehl.

#### **DBT1024N Die Änderung des Datenbanknamens hat zu doppelten Namen im lokalen Datenbankverzeichnis geführt.**

**Erläuterung:** Der Versuch, die Datenbank umzubenennen, ist fehlgeschlagen, weil im lokalen Datenbankverzeichnis bereits ein Eintrag mit demselben Namen vorhanden ist.

**Benutzeraktion:** Ändern Sie den Datenbanknamen in einen noch nicht vorhandenen Namen oder entfernen Sie die Datenbank aus dem Katalog, wenn sie nicht mehr vorhanden ist. Korrigieren Sie den Fehler und wiederholen Sie den Befehl.

## **DBT1025N Weder der alte noch der neue Datenbankname wurde im Datenbankverzeichnis gefunden.**

**Erläuterung:** Der Versuch, den Datenbanktoken zu ermitteln, das zum Suchen des Datenbankpfads notwendig ist, ist fehlgeschlagen, da weder der alte, noch der neue Datenbankname im Datenbankverzeichnis gefunden werden konnten.

**Benutzeraktion:** Stellen Sie sicher, dass die Datenbank mit dem alten Datenbanknamen vorhanden und ordnungsgemäß katalogisiert ist. Korrigieren Sie den Fehler und wiederholen Sie den Befehl.

## **DBT1026N Das Ersetzen des neuen Datenbankpfads** *datenbankpfad* **im Containernamen** *containername* **überschreitet die Längeneinschränkungen.**

**Erläuterung:** Der Versuch, den Datenbankpfad umzubenennen, ist fehlgeschlagen, da er die Längeneinschränkungen für Containernamen überschreitet, wenn er am Anfang des angegebenen Containernamens hinzufügt wird.

**Benutzeraktion:** Benennen Sie den Datenbankpfad und/oder den Containernamen um, sodass die Längeneinschränkungen nicht überschritten werden, wenn die Namen verbunden werden. Korrigieren Sie den Fehler und wiederholen Sie den Befehl.

## **DBT1027N Das Ersetzen des neuen Datenbankpfads** *datenbankpfad* **im Protokollverzeichnispfad** *protokollpfad* **überschreitet die Längeneinschränkungen.**

**Erläuterung:** Der Versuch, den Datenbankpfad umzubenennen, ist fehlgeschlagen, da er die Längeneinschränkungen für den Protokollverzeichnispfad überschreitet, wenn er am Anfang des angegebenen Protokollverzeichnispfads hinzufügt wird.

**Benutzeraktion:** Benennen Sie den Datenbankpfad und/oder den Protokollverzeichnispfad um, sodass die Längeneinschränkungen nicht überschritten werden, wenn die Namen verbunden werden. Korrigieren Sie den Fehler und wiederholen Sie den Befehl.

#### **DBT1028N Die Tabellenbereichsdateien können nicht kopiert werden.**

**Erläuterung:** Der Versuch, die Tabellenbereichsdatei SQLSPCS.1 zu kopieren, ist fehlgeschlagen.

**Benutzeraktion:** Stellen Sie sicher, dass genug Plattenspeicherplatz vorhanden ist, um die Tabellenbereichsdatei zu kopieren. Korrigieren Sie den Fehler und wiederholen Sie den Befehl.

#### **DBT1029N Pufferpooldateien können nicht kopiert werden.**

**Erläuterung:** Der Versuch, die Pufferpooldatei SQLBP.1 zu kopieren, ist fehlgeschlagen.

**Benutzeraktion:** Stellen Sie sicher, dass genug Plattenspeicherplatz vorhanden ist, um die Pufferpooldatei zu kopieren. Korrigieren Sie den Fehler und wiederholen Sie den Befehl.

## **DBT1030N Die lokalen Datenbankverzeichnisdateien können nicht kopiert werden.**

**Erläuterung:** Der Versuch, die lokale Datenbankverzeichnisdatei zu kopieren, ist fehlgeschlagen.

**Benutzeraktion:** Stellen Sie sicher, dass genug Plattenspeicherplatz vorhanden ist, um die notwendige lokale Datenbankverzeichnisdatei zu kopieren. Korrigieren Sie den Fehler und wiederholen Sie den Befehl.

## **DBT1031N Während des Versuchs, die Protokollsteuerdateien zu aktualisieren, ist ein Fehler aufgetreten.**

**Erläuterung:** Für jedes Member sind die folgenden Protokollsteuerdateien vorhanden:

- v Die primäre Protokollsteuerdatei SQLOGCTL1.LFH
- v Die sekundäre Protokollsteuerdatei SQLOGCTL2.LFH

Für jede Datenbankpartition sind die folgenden globalen Protokollsteuerdateien vorhanden:

- Die primäre Protokollsteuerdatei SQLOGCTL.GLFH.1
- v Die sekundäre Protokollsteuerdatei SQLOGCTL2.GLFH.2

Die sekundäre Protokollsteuerdatei ist eine Kopie der primären Protokollsteuerdatei und wird verwendet, wenn mit der primären Protokollsteuerdatei ein Problem auftritt.

Dieser Fehler wurde zurückgegeben, weil der DB2-Datenbankmanager weder die primäre noch die sekundäre Protokollsteuerdatei aktualisieren konnte. Zwei der möglichen Ursachen sind:

- Die Protokollsteuerdateien sind im Datenbankverzeichnis nicht vorhanden.
- Die Einstellungen für Dateiberechtigung verhindern Lese- oder Schreibzugriff.

## **Benutzeraktion:**

- 1. Finden Sie durch Prüfung der DB2-Diagnoseprotokolldateien heraus, weshalb der DB2-Datenbankmanager die Protokollsteuerdateien nicht aktualisieren konnte.
- 2. Korrigieren Sie den Fehler, indem Sie beispielsweise die folgenden Schritte ausführen:
	- v Stellen Sie sicher, dass sowohl die primäre als auch die sekundäre Protokollsteuerdatei im Datenbankverzeichnis vorhanden ist.
	- v Ändern Sie die Berechtigungseinstellungen der Dateien.
- 3. Setzen Sie den Befehl erneut ab.

#### **DBT1032N Die Instanz ist zurzeit nicht aktiv.**

**Erläuterung:** Die Instanz muss aktiv sein, bevor das Tool eine Verarbeitung ausführen kann.

**Benutzeraktion:** Geben Sie den Befehl "db2start" ein, bevor Sie den Befehl absetzen.

#### **DBT1033N Herstellen einer Verbindung zur Instanz** *instanzname* **nicht möglich. SQLCODE-Wert:** *sqlcode-wert***.**

**Erläuterung:** Der Versuch, eine Verbindung zur angegebenen Instanz herzustellen, ist fehlgeschlagen.

**Benutzeraktion:** Prüfen Sie den angegebenen SQL-CODE-Wert, Korrigieren Sie den Fehler und wiederholen Sie den Befehl.

**DBT1034N Beim Ersetzen der Zeichenfolge** *zeichenfolge-eins* **durch die Zeichenfolge** *zeichenfolge-zwei* **für den Container** *containername* **werden die Längenbeschränkungen überschritten.**

**Erläuterung:** Der Versuch, einen Containerpfad unter Verwendung von Platzhalterzeichen umzubenennen, ist fehlgeschlagen, da der resultierende Pfad zu lang ist.

**Benutzeraktion:** Die maximale Länge für einen Containerpfad beträgt 256 Zeichen. Modifizieren Sie den Containerpfad so, dass er den Längenbeschränkungen entspricht, und setzen Sie den Befehl erneut ab.

## **DBT1035N Die Rolle der HADR-Datenbank konnte für die Datenbank** *datenbankname* **nicht auf den Standardwert gesetzt werden. SQLCODE-Wert:** *sqlcode-wert***.**

**Erläuterung:** Ein Versuch, die Rolle der HADR-Datenbank auf den Standardwert zu setzen, ist fehlgeschlagen.

**Benutzeraktion:** Prüfen Sie den angegebenen SQL-CODE-Wert, Korrigieren Sie den Fehler und wiederholen Sie den Befehl.

## **DBT1036N Der Verzeichniscache kann nach einer erfolgreichen Verlagerung der Datenbank** *datenbank* **nicht aktualisiert werden. SQLCODE-Wert:** *sqlcode-wert***.**

**Erläuterung:** Ein Versuch, eine notwendige Aktualisierung des Verzeichniscaches auszuführen, war nicht erfolgreich.

**Benutzeraktion:** Starten Sie die Instanz auf dem aktuellen Knoten erneut und führen Sie das Tool DB2INIDB ohne Angabe der Option RELOCATE USING erneut aus. Bleibt das Problem bestehen, wenden Sie sich an Ihren Servicebeauftragten.

## **DBT1037N CONT\_PATH-Einträge können nicht für einen Tabellenbereich mit dynamischem Speicher angegeben werden.**

**Erläuterung:** Es wurde versucht, Containerpfade für einen Tabellenbereich mit dynamischem Speicher zu verlagern.

**Benutzeraktion:** Entfernen Sie die CONT\_PATH-Einträge, die sich auf den Tabellenbereich mit dynamischem Speicher beziehen. Zur Verlagerung von Tabellenbereichen mit dynamischem Speicher können nur STORAGE\_PATH-Einträge verwendet werden.

#### **DBT1038N Für die Datenbank wurde keine Speichergruppe definiert.**

**Erläuterung:** Es wurde versucht, Speicherpfade für eine Datenbank zu verlagern, die keine Speichergruppen enthält.

**Benutzeraktion:** Entfernen Sie die STORAGE\_PATH-Einträge aus der Konfigurationsdatei.

## **DBT1039N Die Speichergruppendateien können nicht kopiert werden.**

**Erläuterung:** Der Versuch, die Speichergruppendatei SQLSGF.1 zu kopieren, ist fehlgeschlagen.

**Benutzeraktion:** Stellen Sie sicher, dass genug Plattenspeicherplatz vorhanden ist, um die Speichergruppendatei zu kopieren. Korrigieren Sie den Fehler und wiederholen Sie den Befehl.

# **Kapitel 85. DBT2000 - DBT2499**

#### **DBT2002W Schreiben in die Bandendemarkierung nicht möglich. Ursache:** *ursache*

**Erläuterung:** Das Schreiben in die Bandendemarkierung ist fehlgeschlagen.

**Benutzeraktion:** Keine weitere Aktion erforderlich.

#### **DBT2006I db2tapemgr erfolgreich ausgeführt.**

**Erläuterung:** Die Verarbeitung wurde ohne Fehler und Warnungen beendet.

**Benutzeraktion:** Keine weitere Aktion erforderlich.

#### **DBT2007W db2tapemgr wurde mit Warnungen beendet.**

**Erläuterung:** Der Befehl db2tapemgr wurde ohne Fehler, jedoch mit Warnungen beendet.

**Benutzeraktion:** Weitere Informationen können Sie der Ausgabe entnehmen.

**DBT2008N db2tapemgr ist mit Fehlern fehlgeschlagen.**

**Erläuterung:** db2tapemgr wurde mit Fehlern beendet.

**Benutzeraktion:** Weitere Informationen können Sie der Ausgabe entnehmen.

#### **DBT2009N Ein interner Fehler ist aufgetreten. Ursache:** *fehler***.**

**Erläuterung:** Ein unerwarteter Fehler ist aufgetreten.

**Benutzeraktion:** Weitere Maßnahmen können Sie dem Ursachentext entnehmen.

**DBT2015W Die Protokolldatei** *protokolldateiname* **befindet sich nicht auf der Platte.**

**Erläuterung:** Die Protokolldatei kann nicht gefunden werden.

**Benutzeraktion:** Wenn die Protokolldatei unbeabsichtigt gelöscht wurde, stellen Sie entweder die Protokolldatei wieder her und setzen den Befehl erneut ab oder aktualisieren Sie das Adressfeld für die fehlende Protokolldatei in der Verlaufsdatei.

#### **DBT2016I Es wurden keine Protokolldateien zum Verarbeiten gefunden.**

**Erläuterung:** Die Verlaufsdateien enthalten keine Informationen zu Protokolldateien.

**Benutzeraktion:** Keine weitere Aktion erforderlich.

**DBT2017N Das Band mit dem Etikett** *etikett-eins* **ist nicht in das Bandlaufwerk eingelegt. Das Band im Laufwerk trägt das Etikett** *etikett-zwei***.**

**Erläuterung:** Zwei verschiedene Bänder dürfen nicht das gleiche Etikett haben.

**Benutzeraktion:** Stellen Sie sicher, dass sich das richtige Band im Bandlaufwerk befindet. Wenn das Band nicht gelesen werden kann, verwenden Sie die Option DELETE TAPE LABEL, um die Informationen zu diesem Band aus der Verlaufsdatei zu entfernen. Wenn ein vorhandenes Bandetikett angegeben wurde, wählen Sie ein anderes Etikett aus und setzen Sie den Befehl erneut ab.

#### **DBT2018N Ungültiger Wert** *wert* **für die Variable** *variable***.**

**Erläuterung:** Der angegebene Wert ist ungültig.

**Benutzeraktion:** Geben Sie einen gültigen Wert an.

#### **DBT2019N Das Band ist nicht abgelaufen. Das Band läuft am** *verfallsdatum* **ab.**

**Erläuterung:** Es kann nicht auf das Band geschrieben werden, weil das Verfallsdatum noch nicht überschritten ist. Möglicherweise enthält das Band Protokolldateien, die für eine Datenbankrecovery erforderlich sind.

**Benutzeraktion:** Setzen Sie den Wert für DB2\_TAPEMGR\_TAPE\_EXPIRATION herunter oder legen Sie ein anderes Band ein.

**DBT2020N Die Protokolldateien auf dem Band gehören zu einer anderen Datenbank** *datenbankname***.**

**Erläuterung:** Die Protokolldateien auf dem Band gehören zu einer anderen Datenbank.

**Benutzeraktion:** Legen Sie ein anderes Band ein oder geben Sie die Option FORCE an.

## **DBT2021N Die Protokolldateien auf dem Band gehören zu einer anderen Datenbankinstanz** *instanzname***.**

**Erläuterung:** Die Protokolldateien auf dem Band gehören zu einer anderen Datenbankinstanz.

**Benutzeraktion:** Legen Sie ein anderes Band ein oder geben Sie die Option FORCE an.

# **DBT2022N • DBT2052I**

## **DBT2022N Die Protokolldateien auf dem Band gehören zu einer anderen Datenbankpartition** *datenbankpartition***.**

**Erläuterung:** Die Protokolldateien auf dem Band gehören zu einer anderen Datenbankpartition.

**Benutzeraktion:** Legen Sie ein anderes Band ein oder geben Sie die Option FORCE an.

## **DBT2027N Das Band wurde bisher nicht zum Speichern von Protokolldateien verwendet.**

**Erläuterung:** Das Band enthält keine Datei, die von db2tapemgr geschrieben wurde.

**Benutzeraktion:** Keine weitere Aktion erforderlich.

#### **DBT2032W Nur** *anzahl-protokolldateien* **Protokolldateien passen auf das Band.**

**Erläuterung:** Die ausgewählte Anzahl Protokolldateien passt nicht auf das Band.

**Benutzeraktion:** Um diese Warnung zu vermeiden, geben Sie mit der Option n LOGS eine maximale Anzahl Protokolldateien an, die auf das Band geschrieben werden kann.

## **DBT2036W Das Speichern der Verlaufsdatei auf Band ist fehlgeschlagen. Ursache:** *ursache*

**Erläuterung:** Die Protokolldateien wurden bereits erfolgreich auf Band geschrieben.

**Benutzeraktion:** Wenn das Band voll ist, begrenzen Sie die Anzahl Protokolldateien, die auf das Band geschrieben werden kann, mit der Option n LOGS.

## **DBT2039I Die Adresse in der Verlaufsdatei für die zurzeit auf dem Band** *bandname* **befindlichen Protokolldateien wird gelöscht.**

**Erläuterung:** Das Adressfeld der Protokolldateieinträge in der Verlaufsdatei wird gelöscht. Ein leeres Adressfeld in einem Protokolldateieintrag bedeutet, dass die Protokolldatei gelöscht oder überschrieben wurde und nicht mehr für die Datenbank-Recovery verfügbar ist.

**Benutzeraktion:** Keine weitere Aktion erforderlich.

## **DBT2047N Das Band enthält Protokolldateien für die Datenbankpartitionsnummer** *datenbankpartitionsnummer-1***, aber die Datenbankpartitionsnummer** *datenbankpartitionsnummer-2* **war angegeben.**

**Erläuterung:** Das Band enthält Protokolle für eine Datenbankpartition, die nicht mit der angegebenen Datenbankpartition übereinstimmt.

**Benutzeraktion:** Geben Sie die korrekte Datenbankpartitionsnummer an. Wenn kein Wert angegeben ist, wird der Wert von DB2NODE verwendet.

**DBT2048I Das Band enthält Protokolldateien der Datenbank** *datenbankname1***, aber die Datenbank** *datenbankname2* **war angegeben.**

**Erläuterung:** Das Band enthält Protokolldateien einer anderen Datenbank.

**Benutzeraktion:** Setzen Sie den Vorgang nur fort, wenn Sie eine umgeleitete Restoreoperation ausführen möchten.

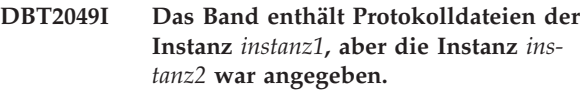

**Erläuterung:** Das Band enthält Protokolldateien einer anderen Datenbankinstanz.

**Benutzeraktion:** Setzen Sie den Vorgang nur fort, wenn Sie eine umgeleitete Restoreoperation ausführen möchten.

## **DBT2050I Die Protokolldatei** *protokolldatei* **befindet sich auf Platte.**

**Erläuterung:** Die Protokolldatei befindet sich bereits auf Platte und wird nicht vom Band abgerufen.

**Benutzeraktion:** Um die Protokolldatei erneut vom Band abzurufen, löschen Sie die auf Platte befindliche Protokolldatei und geben Sie die Option RETRIEVE an. Ansonsten ist keine weitere Aktion erforderlich.

## **DBT2051N In der Verlaufsdatei wurde kein übereinstimmendes Backup gefunden.**

**Erläuterung:** Die Verlaufsdatei enthält kein Backup.

**Benutzeraktion:** Geben Sie eine andere Zeit für die aktualisierende Recovery an und setzen Sie den Befehl erneut ab. Andernfalls stellen Sie die Dateien mit der Option ALL LOGS oder LOGS n TO m manuell wieder her.

#### **DBT2052I Die erforderlichen Protokolldateien wurden nicht gefunden.**

**Erläuterung:** Die Protokolldateien sind für die aktualisierende Recovery erforderlich.

**Benutzeraktion:** Wenn die Verlaufsdatei aktuell ist, ist keine weitere Aktion erforderlich. Andernfalls enthält die Verlaufsdatei möglicherweise nicht alle Informationen, die für eine aktualisierende Recovery erforderlich sind. Ist dies der Fall, stellen Sie eine Verlaufsdatei vom neuesten Band mit der Option RETRIEVE HISTORY FILE wieder her und setzen Sie den Befehl mit der Option USING HISTORY FILE erneut ab.

## **DBT2053I Das Band enthält keine erforderliche Protokolldatei.**

**Erläuterung:** Die Verlaufsdatei enthält keine Einträge, die angeben, dass für eine aktualisierende Recovery eine Protokolldatei vom Band abgerufen werden muss.

**Benutzeraktion:** Wenn die Verlaufsdatei aktuell ist, ist keine weitere Aktion erforderlich. Andernfalls enthält die Verlaufsdatei möglicherweise nicht alle Informationen, die für eine aktualisierende Recovery erforderlich sind. Ist dies der Fall, stellen Sie mit der Option RET-RIEVE HISTORY FILE eine Verlaufsdatei vom neuesten Band wieder her und setzen Sie den Befehl mit der Option USING HISTORY FILE erneut ab.

## **DBT2054I Für das Backup mit der Zeitmarke** *zeitmarke* **sind Protokolldateien erforderlich:**

**Erläuterung:** Die Protokolldateien sind für die aktualisierende Recovery erforderlich.

**Benutzeraktion:** Wenn die Verlaufsdatei aktuell ist, ist keine weitere Aktion erforderlich. Andernfalls enthält die Verlaufsdatei möglicherweise nicht alle Informationen, die für eine aktualisierende Recovery erforderlich sind. Ist dies der Fall, stellen Sie eine Verlaufsdatei vom neuesten Band mit der Option RETRIEVE HISTORY FILE wieder her und setzen Sie den Befehl mit der Option USING HISTORY FILE erneut ab.

#### **DBT2055I Für die aktualisierende Recovery sind keine Bänder erforderlich.**

**Benutzeraktion:** Wenn Ihre Verlaufsdatei aktuell ist, ist keine weitere Aktion erforderlich. Andernfalls enthält die Verlaufsdatei möglicherweise nicht alle Informationen, die für eine aktualisierende Recovery erforderlich sind. Ist dies der Fall, stellen Sie eine Verlaufsdatei vom neuesten Band mit der Option RET-RIEVE HISTORY FILE wieder her und setzen Sie den Befehl mit der Option USING HISTORY FILE erneut ab.

#### **DBT2062I Die Datenbank** *datenbankname* **wird verwendet.**

**Erläuterung:** Die Option DATABASE war nicht angegeben. Der von der Variablen DB2DBDFT gesteuerte Standardwert wird verwendet.

**Benutzeraktion:** Um eine andere Datenbank zu verwenden, geben Sie die Option DATABASE an.

## **DBT2063N Die Option DATABASE ist nicht angegeben und die Variable DB2DBDFT ist nicht gesetzt.**

**Benutzeraktion:** Geben Sie die Option DATABASE an oder setzen Sie die Variable DB2DBDFT.

#### **DBT2065I Verwendet wird die Datenbankpartition** *partitionsnummer***.**

**Erläuterung:** Der Standardwert ist 0 oder der Wert der Variablen DB2NODE.

**Benutzeraktion:** Geben Sie zum Ändern der Datenbankpartition die Option DATABASE an oder setzen Sie die Variable DB2DBDFT.

## **DBT2067N Es ist kein Verzeichnis angegeben und, der Datenbankkonfigurationsparameter OVERFLOWLOGPATH ist nicht gesetzt.**

**Erläuterung:** Für Abrufoperationen muss ein Zielverzeichnis festgelegt werden.

**Benutzeraktion:** Geben Sie die Option TO an oder setzen Sie den Datenbankkonfigurationsparameter OVER-FLOWLOGPATH.

## **DBT2068N Der Wert** *wert* **des Datenbankkonfigurationsparameters OVERFLOWLOGPATH ist kein Verzeichnis.**

**Benutzeraktion:** Stellen Sie sicher, dass das Verzeichnis OVERFLOWLOGPATH vorhanden ist.

## **DBT2069N Auf demselben Band kann nicht zwei Mal gespeichert werden.**

## **Erläuterung:**

**Benutzeraktion:** Wählen Sie ein anderes Band für die zweite Speicheroperation aus.

#### **DBT2071I Das automatisch generierte Bandetikett** *etikett* **wird verwendet.**

**Erläuterung:** Das Format des Etiketts besteht aus der aktuellen Uhrzeit gefolgt vom Aliasnamen der Datenbank.

**Benutzeraktion:** Verwenden Sie zum Angeben eines Bandetiketts die Option TAPE LABEL.

#### **DBT2102N Der Dateiname** *dateiname1* **stimmt nicht mit** *dateiname2* **überein.**

**Erläuterung:** Der Dateiname entspricht nicht dem erwarteten Dateinamen. Dies kann der Fall sein, wenn von einem anderen Programm Dateien auf das Band geschrieben wurden.

**Benutzeraktion:** Keine weitere Aktion erforderlich.

#### **DBT2103N Das Verzeichnis** *verzeichnisname* **ist nicht vorhanden.**

**Erläuterung:** Das angegebene Verzeichnis ist nicht vorhanden.

**Benutzeraktion:** Erstellen Sie das angegebene Verzeichnis.

#### **DBT2104N Die Datei** *dateiname* **wurde gefunden.**

**Erläuterung:** Auf diesem Band wurde mehr als eine Datei gefunden.

**Benutzeraktion:** Keine weitere Aktion erforderlich.

#### **DBT2106N Die Datenbank** *datenbankname* **ist eine ferne Datenbank.**

**Erläuterung:** Die angegebene Datenbank ist als ferne Datenbank katalogisiert. Das Tool db2tapemgr kann nur in lokalen Datenbanken verwendet werden.

**Benutzeraktion:** Melden Sie sich lokal an und rufen Sie das Tool erneut auf.

## **DBT2108N Die Datenbank** *datenbankname* **wurde im Datenbankverzeichnis nicht gefunden.**

**Erläuterung:** Die angegebene Datenbank wurde im Datenbankverzeichnis nicht gefunden.

**Benutzeraktion:** Wählen Sie einen anderen Datenbanknamen aus oder (wenn die Datenbank vorhanden ist) stellen Sie sicher, dass sie katalogisiert ist.

#### **DBT2109N Der Parameter** *parameter* **wird erwartet.**

**Erläuterung:** Der angegebene Parameter wird erwartet.

**Benutzeraktion:** Setzen Sie den Befehl unter Verwendung der korrekten Syntax erneut ab.

#### **DBT2110N Der Wert** *wert* **des Parameters** *parameter* **ist zu lang.**

**Erläuterung:** Der für diesen Parameter angegebene Wert ist zu lang.

**Benutzeraktion:** Setzen Sie den Befehl unter Verwendung der korrekten Syntax erneut ab.

## **DBT2111N Der Wert** *wert* **des Parameters** *parameter* **ist zu kurz.**

**Erläuterung:** Der für diesen Parameter angegebene Wert ist zu kurz.

**Benutzeraktion:** Setzen Sie den Befehl unter Verwendung der korrekten Syntax erneut ab.

#### **DBT2112N Die Einheit** *einheitenname* **ist keine Bandeinheit.**

**Erläuterung:** Die angegebene Einheit wurde nicht als Bandeinheit erkannt.

**Benutzeraktion:** Geben Sie den Namen einer bekannten Bandeinheit an und setzen Sie den Befehl erneut ab.

## **DBT2113N Die Einheit** *einheitenname* **ist eine Rückspuleinheit.**

**Erläuterung:** Die angegebene Einheit wurde nicht als Bandeinheit ohne Rückspulfunktion erkannt.

**Benutzeraktion:** Geben Sie den Namen einer bekannten Bandeinheit an und setzen Sie den Befehl erneut ab.

**DBT2114N Die Verlaufsdatei** *verlaufsdatei* **ist nicht vorhanden.**

**Erläuterung:** Die angegebene Verlaufsdatei ist nicht vorhanden.

**Benutzeraktion:** Überprüfen Sie den Pfad zu der Verlaufsdatei und setzen Sie den Befehl erneut ab.

## **DBT2115N Die Verlaufsdatei** *verlaufsdatei* **endet nicht mit** *wert***.**

**Erläuterung:** Der Name der angegebenen Verlaufsdatei endet nicht mit db2rhist.asc.

**Benutzeraktion:** Überprüfen Sie den Namen der Verlaufsdatei und setzen Sie den Befehl erneut ab.

## **DBT2116N Der Wert** *wert* **des Parameters** *parameter* **ist nicht alphanumerisch.**

**Erläuterung:** Der Wert des Parameters muss alphanumerisch sein.

**Benutzeraktion:** Setzen Sie den Befehl unter Verwendung der korrekten Syntax erneut ab.

# **DBT2117N Der Wert** *wert* **des Parameters** *parameter* **liegt außerhalb des gültigen Bereichs.**

**Erläuterung:** Der Wert des Parameters liegt außerhalb des gültigen Bereichs.

**Benutzeraktion:** Setzen Sie den Befehl unter Verwendung der korrekten Syntax erneut ab.

## **DBT2118N Die Blockgröße des Parameters muss ein Vielfaches von 512 sein.**

**Benutzeraktion:** Wählen Sie als Blockgröße ein Vielfaches von 512 aus und setzen Sie den Befehl erneut ab.

#### **DBT2119N Der Wert** *wert* **des Parameters** *parameter* **ist nicht numerisch.**

**Benutzeraktion:** Setzen Sie den Befehl unter Verwendung der korrekten Syntax erneut ab.

## **DBT2120N Es wurde keine Operation angegeben.**

**Erläuterung:** Der Parameter zum Angeben der Operation wurde nicht angegeben.

**Benutzeraktion:** Setzen Sie den Befehl mit der korrekten Syntax erneut ab.

#### **DBT2121N Die unbekannte Operation** *operation* **wurde angegeben.**

**Benutzeraktion:** Setzen Sie den Befehl unter Verwendung der korrekten Syntax erneut ab.

#### **DBT2122N Zu viele Befehlsargumente wurden nach dem Befehlsparameter** *parameter* **angegeben.**

**Benutzeraktion:** Setzen Sie den Befehl unter Verwendung der korrekten Syntax erneut ab.

#### **DBT2123N Ungültiges Zeitformat** *zeitformat***.**

**Erläuterung:** Das Zeitformat sollte dem folgenden Format entsprechen: JJJJ-MM-TT:SS:MM:SS.

**Benutzeraktion:** Setzen Sie den Befehl mit der korrekten Zeitformatsyntax erneut ab.

## **DBT2124N Die Anzahl der Protokolldateien kann nicht reduziert werden.**

**Benutzeraktion:** Begrenzen Sie mit der Option n LOGS die Anzahl Protokolldateien, die auf Band geschrieben werden kann, und setzen Sie den Befehl erneut ab.

## **DBT2125N Die Datei** *dateiname1* **ist keine Bandkopfdatendatei. Die Datei** *dateiname2* **wurde gefunden.**

**Erläuterung:** Das Band enthält andere Dateitypen. Dies kann der Fall sein, wenn von einem anderen Programm Dateien auf das Band geschrieben wurden.

**Benutzeraktion:** Keine weitere Aktion erforderlich.

#### **DBT2126N Ungültiges Bandkopfdatenformat.**

**Erläuterung:** Der Inhalt der Bandkopfdaten wurde nicht erkannt.

**Benutzeraktion:** Versuchen Sie, die Protokolldateien manuell vom Band abzurufen.

#### **DBT2127N Die Verlaufsdatei wurde während der Aktualisierung geändert.**

**Erläuterung:** Das Aktualisieren der Verlaufsdatei ist fehlgeschlagen, weil sie von einem anderen Prozess aktualisiert wurde.

**Benutzeraktion:** Setzen Sie den Befehl erneut ab.

#### **DBT2128N Die maximale Anzahl geöffneter Durchsuchoperationen wurde überschritten.**

**Erläuterung:** Das Lesen der Verlaufsdatei ist fehlgeschlagen, weil zu viele Prozesse auf die Datei zugreifen.

**Benutzeraktion:** Setzen Sie den Befehl erneut ab.

#### **DBT2129W Die beschädigte Verlaufsdatei wurde repariert.**

**Erläuterung:** Eine beschädigte Verlaufsdatei wurde automatisch repariert.

**Benutzeraktion:** Keine weitere Aktion erforderlich.

## **DBT2130N Die Verlaufsdatei kann nicht repariert werden.**

**Erläuterung:** Es wurde eine beschädigte Verlaufsdatei gefunden, die nicht repariert werden kann.

**Benutzeraktion:** Stellen Sie eine andere Version der Verlaufsdatei wieder her und setzen Sie den Befehl erneut ab.

## **DBT2131N Die Anzahl der Tabellenbereiche in der Verlaufsdatei wurde geändert.**

**Erläuterung:** Der Inhalt der Verlaufsdatei wurde von einem anderen Prozess geändert.

**Benutzeraktion:** Setzen Sie den Befehl erneut ab.

#### **DBT2132N In der Verlaufsdatei kommt eine Zeitmarke doppelt vor.**

**Erläuterung:** Die Verlaufsdatei enthält Einträge mit derselben Zeitmarke.

**Benutzeraktion:** Stellen Sie eine andere Version der Verlaufsdatei wieder her und setzen Sie den Befehl erneut ab.

## **DBT2138N Die Verlaufsdatei entspricht nicht der aktuellen Partition.**

**Benutzeraktion:** Geben Sie eine Verlaufsdatei an, die dem Parameter ON DBPARTITIONNUM entspricht, der beim Starten des Dienstprogramms angegeben wurde. Wurde dieser Parameter beim Starten des Dienstprogramms nicht angegeben, wird der DB2NODE-Wert verwendet.

## **DBT2150N db2relocatedb ist aufgrund des Werts fehlgeschlagen, der für das Schlüsselwort** *schlüsselwort* **in der db2relocatedb-Konfigurationsdatei angegeben ist. Ursachencode:** *ursachencode***.**

**Erläuterung:** Mit dem Befehl db2relocatedb können Sie die gesamte Datenbank oder Teile davon umbenen-

# **DBT2200E**

nen oder verlagern. Der Befehl db2relocatedb verwendet den Namen einer Konfigurationsdatei als Parameter. In der Konfigurationsdatei können Sie die Konfiguration der umbenannten oder verlagerten Datenbank über Schlüsselwort/Wert-Paare angeben.

Weitere Informationen zum Befehl db2relocatedb sowie Details zur Syntax finden Sie in der Befehlsreferenz im DB2 Information Center.

Diese Nachricht wird zurückgegeben, wenn ein Problem mit einem Wert auftritt, der für ein Schlüsselwort *schlüsselwort* angegeben wurde. Der Ursachencode gibt die Ursache des Problems an:

**1**

Das angegebene Verzeichnis ist nicht vorhanden.

**2**

Das Dienstprogramm db2relocatedb verfügt nicht über die Berechtigung für den Zugriff auf das angegebene Verzeichnis.

**3**

Für das Schlüsselwort *schlüsselwort* wurde ein Wert angegeben, aber der entsprechende Datenbankkonfigurationsparameter ist für die Datenbank nicht festgelegt, die Sie verlagern wollen.

**Benutzeraktion:** Reagieren Sie entsprechend dem Ursachencode auf diesen Fehler:

**1**

Erstellen Sie das neue Verzeichnis, das Sie verwenden wollen, und setzen Sie den Befehl db2relocatedb erneut ab.

**2**

Erteilen Sie dem Dienstprogramm db2relocatedb und dem Datenbankmanager Schreibberechtigung für das neue Verzeichnis und setzen Sie den Befehl db2relocatedb erneut ab.

**3**

Entfernen Sie das Schlüsselwort für die Konfigurationsdatei und setzen Sie den Befehl db2relocatedb erneut ab. Nach der erfolgreichen Ausführung des Befehls können Sie den Datenbankkonfigurationsparameter mithilfe des Befehls UPDATE DATABASE CONFIGU-RATION oder der API db2CfgSet setzen.

#### **DBT2200E Diese Option ist nicht gültig. Option:** *optionsname*

**Erläuterung:** Die angegebene Option ist nicht gültig.

**Benutzeraktion:** Geben Sie eine gültige Option an und führen Sie den Befehl erneut aus.

# **Kapitel 86. DBT3000 - DBT3499**

## **DBT3007I In den überprüften Tabellen wurden Indizes des Typs 1 gefunden. REORG IN-DEXES ALL-Befehle wurden in der folgenden Befehlsdatei generiert:** *dateiname***.**

**Erläuterung:** Der Befehl db2IdentifyType1 hat Indizes des Typs 1 gefunden und die angegebene Ausgabebefehlsdatei mit den entsprechenden REORG INDEX-Anweisungen aktualisiert, die zum Konvertieren der Indizes in Indizes des Typs 2 erforderlich sind.

Die Befehlsdatei *dateiname* kann nur in Version 9.5 oder früheren Versionen verwendet werden.

**Benutzeraktion:** Führen Sie eine der folgenden Maßnahmen aus, um die Indizes des Typs 1 in Typ 2 zu konvertieren:

- 1. Prüfen Sie, ob die Befehlsdatei *dateiname* für alle Indizes, die Sie konvertieren wollen, Anweisungen REORG enthält.
- 2. [Optional] Entfernen Sie die Anweisungen REORG für die Indizes, die Sie später konvertieren wollen, aus der Befehlsdatei *dateiname*.
- 3. Konvertieren Sie die Indizes des Typs 1, die in der vom Dienstprogramm db2IdentifyType1 erstellten Befehlsdatei aufgelistet sind, in Indizes des Typs 2, indem Sie die Befehle in der Befehlsdatei über den Befehlszeilenprozessor ausführen:

db2 -tvf <dateiname>

**DBT3008I Bei den Indizes in der angegebenen Datenbank, dem angegebenen Schema oder der angegebenen Tabelle handelt es sich bereits um Indizes des Typs 2. Indizes typisierter Tabellen wurden nicht geprüft. Es wurde keine Ausgabe generiert.**

**Erläuterung:** Der Befehl db2IdentifyType1 hat keinen Index des Typs 1 erkannt und keine Befehlsdatei erstellt. Indizes des Typs 1 können aber trotzdem vorhanden sein, da der Befehl db2IdentifyType1 nicht erkennen kann, ob in typisierten Tabellen Indizes des Typs 1 oder des Typs 2 vorhanden sind, und sie daher bei der Verarbeitung ignoriert.

**Benutzeraktion:** Für Datenbanken der Version 9 ist keine weitere Aktion erforderlich.

Führen Sie die folgenden Schritte aus, um zu ermitteln, ob Indizes des Typs 1 und typisierte Tabellen vorhanden sind, und manuell REORG INDEXES ALL-Befehle für diese Tabellen auszuführen:

1. Setzen Sie die folgende Abfrage ab, um eine Liste aller Stammtabellen für typisierte Tabellen zu generieren:

SELECT DISTINCT H.ROOT SCHEMA, H.ROOT\_NAME, T.TBSPACEID, T.TABLEID

FROM SYSCAT.TABLES T, SYSCAT.INDEXES I, SYSCAT.HIERARCHIES H,

- SYSCAT.NAMEMAPPINGS N WHERE T.TYPE = 'H' AND
- T.TABSCHEMA = I.TABSCHEMA AND T.TABNAME = I.TABNAME AND H.METATYPE='U' AND H.ROOT\_SCHEMA=N.LOGICAL\_SCHEMA AND H.ROOT\_NAME=N.LOGICAL\_NAME AND T.TABSCHEMA=N.IMPL\_SCHEMA AND T.TABNAME=N.IMPL\_NAME
- 2. Legen Sie fest, ob REORG INDEXES ALL-Befehle für alle typisierten Tabellen unabhängig vom ihnen zugeordneten Indextyp oder nur für die Untergruppe der typisierten Tabellen mit Indizes des Typs 1 ausgeführt werden sollen. Berücksichtigen Sie bei Ihrer Entscheidung den Zeitaufwand und die Ressourcen, der bzw. die für die manuelle Ermittlung der Untergruppe der typisierten Tabellen erforderlich ist. Die Ausführung des Befehls REORG INDE-XES ALL mit der Klausel CONVERT für Tabellen mit Indizes des Typs 2 hat keine Wirkung.
- 3. Soll nur die Untergruppe der typisierten Tabellen mit Indizes des Typs 1 verarbeitet werden, verwenden Sie die Befehle INSPECT und db2inspf wie folgt:
	- db2 INSPECT CHECK TABLE NAME stammtabellenname RESULTS KEEP sample.log db2inspf \$INSTHOME/sqllib/db2dump/sample.log sample.out

Verwenden Sie den Indextyp für die einzelnen Stammtabellen, um die Werte für TBSPACEID und TABLEID aus der Abfrage, die die Liste der Stammtabellen generiert hat, mit den Objekt- und Tabellenbereichs-IDs in der formatierten des Befehls db2inspf abzugleichen, wie in der folgenden Ausgabe gezeigt:

Beginn der Tabellenphase (ID mit Vorzeichen: 4, ohne Vorzeich Tabellenbereichs-ID: 3):

Beginn der Datenbankphase. Objekt: 4 Tabellenbereich: 3 Der Indextyp für diese Tabelle ist 1. Speicherbereichsmaske DAT wird traversiert, Anker 96. Traversierung der Speicherbereichsmaske beendet. DAT-Objektzusammenfassung: Gesamtseitenzahl 20 - Verwendet - Freier Speicherbereich 2 % Ende der Datenbankphase.

Beginn der Indexphase. Objekt: 4 Tabellenbereich: 3 Speicherbereichsmaske INX wird traversiert, Anker 160. Traversierung der Speicherbereichsmaske beendet. INX-Objektzusammenfassung: Gesamtseitenzahl 17 - Verwendet

Ende der Indexphase. Ende der Tabellenphase. Ende der Tabellenbereichsphase.

- 4. Führen Sie die REORG INDEXES ALL-Befehle für alle Stammtabellen oder für die Untergruppe der Tabellen mit Indizes des Typs 1 wie im folgenden Beispiel gezeigt aus:
	- db2 REORG INDEXES ALL FOR TABLE stammtabellenname ALLOW WRITE ACCESS CONVERT

## **DBT3009I Es sind keine benutzerdefinierten Indizes für die überprüften Tabellen vorhanden. Es ist keine Indexkonvertierung erforderlich.**

**Erläuterung:** Es wurde keine Ausgabe generiert, da für die Tabellen, die mit dem Befehl db2IdentifyType1 überprüft wurden, keine Indizes vorhanden sind.

**Benutzeraktion:** Da keine Indizes für die überprüften Tabellen vorhanden sind, müssen Sie keine Indexkonvertierung vornehmen.

```
DBT3101E Für den Parameter -d wurde kein Daten-
            bankname angegeben. Korrigieren Sie
            die Syntax und führen Sie den Befehl
            erneut aus.
```
**Erläuterung:** Der Befehl db2IdentifyType1 erfordert einen Datenbanknamen, sodass eine Datenbankverbindung hergestellt werden kann.

Die Standardsyntax für den Befehl lautet wie folgt: db2IdentifyType1 -d datenbankname -o dateiname. Werden diese beiden Parameter nicht ordnungsgemäß angegeben, kann der Befehl nicht ausgeführt werden.

Weitere Informationen zum Befehl db2IdentifyType1 finden Sie in der Befehlsreferenz. Sie können aber auch "db2IdentifyType1 -h" Befehl eingeben, um den Hilfetext anzuzeigen.

**Benutzeraktion:** Geben Sie unter Verwendung der korrekten Syntax einen Datenbanknamen an und führen Sie den Befehl erneut aus.

## **DBT3102E Für den Parameter -o wurde kein Ausgabedateiname angegeben. Korrigieren Sie die Syntax und führen Sie den Befehl erneut aus.**

**Erläuterung:** Der Befehl db2IdentifyType1 erfordert den Namen einer Datei, in die er seine Ausgabe schreiben kann.

Die Standardsyntax für den Befehl lautet wie folgt: db2IdentifyType1 -d datenbankname -o dateiname. Werden diese beiden Parameter nicht ordnungsgemäß angegeben, kann der Befehl nicht ausgeführt werden.

Der Dateiname kann mit einem vollständigen oder einem relativen Pfad qualifiziert werden und er darf

nicht länger als 246 Zeichen sein.

Weitere Informationen zum Befehl db2IdentifyType1 finden Sie in der Befehlsreferenz. Sie können aber auch "db2IdentifyType1 -h" Befehl eingeben, um den Hilfetext anzuzeigen.

**Benutzeraktion:** Geben Sie unter Verwendung der korrekten Syntax einen gültigen Dateinamen an und führen Sie den Befehl erneut aus.

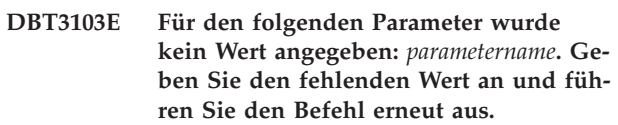

**Erläuterung:** Ein Parameter wurde ohne einen Wert angegeben. Weitere Informationen zum Befehl db2IdentifyType1 finden Sie in der Befehlsreferenz. Sie können aber auch "db2IdentifyType1 -h" Befehl eingeben, um den Hilfetext anzuzeigen.

**Benutzeraktion:** Geben Sie einen Wert für den Parameter an und führen Sie den Befehl erneut aus.

```
DBT3104E Der folgende Parameter wurde mehr-
            mals angegeben: wiederholter_parameter.
            Entfernen Sie den bzw. die zusätzlichen
            Parameter und führen Sie den Befehl er-
            neut aus.
```
**Erläuterung:** Der Befehl db2IdentifyType1 kann nur jeweils eine einzelne Datenbank, eine einzelne Tabelle oder ein einzelnes Schema verarbeiten. Mehrere Datenbanknamen, Tabellennamen und Schemanamen werden nicht unterstützt.

Weitere Informationen zum Befehl db2IdentifyType1 finden Sie in der Befehlsreferenz. Sie können aber auch "db2IdentifyType1 -h" Befehl eingeben, um den Hilfetext anzuzeigen.

**Benutzeraktion:** Entfernen Sie den doppelten Parameter und führen Sie den Befehl erneut aus.

## **DBT3105E Der Wert für den folgenden Parameter ist zu lang:** *parametername***. Geben Sie einen kürzeren Wert an und führen Sie den Befehl erneut aus.**

**Erläuterung:** Für die Werte der Parameter des Befehls db2IdentifyType1 gelten die DB2-Namenskonventionen für Datenbanknamen, Tabellennamen und Schemanamen. Die Länge des Ausgabedateinamens, einschließlich des Pfads, darf 246 Zeichen nicht überschreiten.

**Benutzeraktion:** Geben Sie einen Wert an, der die Namenslängenbeschränkungen erfüllt, und führen Sie den Befehl erneut aus.

**DBT3106E Der folgende Parameter gehört nicht zu den gültigen Parametern:** *parametername***. Geben Sie einen gültigen Parameter an und führen Sie den Befehl erneut aus.**

**Erläuterung:** Der Befehl db2IdentifyType1 erkennt den angegebenen Parameter nicht.

Weitere Informationen zum Befehl db2IdentifyType1 finden Sie in der Befehlsreferenz. Sie können aber auch "db2IdentifyType1 -h" Befehl eingeben, um den Hilfetext anzuzeigen.

**Benutzeraktion:** Geben Sie einen gültigen Parameter an und führen Sie den Befehl erneut aus.

**DBT3107E Für den folgenden Parameter kann nur ein einzelner Wert angegeben werden:** *parametername***. Entfernen Sie die zusätzlichen Werte und führen Sie den Befehl erneut aus.**

**Erläuterung:** Weitere Informationen zum Befehl db2IdentifyType1 finden Sie in der Befehlsreferenz. Sie können aber auch "db2IdentifyType1 -h" Befehl eingeben, um den Hilfetext anzuzeigen.

**Benutzeraktion:** Entfernen Sie die zusätzlichen Werte und führen Sie den Befehl erneut aus.

**DBT3108I Der Versionsstand dieser Datenbank wird vom Befehl db2IdentifyType1 nicht unterstützt. Nur Datenbanken der Version 8 oder neuerer Versionen können überprüft werden.**

**Erläuterung:** Der Befehl db2IdentifyType1 kann nur Datenbanken ab Version 8 überprüfen.

**Benutzeraktion:** Migrieren Sie die Datenbank auf Version 8 oder eine neuere Version und führen Sie den Befehl erneut aus.

**DBT3109E Das folgende Schema konnte nicht gefunden werden:** *schemaname***. Korrigieren Sie den Schemanamen und führen Sie den Befehl erneut aus.**

**Erläuterung:** Der Befehl db2IdentifyType1 konnte das angegebene Schema nicht finden.

Die Schemanamen-IDs müssen so angegeben werden, wie sie in den Systemkatalogtabellen angezeigt werden. Dabei ist auf die Großschreibung zu achten. Schemanamen-IDs mit Begrenzern müssen in Anführungszeichen eingeschlossen werden.

**Benutzeraktion:** Geben Sie unter Verwendung der korrekten Syntax einen gültigen Schemanamen an und führen Sie den Befehl erneut aus.

**DBT3110E Die folgende Tabelle konnte nicht gefunden werden:** *tabellenname***. Korrigieren Sie den Tabellennamen und führen Sie den Befehl erneut aus.**

**Erläuterung:** Der Befehl db2IdentifyType1 konnte die angegebene Tabelle nicht finden.

Tabellennamen-IDs müssen so angegeben werden, wie sie in den Systemkatalogtabellen angezeigt werden. Dabei ist auf die Großschreibung zu achten. Tabellennamen-IDs mit Begrenzern müssen in Anführungszeichen eingeschlossen werden.

**Benutzeraktion:** Geben Sie unter Verwendung der korrekten Syntax einen gültigen Tabellennamen an und führen Sie den Befehl erneut aus.

## **DBT3201E Der Befehl db2IdentifyType1 konnte eine Umgebungskennung nicht zuordnen.**

**Erläuterung:** Der Befehl db2IdentifyType1 konnte eine Umgebungskennung nicht zuordnen. Dieser Fehler kann auftreten, wenn die Umgebung für die DB2-Instanz nicht ordnungsgemäß eingerichtet wurde.

**Benutzeraktion:** Sie müssen die Umgebung der DB2- Instanz einrichten, bevor Sie den Befehl db2IdentifyType1 erneut ausführen. Öffnen Sie unter Verwendung der ID, die Eigner der DB2-Instanz ist, ein neues Anmeldefenster oder führen Sie einen der folgenden Befehle aus:

## **Bourne- oder Korn-Shell**

. \$HOME/sqllib/db2profile

**C-Shell**

source \$HOME/sqllib/db2cshrc

Dabei ist \$HOME das Ausgangsverzeichnis der Benutzer-ID, die Eigner der DB2-Instanz ist.

## **DBT3202E Der Befehl db2IdentifyType1 konnte eine Verbindungskennung nicht zuordnen. Prüfen Sie die Protokolldatei db2IdentifyType1.err auf weitere Informationen.**

**Erläuterung:** Der Befehl db2IdentifyType1 konnte eine Verbindungskennung nicht zuordnen. Fehlerbehebungsinformationen wurden in der Datei

db2IdentifyType1.err protokolliert. Diese befindet sich in dem Pfad, der über den Parameter -o angegeben wurde.

**Benutzeraktion:** Prüfen Sie den Inhalt der Datei. Korrigieren Sie den Fehler und führen Sie den Befehl erneut aus.

# **DBT3203E • DBT3208E**

**DBT3203E Während des Versuchs, eine Verbindung zur Datenbank** *datenbankname* **herzustellen, wurde ein Problem festgestellt. Prüfen Sie die Protokolldatei db2IdentifyType1.err auf weitere Informationen.**

**Erläuterung:** Es ist ein Datenbankverbindungsproblem aufgetreten, das die Verarbeitung des Befehls db2IdentifyType1 gestoppt hat.

Die folgenden Situationen haben den Datenbankverbindungsfehler möglicherweise verursacht:

- v Der für die Datenbank angegebene Name ist nicht vorhanden.
- Die DB2-Benutzer-ID und das zugehörige Kennwort sind falsch.
- Die Datenbank ist nicht verfügbar.

Fehlerbehebungsinformationen wurden in der Datei db2IdentifyType1.err protokolliert. Diese befindet sich in dem Pfad, der über den Parameter -o angegeben wurde.

**Benutzeraktion:** Prüfen Sie den Inhalt der Datei. Korrigieren Sie den Fehler und führen Sie den Befehl erneut aus.

**DBT3204E Die Benutzerberechtigung kann nicht ermittelt werden. Prüfen Sie die Protokolldatei db2IdentifyType1.err auf weitere Informationen.**

**Erläuterung:** Der Befehl db2IdentifyType1 konnte nicht ermitteln, ob die Benutzer-ID über die korrekte Berechtigung für das Ausführen des Befehls verfügt. Die Berechtigung SYSADM oder DBADM ist erforderlich. Fehlerbehebungsinformationen wurden in der Datei db2IdentifyType1.err protokolliert. Diese befindet sich in dem Pfad, der über den Parameter -o angegeben wurde.

**Benutzeraktion:** Prüfen Sie den Inhalt der Datei. Korrigieren Sie den Fehler und führen Sie den Befehl erneut aus.

## **DBT3205E Der Befehl muss von einer Benutzer-ID mit der Berechtigung DBADM oder SYSADM ausgeführt werden.**

**Erläuterung:** Der Befehl db2IdentifyType1 muss von einer Benutzer-ID mit der Berechtigung DBADM oder SYSADM ausgeführt werden. Es wurde keine Ausgabe generiert.

**Benutzeraktion:** Führen Sie den Befehl mit einer Benutzer-ID, die über die Berechtigung DBADM oder SYSADM verfügt, erneut aus.

**DBT3206E Während des Kommunizierens mit der Datenbank** *datenbankname* **hat der Befehl db2IdentifyType1 ein Problem festgestellt. Prüfen Sie die Protokolldatei db2IdentifyType1.err auf weitere Informationen.**

**Erläuterung:** Die Ausführung des Befehls db2IdentifyType1 wurde aufgrund eines Datenbankverbindungsproblems gestoppt.

Fehlerbehebungsinformationen wurden möglicherweise in der Datei db2IdentifyType1.err protokolliert. Diese befindet sich in dem Pfad, der über den Parameter -o angegeben wurde.

**Benutzeraktion:** Stellen Sie sicher, dass weiterhin auf die Datenbank zugegriffen werden kann und führen Sie den Befehl erneut aus.

## **DBT3207E Der Befehl db2IdentifyType1 konnte nicht in die Datei mit dem Namen** *ausgabedateiname* **schreiben.**

**Erläuterung:** Der Befehl db2IdentifyType1 konnte seine Ausgabe nicht in die angegebene Datei schreiben. Dieser Fehler wurde möglicherweise durch eine der folgenden Bedingungen verursacht:

- Der Datenträger ist möglicherweise voll oder bietet nicht ausreichend Speicherplatz, um die Operation abzuschließen.
- v Die Benutzer-ID verfügt möglicherweise nicht über die korrekten Berechtigungen zum Schreiben in das Dateiverzeichnis.
- v Die Dateiadresse wurde möglicherweise nicht angehängt.

**Benutzeraktion:** Korrigieren Sie den Fehler und führen Sie den Befehl erneut aus.

## **DBT3208E Der Befehl db2IdentifyType1 konnte eine Anweisungskennung nicht zuordnen. Prüfen Sie die Protokolldatei db2IdentifyType1.err auf weitere Informationen.**

**Erläuterung:** Der Befehl db2IdentifyType1 konnte eine Anweisungskennung nicht zuordnen. Fehlerbehebungsinformationen wurden in der Datei

db2IdentifyType1.err protokolliert. Diese befindet sich in dem Pfad, der über den Parameter -o angegeben wurde.

**Benutzeraktion:** Prüfen Sie den Inhalt der Datei. Korrigieren Sie den Fehler und führen Sie den Befehl erneut aus.

## **DBT3209E Das Modul** *modulname* **konnte nicht geladen werden. SQLCODE-Wert:** *sqlcodewert***.**

**Erläuterung:** Beim Versuch, ein für den Befehl db2IdentifyType1 erforderliches Modul zu laden, ist ein Fehler aufgetreten. Dies kann passieren, wenn das angegebene Modul nicht gefunden wird oder ein Ressourcenfehler auftritt.

**Benutzeraktion:** Stellen Sie sicher, dass das angegebene Modul im selben Verzeichnis wie das Programm db2IdentifyType1 vorhanden ist oder korrigieren Sie den durch den SQLCODE-Wert angegebenen Fehler und führen Sie den Befehl db2IdentifyType1 erneut aus.

# **Kapitel 87. DBT3500 - DBT3999**

**DBT3500E Das Dienstprogramm db2prereqcheck konnte die Installationsvoraussetzungen nicht prüfen, weil das Dienstprogramm die XML-Ressourcendatei nicht finden konnte.**

**Erläuterung:** Mit dem Dienstprogramm db2prereqcheck können Sie die Installationsvoraussetzungen für DB2-Datenbanken prüfen.

Sie können die Releases der DB2-Datenbank, für die die Installationsvoraussetzungen geprüft werden sollen, in einer XML-Ressourcendatei angeben. Diese Nachricht wird zurückgegeben, wenn das Dienstprogramm db2prereqcheck die angegebene XML-Ressourcendatei oder die Standard-XML-Ressourcendatei nicht finden kann.

**Benutzeraktion:** Führen Sie eine der folgenden Aktionen aus:

- v Geben Sie die XML-Ressourcendatei an und verwenden Sie dafür den Parameter -f mit dem Befehl db2prereqcheck.
- v Wenn Sie die XML-Ressourcendatei nicht mit dem Parameter -f angegeben haben, prüfen Sie, ob die Standard-XML-Ressourcendatei im Standardinstallationsverzeichnis vorhanden ist.
- **DBT3501E Das Dienstprogramm db2prereqcheck konnte die Installationsvoraussetzungen nicht prüfen, weil das Dienstprogramm die folgende Datei nicht öffnen konnte:** *dateiname***.**

**Erläuterung:** Mit dem Dienstprogramm db2prereqcheck können Sie die Installationsvoraussetzungen für DB2-Datenbanken prüfen.

Diese Nachricht wird zurückgegeben, wenn das Dienstprogramm db2prereqcheck eine Datei während der normalen Verarbeitung nicht öffnen kann. Das Dienstprogramm db2prereqcheck wird mit den Zugriffsrechten des Benutzers ausgeführt, der den Befehl db2prereqcheck ausgeführt hat. Daher wird diese Nachricht möglicherweise zurückgegeben, wenn der Benutzer, der den Befehl db2prereqcheck ausgeführt hat, nicht über Schreib- und Lesezugriff für die benannte Datei verfügt.

**Benutzeraktion:** Reagieren Sie auf eine der folgenden Arten auf diese Nachricht:

• Modifizieren Sie die Berechtigungen für die benannte Datei, sodass Ihre Benutzer-ID über Lese- und Schreibberechtigung für die Datei verfügt.

- Melden Sie sich mit einer Benutzer-ID am System an, die über Lese- und Schreibberechtigung für die Datei verfügt.
- Bitten Sie einen Benutzer, der über Lese- und Schreibberechtigung für die Datei verfügt, den Befehl db2prereqcheck auszuführen.

**DBT3502E Das Dienstprogramm db2prereqcheck konnte die Installationsvoraussetzungen nicht prüfen, weil in der XML-Ressourcendatei eine ungültige Version der DB2-Datenbank angegeben wurde.**

**Erläuterung:** Mit dem Dienstprogramm db2prereqcheck können Sie die Installationsvoraussetzungen für DB2-Datenbanken prüfen.

Sie können die Releases der DB2-Datenbank, für die die Installationsvoraussetzungen geprüft werden sollen, in einer XML-Ressourcendatei angeben. Diese Nachricht wird zurückgegeben, wenn in der XML-Ressourcendatei eine ungültige DB2-Datenbankversion angegeben wurde.

**Benutzeraktion:** Korrigieren Sie die XML-Ressourcendatei und führen Sie den Befehl db2prereqcheck erneut aus.

## **DBT3503E Der Befehl db2prereqcheck ist fehlgeschlagen, weil ein ungültiger Parameter angegeben wurde.**

**Erläuterung:** Mit dem Dienstprogramm db2prereqcheck können Sie die Installationsvoraussetzungen für DB2-Datenbanken prüfen.

Diese Nachricht wird zurückgegeben, wenn für den Befehl db2prereqcheck ein ungültiger Parameter angegeben wird.

## **Benutzeraktion:**

- 1. Prüfen Sie die Befehlssyntax von db2prereqcheck.
- 2. Führen Sie den Befehl db2prereqcheck erneut aus und geben Sie gültige Parameter an.

**Erläuterung:** Mit dem Dienstprogramm db2prereqcheck können Sie die Installationsvoraussetzungen für DB2-Datenbanken prüfen.

Diese Nachricht wird zurückgegeben, wenn das Dienstprogramm db2prereqcheck die aktuelle Ebene des Be-

**DBT3504E Das Dienstprogramm db2prereqcheck konnte die Installationsvoraussetzungen nicht prüfen, weil das Dienstprogramm die Betriebssystemebene nicht ermitteln konnte.**

# **DBT3505E • DBT3508E**

triebssystems nicht ermitteln kann.

**Benutzeraktion:** Führen Sie eine der folgenden Aktionen aus:

- v Prüfen Sie, welche Betriebssysteme mit der DB2-Datenbank und dem Dienstprogramm db2prereqcheck unterstützt werden.
- Rufen Sie die Betriebssystemebene manuell ab oder schlagen Sie sie nach.
- **DBT3505E Das Dienstprogramm db2prereqcheck konnte die Installationsvoraussetzungen nicht prüfen, weil das Dienstprogramm die Linux-Verteilungsebene nicht ermitteln konnte.**

**Erläuterung:** Mit dem Dienstprogramm

db2prereqcheck können Sie die Installationsvoraussetzungen für DB2-Datenbanken prüfen.

Diese Nachricht wird zurückgegeben, wenn das Dienstprogramm db2prereqcheck die Verteilungsebene des aktuellen Betriebssystems Linux nicht ermitteln kann. Es kann verschiedene Gründe geben, warum das Dienstprogramm die Verteilungsebene nicht ermitteln kann. Das Dienstprogramm ist z. B. möglicherweise nicht in der Lage, die Verteilungsebene zu ermitteln, wenn es die Systemdatei "/etc/issue" nicht finden oder lesen kann.

Das Dienstprogramm db2prereqcheck kann nicht alle vorausgesetzten Prüfschritte ausführen, ohne die Verteilungsebene des aktuellen Linux-Betriebssystems zu kennen. Damit die Installationsvoraussetzungen für die DB2-Datenbank mit dem Dienstprogramm db2prereqcheck überprüft werden können, muss das Problem behoben werden, das verhindert, dass das Dienstprogramm die Verteilungsebene ermittelt.

**Benutzeraktion:** Führen Sie folgende Aktionen aus, damit das Dienstprogramm db2prereqcheck die Verteilungsebene des aktuellen Linux-Betriebssystems ermitteln kann:

- v Stellen Sie sicher, dass die Systemdatei "/etc/issue" vorhanden ist.
- v Stellen Sie sicher, dass die Systemdatei "/etc/issue" Details zur Verteilungsebene enthält.
- Führen Sie den Befehl db2prereqcheck als Benutzer aus, der Leseberechtigung für die Systemdatei "/etc/ issue" hat.

## **DBT3506E Das Dienstprogramm db2prereqcheck konnte die Installationsvoraussetzungen nicht prüfen, weil ein Befehl rpm fehlgeschlagen ist.**

**Erläuterung:** Mit dem Dienstprogramm

db2prereqcheck können Sie die Installationsvoraussetzungen für DB2-Datenbanken prüfen.

Während der Prüfung der Installationsvoraussetzungen für DB2-Datenbanken verwendet das Dienstprogramm

db2prereqcheck das Dienstprogramm Resource Package Manager. Diese Nachricht wird zurückgegeben, wenn das Dienstprogramm db2prereqcheck den Befehl rpm aufruft und der Befehl rpm fehlschlägt.

## **Benutzeraktion:**

- 1. Ermitteln Sie die Ursache für das Fehlschlagen des Befehls rpm, indem Sie die Diagnoseinformationen in der db2prereqcheck-Berichtsdatei überprüfen.
- 2. Beheben Sie die Ursache des fehlgeschlagenen Befehls rpm.
- 3. Rufen Sie den Befehl db2prereqcheck erneut auf.

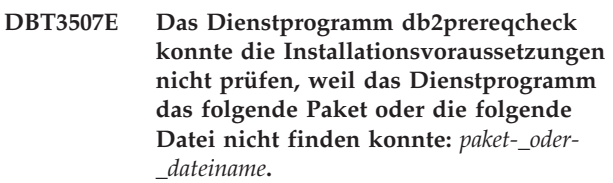

**Erläuterung:** Mit dem Dienstprogramm db2prereqcheck können Sie die Installationsvoraussetzungen für DB2-Datenbanken prüfen.

Diese Nachricht wird zurückgegeben, wenn das Dienstprogramm db2prereqcheck beim Prüfen der Installationsvoraussetzungen das benannte Paket oder die benannte Datei nicht finden kann.

**Benutzeraktion:** Führen Sie db2prereqcheck mit der Option -o aus, um die Diagnoseberichtsdatei anzuzeigen. Standardmäßig wird die das Ergebnis der Prüfung der Installationsvoraussetzungen angezeigt.

## **DBT3508E Das Dienstprogramm db2prereqcheck konnte die Installationsvoraussetzungen nicht prüfen, weil das Dienstprogramm einen nicht behandelten Fehler gefunden hat.**

**Erläuterung:** Mit dem Dienstprogramm db2prereqcheck können Sie die Installationsvoraussetzungen für DB2-Datenbanken prüfen.

Diese Nachricht wird zurückgegeben, wenn das Dienstprogramm db2prereqcheck auf einen Fehler stößt, den das Dienstprogramm nicht klassifizieren oder beheben kann.

## **Benutzeraktion:**

- 1. Führen Sie den Befehl db2prereqcheck mit der Option -o aus.
- 2. Ermitteln Sie die Ursache des Problems, indem Sie die Diagnoseinformationen in der db2prereqcheck-Berichtsdatei überprüfen.
- 3. Beheben Sie die Ursache des Problems.
- 4. Führen Sie den Befehl db2prereqcheck erneut aus.

**DBT3509E Das Dienstprogramm db2prereqcheck konnte die Installationsvoraussetzungen nicht prüfen, weil das Dienstprogramm die Version des folgenden Pakets nicht ermitteln konnte:** *paketname***.**

**Erläuterung:** Mit dem Dienstprogramm db2prereqcheck können Sie die Installationsvoraussetzungen für DB2-Datenbanken prüfen.

Diese Nachricht wird zurückgegeben, wenn das Dienstprogramm db2prereqcheck die Version eines Pakets ermitteln muss, um die Installationsvoraussetzungen zu prüfen, das Dienstprogramm die Version des Pakets jedoch nicht ermitteln kann.

**Benutzeraktion:** Überprüfen Sie die Liste der mit DB2-Datenbanken unterstützten Betriebssysteme und Software manuell.

**DBT3510E Das Dienstprogramm db2prereqcheck konnte die Installationsvoraussetzungen nicht prüfen, weil das Dienstprogramm die folgende erforderliche Bibliotheksdatei nicht finden konnte:** *name\_der\_bibliotheksdatei***.**

**Erläuterung:** Mit dem Dienstprogramm db2prereqcheck können Sie die Installationsvoraussetzungen für DB2-Datenbanken prüfen.

Diese Nachricht wird zurückgegeben, wenn das Dienstprogramm db2prereqcheck eine Bibliotheksdatei nicht finden kann, die erforderlich ist, um die Installationsvoraussetzungen zu prüfen.

**Benutzeraktion:** Prüfen Sie manuell, ob die Voraussetzungen für die Installation der DB2-Datenbank erfüllt sind.

**DBT3511E Das Dienstprogramm db2prereqcheck konnte die Installationsvoraussetzungen nicht prüfen, weil das Dienstprogramm die folgende Zuordnungsdatei nicht finden konnte:** *name\_der\_zuordnungsdatei***.**

**Erläuterung:** Mit dem Dienstprogramm db2prereqcheck können Sie die Installationsvoraussetzungen für DB2-Datenbanken prüfen.

Diese Nachricht wird zurückgegeben, wenn das Dienstprogramm db2prereqcheck eine Zuordnungsdatei nicht finden kann, die erforderlich ist, um die Installationsvoraussetzungen zu prüfen.

**Benutzeraktion:** Prüfen Sie manuell, ob die Voraussetzungen für die Installation der DB2-Datenbank erfüllt werden.

#### **DBT3512W Das Dienstprogramm db2prereqcheck konnte die zurzeit installierte Version der C++-Standardbibliothek libstdc++ nicht ermitteln.**

**Erläuterung:** Mit dem Dienstprogramm db2prereqcheck können Sie die Installationsvoraussetzungen für DB2-Datenbanken prüfen.

Das aktuelle System erfüllt möglicherweise die Voraussetzungen für die Installation der DB2-Datenbank, selbst wenn das Dienstprogramm db2prereqcheck die Version der installierten C++-Standardbibliothek nicht ermitteln kann.

**Benutzeraktion:** Prüfen Sie manuell, ob das System die erforderliche Version der C++-Standardbibliothek aufweist.

## **DBT3513W Das Dienstprogramm db2prereqcheck konnte die Version der zurzeit installierten C++-Standardbibliothek libstdc++ mithilfe des Dienstprogramms ldconfig nicht finden.**

**Erläuterung:** Mit dem Dienstprogramm db2prereqcheck können Sie die Installationsvoraussetzungen für DB2-Datenbanken prüfen.

Das Dienstprogramm db2prereqcheck verwendet verschiedene Methoden, um die aktuelle Version der C++- Standardbibliothek zu ermitteln. Diese Nachricht wird zurückgegeben, wenn das Dienstprogramm db2prereqcheck versucht, die Version der aktuell installierten C++-Standardbibliothek mithilfe des Dienstprogramms ldconfig zu ermitteln.

Das aktuelle System erfüllt möglicherweise die Voraussetzungen für die Installation der DB2-Datenbank, selbst wenn das Dienstprogramm db2prereqcheck die Version der installierten C++-Standardbibliothek nicht ermitteln kann.

**Benutzeraktion:** Prüfen Sie manuell, ob das System die erforderliche Version der C++-Standardbibliothek aufweist.

## **DBT3514W Das Dienstprogramm db2prereqcheck konnte die folgende 32-Bit-Bibliotheksdatei nicht finden:** *name\_der\_bibliotheksdatei***.**

**Erläuterung:** Mit dem Dienstprogramm db2prereqcheck können Sie die Installationsvoraussetzungen für DB2-Datenbanken prüfen.

Diese Nachricht wird zurückgegeben, wenn das Dienstprogramm db2prereqcheck die 32-Bit-Version einer erforderlichen Bibliotheksdatei nicht finden kann. Wenn die benannte Datei fehlt, ist es möglich, dass 32-Bit-Datenbankanwendungen nicht ordnungsgemäß funktionieren.

# **DBT3515E • DBT3521E**

**Benutzeraktion:** Reagieren Sie auf eine der folgenden Arten auf diese Nachricht:

- Wenn Sie nicht beabsichtigen, 32-Bit-Anwendungen mit der DB2-Datenbank zu verwenden, ist keine Reaktion erforderlich.
- Wenn Sie beabsichtigen, 32-Bit-Anwendungen mit der DB2-Datenbank zu verwenden, stellen Sie sicher, dass die benannte 32-Bit-Bibliotheksdatei im System vorhanden ist, bevor Sie die DB2-Datenbank installieren.
- **DBT3515E Das Dienstprogramm db2prereqcheck konnte die Version der zurzeit installierten C-Standardbibliothek glibc nicht ermitteln.**

**Erläuterung:** Mit dem Dienstprogramm db2prereqcheck können Sie die Installationsvoraussetzungen für DB2-Datenbanken prüfen.

**Benutzeraktion:** Prüfen Sie manuell, ob die Voraussetzungen für die Installation der DB2-Datenbank erfüllt werden.

**DBT3516E Das Dienstprogramm db2prereqcheck konnte die Installationsvoraussetzungen nicht prüfen, weil das Dienstprogramm den folgenden Befehl nicht ausführen konnte:** *befehl***.**

**Erläuterung:** Mit dem Dienstprogramm db2prereqcheck können Sie die Installationsvoraussetzungen für DB2-Datenbanken prüfen.

Diese Nachricht wird zurückgegeben, wenn das Dienstprogramm db2prereqcheck versucht, einen Befehl auszuführen, um die Installationsvoraussetzungen zu prüfen, der Befehl jedoch fehlschlägt.

**Benutzeraktion:** Prüfen Sie manuell, ob die Voraussetzungen für die Installation der DB2-Datenbank erfüllt werden.

**DBT3517E Das Dienstprogramm db2prereqcheck konnte die Installationsvoraussetzungen nicht prüfen, weil das Dienstprogramm die folgende Datei nicht lesen konnte:** *dateiname***.**

**Erläuterung:** Mit dem Dienstprogramm db2prereqcheck können Sie die Installationsvoraussetzungen für DB2-Datenbanken prüfen.

Diese Nachricht wird zurückgegeben, wenn das Dienstprogramm db2prereqcheck eine Datei während der normalen Verarbeitung nicht lesen kann. Das Dienstprogramm db2prereqcheck wird mit den Zugriffsrechten des Benutzers ausgeführt, der den Befehl db2prereqcheck ausgeführt hat. Daher wird diese Nachricht möglicherweise zurückgegeben, wenn der Benutzer, der den Befehl db2prereqcheck ausgeführt hat,

nicht über Schreib- und Lesezugriff für die benannte Datei verfügt.

**Benutzeraktion:** Reagieren Sie auf eine der folgenden Arten auf diese Nachricht:

- v Modifizieren Sie die Berechtigungen für die benannte Datei, sodass Ihre Benutzer-ID über Lese- und Schreibberechtigung für die Datei verfügt.
- Melden Sie sich mit einer Benutzer-ID am System an, die über Lese- und Schreibberechtigung für die Datei verfügt.
- v Bitten Sie einen Benutzer, der über Lese- und Schreibberechtigung für die Datei verfügt, den Befehl db2prereqcheck auszuführen.

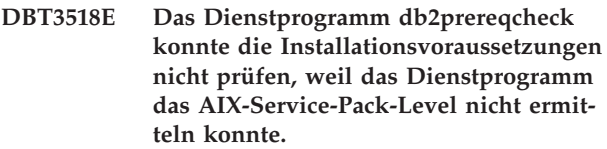

**Erläuterung:** Mit dem Dienstprogramm db2prereqcheck können Sie die Installationsvoraussetzungen für DB2-Datenbanken prüfen.

**Benutzeraktion:** Prüfen Sie manuell, ob das System über das erforderliche AIX-Service-Pack-Level verfügt.

**DBT3519E Das Dienstprogramm db2prereqcheck konnte die Installationsvoraussetzungen nicht prüfen, weil das Dienstprogramm den AIX-TL (Technology Level) nicht ermitteln konnte.**

**Erläuterung:** Mit dem Dienstprogramm db2prereqcheck können Sie die Installationsvoraussetzungen für DB2-Datenbanken prüfen.

**Benutzeraktion:** Prüfen Sie manuell, ob das System über den erforderlichen AIX-TL (Technology Level) verfügt.

**Erläuterung:** Mit dem Dienstprogramm db2prereqcheck können Sie die Installationsvoraussetzungen für DB2-Datenbanken prüfen.

**Benutzeraktion:** Prüfen Sie manuell, ob die Voraussetzungen für die Installation der DB2-Datenbank erfüllt werden.

**DBT3521E Das Dienstprogramm db2prereqcheck konnte die Installationsvoraussetzungen nicht prüfen, weil das Dienstprogramm die Version der Bibliothek libibmc++ nicht ermitteln konnte.**

**DBT3520E Das Dienstprogramm db2prereqcheck konnte die Installationsvoraussetzungen nicht prüfen, weil das Dienstprogramm die Bibliotheksdatei libaio.so.1 nicht finden konnte.**

**Erläuterung:** Mit dem Dienstprogramm db2prereqcheck können Sie die Installationsvoraussetzungen für DB2-Datenbanken prüfen.

**Benutzeraktion:** Prüfen Sie manuell, ob die Voraussetzungen für die DB2-Datenbank erfüllt werden.

**DBT3522E Das Dienstprogramm db2prereqcheck konnte die Installationsvoraussetzungen nicht prüfen, weil das Dienstprogramm das folgende Patch nicht finden konnte:** *patch-id***.**

**Erläuterung:** Mit dem Dienstprogramm db2prereqcheck können Sie die Installationsvoraussetzungen für DB2-Datenbanken prüfen.

**Benutzeraktion:** Prüfen Sie manuell, ob die Voraussetzungen für die Installation der DB2-Datenbank erfüllt werden.

**DBT3523E Das Dienstprogramm db2prereqcheck konnte die Installationsvoraussetzungen nicht prüfen, weil das Dienstprogramm die erforderlichen HP-UX-Bundles** *bundlenamen* **nicht finden konnte.**

**Erläuterung:** Mit dem Dienstprogramm db2prereqcheck können Sie die Installationsvoraussetzungen für DB2-Datenbanken prüfen.

**Benutzeraktion:** Prüfen Sie manuell, ob die Voraussetzungen für die Installation der DB2-Datenbank erfüllt werden.

**DBT3524E Das Dienstprogramm db2prereqcheck hat festgestellt, dass das aktuelle Windows-Betriebssystem nicht von der Version der DB2-Datenbank unterstützt wird, die in der XML-Ressourcendatei angegeben wurde.**

**Erläuterung:** Mit dem Dienstprogramm db2prereqcheck können Sie die Installationsvoraussetzungen für DB2-Datenbanken prüfen.

Diese Nachricht wird zurückgegeben, wenn das Dienstprogramm db2prereqcheck feststellt, dass die Version des zurzeit installierten Windows-Betriebssystems von mindestens einer Version der DB2-Datenbanken, die in der XML-Ressourcendatei für db2checkprereq angegeben wurden, nicht unterstützt wird.

**Benutzeraktion:** Damit Sie die DB2-Datenbank installieren können, ändern Sie das Windows-Betriebssystem auf eine Version, die von der DB2-Datenbank unterstützt wird.

## **DBT3525E Der Befehl db2prereqcheck ist fehlgeschlagen, weil die XML-Ressourcendatei ungültig ist.**

**Erläuterung:** Mit dem Dienstprogramm db2prereqcheck können Sie die Installationsvoraussetzungen für DB2-Datenbanken prüfen.

Sie können die Releases der DB2-Datenbank, für die die Installationsvoraussetzungen geprüft werden sollen, in einer XML-Ressourcendatei angeben. Diese Nachricht wird zurückgegeben, wenn das Dienstprogramm db2prereqcheck den Inhalt der angegebenen XML-Ressourcendatei oder der Standard-XML-Ressourcendatei nicht verarbeiten kann.

**Benutzeraktion:** Korrigieren Sie den Inhalt der XML-Ressourcendatei und führen Sie den Befehl db2prereqcheck erneut aus.

## **DBT3526E Der Befehl db2prereqcheck ist fehlgeschlagen, weil der für den Parameter -o angegebene Wert ungültig ist.**

**Erläuterung:** Mit dem Dienstprogramm db2prereqcheck können Sie die Installationsvoraussetzungen für DB2-Datenbanken prüfen.

Das Dienstprogramm db2prereqcheck erzeugt eine Ausgabe in Form einer Berichtsdatei, die ein Protokoll der geprüften Voraussetzungen und des Prüfungserfolgs enthält. Es gibt einen Standardnamen für die Berichtsdatei, Sie können aber auch den Namen der Berichtsdatei über den Parameter -o mit dem Befehl db2prereqcheck angeben.

Diese Nachricht wird zurückgegeben, wenn der für den Parameter -o angegebene Wert nicht als Dateiname gültig ist. So wird diese Nachricht z. B. zurückgegeben, wenn der für den Parameter -o angegebene Wert nicht das Format hat, das für einen Dateinamen gültig ist.

**Benutzeraktion:** Reagieren Sie auf eine der folgenden Arten auf diese Nachricht:

- v Rufen Sie den Befehl db2prereqcheck erneut auf und geben Sie dabei für den Parameter -o einen gültigen Dateinamen an.
- Verwenden Sie den Namen der Standardberichtsdatei, indem Sie den Befehl db2prereqcheck erneut aufrufen, ohne dabei den Parameter -o anzugeben.

**DBT3527E Der Befehl db2prereqcheck ist fehlgeschlagen, weil der für den Parameter -v angegebene Wert ungültig ist.**

**Erläuterung:** Mit dem Dienstprogramm db2prereqcheck können Sie die Installationsvoraussetzungen für DB2-Datenbanken prüfen.

Sie können mit dem Parameter -v des Befehls db2prereqcheck eine Version der DB2-Datenbank angeben.

Diese Nachricht wird zurückgegeben, wenn mit dem

# **DBT3528E • DBT3530E**

Befehl db2prereqcheck ein Wert für den Parameter -v angegeben wird, der mit keiner der gültigen DB2-Datenbankversionen übereinstimmt, die in der Ressourcen-XML-Datei definiert sind.

**Benutzeraktion:** Rufen Sie den Befehl db2prereqcheck erneut auf und geben Sie dabei für den Parameter -v eine gültige Version der DB2-Datenbank an.

## **DBT3528E Der Befehl db2prereqcheck ist fehlgeschlagen, weil der für den Parameter -f angegebene Wert ungültig ist.**

**Erläuterung:** Mit dem Dienstprogramm db2prereqcheck können Sie die Installationsvoraussetzungen für DB2-Datenbanken prüfen.

Das Dienstprogramm db2prereqcheck liest die Informationen, welche Voraussetzungen zu prüfen sind, aus einer Eingabe-XML-Ressourcendatei. Es gibt einen Standardnamen für die XML-Ressourcendatei, Sie können den Namen der XML-Ressourcendatei jedoch über den Paramater -f mit dem Befehl db2prereqcheck angeben.

Diese Nachricht wird zurückgegeben, wenn die mit dem Parameter -f angegebene Datei keine gültige XML-Datei ist oder ihr Inhalt nicht in einem Format vorliegt, das vom Tool db2prereqcheck verarbeitet werden kann.

**Benutzeraktion:** Reagieren Sie auf eine der folgenden Arten auf diese Nachricht:

- v Rufen Sie den Befehl db2prereqcheck erneut auf und geben Sie dabei mit dem Parameter -f eine gültige XML-Ressourcendatei an.
- v Verwenden Sie die Standard-XML-Ressourcendatei, indem Sie den Befehl db2prereqcheck erneut aufrufen, ohne dabei den Parameter -f anzugeben.

## **DBT3529E Der Befehl db2prereqcheck ist fehlgeschlagen, weil die beiden, sich gegenseitig ausschließenden Parameter -v und -i angegeben wurden.**

**Erläuterung:** Mit dem Dienstprogramm db2prereqcheck können Sie die Installationsvoraussetzungen für DB2-Datenbanken prüfen.

Sie können mit dem Parameter -v des Befehls db2prereqcheck eine Version der DB2-Datenbank angeben.

Wenn Sie eine XML-Ressourcendatei verwenden, in der eine oder mehrere Version(en) der DB2-Datenbank angegeben sind, können Sie über den Parameter -i des Befehls db2prereqcheck angeben, dass das Dienstprogramm db2prereqcheck nur die

Installationsvoraussetzungen für die letzte in der XML-Ressourcendatei angegebene Version der DB2-Datenbank prüft.

Der Parameter -v und der Parameter -i schließen sich gegenseitig aus.

**Benutzeraktion:** Rufen Sie den Befehl db2prereqcheck

erneut auf und geben Sie nur den Parameter -v oder den Parameter -i an, nicht jedoch beide.

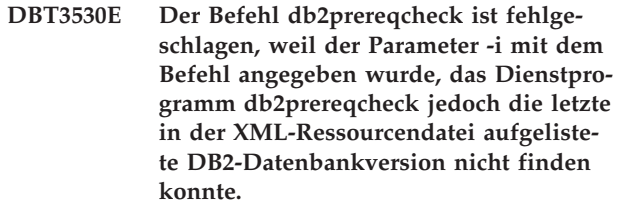

**Erläuterung:** Mit dem Dienstprogramm db2prereqcheck können Sie die Installationsvoraussetzungen für DB2-Datenbanken prüfen.

Sie können mit dem Parameter -v des Befehls db2prereqcheck eine Version der DB2-Datenbank angeben.

Wenn Sie eine XML-Ressourcendatei verwenden, in der eine oder mehrere Version(en) der DB2-Datenbank angegeben sind, können Sie über den Parameter -i des Befehls db2prereqcheck angeben, dass das Dienstprogramm db2prereqcheck nur die Installationsvoraussetzungen für die letzte in der XML-Ressourcendatei angegebene Version der DB2-Datenbank prüft.

Diese Nachricht wird zurückgegeben, wenn der Parameter -i mit dem Befehl db2prereqcheck angegeben wird, wenn das Dienstprogramm db2prereqcheck die letzte Version der DB2-Datenbank nicht ermitteln kann, die im Inhalt der XML-Ressourcendatei angegeben ist. Es gibt verschiedene Gründe, warum das Dienstprogramm db2prereqcheck die letzte Version der DB2-Datenbank in der XML-Ressourcendatei nicht finden kann, unter anderem die Folgenden:

- In der XML-Ressourcendatei sind keine DB2-Datenbankversionen angegeben.
- v Das Format der XML-Ressourcendatei ist nicht gültig.
- v Die in der XML-Ressourcendatei angegebenen DB2- Datenbankversionen sind nicht gültig.

## **Benutzeraktion:**

- 1. Beheben Sie den potenziellen Fehler, indem Sie die folgenden Schritte zur Fehlersuche ausführen:
	- v Stellen Sie sicher, dass das Format der XML-Ressourcendatei gültig ist.
	- v Stellen Sie sicher, dass mindestens eine Version der DB2-Datenbanken in der XML-Ressourcendatei korrekt angegeben ist.
- 2. Rufen Sie den Befehl db2prereqcheck ohne die Option -i auf, um die Voraussetzungen für alle in der XML-Ressourcendatei definierten DB2-Datenbankversionen zu prüfen.

**DBT3531E Das Dienstprogramm db2prereqcheck konnte die folgende Nachricht nicht in die Ausgabeberichtsdatei schreiben:** *nachrichtentext***.**

**Erläuterung:** Mit dem Dienstprogramm db2prereqcheck können Sie die Installationsvoraussetzungen für DB2-Datenbanken prüfen.

Das Dienstprogramm db2prereqcheck erzeugt eine Berichtsdatei, die Informationen zu den Installationsvoraussetzungen enthält, die im aktuellen System geprüft wurden.

Diese Nachricht wird zurückgegeben, wenn ein Fehler auftritt, während db2prereqcheck versucht, Informationen in die Berichtsdatei auszugeben.

#### **Benutzeraktion:**

- 1. Prüfen Sie, ob der Benutzer über Schreibberechtigung für die Berichtsdatei verfügt.
- 2. Überprüfen Sie die Informationen in der Nachricht, die nicht in die Berichtsdatei gedruckt werden konnte, und berücksichtigen Sie diese Informationen, wenn Sie die in der Berichtsdatei enthaltenen Informationen überprüfen.
- **DBT3532E Das Dienstprogramm db2prereqcheck hat festgestellt, dass für das DB2-Datenbankprodukt, das installiert werden soll, eine 64-Bit-Betriebsumgebung erforderlich ist, dass es sich bei der aktuellen Umgebung jedoch um eine 32-Bit-Umgebung handelt.**

**Erläuterung:** Mit dem Dienstprogramm db2prereqcheck können Sie die Installationsvoraussetzungen für DB2-Datenbanken prüfen.

**Benutzeraktion:** Wenn Sie dieses DB2-Datenbankprodukt installieren wollen, müssen Sie eine 64-Bit-Betriebsumgebung verwenden.

**DBT3533I Das Dienstprogramm db2prereqcheck hat bestätigt, dass alle Installationsvoraussetzungen für die DB2-Datenbank** *client-oder-serverinformationen featureinformationen* **erfüllt sind. Version:** *DB2-datenbankversion***.**

**Erläuterung:** Mit dem Dienstprogramm db2prereqcheck können Sie die Installationsvoraussetzungen für DB2-Datenbanken prüfen.

**Benutzeraktion:** Keine Aktion erforderlich.

**DBT3535E Das Dienstprogramm db2prereqcheck konnte die Installationsvoraussetzungen nicht prüfen. Das Dienstprogramm kann das InfiniBand-Unterstützungspaket** *paketname* **nicht finden.**

**Erläuterung:** Unter Linux-Betriebssystemen in einem

InfiniBand-Netz oder einem 10-Gigabit-Ethernet-Netz (10GE) sind bestimmte InfiniBand-Unterstützungspakete erforderlich. Eine Liste der erforderlichen Pakete finden Sie im Thema mit den Installationsvoraussetzungen für DB2 pureCluster Feature unter Linux.

**Benutzeraktion:** Führen Sie eine Gruppeninstallation des InfiniBand-Unterstützungspakets mit dem Befehl yum durch, um die erforderliche InfiniBand-Software zu installieren.

## **DBT3536E Das Dienstprogramm db2prereqcheck konnte die Installationsvoraussetzungen nicht prüfen, weil das HPN-Paket** *paketname* **nicht finden konnte.**

**Erläuterung:** Unter Linux-Betriebssystemen in einem 10-Gigabit-Ethernet-Netz (10GE) sind bestimmte HPN-Pakete (HPN - High Performance Networking erforderlich. Eine Liste der erforderlichen Pakete finden Sie im Thema mit den Installationsvoraussetzungen für DB2 pureCluster Feature unter Linux.

**Benutzeraktion:** Führen Sie eine Gruppeninstallation des InfiniBand-Unterstützungspakets mit dem Befehl yum durch, um die erforderlichen HPN-Pakete zu installieren.

## **DBT3537E Das Dienstprogramm db2prereqcheck konnte die Installationsvoraussetzungen nicht prüfen, weil es das RSCT-Paket** *paketname* **nicht finden konnte.**

**Erläuterung:** Unter Linux-Betriebsystemen sind bestimmte RSCT-Pakete (RSCT - Reliable Scalable Cluster Technology) erforderlich. Eine Liste der erforderlichen Pakete finden Sie im Thema mit den Installationsvoraussetzungen für DB2 pureCluster Feature unter Linux.

**Benutzeraktion:** Führen Sie den Installationsbefehl yum für jedes erforderliche Paket aus, um die erforderlichen RSCT-Pakete zu installieren.

## **DBT3538E Der Befehl db2prereqcheck ist fehlgeschlagen, weil der für den Parameter -t angegebene Wert ungültig ist.**

**Erläuterung:** Mit dem Dienstprogramm db2prereqcheck können Sie die Installationsvoraussetzungen für DB2-Datenbanken prüfen.

Sie können mit dem Parameter -t den Typ von Netzkonfiguration angeben, für den das Dienstprogramm db2prereqcheck die Voraussetzungen prüfen soll. Es gibt vier gültige Werte für den Parameter -t:

- SINGLE\_IB\_PORT\_CLUSTER
- MULT\_IB\_PORT\_CLUSTER
- SINGLE\_ROCE\_PORT\_CLUSTER
- MULTI\_ROCE\_PORT\_CLUSTER

# **DBT3539E • DBT3542E**

Diese Nachricht wird zurückgegeben, wenn ein ungültiger Wert für den Parameter -t angegeben wurde.

**Benutzeraktion:** Rufen Sie den Befehl db2prereqcheck erneut auf und geben Sie dabei für den Parameter -t einen gültigen Wert an.

#### **DBT3539E Der Befehl db2prereqcheck ist fehlgeschlagen, weil der Parameter -t angegeben wurde, der Parameter -p jedoch nicht.**

**Erläuterung:** Mit dem Dienstprogramm db2prereqcheck können Sie die Installationsvoraussetzungen für DB2-Datenbanken prüfen.

Sie können durch Angabe des Parameters -p die Installationsvoraussetzungen speziell für die DB2 pureCluster-Umgebung prüfen. Wenn Sie angeben, dass das Dienstprogramm db2prereqcheck die Voraussetzungen für die DB2 pureCluster-Umgebung prüfen soll, können Sie mit dem Parameter -t auch den Netzkonfigurationstyp angeben, für den das Dienstprogramm db2prereqcheck die Voraussetzungen prüfen soll.

Wenn Sie den Parameter -p nicht angeben, muss der Parameter -t nicht angegeben werden.

**Benutzeraktion:** Reagieren Sie auf eine der folgenden Arten auf diesen Fehler:

- Wenn Sie die Installationsvoraussetzungen für eine DB2 pureCluster-Umgebung prüfen, rufen Sie den Befehl db2prereqcheck unter Angabe des Parameters -p mit dem Parameter -t oder ohne diesen erneut auf.
- v Wenn Sie die Installationsvoraussetzungen für eine DB2 pureCluster-Umgebung nicht prüfen, rufen Sie den Befehl db2prereqcheck ohne Angabe des Parameters -t erneut auf.

#### **DBT3540E Der Befehl db2prereqcheck ist fehlgeschlagen, weil er auf der aktuellen Betriebssystemebene nicht unterstützt wird.**

**Erläuterung:** Mit dem Dienstprogramm db2prereqcheck können Sie die Installationsvoraussetzungen für DB2-Datenbanken prüfen.

Für das Dienstprogramm db2prereqcheck sind folgende minimale Betriebssystemebenen erforderlich:

- $\bullet$  AIX 6.1
- v HP-UX 11i Version 3
- Solaris 10

**Benutzeraktion:** Führen Sie den Befehl db2prereqcheck auf einem System mit einer unterstützten Betriebssystemebene aus.

## **DBT3541E Eine Instanzverwaltungstask ist fehlgeschlagen, weil das Dienstprogramm db2prereqcheck auf einen internen Fehler gestoßen ist, der nicht behoben werden kann.**

**Erläuterung:** Der DB2-Datenbankmanager führt vor der Installation des DB2-Datenbankprodukts und dem Erstellen oder Verwalten von Datenbankmanagerinstanzen eine Vielzahl von Schritten zur Systemprüfung aus, einschließlich der Verwendung des Dienstprogramms db2prereqcheck.

Diese Nachricht wird zurückgegeben, wenn das Dienstprogramm db2prereqcheck bei diesen größeren Installations- oder Instanzverwaltungsoperationen auf einen nicht behandelten Fehler stößt.

**Benutzeraktion:** Wenden Sie sich zur Behebung dieses Fehlers an den IBM Support.

## **DBT3542E Eine Instanzverwaltungstask ist fehlgeschlagen, weil das Dienstprogramm db2prereqcheck auf einen internen Fehler gestoßen ist. Ursachencode:** *ursachencode***.**

**Erläuterung:** Der DB2-Datenbankmanager führt vor der Installation des DB2-Datenbankprodukts und dem Erstellen oder Verwalten von Datenbankmanagerinstanzen eine Vielzahl von Schritten zur Systemprüfung aus, einschließlich der Verwendung des Dienstprogramms db2prereqcheck.

Der Ursachencode gibt eine spezielle Ursache für dieses Problem an:

**1**

Der Datenbankmanager oder das Dienstprogramm db2prereqcheck konnte die Datei "/etc/hosts" nicht öffnen.

**2**

Das Datenbankmanager oder das Dienstprogramm db2prereqcheck konnten die IP-Addresse der Maschine nicht ermitteln, auf der die Cluster-Caching-Facility sich befindet.

**Benutzeraktion:** Reagieren Sie auf diesen Fehler, indem Sie Schritte zur Fehlerbehebung entsprechend dem angegebenen Ursachencode ausführen:

## **Ursachencode 1**

Stellen Sie sicher, dass die Systemdatei "/etc/ hosts" vorhanden ist, dass auf sie zugegriffen werden kann und dass ihr Inhalt dem Standardinhalt einer Datei "hosts" entspricht.

## **Ursachencode 2**

Stellen Sie sicher, dass die Hostmaschinen im DB2-Cluster betriebsbereit sind und dass das Netz im Cluster normal funktioniert.

# **Kapitel 88. DBT4000 - DBT4499**

#### **DBT4000N Für die Option mit dem Namen** *optionsname* **wurde kein Wert angegeben.**

**Erläuterung:** Mithilfe des Dienstprogramms db2fedgentf können Sie Tabellenfunktionen erstellen oder löschen, die auf Ergebnismengen aus föderierten gespeicherten Prozeduren zugreifen.

Sie müssen einen Wert für die angegebene Option angeben.

Die Syntax des Befehls db2fedgentf wird durch Eingabe des folgenden Befehls angezeigt: "db2fedgentf -h".

**Benutzeraktion:** Rufen Sie den Befehl db2fedgentf erneut auf und geben Sie dabei einen Wert für die angegebene Option an.

## **DBT4001N Weder "-create" noch "-drop" wurde angegeben. Es ist zwingend erforderlich, eine dieser Optionen anzugeben.**

**Erläuterung:** Mithilfe des Dienstprogramms db2fedgentf können Sie Tabellenfunktionen erstellen oder löschen, die auf Ergebnismengen aus föderierten gespeicherten Prozeduren zugreifen.

Sie müssen mit dem Befehl db2fedgentf genau eine der Optionen "-create" oder "-drop" angeben.

Die Syntax des Befehls db2fedgentf wird durch Eingabe des folgenden Befehls angezeigt: "db2fedgentf -h".

**Benutzeraktion:** Rufen Sie den Befehl db2fedgentf erneut auf und geben Sie dabei "-create" oder "-drop" an.

## **DBT4002N Es wurde eine ungültige Option angegeben:** *optionsname***.**

**Erläuterung:** Mithilfe des Dienstprogramms db2fedgentf können Sie Tabellenfunktionen erstellen oder löschen, die auf Ergebnismengen aus föderierten gespeicherten Prozeduren zugreifen.

Die angegebene Option ist keine gültige Option für den Befehl db2fedgentf.

Die Syntax des Befehls db2fedgentf wird durch Eingabe des folgenden Befehls angezeigt: "db2fedgentf -h".

**Benutzeraktion:** Rufen Sie den Befehl db2fedgentf erneut auf und geben Sie dabei gültige Optionen an.

## **DBT4003N Eine der folgenden erforderlichen Optionen hat gefehlt: "-db", "-u" oder "-p".**

**Erläuterung:** Mithilfe des Dienstprogramms db2fedgentf können Sie Tabellenfunktionen erstellen oder löschen, die auf Ergebnismengen aus föderierten gespeicherten Prozeduren zugreifen.

Beim Aufrufen des Befehls db2fedgentf müssen Sie einen Datenbanknamen, einen Benutzernamen und ein Kennwort angeben.

Die Syntax des Befehls db2fedgentf wird durch Eingabe des folgenden Befehls angezeigt: "db2fedgentf -h".

**Benutzeraktion:** Rufen Sie den Befehl db2fedgentf erneut auf und geben Sie dabei eine Datenbank, einen Benutzernamen und ein Kennwort an.

## **DBT4004N Eine der folgenden erforderlichen Optionen hat gefehlt: "-stpn" oder "-c".**

**Erläuterung:** Mithilfe des Dienstprogramms db2fedgentf können Sie Tabellenfunktionen erstellen oder löschen, die auf Ergebnismengen aus föderierten gespeicherten Prozeduren zugreifen.

Beim Aufrufen des Befehls db2fedgentf zum Erstellen einer neuen Tabellenfunktion für eine angegebene föderierte gespeicherte Prozedur müssen Sie jeweils Folgendes angeben:

- Den Namen der föderierten gespeicherten Prozedur mithilfe der Option "-stpn".
- v Spaltennamen/-typ der Signatur der föderierten gespeicherten Prozedur.

Die Syntax des Befehls db2fedgentf wird durch Eingabe des folgenden Befehls angezeigt: "db2fedgentf -h".

**Benutzeraktion:** Rufen Sie den Befehl db2fedgentf erneut auf und geben Sie dabei den Namen der föderierten gespeicherten Prozedur und den Spaltennamen und -typ der Signatur der gespeicherten Prozedur an.

**DBT4005N Der Zeichenfolgewert für die Option "-c" ist nicht gültig. db2fedgentf konnte die in dieser Zeichenfolge angegebenen Paare aus Spaltenname und -typ nicht syntaktisch analysieren. Die beim Aufruf des Befehls db2fedgentf übermittelte Zeichenfolge lautet:** *liste\_der\_paare\_aus- \_spaltenname/-typ***.**

**Erläuterung:** Mithilfe des Dienstprogramms db2fedgentf können Sie Tabellenfunktionen erstellen oder löschen, die auf Ergebnismengen aus föderierten gespeicherten Prozeduren zugreifen.

Beim Aufrufen des Befehls db2fedgentf zum Erstellen einer neuen Tabellenfunktion für eine angegebene föderierte gespeicherte Prozedur müssen Sie die Paare aus Spaltenname/-typ der Signatur der föderierten gespeicherten Prozedur angeben:

Das Format dieser Zeichenfolge sollte wie folgt aussehen:

"<name1> <typ1>, <name2> <typ2>, ..."

Beispiel:

"PID CHAR(10), PRICE DOUBLE, QTY INT"

#### **Benutzeraktion:**

- 1. Überprüfen Sie die Signatur der föderierten gespeicherten Prozedur, für die Sie die Tabellenfunktion erstellen möchten.
- 2. Überprüfen Sie das Format der Zeichenfolge, die Sie an die Option "-c" des Befehls db2fedgentf übergeben möchten.
- 3. Rufen Sie den Befehl db2fedgentf erneut auf und übergeben Sie die Paare aus Spaltenname/-typ aus der Signatur der föderierten gespeicherten Prozedur in einer Zeichenfolge mit einem gültigen Format an die Option "-c".
- **DBT4006N db2fedgentf konnte den SQL-Datentyp der Spalte** *spaltenname* **nicht in einen JA-VA-Datentyp konvertieren. Der SQL-Datentyp der Spalte lautet:** *sql-datentyp***.**

**Erläuterung:** Mithilfe des Dienstprogramms db2fedgentf können Sie Tabellenfunktionen erstellen oder löschen, die auf Ergebnismengen aus föderierten gespeicherten Prozeduren zugreifen.

Das Dienstprogramm db2fedgentdf erstellt JAVA-Tabellenfunktionen. Dazu führt das Dienstprogramm die folgenden Tasks aus: Erstellen einer JAVA-Datei mit der Quelle für die neue Tabellenfunktion; Kompilieren dieser generierten JAVA-Datei; Registrieren der neuen Tabellenfunktion.

Da db2fedgentdf JAVA-Tabellenfunktionen erstellt, muss db2fedgentf die SQL-Datentypen der Spalten in der Ergebnismenge der gespeicherten Prozedur in JA-VA-Datentypen konvertieren. In diesem Fall ist kein JA-VA-Datentyp vorhanden, in den die angegebene Spalte konvertiert werden kann.

Es wurde keine Tabellenfunktion erstellt.

**Benutzeraktion:** Modifizieren Sie die föderierte gespeicherte Prozedur so, dass der SQL-Datentyp der benannten Spalte in einen Datentyp geändert wird, der in einen JAVA-Datentyp konvertiert werden kann.

**DBT4008N db2fedgentf konnte die föderierte gespeicherte Prozedur mit dem Namen** *name\_der\_gespeicherten\_prozedur* **nicht finden.**

**Erläuterung:** Mithilfe des Dienstprogramms db2fedgentf können Sie Tabellenfunktionen erstellen oder löschen, die auf Ergebnismengen aus föderierten gespeicherten Prozeduren zugreifen.

Die Nachricht wurde zurückgegeben, da db2fedgentf im Katalog für die föderierte gespeicherte Prozedur den Eintrag nicht finden konnte, der mit der Option "-stpn"

in der Befehlszeile angegeben wurde.

Es wurde keine Tabellenfunktion erstellt.

**Benutzeraktion:** Rufen Sie db2fedgentf erneut auf und geben Sie dabei eine föderierte gespeicherte Prozedur an, die im Katalog vorhanden ist.

**DBT4011N Das Dienstprogramm db2fedgentf konnte die JAVA-Quellendatei für die Tabellenfunktion nicht erstellen. Dateiname:** *dateiname***. Ursache:** *ursachencode***. Fehlerzeichenfolge:** *fehlerzeichenfolge***.**

**Erläuterung:** Mithilfe des Dienstprogramms db2fedgentf können Sie Tabellenfunktionen erstellen oder löschen, die auf Ergebnismengen aus föderierten gespeicherten Prozeduren zugreifen.

Das Dienstprogramm db2fedgentdf erstellt JAVA-Tabellenfunktionen. Dazu führt das Dienstprogramm die folgenden Tasks aus: Erstellen einer JAVA-Datei mit der Quelle für die neue Tabellenfunktion; Kompilieren dieser generierten JAVA-Datei; Registrieren der neuen Tabellenfunktion.

Der Ursachencode gibt die Ursache für die Rückgabe dieser Nachricht an:

**1**

db2fedgentf konnte keine Dateikennung für die JAVA-Quellendatei zuordnen.

**2**

db2fedgentf konnte die Tabellenfunktionsquelle nicht in die JAVA-Quellendatei schreiben.

**3**

db2fedgentf konnte keine Dateikennung für die JAVA-Quellendatei öffnen. Weitere Informationen können Sie der Fehlerzeichenfolge entnehmen.

**4**

db2fedgentf konnte den Tabellenfunktionsquellcode nicht in die JAVA-Quellendatei schreiben. Weitere Informationen können Sie der Fehlerzeichenfolge entnehmen.

Es wurde keine Tabellenfunktion erstellt.

**Benutzeraktion:** Reagieren Sie entsprechend dem Ursachencode auf diese Nachricht:

**1**

Starten Sie db2fedgentf erneut.

**2**

Wenn die maximale Anzahl Dateikennungen zugeordnet wurde, schließen Sie einige der offenen Kennungen und starten Sie db2fedgentf anschließend erneut.

**3 und 4**

Reagieren Sie entsprechend des Inhalts der Fehlerzeichenfolge. Wenn db2fedgentf z. B. nicht über die erforderlichen Dateizugriffsberechtigungen verfügt, müssen Sie sich an Ihren Systemadministrator wenden, damit db2fedgentf die erforderlichen Berechtigungen mit Grant erteilt werden.

**DBT4012N Das Dienstprogramm db2fedgentf konnte die JAVA-Quellendatei für die Tabellenfunktion nicht kompilieren. Dateiname:** *dateiname***. Ursache:** *ursachencode***.**

**Erläuterung:** Mithilfe des Dienstprogramms db2fedgentf können Sie Tabellenfunktionen erstellen oder löschen, die auf Ergebnismengen aus föderierten gespeicherten Prozeduren zugreifen.

Das Dienstprogramm db2fedgentdf erstellt JAVA-Tabellenfunktionen. Dazu führt das Dienstprogramm die folgenden Tasks aus: Erstellen einer JAVA-Datei mit der Quelle für die neue Tabellenfunktion; Kompilieren dieser generierten JAVA-Datei; Registrieren der neuen Tabellenfunktion.

Der Ursachencode gibt die Ursache für die Rückgabe dieser Nachricht an:

**1**

db2fedgentf konnte den aktuellen Pfad nicht ermitteln, in dem die JAVA-Quellendatei erstellt werden soll.

**2**

db2fedgentf konnte den DB2-Installationspfad nicht ermitteln.

**3**

db2fedgentf konnte die vorhandene Version der Klassendatei nicht löschen.

**4**

db2fedgentf konnte die Klassendatei nicht in das Ziel kopieren: <db2-installationspfad>/ function

Es wurde keine Tabellenfunktion erstellt.

**Benutzeraktion:** Reagieren Sie entsprechend dem Ursachencode auf diese Nachricht:

**1**

Überprüfen Sie, ob db2fedgentf über die erforderliche Zugriffsberechtigung für das aktuelle Verzeichnis verfügt.

**2**

Ermitteln Sie, ob für die aktuelle Installation der DB2-Datenbank Fehler vorliegen.

Löschen Sie die vorhandenen Version der Klassendatei manuell aus folgendem Verzeichnis: <db2-installationspfad>/function

**4**

Überprüfen Sie, ob db2fedgentf über die erforderliche Zugriffsberechtigung für das folgende Verzeichnis verfügt: <db2-installationspfad>/ function. Wenden Sie sich, falls erforderlich, an Ihren Systemadministrator, damit db2fedgentf der Zugriff auf dieses Verzeichnis mit Grant erteilt wird.

**DBT4014I db2fedgentf hat die Tabellenfunktion mit dem Namen** *name\_der\_tabellenfunktion* **erfolgreich gelöscht.**

**Erläuterung:** Mithilfe des Dienstprogramms db2fedgentf können Sie Tabellenfunktionen erstellen oder löschen, die auf Ergebnismengen aus föderierten gespeicherten Prozeduren zugreifen.

**Benutzeraktion:** Sie brauchen nicht auf diese Nachricht zu reagieren.

**DBT4016N db2fedgentf konnte die Tabellenfunktion mit dem Namen** *tabellenfunktionsname* **nicht löschen, da mehrere Tabellenfunktionen mit demselben Namen vorhanden sind.**

**Erläuterung:** Mithilfe des Dienstprogramms db2fedgentf können Sie Tabellenfunktionen erstellen oder löschen, die auf Ergebnismengen aus föderierten gespeicherten Prozeduren zugreifen.

Diese Nachricht wird zurückgegeben, wenn db2fedgentf die zu löschende Tabellenfunktion nicht eindeutig angeben kann. Dies kann geschehen, wenn mehrere Tabellenfunktionen mit demselben Namen vorhanden sind.

Es wurde keine Tabellenfunktion gelöscht.

**Benutzeraktion:** Verwenden Sie zum Löschen der Tabellenfunktion die Option -tfsn mit db2fedgentf anstatt die Option -tfn. Der spezifische Name der Tabellenfunktion ist eindeutig.

**DBT4017N Der folgende Fehler ist während der Erstellung der Tabellenfunktion durch db2fedgentf aufgetreten. SQLSTATE-Wert:** *sql-status***; SQLCODE-Wert:** *sql-code***; Nachrichtentext:** *nachrichtentext***.**

**Erläuterung:** Mithilfe des Dienstprogramms db2fedgentf können Sie Tabellenfunktionen erstellen oder löschen, die auf Ergebnismengen aus föderierten gespeicherten Prozeduren zugreifen.

db2fedgentf ist beim Erstellen einer neuen Tabellenfunktion auf den angegebenen SQL-Fehler gestoßen.

# **DBT4018N • DBT4025N**

Es wurde keine Tabellenfunktion erstellt.

#### **Benutzeraktion:**

- 1. Suchen Sie im DB2 Information Center nach Informationen zu dem SQL-Fehler.
- 2. Beheben Sie den SQL-Fehler.
- 3. Rufen Sie db2fedgentf erneut auf.
- **DBT4018N db2fedgentf ist beim Erstellen der Tabellenfunktion auf einen internen Fehler gestoßen. db2fedgentf hat den Befehl** *befehl* **ausgeführt. Dieser Befehl gab den Wert** *rückkehrcode* **zurück. Diagnoseinformationen befinden sich in der Datei** *dateiname***.**

**Erläuterung:** Mithilfe des Dienstprogramms db2fedgentf können Sie Tabellenfunktionen erstellen oder löschen, die auf Ergebnismengen aus föderierten gespeicherten Prozeduren zugreifen.

Das Dienstprogramm db2fedgentf führt mehrere Datenbankbefehle aus und ruft zum Kompilieren der JAVA-Datei für die Tabellenfunktion den JAVA-Compiler 'javac' auf, um seine Tasks auszuführen. Das Dienstprogramm db2fedgentf ruft den JDK-Pfad aus dem Konfigurationsparameter JDK\_PATH des Datenbankmanagers ab. Diese Nachricht wird zurückgegeben, wenn eine dieser Tasks auf einen Fehler gestoßen ist.

Es wurde keine Tabellenfunktion gelöscht oder erstellt.

#### **Benutzeraktion:**

- 1. Überprüfen Sie die Diagnoseinformationen in der angegebenen Datei.
- 2. Stellen Sie sicher, dass Konfigurationsparameter JDK\_PATH des Datenbankmanagers ordnungsgemäß gesetzt ist.
- 3. Reagieren Sie auf die Fehler in den Diagnoseinformationen.
- 4. Führen Sie den Befehl db2fedgentf erneut aus.

#### **DBT4022N Die zu löschende Tabellenfunktion wurde nicht angegeben. Die beiden folgenden Optionen haben gefehlt: "-tfn" und "-tfsn".**

**Erläuterung:** Mithilfe des Dienstprogramms db2fedgentf können Sie Tabellenfunktionen erstellen oder löschen, die auf Ergebnismengen aus föderierten gespeicherten Prozeduren zugreifen.

Beim Aufrufen des Befehls db2fedgentf zum Löschen einer Tabellenfunktion für eine angegebene föderierte gespeicherte Prozedur müssen Sie die Tabellenfunktion unter Verwendung einer der folgenden Optionen angeben:

• Option "-tfn" zum Angeben des Tabellenfunktionsnamens

v Option "-tfsn" zum Angeben des für die Tabellenfunktion spezifischen Namens

Die Syntax des Befehls db2fedgentf wird durch Eingabe des folgenden Befehls angezeigt: "db2fedgentf -h".

**Benutzeraktion:** Rufen Sie den Befehl db2fedgentf erneut auf und geben Sie dabei die Tabellenfunktion unter Verwendung des Tabellenfunktionsnamens oder des für die Tabellenfunktion spezifischen Namens an.

## **DBT4023N db2fedgentf konnte die Tabellenfunktion mit dem spezifischen Namen** *spezifischer\_name* **nicht löschen, da diese Tabellenfunktion nicht unter Verwendung von db2fedgentf erstellt wurde.**

**Erläuterung:** Mithilfe des Dienstprogramms db2fedgentf können Sie Tabellenfunktionen erstellen oder löschen, die auf Ergebnismengen aus föderierten gespeicherten Prozeduren zugreifen. Mithilfe des Dienstprogramms db2fedgentf können Sie nur die Tabellenfunktionen löschen, die unter Verwendung des Dienstprogramms db2fedgentf erstellt wurden.

Diese Nachricht wurde zurückgegeben, da die angegebene Tabellenfunktion nicht unter Verwendung von db2fedgentf erstellt wurde.

Es wurde keine Tabellenfunktion gelöscht.

**Benutzeraktion:** Verwenden Sie andere Methoden zum Löschen der Tabellenfunktion, beispielsweise die Anweisung DROP.

## **DBT4024N db2fedgentf konnte keine Tabellenfunktion für die angegebene Prozedur** *prozedurname* **erstellen, da mehrere Prozeduren mit demselben Namen vorhanden sind.**

**Erläuterung:** Mithilfe des Dienstprogramms db2fedgentf können Sie Tabellenfunktionen erstellen oder löschen, die auf Ergebnismengen aus föderierten gespeicherten Prozeduren zugreifen.

Diese Nachricht wird zurückgegeben, wenn db2fedgentf die Prozedur nicht eindeutig angeben kann. Dies kann geschehen, wenn mehrere Prozeduren mit demselben Namen vorhanden sind.

Es wurde keine Tabellenfunktion erstellt.

**Benutzeraktion:** Verwenden Sie -stpn und -stpc, um eine eindeutige Prozedur zu ermitteln.

**DBT4025N db2fedgentf konnte keine Tabellenfunktion für die angegebene Prozedur erstellen, da bereits eine Tabellenfunktion für diese Prozedur erstellt wurde. Der spezifische Name der vorhandenen Tabellenfunktion ist:** *schemaname***.** *spezifischer- \_name*

**Erläuterung:** Mithilfe des Dienstprogramms db2fedgentf können Sie Tabellenfunktionen erstellen oder löschen, die auf Ergebnismengen aus föderierten gespeicherten Prozeduren zugreifen.

Wenn Sie db2fedgentf verwenden, können Sie jeweils nur eine Tabellenfunktion für jede föderierte gespeicherte Prozedur erstellen.

Es wurde keine Tabellenfunktion erstellt.

**Benutzeraktion:** Löschen Sie die vorhandene Tabellenfunktion für die angegebene Prozedur und führen Sie db2fedgentf erneut aus.

**DBT4026I Das Dienstprogramm db2fedgentf hat erfolgreich die Tabellenfunktion** *tabellenfunktionsname* **erstellt, die Sie für den Zugriff auf Ergebnismengen verwenden können, die von der föderierten gespeicherten Prozedur** *föderierte-gespeicherteprozedur* **zurückgegeben werden.**

**Erläuterung:** Mithilfe des Dienstprogramms db2fedgentf können Sie Tabellenfunktionen erstellen oder löschen, die auf Ergebnismengen aus föderierten gespeicherten Prozeduren zugreifen.

Diese Nachricht wird zurückgegeben, wenn das Dienstprogramm db2fedgentf erfolgreich eine Tabellenfunktion erstellt.

**Benutzeraktion:** Verwenden Sie die neue Tabellenfunktion für den Zugriff auf Ergebnismengen, die von der föderierten gespeicherten Prozedur zurückgegeben werden.

**DBT4027N Der Befehl db2fedgentf ist fehlgeschlagen, da das Dienstprogramm bei der Zuordnung einer Umgebungskennung auf einen Fehler gestoßen ist.**

**Erläuterung:** Mithilfe des Dienstprogramms db2fedgentf können Sie Tabellenfunktionen erstellen oder löschen, die auf Ergebnismengen aus föderierten gespeicherten Prozeduren zugreifen.

Das Dienstprogramm db2fedgentdf erstellt Java-Tabellenfunktionen. Dafür muss das Dienstprogramm eine Vielzahl von Datenbanktasks ausführen. Diese Nachricht wird zurückgegeben, wenn das Dienstprogramm db2fedgentf beim Ausführen dieser Tasks auf einen internen DB2-Datenbankfehler stößt. Diese Nachricht wird insbesondere dann zurückgegeben, wenn das Dienstprogramm db2fedgentf eine Umgebungskennung nicht zuordnen kann.

**Benutzeraktion:** Führen Sie das Dienstprogramm db2fedgentf erneut aus:

1. Prüfen Sie die verfügbaren Diagnoseinformationen, wie z. B. das Protokoll db2diag, um zu ermitteln, warum das Dienstprogramm db2fedgentf eine Umgebungskennung nicht zuordnen konnte.

- 2. Lösen Sie die Probleme, die den Fehler verursacht haben. Wenn beispielsweise die eigentliche Ursache für den Fehler bei der Kennungszuordnung ungenügender Systemspeicher war, konfigurieren Sie das System neu, um weiteren Speicher verfügbar zu machen.
- 3. Führen Sie den Befehl db2fedgentf erneut aus.

Führen Sie die folgenden Schritte aus, wenn das Problem bestehen bleibt:

- 1. Erfassen Sie die folgenden Diagnoseinformationen: • db2diag-Protokolle
- 2. Wenden Sie sich an die IBM Unterstützungsfunktion.

**Erläuterung:** Mithilfe des Dienstprogramms db2fedgentf können Sie Tabellenfunktionen erstellen oder löschen, die auf Ergebnismengen aus föderierten gespeicherten Prozeduren zugreifen.

Das Dienstprogramm db2fedgentf führt mehrere Datenbankbefehle aus und ruft zum Kompilieren der Java-Datei für die Tabellenfunktion den Java-Compiler 'javac' auf, um seine Tasks auszuführen. Das Dienstprogramm db2fedgentf ermittelt durch Lesen des Konfigurationsparameters JDK\_PATH, wo Java SDK installiert ist.

Diese Nachricht wird zurückgegeben, wenn das Dienstprogramm db2fedgentf aus irgendeinem Grund, z. B. weil der Konfigurationsparameter NULL ist, nicht die Position des Java SDK über den Konfigurationsparameter JDK\_PATH ermitteln kann.

## **Benutzeraktion:**

- 1. Setzen Sie den Konfigurationsparameter JDK\_PATH des Datenbankmanagers auf das Verzeichnis, in dem Java SDK installiert ist.
- 2. Führen Sie db2fedgentf erneut aus.

**DBT4029W Das Dienstprogramm db2fedgentf hat die Tabellenfunktion erfolgreich erstellt, konnte aber die Java-Quellendatei** *nameder-Java-quellendatei* **nicht löschen.**

**Erläuterung:** Mithilfe des Dienstprogramms db2fedgentf können Sie Tabellenfunktionen erstellen oder löschen, die auf Ergebnismengen aus föderierten gespeicherten Prozeduren zugreifen.

Das Dienstprogramm db2fedgentdf erstellt Java-Tabellenfunktionen. Dazu führt das Dienstprogramm die folgenden Tasks aus:

**DBT4028N Der Befehl db2fedgentf schlug fehl, weil das Dienstprogramm db2fedgentf nicht das Verzeichnis ermitteln konnte, in dem das Software Developer's Kit (SDK) für Java über den Konfigurationsparameter JDK\_PATH des Datenbankmanagers installiert ist.**

- v Erstellt eine Java-Datei, die die Quelle für die neue Tabellenfunktion enthält.
- Kompiliert diese generierte Java-Datei.
- v Registriert die neue Tabellenfunktion
- Löscht die generierte Java-Quellendatei.

Diese Nachricht wird zurückgegeben, wenn das Dienstprogramm db2fedgentf die generierte Java-Quellendatei löschen sollte, aber die Datei nicht löschen konnte.

**Benutzeraktion:** Optional: Sie können die generierte Java-Quellendatei auch manuell löschen.

Da das Dienstprogramm db2fedgentf immer Java-Quellendateien mit eindeutigen Namen generiert, werden keine Probleme bei der zukünftigen Verwendung von db2fedgentf auftreten, auch wenn Sie die generierte Quellendatei, die das Dienstprogramm nicht löschen konnte, nicht löschen wollen. Es wird jedoch empfohlen, alle verfügbaren Diagnoseinformationen (wie die db2diag-Protokolldateien oder die Diagnosedateien des Betriebssystems) zu prüfen, um zu herauszufinden, warum das Dienstprogramm die Datei nicht löschen konnte. Die eigentliche Ursache dafür, dass das Dienstprogramm db2fedgentf die Java-Quellendatei nicht löschen konnte, könnte auch Probleme bei anderen Aktivitäten bewirken.

# **Kapitel 89. DBT5000 - DBT5499**

**DBT5000I Das Dienstprogramm db2checkSD wurde erfolgreich ausgeführt. Die angegebene Datenbank kann in einer DB2 pure-Cluster-Umgebung verwendet werden. Die Ausgabeprotokolldatei hat den Namen** *dateiname***.**

**Erläuterung:** Vor dem Konvertieren Ihrer Instanz in einen DB2 pureCluster-Instanztyp können Sie mithilfe des Dienstprogramms db2checkSD feststellen, welche Datenbankobjekte oder Features in der Datenbank in einer DB2 pureCluster-Umgebung nicht unterstützt werden.

Diese Nachricht wird zurückgegeben, wenn das Dienstprogramm db2checkSD in der angegebenen Datenbank keine Datenbankobjekte oder Features gefunden hat, die in einer DB2 pureCluster-Umgebung nicht unterstützt werden.

**Benutzeraktion:** Optional: Prüfen Sie den Inhalt der Ausgabeprotokolldatei.

Sie können jetzt Ihre Instanz in einen DB2 pureCluster-Instanztyp konvertieren.

**DBT5001W Das Dienstprogramm db2checkSD wurde mit einigen Warnungen beendet. Die Datenbank/Datenbanken kann/können in einer DB2 pureCluster-Umgebung verwendet werden, aber einige Datenbankobjekte oder Features müssen konvertiert oder inaktiviert werden. Die Ausgabeprotokolldatei hat den Namen** *dateiname***.**

**Erläuterung:** Vor dem Konvertieren Ihrer Instanz in einen DB2 pureCluster-Instanztyp können Sie mithilfe des Dienstprogramms db2checkSD feststellen, welche Datenbankobjekte oder Features in der Datenbank in einer DB2 pureCluster-Umgebung nicht unterstützt werden.

Diese Nachricht wird zurückgegeben, wenn das Dienstprogramm db2checkSD in der angegebenen Datenbank einige Datenbankobjekte oder Features gefunden hat, die in einer DB2 pureCluster-Umgebung nicht unterstützt werden, und die automatisch konvertiert oder inaktiviert werden, wenn Sie die Instanz in einen DB2 pureCluster-Instanztyp konvertieren.

## **Benutzeraktion:**

- 1. Prüfen Sie den Inhalt der db2checkSD-Ausgabeprotokolldatei.
- 2. Untersuchen Sie alle Probleme, die in der Ausgabeprotokolldatei db2checkSD ausgewiesen sind und die Sie für kritisch erachten.
- 3. Konvertieren Sie die Instanz in einen DB2 pureCluster-Instanztyp.
- **DBT5002N Das Dienstprogramm db2checkSD wurde mit Fehlern beendet. Die Datenbank/ Datenbanken kann/können nicht in einer DB2 pureCluster-Umgebung verwendet werden, da das Dienstprogramm db2checkSD Datenbankobjekte oder Features gefunden hat, die in einer DB2 pureCluster-Umgebung nicht unterstützt werden. Die Ausgabeprotokolldatei hat den Namen** *dateiname***.**

**Erläuterung:** Vor dem Konvertieren Ihrer Instanz in einen DB2 pureCluster-Instanztyp können Sie mithilfe des Dienstprogramms db2checkSD feststellen, welche Datenbankobjekte oder Features in der Datenbank in einer DB2 pureCluster-Umgebung nicht unterstützt werden.

Diese Nachricht wird zurückgegeben, wenn das Dienstprogram db2checkSD in der angegebenen Datenbank einige Datenbankobjekte oder Features gefunden hat, die in einer DB2 pureCluster-Umgebung nicht unterstützt werden und die nicht automatisch konvertiert oder inaktiviert werden können, wenn Sie die Instanz in einen DB2 pureCluster-Instanztyp konvertieren.

## **Benutzeraktion:**

- 1. Prüfen Sie den Inhalt der db2checkSD-Ausgabeprotokolldatei.
- 2. Konvertieren oder inaktivieren Sie alle nicht unterstützten Datenbankobjekte oder Features, die vom Dienstprogramm db2checkSD ermittelt wurden.
- 3. Führen Sie das Dienstprogramm db2checkSD aus.

## **DBT5003N Der Befehl db2checkSD ist fehlgeschlagen, weil der folgende ungültige Parameter angegeben wurde:** *parametername***.**

**Erläuterung:** Vor dem Konvertieren Ihrer Instanz in einen DB2 pureCluster-Instanztyp können Sie mithilfe des Dienstprogramms db2checkSD feststellen, welche Datenbankobjekte oder Features in der Datenbank in einer DB2 pureCluster-Umgebung nicht unterstützt werden.

Diese Nachricht wird zurückgegeben, wenn ein ungültiger Parameter an den Befehl db2checkSD übergeben wurde.

**Benutzeraktion:** Führen Sie den Befehl db2checkSD erneut aus und geben Sie dabei gültige Parameter an.

## **DBT5004N Der Befehl db2checkSD ist fehlgeschlagen, da eine Datenbank und auch der Parameter -e nicht angegeben wurde.**

**Erläuterung:** Vor dem Durchführen eines Upgrades einer Datenbank auf eine DB2 pureCluster-Umgebung können Sie mithilfe des Dienstprogramms db2checkSD feststellen, welche Datenbankobjekte oder Features in der Datenbank in einer DB2 pureCluster-Umgebung nicht unterstützt werden.

Sie können den Namen einer bestimmten zu prüfenden Datenbank übergeben oder Sie können mithilfe des Parameters -e angeben, dass das Dienstprogramm db2checkSD alle Datenbanken in der aktuellen DB2- Instanz prüfen soll. Diese Nachricht wird zurückgegeben, wenn keine Datenbank(en) für die Prüfung durch das Dienstprogramm db2checkSD ausgewiesen wurde(n).

**Benutzeraktion:** Führen Sie den Befehl db2checkSD erneut aus und geben Sie die zu prüfende(n) Datenbank(en) dabei auf eine der folgenden Arten an:

- v Geben Sie eine bestimmte Datenbank an.
- v Übergeben Sie den Parameter -e, damit das Dienstprogramm db2checkSD alle Datenbanken der aktuellen DB2-Instanz prüft.

**DBT5005N Der Befehl db2checkSD ist fehlgeschlagen, da kein Name für die Ausgabeprotokolldatei angegeben wurde.**

**Erläuterung:** Vor dem Durchführen eines Upgrades einer Datenbank auf eine DB2 pureCluster-Umgebung können Sie mithilfe des Dienstprogramms db2checkSD feststellen, welche Datenbankobjekte oder Features in der Datenbank in einer DB2 pureCluster-Umgebung nicht unterstützt werden.

Das Dienstprogramm db2checkSD erstellt eine Ausgabeprotokolldatei mit detaillierten Informationen zur von db2checkSD ausgeführten Prüfung der Struktur, Metadaten, Objekte und Features der Datenbank. Sie müssen den Namen der Ausgabeprotokolldatei unter Verwendung des Parameters -l angeben.

Die Nachricht wird zurückgegeben, wenn kein Name für die Ausgabeprotokolldatei db2checkSD mit dem Parameter -l angegeben wurde.

**Benutzeraktion:** Führen Sie den Befehl db2checkSD wieder aus und geben Sie dabei den Namen einer Ausgabeprotokolldatei unter Verwendung des Parameters -l an.

## **DBT5006N Der Befehl db2checkSD ist fehlgeschlagen, weil kein Wert für den folgenden Parameter angegeben wurde:** *parametername***.**

**Erläuterung:** Vor dem Durchführen eines Upgrades einer Datenbank auf eine DB2 pureCluster-Umgebung können Sie mithilfe des Dienstprogramms db2checkSD

feststellen, welche Datenbankobjekte oder Features in der Datenbank in einer DB2 pureCluster-Umgebung nicht unterstützt werden.

Diese Nachricht wird zurückgegeben, wenn ein Parameter ohne einen Wert an den Befehl db2checkSD übergeben wurde.

**Benutzeraktion:** Führen Sie den Befehl db2checkSD erneut aus und geben Sie dabei einen Wert für den genannten Parameter an.

# **DBT5007N Der Befehl db2checkSD ist fehlgeschlagen, weil der folgende Parameter mehrmals angegeben wurde:** *parametername***.**

**Erläuterung:** Vor dem Durchführen eines Upgrades einer Datenbank auf eine DB2 pureCluster-Umgebung können Sie mithilfe des Dienstprogramms db2checkSD feststellen, welche Datenbankobjekte oder Features in der Datenbank in einer DB2 pureCluster-Umgebung nicht unterstützt werden.

Diese Nachricht wird zurückgegeben, wenn ein Parameter mehrmals an den Befehl db2checkSD übergeben wurde.

**Benutzeraktion:** Führen Sie den Befehl db2checkSD erneut aus und geben Sie dabei den genannten Parameter nur einmal an.

## **DBT5008N Der Befehl db2checkSD ist fehlgeschlagen, da der angegebene Protokolldateiname zu lang ist.**

**Erläuterung:** Vor dem Durchführen eines Upgrades einer Datenbank auf eine DB2 pureCluster-Umgebung können Sie mithilfe des Dienstprogramms db2checkSD feststellen, welche Datenbankobjekte oder Features in der Datenbank in einer DB2 pureCluster-Umgebung nicht unterstützt werden.

Das Dienstprogramm db2checkSD erstellt eine Ausgabeprotokolldatei mit detaillierten Informationen zur von db2checkSD ausgeführten Prüfung der Struktur, Metadaten, Objekte und Features der Datenbank. Sie müssen den Namen der Ausgabeprotokolldatei unter Verwendung des Parameters -l angeben. Der Protokolldateiname kann nicht mehr als 256 Zeichen lang sein.

Die Nachricht wird zurückgegeben, wenn mit dem Befehl db2checkSD und dem Parameter -l ein Name für eine Ausgabeprotokolldatei angegeben wurde, der mehr als 256 Zeichen lang ist.

**Benutzeraktion:** Führen Sie den Befehl db2checkSD wieder aus und geben Sie dabei den Namen einer Ausgabeprotokolldatei an, dessen Länge 256 Zeichen nicht überschreitet.
**DBT5009N Der Befehl db2checkSD ist fehlgeschlagen, weil das Dienstprogramm db2checkSD bei der aktuellen Version der DB2-Datenbank nicht unterstützt wird.**

**Erläuterung:** Vor dem Durchführen eines Upgrades einer Datenbank auf eine DB2 pureCluster-Umgebung können Sie mithilfe des Dienstprogramms db2checkSD feststellen, welche Datenbankobjekte oder Features in der Datenbank in einer DB2 pureCluster-Umgebung nicht unterstützt werden. Das Dienstprogramm db2checkSD wird bei DB2 Version 9.7 für Linux, UNIX und Windows und höheren Versionen unterstützt.

Diese Nachricht wird zurückgegeben, wenn versucht wird, mit dem Dienstprogramm db2checkSD eine DB2- Datenbank zu prüfen, die älter als DB2 Version 9.7 ist.

#### **Benutzeraktion:**

- 1. Führen Sie ein Upgrade der Datenbank auf DB2 Version 9.7 oder höher durch.
- 2. Führen Sie den Befehl db2checkSD wieder für die Datenbank aus, sobald sie auf Version 9.7 oder höher ist.
- **DBT5010N Das Dienstprogramm db2checkSD ist fehlgeschlagen, weil es nicht bestätigen konnte, dass die Berechtigung des aktuellen Benutzers für die Ausführung des Dienstprogramms db2checkSD ausreicht.**

**Erläuterung:** Vor dem Durchführen eines Upgrades einer Datenbank auf eine DB2 pureCluster-Umgebung können Sie mithilfe des Dienstprogramms db2checkSD feststellen, welche Datenbankobjekte oder Features in der Datenbank in einer DB2 pureCluster-Umgebung nicht unterstützt werden.

Die folgende Berechtigung ist für die Ausführung des Befehls db2checkSD erforderlich: SYSADM oder höher. Diese Nachricht wird zurückgegeben, wenn ein Benutzer ohne die Berechtigung SYSADM oder höher versucht, den Befehl db2checkSD auszuführen.

**Benutzeraktion:** Reagieren Sie mit einer der folgenden Aktionen auf diese Nachricht:

- Fordern Sie ein Upgrade Ihrer Berechtigung auf SYS-ADM oder höher an und führen Sie dann den Befehl db2checkSD erneut aus.
- v Fordern Sie an, dass ein Benutzer mit der Berechtigung SYSADM oder höher den Befehl db2checkSD ausführt.
- **DBT5011N Das Dienstprogramm db2checkSD ist fehlgeschlagen, da einige Tabellenbereiche nicht den Status 'NORMAL' aufweisen. Das Dienstprogramm db2checkSD hat ein Benutzerscript** *scriptname* **generiert.**

**Erläuterung:** Vor dem Durchführen eines Upgrades einer Datenbank auf eine DB2 pureCluster-Umgebung können Sie mithilfe des Dienstprogramms db2checkSD feststellen, welche Datenbankobjekte oder Features in der Datenbank in einer DB2 pureCluster-Umgebung nicht unterstützt werden.

Das Dienstprogramm db2checkSD führt die folgenden Tasks aus:

- 1. Das Dienstprogramm db2checkSD prüft die Strukturen und die Metadaten der Datenbank und führt Abfragen der Datenbank aus, um Datenbankobjekte und Features zu ermitteln, die in einer DB2 pure-Cluster-Umgebung nicht unterstützt werden.
- 2. Das Dienstprogramm db2checkSD generiert ein Benutzerscript, das Sie ausführen können, um die Datenbank für das Upgrade auf eine DB2 pureCluster-Umgebung vorzubereiten.

Diese Nachricht wird zurückgegeben, wenn das Dienstprogramm db2checkSD Tabellenbereiche in einem anderen Status als 'NORMAL' gefunden hat, da diese ein erfolgreiches Upgrade der Datenbank auf eine DB2 pureCluster-Umgebung verhindern würden.

#### **Benutzeraktion:**

- 1. Führen Sie das vom Dienstprogramm db2checkSD generierte Benutzerscript aus, um festzustellen, welche Tabellenbereiche nicht den Status 'NORMAL' aufweisen.
- 2. Versetzen Sie die Tabellenbereiche, die nicht den Status 'NORMAL' aufweisen, in den Status 'NOR-MAL'.
- 3. Führen Sie das Dienstprogramm db2checkSD erneut für die Datenbank aus.
- 4. Nach der erfolgreichen Ausführung des Dienstprogramms db2checkSD können Sie das Upgrade der Datenbank auf eine DB2 pureCluster-Umgebung durchführen.
- **DBT5021N Das Dienstprogramm db2checkSD hat die folgende Konfiguration gefunden, die in einer DB2 pureCluster-Umgebung nicht unterstützt wird: Die Instanz ist dafür konfiguriert, mehr als die unterstützte Anzahl von gleichzeitig aktiven Datenbanken auszuführen.**

**Erläuterung:** Vor dem Durchführen eines Upgrades einer Datenbank auf eine DB2 pureCluster-Umgebung können Sie mithilfe des Dienstprogramms db2checkSD feststellen, welche Datenbankobjekte oder Features in der Datenbank in einer DB2 pureCluster-Umgebung nicht unterstützt werden.

Das Dienstprogramm db2checkSD führt die folgenden Tasks aus:

v Das Dienstprogramm db2checkSD prüft die Strukturen und die Metadaten der Datenbank und führt Abfragen der Datenbank aus, um Datenbankobjekte

und Features zu ermitteln, die in einer DB2 pure-Cluster-Umgebung nicht unterstützt werden.

v Das Dienstprogramm db2checkSD generiert ein Benutzerscript, das Sie ausführen können, um die Datenbank für das Upgrade auf eine DB2 pureCluster-Umgebung vorzubereiten.

Diese Nachricht wird zurückgegeben, wenn der Konfigurationsparameter NUMDB des Datenbankmanagers auf einen Wert gesetzt ist, der größer als der zulässige Bereich für dieses DB2-Datenbankprodukt in einer DB2 pureCluster-Umgebung ist.

#### **Benutzeraktion:**

- v Ändern Sie den Konfigurationsparameter NUMDB des Datenbankmanagers in einen Wert, der innerhalb des unterstützten Bereichs für das DB2-Produkt in einer DB2 pureCluster-Umgebung liegt.
- v Führen Sie das Dienstprogramm db2checkSD erneut für die Datenbank aus.
- Nach der erfolgreichen Ausführung des Dienstprogramms db2checkSD können Sie das Upgrade der Datenbank auf eine DB2 pureCluster-Umgebung durchführen.

# **DBT5022N Der Befehl db2checkSD ist fehlgeschlagen, da sowohl ein Datenbankname als auch der Parameter -e angegeben wurde.**

**Erläuterung:** Vor dem Durchführen eines Upgrades einer Datenbank auf eine DB2 pureCluster-Umgebung können Sie mithilfe des Dienstprogramms db2checkSD feststellen, welche Datenbankobjekte oder Features in der Datenbank in einer DB2 pureCluster-Umgebung nicht unterstützt werden.

Sie können den Namen einer bestimmten zu prüfenden Datenbank übergeben oder Sie können mithilfe des Parameters -e angeben, dass das Dienstprogramm db2checkSD alle Datenbanken in der aktuellen DB2- Instanz prüfen soll.

**Benutzeraktion:** Führen Sie den Befehl db2checkSD erneut aus und geben Sie die zu prüfende(n) Datenbank(en) dabei auf eine der folgenden Arten an:

- v Geben Sie eine bestimmte Datenbank an.
- v Übergeben Sie den Parameter -e, damit das Dienstprogramm db2checkSD alle Datenbanken der aktuellen DB2-Instanz prüft.

**DBT5025N Das Dienstprogramm db2checkSD ist mit einem nicht behandelten Fehler fehlgeschlagen. Die Ausgabeprotokolldatei hat den Namen** *protokolldateiname***.**

**Erläuterung:** Vor dem Durchführen eines Upgrades einer Datenbank auf eine DB2 pureCluster-Umgebung können Sie mithilfe des Dienstprogramms db2checkSD feststellen, welche Datenbankobjekte oder Features in der Datenbank in einer DB2 pureCluster-Umgebung nicht unterstützt werden. Das Dienstprogramm

db2checkSD prüft die Strukturen und die Metadaten der Datenbank und führt Abfragen der Datenbank aus, um diese nicht unterstützten Datenbankobjekte und Features zu ermitteln.

Diese Nachricht wird unter anderem in den folgenden Situationen zurückgegeben.

- v Es wurde versucht, den Befehl db2checkSD von einem Computer auszuführen, der nur für die Ausführung einer Cluster-Caching-Facility (CF) konfiguriert wurde.
- Das Dienstprogramm db2checkSD konnte keine Verbindung zu einer oder mehreren der Datenbanken herstellen.
- Bei der Prüfung von Datenbankstrukturen und Metadaten und der Ausführung von Abfragen für die Datenbank ist das Dienstprogramm db2checkSD auf eine nicht behandelte Fehlerbedingung gestoßen.

**Benutzeraktion:** Reagieren Sie auf eine der folgenden Weisen auf diese Nachricht:

- v Wenn der Befehl db2checkSD auf einem Computer abgesetzt wurde, der nur für die Ausführung einer CF konfiguriert wurde, führen Sie den Befehl von einem beliebigen Computer aus, der stattdessen für die Ausführung eines DB2-Members konfiguriert ist.
- v Gehen Sie wie folgt vor, wenn der Befehl db2checkSD nicht auf einem Computer abgesetzt wurde, der nur für die Ausführung einer CF konfiguriert wurde:
	- 1. Erfassen Sie die folgenden Dateien:
		- Die über das Dienstprogramm db2checkSD erstellte Ausgabeprotokolldatei
		- Das über das Dienstprogramm db2checkSD erstellte Benutzerscript
		- Das db2diag-Protokoll
	- 2. Bitten Sie die IBM Unterstützungsfunktion, den Fehler zu untersuchen.

#### **DBT5026I Das Dienstprogramm db2checkSD hat die Verarbeitung für die Datenbank** *datenbankname* **abgeschlossen.**

**Erläuterung:** Vor dem Konvertieren Ihrer Instanz in einen DB2 pureCluster-Instanztyp können Sie mithilfe des Dienstprogramms db2checkSD feststellen, welche Datenbankobjekte oder Features in der Datenbank in einer DB2 pureCluster-Umgebung nicht unterstützt werden.

Diese Nachricht wird zurückgegeben, wenn das Dienstprogramm db2checkSD mit der Option -e aufgerufen wurde und die Prüfung aller Datenbanken in der Instanz abgeschlossen hat.

**Benutzeraktion:** Optional: Prüfen Sie den Inhalt der Protokolldatei, nachdem das Dienstprogramm db2checkSD mit der Überprüfung aller Datenbanken in der Instanz fertig ist.

#### **DBT5027W Das Dienstprogramm db2checkSD hat keine Datenbanken überprüft. Die Ausgabeprotokolldatei hat den Namen** *dateiname***.**

**Erläuterung:** Vor dem Durchführen eines Upgrades einer Datenbank auf eine DB2 pureCluster-Umgebung können Sie mithilfe des Dienstprogramms db2checkSD feststellen, welche Datenbankobjekte oder Features in der Datenbank in einer DB2 pureCluster-Umgebung nicht unterstützt werden.

Das Dienstprogramm db2checkSD prüft die Strukturen und die Metadaten der Datenbank und führt auch Abfragen der Datenbank aus, um diese nicht unterstützten Datenbankobjekte und Features zu ermitteln. Diese Nachricht wird zurückgegeben, wenn das Dienstprogramm db2checkSD ein leeres Datenbankverzeichnis gefunden hat oder wenn es kein lokales Datenbankverzeichnis finden konnte.

#### **Benutzeraktion:**

- 1. Katalogisieren Sie die Datenbanken, die Sie mit dem Dienstprogramm db2checkSD überprüfen wollen.
- 2. Führen Sie den Befehl db2checkSD aus.

# **DBT5029N Das Dienstprogramm db2checkSD konnte die Datei mit dem Namen** *dateiname* **nicht öffnen oder nicht in sie schreiben.**

**Erläuterung:** Vor dem Durchführen eines Upgrades einer Datenbank auf eine DB2 pureCluster-Umgebung können Sie mithilfe des Dienstprogramms db2checkSD feststellen, welche Datenbankobjekte oder Features in der Datenbank in einer DB2 pureCluster-Umgebung nicht unterstützt werden.

Das Dienstprogramm db2checkSD generiert die folgenden Dateien:

- v Eine Ausgabeprotokolldatei, die Sie auf Details zu den Untersuchungen des Dienstprogramms db2checkSD überprüfen können.
- v Ein Benutzerscript, mit dem Sie Datenbankobjekte oder Features ermitteln können, die entfernt oder inaktiviert werden müssen, bevor ein Upgrade der Datenbank(en) auf eine DB2 pureCluster-Umgebung durchgeführt wird.

Diese Nachricht wird zurückgegeben, wenn das Dienstprogramm db2checkSD nicht in der Lage war, die Ausgabeprotokolldatei oder das generierte Benutzerscript zu erstellen.

## **Benutzeraktion:**

- 1. Geben Sie dem Dienstprogramm db2checkSD Schreibzugriff für den Pfad, in dem das Dienstprogramm db2checkSD die Ausgabeprotokolldatei und das generierte Benutzerscript erstellen soll.
- 2. Führen Sie das Dienstprogramm db2checkSD aus.

#### **DBT5033W Das Dienstprogramm db2checkSD hat mindestens ein Feature ermittelt, das beim Aktualisieren der Instanz auf eine DB2 pureCluster-Umgebung inaktiviert wird.**

**Erläuterung:** Vor dem Durchführen eines Upgrades einer Datenbank auf eine DB2 pureCluster-Umgebung können Sie mithilfe des Dienstprogramms db2checkSD feststellen, welche Datenbankobjekte oder Features in der Datenbank in einer DB2 pureCluster-Umgebung nicht unterstützt werden.

Diese Nachricht wird zurückgegeben, wenn das Dienstprogram db2checkSD in der angegebenen Datenbank Datenbankobjekte oder Features gefunden hat, die in einer DB2 pureCluster-Umgebung nicht unterstützt werden und die automatisch konvertiert oder inaktiviert werden, wenn Sie ein Upgrade der Datenbank auf eine DB2 pureCluster-Umgebung durchführen.

#### **Benutzeraktion:**

- 1. Prüfen Sie den Inhalt der db2checkSD-Ausgabeprotokolldatei.
- 2. Untersuchen Sie alle Probleme, die im db2checkSD-Protokoll ausgewiesen sind und die Sie für kritisch erachten.
- 3. Führen Sie ein Upgrade der Datenbank auf eine DB2 pureCluster-Umgebung durch.

# **DBT5034I Das Dienstprogramm db2checkSD hat bereits geprüft, dass die Datenbank** *datenbankname* **in einer DB2 pureCluster-Umgebung verwendet werden kann.**

**Erläuterung:** Das Dienstprogramm db2checkSD wurde bereits für die Datenbank ausgeführt und alle Prüfungen waren erfolgreich. Es erfolgt keine erneute Prüfung.

**Benutzeraktion:** Keine weitere Aktion erforderlich.

#### **DBT5035N Der Befehl db2checkSD ist fehlgeschlagen, da das Dienstprogramm db2checkSD nicht auf die Konfigurationsdatei des Datenbankmanagers zugreifen konnte.**

**Erläuterung:** Sie können mithilfe des Dienstprogramms db2checkSD prüfen, ob eine bestimmte Datenbank in einer DB2 pureCluster-Umgebung verwendet werden kann.

Diese Nachricht wird zurückgegeben, wenn das Dienstprogramm db2checkSD die Konfigurationsdatei des Datenbankmanagers nicht öffnen kann.

**Benutzeraktion:** Verwenden Sie Befehle wie 'db2 get dbm configuration', um weitere Informationen zu dem Fehler zu erhalten, der auftritt, wenn DB2 versucht, die Konfigurationsdatei des Datenbankmanagers zu lesen.

# **DBT5036N**

**DBT5036N Der Befehl db2checkSD ist fehlgeschlagen, da das Dienstprogramm db2checkSD nicht auf die Datenbankkonfigurationsdatei zugreifen konnte.**

**Erläuterung:** Sie können mithilfe des Dienstprogramms db2checkSD prüfen, ob eine bestimmte Datenbank in einer DB2 pureCluster-Umgebung verwendet werden kann.

Diese Nachricht wird zurückgegeben, wenn das Dienstprogramm db2checkSD die Datenbankkonfigurationsdatei nicht öffnen kann.

**Benutzeraktion:** Stellen Sie eine Verbindung zur Datenbank her oder verwenden Sie Befehle wie 'db2 get database configuration', um weitere Informationen zu dem Fehler zu erhalten, der auftritt, wenn DB2 versucht, die Datenbankkonfigurationsdatei zu lesen.

# **Kapitel 90. DBT5500 - DBT5999**

#### **DBT5500N Der aktuelle Benutzer verfügt nicht über ausreichende Berechtigungen für die Ausführung des Dienstprogramms db2ckupgrade.**

**Erläuterung:** Mit dem Befehl db2ckupgrade wird geprüft, ob für die Datenbank ein Upgrade durchgeführt werden kann.

Die folgende Berechtigung ist für die Ausführung des Befehls db2ckupgrade erforderlich: SYSADM oder höher. Diese Nachricht wird zurückgegeben, wenn ein Benutzer mit unzureichender Berechtigung versucht, den Befehl db2ckupgrade auszuführen.

Der Befehl ist fehlgeschlagen.

**Benutzeraktion:** Ergreifen Sie eine der folgenden Maßnahmen:

- 1. Fordern Sie ein Upgrade Ihrer Berechtigung auf SYSADM oder höher an und führen Sie dann den Befehl db2ckupgrade erneut aus.
- 2. Fordern Sie an, dass ein Benutzer mit der Berechtigung SYSADM oder höher den Befehl db2ckupgrade ausführt.

# **DBT5501N Das Dienstprogramm db2ckupgrade konnte die Datei** *protokolldateiname* **nicht öffnen oder nicht in sie schreiben.**

**Erläuterung:** Mit dem Befehl db2ckupgrade wird geprüft, ob für die Datenbank ein Upgrade durchgeführt werden kann.

Das Dienstprogramm db2ckupgrade generiert eine Ausgabeprotokolldatei, die Sie auf Details zu der durch das Dienstprogramm durchgeführten Verarbeitung überprüfen können.

Diese Nachricht wird zurückgegeben, wenn das Dienstprogramm db2ckupgrade nicht in der Lage war, die Ausgabeprotokolldatei zu öffnen oder in sie zu schreiben.

#### **Benutzeraktion:**

- v Geben Sie dem Dienstprogramm db2ckupgrade Schreibzugriff für den Pfad, in dem das Dienstprogramm db2ckupgrade die Ausgabeprotokolldatei erstellen soll.
- v Führen Sie das Dienstprogramm db2ckupgrade erneut aus.

# **DBT5502N Das Dienstprogramm db2ckupgrade ist fehlgeschlagen, da eine falsche Anzahl von Parametern angegeben war.**

**Erläuterung:** Mit dem Befehl db2ckupgrade wird ge-

prüft, ob für die Datenbank ein Upgrade durchgeführt werden kann.

Diese Nachricht wird zurückgegeben, wenn die Anzahl der angegebenen Parameter falsch ist.

**Benutzeraktion:** Führen Sie den Befehl db2ckupgrade erneut aus und geben Sie dabei gültige Parameter an.

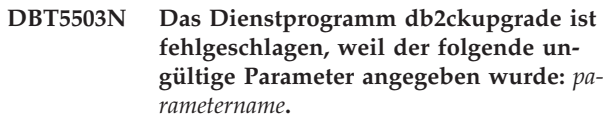

**Erläuterung:** Mit dem Befehl db2ckupgrade wird geprüft, ob für die Datenbank ein Upgrade durchgeführt werden kann.

Diese Nachricht wird zurückgegeben, wenn ein ungültiger Parameter an den Befehl db2ckupgrade übergeben wurde.

Der Befehl ist fehlgeschlagen.

**Benutzeraktion:** Führen Sie den Befehl db2ckupgrade erneut aus und geben Sie dabei gültige Parameter an.

## **DBT5504N Das Dienstprogramm db2ckupgrade ist fehlgeschlagen, da keine Datenbank und auch der Parameter -e nicht angegeben wurde.**

**Erläuterung:** Mit dem Befehl db2ckupgrade wird geprüft, ob für die Datenbank ein Upgrade durchgeführt werden kann.

Sie können den Namen einer bestimmten zu prüfenden Datenbank übergeben oder Sie können mithilfe des Parameters -e angeben, dass das Dienstprogramm db2ckupgrade alle Datenbanken in der aktuellen DB2- Instanz prüfen soll. Diese Nachricht wird zurückgegeben, wenn keine Datenbanken für die Prüfung angegeben wurden.

**Benutzeraktion:** Führen Sie den Befehl db2ckupgrade erneut aus und geben Sie die zu prüfende(n) Datenbank(en) dabei auf eine der folgenden Arten an:

- v Geben Sie einen Datenbanknamen an.
- v Übergeben Sie den Parameter -e, damit das Dienstprogramm db2ckupgrade alle Datenbanken der aktuellen DB2-Instanz prüft.

**DBT5505N Das Dienstprogramm db2ckupgrade ist fehlgeschlagen, da kein Name für die Ausgabeprotokolldatei angegeben wurde.**

**Erläuterung:** Mit dem Befehl db2ckupgrade wird ge-

# **DBT5506N • DBT5510W**

prüft, ob für die Datenbank ein Upgrade durchgeführt werden kann.

db2ckupgrade erstellt eine Ausgabeprotokolldatei, die detaillierte Informationen zu der vom Dienstprogramm db2ckupgrade ausgeführten Untersuchung enthält. Sie müssen den Namen der Ausgabeprotokolldatei unter Verwendung des Parameters -l angeben.

Die Nachricht wird zurückgegeben, wenn für die db2ckupgrade-Ausgabeprotokolldatei kein Name angegeben wurde.

**Benutzeraktion:** Führen Sie den Befehl db2ckupgrade erneut aus und verwenden Sie den Parameter -l, um einen Namen für die Ausgabeprotokolldatei anzugeben.

#### **DBT5506N Das Dienstprogramm db2ckupgrade ist fehlgeschlagen, weil kein Wert für den folgenden Parameter angegeben wurde:** *parametername***.**

**Erläuterung:** Mit dem Befehl db2ckupgrade wird geprüft, ob für die Datenbank ein Upgrade durchgeführt werden kann.

Diese Nachricht wird zurückgegeben, wenn ein Parameter ohne einen Wert an den Befehl db2kupgrade übergeben wurde.

**Benutzeraktion:** Führen Sie den Befehl db2ckupgrade erneut aus und geben Sie dabei einen Wert für den genannten Parameter an.

#### **DBT5507N Das Dienstprogramm db2ckupgrade ist fehlgeschlagen, weil der folgende Parameter mehrmals angegeben wurde:** *parametername***.**

**Erläuterung:** Mit dem Befehl db2ckupgrade wird geprüft, ob für die Datenbank ein Upgrade durchgeführt werden kann.

Diese Nachricht wird zurückgegeben, wenn ein Parameter mehrmals an den Befehl db2ckupgrade übergeben wurde.

**Benutzeraktion:** Führen Sie den Befehl db2ckupgrade erneut aus und geben Sie dabei den genannten Parameter nur einmal an.

#### **DBT5508I Das Dienstprogramm db2ckupgrade wurde erfolgreich ausgeführt. Für die Datenbank(en) kann ein Upgrade durchgeführt werden.**

**Erläuterung:** Mit dem Befehl db2ckupgrade wird geprüft, ob für die Datenbank ein Upgrade durchgeführt werden kann.

Diese Nachricht wird zurückgegeben, wenn das Dienstprogramm db2ckupgrade feststellt, dass alle Bedingungen erfüllt sind. Sie können jetzt das Upgrade der Datenbank durchführen.

#### **Benutzeraktion:**

- 1. Optional: Prüfen Sie den Inhalt der Ausgabeprotokolldatei.
- 2. Sie können jetzt das Upgrade der Datenbank durchführen.

#### **DBT5509N Das Dienstprogramm db2ckupgrade ist fehlgeschlagen, weil keine Verbindung zur Datenbank hergestellt werden konnte. Datenbank:** *datenbankname***.**

**Erläuterung:** Mit dem Befehl db2ckupgrade wird geprüft, ob für die Datenbank ein Upgrade durchgeführt werden kann.

Diese Nachricht wird zurückgegeben, wenn das Dienstprogramm db2ckupgrade keine Verbindung zu angegebenen Datenbank herstellen kann.

Der Befehl ist fehlgeschlagen.

#### **Benutzeraktion:**

- 1. Stellen Sie sicher, dass der angegebene Datenbankname korrekt ist.
- 2. Stellen Sie sicher, dass der Datenbankmanager aktiv ist.
- 3. Führen Sie den Befehl erneut aus.
- **DBT5510W Das Dienstprogramm db2ckupgrade hat festgestellt, dass die Datenbank folgende Typen von Objekten enthält, die nicht von der Version der DB2-Datenbank unterstützt werden, auf die ein Upgrade durchgeführt werden soll: entweder globale XML-Variablen oder kompilierte SQL-Funktionen, die XML-Parameter verwenden oder XML-Typen zurückgeben.**

**Erläuterung:** Sie können überprüfen, ob für eine bestimmte Datenbank mit dem Dienstprogramm db2ckupgrade ein erfolgreiches Upgrade auf eine spätere Version einer DB2-Datenbank durchgeführt werden kann.

Diese Nachricht wird zurückgegeben, wenn das Dienstprogramm db2ckupgrade Datenbankobjekte feststellt, die nicht in der Version der DB2-Datenbank unterstützt werden, auf die ein Upgrade durchgeführt wird. Diese Nachricht wird dann zurückgegeben, wenn sich in einer überprüften Datenbank folgende Datenbankobjekte befinden:

- Globale Variablen des Typs XML
- Kompilierte SQL-Funktionen, die Parameter des Typs XML verwenden oder die XML-Typen zurückgeben

Wenn Sie mit dem Upgrade der Datenbank auf die Zielversion der DB2-Datenbank fortfahren, werden diese Objekte während des Datenbankupgrades ungültig. Sie können diese Datenbankobjekte erst verwenden,

wenn Sie ein Upgrade auf eine Version der DB2-Datenbank durchgeführt haben, die diese Datenbankobjekte unterstützt.

**Benutzeraktion:** Wenn Sie die Datenbankobjekte verwenden wollen, die während des Upgrades ungültig werden, führen Sie ein Upgrade auf ein Release und Fixpack der DB2-Datenbank durch, die globale XML-Variablen und kompilierte SQL-Funktionen, die XML-Parameter verwenden oder XML-Typen zurückgeben, unterstützen. Falls Sie ein Upgrade auf ein Fixpack durchführen, das diese Datenbankobjekte unterstützt, werden die Objekte automatisch erneut überprüft, wenn sie zum ersten Mal nach dem Upgrade der Datenbank referenziert werden.

# **DBT5511N Das Dienstprogramm db2ckupgrade ist fehlgeschlagen, weil ein Parameter zu lang war. Parameter:** *parametername***. Maximale Länge:** *max-länge***.**

**Erläuterung:** Mit dem Befehl db2ckupgrade wird geprüft, ob für die Datenbank ein Upgrade durchgeführt werden kann.

Diese Nachricht wird zurückgegeben, wenn einer der an das Dienstprogramm db2ckupgrade übergebenen Parameter die für diesen Parameter zulässige Länge überschreitet.

**Benutzeraktion:** Führen Sie den Befehl db2ckupgrade erneut aus und geben Sie dabei den Parameter mit der korrekten Länge an.

## **DBT5513N Das Dienstprogramm db2ckupgrade ist fehlgeschlagen, weil der Tabellenbereich SYSCATSPACE für den Abschluss des Upgrades mehr Speicherplatz benötigt.**

**Erläuterung:** Mit dem Befehl db2ckupgrade wird geprüft, ob für die Datenbank ein Upgrade durchgeführt werden kann.

In der Regel sollte der von SYSCATSPACE definierte freie Speicherbereich mindestens so groß sein, wie der aktuell verwendete Speicherbereich.

Diese Nachricht wird zurückgegeben, wenn SYS-CATSPACE weniger als 50% freie Seiten hat.

#### **Benutzeraktion:**

- v Erhöhen Sie die Größe der vorhandenen Container. Sie können auch weitere Container hinzufügen, obwohl dies möglicherweise eine Neuverteilung der Daten auslösen kann.
- v Optional: Sie können die Größe der Container nach dem Upgrade verkleinern.

#### **DBT5514N Das Dienstprogramm db2ckupgrade ist fehlgeschlagen, da sich die Datenbank in einem Status 'Wiederherstellung anstehend' befindet.**

**Erläuterung:** Mit dem Befehl db2ckupgrade wird geprüft, ob für die Datenbank ein Upgrade durchgeführt werden kann.

Diese Nachricht wird zurückgegeben, wenn sich die geprüfte Datenbank im Wartestatus für eine Wiederherstellung befindet.

**Benutzeraktion:** Führen Sie den Befehl erneut aus, nachdem die Wiederherstellung beendet ist.

#### **DBT5515N Das Dienstprogramm db2ckupgrade ist fehlgeschlagen, da sich die Datenbank in einem Status 'Backup anstehend' befindet.**

**Erläuterung:** Mit dem Befehl db2ckupgrade wird geprüft, ob für die Datenbank ein Upgrade durchgeführt werden kann.

Diese Nachricht wird zurückgegeben, wenn für die geprüfte Datenbank gerade ein Backup durchgeführt wird, um einen Ausgangspunkt für die aktualisierende Recovery bereitzustellen, das Backup aber immer noch anstehend ist.

**Benutzeraktion:** Warten Sie, bis das Backup abgeschlossen ist und führen Sie den Befehl db2ckupgrade erneut aus.

**DBT5516N Das Dienstprogramm db2ckupgrade ist fehlgeschlagen, da sich die Datenbank in einem Status 'Aktualisierende Recovery anstehend' befindet.**

**Erläuterung:** Mit dem Befehl db2ckupgrade wird geprüft, ob für die Datenbank ein Upgrade durchgeführt werden kann.

Diese Nachricht wird zurückgegeben, wenn die geprüfte Datenbank für die aktualisierende Recovery aktiviert ist und die Recovery, aber noch nicht die Aktualisierung durchgeführt wurde.

#### **Benutzeraktion:**

- 1. Führen Sie die aktualisierende Recovery für die Datenbank aus oder geben Sie mithilfe des Befehls ROLLFORWARD an, dass keine aktualisierende Recovery ausgeführt werden soll. Wenn keine aktualisierende Recovery für die Datenbank ausgeführt wird, werden die seit dem letzten Backup der Datenbank geschriebenen Sätze nicht in die Datenbank gestellt.
- 2. Führen Sie den Befehl db2ckupgrade erneut aus.

## **DBT5517N Das Dienstprogramm db2ckupgrade ist fehlgeschlagen, da sich die Datenbank in einem inkonsistenten Status befindet.**

**Erläuterung:** Mit dem Befehl db2ckupgrade wird geprüft, ob für die Datenbank ein Upgrade durchgeführt werden kann.

Diese Nachricht wird zurückgegeben, wenn festgestellt wird, dass die geprüfte Datenbank einen inkonsistenten Status hat.

Mögliche Ursachen des inkonsistenten Status:

- v Die Datenbank ist online und es wurden SQL-Anweisungen abgesetzt, die Datenbankdaten modifiziert haben.
- v Die Datenbank ist online und HADR wurde aktiviert.

#### **Benutzeraktion:**

- 1. Führen Sie eine ordnungsgemäße Beendigung der Datenbank aus.
- 2. Wenn HADR nach der Beendigung in der Datenbank aktiviert worden ist, setzen Sie für die Datenbank den Befehl STOP HADR ab.
- 3. Setzen Sie den Befehl db2ckupgrade erneut ab.
- **DBT5518W Das Dienstprogramm db2ckupgrade wurde mit mindestens einer Warnung beendet, aber für die Datenbank kann immer noch ein Upgrade durchgeführt werden. Protokolldatei:** *protokolldatei***.**

**Erläuterung:** Mit dem Befehl db2ckupgrade wird geprüft, ob für die Datenbank ein Upgrade durchgeführt werden kann.

Diese Nachricht wird zurückgegeben, wenn das Dienstprogramm db2ckupgrade mit mindestens einer Warnung beendet wurde, für die Datenbank aber trotzdem ein Upgrade durchgeführt werden kann.

#### **Benutzeraktion:**

- 1. Optional: Prüfen Sie den Inhalt der Ausgabeprotokolldatei.
- 2. Sie können jetzt das Upgrade der Datenbank durchführen.
- **DBT5519N Das Dienstprogramm db2ckupgrade ist fehlgeschlagen, weil das Dienstprogramm die Datenbank nicht inaktivieren konnte. SQLCODE-Wert:** *sqlcodewert***.**

**Erläuterung:** Mit dem Befehl db2ckupgrade wird geprüft, ob für die Datenbank ein Upgrade durchgeführt werden kann.

Der Befehl db2ckupgrade versucht, die angegebene Datenbank zu inaktivieren und alle erforderlichen Datenbankservices zu stoppen. Diese Nachricht wird zurückgegeben, wenn das Dienstprogramm db2ckupgrade die

Datenbank nicht inaktivieren konnte.

**Benutzeraktion:** Führen Sie Folgendes aus:

- 1. Überprüfen Sie den SQLCODE-Wert, um festzustellen, warum die Datenbank nicht inaktiviert werden konnte und ergreifen Sie Korrekturmaßnahmen.
- 2. Führen Sie den Befehl db2ckupgrade erneut aus.

# **DBT5520N Das Dienstprogramm db2ckupgrade ist fehlgeschlagen, weil beim Setzen der Umgehungsmarkierung für Query Patroller ein Fehler aufgetreten ist. SQL-CODE-Wert:** *sqlcode-wert***.**

**Erläuterung:** Mit dem Befehl db2ckupgrade wird geprüft, ob für die Datenbank ein Upgrade durchgeführt werden kann.

Diese Nachricht wird zurückgegeben, wenn das Dienstprogramm db2ckupgrade versucht hat, die Variable DB2\_QP\_BYPASS\_COST festzulegen, und fehlgeschlagen ist.

**Benutzeraktion:** Führen Sie Folgendes aus:

- 1. Überprüfen Sie den SQLCODE-Wert und ergreifen Sie Korrekturmaßnahmen.
- 2. Führen Sie den Befehl db2ckupgrade erneut aus.

#### **DBT5521N Das Dienstprogramm db2ckupgrade ist fehlgeschlagen, weil das Dienstprogramm nicht auf der Instanz aufgerufen wurde, für die das Upgrade durchgeführt wird.**

**Erläuterung:** Der Befehl db2ckupgrade prüft, ob für eine Datenbank ein Upgrade durchgeführt werden kann.

Der Befehl db2ckupgrade überprüft eine Datenbank in einer Instanz einer früheren Version, um zu ermitteln, ob für sie ein Upgrade auf eine aktuellere Version durchgeführt werden kann.

Diese Nachricht wird zurückgegeben, wenn das Dienstprogramm db2ckupgrade nicht für die Instanz einer früheren Version aufgerufen wurde.

**Benutzeraktion:** Führen Sie den Befehl db2ckupgrade für die Instanz der früheren Version erneut aus.

## **DBT5522N Das Dienstprogramm db2ckupgrade ist fehlgeschlagen, da die Datenbank mindestens eine Tabelle mit einem Status 'Laden anstehend' hat.**

**Erläuterung:** Mit dem Befehl db2ckupgrade wird geprüft, ob für die Datenbank ein Upgrade durchgeführt werden kann.

Diese Nachricht wird zurückgegeben, wenn ein vorheriger Versuch LOAD für mindestens eine Tabelle der Datenbank nicht erfolgreich beendet wurde. Das Upgrade kann erst durchgeführt werden, wenn die

LOAD-Operation erneut gestartet oder beendet wurde.

**Benutzeraktion:** Starten Sie die zuvor fehlgeschlagene LOAD-Operation für die Tabelle neu oder beenden Sie sie, indem Sie LOAD mit der Option RESTART oder TERMINATE absetzen.

Führen Sie den folgenden Befehl aus, um herauszufinden, welche Tabellen sich im Status 'Laden anstehend' befinden:

# **DBT5523N Das Dienstprogramm db2ckupgrade ist fehlgeschlagen, da die Datenbank mindestens eine Tabelle mit einem Status 'Erneute Verteilung anstehend' hat.**

**Erläuterung:** Mit dem Befehl db2ckupgrade wird geprüft, ob für die Datenbank ein Upgrade durchgeführt werden kann.

Diese Nachricht wird zurückgegeben, wenn das Dienstprogramm REDISTRIBUTE für mindestens eine Tabelle der Datenbank nicht beendet wurde. Das Upgrade kann erst durchgeführt werden, wenn REDISTRIBUTE fertig ist.

**Benutzeraktion:** Ergreifen Sie eine der folgenden Maßnahmen:

- 1. Wenn das Dienstprogramm REDISTRIBUTE in Bearbeitung ist, warten Sie, bis es fertig ist. Mit dem Befehl LIST UTILITIES kann der Fortschritt des Dienstprogramms REDISTRIBUTE überwacht werden.
- 2. Wenn eine vorherige Operation REDISTRIBUTE fehlschlug und die Tabelle dadurch im Wartestatus für die erneute Verteilung verblieben ist, führen Sie das Dienstprogramm REDISTRIBUTE mit der Option CONTINUE oder ABORT erneut aus und warten Sie, bis es fertig ist.
- **DBT5524N Das Dienstprogramm db2ckupgrade ist fehlgeschlagen, weil ein Upgrade von für VARCHAR2-Unterstützung aktivierte Datenbanken von DB2 Version 9.5 nicht unterstützt wird.**

**Erläuterung:** Mit dem Befehl db2ckupgrade wird geprüft, ob für die Datenbank ein Upgrade durchgeführt werden kann.

Diese Nachricht wird zurückgegeben, wenn das Dienstprogramm db2ckupgrade feststellt, dass die Datenbank, für die ein Upgrade durchgeführt werden soll, für VARCHAR2-Unterstützung aktiviert ist. Upgrades von DB2 Version 9.5 mit VARCHAR2 werden nicht unterstützt.

**Benutzeraktion:** Es ist keine Aktion erforderlich. Für die Datenbank kann kein Upgrade durchgeführt werden.

# **DBT5525N Das Dienstprogramm db2ckupgrade ist mit einem nicht behandelten Fehler fehlgeschlagen.**

**Erläuterung:** Mit dem Befehl db2ckupgrade wird geprüft, ob für die Datenbank ein Upgrade durchgeführt werden kann.

Diese Nachricht wird unter anderem in den folgenden Situationen zurückgegeben.

- select tabname from SYSIBMADM.ADMINTABINFO where load\_status is not NULL over den Befehl db2ckupgrade von einem Computer auszuführen, der nur für die Ausführung einer Cluster-Caching-Facility (CF) konfiguriert wurde.
	- v Bei der Prüfung von Datenbankstrukturen und Metadaten und der Ausführung von Abfragen für die Datenbank ist das Dienstprogramm db2ckupgrade auf eine nicht behandelte Fehlerbedingung gestoßen.

**Benutzeraktion:** Reagieren Sie auf eine der folgenden Arten auf diese Nachricht:

- 1. Wenn der Befehl db2kupgrade auf einem Computer abgesetzt wurde, der nur für die Ausführung einer CF konfiguriert wurde, führen Sie den Befehl von einem beliebigen Computer aus, der stattdessen für die Ausführung eines DB2-Members konfiguriert ist.
- 2. Wenn der Befehl db2ckugrade nicht auf einem Computer abgesetzt wurde, der nur für die Ausführung einer CF konfiguriert wurde, erfassen Sie die vom Dienstprogramm db2ckupgrade erstellte Ausgabeprotokolldatei, das vom Dienstprogramm db2ckupgrade generierte Benutzerscript und das Protokoll db2diag. Bitten Sie anschließend die IBM Unterstützungsfunktion, den Fehler zu untersuchen.

# **DBT5526W Das Dienstprogramm db2ckupgrade hat keine Datenbanken überprüft. Die Ausgabeprotokolldatei hat den Namen** *dateiname***.**

**Erläuterung:** Mit dem Befehl db2ckupgrade wird geprüft, ob für die Datenbank ein Upgrade durchgeführt werden kann.

Diese Nachricht wird zurückgegeben, wenn das Dienstprogramm db2ckupgrade ein leeres Datenbankverzeichnis findet oder wenn das Dienstprogramm db2ckupgrade kein lokales Datenbankverzeichnis finden konnte.

**Benutzeraktion:** Führen Sie die folgenden Aktionen aus:

- v Katalogisieren Sie die Datenbanken, die Sie mit dem Dienstprogramm db2ckupgrade überprüfen wollen.
- v Führen Sie den Befehl db2ckupgrade erneut aus.

# **DBT5527N • DBT5531W**

**DBT5527N Der Befehl db2ckupgrade ist fehlgeschlagen, da der Datenbankmanager nicht gestartet werden konnte. Rückkehrcode:** *rückkehrcode***.**

**Erläuterung:** Mit dem Befehl db2ckupgrade wird geprüft, ob für die Datenbank ein Upgrade durchgeführt werden kann.

Der Befehl db2ckupgrade muss den Datenbankmanager starten, damit die Prüfungen durchgeführt werden können. Der Datenbankmanager konnte jedoch nicht gestartet werden.

Der Befehl ist fehlgeschlagen.

**Benutzeraktion:** Ermitteln Sie die Ursache des Fehlers anhand des Rückkehrcodes und versuchen Sie es erneut.

#### **DBT5528N Das Dienstprogramm db2ckupgrade ist fehlgeschlagen, da die E/A-Schreiboperationen für die Datenbank ausgesetzt sind bzw. gerade ausgesetzt werden.**

**Erläuterung:** Mit dem Befehl db2ckupgrade wird geprüft, ob für die Datenbank ein Upgrade durchgeführt werden kann.

Diese Nachricht wird zurückgegeben, wenn das Dienstprogramm db2ckupgrade nicht ausgeführt werden kann, weil E/A-Schreiboperationen für die Datenbank ausgesetzt wurden.

**Benutzeraktion:** Wenn zurzeit Schreiboperationen für die Datenbank ausgesetzt werden, überwachen Sie den Status der Datenbank mithilfe des Konfigurationsparameters suspend\_io und warten Sie, bis die Operation SET WRITE SUSPEND abgeschlossen ist, bevor Sie fortfahren. Setzen Sie anschließend den Befehl db2ckupgrade erneut ab.

**DBT5529N Das Dienstprogramm db2ckupgrade wurde nicht erfolgreich ausgeführt. Für die Datenbank kann kein Upgrade durchgeführt werden. Die Ausgabeprotokolldatei hat den Namen** *protokolldateiname***.**

**Erläuterung:** Mit dem Befehl db2ckupgrade wird geprüft, ob für die Datenbank ein Upgrade durchgeführt werden kann.

Diese Nachricht wird zurückgegeben, wenn das Dienstprogramm db2ckupgrade beendet wurde, aber nicht alle Bedingungen für das Upgrade erfüllt wurden. Für die Datenbank kann kein Upgrade durchgeführt werden.

#### **Benutzeraktion:**

- 1. Prüfen Sie den Inhalt der Ausgabeprotokolldatei und beheben Sie alle eventuellen Probleme.
- 2. Führen Sie den Befehl db2ckupgrade erneut aus.

#### **DBT5530N Der Befehl db2ckupgrade ist fehlgeschlagen, da der Tabellenbereich keinen normalen Status aufweist. Tabellenbereich:** *tabellenbereichsname***. Status:** *status***. Member:** *membername***.**

**Erläuterung:** Mit dem Befehl db2ckupgrade wird geprüft, ob für die Datenbank ein Upgrade durchgeführt werden kann.

Diese Nachricht wird zurückgegeben, wenn das Dienstprogramm db2ckupgrade versucht hat, auf einen Tabellenbereich zuzugreifen, der sich in einem ungültigen Status befindet, für den der beabsichtigte Zugriff nicht zulässig ist.

Mögliche Ursachen des inkonsistenten Status:

- v Die Datenbank ist online und es wurden SQL-Anweisungen abgesetzt, die Datenbankdaten modifiziert haben.
- v Die Datenbank ist online und HADR wurde aktiviert.

**Benutzeraktion:** Führen Sie die folgenden Aktionen aus:

- 1. Führen Sie eine ordnungsgemäße Beendigung der Datenbank aus.
- 2. Wenn HADR nach der Beendigung in der Datenbank aktiviert worden ist, setzen Sie für die Datenbank den Befehl STOP HADR ab.
- 3. Setzen Sie den Befehl db2ckupgrade erneut ab.

## **DBT5531W Das Dienstprogramm db2ckupgrade ist fehlgeschlagen, weil es keine lokale Datenbank für die Verarbeitung finden konnte.**

**Erläuterung:** Mit dem Befehl db2ckupgrade wird geprüft, ob für die Datenbank ein Upgrade durchgeführt werden kann.

Diese Nachricht wird zurückgegeben, wenn der Parameter -e angegeben ist, das Dienstprogramm db2ckupgrade jedoch keine lokale Datenbank finden kann.

Der Befehl ist fehlgeschlagen.

**Benutzeraktion:** Prüfen Sie, ob Datenbanknamen im Systemdatenbankverzeichnis vorhanden sind. Wenn keine Datenbanknamen im Systemdatenbankverzeichnis vorhanden sind, sind entweder keine Datenbanken vorhanden oder die Datenbanknamen wurden nicht katalogisiert.

Wird ein Datenbankname im Systemdatenbankverzeichnis angezeigt und der Eintragstyp ist INDIRECT, stellen Sie sicher, dass die Datenbank im angegebenen lokalen Datenbankverzeichnis vorhanden ist.

#### **DBT5532N Das Dienstprogramm db2ckupgrade ist fehlgeschlagen, da mindestens eine MQT vorhanden ist, die von Systemansichten abhängt.**

**Erläuterung:** Mit dem Befehl db2ckupgrade wird geprüft, ob für die Datenbank ein Upgrade durchgeführt werden kann.

Diese Nachricht wird zurückgegeben, wenn das Dienstprogramm db2ckupgrade MQTs findet, die von Systemansichten abhängig sind. Während des Datenbankupgrades werden alle Systemansichten erneut erstellt, sodass alle MQTs, die von Systemansichten abhängig sind, automatisch gelöscht werden.

**Benutzeraktion:** Führen Sie die folgenden Aktionen  $211S$ 

- v Generieren Sie die zum Erstellen der MQTs erforderliche DDL und führen Sie ein Backup durch
- v Löschen Sie die MQTs
- v Führen Sie das Upgrade für die Datenbank durch
- v Erstellen Sie die MQTs erneut

#### **DBT5533N Das Dienstprogramm db2ckupgrade ist fehlgeschlagen, weil das Dienstprogramm die Datenbank nicht aktivieren konnte. SQLCODE-Wert:** *sqlcode-wert***.**

**Erläuterung:** Mit dem Befehl db2ckupgrade wird geprüft, ob für die Datenbank ein Upgrade durchgeführt werden kann.

Diese Nachricht wird zurückgegeben, wenn das Dienstprogramm db2ckupgrade die Prüfung nicht durchführen konnte, weil die Aktivierung der Datenbank fehlgeschlagen ist.

#### **Benutzeraktion:**

- 1. Überprüfen Sie den SQLCODE-Wert, um festzustellen, warum die Datenbank nicht aktiviert werden konnte, und ergreifen Sie Korrekturmaßnahmen.
- 2. Führen Sie den Befehl db2ckupgrade erneut aus.

## **DBT5536W Das Dienstprogramm db2ckupgrade hat keine Prüfrichtlinien gefunden, die der Datenbank** *datenbankname* **zugeordnet sind.**

**Erläuterung:** Sie können prüfen, ob für eine Datenbank ein Upgrade mithilfe des Dienstprogramms db2ckupgrade durchgeführt werden kann. Vor dem Durchführen eines Upgrades einer DB2-Datenbank auf eine neue Version können Sie mithilfe des Dienstprogramms db2ckupgrade feststellen, welche Datenbankobjekte oder Features in der neuen Version nicht unterstützt werden.

Der Sicherheitsadministrator verwendet Prüfrichtlinien, um die Prüffunktion für das Sammeln von Informationen zu einer Datenbank zu konfigurieren. Diese Nachricht wird zurückgegeben, wenn das Dienstpro-

gramm db2ckupgrade Prüfrichtlinien findet, die einer Datenbank zugeordnet sind (Einträge in der Katalogsicht SYSCAT.AUDITUSE mit leerem OBJECTTYPE), wobei jedoch keiner der Einträge der aktuellen Datenbank zugeordnet ist. Es ist kein Eintrag vorhanden, dessen OBJECTNAME mit dem Namen der aktuellen Datenbank übereinstimmt.

Es ist keine Prüfrichtlinie erforderlich, um ein Upgrade einer Datenbank durchzuführen.

# **Benutzeraktion:**

**Optional:**

- 1. Prüfen Sie die Datenbank mit folgendem Befehl:
	- AUDIT DATABASE USING POLICY <richtlinien-id>
- 2. Führen Sie den Befehl db2ckupgrade erneut aus.

Wenn Sie nicht die Datenbank prüfen und db2ckupgrade erneut ausführen, wird die Katalogsicht SYSCAT.AUDITUSE beim Durchführen eines Upgrades der Datenbank gelöscht.

## **DBT5537I Das Dienstprogramm db2ckupgrade hat die Verarbeitung für die Datenbank** *datenbankname* **abgeschlossen.**

**Erläuterung:** Mit dem Befehl db2ckupgrade wird geprüft, ob für die Datenbank ein Upgrade durchgeführt werden kann.

Diese Nachricht wird zurückgegeben, wenn das Dienstprogramm db2ckupgrade mit der Option -e aufgerufen wurde und die Prüfung aller Datenbanken in der Instanz abgeschlossen hat.

**Benutzeraktion:** Optional: Prüfen Sie den Inhalt der Protokolldatei, nachdem das Dienstprogramm db2ckupgrade mit der Überprüfung aller Datenbanken in der Instanz fertig ist.

# **DBT5538N Das Dienstprogramm db2ckupgrade hat eine nicht erwartete Mountpunktkonfiguration gefunden.**

**Erläuterung:** Mit dem Befehl db2ckupgrade wird geprüft, ob für die Datenbank ein Upgrade durchgeführt werden kann. Während des Upgrades von DB2 Version 9.8 versetzt das Datenbankupgrade bestimmte Tabellenbereichsdateien an eine neue Speicherposition. Wenn die Tabellenbereichscontainer eine nicht erwartete Mountpunktkonfiguration verwenden, können die Tabellenbereichsdaten nicht von der Upgradeverarbeitung versetzt werden.

**Benutzeraktion:** Wenden Sie sich an die IBM Unterstützungsfunktion. Halten Sie, wenn möglich, die Details aus der entsprechenden Protokolldatei für den Befehl db2ckupgrade bereit.

# **DBT5539N**

### **DBT5539N Das Dienstprogramm hat eine Abweichung in den Datenbanksteuerdateien festgestellt.**

**Erläuterung:** Mit dem Befehl db2ckupgrade wird geprüft, ob für die Datenbank ein Upgrade durchgeführt werden kann. Während des Upgrades von DB2 9.8 werden die Dateien unter /MEMBERnnnn/sqldbdir in einer Speicherposition konsolidiert. Wenn die Dateien in /sqldbdir nicht für alle Member identisch sind, können sie nicht von der Upgradeverarbeitung konsolidiert werden.

**Benutzeraktion:** Wenden Sie sich an die IBM Unterstützungsfunktion. Halten Sie, wenn möglich, die entsprechende Protokolldatei für den Befehl db2ckupgrade bereit.

# **Kapitel 91. DBT6000 - DBT6499**

#### **DBT6000N Die globale Datenbankkonfigurationsdatei ist nicht gültig. Konfigurationsdatei:** *filename***.**

**Erläuterung:** Das Dienstprogramm kann die globale Datenbankkonfigurationsdatei nicht aktualisieren, da die Datei mit einer anderen DB2-Version erstellt wurde oder beschädigt ist.

#### **Benutzeraktion:**

- 1. Stellen Sie sicher, dass das DB2-Produkt, das Sie auf dem sekundären System verwenden, auf demselben Stand wie das auf dem primären System verwendete ist.
- 2. Wenn die Datei beschädigt ist, stellen Sie die ursprüngliche Kopie der geteilten Spiegeldatenbank wieder her, sofern die Kopie noch verfügbar ist. Wenn die Konfigurationsdatei nach der Wiederherstellungsoperation immer noch beschädigt ist, nehmen Sie eine neue Kopie der geteilten Spiegeldatenbank.
- 3. Führen Sie das Dienstprogramm erneut aus.

#### **DBT6001N Der Befehl db2relocatedb ist fehlgeschlagen, da der Datenbankmanager mindestens einen Speicherpfad für Datenbanken nicht verlagern konnte. Ursachencode =** *ursachencode***.**

**Erläuterung:** Mit dem Befehl db2relocatedb können Sie eine Datenbank umbenennen oder verlagern. Durch Übergabe des Namens einer Konfigurationsdatei, die Konfigurationsschlüsselwort/Wert-Paare enthält, können Sie die Details der neuen Konfiguration für die Datenbank angeben.

Diese Nachricht wird zurückgegeben, wenn versucht wird, mindestens einen Speicherpfad einer Datenbank durch Aufrufen des Befehls db2relocatedb mit einer Konfigurationsdatei, die das Schlüsselwort STORAGE- \_PATH beinhaltet, zu ändern und der Datenbankmanager den Speicherpfad bzw. die -pfade nicht versetzen kann.

Der Ursachencode gibt die Ursache dafür an, warum der Datenbankmanager den Speicherpfad bzw. die -pfade nicht versetzen konnte:

- 1. Für eine oder beide der Steuerdateien für Speichergruppen, SQLSGF.1 oder SQLSGF.2, wurde kein Upgrade erfolgreich durchgeführt.
- 2. Der alte Speicherpfad, der in der Konfigurationsdatei mit dem Schlüsselwort STORAGE\_PATH angegeben wurde, stimmt mit keinem der vorhandenen Speicherpfade überein.

**Benutzeraktion:** Reagieren Sie entsprechend dem Ur-

sachencode auf diesen Fehler:

#### **Ursachencode 1:**

1. Prüfen Sie mit dem Tool db2dart mit der Option /TSF, ob die Speicherkontrolldateien SQLSGF.1 und SQLSGF.2 konsistent sind und ordnungsgemäß aktualisiert wurden.

#### **Ursachencode 2:**

- 1. Stellen Sie anhand einer der folgenden Methoden fest, welcher Speicherpfad vorhanden ist:
	- v Entnehmen Sie die Informationen dem Monitorelement db\_storage\_path.
	- v Rufen Sie die Tabellenfunktion ADMIN- GET\_STORAGE\_PATHS auf.
- 2. Führen Sie den Befehl db2relocatedb erneut aus und geben Sie dabei eine Konfigurationsdatei an, die nur gültige alte Speicherpfade mit dem Schlüsselwort STORAGE- \_PATH enthält.

# **Kapitel 92. DBT7000 - DBT7499**

#### **DBT7000I db2caem ausgeführt. Ausgabepfad:** *ausgabepfad***.**

**Erläuterung:** Sie können Aktivitätsereignismonitordaten erfassen, die dann zum Analysieren der Leistung von SQL-Anweisungen mithilfe des Dienstprogramms db2caem verwendet werden können.

Diese Nachricht wird nach Abschluss des Dienstprogramms db2caem zurückgegeben.

**Benutzeraktion:** Prüfen Sie die Dateien, die vom Dienstprogramm db2caem im angegebenen Ausgabepfad generiert wurden.

#### **DBT7001E** *dienstprogrammname***: Der Befehl db2caem ist aufgrund von ungültiger Syntax fehlgeschlagen.**

**Erläuterung:** Sie können Aktivitätsereignismonitordaten erfassen, die dann zum Analysieren der Leistung von SQL-Anweisungen mithilfe des Dienstprogramms db2caem verwendet werden können.

Diese Nachricht wird zurückgegeben, wenn im Befehl db2caem ein Syntaxfehler enthalten ist.

Führen Sie den folgenden Befehl aus, um die Syntax des Befehls db2caem anzuzeigen:

db2caem -h

**Benutzeraktion:** Prüfen Sie die Syntax des Befehls db2caem und führen Sie den Befehl mit gültiger Syntax erneut aus.

#### **DBT7002E** *dienstprogrammname***: Der folgende Eingabewert ist ungültig:** *wert***.**

**Erläuterung:** Sie können Aktivitätsereignismonitordaten erfassen, die dann zum Analysieren der Leistung von SQL-Anweisungen mithilfe des Dienstprogramms db2caem verwendet werden können.

Diese Nachricht wird zurückgegeben, wenn ungültige Eingabedaten angegeben wurden.

Führen Sie den folgenden Befehl aus, um die Syntax des Befehls db2caem anzuzeigen:

db2caem -h

**Benutzeraktion:** Prüfen Sie die Syntax des Befehls db2caem und führen Sie den Befehl mit einer gültigen Eingabe erneut aus.

## **DBT7003E** *dienstprogrammname***: Der Befehl db2caem ist fehlgeschlagen, da kein Datenbankname angegeben wurde.**

**Erläuterung:** Sie können Aktivitätsereignismonitorda-

ten erfassen, die dann zum Analysieren der Leistung von SQL-Anweisungen mithilfe des Dienstprogramms db2caem verwendet werden können.

Diese Nachricht wird zurückgegeben, wenn keine Datenbank angegeben wird.

Führen Sie den folgenden Befehl aus, um die Syntax des Befehls db2caem anzuzeigen:

db2caem -h

**Benutzeraktion:** Prüfen Sie die Syntax des Befehls db2caem und führen Sie den Befehl erneut aus. Geben Sie dabei eine Datenbank über den Parameter -d an.

## **DBT7004E** *dienstprogrammname***: Der Befehl db2caem ist fehlgeschlagen, da keine Optionen für die Abfrageanweisung und keine Optionen für den Ereignismonitor angegeben wurden.**

**Erläuterung:** Sie können Aktivitätsereignismonitordaten erfassen, die dann zum Analysieren der Leistung von SQL-Anweisungen mithilfe des Dienstprogramms db2caem verwendet werden können.

Sie müssen beim Absetzen des Befehls entweder Optionen für die Abfrageanweisung oder Optionen für den Ereignismonitor angeben. Diese Nachricht wird zurückgegeben, wenn keine Optionen für die Abfrageanweisung und keine Optionen für den Ereignismonitor angegeben werden.

Führen Sie den folgenden Befehl aus, um die Syntax des Befehls db2caem anzuzeigen:

db2caem -h

**Benutzeraktion:** Prüfen Sie die Syntax des Befehls db2caem und führen Sie den Befehl erneut aus. Geben Sie dabei entweder Optionen für die Abfrageanweisung oder für den Ereignismonitor an.

#### **DBT7005E** *dienstprogrammname***: Der Befehl db2caem ist fehlgeschlagen, da einer der Parameter -u oder -p nicht angegeben wurde.**

**Erläuterung:** Sie können Aktivitätsereignismonitordaten erfassen, die dann zum Analysieren der Leistung von SQL-Anweisungen mithilfe des Dienstprogramms db2caem verwendet werden können.

Sie können eine Benutzer-ID über den Parameter -u und das Kennwort für diese Benutzer-ID über den Parameter -p angeben.

Sie müssen entweder sowohl -u als auch -p oder keinen der beiden Parameter angeben. Diese Nachricht wird zurückgegeben, wenn nur -u oder nur -p angegeben wird.

# **DBT7006E • DBT7011E**

Führen Sie den folgenden Befehl aus, um die Syntax des Befehls db2caem anzuzeigen:

db2caem -h

**Benutzeraktion:** Prüfen Sie die Syntax des Befehls db2caem und führen Sie den Befehl erneut aus. Geben Sie dabei eine Benutzer-ID über den Parameter -u und ein Kennwort über den Parameter -p an.

# **DBT7006E** *dienstprogrammname***: Der Befehl db2caem ist fehlgeschlagen, da mindestens einer der erforderlichen Parameter für den Ereignismonitor nicht angegeben wurde.**

**Erläuterung:** Sie können Aktivitätsereignismonitordaten erfassen, die dann zum Analysieren der Leistung von SQL-Anweisungen mithilfe des Dienstprogramms db2caem verwendet werden können.

Führen Sie den folgenden Befehl aus, um die Syntax des Befehls db2caem anzuzeigen:

db2caem -h

**Benutzeraktion:** Prüfen Sie die Syntax des Befehls db2caem und führen Sie den Befehl erneut aus. Geben Sie dabei alle erforderlichen Parameter an.

**DBT7007E** *dienstprogrammname***: Der Befehl db2caem ist fehlgeschlagen, da sowohl der Parameter -st als auch der Parameter-sf angegeben wurde.**

**Erläuterung:** Sie können Aktivitätsereignismonitordaten erfassen, die dann zum Analysieren der Leistung von SQL-Anweisungen mithilfe des Dienstprogramms db2caem verwendet werden können.

Über den Parameter -st können Sie eine SQL-Anweisung angeben, für die Aktivitätsereignismonitordaten erfasst werden sollen. Über den Parameter -sf können Sie eine Datei angeben, die eine SQL-Anweisung enthält, für die Aktivitätsereignismonitordaten erfasst werden sollen. Der Parameter -st darf nicht zusammen mit dem Parameter -sf angegeben werden. Diese Nachricht wird zurückgegeben, wenn sowohl der Parameter -st als auch der Parameter -sf angegeben wird.

Führen Sie den folgenden Befehl aus, um die Syntax des Befehls db2caem anzuzeigen:

db2caem -h

**Benutzeraktion:** Prüfen Sie die Syntax des Befehls db2caem und führen Sie den Befehl erneut aus. Geben Sie dabei entweder den Parameter -st oder den Parameter -sf an, nicht jedoch beide zusammen.

### **DBT7008E** *dienstprogrammname***: Der Befehl db2caem ist fehlgeschlagen, da sowohl Optionen für die Abfrageanweisung als auch Optionen für den Ereignismonitor angegeben wurden.**

**Erläuterung:** Sie können Aktivitätsereignismonitorda-

ten erfassen, die dann zum Analysieren der Leistung von SQL-Anweisungen mithilfe des Dienstprogramms db2caem verwendet werden können.

Sie können beim Absetzen des Befehls entweder Optionen für die Abfrageanweisung oder Optionen für den Ereignismonitor angeben, nicht jedoch beide Optionen zusammen. Diese Nachricht wird zurückgegeben, wenn sowohl Optionen für die Abfrageanweisung als auch Optionen für den Ereignismonitor angegeben werden.

Führen Sie den folgenden Befehl aus, um die Syntax des Befehls db2caem anzuzeigen:

db2caem -h

**Benutzeraktion:** Prüfen Sie die Syntax des Befehls db2caem und führen Sie den Befehl erneut aus. Geben Sie dabei entweder Optionen für die Abfrageanweisung oder für den Ereignismonitor an.

## **DBT7009E** *dienstprogrammname***: Der Befehl db2caem ist fehlgeschlagen, da der angegebene Datenbankname** *datenbankname* **zu lang ist.**

**Erläuterung:** Sie können Aktivitätsereignismonitordaten erfassen, die dann zum Analysieren der Leistung von SQL-Anweisungen mithilfe des Dienstprogramms db2caem verwendet werden können.

Diese Nachricht wird zurückgegeben, wenn der angegebene Datenbankname die Längenbegrenzung für DB2-Datenbanknamen übersteigt.

**Benutzeraktion:** Führen Sie den Befehl mit einem gültigen Datenbanknamen erneut aus.

# **DBT7010E** *dienstprogrammname***: Der Befehl db2caem ist fehlgeschlagen, da die angegebene Benutzer-ID** *benutzer-id* **zu lang ist.**

**Erläuterung:** Sie können Aktivitätsereignismonitordaten erfassen, die dann zum Analysieren der Leistung von SQL-Anweisungen mithilfe des Dienstprogramms db2caem verwendet werden können.

Diese Nachricht wird zurückgegeben, wenn die angegebene Benutzer-ID die Längenbegrenzung der DB2-Datenbank für Benutzernamen übersteigt.

**Benutzeraktion:** Führen Sie den Befehl mit einer gültigen Benutzer-ID erneut aus.

# **DBT7011E** *dienstprogrammname***: Der Befehl db2caem ist fehlgeschlagen, da das angegebene Kennwort** *kennwort* **zu lang ist.**

**Erläuterung:** Sie können Aktivitätsereignismonitordaten erfassen, die dann zum Analysieren der Leistung von SQL-Anweisungen mithilfe des Dienstprogramms db2caem verwendet werden können.

Diese Nachricht wird zurückgegeben, wenn das angegebene Kennwort die Längenbegrenzung der DB2-Datenbank für Kennwörter übersteigt.

**Benutzeraktion:** Führen Sie den Befehl mit einem gültigen Kennwort erneut aus.

**DBT7012E** *dienstprogrammname***: Der Befehl db2caem ist fehlgeschlagen, da die SQL-Anweisung in der Datei, die mit dem Parameter -sf angegeben wurde, länger als die SQL-Begrenzung ist. Länge der angegebenen Anweisung:** *länge***.**

**Erläuterung:** Sie können Aktivitätsereignismonitordaten erfassen, die dann zum Analysieren der Leistung von SQL-Anweisungen mithilfe des Dienstprogramms db2caem verwendet werden können.

Diese Nachricht wird zurückgegeben, wenn die SQL-Anweisung in der Datei, die über den Parameter -sf angegeben wurde, die Längenbegrenzungen von DB-Datenbanken für SQL-Anweisungen übersteigt. Diese Nachricht kann auch zurückgegeben werden, wenn das Abschlusszeichen in der angegebenen SQL-Anweisung fehlt oder ungültig ist.

**Benutzeraktion:** Führen Sie den Befehl mit einer gültigen SQL-Anweisung erneut aus.

**DBT7013E** *dienstprogrammname***: Der Befehl db2caem ist fehlgeschlagen, da ein Problem mit dem Pfad der angegeben SQL-Datei oder der Kompilierungsumgebungsdatei vorliegt. Angegebener Dateipfad:** *pfad***.**

**Erläuterung:** Sie können Aktivitätsereignismonitordaten erfassen, die dann zum Analysieren der Leistung von SQL-Anweisungen mithilfe des Dienstprogramms db2caem verwendet werden können.

Über den Parameter -sf können Sie eine Datei angeben, die eine SQL-Anweisung enthält, für die Aktivitätsereignismonitordaten erfasst werden sollen. Sie können Informationen zur Kompilierungsumgebung in einer Datei über den Parameter -compenv angeben. Diese Nachricht wird zurückgegeben, wenn das Dienstprogramm db2caem für eine der angegebenen Dateien nicht auf den Dateipfad zugreifen kann.

Es gibt mehrere Ursachen, warum das Dienstprogramm db2caem nicht auf den angegebenen Dateipfad zugreifen kann:

- Der angegebene Dateipfad ist nicht vorhanden.
- v Das Dienstprogramm db2caem wird mit der Berechtigung des Benutzers ausgeführt, der den Befehl db2aem ausführt. Dies bedeutet, dass Sie auf den Dateipfad zugreifen können müssen, der über den Parameter -sf und den Parameter -compenv angegeben wird. Diese Nachricht kann zurückgegeben werden, wenn der Benutzer, der den Befehl db2caem ausführt, keinen Zugriff auf den angegebenen Dateipfad hat.

**Benutzeraktion:** Führen Sie den Befehl erneut aus und

geben Sie dabei einen Dateipfad an, der vorhanden ist und auf den Sie zugreifen können.

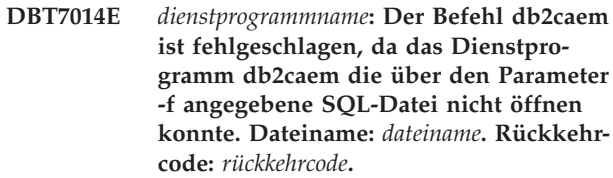

**Erläuterung:** Sie können Aktivitätsereignismonitordaten erfassen, die dann zum Analysieren der Leistung von SQL-Anweisungen mithilfe des Dienstprogramms db2caem verwendet werden können.

Über den Parameter -sf können Sie eine Datei angeben, die eine SQL-Anweisung enthält, für die Aktivitätsereignismonitordaten erfasst werden sollen. Diese Nachricht wird zurückgegeben, wenn das Dienstprogramm db2caem die über den Parameter -sf angegebene Datei nicht öffnen kann.

Es gibt mehrere Ursachen, warum das Dienstprogramm db2caem die angegebene Datei nicht öffnen kann:

- v Die angegebene Datei ist nicht vorhanden.
- Das Dienstprogramm db2caem wird mit der Berechtigung des Benutzers ausgeführt, der den Befehl db2aem ausführt. Dies bedeutet, dass Sie die über den Parameter -sf angegebene Datei öffnen können müssen. Diese Nachricht kann zurückgegeben werden, wenn der Benutzer, der den Befehl db2caem ausführt, nicht über die Berechtigung zum Öffnen der angegebenen Datei verfügt.

**Benutzeraktion:** Führen Sie den Befehl erneut aus und geben Sie dabei einen Dateipfad an, der vorhanden ist und den Sie öffnen können.

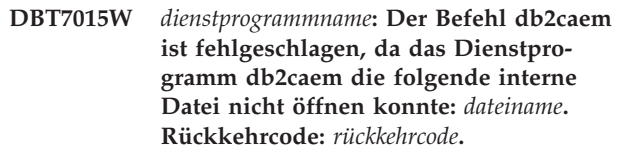

**Erläuterung:** Sie können Aktivitätsereignismonitordaten erfassen, die dann zum Analysieren der Leistung von SQL-Anweisungen mithilfe des Dienstprogramms db2caem verwendet werden können.

Diese Nachricht wird zurückgegeben, wenn das Dienstprogramm db2caem zur Laufzeit nicht auf eine interne temporäre Datei zugreifen kann. Das Dienstprogramm db2caem kann trotz dieser Warnung erfolgreich abgeschlossen werden.

**Benutzeraktion:** Es ist keine Benutzeraktion erforderlich.

# **DBT7016E • DBT7020E**

**DBT7016E** *dienstprogrammname***: Der Befehl db2caem ist fehlgeschlagen, da die angegebene SQL-Datei oder Kompilierungsumgebungsdatei zu lang ist. Angegebener Dateiname:** *dateiname***. Länge des angegebenen Dateinamens:** *länge***.**

**Erläuterung:** Sie können Aktivitätsereignismonitordaten erfassen, die dann zum Analysieren der Leistung von SQL-Anweisungen mithilfe des Dienstprogramms db2caem verwendet werden können.

Über den Parameter -sf können Sie eine Datei angeben, die eine SQL-Anweisung enthält, für die Aktivitätsereignismonitordaten erfasst werden sollen. Über den Parameter -compenv können Sie eine Datei angeben, die Informationen zur Kompilierungsumgebung enthält. Diese Nachricht wird zurückgegeben, wenn der vollständige Name inklusive Pfad der Datei, die über den Parameter -sf oder den Parameter -compenv angegeben ist, zu lang ist.

**Benutzeraktion:** Führen Sie den Befehl erneut aus. Geben Sie dabei einen SQL-Dateinamen mit einer gültigen Länge an.

**DBT7017E** *dienstprogrammname***: Der Befehl db2caem ist fehlgeschlagen, da der angegebene Tabellenbereichsname zu lang ist. Angegebener Tabellenbereichsname:** *tabellenbereichsname***.**

**Erläuterung:** Sie können Aktivitätsereignismonitordaten erfassen, die dann zum Analysieren der Leistung von SQL-Anweisungen mithilfe des Dienstprogramms db2caem verwendet werden können.

Über den Parameter -tbspname können Sie einen Tabellenbereichsnamen angeben, für den Aktivitätsereignismonitordaten erfasst werden sollen. Diese Nachricht wird zurückgegeben, wenn der über den Parameter -tbspname angegebene Tabellenbereichsname zu lang ist.

**Benutzeraktion:** Führen Sie den Befehl erneut aus. Geben Sie dabei einen Tabellenbereichsnamen mit einer gültigen Länge an.

**DBT7018E** *dienstprogrammname***: Der Befehl db2caem ist fehlgeschlagen, da der angegebene Aktivitätsereignismonitorname zu lang ist. Angegebener Aktivitätsereignismonitorname:** *ereignismonitorname***.**

**Erläuterung:** Sie können Aktivitätsereignismonitordaten erfassen, die dann zum Analysieren der Leistung von SQL-Anweisungen mithilfe des Dienstprogramms db2caem verwendet werden können.

Über den Parameter -actevm können Sie einen Aktivitätsereignismonitornamen angeben, für den Aktivitätsereignismonitordaten erfasst werden sollen. Diese Nachricht wird zurückgegeben, wenn der über den Pa-

rameter -actevm angegebene Aktivitätsereignismonitorname zu lang ist.

**Benutzeraktion:** Führen Sie den Befehl erneut aus. Geben Sie dabei einen Aktivitätsereignismonitornamen mit einer gültigen Länge an.

#### **DBT7019E** *dienstprogrammname***: Der Befehl db2caem ist fehlgeschlagen, da die angegebene Anwendungs-ID zu lang ist. Angegebene Anwendungs-ID:** *anwendungs-id***.**

**Erläuterung:** Sie können Aktivitätsereignismonitordaten erfassen, die dann zum Analysieren der Leistung von SQL-Anweisungen mithilfe des Dienstprogramms db2caem verwendet werden können.

Über den Parameter -appid können Sie eine Anwendungs-ID angeben, für die Aktivitätsereignismonitordaten erfasst werden sollen. Diese Nachricht wird zurückgegeben, wenn die über den Parameter -appid angegebene Anwendungs-ID zu lang ist.

**Benutzeraktion:** Führen Sie den Befehl erneut aus. Geben Sie dabei eine Anwendungs-ID mit einer gültigen Länge an.

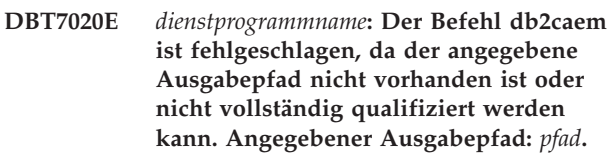

**Erläuterung:** Sie können Aktivitätsereignismonitordaten erfassen, die dann zum Analysieren der Leistung von SQL-Anweisungen mithilfe des Dienstprogramms db2caem verwendet werden können.

Über den Parameter -o können Sie den Pfad angeben, in dem das Dienstprogramm db2caem Ausgabedateien generieren wird. Diese Nachricht wird zurückgegeben, wenn das Dienstprogramm db2caem nicht auf den über den Parameter -o angegebenen Pfad zugreifen kann.

Es gibt mehrere Ursachen, warum das Dienstprogramm db2caem nicht auf den angegebenen Pfad zugreifen kann:

- Der angegebene Pfad ist nicht vorhanden.
- Das Dienstprogramm db2caem wird mit der Berechtigung des Benutzers ausgeführt, der den Befehl db2aem ausführt. Dies bedeutet, dass Sie auf den über den Parameter -o angegebenen Pfad zugreifen können müssen. Diese Nachricht kann zurückgegeben werden, wenn der Benutzer, der den Befehl db2caem ausführt, keinen Zugriff auf den angegebenen Ausgabepfad hat.

**Benutzeraktion:** Führen Sie den Befehl erneut aus und geben Sie dabei einen Pfad an, der vorhanden ist und auf den Sie zugreifen können.

**DBT7021E** *dienstprogrammname***: Der Befehl db2caem ist fehlgeschlagen, da das Dienstprogramm db2caem auf einen Fehler aufgrund unzureichenden Speichers gestoßen ist. Rückkehrcode:** *rückkehrcode***.**

**Erläuterung:** Sie können Aktivitätsereignismonitordaten erfassen, die dann zum Analysieren der Leistung von SQL-Anweisungen mithilfe des Dienstprogramms db2caem verwendet werden können.

Ein Fehler aufgrund unzureichenden Speichers ist ein Systemfehler, der die vollständige Ausführung des Befehls verhindert. Diese Nachricht wird zurückgegeben, wenn das Dienstprogramm db2caem auf einen Fehler aufgrund unzureichenden Speichers stößt, während es versucht, Aktivitätsereignismonitordaten zu erfassen.

#### **Benutzeraktion:**

- 1. Geben Sie von anderen Prozessen genutzten Speicher frei.
- 2. Führen Sie den Befehl db2caem erneut aus.
- **DBT7022E** *dienstprogrammname***: Der Befehl db2caem ist fehlgeschlagen, da das Dienstprogramm db2caem das folgende Verzeichnis nicht erstellen konnte:** *verzeichnisname***. Rückkehrcode:** *rückkehrcode***.**

**Erläuterung:** Sie können Aktivitätsereignismonitordaten erfassen, die dann zum Analysieren der Leistung von SQL-Anweisungen mithilfe des Dienstprogramms db2caem verwendet werden können.

Über den Parameter -o können Sie den Pfad angeben, in dem das Dienstprogramm db2caem Ausgabedateien generieren wird. Das Dienstprogramm db2caem erstellt im Ausgabeverzeichnis Unterverzeichnisse. Diese Nachricht wird zurückgegeben, wenn das Dienstprogramm db2caem im Ausgabeverzeichnis keine Unterverzeichnisse erstellen kann.

#### **Benutzeraktion:**

- 1. Ermitteln Sie, warum db2caem im Ausgabeverzeichnis keine Unterverzeichnisse erstellen kann. Sehen Sie sich dazu die Diagnoseinformationen in den db2diag-Protokolldateien oder in der Datei db2caem.log an, sofern diese erstellt wurde.
- 2. Beheben Sie alle Probleme, die die Erstellung von Unterverzeichnissen im Ausgabeverzeichnis durch das Dienstprogramm db2caem verhindern.
- 3. Führen Sie den Befehl db2caem erneut aus.

## **DBT7023E** *dienstprogrammname***: Der Befehl db2caem ist fehlgeschlagen, da der angegebene Ausgabepfadname zu lang ist. Angegebener Ausgabepfadname:** *dateiname***.**

**Erläuterung:** Sie können Aktivitätsereignismonitordaten erfassen, die dann zum Analysieren der Leistung von SQL-Anweisungen mithilfe des Dienstprogramms

db2caem verwendet werden können.

Über den Parameter -o können Sie den Pfad angeben, in dem das Dienstprogramm db2caem Ausgabedateien generieren wird. Diese Nachricht wird zurückgegeben, wenn der über den Parameter -o angegebene Ausgabepfad zu lang ist.

**Benutzeraktion:** Führen Sie den Befehl erneut aus. Geben Sie dabei einen Ausgabepfadnamen mit einer gültigen Länge an.

**DBT7024E** *dienstprogrammname***: Der Befehl db2caem ist fehlgeschlagen, da das Dienstprogramm db2caem auf einen internen Datenbankfehler gestoßen ist. Rückkehrcode:** *rückkehrcode***.**

**Erläuterung:** Sie können Aktivitätsereignismonitordaten erfassen, die dann zum Analysieren der Leistung von SQL-Anweisungen mithilfe des Dienstprogramms db2caem verwendet werden können.

Das Dienstprogramm db2caem führt eine Vielzahl von Datenbanktasks aus, um die Aktivitätsereignismonitordaten zu erfassen. Diese Nachricht wird zurückgegeben, wenn das Dienstprogramm db2caem eine dieser internen Datenbanktasks nicht ausführen kann, z. B. wenn es den Pfad für eine angegebene Datei nicht ermitteln kann.

Das Dienstprogramm db2caem kann nicht fortfahren.

# **Benutzeraktion:**

- 1. Erfassen Sie die folgenden Diagnoseinformationen:
	- db2diag-Protokolle
- 2. Wenden Sie sich an die IBM Unterstützungsfunktion.

**DBT7025E** *dienstprogrammname***: Der Befehl db2caem ist fehlgeschlagen, da die Abfrage der Tabelle** *tabellenname* **nicht erwartete Zeilen zurückgegeben hat. Anzahl der zurückgegebenen Zeilen:** *anzahl\_zurückgegebene\_zeilen***.**

**Erläuterung:** Sie können Aktivitätsereignismonitordaten erfassen, die dann zum Analysieren der Leistung von SQL-Anweisungen mithilfe des Dienstprogramms db2caem verwendet werden können.

Das Dienstprogramm db2caem fragt die angegebene Tabelle ab und erfasst Informationen zu der über den Parameter -st angegebenen Abfrageanweisung, die in der über den Parameter -st angegebenen Datei enthalten ist, oder zu der Anweisung, die von einem vorhandenen Ereignismonitor abgerufen wird, der über den Parameter -actevm angegeben wird. Das Dienstprogramm db2caem hat nicht erwartete Zeilen gefunden, die von dieser Abfrage zurückgegeben wurden. Daher liegt möglicherweise eine Fehlerbedingung vor, die Sie nicht beheben können.

# **DBT7026E • DBT7029E**

**Benutzeraktion:** Führen Sie den Befehl db2caem erneut aus.

Führen Sie die folgenden Schritte aus, wenn das Problem bestehen bleibt:

- 1. Erfassen Sie die folgenden Diagnoseinformationen:
	- db2diag-Protokolle
- 2. Wenden Sie sich an die IBM Unterstützungsfunktion.
- **DBT7026E** *dienstprogrammname***: Der Befehl db2caem ist fehlgeschlagen, da die Abfrage der Tabelle** *tabellenname* **keine Zeilen zurückgegeben hat. Rückkehrcode:** *rückkehrcode***.**

**Erläuterung:** Sie können Aktivitätsereignismonitordaten erfassen, die dann zum Analysieren der Leistung von SQL-Anweisungen mithilfe des Dienstprogramms db2caem verwendet werden können.

Das Dienstprogramm db2caem fragt die angegebene Tabelle ab und erfasst Informationen zu der über den Parameter -st angegebenen Abfrageanweisung, die in der über den Parameter -st angegebenen Datei enthalten ist, oder zu der Anweisung, die von einem vorhandenen Ereignismonitor abgerufen wird, der über den Parameter -actevm angegeben wird. Das Dienstprogramm db2caem erwartet, dass durch diese Abfrage mindestens eine Zeile zurückgegeben wird. Wenn mit dieser Abfrage keine Zeile zurückgegeben wird, liegt möglicherweise eine Fehlerbedingung vor, die Sie nicht beheben können.

Diese Nachricht kann zurückgegeben werden, wenn ein ungültiges Abschlusszeichen in der über den Parameter -sf angegebenen SQL-Datei verwendet wird oder wenn ein ungültiger Ereignismonitorname über den Parameter -actevm angegeben wird.

#### **Benutzeraktion:**

- 1. Ermitteln Sie anhand des Rückkehrcodes, welcher interne Fehler vorliegt.
- 2. Beheben Sie die Ursache des internen Fehlers.
- 3. Führen Sie den Befehl db2caem erneut aus.
- **DBT7027E** *dienstprogrammname***: Der Befehl db2caem ist fehlgeschlagen, da das Dienstprogramm db2caem die aktuelle Zeitmarke nicht beziehen konnte. Rückkehrcode:** *rückkehrcode***.**

**Erläuterung:** Sie können Aktivitätsereignismonitordaten erfassen, die dann zum Analysieren der Leistung von SQL-Anweisungen mithilfe des Dienstprogramms db2caem verwendet werden können.

Über den Parameter -o können Sie den Pfad angeben, in dem das Dienstprogramm db2caem Ausgabedateien generieren wird. Das Dienstprogramm db2caem erstellt im Ausgabeverzeichnis Unterverzeichnisse. Das Dienstprogramm db2caem generiert Namen für diese Unterverzeichnisse mithilfe eines Namensformats, das eine

Zeitmarke umfasst. Diese Nachricht wird zurückgegeben, wenn das Dienstprogramm db2caem keine Zeitmarke für die Verwendung in den Ausgabeverzeichnisnamen beziehen kann.

Das Dienstprogramm db2caem kann nicht fortfahren.

#### **Benutzeraktion:**

- 1. Erfassen Sie die folgenden Diagnoseinformationen: • db2diag-Protokolle
- 2. Wenden Sie sich an die IBM Unterstützungsfunktion.
- **DBT7028E** *dienstprogrammname***: Der Befehl db2caem ist fehlgeschlagen, da der DB2-Datenbankmanager bei der Verarbeitung der angegebenen Eingabeparameter und der angegebenen SQL-Anweisung auf einen Fehler gestoßen ist. Kennungstyp:** *kennungstyp***. Rückkehrcode:** *rückkehrcode***.**

**Erläuterung:** Sie können Aktivitätsereignismonitordaten erfassen, die dann zum Analysieren der Leistung von SQL-Anweisungen mithilfe des Dienstprogramms db2caem verwendet werden können.

Diese Nachricht wird zurückgegeben, wenn der Datenbankserver die Eingabeoptionen nicht verarbeiten kann, die mit dem Befehl db2caem angegeben werden in Verbindung mit der SQL-Anweisung, die über den Parameter -st angegeben wird, oder mit der SQL-Anweisung, die in der über den Parameter -sf angegebenen Datei enthalten ist.

Diese Nachricht kann zurückgegeben werden, wenn in der angegebenen SQL-Anweisung ein Syntaxfehler enthalten ist.

## **Benutzeraktion:**

- 1. Prüfen Sie die verfügbaren Diagnoseinformationen.
- 2. Korrigieren Sie die ungültigen Eingabeparameter oder die ungültige SQL-Syntax.
- 3. Führen Sie den Befehl db2caem erneut aus.

**Erläuterung:** Sie können Aktivitätsereignismonitordaten erfassen, die dann zum Analysieren der Leistung von SQL-Anweisungen mithilfe des Dienstprogramms db2caem verwendet werden können.

Das Dienstprogramm db2caem muss eine Vielzahl von Datenbanktasks ausführen, um die Aktivitätsereignismonitordaten zu erfassen. Diese Nachricht wird zurückgegeben, wenn das Dienstprogramm db2caem beim Ausführen dieser Tasks auf einen internen DB2- Datenbankfehler stößt.

**DBT7029E** *dienstprogrammname***: Der Befehl db2caem ist fehlgeschlagen, da der DB2-Datenbankmanager auf einen Kennungsfehler gestoßen ist. Kennungstyp:** *kennungstyp***. Rückkehrcode:** *rückkehrcode***.**

**Benutzeraktion:** Führen Sie die Aktivität für die Aktivitätsereignismonitordaten erneut aus:

- 1. Prüfen Sie die verfügbaren Diagnoseinformationen.
- 2. Lösen Sie die Probleme, die den Fehler verursacht haben.
- 3. Führen Sie den Befehl db2caem erneut aus.

Führen Sie die folgenden Schritte aus, wenn das Problem bestehen bleibt:

- 1. Erfassen Sie die folgenden Diagnoseinformationen: • db2diag-Protokolle
- 2. Wenden Sie sich an die IBM Unterstützungsfunktion.

**DBT7030E** *dienstprogrammname***: Der Befehl db2caem ist fehlgeschlagen, da der DB2-Datenbankmanager bei der Zuordnung einer Umgebungskennung auf einen Fehler gestoßen ist. Rückkehrcode:** *rückkehrcode***.**

**Erläuterung:** Sie können Aktivitätsereignismonitordaten erfassen, die dann zum Analysieren der Leistung von SQL-Anweisungen mithilfe des Dienstprogramms db2caem verwendet werden können.

Das Dienstprogramm db2caem muss eine Vielzahl von Datenbanktasks ausführen, um die Aktivitätsereignismonitordaten zu erfassen. Diese Nachricht wird zurückgegeben, wenn das Dienstprogramm db2caem beim Ausführen dieser Tasks auf einen internen DB2- Datenbankfehler stößt.

**Benutzeraktion:** Führen Sie die Aktivität für die Aktivitätsereignismonitordaten erneut aus:

- 1. Prüfen Sie die verfügbaren Diagnoseinformationen.
- 2. Lösen Sie die Probleme, die den Fehler verursacht haben.
- 3. Führen Sie den Befehl db2caem erneut aus.

Führen Sie die folgenden Schritte aus, wenn das Problem bestehen bleibt:

- 1. Erfassen Sie die folgenden Diagnoseinformationen:
	- db2diag-Protokolle
- 2. Wenden Sie sich an die IBM Unterstützungsfunktion.

**DBT7031E** *dienstprogrammname***: Der Befehl db2caem ist fehlgeschlagen, da der DB2-Datenbankmanager auf einen Fehler gestoßen ist. Kennungstyp:** *kennungstyp***. Rückkehrcode:** *rückkehrcode***.**

**Erläuterung:** Sie können Aktivitätsereignismonitordaten erfassen, die dann zum Analysieren der Leistung von SQL-Anweisungen mithilfe des Dienstprogramms db2caem verwendet werden können.

Das Dienstprogramm db2caem muss eine Vielzahl von Datenbanktasks ausführen, um die Aktivitätsereignismonitordaten zu erfassen. Diese Nachricht wird zurückgegeben, wenn das Dienstprogramm db2caem beim Ausführen dieser Tasks auf einen internen DB2- Datenbankfehler stößt.

**Benutzeraktion:** Führen Sie die Aktivität für die Aktivitätsereignismonitordaten erneut aus:

- 1. Prüfen Sie die verfügbaren Diagnoseinformationen.
- 2. Lösen Sie die Probleme, die den Fehler verursacht haben.
- 3. Führen Sie den Befehl db2caem erneut aus.

Führen Sie die folgenden Schritte aus, wenn das Problem bestehen bleibt:

- 1. Erfassen Sie die folgenden Diagnoseinformationen: • db2diag-Protokolle
- 2. Wenden Sie sich an die IBM Unterstützungsfunktion.

# **DBT7032W** *dienstprogrammname***: Der Befehl db2caem ist fehlgeschlagen, da der DB2-Datenbankmanager auf eine Warnung gestoßen ist. Rückkehrcode:** *rückkehrcode***.**

**Erläuterung:** Sie können Aktivitätsereignismonitordaten erfassen, die dann zum Analysieren der Leistung von SQL-Anweisungen mithilfe des Dienstprogramms db2caem verwendet werden können.

Das Dienstprogramm db2caem muss eine Vielzahl von Datenbanktasks ausführen, um die Aktivitätsereignismonitordaten zu erfassen. Diese Nachricht wird zurückgegeben, wenn das Dienstprogramm db2caem beim Ausführen dieser Tasks auf eine interne DB2-Datenbankwarnung stößt.

Diese Nachricht kann zurückgegeben werden, wenn das Dienstprogramm db2caem eine Umgebungsvariable nicht abrufen kann.

**Benutzeraktion:** Führen Sie den Befehl db2caem erneut aus.

Führen Sie die folgenden Schritte aus, wenn das Problem bestehen bleibt:

- 1. Erfassen Sie die folgenden Diagnoseinformationen: • db2diag-Protokolle
- 2. Wenden Sie sich an die IBM Unterstützungsfunktion.

**DBT7033E** *dienstprogrammname***: Das Dienstprogramm db2caem ist bei der Verarbeitung der angegebenen SQL-Anweisung auf einen Fehler gestoßen. SQL-Anweisung:** *anweisung***. Rückkehrcode:** *rückkehrcode***.**

**Erläuterung:** Sie können Aktivitätsereignismonitordaten erfassen, die dann zum Analysieren der Leistung von SQL-Anweisungen mithilfe des Dienstprogramms db2caem verwendet werden können.

# **DBT7034E • DBT7038I**

Diese Nachricht wird zurückgegeben, wenn der Datenbankserver bei der Verarbeitung der SQL-Anweisung, die über den Parameter -st angegeben oder in der über den Parameter -sf angegebenen SQL-Datei enthalten ist, auf einen Fehler stößt.

Diese Nachricht kann aus mehreren Gründen zurückgegeben werden. Dazu gehören auch folgende Gründe:

- v Die SQL-Anweisung enthält einen Syntaxfehler.
- v In der SQL-Anweisung wird ein ungültiges Abschlusszeichen verwendet.

# **Benutzeraktion:**

- 1. Prüfen Sie die verfügbaren Diagnoseinformationen.
- 2. Korrigieren Sie die ungültigen Eingabeparameter oder die ungültige SQL-Syntax.
- 3. Führen Sie den Befehl db2caem erneut aus.

# **DBT7034E** *dienstprogrammname***: Das Dienstprogramm db2caem ist bei der Ausführung des Befehls db2exfmt auf einen Fehler gestoßen. Rückkehrcode:** *rückkehrcode***.**

**Erläuterung:** Sie können Aktivitätsereignismonitordaten erfassen, die dann zum Analysieren der Leistung von SQL-Anweisungen mithilfe des Dienstprogramms db2caem verwendet werden können.

Das Dienstprogramm db2caem muss eine Vielzahl von Datenbanktasks ausführen, um die Aktivitätsereignismonitordaten zu erfassen. Der Befehl db2caem führt z. B. den Befehl db2exfmt aus, um den Inhalt der EXP-LAIN-Tabelle für die angegebene SQL-Anweisung zu formatieren. Diese Nachricht wird zurückgegeben, wenn das Dienstprogramm db2caem beim Ausführen des Dienstprogramms db2exfmt auf einen Fehler stößt.

Das Dienstprogramm db2caem kann trotz des db2exfmt-Fehlers fortfahren.

**Benutzeraktion:** Keine Aktion erforderlich.

**DBT7035W** *dienstprogrammname***: Das Dienstprogramm db2caem ist bei der Ausführung des Befehls GET CONNECTION AT-TRIBUTE auf einen Fehler gestoßen. Rückkehrcode:** *rückkehrcode***.**

**Erläuterung:** Sie können Aktivitätsereignismonitordaten erfassen, die dann zum Analysieren der Leistung von SQL-Anweisungen mithilfe des Dienstprogramms db2caem verwendet werden können.

Das Dienstprogramm db2caem muss eine Vielzahl von Datenbanktasks ausführen, um die Aktivitätsereignismonitordaten zu erfassen. Das Dienstprogramm db2caem verwendet das Verbindungsattribut beispielsweise, um die Verbindung zur Datenbank während der Befehlsausführung zu prüfen. Diese Nachricht wird zurückgegeben, wenn das Dienstprogramm db2caem beim Ausführen des Befehls GET CONNECTION AT-TRIBUTE auf einen Fehler stößt.

Die Tatsache, dass das Dienstprogramm db2caem das Verbindungsattribut nicht beziehen konnte, könnte auf ein Problem mit der Datenbankverbindung hindeuten.

**Benutzeraktion:** Sehen Sie sich nach Abschluss des Befehls db2caem die Ausgabe- und die Diagnoseinformationen an, um sich zu vergewissern, dass die Aktivitätsereignismonitordaten erfolgreich erfasst wurden.

**DBT7036W** *dienstprogrammname***: Das Dienstprogramm db2caem ist beim Trennen der Verbindung zur der Datenbank auf einen Fehler gestoßen. Rückkehrcode:** *rückkehrcode***.**

**Erläuterung:** Sie können Aktivitätsereignismonitordaten erfassen, die dann zum Analysieren der Leistung von SQL-Anweisungen mithilfe des Dienstprogramms db2caem verwendet werden können.

Das Dienstprogramm db2caem muss eine Vielzahl von Datenbanktasks ausführen, um die Aktivitätsereignismonitordaten zu erfassen. Diese Nachricht wird zurückgegeben, wenn das Dienstprogramm db2caem beim Trennen der Verbindung zu der über den Parameter -d angegebenen Datenbank auf einen Fehler stößt.

Das Dienstprogramm db2caem kann erfolgreich abgeschlossen werden, auch wenn die Verbindung zur der Datenbank nicht getrennt werden kann.

**Benutzeraktion:** Keine Aktion erforderlich.

**DBT7037W** *dienstprogrammname***: Das Dienstprogramm db2caem ist bei der Freigabe einer CLI-Kennung auf einen Fehler gestoßen. Die Funktion SQLFreeHandle ist mit dem folgenden Rückkehrcode fehlgeschlagen:** *rückkehrcode***.**

**Erläuterung:** Sie können Aktivitätsereignismonitordaten erfassen, die dann zum Analysieren der Leistung von SQL-Anweisungen mithilfe des Dienstprogramms db2caem verwendet werden können.

Das Dienstprogramm db2caem muss eine Vielzahl von Datenbanktasks ausführen, um die Aktivitätsereignismonitordaten zu erfassen. Diese Nachricht wird zurückgegeben, wenn das Dienstprogramm db2caem beim Freigeben interner Ressourcen auf einen Fehler stößt.

Das Dienstprogramm db2caem kann erfolgreich abgeschlossen werden, auch wenn es diese CLI-Kennung nicht freigeben konnte.

**Benutzeraktion:** Keine Aktion erforderlich.

**DBT7038I** *dienstprogrammname***: Das Dienstprogramm db2caem stellte erfolgreich eine Verbindung zur folgenden Datenbank her:** *datenbankname***.**

**Erläuterung:** Sie können Aktivitätsereignismonitorda-

ten erfassen, die dann zum Analysieren der Leistung von SQL-Anweisungen mithilfe des Dienstprogramms db2caem verwendet werden können.

Das Dienstprogramm db2caem muss eine Vielzahl von Datenbanktasks ausführen, um die Aktivitätsereignismonitordaten zu erfassen. Das Dienstprogramm db2caem muss z. B. eine Verbindung zur angegebenen Datenbank herstellen.

**Benutzeraktion:** Keine Aktion erforderlich.

**DBT7039I** *dienstprogrammname***: Das Dienstprogramm db2caem trennte erfolgreich eine Verbindung zur folgenden Datenbank:** *datenbankname***.**

**Erläuterung:** Sie können Aktivitätsereignismonitordaten erfassen, die dann zum Analysieren der Leistung von SQL-Anweisungen mithilfe des Dienstprogramms db2caem verwendet werden können.

Das Dienstprogramm db2caem muss eine Vielzahl von Datenbanktasks ausführen, um die Aktivitätsereignismonitordaten zu erfassen. Das Dienstprogramm db2caem muss z. B. eine Verbindung zur angegebenen Datenbank herstellen und davon trennen.

**Benutzeraktion:** Keine Aktion erforderlich.

**DBT7040E** *dienstprogrammname***: Der Befehl db2caem ist fehlgeschlagen, da die angegebene Anweisung ein Schlüsselwort enthält, das nicht mit EXPLAIN bearbeitbar ist oder das nicht vom Dienstprogramm db2caem ausgeführt wird:** *anweisung***. Schlüsselwort:** *schlüsselwort***.**

**Erläuterung:** Sie können Aktivitätsereignismonitordaten erfassen, die dann zum Analysieren der Leistung von SQL-Anweisungen mithilfe des Dienstprogramms db2caem verwendet werden können.

Zum Erfassen von Aktivitätsereignismonitordaten muss das Dienstprogramm db2caem die angegebene Anweisung mit EXPLAIN bearbeiten oder ausführen können. Diese Nachricht wird zurückgegeben, wenn die angegebene SQL-Anweisung nicht mit EXPLAIN bearbeitet werden kann oder nicht ausgeführt wird. Dies kann folgende Ursachen haben:

- v Eine Anweisung ist z. B. nicht mit EXPLAIN bearbeitbar, wenn die Anweisung Datenbankobjekte erstellt, ändert oder löscht.
- v Das Dienstprogramm db2caem führt keine CALL-Anweisungen aus, da CALL-Anweisungen unerwünschte Nebenwirkungen in der angegebenen Datenbank haben könnten.

Das Dienstprogramm db2caem kann die angeforderten Aktivitätsereignismonitordaten nicht erfassen.

#### **Benutzeraktion:**

- 1. Ändern Sie die SQL-Anweisung, die über den Parameter -st angegeben ist oder in der über den Parameter -sf angegebenen SQL-Datei enthalten ist, sodass die Anwendung mit EXPLAIN bearbeitbar ist und nicht das Schlüsselwort CALL enthält.
- 2. Führen Sie den Befehl db2caem mit der geänderten Anweisung erneut aus.
- **DBT7041I** *dienstprogrammname***: Das Dienstprogramm db2caem stellt eine Verbindung zur folgenden Datenbank her:** *datenbankname***.**

**Erläuterung:** Sie können Aktivitätsereignismonitordaten erfassen, die dann zum Analysieren der Leistung von SQL-Anweisungen mithilfe des Dienstprogramms db2caem verwendet werden können.

Das Dienstprogramm db2caem muss eine Vielzahl von Datenbanktasks ausführen, um die Aktivitätsereignismonitordaten zu erfassen. Dazu gehört auch das Herstellen einer Verbindung zur angegebenen Datenbank.

**Benutzeraktion:** Keine Aktion erforderlich.

# **DBT7042I** *dienstprogrammname***: Die SQL-Anweisung** *anweisung* **wird gerade abgesetzt.**

**Erläuterung:** Sie können Aktivitätsereignismonitordaten erfassen, die dann zum Analysieren der Leistung von SQL-Anweisungen mithilfe des Dienstprogramms db2caem verwendet werden können.

Das Dienstprogramm db2caem muss eine Vielzahl von Datenbanktasks ausführen, um die Aktivitätsereignismonitordaten zu erfassen. Dazu gehört das Absetzen der Anweisung, die über den Parameter -st oder über den Paramter -sf angegeben ist.

**Benutzeraktion:** Keine Aktion erforderlich.

# **DBT7043I** *dienstprogrammname***: Das Dienstprogramm db2caem trennt die Verbindung zur folgenden Datenbank:** *datenbankname***.**

**Erläuterung:** Sie können Aktivitätsereignismonitordaten erfassen, die dann zum Analysieren der Leistung von SQL-Anweisungen mithilfe des Dienstprogramms db2caem verwendet werden können.

Das Dienstprogramm db2caem muss eine Vielzahl von Datenbanktasks ausführen, um die Aktivitätsereignismonitordaten zu erfassen. Dazu gehört auch das Herstellen einer Verbindung zur angegebenen Datenbank sowie das Trennen dieser Verbindung.

**Benutzeraktion:** Keine Aktion erforderlich.

# **DBT7044E • DBT7047E**

**DBT7044E** *dienstprogrammname***: Der Befehl db2caem ist fehlgeschlagen, da das Dienstprogramm db2caem keine Informationen vom Betriebssystem zur folgenden Datei abrufen konnte:** *dateiname***. Rückkehrcode:** *rückkehrcode***.**

**Erläuterung:** Sie können Aktivitätsereignismonitordaten erfassen, die dann zum Analysieren der Leistung von SQL-Anweisungen mithilfe des Dienstprogramms db2caem verwendet werden können.

Über den Parameter -sf können Sie eine Datei angeben, die eine SQL-Anweisung enthält, für die Aktivitätsereignismonitordaten erfasst werden sollen. Über den Parameter -compenv können Sie eine Datei angeben, die Informationen zur Kompilierungsumgebung enthält. Diese Nachricht wird zurückgegeben, wenn das Dienstprogramm db2caem keine Informationen vom Betriebssystem zu der über den Parameter -sf oder über den Parameter -compenv angegebenen Datei abrufen kann.

Es gibt mehrere Ursachen, warum das Dienstprogramm db2caem nicht auf die angegebene Datei zugreifen kann:

- Die angegebene Datei ist nicht vorhanden.
- v Das Dienstprogramm db2caem wird mit der Berechtigung des Benutzers ausgeführt, der den Befehl db2aem ausführt. Dies bedeutet, dass Sie die über den Parameter -sf oder über den Parameter -compenv angegebene Datei öffnen können müssen. Diese Nachricht kann zurückgegeben werden, wenn der Benutzer, der den Befehl db2caem ausführt, nicht über die Berechtigung zum Öffnen der angegebenen Datei verfügt.

**Benutzeraktion:** Führen Sie den Befehl erneut aus und geben Sie dabei einen Dateipfad an, der vorhanden ist und auf den Sie zugreifen können.

**DBT7045E Der Befehl db2cklog ist fehlgeschlagen, da das Dienstprogramm db2cklog die aktuelle Protokolldatei nicht öffnen kann. Protokolldateiname:** *protokolldateiname***.**

**Erläuterung:** Sie können mithilfe des Dienstprogramms db2cklog feststellen, ob eine archivierte Protokolldatei oder eine Gruppe archivierter Protokolldateien für die aktualisierende Recovery gültig sind.

Das Dienstprogramm db2cklog wird mit der Berechtigung des Benutzers ausgeführt, der den Befehl db2cklog ausführte. Diese Nachricht wird zurückgegeben, wenn das Dienstprogramm db2cklog eine Protokolldatei nicht prüfen kann, da das Dienstprogramm db2cklog die Protokolldatei nicht öffnen kann. Das Dienstprogramm db2cklog konnte die Protokolldatei möglicherweise aus den folgenden Gründen nicht öffnen:

- v Die Protokolldatei befindet sich in einem Pfad, auf den das Dienstprogramm db2cklog nicht zugreifen kann.
- Das Dienstprogramm db2cklog hat keine Leseberechtigung für die Protokolldatei.

**Benutzeraktion:** Führen Sie den Befehl erneut aus und geben Sie dabei eine archivierte Protokolldatei oder eine Gruppe archivierter Protokolldateien an, die sich in einem Pfad befinden, auf den Sie Zugriff haben.

# **DBT7046E Der Befehl db2cklog ist fehlgeschlagen, da das Dienstprogramm db2cklog auf einen Speicherzuordnungsfehler gestoßen ist.**

**Erläuterung:** Sie können mithilfe des Dienstprogramms db2cklog feststellen, ob eine archivierte Protokolldatei oder eine Gruppe archivierter Protokolldateien für die aktualisierende Recovery gültig sind.

Diese Nachricht wird zurückgegeben, wenn das Dienstprogramm db2cklog nicht genügend Speicher zuordnen konnte, um die Tasks auszuführen, die mit dem Prüfen von Protokolldateien verbunden sind.

**Benutzeraktion:** Führen Sie die Operation zur Prüfung der Protokolldatei erneut aus:

- 1. Prüfen Sie die verfügbaren Diagnoseinformationen.
- 2. Lösen Sie die Probleme, die den Fehler verursacht haben.
- 3. Führen Sie den Befehl db2cklog erneut aus.

Führen Sie die folgenden Schritte aus, wenn das Problem bestehen bleibt:

- 1. Erfassen Sie die folgenden Diagnoseinformationen: • db2diag-Protokolle
- 2. Wenden Sie sich an die IBM Unterstützungsfunktion.

## **DBT7047E Der Befehl db2cklog ist fehlgeschlagen, da das Dienstprogramm db2cklog die aktuelle Protokolldatei nicht schließen kann.**

**Erläuterung:** Sie können mithilfe des Dienstprogramms db2cklog feststellen, ob eine archivierte Protokolldatei oder eine Gruppe archivierter Protokolldateien für die aktualisierende Recovery gültig sind.

Diese Nachricht wird zurückgegeben, wenn das Dienstprogramm db2cklog eine Protokolldatei öffnen kann, um die Datei zu prüfen, jedoch die Protokolldatei danach nicht schließen kann. Das Dienstprogramm db2cklog konnte die Protokolldatei möglicherweise aus den folgenden Gründen nicht schließen:

v Die Protokolldatei befindet sich nicht mehr an derselben Speicherposition wie zum Zeitpunkt der Ausführung des Befehls db2cklog.

v Eine andere Dateioperation hat sich auf die Protokolldatei ausgewirkt.

**Benutzeraktion:** Führen Sie den Befehl db2cklog erneut aus und stellen Sie dabei sicher, dass die archivierte Protokolldatei oder die Gruppe archivierter Protokolldateien und die Verzeichnisse, in denen sich die Protokolldatei befindet bzw. die Protokolldateien befinden, so lange bestehen bleiben, wie das Dienstprogramm db2cklog aktiv ist.

### **DBT7048E Das Dienstprogramm db2cklog hat festgestellt, dass die aktuelle Protokolldatei ungültig ist.**

**Erläuterung:** Sie können mithilfe des Dienstprogramms db2cklog feststellen, ob eine archivierte Protokolldatei oder eine Gruppe archivierter Protokolldateien für die aktualisierende Recovery gültig sind.

Das Dienstprogramm db2cklog prüft viele verschiedene Aspekte der angegebenen Protokolldatei bzw. Protokolldateien und stellt fest, ob die Dateien in einem gültigen Format vorliegen und ob der Inhalt gültig ist. Diese Nachricht wird zurückgegeben, wenn das Dienstprogramm db2cklog feststellt, dass eine der angegebenen Protokolldateien ungültig ist und deshalb nicht für die aktualisierende Recovery verwendet werden kann.

#### **Benutzeraktion:**

- 1. Stellen Sie fest, ob Sie über eine sekundäre Kopie der angegebenen archivierten Protokolldatei verfügen, indem Sie sich auf den Wert des Konfigurationsparameters logarchmeth2 beziehen, der bestimmt, wie Ihr Datenbankserver sekundäre archivierte Protokolldateien verarbeitet.
- 2. Wenn Sie über eine sekundäre Kopie der archivierten Protokolldatei verfügen, führen Sie die folgenden Schritte aus:
	- a. Prüfen Sie die Gültigkeit der sekundären Protokolldatei, indem Sie den Befehl db2cklog für die sekundäre Kopie ausführen.
	- b. Wenn die sekundäre Kopie der Protokolldatei die Prüfung besteht, ersetzen Sie die Protokolldatei, die das Dienstprogramm db2cklog nicht lesen kann, durch die gültige, sekundäre Kopie der Protokolldatei.
- 3. Wenn Sie nur über eine Kopie der archivierten Protokolldatei verfügen oder wenn das Dienstprogramm db2cklog die sekundäre Protokolldatei nicht prüfen konnte, kann die Protokolldatei nicht repariert werden und sie kann nicht für die aktualisierende Recovery verwendet werden. Erstellen Sie einen neuen, aktuelleren Wiederherstellungspunkt, der nicht von der unbrauchbaren Protokolldatei abhängt, für die aktualisierende Recovery, indem Sie so bald wie möglich ein Datenbankgesamtbackup durchführen.

#### **DBT7049E Die Prüfung der Protokolldatei ist fehlgeschlagen, da der Protokolldateiheader eine ungültige Anzahl Protokollseiten enthält. Erwartete Anzahl Seiten:** *erwartete-anzahl***. Tatsächliche Anzahl Seiten:** *tatsächliche-anzahl***.**

**Erläuterung:** Sie können mithilfe des Dienstprogramms db2cklog feststellen, ob eine archivierte Protokolldatei oder eine Gruppe archivierter Protokolldateien für die aktualisierende Recovery gültig sind.

Diese Nachricht wird zurückgegeben, wenn das Dienstprogramm db2cklog feststellt, dass eine Protokolldatei ungültig ist. Die in dieser Nachricht enthaltenen detaillierten Informationen helfen der IBM Benutzerunterstützung herauszufinden, weshalb die Protokolldatei ungültig wurde.

**Benutzeraktion:** Sie brauchen nicht auf diese Nachricht zu reagieren. Die Details sind nur für die IBM Benutzerunterstützung hilfreich.

# **DBT7050E Die Prüfung der Protokolldatei ist fehlgeschlagen, da beide Kopien des Protokolldateiheaders für die angegebene Protokolldatei ungültig sind.**

**Erläuterung:** Sie können mithilfe des Dienstprogramms db2cklog feststellen, ob eine archivierte Protokolldatei oder eine Gruppe archivierter Protokolldateien für die aktualisierende Recovery gültig sind.

Diese Nachricht wird zurückgegeben, wenn das Dienstprogramm db2cklog feststellt, dass eine Protokolldatei ungültig ist. Die in dieser Nachricht enthaltenen detaillierten Informationen helfen der IBM Benutzerunterstützung herauszufinden, weshalb die Protokolldatei ungültig wurde.

**Benutzeraktion:** Sie brauchen nicht auf diese Nachricht zu reagieren. Die Details sind nur für die IBM Benutzerunterstützung hilfreich.

#### **DBT7051E Die Prüfung der Protokolldatei ist fehlgeschlagen, da die angegebene Protokolldatei einen unbestimmten Fehler enthält.**

**Erläuterung:** Sie können mithilfe des Dienstprogramms db2cklog feststellen, ob eine archivierte Protokolldatei oder eine Gruppe archivierter Protokolldateien für die aktualisierende Recovery gültig sind.

Diese Nachricht wird zurückgegeben, wenn das Dienstprogramm db2cklog feststellt, dass eine Protokolldatei ungültig ist. Die in dieser Nachricht enthaltenen detaillierten Informationen helfen der IBM Benutzerunterstützung herauszufinden, weshalb die Protokolldatei ungültig wurde.

**Benutzeraktion:** Sie brauchen nicht auf diese Nachricht zu reagieren. Die Details sind nur für die IBM Benutzerunterstützung hilfreich.

#### **DBT7052E Die Prüfung der Protokolldatei ist fehlgeschlagen, da die angegebene Protokolldatei keine Protokollseiten enthält.**

**Erläuterung:** Sie können mithilfe des Dienstprogramms db2cklog feststellen, ob eine archivierte Protokolldatei oder eine Gruppe archivierter Protokolldateien für die aktualisierende Recovery gültig sind.

Diese Nachricht wird zurückgegeben, wenn das Dienstprogramm db2cklog feststellt, dass eine Protokolldatei ungültig ist. Die in dieser Nachricht enthaltenen detaillierten Informationen helfen der IBM Benutzerunterstützung herauszufinden, weshalb die Protokolldatei ungültig wurde.

**Benutzeraktion:** Sie brauchen nicht auf diese Nachricht zu reagieren. Die Details sind nur für die IBM Benutzerunterstützung hilfreich.

**DBT7053E Die Prüfung der Protokolldatei ist fehlgeschlagen, da die angegebene Protokolldatei eine ungültige Protokollseite gefolgt von einer weiteren ungültigen Protokollseite enthält.**

**Erläuterung:** Sie können mithilfe des Dienstprogramms db2cklog feststellen, ob eine archivierte Protokolldatei oder eine Gruppe archivierter Protokolldateien für die aktualisierende Recovery gültig sind.

Diese Nachricht wird zurückgegeben, wenn das Dienstprogramm db2cklog feststellt, dass eine Protokolldatei ungültig ist. Die in dieser Nachricht enthaltenen detaillierten Informationen helfen der IBM Benutzerunterstützung herauszufinden, weshalb die Protokolldatei ungültig wurde.

**Benutzeraktion:** Sie brauchen nicht auf diese Nachricht zu reagieren. Die Details sind nur für die IBM Benutzerunterstützung hilfreich.

**DBT7054E Die Prüfung der Protokolldatei ist fehlgeschlagen, da die angegebene Protokolldatei eine ungültige Protokollseite gefolgt von einer veralteten Protokollseite enthält.**

**Erläuterung:** Sie können mithilfe des Dienstprogramms db2cklog feststellen, ob eine archivierte Protokolldatei oder eine Gruppe archivierter Protokolldateien für die aktualisierende Recovery gültig sind.

Diese Nachricht wird zurückgegeben, wenn das Dienstprogramm db2cklog feststellt, dass eine Protokolldatei ungültig ist. Die in dieser Nachricht enthaltenen detaillierten Informationen helfen der IBM Benutzerunterstützung herauszufinden, weshalb die Protokolldatei ungültig wurde.

**Benutzeraktion:** Sie brauchen nicht auf diese Nachricht zu reagieren. Die Details sind nur für die IBM Benutzerunterstützung hilfreich.

#### **DBT7055E Die Prüfung der Protokolldatei ist fehlgeschlagen, da die angegebene Protokolldatei eine ungültige Protokollseite gefolgt von einer Teilprotokollseite enthält.**

**Erläuterung:** Sie können mithilfe des Dienstprogramms db2cklog feststellen, ob eine archivierte Protokolldatei oder eine Gruppe archivierter Protokolldateien für die aktualisierende Recovery gültig sind.

Diese Nachricht wird zurückgegeben, wenn das Dienstprogramm db2cklog feststellt, dass eine Protokolldatei ungültig ist. Die in dieser Nachricht enthaltenen detaillierten Informationen helfen der IBM Benutzerunterstützung herauszufinden, weshalb die Protokolldatei ungültig wurde.

**Benutzeraktion:** Sie brauchen nicht auf diese Nachricht zu reagieren. Die Details sind nur für die IBM Benutzerunterstützung hilfreich.

# **DBT7056E Die Prüfung der Protokolldatei ist fehlgeschlagen, da die angegebene Protokolldatei eine ungültige Protokollseite gefolgt von einer vollständigen Protokollseite enthält.**

**Erläuterung:** Sie können mithilfe des Dienstprogramms db2cklog feststellen, ob eine archivierte Protokolldatei oder eine Gruppe archivierter Protokolldateien für die aktualisierende Recovery gültig sind.

Diese Nachricht wird zurückgegeben, wenn das Dienstprogramm db2cklog feststellt, dass eine Protokolldatei ungültig ist. Die in dieser Nachricht enthaltenen detaillierten Informationen helfen der IBM Benutzerunterstützung herauszufinden, weshalb die Protokolldatei ungültig wurde.

**Benutzeraktion:** Sie brauchen nicht auf diese Nachricht zu reagieren. Die Details sind nur für die IBM Benutzerunterstützung hilfreich.

#### **DBT7057E Die Prüfung der Protokolldatei ist fehlgeschlagen, da die angegebene Protokolldatei eine vollständige Protokollseite gefolgt von einer ungültigen Protokollseite enthält.**

**Erläuterung:** Sie können mithilfe des Dienstprogramms db2cklog feststellen, ob eine archivierte Protokolldatei oder eine Gruppe archivierter Protokolldateien für die aktualisierende Recovery gültig sind.

Diese Nachricht wird zurückgegeben, wenn das Dienstprogramm db2cklog feststellt, dass eine Protokolldatei ungültig ist. Die in dieser Nachricht enthaltenen detaillierten Informationen helfen der IBM Benutzerunterstützung herauszufinden, weshalb die Protokolldatei ungültig wurde.

**Benutzeraktion:** Sie brauchen nicht auf diese Nachricht zu reagieren. Die Details sind nur für die IBM Benutzerunterstützung hilfreich.

**DBT7058E Die Prüfung der Protokolldatei ist fehlgeschlagen, da die tatsächliche Anzahl der Protokollseiten in der angegebenen Protokolldatei nicht mit der erwarteten Anzahl Protokollseiten übereinstimmt. Tatsächliche Anzahl Protokollseiten:** *tatsächliche-anzahl***. Erwartete Anzahl Protokollseiten:** *erwartete-anzahl***.**

**Erläuterung:** Sie können mithilfe des Dienstprogramms db2cklog feststellen, ob eine archivierte Protokolldatei oder eine Gruppe archivierter Protokolldateien für die aktualisierende Recovery gültig sind.

Diese Nachricht wird zurückgegeben, wenn das Dienstprogramm db2cklog feststellt, dass eine Protokolldatei ungültig ist. Die in dieser Nachricht enthaltenen detaillierten Informationen helfen der IBM Benutzerunterstützung herauszufinden, weshalb die Protokolldatei ungültig wurde.

**Benutzeraktion:** Sie brauchen nicht auf diese Nachricht zu reagieren. Die Details sind nur für die IBM Benutzerunterstützung hilfreich.

# **DBT7059E Die Prüfung der Protokolldatei ist fehlgeschlagen, da die Prüffelder im Protokolldateiheader nicht übereinstimmen.**

**Erläuterung:** Sie können mithilfe des Dienstprogramms db2cklog feststellen, ob eine archivierte Protokolldatei oder eine Gruppe archivierter Protokolldateien für die aktualisierende Recovery gültig sind.

Diese Nachricht wird zurückgegeben, wenn das Dienstprogramm db2cklog feststellt, dass eine Protokolldatei ungültig ist. Die in dieser Nachricht enthaltenen detaillierten Informationen helfen der IBM Benutzerunterstützung herauszufinden, weshalb die Protokolldatei ungültig wurde.

**Benutzeraktion:** Sie brauchen nicht auf diese Nachricht zu reagieren. Die Details sind nur für die IBM Benutzerunterstützung hilfreich.

**DBT7060E Die Prüfung der Protokolldatei ist fehlgeschlagen, da der Protokolldateiheader eine ungültige Protokolldateinummer enthält. Erwarteter Protokolldateiname:** *erwarteter-protokolldateiname***. Im Header erwartete Nummer:** *protokolldateinummer***. Gefundener Protokolldateiname:** *protokolldateiname***.**

**Erläuterung:** Sie können mithilfe des Dienstprogramms db2cklog feststellen, ob eine archivierte Protokolldatei oder eine Gruppe archivierter Protokolldateien für die aktualisierende Recovery gültig sind.

Diese Nachricht wird zurückgegeben, wenn das Dienstprogramm db2cklog feststellt, dass eine Protokolldatei

ungültig ist. Die in dieser Nachricht enthaltenen detaillierten Informationen helfen der IBM Benutzerunterstützung herauszufinden, weshalb die Protokolldatei ungültig wurde.

**Benutzeraktion:** Sie brauchen nicht auf diese Nachricht zu reagieren. Die Details sind nur für die IBM Benutzerunterstützung hilfreich.

```
DBT7065E Die Prüfung der Protokolldatei ist fehl-
  geschlagen, da die aktuelle Protokollsei-
  te leer ist und nicht alle Protokollseiten
  der angegebenen Protokolldatei verar-
  beitet wurden. Aktuelle Protokollseite:
  id-der-protokollseite. Gesamtzahl der Proto-
  kollseiten: gesamtzahl-der-protokollseiten.
```
**Erläuterung:** Sie können mithilfe des Dienstprogramms db2cklog feststellen, ob eine archivierte Protokolldatei oder eine Gruppe archivierter Protokolldateien für die aktualisierende Recovery gültig sind.

Diese Nachricht wird zurückgegeben, wenn das Dienstprogramm db2cklog feststellt, dass eine Protokolldatei ungültig ist. Die in dieser Nachricht enthaltenen detaillierten Informationen helfen der IBM Benutzerunterstützung herauszufinden, weshalb die Protokolldatei ungültig wurde.

**Benutzeraktion:** Sie brauchen nicht auf diese Nachricht zu reagieren. Die Details sind nur für die IBM Benutzerunterstützung hilfreich.

**DBT7066E Die Prüfung der Protokolldatei ist fehlgeschlagen, da die Protokollseite als abgeschnitten markiert ist, diese aber nicht die letzte Seite in der angegebenen Protokolldatei ist.**

**Erläuterung:** Sie können mithilfe des Dienstprogramms db2cklog feststellen, ob eine archivierte Protokolldatei oder eine Gruppe archivierter Protokolldateien für die aktualisierende Recovery gültig sind.

Diese Nachricht wird zurückgegeben, wenn das Dienstprogramm db2cklog feststellt, dass eine Protokolldatei ungültig ist. Die in dieser Nachricht enthaltenen detaillierten Informationen helfen der IBM Benutzerunterstützung herauszufinden, weshalb die Protokolldatei ungültig wurde.

**Benutzeraktion:** Sie brauchen nicht auf diese Nachricht zu reagieren. Die Details sind nur für die IBM Benutzerunterstützung hilfreich.

**DBT7067E Die Prüfung der Protokolldatei ist fehlgeschlagen, da eine Protokollseite mit einem nicht erwarteten Protokollsatztyp endet. Header-Flag der Protokollseite:** *header-flag***. Nicht erwarteter Protokollsatztyp:** *protokollsatztyp***.**

**Erläuterung:** Sie können mithilfe des Dienstpro-

gramms db2cklog feststellen, ob eine archivierte Protokolldatei oder eine Gruppe archivierter Protokolldateien für die aktualisierende Recovery gültig sind.

Diese Nachricht wird zurückgegeben, wenn das Dienstprogramm db2cklog feststellt, dass eine Protokolldatei ungültig ist. Die in dieser Nachricht enthaltenen detaillierten Informationen helfen der IBM Benutzerunterstützung herauszufinden, weshalb die Protokolldatei ungültig wurde.

**Benutzeraktion:** Sie brauchen nicht auf diese Nachricht zu reagieren. Die Details sind nur für die IBM Benutzerunterstützung hilfreich.

**DBT7068E Die Prüfung der Protokolldatei ist fehlgeschlagen, da der Protokollsatztyp ungültig ist. Protokollsatztyp:** *protokollsatztyp***. Maximal zulässiger Typwert:** *maximaler-protokollsatztyp***. Erwarteter Typwert:** *erwarteter-protokollsatztyp***.**

**Erläuterung:** Sie können mithilfe des Dienstprogramms db2cklog feststellen, ob eine archivierte Protokolldatei oder eine Gruppe archivierter Protokolldateien für die aktualisierende Recovery gültig sind.

Diese Nachricht wird zurückgegeben, wenn das Dienstprogramm db2cklog feststellt, dass eine Protokolldatei ungültig ist. Die in dieser Nachricht enthaltenen detaillierten Informationen helfen der IBM Benutzerunterstützung herauszufinden, weshalb die Protokolldatei ungültig wurde.

**Benutzeraktion:** Sie brauchen nicht auf diese Nachricht zu reagieren. Die Details sind nur für die IBM Benutzerunterstützung hilfreich.

#### **DBT7069E Die Prüfung der Protokolldatei ist fehlgeschlagen, da die angegebene Protokolldatei die ungültige Protokollsatzgröße** *protokollsatzgröße* **aufweist.**

**Erläuterung:** Sie können mithilfe des Dienstprogramms db2cklog feststellen, ob eine archivierte Protokolldatei oder eine Gruppe archivierter Protokolldateien für die aktualisierende Recovery gültig sind.

Diese Nachricht wird zurückgegeben, wenn das Dienstprogramm db2cklog feststellt, dass eine Protokolldatei ungültig ist. Die in dieser Nachricht enthaltenen detaillierten Informationen helfen der IBM Benutzerunterstützung herauszufinden, weshalb die Protokolldatei ungültig wurde.

**Benutzeraktion:** Sie brauchen nicht auf diese Nachricht zu reagieren. Die Details sind nur für die IBM Benutzerunterstützung hilfreich.

#### **DBT7070E Die Prüfung der Protokolldatei ist fehlgeschlagen, da die Protokollsatzgröße** *protokollsatzgröße* **die maximale Protokollsatzgröße in der angegebenen Protokolldatei überschreitet.**

**Erläuterung:** Sie können mithilfe des Dienstprogramms db2cklog feststellen, ob eine archivierte Protokolldatei oder eine Gruppe archivierter Protokolldateien für die aktualisierende Recovery gültig sind.

Diese Nachricht wird zurückgegeben, wenn das Dienstprogramm db2cklog feststellt, dass eine Protokolldatei ungültig ist. Die in dieser Nachricht enthaltenen detaillierten Informationen helfen der IBM Benutzerunterstützung herauszufinden, weshalb die Protokolldatei ungültig wurde.

**Benutzeraktion:** Sie brauchen nicht auf diese Nachricht zu reagieren. Die Details sind nur für die IBM Benutzerunterstützung hilfreich.

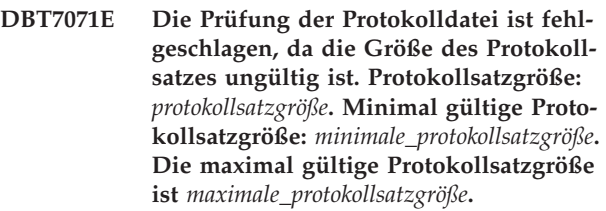

**Erläuterung:** Sie können mithilfe des Dienstprogramms db2cklog feststellen, ob eine archivierte Protokolldatei oder eine Gruppe archivierter Protokolldateien für die aktualisierende Recovery gültig sind.

Diese Nachricht wird zurückgegeben, wenn das Dienstprogramm db2cklog feststellt, dass eine Protokolldatei ungültig ist. Die in dieser Nachricht enthaltenen detaillierten Informationen helfen der IBM Benutzerunterstützung herauszufinden, weshalb die Protokolldatei ungültig wurde.

**Benutzeraktion:** Sie brauchen nicht auf diese Nachricht zu reagieren. Die Details sind nur für die IBM Benutzerunterstützung hilfreich.

**Erläuterung:** Sie können mithilfe des Dienstprogramms db2cklog feststellen, ob eine archivierte Protokolldatei oder eine Gruppe archivierter Protokolldateien für die aktualisierende Recovery gültig sind.

Diese Nachricht wird zurückgegeben, wenn das Dienstprogramm db2cklog feststellt, dass eine Protokolldatei ungültig ist. Die in dieser Nachricht enthaltenen detaillierten Informationen helfen der IBM Benutzerunter-

**DBT7072E Die Prüfung der Protokolldatei ist fehlgeschlagen, da die Protokollsatzgröße ungültig ist. Protokollsatzgröße:** *protokollsatzgröße***. Erwartete Protokollsatzgröße:** *erwartete-protokollsatzgröße***. Die maximal gültige Protokollsatzgröße ist** *maximale\_protokollsatzgröße***.**

stützung herauszufinden, weshalb die Protokolldatei ungültig wurde.

**Benutzeraktion:** Sie brauchen nicht auf diese Nachricht zu reagieren. Die Details sind nur für die IBM Benutzerunterstützung hilfreich.

**DBT7074E Die Prüfung der Protokolldatei ist fehlgeschlagen, da ein nicht erwarteter Protokollsatztyp in der angegebenen Protokolldatei gefunden wurde. Gefundener Protokollsatztyp:** *protokollsatztyp***. Erwarteter Protokollsatzyp:** *erwarteter-protokollsatzyp***.**

**Erläuterung:** Sie können mithilfe des Dienstprogramms db2cklog feststellen, ob eine archivierte Protokolldatei oder eine Gruppe archivierter Protokolldateien für die aktualisierende Recovery gültig sind.

Diese Nachricht wird zurückgegeben, wenn das Dienstprogramm db2cklog feststellt, dass eine Protokolldatei ungültig ist. Die in dieser Nachricht enthaltenen detaillierten Informationen helfen der IBM Benutzerunterstützung herauszufinden, weshalb die Protokolldatei ungültig wurde.

**Benutzeraktion:** Sie brauchen nicht auf diese Nachricht zu reagieren. Die Details sind nur für die IBM Benutzerunterstützung hilfreich.

**DBT7075E Der Befehl db2cklog ist fehlgeschlagen, da ein nicht erwartetes Token,** *token***, gefunden wurde, das auf den Eingabeparameter** *eingabeparameter* **folgt. Zu den unterstützten Tokens zählen:** *eingabeparametertokens***.**

**Erläuterung:** Sie können mithilfe des Dienstprogramms db2cklog feststellen, ob eine archivierte Protokolldatei oder eine Gruppe archivierter Protokolldateien für die aktualisierende Recovery gültig sind.

Diese Nachricht wird zurückgegeben, wenn für den Befehl db2cklog ein ungültiger Parameter oder Wert angegeben wird.

#### **Benutzeraktion:**

- 1. [Optional] Zeigen Sie die Befehlssyntax an, indem Sie den Befehl db2cklog ohne Angabe von Parametern ausführen.
- 2. Führen Sie den Befehl unter Angabe einer unterstützten Befehlssyntax erneut aus.
- **DBT7076E Der Befehl db2cklog ist fehlgeschlagen, da das Dienstprogramm db2cklog nicht auf den Pfad der Archivprotokolldatei zugreifen konnte, die mit dem Parameter ARCHLOGPATH angegeben wurde. Angegebener Pfad für archiviertes Protokoll:** *pfad-des-archivierten-protokolls***.**

**Erläuterung:** Sie können mithilfe des Dienstpro-

gramms db2cklog feststellen, ob eine archivierte Protokolldatei oder eine Gruppe archivierter Protokolldateien für die aktualisierende Recovery gültig sind. Sie können den absoluten oder den relativen Pfad der archivierten Protokolldateien mit dem Parameter ARCH-LOGPATH angeben.

Das Dienstprogramm db2cklog wird mit der Berechtigung des Benutzers ausgeführt, der den Befehl db2cklog ausführte. Diese Nachricht kann zurückgegeben werden, wenn die Person, die den Befehl db2cklog ausgeführt hat, nicht über Leseberechtigung für den angegebenen Pfad verfügt.

#### **Benutzeraktion:**

- 1. Ziehen Sie einen Systemadministrator hinzu, um Leseberechtigung für den Pfad des archivierten Protokolls zu erhalten.
- 2. Führen Sie den Befehl erneut aus und geben Sie dabei mithilfe des Parameters ARCHLOGPATH einen Pfad für die archivierte Protokolldatei an, auf den Sie Zugriff haben.

**Erläuterung:** Sie können mithilfe des Dienstprogramms db2cklog feststellen, ob eine archivierte Protokolldatei oder eine Gruppe archivierter Protokolldateien für die aktualisierende Recovery gültig sind. Sie können den absoluten oder relativen Pfad der archivierten Protokolldateien angeben, indem Sie den Parameter ARCHLOGPATH mit dem Befehl db2cklog verwenden.

Diese Nachricht wird zurückgegeben, wenn die Zeichenfolge, die als Wert des Parameters ARCHLOG-PATH mit dem Befehl db2cklog übergeben wird, länger als eine definierte maximale Länge ist. Die maximale Länge des Pfades des archivierten Protokolls, der mit dem Parameter ARCHLOGPATH angegeben werden kann, variiert je nach Betriebssystem.

**Benutzeraktion:** Reagieren Sie auf eine der folgenden Weisen auf diese Nachricht:

- v Führen Sie den Befehl db2cklog in dem Verzeichnis aus, in dem sich die archivierte Protokolldatei befindet, und verwenden Sie den Parameter ARCHLOG-PATH nicht.
- Wenn die Länge des absoluten Pfads der archivierten Protokolldatei der maximalen Länge der Zeichenfolge entspricht, die mit dem Parameter ARCHLOG-PATH übergeben werden kann, oder geringer ist, führen Sie den Befehl db2cklog erneut aus und geben Sie dabei den absoluten Pfad mit dem Parameter ARCHLOGPATH an.
- v Wenn die Länge des relativ zu dem Verzeichnis, in dem der Befehl db2cklog ausgeführt wird, angegebenen Pfads der archivierten Protokolldatei der maxi-

**DBT7077E Der Befehl db2cklog ist fehlgeschlagen, da der Pfad für die angegebene archivierte Protokolldatei zu lang ist. Angegebener Pfad für die archivierte Protokolldatei:** *pfad***.**

malen Länge der Zeichenfolge entspricht, die mit dem Parameter ARCHLOGPATH übergeben werden kann, oder geringer ist, führen Sie den Befehl db2cklog erneut aus und geben Sie dabei den relativen Pfad mit dem Parameter ARCHLOGPATH an.

**DBT7078E Der Befehl db2cklog ist fehlgeschlagen, da die aktuelle Protokolldatei nicht in dem Verzeichnis, in dem der Befehl db2cklog ausgeführt wurde, oder in dem Verzeichnis der archivierten Protokolldatei, das mit dem Parameter ARCHLOGPATH angegeben wurde, vorhanden ist. Protokolldateiname:** *protokolldateiname***.**

**Erläuterung:** Sie können mithilfe des Dienstprogramms db2cklog feststellen, ob eine archivierte Protokolldatei oder eine Gruppe archivierter Protokolldateien für die aktualisierende Recovery gültig sind.

Wenn ein Pfad angegeben wird, indem der Parameter ARCHLOGPATH mit dem Befehl db2cklog verwendet wird, sucht das Dienstprogramm db2cklog nach der angegebenen archivierten Protokolldatei oder nach einer Gruppe archivierter Protokolldateien im angegebenen Pfad. Wenn der Parameter ARCHLOGPATH jedoch nicht an den Befehl db2cklog übergeben wird, sucht das Dienstprogramm db2cklog nach der angegebenen archivierten Protokolldatei oder nach einer Gruppe archivierter Protokolldateien in dem Verzeichnis, in dem der Befehl db2cklog ausgeführt wurde. Diese Nachricht wird zurückgegeben, wenn das Dienstprogramm db2cklog die angegebene archivierte Protokolldatei nicht an einer dieser Speicherpositionen finden kann.

**Benutzeraktion:** Reagieren Sie auf eine der folgenden Weisen auf diese Nachricht:

- v Führen Sie den Befehl db2cklog in dem Verzeichnis aus, in dem sich die archivierte Protokolldatei befindet.
- Führen Sie den Befehl db2cklog erneut aus und geben Sie dabei die Speicherposition der archivierten Protokolldatei mit dem Parameter ARCHLOGPATH an.

# **DBT7079E Der Befehl db2cklog ist aufgrund eines internen Fehlers fehlgeschlagen.**

**Erläuterung:** Sie können mithilfe des Dienstprogramms db2cklog feststellen, ob eine archivierte Protokolldatei oder eine Gruppe archivierter Protokolldateien für die aktualisierende Recovery gültig sind.

Der Befehl zur Ausführung der Tasks, die mit der Prüfung von Protokolldateien verbunden sind, hängt von verschiedenen Systemressourcen und Softwarekomponenten ab. Diese Nachricht wird zurückgegeben, wenn ein Problem mit einer dieser Ressourcen oder Komponenten auftritt.

**Benutzeraktion:** Führen Sie die Operation zur Prüfung

der Protokolldatei erneut aus:

- 1. Prüfen Sie die verfügbaren Diagnoseinformationen.
- 2. Lösen Sie die Probleme, die den Fehler verursacht haben.
- 3. Führen Sie den Befehl db2cklog erneut aus.

Führen Sie die folgenden Schritte aus, wenn das Problem bestehen bleibt:

- 1. Erfassen Sie die folgenden Diagnoseinformationen: • db2diag-Protokolle
- 2. Wenden Sie sich an die IBM Unterstützungsfunktion.

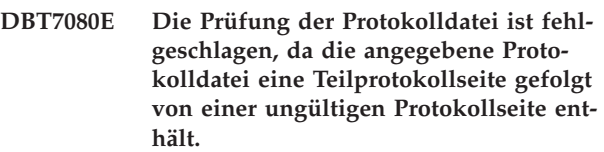

**Erläuterung:** Sie können mithilfe des Dienstprogramms db2cklog feststellen, ob eine archivierte Protokolldatei oder eine Gruppe archivierter Protokolldateien für die aktualisierende Recovery gültig sind.

Diese Nachricht wird zurückgegeben, wenn das Dienstprogramm db2cklog feststellt, dass eine Protokolldatei ungültig ist. Die in dieser Nachricht enthaltenen detaillierten Informationen helfen der IBM Benutzerunterstützung herauszufinden, weshalb die Protokolldatei ungültig wurde.

**Benutzeraktion:** Sie brauchen nicht auf diese Nachricht zu reagieren. Die Details sind nur für die IBM Benutzerunterstützung hilfreich.

# **DBT7081W Bei der Prüfung der Protokolldatei ist eine Warnung aufgetreten, da die angegebene Protokolldatei eine leere Protokollseite enthält.**

**Erläuterung:** Sie können mithilfe des Dienstprogramms db2cklog feststellen, ob eine archivierte Protokolldatei oder eine Gruppe archivierter Protokolldateien für die aktualisierende Recovery gültig sind.

Diese Warnung wird zurückgegeben, wenn das Dienstprogramm db2cklog Informationen findet, die möglicherweise darauf hinweisen, dass eine Protokolldatei aktiv ist. Die in dieser Nachricht enthaltenen detaillierten Informationen helfen der IBM Benutzerunterstützung herauszufinden, weshalb die Protokolldatei ungültig wurde.

**Benutzeraktion:** Sie brauchen nicht auf diese Nachricht zu reagieren. Die Details sind nur für die IBM Benutzerunterstützung hilfreich.

**DBT7082W Bei der Prüfung der Protokolldatei ist eine Warnung aufgetreten, da die angegebene Protokolldatei eine Teilprotokollseite gefolgt von einer vollständigen Protokollseite enthält.**

**Erläuterung:** Sie können mithilfe des Dienstprogramms db2cklog feststellen, ob eine archivierte Protokolldatei oder eine Gruppe archivierter Protokolldateien für die aktualisierende Recovery gültig sind.

Diese Warnung wird zurückgegeben, wenn das Dienstprogramm db2cklog Informationen findet, die möglicherweise darauf hinweisen, dass eine Protokolldatei aktiv ist. Die in dieser Nachricht enthaltenen detaillierten Informationen helfen der IBM Benutzerunterstützung herauszufinden, weshalb die Protokolldatei ungültig wurde.

**Benutzeraktion:** Sie brauchen nicht auf diese Nachricht zu reagieren. Die Details sind nur für die IBM Benutzerunterstützung hilfreich.

**DBT7083W Bei der Prüfung der Protokolldatei ist eine Warnung aufgetreten, da die angegebene Protokolldatei eine Teilprotokollseite gefolgt von einer veralteten Protokollseite enthält.**

**Erläuterung:** Sie können mithilfe des Dienstprogramms db2cklog feststellen, ob eine archivierte Protokolldatei oder eine Gruppe archivierter Protokolldateien für die aktualisierende Recovery gültig sind.

Diese Warnung wird zurückgegeben, wenn das Dienstprogramm db2cklog Informationen findet, die möglicherweise darauf hinweisen, dass eine Protokolldatei aktiv ist. Die in dieser Nachricht enthaltenen detaillierten Informationen helfen der IBM Benutzerunterstützung herauszufinden, weshalb die Protokolldatei ungültig wurde.

**Benutzeraktion:** Sie brauchen nicht auf diese Nachricht zu reagieren. Die Details sind nur für die IBM Benutzerunterstützung hilfreich.

#### **DBT7084W Bei der Prüfung der Protokolldatei ist eine Warnung aufgetreten, da die angegebene Protokolldatei eine Teilprotokollseite gefolgt von einer Teilprotokollseite enthält.**

**Erläuterung:** Sie können mithilfe des Dienstprogramms db2cklog feststellen, ob eine archivierte Protokolldatei oder eine Gruppe archivierter Protokolldateien für die aktualisierende Recovery gültig sind.

Diese Warnung wird zurückgegeben, wenn das Dienstprogramm db2cklog Informationen findet, die möglicherweise darauf hinweisen, dass eine Protokolldatei aktiv ist. Die in dieser Nachricht enthaltenen detaillierten Informationen helfen der IBM Benutzerunterstützung herauszufinden, weshalb die Protokolldatei ungültig wurde.

**Benutzeraktion:** Sie brauchen nicht auf diese Nachricht zu reagieren. Die Details sind nur für die IBM Benutzerunterstützung hilfreich.

#### **DBT7085W Bei der Prüfung der angegebenen Protokolldatei ist eine Warnung aufgetreten, da eine veraltete Protokollseite auf eine Protokollseite des folgenden Typs folgt:** *typ-der-protokollseite***.**

**Erläuterung:** Sie können mithilfe des Dienstprogramms db2cklog feststellen, ob eine archivierte Protokolldatei oder eine Gruppe archivierter Protokolldateien für die aktualisierende Recovery gültig sind.

Diese Warnung wird zurückgegeben, wenn das Dienstprogramm db2cklog Informationen findet, die möglicherweise darauf hinweisen, dass eine Protokolldatei aktiv ist. Die in dieser Nachricht enthaltenen detaillierten Informationen helfen der IBM Benutzerunterstützung herauszufinden, weshalb die Protokolldatei ungültig wurde.

**Benutzeraktion:** Sie brauchen nicht auf diese Nachricht zu reagieren. Die Details sind nur für die IBM Benutzerunterstützung hilfreich.

#### **DBT7086W Bei der Prüfung der Protokolldatei ist eine Warnung aufgetreten, da die angegebene Protokolldatei eine vollständige Protokollseite gefolgt von einer ungültigen Protokollseite enthält.**

**Erläuterung:** Sie können mithilfe des Dienstprogramms db2cklog feststellen, ob eine archivierte Protokolldatei oder eine Gruppe archivierter Protokolldateien für die aktualisierende Recovery gültig sind.

Diese Warnung wird zurückgegeben, wenn das Dienstprogramm db2cklog Informationen findet, die möglicherweise darauf hinweisen, dass eine Protokolldatei aktiv ist. Die in dieser Nachricht enthaltenen detaillierten Informationen helfen der IBM Benutzerunterstützung herauszufinden, weshalb die Protokolldatei ungültig wurde.

**Benutzeraktion:** Sie brauchen nicht auf diese Nachricht zu reagieren. Die Details sind nur für die IBM Benutzerunterstützung hilfreich.

# **DBT7087W Das Dienstprogramm db2cklog hat in der aktuellen Protokolldatei Informationen gefunden, die darauf hinweisen, dass die Protokolldatei möglicherweise aktiv ist.**

**Erläuterung:** Sie können mithilfe des Dienstprogramms db2cklog feststellen, ob eine archivierte Protokolldatei oder eine Gruppe archivierter Protokolldateien für die aktualisierende Recovery gültig sind. Das

# **DBT7088W • DBT7093E**

Dienstprogramm db2cklog sollte nur zum Prüfen archivierter Protokolldateien, nicht jedoch zum Prüfen aktiver Protokolldateien verwendet werden.

Aktive Datenbankprotokolldateien sind die primären und sekundären Protokolldateien, die zurzeit für das Durchführen eines Recovery und Rollbacks benötigt werden. Aktive Protokolle sind möglicherweise geöffnet und unter Umständen werden noch Datenbankprotokollierungsinformationen in sie geschrieben. Archivierte Datenbankprotokolldateien sind geschlossen und werden für die normale Verarbeitung nicht mehr benötigt. Diese Dateien werden beibehalten oder archiviert, damit sie für aktualisierende Recoverys zur Verfügung stehen.

Wenn versucht wird, das Dienstprogramm db2cklog für eine aktive Protokolldatei auszuführen, wird diese Warnung zurückgegeben, da das Dienstprogramm db2cklog die Gültigkeit einer aktiven Protokolldatei möglicherweise nicht genau prüfen kann.

**Benutzeraktion:** Führen Sie den Befehl erneut aus und geben Sie dabei nur archivierte Protokolldateien (keine aktiven Protokolldateien) an.

#### **DBT7088W Die folgende Datei wurde nicht gefunden oder konnte während der Erfassung von Diagnosedaten nicht ausgeführt werden:** *datei*

**Erläuterung:** Wenn Sie den Befehl db2support -install ausführen, werden Diagnosedaten aus verschiedenen Quellen auf einer Hostmaschine erfasst. Zu den Quellen für Diagnosedaten gehören Protokolldateien, die im Dateisystem gespeichert sind, und Ausgabe, die durch Ausführung anderer, diagnostischer Befehle zurückgegeben wird. Wenn Diagnosedaten für eine dieser Quellen nicht abgerufen werden können, wird diese Warnung zurückgegeben.

**Benutzeraktion:** Führen Sie den Befehl db2support -install wenn möglich immer mit Rootberechtigung aus. Dadurch wird sichergestellt, dass ein möglichst vollständiger Satz von Diagnosedaten erfasst wird.

Wenn Sie den Befehl bereits mit Rootberechtigung ausführen, müssen Sie auf diese Nachricht nicht reagieren. Die Details nur sind hilfreich, um die IBM Benutzerunterstützung auf fehlende Diagnosedaten hinzuweisen.

#### **DBT7089E Die angegebene Befehlssyntax wird nicht unterstützt oder ist ungültig.**

**Erläuterung:** Beim Ausführen des im Installationsimage enthaltenen Befehls db2support kann nur ein Teil der db2support-Syntax verwendet werden und der Befehl muss in einem gültigen Format angegeben werden.

**Benutzeraktion:** Setzen Sie db2support -h ab, um die unterstützte Syntax anzuzeigen oder lesen Sie den Abschnitt zum db2support im DB2 Information Center und setzen Sie den Befehl dann erneut ab.

**DBT7090E Der Hostname** *hostname* **ist ungültig.**

**Erläuterung:** Ein Hostname kann nicht wie angegeben geprüft werden und für diesen Host wurden keine Diagnosedaten erfasst.

**Benutzeraktion:** Prüfen Sie, ob der Hostname richtig geschrieben ist. Nehmen Sie nur gültige Hostnamen mit der Option -host auf und setzen Sie dann den Befehl erneut ab.

# **DBT7091E Der Host** *hostname* **unterstützt oder erlaubt keine ssh-Verbindung.**

**Erläuterung:** Für den Befehl db2support ist eine ssh-Verbindung erforderlich, um Diagnosedaten von anderen Hosts als dem lokalen Host zu erfassen. Wenn eine ssh-Verbindung nicht eingerichtet werden kann, schlägt die Erfassung von Diagnosedaten fehl.

Eine ssh-Verbindung kann fehlschlagen, weil ssh nicht für den Host konfiguriert ist oder auf eine Weise konfiguriert ist, die eine Verbindungsherstellung über den Befehl db2support verhindert.

**Benutzeraktion:** Prüfen Sie, ob ssh ordnungsgemäß konfiguriert ist und setzen Sie den Befehl erneut ab.

#### **DBT7092W Der Befehl db2support wurde nicht mit Rootberechtigung aufgerufen. Deswegen werden einige Diagnosedaten möglicherweise nicht erfasst.**

**Erläuterung:** Wenn Sie den Befehl db2support -install ausführen, werden Diagnosedaten aus verschiedenen Quellen auf einer Hostmaschine erfasst, wie z. B. aus Protokolldateien, die im Dateisystem gespeichert sind, und Ausgabe, die bei Ausführung anderer, diagnostischer Befehle zurückgegeben wird. Wenn der Benutzer, der den Befehl db2support aufruft, nicht über die erforderliche Berechtigungsstufe für den Zugriff auf eine dieser Quellen verfügt, werden einige Diagnosedaten nicht erfasst.

**Benutzeraktion:** Damit die Erfassung von Diagnosedaten möglichst vollständig ist, müssen Sie den Befehl db2support -install immer mit Rootberechtigung aufrufen. Wenn Sie den Befehl nicht mit Rootberechtigung ausführen können, brauchen Sie auf diese Nachricht nicht zu reagieren. Diese Nachricht weist, falls erforderlich, die IBM Benutzerunterstützung darauf hin, dass Diagnosedaten möglicherweise fehlen.

#### **DBT7093E Auf den Host** *hostname* **kann nicht zugegriffen werden.**

**Erläuterung:** Damit Diagnoseinformationen auf einem fernen Host erfasst werden können, muss der Befehl db2support eine Verbindung zu dem Host über das Netz herstellen können.

Es gibt verschiedene Gründe, warum auf einen Host nicht zugegriffen werden kann:

- Die Netzverkabelung wurde getrennt, der Netzadapter reagiert nicht oder die Netzkonfiguration verhindert den Netzzugriff.
- v Die Hostmaschine ist offline (z. B. ist der Host ist nicht eingeschaltet oder es wird gerade ein Warmstart durchgeführt).

**Benutzeraktion:** Lösen Sie das Problem, das die Erreichbarkeit des Hosts verhindert, und setzen Sie den Befehl erneut ab.

# **DBT7094E Der Befehl db2support kann nicht wie angegeben ausgeführt werden.**

**Erläuterung:** Sie müssen der Instanzeigner sein, um den Befehl db2support mit den angegebenen Optionen aufrufen zu können.

**Benutzeraktion:** Rufen Sie als Instanzeigner den Befehl db2support im DB2-Installationspfad auf.

## **DBT7095E Die Option -install kann nicht zusammen mit anderen Optionen, die Option -host ausgenommen, angegeben werden.**

**Erläuterung:** Beim Ausführen des im Installationsimage enthaltenen Befehls db2support kann nur ein Teil der db2support-Syntax verwendet werden und der Befehl muss in einem gültigen Format angegeben werden. Wenn Sie die Option -install angeben, kann sie nur zusammen mit der Option -host angegeben werden.

**Benutzeraktion:** Setzen Sie db2support -h ab, um die unterstützte Syntax anzuzeigen oder lesen Sie den Abschnitt zum db2support im DB2 Information Center und setzen Sie den Befehl dann erneut ab.

#### **DBT7096W Der Instanzname kann nicht ermittelt werden.**

**Erläuterung:** Wenn Sie den Befehl db2support -install ausführen, werden Diagnosedaten aus verschiedenen Quellen auf einer Hostmaschine erfasst, einschließlich der Ausgabe, die bei Ausführung des Befehlsdb2instance -list zurückgegeben wird. Wenn der Instanzname, der mit dem Befehl db2instance -list angegeben werden muss, nicht ermittelt werden kann, wird diese Warnung zurückgegeben.

**Benutzeraktion:** Sie brauchen nicht auf diese Nachricht zu reagieren. Die Details sind nur hilfreich, um die IBM Benutzerunterstützung auf fehlende Diagnosedaten hinzuweisen.

**Teil 14. DQP Messages**
## **Kapitel 93. DQP0000 - DQP0499**

#### **DQP0001E The database name must be specified in the command.**

**Erläuterung:** The command syntax requires that the database name be specified.

**Benutzeraktion:** See the Query Patroller documentation for a detailed description of the command.

Specify the database name and reissue the command.

#### **DQP0002E Query Patroller server is unable to connect to database** *databasename***.**

**Erläuterung:** Query Patroller was not able to establish a connection to the *databasename* database.

**Benutzeraktion:** Ensure that the database name is correct and that the database manager is running.

See the qpdiag.log file for possible causes of this message. If the problem persists, contact IBM Support.

### **DQP0003E Unable to start the Query Patroller server.**

**Erläuterung:** Query Patroller cannot be started.

**Benutzeraktion:** See the qpdiag.log file for possible causes of this message. If the problem persists, contact IBM Support.

#### **DQP0004E Unable to stop the Query Patroller server.**

**Erläuterung:** The Query Patroller server cannot be stopped.

**Benutzeraktion:** Verify that the Query Patroller server was actually running when you attempted to stop it. See the qpdiag.log file for possible causes of this message. If the problem persists, contact IBM Support.

### **DQP0005E Query Patroller configuration cannot be found for database** *databasename***.**

**Erläuterung:** The configuration cannot be found for database *databasename*.

**Benutzeraktion:** Issue the qpstop command to stop Query Patroller.

**DQP0006E Unable to find the Java Properties file** *filename***.**

**Erläuterung:** The required properties file *filename* cannot be found.

**Benutzeraktion:** Check the sqllib/msg/<locale>/qp/

directory to determine if the Properties files exist.

If the problem persists, contact IBM Support.

### **DQP0007E An internal error** *error* **has occurred.**

**Erläuterung:** An internal error occurred during processing.

**Benutzeraktion:** See the qpdiag.log file for possible causes of this message. If the problem persists, contact IBM Support.

### **DQP0008E User** *username* **does not have a submitter profile.**

**Erläuterung:** Each user is required to have a submitter profile.

**Benutzeraktion:** Request that the administrator define a submitter profile for the user.

### **DQP0009E File** *filename* **cannot be opened.**

**Erläuterung:** An error occurred while attempting to open the specified file.

**Benutzeraktion:** Ensure that the file exists and that its permissions are correct.

See the qpdiag.log file for possible causes of this message. If the problem persists, contact IBM Support.

### **DQP0010E User** *user-ID* **does not have an effective submitter profile.**

**Erläuterung:** The user *user-ID* does not have an effective Query Patroller submitter profile. This may occur due to one or more of the following reasons:

- The user may not have a submitter profile.
- The user and/or group submitter profiles(s) belonging to the user may have been suspended.

**Benutzeraktion:** Request that the database administrator create a submitter profile or have the submitter profile reactivated.

### **DQP0011E The submission preferences dialog cannot be displayed because neither** *property-file1* **nor** *property-file2* **was found.**

**Erläuterung:** The properties file cannot be found. As a result, the submission preferences dialog cannot be displayed.

**Benutzeraktion:** Verify that the files exist.

### **DQP0012E The database** *databasename* **has not been setup for use with Query Patroller.**

**Erläuterung:** To use Query Patroller on a database, Query Patroller needs to be installed on the server that contains the database. During installation, the databases whose queries are to be managed by Query Patroller are chosen and Query Patroller control tables and stored procedures are created in this database. If you need to manage queries of additional databases using Query Patroller, then you must run the qpsetup command for each database.

**Benutzeraktion:** Request that an administrator install Query Patroller on the server containing the database or, if this has already been done, request that the administrator run the qpsetup command to setup Query Patroller for the database.

If the qpsetup command has been run for the database and the problem persists, check that the file db2qp exists in INSTPATH/function and the file db2qpt exists in INSTPATH/function/unfenced on UNIX, or check that the file db2qp.dll exists on INSTPATH\function and the file db2qpt.dll exists on INSTPATH\function\ unfenced on Windows. INSTPATH is the DB2 instance directory. If these files exist, see the qpdiag.log for possible cause of this message. If problem persists, contact IBM Support.

**DQP0019E SYSADM authority is required to issue the** *command-name* **command.**

**Erläuterung:** The command requires SYSADM authority.

**Benutzeraktion:** Request that the system administrator run the command.

#### **DQP0020E Function not supported. Reason code =** *reason-code***.**

**Erläuterung:** The statement cannot be processed because it violates a restriction as indicated by the following reason code:

- **1** The connection codepage cannot be set because the functionality is not yet available.
- **2** The restriction is unknown.

**Benutzeraktion:** The action corresponding to the reason code is:

- **1** Update the Query Patroller client to a newer version.
- **2** If the problem persists, contact IBM Support.

### **DQP0021E The DB2 server and the Query Patroller server are at a different product level.**

**Erläuterung:** The DB2 server and the Query Patroller server must be on the same product level.

**Benutzeraktion:** Ensure that your DB2 server and Query Patroller server are at the same product level. If you have applied a FixPak on the DB2 server before installing Query Patroller server, ensure that you reapply the FixPak.

See the Query Patroller documentation for a description of the product prerequisites.

#### **DQP0024E An unexpected error** *error* **occurred.**

**Erläuterung:** An unexpected error occurred.

**Benutzeraktion:** See the qpdiag.log file for possible causes of this error.

#### **DQP0025E Invalid timestamp format** *format***.**

**Erläuterung:** The timestamp format that the user specified is invalid. The correct timestamp format is YYYY-MM-DD HH24:MI:SS.

**Benutzeraktion:** Refer to the Query Patroller documentation for a detailed description of the command.

Specify the correct timestamp format and reissue the command.

### **DQP0406E Unable to start the Query Controller as the maximum number of** *maxnumber* **Query Controllers is already running.**

**Erläuterung:** There has been an attempt to start more than the maximum number of allowed Query Controllers.

**Benutzeraktion:** Use one of the Query Controllers that is currently running.

### **DQP0408E DBADM authority is required to run the command** *commandname***.**

**Erläuterung:** The command *command-name* requires DBADM authority.

**Benutzeraktion:** Request that the security administrator grant DBADM authority, and reissue the command.

### **DQP0409E The Query Patroller system settings do not exist.**

**Erläuterung:** Query Patroller cannot be run when the system settings do not exist.

**Benutzeraktion:** Issue the qpsetup command to create the Query Patroller system settings.

See the Query Patroller documentation for a detailed description of the qpsetup command.

### **DQP0410E The submission preferences for the PU-BLIC group do not exist.**

**Erläuterung:** Query Patroller cannot be run when the submission preferences for the PUBLIC group do not exist.

**Benutzeraktion:** Recreate the submission preferences for the PUBLIC group and issue the qpstart command to start Query Patroller.

### **DQP0412I The database connection has been reestablished.**

**Erläuterung:** The database connection has been reestablished.

**Benutzeraktion:** No action required.

#### **DQP0413E The database connection has been lost. Query Patroller is terminated.**

**Erläuterung:** The database connection has been lost. As a result, Query Patroller has terminated.

**Benutzeraktion:** Reestablish the database connection and issue the qpstart command to restart Query Patroller.

### **DQP0414E Query Patroller was not stopped because there are active queries.**

**Erläuterung:** Query Patroller was not stopped because there are queued or active queries.

**Benutzeraktion:** Reissue the command using the FORCE option. If the active queries are forced, they will be in an inconsistent state until Query Patroller is restarted and the query recovery is complete.

### **DQP0415I The estimated cost of the query exceeds the maximum allowed for the user's submitter profile.**

**Erläuterung:** The query will be held.

**Benutzeraktion:** Request that the database administrator run or cancel the query.

### **DQP0416E The estimated cost of the query exceeds the maximum query cost for the system.**

**Erläuterung:** The query will be held.

**Benutzeraktion:** Request that the database administrator run or cancel the query.

### **DQP0417E The number of queries running has reached the maximum allowed for the system.**

**Erläuterung:** The query will be placed in the queue.

**Benutzeraktion:** The query will run automatically

when the number of queries running drops below the maximum allowed for the system.

### **DQP0418E The number of queries running for user** *username* **is the maximum number allowed for the submitter profile.**

**Erläuterung:** The query will be placed in the queue.

**Benutzeraktion:** The query will run automatically when the number of queries running drops below the maximum allowed for the system.

### **DQP0419E The number of queries running under query class** *queryclassnumber* **is the maximum allowed for the query class.**

**Erläuterung:** The query will be placed in the queue.

**Benutzeraktion:** The query will run automatically when the number of queries running drops below the maximum allowed for the query class.

### **DQP0420I The sum of the estimated cost and the current system workload exceeds the maximum system workload allowed.**

**Erläuterung:** The sum of the estimated cost of the query submitted and the current system workload is greater than the maximum system workload allowed.

**Benutzeraktion:** Increase the maximum system workload allowed, if desired.

### **DQP0421I The estimated cost of the query exceeds the maximum system workload allowed.**

**Erläuterung:** The query is being held because its estimated cost exceeds the maximum system workload allowed.

**Benutzeraktion:** Request that the administrator release the query so that it can run, or increase the maximum system workload allowed.

### **DQP0422E DB2 Query Patroller license cannot be found.**

**Erläuterung:** A valid license key for DB2 Query Patroller cannot be found or it has expired.

**Benutzeraktion:** Install a license key for the fully entitled version of the product. You can obtain a license key for the product by contacting your IBM representative or authorized dealer.

### **DQP0423E Query Patroller is already started.**

**Erläuterung:** Unable to start Query Patroller as it is already running.

**Benutzeraktion:** To restart Query Patroller, issue the qpstop command and then issue qpstart.

### **DQP0424E • DQP0432E**

#### **DQP0424E No start Query Patroller command was issued.**

**Erläuterung:** The start Query Patroller command has not been processed. It must be processed before a stop Query Patroller command is issued.

**Benutzeraktion:** Issue a start Query Patroller command, qpstart, and resubmit the current command.

### **DQP0431E The DB2 Query Patroller service could not be started. Reason code** *reason-code***.**

**Erläuterung:** The explanation corresponding to the reason code is:

- 1. The service does not exist.
- 2. The current user does not have proper authority to start or stop the service.
- 3. The service fails to start.
- 4. The logon information for the service is not correct.

**Benutzeraktion:** The action corresponding to the reason code is:

- 1. Ensure that the service exists. If the service does not exist, then it may have been removed manually or the installation of DB2 Query Patroller did not complete successfully. In either case, DB2 Query Patroller must be reinstalled.
- 2. Ensure that the logon information for the service is correct and issue the command again.
- 3. Issue the command again. If the problem persists, contact your system administrator or see the qpdiag.log file for possible causes of this message.
- 4. Ensure that the logon information for the service is correct and issue the command again.

### **DQP0432E Unable to communicate with the DB2 Query Patroller Java process.**

**Erläuterung:** The command successfully created a Java process for DB2 Query Patroller, however, there was a communication error while trying to obtain output. The communication error may occur if a network error exists or if the Java process have been terminated abnormally.

**Benutzeraktion:** See the qpdiag.log file for possible causes of this message. If the problem persists, contact IBM Support.

## **Kapitel 94. DQP1000 - DQP1499**

#### **DQP1001E The date or time specified is not valid.**

**Erläuterung:** The date or time specified is in an incorrect format.

**Benutzeraktion:** Enter the correct format for the date and time.

### **DQP1002E The start date and time specified must occur before the end date and time.**

**Erläuterung:** The specified start date and time must precede the end date and time.

**Benutzeraktion:** Specify a start date and time that occur before the end date and time.

### **DQP1003E The operation was aborted because it would violate the consistency of the date. SQLSTATE =** *sqlstate***.**

**Erläuterung:** The Query Patroller control tables have triggers to protect the consistency of the data contained in them. Such a trigger has been activated through an action that has been attempted. The operation was aborted due to a configuration consistency constraint violation.

**Benutzeraktion:** Examine the qpschema.sql file to find the trigger that signaled the SQLSTATE. Based on this examination, make the necessary adjustments to prevent the trigger from aborting the action again.

#### **DQP1004E A memory allocation error occurred.**

**Erläuterung:** There was not enough memory to continue processing.

**Benutzeraktion:** Ensure that your system has sufficient memory.

See the Query Patroller documentation for the system memory requirements. If the problem persists, contact IBM Support.

### **DQP1005E The time range must not be greater than two years.**

**Erläuterung:** The time range specified is greater than two years.

**Benutzeraktion:** Specify a time range that is within the next two years and reissue the command.

**DQP1006E SQL statement** *sqlstmt* **failed with SQL-CODE** *SQLCODE***.**

**Erläuterung:** The SQL statement failed.

**Benutzeraktion:** Check the qpdiag.log file for possible causes of this message. If the problem persists, contact IBM Support.

**DQP1008E SQL data type** *datatype* **is not supported.**

**Erläuterung:** The SQL data type is not supported.

**Benutzeraktion:** See the Query Patroller documentation for information about supported SQL data types.

#### **DQP1009E Result destination is too large to view.**

**Erläuterung:** The Query Patroller Center and Query Patroller Command Line Processor cannot return your results because the results exceed the maximum size limit of the control table.

**Benutzeraktion:** Resubmit the query and ensure that the results are returned to your application rather than stored in a result table.

If your query generated a result table because it was run in the background, resubmit the query with your submission preferences set to wait until results are returned.

If your query generated a result table because it was held and then run, ask an administrator to raise the query cost of your submitter profile so that you can resubmit the query without having it held.

Alternatively, you can select directly from the result table, but the names of the columns in the result table do not match those of your query and the result table contains an additional column, A0000.

#### **DQP1010E File** *filename* **cannot be accessed.**

**Erläuterung:** The specified file cannot be accessed.

**Benutzeraktion:** Ensure that the file exists and that the file permissions are correct.

### **DQP1011E User** *username* **is not authorized to issue the command.**

**Erläuterung:** The command cannot run because the user does not possess the necessary authorization level.

**Benutzeraktion:** Check the Query Patroller documentation for the required authorization. Request that the database administrator grant the user the required authority and reissue the command.

**DQP1012E File** *filename* **does not exist.**

**Erläuterung:** The specified file does not exist.

### **DQP1023E • DQP1028E**

**Benutzeraktion:** Ensure that the file exists. If the problem persists, contact IBM Support.

#### **DQP1023E An error occurred while saving to the file** *filename***.**

**Erläuterung:** Possible causes of this message include:

- v The file does not have the correct file permissions.
- The file name does not conform to the file system convention.

**Benutzeraktion:** Possible solutions include:

- Verify the file permissions.
- Specify the correct file name.

### **DQP1024W Creation, change, or removal of a query class will not take effect until the Query Patroller server is restarted.**

**Erläuterung:** You have just created, changed, or deleted a query class. This will change the behavior of how queries are processed by the Query Patroller server. This change in behavior will not occur until the next time Query Patroller is started.

**Benutzeraktion:** Request that an administrator restart the Query Patroller server by issuing the qpstop command followed by the qpstart command on the computer where the Query Patroller server is running.

### **DQP1025W The update will not take effect until the Query Patroller server is restarted.**

**Erläuterung:** The settings will not take effect until the Query Patroller server is restarted.

**Benutzeraktion:** Restart the Query Patroller server to have the changes take effect.

### **DQP1026W The update was successful. However, communication with the Query Patroller server has failed.**

**Erläuterung:** The update was successful. However, the Query Patroller server cannot be contacted to reflect the changes.

**Benutzeraktion:** Restart the Query Patroller server to see the reflected changes.

### **DQP1028E The network operation did not complete within a reasonable amount of time. The command cannot be completed.**

**Erläuterung:** The network operation did not complete within a reasonable amount of time. The command cannot be completed.

**Benutzeraktion:** Reissue the command when the network is not as busy. If problem persists, contact the system administrator to analyze if there is a network error.

## **Kapitel 95. DQP2000 - DQP2499**

#### **DQP2020E The path** *path* **is invalid.**

**Erläuterung:** The specified path is invalid.

**Benutzeraktion:** Verify the path and reissue the command.

**DQP2101I Operator profile for user** *username* **was added successfully.**

**Erläuterung:** An operator profile was created for the user.

**Benutzeraktion:** No action required.

**DQP2102I Operator profile for group** *groupname* **was added successfully.**

**Erläuterung:** An operator profile was created for the group.

**Benutzeraktion:** No action required.

**DQP2103I Operator profile for user** *username* **was updated successfully.**

**Erläuterung:** An existing user operator profile was updated.

**Benutzeraktion:** No action required.

**DQP2104I Operator profile for group** *groupname* **was updated successfully.**

**Erläuterung:** An existing group operator profile was updated.

**Benutzeraktion:** No action required.

**DQP2105I Operator profile for user** *username* **was removed successfully.**

**Erläuterung:** A user operator profile was removed.

**Benutzeraktion:** No action required.

**DQP2106I Operator profile for group** *groupname* **was removed successfully.**

**Erläuterung:** A group operator profile was removed.

**Benutzeraktion:** No action required.

**DQP2107E Operator profile for user** *username* **does not exist.**

**Erläuterung:** The user operator profile is not defined.

**Benutzeraktion:** Ensure that the user name specified

is correct and reissue the command.

**DQP2108E Operator profile for group** *groupname* **does not exist. Erläuterung:** The group operator profile is not defined. **Benutzeraktion:** Ensure that the group name specified is correct and reissue the command. **DQP2109E Operator profile for user** *username* **already exists. Erläuterung:** The user operator profile already exists. **Benutzeraktion:** Ensure that the user name specified is unique and reissue the command.

**DQP2110E Operator profile for group** *groupname* **already exists.**

**Erläuterung:** The group operator profile already exists.

**Benutzeraktion:** Ensure that the group name specified is unique and reissue the command.

### **DQP2111I There are no operator profiles defined.**

**Erläuterung:** There are no operator profiles defined to display.

**Benutzeraktion:** No action required.

**DQP2112I Query class** *queryclassID* **was added successfully.**

**Erläuterung:** A new query class was defined.

**Benutzeraktion:** No action required.

**DQP2113I Query class** *queryclassID* **was updated successfully.**

**Erläuterung:** An existing query class was updated.

**Benutzeraktion:** No action required.

**DQP2114I Query class** *queryclassID* **was removed successfully.**

**Erläuterung:** A query class was removed.

**Benutzeraktion:** No action required.

**DQP2115E Query class** *queryclassID* **does not exist. Erläuterung:** The query class does not exist.

### **DQP2116E • DQP2131I**

**Benutzeraktion:** Ensure that the query class ID specified is correct and reissue the command.

#### **DQP2116E The query class with the same maximum query cost value already exists.**

**Erläuterung:** The query class already exists.

**Benutzeraktion:** Specify a query class that does not already exist and reissue the command.

#### **DQP2117I There are no query classes defined.**

**Erläuterung:** There are no existing query classes. There is no information to list.

**Benutzeraktion:** No action required.

#### **DQP2118I Submitter profile for user** *username* **was added successfully.**

**Erläuterung:** A new user submitter profile was created for the user.

**Benutzeraktion:** No action required.

**DQP2119I Submitter profile for group** *groupname* **was added successfully.**

**Erläuterung:** A new group submitter profile was created for the group.

**Benutzeraktion:** No action required.

#### **DQP2120I Submitter profile for user** *username* **was updated successfully.**

**Erläuterung:** An existing user submitter profile was updated.

**Benutzeraktion:** No action required.

**DQP2121I Submitter profile for group** *groupname* **was updated successfully.**

**Erläuterung:** An existing group submitter profile was updated.

**Benutzeraktion:** No action required.

**DQP2122I Submitter profile for user** *username* **was removed successfully.**

**Erläuterung:** A user submitter profile was removed.

**Benutzeraktion:** No action required.

**DQP2123I Submitter profile for group** *groupname* **was removed successfully.**

**Erläuterung:** A group submitter profile was removed.

**Benutzeraktion:** No action required.

### **DQP2124E Submitter profile for user** *username* **does not exist.**

**Erläuterung:** The user submitter profile does not exist.

**Benutzeraktion:** Specify an existing user name and reissue the command.

**DQP2125E Submitter profile for group** *groupname* **does not exist.**

**Erläuterung:** The group submitter profile does not exist.

**Benutzeraktion:** Specify an existing group name and reissue the command.

**DQP2126E Submitter profile for user** *username* **already exists.**

**Erläuterung:** The user submitter profile exists.

**Benutzeraktion:** Specify a unique user name and reissue the command.

### **DQP2127E Submitter profile for group** *groupname* **already exists.**

**Erläuterung:** The group submitter profile exists.

**Benutzeraktion:** Specify a unique group name and reissue the command.

#### **DQP2128I No submitter profiles exist.**

**Erläuterung:** There are no submitter profiles. There is no information to list.

**Benutzeraktion:** No action required.

#### **DQP2129I The settings for the Query Patroller system were updated successfully.**

**Erläuterung:** The settings for the Query Patroller system were updated successfully.

**Benutzeraktion:** No action required.

**DQP2130E Query** *queryID* **does not exist.**

**Erläuterung:** The query ID specified does not exist.

**Benutzeraktion:** Specify an existing query ID and reissue the command.

### **DQP2131I No queries matching the input criteria exist.**

**Erläuterung:** There is no information to list as there are no queries that match the input criteria.

**Benutzeraktion:** Modify the input criteria, if necessary.

#### **DQP2132I New submission preferences for user** *username* **were added.**

**Erläuterung:** New user submission preferences were created for the user.

**Benutzeraktion:** No action required.

**DQP2133I Submission preferences for user** *username* **were updated successfully.**

**Erläuterung:** Existing submission preferences were updated.

**Benutzeraktion:** No action required.

**DQP2134I Submission preferences for user** *username* **were removed. This user will use the default submission preferences.**

**Erläuterung:** An individual's submission preferences were removed.

**Benutzeraktion:** No action required.

**DQP2135E Submission preferences for user** *username* **already exist.**

**Erläuterung:** The user submission preferences already exist.

**Benutzeraktion:** Specify a unique user name and reissue the command.

### **DQP2136I All result tables were removed successfully.**

**Erläuterung:** All of the result tables were dropped.

**Benutzeraktion:** No action required.

**DQP2137I There are no existing result tables to drop.**

**Erläuterung:** There are no result tables to drop.

**Benutzeraktion:** No action required.

**DQP2138I The result tables belonging to user** *username* **were removed successfully.**

**Erläuterung:** The result tables were dropped.

**Benutzeraktion:** No action required.

**DQP2139I There are no result tables belonging to user** *username***. Nothing was removed.**

**Erläuterung:** There are no result tables to drop.

**Benutzeraktion:** No action required.

**DQP2140I Result tables for query** *queryID* **were removed successfully.**

**Erläuterung:** The result tables were dropped.

**Benutzeraktion:** No action required.

**DQP2141I Result table for query** *queryID* **does not exist. Nothing was removed.**

**Erläuterung:** The result table for the specified query does not exist.

**Benutzeraktion:** No action required.

### **DQP2142E Query** *queryID* **is not in the correct state.**

**Erläuterung:** The query is not in the correct state to execute the command.

**Benutzeraktion:** Verify the state of the query and reissue the command.

**DQP2143E Invalid time unit** *timeunit* **specified for parameter** *parametername***.**

**Erläuterung:** The time unit specified for the parameter is invalid.

**Benutzeraktion:** See the Query Patroller documentation for a detailed description of the command.

Specify the correct time unit and reissue the command.

### **DQP2144E The parameter** *parametername* **specified is not correct.**

**Erläuterung:** The parameter specified is not correct.

**Benutzeraktion:** Check the Query Patroller documentation for a detailed description of the command. Correct the syntax and reissue the command.

**DQP2145E The parameter** *parametername* **must be specified.**

**Erläuterung:** The command syntax specified is not correct.

**Benutzeraktion:** Check the Query Patroller documentation for a detailed description of the command. Correct the syntax and reissue the command.

### **DQP2146E An incorrect value** *value* **was specified for the parameter** *parametername***.**

**Erläuterung:** An incorrect value was specified for the parameter.

**Benutzeraktion:** Check the Query Patroller documentation for a detailed description of the command. Correct the parameter value and reissue the command.

### **DQP2147E • DQP2156E**

#### **DQP2147E Missing value for parameter** *parametername***.**

**Erläuterung:** A required parameter value is missing from the command.

**Benutzeraktion:** Check the Query Patroller documentation for a detailed description of the command. Include the necessary parameter value and reissue the command.

### **DQP2148E Unexpected keyword** *keyword***, expected keyword might be** *keyword***.**

**Erläuterung:** A keyword that does not apply to the command was encountered.

**Benutzeraktion:** Check the Query Patroller documentation for a detailed description of the command. Correct the syntax and reissue the command.

### **DQP2149E Unexpected end of command, expected value might include** *value***.**

**Erläuterung:** A syntax error in the command was detected.

The command cannot be processed.

**Benutzeraktion:** See the Query Patroller documentation for a detailed description of the command.

Correct the syntax and reissue the command.

#### **DQP2150E The parameter** *parametername* **cannot be specified more than once.**

**Erläuterung:** The parameter *parametername* is specified more than once.

**Benutzeraktion:** Check the Query Patroller documentation for a detailed description of the command. Correct the syntax and reissue the command.

#### **DQP2151E There is no default value for parameter** *parametername***.**

**Erläuterung:** The parameter does not have a default value.

**Benutzeraktion:** Check the Query Patroller documentation for a detailed description of the command. Specify a valid parameter value and reissue the command.

#### **DQP2152E The value of parameter** *parametername* **cannot be null.**

**Erläuterung:** A value must be specified for parameter *parametername*.

**Benutzeraktion:** Check the Query Patroller documentation for a detailed description of the command. Provide a value for the parameter and reissue the command.

### **DQP2153E The value of parameter** *parametername* **must be surrounded by single quotation marks.**

**Erläuterung:** The parameter must be surrounded by single quotation marks.

**Benutzeraktion:** Check the Query Patroller documentation for a description of how to run a command. Surround the parameter value with single quotation marks and reissue the command.

### **DQP2154E The query is no longer running and the query status is unknown.**

**Erläuterung:** The query is not running, but its final status cannot be determined. It may have completed successfully or failed. This is an abnormal situation which may have been caused by the following scenarios:

- The Query Patroller server crashed, or was shut down with the FORCE option, terminated because of a power outage, or its connection to DB2 was forced off while this query was running.
- The DB2 server crashed, was shut down with the force option, or terminated because of a power outage, while this query was queued or running.
- The Query Patroller server did not respond within an expected time frame when DB2 attempted to report query completion status.

**Benutzeraktion:** Examine the client application that submitted the query for the query status and results. Resubmit the query if necessary.

#### **DQP2155E User** *username* **is suspended.**

**Erläuterung:** The user is not authorized to submit queries, nor perform any Query Patroller commands.

**Benutzeraktion:** Request that the database administrator reactivate the user submitter profile.

### **DQP2156E Communication with the Query Patroller server has timed out.**

**Erläuterung:** The DB2 server cannot connect to or communicate with the Query Patroller server within the expected time frame.

**Benutzeraktion:** The Query Patroller server may be temporarily overloaded, leading to a slower than normal response time. Check the system workload and ensure that the Query Patroller system is tuned properly for optimal performance. Resubmit the query if necessary.

If the problem persists, contact IBM Service.

#### **DQP2157E Submission preferences for user** *username* **do not exist.**

**Erläuterung:** There are no existing submission preferences for the user.

**Benutzeraktion:** Create submission preferences for the user or specify a user name that has existing submission preferences.

**DQP2158E The submission preferences belonging to user** *username* **cannot be copied onto itself.**

**Erläuterung:** The submission preferences cannot be copied onto itself.

**Benutzeraktion:** Specify a different username and reissue the command.

**DQP2159I The query information for query** *query-ID* **has been removed.**

**Erläuterung:** There is no existing information related to the *queryID* query.

**Benutzeraktion:** No action required.

**DQP2160I The historical information for query** *queryID* **has been removed.**

**Erläuterung:** There is no existing historical information related to the *queryID* query.

**Benutzeraktion:** No action required.

#### **DQP2161I All query information has been removed.**

**Erläuterung:** The query information has been removed.

**Benutzeraktion:** No action required.

#### **DQP2162I All historical query information has been removed.**

**Erläuterung:** The historical query information has been removed.

**Benutzeraktion:** No action required.

#### **DQP2163I Query** *queryID* **has been canceled.**

**Erläuterung:** The query has been canceled.

**Benutzeraktion:** No action required.

#### **DQP2164I The query information for** *number* **queries older than** *timeunit* **has been removed.**

**Erläuterung:** The information related to queries older than *timeunit* was removed.

**Benutzeraktion:** No action required.

### **DQP2165I The historical query information for** *number* **queries older than** *timeunit* **has been removed.**

**Erläuterung:** The historical information related to queries older than *timeunit* was removed.

**Benutzeraktion:** No action required.

### **DQP2166E The query** *queryID* **cannot be canceled. The query has already been completed, canceled, or aborted.**

**Erläuterung:** The query *queryID* cannot be canceled because the query has already been completed, canceled, or aborted.

**Benutzeraktion:** No action required.

### **DQP2167E Unexpected keyword** *keyword***, end of command is expected.**

**Erläuterung:** A keyword that does not apply to the command was encountered.

**Benutzeraktion:** Check the Query Patroller documentation for a detailed description of the command. Correct the syntax and reissue the command.

### **DQP2168I The query information for all the specified queries has been removed.**

**Erläuterung:** The query information has been removed.

**Benutzeraktion:** No action required.

### **DQP2169I The historical information for all the specified queries has been removed.**

**Erläuterung:** The historical information for the queries has been removed.

**Benutzeraktion:** No action required.

### **DQP2170I** *Number* **result tables older than** *timeunit* **have been dropped.**

**Erläuterung:** The result tables have been removed because they were older than *timeunit*.

**Benutzeraktion:** No action required.

### **DQP2171I Query Patroller has processed** *number* **queries and historical data was generated for** *number* **queries successfully**

**Erläuterung:** Historical data was generated for the number of queries identified.

**Benutzeraktion:** If the number of queries processed and the number of queries that were generated for his-

### **DQP2172I • DQP2182I**

torical data is the same, no action is required.

If this is not the case, see the qpdiag.log for possible causes of this message. If the problem persists, contact IBM Support.

### **DQP2172I The query class update may take a long time. Currently queued and newly submitted queries will remain queued until the process is completed.**

**Erläuterung:** The query class update may take a long time to complete.

**Benutzeraktion:** No action required.

**DQP2173E A query class update is in progress. Another update cannot be performed at this time.**

**Erläuterung:** A query class update cannot be performed while another query class update is in progress.

**Benutzeraktion:** Reissue the command after the current update is complete.

#### **DQP2174I The maximum number of query classes has been exceeded.**

**Erläuterung:** The maximum number of query classes has been reached. New query classes cannot be created.

**Benutzeraktion:** Decrease the number of existing query classes.

### **DQP2175I A query class with the same maximum query cost value already exists or the maximum number of query classes has been exceeded.**

**Erläuterung:** The maximum number of query classes has been reached. New query classes cannot be created.

Query classes must have a unique query cost value.

**Benutzeraktion:** Decrease the number of existing query classes and ensure that all query classes have a unique query cost value.

### **DQP2176E The length of the keyword** *keyword* **exceeds the maximum length allowed.**

**Erläuterung:** The length of the specified keyword has exceeded the maximum length allowed.

**Benutzeraktion:** Ensure that the keyword is valid and reissue the command.

### **DQP2177E The public submitter profile cannot be specified.**

**Erläuterung:** By default, the user's own submitter profile would be used automatically, if it exists. If it does

not exist, the user can specify a group submitter profile that the user belongs to.

**Benutzeraktion:** Reissue the command and specify a group submitter profile, or do not specify a submitter profile.

#### **DQP2178E An invalid user name or password was entered.**

**Erläuterung:** An invalid user name or password was entered.

**Benutzeraktion:** Reissue the command with the correct user name and password.

### **DQP2179I Historical query information does not exist.**

**Erläuterung:** Unable to remove historical information for some queries as the information does not exist.

**Benutzeraktion:** No action required.

**DQP2180W Query** *queryid* **is now running in the background.**

**Erläuterung:** The specified query is now running in the background.

**Benutzeraktion:** No action required.

### **DQP2181E The query was aborted because the number of rows in the result set is larger than the number of rows that can be accommodated in the result table.**

**Erläuterung:** Query Patroller attempted to create a result table for this query because it was either run in the background or held and then released from held state. The submission preferences of this submitter stated that in the event the result set is longer than the maximum allowed, no result should be returned.

Query Patroller aborted the query when it detected that the number of rows returned by the query would exceed the maximum size of a result table specified in the submitter profile under which this query was submitted.

**Benutzeraktion:** Modify the query to reduce the number of rows it returns or request that an administrator or operator increase the number of rows allowed for a result table. If the query was run in the background, try waiting for the result instead of releasing the application.

#### **DQP2182I Held query** *queryid* **has been run.**

**Erläuterung:** The specified query is running in the background.

**Benutzeraktion:** No action required.

### **DQP2183E • DQP2193W**

### **DQP2183E Query** *queryid* **cannot be run in the background.**

**Erläuterung:** The specified query cannot be run in the background.

**Benutzeraktion:** See the Query Patroller documentation for the class of queries that can be run in the background.

**DQP2184E Result tables older than** *time-unit* **do not exist.**

**Erläuterung:** The result tables do not exist. Nothing was removed.

**Benutzeraktion:** No action required.

**DQP2185I Query information older than** *time-value* **does not exist.**

**Erläuterung:** The query information cannot be removed as it does not exist.

**Benutzeraktion:** No action required.

### **DQP2186I Historical query information older than** *time-value* **does not exist.**

**Erläuterung:** The historical query information cannot be removed as it does not exist.

**Benutzeraktion:** No action required.

**DQP2187W Submission preferences for user** *username* **were added successfully. However, communication with the Query Patroller server has failed. The changes have not been reflected on the Query Patroller server.**

**Erläuterung:** The new submission preferences for the user were added successfully. However, the Query Patroller server cannot be contacted to reflect the changes.

**Benutzeraktion:** Restart the Query Patroller server to see the reflected changes.

**DQP2188W Submission preferences for user** *username* **were updated successfully. However, communication with the Query Patroller server has failed. The changes have not been reflected on the Query Patroller server.**

**Erläuterung:** The submission preferences for the user were updated successfully. However, the Query Patroller server cannot be contacted to reflect the changes.

**Benutzeraktion:** Restart the Query Patroller server to see the reflected changes.

**DQP2189W Submitter profile for user** *username* **was added successfully. However, communication with the Query Patroller server has failed. The changes have not been reflected on the Query Patroller server.**

**Erläuterung:** The submitter profile for the user was added successfully. However, the Query Patroller server cannot be contacted to reflect the changes.

**Benutzeraktion:** Restart the Query Patroller server to see the reflected changes.

**DQP2190W Submitter profile for user** *username* **was updated successfully. However, communication with the Query Patroller server has failed. The changes have not been reflected on the Query Patroller server.**

**Erläuterung:** The submitter profile for the user was updated successfully. However, the Query Patroller server cannot be contacted to reflect the changes.

**Benutzeraktion:** Restart the Query Patroller server to see the reflected changes.

**DQP2191W Submitter profile for group** *groupname* **was added successfully. However, communication with the Query Patroller server has failed. The changes have not been reflected on the Query Patroller server.**

**Erläuterung:** The submitter profile for the group was added successfully. However, the Query Patroller server cannot be contacted to reflect the changes.

**Benutzeraktion:** Restart the Query Patroller server to see the reflected changes.

**DQP2192W Submitter profile for group** *groupname* **was updated successfully. However, communication with the Query Patroller server has failed. The changes have not been reflected on the Query Patroller server.**

**Erläuterung:** The new submitter profile for the group was updated successfully. However, the Query Patroller server cannot be contacted to reflect the changes.

**Benutzeraktion:** Restart the Query Patroller server to see the reflected changes.

**DQP2193W The settings for the Query Patroller system were updated successfully. However, communication with the Query Patroller server has failed. The changes have not been reflected on the Query Patroller server.**

**Erläuterung:** The settings for the Query Patroller system were updated successfully. However, the Query

Patroller server cannot be contacted to reflect the changes.

**Benutzeraktion:** Restart the Query Patroller server to see the reflected changes.

**DQP2194W Submission preferences for user** *username* **were removed successfully. However, communication with the Query Patroller server has failed. The changes have not been reflected on the Query Patroller server.**

**Erläuterung:** The submission preferences for the user were removed successfully. However, the Query Patroller server cannot be contacted to reflect the changes.

**Benutzeraktion:** Restart the Query Patroller server to see the reflected changes.

**DQP2195W Submitter profile for user** *username* **was removed successfully. However, communication with the Query Patroller server has failed. The changes have not been reflected on the Query Patroller server.**

**Erläuterung:** The submitter profile for the user was removed successfully. However, the Query Patroller server cannot be contacted to reflect the changes.

**Benutzeraktion:** Restart the Query Patroller server to see the reflected changes.

**DQP2196W Submitter profile for group** *groupname* **was removed successfully. However, communication with the Query Patroller server has failed. The changes have not been reflected on the Query Patroller server.**

**Erläuterung:** The submitter profile for the group was removed successfully. However, the Query Patroller server cannot be contacted to reflect the changes.

**Benutzeraktion:** Restart the Query Patroller server to see the reflected changes.

**DQP2197I Query** *queryID* **cannot be removed.**

**Erläuterung:** The query information cannot be removed.

**Benutzeraktion:** No action required.

**DQP2198E Unable to display or file result sets for query** *queryID***. The result sets do not exist.**

**Erläuterung:** The result sets for the query do not exist. This error might occur when the query is a non-SE-LECT statement, the result sets were manually dropped, or when a client application is specified as the result destination.

**Benutzeraktion:** No action required.

**DQP2199W The purge period specified for managed queries is less than the purge period specified for the result tables. The associated result table will be deleted when the managed query is deleted.**

**Erläuterung:** The purge period specified for managed queries is less than the purge period specified for the result tables. When a managed query is deleted, the associated result table is also deleted; therefore the purge period for the result tables is ignored.

**Benutzeraktion:** Set the purge period for the managed queries to be greater than or equal to the purge period for the result tables.

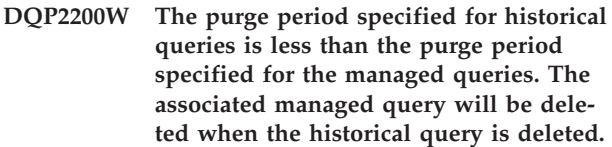

**Erläuterung:** When a historical query is deleted the associated managed query is also deleted, therefore, the purge period for the managed queries is ignored.

**Benutzeraktion:** Set the purge period for the historical queries to be greater than or equal to the purge period for the managed queries.

**DQP2202I The historical analysis data generator was stopped by a user. Query Patroller processed** *number* **queries and historical data was generated for** *number* **queries successfully before it was stopped.**

**Erläuterung:** The GENERATE HISTORICAL\_DATA STOP command was issued in a separate process. Historical data was generated for the number of queries identified.

**Benutzeraktion:** No action required.

**DQP2203I An attempt to stop the generation of historical data is in progress.**

**Benutzeraktion:** No action required.

**DQP2204I Query Patroller is not generating historical data at this time.**

**Erläuterung:** Query Patroller is not able to issue the GENERATE HISTORICAL\_DATA STOP command as historical data is not generating data at this time.

**Benutzeraktion:** No action required.

### **DQP2205E Only the query submitter can run a query in the background.**

**Erläuterung:** To run a query in the background, you must be the submitter who submitted the query originally.

**Benutzeraktion:** See the Query Patroller documentation for a detailed description of running a query in the background.

**DQP2206E Value for parameter** *parameter1* **must be set as the parameter** *parameter2* **was set to** *parameter2-value***.**

**Erläuterung:** The value for *parameter1* must be set.

**Benutzeraktion:** Specify a value for parameter *parameter1* and reissue the command.

#### **DQP2207E The command completed successfully.**

**Erläuterung:** No errors were encountered during the execution of this command.

**Benutzeraktion:** No action required.

### **DQP2208E The length of the specified command exceeds the maximum length allowed.**

**Erläuterung:** The command length is too long.

**Benutzeraktion:** See the Query Patroller documentation for a detailed description of the command.

Reissue the command.

### **DQP2209W Releasing this query will cause the system to run a workload that exceeds the maximum system workload cost.**

**Erläuterung:** The query that is being released has a cost that exceeds the system workload cost. Once it has been release from held state, Query Patroller will queue it until there are no other queries queued.

This does not guarantee that there will be no other queries running at the same time as this query.

**Benutzeraktion:** No action required.

### **DQP2210E The queue query no longer exists; the query status is now aborted.**

**Erläuterung:** The query was queued and had not started running, but now it no longer exists. This is an abnormal situation which may have been caused by the one of the following scenarios:

v The DB2 server crashed, was shut down with the force option, or terminated because of a power outage while the query was queued.

• The Query Patroller sever did not respond within an expected time frame when DB2 attempted to report query status.

**Benutzeraktion:** Examine the client application that submitted the query for the query status and results. Resubmit the query if necessary.

### **DQP2211E Unable to run Historical Analysis Data Generator as it is currently running.**

**Erläuterung:** Only one Historical Analysis Data Generator can run on a database at one time.

**Benutzeraktion:** Wait until the currently running Historical Analysis Data Generator completes before trying to run it again. Or stop the currently running Historical Analysis Data Generator by issuing the GENERATE HISTORICAL\_DATA STOP Query Patroller command.

### **DQP2212W The result of the specified query was saved successfully to the file** *filename***, however, the utility encountered warnings. Refer to the message file** *messagefile* **for more details.**

**Erläuterung:** DB2 Query Patroller uses the DB2 export utility to save or file the query result. The result was exported successfully to the file, however DB2 export generated a message file *message-file* containing warnings.

**Benutzeraktion:** Refer to the message file to view the warnings. For more information about the DB2 export utility, refer to the DB2 Information Center.

### **DQP2213W One or more result tables could not be removed.**

**Erläuterung:** One or more result tables could not be removed. This error may occur when a user has insufficient authority.

**Benutzeraktion:** Refer to the qpuser.log file to find out which result tables could not be removed and to determine possible causes of this message.

### **DQP2214E User** *username* **does not have the privilege to remove the result table for query** *queryID***.**

**Erläuterung:** The result table cannot be removed because the user does not have sufficient authority.

**Benutzeraktion:** Refer to the Query Patroller documentation for the authorization requirements for dropping a result table.

### **DQP2215E • DQP2218I**

### **DQP2215E Query Patroller cannot release query** *queryid* **from held state because DYN- \_QUERY\_MGMT is disabled.**

**Erläuterung:** To release a query from held state, the database configuration parameter DYN\_QUE-RY\_MGMT needs to be enabled. It is currently disabled.

**Benutzeraktion:** Have an administrator update the database configuration parameter DYN\_QUE-RY\_MGMT to enabled state and retry releasing the query from held state.

### **DQP2216E Query Patroller cannot run query** *queryid* **in the background because DYN\_QUE-RY\_MGMT is disabled.**

**Erläuterung:** To run a query in the background, the database configuration parameter DYN\_QUE-RY\_MGMT needs to be enabled. It is currently disabled.

**Benutzeraktion:** Have an administrator update the database configuration parameter DYN\_QUE-RY\_MGMT to enabled state and retry running the query in the background.

### **DQP2217E Query Patroller was unable to generate historical data due to an error. SQL-CODE =** *sqlcode***.**

**Erläuterung:** An error occurred while trying to generate historical data. No historical data was generated.

**Benutzeraktion:** See the qpdiag.log file for possible causes of this message. If the problem persists, contact IBM Support.

**DQP2218I The submission preferences for user** *user-id* **were added successfully. If the user does not belong to the group whose submitter profile has been selected, Query Patroller will select another submitter profile automatically when processing queries submitted by the user.**

**Erläuterung:** The query submission preferences for the specified user was created successfully, and a group submitter profile was selected. If the specified user does not belong to the group or no longer belongs to the group, at the time he/she submits a query, Query Patroller will select the most restrictive submitter profile from the groups to which the user belongs.

**Benutzeraktion:** Ensure that the user belongs to the group whose submitter profile has been specified at the time a query is submitted. Otherwise, let Query Patroller select the most restrictive submitter profile.

## **Kapitel 96. DQP2500 - DQP2999**

### **DQP2505I The database partition group** *dbpartitiongroupname* **does not exist. The qpsetup command will attempt to create a new one.**

**Erläuterung:** The specified database partition group does not exist.

**Benutzeraktion:** The qpsetup command will attempt to create a new database partition group.

**DQP2506E One or more Query Patroller control tables already exist.**

**Erläuterung:** One or more Query Patroller control tables were found. The qpsetup command cannot proceed.

**Benutzeraktion:** Verify if the control tables are valid and complete. If you wish to replace the control tables with new control tables, reissue the qpsetup command using the REPLACE option.

### **DQP2507E The table space** *tablespacename* **does not exist. The qpsetup command cannot proceed.**

**Erläuterung:** The specified table space name does not exist.

**Benutzeraktion:** Ensure that the table space name is correct and reissue the command.

**DQP2508E The schema** *schemaname* **already exists. The command** *commandname* **cannot proceed.**

**Erläuterung:** The specified schema name already exists.

**Benutzeraktion:** Specify a unique schema name and reissue the command.

**DQP2516E Failed to bind package** *package-name***, reason** *reason***.**

**Erläuterung:** An attempt to bind a package failed.

**Benutzeraktion:** If the failure occurred due to an SQL-CODE, see the Message Reference documentation for more information. If the problem persists, contact IBM Support.

### **DQP2518E The Query Patroller control tables do not exist.**

**Erläuterung:** The Query Patroller control tables cannot be found in the database specified.

**Benutzeraktion:** Issue the qpsetup command to create the Query Patroller control tables.

**DQP2519E Failed to update the DB2QP.QP\_SYSTEM table with the result table space information. Reason =** *reason***.**

**Erläuterung:** The qpsetup command attempted to update the QP\_SYSTEM table with the result table space, however the update failed.

**Benutzeraktion:** Analyze the reason, correct the problem, and reissue the command.

If the problem persists, contact IBM Support.

**DQP2520W The schema** *schema-name* **already exists. The qpsetup command will attempt to create Query Patroller control tables using this schema.**

**Erläuterung:** The schema already exists in the specified database. The qpsetup command will attempt to create Query Patroller control tables in this schema. DB2 tables existing in this schema will not be replaced unless the REPLACE option is specified in the qpsetup command.

**Benutzeraktion:** If any existing tables have the same name as the Query Patroller control tables, move them to a different schema.

### **DQP2521E The table space container** *container-path* **is already in use.**

**Erläuterung:** The specified table space container path is already in use by another application.

**Benutzeraktion:** Verify the path and reissue the command.

### **DQP2522E The qpsetup command failed. All database objects created by this command were cleaned up.**

**Erläuterung:** The qpsetup command failed. All database objects, such as table spaces, tables, functions, and procedures, were cleaned up.

**Benutzeraktion:** Refer to the qpsetup.log file for possible causes of this message. If the problem persists, contact IBM Support.

**DQP2523I The qpsetup command completed successfully.**

### **DQP2526I • DQP2613W**

**Erläuterung:** The qpsetup command completed successfully.

**Benutzeraktion:** No action required.

**DQP2526I Package** *package-name* **was bound successfully.**

**Erläuterung:** Query Patroller bound the package successfully.

**Benutzeraktion:** No action required.

**DQP2604I The cleanup of the Query Patroller Version 7 control tables has completed successfully.**

**Erläuterung:** The Query Patroller migration cleanup completed successfully and all Version 7 Query Patroller tables, view, and triggers have been dropped.

**Benutzeraktion:** No action required.

### **DQP2605E The cleanup of the Query Patroller Version 7 control tables has failed.**

**Erläuterung:** The Query Patroller migration tool encountered fatal error while cleaning the Version 7 Query Patroller database objects. The cleanup did not complete successfully.

**Benutzeraktion:** Refer to the qpmigrate.log file for possible causes of this message.

### **DQP2606W The cleanup of the Query Patroller Version 7 control tables has completed with warnings.**

**Erläuterung:** The Query Patroller migration cleanup encountered warnings while deleting the Version 7 Query Patroller tables. However, it may have completed successfully. There may have been errors migrating users and/or parts of the system configuration.

**Benutzeraktion:** Refer to the qpmigrate.log file for possible causes of this message.

### **DQP2607I Migration of Query Patroller control tables from Version 7 to Version 8 has completed successfully.**

**Erläuterung:** The Query Patroller migration tool completed successfully.

**Benutzeraktion:** No action required.

### **DQP2608E Migration of Query Patroller control tables from Version 7 to Version 8 has failed.**

**Erläuterung:** The Query Patroller Migration tool encountered fatal errors while migrating the database. The migration did not complete successfully.

**Benutzeraktion:** Refer to the qpmigrate.log file for possible causes of this message.

### **DQP2609W Migration of Query Patroller control tables from Version 7 to Version 8 has completed with warnings.**

**Erläuterung:** The Query Patroller Migration tool encountered warnings while migrating the database, however, the migration may have completed successfully. There may have been errors migrating users and/or parts of the system configuration.

**Benutzeraktion:** Refer to the qpmigrate.log file for possible causes of this message.

### **DQP2610E Stop Query Patroller server before proceeding.**

**Erläuterung:** The Query Patroller server must be stopped before the Query Patroller migration tool can be run.

**Benutzeraktion:** Issue the qpstop command to stop the Query Patroller server.

### **DQP2611W User profile for user** *username* **has not been migrated. SQLCODE =** *SQLCODE***.**

**Erläuterung:** The user has not been migrated.

**Benutzeraktion:** Refer to the SQLCODE for possible causes of this message.

### **DQP2612I Migration of Query Patroller user and group profiles has completed successfully.**

**Erläuterung:** The data from the Version 7 Query Patroller table IWM003\_USER\_PROF has been migrated to the Version 8 Query Patroller tables SUBMITTER\_PRO-FILE, OPERATOR\_PROFILE, and SUBMISSION\_PRE-FERENCES.

**Benutzeraktion:** No action required.

### **DQP2613W Migration of Query Patroller user and group profiles has completed with warnings.**

**Erläuterung:** The Query Patroller migration tool encountered warnings while migrating from Version 7 Query Patroller table IWM003\_USER\_PROF to the Version 8 Query Patroller tables SUBMITTER\_PROFILE, OPERATOR\_PROFILE, and SUBMISSION\_PREFEREN-CES.

**Benutzeraktion:** Refer to the qpmigrate.log for a list of users that were not migrated. If the user name conflict was expected, then no action is required. Otherwise, you may copy the data manually into the table.

### **DQP2614W Migration of Query Patroller user and group profiles has failed.**

**Erläuterung:** There was an error reading data from the Version 7 Query Patroller tables and the migration of user and group profiles information could not continue. The Version 7 Query Patroller tables may be corrupt or there was an I/O error while reading from the Version 7 Query Patroller tables.

**Benutzeraktion:** Ensure that all Version 7 Query Patroller tables are present with valid data.

### **DQP2615I Migration of the Query Patroller system configuration has completed successfully.**

**Erläuterung:** The data from Version 7 Query Patroller table IWM003\_JOB\_QUEUE and IWM003\_SYS\_PARMS have been migrated to the Version 8 Query Patroller tables QUERY\_CLASS and QP\_SYSTEM successfully.

**Benutzeraktion:** No action required.

### **DQP2616W Migration of the Query Patroller system configuration has completed with warnings.**

**Erläuterung:** The Query Patroller migration tool encountered warnings while migrating from Version 7 Query Patroller tables IWM003\_JOB\_QUEUE and IWM003\_SYS\_PARMS to the Version 8 Query Patroller tables QUERY\_CLASS and QP\_SYSTEM. It is possible that various job queues already exist in the table.

**Benutzeraktion:** Refer to the qpmigrate.log file for a list of job queues that were not migrated. If the job queue conflict was expected, then no action is needed. Otherwise, you may copy the data manually into the table.

### **DQP2617E Migration of the Query Patroller system configuration has failed.**

**Erläuterung:** There was an error reading data from the Version 7 Query Patroller tables and the migration of system configuration information could not continue. It is possible that the Version 7 Query Patroller tables are corrupt or there was an I/O error while reading from the Version 7 Query Patroller tables.

**Benutzeraktion:** Ensure that all the Version 7 Query Patroller tables are present with valid data.

**DQP2625W Version 7 Query Patroller job queue ID** *queryid* **failed to migrate because an entry with an identical maximum query cost of** *querycost* **already exists.**

**Erläuterung:** Query Patroller migration found an entry in the QUERY\_CLASS control table with a maximum cost that is identical to the query class that is attempting to be migrated. Entries with identical maximum costs are not permitted.

**Benutzeraktion:** If the maximum cost conflict was expected, then no action is required. Otherwise, change the maximum cost of the query class to migrate and manually insert it into the QUERY\_CLASS control table.

### **DQP2627W Version 7 Query Patroller job queue ID** *queueID* **failed to migrated because it has a maximum query cost of 0.**

**Erläuterung:** The Version 7 job queue has a maximum query cost of 0. No queries will belong to a query class with a maximum query cost of 0, therefore the job queue is not migrated.

**Benutzeraktion:** No action required.

## **Kapitel 97. DQP3000 - DQP3499**

### **DQP3000E The maximum number of queries for this query class must not be greater than that of the Query Patroller System.**

**Erläuterung:** The maximum number of queries may be set for a query class and for the Query Patroller system itself. No query class can exist with a maximum of queries larger than that of the Query Patroller system.

**Benutzeraktion:** Lower the maximum number of queries for the query class or increase the maximum number of queries for the Query Patroller system before increasing the maximum number of queries for the query class.

**DQP3001E The maximum query cost for this query class must not be greater than the maximum workload cost of the Query Patroller System.**

**Erläuterung:** No query class can exist with a maximum query cost larger than the maximum workload cost of the Query Patroller system.

**Benutzeraktion:** Lower the maximum query cost for the query class or increase the maximum workload cost for the Query Patroller system before increasing the maximum query cost for the query class.

### **DQP3002E One or more query classes exist with the maximum number of queries greater than the value specified for the Query Patroller System.**

**Erläuterung:** The maximum number of queries may be set for a query class and for the Query Patroller system itself. No query class can exist with a maximum number of queries larger than that of the Query Patroller system.

**Benutzeraktion:** Increase the maximum number of queries for the Query Patroller system or decrease the maximum number of queries for each query class that is preventing the system maximum from being lowered.

**DQP3003E One or more query classes exist with a maximum query cost greater than the value specified for the maximum workload cost of the Query Patroller System.**

**Erläuterung:** No query class can exist with a maximum query cost larger than the maximum workload cost of the Query Patroller system.

**Benutzeraktion:** Increase the maximum workload cost for the Query Patroller system or decrease the maximum query cost for each query class that is preventing the system maximum from being lowered.

### **DQP3010E The public submitter profile cannot be removed.**

**Erläuterung:** The public submitter profile cannot be removed.

**Benutzeraktion:** No action required.

### **DQP3011E A user submitter profile name cannot be specified.**

**Erläuterung:** The command does not accept a user submitter profile name to be specified. By default, the user's own submitter profile would be used automatically, if it exists. If it does not exist, the user can specify a group submitter profile that the user belongs to.

**Benutzeraktion:** Reissue the command and specify a group submitter profile, or do not specify a submitter profile.

### **DQP3012E The public submission preferences cannot be removed.**

**Erläuterung:** The public submission preferences cannot be removed.

**Benutzeraktion:** No action required.

# **Teil 15. EXP-Nachrichten**

Dieser Abschnitt enthält die EXPLAIN-Nachrichten (EXP-Nachrichten). Die Nachrichten sind nach der Nachrichtennummer in aufsteigender Reihenfolge aufgelistet.

## **Kapitel 98. EXP0000 - EXP0499**

**EXP0001W Bei der Verarbeitung oder der Anwendung eines Optimierungsprofils oder einer eingebetteten Optimierungsrichtlinie ist ein nicht erwarteter Fehler aufgetreten. Zeilennummer** *zeilennummer***, Zeichennummer** *zeichennummer***.**

**Erläuterung:** Es ist ein Fehler aufgetreten, der von einem Systemfehler verursacht wurde. Die Verarbeitung der SQL-Anweisung war erfolgreich, aber das Optimierungsprofil konnte nicht angewendet werden.

**Benutzeraktion:** Falls ein Trace aktiv war, rufen Sie die unabhängige Traceeinrichtung über die Eingabeaufforderung des Betriebssystems auf. Verständigen Sie dann den Servicebeauftragten und teilen Sie ihm die folgenden Informationen mit:

- v Fehlerbeschreibung
- v Inhalt der Tabellen EXPLAIN\_DIAGNOSTICS und EXPLAIN\_DIAGNOSTICS\_DATA
- Datei db2diag.log
- Tracedatei, wenn möglich

### **EXP0002W Für die Verarbeitung des Optimierungsprofils oder der eingebetteten Optimierungsrichtlinie stand nicht genügend Speicher zur Verfügung.**

**Erläuterung:** Es stand nicht genug Speicher zur Verfügung, um die Verarbeitung des Optimierungsprofils abschließen zu können.

**Benutzeraktion:** Vergrößern Sie den Anwendungsheapspeicher und kompilieren Sie die Anweisung erneut.

### **EXP0003W Die Tabelle OPT\_PROFILE im Schema SYSTOOLS fehlt entweder oder weist ein nicht erwartetes Format auf.**

**Erläuterung:** Das Optimierungsprogramm hat versucht, eine Optimierungsprofil aus der Tabelle OPT- \_PROFILE im Schema SYSTOOLS zu lesen, war jedoch nicht erfolgreich. Entweder konnte das Optimierungsprogramm die Tabelle nicht finden oder die Tabelle hatte ein nicht erwartetes Format und konnte nicht gelesen werden.

**Benutzeraktion:** Erstellen Sie die Tabelle mit dem korrekten Format und kompilieren Sie die Anweisung erneut.

**EXP0004W Das Optimierungsprofil oder die eingebettete Optimierungsrichtlinie ist entweder nicht korrekt formatiert oder ungültig. Zeilennummer** *zeilennummer***,**

#### **Zeichennummer** *zeichennummer***.**

**Erläuterung:** Ein Optimierungsprofil konnte vom Optimierungsprogramm nicht verarbeitet werden, da es ein ungültiges Format hatte.

**Benutzeraktion:** Stellen Sie sicher, dass das XML korrekt formatiert und in Bezug auf das aktuelle Optimierungsprofilschema gültig ist, und kompilieren Sie die Anweisung erneut.

### **EXP0005W Das Optimierungsprofil konnte nicht verarbeitet werden oder wurde in der Tabelle OPT\_PROFILE im Schema SYS-TOOLS nicht gefunden.**

**Erläuterung:** Das für die Anweisung gültige Optimierungsprofil wurde in der Tabelle OPT\_PROFILE im Schema SYSTOOLS nicht gefunden.

**Benutzeraktion:** Stellen Sie sicher, dass das von der Bindeoption OPTPROFILE angegebene Optimierungsprofil oder das Sonderregister CURRENT OPTIMIZATI-ON PROFILE in der Tabelle enthalten ist, und kompilieren Sie die Anweisung erneut.

### **EXP0006W Für den Cache des Optimierungsprofils ist nicht genügend Hauptspeicher vorhanden, wodurch die Leistung beeinträchtigt werden kann.**

**Erläuterung:** Das angegebene Optimierungsprofil konnte nicht in den Cache des Optimierungsprofils eingefügt werden. Dies bedeutet, dass es für nachfolgende Verwendungen erneut aus der Tabelle SYSTOOLS.OPT- \_PROFILE gelesen werden muss. Dies kann zu einer Verschlechterung der SQL-Kompilierzeitleistung führen.

**Benutzeraktion:** Vergrößern Sie den Profilcache mithilfe des Konfigurationsparameters 'catalogcache\_sz'.

### **EXP0007W Das Attribut VALUE des Elements REO-PT weist einen ungültigen Wert** *reoptwert* **auf. Zeilennummer** *zeilennummer***, Zeichennummer** *zeichennummer***.**

**Erläuterung:** Der Wert *reopt-wert*, der für das Attribut VALUE des Elements REOPT an der angegebenen Zeilen- und Zeichennummer festgelegt wurde, ist ungültig.

**Benutzeraktion:** Ersetzen Sie den ungültigen REOPT-Wert durch einen gültigen Wert und kompilieren Sie die Anweisung erneut. Im Referenzhandbuch zu den Optimierungsrichtlinien finden Sie eine Liste der gültigen Optimierungsrichtlinienelemente.

**EXP0008W Ungültige Zugriffsanforderung. Der durch das Attribut TABID angegebene Tabellenverweis konnte nicht gefunden werden. Zeilennummer** *zeilennummer***, Zeichennummer** *zeichennummer***.**

**Erläuterung:** Der durch das Attribut TABID angegebene Korrelationsname konnte keinem Korrelationsnamen in der optimierten Version der Anweisung zugeordnet werden.

**Benutzeraktion:** Ersetzen Sie den ungültigen Korrelationsnamen durch einen gültigen Namen und kompilieren Sie die Anweisung erneut.

**EXP0009W Ungültige Zugriffsanforderung. Der durch das Attribut TABLE angegebene Tabellenverweis konnte nicht gefunden werden. Zeilennummer** *zeilennummer***, Zeichennummer** *zeichennummer***.**

**Erläuterung:** Der Name ohne Korrelationsnamen oder der erweiterte Name, der vom Attribut TABLE angegeben wird, konnte keinem der erweiterten Namen oder Namen ohne Korrelationsnamen von Tabellen zugeordnet werden, auf die in der Anweisung verwiesen wird.

**Benutzeraktion:** Ersetzen Sie den ungültigen erweiterten Namen oder Namen ohne Korrelationsnamen durch einen gültigen Namen und kompilieren Sie die Anweisung erneut.

**EXP0010W Ungültige Zugriffsanforderung. Der durch das Attribut TABLE angegebene Tabellenverweis ist nicht eindeutig. Zeilennummer** *zeilennummer***, Zeichennummer** *zeichennummer***.**

**Erläuterung:** Der erweiterte Name oder Name ohne Korrelationsnamen, der vom Attribut TABLE angegeben wird, darf nicht mehr als einem Tabellenverweis zugeordnet werden.

**Benutzeraktion:** Führen Sie einen der folgenden Schritte aus und kompilieren Sie die Anweisung erneut:

- v Modifizieren Sie die Anweisung, um den erweiterten Namen oder den Namen ohne Korrelationsnamen eindeutig zu machen.
- Verwenden Sie den eindeutigen Korrelationsnamen, der dem Tabellenverweis in der optimierten Anweisung zugeordnet ist.
- **EXP0011W Ungültige Zugriffsanforderung. In den Feldern TABLE und TABID muss derselbe Tabellenverweis angegeben werden. Zeilennummer** *zeilennummer***, Zeichennummer** *zeichennummer***.**

**Erläuterung:** Eine Zugriffsanforderung kann einen Tabellenverweis über eines der Attribute TABID oder TA-BLE angeben. Wenn beide angegeben werden, müssen sie denselben Tabellenverweis angeben.

**Benutzeraktion:** Löschen Sie das Attribut, das den falschen Tabellenverweis angibt, oder stellen Sie sicher, dass beide Attribute denselben Tabellenverweis angeben, und kompilieren Sie die Anweisung erneut.

### **EXP0012W Ungültige Zugriffsanforderung. Der Index** *indexname* **wurde nicht gefunden. Zeilennummer** *zeilennummer***, Zeichennummer** *zeichennummer***.**

**Erläuterung:** Eine Zugriffsanforderung für eine Indexsuche, einen Vorablesezugriff über Listen oder ein logisches Verknüpfen von Indizes über AND (Index AN-Ding) hat einen Index angegeben, der nicht für die Tabelle definiert ist.

**Benutzeraktion:** Ersetzen Sie den ungültigen Indexnamen durch den Namen eines Index, der für die Tabelle definiert ist, und kompilieren Sie die Anweisung erneut.

```
EXP0013W Ungültige Zugriffsanforderung für logi-
sches Verknüpfen von Indizes über
AND (Index ANDing). Blockindizes
müssen vor Satzindizes stehen. Zeilen-
nummer zeilennummer, Zeichennummer
zeichennummer.
```
**Erläuterung:** Eine Optimierungsrichtlinie hat eine Zugriffsanforderung für ein logisches Verknüpfen von Indizes über AND (Index ANDing) angegeben, die nicht über alle Verweise verfügte, um Indizes vor Verweisen auf Eintragsindizes zu blockieren. Bei Zugriffsanforderungen für logisches Verknüpfen von Star-Join-Indizes über AND (Index ANDing) gilt diese Anforderung für Zugriffe auf Fakttabellenindizes im inneren Semi-Join-Teil.

**Benutzeraktion:** Ersetzen Sie die ungültige Zugriffsanforderung für logisches Verknüpfen von Indizes über AND (Index ANDing) durch eine gültige Anforderung und kompilieren Sie die Anweisung erneut.

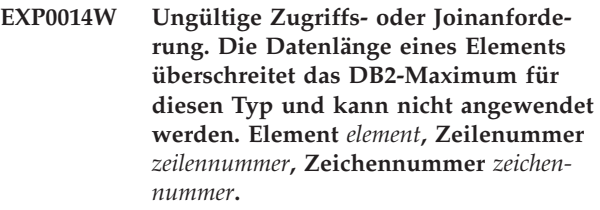

**EXP0015W Ungültige Joinanforderung. Der Join verweist auf Tabellen, die nicht in derselben Klausel FROM angegeben sind. Zeilennummer** *zeilennummer***, Zeichennummer** *zeichennummer***.**

**Erläuterung:** Eine Joinanforderung verweist auf Tabellen, die nicht in derselben Klausel FROM angegeben sind.

**Benutzeraktion:** Stellen Sie sicher, dass sich alle Zu-

griffsanforderungen in der Joinanforderung auf Korrelationsnamen oder Tabellennamen in derselben Klausel FROM der optimierten Anweisung befinden und kompilieren Sie die Anweisung erneut.

### **EXP0016W Ungültige Joinanforderung. Sich widersprechende Joinabhängigkeiten.**

**Erläuterung:** Es wurde versucht, einen Join für abgeleitete Tabellen auszuführen, die aufgrund korrelierter Spaltenreferenzen von einander abhängig sind.

**Benutzeraktion:** Korrigieren Sie die Joinanforderung und kompilieren Sie die Anweisung erneut.

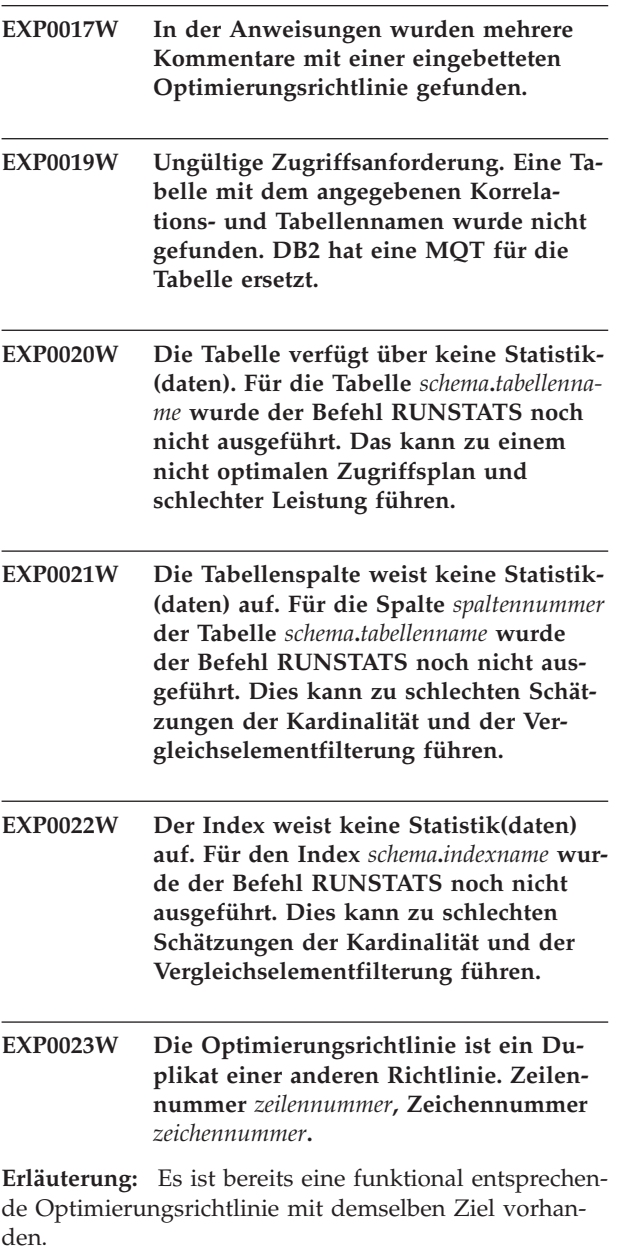

**Benutzeraktion:** Löschen Sie die doppelte Richtlinie.

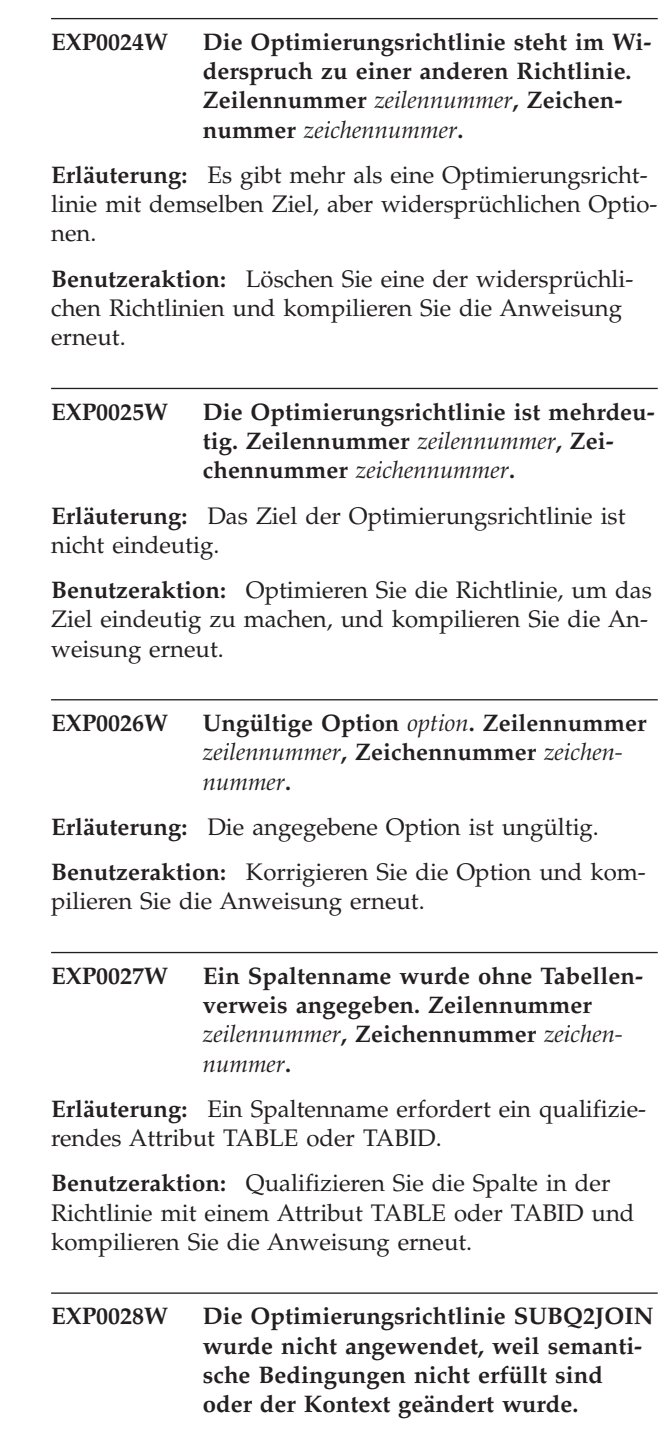

**Erläuterung:** Die Vorbedingung für SUBQ2JOIN wurde nicht erfüllt oder die Anweisung wurde von anderen Regeln für das Umschreiben geändert.

**Benutzeraktion:** Ignorieren Sie die Warnung oder entfernen Sie das Element.

**EXP0029W Die Optimierungsrichtlinie INLIST2JOIN wurde nicht angewendet, weil semantische Bedingungen nicht erfüllt sind oder der Kontext geändert wurde.**

**EXP0030W Die Optimierungsrichtlinie NOTEX2AJ wurde nicht angewendet, weil semantische Bedingungen nicht erfüllt sind oder der Kontext geändert wurde.**

**Erläuterung:** Die Vorbedingung für NOTEX2AJ wurde nicht erfüllt oder die Anweisung wurde von anderen Regeln für das Umschreiben geändert.

**Benutzeraktion:** Ignorieren Sie die Warnung oder entfernen Sie das Element.

### **EXP0031W Die Optimierungsrichtlinie NOTIN2AJ wurde nicht angewendet, weil semantische Bedingungen nicht erfüllt sind oder der Kontext geändert wurde.**

**Erläuterung:** Die Vorbedingung für NOTIN2AJ wurde nicht erfüllt oder die Anweisung wurde von anderen Regeln für das Umschreiben geändert.

**Benutzeraktion:** Ignorieren Sie die Warnung oder entfernen Sie das Element.

### **EXP0032W Das Listenvergleichselement IN wurde nicht gefunden. Zeilennummer** *zeilennummer***.**

**Erläuterung:** Es ist kein Listenvergleichselement IN vorhanden, das mit dem angegebenen Tabellenverweis und dem angegebenen Spaltennamen übereinstimmt. Das Listenvergleichselement IN wurde möglicherweise von anderen Regeln für das Umschreiben entfernt.

**Benutzeraktion:** Wenn die Attribute TABLE, TABID oder COLUMN einen Fehler aufweisen, müssen Sie sie korrigieren und die Anweisung erneut kompilieren.

### **EXP0033W Ungültige Zugriffsanforderung. Der MQT-Name konnte nicht abgeglichen werden. Zeilennummer** *zeilennummer***, Zeichennummer** *zeichennummer***.**

**Erläuterung:** Es ist keine MQT mit dem angegebenen Namen und dem angegebenen Schema vorhanden.

**Benutzeraktion:** Stellen Sie sicher, dass die MQT vorhanden ist und der angegebene Name und das angegebene Schema korrekt sind und kompilieren Sie die Anweisung erneut.

**EXP0034W Ungültige Zugriffsanforderung. Der Tabellenverweis konnte nicht gefunden werden. Zeilennummer** *zeilennummer***, Zeichennummer** *zeichennummer***.**

**EXP0035W Die Richtlinie wurde nicht angewendet. Zeilennummer** *zeilennummer***, Zeichennummer** *zeichennummer***.**

**Erläuterung:** Die angegebene Richtlinie konnte nicht auf die Anweisung angewendet werden. Es wurde

möglicherweise ein Datenbankgrenzwert erreicht oder die Optimierungsstufe lässt die Richtlinie nicht zu.

**Benutzeraktion:** Wenn die Richtlinie von der aktuellen Optimierungsstufe nicht unterstützt wird, müssen Sie die Stufe ändern und die Anweisung erneut kompilieren.

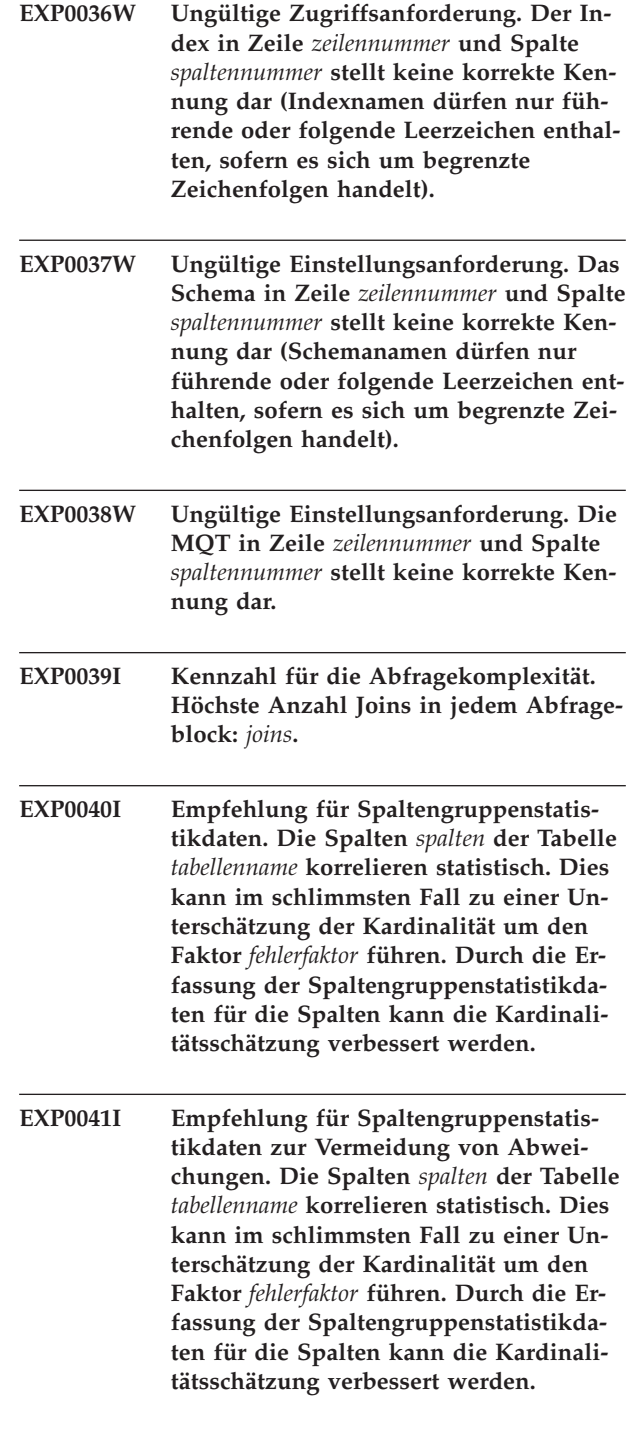

- **EXP0042I Empfehlung für Spaltengruppenstatistikdaten. Die Spalten** *spalten* **der Tabelle** *tabellenname* **korrelieren möglicherweise statistisch. Dies kann im schlimmsten Fall zu einer Unterschätzung der Kardinalität um den Faktor** *fehlerfaktor* **führen. Durch die Erfassung der Spaltengruppenstatistikdaten für die Spalten kann die Kardinalitätsschätzung verbessert werden.**
- **EXP0043I Empfehlung für Spaltengruppenstatistikdaten zur Vermeidung von Abweichungen. Die Spalten** *spalten* **der Tabelle** *tabellenname* **korrelieren möglicherweise statistisch. Dies kann im schlimmsten Fall zu einer Unterschätzung der Kardinalität um den Faktor** *fehlerfaktor* **führen. Durch die Erfassung der Spaltengruppenstatistikdaten für die Spalten kann die Kardinalitätsschätzung verbessert werden.**
- **EXP0044W In der Optimierungsrichtlinie für das Attribut TYPE des Elements MQTEN-FORCE wurde bei Zeilennummer** *zeilennummer***, Spaltennummer** *Spaltennummer* **ein ungültiger Wert angegeben.**

**Erläuterung:** Eine Optimierungsprofilrichtlinie, die ein Element MQTENFORCE mit dem Attribut TYPE enthält, hat versucht, einen ungültigen Wert für TYPE anzugeben. Gültige Werte für dieses Attribut sind: NOR-MAL, REPLICATED und ALL.

**Benutzeraktion:** Geben Sie NORMAL, REPLICATED oder ALL für das Attribut TYPE an.

**EXP0045W Die Tabelle namens** *schema***.***tabellenname* **enthält konstruierte Statistikdaten. Dies kann zu schlechten Schätzungen der Kardinalität und der Vergleichselementfilterung führen. Die Größe der Tabelle hat sich seit der letzten Ausführung des Befehls RUNSTATS erheblich geändert.**

**Erläuterung:** Beim Konstruieren von Statistikdaten werden Daten abgeleitet oder erstellt und nicht als Teil der normalen RUNSTATS-Aktivität erfasst. Beispielsweise kann die Anzahl Zeilen in einer Tabelle von der Anzahl Seiten in der Tabelle, der Seitengröße und der durchschnittlichen Zeilenbreite abgeleitet werden.

Wurde eine Tabelle mehrmals aktualisiert oder auf andere Art erheblich geändert, sind die Statistikdaten nicht mehr gültig. Sie müssen in diesem Fall den Befehl RUNSTATS erneut ausführen.

**Benutzeraktion:** Erfassen Sie mit dem Befehl RUNS-TATS neue Statistikdaten, um Leistungseinbußen zu vermeiden.

**EXP0046W In der Optimierungsrichtlinie für das Element MQTENFORCE wurde bei Zeilennummer** *zeilennummer***, Spaltennummer** *Spaltennummer* **ein ungültiges Attribut angegeben.**

**Erläuterung:** Eine Optimierungsprofilrichtlinie, die ein Element MQTENFORCE enthält, hat versucht, ein ungültiges Attribut für MQTENFORCE anzugeben. Gültige Attribute für dieses Element sind: NAME und TYPE.

**Benutzeraktion:** Geben Sie NAME oder TYPE für das Element MQTENFORCE an.

**EXP0047W Das Attribut VALUE des Elements DPFXMLMOVEMENT weist einen ungültigen Wert** *DPFXMLMOVEMENT-wert* **auf. Zeilennummer** *zeilennummer***, Zeichennummer** *zeichennummer***.**

**Erläuterung:** Der Wert des Attributs VALUE für das Element DPFXMLMOVEMENT ist ungültig.

In einer Umgebung mit partitionierten Datenbanken wirkt sich das Attribut VALUE des Elements DPFXMLMOVEMENT auf den Plan des Optimierungsprogramms beim Verschieben von XML-Dokumenten zwischen Datenbankpartitionen aus. Das Attribut VA-LUE kann einen der nachfolgend aufgeführten Werte annehmen.

- v REFERENCE gibt an, dass ein Verweis auf ein XML-Dokument durch den TQ-Operator verschoben wird. Das XML-Dokument verbleibt auf der Quellenpartition.
- COMBINATION gibt an, dass einige XML-Dokumente als auch Verweise auf andere XML-Dokumente durch den TQ-Operator verschoben werden.

Wenn das Attribut VALUE nicht angegeben wurde, trifft das Optimierungsprogramm zur Optimierung der Leistung auf der Basis der Kosten die Entscheidung, ob ein XML-Dokument mit dem Wert REFERENCE oder COMBINATION verschoben wird.

**Benutzeraktion:** Ändern Sie das Attribut VALUE des Elements DPFXMLMOVEMENT in einen gültigen Wert.

- **EXP0051W Die folgende MQT konnte nicht ausgewählt werden, weil kein Vergleichselement für Ausreißerwerte (Outlier - auffällige Extremwerte) gefunden wurde:** *schema***.***tabellenname***.**
- **EXP0052W Die folgende MQT oder Statistiksicht wurde nicht für den Abgleich zum erneuten Schreiben berücksichtigt, weil sie mit keiner der in den Optimierungsprofilen angegebenen MQTs übereinstimmte:** *schema***.***tabellenname***.**

### **EXP0053W • EXP0060W**

- **EXP0053W Die folgende mit REFRESH DEFERRED definierte MQT wurde nicht für den Abgleich zum erneuten Schreiben berücksichtigt, weil ihre Isolationsstufe unter der Isolationsstufe der Abfrage lag:** *schema***.***tabellenname***.**
- **EXP0054W Die folgende mit REFRESH DEFERRED definierte MQT wurde nicht für den Abgleich zum erneuten Schreiben berücksichtigt, weil das Register CUR-RENT REFRESH AGE nicht auf ANY gesetzt war:** *schema***.***tabellenname***.**
- **EXP0055W Die folgende mit REFRESH DEFERRED definierte MQT wurde nicht für den Abgleich zum erneuten Schreiben berücksichtigt, weil das Register CUR-RENT MAINTAINED TABLE TYPES FOR OPTIMIZATION oder der Konfigurationsparameter DFT\_MTTB\_TYPES nicht auf ALL oder SYSTEM oder USER gesetzt wurde:** *schema***.***tabellenname***.**
- **EXP0056W Die folgende MQT des Typs FEDERA-TED\_TOOL wurde nicht für den Abgleich zum erneuten Schreiben berücksichtigt, weil das Register CURRENT MAINTAINED TABLE TYPES FOR OP-TIMIZATION oder der Konfigurationsparameter DFT\_MTTB\_TYPES nicht auf FEDERATED\_TOOL gesetzt war:** *schema-* **.***tabellenname***.**
- **EXP0057W Die folgende MQT oder Statistiksicht wurde nicht für den Abgleich zum erneuten Schreiben berücksichtigt, weil sie auf rekursiven SICHTEN basiert oder andere SQL-Konstrukte als SE-LECT, GROUP BY und UNION ALL enthält:** *schema***.***tabellenname***.**
- **EXP0058W Die MQT oder Statistiksicht** *schema***.***tabellenname* **wurde aus mindestens einem der folgenden Gründe nicht für den Abgleich zum erneuten Schreiben berücksichtigt: (1) MQT war im Status 'Festlegen der Integrität anstehend'. (2) MQT würde in den Status 'Festlegen der Integrität anstehend' versetzt werden. (3) MQT wurde in derselben Anweisung modifiziert. (4) MQT oder Statistiksicht war nicht für die Optimierung aktiviert.**
- **EXP0059W Die MQT oder Statistiksicht** *schema***.***tabellenname* **konnte aus mindestens einem der folgenden Gründe nicht ausgewählt werden: (1) Die MQT enthielt zusätzliche Tabellenjoins oder GROUP BY-Spalten, die in der Abfrage nicht vorhanden waren. (2) Die Abfrage enthielt ein SQL-Konstrukt wie zum Beispiel OR-DER BY, FETCH FIRST n ROWS, DIS-TINCT oder eine Unterabfrage, die nicht abgeglichen werden konnte,**
- **EXP0060W Die folgende MQT (Materialized Query Table) oder Statistiksicht konnte nicht zur Abfrageoptimierung ausgewählt werden:** *schema***.***tabellenname***. Die MQT kann nicht für die Abfrageoptimierung verwendet werden, da mindestens eine in der MQT angegebene Tabelle, Sicht oder Unterabfrage nicht gefunden wurde, die mit EXPLAIN bearbeitet wird.**

**Erläuterung:** Sie können die Abfrageleistung mithilfe von MQTs (Materialized Query Tables) verbessern. Das Optimierungsprogramm verwendet MQTs, um die Antwortzeit für komplexe Abfragen zu verbessern. Sie können die Leistung von Abfragen auch mithilfe von Statistiksichten verbessern. Das Optimierungsprogramm verwendet die Statistikdaten aus der Sicht, um den Aufwand verschiedener Planmöglichkeiten besser schätzen zu können.

Diese Nachricht wird zurückgegeben, wenn das Dienstprogramm EXPLAIN für eine angegebene Abfrage ausgeführt wird und eine der Tabellen in der Abfrage ein Joinvergleichselement enthält, das jedoch nicht in der Abfrage enthalten ist und nicht verlustfrei ist. Ein Joinvergleichselement ist nur verlustfrei, wenn es sich bei den zu knüpfenden Joinspalten auf beiden Seiten des Vergleichselements um den Primärschlüssel und den Fremdschlüssel einer referenziellen Integritätsbedingung handelt und die Dateneingabe für den Fremdschlüssel erforderlich ist.

#### **Benutzeraktion:**

- 1. Generieren Sie mit dem Tool db2exfmt einen EXP-LAIN-Plan.
- 2. Vergleichen Sie die optimierte Anweisung des EXP-LAIN-Plans mit der MQT-Definitionsabfrage.
- 3. Prüfen Sie, ob das zusätzliche Joinvergleichselement mit einer referenziellen Integrität übereinstimmt, die einen Fremdschlüssel aufweist, für den die Dateneingabe optional ist.
- 4. Wenn das zusätzliche Joinvergleichselement mit einer referenziellen Integrität übereinstimmt, die einen Fremdschlüssel aufweist, ändern Sie die Fremdschlüsselspalte wie folgt:

Definieren Sie den Fremdschlüssel so, dass die Dateneingabe für ihn erforderlich ist, wenn die Geschäftslogik festlegt, dass der Fremdschlüssel keine Nullwerte enthalten darf.

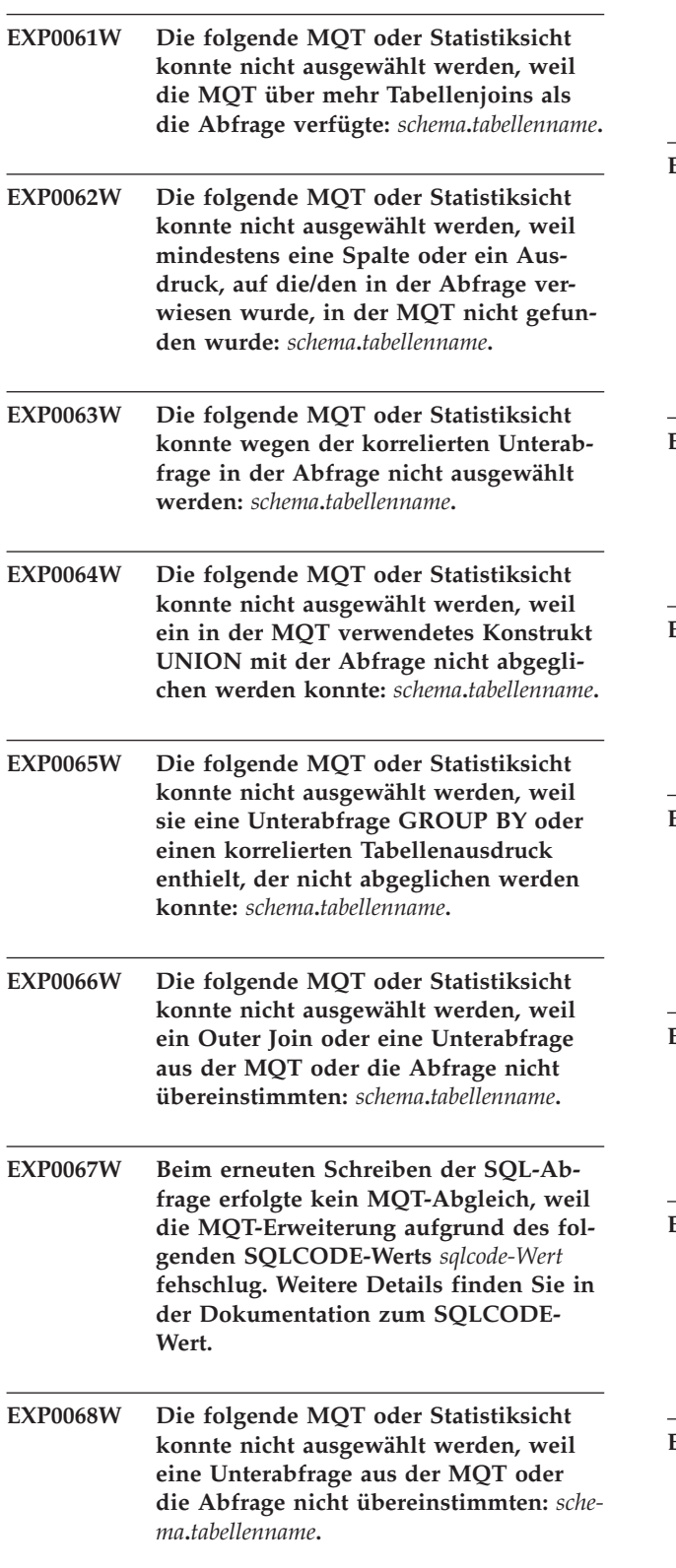

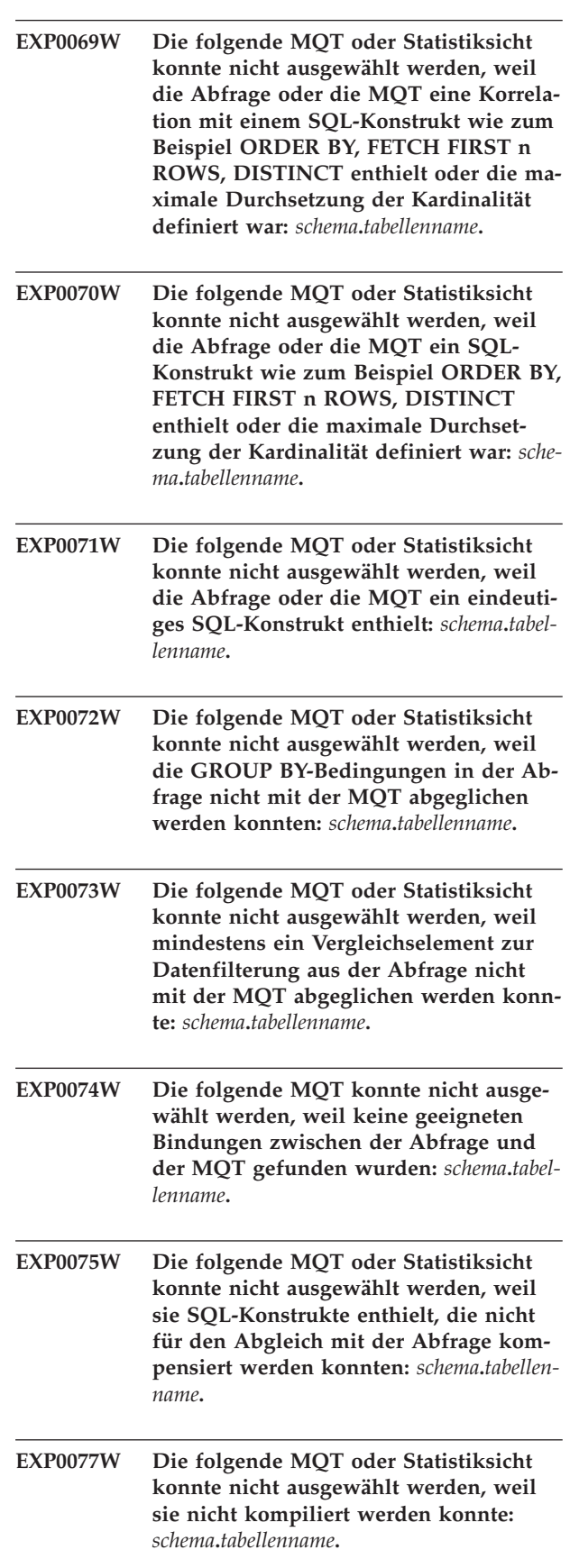

### **EXP0078W • EXP0085W**

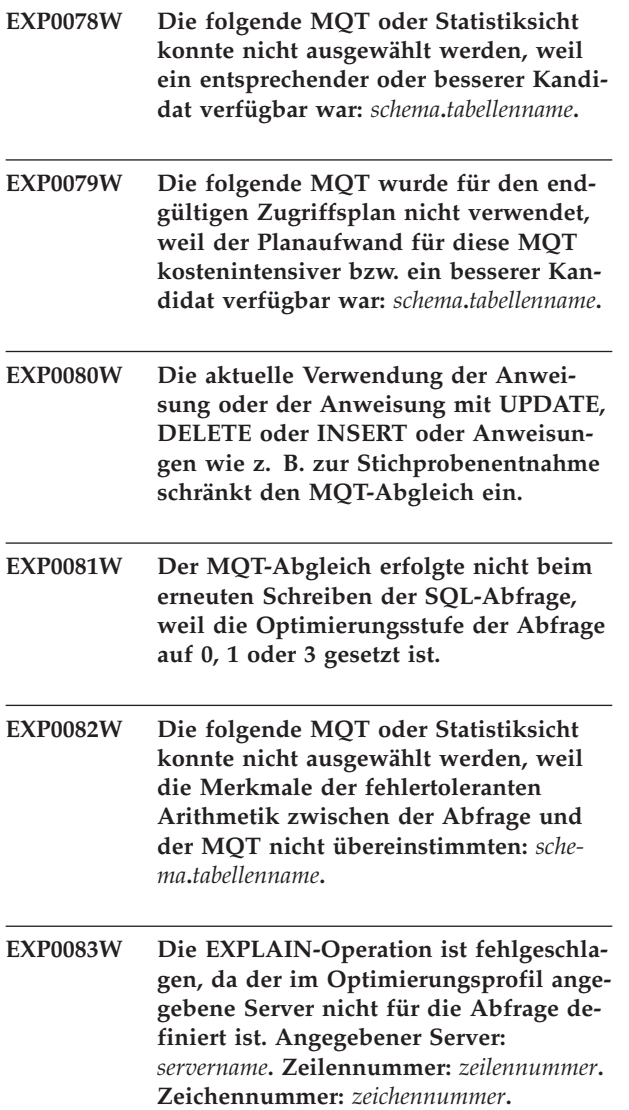

**Erläuterung:** Die EXPLAIN-Tabellen enthalten detaillierte Informationen zu den Zugriffsplänen, die vom SQL- und XQuery-Compiler zum Auflösen von SQLoder XQuery-Anweisungen erstellt wurden. Sie können die Zugriffspläne in EXPLAIN-Tabellen mithilfe des Befehls db2exfmt im Textformat anzeigen.

Diese Nachricht wird zurückgegeben, wenn der Befehl db2exfmt aufgerufen wird, um den Inhalt der EXP-LAIN-Tabellen anzuzeigen, eine frühere EXPLAIN-Operation jedoch aufgrund von Problemen mit den angegebenen Optimierungsrichtlinien fehlgeschlagen ist.

Die Tokens *zeilennummer* und *zeichennummer* zeigen die Position im XML-Eingabeprofil an, an der das problematische SERVER-Element angegeben ist.

#### **Benutzeraktion:**

1. Bearbeiten Sie die Anweisung erneut mit EXPLAIN unter Verwendung eines Optimierungsprofils, das einen für die Abfrage definierten Datenbankserver angibt.

2. Formatieren Sie den Inhalt der EXPLAIN-Tabellen mithilfe des Befehls db2exfmt.

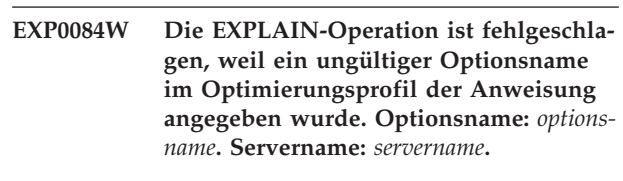

**Erläuterung:** Die EXPLAIN-Tabellen enthalten detaillierte Informationen zu den Zugriffsplänen, die vom SQL- und XQuery-Compiler zum Auflösen von SQLoder XQuery-Anweisungen erstellt wurden. Sie können die Zugriffspläne in EXPLAIN-Tabellen mithilfe des Befehls db2exfmt im Textformat anzeigen.

Diese Nachricht wird zurückgegeben, wenn der Befehl db2exfmt aufgerufen wird, um den Inhalt der EXP-LAIN-Tabellen anzuzeigen, eine frühere EXPLAIN-Operation jedoch aufgrund von Problemen mit den angegebenen Optimierungsrichtlinien fehlgeschlagen ist. Diese Nachricht wird zurückgegeben, wenn ein Optionsname angegeben wurde, der eine der folgenden Bedingungen erfüllt:

- Der angegebene Optionsname ist nicht vorhanden
- v Er ist für die angegebene Datenquelle nicht gültig
- v Er ist für den Typ der angegebenen Datenquelle nicht gültig
- v Er ist für den Typ des angegebenen Datenbankobjekts nicht gültig

### **Benutzeraktion:**

- 1. Bearbeiten Sie die Anweisung erneut mit EXPLAIN unter Verwendung eines Optimierungsprofils, das einen Serveroptionsnamen enthält, der für den angegebenen Server gültig ist.
- 2. Formatieren Sie den Inhalt der EXPLAIN-Tabellen mithilfe des Befehls db2exfmt.
- **EXP0085W Die EXPLAIN-Operation ist fehlgeschlagen, da ein Wert für eine der Serveroptionen angegeben wurde, der für den im Optimierungsprofil der Anweisung angegebenen Server ungültig ist. Optionsname:** *optionsname***. Optionswert:** *optionswert***. Servername:** *servername***.**

**Erläuterung:** Die EXPLAIN-Tabellen enthalten detaillierte Informationen zu den Zugriffsplänen, die vom SQL- und XQuery-Compiler zum Auflösen von SQLoder XQuery-Anweisungen erstellt wurden. Sie können die Zugriffspläne in EXPLAIN-Tabellen mithilfe des Befehls db2exfmt im Textformat anzeigen.

Diese Nachricht wird zurückgegeben, wenn der Befehl db2exfmt aufgerufen wird, um den Inhalt der EXP-LAIN-Tabellen anzuzeigen, eine frühere EXPLAIN-Operation jedoch aufgrund von Problemen mit den angegebenen Optimierungsrichtlinien fehlgeschlagen ist. Diese Nachricht wird zurückgegeben, wenn in einer Anforderung für Serveroptionseinstellungen ein Optionswert

angegeben wird, in dem die geeigneten Begrenzer fehlen oder der ungültig ist.

### **Benutzeraktion:**

- 1. Bearbeiten Sie die Anweisung erneut mit EXPLAIN unter Verwendung eines Optimierungsprofils, das Serveroptionswerte enthält, die für den angegebenen Server gültig sind.
- 2. Formatieren Sie den Inhalt der EXPLAIN-Tabellen mithilfe des Befehls db2exfmt.
- **EXP0086W Die EXPLAIN-Operation ist fehlgeschlagen, weil eine Option im Optimierungsprofil der Anweisung zweimal angegeben wurde. Optionsname:** *optionsname***. Servername:** *servername***.**

**Erläuterung:** Die EXPLAIN-Tabellen enthalten detaillierte Informationen zu den Zugriffsplänen, die vom SQL- und XQuery-Compiler zum Auflösen von SQLoder XQuery-Anweisungen erstellt wurden. Sie können die Zugriffspläne in EXPLAIN-Tabellen mithilfe des Befehls db2exfmt im Textformat anzeigen.

Diese Nachricht wird zurückgegeben, wenn der Befehl db2exfmt aufgerufen wird, um den Inhalt der EXP-LAIN-Tabellen anzuzeigen, eine frühere EXPLAIN-Operation jedoch aufgrund von Problemen mit den angegebenen Optimierungsrichtlinien fehlgeschlagen ist.

### **Benutzeraktion:**

- 1. Löschen Sie die doppelt angegebene Option.
- 2. Bearbeiten Sie die Anweisung erneut mit EXPLAIN unter Verwendung eines Optimierungsprofils, das Optionen nur einmal enthält.
- 3. Formatieren Sie den Inhalt der EXPLAIN-Tabellen mithilfe des Befehls db2exfmt.

### **EXP0147W Die folgende Statistiksicht wurde vom Optimierungsprogramm zum Einschätzen der Kardinalitäten verwendet:** *schema***.***tabellenname***.**

**Erläuterung:** Diese Nachricht gibt an, dass das Optimierungsprogramm die angegebene Statistiksicht gefunden und Zugriff auf deren Statistikdaten hat.

Das kostenbasierte DB2-Optimierungsprogramm verwendet eine Schätzung der Anzahl der von einem Zugriffsplanoperator verarbeiteten Zeilen (Kardinalität), um die Kosten dieses Operators korrekt zu berechnen. Die Genauigkeit dieser Kardinalitätsschätzung hängt in hohem Maße von den Statistikdaten an, die das Dienstprogramm runstats aus der Datenbank sammelt. Das Optimierungsprogramm kann außerdem die Kosten eines Operators schätzen, ohne Zugriff auf Statistiksichten zu haben. In einigen Fällen stimmt die ohne Zugriff auf Statistiksichten berechnete Kardinalitätsschätzung mit der Schätzung überein, die unter Verwendung der Informationen in der Statistiksicht berechnet wurde.

Weitere Informationen zur Verwendung von Statistik-

sichten zur Berechnung der Kosten eines Operators durch das Optimierungsprogramm finden Sie im Thema zu Statistiksichten im DB2 Information Center.

**Benutzeraktion:** Keine Aktion erforderlich.

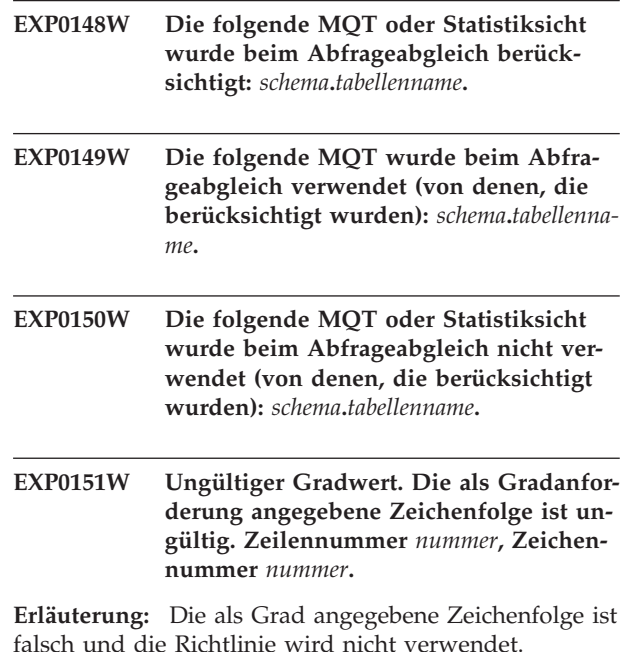

**Benutzeraktion:** Stellen Sie sicher, dass die in der Richtlinie als Attribut VALUE angegebene Zeichenfolge ANY lautet bzw. eine Zahl zwischen -1 und 32767 ist.

**EXP0152W Ignorierter Gradwert. Der angegebene Grad der Parallelität kann nicht berücksichtigt werden, da das System nicht für partitionsinterne Parallelität eingestellt ist. Zeilennummer** *nummer***, Zeichennummer** *nummer***.**

**Erläuterung:** Der Datenbankmanager ist nicht für partitionsinterne Parallelität konfiguriert.

**Benutzeraktion:** Soll die partitionsinterne Parallelität verwendet werden, setzen Sie den Konfigurationsparameter intra\_parallel auf ON und starten Sie den Datenbankmanager erneut.

### **EXP0153W Ungültiger Abfrageoptimierungswert. Zeilennummer** *nummer***, Zeichennummer** *nummer***.**

**Erläuterung:** Die als Abfrageoptimierungswert angegebene Zeichenfolge ist keiner der akzeptierten Werte.

**Benutzeraktion:** Sie finden im Handbuch *Systemverwaltung* bzw. im Handbuch *SQL Reference* eine Liste der unterstützten Optimierungsgrade.

### **EXP0154W • EXP0181W**

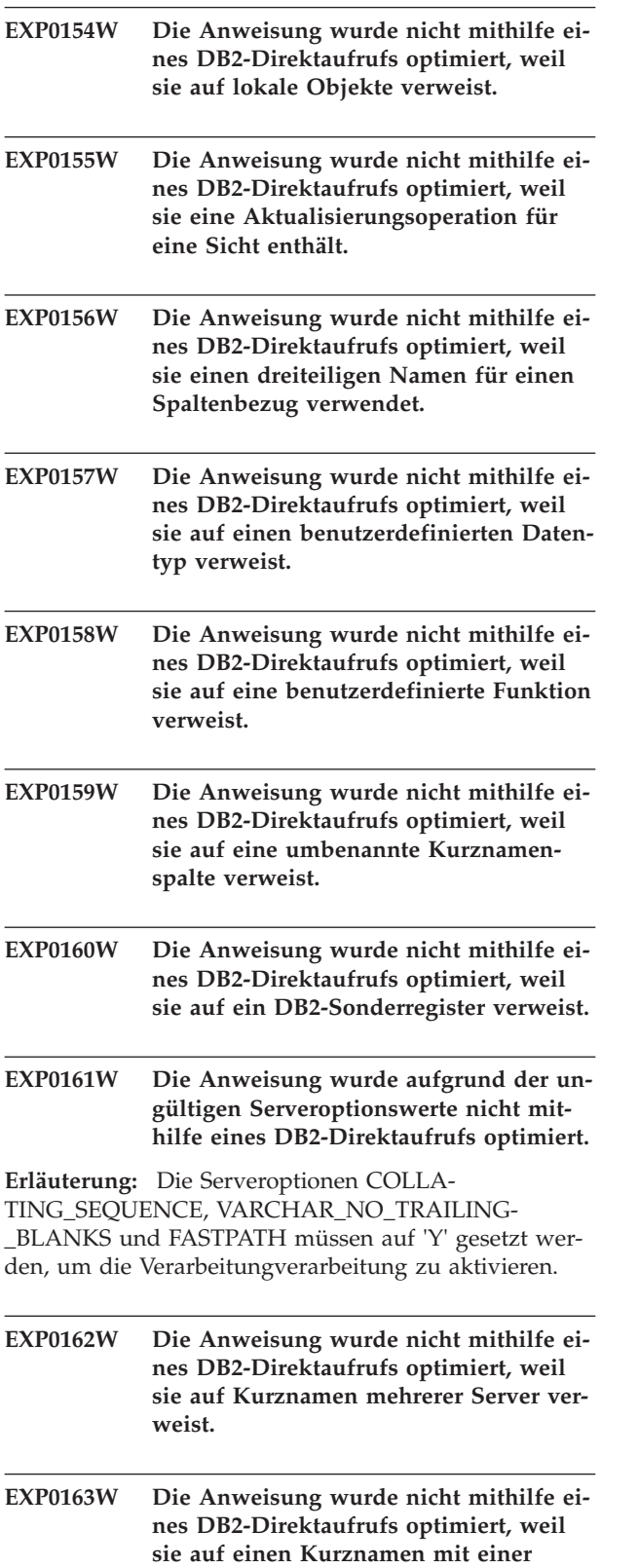

**MQT (Materialized Query Table) ver-**

**sie eine Fehlertoleranzspezifikation enthält. EXP0165W Die Anweisung wurde nicht mithilfe eines DB2-Direktaufrufs optimiert, weil mindestens ein Vergleichselement einen LOB-Parameter erfordert. EXP0167W Ungültiger Zeitwert. Die als Zeitkontingent angegebene Zeichenfolge ist ungültig. Zeilennummer** *zeilennummer***, Zeichennummer** *zeichennummer***. EXP0171I Es wurde eine SQL-Anweisung kompiliert, für die die Laufzeitausführung nicht erforderlich ist. Erläuterung:** Diese Nachricht weist auf einen der folgenden Umstände hin: v Die Option wurde in der Anweisung SET INTEGRI-TY auf OFF, UNCHECKED oder FULL ACCESS gesetzt, wodurch der Status der Tabelle geändert wird. In diesen Fällen wird nur der Katalog aktualisiert. Es gibt keinen Laufzeitabschnitt. Die Anweisung EXPLAIN REFRESH TABLE oder SET INTEGRITY wurde ausgegeben, was darauf hindeutet, dass die Tabelle nicht verwaltet werden muss. **Benutzeraktion:** Keine Aktion erforderlich. Für diese DDL-Operationen wird ein Pseudozugriffsplan generiert und diese Diagnosenachricht wird in der EXP-LAIN-Tabelle gespeichert. **EXP0181W Ungültige Zugriffsanforderung für logisches Verknüpfen von Indizes über AND (Index ANDing). Eine Zugriffsanforderung für logisches Verknüpfen von Nicht-Star-Join-Indizes über AND (Index ANDing) enthält untergeordnete**

**EXP0164W Die Anweisung wurde nicht mithilfe ei-**

**nes DB2-Direktaufrufs optimiert, weil**

**Erläuterung:** Eine Zugriffsanforderung für logisches Verknüpfen von Indizes über AND (Index ANDing), für die das Attribut STARJOIN auf 'FALSE' gesetzt ist, weist mindestens ein untergeordnetes Joinanforderungselement NLJOIN auf. Eine Zugriffsanforderung für logisches Verknüpfen von Indizes über AND (Index ANDing) kann nur dann NLJOIN-Joinanforderungen als untergeordnete Elemente haben, wenn das Attribut STARJOIN auf 'TRUE' gesetzt oder nicht angegeben ist.

**NLJOIN-Elemente. Zeilennummer** *zeilennummer***, Zeichennummer** *zeichennummer***.**

**Benutzeraktion:** Stellen Sie sicher, dass die Optimierungsrichtlinie korrekt formatiert und in Bezug auf das aktuelle Optimierungsprofilschema und die Regeln für Star-Join-Richtlinien gültig ist, und kompilieren Sie die Anweisung erneut.

**weist.**

**EXP0182W Ungültige Zugriffsanforderung für logisches Verknüpfen von Star-Join-Indizes über AND (Index ANDing). Für eine Zugriffsanforderung für logisches Verknüpfen von Star-Join-Indizes über AND (Index ANDing) ist das Attribut TYPE auf 'XMLINDEX' gesetzt. Zeilennummer** *zeilennummer***, Zeichennummer** *zeichennummer***.**

**Erläuterung:** Eine Zugriffsanforderung für logisches Verknüpfen von Indizes über AND (Index ANDing), die als Zugriffsanforderung für Star-Joins interpretiert wurde, darf kein auf 'XMLINDEX' gesetztes Attribut TYPE aufweisen.

**Benutzeraktion:** Stellen Sie sicher, dass die Optimierungsrichtlinie korrekt formatiert und in Bezug auf das aktuelle Optimierungsprofilschema und die Regeln für Star-Join-Richtlinien gültig ist, und kompilieren Sie die Anweisung erneut.

**EXP0183W Ungültige Joinanforderung. Diese Anforderung ist in einer ähnlichen Anforderung verschachtelt, die nicht unterstützt wird. Zeilennummer** *zeilennummer***, Zeichennummer** *zeichennummer***.**

**Erläuterung:** Eine Zugriffsanforderung für logisches Verknüpfen von Star-Join-Indizes über AND (Index ANDing) kann nicht in einer anderen Zugriffsanforderung für logisches Verknüpfen von Star-Join-Indizes über AND oder in einer Zickzack-Join-Anforderung verschachtelt sein.

Eine Zickzack-Join-Anforderung kann nicht in einer anderen Zickzack-Join-Anforderung oder in einer Zugriffsanforderung für logisches Verknüpfen von Star-Join-Indizes über AND (Index ANDing) verschachtelt sein.

**Benutzeraktion:** Stellen Sie sicher, dass die Optimierungsrichtlinie korrekt formatiert und in Bezug auf das aktuelle Optimierungsprofilschema und die Regeln für Joinrichtlinien gültig ist, und kompilieren Sie die Anweisung erneut.

**EXP0184W Es wurden mehrere Zugriffsanforderungen für logisches Verknüpfen von Star-Join-Indizes über AND (Index ANDing) für Tabellen in der gleichen Klausel FROM gefunden. Zeilennummer** *zeilennummer***, Zeichennummer** *zeichennummer***.**

**Erläuterung:** Es kann lediglich eine Zugriffsanforderung für logisches Verknüpfen von Star-Join-Indizes über AND (Index ANDing) für Tabellen angegeben werden, auf die in der gleichen Klausel FROM verwiesen wird.

**Benutzeraktion:** Stellen Sie sicher, dass für jede Tabelle in derselben Klausel FROM der optimierten Anweisung nur eine Zugriffsanforderung für logisches Ver-

knüpfen von Star-Join-Indizes über AND (Index ANDing) vorliegt, und kompilieren Sie die Anweisung erneut.

**EXP0185W Eine Zugriffsanforderung für logisches Verknüpfen von Star-Join-Indizes über AND (Index ANDing) weist ein nicht erwartetes untergeordnetes Element auf. Zeilennummer** *zeilennummer***, Zeichennummer** *zeichennummer***.**

**Erläuterung:** Eine Zugriffsanforderung für logisches Verknüpfen von Indizes über AND (Index ANDing), die als Zugriffsanforderung für Star-Joins interpretiert wurde, weist ein untergeordnetes Element auf, das keine NLJOIN-Joinanforderung darstellt. Nur NLJOIN-Joinanforderungselemente können untergeordnete Elemente einer Zugriffsanforderung für logisches Verknüpfen von Star-Join-Indizes über AND (Index ANDing) darstellen.

**Benutzeraktion:** Stellen Sie sicher, dass die Optimierungsrichtlinie korrekt formatiert und in Bezug auf das aktuelle Optimierungsprofilschema und die Regeln für Star-Join-Richtlinien gültig ist, und kompilieren Sie die Anweisung erneut.

**Erläuterung:** Ein Star-Join-Semi-Join (das untergeordnete NLJOIN-Joinanforderungselement einer Zugriffsanforderung für logisches Verknüpfen von Star-Join-Indizes über AND) muss ein IXSCAN-Zugriffsanforderungselement als inneres untergeordnetes Element enthalten. Darüber hinaus muss dieses

IXSCAN-Zugriffsanforderungselement auf das gleiche Attribut TABLE oder TABID verweisen wie die Zugriffsanforderung für logisches Verknüpfen von Star-Join-Indizes über AND (Index ANDing), in der es verschachtelt ist.

**Benutzeraktion:** Stellen Sie sicher, dass die Optimierungsrichtlinie korrekt formatiert und in Bezug auf das aktuelle Optimierungsprofilschema und die Regeln für Star-Join-Richtlinien gültig ist, und kompilieren Sie die Anweisung erneut.

### **EXP0187W Der äußere Teil eines Star-Join-Semi-Joins verweist auf die Fakttabelle. Zeilennummer** *zeilennummer***, Zeichennummer** *zeichennummer***.**

**Erläuterung:** Eine Zugriffsanforderung, die im äußeren Teil eines Star-Join-Semi-Joins (die untergeordnete NLJOIN-Joinanforderung einer Zugriffsanforderung für logisches Verknüpfen eines Star-Join-Index über AND) verschachtelt ist, kann auf das gleiche Attribut TABLE

**EXP0186W Das innere untergeordnete Element eines Star-Join-Semi-Joins ist kein IXSCAN-Zugriffsanforderungselement, das auf die Fakttabelle verweist. Zeilennummer** *zeilennummer***, Zeichennummer** *zeichennummer***.**

oder TABID verweisen wie die Zugriffsanforderung für logisches Verknüpfen von Star-Join-Indizes über AND (Index ANDing), in der sie verschachtelt ist.

**Benutzeraktion:** Stellen Sie sicher, dass die Optimierungsrichtlinie korrekt formatiert und in Bezug auf das aktuelle Optimierungsprofilschema und die Regeln für Star-Join-Richtlinien gültig ist, und kompilieren Sie die Anweisung erneut.

**EXP0188W Ungültige Zugriffsanforderung für logisches Verknüpfen von Star-Join-Indizes über AND (Index ANDing). Im Semi-Join** *semi-join-nummer* **kann kein Joinprädikat "=" über die führende Spalte des angegebenen Fakttabellenindex angewendet werden. Zeilennummer** *zeilennummer***, Zeichennummer** *zeichennummer***.**

**Erläuterung:** Soll für den inneren Teil eines Star-Join-Semi-Joins (die untergeordnete NLJOIN-Anforderung einer Zugriffsanforderung für logisches Verknüpfen von Star-Join-Indizes über AND (Index ANDing)) ein Fakttabellenindex verwendet werden, muss auf die führende Spalte des Index in einem Joinprädikat "=" zwischen der Fakttabelle und einer der im äußeren NLJOIN-Teil angegebenen Tabellen verwiesen werden. Für den angegebenen Index wurde ein solches Prädikat nicht gefunden.

**Benutzeraktion:** Stellen Sie sicher, dass die Optimierungsrichtlinie korrekt formatiert und in Bezug auf das aktuelle Optimierungsprofilschema und die Regeln für Star-Join-Richtlinien gültig ist, und kompilieren Sie die Anweisung erneut.

**EXP0189W Ungültige Zugriffsanforderung für logisches Verknüpfen von Star-Join-Indizes über AND (Index ANDing). Im Semi-Join** *semi-join-nummer* **wurde kein Fakttabellenindex gefunden, bei dem ein Joinprädikat "=" über die führende Spalte des Index angewendet werden konnte. Zeilennummer** *zeilennummer***, Zeichennummer** *zeichennummer***.**

**Erläuterung:** Soll für den inneren Teil eines Star-Join-Semi-Joins (die untergeordnete NLJOIN-Anforderung einer Zugriffsanforderung für logisches Verknüpfen von Star-Join-Indizes über AND (Index ANDing)) ein Fakttabellenindex verwendet werden, muss auf die führende Spalte des Index in einem Joinprädikat "=" zwischen der Fakttabelle und einer der im äußeren NLJOIN-Teil angegebenen Tabellen verwiesen werden. Es wurde kein Fakttabellenindex gefunden, der diese Anforderung erfüllt.

**Benutzeraktion:** Stellen Sie sicher, dass die Optimierungsrichtlinie korrekt formatiert und in Bezug auf das aktuelle Optimierungsprofilschema und die Regeln für Star-Join-Richtlinien gültig ist, und kompilieren Sie die Anweisung erneut.

**EXP0190W Ungültige Zugriffsanforderung für logisches Verknüpfen von Star-Join-Indizes über AND (Index ANDing). Es sind weder das Attribut INDEX noch untergeordnete INDEX-Elemente zulässig. Zeilennummer** *zeilennummer***, Zeichennummer** *zeichennummer***.**

**Erläuterung:** Eine Zugriffsanforderung für logisches Verknüpfen von Indizes über AND (Index ANDing), die als Zugriffsanforderung für Star-Joins interpretiert wurde, darf kein Attribut INDEX und keine untergeordneten INDEX-Elemente aufweisen.

**Benutzeraktion:** Stellen Sie sicher, dass die Optimierungsrichtlinie korrekt formatiert und in Bezug auf das aktuelle Optimierungsprofilschema und die Regeln für Star-Join-Richtlinien gültig ist, und kompilieren Sie die Anweisung erneut.

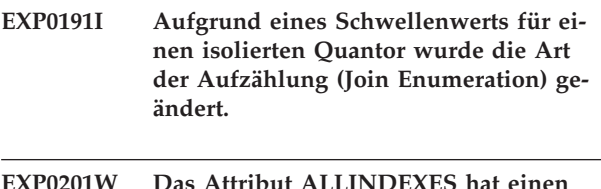

8 Attribut ALLINDEX **ungültigen Wert** *ALLINDEXES-wert***. Zeilennummer** *zeilennummer***, Zeichennummer** *zeichennummer***.**

**Erläuterung:** Das Attribut ALLINDEXES gibt an, dass das Optimierungsprogramm alle gültigen Indizes auswählen muss.

Das Attribut ALLINDEXES hat nur einen gültigen Wert:

• TRUE gibt an, dass das Optimierungsprogramm alle anwendbaren Indizes auswählen muss.

Wenn das Optimierungsprogramm XML-Indizes auf der Basis der Kosten auswählen soll, dürfen Sie das Attribut ALLINDEXES nicht angeben.

**Benutzeraktion:** Ändern Sie das Attribut ALLINDE-XES in einen gültigen Wert.

**EXP0202W Das Attribut TYPE hat einen ungültigen Wert** *type-wert***. Zeilennummer** *zeilennummer***, Zeichennummer** *zeichennummer***.**

**Erläuterung:** Das Attribut TYPE legt fest, ob die Anforderung eine XML-Zugriffsanforderung ist.

Das Attribut TYPE hat nur einen gültigen Wert:

v Der Wert 'XMLINDEX' gibt an, dass das Optimierungsprogramm eine XML-Index-Zugriffsmethode auswählen muss.

**Benutzeraktion:** Ändern Sie das Attribut TYPE in einen gültigen Wert.
**EXP0203W Ungültige Zugriffsanforderung. Der Index** *indexname* **ist für diese Optimierungsrichtlinie nicht gültig. Zeilennummer** *zeilennummer***, Zeichennummer** *zeichennummer***.**

**Erläuterung:** Das Attribut INDEX einer XISCAN-Optimierungsrichtlinie muss einen XML-Index angeben.

**Benutzeraktion:** Ändern Sie das Attribut INDEX des Elements XISCAN so, dass es einen XML-Index angibt.

**EXP0204W Ungültige Zugriffsanforderung. Der XML-Index** *indexname* **wurde im Attribut bzw. Element INDEX angegeben, aber das Attribut TYPE ist nicht auf XMLIN-DEX gesetzt. Zeilennummer** *zeilennummer***, Zeichennummer** *zeichennummer***.**

**Erläuterung:** Für die Optimierungsrichtlinie ACCESS oder IXAND kann ein XML-Index nur im Attribut bzw. Element INDEX angegeben werden, wenn das Attribut TYPE auf XMLINDEX gesetzt ist.

**Benutzeraktion:** Führen Sie einen der folgenden Schritte aus:

- Setzen Sie das Attribut TYPE auf XMLINDEX.
- v Entfernen Sie den angegebenen XML-Index aus dem Attribut bzw. Element INDEX.
- **EXP0205W Ungültige Zugriffsanforderung. Das Attribut ALLINDEXES wurde angegeben, aber das Attribut TYPE ist nicht auf XMLINDEX gesetzt. Zeilennummer** *zeilennummer***, Zeichennummer** *zeichennummer***.**

**Erläuterung:** Für die Optimierungsrichtlinie ACCESS oder IXAND kann das Attribut ALLINDEXES nur angegeben werden, wenn das Attribut TYPE auf XMLIN-DEX gesetzt ist.

**Benutzeraktion:** Führen Sie einen der folgenden Schritte aus:

- v Setzen Sie das Attribut TYPE auf XMLINDEX.
- v Entfernen Sie die das Attribut ALLINDEXES.
- **EXP0206W In der Optimierungsrichtlinie liegen widersprüchliche Werte für das Attribut bzw. das Element INDEX und das Attribut ALLINDEXES vor. Zeilennummer** *zeilennummer***, Zeichennummer** *zeichennummer***.**

**Erläuterung:** Wenn das Attribut ALLINDEXES auf TRUE gesetzt ist, wählt das Optimierungsprogramm alle gültigen Indizes aus. In diesem Fall können Sie keinen bestimmten Index angeben, der vom Optimierungsprogramm ausgewählt werden soll.

Wenn nur bestimmte Indizes mithilfe des Attributs bzw. des Elements INDEX angegeben werden sollen, darf das Attribut ALLINDEXES nicht angegeben werden.

**Benutzeraktion:** Führen Sie einen der folgenden Schritte aus:

- v Entfernen Sie das Attribut ALLINDEXES.
- v Löschen Sie die Indexspezifikation.

### **EXP0207W Die Optimierungsrichtlinie wurde nicht angewendet, weil die Joinmethode für Daten des Typs XML nicht zulässig ist. Zeilennummer** *zeilennummer***, Zeichennummer** *zeichennummer***.**

**Erläuterung:** Ein Joinanforderungselement MSJOIN oder HSJOIN kann nicht angegeben werden, wenn die Joinspalte den Typ XML hat.

**Benutzeraktion:** Wenn die Joinspalte den Typ XML hat, müssen Sie den Jointyp so ändern, dass er ein Anforderungselement NLJOIN oder JOIN angibt, damit das Optimierungsprogramm den geeigneten Jointyp auswählen kann.

# **EXP0208W Ungültige Zugriffsanforderung. Der XML-Index** *indexname* **ist bei diesem Zugriffsanforderungstyp nicht zulässig. Zeilennummer** *zeilennummer***, Zeichennummer** *zeichennummer***.**

**Erläuterung:** Sie können in einer Optimierungsrichtlinie IXSCAN oder LPREFETCH keinen XML-Index angeben. In diesen Richtlinien darf nur ein relationaler Index angegeben werden.

**Benutzeraktion:** Ändern Sie den Wert des Attributs bzw. Elements INDEX, sodass ein verfügbarer relationaler Index angegeben wird.

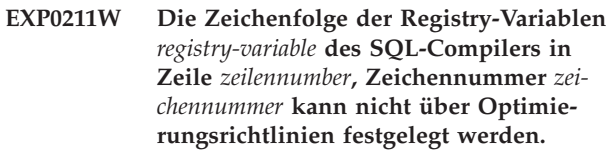

**Erläuterung:** Die Einstellung für die angegebene Registry-Variable des SQL-Compilers in der Optimierungsrichtlinie wurde ignoriert. Entweder gibt es eine solche Registry-Variable nicht oder diese Registry-Variable kann nicht in einer Optimierungsrichtlinie angegeben werden.

**Benutzeraktion:** Überprüfen und korrigieren Sie die Zeichenfolge der Registry-Variablen des SQL-Compilers. Wenn es sich um eine gültige Registry-Variable des SQL-Compilers handelt, wird sie in einer Optimierungsrichtlinie nicht unterstützt und sollte entfernt werden.

**EXP0212W Die Optimierungsrichtlinie enthält einen ungültigen Wert für die Registry-Variable** *registry-variable* **des SQL-Compilers in Zeile** *zeilennummer***, Zeichennummer** *zeichennummer***.**

**Erläuterung:** Der in der Optimierungsrichtlinie für die Registry-Variable des SQL-Compilers angegebene Wert ist ungültig und wurde nicht verwendet.

**Benutzeraktion:** Überprüfen und korrigieren Sie den Wert der Registry-Variablen. Informationen zu den gültigen Werten für die Registry-Variable finden Sie im DB2 Information Center.

**EXP0213W Das leere REGISTRY-Richtlinienelement im XML-Optimierungsprofil in der Zeile mit der Nummer** *zeilennummer* **und der Zeichennummer** *zeichennummer* **ist nicht zulässig**

**Erläuterung:** Das REGISTRY-Richtlinienelement im XML-Optimierungsprofil muss mindestens ein OPTI-ON-Element enthalten.

**Benutzeraktion:** Geben Sie mindestens ein OPTION-Element im REGISTRY-Element an oder entfernen Sie das leere REGISTRY-Element.

**EXP0214W Das Optimierungsprofil enthält eine ungültige Attributeinstellung** *ungültige\_attributeinstellung* **für das Element** *element* **in Zeile** *zeilennummer*

**Erläuterung:** Die Einstellung für das angegebene Element des Optimierungsprofils wurde ignoriert. Der Attributname oder sein Wert ist ungültig.

**Benutzeraktion:** Überprüfen und korrigieren Sie die Attributeinstellung für das angegebene Element des Optimierungsprofils.

### **EXP0221W Die Tabelle EXPLAIN\_ACTUALS ist nicht vorhanden. Die Ist-Daten des Abschnitts sind nicht verfügbar.**

**Erläuterung:** Die Tabelle EXPLAIN\_ACTUALS wurde nicht erstellt. Die Tabelle EXPLAIN\_ACTUALS muss vorhanden sein, um Ist-Daten des Abschnitts beziehen zu können.

**Benutzeraktion:** Erstellen Sie die Tabelle EXPLAI-N\_ACTUALS mithilfe der Prozedur SYSINSTALLOB-JECTS, mithilfe von EXPLAIN.DDL oder über den db2exmig.

#### **EXP0222W Die Version** *version\_der\_ist-daten\_des\_abschnitts* **der Ist-Daten des Abschnitts wird nicht unterstützt.**

**Erläuterung:** Wenn die Ist-Daten des Abschnitts aus einem neueren Release als dem aktuellen erfasst wurden, werden die Ist-Daten des Abschnitts nicht unterstützt und stehen auch nicht zur Verfügung.

**Benutzeraktion:** Sie können eine der folgenden Aktionen ausführen:

- Führen Sie ein Upgrade für das aktuelle DB2-Release auf die Version durch, in der die Ist-Daten des Abschnitts erfasst wurden.

- Führen Sie erneut die gespeicherte Prozedur für das DB2-Release aus, in dem die Ist-Daten des Abschnitts erfasst wurden.

# **EXP0223W Die Ist-Daten des Abschnitts sind ungültig.**

**Erläuterung:** Die Ist-Daten des Abschnitts sind möglicherweise beschädigt.

**Benutzeraktion:** Erfassen Sie die Ist-Daten des Abschnitts erneut.

Wenden Sie sich an den IBM Software Support, wenn die Ist-Daten des Abschnitts nach dem Versuch, sie erneut zu erfassen, wieder ungültig sind.

# **EXP0224W Die Ist-Daten des Abschnitts wurden nicht erfasst.**

**Erläuterung:** Die Ist-Daten des Abschnitts wurden wahrscheinlich aufgrund einer fehlerhaften oder unvollständigen Konfiguration des Erfassungsmechanismus für Ist-Daten des Abschnitts nicht erfasst.

**Benutzeraktion:** Stellen Sie sicher, dass alle Schritte zum Konfigurieren des Erfassungsmechanismus ausgeführt wurden.

Erfassen Sie die Ist-Daten des Abschnitts erneut.

# **EXP0225W Der Abschnitt konnte nicht zum Erfassen von Statistikdaten verwendet werden.**

**Erläuterung:** Die gespeicherte Prozedur EXPLAIN- \_FROM\_ACTIVITY in der aktuellen Version der DB2- Datenbank kann die Statistikdaten im Abschnitt nicht interpretieren, da der Abschnitt mit einer höheren Version der DB2-Datenbank als der aktuellen erstellt wurde.

**Benutzeraktion:** Führen Sie nach Erhalt dieses Fehlers einen der folgenden Schritte aus:

- v Binden Sie die Anwendung erneut, indem Sie die folgenden Schritte ausführen:
	- 1. Erstellen Sie den Abschnitt unter Verwendung des Befehls REBIND im Paket für die Anwendung erneut.
	- 2. Führen Sie die Anwendung erneut aus.
	- 3. Rufen Sie die gespeicherte Prozedur EXPLAIN- \_FROM\_ACTIVITY erneut auf.
- v Rufen Sie die gespeicherte Prozedur EXPLAIN\_FRO-M\_ACTIVITY erneut auf und verwenden Sie dabei

die gleiche Version des Datenbankmanagers wie die beim Erstellen des Abschnitts verwendete.

**EXP0231W Der hohe Prozentsatz von NULL-Werten in der Fremdschlüsselspalte** *schema.tabellenname***.***spaltenname***, die in einem Joinvergleichselement in der statistischen Sicht** *schema.sichtname* **referenziert wird, kann die Genauigkeit der Statistik, die aus der statistischen Sicht abgeleitet wird, verringern.**

**Erläuterung:** Das Abfrageoptimierungsprogramm verwendet referenzielle Integritätsbedingungen, um in allen Fällen, wo dies möglich ist, Statistikdaten aus einer statistischen Sicht abzuleiten. Der hohe Prozentsatz von NULL-Werten in einer Fremdschlüsselspalte, die in einem Joinvergleichselement in der statistischen Sicht referenziert wird, hat möglicherweise die Genauigkeit der Statistikdaten verringert, die aus der statistischen Sicht abgeleitet wurden, was zu suboptimalen Zugriffsplänen führen kann. Zugriffspläne werden weiterhin anhand dieser Statistikdaten optimiert, aber Sie sollten die Vorschläge im Benutzeraktionsabschnitt beachten, um die Zugriffspläne zusätzlich zu verbessern.

**Benutzeraktion:** Ziehen Sie folgende Aktionen in Betracht:

- v Ersetzen Sie die NULL-Werte in der Fremdschlüsselspalte durch geeignete Nicht-NULL-Werte, falls dies möglich ist.
- v Wenn die NULL-Werte nicht ersetzt werden können, ändern Sie die referenziellen Integritätsbedingungen für die Fremdschlüsselspalte so, dass die Abfrageoptimierung inaktiviert wird, und erstellen Sie zusätzliche Statistiksichten, um die Zugriffspläne zu verbessern.

Setzen Sie die Abfragen erneut ab, wenn Sie eine dieser Optionen ausgeführt haben.

#### **EXP0232W Aus der Statistiksicht** *schemaname***.***statistiksicht* **abgeleitete Statistiken sind möglicherweise ungenau.**

**Erläuterung:** Wenn alle in einer referenziellen Integritätsbedingung angegebenen Fremdschlüsselspalten in den Joinvergleichselementen einer Statistiksicht referenziert werden, verwendet das DB2-Optimierungsprogramm die referenziellen Integritätsbedingung eventuell zum Ableiten von Statistikdaten aus einer Statistiksicht, falls dies möglich ist.

Die aus der Statistiksicht abgeleiteten Statistikdaten können in folgenden Fällen ungenau sein:

v zu viele Zeilen in der untergeordneten Tabelle verfügen nicht über entsprechende Zeilen in der übergeordneten Tabelle (wenn die Integritätsbedingung nicht erzwungen wird)

v die NULL-Werte in den Fremdschlüsselspalten, die in den Joinvergleichselementen referenziert werden, filtern zu viele Zeilen aus dem Join heraus

**Benutzeraktion:** Überprüfen Sie das Joinvergleichselement in der Statistiksicht. Wenn die Joinvergleichselemente alle Fremdschlüsselspalten in einer referenziellen Integritätsbedingung referenzieren und bei der referenziellen Integritätsbedingung mindestens eines der aufgeführten Probleme auftritt, beheben Sie diese Probleme in den referenziellen Integritätsbedingungen auf die folgende Weise:

- v stellen Sie sicher, dass für jeden unterschiedlichen Fremdschlüssel in der untergeordneten Tabelle entsprechende Zeilen in der übergeordneten Tabelle vorhanden sind
- v ersetzen Sie, falls möglich, die NULL-Werte durch geeignete Nicht-NULL-Werte

Wenn diese Änderungen nicht an den Daten vorgenommen werden können, ändern Sie die referenziellen Integritätsbedingung so, dass die Abfrageoptimierung inaktiviert wird, und erstellen Sie optional zusätzliche Statistiksichten, um die Zugriffspläne zu verbessern.

# **EXP0233I Das Vergleichselement** *text\_des\_vergleichselements* **enthält einen Ausdruck, der mit der Statistiksichtspalte** *schema.tabellenname.spaltenname* **übereinstimmt.**

**Erläuterung:** Das Abfrageoptimierungsprogramm hat einen im Vergleichselement verwendeten Ausdruck mit dem Ausdruck abgeglichen, der von der Statistiksichtspalte dargestellt wird. Das Abfrageoptimierungsprogramm hat möglicherweise anhand der Statistikdaten der angegebenen Statistiksichtspalte die Schätzung der Filterung des Vergleichselements verbessert, falls Statistikdaten verfügbar waren.

**Benutzeraktion:** Dies ist lediglich eine Informationsnachricht. Es ist keine Aktion erforderlich.

**EXP0256I Die Analyse der Abfrage zeigt, dass diese möglicherweise schneller ausgeführt wird, wenn ein zusätzlicher Index erstellt wird, um Zickzack-Joins zu ermöglichen. Schemaname:** *tabellenschema***. Tabellenname:** *tabellenname***. Spaltenliste:** *spaltenliste***.**

**Erläuterung:** Die Analyse der Abfrage gibt eine Sternabfrage an. Allerdings wurde kein Mehrspaltenindex für die Fakttabelle gefunden, der einen optimalen Zickzack-Join ermöglichen würde.

### **Benutzeraktion:**

- 1. Erstellen Sie mithilfe der Anweisung 'CREATE IN-DEX indexname ON *tabellenschema*.*tabellenname spaltenliste*' einen Index.
- 2. Setzen Sie die Abfrage erneut ab.

Ziehen Sie außerdem die Ausführung der Advisorfunktion für Indizes in Erwägung, um umfassende Empfehlungen für Ihre Abfrageworkload zu erhalten.

# **Teil 16. GSE-Nachrichten**

Dieser Abschnitt enthält die Nachrichten für IBM DB2 Spatial Extender und Geodetic Data Management Feature. Die Nachrichten sind nach der Nachrichtennummer in aufsteigender Reihenfolge aufgelistet.

#### **GSE0000I Die Operation wurde erfolgreich abgeschlossen.**

**Erläuterung:** Bei der Ausführung dieser Operation wurden keine Fehler festgestellt.

**Benutzeraktion:** Keine Aktion erforderlich.

**msgcode**: 0

**sqlstate**: 00000

#### **GSE0001C Ein interner Fehler ist aufgetreten.**

**Erläuterung:** Spatial Extender ist auf einen unerwarteten internen Fehler gestoßen.

**Benutzeraktion:** Wiederholen Sie den Befehl. Falls der Fehler weiterhin auftritt, wenden Sie sich an den IBM Software Support.

**msgcode**: -1

**sqlstate**: 38S01

### **GSE0002C Spatial Extender konnte nicht auf seinen Speicherpool zugreifen. Ursachencode =** *ursachencode***.**

**Erläuterung:** Spatial Extender versuchte erfolglos, auf seinen Speicherpool zuzugreifen.

**Benutzeraktion:** Notieren Sie den Ursachencode *ursachencode*, und wenden Sie sich an den IBM Software Support.

**msgcode**: -2

**sqlstate**: 38S02

#### **GSE0003N Spatial Extender konnte** *anzahl* **Speicherbyte nicht zuordnen.**

**Erläuterung:** Der verfügbare Speicher reicht nicht aus. Mögliche Gründe sind eine zu niedrige Speicherkapazität oder die Belegung des Hauptspeichers durch andere Anwendungen.

**Benutzeraktion:** Beseitigen Sie den Speichermangel, und wiederholen Sie den Befehl.

**msgcode**: -3

**sqlstate**: 38S03

#### **GSE0004C Ein interner Parameterfehler ist aufgetreten.**

**Erläuterung:** Spatial Extender hat einen unerwarteten Fehler in einem Parameter festgestellt, der an eine interne Funktion übermittelt wurde. Die Operation kann nicht erfolgreich abgeschlossen werden.

**Benutzeraktion:** Wiederholen Sie den Befehl. Falls der Fehler weiterhin auftritt, wenden Sie sich an den IBM Software Support.

**msgcode**: -4

**sqlstate**: 38S04

#### **GSE0005N Spatial Extender konnte den Instanzpfad nicht abrufen.**

**Erläuterung:** Spatial Extender konnte den Instanzpfad nicht abrufen. Die Operation kann nicht erfolgreich abgeschlossen werden.

**Benutzeraktion:** Prüfen Sie die DB2-Umgebung. Wenden Sie sich gegebenenfalls an den IBM Software Support.

**msgcode**: -5

**sqlstate**: 38S05

### **GSE0006N Ein interner Zeichenfolgefehler ist aufgetreten.**

**Erläuterung:** Spatial Extender hat einen unerwarteten Fehler in einer internen Zeichenfolgeoperation festgestellt. Die Operation kann nicht erfolgreich abgeschlossen werden.

**Benutzeraktion:** Wiederholen Sie den Befehl. Falls der Fehler weiterhin auftritt, wenden Sie sich an den IBM Software Support.

**msgcode**: -6

**sqlstate**: 38S06

### **GSE0007N In der Zeichenfolge** *zeichenfolge* **fehlt ein abschließendes Anführungszeichen bzw. Anführungszeichenpaar.**

**Erläuterung:** In dieser Zeichenfolge fehlt ein abschließendes Begrenzungszeichen. Die Zeichenfolge wird daher nicht ordnungsgemäß beendet.

**Benutzeraktion:** Beenden Sie die Zeichenfolge ordnungsgemäß. Wenn sie mit einem Anführungszeichen beginnt, schließen Sie sie mit einem Anführungszeichen ab. Wenn sie mit einem Anführungszeichenpaar beginnt, schließen Sie sie mit einem Anführungszeichenpaar ab.

**msgcode**: -7

**sqlstate**: 38S07

**GSE0008N Ein ungültiger Fehlercode** *fehlercode* **wurde verwendet, um einen Fehler zu melden.**

**Erläuterung:** Es wurde versucht, einen durch einen ungültigen *fehlercode* angegebenen Fehler zu melden.

**Benutzeraktion:** Wenden Sie sich an den IBM Software Support.

**msgcode**: -8

**sqlstate**: 38S08

### **GSE0009N Der DB2-Zwischenspeicher für die Anwendung reicht nicht aus.**

**Erläuterung:** Der verfügbare DB2-Zwischenspeicher für die Anwendung wurde durch Spatial Extender überschritten. Die Operation kann nicht erfolgreich abgeschlossen werden.

**Benutzeraktion:** Beenden Sie die Anwendung nach dem Empfang dieser Nachricht. Erhöhen Sie den Datenbankkonfigurationsparameter (APPLHEAPSZ), um den Zwischenspeicher für die Anwendung zu vergrößern.

Weitere Informationen finden Sie im *IBM DB2 Spatial Extender und Geodetic Data Management Feature Benutzerund Referenzhandbuch*.

**msgcode**: -9

**sqlstate**: 38S09

# **GSE0010N Es ist nicht genügend Speicherbereich für DB2 verfügbar.**

**Erläuterung:** Der gesamte Speicherbereich im DB2- Transaktionsprotokoll wird verwendet. Die Operation kann nicht erfolgreich abgeschlossen werden.

**Benutzeraktion:** Wenn die Datenbank gleichzeitig von anderen Anwendungen verwendet wird, wiederholen Sie die Operation. Speicherbereich wird eventuell freigegeben, wenn eine andere Anwendung eine Transaktion beendet.

Erhöhen Sie die Datenbankkonfigurationsparameter, um den Speicherbereich zu vergrößern. Sie können z. B. die Datenbankkonfigurationsparameter LOGPRI-MARY, LOGSECOND und LOGFILSIZ modifizieren, um die Größe der verfügbaren Protokolle zu erhöhen.

**msgcode**: -10

**sqlstate**: 38S0A

```
GSE0100N Spatial Extender konnte eine Datei mit
dem Namen dateiname nicht öffnen. Ur-
sachencode = ursachencode.
```
**Erläuterung:** Es gibt folgende Gründe (Ursachencode vorangestellt), warum eine Datei nicht geöffnet werden kann:

- **1** Der Zugriff auf die Datei wird verweigert.
- **3** Ein Plattenfehler ist aufgetreten.
- **8** Ein Verzeichnis mit dem Namen der Datei ist bereits vorhanden.
- **10** Spatial Extender versuchte, eine bereits vorhandene Datei zu erstellen oder eine vorhandene Datei zu öffnen, die nicht gefunden werden konnte.
- **12** Auf dem Datenträger ist kein Platz mehr vorhanden.
- **17** Der angegebene Pfad zur Datei ist nicht vorhanden.
- **22** Ein Konflikt beim gemeinsamen Zugriff ist aufgetreten.

Alle anderen Ursachencodes geben einen internen Fehler an.

**Benutzeraktion:** Prüfen Sie die Berechtigung für die Datei und die Verzeichnisse, und wiederholen Sie dann den Befehl.

Wird ein Ursachencode ausgegeben, der einen internen Fehler angibt, wenden Sie sich an den IBM Software Support.

**msgcode**: -100

**sqlstate**: 38S10

**Erläuterung:** Es gibt folgende Gründe (Ursachencode vorangestellt), warum während der Dateiverarbeitung ein E/A-Fehler auftreten kann:

- **1** Der Zugriff auf die Datei wird verweigert.
- **3** Ein Plattenfehler ist aufgetreten.
- **9** Spatial Extender versuchte, über das Ende der Datei hinaus zu lesen.
- **12** Auf dem Datenträger ist kein Platz mehr vorhanden.
- **22** Ein Konflikt beim gemeinsamen Zugriff ist aufgetreten.

**GSE0101N Ein E/A-Fehler trat auf, während eine Datei mit dem Namen** *dateiname* **verarbeitet wurde. Ursachencode =** *ursachencode***.**

Alle anderen Ursachencodes geben einen internen Fehler an.

**Benutzeraktion:** Stellen Sie sicher, dass die Datei vorhanden ist, Sie über den entsprechenden Zugriff auf die Datei verfügen und die Datei zurzeit nicht von einem anderen Prozess verwendet wird.

Wird ein Ursachencode ausgegeben, der einen internen Fehler angibt, wenden Sie sich an den IBM Software Support.

**msgcode**: -101

**sqlstate**: 38S11

# **GSE0102N Spatial Extender konnte eine Datei mit dem Namen** *dateiname* **nicht schließen. Ursachencode =** *ursachencode***.**

**Erläuterung:** Es gibt folgende Gründe (Ursachencode vorangestellt), warum während des Versuchs, eine Datei zu schließen, ein Fehler auftreten kann:

**3** Ein Plattenfehler ist aufgetreten.

**12** Auf dem Datenträger ist kein Platz mehr vorhanden.

Alle anderen Ursachencodes geben einen internen Fehler an.

**Benutzeraktion:** Stellen Sie sicher, dass das Dateisystem ordnungsgemäß funktioniert und dass genügend Plattenspeicherplatz verfügbar ist.

Wird ein Ursachencode ausgegeben, der einen internen Fehler angibt, wenden Sie sich an den IBM Software Support.

**msgcode**: -102

**sqlstate**: 38S12

### **GSE0103N Spatial Extender konnte eine Datei mit dem Namen** *dateiname* **nicht löschen. Ursachencode =** *ursachencode***.**

**Erläuterung:** Es gibt folgende Gründe (Ursachencode vorangestellt), warum während des Versuchs, eine Datei zu löschen, ein Fehler auftreten kann:

- **1** Der Zugriff auf die Datei wird verweigert.
- **3** Ein Plattenfehler ist aufgetreten.
- **17** Der angegebene Pfad zur Datei ist nicht vorhanden.
- **22** Ein Konflikt beim gemeinsamen Zugriff ist aufgetreten.

Alle anderen Ursachencodes geben einen internen Fehler an.

**Benutzeraktion:** Gehen Sie je nach Ursachencode wie folgt vor:

- **1** Stellen Sie sicher, dass Sie über ausreichende Zugriffsrechte auf die Datei und alle Verzeichnisse im Pfad der Datei verfügen.
- **3** Stellen Sie sicher, dass der Datenträger und das Dateisystem ordnungsgemäß funktionieren.
- **17** Stellen Sie sicher, dass der Pfad zur Datei vorhanden ist.
- **22** Stellen Sie sicher, dass kein anderer Prozess auf die Datei zugreift.

Wird ein Ursachencode ausgegeben, der einen internen Fehler angibt, wenden Sie sich an den IBM Software Support.

**msgcode**: -103

**sqlstate**: 38S13

**GSE0200N Der Versuch, eine Verbindung zur Datenbank herzustellen, ist fehlgeschlagen. SQL-Fehler =** *sql-fehler***.**

**Erläuterung:** Spatial Extender konnte die Verbindung zur Datenbank nicht herstellen. DB2 meldete *sql-fehler*.

**Benutzeraktion:** Weitere Informationen finden Sie in der Beschreibung von *sql-fehler*.

**msgcode**: -200

**sqlstate**: 38S20

#### **GSE0201W Ein Versuch, die Verbindung zur Datenbank zu trennen, ist fehlgeschlagen. SQL-Fehler =** *sql-fehler***.**

**Erläuterung:** Spatial Extender konnte die Verbindung zur Datenbank nicht unterbrechen. DB2 meldete *sql-fehler*.

**Benutzeraktion:** Weitere Informationen finden Sie in der Beschreibung von *sql-fehler*.

**msgcode**: +201

**sqlstate**: 38S21

#### **GSE0202N Es besteht keine Verbindung zur Datenbank.**

**Erläuterung:** Spatial Extender kann keine Verbindung zu einer Datenbank herstellen. Der Befehl kann nicht ausgeführt werden.

**Benutzeraktion:** Prüfen Sie die Spatial Extender- und Datenbankkonfiguration. Stellen Sie sicher, dass eine Verbindung zur Datenbank hergestellt werden kann.

**msgcode**: -202

**sqlstate**: 38S22

#### **GSE0203W Spatial Extender ist bereits mit der Datenbank** *datenbankname* **verbunden.**

**Erläuterung:** Spatial Extender hat versucht, eine Verbindung zur Datenbank *datenbankname* herzustellen, mit der er bereits verbunden war.

**Benutzeraktion:** Wenden Sie sich an den IBM Software Support.

**msgcode**: +203

**sqlstate**: 38S23

### **GSE0204N Der Versuch, eine Transaktion festzuschreiben, ist fehlgeschlagen. SQL-Fehler =** *sql-fehler***.**

**Erläuterung:** Spatial Extender konnte die aktuelle Transaktion nicht festschreiben. DB2 meldete *sql-fehler*.

**Benutzeraktion:** Weitere Informationen finden Sie in der Beschreibung von *sql-fehler*.

**msgcode**: -204

**sqlstate**: 38S24

**GSE0205W Der Versuch, eine Transaktion rückgängig zu machen, ist fehlgeschlagen. SQL-Fehler =** *sql-fehler***.**

**Erläuterung:** Spatial Extender konnte die aktuelle Transaktion nicht rückgängig machen. DB2 meldete *sqlfehler*.

**Benutzeraktion:** Weitere Informationen finden Sie in der Beschreibung von *sql-fehler*.

**msgcode**: +205

**sqlstate**: 38S25

#### **GSE0206N Eine Anweisung SELECT ist fehlgeschlagen. SQL-Fehler =** *sql-fehler***.**

**Erläuterung:** Spatial Extender konnte eine Anweisung SELECT nicht ausführen. DB2 meldete *sql-fehler*.

**Benutzeraktion:** Weitere Informationen finden Sie in der Beschreibung von *sql-fehler*.

**msgcode**: -206

**sqlstate**: 38S26

### **GSE0207N Eine Anweisung VALUES ist fehlgeschlagen. SQL-Fehler =** *sql-fehler***.**

**Erläuterung:** Spatial Extender konnte eine Anweisung VALUES nicht ausführen. DB2 meldete *sql-fehler*.

**Benutzeraktion:** Weitere Informationen finden Sie in der Beschreibung von *sql-fehler*.

**msgcode**: -207

**sqlstate**: 38S27

#### **GSE0208N Eine Anweisung PREPARE ist fehlgeschlagen. SQL-Fehler =** *sql-fehler***.**

**Erläuterung:** Spatial Extender konnte eine SQL-Anweisung nicht vorbereiten. DB2 meldete *sql-fehler*.

**Benutzeraktion:** Weitere Informationen finden Sie in der Beschreibung von *sql-fehler*.

**msgcode**: -208

**sqlstate**: 38S28

```
GSE0209N Der Versuch, einen SQL-Cursor zu öff-
 nen, ist fehlgeschlagen. SQL-Fehler =
sql-fehler.
```
**Erläuterung:** Spatial Extender konnte einen Cursor für eine Ergebnismenge nicht öffnen. DB2 meldete *sql-fehler*.

**Benutzeraktion:** Weitere Informationen finden Sie in der Beschreibung von *sql-fehler*.

**msgcode**: -209

**sqlstate**: 38S29

**GSE0210W Der Versuch, einen SQL-Cursor zu schließen, ist fehlgeschlagen. SQL-Fehler =** *sql-fehler***.**

**Erläuterung:** Spatial Extender konnte einen Cursor für eine Ergebnismenge nicht schließen. DB2 meldete *sqlfehler*.

**Benutzeraktion:** Weitere Informationen finden Sie in der Beschreibung von *sql-fehler*.

**msgcode**: +210

**sqlstate**: 38S2A

### **GSE0211N Der Abrufvorgang aus einem SQL-Cursor ist fehlgeschlagen. SQL-Fehler =** *sqlfehler***.**

**Erläuterung:** Spatial Extender konnte kein Ergebnis aus einem Cursor abrufen. DB2 meldete *sql-fehler*.

**Benutzeraktion:** Weitere Informationen finden Sie in der Beschreibung von *sql-fehler*.

**msgcode**: -211

**sqlstate**: 38S2B

### **GSE0212N Der Versuch, ein Objekt zu löschen, ist fehlgeschlagen. SQL-Fehler =** *sql-fehler***.**

**Erläuterung:** Spatial Extender konnte das angegebene Datenbankobjekt nicht löschen. DB2 meldete *sql-fehler*.

**Benutzeraktion:** Weitere Informationen finden Sie in der Beschreibung von *sql-fehler*.

**msgcode**: -212

**sqlstate**: 38S2C

#### **GSE0213N Eine Bindeoperation ist fehlgeschlagen. SQL-Fehler =** *sql-fehler***.**

**Erläuterung:** Spatial Extender konnte die angegebene Datei nicht an die aktuelle Datenbank binden. DB2 meldete *sql-fehler*.

Dieser Fehler kann auftreten, wenn der DB2-Zwischenspeicher für die Anwendung zu klein ist.

**Benutzeraktion:** Stellen Sie sicher, dass die Datenbank für räumliche Operationen aktiviert ist.

Wenn der Fehler während der Aktivierung auftritt, prüfen Sie die Installation von Spatial Extender.

Falls der Fehler weiterhin auftritt, erhöhen Sie den Datenbankkonfigurationsparameter für die Größe des Zwischenspeichers für die Anwendung (APPLHE-APSZ).

**msgcode**: -213

**sqlstate**: 38S2D

### **GSE0214N Eine Anweisung INSERT ist fehlgeschlagen. SQL-Fehler =** *sql-fehler***.**

**Erläuterung:** Spatial Extender konnte eine Anweisung INSERT nicht ausführen. DB2 meldete *sql-fehler*.

**Benutzeraktion:** Weitere Informationen finden Sie in der Beschreibung von *sql-fehler*.

**msgcode**: -214

**sqlstate**: 38S2E

#### **GSE0215N Eine Anweisung UPDATE ist fehlgeschlagen. SQL-Fehler =** *sql-fehler***.**

**Erläuterung:** Spatial Extender konnte eine Anweisung UPDATE nicht ausführen. DB2 meldete *sql-fehler*.

**Benutzeraktion:** Weitere Informationen finden Sie in der Beschreibung von *sql-fehler*.

**msgcode**: -215

**sqlstate**: 38S2F

#### **GSE0216N Eine Anweisung DELETE ist fehlgeschlagen. SQL-Fehler =** *sql-fehler***.**

**Erläuterung:** Spatial Extender konnte eine Anweisung DELETE nicht ausführen. DB2 meldete *sql-fehler*.

**Benutzeraktion:** Weitere Informationen finden Sie in der Beschreibung von *sql-fehler*.

**msgcode**: -216

**sqlstate**: 38S2G

**GSE0217N Eine Anweisung LOCK TABLE ist fehlgeschlagen. SQL-Fehler =** *sql-fehler***.**

**Erläuterung:** Spatial Extender konnte eine Anweisung LOCK TABLE nicht ausführen. DB2 meldete *sql-fehler*.

**Benutzeraktion:** Weitere Informationen finden Sie in der Beschreibung von *sql-fehler*.

**msgcode**: -217

**sqlstate**: 38S2H

**GSE0218N Eine Anweisung DECLARE GLOBAL TEMPORARY TABLE ist fehlgeschlagen. SQL-Fehler =** *sql-fehler***.**

**Erläuterung:** Spatial Extender konnte eine Anweisung DECLARE GLOBAL TEMPORARY TABLE nicht ausführen. DB2 meldete *sql-fehler*.

**Benutzeraktion:** Weitere Informationen finden Sie in der Beschreibung von *sql-fehler*.

**msgcode**: -218

**sqlstate**: 38S2I

**GSE0219N Eine Anweisung EXECUTE IMMEDIA-TE ist fehlgeschlagen. SQL-Fehler =** *sqlfehler***.**

**Erläuterung:** Spatial Extender konnte eine Anweisung EXECUTE IMMEDIATE nicht ausführen. DB2 meldete *sql-fehler*.

**Benutzeraktion:** Weitere Informationen finden Sie in der Beschreibung von *sql-fehler*.

**msgcode**: -219

**sqlstate**: 38S2J

#### **GSE0220N Das Setzen eines Sicherungspunkts ist fehlgeschlagen. SQL-Fehler =** *sql-fehler***.**

**Erläuterung:** Spatial Extender konnte den Sicherungspunkt nicht setzen. DB2 meldete *sql-fehler*.

**Benutzeraktion:** Weitere Informationen finden Sie in der Beschreibung von *sql-fehler*.

**msgcode**: -220

**sqlstate**: 38S2K

#### **GSE0221N Es wurde kein Datenbankname angegeben.**

**Erläuterung:** Spatial Extender konnte die Verbindung zu einer Datenbank nicht herstellen, weil der Name der Datenbank nicht angegeben wurde.

**Benutzeraktion:** Geben Sie einen Datenbanknamen an.

**msgcode**: -221

**sqlstate**: 38S2L

# **GSE0222N • GSE0229N**

### **GSE0222N Ein Versuch, die Berechtigungsliste aus DB2 abzurufen, ist fehlgeschlagen. SQL-Fehler =** *sql-fehler***.**

**Erläuterung:** Spatial Extender konnte die Berechtigungsliste für den aktuellen Benutzer nicht abrufen. DB2 meldete *sql-fehler*.

**Benutzeraktion:** Weitere Informationen finden Sie in der Beschreibung von *sql-fehler*.

**msgcode**: -222

**sqlstate**: 38S2M

**GSE0223N Der Versuch, ein Quiesce für einen Tabellenbereich durchzuführen, ist fehlgeschlagen. SQL-Fehler =** *sql-fehler***.**

**Erläuterung:** Spatial Extender konnte für einen Tabellenbereich kein Quiesce durchführen. DB2 meldete *sqlfehler*.

**Benutzeraktion:** Weitere Informationen finden Sie in der Beschreibung von *sql-fehler*.

**msgcode**: -223

**sqlstate**: 38S2N

**GSE0224N Der Versuch, Daten in eine Tabelle zu importieren, ist fehlgeschlagen. SQL-Fehler =** *sql-fehler***.**

**Erläuterung:** Spatial Extender konnte keine Daten erfolgreich in eine Tabelle importieren. DB2 meldete *sqlfehler*.

**Benutzeraktion:** Weitere Informationen finden Sie in der Beschreibung von *sql-fehler*.

**msgcode**: -224

**sqlstate**: 38S2O

**GSE0225N Der Versuch, die Datenbankkonfiguration oder die Datenbankmanagerkonfiguration abzurufen, ist fehlgeschlagen. SQL-Fehler =** *sql-fehler***.**

**Erläuterung:** Spatial Extender konnte die Konfiguration für die aktuelle Datenbank oder die Konfiguration für den Datenbankmanager nicht abrufen. DB2 meldete *sql-fehler*.

**Benutzeraktion:** Weitere Informationen finden Sie in der Beschreibung von *sql-fehler*.

**msgcode**: -225

**sqlstate**: 38S2P

#### **GSE0226N Der Versuch, einen Trigger zu erstellen, ist fehlgeschlagen. SQL-Fehler =** *sql-fehler***.**

**Erläuterung:** Spatial Extender konnte keinen Trigger erstellen. DB2 meldete *sql-fehler*.

**Benutzeraktion:** Weitere Informationen finden Sie in der Beschreibung von *sql-fehler*.

**msgcode**: -226

**sqlstate**: 38S2Q

**GSE0227N Eine Anweisung ALTER TABLE ist fehlgeschlagen. SQL-Fehler =** *sql-fehler***.**

**Erläuterung:** Spatial Extender konnte eine Anweisung ALTER TABLE nicht ausführen. DB2 meldete *sql-fehler*.

**Benutzeraktion:** Weitere Informationen finden Sie in der Beschreibung von *sql-fehler*.

**msgcode**: -227

**sqlstate**: 38S2R

**GSE0228N Der Versuch, die Nachricht für den Fehler** *gse-fehler* **mit dem SQLCODE-Wert** *sqlcode* **aus dem Spatial Extender-Nachrichtenkatalog abzurufen, ist fehlgeschlagen.**

**Erläuterung:** Spatial Extender konnte die Nachricht für den Fehler *gse-fehler* mit dem SQLCODE-Wert *sqlcode* nicht abrufen.

**Benutzeraktion:** Prüfen Sie die Installation von Spatial Extender. Stellen Sie auch sicher, dass der Nachrichtenkatalog in der gewünschten Sprache installiert ist.

**msgcode**: -228

**sqlstate**: 38S2S

### **GSE0229N Der Versuch, eine Datei mit dem Namen** *bindedatei* **zu binden, ist fehlgeschlagen. Ursachencode =** *ursachencode***.**

**Erläuterung:** Der Versuch von Spatial Extender, die Datei mit dem Namen *bindedatei* mit der Funktion sqlabndx an die Datenbank zu binden, ist fehlgeschlagen. sqlabndx gab den Ursachencode *ursachencode* zurück.

**Benutzeraktion:** Stellen Sie sicher, dass die Datenbank für räumliche Operationen aktiviert ist.

Weitere Informationen finden Sie in der Beschreibung von *ursachencode* für die Funktion sqlabndx.

**msgcode**: -229

**sqlstate**: 38S2T

#### **GSE0230N Der Systemkatalog konnte nicht aktualisiert werden.**

**Erläuterung:** Beim Versuch von Spatial Extender, den DB2-Service zum Aktualisieren des Systemkatalogs einzusetzen, ist ein Fehler aufgetreten.

**Benutzeraktion:** Wenden Sie sich an den IBM Software Support.

**msgcode**: -230

**sqlstate**: 38S2U

# **GSE0231N Eine Anweisung PREPARE hat eine Warnungsbedingung festgestellt. SQL-WARNING =** *sql-warnung***.**

**Erläuterung:** Spatial Extender stellte bei der Vorbereitung einer SQL-Anweisung eine Warnungsbedingung fest. DB2 meldete *sql-warnung*. Die Anweisung PREPA-RE wurde erfolgreich abgeschlossen.

**Benutzeraktion:** Weitere Informationen finden Sie in der Beschreibung von *sql-warnung*.

**msgcode**: -231

**sqlstate**: 38S2V

#### **GSE0300N Das angegebene Kennwort ist zu lang.**

**Erläuterung:** Das Kennwort, mit dem Sie versuchen, eine Verbindung zur Datenbank herzustellen, ist zu lang.

**Benutzeraktion:** Stellen Sie sicher, dass das angegebene Kennwort korrekt ist. Ist dies der Fall, dann kürzen Sie es, und wiederholen Sie die Operation.

**msgcode**: -300

**sqlstate**: 38S40

**GSE0301N Der angegebene Schemaname** *schemaname* **ist zu lang.**

**Erläuterung:** Die angeforderte Operation kann nicht abgeschlossen werden, weil die Länge des Schemanamens die DB2-Begrenzung für Schemanamen überschreitet.

**Benutzeraktion:** Geben Sie einen gültigen kürzeren Schemanamen an. Weitere Informationen zur Längenbegrenzung von Schemanamen finden Sie im *IBM DB2 Spatial Extender und Geodetic Data Management Feature Benutzer- und Referenzhandbuch*. Wiederholen Sie die Operation.

**msgcode**: -301

**sqlstate**: 38S41

**GSE0302N Der angegebene Tabellenname** *tabellenname* **ist zu lang.**

**Erläuterung:** Die angeforderte Operation kann nicht abgeschlossen werden, weil die Länge des Tabellennamens die DB2-Begrenzung für Tabellennamen überschreitet.

**Benutzeraktion:** Geben Sie einen gültigen kürzeren Tabellennamen an.

Weitere Informationen zur Längenbegrenzung von Tabellennamen finden Sie im *IBM DB2 Spatial Extender und Geodetic Data Management Feature Benutzer- und Referenzhandbuch*. Wiederholen Sie die Operation.

**msgcode**: -302

**sqlstate**: 38S42

**GSE0303N Der angegebene Spaltenname** *spaltenname* **ist zu lang.**

**Erläuterung:** Die angeforderte Operation kann nicht abgeschlossen werden, weil die Länge des Spaltennamens die DB2-Begrenzung für Spaltennamen überschreitet.

**Benutzeraktion:** Geben Sie einen gültigen kürzeren Spaltennamen an.

Weitere Informationen zur Längenbegrenzung von Spaltennamen finden Sie im *IBM DB2 Spatial Extender und Geodetic Data Management Feature Benutzer- und Referenzhandbuch*. Wiederholen Sie die Operation.

**msgcode**: -303

**sqlstate**: 38S43

**GSE0304N Der angegebene Indexname** *indexname* **ist zu lang.**

**Erläuterung:** Die angeforderte Operation kann nicht abgeschlossen werden, weil die Länge des Indexnamens die DB2-Begrenzung für Indexnamen überschreitet.

**Benutzeraktion:** Geben Sie einen gültigen kürzeren Indexnamen an. Weitere Informationen zur Längenbegrenzung von Indexnamen finden Sie im *IBM DB2 Spatial Extender und Geodetic Data Management Feature Benutzer- und Referenzhandbuch*. Wiederholen Sie die Operation.

**msgcode**: -304

**sqlstate**: 38S44

**GSE0305N Der angegebene Datentypname** *typname* **ist zu lang.**

**Erläuterung:** Die angeforderte Operation kann nicht abgeschlossen werden, weil die Länge des Datentypnamens die DB2-Begrenzung für Datentypnamen überschreitet.

# **GSE0306N • GSE1003N**

**Benutzeraktion:** Geben Sie einen gültigen kürzeren Typnamen an. Weitere Informationen zur Längenbegrenzung von Datentypnamen finden Sie im *IBM DB2 Spatial Extender und Geodetic Data Management Feature Benutzer- und Referenzhandbuch*. Wiederholen Sie die Operation.

**msgcode**: -305

**sqlstate**: 38S45

**GSE0306N Ein vollständiger Pfad, der mit** *pfad* **anfängt, würde die zulässige Begrenzung von** *begrenzung* **Byte überschreiten.**

**Erläuterung:** Auf die Datei in einem Pfad, der mit *pfad* anfängt, kann nicht zugegriffen werden, weil die Länge des vollständigen Pfads die Begrenzung von *begrenzung* Byte überschreiten würde. Daher kann die übergebene Anweisung nicht ausgeführt werden.

**Benutzeraktion:** Ändern Sie die Speicherposition der Datei, auf die zugegriffen werden soll, sodass sie mit einem kürzeren Pfad gefunden werden kann. Übergeben Sie dann die angegebene Anweisung erneut. Auf UNIX-Systemen können symbolische Verbindungen verwendet werden, um einen kürzeren Pfadnamen anzugeben.

**msgcode**: -306

**sqlstate**: 38S46

**GSE0307N Die Länge** *anweisungslänge* **einer dynamischen SQL-Anweisung würde die zulässige Begrenzung von** *begrenzung* **Byte überschreiten.**

**Erläuterung:** Die Anweisung kann nicht erstellt werden, da sie zu lang wäre.

**Benutzeraktion:** Wenn die Anweisung im Kontext einer gespeicherten Prozedur erstellt wird, stellen Sie sicher, dass die Klausel WHERE nicht zu lang ist. Kürzen Sie gegebenenfalls die Klausel WHERE, und wiederholen Sie die Operation. Falls der Fehler weiterhin auftritt, wenden Sie sich an den IBM Software Support.

**msgcode**: -307

**sqlstate**: 38S47

**GSE0308N Die Zeichenfolge** *zeichenfolge* **überschreitet die Begrenzung von** *begrenzung* **Byte.**

**Erläuterung:** Die angeforderte Operation kann nicht abgeschlossen werden, weil die Zeichenfolge *zeichenfolge* zu lang ist.

**Benutzeraktion:** Geben Sie eine kürzere Zeichenfolge an. Wenden Sie sich gegebenenfalls an den IBM Software Support.

**msgcode**: -308

**sqlstate**: 38S48

#### **GSE1000N Spatial Extender konnte die Operation** *operationsname***, die unter der Benutzer-ID** *benutzer-id* **angefordert wurde, nicht ausführen.**

**Erläuterung:** Sie haben diese Operation unter einer Benutzer-ID angefordert, die nicht über das Zugriffsrecht oder die Berechtigung zum Ausführen der Operation verfügt.

**Benutzeraktion:** Informationen zur erforderlichen Berechtigung für die Operation finden Sie im *IBM DB2 Spatial Extender und Geodetic Data Management Feature Benutzer- und Referenzhandbuch*.

**msgcode**: -1000

**sqlstate**: 38S50

**GSE1001N Der angegebene Wert** *wert* **ist für das Argument** *argumentenname* **nicht gültig.**

**Erläuterung:** Der für das Argument *argumentenname* eingegebene Wert *wert* war falsch oder fehlerhaft eingegeben.

**Benutzeraktion:** Informationen zum Wert oder Wertebereich, den Sie angeben müssen, finden Sie im *IBM DB2 Spatial Extender und Geodetic Data Management Feature Benutzer- und Referenzhandbuch*.

**msgcode**: -1001

**sqlstate**: 38S51

### **GSE1002N Das erforderliche Argument** *argumentenname* **wurde nicht angegeben.**

**Erläuterung:** Die angeforderte Operation kann nicht abgeschlossen werden, weil ein dafür erforderliches Argument nicht angegeben wurde.

**Benutzeraktion:** Geben Sie das Argument *argumentenname* mit dem gewünschten Wert an und fordern Sie die Operation erneut an.

**msgcode**: -1002

**sqlstate**: 38S52

**GSE1003N Die räumliche Spalte** *schemaname***.***tabellenname***.***spaltenname* **konnte nicht für das räumliche Bezugssystem** *name-des-räumlichen-Bezugssystems* **registriert werden, weil sie bereits für ein anderes räumliches Bezugssystem registriert ist.**

**Erläuterung:** Ein räumliches Bezugssystem ist bereits für die räumliche Spalte registriert. Die Spalte kann erst nach der Zurücknahme der aktuellen Registrierung erneut registriert werden.

**Benutzeraktion:** Nehmen Sie die Registrierung für die räumliche Spalte zurück, und registrieren Sie sie dann für das gewünschte räumliche Bezugssystem, oder versuchen Sie nicht, die räumliche Spalte erneut zu registrieren.

**msgcode**: -1003

**sqlstate**: 38S53

#### **GSE1004N Der angegebene Geocoder** *geocodername* **ist bereits registriert.**

**Erläuterung:** Dieser Geocoder ist bereits registriert. Die Spalte kann erst nach der Zurücknahme der aktuellen Registrierung erneut registriert werden.

**Benutzeraktion:** Registrieren Sie den Geocoder unter einem eindeutigen Namen, oder nehmen Sie die Registrierung des vorhandenen Geocoders zuerst zurück, und versuchen Sie dann, die Operation zu wiederholen.

**msgcode**: -1004

**sqlstate**: 38S54

**GSE1005N Geocodieren wurde bereits für die räumliche Spalte mit dem Namen** *schemaname***.***tabellenname***.***spaltenname* **definiert.**

**Erläuterung:** Geocodieren wurde bereits für diese Spalte definiert. Geocodieren kann erst nach dem Entfernen der aktuellen Konfiguration erneut definiert werden.

**Benutzeraktion:** Entfernen Sie die vorhandene Konfiguration für Geocodieren, oder wählen Sie eine Spalte aus, für die Geocodieren bereits definiert ist.

**msgcode**: -1005

**sqlstate**: 38S55

**GSE1006N Die räumliche Spalte** *schemaname***.***tabellenname***.***spaltenname* **ist nicht registriert.**

**Erläuterung:** Diese räumliche Spalte wurde für kein räumliches Bezugssystem registriert. Ihre Registrierung kann daher nicht zurückgenommen werden.

**Benutzeraktion:** Geben Sie eine bereits registrierte räumliche Spalte an, oder versuchen Sie nicht, die Registrierung der Spalte zurückzunehmen.

**msgcode**: -1006

**sqlstate**: 38S56

**GSE1007N Der angegebene Geocoder** *geocodername* **ist nicht registriert.**

**Erläuterung:** Ein Geocoder mit dem Namen *geocodername* ist nicht registriert. Ihre Registrierung kann daher nicht zurückgenommen werden.

**Benutzeraktion:** Geben Sie einen bereits registrierten Geocoder an, oder versuchen Sie nicht, die Registrierung des Geocoders zurückzunehmen.

**msgcode**: -1007

**sqlstate**: 38S57

# **GSE1008N Ein Geocoder mit der numerischen Kennung** *geocoder-id* **ist nicht registriert.**

**Erläuterung:** Ein Geocoder mit der numerischen Kennung *geocoder-id* ist nicht registriert. Seine Registrierung kann nicht zurückgenommen werden.

**Benutzeraktion:** Geben Sie einen bereits registrierten Geocoder an, oder versuchen Sie nicht, die Registrierung des Geocoders zurückzunehmen.

**msgcode**: -1008

**sqlstate**: 38S58

**GSE1009N Eine Tabelle mit dem Namen** *schemaname***.***tabellenname* **ist nicht vorhanden.**

**Erläuterung:** Die angeforderte Operation kann nicht abgeschlossen werden, weil die Tabelle *schemaname*.*tabellenname* nicht vorhanden ist.

**Benutzeraktion:** Geben Sie einen gültigen Tabellennamen an, und wiederholen Sie die Operation.

**msgcode**: -1009

**sqlstate**: 38S59

### **GSE1010N Eine räumliche Spalte mit dem Namen** *schemaname***.***tabellenname***.***spaltenname* **ist nicht vorhanden.**

**Erläuterung:** Die angeforderte Operation kann nicht abgeschlossen werden, weil *schemaname*.*tabellenname-* .*spaltenname* keine vorhandene Spalte angibt.

**Benutzeraktion:** Geben Sie einen gültigen Namen für die räumliche Spalte an, und wiederholen Sie die Operation.

**msgcode**: -1010

**sqlstate**: 38S5A

### **GSE1011N Ein Datentyp mit dem Namen** *schemaname***.***typname* **ist nicht vorhanden.**

**Erläuterung:** Die angeforderte Operation kann nicht abgeschlossen werden, weil der Datentyp *schemaname-* .*typname* nicht vorhanden ist.

**Benutzeraktion:** Geben Sie einen gültigen Datentypnamen an, und wiederholen Sie die Operation.

**msgcode**: -1011

**sqlstate**: 38S5B

### **GSE1012N Die Datenbank wurde nicht für räumliche Operationen aktiviert.**

**Erläuterung:** Die angeforderte Operation kann nicht abgeschlossen werden, weil die Datenbank nicht für räumliche Operationen aktiviert wurde. Daher wurde kein Spatial Extender-Katalog erstellt.

**Benutzeraktion:** Aktivieren Sie die Datenbank für räumliche Operationen.

**msgcode**: -1012

**sqlstate**: 38S5C

### **GSE1013N Die Datenbank ist bereits für räumliche Operationen aktiviert.**

**Erläuterung:** Die Datenbank ist bereits für räumliche Operationen aktiviert. Sie kann nicht erneut aktiviert werden.

**Benutzeraktion:** Überprüfen Sie, ob die Datenbank wie erwartet aktiviert wurde. Inaktivieren Sie die Datenbank gegebenenfalls.

**msgcode**: -1013

**sqlstate**: 38S5D

**GSE1014N Spatial Extender konnte eine Spalte mit dem Namen** *schemaname***.***tabellenname***.***spaltenname* **nicht registrieren, weil sie keine räumliche Spalte ist.**

**Erläuterung:** Diese Spalte verfügt entweder über keinen räumlichen Datentyp, oder sie gehört zu keiner lokalen Tabelle.

**Benutzeraktion:** Definieren Sie einen räumlichen Datentyp für die Spalte *schemaname*.*tabellenname*.*spaltenname*, oder geben Sie eine Spalte mit einem räumlichen Datentyp als deklarierten Typ an.

**msgcode**: -1014

**sqlstate**: 38S5E

### **GSE1015N Ein räumliches Bezugssystem mit dem Namen** *name-des-räumlichen-bezugssystems* **ist nicht vorhanden.**

**Erläuterung:** Die angeforderte Operation kann nicht abgeschlossen werden, weil ein räumliches Bezugssystem mit dem Namen *name-des-räumlichen-bezugssystems* nicht vorhanden ist.

**Benutzeraktion:** Geben Sie ein vorhandenes räumliches Bezugssystem an, und wiederholen Sie die Operation.

**msgcode**: -1015

**sqlstate**: 38S5F

### **GSE1016N Ein räumliches Bezugssystem, dessen numerische Kennung** *id\_des\_räumlichen- \_bezugssystems* **ist, ist nicht vorhanden.**

**Erläuterung:** Die angeforderte Operation konnte nicht abgeschlossen werden, weil ein räumliches Bezugssystem mit der angegebenen numerischen Kennung *id\_des- \_räumlichen\_bezugssystems* nicht vorhanden ist.

**Benutzeraktion:** Geben Sie eine vorhandene Kennung für ein räumliches Bezugssystem an, und wiederholen Sie die Operation.

**msgcode**: -1016

**sqlstate**: 38S5G

# **GSE1017N Ein Koordinatensystem mit dem Namen** *koordinatensystemnname* **ist bereits vorhanden.**

**Erläuterung:** Ein Koordinatensystem mit dem Namen *koordinatensystemnname* ist bereits vorhanden. Sie können nicht mehrere gleichnamige Koordinatensysteme erstellen.

**Benutzeraktion:** Geben Sie einen eindeutigen Namen für das neue Koordinatensystem an.

**msgcode**: -1017

**sqlstate**: 38S5H

### **GSE1018N Ein Koordinatensystem mit dem Namen** *koordinatensystemname* **ist nicht vorhanden.**

**Erläuterung:** Die angeforderte Operation kann nicht abgeschlossen werden, weil ein Koordinatensystem mit dem Namen *koordinatensystemname* nicht vorhanden ist.

**Benutzeraktion:** Geben Sie den Namen eines vorhandenen Koordinatensystems an.

**msgcode**: -1018

**sqlstate**: 38S5I

# **GSE1019N Es wurden keine Werte für das räumliche Koordinatensystem** *koordinatensystemname* **angegeben.**

**Erläuterung:** Sie haben versucht, das Koordinatensystem *koordinatensystemname* zu ändern, haben aber keine neuen Werte angegeben.

**Benutzeraktion:** Geben Sie mindestens einen neuen Wert für das Koordinatensystem an.

**msgcode**: -1019

**sqlstate**: 38S5J

#### **GSE1020N Ein räumliches Bezugssystem mit dem Namen** *name-des-räumlichen-bezugssystems* **ist bereits vorhanden.**

**Erläuterung:** Ein räumliches Bezugssystem mit dem Namen *name-des-räumlichen-bezugssystems* ist bereits vorhanden. Sie können nicht mehrere gleichnamige räumliche Bezugssysteme erstellen.

**Benutzeraktion:** Geben Sie einen eindeutigen Namen für das zu erstellende räumliche Bezugssystem an, und wiederholen Sie die Operation.

**msgcode**: -1020

**sqlstate**: 38S5K

**GSE1021N Ein räumliches Bezugssystem mit dem Namen** *name-des-räumlichen-bezugssystems* **ist nicht vorhanden.**

**Erläuterung:** Die angeforderte Operation kann nicht abgeschlossen werden, weil ein räumliches Bezugssystem mit dem Namen *name-des-räumlichen-bezugssystems* nicht vorhanden ist.

**Benutzeraktion:** Geben Sie den Namen eines vorhandenen räumlichen Bezugssystems an, und wiederholen Sie die Operation.

**msgcode**: -1021

**sqlstate**: 38S5L

**GSE1022N Ein räumliches Bezugssystem, dessen numerische Kennung** *id\_des\_räumlichen- \_bezugssystems* **ist, ist nicht vorhanden.**

**Erläuterung:** Die angeforderte Operation kann nicht abgeschlossen werden, weil ein räumliches Bezugssystem mit der numerischen Kennung *id\_des\_räumlichen- \_bezugssystems* nicht vorhanden ist.

**Benutzeraktion:** Geben Sie eine vorhandene numerische Kennung für das räumliche Bezugssystem an.

**msgcode**: -1022

**sqlstate**: 38S5M

### **GSE1023N Ein Koordinatensystem, dessen numerische Kennung** *koordinatensystem-id* **ist, ist nicht vorhanden.**

**Erläuterung:** Die angeforderte Operation kann nicht abgeschlossen werden, weil ein Koordinatensystem mit der numerischen Kennung *koordinatensystem-id* nicht vorhanden ist.

**Benutzeraktion:** Geben Sie eine vorhandene numerische Kennung für das Koordinatensystem an, und wiederholen Sie die Operation.

**msgcode**: -1023

**sqlstate**: 38S5N

**GSE1024N Es wurden keine Werte für das räumliche Bezugssystem** *name-des-räumlichen-bezugssystems* **angegeben.**

**Erläuterung:** Sie haben versucht, das räumliche Bezugssystem *name-des-räumlichen-bezugssystems* zu ändern, haben aber keine neuen Werte angegeben.

**Benutzeraktion:** Geben Sie mindestens einen neuen Wert für das räumliche Bezugssystem an, und wiederholen Sie die Operation.

**msgcode**: -1024

**sqlstate**: 38S5O

**GSE1025N Ein Geocoder mit dem Funktionsnamen** *schemaname***.***funktionsname* **konnte nicht in der Datenbank gefunden werden.**

**Erläuterung:** Die angeforderte Operation kann nicht abgeschlossen werden, weil Spatial Extender eine Funktion mit dem Namen *schemaname*.*funktionsname* für den Geocoder nicht finden konnte.

**Benutzeraktion:** Geben Sie einen Geocoder mit einem vorhandenen Funktionsnamen an, oder erstellen Sie die Funktion, und wiederholen Sie dann die Operation.

**msgcode**: -1025

**sqlstate**: 38S5P

**GSE1026N Die angegebene Anzahl der Standardparameterwerte (***anzahl1* **Werte) stimmt nicht mit der Anzahl der Standardparameterwerte (***anzahl2* **Werte) überein, die vom angegebenen Geocoder benötigt werden.**

**Erläuterung:** Der angegebene Geocoder konnte nicht registriert werden, weil Sie nicht die vollständige Liste für alle vom Geocoder benötigten Parameterwerte angegeben haben.

**Benutzeraktion:** Korrigieren Sie die Anzahl der Standardparameterwerte. Geben Sie einen Standardwert für alle Parameter des Geocoders oder einen Nullwert für die Standardparameterwerte an.

**msgcode**: -1026

**sqlstate**: 38S5Q

**GSE1027N Die angegebene Anzahl der Parameterbeschreibungswerte (***anzahl1* **Werte) stimmt nicht mit der Anzahl der Parameterbeschreibungswerte (***anzahl2* **Werte) überein, die vom angegebenen Geocoder benötigt werden.**

**Erläuterung:** Der angegebene Geocoder konnte nicht registriert werden, weil Sie nicht die vollständige Liste für alle vom Geocoder benötigten Parameterbeschreibungswerte angegeben haben.

**Benutzeraktion:** Geben Sie eine Beschreibung für alle Parameter des Geocoders oder einen Nullwert für die Parameterbeschreibungen an.

**msgcode**: -1027

**sqlstate**: 38S5R

**GSE1028N Ein Geocoder mit dem Namen** *geocodername* **ist nicht vorhanden.**

**Erläuterung:** Die angeforderte Operation kann nicht abgeschlossen werden, weil ein Geocoder mit dem Namen *geocodername* nicht vorhanden ist.

**Benutzeraktion:** Geben Sie einen vorhandenen Geocodernamen an, oder registrieren Sie den Geocoder unter dem angegebenen Namen, und wiederholen Sie dann die Operation.

**msgcode**: -1028

**sqlstate**: 38S5S

**GSE1029N Geocodieren wurde nicht für eine Spalte mit dem Namen** *schemaname***.***tabellenname-* **.***spaltenname* **definiert.**

**Erläuterung:** Die angeforderte Operation kann nicht abgeschlossen werden, weil Geocodieren nicht für die Spalte *schemaname*.*tabellenname*.*spaltenname* definiert wurde.

**Benutzeraktion:** Definieren Sie Geocodieren für die angegebene Spalte, oder korrigieren Sie das Tabellenschema, den Tabellennamen und den Spaltennamen.

**msgcode**: -1029

**sqlstate**: 38S5T

**GSE1030N Automatisches Geocodieren ist für die Spalte** *schemaname***.***tabellenname***.***spaltenname* **aktiviert, und die Konfiguration für Geocodieren kann nicht entfernt werden.**

**Erläuterung:** Automatisches Geocodieren wurde für die Spalte mit dem Namen *schemaname*.*tabellenname*.*spaltenname* aktiviert. Daher kann die Konfiguration für Geocodieren dieser Spalte nicht entfernt werden.

**Benutzeraktion:** Inaktivieren Sie automatisches Geocodieren für die Spalte.

**msgcode**: -1030

**sqlstate**: 38S5U

**GSE1031N Automatisches Geocodieren ist für eine Spalte mit dem Namen** *schemaname***.***tabellenname***.***spaltenname* **nicht aktiviert.**

**Erläuterung:** Automatisches Geocodieren wurde für die Spalte *schemaname*.*tabellenname*.*spaltenname* nicht aktiviert. Daher kann automatisches Geocodieren für diese Spalte nicht inaktiviert werden.

**Benutzeraktion:** Geben Sie den korrekten Namen einer Spalte an, für die automatisches Geocodieren aktiviert ist.

**msgcode**: -1031

**sqlstate**: 38S5V

**GSE1032N Automatisches Geocodieren ist für eine Spalte mit dem Namen** *schemaname***.***tabellenname***.***spaltenname* **bereits aktiviert.**

**Erläuterung:** Automatisches Geocodieren wurde für die Spalte mit dem Namen *schemaname*.*tabellenname*.*spaltenname* bereits aktiviert. Automatisches Geocodieren kann erst erst nach dem Inaktivieren dieser Spalte wieder aktiviert werden.

**Benutzeraktion:** Geben Sie den korrekten Namen einer Spalte an, für die (1) automatisches Geocodieren nicht aktiviert ist und (2) Geocodieren definiert ist.

**msgcode**: -1032

**sqlstate**: 38S5W

**GSE1033N Ein Geocoder mit der numerischen Kennung** *geocoder-id* **ist nicht vorhanden.**

**Erläuterung:** Die angeforderte Operation kann nicht abgeschlossen werden, weil ein Geocoder mit der numerischen Kennung *geocoder-id* nicht vorhanden ist.

**Benutzeraktion:** Geben Sie eine vorhandene numerische Kennung für den Geocoder an, oder registrieren Sie einen Geocoder mit der numerischen Kennung *geocoder-id*.

**msgcode**: -1033

**sqlstate**: 38S5X

# **GSE1034N Zu den Parametern, die an die gespeicherte Prozedur übermittelt wurden, gehört kein Parameter** *parametername***.**

**Erläuterung:** Der an die gespeicherte Prozedur übermittelte SQL-Deskriptorbereich ist zu klein. Er enthält keinen Eintrag für den Parameter *parametername*.

**Benutzeraktion:** Korrigieren Sie die Parameter, die an die gespeicherte Prozedur übermittelt werden.

**msgcode**: -1034

**sqlstate**: 38S5Y

# **GSE1035N Der an die gespeicherte Prozedur übermittelte Parameter** *parametername* **hat einen falschen Datentyp.**

**Erläuterung:** Der an die gespeicherte Prozedur übermittelte Datentyp für den Parameter *parametername* ist falsch.

**Benutzeraktion:** Korrigieren Sie die Parameter, die an die gespeicherte Prozedur übermittelt werden.

**msgcode**: -1035

**sqlstate**: 38S5Z

#### **GSE1036W Die Operation war erfolgreich. Werte bestimmter Datenbankmanager- und Datenbankkonfigurationsparameter müssen jedoch erhöht werden.**

**Erläuterung:** Die Operation war erfolgreich, Spatial Extender benötigt jedoch weitere Datenbank- und Datenbankmanagerressourcen. Diese Ressourcen können abgerufen werden, indem die Werte bestimmter Datenbankmanager- und Datenbankkonfigurationsparameter erhöht werden.

**Benutzeraktion:** Einige Konfigurationsparameter müssen erhöht werden. Überprüfen Sie z. B. für die Datenbankkonfiguration den Parameter APPLHEAPSZ. Weitere Informationen hierzu finden Sie im *IBM DB2 Spatial Extender und Geodetic Data Management Feature Benutzer- und Referenzhandbuch*.

**msgcode**: +1036

**sqlstate**: 38S60

**GSE1037N Die Definition des angegebenen Koordinatensystems mit dem Namen** *koordinatensystemname* **ist ungültig.**

**Erläuterung:** Das Koordinatensystem mit dem Namen *koordinatensystemname* kann nicht erstellt werden, weil die angegebene Definition ungültig ist.

**Benutzeraktion:** Geben Sie eine korrekte Definition für das Koordinatensystem an.

Mit der Funktion ST\_EqualCoordsys kann die Definition überprüft werden. Dabei wird das Koordinatensystem mit sich selbst verglichen.

**msgcode**: -1037

**sqlstate**: 38S61

**GSE1038N Die für den Geocoder mit dem Namen** *geocodername* **angegebene Klausel WHE-RE ist ungültig. Als Spatial Extender versuchte, die Klausel zu prüfen, wurde der SQL-Fehler** *sql-fehler* **festgestellt.**

**Erläuterung:** Das angeforderte Geocodieren kann nicht abgeschlossen werden, weil die Klausel WHERE, die die Zeilen für Geocodieren ermittelt, ungültig ist.

**Benutzeraktion:** Geben Sie eine syntaktisch korrekte Klausel WHERE an.

**msgcode**: -1038

**sqlstate**: 38S62

### **GSE1039N Ein durch die angegebene Kennung** *organisationskoordinatensystem-id* **ausgewiesenes Koordinatensystem in Verbindung mit der angegebenen Organisation** *organisation* **ist bereits vorhanden.**

**Erläuterung:** Ihre Anforderung zum Erstellen eines Koordinatensystems konnte nicht erfüllt werden, weil die für das Koordinatensystem angegebene Kombination von Kennungen (der Name der Organisation, die das System definiert hat, und eine Zahl, die diese Organisation ihm zugeordnet hat) nicht eindeutig war. Diese beiden Werte müssen in Kombination eindeutig oder null sein.

**Benutzeraktion:** Geben Sie für *organisation* und *organisationskoordinatensystem-id* eine eindeutige Gruppe von Werten an, oder wählen Sie dafür Nullwerte.

**msgcode**: -1039

**sqlstate**: 38S63

**GSE1040N Ein räumliches Bezugssystem mit der numerischen Kennung** *id-des-räumlichenbezugssystems* **ist bereits vorhanden.**

**Erläuterung:** Ihre Anforderung zum Erstellen eines räumlichen Bezugssystems konnte nicht erfüllt werden, weil die ihm zugeordnete numerische Kennung *id-desräumlichen-bezugssystems* bereits ein anderes räumliches Bezugssystem angibt. Die Kennung eines räumlichen Bezugssystems muss eindeutig sein.

**Benutzeraktion:** Geben Sie eine eindeutige numerische Kennung für das räumliche Bezugssystem an.

**msgcode**: -1040

**sqlstate**: 38S64

# **GSE1041N Ein Koordinatensystem mit der numerischen Kennung** *koordinatensystem-id* **ist bereits vorhanden.**

**Erläuterung:** Ihre Anforderung zum Erstellen eines Koordinatensystems konnte nicht erfüllt werden, weil die ihm zugeordnete numerische Kennung *koordinatensystem-id* bereits ein anderes räumliches Koordinatensystem angibt. Die Kennung eines räumlichen Koordinatensystems muss eindeutig sein.

**Benutzeraktion:** Geben Sie einen eindeutigen Wert *koordinatensystem-id* für das Koordinatensystem an.

**msgcode**: -1041

**sqlstate**: 38S65

# **GSE1042N Ein Geocoder mit der numerischen Kennung** *geocoder-id* **ist bereits vorhanden.**

**Erläuterung:** Ihre Anforderung zum Registrieren eines Geocoders konnte nicht erfüllt werden, weil die numerische Kennung für den Geocoder *geocoder-id* bereits einen anderen Geocoder angibt. Die Kennung eines Geocoders muss eindeutig sein.

**Benutzeraktion:** Geben Sie einen eindeutigen Wert für die numerische Geocoderkennung ein.

**msgcode**: -1042

**sqlstate**: 38S66

**GSE1043N Der angegebene Rasterindex** *schemaname***.***indexname* **ist bereits vorhanden.**

**Erläuterung:** Dieser Index ist bereits vorhanden. Er muss gelöscht werden, bevor ein gleichnamiger Index erstellt werden kann.

**Benutzeraktion:** Geben Sie einen Namen für den Index an, der noch nicht vorhanden ist, oder löschen Sie den vorhandenen Index, und wiederholen Sie die Operation.

**msgcode**: -1043

**sqlstate**: 38S67

**GSE1044N Das angegebene Koordinatensystem** *name-des-koordinatensystems* **kann nicht gelöscht werden, da ein vorhandenes räumliches Bezugssystem auf diesem Koordinatensystem basiert.**

**Erläuterung:** Mindestens ein vorhandenes räumliches Bezugssystem basiert auf dem angegebenen Koordinatensystem *name-des-koordinatensystems*. Das Koordinatensystem kann nicht gelöscht werden.

**Benutzeraktion:** Löschen Sie alle räumlichen Bezugssysteme, die auf dem angegebenen Koordinatensystem basieren. Versuchen Sie anschließend erneut, das Koordinatensystem zu löschen.

**msgcode**: -1044

**sqlstate**: 38S68

**GSE1045N Das angegebene räumliche Bezugssystem** *name-des-räumlichen-bezugssystems* **kann nicht gelöscht werden, da eine räumliche Spalte in diesem räumlichen Bezugssystem registriert ist.**

**Erläuterung:** Mindestens eine vorhandene räumliche Spalte ist dem angegebenen räumlichen Bezugssystem *name-des-räumlichen-bezugssystems* zugeordnet. Das räumliche Bezugssystem kann nicht gelöscht werden.

**Benutzeraktion:** Nehmen Sie die Registrierung aller räumlichen Spalten zurück, die dem angegebenen räumlichen Bezugssystem zugeordnet sind. Versuchen Sie anschließend erneut, das räumliche Bezugssystem zu löschen.

**msgcode**: -1045

**sqlstate**: 38S69

**Erläuterung:** Mindestens eine vorhandene Geocodierungskonfiguration verwendet den angegebenen Geocoder *geocodername*. Die Registrierung des Geocoders kann nicht zurückgenommen werden.

**Benutzeraktion:** Entfernen Sie alle Geocodierungskonfigurationen, die den angegebenen Geocoder verwenden. Versuchen Sie anschließend erneut, die Registrierung des Geocoders zurückzunehmen.

**msgcode**: -1046

**sqlstate**: 38S6A

**GSE1047N Die Prüfung der Geocoderparameter ist fehlgeschlagen. SQL-Fehler =** *sql-fehler***.**

**Erläuterung:** Die Prüfung der Geocoderparameter ist fehlgeschlagen. DB2 meldete *sql-fehler*. Die Geocoderparameter wurden möglicherweise während der Registrierung und/oder der Installation des Geocoders angegeben.

**Benutzeraktion:** Anhand der Informationen in *sql-fehler* können Sie ermitteln, welcher Parameter ungültig ist. Korrigieren Sie den Wert, und wiederholen Sie danach die Anforderung.

**msgcode**: -1047

**sqlstate**: 38S6B

**GSE1048N Beim räumlichen Bezugssystem mit numerischer Kennung** *id-des-räumlichenbezugssystems* **handelt es sich um ein vordefiniertes geodätisches räumliches Bezugssystem, das nicht geändert werden kann.**

**Erläuterung:** Das räumliche Bezugssystem wurde nicht geändert. Bei räumlichen Bezugssystemen mit numerischen Kennungen von 2000000000 bis 2000000317 handelt es sich um vordefinierte geodätische räumliche Bezugssysteme, die nicht geändert werden können.

**Benutzeraktion:** Versuchen Sie nicht, dieses räumliche Bezugssystem zu ändern. Wenn ein geodätisches räumliches Bezugssystem mit einer anderen Definition erforderlich ist, können Sie ein neues geodätisches räumliches Bezugssystem mit der numerischen Kennung von 2000000318 bis 2000001000 erstellen.

**msgcode**: -1048

**sqlstate**: 38SP3

### **GSE1049N Beim räumlichen Bezugssystem mit numerischer Kennung** *id-des-räumlichenbezugssystems* **handelt es sich um ein vordefiniertes geodätisches räumliches Bezugssystem, das nicht gelöscht werden kann.**

**Erläuterung:** Das räumliche Bezugssystem wurde nicht geändert. Bei räumlichen Bezugssystemen mit numerischen Kennungen von 2000000000 bis 2000000317 handelt es sich um vordefinierte geodätische räumliche Bezugssysteme, die nicht gelöscht werden können.

**Benutzeraktion:** Versuchen Sie nicht, dieses räumliche Bezugssystem zu löschen. Wenn ein geodätisches räumliches Bezugssystem mit einer anderen Definition erforderlich ist, können Sie ein neues geodätisches räumliches Bezugssystem mit der numerischen Kennung von 2000000318 bis 2000001000 erstellen.

**msgcode**: -1049

**sqlstate**: 38SP4

**GSE2100N Die Anzahl der zu importierenden Attributspalten (***eingabespalten* **Spalten) stimmt nicht mit der Anzahl der Attributspalten in der Zieltabelle (***tabellenspalten* **Spalten) überein.**

**Erläuterung:** Wenn Sie Spalten mit attributiven Daten importieren, können Sie angeben, welche Attributspalten importiert werden sollen und welche Spalten sich in der Zieltabelle befinden. Wenn Sie diese Werte angeben,tritt dieser Fehler auf, wenn die angegebene Anzahl der zu importierenden Attributspalten sich von der angegebenen Anzahl der Spalten in der Zieltabelle unterscheidet. Wenn Sie diese Werte nicht angeben, tritt dieser Fehler auf, wenn die tatsächliche Anzahl der zu importierenden Spalten sich von der tatsächlichen Anzahl der Attributspalten in der Zieltabelle unterscheidet.

**Benutzeraktion:** Stellen Sie sicher, dass die Anzahl der angegebenen oder tatsächlichen zu importierenden Attributspalten mit der Anzahl der angegebenen oder tatsächlichen Spalten in der Zieltabelle übereinstimmt.

**msgcode**: -2100

**sqlstate**: 38S70

### **GSE2101N Der während des Imports zu verwendende Datentyp** *schemaname***.***typname* **ist DB2 unbekannt.**

**Erläuterung:** Der räumliche Datentyp *schemaname*.*typname* kann während des Imports räumlicher Daten nicht verwendet werden, weil er nicht in der Datenbank vorhanden ist.

**Benutzeraktion:** Erstellen Sie den Datentyp in der Datenbank, oder verwenden Sie einen vorhandenen Datentyp.

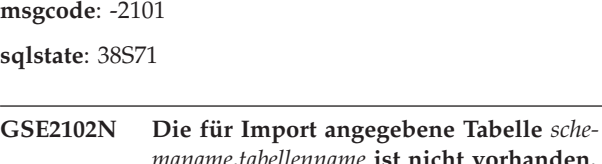

**Erläuterung:** Eine Tabelle mit dem Namen *schemaname*.*tabellenname* ist nicht in der Datenbank vorhanden. Spatial Extender wurde auch nicht aufgefordert, eine Tabelle zum Ablegen der zu importierenden Daten zu erstellen. Die Daten wurden nicht importiert.

**Benutzeraktion:** Geben Sie die entsprechende Markierung an, wenn die Tabelle von Spatial Extender erstellt werden soll. Erstellen Sie andernfalls die Tabelle, und wiederholen Sie die Operation.

**msgcode**: -2102

**sqlstate**: 38S72

# **GSE2103N Die für den Import angegebene Tabelle** *schemaname***.***tabellenname* **ist bereits vorhanden.**

**Erläuterung:** Spatial Extender wurde aufgefordert, eine Tabelle mit dem Namen *schemaname*.*tabellenname* für die importierten Daten zu erstellen. Es ist allerdings bereits eine Tabelle mit diesem Namen in der Datenbank vorhanden. Es wurden keine Daten importiert.

**Benutzeraktion:** Wenn die Tabelle von Spatial Extender nicht erstellt werden soll, nehmen Sie die entsprechende Angabe vor. Andernfalls geben Sie den Namen einer Tabelle an, der noch nicht in der Datenbank vorhanden ist.

**msgcode**: -2103

**sqlstate**: 38S73

# **GSE2104N Die Spalte** *schemaname***.***tabellenname***.***spaltenname* **zum Importieren von Daten ist nicht vorhanden.**

**Erläuterung:** Die Spalte *spaltenname*, in die Daten importiert werden sollen, ist in der Tabelle *schemaname*.*tabellenname* nicht vorhanden. Es können keine Daten importiert werden.

**Benutzeraktion:** Korrigieren Sie den Spaltennamen, oder erstellen Sie die Spalte in der zu importierenden Tabelle, oder korrigieren Sie den Tabellennamen.

**msgcode**: -2104

**sqlstate**: 38S74

# **GSE2105W Der Importvorgang wurde erfolgreich beendet, es wurden jedoch nicht alle Datensätze der Datei importiert.**

**Erläuterung:** Der Importvorgang wurde erfolgreich beendet, es wurden jedoch nicht alle Datensätze der Datei

# **GSE2106N • GSE2112N**

importiert. Die Ausnahmedatei enthält die Datensätze, die nicht importiert werden konnten, und die Nachrichtendatei enthält die Informationen, warum diese Datensätze nicht importiert werden konnten.

**Benutzeraktion:** Informieren Sie sich in der Nachrichtendatei über die Gründe, aus denen nicht alle Datensätze importiert werden konnten, korrigieren Sie das Problem, und wiederholen Sie den Vorgang mit der Originaldatei oder der Ausnahmedatei.

**msgcode**: +2105

**sqlstate**: 38S75

**GSE2106N Der Datentyp der Spalte** *schemaname***.***tabellenname***.***spaltenname* **ist** *spaltentyp***, der nicht mit dem erwarteten Typ** *erwartetertyp* **für die aus der Datei zu importierenden Daten übereinstimmt.**

**Erläuterung:** Die Spalte *spaltenname* in der Tabelle *schemaname*.*tabellenname* zum Importieren von Daten hat einen deklarierten Typ *spaltentyp*. *spaltentyp* entspricht nicht dem Typnamen *erwarteter-typ* für die aus der Datei zu importierenden Daten. Es können keine Daten importiert werden.

**Benutzeraktion:** Überprüfen Sie die Definition der Tabelle anhand der Struktur der zu importierenden Datei.

**msgcode**: -2106

**sqlstate**: 38S76

**GSE2107N Die Tabelle zum Importieren von Daten konnte aufgrund des Fehlers** *sql-fehler* **nicht erstellt werden.**

**Erläuterung:** Spatial Extender wurde aufgefordert, eine Tabelle zum Importieren von Daten zu erstellen, die Tabelle konnte jedoch nicht erstellt werden. DB2 meldete *sql-fehler*.

**Benutzeraktion:** Weitere Informationen finden Sie in der Beschreibung dieses *sql-fehlers*.

**msgcode**: -2107

**sqlstate**: 38S77

### **GSE2108N Die Methodenspezifikation** *methode* **zur Angabe der aus der Datei zu importierenden Attributspalten ist falsch.**

**Erläuterung:** Entweder wurde keine Methodenspezifikation angegeben, oder *methode* ist keine gültige Methodenspezifikation. Nur 'N' und 'P' sind unterstützte Methodenspezifikationen für den Import räumlicher Daten aus einer Datei.

**Benutzeraktion:** Korrigieren Sie die Methodenspezifikation, und wiederholen Sie die Methode.

**msgcode**: -2108

**sqlstate**: 38S78

### **GSE2109N Das Zeichen** *gefundenes-zeichen* **wurde gefunden, obwohl das Zeichen** *erwarteteszeichen* **erwartet wurde.**

**Erläuterung:** Ein unerwartetes Zeichen *gefundenes-zeichen* wurde in der Zeichenfolge gefunden, die die aus der Datei zu importierenden Attributspalten angibt, es wurde jedoch *erwartetes-zeichen* erwartet. Die Anweisung kann nicht erfolgreich verarbeitet werden.

**Benutzeraktion:** Korrigieren Sie die Zeichenfolge, die die aus der Datei zu importierenden Attributspalten angibt.

**msgcode**: -2109

**sqlstate**: 38S79

### **GSE2110N Die Kennung für die Spaltenposition** *position* **in der Zeichenfolge** *zeichenfolge* **ist ungültig.**

**Erläuterung:** Die Kennung der Spaltenposition *position*, die in der Zeichenfolge angegeben ist, die mit *zeichenfolge* beginnt, befindet sich nicht im gültigen Bereich. Es können nur Werte größer als 0 (Null) und kleiner-gleich der Anzahl der Spalten in der zu importierenden Datei angegeben werden. Die Anweisung kann nicht erfolgreich verarbeitet werden.

**Benutzeraktion:** Korrigieren Sie die Kennung der Spaltenposition.

**msgcode**: -2110

**sqlstate**: 38S7A

**GSE2111N Eine Spalte mit dem Namen** *dbf-spaltenname* **in der dBASE-Datei ist zu lang.**

**Erläuterung:** Der Name der Spalte *dbf-spaltenname* in der dBASE-Datei (.dbf) überschreitet die DB2-Begrenzung für Spaltennamen.

**Benutzeraktion:** Geben Sie einen *dbf-spaltennamen* an, der die DB2-Längenbegrenzung nicht überschreitet.

**msgcode**: -2111

**sqlstate**: 38S7B

**GSE2112N Die Spalte** *dbf-spaltenname* **kann nicht in der dBASE-Datei gefunden werden.**

**Erläuterung:** Der Name *dbf-spaltenname* gibt keine vorhandene Attributspalte in der dBASE-Datei (.dbf) an. Die Operation kann nicht erfolgreich abgeschlossen werden.

**Benutzeraktion:** Geben Sie einen Spaltennamen an, der in der dBASE-Datei vorhanden ist.

**msgcode**: -2112

**sqlstate**: 38S7C

#### **GSE2113N Der dBASE-Dateidatentyp** *dbf-datentyp* **für die Spalte** *dbf-spaltenname* **in der dBASE-Datei wird nicht unterstützt.**

**Erläuterung:** Der dBASE-Dateidatentyp *dbf-datentyp* für die Attributspalte *dbf-spaltenname* in der dBASE-Datei (.dbf) kann keinem Datentyp in der DB2-Datenbank zugeordnet werden. Die Formdatei kann nicht importiert werden.

**Benutzeraktion:** Schließen Sie die Spalte aus der Spaltenliste aus.

**msgcode**: -2113

**sqlstate**: 38S7D

#### **GSE2114N Ungültiger Bereich für die Spaltenposition** *position***. Die dBASE-Datei enthält** *dbf-spaltenanzahl* **Spalten.**

**Erläuterung:** Die angegebene Spaltenposition *position* muss im gültigen Bereich liegen. Ein gültiger Wert muss größer als 0 (Null) und kleiner-gleich *dbf-spaltenanzahl* sein.

**Benutzeraktion:** Geben Sie eine gültige Position an.

**msgcode**: -2114

**sqlstate**: 38S7E

### **GSE2115N Ein räumliches Bezugssystem, dessen numerische Kennung** *id\_des\_räumlichen- \_bezugssystems* **ist, ist nicht vorhanden.**

**Erläuterung:** Ein räumliches Bezugssystem, dessen numerische Kennung *id\_des\_räumlichen\_bezugssystems* ist, ist nicht vorhanden. Die Daten können nicht importiert werden.

**Benutzeraktion:** Geben Sie entweder ein vorhandenes räumliches Bezugssystem an, oder erstellen Sie das räumliche Bezugssystem, bevor Sie Daten importieren.

**msgcode**: -2115

**sqlstate**: 38S7F

# **GSE2116N Die Koordinatensystemdefinition** *koordinatensystemdefinition* **ist zu lang.**

**Erläuterung:** Die für den Import räumlicher Daten verwendete Koordinatensystemdefinition *koordinatensystemdefinition* ist zu lang. Sie konnte nicht mit dem Koordinatensystem geprüft werden, das dem räumlichen Bezugssystem zugrunde liegt, das für die importierten Daten verwendet werden soll.

**Benutzeraktion:** Prüfen Sie, dass das in der Projektionsdatei (.prj) definierte Koordinatensystem korrekt ist. Sie können den Prüfungsschritt überspringen, indem Sie die Projektionsdatei nicht angeben.

**msgcode**: -2116

**sqlstate**: 38S7G

### **GSE2117N Die Koordinatensystemdefinition** *koordinatensystemdefinition* **stimmt nicht mit der Koordinatensystemdefinition überein, auf der das räumliche Bezugssystem** *iddes-räumlichen-bezugssystems* **basiert.**

**Erläuterung:** Das Koordinatensystem *koordinatensystemdefinition* stimmt nicht mit dem Koordinatensystem überein, auf dem das räumliche Bezugssystem *id\_des- \_räumlichen\_bezugssystems* basiert. Beide Koordinatensysteme müssen semantisch übereinstimmen.

**Benutzeraktion:** Prüfen Sie, dass das in der Projektionsdatei (.prj) definierte Koordinatensystem mit dem Koordinatensystem im räumlichen Bezugssystem übereinstimmt. Sie können den Prüfungsschritt überspringen, indem Sie die Projektionsdatei nicht angeben.

**msgcode**: -2117

**sqlstate**: 38S7H

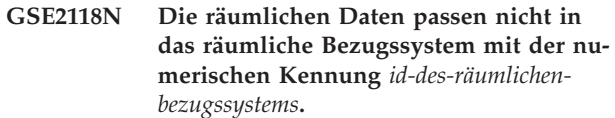

**Erläuterung:** Die räumlichen Daten umfassen einen Bereich, der die Mindest- und Höchstwerte für Koordinaten des räumlichen Bezugssystems mit der numerischen Kennung *id-des-räumlichen-bezugssystems* überschreitet.

**Benutzeraktion:** Geben Sie ein räumliches Bezugssystem an, das alle zu importierenden räumlichen Daten aufnehmen kann. Die Mindest- und Höchstwerte für Koordinaten des räumlichen Bezugssystems finden Sie in der Katalogsicht

DB2GSE.ST\_SPATIAL\_REFERENCE\_SYSTEMS.

**msgcode**: -2118

**sqlstate**: 38S7I

**GSE2119N Das räumliche Bezugssystem für die importierten Daten, dessen numerische Kennung** *id1-des-räumlichen-bezugssystems* **ist, stimmt nicht mit dem räumlichen Bezugssystem für die Zielspalte überein, dessen numerische Kennung** *id2-desräumlichen-bezugssystems* **ist. Der Name der Zielspalte ist** *schemaname***.***tabellenname***.***spaltenname***.**

**Erläuterung:** Die räumliche Spalte *schemaname*.*tabellenname*.*spaltenname* wurde mit einem zugeordneten räumlichen Bezugssystem *id2-des-räumlichen-bezugssystems* registriert. Dieses räumliche Bezugssystem stimmt nicht mit dem räumlichen Bezugssystem *id1-des-räumlichenbezugssystems* überein, welches für den Import der

räumlichen Daten in diese Spalte verwendet wird. Die Daten können nicht importiert werden.

**Benutzeraktion:** Nehmen Sie entweder die Registrierung der räumlichen Spalte zurück, oder geben Sie dasselbe räumliche Bezugssystem für die zu importierenden Daten an, das die Spalte verwendet.

**msgcode**: -2119

**sqlstate**: 38S7J

#### **GSE2120N Es wurden keine Daten importiert.**

**Erläuterung:** Es konnten keine Formdaten importiert werden. Alle Zeilen wurden zurückgewiesen und in die Ausnahmedatei geschrieben.

**Benutzeraktion:** Nähere Informationen zu den Gründen für das Zurückweisen aller räumlichen Daten finden Sie in der Nachrichtendatei.

**msgcode**: -2120

**sqlstate**: 38S7K

**GSE2121N Der Wert** *anzahl-neustarts***, der den Satz zum Neustart der Operation angibt, befindet sich außerhalb des Bereichs. Die Formdatei enthält** *anzahl-sätze* **Sätze.**

**Erläuterung:** Der angegebene restartCount *anzahl-neustarts* muss größer-gleich (Null) und kleiner-gleich *anzahl-sätze* sein.

**Benutzeraktion:** Geben Sie eine gültige Zahl oder einen Nullwert für restartCount an.

**msgcode**: -2121

**sqlstate**: 38S7L

### **GSE2122N Die SQL-Anweisung zum Import der Formdaten passt nicht in den internen Puffer.**

**Erläuterung:** Die SQL-Anweisung zum Import der Formdaten in die Tabelle passt nicht in den internen Puffer. Dies liegt eventuell daran, dass die Datei zu viele Spalten enthält.

**Benutzeraktion:** Importieren Sie weniger Attributspalten in die Formdatei.

**msgcode**: -2122

**sqlstate**: 38S7M

### **GSE2123N Der Puffer für die Daten von** *anzahl-zeilen* **Zeilen kann nicht zugeordnet werden.**

**Erläuterung:** Spatial Extender versuchte, mindestens *anzahl-zeilen* Zeilen mit einer einzigen Anweisung IN-SERT zu importieren, ein Puffer für diese Zeilendaten konnte jedoch nicht zugeordnet werden. Es wurde zu

viel Speicherkapazität benötigt.

**Benutzeraktion:** Geben Sie einen Commitzähler für den Import an, der niedriger als *anzahl-zeilen* ist. Oder geben Sie weniger zu importierende Spalten an. Hierdurch wird die erforderliche Speicherkapazität gesenkt.

**msgcode**: -2123

**sqlstate**: 38S7N

**GSE2124N In den Headerdaten der zu importierenden Formdatei wurde eine ungültige Typenkennung** *typen-id* **gefunden.**

**Erläuterung:** Die Daten in der Formdatei enthalten keinen gültigen räumlichen Datentyp. Möglicherweise ist die Formdatei beschädigt. Die Daten wurden nicht importiert.

**Benutzeraktion:** Prüfen Sie, ob die Formdatei gültig ist.

**msgcode**: -2124

**sqlstate**: 38S7O

### **GSE2125N Eine Spalte in der Formdatei weist den nicht unterstützten Datentyp** *typ* **auf.**

**Erläuterung:** Die Formdatei enthält eine Spalte mit einem Datentyp, der nicht von Spatial Extender unterstützt wird. Die Formdatei konnte nicht importiert werden.

**Benutzeraktion:** Importieren Sie weniger Spalten aus der Formdatei, und übergehen Sie die Spalte mit dem nicht unterstützten Datentyp.

**msgcode**: -2125

**sqlstate**: 38S7P

### **GSE2126N Die Headerdaten der Formdatei** *formdatei* **sind ungültig.**

**Erläuterung:** Die Headerdaten der Formdatei *formdatei* sind ungültig. Die Formdatei kann nicht importiert werden.

Die Erweiterung des Dateinamens *formdatei* gibt an, in welchem Teil der Formdatei der Fehler aufgetreten ist. Orientieren Sie sich an folgenden Dateierweiterungen:

- **.shp** Hauptdatei
- **.shx** Indexierte Datei
- **.dbf** dBASE-Datei
- **.prj** Projektionsdatei

**Benutzeraktion:** Prüfen und korrigieren Sie die Headerdaten der Formdatei.

**msgcode**: -2126

**sqlstate**: 38S7Q

# **GSE2127N Der Abstand** *abstand* **für den Satz** *satznummer* **in der indexierten Formdatei** *shx-datei* **ist ungültig.**

**Erläuterung:** Der Abstand *abstand* für den Satz *satznummer* in der indexierten Datei (.shx) *shx-datei* ist ungültig. Der Abstand muss größer-gleich 50 und kleiner als die Gesamtlänge der Hauptdatei (.shp) für die Formdatei sein. Der Abstand wird in 16-Bit-Maschinenwörtern gemessen.

**Benutzeraktion:** Prüfen und korrigieren Sie die Formdatei.

**msgcode**: -2127

**sqlstate**: 38S7R

**GSE2128N Die Länge der Form im Satz** *satznummer* **der indexierten Formdatei** *shx-datei* **ist zu kurz.**

**Erläuterung:** Die Form im Satz *satznummer* in der indexierten Formdatei *shx-datei* ist zu kurz. Jede Form muss aus mindestens 4 Byte (zwei 16-Bit-Maschinenwörter) bestehen.

**Benutzeraktion:** Prüfen und korrigieren Sie die Formdatei.

**msgcode**: -2128

**sqlstate**: 38S7S

#### **GSE2129N Spatial Extender hat die falsche Satznummer** *satznummer* **in der Formdatei** *shp-datei* **gefunden, jedoch die Satznummer** *erwartete-nummer* **erwartet.**

**Erläuterung:** Spatial Extender hat die falsche Satznummer *satznummer* in der Formdatei *shp-datei* gefunden, jedoch die Satznummer *erwartete-nummer* erwartet.

**Benutzeraktion:** Prüfen und korrigieren Sie die Formdatei.

**msgcode**: -2129

**sqlstate**: 38S7T

**GSE2130N Die Größe der in der Formdatei** *shp-datei* **angegebenen Formdaten** *satzgröße* **stimmt nicht mit der in der indexierten Formdatei angegebenen Größe** *indexgröße* **überein.**

**Erläuterung:** Die Größe der in der Formdatei *shp-datei* angegebenen Formdaten *satzgröße* stimmt nicht mit der in der indexierten Formdatei angegebenen Größe *indexgröße* überein.

Die Hauptdatei für die Formdatei (.shp) ist nicht mit der indexierten Datei (.shx) konsistent und kann daher nicht weiter verarbeitet werden.

**Benutzeraktion:** Prüfen und korrigieren Sie die Formdatei.

**msgcode**: -2130

**sqlstate**: 38S7U

**GSE2131N Die Daten für den Satz** *satznummer* **in der dBASE-Datei** *dbf-datei* **sind ungültig.**

**Erläuterung:** Die Daten für den Satz *satznummer* in der dBASE-Datei *dbf-datei*, die die Attributinformationen enthält, die den Geometrien in der Formdatei zugeordnet sind, sind ungültig.

Mögliche Erklärungen:

- v Das erste Byte des Satzes ist kein Stern ('\*') oder kein Leerzeichen (' ').
- v Die Gesamtlänge der Spalten in der dBASE-Datei (.dbf) muss gleich der Satzgröße sein, die in den Headerdaten der Datei angegeben ist.

**Benutzeraktion:** Prüfen und korrigieren Sie die dBA-SE-Datei.

**msgcode**: -2131

**sqlstate**: 38S7V

### **GSE2132N Die Daten in der Formdatei** *formdatei* **sind ungültig.**

**Erläuterung:** Die Daten in der Formdatei *formdatei* sind beschädigt. Diese Formdatei kann nicht importiert werden.

Der Dateiname *formdatei* zeigt an, in welchem Teil der Formdatei der Fehler aufgetreten ist.

**Benutzeraktion:** Prüfen und korrigieren Sie die Formdatei.

**msgcode**: -2132

**sqlstate**: 38S7W

**GSE2133N Der Importvorgang ist fehlgeschlagen, da die Dateneingabe für die Spalte** *schemaname***.***tabellenname***.***spaltenname* **nicht optional ist.**

**Erläuterung:** Die Definition der Spalte *spaltenname* in der vorhandenen Tabelle *schemaname*.*tabellenname* gibt an, dass die Spalte keine Nullzeichen enthalten darf. Die Spalte ist nicht in der Liste der zu importierenden Spalten enthalten, und DB2 erzeugt die Werte für diese Spalte nicht auf andere Weise, wie z. B. mit Standardwerten, einer generierten Spaltendefinition oder Triggern.

Der Importvorgang kann nicht erfolgreich abgeschlossen werden.

**Benutzeraktion:** Schließen Sie die Spalte in die Liste der zu importierenden Spalten mit ein, geben Sie die Spalte als ID-Spalte an, oder definieren Sie eine alternative Möglichkeit, mit der DB2 die Werte für diese Spalte während der Importoperation generieren kann.

**msgcode**: -2133

**sqlstate**: 38S7X

**GSE2134N Das den zu importierenden Daten zugeordnete räumliche Bezugssystem ist nicht identisch mit dem räumlichen Bezugssystem mit der numerischen ID** *srmv-id***.**

**Erläuterung:** Die räumlichen Daten in der zu importierenden Datei verwenden ein räumliches Bezugssystem mit anderen relativen Positionen und Maßstabsfaktoren als das räumliche Bezugssystem mit der numerischen ID *srmv-id*. Die Daten können nicht erfolgreich importiert werden.

**Benutzeraktion:** Geben Sie ein räumliches Bezugssystem an, das dieselbe Definition wie das räumliche Bezugssystem hat, das die Daten in der zu importierenden Datei erfordern. Die Mindest- und Höchstwerte für Koordinaten sowie die relativen Positionen und Maßstabsfaktoren des räumlichen Bezugssystems finden Sie in der Katalogsicht

DB2GSE.ST\_SPATIAL\_REFERENCE\_SYSTEMS.

**msgcode**: -2134

**sqlstate**: 38S7Y

#### **GSE2200N Die Ergebnisse der Anweisung SELECT enthielten keine räumlichen Spalten.**

**Erläuterung:** Die angegebene Anweisung SELECT für Exportoperationen muss auf genau eine räumliche Spalte verweisen. Es können keine Daten exportiert werden.

**Benutzeraktion:** Korrigieren Sie die Anweisung SE-LECT, sodass sie auf genau eine räumliche Spalte verweist.

**msgcode**: -2200

**sqlstate**: 38S90

### **GSE2201N Die Ergebnisse der Anweisung SELECT enthielten mehrere räumliche Spalten.**

**Erläuterung:** Die angegebene Anweisung SELECT für Exportoperationen muss genau eine räumliche Spalte angeben. Es können keine Daten exportiert werden.

**Benutzeraktion:** Korrigieren Sie die Anweisung SE-LECT, sodass sie auf genau eine räumliche Spalte verweist.

**msgcode**: -2201

**sqlstate**: 38S91

**GSE2202N Der SQL-Datentyp** *datentyp* **für die Spalte** *spaltennummer* **im Fullselect, in dem die zu exportierenden Daten beschrieben werden, wird für Formdateien nicht unterstützt.**

**Erläuterung:** Der SQL-Datentyp *datentyp* für die Spalte *spaltennummer* im Fullselect, in dem die zu exportierenden Daten beschrieben werden, wird für Formdateien nicht unterstützt. Es können keine Daten exportiert werden.

**Benutzeraktion:** Geben Sie keine Spalte mit dem nicht unterstützten Typ in der Anweisung SELECT für die Formexportoperation an. Mit dem Befehl DESCRIBE können Sie die Datentypen für alle Spalten im Ergebnis der Anweisung SELECT prüfen.

**msgcode**: -2202

**sqlstate**: 38S92

**GSE2203N Die Daten in der Spalte** *spaltennummer* **haben eine Länge von** *länge***. Dies ist zu lang für den Export in eine Formdatei.**

**Erläuterung:** Die Daten in der Spalte *spaltennummer* haben eine Länge von *länge*. Dies ist zu lang für den Export in eine Formdatei.

**Benutzeraktion:** Ändern Sie die Spaltenlänge in weniger als 256 Byte. Verwenden Sie dazu die Umsetzungsfunktionen von DB2.

**msgcode**: -2203

**sqlstate**: 38S93

**GSE2204N Der Spaltenname** *spaltenname* **überschreitet die zulässige Begrenzung von 11 Zeichen für dBASE-Dateien.**

**Erläuterung:** Der Spaltenname *spaltenname* überschreitet die zulässigen 11 Byte für dBASE-Dateien. Es werden keine Daten exportiert.

**Benutzeraktion:** Geben Sie einen Spaltennamen mit maximal 11 Byte für die attributiven Daten an, die in die dBASE-Datei (.dbf) exportiert werden sollen.

**msgcode**: -2204

**sqlstate**: 38S94

### **GSE2205W DB2 gab eine SQL-Warnung** *sql-warnung* **zurück, als Spatial Extender die zu exportierenden Daten abrief.**

**Erläuterung:** DB2 gab eine SQL-Warnung *sql-warnung* zurück, als Spatial Extender die zu exportierenden Daten abrief. Die Warnung wurde ignoriert und die Daten exportiert.

**Benutzeraktion:** Weitere Informationen finden Sie in der Beschreibung von *sql-warnung*. Wenn die Warnung nicht akzeptabel ist, korrigieren Sie die Ursache für die Warnung, und exportieren Sie die Daten erneut.

**msgcode**: +2205

**sqlstate**: 38S95

#### **GSE2206W Es wurden keine Daten exportiert.**

**Erläuterung:** Die für den Export ausgewählte Anweisung SELECT hat keine Zeilen abgerufen. Es wurden keine Daten exportiert.

**Benutzeraktion:** Geben Sie eine Anweisung SELECT an, die mindestens eine zu exportierende Zeile zurückgibt.

**msgcode**: +2206

**sqlstate**: 38S96

# **GSE2207W Es wurden nicht alle durch die Anweisung SELECT angegebenen Zeilen exportiert.**

**Erläuterung:** Die Anweisung SELECT hat mehr Zeilen angegeben, als tatsächlich exportiert wurden. Dieser Fehler kann auftreten, wenn während des Exports ein Fehler festgestellt und die Operation beendet wird.

**Benutzeraktion:** Ziehen Sie die Nachrichtendatei zu Rate.

**msgcode**: +2207

**sqlstate**: 38S97

**GSE2208N In Zeile** *zeilennummer* **ist eine zu exportierende Geometrie einem räumlichen Bezugssystem zugeordnet, dessen numerische Kennung** *id1-des-räumlichen-bezugssystems* **ist. Diese Kennung stimmt nicht mit der numerischen Kennung** *id2-desräumlichen-bezugssystems* **des räumlichen Bezugssystems überein, das für Geometrien in den vorhergehenden Zeilen verwendet wird.**

**Erläuterung:** In Zeile *zeilennummer* ist eine zu exportierende Geometrie einem räumlichen Bezugssystem zugeordnet, dessen numerische Kennung *id1-des-räumlichen-bezugssystems* ist. Diese Kennung stimmt nicht mit der numerischen Kennung *id2-des-räumlichen-bezugssystems* des räumlichen Bezugssystems überein, das für Geometrien in den vorhergehenden Zeilen verwendet wird. Die Zeile *zeilennummer* wurde nicht exportiert.

**Benutzeraktion:** Prüfen Sie, ob alle zu exportierenden Geometrien die gleiche Kennung für das räumliche Bezugssystem haben. Verwenden Sie andernfalls die Methode ST\_Transform in der Anweisung SELECT, um alle Geometrien in dasselbe räumliche Bezugssystem umzuwandeln.

**msgcode**: -2208

**sqlstate**: 38S98

# **GSE2209N Die zu exportierende Geometrie in Zeile** *zeilennummer* **ist ein Nullwert.**

**Erläuterung:** Nullwerte werden von den Daten in der Datei, in die Geometrien exportiert werden sollen, nicht unterstützt. Die zu exportierende Geometrie in Zeile *zeilennummer* ist ein Nullwert und kann nicht exportiert werden.

**Benutzeraktion:** Schließen Sie Zeilen mit Geometrien, die einen Nullwert haben, vom Export aus, indem Sie die Anweisung SELECT entsprechend modifizieren.

**msgcode**: -2209

**sqlstate**: 38S99

**Erläuterung:** Die zu exportierende Geometrie verwendet in Zeile *zeilennummer* ein ungültiges räumliches Bezugssystem. Die Geometrie kann nicht exportiert werden.

**Benutzeraktion:** Korrigieren Sie die angegebene Geometrie, oder schließen Sie die Zeile von der Exportoperation aus, indem Sie die Anweisung SELECT entsprechend ändern.

**msgcode**: -2210

**sqlstate**: 38S9A

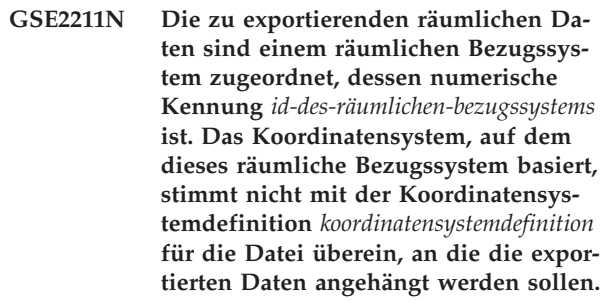

**Erläuterung:** Die zu exportierenden räumlichen Daten sind einem räumlichen Bezugssystem zugeordnet, dessen numerische Kennung *id-des-räumlichen-bezugssystems* ist. Das Koordinatensystem, auf dem dieses räumliche Bezugssystem basiert, stimmt nicht mit der Koordinatensystemdefinition *koordinatensystemdefinition* für die Datei überein, an die die exportierten Daten angehängt werden sollen. Es wurden keine Daten exportiert.

**Benutzeraktion:** Hängen Sie die Daten an eine Datei an, die ein übereinstimmendes Koordinatensystem hat, setzen Sie die räumlichen Daten in ein passendes Koordinatensystem um, oder exportieren Sie die Daten in eine separate Datei.

**GSE2210N Das räumliche Bezugssystem für die Geometrie in Zeile** *zeilennummer* **ist ungültig. Die numerische Kennung dieses räumlichen Bezugssystems ist** *id-desräumlichen-bezugssystems***.**

# **GSE2212N • GSE2215W**

**msgcode**: -2211

**sqlstate**: 38S9B

#### **GSE2212N Die attributiven Daten stimmen nicht mit der dBASE-Datei überein.**

**Erläuterung:** Die angegebene Anweisung SELECT für die Exportoperation erzeugt attributive Daten, die von der dBASE-Datei (.dbf) abweichen.

Die attributiven Daten aus der Anweisung SELECT für die Exportoperation können nicht an die dBASE-Datei angehängt werden. Mögliche Ursachen:

- v Die Anzahl der Spalten stimmt nicht überein.
- v Der Spaltendatentyp stimmt nicht überein.
- v Der Attributspaltenname stimmt nicht überein.

**Benutzeraktion:** Korrigieren Sie entweder die Anweisung SELECT, oder hängen Sie keine Daten an die angegebene dBASE-Datei an.

**msgcode**: -2212

**sqlstate**: 38S9C

**GSE2213W Die Geometrie, die in die Datei in Zeile** *zeilennummer* **exportiert werden soll, ist ein Nullwert.**

**Erläuterung:** Die Geometrie, die in die Datei in Zeile *zeilennummer* exportiert werden soll, ist ein Nullwert. Die Zeile wurde nicht exportiert.

**Benutzeraktion:** Modifizieren Sie die Anweisung SE-LECT, sodass Geometrien mit Nullwerten ausgeschlossen werden.

**msgcode**: +2213

**sqlstate**: 38S9D

#### **GSE2214W Es ist nicht genug Speicherkapazität vorhanden, um die Geometrie in Zeile** *zeilennummer* **zu exportieren.**

**Erläuterung:** Es ist nicht genug Speicherkapazität vorhanden, um die Geometrie in Zeile *zeilennummer* zu exportieren. Die Zeile wurde nicht exportiert, die Exportoperation wurde aber fortgesetzt.

**Benutzeraktion:** Stellen Sie mehr Speicherkapazität zur Verfügung, oder modifizieren Sie die Anweisung SELECT, sodass die Geometrie aus dieser Zeile ausgeschlossen wird.

**msgcode**: +2214

**sqlstate**: 38S9E

# **GSE2215W Die Geometrie, die an die Formdatei als Nummer** *satznummer* **angehängt werden soll, hat einen Formtyp** *geometrie-formtyp***, der nicht mit dem Typ in der Formdatei** *datei-formtyp* **übereinstimmt.**

**Erläuterung:** Die Geometrie, die an die Formdatei als Nummer *satznummer* angehängt werden soll, hat einen Formtyp *geometrie-formtyp*, der nicht mit dem Typ in der Formdatei *datei-formtyp* übereinstimmt. Die Geometrie kann nicht in diese Datei exportiert werden.

Mögliche Formtypen:

- **0** Leere Geometrie
- **1** Punkt ohne Z-Koordinaten und Maßeinheiten
- **3** Linienfolge oder Mehrlinienfolge ohne Z-Koordinaten und Maßeinheiten
- **5** Fläche oder Mehrpunktfläche ohne Z-Koordinaten und Maßeinheiten
- **8** Mehrpunktangabe ohne Z-Koordinaten und Maßeinheiten
- **9** Punkt mit Z-Koordinate und ohne Maßeinheiten
- **10** Linienfolge oder Mehrlinienfolge mit Z-Koordinate und ohne Maßeinheiten
- **11** Punkt mit Z-Koordinate und Maßeinheit
- **13** Linienfolge oder Mehrlinienfolge mit Z-Koordinaten und Maßeinheiten
- **15** Fläche oder Mehrpunktfläche mit Z-Koordinaten und Maßeinheiten
- **18** Mehrpunktangabe mit Z-Koordinaten und Maßeinheiten
- **19** Fläche oder Mehrpunktfläche mit Z-Koordinaten und ohne Maßeinheiten
- **20** Mehrpunktangabe mit Z-Koordinaten und ohne Maßeinheiten
- **21** Punkt mit Maßeinheit und ohne Z-Koordinaten
- **23** Linienfolge oder Mehrlinienfolge mit Maßeinheiten und ohne Z-Koordinaten
- **25** Fläche oder Mehrpunktfläche mit Maßeinheiten und ohne Z-Koordinaten
- **28** Mehrpunktangabe mit Maßeinheiten und ohne Z-Koordinaten

**Benutzeraktion:** Wandeln Sie die Geometrie in den korrekten Typ um, oder exportieren Sie sie in eine andere Formdatei.

**msgcode**: +2215

**sqlstate**: 38S9F

### **GSE2216N Die zu exportierenden Formdaten sind ungültig.**

**Erläuterung:** Spatial Extender wandelt Geometrien vor ihrem Export in eine Formdatei in Formdaten um. Dieser Fehler wurde zurückgegeben, weil die Formdaten, in die eine Geometrie umgewandelt wurde, ungültig sind. Die Geometrie wurde nicht exportiert.

Mögliche Erklärungen:

- Die Formdatei weist eine ungerade Byteanzahl auf.
- v Die Formdatei ist zu kurz, um alle Daten enthalten zu können.
- v Es wurde eine unbekannte Formangabe zurückgegeben.
- Die Informationen zum minimalen Begrenzungsrahmen sind nicht mit der Typenangabe konsistent.

**Benutzeraktion:** Wenden Sie sich an den IBM Software Support.

**msgcode**: -2216

**sqlstate**: 38S9G

**GSE2217N Der Spaltenname** *spaltenname* **ist in der Ausgabespaltenliste mehrmals vorhanden.**

**Erläuterung:** Der Spaltenname *spaltenname* ist in der Ausgabespaltenliste mehrmals vorhanden. Alle Spaltennamen in der Liste müssen eindeutig sein. Es werden keine Daten exportiert.

**Benutzeraktion:** Geben Sie in der Ausgabespaltenliste einen eindeutigen Spaltennamen an.

Alle Spaltennamen für dBASE-Dateien (.dbf) dürfen höchstens 11 Byte lang sein, und alle Spaltennamen für SDEX-Dateien dürfen höchstens 32 Byte lang sein.

**msgcode**: -2217

**sqlstate**: 38S9I

#### **GSE2299N Die Formdatei** *dateiname* **hat eine ungültige Dateigröße.**

**Erläuterung:** Die Formdatei *dateiname* hat eine ungültige Dateigröße. Formdateien habe eine Dateigröße, die ein Vielfaches von 16-Bit-Maschinenwörtern beträgt. Daher ist die Dateigröße immer eine gerade Zahl. Die Formdatei ist eventuell beschädigt. Sie kann nicht verwendet werden.

**Benutzeraktion:** Prüfen und korrigieren Sie die Formdatei.

**msgcode**: -2299

**sqlstate**: 38S9H

### **GSE2500N Die Headerdaten der SDEX-Datei** *dateiname* **sind ungültig.**

**Erläuterung:** Die Headerdaten der SDEX-Datei *dateiname* sind ungültig. Die SDEX-Datei kann nicht erfolgreich geöffnet werden.

**Benutzeraktion:** Prüfen und korrigieren Sie die Headerdaten der SDEX-Datei.

**msgcode**: -2500

**sqlstate**: 38SA0

### **GSE2501N Die Koordinatensystemparameter konnten in der SDEX-Datei** *dateiname* **nicht gelesen werden.**

**Erläuterung:** Die SDEX-Datei *dateiname* enthält ungültige Daten für die Koordinatensystemdefinition. Die SDEX-Datei kann nicht erfolgreich geöffnet werden.

**Benutzeraktion:** Prüfen und korrigieren Sie die Koordinatensystemdefinition in der SDEX-Datei.

**msgcode**: -2501

**sqlstate**: 38SA1

#### **GSE2502N Die Spaltendefinitionen konnten in der SDEX-Datei** *dateiname* **nicht gelesen werden.**

**Erläuterung:** Die SDEX-Datei *dateiname* enthält ungültige Daten für die Spaltendefinitionen. Die SDEX-Datei kann nicht erfolgreich geöffnet werden.

**Benutzeraktion:** Prüfen und korrigieren Sie die Spaltendefinitionen in der SDEX-Datei.

**msgcode**: -2502

**sqlstate**: 38SA2

# **GSE2503N Eine Spalte in der SDEX-Datei weist den nicht unterstützten Datentyp** *typ* **auf.**

**Erläuterung:** Die SDEX-Datei enthält eine Spalte mit einem Datentyp, der nicht von Spatial Extender unterstützt wird. Die SDEX-Datei konnte nicht importiert werden.

**Benutzeraktion:** Importieren Sie weniger Spalten aus der SDEX-Datei, und übergehen Sie die Spalte mit dem nicht unterstützten Datentyp.

**msgcode**: -2503

**sqlstate**: 38SA3

# **GSE2504N • GSE2602N**

#### **GSE2504N Ungültiger Bereich für die Spaltenposition** *position***. Die SDEX-Datei enthält nur** *spaltenanzahl* **Spalten.**

**Erläuterung:** Die angegebene Spaltenposition *position* muss im gültigen Bereich liegen. Ein gültiger Wert muss größer als 0 (Null) und kleiner-gleich *spaltenanzahl* sein.

**Benutzeraktion:** Geben Sie eine gültige Position an.

**msgcode**: -2504

**sqlstate**: 38SA4

**GSE2505N Eine Spalte mit dem Namen** *spaltenname* **in der SDEX-Datei ist zu lang.**

**Erläuterung:** Der Name der Spalte *spaltenname* in der SDEX-Datei überschreitet die DB2-Begrenzung für Spaltennamen.

**Benutzeraktion:** Geben Sie einen *spaltennamen* an, der die DB2-Längenbegrenzung nicht überschreitet.

**msgcode**: -2505

**sqlstate**: 38SA5

#### **GSE2506N Die Spalte** *spaltenname* **kann in der SDEX-Datei nicht gefunden werden.**

**Erläuterung:** Der Name *spaltenname* gibt keine vorhandene Attributspalte in der SDEX-Datei an. Die Operation kann nicht erfolgreich abgeschlossen werden.

**Benutzeraktion:** Geben Sie einen Spaltennamen an, der in der SDEX-Datei vorhanden ist.

**msgcode**: -2506

**sqlstate**: 38SA6

#### **GSE2507N Der SDEX-Dateidatentyp** *datentyp* **für die Spalte** *spaltenname* **in der SDEX-Datei wird nicht unterstützt.**

**Erläuterung:** Der SDEX-Dateidatentyp *datentyp* für die Attributspalte *spaltenname* in der SDEX-Datei kann keinem Datentyp in der DB2-Datenbank zugeordnet werden. Die SDEX-Datei kann nicht importiert werden.

**Benutzeraktion:** Schließen Sie die Spalte aus der Spaltenliste aus.

**msgcode**: -2507

**sqlstate**: 38SA7

#### **GSE2508N In der SDEX-Datei** *dateiname* **sind mehrere räumliche Spalten vorhanden.**

**Erläuterung:** Spatial Extender hat festgestellt, dass die SDEX-Datei *dateiname* mehr als eine räumliche Spalte enthält. Nur eine räumliche Spalte ist zulässig. Die Datei kann nicht erfolgreich importiert werden.

**Benutzeraktion:** Korrigieren Sie die SDEX-Datei, sodass sie nur eine räumliche Spalte enthält.

**msgcode**: -2508

**sqlstate**: 38SA8

```
GSE2509N Satz satznummer der SDEX-Datei dateina-
me konnte nicht gelesen werden. Ursa-
chencode: ursachencode
```
**Erläuterung:** Der Satz *satznummer* konnte in der SDEX-Datei *dateiname* nicht gelesen werden.

Es gibt folgende Gründe (Ursachencode vorangestellt), warum ein Satz nicht gelesen werden konnte:

**-1** Ein interner Fehler ist aufgetreten.

**-13** Es ist nicht genügend Speicher vorhanden.

**Benutzeraktion:** Je nach Ursachencode prüfen und korrigieren Sie die SDEX-Datei, oder beseitigen Sie die Speicherknappheit.

**msgcode**: -2509

**sqlstate**: 38SA9

# **GSE2600N Die Headerdaten der SDEX-Datei** *dateiname* **konnten nicht geschrieben werden.**

**Erläuterung:** Die Headerdaten der SDEX-Datei *dateiname* konnten nicht erfolgreich geschrieben werden.

**Benutzeraktion:** Wiederholen Sie den Befehl. Falls der Fehler weiterhin auftritt, wenden Sie sich an den IBM Software Support.

**msgcode**: -2600

**sqlstate**: 38SF0

### **GSE2601N Die Koordinatensystemparameter konnten nicht in die SDEX-Datei** *dateiname* **geschrieben werden.**

**Erläuterung:** Die Koordinatensystemparameter konnten nicht erfolgreich in die SDEX-Datei *dateiname* geschrieben werden.

**Benutzeraktion:** Wiederholen Sie den Befehl. Falls der Fehler weiterhin auftritt, wenden Sie sich an den IBM Software Support.

**msgcode**: -2601

**sqlstate**: 38SF1

### **GSE2602N Die Spaltendefinitionen konnten nicht in die SDEX-Datei** *dateiname* **geschrieben werden.**

**Erläuterung:** Die Spaltendefinitionen konnten nicht erfolgreich in die SDEX-Datei *dateiname* geschrieben werden.

**Benutzeraktion:** Wiederholen Sie den Befehl. Falls der

Fehler weiterhin auftritt, wenden Sie sich an den IBM Software Support.

**msgcode**: -2602

**sqlstate**: 38SF2

#### **GSE2603N Der Spaltenname** *spaltenname* **überschreitet die zulässige Begrenzung von 32 Zeichen für SDEX-Dateien.**

**Erläuterung:** Der Spaltenname *spaltenname* überschreitet die zulässigen 32 Byte für SDEX-Dateien. Es werden keine Daten exportiert.

**Benutzeraktion:** Geben Sie einen Spaltennamen mit maximal 32 Byte für die Daten an, die in die SDEX-Datei exportiert werden sollen.

**msgcode**: -2603

**sqlstate**: 38SF3

**GSE2604N Der SQL-Datentyp** *datentyp* **für die Spalte** *spaltennummer* **im Fullselect, in dem die zu exportierenden Daten beschrieben werden, wird für SDEX-Dateien nicht unterstützt.**

**Erläuterung:** Der SQL-Datentyp *datentyp* für die Spalte *spaltennummer* im Fullselect, in dem die zu exportierenden Daten beschrieben werden, wird für SDEX-Dateien nicht unterstützt. Es können keine Daten exportiert werden.

**Benutzeraktion:** Geben Sie keine Spalte mit dem nicht unterstützten Typ in der Anweisung SELECT für die SDE-Exportoperation an. Mit dem Befehl DESCRIBE können Sie die Datentypen für alle Spalten im Ergebnis der Anweisung SELECT prüfen.

**msgcode**: -2604

**sqlstate**: 38SF4

#### **GSE2605N Satz** *satznummer* **konnte nicht in die SDEX-Datei** *dateiname* **geschrieben werden.**

**Erläuterung:** Der Satz *satznummer* konnte nicht erfolgreich in die SDEX-Datei *dateiname* geschrieben werden.

**Benutzeraktion:** Wiederholen Sie den Befehl. Falls der Fehler weiterhin auftritt, wenden Sie sich an den IBM Software Support.

**msgcode**: -2605

**sqlstate**: 38SF5

### **GSE3000N Nullwert für die Kennung des räumlichen Bezugssystems festgestellt.**

**Erläuterung:** An die Funktion bzw. Methode wurde ein Nullwert anstatt einer numerischen Kennung für ein räumliches Bezugssystem übermittelt.

**Benutzeraktion:** Geben Sie eine numerische Kennung für ein vorhandenes räumliches Bezugssystem an. Die definierten räumlichen Bezugssysteme finden Sie in der Spatial Extender-Katalogsicht DB2GSE.ST\_SPATIAL\_REFERENCE\_SYSTEMS.

**msgcode**: -3000

**sqlstate**: 38SU0

**GSE3001N Ungültige Kennung für das räumliche Bezugssystem** *id-des-räumlichen-bezugssystems***.**

**Erläuterung:** Die für die räumliche Funktion bzw. Methode angegebene Kennung eines räumlichen Bezugssystems *id-des-räumlichen-bezugssystems* bezeichnet kein vorhandenes räumliches Bezugssystem.

**Benutzeraktion:** Geben Sie eine vorhandene numerische Kennung für ein räumliches Bezugssystem an, die in der Spatial Extender-Katalogsicht DB2GSE.ST\_SPATIAL\_REFERENCE\_SYSTEMS definiert

ist, oder erstellen Sie ein räumliches Bezugssystem, das durch *id-des-räumlichen-bezugssystems* angegeben wird.

**msgcode**: -3001

**sqlstate**: 38SU1

# **GSE3002N Nullwert für den Einheitennamen festgestellt.**

**Erläuterung:** Als Maßeinheit wurde eine Null angegeben. Die Spezifikation für eine Maßeinheit muss die Einheit selbst (z. B. "Meter") sein. Sie kann keine Null sein.

**Benutzeraktion:** Entweder Sie übergehen die Maßeinheit beim Aufrufen der räumlichen Funktion bzw. Methode, oder Sie geben eine vorhandene Maßeinheit an. Unterstützte Einheiten finden Sie in der Spatial Extender-Katalogsicht DB2GSE.ST\_UNITS\_OF\_MEASURE.

**msgcode**: -3002

**sqlstate**: 38SU2

#### **GSE3003N Unbekannte Einheit** *einheitenname***.**

**Erläuterung:** Die für die räumliche Funktion bzw. Methode angegebene Einheit *einheitenname* bezeichnet keine vorhandene Maßeinheit.

**Benutzeraktion:** Entweder Sie übergehen die Maßeinheit beim Aufrufen der räumlichen Funktion bzw. Methode, oder Sie geben eine vorhandene Maßeinheit an. Unterstützte Einheiten finden Sie in der Spatial Extender-Katalogsicht DB2GSE.ST\_UNITS\_OF\_MEASURE.

**msgcode**: -3003

**sqlstate**: 38SU3

#### **GSE3004N Nicht unterstützte Konvertierung in Einheit** *einheitenname***.**

**Erläuterung:** Die Konvertierung in Einheit *einheitenname* wird nicht unterstützt.

Die Funktionen ST\_Area, ST\_Buffer, ST\_Length und ST\_Perimeter können keine lineare Maßeinheit akzeptieren, wenn die vorhandene Geometrie sich nicht in einem projizierten Koordinatensystem befindet.

**Benutzeraktion:** Verwenden Sie eine der folgenden Methoden:

- v Übergehen Sie die Maßeinheit beim Aufrufen der räumlichen Funktion bzw. Methode.
- v Geben Sie eine Winkelmaßeinheit an.
- v Projizieren Sie die Geometrie mit der Funktion ST\_Transform in ein projiziertes Koordinatensystem. Das zutreffende räumliche Bezugssystem finden Sie in der Spatial Extender-Katalogsicht DB2GSE.ST\_SPATIAL\_REFERENCE\_SYSTEMS.

**msgcode**: -3004

**sqlstate**: 38SU4

### **GSE3005N Keine Einheit im räumlichen Bezugssystem festgestellt.**

**Erläuterung:** Dem räumlichen Bezugssystem für die Geometrie kann keine lineare oder Winkeleinheit zugeordnet sein. Die Operation kann nicht mit der angeforderten Maßeinheit ausgeführt werden.

**Benutzeraktion:** Entweder stellen Sie die Geometrie in einem korrekten räumlichen Bezugssystem dar, dem keine lineare oder Winkeleinheit zugeordnet ist, oder Sie übergehen den Einheitenparameter, wenn Sie die Operation anfordern.

**msgcode**: -3005

**sqlstate**: 38SU5

### **GSE3006N Ungültige interne Typen-ID.**

**Erläuterung:** Die interne Datentypenkennung für diese Geometrie ist ein Nullwert und daher ungültig.

Dieser Fehler kann auftreten, wenn die interne Geometriedarstellung beschädigt ist oder wenn die Geometrie nicht durch eine der unterstützten Konstruktorfunktionen oder -methoden erstellt wurde.

**Benutzeraktion:** Erstellen Sie die Geometrie erneut unter Verwendung einer der unterstützten Konstruktorfunktionen oder -methoden.

**msgcode**: -3006

**sqlstate**: 38SU6

**GSE3007N Unbekannte interne Typen-ID** *typen-id***.**

**Erläuterung:** Der Wert der internen Typenkennung *typen-id* für die Geometrie ist nicht gültig.

Dieser Fehler kann auftreten, wenn die interne Geometriedarstellung beschädigt ist oder wenn die Geometrie nicht durch eine der unterstützten Konstruktorfunktionen oder -methoden erstellt wurde.

**Benutzeraktion:** Erstellen Sie die Geometrie erneut unter Verwendung einer der unterstützten Konstruktorfunktionen oder -methoden.

**msgcode**: -3007

**sqlstate**: 38SU7

### **GSE3008N Interne Typen-ID-Abweichung (***typenid1***,** *typen-id2***).**

**Erläuterung:** Eine Abweichung der internen Datenypenkennungen wurde gefunden. Spatial Extender erwartete das Abrufen einer Geometrie mit der internen Datentypenkennung *typen-id2*, rief anstelle dessen jedoch eine Geometrie mit der internen Datentypenkennung *typen-id1* ab.

Dieser Fehler kann auftreten, wenn die interne Geometriedarstellung beschädigt ist oder wenn die Geometrie nicht durch eine der unterstützten Konstruktorfunktionen oder -methoden erstellt wurde.

**Benutzeraktion:** Erstellen Sie die Geometrie erneut unter Verwendung einer der unterstützten Konstruktorfunktionen oder -methoden.

**msgcode**: -3008

**sqlstate**: 38SU8

**GSE3009W Ungültige Teilanzahl** *teilanzahl***.**

**Erläuterung:** Die angegebene Teilanzahl *teilanzahl* ist nicht gültig. Es wurde ein Nullwert gemeldet.

**Benutzeraktion:** Sofern die Geometrie nicht leer ist, geben Sie eine gültige Teilanzahl an, die größer als 0 (Null) und kleiner-gleich der maximalen Anzahl der Teile in der Geometriesammlung sein muss.

Sie können die Anzahl der Teile in der Geometriesammlung mit der Funktion ST\_NumGeometries ermitteln.

Sofern der Geometriewert leer ist, sollte die Methode nicht angewendet werden.

**msgcode**: +3009

**sqlstate**: 01HS0

#### **GSE3010W Ungültige Ringanzahl** *ringanzahl***.**

**Erläuterung:** Die angegebene Zahl *ringanzahl* für einen inneren Ring ist ungültig. Es wurde ein Nullwert gemeldet.

**Benutzeraktion:** Sofern der Flächenwert nicht leer ist, geben Sie eine gültige Ringanzahl an, die größer-gleich 1 und kleiner-gleich der maximalen Anzahl der inneren Ringe in der Fläche sein muss.

Sofern die Fläche leer ist, sollte die Funktion bzw. Methode nicht angewendet werden. Sie können die Anzahl der inneren Ringe in der Fläche mit der Funktion ST\_NumInteriorRings ermitteln.

**msgcode**: +3010

**sqlstate**: 01HS1

#### **GSE3011W Ungültige Punktanzahl** *punktanzahl***.**

**Erläuterung:** Die angegebene Punktanzahl *punktanzahl* ist nicht gültig. Es wurde ein Nullwert gemeldet.

**Benutzeraktion:** Sofern der Kurvenwert nicht leer ist, geben Sie eine gültige Punktanzahl an, die größer als 0 (Null) und kleiner-gleich der maximalen Punktanzahl in der Kurve sein muss. Sofern die Kurve leer ist, sollte die Funktion bzw. Methode nicht angewendet werden.

Sie können die Anzahl der Punkte, mit denen die Kurve definiert wurde, mit der Funktion ST\_NumPoints ermitteln.

**msgcode**: +3011

**sqlstate**: 01HS2

### **GSE3012N Ungültige DE9-IM** *matrix***.**

**Erläuterung:** Die für die Funktion ST\_Relate angegebene Schnittpunktmatrix *matrix* ist ungültig. Die Matrix muss genau 9 Zeichen lang sein. Jedes Zeichen in der Matrix muss eins der folgenden sein: 'T', 'F', '0', '1', '2' oder '\*'.

**Benutzeraktion:** Geben Sie eine gültige Schnittpunktmatrix an.

**msgcode**: -3012

**sqlstate**: 38SU9

### **GSE3013N Der äußere Ring ist kein Ring.**

**Erläuterung:** Die Linienfolge, die als der neue äußere Ring für die Fläche dienen soll, ist kein Ring. Die Linienfolge muss einfach und geschlossen sein, um als Ring fungieren zu können. Mindestens eine dieser beiden Bedingungen wird nicht erfüllt.

**Benutzeraktion:** Geben Sie eine einfache und geschlossene Linienfolge für den neuen äußeren Ring der Fläche an.

**msgcode**: -3013

**sqlstate**: 38SUA

#### **GSE3014N Der innere Ring ist kein Ring.**

**Erläuterung:** Die Linienfolge, die als neuer innerer Ring für die Fläche dienen soll, ist kein Ring. Die Linienfolge muss einfach und geschlossen sein, um als Ring fungieren zu können. Mindestens eine dieser beiden Bedingungen wird nicht erfüllt.

**Benutzeraktion:** Geben Sie eine einfache und geschlossene Linienfolge für den neuen inneren Ring der Fläche an.

**msgcode**: -3014

**sqlstate**: 38SUB

### **GSE3015N Ursachencode =** *ursachencode***. Die Umsetzung in das räumliche Bezugssystem** *iddes-räumlichen-bezugssystems* **ist fehlgeschlagen.**

**Erläuterung:** Die Geometrie konnte nicht aus dem räumlichen Bezugssystem, das es darstellt, in das räumliche Bezugssystem mit der numerischen Kennung *id-des-räumlichen-bezugssystems* umgesetzt werden. Die Umsetzung ist mit dem Ursachencode *ursachencode* fehlgeschlagen.

Die Ursachencodes haben die folgenden Bedeutungen:

- **-2008** Die Geometrie ist ungültig.
- **-2018** Es ist nicht genug Speicherkapazität vorhanden, um die Umsetzung zu beenden.
- **-2020** Die räumlichen Bezugssysteme sind nicht kompatibel. Beide räumliche Bezugssysteme müssen direkt oder indirekt auf dem gleichen geographischen Koordinatensystem basieren.
- **-2021** Mindestens ein Punkt der resultierenden Geometrie befände sich außerhalb des maximal möglichen Bereichs für das neue räumliche Bezugssystem. Die resultierende Geometrie kann nicht im neuen räumlichen Bezugssystem dargestellt werden.
- **-2025** Die Definition des neuen räumlichen Bezugssystems ist ungültig.
- **-2026** Ein interner Fehler ist während der Projektion der Geometrie aufgetreten.

**Benutzeraktion:** Stellen Sie die Geometrie in einem räumlichen Bezugssystem dar, das in das durch *id-desräumlichen-bezugssystems* angegebene räumliche Bezugssystem umgesetzt werden kann, oder geben Sie eine andere Kennung für ein räumliches Bezugssystem an, in das die Geometrie umgesetzt werden soll.

**msgcode**: -3015

**sqlstate**: 38SUC

#### **GSE3016N Der Umsetzungsausdruck** *typen-id1***,** *typen-id2* **wird nicht unterstützt.**

**Erläuterung:** Es wurde eine Umsetzungsoperation vom Datentyp mit der internen Typenkennung *typenid1* in den Datentyp mit der internen Typenkennung *typen-id2* versucht. Diese Operation wird nicht unterstützt. Die Geometrie kann nicht weiter verarbeitet werden.

**Benutzeraktion:** Geben Sie eine unterstützte Umsetzungsoperation an. Weitere Informationen zu den unterstützten Umsetzungsfunktionen finden Sie im Handbuch *IBM DB2 SQL Reference*.

**msgcode**: -3016

**sqlstate**: 38SUD

#### **GSE3020N Ungültige Kombination aus Z-Koordinate und Maßeinheit.**

**Erläuterung:** Die durch die Funktion bzw. Methode zu verarbeitenden Geometrien werden nicht mit den gleichen Dimensionen hinsichtlich ihrer Z-Koordinaten und Maßeinheiten dargestellt.

Alle Geometrien müssen entweder Z-Koordinaten oder keine Z-Koordinaten enthalten. Alle Geometrien müssen entweder Maßeinheiten oder keine Maßeinheiten enthalten.

**Benutzeraktion:** Stellen Sie Geometrien für die Funktion bzw. Methode bereit, die mit den gleichen Dimensionen hinsichtlich ihrer Z-Koordinaten und Maßeinheiten dargestellt werden.

**msgcode**: -3020

**sqlstate**: 38SUH

#### **GSE3021N Ursachencode =** *ursachencode***. Querverweis-Fehler.**

**Erläuterung:** Als eine räumliche Funktion bzw. Methode einen LOB-Querverweis verarbeitete, trat ein interner Fehler auf. Durch eine Querverweisfunktion wurde der Ursachencode *ursachencode* zurückgegeben.

**Benutzeraktion:** Weitere Informationen zur Bedeutung des durch die LOB-Querverweisoperation zurückgegebenen *ursachencodes* finden Sie in DB2 Application Development Guide. Korrigieren Sie den Fehler dementsprechend. Falls der Fehler weiterhin auftritt, wenden Sie sich an den IBM Software Support.

**msgcode**: -3021

**sqlstate**: 38SUI

#### **GSE3022N Die Darstellung ist zu lang (***anhängelänge* **im Vergleich zu** *geschriebene-länge* **Byte).**

**Erläuterung:** Die Darstellung der Geometrie in GML (Geographic Markup Language), herkömmlicher Textdarstellung (WKT), herkömmlicher Binärdarstellung (WKB) oder die Formdarstellung wäre zu lang. Von *hinzufügelänge* Byte konnten nur *geschriebene-länge* Byte der Codierung hinzugefügt werden. Eine Darstellung der Geometrie kann nicht erstellt werden.

**Benutzeraktion:** Vereinfachen Sie die Geometrie, indem Sie Punkte übergehen, die für die Geometrie nicht wesentlich sind. Hierfür können Sie die Funktion ST\_Generalize verwenden. Sie können die Geometrie auch in mehrere kleinere Geometrien unterteilen.

**msgcode**: -3022

**sqlstate**: 38SUJ

#### **GSE3023N Die Darstellung ist zu kurz (***länge* **Byte).**

**Erläuterung:** Die Darstellung der Geometrie in herkömmlicher Binärdarstellung (WKB) oder die Formdarstellung ist nur *länge* Byte lang. Für die Formdarstellung sind mindestens 4 Byte und für die WKB-Darstellung für leere Geometrien genau 5 Byte erforderlich. Mindestens 9 Byte sind für die WKB-Darstellung für nicht leere Geometrien erforderlich. Die Binärdarstellung muss auch lang genug sein, um alle Geometriepunkte enthalten zu können.

**Benutzeraktion:** Geben Sie eine gültige herkömmliche Binärdarstellung oder eine Formdarstellung für die Funktion bzw. Methode an.

**msgcode**: -3023

**sqlstate**: 38SUK

#### **GSE3024N Interne Geometrie zu kurz.**

**Erläuterung:** Die interne Geometriedarstellung ist zu kurz. Sie konnte nicht weiter verarbeitet werden.

Dieser Fehler kann auftreten, wenn die interne Geometriedarstellung beschädigt ist oder wenn die Geometrie nicht durch eine der unterstützten Konstruktorfunktionen oder -methoden erstellt wurde.

**Benutzeraktion:** Erstellen Sie die Geometrie erneut unter Verwendung einer der unterstützten Konstruktorfunktionen oder -methoden.

**msgcode**: -3024

**sqlstate**: 38SUL

#### **GSE3025N Geometrie inkonsistent.**

**Erläuterung:** Der Geometriewert ist inkonsistent und kann nicht weiter verarbeitet werden.

**Benutzeraktion:** Erstellen Sie die Geometrie erneut aus einer gültigen Binär- oder Textdarstellung.

#### **msgcode**: -3025

**sqlstate**: 38SUM

#### **GSE3026N Inkonsistente Anzahl von Punkten (***angegebene-anzahl* **im Vergleich zu** *datenanzahl***).**

**Erläuterung:** Ein interner Parameter der Geometrie gibt an, dass die Geometriedaten *angegebene-anzahl* Punkte enthalten. Die tatsächlichen Geometriedaten enthalten jedoch *daten-zahl* Punkte. Die Geometrie wird aufgrund dieser Inkonsistenz aus der Verarbeitung ausgeschlossen.

Dieser Fehler kann auftreten, wenn die interne Geometriedarstellung beschädigt ist oder wenn die Geometrie nicht durch eine der unterstützten Konstruktorfunktionen oder -methoden erstellt wurde.

**Benutzeraktion:** Erstellen Sie die Geometrie mit den von Spatial Extender unterstützten Funktionen oder Methoden erneut.

**msgcode**: -3026

**sqlstate**: 38SUN

#### **GSE3027N Der Punkt ist leer.**

**Erläuterung:** Es ist ungültig, für einen leeren Punkt eine X-Koordinate, Y-Koordinate, Z-Koordinate oder Maßeinheit anzugeben.

Wenn der Punkt durch die Konstruktorfunktion ST- \_Point erstellt wird, müssen sowohl die X- als auch die Y-Koordinate des Punkts null sein. Zudem darf keine Z-Koordinate bzw. Maßeinheit angegeben werden, außer es handelt sich um einen Nullwert.

Wenn ein leerer Punkt mit der Mutationsfunktion ST\_X, ST\_Y, ST\_Z oder ST\_M modifiziert wird, müssen sowohl die X- als auch die Y-Koordinate des Punkts null sein. Es darf keine Z-Koordinate bzw. Maßeinheit angegeben werden, außer es handelt sich um einen Nullwert.

**Benutzeraktion:** Modifizieren Sie nicht leere Punkte mit der Mutationsfunktion ST\_X, ST\_Y, ST\_Z oder ST\_M, oder erstellen Sie den Punkt durch Angabe von sowohl X- als auch Y-Koordinaten mit Werten, die nicht null sind.

**msgcode**: -3027

**sqlstate**: 38SUO

#### **GSE3028N Inkonsistente Koordinaten.**

**Erläuterung:** Wenn ein neuer Punkt erstellt wird, müssen sowohl die X- als auch die Y-Koordinate angegeben werden. Beide Koordinaten müssen entweder null oder nicht null sein.

Wenn beide Koordinatenwerte null sind, ist der resultierende Punkt leer. In diesem Fall darf keine Z-Koordinate bzw. Maßeinheit angegeben werden, außer es handelt sich um einen Nullwert.

**Benutzeraktion:** Geben Sie Nullwerte für sowohl die X- als auch die Y-Koordinate an, oder geben Sie Werte an, die für beide Koordinaten nicht null sind.

**msgcode**: -3028

**sqlstate**: 38SUP

**GSE3029N Ungültige Byteanordnung** *byteanordnung***.**

**Erläuterung:** Die Byteanordnung in der Binärdarstellung der Geometrie muss entweder 0 oder 1 betragen, ist jedoch *byteanordnung*.

In der herkömmlichen Binärdarstellung gibt eine Byteanordnung von 0 ein Big-Endian-Format und eine Byteanordnung von 1 ein Little-Endian-Format an.

**Benutzeraktion:** Korrigieren Sie die Byteanordnung in der Binärdarstellung, sodass sie 0 oder 1 ist.

**msgcode**: -3029

**sqlstate**: 38SUQ

**GSE3030N Ungültige Punktanzahl** *anzahl-punkte* **in der Geometrie.**

**Erläuterung:** Die Geometrie hat eine ungültige Punktanzahl *anzahl-punkte*. Diese Zahl muss größer-gleich 0 sein.

Wenn die Geometrie nicht leer ist, dann müssen die folgenden Bedingungen erfüllt werden:

**Punkt** Die Geometrie muss genau einen Punkt aufweisen.

#### **Linienfolge**

Die Geometrie muss durch mindestens 2 Punkte definiert werden.

**Fläche** Die Geometrie muss durch mindestens 3 Punkte definiert werden.

**Benutzeraktion:** Erstellen Sie die Geometrie mit den von Spatial Extender unterstützten Funktionen oder Methoden.

**msgcode**: -3030

**sqlstate**: 38SUR

**GSE3031N Ungültiger Bereich (***min-koordinate* **im Vergleich zu** *max-koordinate***) in der Geometrie.**

**Erläuterung:** Der Bereich der Geometrie in einer der Dimensionen ist ungültig. Die minimale Koordinate *min-koordinate* muss kleiner-gleich der maximalen Koordinate *max-koordinate* für alle Dimensionen der Geometrie sein.

**Benutzeraktion:** Erstellen Sie die Geometrie mit den

von Spatial Extender unterstützten Funktionen oder Methoden.

**msgcode**: -3031

**sqlstate**: 38SUS

#### **GSE3032N Spaltenberechnungsfehler.**

**Erläuterung:** Bei der Berechnung einer räumlichen Ergebnistabelle ist eine interne Kennungsabweichung aufgetreten.

Spaltenfunktionen werden nicht unterstützt, wenn sie in einer der folgenden Situationen verwendet werden:

- In der partitionierten Umgebung.
- v Eine Klausel GROUP BY wird in der Abfrage verwendet, die die räumliche Ergebnistabelle enthält.
- v Es wird eine andere Funktion als die DB2-Spaltenfunktion MAX verwendet.
- Die Spaltenfunktion wird nicht im korrekten Kontext verwendet.

**Benutzeraktion:** Stellen Sie sicher, dass Sie die Spaltenfunktion in einer Weise verwenden, die von Spatial Extender unterstützt wird.

**msgcode**: -3032

**sqlstate**: 38SUT

### **GSE3033N Ungültige Binärdaten (Typen-IDs** *typenid1***,** *typen-id2***).**

**Erläuterung:** Eine an diese räumliche Funktion bzw. Methode als Eingabe übermittelte Binärdarstellung muss eine Geometrie darstellen, deren Datentypenkennung *typen-id2* ist. Die an die Funktion bzw. Methode übermittelte Darstellung stellt jedoch eine Geometrie dar, deren Datentypenkennung *typen-id1* ist. Es konnte keine Geometrie erstellt werden.

**Benutzeraktion:** Rufen Sie entweder die korrekte Funktion bzw. Methode auf, die Geometrien des Typs *typen-id1* erstellt, oder korrigieren Sie die Binärdarstellung, sodass eine Geometrie des Typs *typen-id2* dargestellt wird.

**msgcode**: -3033

**sqlstate**: 38SUU

### **GSE3034N Ungültige Textdaten (Typen-IDs** *typenid1***,** *typen-id2***).**

**Erläuterung:** Eine an diese räumliche Funktion bzw. Methode als Eingabe übermittelte Textdarstellung muss eine Geometrie darstellen, deren Datentypenkennung *typen-id2* ist. Die an die Funktion übermittelte Darstellung stellt jedoch eine Geometrie dar, deren Datentypenkennung *typen-id1* ist. Es konnte keine Geometrie erstellt werden.

**Benutzeraktion:** Rufen Sie entweder die korrekte

Funktion auf, die Geometrien des Typs *typen-id1* erstellt, oder korrigieren Sie die Textdarstellung, sodass eine Geometrie des Typs *typen-id2* dargestellt wird.

**msgcode**: -3034

**sqlstate**: 38SUV

### **GSE3035W Kurve nicht geändert.**

**Erläuterung:** Die Kurve wurde nicht geändert, weil der angegebene Punkt, der an die Kurve angehängt werden soll, leer war.

**Benutzeraktion:** Hängen Sie einen nicht leeren Punkt an die Kurve an.

**msgcode**: +3035

**sqlstate**: 01HS3

### **GSE3036W Geometrie nicht genau.**

**Erläuterung:** Die resultierende Geometrie konnte im räumlichen Bezugssystem nicht genau dargestellt werden. Einer der Maßstabsfaktoren ist zu klein. Daher ist die Genauigkeit nicht hoch genug, um jeden Punkt darzustellen, der die resultierende Geometrie definiert.

Angenommen, eine Linienfolge mit der herkömmlichen Textdarstellung 'linienfolge m ( 10 10 8, 10 11 12 )' wird in einem räumlichen Bezugssystem dargestellt, das den Maßstabsfaktor 1 für sowohl X-Koordinaten als auch Y-Koordinaten aufweist. Wenn die Funktion ST\_Measure-Between auf diese Linienfolge angewendet wird, und wenn die obere und untere Begrenzung für die Maßeinheiten 9 bzw. 10 ist, müsste die resultierende Linienfolge, die in ihrer herkömmlichen Textdarstellung dargestellt wird, 'linienfolge m ( 10 10,25 9, 10 10,50 10 )' sein. Der Maßstabsfaktor 1 für die Y-Koordinaten verhindert jedoch die Darstellung von Brüchen. Die Koordinaten 10,25 und 10,50 können nicht ohne Runden dargestellt werden. Dies würde jedoch zu einem falschen Ergebnis führen. Derartige Koordinaten werden aus der Geometrie entfernt.

**Benutzeraktion:** Stellen Sie die Geometrie in einem räumlichen Bezugssystem dar, das größere Maßstabsfaktoren verwendet. Sie können auch andere Parameter wählen, die die resultierende Geometrie beeinflussen.

**msgcode**: +3036

**sqlstate**: 01HS4

**GSE3037N GML ungültig. Erwartet wurde** *zeichen* **anstelle von** *zeichenfolge* **an Position** *position***.**

**Erläuterung:** Ein Zeichen *zeichen* wurde in der Geography Markup Language (GML) der Geometrie erwartet. Stattdessen wurde der Text *zeichenfolge* an Position *position* gefunden. Die GML-Darstellung ist ungültig. Spatial Extender kann die Geometrie nicht erfolgreich konstruieren.

**Benutzeraktion:** Korrigieren Sie die GML-Darstellung, und konstruieren Sie die Geometrie erneut.

**msgcode**: -3037

**sqlstate**: 38SUW

**GSE3038N GML ungültig. Erwartet wurde** *erwarteter-tag* **anstelle von** *angegebener-tag* **an Position** *position***.**

**Erläuterung:** Der Tag *angegebener-tag* wurde in der Geography Markup Language der Geometrie an Position *position* gefunden, aber der Tag *erwarteter-tag* wurde erwartet. Die GML-Darstellung ist ungültig. Spatial Extender kann die Geometrie nicht erfolgreich konstruieren.

**Benutzeraktion:** Korrigieren Sie die GML-Darstellung, und konstruieren Sie die Geometrie erneut.

**msgcode**: -3038

**sqlstate**: 38SUX

#### **GSE3039N GML ungültig. Statt** *text* **an Position** *position* **wurde eine Zahl erwartet.**

**Erläuterung:** Unerwarteter Text *text* wurde in der Geography Markup Language der Geometrie an Position *position* gefunden. Stattdessen wurde eine Zahl erwartet, die eine Koordinate darstellt. Die GML-Darstellung ist ungültig. Spatial Extender kann die Geometrie nicht erfolgreich konstruieren.

**Benutzeraktion:** Korrigieren Sie die GML-Darstellung, und konstruieren Sie die Geometrie erneut.

**msgcode**: -3039

**sqlstate**: 38SUY

### **GSE3040N Ungültiger GML-Typ** *typ***.**

**Erläuterung:** Ein unbekannter Typ *typ* wurde in der Geography Markup Language der Geometrie angegeben. Die GML unterstützt Punkte, Linienfolgen, Mehrpunktangaben, Mehrlinienfolgen und Mehrpunktflächen. Spatial Extender kann die Geometrie nicht erfolgreich konstruieren.

**Benutzeraktion:** Korrigieren Sie die GML-Darstellung, und konstruieren Sie die Geometrie erneut.

**msgcode**: -3040

**sqlstate**: 38SUZ

#### **GSE3041N Der GML-Punkt wurde nicht ordnungsgemäß angegeben.**

**Erläuterung:** Dieser Fehler ist aus einem der folgenden Gründe aufgetreten:

• Ein Punkt, der mit der Geography Markup Language dargestellt wird, kann nur eine Koordinatengruppe

haben. Der angegebene Punkt hatte entweder keine Koordinatengruppe oder mehrere Gruppen.

Die Koordinatengruppe steht nicht in den entsprechenden Tags (<gml:coord> bzw. <gml:coordinates>).

Die GML-Darstellung ist ungültig. Spatial Extender kann die Geometrie nicht erfolgreich konstruieren.

**Benutzeraktion:** Korrigieren Sie die GML-Darstellung, und konstruieren Sie die Geometrie erneut.

**msgcode**: -3041

**sqlstate**: 38SV0

**GSE3042N** *anzahl-byte* **Byte konnten von Querverweis an relativer Position** *relative-position* **nicht gelesen werden. Gesamtlänge der Daten:** *länge***.**

**Erläuterung:** Es wurde versucht, *anzahl-byte* Byte vom Querverweis ab der relativen Position *relative-position* zu lesen. Dies überschreitet die Gesamtlänge *länge* der Daten, auf die der Querverweis verweist. Die Daten sind möglicherweise abgeschnitten.

Bei Binärdarstellungen einer Geometrie kann die Binärdarstellung möglicherweise eine ungültige Binärcodierung anzeigen. Die codierte Geometrie enthält weniger Punkte als die Headerdaten angeben.

**Benutzeraktion:** Prüfen und korrigieren Sie die Darstellung der Geometrie. Stellen Sie sicher, dass die Binär- oder Textdarstellung nicht abgeschnitten wird, bevor sie an die Spatial Extender-Funktion übermittelt wird.

**msgcode**: -3042

**sqlstate**: 38SV1

**GSE3043N Ungültige Anzahl Abschnitte** *anzahl-abschnitte***.**

**Erläuterung:** Die Anzahl der Abschnitte *anzahl-abschnitte*, die in der Binärdarstellung der Geometrie angegeben wird, ist ungültig. Die Anzahl der Abschnitte muss größer als 0 (Null) sein und mit der tatsächlichen Anzahl der Abschnitte in der Codierung übereinstimmen.

**Benutzeraktion:** Geben Sie die korrekte Anzahl von Abschnitten an, oder stellen Sie alle Abschnitte für die Geometrie bereit.

**msgcode**: -3043

**sqlstate**: 38SV2

### **GSE3044N Ungültige Anzahl Ringe** *anzahl-ringe***.**

**Erläuterung:** Die Anzahl der Ringe *anzahl-ringe*, die in der Binärdarstellung der Fläche oder Mehrpunktfläche angegeben wird, ist ungültig. Die Anzahl der Ringe muss größer als 0 (Null) sein und mit tatsächlichen Anzahl der Ringe in der Codierung übereinstimmen.

**Benutzeraktion:** Geben Sie die korrekte Anzahl von Ringen an, oder stellen Sie alle Ringe für die Geometrie bereit.

**msgcode**: -3044

**sqlstate**: 38SV3

#### **GSE3045N Ungültiger Abschnittsabstand** *abschnittsabstand* **in einer Form.**

**Erläuterung:** Es wurde ein ungültiger Abstand *abschnittsabstand* für einen Abschnitt in der Formdarstellung der Geometrie festgestellt. Ein Abschnittsabstand muss größer-gleich 0 (Null) sein, und jeder Abschnittsabstand muss größer als der vorhergehende sein. Die Formdarstellung ist ungültig. Spatial Extender kann die Geometrie nicht erfolgreich konstruieren.

**Benutzeraktion:** Korrigieren Sie die Formdarstellung, und konstruieren Sie die Geometrie erneut.

**msgcode**: -3045

**sqlstate**: 38SV4

### **GSE3046N Ungültige Typ-ID** *typ-id* **in Form.**

**Erläuterung:** Die Formdarstellung der Geometrie enthält eine ungültige Typ-ID *typ-id*. Die Formdaten sind möglicherweise beschädigt. Spatial Extender kann die Geometrie nicht erfolgreich konstruieren.

**Benutzeraktion:** Prüfen und korrigieren Sie die Formdarstellung der Geometrie.

**msgcode**: -3046

**sqlstate**: 38SV5

#### **GSE3047N Ungültige Länge** *formlänge* **der Formcodierung für Typ** *typ***, nur** *erwartete-länge* **Byte wurden erwartet.**

**Erläuterung:** Die Formcodierung enthält *formlänge* Byte. Dies ist zu lang. Zum Codieren einer Geometrie des angegebenen Typs *typ* sind nur *erwartete-länge* Byte erforderlich. Die Formdaten sind möglicherweise beschädigt. Spatial Extender kann die Geometrie nicht erfolgreich konstruieren.

**Benutzeraktion:** Prüfen und korrigieren Sie die Formdarstellung der Geometrie.

**msgcode**: -3047

**sqlstate**: 38SV6

#### **GSE3048N WKT-Format ungültig. Erwartet wurde** *zeichen* **anstelle von** *zeichenfolge***.**

**Erläuterung:** Ein Zeichen *zeichen* wurde in der WKT-Darstellung der Geometrie erwartet. Stattdessen wurde der Text *zeichenfolge* gefunden. Die WKT-Darstellung ist ungültig. Spatial Extender kann die Geometrie nicht erfolgreich konstruieren.

**Benutzeraktion:** Korrigieren Sie die WKT-Darstellung, und konstruieren Sie die Geometrie erneut.

**msgcode**: -3048

**sqlstate**: 38SV7

### **GSE3049N WKT-Format ungültig. Statt** *text* **wurde eine Zahl erwartet.**

**Erläuterung:** Ein unerwarteter Text *text* wurde in der WKT-Darstellung der Geometrie gefunden. Stattdessen wurde eine Zahl erwartet, die eine Koordinate darstellt. Die WKT-Darstellung ist ungültig. Spatial Extender kann die Geometrie nicht erfolgreich konstruieren.

**Benutzeraktion:** Korrigieren Sie die WKT-Darstellung, und konstruieren Sie die Geometrie erneut.

**msgcode**: -3049

**sqlstate**: 38SV8

**GSE3050N Unerwartete runde Klammer in WKT-Format bei** *text***.**

**Erläuterung:** Eine unerwartete linke oder rechte runde Klammer wurde in der WKT-Darstellung der Geometrie bei *text* gefunden. Die WKT-Darstellung ist ungültig. Spatial Extender kann die Geometrie nicht erfolgreich konstruieren.

**Benutzeraktion:** Korrigieren Sie die WKT-Darstellung, und konstruieren Sie die Geometrie erneut.

**msgcode**: -3050

**sqlstate**: 38SV9

### **GSE3051N Fehlende runde Klammer in WKT-Format. Erwartet wurde** *runde-klammer***.**

**Erläuterung:** Das Ende der WKT-Darstellung wurde unerwartet erreicht. Eine runde Klammer *runde-klammer* wurde erwartet. Die WKT-Darstellung ist ungültig. Spatial Extender kann die Geometrie nicht erfolgreich konstruieren.

**Benutzeraktion:** Korrigieren Sie die WKT-Darstellung, und konstruieren Sie die Geometrie erneut.

**msgcode**: -3051

**sqlstate**: 38SVA

### **GSE3052N Unbekannter Typ** *typ* **in WKT.**

**Erläuterung:** Die WKT-Darstellung der Geometrie enthält den unbekannten Typnamen *typ*. Die WKT-Darstellung ist ungültig. Spatial Extender kann die Geometrie nicht erfolgreich konstruieren.

**Benutzeraktion:** Korrigieren Sie die WKT-Darstellung, und konstruieren Sie die Geometrie erneut.
**msgcode**: -3052

**sqlstate**: 38SVB

## **GSE3053N Ungültige Typ-ID** *typ-id* **in WKB.**

**Erläuterung:** Die WKB-Darstellung der Geometrie enthält eine ungültige Typ-ID *typ-id*. Die Daten sind möglicherweise beschädigt. Spatial Extender kann die Geometrie nicht erfolgreich konstruieren.

Die Typenkennungen separater Abschnitte in einer Geometrieobjektgruppe (Mehrpunktangabe, Mehrlinienfolge oder Mehrpunktfläche) müssen für die Z- und M-Koordinaten dieselben Bezugswerte wie die Geometrieobjektgruppe haben.

**Benutzeraktion:** Prüfen und korrigieren Sie die WKB-Darstellung der Geometrie.

**msgcode**: -3053

**sqlstate**: 38SVC

#### **GSE3300N Ungültige Rastergröße** *rastergrößennummer***.**

**Erläuterung:** Die durch die Position *rastergrößennummer* angegebene Rastergröße ist ungültig. Eine der folgenden ungültigen Spezifikationen wurde beim Erstellen des Rasterindex mit der Anweisung CREATE INDEX angegeben:

- v Eine Zahl kleiner als 0 (Null) wurde als Rastergröße für die erste, zweite oder dritte Rasterebene angegeben.
- v 0 (Null) wurde als Rastergröße für die erste Rasterebene angegeben.
- v Die für die zweite Rasterebene angegebene Rastergröße ist kleiner als die Rastergröße der ersten Rasterebene, ist aber nicht 0 (Null).
- v Die für die dritte Rasterebene angegebene Rastergröße ist kleiner als die Rastergröße der zweiten Rasterebene, ist aber nicht 0 (Null).
- v Die für die dritte Rasterebene angegebene Rastergröße ist größer als 0 (Null), aber die für die zweite Rasterebene angegebene Rastergröße ist 0 (Null).

Mit der Funktion ST\_GetIndexParms können Sie die für die Parameter verwendeten Werte abrufen, die beim Erstellen des Index angegeben wurden.

**Benutzeraktion:** Löschen Sie den Rasterindex, und erstellen Sie einen neuen Rasterindex unter Verwendung von nur gültigen Rastergrößen.

**msgcode**: -3300

**sqlstate**: 38SI0

## **GSE3301N Ungültiger Z-Reihenfolgeparameter** *parameternummer***.**

**Erläuterung:** Der durch die Position *parameternummer* angegebene Parameter für einen Z-Reihenfolgeindex enthält einen ungültigen Wert. Eine der folgenden ungültigen Spezifikationen wurde in der Anweisung CREATE INDEX angegeben, mit der der Index erstellt wurde, dem die Geometrie hinzugefügt werden soll:

- v Für den Parameter wurde ein Nullwert angegeben.
- v Für einen Maßstabsfaktor wurde eine negative Zahl angegeben (diese Regel gilt nur für die Parameternummern 2 und 4).

Mit der Funktion ST\_GetIndexParms können Sie die für die Parameter verwendeten Werte abrufen, die beim Erstellen des Index angegeben wurden.

**Benutzeraktion:** Löschen Sie den räumlichen Z-Reihenfolgeindex, und erstellen Sie unter Verwendung von nur gültigen Parametern einen neuen Index.

**msgcode**: -3301

**sqlstate**: 38SI1

#### **GSE3302N Kein zu indexierender Punkt vorhanden.**

**Erläuterung:** Die zu indexierende Geometrie, die einen Z-Reihenfolgeindex verwendet, ist kein Punkt. Der Z-Reihenfolgeindex unterstützt nur Punkte, und der Indexeintrag kann nicht generiert werden.

**Benutzeraktion:** Fügen Sie keine Geometrie, die kein Punkt ist, in eine Spalte ein, für die ein Z-Reihenfolgeindex definiert ist. Löschen Sie den Index, oder fügen Sie die Geometrie nicht ein.

**msgcode**: -3302

**sqlstate**: 38SI2

#### **GSE3303N Ungültiger Quad-Baumstrukturparameter** *parameternummer***.**

**Erläuterung:** Beim Erstellen des Quad-Baumstrukturindex wurde ein ungültiger Parameter angegeben. Der Parameter wird durch die Position *rastergrößennummer* angegeben.

Eine der folgenden ungültigen Spezifikationen wurde angegeben:

- v Für den Parameter wurde ein Nullwert angegeben.
- v Für einen Maßstabsfaktor wurde eine negative Zahl angegeben (diese Regel gilt nur für die Parameternummern 3 und 5).
- v Für den ersten Parameter wurde ein Wert kleiner als 1 angegeben.

Mit der Funktion ST\_GetIndexParms können Sie die für die Parameter verwendeten Werte abrufen, die beim Erstellen des Index angegeben wurden.

**Benutzeraktion:** Löschen Sie den räumlichen Quad-Baumstrukturindex, und erstellen Sie einen neuen Index unter Verwendung von nur gültigen Parametern.

**msgcode**: -3303

**sqlstate**: 38SI3

**GSE3400C Unbekannter Fehler** *fehlercode***.**

**Erläuterung:** Ein interner Fehler mit dem Code *fehlercode* ist beim Verarbeiten einer Geometrie aufgetreten.

**Benutzeraktion:** Notieren Sie den Fehler, und wenden Sie sich an den IBM Software Support.

**msgcode**: -3400

**sqlstate**: 38SS0

#### **GSE3402C Nicht genügend Speicher.**

**Erläuterung:** Für die aufgerufene Funktion bzw. Methode steht nicht genügend Speicher zur Verfügung.

**Benutzeraktion:** Stellen Sie dem DB2-Prozess, der die Funktion bzw. Methode ausführt, mehr Speicher zur Verfügung.

**msgcode**: -3402

**sqlstate**: 38SS2

#### **GSE3403N Ungültiger Geometrietyp.**

**Erläuterung:** An die aufgerufene Funktion oder Methode wurde ein ungültiger Geometrietyp übermittelt.

**Benutzeraktion:** Geben Sie eine gültige Geometrie an. Weitere Informationen finden Sie im *IBM DB2 Spatial Extender und Geodetic Data Management Feature Benutzerund Referenzhandbuch*.

**msgcode**: -3403

**sqlstate**: 38SS3

**GSE3405N Zu viele Abschnitte angegeben.**

**Erläuterung:** Die Anzahl der Abschnitte, die in der Binär- oder Textdarstellung der Geometrie angegeben sind, ist größer als die tatsächliche Anzahl der bereitgestellten Abschnitte. Entweder ist die angegebene Anzahl der Abschnitte zu hoch, oder es wurden nicht alle Abschnitte bereitgestellt.

**Benutzeraktion:** Geben Sie die korrekte Anzahl von Abschnitten an, oder stellen Sie alle Abschnitte für die Geometrie bereit.

**msgcode**: -3405

**sqlstate**: 38SS5

#### **GSE3406N Falscher Geometrietyp.**

**Erläuterung:** An die aufgerufene Funktion bzw. Methode wurde der falsche Geometrietyp übermittelt. Beispielsweise wurde eine Linienfolge an eine Funktion bzw. Methode übermittelt, die nur Flächen als Eingabe akzeptiert.

**Benutzeraktion:** Übermitteln Sie einen Geometrietyp an die Funktion bzw. Methode, den sie verarbeiten kann, oder verwenden Sie eine Funktion bzw. Methode, die den übermittelten Geometrietyp verarbeiten kann.

**msgcode**: -3406

**sqlstate**: 38SS6

#### **GSE3407N Der Text ist zu lang.**

**Erläuterung:** Die Geometrie enthält zu viele Details, die nicht in herkömmliche Textdarstellung umgewandelt werden können. Die herkömmliche Textdarstellung überschreitet die maximal zulässige Länge (2 Gigabyte).

**Benutzeraktion:** Vereinfachen Sie die Geometrie (z. B. mit der Funktion ST\_Generalize), oder wandeln Sie die Geometrie in ihre herkömmliche Binärdarstellung um.

**msgcode**: -3407

**sqlstate**: 38SS7

#### **GSE3408N Ungültiger Parameterwert.**

**Erläuterung:** Ein ungültiger Parameter wurde festgestellt.

**Benutzeraktion:** Weitere Informationen zur korrekten Funktionssyntax finden Sie *IBM DB2 Spatial Extender und Geodetic Data Management Feature Benutzer- und Referenzhandbuch*. Wiederholen Sie die Operation. Falls der Fehler weiterhin auftritt, wenden Sie sich an den IBM Software Support.

**msgcode**: -3408

**sqlstate**: 38SS8

#### **GSE3409N Ungültige Geometrie generiert.**

**Erläuterung:** Die für die Funktion bzw. Methode bereitgestellten Parameter haben eine ungültige Geometrie erzeugt, z. B. eine ungültige Formdarstellung. Eine Geometrie ist ungültig, wenn sie eine Eigenschaft der Geometrie verletzt.

**Benutzeraktion:** Erstellen Sie die Geometrie erneut aus einer gültigen Darstellung.

**msgcode**: -3409

**sqlstate**: 38SS9

#### **GSE3410N Inkompatible Geometrien.**

**Erläuterung:** Die Funktion bzw. Methode erwartete zwei Geometrien eines bestimmten Typs und hat sie nicht empfangen. Beispielsweise erwartet die Funktion ST\_AddPoint zwei Geometrien. Eine davon ist eine Darstellung, und die andere ist ein Punkt.

**Benutzeraktion:** Geben Sie Geometrien an, die die Funktion bzw. Methode als gültige Eingabe akzeptiert. Weitere Informationen zu den gültigen Geometrietypen für diese Funktion oder Methode finden Sie im *IBM DB2 Spatial Extender und Geodetic Data Management Feature Benutzer- und Referenzhandbuch*.

**msgcode**: -3410

**sqlstate**: 38SSA

#### **GSE3411N Ungültige Geometrie.**

**Erläuterung:** Die Funktion bzw. Methode kann die übermittelte Geometrie nicht verarbeiten, weil mindestens eine Eigenschaft der Geometrie die Geometrieintegrität verletzt.

**Benutzeraktion:** Prüfen Sie die Geometrie mit der Funktion ST\_IsValid. Erstellen Sie die Geometrie erneut aus einer korrekten Darstellung, falls die aktuelle Geometrie ungültig ist.

**msgcode**: -3411

**sqlstate**: 38SSB

#### **GSE3412N Zu viele Punkte.**

**Erläuterung:** Die Konstruktion einer Geometrie hat die Speichergrenze von 1 MB überschritten. Die Geometrie hat zu viele Punkte.

**Benutzeraktion:** Erstellen Sie eine Geometrie, die weniger Punkte enthält. Oder entfernen Sie einige Punkte, falls möglich. Nehmen Sie aus Leistungs- und Speicherbedarfsgründen nur die zur Wiedergabe einer Geometrie erforderlichen Punkte auf.

**msgcode**: -3412

**sqlstate**: 38SSC

#### **GSE3413N Die Geometrie ist zu klein.**

**Erläuterung:** Die durch die Funktion ST\_Difference, ST\_Intersection, ST\_SymDifference oder ST\_Union zurückgegebene Geometrie ist zu klein, um im aktuellen räumlichen Bezugssystem richtig dargestellt werden zu können.

Dazu kann es z. B. kommen, wenn die interne Berechnung eine sehr dünne Fläche erstellt, der Maßstabsfaktor des räumlichen Bezugssystems jedoch so klein ist, dass die Geometrie bei Darstellung in diesem räumlichen Bezugssystem zu einer Linienfolge reduziert würde. Sie würde ihre Eigenschaft als Fläche verlieren.

**Benutzeraktion:** Verwenden Sie für die Berechnung ein räumliches Bezugssystem, das eine höhere Auflösung berücksichtigt. Mit der Funktion ST\_Transform können Sie eine Geometrie aus einem räumlichen Bezugssystem in ein anderes umsetzen.

**msgcode**: -3413

**sqlstate**: 38SSD

#### **GSE3414N Puffer außerhalb der Grenzen.**

**Erläuterung:** Die Funktion ST\_Buffer hat einen Puffer um die bereitgestellte Geometrie erstellt, der sich außerhalb des Koordinatenbereichs befindet, für den das räumliche Bezugssystem gilt.

In der Spatial Extender-Katalogsicht DB2GSE.ST\_SPATIAL\_REFERENCE\_SYSTEMS können Sie die minimalen und maximalen Absolutwerte für jede einzelne Dimension ermitteln. Diese Werte dürfen durch den berechneten Puffer nicht überschritten werden.

**Benutzeraktion:** Verkleinern Sie den für die Pufferberechnung zu verwendenden Abstand, oder ändern Sie das räumliche Bezugssystem, in dem die Berechnung durchgeführt wird. Mit der Funktion ST\_Transform können Sie Geometrien aus einem räumlichen Bezugssystem in ein anderes umsetzen.

**msgcode**: -3414

**sqlstate**: 38SSE

#### **GSE3415N Ungültiger Maßstabsfaktor.**

**Erläuterung:** Ein Maßstabsfaktor für jede der vier Dimensionen (X, Y, Z und M) muss größer-gleich 1 sein.

**Benutzeraktion:** Verwenden Sie ein ordnungsgemäß definiertes räumliches Bezugssystem zur Darstellung der Geometrie.

**msgcode**: -3415

**sqlstate**: 38SSF

#### **GSE3416N Koordinate außerhalb der Grenzen.**

**Erläuterung:** Eine Koordinate kann nicht im räumlichen Bezugssystem dargestellt werden, weil sie in mindestens einer Dimension die möglichen minimalen oder maximalen Absolutwerte im Systemwertebereich überschreitet.

In der Spatial Extender-Katalogsicht DB2GSE.ST\_SPATIAL\_REFERENCE\_SYSTEMS können Sie die minimalen und maximalen Absolutwerte für jede einzelne Dimension ermitteln.

**Benutzeraktion:** Stellen Sie fest, ob die Koordinate korrekt ist. Ist dies der Fall, prüfen Sie, ob sie in den Bereich des verwendeten räumlichen Bezugssystems passt. Informationen zu diesem räumlichen Bezugssystem finden Sie in der Katalogsicht

DB2GSE.ST\_SPATIAL\_REFERENCE\_SYSTEMS.

**msgcode**: -3416

**sqlstate**: 38SSG

#### **GSE3417N Ungültige Koordinatensystemdefinition.**

**Erläuterung:** Es gibt mindestens einen Fehler in der Textdarstellung für die Definition des Koordinatensystems, auf dem das räumliche Bezugssystem der Geometrie basiert. Die Darstellung kann nicht in eine gültige Projektion umgewandelt werden.

**Benutzeraktion:** Prüfen Sie die Koordinatensystemdefinition für das räumliche Bezugssystem. Sie können die Geometrie auch in einem räumlichen Bezugssystem erstellen, das einem gültigen Koordinatensystem zugeordnet ist. Mit der Funktion ST\_EqualCoordsys kann die Koordinatensystemdefinition geprüft werden. Dabei wird sie mit sich selbst verglichen.

**msgcode**: -3417

**sqlstate**: 38SSH

#### **GSE3418N Ungültiges Abschnittstrennzeichen.**

**Erläuterung:** Bei dem Versuch, eine Geometrie in ein anderes räumliches Bezugssystem zu projizieren, ist ein Fehler aufgetreten.

**Benutzeraktion:** Stellen Sie sicher, dass sich die Geometrie in der gültigen Domäne der Projektion befindet.

**msgcode**: -3418

**sqlstate**: 38SSI

#### **GSE3419N Flächenringe überschneiden sich.**

**Erläuterung:** Die Ringe einer Fläche überschneiden sich. Die inneren und äußeren Ringe einer Fläche dürfen sich laut Definition nicht überschneiden. Sie können sich nur an einem Tangens schneiden, d. h. die Ringe dürfen sich lediglich berühren, sich jedoch nicht kreuzen.

**Benutzeraktion:** Geben Sie Koordinaten für die Fläche an, die keine überschneidenden Ringe erzeugen. Beachten Sie, dass sich die Maßstabsfaktoren des räumlichen Bezugssystems für die Geometrie auf die Genauigkeit auswirken.

**msgcode**: -3419

**sqlstate**: 38SSJ

#### **GSE3420N Zu wenig Punkte.**

**Erläuterung:** Für den Fehler kann es folgende Ursachen geben:

v Linienfolgen müssen aus mindestens zwei Punkten bestehen, Flächen aus mindestens vier Punkten.

v Die Geometrie kann nicht aus den angegebenen Punkten erstellt werden.

Beachten Sie, dass diese Regeln nicht gelten, wenn die zu erstellende Geometrie leer ist.

**Benutzeraktion:** Erstellen Sie die Geometrie erneut aus einer gültigen Punktemenge.

**msgcode**: -3420

**sqlstate**: 38SSK

#### **GSE3421N Fläche ist nicht geschlossen.**

**Erläuterung:** Die inneren und äußeren Ringe, die die Fläche definieren, müssen geschlossen sein. Ein Ring ist geschlossen, wenn die Start- und Endpunkte in den Xund Y-Dimensionen identisch sind. Wenn die Fläche Z-Koordinaten aufweist, dann müssen die Start- und Endpunkte auch mit den Z-Koordinaten identisch sein. Beachten Sie, dass diese Regel nicht für Maßeinheiten gilt, die für die Start- und Endpunkte unterschiedlich sein können.

**Benutzeraktion:** Geben Sie für die Fläche innere und äußere Ringe an, die die gleichen Punkte für die Startund Endpunkte in der X- und Y-Dimension aufweisen. Wenn die Fläche Z-Koordinaten aufweist, müssen die Start- und Endpunkte der Z-Koordinatenpunkte auch identisch sein. Wenn die Fläche Maßeinheiten aufweist, können die Start- und Endpunkte unterschiedlich sein.

**msgcode**: -3421

**sqlstate**: 38SSL

**GSE3422N Ungültiger äußerer Ring.**

**Erläuterung:** Der äußere Ring der Fläche ist nicht gültig.

Der äußere Ring einer Fläche muss alle inneren Ringe der Fläche umschließen. Alle inneren Ringe müssen sich vollständig innerhalb des Bereichs befinden, der durch den äußeren Ring definiert wird, und dürfen den äußeren Ring nicht kreuzen.

**Benutzeraktion:** Geben Sie zur Darstellung eine Geometrie an, die aus einer gültigen Gruppe von inneren und äußeren Ringen besteht, bei der die inneren Ringe vollständig in dem Bereich liegen, der durch den äußeren Ring umschlossen wird.

Besteht die Geometrie aus mehreren Flächen, verwenden Sie eine Mehrpunktfläche.

**msgcode**: -3422

**sqlstate**: 38SSM

#### **GSE3423N Fläche hat keinen Bereich.**

**Erläuterung:** In der angegebenen Fläche fehlt ein Bereich, der nicht die leere Gruppe in den X- und Y-Dimensionen ist.

Eine Geometrie ist nur dann eine Fläche, wenn ihre Koordinaten zwei Dimensionen im durch die X- und Y-Koordinaten definierten zweidimensionalen Raum umfassen.

**Benutzeraktion:** Geben Sie eine Fläche an, die einen nicht leeren Bereich umschließt. Wenn die Fläche leer ist, erstellen Sie eine leere Fläche.

**msgcode**: -3423

**sqlstate**: 38SSN

#### **GSE3424N Äußere Ringe überschneiden sich.**

**Erläuterung:** Die äußeren Ringe von eindeutigen Flächen in einer Mehrpunktfläche überschneiden sich. Eindeutige Flächen in einer Mehrpunktfläche dürfen sich nicht überschneiden, und die Grenzen dürfen sich nur an einer begrenzten Anzahl von Punkten berühren. Dies bedeutet, dass die Flächen keine Liniensegmente gemeinsam benutzen dürfen.

Die Maßstabsfaktoren des räumlichen Bezugssystems, mit dem die Geometrie dargestellt wird, beeinflussen die Genauigkeit der Koordinaten. Rundungsoperationen, die ausgeführt werden, wenn die Geometrie in die Darstellung im räumlichen Bezugssystem umgewandelt wird, führen eventuell zu einem Genauigkeitsverlust und schließlich zu diesem Fehler.

**Benutzeraktion:** Geben Sie Koordinaten für die Fläche an, die keine überschneidenden Ringe erzeugen.

Beachten Sie, dass sich die Maßstabsfaktoren des räumlichen Bezugssystems auf die Genauigkeit auswirken.

In der Spatial Extender-Katalogsicht

DB2GSE.ST\_SPATIAL\_REFERENCE\_SYSTEMS finden Sie den Maßstabsfaktor, der für das räumliche Bezugssystem verwendet wird, in dem die Geometrie dargestellt wird.

**msgcode**: -3424

**sqlstate**: 38SSO

#### **GSE3425N Fläche schneidet sich selbst.**

**Erläuterung:** Der Ring einer Fläche kann sich nicht selbst schneiden. Die Start- und Endpunkte auf jedem Ring der Fläche müssen zweimal erreicht werden, wenn der Ring durchquert wird. Alle anderen Punkte dürfen nur einmal erreicht werden. Dies gilt auch für die Liniensegmente, die die Ringe der Fläche definieren.

Die Maßstabsfaktoren des räumlichen Bezugssystems, mit dem die Geometrie dargestellt wird, beeinflussen die Genauigkeit der Koordinaten. Rundungsoperationen, die ausgeführt werden, wenn die Geometrie in die Darstellung im räumlichen Bezugssystem umgewandelt wird, führen eventuell zu einem Genauigkeitsverlust und schließlich zu diesem Fehler.

**Benutzeraktion:** Erstellen Sie eine gültige Fläche, in der sich die Ringe nicht selbst schneiden.

In der Spatial Extender-Katalogsicht DB2GSE.ST\_SPATIAL\_REFERENCE\_SYSTEMS finden Sie den Maßstabsfaktor, der für das räumliche Bezugssystem verwendet wird, in dem die Geometrie dargestellt wird.

**msgcode**: -3425

**sqlstate**: 38SSP

#### **GSE3426N Ungültige Abschnittanzahl.**

**Erläuterung:** Die Anzahl der Abschnitte, die in der Binär- oder Textdarstellung der Geometrie angegeben sind, weichen von der tatsächlichen Anzahl der bereitgestellten Abschnitte ab. Die Zahl ist zu niedrig, oder für die Funktion bzw. Methode wurden zu viele Abschnitte bereitgestellt.

**Benutzeraktion:** Geben Sie die korrekte Anzahl von Abschnitten an, oder stellen Sie alle Abschnitte für die Geometrie bereit.

**msgcode**: -3426

**sqlstate**: 38SSQ

#### **GSE3427N Inkompatible räumliche Bezugssysteme.**

**Erläuterung:** Die beiden räumlichen Bezugssysteme sind nicht kompatibel. Sie können nicht ineinander umgesetzt bzw. nicht miteinander verglichen werden. Die Operation kann nicht erfolgreich abgeschlossen werden.

**Benutzeraktion:** Geben Sie zwei kompatible räumliche Bezugssysteme an.

**msgcode**: -3427

**sqlstate**: 38SSR

#### **GSE3428N Großes Binärobjekt zu klein.**

**Erläuterung:** Die Anzahl der Byte in der angegebenen Binärdarstellung der Geometrie ist zu klein.

**Benutzeraktion:** Geben Sie eine gültige Binärdarstellung der Geometrie an.

**msgcode**: -3428

**sqlstate**: 38SSS

#### **GSE3429N Ungültiger Geometrietyp.**

**Erläuterung:** Ein ungültiger interner Geometrietyp wurde festgestellt. Die Geometrie ist nicht gültig und wird nicht weiter verarbeitet.

**Benutzeraktion:** Erstellen Sie die Geometrie erneut aus einer gültigen Binär- oder Textdarstellung.

**msgcode**: -3429

**sqlstate**: 38SST

#### **GSE3430N Ungültige Byteanordnung.**

**Erläuterung:** Die Byteanordnung in der Binärdarstellung der Geometrie weist einen ungültigen Wert auf. Die Byteanordnung muss 0 oder 1 sein.

In der herkömmlichen Binärdarstellung gibt eine Byteanordnung von 0 ein Big-Endian-Format und eine Byteanordnung von 1 ein Little-Endian-Format an.

**Benutzeraktion:** Geben Sie eine gültige Byteanordnung in der Binärdarstellung für die Geometrie an.

**msgcode**: -3430

**sqlstate**: 38SSU

#### **GSE3431N Leere Geometrie**

**Erläuterung:** Eine leere Geometrie wurde an die Funktion ST\_AsBinary übermittelt, obwohl diese Eingabe nicht zulässig ist.

**Benutzeraktion:** Editieren Sie die übergebene SQL-Anweisung dahingehend, dass nur nicht leere Geometrien an die Funktion ST\_AsBinary übermittelt werden. Sie können z. B. mit der Funktion ST\_IsEmpty in der Klausel WHERE leere Geometrien ausschließen.

**msgcode**: -3431

**sqlstate**: 38SSV

#### **GSE3432N Ungültiger Endpunkt.**

**Erläuterung:** Der angegebene Punkt soll an die Kurve angehängt werden, er ist aber nicht gültig.

**Benutzeraktion:** Geben Sie einen gültigen anzuhängenden Punkt an.

**msgcode**: -3432

**sqlstate**: 38SSW

#### **GSE3433N Punkt nicht gefunden.**

**Erläuterung:** Der angegebene Punkt soll geändert oder entfernt werden, er ist aber nicht in der Kurve vorhanden.

**Benutzeraktion:** Geben Sie einen Punkt an, der in der Kurve vorhanden ist.

**msgcode**: -3433

**sqlstate**: 38SSX

#### **GSE3500N Instanzpfad nicht gefunden.**

**Erläuterung:** Die Funktion zur Implementierung des Geocoders konnte den DB2-Instanzpfad nicht finden.

**Benutzeraktion:** Stellen Sie sicher, dass DB2 und IBM DB2 Spatial Extender ordnungsgemäß installiert sind. Überprüfen Sie, ob die Umgebungsvariable DB2INSTANCE für den Benutzer gesetzt ist, der den Prozess zur Ausführung der Funktion ausführt.

Falls der Fehler weiterhin auftritt, wenden Sie sich an den IBM Software Support.

**msgcode**: -3500

**sqlstate**: 38SG0

**Erläuterung:** Der Geocoder ist für das Geocodieren von Adressen und Erzeugen aller Punkte im gleichen räumlichen Bezugssystem in einer einzelnen SQL-Anweisung optimiert. Er stellte jedoch unterschiedliche räumliche Bezugssysteme in der gleichen SQL-Anweisung fest. Das neue räumliche Bezugssystem wird durch *neue-id-des-räumlichen-bezugssystems* angegeben. Das für vorhergehende Zeilen verwendete räumliche Bezugssystem wurde durch *vorherige-id-des-räumlichenbezugssystems* angegeben.

**Benutzeraktion:** Geben Sie die Standardparameter und Überschreibungsparameter für die Spalte an, für die der Geocoder ausgeführt wird. Gehen Sie dabei so vor, dass die numerische Kennung für das räumliche Bezugssystem innerhalb einer SQL-Anweisung konstant bleibt, mit der mehrere Adressen gleichzeitig geocodiert werden.

**msgcode**: -3501

**sqlstate**: 38SG1

#### **GSE3502N Der Pfad ist zu lang.**

**Erläuterung:** Der Pfadname, der für den Querverweisdatei-Parameter oder den Basiszuordnungs-Parameter angegeben wurde, überschreitet 256 Byte und ist zu lang.

**Benutzeraktion:** Verwenden Sie einen kürzeren Pfadnamen für Querverweisdatei-Parameter oder den Basiszuordnungs-Parameter. Auf UNIX-Systemen können symbolische Verbindungen verwendet werden, um den Pfadnamen zu kürzen.

**msgcode**: -3502

**sqlstate**: 38SG2

**GSE3501N Sich ändernde ID für das räumliche Bezugssystem (***neue-id-des-räumlichen-bezugssystems***,** *vorherige-id-des-räumlichen-bezugssystems***).**

#### **GSE3503N Ungültige Zeile** *zeilennummer* **in der Querverweisdatei.**

**Erläuterung:** Die Zeile *zeilennummer* in der Querverweisdatei enthält einen ungültigen Eintrag. Jeder Eintrag in der Datei muss das Format "Eigenschaftsname = Eigenschaftswert" haben.

**Benutzeraktion:** Korrigieren Sie die Querverweisdatei.

**msgcode**: -3503

**sqlstate**: 38SG3

#### **GSE3504N Die Anführungszeichen in Zeile** *zeilennummer* **in der Querverweisdatei stimmen nicht überein.**

**Erläuterung:** *zeilennummer* in der Querverweisdatei enthält einen Eintrag, in dem die Anführungszeichen nicht stimmig sind. Sofern in Anführungszeichen dargestellt, müssen der Eigenschaftsname und der Eigenschaftswert ein öffnendes und ein abschließendes Anführungszeichen haben.

**Benutzeraktion:** Korrigieren Sie die Querverweisdatei.

**msgcode**: -3504

**sqlstate**: 38SG4

#### **GSE3505N Ursachencode =** *ursachencode***. Eigenschaftsfehler.**

**Erläuterung:** Beim Bearbeiten der in der Querverweisdatei (.loc) definierten Eigenschaften ist ein Fehler aufgetreten.

Die Ursachencodes haben die folgenden Bedeutungen:

- **-502** Eine Eigenschaft ist inkonsistent mit anderen Eigenschaften.
- **-503** Eine erforderliche Eigenschaft wurde nicht gefunden.
- **-504** Der Wert einer Eigenschaft ist ungültig.
- **-505** Eine unerwartete Eigenschaft ist aufgetreten.
- **-506** Für eine Eigenschaft, die nur einen Skalarwert erwartete, wurde ein Wertebereich angegeben.
- **-507** Der Wert einer Eigenschaft weist nicht den erwarteten Datentyp auf.
- **-513** Der Wert einer Eigenschaft ist zu lang.
- **-533** Der für einen Wert angegebene Ausdruck einer Eigenschaft ist ungültig.

**Benutzeraktion:** Korrigieren Sie den durch den Ursachencode angegebenen Fehler. Wiederholen Sie dann die Operation.

**msgcode**: -3505

**sqlstate**: 38SG5

#### **GSE3506N Kopieren der Eigenschaften ist fehlgeschlagen.**

**Erläuterung:** Das Kopieren der Eigenschaften in einen internen Puffer ist fehlgeschlagen. Es ist nicht genügend Speicher vorhanden.

**Benutzeraktion:** Stellen Sie sicher, dass genügend Speicherkapazität vorhanden ist, damit der Geocoder die Eigenschaften aus der Querverweisdatei in den internen Puffer kopieren kann.

**msgcode**: -3506

**sqlstate**: 38SG6

#### **GSE3507N Zu viele Eigenschaften.**

**Erläuterung:** Die Querverweisdatei enthält zu viele Eigenschaften. Es dürfen höchstens 2048 Eigenschaften in der Querverweisdatei angegeben werden.

**Benutzeraktion:** Reduzieren Sie die Anzahl der Eigenschaften in der Querverweisdatei.

**msgcode**: -3507

**sqlstate**: 38SG7

#### **GSE3508N Es wurde kein Punkt produziert.**

**Erläuterung:** Der Geocoder hat eine Geometrie produziert, die keine ST\_Point-Geometrie ist.

**Benutzeraktion:** Wenden Sie sich an den IBM Software Support.

**msgcode**: -3508

**sqlstate**: 38SG8

**GSE3509N Ursachencode =** *ursachencode***. Die Initialisierung des Geocoders ist fehlgeschlagen.**

**Erläuterung:** Die Initialisierung des Geocoders ist fehlgeschlagen.

- Die Ursachencodes haben die folgenden Bedeutungen:
- **-522** Beim Initialisieren des Geocoders trat eine allgemeine Fehlerbedingung auf.
- **-527** Die Initialisierung des Übereinstimmungsschlüssels ist fehlgeschlagen.
- **-529** Die Initialisierung der Adressennormalisierung ist fehlgeschlagen.

**Benutzeraktion:** Prüfen Sie die Installation von Spatial Extender.

**msgcode**: -3509

**sqlstate**: 38SG9

## **GSE3510N • GSE3603N**

#### **GSE3510N Adresse nicht normalisiert.**

**Erläuterung:** Der Geocoder konnte die Adresse nicht normalisieren.

**Benutzeraktion:** Wenden Sie sich an den IBM Software Support.

**msgcode**: -3510

**sqlstate**: 38SGA

#### **GSE3511N Ursachencode =** *ursachencode***. Die Geocoderdateioperation ist fehlgeschlagen.**

**Erläuterung:** Während der Verarbeitung einer Datei ist ein interner Fehler mit Ursachencode *ursachencode* aufgetreten.

Es gibt folgende Gründe (Ursachencode vorangestellt) für den Dateiverarbeitungsfehler:

- **-543** Die Übereinstimmungsregeldatei (.mat) konnte nicht geöffnet werden.
- **-544** Die Übereinstimmungsregeldatei (.mat) ist ungültig.
- **-547** Die Bezugsdatendatei (.edg) konnte nicht geöffnet werden.
- **-548** Die Tabelle in der Bezugsdatendatei (.edg) fehlt, oder auf sie kann nicht zugegriffen werden.
- **-549** In der Bezugsdatendatei (.edg) konnte eine erforderliche Spalte nicht gefunden werden.
- **-550** Auf die indexierte Datei konnte nicht zugegriffen werden.

**Benutzeraktion:** Korrigieren Sie den durch den Ursachencode angegebenen Fehler. Wiederholen Sie dann die Operation.

**msgcode**: -3511

**sqlstate**: 38SGB

#### **GSE3512N Ursachencode =** *ursachencode***. Geocoder ist fehlgeschlagen.**

**Erläuterung:** Der Geocoder ist mit einem internen Fehler des Ursachencodes *ursachencode* fehlgeschlagen.

**Benutzeraktion:** Notieren Sie den internen Fehler, und wenden Sie sich an den IBM Software Support.

**msgcode**: -3512

**sqlstate**: 38SGC

## **GSE3600N Kein Index angegeben.**

**Erläuterung:** Es wurde kein gültiger Index angegeben. Der Indexschemaparameter und/oder der Indexnameparameter sind null. Die Indexparameterwerte können nicht abgeleitet werden.

**Benutzeraktion:** Geben Sie einen gültigen räumlichen Index zum Abrufen der Parameterinformationen an.

**msgcode**: -3600

**sqlstate**: 38SQ0

**GSE3601N Ungültiger räumlicher Indexname** *schemaname***.***indexname***.**

**Erläuterung:** Der angegebene Name des Index, für den Parameterinformationen abgerufen werden sollen, ist nicht vorhanden oder gibt keinen räumlichen Index an. Dieser Name ist *schemaname*.*indexname*.

**Benutzeraktion:** Geben Sie einen vorhandenen räumlichen Index zum Abrufen der Parameterinformationen an.

**msgcode**: -3601

**sqlstate**: 38SQ1

#### **GSE3602N Ungültige Parameternummer** *nummer* **angegeben.**

**Erläuterung:** Die Parameternummer *nummer* ist für den angegebenen räumlichen Index nicht gültig.

Für die verschiedenen Typen von räumlichen Indizes gelten die folgenden Begrenzungen:

#### **Rasterindex**

Parameternummern zwischen 1 und 3

**Z-Reihenfolgeindex**

Parameternummern zwischen 1 und 4

#### **Quad-Baumstrukturindex**

Parameternummern zwischen 1 und 5

**Benutzeraktion:** Geben Sie eine gültige Parameternummer für den räumlichen Index an. Die verschiedenen Typen von räumlichen Indizes finden Sie im DB2- Systemkatalog.

**msgcode**: -3602

**sqlstate**: 38SQ2

#### **GSE3603N Ungültiger Spaltenname.**

**Erläuterung:** Die angegebene Spalte ist in der Tabelle nicht vorhanden. Mindestens eins der folgenden Elemente ist ein Nullwert: Tabellenschema, Tabellenname oder Spaltenname. Der Indexparameter für den Index einer Spalte kann nicht abgeleitet werden.

**Benutzeraktion:** Geben Sie eine vorhandene Spalte an, für die ein räumlicher Index definiert ist.

**msgcode**: -3603

**sqlstate**: 38SQ3

**GSE3701N Der Abstand** *wert\_für\_den\_abstand* **liegt außerhalb des zulässigen Bereichs: der zulässige Bereich reicht von** *min* **bis einschließlich** *max* **Meter.**

**Erläuterung:** An die aufgerufene Funktion oder Methode wurde ein ungültiger Abstand übermittelt.

**Benutzeraktion:** Geben Sie einen gültigen Abstand an, und wiederholen Sie den Befehl.

Weitere Informationen finden Sie im *IBM DB2 Spatial Extender und Geodetic Data Management Feature Benutzerund Referenzhandbuch*.

**msgcode**: -3701

**sqlstate**: 38SO9

#### **GSE3702N Nicht genügend Arbeitsbereich in interner Geometriesteuerkomponente.**

**Erläuterung:** Der geodätische Arbeitsbereich war nicht groß genug, um die Operation auszuführen.

**Benutzeraktion:** Wiederholen Sie den Befehl. Falls der Fehler weiterhin auftritt, wenden Sie sich an den IBM Software Support.

**msgcode**: -3702

**sqlstate**: 38SOT

#### **GSE3703N Ungültiger Zwischenspeicher in interner Geometriesteuerkomponente.**

**Erläuterung:** Der verfügbare Speicher reicht nicht aus. Mögliche Gründe sind eine zu niedrige Speicherkapazität oder die Belegung des Hauptspeichers durch andere Anwendungen.

**Benutzeraktion:** Beseitigen Sie den Speichermangel, und wiederholen Sie den Befehl.

Weitere Informationen finden Sie im *IBM DB2 Spatial Extender und Geodetic Data Management Feature Benutzerund Referenzhandbuch*.

**msgcode**: -3703

**sqlstate**: 38SOU

## **GSE3704C Die interne Geometriesteuerkomponente enthält möglicherweise beschädigte Daten oder eine ungültige Eingabe.**

**Erläuterung:** Spatial Extender ist in einem Geometriewert auf einen unerwarteten internen Fehler gestoßen.

**Benutzeraktion:** Wiederholen Sie den Befehl. Falls der Fehler weiterhin auftritt, wenden Sie sich an den IBM Software Support.

Weitere Informationen finden Sie im *IBM DB2 Spatial Extender und Geodetic Data Management Feature Benutzerund Referenzhandbuch*.

**msgcode**: -3704

**sqlstate**: 38SOV

**GSE3706C Die interne Geometriesteuerkomponente enthält eine Fehlernummer** *hipparchusfehler***.**

**Erläuterung:** Spatial Extender ist auf einen unerwarteten internen Fehler gestoßen.

**Benutzeraktion:** Wiederholen Sie den Befehl. Falls der Fehler weiterhin auftritt, wenden Sie sich an den IBM Software Support.

**msgcode**: -3706

**sqlstate**: 38SOX

#### **GSE3708C Interner Fehler: leerer Eintrag in Dispatchtabelle.**

**Erläuterung:** Spatial Extender ist in einem Geometriewert auf einen unerwarteten internen Fehler gestoßen.

**Benutzeraktion:** Wiederholen Sie den Befehl. Falls der Fehler weiterhin auftritt, wenden Sie sich an den IBM Software Support.

**msgcode**: -3708

**sqlstate**: 38SOR

#### **GSE3709C Interner Fehler.**

**Erläuterung:** Spatial Extender ist in einem Geometriewert auf einen unerwarteten internen Fehler gestoßen.

**Benutzeraktion:** Wiederholen Sie den Befehl. Falls der Fehler weiterhin auftritt, wenden Sie sich an den IBM Software Support.

**msgcode**: -3709

**sqlstate**: 38SOY

## **GSE3712N Ungültiger Bereich für den Breitengrad** *wert\_für\_den\_breitengrad***.**

**Erläuterung:** Der Wert für den Breitengrad muss in einem gültigen Bereich liegen.

Werte für in Grad gemessene Breitengrade liegen zwischen einschließlich -90 und +90 Grad.

Werte für in Gradianten gemessene Breitengrade liegen zwischen einschließlich -100 und +100 Gradianten.

Werte für in Radianten gemessene Breitengrade liegen zwischen einschließlich -PI/2 und +PI/2 Radianten, dabei beträgt PI ungefähr 3,14159265358979323846.

**Benutzeraktion:** Geben Sie einen gültigen Wert für den Breitengrad an, und wiederholen Sie den Befehl.

Weitere Informationen finden Sie im *IBM DB2 Spatial Extender und Geodetic Data Management Feature Benutzerund Referenzhandbuch*.

## **GSE3713N • GSE3726N**

**msgcode**: -3712

**sqlstate**: 38SO7

**GSE3713N Ungültiger Bereich für den Längengrad** *wert\_für\_den\_längengrad***.**

**Erläuterung:** Der Wert für den Längengrad muss in einem gültigen Bereich liegen.

Werte für in Grad gemessene Längengrade liegen zwischen einschließlich -180 und +180 Grad.

Werte für in Gradianten gemessene Längengrade liegen zwischen einschließlich -200 und +200 Gradianten.

Werte für in Radianten gemessene Längengrade liegen zwischen einschließlich -PI und +PI Radianten, dabei beträgt PI ungefähr 3,14159265358979323846.

**Benutzeraktion:** Geben Sie einen gültigen Wert für den Längengrad an, und wiederholen Sie den Befehl.

Weitere Informationen finden Sie im *IBM DB2 Spatial Extender und Geodetic Data Management Feature Benutzerund Referenzhandbuch*.

**msgcode**: -3713

**sqlstate**: 38SO8

**GSE3714N Es wurden zu wenige Ringe** *anzahl\_ringe***) angegeben: Es muss mindestens ein Ring zur Verfügung stehen.**

**Erläuterung:** Für einen nicht leeren Typ ST\_Polygon ist mindestens ein Ring erforderlich.

**Benutzeraktion:** Geben Sie mindestens einen Ring an, und wiederholen Sie den Befehl.

Weitere Informationen finden Sie im *IBM DB2 Spatial Extender und Geodetic Data Management Feature Benutzerund Referenzhandbuch*.

**msgcode**: -3714

**sqlstate**: 38SOD

#### **GSE3716N Es wurden zu wenige Punkte (***anzahl- \_punkte***) angegeben: Es müssen mindestens** *min* **Punkte zur Verfügung stehen.**

**Erläuterung:** Ein nicht leerer Typ ST\_LineString weist zu wenige Punkte auf. Ein Wert für ST\_LineString muss mindestens zwei Punkte und ein Wert für im Typ ST\_Polygon als Ring angegebener Typ ST\_LineString muss mindestens 4 Punkte aufweisen.

**Benutzeraktion:** Geben Sie die richtige Anzahl Punkte im Geometriewert an, und wiederholen Sie diesen Befehl.

Weitere Informationen finden Sie im *IBM DB2 Spatial Extender und Geodetic Data Management Feature Benutzerund Referenzhandbuch*.

**msgcode**: -3716

**sqlstate**: 38SOL

#### **GSE3721N Geometrieobjektgruppen werden nicht unterstützt.**

**Erläuterung:** Werte für den Typ ST\_GeomCollection werden in DB2 Geodetic Data Management Feature nicht unterstützt.

**Benutzeraktion:** Verwenden Sie den Typ ST\_Multi-Point, ST\_MultiLineString oder ST\_MultiPolygon anstelle von ST\_GeomCollection, und wiederholen Sie den Befehl.

Weitere Informationen finden Sie im *IBM DB2 Spatial Extender und Geodetic Data Management Feature Benutzerund Referenzhandbuch*.

**msgcode**: -3721

**sqlstate**: 38SP6

#### **GSE3722N Unbekannte oder nicht unterstützte Markierung des WKB-Typs:** *wkb-typ***.**

**Erläuterung:** Der Typ des WKB-Werts (Well-known Binary) ist unbekannt oder wird nicht unterstützt.

**Benutzeraktion:** Verwenden Sie einen bekannten Typ des WKB-Werts (ST\_Point, ST\_LineString, ST\_Polygon, ST\_MultiPoint, ST\_MultiLineString oder ST\_MultiPolygon), und wiederholen Sie den Befehl.

Weitere Informationen finden Sie im *IBM DB2 Spatial Extender und Geodetic Data Management Feature Benutzerund Referenzhandbuch*.

**msgcode**: -3722

**sqlstate**: 38SP7

**GSE3724N Typenabweichung: Empfangener Typ=***empfangener\_typ***, erwarteter Typ=***erwarteter\_typ***.**

**Erläuterung:** An die aufgerufene Funktion oder Methode wurde ein ungültiger Geometrietyp übermittelt.

**Benutzeraktion:** Wiederholen Sie den Befehl. Falls der Fehler weiterhin auftritt, wenden Sie sich an den IBM Software Support.

**msgcode**: -3724

**sqlstate**: 38SON

## **GSE3726N Die Version** *versionsnummer* **des Datentyps** *typ* **wird nicht vom zurzeit verwendeten Programm DB2 Geodetic Data Management Feature unterstützt.**

**Erläuterung:** Der Geometriewert enthält eine nicht unterstützte Version.

**Benutzeraktion:** Verwenden Sie eine unterstützte Version, und wiederholen Sie den Befehl.

Weitere Informationen finden Sie im *IBM DB2 Spatial Extender und Geodetic Data Management Feature Benutzerund Referenzhandbuch*.

**msgcode**: -3726

**sqlstate**: 38SOZ

**GSE3733W Die Fläche bedeckt mehr als die Hälfte der Erde. Prüfen Sie entgegen dem Uhrzeigersinn die Ausrichtung der Scheitelpunkte.**

**Erläuterung:** Die Fläche bedeckt mehr als die Hälfte der Erde.

**Benutzeraktion:** Prüfen Sie entgegen dem Uhrzeigersinn die Ausrichtung der Scheitelpunkte.

Weitere Informationen finden Sie im *IBM DB2 Spatial Extender und Geodetic Data Management Feature Benutzerund Referenzhandbuch*.

**msgcode**: +3733

**sqlstate**: 01HS5

**GSE3734N Ungültige Ringgeometrie; an** *punktwert* **wurden aufeinanderfolgende übereinstimmende Punkte gefunden.**

**Erläuterung:** Ungültige Ringgeometrie; aufeinanderfolgende übereinstimmende Punkte wurden gefunden.

**Benutzeraktion:** Entfernen Sie die aufeinanderfolgenden übereinstimmenden Punkte, und wiederholen Sie den Befehl.

Weitere Informationen finden Sie im *IBM DB2 Spatial Extender und Geodetic Data Management Feature Benutzerund Referenzhandbuch*.

**msgcode**: -3734

**sqlstate**: 38SQ4

**GSE3735N Ungültige Ringgeometrie; an** *punktwert* **überschneidet oder berührt sich die Folge der Koordinaten selbst.**

**Erläuterung:** Ungültige Ringgeometrie; die Folge der Koordinaten überschneidet oder berührt sich selbst.

**Benutzeraktion:** Geben Sie einen Ring an, der keine Überschneidungs- oder Berührungspunkte aufweist.

Weitere Informationen finden Sie im *IBM DB2 Spatial Extender und Geodetic Data Management Feature Benutzerund Referenzhandbuch*.

**msgcode**: -3735

**sqlstate**: 38SQ5

**GSE3736N Einzelne Ringe der Fläche definieren keinen gültigen Bereich. Überprüfen Sie die Drehrichtung der einzelnen Ringe.**

**Erläuterung:** Einzelne Ringe der Fläche definieren keinen gültigen Bereich.

**Benutzeraktion:** Überprüfen Sie die Drehrichtung der einzelnen Ringe.

Weitere Informationen finden Sie im *IBM DB2 Spatial Extender und Geodetic Data Management Feature Benutzerund Referenzhandbuch*.

**msgcode**: -3736

**sqlstate**: 38SQ6

#### **GSE3737N Ungültige Fläche; der Bereich weist keine Begrenzung auf.**

**Erläuterung:** Ungültige Fläche; der Bereich weist keine Begrenzung auf.

**Benutzeraktion:** Geben Sie eine Fläche mit einer Begrenzung an.

Weitere Informationen finden Sie im *IBM DB2 Spatial Extender und Geodetic Data Management Feature Benutzerund Referenzhandbuch*.

**msgcode**: -3737

**sqlstate**: 38SQ7

**GSE3739N Ungültige Ringgeometie; bei** *punktwert* **wurden kollineare Segmente gefunden.**

**Erläuterung:** Ungültige Ringgeometrie; kollineare Segmente wurden gefunden.

**Benutzeraktion:** Entfernen Sie die kollinearen Segmente.

Weitere Informationen finden Sie im *IBM DB2 Spatial Extender und Geodetic Data Management Feature Benutzerund Referenzhandbuch*.

**msgcode**: -3739

**sqlstate**: 38SQ9

#### **GSE3740N Ursachencode** *ursachencode***. Nicht unterstützte geodätische Operation.**

**Erläuterung:** DB2 Geodetic Data Management Feature unterstützt die Operation nicht wie vom folgenden Ursachencode angegeben:

"1" Die geodätische Lizenz ist nicht aktiviert.

"2" Die Funktion wurde mit einem Wert ST\_Geometry aufgerufen, bei dem die ID eines räumlichen Bezugssystems (SRID) Null ist.

"3" Die Funktion wurde zusammen mit den ST\_Geometry-Werten aufgerufen, in denen die SRID-Werte nicht identisch sind.

# **GSE3743N • GSE3746N**

"4" Die Funktion wurde zusammen mit einem räumlichen Bezugssystem aufgerufen, das eine Nulldefinition aufweist.

"5" Die Funktion wird in Geodetic Extender nicht unterstützt.

"6" Der Typ von mindestens einem ST\_Geometry-Wert wird in Geodetic Extender nicht unterstützt.

"7" Die Funktion unterstützt die gemeinsame Ausführung mit Geodetic- und Nicht-Geodetic-Werten nicht.

"8" Der geodätische Voronoi-Index unterstützt keine nicht geodätischen Werte.

"9" Der räumliche Rasterindex unterstützt keine geodätischen Werte.

**Benutzeraktion:** Die entsprechende Aktion für diesen Ursachencode lautet:

"1" Aktivieren Sie die Lizenz für Geodetic Extender.

"2" Stellen Sie sicher, dass alle ST\_Geometry-Werte einen gültigen SRID-Attributwert aufweisen.

"3" Stellen Sie bei geodätischen Operationen sicher, dass alle ST\_Geometry-Werte denselben SRID-Wert aufweisen.

"4" Falls der Fehler weiterhin auftritt, wenden Sie sich an den IBM Software Support.

"5" Rufen Sie diese Funktion oder Methode nicht mit ST\_Geometry-Werten auf, die eine SRID im geodätischen Bereich aufweisen.

"6" Verwenden Sie diesen ST\_Geometry-Typ nicht zusammen mit einer SRID im geodätischen Bereich.

"7" Führen Sie die Funktion zusammen mit allen ST- \_Geometry-Werten aus, die eine SRID im geodätischen Bereich oder außerhalb des geodätischen Bereichs aufweisen.

"8" Verwenden Sie die Spezifikation des räumlichen Rasterindex für Spalten mit nicht geodätischen Werten.

"9" Verwenden Sie die Spezifikation des geodätischen Voronoi-Index für Spalten mit geodätischen Werten.

Korrigieren Sie den Fehler, und wiederholen Sie anschließend den Befehl.

Weitere Informationen finden Sie im *IBM DB2 Spatial Extender und Geodetic Data Management Feature Benutzerund Referenzhandbuch*.

**msgcode**: -3740

**sqlstate**: 38SOP

## **GSE3743N Die Voronoi-Tessellation-ID** *vtid* **konnte nicht gefunden werden.**

**Erläuterung:** Die angegebene Voronoi-Tessellation-ID wurde nicht definiert.

**Benutzeraktion:** Verwenden Sie eine definierte Voro-

noi-Tessellation-ID, und wiederholen Sie den Befehl.

Weitere Informationen finden Sie im *IBM DB2 Spatial Extender und Geodetic Data Management Feature Benutzerund Referenzhandbuch*.

**msgcode**: -3743

**sqlstate**: 38SOC

#### **GSE3744N Der Geometriewert ist zu groß.**

**Erläuterung:** Der Geometriewert darf den Maximalwert nicht überschreiten.

**Benutzeraktion:** Geben Sie weniger Punkte im Geometriewert an, und wiederholen Sie den Befehl.

Weitere Informationen finden Sie im *IBM DB2 Spatial Extender und Geodetic Data Management Feature Benutzerund Referenzhandbuch*.

**msgcode**: -3744

**sqlstate**: 38SOK

#### **GSE3745N Die Definition des räumlichen Bezugssystems weist keine ordnungsgemäß definierte SPHEROID-Definition auf.**

**Erläuterung:** Bei der Definition des räumlichen Bezugssystems für diesen ST\_Geometry-Wert handelt es sich nicht um ein geografisches Koordinatensystem, oder sie enthält keine DATUM-Definition, in der eine SPHEROID-Definition enthalten ist.

**Benutzeraktion:** Korrigieren Sie die Definition des räumlichen Bezugssystems, und wiederholen Sie den Befehl.

Weitere Informationen finden Sie im *IBM DB2 Spatial Extender und Geodetic Data Management Feature Benutzerund Referenzhandbuch*.

**msgcode**: -3745

**sqlstate**: 38SOF

#### **GSE3746N Die Ellipsoid-ID wurde nicht definiert.**

**Erläuterung:** Die Ellipsoid-ID wurde in DB2 Geodetic Data Management Feature nicht definiert.

**Benutzeraktion:** Verwenden Sie ein definiertes Ellipsoid, und wiederholen Sie den Befehl.

Weitere Informationen finden Sie im *IBM DB2 Spatial Extender und Geodetic Data Management Feature Benutzerund Referenzhandbuch*.

**msgcode**: -3746

**sqlstate**: 38SOG

#### **GSE3748N Ein Ring in einer Fläche ist nicht geschlossen.**

**Erläuterung:** Die Anfangs- und Endpunkte eines Rings in einer Fläche müssen identisch sein.

**Benutzeraktion:** Korrigieren Sie die Ringdefinition, indem Sie sicherstellen, dass die Anfangs- und Endpunkte identisch sind, und wiederholen Sie den Befehl.

Weitere Informationen finden Sie im *IBM DB2 Spatial Extender und Geodetic Data Management Feature Benutzerund Referenzhandbuch*.

**msgcode**: -3748

**sqlstate**: 38SOI

#### **GSE3749N In einer Linienfolge oder einem Ring einer Fläche wurde ein entgegengesetztes Liniensegment** *liniensegment* **gefunden.**

**Erläuterung:** Dies ist ein Liniensegment, bei dem die beiden Punkte, von der Mitte des Ellipsoids betrachtet, einander direkt gegenüber liegen. Beispielsweise verläuft die Liniendefinition (0 0, 180 0) möglicherweise durch den Nordpol oder den Südpol.

**Benutzeraktion:** Korrigieren Sie die Linienfolge oder Ringdefinition, um sicherzustellen, dass keine entgegengesetzten Liniensegmente vorhanden sind, indem Sie einen der beiden Punkte in dieses Liniensegment versetzen. Wiederholen Sie anschließend den Befehl.

Weitere Informationen finden Sie im *IBM DB2 Spatial Extender und Geodetic Data Management Feature Benutzerund Referenzhandbuch*.

**msgcode**: -3749

**sqlstate**: 38SP0

#### **GSE3750N Die Definition des räumlichen Bezugssystems weist keine ordnungsgemäß definierte UNIT-Definition auf.**

**Erläuterung:** Bei der Definition des räumlichen Bezugssystems für diesen ST\_Geometry-Wert handelt es sich nicht um ein geografisches Koordinatensystem, oder sie enthält keine UNIT-Definition.

**Benutzeraktion:** Korrigieren Sie die Definition des räumlichen Bezugssystems, und wiederholen Sie den Befehl.

Weitere Informationen finden Sie im *IBM DB2 Spatial Extender und Geodetic Data Management Feature Benutzerund Referenzhandbuch*.

**msgcode**: -3750

**sqlstate**: 38SP5

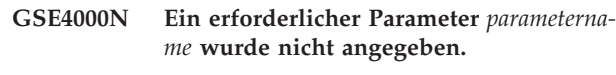

**Erläuterung:** Der erforderliche Parameter wurde nicht gefunden.

**Benutzeraktion:** Geben Sie den erforderlichen Parameter an und führen Sie den Befehl erneut aus.

**msgcode**: -4000

**sqlstate**: 38SB0

**GSE4001N Ein Fehler ist aufgetreten, während Spatial Extender eine Umgebungskennung zuordnete.**

**Erläuterung:** Eine Umgebungskennung konnte mit der CLI (Call Level Interface) nicht zugeordnet werden. Die Operation kann nicht erfolgreich abgeschlossen werden.

**Benutzeraktion:** Prüfen Sie die CLI-Konfiguration. Falls die Fehlerquelle nicht gefunden und korrigiert werden kann, wenden Sie sich an den IBM Software Support.

**msgcode**: -4001

**sqlstate**: 38SB1

**GSE4002N Ein Fehler ist aufgetreten, während Spatial Extender eine Verbindungskennung zuordnete. CLI-Fehler** *cli-fehler* **und nativer Fehlercode =** *nativer-fehlercode***.**

**Erläuterung:** Ein unerwarteter Fehler *cli-fehler* mit dem nativen Fehlercode *nativer-fehlercode* ist aufgetreten, während Spatial Extender eine Verbindungskennung zuordnete.

**Benutzeraktion:** Lesen Sie die detaillierte Fehlernachricht *cli-fehler*. Korrigieren Sie den Fehler und führen Sie den Befehl erneut aus. Falls der Fehler weiterhin auftritt, wenden Sie sich an den IBM Software Support.

**msgcode**: -4002

**sqlstate**: 38SB2

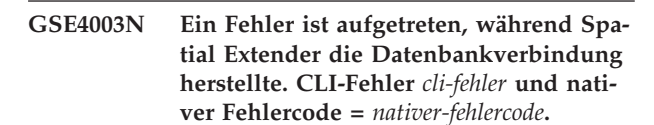

**Erläuterung:** Ein unerwarteter Fehler *cli-fehler* mit dem nativen Fehlercode *nativer-fehlercode* ist aufgetreten, während Spatial Extender die Datenbankverbindung herstellte.

**Benutzeraktion:** Lesen Sie die detaillierte Fehlernachricht *cli-fehler*. Korrigieren Sie den Fehler und führen Sie den Befehl erneut aus. Falls der Fehler weiterhin auftritt, wenden Sie sich an den IBM Software Support.

**msgcode**: -4003

**sqlstate**: 38SB3

## **GSE4004N Ein Fehler ist aufgetreten, während Spatial Extender eine Anweisungskennung zuordnete. CLI-Fehler** *cli-fehler* **und nativer Fehlercode =** *nativer-fehlercode***.**

**Erläuterung:** Ein unerwarteter Fehler *cli-fehler* mit dem nativen Fehlercode *nativer-fehlercode* ist aufgetreten, während Spatial Extender eine Anweisungskennung zuordnete.

**Benutzeraktion:** Lesen Sie die detaillierte Fehlernachricht *cli-fehler*. Korrigieren Sie den Fehler und führen Sie den Befehl erneut aus. Falls der Fehler weiterhin auftritt, wenden Sie sich an den IBM Software Support.

#### **msgcode**: -4004

**sqlstate**: 38SB4

**GSE4005N Beim Vorbereiten einer SQL-Anweisung ist ein Fehler aufgetreten. CLI-Fehler** *clifehler* **und nativer Fehlercode =** *nativerfehlercode***.**

**Erläuterung:** Ein unerwarteter Fehler *cli-fehler* mit dem nativen Fehlercode *nativer-fehlercode* ist aufgetreten, während Spatial Extender eine SQL-Anweisung vorbereitete.

**Benutzeraktion:** Lesen Sie die detaillierte Fehlernachricht *cli-fehler*. Korrigieren Sie den Fehler und führen Sie den Befehl erneut aus. Falls der Fehler weiterhin auftritt, wenden Sie sich an den IBM Software Support.

**msgcode**: -4005

**sqlstate**: 38SB5

**GSE4006N Ein Fehler ist aufgetreten, während Spatial Extender Parameter an eine SQL-Anweisung band. CLI-Fehler** *cli-fehler* **und nativer Fehlercode =** *nativer-fehlercode***.**

**Erläuterung:** Ein unerwarteter Fehler *cli-fehler* mit dem nativen Fehlercode *nativer-fehlercode* ist aufgetreten, während Spatial Extender Parameter an eine SQL-Anweisung band.

**Benutzeraktion:** Lesen Sie die detaillierte Fehlernachricht *cli-fehler*. Korrigieren Sie den Fehler und führen Sie den Befehl erneut aus. Falls der Fehler weiterhin auftritt, wenden Sie sich an den IBM Software Support.

**msgcode**: -4006

**sqlstate**: 38SB6

**GSE4007N Ein Fehler ist aufgetreten, während Spatial Extender eine SQL-Anweisung ausführte. CLI-Fehler** *cli-fehler* **und nativer Fehlercode =** *nativer-fehlercode***.**

**Erläuterung:** Ein unerwarteter Fehler *cli-fehler* mit dem

nativen Fehlercode *nativer-fehlercode* ist aufgetreten, während Spatial Extender eine SQL-Anweisung ausführte.

**Benutzeraktion:** Lesen Sie die detaillierte Fehlernachricht *cli-fehler*. Korrigieren Sie den Fehler und führen Sie den Befehl erneut aus. Falls der Fehler weiterhin auftritt, wenden Sie sich an den IBM Software Support.

**msgcode**: -4007

**sqlstate**: 38SB7

**GSE4008N Ein Fehler ist aufgetreten, während Spatial Extender eine Transaktion beendete. CLI-Fehler** *cli-fehler* **und nativer Fehlercode =** *nativer-fehlercode***.**

**Erläuterung:** Ein unerwarteter Fehler *cli-fehler* mit dem nativen Fehlercode *nativer-fehlercode* ist aufgetreten, während Spatial Extender eine Transaktion beendete.

**Benutzeraktion:** Lesen Sie die detaillierte Fehlernachricht *cli-fehler*. Korrigieren Sie den Fehler und führen Sie den Befehl erneut aus. Falls der Fehler weiterhin auftritt, wenden Sie sich an den IBM Software Support.

**msgcode**: -4008

**sqlstate**: 38SB8

**GSE4009N Die Option** *option* **ist ungültig.**

**Erläuterung:** Die angegebene Option *option* ist ungültig.

**Benutzeraktion:** Geben Sie eine gültige Option an, und wiederholen Sie den Befehl.

**msgcode**: -4009

**sqlstate**: 38SB9

**GSE4100N Die Spalte** *schemaname***.***tabellenname***.***spaltenname* **ist nicht vorhanden.**

**Erläuterung:** Die angegebene Spalte *schemaname*.*tabellenname*.*spaltenname* ist nicht vorhanden.

**Benutzeraktion:** Geben Sie eine vorhandene Spalte in einer vorhandenen Tabelle an und führen Sie den Befehl erneut aus.

**msgcode**: -4100

**sqlstate**: 38SC0

## **GSE4101N Die Spalte** *schemaname***.***tabellenname***.***spaltenname* **weist keinen räumlichen Datentyp auf.**

**Erläuterung:** Die angegebene Spalte *schemaname*.*tabellenname*.*spaltenname* weist keinen räumlichen Typ auf. Ein räumlicher Typ ist ST\_Geometry oder einer seiner Subtypen.

**Benutzeraktion:** Geben Sie eine Spalte mit einem

räumlichen Datentyp an und führen Sie den Befehl erneut aus.

**msgcode**: -4101

**sqlstate**: 38SC1

**GSE4102N Der räumliche Rasterindex** *schemaname-* **.***indexname* **ist nicht vorhanden.**

**Erläuterung:** Der angegebene räumliche Rasterindex *schemaname*.*indexname* ist nicht vorhanden.

**Benutzeraktion:** Geben Sie einen vorhandenen räumlichen Rasterindex an und führen Sie den Befehl erneut aus.

**msgcode**: -4102

**sqlstate**: 38SC2

**GSE4103N Ein interner Fehler ist aufgetreten, während Spatial Extender Indexinformationen für die Spalte** *schemaname***.***tabellenname***.***spaltenname* **abrief.**

**Erläuterung:** Spatial Extender hat beim Abruf von Informationen zum räumlichen Index für die Spalte *schemaname*.*tabellenname*.*spaltenname* einen unerwarteten internen Fehler festgestellt.

**Benutzeraktion:** Wenden Sie sich an den IBM Software Support.

**msgcode**: -4103

**sqlstate**: 38SC3

## **GSE4104N Spatial Extender konnte Rastergrößen für den räumlichen Rasterindex** *schemaname***.***indexname* **nicht abrufen.**

**Erläuterung:** Spatial Extender hat beim Abrufen der Rastergrößendefinition für den Rasterindex *schemaname-* .*indexname* einen unerwarteten internen Fehler festgestellt.

**Benutzeraktion:** Wenden Sie sich an den IBM Software Support.

**msgcode**: -4104

**sqlstate**: 38SC4

**GSE4105W In Spalte** *schemaname***.***tabellenname***.***spaltenname* **sind keine zu analysierenden Zeilen vorhanden.**

**Erläuterung:** Die Spalte *schemaname*.*tabellenname*.*spaltenname* enthält keine Werte, die Spatial Extender analysieren kann.

Wurde eine Stichprobe erstellt, ist die Abtastrate eventuell zu niedrig.

**Benutzeraktion:** Führen Sie den Befehl in einer Spalte aus, die Geometrien enthält. Wird eine Stichprobe erstellt, erhöhen Sie die Abtastrate.

**msgcode**: +4105

**sqlstate**: 38SC5

## **GSE4106W Spatial Extender konnte nicht genügend Speicher zum Abrufen des MBR-Histogramms für** *anzahl* **Einträge abrufen.**

**Erläuterung:** Die Histogrammgröße der minimalen Grenzrechtecke für alle Geometrien in der räumlichen Spalte ist zu hoch. Der verfügbare Speicher reicht nicht aus. Der Befehl kann nicht ausgeführt werden.

**Benutzeraktion:** Geben Sie die Option SHOW DETAIL für den Befehl nicht an, oder verringern Sie die Anzahl der zu analysierenden Geometrien, indem Sie mit einer niedrigeren Abtastrate eine Stichprobe erstellen.

**msgcode**: +4106

**sqlstate**: 38SC6

# **GSE4107N Der verwendete Rastergrößenwert** *rastergröße* **ist nicht gültig.**

**Erläuterung:** Die angegebene Rastergröße *rastergröße* ist nicht gültig.

Eine der folgenden ungültigen Spezifikationen wurde beim Erstellen des Rasterindex mit der Anweisung CREATE INDEX angegeben:

- v Eine Zahl kleiner als 0 (Null) wurde als Rastergröße für die erste, zweite oder dritte Rasterebene angegeben.
- v 0 (Null) wurde als Rastergröße für die erste Rasterebene angegeben.
- v Die für die zweite Rasterebene angegebene Rastergröße ist kleiner als die Rastergröße der ersten Rasterebene, ist aber nicht 0 (Null).
- Die für die dritte Rasterebene angegebene Rastergröße ist kleiner als die Rastergröße der zweiten Rasterebene, ist aber nicht 0 (Null).
- Die für die dritte Rasterebene angegebene Rastergröße ist größer als 0 (Null), aber die für die zweite Rasterebene angegebene Rastergröße ist 0 (Null).

**Benutzeraktion:** Geben Sie einen gültigen Wert für die Rastergröße an.

**msgcode**: -4107

**sqlstate**: 38SC7

## **GSE4108W Die Geometrien in Spalte** *schemaname***.***tabellenname***.***spaltenname* **decken den Bereich nicht ab.**

**Erläuterung:** Alle Geometrien in der Spalte *schemaname*.*tabellenname*.*spaltenname* umfassen keinen Bereich, der größer als 0 (Null) ist. Das bedeutet, dass in der Spalte nur identische Punkte vorhanden sind. Die Indexinformationen können nicht zusammengestellt werden.

**Benutzeraktion:** Fügen Sie zusätzliche Zeilen in die räumliche Spalte ein.

**msgcode**: +4108

**sqlstate**: 38SC8

**GSE4109N Es wurde ein ungültiger Abfragerahmen mit der Größe** *abfragerahmengröße* **angegeben.**

**Erläuterung:** Die angegebene Abfragerahmengröße *abfragerahmengröße* ist nicht gültig. Ein Abfragerahmen muss größer als 0 und kleiner-gleich 1 sein. Die Abfragerahmengröße gibt den Prozentsatz des Bereichs für die Daten in der Spalte an, die gewöhnlich abgerufen werden.

**Benutzeraktion:** Korrigieren Sie die Abfragerahmengröße, indem Sie einen Wert wählen, der größer als 0 und kleiner-gleich 1 ist.

**msgcode**: -4109

**sqlstate**: 38SC9

**GSE4110N Eine ungültige Anzahl zu analysierender Zeilen** *anzahl-zeilen* **wurde angegeben.**

**Erläuterung:** Die angegebene Zeilenanzahl (*anzahlzeilen*) ist ungültig. Die Zahl muss größer als 0 (Null) sein.

**Benutzeraktion:** Geben Sie eine gültige Zeilenanzahl an, die größer als 0 (Null) ist, und führen Sie den Befehl erneut aus.

**msgcode**: -4110

**sqlstate**: 38SCA

#### **GSE4111N Ein ungültiger Prozentsatz** *prozentsatz* **wurde angegeben.**

**Erläuterung:** Der angegebene Prozentsatz *prozentsatz* zu analysierender Zeilen ist nicht gültig. Der Prozentsatz muss eine ganze Zahl sein, die größer als 0 (Null) und kleiner-gleich 100 ist.

**Benutzeraktion:** Geben Sie einen gültigen Prozentsatz an, der größer als 0 (Null) und kleiner-gleich 100 ist, und wiederholen Sie den Befehl.

**msgcode**: -4111

**sqlstate**: 38SCB

## **GSE4112W Für die Tabelle** *schemaname***.***tabellenname-* **.***spaltenname* **konnten für** *prozent* **Prozent keine Stichproben erstellt werden.**

**Erläuterung:** Spatial Extender versuchte, von *prozent* Prozent der Tabelle *schemaname*.*tabellenname*.*spaltenname* Stichproben zu erstellen, konnte jedoch keine Stichprobenzeilen zur weiteren Analyse erzeugen.

**Benutzeraktion:** Sofern die Tabelle nicht leer ist, wählen Sie eine höhere Abtastrate, und wiederholen Sie den Befehl.

**msgcode**: +4112

**sqlstate**: 38SCC

## **GSE4113N Es ist kein Tabellenbereich für eine deklarierte globale temporäre Tabelle für die Stichprobendaten vorhanden.**

**Erläuterung:** Ein USER TEMPORARY-Tabellenbereich mit einer Seitengröße von mindestens 4096 Byte muss vorhanden sein, um eine globale temporäre Tabelle zu deklarieren, die für die Stichprobe der von Spatial Extender zu analysierenden Daten benötigt wird. Eine globale temporäre Tabelle ist erforderlich, damit Spatial Extender aus den zu analysierenden Daten Stichproben erstellen kann. Zum Deklarieren dieser Tabelle wird ein USER TEMPORARY-Tabellenbereich mit einer Seitengröße von mindestens 4096 Byte benötigt.

**Benutzeraktion:** Erstellen Sie entweder einen angemessenen USER TEMPORARY-Tabellenbereich, und wiederholen Sie den Befehl, oder verwenden Sie die Klausel ANALYZE nicht, um eine Stichprobenentnahme der räumlichen Daten zu vermeiden.

**msgcode**: -4113

**sqlstate**: 38SCD

**GSE4200N Der Parameter** *wert* **des Datentyps** *typ* **wird in diesem Kontext nicht erwartet.**

**Erläuterung:** Der Parameterwert *wert* des Typs *typ* wird im Kontext des Befehls nicht erwartet.

**Benutzeraktion:** Korrigieren Sie den auszuführenden Befehl, und wiederholen Sie die Operation.

**msgcode**: -4200

**sqlstate**: 38SD0

#### **GSE4201N Es wurde kein Befehl angegeben.**

**Erläuterung:** Es wurde kein auszuführender Befehl angegeben.

**Benutzeraktion:** Geben Sie einen Befehl an.

**msgcode**: -4201

**sqlstate**: 38SD1

#### **GSE4202N Syntaxanalyse des Befehls ist fehlgeschlagen.**

**Erläuterung:** Die gegebene Befehlssyntax konnte nicht analysiert werden.

**Benutzeraktion:** Korrigieren Sie die Syntax und führen Sie den Befehl erneut aus.

**msgcode**: -4202

**sqlstate**: 38SD2

**GSE4203N Es wurde ein unerwartetes Anweisungsende nach dem Token** *token* **gefunden.**

**Erläuterung:** Ein unerwartetes Anweisungsende wurde nach dem Token für Syntaxanalyse *token* gefunden.

**Benutzeraktion:** Korrigieren Sie die Syntax und führen Sie den Befehl erneut aus.

**msgcode**: -4203

**sqlstate**: 38SD3

**GSE4204N Die Syntaxanalyse in der Nähe des Tokens** *token* **ist fehlgeschlagen.**

**Erläuterung:** Ein unerwarteter Fehler ist bei der Syntaxanalyse in der Nähe des Tokens *token* aufgetreten.

**Benutzeraktion:** Korrigieren Sie die Syntax und führen Sie den Befehl erneut aus.

**msgcode**: -4204

**sqlstate**: 38SD4

#### **GSE4205N Spatial Extender hat mehrere Klauseln des Typs** *typ* **gefunden.**

**Erläuterung:** Bei der Syntaxanalyse des Befehls durch Spatial Extender wurden mehrere Klauseln des Datentyps *typ* festgestellt.

**Benutzeraktion:** Geben Sie nur eine einzige Klausel des Typs *typ* an und führen Sie den Befehl erneut aus.

**msgcode**: -4205

**sqlstate**: 38SD5

#### **GSE9000N Die Datenbank ist nicht auf dem Stand von Spatial Extender Version 7.**

**Erläuterung:** Die Datenbank ist nicht auf dem Stand von Spatial Extender Version 7, und Sie versuchen, eine Operation wie z. B. eine Migration auf Version 8 durchzuführen.

**Benutzeraktion:** Prüfen Sie die Version der Datenbank und der Operation, die Sie auszuführen versuchen.

**msgcode**: -9000

**sqlstate**: 38SZ0

## **GSE9001N Die Datenbank ist bereits auf dem Stand von Spatial Extender Version 8.**

**Erläuterung:** Die Datenbank ist bereits auf dem Stand von Spatial Extender Version 8, und Sie versuchen, eine Operation wie z. B. eine Migration auf Version 8 durchzuführen.

**Benutzeraktion:** Prüfen Sie die Version der Datenbank und der Operation, die Sie auszuführen versuchen.

**msgcode**: -9001

**sqlstate**: 38SZ1

## **GSE9002N Während der Durchführung des Upgrades für die Spatial Extender-Datenbankobjekte ist ein Fehler aufgetreten.**

**Erläuterung:** Beim Versuch, ein Upgrade für den Spatial Extender-Katalog und die räumlichen Funktionen durchzuführen, ist ein Fehler aufgetreten. Mögliche Ursachen:

- Die Datenbank ist nicht für räumliche Operationen aktiviert.
- Die Version der Datenbank, für die Sie ein Upgrade durchführen wollen, wird vom Befehl 'db2se upgrade' nicht unterstützt.
- Während des Upgradeprozesses ist ein interner Verarbeitungsfehler aufgetreten.

**Benutzeraktion:** Führen Sie eine der folgenden Aktionen aus:

- v Aktivieren Sie die Datenbank mithilfe des Befehls 'db2se enable\_db' für räumliche Operationen.
- v Prüfen Sie, ob die Datenbankversion, für die Sie ein Upgrade durchführen wollen, vom Befehl 'db2se upgrade' unterstützt wird und setzen Sie diesen Befehl erneut ab.
- v Melden Sie dem DB2-Unterstützungsteam interne Verarbeitungsfehler.

Weitere Informationen finden Sie in der Datei mit Nachrichten des Befehls 'db2se upgrade'.

**msgcode**: -9002

**sqlstate**: 38SZ2

## **GSE9003N Benutzerdefinierte Objekte und Spatial Extender-Objekte hängen voneinander ab.**

**Erläuterung:** Für die Spatial Extender-Objekte kann kein Upgrade durchgeführt werden, da einige benutzerdefinierte Objekte von den Spatial Extender-Objekten abhängig sind.

**Benutzeraktion:** Prüfen Sie die Datei mit Nachrichten des Befehls 'db2se upgrade' auf die vorhandenen Abhängigkeiten.

# **GSE9990C • GSE9999C**

Setzen Sie den Befehl 'db2se upgrade' mit der Option 'force' ab, um von Spatial Extender-Objekten abhängige benutzerdefinierte Objekte zu speichern und wiederherzustellen.

**msgcode**: -9003

**sqlstate**: 38SZ3

**GSE9990C Ein interner Fehler ist aufgetreten:** *fehlertext***.**

**Erläuterung:** Spatial Extender ist auf einen unerwarteten internen Fehler mit dem Text *fehlertext* gestoßen.

**Benutzeraktion:** Lesen Sie den angegebenen *fehlertext*. Falls der Fehler nicht behoben werden kann, wenden Sie sich an den IBM Software Support.

**msgcode**: -9990

**sqlstate**: 38SZY

#### **GSE9999C Interner Nachrichtenfehler.**

**Erläuterung:** Ein interner Fehler ist aufgetreten, während Spatial Extender eine Fehlernachricht abrief.

**Benutzeraktion:** Wenden Sie sich an den IBM Software Support.

**msgcode**: -9999

**sqlstate**: 38SZZ

**Teil 17. ICM-Nachrichten**

# **Kapitel 99. ICM0000 - ICM0499**

#### **ICM00001N Beim Herstellen einer Verbindung zur Datenbank ist ein Fehler aufgetreten. Datenbank =** *datenbankname***, Katalog =** *katalogname***.**

**Erläuterung:** Als die API versuchte, eine Verbindung zur Datenbank zu öffnen, trat ein SQL-Fehler auf.

**Benutzeraktion:** Weitere Informationen zu diesem SQL-Fehler finden Sie im Handbuch zu den Fehlernachrichten.

#### **ICM0002N Beim Registrieren der Anwendung** *anwendungsname* **trat ein SQL-Fehler auf.**

**Erläuterung:** Ein SQL-Fehler ist aufgetreten, während die Information Catalog Manager-API versuchte, die angegebene Anwendung zu registrieren.

**Benutzeraktion:** Weitere Informationen zu diesem SQL-Fehler finden Sie im Handbuch zu den Fehlernachrichten.

#### **ICM0003N Beim Suchen nach Objekten trat ein SQL-Fehler auf.**

**Erläuterung:** Ein SQL-Fehler ist aufgetreten, während die Information Catalog Manager-API eine Suche im IBM DB2-Toolskatalog ausgeführt hat.

**Benutzeraktion:** Weitere Informationen zu diesem SQL-Fehler finden Sie im Handbuch zu den Fehlernachrichten.

## **ICM0004N Beim Zugreifen auf die Einstellungen der Information Catalog Manager-API für die Anwendung** *anwendungsname* **trat ein SQL-Fehler auf.**

**Erläuterung:** Ein SQL-Fehler ist aufgetreten, während die Information Catalog Manager-API versuchte, die Einstellungen für die Anwendung abzurufen.

**Benutzeraktion:** Weitere Informationen zu diesem SQL-Fehler finden Sie im Handbuch zu den Fehlernachrichten.

#### **ICM0005N Beim Abrufen der Benutzer- und Gruppeninformationen aus der Datenbank trat ein SQL-Fehler auf.**

**Erläuterung:** Ein SQL-Fehler ist aufgetreten, während die Information Catalog Manager-API versuchte, Informationen zu Benutzern und Gruppen aus der Datenbank abzurufen.

**Benutzeraktion:** Weitere Informationen zu diesem

SQL-Fehler finden Sie im Handbuch zu den Fehlernachrichten.

#### **ICM0006N Beim Laden der Liste mit registrierten Anwendungen trat ein SQL-Fehler auf.**

**Erläuterung:** Ein SQL-Fehler ist aufgetreten, während die Information Catalog Manager-API versuchte, die Liste mit Anwendungen abzurufen.

**Benutzeraktion:** Weitere Informationen zu diesem SQL-Fehler finden Sie im Handbuch zu den Fehlernachrichten.

## **ICM0007N Beim Abrufen der Anwendungs-ID für die Anwendung** *anwendungsname* **trat ein SQL-Fehler auf.**

**Erläuterung:** Ein SQL-Fehler ist aufgetreten, während die Information Catalog Manager-API versuchte, die Anwendungs-ID für die angegebene Anwendung abzurufen.

**Benutzeraktion:** Weitere Informationen zu diesem SQL-Fehler finden Sie im Handbuch zu den Fehlernachrichten.

## **ICM0008N Beim Laden eines Objekttyps trat ein SQL-Fehler auf.**

**Erläuterung:** Ein SQL-Fehler ist aufgetreten, während die Information Catalog Manager-API versuchte, eine Objekttypdefinition aus dem IBM DB2-Toolskatalog abzurufen.

**Benutzeraktion:** Weitere Informationen zu diesem SQL-Fehler finden Sie im Handbuch zu den Fehlernachrichten.

## **ICM0009N Beim Erstellen des Objekttyps** *objekttyp* **trat ein SQL-Fehler auf.**

**Erläuterung:** Ein SQL-Fehler ist aufgetreten, während die Information Catalog Manager-API den angegebenen Objekttyp erstellt hat.

**Benutzeraktion:** Weitere Informationen zu diesem SQL-Fehler finden Sie im Handbuch zu den Fehlernachrichten.

## **ICM0010N Beim Aktualisieren des Objekttyps** *objekttyp* **trat ein SQL-Fehler auf.**

**Erläuterung:** Ein SQL-Fehler ist aufgetreten, während die Information Catalog Manager-API den angegebenen Objekttyp aktualisiert hat.

**Benutzeraktion:** Weitere Informationen zu diesem

# **ICM0011N • ICM0020N**

SQL-Fehler finden Sie im Handbuch zu den Fehlernachrichten.

**ICM0011N Beim Löschen des Objekttyps** *objekttyp* **trat ein SQL-Fehler auf.**

**Erläuterung:** Ein SQL-Fehler ist aufgetreten, während die Information Catalog Manager-API den angegebenen Objekttyp gelöscht hat.

**Benutzeraktion:** Weitere Informationen zu diesem SQL-Fehler finden Sie im Handbuch zu den Fehlernachrichten.

## **ICM0012N Beim Abrufen einer Verweis-ID für Objekttyp** *objekttyp* **trat ein SQL-Fehler auf.**

**Erläuterung:** Ein SQL-Fehler ist aufgetreten, während die Information Catalog Manager-API die nächste verfügbare Verweis-ID für den angegebenen Objekttyp abgerufen hat.

**Benutzeraktion:** Weitere Informationen zu diesem SQL-Fehler finden Sie im Handbuch zu den Fehlernachrichten.

#### **ICM0013N Beim Laden einer Objektinstanz aus dem IBM DB2-Toolskatalog trat ein SQL-Fehler auf.**

**Erläuterung:** Ein SQL-Fehler ist aufgetreten, während die Information Catalog Manager-API die Daten für eine Objektinstanz aus dem IBM DB2-Toolskatalog geladen hat.

**Benutzeraktion:** Weitere Informationen zu diesem SQL-Fehler finden Sie im Handbuch zu den Fehlernachrichten.

#### **ICM0014N Beim Erstellen der Instanz** *instanzname* **des Objekttyps** *objekttyp* **trat ein SQL-Fehler auf.**

**Erläuterung:** Ein SQL-Fehler ist aufgetreten, während die Information Catalog Manager-API eine Objektinstanz im IBM DB2-Toolskatalog erstellt hat.

**Benutzeraktion:** Weitere Informationen zu diesem SQL-Fehler finden Sie im Handbuch zu den Fehlernachrichten.

#### **ICM0015N Beim Aktualisieren einer Instanz des Objekttyps** *objekttyp* **trat ein SQL-Fehler auf.**

**Erläuterung:** Ein SQL-Fehler ist aufgetreten, während die Information Catalog Manager-API eine Objektinstanz im IBM DB2-Toolskatalog aktualisiert hat.

**Benutzeraktion:** Weitere Informationen zu diesem SQL-Fehler finden Sie im Handbuch zu den Fehlernachrichten.

## **ICM0016N Beim Löschen einer Instanz des Objekttyps** *objekttyp* **trat ein SQL-Fehler auf.**

**Erläuterung:** Ein SQL-Fehler ist aufgetreten, während die Information Catalog Manager-API eine Objektinstanz aus dem IBM DB2-Toolskatalog gelöscht hat.

**Benutzeraktion:** Weitere Informationen zu diesem SQL-Fehler finden Sie im Handbuch zu den Fehlernachrichten.

# **ICM0017N Beim Laden der Eigenschaft** *eigenschaftsname* **trat ein SQL-Fehler auf.**

**Erläuterung:** Ein SQL-Fehler ist aufgetreten, während die Information Catalog Manager-API den Wert für die angegebene Objektinstanzeigenschaft geladen hat.

**Benutzeraktion:** Weitere Informationen zu diesem SQL-Fehler finden Sie im Handbuch zu den Fehlernachrichten.

**ICM0018N Beim Laden einer Abhängigkeitskategorie trat ein SQL-Fehler auf.**

**Erläuterung:** Ein SQL-Fehler ist aufgetreten, während die Information Catalog Manager-API eine Abhängigkeitskategorie aus dem IBM DB2-Toolskatalog geladen hat.

**Benutzeraktion:** Weitere Informationen zu diesem SQL-Fehler finden Sie im Handbuch zu den Fehlernachrichten.

#### **ICM0019N Beim Erstellen der Abhängigkeitskategorie** *kategoriename* **trat ein SQL-Fehler auf.**

**Erläuterung:** Ein SQL-Fehler ist aufgetreten, während die Information Catalog Manager-API die Abhängigkeitskategorie im IBM DB2-Toolskatalog erstellt hat.

**Benutzeraktion:** Weitere Informationen zu diesem SQL-Fehler finden Sie im Handbuch zu den Fehlernachrichten.

## **ICM0020N Beim Aktualisieren der Abhängigkeitskategorie** *kategoriename* **trat ein SQL-Fehler auf.**

**Erläuterung:** Ein SQL-Fehler ist aufgetreten, während die Information Catalog Manager-API die Abhängigkeitskategorie im IBM DB2-Toolskatalog aktualisiert hat.

**Benutzeraktion:** Weitere Informationen zu diesem SQL-Fehler finden Sie im Handbuch zu den Fehlernachrichten.

## **ICM0021N Beim Löschen der Abhängigkeitskategorie** *kategoriename* **trat ein SQL-Fehler auf.**

**Erläuterung:** Ein SQL-Fehler ist aufgetreten, während die Information Catalog Manager-API die Abhängigkeitskategorie aus dem IBM DB2-Toolskatalog gelöscht hat.

**Benutzeraktion:** Weitere Informationen zu diesem SQL-Fehler finden Sie im Handbuch zu den Fehlernachrichten.

#### **ICM0022N Beim Laden eines Abhängigkeitstyps trat ein SQL-Fehler auf.**

**Erläuterung:** Ein SQL-Fehler ist aufgetreten, während die Information Catalog Manager-API einen Abhängigkeitstyp aus dem IBM DB2-Toolskatalog geladen hat.

**Benutzeraktion:** Weitere Informationen zu diesem SQL-Fehler finden Sie im Handbuch zu den Fehlernachrichten.

## **ICM0023N Beim Erstellen des Abhängigkeitstyps** *typname* **trat ein SQL-Fehler auf.**

**Erläuterung:** Ein SQL-Fehler ist aufgetreten, während die Information Catalog Manager-API den Abhängigkeitstyp im IBM DB2-Toolskatalog erstellt hat.

**Benutzeraktion:** Weitere Informationen zu diesem SQL-Fehler finden Sie im Handbuch zu den Fehlernachrichten.

#### **ICM0024N Beim Aktualisieren des Abhängigkeitstyps** *typname* **trat ein SQL-Fehler auf.**

**Erläuterung:** Ein SQL-Fehler ist aufgetreten, während die Information Catalog Manager-API den Abhängigkeitstyp im IBM DB2-Toolskatalog aktualisiert hat.

**Benutzeraktion:** Weitere Informationen zu diesem SQL-Fehler finden Sie im Handbuch zu den Fehlernachrichten.

#### **ICM0025N Beim Löschen des Abhängigkeitstyps** *typname* **trat ein SQL-Fehler auf.**

**Erläuterung:** Ein SQL-Fehler ist aufgetreten, während die Information Catalog Manager-API den Abhängigkeitstyp aus dem IBM DB2-Toolskatalog gelöscht hat.

**Benutzeraktion:** Weitere Informationen zu diesem SQL-Fehler finden Sie im Handbuch zu den Fehlernachrichten.

#### **ICM0026N Beim Laden einer Abhängigkeitsinstanz trat ein SQL-Fehler auf.**

**Erläuterung:** Ein SQL-Fehler ist aufgetreten, während die Information Catalog Manager-API die Informationen für eine Abhängigkeitsinstanz aus dem IBM DB2- Toolskatalog geladen hat.

**Benutzeraktion:** Weitere Informationen zu diesem SQL-Fehler finden Sie im Handbuch zu den Fehlernachrichten.

#### **ICM0027N Beim Erstellen einer Instanz für Abhängigkeitstyp** *typname* **trat ein SQL-Fehler auf.**

**Erläuterung:** Ein SQL-Fehler ist aufgetreten, während die Information Catalog Manager-API eine Instanz des Abhängigkeitstyps im IBM DB2-Toolskatalog erstellt hat.

**Benutzeraktion:** Weitere Informationen zu diesem SQL-Fehler finden Sie im Handbuch zu den Fehlernachrichten.

## **ICM0028N Beim Aktualisieren einer Instanz des Abhängigkeitstyps** *typname* **trat ein SQL-Fehler auf.**

**Erläuterung:** Ein SQL-Fehler ist aufgetreten, während die Information Catalog Manager-API eine Instanz des Abhängigkeitstyps im IBM DB2-Toolskatalog aktualisiert hat.

**Benutzeraktion:** Weitere Informationen zu diesem SQL-Fehler finden Sie im Handbuch zu den Fehlernachrichten.

#### **ICM0029N Beim Löschen einer Instanz des Abhängigkeitstyps** *typname* **trat ein SQL-Fehler auf.**

**Erläuterung:** Ein SQL-Fehler ist aufgetreten, während die Information Catalog Manager-API eine Instanz des Abhängigkeitstyps aus dem IBM DB2-Toolskatalog gelöscht hat.

**Benutzeraktion:** Weitere Informationen zu diesem SQL-Fehler finden Sie im Handbuch zu den Fehlernachrichten.

#### **ICM0030N Beim Festschreiben von Änderungen am Kontext trat ein SQL-Fehler auf.**

**Erläuterung:** Ein SQL-Fehler ist aufgetreten, während die Information Catalog Manager-API versuchte, einen Kontext in der Datenbank festzuschreiben.

**Benutzeraktion:** Weitere Informationen zu diesem SQL-Fehler finden Sie im Handbuch zu den Fehlernachrichten.

## **ICM0031N Beim Rückgängigmachen von Änderungen am Kontext trat ein SQL-Fehler auf.**

**Erläuterung:** Ein SQL-Fehler ist aufgetreten, während die Information Catalog Manager-API versuchte, einen Kontext in der Datenbank rückgängig zu machen.

**Benutzeraktion:** Weitere Informationen zu diesem

# **ICM0032N • ICM0041N**

SQL-Fehler finden Sie im Handbuch zu den Fehlernachrichten.

#### **ICM0032N Beim Freigeben des Kontexts trat ein SQL-Fehler auf.**

**Erläuterung:** Ein SQL-Fehler ist aufgetreten, während die Information Catalog Manager-API einen Kontext freigegeben hat.

**Benutzeraktion:** Weitere Informationen zu diesem SQL-Fehler finden Sie im Handbuch zu den Fehlernachrichten.

#### **ICM0033N Beim Zugreifen auf die Verbindungseigenschaften des Kontexts trat ein SQL-Fehler auf.**

**Erläuterung:** Ein SQL-Fehler ist aufgetreten, während die Information Catalog Manager-API auf die Datenbankverbindungsdetails eines Kontexts zugegriffen hat.

**Benutzeraktion:** Weitere Informationen zu diesem SQL-Fehler finden Sie im Handbuch zu den Fehlernachrichten.

#### **ICM0034N Beim Abbrechen einer Suchoperation trat ein SQL-Fehler auf.**

**Erläuterung:** Ein SQL-Fehler ist aufgetreten, während die Information Catalog Manager-API eine Benutzeranforderung verarbeitete, eine Suchoperation abzubrechen.

**Benutzeraktion:** Weitere Informationen zu diesem SQL-Fehler finden Sie im Handbuch zu den Fehlernachrichten.

#### **ICM0035N Beim Laden einer Zugriffssteuerungsliste trat ein SQL-Fehler auf.**

**Erläuterung:** Ein SQL-Fehler ist aufgetreten, während die Information Catalog Manager-API Informationen in einer Zugriffssteuerungsliste aus dem IBM DB2-Toolskatalog geladen hat.

**Benutzeraktion:** Weitere Informationen zu diesem SQL-Fehler finden Sie im Handbuch zu den Fehlernachrichten.

## **ICM0036N Beim Aktualisieren der Zugriffssteuerungsliste** *name-der-zugriffssteuerungsliste* **trat ein SQL-Fehler auf.**

**Erläuterung:** Ein SQL-Fehler ist aufgetreten, während die Information Catalog Manager-API die Zugriffssteuerungsliste im IBM DB2-Toolskatalog aktualisiert hat.

**Benutzeraktion:** Weitere Informationen zu diesem SQL-Fehler finden Sie im Handbuch zu den Fehlernachrichten.

#### **ICM0037N Beim Zugreifen auf die Daten der BLOB-Eigenschaft** *eigenschaftsname* **trat ein SQL-Fehler auf.**

**Erläuterung:** Ein SQL-Fehler ist aufgetreten, während die Information Catalog Manager-API die Daten für die angegebene BLOB-Eigenschaft geladen hat.

**Benutzeraktion:** Weitere Informationen zu diesem SQL-Fehler finden Sie im Handbuch zu den Fehlernachrichten.

## **ICM0038N Beim Abrufen der Versionsnummer des IBM DB2-Toolskatalogs trat ein SQL-Fehler auf.**

**Erläuterung:** Ein SQL-Fehler ist aufgetreten, während die Information Catalog Manager-API die Versionsnummer der Datenbanksteuerkomponente und des IBM DB2-Toolskatalogs in der Datenbank abgefragt hat.

**Benutzeraktion:** Weitere Informationen zu diesem SQL-Fehler finden Sie im Handbuch zu den Fehlernachrichten.

## **ICM0039N Beim Abrufen der Zugriffssteuerungseinträge für ein Objekt trat ein SQL-Fehler auf.**

**Erläuterung:** Ein SQL-Fehler ist aufgetreten, während die Information Catalog Manager-API die Zugriffssteuerungsdaten für ein Objekt geladen hat.

**Benutzeraktion:** Weitere Informationen zu diesem SQL-Fehler finden Sie im Handbuch zu den Fehlernachrichten.

## **ICM0040N Beim Erstellen der Zugriffssteuerungsliste** *name-der-zugriffssteuerungsliste* **trat ein SQL-Fehler auf.**

**Erläuterung:** Ein SQL-Fehler ist aufgetreten, während die Information Catalog Manager-API die Zugriffssteuerungsliste im IBM DB2-Toolskatalog erstellt hat.

**Benutzeraktion:** Weitere Informationen zu diesem SQL-Fehler finden Sie im Handbuch zu den Fehlernachrichten.

**ICM0041N Beim Löschen der Zugriffssteuerungsliste** *name-der-zugriffssteuerungsliste* **trat ein SQL-Fehler auf.**

**Erläuterung:** Ein SQL-Fehler ist aufgetreten, während die Information Catalog Manager-API die Zugriffssteuerungsliste aus dem IBM DB2-Toolskatalog gelöscht hat.

**Benutzeraktion:** Weitere Informationen zu diesem SQL-Fehler finden Sie im Handbuch zu den Fehlernachrichten.

## **ICM0042N Beim Sperren des Objekttyps** *typname* **trat ein SQL-Fehler auf.**

**Erläuterung:** Ein SQL-Fehler ist aufgetreten, während die Information Catalog Manager-API den Objekttyp gesperrt hat, um den Zugriff durch andere Anwendungen zu verhindern.

**Benutzeraktion:** Weitere Informationen zu diesem SQL-Fehler finden Sie im Handbuch zu den Fehlernachrichten.

#### **ICM0043N Beim Laden einer Objekt-ID trat ein SQL-Fehler auf.**

**Erläuterung:** Ein SQL-Fehler ist aufgetreten, während die Information Catalog Manager-API die ID für eine Objektinstanz aus dem IBM DB2-Toolskatalog geladen hat.

**Benutzeraktion:** Weitere Informationen zu diesem SQL-Fehler finden Sie im Handbuch zu den Fehlernachrichten.

## **ICM0100N Die Verbindung zum IBM DB2-Toolskatalog konnte nicht hergestellt werden. Datenbank =** *datenbankname***, Katalog =** *katalogname***).**

**Erläuterung:** Für den Datenbank- bzw. Katalognamen wurden falsche Werte angegeben.

**Benutzeraktion:** Geben Sie gültige Werte für die Datenbank und den Katalog an. Der Datenbankname muss auf eine Datenbank verweisen, die auf dem System katalogisiert wurde, auf dem die Information Catalog Manager-API ausgeführt wird. Der Katalogname muss auf ein Schema in der Datenbank verweisen, in der sich der DB2-Toolskatalog befindet.

## **ICM0101N Dieses Katalogobjekt ist bereits mit einem IBM DB2-Toolskatalog verbunden.**

**Erläuterung:** Eine Verbindung zu einem IBM DB2- Toolskatalog konnte nicht geöffnet werden, weil ein Katalogobjekt verwendet wurde, für das bereits eine Verbindung geöffnet war.

**Benutzeraktion:** Überprüfen Sie, ob das Katalogobjekt nicht bereits geöffnet ist.

## **ICM0102N Das Schema** *schemaname* **in der Datenbank** *datenbankname* **enthält keinen gültigen IBM DB2-Toolskatalog. Die Tabelle** *tabellenname* **wurde nicht gefunden.**

**Erläuterung:** Die erforderliche Tabelle *tabellenname* wurde nicht gefunden, während der Katalog eine Verbindung zum IBM DB2-Toolskatalog hergestellt hat.

**Benutzeraktion:** Überprüfen Sie, ob der Schema- bzw. Datenbankname korrekt ist und ob ein IBM DB2- Toolskatalog für Schema *schemaname* erstellt worden ist.

#### **ICM0103N Für eine Suche nach Abhängigkeiten ohne Verbindung wurden falsche Argumente angegeben.**

**Erläuterung:** Die beiden Parameter emptySource und emptyTarget für die Methode orphanRelationships( Context, Object, Collection, Collection, boolean, bJoolean, SearchRules ) des Katalogobjekts waren falsch. Das ist nicht zulässig.

**Benutzeraktion:** Mindestens einer der Parameter emptySource und emptyTarget muss wahr sein.

## **ICM0104N** *anwendungsname* **ist ein reservierter Anwendungsname.**

**Erläuterung:** Der Anwendungsname *anwendungsname* ist für die Verwendung durch die Information Catalog Manager-API reserviert.

**Benutzeraktion:** Verwenden Sie einen anderen Namen als Anwendungsname.

## **ICM0105N Die Anwendung** *anwendungsname* **ist bereits registriert.**

**Erläuterung:** Eine Anwendung mit der Bezeichnung *anwendungsname* wurde bereits in der Information Catalog Manager-API registriert.

**Benutzeraktion:** Registrieren Sie die Anwendung mit einem anderen Namen oder verwenden Sie die vorhandene registrierte Anwendungs-ID.

## **ICM0106N Die Anwendung** *anwendungsname* **wurde nicht registriert.**

**Erläuterung:** Es wurde versucht, einen nicht registrierten Anwendungsnamen für eine Anwendung zu verwenden.

**Benutzeraktion:** Registrieren Sie den Anwendungsnamen, bevor Sie ihn verwenden, oder verwenden Sie den Namen einer bereits registrierten Anwendung.

## **ICM0107N Eine Anwendung muss dem Katalogobjekt zugeordnet werden, bevor auf den IBM DB2-Toolskatalog zugegriffen werden kann.**

**Erläuterung:** Es wurde versucht, auf den IBM DB2- Toolskatalog zuzugreifen, bevor dem Katalogobjekt eine Anwendung zugeordnet wurde.

**Benutzeraktion:** Ordnen Sie eine Anwendung dem Katalogobjekt zu, indem Sie die Methode setApplicationName( String ) der Katalogklasse verwenden, bevor Sie das Katalogobjekt verwenden, um auf den IBM DB2-Toolskatalog zuzugreifen.

## **ICM0108N Der Katalog kann nicht geschlossen werden, solange Kontexte noch nicht freigegeben wurden.**

**Erläuterung:** Mindestens ein Kontext war nicht freigegeben, als die Methode zum Schließen eines Katalogobjekts aufgerufen wurde.

**Benutzeraktion:** Geben Sie alle Kontexte frei, die für einen Katalog geöffnet wurde, bevor Sie den Katalog schließen.

#### **ICM0109N Beim Speichern von Integritätsbedingungen wurde ein fehlerhaftes Integritätsbedingungsobjekt festgestellt.**

**Erläuterung:** Ein E/A-Fehler ist aufgetreten, während eine Integritätsbedingung für das Speichern in der Datenbank vorbereitet wurde.

**Benutzeraktion:** Überprüfen Sie, ob das Integritätsbedingungsobjekt serialisierbar ist.

## **ICM0110N Beim Laden von Integritätsbedingungen wurde ein fehlerhaftes Integritätsbedingungsobjekt festgestellt.**

**Erläuterung:** Ein E/A-Fehler ist aufgetreten, während eine Integritätsbedingung aus den Daten erneut erstellt wurde, die im IBM DB2-Toolskatalog gespeichert sind.

**Benutzeraktion:** Wenden Sie sich an Ihren IBM Ansprechpartner.

#### **ICM0111N Die Anwendung** *anwendungsname* **kann nicht registriert werden. Es sind keine IDs verfügbar.**

**Erläuterung:** Es sind 63 Anwendungs-IDs verfügbar. Es wurde versucht, eine 64. Anwendung zu registrieren.

**Benutzeraktion:** Entfernen Sie alle registrierten Anwendungen, die nicht mehr mit diesem IBM DB2-Toolskatalog verwendet werden, und wenden Sie sich an Ihren IBM Ansprechpartner.

## **ICM0112N Für die Methode getACEsForPrincipal( Context, String, boolean, Collection ) wurden falsche Argumente angegeben.**

**Erläuterung:** Der Wert für den Principal oder die Objektgruppe der Objekttypen, für den bzw. die Zugriffssteuerungseinträge abgerufen werden sollen, war Null.

**Benutzeraktion:** Geben Sie für den Principal und die Objektgruppe der Objekttypen Werte an, die nicht Null sind.

## **ICM0113N Für die Methode getObjectsOwnedBy-User( Context, String, Collection ) wurden falsche Argumente angegeben.**

**Erläuterung:** Der Wert für den Benutzer oder die Objektgruppe der Objekttypen, für den bzw. die eigene Objekte abgerufen werden sollen, war Null.

**Benutzeraktion:** Geben Sie für den Benutzer und die Objektgruppe der Objekttypen Werte an, die nicht Null sind.

```
ICM0200N Die Methode setProperties( Collection )
eines Objekttyps kann nicht verwendet
werden, nachdem der Objekttyp erstellt
worden ist.
```
**Erläuterung:** Es wurde versucht, die Methode setProperties( Collection ) für einen Objekttyp zu verwenden, der bereits im IBM DB2-Toolskatalog erstellt worden ist.

**Benutzeraktion:** Verwenden Sie die Methode addProperty( MetadataPropertyDefinition ), um neue Eigenschaften einzeln zu erstellen, oder erstellen Sie einen neuen Objekttyp.

# **ICM0201N Die Systemeigenschaft** *eigenschaftsname* **muss angegeben werden, wenn Sie die Eigenschaften dieses Objekttyps festlegen.**

**Erläuterung:** Die Systemmeigenschaft *eigenschaftsname* wurde nicht in der Liste der Eigenschaften für die Methode setProperties( Collection ) übergeben.

**Benutzeraktion:** Die Liste der Eigenschaften, die an die Methode setProperties( Collection ) übergeben wird, muss alle Systemeigenschaften enthalten.

**ICM0202N Die Eigenschaft** *eigenschaftsname* **wird durch den Index** *indexname* **des Objekttyps** *typname* **verwendet. Die Eigenschaft muss angegeben werden, wenn Sie die Liste der Eigenschaften für den Objekttyp festlegen.**

**Erläuterung:** Die Eigenschaft *eigenschaftsname* muss in der Gruppe der Eigenschaften für den Objekttyp vorhanden sein, weil die Eigenschaft von einem Index verwendet wird.

**Benutzeraktion:** Entfernen Sie die Eigenschaft aus dem angegebenen Index, entfernen Sie den Index oder fügen Sie die Eigenschaft der Gruppe der Eigenschaften für den Objekttyp hinzu.

**ICM0203N Das Objekt** *objekt* **ist kein Metadateneigenschaftsobjekt.**

**Erläuterung:** Ein fehlerhaftes Objekt wurde in der Gruppe der Eigenschaften festgestellt, die einem Objekttyp zugeordnet wird.

**Benutzeraktion:** Die Gruppe der Eigenschaften, die an setProperties( Collection ) übergeben wird, darf nur MetadataPropertyDefinition-Objekte enthalten. Entfernen Sie alle Objekte, die einen anderen Typ haben.

## **ICM0204N Eine doppelte Eigenschaft mit der Bezeichnung** *eigenschaftsname* **wurde in der Liste gefunden.**

**Erläuterung:** In einem Aufruf von setProperties( Collection ) waren mehrere Eigenschaftsobjekte mit demselben Namen vorhanden.

**Benutzeraktion:** Entfernen Sie alle Eigenschaften mit doppelten Namen oder benennen Sie sie um.

#### **ICM0205N Für diesen Objekttyp ist keine Eigenschaftsdefinition mit der Bezeichnung** *eigenschaftsname* **vorhanden.**

**Erläuterung:** Ein Aufruf von getProperty( String ) wurde ausgeführt, wobei eine Eigenschaft verwendet wurde, die für den Objekttyp nicht definiert ist.

**Benutzeraktion:** Verwenden Sie die Methode getProperties(), um alle Eigenschaften abzurufen, wenn der Name einer bestimmten Eigenschaft nicht bekannt ist.

#### **ICM0206N Ein Objekttyp mit der Bezeichnung** *typname* **ist im Datenspeicher bereits vorhanden.**

**Erläuterung:** Es wurde versucht, einen Objekttyp mit einem vorhandenen Namen zu erstellen oder in einen vorhandenen Namen umzubenennen.

**Benutzeraktion:** Wählen Sie für den neuen Objekttyp einen eindeutigen Namen.

#### **ICM0207N Der Objekttyp** *typname* **kann nicht gelöscht werden, solange Objektinstanzen definiert sind.**

**Erläuterung:** Es wurde versucht, einen Objekttyp mit definierten Instanzen zu löschen, ohne dass die Option zum Löschen der Instanzen ausgewählt war.

**Benutzeraktion:** Löschen Sie alle Instanzen, bevor Sie einen Objekttyp löschen, oder verwenden Sie die Option zum Löschen der Instanzen mit der Methode delete( boolean ) für den Objekttyp.

## **ICM0208N Die Methode setTableOptions( String ) kann für einen Objekttyp nicht verwendet werden, nachdem der Objekttyp erstellt worden ist.**

**Erläuterung:** Es wurde versucht, die Klausel für die Tabellenoptionen zu ändern, nachdem der Objekttyp erstellt worden ist. Die Klausel für die Tabellenoptionen kann nur beim Erstellen der Tabelle verwendet werden.

**Benutzeraktion:** Legen Sie die gewünschten Tabellen-

optionen fest, bevor Sie den Objekttyp erstellen.

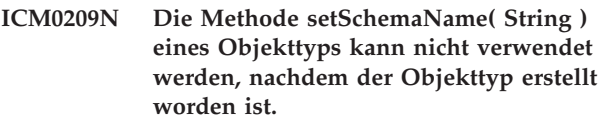

**Erläuterung:** Es wurde versucht, das Schema für die Objektinstanztabelle zu ändern, nachdem der Objekttyp erstellt worden ist.

**Benutzeraktion:** Legen Sie das gewünschte Schema fest, bevor Sie den Objekttyp erstellen.

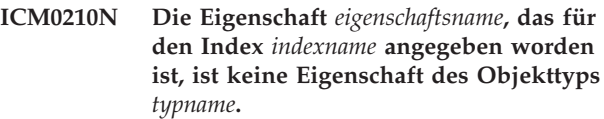

**Erläuterung:** Ein Index, der für den Objekttyp angegeben wurde, enthält mindestens eine Eigenschaft, die nicht zu dem Objekttyp gehört.

**Benutzeraktion:** Überprüfen Sie, ob alle Eigenschaften in einem Index die korrekten Eigenschaftsdefinitionsobjekte sind, die für einen Objekttyp definiert wurden. Verwenden Sie die Methoden getProperties() und get-Property( String ), um die korrekten Eigenschaftsdefinitionsobjekte abzurufen.

## **ICM0211N Der Typ der Objektinstanz** *instanzname* **stimmt nicht mit dem Objekttyp (***typname***) überein.**

**Erläuterung:** Eines der übergebenen Objektinstanzen stimmte nicht mit dem Objekttyp der Methode create-Objects( Context, Collection ) überein.

**Benutzeraktion:** Die Methode createObjects( Context, Collection ) kann nur Objektinstanzen bearbeiten, die denselben Objekttyp haben.

## **ICM0212N Die Zeichenfolge** *suchbedingung* **ist keine gültige Suchbedingung für die Namenseigenschaft.**

**Erläuterung:** Objektinstanzen konnten nicht aufgrund des Namens gesucht werden, weil der angegebene Namensparameter kein Wert war.

**Benutzeraktion:** Der Namensparameter darf nicht Null sein.

## **ICM0213N Für die Methode getObjectInstances( Context, Object, QueryFilterObject, SearchRules, boolean ) eines Objekttyps wurde ein falsches Abfragefilterobjekt angegeben.**

**Erläuterung:** Das Abfragefilterobjekt war Null oder es gehörte zu einem anderen Objekttyp als dem, an den es übergeben wurde.

# **ICM0214N • ICM0302N**

**Benutzeraktion:** Definieren Sie ein Abfragefilterobjekt für den Objekttyp, der durchsucht werden soll.

#### **ICM0214N Die Liste mit Objekttypen ist nicht gültig.**

**Erläuterung:** Eine Liste mit Objekttypen, die an eine der Methoden der Information Catalog Manager-API übergeben wurde, war nicht gültig. Die Liste mit Objekttypen war entweder Null oder leer.

**Benutzeraktion:** Überprüfen Sie, ob die Liste mit Objekttypen mindestens einen Objekttyp enthält.

#### **ICM0215N Der beim Erstellen eines Eigenschaftsdefinitionsobjekts angegebene Datentyp war nicht gültig.**

**Erläuterung:** Der angegebene Wert gab keinen der zulässigen Datentypen an.

**Benutzeraktion:** Überprüfen Sie, ob der Wert für den Datentyp eine Datentypkonstante ist, die in der Klasse MetadataPropertyDefinition definiert ist.

**ICM0216N Der Index** *indexname* **des Objekttyps** *typname* **ist nicht gültig.**

**Erläuterung:** Für einen Index, der für den Objekttyp *typname* angegeben wurde, waren keine Eigenschaften definiert.

**Benutzeraktion:** Für den Index muss mindestens eine Eigenschaft angegeben werden.

#### **ICM0217N Die Eigenschaft** *eigenschaftsname* **wird im Index** *indexname* **des Objekttyps** *typname* **mehrfach definiert.**

**Erläuterung:** Für einen Index, der für den Objekttyp *typname* angegeben wurde, wurde dieselbe Eigenschaft mehrfach definiert.

**Benutzeraktion:** Entfernen Sie alle doppelten Eigenschaften aus dem Index.

#### **ICM0218N Der Index** *indexname* **ist für Objekttyp** *typname* **nicht vorhanden.**

**Erläuterung:** Der Objekttyp *typname* konnte eine Anforderung zum Entfernen des Index *indexname* nicht erfüllen, weil ein Index mit diesem Namen nicht vorhanden ist.

**Benutzeraktion:** Überprüfen Sie, ob der Index für den Objekttyp definiert ist, bevor Sie versuchen, ihn zu entfernen.

#### **ICM0219N Ein Index mit dem Namen** *indexname* **wurde bereits für den Objekttyp** *typname* **definiert.**

**Erläuterung:** Ein Index mit dem angegebenen Namen ist bereits vorhanden. Indexnamen müssen eindeutig sein.

**Benutzeraktion:** Wählen Sie einen eindeutigen Namen für den neuen Index aus oder entfernen Sie den vorhandenen Namen, um ihn durch den neuen Namen zu ersetzen.

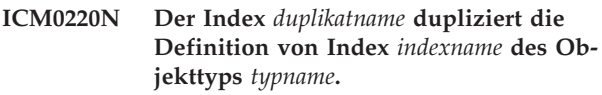

**Erläuterung:** Ein Index mit der angeforderten Definition ist für den Objekttyp bereits vorhanden.

**Benutzeraktion:** Modifizieren Sie den neuen Index, damit er sich von den vorhandenen Indizes unterscheidet, oder verwenden Sie die vorhandenen Indizes, wenn sie eine ausreichende Indizierung für den Objekttyp bieten.

## **ICM0300N Die angeforderte Objektinstanz wurde im Datenspeicher nicht gefunden.**

**Erläuterung:** Es wurde versucht, den Wert einer Eigenschaft für eine Objektinstanz zu laden, die nicht im Datenspeicher erstellt worden ist.

**Benutzeraktion:** Wenden Sie sich an Ihren IBM Ansprechpartner.

## **ICM0301N Eine Anforderung zum Aktualisieren einer Eigenschaft verletzt die Eigenschaftslintegritätsbedingung** *integritätsbedingungsname***.**

**Erläuterung:** Die Operation kann nicht ausgeführt werden, weil die Integritätsbedingung *integritätsbedingungsname* sie nicht zulässt.

**Benutzeraktion:** Wählen Sie einen Wert aus, den die Integritätsbedingung zulässt, oder entfernen Sie die Integritätsbedingung aus der Eigenschaftsdefinition.

## **ICM0302N Der Objekttyp wurde bereits für diese Instanz festgelegt.**

**Erläuterung:** Es wurde versucht, den Objekttyp für eine Instanz festzulegen, für die bereits ein Typ definiert worden ist.

**Benutzeraktion:** Für Instanzen, für die bereits ein Typ definiert worden ist, kann der Typ nicht geändert werden.

#### **ICM0303N Der angegebene Objekttyp ist nicht gültig.**

**Erläuterung:** Der Objekttyp, der für die Methode set-Type( ObjectType ) der Objektinstanz angegeben wurde, ist nicht gültig. Der Objekttyp ist Null oder er wurde noch nicht erstellt.

**Benutzeraktion:** Überprüfen Sie, ob der an die Methode setType(ObjectType) übermittelte Objekttyp erstellt worden ist.

#### **ICM0304N Für diese Objektinstanz ist keine Eigenschaft mit der Bezeichnung** *eigenschaftsname* **vorhanden.**

**Erläuterung:** Es wurde versucht, eine Eigenschaft abzurufen, die nicht vorhanden ist.

**Benutzeraktion:** Überprüfen Sie die Schreibweise des Eigenschaftsnamens und ob die Groß-/Kleinschreibung übereinstimmt. Verwenden Sie die Methode getProperties(), um eine Liste aller definierten Eigenschaften abzurufen.

#### **ICM0305N Die Objektinstanz hat keinen gültigen Status.**

**Erläuterung:** Die Objektinstanz kann keine Datenoder Aktualisierungsanforderungen bearbeiten, weil es nicht gültig ist.

**Benutzeraktion:** Laden Sie die Objektinstanz erneut aus dem IBM DB2-Toolskatalog. Überprüfen Sie, ob ein Objekttyp festgelegt wurde, wenn es eine neue Instanz ist.

#### **ICM0306N Für die Objektinstanz ist ein Name erforderlich.**

**Erläuterung:** Die Objektinstanz ist nicht gültig, weil kein Name festgelegt worden ist.

**Benutzeraktion:** Geben Sie einen Wert für die Namenseigenschaft der Objektinstanz an, der nicht Null ist.

#### **ICM0307N Die Eigenschaft** *eigenschaftsname* **ist nicht gültig.**

**Erläuterung:** Die Objektinstanz ist nicht gültig, weil der Eigenschaftswert für eine erforderliches Eigenschaft Null ist oder der Eigenschaftswert eine der Eigenschaftsintegritätsbedingungen verletzt.

**Benutzeraktion:** Geben Sie einen gültigen Wert für die angegebene Eigenschaft an.

#### **ICM0308N Die aktuelle Anwendung hat keine Berechtigung, dieses Objekt zu aktualisieren.**

**Erläuterung:** Die aktuelle Anwendung ist nicht die Eigneranwendung und hat keine Anwendungsaktualisierungsberechtigung für das angegebene Objekt.

**Benutzeraktion:** Verwenden Sie die Eigneranwendung, um der aktuellen Anwendung die Berechtigung zu erteilen.

## **ICM0309N Die Eigenschaft** *eigenschaftsname* **gehört nicht zu dieser Objektinstanz.**

**Erläuterung:** Es wurde versucht, einen Eigenschaftswert für eine falsche Objektinstanz zu laden.

**Benutzeraktion:** Wenden Sie sich an Ihren IBM Ansprechpartner.

**ICM0310N Der Wert für die Eigenschaft** *eigenschaftsname* **überschreitet die maximale Länge der Eigenschaftsdefinition.**

**Erläuterung:** Der Eigenschaftswert ist länger als die maximal zulässige Größe, die in der Eigenschaftsdefinition des Objekttyps angegeben ist.

**Benutzeraktion:** Verwenden Sie einen kleineren Eigenschaftswert.

#### **ICM0311N Die Eigenschaft** *eigenschaftsname* **muss einen Wert haben.**

**Erläuterung:** Die Eigenschaft *eigenschaftsname* ist erforderlich, aber mit einem Nullwert festgelegt.

**Benutzeraktion:** Legen Sie die Eigenschaft mit einem Wert fest, der nicht Null ist.

#### **ICM0312N Die Eigenschaft** *eigenschaftsname* **verletzt die Integritätsbedingung** *integritätsbedingungsname***.**

**Erläuterung:** Der Wert, der der Eigenschaft *eigenschaftsname* zugeordnet ist, wird von der Integritätsbedingung *integritätsbedingungsname* nicht zugelassen.

**Benutzeraktion:** Verwenden Sie einen Wert, den die Integritätsbedingung zulässt, oder entfernen Sie die Integritätsbedingung aus der Eigenschaftsdefinition.

#### **ICM0400N Die Liste mit Abhängigkeitsobjekten ist nicht gültig.**

**Erläuterung:** Die Liste mit Abhängigkeitsobjekten ist Null oder leer.

**Benutzeraktion:** Überprüfen Sie, ob die Liste mit Abhängigkeitsobjekten mindestens eine Abhängigkeit enthält.

# **ICM0401N • ICM0405N**

#### **ICM0401N Das Hinzufügen der angegebenen Abhängigkeit würde zu einer Schleife in der Baumstruktur für Abhängigkeitskategorien führen.**

**Erläuterung:** Die angeforderte Änderung würde zu einer Abhängigkeitskategorie führen, die sich selbst enthält.

**Benutzeraktion:** Stellen Sie sicher, dass in der Hierarchie der Abhängigkeiten keine Schleifen vorhanden sind.

**ICM0402N Die Abhängigkeitskategorie** *kategoriename* **ist bereits vorhanden.**

**Erläuterung:** Das Erstellen einer neuen Abhängigkeitskategorie ist fehlgeschlagen, weil die Kategorie denselben Namen wie eine vorhandene Kategorie hat.

**Benutzeraktion:** Verwenden Sie einen eindeutigen Namen für die neue Abhängigkeitskategorie.

#### **ICM0403N Der Abhängigkeitstyp** *typname* **ist bereits vorhanden.**

**Erläuterung:** Das Erstellen eines neuen Abhängigkeitstyps ist fehlgeschlagen, weil der Typ denselben Namen wie ein vorhandener Typ hat.

**Benutzeraktion:** Verwenden Sie einen eindeutigen Namen für den neuen Abhängigkeitstyp.

## **ICM0404N Der Abhängigkeitstyp** *typname* **kann nicht gelöscht werden, weil für ihn Abhängigkeitsinstanzen definiert sind.**

**Erläuterung:** Abhängigkeitstypen können nicht gelöscht werden, wenn Abhängigkeitsinstanzen dieses Typs vorhanden sind.

**Benutzeraktion:** Löschen Sie alle Instanzen des Abhängigkeitstyps, bevor Sie den Typ löschen, oder verwenden Sie die Option zum Löschen von Instanzen der Löschmethode des Abhängigkeitstyps.

## **ICM0405N Der Objekttyp, der der Abhängigkeitsintegritätsbedingung für den Objekttyp hinzugefügt wird, wurde nicht erstellt.**

**Erläuterung:** Die Abhängigkeitsintegritätsbedingung hat versucht, einen Objekttyp zu verwenden, der in der Datenbank noch nicht erstellt worden ist.

**Benutzeraktion:** Rufen Sie die Methode create() des Objekttyps auf, bevor Sie ihn in einer Abhängigkeitsintegritätsbedingung verwenden.

# **Kapitel 100. ICM0500 - ICM0999**

#### **ICM0500N Das Objekt, das an die Abhängigkeitsinstanz übermittelt wurde, ist nicht gültig. Alle Objekte müssen vom Typ ObjectInstance oder ObjectID sein.**

**Erläuterung:** Der Typ eines Objekts, das als Quelle oder Ziel für eine Abhängigkeitsinstanz angegeben worden ist, war keiner der zulässigen Typen.

**Benutzeraktion:** Verwenden Sie nur Objekte des Typs ObjectInstance oder ObjectID als Quellen und Ziele für Abhängigkeitsinstanzen.

## **ICM0501N Eine Objektinstanz muss in der Datenbank erstellt werden, bevor es einer Abhängigkeit hinzugefügt werden kann.**

**Erläuterung:** Eine Objektinstanz, die noch nicht in der Datenbank erstellt worden ist, kann keinen Abhängigkeiten zugeordnet werden.

**Benutzeraktion:** Rufen Sie die Methode create() für neue Objektinstanzen auf, bevor Sie versuchen, sie einer Abhängigkeit hinzuzufügen.

#### **ICM0502N Der Abhängigkeit konnte keine Objekt-ID mit dem Wert Null hinzugefügt werden.**

**Erläuterung:** Das für das Abhängigkeitsobjekt angegebene Java-Objekt, das die Objekt-ID darstellt, war Null.

**Benutzeraktion:** Verwenden Sie für die Objekt-ID einen Wert, der nicht Null ist.

#### **ICM0503N Die Abhängigkeitsinstanz verletzt mindestens eine Integritätsbedingung.**

**Erläuterung:** Mindestens eine der Integritätsbedingungen für die Abhängigkeitsinstanz wurde durch die aktuelle Gruppe von Quellen- und Zielobjekten verletzt, die für die Instanz definiert sind.

**Benutzeraktion:** Überprüfen Sie die definierten Integritätsbedingungen und fügen Sie, falls erforderlich, Quellen und Ziele hinzu, oder entfernen Sie sie.

## **ICM0504N Die Abhängigkeitsinstanz hat keinen gültigen Status.**

**Erläuterung:** Die Abhängigkeitsinstanz ist in einem Status, in dem sie nicht verwendet werden kann.

**Benutzeraktion:** Überprüfen Sie, ob der Abhängigkeitstyp für die Instanz vorhanden ist, und stellen Sie sicher, dass keine der Integritätsbedingungen verletzt wurde. Laden Sie danach die Abhängigkeitsinstanz erneut aus der Datenbank.

#### **ICM0600N Der aktuelle Benutzer hat keine Berechtigung zum Aktualisieren dieses Objekts.**

**Erläuterung:** Das Aktualisieren eines Objekts ist fehlgeschlagen, weil der Benutzer keine ausreichende Berechtigung hat.

**Benutzeraktion:** Der Eigner eines Objekts muss Benutzern die Berechtigung erteilen, bevor sie das Objekt aktualisieren können.

## **ICM0601N Der aktuelle Benutzer hat keine Berechtigung zum Löschen dieses Objekts.**

**Erläuterung:** Das Löschen eines Objekts ist fehlgeschlagen, weil der Benutzer keine ausreichende Berechtigung hat.

**Benutzeraktion:** Der Objekteigner muss Benutzern die Berechtigung zum Löschen des Objekts erteilen.

## **ICM0602N Der aktuelle Benutzer hat keine Berechtigung, eine der Instanzen dieses Abhängigkeitstyps zu löschen.**

**Erläuterung:** Der aktuelle Benutzer kann einen Abhängigkeitstyp und seine Instanzen nicht löschen, weil er keine Berechtigung hat, eine der Instanzen zu löschen.

**Benutzeraktion:** Der Benutzer benötigt die Berechtigung, alle Instanzen eines Abhängigkeitstyps zu löschen, um den Abhängigkeitstyp löschen zu können.

## **ICM0603N Für die Zugriffssteuerungsliste muss ein Name angegeben werden, bevor sie gespeichert werden kann.**

**Erläuterung:** Das Aktualisieren einer Zugriffssteuerungsliste ist fehlgeschlagen, weil der Name auf Null gesetzt worden ist.

**Benutzeraktion:** Überprüfen Sie, ob die Zugriffssteuerungsliste einen gültigen Namen hat.

## **ICM0604N Eine Zugriffssteuerungsliste mit der Bezeichnung** *name-der-zugriffsliste* **ist im Datenspeicher bereits vorhanden.**

**Erläuterung:** Die neue Zugriffssteuerungsliste kann nicht erstellt werden, weil sie denselben Namen wie eine vorhandene Zugriffssteuerungsliste hat.

**Benutzeraktion:** Geben Sie einen eindeutigen Namen für die neue Zugriffssteuerungsliste an.

# **ICM0605N • ICM0710N**

## **ICM0605N Eine Zugriffssteuerungsliste mit der Bezeichnung** *name-der-zugriffsliste* **ist nicht gültig.**

**Erläuterung:** Die Zugriffssteuerungsliste kann nicht gespeichert werden, weil sie nicht mehr gültig ist.

**Benutzeraktion:** Laden Sie die Zugriffssteuerungsliste erneut aus dem IBM DB2-Toolskatalog.

#### **ICM0700N Die Daten für dieses Objekt wurden durch einen anderen Prozess im IBM DB2-Toolskatalog mofifiziert.**

**Erläuterung:** Das Aktualisieren eines Objekts ist fehlgeschlagen, weil ein anderer Prozess die im Toolskatalog gespeicherten Objektdaten modifiziert hat, während das Objekt durch den aktuellen Prozess verwendet wurde.

**Benutzeraktion:** Laden Sie das Objekt erneut aus dem Toolskatalog oder verwenden Sie für die Aktualisierungsmethode die Einstellung zum Überschreiben.

#### **ICM0701N Das Objekt ist nicht vorhanden.**

**Erläuterung:** Eine Anforderung der Information Catalog Manager-API ist fehlgeschlagen, weil sie versuchte, ein Objekt zu verwenden, das nicht im IBM DB2-Toolskatalog erstellt worden ist.

**Benutzeraktion:** Rufen Sie die Erstellungsmethode des Objekts auf, bevor Sie die Methode verwenden.

#### **ICM0702N Das Objekt ist bereits vorhanden.**

**Erläuterung:** Die Erstellungsmethode wurde für ein Objekt aufgerufen, das bereits erstellt worden ist.

**Benutzeraktion:** Verwenden Sie die Aktualisierungsmethode anstelle der Erstellungsmethode, um Objekte zu aktualisieren, die bereits vorhanden sind.

#### **ICM0703N Das Objekt hat keinen gültigen Status.**

**Erläuterung:** Das Objekt kann nicht erstellt oder aktualisiert werden, weil es keinen gültigen Status hat.

**Benutzeraktion:** Laden Sie das Objekt erneut aus dem IBM DB2-Toolskatalog.

#### **ICM0704N Die doppelte Anforderungs-ID** *name-derid* **wurde an die Suchmethode übermittelt.**

**Erläuterung:** Die Anforderungs-ID, die an eine Suchmethode übergeben wurde, wird bereits von einer anderen Suche verwendet.

**Benutzeraktion:** Verwenden Sie eine andere Anforderungs-ID oder warten Sie, bis die bereits aktive Suche beendet ist.

## **ICM0705N Es kann nicht zu einem Nullkontext umgeschaltet werden.**

**Erläuterung:** Der Kontext für ein Objekt der Informationssteuerzentrale kann nicht auf Null gesetzt werden.

**Benutzeraktion:** Geben Sie für die Methode setContext( Context ) des Objekts der Informationssteuerzentrale einen Wert an, der nicht Null ist.

## **ICM00706N Umschalten zu einem neuen Kontext nicht möglich, während im vorhandenen Kontext eine Transaktion ansteht.**

**Erläuterung:** Es wurde versucht, den Kontext eines Objekts umzuschalten, während das Objekt an einer aktiven Transaktion beteiligt war.

**Benutzeraktion:** Schreiben Sie die aktuellen Kontextänderungen im Objekt fest, bevor Sie zu einem anderen Kontext umschalten.

## **ICM0707N Es kann nicht zu einem Kontext in einem anderen Katalog umgeschaltet werden.**

**Erläuterung:** Es wurde versucht, den Kontext eines Objekts zu einem Kontext umzuschalten, der für einen anderen Katalog geöffnet ist.

**Benutzeraktion:** Verwenden Sie nur Kontexte und Objekte aus demselben Katalog.

## **ICM0708N Für den angegebenen Principal-Namen (***principal-name***) ist bereits ein Zugriffssteuerungseintrag vorhanden.**

**Erläuterung:** Für den angegebenen Principal kann kein neuer Zugriffssteuerungseintrag erstellt werden, weil bereits ein Eintrag vorhanden ist.

**Benutzeraktion:** Rufen Sie den aktuellen Zugriffssteuerungseintrag ab und ändern Sie ihn. Erstellen Sie keinen neuen Zugriffssteuerungseintrag.

#### **ICM0709N Der angegebene Kontext für den Zugriff auf den Datenspeicher ist nicht gültig.**

**Erläuterung:** Der angegebene Kontext für die Information Catalog Manager-API ist nicht gültig. Die angeforderte Operation kann nicht ausgeführt werden.

**Benutzeraktion:** Stellen Sie sicher, dass der Kontext nicht Null ist und nicht freigegeben wurde.

#### **ICM0710N Ein inkorrekter Parametertyp wurde in der SQL-Anweisung mit Parameterangabe festgestellt:** *sql-anweisung***.**

**Erläuterung:** Der Typ eines übergebenen Objektparameters ist nicht gültig.

**Benutzeraktion:** Verwenden Sie nur Objekte der Ty-

pen, die in der Dokumentation der Information Catalog Manager-API-Methode angegeben sind.

#### **ICM0711N Der Berechtigungswert für das Berechtigungselement ist nicht gültig.**

**Erläuterung:** Die Berechtigung ist mit dem aktuellen Wert in setPermission( int, Jboolean ) nicht gültig.

**Benutzeraktion:** Legen Sie die Berechtigungen unter Verwendung der Berechtigungselementkonstanten fest, die in der Klasse PermissionElement definiert sind.

## **ICM00712N Es wurde eine falsche Anzahl Werte für die Abfragefilterbedingung angegeben. Es wurden keine Parameter erwartet.**

**Erläuterung:** Die Anzahl Parameter, die für eine Abfragefilterbedingung angegeben wurde, stimmt nicht mit der Anzahl überein, die für den Operator der Bedingung erwartet wurde.

**Benutzeraktion:** Geben Sie die korrekte Anzahl Parameter an. Für OP\_IS\_NULL und OP\_IS\_NOT\_NULL sind keine Parameter zulässig. Für OP\_BETWEEN und OP\_NOT\_BETWEEN sind zwei Parameter erforderlich. Für OP\_IN und OP\_NOT\_IN ist eine beliebige Anzahl Parameter (größer als Null) zulässig. Für alle anderen Operatoren ist ein Parameter erforderlich.

#### **ICM0713N Die Anzahl Werte, die für die Abfragefilterbedingung angegeben wurde, war nicht gültig. Es wurde ein Parameter erwartet.**

**Erläuterung:** Die Anzahl Parameter, die für eine Abfragefilterbedingung angegeben wurde, stimmt nicht mit der Anzahl überein, die für den Operator der Bedingung erwartet wurde.

**Benutzeraktion:** Geben Sie die korrekte Anzahl Parameter an. Für OP\_IS\_NULL und OP\_IS\_NOT\_NULL sind keine Parameter zulässig. Für OP\_BETWEEN und OP\_NOT\_BETWEEN sind zwei Parameter erforderlich. Für OP\_IN und OP\_NOT\_IN ist eine beliebige Anzahl Parameter (größer als Null) zulässig. Für alle anderen Operatoren ist ein Parameter erforderlich.

#### **ICM0714N Die Anzahl Parameter war nicht gültig, die für die Abfragefilterbedingung angegeben wurde. Es wurden zwei Parameter erwartet.**

**Erläuterung:** Die Anzahl Parameter, die für eine Abfragefilterbedingung angegeben wurde, stimmt nicht mit der Anzahl überein, die für den Operator der Bedingung erwartet wurde.

**Benutzeraktion:** Geben Sie die korrekte Anzahl Parameter an. Für OP\_IS\_NULL und OP\_IS\_NOT\_NULL sind keine Parameter zulässig. Für OP\_BETWEEN und OP\_NOT\_BETWEEN sind zwei Parameter erforderlich. Für OP\_IN und OP\_NOT\_IN ist eine beliebige Anzahl

Parameter (größer als Null) zulässig. Für alle anderen Operatoren ist ein Parameter erforderlich.

## **ICM0715N Der für die Abhängigkeitssuche angegebene Typ ist nicht gültig.**

**Erläuterung:** Der Wert des Typs, der für die Methode setType( int ) einer Abhängigkeitssuche angegeben wurde, ist nicht gültig.

**Benutzeraktion:** Verwenden Sie die Konstanten TY-PE\_SOURCE und TYPE\_TARGET, die in der Klasse RelationshipSearch für die Methode setType( int ) definiert sind.

## **ICM0716N Die Abhängigkeit, die für die Abhängigkeitssuche angegeben wurde, ist nicht gültig.**

**Erläuterung:** Die Abhängigkeit, die für ein Objekt der Abhängigkeitssuche angegeben wurde, ist nicht gültig.

**Benutzeraktion:** Verwenden Sie für die Abhängigkeit einer Abhängigkeitssuche einen Wert, der nicht Null ist.

## **ICM0717N Die Zugriffssteuerungsliste für dieses Objekt wurde nicht erstellt.**

**Erläuterung:** Sie müssen die Zugriffssteuerungsliste erstellen, die einem Objekt zugeordnet ist, bevor das Objekt im IBM DB2-Toolskatalog gespeichert werden kann.

**Benutzeraktion:** Rufen Sie die Erstellungsmethode für die Zugriffssteuerungsliste auf.

## **ICM0718N Der Kontext wurde freigegeben und kann nicht verwendet werden.**

**Erläuterung:** Es wurde versucht, einen freigegebenen Kontext zu verwenden, um auf den IBM DB2-Toolskatalog zuzugreifen.

**Benutzeraktion:** Verwenden Sie die Methode newContext() für das Katalogobjekt, um einen neuen Kontext abzurufen, und verwenden Sie ihn anstelle des freigegebenen Kontexts.

# **ICM0800N Sie haben einen Migrationsoperationstyp angegeben, der nicht gültig war.**

**Erläuterung:** Der Wert des für die ICMMigration-Methode migrate( int ) angegebenen Operationstyp war kein gültiger Migrationsoperationstyp.

**Benutzeraktion:** Verwenden Sie einen der Migrationsoperationstypen, die in der Klasse ICMDatastoreInit angegeben sind (MIG\_REPLACE, MIG\_SKIP oder MI-G\_ERROR).

**ICM0801N Die zu migrierende Definition der Eigenschaft** *eigenschaftsname* **des Objekttyps** *typname* **von IBM DB2 Version 7 unterscheidet sich von der vorhandenen Eigenschaftsdefinition für den Objekttyp von DB2 Version 8.**

**Erläuterung:** Ein Objekttyp, der migriert wird, ist bereits im Toolskatalog von DB2 Version 8 vorhanden. Eine der Eigenschaften des Objekttyps unterscheidet sich entweder im Datentyp oder in der Größe zwischen den Objekttypdefinitionen von DB2 Version 7 und Version 8.

**Benutzeraktion:** Verwenden Sie die Option zum Ersetzen des Migrationsoperationstyps oder löschen Sie den vorhandenen Objekttyp von DB2 Version 8, bevor Sie den Katalog von DB2 Version 7 migrieren.

**ICM0802N Die Eigenschaft** *eigenschaftsname* **des Objekttyps** *typname* **von IBM DB2 Version 8 ist im zu migrierenden Objekttyp von DB2 Version 7, der denselben Namen hat, nicht vorhanden.**

**Erläuterung:** Ein Objekttyp, der migriert wird, ist im Toolskatalog von DB2 Version 8 bereits vorhanden, aber eine der Eigenschaften des vorhandenen Objekttyps von DB2 Version 8 ist in der Objekttypdefinition von DB2 Version 7 nicht vorhanden.

**Benutzeraktion:** Führen Sie die Migration mit einem anderen Operationstyp als MIG\_ERROR aus oder löschen Sie den vorhandenen Objekttyp, bevor sie die Migration ausführen.

**ICM0803N Die Eigenschaft** *eigenschaftsname* **des Objekttyps** *typname* **von IBM DB2 Version 7 ist im Objekttyp mit demselben Namen von DB2 Version 8 nicht vorhanden.**

**Erläuterung:** Der Objekttyp, der migriert wird, ist im Toolskatalog von DB2 Version 8 vorhanden, aber eine der Eigenschaften des Objekttyps, der von DB2 Version 7 migriert wird, ist in der Objekttypdefinition von DB2 Version 8 nicht vorhanden.

**Benutzeraktion:** Verwenden Sie das Initialisierungstool der Informationskatalogzentrale, um dem Objekttyp von DB2 Version 8 die fehlende Eigenschaft vor der Migration hinzuzufügen, wenn die fehlende Eigenschaft optional ist. Entfernen Sie den Objekttyp von DB2 Version 8 vor der Migration aus dem Toolskatalog, wenn die fehlende Eigenschaft erforderlich ist.

**ICM0804N Der Wert der Eigenschaft** *eigenschaftsname* **für die Instanz** *instanzname* **des Objekttyps** *typname* **ist kein gültiges Datums-/Zeitformat.**

**Erläuterung:** Der Wert einer Datums-/Zeiteigenschaft

in einem Katalog von DB2 Version 7 hat kein erkanntes Datums-/Zeitformat.

**Benutzeraktion:** Ändern Sie die Daten von IBM DB2 Version 7 manuell in ein gültiges Datums-/Zeitformat für die aktuelle Speicherposition.

#### **ICM0805N Der Datentyp der Eigenschaft** *eigenschaftsname* **für Instanz** *instanzname* **des Objekttyps** *objekttyp* **wird durch das Migrationstool nicht unterstützt.**

**Erläuterung:** Das Migrationstool kann keine Objekttypen mit Eigenschaften migrieren, die andere Datentypen als Zeichenfolgen oder Datums-/Zeitangaben haben.

**Benutzeraktion:** Der Objekttyp kann nicht migriert werden. Stellen Sie sicher, dass der Katalog nicht beschädigt wurde.

## **ICM0806N Die Markierung des Abhängigkeitstyps** *typname* **im zu migrierenden Katalog von IBM DB2 Version 7, wurde nicht erkannt.**

**Erläuterung:** Der Wert für die Markierung des Abhängigkeitstyps ist kein erkannter Wert.

**Benutzeraktion:** Der Katalog von IBM DB2 Version 7 ist nicht gültig. Die Abhängigkeitsinstanz mit dieser Typmarkierung wird nicht migriert.

## **ICM0807N Der Abhängigkeitstyp** *typname* **konnte nicht gefunden werden.**

**Erläuterung:** Der vordefinierte Abhängigkeitstyp *typname* wurde im IBM DB2-Toolskatalog nicht gefunden.

**Benutzeraktion:** Wenden Sie sich an Ihren IBM Ansprechpartner.

## **ICM0808N Die Objektinstanz** *instanzname* **verletzt einen eindeutigen Index für den Objekttyp** *typname* **und kann nicht erstellt werden.**

**Erläuterung:** Die Instanz konnte nicht erstellt werden, weil es einen der eindeutigen Indizes verletzt, die für den Objekttyp definiert sind.

**Benutzeraktion:** Entfernen Sie den Index oder löschen Sie die Objektinstanz von IBM DB2 Version 7, die die Indexverletzung verursacht, bevor Sie das Migrationstool ausführen.

**ICM0900N Beim Öffnen der Protokolldatei** *dateiname* **trat ein E/A-Fehler auf.**

**Erläuterung:** Das Initialisierungstool konnte die Protokolldatei aufgrund einer E/A-Ausnahmebedingung nicht öffnen.

**Benutzeraktion:** Überprüfen Sie, ob der angegebene Dateipfad vorhanden ist, und stellen Sie sicher, dass die Datei nicht nur Lesezugriff zulässt oder durch eine andere Anwendung verwendet wird.

#### **ICM0901N Beim Erstellen der Information Catalog Manager-API-Tabellen trat ein SQL-Fehler auf.**

**Erläuterung:** Ein SQL-Fehler ist aufgetreten, während das Initialisierungstool die erforderlichen Tabellen für die Information Catalog Manager-API erstellt hat.

**Benutzeraktion:** Weitere Informationen zu diesem SQL-Fehler finden Sie im Handbuch zu den Fehlernachrichten.

#### **ICM0902N Bei der Migration trat ein SQL-Fehler auf.**

**Erläuterung:** Ein SQL-Fehler ist aufgetreten, während das Migrationstool die zu migrierenden Daten von IBM DB2 Version 7 abgerufen hat.

**Benutzeraktion:** Weitere Informationen zu diesem SQL-Fehler finden Sie im Handbuch zu den Fehlernachrichten.

#### **ICM0903N Ein SQL-Fehler ist aufgetreten, während die Emulationssichten des Informationskatalogs von DB2 Version 7 erstellt wurden.**

**Erläuterung:** Ein SQL-Fehler ist aufgetreten, während das Initialisierungstool die Sichten erstellt hat, die eine Emulation der Information Catalog Manager-Tabellen von DB2 Version 7 bieten.

**Benutzeraktion:** Weitere Informationen zu diesem SQL-Fehler finden Sie im Handbuch zu den Fehlernachrichten.

#### **ICM0904N Die Tabelle** *tabellenname* **fehlt im IBM DB2-Toolskatalog.**

**Erläuterung:** Die Prüfoption für die Initialisierung der Information Catalog Manager-API hat festgestellt, dass die Tabelle *tabellenname* nicht definiert wurde.

**Benutzeraktion:** Führen Sie die Initialisierung der Information Catalog Manager-API mit der Korrekturoption aus, um diesen Fehler zu beheben.

#### **ICM0905N Die Tabelle** *tabellenname* **enthält mindestens eine Spalte mit einer ungültigen Definition.**

**Erläuterung:** Die Prüfoption für die Initialisierung der Information Catalog Manager-API hat festgestellt, dass die Tabelle *tabellenname* mindestens eine Spalte enthält, die einen anderen als den erforderlichen Typ hat.

**Benutzeraktion:** Führen Sie die Initialisierung der In-

formation Catalog Manager-API mit der Korrekturoption im Erzwingungsmodus durch, um diesen Fehler zu beheben. Durch die Verwendung der Option -force können Daten verloren gehen.

## **ICM0906N Die Tabelle** *tabellenname* **enthält mindestens eine Spalte, die nicht Teil der Datenspeicherdefinition ist.**

**Erläuterung:** Die Prüfoption für die Initialisierung der Information Catalog Manager-API hat festgestellt, dass die Tabelle *tabellenname* mindestens eine Spalte enthält, die nicht in der Tabellendefinition vorhanden ist.

**Benutzeraktion:** Wenn für diese Spalte Nullwerte zulässig sind, hat sie keine Auswirkung auf die Information Catalog Manager-API. Führen Sie zum Entfernen der Spalte die Initialisierung der Information Catalog Manager-API mit der Korrekturoption im Erzwingungsmodus durch, um diesen Fehler zu beheben. Durch die Verwendung der Option -force können Daten verloren gehen.

## **ICM0907N Die Spalte** *spaltenname* **der Tabelle** *tabellenname* **fehlt im Datenspeicher.**

**Erläuterung:** Die Prüfoption für die Initialisierung der Information Catalog Manager-API hat festgestellt, dass in der Tabelle *tabellenname* mindestens eine Spalte fehlt, die für die Information Catalog Manager-API erforderlich ist.

**Benutzeraktion:** Führen Sie die Initialisierung der Information Catalog Manager-API mit der Korrekturoption im Erzwingungsmodus durch, um diesen Fehler zu beheben. Durch die Verwendung der Option -force können Daten verloren gehen.

## **ICM0908N In der Tabelle** *tabellenname* **fehlt die Primärschlüsseldefinition.**

**Erläuterung:** Die Prüfoption für die Initialisierung der Information Catalog Manager-API hat festgestellt, dass in der Tabelle *tabellenname* die erforderliche Primärschlüsseldefinition fehlt.

**Benutzeraktion:** Führen Sie die Initialisierung der Information Catalog Manager-API mit der Korrekturoption aus, um diesen Fehler zu beheben.

#### **ICM0909N In der Tabelle** *tabellenname* **fehlt die Primärschlüsseldefinition.**

**Erläuterung:** Die Prüfoption für die Initialisierung der Information Catalog Manager-API hat festgestellt, dass der Primärschlüssel für die Tabelle *tabellenname* nicht mit dem erforderlichen Primärschlüssel für die Information Catalog Manager-API übereinstimmt.

**Benutzeraktion:** Führen Sie die Initialisierung der Information Catalog Manager-API mit der Korrekturoption im Erzwingungsmodus durch, um diesen Fehler zu

# **ICM0910N • ICM00918N**

beheben. Durch die Verwendung der Option -force können Daten verloren gehen.

#### **ICM0910N In der Tabelle** *tabellenname* **fehlt eine Indexdefinition.**

**Erläuterung:** Die Prüfoption für die Initialisierung der Information Catalog Manager-API hat festgestellt, dass in der Tabelle *tabellenname* ein erforderlicher Index fehlt.

**Benutzeraktion:** Führen Sie die Initialisierung der Information Catalog Manager-API mit der Korrekturoption aus, um diesen Fehler zu beheben.

#### **ICM0911N Für die Tabelle** *tabellenname* **ist ein ungültiger Index definiert.**

**Erläuterung:** Die Prüfoption für die Initialisierung der Information Catalog Manager-API hat festgestellt, dass für die Tabelle *tabellenname* ein Index definiert ist, der nicht mit den erforderlichen Indizes für die Information Catalog Manager-API übereinstimmt.

**Benutzeraktion:** Wenn der Index ein eindeutiger Index ist, stört er möglicherweise das ordnungsgemäße Funktionieren der Information Catalog Manager-API. Führen Sie die Initialisierung der Information Catalog Manager-API mit der Korrekturoption im Erzwingungsmodus durch, um diesen Fehler zu beheben. Durch die Verwendung der Option -force können Daten verloren gehen.

#### **ICM0912N Der Index** *indexname* **für Tabelle** *tabellenname* **ist nicht Teil der Datenspeicherdefinition.**

**Erläuterung:** Die Prüfoption für die Initialisierung der Information Catalog Manager-API hat festgestellt, dass für die Tabelle *tabellenname* ein Index definiert ist, der nicht mit den erforderlichen Indizes für die Information Catalog Manager-API übereinstimmt.

**Benutzeraktion:** Wenn der Index ein eindeutiger Index ist, stört er möglicherweise die Eigenschaftsfunktionen der Information Catalog Manager-API. Führen Sie die Initialisierung der Information Catalog Manager-API mit der Korrekturoption im Erzwingungsmodus durch, um diesen Fehler zu beheben. Durch die Verwendung der Option -force können Daten verloren gehen.

#### **ICM0913N Die Funktion** *funktionsname* **fehlt im IBM DB2-Toolskatalog.**

**Erläuterung:** Die Prüfoption für die Initialisierung der Information Catalog Manager-API hat festgestellt, dass die Funktion *funktionsname* im DB2-Toolskatalog fehlt.

**Benutzeraktion:** Führen Sie die Initialisierung der Information Catalog Manager-API mit der Korrekturoption aus, um diesen Fehler zu beheben.

#### **ICM0914N Die Definition der Funktion** *funktionsname* **ist nicht gültig.**

**Erläuterung:** Die Prüfoption für die Initialisierung der Information Catalog Manager-API hat festgestellt, dass die Definition der Funktion *funktionsname* nicht mit der erforderlichen Definition für die Information Catalog Manager-API übereinstimmt.

**Benutzeraktion:** Führen Sie die Initialisierung der Information Catalog Manager-API mit der Korrekturoption im Erzwingungsmodus durch, um diesen Fehler zu beheben. Durch die Verwendung der Option -force können Daten verloren gehen.

## **ICM0915N Der Trigger** *triggername* **fehlt im IBM DB2-Toolskatalog.**

**Erläuterung:** Die Prüfoption für die Initialisierung der Information Catalog Manager-API hat festgestellt, dass der Trigger *triggername* im IBM DB2-Toolskatalog fehlt.

**Benutzeraktion:** Führen Sie die Initialisierung der Information Catalog Manager-API mit der Korrekturoption aus, um diesen Fehler zu beheben.

## **ICM0916N Die Definition des Triggers** *triggername* **ist nicht gültig.**

**Erläuterung:** Die Prüfoption für die Initialisierung der Information Catalog Manager-API hat festgestellt, dass die Definition des Triggers *triggername* nicht mit der erforderlichen Definition für die Information Catalog Manager-API übereinstimmt.

**Benutzeraktion:** Führen Sie die Initialisierung der Information Catalog Manager-API mit der Korrekturoption im Erzwingungsmodus durch, um diesen Fehler zu beheben. Durch die Verwendung der Option -force können Daten verloren gehen.

#### **ICM00917N Der Trigger** *triggername* **ist nicht Teil der Datenspeicherdefinition.**

**Erläuterung:** Die Prüfoption für die Initialisierung der Information Catalog Manager-API hat festgestellt, dass ein Trigger mit der Bezeichnung *triggername* für eine der DB2-Toolskatalogtabellen definiert ist, der mit keinem der für das Initialisierungstool erforderlichen Trigger überein stimmt.

**Benutzeraktion:** Führen Sie die Initialisierung der Information Catalog Manager-API mit der Korrekturoption im Erzwingungsmodus durch, um diesen Fehler zu beheben. Durch die Verwendung der Option -force können Daten verloren gehen.

#### **ICM00918N Die Sicht** *sichtname* **fehlt im DB2-Toolskatalog.**

**Erläuterung:** Die Prüfoption für die Initialisierung der Information Catalog Manager-API hat festgestellt, dass
die Sicht mit der Bezeichnung *sichtname* nicht definiert wurde.

**Benutzeraktion:** Führen Sie die Initialisierung der Information Catalog Manager-API mit der Korrekturoption aus, um diesen Fehler zu beheben.

**ICM0919N Die Eigenschaft** *eigenschaftsname* **des Objekttyps** *typname* **hat einen anderen Datentyp als die Eigenschaft des Standardobjekttyps.**

**Erläuterung:** Ein vorhandener Objekttyp stimmt mit dem Namen eines der Standardobjekttypen überein, aber eine seine Eigenschaften hat einen anderen Datentyp als die Standarddefinition für den Objekttyp.

**Benutzeraktion:** Wenn die aktuelle Definition beibehalten werden soll, ist keine Änderung erforderlich. Führen Sie die Anwendungsinitialisierung mit der Option APP\_REPLACE aus, um den Objekttyp durch die Standarddefinition zu ersetzen.

**ICM00920N Die Eigenschaft** *eigenschaftsname* **des Objekttyps** *typname* **ist in der Standarddefinition für den Objekttyp nicht vorhanden.**

**Erläuterung:** Ein vorhandener Objekttyp stimmt mit dem Namen eines der Standardobjekttypen überein, aber eine seiner Eigenschaften hat einen anderen Datentyp als die Standarddefinition für den Objekttyp.

**Benutzeraktion:** Wenn die aktuelle Definition beibehalten werden soll, ist keine Änderung erforderlich. Führen Sie die Anwendungsinitialisierung mit der Option APP\_REPLACE aus, um den Objekttyp durch die Standarddefinition zu ersetzen.

**ICM00921N Die Eigenschaft** *eigenschaftsname* **des Objekttyps** *typname* **ist in der Standarddefinition vorhanden, fehlt aber in dem vorhandenen Objekttyp.**

**Erläuterung:** Ein vorhandener Objekttyp stimmt mit dem Namen eines der Standardobjekttypen überein, aber eine seiner Eigenschaften hat einen anderen Datentyp als die Standarddefinition für den Objekttyp.

**Benutzeraktion:** Wenn die aktuelle Definition beibehalten werden soll, ist keine Änderung erforderlich. Führen Sie die Anwendungsinitialisierung mit der Option APP\_REPLACE oder APP\_MERGE aus, um den Objekttyp durch die Standarddefinition zu ersetzen.

**ICM00922N Auf den Assistenten: Informationskatalog verwalten konnte nicht zugegriffen werden, weil keine gültige Lizenz für DB2 Warehouse Manager gefunden wurde. Wenden Sie sich an einen Softwarehändler vor Ort oder an einen IBM Vertriebsbeauftragten.**

**Erläuterung:** Es wurde versucht, einen Informationskatalog ohne gültige Lizenz zu initialisieren oder zu migrieren.

**Benutzeraktion:** Erwerben Sie das Paket **DB2 Warehouse Manager** und installieren Sie die Komponente **Information Catalog Manager-Tools**, die den **Assistenten: Informationskatalog verwalten** enthält.

# **ICM0923N Ein SQL-Fehler ist aufgetreten, während die Emulationssichten des Informationskatalogs von DB2 Version 7 gelöscht wurden.**

**Erläuterung:** Ein SQL-Fehler ist aufgetreten, während das Initialisierungstool die Sichten gelöscht hat, die eine Emulation der Information Catalog Manager-Tabellen von DB2 Version 7 bieten.

**Benutzeraktion:** Weitere Informationen zu diesem SQL-Fehler finden Sie im Handbuch zu den Fehlernachrichten.

# **Kapitel 101. ICM10000 - ICM10499**

# **ICM10001N Der Informationskatalog ist bereits geöffnet.**

**Erläuterung:** Die Methode zum Öffnen aus der Klasse ICMCatalog wurde aufgerufen, während der Informationskatalog bereits geöffnet war.

**Benutzeraktion:** Löschen Sie den redundanten Aufruf zum Öffnen des Katalogs.

# **ICM10002N Ein Stapelprüfpunkt kann nicht festgeschrieben werden, solange kein aktiver Stapel vorhanden ist.**

**Erläuterung:** Die Prüfpunktoperation schreibt eine Transaktionsmenge fest, die anstehende Änderungen am Katalog enthält. Die Transaktionen werden im Informationskatalog festgeschrieben. Es gibt keine anstehenden Operationen, solange kein aktiver Stapel vorhanden ist.

**Benutzeraktion:** Schreiben Sie einen Stapelprüfpunkt nur fest, wenn ein aktiver Stapel vorhanden ist. Verwenden Sie den Befehl startBatch, um einen Stapel zu aktivieren, und endBatch, um ihn zu beenden. Verwenden Sie den Befehl **checkpoint**, um Zwischenpunkte im Änderungsstapel festzuschreiben.

# **ICM10003N Der Informationskatalog ist nicht geöffnet.**

**Erläuterung:** Ein Katalog muss geöffnet sein, bevor Operationen für ihn ausgeführt werden können.

**Benutzeraktion:** Öffnen Sie den Katalog, bevor Sie versuchen, diese Operation auszuführen.

# **ICM10004N Die Zugriffssteuerungsliste mit der Bezeichnung** *name-der-zugriffsliste* **ist nicht eindeutig.**

**Erläuterung:** Der Versuch, eine Zugriffssteuerungsliste mit dem Namen abzurufen, gab mehr als eine Instanz zurück. Dies ist ein interner Katalogfehler, der korrigiert werden muss, weil Zugriffssteuerungslisten eindeutige Namen haben müssen.

**Benutzeraktion:** Korrigieren Sie den Informationskatalog.

### **ICM10005N Der Stapelbetrieb ist nicht aktiv.**

**Erläuterung:** Die Methode endBatch wurde aufgerufen, als kein Stapel aktiv war.

**Benutzeraktion:** Ein Stapel muss gestartet werden, bevor er beendet werden kann. Verwenden Sie folgende Reihenfolge für eine gültige Stapelverarbeitungsoperation: startBatch, modify catalog, checkpoint, modify catalog, checkpoint, modify catalog, endBatch.

### **ICM10006N Der Stapelbetrieb ist bereits aktiv.**

**Erläuterung:** Die Methode startBatch wurde aufgerufen, während ein Stapel aktiv war.

**Benutzeraktion:** Ein Stapel kann nicht gestartet werden, bis ein vorheriger Stapel beendet ist. Verwenden Sie folgende Reihenfolge für eine gültige Stapelverarbeitungsoperation: startBatch, modify catalog, checkpoint, modify catalog, checkpoint, modify catalog, end-Batch.

# **ICM10007N Das Entfernen des zuletzt aufgezeichneten Prüfpunkts ist fehlgeschlagen.**

**Erläuterung:** Die Information Catalog Manager-API zeichnet Prüfpunkte auf, wenn Sie während eines Stapels festgeschrieben werden. Dies wird gemacht, damit der Stapel am letzten erfolgreichen Prüfpunkt wieder aufgenommen werden kann, wenn ein Fehler auftritt. Bei erfolgreicher Beendigung des Stapels wird der Prüfpunktsatz entfernt. Das Entfernen des Prüfpunktsatzes ist fehlgeschlagen.

**Benutzeraktion:** Überprüfen Sie die verschachtelte Ausnahmebedingung, um die Ursache des Fehlers zu ermitteln.

# **ICM10008N Beim Erstellen der temporären Exportdatei** *dateiname* **trat ein E/A-Fehler auf.**

**Erläuterung:** Ein Fehler ist aufgetreten, während eine temporäre Datei erstellt wurde, die während des Exportprozesses Informationen enthält.

**Benutzeraktion:** Überprüfen Sie die verschachtelte Ausnahmebedingung und korrigieren Sie den Fehler.

# **ICM10009N Eine Exportoperation in Datei** *dateiname* **ist fehlgeschlagen.**

**Erläuterung:** Während einer Exportoperation ist ein Fehler aufgetreten.

**Benutzeraktion:** Überprüfen Sie die Exportprotokolldatei und korrigieren Sie den Fehler.

# **ICM10010N Import ist fehlgeschlagen. Der letzte ausgeführte Prüfpunkt war** *prüfpunkt***.**

**Erläuterung:** Eine Importoperation war teilweise erfolgreich, ist aber vor der Beendigung fehlgeschlagen.

**Benutzeraktion:** Überprüfen Sie die Importprotokolldatei und korrigieren Sie den Fehler.

# **ICM10011N Import ist fehlgeschlagen. Es wurden keine Prüfpunkte erreicht.**

**Erläuterung:** Eine Importoperation ist fehlgeschlagen, bevor ein Prüfpunkt erreicht wurde.

**Benutzeraktion:** Überprüfen Sie die Importprotokolldatei und korrigieren Sie den Fehler.

### **ICM10012N Die Zugriffssteuerungsliste ist nicht die Standardzugriffssteuerungsliste.**

**Erläuterung:** Die Zugriffssteuerungsliste, die an setDefaultACL übergeben wird, muss die Zugriffssteuerungsliste sein, die von getDefaultACL angefordert wurde.

**Benutzeraktion:** Überprüfen Sie die Dokumentation für ICMCatalog.setDefaultACL.

# **ICM10013N Die Prüfpunktobjektinstanz user=***benutzername***, host=***hostname***, batch=***stapelname* **im internen Objekttyp** *typname* **ist nicht eindeutig.**

**Erläuterung:** Prüfpunkte werden in einem internen Objekttyp gespeichert, wobei die eindeutige ID auf die Eigenschaften user, host und batch gesetzt ist. Es sollte nicht möglich sein, dass mehrdeutige Prüfpunktobjektinstanzen vorhanden sind.

**Benutzeraktion:** Wenden Sie sich an einen Datenbankadministrator, um den Katalog korrigieren zu lassen.

# **ICM10014N Der Hostname für die Prüfpunktkennzeichnung kann nicht abgerufen werden.**

**Erläuterung:** Eine unbekannte Hostausnahmebedingung wurde ausgelöst, während der Hostname abgerufen wurde.

**Benutzeraktion:** Wenden Sie sich an einen Systemadministrator, um die verschachtelte Ausnahmebedingung überprüfen zu lassen.

# **ICM10015N Beim Arbeiten mit der Objektinstanz user=***benutzername***, host=***hostname***, batch=***stapelname* **des internen Objekttyps** *objekttyp* **ist eine Ausnahmebedingung für Eigenschaftsintegritätsbedingungen aufgetreten.**

**Erläuterung:** Eine Ausnahmebedingung für Eigenschaftsintegritätsbedingungen wurde ausgelöst, während mit einer Instanz des internen Prüfpunktobjekttyps gearbeitet wurde. Ein internes Katalogproblem ist aufgetreten, weil für die Eigenschaften dieses Objekttyps keine Eigenschaftsintegritätsbedingungen festgelegt wurden.

**Benutzeraktion:** Wenden Sie sich an einen Datenbankadministrator, um den Katalog korrigieren zu lassen.

### **ICM10016N Beim Arbeiten mit der Objektinstanz user=***benutzername***, host=***hostname***, batch=***stapelname* **des internen Objekttyps** *objekttyp* **ist eine unerwartete Sicherheitsausnahmebedingung aufgetreten.**

**Erläuterung:** Prüfpunktobjektinstanzen sind zu dem Zeitpunkt, wenn der Stapel einen Prüfpunkt beendet, Eigentum des aktuellen Benutzers. Es sollte keine Sicherheitsverletzung auftreten.

**Benutzeraktion:** Ermitteln Sie die Sicherheitsverletzung und korrigieren Sie sie.

# **ICM10017N Beim Aufzeichnen des Löschprotokolls im internen Objekttyp** *objekttyp* **ist eine unerwartete Ausnahmebedingung für Eigenschaftsintegritätsbedingungen aufgetreten.**

**Erläuterung:** Eine Ausnahmebedingung für Eigenschaftsintegritätsbedingungen wurde ausgelöst, während mit einer Instanz des internen Objekttyps gearbeitet wurde, die zum Aufzeichnen des Löschprotokolls verwendet wurde. Ein internes Katalogproblem ist aufgetreten, weil für die Eigenschaften dieses Objekttyps keine Eigenschaftsintegritätsbedingungen festgelegt wurden.

**Benutzeraktion:** Inaktivieren Sie die Funktion für Löschprotokolle und wenden Sie sich an einen Datenbankadministrator, um den Katalog korrigieren zu lassen.

# **ICM10100N Der interne Objekttyp** *objekttyp* **wurde nicht gefunden. Dieser Katalog kann nicht verwendet werden.**

**Erläuterung:** Ein interner Objekttyp, der verwendet wird, um die Information Catalog Center-Anwendung zu unterstützen, wurde im IBM DB2-Toolskatalog nicht gefunden. Der Katalog wurde für die Verwendung durch die Informationskatalogzentrale nicht korrekt initialisiert oder er war beschädigt.

**Benutzeraktion:** Überprüfen Sie, ob der Metadatenspeicher, der den Katalog enthält, für die Anwendung der Informationskatalogzentrale korrekt initialisiert wurde.

# **ICM10101N Der interne Abhängigkeitstyp** *abhängigkeitstyp* **wurde nicht gefunden. Dieser Katalog kann nicht verwendet werden.**

**Erläuterung:** Ein interner Abhängigkeitstyp, der verwendet wird, um die Information Catalog Center-Anwendung zu unterstützen, wurde im IBM DB2-Toolskatalog nicht gefunden. Der Katalog wurde für die Verwendung durch die Informationskatalogzentrale nicht korrekt initialisiert oder er wurde beschädigt.

**Benutzeraktion:** Überprüfen Sie, ob der Metadaten-

speicher, der den Katalog enthält, für die Anwendung der Informationskatalogzentrale korrekt initialisiert wurde.

### **ICM10200N Eine Objektgruppe mit der Bezeichnung** *name* **ist bereits vorhanden.**

**Erläuterung:** Der angegebene Objektgruppenname war identisch mit dem Namen einer bereits vorhandenen Objektgruppe, die dem aktuellen Benutzer gehört.

**Benutzeraktion:** Geben Sie für die neue Objektgruppe einen anderen Namen an.

# **ICM10201N Eine neue Objektgruppe mit einem Standardnamen konnte nicht erstellt werden.**

**Erläuterung:** Die Information Catalog Manager-API kann bis zu 1000 verschiedene Standardobjektgruppennamen erstellen. Das Erstellen der neuen Objektgruppe ist fehlgeschlagen, weil alle 1000 Standardnamen bereits vorhanden sind.

**Benutzeraktion:** Benennen Sie einige Objektgruppen in Nicht-Standardnamen um.

# **ICM10202N Die Objektgruppe** *name* **wurde zum Löschen angegeben, stimmt aber nicht mit einer Objektgruppe überein, die dem aktuellen Benutzer gehört.**

**Erläuterung:** Der Objektgruppenname, der als Ziel einer Löschoperation angegeben wurde, konnte in den Objektgruppen des aktuellen Benutzers nicht gefunden werden.

**Benutzeraktion:** Geben Sie eine vorhandene Objektgruppe an.

# **ICM10203N Die Abhängigkeitsinstanz, die Elemente der Objektgruppe** *name* **angibt, konnte nicht gefunden werden.**

**Erläuterung:** Die Instanz des internen Abhängigkeitstyps, die verwendet wird, um Elemente einer Objektgruppe anzugeben, war dieser Objektgruppe nicht zugeordnet. Ein interner Fehler ist aufgetreten und die Objektgruppe ist nicht verwendbar.

**Benutzeraktion:** Löschen Sie die Objektgruppe mit der Information Catalog Manager-API.

# **ICM10204N Für Objektgruppe** *name* **sind zu viele Abhängigkeitsinstanzen vorhanden.**

**Erläuterung:** Es wurde mehr als eine Abhängigkeitsinstanz gefunden, die einer Instanz des internen Objekttyps zugeordnet war, der verwendet wird, um Objektgruppen zu speichern. Ein interner Fehler ist im Informationskatalog aufgetreten und die Objektgruppe ist nicht verwendbar.

**Benutzeraktion:** Löschen Sie die Objektgruppe mit der Information Catalog Manager-API.

# **ICM10205N Die Abhängigkeitsinstanz für Objektgruppe** *name* **ist nicht gültig.**

**Erläuterung:** Eine Abhängigkeitsinstanz mit einem inkorrekten Typ wurde gefunden, die einer Instanz des internen Objekttyps zugeordnet war, der zum Speichern von Objektgruppen verwendet wird. Dies ist ein interner Fehler im Informationskatalog und die Objektgruppe ist nicht verwendbar.

**Benutzeraktion:** Löschen Sie die Objektgruppe mit der Information Catalog Manager-API.

# **ICM10300N Die Spezifikation für den Eigenschaftssuchtyp konnte nicht erkannt werden.**

**Erläuterung:** Der Eigenschaftssuchtyp, der an Date-SearchCriteria oder TextSearchCriteria übergeben wurde, ist kein definierter Typ.

**Benutzeraktion:** Geben Sie einen der definierten Eigenschaftssuchtypen an.

# **ICM10301N Es wurde kein Suchdatum angegeben.**

**Erläuterung:** Es wurde versucht, eine Datumssuche ohne angegebenes Datum auszuführen.

**Benutzeraktion:** Geben Sie ein Startdatum und/oder ein Enddatum an.

# **ICM10302N Der Suche wurden keine Bedingungen zugeordnet.**

**Erläuterung:** Es wurde versucht, die Erstellungsmethode aufzurufen, um eine Suche ohne zugeordnete Bedingungen in den Katalog zu schreiben.

**Benutzeraktion:** Ordnen Sie der Suche Bedingungen zu, bevor Sie sie erstellen.

# **ICM10303N Beim Laden der Suchbedingungen für die Suche** *name* **ist ein Fehler aufgetreten.**

**Erläuterung:** Eine Ausnahmebedingung wurde erfasst, während die Suchbedingungen für eine Suche aus dem Katalog gelesen wurden.

**Benutzeraktion:** Überprüfen Sie die verschachtelte Ausnahmebedingung, um den Fehler zu ermitteln.

# **ICM10304N Beim Speichern der Suchbedingungen für die Suche** *name* **ist ein Fehler aufgetreten.**

**Erläuterung:** Eine Ausnahmebedingung wurde erfasst, während die Suchbedingungen für eine Suche in den Katalog geschrieben wurden.

# **ICM10305N • ICM10402N**

**Benutzeraktion:** Überprüfen Sie die verschachtelte Ausnahmebedingung, um den Fehler zu ermitteln.

### **ICM10305N Die maximale Anzahl zurückgegebener Objekte darf nicht negativ sein. Die Anzahl war** *fehlercode***.**

**Erläuterung:** Einem Objekt SearchCriteria wurde ein negativer Wert für die maximale Anzahl zurückgegebener Objekte zugeordnet. Ein Fehler würde bei der Ausführung von SearchCriteria auftreten.

**Benutzeraktion:** Geben Sie eine maximale Anzahl für Objekte an, die nicht negativ ist.

### **ICM10306N Eine Suchobjektgruppe für Objekttypen enthält ein Fremdobjekt.**

**Erläuterung:** Es kann nur ICMObjectTypes angegeben werden, um die zu suchenden Typen für ICMObjectInstances anzugeben.

**Benutzeraktion:** Stellen Sie sicher, dass die Objektgruppe mit Objekttypen nur Objekte des Typs ICMObjectType enthält.

### **ICM10307N Der Suchname** *name* **wird bereits verwendet.**

**Erläuterung:** Ein Benutzer kann nicht zwei Suchen mit demselben Namen haben.

**Benutzeraktion:** Geben Sie einen Suchnamen an, der nicht verwendet wird.

# **ICM10308N Ein neuer Standardsuchname konnte nicht gefunden werden.**

**Erläuterung:** Beim Erstellen einer neuen Suche kann die Information Catalog Manager-API bis zu 1000 verschiedene Standardsuchnamen erstellen. Das Erstellen eines neuen Standardsuchnamens ist fehlgeschlagen, weil alle Standardnamen verwendet werden.

**Benutzeraktion:** Benennen Sie einige Suchen um, die Standardnamen haben.

### **ICM10309N Es wurden keine Suchbegriffe angegeben.**

**Erläuterung:** Es wurde versucht, eine Textsuche ohne angegebene Zeichenfolgen auszuführen.

**Benutzeraktion:** Geben Sie Suchbegriffe an, die abgeglichen werden sollen.

## **ICM10310N Die Suche** *name***, die zum Löschen angegeben wurde, stimmt nicht mit vorhandenen Suchen überein, die dem aktuellen Benutzer gehören.**

**Erläuterung:** Der Name einer Suche, die als Ziel einer Löschoperation angegeben wurde, konnte in den Suchen des aktuellen Benutzers nicht gefunden werden.

**Benutzeraktion:** Geben Sie eine vorhandene Suche an.

### **ICM10311N Suchwerte müssen Zeichenfolgen sein.**

**Erläuterung:** Es wurde versucht, Suchwerte für Text-SearchCriteria anzugeben, die keine Zeichenfolgen sind.

**Benutzeraktion:** Geben Sie Suchzeichenfolgen an, für die eine Übereinstimmung gefunden werden soll.

**ICM10400N Beim Abrufen von Eigenschaftsdaten für** *benutzer/gruppe* **aus dem internen Objekttyp** *objekttyp* **ist ein Fehler aufgetreten.**

**Erläuterung:** Eine Ausnahmebedingung wurde erfasst, während die gespeicherten Eigenschaftsinformationen aus einer Objektinstanz des internen Objekttyps abgerufen wurden.

**Benutzeraktion:** Wenden Sie sich an einen Datenbankadministrator, um die verschachtelte Ausnahmebedingung zu überprüfen.

# **ICM10401N Beim Speichern von Eigenschaftsdaten für** *benutzer/gruppe* **im internen Objekttyp** *objekttyp* **ist ein Fehler aufgetreten.**

**Erläuterung:** Eine Ausnahmebedingung wurde erfasst, während Eigenschaftsinformationen in einer Objektinstanz des internen Objekttyps gespeichert wurden.

**Benutzeraktion:** Wenden Sie sich an einen Datenbankadministrator, um die verschachtelte Ausnahmebedingung zu überprüfen.

### **ICM10402N Der Hostname konnte nicht abgerufen werden.**

**Erläuterung:** Eine unbekannte Hostausnahmebedingung wurde ausgelöst, während der Hostname abgerufen wurde.

**Benutzeraktion:** Wenden Sie sich an einen Systemadministrator, um die verschachtelte Ausnahmebedingung überprüfen zu lassen.

# **Kapitel 102. ICM10500 - ICM10999**

### **ICM10500N Beim Starten eines Programms mit der Befehlszeichenfolge** *befehl* **ist ein Fehler aufgetreten.**

**Erläuterung:** Eine Ausnahmebedingung wurde ausgelöst, während versucht wurde, ein Programm für eine Objektinstanz aufzurufen.

**Benutzeraktion:** Überprüfen Sie die verschachtelte Ausnahmebedingung und korrigieren Sie das Programm oder Pfadobjekt.

# **ICM10501N Beim Schreiben von BlobProperty in eine Datei ist ein interner Fehler aufgetreten.**

**Erläuterung:** BlobProperty wurde in der Datenbank erstellt, die zugeordnete Objektinstanz aber nicht.

**Benutzeraktion:** Wenden Sie sich an Ihren IBM Ansprechpartner.

**ICM10502N Die Eigenschaft** *eigenschaftsname* **hat einen falschen Typ.**

**Erläuterung:** Eine Eigenschaft, die an writeBlobTo-Stream oder writeClobToWriter übergeben wurde, war keine korrekte BLOB- oder CLOB-Eigenschaft.

**Benutzeraktion:** Überprüfen Sie, ob die Eigenschaft ein BLOB oder CLOB ist, das für die aufgerufene Methode erforderlich ist.

# **ICM10503N Der Wert der Eigenschaft** *eigenschaftsname* **einer Instanz des Objekttyps** *objekttyp* **konnte nicht abgerufen werden.**

**Erläuterung:** Eine Ausnahmebedingung wurde erfasst, während ein Wert für die Eigenschaft des Objekttyps abgerufen wurde.

**Benutzeraktion:** Wenden Sie sich an einen Datenbankadministrator, um die verschachtelte Ausnahmebedingung zu überprüfen.

# **ICM10504N Nicht übereinstimmende Parametermarke in einer Zeichenfolge mit Parameterangabe. Zeichenfolge =** *parameterzeichenfolge***.**

**Erläuterung:** Beim Formatieren einer Zeichenfolge mit Parameterangabe wurde für eine Parametermarke ein öffnendes Zeichen ohne entsprechendes schließendes Zeichen festgestellt.

**Benutzeraktion:** Überprüfen Sie, ob die Zeichenfolge mit Parameterangabe ein gültiges Format hat.

### **ICM10505N Beim Schreiben von Daten aus BlobProperty oder ClobProperty** *eigenschaftsname* **in Datei** *dateiname* **trat ein Fehler auf.**

**Erläuterung:** Beim Formatieren einer Zeichenfolge mit Parameterangabe wurde ein Parameter des Typs Blob-Property oder ClobProperty als einer der Parameter festgestellt. Eine Ausnahmebedingung wurde erfasst, während der Inhalt der Eigenschaft in eine Datei geschrieben wurden.

**Benutzeraktion:** Überprüfen Sie die verschachtelte Ausnahmebedingung.

# **ICM10506N Beim Versuch, die Eigenschaft** *eigenschaftsname* **in eine Datei zu schreiben, trat ein interner Fehler auf.**

**Erläuterung:** Es wurde versucht, eine Eigenschaft in eine Datei zu schreiben, während eine Zeichenfolge mit Parameterangabe formatiert wurde. Die Eigenschaft war nicht BlobProperty oder ClobProperty. Dies sind die einzigen Eigenschaftstypen, die in eine Datei geschrieben werden können.

**Benutzeraktion:** Wenden Sie sich an Ihren IBM Ansprechpartner.

**ICM10600N Die Symboldatengröße** *datengröße* **ist größer als** *maximale-größe* **Byte.**

**Erläuterung:** Das einem Objekttyp zugeordnete Symbol kann nicht größer als die angegebene maximale Größe sein.

**Benutzeraktion:** Geben Sie eine kleinere Symboldatei an. Wenden Sie sich an einen Datenbankadministrator, wenn die Symboldaten im Katalog beschädigt wurden.

# **ICM10601N Beim Abrufen der Symboldaten aus dem Katalog trat ein Fehler auf.**

**Erläuterung:** Eine SQL-Ausnahmebedingung wurde erfasst, während die Symboldaten aus dem Objekttyp gelesen wurden.

**Benutzeraktion:** Überprüfen Sie die verschachtelte Ausnahmebedingung.

### **ICM10700N Der angegebene Name (***typname***) stimmt mit mehr als einem Objekt überein.**

**Erläuterung:** Der Name, der verwendet wurde, um einen Objekttyp abzurufen, stimmte mit mehr als einem Objekttyp überein. Möglicherweise verursacht das Einschließen eines Platzhalterzeichens im Namen diesen Fehler.

# **ICM10701N • ICM10801N**

**Benutzeraktion:** Geben Sie einen Namen an, der einen Objekttyp eindeutig angibt.

**ICM10701N Der Objekttyp** *typname* **ist nicht vorhanden.**

**Erläuterung:** Der Objekttypname, der mit einer Information Catalog Manager-API-Methode verwendet wurde, stimmte nicht mit vorhandenen Objekttypen überein.

**Benutzeraktion:** Verwenden Sie den Namen eines vorhandenen Objekttyps.

# **ICM10702N Die erforderliche Abhängigkeitskategorie** *kategoriename* **kann nicht gefunden werden. Dieser Katalog kann nicht verwendet werden.**

**Erläuterung:** Eine der erforderlichen Abhängigkeitskategorien in einem Informationskatalog konnte nicht gefunden werden. Dies ist ein schwerwiegender Fehler.

**Benutzeraktion:** Wenden Sie sich an einen Datenbankadministrator.

# **ICM10703N Der Objekttyp** *typname* **ist kein Objekttyp für Informationskatalogbenutzer.**

**Erläuterung:** Der IBM DB2-Toolskatalog unterstützt mehrere Anwendungsprogramme. Die Objekttypen, die für Informationskatalogbenutzer angezeigt werden, sind eine Untergruppe aller Objekttypen in einem Toolskatalog. Eine Ausnahmebedingung ist aufgetreten, während ein Objekttyp an die Information Catalog Manager-API übergeben wurde, der nicht einer der Objekttypen für Informationskatalogbenutzer ist.

**Benutzeraktion:** Verwenden Sie die Information Catalog Manager-API nur mit Objekttypen für Informationskatalogbenutzer.

# **ICM10704N Eine Operation zum Speichern der Sichtbarkeitsmarkierungen für Standardeigenschaften des Objekttyps** *typname* **ist fehlgeschlagen.**

**Erläuterung:** Eine Ausnahmebedingung wurde erfasst, während die Informationen gespeichert wurden, die die Sichtbarkeit der Standardeigenschaften für diesen Objekttyp definieren.

**Benutzeraktion:** Wenden Sie sich an einen Datenbankadministrator, um die verschachtelte Ausnahmebedingung zu überprüfen.

# **ICM10705N Eine Operation zum Laden der Sichtbarkeitsmarkierungen für Standardeigenschaften des Objekttyps** *typname* **ist fehlgeschlagen.**

**Erläuterung:** Eine Ausnahmebedingung wurde erfasst,

während die Informationen geladen wurden, die die Sichtbarkeit der Standardeigenschaften für diesen Objekttyp definieren.

**Benutzeraktion:** Wenden Sie sich an einen Datenbankadministrator, um die verschachtelte Ausnahmebedingung zu überprüfen.

**ICM10706N Der Objekttyp** *typname* **ist kein Objekttyp für Informationskatalogbenutzer.**

**Erläuterung:** Der IBM DB2-Toolskatalog unterstützt mehrere Anwendungsprogramme. Die Objekttypen, die für Informationskatalogbenutzer angezeigt werden, sind eine Untergruppe aller Objekttypen in einem Toolskatalog. Eine Ausnahmebedingung ist aufgetreten, weil eine Objektinstanz eines Typs, der sich nicht in der Objekttypgruppe für Informationskatalogbenutzer befindet, durch eine Abhängigkeit mit einer Instanz eines Objekttyps verbunden war, der sich in der Objekttypgruppe für Informationskatalogbenutzer befindet.

**Benutzeraktion:** Verwenden Sie die Information Catalog Manager-API mit Objekttypen für Informationskatalogbenutzer.

# **ICM10800N Die erforderliche Abhängigkeitsintegritätsbedingung** *integritätsbedingungsname* **wird möglicherweise nicht entfernt.**

**Erläuterung:** Abhängigkeitsintegritätsbedingungen, die für Abhängigkeitstypen angegeben werden, erzwingen erforderliches Verhalten im Informationskatalog. Die Integritätsbedingungen werden möglicherweise nicht entfernt.

**Benutzeraktion:** Versuchen Sie nicht, die erforderliche Abhängigkeitsintegritätsbedingung zu entfernen.

# **ICM10801N Beim Erzwingen der erforderlichen Integritätsbedingung** *integritätsbedingungsname* **für Abhängigkeitstyp** *abhängigkeitstyp* **trat ein Fehler auf.**

**Erläuterung:** Eine Ausnahmebedingung wurde ausgelöst, während versucht wurde, ein erforderliches Integritätsbedingungsobjekt zu instanzieren, das auf einen Abhängigkeitstyp angewendet werden soll.

**Benutzeraktion:** Wenden Sie sich an einen Datenbankadministrator, um die verschachtelte Ausnahmebedingung zu überprüfen.

**Teil 18. LIC-Nachrichten**

# **Kapitel 103. LIC1000 - LIC1499**

### **LIC1052E Sie müssen Root sein, um dieses Programm ausführen zu können.**

**Erläuterung:** Dieses Programm kann nur unter der Root-ID ausgeführt werden. Für die Ausführung dieses Programms sind besondere Zugriffsrechte erforderlich.

**Benutzeraktion:** Melden Sie sich als Root an und setzen Sie den Befehl erneut ab.

### **LIC1304E Unerwarteter Fehler.**

**Erläuterung:** Das Tool stellte einen unerwarteten Systemfehler fest.

**Benutzeraktion:** Wenden Sie sich an Ihren DB2-Kundendienst.

### **LIC1305E Die Profilregistry wurde nicht gefunden.**

**Erläuterung:** Für das Zielsystem ist keine Profilregistry konfiguriert.

**Benutzeraktion:** Erstellen Sie die Registry auf dem Zielsystem, indem Sie DB2 installieren.

### **LIC1309E Systemfehler.**

**Erläuterung:** Das Tool stellte einen Betriebssystemfehler fest.

**Benutzeraktion:** Beim Zugriff auf die Registry wurde ein Systemfehler festgestellt. Stellen Sie sicher, dass in dem Dateisystem mit der Registry genügend Speicherplatz vorhanden ist und dass im Fall einer fernen Registry eine gültige LAN-Verbindung vorliegt.

**LIC1400N Die Syntax des Befehls db2licm ist falsch. Führen Sie den Befehl 'db2licm -?' aus, um weitere Informationen zu erhalten.**

**Erläuterung:** Das Tool db2licm führt grundlegende Lizenzfunktionen aus. Dazu gehören das Hinzufügen, Entfernen, Auflisten und Ändern von Lizenzen, die auf dem lokalen System installiert sind. Führen Sie das Tool db2licm mit dem Parameter '-l' aus, um die Produkt-ID für Ihr Produkt zu ermitteln:

db2licm [-a dateiname] [-e produkt-id HARD | SOFT] [-p produkt-id REGISTERED | CONCURRENT | OFF] [-r produkt-id] [-u produkt-id anzahl-benutzer] [-c produkt-id anzahl-connector] [-l]

 $[-v]$  $[-?]$ 

Befehlsoptionen:

**-a**

Fügt eine Lizenz für ein Produkt hinzu. Geben Sie den Namen einer Datei mit gültigen Lizenzinformationen an. Diese Information finden Sie auf der CD Ihres lizenzierten Produkts oder wenden Sie sich an Ihren IBM Ansprechpartner oder Vertragshändler.

**-e**

Aktualisiert die Durchsetzungsrichtlinien auf dem System. Gültige Werte: HARD und SOFT. HARD gibt an, dass nicht lizenzierte Anforderungen nicht zulässig sind. SOFT gibt an, dass nicht lizenzierte Anforderungen protokolliert, aber nicht eingeschränkt werden.

**-p**

Aktualisiert den auf dem System zu verwendenden Lizenzierungsrichtlinientyp. Sie können das Schlüsselwort CONCURRENT, REGIS-TERED oder CONCURRENT REGISTERED angeben. Geben Sie OFF an, um alle Richtlinien zu inaktivieren.

**-r**

Entfernt die Lizenz für ein Produkt. Nach dem Entfernen der Lizenz funktioniert das Produkt im Try-and-buy-Modus. Rufen Sie den Befehl mit der Option '-l' auf, um das Kennwort für ein bestimmtes Produkt abzurufen.

**-u**

Aktualisiert die Anzahl erworbener Benutzerberechtigungen. Geben Sie das Kennwort des Produkts, für das die Berechtigungen erworben wurden, und die Anzahl Benutzer an.

**-c**

Aktualisiert die Anzahl erworbener Connectorberechtigungen. Geben Sie das Kennwort des Produkts, für das die Berechtigungen erworben wurden, und die Anzahl Connector an.

**-l**

Listet alle Produkte mit verfügbaren Lizenzinformationen einschließlich Produkt-ID auf.

**-v**

Zeigt die Versionsnummer an.

Zeigt den Hilfetext an. Bei Angabe dieser Option werden alle übrigen Optionen ignoriert und nur der Hilfetext wird angezeigt.

**Benutzeraktion:** Geben Sie den Befehl mit den gültigen Parametern erneut ein.

### **LIC1401I DB2-Lizenzmanager (Befehlszeile).**

**Erläuterung:** Das Tool db2licm führt grundlegende Lizenzfunktionen aus. Dazu gehören das Hinzufügen, Entfernen, Auflisten und Ändern von Lizenzen, die auf dem lokalen System registriert sind. Führen Sie das Tool db2licm mit dem Parameter '-l' aus, um die Produkt-ID für Ihr Produkt zu ermitteln:

db2licm [-a dateiname] [-e produkt-id HARD | SOFT] [-p produkt-id CONCURRENT | OFF] [-r produkt-id] [-u produkt-id anzahl-benutzer] [-c produkt-id anzahl-connector] [-g dateiname]  $[-x]$ [-l][detail anzeigen]  $[-v]$  $[-?]$ 

Befehlsoptionen:

**-a**

Fügt eine Lizenz für ein Produkt hinzu. Geben Sie den Namen einer Datei mit gültigen Lizenzinformationen an. Diese Information finden Sie auf der CD Ihres lizenzierten Produkts oder wenden Sie sich an Ihren IBM Ansprechpartner oder Vertragshändler.

**-e**

Aktualisiert die Durchsetzungsrichtlinien auf dem System. Gültige Werte: HARD und SOFT. HARD gibt an, dass nicht lizenzierte Anforderungen nicht zulässig sind. SOFT gibt an, dass nicht lizenzierte Anforderungen protokolliert, aber nicht eingeschränkt werden.

**-p**

Aktualisiert den auf dem System zu verwendenden Lizenzierungsrichtlinientyp. Das Schlüsselwort CONCURRENT kann für eine Richtlinie für gleichzeitig angemeldete Benutzer angegeben werden. Geben Sie OFF an, um alle Richtlinien zu inaktivieren.

**-r**

Entfernt die Lizenz für ein Produkt. Geben Sie die Produkt-ID an.

Aktualisiert die Anzahl erworbener Benutzerberechtigungen. Geben Sie die Produkt-ID und die Anzahl der Benutzer an.

**-c**

Aktualisiert die Anzahl erworbener Connectorberechtigungen. Geben Sie die Produkt-ID und die Anzahl Connectorberechtigungen an.

**-g**

Generiert einen Einhaltungsbericht. Geben Sie den Namen der Datei an, in der die Ausgabe gespeichert werden soll.

**-x**

Setzt Lizenzeinhaltungsinformationen für einen Lizenzeinhaltungsbericht zurück.

# **-l[detail anzeigen]**

Listet alle Produkte mit verfügbaren Lizenzinformationen einschließlich Produkt-ID auf. Geben Sie [detail anzeigen] an, um ausführliche Informationen zu lizenzierten Komponenten zu erhalten (sofern vorhanden).

# **-v**

Zeigt die Versionsnummer an.

**-?**

Zeigt den Hilfetext an. Bei Angabe dieser Option werden alle übrigen Optionen ignoriert und nur der Hilfetext wird angezeigt.

# **Benutzeraktion:**

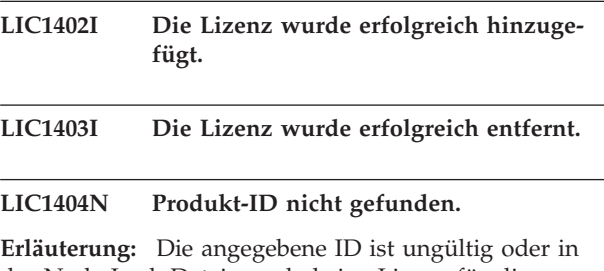

der Node-Lock-Datei wurde keine Lizenz für dieses Produkt gefunden.

**Benutzeraktion:** Setzen Sie den Befehl mit der Option '-l' ab, um zu überprüfen, ob die eingegebene ID die korrekte Produkt-ID für das Produkt ist, für das Sie diese Aktion ausführen wollen. Stellen Sie bei Verwendung von Node-Lock-Kennwörtern sicher, dass der Lizenzschlüssel für das Produkt in der Node-Lock-Datei installiert ist.

**LIC1405I Lizenzierungsrichtlinientyp erfolgreich aktualisiert.**

### **LIC1406N Ungültiger Lizenzierungsrichtlinientyp.**

**Erläuterung:** Der eingegebene Lizenzierungsrichtlinientyp ist für das angegebene Produkt ungültig.

**Benutzeraktion:** Geben Sie eine gültige Lizenzierungsrichtlinie ein. Optionen:

- CONCURRENT
- v OFF

**LIC1407N Sie versuchen, eine ungültige Lizenzzertifikatsdatei** *lizenzzertifikatsdatei* **zu registrieren.**

**Erläuterung:** Die Lizenzdatei gehört entweder nicht zur aktuellen Version oder sie ist beschädigt. Sie können die aktuelle Version durch Ausführen von 'db2licm -v' ermitteln.

**Benutzeraktion:** Beziehen Sie die gültige Lizenzdatei für die aktuelle Version von der Aktivierungs-CD und führen Sie den Befehl db2licm erneut aus. Beispiel: db2licm -a *lizenzzertifikatsdatei*

**LIC1408N Die Datei** *dateiname* **konnte nicht geöffnet werden. Geben Sie den Namen einer vorhandenen Datei ein, die geöffnet werden kann, und wiederholen Sie den Befehl.**

**Erläuterung:** Die Datei wurde nicht gefunden oder der Zugriff auf die Datei wird verweigert.

**Benutzeraktion:** Geben Sie den Namen einer vorhandenen Datei ein, die geöffnet werden kann, und wiederholen Sie den Befehl.

# **LIC1409N Ungültiger Durchsetzungsrichtlinientyp.**

**Erläuterung:** Der angegebene Durchsetzungsrichtlinientyp ist für dieses Produkt ungültig.

**Benutzeraktion:** Geben Sie einen gültigen Durchsetzungsrichtlinientyp ein, der vom angegebenen Produkt unterstützt wird.

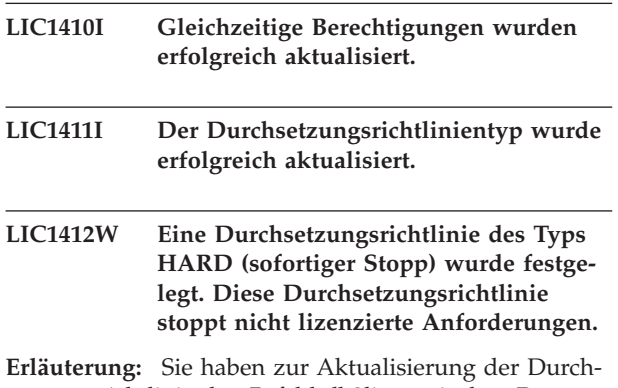

setzungsrichtlinie den Befehl db2licm mit dem Parameter -e abgesetzt und dabei den Wert HARD angegeben. (Beispiel: db2licm -e db2ese HARD.) Der Wert HARD

gibt an, dass nicht lizenzierte Anforderungen nicht zulässig sind.

**Benutzeraktion:** Zur Erleichterung der Verfolgung und Unterscheidung der auf Ihrem System installierten DB2-Datenbankprodukte und DB2-Features sollten Sie die Lizenzschlüssel der einzelnen DB2-Datenbankprodukte und DB2-Features registrieren.

Sollen nicht lizenzierte Anforderungen protokolliert, aber nicht eingeschränkt werden, ändern Sie die Durchsetzungsrichtlinie in SOFT. Beispiel: db2licm -e db2ese SOFT

# **LIC1413W Eine Durchsetzungsrichtlinie des Typs SOFT (normaler Stopp) wurde festgelegt. Diese Durchsetzungsrichtlinie gibt an, dass nicht lizenzierte Anforderungen protokolliert, aber nicht eingeschränkt werden.**

**Erläuterung:** Sie haben zur Aktualisierung der Durchsetzungsrichtlinie den Befehl db2licm mit dem Parameter -e abgesetzt und dabei den Wert SOFT angegeben. (Beispiel: db2licm -e db2ese SOFT.) Der Wert SOFT gibt an, dass nicht lizenzierte Anforderungen protokolliert, aber nicht eingeschränkt werden.

**Benutzeraktion:** Sollen nicht lizenzierte Anforderungen gestoppt werden, ändern Sie die Durchsetzungsrichtlinie in HARD. Beispiel: db2licm -e db2ese HARD.

# **LIC1416N Die Lizenz konnte der Node-Lock-Datei nicht automatisch hinzugefügt werden. Rückkehrcode:** *rückkehrcode***.**

**Benutzeraktion:** Stellen Sie sicher, dass das Lizenzzertifikat lesbar ist. Sie können die Lizenz auch manuell in die Node-Lock-Datei eingeben. Anweisungen dazu finden Sie in der Lizenzdatei.

**LIC1417N Die angegebene Lizenz konnte nicht aus der Node-Lock-Datei entfernt werden. Rückkehrcode:** *rückkehrcode***. Überprüfen Sie, ob die Lizenz für dieses Produkt in der Node-Lock-Datei vorhanden ist.**

**Benutzeraktion:** Stellen Sie sicher, dass die Lizenz für dieses Produkt in der Node-Lock-Datei vorhanden ist.

- **LIC1418I Die Anzahl lizenzierter Prozessoren auf diesem System wurde erfolgreich aktualisiert.**
- **LIC1419N Beim Aktualisieren der Anzahl lizenzierter Prozessoren ist ein Fehler aufgetreten. Rückkehrcode:** *rückkehrcode***.**

# **LIC1420N • LIC1431N**

### **LIC1420N Dieses Produkt unterstützt diesen Lizenzierungsrichtlinientyp nicht.**

**Erläuterung:** Die angegebene Lizenzierungsrichtlinie gilt nicht für dieses Produkt oder sie wird nicht unterstützt.

**Benutzeraktion:** Geben Sie eine gültige Lizenzierungsrichtlinie ein oder wählen Sie ein Produkt aus, das diese Richtlinie unterstützt.

# **LIC1421N Das angegebene Produkt ist nicht auf diesem System installiert.**

**Erläuterung:** Sie können eine Lizenzierungsrichtlinie für ein Produkt erst nach der Installation des Produkts konfigurieren.

**Benutzeraktion:** Installieren Sie das Produkt, bevor Sie diesen Befehl ausführen, oder geben Sie die korrekte Produkt-ID an. Setzen Sie den Befehl 'db2licm -l' ab, um die auf dem System installierten Produkte aufzulisten.

**LIC1422N Die Anzahl gleichzeitiger Berechtigungen wurde nicht aktualisiert. Rückkehrcode:** *rückkehrcode***.**

**Benutzeraktion:** Stellen Sie sicher, dass die entsprechende Lizenzierungsrichtlinie für dieses Produkt aktiviert ist.

### **LIC1423N Für diese Option ist die Erstellung einer Instanz erforderlich.**

**Erläuterung:** Auf die für diese Aktion erforderlichen Funktionen kann nur nach der Erstellung einer Instanz zugegriffen werden.

**Benutzeraktion:** Erstellen Sie eine Instanz und setzen Sie den Befehl erneut ab.

- **LIC1424N Beim Zugriff auf Prozessorinformationen ist ein unerwarteter Fehler aufgetreten.**
- **Erläuterung:** Rückkehrcode: *rückkehrcode*.

**Benutzeraktion:** Keine.

**LIC1426I Diese Produkt ist jetzt für die Verwendung gemäß den Angaben in Ihrer Lizenzvereinbarung lizenziert. Mit der Verwendung des Produkts werden die Angaben der IBM Lizenzvereinbarung akzeptiert. Dieses Dokument befindet sich in folgendem Verzeichnis:** *verzeichnisname*

- **LIC1427I Diese Produkt ist jetzt für die Verwendung gemäß den Angaben in Ihrer Lizenzvereinbarung lizenziert. Mit der Verwendung des Produkts werden die Angaben der IBM Lizenzvereinbarung akzeptiert. Dieses Dokument befindet sich in folgendem Verzeichnis:** *verzeichnisname*
- **LIC1428N Beim Aktualisieren der Anzahl lizenzierter Prozessoren ist ein Fehler aufgetreten.**

**Erläuterung:** Die eingegebene Anzahl lizenzierter Prozessoren überschreitet die maximal zulässige Anzahl lizenzierter Prozessoren für dieses Produkt.

**Benutzeraktion:** Geben Sie eine Anzahl lizenzierter Prozessoren ein, die das definierte Maximum nicht überschreitet. Wenn die Anzahl Prozessoren auf Ihrem System die maximal zulässige Anzahl lizenzierter Prozessoren für dieses Produkt überschreitet, wenden Sie sich an Ihren IBM Ansprechpartner oder Vertragshändler.

# **LIC1429N Diese Kombination von Lizenzierungsrichtlinien wird von diesem Produkt nicht unterstützt.**

**Benutzeraktion:** Geben Sie eine gültige Kombination von Lizenzierungsrichtlinien ein. Sie können beispielsweise die Kombination 'CONCURRENT REGISTERED' eingeben.

**LIC1430N Die Lizenz konnte der Node-Lock-Datei nicht hinzugefügt werden, da das Lizenzdatum nach dem Betriebssystemdatum liegt.**

**Benutzeraktion:** Überprüfen Sie die Zertifikatsdatei, um sicherzustellen, dass das Startdatum der Lizenz vor dem aktuellen Datum (des Betriebssystems) liegt.

# **LIC1431N Der Benutzer verfügt nicht über die ausreichende Berechtigung zum Ausführen der angegebenen Aktion.**

**Erläuterung:** Diese Aktion nur von Root oder einem Benutzer mit der Berechtigung SYSADM ausgeführt werden.

**Benutzeraktion:** Melden Sie sich mit einer Benutzer-ID an, die über die Berechtigung zum Ausführen dieses Befehls verfügt.

**LIC1432N Die Lizenz konnte der Node-Lock-Datei nicht hinzugefügt werden, da dieses Produkt die maximale Anzahl Probelizenzen verwendet. Die maximal zulässige Anzahl Probelizenzen ist** *anzahllizenzen***. Führen Sie diesen Befehl mit einem permanenten Lizenzschlüssel erneut aus.**

**Erläuterung:** Dieses Produkt verwendet die maximale Anzahl Probelizenzen.

**Benutzeraktion:** Führen Sie diesen Befehl mit einem permanenten Lizenzschlüssel erneut aus.

### **LIC1433N Die Anzahl Lizenzschlüssel wurde nicht aktualisiert.**

**Erläuterung:** Die angegebene Anzahl Lizenzschlüssel liegt außerhalb des gültigen Bereichs.

**Benutzeraktion:** Führen Sie diesen Befehl mit einer gültigen Anzahl Lizenzschlüssel erneut aus.

# **LIC1434N DB2 hat der Node-Lock-Datei den Lizenzeintrag hinzugefügt. Dieser Lizenzeintrag ist jedoch nicht aktiv.**

**Erläuterung:** DB2 konnte diesen Lizenzeintrag nicht aktivieren. Daher wird DB2 mit der vorherigen Lizenzkonfiguration ausgeführt, bis diese Lizenz aktiviert ist.

**Benutzeraktion:** Wiederholen Sie den Befehl. Schlägt er erneut fehl, editieren Sie die Node-Lock-Datei manuell oder wenden Sie sich an die IBM Unterstützungsfunktion.

Wenn Sie die Node-Lock-Datei manuell editieren, versetzen Sie den neuen Lizenzeintrag an den Anfang der Liste mit Lizenzeinträgen.

Die Node-Lock-Datei wurden an den folgenden Speicherpositionen nicht gefunden:

### **Windows XP und Windows 2003**

X:\Dokumente und Einstellungen\All Users\ Anwendungsdaten\IBM\DB2\<name-derdb2-kopie>\license.

### **Windows Vista**

X:\ProgramData\IBM\DB2\<name-der-db2 kopie>\license

Dabei ist 'X:' das Systemlaufwerk.

Auf allen anderen Plattformen befindet die Node-Lock-Datei sich im Lizenzverzeichnis des Installationspfads für dieses Produkt.

Weitere Informationen zur Lizenzierung finden Sie im DB2 Information Center.

# **LIC1435E Beim Zugriff auf die Node-Lock-Datei ist ein E/A-Fehler aufgetreten. Die Lizenz konnte nicht hinzugefügt werden.**

**Erläuterung:** Beim Erstellen der Node-Lock-Datei oder beim Zugriff auf diese Datei ist ein Fehler aufgetreten. Die Einstellungen für den Dateizugriff lassen diese Aktion nicht zu.

**Benutzeraktion:** Stellen Sie sicher, dass die Node-Lock-Datei und das Verzeichnis mit der Node-Lock-Datei Lese- und Schreibzugriff auf dieses Programm zulassen.

Die Node-Lock-Datei wurden an den folgenden Speicherpositionen nicht gefunden:

### **Windows XP und Windows 2003**

X:\Dokumente und Einstellungen\All Users\ Anwendungsdaten\IBM\DB2\<name-derdb2-kopie>\license.

### **Windows Vista**

X:\ProgramData\IBM\DB2\<name-der-db2 kopie>\license

Dabei ist 'X:' das Systemlaufwerk.

Auf allen anderen Plattformen befindet die Node-Lock-Datei sich im Lizenzverzeichnis des Installationspfads für dieses Produkt.

# **LIC1436I Eine doppelte Lizenz wurde in der Node-Lock-Datei gefunden.**

**Erläuterung:** DB2 hat festgestellt, dass diese Lizenz bereits für diese Installation von DB2 in der Node-Lock-Datei registriert wurde.

**Benutzeraktion:** Es ist keine weitere Aktion erforderlich.

**LIC1437I Lizenzberechtigungen wurden erfolgreich aktualisiert.**

# **LIC1438E Beim Zugriff auf die Node-Lock-Datei ist ein E/A-Fehler aufgetreten. Die Lizenz konnte nicht entfernt werden.**

**Erläuterung:** Beim Erstellen der Node-Lock-Datei oder beim Zugriff auf diese Datei ist ein Fehler aufgetreten. Die Einstellungen für den Dateizugriff lassen diese Aktion nicht zu.

**Benutzeraktion:** Stellen Sie sicher, dass die Node-Lock-Datei und das Verzeichnis mit der Node-Lock-Datei Lese- und Schreibzugriff auf dieses Programm zulassen.

Die Node-Lock-Datei wurden an den folgenden Speicherpositionen nicht gefunden:

# **LIC1439I • LIC1448I**

### **Windows XP und Windows 2003**

X:\Dokumente und Einstellungen\All Users\ Anwendungsdaten\IBM\DB2\<name-derdb2-kopie>\license.

### **Windows Vista**

X:\ProgramData\IBM\DB2\<name-der-db2 kopie>\license

Dabei ist 'X:' das Systemlaufwerk.

Auf allen anderen Plattformen befindet die Node-Lock-Datei sich im Lizenzverzeichnis des Installationspfads für dieses Produkt.

- **LIC1439I Der DB2-Server hat festgestellt, dass** *produktname* **auf diesem System installiert ist. Über dieses Angebot erhaltene Produkte und Funktionen dürfen nur zu Test- und Entwicklungszwecken gemäß Ihrer Lizenzvereinbarung verwendet werden. Die Lizenzvereinbarung für dieses Angebot befindet sich im Verzeichnis 'license' im Installationspfad für dieses Produkt.**
- **LIC1440I Lizenzeinhaltungsbericht wurde erfolgreich generiert.**
- **LIC1441I Lizenzeinhaltungsinformationen wurden zurückgesetzt.**
- **LIC1442E Beim Generieren des Einhaltungsberichts ist ein Fehler aufgetreten.**

**Erläuterung:** Der Einhaltungsbericht konnte nicht erstellt werden.

**Benutzeraktion:** Stellen Sie sicher, dass dieses Programm in die angegebene Datei schreiben kann, und wiederholen Sie den Versuch.

# **LIC1443E Beim Zurücksetzen der Einhaltungsinformationen ist ein Fehler aufgetreten.**

**Erläuterung:** Einhaltungsinformationen konnten nicht zurückgesetzt werden.

**Benutzeraktion:** Stellen Sie sicher, dass dieses Programm in das Lizenzverzeichnis im Installationspfad schreiben kann, und wiederholen Sie den Versuch.

**LIC1444E Ein E/A-Fehler ist aufgetreten. Rückkehrcode:** *rückkehrcode***.**

# **LIC1445E Beim Generieren des Einhaltungsberichts ist ein Fehler aufgetreten.**

**Erläuterung:** Beim Generieren des Einhaltungsberichts ist ein unerwarteter Fehler aufgetreten. Der Einhaltungsbericht konnte nicht erstellt werden.

### **Benutzeraktion:**

- v Stellen Sie sicher, dass mindestens eine gültige DB2- Instanz erstellt wurde.
- Stellen Sie sicher, dass die globale DB2-Registry nicht beschädigt wurde.
- v Stellen Sie sicher, dass der DB2-Verwaltungsserver erfolgreich gestartet wurde.

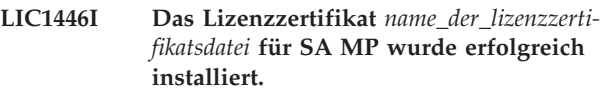

**Erläuterung:** Damit IBM Tivoli System Automation for Multiplatforms (SA MP) mit dem DB2-HA-Feature (DB2 High Availability) ausgeführt werden kann, ist ein gültiges Lizenzzertifikat erforderlich. Dieses Lizenzzertifikat wurde erfolgreich installiert oder aktualisiert.

**Benutzeraktion:** Keine Aktion erforderlich.

# **LIC1447N Das Lizenzzertifikat** *name\_der\_lizenzzertifikatsdatei* **für SA MP wurde nicht erfolgreich installiert.**

**Erläuterung:** Damit IBM Tivoli System Automation for Multiplatforms (SA MP) mit dem DB2-HA-Feature (DB2 High Availability) ausgeführt werden kann, ist ein gültiges Lizenzzertifikat erforderlich. Dieses Lizenzzertifikat wurde nicht erfolgreich installiert bzw. aktualisiert.

Wenn Sie dieses Lizenzzertifikat mit dem DB2-Installationsprogramm installiert oder aktualisiert haben, finden Sie in der DB2-Installationsprotokolldatei weitere Informationen zu den Gründen für das Fehlschlagen des Installations- oder Aktualisierungsvorgangs.

**Benutzeraktion:** Setzen Sie den folgenden Befehl ab, um dieses Lizenzzertifikat für SA MP Base Component manuell zu installieren oder zu aktualisieren:

v **samlicm** -i *name\_der\_lizenzzertifikatsdatei*

Weitere Informationen zum Befehl **samlicm** finden Sie in der Dokumentation zu SA MP Base Component.

# **LIC1448I Diese Lizenz wurde bei der Installation automatisch angewendet, um Ihnen die Möglichkeit zu geben, mit der Verwendung von DB2 zu beginnen.**

**Erläuterung:** Für eine vollständige Lizenzierung erfordert dieses Produkt eine Lizenz, die der von Ihnen erworbenen Lizenzierungsrichtlinie entspricht.

**Benutzeraktion:** Eine Lizenz kann von Passport Ad-

vantage heruntergeladen werden oder befindet sich möglicherweise auf einer separaten CD in Ihrem Produktpaket. Sowohl der Download als auch die CD haben die Bezeichnung 'Activation CD' (Aktivierungs-ID).

Weitere Informationen zur Lizenzierung Ihres Produkts finden Sie im Information Center zum Beispiel unter dem Suchbegriff 'Lizenzierung'.

# **LIC1449N Die Lizenz wurde aufgrund einer Plattformeinschränkung nicht installiert.**

**Erläuterung:** Dieses DB2-Produkt wird auf dieser Plattform nur im Testmodus (Try-and-buy-Modus) unterstützt.

**Benutzeraktion:** Verwenden Sie dieses Produkt weiterhin im Testmodus oder installieren Sie eine Version, die auf dieser Plattform vollständig unterstützt wird.

# **LIC1450I Das durch das Zertifikat** *dateiname* **lizenzierte Produkt wurde in der DB2-Kopie nicht gefunden.**

**Erläuterung:** Vor der Installation eines weiteren Produkts können einer DB2-Kopie weitere Lizenzen hinzugefügt werden. Die Lizenz wurde erfolgreich hinzugefügt, wird aber erst nach der Installation des entsprechenden Produkts angezeigt.

**Benutzeraktion:** Keine Aktion erforderlich. Wenn Sie das durch dieses Zertifikat abgedeckte Produkt später installieren, brauchen Sie die Lizenz nicht erneut zu registrieren.

**Teil 19. MQL-Nachrichten**

# **Kapitel 104. MQL0000 - MQL0499**

### **MQL0001E MQListener wurde ohne Hauptfunktion in der Befehlszeile aufgerufen.**

**Erläuterung:** In der MQListener-Befehlszeile wurde keine Hauptfunktion wie "help", "run", "add", "remove" oder "show" angegeben.

**Benutzeraktion:** Lesen Sie die MQListener-Dokumentation und führen Sie MQListener mit der gewünschten Funktion erneut aus. Weitere Informationen erhalten Sie durch Ausführen des folgenden Befehls:

db2mqlsn help

## **MQL0002E MQListener wurde mit dem unbekannten Befehlszeilenparameter** *parametername* **aufgerufen.**

**Erläuterung:** Die MQListener-Befehlszeile enthielt den unbekannten Parameter *parametername*.

**Benutzeraktion:** Lesen Sie die MQListener-Dokumentation und führen Sie MQListener mit den gewünschten Parametern erneut aus. Weitere Informationen erhalten Sie durch Ausführen des folgenden Befehls:

db2mqlsn help

# **MQL0003E MQListener wurde ohne den erforderlichen Befehlszeilenparameter** *parametername* **aufgerufen.**

**Erläuterung:** In der MQListener-Befehlszeile fehlte der erforderliche Parameter *parametername*.

**Benutzeraktion:** Lesen Sie die MQListener-Dokumentation und führen Sie MQListener mit dem erforderlichen Parameter erneut aus. Weitere Informationen erhalten Sie durch Ausführen des folgenden Befehls:

db2mqlsn help

# **MQL0004E MQListener wurde mit einem unzulässigen Wert für den Befehlszeilenparameter** *parametername* **aufgerufen:** *parameterwert***.**

**Erläuterung:** Die MQListener-Befehlszeile enthielt einen unzulässigen Wert für den Parameter *parametername*. Der unzulässige Wert war *parameterwert*.

**Benutzeraktion:** Lesen Sie die MQListener-Dokumentation und führen Sie MQListener mit den gewünschten Parametern erneut aus. Weitere Informationen erhalten Sie durch Ausführen des folgenden Befehls:

db2mqlsn help

**MQL0010E Es trat ein Datenbankfehler auf, als MQListener versuchte, während der Operation** *operationsname* **auf die Datenbank** *datenbankname* **zuzugreifen: SQL-STATE-Wert =** *sqlstate-wert* **(SQLCODE-Wert =** *sqlcode-wert***).**

**Erläuterung:** Als MQListener während der Ausführung der Operation *operationsname* auf die Datenbank *datenbankname* zugriff, trat ein DB2-Datenbankfehler auf. Resultierender SQLSTATE-Wert: *sqlstate-wert* (SQL-CODE-Wert: *sqlcode-wert*).

**Benutzeraktion:** Lesen Sie die MQListener-Dokumentation und vergewissern Sie sich, dass MQListener ordnungsgemäß in der angegebenen Datenbank installiert ist und der in -configUser angegebene Benutzer bzw. der Benutzer, der MQListener ausführt, Zugriffsrechte für die MQListener-Pakete und -Konfigurationstabellen hat.

**MQL0011E MQListener konnte als Benutzer** *benutzername* **keine Verbindung zur Datenbank** *datenbankname* **aufbauen: SQLSTA-TE-Wert =** *sqlstate-wert* **(SQLCODE-Wert =** *sqlcode-wert***).**

**Erläuterung:** Als MQListener versuchte, als Benutzer *benutzername* eine Verbindung zur der Datenbank *datenbankname* herzustellen, trat ein DB2-Datenbankfehler auf. Resultierender SQLSTATE-Wert: *sqlstate-wert* (SQL-CODE-Wert: *sqlcode-wert*).

**Benutzeraktion:** Vergewissern Sie sich, dass *datenbankname* ausgeführt wird und *benutzername* auf diese Datenbank mit dem in MQListener konfigurierten Kennwort zugreifen darf. Rekonfigurieren Sie MQListener falls erforderlich mit den MQListener-Funktionen "remove" und "add"

**MQL0020E Es trat ein MQ-Fehler auf, als MQListener die Operation** *operationsname* **für das Objekt** *objektname* **im Warteschlangenmanager** *warteschlangenmanager* **ausführte: Ursachencode =** *ursachencode***.**

**Erläuterung:** Als MQListener die Operation *operationsname* für das Objekt *objekt* im Warteschlangenmanager *warteschlangenmanager* ausführte, trat ein MQ-Fehler auf. Resultierender Ursachencode: *ursachencodewert*.

**Benutzeraktion:** Vergewissern Sie sich, dass MQ korrekt installiert und konfiguriert ist und dass der Benutzer, der MQListener ausführt, darauf zugreifen kann. Weitere Informationen finden Sie in der MQ-Dokumentation. Informationen über den Ursachencode finden Sie insbesondere im Handbuch "Application Programming

Reference" (Dokumentnummer SC34-6062-00).

**MQL0021E MQListener konnte keine Verbindung zum MQ-Warteschlangenmanager** *warteschlangenmanager* **herstellen: Ursachencode =** *ursachencode***.**

**Erläuterung:** Als MQListener versuchte, eine Verbindung zum MQ-Warteschlangenmanager *warteschlangenmanager* aufzubauen, trat ein MQ-Fehler auf. Resultierender Ursachencode: *ursachencode*.

**Benutzeraktion:** Vergewissern Sie sich, dass MQ korrekt installiert und konfiguriert ist und dass der Benutzer, der MQListener ausführt, darauf zugreifen kann. Weitere Informationen finden Sie in der MQ-Dokumentation. Informationen über den Ursachencode finden Sie insbesondere im Handbuch "Application Programming Reference" (Dokumentnummer SC34-6062-00).

**MQL0022W MQListener konnte die Verbindung zum MQ-Warteschlangenmanager** *warteschlangenmanager* **nicht trennen: Ursachencode =** *ursachencode***.**

**Erläuterung:** Als MQListener versuchte, die Verbindung zum MQ-Warteschlangenmanager *warteschlangenmanager* zu trennen, trat ein MQ-Fehler auf. Resultierender Ursachencode: *ursachencode*.

**Benutzeraktion:** Vergewissern Sie sich, dass MQ korrekt installiert ist und ausgeführt wird. Weitere Informationen (insbesondere über die Bedeutung des Ursachencodes) finden Sie in der MQ-Dokumentation.

**MQL0030E Als MQListener versuchte, der MQListener-Konfiguration** *konfigurationsname* **in der Datenbank** *konfigurationsdatenbankname* **eine neue Task hinzuzufügen, trat ein DB2-Datenbankfehler auf. In der Task angegebene Eingabewarteschlange:** *eingabewarteschlange***. Angegebener Warteschlangenmanager:** *warteschlangenmanager***. Resultierender SQLSTATE-Wert:** *sqlstate-wert* **(SQLCODE =** *sqlcode-wert***).**

**Erläuterung:** Als MQListener versuchte, der MQListener-Konfiguration *konfigurationsname* in der Datenbank *konfigurationsdatenbankname* eine neue Task hinzuzufügen, trat ein DB2-Datenbankfehler auf. In der Task angegebene Eingabewarteschlange: *eingabewarteschlange*. Angegebener Warteschlangenmanager: *warteschlangenmanager*. Resultierender SQLSTATE-Wert: *sqlstate-wert* (SQLCODE-Wert: *sqlcode-wert*).

**Benutzeraktion:** Lesen Sie die MQListener-Dokumentation und vergewissern Sie sich, dass MQListener ordnungsgemäß in der angegebenen Konfigurationsdatenbank installiert ist und der in -configUser angegebene Benutzer bzw. der Benutzer, der MQListener ausführt, Zugriffsrechte für die MQListener-Pakete und -Konfigurationstabellen hat. Vergewissern Sie sich, dass die

Kombination aus Konfigurationsname, Eingabewarteschlange und Warteschlangenmanager unter den MQ-Listener-Konfigurationstasks in der Datenbank eindeutig ist. Verwenden Sie den MQListener-Befehl "show", um die Konfiguration zu untersuchen.

**MQL0040E Als MQListener während der Operation** *operationsname* **die Konfiguration** *konfigurationsname* **aus der Datenbank** *konfigurationsdatenbankname* **abrief, trat ein DB2- Datenbankfehler auf. Resultierender SQLSTATE-Wert:** *sqlstate-wert* **(SQL-CODE =** *sqlcode-wert***).**

**Erläuterung:** Als MQListener während der Operation *operationsname* die Konfiguration *konfigurationsname* aus der Datenbank *konfigurationsdatenbankname* abrief, trat ein DB2-Datenbankfehler auf. Resultierender SQLSTA-TE-Wert: *sqlstate-wert* (SQLCODE = *sqlcode-wert*).

**Benutzeraktion:** Lesen Sie die MQListener-Dokumentation und vergewissern Sie sich, dass MQListener ordnungsgemäß in der angegebenen Konfigurationsdatenbank installiert ist und der in -configUser angegebene Benutzer bzw. der Benutzer, der MQListener ausführt, Zugriffsrechte für die MQListener-Pakete und -Konfigurationstabellen hat.

**MQL0060E Während MQListener eine Task aus der Konfiguration** *konfigurationsname* **in der Datenbank** *konfigurationsdatenbankname* **entfernte, trat ein DB2-Datenbankfehler auf. Angegebene Eingabewarteschlange:** *eingabewarteschlange***. Angegebener Warteschlangenmanager:** *warteschlangenmanager***. Resultierender SQLSTATE-Wert:** *sqlstate-wert* **(SQLCODE =** *sqlcode-wert***).**

**Erläuterung:** Während MQListener eine Task aus der Konfiguration *konfigurationsname* in der Datenbank *konfigurationsdatenbankname* entfernte, trat ein DB2-Datenbankfehler auf. Angegebene Eingabewarteschlange: *eingabewarteschlange*. Angegebener

Warteschlangenmanager: *warteschlangenmanager*. Resultierender SQLSTATE-Wert: *sqlstate-wert* (SQLCODE = *sqlcode-wert*).

**Benutzeraktion:** Lesen Sie die MQListener-Dokumentation und vergewissern Sie sich, dass MQListener ordnungsgemäß in der angegebenen Konfigurationsdatenbank installiert ist und der in -configUser angegebene Benutzer bzw. der Benutzer, der MQListener ausführt, Zugriffsrechte für die MQListener-Pakete und -Konfigurationstabellen hat.

**MQL0061I MQListener hat versucht, eine unbekannte Task aus der Konfiguration** *konfigurationsname* **in der Datenbank** *konfigurationsdatenbankname* **zu entfernen. Angegebene Eingabewarteschlange:** *eingabewarteschlange***. Angegebener Warteschlan-**

### **genmanager:** *warteschlangenmanager***.**

**Erläuterung:** MQListener hat versucht, eine unbekannte Task aus der Konfiguration *konfigurationsname* in der Datenbank *konfigurationsdatenbankname* zu entfernen. Angegebene Eingabewarteschlange: *eingabewarteschlange*. Angegebener Warteschlangenmanager: *warteschlangenmanager*.

**Benutzeraktion:** Vergewissern Sie sich, dass die angegebenen Parameter korrekt sind, und führen Sie MQ-Listener erneut aus. Verwenden Sie den MQListener-Befehl "show", um die Konfiguration zu untersuchen.

**MQL0070E Es trat ein DB2-Datenbankfehler auf, als MQListener die Ausführung der gespeicherten Prozedur** *schemaname***.***prozedurname* **in der Datenbank** *datenbankname* **als Benutzer** *benutzername* **vorbereitete: SQL-STATE-Wert =** *sqlstate-wert* **(SQLCODE-Wert =** *sqlcode-wert***).**

**Erläuterung:** Als MQListener die Ausführung der gespeicherten Prozedur *schemaname*.*prozedurname* in der Datenbank *datenbankname* als Benutzer *benutzername* vorbereitete, trat ein DB2-Datenbankfehler auf. Resultierender SQLSTATE-Wert: *sqlstate-wert* (SQLCODE-Wert: *sqlcode-wert*).

**Benutzeraktion:** Vergewissern Sie sich, dass die MQ-Listener-Konfiguration korrekt angegeben wurde und dass es eine gespeicherte Prozedur des angegebenen Schemas und Namens mit einer korrekten Signatur gibt, auf die der angegebene Benutzer zugreifen darf.

**MQL0071E In der Signatur der gespeicherten Prozedur** *schemaname***.***prozedurname* **in der Datenbank** *datenbankname* **traf MQListener als Benutzer** *benutzername* **auf einen nicht unterstützten Datentyp: Datentyp =** *datentypwert***.**

**Erläuterung:** MQListener traf als Benutzer *benutzername* in der Signatur der gespeicherten Prozedur *schemaname*.*prozedurname* in der Datenbank *datenbankname* auf einen nicht unterstützten Datentyp. Datentyp: *datentypwert*.

**Benutzeraktion:** Lesen Sie die MQListener-Dokumentation und stellen Sie sicher, dass die gespeicherte Prozedur den korrekten Datentyp hat.

**MQL0072E MQListener konnte einen Thread nicht starten, der eine Task ausführt, die in der Konfiguration** *konfigurationsname* **von der Eingabewarteschlange** *eingabewarteschlange* **und dem Warteschlangenmanager** *warteschlangenmanager* **angegeben wurde. ECF-Fehlercode:** *fehlercode***.**

**Erläuterung:** MQListener konnte einen Thread nicht starten, der eine Task ausführt, die in der Konfiguration *konfigurationsname* von der Eingabewarteschlange *einga-* *bewarteschlange* und dem Warteschlangenmanager *warteschlangenmanager* angegeben wurde. ECF-Fehlercode: *fehlercode*.

**Benutzeraktion:** Vergewissern Sie sich, dass MQListener korrekt konfiguriert ist. Achten Sie dabei insbesondere auf den Parameter -numInstances und darauf, dass dem MQListener-Prozess ausreichend Systemressourcen zur Verfügung stehen, um die erforderliche Anzahl gleichzeitig ablaufender Tasks ausführen zu können.

**MQL0073I MQListener hat einen Thread gestartet, der eine Task ausführt, die in der Konfiguration** *konfigurationsname* **von der Eingabewarteschlange** *eingabewarteschlange* **und dem Warteschlangenmanager** *warteschlangenmanager* **angegeben wurde.**

**Erläuterung:** MQListener hat einen Thread gestartet, der eine Task ausführt, die in der Konfiguration *konfigurationsname* von der Eingabewarteschlange *eingabewarteschlange* und dem Warteschlangenmanager *warteschlangenmanager* angegeben wurde.

**Benutzeraktion:** Keine Aktion erforderlich. Dies ist die normale Benachrichtigung beim Start eines Threads, die beim Systemstart bzw. beim Neustart angezeigt wird.

**MQL0074I Ein Thread, der eine Task ausführt, die in der Konfiguration** *konfigurationsname* **von der Eingabewarteschlange** *eingabewarteschlange* **und dem Warteschlangenmanager** *warteschlangenmanager* **von MQ-Listener angegeben wurde, wurde beendet.**

**Erläuterung:** Ein Thread, der eine Task ausführt, die in der Konfiguration *konfigurationsname*, der Eingabewarteschlange *eingabewarteschlange* und dem Warteschlangenmanager *warteschlangenmanager* von MQListener angegeben wurde, wurde beendet.

**Benutzeraktion:** Keine Aktion erforderlich. Dies ist die normale Benachrichtigung beim Ende eines Threads, die beim Systemabschluss bzw. beim Neustart angezeigt wird.

**MQL0075E Als MQListener die gespeicherte Prozedur** *schemaname***.***prozedurname* **in der Datenbank** *datenbankname* **als Benutzer** *benutzername* **ausführte, trat während der Operation** *operationsname* **ein DB2-Datenbankfehler auf. Resultierender SQLSTA-TE-Wert:** *sqlstate-wert* **(SQLCODE =** *sqlcode-wert***).**

**Erläuterung:** Als MQListener die gespeicherte Prozedur *schemaname*.*prozedurname* in der Datenbank *datenbankname* als Benutzer *benutzername* ausführte, trat während der Operation *operationsname* ein DB2-Datenbankfehler auf. Resultierender SQLSTATE-Wert: *sqlstate-wert*

# (SQLCODE-Wert: *sqlcode-wert*).

**Benutzeraktion:** Lesen Sie die MQListener-Dokumentation und vergewissern Sie sich, dass MQListener ordnungsgemäß in der angegebenen Datenbank installiert ist und der angegebene Benutzer Zugriffsrechte für die MQListener-Pakete und -Konfigurationstabellen hat. Stellen Sie sicher, dass die gespeicherte Prozedur korrekt ausgeführt wird.

**MQL0080W MQListener hat eine unbekannte Nachricht in der Verwaltungswarteschlange** *verwaltungswarteschlange* **im Warteschlangenmanager** *warteschlangenmanager* **empfangen:** *nachricht***.**

**Erläuterung:** MQListener hat eine unbekannte Nachricht in der Verwaltungswarteschlange *warteschlange* im Warteschlangenmanager *warteschlangenmanager* empfangen: *nachricht*.

**Benutzeraktion:** Vergewissern Sie sich, dass MQ korrekt installiert und konfiguriert ist, dass MQListener mit den korrekten Parameterwerten für -adminQMgr und -adminQueue ausgeführt wird und dass der MQ-Listener-Befehl "admin" ebenfalls die richtigen Parameterwerte für -adminQMgr und -adminQueue bzw. -adminQueueList verwendet. Prüfen Sie, ob der Parameter -adminQueueList die richtigen Warteschlangennamen angibt, falls dieser Parameter verwendet wird. Vergewissern Sie sich, dass die Verwaltungswarteschlange nicht von einer anderen Anwendung verwendet wird.

# **MQL0081I MQListener hat eine Systemabschlussnachricht in der Verwaltungswarteschlange** *verwaltungswarteschlange* **(Warteschlangenmanager** *warteschlangenmanager***) empfangen.**

**Erläuterung:** MQListener hat eine Systemabschlussnachricht in der Verwaltungswarteschlange *verwaltungswarteschlange* (Warteschlangenmanager *warteschlangenmanager*) empfangen.

**Benutzeraktion:** Keine Aktion erforderlich. Dies ist die normale Benachrichtigung beim Empfang einer Systemabschlussnachricht.

# **MQL0082I MQListener hat eine Neustartnachricht in der Verwaltungswarteschlange** *verwaltungswarteschlange* **(Warteschlangenmanager** *warteschlangenmanager***) empfangen.**

**Erläuterung:** MQListener hat eine Neustartnachricht in der Verwaltungswarteschlange *verwaltungswarteschlange* (Warteschlangenmanager *warteschlangenmanager*) empfangen.

**Benutzeraktion:** Keine Aktion erforderlich. Dies ist die normale Benachrichtigung beim Empfang einer Neustartnachricht.

# **Teil 20. SAT-Nachrichten**

Dieser Abschnitt enthält die SAT-Nachrichten (Satellite). Die Nachrichten sind nach der Nachrichtennummer in aufsteigender Reihenfolge aufgelistet.

# **Kapitel 105. SAT1000 - SAT1499**

# **SAT1000I Für die erste Anwendungsversion für diese Gruppe wurde standardmäßig der Wert verwendet, der für die typische Satelliteninstallation verwendet wird.**

**Erläuterung:** Wenn Sie einen Satelliten mit der Standardmethode installieren, wird die Anwendungsversion des Satelliten auf einen vordefinierten Wert gesetzt. Diese vordefinierte Anwendungsversion entspricht dem Standardwert für die erste Anwendungsversion, die für eine Gruppe erstellt wird.

**Benutzeraktion:** Wenn Sie die Satelliten dieser Gruppe nicht mit der Standardmethode installiert oder die Anwendungsversion für einen oder mehrere Satelliten nach der Installation geändert haben, müssen Sie sicherstellen, dass die Kennung, die Sie zum Erstellen einer neuen Anwendungsversion angeben, mit der Anwendungsversion des Satelliten konsistent ist.

# **SAT1001I Verbindliche Informationen fehlen auf einer der Notizbuchseiten. Im Notizbuch wird die Seite geöffnet, auf der Informationen fehlen.**

**Erläuterung:** Alle Musseingabefelder müssen ausgefüllt werden, damit die Aktion ausgeführt werden kann.

**Benutzeraktion:** Geben Sie die erforderlichen Informationen ein und wiederholen Sie die Aktion.

# **SAT1002I Eine Testverbindung oder -anbindung mit dem ausgewählten Ziel war mit der angegebenen Authentifizierungsberechtigung erfolgreich.**

**Erläuterung:** Es wurde ein Versuch unternommen, eine Verbindung zu einem Ziel herzustellen. Die Verbindung oder Anbindung wurde mit der angegebenen Authentifizierungsberechtigung erfolgreich hergestellt.

**Benutzeraktion:** Keine Aktion erforderlich.

# **Kapitel 106. SAT2000 - SAT2499**

### **SAT2000W Änderungen wurden nicht gesichert. Jetzt sichern?**

**Erläuterung:** Sie verlassen ein Fenster oder Notizbuch, ohne die vorgenommenen Änderungen zu sichern.

**Benutzeraktion:** Klicken Sie **Ja** an, um die Änderungen zu sichern. Klicken Sie andernfalls **Nein** an.

# **SAT2001W Im Script wurde eine ATTACH- oder CONNECT-Anweisung gefunden.**

**Erläuterung:** Das Script scheint eine CONNECT- oder ATTACH-Anweisung zu enthalten. Bei einem Satelliten erfolgt die Anbindung auf Instanzebene oder die Verbindung auf Datenbankebene automatisch, bevor eine DB2-Instanz oder ein DB2-Datenbankscript ausgeführt wird. Demzufolge ist es nicht nötig, ATTACH- oder CONNECT-Anweisungen in DB2-Instanz- oder -Datenbankscripts anzugeben, sofern das Script nicht mehr als ein Ausführungsziel angibt.

**Benutzeraktion:** Wenn das Script nicht mehr als ein Ziel angibt, müssen Sie die CONNECT- oder ATTACH-Anweisung aus dem Script entfernen.

### **SAT2002W Scriptinhalt ist eventuell nicht mit der Art des Scripts konsistent.**

**Erläuterung:** Entweder wurde der Scriptinhalt auf eine Weise geändert, die eine Inkonsistenz mit der Art des Scripts bewirkt, oder die Art des Scripts wurde auf eine Weise geändert, die eine Inkonsistenz mit dem Inhalt des Scripts bewirkt.

**Benutzeraktion:** Stellen Sie sicher, dass die Art des Scripts und sein Inhalt kompatibel sind.

#### **SAT2003W Impliziter Tabellenbereich wurde erstellt.**

**Erläuterung:** Durch Umstufung wurde mindestens ein impliziter Tabellenbereich erstellt.

**Benutzeraktion:** Ändern Sie die Tabellenbereiche im Script, wenn die impliziten Tabellenbereiche, die erstellt werden, für Ihre Geschäftsanforderungen ungeeignet sind.

### **SAT2014W Sind Sie sicher, dass Sie den Satelliten** *satellit* **umstufen möchten?**

**Erläuterung:** Die Umstufung eines Satelliten bewirkt, dass der Satellit mit der Ausführung der Stapel der Gruppe beginnt. Stufen Sie einen Satelliten nur dann um, wenn der Korrekturstapel für diesen Satelliten erfolgreich ausgeführt wurde und der Satellit zur Ausführung von Gruppenstapeln bereit ist.

**Benutzeraktion:** Klicken Sie **Ja** an, um den Satelliten zur Ausführung von Gruppenstapeln umzustufen. Klicken Sie andernfalls **Nein** an.

## **SAT2015W Sind Sie sicher, dass Sie den Satelliten** *satellit* **korrigieren möchten?**

**Erläuterung:** Wenn ein Satellit in den Korrekturmodus versetzt wird, wird er daran gehindert, seine Gruppenstapel auszuführen. Vom Satelliten kann ein Korrekturstapel nur so lange ausgeführt werden, bis er zur Ausführung der Gruppenstapel umgestuft wird. Versetzen Sie einen Satelliten nur dann in den Korrekturmodus, wenn er gewartet werden muss.

**Benutzeraktion:** Klicken Sie **Ja** an, um den Satelliten in den Korrekturmodus zu versetzen, damit darauf ein Korrekturstapel ausgeführt werden kann. Klicken Sie andernfalls **Nein** an.

# **SAT2016W Ein Objekt mit dem Namen** *objekt* **ist bereits in der Datenbank** *datenbank* **vorhanden. Sind Sie sicher, dass Sie es überschreiben möchten?**

**Erläuterung:** Wenn ein Objekt überschrieben wird, wirkt sich das auf alle Objekte aus, die auf das Objekt verweisen.

**Benutzeraktion:** Klicken Sie **Ja** an, um das Objekt zu überschreiben. Klicken Sie andernfalls **Nein** an.

# **SAT2017W Ein Objekt mit dem Namen** *objekt* **ist bereits in der Datenbank** *datenbank* **vorhanden und wird von einem anderen Objekt verwendet. Sind Sie sicher, dass Sie die Definition des Objekts ändern möchten?**

**Erläuterung:** Wenn die Definition eines Objekts geändert wird, wirkt sich das auf alle Objekte aus, die auf das Objekt verweisen.

**Benutzeraktion:** Klicken Sie **Ja** an, um die Definition des Objekts zu ändern. Klicken Sie andernfalls **Nein** an.

# **SAT2018W Sind Sie sicher, dass Sie die Definition des Objekts** *objekt* **ändern möchten?**

**Erläuterung:** Wenn die Definition eines Objekts geändert wird, wirkt sich das auf alle Objekte aus, die auf das Objekt verweisen.

**Benutzeraktion:** Klicken Sie **Ja** an, um die Definition des Objekts zu ändern. Klicken Sie andernfalls **Nein** an. **SAT2019W Ein Objekt mit dem Namen** *objekt* **ist bereits in der Datenbank** *datenbank* **vorhanden. Möchten Sie** *objekt* **umbennen, bevor es in** *datenbank* **erstellt wird?**

**Erläuterung:** Beim Erstellen von *objekt* in *datenbank* wurde festgestellt, dass ein anderes Objekt mit dem gleichen Namen bereits vorhanden ist. Objekte müssen einen eindeutigen Namen haben.

**Benutzeraktion:** Klicken Sie **Ja** an, um das Objekt unter einem anderen Namen zu sichern. Klicken Sie andernfalls **Nein** an. Das Objekt wird nicht erstellt.

**SAT2020W Mindestens einer der ausgewählten Satelliten ist gerade online. Für Satelliten, die online sind, wird keine Maßnahme ergriffen.**

**Erläuterung:** Wenn ein Satellit online ist und eine Synchronisierung läuft, kann er nicht geändert werden.

**Benutzeraktion:** Stellen Sie fest, welche Satelliten gerade online sind. Warten Sie, bis diese Satelliten offline sind, und wiederholen Sie die Anforderung.

# **SAT2021W Eine Testverbindung oder -anbindung mit dem ausgewählten Ziel war mit der angegebenen Authentifizierungsberechtigung nicht erfolgreich.**

**Erläuterung:** Es wurde ein Versuch unternommen, eine Verbindung zu einem Ziel herzustellen bzw. eine Anbindung daran vorzunehmen. Die Verbindung konnte aufgrund eines Authentifizierungsfehlers nicht hergestellt werden.

**Benutzeraktion:** Prüfen Sie, ob die Authentifizierungsberechtigung für das Ziel richtig ist, und wiederholen Sie die Anforderung.

**SAT2022W Sie können Änderungen an diesem Satelliten vornehmen, wenn es sich um einen Testsatelliten handelt. Es muss darauf geachtet werden, dass der Status des Satelliten konsistent bleibt.**

**Erläuterung:** Das Definieren eines Satelliten als Testsatellit bedeutet, dass dieser Satellit Teststapel ausführen wird. Ein Teststapel kann Stapelschritte enthalten, die zu ungewissen Ergebnissen führen, und er kann den Satelliten in einen inkonsistenten Status versetzen. Ein Satellit darf nur dann als Testsatellit definiert werden, wenn diese Risiken akzeptabel sind.

**Benutzeraktion:** Klicken Sie **OK** an, um den Satelliten als Testsatelliten zu definieren. Klicken Sie andernfalls **Abbruch** an.

# **SAT2023W Sind Sie sicher, dass Sie diesen Testsatelliten in einen Produktionssatelliten ändern möchten? Die für diesen Satelliten verfügbare Verwaltungsfunktion wird erheblich eingeschränkt.**

**Erläuterung:** Ein Testsatellit wird zum Ausprobieren von Konfigurationsänderungen verwendet, bevor diese Änderungen an Produktionssatelliten vorgenommen werden. Ein Testsatellit kann daher in einen inkonsistenten Status versetzt werden, wenn Konfigurationsänderungen nicht erfolgreich sind. Der Testsatellit muss zur Wiederherstellung in einen konsistenten Status gesetzt werden, damit die Konfigurationsänderungen nacheinander getestet werden können. Für einen Testsatelliten können mehr administrative Funktionen ausgeführt werden. Wenn der Satellit in einen Produktionssatellit geändert wird, kann er nicht mehr für Testzwecke verwendet werden. Die für diesen Satelliten verfügbare Verwaltungsfunktion wird notwendigerweise erheblich eingeschränkt.

**Benutzeraktion:** Klicken Sie **OK** an, um den Satelliten als Testsatelliten zu definieren. Klicken Sie andernfalls **Abbruch** an.

# **SAT2024W Synchronisationssitzung ist aktiv. Sind Sie sicher, dass Sie diese beenden möchten?**

**Erläuterung:** Eine Synchronisationssitzung war aktiv, als die Beendigungsaktion abgesetzt wurde.

**Benutzeraktion:** Wenn Sie die Beendigung durchführen, wird die Synchronisationssitzung gestoppt, bevor sie abgeschlossen ist. Sie sollten die Beendigung abbrechen und warten, bis die Synchronisationssitzung beendet ist.

# **SAT2025W Wenn Sie in einem Konsolidierungsszenario etwas anderes als eine unvollständige CCD-Tabelle verwenden, wird die Zieltabelle bei der Synchronisierung der Satelliten aktualisiert.**

**Erläuterung:** In einem Szenario einer Replikation mit Konsolidierung führt eine unvollständige CCD-Tabelle während der Synchronisation eines Satelliten nicht zu einer vollständigen Aktualisierung der Zieltabelle. Jeder andere Tabellentyp (beispielsweise eine Benutzerkopie oder eine Zieltabelle mit Zeitangabe) führt während der Synchronisation eines Satelliten zu einer vollständigen Aktualisierung der Zieltabelle. Wenn Sie bei der Definition des Replikationsszenarios angegeben haben, dass die Datenerfassung eine vollständige Aktualisierung sein soll, wird die Zieltabelle bei jeder Synchronisation eines Satelliten vollständig aktualisiert. Wenn Sie nicht angegeben haben, dass die Datenerfassung eine vollständige Aktualisierung sein soll, wird die Zieltabelle nur beim ersten Aufruf des Apply-Programms auf dem Satelliten vollständig aktualisiert.

**Benutzeraktion:** Wenn die Zieltabelle während der Synchronisation eines Satelliten aktualisiert werden soll, ist keine Aktion erforderlich. Wenn Sie den Typ der Zieltabelle ändern möchten, müssen Sie die Auswirkungen der Verallgemeinerung der Replikationssubskriptionen auf dem DB2-Steuerungs-Server rückgängig machen und in die Steuerzentrale zurückkehren, um das Replikationsszenario zu ändern. Anschließend wiederholen Sie die Verallgemeinerung der Replikationssubskriptionen.

**SAT2026W Der Satellit sollte einmal synchronisiert werden, bevor der Benutzer Benutzerdaten ändert. Benutzerdaten, die vor der ersten Synchronisation des Satelliten geändert werden, können nicht repliziert werden.**

**Erläuterung:** Wenn der Satellit synchronisiert wird, werden das Capture-Programm und das Apply-Programm auf dem Satelliten aufgerufen. Je nachdem, wie Sie das Replikationsszenario definiert haben, sind Änderungen an den Benutzerdaten in der Satellitendatenbank, die vor der ersten Synchronisationssitzung erfolgt sind, entweder in den Unternehmensquellen nicht replizierbar oder werden auf dem Satelliten überschrieben:

- Wenn als Replikationsszenario entweder eine Konsolidierung oder die allgemeine Aktualisierung definiert ist und die Replikation vom Satelliten in Richtung Unternehmensquelle verläuft, können Änderungen an den Benutzerdaten, die vor der ersten Synchronisationssitzung erfolgen, nicht vom Satelliten auf die Unternehmensquelle repliziert werden. Wenn das Capture-Programm aufgerufen wird, kann es diese Änderungen nicht erfassen.
- v Wenn als Replikationsszenario entweder eine Verteilung oder die allgemeine Aktualisierung definiert ist und die Replikation von der Unternehmensquelle in Richtung Satellit verläuft, werden Änderungen an den Benutzerdaten, die vor der ersten Synchronisationssitzung erfolgen, auf dem Satelliten bei einer vollständigen Aktualisierung überschrieben.

**Benutzeraktion:** Weisen Sie alle Satellitenbenutzer an, vor Datenänderungen auf dem Satelliten eine Synchronisation durchzuführen.

# **Kapitel 107. SAT3000 - SAT3499**

### **SAT3000N Der Name** *name* **ist bereits vorhanden.**

**Erläuterung:** Der Name des Objekts, das Sie zu erstellen versuchen, *name*, ist bereits vorhanden.

**Benutzeraktion:** Geben Sie einen eindeutigen Namen an.

### **SAT3001N Der Zielname** *zielname* **einer Kopie ist in der Datenbank** *sdb* **bereits vorhanden.**

**Erläuterung:** Der für die Kopie angegebene Name *zielname* ist in der Zielsatellitensteuerungsdatenbank *sdb* nicht eindeutig.

**Benutzeraktion:** Geben Sie einen eindeutigen Namen an.

**SAT3002N Die Anwendungsversion** *anwendungsversionsname* **ist bereits für die Gruppe** *gruppenname* **vorhanden.**

**Erläuterung:** Der für diese Anwendungsversion angegebene Name wird für diese Gruppe bereits verwendet.

**Benutzeraktion:** Geben Sie einen Namen für die Anwendungsversion an, der von der Gruppe *gruppenname* nicht bereits verwendet wird.

### **SAT3003N Keine Anwendungsversionen für diese Gruppe vorhanden.**

**Erläuterung:** Die für die Gruppe angeforderte Aktion erfordert mindestens eine Anwendungsversion.

**Benutzeraktion:** Erstellen Sie eine Anwendungsversion für die Gruppe.

### **SAT3004N Das Objekt** *name* **ist nicht vorhanden.**

**Erläuterung:** Das angegebene Objekt *name* ist nicht vorhanden. Es wurde eventuell entfernt, nachdem die Sicht, die das Objekt enthält, mit Daten gefüllt wurde.

**Benutzeraktion:** Aktualisieren Sie die Sicht, in der das Objekt angezeigt wird.

# **SAT3005N Das Objekt** *name* **kann nicht gelöscht werden, weil noch von einem anderen Objekt darauf verwiesen wird.**

**Erläuterung:** Das Objekt *name* kann nicht gelöscht werden, weil von einem anderen Objekt darauf verwiesen wird. Die Konsistenz kann nicht gewährleistet werden, wenn *name* gelöscht wird.

**Benutzeraktion:** Löschen Sie alle Objekte, die von

dem Objekt abhängig sind, bevor Sie dieses Objekt löschen.

**SAT3006N Gruppe** *gruppenname* **kann nicht gelöscht werden, da sie mindestens einen aktivierten Satelliten enthält.**

**Erläuterung:** Damit eine Gruppe gelöscht werden kann, müssen alle zugehörigen Satelliten inaktiviert werden, sodass sie zusammen mit der Gruppe gelöscht werden können. Mindestens ein Satellit in der Gruppe wurde aktiviert vorgefunden.

**Benutzeraktion:** Inaktivieren Sie alle Satelliten in dieser Gruppe.

**SAT3007N Gruppe** *gruppenname* **kann nicht gelöscht werden, da sie mindestens eine Anwendungsversion aufweist, die einen Stapel auf der Test- oder Produktionsstufe umfasst.**

**Erläuterung:** Stapel auf der Produktions- und Teststufe gelten als aktive Stufen, die von Satelliten verwendet werden. Demzufolge können sie nicht gelöscht werden. Das bedeutet, dass die Anwendungsversion und somit auch die Gruppe, der sie angehören, nicht gelöscht werden können.

**Benutzeraktion:** Deklarieren Sie alle Stapel auf der Produktionsstufe als veraltet und entfernen Sie die Stapel auf der Teststufe für diese Gruppe. Wiederholen Sie anschließend die Anforderung.

# **SAT3008N Anwendungsversion** *anwendungsversionsname* **kann nicht gelöscht werden, da sie mindestens einen Stapel auf der Testoder Produktionsstufe umfasst.**

**Erläuterung:** Stapel auf der Produktions- und Teststufe gelten als aktive Stufen, die von Satelliten verwendet werden. Demzufolge können sie nicht gelöscht werden. Das bedeutet, dass die Anwendungsversion, zu der sie gehören, nicht gelöscht werden kann.

**Benutzeraktion:** Deklarieren Sie alle Stapel auf der Produktionsstufe als veraltet und entfernen Sie die Stapel auf der Teststufe für diese Anwendungsversion. Wiederholen Sie anschließend die Anforderung.

### **SAT3009N Es sind keine allgemeinen Replikationssubskriptionsgruppen für die Gruppe** *gruppenname* **vorhanden.**

**Erläuterung:** Es sind keine allgemeinen Replikationssubskriptionsgruppen für die Gruppe *gruppenname* vorhanden. Die angegebene Aktion erfordert, dass mindestens eine allgemeine Replikationssubskription vorhanden ist.

**Benutzeraktion:** Definieren Sie eine oder mehrere allgemeine Replikationssubskriptionsgruppen für diese Gruppe.

### **SAT3010N Es sind keine Anwendungsversionen für die Gruppe** *gruppenname* **vorhanden.**

**Erläuterung:** Es sind keine Anwendungsversionen für die Gruppe *gruppenname* vorhanden. Die angegebene Aktion erfordert, dass mindestens eine Anwendungsversion vorhanden ist.

**Benutzeraktion:** Definieren Sie eine Anwendungsversion für die Gruppe.

# **SAT3011N Es sind keine Standardreplikationssubskriptionsgruppen für die Anwendungsversion** *anwendungsversionsname* **in Gruppe** *gruppenname* **vorhanden.**

**Erläuterung:** Standardreplikationssubskriptionsgruppen für Anwendungsversion *anwendungsversionsname* in Gruppe *gruppenname* werden durch die Verallgemeinerungsaktion generiert. Solche Subskriptionsgruppen sind erforderlich, damit die allgemeine Replikationssubskription angepasst werden kann.

**Benutzeraktion:** Stellen Sie sicher, dass die Verallgemeinerungsaktion erfolgreich beendet wurde, und wiederholen Sie die Anforderung.

**SAT3012N Ein Standardreplikationssteuerungsserver für Anwendungsversion** *anwendungsversionsname* **in Gruppe** *gruppenname* **wird durch die Aktion zur Verallgemeinerung der Replikationssubskription generiert. Ein solcher Steuerungsserver ist erforderlich, damit die allgemeine Replikationssubskription angepasst werden kann.**

**Erläuterung:** Es ist kein Standardreplikationssteuerungsserver für Anwendungsversion *anwendungsversionsname* in Gruppe *gruppenname* vorhanden.

**Benutzeraktion:** Stellen Sie sicher, dass die Verallgemeinerung der Replikationssubskription erfolgreich ausgeführt wurde. Wiederholen Sie anschließend die Anforderung.

### **SAT3013N Das Bestätigungskennwort stimmt nicht mit dem angegebenen Kennwort überein.**

**Erläuterung:** Das Bestätigungskennwort muss exakt mit dem angegebenen Kennwort übereinstimmen. Bei Kennwörtern wird zwischen Groß-/Kleinschreibung unterschieden.

**Benutzeraktion:** Geben Sie das Bestätigungskennwort

erneut ein. Stellen Sie sicher, dass sich die Schreibweise nicht vom ursprünglichen Kennwort unterscheidet.

# **SAT3014N Mindestens einer der angegebenen Stapelschritte besitzt keinen Zielaliasnamen und/oder keinen Erfolgscode.**

**Erläuterung:** Wenn ein Script als neuer Stapelschritt importiert und hinzugefügt wird, müssen ein Zielaliasname und ein Erfolgscode für den neuen Stapelschritt hinzugefügt werden.

**Benutzeraktion:** Stellen Sie fest, bei welchen Stapelschritten ein Zielaliasname oder ein Erfolgscode fehlt, und fügen Sie die fehlenden Informationen hinzu.

# **SAT3015N Es wurde kein Zielaliasname ausgewählt. Sie müssen einen Zielaliasnamen auswählen, damit Sie die Authentifizierungsberechtigung angeben können.**

**Erläuterung:** Es muss ein Zielaliasname angegeben werden, bevor ihm eine Authentifizierung zugeordnet werden kann.

**Benutzeraktion:** Geben Sie einen Zielaliasnamen an. Wiederholen Sie anschließend die Anforderung.

# **SAT3016N Es wurde keine Anwendungsversion für diesen Satelliten festgelegt. Diese Seite wird inaktiviert, bis der Satellit seine Anwendungsversion meldet.**

**Erläuterung:** Ein Satellit führt die Stapel einer Anwendungsversion aus. Dieser Satellit hat seine Anwendungsversion noch nicht gemeldet. Aus diesem Grund können für ihn keine Stapelschritte angegeben werden.

**Benutzeraktion:** Ordnen Sie dem Satelliten auf dem Satelliten selbst eine Anwendungsversion zu. Es ist nicht möglich, diese Aktion über die Satellitenverwaltungszentrale auszuführen.

# **SAT3017N Die Aktion kann nicht ausgeführt werden. Es wurde keine Anwendungsversion festgelegt.**

**Erläuterung:** Ein Satellit führt die Stapel einer Anwendungsversion aus. Dieser Satellit hat seine Anwendungsversion noch nicht gemeldet. Demzufolge kann die Aktion nicht ausgeführt werden.

**Benutzeraktion:** Ordnen Sie dem Satelliten auf dem Satelliten selbst eine Anwendungsversion zu. Es ist nicht möglich, diese Aktion über die Satellitenverwaltungszentrale auszuführen.

# **SAT3018N Die Art des angegebenen Ausführungsziels ist für die Art des Scripts nicht richtig.**

**Erläuterung:** Es wurde ein Zielaliasname ausgewählt,

der nicht richtig ist. Das Script ist so ausgelegt, dass es für eine andere Art von Ziel ausgeführt werden muss.

**Benutzeraktion:** Wählen Sie einen Zielaliasnamen der gleichen Art wie das ausgewählte Script. Wiederholen Sie anschließend die Anforderung.

### **SAT3019N Die angegebenen Erfolgscodebereiche stehen im Konflikt zueinander.**

**Erläuterung:** Eine Gruppe mit Erfolgscodes darf keinen Größer-als-Vergleich (>) enthalten, der einen Bereich von Werten angibt, die den Bereich von Werten überlappen, der durch einen Kleiner-als-Vergleich (<) angegeben wird. Beispiel: Die folgenden beiden Vergleiche sind in derselben Gruppe mit Erfolgscodes nicht zulässig: > 10, < 11.

**Benutzeraktion:** Sie müssen die Erfolgsvergleiche, die zur Überlappung der Bereiche führen, aus der Gruppe mit Erfolgscodes entfernen oder korrigieren. Zur Angabe eines begrenzten Bereichs von Werten, die zwischen zwei Zahlen, a und b, liegen, muss ein Ist-gleich-Vergleich (=) für jede Zahl im Bereich angegeben werden. Beispiel: Zur Angabe eines begrenzten Bereichs von Erfolgscodewerten, die zwischen 5 und 10 liegen, sind die folgenden Ist-gleich-Vergleiche erforderlich: =5, =6, =7,  $=8$ ,  $=9$  und  $=10$ .

**SAT3022N Umstufung ist mit dem folgenden Fehler fehlgeschlagen: SQLCODE =** *sqlcode***, SQLSTATE =** *sqlstate***, Tokens:** *token1***,** *token2***,** *token3***. Der Fehler wurde an Speicherposition** *speicherposition* **erkannt.**

**Erläuterung:** Die Umstufung ist auf unerwartete Weise fehlgeschlagen.

**Benutzeraktion:** Wenden Sie sich an den Help-Desk oder an Ihren Systemadministrator.

# **SAT3023N Ein Systemfehler oder ein interner Fehler ist aufgetreten.**

**Erläuterung:** Mögliche Fehler sind ein Systemfehler, der vom Betriebssystem zurückgegeben wird, zu wenig Ressourcen oder eine fehlerhafte Konfiguration.

**Benutzeraktion:** Prüfen Sie die Replikationskonfiguration oder wenden Sie sich an Ihren Systemadministrator oder den IBM Kundendienst.

### **SAT3024N Ein Replikations-Server weist eine nicht unterstützte Stufe auf.**

**Erläuterung:** Die Stufe eines Replikations-Servers wird nicht unterstützt.

**Benutzeraktion:** Rüsten Sie auf eine unterstützte Stufe auf.

# **SAT3025N Beim Herstellen der Verbindung zu einem Replikations-Server ist ein Authentifizierungsfehler aufgetreten.**

**Erläuterung:** Diese Aktion erfordert eine Authentifizierung bei den Replikations-Servern. Die Authentifizierung mit einem der Server ist fehlgeschlagen.

**Benutzeraktion:** Stellen Sie sicher, dass Sie die richtige Benutzer-ID und das richtige Kennwort angegeben haben. Wiederholen Sie die Anforderung oder wenden Sie sich an Ihren Systemadministrator.

# **SAT3026N Die Größe des generierten Scripts überschreitet den verfügbaren Speicher.**

**Erläuterung:** Mit dieser Aktion werden Scripts generiert. Mindestens eines der generierten Scripts ist größer als der maximal verfügbare Speicher.

**Benutzeraktion:** Wenden Sie sich an Ihren Systemadministrator oder den IBM Kundendienst.

# **SAT3027N Der Datenbankverzeichniseintrag für einen Replikationsquellenserver, Steuerungsserver oder Zielserver ist auf Instanz** *instanzname* **nicht vorhanden.**

**Erläuterung:** Diese Aktion erfordert einen Datenbankverzeichniseintrag für die Replikationsquellenserver, den Steuerungsserver und den Zielserver auf der Instanz *instanzname*. Mindestens einer der Verzeichniseinträge wurde nicht gefunden.

**Benutzeraktion:** Katalogisieren Sie die Replikationsquellenserver, den Steuerungsserver und den Zielserver auf *instanzname*. Sie können sich auch an Ihren Systemadministrator oder den IBM Kundendienst wenden.

# **SAT3028N Der Korrekturstapel** *stapel* **kann nicht gelöscht werden, weil er von mindestens einem Satelliten verwendet wird.**

**Erläuterung:** Ein Stapel kann nicht gelöscht werden, wenn er gerade verwendet wird.

**Benutzeraktion:** Warten Sie, bis der Stapel von keinem Satelliten mehr verwendet wird. Wiederholen Sie anschließend die Anforderung.

# **SAT3029N Das Script** *script* **kann nicht geändert werden, weil sie von mindestens einem Produktionsstapelschritt oder veralteten Stapelschritt verwendet wird.**

**Erläuterung:** Ein Script kann nur geändert werden, wenn es nicht von einem Produktionsstapelschritt oder einem veralteten Stapelschritt verwendet wird.

**Benutzeraktion:** Stellen Sie sicher, dass das Script nicht gerade von einem Produktionsstapelschritt oder veraltetem Stapelschritt verwendet wird. Wiederholen Sie anschließend die Anforderung.

### **SAT3030N Der angegebene veraltete Stapelschritt kann nicht gelöscht werden, weil er von einem Stapel verwendet wird, der nicht veraltet ist.**

**Erläuterung:** Ein veralteter Stapelschritt kann nur gelöscht werden, wenn er von keinem Stapel verwendet wird, der nicht veraltet ist.

**Benutzeraktion:** Wenn der Stapel, der diesen Stapelschritt verwendet, von keinem Satelliten mehr verwendet wird, können Sie ihn auf die Stufe Veraltet versetzen. Wiederholen Sie anschließend die Anforderung.

# **SAT3031N Der Stapelschritt kann nicht gelöscht werden, weil er nicht der letzte Schritt in der Gruppe von Stapelschritten ist.**

**Erläuterung:** Ein Stapelschritt kann nicht mitten aus einer Gruppe von Stapelschritten gelöscht werden. Zuerst müssen alle nachfolgenden Stapelschritte gelöscht werden.

**Benutzeraktion:** Löschen Sie alle Stapelschritte, die auf den zu löschenden Stapelschritt folgen. Wiederholen Sie anschließend die Anforderung.

# **SAT3032N Ein Produktionsstapelschritt kann nicht gelöscht werden.**

**Erläuterung:** Produktionsstapelschritte werden von Produktionssatelliten zur Synchronisation verwendet und können nicht gelöscht werden. Nur Teststapelschritte, nicht zugeordnete und veraltete Stapelschritte können gelöscht werden.

**Benutzeraktion:** Nehmen Sie den Stapelschritt aus dem Produktionsstapel. Wiederholen Sie anschließend die Anforderung.

**SAT3033N Satellitensynchronisation ist fehlgeschlagen, weil die Satellitensteuerungsdatenbank SATCTLDB im Datenbankverzeichnis nicht gefunden wurde.**

**Erläuterung:** Die Satellitensteuerungsdatenbank ist nicht richtig im Datenbankverzeichnis katalogisiert.

**Benutzeraktion:** Wenden Sie sich an den Help-Desk oder an Ihren Systemadministrator.

# **SAT3034N Satellitensynchronisation ist aufgrund eines Authentifizierungsfehlers beim Satellitensteuerungs-Server fehlgeschlagen.**

**Erläuterung:** Entweder die an den Steuerungs-Server gesendete Benutzer-ID oder das Kennwort ist ungültig.

**Benutzeraktion:** Wenden Sie sich an den Help-Desk oder an Ihren Systemadministrator.

# **SAT3035N Satellitensynchronisation ist fehlgeschlagen, weil die Satelliten-ID lokal nicht gefunden wurde.**

**Erläuterung:** Dieser Fehler kann durch Umgehung der Anmeldung am Betriebssystem entstehen.

**Benutzeraktion:** Wenden Sie sich an den Help-Desk oder Ihren Systemadministrator, wenn Sie bereits am Betriebssystem angemeldet sind.

# **SAT3036N Satellitensynchronisation ist fehlgeschlagen, weil der Satellitensteuerungs-Server diesen Satelliten nicht erkennt.**

**Erläuterung:** Entweder ist die Satelliten-ID nicht richtig auf dem Satelliten definiert oder dieser Satellit ist auf dem Satellitensteuerungs-Server nicht richtig definiert.

**Benutzeraktion:** Wenden Sie sich an den Help-Desk oder an Ihren Systemadministrator.

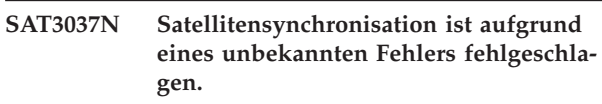

**Erläuterung:** Unbekannt.

**Benutzeraktion:** Wenden Sie sich an den Help-Desk oder an Ihren Systemadministrator.

# **SAT3038N Von Synchronizer wurde ein schwerwiegender DB2-Fehler erkannt. Synchronisation kann nicht fortgesetzt werden.**

**Erläuterung:** Die Ursache dieses schwerwiegenden Fehlers ist nicht bekannt.

**Benutzeraktion:** Wenden Sie sich an den Help-Desk oder an Ihren Systemadministrator.

# **SAT3039N Satellitensynchronisation ist fehlgeschlagen. Der Satellit befindet sich auf dem Satellitensteuerungs-Server in einem Fehlerstatus.**

**Erläuterung:** Dieser Satellit befindet sich in einem Fehlerstatus und muss korrigiert werden.

**Benutzeraktion:** Wenden Sie sich an den Help-Desk oder an Ihren Systemadministrator.

# **SAT3040N Satellitensynchronisation ist fehlgeschlagen, weil keine Verbindung zum Satellitensteuerungsserver hergestellt werden kann.**

**Erläuterung:** Zwischen dem Satelliten und dem Steuerungsserver können keine Daten übertragen werden. Eine mögliche Ursache ist, dass der Steuerungsserver nicht in Betrieb oder die Kommunikationskonfiguration fehlerhaft ist (etwa der Hostname oder die Portnummer
für den Steuerungsserver nicht stimmen).

**Benutzeraktion:** Wenden Sie sich an den Help-Desk oder an Ihren Systemadministrator.

#### **SAT3041N Satellitensynchronisation ist fehlgeschlagen, weil die Verbindung zum Satellitensteuerungs-Server unterbrochen wurde.**

**Erläuterung:** Es ist ein Kommunikationsverbindungsfehler aufgetreten. Entweder ist der Satellitensteuerungs-Server inaktiv geworden oder ein Netzfehler ist aufgetreten.

**Benutzeraktion:** Wenden Sie sich an den Help-Desk oder an Ihren Systemadministrator.

#### **SAT3042N In der Satellitensynchronisationssitzung wurden nicht alle Tasks erfolgreich ausgeführt.**

**Erläuterung:** In der Satellitensynchronisierungssitzung ist ein Fehler aufgetreten.

**Benutzeraktion:** Wenden Sie sich an den Help-Desk oder an Ihren Systemadministrator.

#### **SAT3043N Die Satellitensynchronisationssitzung wurde nicht erfolgreich gestartet.**

**Erläuterung:** In der Startphase der Satellitensynchronisierungssitzung ist ein Fehler aufgetreten.

**Benutzeraktion:** Wenden Sie sich an den Help-Desk oder an Ihren Systemadministrator.

#### **SAT3044N Die Bereinigungsphase der Satellitensynchronisationssitzung wurde nicht erfolgreich beendet.**

**Erläuterung:** In der Bereinigungsphase der Satellitensynchronisierungssitzung ist ein Fehler aufgetreten.

**Benutzeraktion:** Wenden Sie sich an den Help-Desk oder an Ihren Systemadministrator.

#### **SAT3045N** *steuerungs-server* **ist kein gültiger Replikationssteuerungsserver.**

**Erläuterung:** Der ausgewählte Server ist kein gültiger Replikationssteuerungsserver. Die Anforderung kann nicht beendet werden.

**Benutzeraktion:** Wählen Sie einen gültigen Replikationssteuerungsserver aus und wiederholen Sie dann die Anforderung.

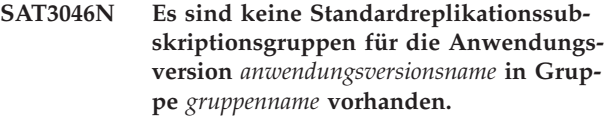

**Erläuterung:** Es sind keine Standardreplikationssubskriptionsgruppen für die Anwendungsversion *anwendungsversionsname* in der Gruppe *gruppenname* vorhanden. Es muss eine allgemeine Replikationssubskriptionsgruppe vorhanden sein, bevor

**Benutzeraktion:** Verallgemeinern Sie mindestens eine Replikationssubskriptionsgruppe für die Anwendungsversion und wiederholen Sie dann die Anforderung.

sie angepasst werden kann.

#### **SAT3047N Die Eingabe in das Feld** *feldname* **übersteigt die maximale Länge. Die maximal zulässige Länge für dieses Feld beträgt** *maximale-länge***.**

**Erläuterung:** Die Länge der Eingabe im Feld *feldname* überschreitet die maximale Länge *maximale-länge*.

**Benutzeraktion:** Stellen Sie sicher, dass die Eingabe nicht länger als die maximal zulässige Länge ist, und wiederholen Sie dann die Anforderung.

#### **SAT3048N Dem Apply-Qualifikationsmerkmal** *apply-qualifikationsmerkmal* **auf dem Steuerungsserver** *steuerungsserver* **ist mehr als ein Zielserver zugeordnet.**

**Erläuterung:** Ein Zielserver einer Replikationssubskription stellt einen Satelliten in der Gruppe dar, welche die angegebene Anwendungsversion ausführt. Daher kann nur ein Zielserver für ein bestimmtes Apply-Qualifikationsmerkmal angegeben sein. Wenn Ihre Replikationskonfiguration nur einen Zielserver angibt, wurde möglicherweise das zugehörige Apply-Qualifikationsmerkmal nicht korrekt angegeben. Andernfalls kann Ihre Replikationskonfiguration möglicherweise nicht für die Verallgemeinerung auf die Satellitenumgebung verwendet werden.

**Benutzeraktion:** Prüfen Sie zuerst, ob in der Replikationskonfiguration mehrere Zielserver angegeben sind. Ist dies der Fall, korrigieren Sie die Replikationskonfiguration und wiederholen Sie dann die Anforderung zur Verallgemeinerung der Replikationssubskription. Wenn in der Replikationskonfiguration nur ein Zielserver angegeben ist, stellen Sie sicher, dass das korrekte Apply-Qualifikationsmerkmal für die Anforderung zur Verallgemeinerung der Replikationssubskription angegeben ist. Wiederholen Sie anschließend die Anforderung.

#### **SAT3049N • SAT3052N**

#### **SAT3049N Der Dateiname ist ungültig.**

**Erläuterung:** Der folgende Dateiname ist ungültig, weil er mindestens eins der folgenden Zeichen enthält:  $\setminus$  / : \* ? " < > |

**Benutzeraktion:** Stellen Sie sicher, dass der Dateiname keines der aufgeführten Zeichen enthält. Wiederholen Sie anschließend die Anforderung.

#### **SAT3050N Mindestens einer der ausgewählten Satelliten hat keine Anwendungsversion.**

**Erläuterung:** Sie können die Replikationsparameter für einen Satelliten, der keine Anwendungsversion hat, nicht ändern.

**Benutzeraktion:** Stellen Sie sicher, dass der ausgewählte Satellit eine Anwendungsversion hat. Wiederholen Sie anschließend die Anforderung.

#### **SAT3051N Die Verallgemeinerung der Replikationssubskription ist fehlgeschlagen. Mindestens eine der generierten Scripts ist leer.**

**Erläuterung:** Mindestens eines der generierten Scripts ist leer.

**Benutzeraktion:** Wiederholen Sie die Verallgemeinerung. Bleibt das Problem bestehen, wenden Sie sich an den IBM Kundendienst.

#### **SAT3052N Der Aliasname der Datenbank oder der Datenbankname** *name* **wurde nicht gefunden.**

**Erläuterung:** Der im Befehl angegebene Datenbankoder Aliasname konnte nicht gefunden werden. Die Datenbank ist entweder nicht in den Datenbankverzeichnissen katalogisiert oder sie ist nicht vorhanden.

**Benutzeraktion:** Stellen Sie sicher, dass der angegebene Datenbankname im Systemdatenbankverzeichnis vorhanden ist, und prüfen Sie, dass die Datenbank vorhanden ist. Wiederholen Sie anschließend die Anforderung.

## **Kapitel 108. SAT4000 - SAT4499**

#### **SAT4000C** *sdb* **ist keine gültige Satellitensteuerungsdatenbank.**

**Erläuterung:** Die Datenbank mit dem Namen *sdb* ist keine gültige Satellitensteuerungsdatenbank. Jede Datenbank mit dem Namen SATCTLDB gilt zunächst als Satellitensteuerungsdatenbank. Bei jeder Aktion zur Satellitenverwaltung, die für eine solche Datenbank ausgeführt wird, wird als erstes geprüft, ob die Datenbank gültig ist. Die Aktion verläuft nicht erfolgreich, wenn die Datenbank nicht richtig konfiguriert ist. Wenn *sdb* eine Satellitensteuerungsdatenbank ist, wurde ihre Konfiguration so geändert, dass sie nicht mehr verwendet werden kann. Andernfalls wurde eine Datenbank, bei der es sich nicht um eine Steuerungsdatenbank handelt, SATCTLDB genannt.

**Benutzeraktion:** Damit eine Datenbank nicht mit einer Satellitensteuerungsdatenbank verwechselt wird, muss sie in einen anderen Namen als SATCTLDB umbenannt werden. Wenn *sdb* eine Satellitensteuerungsdatenbank ist, sollten Sie ihre Konfiguration anhand der Originaldefinition überprüfen.

## **Teil 21. SPM-Nachrichten**

Dieser Abschnitt enthält die SPM-Nachrichten (Synchronisationspunktmanager). Die Nachrichten sind nach der Nachrichtennummer in aufsteigender Reihenfolge aufgelistet.

### **Kapitel 109. SPM0000 - SPM0499**

**SPM0400 Die Auflösung der unbestätigten Transaktion mit DBALIAS=***aliasname-der-datenbank* **ergab eine heuristische Verletzung die Datenbank hat die UOW rückgängig gemacht und der Koordinator mit LUNAME=***LU-name* **führte ein Commit durch. Die Transaktion wird durch LUWID=***luwid* **angegeben.**

**Erläuterung:** DB2 stellte DRDA2-AS für die Transaktion dar, die durch *luwid* angegeben wird. Die Auflösung mit der DB2-Datenbank zeigt, dass eine heuristische Verletzung aufgetreten ist. Die Datenbank, die durch *aliasname-der-datenbank* angegeben wird, hat die unbestätigte Transaktion manuell aufgelöst. Die DB2-Datenbank an *LU-name* hat die Transaktion rückgängig gemacht. Dies ist inkonsistent mit der

Commitentscheidung des DRDA2-Koordinators an *LUname*.

- v Der Anwendung wurde mitgeteilt, dass die Transaktion festgeschrieben wurde.
- v Alle beim Teilnehmer aktualisierten Ressourcen wurden zurückgesetzt.

#### **aliasname-der-datenbank**

Dies ist der Aliasname, der der DB2-Datenbank zugeordnet ist.

#### **LU-name**

Dies ist der LU-Name des Koordinators.

**luwid** Dies ist die SNA-LU-ID der Transaktion.

Die XID, die der UOW zugeordnet ist, wird im Anschluss an diese Nachricht gedruckt.

Die unbestätigte Auflösung mit dem Teilnehmer wird beendet.

**Benutzeraktion:** Informieren Sie den Datenbankadministrator.

**Aktion des Datenbankadministrators:** Teilen Sie den Datenbankadministratoren für den KOORDINATOR *LU-name* und für die DATENBANK *aliasname-der-datenbank* mit, dass für die Transaktion mit *luwid* eine heuristische Verletzung aufgetreten ist. DB2 stellte DRDA2- AS für die Transaktion dar. DRDA2-AR bei KOORDINATOR *LU-name* traf die Entscheidung, die von *luwid* ausgeführten Datenbankaktualisierungen festzuschreiben. Der TEILNEHMER *aliasname-der-datenbank* traf eine heuristische Entscheidung, die von *luwid* ausgeführten Aktualisierungen zurückzusetzen.

**SPM0402 Die Auflösung der unbestätigten Transaktion mit dem Teilnehmer mit LUNAME=***LU-name* **und DBALIAS=***aliasname-der-datenbank* **ergab eine heuristische Verletzung - der Teilnehmer führt ein Commit durch und DB2 machte die Transaktion rückgängig. Die Transaktion wird durch LUWID=***luwid* **angegeben.**

**Erläuterung:** DB2 verfügt über die Koordinatorzuständigkeit für die Transaktion, die durch *luwid* angegeben wird. Die Auflösung mit dem Teilnehmer zeigt, dass eine heuristische Verletzung aufgetreten ist. Der Teilnehmer, der durch *LU-name* und *aliasname-der-datenbank* angegeben wird, hat die unbestätigte Transaktion manuell aufgelöst. Als Aktion wurde ein Commit der Transaktion durchgeführt. Dies ist inkonsistent mit der ROLLBACK-Operation des Koordinators.

- v Der Anwendung wurde mitgeteilt, dass die UOW zurückgesetzt wurde.
- v Alle beim Teilnehmer aktualisierten Ressourcen wurden festgeschrieben.

#### **aliasname-der-datenbank**

Dies ist der Aliasname, der der Datenbank des Teilnehmers zugeordnet ist.

#### **LU-name**

Dies ist der LU-Name des Teilnehmers.

**luwid** Dies ist die SNA-LU-ID der Transaktion.

Die XID, die der UOW zugeordnet ist, wird im Anschluss an diese Nachricht ausgegeben.

Die unbestätigte Auflösung mit dem Teilnehmer wird beendet.

**Benutzeraktion:** Informieren Sie den Datenbankadministrator.

**Aktion des Datenbankadministrators:** Teilen Sie dem lokalen Administrator und dem Datenbankadministrator bei *LU-name* mit, dass für die Transaktion mit *luwid* eine heuristische Verletzung aufgetreten ist. DB2 war der Koordinator für die Transaktion und traf die Entscheidung, die von *luwid* durchgeführten Datenbankaktualisierungen rückgängig zu machen. Bei *LU-name* wurde eine heuristische Entscheidung getroffen, die von *luwid* vorgenommenen Aktualisierungen festzuschreiben.

#### **SPM0403 • SPM0406**

**SPM0403 Die Auflösung der unbestätigten Transaktion mit dem Teilnehmer mit LUNAME=***LU-name* **und DBALIAS=***aliasname-der-datenbank* **ergab eine heuristische Verletzung - der Teilnehmer machte die Transaktion rückgängig und DB2 führte ein Commit durch. Die Transaktion wird durch LUWID=***luwid* **angegeben.**

**Erläuterung:** DB2 verfügt über die Koordinatorzuständigkeit für die Transaktion, die durch *luwid* angegeben wird. Die Auflösung mit dem Teilnehmer zeigt, dass eine heuristische Verletzung aufgetreten ist. Der Teilnehmer, der durch *LU-name* und *aliasname-der-datenbank* angegeben wird, hat die unbestätigte Transaktion manuell aufgelöst. Als Aktion wurde eine Zurücksetzung der UOW ausgeführt. Dies ist inkonsistent mit der Commitoperation des Koordinators.

- Der Anwendung wurde mitgeteilt, dass die Transaktion festgeschrieben wurde.
- Alle beim Teilnehmer aktualisierten Ressourcen wurden zurückgesetzt.

#### **LU-name**

Dies ist der LU-Name des Teilnehmers.

#### **aliasname-der-datenbank**

Dies ist der Aliasname, der der Datenbank des Teilnehmers zugeordnet ist.

**luwid** Dies ist die SNA-LU-ID der Transaktion.

Die XID, die der UOW zugeordnet ist, wird im Anschluss an diese Nachricht ausgegeben.

Die unbestätigte Auflösung mit dem Teilnehmer wird beendet.

**Benutzeraktion:** Informieren Sie den Datenbankadministrator.

**Aktion des Datenbankadministrators:** Teilen Sie dem lokalen Administrator und dem Datenbankadministrator bei *LU-name* mit, dass für die Transaktion mit *luwid* eine heuristische Verletzung aufgetreten ist. DB2 war der Koordinator für die Transaktion und traf die Entscheidung, die von *luwid* durchgeführten Datenbankaktualisierungen festzuschreiben. Bei *LU-name* wurde eine heuristische Entscheidung getroffen, die von *luwid* vorgenommenen Aktualisierungen rückgängig zu machen.

**SPM0404 Bei der Auflösung der unbestätigten Transaktion mit dem Koordinator mit LUNAME=***LU-name1* **wurde ein Protokollfehler festgestellt - die DB2-Datenbank mit LUNAME=***LU-name2* **verfügt über eine unbestätigte Transaktion, die durch LUWID=***luwid* **angegeben wird.**

**Erläuterung:** DB2 stellte DRDA2-AS für die Transaktion dar, die durch *luwid* angegeben wird. Die in der Datenbank mit LUNAME=*LU-name2* zugeordnete DB2-

Transaktion ist unbestätigt. Bei der unbestätigten Auflösung mit dem Koordinator, der durch *LU-name1* angegeben wird, trat ein Protokollfehler auf.

#### **LU-name1**

Dies ist der LU-Name des Partners, der als Koordinator fungiert.

#### **LU-name2**

Dies ist der LU-Name der Datenbank, in der die Transaktion unbestätigt ist.

**luwid** Dies ist die SNA-LU-ID der Transaktion.

Die XID, die der UOW zugeordnet ist, wird im Anschluss an diese Nachricht ausgegeben.

Die unbestätigte Transaktion bleibt unbestätigt. Ein Tracesatz wurde zum Resync-Protokollverstoß geschrieben.

**Benutzeraktion:** Informieren Sie den Datenbankadministrator.

**Aktion des Datenbankadministrators:** DB2 versucht nicht, die unbestätigte Transaktion automatisch aufzulösen. Die Transaktion muss manuell aufgelöst werden. Es muss festgestellt werden, wie die Entscheidung des Koordinators lautet (Festschreiben oder Abbrechen), damit dieselbe Entscheidung für die DB2-Datenbank des Teilnehmers getroffen werden kann.

Bitten Sie den Datenbankadministrator beiKoordinator mit *LU-name* und *aliasname-der-datenbank*, festzustellen, ob die Transaktion festgeschrieben oder abgebrochen wurde.

Verwenden Sie den Befehl LIST INDOUBT TRANSAC-TIONS an dieser Alias-Datenbank (Teilnehmer), um die unbestätigte Transaktion aufzulösen.

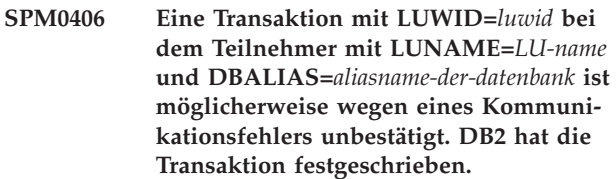

**Erläuterung:** Bei der Ausführung des Protokolls für das zweiphasige Commit mit dem Teilnehmer an *LUname* ist ein Kommunikationsfehler aufgetreten. Phase 1 des Protokolls wurde beendet und die Transaktion wird entweder für das Commit oder für den Abbruch vorbereitet. Es wurde entschieden, die Transaktion festzuschreiben. Es ist derzeit jedoch nicht möglich, den Teilnehmer davon in Kenntnis zu setzen. Der Teilnehmer ist unbestätigt.

DB2 ist für die unbestätigte Auflösung mit dem Teilnehmer zuständig. Diese Zuständigkeit erscheint im Bericht LIST DRDA INDOUBTS TRANSACTION. In regelmäßigen Abständen wird versucht, die Kommunikation mit dem Teilnehmer für die automatische Auflösung erneut herzustellen.

#### **LU-name**

Dies ist der LU-Einheitenname des Teilnehmers.

#### **aliasname-der-datenbank**

Dies ist der Aliasname, der der Datenbank des Teilnehmers zugeordnet ist.

**luwid** Dies ist die SNA-LU-ID der Transaktion.

Die XID, die der UOW zugeordnet ist, wird im Anschluss an diese Nachricht ausgegeben.

In regelmäßigen Abständen wird versucht, die unbestätigte Transaktion beim Teilnehmer automatisch aufzulösen.

**Benutzeraktion:** Stellen Sie die Ursache des Kommunikationsfehlers fest und beheben Sie das Problem. DB2 versucht in regelmäßigen Abständen, die Kommunikation für die automatische Auflösung erneut herzustellen. Verständigen Sie Ihren Datenbankadministrator, wenn innerhalb eines angemessenen Zeitraums keine automatische Auflösung erfolgt. Eventuell ist eine manuelle Auflösung der Transaktion beim Teilnehmer erforderlich, um gesperrte Ressourcen freizugeben.

**Aktion des Datenbankadministrators:** Wenn eine manuelle Auflösung erforderlich ist, teilen Sie dem Datenbankadministrator beim Teilnehmer mit, dass entschieden wurde, ein Commit durchzuführen.

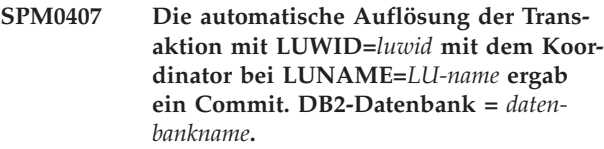

**Erläuterung:** Die unbestätigte Transaktion in der durch *datenbankname* angegebenen Datenbank wurde durch Kommunikation mit dem durch *LU-name* angegebenen Koordinator automatisch aufgelöst. Die Transaktion wurde festgeschrieben.

#### **LU-name1**

Dies ist der LU-Name des Koordinators.

**luwid** Dies ist die SNA-LU-ID der Transaktion.

#### **LU-name2**

Dies ist der LU-Name der Datenbank, in der Änderungen vorgenommen wurden.

Die XID, die der UOW zugeordnet ist, wird im Anschluss an diese Nachricht ausgegeben.

Die Verarbeitung wird normal fortgesetzt.

**SPM0408 Während der automatischen Auflösung mit einem Partner mit LUNAME=***LU-name* **ist ein Kommunikationsfehler aufgetreten. Verwendetes Kommunikationsprotokoll =** *protokoll***. Verwendete Kommunikations-API=***API***. Kommunikationsfunktion, die den Fehler feststellte=***funktion***. Protokollspezifische Fehlercodes:** *rc1***,** *rc2***,** *rc3***.**

**Erläuterung:** Mindestens eine unbestätigte Transaktion mit *LU-name*. DB2 hat versucht, die unbestätigte Transaktion automatisch aufzulösen. Es ist jedoch ein Kommunikationsfehler aufgetreten.

#### **protokoll**

- Dies ist das Kommunikationsprotokoll, das verwendet wird. Nur "APPC" wird unterstützt.
- **API** Dies ist die Kommunikations-API, die verwendet wird. Entweder "CM2 APPC" oder "SNA/ 6000 OS Subroutines" kann angegeben werden.
- **Codes** Für die API "CM2 APPC" enthält RC 1, RC 2 und RC 3 den primären Rückkehrcode, sekundären Rückkehrcode und möglicherweise einen SNA-Prüfcode. Für die API "SNA/6000 OS Subroutines" enthält RC 1 die globale Variable errno.

**Benutzeraktion:** Stellen Sie die Ursache des Kommunikationsfehlers fest und beheben Sie das Problem. DB2 versucht in regelmäßigen Abständen, die Kommunikation für die automatische Auflösung erneut herzustellen. Verständigen Sie Ihren Datenbankadministrator, wenn innerhalb eines angemessenen Zeitraums keine automatische Auflösung erfolgt. Eventuell ist eine manuelle Auflösung der Transaktion beim Teilnehmer erforderlich, um gesperrte Ressourcen freizugeben.

**Aktion des Datenbankadministrators:** Wenn eine manuelle Auflösung erforderlich ist, teilen Sie dem Datenbankadministrator beim Teilnehmer mit, dass entschieden wurde, ein Commit durchzuführen.

**Erläuterung:** Mit dem Partner bei *LU-name* ist eine unbestätigte Transaktion vorhanden. DB2 kann die unbestätigte Transaktion nicht auflösen, da der Partner aufgrund eines vorherigen Kaltstarts die unbestätigten Transaktionen nicht mehr kennt.

**luwid** Dies ist die SNA-LU-ID der Transaktion.

**Status** Der Commitstatus der Transaktion wie der DB2 bekannt ist. Der Commitstatus kann unbestätigt, festgeschrieben oder zurückgesetzt sein.

**SPM0409 Eine Transaktion mit LUWID=***luwid* **kann wegen eines Kaltstarts mit LUNAME=***LU-name* **nicht aufgelöst werden. DB2-Transaktionsstatus =** *status***. DB2-Zuständigkeit=***zuständigkeit***.**

### **SPM0410**

#### **Zuständigkeit**

Dies ist die DB2-Transaktionszuständigkeit. DB2 kann der Koordinator oder der Teilnehmer sein.

**Benutzeraktion:** Koordinator und Teilnehmer weisen möglicherweise inkonsistente Daten auf. Teilen Sie dem Datenbankadministrator den Status der Transaktion mit.

**Aktion des Datenbankadministrators:** Eine manuelle Auflösung ist erforderlich. Die heuristische Entscheidung (d. h. die Entscheidung, ob die Transaktion festgeschrieben oder zurückgesetzt werden soll) muss mit den anderen Teilnehmern und/oder dem Koordinator koordiniert werden. Es ist unter Umständen nicht einfach, die Existenz anderer Teilnehmer festzustellen. Diese Information befindet sich möglicherweise im Recoveryprotokoll des Koordinators, obwohl der Koordinator eine Kaltstart ausführte.

Die Entscheidung, festzuschreiben oder abzubrechen, die mit dem Befehl LIST INDOUBT TRANSACTIONS für die Transaktion bereitgestellt wird, wird allen untergeordneten Teilnehmern (sofern vorhanden) mitgeteilt.

**SPM0410 Die Warmstartverbindung durch den Partner mit LUNAME=***LU-name* **wurde zurückgewiesen. Der Partner änderte mindestens eine der folgenden Angaben: unseren Protokollnamen** *unser-altername***(***unser-neuer-name***), seinen Protokollnamen** *sein-alter-name***(***sein-neuer-name***), das Synchronisationspunktprotokoll** *altaa(neuaa)***, das gesendete Markierungsbyte** *altmb(neumb)***, den gesendeten LU-Namen des Datenaustauschzuordners** *altdaz(neudaz)***. Zudem müssen unbestätigte Transaktionen aufgelöst werden.**

**Erläuterung:** Der Versuch, eine Warmstartverbindung mit einem Partner zu starten, wurde zurückgewiesen. Der Grund hierfür ist, dass der Partner eine andere Gruppe von Synchronisationspunktparametern als die Gruppe angab, die bei Verlust der Kommunikation in Gebrauch war. DB2 sind unbestätigte Transaktionen bekannt, die den Partner entweder als Koordinator oder als Teilnehmer einbeziehen. Dieser Fehler kann eventuell behoben werden, sofern der Partner mit den ursprünglichen Synchronisationspunktparametern einen Neustart ausführen kann. Ist dies nicht möglich, muss der Partner eine Kaltstartverbindung mit DB2 starten.

#### **LU-name**

Dies ist der LU-Name des Partners.

#### **unser-alter-name**

Dies ist der Protokollname für dieses DB2-Subsystem. Dieser Wert ist gleich null, wenn der Partner den Austausch des Protokollnamens nicht eingeleitet hat.

#### **unser-neuer-name**

Dies ist der Protokollname für dieses DB2-Sub-

system, wie ihn der Partner in Erinnerung hat und bei der versuchten Warmstartverbindung an uns gesendet hat. Dieser Wert ist gleich null, wenn der Partner den Austausch des Protokollnamens nicht eingeleitet hat.

#### **sein-alter-name**

Dies ist der vom Partner bei der letzten Verbindung verwendete Protokollname, den DB2 sich gemerkt hat.

- **sein-neuer-name**
	- Dies ist der Protokollname, den der Partner bei der versuchten Warmstartverbindung verwendet hat.
- **altaa** Dies ist das bei der letzten Verbindung verwendetet Synchronisationspunktprotokoll, das DB2 sich gemerkt hat (AA - Abbruch angenommen, NA - Nichts angenommen).
- **neuaa** Dies ist das bei der letzten Verbindung verwendetet Synchronisationspunktprotokoll, das der Partner sich gemerkt hat (AA - Abbruch angenommen, NA - Nichts angenommen).
- **altmb** Dies ist die Verwendung des PS-Kennsatzbyte 2 bei der letzten Verbindung, die DB2 sich gemerkt hat (M - verwendet als Markierungsbyte, N - nicht als Markierungsbyte verwendet).
- **neumb** Dies ist die Verwendung des PS-Kennsatzbyte 2 bei der letzten Verbindung, die der Partner sich gemerkt hat (M - verwendet als Markierungsbyte, N - nicht als Markierungsbyte verwendet).
- **altdaz** Diese Angabe besagt, ob der LU-Name des Datenaustauschzuordners bei der letzten Verbindung als Bestandteil des Synchronisationspunktprotokolls so ausgetauscht wurde, wie DB2 es sich gemerkt hat. (A - ausgetauscht, N - nicht ausgetauscht).
- **neudaz** Diese Angabe besagt, ob der LU-Name des Datenaustauschzuordners bei der letzten Verbindung als Bestandteil des Synchronisationspunktprotokolls so ausgetauscht wurde, wie der Partner es sich gemerkt hat.

Die Verbindung mit dem Partner wird zurückgewiesen. DB2 behält unbestätigte Kenntnisse bei.

**Benutzeraktion:** Informieren Sie den Datenbankadministrator.

**Aktion des Datenbankadministrators:** Verständigen Sie den Datenbankadministrator des Partners *LU-name* und stellen Sie fest, ob der Partner einen Warmstart mit unseren Synchronisationspunktparametern ('unser alter Name', 'sein alter Name', 'altaa', 'altmb', 'altdaz') ausführen kann. Wenn dies möglich ist, ist der nächste Verbindungsversuch erfolgreich.

Ist dies nicht möglich, gibt es zwei Lösungsmöglichkeiten:

- v Lassen Sie den Partner *LU-name* eine Kaltstartverbindung mit diesem DB2-Subsystem ausführen.
- v Sorgen Sie dafür, dass die nächste Verbindung mit dem Partner eine Kaltstartverbindung ist.

#### **SPM0411 Die Kaltstartverbindung durch den Koordinator mit LUNAME=***LU-name* **wurde akzeptiert. Unbestätigte Transaktionen müssen manuell aufgelöst werden.**

**Erläuterung:** DB2 war DRDA2-AS und hat die Teilnehmerzuständigkeit für unbestätigte Transaktionen. Der Koordinator hat DB2 mitgeteilt, dass er eine Kaltstartoperation ausgeführt hat und infolgedessen die unbestätigten Transaktionen nicht mehr kennt. Die unbestätigte Transaktion an dieser DB2 muss mit dem Befehl LIST INDOUBT TRANSACTIONS manuell aufgelöst werden.

#### **aliasname-der-datenbank**

Dies ist der Aliasname, der der Datenbank des Koordinators zugeordnet ist.

Die Verbindung mit dem Partner wird akzeptiert. Ein Tracesatz wird geschrieben.

**Benutzeraktion:** Informieren Sie den Datenbankadministrator.

**Aktion des Datenbankadministrators:** DB2 ist ein Teilnehmer mit einer oder mehreren unbestätigten Transaktion(en), für die der Koordinator *LU-name* ist. Das Datenbankverwaltungssystem bei *LU-name* hat einen Kaltstart ausgeführt. Der DB2-Teilnehmer geht davon aus, dass das Recoveryprotokoll des Koordinators verloren ging oder beschädigt wurde und keine Auflösung unbestätigter Transaktionen erreicht werden kann. Der Koordinator weist möglicherweise inkonsistente Daten auf.

Die heuristische Entscheidung (d. h. die Entscheidung, ob die Transaktion festgeschrieben oder abgebrochen werden soll) muss mit den anderen Teilnehmern koordiniert werden. Es ist unter Umständen nicht einfach, die Existenz anderer Teilnehmer festzustellen. Diese Information befindet sich möglicherweise im Recoveryprotokoll des Koordinators, obwohl der Koordinator eine Kaltstart ausführte.

Die Entscheidung, festzuschreiben oder abzubrechen, die mit dem Befehl LIST INDOUBT TRANSACTIONS für die Transaktion bereitgestellt wird, wird allen untergeordneten Teilnehmern (sofern vorhanden) mitgeteilt.

**SPM0413 Bei der Synchronisationspunktkommunikation mit dem Teilnehmer mit LUNAME=***LU-name* **und DBALIAS=***aliasname-der-datenbank* **wurde ein Protokollfehler festgestellt. Die Transaktion mit LUWID=***luwid* **ist bei dem Teilnehmer möglicherweise unbestätigt. DB2 hat die Transaktion festgeschrieben.**

**Erläuterung:** DB2 ist der Koordinator der Transaktion. Beim SNA-Synchronisationspunktaustausch mit dem Teilnehmer, der durch *LU-name* und *aliasname-der-datenbank* angegeben wird, trat ein Protokollfehler auf. Der Protokollfehler ist einer der folgenden Kategorien zuzuordnen:

- v Ein unbekannter SNA-PS-Kennsatz wurde empfangen.
- Ein SNA-PS-Kennsatz wurde in der falschen Reihenfolge empfangen.
- v Es wurde eine ungültige LU6.2-Verbfolge verwendet, um den SNA-PS-Kennsatz zu liefern.
- v DEALLOCATE TYPE(ABEND\_SVC) wurde vom Teilnehmer empfangen. Dies weist darauf hin, dass der Teilnehmer ein fehlerhaftes Protokoll in den von DB2 übertragenen PS-Kennsätzen festgestellt hat.

#### **LU-name**

Dies ist der LU-Name des Teilnehmers.

#### **aliasname-der-datenbank**

Dies ist der Aliasname, der der Datenbank des Teilnehmers zugeordnet ist.

**luwid** Dies ist die SNA-LU-ID der Transaktion.

Die XID, die der UOW zugeordnet ist, wird im Anschluss an diese Nachricht ausgegeben.

Würde der Anwendung mitgeteilt, dass die Transaktion zurückgesetzt wurde, könnte beim Teilnehmer eine unbestätigte Transaktion vorliegen.

Möglicherweise ist bei dem Teilnehmer eine unbestätigte Transaktion vorhanden. Wenn dies zutrifft, muss die unbestätigte Transaktion manuell aufgelöst werden. DB2 löst die unbestätigte Transaktion wegen eines Protokollfehlers nicht automatisch auf.

Ein Tracesatz wurde zum Resync-Protokollverstoß geschrieben.

**Benutzeraktion:** Informieren Sie den Datenbankadministrator. Der Teilnehmer muss die unbestätigte Transaktion eventuell manuell auflösen.

#### **SPM0414 • SPM0417**

**SPM0414 Bei der Auflösung einer unbestätigten Transaktion mit dem Teilnehmer mit LUNAME=***LU-name* **und DBALIAS=***aliasname-der-datenbank* **wurde ein Protokollfehler festgestellt. Die Transaktion mit LUWID=***luwid* **ist bei dem Teilnehmer möglicherweise unbestätigt. DB2 hat die Transaktion rückgängig gemacht.**

**Erläuterung:** DB2 hat die Koordinatorzuständigkeit für die Transaktion, die zurückgesetzt wurde. Bei der unbestätigten Auflösung mit dem Teilnehmer, der durch *LU-name* und *aliasname-der-datenbank* angegeben wird, trat ein Protokollfehler auf.

Die Transaktion des Teilnehmers bleibt unbestätigt. Wegen des fehlerhaften Protokolls versucht DB2 nicht, die unbestätigte Transaktion automatisch aufzulösen.

#### **LU-name**

Dies ist der LU-Name des Teilnehmers.

#### **aliasname-der-datenbank**

Dies ist der Aliasname, der der Datenbank des Teilnehmers zugeordnet ist.

**luwid** Dies ist die SNA-LU-ID der Transaktion.

Die XID, die der UOW zugeordnet ist, wird im Anschluss an diese Nachricht ausgegeben.

Ein Tracesatz wurde zum Resync-Protokollverstoß geschrieben.

**Benutzeraktion:** Informieren Sie den Datenbankadministrator. Der Teilnehmer muss die unbestätigte Transaktion eventuell manuell auflösen.

**Aktion des Datenbankadministrators:** Wenn die Transaktion bei dem Teilnehmer unbestätigt ist, muss sie manuell (heuristisch) aufgelöst werden.

**SPM0415 Die automatische Auflösung der Transaktion mit LUWID=***luwid* **mit dem Koordinator bei LUNAME=***LU-name* **ergab eine ROLLBACK-Operation. DB2-Datenbank =** *datenbankname***.**

**Erläuterung:** Die unbestätigte Transaktion in der durch *datenbankname* angegebenen Datenbank wurde durch Kommunikation mit dem durch *LU-name* angegebenen Koordinator automatisch aufgelöst. Die Transaktion wurde zurückgesetzt.

#### **LU-name1**

Dies ist der LU-Name des Koordinators.

**luwid** Dies ist die SNA-LU-ID der Transaktion.

#### **LU-name2**

Dies ist der LU-Name der Datenbank, in der Änderungen vorgenommen wurden.

Die XID, die der UOW zugeordnet ist, wird im Anschluss an diese Nachricht ausgegeben.

Die Verarbeitung wird normal fortgesetzt.

#### **SPM0416 Die Kaltstartverbindung wurde durch den Partner mit LUNAME=***LU-name* **zurückgewiesen.**

**Erläuterung:** DB2 versuchte, eine Kaltstartverbindung mit einer Aliasdatenbank des Partners herzustellen. Der Partner hat die versuchte Verbindung zurückgewiesen.

#### **LU-name**

Dies ist der LU-Name des Koordinators.

Es wurde keine Verbindung hergestellt.

**Benutzeraktion:** Informieren Sie den Datenbankadministrator.

**Aktion des Datenbankadministrators:** DB2 kann erst dann eine Verbindung zum Partner *LU-name* herstellen, wenn der Partner *LU-name* eine Kaltstartverbindung mit DB2 zulässt. Informieren Sie den Datenbankadministrator des Partners *LU-name*.

Weitere Hilfe erhalten Sie beim IBM Support Center.

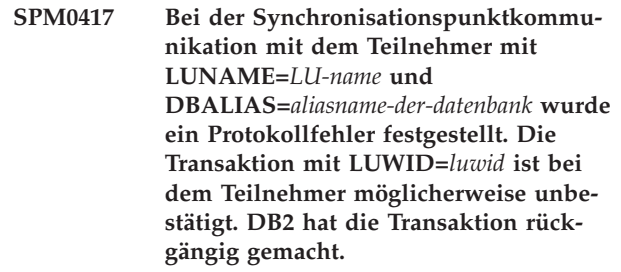

**Erläuterung:** DB2 ist der Koordinator der Transaktion. Beim SNA-Synchronisationspunktaustausch mit dem Teilnehmer, der durch *LU-name* und *aliasname-der-datenbank* angegeben wird, trat ein Protokollfehler auf. Der Protokollfehler ist einer der folgenden Kategorien zuzuordnen:

- v Ein unbekannter SNA-PS-Kennsatz wurde empfangen.
- v Ein SNA-PS-Kennsatz wurde in der falschen Reihenfolge empfangen.
- v Es wurde eine ungültige LU6.2-Verbfolge verwendet, um den SNA-PS-Kennsatz zu liefern.
- v DEALLOCATE TYPE(ABEND\_SVC) wurde vom Teilnehmer empfangen. Dies weist darauf hin, dass der Teilnehmer ein fehlerhaftes Protokoll in den von DB2 übertragenen PS-Kennsätzen festgestellt hat.

#### **LU-name**

Dies ist der LU-Name des Teilnehmers.

#### **aliasname-der-datenbank**

Dies ist der Aliasname, der der Datenbank des Teilnehmers zugeordnet ist.

**luwid** Dies ist die SNA-LU-ID der Transaktion.

Die XID, die der UOW zugeordnet ist, wird im Anschluss an diese Nachricht ausgegeben.

Der Anwendung wurde mitgeteilt, dass die Transaktion zurückgesetzt wurde.

Möglicherweise ist bei dem Teilnehmer eine unbestätigte Transaktion vorhanden. Wenn dies zutrifft, muss die unbestätigte Transaktion manuell aufgelöst werden. DB2 löst die unbestätigte Transaktion wegen eines Protokollfehlers nicht automatisch auf.

Ein Tracesatz wurde zum Resync-Protokollverstoß geschrieben.

**Benutzeraktion:** Informieren Sie den Datenbankadministrator. Der Teilnehmer muss die unbestätigte Transaktion eventuell manuell auflösen.

#### **SPM0420 Die Kaltstartverbindung durch den Teilnehmer mit LUNAME=***LU-name* **wurde akzeptiert. Mögliche Beschädigung.**

**Erläuterung:** DB2 verfügt über die Koordinatorzuständigkeit für unbestätigte Transaktionen bei einem Teilnehmer und hat soeben eine Verbindung zu dem Teilnehmer hergestellt, dem die unbestätigten

Transaktionen wegen eines vorherigen Kaltstart nicht mehr bekannt sind. Bei dem Teilnehmer sind Beschädigungen möglich.

#### **LU-name**

Dies ist der LU-Name des Teilnehmers, der möglicherweise Beschädigungen aufweist.

Die Verbindung mit dem Partner wird akzeptiert.

**Benutzeraktion:** Informieren Sie den Datenbankadministrator.

**Aktion des Datenbankadministrators:** DB2 ist der Koordinator, der für die Auflösung unbestätigter Transaktionen für eine oder mehrere unbestätigte UOWs bei *LU-name* zuständig ist. Das Datenbankverwaltungssystem bei *LU-name* hat einen Kaltstart ausgeführt. DB2 geht davon aus, dass das Recoveryprotokoll des Teilnehmers verloren ging oder beschädigt wurde und keine Auflösung unbestätigter Transaktionen erreicht werden kann. Der Teilnehmer weist möglicherweise inkonsistente Daten auf. Im Minimalfall ist der Teilnehmer eventuell nicht in der Lage, das Endergebnis der Transaktionen, die bei Eintreten des Fehlers unbestätigt waren, vollständig zu reflektieren.

#### **SPM0421 Fehlerhaftes SNA-XLN-Protokoll durch den Partner mit LUNAME=***LU-name***.**

**Erläuterung:** DB2 hat beim SNA-XLN-Austausch (XLN = Exchange Log Names) mit dem Partner an der angegebenen LU *LU-name* eine Protokollbeschädigung festgestellt.

#### **LU-name**

Dies ist der LU-Name des Partners, der die ungültige XLN-Nachricht gesendet hat.

Der Versuch, eine Verbindung zum fernen System herzustellen, schlug fehlt. Ein Tracesatz wurde zum XLN-Protokollverstoß geschrieben.

**Benutzeraktion:** Wenden Sie sich an den Systemprogrammierer für das ferne System. Die ungültige XLN-Nachricht wird im Tracesatz aufgezeichnet. Der logische Systemfehler, der die ungültige XLN-Nachricht verursachte, muss am fernen System korrigiert werden.

#### **SPM0422 Die Warmstartverbindung durch den Partner mit LUNAME=***LU-name* **wurde zurückgewiesen, da der Partner unseren Protokollnamen falsch in Erinnerung hat. Unser Protokollname lautet** *name1* **und der Partner hat ihn als** *name2* **in Erinnerung.**

**Erläuterung:** Der Versuch, eine Warmstartverbindung zu einem Partner herzustellen, wurde zurückgewiesen, da der Partner unseren Protokollnamen als Name2 angab. Unser Protokollname ist jedoch Name1, d. h. der LU-Name der lokalen DB2-Datenbank. Dieser Fehler kann eventuell behoben werden, sofern der Partner mit unserem korrekten Protokollnamen Name1 einen Neustart ausführen kann. Ist dies nicht möglich, muss der Partner eine Kaltstartverbindung mit DB2 starten.

#### **LU-name**

Dies ist der LU-Name des Partners, mit dem die Verbindung fehlschlug.

- **Name1** Dies ist unser Protokollname, wie wir ihn kennen.
- **Name2** Dies ist unser Protokollname, wie unser Partner ihn in Erinnerung hat und uns bei der versuchten Warmstartverbindung sendete.

Die Verbindung mit dem Partner wird zurückgewiesen.

**Benutzeraktion:** Informieren Sie den Datenbankadministrator.

**Aktion des Datenbankadministrators:** Verständigen Sie den Datenbankadministrator des Partners *LU-name* und stellen Sie fest, ob der Partner einen Warmstart mit unserem Protokollnamen als LU-Namen für dieses DB2- Systems ausführen kann. Wenn dies möglich ist, ist der nächste Verbindungsversuch erfolgreich. Oder lassen Sie den Partner *LU-name* eine Kaltstartverbindung mit dem DB2-System ausführen.

**SPM0423 Die automatische Auflösung der Transaktion mit LUWID =** *luwid* **mit dem Partner an LUNAME=***LU-name* **und DBALIAS=***aliasname-der-datenbank* **ergab ein Commit.**

**Erläuterung:** Die unbestätigte UOW wurde durch die Kommunikation mit dem Teilnehmer automatisch aufgelöst. Der Teilnehmer wurde von der Commitentscheidung in Kenntnis gesetzt.

#### **LU-name**

Dies ist der LU-Name des Teilnehmers.

#### **aliasname-der-datenbank**

Dies ist der Aliasname, der der Datenbank des Teilnehmers zugeordnet ist.

**luwid** Dies ist die SNA-LU-ID der Transaktion.

Die XID, die der UOW zugeordnet ist, wird im Anschluss an diese Nachricht ausgegeben.

Die Verarbeitung wird normal fortgesetzt.

```
SPM0424 Die automatische Auflösung der Trans-
            aktion mit LUWID=luwid mit dem Teil-
            nehmer an LUNAME=LU-name und
            DBALIAS=aliasname-der-datenbank ergab
            eine ROLLBACK-Operation.
```
**Erläuterung:** Die unbestätigte UOW wurde durch die Kommunikation mit dem Teilnehmer automatisch aufgelöst. Der Teilnehmer wurde von der ROLLBACK-Entscheidung in Kenntnis gesetzt.

#### **LU-name**

Dies ist der LU-Name des Teilnehmers.

#### **aliasname-der-datenbank**

Dies ist der Aliasname, der der Datenbank des Teilnehmers zugeordnet ist.

**luwid** Dies ist die SNA-LU-ID der Transaktion.

Die XID, die der UOW zugeordnet ist, wird im Anschluss an diese Nachricht ausgegeben.

Die Verarbeitung wird normal fortgesetzt.

**SPM0425 Eine Transaktion mit LUWID=***luwid* **bei dem Teilnehmer mit LUNAME=***LU-name* **und DBALIAS=***aliasname-der-datenbank* **ist möglicherweise wegen eines Kommunikationsfehlers unbestätigt. DB2 hat die Transaktion rückgängig gemacht.**

**Erläuterung:** Bei der Ausführung des Protokolls für das zweiphasige Commit mit dem Teilnehmer an *LUname* ist ein Kommunikationsfehler aufgetreten. Phase 1 des Protokolls wurde beendet und die Transaktion wird entweder für das Commit oder für den Abbruch vorbereitet. Es wurde entschieden, die Transaktion zurückzusetzen. Es ist derzeit jedoch nicht möglich, den Teilnehmer davon in Kenntnis zu setzen. Der Teilnehmer ist unbestätigt.

DB2 ist für die unbestätigte Auflösung mit dem Teilnehmer zuständig. Diese Zuständigkeit erscheint im Bericht LIST DRDA INDOUBTS TRANSACTION. In regelmäßigen Abständen wird versucht, die Kommunikation mit dem Teilnehmer für die automatische Auflösung erneut herzustellen.

#### **LU-name**

Dies ist der LU-Einheitenname des Teilnehmers.

#### **aliasname-der-datenbank**

Dies ist der Aliasname, der der Datenbank des Teilnehmers zugeordnet ist.

**luwid** Dies ist die SNA-LU-ID der Transaktion.

Die XID, die der UOW zugeordnet ist, wird im Anschluss an diese Nachricht ausgegeben.

In regelmäßigen Abständen wird versucht, die unbestätigte Transaktion beim Teilnehmer automatisch aufzulösen.

**Benutzeraktion:** Stellen Sie die Ursache des Kommunikationsfehlers fest und beheben Sie das Problem. DB2 versucht in regelmäßigen Abständen, die Kommunikation für die automatische Auflösung erneut herzustellen. Verständigen Sie Ihren Datenbankadministrator, wenn innerhalb eines angemessenen Zeitraums keine automatische Auflösung erfolgt. Eventuell ist eine manuelle Auflösung der Transaktion beim Teilnehmer erforderlich, um gesperrte Ressourcen freizugeben.

**Aktion des Datenbankadministrators:** Wenn eine manuelle Auflösung erforderlich ist, teilen Sie dem Datenbankadministrator beim Teilnehmer mit, dass entschieden wurde, eine Zurücksetzung auszuführen.

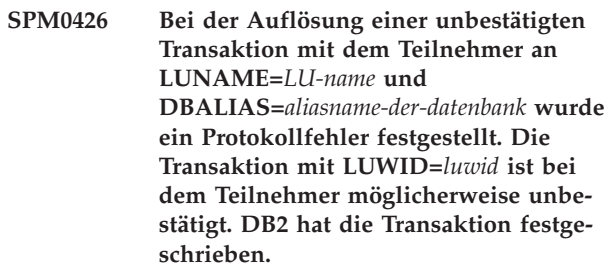

**Erläuterung:** DB2 hat die Koordinatorzuständigkeit für die Transaktion, die festgeschrieben wurde. Bei der unbestätigten Auflösung mit dem Teilnehmer, der durch *LU-name* und *aliasname-der-datenbank* angegeben wird, trat ein Protokollfehler auf.

Die Transaktion des Teilnehmers bleibt unbestätigt. Wegen des fehlerhaften Protokolls versucht DB2 nicht, die unbestätigte Transaktion automatisch aufzulösen.

#### **LU-name**

Dies ist der LU-Name des Teilnehmers.

#### **aliasname-der-datenbank**

Dies ist der Aliasname, der der Datenbank des Teilnehmers zugeordnet ist.

**luwid** Dies ist die SNA-LU-ID der Transaktion.

Die XID, die der UOW zugeordnet ist, wird im Anschluss an diese Nachricht ausgegeben.

Ein Tracesatz wurde zum Resync-Protokollverstoß geschrieben.

**Benutzeraktion:** Informieren Sie den Datenbankadministrator. Der Teilnehmer muss die unbestätigte Transaktion eventuell manuell auflösen.

**Aktion des Datenbankadministrators:** Wenn die Transaktion bei dem Teilnehmer unbestätigt ist, muss sie manuell (heuristisch) aufgelöst werden.

#### **SPM0438 Das Recoveryprotokoll des Synchronisationspunktmanagers ist ungültig.**

**Erläuterung:** Das Recoveryprotokoll des Synchronisationspunktmanagers ist inkonsistent und kann nicht verwendet werden, um während der DB2-Startprozedur eine Recovery auszuführen.

**Benutzeraktion:** Auf den DRDA2-Anwendungsservern sind möglicherweise unbestätigte Transaktionen vorhanden. Diese unbestätigten Transaktionen müssen manuell wiederhergestellt werden.

Informieren Sie den Datenbankadministrator.

**Aktion des Datenbankadministrators:** Löschen Sie das Verzeichnis spmlog und starten Sie DB2, um den Synchronisationspunktmanager zu starten. Dies bewirkt, dass DB2 neue SPM-Protokolldateien erstellt und Kaltstartverbindungen mit allen DRDA2-Anwendungsservern einrichtet.

#### **SPM0439 Bei dem Versuch, in das SPM-Recoveryprotokoll zu schreiben, trat ein nicht behebbarer Fehler im Synchronisationspunktmanager auf.**

**Erläuterung:** Das Protokoll des Synchronisationspunktmanagers ist inkonsistent und kann nicht verwendet werden. Bei dem Versuch, während der DB2-Verarbeitung in das SPM-Protokoll zu schreiben, wurde ein nicht behebbarer Fehler festgestellt.

**Benutzeraktion:** Der Synchronisationspunktmanager erlaubt keine neuen synclevel(twophase)-Verbindungen. Setzen Sie den Befehl LIST DRDA INDOUBT TRAN-SACTIONS ab, um den Status unbestätigter Transaktionen zu bestimmen.

Informieren Sie den Datenbankadministrator.

**Aktion des Datenbankadministrators:** Löschen Sie das

Verzeichnis spmlog und starten Sie DB2, um den Synchronisationspunktmanager zu starten. Dies bewirkt, dass DB2 neue SPM-Protokolldateien erstellt und Kaltstartverbindungen mit allen DRDA2-Anwendungsservern einrichtet.

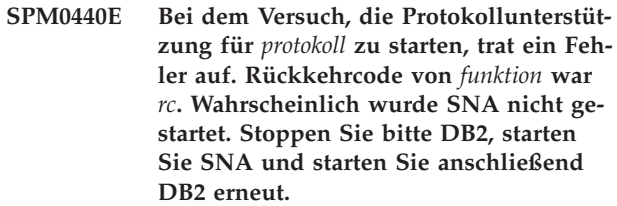

**SPM0448E Bei dem Versuch, die Protokollunterstützung für den Synchronisationspunktmanager zu starten, ist ein Fehler aufgetreten. Der DB2- Synchronisationspunktmanager konnte LUNAME** *LU-Name* **nicht für die Synchronisationspunktunterstützung registrieren, da diese logische Einheit für die Verwendung durch SNA-API-Clients konfiguriert wurde. Wählen Sie entweder eine andere logische Einheit für den Synchronisationspunktmanager aus oder inaktivieren Sie die Verwendung durch SNA-API-Clients in der Definition der lokalen LU 6.2 für diese logische Einheit.**

**Erläuterung:** Dieser Fehler tritt auf, wenn der Kunde versucht, den Synchronisationspunktmanager mit CS/ NT Version 5.01 zu starten, und eine Definition der lokalen LU 6.2 verwendet, in der die Markierung für die Verwendung des SNA-API-Clients gesetzt ist.

**Benutzeraktion:** Wählen Sie entweder eine andere lokale LU 6.2 aus (für die die Verwendung des SNA-API-Clients nicht konfiguriert ist) oder inaktivieren Sie die Markierung für die Verwendung des SNA-API-Clients in der Definition der lokalen LU 6.2.

**SPM0449E Der Versuch, eine Verbindung herzustellen, ist fehlgeschlagen. Wahrscheinlich entspricht die im CPIC-Nebeninformationsprofil** *profil1* **angegebene LU nicht der LU des Synchronisationspunktmanagers, die im CPIC-Nebeninformationsprofil** *profil2* **angegeben ist.**

**Erläuterung:** Jedes CPIC-Nebeninformationsprofil, das für die Kommunikation definiert ist, muss dieselbe logische Einheit angeben, die auch für den konfigurierten Synchronisationspunktmanager definiert ist, um eine fehlerfreie Kommunikation mit dem Host-System sicherzustellen.

**Benutzeraktion:** Aktualisieren Sie das SNA-CPIC-Nebeninformationsprofil *profil1* mit der entsprechenden logischen Einheit und überprüfen Sie das SNA-Profil.

Stoppen und starten Sie dann SNA und DB2 erneut und versuchen Sie erneut, die Verbindung herzustellen.

#### **SPM0450E Die Bibliothek konnte nicht geladen werden. Die Zugriffsberechtigungen wurden verweigert.**

**Erläuterung:** Dieses Problem wurde wahrscheinlich durch einen Programmfehler in Windows NT verursacht.

**Benutzeraktion:** Stellen Sie sicher, dass alle Netzlaufwerke Ihres Systems und die lokale PATH-Anweisung am Ende der PATH-Anweisung stehen. Wählen Sie Start/Einstellungen/Systemsteuerung/System/ Umgebung/Systemvariablen/Path aus und verschieben Sie alle Netzlaufwerke an das Ende der Pfadanweisung. Führen Sie dann einen Systemabschluss mit anschließendem Neustart durch.

#### **SPM0451E MS SNA Server wurde nicht gestartet.**

**Erläuterung:** Der SNA-Server wurde nicht gestartet.

**Benutzeraktion:** Starten Sie den SNA-Server und starten Sie dann DB2 erneut.

**SPM0452I Stellen Sie sicher, dass die Angabe für SPM\_NAME in der Konfigurationsdatei des Datenbankmanagers nicht dem Steuerpunktnamen** *name* **übereinstimmt. Die Angabe für SPM\_NAME wurde vorübergehend durch** *temporärer-name* **ersetzt.**

**Erläuterung:** Die Angabe für SPM\_NAME darf dem Steuerpunktnamen nicht entsprechen. Sie wurde vorübergehend durch einen alternativen Namen ersetzt, die Konfigurationsdatei des Datenbankmanagers wurde jedoch nicht geändert.

**Benutzeraktion:** Aktualisieren Sie den Konfigurationsparameter SPM\_NAME in der Konfigurationsdatei des Datenbankmanagers. Geben Sie einen Namen an, der nicht dem Steuerpunktnamen entspricht.

**SPM0456C Der Synchronisationspunktmanager wurde nicht gestartet. Stellen Sie sicher, dass das Clientfeld der durch den Aliasnamen** *LU-alias* **dargestellten LU (Logical Unit - Logische Einheit) den Namen dieses SNA-Servers enthält.**

**Erläuterung:** Zum Starten des Synchronisationspunktmanagers muss die LU synchronisationspunktfähig sein. Stellen Sie sicher, dass das Kontrollkästchen 'Enable Syncpoint Support' aktiviert ist und das Clientfeld den Namen des SNA-Servers enthält.

In diesem Fall ist das Kontrollkästchen 'Enable Syncpoint Support' aktiviert, das Clientfeld ist jedoch nicht ausgefüllt.

**Benutzeraktion:** Die LU muss synchronisationspunktfähig sein und das Clientfeld muss den Namen des SNA-Servers enthalten. Ändern Sie die LU-Definition entsprechend ab. Stoppen und starten Sie SNA Server erneut. Stoppen und starten Sie anschließend DB2 erneut.

**SPM0457W Eine andere DB2-Instanz ist bereits für das Transaktionsprogramm DB2DRDA empfangsbereit. Dies ist kein schwerwiegender Fehler. Diese Instanz ist jedoch nicht für das Transaktionsprogramm DB2DRDA empfangsbereit.**

**Erläuterung:** Es kann nur eine DB2-Instanz für das Transaktionsprogramm DB2DRDA empfangsbereit sein, sofern der Synchronisationspunktmanager nicht aktiviert ist.

**Benutzeraktion:** Definieren Sie den Wert DB2SERVICETPINSTANCE der DB2-Registry auf globaler Ebene, um festzulegen, welche Instanz für das Transaktionsprogramm DB2DRDA empfangsbereit sein soll. Starten Sie anschließend alle betroffenen Instanzen erneut.

Setzen Sie zum Definieren des Werts DB2SERVICETPINSTANCE der DB2-Registry auf globaler Ebene den folgenden Befehl ab:

db2set -g DB2SERVICETPINSTANCE=<instanzname>

Dabei gilt Folgendes: <instanzname> steht für den Namen der Instanz.

**SPM0458W Eine andere DB2-Instanz ist bereits für das Transaktionsprogramm x'07'6DB (hex 07F6C4C2) empfangsbereit. Dies ist kein schwerwiegender Fehler. Diese Instanz ist jedoch nicht für das Transaktionsprogramm x'07'6DB empfangsbereit.**

**Erläuterung:** Es kann nur eine DB2-Instanz für das Transaktionsprogramm x'07'6DB empfangsbereit sein, sofern der Synchronisationspunktmanager nicht aktiviert ist.

**Benutzeraktion:** Definieren Sie den Wert DB2SERVICETPINSTANCE der DB2-Registry auf globaler Ebene, um festzulegen, welche Instanz für das Transaktionsprogramm x'07'6DB (hex 07F6C4C2) empfangsbereit sein soll. Starten Sie anschließend alle betroffenen Instanzen erneut.

Setzen Sie zum Definieren des Werts DB2SERVICETPINSTANCE der DB2-Registry auf globaler Ebene den folgenden Befehl ab:

db2set -g DB2SERVICETPINSTANCE=<instanzname>

Dabei gilt Folgendes: <instanzname> steht für den Namen der Instanz.

#### **SPM0459W Die installierte SNA-Version ist mit dieser Version von DB2 nicht kompatibel.**

**Erläuterung:** DB2 Connect für AIX und DB2 Universal Database für AIX ab Version 6.1 benötigen für SNA-Konnektivität IBM eNetwork Communication Server für AIX ab Version 5.0.3.

Die erforderliche Version von IBM Communication Server ist auf dieser Maschine nicht installiert.

**Benutzeraktion:** Sie müssen auf IBM eNetwork Communications Server für AIX Version 5.0.3 erweitern. Die vorläufige Programmkorrektur (PTF) kann über folgende Adresse heruntergeladen werden:

http://service.software.ibm.com/cgi-bin/support/ rs6000.support/downloads.

Wählen Sie 'AIX General Software Fixes', 'AIX Fix Distribution Service', 'AIX Version 4' aus und suchen Sie nach der PTF-Nummer. Geben Sie den Suchbegriff 'sna.rte' ein. Wählen Sie 'Find Fix' aus. Wählen Sie die gewünschten PTF aus und klicken Sie anschließend 'Get Fix Package' an. Befolgen Sie die angezeigten Anweisungen.

### <span id="page-990-0"></span>**Teil 22. Datensätze zu SPM-Protokollfehlern**

In diesem Abschnitt werden die Datensätze zu Protokollfehlern dargestellt, die vom Synchronisationspunktmanager (SPM) erstellt werden. Diese Datensätze werden nach der zugehörigen Nachricht in das Serviceprotokoll des DB2-Diagnoseprogramms (db2diag-Protokolldatei) gestellt.

### **Fehler beim Resynchronisationsprotokoll**

```
/******************************************************************************
* SQLCSPM_RESYNC_PROTOCOL_VIOLATION_206 - Resync Protocol error. *
\star *
* This trace is produced when a protocol error occurs during a Resync. *
\star *
******************************************************************************/
#define SQLCSPM_RPV_206_T "SQLCSPM_RESYNC_PROTOCOL_VIOLATION_206" /* Title.*/
typedef struct sqlcspm_resync_protocol_violation_206
\left\{\begin{array}{ccc} & & \end{array}\right.SQLCSPM LUNAME luname; / /* Site involved in violation. */SQLCSPM-LUWID luwid; / LUWID for the unit of work. \star/<br>SQLXA XID xid; / XID of the thread. \star/SQLXA XID xid; /* XID of the thread. */char role; /* Role of DB2 in LUW -- C or P. */
                          \frac{1}{x} C for coordinator. \frac{x}{y}/* P for participant. */char status; /* Local thread status -- C, A or I *//* C for COMMIT. *//* A for ABORT. *//* I for INDOUBT. */SQLCSPS_TRACE comm_trace; /* Communication trace of violation. */
} SQLCSPM_RESYNC_PROTOCOL_VIOLATION_206;
```
### **Fehler beim Synchronisationspunktprotokoll**

```
/*****************************************************************************
* SQLCSPM_2PHASE_PROTOCOL_VIOLATION_208 - Syncpoint protocol error. *
\star *
* This trace is produced when a protocol error occurs during the SNA *
* syncpoint process with a remote resource. *
*****************************************************************************/
#define SQLCSPM 2PPV 208 T "SQLCSPM 2PHASE PROTOCOL VIOLATION 208" /* Title.*/
typedef struct sqlcspm_2phase_protocol_violation 208
\left\{\begin{array}{ccc} & & \end{array}\right.SQLCSPM_LUNAME luname; /* Site involved in violation. */
 SQLCSPM LUWID luwid; /* LUWID for the unit of work. */SQLXA_X\overline{I}D xid; \begin{array}{ccc} \times & \times & \times & \times \\ \times & \times & \times & \end{array} xid; \begin{array}{ccc} \times & \times & \times \\ \times & \times & \end{array}char role; /* Role of DB2 in LUW -- C or P. *//* C for coordinator. *//* P for participant. *char local status; /* Local thread status -- C, A or I */
                               /* C for COMMIT. *//* A for ABORT. *//* I for INDOUBT. */char partner status; /* Partner thread status -- C, A or I */
                               /* C for COMMIT. */\frac{1}{\sqrt{\frac{1}{\pi}}} A for ABORT. \frac{1}{\pi} A \frac{1}{\pi}I for INDOUBT. \star/SOLCSPS TRACE comm trace: /* Communication trace of violation. */} SQLCSPM_2PHASE_PROTOCOL_VIOLATION_208;
```
**Teil 23. Anhänge und Schlussteil**

## <span id="page-994-0"></span>**Anhang A. Übersicht über technische Informationen zu DB2**

Technische Informationen zu DB2 liegen in verschiedenen Formaten vor, die auf unterschiedliche Weise abgerufen werden können.

Die technischen Informationen zu DB2 stehen über die folgenden Tools und Methoden zur Verfügung:

- DB2 Information Center
	- Themen (zu Tasks, Konzepten und Referenzinformationen)
	- Beispielprogramme
	- Lernprogramme
- DB2-Bücher
	- PDF-Dateien (für den Download verfügbar)
	- PDF-Dateien (auf der DB2-PDF-DVD)
	- Gedruckte Bücher
- Hilfe für Befehlszeile
	- Hilfe für Befehle
	- Hilfe für Nachrichten

**Anmerkung:** Die Themen des DB2 Information Center werden häufiger aktualisiert als die PDF- und Hardcopybücher. Um stets die neuesten Informationen zur Verfügung zu haben, sollten Sie die Dokumentationsaktualisierungen installieren, sobald diese verfügbar sind, oder das DB2 Information Center unter ibm.com aufrufen.

Darüber hinaus können Sie auf zusätzliche technische Informationen zu DB2, wie beispielsweise technische Hinweise (Technotes), White Papers und IBM Redbooks, online über ibm.com zugreifen. Rufen Sie dazu die Website 'DB2 Information Management - Software - Library' unter [http://www.ibm.com/software/data/sw](http://www.ibm.com/software/data/sw-library/)[library/](http://www.ibm.com/software/data/sw-library/) auf.

#### **Feedback zur Dokumentation**

Senden Sie uns Ihr Feedback zur DB2-Dokumentation! Wenn Sie Anregungen zur Verbesserung der DB2-Dokumentation haben, senden Sie eine E-Mail an db2docs@ca.ibm.com. Das DB2-Dokumentationsteam bearbeitet das gesamte Feedback, kann jedoch nicht im Einzelnen auf Ihre E-Mails antworten. Nennen Sie uns, wenn möglich, konkrete Beispiele, sodass wir die Problemstellung besser beurteilen können. Wenn Sie uns Feedback zu einem bestimmten Thema oder einer bestimmten Hilfedatei senden, geben Sie den entsprechenden Titel sowie die URL an.

Verwenden Sie diese E-Mail-Adresse nicht, wenn Sie sich an den DB2-Kundendienst wenden möchten. Wenn ein technisches Problem bei DB2 vorliegt, das Sie mithilfe der Dokumentation nicht beheben können, fordern Sie beim zuständigen IBM Service-Center Unterstützung an.

### <span id="page-995-0"></span>**Aufrufen der Hilfe für den SQL-Status über den Befehlszeilenprozessor**

DB2-Produkte geben für Bedingungen, die aufgrund einer SQL-Anweisung generiert werden können, einen SQLSTATE-Wert zurück. Die SQLSTATE-Hilfe erläutert die Bedeutung der SQL-Statuswerte und der SQL-Statusklassencodes.

#### **Vorgehensweise**

Zum Starten der Hilfe für SQL-Statuswerte müssen Sie den Befehlszeilenprozessor öffnen und Folgendes eingeben:

? *SQL-Status* oder ? *Klassencode*

Hierbei steht *SQL-Status* für einen gültigen fünfstelligen SQL-Statuswert und *Klassencode* für die ersten beiden Ziffern dieses Statuswerts.

So kann beispielsweise durch die Eingabe von ? 08003 Hilfe für den SQL-Statuswert 08003 angezeigt werden, durch die Eingabe von ? 08 Hilfe für den Klassencode 08.

### **Zugriff auf verschiedene Versionen des DB2 Information Center**

Die Dokumentation für andere Versionen der DB2-Produkte finden Sie in den jeweiligen Information Centers unter ibm.com.

#### **Informationen zu diesem Vorgang**

Für Themen aus DB2 Version 10.1 lautet die URL für das *DB2 Information Center* [http://publib.boulder.ibm.com/infocenter/db2luw/v10r1.](http://publib.boulder.ibm.com/infocenter/db2luw/v10r1)

Für Themen aus DB2 Version 9.8 lautet die URL des *DB2 Information Center* [http://publib.boulder.ibm.com/infocenter/db2luw/v9r8/.](http://publib.boulder.ibm.com/infocenter/db2luw/v9r8/)

Für Themen aus DB2 Version 9.7 lautet die URL des *DB2 Information Center* [http://publib.boulder.ibm.com/infocenter/db2luw/v9r7/.](http://publib.boulder.ibm.com/infocenter/db2luw/v9r7/)

Für Themen aus DB2 Version 9.5 lautet die URL des *DB2 Information Center* [http://publib.boulder.ibm.com/infocenter/db2luw/v9r5.](http://publib.boulder.ibm.com/infocenter/db2luw/v9r5)

Für Themen aus DB2 Version 9.1 lautet die URL des *DB2 Information Center* [http://publib.boulder.ibm.com/infocenter/db2luw/v9/.](http://publib.boulder.ibm.com/infocenter/db2luw/v9/)

Für Themen aus DB2 Version 8 lautet die URL des *DB2 Information Center* [http://publib.boulder.ibm.com/infocenter/db2luw/v8/.](http://publib.boulder.ibm.com/infocenter/db2luw/v8/)

#### **DB2-Lernprogramme**

Die DB2-Lernprogramme unterstützen Sie dabei, sich mit den unterschiedlichen Aspekten der DB2-Produkte vertraut zu machen. Die Lerneinheiten bieten eine in einzelne Schritte unterteilte Anleitung.

#### **Vorbereitungen**

Die XHTML-Version des Lernprogramms kann über das Information Center unter [http://publib.boulder.ibm.com/infocenter/db2luw/v10r1/](http://publib.boulder.ibm.com/infocenter/db2luw/10r1/) angezeigt werden.

In einigen der Lerneinheiten werden Beispieldaten und Codebeispiele verwendet. Informationen zu bestimmten Voraussetzungen für die Ausführung der Tasks fin<span id="page-996-0"></span>den Sie in der Beschreibung des Lernprogramms.

#### **DB2-Lernprogramme**

Klicken Sie zum Anzeigen des Lernprogramms den Titel an.

**"pureXML" in** *pureXML - Handbuch* Einrichten einer DB2-Datenbank, um XML-Daten zu speichern und Basisoperationen mit dem nativen XML-Datenspeicher auszuführen.

### **Informationen zur Fehlerbehebung in DB2**

Es steht eine breite Palette verschiedener Informationen zur Fehlerbestimmung und Fehlerbehebung zur Verfügung, um Sie bei der Verwendung von DB2-Datenbankprodukten zu unterstützen.

#### **DB2-Dokumentation**

Informationen zur Fehlerbehebung stehen im Handbuch *Fehlerbehebung und Optimieren der Datenbankleistung* oder im Abschnitt mit grundlegenden Informationen zu Datenbanken im *DB2 Information Center* zur Verfügung, darunter:

- Informationen zum Eingrenzen und Aufdecken von Problemen mithilfe der Diagnosetools und -dienstprogramme von DB2.
- Lösungsvorschläge zu den am häufigsten auftretenden Problemen.
- v Ratschläge zum Lösen anderer Probleme, die bei Verwendung der DB2- Datenbankprodukte auftreten können.

#### **IBM Support Portal**

Im IBM Support Portal finden Sie Informationen zu Problemen und den möglichen Ursachen und Fehlerbehebungsmaßnahmen. Die Website mit technischer Unterstützung enthält Links zu den neuesten DB2-Veröffentlichungen, technischen Hinweisen (TechNotes), APARs (Authorized Program Analysis Reports) und Fehlerkorrekturen, Fixpacks sowie weiteren Ressourcen. Sie können diese Wissensbasis nach möglichen Lösungen für aufgetretene Probleme durchsuchen.

Sie können auf das IBM Support Portal über die folgende Website zugreifen: [http://www.ibm.com/support/entry/portal/Overview/Software/](http://www.ibm.com/support/entry/portal/Overview/Software/Information_Management/DB2_for_Linux,_UNIX_and_Windows) [Information\\_Management/DB2\\_for\\_Linux,\\_UNIX\\_and\\_Windows.](http://www.ibm.com/support/entry/portal/Overview/Software/Information_Management/DB2_for_Linux,_UNIX_and_Windows)

### **Bedingungen**

Die Berechtigungen zur Nutzung dieser Veröffentlichungen werden Ihnen auf der Basis der folgenden Bedingungen gewährt.

**Persönliche Nutzung:** Sie dürfen diese Veröffentlichungen für Ihre persönliche, nicht kommerzielle Nutzung unter der Voraussetzung vervielfältigen, dass alle Eigentumsvermerke erhalten bleiben. Sie dürfen diese Veröffentlichungen oder Teile dieser Veröffentlichungen ohne ausdrückliche Genehmigung von IBM nicht weitergeben, anzeigen oder abgeleitete Werke davon erstellen.

**Kommerzielle Nutzung:** Sie dürfen diese Veröffentlichungen nur innerhalb Ihres Unternehmens und unter der Voraussetzung, dass alle Eigentumsvermerke erhalten bleiben, vervielfältigen, weitergeben und anzeigen. Sie dürfen diese Veröffentlichungen oder Teile dieser Veröffentlichungen ohne ausdrückliche Genehmigung von IBM außerhalb Ihres Unternehmens nicht vervielfältigen, weitergeben, anzeigen oder abgeleitete Werke davon erstellen.

Abgesehen von den hier gewährten Berechtigungen erhalten Sie keine weiteren Berechtigungen, Lizenzen oder Rechte (veröffentlicht oder stillschweigend) in Bezug auf die Veröffentlichungen oder darin enthaltene Informationen, Daten, Software oder geistiges Eigentum.

IBM behält sich das Recht vor, die in diesem Dokument gewährten Berechtigungen nach eigenem Ermessen zurückzuziehen, wenn sich die Nutzung der Veröffentlichungen für IBM als nachteilig erweist oder wenn die obigen Nutzungsbestimmungen nicht genau befolgt werden.

Sie dürfen diese Informationen nur in Übereinstimmung mit allen anwendbaren Gesetzen und Vorschriften, einschließlich aller US-amerikanischen Exportgesetze und Verordnungen, herunterladen und exportieren.

IBM übernimmt keine Gewährleistung für den Inhalt dieser Informationen. Diese Veröffentlichungen werden auf der Grundlage des gegenwärtigen Zustands (auf "as-is"-Basis) und ohne eine ausdrückliche oder stillschweigende Gewährleistung für die Handelsüblichkeit, die Verwendungsfähigkeit oder die Freiheit der Rechte Dritter zur Verfügung gestellt.

### <span id="page-998-0"></span>**Anhang B. Bemerkungen**

Die vorliegenden Informationen wurden für Produkte und Services entwickelt, die auf dem deutschen Markt angeboten werden. Die Informationen über Produkte anderer Hersteller als IBM® basieren auf den zum Zeitpunkt der ersten Veröffentlichung dieses Dokuments verfügbaren Informationen und können geändert werden.

Möglicherweise bietet IBM die in dieser Dokumentation beschriebenen Produkte, Services oder Funktionen in anderen Ländern nicht an. Informationen über die gegenwärtig im jeweiligen Land verfügbaren Produkte und Services sind beim zuständigen IBM Ansprechpartner erhältlich. Hinweise auf IBM Lizenzprogramme oder andere IBM Produkte bedeuten nicht, dass nur Programme, Produkte oder Services von IBM verwendet werden können. Anstelle der IBM Produkte, Programme oder Services können auch andere, ihnen äquivalente Produkte, Programme oder Services verwendet werden, solange diese keine gewerblichen oder anderen Schutzrechte von IBM verletzen. Die Verantwortung für den Betrieb von Produkten, Programmen und Services anderer Anbieter liegt beim Kunden.

Für in diesem Handbuch beschriebene Erzeugnisse und Verfahren kann es IBM Patente oder Patentanmeldungen geben. Mit der Auslieferung dieses Handbuchs ist keine Lizenzierung dieser Patente verbunden. Lizenzanforderungen sind schriftlich an folgende Adresse zu richten (Anfragen an diese Adresse müssen auf Englisch formuliert werden):

IBM Director of Licensing IBM Europe, Middle East & Africa Tour Descartes 2, avenue Gambetta 92066 Paris La Defense France

Trotz sorgfältiger Bearbeitung können technische Ungenauigkeiten oder Druckfehler in dieser Veröffentlichung nicht ausgeschlossen werden. Die hier enthaltenen Informationen werden in regelmäßigen Zeitabständen aktualisiert und als Neuausgabe veröffentlicht. IBM kann ohne weitere Mitteilung jederzeit Verbesserungen und/ oder Änderungen an den in dieser Veröffentlichung beschriebenen Produkten und/ oder Programmen vornehmen.

Verweise in diesen Informationen auf Websites anderer Anbieter werden lediglich als Service für den Kunden bereitgestellt und stellen keinerlei Billigung des Inhalts dieser Websites dar. Das über diese Websites verfügbare Material ist nicht Bestandteil des Materials für dieses IBM Produkt. Die Verwendung dieser Websites geschieht auf eigene Verantwortung.

Werden an IBM Informationen eingesandt, können diese beliebig verwendet werden, ohne dass eine Verpflichtung gegenüber dem Einsender entsteht.

Lizenznehmer des Programms, die Informationen zu diesem Produkt wünschen mit der Zielsetzung: (i) den Austausch von Informationen zwischen unabhängig voneinander erstellten Programmen und anderen Programmen (einschließlich des vorliegenden Programms) sowie (ii) die gemeinsame Nutzung der ausgetauschten Informationen zu ermöglichen, wenden sich an folgende Adresse:

IBM Canada Limited U59/3600 3600 Steeles Avenue East Markham, Ontario L3R 9Z7 CANADA

Die Bereitstellung dieser Informationen kann unter Umständen von bestimmten Bedingungen - in einigen Fällen auch von der Zahlung einer Gebühr - abhängig sein.

Die Lieferung des im Dokument aufgeführten Lizenzprogramms sowie des zugehörigen Lizenzmaterials erfolgt auf der Basis der IBM Rahmenvereinbarung bzw. der Allgemeinen Geschäftsbedingungen von IBM, der IBM Internationalen Nutzungsbedingungen für Programmpakete oder einer äquivalenten Vereinbarung.

Alle in diesem Dokument enthaltenen Leistungsdaten stammen aus einer kontrollierten Umgebung. Die Ergebnisse, die in anderen Betriebsumgebungen erzielt werden, können daher erheblich von den hier erzielten Ergebnissen abweichen. Einige Daten stammen möglicherweise von Systemen, deren Entwicklung noch nicht abgeschlossen ist. Eine Gewährleistung, dass diese Daten auch in allgemein verfügbaren Systemen erzielt werden, kann nicht gegeben werden. Darüber hinaus wurden einige Daten unter Umständen durch Extrapolation berechnet. Die tatsächlichen Ergebnisse können davon abweichen. Benutzer dieses Dokuments sollten die entsprechenden Daten in ihrer spezifischen Umgebung prüfen.

Alle Informationen zu Produkten anderer Anbieter stammen von den Anbietern der aufgeführten Produkte, deren veröffentlichen Ankündigungen oder anderen allgemein verfügbaren Quellen. IBM hat diese Produkte nicht getestet und kann daher keine Aussagen zu Leistung, Kompatibilität oder anderen Merkmalen machen. Fragen zu den Leistungsmerkmalen von Produkten anderer Anbieter sind an den jeweiligen Anbieter zu richten.

Aussagen über Pläne und Absichten von IBM unterliegen Änderungen oder können zurückgenommen werden und repräsentieren nur die Ziele von IBM.

Diese Veröffentlichung kann Beispiele für Daten und Berichte des alltäglichen Geschäftsablaufes enthalten. Sie sollen nur die Funktionen des Lizenzprogramms illustrieren; sie können Namen von Personen, Firmen, Marken oder Produkten enthalten. Alle diese Namen sind frei erfunden; Ähnlichkeiten mit tatsächlichen Namen und Adressen sind rein zufällig.

#### COPYRIGHTLIZENZ:

Diese Veröffentlichung enthält Beispielanwendungsprogramme, die in Quellensprache geschrieben sind und Programmiertechniken in verschiedenen Betriebsumgebungen veranschaulichen. Sie dürfen diese Beispielprogramme kostenlos kopieren, ändern und verteilen, wenn dies zu dem Zweck geschieht, Anwendungsprogramme zu entwickeln, zu verwenden, zu vermarkten oder zu verteilen, die mit der Anwendungsprogrammierschnittstelle für die Betriebsumgebung konform sind, für die diese Beispielprogramme geschrieben werden. Diese Beispiele wurden nicht unter allen denkbaren Bedingungen getestet. Daher kann IBM die Zuverlässigkeit, Wartungsfreundlichkeit oder Funktion dieser Programme weder zusagen noch gewährleisten. Die Beispielprogramme werden ohne Wartung (auf "as-is"-Basis) und ohne jegliche Gewährleistung zur Verfügung gestellt. IBM haftet nicht für Schäden, die durch Verwendung der Beispielprogramme entstehen.

Kopien oder Teile der Beispielprogramme bzw. daraus abgeleiteter Code müssen folgenden Copyrightvermerk beinhalten:

© (*Name Ihrer Firma*) (*Jahr*). Teile des vorliegenden Codes wurden aus Beispielprogrammen der IBM Corp. abgeleitet. © Copyright IBM Corp. \_*Jahr/Jahre angeben*\_. Alle Rechte vorbehalten.

#### **Marken**

IBM, das IBM Logo und ibm.com sind Marken oder eingetragene Marken der IBM Corporation in den USA und/oder anderen Ländern. Weitere Produkt- oder Servicenamen können Marken von oder anderen Herstellern sein. IBM oder anderen Herstellern sein. Eine aktuelle Liste der IBM Marken finden Sie auf der Webseite ["Copyright and trademark information"](http://www.ibm.com/legal/copytrade.html) unter www.ibm.com/legal/ copytrade.shtml.

Die folgenden Namen sind Marken oder eingetragene Marken anderer Unternehmen.

- v Linux ist eine eingetragene Marke von Linus Torvalds in den USA und/oder anderen Ländern.
- Java und alle auf Java basierenden Marken und Logos sind Marken oder eingetragene Marken von Oracle und/oder ihren verbundenen Unternehmen.
- UNIX ist eine eingetragene Marke von The Open Group in den USA und anderen Ländern.
- v Intel, das Intel-Logo, Intel Inside, Intel Inside logo, Celeron, Intel SpeedStep, Itanium und Pentium sind Marken oder eingetragene Marken der Intel Corporation oder deren Tochtergesellschaften in den USA und anderen Ländern.
- Microsoft, Windows, Windows NT und das Windows-Logo sind Marken der Microsoft Corporation in den USA und/oder anderen Ländern.

Weitere Unternehmens-, Produkt- oder Servicenamen können Marken anderer Hersteller sein.

## **Index**

### **B**

Bedingungen [Veröffentlichungen 989](#page-996-0) [Bemerkungen 991](#page-998-0)

## **D**

DB2 Information Center [Versionen 988](#page-995-0) Dokumentation [Nutzungsbedingungen 989](#page-996-0) [Übersicht 987](#page-994-0)

### **F**

Fehlerbehebung [Lernprogramme 989](#page-996-0) [Onlineinformationen 989](#page-996-0) Fehlerbestimmung [Lernprogramme 989](#page-996-0) [verfügbare Informationen 989](#page-996-0)

## **H**

Hilfe [SQL-Anweisungen 988](#page-995-0)

## **I**

IBM Data Server [Nachrichten 1](#page-8-0)[, 983](#page-990-0)

## **L**

Lernprogramme [Fehlerbehebung 989](#page-996-0) [Fehlerbestimmung 989](#page-996-0) [Liste 988](#page-995-0) [pureXML 988](#page-995-0)

### **N**

[Nachrichten 1](#page-8-0)[, 983](#page-990-0)

## **S**

SQL-Anweisungen Hilfe [anzeigen 988](#page-995-0)

# IBM.

SC12-4686-00

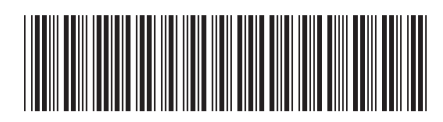

1

Fehlernachrichten Band 1

Spine information: Spine information:

IBM DB2 10.1 for Linux, UNIX, and Windows **Fehlerinachrichten Band 1**  $\equiv$   $\equiv$   $\equiv$ IBM DB2 10.1 for Linux, UNIX, and Windows